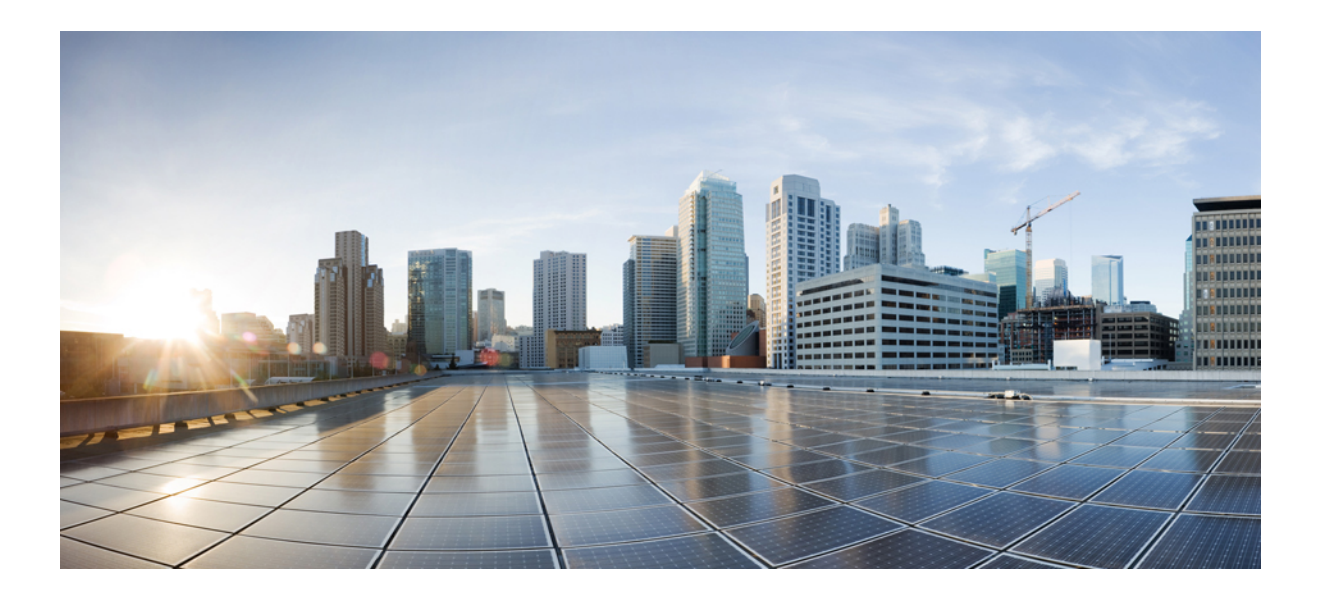

## **Cisco IOS XR System Management Command Reference for the Cisco XR 12000 Series Router, Release 5.1.x**

### **Americas Headquarters**

Cisco Systems, Inc. 170 West Tasman Drive San Jose, CA 95134-1706 USA http://www.cisco.com Tel: 408 526-4000 800 553-NETS (6387) Fax: 408 527-0883

Text Part Number: OL-30378-01

THE SPECIFICATIONS AND INFORMATION REGARDING THE PRODUCTS IN THIS MANUAL ARE SUBJECT TO CHANGE WITHOUT NOTICE. ALL STATEMENTS, INFORMATION, AND RECOMMENDATIONS IN THIS MANUAL ARE BELIEVED TO BE ACCURATE BUT ARE PRESENTED WITHOUT WARRANTY OF ANY KIND, EXPRESS OR IMPLIED. USERS MUST TAKE FULL RESPONSIBILITY FOR THEIR APPLICATION OF ANY PRODUCTS.

THE SOFTWARE LICENSE AND LIMITED WARRANTY FOR THE ACCOMPANYING PRODUCT ARE SET FORTH IN THE INFORMATION PACKET THAT SHIPPED WITH THE PRODUCT AND ARE INCORPORATED HEREIN BY THIS REFERENCE. IF YOU ARE UNABLE TO LOCATE THE SOFTWARE LICENSE OR LIMITED WARRANTY, CONTACT YOUR CISCO REPRESENTATIVE FOR A COPY.

The Cisco implementation of TCP header compression is an adaptation of a program developed by the University of California, Berkeley (UCB) as part of UCB's public domain version of the UNIX operating system. All rights reserved. Copyright © 1981, Regents of the University of California.

NOTWITHSTANDING ANY OTHER WARRANTY HEREIN, ALL DOCUMENT FILES AND SOFTWARE OF THESE SUPPLIERS ARE PROVIDED "AS IS" WITH ALL FAULTS. CISCO AND THE ABOVE-NAMED SUPPLIERS DISCLAIM ALL WARRANTIES, EXPRESSED OR IMPLIED, INCLUDING, WITHOUT LIMITATION, THOSE OF MERCHANTABILITY, FITNESS FOR A PARTICULAR PURPOSE AND NONINFRINGEMENT OR ARISING FROM A COURSE OF DEALING, USAGE, OR TRADE PRACTICE.

IN NO EVENT SHALL CISCO OR ITS SUPPLIERS BE LIABLE FOR ANY INDIRECT, SPECIAL, CONSEQUENTIAL, OR INCIDENTAL DAMAGES, INCLUDING, WITHOUT LIMITATION, LOST PROFITS OR LOSS OR DAMAGE TO DATA ARISING OUT OF THE USE OR INABILITY TO USE THIS MANUAL, EVEN IF CISCO OR ITS SUPPLIERS HAVE BEEN ADVISED OF THE POSSIBILITY OF SUCH DAMAGES.

Any Internet Protocol (IP) addresses and phone numbers used in this document are not intended to be actual addresses and phone numbers. Any examples, command display output, network topology diagrams, and other figuresincluded in the document are shown for illustrative purposes only. Any use of actual IP addresses or phone numbersin illustrative content is unintentional and coincidental.

Cisco and the Cisco logo are trademarks or registered trademarks of Cisco and/or its affiliates in the U.S. and other countries. To view a list of Cisco trademarks, go to this URL: [http://](http://www.cisco.com/go/trademarks) [www.cisco.com/go/trademarks](http://www.cisco.com/go/trademarks). Third-party trademarks mentioned are the property of their respective owners. The use of the word partner does not imply a partnership relationship between Cisco and any other company. (1110R)

© 2013 Cisco Systems, Inc. All rights reserved.

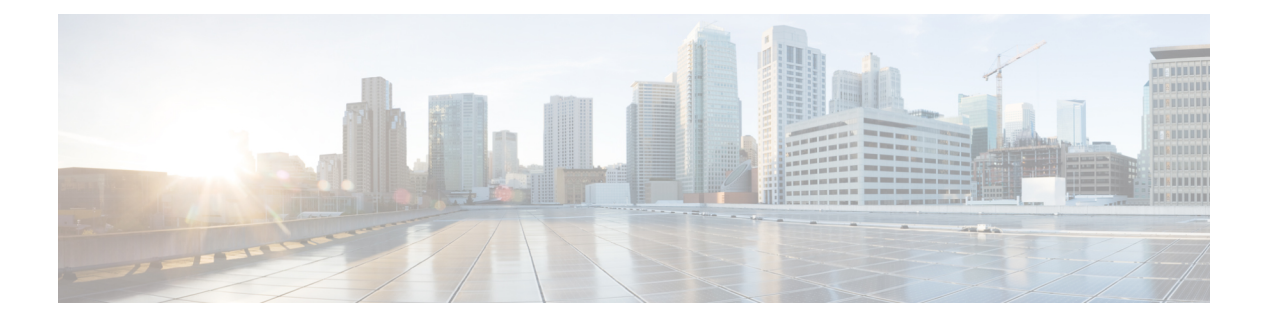

# **Preface**

This reference describes the Cisco IOS XR System Management commands. The preface for *Cisco IOS XR System Management Command Reference for the Cisco XR 12000 Series Router* contains the following sections:

- Changes to This [Document,](#page-2-0) page iii
- Obtaining [Documentation](#page-2-1) and Submitting a Service Request, page iii

# <span id="page-2-0"></span>**Changes to This Document**

This table lists the technical changes made to this document since it was first printed.

**Table 1: Changes to This Document**

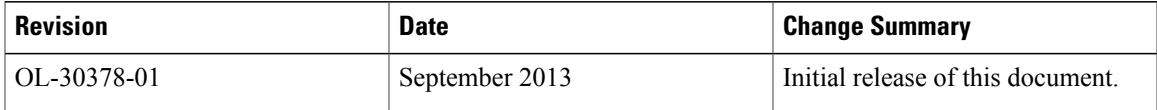

# <span id="page-2-1"></span>**Obtaining Documentation and Submitting a Service Request**

For information on obtaining documentation, submitting a service request, and gathering additional information, see the monthly *What's New in Cisco Product Documentation*, which also lists all new and revised Cisco technical documentation, at:

<http://www.cisco.com/en/US/docs/general/whatsnew/whatsnew.html>

Subscribe to the *What's New in Cisco Product Documentation* as a Really Simple Syndication (RSS) feed and set content to be delivered directly to your desktop using a reader application. The RSS feeds are a free service and Cisco currently supports RSS version 2.0.

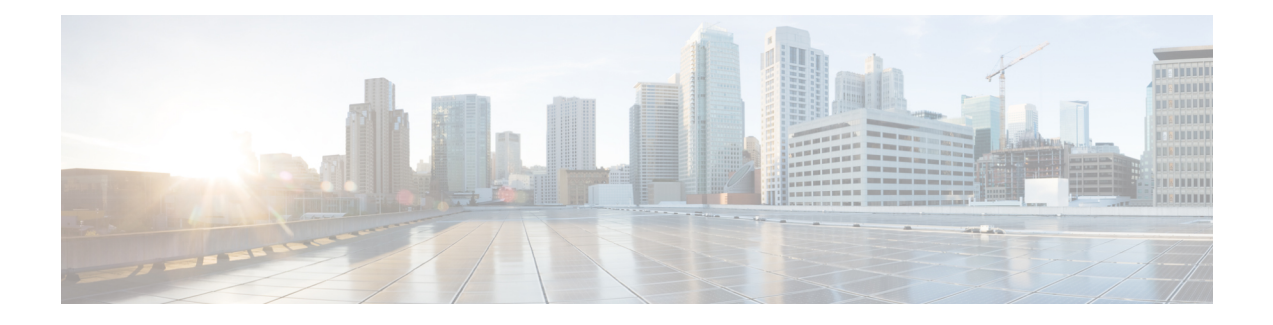

# **Boot Commands on the Cisco IOS XR Software**

This module describes the commands used to boot or reset Cisco IOS XR software.

For more information about ROM Monitor (ROMMON) and boot tasks, see *Cisco IOS XR ROM Monitor* Guide for the Cisco XR 12000 Series Router or Cisco IOS XR Getting Started Guide for the Cisco XR 12000 *Series Router*.

- [config-register,](#page-5-0) page 2
- [mirror,](#page-8-0) page 5
- [mirror](#page-10-0) pause, page 7
- mirror [resume,](#page-12-0) page 9
- mirror [verify,](#page-14-0) page 11
- [reload,](#page-16-0) page 13
- reload [\(administration](#page-19-0) EXEC), page 16
- [show](#page-21-0) epm trace boot, page 18
- show [mirror,](#page-23-0) page 20
- show [reboot,](#page-27-0) page 24
- show system [backup,](#page-31-0) page 28
- show [variables](#page-35-0) boot, page 32
- show [variables](#page-37-0) system, page 34
- system [backup,](#page-39-0) page 36
- system [boot-sequence,](#page-43-0) page 40

# <span id="page-5-0"></span>**config-register**

To define the configuration register boot value, use the **config-register** command in administration EXEC mode.

**config-register** *value* [**location** {*node-id***| all**}]

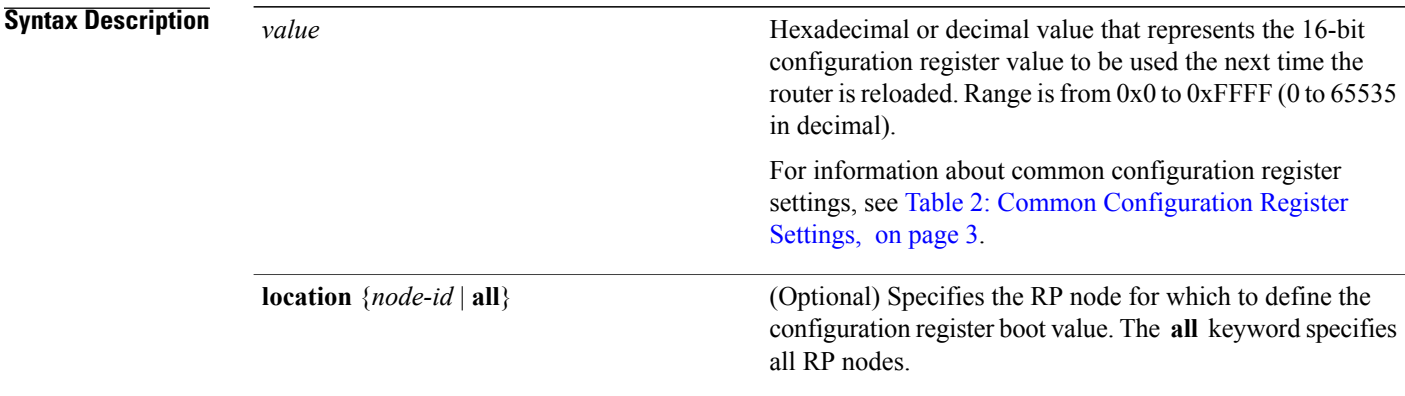

**Command Default** By default, the configuration register value is 0x102 after a Turboboot.

**Command Modes** Administration EXEC

# **Command History Release Release <b>Release Modification** Release 3.2 This command was introduced. Release 3.3.0 Support was added for the **location** keyword. Release 3.4.0 No modification. Release 3.5.0 No modification. Release 3.6.0 No modification. Release 3.7.0 No modification. Release 3.8.0 No modification. Release 3.9.0 No modification.

**Usage Guidelines** To use this command, you must be in a user group associated with a task group that includes appropriate task IDs. If the user group assignment is preventing you from using a command, contact your AAA administrator for assistance.

> The *configuration register setting* is a 16-bit, user-configurable value that determines how the route processor (RP) functions during initialization. The configuration register can cause the RP to boot normally from the default configuration, or to enter ROMMON mode during a reload. Configuration register settings can also be used to perform tasks such as password recovery.

The **config-register** command is entered in administration EXEC mode, on the designated shelf controller (DSC) of the system. The DSC is the primary RP of the owner secure domain router (owner SDR). When setting the configuration register value for the **config-register** command, note the following conditions:

- If both the primary and standby DSC are up and running when the configuration register value is set, the configuration register value applies to both the primary and standby DSC.
- By contrast, if only the primary DSC is up and running when the configuration register value is set and the standby DSC is introduced into the router at a later time, the router does *not* attempt to synchronize the configuration register value for the standby RP to that of the active RP; in this situation, the configuration register setting applied to the standby DSC is determined by the configuration register value set in ROMMON mode.

<span id="page-6-0"></span>

**Note** To display the current configuration settings, use the **show variables boot** command .

This table describes the most commonly used configuration register settings.

#### **Table 2: Common Configuration Register Settings**

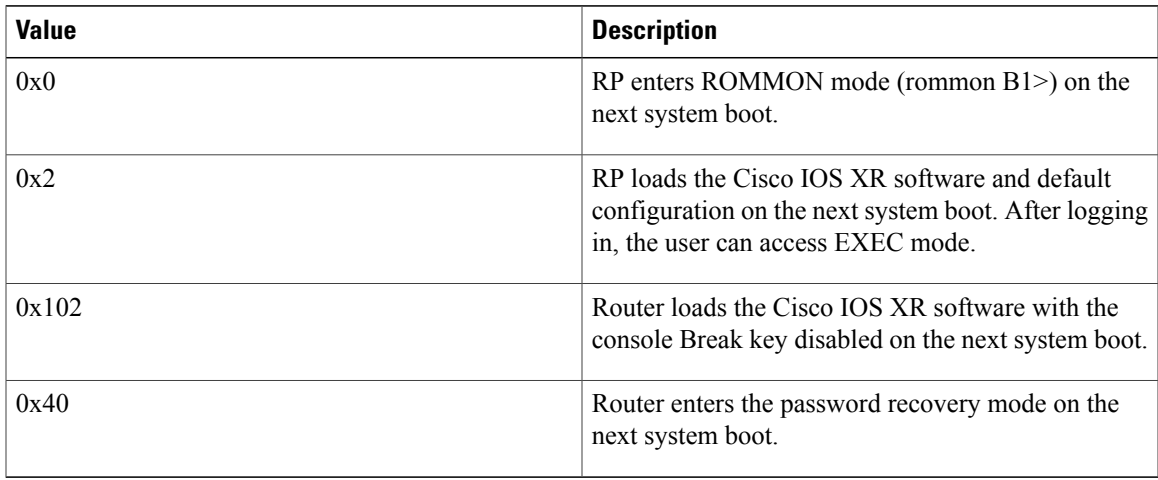

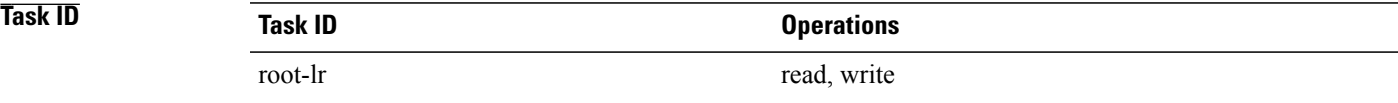

### **Examples** The following example shows how to set the configuration register on the DSC to 0x2. Setting the configuration registration to 0x2 causes the router to boot the Cisco IOS XR software and enter EXEC mode during a router reload.

RP/0/5/CPU0:router(admin)# **config-register 0x2**

Sun May 31 19:49:48.624 PST Successfully set config-register to 0x2 on node 0/5/CPU0

### **Related Commands Command Description** [reload](#page-16-0) Reloads the designated secure domain router shelf controller (DSDRSC). Displays the configuration register setting and boot file setting for the RPs in the system. show [variables](#page-35-0) boot Displays the configuration of the system hardware, the software version, the names and sources of configuration files, and the boot images. show [version](#page-470-0)

# <span id="page-8-0"></span>**mirror**

To configure disk mirroring on a node, use the **mirror** command in global configuration mode. To disable disk mirroring, use the **no** form of this command.

**mirror location [preconfigure]** *node-id primary-device***:***secondary-device***:**

**no mirror location**

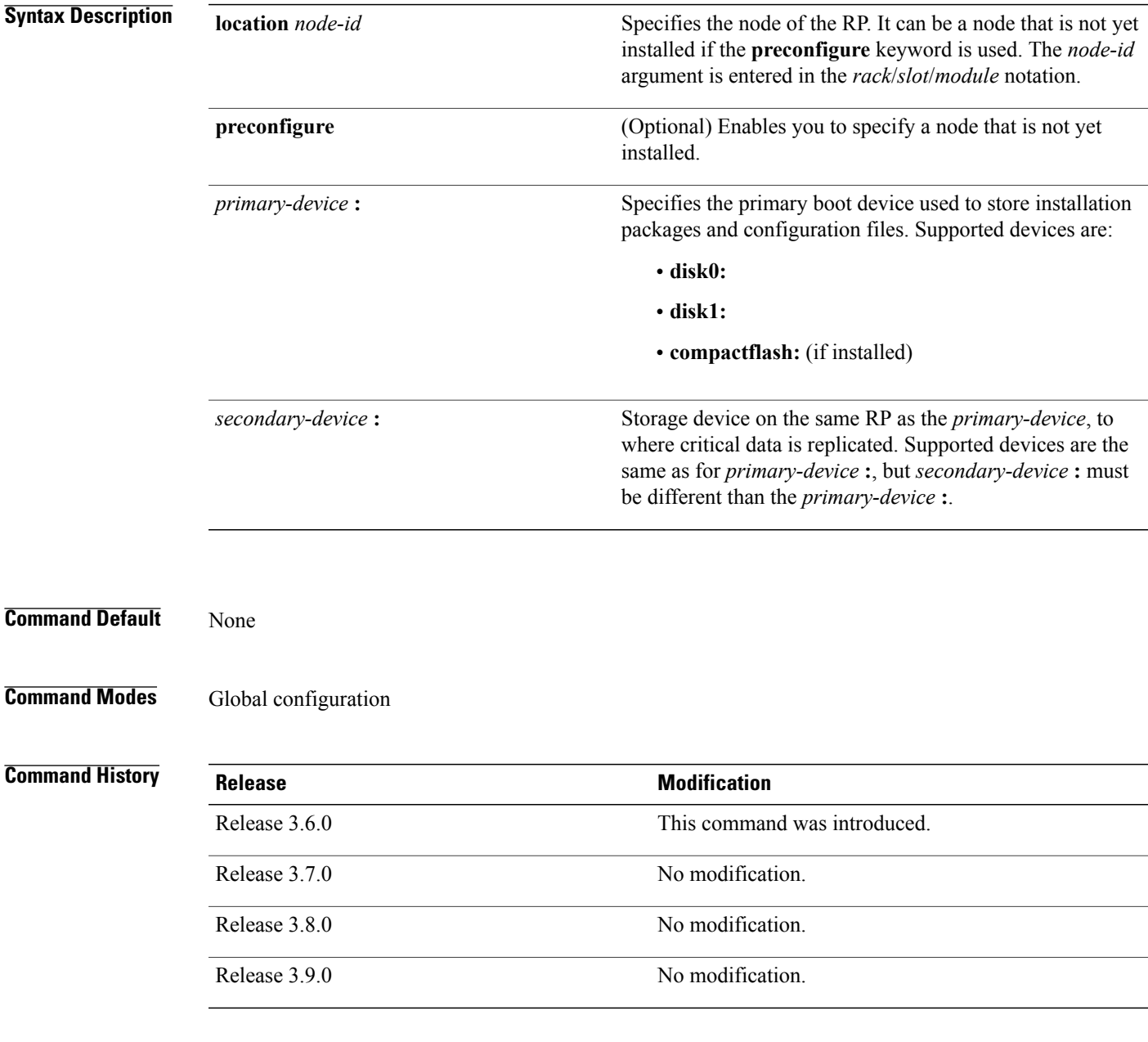

**Usage Guidelines** To use this command, you must be in a user group associated with a task group that includes appropriate task IDs. If the user group assignment is preventing you from using a command, contact your AAA administrator for assistance.

> The **mirror** command replicates all critical data contained in the primary partition of the primary boot device, onto a second storage device on the same RP. Therefore, if the primary boot device fails, applications continue to be serviced transparently by the secondary device, without having to switch control to a standby RP.

> Before the **mirror** command can be used, the secondary storage device must be partitioned using the [format,](#page-342-0) on page 339 command. If the primary boot device is not partitioned, once mirroring is enabled and all data on the primary boot device is replicated to the secondary device, the primary boot device is partitioned automatically. This guarantees that only critical data on the primary boot device is mirrored to the secondary device. Noncritical data, such as logging data, should not be mirrored and should, therefore, be saved to the secondary partition on the storage device.

> To temporarily suspend disk mirroring without changing the configuration, use the **mirror pause** command in EXEC mode.

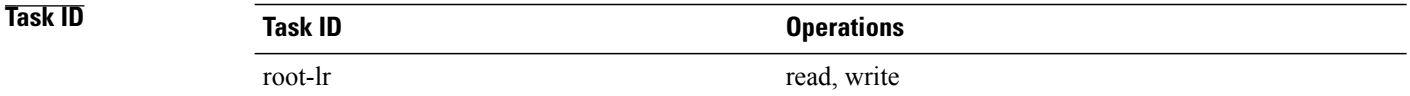

#### **Examples** The following example shows how to configure disk mirroring from the primary boot device (disk0:) to the secondary storage device (disk1:):

RP/0/0/CPU0:router(config)# **mirror location 0/rp0/cpu0 disk0: disk1:**

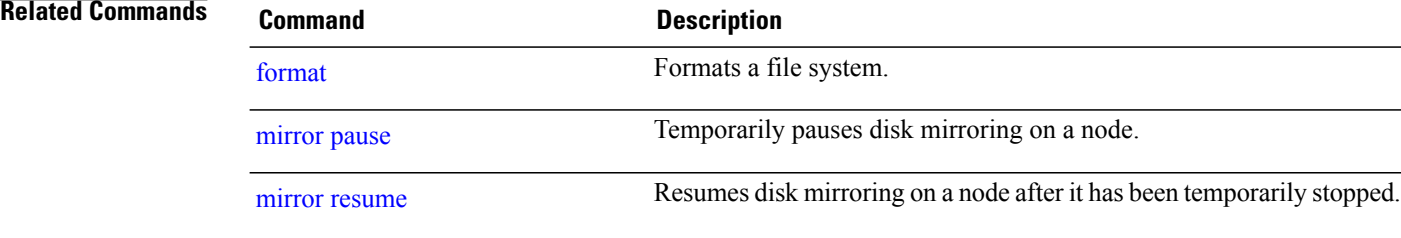

# <span id="page-10-0"></span>**mirror pause**

To temporarily pause disk mirroring on a node, use the **mirror pause** command in EXEC or administration EXEC mode.

**mirror pause** [**location** {*node-id***| all**}]

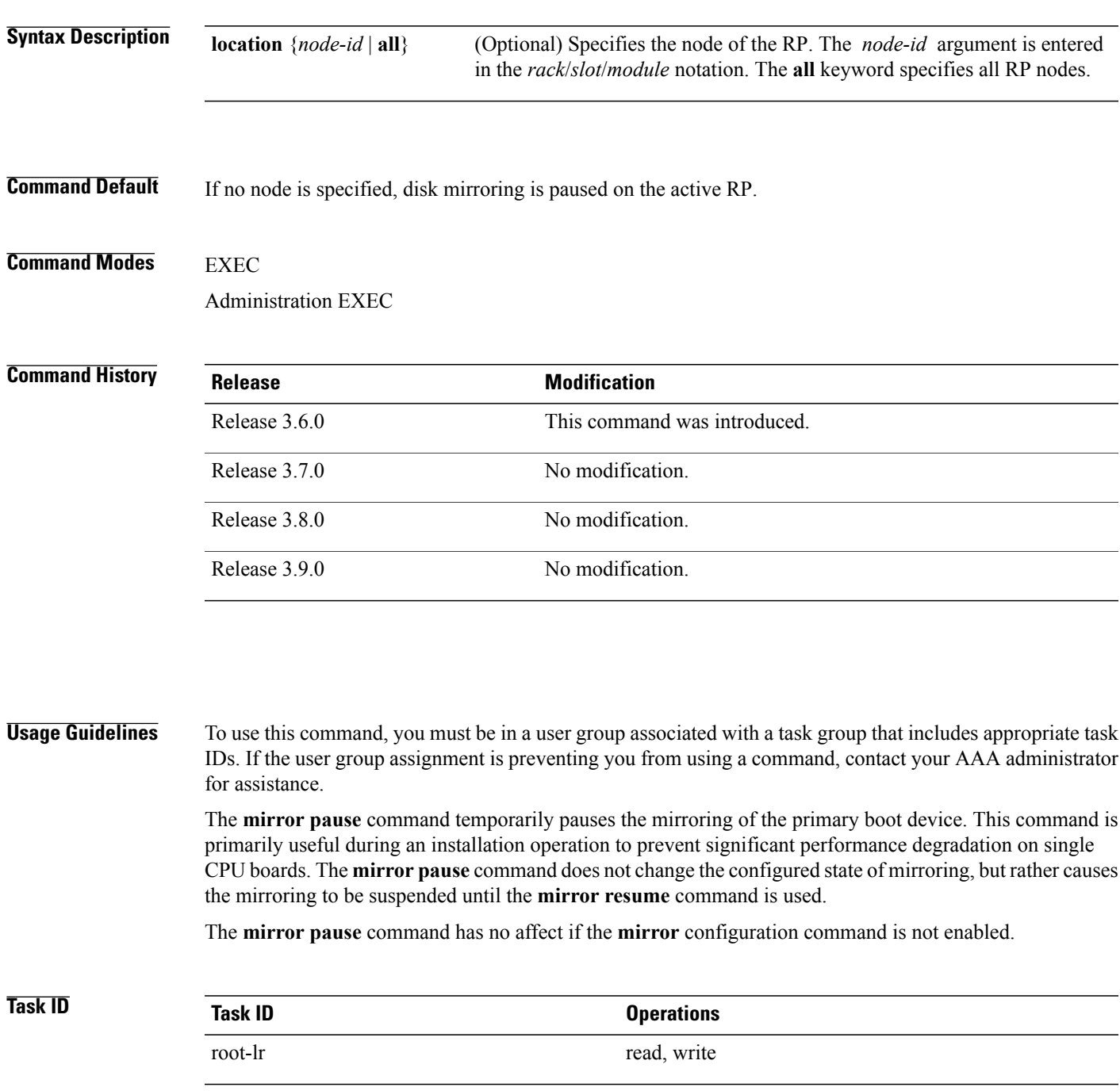

### **Examples** The following example shows how to pause disk mirroring on the active RP:

RP/0/0/CPU0:router# **mirror pause**

### **Related Commands**

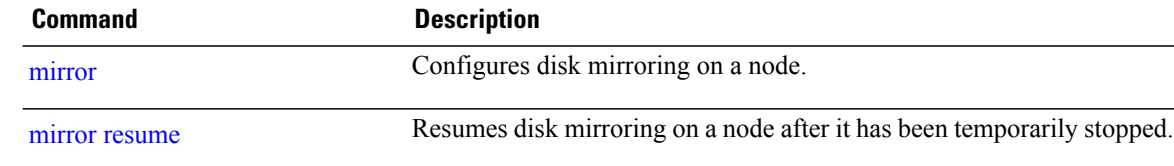

## <span id="page-12-0"></span>**mirror resume**

To resume disk mirroring on a node after it has been temporarily stopped, use the **mirror resume** command in EXEC or administration EXEC mode.

**mirror resume** [**location** {*node-id***| all**}]

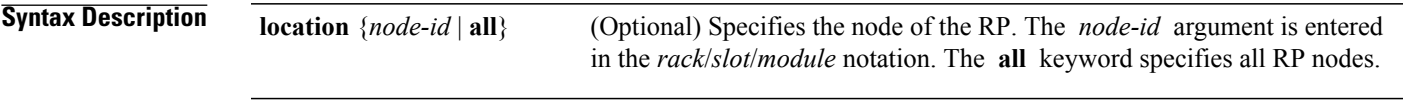

### **Command Modes EXEC**

Administration EXEC

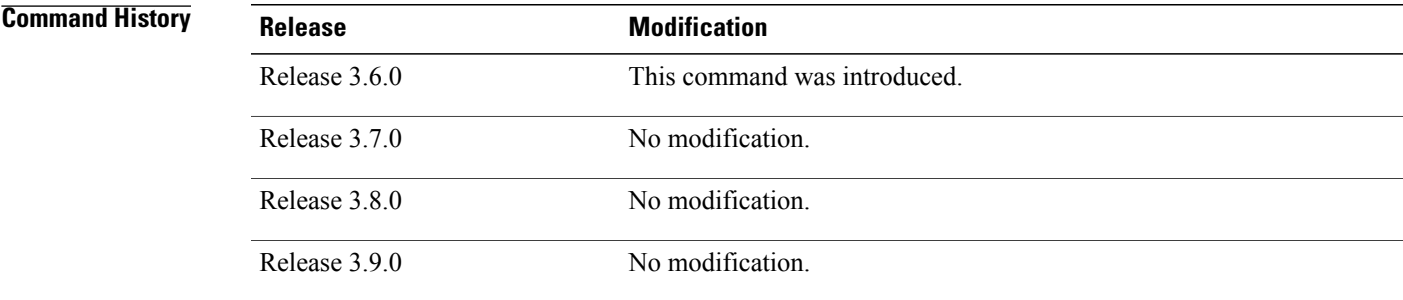

### **Usage Guidelines** To use this command, you must be in a user group associated with a task group that includes appropriate task IDs. If the user group assignment is preventing you from using a command, contact your AAA administrator for assistance.

The **mirror resume** command resumes the mirroring of the primary boot device after it has been temporarily paused with the **mirror pause** command.

The **mirror resume** command has no affect if the **mirror** configuration command is not enabled and the **mirror pause** command has not been used.

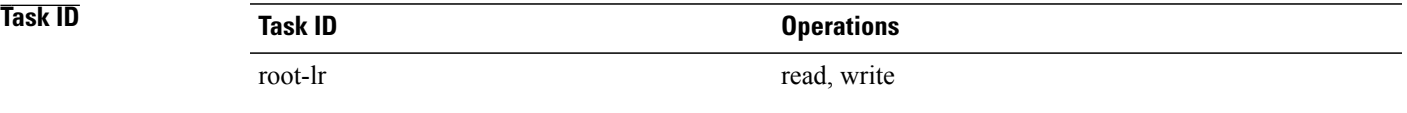

### **Examples** The following example shows how to resume disk mirroring on the active RP:

RP/0/0/CPU0:router# **mirror resume**

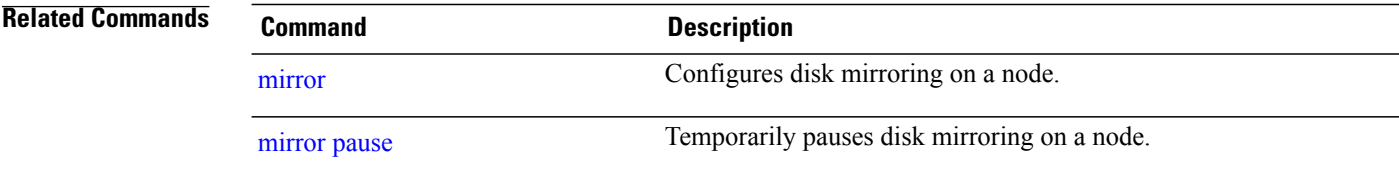

 **Cisco IOS XR System Management Command Reference for the Cisco XR 12000 Series Router, Release 5.1.x**

# <span id="page-14-0"></span>**mirror verify**

To verify disk synchronization for disk mirroring on a node, use the **mirror verify** command in EXEC or administration EXEC mode.

**mirror verify** [**location** *node-id*]

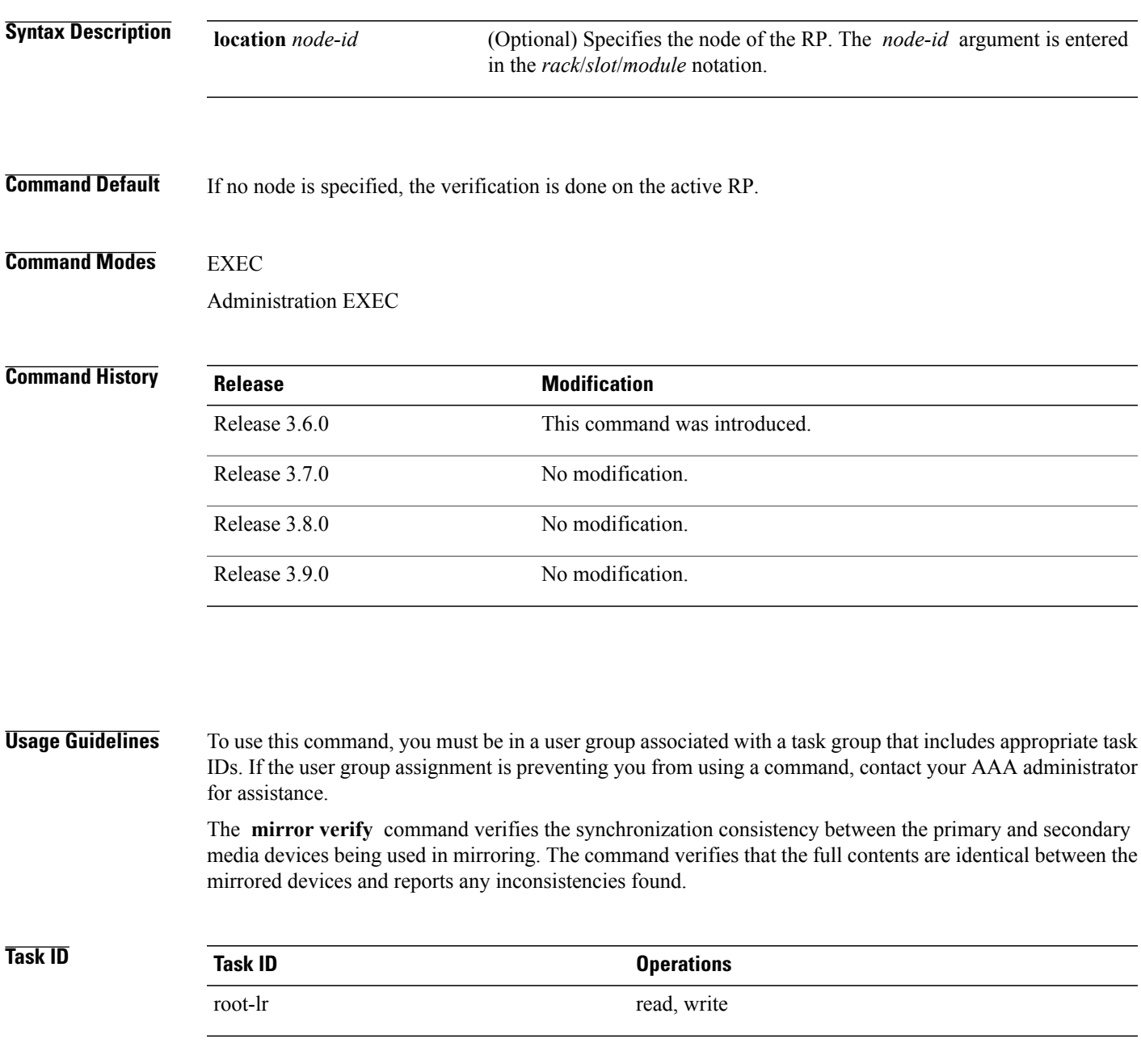

### **Examples** The following example shows how to verify the disk mirroring on the active RP:

RP/0/0/CPU0:router# **mirror verify**

Mirror Verify Information for 0/0/CPU0.

======================================================== Primary device and secondary device are fully synchronized.

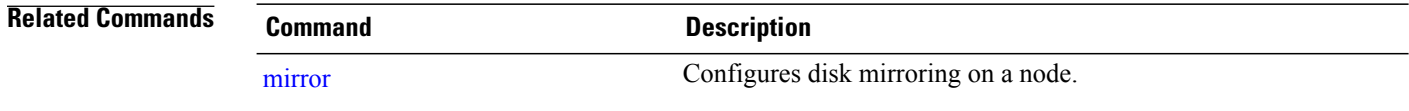

## <span id="page-16-0"></span>**reload**

To reload the designated secure domain router shelf controller (DSDRSC), use the **reload**command in EXEC mode.

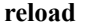

- **Syntax Description** This command has no keywords or arguments.
- **Command Default** No default behavior or values
- **Command Modes EXEC**

### **Command History**

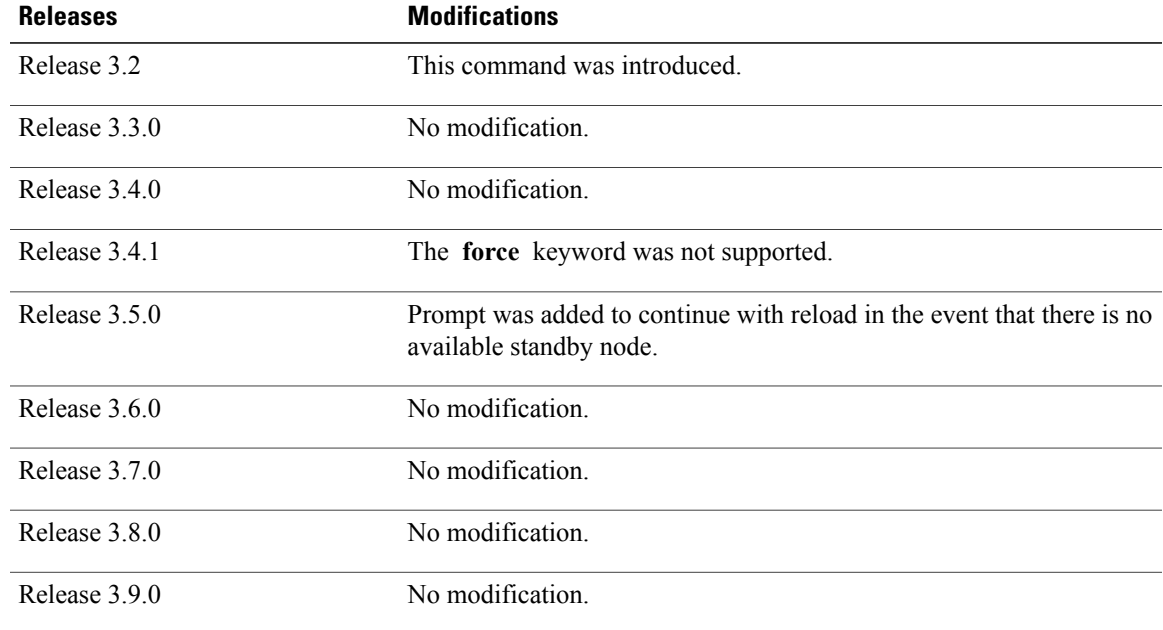

**Usage Guidelines** To use this command, you must be in a user group associated with a task group that includes appropriate task IDs. If the user group assignment is preventing you from using a command, contact your AAA administrator for assistance.

> Use the **reload** command to cause the DSDRSC to reload the Cisco IOS XR software according to the configuration register setting (for example, 0x0 to enter ROMMON mode and 0x2 to reload the RP to EXEC mode). If a standby DSDRSC is in the ready redundancy state, the **reload** command also causes the router to fail over to the standby DSDRSC . Use the **show redundancy** command in EXEC mode to display the status of the standby RP.

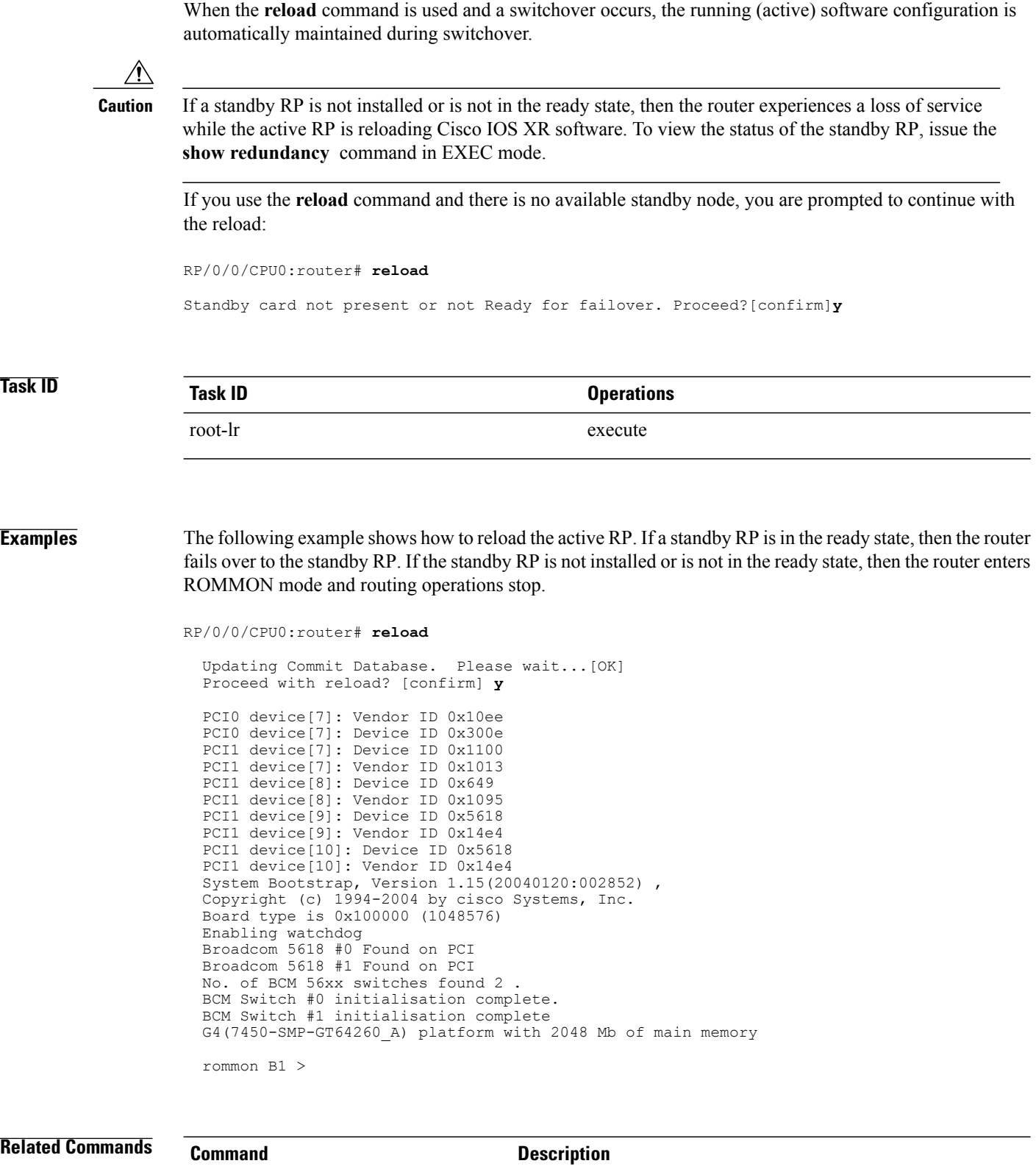

 **Cisco IOS XR System Management Command Reference for the Cisco XR 12000 Series Router, Release 5.1.x**

[config-register](#page-5-0) Defines the configuration register boot values.

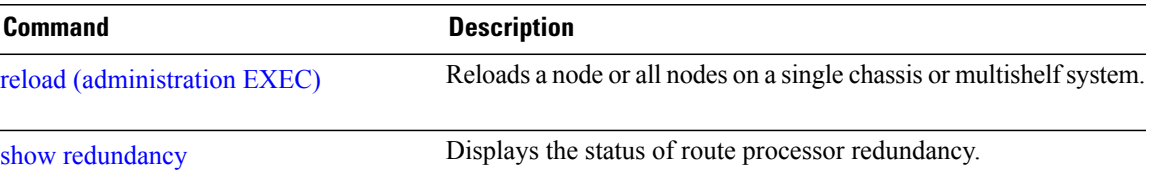

# <span id="page-19-0"></span>**reload (administration EXEC)**

To reload a node or all nodes on a single chassis or multishelfsystem, use the **reload**command in administration EXEC mode.

**reload** [**location** {*node-id***| all**}| **rack** *rack-number*]

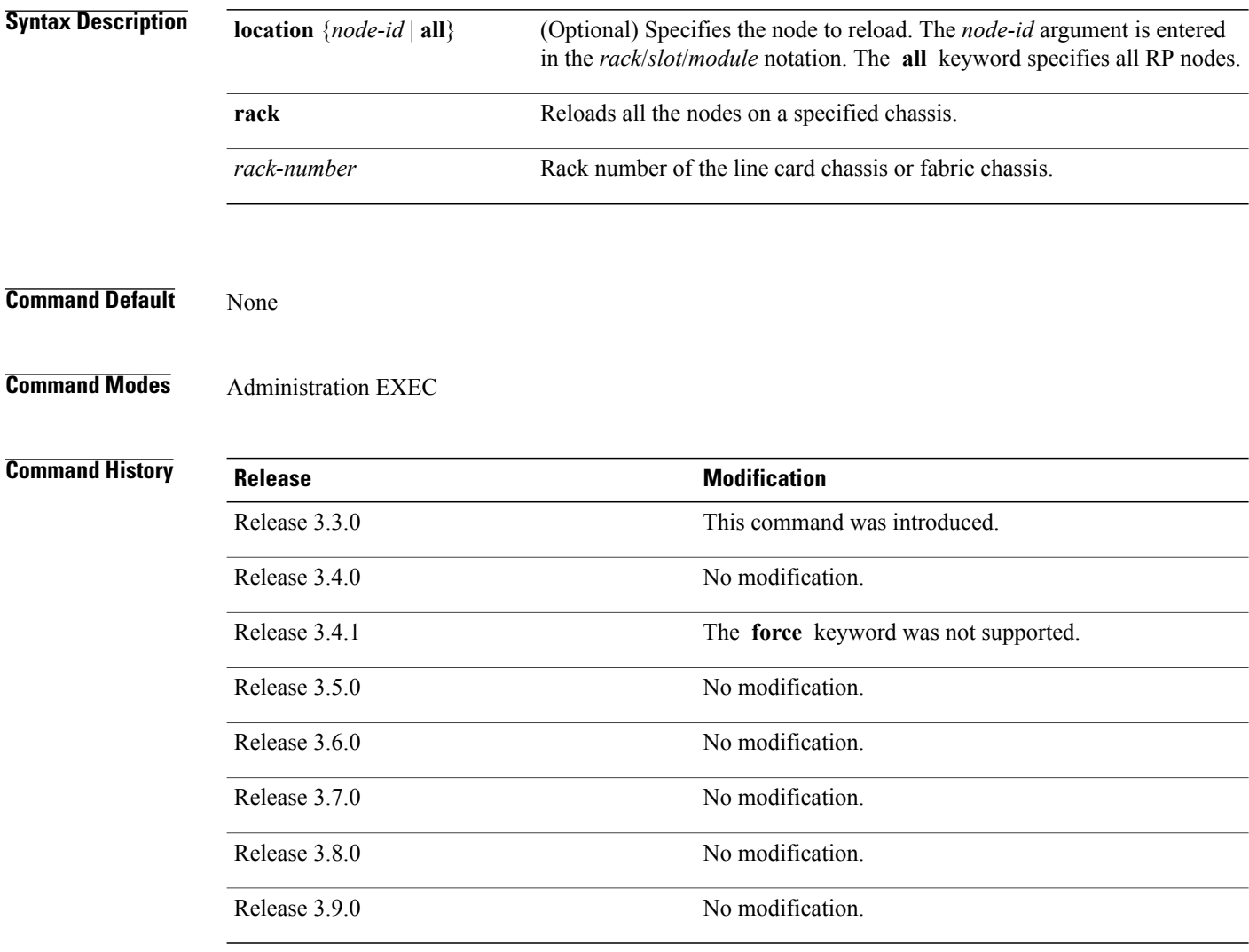

**Usage Guidelines** To use this command, you must be in a user group associated with a task group that includes appropriate task IDs. If the user group assignment is preventing you from using a command, contact your AAA administrator for assistance.

> To reload a specific node on the router, specify the **reload** command with the **location** *node-id* keyword and argument. The *node-id* is expressed in the *rack*/*slot*/*module* notation.

## **Task ID Task ID Operations**

root-system execute

**Examples** The following example shows how to reload all nodes on the router:

```
RP/0/0/CPU0:router(admin)# reload location all
```

```
Graceful reload of all nodes not supported
Assuming 'force'
Operation may result in file corruptions or loss of config. Proceed [Y/N]? y
```
**Note**

To ensure the sanity of the configuration file system, enter the cfs check command on each SDR impacted by the reload operation . If you enter the **reload location all** command, run the **cfs check** command on every SDR in the system before reloading the router.

#### **Related Commands**

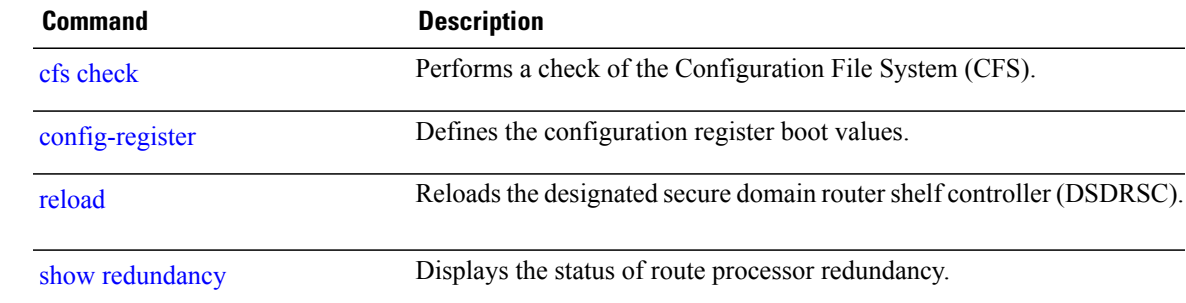

# <span id="page-21-0"></span>**show epm trace boot**

To display execution path monitoring traces, use the **show epm trace boot** command in administration EXEC mode.

**show epm traceboot [hexdump]** [**last** *n*] **[reverse] [stats] [tailf] [unique][verbose] [wrapping]**[**file** *filename* **original**] [**location** {*node-id***| all**}]

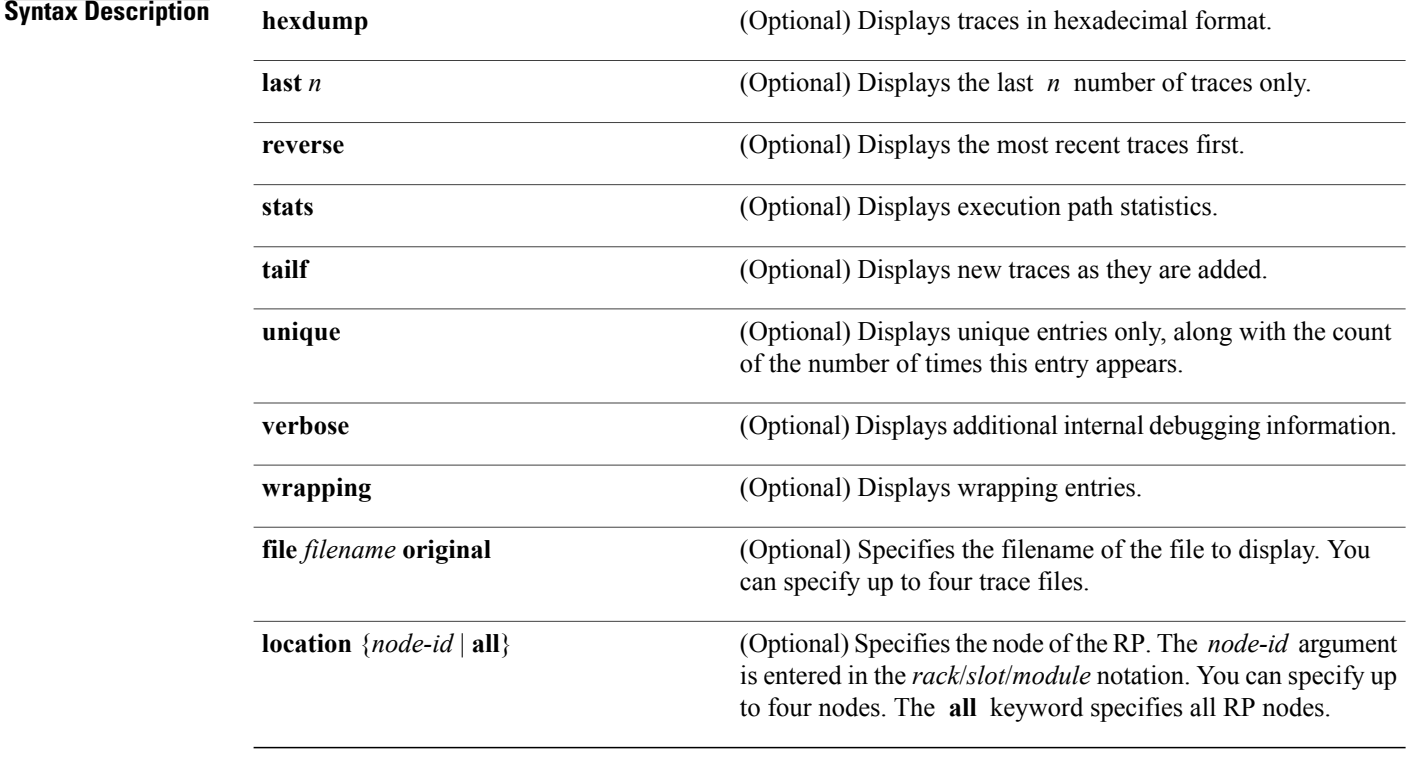

**Command Default** All traces from all trace files from all RP nodes are displayed in time order, starting with the oldest traces.

**Command Modes** Administration EXEC

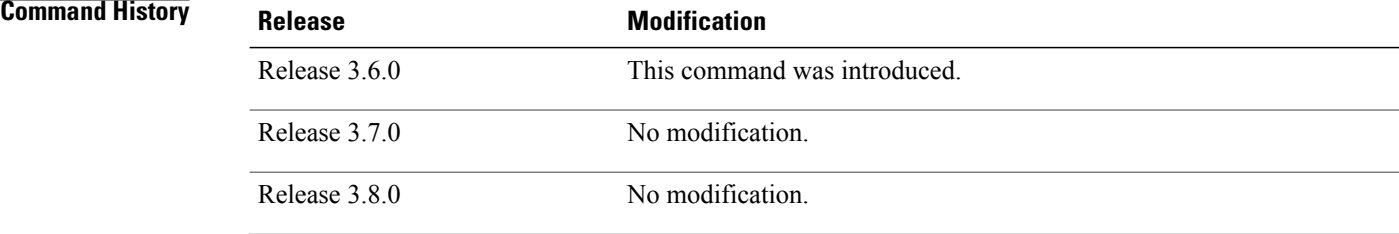

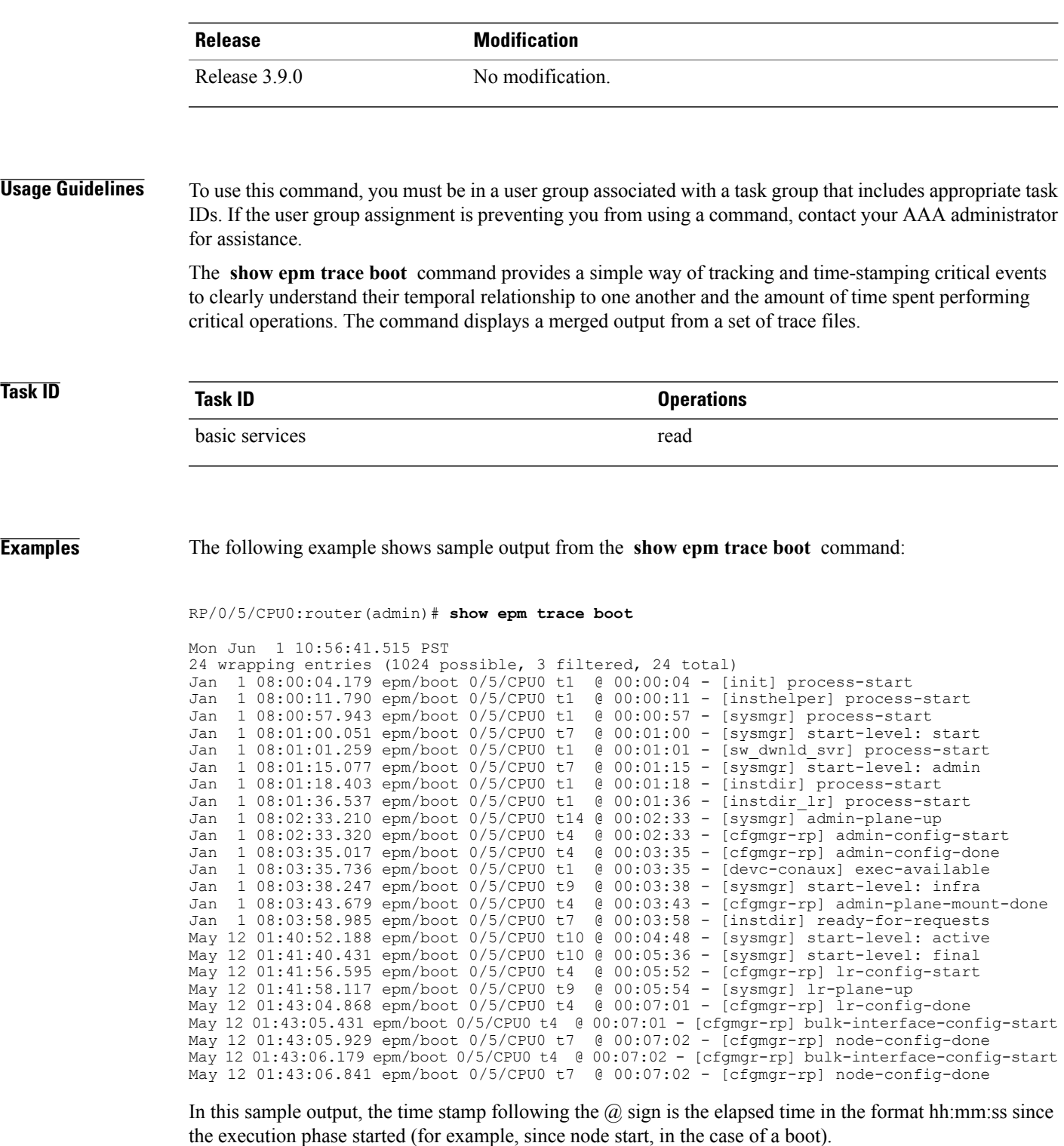

# <span id="page-23-0"></span>**show mirror**

To display disk mirroring information, use the **show mirror** command in EXEC or administration EXEC mode.

**show mirror** [**location** {*node-id***| all**}]

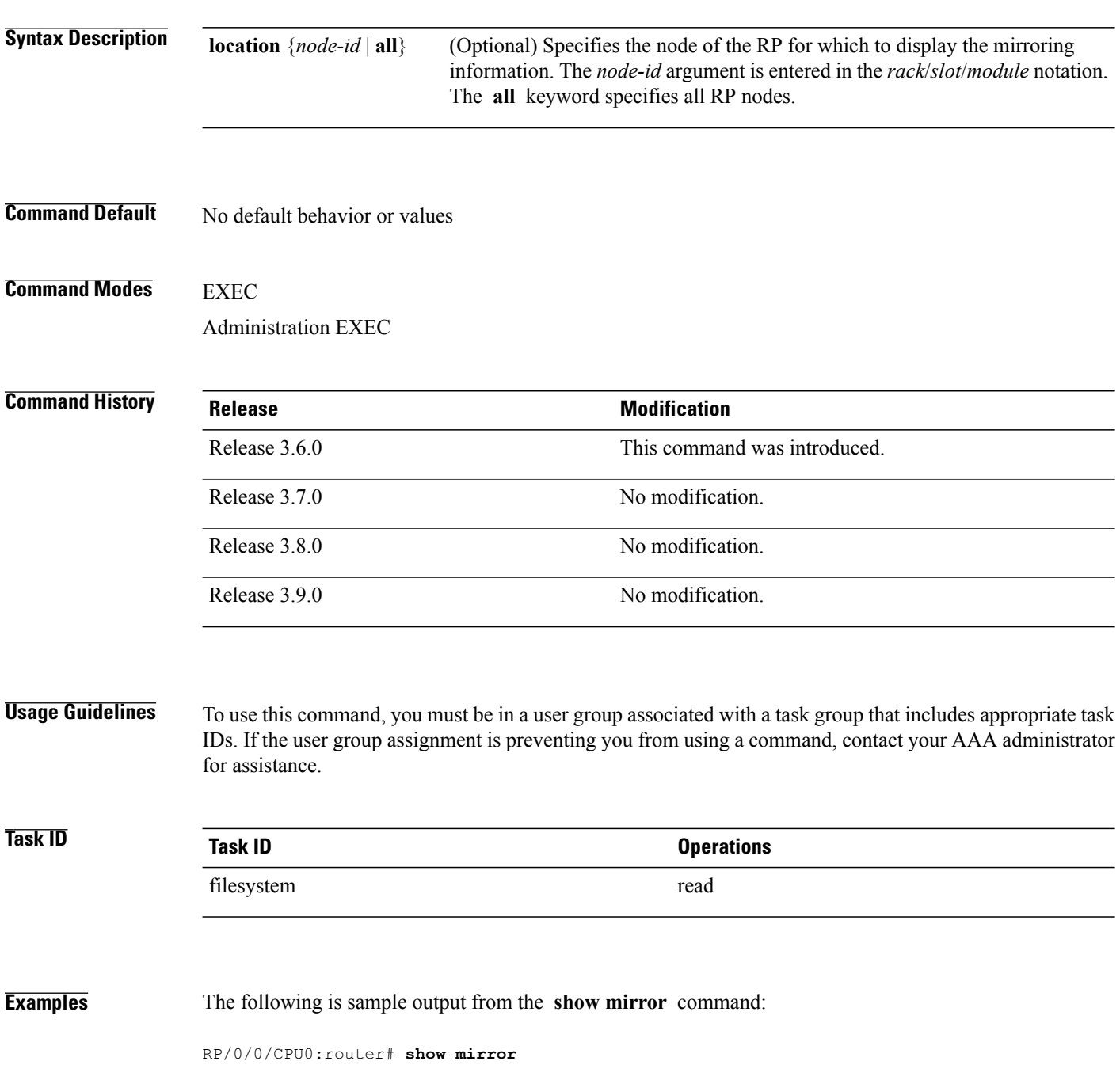

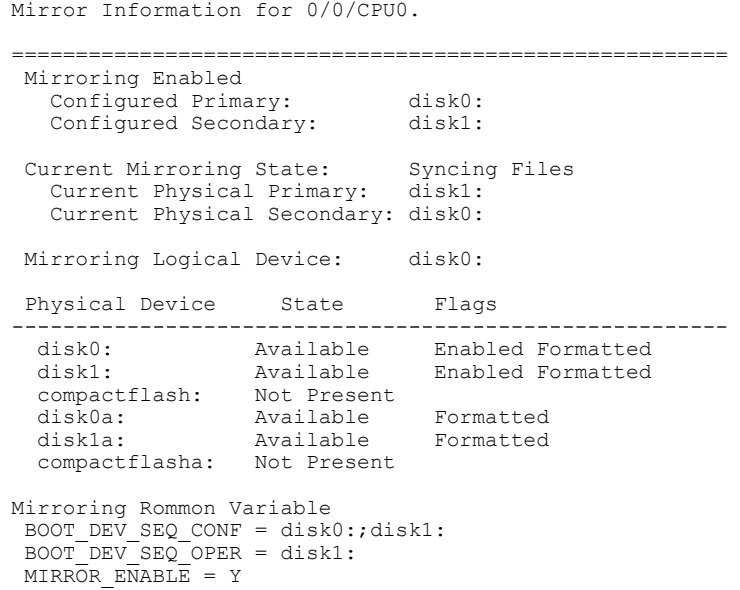

### **Table 3: show mirror Field Descriptions**

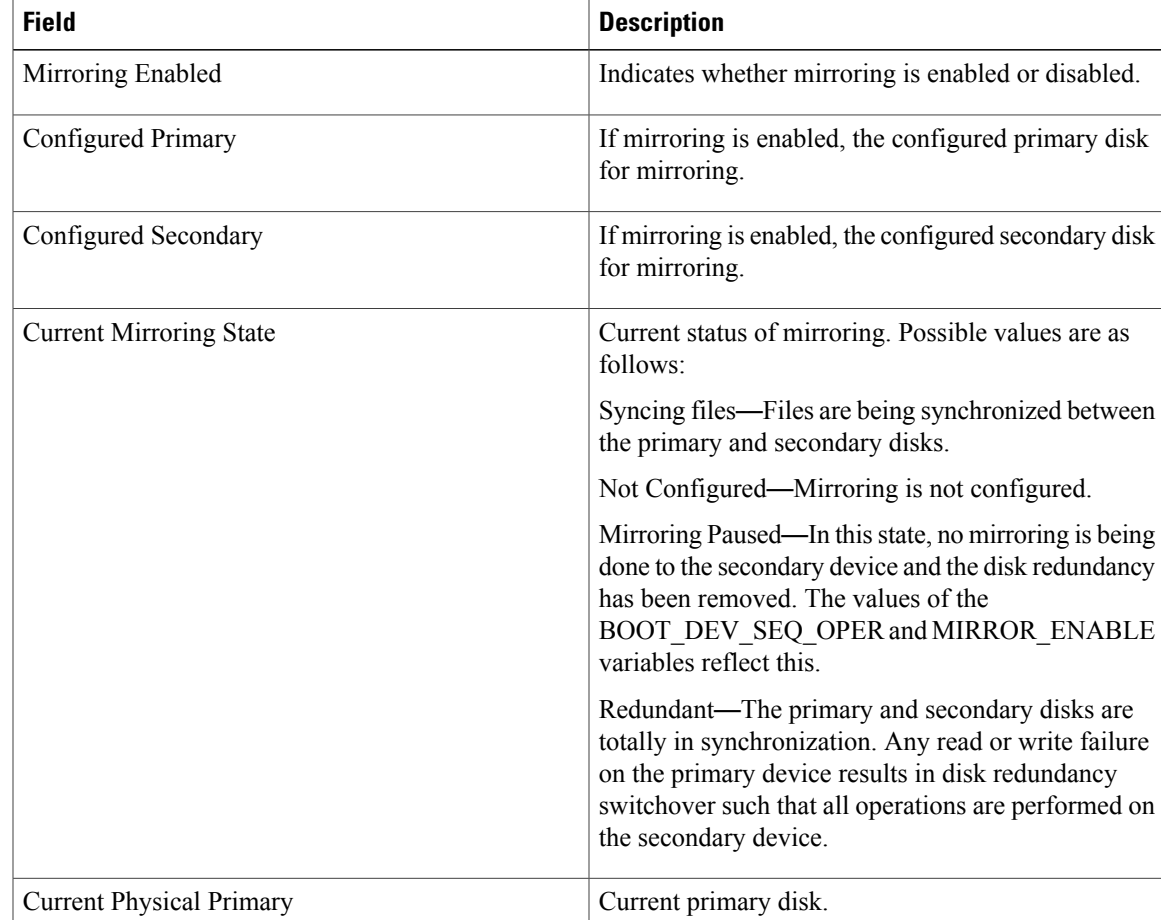

 $\mathbf{I}$ 

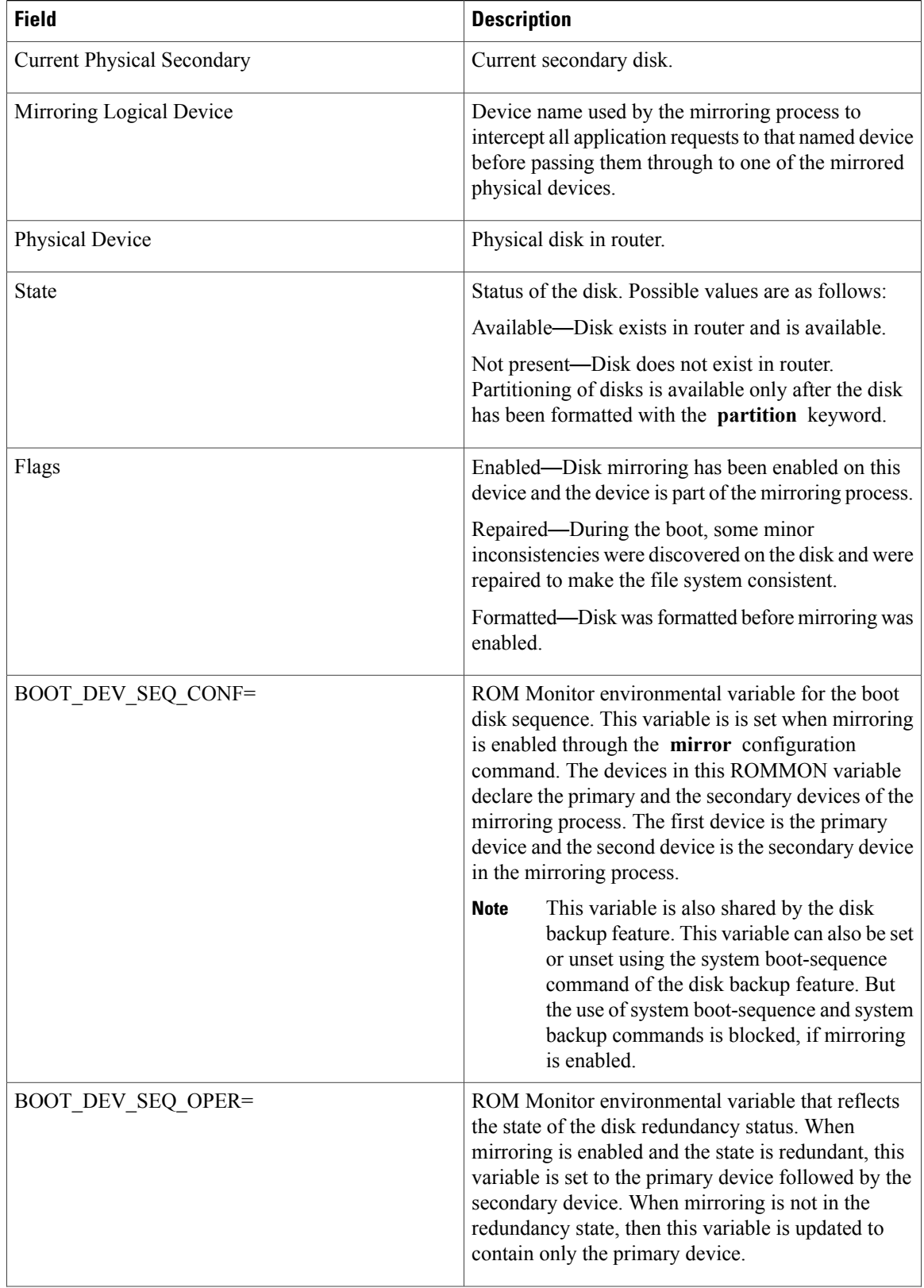

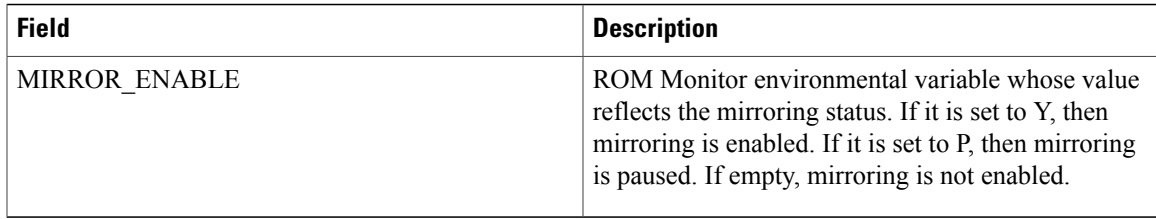

### **Related Commands**

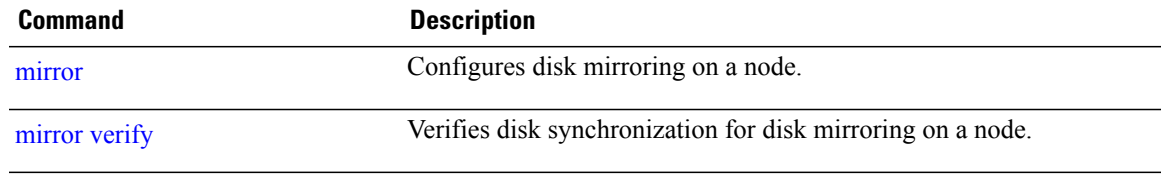

# <span id="page-27-0"></span>**show reboot**

To display reboot information for a node, use the **show reboot** command in EXEC or administration EXEC mode.

**show reboot** {{**first| last**} {**crashinfo| syslog| trace**}**| graceful**| **history [reverse]| pcds**} **location** *node-id*

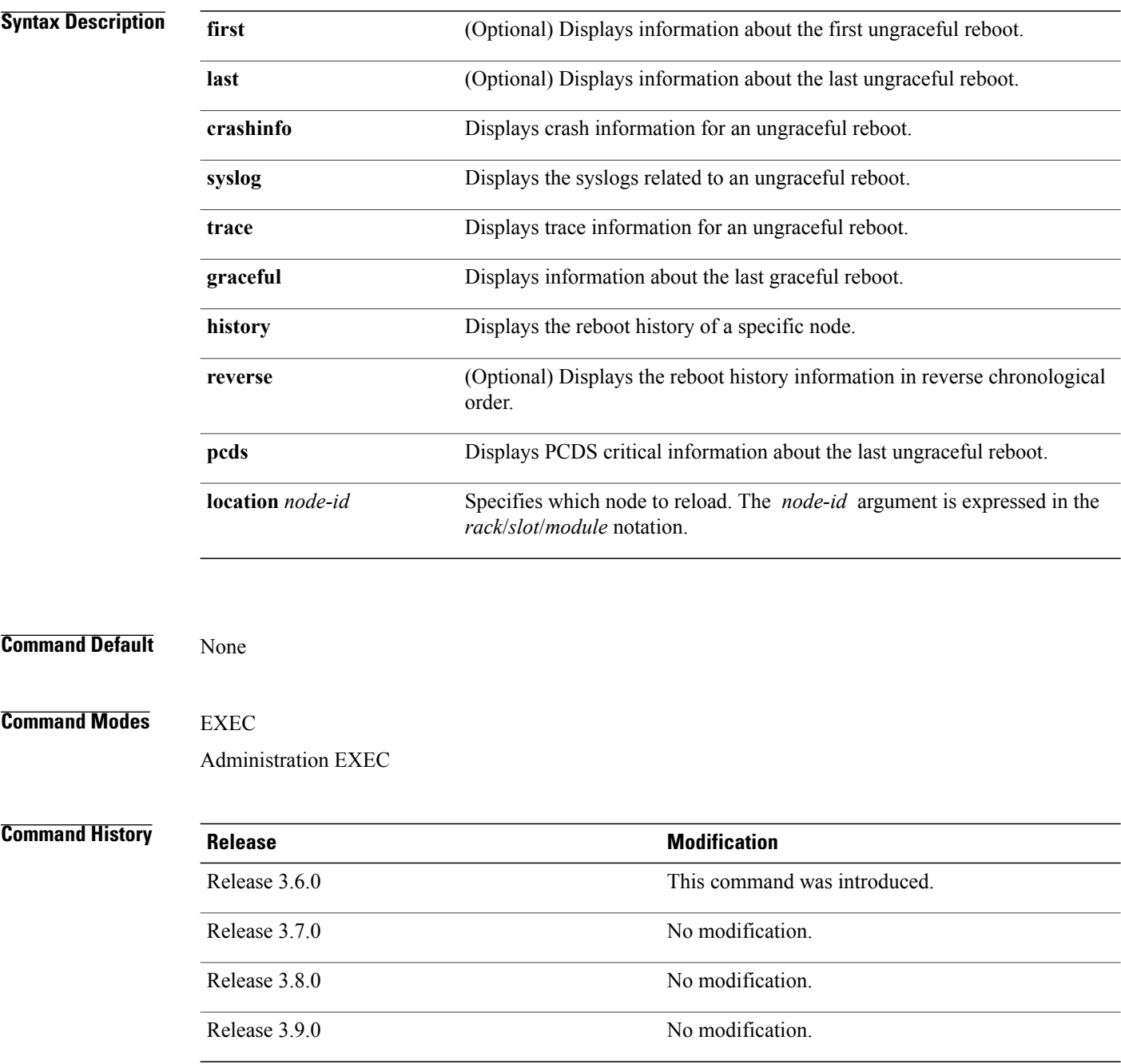

**Usage Guidelines** To use this command, you must be in a user group associated with a task group that includes appropriate task IDs. If the user group assignment is preventing you from using a command, contact your AAA administrator for assistance.

> The **history** keyword for the **show reboot** command displays all reboot causes stored for previous node resets.

> Crash information ( **crashinfo** ), syslog, and kernel dumper ltrace ( **trace** ) can be displayed for the first or last reboot if it is an ungraceful reboot.

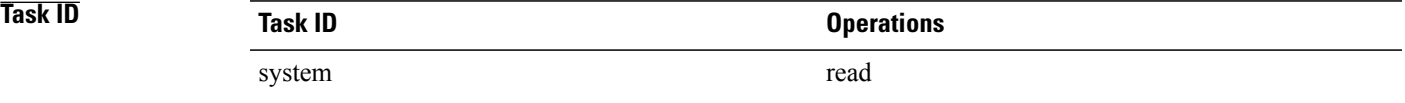

**Examples** This example shows sample output from the **show reboot** command with the **history** keyword:

RP/0/0/CPU0:router# **show reboot history location 0/rp0/cpu0**

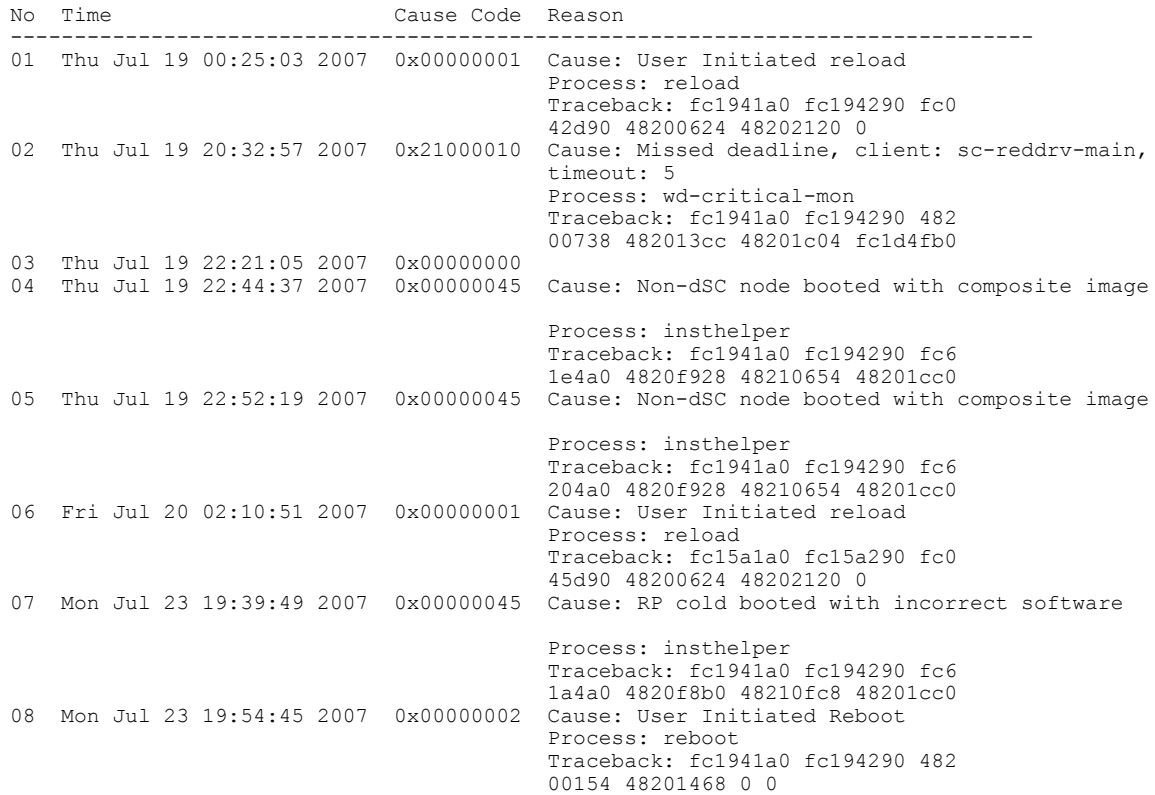

The following example shows sample output from the **show reboot** command with the **first crashinfo** keywords:

RP/0/0/CPU0:router# **show reboot first crashinfo location 0/rp0/cpu0** Crashinfo Timestamp: Thu Jul 19 20:32:57 2007 20070719 20:32:57 Crash Reason: Cause code 0x21000010 Cause: Missed deadline, client: sc-reddrv-main, timeout: 5 Process: wd-critical-mon Traceback: fc1941a0 fc194290 48200738 482013cc 48201c04 fc1d4fb0 Timezone UTC0 Exception at 0xfc1944c8 signal 5 c=1 f=3 Active process(s): pkg/bin/wd-critical-mon Thread ID 1 on cpu 0 pkg/bin/l3test Thread ID 0 on cpu 1 REGISTER INFO r0 r1 r2 r3 R0 01000000 4817e8c0 4820e208 000000de r4 r5 r6 r7 R4 fc1b4856 7fffffff 4817e738 fc1b4856<br>r8 r9 r10 r11 r8 r9 r10 r11 R8 00000000 602cf522 00000000 00000000 r12 r13 r14 r15 R12 602cf51c 4820e1a0 00000000 000000<br>r16 r17 r18 r19 r16 r17 r18 r19 R16 00000000 00000000 00000000 00000000<br>r20 r21 r22 r23 r20 r21 r22 r23  $\begin{array}{cccc} \text{R20} & 00000000 & 000000000 & 48200000 & 48200000 \\ \text{r24} & \text{r25} & \text{r26} & \text{r27} \end{array}$ r25 r26 r27<br>48200000 48200000 48200000 R24 48200000 48200000 4820000 482000<br>r28 r29 r30 r31 r28 r29 r30 r31

R28 00000028 00000001 21000010 6029b000 cnt 1r msr pc<br>00000000 fc194290 0002d932 fc1944c8 R32 00000000 fc194290 0002d932 cnd xer<br>44000094 2000000 R36 44000094 20000006

SUPERVISOR REGISTERS

Memory Management Registers

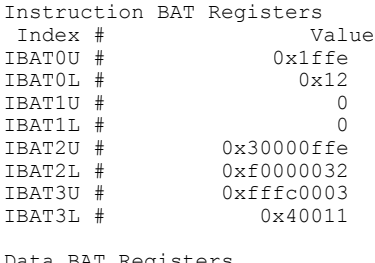

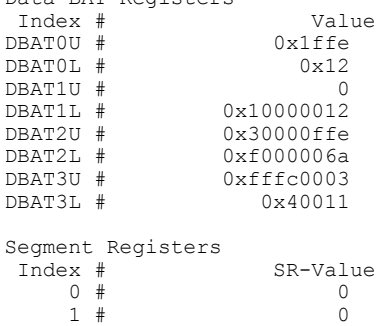

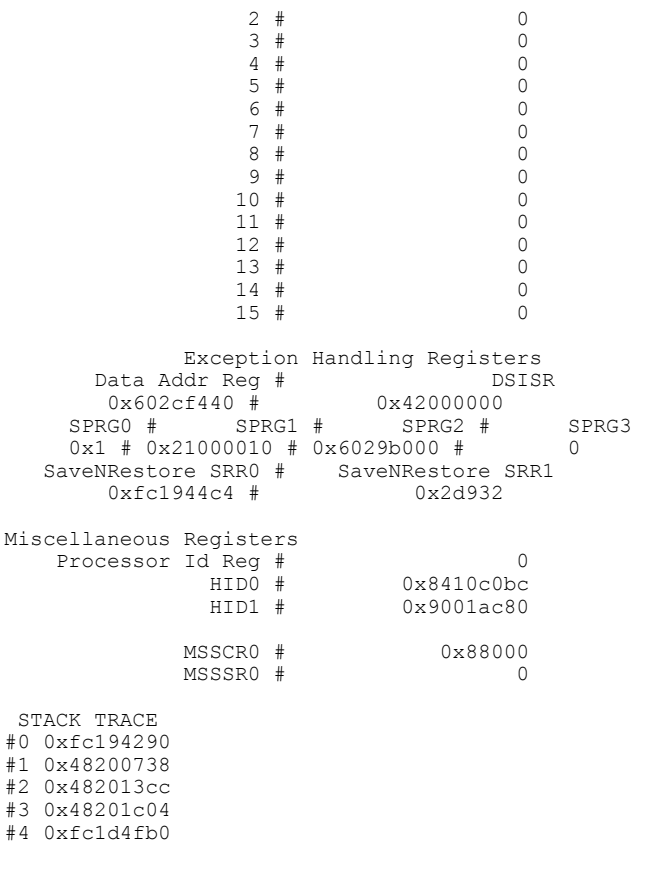

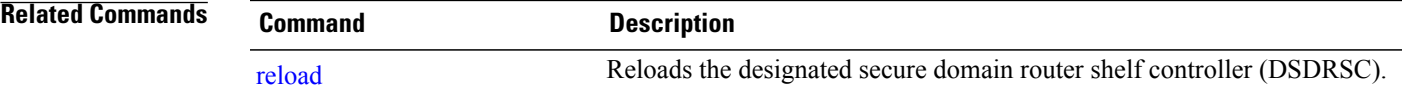

# <span id="page-31-0"></span>**show system backup**

To display the system backup details and history, use the **show system backup** command in EXEC or administration EXEC mode.

**show system backup** [ *target-device* ] [**details| diff**] **[verify] location** {*node-id***| all**}

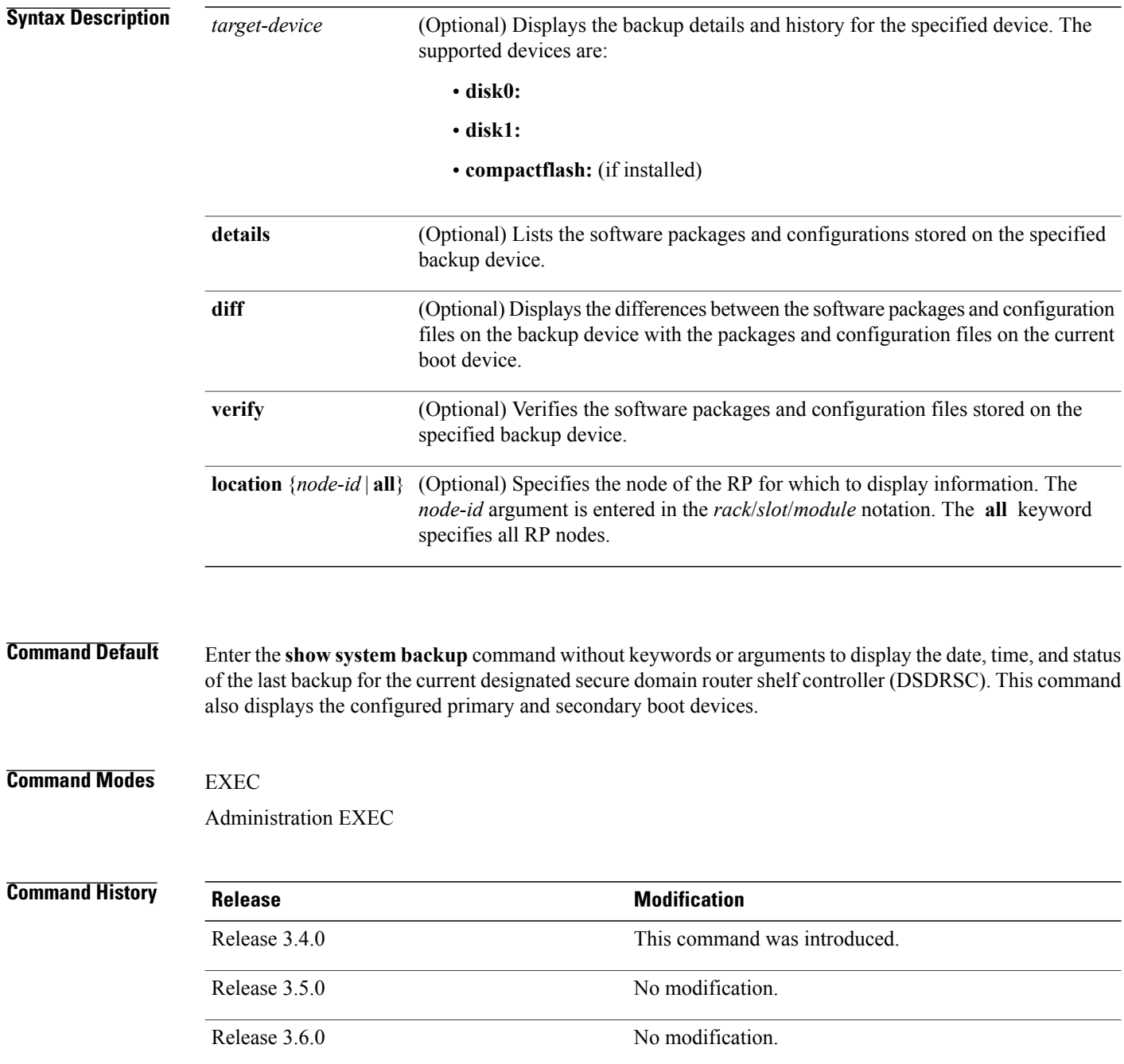

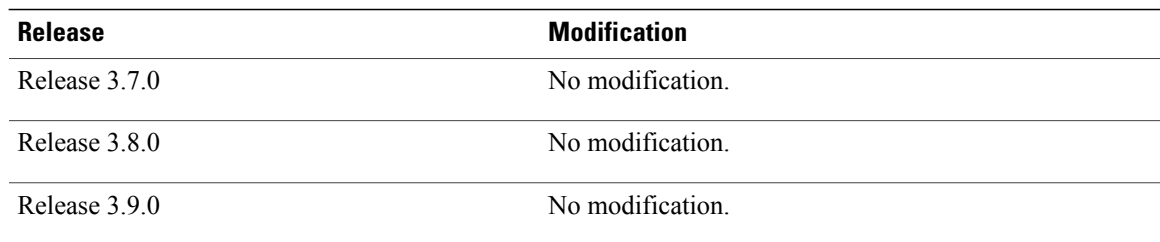

**Usage Guidelines** To use this command, you must be in a user group associated with a task group that includes appropriate task IDs. If the user group assignment is preventing you from using a command, contact your AAA administrator for assistance.

> Use the **show system backup** command to display details of the current system backup on a local storage device. The command displays information about the backup performed for the active RP to which you are logged in, including the date, time, and status of the last backup.

- Use the *target-device* argument to display backup information for a specified device on a RP node.
- Use the **details** keyword to list information about the software packages and configuration files stored on the backup device.
- Use the **diff** keyword to display the differences between the software and configurations on the backup device and the software and configurations on the currently active boot disk.
- Use the **location** *node-id* keyword and argument to display information for a backup on a specific node. Use the **location all** keywords to display information for backups on all nodes in the system.

#### **Various Command Modes**

- To display information for the current secure domain router (SDR), enter the **show system backup** command in the EXEC mode of that SDR.
- When the command is entered in administration EXEC mode, the backup information for the owner SDR is displayed.

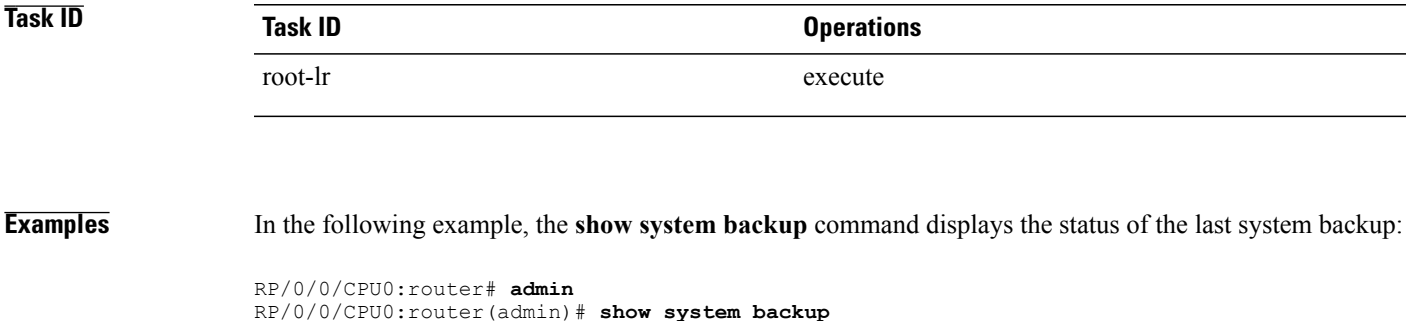

System Backup information for node0 0 CPU0 on disk1: ======================================================= Last Backup Successful Backup started at Sat Jun 24 12:22:10 2006 ended at Sat Jun 24 12:42:11 2006 Verify started at Sat Jun 24 12:42:12 2006

```
ended at Sat Jun 24 12:48:47 2006
BOOT DEV SEQ CONF=disk0:;disk1:
BOOT_DEV_SEQ_OPER=disk0:;disk1:
```
In the following example, the **show system backup** command is entered with the **details** keyword to display additional information about the configuration and software package filesstored on the backup device. Because this command is entered in administration EXEC mode, the backup information for both the administration and SDR configurations is displayed.

```
RP/0/0/CPU0:router(admin)# show system backup details
```

```
System Backup information for node0_0_CPU0 on disk1:
=======================================================
Last Backup Successful
Backup started at Sat Jun 24 12:22:10 2006
 ended at Sat Jun 24 12:42:11 2006
Verify started at Sat Jun 24 12:42:12 2006
 ended at Sat Jun 24 12:48:47 2006
BOOT DEV SEQ CONF=disk0:;disk1:
BOOT_DEV_SEQ_OPER=disk0:;disk1:
Admin configuration last commit record on disk1:
  Device Commitid Time Stamp<br>disk1: 2000000010 23:07:59 U
                    disk1: 2000000010 23:07:59 UTC Fri Jun 09 2006
SDR configuration last commit record on disk1:<br>Device commitid Time Stamp
  Device Commitid Time Stamp<br>disk1: 1000000030 11:56:43 U
                    disk1: 1000000030 11:56:43 UTC Thu Jun 22 2006
Active software packages on disk1:
c12k-os-mbi-3.4.0
c12k-base-3.4.0
c12k-admin-3.4.0
c12k-fwdg-3.4.0
c12k-lc-3.4.0
c12k-rout-3.4.0
c12k-diaas-3.4.0c12k-k9sec-3.4.0
c12k-mcast-3.4.0
c12k-mgbl-3.4.0
c12k-mpls-3.4.0
No Inactive software packages on disk1:
```
In the following example, backup information is displayed for backups located on disk1: in all RPs in the system. In this example, a separate backup was created on disk1: of node 0/3/CPU0 for a non-owner SDR.

RP/0/0/CPU0:router(admin)# **show system backup disk1: location all**

```
System Backup information for node0 0 CPU0 on disk1:
                      ===================================
Last Backup Successful
Backup started at Sat Jun 24 12:22:10 2006
 ended at Sat Jun 24 12:42:11 2006
Verify started at Sat Jun 24 12:42:12 2006
 ended at Sat Jun 24 12:48:47 2006
BOOT DEV SEQ CONF=disk0:;disk1:
BOOT_DEV_SEQ_OPER=disk0:;disk1:
System Backup information for node0 3 CPU0 on disk1:
                          =======================================================
Last Backup Successful
Backup started at Sat Jun 24 13:02:23 2006
 ended at Sat Jun 24 13:21:30 2006
Verify started at Sat Jun 24 13:21:30 2006
 ended at Sat Jun 24 13:27:55 2006
BOOT_DEV_SEQ_CONF=disk0:;disk1:
BOOT_DEV_SEQ_OPER=disk0:;disk1:
```
### **Table 4: show system backup Field Descriptions**

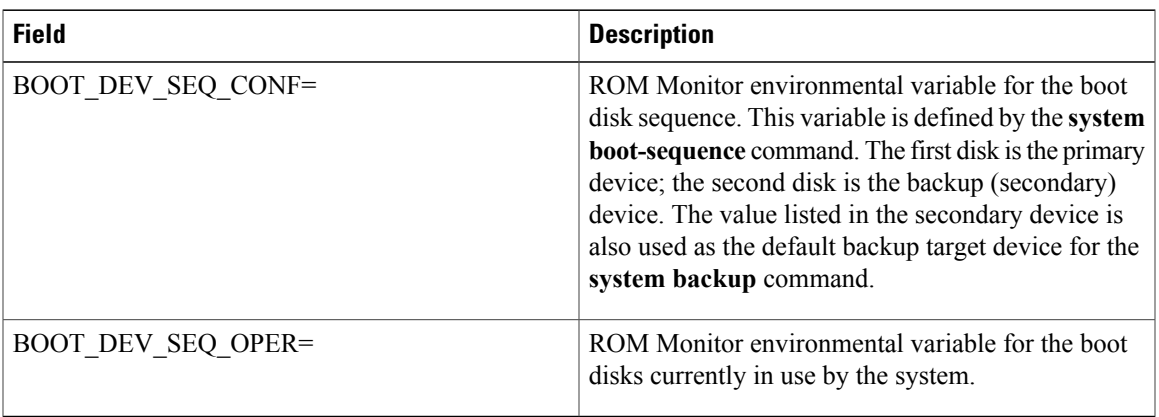

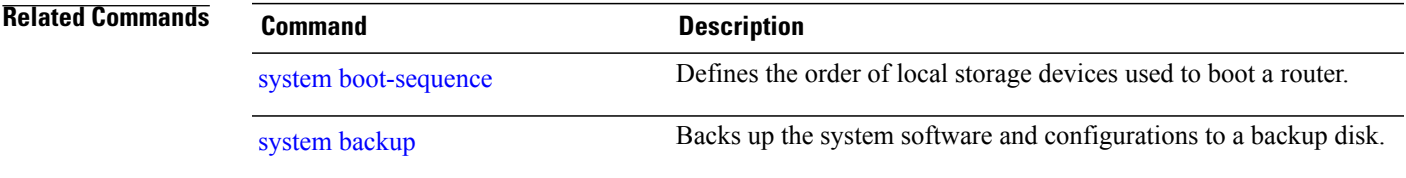

# <span id="page-35-0"></span>**show variables boot**

To display the configuration register setting and boot file setting for the route processors (RPs) in the system, use the **show variables boot** command in administration EXEC mode.

**show variables boot** [**location** {**all**| *node-id*}]

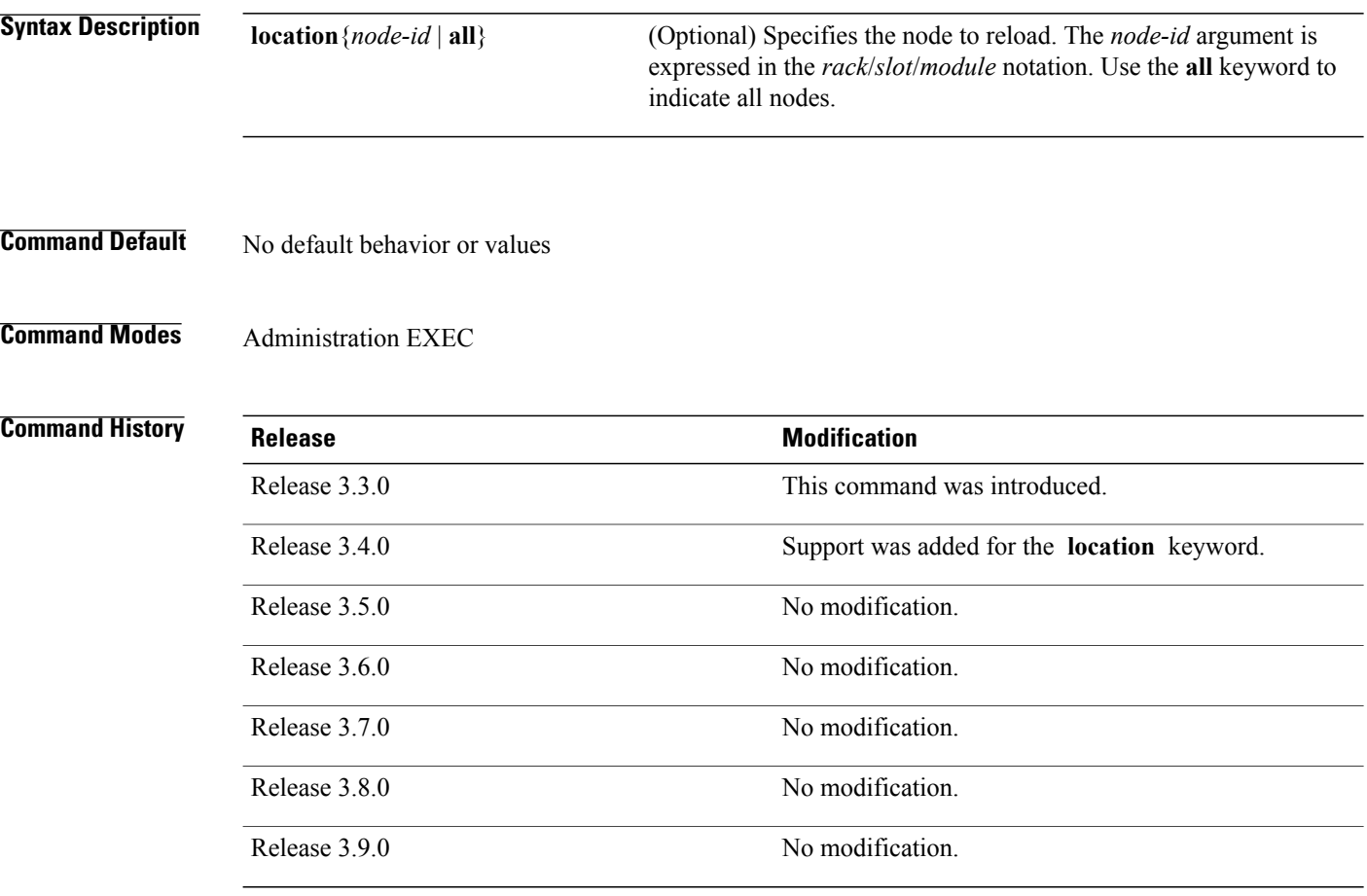

**Usage Guidelines** To use this command, you must be in a user group associated with a task group that includes appropriate task IDs. If the user group assignment is preventing you from using a command, contact your AAA administrator for assistance.

> Use the **show variablesboot** command to display system boot variablesfor the router. This command displays the configuration register setting and boot file setting for the RPs in the system. Use the **location** *node-id* keyword and argument to display the configuration register setting for a specific card.

> The configuration register setting is set with the **config-register** command. The boot variable is set in ROM Monitor mode. For more information about ROM Monitor mode, see *Cisco IOS XR ROM Monitor Guide for the Cisco XR 12000 Series Router*.
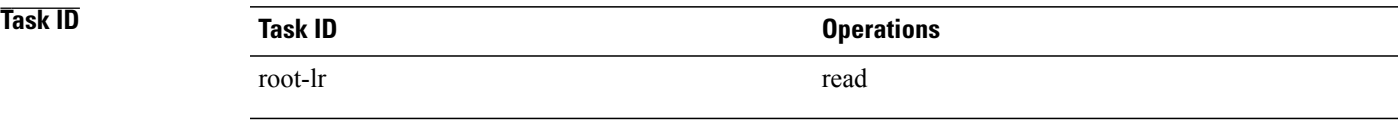

**Examples** This example shows sample output from the **show variables boot** command:

RP/0/5/CPU0:router# **show variables boot**

```
Mon Jun 1 13:01:31.892 PST
BOOT variable = disk0:c12k-os-mbi-3.9.0.10I/mbiprp-rp.vm,1;
CONFREG variable = 0x102
```
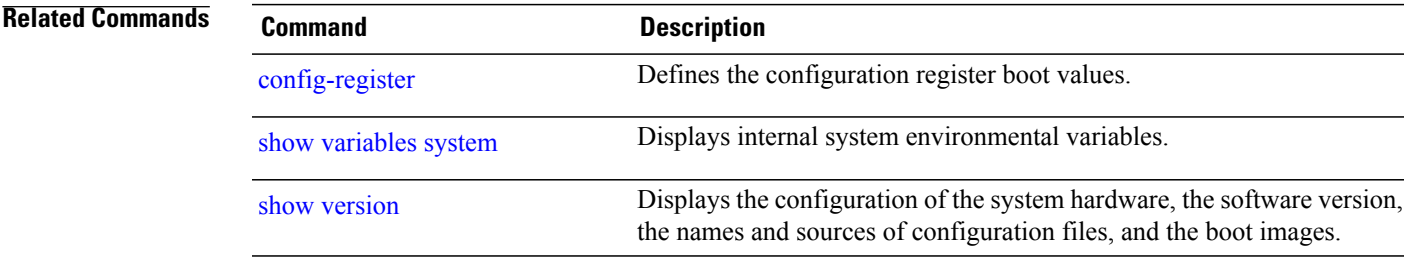

## <span id="page-37-0"></span>**show variables system**

To display internal system environmental variables set on the router, use the **show variables system** command in EXEC mode.

### **show variables system**

- **Syntax Description** This command has no keywords or arguments.
- **Command Default** None
- **Command Modes** EXEC

### *Command History*

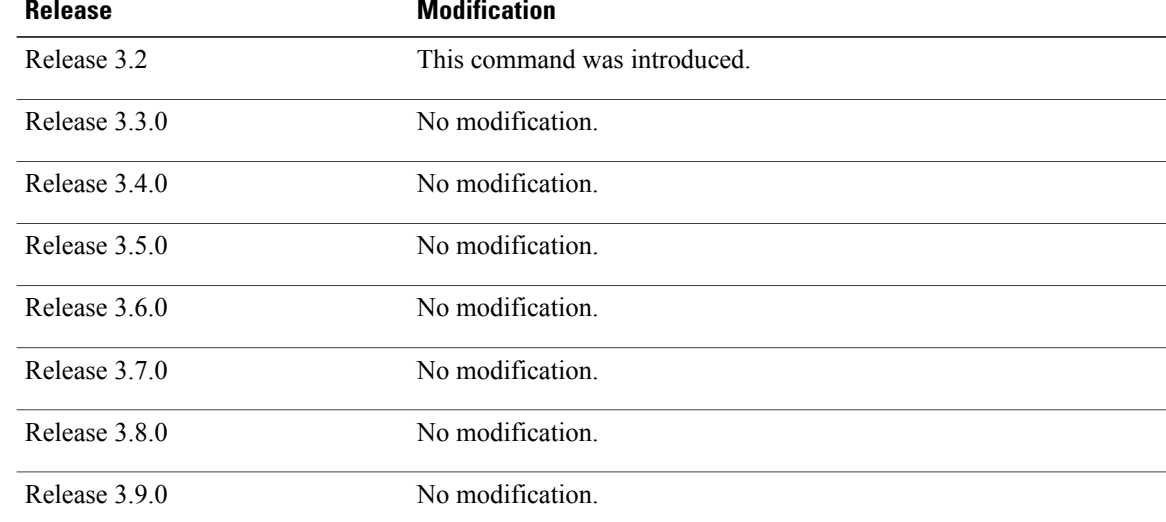

**Usage Guidelines** To use this command, you must be in a user group associated with a task group that includes appropriate task IDs. If the user group assignment is preventing you from using a command, contact your AAA administrator for assistance.

Use the **show variables system** command to display system environmental variables for the router.

To display the configuration register setting, use the **show variables boot** command in administration EXEC mode.

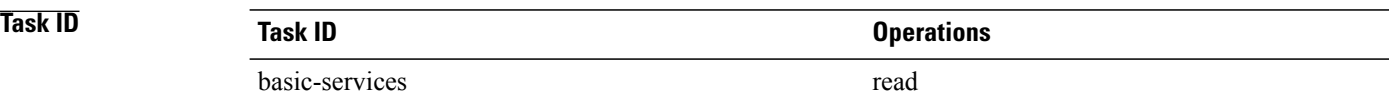

**Examples** This example illustrates sample output from the **show variables system** command. The output is meant to be interpreted by Cisco personnel.

RP/0/0/CPU0:router# **show variables system**

TERM=vt220 GDB\_PDEBUG=-P1 TERM=vt100 DIR\_PREFIX=. LOADPATH=/pkg LD\_LIBRARY\_PATH=/pkg/lib PATH=/pkg/bin BFM\_CONFIG\_PATH=/pkg/bfm/config BGP\_PATH=/pkg/bgp CONFIGS\_PATH=/pkg/configs CRAFT\_PATH=/pkg/cwi CTF\_PATH=/pkg/ctf DM\_RULES\_PATH=/pkg/dm/rules ETC\_PATH=/pkg/etc FPD\_PATH=/pkg/fpd IM\_RULES\_PATH=/pkg/rules INIT\_STARTUP\_PATH=/pkg/init.d INSTHELPER\_PATH=/pkg/other MAN  $PATH=/\overline{p}kg/man$ MIB\_LIBRARY\_PATH=/pkg/lib/mib  $MIB$ PATH=/ $p\overline{kg}/mib$ NETIO SCRIPT PATH=/pkg/script PARSER\_PATH=7pkg/parser PARTITIONS\_PATH=/pkg/partitions QOS\_PATH=/pkg/qos SCHEMA\_PATH=/pkg/schema  $STARTU\overline{P}$  PATH=/pkg/startup TCL\_LIBRARY=/pkg/lib/tcl UCODE\_PATH=/pkg/gsr/ucode UCODE\_ROOT\_PATH=/pkg/ucode VCM\_RULES\_PATH=/pkg/vcmrules JOB\_ID=0 INSTANCE\_ID=1 SYSMGR TUPLE= SYSMGR\_NODE=node0\_RP0\_CPU0 EXIT\_STATUS=0 SYSMGR\_RESTART\_REASON=0 AAA USER=labuser  $EXE\overline{C}$  PID=18280619 TASKID MAP SIZE=72  $HOME = / \overline{d}$ isk $\overline{0}$ :/usr TMPDIR=/disk0:/var/tmp PWD=/disk0:/usr

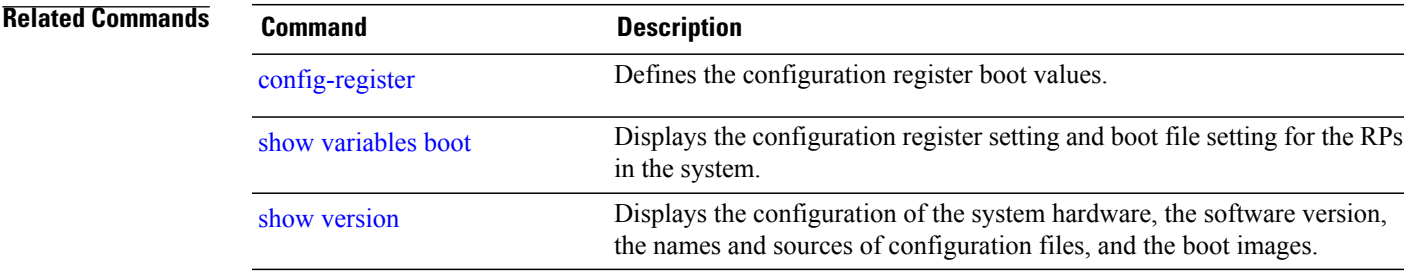

# <span id="page-39-0"></span>**system backup**

To back up the system software and configurations to a backup disk, use the **system backup** command in EXEC or administration EXEC mode.

**system backup** [ *target-device* ] **[format]** [**synchronous| asynchronous**] [**location** {*node-id***| all**}]

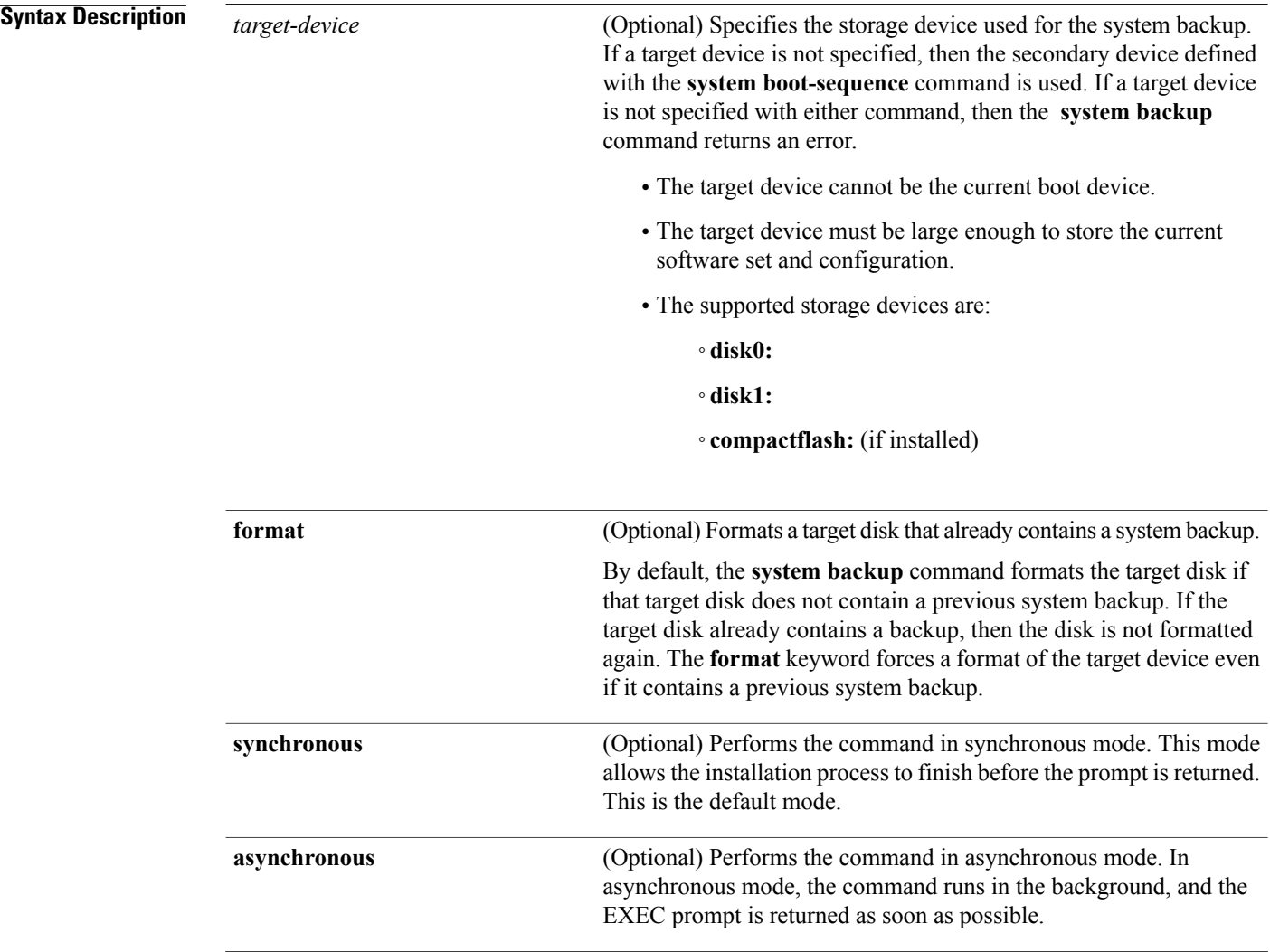

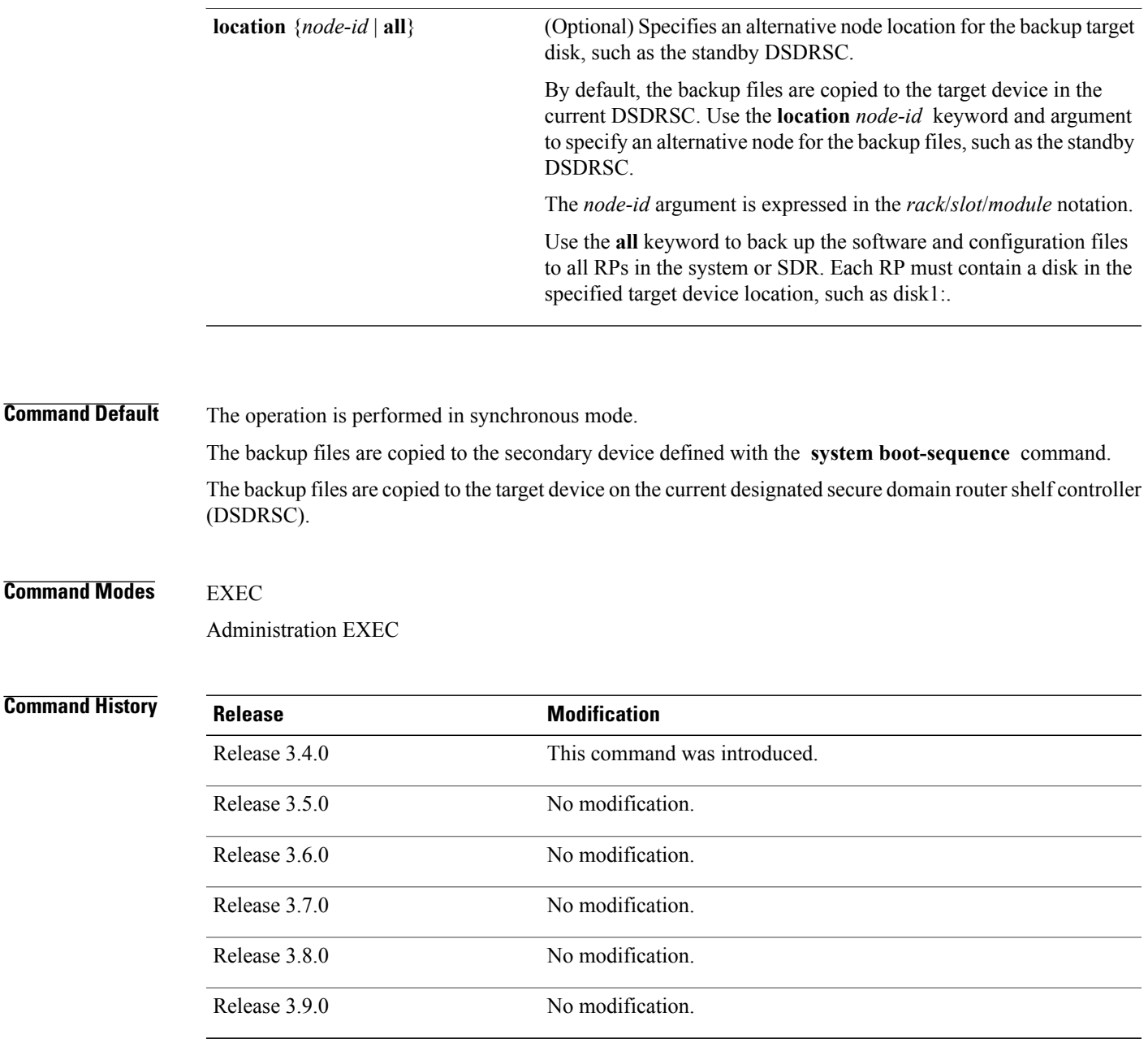

**Usage Guidelines** To use this command, you must be in a user group associated with a task group that includes appropriate task IDs. If the user group assignment is preventing you from using a command, contact your AAA administrator for assistance.

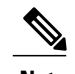

**Note** The **system backup** command does not make any changes to bootflash content.

### **Target Device for the Backup**

Use the **system boot-sequence** command with the *target-device* argument to specify the localstorage device for backup software and configuration files. The *target-device* argument is optional and applies only to the current backup operation.

- If a target storage device is not specified, then the files are backed up to the secondary storage device defined with the **system boot-sequence** command.
- If a target device is not specified with either the **system backup**command or the **system boot-sequence** command, then the backup operation is not allowed.

The *target-device* can be any local storage device except the current boot device, and must be large enough to store the current software set and configuration. Supported storage devices are:

- **disk0:**
- **disk1:**
- **compactflash:** (if installed)

### **Location Node of the Target Device**

By default, the backup is created on the specified target device of the active DSDRSC where the command is executed.

- To specify an alternate node for the system backup, such as the standby DSDRSC, use the **system backup** command with the **location** *node-id* keyword and argument.
- To perform the backup on all installed route processors (RPs), use the **system backup** command with the **location all** keywords in EXEC mode.
- To perform the backup on all RPs in all SDRs installed in the system, use the **system backup** command with the **location all** keywords in administration EXEC mode.

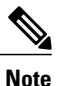

Each RPimpacted by the **system backup**command must contain the specified target device.For example, if the **system backup** command is executed for disk1: on all RPs in the system, then a flash disk must be installed in disk1: of each RP.

### **Various Command Modes**

- Use the **system backup** command in administration EXEC mode to back up the administration plane configuration, including software and configurations for all SDRs in the system.
- Use the **system backup** command in the EXEC mode of an SDR to back up the software and configurations for a specific SDR.

### **Commit and Installation Operations Not Allowed During Backup**

• Configuration changes are not allowed during the backup process. Any attempts to commit configuration changes are rejected until the backup operation is complete.

• The backup process cannot be performed during an installation operation. If an installation operation is performed while a backup is in process, the backup operation terminates.

### **Displaying the Current Backup Information**

Enter the **show system backup** command to display information about the current backup files. If no backup exists, an error message is displayed.

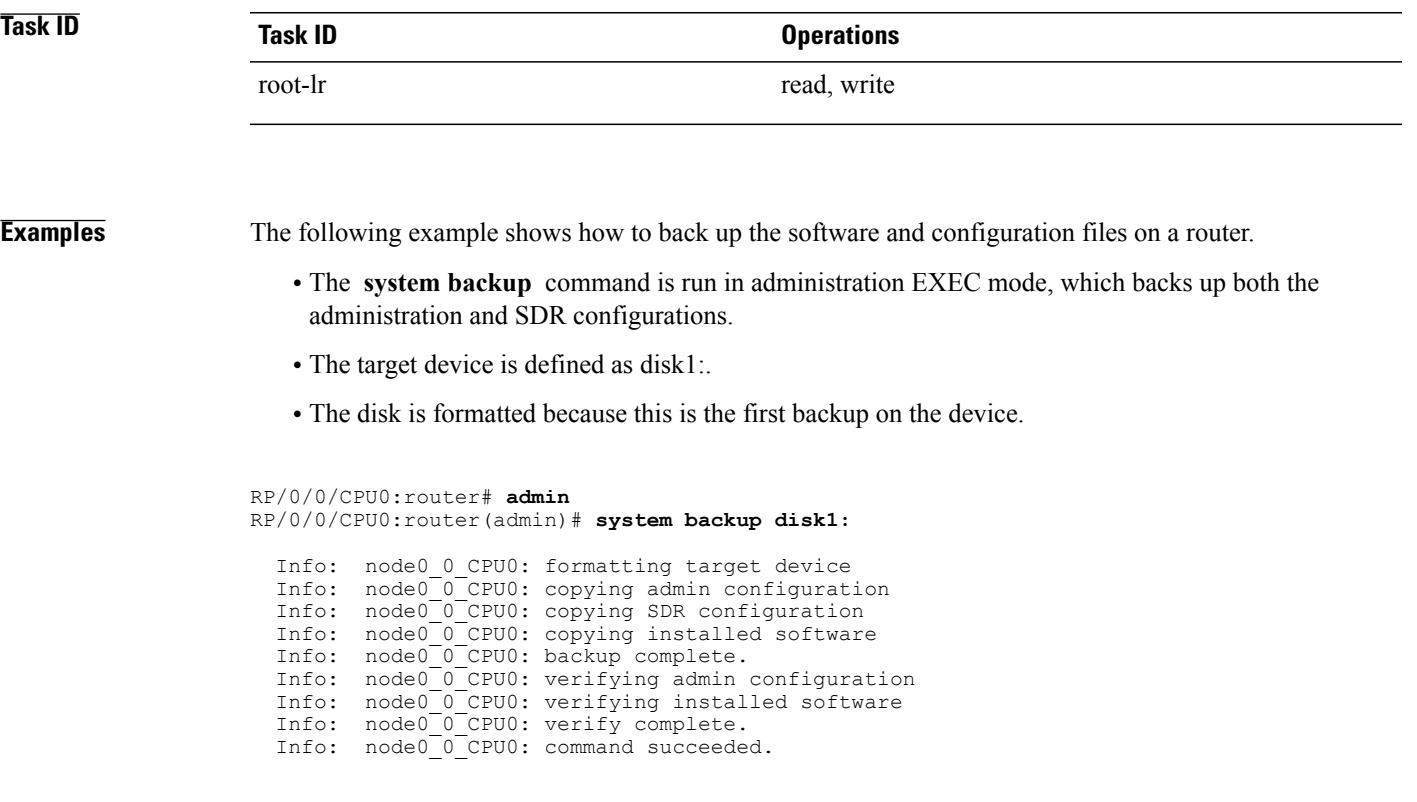

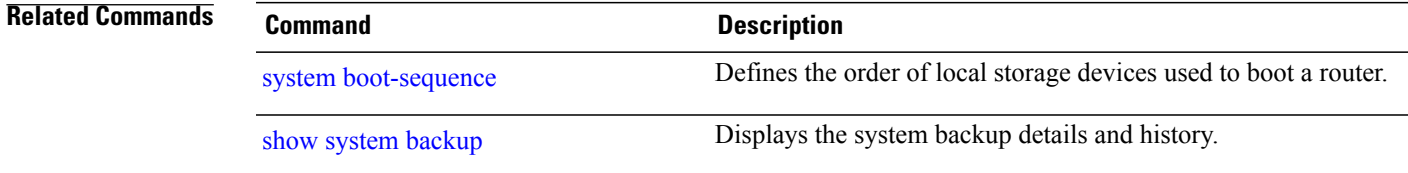

# <span id="page-43-0"></span>**system boot-sequence**

To define the order of local storage devices used to boot a router, use the **system boot-sequence** command in EXEC or administration EXEC mode.

**system boot-sequence** {*primary-device* [ *secondary-device* ]**| disable**} [**location** {*node-id***| all**}]

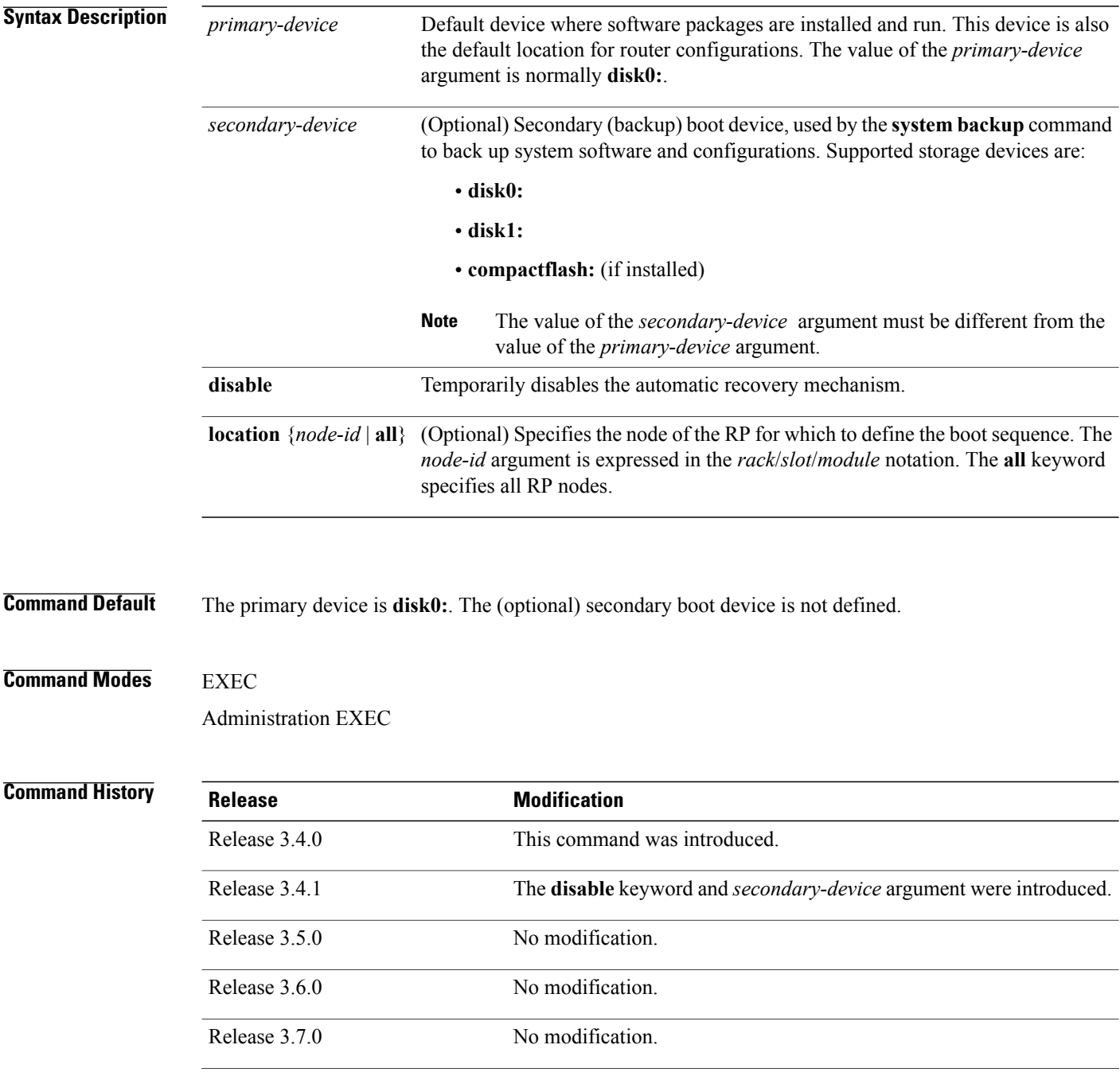

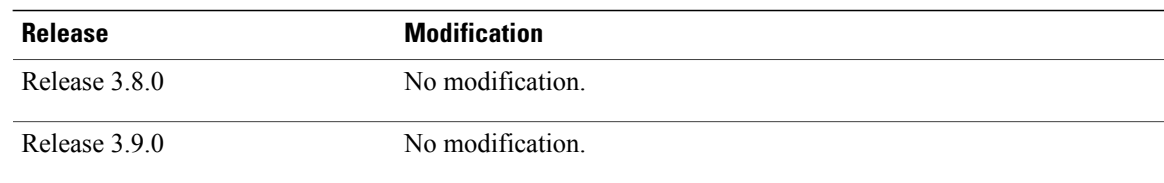

**Usage Guidelines** To use this command, you must be in a user group associated with a task group that includes appropriate task IDs. If the user group assignment is preventing you from using a command, contact your AAA administrator for assistance.

> Use the **system boot-sequence** command to define the local storage devices used to boot a router. You can define two devices with this command.

- The value of the *primary-device* argument defines the default device where software packages are installed and run. This device is also the default location for router configurations.
- The value of the *secondary-device* argument defines the device used by the **system backup** command to back up system software and configurations. This field is optional.
- The secondary device can also be temporarily defined when the **system backup** command is executed with the *target-device* argument. Use the **system boot-sequence** command with the *secondary-device* argument to permanently define the secondary (backup) device.

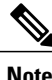

The primary and secondary device definitions remain in effect until the **system boot-sequence** command is entered again.

### **General Guidelines**

- The value of the *secondary-device* argument must be different from the value of the *primary-device* argument.
- We recommend disk0: as the primary boot device in the boot sequence, and disk1: as the secondary boot device.
- The boot device specified with the **system boot-sequence** command must be installed in the card or the command is rejected.

### **Command Mode Options**

- Use the **system boot-sequence** command in administration EXEC mode to define the boot sequence for all secure domain routers (SDRs) in the system.
- Use the **system boot-sequence** command in EXEC mode to define the boot sequence for a specific SDR.

### **Location Node**

- Use the **location***node-id* keyword and argument to define the bootsequence for a specific route processor  $(RP)$ .
- Use the **location all** keywords to define the boot sequence for all RPs in the SDR. Use this command in administration EXEC mode to define the boot sequence for all RPs in all SDRs.

 $\mathbf l$ 

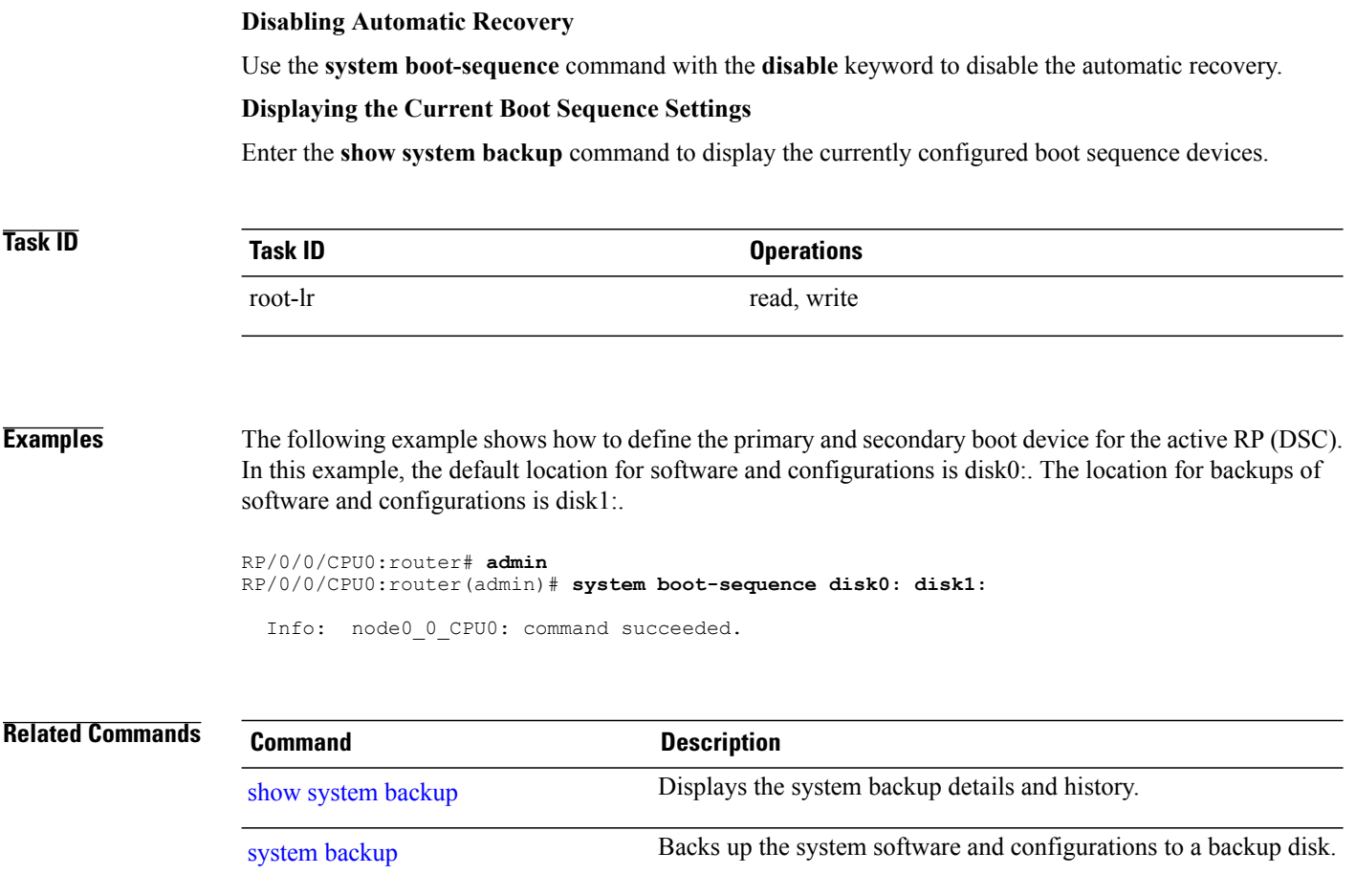

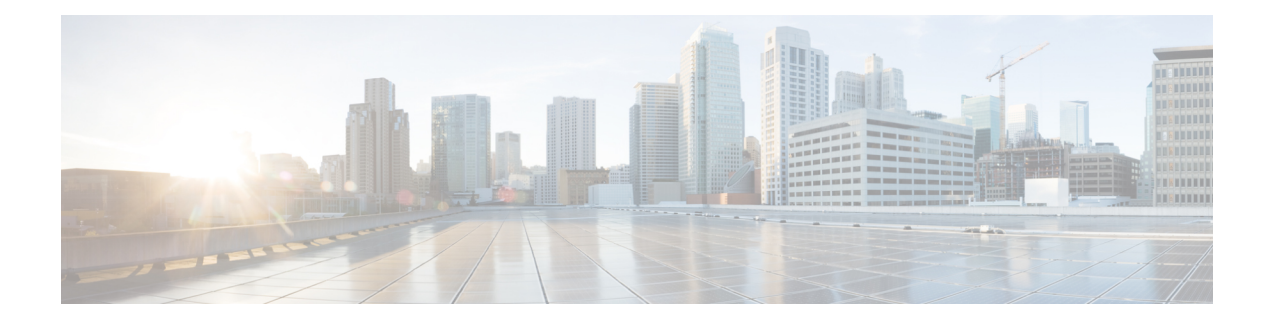

# **Bulk Content Downloader (BCDL) Commands on the Cisco IOS XR Software**

This module describes the **show** commands that you can use to see the status of the Bulk Content Downloader (BCDL) process. The BCDL provides the Cisco IOS XR software with high-performance downloading capabilities. This capability is used by the following internal applications:

- IPv4 and IPv6 unicast routing protocols—To provide the ability to download forwarding information from the router Global Routing Information Base (GRIB) to the line cards.
- IPv4 and IPv6 multicast routing protocols—To download the Multicast Routing Information Base (MRIB) entries to consumers managing the Multicast Forwarding Information Base (MFIB) on the various line cards.
- MPLS—To download the Label Forwarding Information Base (LFIB) entries to the line card.
- Fabric Management—To update memberships for individual fabric group IDs (FGIDs) to selected portions of the fabric hardware.
- CDS—Context Distribution Service.

There is no configuration necessary for the BCDL.

- [show](#page-47-0) bcdl, page 44
- show bcdl [consumers,](#page-50-0) page 47
- show bcdl [queues,](#page-52-0) page 49
- show bcdl [tables,](#page-54-0) page 51
- show bcdl [trace,](#page-57-0) page 54

## <span id="page-47-0"></span>**show bcdl**

To display Bulk Content Downloader (BCDL) information, use the **show bcdl** command in EXEC mode.

**show bcdl** [ *group\_name* ]

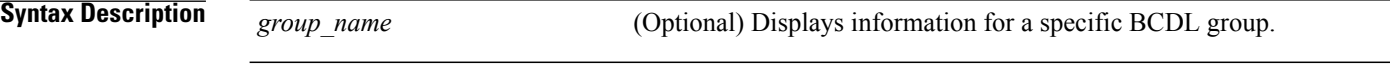

- **Command Default** No default behavior or values
- **Command Modes** EXEC

**Command History Release <b>Modification** Release 3.3.0 This command was introduced. Release 3.4.0 No modification. Release 3.5.0 No modification. Release 3.6.0 No modification. Release 3.7.0 No modification. Release 3.8.0 No modification. Release 3.9.0 No modification.

### **Usage Guidelines** To use this command, you must be in a user group associated with a task group that includes appropriate task IDs. If the user group assignment is preventing you from using a command, contact your AAA administrator for assistance.

## **Task ID Task ID Operations** sysmgr read

### **Examples** The following example shows sample output from the **show bcdl** command:

```
RP/0/5/CPU0:router# show bcdl ipv4_rib
```

```
Sun May 31 14:46:31.768 PST
grp ipv4 rib, gid 2052, sg cnt 1, agent jid 114, node 0/5/CPU0, pulse 290,
new m br 0
sg lwg fd csmr hdlr-act dnld-act susp wait-lck seq pulse-tot pulse-out
 0 2056 17 6 no no no 0 363 281 0
```
<span id="page-48-0"></span>**Table 5: show bcdl Field Descriptions**

| <b>Field</b> | <b>Description</b>                                                                                                    |
|--------------|----------------------------------------------------------------------------------------------------|
| group        | Type of download and the Group Services Protocol<br>(GSP) group name.                                                                              |
| gid          | Heavyweight group (HWG) in the GSP. This is the<br>group that a consumer initially joins. It is used by the<br>BCDL agent to send control updates. |
| sg count     | Number of subgroups for this particular download<br>type.                                                                                          |
| agent jid    | Job identifier of the BCDL agent. The JID is<br>numerical identifier for a particular process and<br>remains the same across process restarts.     |
| node         | Node, expressed in the rack/slot/module notation, in<br>which the agent is running.                                                                |
| pulse        | Pulse code used by the producer to pulse the BCDL<br>agent.                                                                                        |
| new mbr      | Number of new consumers that have not yet been<br>assigned a subgroup.                                                                             |
| sg           | Subgroups number.                                                                                                    |
| lwg          | Lightweight group in GSP. This is a type of child<br>group of the HWG. The BCDL agent tells the<br>consumers to join this group to receive data.   |
| fd           | The connection handle between the producer and the<br>BCDL agent.                                                                                  |
| csmr         | Number of consumers.                                                                                                    |
| hdlr-act     | Specifies if there is a download in progress.                                                                                                    |

 $\mathbf l$ 

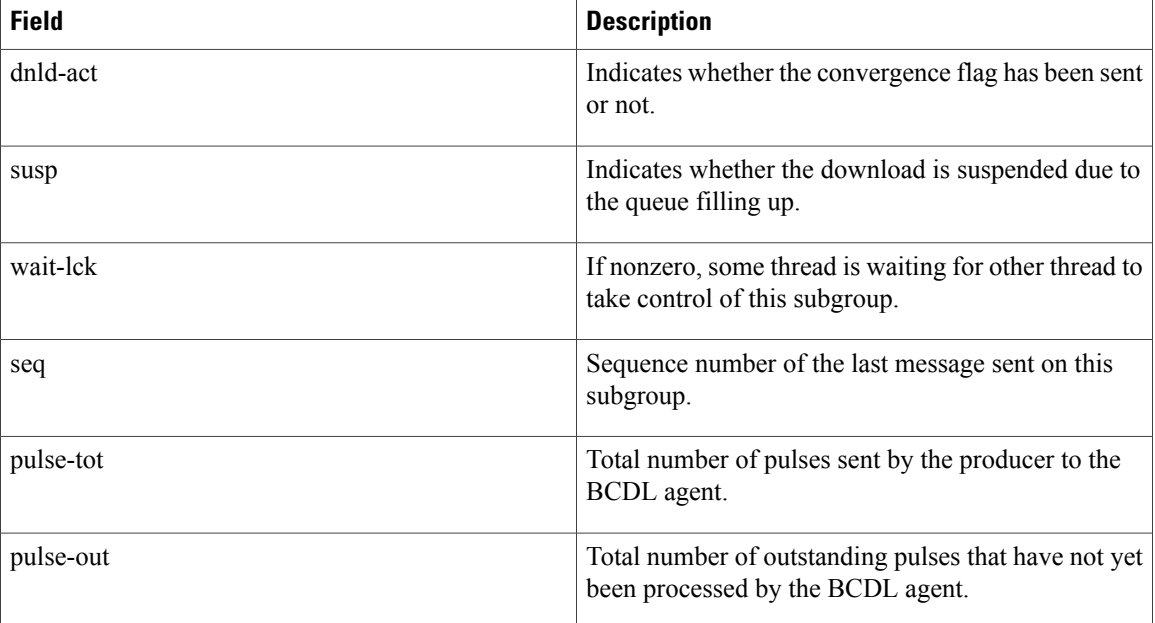

## <span id="page-50-0"></span>**show bcdl consumers**

To display Bulk Content Downloader (BCDL) consumer information, use the **show bcdl consumers** command in EXEC mode.

**show bcdl consumers** [ *group\_name* ]

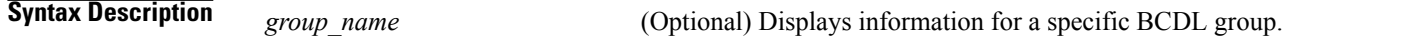

- **Command Default** No default behavior or values
- **Command Modes EXEC**

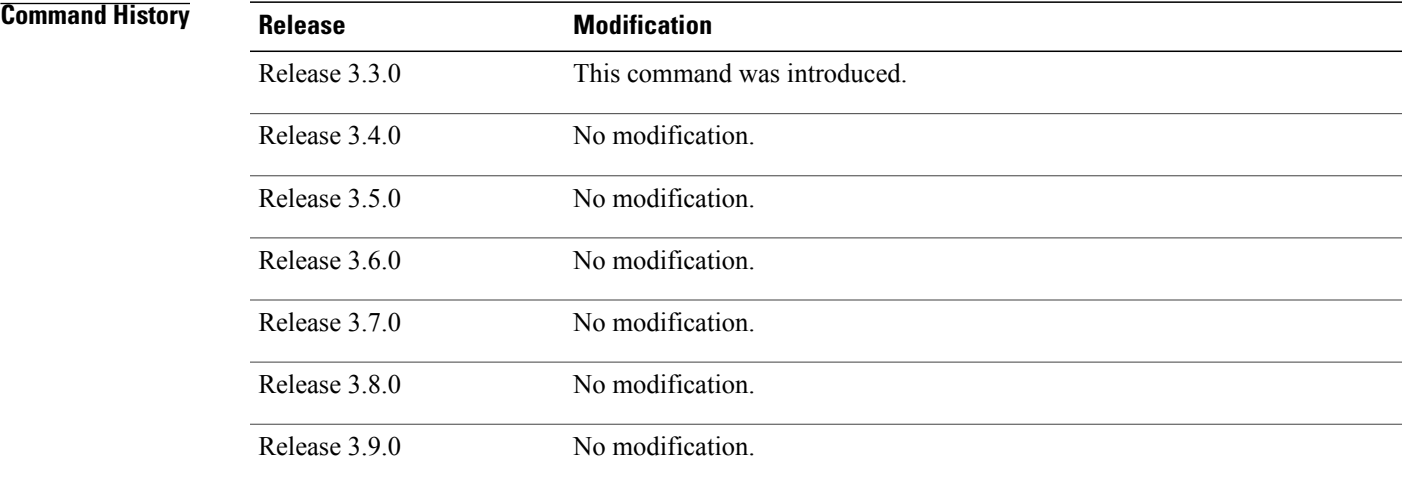

### **Usage Guidelines** To use this command, you must be in a user group associated with a task group that includes appropriate task IDs. If the user group assignment is preventing you from using a command, contact your AAA administrator for assistance.

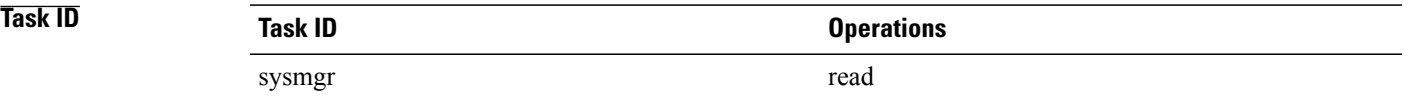

**Examples** The following example shows sample output using the **show bcdl consumers** command:

RP/0/5/CPU0:router# **show bcdl consumer ipv4\_rib** Sun May 31 14:23:41.187 PST group ipv4\_rib, gsp gid 2052, 6 consumers, agent jid 114, node 0/5/CPU0 (expected 6 consumers to reply, received 6 replies) pid node asg csg lwg sus messages bytes errs name 217223 0/5/CPU0 0 0 2056 N 363 93092 0 fib\_mgr 155736 0/0/CPU0 0 0 2056 N 269 75100 0 fib\_mgr 163921 0/4/CPU0 0 0 2056 N 339 91276 0 fib\_mgr 86097 0/2/CPU0 0 0 2056 N 352 91640 0 fib\_mgr 155736 0/1/CPU0 0 0 2056 N 273 75212 0 fib\_mgr N 24 28152 0 fib\_mgr

<span id="page-51-0"></span>This table describes the significant fields shown in the display that are not described in [Table](#page-48-0) 5: show bcdl Field [Descriptions](#page-48-0), on page 45.

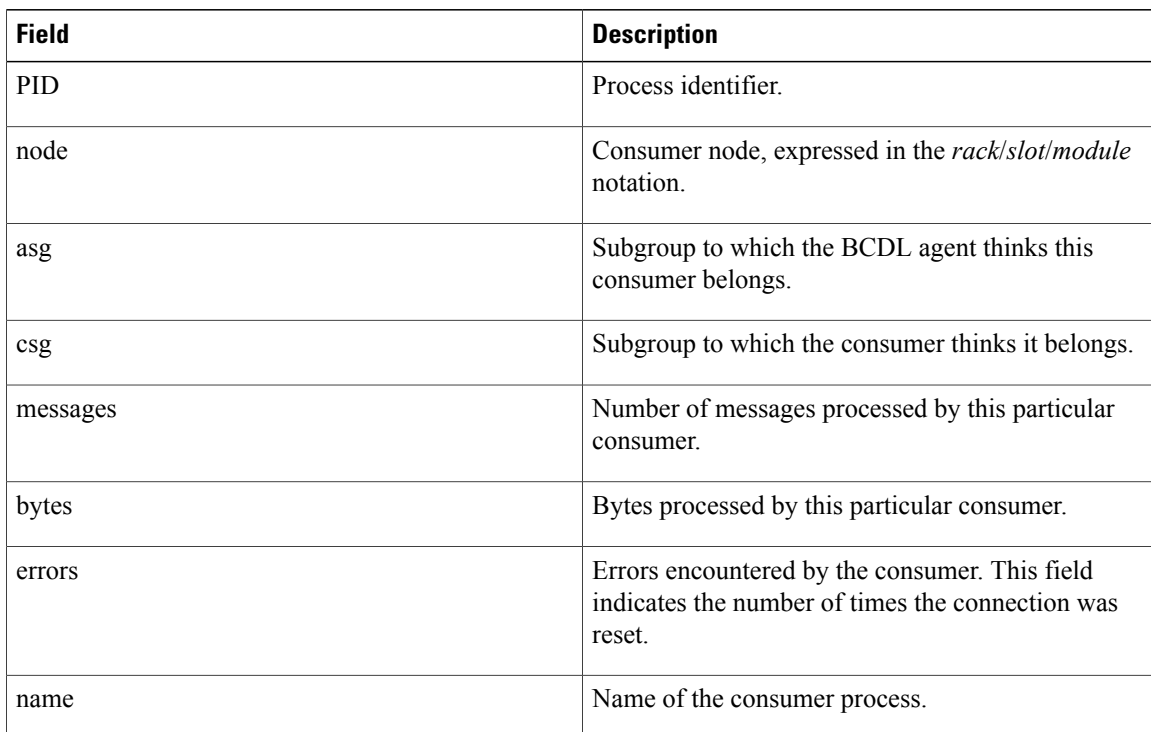

### **Table 6: show bcdl consumers Field Descriptions**

# <span id="page-52-0"></span>**show bcdl queues**

To display the Bulk Content Downloader (BCDL) queue information, use the **show bcdl queues** command in EXEC mode.

**show bcdl queues** [ *group\_name* ]

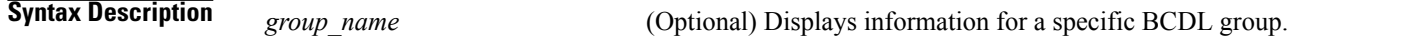

**Command Default** No default behavior or values

**Command Modes** EXEC

**Command History Release Modification** Release 3.3.0 This command was introduced. Release 3.4.0 No modification. Release 3.5.0 No modification. Release 3.6.0 No modification. Release 3.7.0 No modification. Release 3.8.0 No modification.

## **Usage Guidelines** To use this command, you must be in a user group associated with a task group that includes appropriate task IDs. If the user group assignment is preventing you from using a command, contact your AAA administrator for assistance.

Release 3.9.0 No modification.

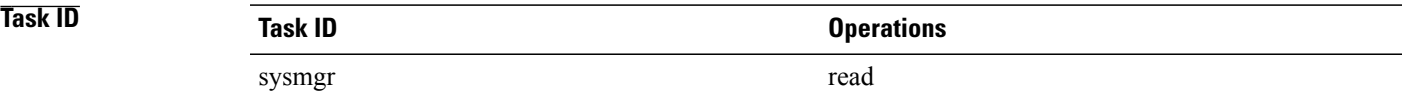

### **Examples** The following example shows sample output from the **show bcdl queues** command:

RP/0/5/CPU0:router# **show bcdl queues ipv4\_rib**

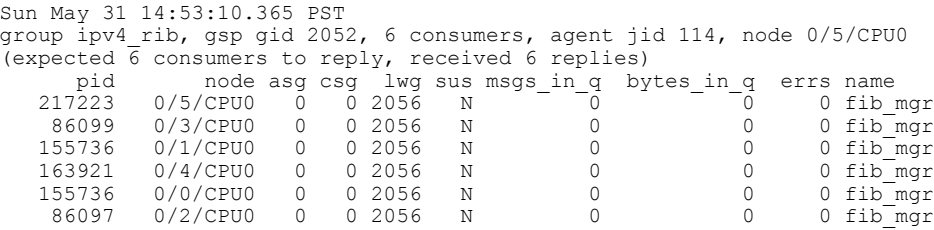

Table 5: show bcdl Field [Descriptions](#page-48-0), on page 45 and Table 6: show bcdl consumers Field [Descriptions,](#page-51-0) on page 48 describe the significant fields shown in the display.

# <span id="page-54-0"></span>**show bcdl tables**

To display Bulk Content Downloader (BCDL) table information, use the **show bcdl tables** command in EXEC mode.

**show bcdl tables** [ *group\_name* ]

**Syntax Description** *group name* Displays information for a specific BCDL group.

**Command Default** No default behavior or values

**Command Modes EXEC** 

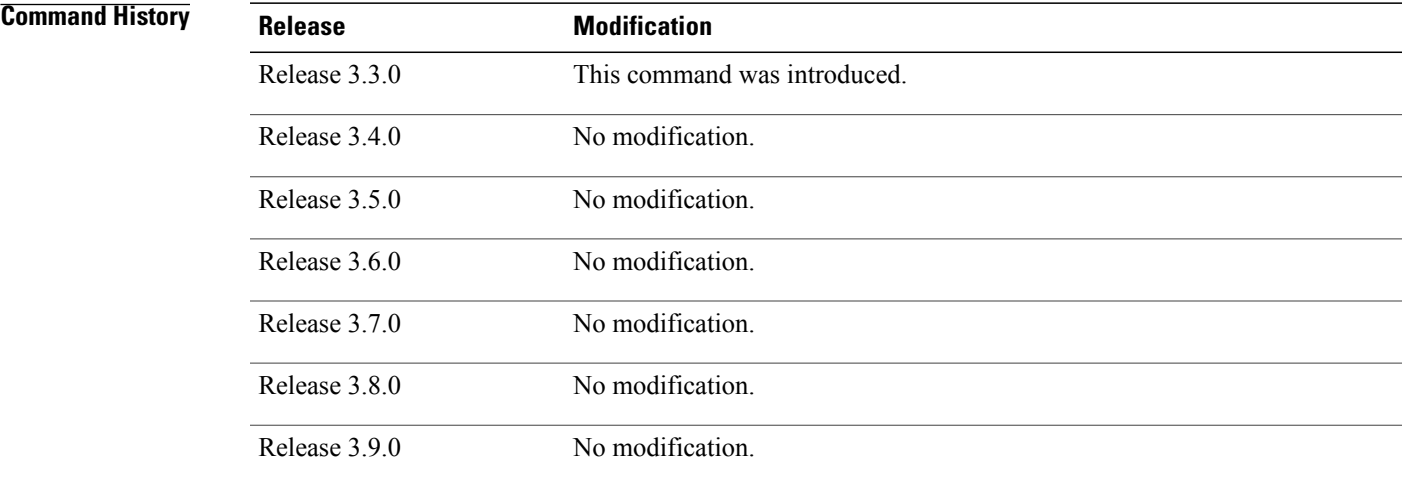

### **Usage Guidelines** To use this command, you must be in a user group associated with a task group that includes appropriate task IDs. If the user group assignment is preventing you from using a command, contact your AAA administrator for assistance.

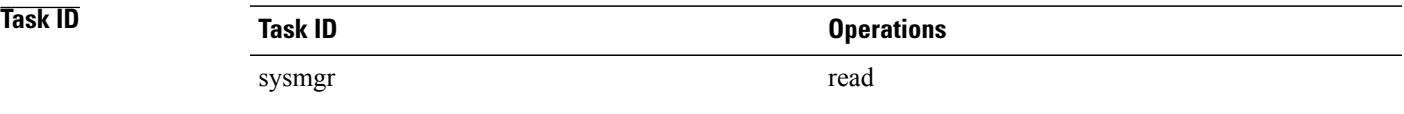

**Examples** The following example shows sample output using the **show bcdl tables** command:

RP/0/5/CPU0:router# **show bcdl tables ipv4\_rib** Sun May 31 15:00:00.571 PST grp ipv4\_rib, gid 2052, sg cnt 1, agent jid 114, node 0/5/CPU0, pulse 290, new mbr 0<br>sg lwg fd csmr hdlr-act dnld-act susp wait-lck seq pulse-tot pulse-out<br>0 2056 17 6 no no no 0 363 281 0 sg lwg fd csmr hdlr-act dnld-act susp wait-lck seq pulse-tot pulse-out 0 2056 17 6 no no no 0 363 281 0 sgs: 1, table\_cnt: 6, table\_mid\_cnt: 36, buf size: 644 Showing table info for 1 subgroups sg 0: has 6 tables (messages: 0, bytes: 0) table 0xe0000005: 6 members, dnld act: 0, messages: 17, bytes: 7092 cnsmr 0: pid 217223 on node 0/5/CPU0 cnsmr 1: pid 86097 on node 0/2/CPU0 cnsmr 2: pid 163921 on node 0/4/CPU0 cnsmr 3: pid 155736 on node 0/1/CPU0 cnsmr 4: pid 155736 on node 0/0/CPU0 cnsmr 5: pid 86099 on node 0/3/CPU0 table 0xe0000004: 6 members, dnld act: 0, messages: 11, bytes: 2196 cnsmr 0: pid 217223 on node 0/5/CPU0 cnsmr 1: pid 86097 on node 0/2/CPU0 cnsmr 2: pid 163921 on node 0/4/CPU0 cnsmr 3: pid 155736 on node 0/1/CPU0 cnsmr 4: pid 155736 on node 0/0/CPU0 cnsmr 5: pid 86099 on node 0/3/CPU0 table 0xe0000003: 6 members, dnld act: 0, messages: 11, bytes: 2196 cnsmr 0: pid 217223 on node 0/5/CPU0 cnsmr 1: pid 86097 on node 0/2/CPU0 cnsmr 2: pid 163921 on node 0/4/CPU0 cnsmr 3: pid 155736 on node 0/1/CPU0 cnsmr 4: pid 155736 on node 0/0/CPU0 cnsmr 5: pid 86099 on node 0/3/CPU0 table 0xe0000002: 6 members, dnld act: 0, messages: 14, bytes: 3304 cnsmr 0: pid 217223 on node 0/5/CPU0 cnsmr 1: pid 86097 on node 0/2/CPU0 cnsmr 2: pid 163921 on node 0/4/CPU0 cnsmr 3: pid 155736 on node 0/1/CPU0 cnsmr 4: pid 155736 on node 0/0/CPU0 cnsmr 5: pid 86099 on node 0/3/CPU0 table 0xe0000001: 6 members, dnld act: 0, messages: 15, bytes: 3460 cnsmr 0: pid 217223 on node 0/5/CPU0 cnsmr 1: pid 86097 on node 0/2/CPU0 cnsmr 2: pid 163921 on node 0/4/CPU0 cnsmr 3: pid 155736 on node 0/1/CPU0 cnsmr 4: pid 155736 on node 0/0/CPU0 cnsmr 5: pid 86099 on node 0/3/CPU0 table 0xe0000000: 6 members, dnld act: 0, messages: 295, bytes: 74844 cnsmr 0: pid 217223 on node 0/5/CPU0 cnsmr 1: pid 86097 on node 0/2/CPU0 cnsmr 2: pid 163921 on node 0/4/CPU0 cnsmr 3: pid 155736 on node 0/1/CPU0 cnsmr 4: pid 155736 on node 0/0/CPU0 cnsmr 5: pid 86099 on node 0/3/CPU0

The significant fields shown in the display that are not described in Table 5: show bcdl Field [Descriptions](#page-48-0), on page 45 or Table 6: show bcdl consumers Field [Descriptions,](#page-51-0) on page 48 are described in this table.

**Table 7: show bcdl tables Field Descriptions**

| <b>Field</b> | <b>Description</b>                 |
|--------------|------------------------------------|
| sgs          | Number of subgroups.               |
| table cnt    | Number of tables in this subgroup. |

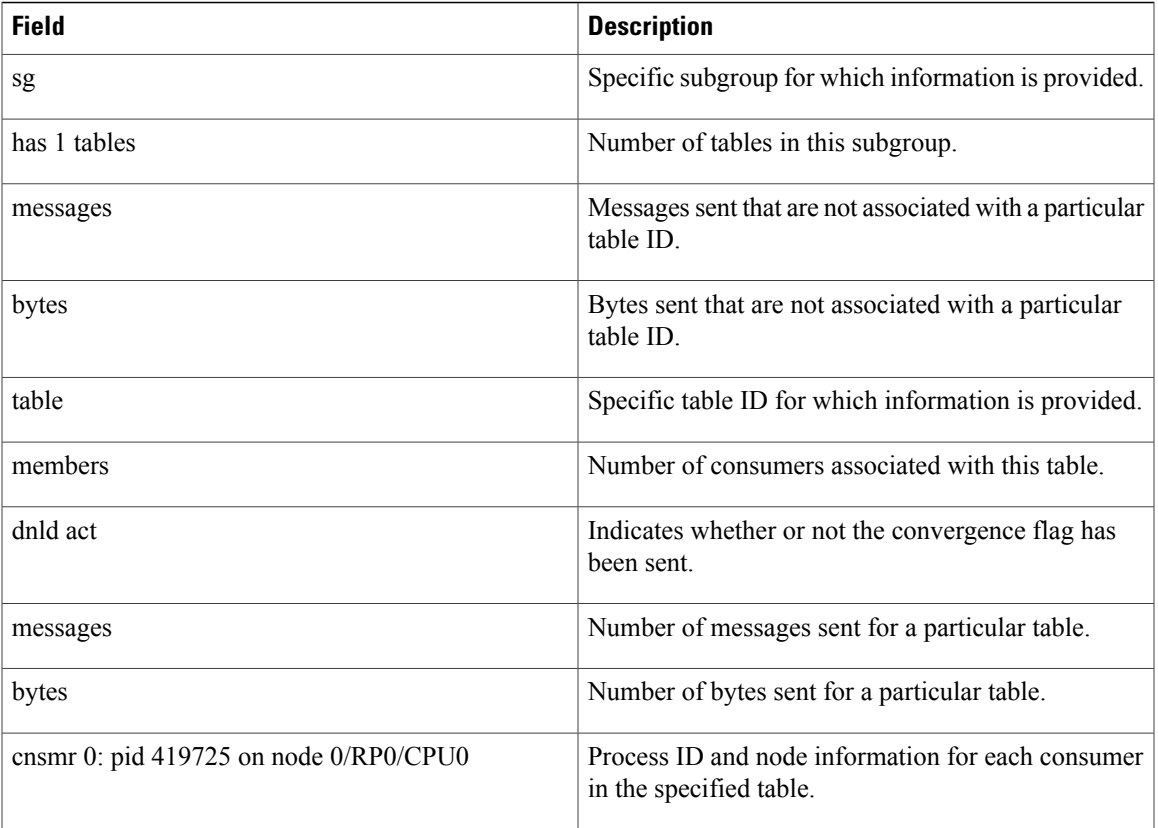

## <span id="page-57-0"></span>**show bcdl trace**

To display Bulk Content Downloader (BCDL) trace information, use the **show bcdl trace** command in EXEC mode.

**show bcdl trace** [ *group\_name* ] **[event] [timing] [grpsnd]** [**wrapping|unique**] **[hexdump]** [**last** *n*] **[reverse] [stats] [tailf] [verbose]** [**file** *filename* **original location** *node-id*| **location** {*node-id***| all**}]

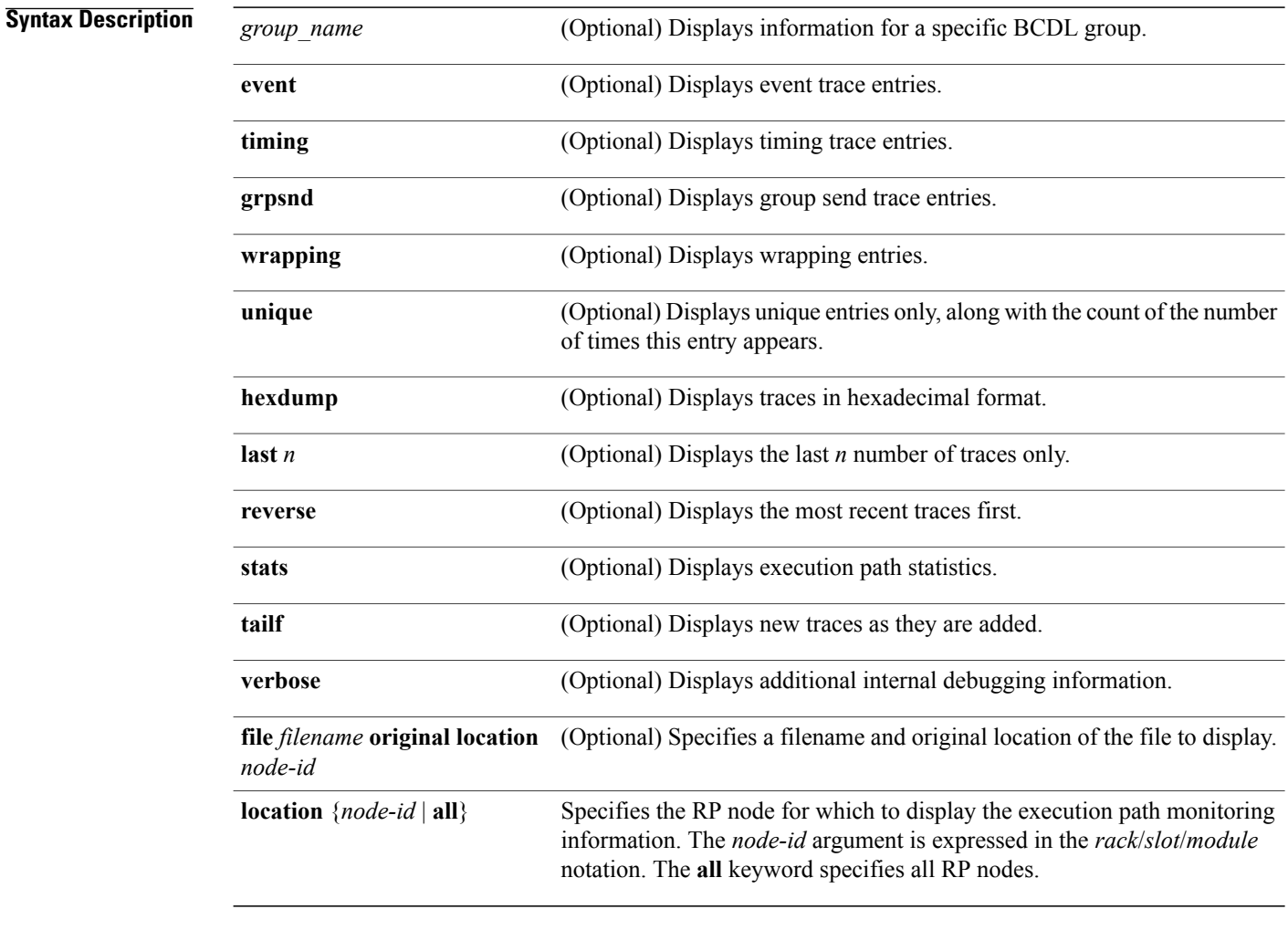

### **Command Default** None

**Command Modes** EXEC

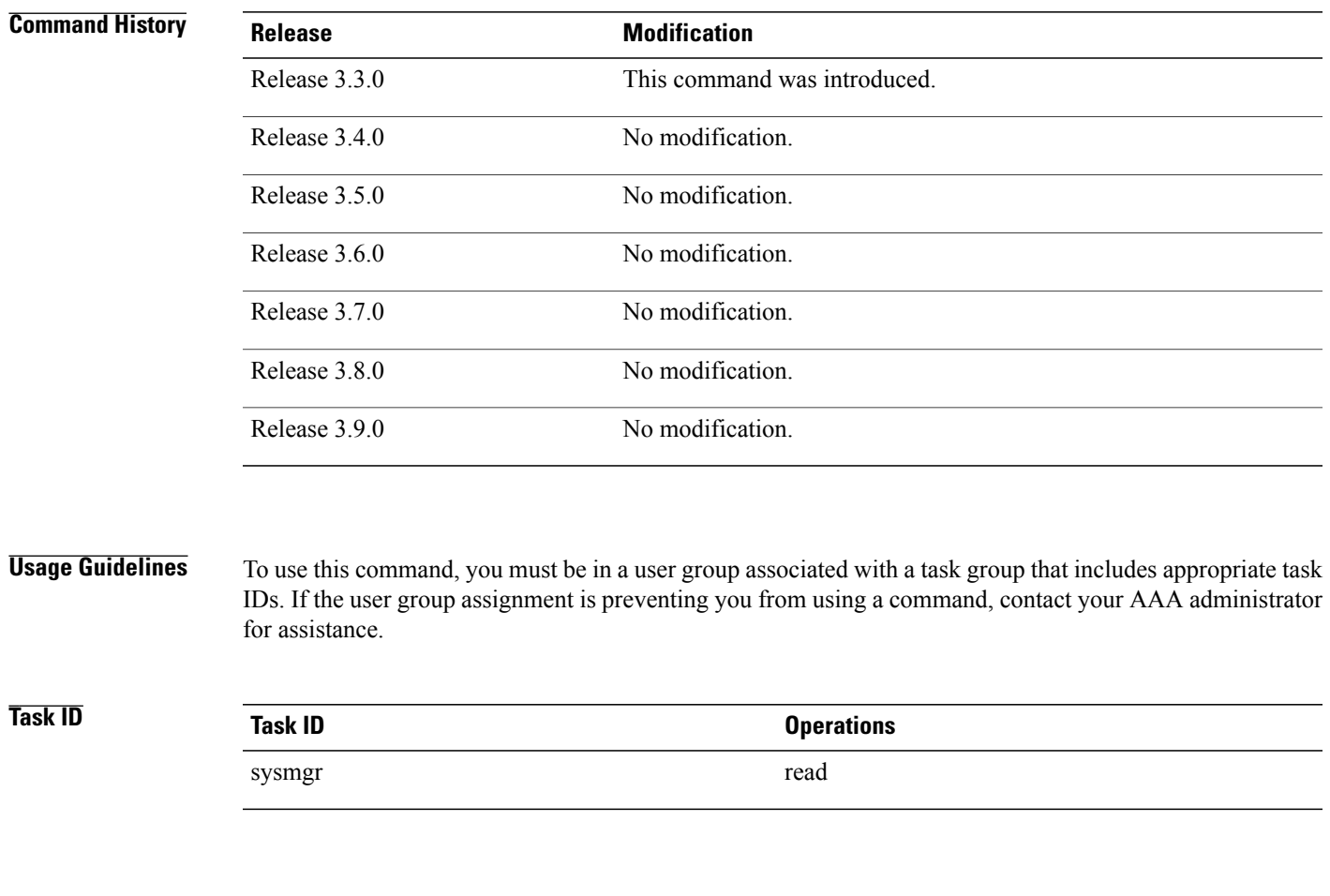

**Examples** The following example shows sample output using the **show bcdl trace** command:

RP/0/5/CPU0:router# **show bcdl trace ipv4\_rib location 0/4/cpu0** Sun May 31 16:17:23.948 PST 355 wrapping entries (4096 possible, 39 filtered, 355 total) May 12 01:48:27.151 bcdl/c/ipv4\_rib 0/4/CPU0 t4 LE bcdl\_join\_internal: timer\_create ret 0, id is 15 May  $12^{-0}1:48:28.227$  bcdl/c/ $\overline{1}$ pv4 rib 0/4/CPU0 t6 LE bcdl join internal: group lookup bcdl ipv4 rib returned gid 2052 May 12 01:48:28.267 bcdl/c/ipv4\_rib 0/4/CPU0 t6 LE join hwg 2052 returns 0 May 12 01:48:28.293 bcdl/c/ipv4\_rib 0/4/CPU0 t6 LE bcdl\_join\_internal: joined group bcdl\_ipv4\_rib, member count 4<br>y 12 01:48:29.292 bcdl/c/ipv4\_rib\_0/47CPU0 t6\_LE May  $12\overline{01:48:29.292}$  bcdl/c/ipv4 rib 0/47CPU0 t6 rcv gsp mtype 3: connection init sg 2 cur\_seq 0 lwg gid 2079 table tag 0x00000000 resend state yes May  $1\overline{2}$  01:48:29.293 bcdl/c/ipv4 rib 0/4/CPU0 t6 LE pc ring high water  $0 \rightarrow 1$ , 0 bytes May 12 01:48:32.202 bcdl/c/ipv4\_rib 0/4/CPU0 t4 LE c\_h deliver msg\_id 22 connection init, table event  $0$  table tag  $0 \times 000000000$ May 12 01:48:32.202 bcdl/c/ipv4\_rib 0/4/CPU0 t4 LE conn init, seq  $64206 \rightarrow 0$ , sg  $65534 \rightarrow 2$ , gid  $2052$ , lwg gid -1 -> 2079 May 12 01:48:32.202 bcdl/c/ipv4\_rib 0/4/CPU0 t4 LE

trace instance 1 valid msg id  $0 \rightarrow 0$ May 12 01:48:32.202 bcdl/c/ipv4 rib 0/4/CPU0 t4 LE drained and released 0 messages. May 12 01:48:32.202 bcdl/c/ipv4\_rib 0/4/CPU0 t4 LE pid: 163921, nid: 4 send message depth: 0 messages, 0 bytes, critical: 0 May 12 01:48:32.268 bcdl/c/ipv4\_rib 0/4/CPU0 t4 LE join lwg 2079 returns 0 May 12 01:48:32.270 bcdl/c/ipv4\_rib 0/4/CPU0 t4 LG pid:163921 nid:4 libbcdl sending grpsnd msg\_id 22 reply to gid 2052, agent (g,n,p) 2052,0/5/CPU0,221388 ...

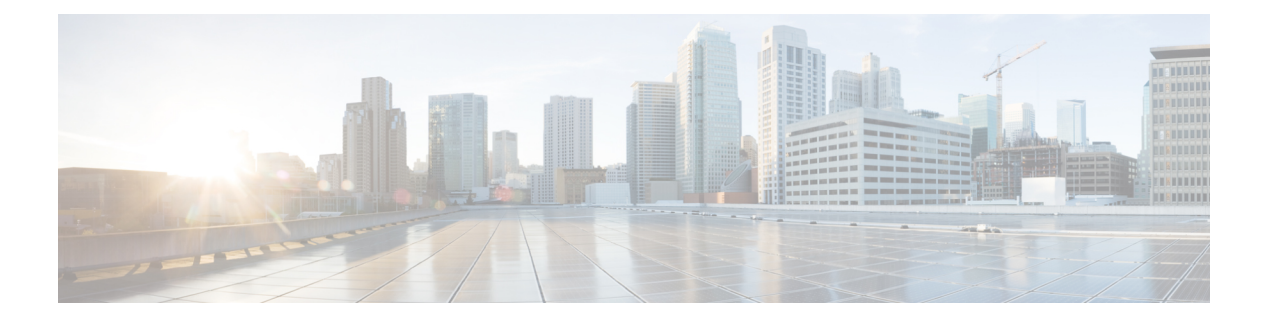

# **Call Home Commands on the Cisco IOS XR Software**

This module describes the Cisco IOS XR software commands for configuring and sending Call Home messages.

For detailed information about Call Home concepts, configuration tasks, and examples, see the *Configuring Call Home on Cisco IOS XR Software* module in *Cisco IOS XR System Management Configuration Guide for the Cisco XR 12000 Series Router*.

- [active,](#page-62-0) page 59
- [alert-group](#page-64-0) disable, page 61
- [call-home,](#page-66-0) page 63
- [call-home](#page-67-0) request, page 64
- [call-home](#page-69-0) send, page 66
- call-home send [alert-group](#page-71-0) inventory, page 68
- [call-home](#page-72-0) test, page 69
- [contact-email-addr,](#page-74-0) page 71
- [contract-id,](#page-75-0) page 72
- [customer-id,](#page-76-0) page 73
- [destination](#page-77-0) address, page 74
- destination [message-size-limit,](#page-79-0) page 76
- destination [preferred-msg-format,](#page-81-0) page 78
- destination [transport-method,](#page-83-0) page 80
- [mail-server,](#page-85-0) page 82
- [phone-number,](#page-87-0) page 84
- profile (call [home\),](#page-88-0) page 85
- [rate-limit,](#page-90-0) page 87
- [sender,](#page-91-0) page 88
- [service](#page-93-0) active, page 90
- show [call-home,](#page-94-0) page 91
- show call-home [alert-group,](#page-96-0) page 93
- show call-home [mail-server](#page-97-0) status, page 94
- show [call-home](#page-98-0) profile, page 95
- show [call-home](#page-100-0) statistics, page 97
- show [call-home](#page-102-0) trace, page 99
- [site-id,](#page-105-0) page 102
- [street-address,](#page-106-0) page 103
- [subscribe-to-alert-group](#page-107-0) environment, page 104
- [subscribe-to-alert-group](#page-109-0) inventory, page 106
- [subscribe-to-alert-group](#page-111-0) syslog, page 108

# <span id="page-62-0"></span>**active**

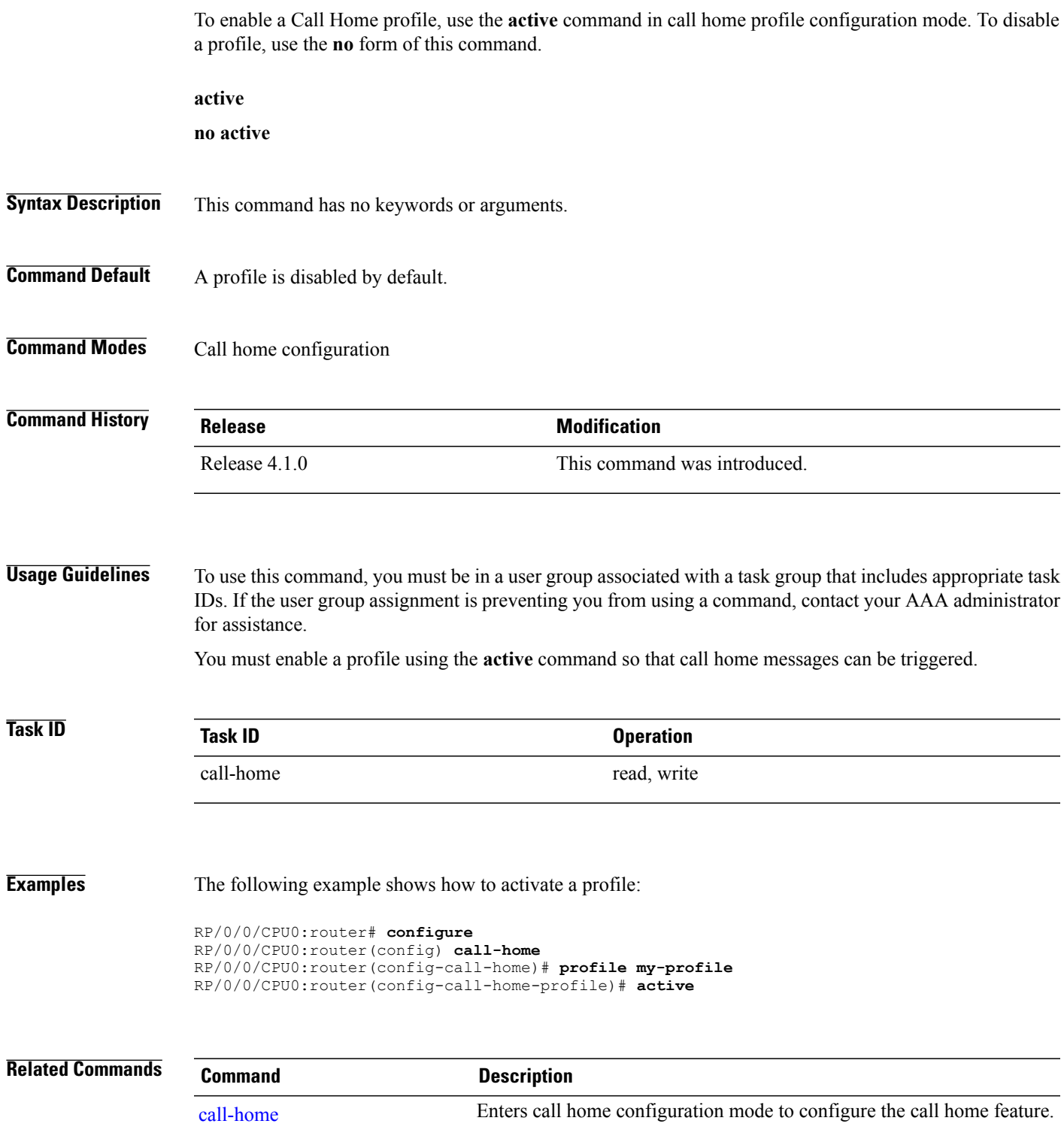

 $\mathbf{I}$ 

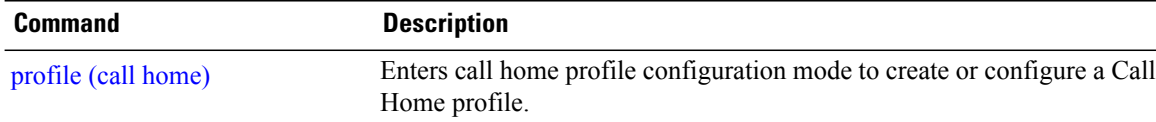

# <span id="page-64-0"></span>**alert-group disable**

To disable an individual Call Home alert-group, use the **alert group disable** command in call home configuration mode. To enable an individual Call Home alert-group, use the **no** form of this command.

**alert-group** *alert-group-name* **disable**

**no alert-group** *alert-group-name* **disable**

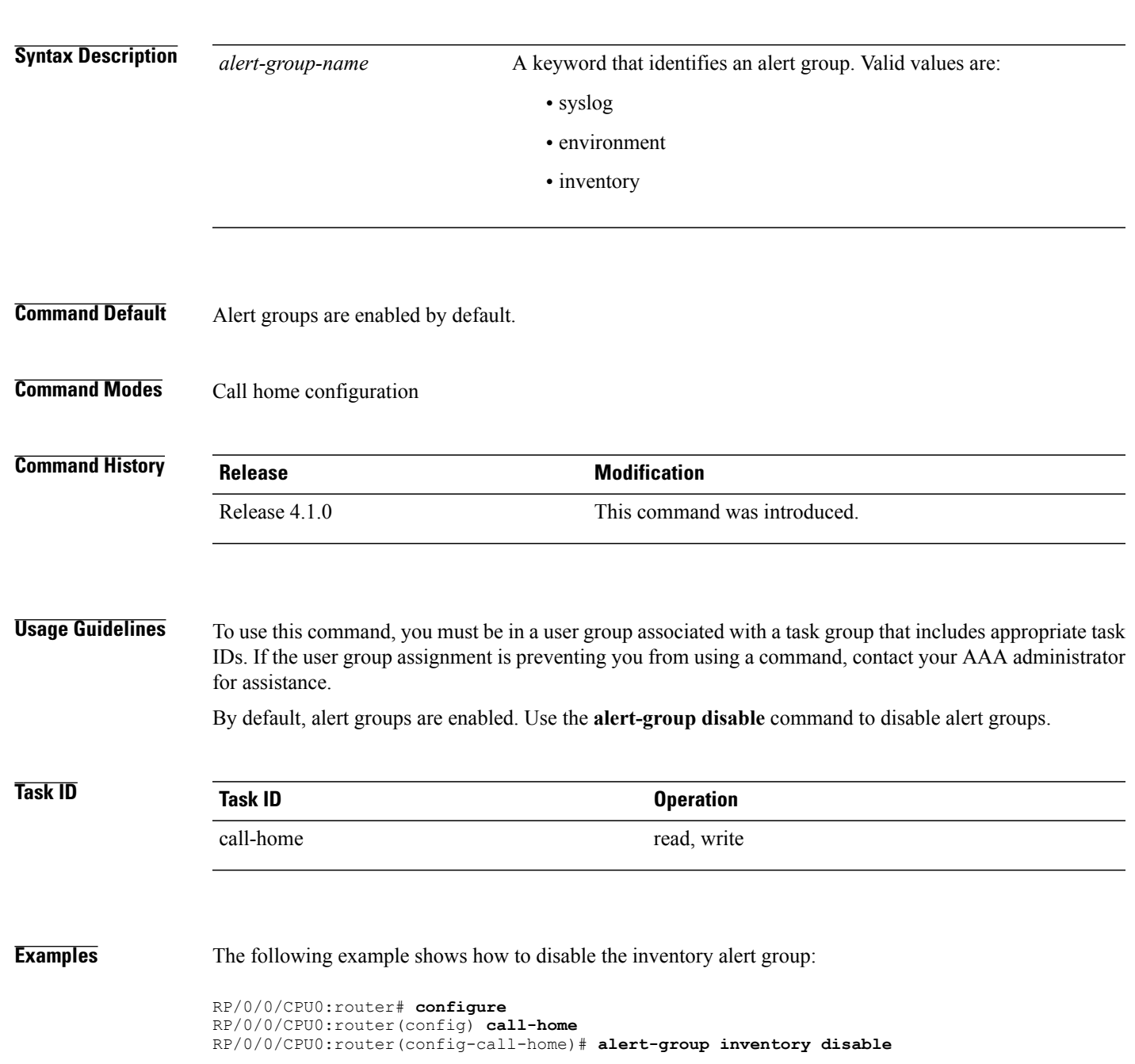

**Cisco IOS XR System Management Command Reference for the Cisco XR 12000 Series Router, Release 5.1.x** 

 $\mathbf{I}$ 

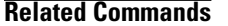

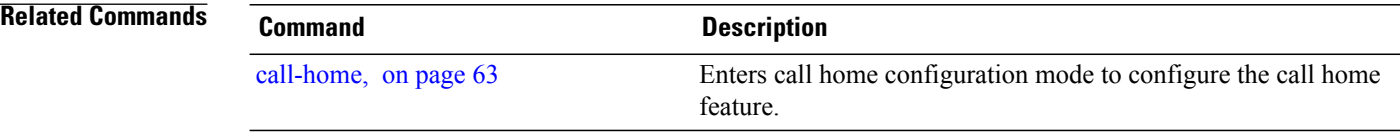

# <span id="page-66-0"></span>**call-home**

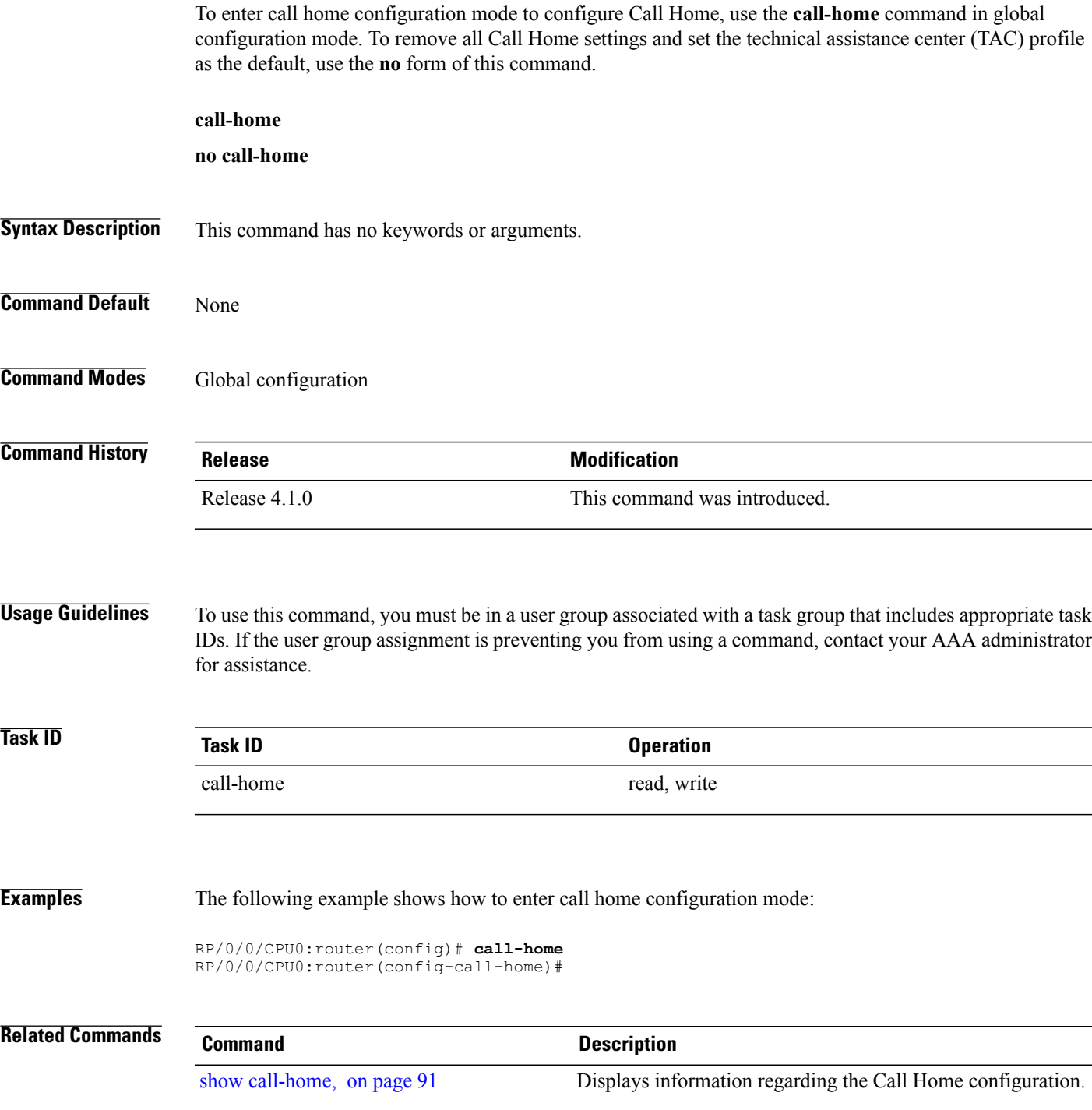

# <span id="page-67-0"></span>**call-home request**

To send a customer request to Cisco, use the **call-home request** command in EXEC mode.

**call-home request** {**bugs-list| command-reference| config-sanity**| **output-analysis "***show-command***"| product-advisory**} {**ccoid** *ccoid*| **profile** *profile-name*}

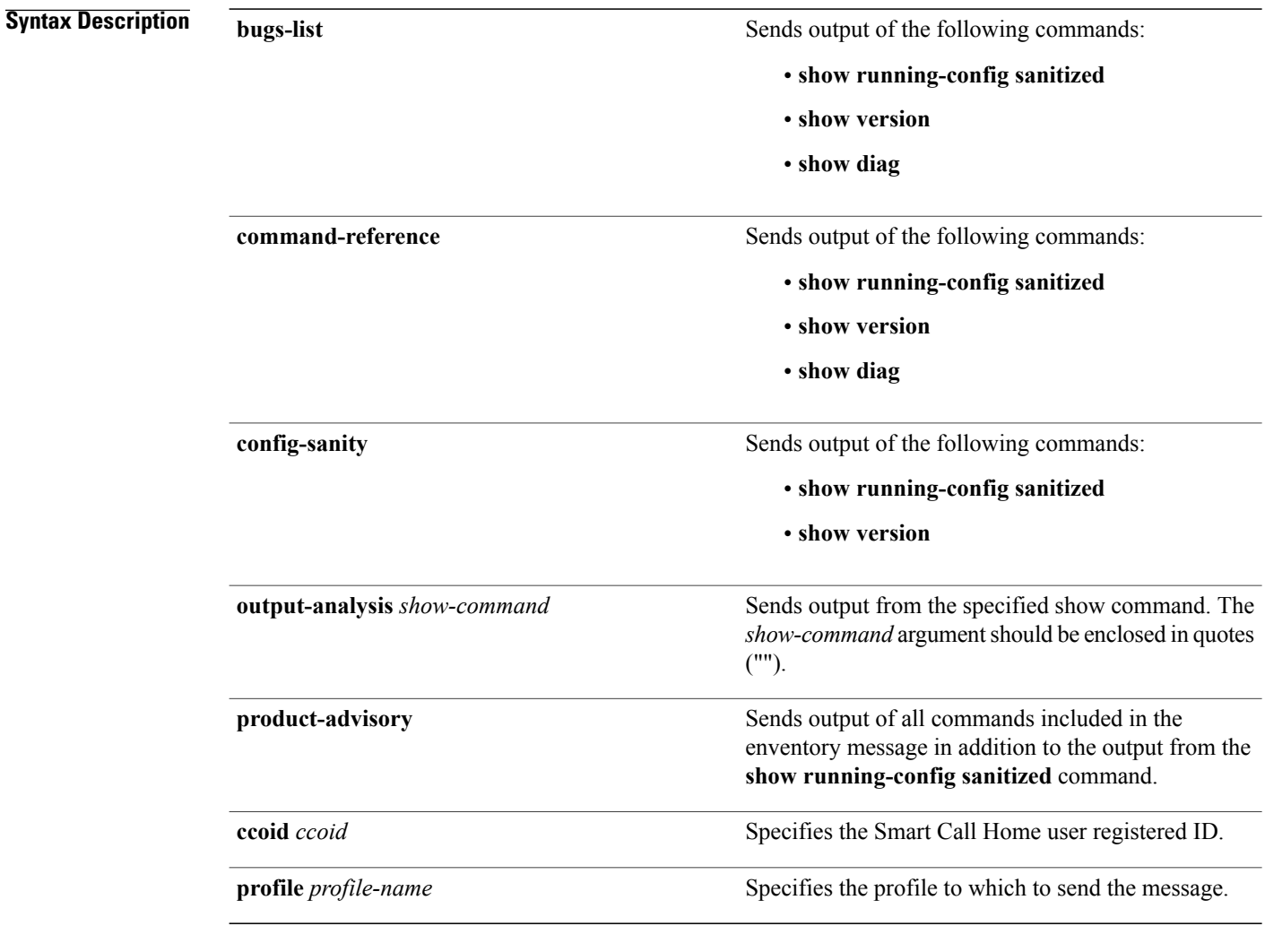

**Command Default** None

**Command Modes EXEC** 

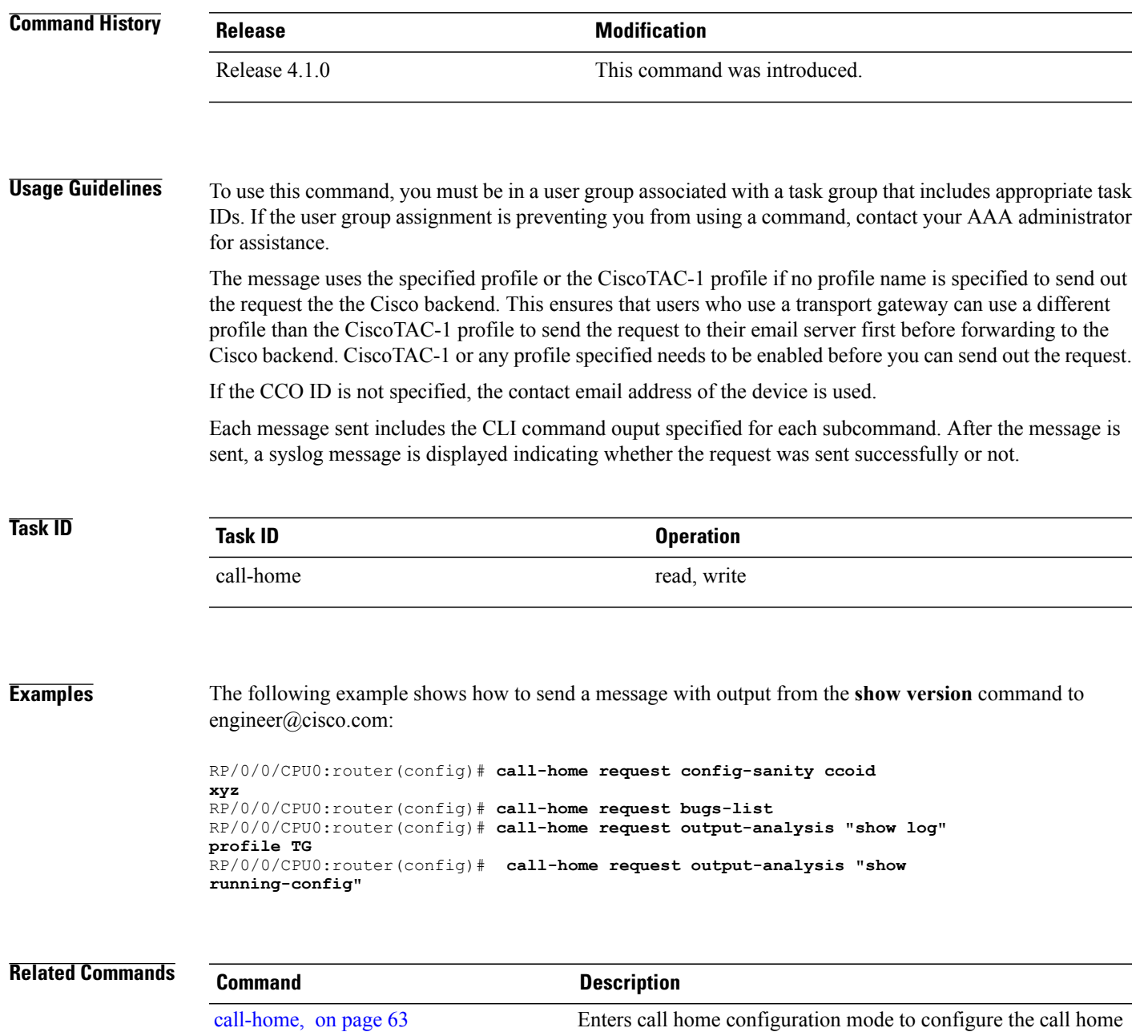

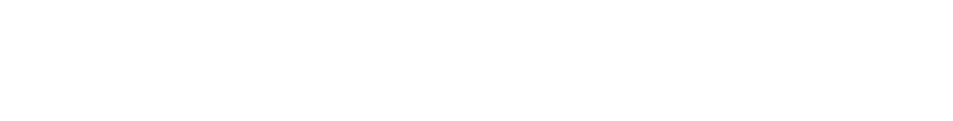

feature.

show [call-home,](#page-94-0) on page 91 Displays information regarding the Call Home configuration.

## <span id="page-69-0"></span>**call-home send**

To send the output from a specific command as a Call Home message, use the **call-home send** command in EXEC mode.

**call-home send "***cli-command***"** {**email** *email-address*| **tac-service-request** *service-number*}

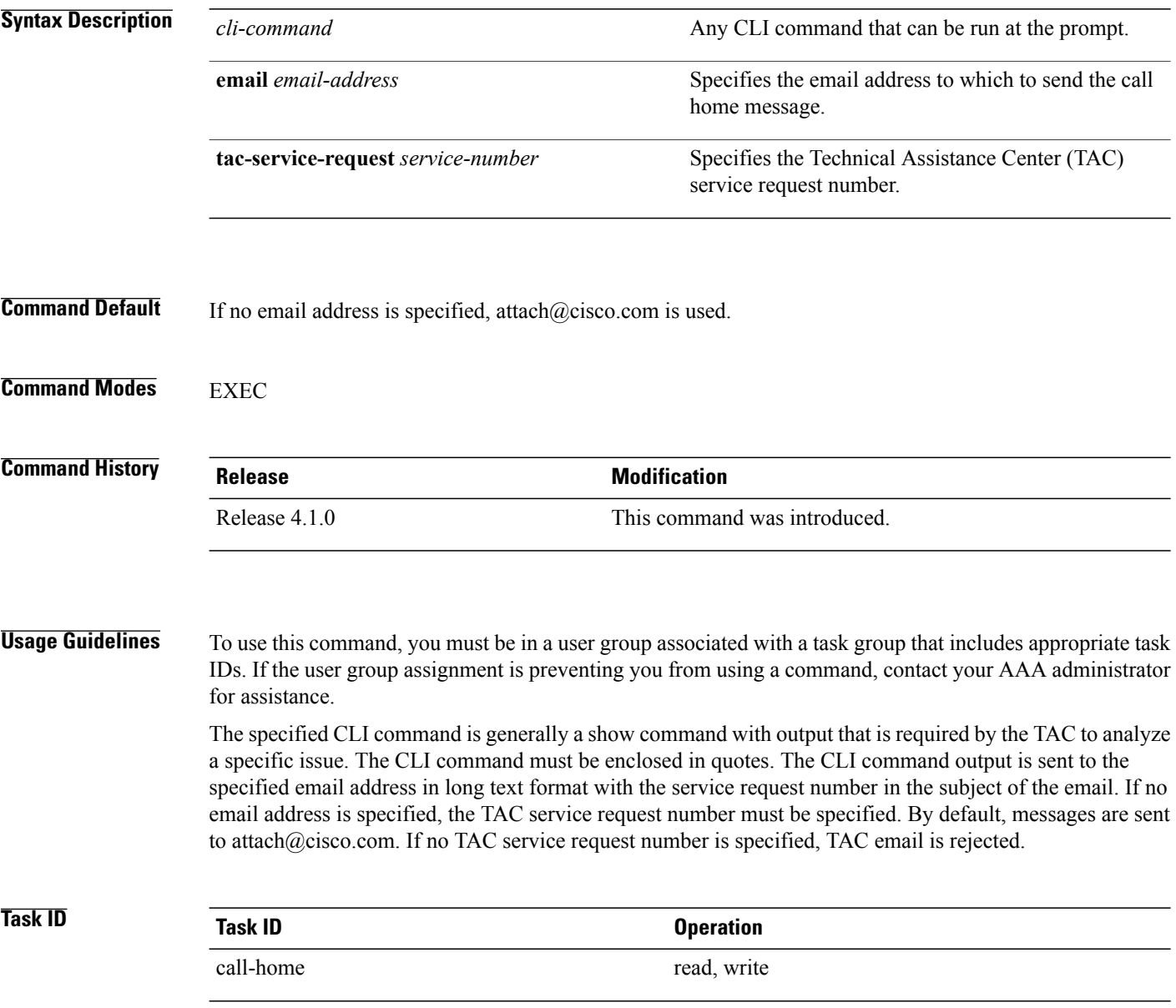

### **Examples** The following example shows how to send a message with output from the **show version** command to engineer@cisco.com:

RP/0/0/CPU0:router(config)# **call-home send "show version" engineer@cisco.com**

## **Related Commands Command Command Description** Enters call home configuration mode to configure the call home feature. [call-home](#page-66-0), on page 63 show [call-home,](#page-94-0) on page 91 Displays information regarding the Call Home configuration.

# <span id="page-71-0"></span>**call-home send alert-group inventory**

To send an inventory Call Home message to all subscribed profiles or the specified profile, use the **call-home send alert-group inventory** command in EXEC mode.

**call-home send alert-group inventory** [**profile** *profile-name*]

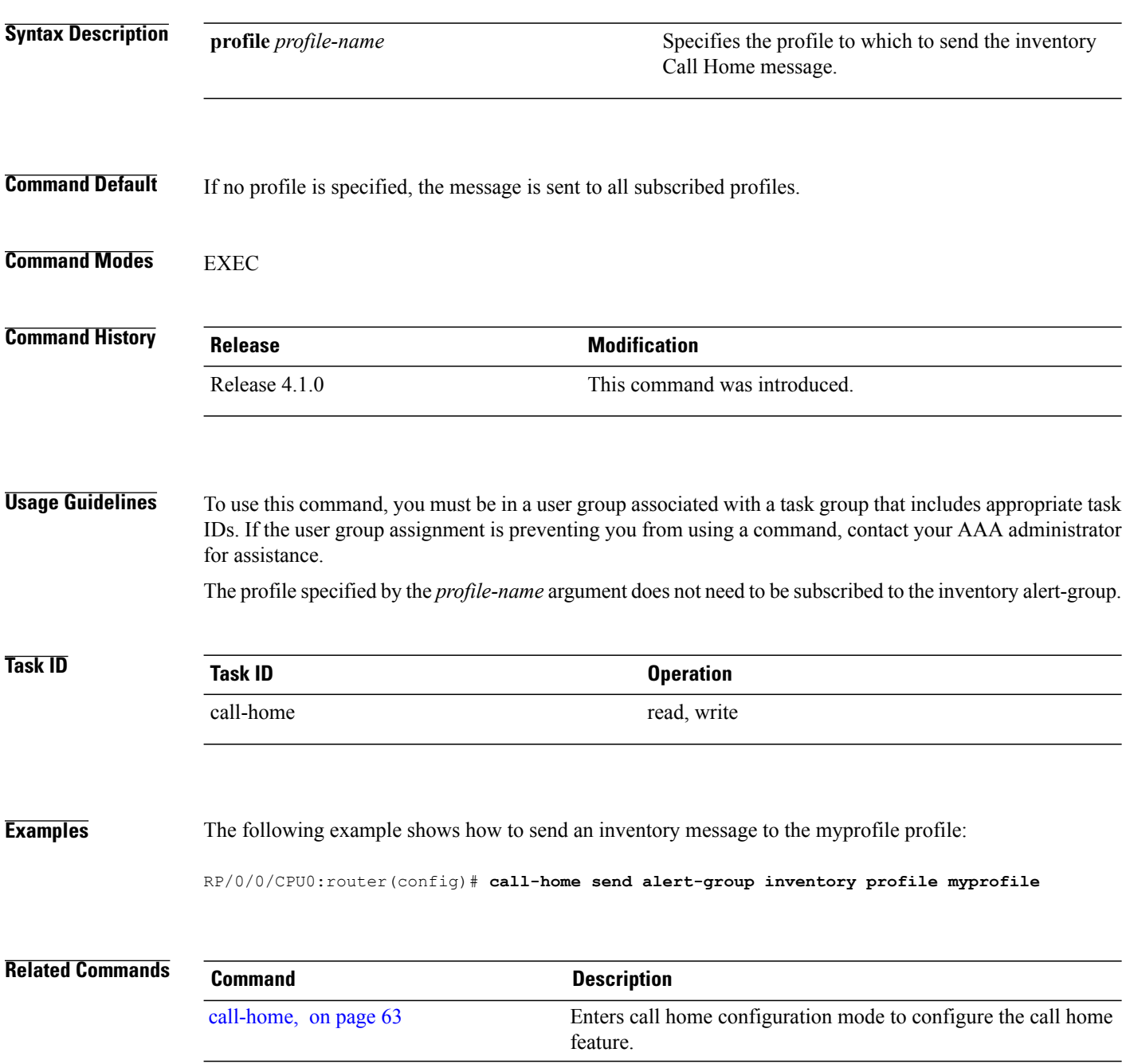

show [call-home](#page-94-0), on page 91 Displays information regarding the Call Home configuration.
### **call-home test**

To send a test Call Home message to the specified profile, use the **call-home test** command in EXEC mode.

**call-home test** [ *test-message-text* ] **profile** *profile-name*

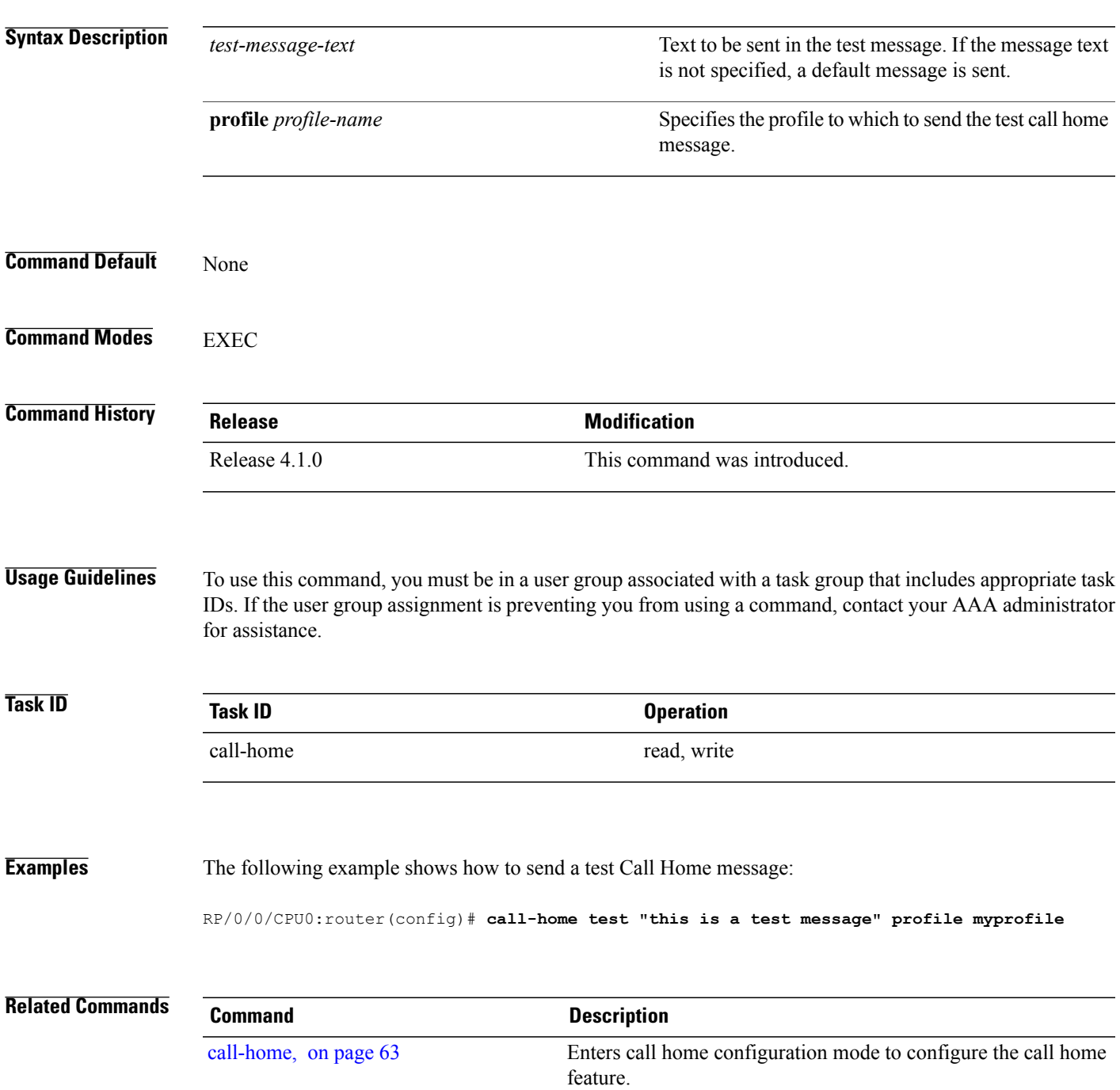

 $\mathbf l$ 

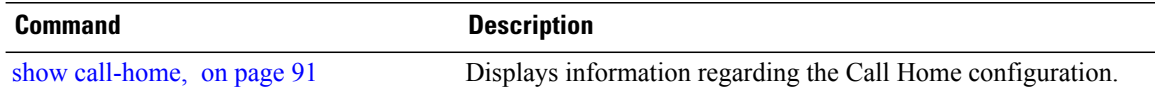

# **contact-email-addr**

To specify a contract email address for the system, use the **contact-email-addr** command in call home configuration mode. To disable the contact email address, use the **no** form of this command.

**contact-email-addr** *email-addr*

**no contact-email-addr** *email-addr*

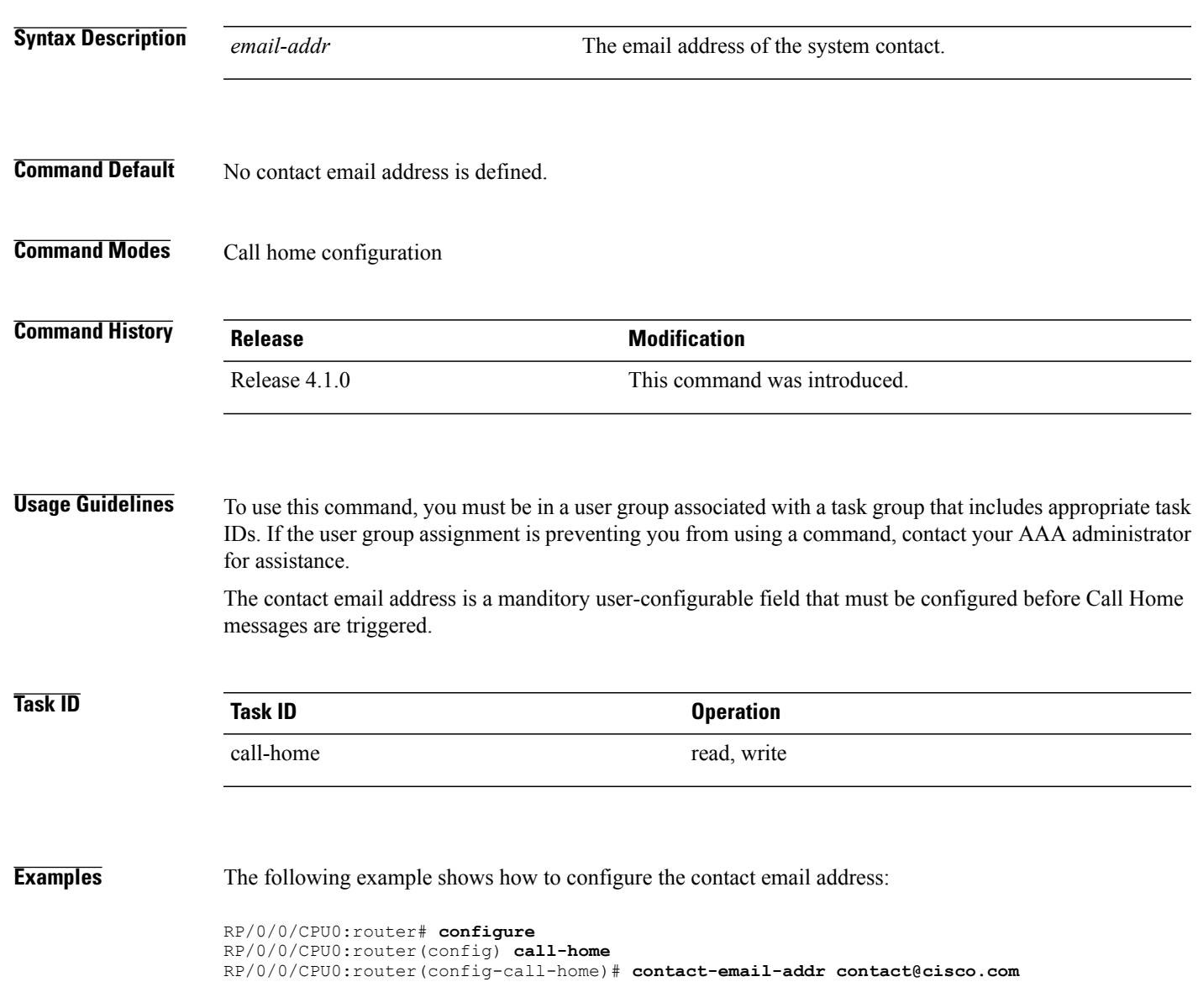

**Cisco IOS XR System Management Command Reference for the Cisco XR 12000 Series Router, Release 5.1.x** 

# **contract-id**

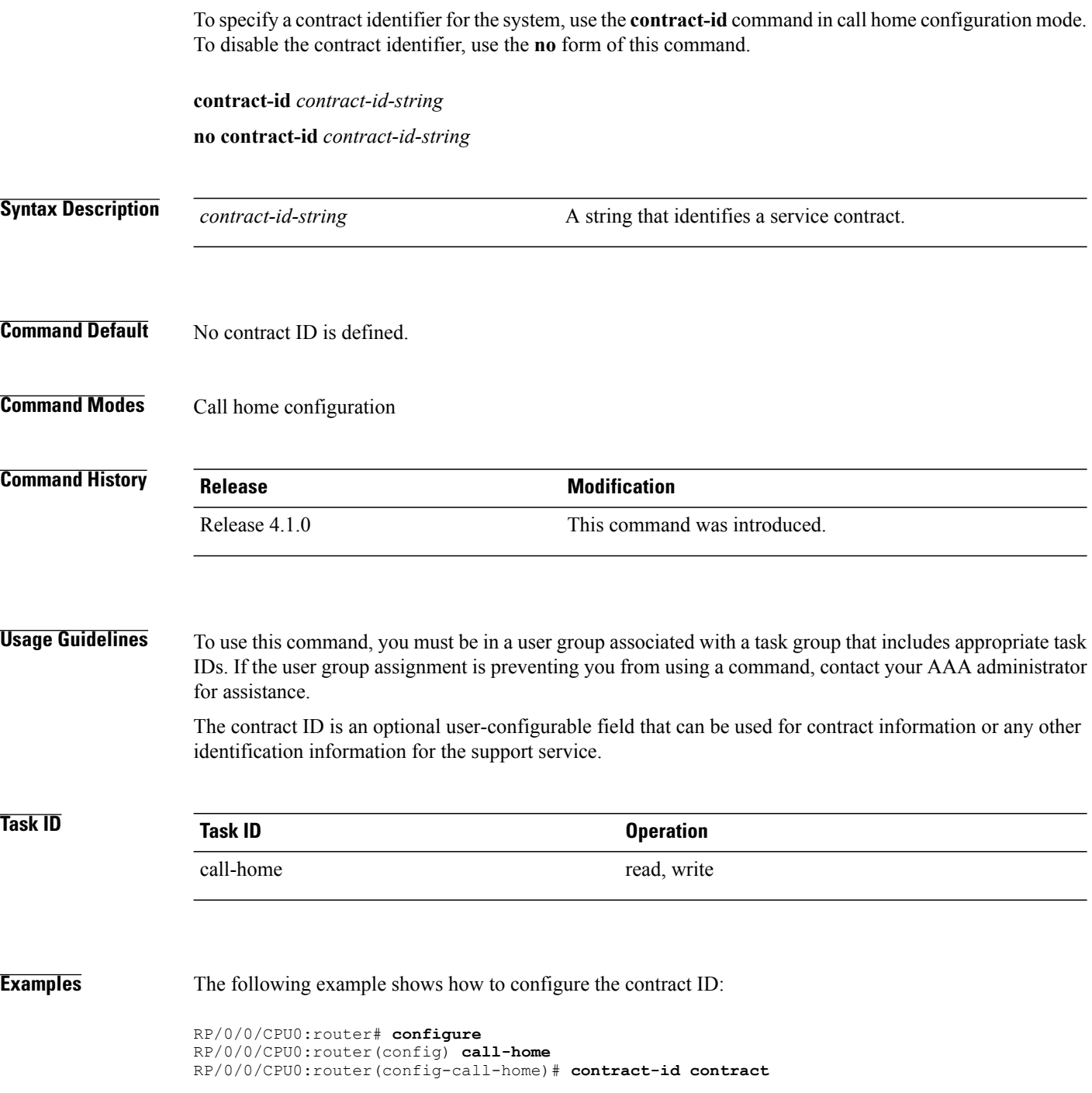

### **customer-id**

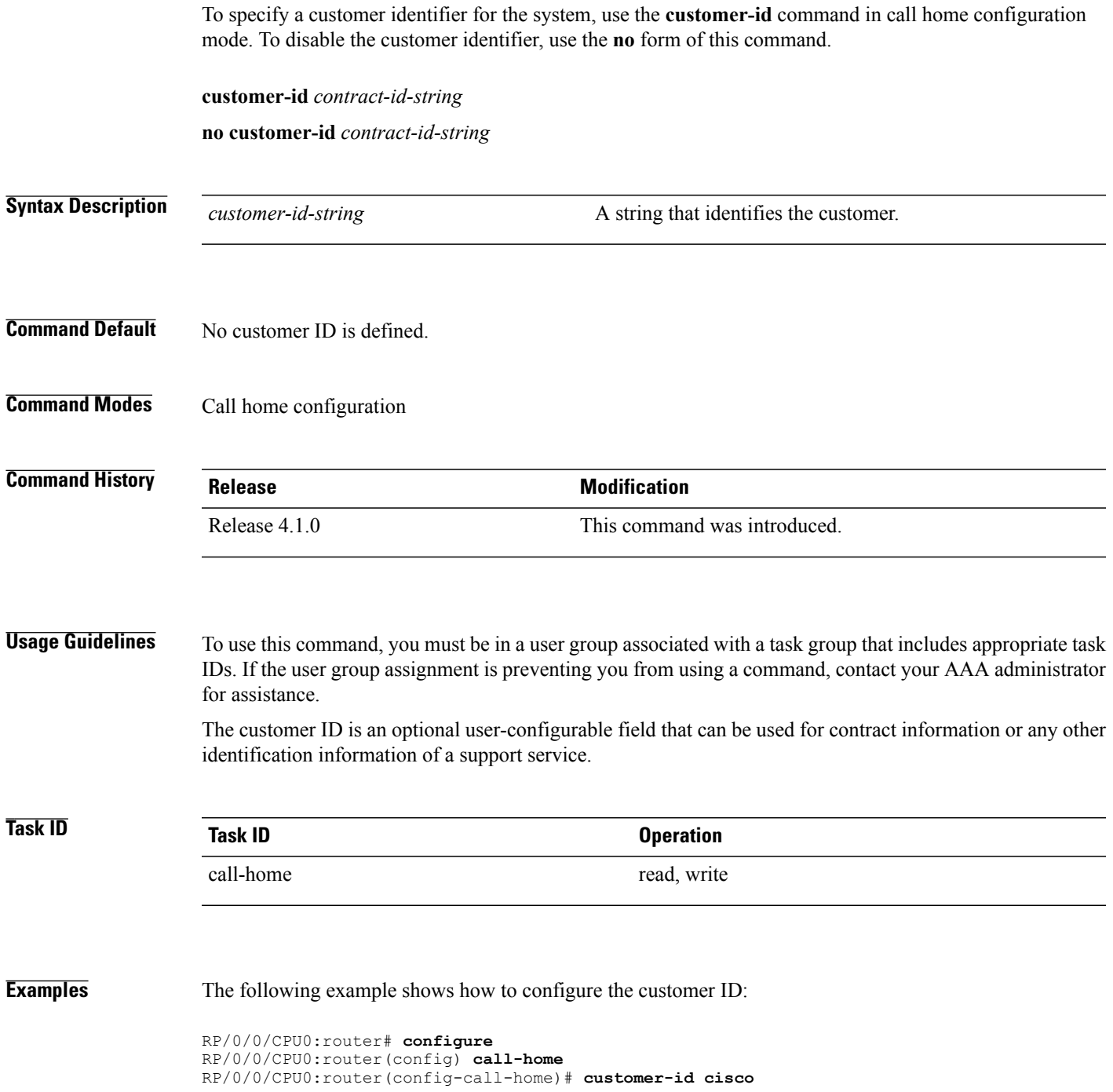

## <span id="page-77-0"></span>**destination address**

To specify an email address to which Call Home messages are sent, use the **destination address** command in call home profile configuration mode. To disable the contract identifier, use the **no** form of this command.

**destination address** *email-address*

**no destination address** *email-address*

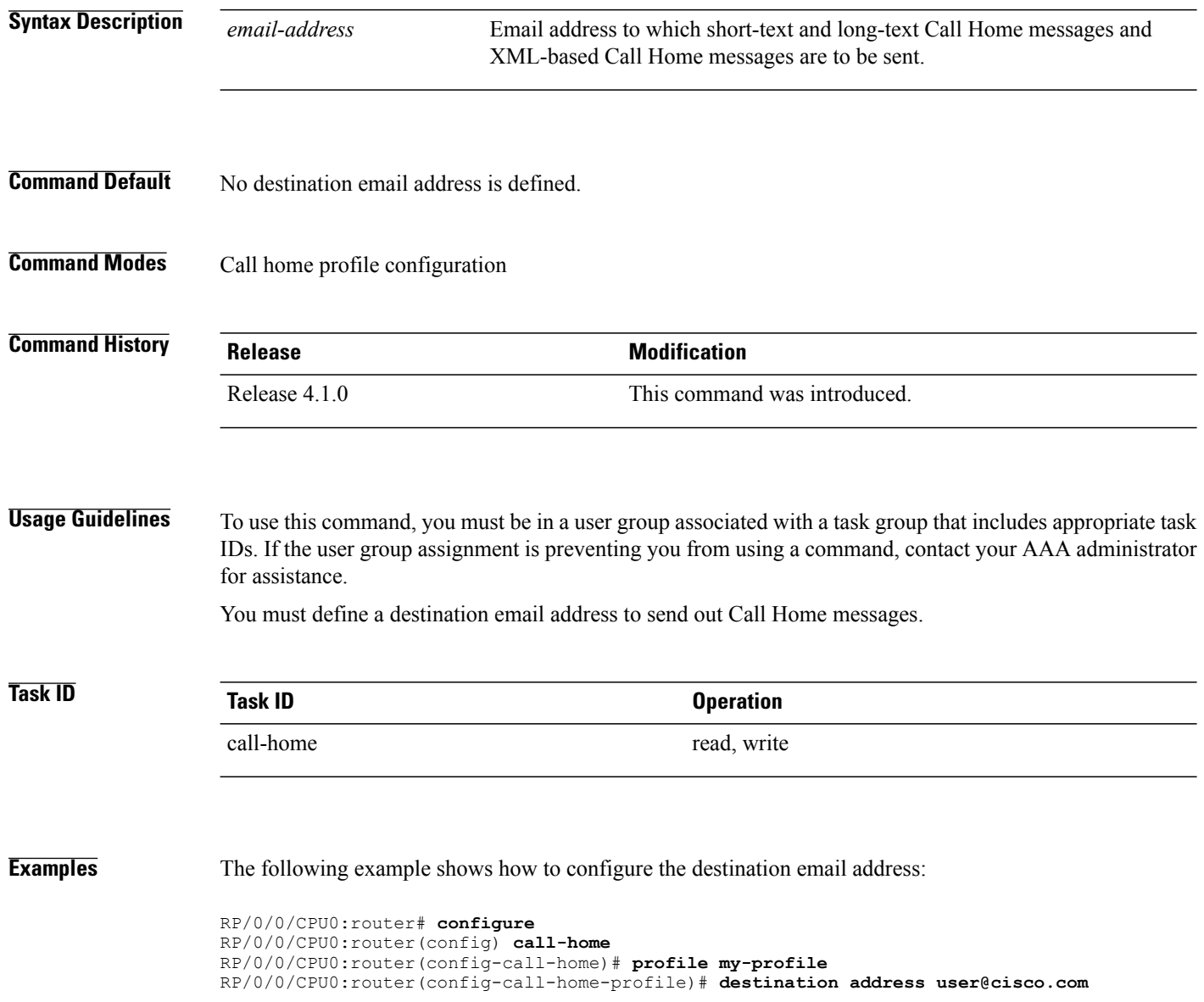

### **Related Commands**

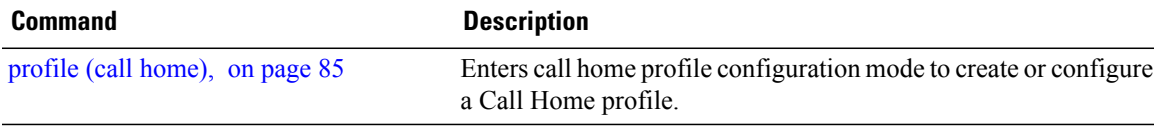

# **destination message-size-limit**

To specify the message size limit for call home messages for a specific profile, use the **destination message-size-limit** command in Call Home profile configuration mode. To disable the message size limit, use the **no** form of this command.

**destination message-size-limit** *maximum-size*

**no destination message-size-limit** *maximum-size*

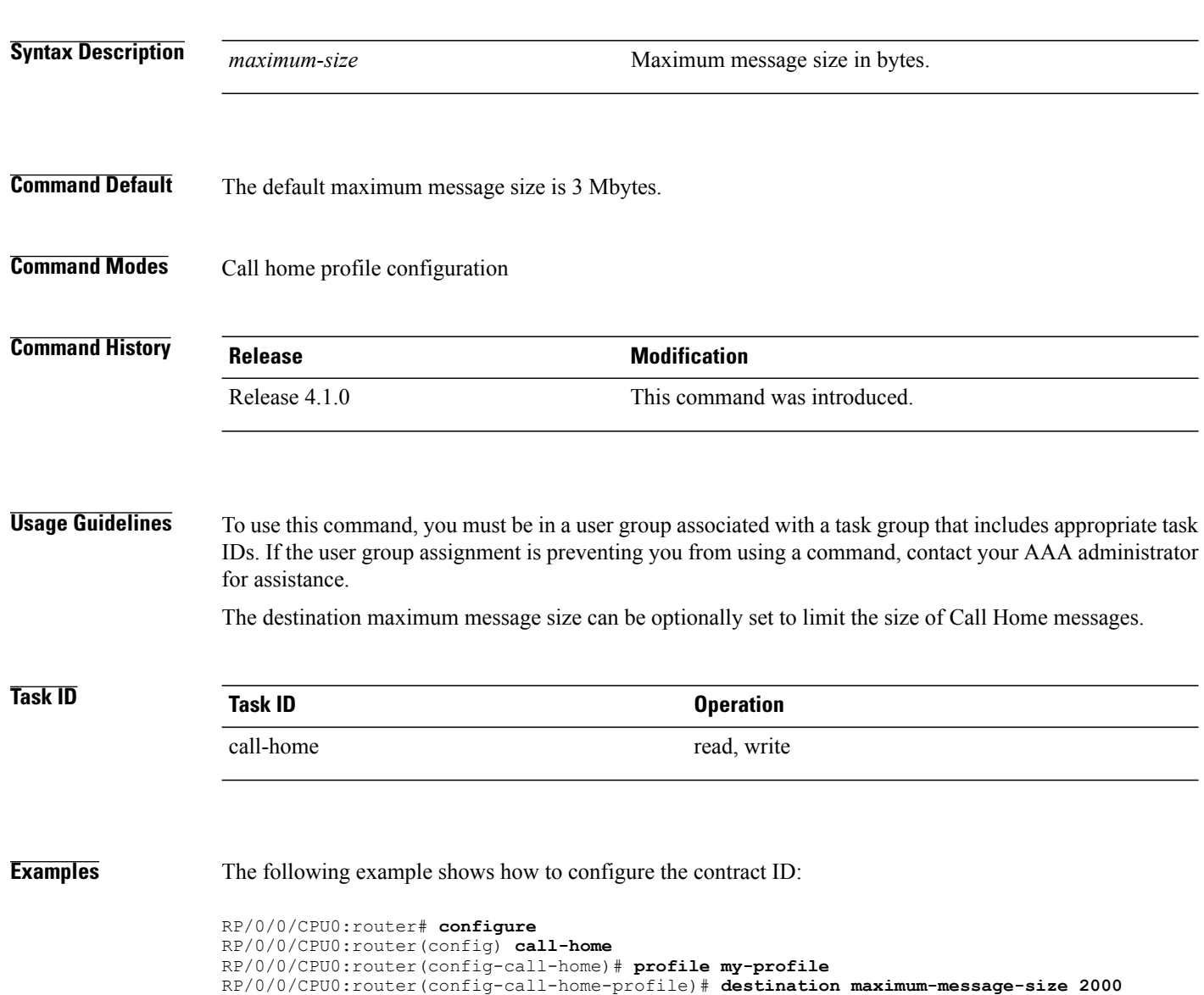

### **Related Commands**

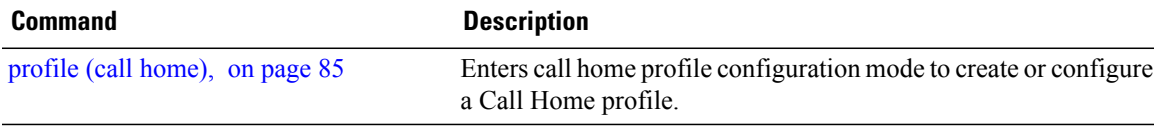

### **destination preferred-msg-format**

To specify the message format for a profile, use the **destination preferred-msg-format** command in call home profile configuration mode. To revert to the default message format, use the **no** form of this command.

**destination preferred-msg-format** {**long-text| short-text| xml**}

**no destination preferred-msg-format** {**long-text| short-text| xml**}

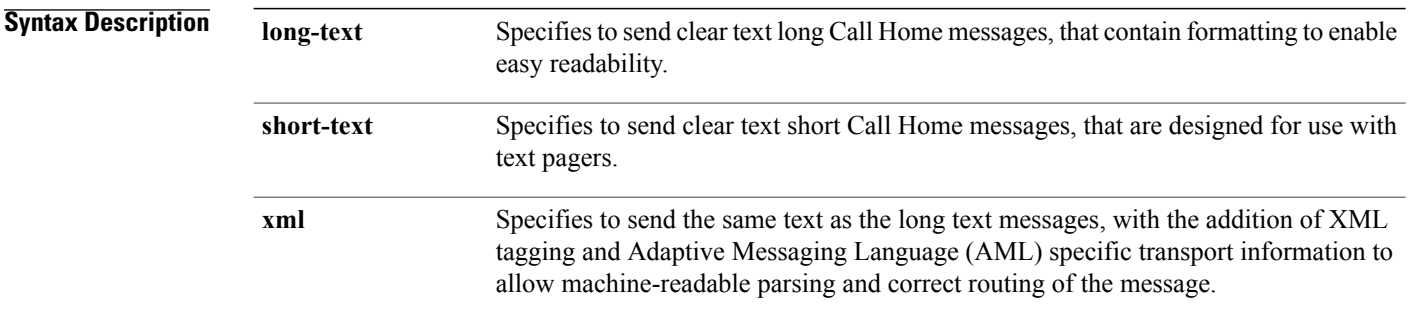

#### **Command Default** The default message format is xml.

### **Command Modes** Call home profile configuration

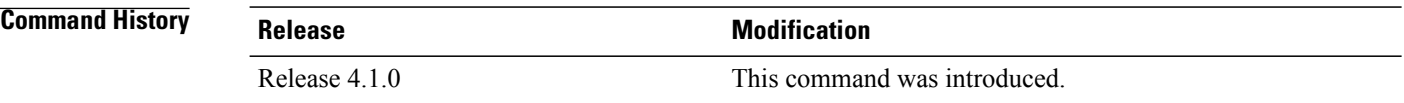

**Usage Guidelines** To use this command, you must be in a user group associated with a task group that includes appropriate task IDs. If the user group assignment is preventing you from using a command, contact your AAA administrator for assistance.

### **Task ID Task ID Operation**

call-home read, write

**Examples** The following example shows how to configure the message format to short text:

RP/0/0/CPU0:router# **configure** RP/0/0/CPU0:router(config) **call-home** RP/0/0/CPU0:router(config-call-home)# **profile my-profile** RP/0/0/CPU0:router(config-call-home-profile)# **destination preferred-msg-format short-text**

**Related Commands** 

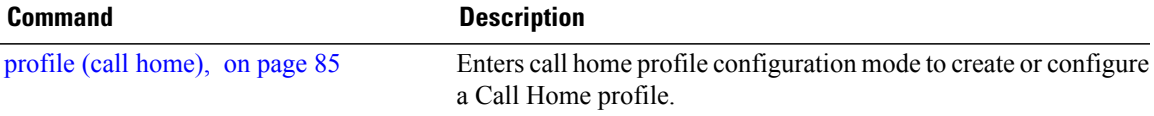

# **destination transport-method**

To specify the transport method for Call Home messages for a specific profile, use the **destination transport-method** command in call home profile configuration mode. To disable the transport method, use the **no** form of this command.

**destination transport-method email**

**no destination transport-method email**

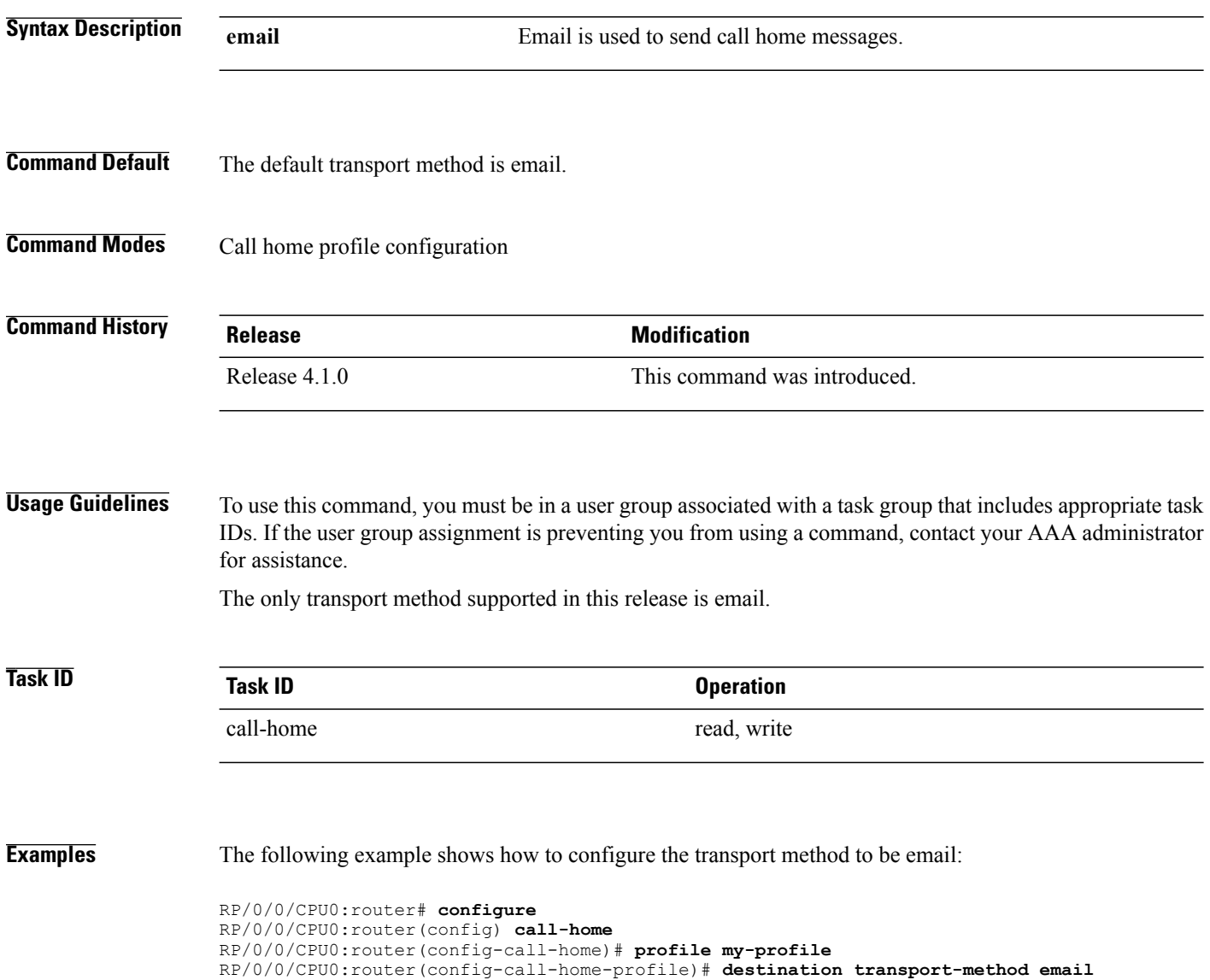

### **Related Commands**

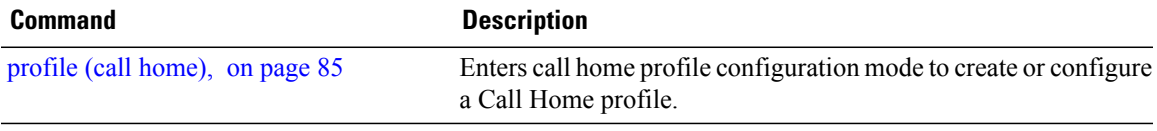

# **mail-server**

To specify and configure the various mail servers for sending Call Home messages, use the **mail-server** command in call home configuration mode. To remove the mail server configuration, use the **no** form of this command.

**mail-server** {*ip-address*| *name*} **priority** *priority*

**no mail-server** {*ip-address*| *name*} **priority** *priority*

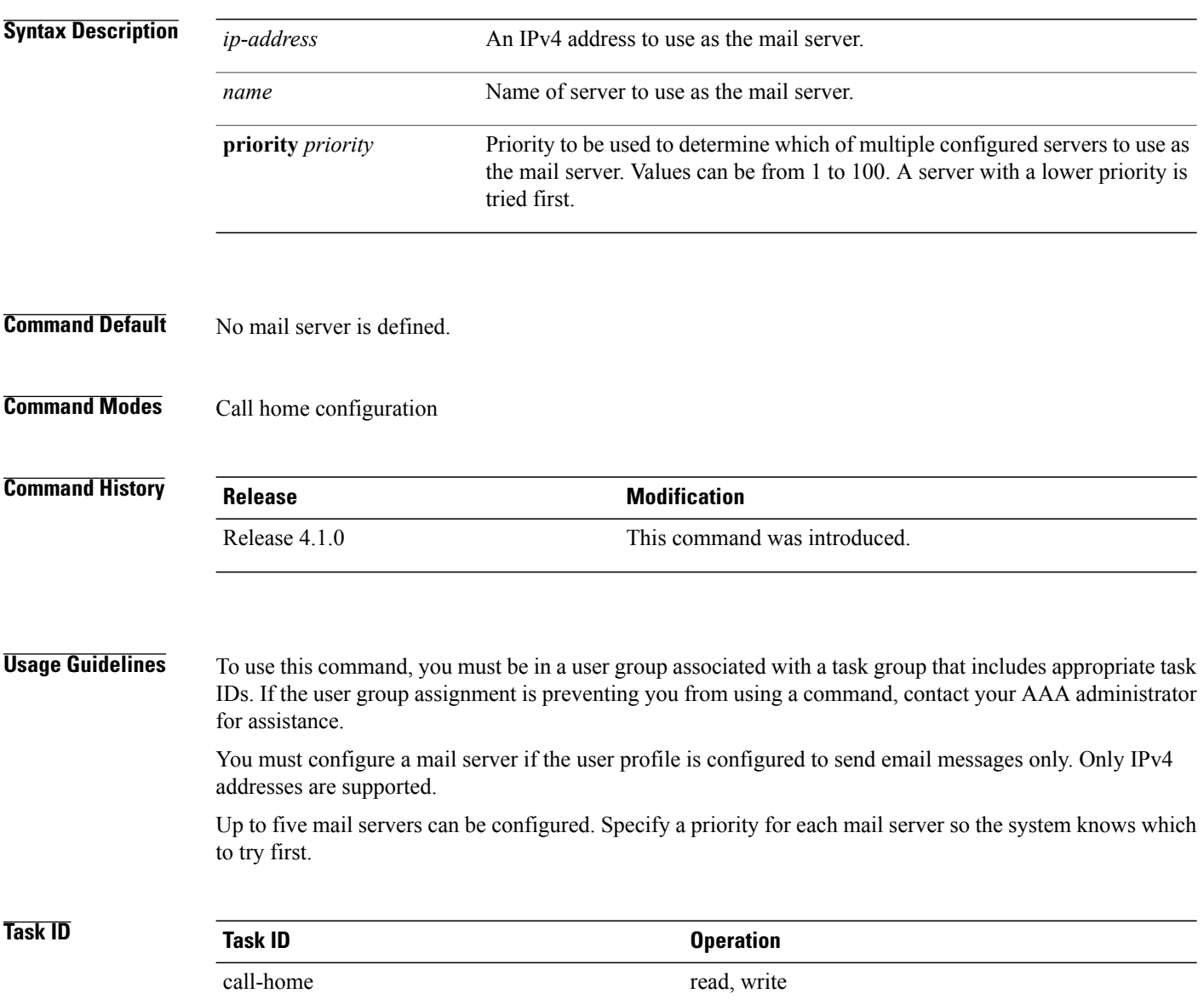

#### **Examples** The following example shows how to configure a mail server:

```
RP/0/0/CPU0:router# configure
RP/0/0/CPU0:router(config) call-home
RP/0/0/CPU0:router(config-call-home)# email-server 209.165.200.225
```
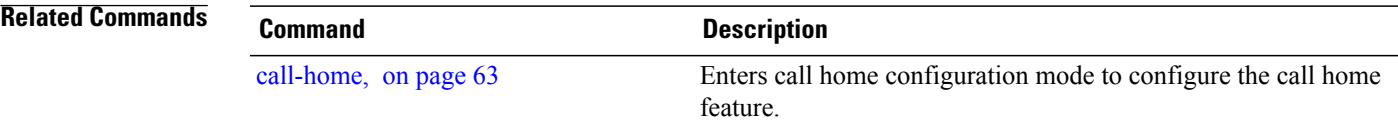

### **phone-number**

To specify a phone number to contact regarding the system, use the **phone-number** command in call home configuration mode. To remove the configured phone number, use the **no** form of this command. **phone-number** *phone-number-string* **no phone-number** *phone-number-string* **Syntax Description** *phone-number-string* Phone number of the contact for the system. The number should always begin with a plus sign  $(+)$ . *phone-number-string* **Command Default** No phone number is defined. **Command Modes** Call home configuration **Command History Release Release Release Modification** Release 4.1.0 This command was introduced. **Usage Guidelines** To use this command, you must be in a user group associated with a task group that includes appropriate task IDs. If the user group assignment is preventing you from using a command, contact your AAA administrator for assistance. The phone number is an optional user-configurable field. **Task ID Task ID Operation** call-home read, write **Examples** The following example shows how to configure the phone number of the system contact: RP/0/0/CPU0:router# **configure** RP/0/0/CPU0:router(config) **call-home** RP/0/0/CPU0:router(config-call-home)# **phone-number +15435432101**

# <span id="page-88-0"></span>**profile (call home)**

To enter call home profile configuration mode to create a user-defined profile or configure an existing Call Home profile, use the **profile** command in call home configuration mode. To delete a user-defined profile, use the **no** form of this command.

**profile** *profile-name*

**no profile** *profile-name*

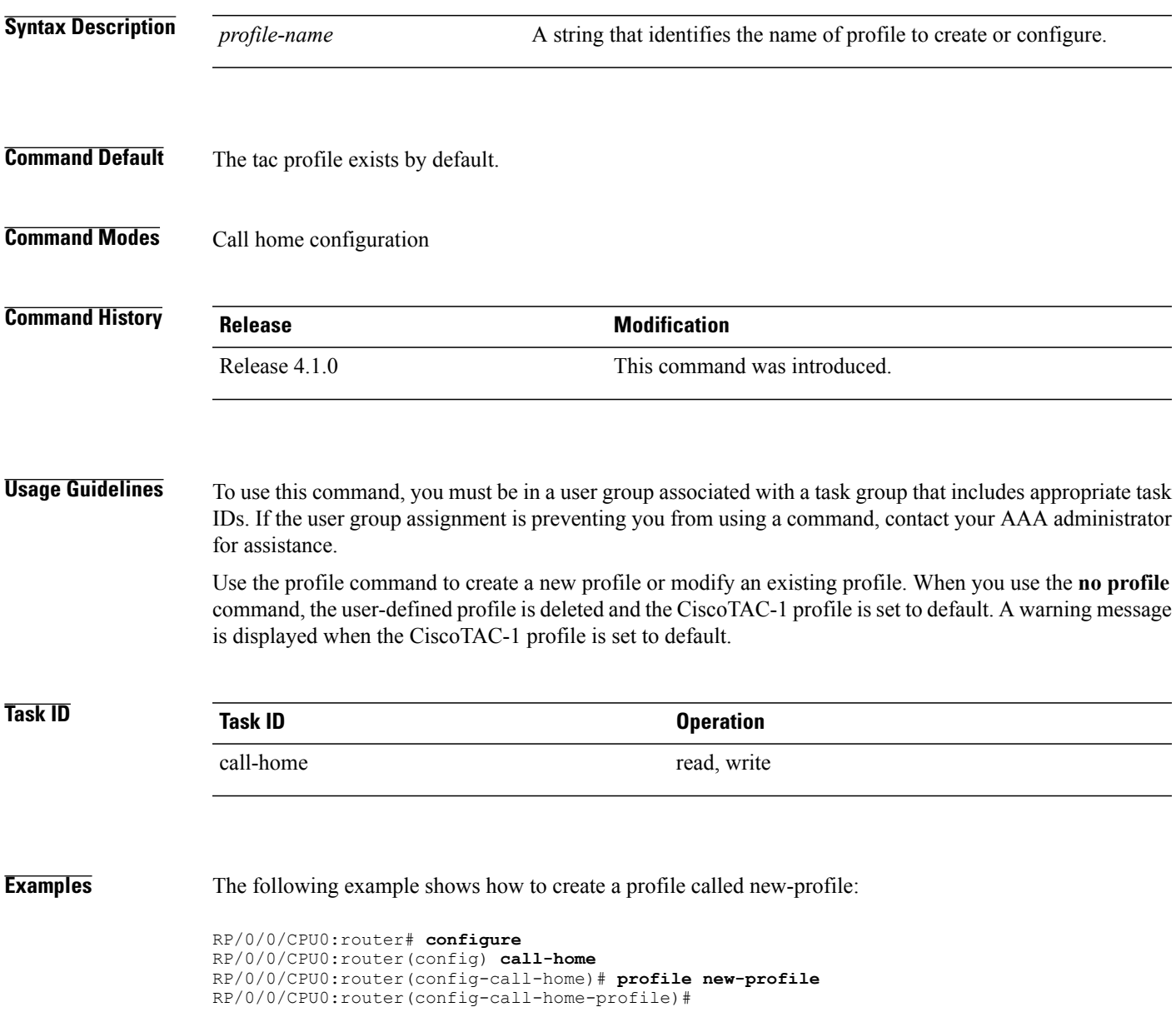

 $\mathbf{I}$ 

### **Related Commands**

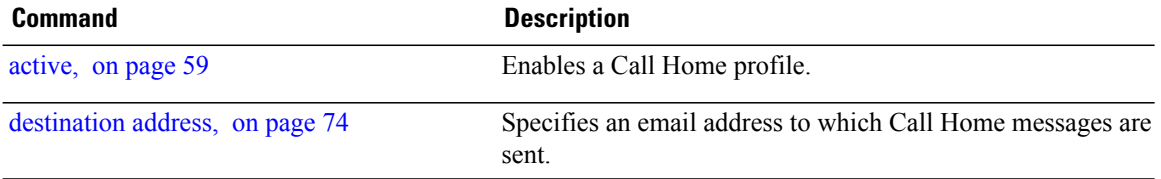

# **rate-limit**

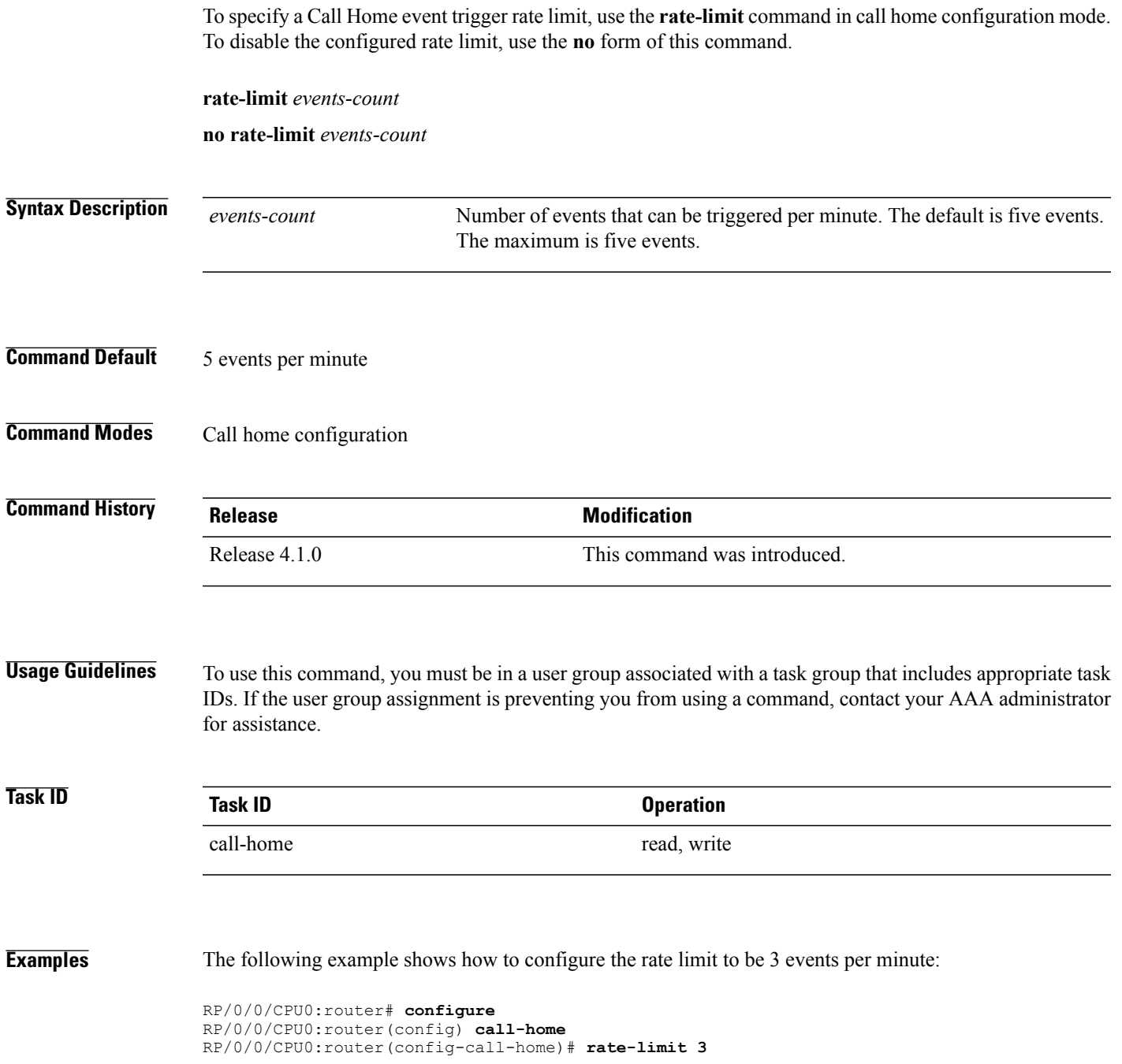

## **sender**

To specify the from and reply-to email addresses for Call Home email messages, use the **sender** command in call-home configuration mode. To remove these email addresses from the configuration, use the **no** form of this command.

**sender** {**from| reply-to**}*email-address*

**no sender** {**from| reply-to**}*email-address*

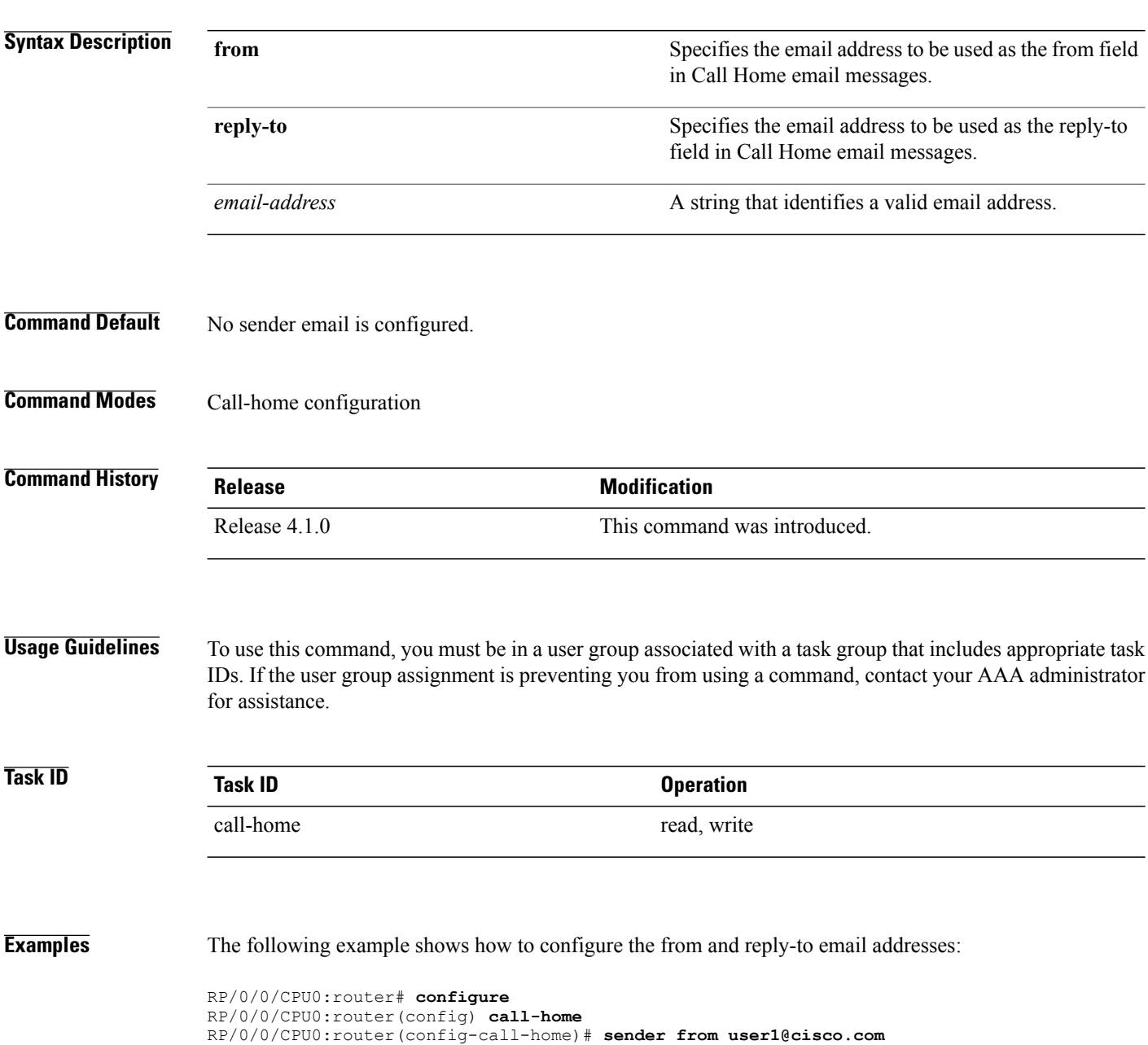

RP/0/0/CPU0:router(config-call-home)# **sender reply-to user1@cisco.com**

### **service active**

To enable the Call Home capability, use the **service active** command in call home configuration mode. To disable the Call Home capability, use the **no** form of this command.

**service active no service active**

- **Syntax Description** This command has no keywords or arguments.
- **Command Default** Call Home is disabled by default.
- **Command Modes** Call home configuration

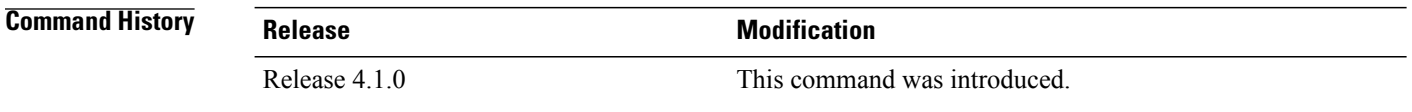

### **Usage Guidelines** To use this command, you must be in a user group associated with a task group that includes appropriate task IDs. If the user group assignment is preventing you from using a command, contact your AAA administrator for assistance.

It is mandatory to enable the Call Home capability using the **service active** command to allow events to get triggered and send out Call Home messages.

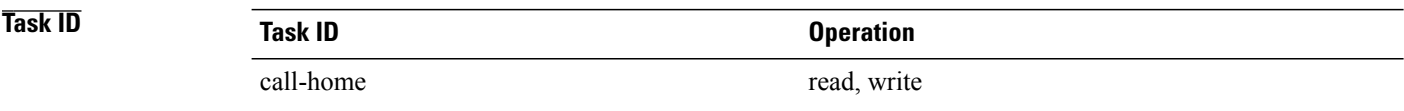

#### **Examples** The following example shows how to enable the Call Home capability:

RP/0/0/CPU0:router(config-call-home)# **service active**

# <span id="page-94-0"></span>**show call-home**

To display information regarding the Call Home configuration, use the **show call-home** command in EXEC mode.

**show call-home [detail]**

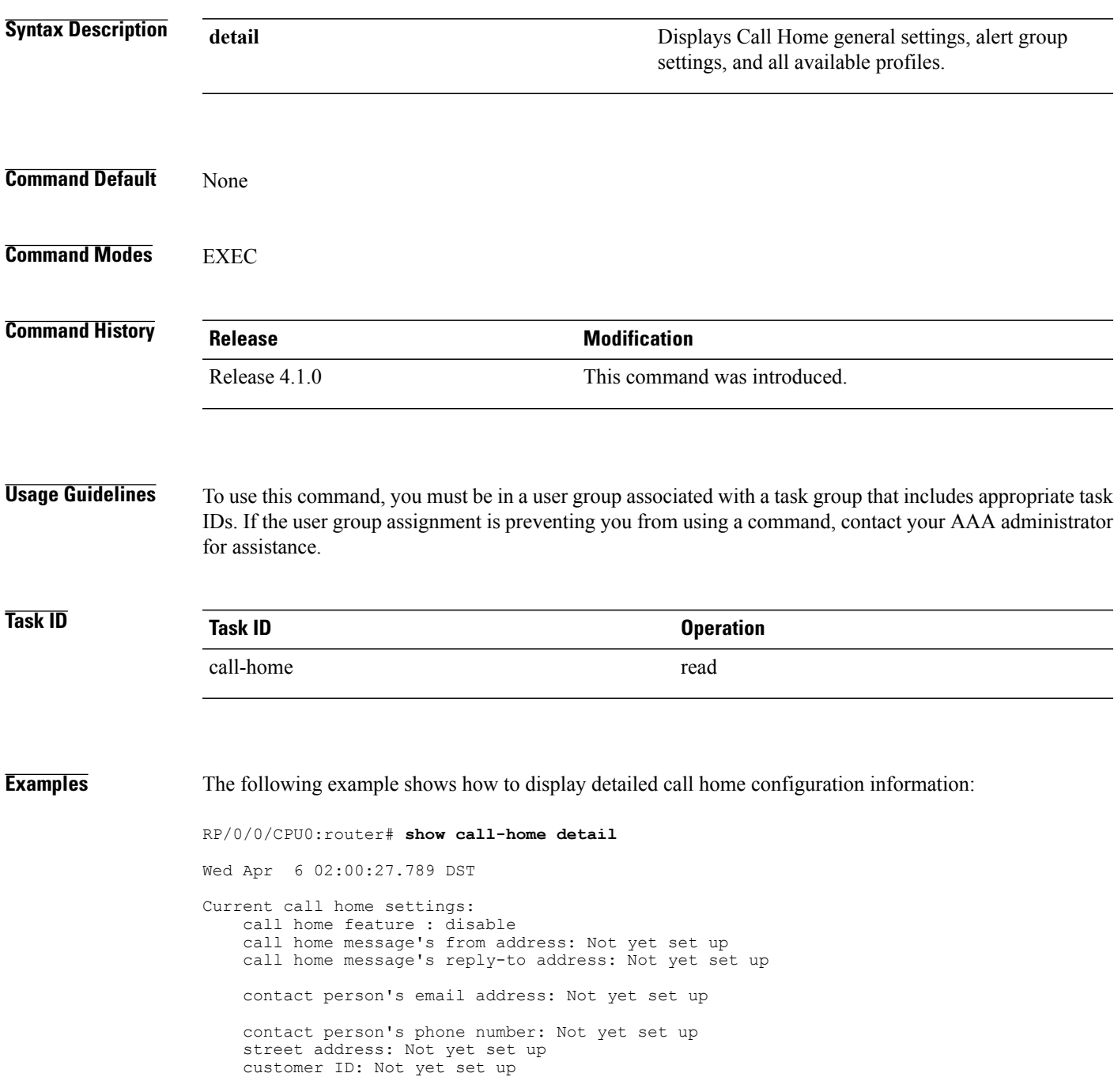

```
contract ID: Not yet set up
   site ID: Not yet set up
   Mail-server: Not yet set up
   Rate-limit: 5 event(s) per minute
Available alert groups:
                           State Description
   ------------------------ ------- -------------------------------
    environment Enable environmental info
    inventory Enable inventory info
   inventory intervals and the syslog info<br>Enable syslog info
Profiles:
Profile Name: CiscoTAC-1
   Profile status: INACTIVE
   Preferred Message Format: xml
   Message Size Limit: 3145728 Bytes
   Transport Method: email
   Email address(es): callhome@cisco.com
   Periodic inventory info message is scheduled every 24 day of the month at 16:35
   Alert-group Severity
    ------------------------- -----------<br>environment minor
   environment
   inventory normal
   Syslog-Pattern Severity
    ------------------------<br>.*
                            major
```
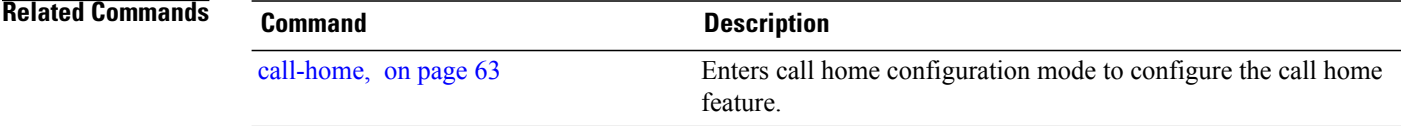

### **show call-home alert-group**

To display available Call Home alert groups, use the **show call-home alert-group** command in EXEC mode.

**show call-home alert-group**

- **Syntax Description** This command has no keywords or arguments.
- **Command Default** None

**Command Modes** EXEC

**Command History Release Modification** Release 4.1.0 This command was introduced.

**Usage Guidelines** To use this command, you must be in a user group associated with a task group that includes appropriate task IDs. If the user group assignment is preventing you from using a command, contact your AAA administrator for assistance.

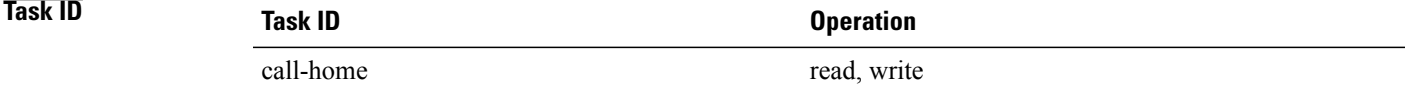

**Examples** The following example shows how to display Call Home alert group information:

RP/0/0/CPU0:router# **show call-home alert-group** Tue Apr 5 06:51:02.860 DST Available alert groups: Keyword State Description ------------------------ ------- ------------------------------ environment Enable environmental info<br>
inventory<br>
Enable inventory<br>
info inventory **Enable** inventory info<br>sysloq **Enable** sysloq info Enable syslog info

### **show call-home mail-server status**

To displays the status of the configured mail servers, use the **show call-home mail-server status** command in EXEC mode.

**show call-home mail-server status**

**Syntax Description** This command has no keywords or arguments.

**Command Default** None

**Command Modes** EXEC

**Command History Release Modification** Release 4.1.0 This command was introduced.

#### **Usage Guidelines** To use this command, you must be in a user group associated with a task group that includes appropriate task IDs. If the user group assignment is preventing you from using a command, contact your AAA administrator for assistance.

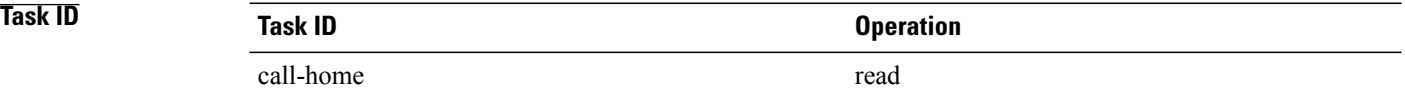

**Examples** The following example shows sample output from the **show call-home mail-server status** command:

RP/0/0/CPU0:router# **show call-home mail-server status** Please wait. Checking for mail server status ...

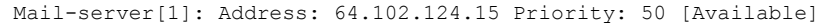

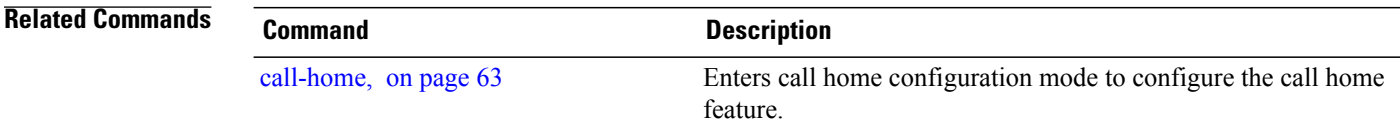

# **show call-home profile**

To display the Call Home profiles, use the **show call-home profile** command in EXEC mode.

**show call-home profile** {**all**| *profile-name*}

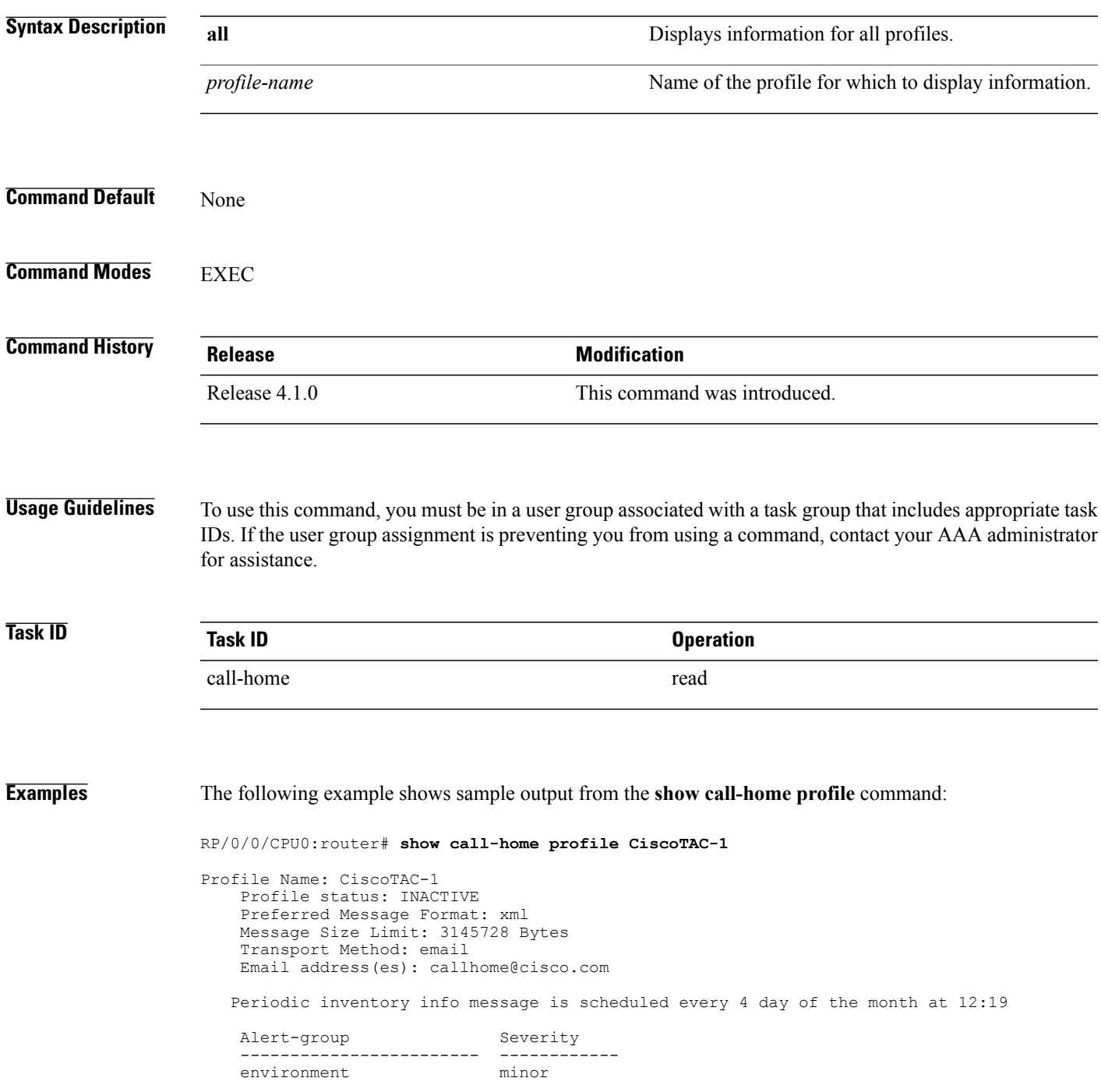

Syslog-Pattern Severity -----------------------<br>.\* .\* major

#### **Related Commands**

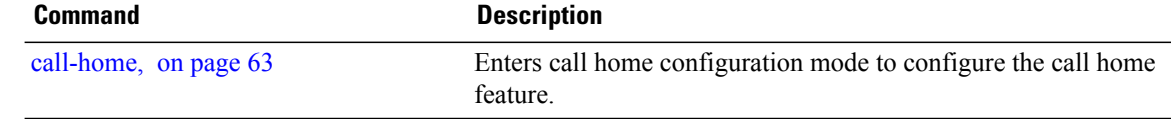

## **show call-home statistics**

To display Call Home statistics, use the **show call-home statistics** command in EXEC mode.

**show call-home statistics**

- **Syntax Description** This command has no keywords or arguments.
- **Command Default** None

**Command Modes** EXEC

**Command History Release Modification** Release 4.1.0 This command was introduced.

**Usage Guidelines** To use this command, you must be in a user group associated with a task group that includes appropriate task IDs. If the user group assignment is preventing you from using a command, contact your AAA administrator for assistance.

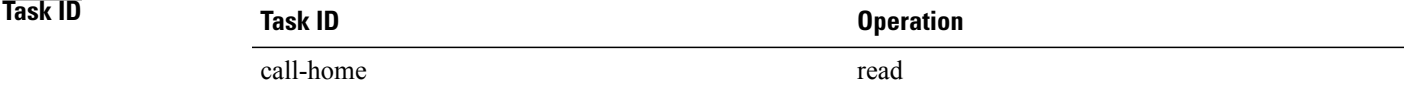

**Examples** The following example shows sample output from the **show call-home statistics** command:

RP/0/0/CPU0:router# **show call-home statistics**

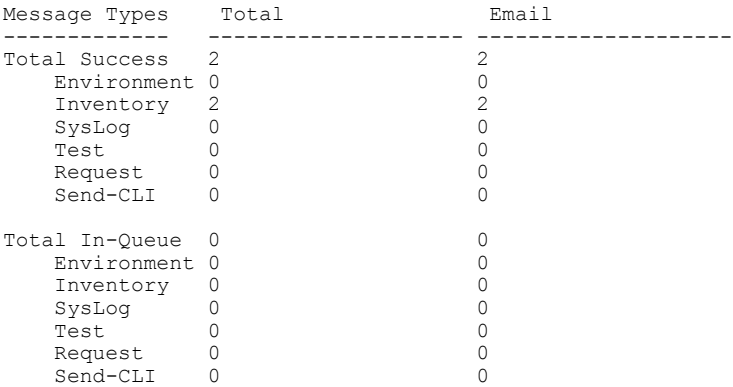

H

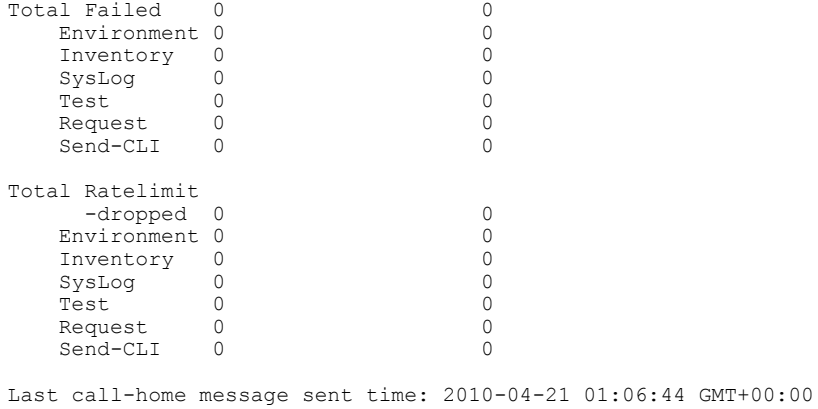

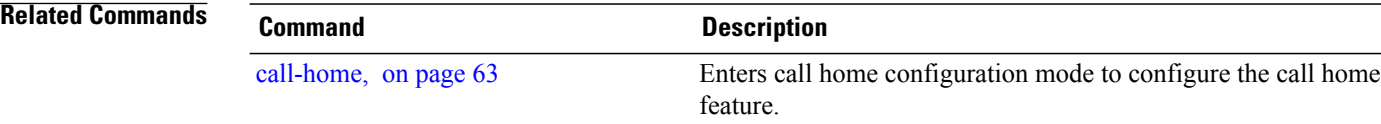

# **show call-home trace**

To display Call Home trace information, use the **show call-home trace** command in EXEC mode.

**show call-home trace** {**all| error| event**} {**file** *filename* **original location***node-id***|hexdump**| **last** *n*| **location** {*node-id***| all**}**| reverse| stats| tailf| unique| verbose| wrapping**}

#### **Syntax Description**

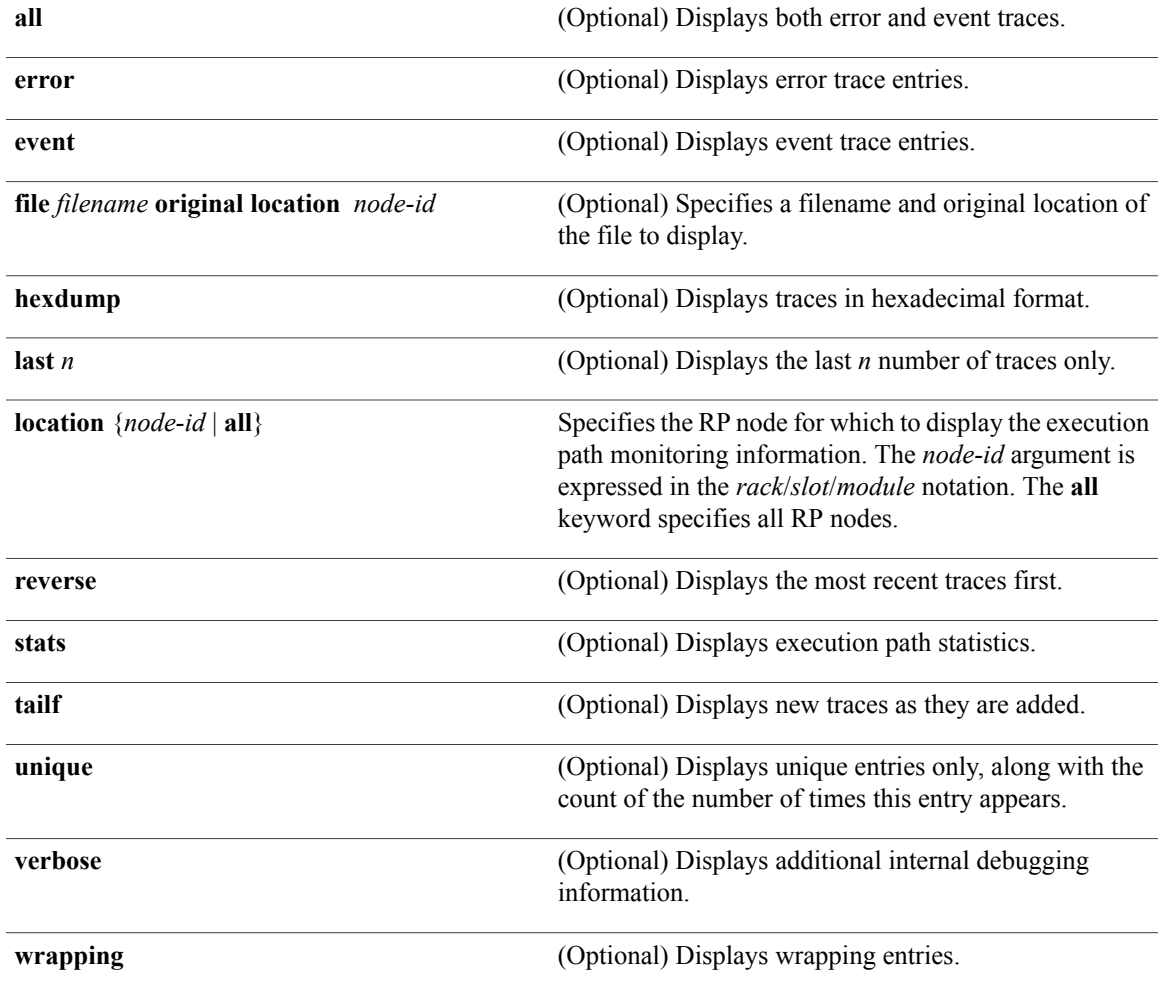

**Command Default** None

**Command Modes** EXEC

 $\mathbf l$ 

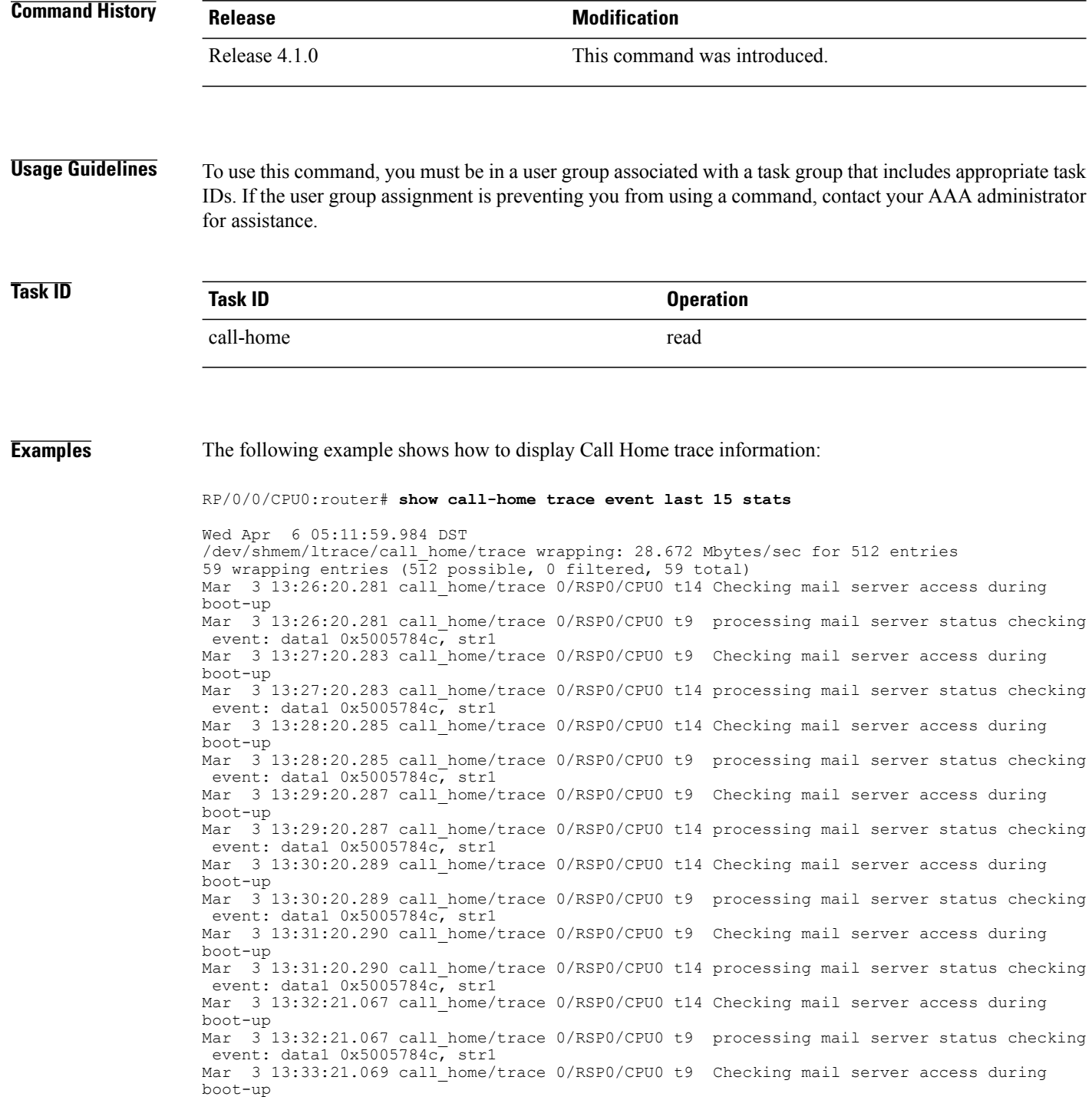

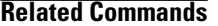

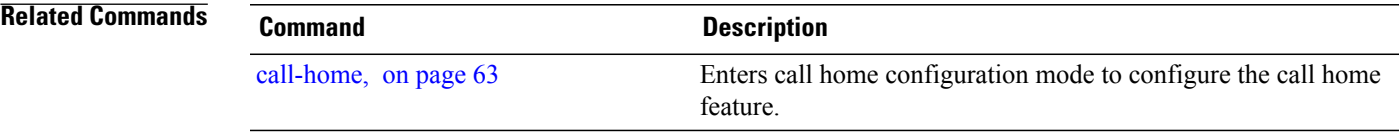

# **site-id**

**site-id**

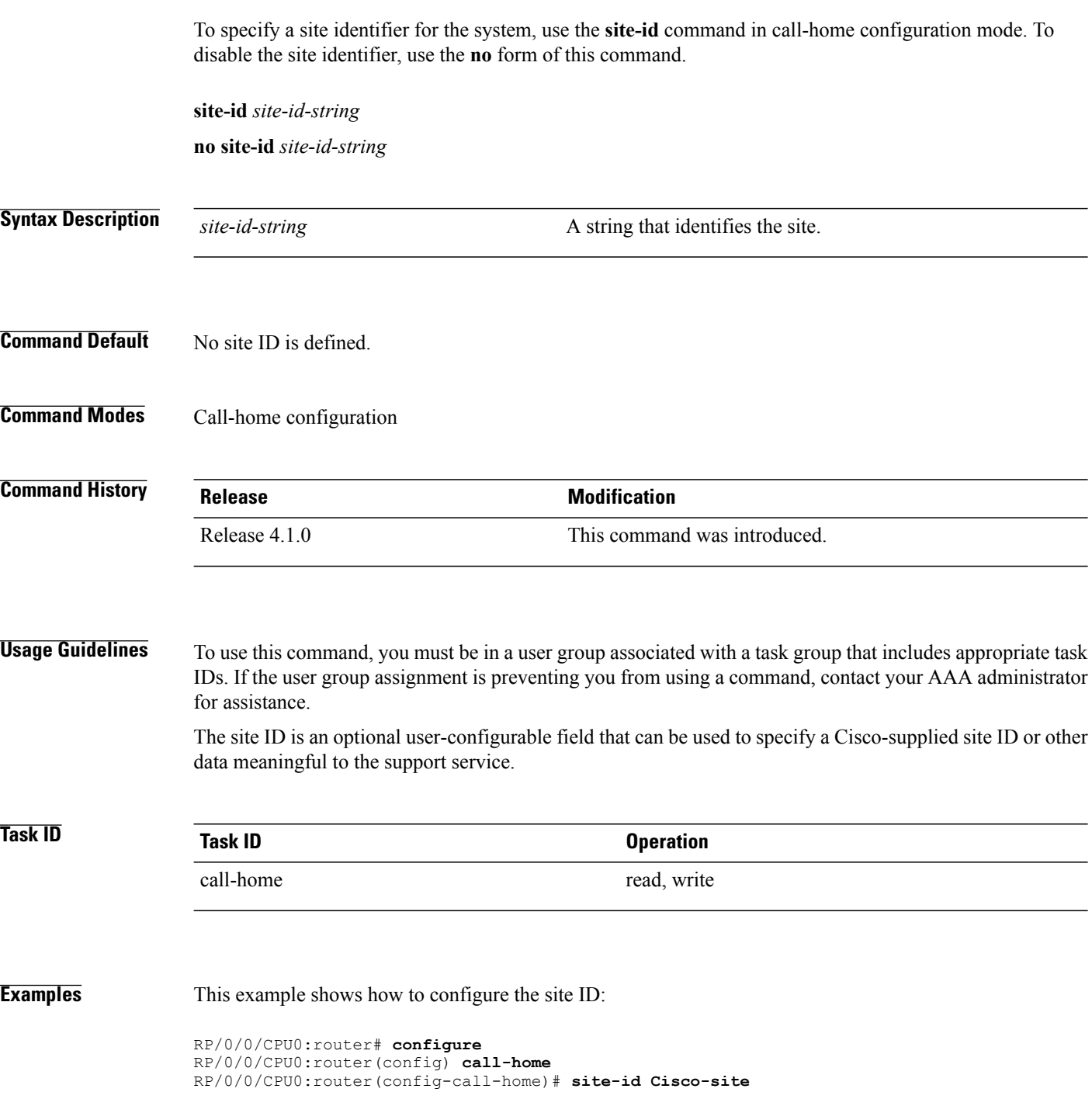

### **street-address**

To remove the street address configuration, use the **no** form of this command. **street-address** *street-address* **no street-address** *street-address* **Syntax Description** *street address* A string that identifies the street address of the system. **Command Default** No street address is defined. **Command Modes** Call home configuration **Command History Release Modification** Release 4.1.0 This command was introduced. **Usage Guidelines** To use this command, you must be in a user group associated with a task group that includes appropriate task IDs. If the user group assignment is preventing you from using a command, contact your AAA administrator for assistance. The street address is an optional user-configurable field that can be used to provide the address of the system to the support service. **Task ID Task ID Operation** call-home read, write **Examples** This example shows how to configure the street address: RP/0/0/CPU0:router# **configure** RP/0/0/CPU0:router(config) **call-home** RP/0/0/CPU0:router(config-call-home)# **street-address 170 West Tasman Dr.**

To specify the street address of the system, use the **street-address** command in call home configuration mode.

```
San Jose, CA 95134 USA
```
# **subscribe-to-alert-group environment**

To configure a destination profile to receive messages for the environment alert group, use the **subscribe-to-alert-group environment** command in call home profile configuration mode. To disable the subscription, use the **no** form of this command.

**subscribe-to-alert-group environment severity** *severity-level*

**no subscribe-to-alert-group environment severity** *severity-level*

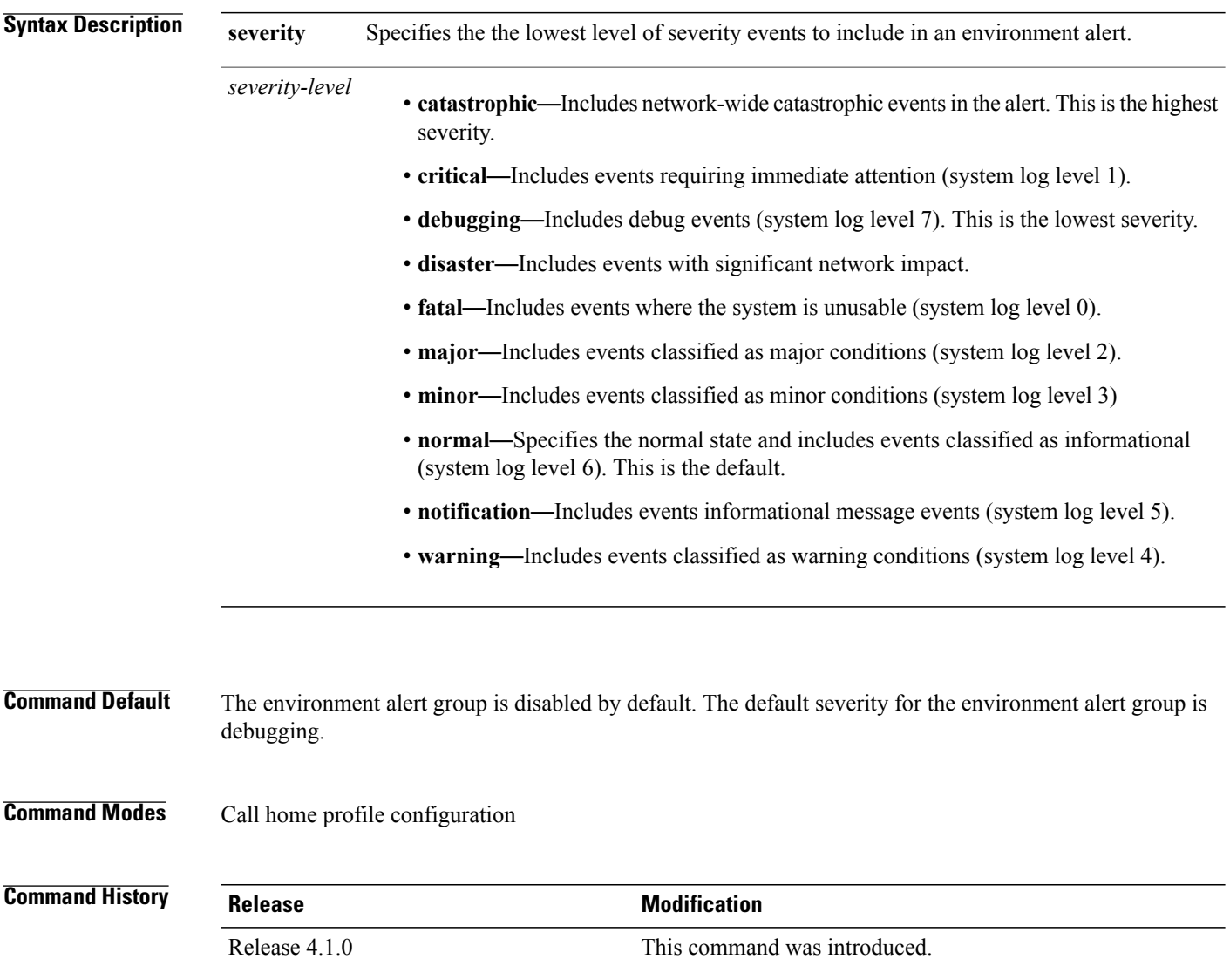
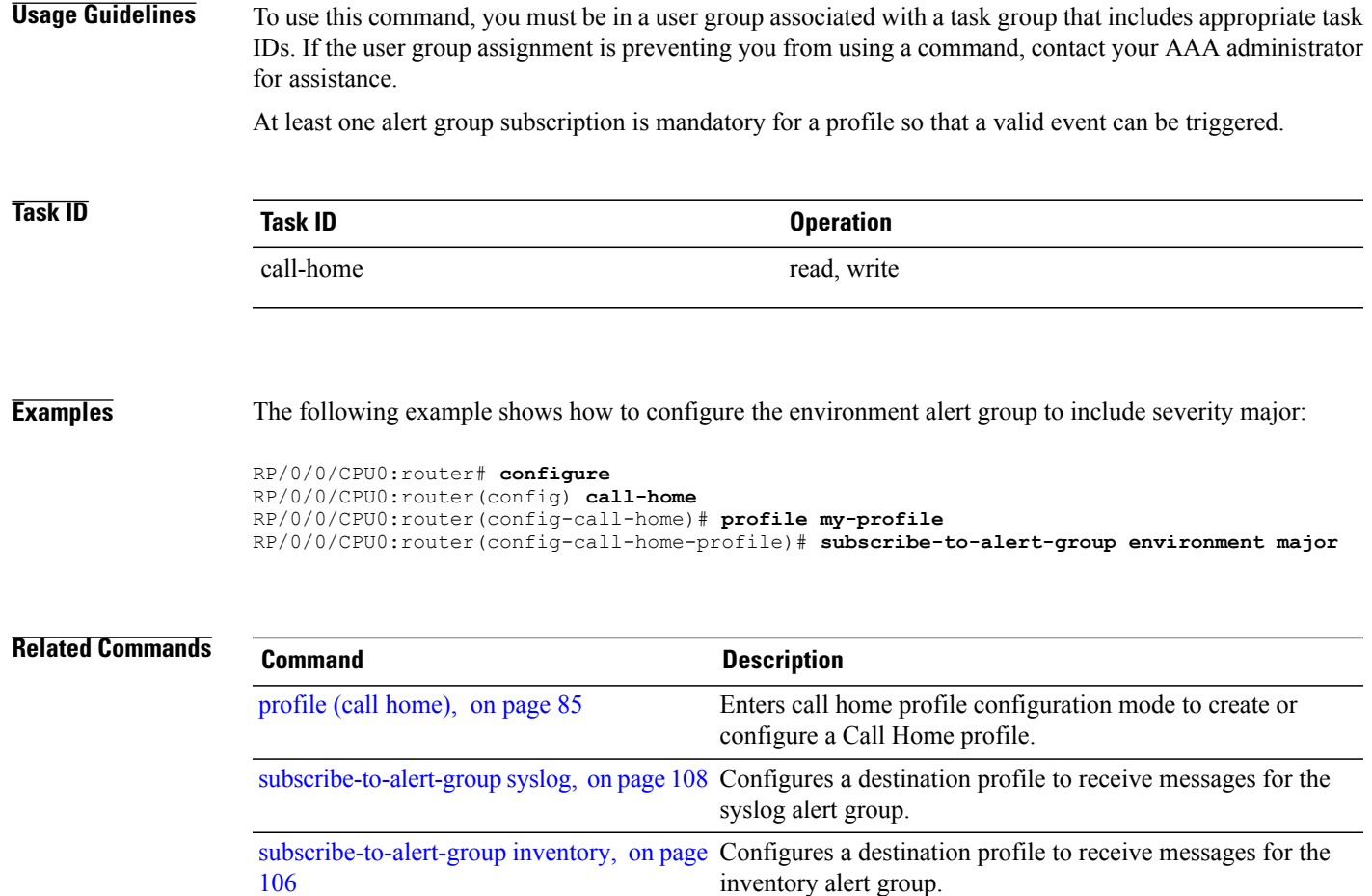

## <span id="page-109-0"></span>**subscribe-to-alert-group inventory**

To configure a destination profile to receive messages for the inventory alert group, use the **subscribe-to-alert-group inventory** command in call home profile configuration mode. To disable the subscription, use the **no** form of this command.

**subscribe-to-alert-group inventory** [**periodic** {**daily**| **monthly** *day-of-month*| **weekly** *day-of-week*} *time*] **no subscribe-to-alert-groupinventory** [**periodic** {**daily**| **monthly** *day-of-month*| **weekly** *day-of-week*} *time*]

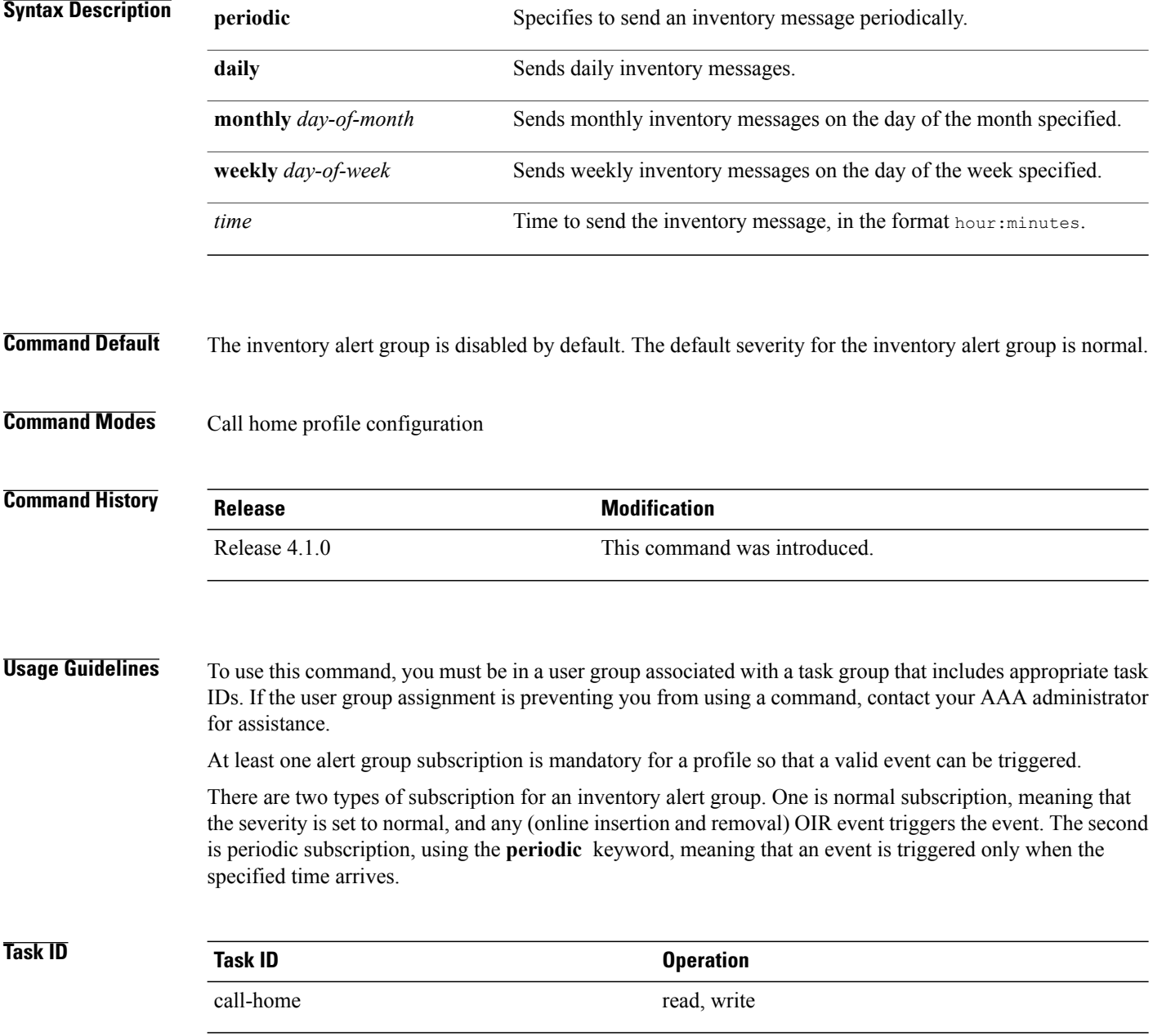

### **Examples** This example shows how to configure the sending of inventory messages every Monday:

```
RP/0/0/CPU0:router# configure
RP/0/0/CPU0:router(config) call-home
RP/0/0/CPU0:router(config-call-home)# profile my-profile
RP/0/0/CPU0:router(config-call-home-profile)# subscribe-to-alert-group inventory periodic
weekly monday
```
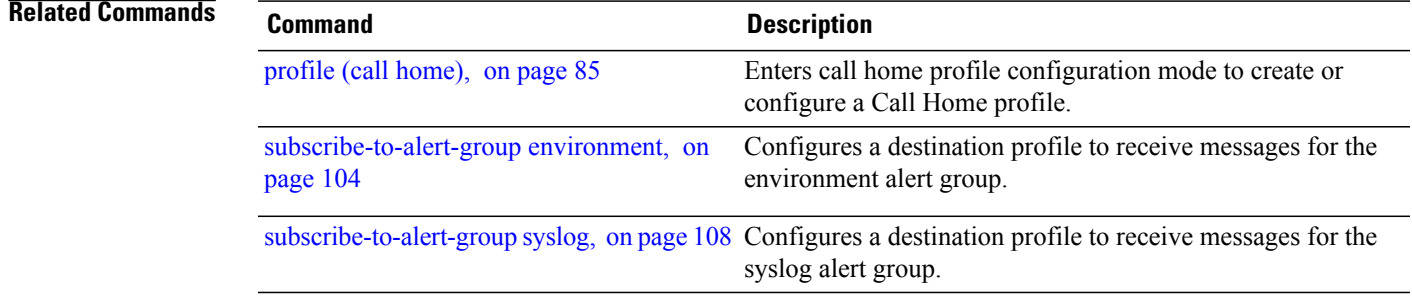

## <span id="page-111-0"></span>**subscribe-to-alert-group syslog**

To configure a destination profile to receive messages for the syslog alert group, use the **subscribe-to-alert-groupsyslog** command in call home profile configuration mode. To disable the subscription, use the **no** form of this command.

**subscribe-to-alert-group syslog severity** *severity-level* **pattern** *match*

**no subscribe-to-alert-group syslog severity** *severity-level* **pattern** *match*

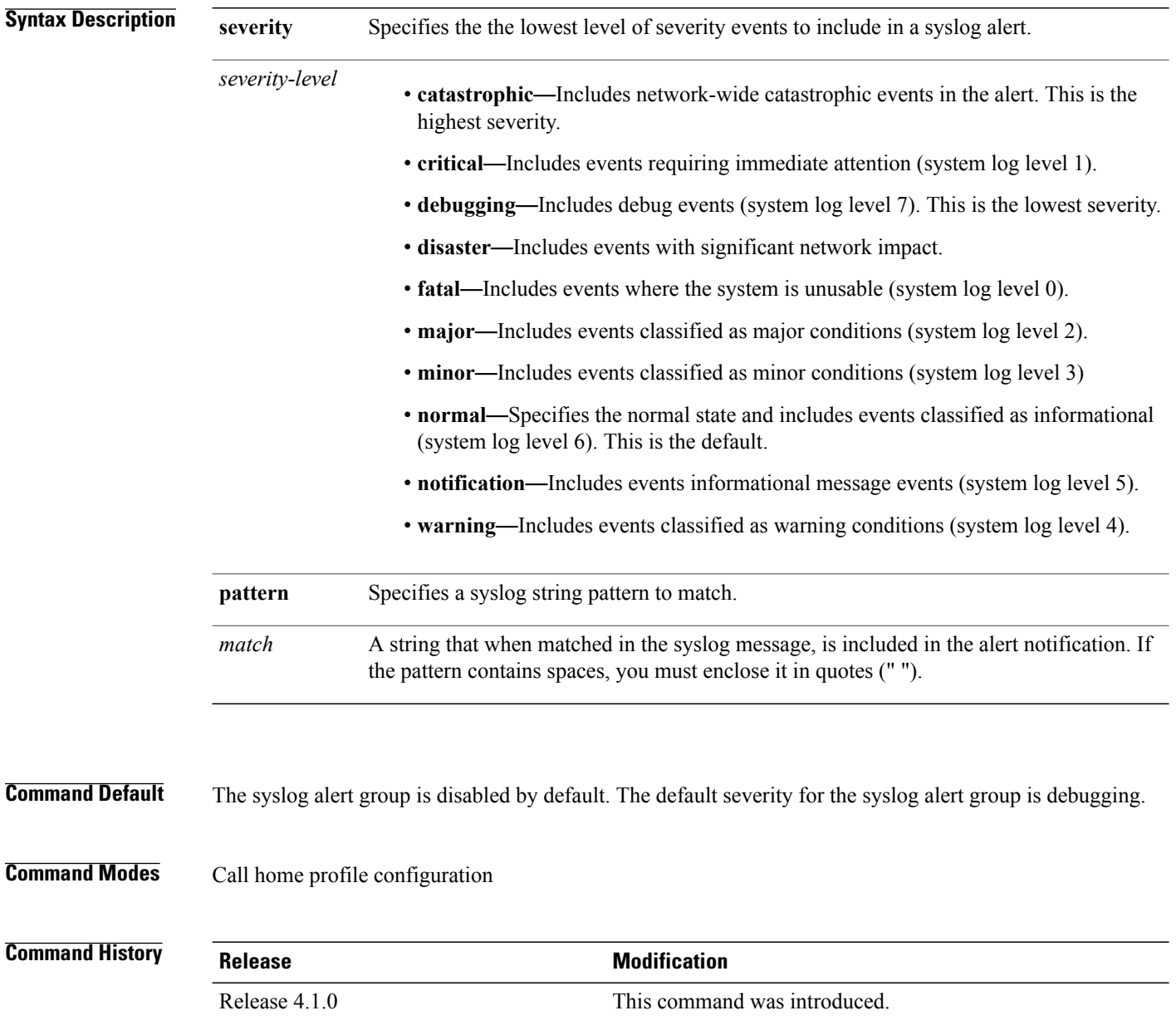

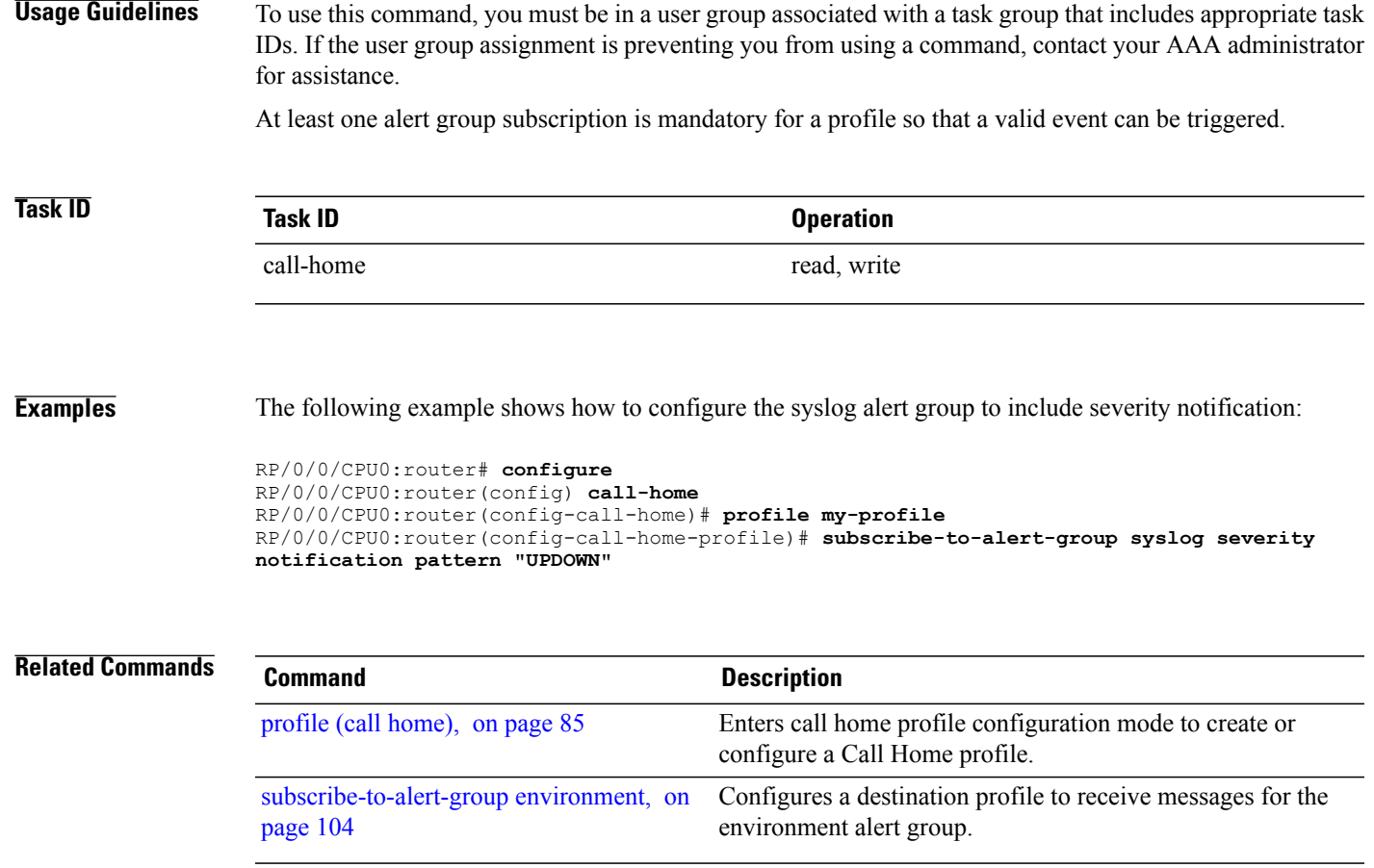

 $\mathbf{I}$ 

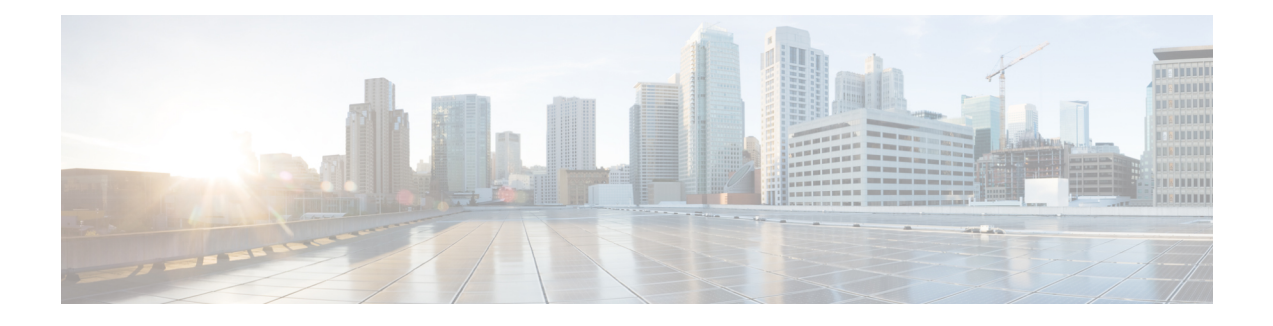

# **CDP Commands on the Cisco IOS XR Software**

This module describes the Cisco IOS XR software commands for monitoring the networking device and network using Cisco Discovery Protocol (CDP).

For detailed information about CDP concepts, configuration tasks, and examples, see the *Implementing* CDP *on Cisco IOS XR Software* module in *Cisco IOS XR System Management Configuration Guide for the Cisco XR 12000 Series Router*.

- cdp, [page](#page-115-0) 112
- cdp [advertise](#page-117-0) v1, page 114
- cdp [holdtime,](#page-119-0) page 116
- cdp log [adjacency](#page-121-0) changes, page 118
- cdp [timer,](#page-123-0) page 120
- clear cdp [counters,](#page-125-0) page 122
- clear cdp [table,](#page-127-0) page 124
- [show](#page-129-0) cdp, page 126
- show cdp [entry,](#page-131-0) page 128
- show cdp [interface,](#page-134-0) page 131
- show cdp [neighbors,](#page-137-0) page 134
- show cdp [traffic,](#page-141-0) page 138

## <span id="page-115-0"></span>**cdp**

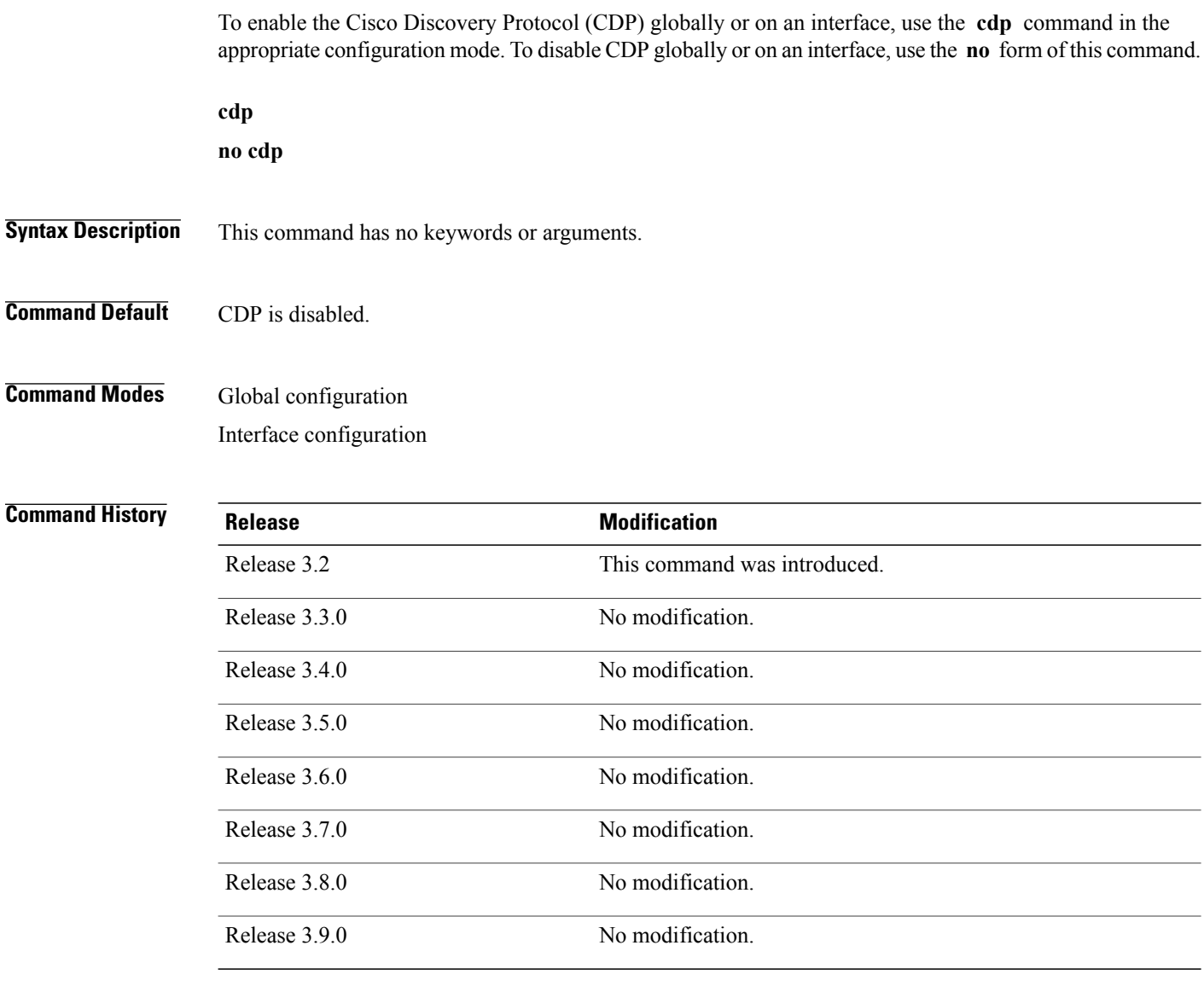

**Usage Guidelines** To use this command, you must be in a user group associated with a task group that includes appropriate task IDs. If the user group assignment is preventing you from using a command, contact your AAA administrator for assistance.

> By default, CDP is disabled globally. To enable CDP, CDP must be enabled globally and then enabled for each interface.

To enable CDP globally, use the **cdp** command in global configuration mode. To disable CDP globally, use the **no** form of this command in global configuration mode.

To enable CDP on a specific interface, use the **cdp** command in interface configuration mode. To disable CDP on a specific interface, use the **no** form of this command in interface configuration mode.

The following interface types do not support CDP:

- 802.1Q VLAN subinterfaces
- ATM interfaces and ATM subinterfaces
- Bundle Interfaces
- Loopback interfaces
- Service interfaces
- Tunnel Interfaces

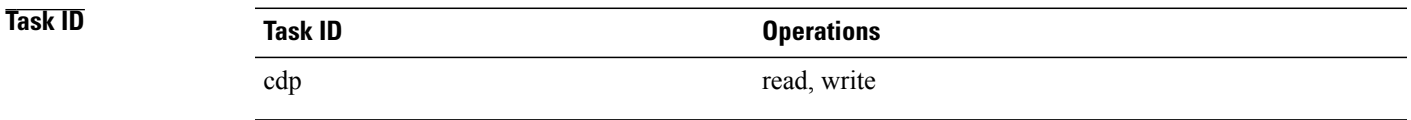

**Examples** The following example shows how to globally enable CDP:

RP/0/0/CPU0:router(config)# **cdp**

The following example shows how to enable CDP on an interface:

RP/0/0/CPU0:router(config)# **interface gigabitethernet 0/0/0/1** RP/0/0/CPU0:router(config-if)# **cdp**

The following example shows how to disable CDP on an interface:

RP/0/0/CPU0:router(config)# **interface gigabitethernet 0/0/0/1** RP/0/0/CPU0:router(config-if)# **no cdp**

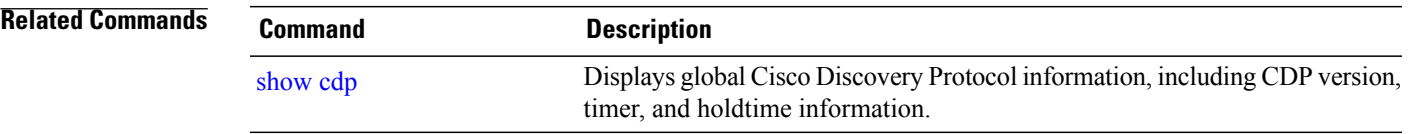

## <span id="page-117-0"></span>**cdp advertise v1**

To change the version of Cisco Discovery Protocol (CDP) that is used to communicate with neighboring devices to version 1 (CDPv1), use the **cdp advertise v1** command in global configuration mode. To remove the **cdp advertise v1** command from the configuration file and restore the system to its default condition with respect to this command, use the **no** form of this command.

**cdp advertise v1**

**no cdp advertise [v1]**

- **Syntax Description** This command has no keywords or arguments.
- **Command Default** Version 2 is enabled.
- **Command Modes** Global configuration

### *Command History*

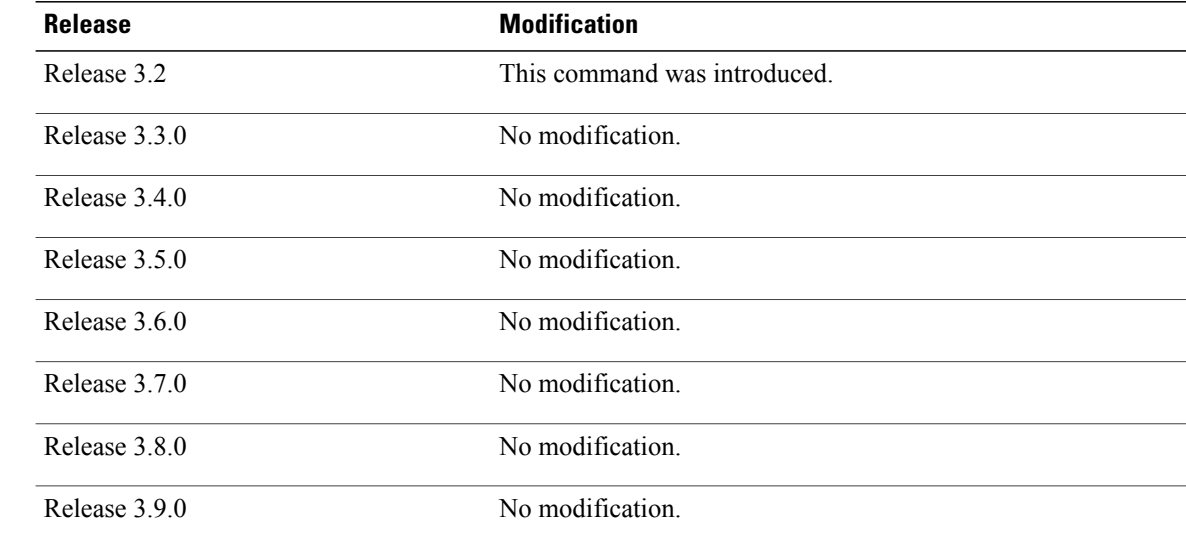

**Usage Guidelines** To use this command, you must be in a user group associated with a task group that includes appropriate task IDs. If the user group assignment is preventing you from using a command, contact your AAA administrator for assistance.

> CDPv2 packets are sent by default. CDP also sends and receives CDPv1 packets if the device with which CDP is interacting does not process CDPv2 packets.

CDPv2 adds device information over CDPv1. The additional information that is contained in the CDPv2 messages relates to Native VLAN, VLAN Trunking Protocol (VTP) Management Domain, Ethernet Duplex, and other features.

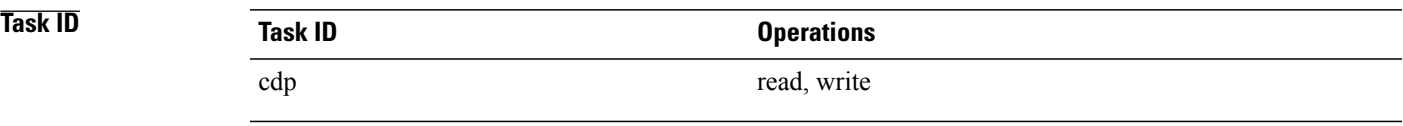

**Examples** The following example shows how to set a networking device to send and receive only CDPv1 advertisements:

RP/0/0/CPU0:router(config)# **cdp advertise v1**

The following example shows how to restore the default condition (sending and receiving CDPv2 advertisements):

RP/0/0/CPU0:router(config)# **no cdp advertise**

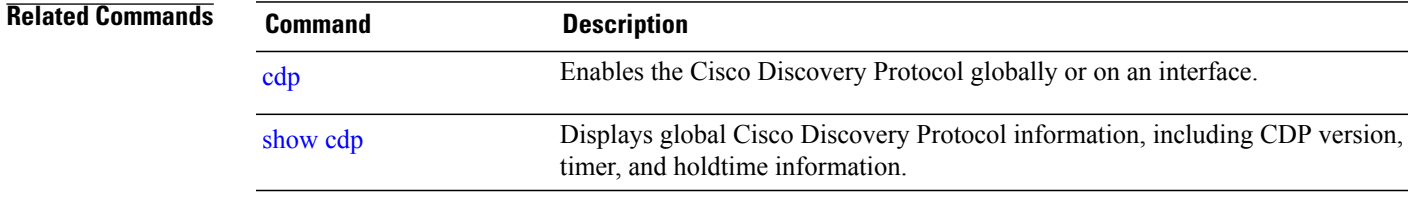

## <span id="page-119-0"></span>**cdp holdtime**

To specify the time for which the receiving device should hold a Cisco Discovery Protocol (CDP) packet from your networking device before discarding it, use the **cdp holdtime** command in global configuration mode. To remove the **cdp holdtime** command from the configuration file and restore the system to its default condition with respect to this command, use the **no** form of this command.

**cdp holdtime** *seconds*

**no cdp holdtime**

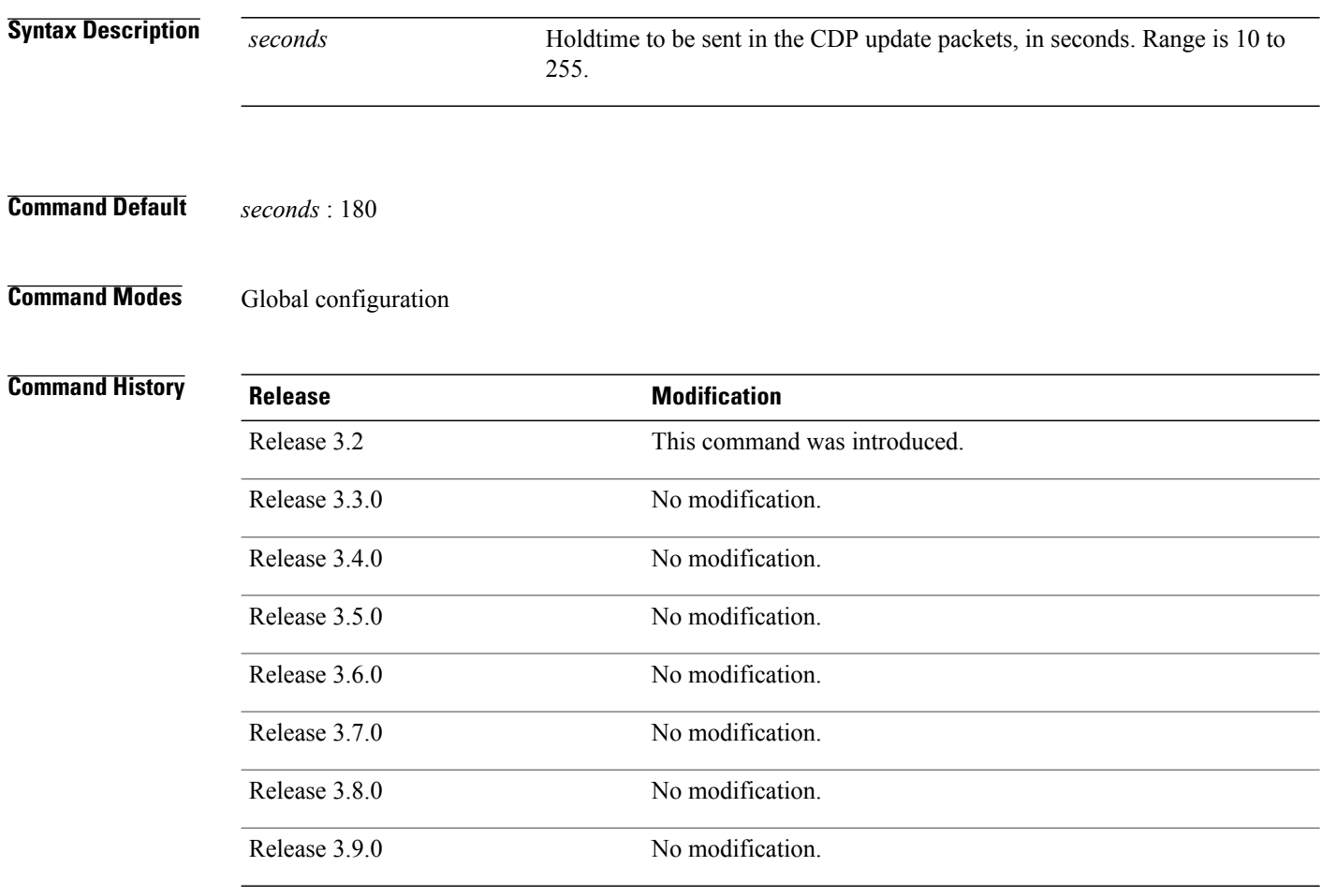

**Usage Guidelines** To use this command, you must be in a user group associated with a task group that includes appropriate task IDs. If the user group assignment is preventing you from using a command, contact your AAA administrator for assistance.

CDP packets are sent with a time-to-live value or holdtime, that is nonzero after an interface is enabled.

The CDP holdtime must be set to a higher number of seconds than the time between CDP transmissions, which is set using the **cdp time** command.

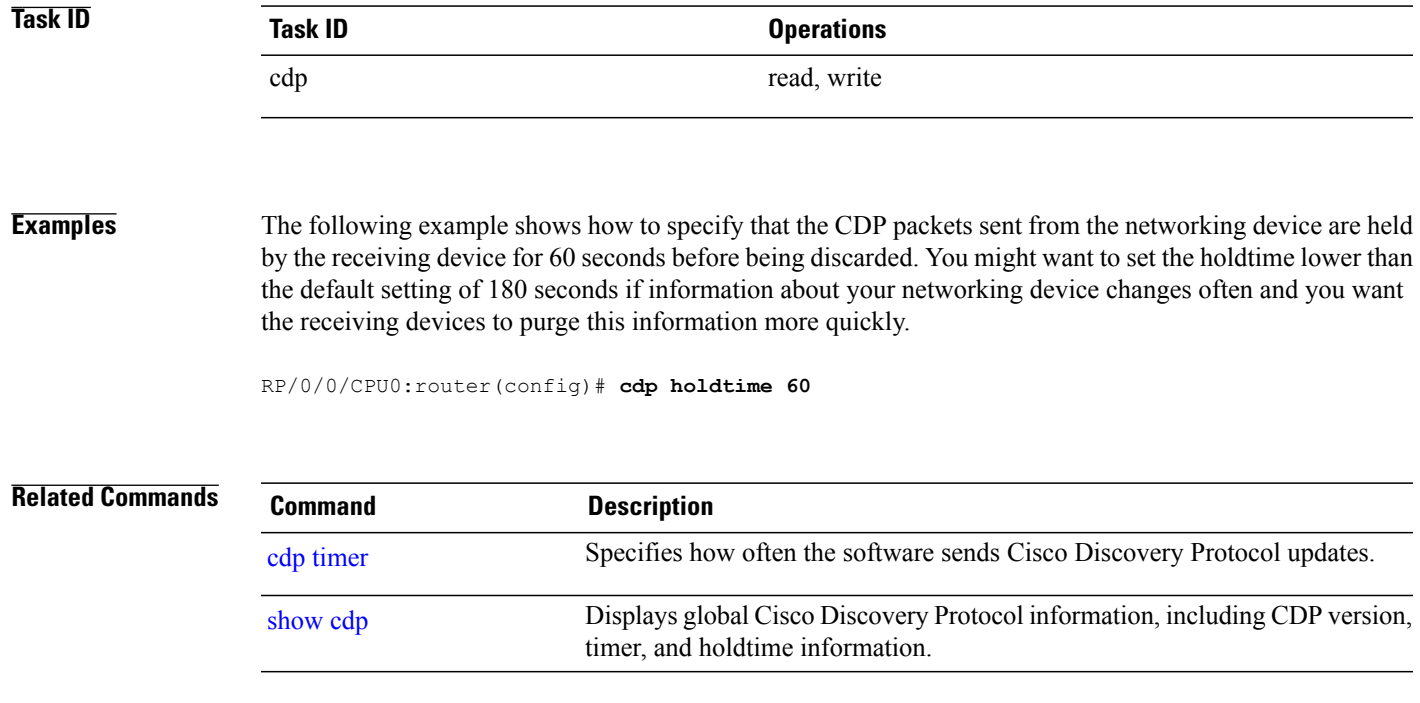

## <span id="page-121-0"></span>**cdp log adjacency changes**

To log changes to the Cisco Discovery Protocol (CDP) adjacency table, use the **cdp log adjacency changes** command in global configuration mode. To disable the logging, use the **no** form of this command.

**cdp log adjacency changes**

**no cdp log adjacency changes**

- **Syntax Description** This command has no keywords or arguments.
- **Command Default** CDP adjacency table logging is disabled.
- **Command Modes** Global configuration

## **Command History Release <b>Modification** Release 3.3.0 This command was introduced. Release 3.4.0 No modification. Release 3.5.0 No modification. Release 3.6.0 No modification. Release 3.7.0 No modification. Release 3.8.0 No modification. Release 3.9.0 No modification.

### **Usage Guidelines** To use this command, you must be in a user group associated with a task group that includes appropriate task IDs. If the user group assignment is preventing you from using a command, contact your AAA administrator for assistance.

When CDP adjacency table logging is enabled, a syslog is generated each time a CDP neighbor is added or removed.

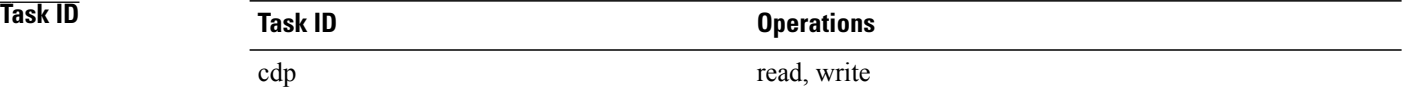

**Examples** The following example shows how to enable CDP adjacency table logging:

```
RP/0/0/CPU0:router# configure
RP/0/0/CPU0:router(config)# cdp log adjacency changes
```
When CDP adjacency table logging is enabled, a syslog is generated each time a CDP neighbor is added or removed. The following is an example of the log entry:

LC/0/5/CPU0:Jun 5 10:51:18.081 : cdp[109]: %L2-CDP-6-DELETED\_NEIGHBOR : CDP Neighbour TBA04110127 on interface GigabitEthernet0/5/0/0 has been deleted, remote interface 3/2 LC/0/5/CPU0:Jun 5 10:51:33.120 : cdp[109]: %L2-CDP-6-NEW\_NEIGHBOR : New CDP neighbor TBA04110127 detected on interface GigabitEthernet0/5/0/0, remote interface 3/2

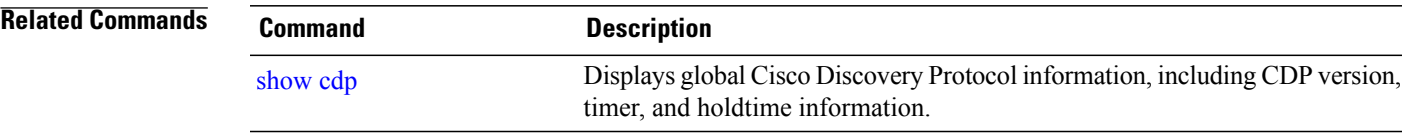

## <span id="page-123-0"></span>**cdp timer**

To specify how often the software sends Cisco Discovery Protocol (CDP) updates, use the **cdp timer** command in global configuration mode. To remove the **cdp timer** global configuration command from the configuration file and restore the system to its default condition with respect to this command, use the **no** form of this command.

**cdp timer** *seconds* **no cdp timer Syntax Description** *Seconds* Frequency with which the Cisco IOS XR software sends CDP updates, in seconds. Range is 5 to 254. The default is 60. *seconds* **Command Default** *seconds* : 60 **Command Modes** Global configuration **Command History Release <b>Release Modification** Release 3.2 This command was introduced. Release 3.3.0 No modification. Release 3.4.0 No modification. Release 3.5.0 No modification. Release 3.6.0 No modification. Release 3.7.0 No modification. Release 3.8.0 No modification Release 3.9.0 No modification.

**Usage Guidelines** To use this command, you must be in a user group associated with a task group that includes appropriate task IDs. If the user group assignment is preventing you from using a command, contact your AAA administrator for assistance.

A lower timer setting causes CDP updates to be sent more frequently.

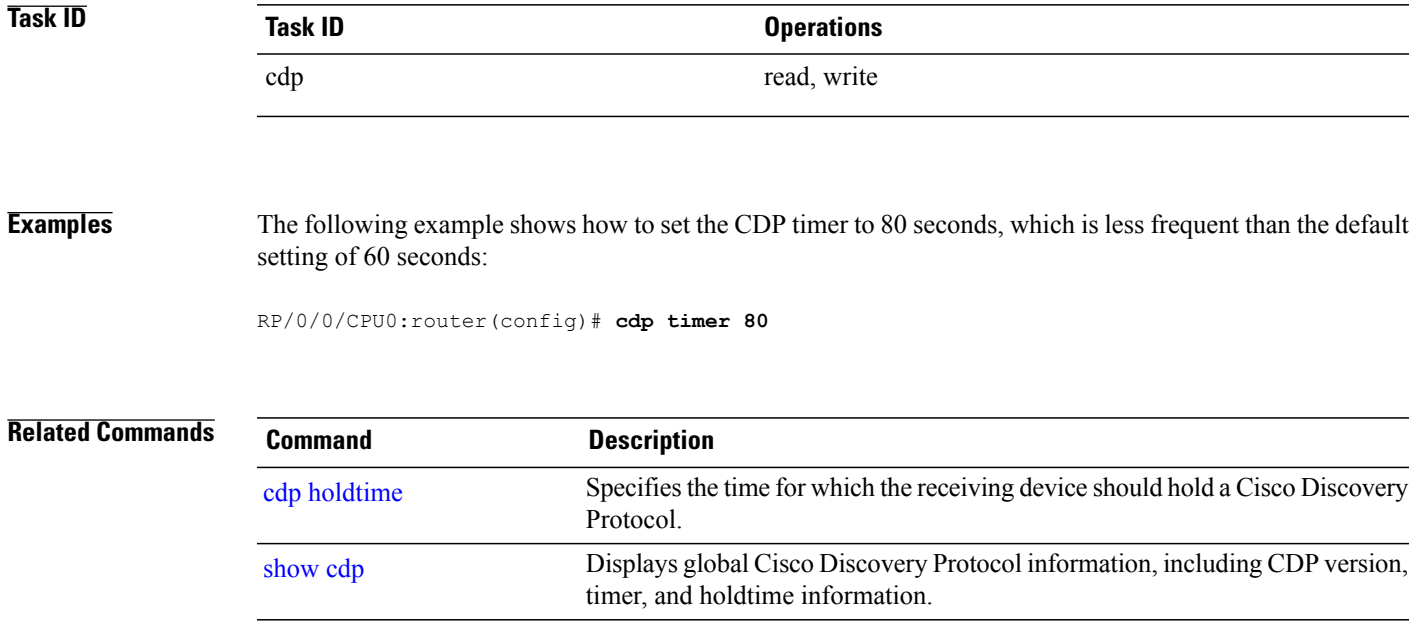

## <span id="page-125-0"></span>**clear cdp counters**

To reset Cisco Discovery Protocol (CDP) traffic counters to zero (0), use the **clear cdp counters** command in EXEC mode.

**clear cdp counters location** *node-id*

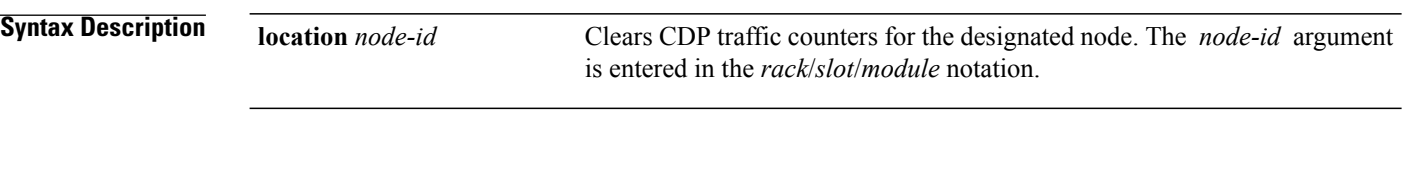

- **Command Default** The counters are set to zero.
- **Command Modes EXEC**

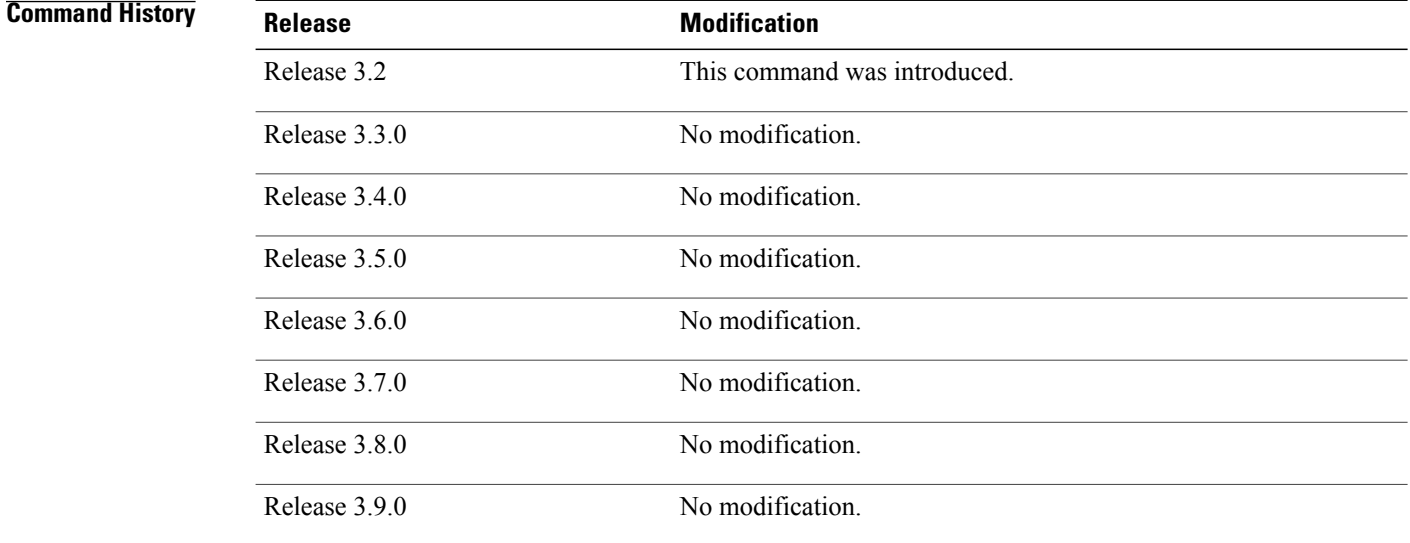

**Usage Guidelines** To use this command, you must be in a user group associated with a task group that includes appropriate task IDs. If the user group assignment is preventing you from using a command, contact your AAA administrator for assistance.

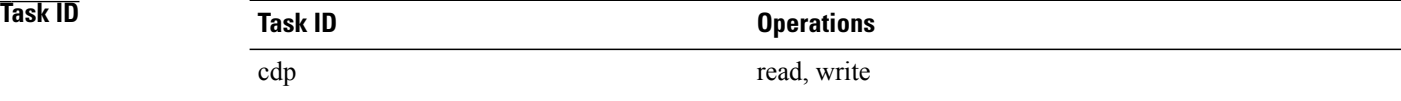

### **Examples** The following example shows how to clear CDP counters. The **show cdp traffic** output shows that all traffic counters have been reset to zero (0).

```
RP/0/0/CPU0:router# clear cdp counters
RP/0/0/CPU0:router# show cdp traffic
  CDP counters:
          Packets output: 0, Input: 0
          Hdr syntax: 0, Chksum error: 0, Encaps failed: 0
          No memory: 0, Invalid packet: 0, Truncated: 0
          CDP version 1 advertisements output: 0, Input: 0
          CDP version 2 advertisements output: 0, Input: 0
          Unrecognize Hdr version: 0, File open failed: 0
```
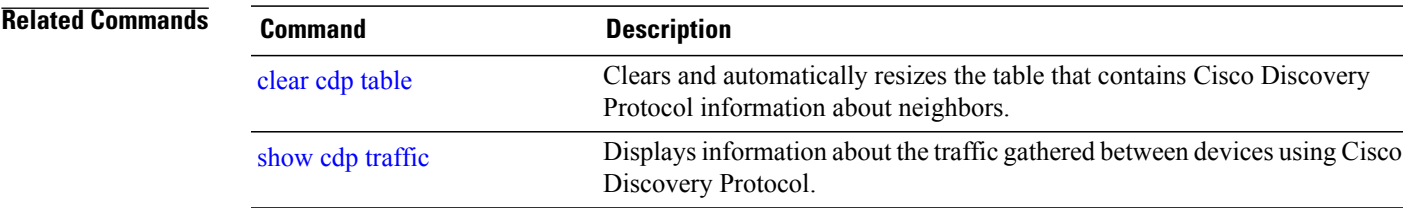

## <span id="page-127-0"></span>**clear cdp table**

To clear and automatically resize the table that contains Cisco Discovery Protocol (CDP) information about neighbors, use the **clear cdp table** command in EXEC mode.

**clear cdp table location** *node-id*

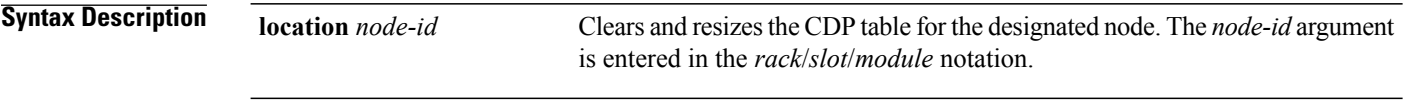

**Command Default** No default behavior or values

**Command Modes** EXEC

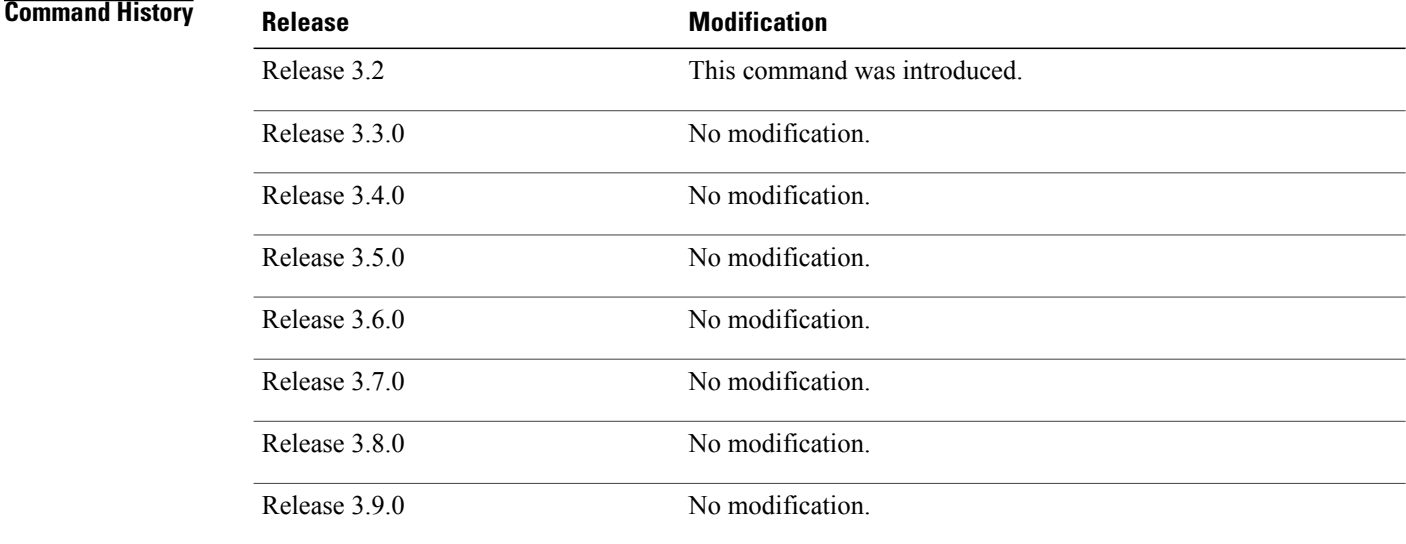

**Usage Guidelines** To use this command, you must be in a user group associated with a task group that includes appropriate task IDs. If the user group assignment is preventing you from using a command, contact your AAA administrator for assistance.

> Use the **clear cdp table** command to clear and resize the CDP table that contains the neighbor entries. The new table size is calculated according to the recommended hash table size, as seen in the **show cdp** command output.

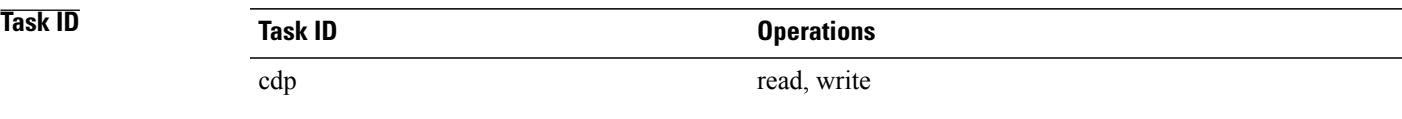

### **Examples** The following example shows how to clear and resize the CDP table. The output of the **show cdp neighbors** command before and after use of the **clear cdp table** command shows that all information has been deleted from the table:

RP/0/0/CPU0:router# **show cdp neighbors** Capability Codes: R - Router, T - Trans Bridge, B - Source Route Bridge S - Switch, H - Host, I - IGMP, r - Repeater Device ID Local Intrfce Holdtme Capability Platform Port ID<br>TBA04341195(151a Mg0/RP1/CPU0/0 171 TS WS-C2924 0/1 TBA04341195(15la Mg0/RP1/CPU0/0 RP/0/0/CPU0:router# **clear cdp table** RP/0/0/CPU0:router# **show cdp neighbors** Capability Codes: R - Router, T - Trans Bridge, B - Source Route Bridge S - Switch, H - Host, I - IGMP, r - Repeater Device ID Local Intrfce Holdtme Capability Platform Port ID

The **show cdp** command shows that the table has been resized:

RP/0/0/CPU0:router# **show cdp** Global CDP information: Sending CDP packets every 60 seconds Sending a holdtime value of 180 seconds Sending CDPv2 advertisements is enabled

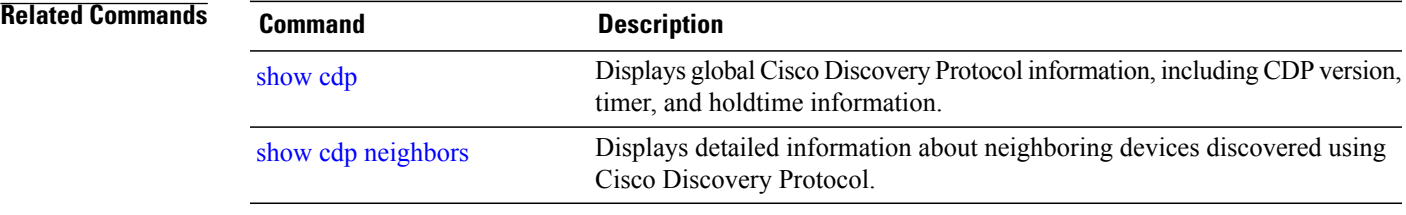

## <span id="page-129-0"></span>**show cdp**

To display global Cisco Discovery Protocol (CDP) information, including CDP version, timer, and holdtime information, use the **show cdp** command in EXEC mode.

**show cdp**

- **Syntax Description** This command has no keywords or arguments.
- **Command Default** No default behavior or values

### **Command Modes** EXEC

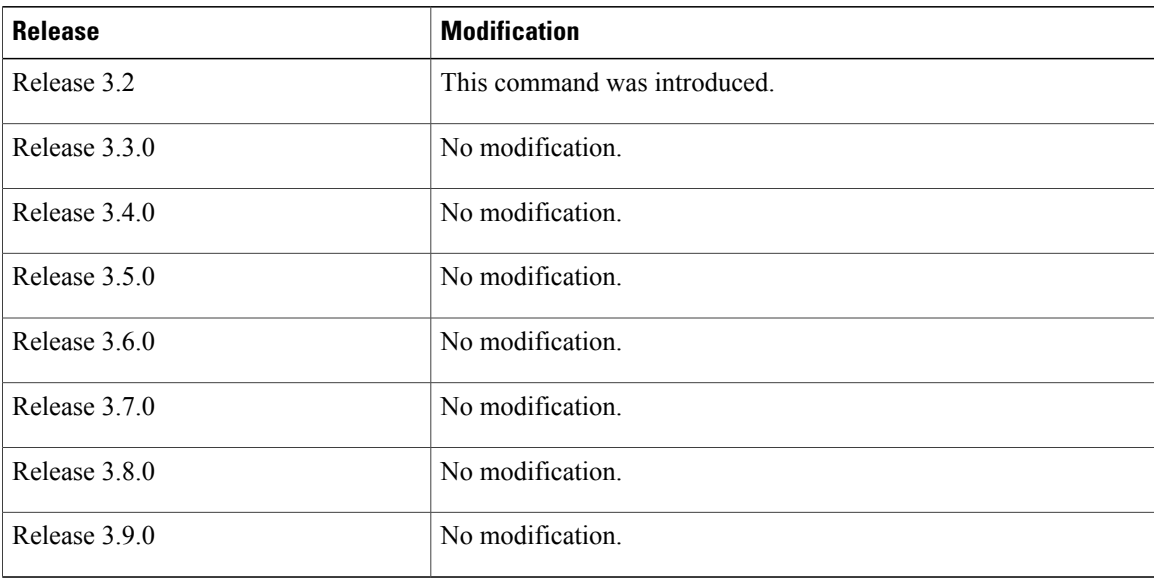

**Usage Guidelines** To use this command, you must be in a user group associated with a task group that includes appropriate task IDs. If the user group assignment is preventing you from using a command, contact your AAA administrator for assistance.

> Use the **show cdp** command to display CDP version, timer, and holdtime information relative to CDP operations.

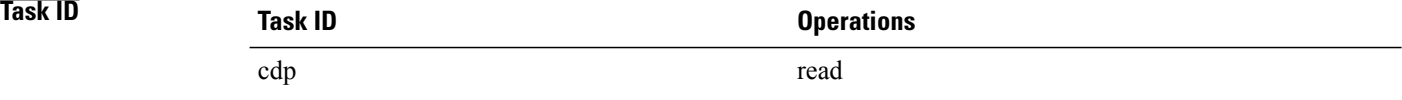

### **Examples** The following example shows how to use the **show cdp** command to verify the CDP global settings:

RP/0/0/CPU0:router# **show cdp**

```
Global CDP information:
        Sending CDP packets every 20 seconds
        Sending a holdtime value of 30 seconds
        Sending CDPv2 advertisements is not enabled
```
### **Table 8: show cdp Field Descriptions**

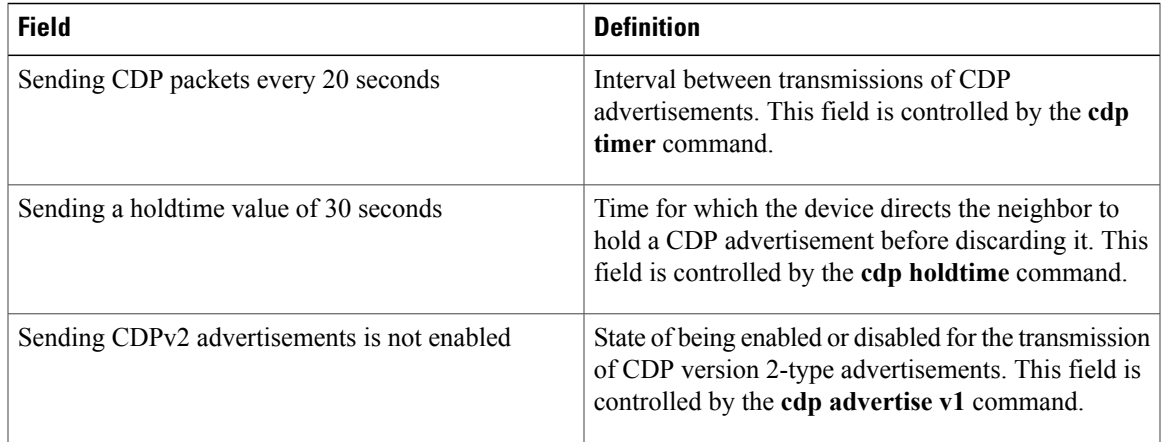

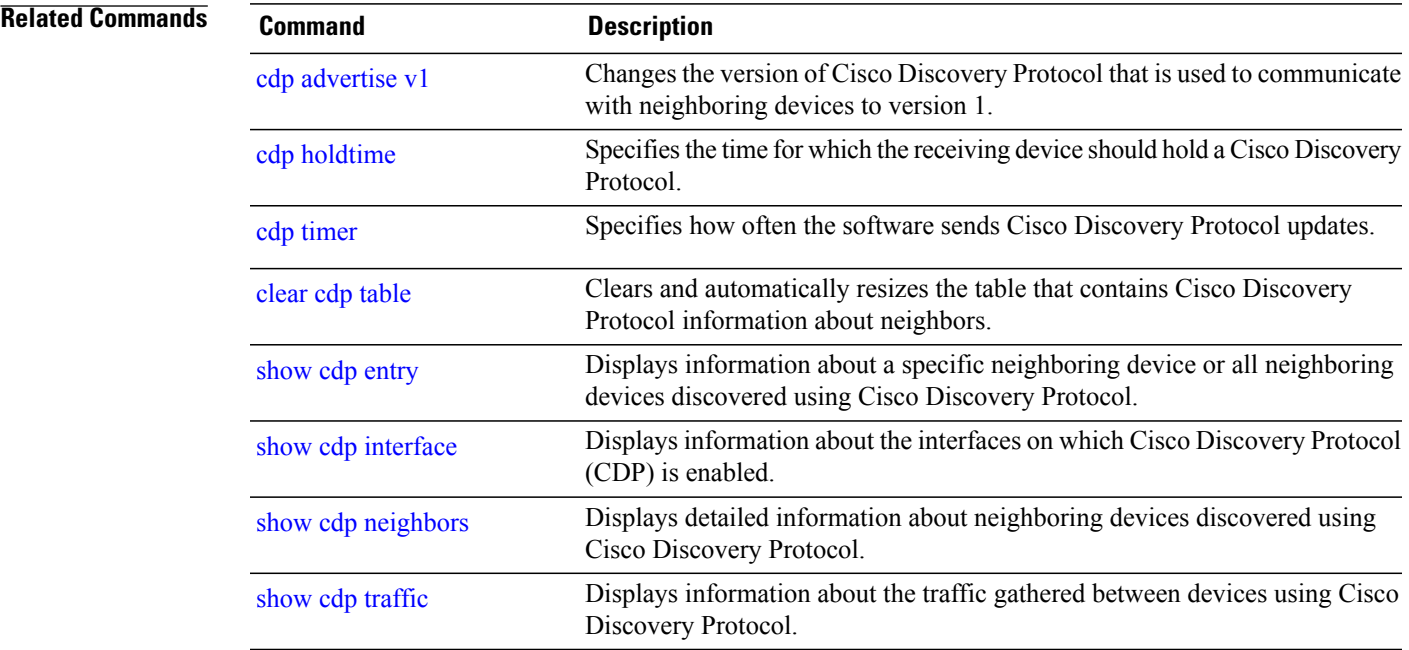

## <span id="page-131-0"></span>**show cdp entry**

To display information about a specific neighboring device or all neighboring devices discovered using Cisco Discovery Protocol (CDP), use the **show cdp entry** command in EXEC mode.

**show cdp entry** {**\***| *entry-name*} [**protocol| version**]

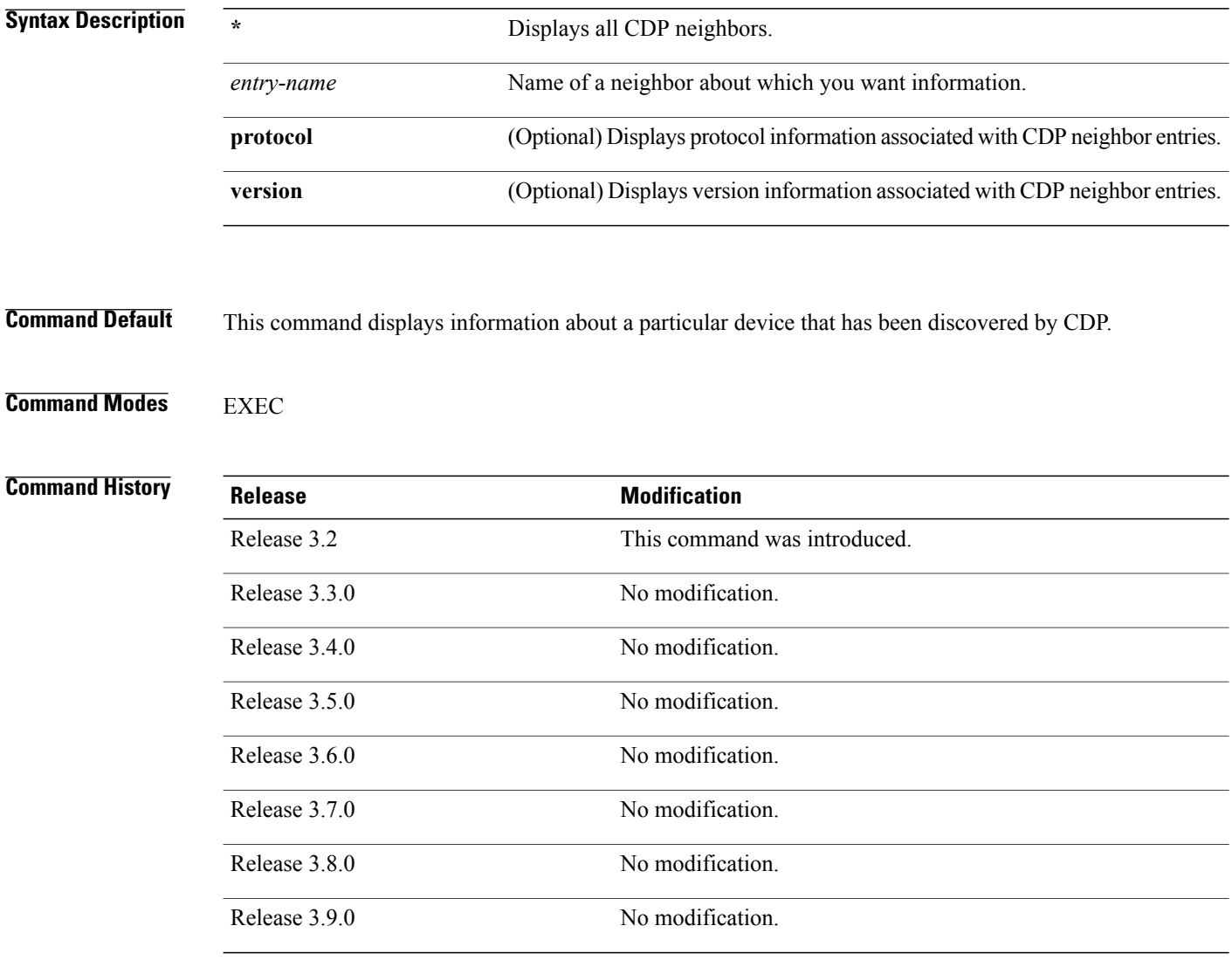

**Usage Guidelines** To use this command, you must be in a user group associated with a task group that includes appropriate task IDs. If the user group assignment is preventing you from using a command, contact your AAA administrator for assistance.

### **Task ID Task ID Operations** cdp read, write

**Examples** The following example shows sample output from the **show cdp entry** command. Information about device ID, address, platform, interface, holdtime, and version is displayed.

```
RP/0/0/CPU0:router# show cdp entry TBA04341195
```

```
-------------------------
Device ID: TBA04341195(sys-235)
SysName : sys-235
Entry address(es):
  IP address: 172.16.23.9
Platform: WS-C6006, Capabilities: Trans-Bridge Switch
Interface: MgmtEth0/RP1/CPU0/0
Port ID (outgoing port): 4/18
Holdtime : 157 sec
Version :
WS-C6006 Software, Version McpSW: 7.2(2) NmpSW: 7.2(2)
Copyright (c) 1995-2002 by Cisco Systems
advertisement version: 2
VTP Management Domain: 'sys'
Native VLAN: 125
Duplex: full
```
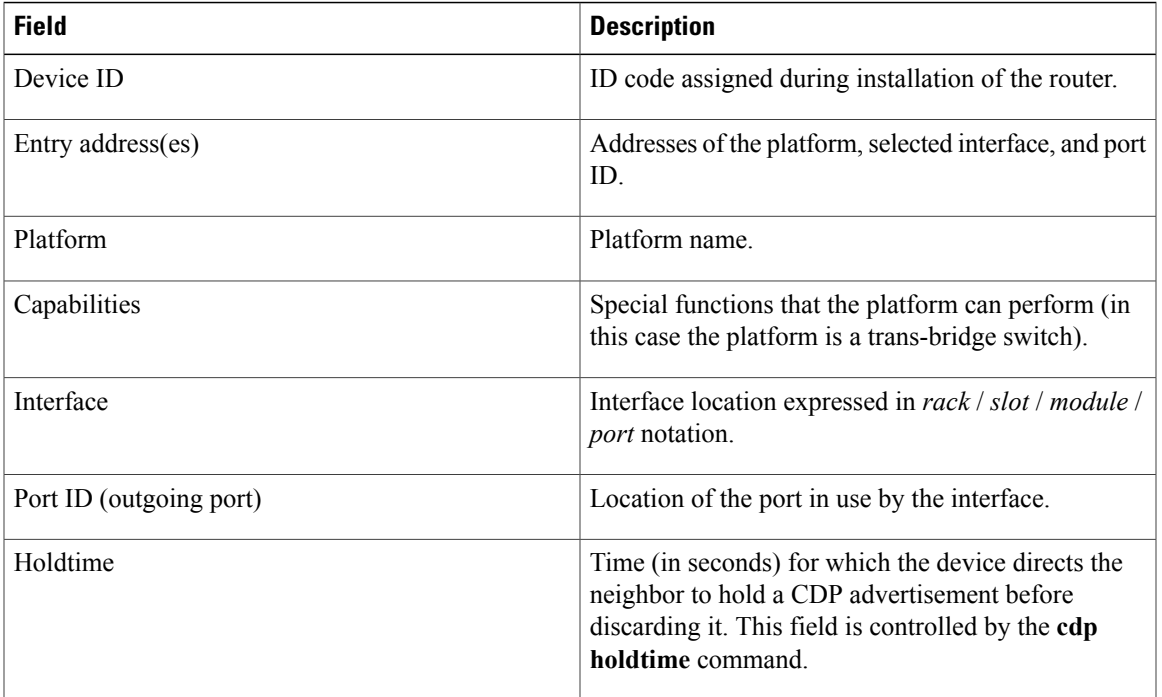

### **Table 9: show cdp entry Field Descriptions**

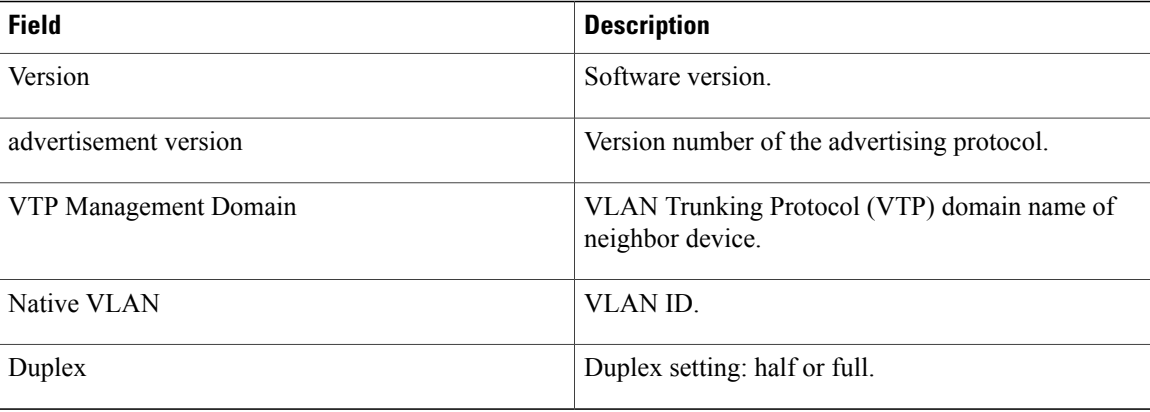

### **Related Commands**

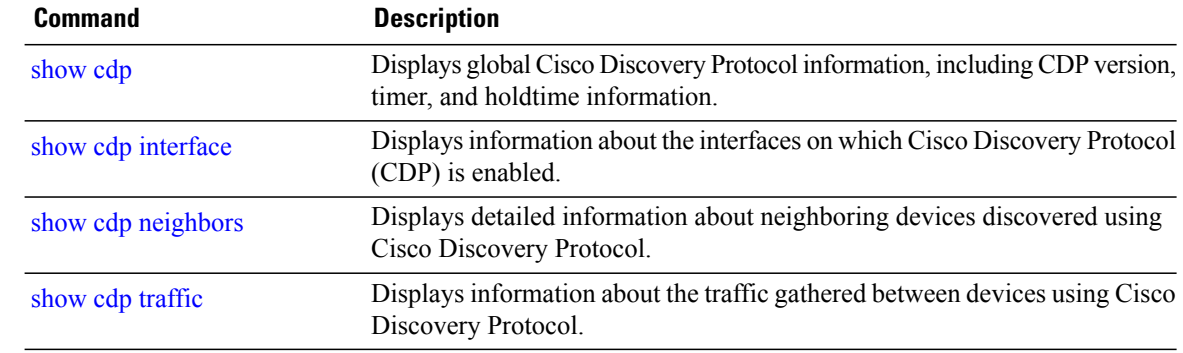

## <span id="page-134-0"></span>**show cdp interface**

To display information about the interfaces on which Cisco Discovery Protocol (CDP) is enabled, use the **show cdp interface** command in EXEC mode.

**show cdp interface** [*type interface-path-id*| **location** *node-id*]

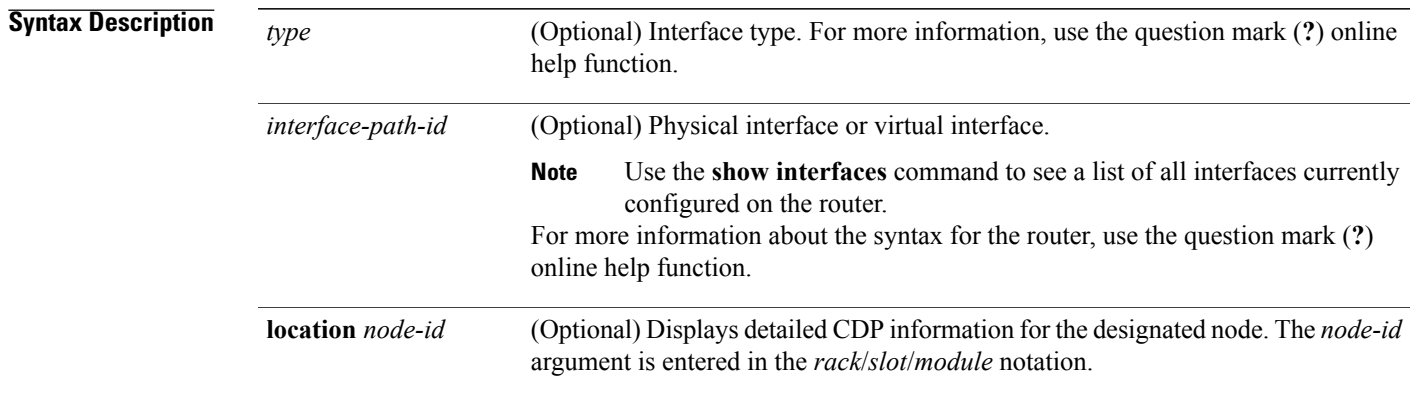

### **Command Default** This command displays information about the interfaces on which CDP has been enabled.

### **Command Modes EXEC**

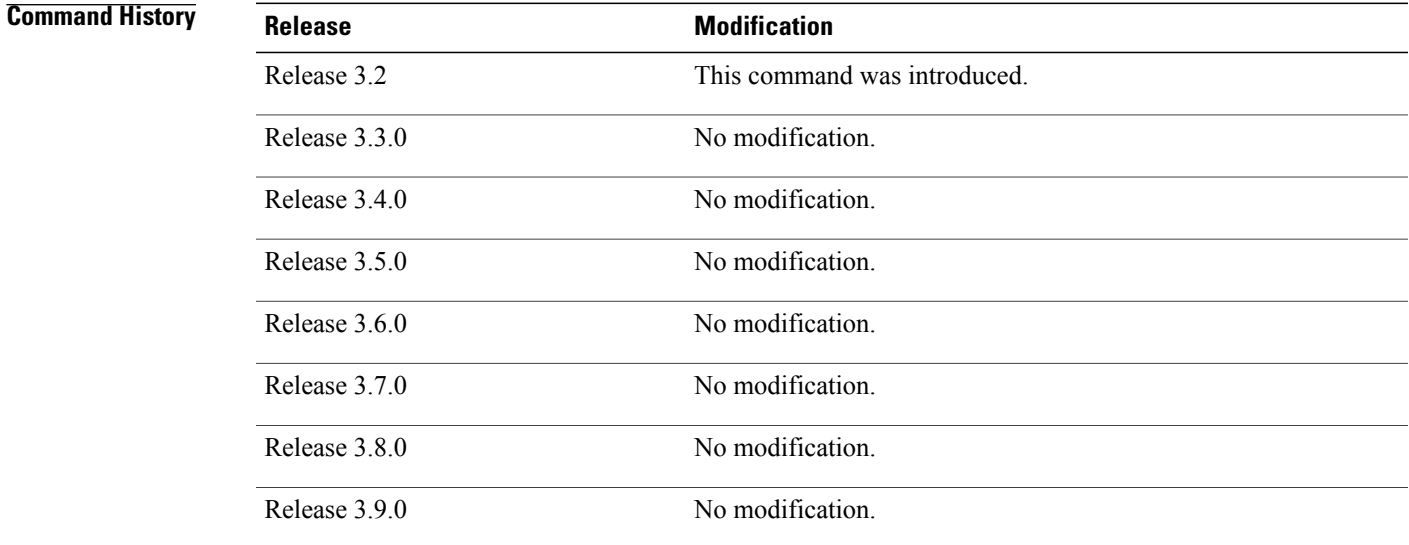

### **Usage Guidelines** To use this command, you must be in a user group associated with a task group that includes appropriate task IDs. If the user group assignment is preventing you from using a command, contact your AAA administrator for assistance.

Use the **show cdp interface** command to display information about any CDP interfaces. When an interface is specified in the command syntax, information is displayed about the specific interface. Not specifying the interface displays information about all interfaces.

```
Task ID Task ID Operations
       cdp read, write
```
**Examples** The following example shows sample output from the **show cdp interface** command. Information about the status, CDP timer, and holdtime settings is displayed for all interfaces on which CDP is enabled.

```
RP/0/0/CPU0:router# show cdp interface
```

```
POS0/2/0/0 is Up
    Encapsulation HDLC
    Sending CDP packets every 120 seconds
    Holdtime is 240 seconds
POS0/2/0/1 is Up
    Encapsulation HDLC
    Sending CDP packets every 120 seconds
    Holdtime is 240 seconds
POS0/2/0/2 is Up
    Encapsulation HDLC
    Sending CDP packets every 120 seconds
    Holdtime is 240 seconds
POS0/2/0/3 is Up
    Encapsulation HDLC
    Sending CDP packets every 120 seconds
    Holdtime is 240 seconds
MgmtEth0/RP1/CPU0/0 is Up
    Encapsulation ARPA
    Sending CDP packets every 120 seconds
    Holdtime is 240 seconds
```
The following example showssample output from the **show cdpinterface** command with an interface specified. Information about the status, CDP timer, and holdtime settings is displayed for Packet-over-SONET/SDH (POS) interface 0/2/0/1 only.

```
RP/0/0/CPU0:router# show cdp interface pos 0/2/0/1
```

```
POS0/2/0/1 is Up
   Encapsulation HDLC
    Sending CDP packets every 60 seconds
   Holdtime is 180 seconds
```
### **Table 10: show cdp interface Field Descriptions**

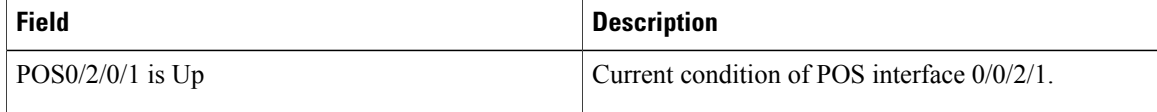

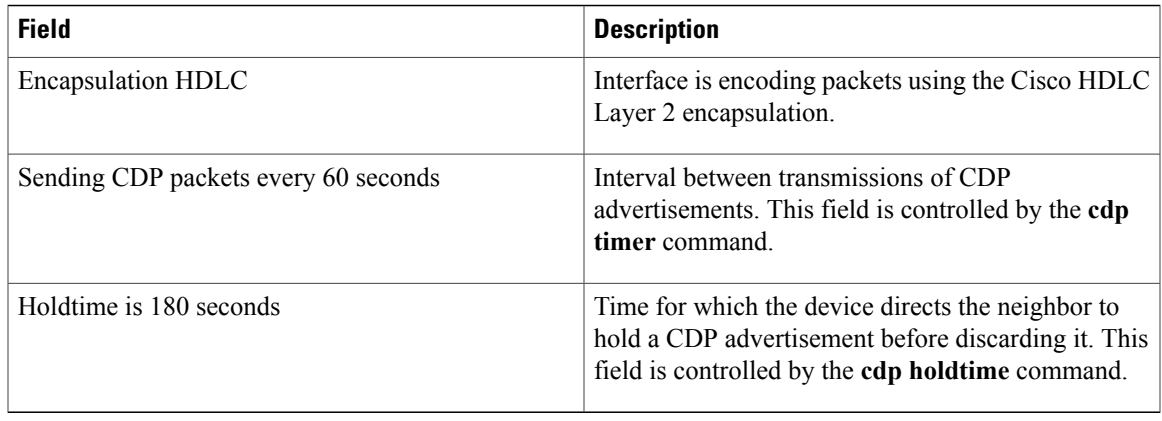

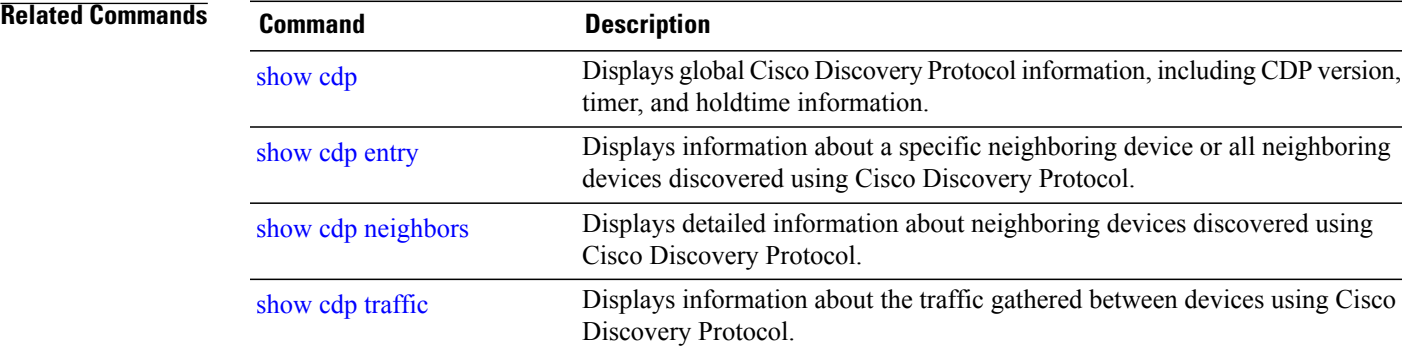

## <span id="page-137-0"></span>**show cdp neighbors**

To display detailed information about neighboring devices discovered using Cisco Discovery Protocol (CDP), use the **show cpd neighbors** command in EXEC mode.

**show cdp neighbors** [*type interface-path-id*| **location** *node-id*] **[detail]**

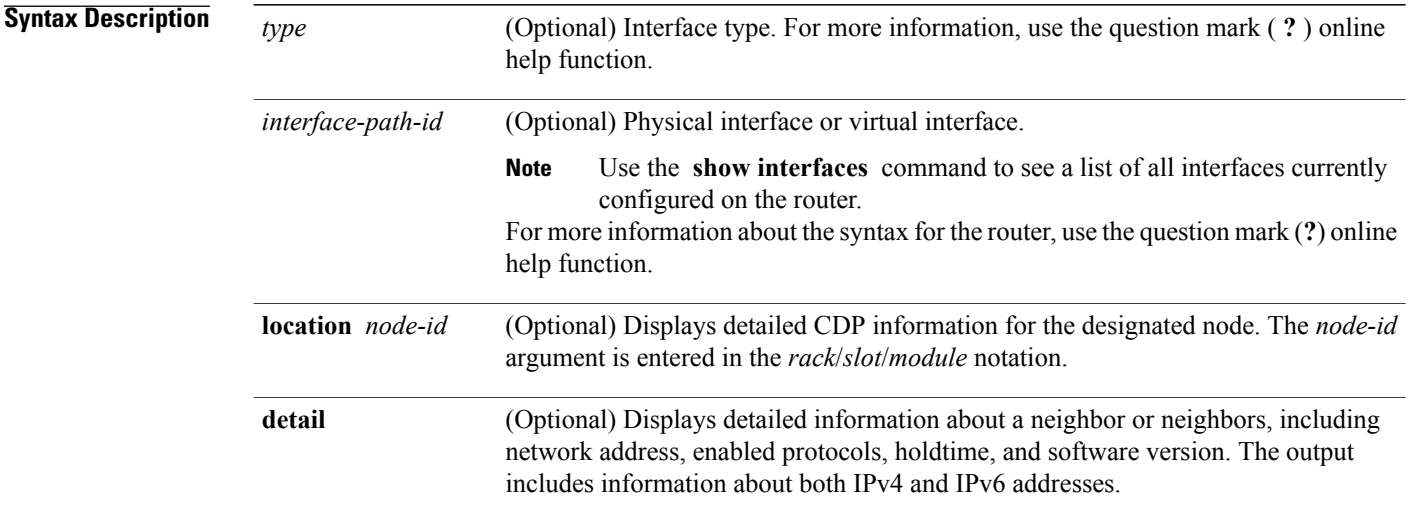

### **Command Default** No default behavior or values

### **Command Modes EXEC**

*Command History* 

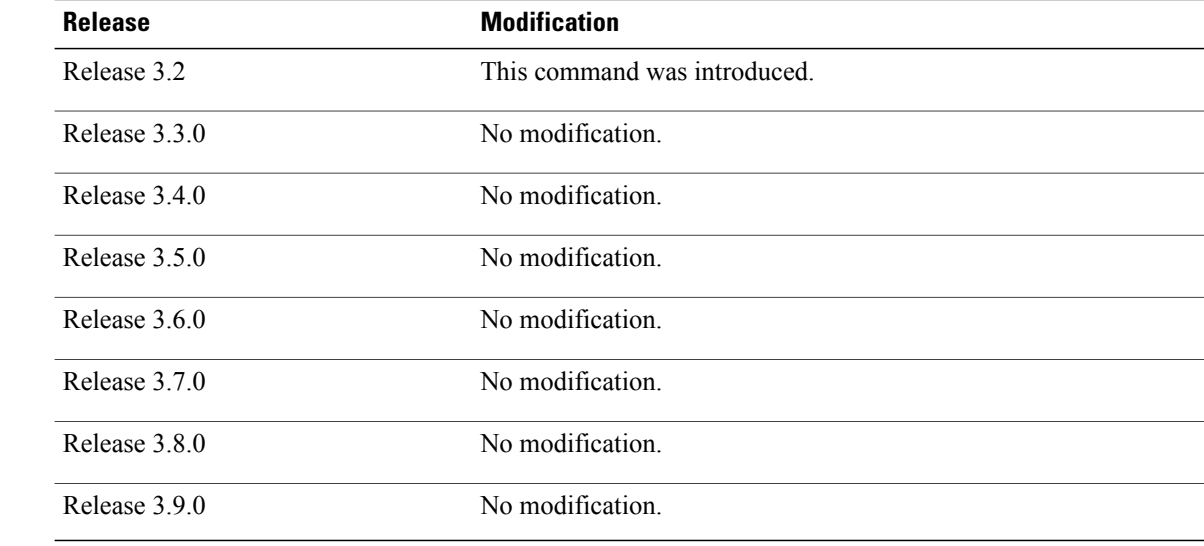

**Usage Guidelines** To use this command, you must be in a user group associated with a task group that includes appropriate task IDs. If the user group assignment is preventing you from using a command, contact your AAA administrator for assistance.

> Use the **show cpd neighbors** command to display information about any CDP neighbors. When a location is specified in the command syntax, information about the neighbor is displayed for the specified node. Not specifying the location displays information about the neighbor for all interfaces.

Use the command with the **detail** keyword to display additional information, including IPv6 neighbors.

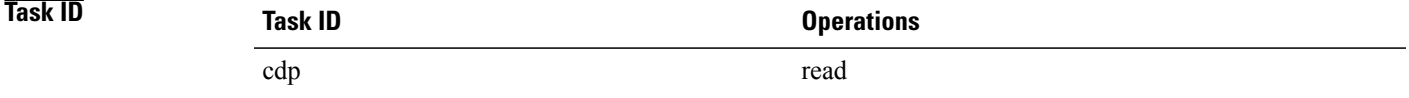

### **Examples** The following example shows sample output from the **show cpd neighbors** command:

```
RP/0/0/CPU0:router# show cdp neighbors
```
Capability Codes: R - Router, T - Trans Bridge, B - Source Route Bridge S - Switch, H - Host, I - IGMP, r - Repeater Device ID Local Intrfce Holdtme Capability Platform Port ID TBA04110127 Gi0/7/0/0 173 T S WS-C6506 3/9<br>cisco 1 Gi0/7/0/2 171 R cisco\_1 Gi0/7/0/2 171 R C12K Gi0/4/0/2

### **Table 11: show cdp neighbors Field Descriptions**

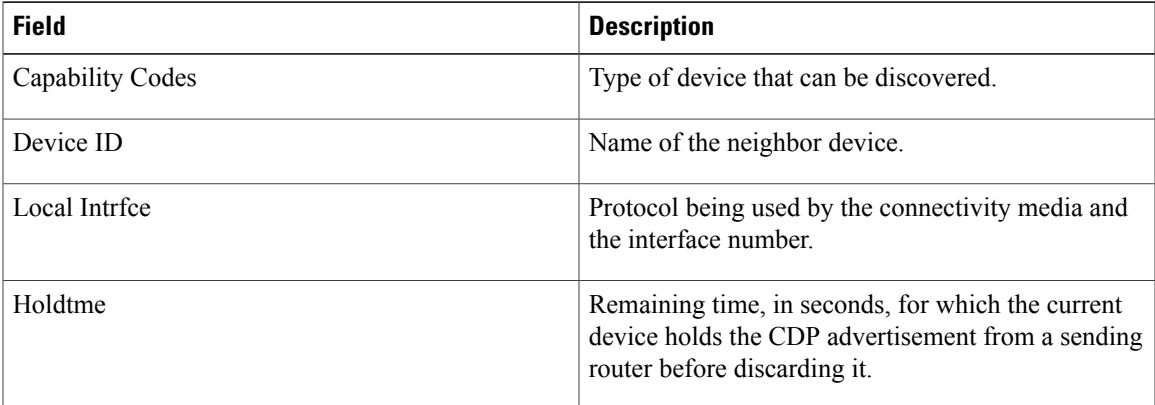

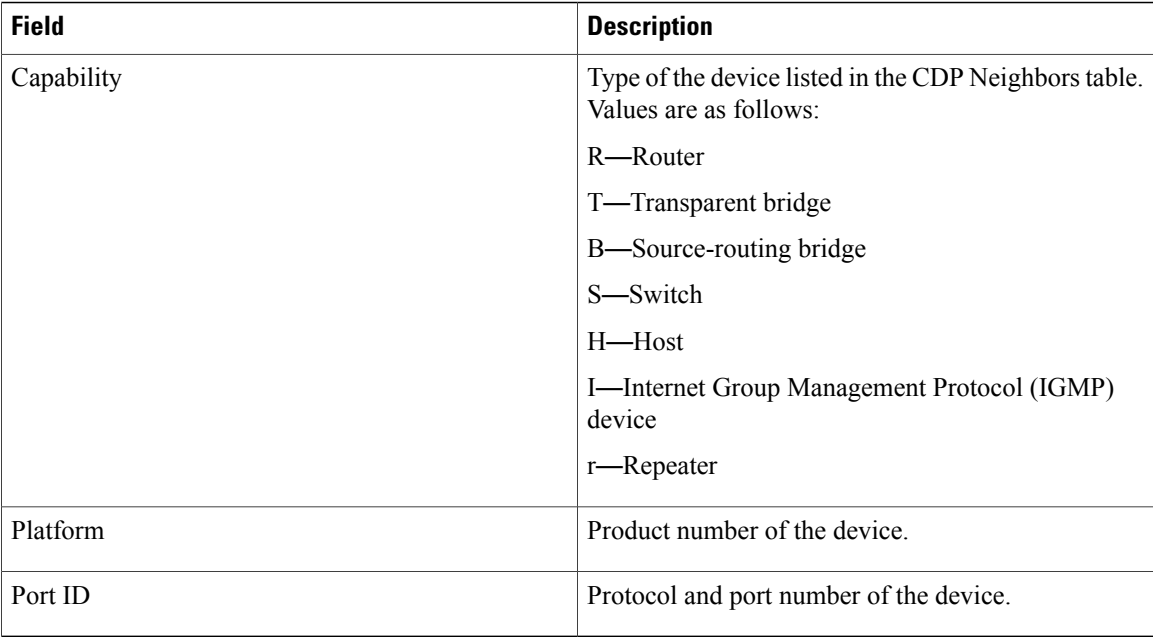

The following examples illustrates sample output for IPv4 and IPv6 neighbors from the **show cpd neighbors** command with the **detail** keyword:

```
RP/0/0/CPU0:router# show cdp neighbor detail
```

```
-------------------------
Device ID: uut-user
SysName : uut-user
Entry address(es):
IPv4 address: 1.1.1.1
IPv6 address: 1::1
IPv6 address: 2::2
Platform: cisco 12008/GRP, Capabilities: Router
Interface: Gi0/4/0/3
Port ID (outgoing port): Gi0/2/0/3
Holdtime : 177 sec
Version :
Cisco IOS XR Software, Version 0.0.0[Default]
Copyright (c) 2005 by cisco Systems, Inc.
advertisement version: 2
```
### **Table 12: show cdp neighbors detail Field Descriptions**

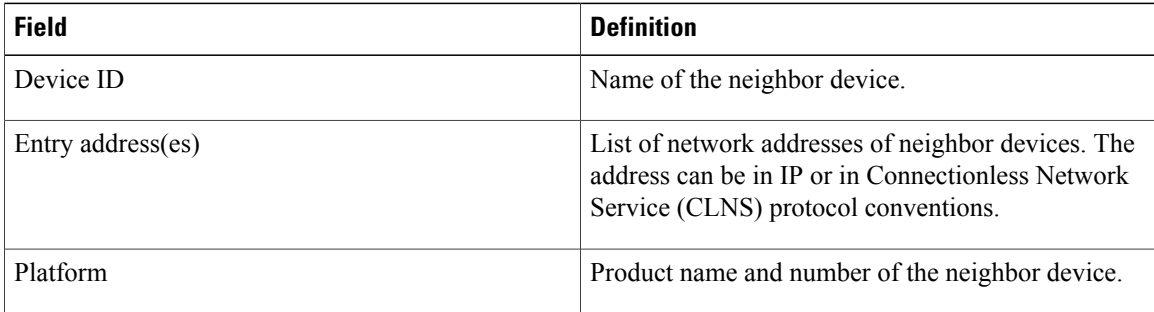

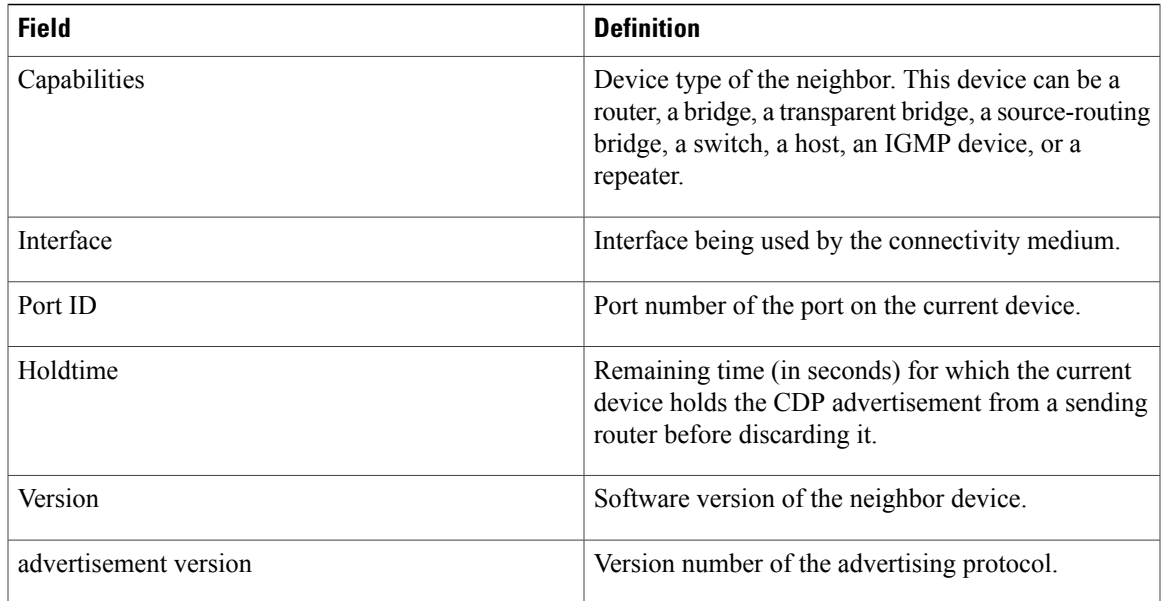

### **Related Commands Command Description** Displays global Cisco Discovery Protocol information, including CDP version, timer, and holdtime information. [show](#page-129-0) cdp Displays information about a specific neighboring device or all neighboring devices discovered using Cisco Discovery Protocol. [show](#page-131-0) cdp entry Displays information about the interfaces on which Cisco Discovery Protocol (CDP) is enabled. show cdp [interface](#page-134-0) Displays information about the traffic gathered between devices using Cisco Discovery Protocol. show cdp [traffic](#page-141-0)

## <span id="page-141-0"></span>**show cdp traffic**

To display information about the traffic gathered between devices using Cisco Discovery Protocol (CDP), use the **show cdp traffic** command in EXEC mode.

**show cdp traffic** [**location** *node-id*]

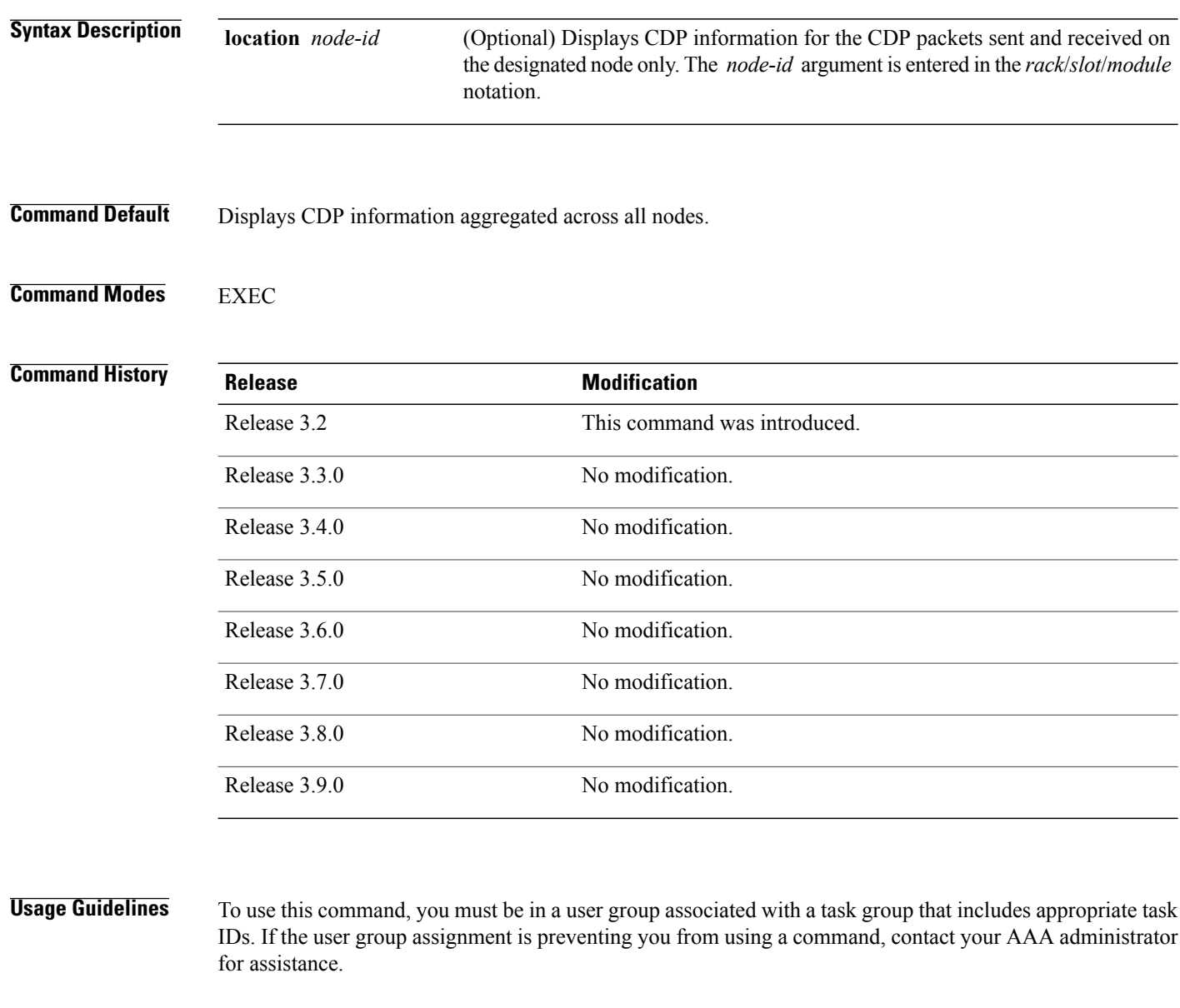

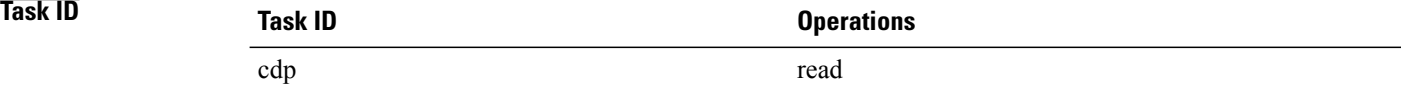

### **Examples** The following example illustrates sample output from the **show cdp traffic** command:

RP/0/0/CPU0:router# **show cdp traffic** CDP counters : Packets output: 50662, Input: 40414

```
Hdr syntax: 0, Chksum error: 0, Encaps failed: 0
No memory: 0, Invalid packet: 0, Truncated: 0
CDP version 1 advertisements output: 0, Input: 0
CDP version 2 advertisements output: 50662, Input: 40414
  Unrecognize Hdr version: 0, File open failed: 0
```
**Table 13: show cdp traffic Field Descriptions**

| <b>Field</b>   | <b>Definition</b>                                                                                                    |
|----------------|----------------------------------------------------------------------------------------------------|
| Packets output | Number of CDP advertisements sent by the local<br>device. Note that this value is the sum of the CDP<br>version 1 advertisements output field and the CDP<br>version 2 advertisements output field.                                                                 |
| Input          | Number of CDP advertisements received by the local<br>device. Note that this value is the sum of the CDP<br>version 1 advertisements input field and the CDP<br>version 2 advertisements input field.                                                               |
| Hdr syntax     | Number of CDP advertisements having bad headers<br>that have been received by the local device.                                                                                                    |
| Chksum error   | Number of times the checksum (verifying) operation<br>failed on incoming CDP advertisements.                                                                                                    |
| Encaps failed  | Number of times CDP failed to send advertisements<br>on an interface because of a failure caused by the<br>bridge port of the local device.                                                                                                    |
| No memory      | Number of times that the local device did not have<br>enough memory to store the CDP advertisements in<br>the advertisement cache table when the device was<br>attempting to assemble advertisement packets for<br>transmission and parse them when receiving them. |
| Invalid packet | Number of invalid CDP advertisements received and<br>sent by the local device.                                                                                                    |
| Truncated      | Number of times truncated CDP advertisements were<br>sent because there was not enough space in the CDP<br>packet to hold all CDP type-length-values (TLVs).                                                                                                    |

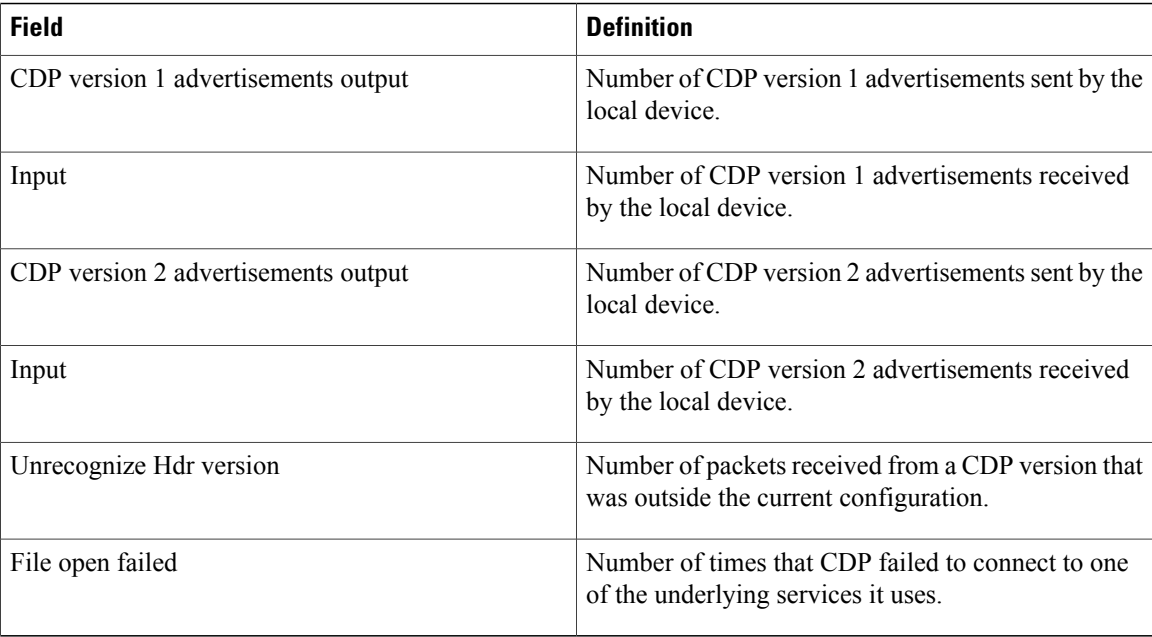

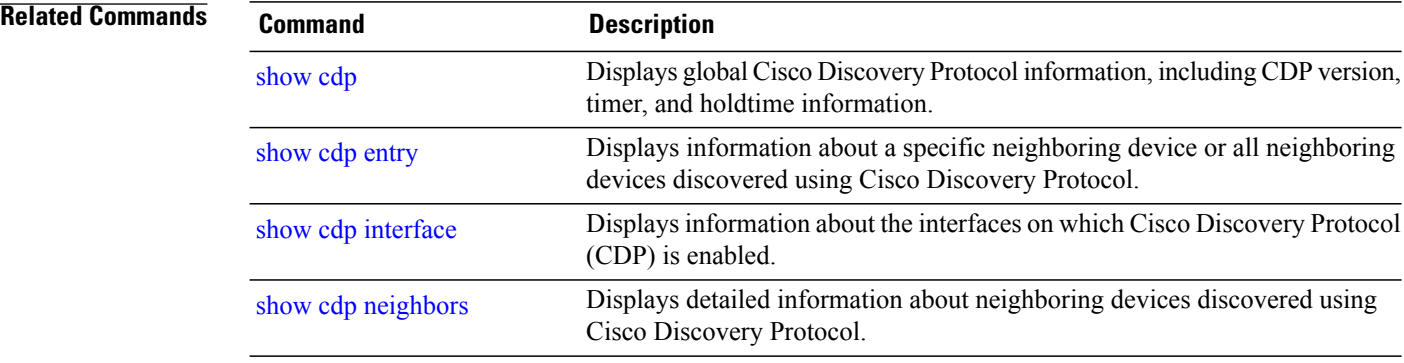
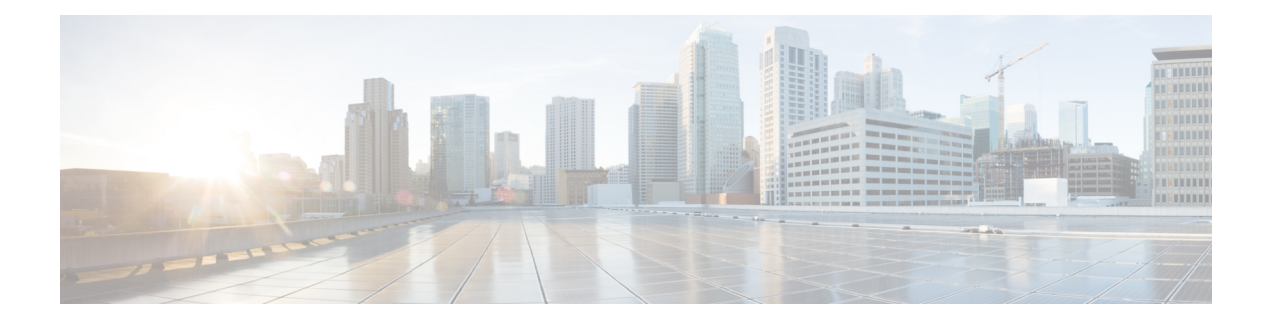

# **Clock Commands on the Cisco IOS XR Software**

This module describes the commands used to set and display the internal clock settings in Cisco IOS XR software.

For more information about manually setting the router clock, see *Cisco IOS XR Getting Started Guide for the Cisco XR 12000 Series Router*.

For more information about configuring the router to synchronize to Network Time Protocol (NTP), see the *Implementing NTP on Cisco IOS XR Software* module in *Cisco IOS XR System Management Configuration Guide for the Cisco XR 12000 Series Router*.

- clock [read-calendar,](#page-145-0) page 142
- [clock](#page-147-0) set, page 144
- clock [summer-time,](#page-150-0) page 147
- clock [timezone,](#page-153-0) page 150
- clock [update-calendar,](#page-158-0) page 155
- locale [country,](#page-160-0) page 157
- locale [language,](#page-162-0) page 159
- show [clock,](#page-164-0) page 161
- show [clock](#page-166-0) sync, page 163

## <span id="page-145-0"></span>**clock read-calendar**

To manually copy the hardware clock (calendar) settings into the software clock, use the **clock read-calendar** command in EXEC mode

### **clock read-calendar**

- **Syntax Description** This command has no keywords or arguments.
- **Command Default** Read calendar is disabled.

## **Command Modes** EXEC

### *Command History*

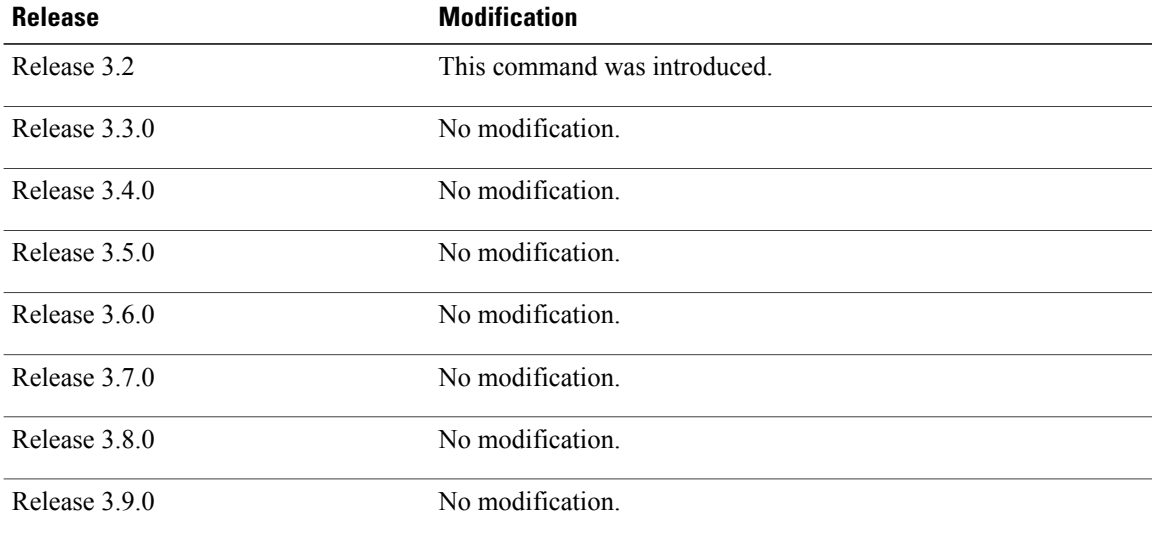

**Usage Guidelines** To use this command, you must be in a user group associated with a task group that includes appropriate task IDs. If the user group assignment is preventing you from using a command, contact your AAA administrator for assistance.

> The *calendar clock* is a hardware system clock that runs continuously, even if the router is powered off or rebooted. The hardware system clock is separate from the software clock settings, which are erased when the router is power cycled or rebooted.

> Use the **clock read-calendar** command to manually copy the hardware clock setting into the software clock.

**Examples** In the following example, the hardware clock settings are copied to the software clock with the **clock read-calendar** command. The **show clock**command isthen entered to display the new software clock settings.

> RP/0/0/CPU0:router# **clock read-calendar** RP/0/0/CPU0:router# **show clock**

14:31:57.089 PST Tue Feb 10 2008

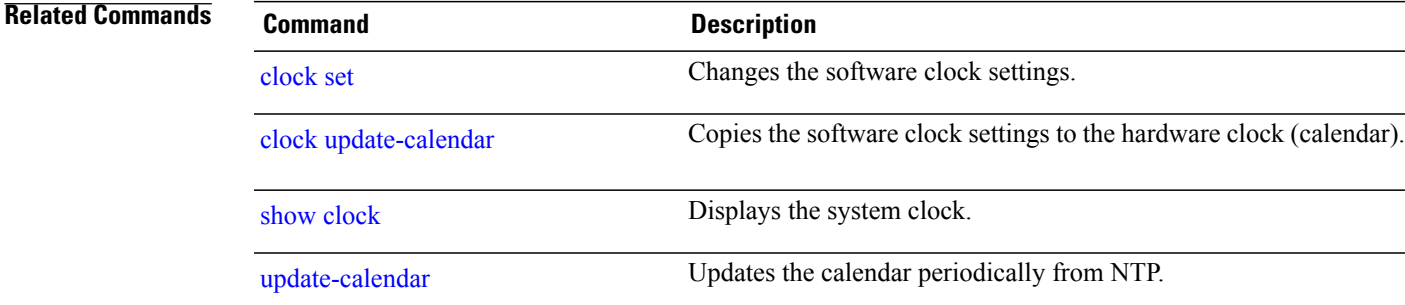

# <span id="page-147-0"></span>**clock set**

To change the software clock settings, use the **clock set** command in EXEC mode.

**clock set** *hh***:***mm***:***ss* {*day month*| *month day*} *year*

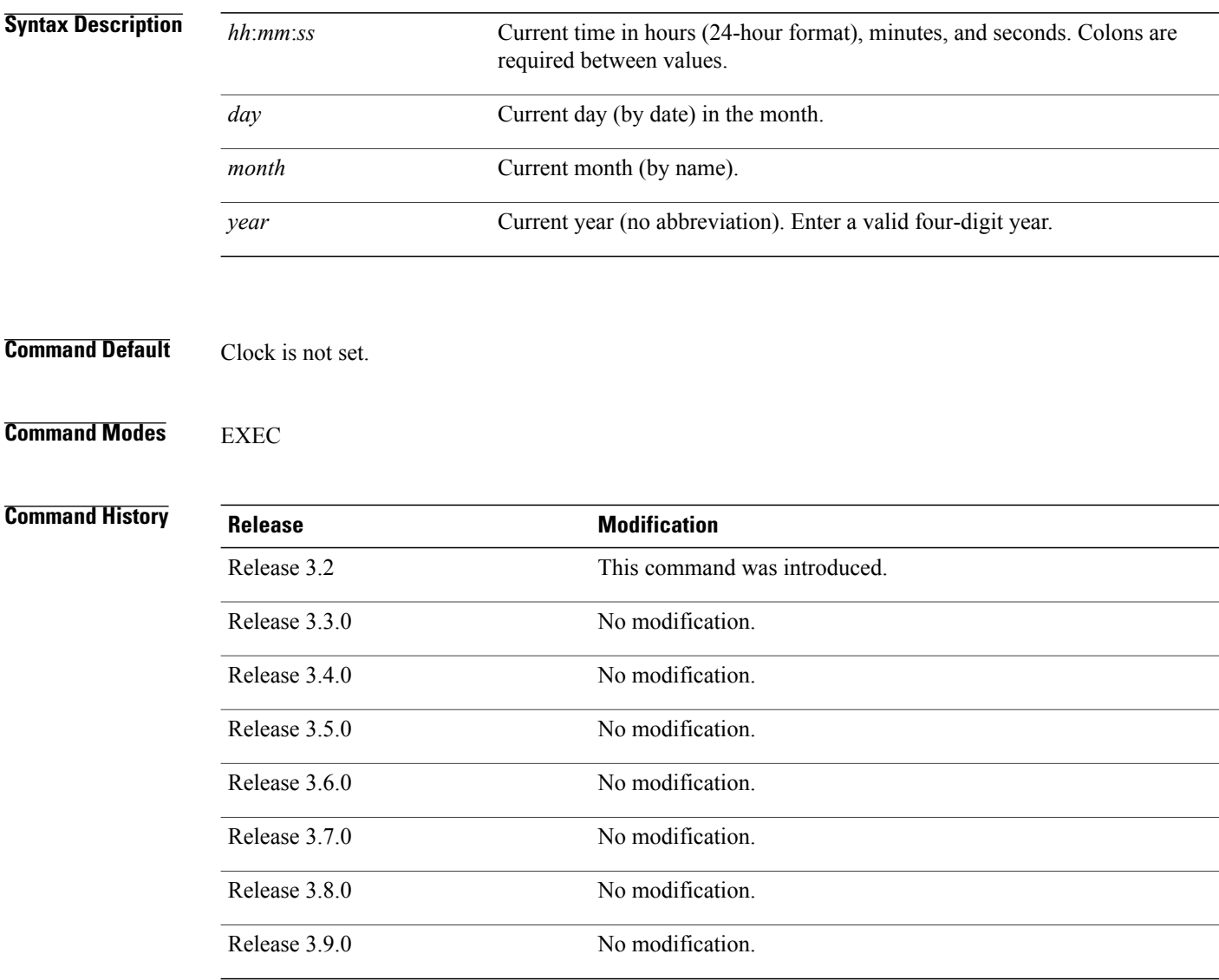

**Usage Guidelines** To use this command, you must be in a user group associated with a task group that includes appropriate task IDs. If the user group assignment is preventing you from using a command, contact your AAA administrator for assistance.

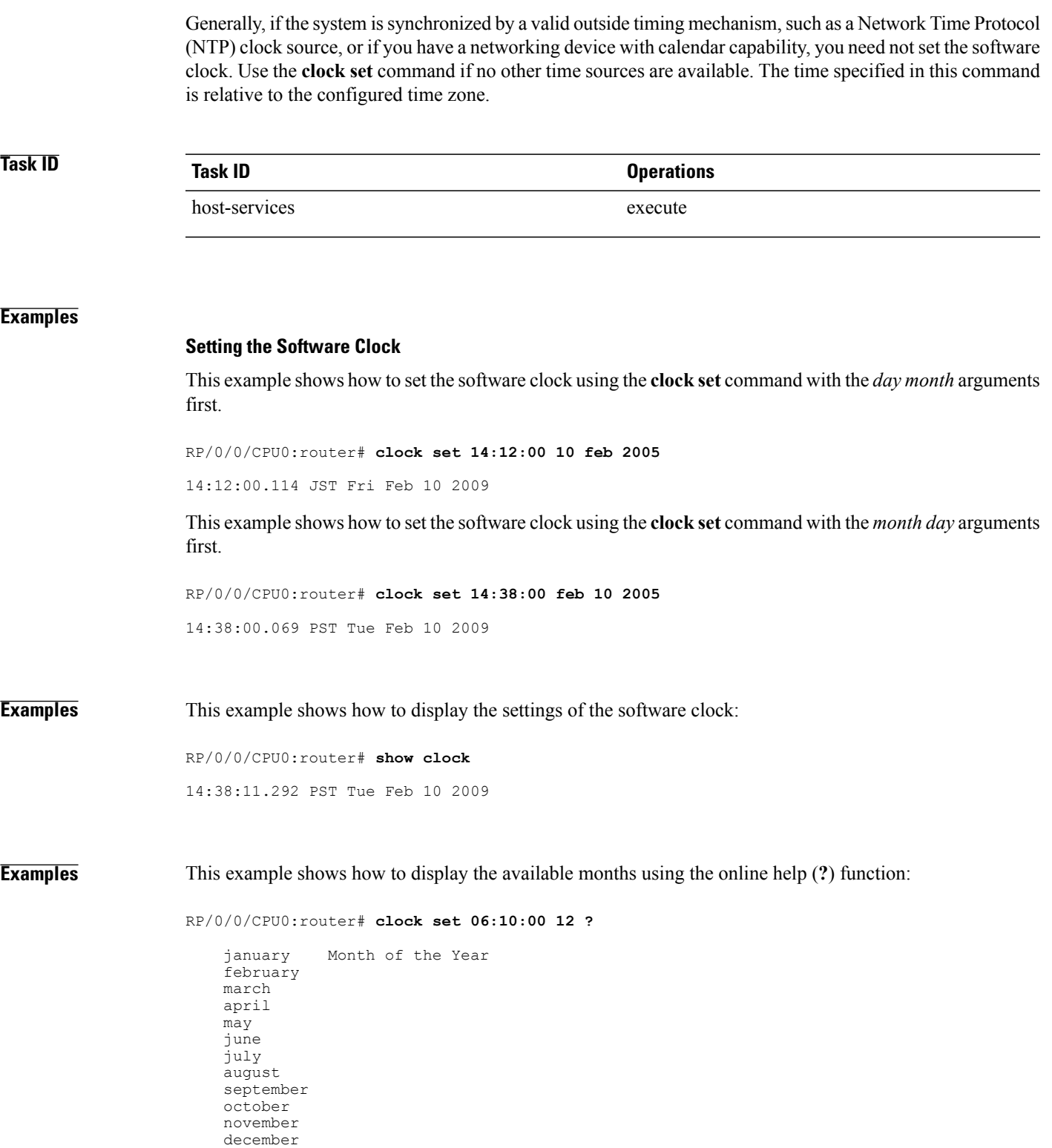

H

## **Related Commands**

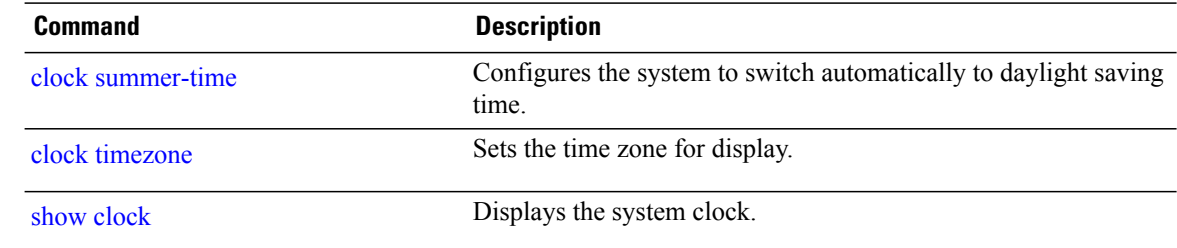

## <span id="page-150-0"></span>**clock summer-time**

To configure the system to switch automatically to summer time (daylight saving time), use the **clock summer-time** command in global configuration mode. To remove the daylight saving time setting, use the **no** form of this command.

clock summer-time zone {date {date month year hh:mm date month year hh:mm| month date year hh:mm month date year hh:mm}| recurring week day month hh:mm week day month hh:mm} [ offset ]

**no clock summer-time**

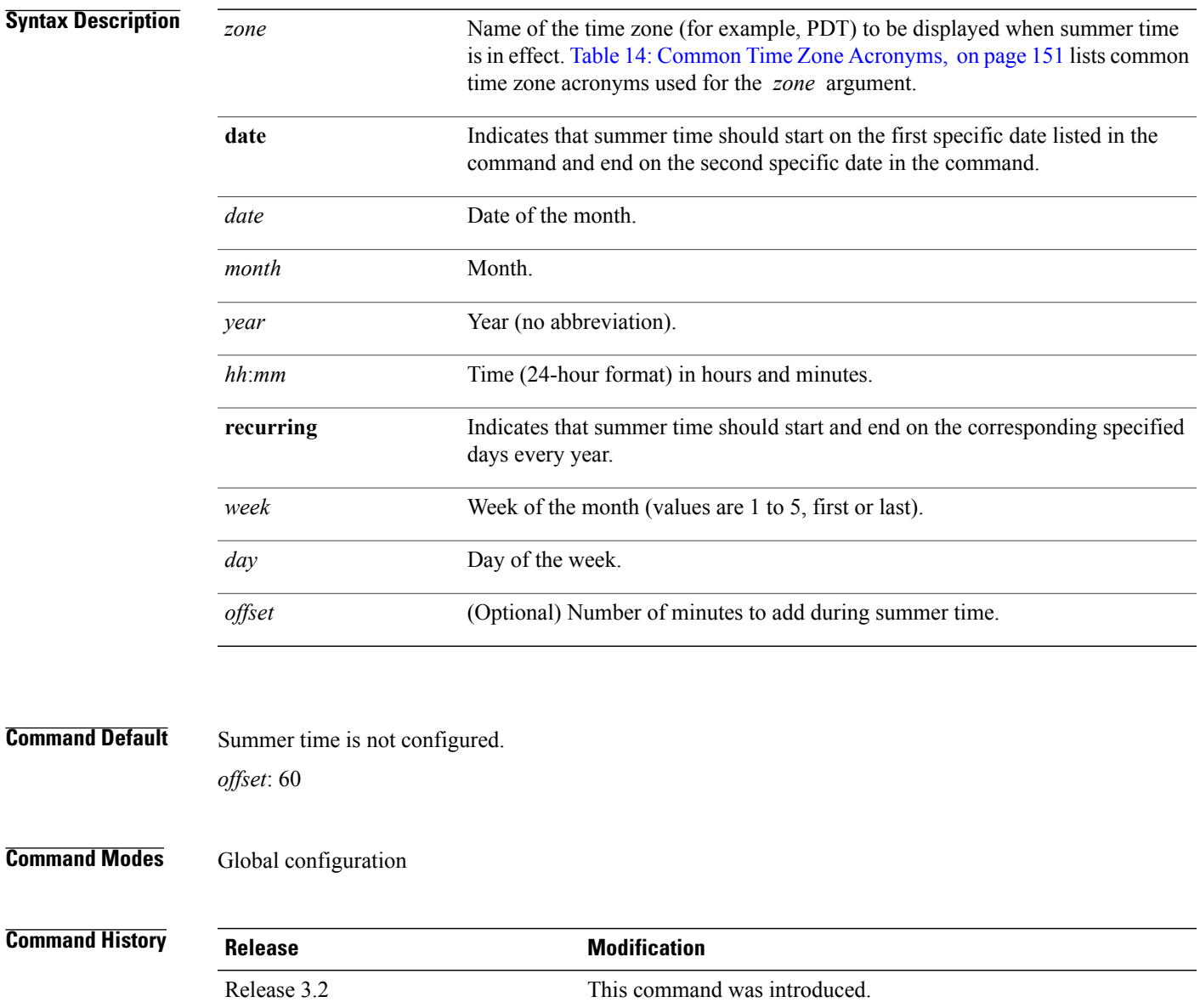

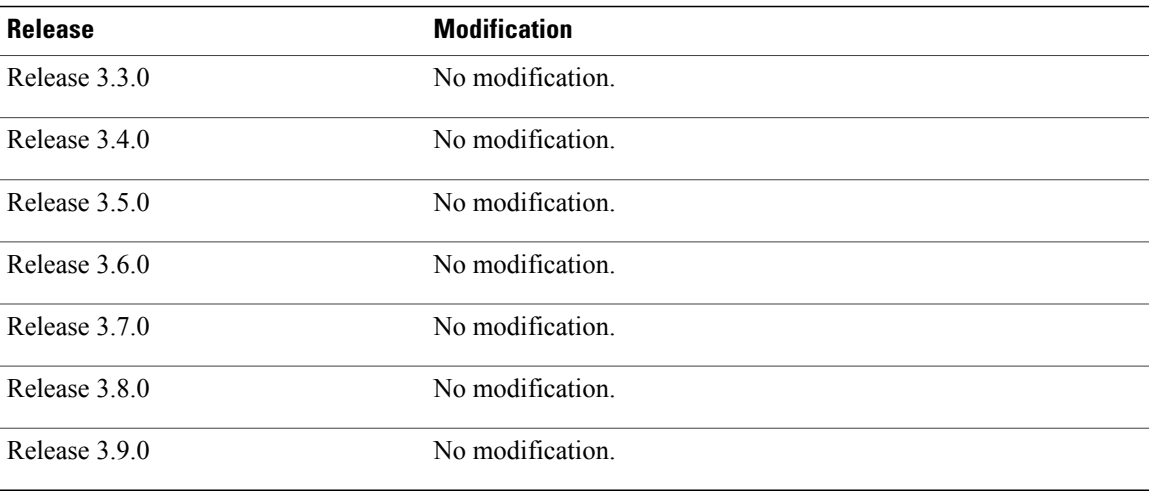

**Usage Guidelines** To use this command, you must be in a user group associated with a task group that includes appropriate task IDs. If the user group assignment is preventing you from using a command, contact your AAA administrator for assistance.

> Use the **clock summer-time** command if you want the system to switch automatically to summer time (for display only):

- Use the **recurring** keyword to apply the rules on the configured day each year. If **clock summer-time** *zone* **recurring** is specified without parameters, the summer time rules default to United States standards. The default for the *offset* argument is 60 minutes.
- Use the **date** keyword to specify a start and end date for summer time if you cannot use the first form.

In both forms of the command, the first part of the command specifies when summer time begins and the second part specifies when it ends. All times are relative to the local time zone. The start time is relative to standard time. The end time is relative to summer time. If the starting month is after the ending month, the system assumes that you are in the Southern Hemisphere.

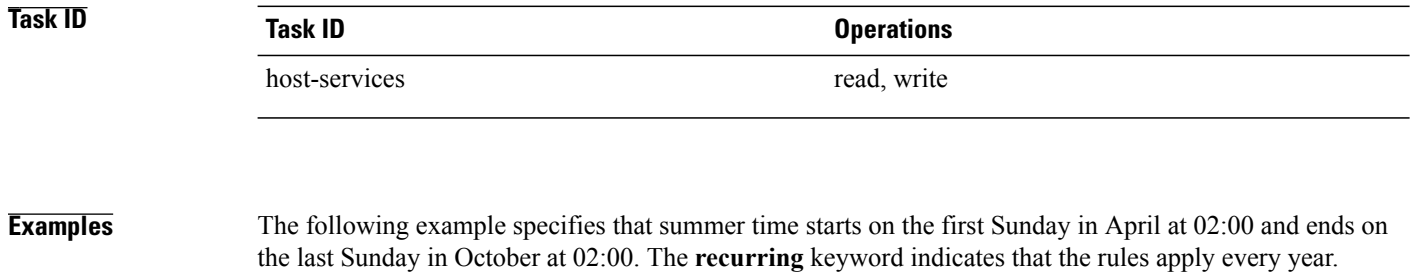

RP/0/0/CPU0:router(config)# **clock summer-time PDT recurring 1 Sunday April 2:00 last Sunday October 2:00**

If you live where summer time does not follow the pattern in the first example, you could set it to start on October 12, 2008 at 02:00 and end on April 26, 2009 at 02:00, with the following example. The**date** keyword indicates that the rules apply for the current year only.

RP/0/0/CPU0:router(config)# **clock summer-time PDT date 12 October 2008 2:00 26 April 2009 2:00**

**Related Commands** 

| <b>Command</b> | <b>Description</b>                   |
|----------------|--------------------------------------|
| clock set      | Changes the software clock settings. |
| clock timezone | Sets the time zone for display.      |

# <span id="page-153-0"></span>**clock timezone**

To set the time zone for display, use the **clock timezone** command in global configuration mode. To remove the time zone setting, use the **no** form of this command.

**clock timezone** *zone hours-offset* [ *minutes-offset* ]

**no clock timezone**

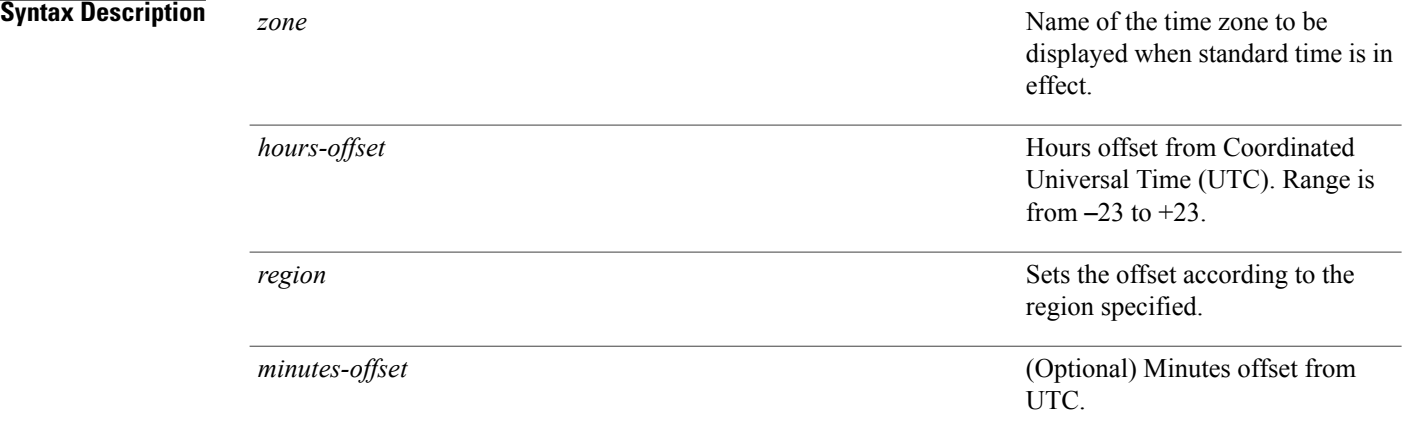

## **Command Default** UTC

## **Command Modes Global Configuration**

## *Command History*

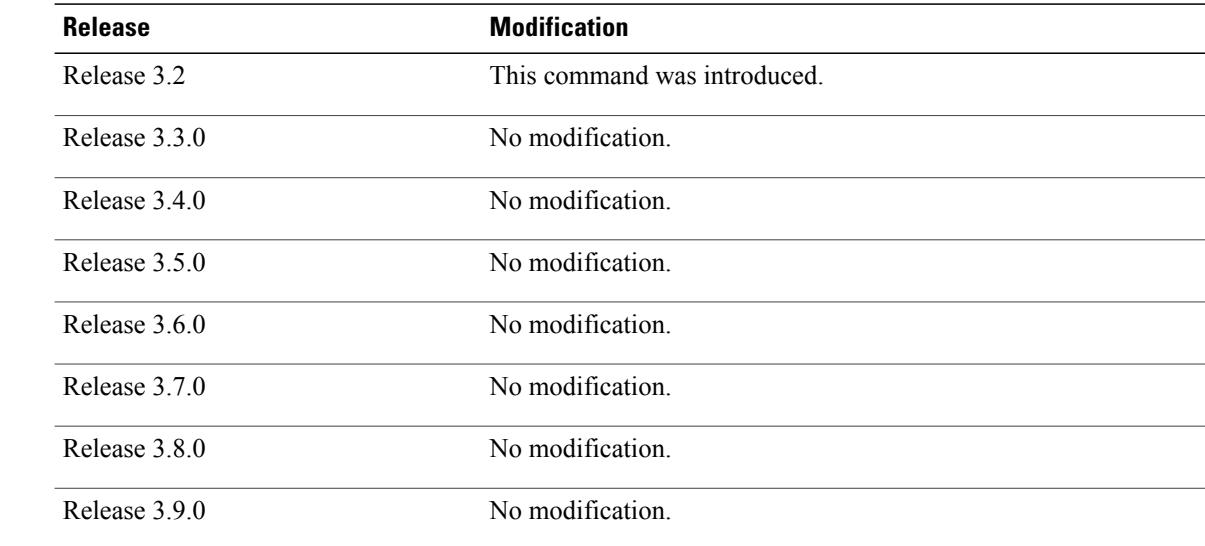

**Usage Guidelines** To use this command, you must be in a user group associated with a task group that includes appropriate task IDs. If the user group assignment is preventing you from using a command, contact your AAA administrator for assistance.

> <span id="page-154-0"></span>Use the **clock timezone** command to display the time zone only when setting the time manually. The system keeps time internally in UTC.

This table lists common time zone acronyms used for the *zone* argument.

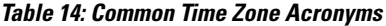

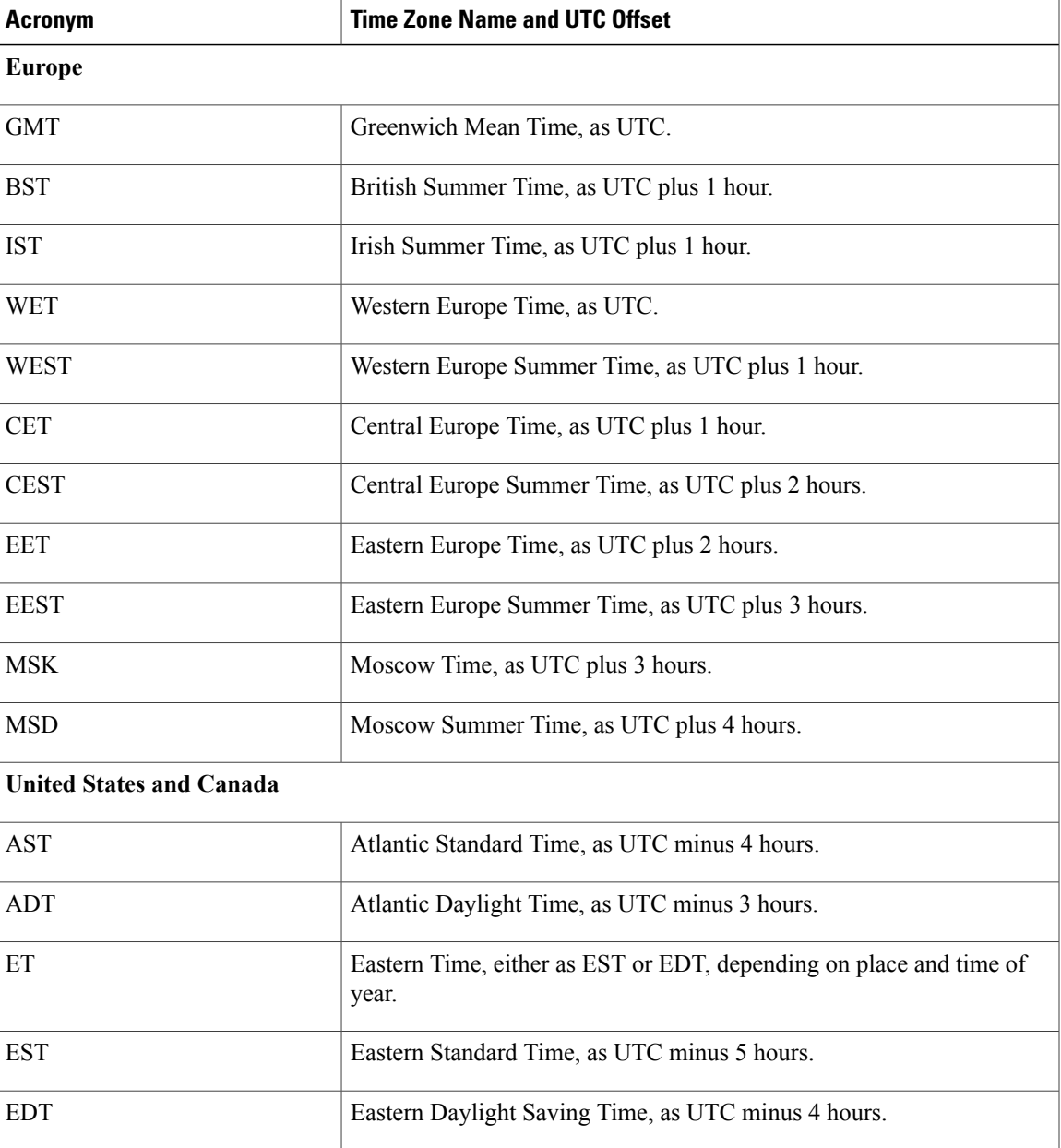

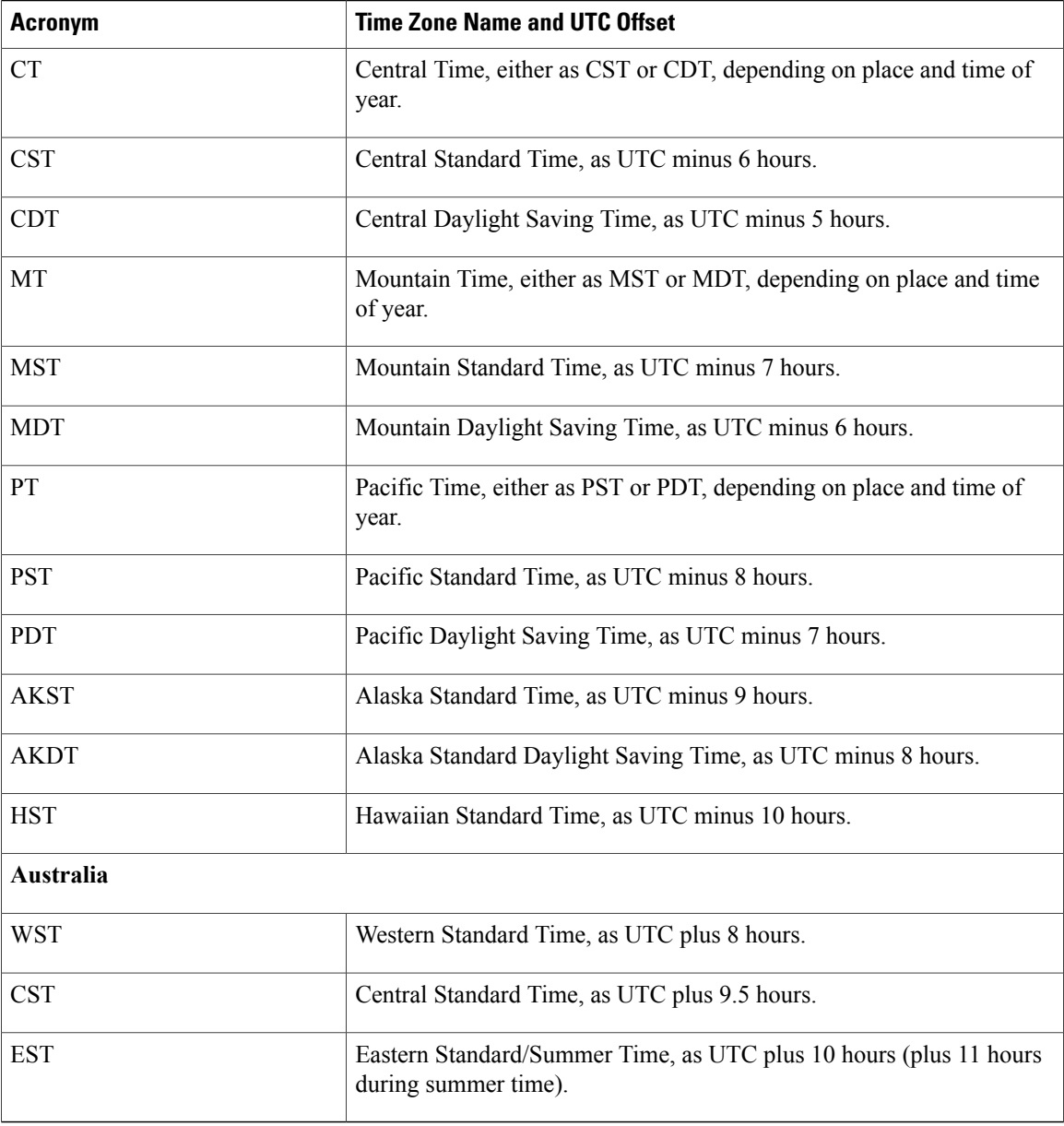

This table lists an alternative method for referring to time zones, in which single letters are used to refer to the time zone difference from UTC. Using this method, the letter Z is used to indicate the zero meridian, equivalent to UTC, and the letter J (Juliet) is used to refer to the local time zone. Using this method, the International Date Line is between time zones M and Y.

### **Table 15: Single-Letter Time Zone Designators**

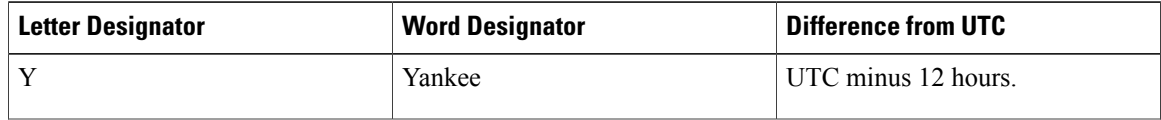

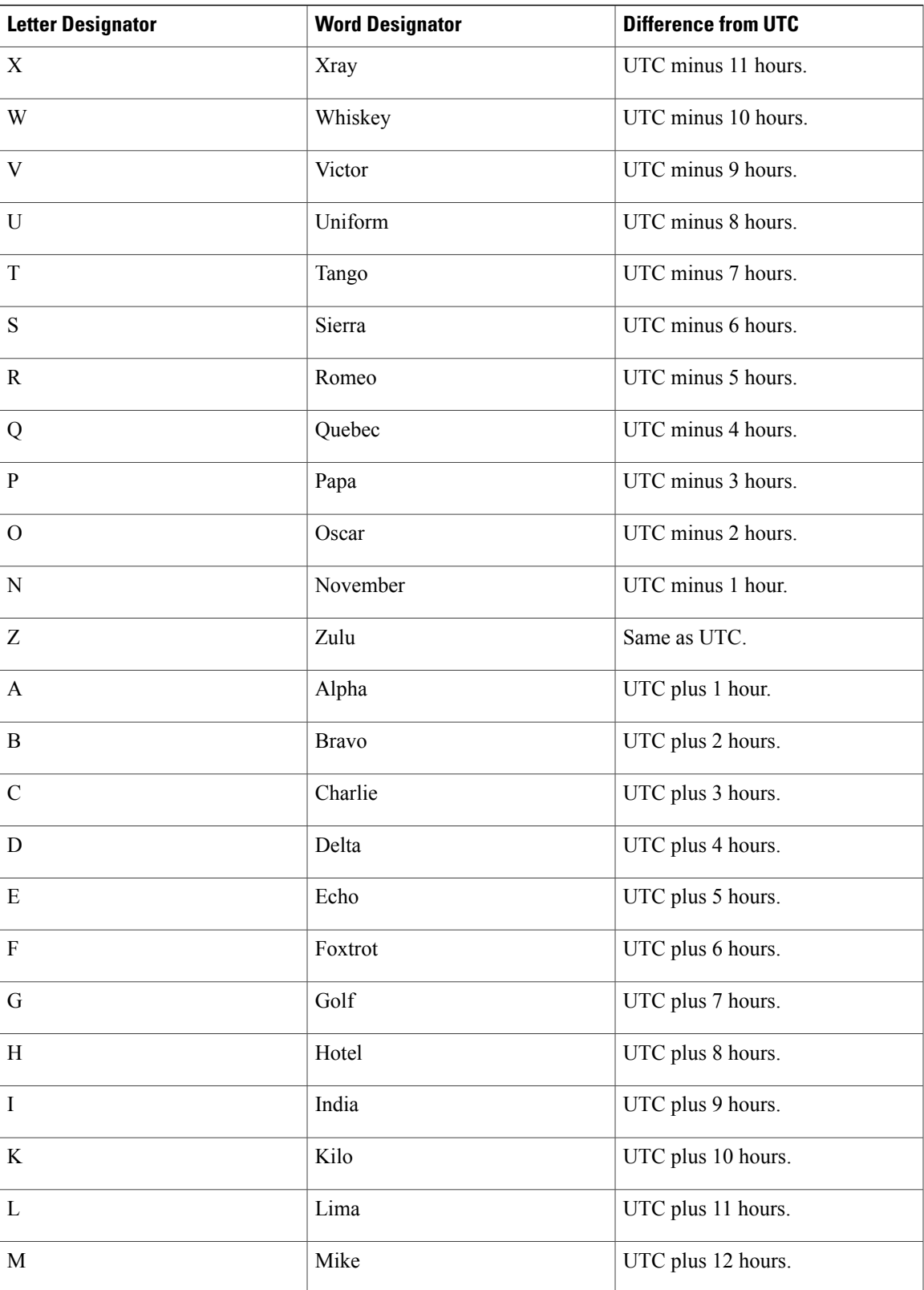

**Examples** The following example shows how to set the time zone to PST and offset 8 hours behind UTC:

RP/0/0/CPU0:router(config)# **clock timezone PST -8**

The following example shows how to set the time zone to Newfoundland Standard Time (NST) for Newfoundland, Canada, which is 3.5 hours behind UTC:

RP/0/0/CPU0:router(config)# **clock timezone NST -3 30**

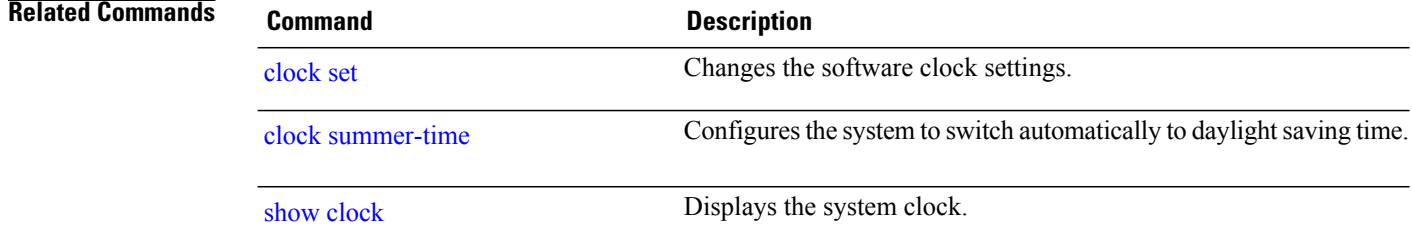

## <span id="page-158-0"></span>**clock update-calendar**

To copy the software clock settingsto the hardware clock (calendar), use the **clockupdate-calendar** command in EXEC mode.

### **clock update-calendar**

- **Syntax Description** This command has no keywords or arguments.
- **Command Default** No default behavior or values
- **Command Modes** EXEC

### *Command History*

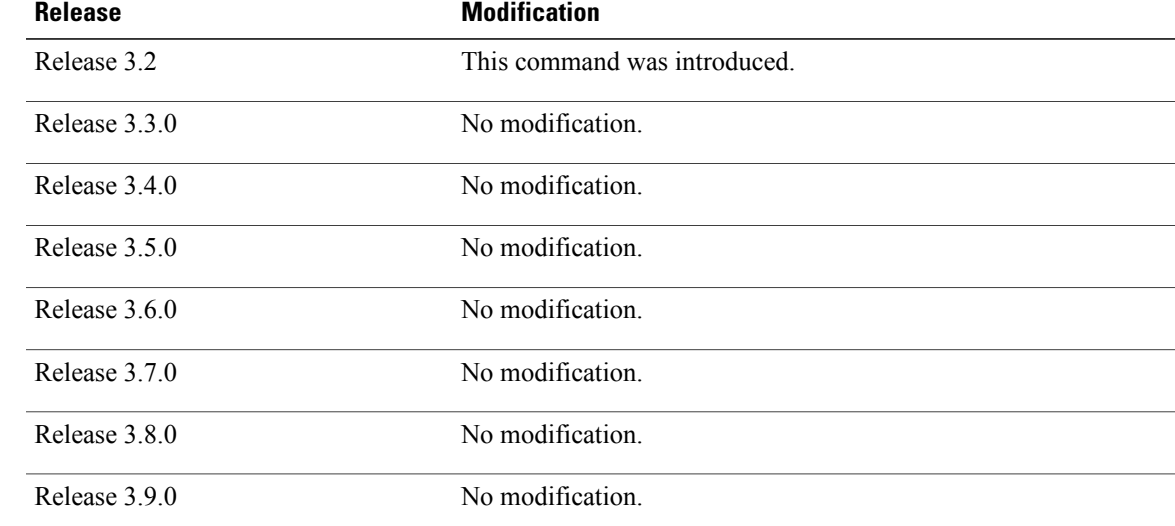

**Usage Guidelines** To use this command, you must be in a user group associated with a task group that includes appropriate task IDs. If the user group assignment is preventing you from using a command, contact your AAA administrator for assistance.

> The hardware clock (calendar) runs continuously, even if the router is powered off or rebooted. If the software clock and calendar are not synchronized and the software clock is more accurate, use this command to update the hardware calendar clock to the correct date and time.

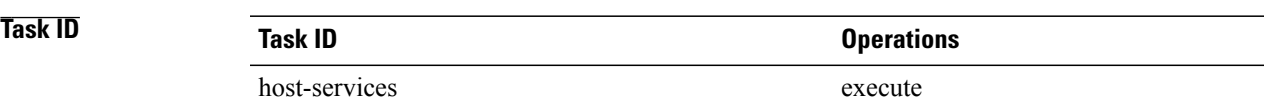

**Examples** The following example shows how to copy the current time from the software clock to the hardware clock: RP/0/RP0/CPU0:router# **clock update-calendar**

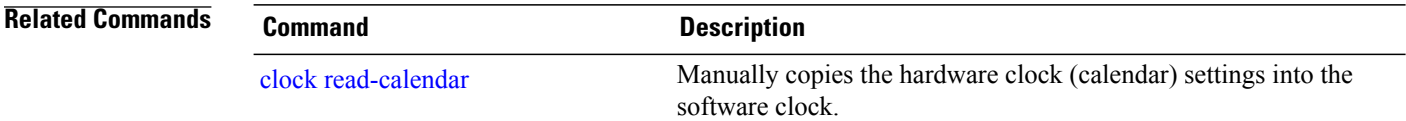

## <span id="page-160-0"></span>**locale country**

To set the default country of use, use the **locale country** command in global configuration mode. To remove the country setting, use the **no** form of this command.

**locale country** *country*

**no locale country**

**Syntax Description** *country country* **Country, where** *country* is a two-character country code. Case is not important.

**Command Default** No default behavior or values

**Command Modes** Global configuration

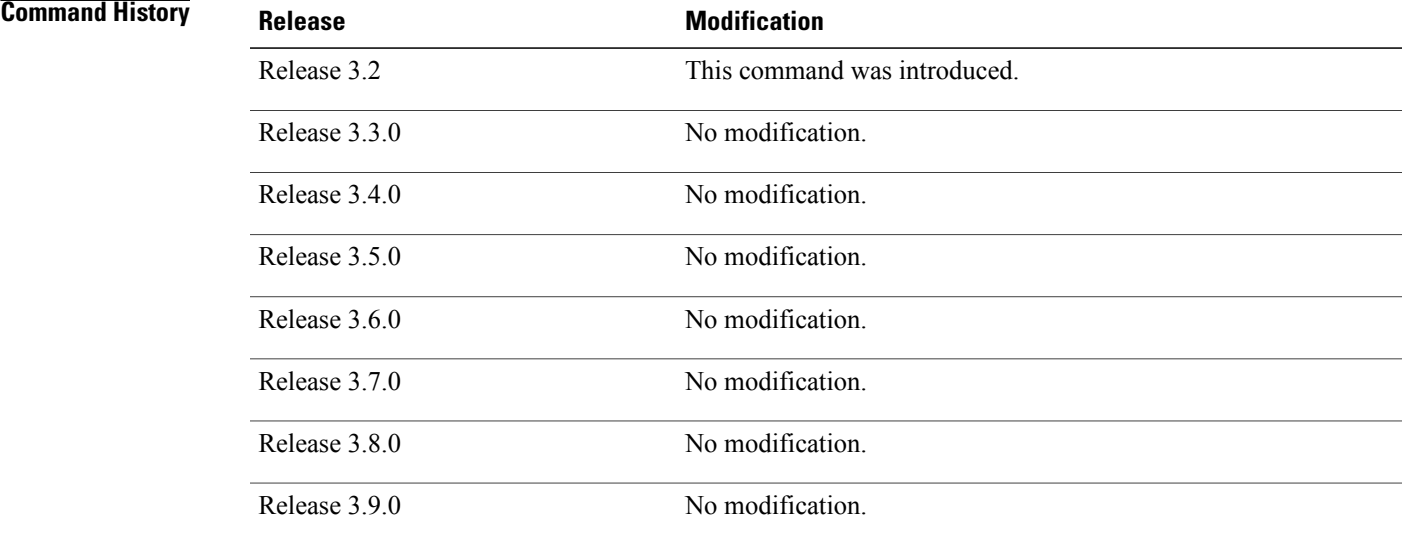

**Usage Guidelines** To use this command, you must be in a user group associated with a task group that includes appropriate task IDs. If the user group assignment is preventing you from using a command, contact your AAA administrator for assistance.

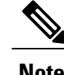

**Note** This command is not fully supported at this time.

To display a complete listing of the available country codes, use the online help ( **?** ) function:

RP/0/0/CPU0:router(config)# **locale country ?**

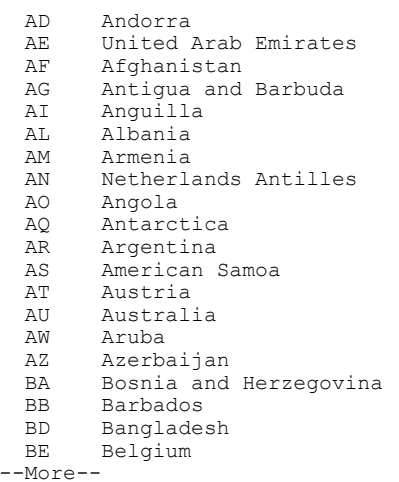

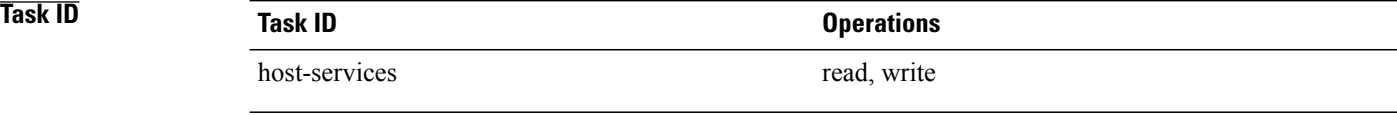

## **Examples** The following example shows how to set the country of use to Australia:

RP/0/0/CPU0:router(config)# **locale country au**

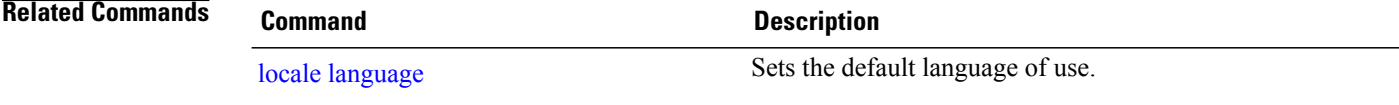

# <span id="page-162-0"></span>**locale language**

To set the default language of use, use the **locale language** command in global configuration mode. To remove the language setting, use the **no** form of this command.

**locale language** *language*

**no locale language**

**Syntax Description** *language* Two-character code that specifies the language. Case is not important.

**Command Default** No default behavior or values

**Command Modes** Global configuration

**Command History Release Modification** Release 3.2 This command was introduced. Release 3.3.0 No modification. Release 3.4.0 No modification. Release 3.5.0 No modification. Release 3.6.0 No modification. Release 3.7.0 No modification. Release 3.8.0 No modification. Release 3.9.0 No modification.

**Usage Guidelines** To use this command, you must be in a user group associated with a task group that includes appropriate task IDs. If the user group assignment is preventing you from using a command, contact your AAA administrator for assistance.

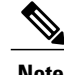

**Note** This command is not fully supported at this time.

To display a complete listing of the available language codes, use the online help (?) function:

```
RP/0/0/CPU0:router(config)# locale language ?
aa Afar
ab Abkhazian
     af Afrikaans
am Amharic
ar Arabic
as Assamese
     ay Aymara
```
--More--

**Task ID Task ID Operations** host-services read, write

**Examples** The following example shows how to set the language of use to English:

RP/0/0/CPU0:router(config)# **locale language en**

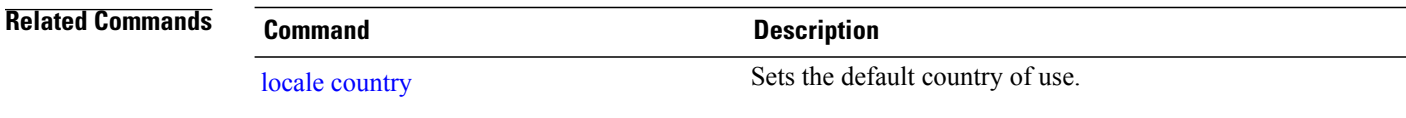

## <span id="page-164-0"></span>**show clock**

To display the system clock, use the **show clock** command in EXEC mode.

**show clock [detail] Syntax Description** detail (Optional) Indicates the time zone, time source, and current summer time setting (if any). **detail Command Default** No default behavior or values **Command Modes** EXEC **Command History Release Modification** Release 3.2 This command was introduced. Release 3.3.0 No modification. Release 3.4.0 No modification. Release 3.5.0 No modification. Release 3.6.0 No modification. Release 3.7.0 No modification.

Release 3.8.0 No modification.

Release 3.9.0 No modification.

**Usage Guidelines** To use this command, you must be in a user group associated with a task group that includes appropriate task IDs. If the user group assignment is preventing you from using a command, contact your AAA administrator for assistance.

> The system clock keeps an "authoritative" flag that indicates whether the time is authoritative (believed to be accurate). If the system clock has been set by a timing source, such as system calendar or Network Time Protocol (NTP), the flag is set. If the time is not authoritative, it is used only for display. Until the clock is authoritative and the "authoritative" flag is set, the flag prevents peers from synchronizing to the clock when the peers have invalid times.

The leading symbols that precede the **show clock** command display are shown in this table

### **Table 16: show clock Display Leading Symbol Descriptions**

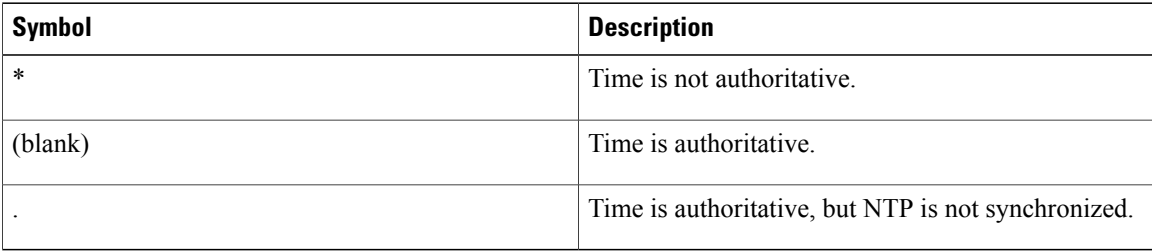

**Examples** The following sample output shows the current clock settings:

RP/0/0/CPU0:router# **show clock**

16:18:28.927 PST Tue Feb 10 2009

The following sample output shows the current clock detail, including the time zone and time source:

RP/0/0/CPU0:router# **show clock detail**

16:18:07.164 PST Tue Feb 10 2009 Timezone: PST8PST Timesource: User configured

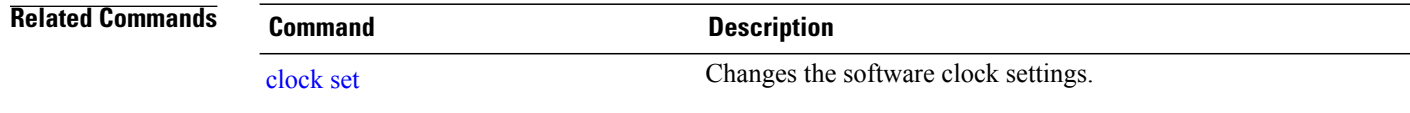

## <span id="page-166-0"></span>**show clock sync**

To show the time difference between the clocks on route processors (RPs) and other line cards (LCs), use the **show clock sync** command in EXEC command mode.

**show clock sync**

**Command Default** Displays the clock time for each RP or LC in a secure domain router (SDR), relative to the clock time on the RP where the command is entered.

## **Command Modes** EXEC

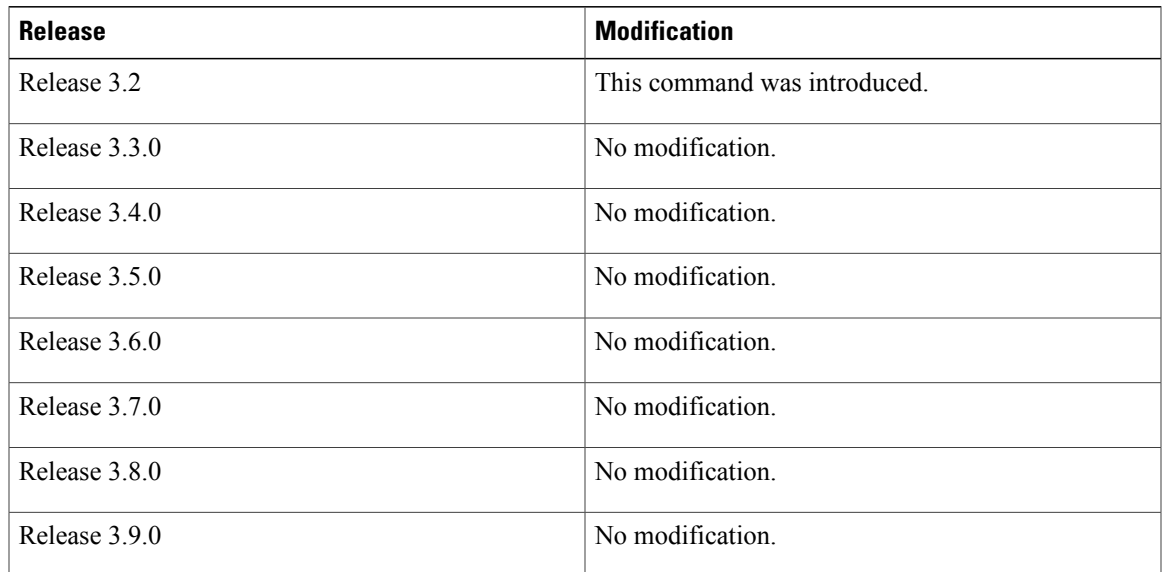

**Usage Guidelines** To use this command, you must be in a user group associated with a task group that includes appropriate task IDs. If the user group assignment is preventing you from using a command, contact your AAA administrator for assistance.

> In a router running Cisco IOS XR software the time clock in the primary RP is synchronized with the other RPs, DRPs, and LCs in the system. This synchronization ensures that the standby RP has an accurate time setting if it assumes the primary role and that the events in logs between different RPs and LCs can be easily correlated during debugging.

> The **show clock sync** command verifies that the cards in the router are synchronized with the primary RP. When this command is run, the primary RP queries the clocks on each card in the system and displays the time difference between each card and the primary RP. If the time setting on the card is different from the time on the primary RP, the display shows if the clock on the card is being adjusted to synchronize with the primary RP.

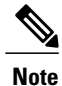

The **show clock sync** command shows the relative time difference between the RP where it is run and the cards in that SDR. If the command is run on the primary RP for the owner SDR, then the results show the relative time settings for the cards assigned to the owner SDR. If the command is run on the DSDRSC for a non-owner SDR, then the results are for the cards in that SDR. The **show clock sync** command can also be run on the standby RP, but the times displayed are relative to that RP.

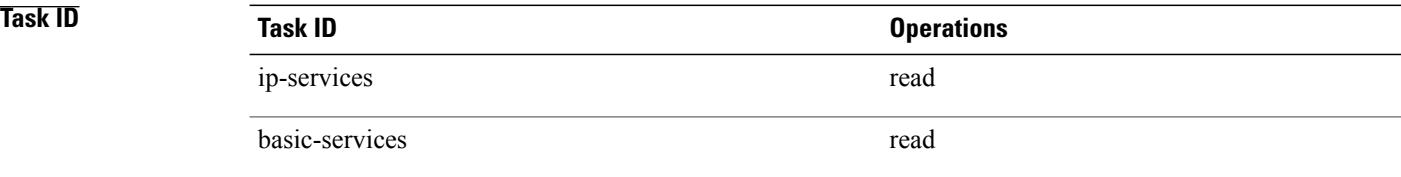

**Examples** The following example illustrates sample output from the **show clock sync** command:

RP/0/0/CPU0:router# **show clock sync**

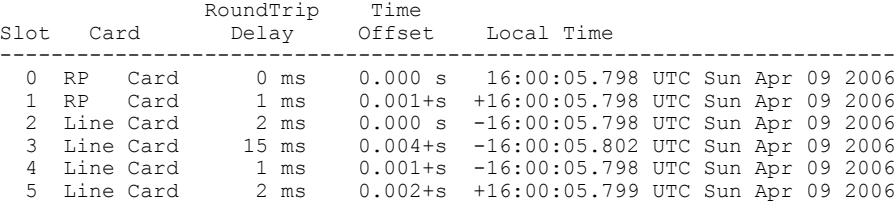

### **Table 17: show clock sync Field Descriptions**

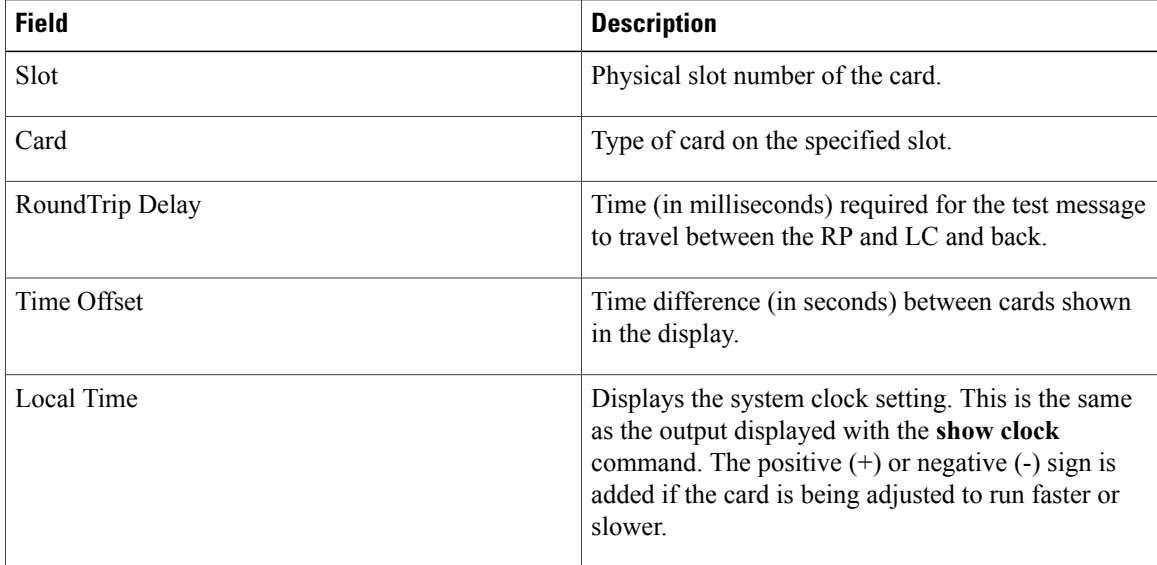

## **Related Commands**

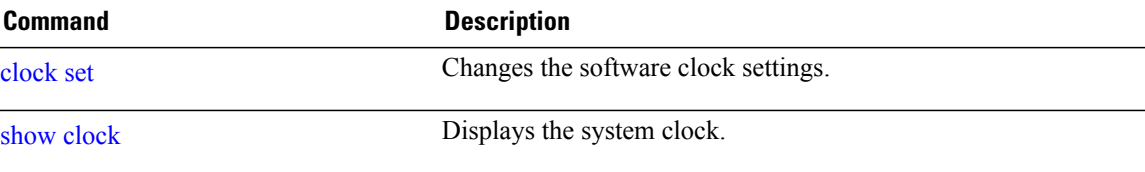

 $\mathbf{I}$ 

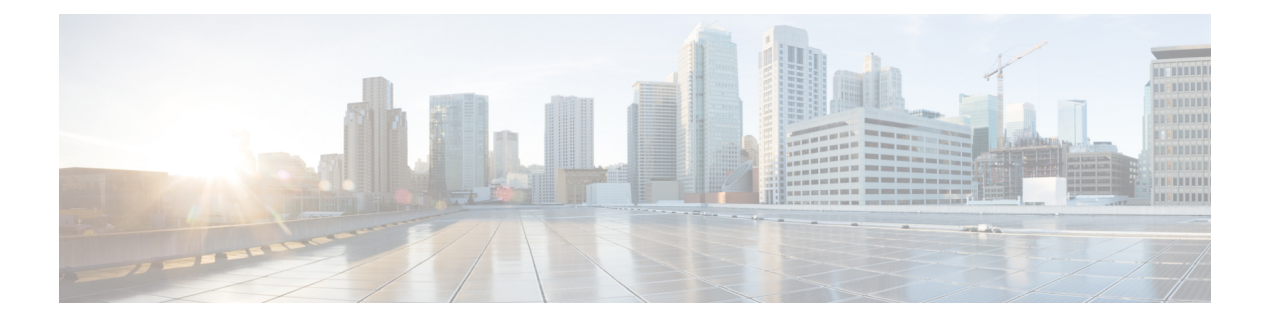

# **Configuration Management Commands on the Cisco IOS XR Software**

This module describes the Cisco IOS XR commands used to manage your basic configuration.

For detailed information about configuration management concepts, tasks, and examples, see *Cisco IOS XR Getting Started Guide for the Cisco XR 12000 Series Router*.

- [abort,](#page-173-0) page 170
- [admin,](#page-175-0) page 172
- [alias,](#page-177-0) page 174
- [apply-template,](#page-180-0) page 177
- clear [comment,](#page-182-0) page 179
- clear [configuration](#page-184-0) commits, page 181
- clear configuration [inconsistency,](#page-186-0) page 183
- clear configuration [inconsistency](#page-189-0) replica, page 186
- clear [configuration](#page-191-0) sessions, page 188
- [commit,](#page-193-0) page 190
- [configuration](#page-198-0) commit auto-save, page 195
- [configure,](#page-200-0) page 197
- [description](#page-203-0) (interface), page 200
- do, [page](#page-205-0) 202
- end, [page](#page-207-0) 204
- [end-template,](#page-209-0) page 206
- exit, [page](#page-211-0) 208
- [hostname,](#page-214-0) page 211
- [load,](#page-216-0) page 213
- load commit [changes,](#page-218-0) page 215
- load [configuration](#page-220-0) failed, page 217
- load [configuration](#page-222-0) removed, page 219
- load rollback [changes,](#page-224-0) page 221
- [man,](#page-226-0) page 223
- [more,](#page-229-0) page 226
- pwd [\(config\),](#page-234-0) page 231
- rollback [configuration,](#page-235-0) page 232
- root, [page](#page-239-0) 236
- save [configuration,](#page-241-0) page 238
- save [configuration](#page-243-0) changes, page 240
- save [configuration](#page-245-0) commit changes, page 242
- save [configuration](#page-247-0) failed, page 244
- save [configuration](#page-249-0) merge, page 246
- save [configuration](#page-251-0) removed, page 248
- save rollback [changes,](#page-253-0) page 250
- set [default-afi,](#page-255-0) page 252
- set [default-safi,](#page-257-0) page 254
- set [default-vrf,](#page-259-0) page 256
- [show,](#page-262-0) page 259
- show [aliases,](#page-266-0) page 263
- show [configuration](#page-268-0) (config), page 265
- show [configuration](#page-271-0) changes, page 268
- show [configuration](#page-273-0) commit changes, page 270
- show [configuration](#page-276-0) commit list, page 273
- show [configuration](#page-279-0) failed (config), page 276
- show configuration failed [incompatible,](#page-282-0) page 279
- show [configuration](#page-283-0) failed remove, page 280
- show [configuration](#page-285-0) failed rollback, page 282
- show [configuration](#page-287-0) failed startup, page 284
- show [configuration](#page-289-0) history, page 286
- show configuration [inconsistency](#page-293-0) replica, page 290
- show [configuration](#page-295-0) persistent, page 292
- show [configuration](#page-297-0) removed, page 294
- show [configuration](#page-299-0) rollback changes, page 296
- show [configuration](#page-302-0) running, page 299
- show configuration [running-config,](#page-304-0) page 301
- show [configuration](#page-307-0) sessions, page 304
- show [default-afi-safi-vrf,](#page-309-0) page 306
- show [history,](#page-311-0) page 308
- show [running-config,](#page-313-0) page 310
- [template,](#page-317-0) page 314

## <span id="page-173-0"></span>**abort**

To terminate a configuration session and discard all uncommitted changes without system confirmations, use the **abort** command in any configuration mode. **abort Syntax Description** This command has no keywords or arguments. **Command Default** None

**Command Modes** Any configuration mode

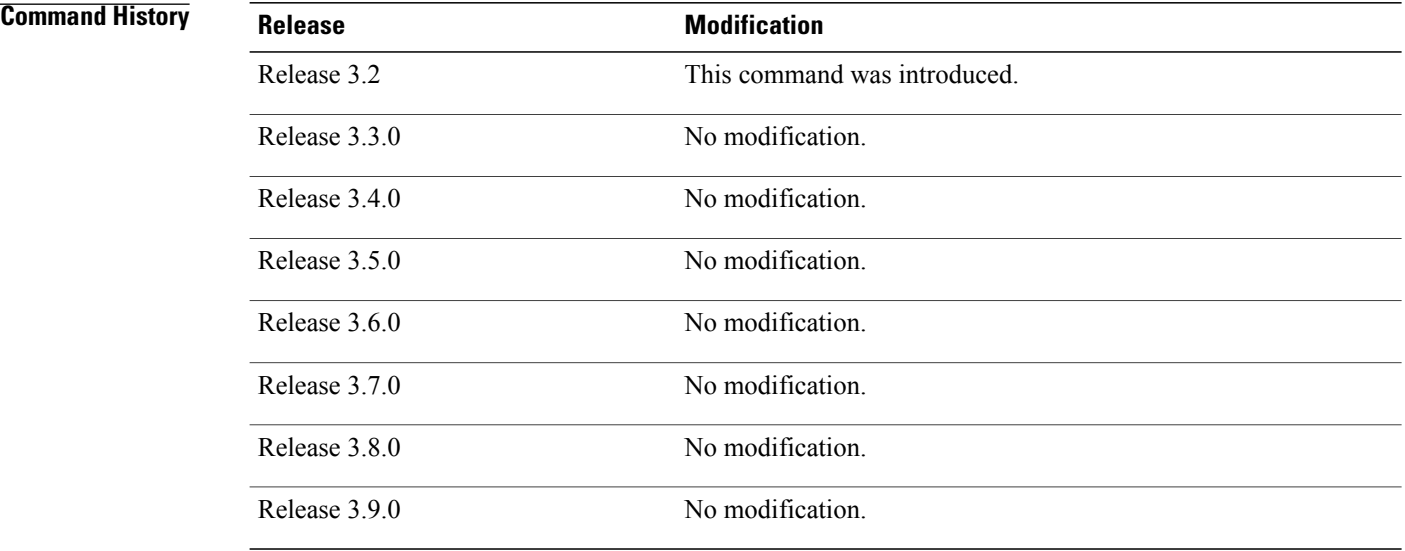

**Usage Guidelines** To use this command, you must be in a user group associated with a task group that includes appropriate task IDs. If the user group assignment is preventing you from using a command, contact your AAA administrator for assistance.

> Use the **abort** command to terminate a configuration session and return to EXEC mode from any configuration mode. This command discards all uncommitted configuration changes. You are prompted to commit the changes.

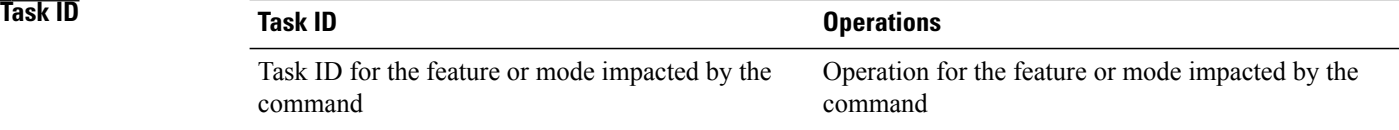

## **Examples** The following example shows how to use the **abort** command to discard all changes made during a configuration session:

```
RP/0/0/CPU0:router# configure
RP/0/0/CPU0:router(config)# interface gigabitethernet 0/2/0/0
RP/0/0/CPU0:router(config-if)# ipv4 address 1.1.1.1 255.0.0.0
RP/0/0/CPU0:router(config-if)# abort
RP/0/0/CPU0:router#
```
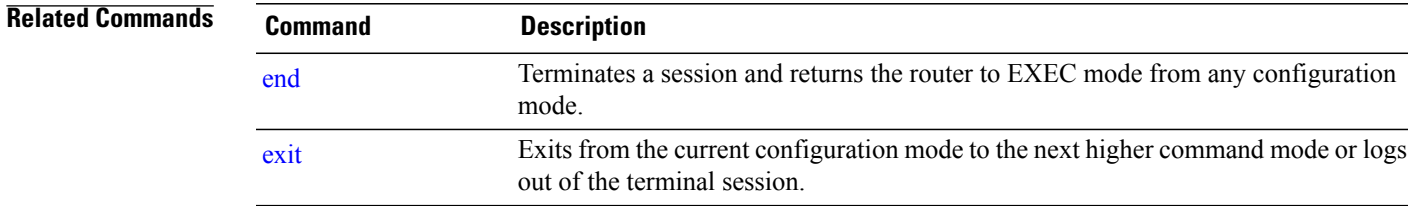

## <span id="page-175-0"></span>**admin**

To enter administration EXEC mode, use the **admin** command in EXEC mode.

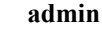

- **Syntax Description** This command has no keywords or arguments.
- **Command Default** None

## **Command Modes** EXEC

## $$

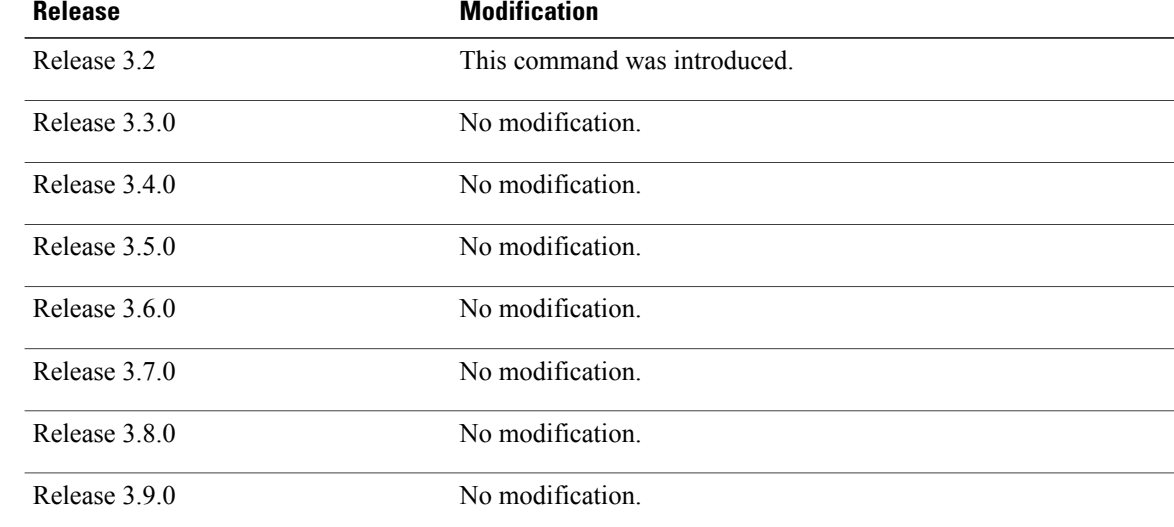

**Usage Guidelines** To use this command, you must be in a user group associated with a task group that includes appropriate task IDs. If the user group assignment is preventing you from using a command, contact your AAA administrator for assistance.

> Use the **admin**command to enter administration EXEC mode. Administration commands are used to configure secure domain routers (SDRs) and to execute various administration plane commands.

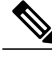

**Note**

Administration commands can be run only by entering administration mode and not by prefixing the **admin** command with the keyword in EXEC mode.

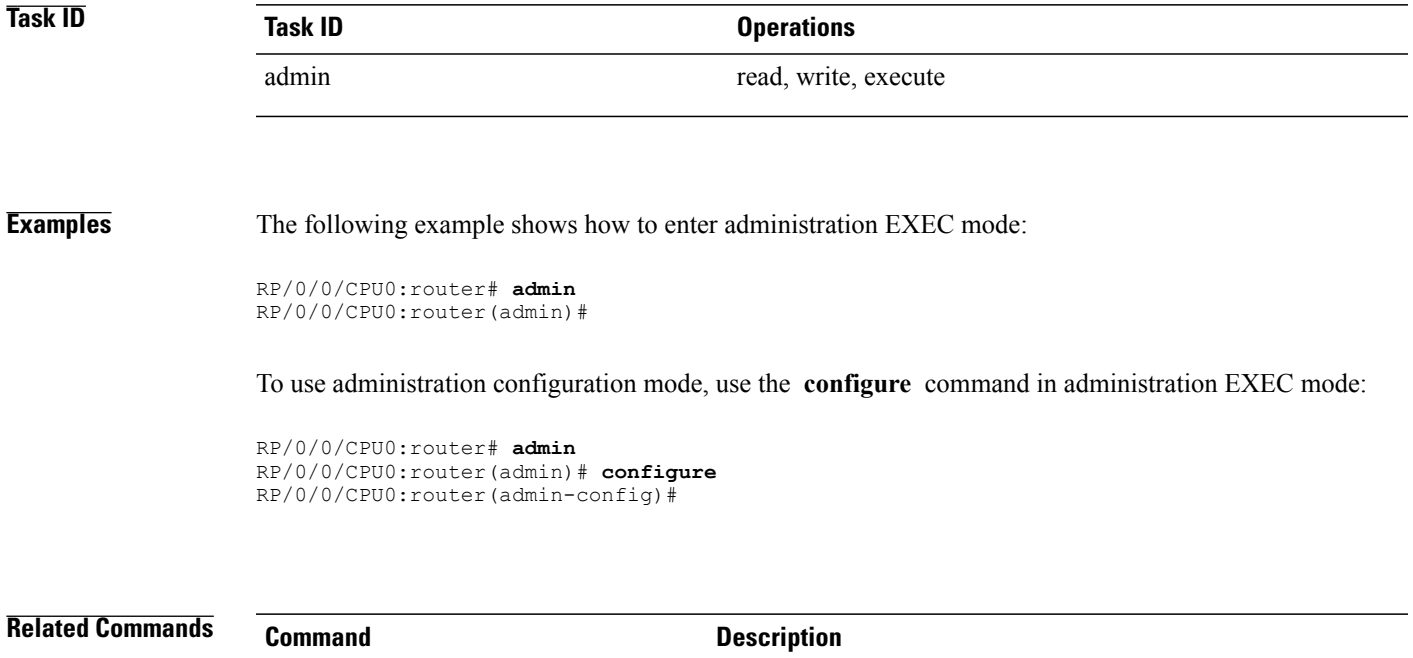

[configure](#page-200-0) Enters global configuration mode.

# <span id="page-177-0"></span>**alias**

To create a command alias, use the **alias** command in global configuration mode. To delete an alias, use the **no** form of this command.

**alias***alias-name*[ *(param-list)* ]*content*

**no alias** *alias-name*

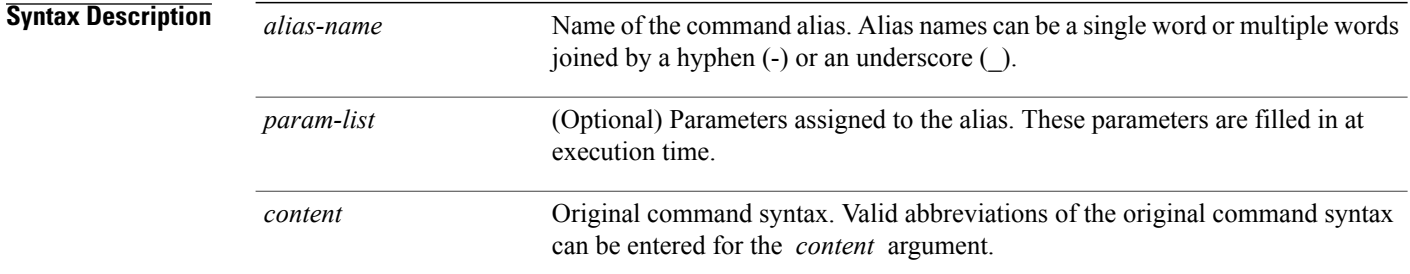

## **Command Default** No command aliases are configured.

## **Command Modes Global configuration**

*<u>Command History</u>* 

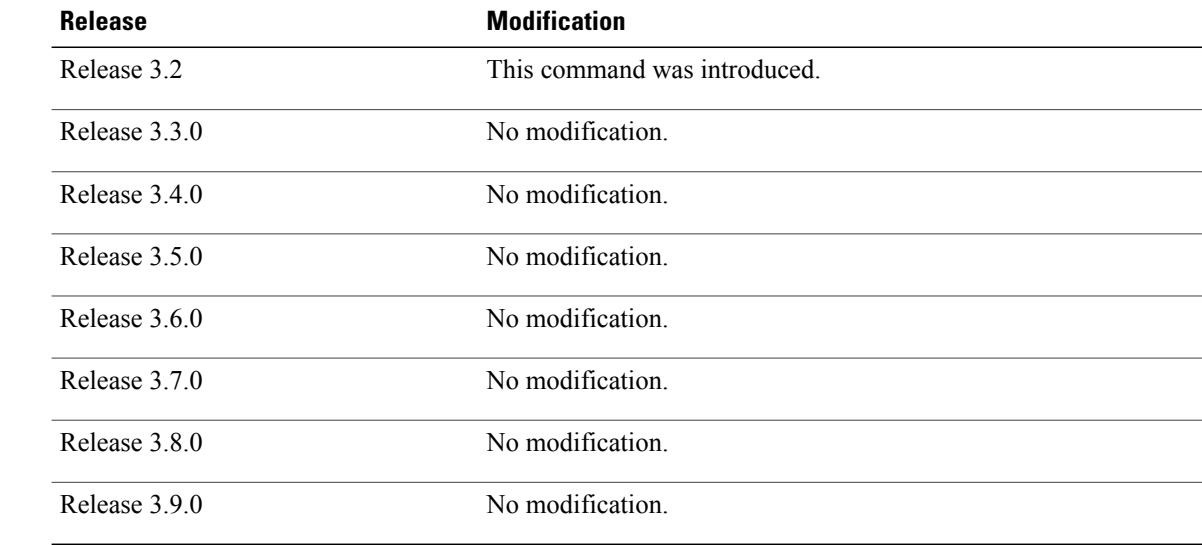

**Usage Guidelines** To use this command, you must be in a user group associated with a task group that includes appropriate task IDs. If the user group assignment is preventing you from using a command, contact your AAA administrator for assistance.

> Cisco IOS XR software supports generic alias definitions for various entities. Any physical or logical entity can have an alias as a reference. For example, an alias can refer to a command, a partial command, a group of commands, a location, or an IP address.

An alias must first be defined. The alias can then be used in command lines in place of the defined entity.

Following is a list of properties for an alias:

- An alias can be used anywhere and in any mode.
- An alias can have zero, one, or many parameters.
- An alias can refer to those parameters with the \$ sign.
- If an alias refers to more than one command, the commands must be separated by a semicolon (;).
- The size of the **alias** command is limited to 1024 characters.

The alias command can be used anywhere. If the content referenced by the alias is invalid or inappropriate in that context or mode, the system issues a warning message containing the substituted content.

An alias name should not be a subset of the keywords that it represents as alias. Substitution is done only when the entered input match fails completely. For instance, the attempt to define an alias with "config $\Box$ ? as the alias name fails, as shown in the following example:

RP/0/RP0/CPU0:router# (config)# **alias config set\_host hostname router** RP/0/RP0/CPU0:router# (config)# **show configuration**

alias set\_host hostname router

Use the **show aliases** command to display all command aliases or the command aliases in a specified mode.

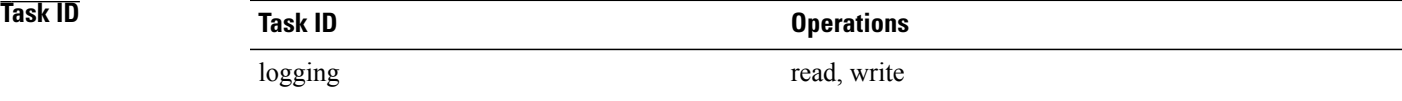

**Examples** The following example shows how to create an alias named ipbr for the **show ipv4 interface brief** command, commit the configuration, enter EXEC mode, and then enter the configured alias:

```
RP/0/0/CPU0:router# configure
RP/0/0/CPU0:router(config)# alias ipbr show ipv4 interface brief
RP/0/0/CPU0:router(config)# show configuration
Building configuration...
alias ipbr show ipv4 interface brief
end
RP/0/0/CPU0:router(config)# commit
RP/0/0/CPU0:Feb 21 04:42:57.017 : config[65689]: %MGBL-LIBTARCFG-6-COMMIT :
Configuration committed by user 'lab'. Use 'show configuration commit changes 1000000022'
 to view the changes.
RP/0/0/CPU0:router(config)# end
```

```
RP/0/RP0/CPU0:Mar 27 22:19:05 : config[65739]: %SYS-5-CONFIG_I : Configured from console
by lab
RP/0/0/CPU0:router# ipbr
RP/0/0/CPU0:router# show ipv4 interface brief
Interface IP-Address Status Protocol
Loopback0 1.1.1.1 Up Up
Loopback999 unassigned Up Up
MgmtEth0/0/CPU0/0 12.29.56.21 Up Up
```
The following example shows how to define an alias, mycompany-10ge, for POS interface 1/0/2/3 and then how to use that alias to shut down the interface:

```
RP/0/0/CPU0:router(config)# alias mycompany-10ge gigabitethernet1/0/2/3
RP/0/0/CPU0:router(config)# interface mycompany-10ge
RP/0/0/CPU0:router(config-if)# shutdown
RP/0/0/CPU0:router(config-if)# exit
RP/0/0/CPU0:router(config)#
```
The following example shows the use of a parameter name in an alias definition:

RP/0/0/CPU0:router(config)# **alias shint (intname) show interface \$intname**

The following example shows an alias defined with one parameter and two commands:

RP/0/0/CPU0:router(config)# **alias shint\_both (intname) show interface \$intname;show run interface \$intname**

The following example shows the use of the alias shint\_both in EXEC mode:

RP/0/0/CPU0:router(exec)# **shint\_both(gigabitethernet1/2/3/4)**

Two commands are issued, as follows:

RP/0/0/CPU0:router#

RP/0/0/CPU0:router(exec)# **show interface gigabitethernet1/2/3/4; show run interface gigabitethernet1/2/3/4**

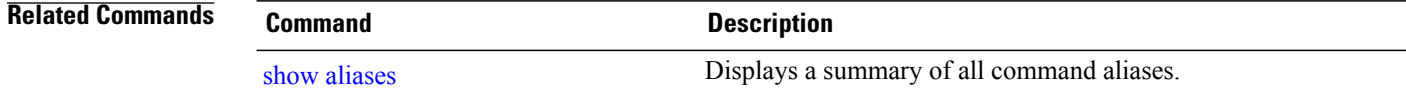
# **apply-template**

To apply a template to the target configuration, use the **apply-template** command in global configuration mode.

**apply-template** *template-name* [**(***param-list***)**]

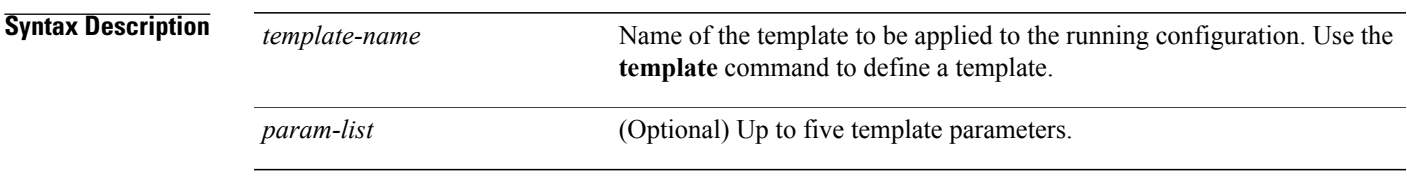

**Command Default** No templates are applied to the target configuration.

## **Command Modes** Global configuration

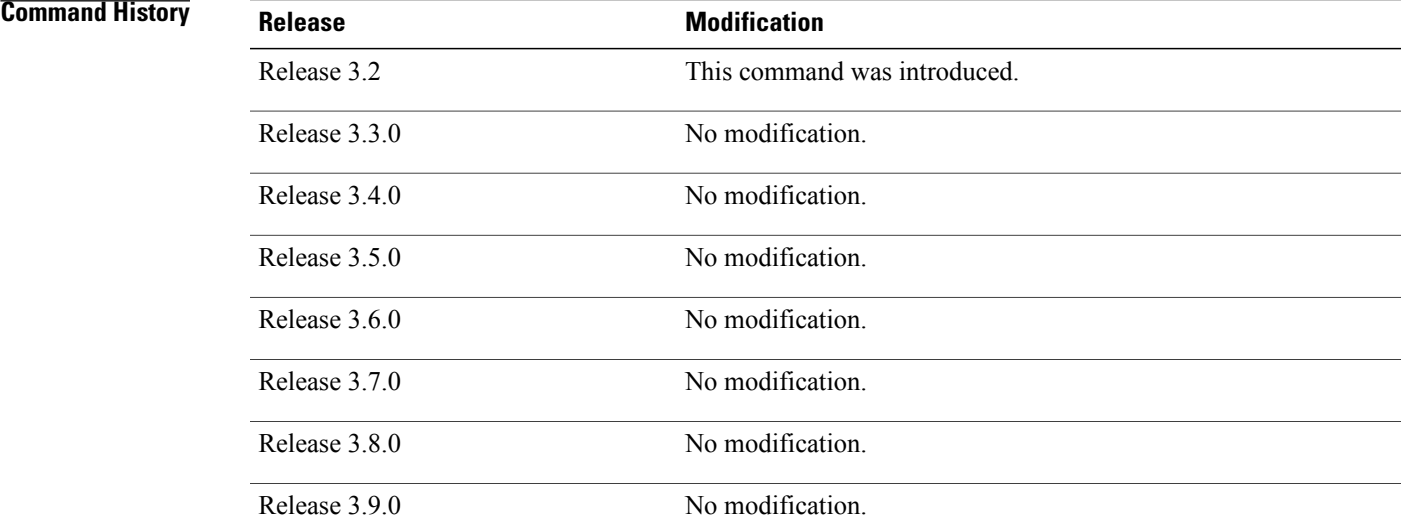

**Usage Guidelines** To use this command, you must be in a user group associated with a task group that includes appropriate task IDs. If the user group assignment is preventing you from using a command, contact your AAA administrator for assistance.

> Use the **apply-template** command to apply a template to the target configuration. Templates allow you to create a template name that represents a group of configuration commands.

Use the **template** command to define a template. Use the **end-template** command to exit template configuration mode and return to global configuration mode. Use the **show-running** command with the optional **template** *template-name* keyword and argument to display the contents of a template.

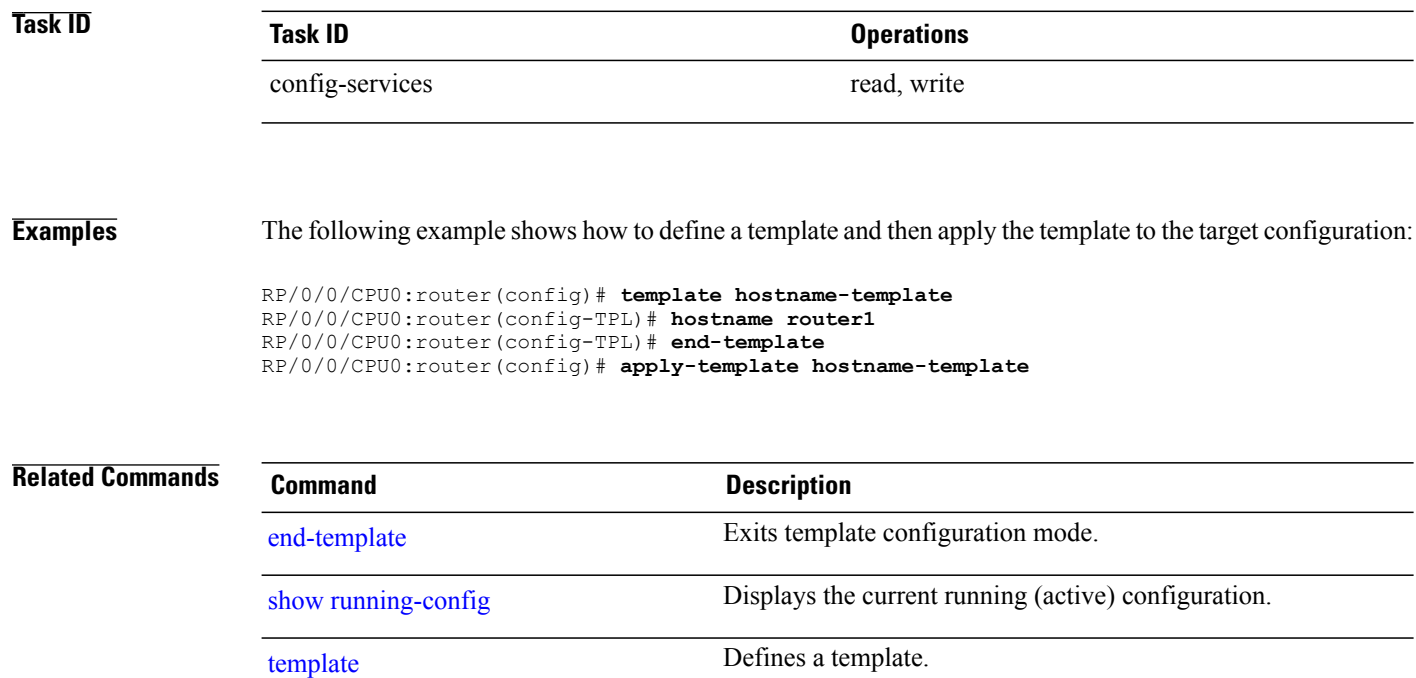

## **clear comment**

To discard a comment associated with a configuration, use the **clear comment** command in any configuration mode.

**clear comment**

- **Syntax Description** This command has no keywords or arguments.
- **Command Default** None
- **Command Modes** Any configuration mode

### **Command History**

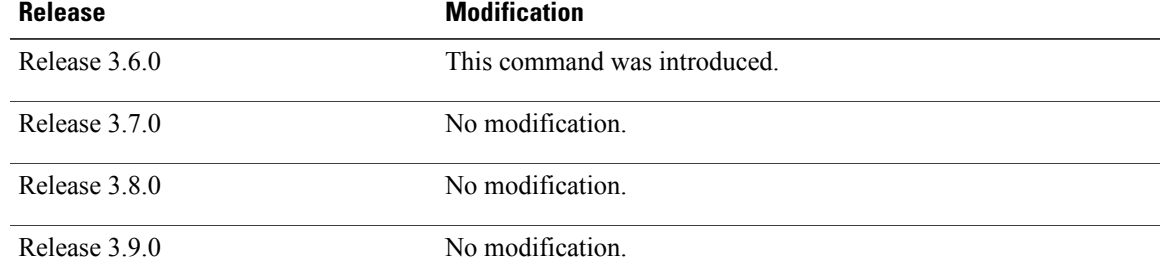

**Usage Guidelines** To use this command, you must be in a user group associated with a task group that includes appropriate task IDs. If the user group assignment is preventing you from using a command, contact your AAA administrator for assistance.

> The **clear comment** command clears any comments that were added for a specific configuration in the configuration file. After you enter the **clear comment** command, enter the configuration for which you want to delete the comment on a separate line.

To enter configuration comments, enter ! followed by the comment. The comment you enter is associated with the next configuration entered. For example:

```
RP/0/0/CPU0:router#!router1 is located in xxx
RP/0/0/CPU0:router# hostname router1
RP/0/0/CPU0:router# commit
```
The comment is displayed in the output of the **show running-config** command:

RP/0/0/CPU0:router# **show running-config** ... !router1 is located in xxx hostname router1 ...

H

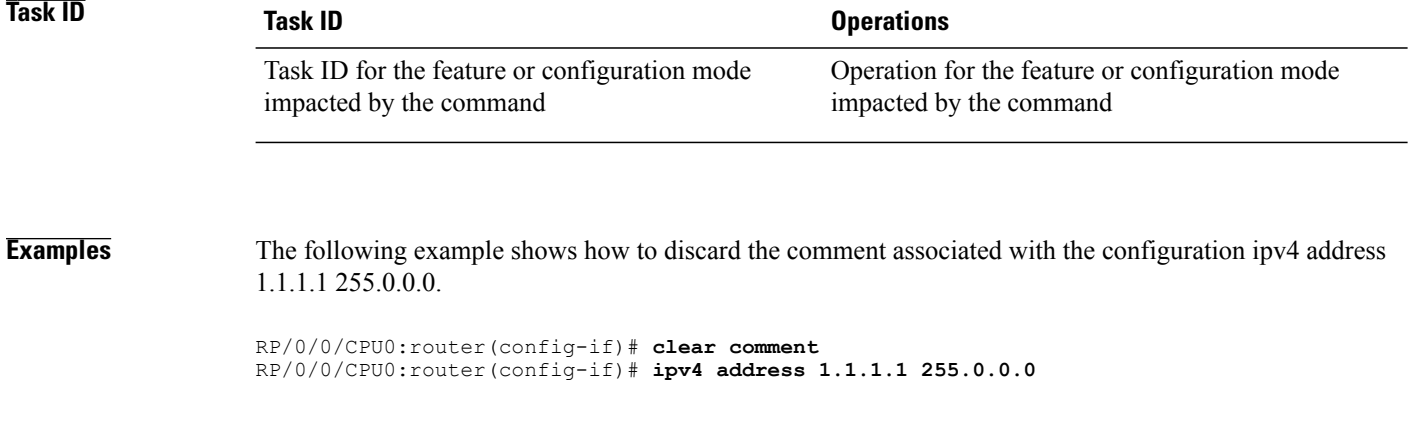

# **clear configuration commits**

To delete old commit IDsfrom the commit database to free up disk space, use the **clear configurationcommits** command in EXEC or administration EXEC mode.

**clear configuration commits** {**diskspace** *kilobytes*| **oldest** *number-of-commits*}

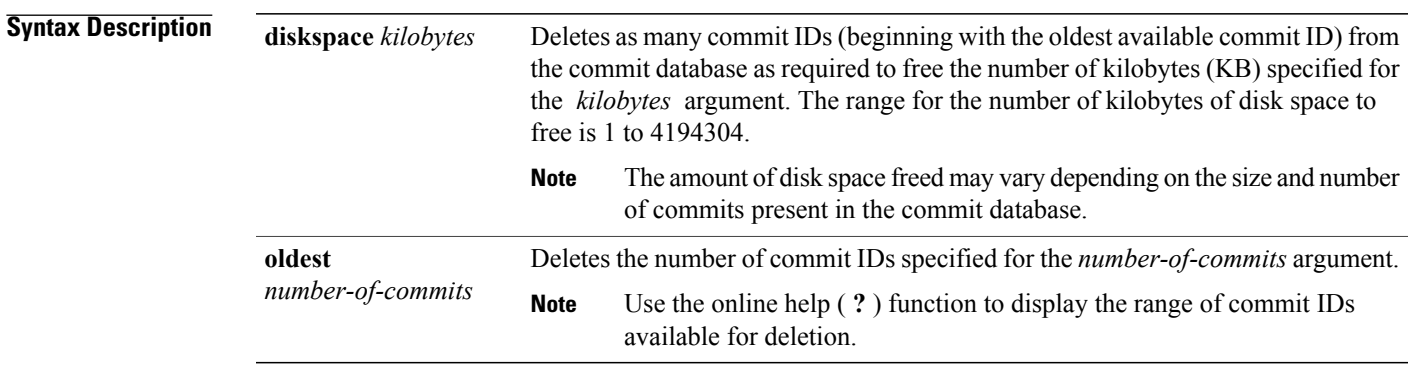

## **Command Default** None

## **Command Modes** EXEC

Administration EXEC

## **Command History**

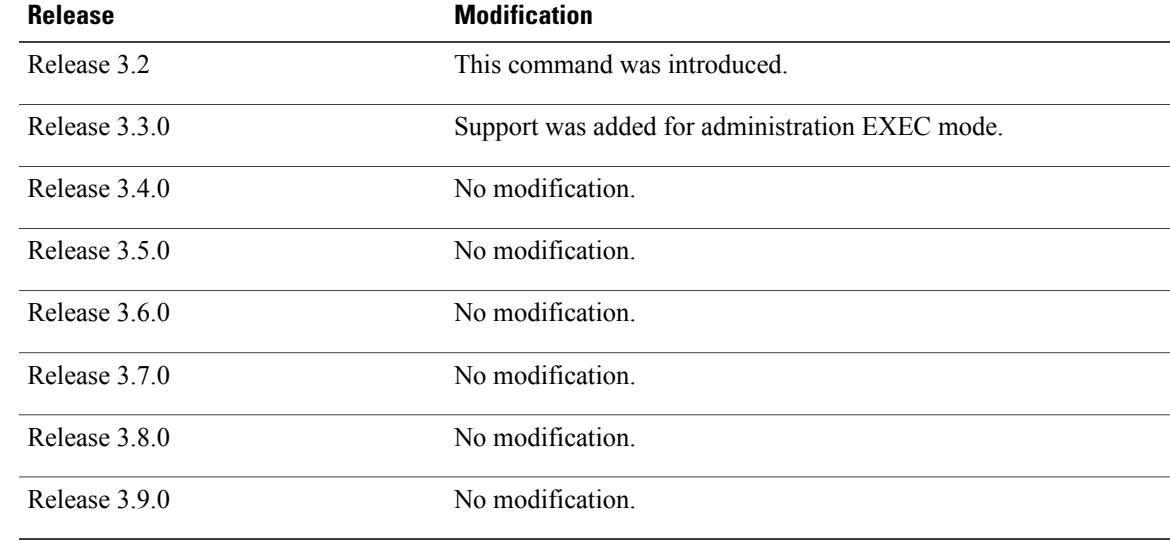

**Usage Guidelines** To use this command, you must be in a user group associated with a task group that includes appropriate task IDs. If the user group assignment is preventing you from using a command, contact your AAA administrator for assistance.

> Use the **clear configuration commits** command to delete the number of commit IDs available for rollback operations. The most recent 100 commits are retained by the system. As new commit IDs are added, the oldest commit IDs are discarded and are no longer available for rollback operations.

**Note**

The **clear configuration commits** command deletes commits from the commit database only. The running configuration, thus, is not changed.

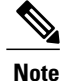

When a commit ID is deleted from the commit database, it is no longer available for rollback and can no longer be used to display commit changes (with the **show configuration rollback changes** command).

Use the **rollback configuration** command to roll back the current running configuration to a previous configuration. Use the **show configuration rollback changes** command to display a list of the commit IDs available for rollback operations or to display the changes that would be made by the **rollback configuration** command.

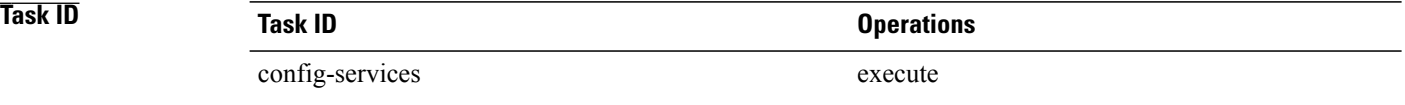

**Examples** The following example shows how to delete the oldest 16 commit IDs to free up disk space. After entering this command, you will be prompted to confirm the deletion.

```
RP/0/0/CPU0:router# clear configuration commits oldest 16
```
Deleting 16 rollback points '1000000021' to '1000000036' 256 KB of disk space will be freed. Continue with deletion?[confirm] **y**

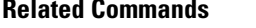

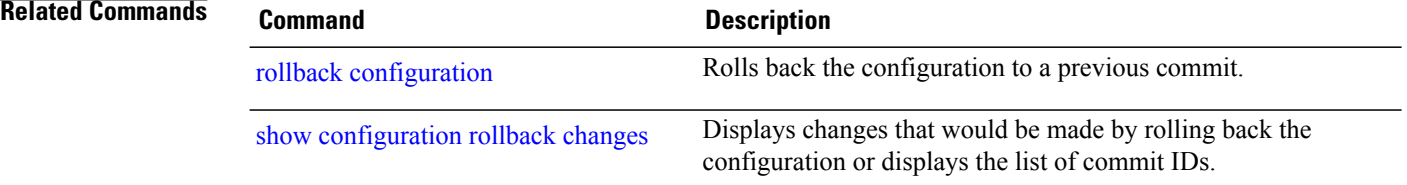

## **clear configuration inconsistency**

To clear an inconsistency alarm for an SDR configuration or admin plane configuration, use the **clear configuration inconsistency** command in EXEC or administration EXEC mode.

**clear configuration inconsistency**

**Syntax Description** This command has no keywords or arguments.

**Command Default** Administration EXEC mode: Clears the inconsistency alarms for the admin plane configuration. EXEC mode: Clears the inconsistency alarms for an SDR configuration.

**Command Modes** EXEC

Administration EXEC

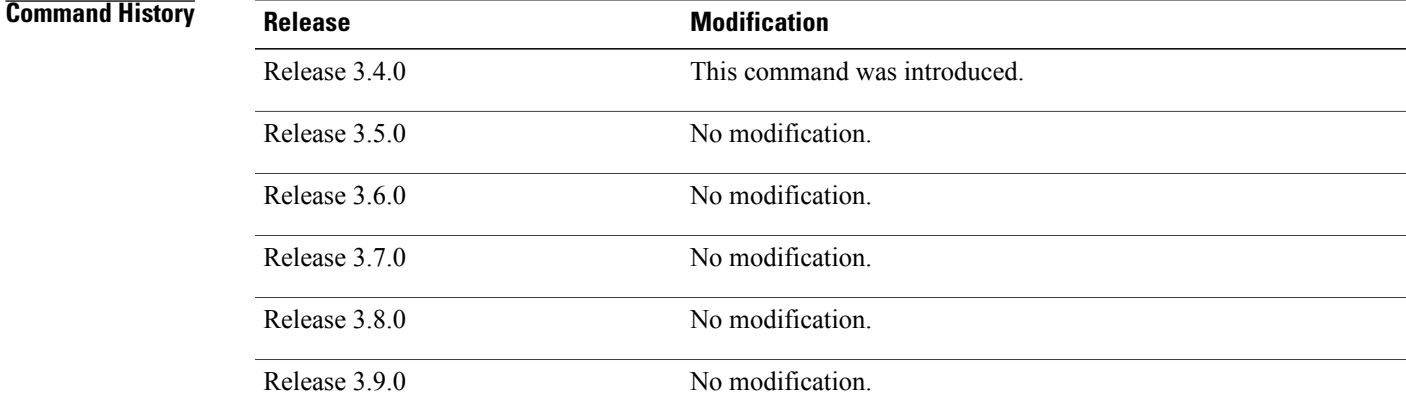

**Usage Guidelines** To use this command, you must be in a user group associated with a task group that includes appropriate task IDs. If the user group assignment is preventing you from using a command, contact your AAA administrator for assistance.

> An inconsistency alarm is set when there is a failure to restore the configuration; this can occur during router startup, or when a line card or route processor (RP) card is inserted or removed.

If an inconsistency alarm is set, a message similar to the following example is displayed:

RP/0/0/CPU0:May 26 11:58:40.662 : cfgmgr-rp[130]: %MGBL-CONFIGCLI-3 BATCH CONFIG FAIL : 28 config(s) failed during startup. To view failed config(s) use the command - "show configuration failed startup"

```
RP/0/0/CPU0:May 26 11:58:41.731 : cfgmgr-rp[130]:
```
%MGBL-CONFIG-3-ADMIN\_INCONSISTENCY\_ALARM : Admin plane configuration inconsistency alarm has been raised. Configuration commits will be blocked until an ADMIN plane 'clear configuration inconsistency' command has been run to synchronize persisted admin plane configuration with

running admin configuration.

When the inconsistency alarm is set, all configuration commit operations fail until the alarm is cleared using the **clear configuration inconsistency** command. This command clears the alarm and removes the failed configuration.

For example, the following configuration commit fails to finish due to an existing inconsistency alarm:

```
RP/0/0/CPU0:router# configure
ADMIN plane running configuration is inconsistent with persistent
 configuration.
No configuration commits will be allowed until an admin plane
'clear configuration inconsistency' command is performed.
RP/0/0/CPU0:router(config)# hostname router2
RP/0/0/CPU0:router(config)#commit
ADMIN plane running configuration is inconsistent with persistent
  configuration.
No configuration commits will be allowed until an admin plane
'clear configuration inconsistency' command is performed.
```
Enter the **clear configuration inconsistency** command to clear the alarm and allow commit operations to continue.

To reapply the failed configuration, you must reapply and recommit the configuration. Use the **load configuration failed** command with the **startup** keyword to populate the target configuration with the contents of the previous failed configuration from the startup configuration. **Note**

Use the **show configuration history** command with the **alarm** keyword to view the inconsistency alarm set and alarm clear events in the configuration history log.

**Command Modes** To clear the inconsistency alarms for the admin plane configuration, enter the **clear configuration inconsistency** command in administration EXEC mode.

> To clear the inconsistency alarms for an SDR configuration, enter the **clear configuration inconsistency** command in EXEC mode for that SDR.

**Task ID Task ID Operations** config-services execute

**Examples** The following example shows how to clear the inconsistency alarms for the admin plane configuration by entering the **clear configuration inconsistency** command in administration EXEC mode:

> RP/0/0/CPU0:router# **admin** RP/0/0/CPU0:router(admin)# **clear configuration inconsistency** Creating any missing directories in Configuration File system...OK Initializing Configuration Version Manager...OK Syncing ADMIN commit database with running configuration...OK Re-initializing cache files...OK

Updating Commit Database. Please wait...[OK]

The following example shows how to clear the inconsistency alarms for anSDR configuration. The command is entered in EXEC mode and impacts only that SDR.

RP/0/0/CPU0:router# **clear configuration inconsistency**

```
Creating any missing directories in Configuration File system...OK
Initializing Configuration Version Manager...OK
Syncing commit database with running configuration...OK
Re-initializing cache files...OK
Updating Commit Database. Please wait...[OK]
```
In the following example, a history of the inconsistency alarms set and cleared for the SDR configuration are displayed using the **show configuration history** command with the **alarm** keyword:

RP/0/0/CPU0:router# **show configuration history alarm**

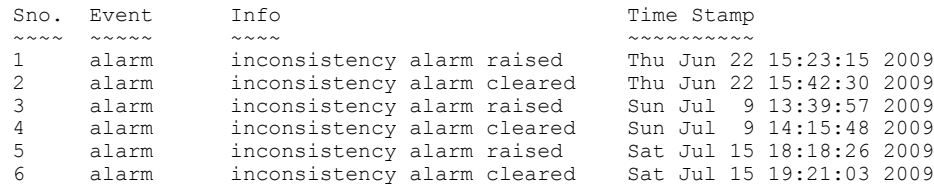

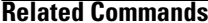

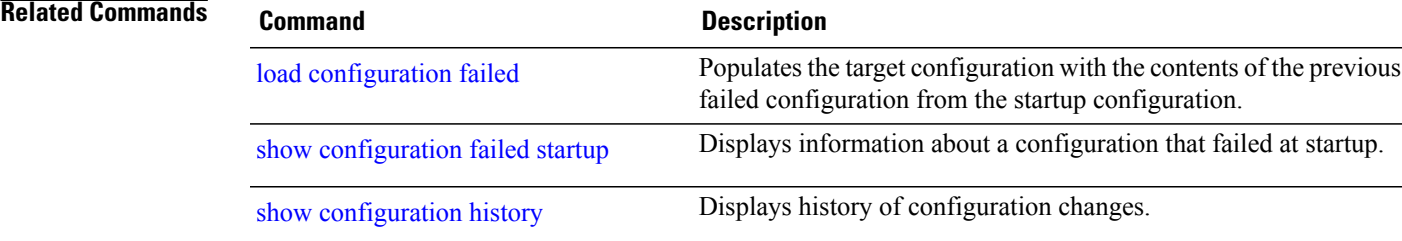

# **clear configuration inconsistency replica**

To resolve configuration inconsistencies on a replica node, use the **clear configurationinconsistency replica** command in EXEC or administration EXEC mode.

**clear configuration inconsistency replica location** *node-id*

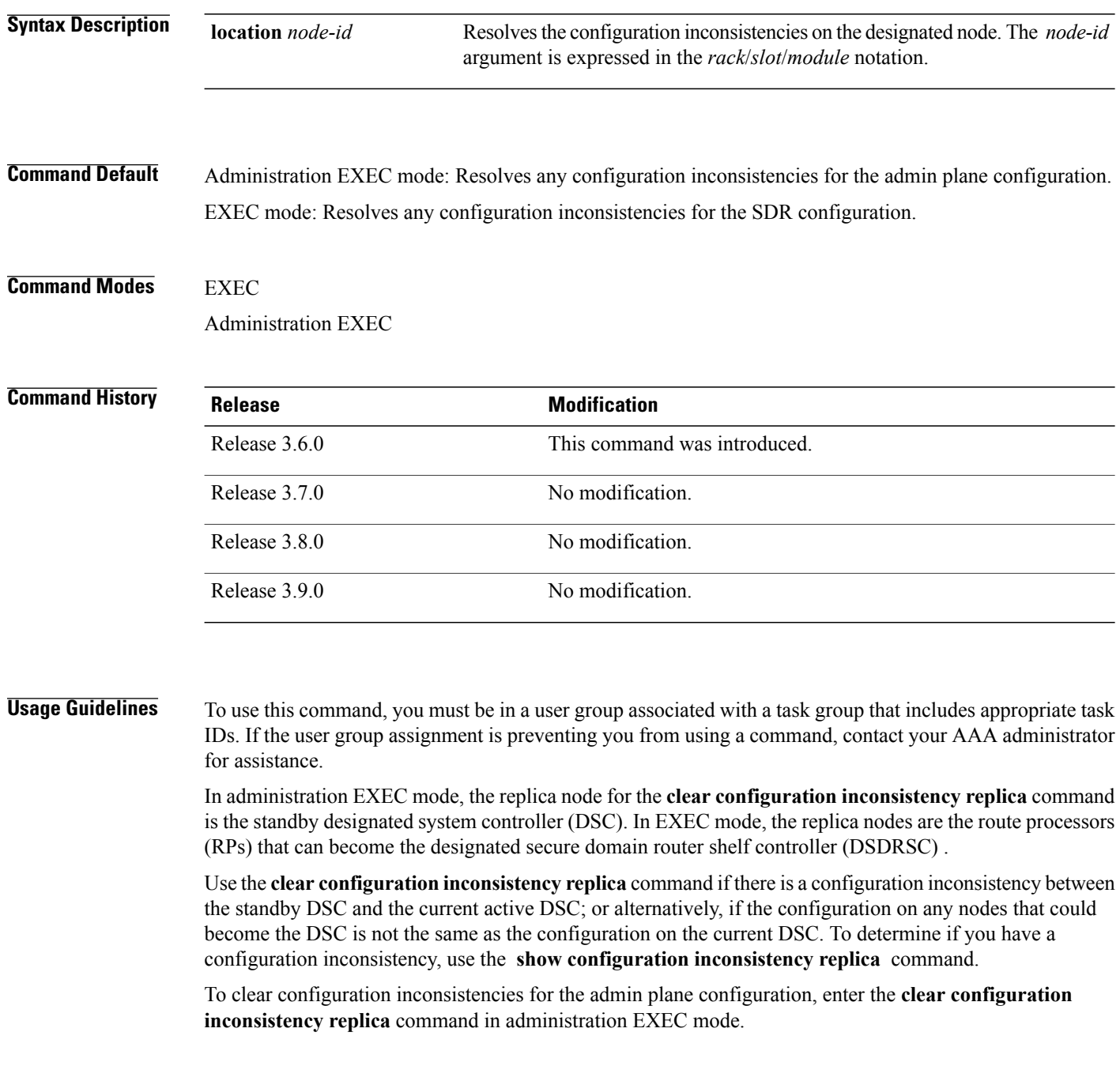

To clear configuration inconsistencies for anSDR configuration, enter the **clear configurationinconsistency replica** command in EXEC mode for that SDR.

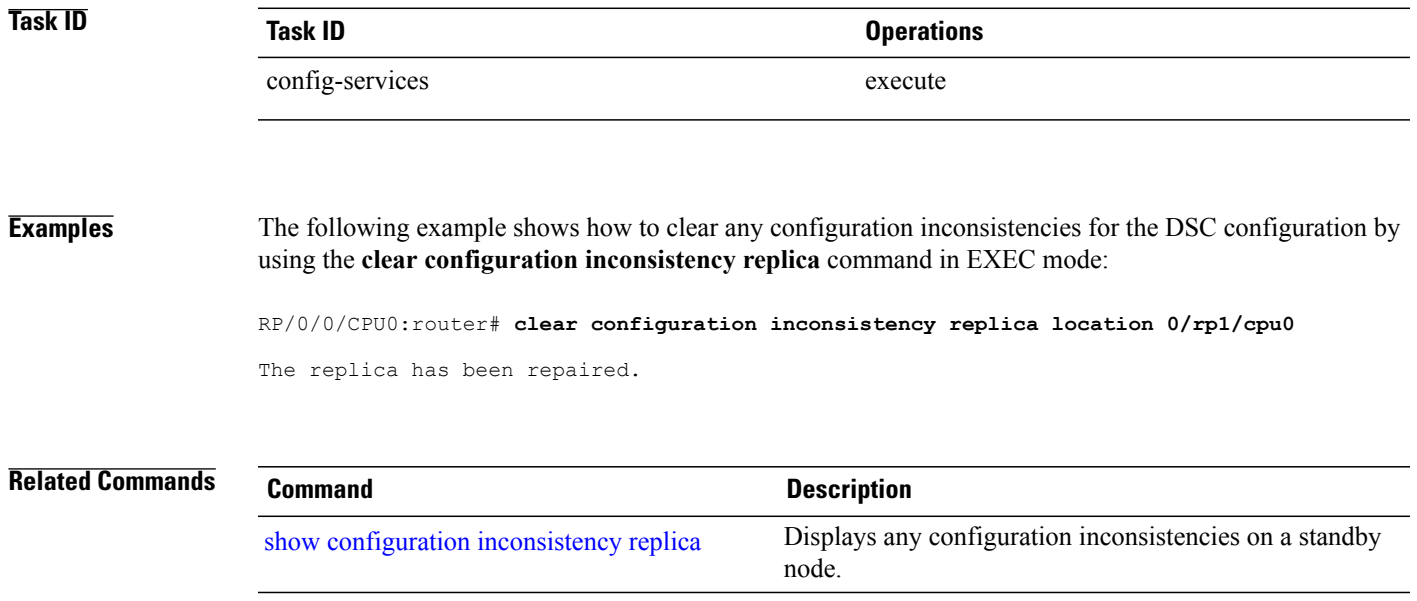

## **clear configuration sessions**

To clear (end) an active configuration session, use the **clear configuration sessions** command in EXEC or administration EXEC mode.

**clear configuration sessions** *session-id*

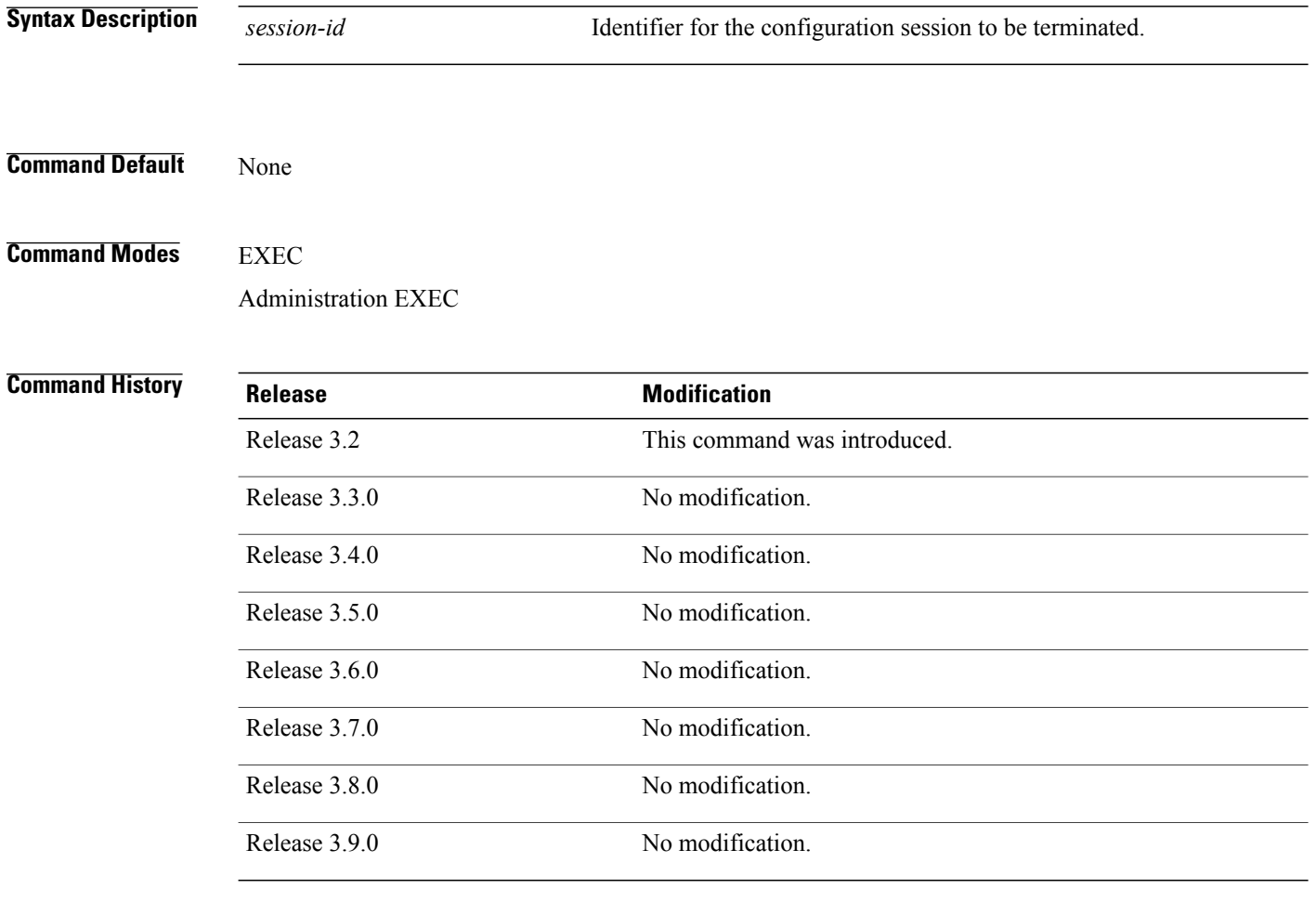

**Usage Guidelines** To use this command, you must be in a user group associated with a task group that includes appropriate task IDs. If the user group assignment is preventing you from using a command, contact your AAA administrator for assistance.

> Use the **clear configuration sessions** command to clear a configuration session. This command can be used to end the configuration sessions of another user. Any uncommitted changes to a user's target configuration are discarded.

Use the **show configuration sessions** command to identify active configuration sessions.

When a configuration session is cleared, a message is displayed on the terminal of the terminated user. For example:

RP/0/0/CPU0:router(config)# This configuration session was terminated by user 'user\_a' from line 'aux0 0 CPU0'

# **Task ID Task ID Operations** config-services execute

**Examples** The following example shows how to clear an active configuration session. In this example, the **show configurationsessions** command displays the active configuration session. The **clear configurationsessions** command clears the active configuration session.

RP/0/0/CPU0:router# **show configuration sessions**

Current Configuration Session Line User Date Lock Lock Lock<br>00000211-002c409b-00000000 con0 RPs1 CPU0 UNKNOWN Mon Feb 2 01:02:09 2009 00000211-002c409b-00000000 RP/0/0/CPU0:router# **clear configuration sessions 00000211-002c409b-00000000** session ID '00000211-002cb09b-00000000' terminated

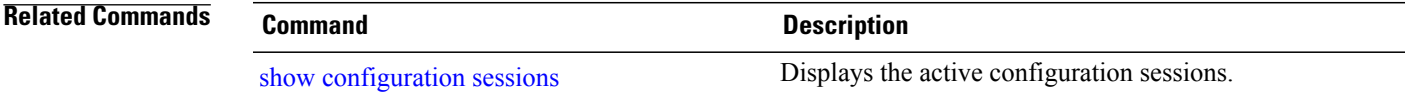

## <span id="page-193-0"></span>**commit**

To commit the target configuration to the active (running) configuration, use the **commit** command in any configuration mode.

**commit [best-effort]** [**comment** *line*] [**confirmed** [*seconds*| **minutes** *minutes*]] **[force]** [**label** *line*] **[replace]** [**save-running filename** *file\_path*]

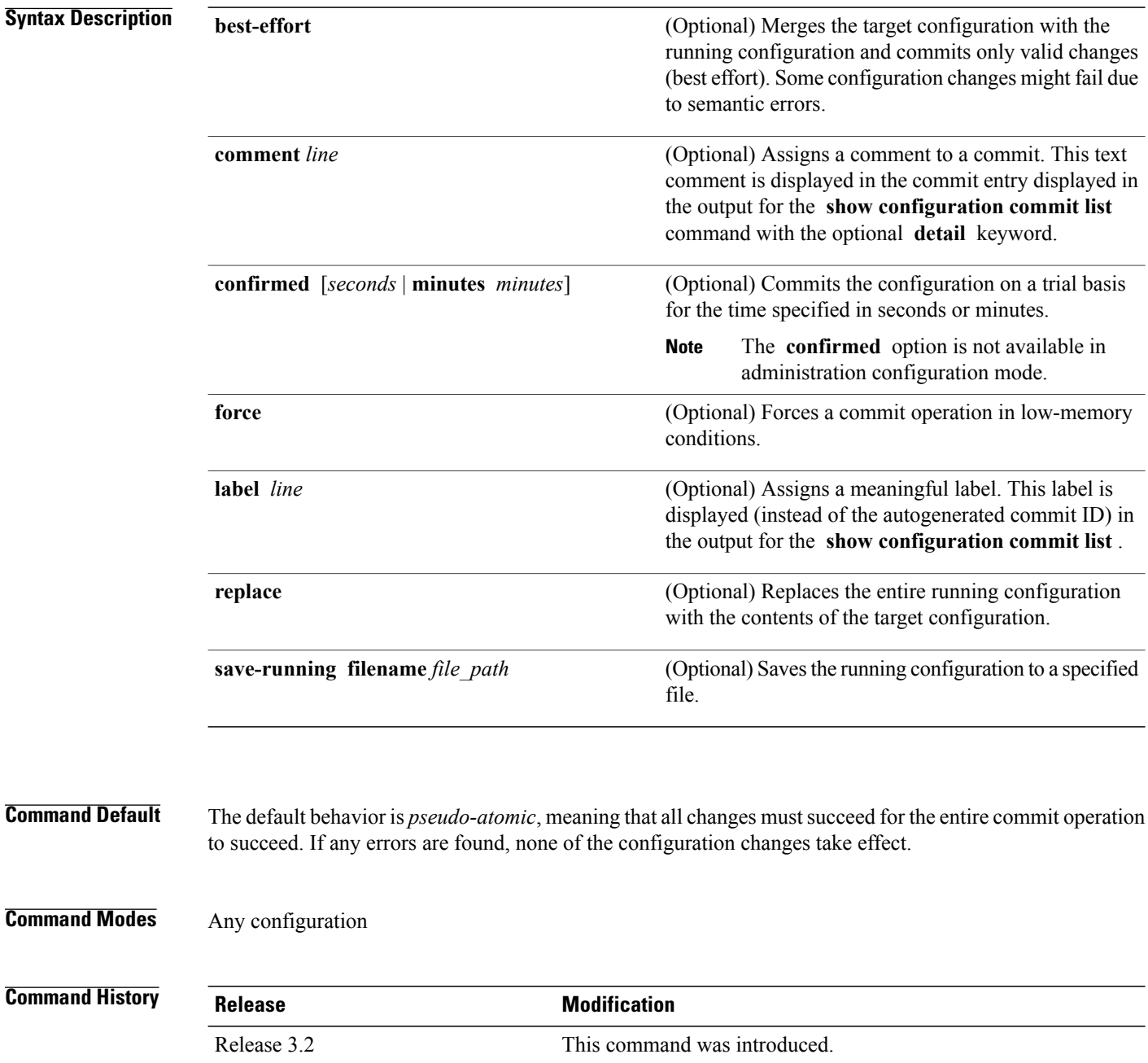

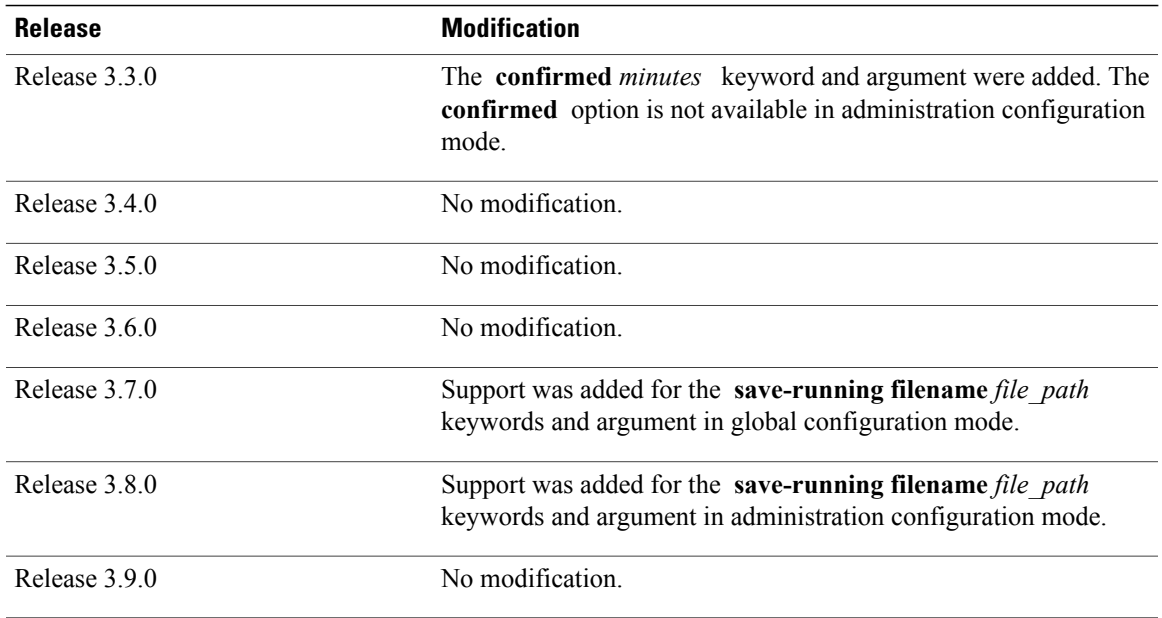

**Usage Guidelines** To use this command, you must be in a user group associated with a task group that includes appropriate task IDs. If the user group assignment is preventing you from using a command, contact your AAA administrator for assistance.

> Changes made during a configuration session are inactive until the **commit** command is entered. By default, the commit operation is *pseudo-atomic*, meaning that all changes mustsucceed for the entire commit operation to succeed. If any errors are found, none of the configuration changes takes effect.

> To replace the default numeric ID for the commit, use the optional **label** keyword. This label is displayed (instead of the autogenerated commit ID) in the output for the **show configuration commit list** command.

> Enter an optional comment with the **comment** keyword to provide additional information about the commit action. This comment is displayed in the output for the **show configuration commit list** command with the **detail** keyword.

> Use the optional **confirmed** *minutes* keyword and argument to commit a configuration on a trial basis for a minimum of 30 seconds and a maximum of 300 seconds (5 minutes). During the trial configuration period, enter the **commit** command to confirm the configuration. If the **commit** command is not entered, then the system reverts to the previous configuration when the trial time period expires. The confirmed option is not available in administration configuration mode.

> You can use the **commit** command in conjunction with the **load** command. Load a new configuration with the **load**command, and use the **commit** command with the **replace** keyword to have the loaded configuration become the active (running) configuration.

> Use the optional **save-running filename** *file\_path* keywords and argument to save the running configuration to a specified file. To configure automatic saving of the configuration file on every commit, use the **configuration commit auto-save** command. If automatic saving of the configuration file is already enabled, specifying **save-running filename** *file\_path* with the **commit** command has no additional effect.

**Caution** Saving the running configuration to a file is CPU intensive. If you use the **commit** command without previously loading a target configuration, a blank configuration is committed. **Note** If you use the **commit** command with the **replace** keyword, it does not affect the mode of an 8-port E1/T1 SPA. If the mode is E1 before using the **commit replace** command, it remains E1. However, since the default mode is T1, the router does not recognize that the mode is E1. To change the mode to T1, you must first use the **hw-module subslot cardtype e1** command to add the E1 mode into the configuration so that it correlates with the system. Then manually reload the router and it boots in T1 mode. For more information regarding the **hw-module subslot cardtype** command, refer to *Cisco IOS XR Interface and Hardware Component Command Reference for the Cisco XR 12000 Series Router*. **Note Task ID Task ID Operations** Operation for the feature or configuration mode impacted by the command Task ID for the feature or configuration mode impacted by the command **Examples** The following example shows how to commit the target configuration to the active running configuration. In this example, the **commit** command saves changes to the router hostname. RP/0/0/CPU0:router# **configure** RP/0/0/CPU0:router(config)# **hostname router1** RP/0/0/CPU0:router(config)# **commit** RP/0/0/CPU0:Feb 21 04:42:57.017 : config[65689]: %MGBL-LIBTARCFG-6-COMMIT : Configuration committed by user 'user a' Use 'show configuration commit changes 1000000033' to view the changes. **Examples** The following example shows how to use the **commit** command with the optional **comment** *line* keyword and argument to assign a text description to the commit operation. The comment is then displayed in the output of the **show configuration commit list** command with the **detail** keyword. RP/0/0/CPU0:router# **configure** RP/0/0/CPU0:router(config)# **hostname router2** RP/0/0/CPU0:router(config)# **commit comment new name for router** RP/0/RP0/CPU0:Feb 21 04:42:57.017 : config[65689]: %MGBL-LIBTARCFG-6-COMMIT : Configuration committed by user 'user a'. Use 'show configuration commit changes 1000000226' to view the changes. RP/0/0/CPU0:router2(config)# **end** RP/0/0/CPU0:router2# **show configuration commit list detail**

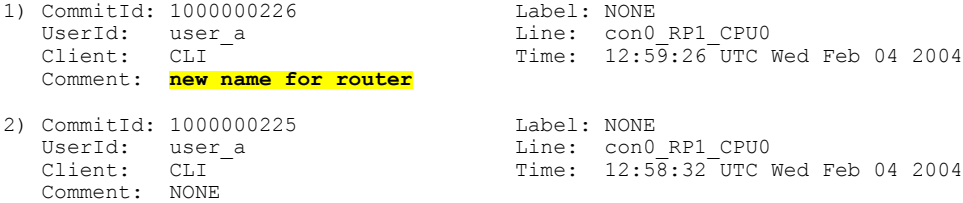

**Examples** The following example shows how to use the **commit** command with the optional **label** *line* keyword and argument to change the commit ID to a text label for easier identification. The label is then displayed in the output of the **show configuration commit list** command.

```
RP/0/0/CPU0:router2# configure
RP/0/0/CPU0:router2(config)# hostname router3
RP/0/0/CPU0:router2(config)# commit label new_name
RP/0/RP0/CPU0:Feb 21 04:42:57.017 : config[65689]: %MGBL-LIBTARCFG-6-COMMIT :
Configuration committed by user 'user a'
Use 'show configuration commit changes 1000000227' to view the changes.
RP/0/0/CPU0:router3(config)# end
RP/0/0/CPU0:router3# show configuration commit list
SNo. Label/ID User Line Client Time Stamp
~~~~ ~~~~~~~~ ~~~~ ~~~~ ~~~~~~ ~~~~~~~~~~
1 new_name user_a con0_RPs1_C CLI 13:00:53 UTC Wed Feb 04 2004
2 1000000226 user_a con0_RPs1_C CLI 12:59:26 UTC Wed Feb 04 2004
                                               12:58:32 UTC Wed Feb 04 2004
```
**Examples** The following example shows how to use the **commit** command with the optional **confirmed** keyword and number *argument*. The configuration changes are committed only for the specified number of seconds. You can then either confirm the commit operation or discard the changes.

```
RP/0/0/CPU0:router# configure
RP/0/0/CPU0:router(config)# hostname router3
RP/0/0/CPU0:router(config)# commit confirmed 30
RP/0/0/CPU0:router3(config)# end
```
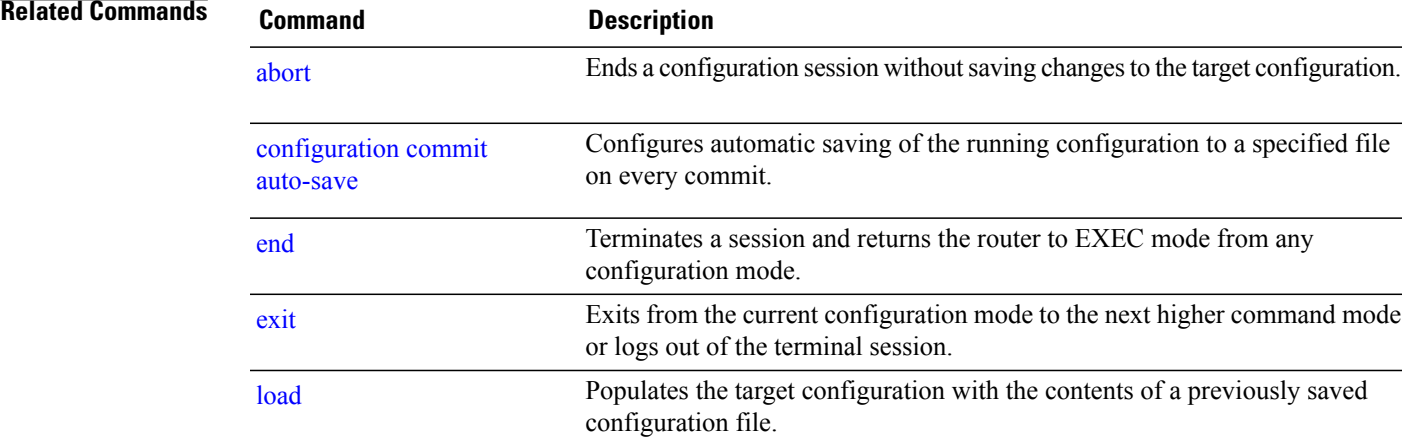

 $\mathbf l$ 

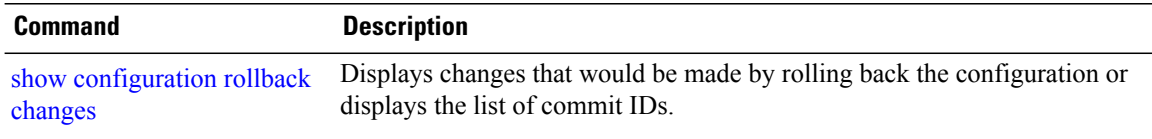

# <span id="page-198-0"></span>**configuration commit auto-save**

To enable automatic saving of the running configuration to a specified file on every commit, use the **configuration commit auto-save** command in global configuration mode. To disable automatic saving of the running configuration to a specified file on every commit, use the **no** form of the command. **Caution** Saving the running configuration to a file is CPU intensive. **configuration commit auto-save filename** *file\_path* **no configuration commit auto-save Syntax Description filename** *file* path Specifies the location to which to save the running configuration. **Command Default** None **Command Modes** Global configuration Administration configuration **Command History Release <b>Modification** Release 3.7.0 This command was introduced. This command was first supported in administration configuration mode. Release 3.8.0 Release 3.9.0 No modification. **Usage Guidelines** To use this command, you must be in a user group associated with a task group that includes appropriate task IDs. If the user group assignment is preventing you from using a command, contact your AAA administrator for assistance. The **configuration commit auto-save** command configures the system to save the running configuration to the specified file and location every time a **commit** command is run. Alternatively, you can save the configuration on a one-time basis by specifying the **save-running** keyword when you run the **commit** command.

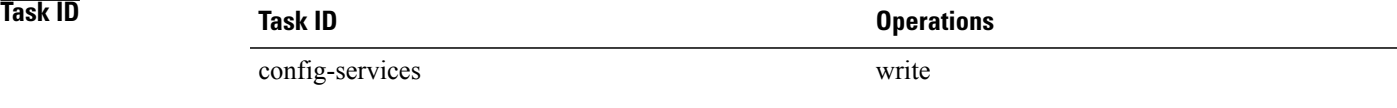

## **Examples** The following example shows how to configure the system to save the running configuration to the file disk0:/usr whenever the **commit** command is used:

RP/0/0/CPU0:router(config)# **configuration commit auto-save filename disk0:/usr**

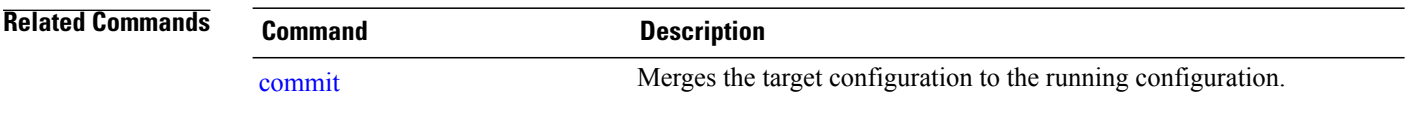

## **configure**

To enter global configuration mode or administration configuration mode, use the **configure** command in EXEC or administration EXEC mode.

**configure** [**exclusive| terminal**]

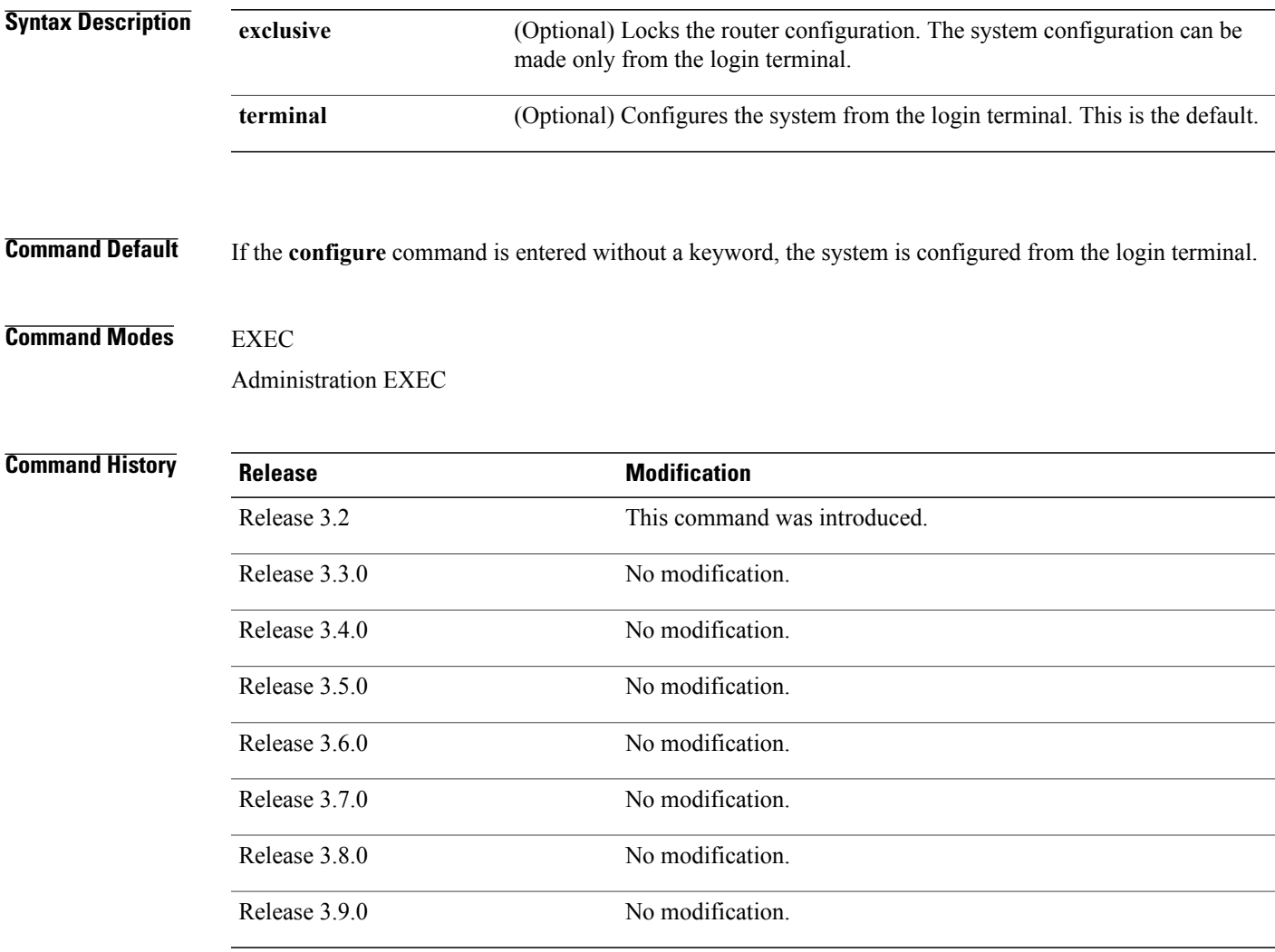

**Usage Guidelines** To use this command, you must be in a user group associated with a task group that includes appropriate task IDs. If the user group assignment is preventing you from using a command, contact your AAA administrator for assistance.

> Configuration modes are used to enter changes to a target configuration session and commit those changes to the running configuration. A router running Cisco IOS XR software contains multiple configurations:

- The configuration for a specific secure domain router (SDR). Each SDR has its own configuration that is modified when a user logs into an SDR and enters global configuration mode . This mode is used to configure SDR-specific features such as routing protocols.
- The administration configuration for system-wide resources and settings. Some features, such as creating SDRs, can be configured only in administration configuration mode.

### **Global Configuration Mode**

Use the **configure** command in EXEC mode to enter global configuration mode and create a new target configuration for an SDR. From global configuration mode, you can enter any configuration mode. Configuration changes entered in global configuration mode impact the SDR to which the user is currently logged in.

### **Administration Configuration Mode**

Use the **configure** command in administration EXEC mode to enter administration configuration mode and create a new target configuration. From administration configuration mode, you can enter any administration configuration mode. Configuration changes entered in administration configuration mode can impact resources for the entire router. See the command reference documentation for a specific command to determine the impact of commands entered in administration configuration mode.

### **Router Prompt**

After you enter the **configure** command, the system appends "(config)" to the router prompt, indicating that the router is in a configuration mode. For example:

- The following prompt indicates that you are in global configuration mode for an SDR: RP/0/0/CPU0:router(config)#
- The following prompt indicates that you are in administration configuration mode: RP/0/0/CPU0:router(admin-config)#

### **Locking a Configuration Session**

To lock the configuration so that no other user can commit changes to the running configuration during your configuration session, issue the **configure** command with the **exclusive** keyword.

### **Committing Changes and Returning to EXEC or Administration EXEC Mode**

Changes to the target configuration remain inactive until the **commit** command is entered. To leave global configuration or administration configuration mode and return to the EXEC or administration EXEC prompt, issue the **end** or **exit** command; you are prompted to commit any uncommitted changes.

To leave configuration mode and return directly to EXEC or administration EXEC mode without being prompted to commit changes and without saving changes to the target configuration, enter the **abort** command in any configuration mode.

**Examples** The following example shows how to enter global configuration mode from EXEC mode and then enter interface configuration mode to configure an IPv4 address for Gigabit Ethernet interface 0/1/0/0. In the

example, the **configure** command commits the configuration, and the **end** command terminates the configuration session and return the router to EXEC mode.

```
RP/0/0/CPU0:router# configure
RP/0/0/CPU0:router(config)# interface gigabitethernet 0/1/0/0
RP/0/0/CPU0:router(config-if)# ipv4 address 1.1.1.1 255.0.0.0
RP/0/0/CPU0:router(config-if)# commit
RP/0/0/CPU0:router(config-if)# end
RP/0/0/CPU0:router#
```
The following example shows how to enter administration configuration mode and then configure an SDR. In this example, the user also enters SDR configuration mode.

```
RP/0/0/CPU0:router# admin
RP/0/0/CPU0:router(admin)# configure
RP/0/0/CPU0:router(admin-config)# sdr rname
RP/0/0/CPU0:router(admin-config-sdr:rname)# location 0/0/*
RP/0/0/CPU0:router(admin-config-sdr:rname)# location 0/5/*
RP/0/0/CPU0:router(admin-config-sdr:rname)# end
```
### **Related Commands**

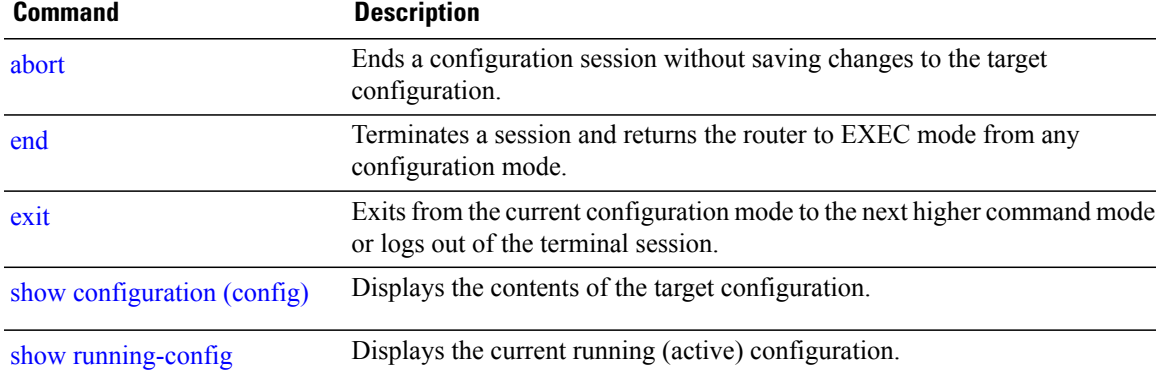

# **description (interface)**

To add a description to an interface configuration, use the **description** command in interface configuration mode. To remove the description, use the **no** form of this command.

**description** *comment*

**no description**

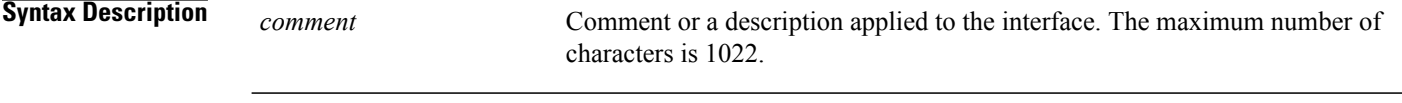

**Command Default** No description is configured.

## **Command Modes** Interface configuration

# **Command History Release <b>Modification** Release 3.2 This command was introduced. Release 3.3.0 No modification. Release 3.4.0 No modification. Release 3.5.0 No modification. Release 3.6.0 No modification. Release 3.7.0 No modification. Release 3.8.0 No modification. Release 3.9.0 No modification.

**Usage Guidelines** To use this command, you must be in a user group associated with a task group that includes appropriate task IDs. If the user group assignment is preventing you from using a command, contact your AAA administrator for assistance.

> Use the **description** command to add a description to an interface configuration. The maximum number of characters is 1022.

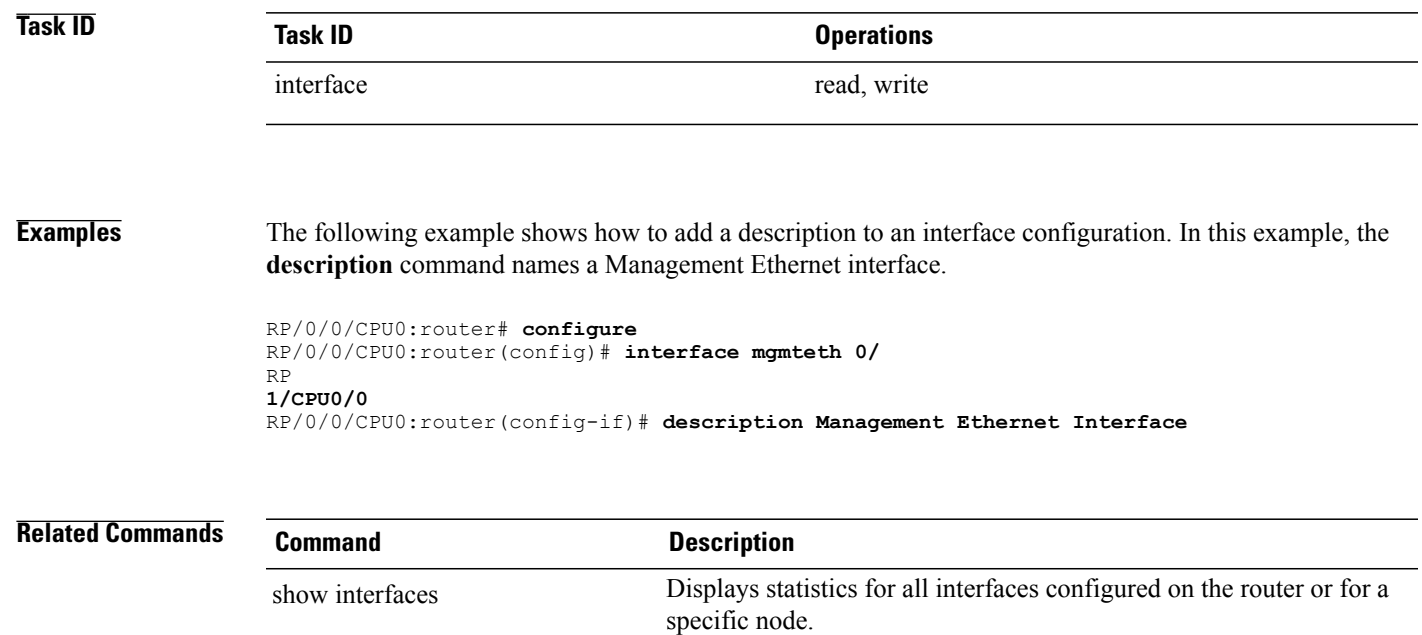

## **do**

**do**

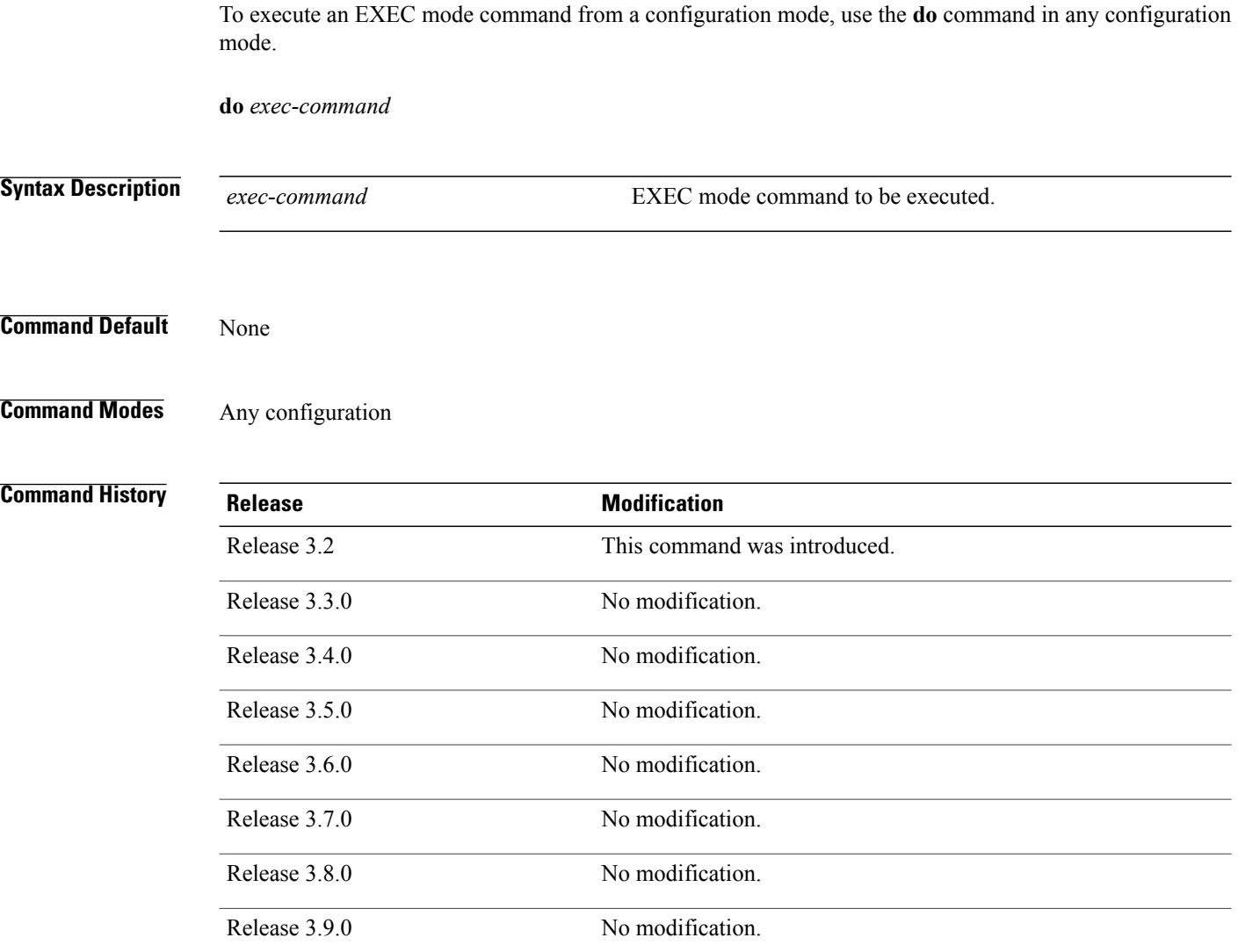

**Usage Guidelines** To use this command, you must be in a user group associated with a task group that includes appropriate task IDs. If the user group assignment is preventing you from using a command, contact your AAA administrator for assistance.

> To display the various EXEC mode commands that are available to execute with the **do** command, use the online help (?) function at the configuration mode prompt.

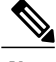

**Note** The **configure** and **describe** commands are not supported with the **do** command.

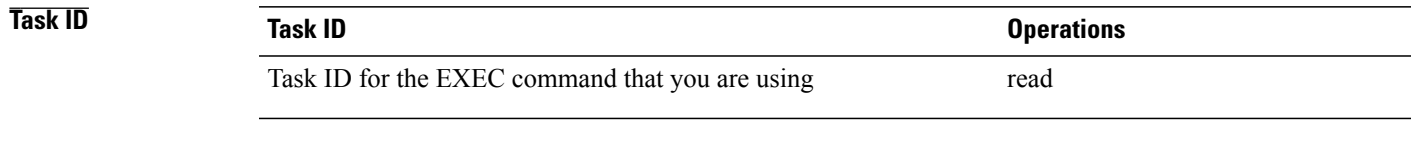

**Examples** The following example shows how to execute an EXEC command from interface configuration mode. In this example, the **do** command displays output from the **show protocols** command within interface configuration mode:

> RP/0/0/CPU0:router(config)# **interface gigabitethernet 0/1/0/1** RP/0/0/CPU0:router(config-if)# **do show protocols** Routing Protocol "BGP 1"

Address Family IPv4 Unicast: Distance: external 20 internal 200 local 200

## <span id="page-207-0"></span>**end**

To terminate a configuration session and return directly to EXEC or administration EXEC mode, use the **end** command in any configuration mode. **end Syntax Description** This command has no keywords or arguments.

**Command Default** None

**Command Modes** Any configuration mode

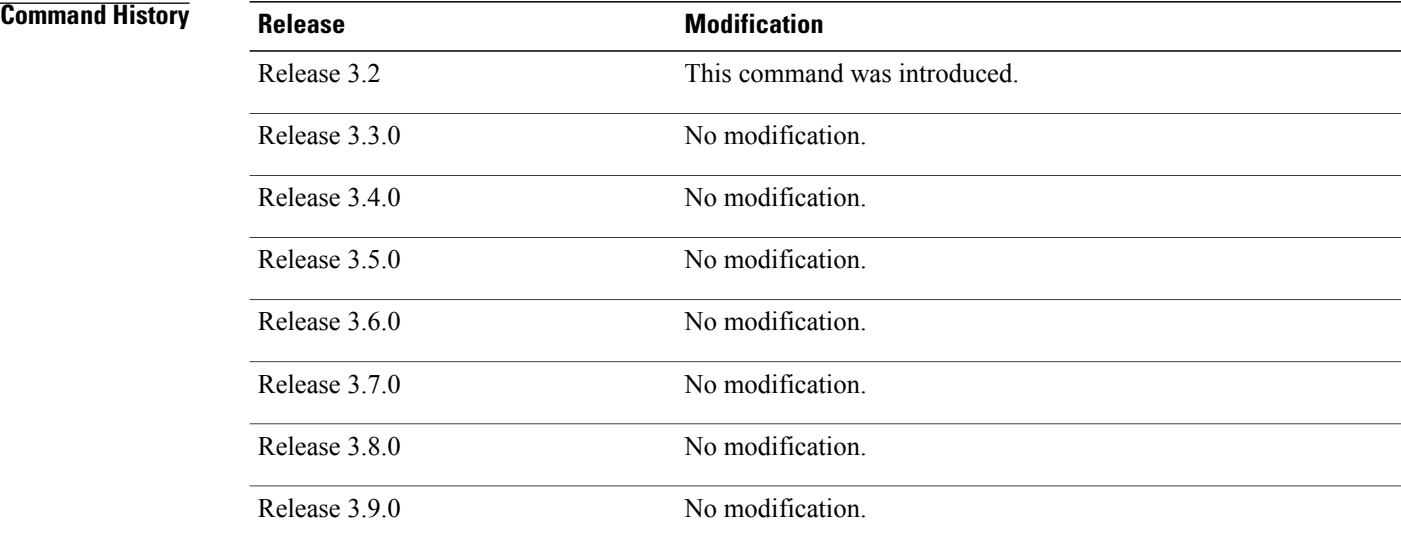

**Usage Guidelines** To use this command, you must be in a user group associated with a task group that includes appropriate task IDs. If the user group assignment is preventing you from using a command, contact your AAA administrator for assistance.

> Use the **end** command to exit any configuration mode and return directly to EXEC or administration EXEC mode. If you enter this command without committing the changes to the target configuration, you are prompted to do so:

Uncommitted changes found, commit them before exiting(yes/no/cancel)?[cancel]:

- Entering yes saves configuration changes to the running configuration file, exits the configuration session, and returns the router to EXEC or administration EXEC mode.
- If errors are found in the running configuration, the configuration session does not end. To view the errors, enter the **show configuration** (config) command with the **failed** keyword.
- Entering **no** exits the configuration session and returns the router to EXEC or administration EXEC mode without committing the configuration changes.
- Entering **cancel** leaves the router in the current configuration session without exiting or committing the configuration changes.

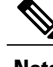

**Note** Entering **Ctrl-Z** is functionally equivalent to entering the **end** command.

Use the **abort** command to exit the configuration session and return to EXEC or administration EXEC mode without being prompted to commit changes and without saving changes to the target configuration.

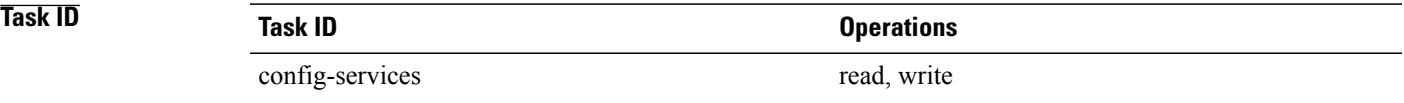

**Examples** The following example shows how to use the **end** command to end a configuration session. Changes stored in the target configuration are committed by answering **yes**.

```
RP/0/0/CPU0:router# configure
RP/0/0/CPU0:router(config)# interface gigabitethernet 0/2/0/0
RP/0/0/CPU0:router(config-if)# ipv4 address 1.1.1.1 255.0.0.0
RP/0/0/CPU0:router(config-if)# end
```
Uncommitted changes found, commit them before exiting(yes/no/cancel)? [cancel]: **yes** RP/0/0/CPU0:router#

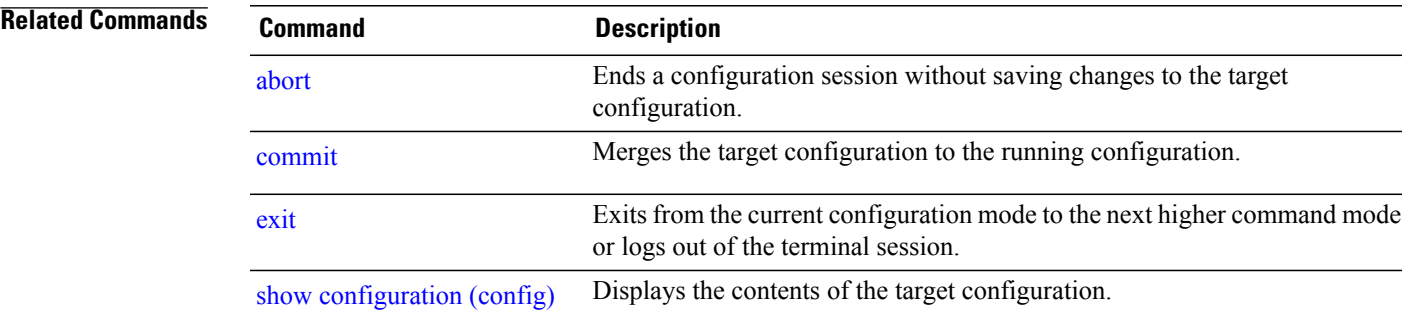

**end**

## <span id="page-209-0"></span>**end-template**

To exit template configuration mode and return to global configuration mode, use the **end-template** command in template configuration mode.

**end-template**

- **Syntax Description** This command has no keywords or arguments.
- **Command Default** No default behavior or values.

## **Command Modes** Template configuration

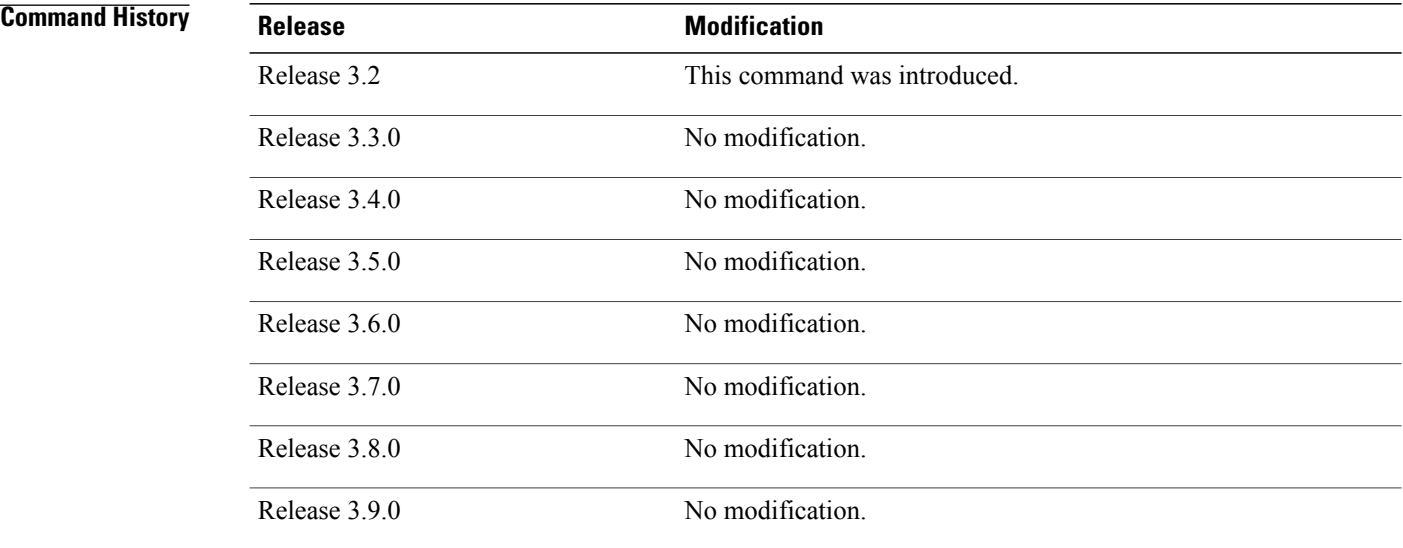

**Usage Guidelines** To use this command, you must be in a user group associated with a task group that includes appropriate task IDs. If the user group assignment is preventing you from using a command, contact your AAA administrator for assistance.

> Use the **end-template** command to exit template configuration mode after you have completed the template definition.

> To define a template, use the **template** command. To apply a template to the target configuration, use the **apply-template** command. To view the contents of a template, use the **show running-config** command with the optional **template** *template-name* keyword and argument.

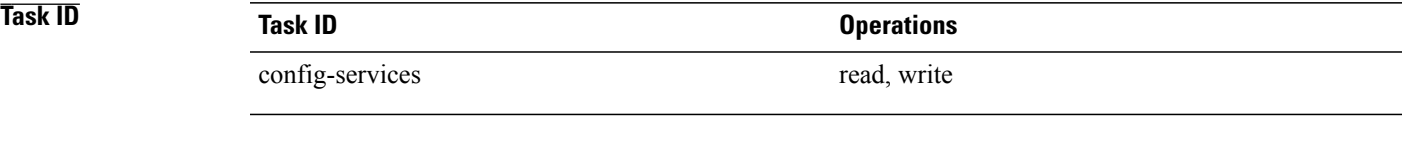

**Examples** The following example shows how to enter template configuration mode, define a template named "hostname-template" and then exit from template configuration mode:

```
RP/0/0/CPU0:router(config)# template hostname-template
RP/0/0/CPU0:router(config-TPL)# hostname router-cs1
RP/0/0/CPU0:router(config-TPL)# end-template
RP/0/0/CPU0:router(config)#
```
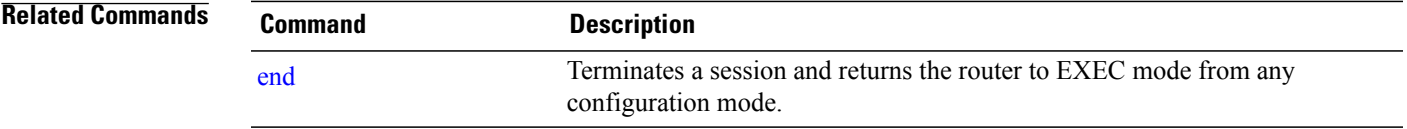

## <span id="page-211-0"></span>**exit**

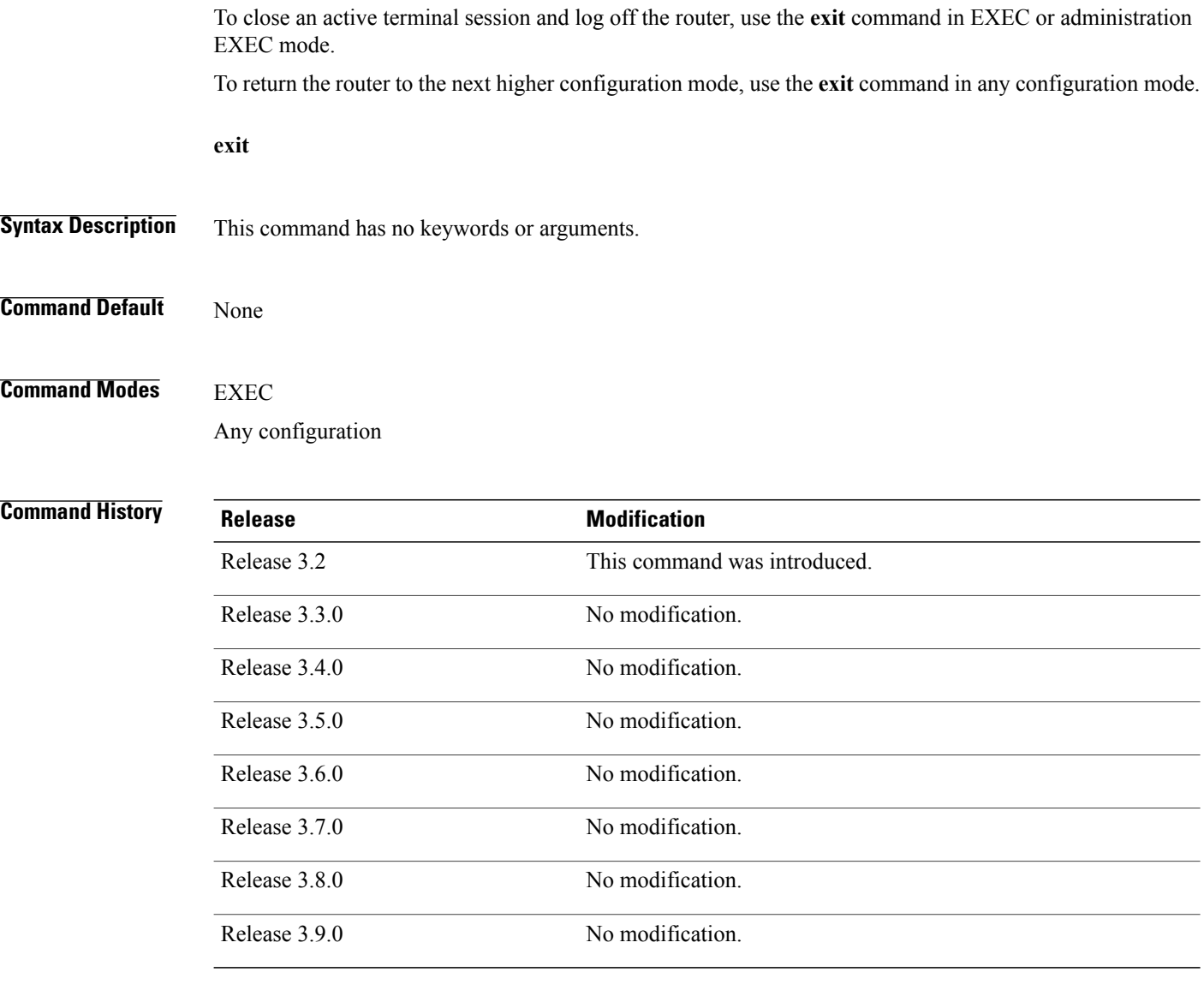

**Usage Guidelines** To use this command, you must be in a user group associated with a task group that includes appropriate task IDs. If the user group assignment is preventing you from using a command, contact your AAA administrator for assistance.

To log off from a terminal session, enter the **exit** command in EXEC or administration EXEC mode.

When exiting from global or administration configuration mode to EXEC or administration EXEC mode, you are prompted to commit any uncommitted configuration changes.

Uncommitted changes found, commit them before exiting(yes/no/cancel)?[cancel]:

- Entering **yes** saves configuration changes to the running configuration file, exits the configuration session, and returns the router to EXEC or administration EXEC mode. If errors are found in the running configuration, the configuration session does not end. To view the errors, enter the **show configuration** (config) command with the **failed** keyword.
- Entering **no** exits the configuration session and returns the router to EXEC or administration EXEC mode without committing the configuration changes.
- Entering **cancel** leaves the router in the current configuration session without exiting or committing the configuration changes.

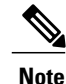

Entering the **exit** command from global configuration is functionally equivalent to entering the **end** command.

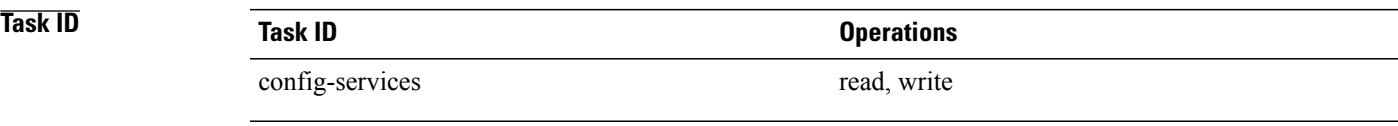

**Examples** The following example shows how to return the router to the next higher command mode. In this example, the **exit** command exits from interface configuration mode and returns to global configuration mode. The **exit** command is entered a second time to exit from global configuration mode and return to EXEC mode. Because the configuration has not been committed explicitly (with the **commit** command), the system prompts to commit the configuration changes made during the session.

```
RP/0/0/CPU0:router# configure
RP/0/0/CPU0:router(config)# interface tengige 0/2/0/0
RP/0/0/CPU0:router(config-if)# ipv4 address 1.1.1.1 255.0.0.0
RP/0/0/CPU0:router(config-if)# exit
RP/0/0/CPU0:router(config)# exit
Uncommitted changes found, commit them before exiting(yes/no/cancel)?[cancel]: yes
```
The following example shows how to use the **exit** command from EXEC mode to log off from a terminal session:

```
RP/0/0/CPU0:router# exit
router con0_RP1_CPU0 is now available
Press RETURN to get started.
```
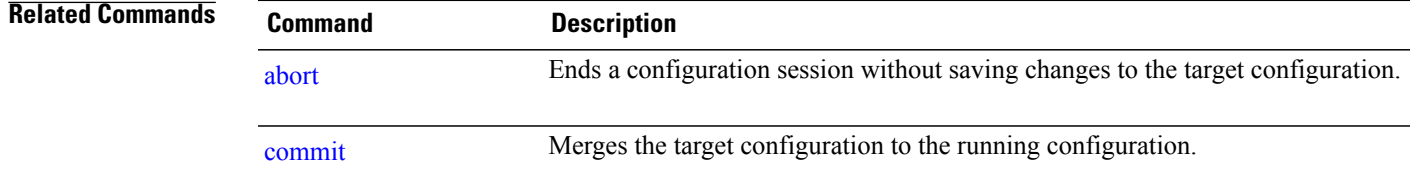

 $\mathbf l$ 

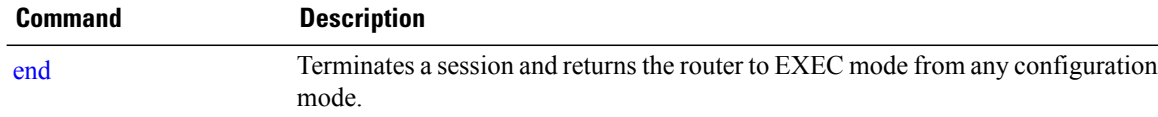

## **hostname**

To specify or modify the hostname for the router, use the **hostname** command in global configuration mode.

**hostname** *name*

**Syntax Description** *name name* New hostname for the router.

**Command Default** The factory-assigned default hostname is "ios."

**Command Modes** Global configuration

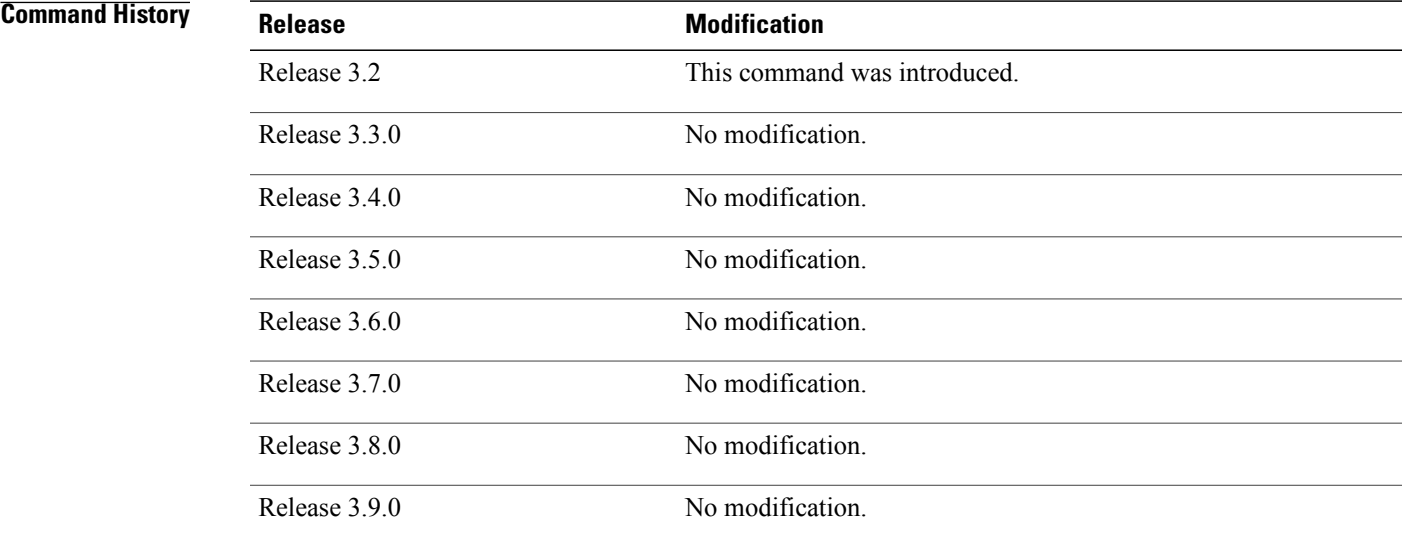

**Usage Guidelines** To use this command, you must be in a user group associated with a task group that includes appropriate task IDs. If the user group assignment is preventing you from using a command, contact your AAA administrator for assistance.

The hostname is used in prompts and default configuration filenames.

No blank or space characters are permitted as part of a name. Do not expect case to be preserved. Uppercase and lowercase characters look the same to many Internet software applications. It may seem appropriate to capitalize a name the same way you might do in English, but conventions dictate that computer names appear all lowercase. For more information, see RFC 1178, *Choosing a Name for Your Computer*.

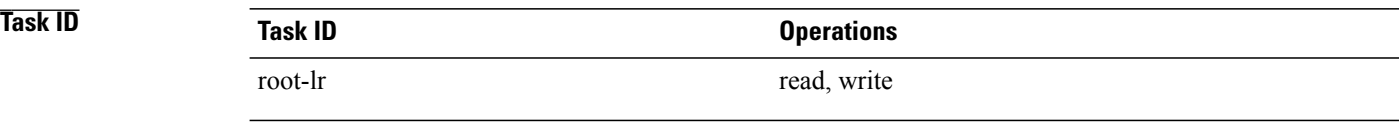

**Examples** The following example shows how to change the router hostname:

RP/0/0/CPU0:router(config)# **hostname router1**
# **load**

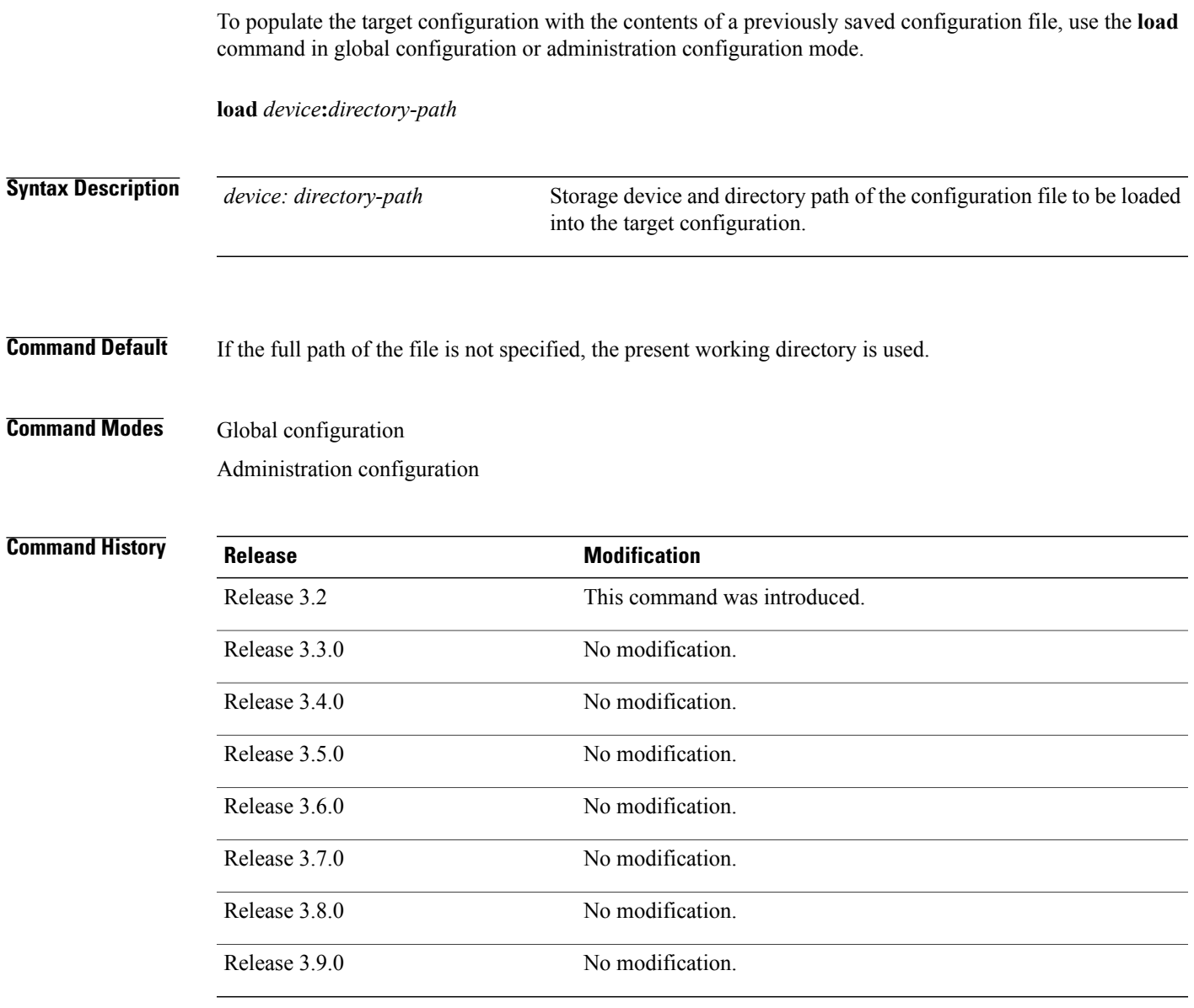

**Usage Guidelines** To use this command, you must be in a user group associated with a task group that includes appropriate task IDs. If the user group assignment is preventing you from using a command, contact your AAA administrator for assistance.

> Use the **load** command to populate the target configuration with the contents of a previously saved configuration. When loading a file, you must specify the device, directory path, and filename of the configuration file.

Use the **commit** command in conjunction with the **load** command. Load a new configuration with the **load** command, and use the **commit** command with the **replace** keyword to have the loaded configuration become the active (running) configuration.

Use the **show configurationfailed**(config) command with the optional **load**keyword to display syntax errors that occurred during the last load operation.

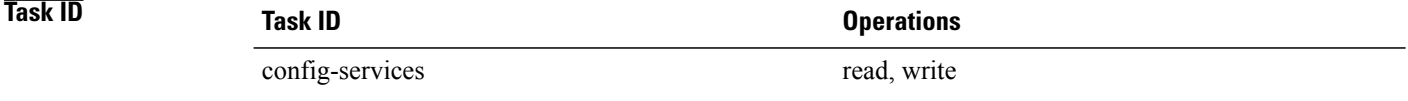

**Examples** The following example shows how to load a target configuration file into the current configuration session. The current configuration session is then populated with the contents of the file.

```
RP/0/0/CPU0:router# configure
RP/0/0/CPU0:router(config)# load disk1:myconfig.cfg
RP/0/0/CPU0:router(config)# show config
Building configuration...
interface TenGigE 0/3/0/0
 description My 10 GE Interface
 ipv4 address 10.10.11.20 255.0.0.0
!
end
```
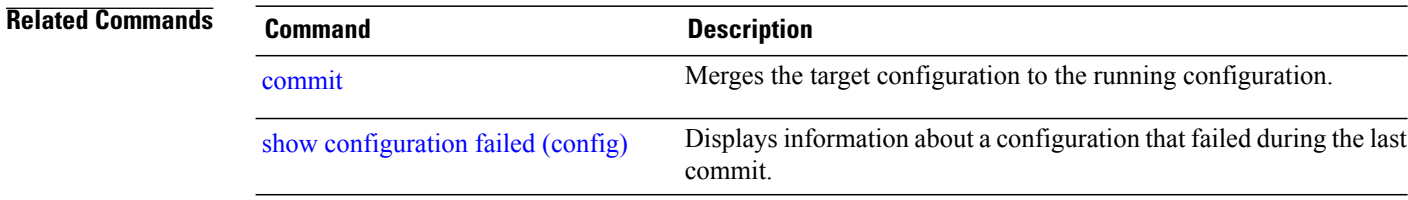

# **load commit changes**

To populate the target configuration with changes from previous configuration commits, use the **loadcommit changes** command in global configuration or administration configuration mode.

**load commit changes** {*commit-id*| **since** *commit-id*| **last** *number-of-commits*}

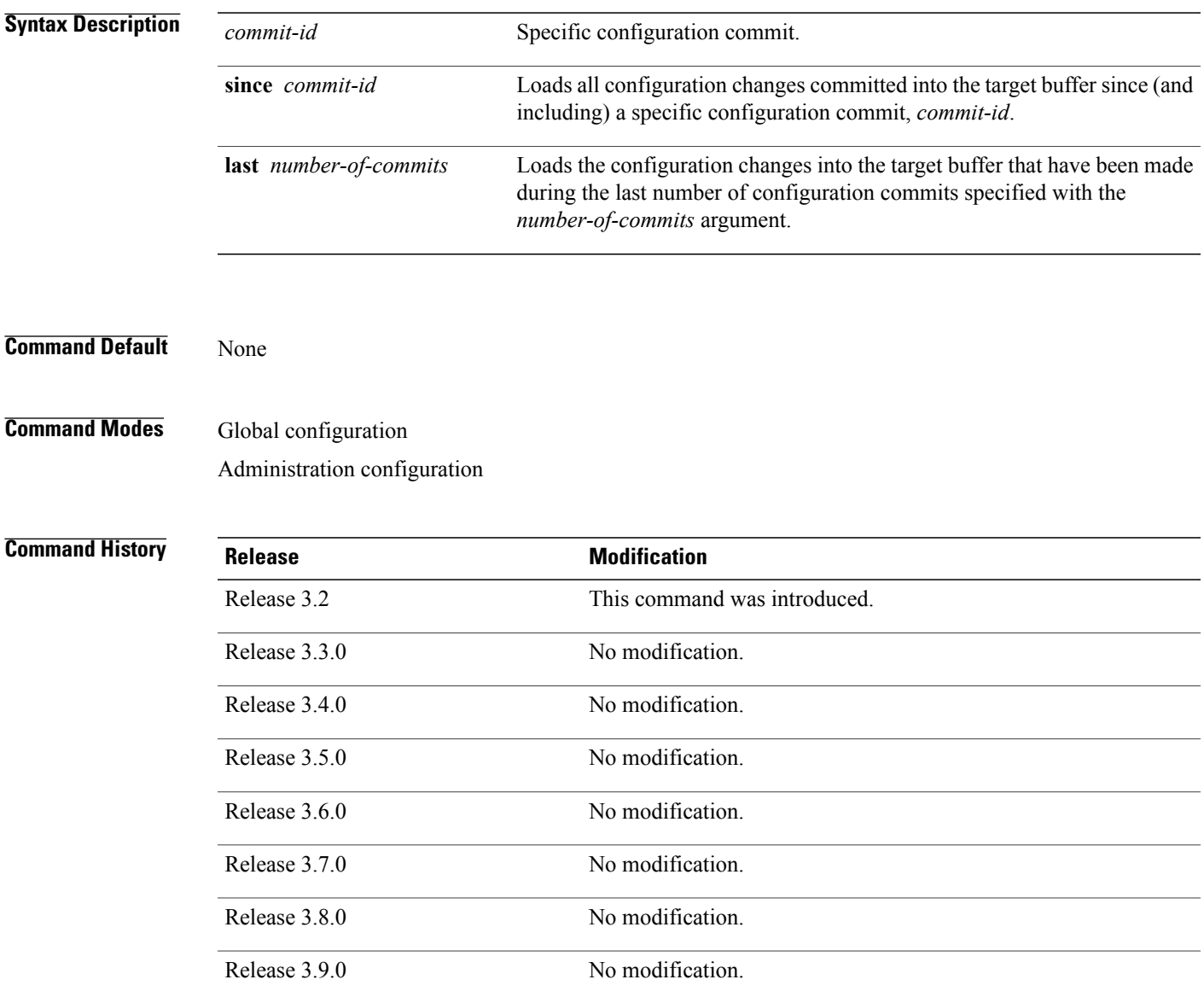

## **Usage Guidelines** To use this command, you must be in a user group associated with a task group that includes appropriate task IDs. If the user group assignment is preventing you from using a command, contact your AAA administrator for assistance.

Use the **load commit changes** command to populate the target configuration with changes from previous configuration commits. The changes are not applied until you enter the **commit** command.

Use the **show configuration** (config) command to display the target configuration.

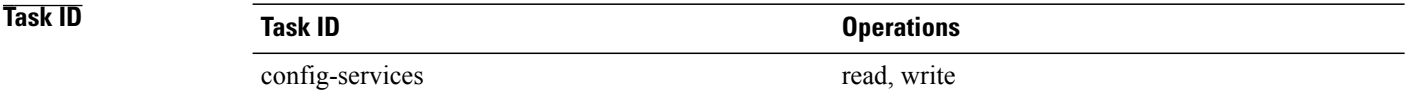

**Examples** The following example shows how to populate the target configuration with changes from a previous configuration commit:

RP/0/0/CPU0:router(config)# **load commit changes since 1000000006**

Building configuration... Loading. 223 bytes parsed in 1 sec (222)bytes/sec

# **load configuration failed**

To populate the target configuration with the contents of the previous failed configuration commit, use the **load configuration failed** command in global configuration or administration configuration mode.

**load configuration failed** {**commit**| **startup** [**previous** *number-of-reloads*] **[noerror]**}

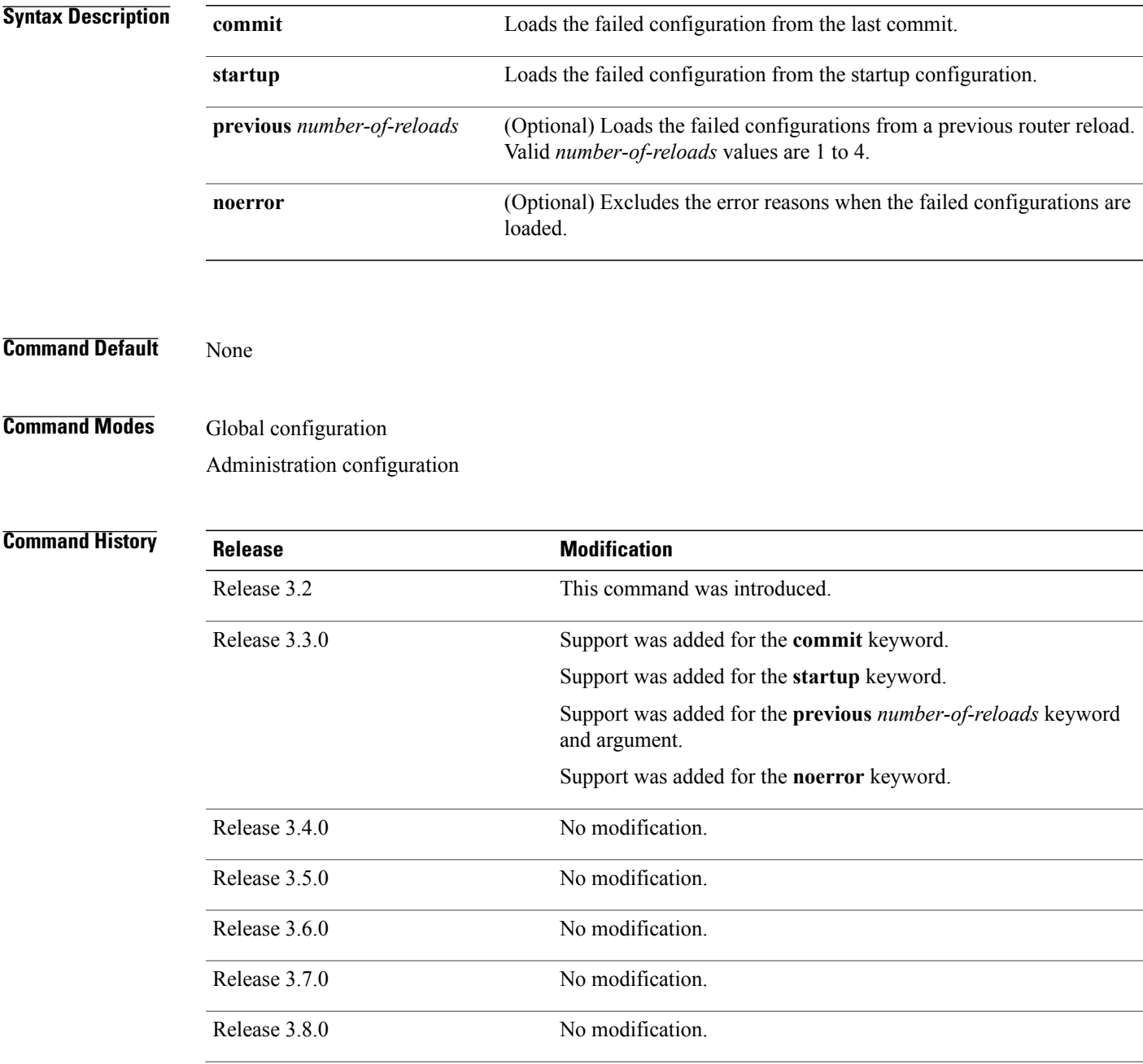

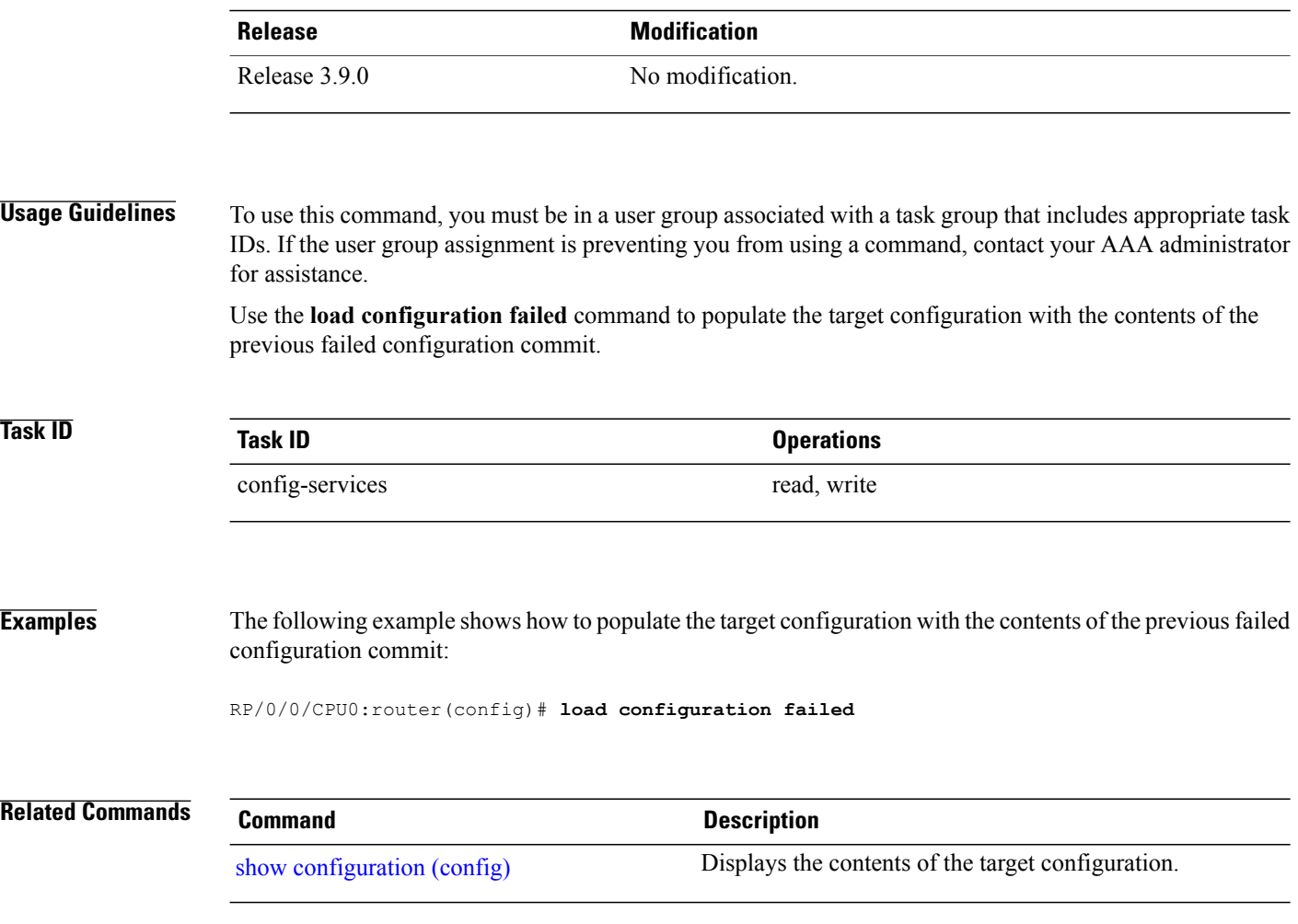

# **load configuration removed**

To populate the target configuration with the contents of the previous removed configuration, use the **load configuration removed** command in global configuration or administration configuration mode.

**load configuration removed** *config-id*

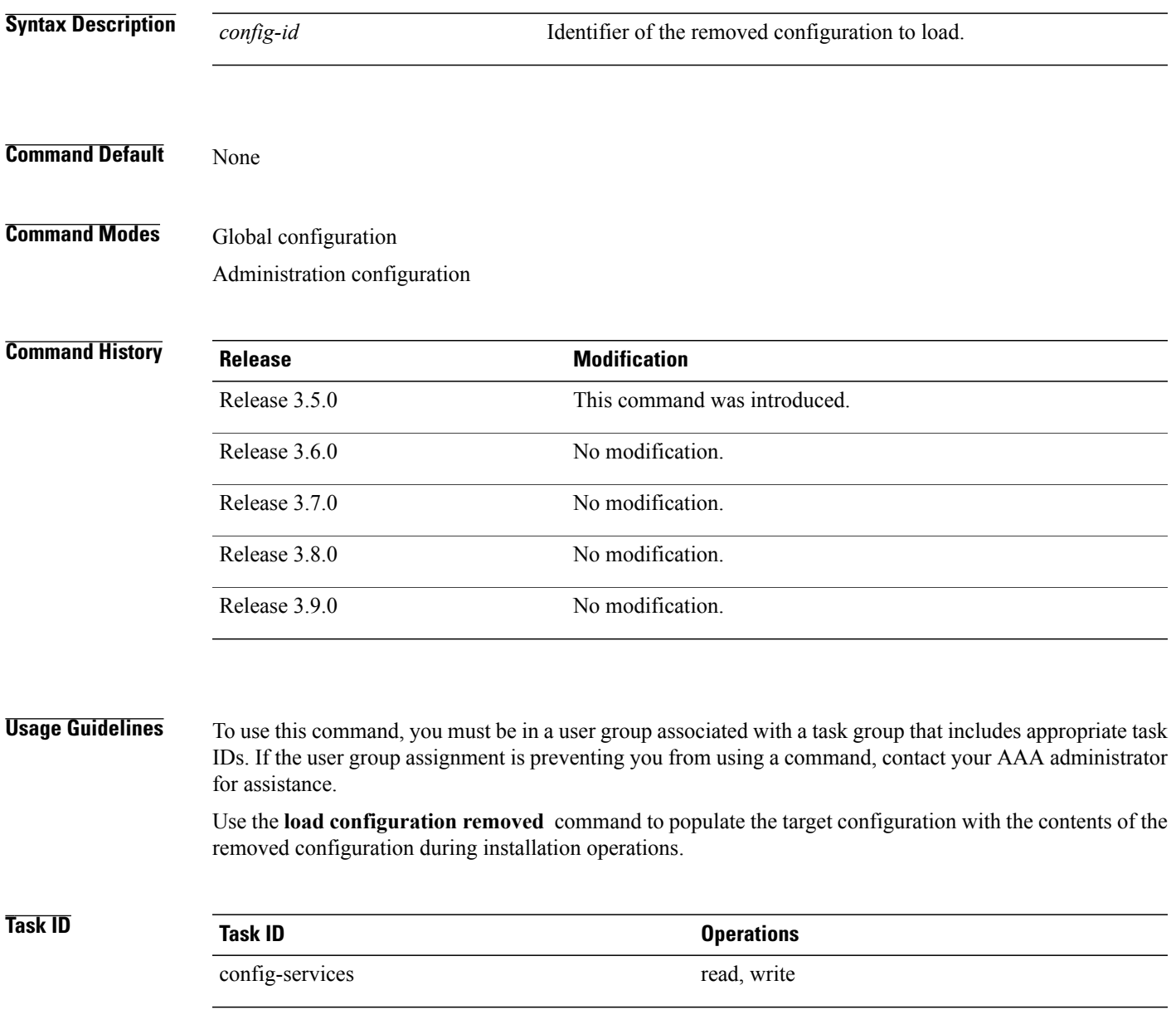

**Cisco IOS XR System Management Command Reference for the Cisco XR 12000 Series Router, Release 5.1.x** 

**Examples** The following example shows how to populate the target configuration with the contents of the removed configuration during installation:

RP/0/0/CPU0:router(config)# **load configuration removed 20070316021626.cfg**

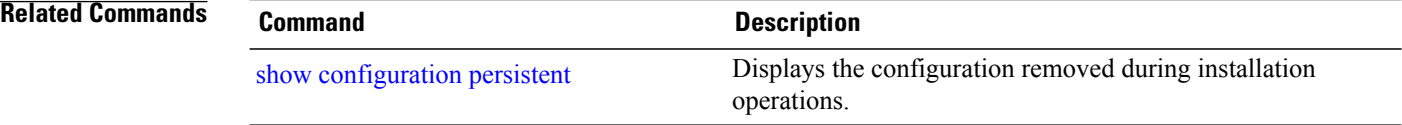

 **Cisco IOS XR System Management Command Reference for the Cisco XR 12000 Series Router, Release 5.1.x**

# <span id="page-224-0"></span>**load rollback changes**

To populate the target configuration with the contents of a previous configuration, use the **load rollback changes** command in global configuration or administration configuration mode.

**load rollback changes** {*commit-id*| **last** *number-of-commits*| **to** *commit-id*}

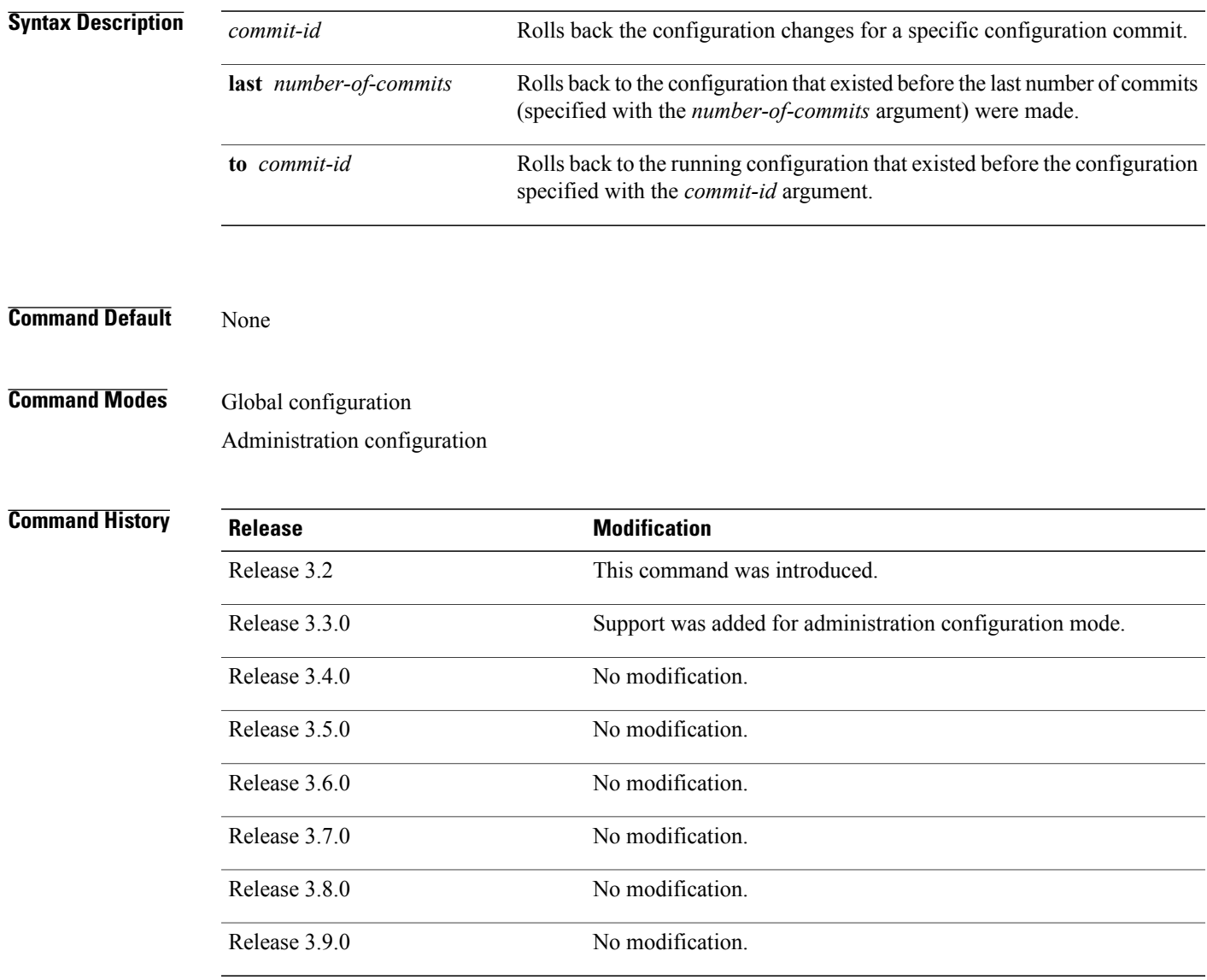

**Usage Guidelines** To use this command, you must be in a user group associated with a task group that includes appropriate task IDs. If the user group assignment is preventing you from using a command, contact your AAA administrator for assistance.

Use the **load rollback changes** command to load rollback configuration changes to the target configuration. This command is similar to the **rollback configuration** command. The difference between the commands is that the **load rollback changes** command copies the rollback changes to the target configuration and does not commit the changes until the changes are explicitly committed with the **commit** command.

Use the **show configuration rollback changes** command to display rollback changes.

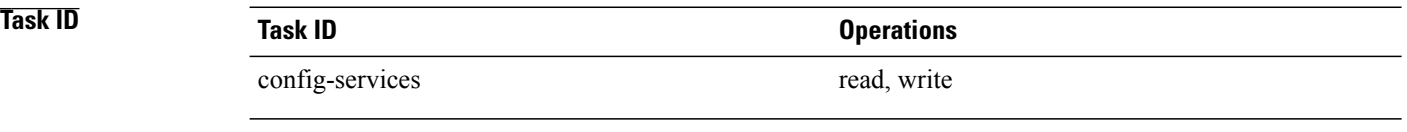

**Examples** The following example shows how to populate the target configuration with the contents of a previous configuration:

RP/0/0/CPU0:router(config)# **load rollback changes 1000000004**

Building configuration... Loading. 302 bytes parsed in 1 sec (301)bytes/sec

## **man**

Cisco IOS XR software provides online help for standard command-line interface (CLI) commands using manual (man) pages. To display manual pages, use the **man** command in EXEC mode.

**man** {**command** *command-name*| **feature** [ *feature-name* ]| **keyword** *keywords*}

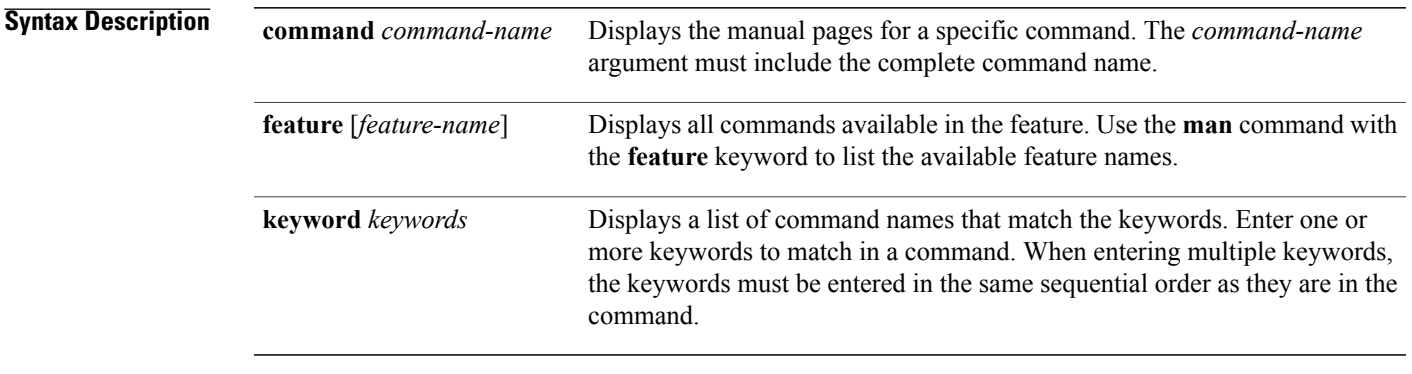

## **Command Default** None

## **Command Modes EXEC**

## $$

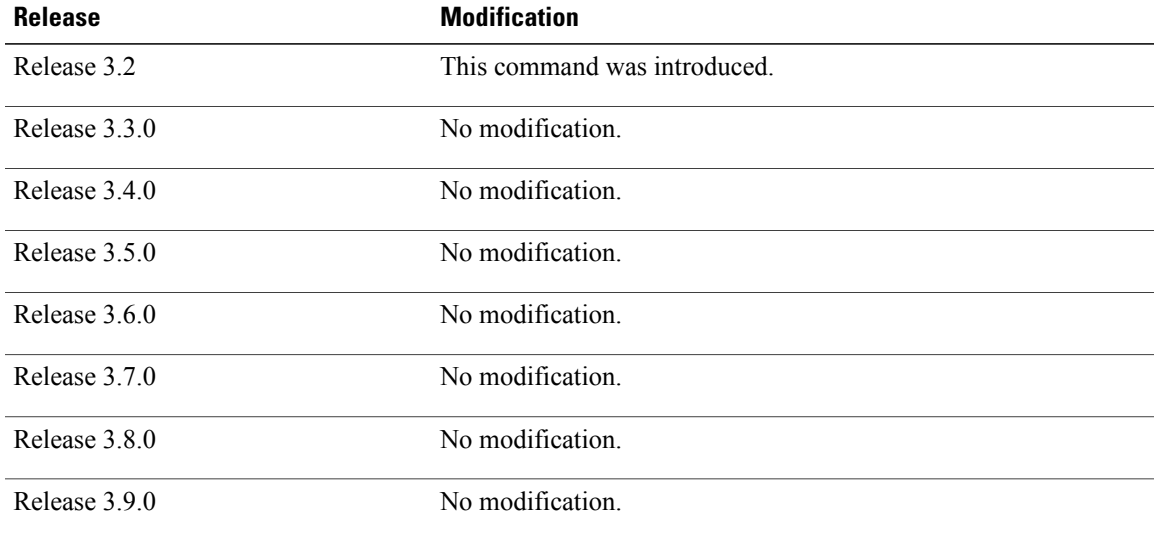

**man**

**Usage Guidelines** To use this command, you must be in a user group associated with a task group that includes appropriate task IDs. If the user group assignment is preventing you from using a command, contact your AAA administrator for assistance.

> You must have the documentation PIE installed before you can use the **man** command. If you attempt to run this command without the documentation PIE installed, an error is displayed as shown in the following example:

RP/0/0/CPU0:router# **man command show install**

Building index table... Warning. Unable to get directory info for '/pkg/man' :No such file or directory. Discarding! man [5521656]:Building index table failed. No entries found

For information about installing optional software PIEs, see the *Upgrading and Managing Cisco IOS XR Software* module in *Cisco IOS XR System Management Configuration Guide for the Cisco XR 12000 Series Router*.

Use the **man** command to display the manual pages for a specific command on the basis of the command name, a feature, or a keyword. Each man page contains the command name, syntax, command mode, usage, examples, and related commands.

The **man** command queries and displays command information about the router. A query can be based on keywords or a feature. The **feature** *feature-name* keyword and argument display all commands that match the feature. For example, entering **man feature c12k** - **base-1** displays all commands that match the c12k-base-1 feature. The **keyword** *keywords* keyword and argument display all commands that contain the specified keyword. For example, **man keyword ipv4** displays all commands that contain ipv4.

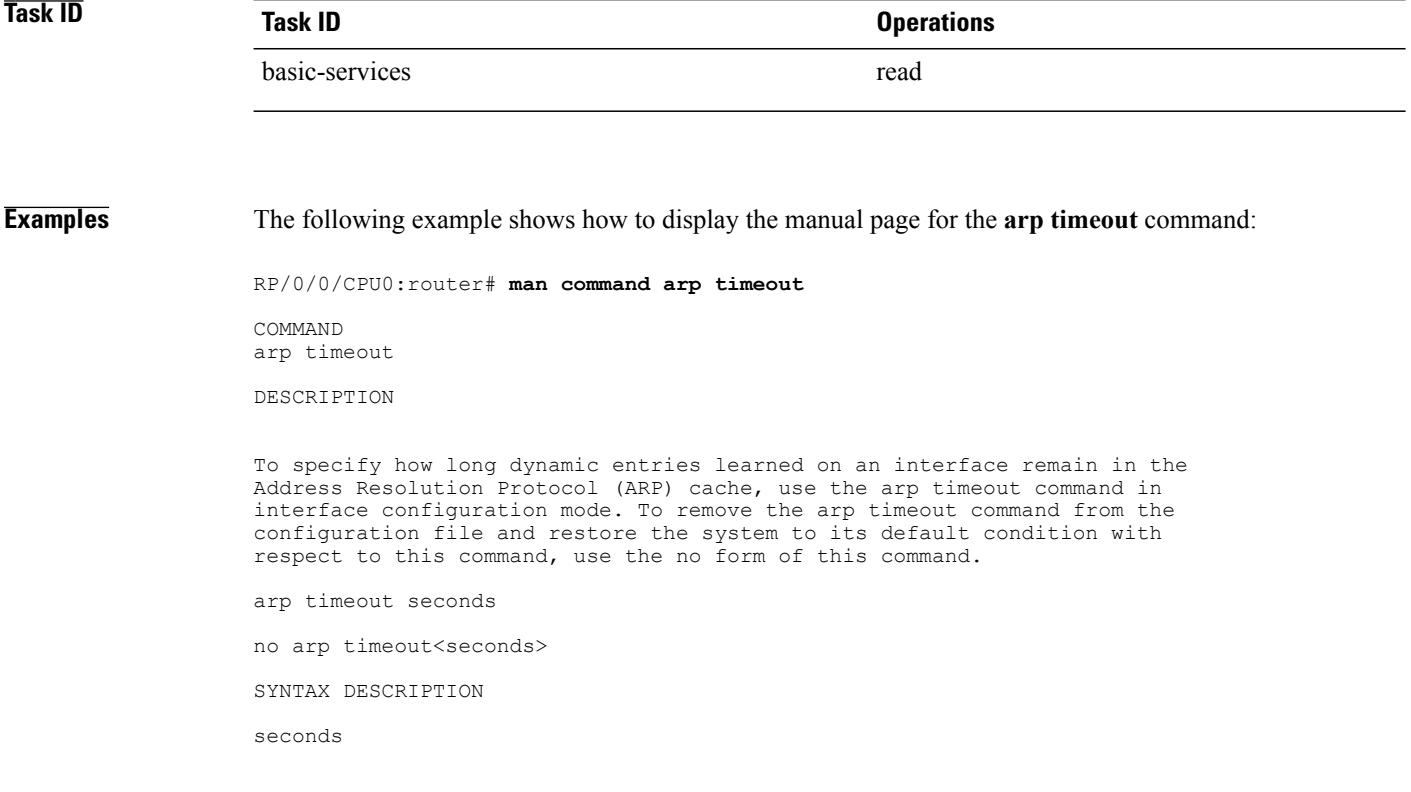

Time, in seconds, for which an entry remains in the ARP cache. The range is from 0 to 4294967. A value of 0 means that entries are never cleared from the cache. The default is 14400. DEFAULTS Entries remain in the ARP cache for 14400 seconds (4 hours). COMMAND MODES Interface configuration COMMAND HISTORY Release Modification Release 2.0 This command was introduced. USAGE GUIDELINES To use the arp timeout command, you must be a member of a user group associated with the cef task ID. For detailed information about user groups and task IDs, refer to the Configuring AAA Services on Cisco IOS-XR Software module of the Cisco IOS-XR System Security Configuration Guide. This command is ignored when issued on interfaces that do not use ARP. Also, ARP entries that correspond to the local interface or that are statically configured by the user never time out. The show interfaces command displays the ARP timeout value in hours:minutes:seconds, as follows: \* \* \* \* \* \* \* \* \* \* \* \* \* \* \* \* START OF LISTING \* \* \* \* \* \* \* \* \* \* \* \* \* \* \* \* ARP type: ARPA, ARP Timeout 04:00:00 \* \* \* \* \* \* \* \* \* \* \* \* \* \* \* \* END OF LISTING \* \* \* \* \* \* \* \* \* \* \* \* \* \* \* \* EXAMPLES The following example shows how to set the ARP timeout to 3600 seconds to allow entries to time out more quickly than the default: \* \* \* \* \* \* \* \* \* \* \* \* \* \* \* \* START OF LISTING \* \* \* \* \* \* \* \* \* \* \* \* \* \* \* \* RP/0/0/CPU0:router# configure RP/0/0/CPU0:router(config)# interface MgmtEth 0/RP1/CPU0/0 RP/0/0/CPU0:router(config-if)# arp timeout 3600 \* \* \* \* \* \* \* \* \* \* \* \* \* \* \* \* END OF LISTING \* \* \* \* \* \* \* \* \* \* \* \* \* \* \* \* RELATED COMMANDS Command Description clear arp-cache Deletes all dynamic entries from the ARP cache. show arp (cache) Displays the entries in the ARP table. show interfaces Displays statistics for all interfaces configured on the networking device.

## **more**

To display the contents of a file, use the **more** command in EXEC or administration EXEC mode.

**more** [**/ascii**| **/binary**| **/ebcdic**] *filesystem***:***directory-path* **location** [*node-id***| all**]{**| begin** *regular-expression*| **| exclude** *regular-expression*| **| include** *regular-expression*}

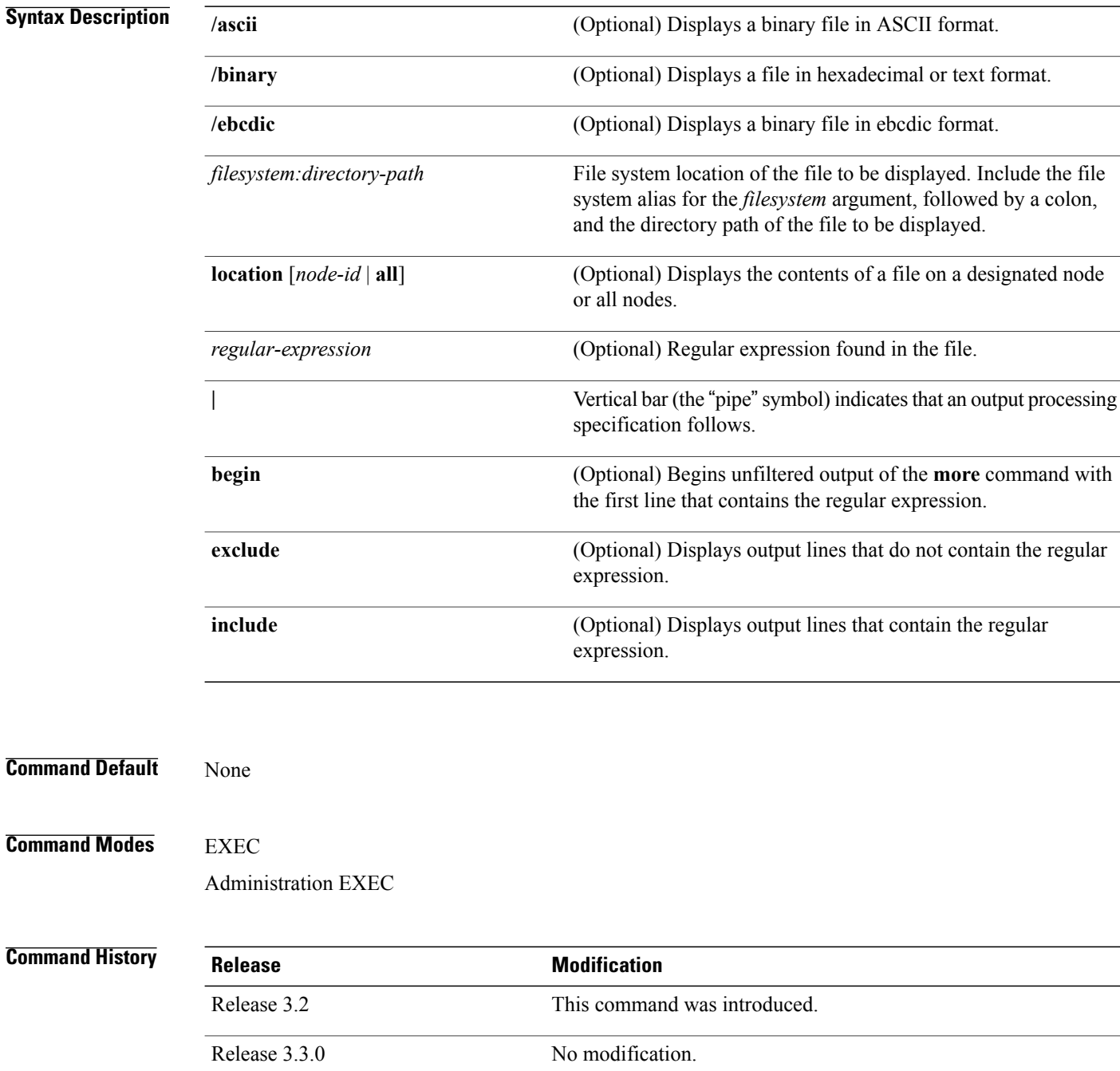

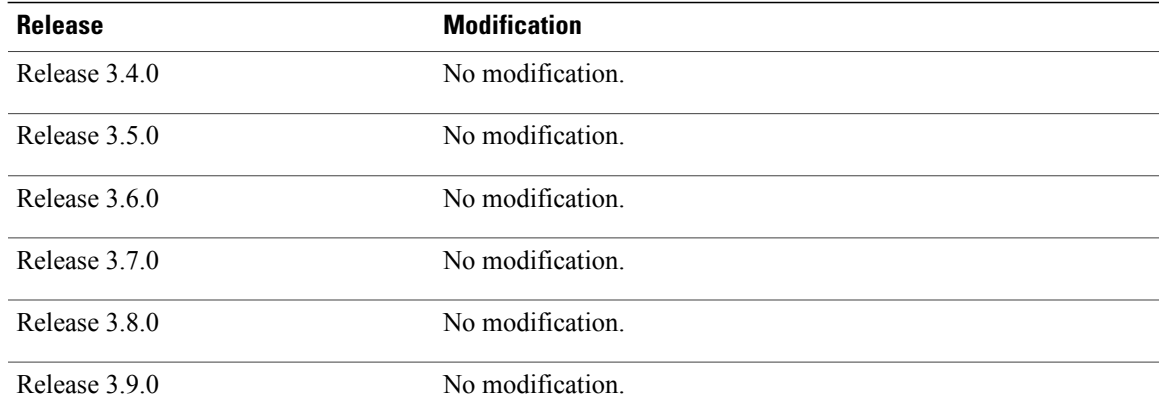

**Usage Guidelines** To use this command, you must be in a user group associated with a task group that includes appropriate task IDs. If the user group assignment is preventing you from using a command, contact your AAA administrator for assistance.

> Use the **more** command to display any text file, especially an ASCII file stored on the router or accessible through the network. The file can be a configuration file or any other text file.

## **Filtering Output**

This table shows filter options for the output displayed by the **more** command.

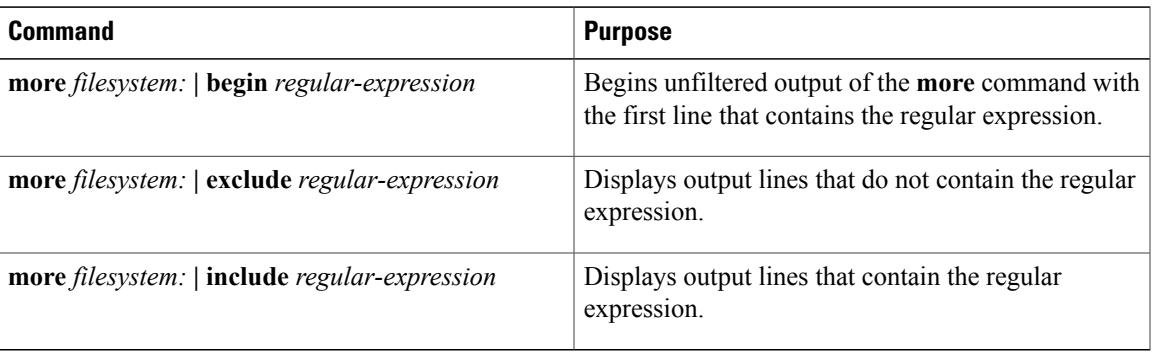

## **Table 18: Filtering Options**

## **Adding a Filter at the --More-- Prompt**

You can also specify a filter at the --More-- prompt of a **more** command output. To filter output from the --More-- prompt, enter a forward slash ( **/** ) followed by a regular expression. The filter remains active until the command output finishes or is interrupted (using **Ctrl-Z** or **Ctrl-C**).

- A second filter cannot be specified at a --More-- prompt if a filter has already been specified at the original command or at a previous --More-- prompt.
- The minus sign (–) preceding a regular expression displays output lines that do not contain the regular expression.

• The plus sign (+) preceding a regular expression displays output lines that contain the regular expression.

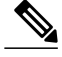

After you specify a filter for a **more** command, you cannot specify another filter at the next --More- prompt. The first specified filter remains until the **more begin** command output finishes or until you interrupt the output. The use of the keyword does not constitute a filter. **Note**

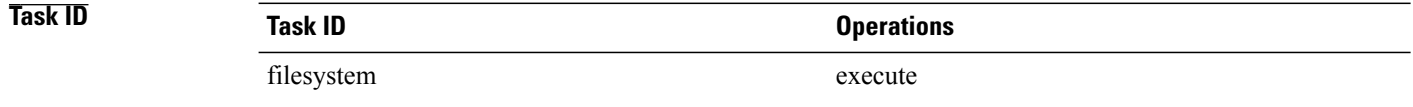

**Examples** The following example shows partial sample output from the **more** command. The output displays a configuration file saved on the hard disk drive.

```
SDR# more harddisk:/user/alternate.cfg
```

```
!! Last configuration change at 15:52:55 UTC Fri Feb 13 2009 by UNKNOWN
!
line console
exec-timeout 0 0
!
interface MgmtEth0/RP1/CPU0/0
 ipv4 address 10.32.45.154 255.0.0.0
 !
interface TenGigE0/1/0/0
ipv4 address 10.32.45.155 255.0.0.0
keepalive disable
 !
interface TenGigE0/1/0/1
 ipv4 address 10.32.45.156 255.0.0.0
 keepalive disable
 !
interface TenGigE0/1/0/2
/ip
 ipv4 address 10.32.45.157 255.0.0.0
 keepalive disable
 !
interface TenGigE0/1/0/3
ipv4 address 10.32.45.158 255.0.0.0
 keepalive disable
 !
interface TenGigE0/2/0/0
 ipv4 address 10.32.45.159 255.0.0.0
 keepalive disable
 !
 --More--
```
The following example shows partialsample output from the **more** command. The output begins with unfiltered output from the first line that contains the regular expression "ipv4." In this example, a new search is specified that begins with output lines that contain the regular expression "ipv4."

```
RP/0/0/CPU0:router# more disk0:config.backup | begin ipv4
ipv4 address 2.2.2.2 255.255.255.255
!
interface TenGigE0/3/1/0
 shutdown
```

```
!
interface TenGigE0/3/1/2
shutdown
!
interface TenGigE0/2/1/0
 ipv4 address 1.1.1.1 255.255.255.0
keepalive disable
!
interface TenGigE0/2/1/1
  ipv4 address 1.1.1.1 255.255.255.0
 keepalive disable
!
interface TenGigE0/2/1/2
 ipv4 address 1.1.1.1 255.255.255.0
 keepalive disable
!
interface TenGigE0/2/1/3
shutdown
!
 /ipv4
filtering...
ipv4 address 1.1.1.1 255.255.255.0
 proxy-arp disable
shutdown
!
interface TenGigE 0/1/0/0
ipv4 address 1.1.1.1 255.255.255.0
proxy-arp disable
!
route ipv4 0.0.0.0/0 12.25.26.5
route ipv4 223.255.254.254/32 12.25.0.1
end
```
The following example shows partial sample output of the **more** command on the sample file config.backup in disk0:. The command usage is more disk0:config.backup | include log. At the --More-- prompt, a new search is specified that begins with output lines that contain the regular expression "aaa."

RP/0/0/CPU0:router# **more disk0:config.backup | include log**

```
logging trap
logging trap informational
logging console debugging
logging history size 1
.
.
.
/aaa
filtering...
aaa authentication login default none
```
The following example shows partial sample output from the **more** command. The output excludes lines that contain the regular expression "alias." In this example, at the --More-- prompt, a new search is specified, beginning with output lines that contain the regular expression "ipv4 address."

```
RP/0/0/CPU0:router# more disk0:myconfig/file | exclude alias
```

```
Building configuration...
!! Last configuration change at 18:17:00 UTC Thu May 16 2009 by lab
!
hostname router
line console
exec-timeout 0 0
 width 132
length 0
 session-timeout 0
/ipv4 address
```

```
filtering...
ipv4 address 10.10.1.1 255.255.255.255
!
interface Loopback200
 ipv4 address 10.20.1.1 255.255.255.255
!
interface TenGigE0/0/0/0
 ipv4 address 10.30.1.1 255.255.0.0
 keepalive 100
!
interface preconfigure TenGigE0/1/0/1
shutdown
end
```
## **Related Commands Command Command Description**

[show](#page-262-0) Displays system status and configuration.

# **pwd (config)**

To display the current configuration submode from a configuration submode, use the **pwd** command in any supported configuration submode.

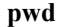

- **Syntax Description** This command has no keywords or arguments.
- **Command Default** None

**Command Modes** Any subconfiguration mode

**Command History Release Modification** Release 3.5.0 This command was introduced. Release 3.6.0 No modification. Release 3.7.0 No modification. Release 3.8.0 No modification. Release 3.9.0 No modification.

**Usage Guidelines** To use this command, you must be in a user group associated with a task group that includes appropriate task IDs. If the user group assignment is preventing you from using a command, contact your AAA administrator for assistance.

**Examples** The following example shows how to use the **pwd** command from an interface configuration submode:

RP/0/0/CPU0:router# **configure** RP/0/0/CPU0:router(config)# **interface tengige 0/6/4/5** RP/0/0/CPU0:router(config-if)# **pwd**

interface TenGigE0/6/4/5 RP/0/0/CPU0:router(config-if)#

# **rollback configuration**

To roll back the running configuration to a previous configuration, use the **rollbackconfiguration** command in EXEC or administration EXEC mode.

**rollback configuration** {**last** *number-of-commits*| **to** *commit-id*} {**best-effort| force**} [**label** *label*] **comment** *comment*

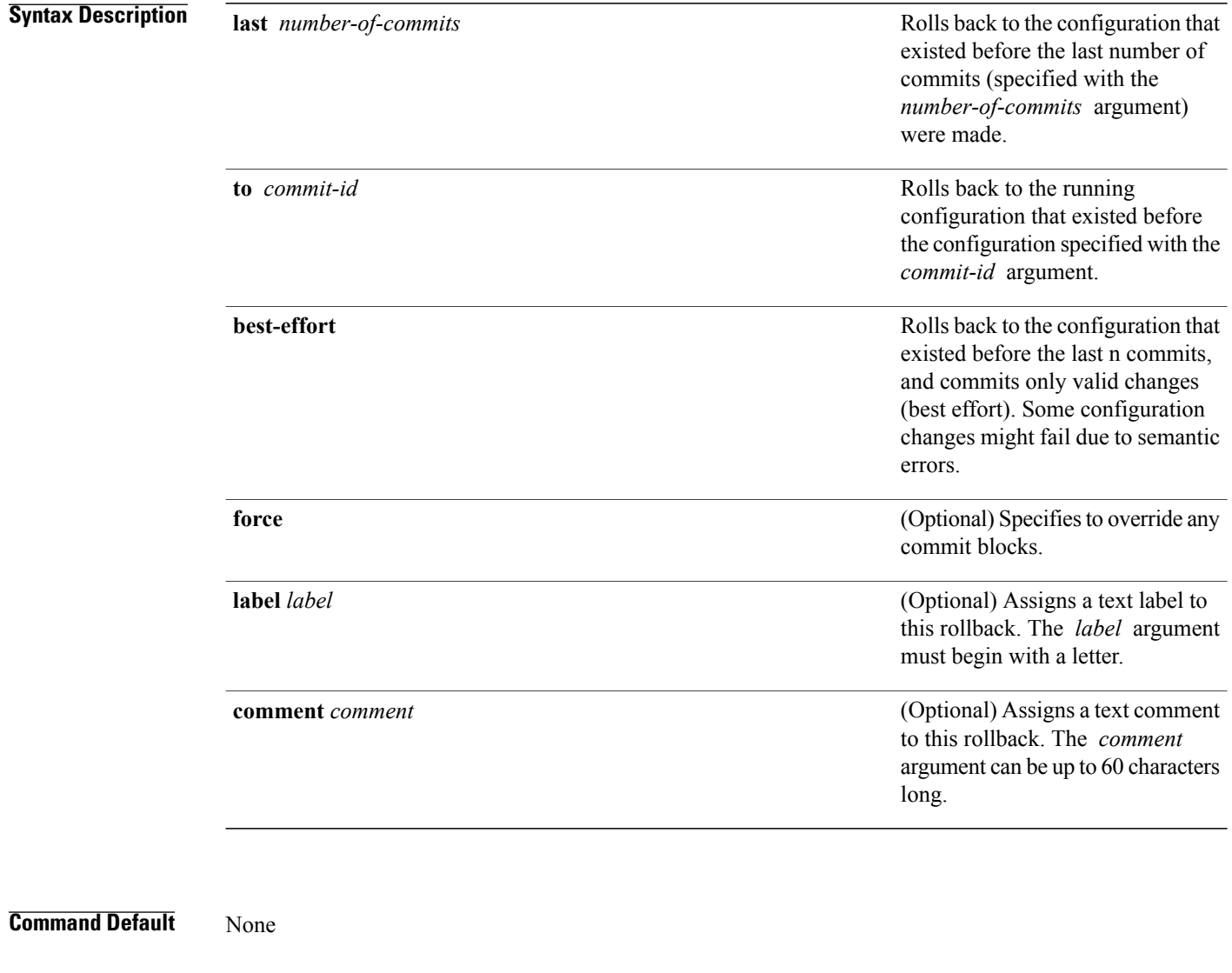

## **Command Modes** EXEC

Administration EXEC

## **Command History**

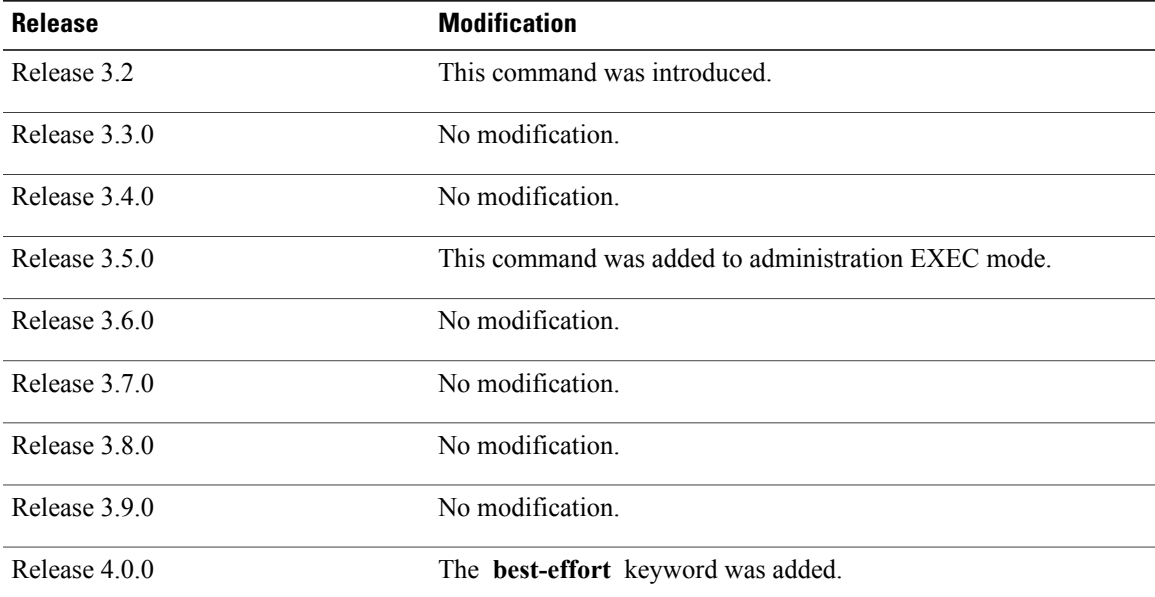

**Usage Guidelines** To use this command, you must be in a user group associated with a task group that includes appropriate task IDs. If the user group assignment is preventing you from using a command, contact your AAA administrator for assistance.

> Each time the **commit** command is entered, a commit ID is assigned to the new configuration. You can revert the system to the configuration of a previous commit ID with the **rollback configuration** command:

- Use the **to** keyword to revert to the configuration that existed *before* the configuration specified with the *commit-id* argument.
- Use the **last** keyword to revert to the configuration that existed *before* the last number of configuration commits (specified with the *number-of-commits* argument) were made.
- Use **show configuration commit list** to display a list of the commit IDs available for rollback operations.

**Note**

The most recent 100 commits are retained by the system. As new commit IDs are added, the oldest commit IDs are discarded and are no longer available for rollback operations.

Use the **force** keyword to override commits that would fail otherwise. This is useful in the event of a low-memory condition on the router, to revert to a commit that would remove a configuration that caused the low-memory condition.

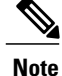

The rollback operation may fail if you try to rollback two (or more) commits where the individual commits involve the configuration and removing of the configuration of the same item, and there is a dependency of one item over another in any of the individual commit operations.

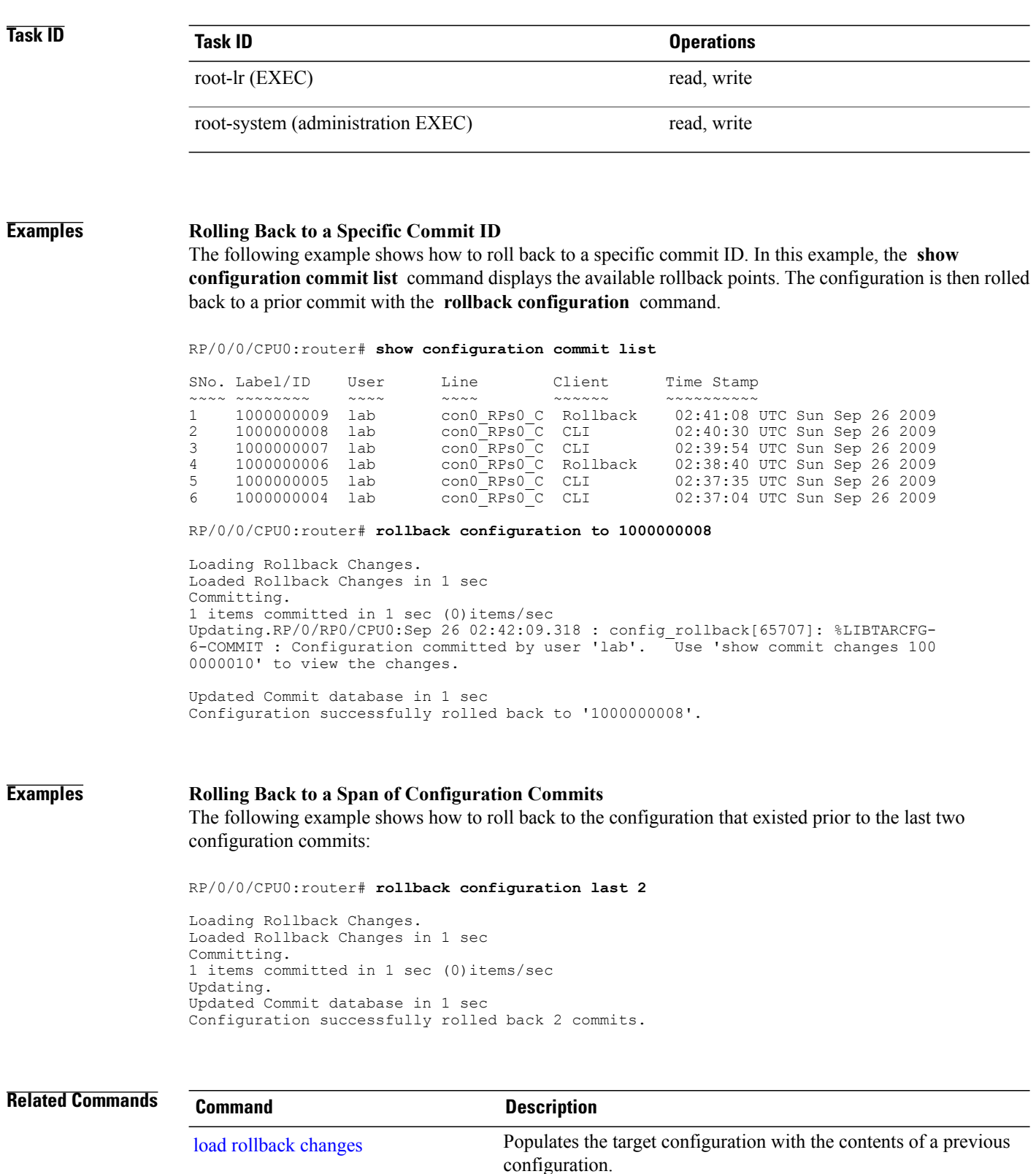

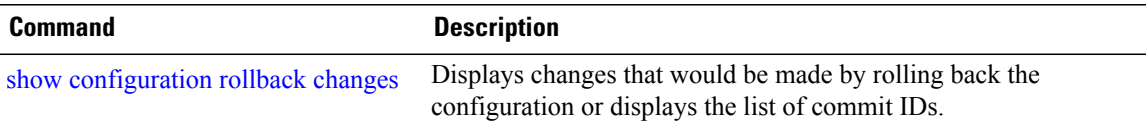

## **root**

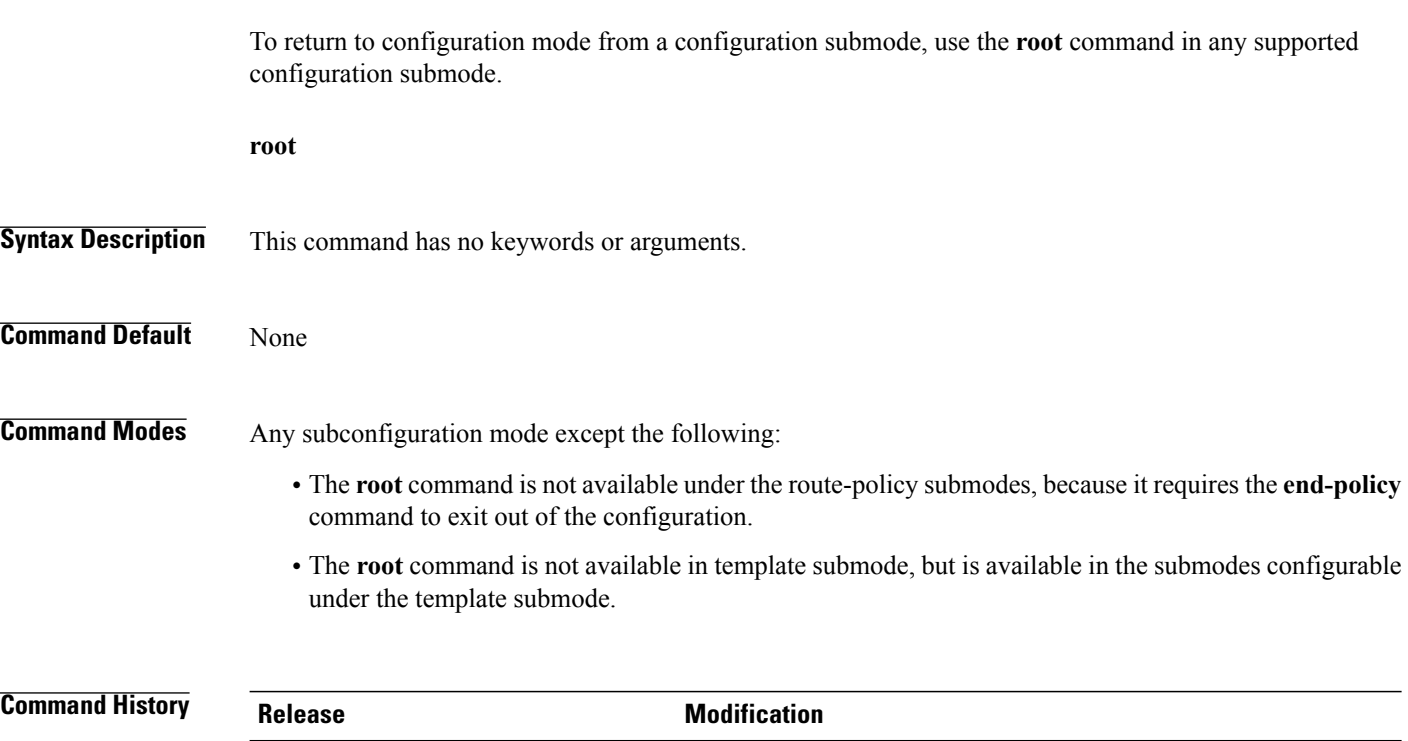

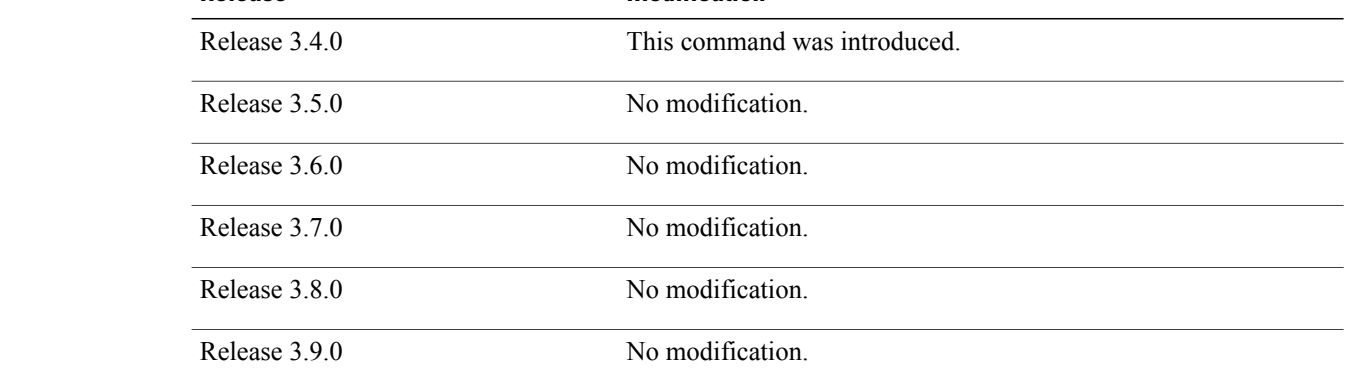

## **Usage Guidelines** To use this command, you must be in a user group associated with a task group that includes appropriate task IDs. If the user group assignment is preventing you from using a command, contact your AAA administrator for assistance.

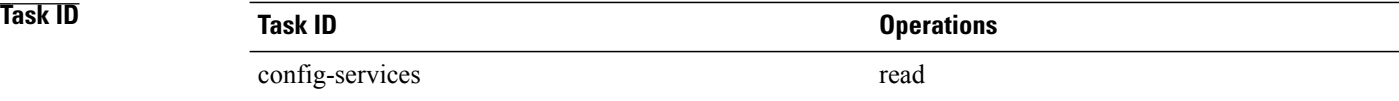

**Examples** The following example shows how to use the **root** command to return to configuration mode from the interface configuration submode:

```
RP/0/0/CPU0:router# configure
RP/0/0/CPU0:router(config)# interface tengige 0/1/0/0
RP/0/0/CPU0:router(config-if)# root
RP/0/0/CPU0:router(config)#
```
The following example shows how to use the **root** command from a submode configurable under the template submode. In this example, the **root** command is used to return to configuration mode from the username submode:

```
RP/0/0/CPU0:router# configure
RP/0/0/CPU0:router(config)# template test
RP/0/0/CPU0:router(config-TPL)# username xyz
RP/0/0/CPU0:router(config-un)# root
RP/0/0/CPU0:router(config)# show conf
Building configuration...
template test
 username xyz
 !
 end-template
 end
```

```
\mathcal{Q}Tip
```
The **root** command is not available from the template submode, but is available in the submodes configurable under the template submode.

# <span id="page-241-0"></span>**save configuration**

To save the contents of a configuration to a file, use the **save configuration** command in global configuration or administration configuration mode.

**save configuration [running]** *device***:***directory-path*

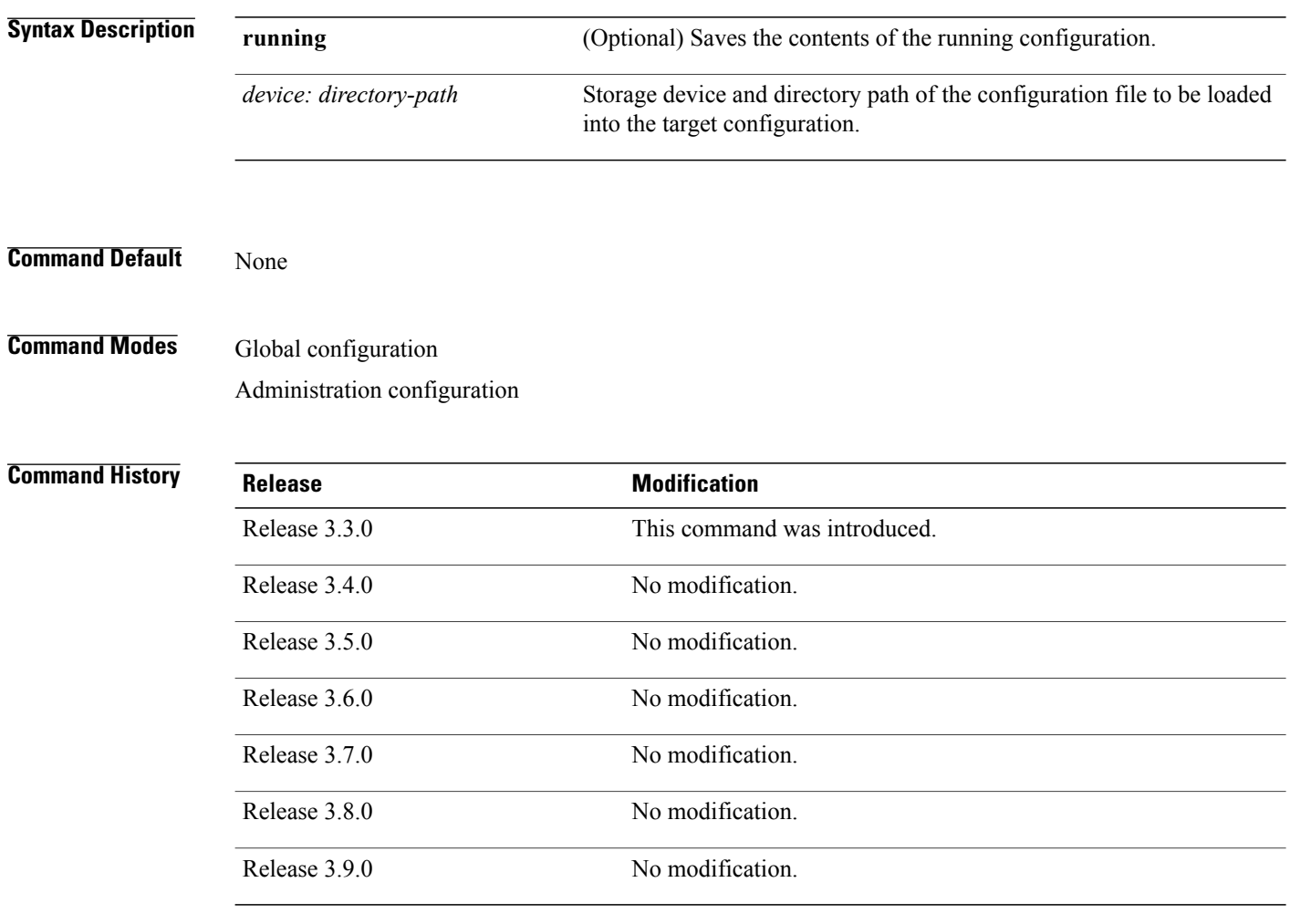

**Usage Guidelines** To use this command, you must be in a user group associated with a task group that includes appropriate task IDs. If the user group assignment is preventing you from using a command, contact your AAA administrator for assistance.

To save a configuration to a file, use the **save configuration** command.

To save a configuration that failed to a file, use the **save configuration failed** command.

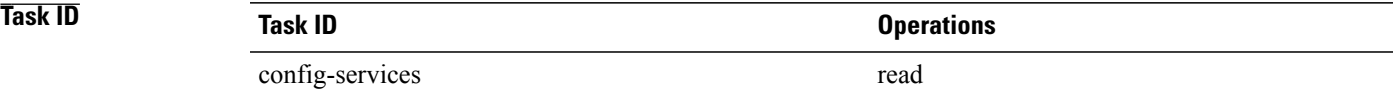

**Examples** The following example shows the configuration saved to disk0: from EXEC mode:

RP/0/0/CPU0:router(config)# **save configuration disk0:sample3**

```
Destination file name (control-c to abort): [/sample3]?
Building configuration.
1 lines built in 1 second
[OK]
```
The following example shows the configuration saved to disk1 from administration EXEC mode:

RP/0/0/CPU0:router(admin-config)# **save configuration disk1:sample4**

```
Destination file name (control-c to abort): [/sample4]?
Building configuration.
1 lines built in 1 second
[OK]
```
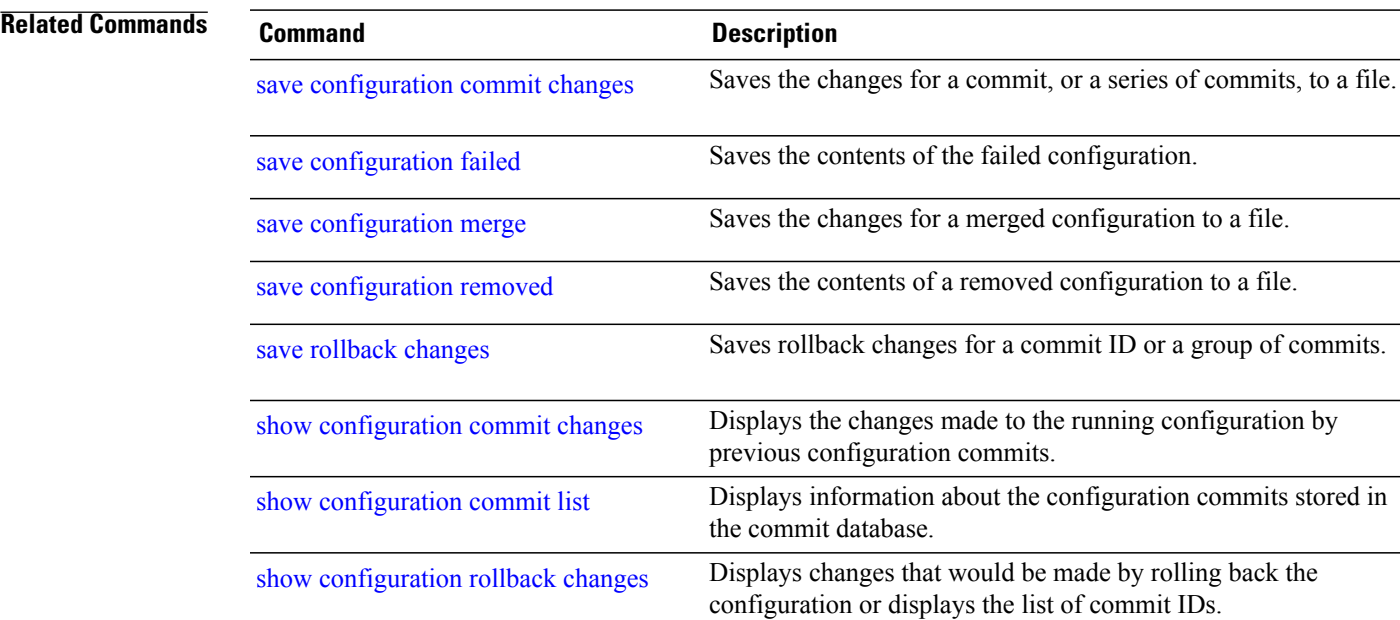

# <span id="page-243-0"></span>**save configuration changes**

To save the changes of a configuration to a file, use the **save configuration changes** command in global configuration or administration configuration mode.

**save configuration changes** *device***:***directory-path*

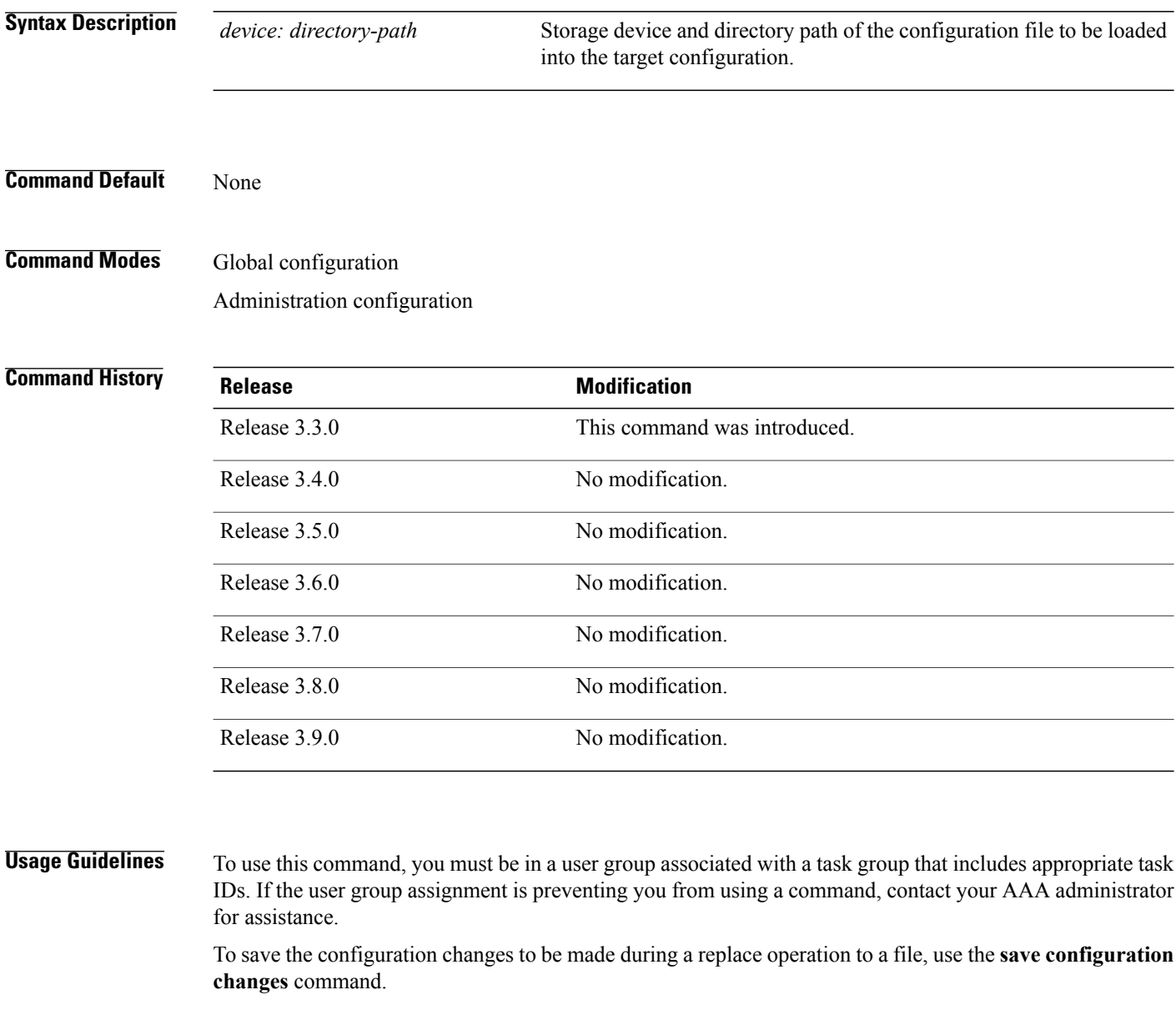

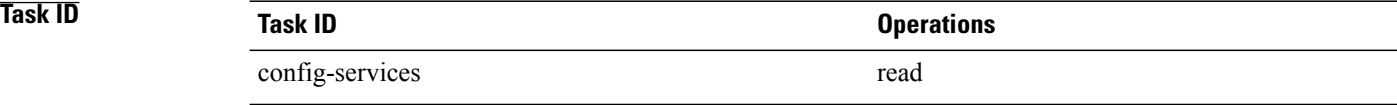

**Examples** The following example shows the configuration saved to disk0: from EXEC mode:

RP/0/0/CPU0:router(config)# **save configuration changes disk0:sample3**

```
Destination file name (control-c to abort): [/sample3]?
Building configuration.
1 lines built in 1 second
[OK]
```
## **Related Commands**

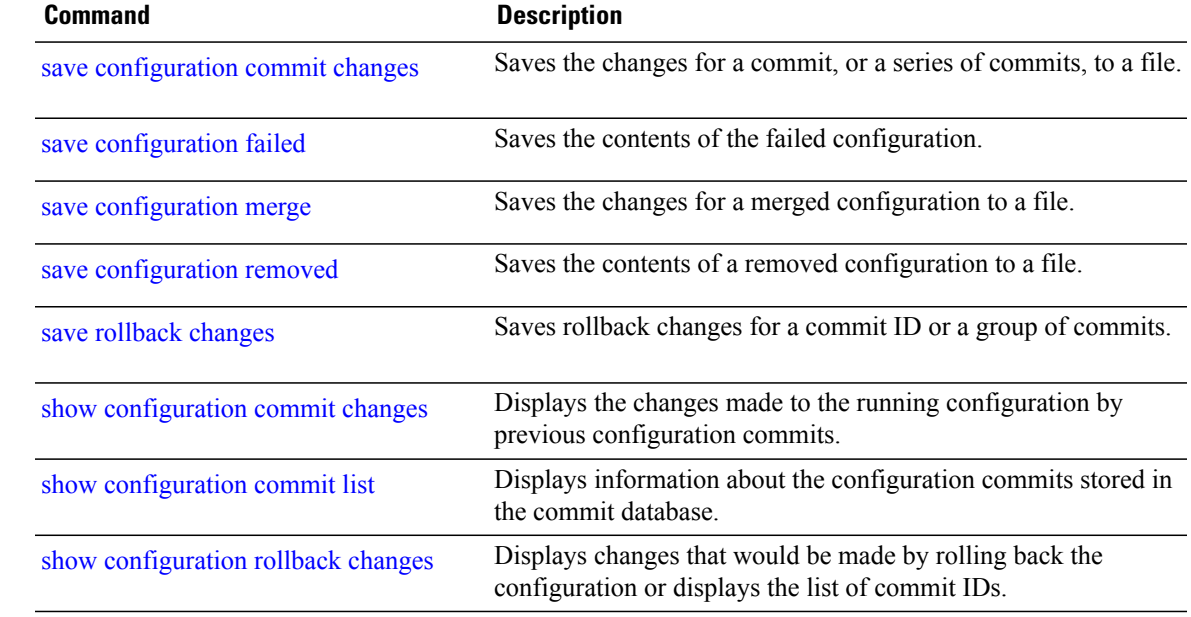

# <span id="page-245-0"></span>**save configuration commit changes**

To save the changesfor a commit, or a series of commits, to a file, use the **save configurationcommit changes** command in global configuration or administration configuration mode.

**save configuration commit changes** {*commit-id*| **last** *number-of-commits*| **since** *commit-id*} *device***:***directory-path*

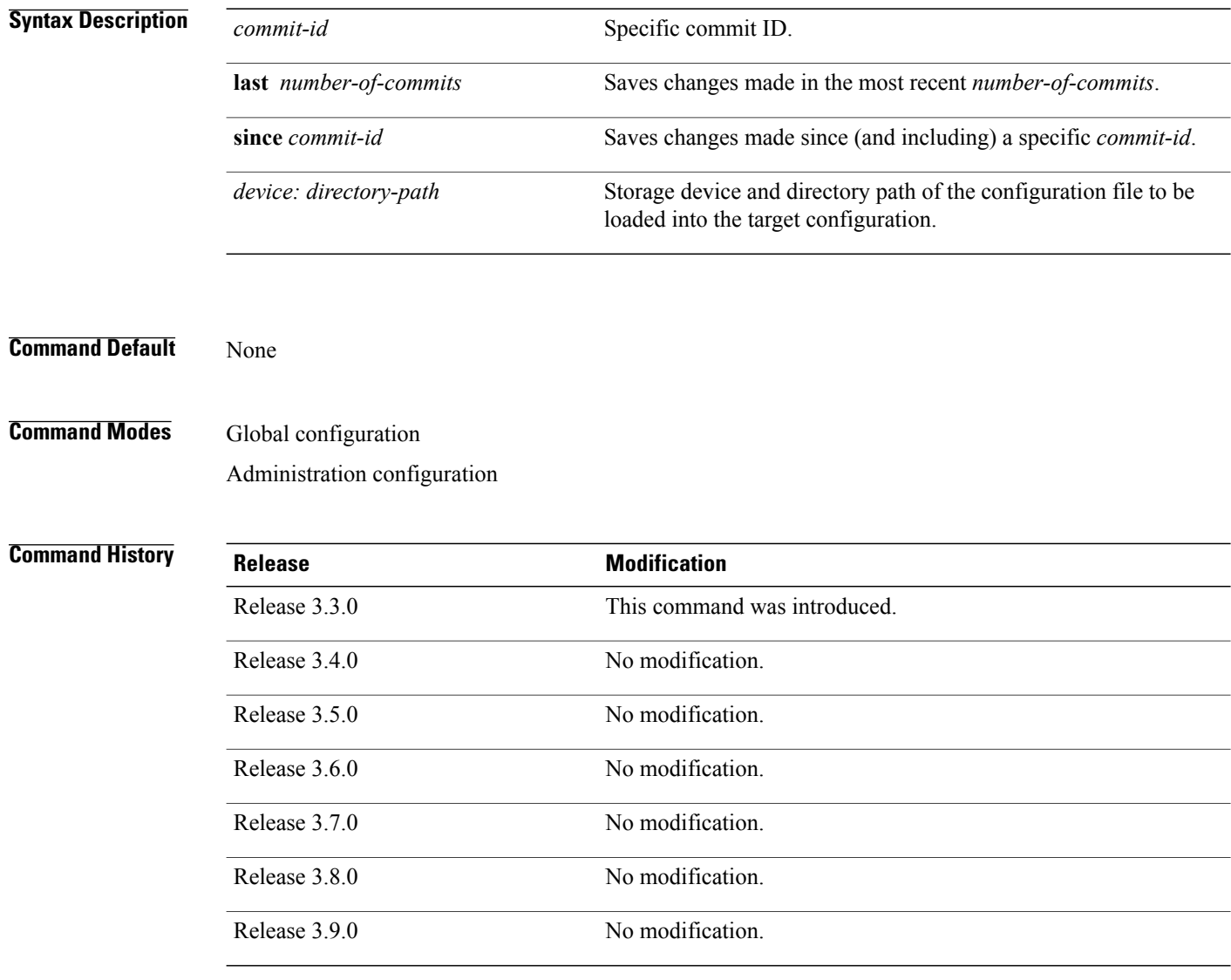

**Usage Guidelines** To use this command, you must be in a user group associated with a task group that includes appropriate task IDs. If the user group assignment is preventing you from using a command, contact your AAA administrator for assistance.

Use the **save configuration commit changes** command to save the changes made in a commit operation to a file. You can specify a specific commit ID, all the changes since a specified commit ID, or the changes that occurred during the last *n* commits.

## **Task ID Task ID Operations**

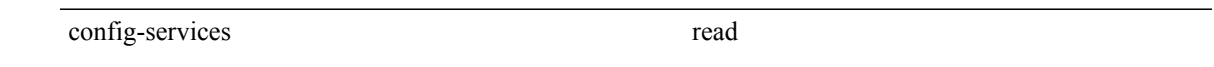

**Examples** The following example saves the changes from the last two commit operations to disk0:

RP/0/0/CPU0:router(admin-config)# **save configuration commit changes last 2 disk0:sample1**

```
Destination file name (control-c to abort): [/sample1]?
Building configuration.
5 lines built in 1 second
[OK]
```
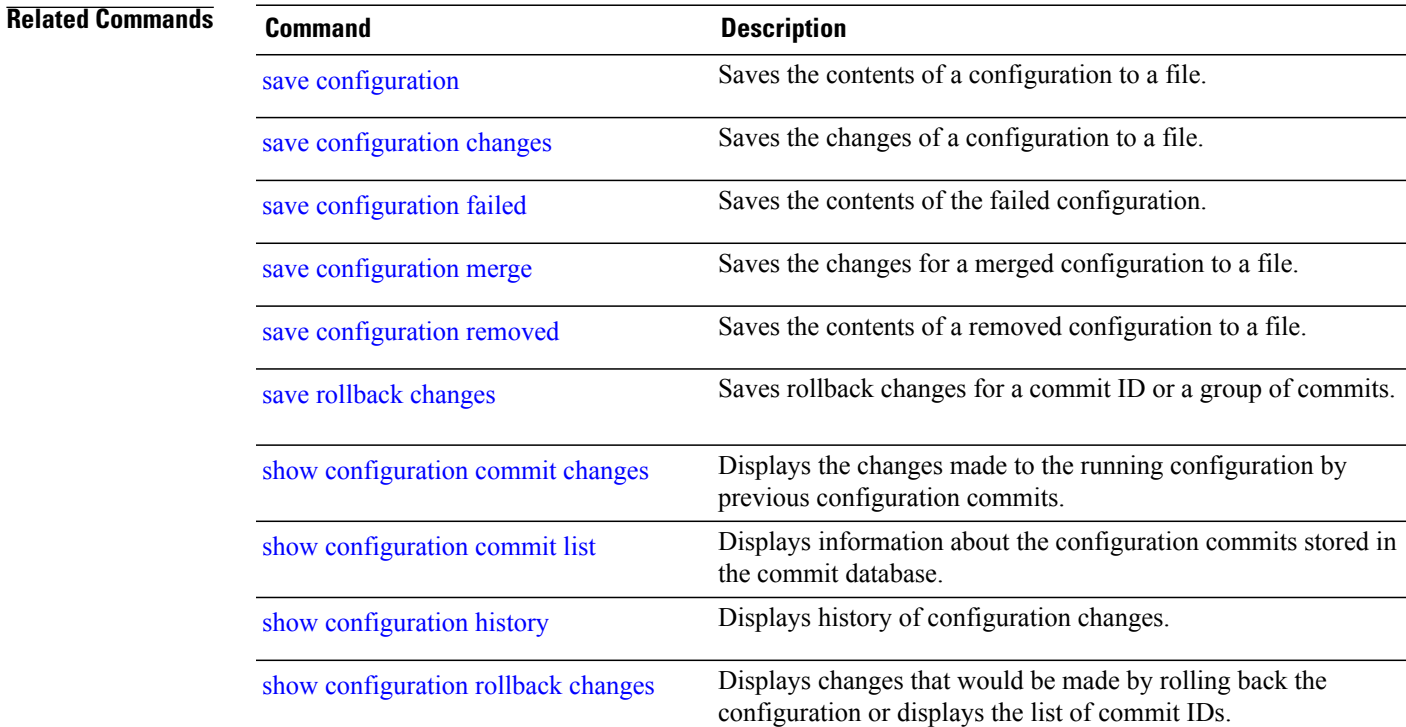

# <span id="page-247-0"></span>**save configuration failed**

To save the contents of the failed configuration, use the **save configuration failed** command in global configuration or administration configuration mode.

**save configuration failed** [**load| noerrors**| **startup** [**previous** *number*] **[noerror]**] *device***:***directory-path*

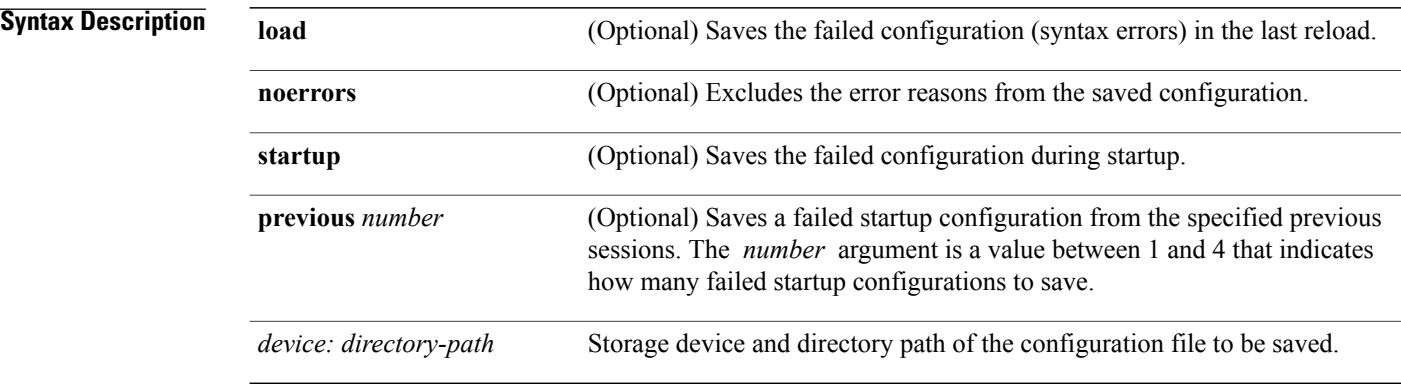

## **Command Default** None

## **Command Modes** Global configuration Administration configuration

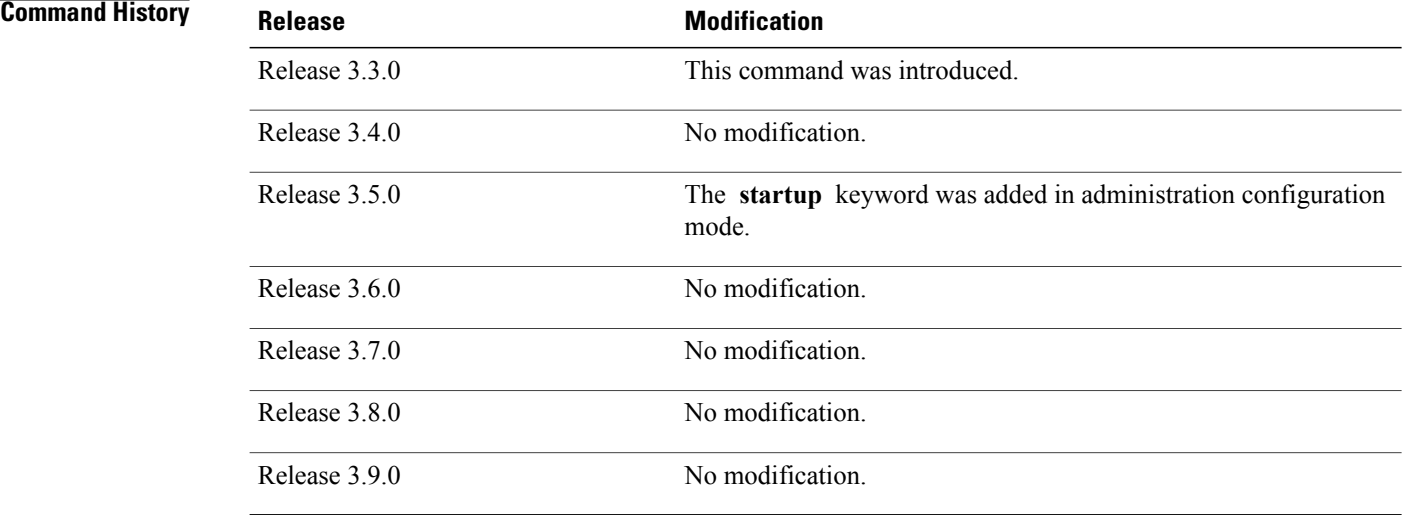

## **Usage Guidelines** To use this command, you must be in a user group associated with a task group that includes appropriate task IDs. If the user group assignment is preventing you from using a command, contact your AAA administrator for assistance.

To save a configuration to a file, use the **save configuration** command.

To save a configuration that failed to a file, use the**save configuration failed** command.

To save a configuration that failed during startup to a file, use the **save configuration failed** command with the **startup** keyword.

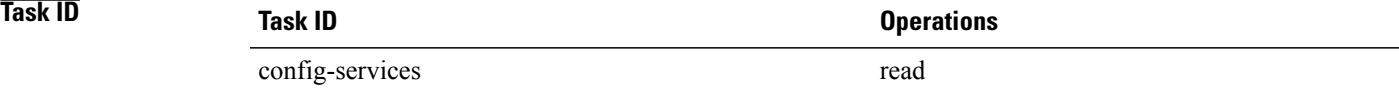

**Examples** The following example saves the failed configuration to disk0:

RP/0/0/CPU0:router(admin-config)# **save configuration failed disk1:/configs**

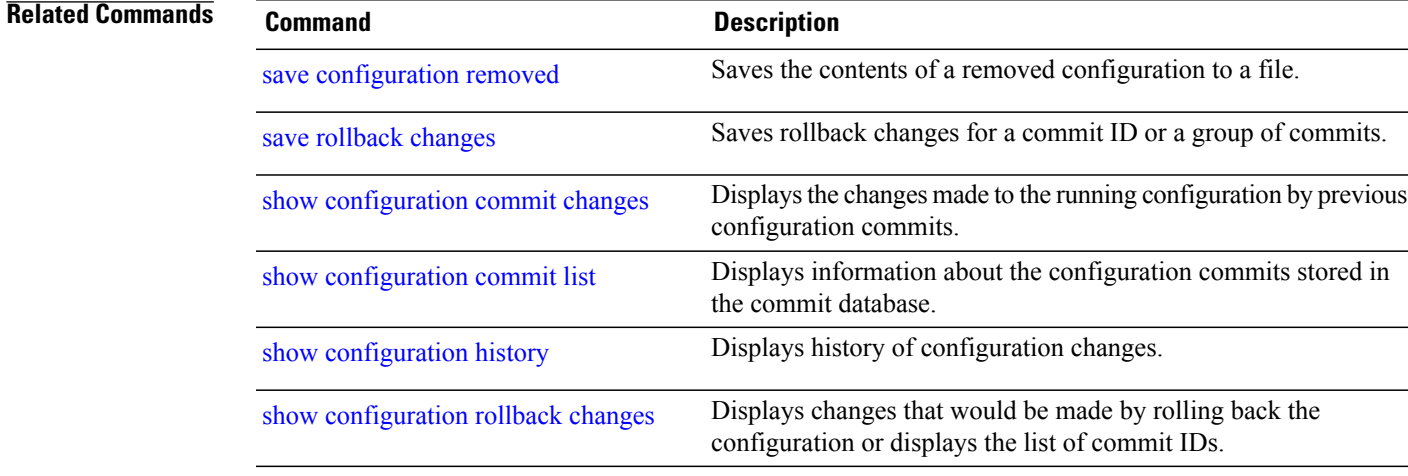

# <span id="page-249-0"></span>**save configuration merge**

To save the contents of a merged configuration to a file, use the **save configuration merge** command in global configuration or administration configuration mode.

**save configuration merge** *device***:***directory-path*

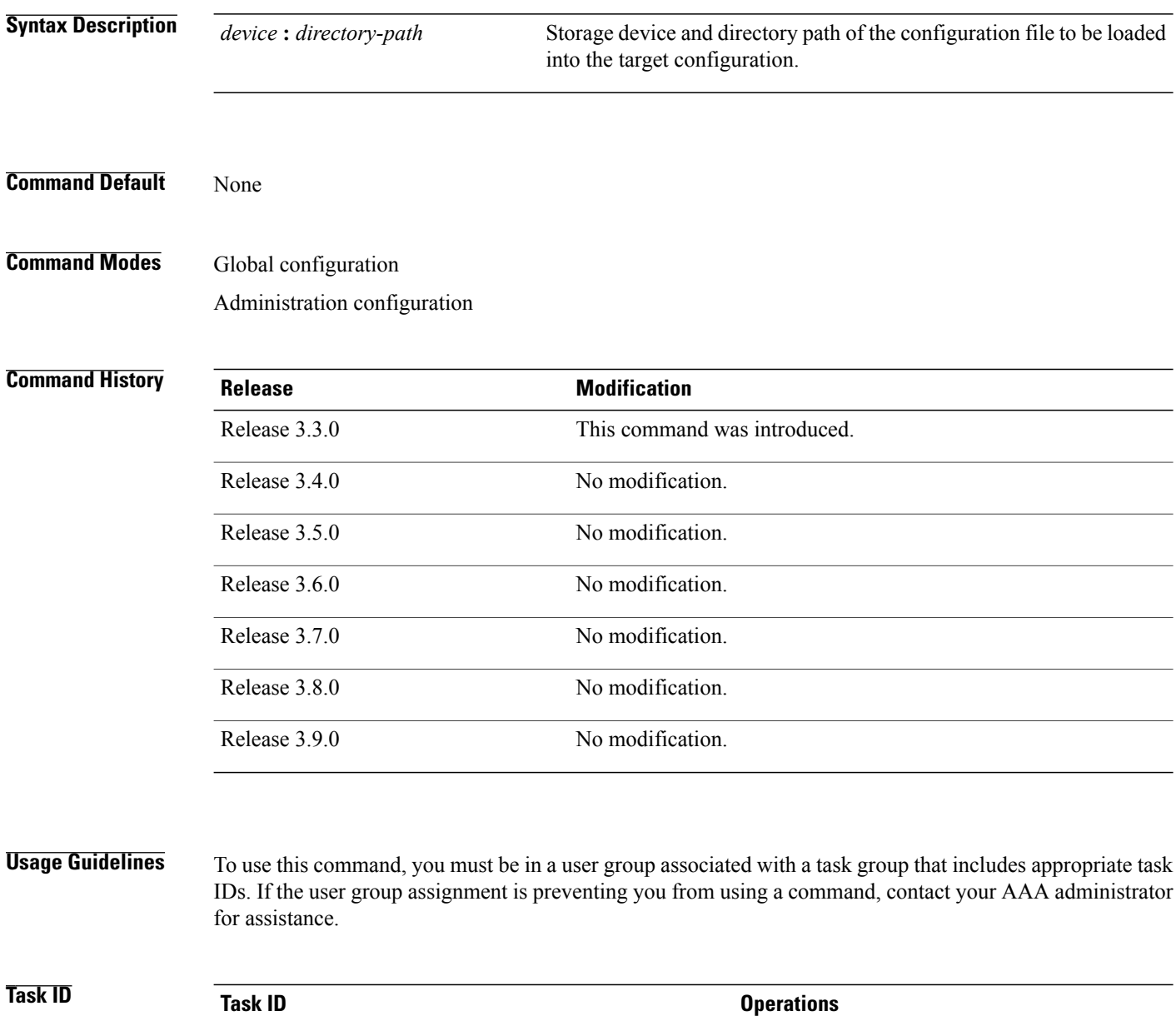

config-services read

**Examples** The following example shows the configuration saved to disk0:

RP/0/0/CPU0:router(admin-config)# **save configuration merge disk0:sample3**

```
Destination file name (control-c to abort): [/sample3]?
Building configuration.
1 lines built in 1 second
[OK]
```
## **Related Commands Command Command Description**

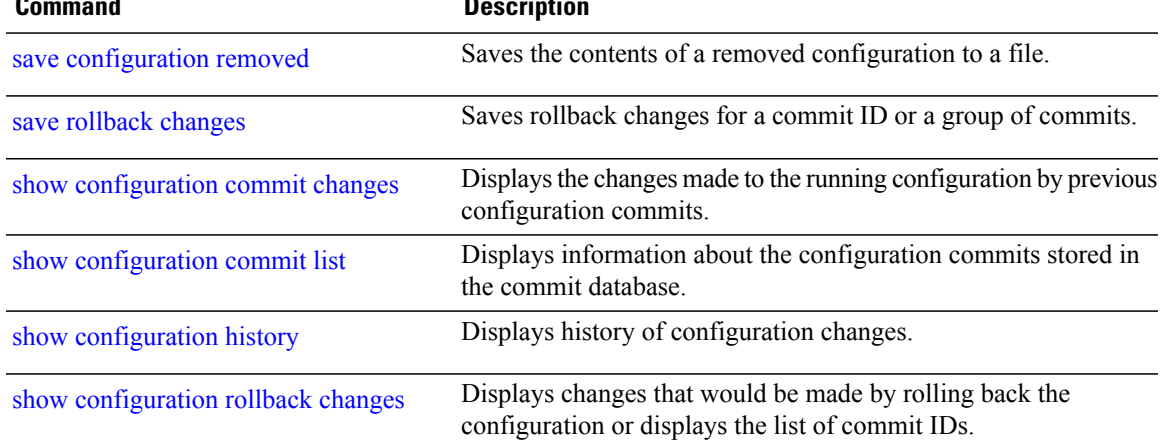

# <span id="page-251-0"></span>**save configuration removed**

To save the contents of a removed configuration to a file, use the **save configuration removed** command in global configuration or administration configuration mode.

**save configuration removed** *removed-configuration-file device***:***directory-path*

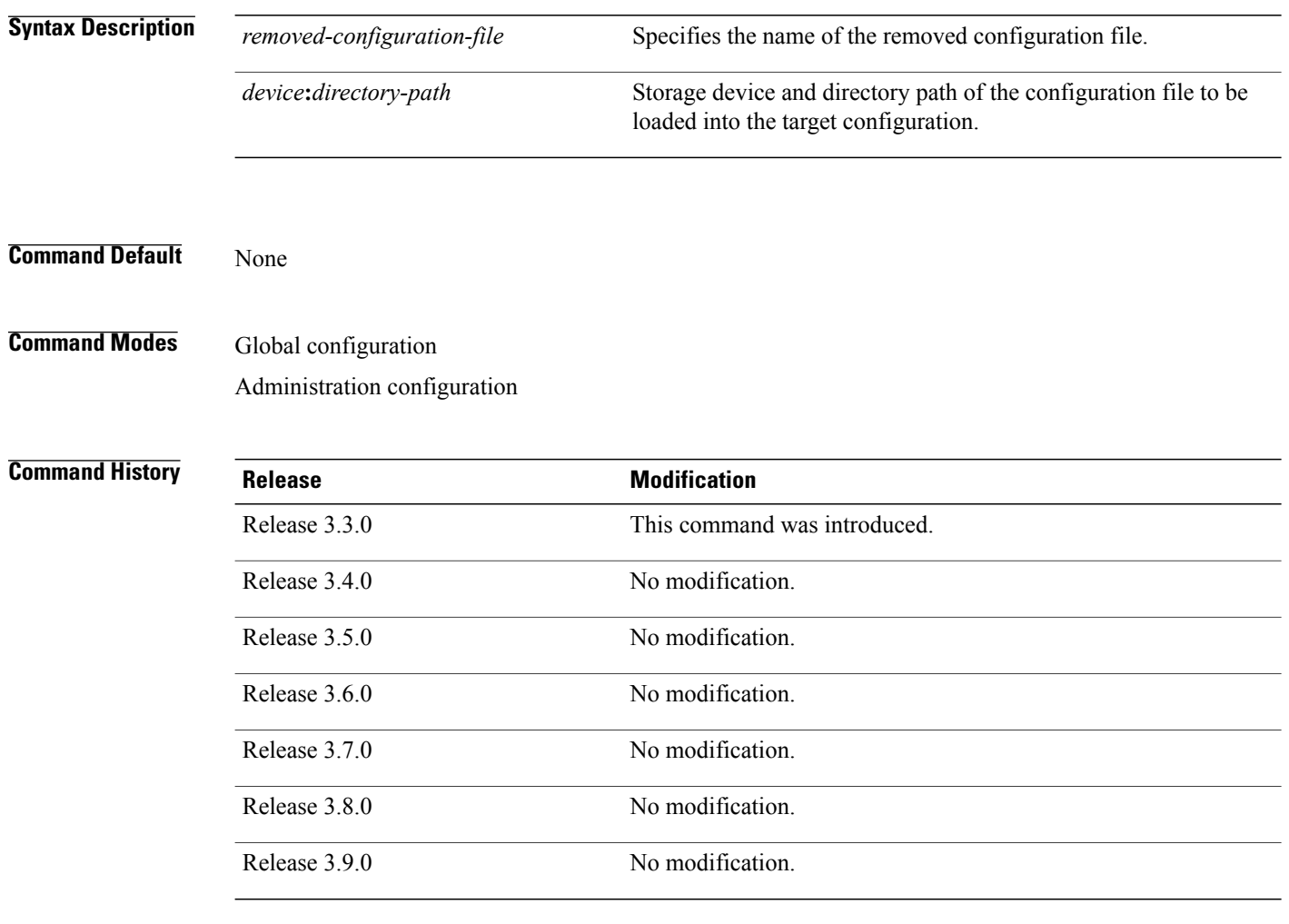

**Usage Guidelines** To use this command, you must be in a user group associated with a task group that includes appropriate task IDs. If the user group assignment is preventing you from using a command, contact your AAA administrator for assistance.

> When a package is deactivated, the configuration belonging to that package is removed from the running configuration and saved to a file. To save a copy of the removed configuration file, use the **save configuration removed** command.
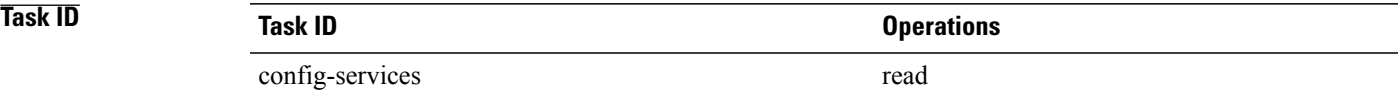

**Examples** To view a list of the available removed configuration files, use the **save configuration removed** command followed by a question mark:

```
RP/0/0/CPU0:router(config)# save configuration removed ?
```

```
20051208042507.cfg Removed configuration.
20051208044553.cfg Removed configuration.
<cr>
```
In the following example, a removed configuration is saved to disk0: and assigned the filename "sample3:"

RP/0/0/CPU0:router(config)# **save configuration removed 20051208042507.cfg disk0:sample3**

```
Destination file name (control-c to abort): [/sample3]?
Building configuration.
1 lines built in 1 second
[OK]
```
## **Related Commands**

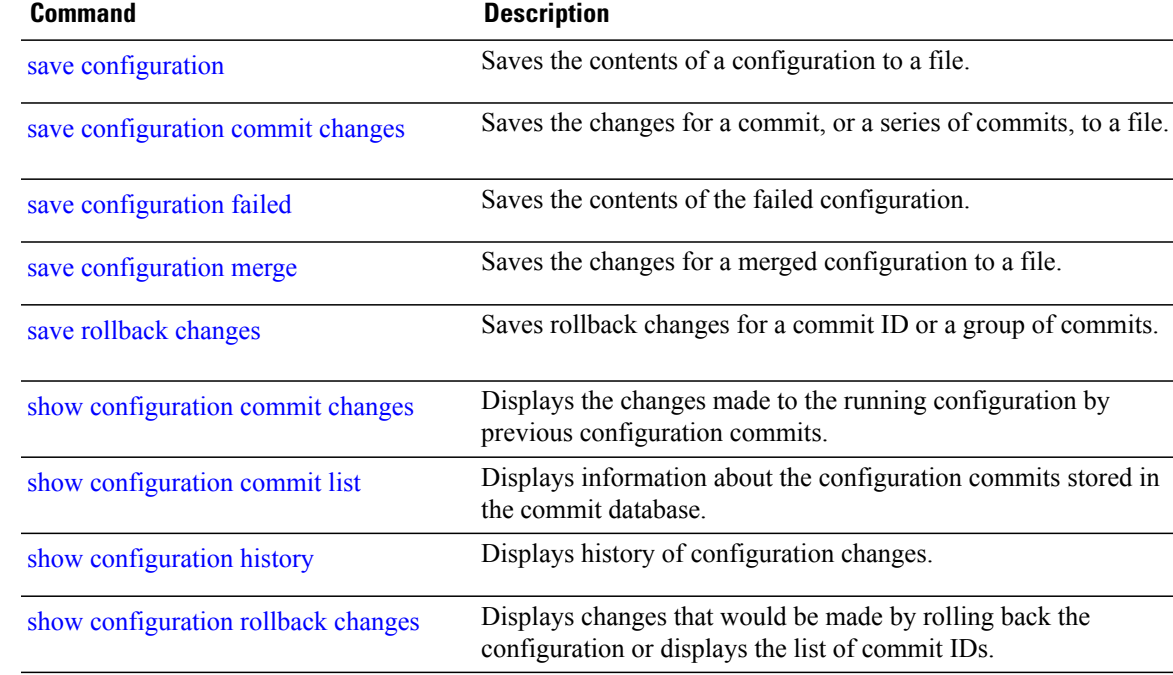

# <span id="page-253-0"></span>**save rollback changes**

To save the rollback changes, use the **save rollbackchanges** command in global configuration or administration configuration mode.

**save rollback changes** {*commit-id*| **last** *number-of-commits*| **to commit-id**} *device***:***directory-path*

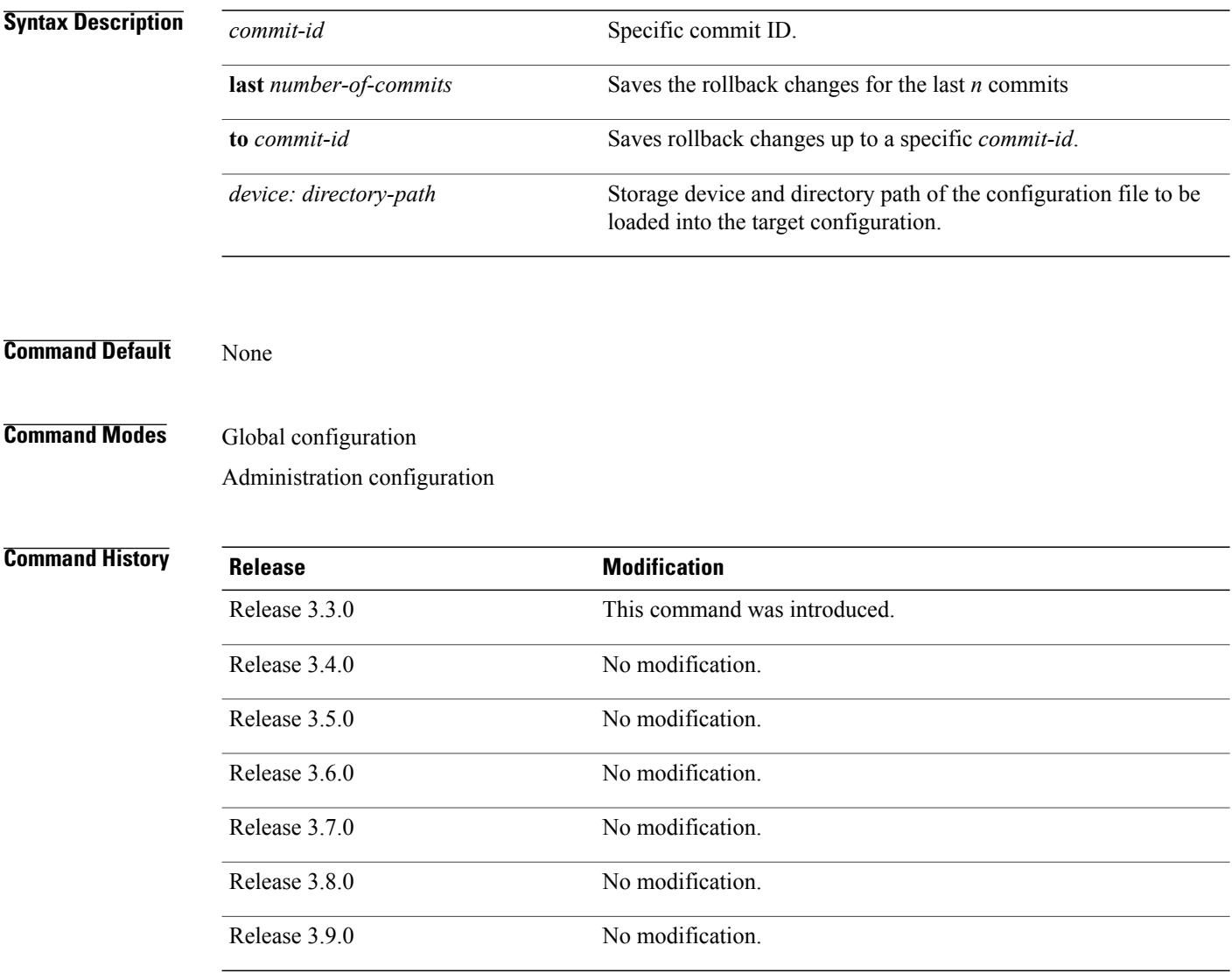

**Usage Guidelines** To use this command, you must be in a user group associated with a task group that includes appropriate task IDs. If the user group assignment is preventing you from using a command, contact your AAA administrator for assistance.

Use the **save rollback changes** command to save the changes that would be made in a configuration rollback to a specific commit point or for a series of commits.

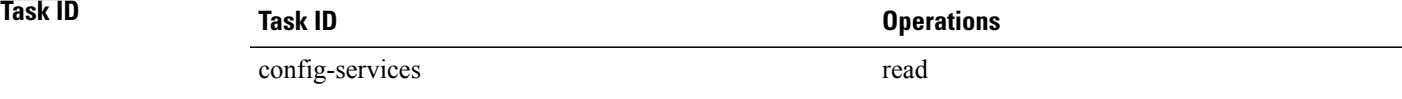

**Examples** The following example shows that the rollback changes for the commit point 5 are saved to the file sample4 on disk0:

RP/0/0/CPU0:router(admin-config)# **save rollback changes last 1 disk0:sample4**

```
Destination file name (control-c to abort): [/sample4]?
Building configuration.
6 lines built in 1 second
[OK]
```
## **Related Commands**

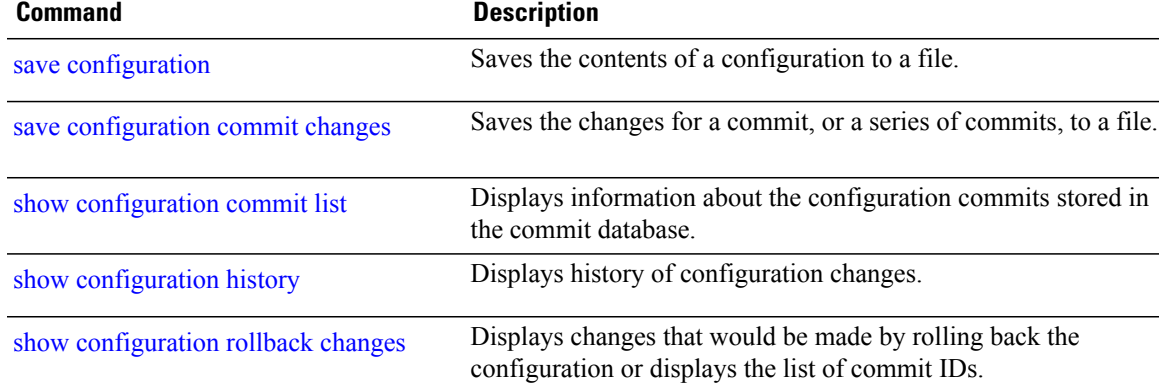

## <span id="page-255-0"></span>**set default-afi**

To set the default address family identifier (AFI) for the current session, use the **set default-afi** command in EXEC mode.

**set default-afi** {**all| ipv4| ipv6**}

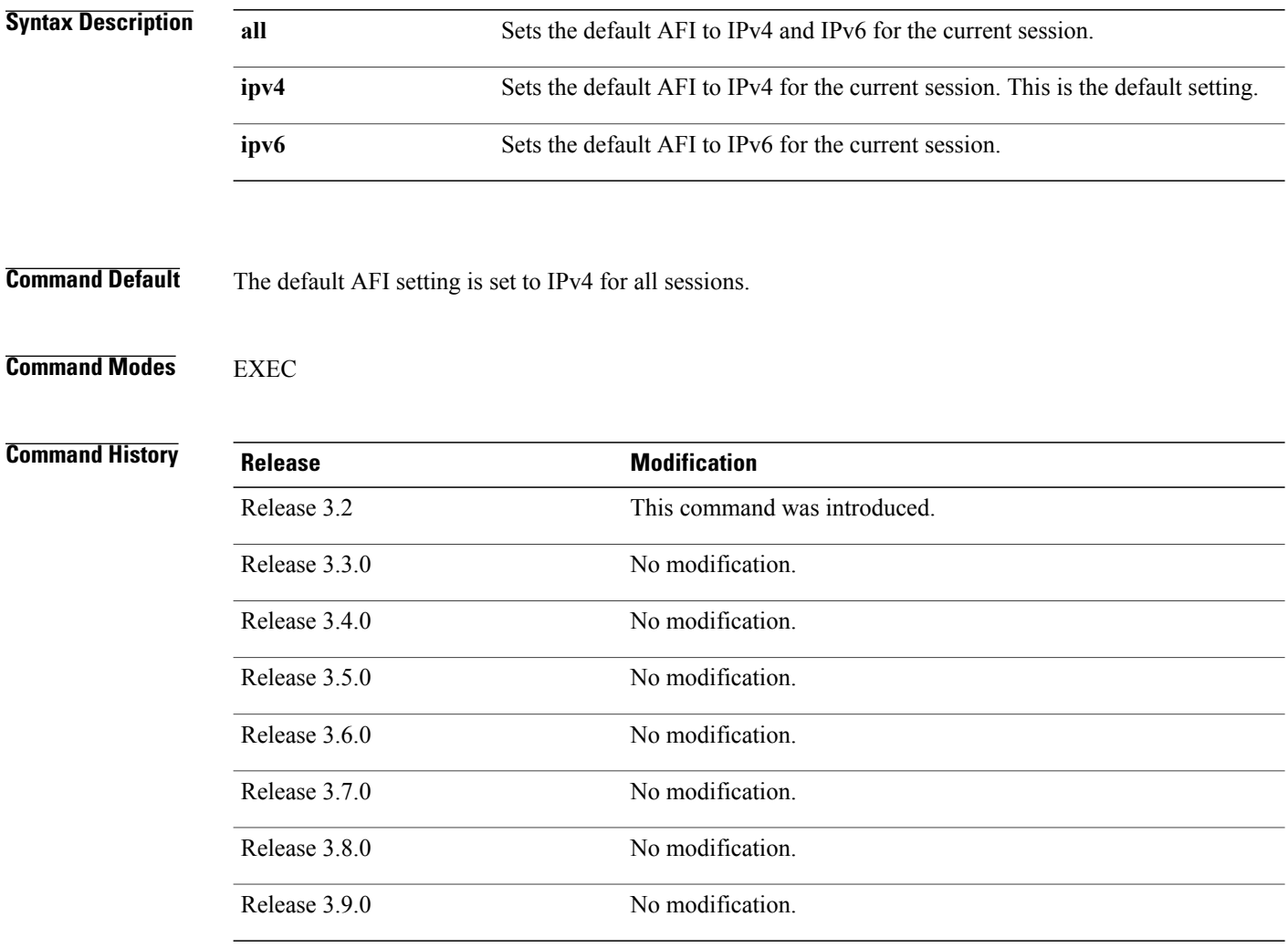

**Usage Guidelines** To use this command, you must be in a user group associated with a task group that includes appropriate task IDs. If the user group assignment is preventing you from using a command, contact your AAA administrator for assistance.

> Use the **set default-afi** command to set the default AFI for the current session. This command acts as a keystroke shortcut for **show** commands. If the default AFI setting is set to IPv4, then you would not have to specify the **ipv4** keyword for **show** commands that support the **ipv4** keyword. For example, if the AFI setting

is set to IPv4, you could issue the **show route** command without specifying the **ipv4** keyword to display IPv4 routes in the Routing Information Base (RIB).

Use the **show default-afi-safi-vrf** command to display the default AFI setting.

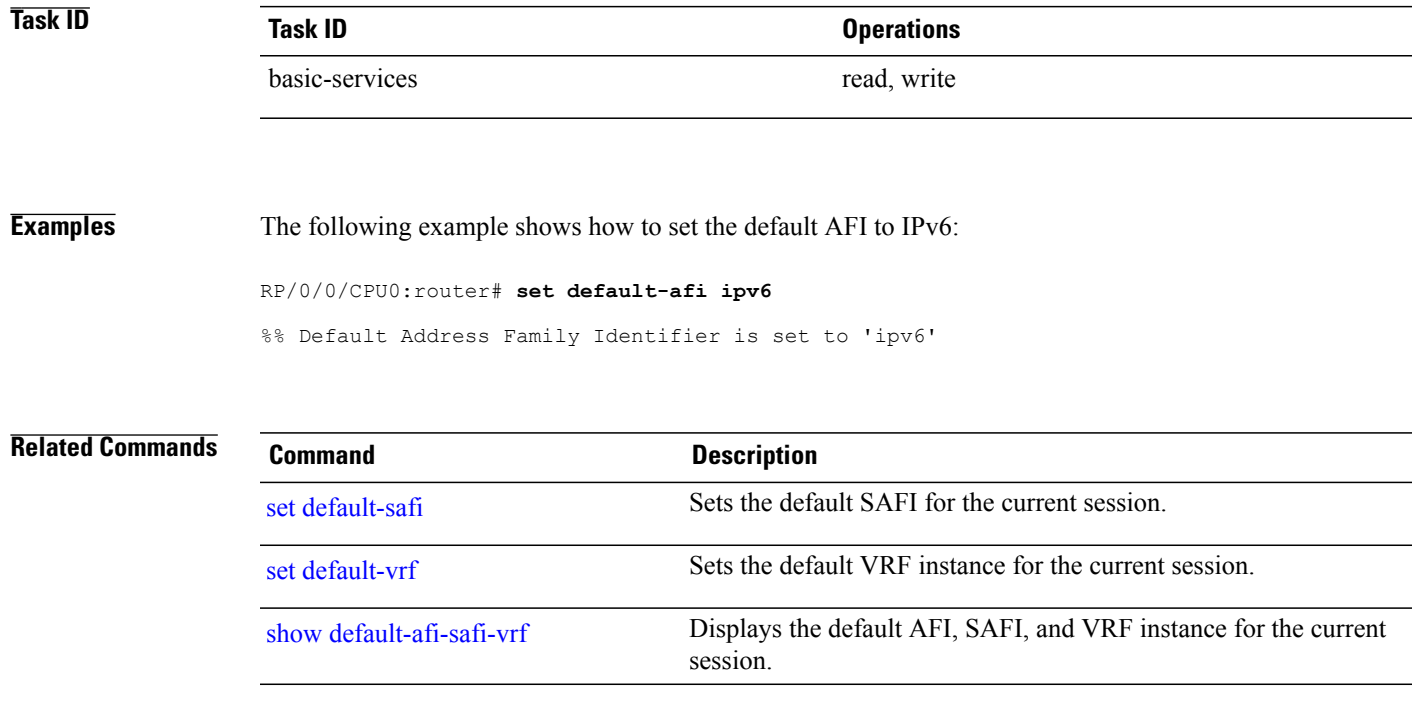

## <span id="page-257-0"></span>**set default-safi**

To set the default subaddress family identifier (SAFI) for the current session, use the **set default-safi** command in EXEC mode.

**set default-safi** {**all| multicast| unicast**}

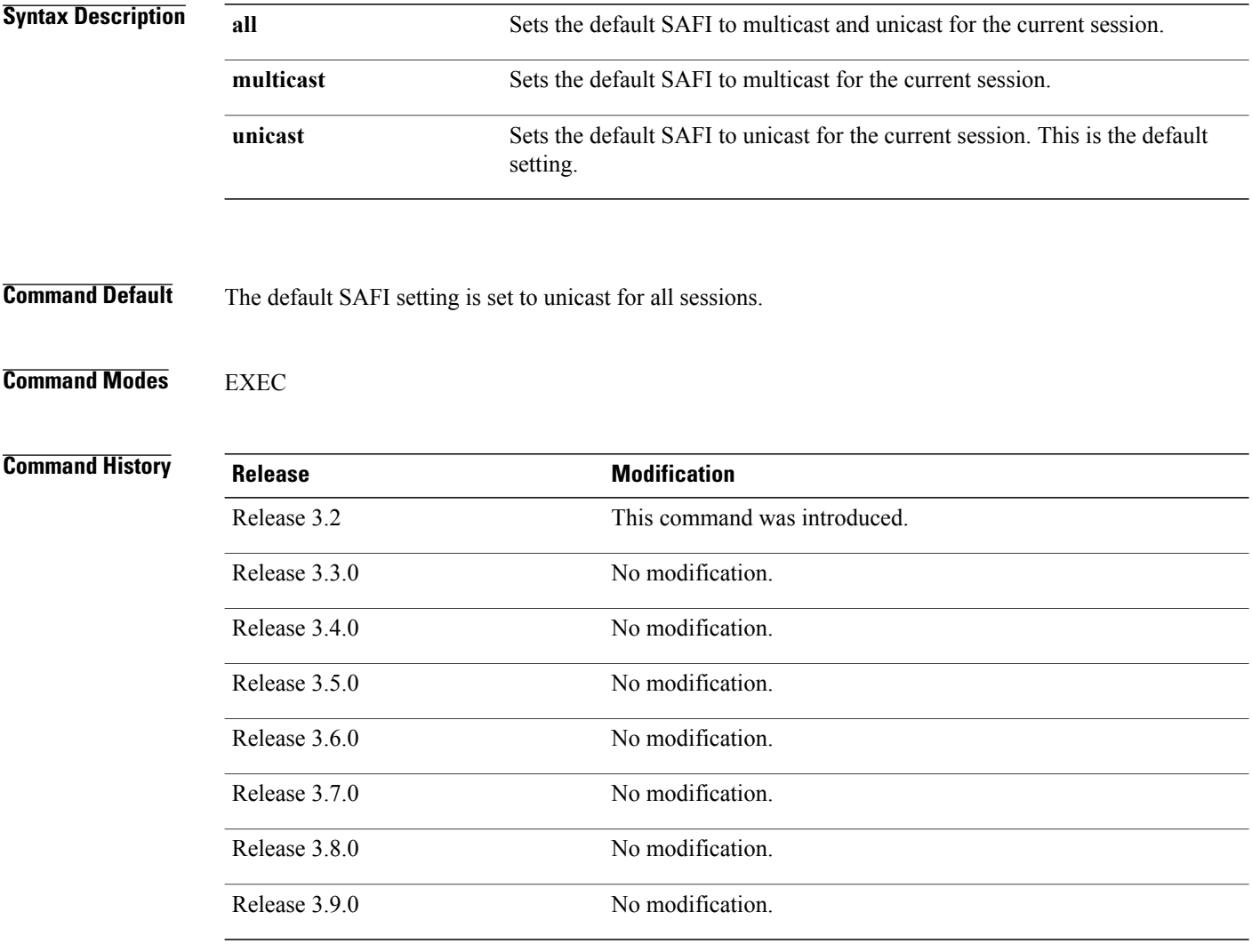

**Usage Guidelines** To use this command, you must be in a user group associated with a task group that includes appropriate task IDs. If the user group assignment is preventing you from using a command, contact your AAA administrator for assistance.

> Use the **set default-safi** command to set the default SAFI setting for the current session. This command acts as a keystroke shortcut for **show** commands. If the default SAFI setting is set to unicast, you would not have

to specify the **unicast** keyword for **show** commands that support that keyword. For example, if the default SAFI setting is set to unicast, you could issue the **show router** command without specifying the **unicast** keyword to display information about unicast address prefixes in the Routing Information Base (RIB).

Use the **show default-afi-safi-vrf** command to display the default SAFI setting.

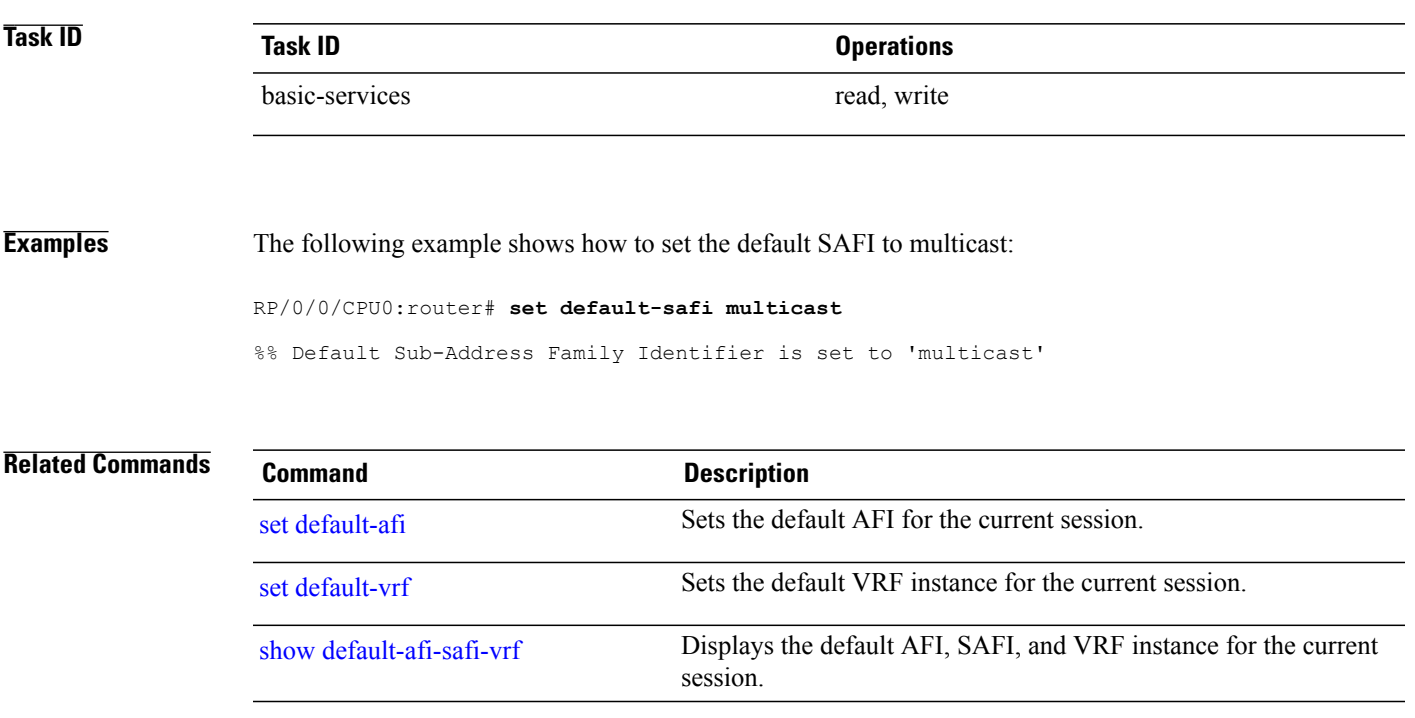

## <span id="page-259-0"></span>**set default-vrf**

To set the default VPN routing and forwarding (VRF) instance for the current session, use the **set default-vrf** command in EXEC mode.

**set default-vrf** {*name***| none**}

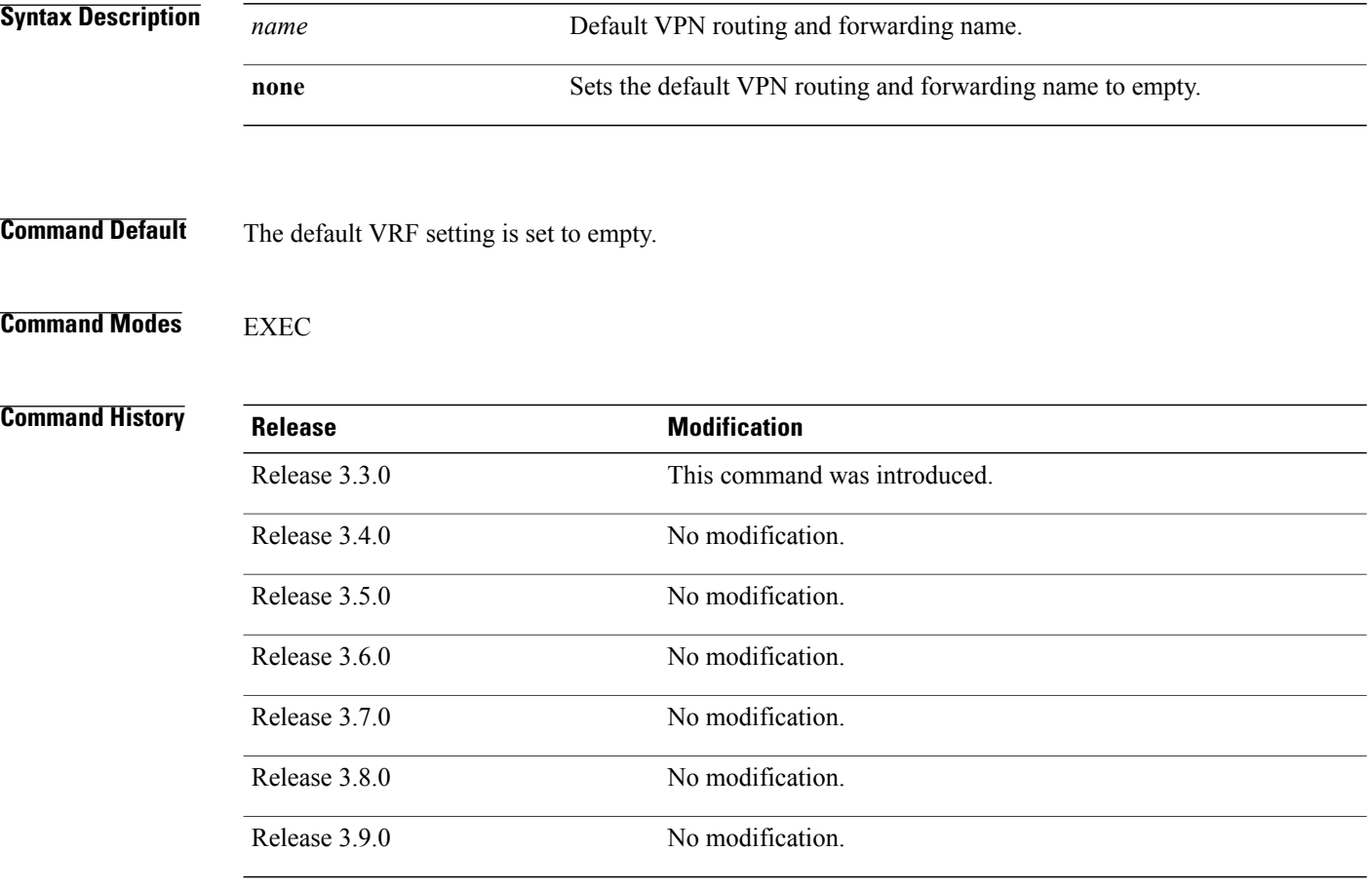

**Usage Guidelines** To use this command, you must be in a user group associated with a task group that includes appropriate task IDs. If the user group assignment is preventing you from using a command, contact your AAA administrator for assistance.

> Use the **set default-vrf** command to set the default VRF setting for the current session. This command acts as a keystroke shortcut for **show** commands. For example, if the default VRF is configured, you can issue the **show route** command without specifying the VRF name.

> When the default VRF for the session is set to **none**, then IPv4 routes for the system default VRF are displayed.

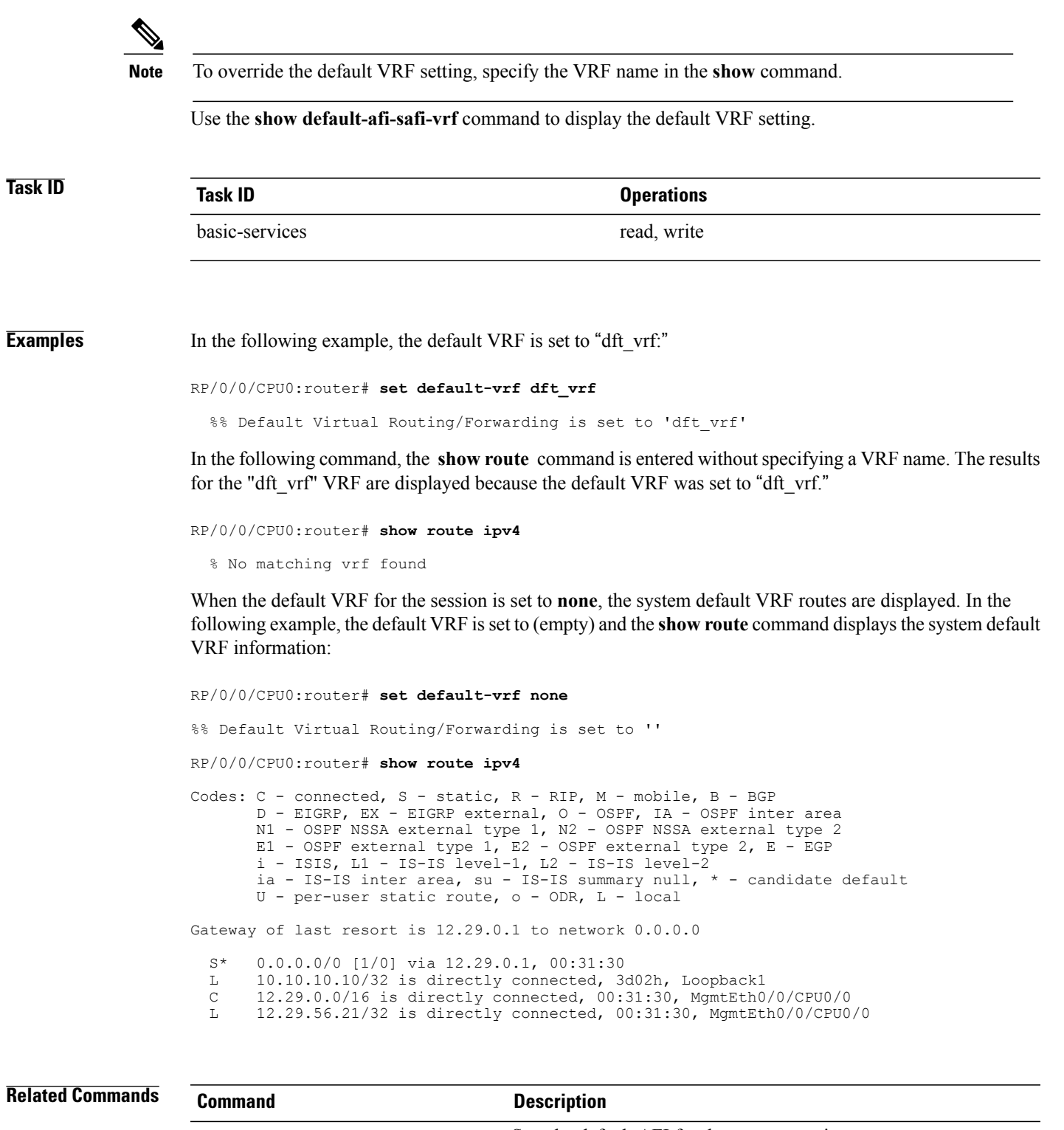

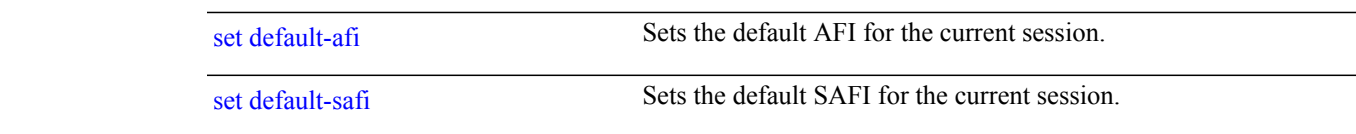

 $\mathbf l$ 

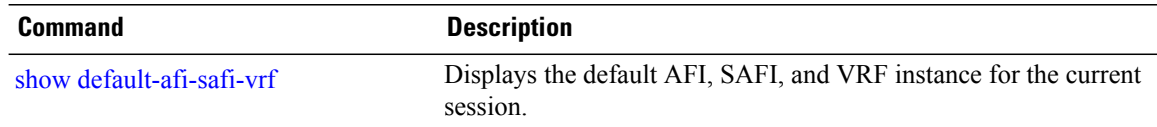

## **show**

To display information about the system configuration or operational state, use the **show** command in EXEC mode, administration EXEC mode, or any configuration mode.

**show** *command*[|**begin** *regular-expression*| | **exclude** *regular-expression*| | **file** *filesystem:*| | **include** *regular-expression*]

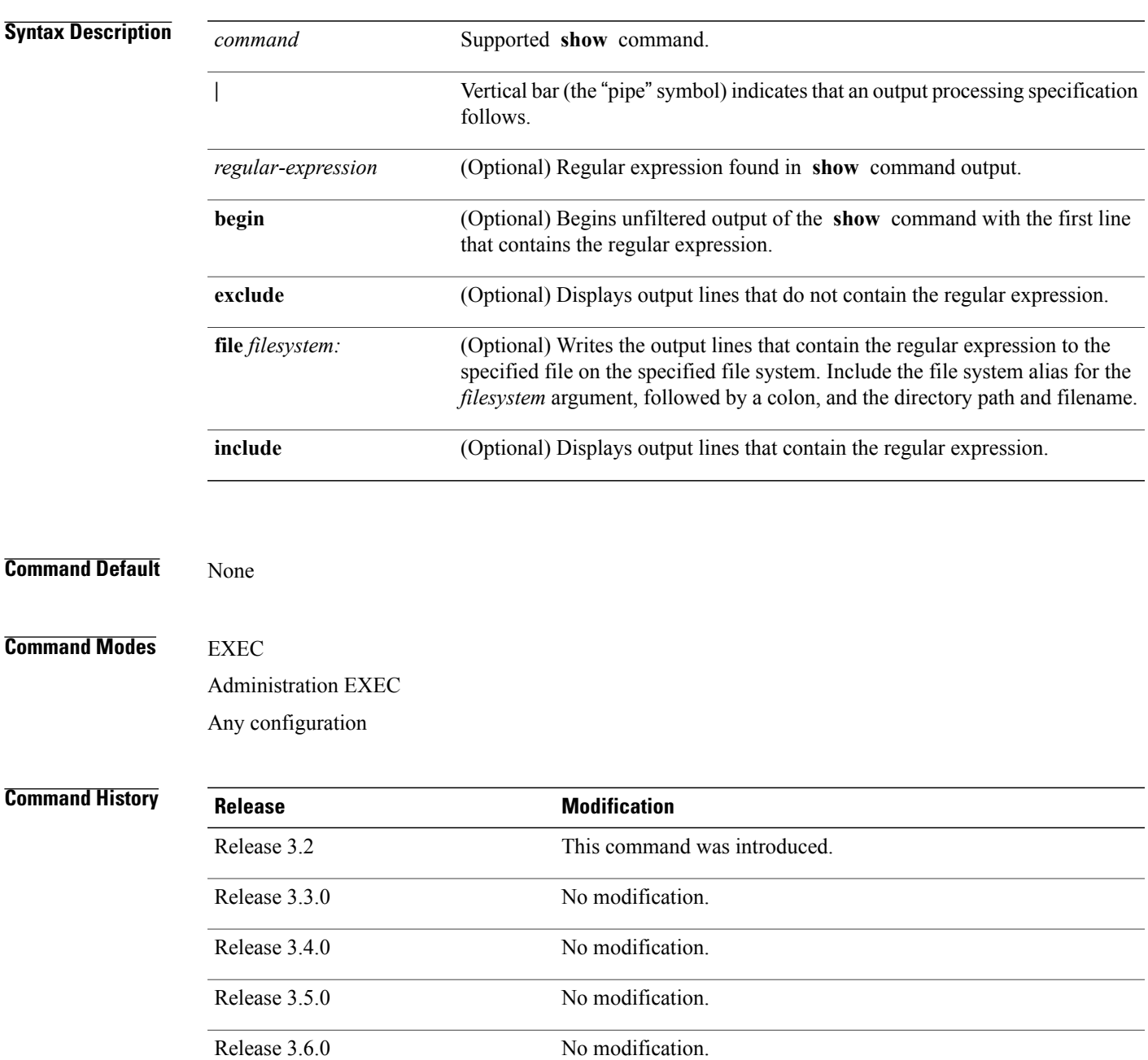

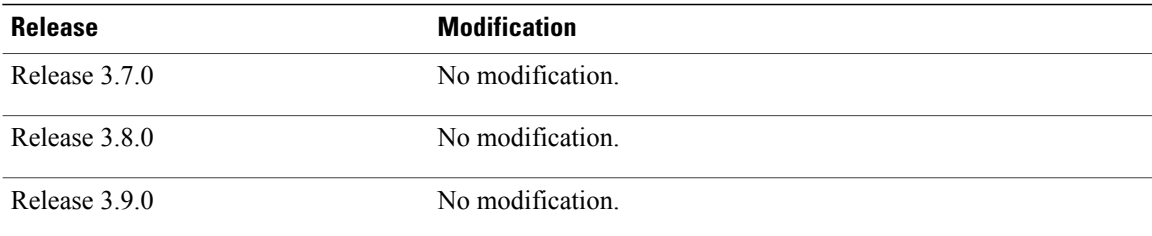

**Usage Guidelines** To use this command, you must be in a user group associated with a task group that includes appropriate task IDs. If the user group assignment is preventing you from using a command, contact your AAA administrator for assistance.

> The **show** commands display information about the system and its configuration. To display a list of the available **show** commands, use the question mark (?) online help function.

### **Filtering Output**

Search options for the **show** command are shown in this table.

### **Table 19: Show Command Search Options**

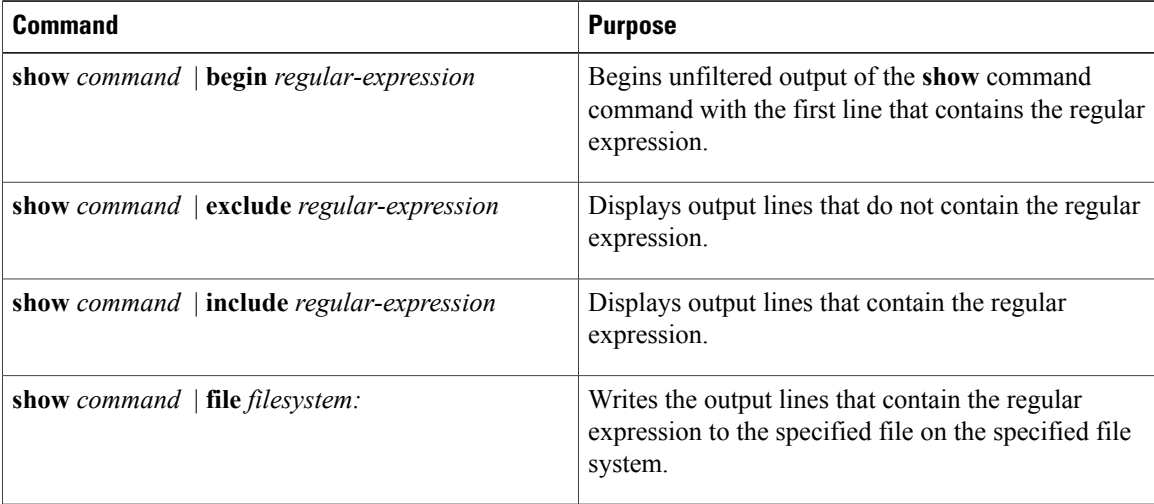

### **Adding a Filter at the --More-- Prompt**

You can also specify a filter at the --More-- prompt of a **show** command output. To filter output from the --More-- prompt, enter a forward slash (**/**) followed by a regular expression. The filter remains active until the command output finishes or is interrupted (using **Ctrl-Z** or **Ctrl-C**).

- If a filter is specified at the original command or a previous --More-- prompt, a second filter cannot be applied.
- The use of the **begin** keyword does not constitute a filter.
- The minus sign (–) preceding a regular expression displays output lines that do not contain the regular expression.

• The plus sign (+) preceding a regular expression displays output lines that contain the regular expression.

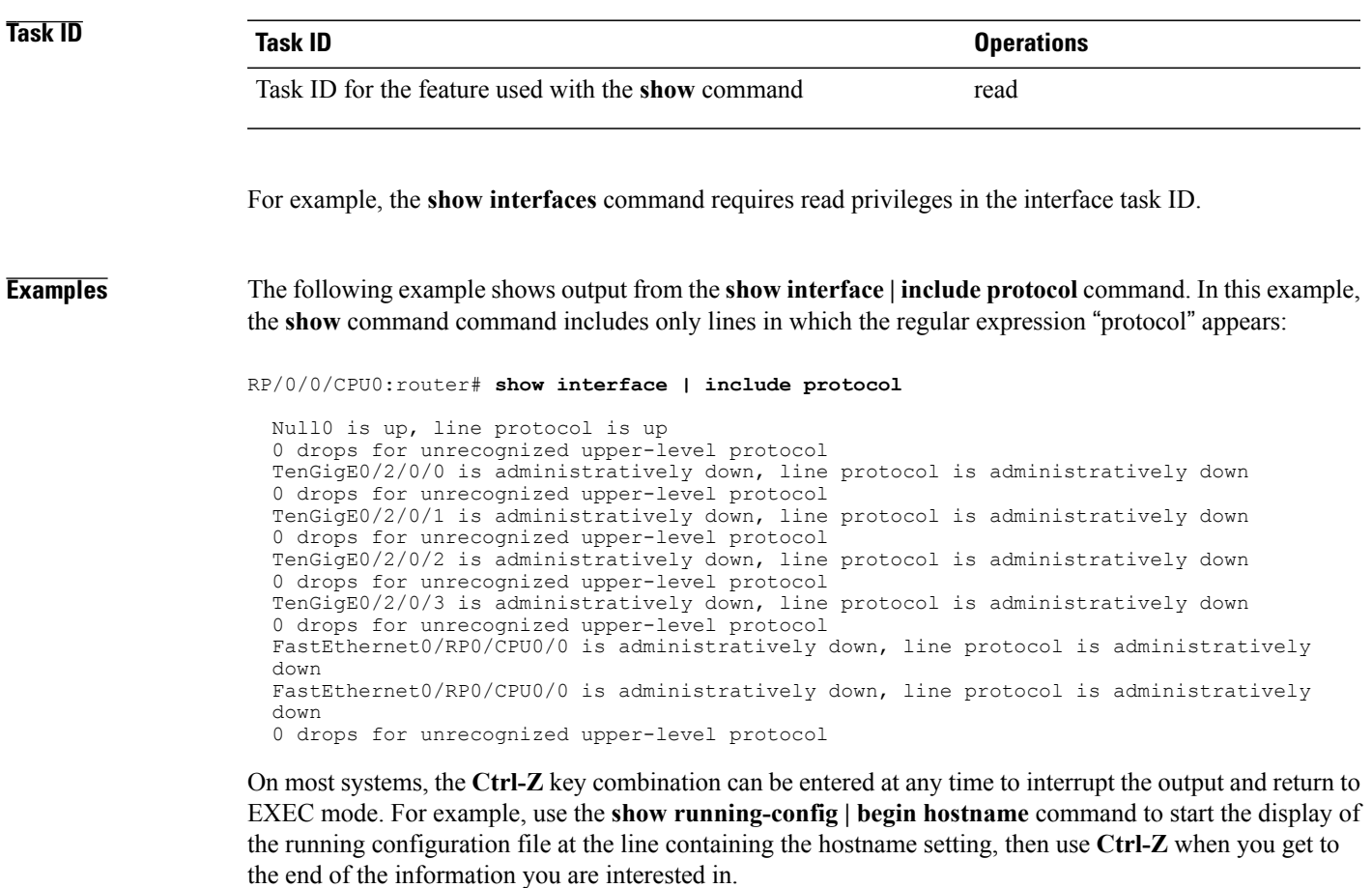

The following example shows sample output from the **show configuration running | begin line** command. The output begins with unfiltered output from the first line that contains the regular expression "line." In this example, at the --More-- prompt, a new search is specified that begins with output lines that contain the regular expression "ipv4."

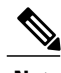

**Note** The use of the **begin** keyword does not constitute a filter.

```
RP/0/0/CPU0:router# show configuration running | begin line
```

```
Building configuration...
line console
exec-timeout 120 120
!
logging trap
--More--
/ipv4
filtering...
route ipv4 0.0.0.0 255.255.0.0 pos0/2/0/0
interface TenGigE0/2/0/0
ipv4 address 172.19.73.215 255.255.0.0
```
end

**Related Commands** 

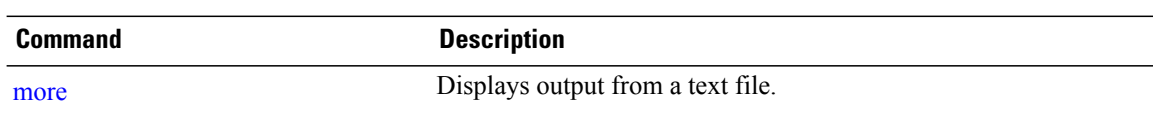

# **show aliases**

To display all defined aliases or the aliases defined in a specified mode, use the **show aliases** command in EXEC mode.

**show aliases**

- **Syntax Description** This command has no keywords or arguments.
- **Command Default** Displays all aliases currently configured on the system.
- **Command Modes EXEC**

*Command History* 

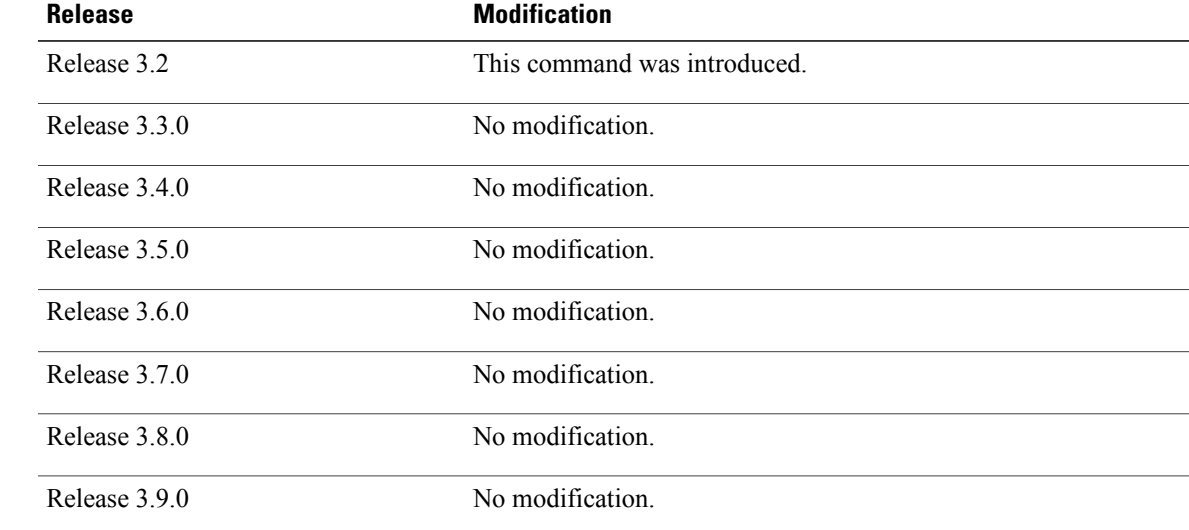

## **Usage Guidelines** To use this command, you must be in a user group associated with a task group that includes appropriate task IDs. If the user group assignment is preventing you from using a command, contact your AAA administrator for assistance.

Use the **show aliases** command to display all aliases currently configured on the system.

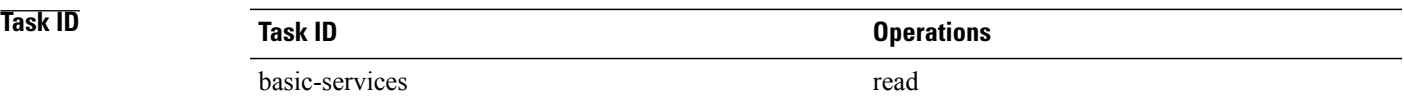

**Examples** The following example illustrates sample output from the **show aliases** command. The output displays a summary of all the command aliases configured.

> RP/0/0/CPU0:router# **show aliases** exec mode aliases:<br>ipv4 brief show ipv4 interface brief interface mode aliases: tengige  $0/2/0/0$

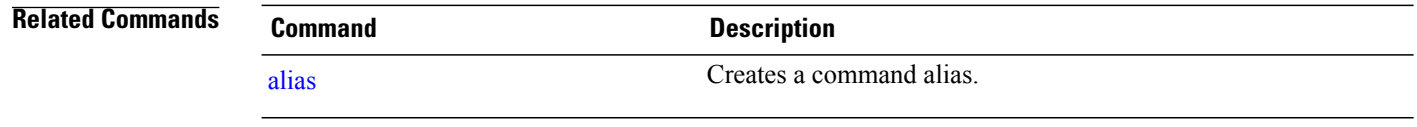

# <span id="page-268-0"></span>**show configuration (config)**

To display information about the current configuration session (target configuration), use the **show configuration** command in any configuration mode.

**show configuration [merge] [running]**

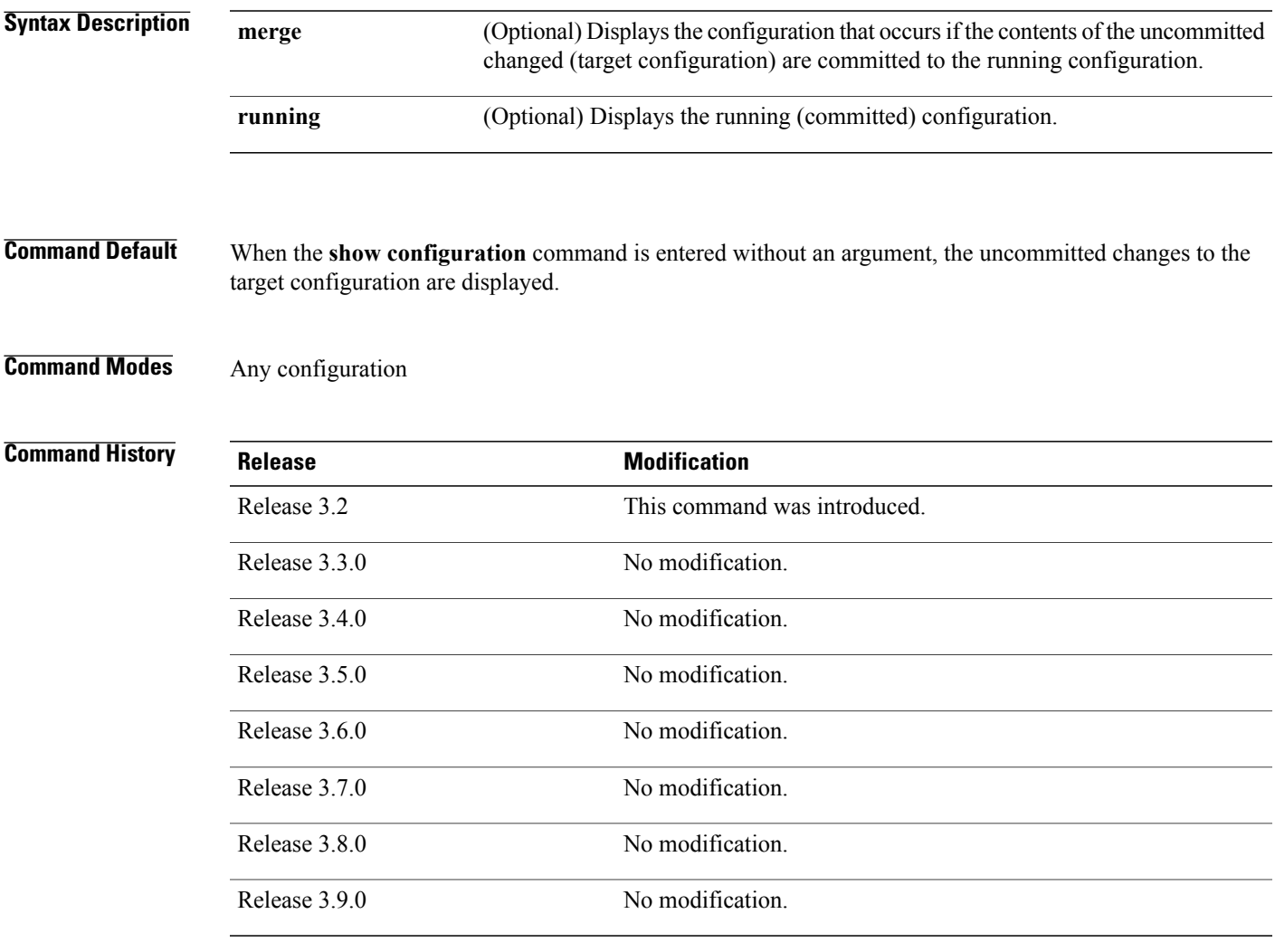

**Usage Guidelines** To use this command, you must be in a user group associated with a task group that includes appropriate task IDs. If the user group assignment is preventing you from using a command, contact your AAA administrator for assistance.

Use the **show configuration** command to display details on uncommitted configuration changes.

Use the **show configuration**command with the **running** keyword to display the running (active) configuration.

Prior to committing the target configuration, use the **show configuration** command with the **merge** keyword from any configuration mode to display the result of merging the target configuration with the running configuration.

**Task ID Task ID Operations** basic-services read **Examples** In this example, the **show configuration** command displays uncommitted changes made during a configuration session: RP/0/0/CPU0:router# **configure** RP/0/0/CPU0:router(config)# **interface tengige0/3/0/3** RP/0/0/CPU0:router(config-if)# **description faq** RP/0/0/CPU0:router(config-if)# **ipv4 address 10.10.11.20 255.0.0.0** RP/0/0/CPU0:router(config-if)# **show configuration** Building configuration... interface TenGigE0/3/0/3 description faq ipv4 address 10.10.11.20 255.0.0.0 end The following example showssample output from the **show configuration**command with the optional **merge** keyword. The command is entered during a configuration session. The output displays the result of merging the target and running configuration, without committing the changes. RP/0/0/CPU0:router# **configure** RP/0/0/CPU0:router(config)# **interface tengige0/3/0/3** RP/0/0/CPU0:router(config-if)# **description faq** RP/0/0/CPU0:router(config-if)# **ipv4 address 10.10.11.20 255.0.0.0** RP/0/0/CPU0:router(config-if)# **show configuration merge** Building configuration... hostname router interface TenGigE0/0/0/0 ipv4 address 1.2.3.4 255.0.0.0 exit interface TenGigE0/3/0/3 description faq ipv4 address 1.1.1.1 255.0.0.0 shutdown end

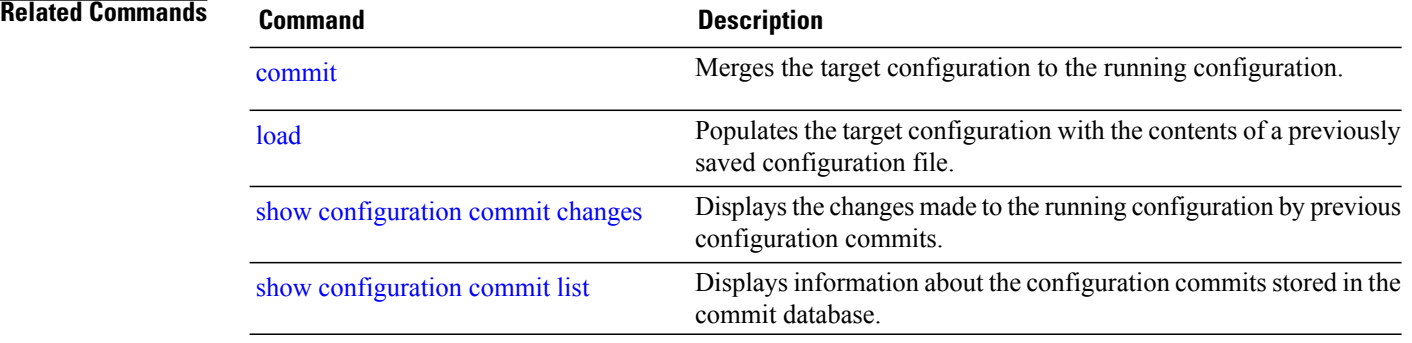

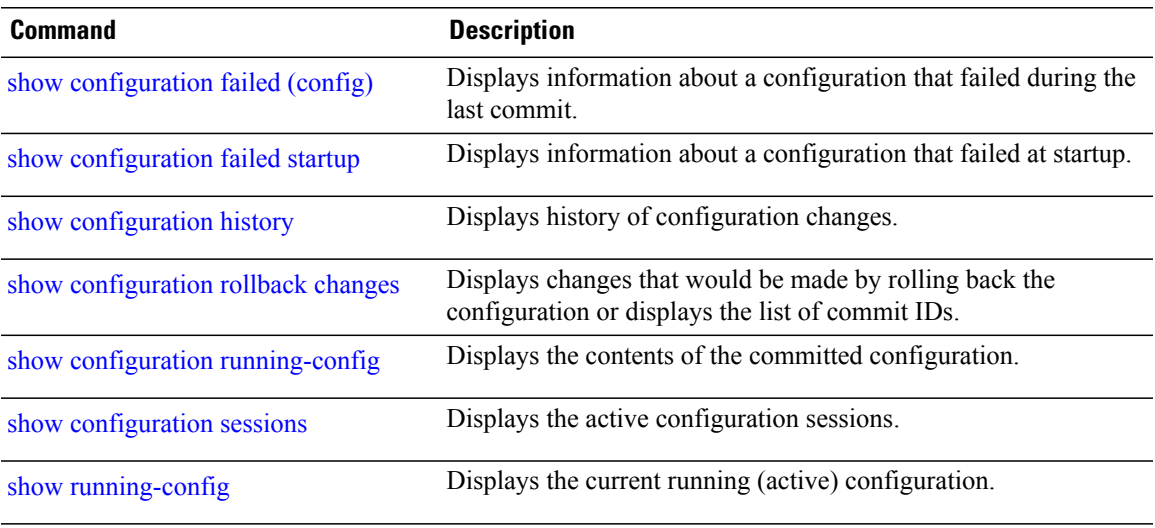

# **show configuration changes**

To display the configuration changes to be made during a replace operation, use the **show configuration changes** command in global configuration or administration configuration mode.

**show configuration changes [diff]**

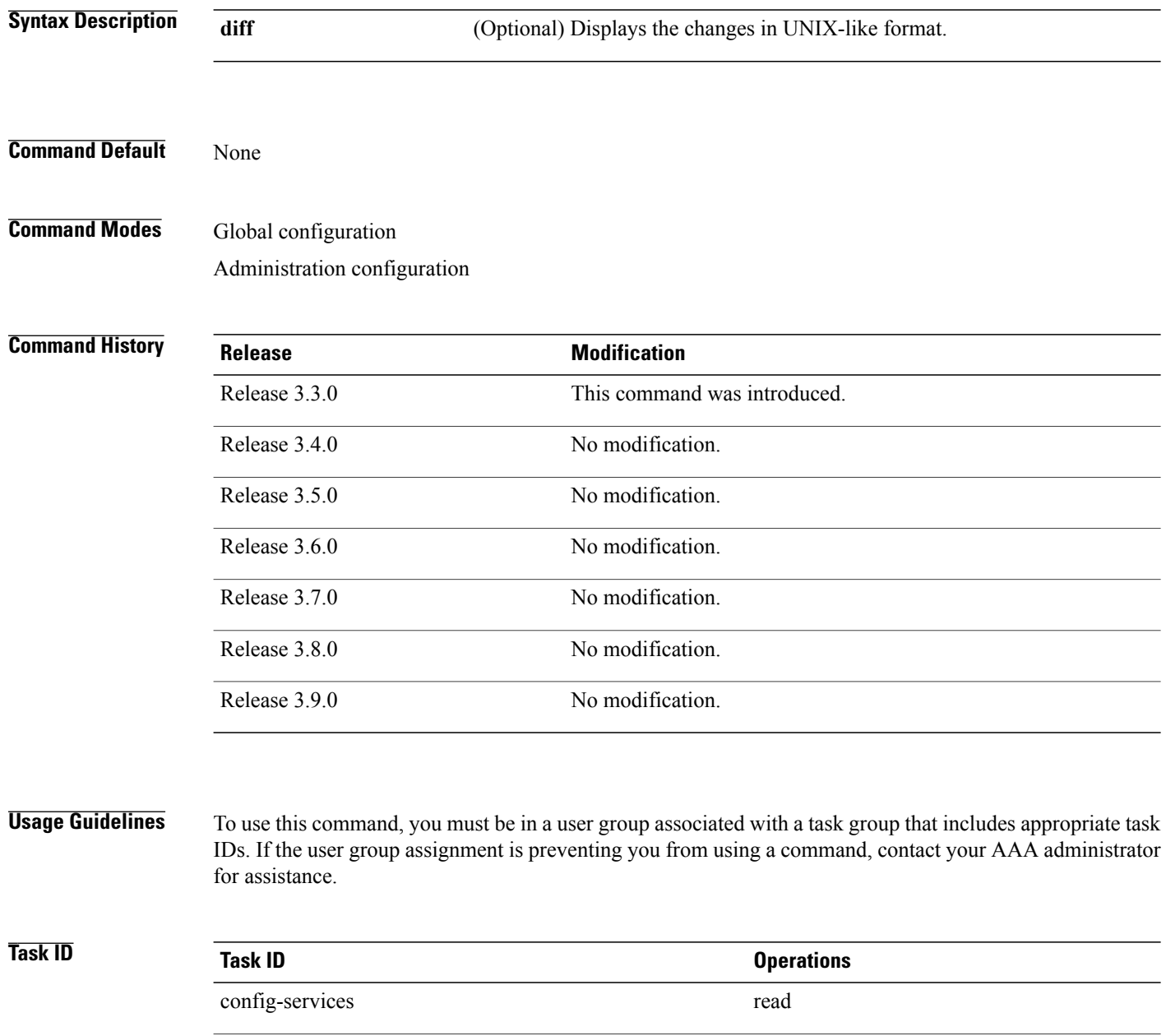

basic-services read

### **Examples** The following example shows the changes to be made during a replace operation:

RP/0/0/CPU0:router(config)# **show configuration changes diff**

```
Building configuration...
# hostname router
# hostname bla
 - logging console
- telnet vrf default ipv4 server disable
- domain ipv4 host xhu-u5
- domain ipv4 host coax-u10
- domain ipv4 host coax-u10.cisco.com
- domain name
- interface Loopback1
- ipv4 address 10.0.0.2 255.255.255.224
-1- interface Loopback2
  description
-1- interface Loopback5<br>- description
  - description
-1- interface Loopback6
- description
-1- interface MgmtEth0/0/CPU0/0
  - ipv4 address 10.0.0.1 255.255.255.224
-- interface GigabitEthernet0/2/0/0
- shutdown
-1- interface GigabitEthernet0/2/0/1
- shutdown
-1- interface GigabitEthernet0/2/0/2
  - shutdown
- !
- router static
- address-family ipv4 unicast
- 0.0.0.0/0 255.255.255.224<br>- !
   - !
-1end
```
# <span id="page-273-0"></span>**show configuration commit changes**

To display the changes made to the running configuration by previous configuration commits, a configuration commit, or for a range of configuration commits, use the **show configuration commit changes** command in EXEC, administration EXEC, administration configuration, or global configuration mode.

**show configuration commit changes** {*commit-id*| **since** *commit-id*| **last** *number-of-commits*} **[diff]**

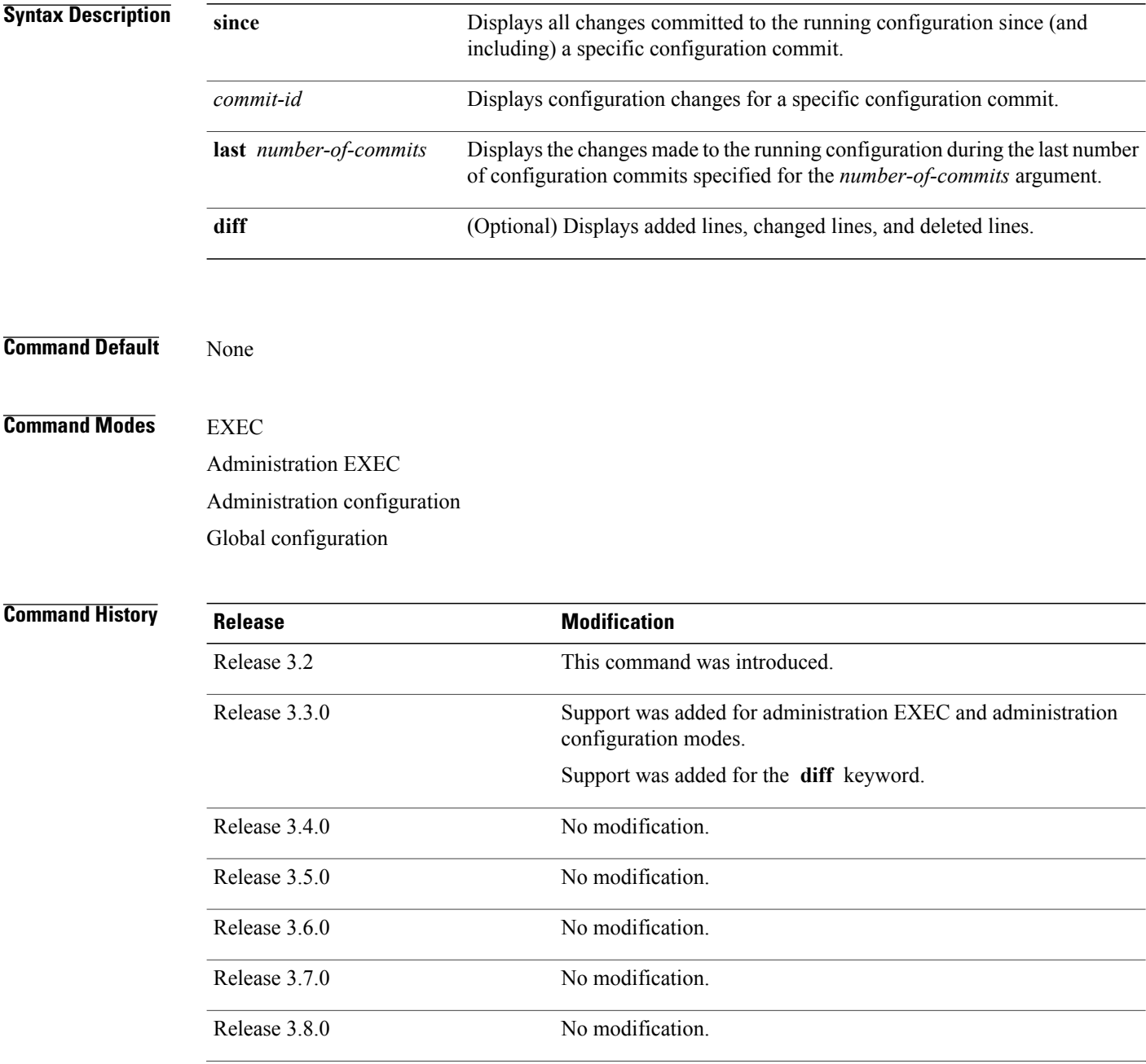

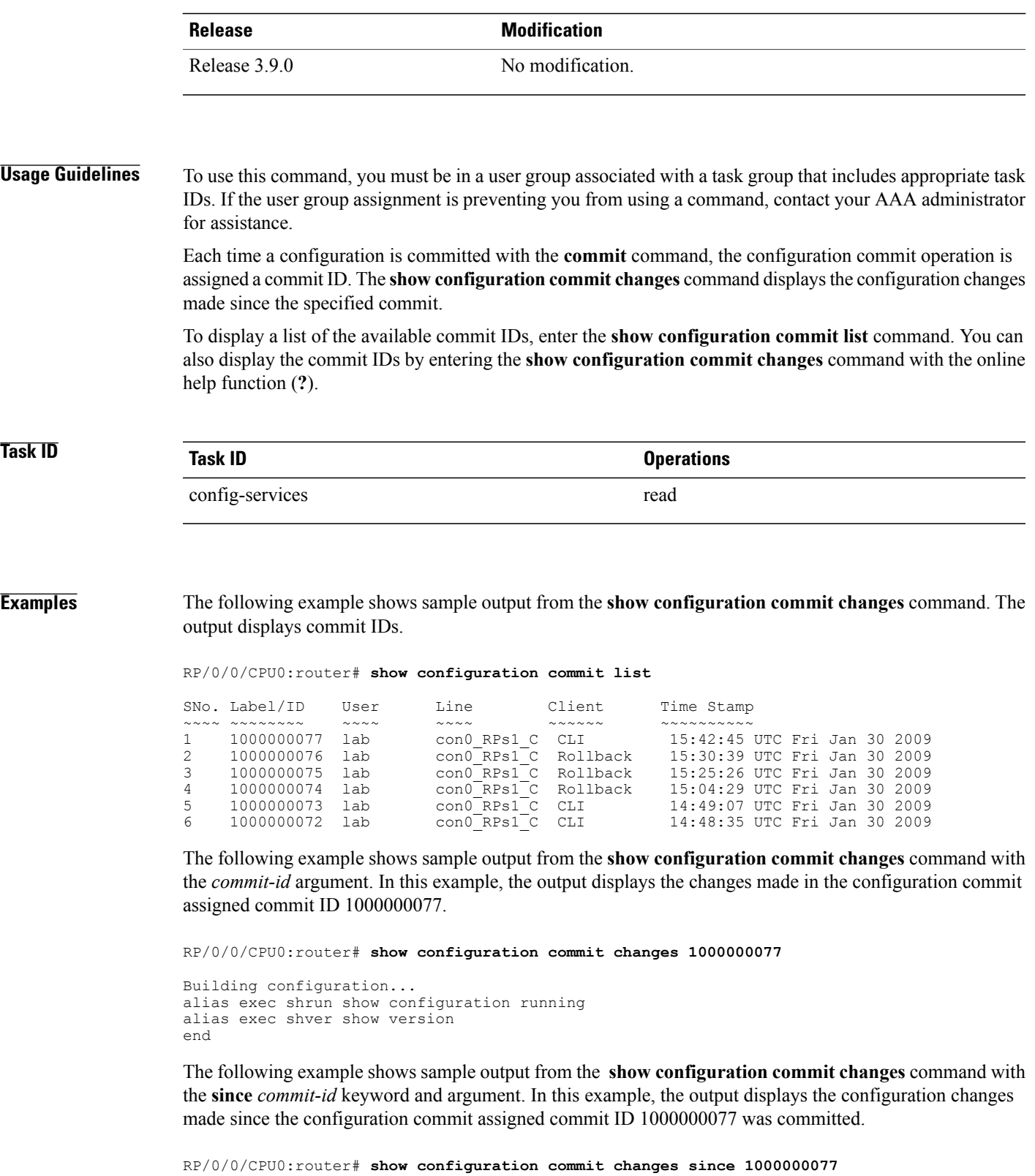

```
Building configuration...
no hw-module node 0/RP0/CPU0 shutdown
```

```
hostname router
logging trap
no logging console
logging history size 1
alias exec shrun show configuration running
alias exec shver show version
interface MgmtEth0/RP1/CPU0/0
ipv4 address 12.25.34.10 255.255.0.0
no shutdown
 !
interface preconfigure MgmtEth0/RP0/CPU0/0
no shutdown
 !
no route ipv4 0.0.0.0/0 12.7.0.1
route ipv4 0.0.0.0/0 12.25.0.1
route ipv4 223.255.254.254/32 12.25.0.1
telnet ipv4 server enable
end
```
The following example shows sample output from the **show configuration commit changes** command with the **diff** keyword. In the display, the following symbols signify changes:

- + indicates an added line.
- indicates a deleted line.

# indicates a modified line.

```
RP/0/0/CPU0:router# show configuration commit changes last 1 diff
```

```
Building configuration...
+ interface Loopback1000
+ ipv4 address 190.190.180.1 255.255.255.255
!
end
+ interface Loopback1000
+ ipv4 address 190.190.180.1 255.255.255.255
  !
  end
```
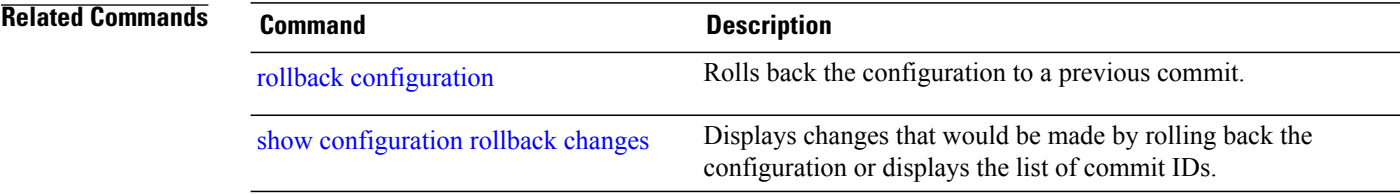

# <span id="page-276-0"></span>**show configuration commit list**

To display information about the configuration commits stored in the commit database, use the **show configuration commit list** command in EXEC, administration EXEC, administration configuration, or global configuration mode.

**show configuration commit list** [ *number-of-commits* ] **[detail]**

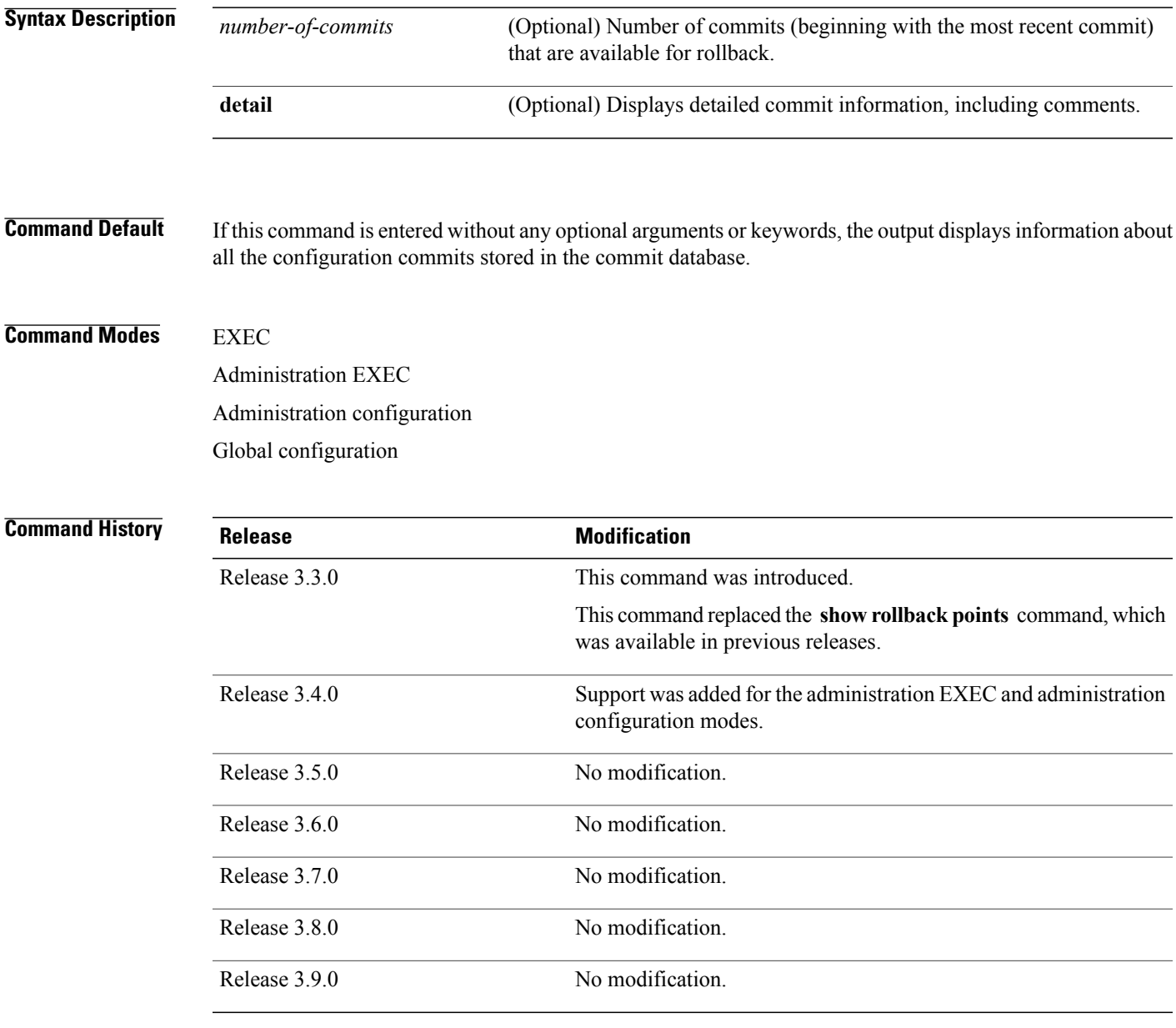

**Usage Guidelines** To use this command, you must be in a user group associated with a task group that includes appropriate task IDs. If the user group assignment is preventing you from using a command, contact your AAA administrator for assistance.

> Use the **show configuration commit list** command to list the commit IDs (up to 100) that are available for rollback.

**Note**

The most recent 100 commits are retained by the system. As new commit IDs are added, the oldest commit IDs are discarded and are no longer available for rollback operations.

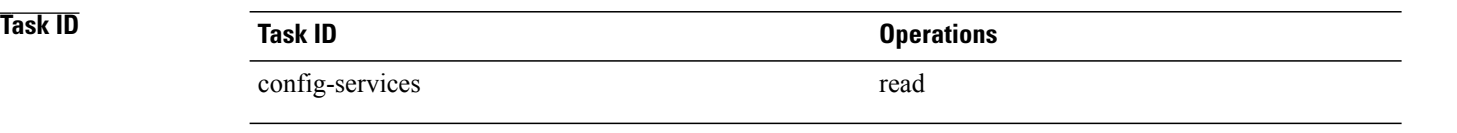

**Examples** The following example shows sample output from the **show configuration commit list** command. The output displays the commit IDs that are available for rollback.

RP/0/0/CPU0:router# **show configuration commit list**

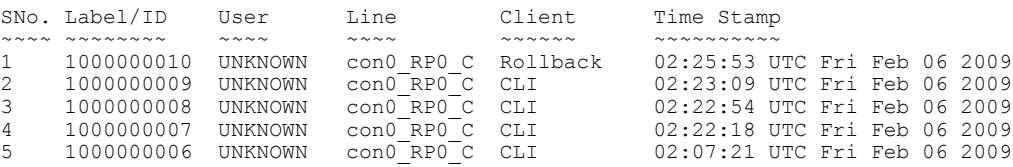

<span id="page-277-0"></span>Table 20: show [configuration](#page-277-0) commit list Field Descriptions, on page 274 describes the significant fields shown in the display.

**Table 20: show configuration commit list Field Descriptions**

| <b>Field</b>      | <b>Description</b>                                                                                                    |
|-------------------|----------------------------------------------------------------------------------------------------|
| SN <sub>o</sub> . | Serial number of the commit entry.                                                                                                    |
| Label/ID          | If a label was assigned to a commit, the first 10<br>characters of the label display; otherwise, the<br>autogenerated commit ID displays.                                                   |
| User              | User who executed the commit.                                                                                                    |
| Line              | Line in which the user session was established. In<br>some cases, this field may display "UNKNOWN" or<br>"SYSTEM". These fields indicate that an internal<br>commit was made by the system. |

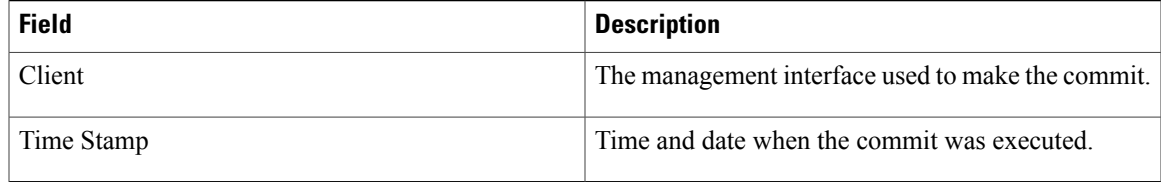

## **Related Commands**

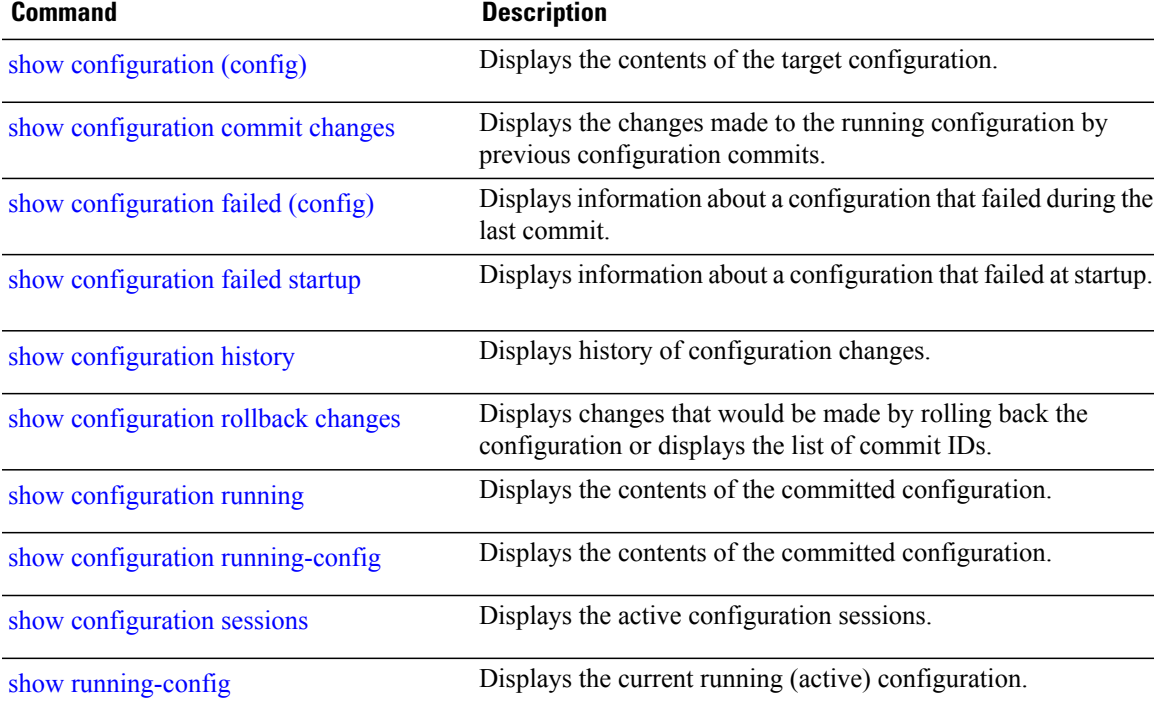

# <span id="page-279-0"></span>**show configuration failed (config)**

To display information about a configuration that failed during the last commit, use the **show configuration failed** command in any configuration mode.

**show configuration failed** [**load| noerrors**]

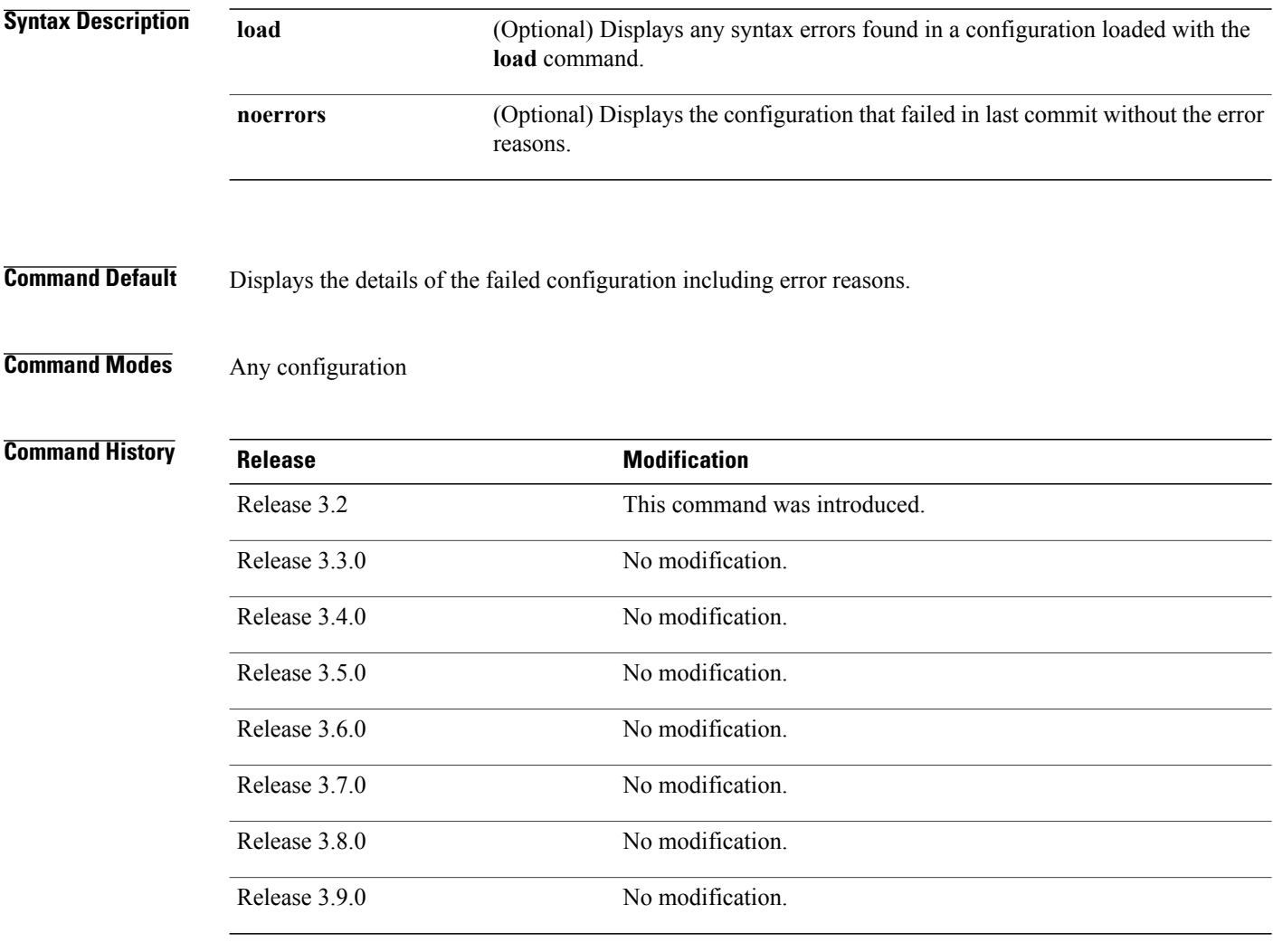

**Usage Guidelines** To use this command, you must be in a user group associated with a task group that includes appropriate task IDs. If the user group assignment is preventing you from using a command, contact your AAA administrator for assistance.

**Task ID Task ID Operations** basic-services read

**Examples** The following example shows a failed commit operation:

```
RP/0/0/CPU0:router# configure
RP/0/0/CPU0:router(config)# taskgroup bgp
RP/0/0/CPU0:router(config-tg)# description this is an example of an invalid task group
RP/0/0/CPU0:router(config-tg)# commit
% Failed to commit one or more configuration items.
Please use 'show configuration failed' to view the errors
```
The following example shows sample output from the **show configuration failed** command. The output displays the configuration items that failed during the last commit operation.

RP/0/0/CPU0:router(config-tg)# **show configuration failed** !! CONFIGURATION FAILED DUE TO SEMANTIC ERRORS taskgroup bgp !!% Usergroup/Taskgroup names cannot be taskid names !

The following example shows sample output from the **show configurationfailed**command with the optional **no errors** keyword. The output displays the configuration items that failed during the last commit operation without an error description.

RP/0/0/CPU0:router(config-tg)# **show configuration failed noerrors**

!! CONFIGURATION FAILED DUE TO SEMANTIC ERRORS taskgroup bgp !

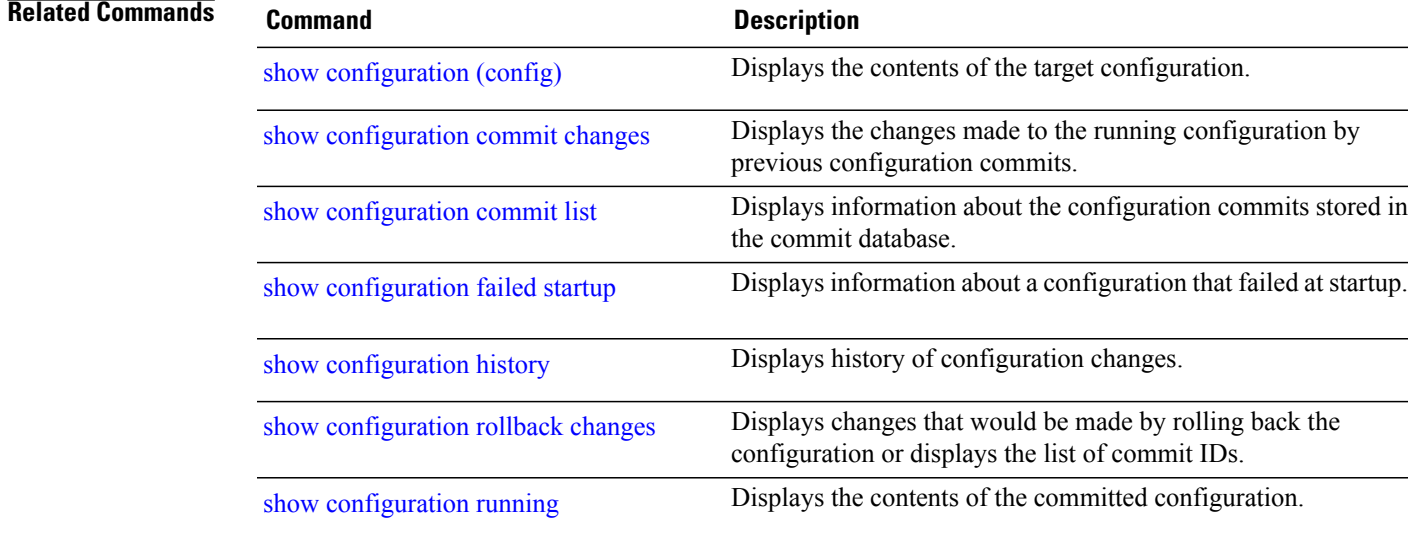

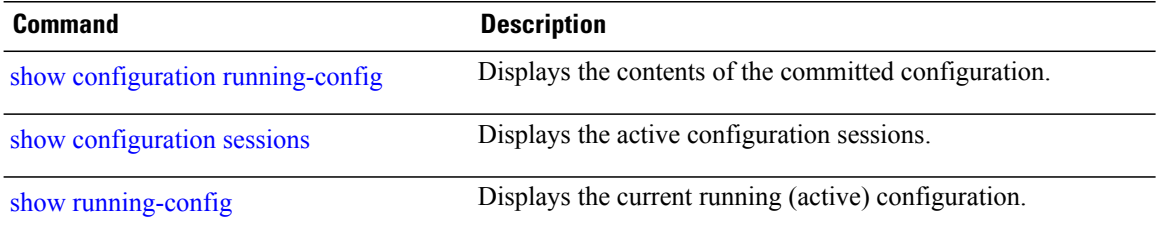

# **show configuration failed incompatible**

To display any configurations that were removed from the running configuration because they were not understood by the software being activated, use the **show configuration failed incompatible** command in EXEC or administration EXEC mode.

**show configuration failed incompatible**

- **Syntax Description** This command has no keywords or arguments.
- **Command Default** None

**Command Modes** EXEC Administration EXEC

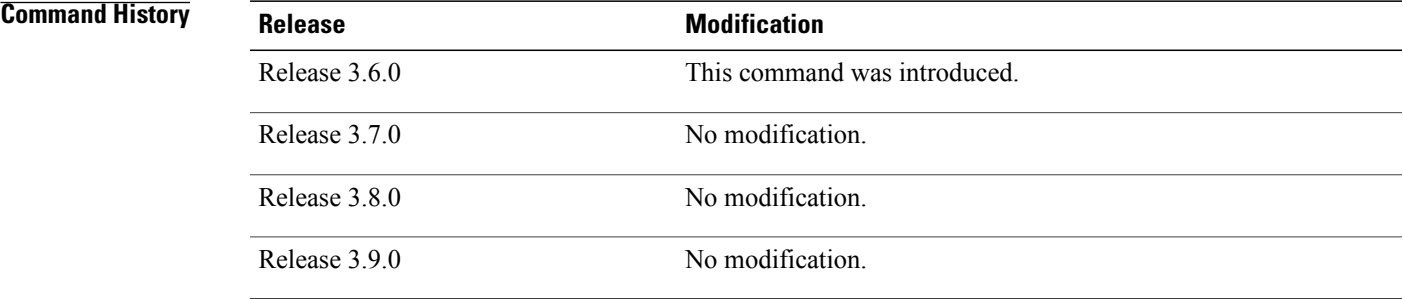

**Usage Guidelines** To use this command, you must be in a user group associated with a task group that includes appropriate task IDs. If the user group assignment is preventing you from using a command, contact your AAA administrator for assistance.

> Any configurations in the running configuration that are not understood by new software being installed are removed from the running configuration. To see which configurations were removed, use the **show configuration failed incompatible** command.

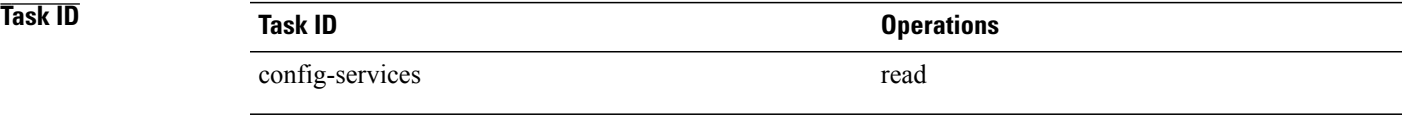

**Related Command** 

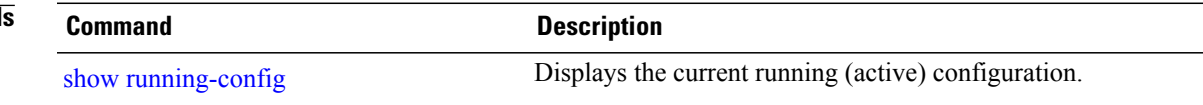

## **show configuration failed remove**

To display information about a configuration that failed while being removed during installation operations, use the **show configuration failed remove** command in EXEC or administration EXEC mode.

**show configuration failed remove**

- **Syntax Description** This command has no keywords or arguments.
- **Command Default** None
- **Command Modes** EXEC

Administration EXEC

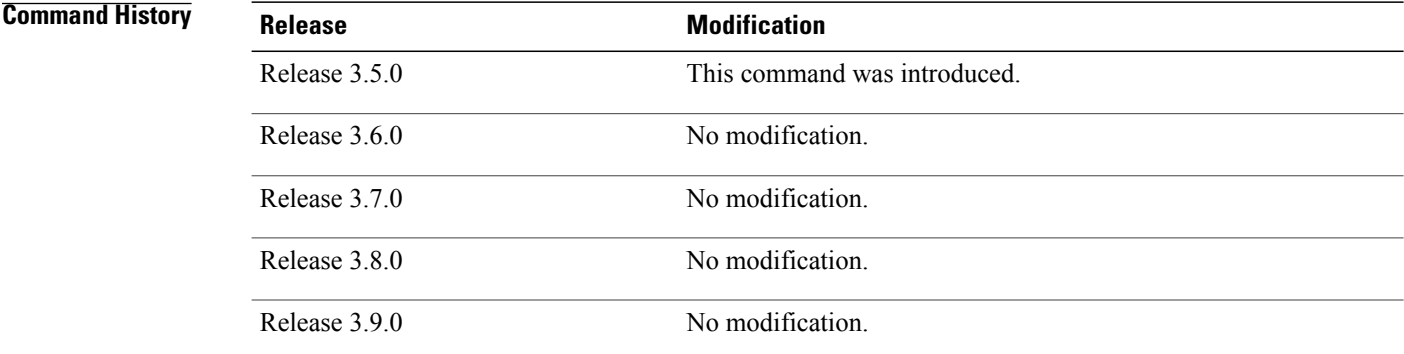

**Usage Guidelines** To use this command, you must be in a user group associated with a task group that includes appropriate task IDs. If the user group assignment is preventing you from using a command, contact your AAA administrator for assistance.

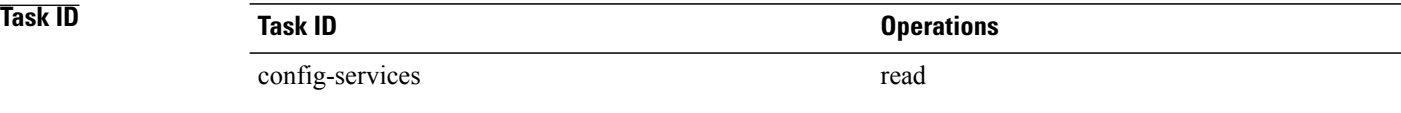

**Examples** The following example shows a failed commit operation:

RP/0/0/CPU0:router# **show configuration failed remove**

!! SEMANTIC ERRORS: This configuration was rejected by !! the system due to semantic errors. The individual

!! errors with each failed configuration command can be

```
!! found below.
multicast-routing
no address-family ipv4
 !!% Process did not respond to sysmgr
address-family ipv4
 no interface all enable
!!% Process did not respond to sysmgr
!
!
```
Because the configuration failed to be removed, it is still displayed in the output from the **show running-configuration** command as expected:

```
RP/0/0/CPU0:router# show running-configuration
```

```
...
router pim vrf default address-family ipv4
 auto-rp candidate-rp GigabitEthernet0/2/0/3 scope 255 group-list 224/4 interval 10
!
multicast-routing
 address-family ipv4
  interface all enable
!
!
```
### $Related$  **Commands**

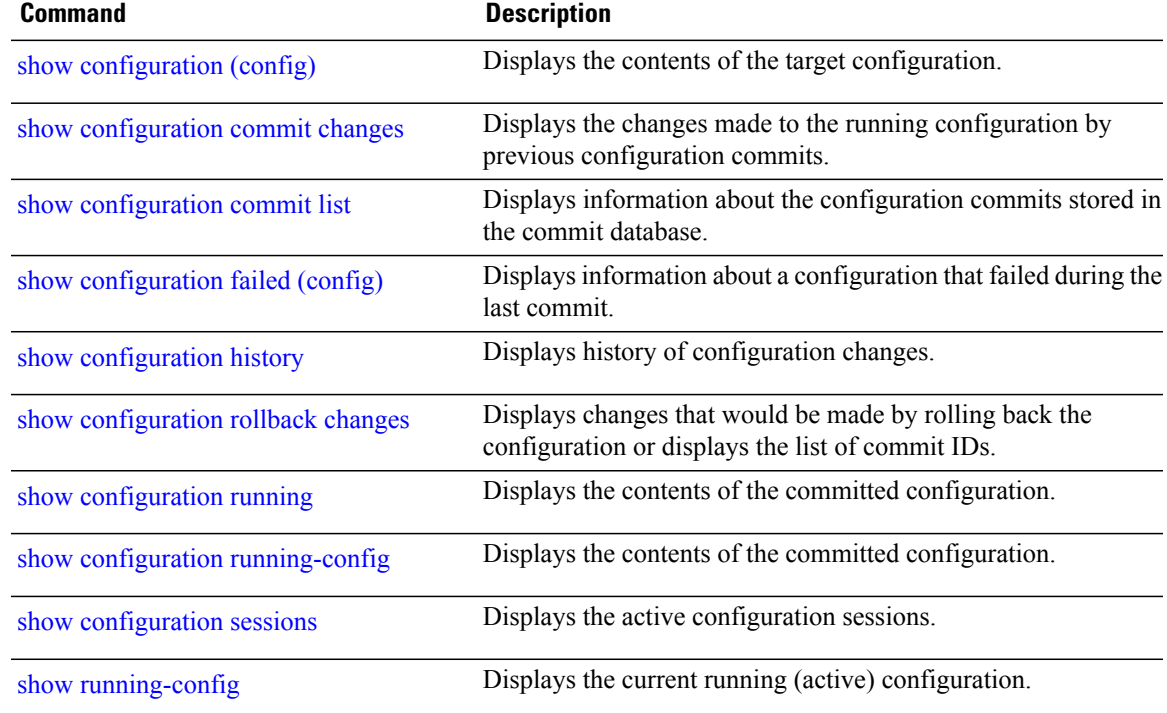

# **show configuration failed rollback**

To display information about a configuration that failed in the last rollback operation, use the **show configuration failed rollback** command in EXEC or administration EXEC mode.

**show configuration failed rollback**

- **Syntax Description** This command has no keywords or arguments.
- **Command Default** None
- **Command Modes** EXEC

Administration EXEC

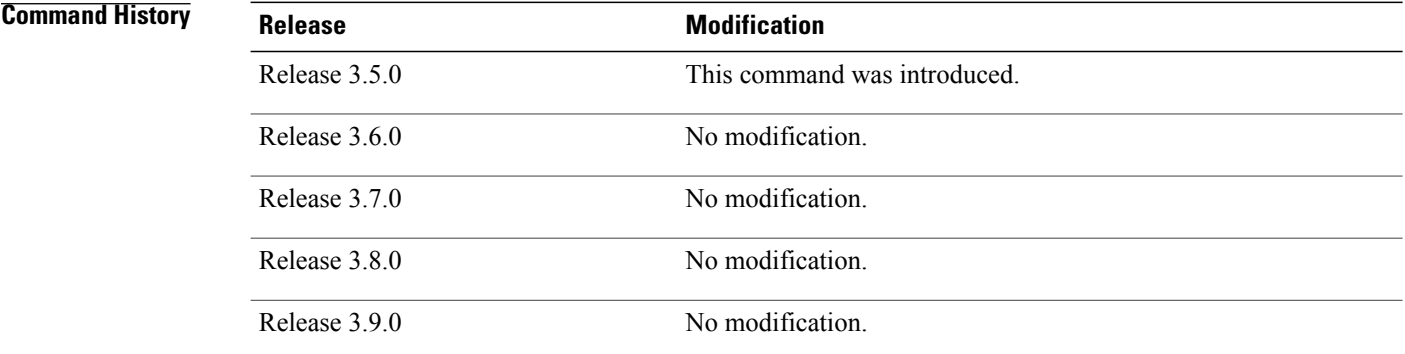

**Usage Guidelines** To use this command, you must be in a user group associated with a task group that includes appropriate task IDs. If the user group assignment is preventing you from using a command, contact your AAA administrator for assistance.

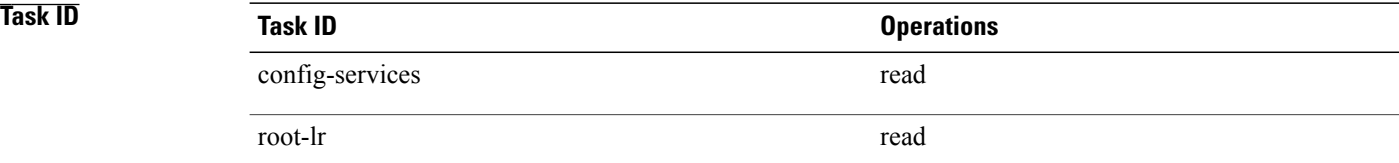

### **Related Commands**

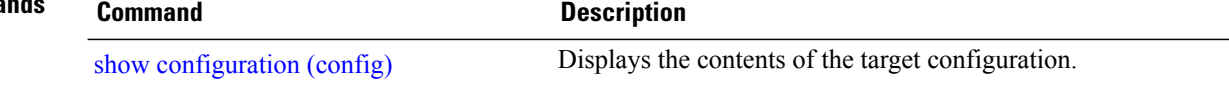

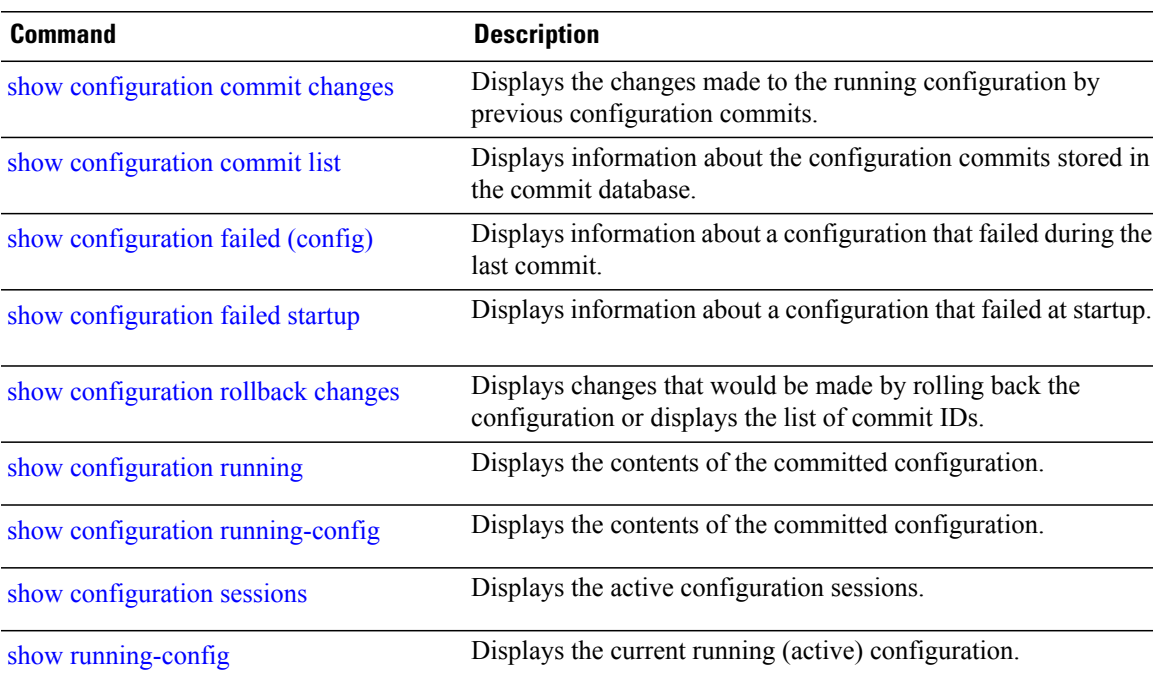

# <span id="page-287-0"></span>**show configuration failed startup**

To display information about a configuration that failed at startup, use the **show configuration failed** command in EXEC or administration EXEC mode.

**show configuration failed startup** [**noerror**| **previous** *number*]

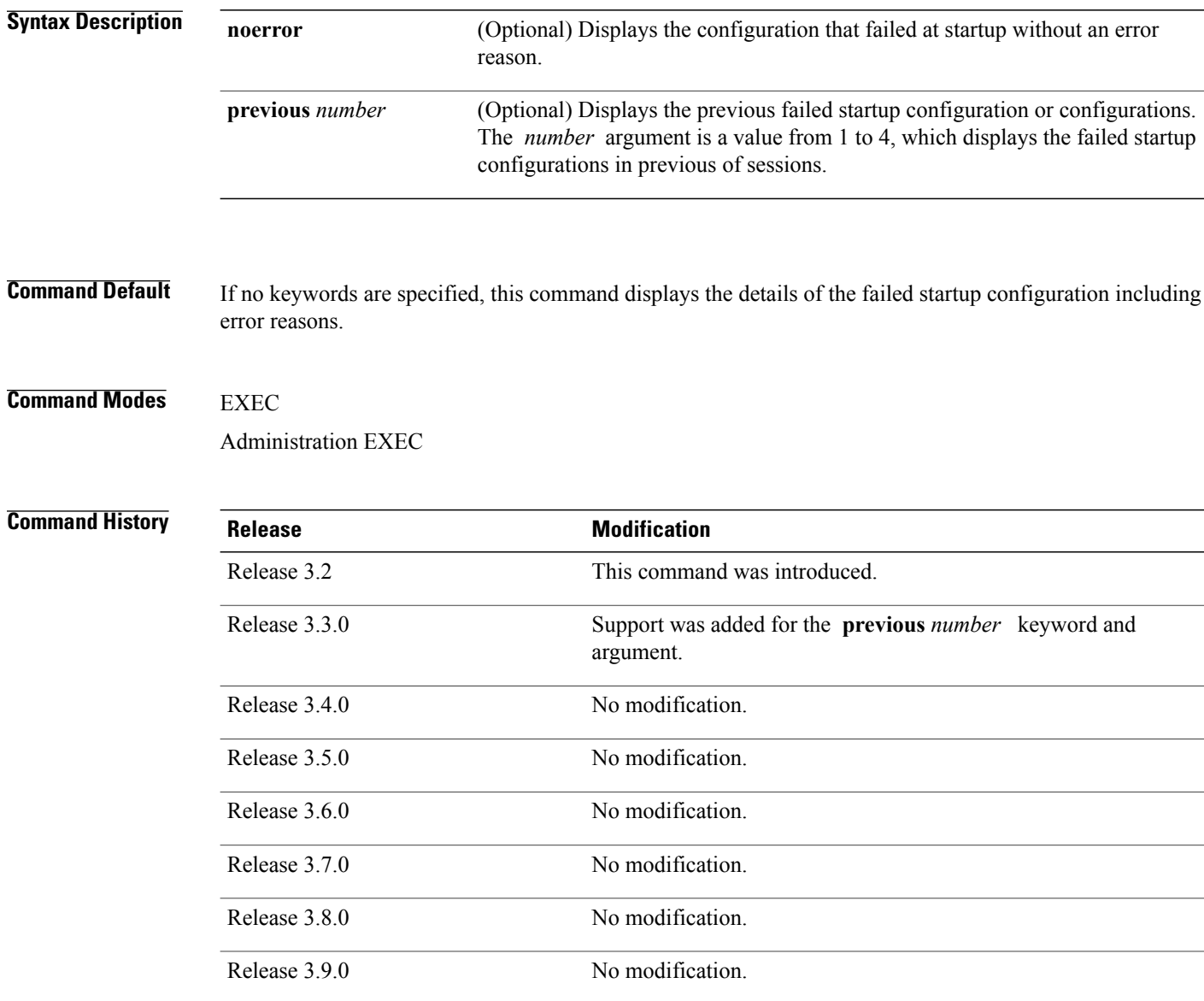
## **Usage Guidelines** To use this command, you must be in a user group associated with a task group that includes appropriate task IDs. If the user group assignment is preventing you from using a command, contact your AAA administrator for assistance.

**Task ID Task ID Operations** config-services read

## **Related Commands**

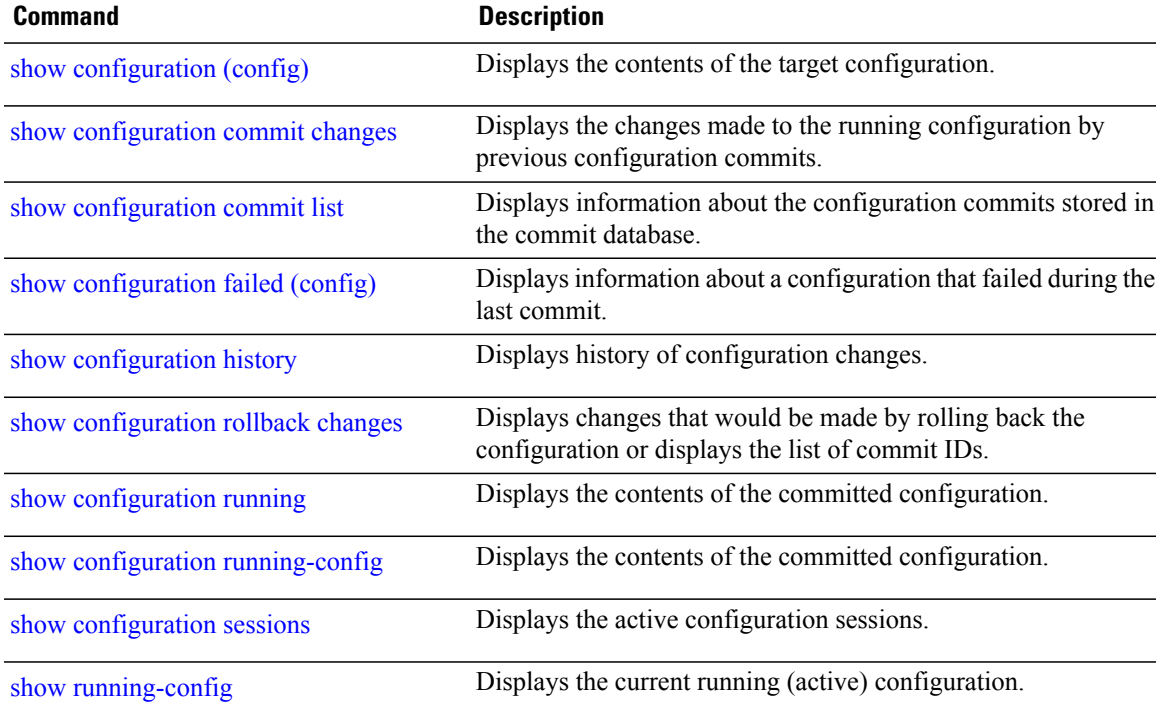

## <span id="page-289-0"></span>**show configuration history**

To display a history of configuration events, use the **show configuration history** command in EXEC, administration EXEC, administration configuration, or global configuration mode.

**show configurationhistory** [**alarm|backup| cfs-check| commit| rebase|shutdown|startup**] [**first** *number*| **last** *number***| reverse**] **[detail]**

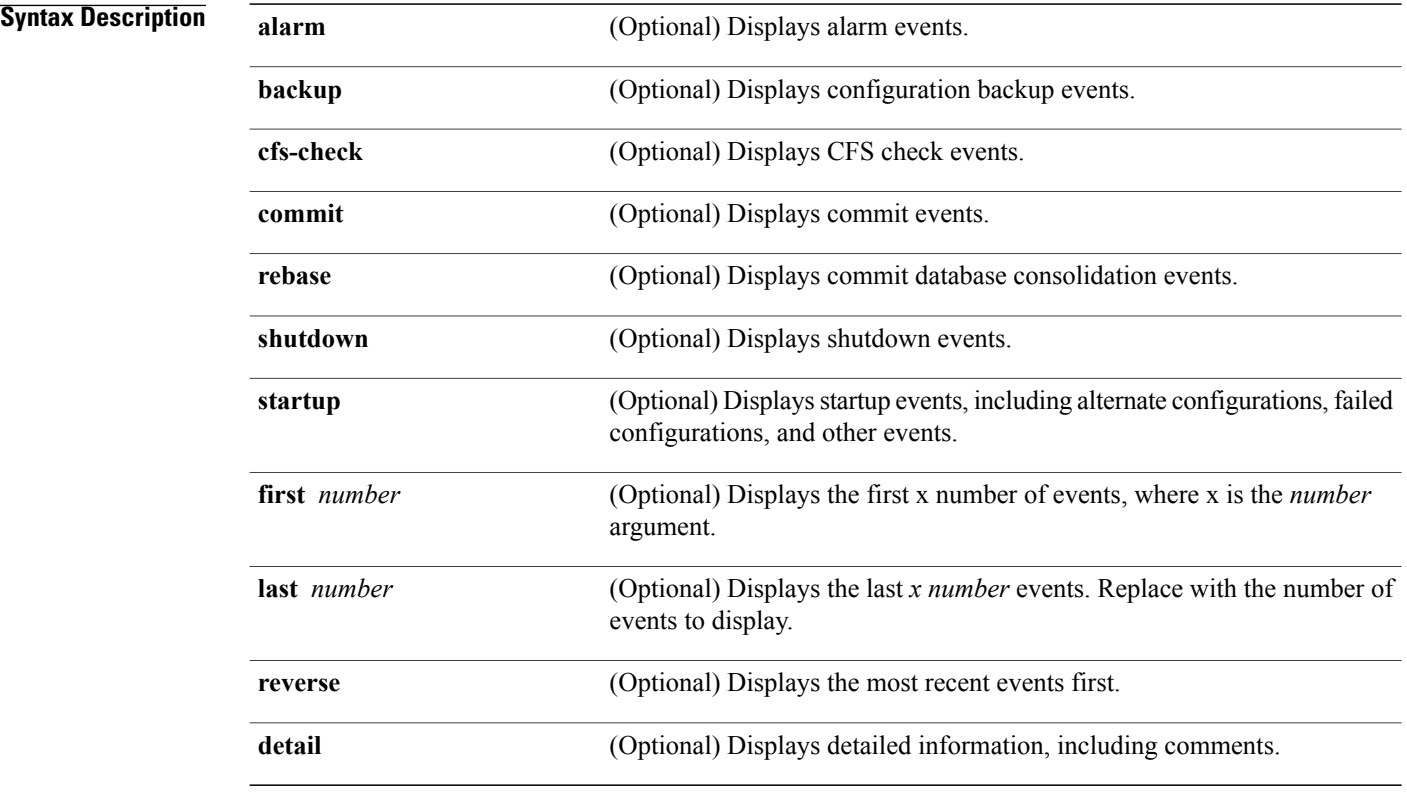

**Command Default** When entered without any optional arguments or keywords, this command displays all configuration events. The oldest events are displayed at the top of the list for each event type.

## **Command Modes** EXEC

Administration EXEC Administration configuration Global configuration

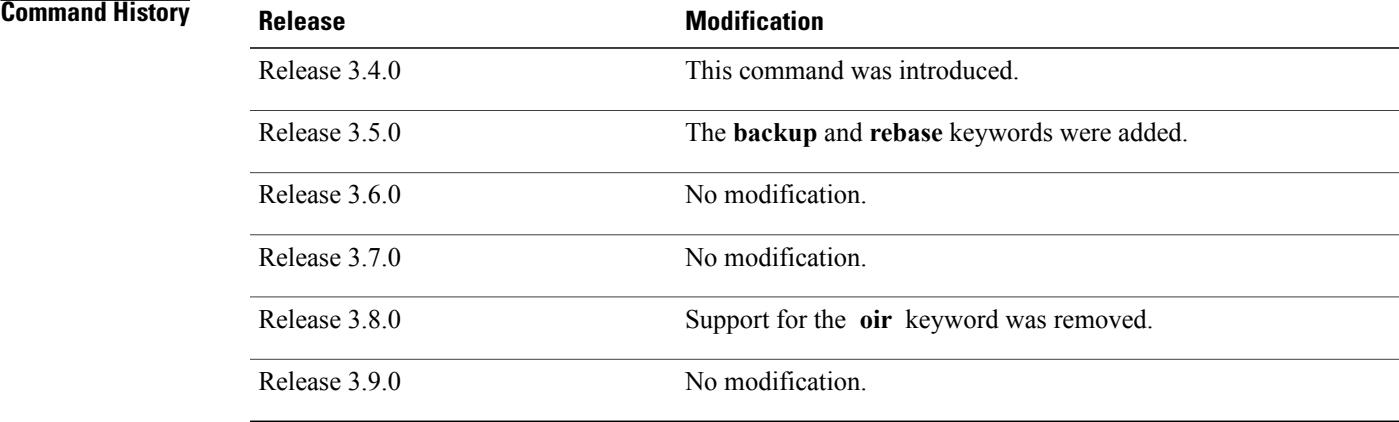

**Usage Guidelines** To use this command, you must be in a user group associated with a task group that includes appropriate task IDs. If the user group assignment is preventing you from using a command, contact your AAA administrator for assistance.

> Use the **show configuration history** command to display information about the last (up to) 1500 configuration events.

> Use one of the available keywords to display the configuration event only for that event type. Use the **first** *number* and **last** *number* keywords and arguments to display a specified number of events. Use the **reverse** keyword to display the newest events at the top of the list.

> The **show configuration history** command in administration EXEC mode does not display records from releases earlier than Cisco IOS XR Release 3.6.0. To see information about commits prior to an upgrade from before Release 3.6.0, use the **show configuration commit list** command in administration EXEC mode.

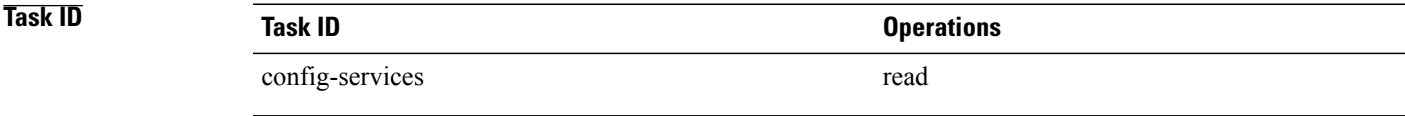

**Examples** In the following example, the **show configuration history** command is used to display the history of all configuration events for an SDR:

RP/0/0/CPU0:router# **show configuration history**

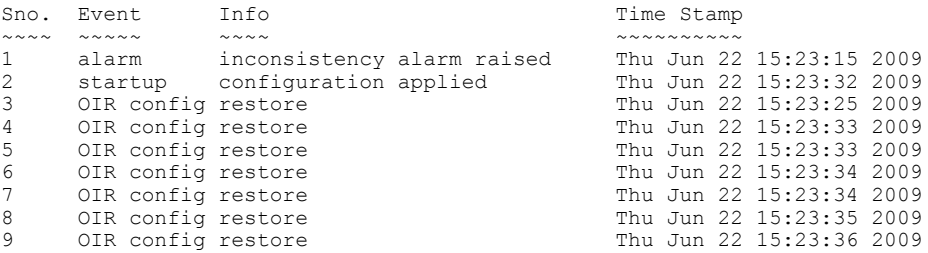

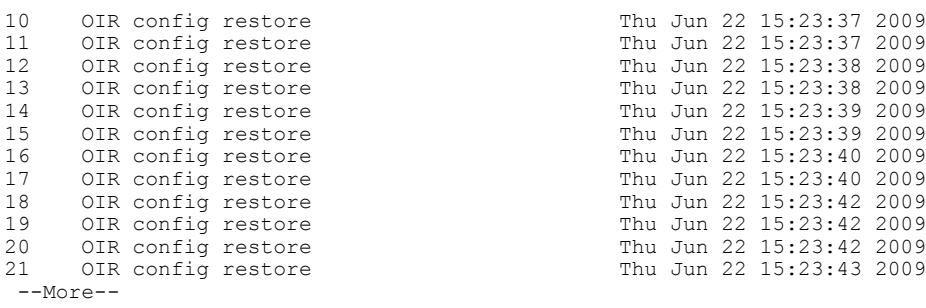

In the following example, the **show configuration history** command is used to display only the startup configuration events:

RP/0/0/CPU0:router# **show configuration history startup**

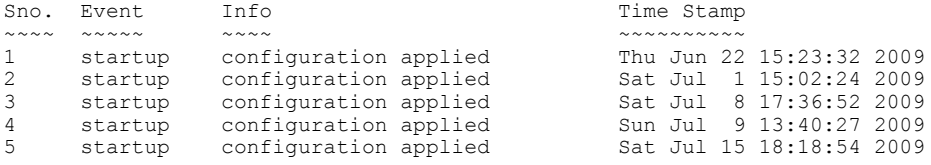

In the following example, the **show configuration history** command with the **commit detail** keywords is used to display additional details regarding the commit events:

```
RP/0/0/CPU0:router# show configuration history commit detail
1) Event: commit Time: Thu Jun 22 15:44:33 2009
     Commit ID: 1000000001 Label:<br>User: lab Line: vty0
                   Line: vty0<br>Comment:
     Client: CLI
2) Event: commit Time: Thu Jun 22 16:58:18 2009
     Commit ID: 1000000002 Label:<br>User: lab Line: vtv2
                   Line: vty2
     Client: CLI Comment:
3) Event: commit Time: Thu Jun 22 16:58:39 2009
     Commit ID: 1000000003 Label:<br>User: lab Line: vty2
                    Line: vty2<br>Comment:
     Client: CLI
4) Event: commit Time: Sat Jul 1 15:29:31 2009
     Commit ID: 1000000001 Label:
     User: lab Line: vty0<br>Client: CLI Comment:
     Client: CLI
5) Event: commit Time: Sat Jul 1 15:32:25 2009
     Commit ID: 1000000002 Label:<br>User: lab Line: vty0
                       Line: vty0
  --More--
```
## **Table 21: show configuration history Field Descriptions**

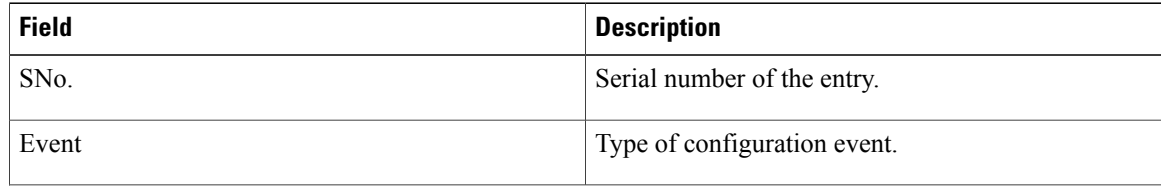

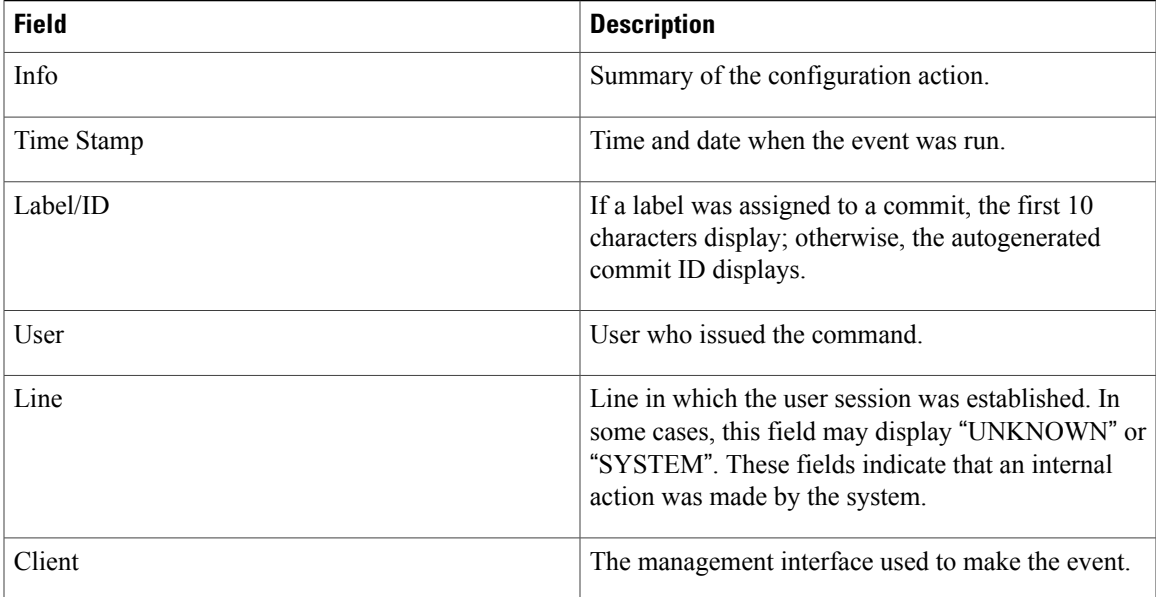

## **Related Commands**

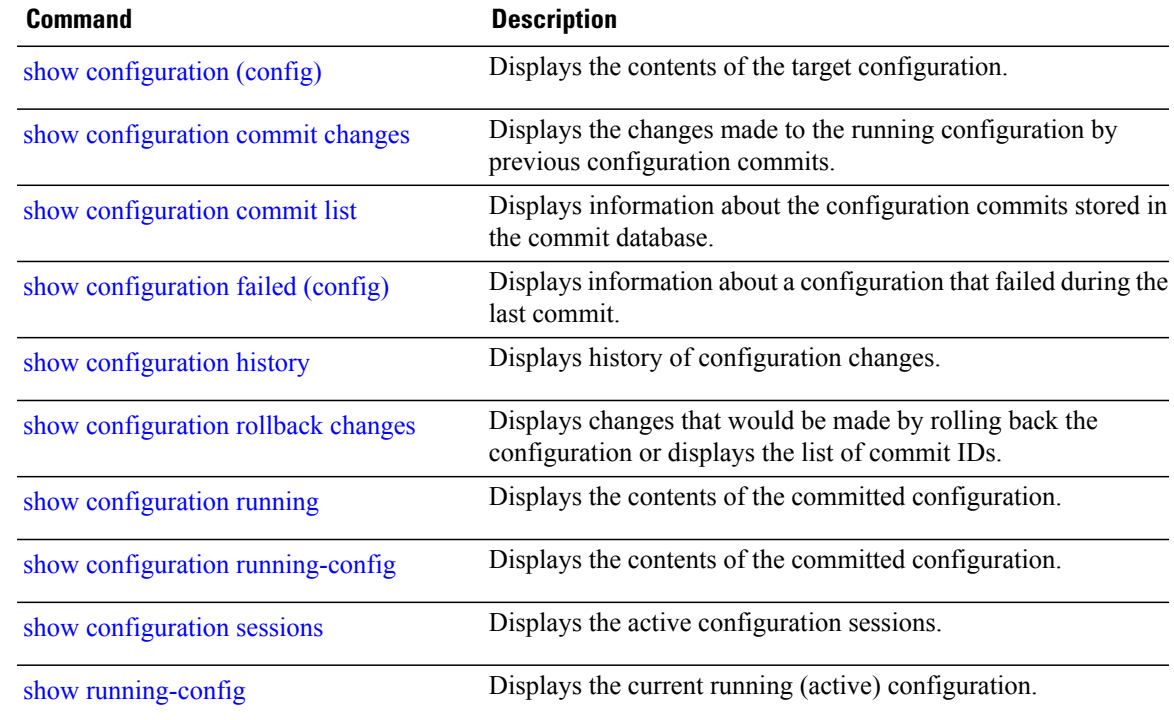

## **show configuration inconsistency replica**

To display any configuration inconsistencies on a replica node, use the **show configuration inconsistency replica** command in EXEC or administration EXEC mode.

**show configuration inconsistency replica location** *node-id* **[detail]**

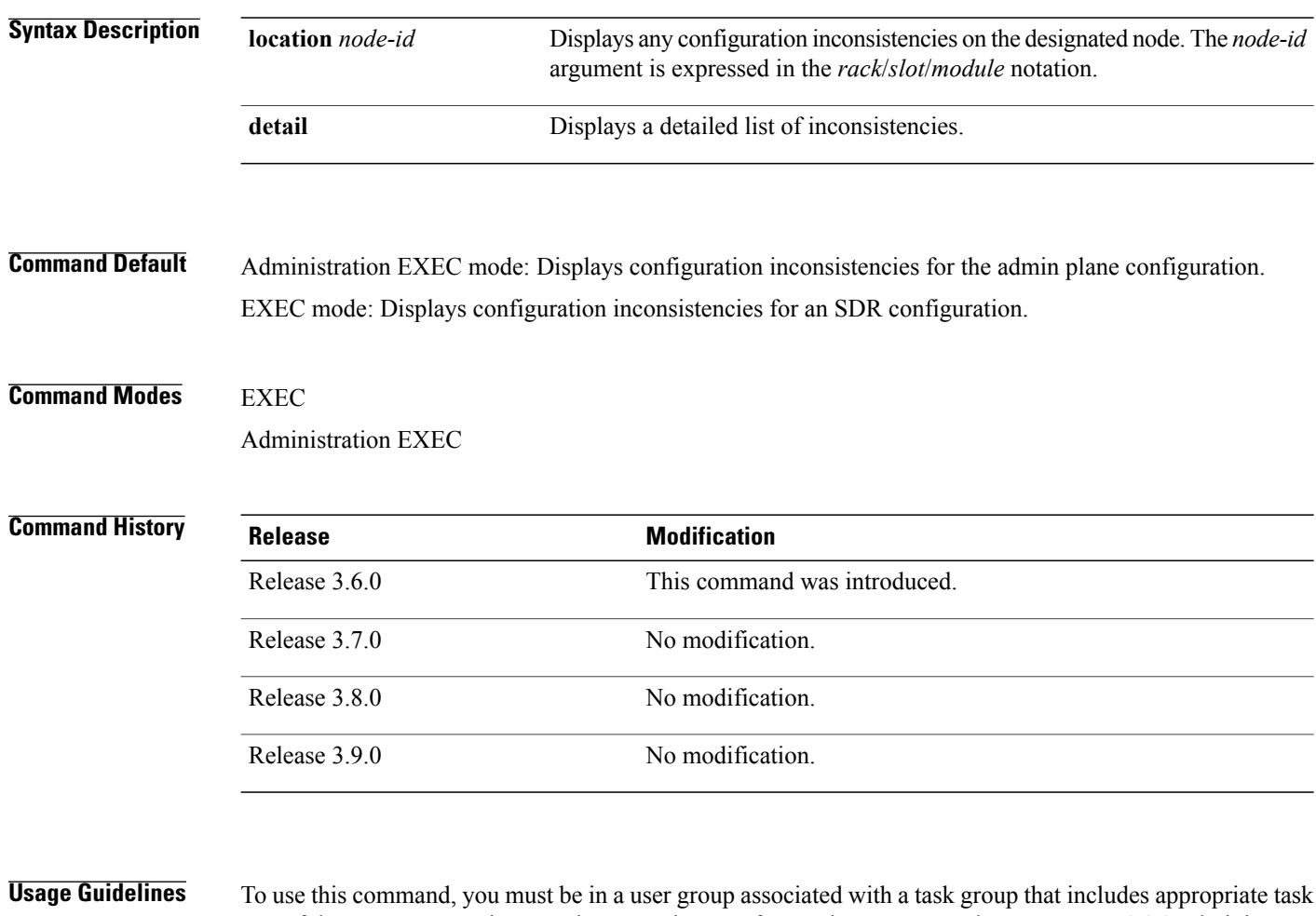

IDs. If the user group assignment is preventing you from using a command, contact your AAA administrator for assistance.

In administration EXEC mode, the replica node for the **show configuration inconsistency replica** command is the standby designated system controller (DSC). In EXEC mode, the replica nodes are the route processors (RPs) that can become the designated secure domain router system controller (DSDRSC).

Use the **show configuration inconsistency replica** command, before performing a manual switchover or DSC migration, to verify that the node in line to take over for the DSC or DSDRSC is in good shape. If any problems are reported, use the **clear configuration inconsistency replica** command to correct them.

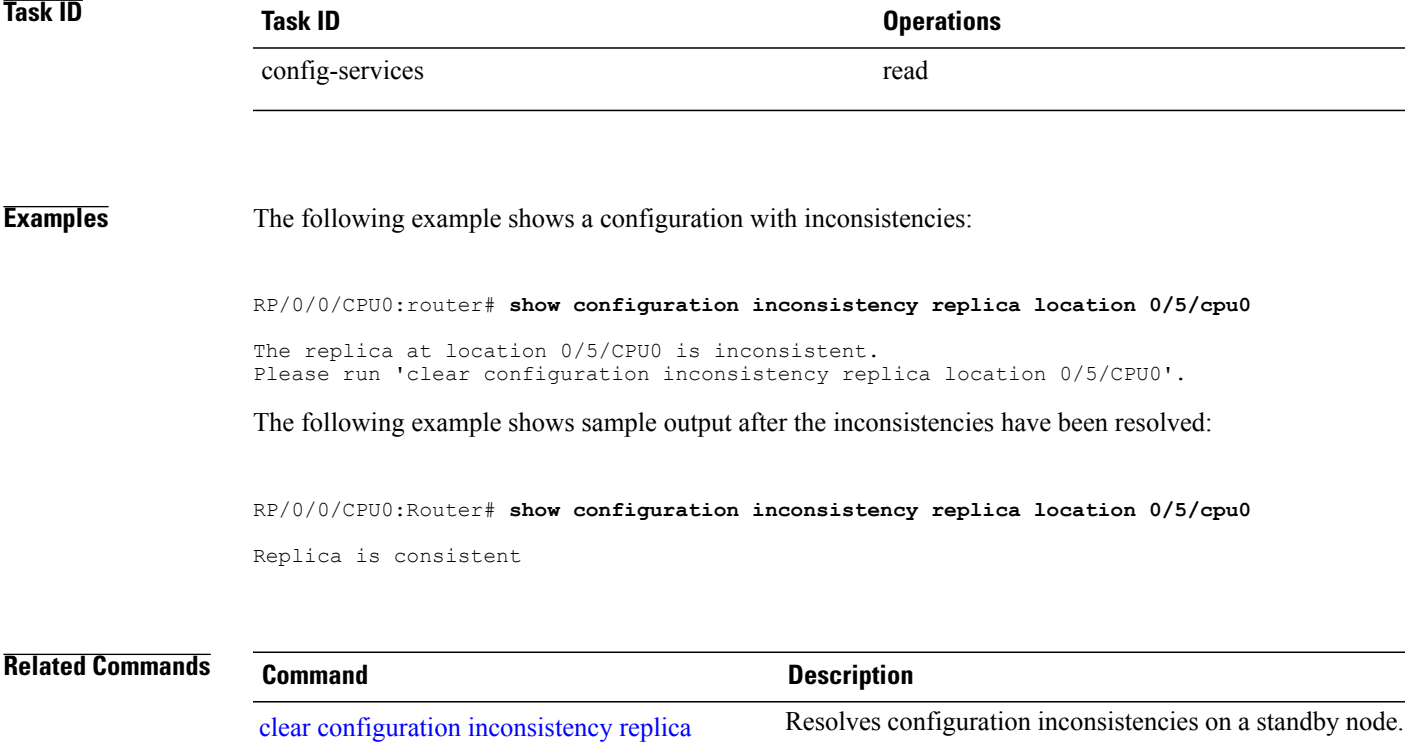

# **show configuration persistent**

To display the persistent configuration, use the **show configuration persistent** command in EXEC mode.

**show configuration persistent [diff]**

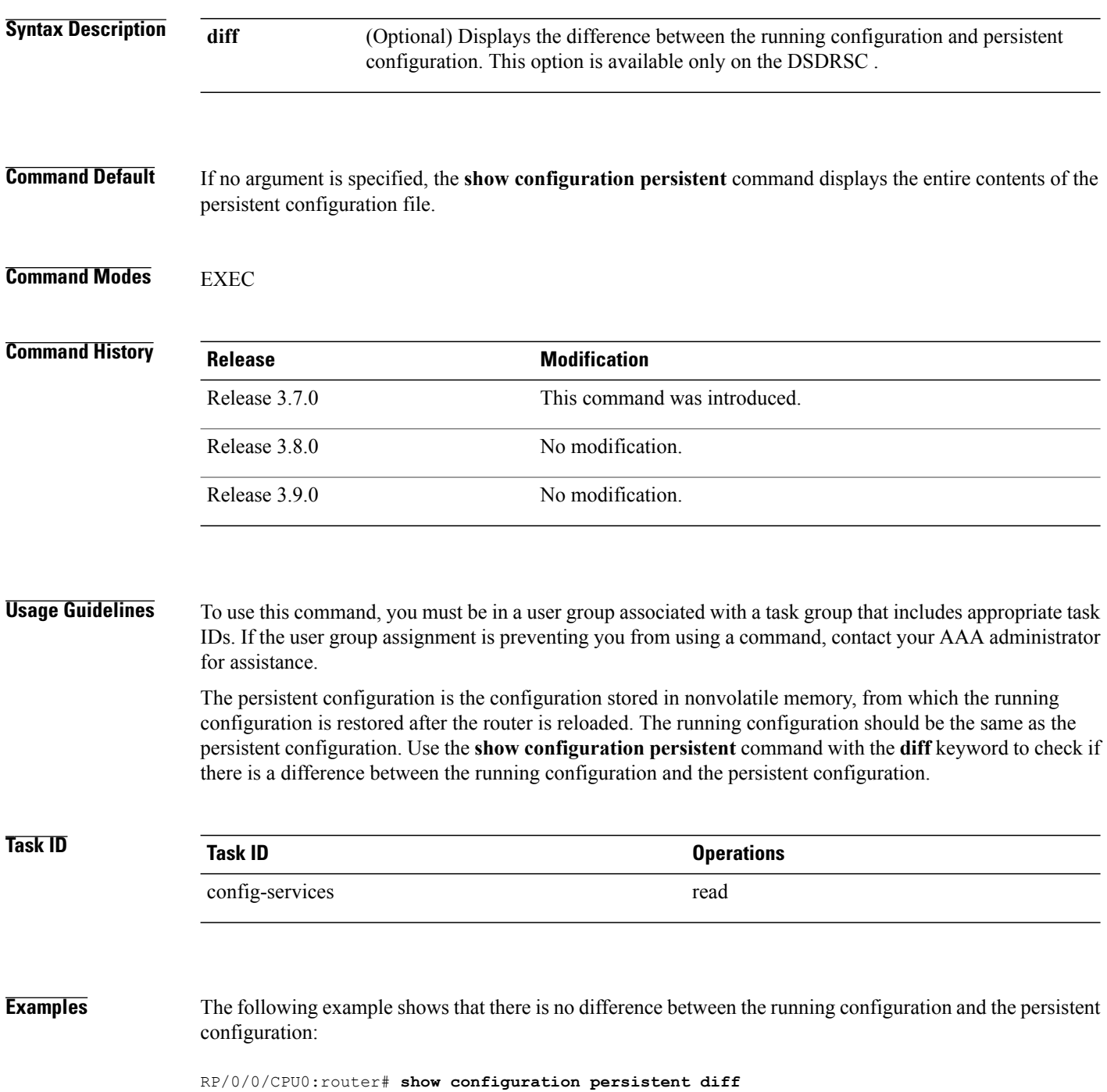

Building configuration... end

The following example shows a difference between the running configuration and the persistent configuration:

RP/0/0/CPU0:router# **show configuration persistent diff**

```
Building configuration...
router vrrp
interface gigabitethernet0/1/0/1.1
vrrp 1 preempt delay 300
!
interface gigabitethernet0/1/0/1.2
vrrp 1 preempt delay 300
!
interface gigabitethernet0/1/0/1.3
vrrp 1 preempt delay 300
```
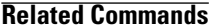

**Related Commands Command Description** show [running-config](#page-313-0) Displays the current running (active) configuration.

# **show configuration removed**

To display a configuration removed during installation operations, use the **show configuration removed** command in EXEC or administration EXEC mode.

**show configuration removed** *config-id*

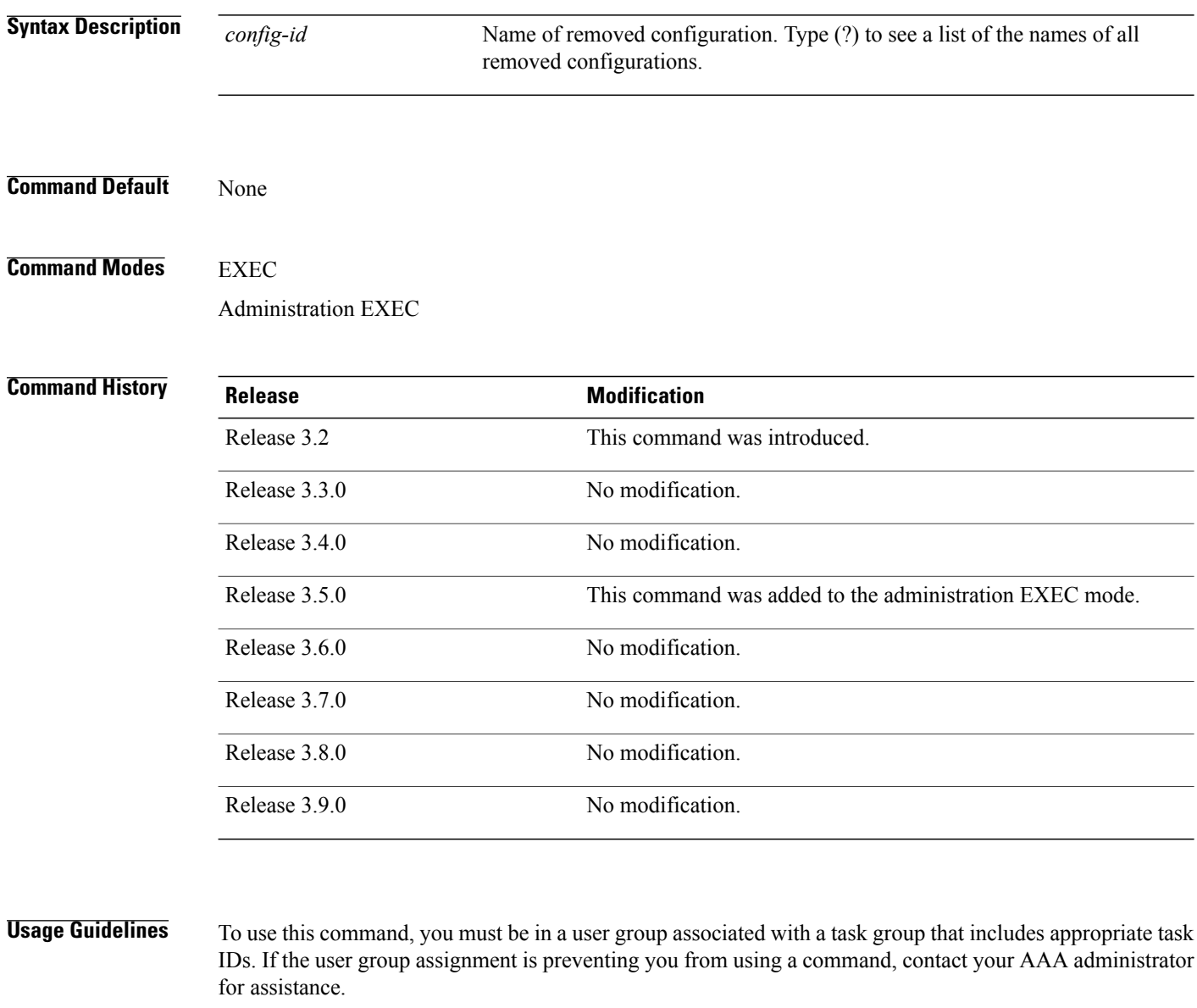

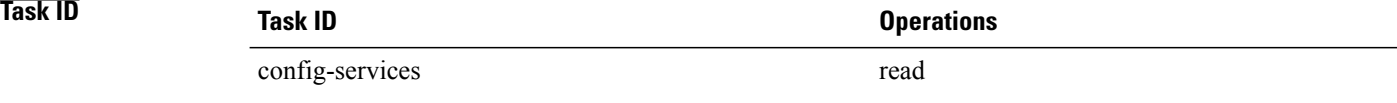

**Examples** The following example shows a removed configuration:

RP/0/0/CPU0:router# **show configuration removed 20060301112919.cfg**

xml agent corba http server end

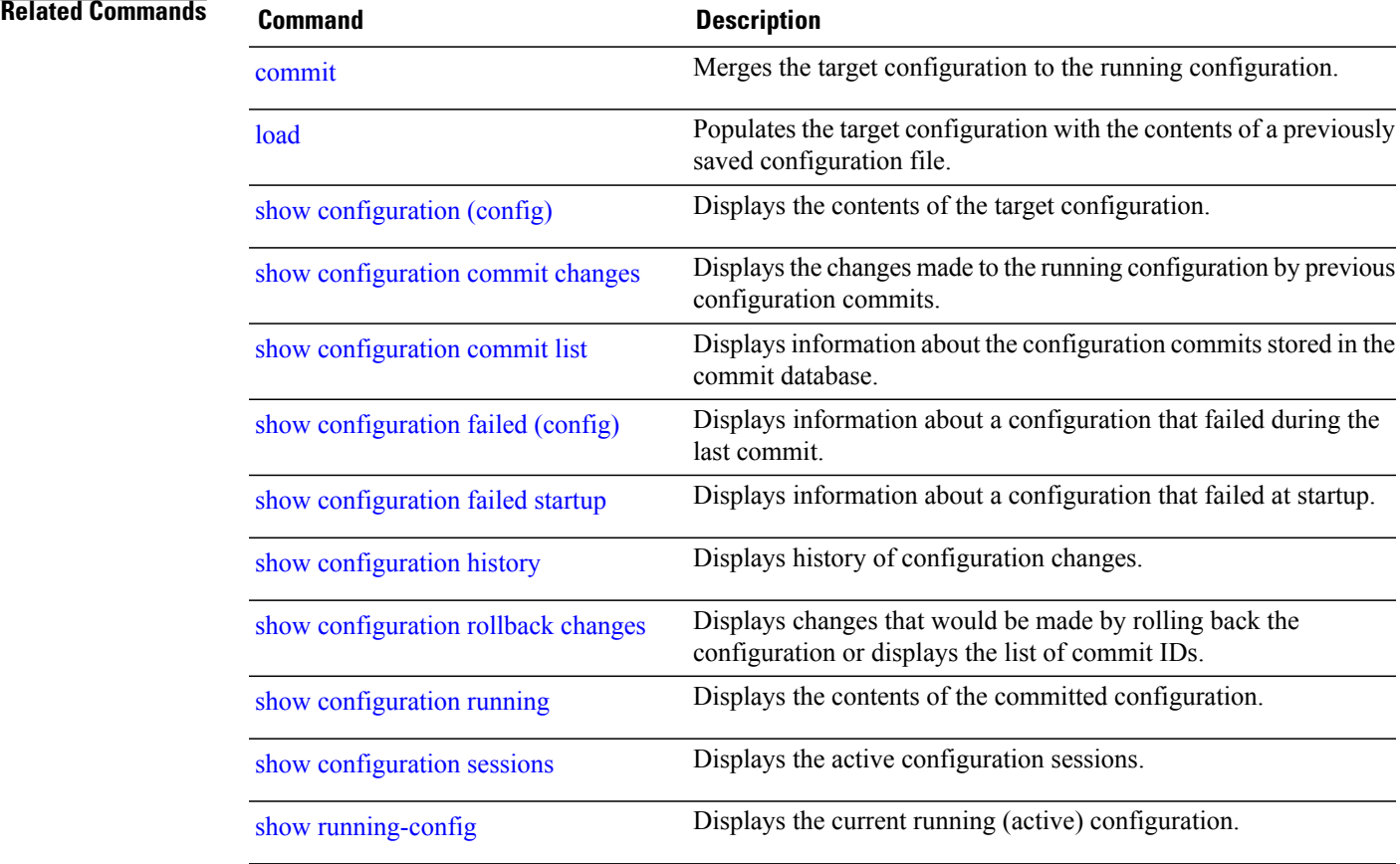

## <span id="page-299-0"></span>**show configuration rollback changes**

To display changes that would be made by the **rollback configuration** command or to display the list of commit IDs, use the **show configuration rollback changes** command in EXEC, administration EXEC, administration configuration, or global configuration mode.

**show configuration rollback changes** {*commit-id*| **to** *commit-id*| **last** *number-of-commits*} **[diff]**

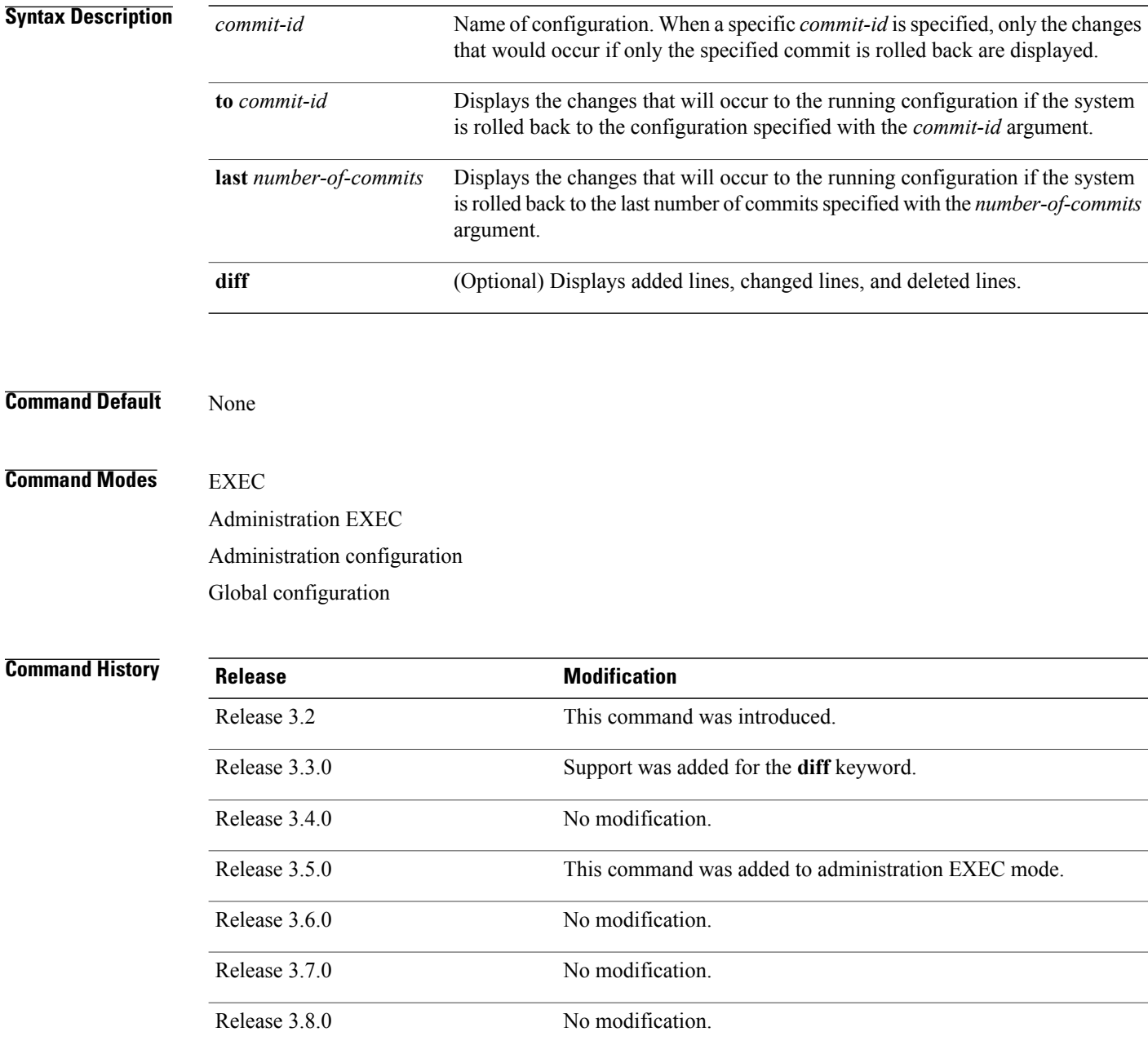

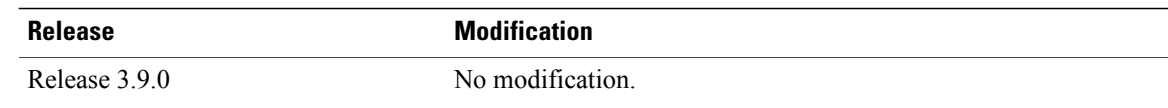

**Usage Guidelines** To use this command, you must be in a user group associated with a task group that includes appropriate task IDs. If the user group assignment is preventing you from using a command, contact your AAA administrator for assistance.

**Note**

The most recent 100 commits are retained by the system. As new commit IDs are added, the oldest commit IDs are discarded and are no longer available for rollback operations.

Use the *commit-id* argument without the **to** keyword to display the changes for a particular commit. This can be useful for troubleshooting actions of the **rollback configuration** command.

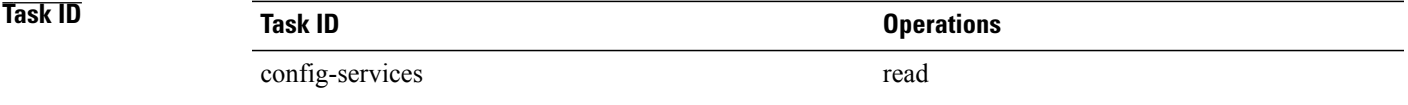

**Examples** The following example shows sample output from the **show configuration rollback changes** command with the **to** *commit-id* keyword and argument. The output displays the configuration changes that would occur if the configuration were to be rolled back to the configuration commit specified for the argument.

RP/0/0/CPU0:router# **show configuration rollback changes to 1000000007**

```
Building configuration...
hostname old-name
end
```
The following example shows sample output from the **show configuration rollback changes** command **last** *number-of-commits* keyword and argument. The output displays the configuration changes that would occur if the configuration were to be rolled back to the number of configuration commits specified for the argument.

RP/0/0/CPU0:router# **show configuration rollback changes last 2**

```
Building configuration...
hostname orig_name
interface POS0/1/0/1
 shutdown
!
end
```
The following example shows sample output from the **show configuration rollback changes** command with the **diff** keyword.

In the display, the following symbols signify changes:

- + indicates an added line.
- – indicates a deleted line.

• # indicates a modified line.

```
RP/0/0/CPU0:router
show configuration rollback changes last 1 diff
Building configuration...
 interface Loopback1000
# ipv4 address 1.1.1.1 255.255.255.255
!
end
```
## **Related Commands**

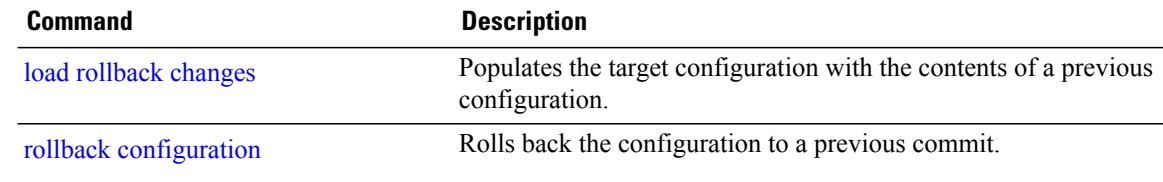

# <span id="page-302-0"></span>**show configuration running**

To display the running configuration, use the **show configurationrunning** command in the appropriate mode.

**show configuration running** [ *config-keyword* ]

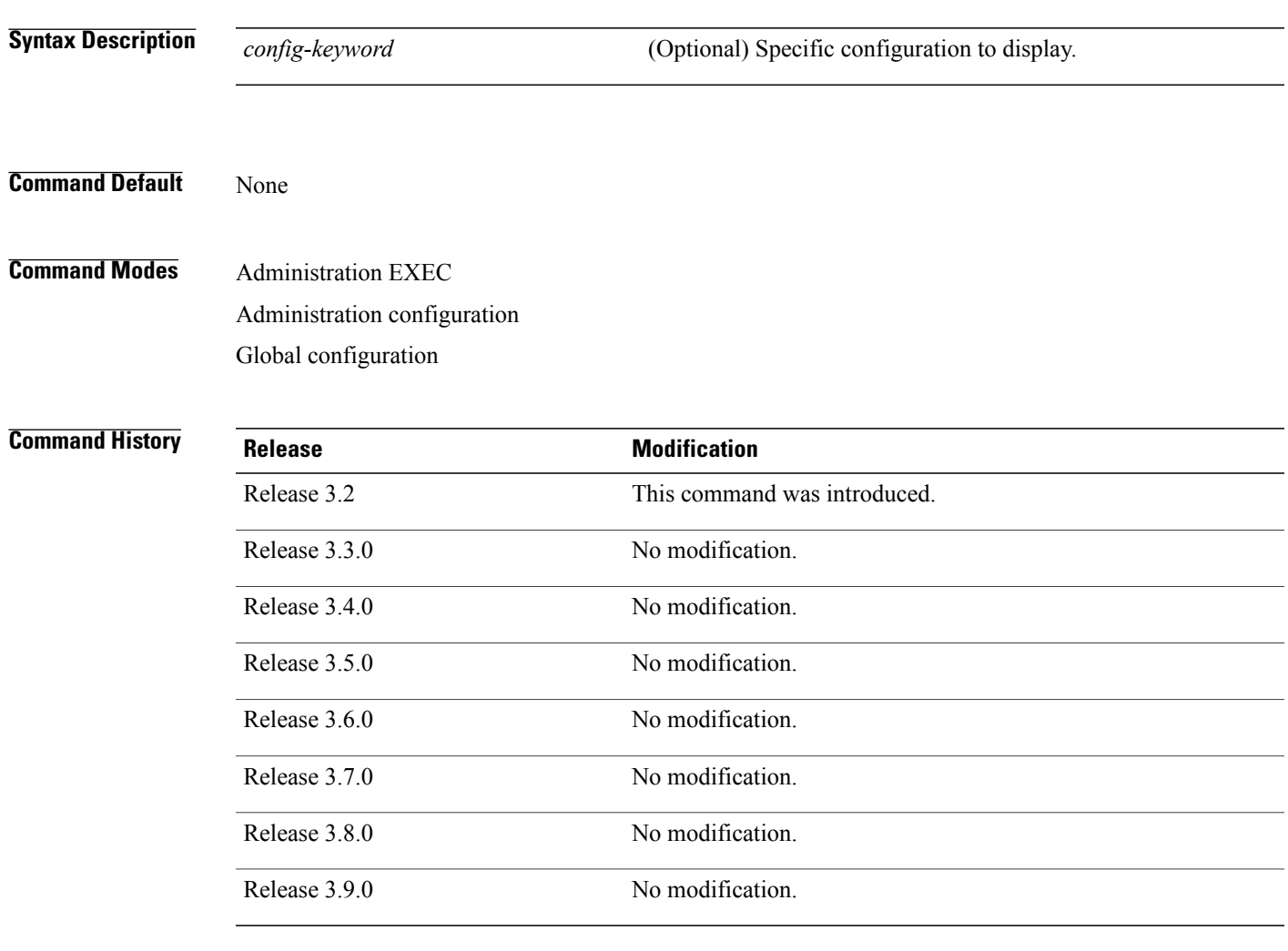

**Usage Guidelines** To use this command, you must be in a user group associated with a task group that includes appropriate task IDs. If the user group assignment is preventing you from using a command, contact your AAA administrator for assistance.

Use the **show configuration running** command to display the currently active configuration.

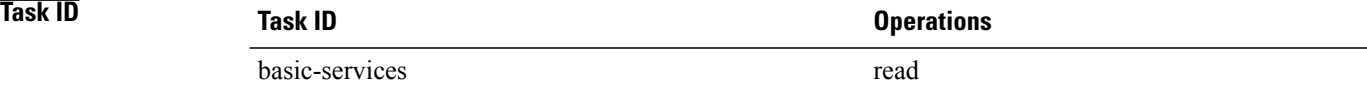

**Examples** This example shows the currently running (committed) configuration from administration mode.

RP/0/0/CPU0:router(admin)# **show configuration running**

```
Building configuration...
username lab
 secret 5 $1$XNWt$j8RscNdncKSRoMSnqSpbj/
 group root-system
!
end
```
## **Related Commands Command Command Description**

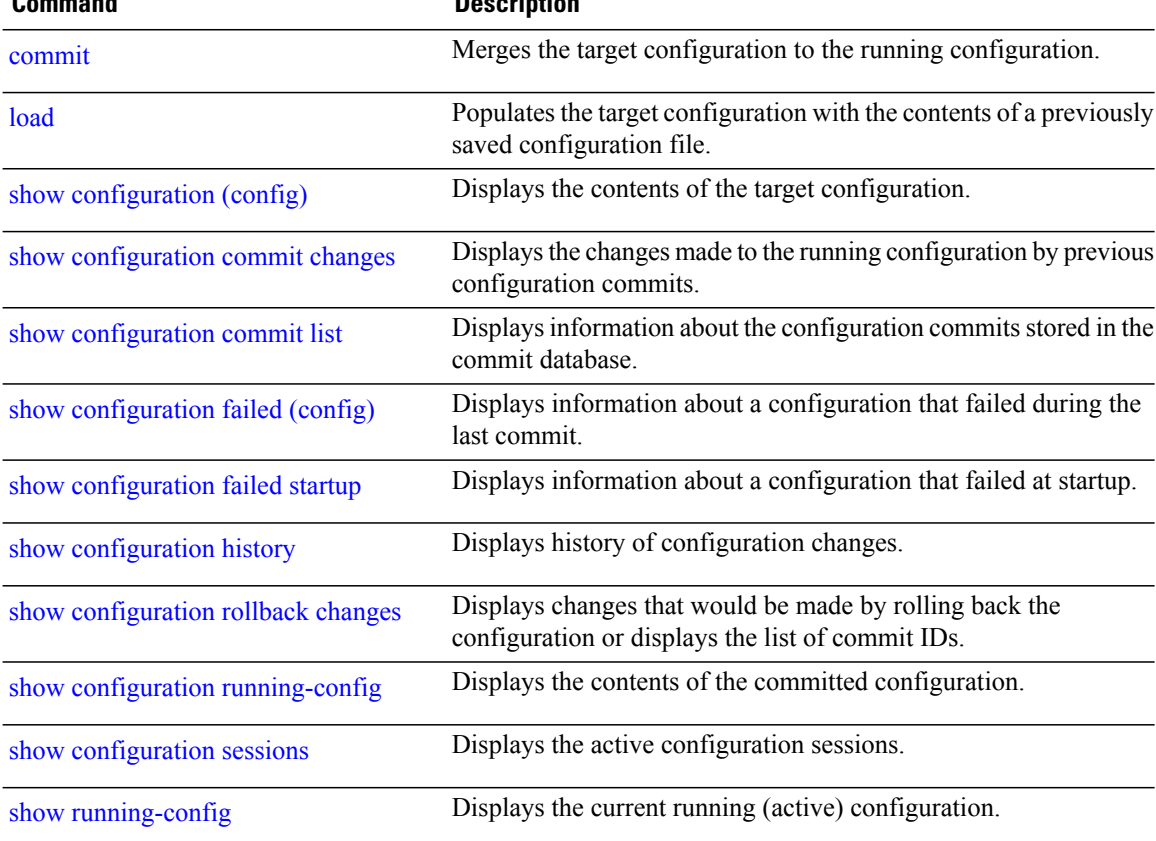

# <span id="page-304-0"></span>**show configuration running-config**

To display the running configuration, use the **show configuration running-config** command in EXEC mode.

**show configuration running-config** [ *config-keyword* ]

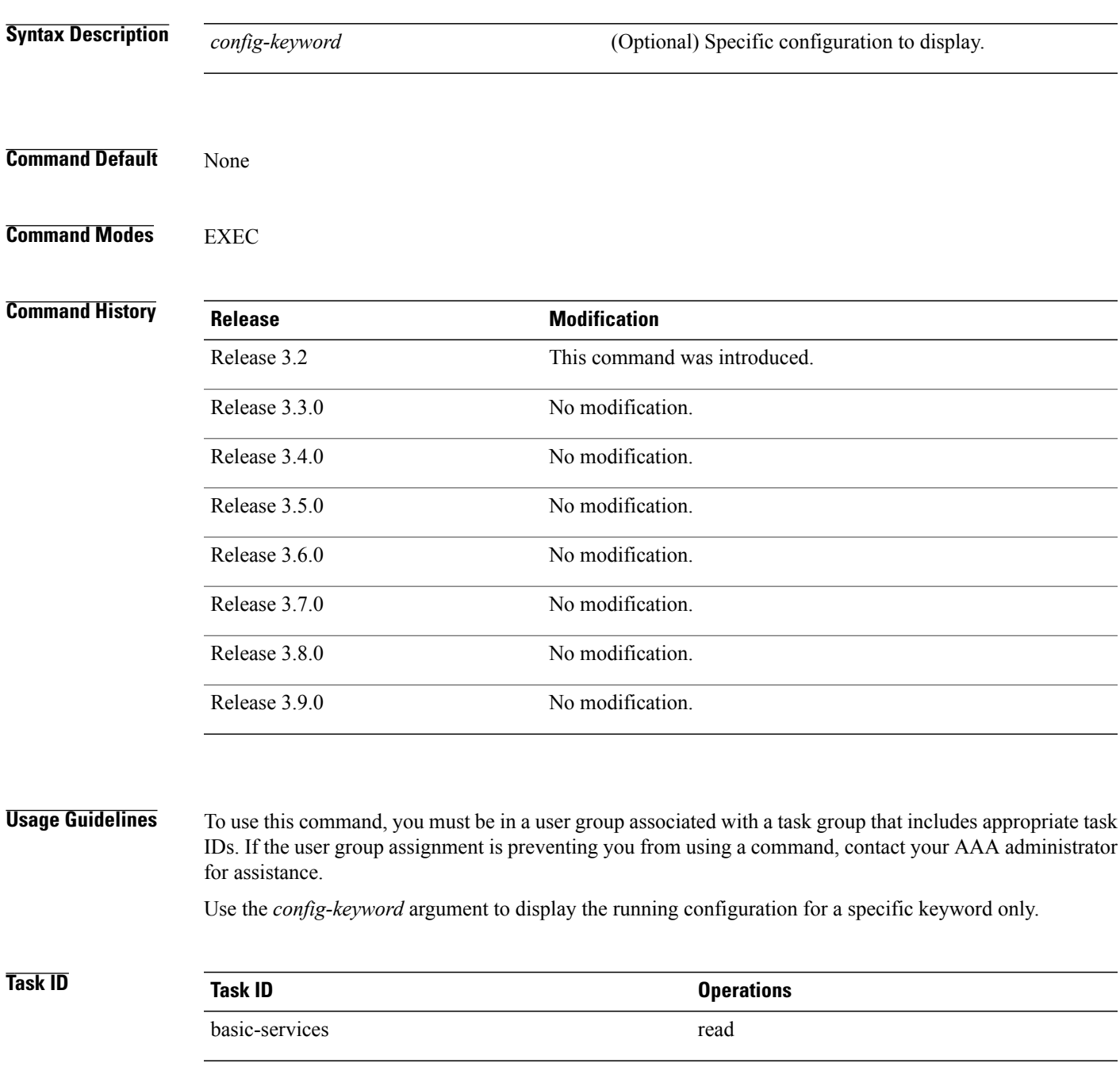

**Examples** This example shows the currently running (committed) configuration:

```
RP/0/0/CPU0:router# show configuration running-config
Building configuration...
  !! Last configuration change at 15:36:31 UTC Thu Nov 17 2009 by lab
 sessions Users with active configuration sess
!n
hostname router
line consolestartup Sh
exec-timeout 0 0onfiguration
!
logging console debugging
  | Ou
snmp-server community public RW
 \langle c r \rangleRP/0/0/
ipv4 source-routeadmin)#show confi
key chain IPSLA ?
 key 10
 key-string password 1
 ipv4 address 10.0.0.0 255.255.255.0
  encapsulation ppp
 keepalive disable
!
 interface POS0/7/0/0
shutdown
!
interface POS0/7/0/1
 shutdown
!
interface POS0/7/0/2
shutdown
!
interface POS0/7/0/3
shutdown
!
route ipv4 0.0.0.0/0 12.7.0.1
ipsla
 responder
 !
!
end
```
## **Related Commands**

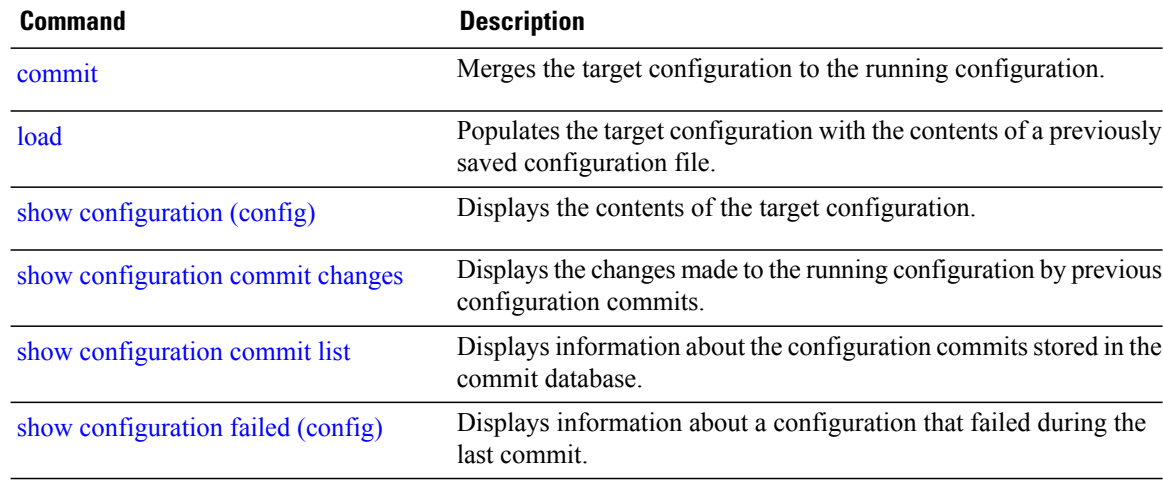

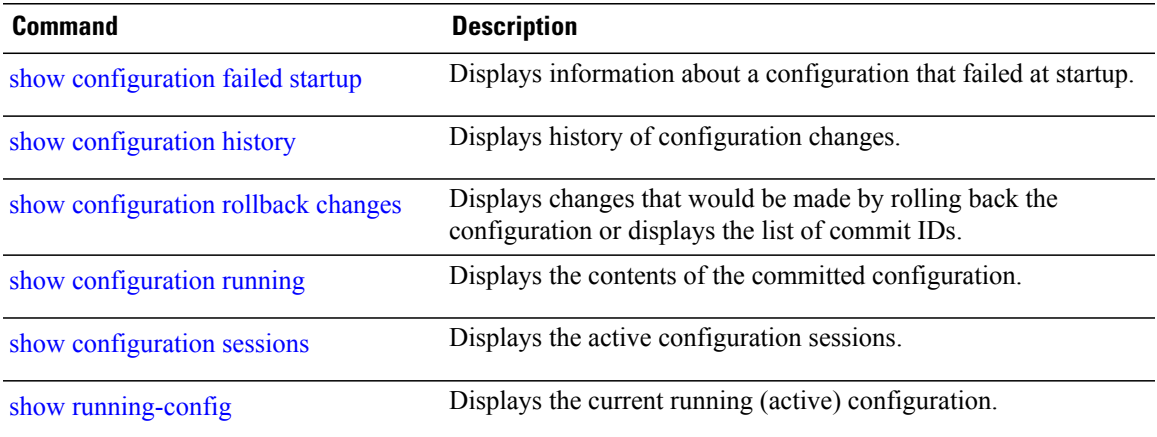

## <span id="page-307-0"></span>**show configuration sessions**

To display the active configuration sessions, use the **show configurationsessions** command in administration EXEC mode or in EXEC mode.

## **show configuration sessions [detail]**

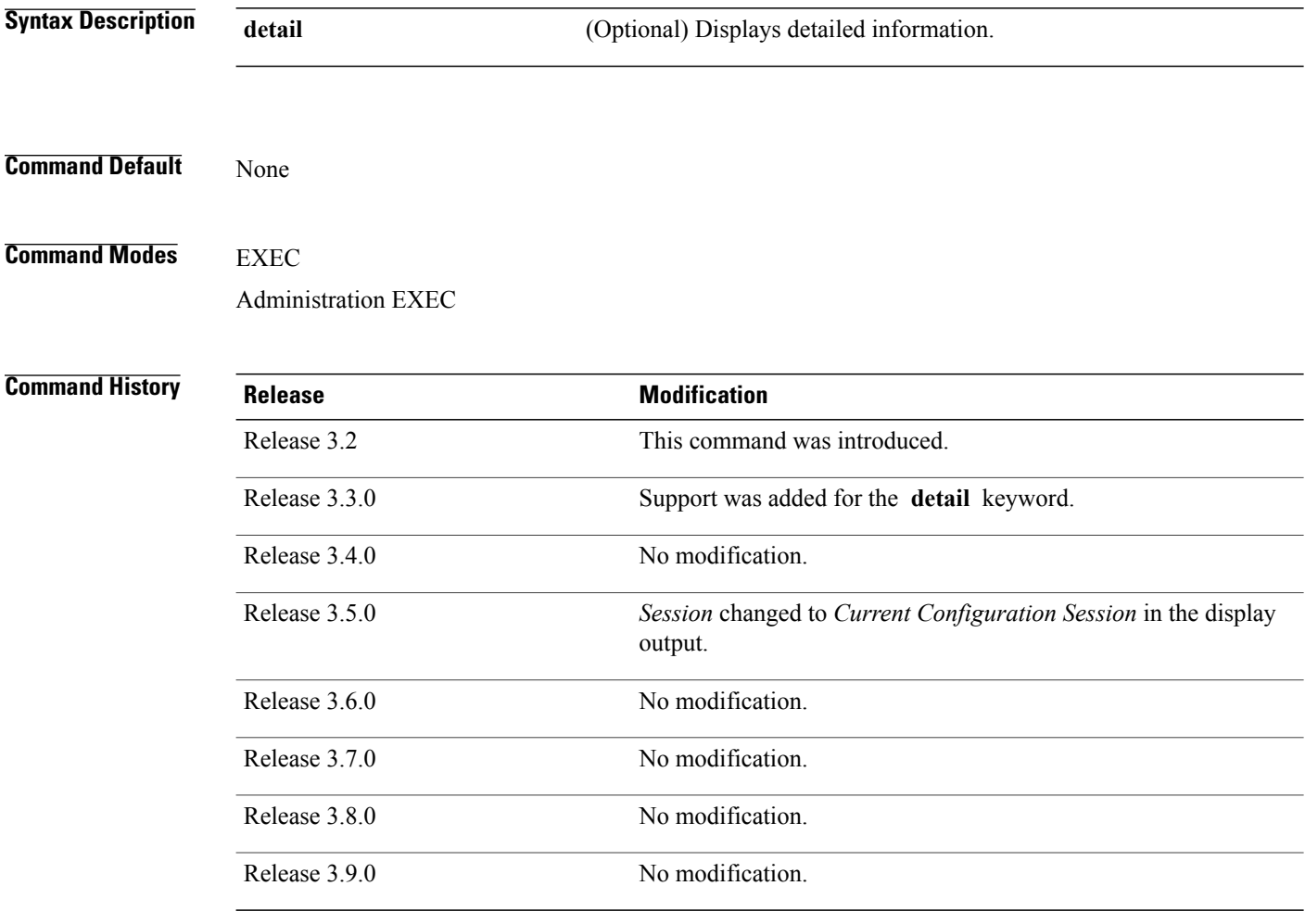

**Usage Guidelines** To use this command, you must be in a user group associated with a task group that includes appropriate task IDs. If the user group assignment is preventing you from using a command, contact your AAA administrator for assistance.

> Use the **show configuration sessions** command to display the active configuration sessions. Use the **clear configurationsessions** command to clear a configuration session. The **show configurationsessions** command can be used with the **clear configuration sessions** command to verify that an active configuration session was cleared.

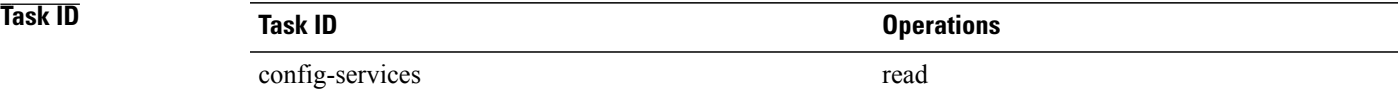

**Examples** The following example shows sample output from the **show configuration sessions** command:

RP/0/0/CPU0:router# **show configuration sessions**

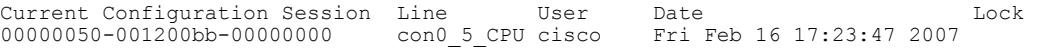

## **Table 22: show configuration sessions Field Descriptions**

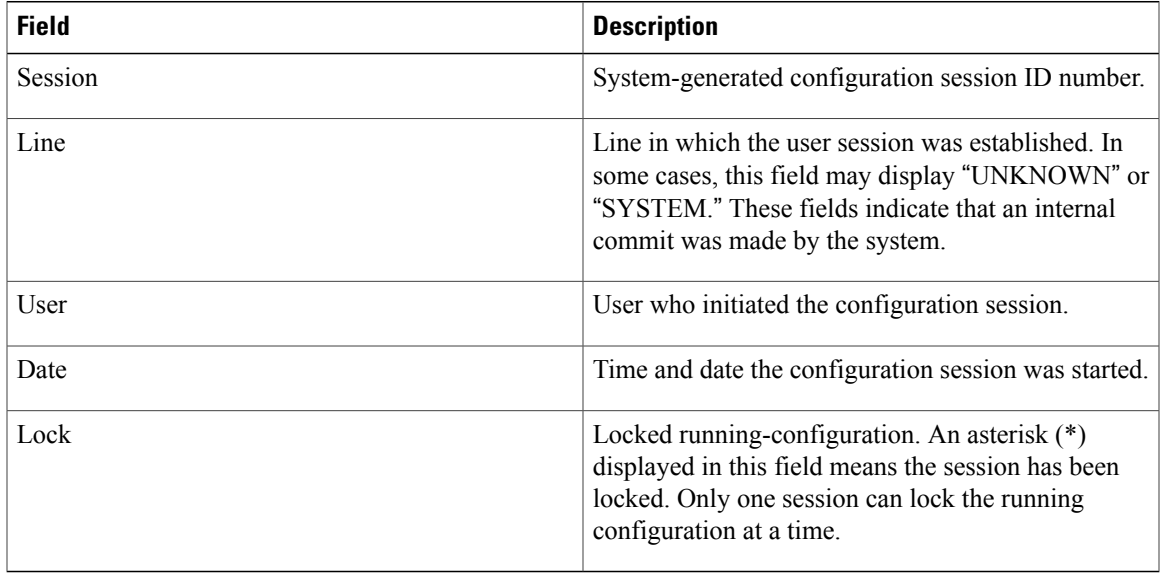

## **Related Commands**

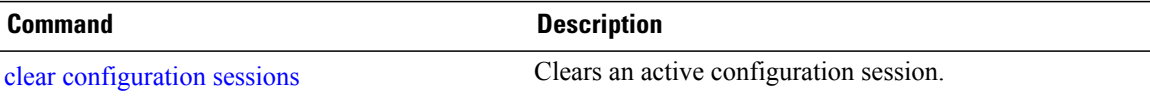

## **show default-afi-safi-vrf**

To display the default address family identifier (AFI), subaddress family identifier (SAFI), and VPN routing and forwarding (VRF) instance for the current session, use the **show default-afi-safi-vrf** command in EXEC mode.

**show default-afi-safi-vrf**

- **Syntax Description** This command has no keywords or arguments.
- **Command Default** None
- **Command Modes** EXEC

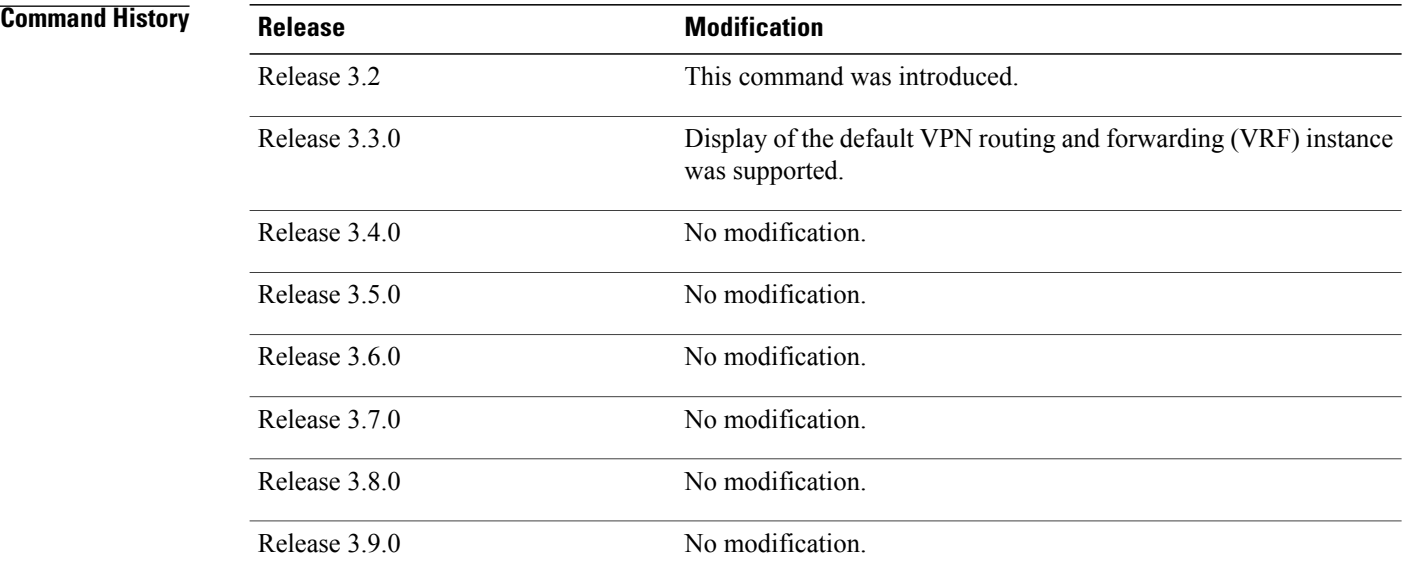

**Usage Guidelines** To use this command, you must be in a user group associated with a task group that includes appropriate task IDs. If the user group assignment is preventing you from using a command, contact your AAA administrator for assistance.

> Use the **show default-afi-safi-vrf** command to display the default AFI and SAFI settings for the current session. The AFI and SAFI settings are controlled by the following commands:

- set [default-afi,](#page-255-0) on page 252
- set [default-safi,](#page-257-0) on page 254
- set [default-vrf](#page-259-0), on page 256

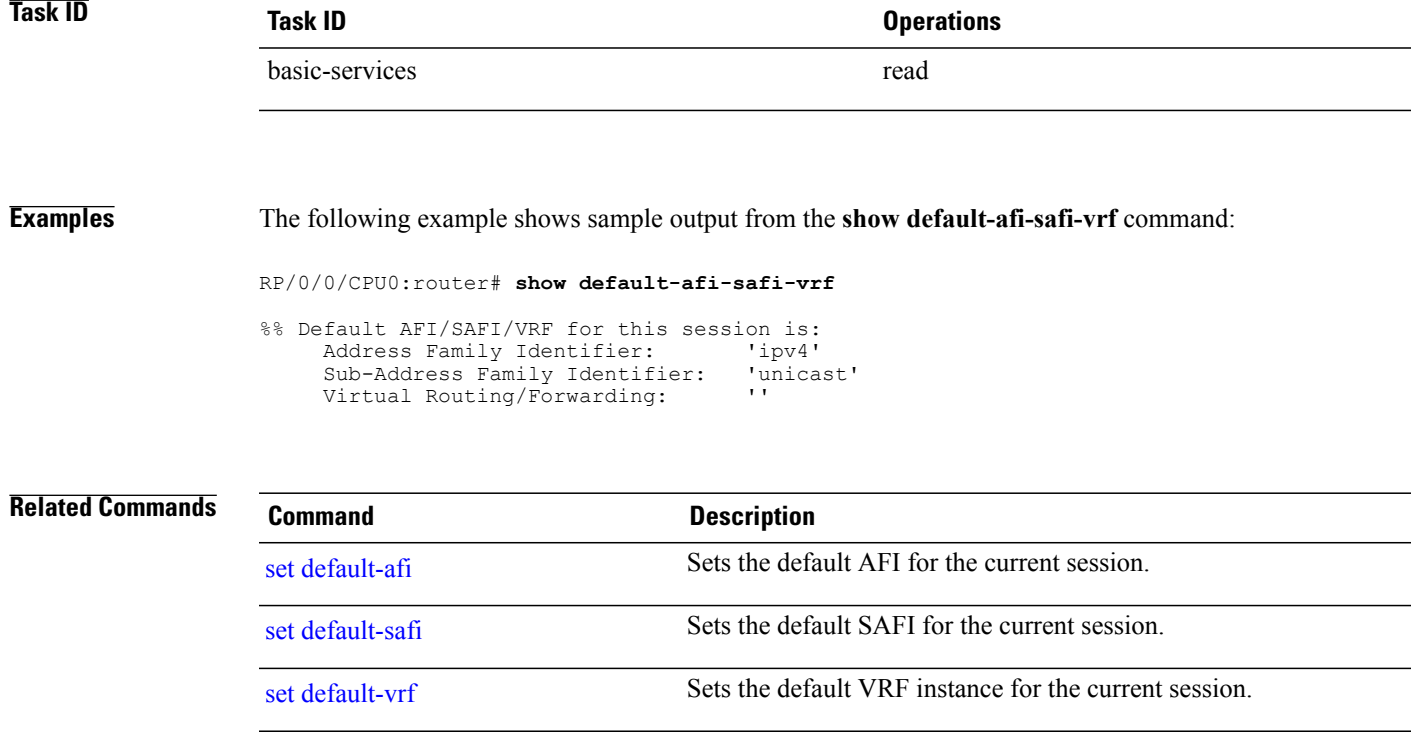

## **show history**

To display a history of commands executed in EXEC, administration EXEC, administration configuration, or global configuration mode use the **show history** command in one of the supported modes.

**show history [detail]**

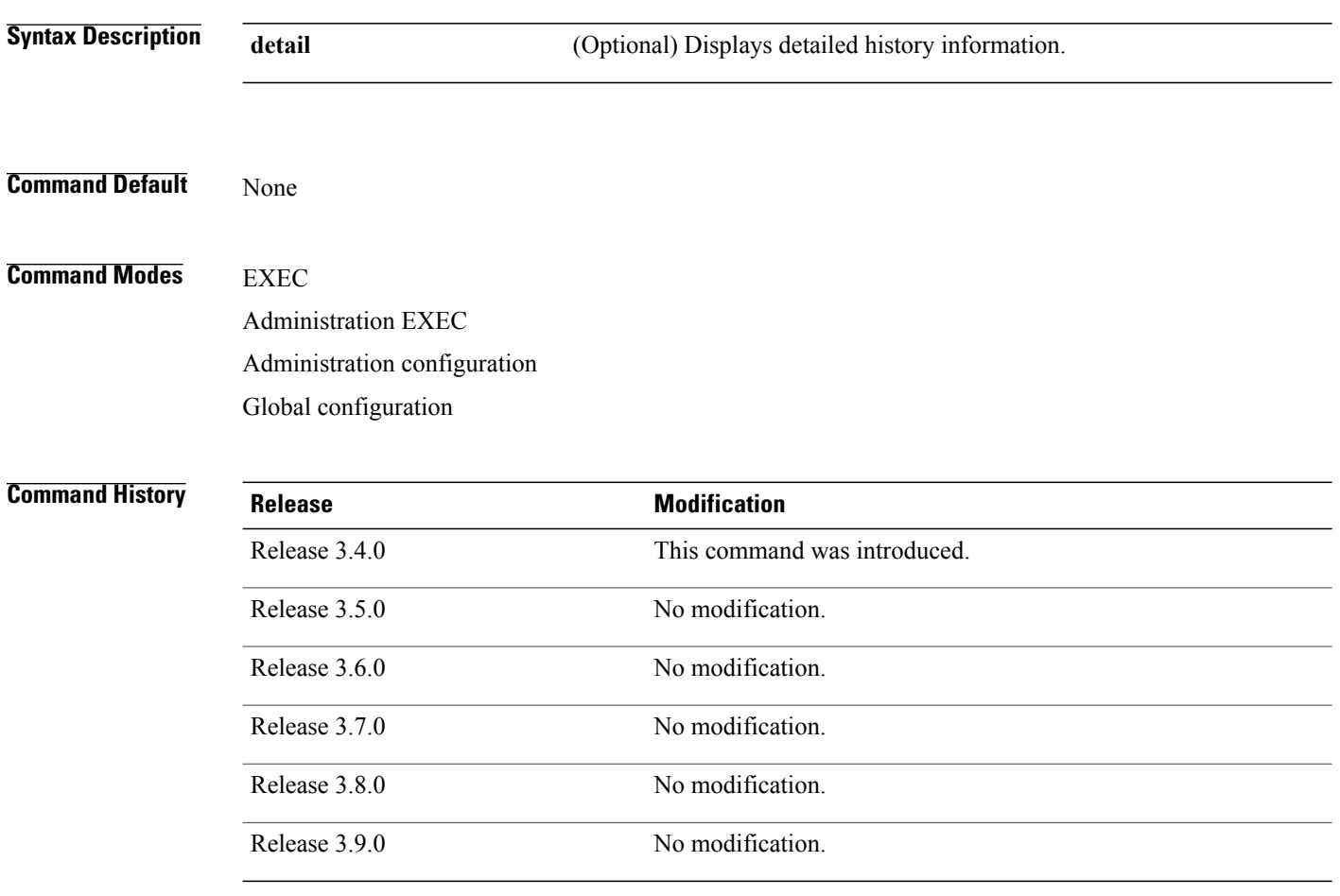

**Usage Guidelines** To use this command, you must be in a user group associated with a task group that includes appropriate task IDs. If the user group assignment is preventing you from using a command, contact your AAA administrator for assistance.

> The **show history** command displays a history of the command entered for the current command mode. For example, enter the **show history** command to display a history of commands entered in EXEC mode. Enter the **show history** command in global configuration mode to display a history of the commands entered in global configuration mode.

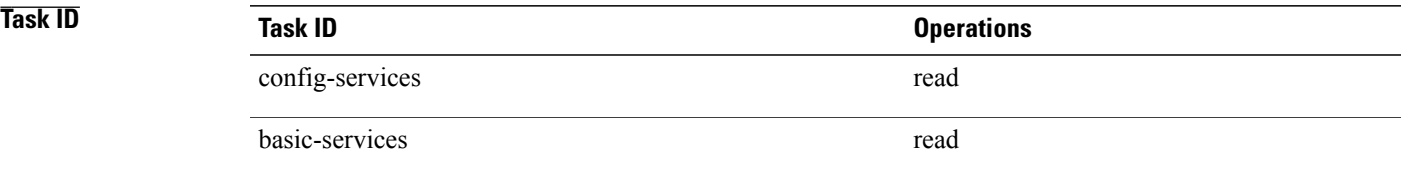

**Examples** In the following example, the **show history** command is run in EXEC mode to display a history of the command entered in EXEC mode:

> RP/0/0/CPU0:router# **show history** configure admin show history

In the following example, the **show history** command is run in global configuration mode to display a history of the command entered in global configuration mode:

RP/0/0/CPU0:router(config)# **show history** interface pos 0/1/0/0 ipv4 address 10.0.0.0 root end describe line default autocommand config line default autocommand configure end show history

# <span id="page-313-0"></span>**show running-config**

To display the contents of the currently running configuration or a subset of that configuration, use the **show running-config** command in the appropriate mode.

**show running-config** [**[exclude]** *command*] **[sanitized]**

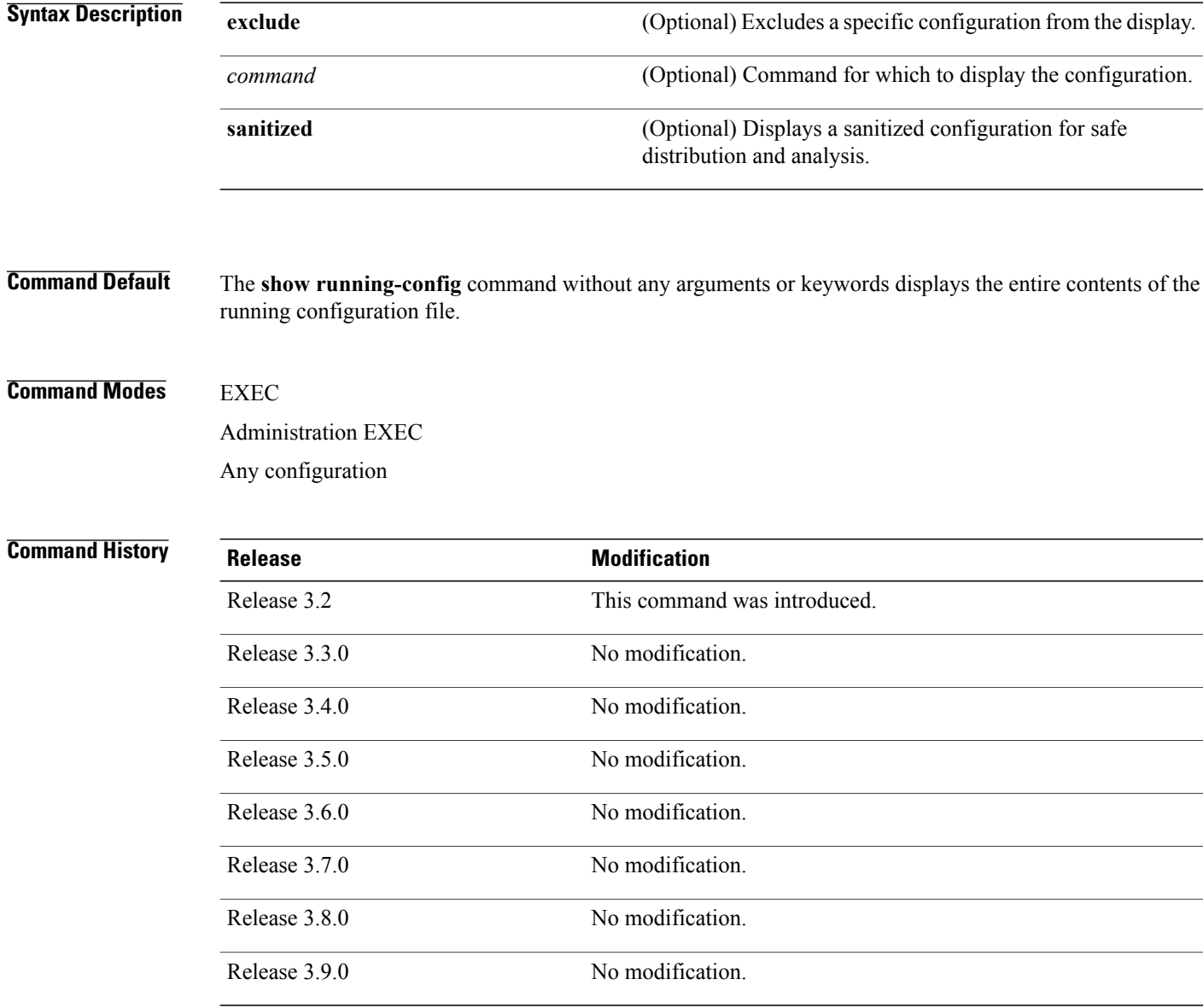

**Usage Guidelines** To use this command, you must be in a user group associated with a task group that includes appropriate task IDs. If the user group assignment is preventing you from using a command, contact your AAA administrator for assistance.

> You can display either the entire running configuration, or a subset of the running configuration. The subset may be all the commands within a specified command mode.

```
Note
```
In Cisco IOS XR software, the running configuration is automatically used at system startup, reset, or power cycle. The running configuration is the committed configuration.

## **Sanitized Output**

Use the **show running-config** command with the **sanitized** keyword to display the contents of the active running configuration without installation-specific parameters. Some configuration details, such as IP addresses, are replaced with different addresses. The sanitized configuration can be used to share a configuration without exposing the configuration details.

## **Command Modes**

When the **show running-config** command is entered in administration configuration mode, the configuration for the administration plane is displayed, including the configured logical routers for the system. When the **show running-config** command is entered in any global configuration mode, or in EXEC mode, the configuration for the specific secure domain router (SDR) is displayed.

The **inheritance** and **no-annotations** keywords are not supported in administration EXEC or configuration modes.

## **Excluding Parts of the Display**

Use the **exclude** keyword followed by a *command* argument to exclude a specific configuration from the display.

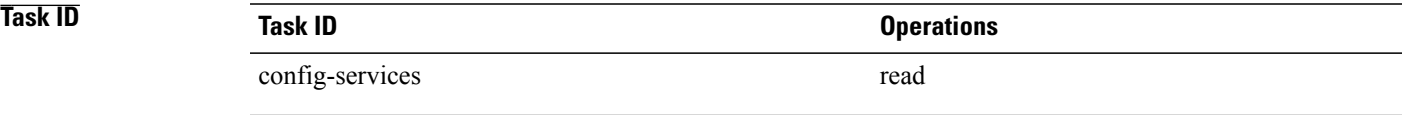

**Examples** This example shows how to enter the **show running-config** command with the question mark (?) online help function to display the available subsets of the running configuration that can be entered to display a subset of the running configuration:

RP/0/0/CPU0:router# **show running-config ?**

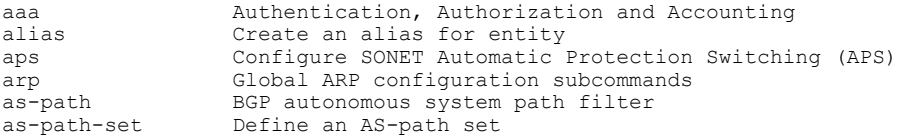

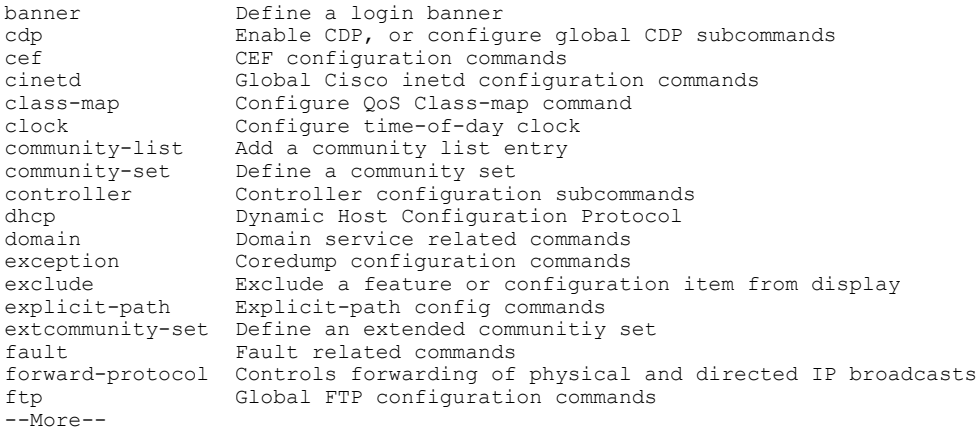

In this example, the **show running-config** command is used to display the running configuration for Packet-over-SONET/SDH (POS) interface 0/2/0/1:

RP/0/0/CPU0:router# **show running-config interface pos 0/2/0/1**

RP/0/0/CPU0:router# **show running-config sanitized**

```
interface POS0/2/0/1
ipv4 address 10.0.0.0 255.0.0.0
```
This example shows sample output from the **show running-config** command with the **sanitized** keyword displays a sanitized version of the running configuration. The sanitized configuration can be used to share a configuration without exposing specific configuration details.

```
Building configuration...
!! Last configuration change at 05:26:50 UTC Thu Jan 19 2009 by <removed>
!
snmp-server traps fabric plane
snmp-server traps fabric bundle state
hostname <removed>
line console
exec-timeout 0 0
!
exception choice 1 compress off filepath <removed>
logging console debugging
telnet vrf <removed> ipv4 server max-servers no-limit
snmp-server ifindex persist
snmp-server host 10.0.0.1 traps version <removed> priv <removed> udp-port 2555
snmp-server view <removed> <removed> included
snmp-server community <removed> RO LROwner
snmp-server community <removed> RO LROwner
snmp-server group <removed> v3 priv read <removed> write <removed>
snmp-server traps snmp
snmp-server traps syslog
interface Loopback10
!
interface Loopback1000
!
```
--More--

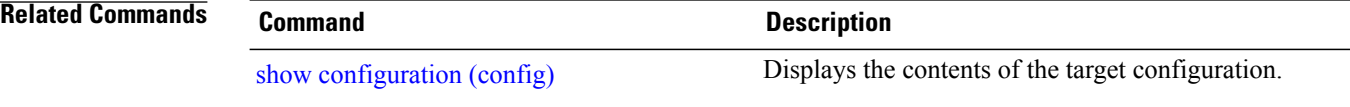

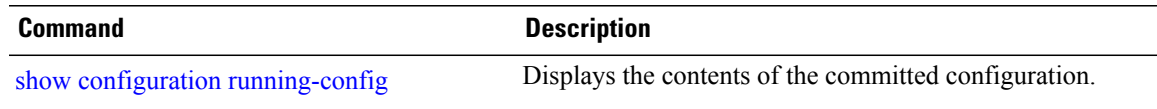

## **template**

To create a template name and enter template configuration mode, use the **template** command in global configuration mode. To remove a template definition, use the **no** form of this command.

**template** *name*

**no template** *name*

**Syntax Description** *name name* Unique name for the template to be created.

**Command Default** No templates are defined.

**Command Modes** Global configuration

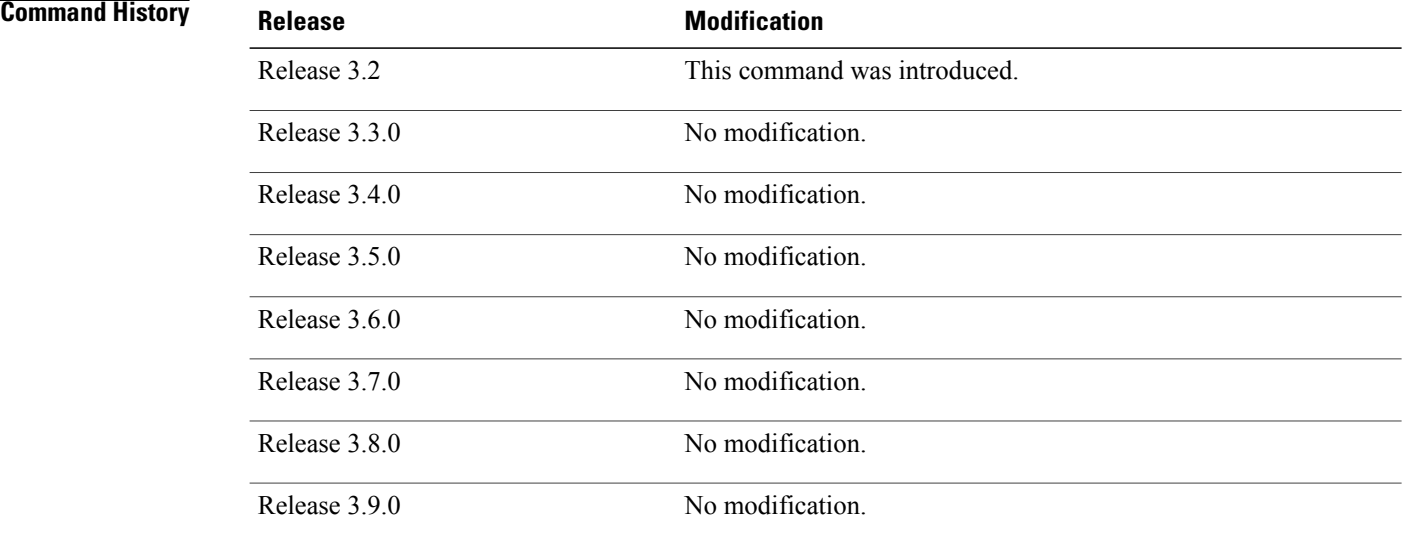

**Usage Guidelines** To use this command, you must be in a user group associated with a task group that includes appropriate task IDs. If the user group assignment is preventing you from using a command, contact your AAA administrator for assistance.

> Use the **template** command to enter template configuration mode. From template configuration mode, you can group a subset of configuration commands in a named template. Commonly used sets of configuration commands can be grouped into a named template. Defining a template issimilar to creating a C macro function. A template provides modularity and ease of use during user configuration.

Use the **end-template** command to exit template configuration mode. After defining a template, use the **apply-template** command to apply the template. Use the **show running-config** command with the optional **template** keyword and *template-name* argument to display the contents of a template.

**Task ID Task ID Operations** config-services read, write

**Examples** The following example shows how to enter template configuration mode to create a template. In this example, a template named "pre-pos" is defined for the preconfigured Packet-over-SONET/SDH (POS) interface  $0/1/0/1$ . The **end-template** command is used to exit from template configuration mode.

```
RP/0/0/CPU0:router# configure
RP/0/0/CPU0:router(config)# template pre-pos
RP/0/0/CPU0:router(config-TPL)# interface preconfigure pos0/1/0/0
RP/0/0/CPU0:router(config-if-pre)# ipv4 address 10.3.32.154 255.0.0.0
RP/0/0/CPU0:router(config-if-pre)# end-template
RP/0/0/CPU0:router(config)#
```

```
Note
```
After configuring a template, you may want to display the contents of the configured template. To display a template configuration, use the **show running-config** command with the **template** *name* keyword and argument.

The following example shows sample output from the **show running-config** command with the **template** *name* keyword and argument. In this example, the output displays the contents of a template named "pre-pos."

```
RP/0/0/CPU0:router# show running-config template pre-pos
```

```
template pre-pos
 interface preconfigure POS0/1/0/0
  ipv4 address 10.3.32.154 255.0.0.0
!
end-template
```

```
Related Commands
```
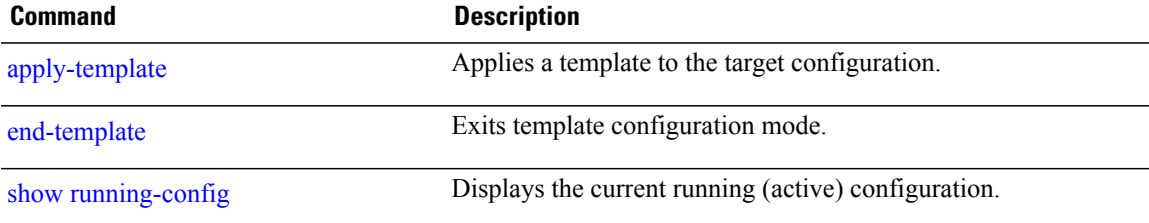

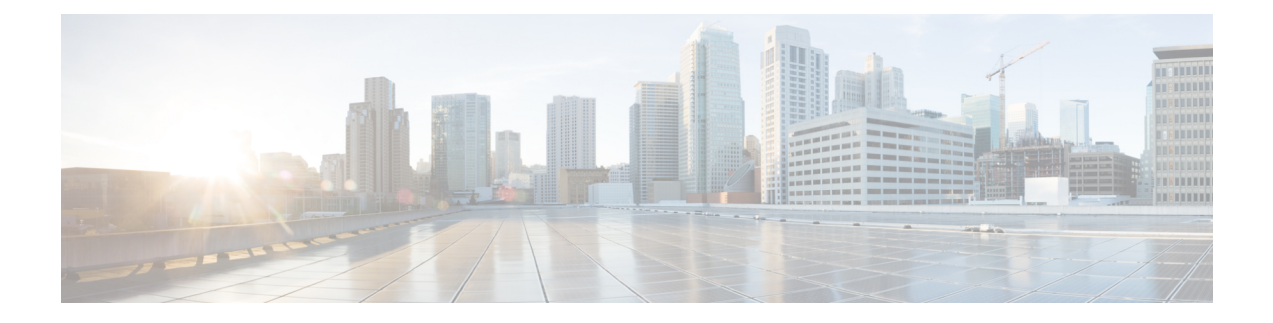

# **File System Commands on the Cisco IOS XR Software**

This chapter describes the Cisco IOS XR software commands used to manage file systems on your router.

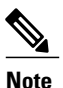

The commands in this module should not be used to access or modify any Cisco IOS XR software or configuration files. Use only the documented commands for installing and configuring the router. Modifying, deleting, or moving configuration or software package files using the manual commands described in this module is not required and can result in router downtime, loss of service, and a corrupted database.

- cd, [page](#page-322-0) 319
- cfs [check,](#page-324-0) page 321
- [clear-classic-config,](#page-326-0) page 323
- [copy,](#page-328-0) page 325
- [delete,](#page-334-0) page 331
- dir, [page](#page-336-0) 333
- erase [nvram:,](#page-338-0) page 335
- erase [nvram-raw:,](#page-340-0) page 337
- [format,](#page-342-0) page 339
- [fsck,](#page-349-0) page 346
- [mkdir,](#page-351-0) page 348
- [pwd,](#page-353-0) page 350
- [rmdir,](#page-355-0) page 352
- show [filesystem,](#page-357-0) page 354
- show [media,](#page-360-0) page 357
- [squeeze,](#page-363-0) page 360
- [undelete,](#page-365-0) page 362

H

• [unmount,](#page-367-0) page 364

## <span id="page-322-0"></span>**cd**

To change the present working directory, use the **cd** command in EXEC mode.

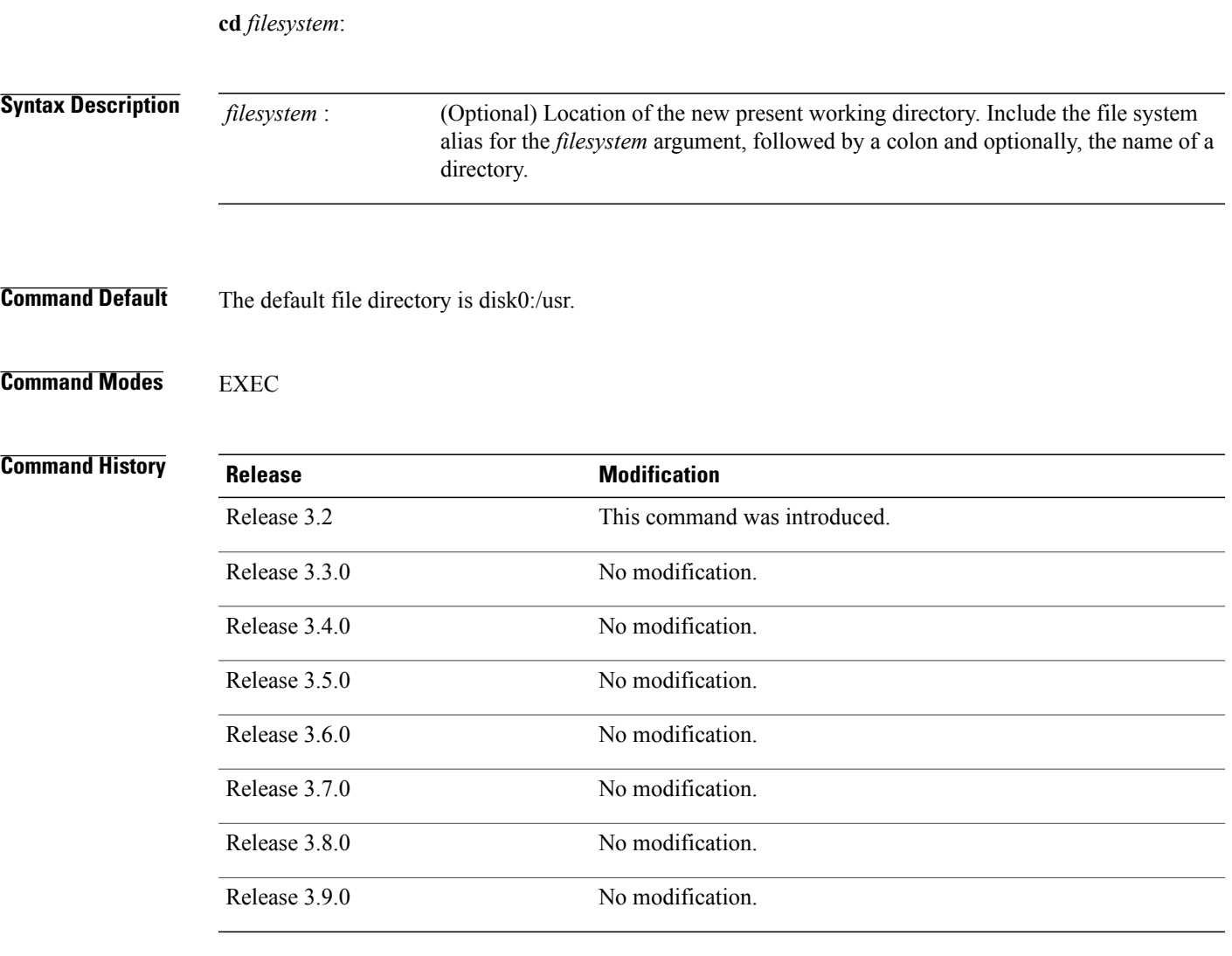

**Usage Guidelines** To use this command, you must be in a user group associated with a task group that includes appropriate task IDs. If the user group assignment is preventing you from using a command, contact your AAA administrator for assistance.

> The present working directory is the directory used when EXEC commands that have an optional *filesystem* argument are entered without that argument. Use the **cd** command to define the present working directory. For example, when the **dir** command is entered without specifying the *filesystem* argument, the files in the present working directory are displayed.

Use the **pwd** command to display the present working directory.

**cd**

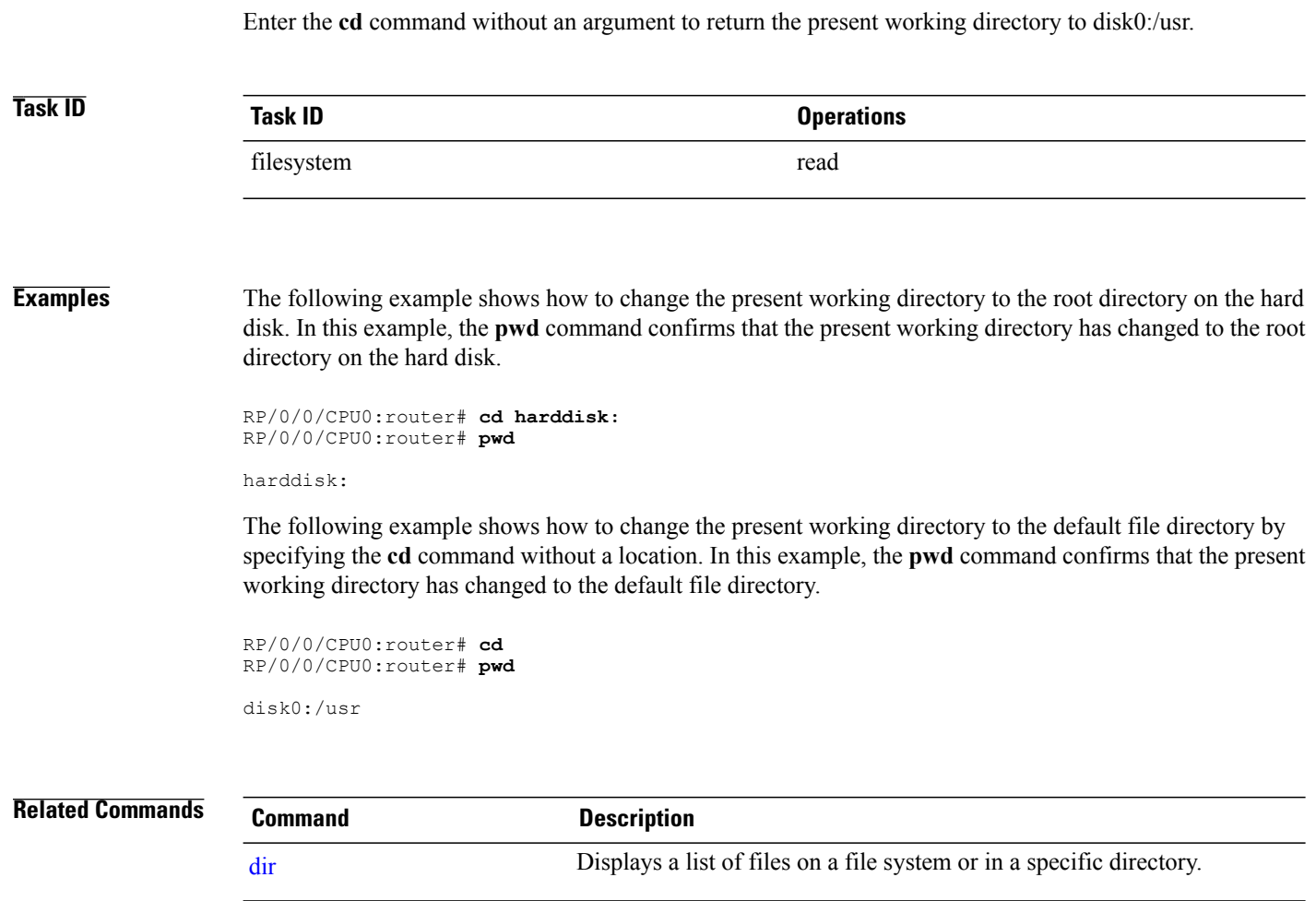

[pwd](#page-353-0) Displays the present working directory.

show [filesystem](#page-357-0) **Displays the layout and contents of file systems**.

Use the **show filesystem** command to display the available storage devices.

**cd**
# **cfs check**

To perform a check of the Configuration File System (CFS), use the **cfs check** command in EXEC or administration EXEC mode.

**cfs check**

- **Syntax Description** This command has no keywords or arguments.
- **Command Default** No default behavior or values
- **Command Modes** EXEC

Administration EXEC

## **Command History**

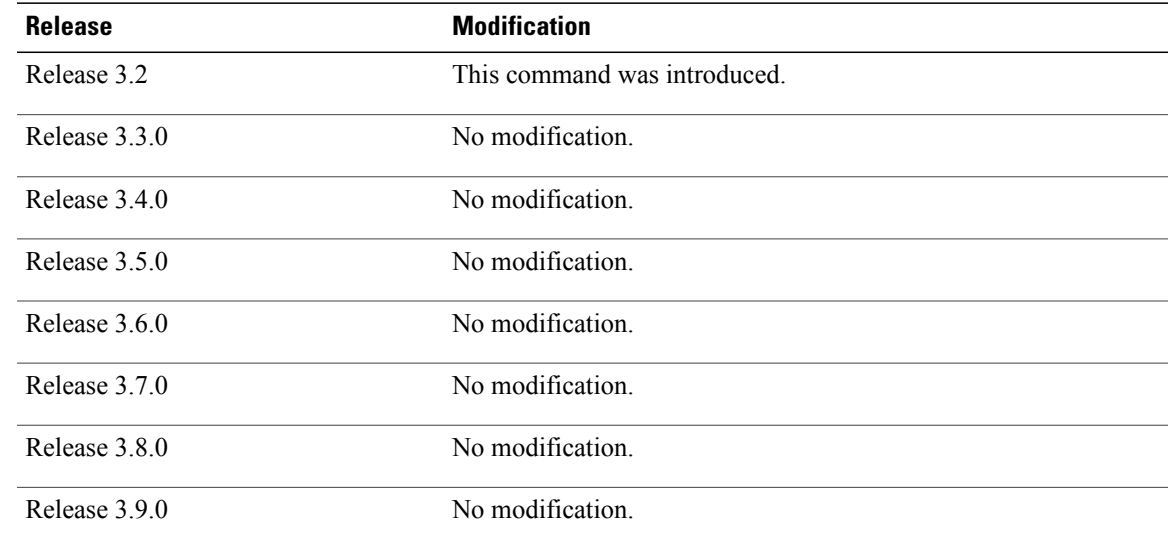

**Usage Guidelines** To use this command, you must be in a user group associated with a task group that includes appropriate task IDs. If the user group assignment is preventing you from using a command, contact your AAA administrator for assistance.

> Use the **cfs check** command to check the sanity of the configuration file system and attempt to recover from internal inconsistencies; one or more rollback points may be lost depending on the severity of the state of the file system.

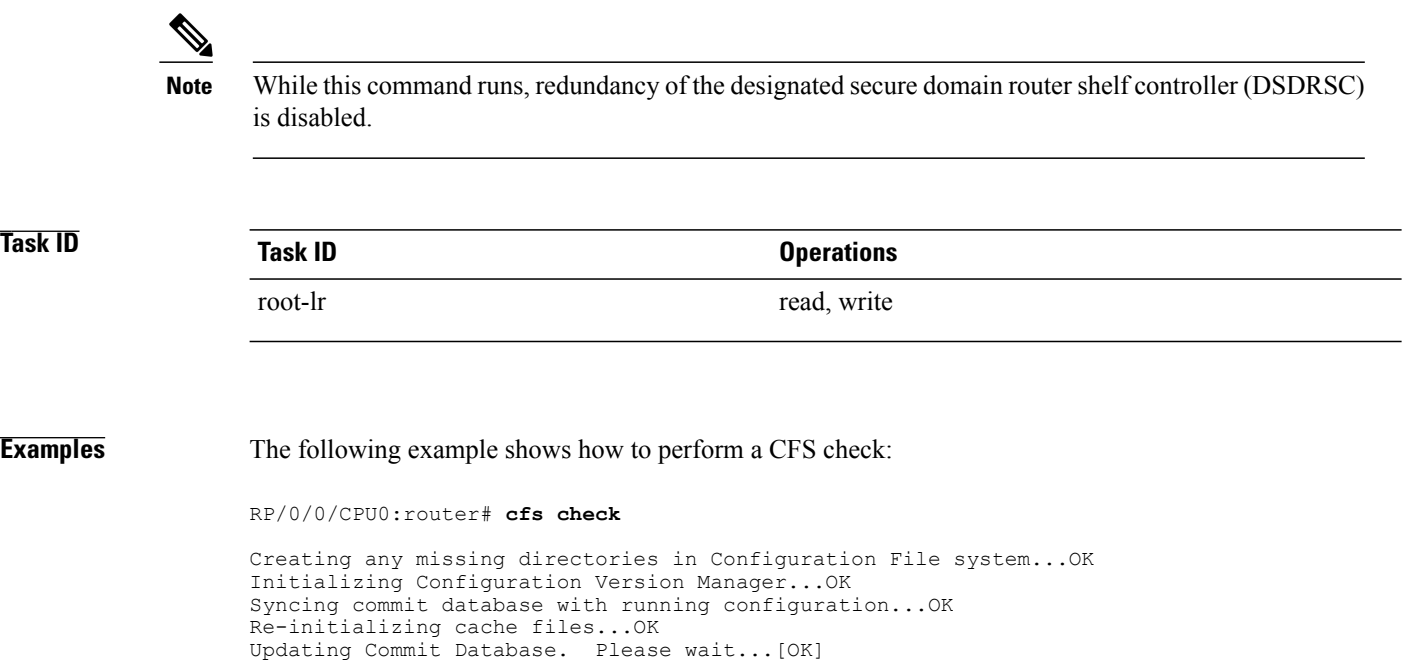

# **clear-classic-config**

To clear or truncate the Cisco IOS software running configuration stored in NVRAM, use the **clear-classic-config** command in EXEC mode.

### **clear-classic-config**

**Command Default** No default behavior or values

## **Command Modes** EXEC

## *<u>Command History</u>*

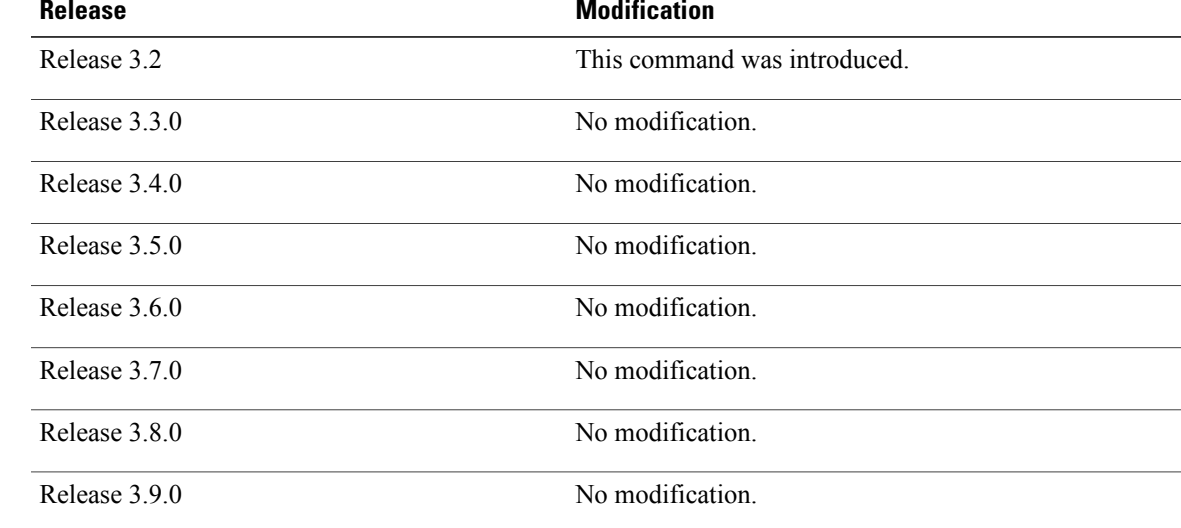

## **Usage Guidelines** To use this command, you must be in a user group associated with a task group that includes appropriate task IDs. If the user group assignment is preventing you from using a command, contact your AAA administrator for assistance.

Use the **clear-classic-config** command to clear space on the NVRAM, if the Cisco IOS software configuration is no longer needed or to boot the Cisco IOS software with no configuration.

# **Task ID Task ID Operations** config-services execute

 $\overline{\phantom{a}}$ 

**Examples** The following example shows how to clear the Cisco IOS software running configuration stored in NVRAM:

RP/0/0/CPU0:router# **clear-classic-config**

# **copy**

To copy a file from a source (such as a network server) to a destination (such as a flash disk), use the **copy** command in EXEC or administration EXEC mode.

**copy** *source* {**location** *node-id destination* **location** {*node-id***| all**}| **running-config[atomic]**}

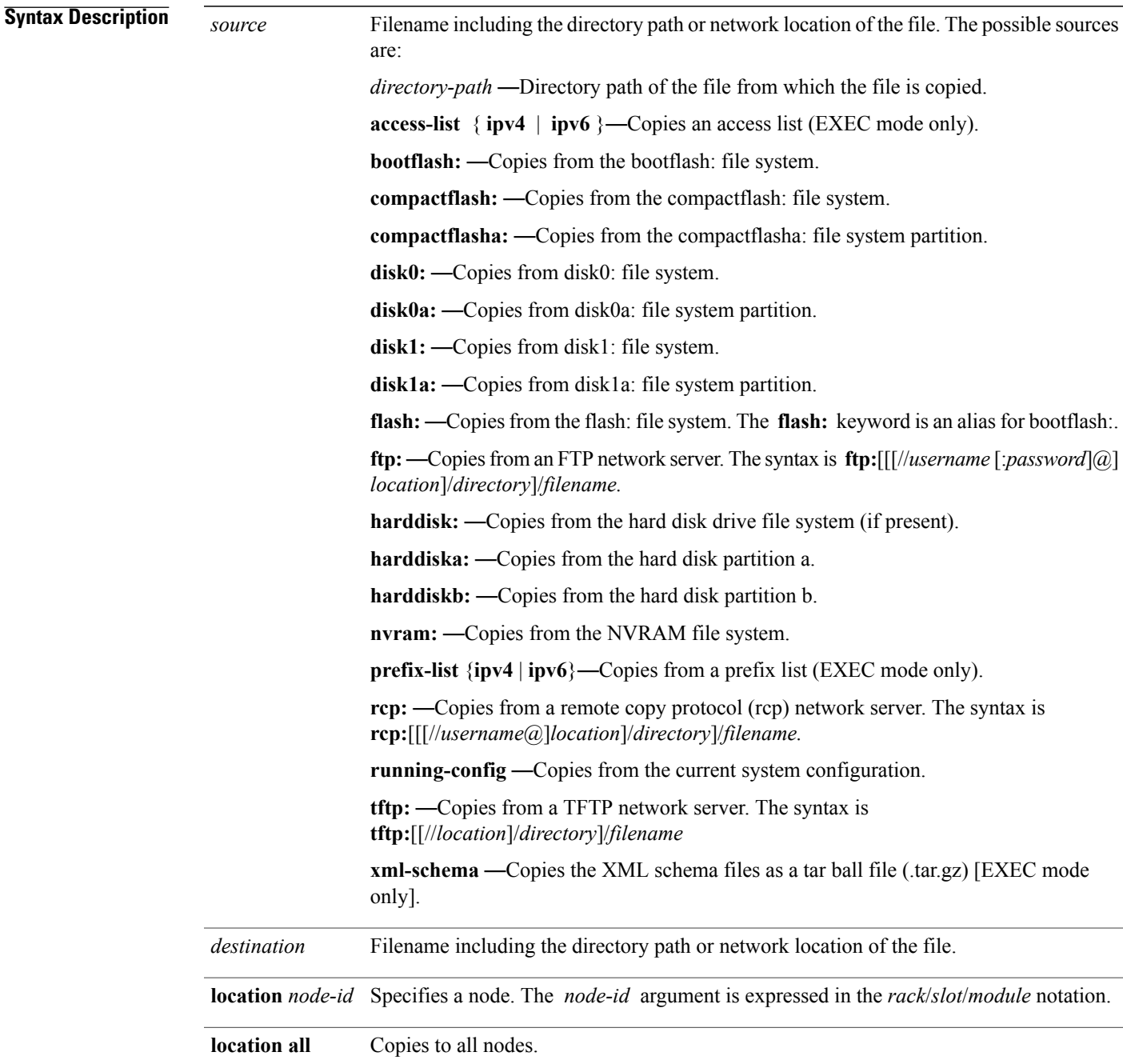

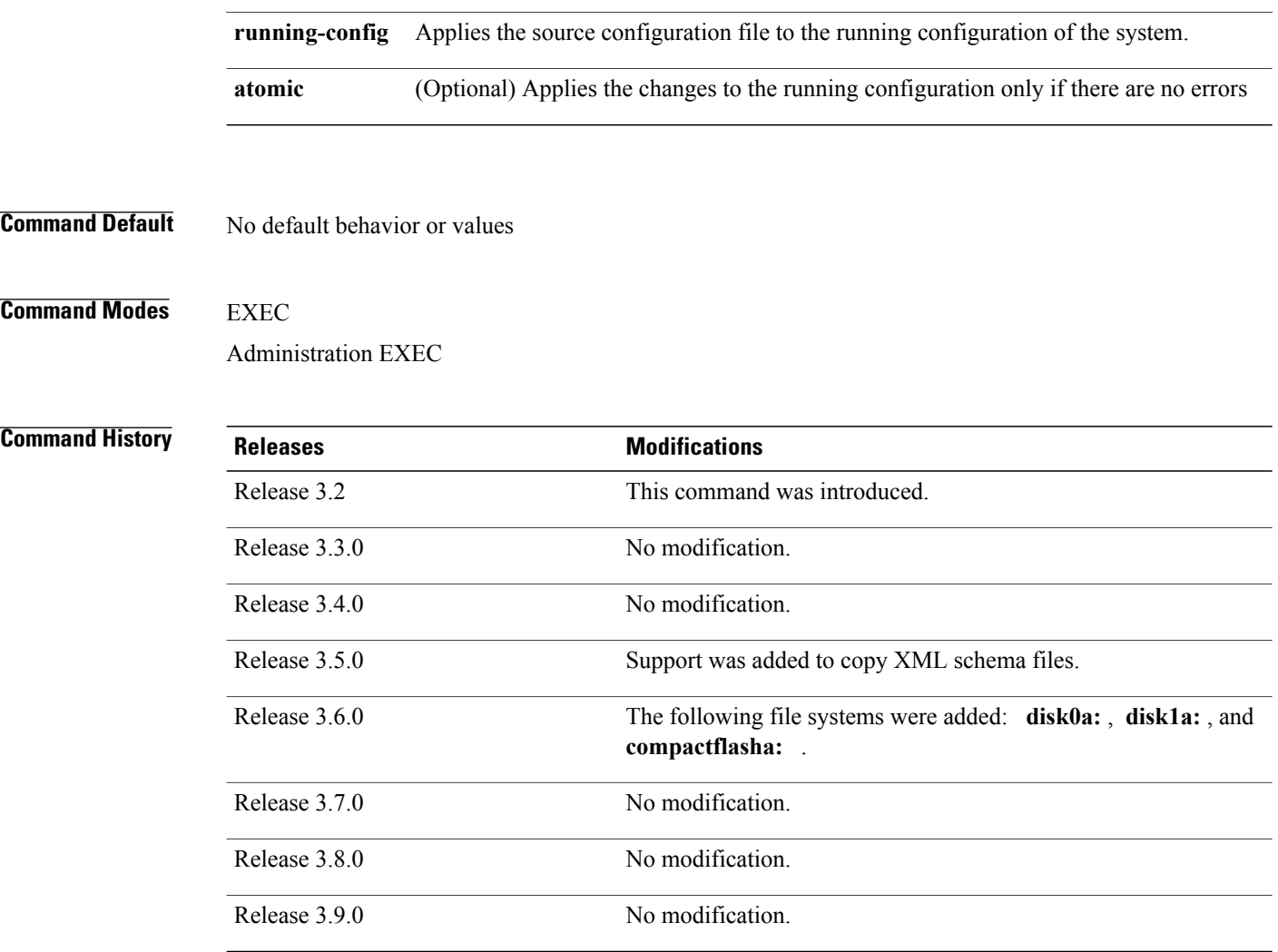

**Usage Guidelines** To use this command, you must be in a user group associated with a task group that includes appropriate task IDs. If the user group assignment is preventing you from using a command, contact your AAA administrator for assistance.

> Source and destination can each be a configuration file, a text file, or a file system. Enter source and destination URL information, usernames, and passwords and issue the **copy** command. The networking device prompts for any missing information.

> The exact format of the *source* and *destination* arguments vary according to the file or directory location. Enter the device or network location for the file system type.

Filenames can include the following characters:

! # \$ % & ' + 0 1 2 3 4 5 6 7 8 9 ; @ A B C D E F G H I J K L M N O P Q R S T U V W X Y Z [ ] ^ \_ a b c  $d$  e f g h i j k l m n o p q r s t u v w x y z { } ~

The following characters can be used with the stated limitations:

• ` needs backslash before this character

- – cannot be the first character
- . cannot be the last character
- = cannot be the filename without other characters

The following characters cannot be used in filenames:

 $"()$ \*,/:<>?\|

To copy a file from a source on the router to a destination on the router, specify a source **location** *node-id* and a destination **location** *node-id* . To copy the file to all nodes, use the **location all** keywords.

In the alias syntax for the **ftp:** , **rcp:** , and **tftp:** keywords, the location is either an IP address or a hostname. The filename is specified relative to the directory used for file transfers.

When no alias is specified, the networking device looks for a file in the current directory. To view the current directory, enter the **pwd** command.

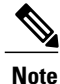

During processing of the **copy** command, you might see the "C" character. For all files being copied, "C" indicates that the copy process is taking place. The entire copying process might take several minutes and differs from protocol to protocol and from network to network.

<span id="page-330-0"></span>Table 23: Network Protocols [Supported](#page-330-0) by Cisco IOS XR Software , on page 327 describes the network protocols supported by Cisco IOS XR software.

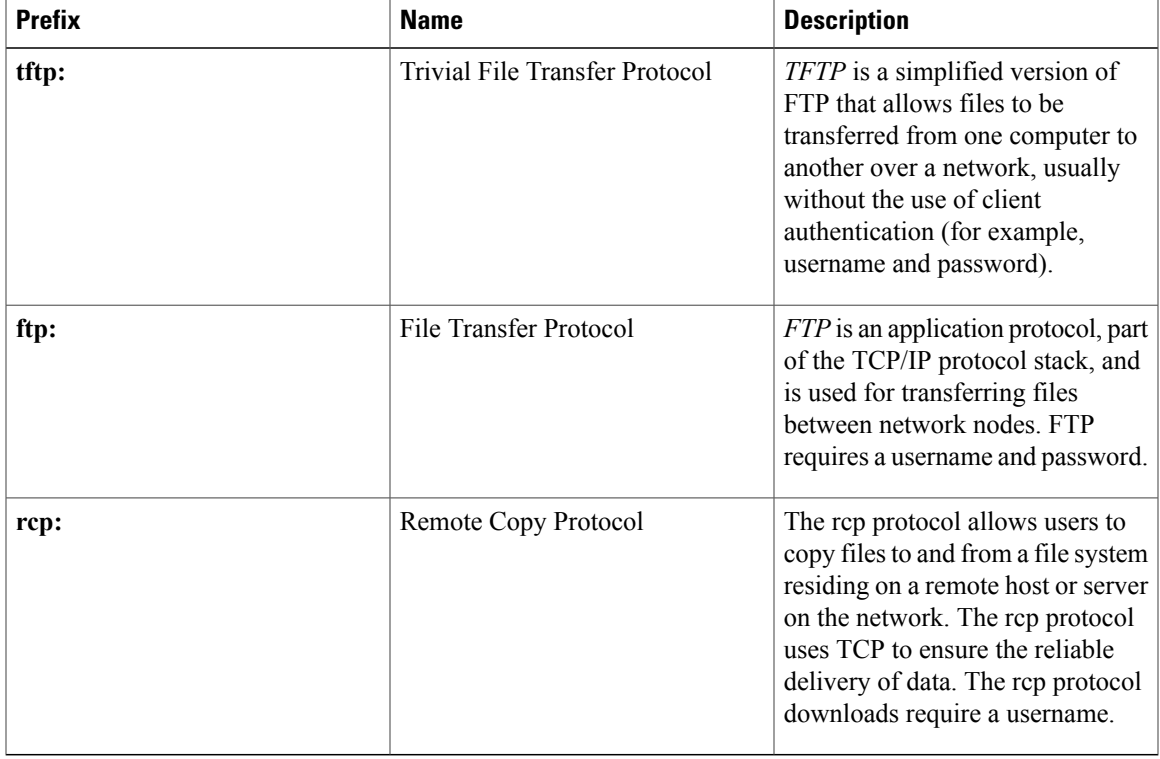

### **Table 23: Network Protocols Supported by Cisco IOS XR Software**

Additional usage guidelines are in the following sections.

### **Invalid Combinations of Source and Destination**

Some combinations of source and destination are invalid. Specifically, you cannot copy the following:

- From a running configuration to a running configuration
- From a network device to a network device (for example, **copy ftp: rcp:** )

### **Using TFTP**

*TFTP* is a simplified version of FTP that allows files to be transferred from one computer to another over a network, usually without the use of client authentication (for example, username and password).

The syntax is as follows:

**copy tftp:**//*hostname* /*ipaddress*/*directory-path pie name target-device* [**location** {*node-id* | **all**}]

Example:

RP/0/0/CPU0:router# **copy tftp://1.1.1.1/images/software.pie disk1:**

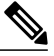

**Note**

Some Cisco IOS XR images may be larger than 32 MB, and the TFTP services provided by some vendors may not support a file this large. If you do not have access to a TFTP server that supports files larger than 32 MB, download the software image using FTP or rcp as described in the following sections.

#### **Using FTP**

FTP servers require a username and password for each client request. Cisco IOS XR software sends the first valid username in the following list:

**1** The username and password specified in the **copy** command, if a username is specified.

The syntax is as follows:

**copy ftp://** *username* : *password* @ *hostname oripaddress*/*directory-path*/*pie-name target-device* [**location** {*node-id* | **all**}]

Example:

RP/0/0/CPU0:router# **copy ftp://john:secret@10.1.1.1/images/software.pie disk1:**

- **2** An "anonymous" username and password. The anonymous password is "root@ip address," where "ip address" is the IP address of the local networking device.
- **3** A password "username@iosname.domain" formed by the networking device. The variable "username" is the username associated with the current session, "iosname" is the configured hostname, and "domain" is the domain of the networking device.

The username and password must be associated with an account on the FTP server. If you are writing to the network server, the FTP server must be properly configured to accept the FTP write request from the user on the networking device.

If the network server has a directory structure, the configuration file or image is written to or copied from the directory associated with the username on the network server. For example, if the system image resides in the home directory of a user on the network server, specify the name of that user as the remote username.

Refer to the documentation for your FTP server for more details.

#### **Using rcp**

The rcp protocol requires a username upon each request. When you copy a configuration file or image between the networking device and an rcp server, the Cisco IOS XR software sends the first valid username in the following list:

- **1** The remote username specified in the **copy** command, if one is specified.
- **2** The username set by the **rcp client username** command, if the command is configured.
- **3** The networking device hostname.

For the rcp copy request to process successfully, an account must be defined on the network server for the remote username. If the network administrator of the destination server did not establish an account for the remote username, this command does not run successfully. If the network server has a directory structure, the configuration file or image is written to or copied from the directory associated with the remote username on the network server. For example, if the system image resides in the home directory of a user on the network server, specify the name of that user as the remote username.

If you are writing to the network server, the rcp server must be properly configured to accept the rcp write request from the user on the networking device. For UNIX systems, add an entry to the .rhosts file for the remote user on the rcp server. Suppose the networking device contains the following configuration lines:

hostname Rtr1 ip rcp remote-username User0

If the IP address of the networking device translates to company.com, then the .rhosts file for User0 on the rcp server should contain the following line:

company.com Rtr1

See the documentation for your rcp server for more details.

If you are using a personal computer as a file server, the computer must support remote shell (rsh) protocol.

#### **Using xml-schema**

Use the **xml-schema** keyword to obtain the most up-to-date XML schemas (.xsd files) from the router. Using this keyword is useful to prevent the use of outdated schemas in the event that router software updates include schema updates. The tar ball file includes all active schema files. It does not include schemasthat are activated by specific package installation envelopes (PIEs) if those PIEs are not installed and activated on the router.

#### **Copying to the Running Configuration**

When you use the **copy** command to copy a configuration file to the **running-config** destination, the configuration in the file is applied to the running configuration of the system. This is a configuration operation. By default, the copy is carried out in a best-effort manner. This means that if some configuration lines from the file cannot be applied, the remaining configuration is still integrated into the system. In this case, a partial configuration is committed. When the **atomic** keyword is used, partial configurations are not committed. This means that even if one error occurs in the parsing or committing phase, no changes are made to the system. To view any errors when applying the configuration, use the **show configuration failed** command.

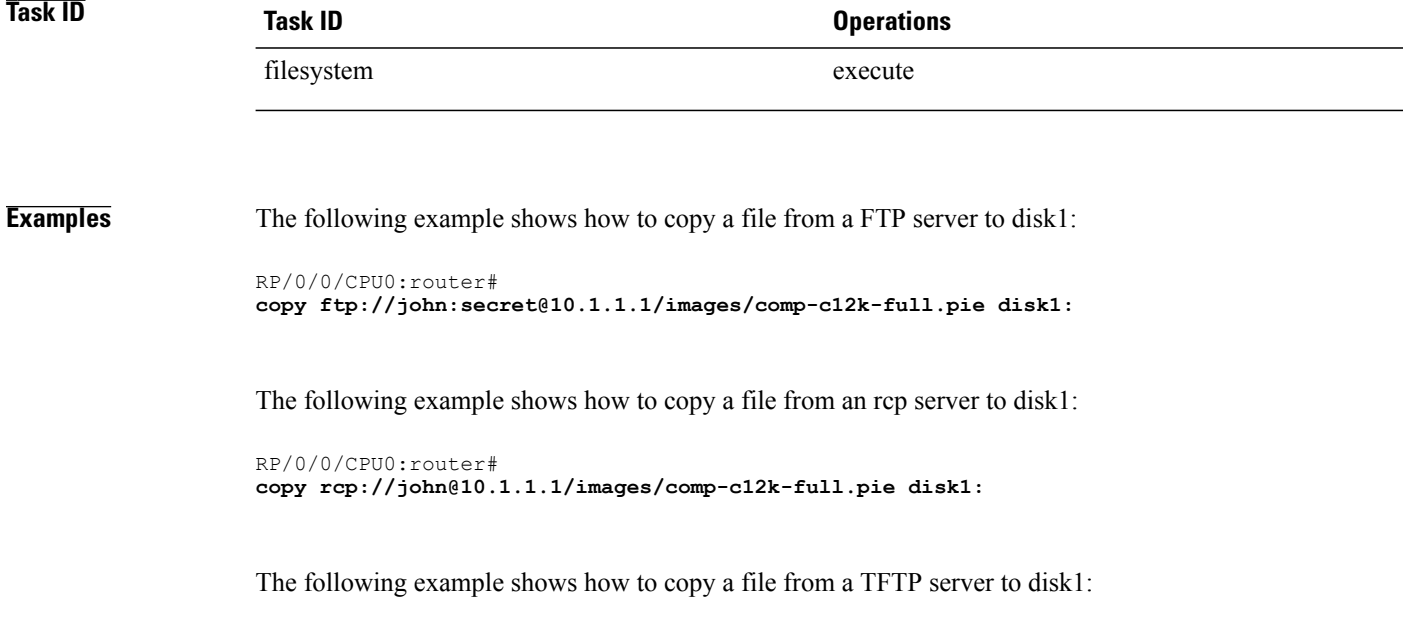

```
RP/0/0/CPU0:router#
copy tftp://10.1.1.1/images/comp-c12k-full.pie disk1:
```
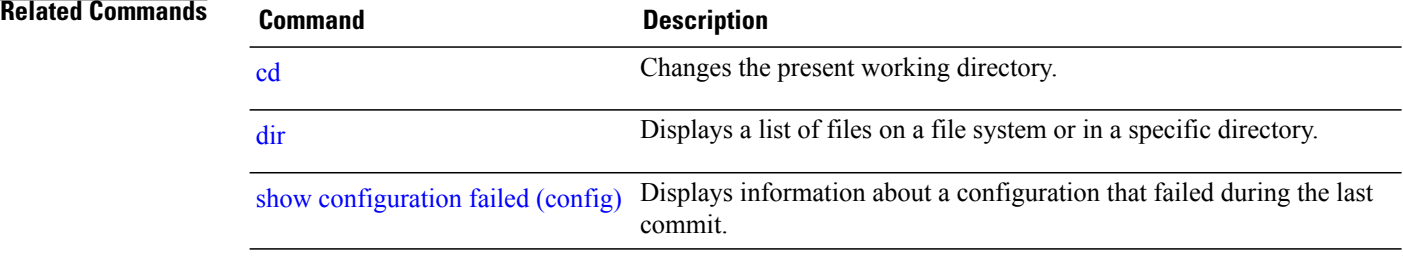

# <span id="page-334-0"></span>**delete**

To delete files, use the **delete** command in EXEC or administration EXEC mode.

**delete** [/**noprompt**] [/**ena**] *filesystem*: *filename* **location** {*node-id***| all**}

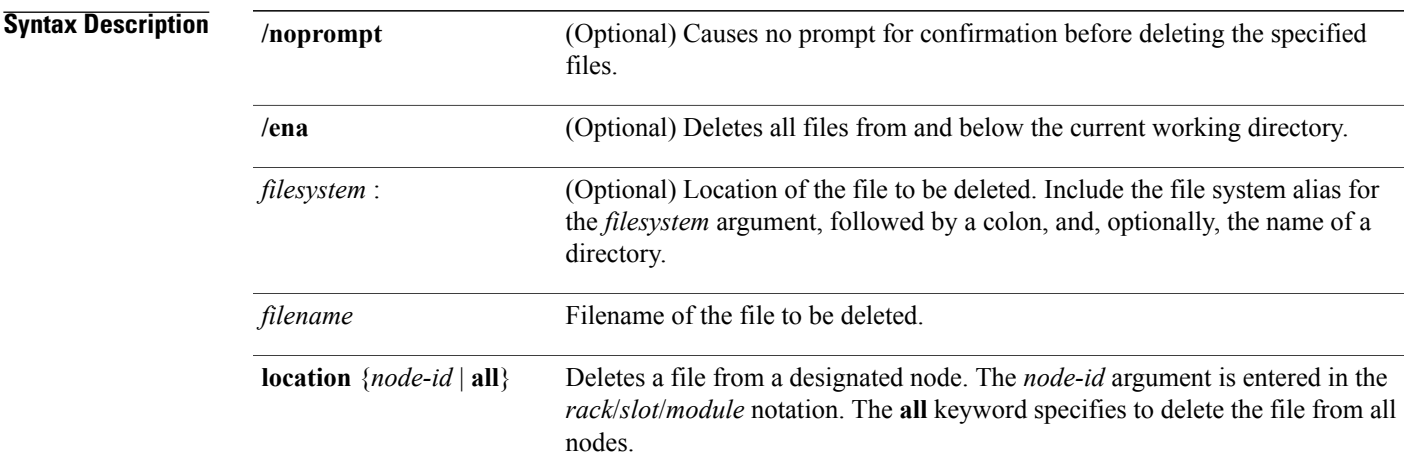

## **Command Default** A filename must be specified. If a filename is entered without a file system or directory path, the present working directory is used.

# **Command Modes EXEC**

Administration EXEC

## **Command Hist**

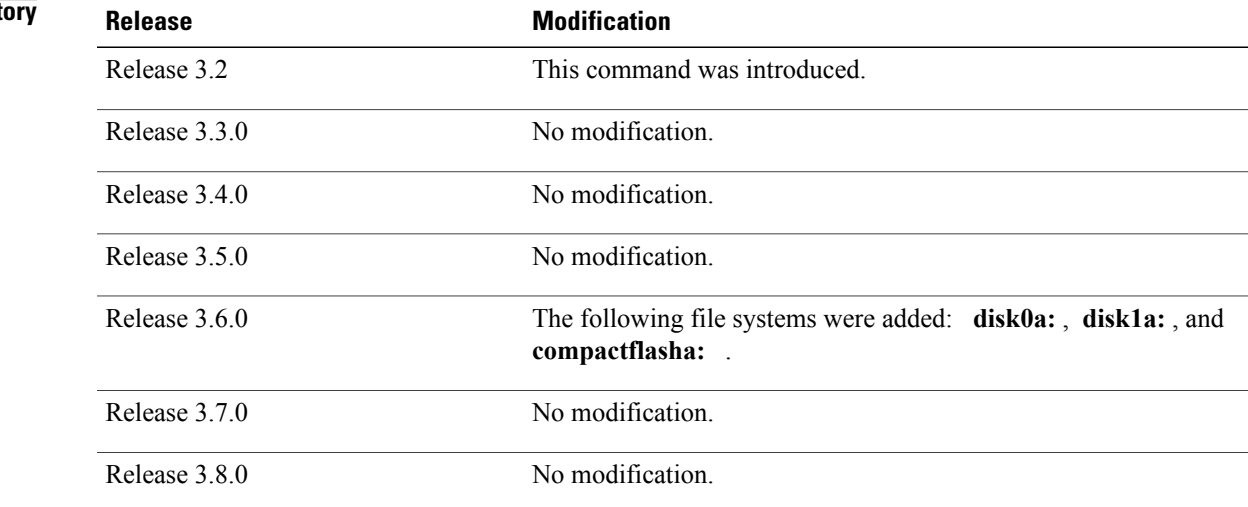

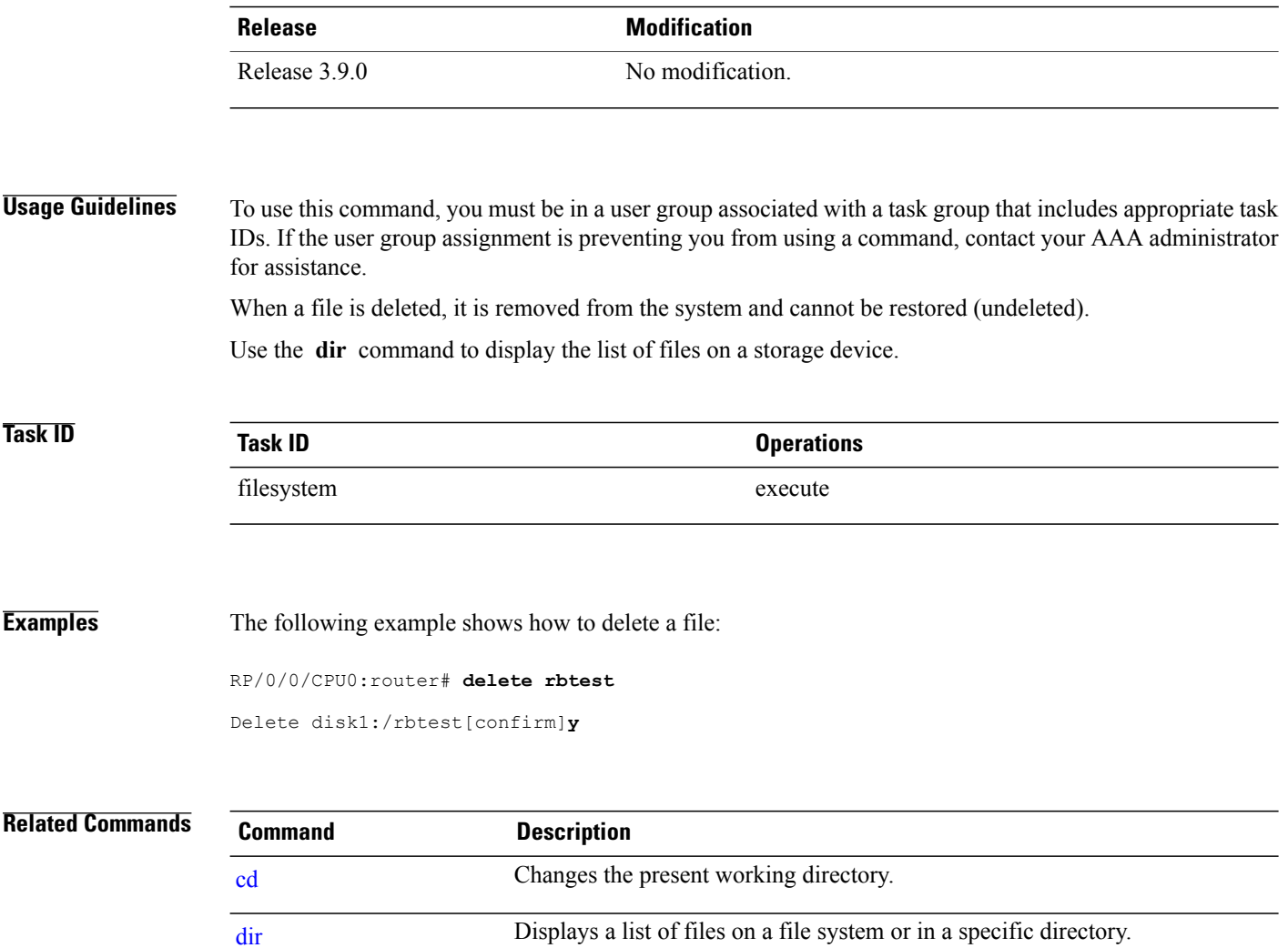

# <span id="page-336-0"></span>**dir**

To display a list of files on a file system or in a specific directory, use the **dir** command in EXEC or administration EXEC mode.

**dir** [/**all**| /**ena**| /**recurse**] [*filesystem*:] [ *filename* ] **location** {*node-id***| all**}

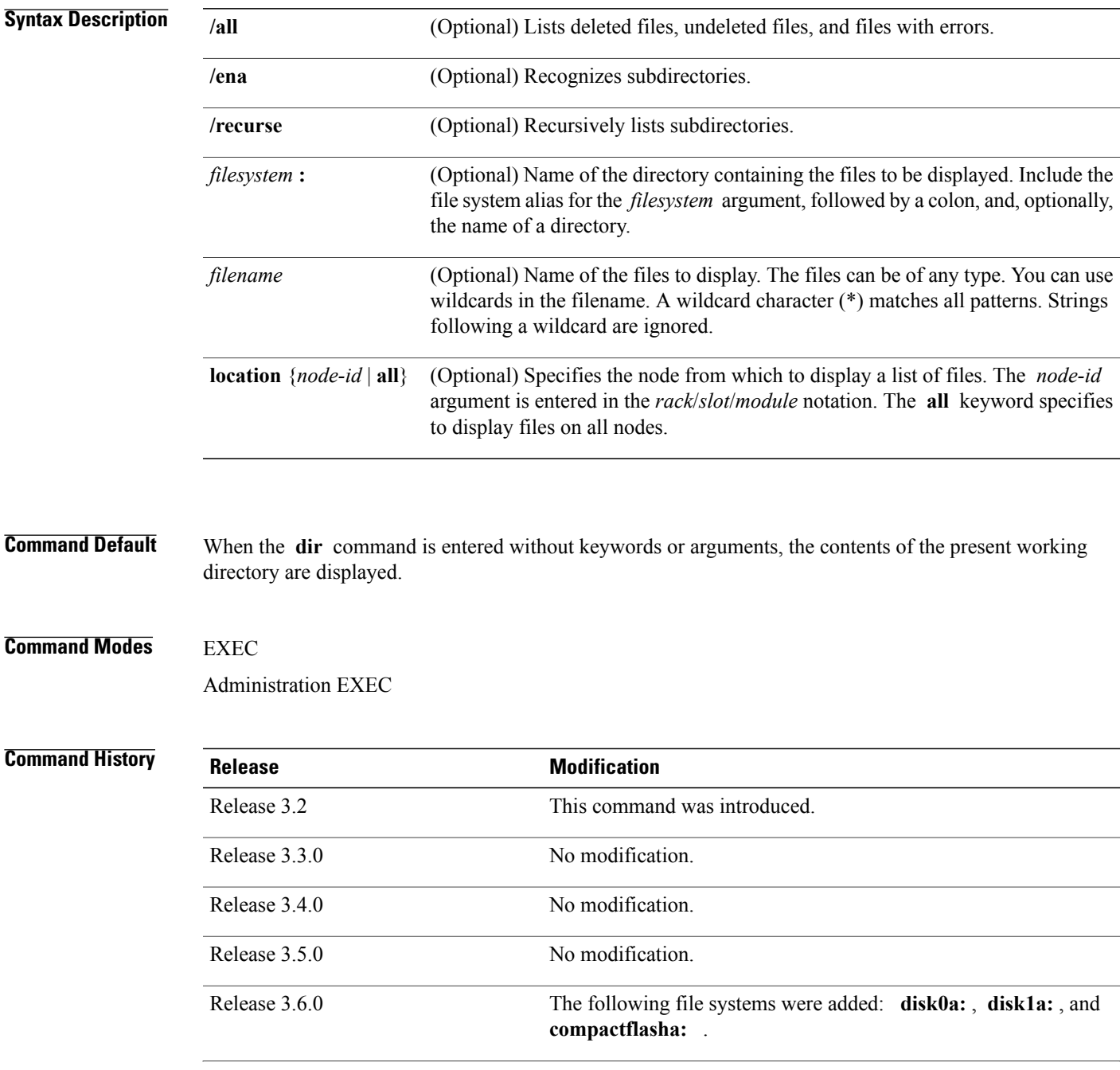

**dir**

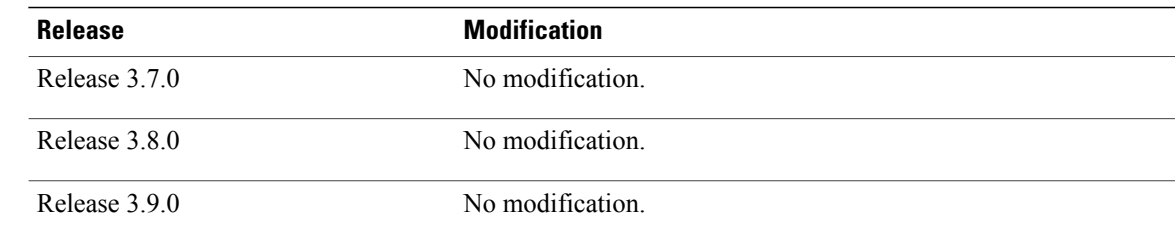

**Usage Guidelines** To use this command, you must be in a user group associated with a task group that includes appropriate task IDs. If the user group assignment is preventing you from using a command, contact your AAA administrator for assistance.

> If you enter the **dir** command without specifying a directory, the contents of the present working directory are displayed. The **all** keyword displays all files, including deleted files. The size associated with the directory name is the total size for all files in that directory.

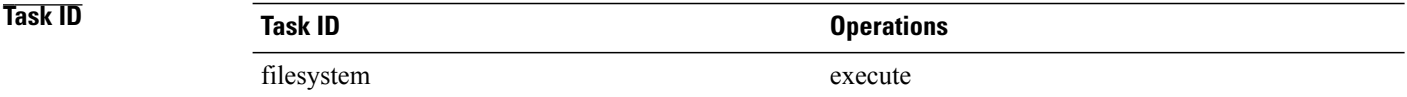

**Examples** The following example shows how to display the contents of a directory:

RP/0/0/CPU0:router# **dir harddisk:/log**

Directory of harddisk:/log

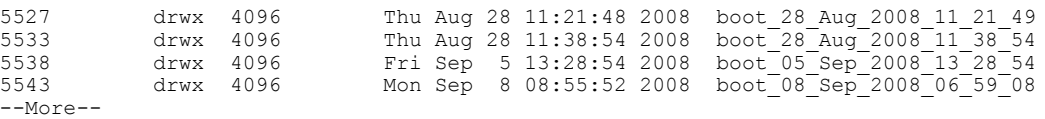

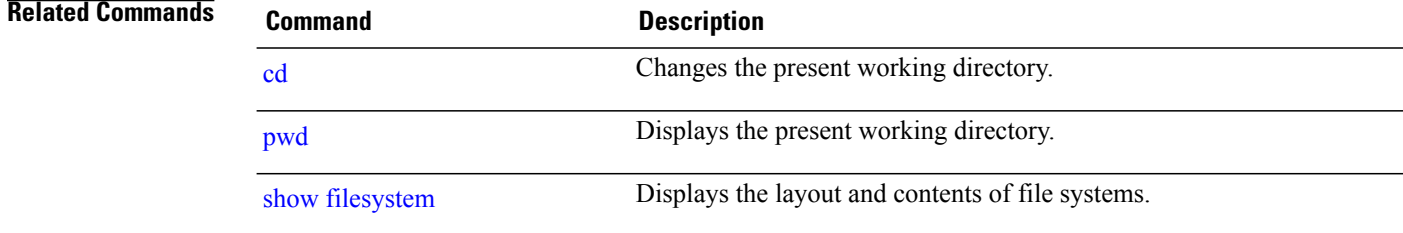

# **erase nvram:**

To erase the NVRAM file system, use the **erase nvram:** command in EXEC mode.

**erase nvram: [format]**[**location** {*node-id***| all**}] **Syntax Description format** (Optional) Formats the entire NVRAM. **Command Default** No default behavior or values **Command Modes** EXEC **Command History Release Modification** Release 3.2 This command was introduced. Release 3.3.0 No modification. Release 3.4.0 No modification. Release 3.5.0 No modification. Release 3.6.0 No modification. Release 3.7.0 No modification. Release 3.8.0 No modification. Release 3.9.0 No modification.

**Usage Guidelines** To use this command, you must be in a user group associated with a task group that includes appropriate task IDs. If the user group assignment is preventing you from using a command, contact your AAA administrator for assistance.

# ′!∖

**Caution** Using the **erase nvram:** command permanently removes the files.

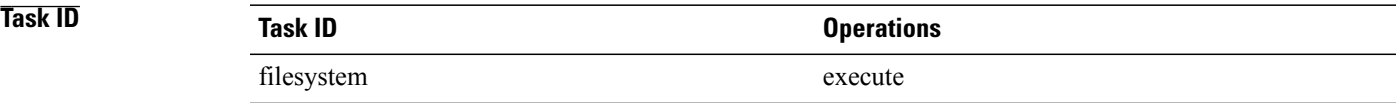

## **Examples** The following example shows how to erase the NVRAM file system:

RP/0/0/CPU0:router# **erase nvram:**

Erase operation will destroy IOS/ENA files in "nvram:":. Continue? [confirm] **y**

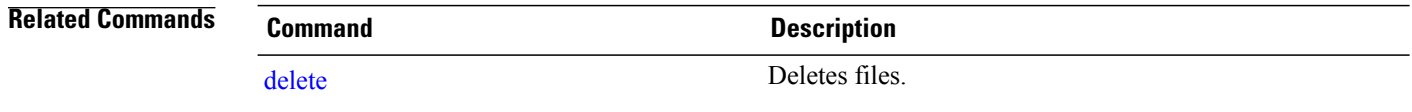

# **erase nvram-raw:**

To format the NVRAM raw data partition with a '0' value, use the **erase nvram-raw:** command in EXEC or administration EXEC mode.

**erase nvram-raw:** [**location** {*node-id***| all**}]

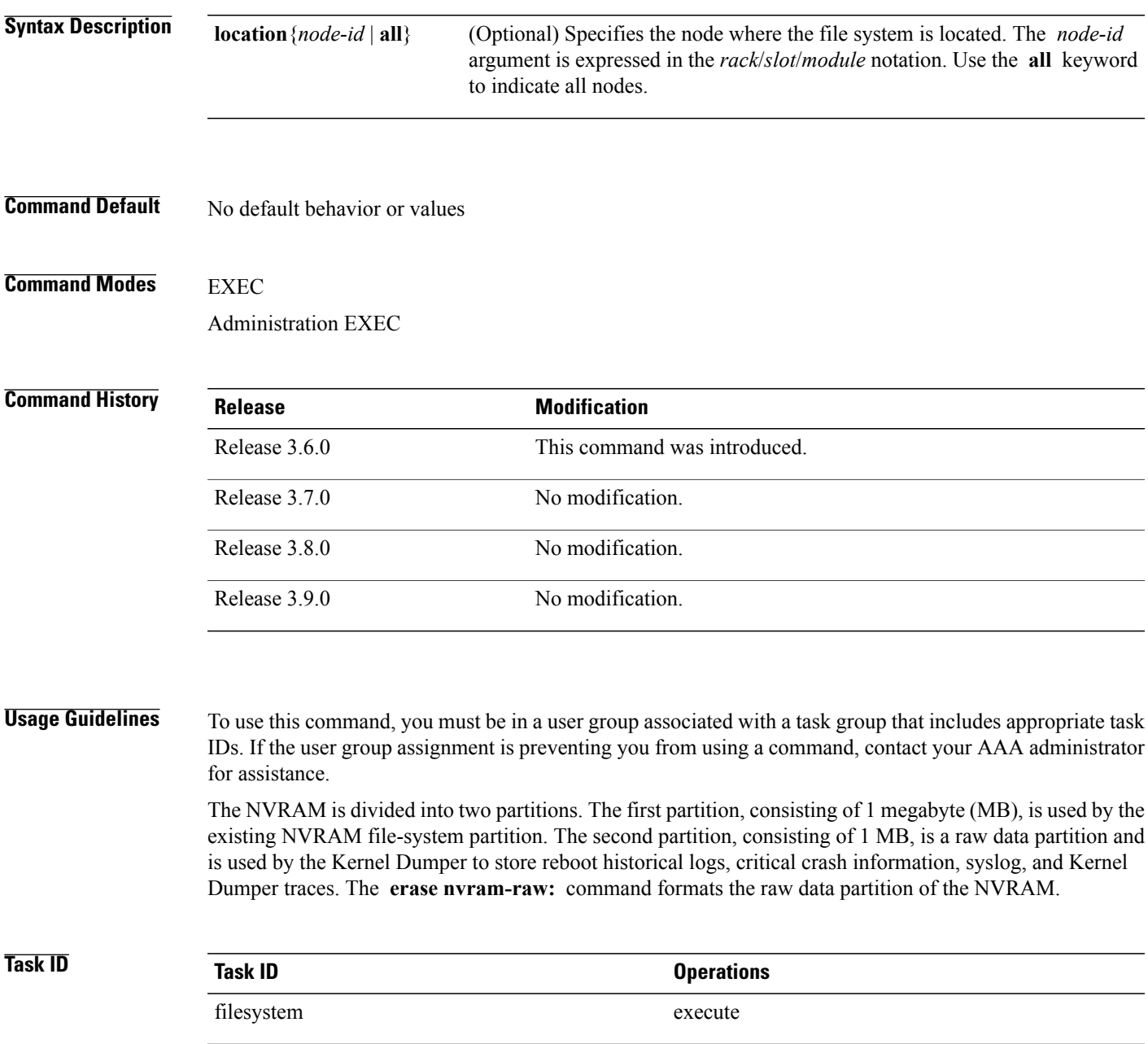

## **Examples** The following example shows how to erase the raw data partition of the NVRAM file system:

RP/0/0/CPU0:router# **erase nvram-raw:**

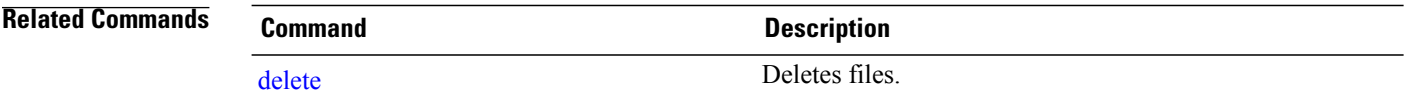

# **format**

To format a file system, use the **format** command in EXEC or administration EXEC mode.

**format** *filesystem***:** [**partition|unpartition**] [**filesystem** *filesystem-type*] [ *monlib-filename* ] **location**{*node-id***| all**} [**spare** *spare-number*] **[force] [recover]**

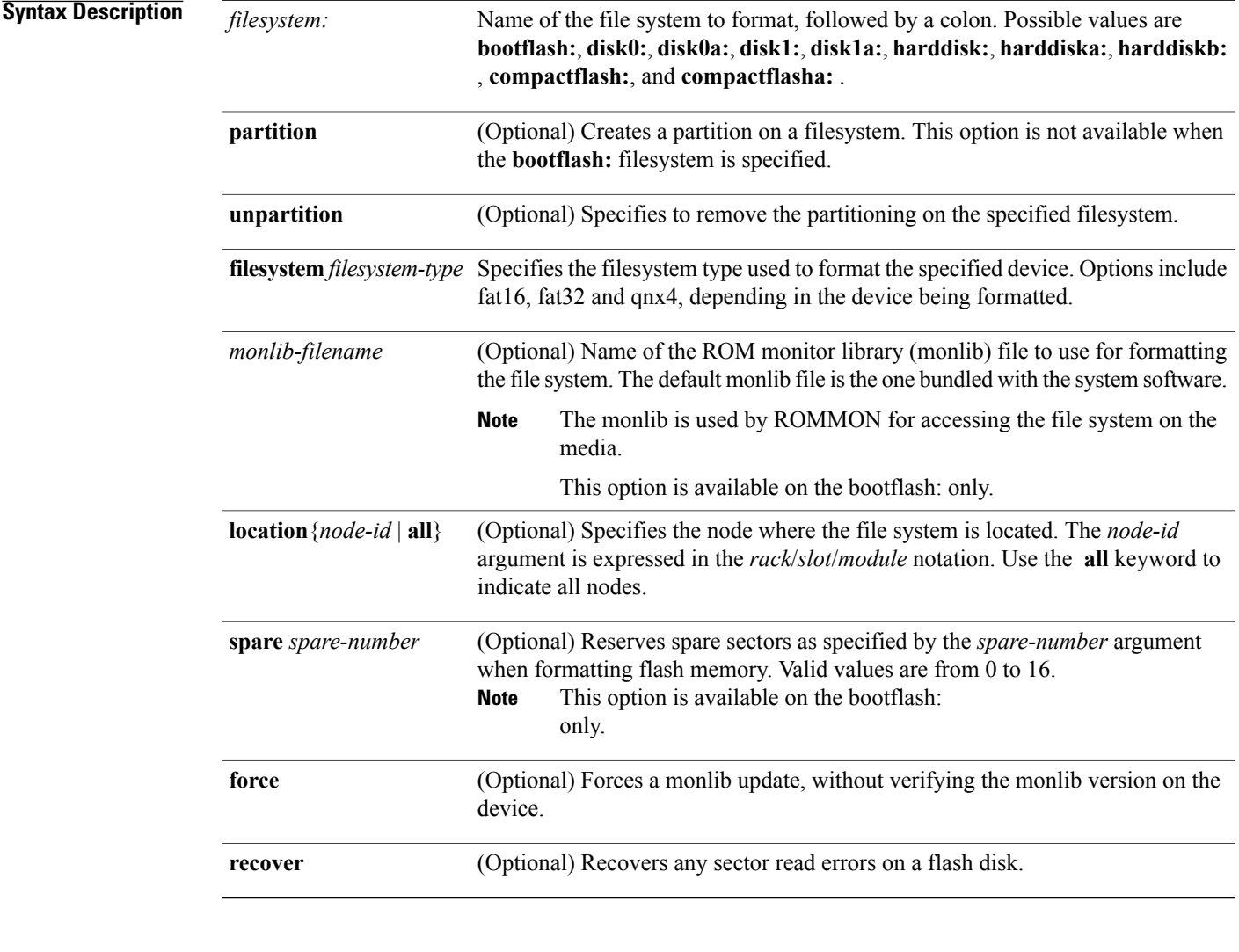

## **Command Default** The default monlib file is the one included with the Cisco IOS XR software.

*spare-number* : 0

### **Command Modes** EXEC

Administration EXEC

### **Command History**

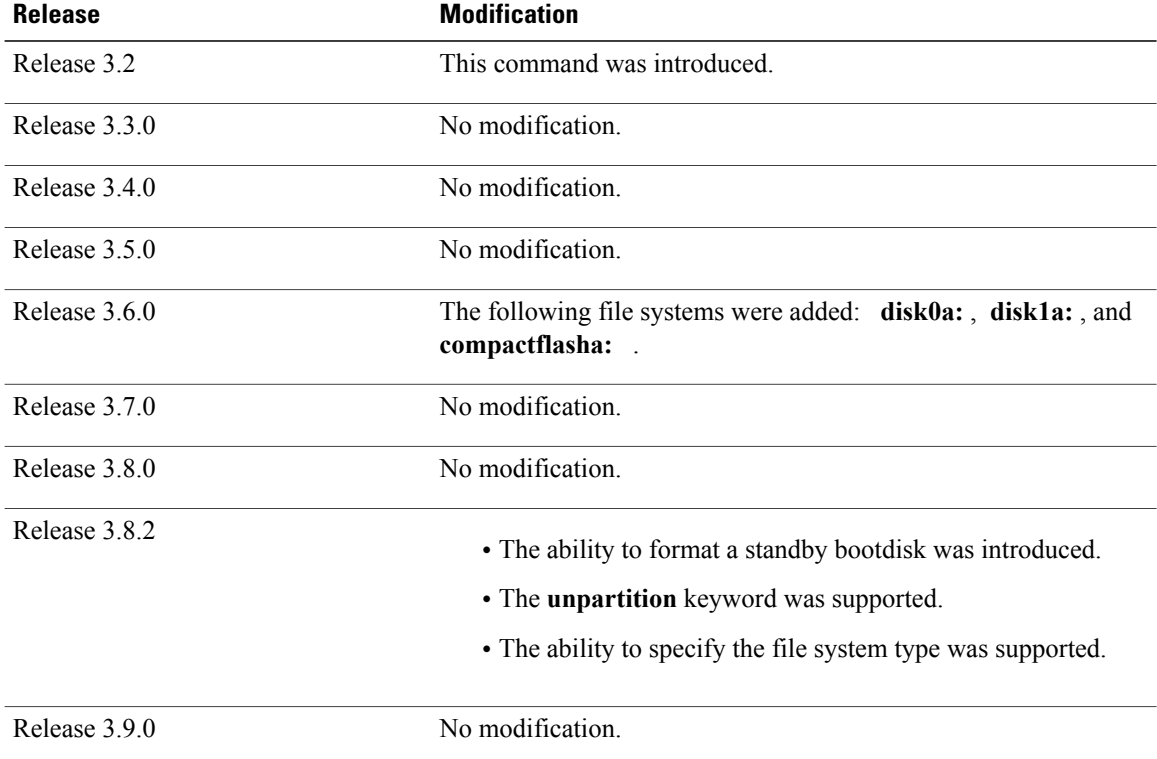

**Usage Guidelines** To use this command, you must be in a user group associated with a task group that includes appropriate task IDs. If the user group assignment is preventing you from using a command, contact your AAA administrator for assistance.

Before you can use a new flash memory card, you must format it.

⁄N

**Caution** Formatting a storage device deletes all data on that device.

Use the online help ( **?** ) function to display the file systems available to be formatted on the router and the formatting options available for a file system.

You cannot format an active boot disk. However, you can format the standby boot disk. Verify that the boot disk you want to format is on the standby RP, then use the **format** command.

Disk0: and disk1: can be partitioned into two partitions each: disk0: and disk0a:, disk1: and disk1a:. The harddisk: can be partitioned into three partitions: harddisk:, harddiska:, and harddiskb:. The primary partitions are used to store critical data. The secondary partitions are used to store noncritical data.

Table 24: Size of Disk [Partitions](#page-344-0) in Relation to Size of Disk, on page 341 shows the size of the partitions if you partition disk0: , disk1: or the compactflash:,:

#### <span id="page-344-0"></span>**Table 24: Size of Disk Partitions in Relation to Size of Disk**

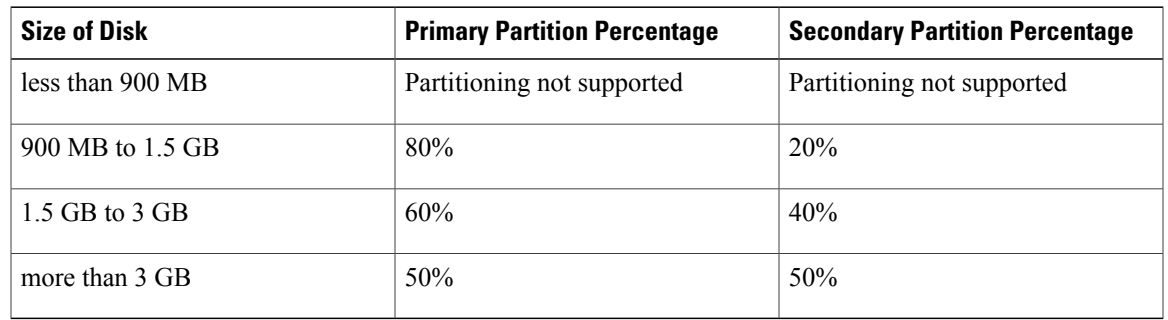

The size of the three hard disk partitions are as follows:

- Primary partition (harddisk:)—30%
- Secondary partition (harddiska:)—60%
- Third partition (harddiskb:)—10%

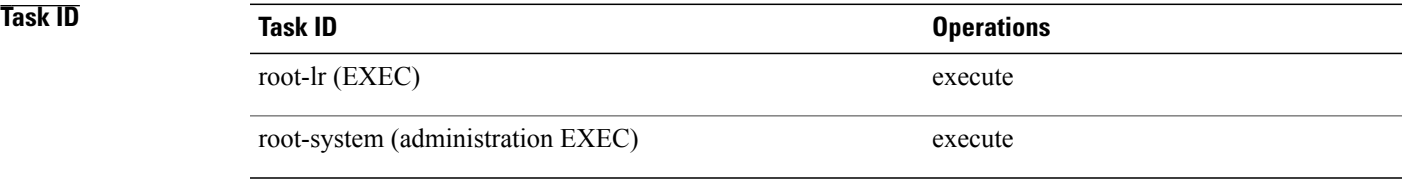

**Examples** The following example shows how to format disk1:

RP/0/0/CPU0:router# **format disk1:**

The following example shows how to format disk1: with instructions to recover any sectors on the device that have read errors:

RP/0/0/CPU0:router# **format disk1: recover**

This format operation will try to recover sectors with read error This operation may take a while. Continue? [confirm] Format will destroy all data on "disk1:". Continue? [confirm]

**Note**

When the console returns to the EXEC prompt, the new flash disk has been formatted and is ready for use.

The following example shows how to format a standby bootdisk.

RP/0/0/CPU0:router# format disk0: unpartition filesystem fat32 location 0/1/cpu0 Thu May 28 10:22:08.770 UTC

This operation will destroy all data on "disk0:" and partition device. Continue? [confirm]

Warning: "disk0:" - partition is boot device on standby node - format operation on this device will restart the node and package will be re-synchronized. Force the format operation on "disk0:" Continue? [confirm] Info: "disk0:" - node is restarting to complete format operation. RP/0/1/CPU0:May 28 10:22:12.148 : mediasvr[67]: %MEDIA-MEDIASVR-6-BOOT\_DEVICE\_FORMAT\_REQUESTED : Media storage boot device /disk0: was requested to format. Node will reload and device will be formatted while next boot. router con0/RP1/CPU0 is in standby I'm sby/non-dlrsc I'm sby/non-dlrsc writing 'MEDIA FORMAT=disk0:, fat32, partition' to nvram rebooting Initializing DDR SDRAM...found 4096 MB Initializing ECC on bank 0 Initializing ECC on bank 1 Initializing ECC on bank 2 Initializing DDR SDRAM...found 4096 MB Initializing ECC on bank 0 Initializing ECC on bank 1 Initializing ECC on bank 2 Initializing ECC on bank 3 Turning off data cache, using DDR for first time Initializing NVRAM... Testing a portion of DDR SDRAM ...done Reading ID EEPROMs ... Initializing SQUID ... Initializing PCI ... PCI0 device[1]: Vendor ID 0x10ee PCI0 device[1]: Device ID 0x300e PCI1 device[1]: Device ID 0x1100 PCI1 device[1]: Vendor ID 0x1013 PCI1 device[2]: Device ID 0x680 PCI1 device[2]: Vendor ID 0x1095 PCI1 device[3]: Device ID 0x5618 PCI1 device[3]: Vendor ID 0x14e4 Configuring MPPs ... Configuring PCMCIA slots ... System Bootstrap, Version 1.52(20081016:231824) [CRS-1 ROMMON], Copyright (c) 1994-2008 by Cisco Systems, Inc. Acquiring backplane mastership ........failed Board type is 0x100002 (1048578) Switch 0 initialized Switch 0 Port fe0: link up (100Mb Full Duplex Copper) Switch 0 Port fe1: link up (100Mb Full Duplex Copper) Backplane FE port Up... Enabling Enabling watchdog G4(7457-NonSMP-MV64360 Rev 4) platform with 4096 MB of main memory .. .. Acquiring backplane mastership....failed. Unable to access backplane ... invoking READ EEPROM protocol Enabling only inter-RP port... successful Sending backplane ID EEPROM read request using Control Plane Ethernet. DEBUG : Driving up signal strength for Intel LXT971 Our MAC address is 0249.4450.0008 Interface link changed state to UP.

```
Sending ID EEPROM read request.
HIT CTRL-C to abort
ID EEPROM read request successful.
Reconfiguring switches with default config ...
Chassis type: 484
    CARD_RACK_NUMBER: 0
    CARD_SLOT_NUMBER: 1
        CPU_INSTANCE: 1
 RACK SERIAL NUMBER: TBA10490038
MBI Validation starts ... using Control Plane Ethernet.
DEBUG : Driving up signal strength for Intel LXT971
Our MAC address is 0011.93ef.f4da
Interface link changed state to UP.
Interface link state up.
MBI validation sending request.
HIT CTRL-C to abort
MBI validation sending request.
HIT CTRL-C to abort
mbi val process packet: received response.
RACK NUM = 0, RACK TYPE=0
Local image to boot : bootflash:disk0/hfr-os-mbi-3.9.0.08I/mbihfr-rp.vm
boot: booting from bootflash:disk0/hfr-os-mbi-3.9.0.08I/mbihfr-rp.vm
..
..................................................................................
#######################################################
tracelogger: starting tracing in background ring mode
tracelogger running with args: -startring -F 1 -F 2
              Restricted Rights Legend
Use, duplication, or disclosure by the Government is
subject to restrictions as set forth in subparagraph
(c) of the Commercial Computer Software - Restricted
Rights clause at FAR sec. 52.227-19 and subparagraph
(c) (1) (ii) of the Rights in Technical Data and Computer
Software clause at DFARS sec. 252.227-7013.
           cisco Systems, Inc.
           170 West Tasman Drive
           San Jose, California 95134-1706
Cisco IOS XR Software for the Cisco XR HFR, Version 3.9.0.08I
Copyright (c) 2009 by Cisco Systems, Inc.
writing 'MEDIA_FORMAT=' to nvram
Format requested 'disk0:' / partition option 'FAT32'
ostype=4
cp: Can't open source file. ()
Media storage device /disk0: was formatted due to request. Check fsck log at
/dev/disk0:/chkfs_failure.log
May 27 21:55:45.578 : Install (Node Preparation): Install device root is /disk0/
May 27 21:55:45.585 : Install (Node Preparation): Trying device disk0:
May 27 21:55:46.951 : Install (Node Preparation): Checking size of device disk0:
May 27 21:55:46.964 : Install (Node Preparation): OK
May 27 21:55:46.984 : Install (Node Preparation): Checking free space on disk0:
May 27 21:55:46.996 : Install (Node Preparation): OK
May 27 21:55:46.998 : Install (Node Preparation): Checking free space on MBI device bootflash:
May 27 21:55:47.001 : Install (Node Preparation): OK
May 27 21:55:47.003 : Install (Node Preparation): Starting package and meta-data sync
May 27 21:55:47.014 : Install (Node Preparation): Cleaning packages not in sync list
May 27 21:55:47.017 : Install (Node Preparation): Please wait...<br>May 27 21:55:47.020 : Install (Node Preparation): Complete
\texttt{May 27 21:55:47.020 : Install (Node Preparation):}May 27 21:55:47.033 : Install (Node Preparation): Syncing package/meta-data contents:
/disk0/flash-util-0.0.175
May 27 21:55:47.036 : Install (Node Preparation): Please wait...<br>May 27 21:55:49.124 : Install (Node Preparation): Completed syncing:
\texttt{May 27 21:55:49.124 : Install (Node Preparation):}/disk0/flash-util-0.0.175
May 27 21:55:49.128 : Install (Node Preparation): Syncing package/meta-data contents:
/disk0/infra-mediasvr-0.0.174
May 27 21:55:49.131 : Install (Node Preparation): Please wait...
```
May 27 21:55:51.609 : Install (Node Preparation): Completed syncing: /disk0/infra-mediasvr-0.0.174 May 27 21:55:51.612 : Install (Node Preparation): Syncing package/meta-data contents: /disk0/hfr-os-mbi-3.9.0.08I May 27 21:55:51.615 : Install (Node Preparation): Please wait... May 27 21:57:19.559 : Install (Node Preparation): Completed syncing: /disk0/hfr-os-mbi-3.9.0.08I May 27 21:57:19.562 : Install (Node Preparation): Syncing package/meta-data contents: /disk0/hfr-base-3.9.0.08I May 27 21:57:19.565 : Install (Node Preparation): Please wait... May 27 22:08:34.656 : Install (Node Preparation): Completed syncing: /disk0/hfr-base-3.9.0.08I May 27 22:08:34.664 : Install (Node Preparation): Syncing package/meta-data contents: /disk0/hfr-admin-3.9.0.08I May 27 22:08:34.667 : Install (Node Preparation): Please wait... May 27 22:11:27.134 : Install (Node Preparation): Completed syncing: /disk0/hfr-admin-3.9.0.08I May 27 22:11:27.137 : Install (Node Preparation): Syncing package/meta-data contents: /disk0/hfr-fwdg-3.9.0.08I May 27 22:11:27.140 : Install (Node Preparation): Please wait... May 27 22:14:02.809 : Install (Node Preparation): Completed syncing: /disk0/hfr-fwdg-3.9.0.08I May 27 22:14:02.812 : Install (Node Preparation): Syncing package/meta-data contents: /disk0/hfr-lc-3.9.0.08I May 27 22:14:02.815 : Install (Node Preparation): Please wait...<br>May 27 22:17:04.512 : Install (Node Preparation): Completed syncing: May 27 22:17:04.512 : Install (Node Preparation): /disk0/hfr-lc-3.9.0.08I May 27 22:17:04.515 : Install (Node Preparation): Syncing package/meta-data contents: /disk0/hfr-rout-3.9.0.08I May 27 22:17:04.518 : Install (Node Preparation): Please wait... May 27 22:20:18.976 : Install (Node Preparation): Completed syncing: /disk0/hfr-rout-3.9.0.08I May 27 22:20:18.979 : Install (Node Preparation): Syncing package/meta-data contents: /disk0/instdb/ldpath May 27 22:20:18.982 : Install (Node Preparation): Please wait...<br>May 27 22:20:19.143 : Install (Node Preparation): Completed syncing: /disk0/instdb/ldpath May 27 22:20:19.143 : Install (Node Preparation): Completed syncing: /disk0/instdb/ldpath May 27 22:20:19.152 : Install (Node Preparation): Syncing package/meta-data contents: /disk0/instdb/ldpath.committed May 27 22:20:19.156 : Install (Node Preparation): Please wait...<br>May 27 22:20:19.392 : Install (Node Preparation): Completed syncing: May 27 22:20:19.392 : Install (Node Preparation): /disk0/instdb/ldpath.committed May 27 22:20:19.395 : Install (Node Preparation): Completed sync of all packages and meta-data. May 27 22:20:19.398 : Install (Node Preparation): Starting MBI sync<br>May 27 22:20:19.400 : Install (Node Preparation): Please wait...  $\texttt{May 27 22:20:19.400 : Install (Node Preparation):}$ May 27 22:20:37.631 : Install (Node Preparation): Completed sync of MBIs Media storage device /harddisk: is formatted as FAT32 when software expects it to be formatted as QNX4. Please use device file system upgrade procedure to fix.

router con0/1/CPU0 is in standby

The following example shows how to format a disk with the FAT32 file system:

RP/0/0/CPU0:router# **format disk1: partition filesystem fat32 force** Thu May 28 22:00:48.821 UTC This operation will destroy all data on "disk1:" and partition device. Continue? [confirm]

RP/0/RP0/CPU0:May 28 22:00:53.520 : syslog\_dev[83]: mkdosfs: RP/0/RP0/CPU0:May 28 22:00:53.520 : syslog\_dev[83]: mkdosfs: Format complete: FAT16 (4096-byte clusters), 100180 kB available. RP/0/RP0/CPU0:May 28 22:00:55.640 : syslog\_dev[83]: mkdosfs: RP/0/RP0/CPU0:May 28 22:00:55.640 : syslog\_dev[83]: mkdosfs: Format complete: FAT32 (4096-byte clusters), 898800 kB available.

Device partition disk1: is now formated and is available for use.

RP/0/0/CPU0:router# **show media**

Thu May 28 22:00:57.958 UTC

Media Information for 0/RP0/CPU0. Image Current

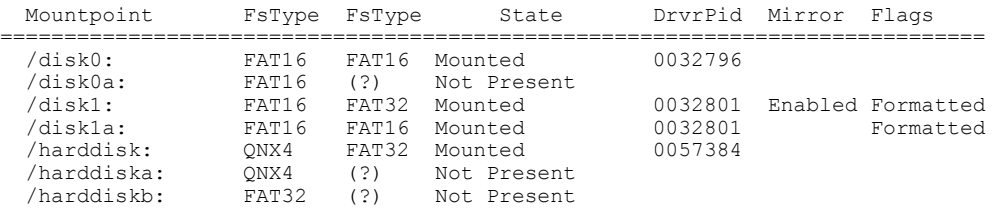

## **Related Commands**

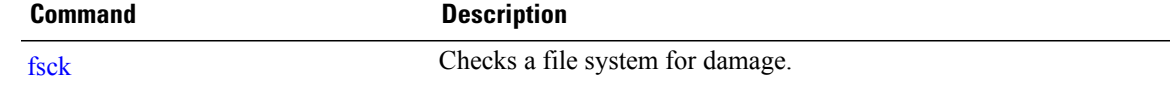

# <span id="page-349-0"></span>**fsck**

To check a file system for damage, use the **fsck** command in EXEC or administration EXEC mode.

**fsck** *filesystem***:** [**location** *node-id*]

**Syntax Description**  $\overline{filesystem:}$  Name of the file system to check, followed by a colon. Possible values are **disk0:**, **disk0a:**, **disk1:**, **disk1a:**, **harddisk:**, **harddiska:**, **harddiskb:** , **compactflash:**, **compactflasha:** . *filesystem:* (Optional) Specifies the node where the file system is located. The *node-id* argument is expressed in the *rack*/*slot*/*module* notation. **location** *node-id*

## **Command Default** No default behavior or values

### **Command Modes** EXEC

Administration EXEC

## *<u>Command History</u>*

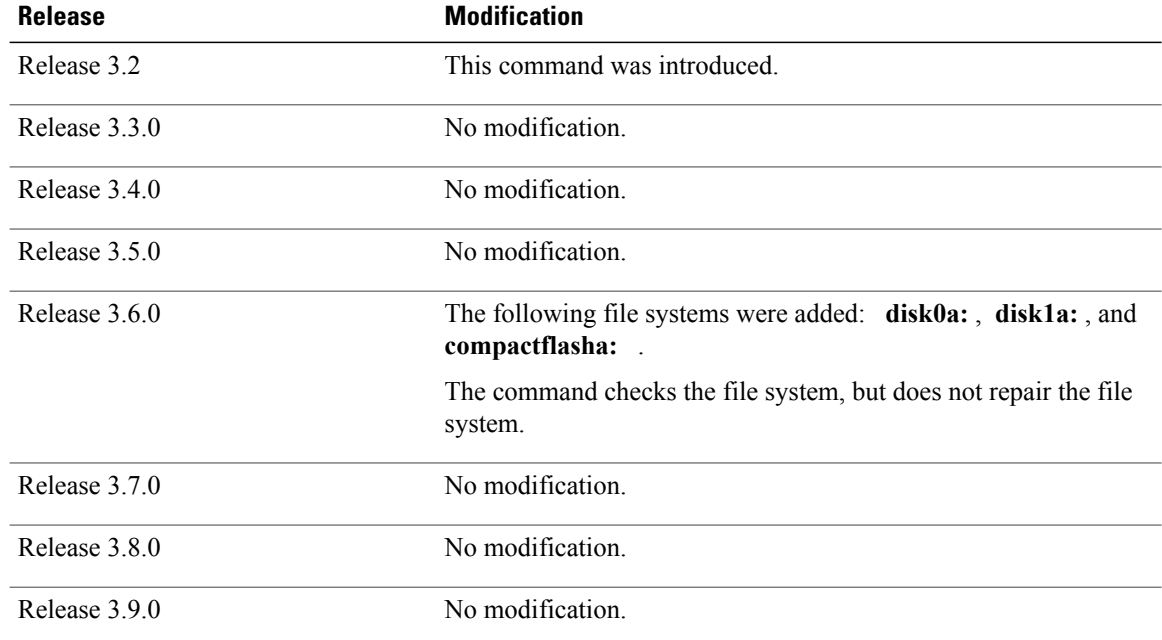

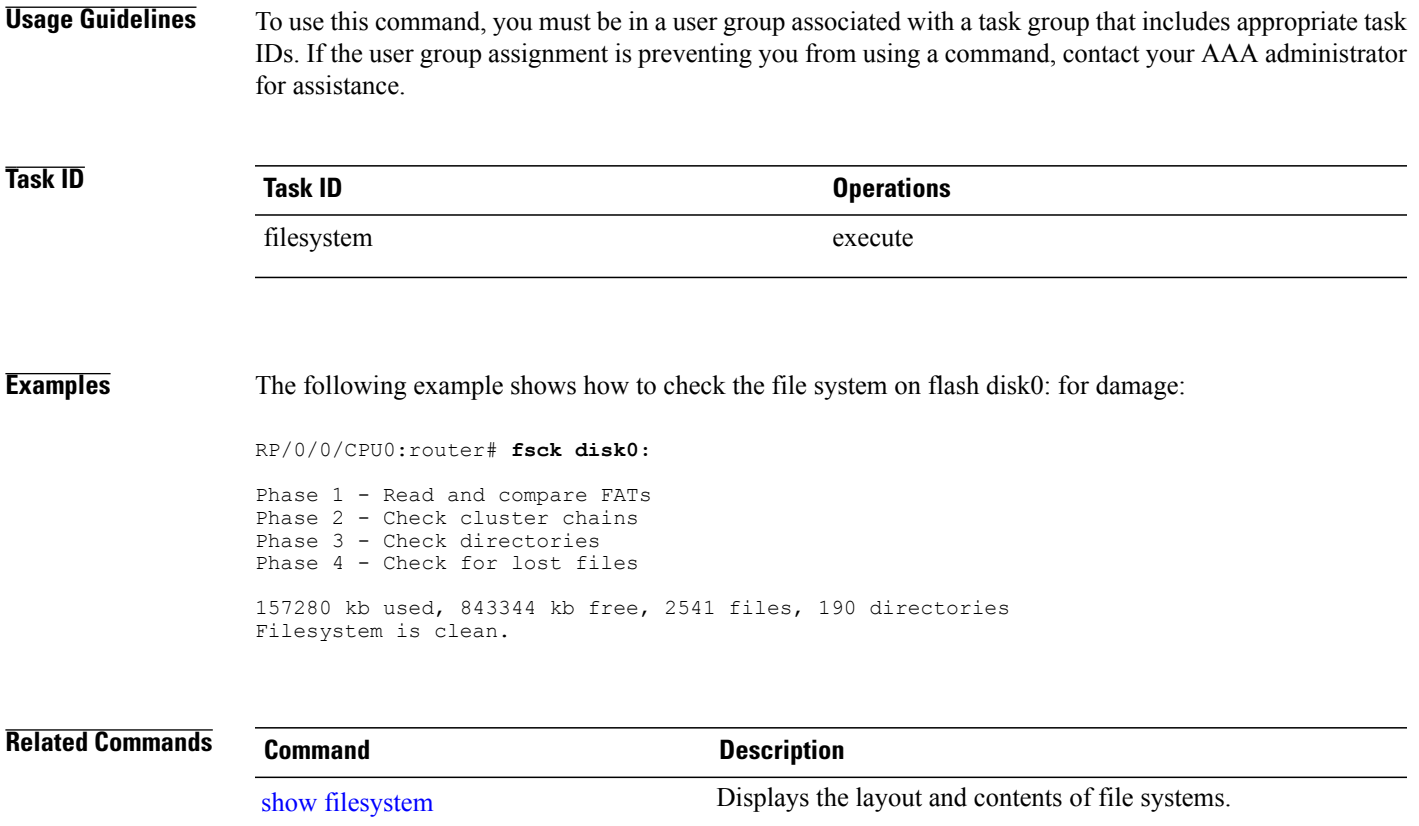

# <span id="page-351-0"></span>**mkdir**

To create a new directory on a file system, use the **mkdir** command in EXEC or administration EXEC mode.

**mkdir** *filesystem***:**[**location** {*node-id***| all**}]

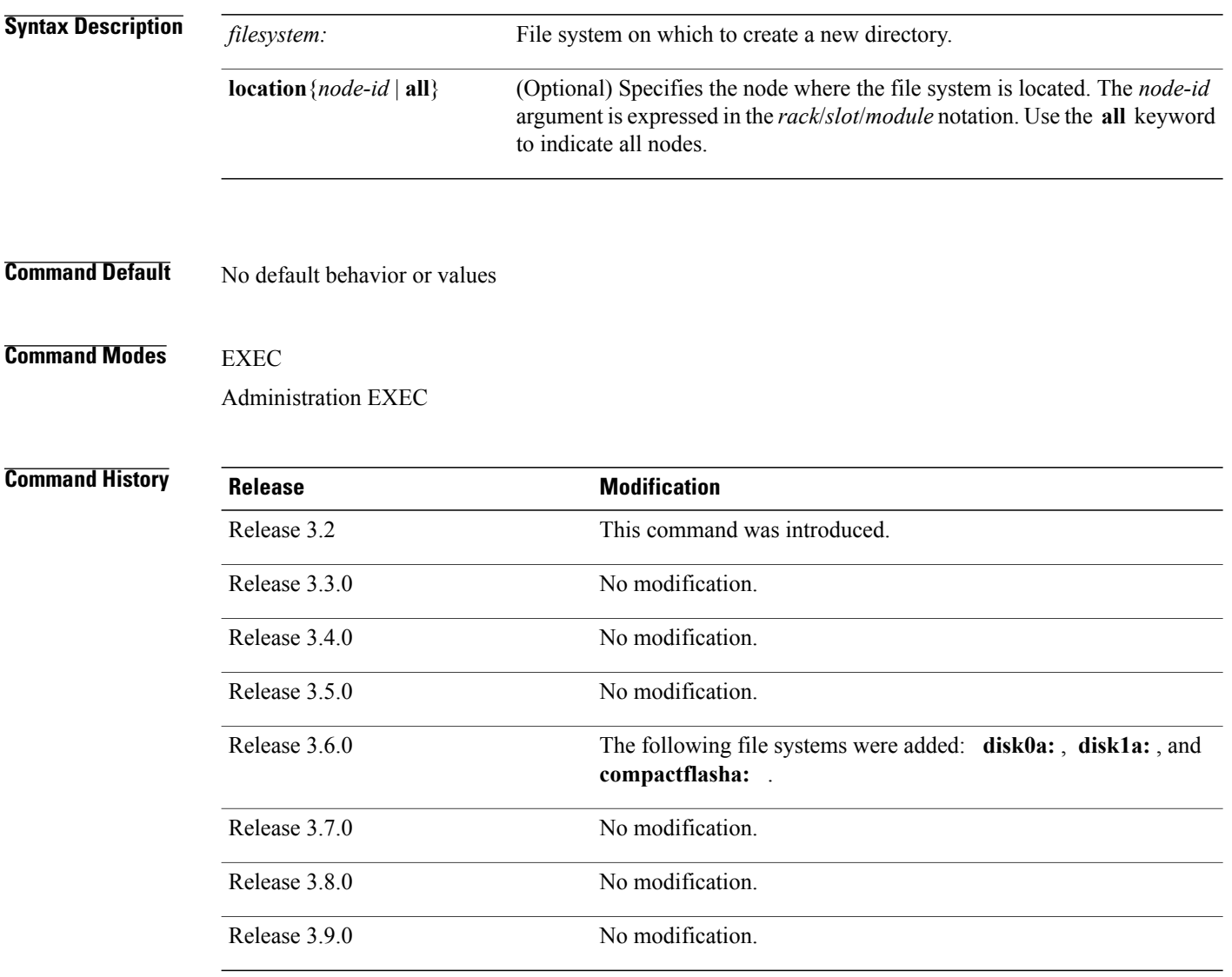

**Usage Guidelines** To use this command, you must be in a user group associated with a task group that includes appropriate task IDs. If the user group assignment is preventing you from using a command, contact your AAA administrator for assistance.

> After you issue the **mkdir** command, Cisco IOS XR software prompts you to specify the name of the directory to be created. When specifying the name of the new directory, include the directory path where you want the

new directory to reside. If you do not specify a directory path, the new directory is created in the /usr directory of the file system specified for the *filesystem:* argument.

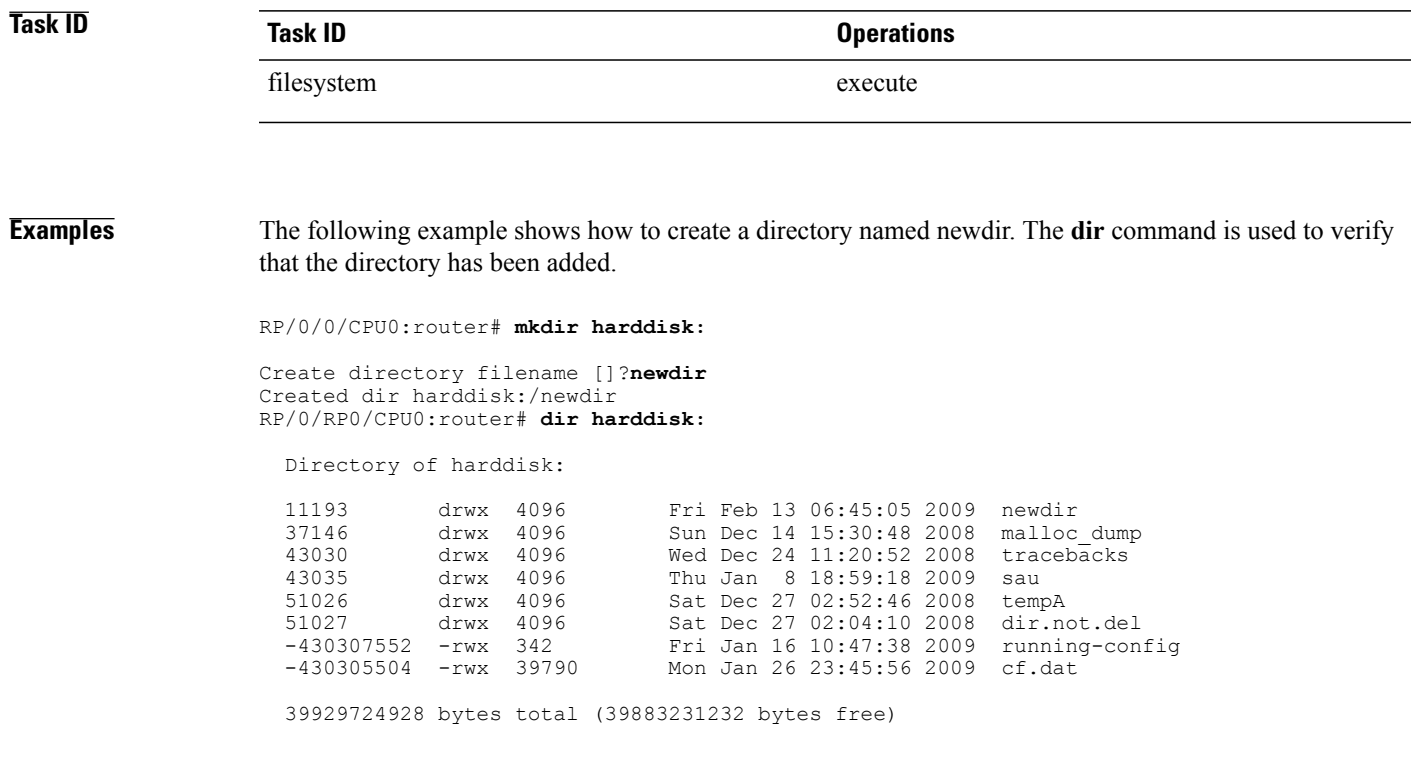

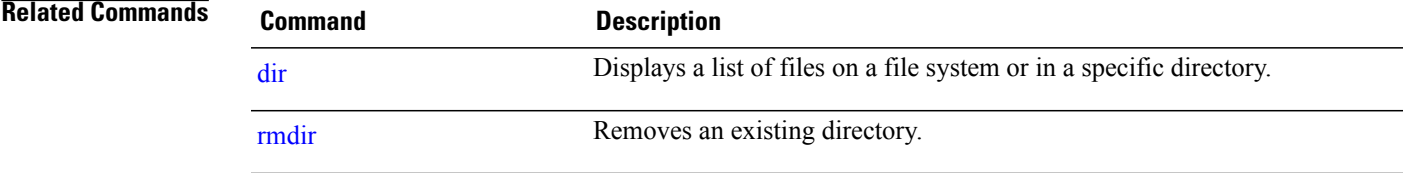

# <span id="page-353-0"></span>**pwd**

To display the present working directory, use the **pwd** command in EXEC mode.

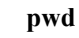

- **Syntax Description** This command has no keywords or arguments.
- **Command Default** No default behavior or values

### **Command Modes** EXEC

# **Command History Release Modification** Release 3.2 This command was introduced. Release 3.3.0 No modification. Release 3.4.0 No modification. Release 3.5.0 No modification. Release 3.6.0 No modification. Release 3.7.0 No modification. Release 3.8.0 No modification. Release 3.9.0 No modification.

## **Usage Guidelines** To use this command, you must be in a user group associated with a task group that includes appropriate task IDs. If the user group assignment is preventing you from using a command, contact your AAA administrator for assistance.

Use the **pwd** command to show what directory or file system is specified as the default by the **cd** command.

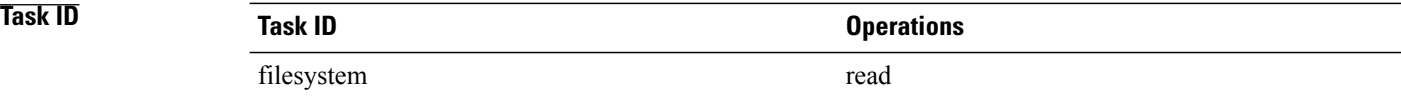

## **Examples** The following example shows how to display the present working directory:

RP/0/0/CPU0:router# **pwd** disk0:/usr

**Related Commands** 

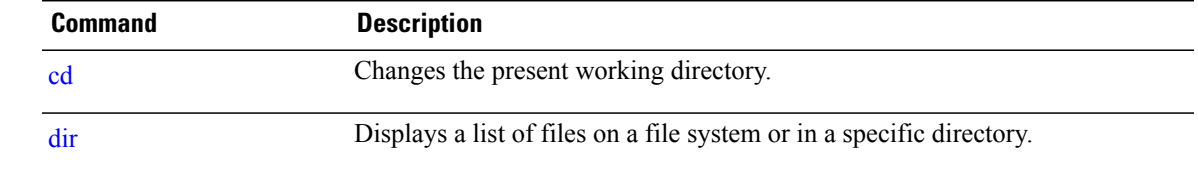

# <span id="page-355-0"></span>**rmdir**

To remove an existing directory, use the **rmdir** command in EXEC or administration EXEC mode.

**rmdir** *filesystem***: location** {*node-id***| all**}

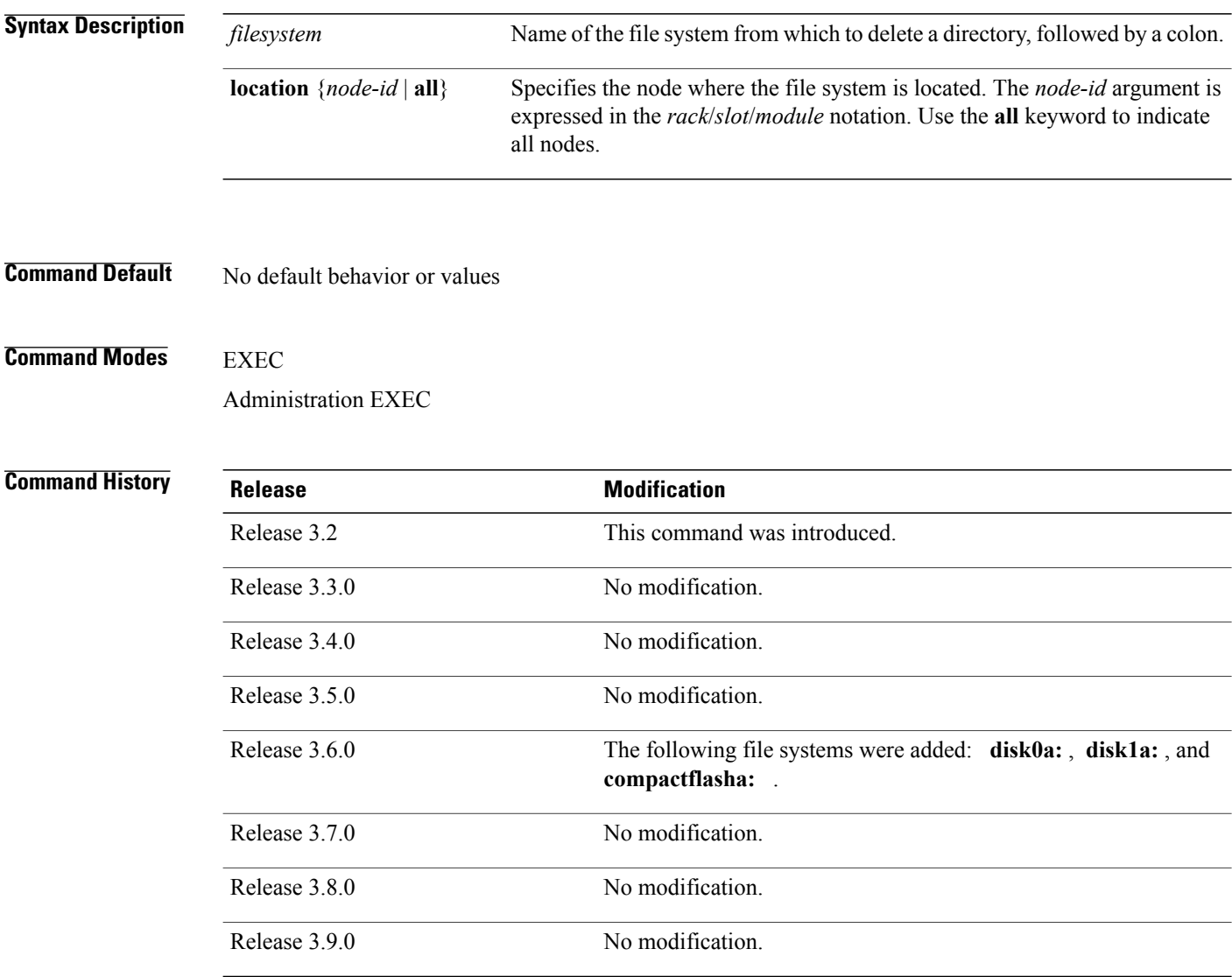

**Usage Guidelines** To use this command, you must be in a user group associated with a task group that includes appropriate task IDs. If the user group assignment is preventing you from using a command, contact your AAA administrator for assistance.

Use the **rmdir** command to remove directories (for example, to free up disk space) from a file system. After you issue the **rmdir** command, the Cisco IOS XR software prompts you to specify the name of the directory to be deleted.

When a directory contains files, you must remove the files before deleting the directory. Use the **delete** command to remove files.

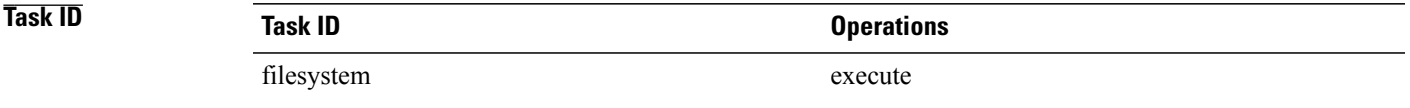

**Examples** The following example shows how to delete a subdirectory from the hard disk. The **dir** command is used to verify that the directory has been deleted.

RP/0/0/CPU0:router# **rmdir harddisk:**

Remove directory filename []?**newdir** Delete harddisk:/newdir[confirm]**y** RP/0/0/CPU0:router# **dir harddisk:**

Directory of harddisk:

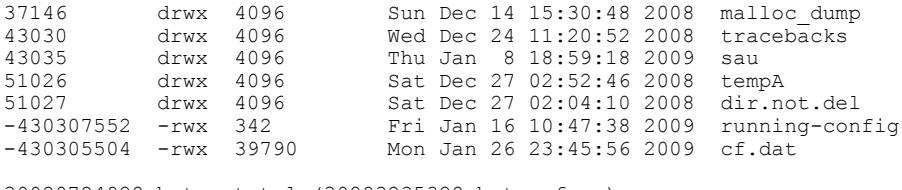

39929724928 bytes total (39883235328 bytes free)

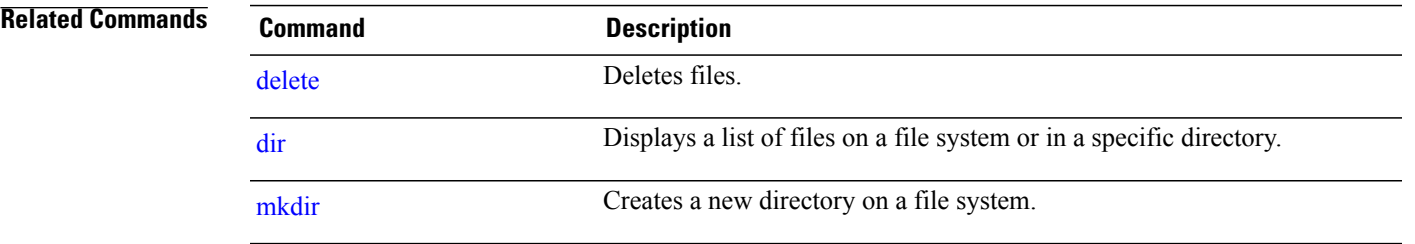

# <span id="page-357-0"></span>**show filesystem**

To display the layout and contents of file systems, use the **show filesystem** command in EXEC or administration EXEC mode.

**show filesystem** *filesystem***:**[**firmware| stats**| **verbose** *level*] [**location** {*node-id***| all**}]

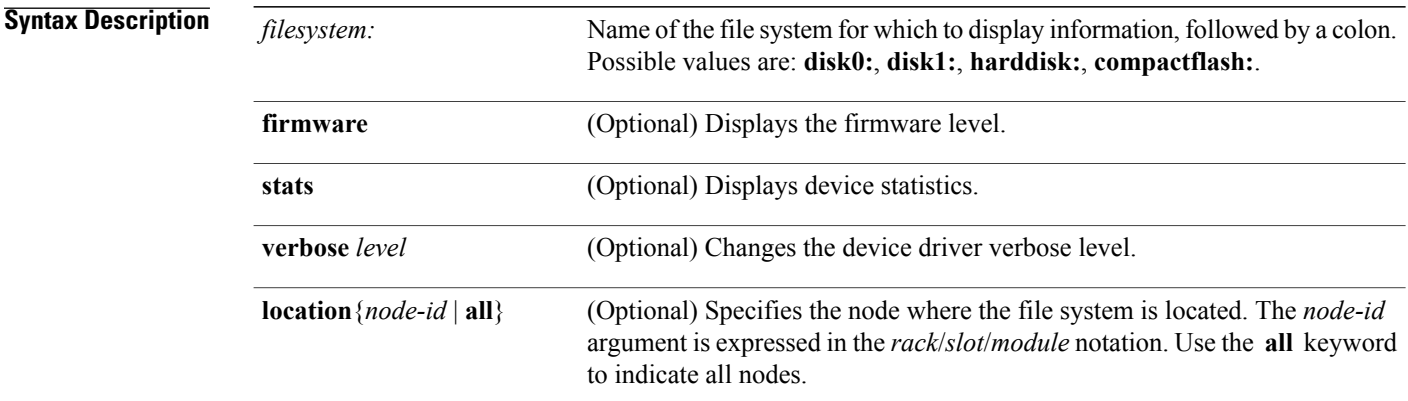

**Command Default** The file system for the active RP is displayed.

### **Command Modes** EXEC

Administration EXEC

# **Command History Release Modification** Release 3.2 This command was introduced. Release 3.3.0 No modification. Release 3.4.0 No modification. Release 3.5.0 No modification. The following file systems were added: **disk0a:** , **disk1a:** , and **compactflasha:** . Release 3.6.0 Release 3.7.0 No modification. Release 3.8.0 No modification. Release 3.9.0 No modification.

## **Usage Guidelines** To use this command, you must be in a user group associated with a task group that includes appropriate task IDs. If the user group assignment is preventing you from using a command, contact your AAA administrator for assistance.

Use the **show filesystem** command to learn the alias names (prefixes) of the file systems supported by your networking device.

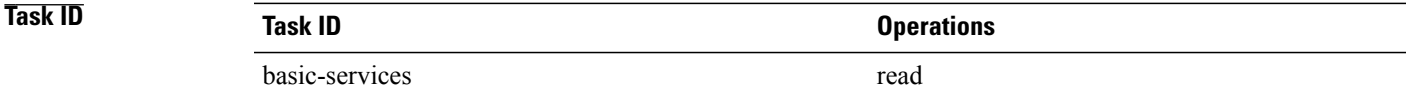

## **Examples** The following example shows sample output from the **show filesystem** command:

RP/0/0/CPU0:router# **show filesystem**

File Systems:

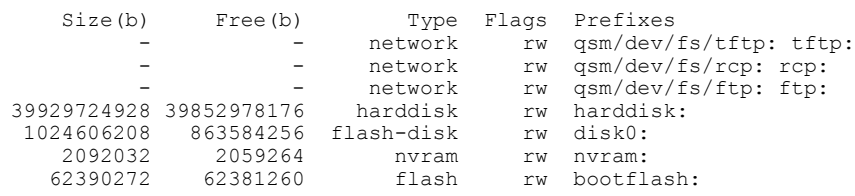

The following example shows sample output from the **show filesystem** command using the optional **location** *node-id* keyword and argument:

RP/0/0/CPU0:router# **show filesystem location 0/rp0/cpu0**

File Systems:

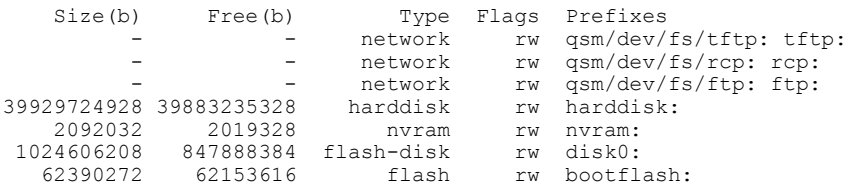

#### **Table 25: show filesystem Field Descriptions**

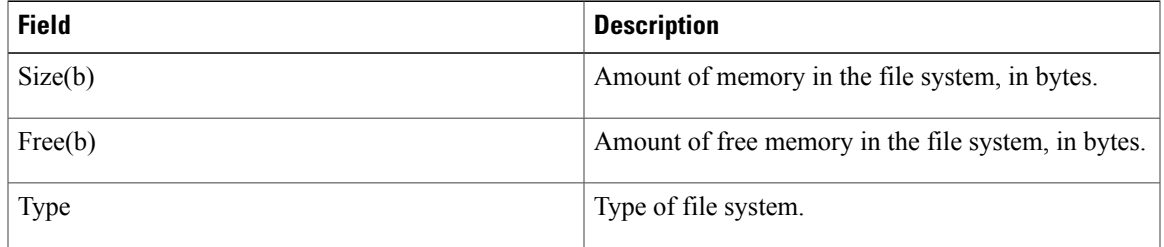

H

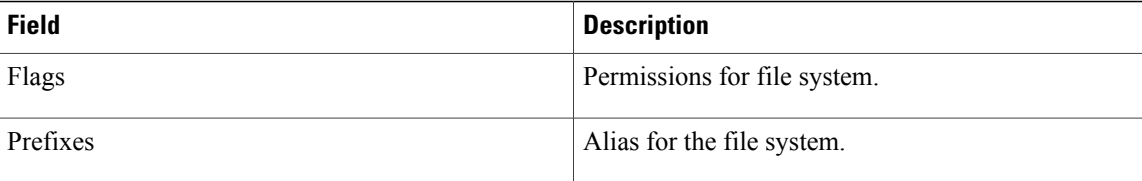
## **show media**

To display the current state of the disk storage media, use the **show media** command in EXEC or administration EXEC mode.

**show media location** {*node-id***| all**}

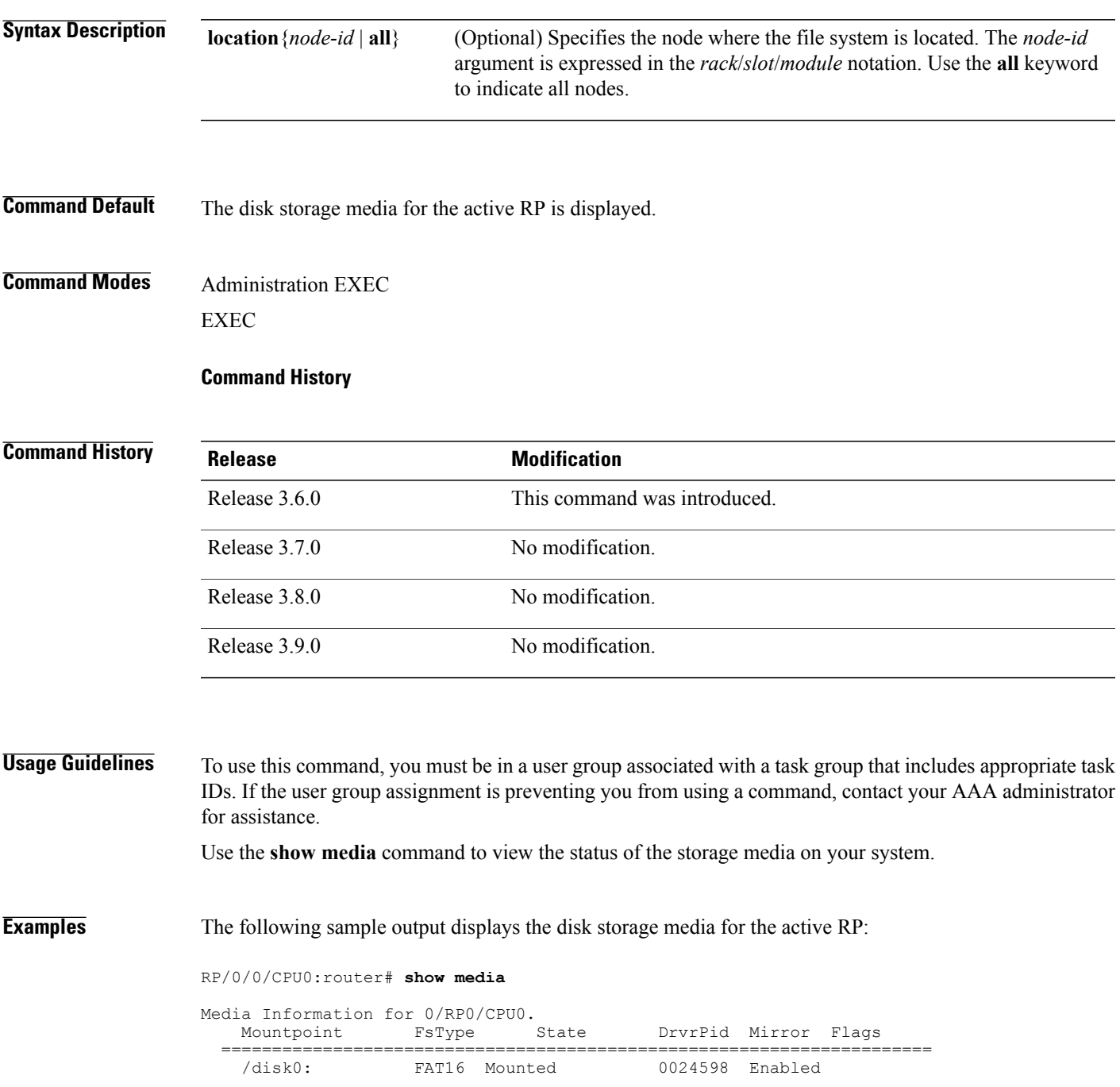

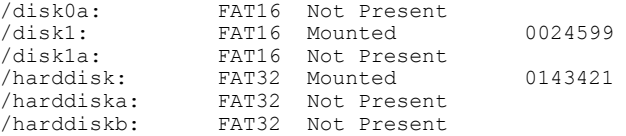

### The following sample output displays the disk storage media on all nodes:

#### RP/0/0/CPU0:router# **show media location all**

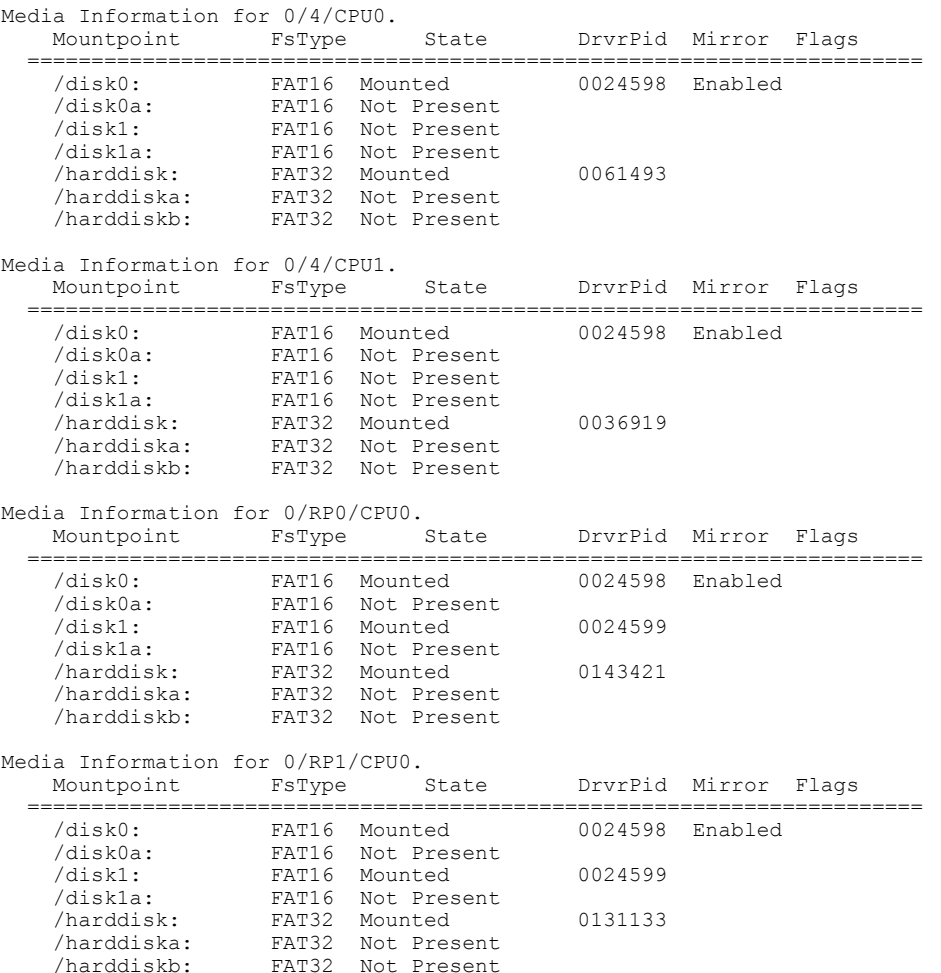

#### **Table 26: show media Field Descriptions**

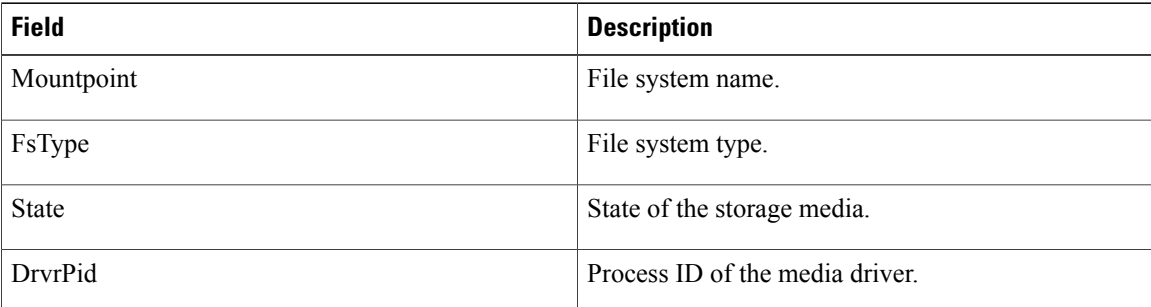

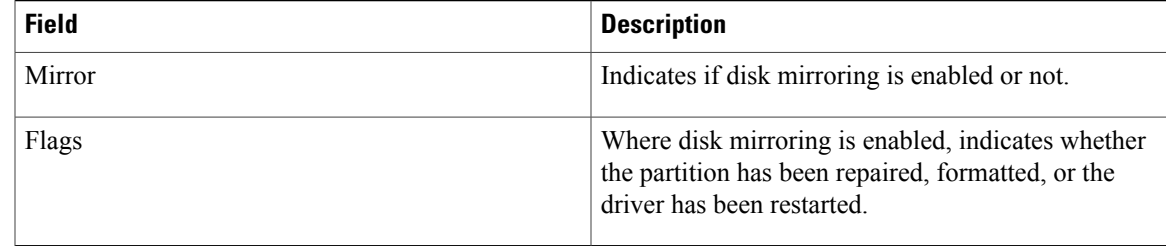

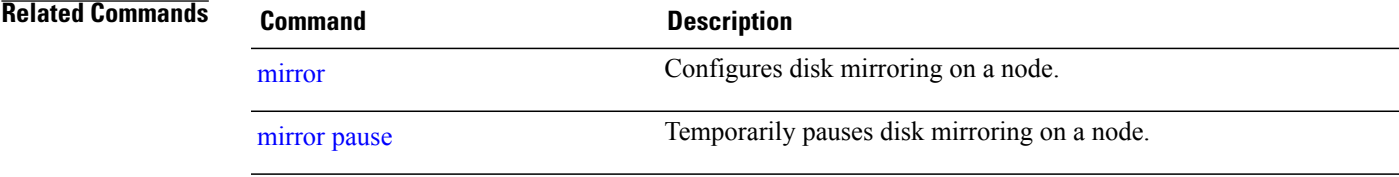

## <span id="page-363-0"></span>**squeeze**

To permanently erase files tagged as "deleted" or "error" on a flash file system, use the **squeeze** command in EXEC mode.

**squeeze** *filesystem*:

**Syntax Description**  $\overrightarrow{filesystem}$ :

- **Command Default** No default behavior or values
- **Command Modes** EXEC

### **Command History**

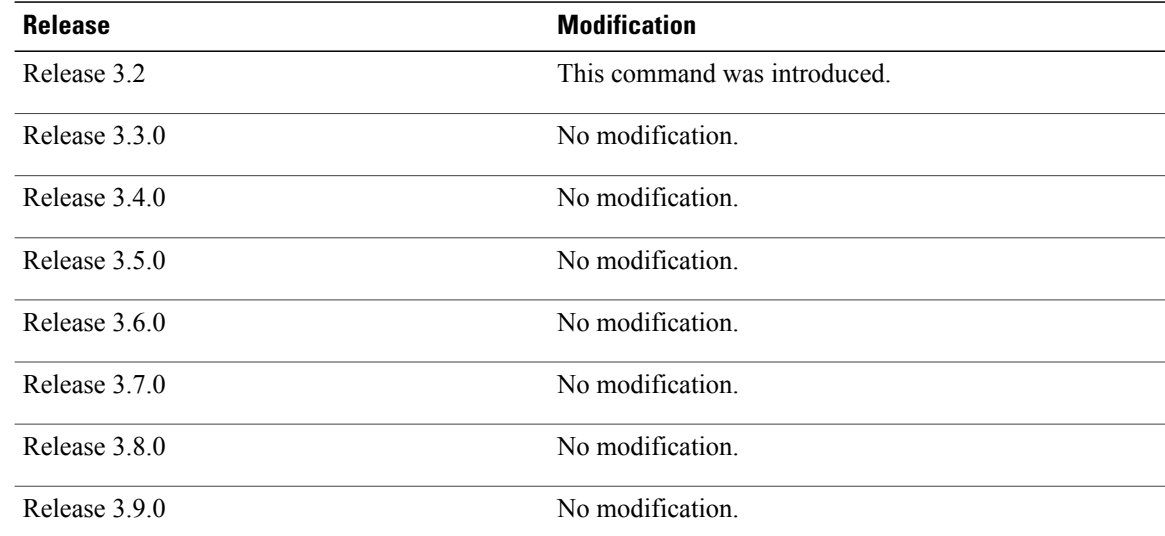

**Usage Guidelines** To use this command, you must be in a user group associated with a task group that includes appropriate task IDs. If the user group assignment is preventing you from using a command, contact your AAA administrator for assistance.

> When flash memory is full, you might need to rearrange the files so that the space used by the files marked "deleted" can be reclaimed. (This "squeeze" process is required for linear flash memory cards to make sectors contiguous; the free memory must be in a "block" to be usable.)

> When you enter the **squeeze** command, the router copies all valid files to the beginning of flash memory and erases all files marked "deleted." After the squeeze process is completed, you can write to the reclaimed flash memory space.

**Caution** After performing the squeeze process you cannot recover deleted files using the **undelete** command.

In addition to removing deleted files, the **squeeze** command removes any files that the system has marked as "error." An error file is created when a file write fails (for example, the device is full). To remove error files, you must use the **squeeze** command.

Rewriting flash memory space during the squeeze operation may take several minutes.

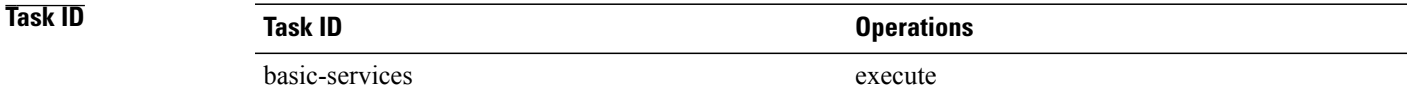

### **Examples** The following example shows how to permanently erase files tagged as "deleted" or "error" on the bootflash file system:

RP/0/0/CPU0:router# **squeeze bootflash:**

All deleted files will be removed. Continue? [confirm] **y** Squeeze operation may take a while. Continue? [confirm] **y**

Squeeze under progress 30 Squeeze of bootflash: complete

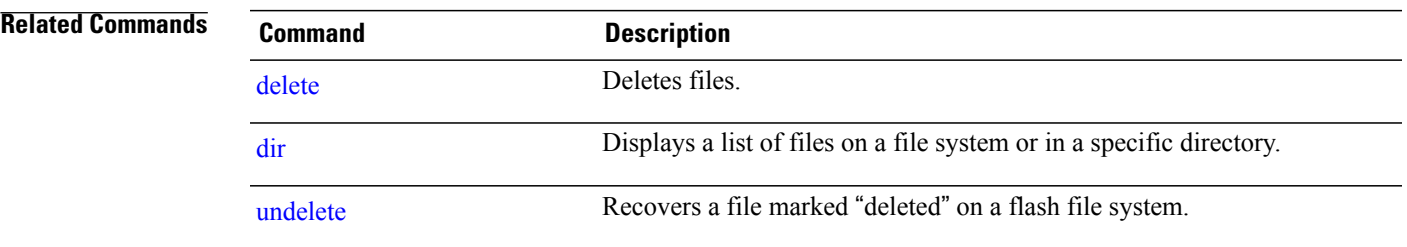

## <span id="page-365-0"></span>**undelete**

To recover a file marked "deleted" on a flash file system, use the **undelete** command in EXEC mode.

**undelete** *index filesystem*:

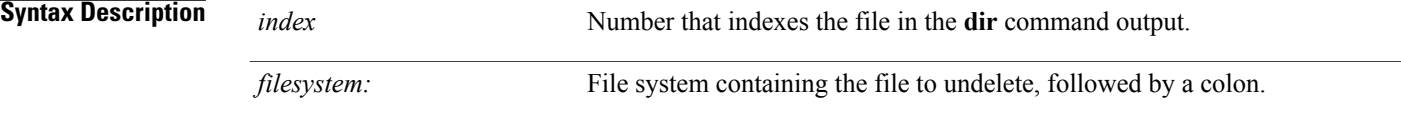

**Command Default** The default file system is the one specified by the **cd** command.

**Command Modes EXEC** 

# **Command History Release Modification** Release 3.2 This command was introduced. Release 3.3.0 No modification. Release 3.4.0 No modification. Release 3.5.0 No modification. Release 3.6.0 No modification. Release 3.7.0 No modification. Release 3.8.0 No modification. Release 3.9.0 No modification.

**Usage Guidelines** To use this command, you must be in a user group associated with a task group that includes appropriate task IDs. If the user group assignment is preventing you from using a command, contact your AAA administrator for assistance.

> For flash file systems, when you delete a file, Cisco IOS XR software simply marks the file as deleted, but it does not erase the file. The**undelete** command allows you to recover a deleted file on a specified flash memory device. You must undelete a file by its index, because you could have multiple deleted files with the same name. For example, the "deleted" list could contain multiple configuration files with the name router-config. You undelete by index to indicate which of the many router-config files from the list to undelete. Use the **dir** command to learn the index number of the file you want to undelete.

You cannot undelete a file if a valid (undeleted) file with the same name exists. Instead, you first delete the existing file and then undelete the file you want. For example, if you had an undeleted version of the router-config file and you wanted to use a previous, deleted version instead, you could not simply undelete the previous version by index. You would first delete the existing router-config file and then undelete the previous router-config file by index. You can delete and undelete a file up to 15 times.

On flash file systems, if you try to recover the configuration file pointed to by the CONFIG\_FILE environment variable, the system prompts you to confirm recovery of the file. This prompt reminds you that the CONFIG\_FILE environment variable points to an undeleted file. To permanently delete all files marked "deleted" on a flash memory device, use the **squeeze** command.

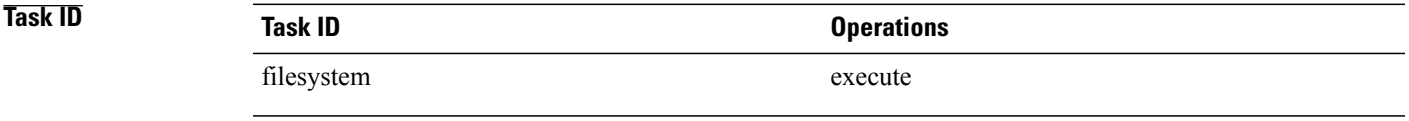

### **Examples** The following example recovers the deleted file whose index number is 1 on the bootflash file system:

RP/0/0/CPU0:router# **undelete 1 bootflash:**

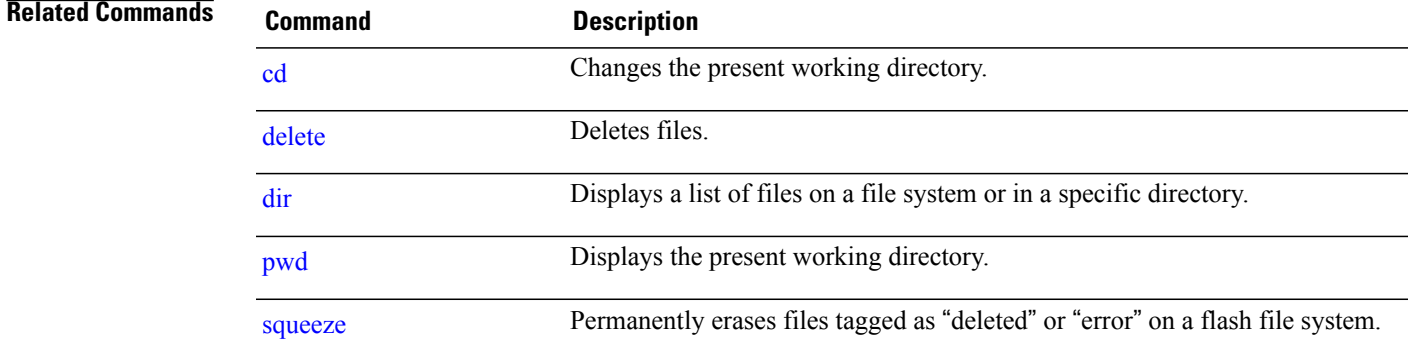

## **unmount**

To render a media device safe to be removed, use the **unmount** command in EXEC or administration EXEC mode.

**unmount** *filesystem***:** [**location** *node-id*] **[undo]**

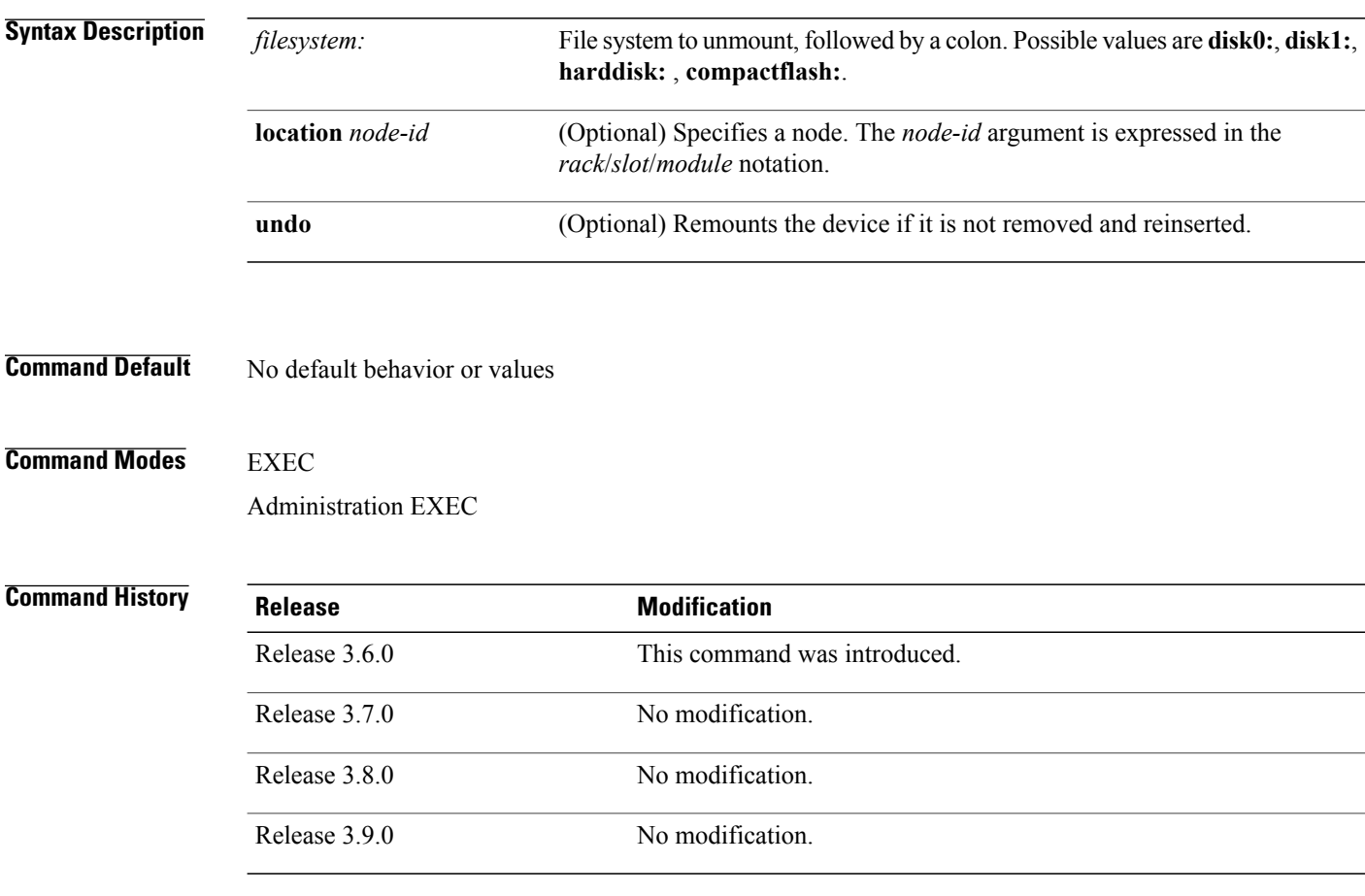

**Usage Guidelines** To use this command, you must be in a user group associated with a task group that includes appropriate task IDs. If the user group assignment is preventing you from using a command, contact your AAA administrator for assistance.

> Use the **unmount** command before removing the media device. The command unmounts all partitions and ensures that no further access is made to the device. Use the **undo** option to remount the device if it is not removed and reinserted.

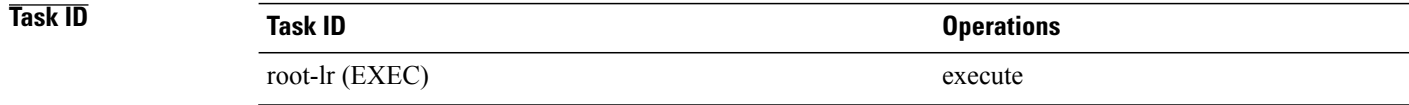

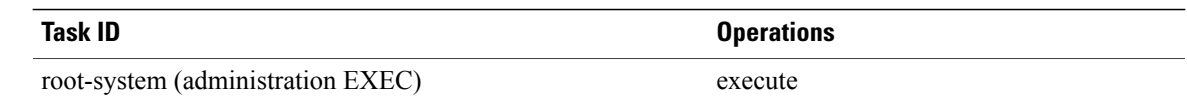

### **Examples** This example unmounts the disk0: file system so that it can be safely removed:

RP/0/0/CPU0:router# **unmount disk0:**

# **Related Commands Command Description** [cd](#page-322-0) Changes the present working directory. [delete](#page-334-0) Deletes files. [dir](#page-336-0) Displays a list of files on a file system or in a specific directory. [pwd](#page-353-0) Displays the present working directory. [squeeze](#page-363-0) Permanently erases files tagged as "deleted" or "error" on a flash file system.

 $\mathbf{I}$ 

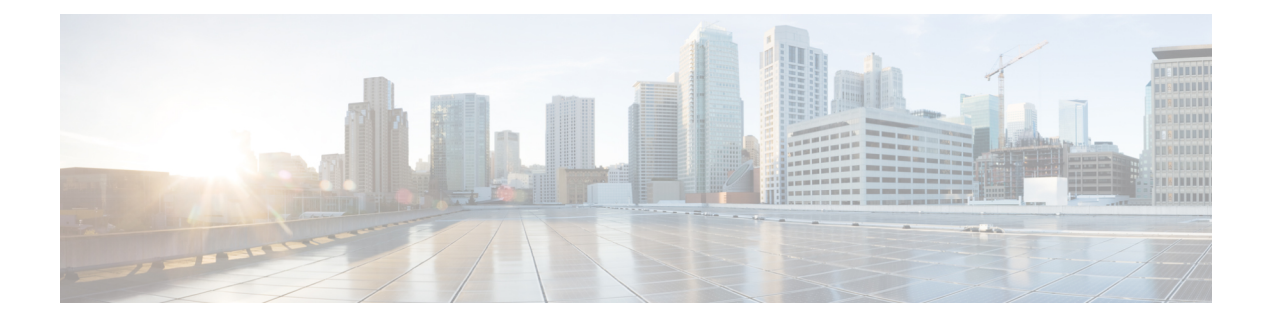

# **Hardware Redundancy and Node Administration Commands on the Cisco IOS XR Software**

This module describes the commands used to manage the hardware redundancy, power, and administrative status of the nodes on a router running Cisco IOS XR software.

- clear [mbus-statistics](#page-372-0) location, page 369
- dsc [serial,](#page-374-0) page 371
- env [disable,](#page-376-0) page 373
- [facility-alarm](#page-378-0) contacts, page 375
- fpd [auto-upgrade,](#page-380-0) page 377
- [hw-module](#page-382-0) location, page 379
- [hw-module](#page-384-0) power disable, page 381
- [hw-module](#page-386-0) profile feature, page 383
- [hw-module](#page-389-0) reset auto disable, page 386
- hw-module service [maintenance-mode](#page-391-0) location, page 388
- [hw-module](#page-393-0) service offline location, page 390
- [hw-module](#page-395-0) shutdown, page 392
- [hw-module](#page-397-0) subslot reload, page 394
- [hw-module](#page-399-0) subslot shutdown, page 396
- led [mode,](#page-401-0) page 398
- [redundancy](#page-403-0) switchover, page 400
- [service-location,](#page-406-0) page 403
- [show](#page-409-0) dsc, page 406
- show [environment,](#page-412-0) page 409
- show fpd [package,](#page-416-0) page 413
- show [hw-module](#page-422-0) fpd, page 419
- show [hw-module](#page-425-0) profile, page 422
- show [hw-module](#page-427-0) subslot brief, page 424
- show [hw-module](#page-430-0) subslot config, page 427
- show [hw-module](#page-433-0) subslot counters, page 430
- show [hw-module](#page-436-0) subslot errors, page 433
- show hw-module subslot [plim-subblock,](#page-440-0) page 437
- show [hw-module](#page-442-0) subslot registers, page 439
- show [hw-module](#page-445-0) subslot status, page 442
- show [inventory,](#page-448-0) page 445
- [show](#page-451-0) led, page 448
- show [mbus,](#page-453-0) page 450
- show [operational,](#page-456-0) page 453
- show [platform,](#page-459-0) page 456
- show [redundancy,](#page-462-0) page 459
- show services [redundancy,](#page-465-0) page 462
- show [services](#page-468-0) role, page 465
- show [version,](#page-470-0) page 467
- show [upgrade,](#page-473-0) page 470
- [upgrade](#page-476-0) all, page 473
- [upgrade](#page-478-0) bsl, page 475
- upgrade [fabric-downloader,](#page-479-0) page 476
- upgrade [hw-module](#page-481-0) fpd, page 478
- [upgrade](#page-484-0) mbus, page 481
- upgrade [rommon,](#page-486-0) page 483

## <span id="page-372-0"></span>**clear mbus-statistics location**

To clear Mbus firmware statistics on a specific node, use the **clear mbus-statistics location** command in administration EXEC mode.

**clear mbus-statistics location** {*node-id***| all**}

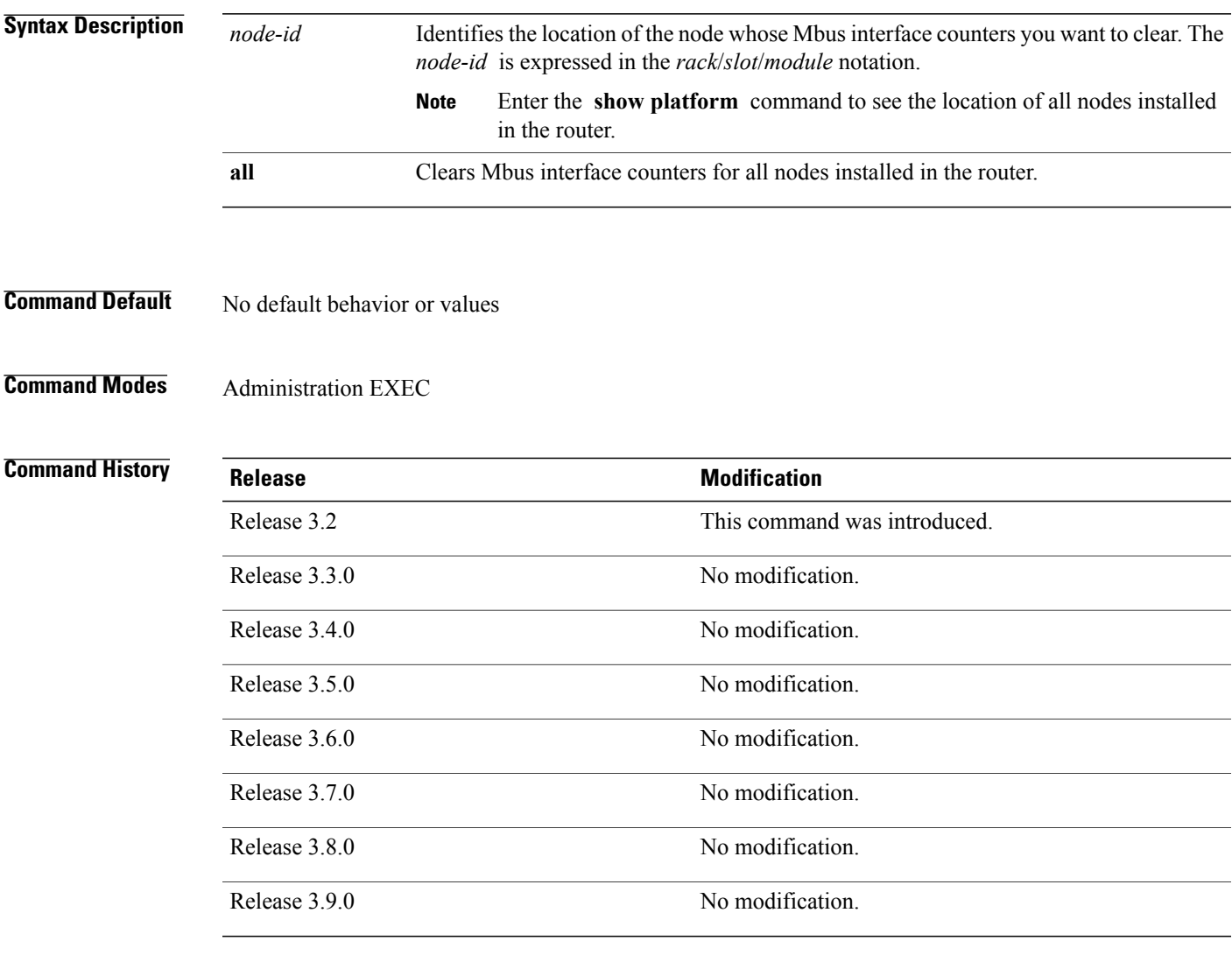

**Usage Guidelines** To use this command, you must be in a user group associated with a task group that includes appropriate task IDs. If the user group assignment is preventing you from using a command, contact your AAA administrator for assistance.

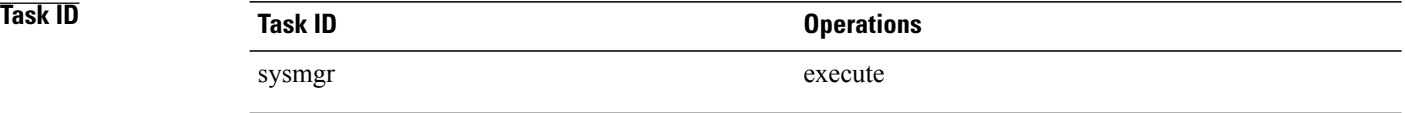

**Examples** The following example shows how to clear all Mbus interface counters on a specific node:

RP/0/0/CPU0:router# **admin** RP/0/0/CPU0:router(admin)# **clear mbus-statistics location 0/0/CPU0**

## <span id="page-374-0"></span>**dsc serial**

To define the serial ID for a rack, use the **dsc serial** command in administration configuration mode. To remove a serial ID entry from the designated shelf controller (DSC) table, use the **no** form of this command.

**dsc serial** *serial\_id* **rack** *rack\_num*

**no dsc serial** *serial\_id* **rack** *rack\_num*

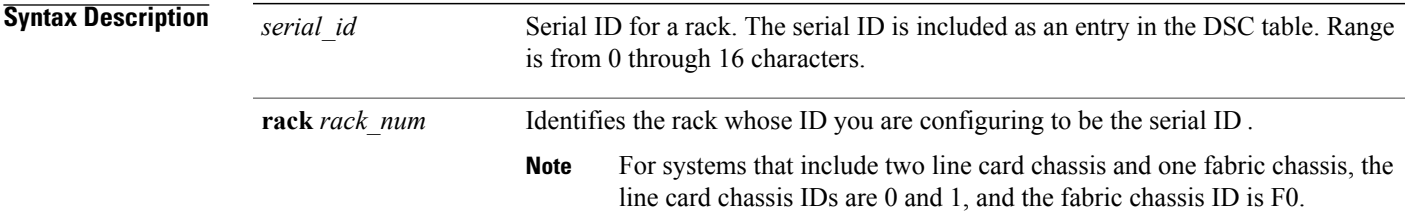

**Command Default** No default behavior or values

**Command Modes** Administration configuration

### **Command History**

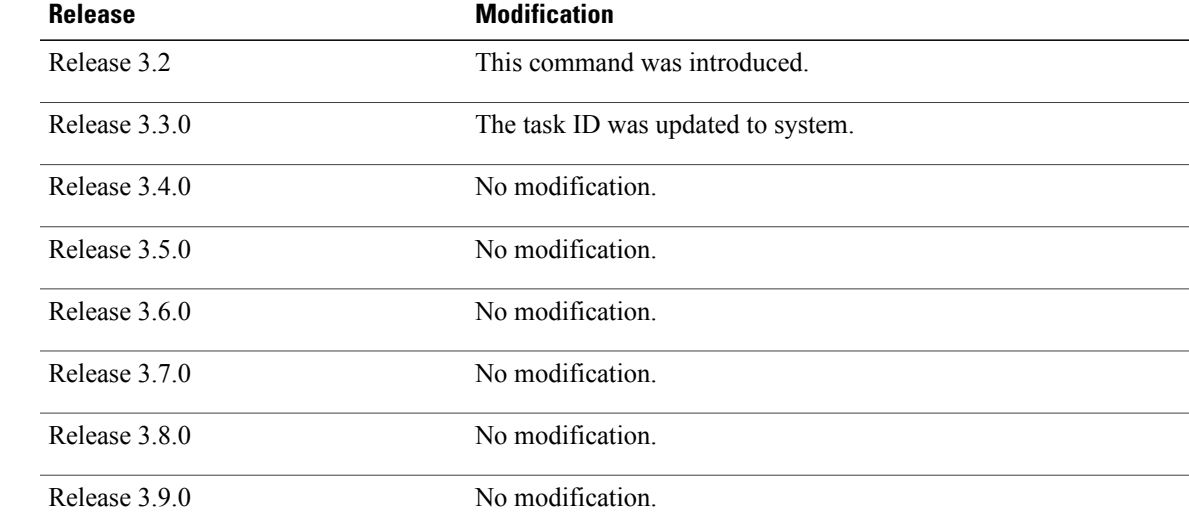

**Usage Guidelines** To use this command, you must be in a user group associated with a task group that includes appropriate task IDs. If the user group assignment is preventing you from using a command, contact your AAA administrator for assistance.

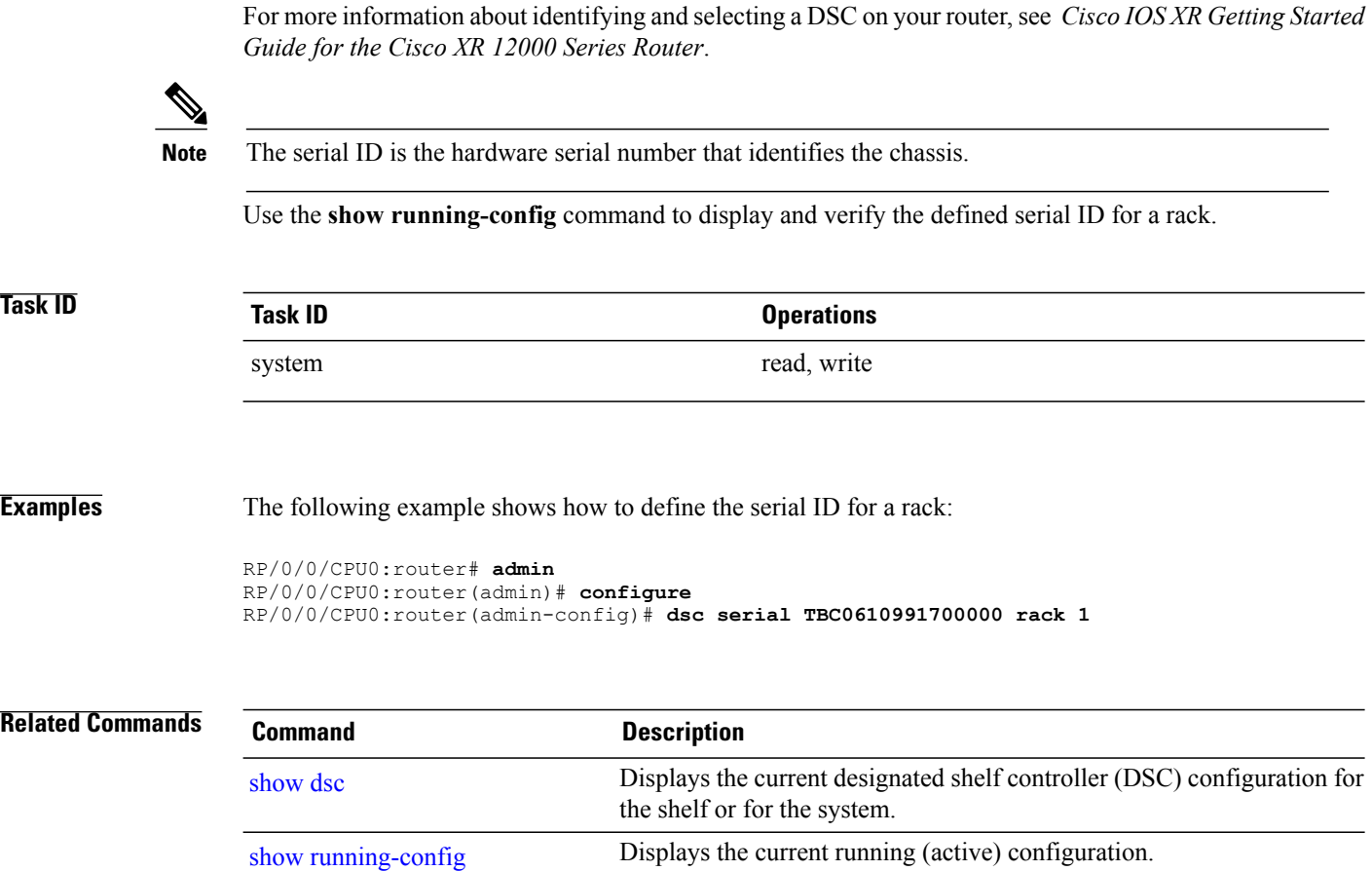

## <span id="page-376-0"></span>**env disable**

To disable environment monitoring on the chassis, use the **envdisable** command in administration configuration mode. To reenable environment monitoring after it has been disabled, use the **no** form of this command.

**env disable**

**no env disable**

- **Syntax Description** This command has no keywords or arguments.
- **Command Default** Environment monitoring is enabled.

**Command Modes** Administration configuration

### $$

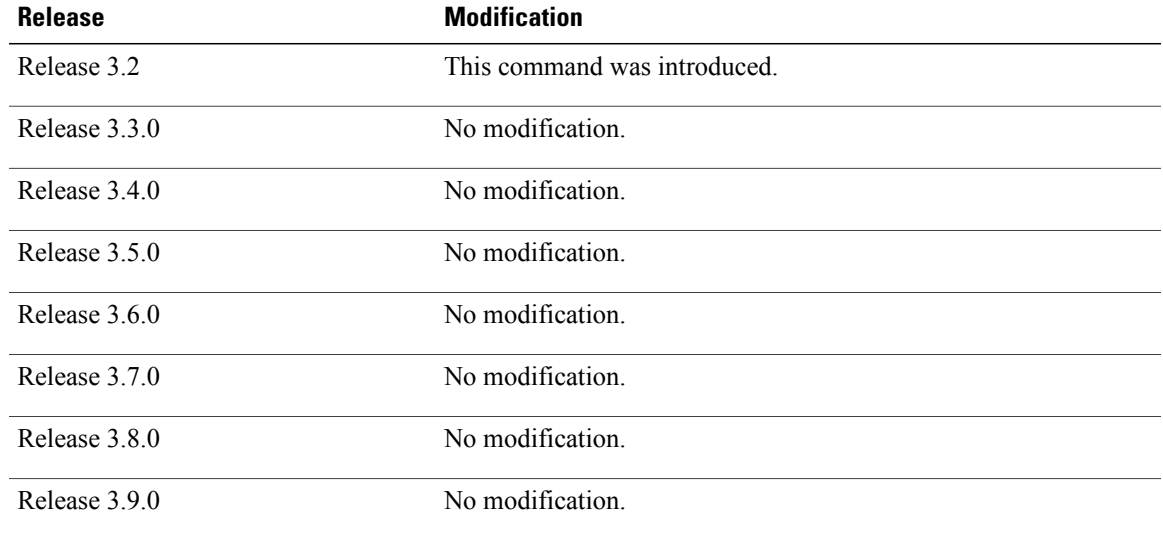

**Usage Guidelines** To use this command, you must be in a user group associated with a task group that includes appropriate task IDs. If the user group assignment is preventing you from using a command, contact your AAA administrator for assistance.

> By default, environment monitoring related to temperature and voltage is enabled on a router running Cisco IOS XR software. If environmental monitoring is disabled, you are not alerted if the router overheats.

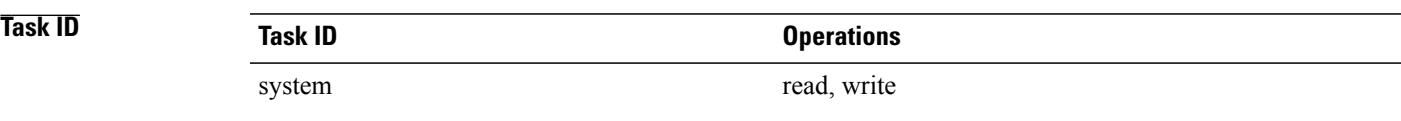

**Examples** The following example shows how to disable environment monitoring with the **env disable** command:

RP/0/0/CPU0:router# **admin** RP/0/0/CPU0:router(admin)# **configure** RP/0/0/CPU0:router(admin-config)# **env disable**

## <span id="page-378-0"></span>**facility-alarm contacts**

To set or unset facilities for processing alarms related to temperature and power supply conditions, use the **facility-alarm contacts** command in administration EXEC mode.

**facility-alarm contacts** {**all| critical| major| minor**} {**audio| both| visual**} {**on| off**}

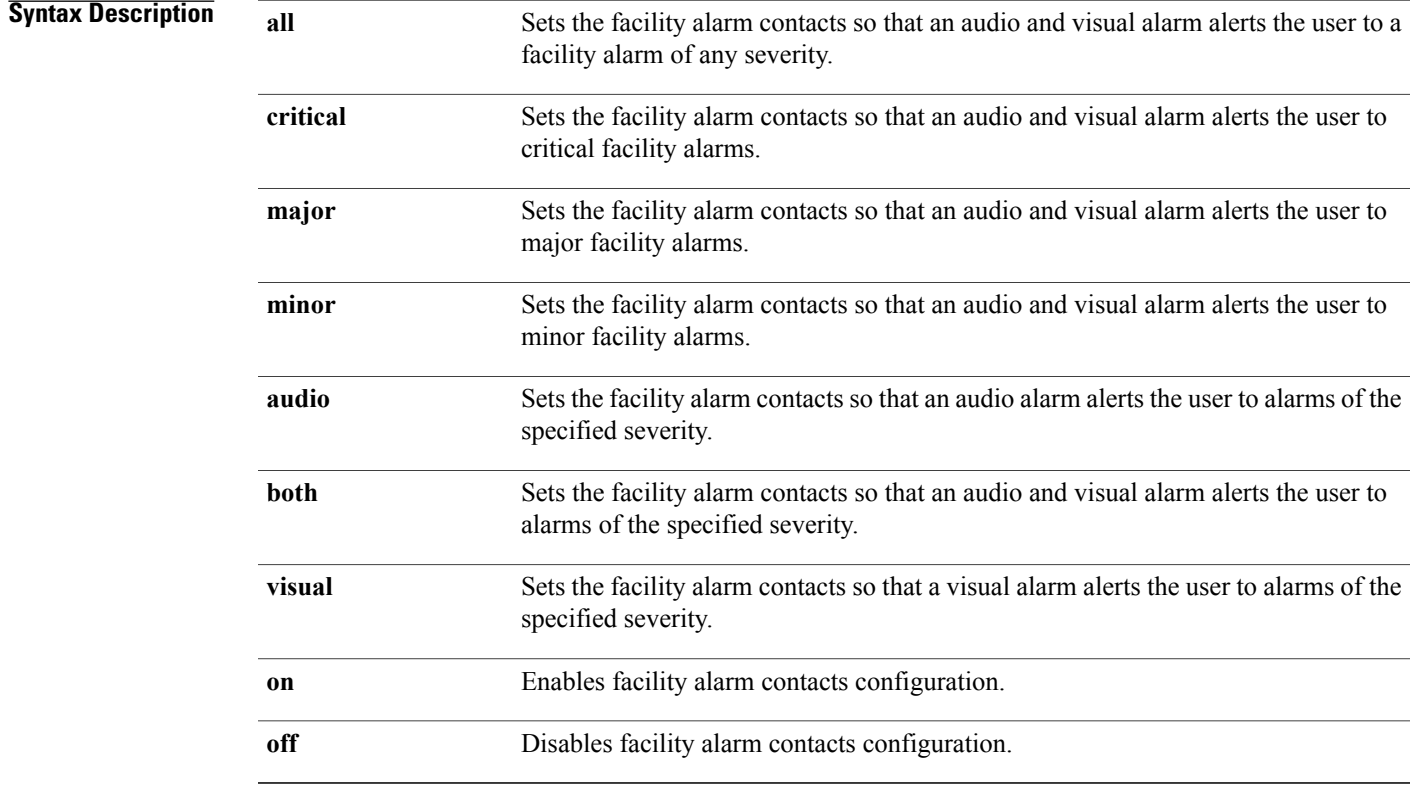

### **Command Default** No default behavior or values

**Command Modes** Administration EXEC

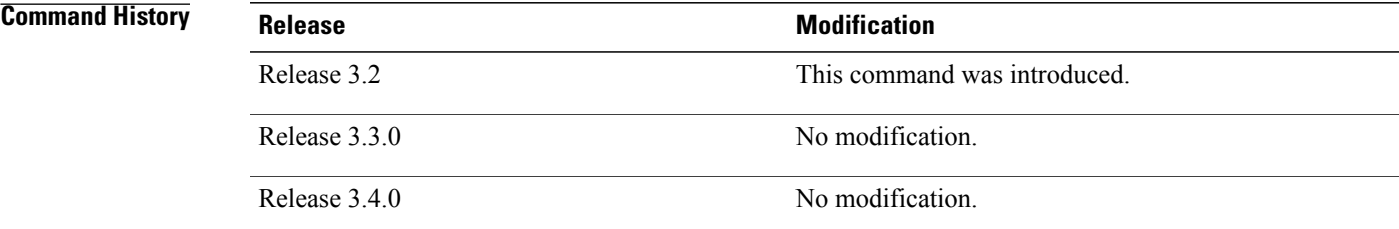

 $\mathbf{I}$ 

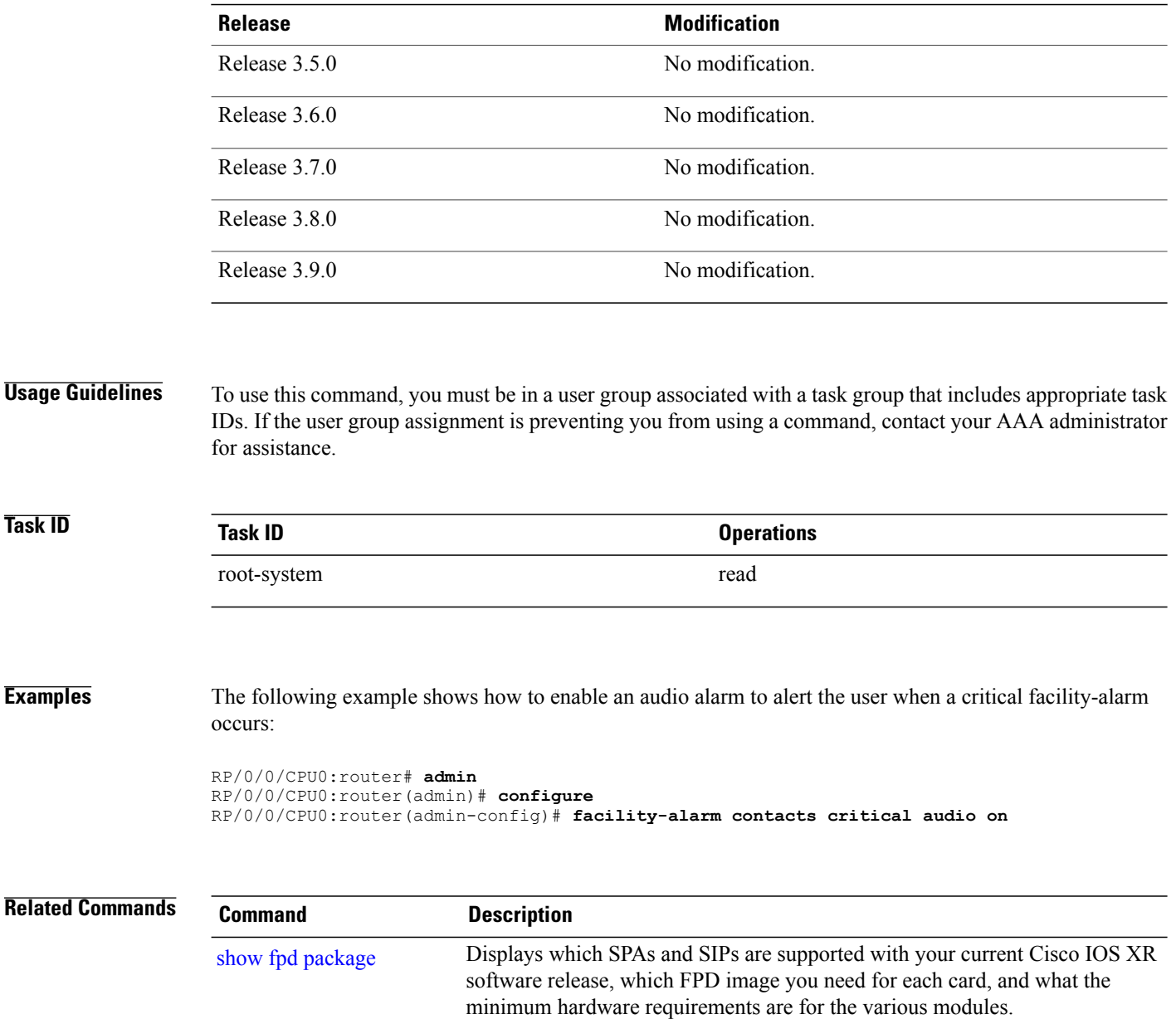

# <span id="page-380-0"></span>**fpd auto-upgrade**

To enable the automatic upgrade of FPD images during a software upgrade, use the **fpd auto-upgrade** command in administration configuration mode. To disable automatic FPD upgrades, use the **no** form of this command.

**fpd auto-upgrade**

- **Syntax Description** This command has no keywords or arguments.
- **Command Default** FPD images are not automatically upgraded.
- **Command Modes** Administration configuration

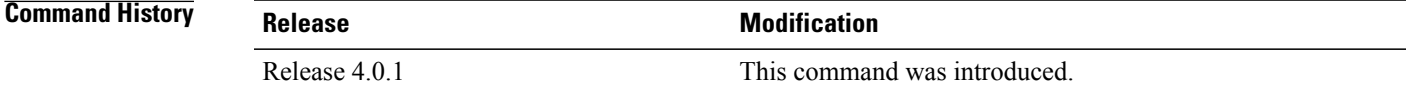

### **Usage Guidelines** To use this command, you must be in a user group associated with a task group that includes appropriate task IDs. If the user group assignment is preventing you from using a command, contact your AAA administrator for assistance.

By default automatic upgrades of the FPD images are not performed during a software upgrade. Once the **fpd auto-upgrade** command is enabled, when you upgrade the software and an FPD upgrade is required, the FPD upgrade is done automatically before the router is rebooted. The automatic FPD upgrade works only if the FPD image is upgraded together with the mini installation PIE. For example, use the **install add** and **install activate** commands as shown here:

(admin)# install add comp-hfr-mini.pie hfr-fpd.pie hfr-mpls-p.pie (admin)# install activate disk0:/comp-hfr-mini.pie disk0:/hfr-fpd.piedisk0: hfr-mpls-p.pie

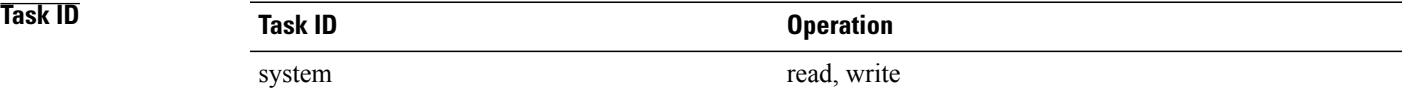

**Examples** The following example shows how to enable automatic FPD upgrades:

RP/0/0/CPU0:router(admin-config)# **fpd auto-upgrade**

H

### **Related Commands**

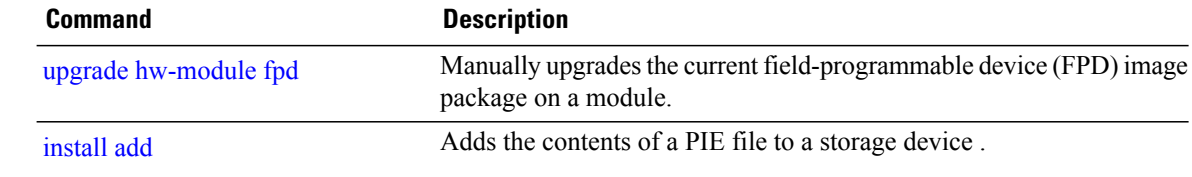

# <span id="page-382-0"></span>**hw-module location**

To reload a node or place a node in maintenance mode, use the **hw-module location** command in EXEC or administration EXEC mode.

#### **EXEC Mode**

**hw-module location** {*node-id* {**maintenance-mode**| **reload** {*path***| plim| warm**}}| **all reload** *path*}

### **Administration EXEC Mode**

**hw-module location** {*node-id***| all**} **reload** [*path***| warm**]

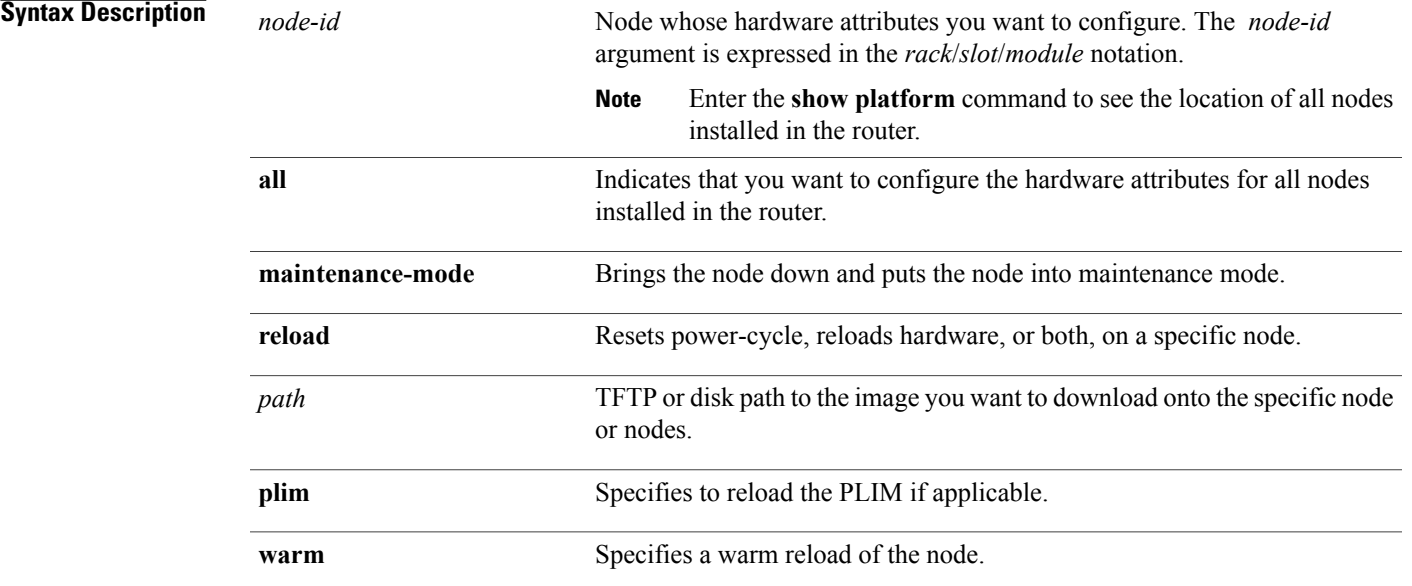

### **Defaults**

No default behavior or values

### **Command Modes** EXEC

Administration EXEC

### *Command History*

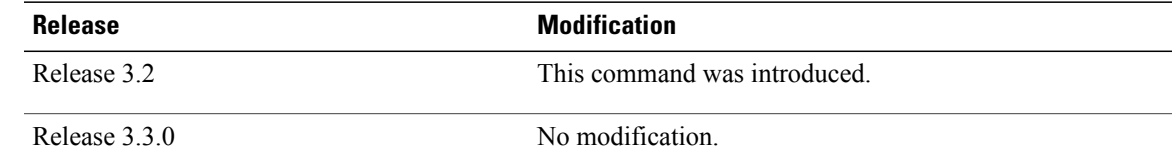

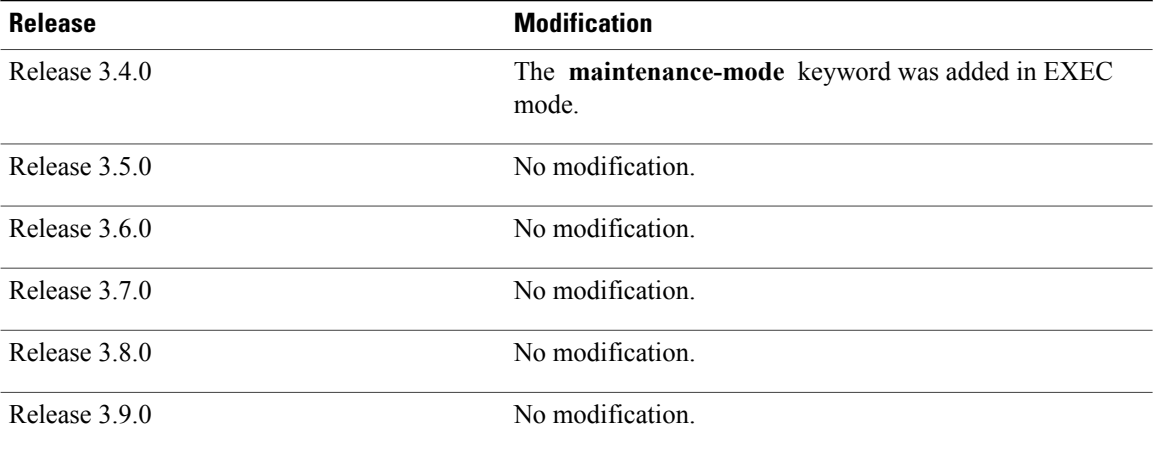

**Usage Guidelines** To use this command, you must be in a user group associated with a task group that includes appropriate task IDs. If the user group assignment is preventing you from using a command, contact your AAA administrator for assistance.

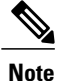

To reset a specific node or all nodes on the router, or to put a node into maintenance mode, use the **hw-module location** command in EXEC mode

To reset a specific node or all nodes, use the **hw-module location** command in administration EXEC mode.

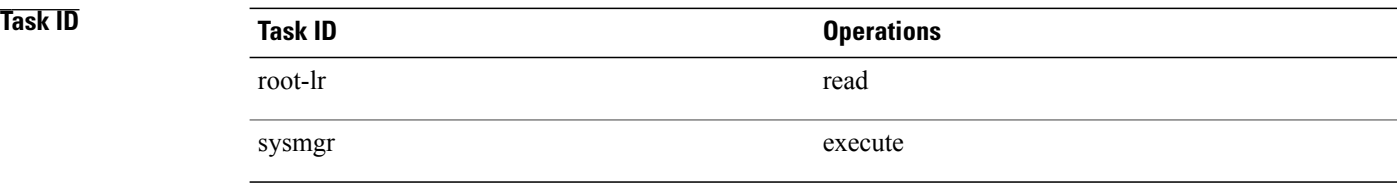

### **Examples** The following example shows how to reset the hardware on all nodes in the router:

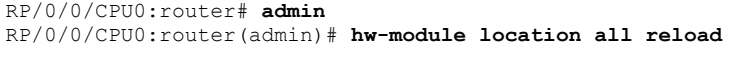

WARNING: This will take the requested node out of service. Do you wish to continue?[confirm(y/n)]

# <span id="page-384-0"></span>**hw-module power disable**

To disable the node power-on feature on a specific line card, use the **hw-module power disable** command in administration configuration mode. To reenable the node power-on feature on a line card, use the **no** form of this command.

**hw-module power disable location** *node-id*

**no hw-module power disable location** *node-id*

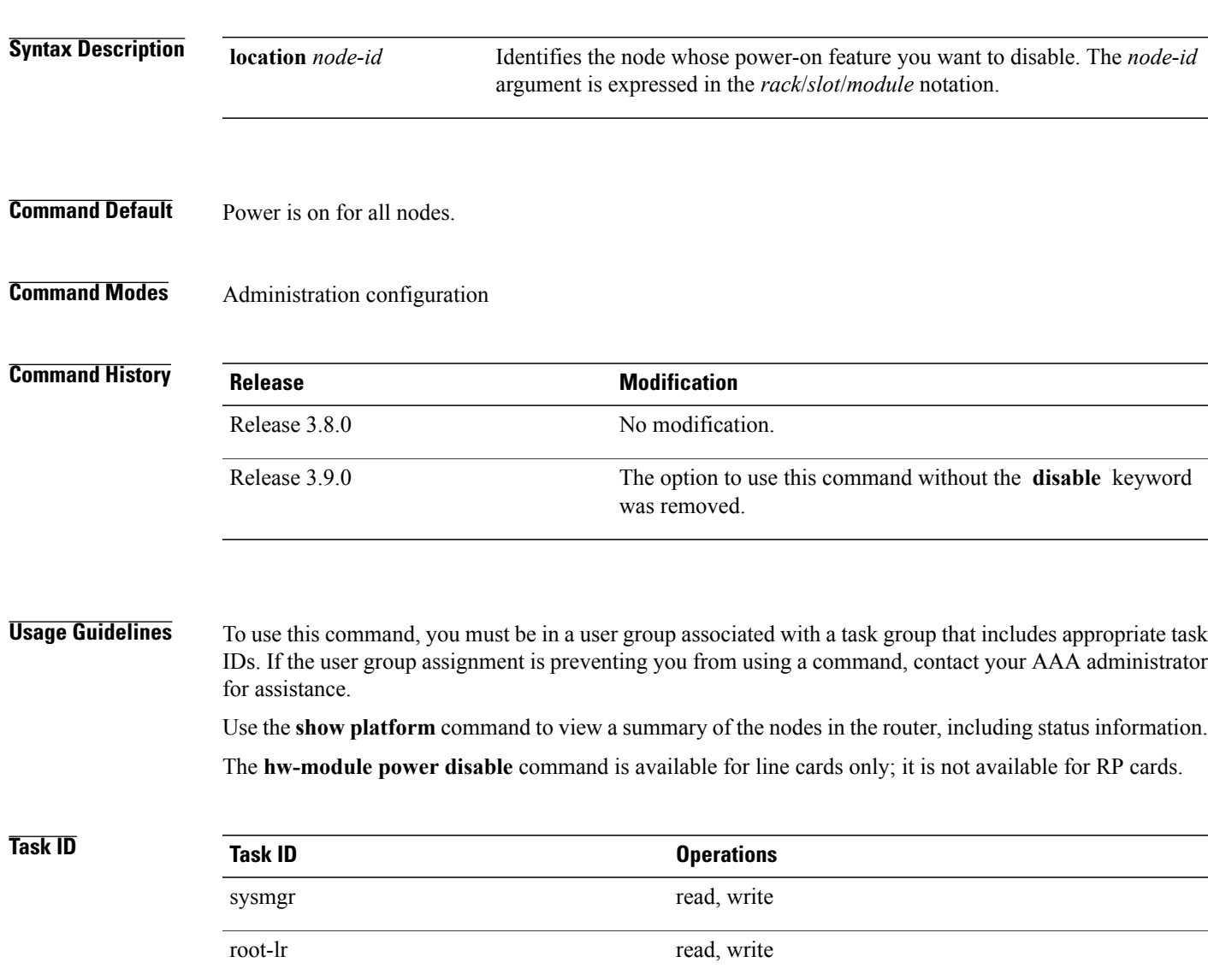

### **Examples** The following example shows how to disable the node power-on feature on a line card:

```
RP/0/0/CPU0:router# admin
RP/0/0/CPU0:router(admin)# configure
RP/0/0/CPU0:router(admin-config)# hw-module power disable location 0/0/CPU0
```
**Related Commands Command Command Description** show [platform](#page-459-0) **Displays** information and status for each node in the system.

## <span id="page-386-0"></span>**hw-module profile feature**

To enable a feature bundle on the router, use the **hw-module profile feature** command in administration configuration mode. To disable a feature bundle, use the **no** form of this command.

**hw-module profile feature** {**default| l2| imsg**}

**no hw-module profile feature** {**default| l2| imsg**}

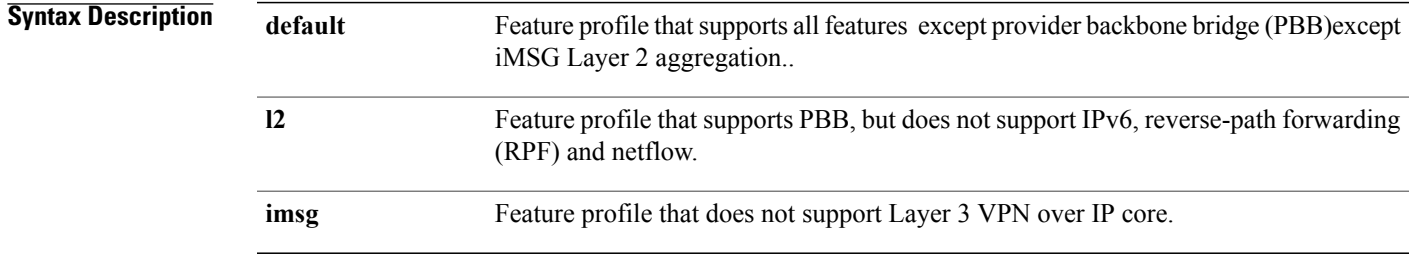

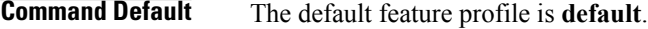

### **Command Modes** Administration configuration

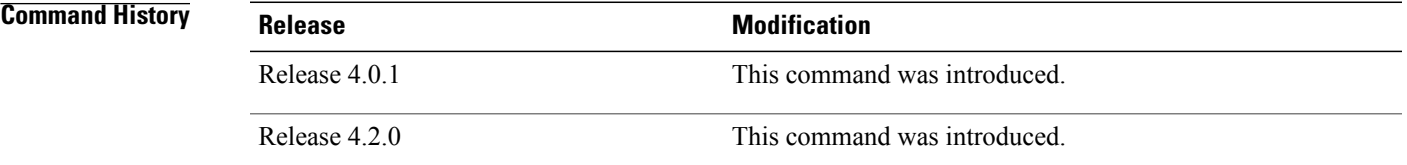

**Usage Guidelines** To use this command, you must be in a user group associated with a task group that includes appropriate task IDs. If the user group assignment is preventing you from using a command, contact your AAA administrator for assistance.

> If you do not configure the feature profile, the default profile is active. The default feature profile does not support provider backbone bridge (PBB). If you need support for PBB, configure the L2 feature profile.

If you do not reload the line cards after configuring the feature profile, the configured profile is not active and this warning message is displayed. You must reload the affected line card so that the configured profile matches the active profile.

**Cisco IOS XR System Management Command Reference for the Cisco XR 12000 Series Router, Release 5.1.x** 

LC/0/1/CPU0:Nov 5 02:50:42.732 : prm\_server[236]: Configured 'hw-module profile feature l2' does not match active 'hw-module profile feature default'. You must reload this line card in order to activate the configured profile on this card or you must change the configured profile.

If you have configured features that are not supported in your active feature profile, this warning is displayed. You should either change the feature profile configuration, or remove the non-supported features.

LC/0/1/CPU0:Nov 5 02:50:42.732 : prm\_server[236]: Active 'hw-module profile feature l2' does not support IPv6, RPF, or Netflow features. Please remove all unsupported feature configurations.

If you do not configure the feature profile, the default profile is active. The default profile does not support iMSG Layer 2 aggregation. If you need to configure iMSG Layer 2 aggregation, use the iMSG profile.

**Note** When you change the profile, all Modular Multirate IP Services Engine cards in the router are reloaded.

Any configurations that existed before you change the profile that are not supported by the new profile, are disabled. You should manually remove all such configurations.

If you attempt to remove an existing feature profile configuration by using the **no** form of this command, this warning message is displayed and no action is taken. In other words, the configuration is not removed from the running configuration.

This is an invalid operation. Use 'hw-module profile feature default' to revert to a base configuration.

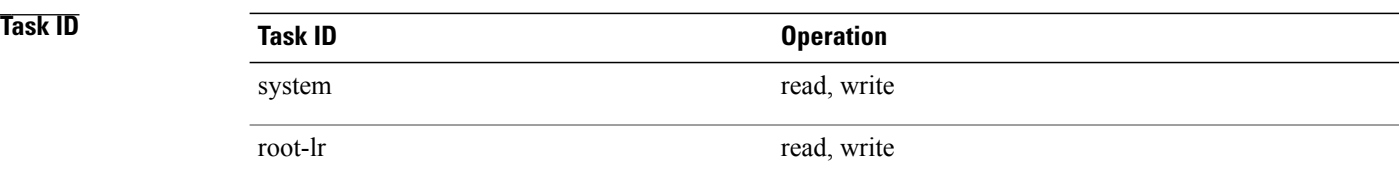

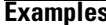

**Example shows how to set the feature profile to L2:** 

```
RP/0/RSP0/CPU0:router# admin
RP/0/RSP0/CPU0:router(admin)# configure
RP/0/RSP0/CPU0:router(admin-config)# hw-module profile
feature l2
Wed Dec 8 08:29:54.053 PST
```
L2 feature profile does NOT support the following features: IPv6, RPF, Netflow. In order to activate this new memory resource profile, you must manually reboot the line cards. RP/0/RSP0/CPU0:router(admin-config)# **commit**

**Examples** This example shows how to set the feature profile to iMSG:

RP/0/0/CPU0:router(admin-config)# **hw-module profile feature imsg**

Thu Sep 8 22:17:39.739 DST iMSG feature profile does NOT support the following features: Biscuit. Upon commit, all E5 LCs will be reloaded

**Related Commands Command Command Description** 

show [hw-module](#page-425-0) profile<br>Displays the active profiles.

## <span id="page-389-0"></span>**hw-module reset auto disable**

To disable the node reset feature on a specific node, use the **hw-module reset auto disable** command in administration configuration mode. To reenable the reset feature on a specific node, use the **no** form of this command.

**hw-module reset auto disable location** *node-id*

**no hw-module reset auto disable location** *node-id*

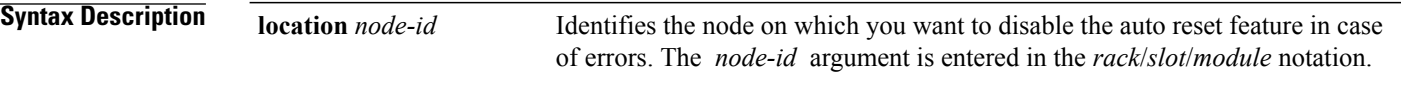

**Command Default** The node reset feature is enabled for all nodes.

### **Command Modes** Administration configuration

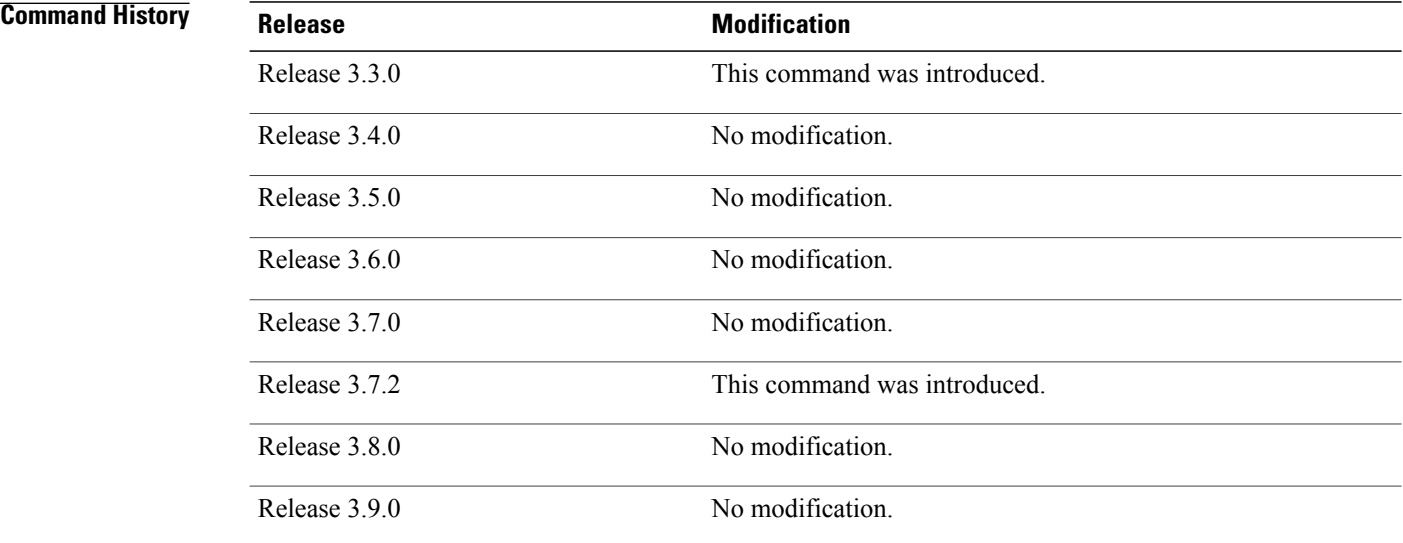

**Usage Guidelines** To use this command, you must be in a user group associated with a task group that includes appropriate task IDs. If the user group assignment is preventing you from using a command, contact your AAA administrator for assistance.

#### **Examples** This example shows how to disable the reset feature on a node:

RP/0/0/CPU0:router# **admin**

RP/0/0/CPU0:router(admin)# **configure** RP/0/0/CPU0:router(admin-config)# **hw-module reset auto disable location 0/0/CPU0**

**Related Commands** 

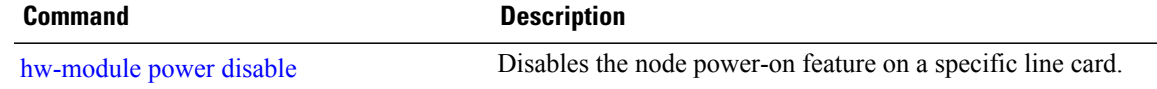

## <span id="page-391-0"></span>**hw-module service maintenance-mode location**

To configure the router to take a specific node into maintenance mode in the event of disaster recovery, use the **hw-module service maintenance-mode location** command in global configuration mode. To reset this configuration, use the **no** form of the command.

**hw-module service maintenance-mode location** *node-id*

**no hw-module service maintenance-mode location** *node-id*

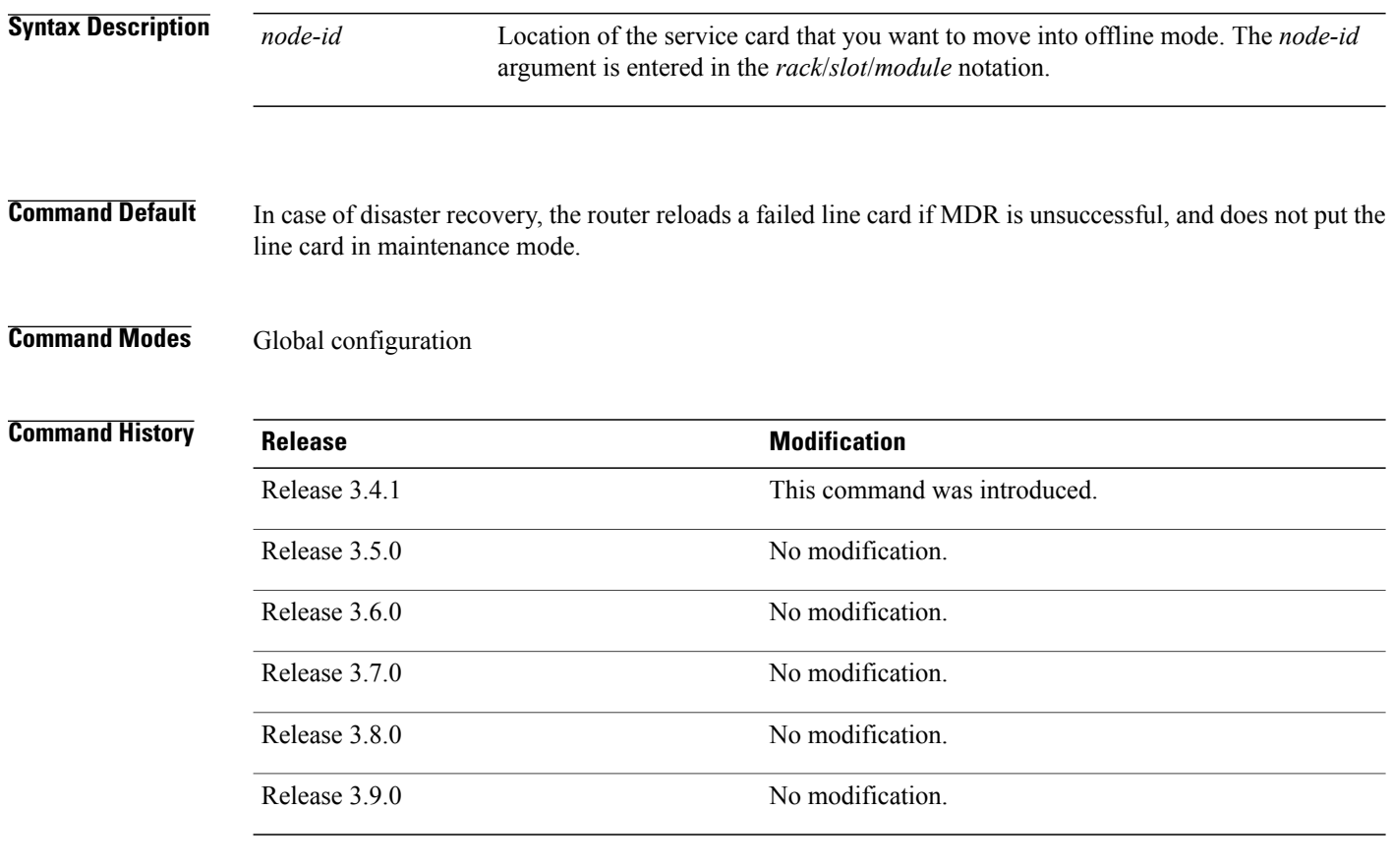

**Usage Guidelines** To use this command, you must be in a user group associated with a task group that includes appropriate task IDs. If the user group assignment is preventing you from using a command, contact your AAA administrator for assistance.

> In the event that a line card fails, the router attempts to restart all the processes on the line card without disrupting the traffic flow. This is called a *Minimum Disruptive Restart (MDR)*. If the MDR does not recover the line card, the router reloadsthe line card. You can configure the router to place the line card into maintenance mode after an unsuccessful MDR, instead of reloading it. Use the **hw-module service maintenance-mode location** command to configure the router to take a specified line card into maintenance mode after an unsuccessful MDR, instead of reloading the line card.

*Maintenance mode* is a mode in which only the processes that are required for collecting useful data for debugging run.

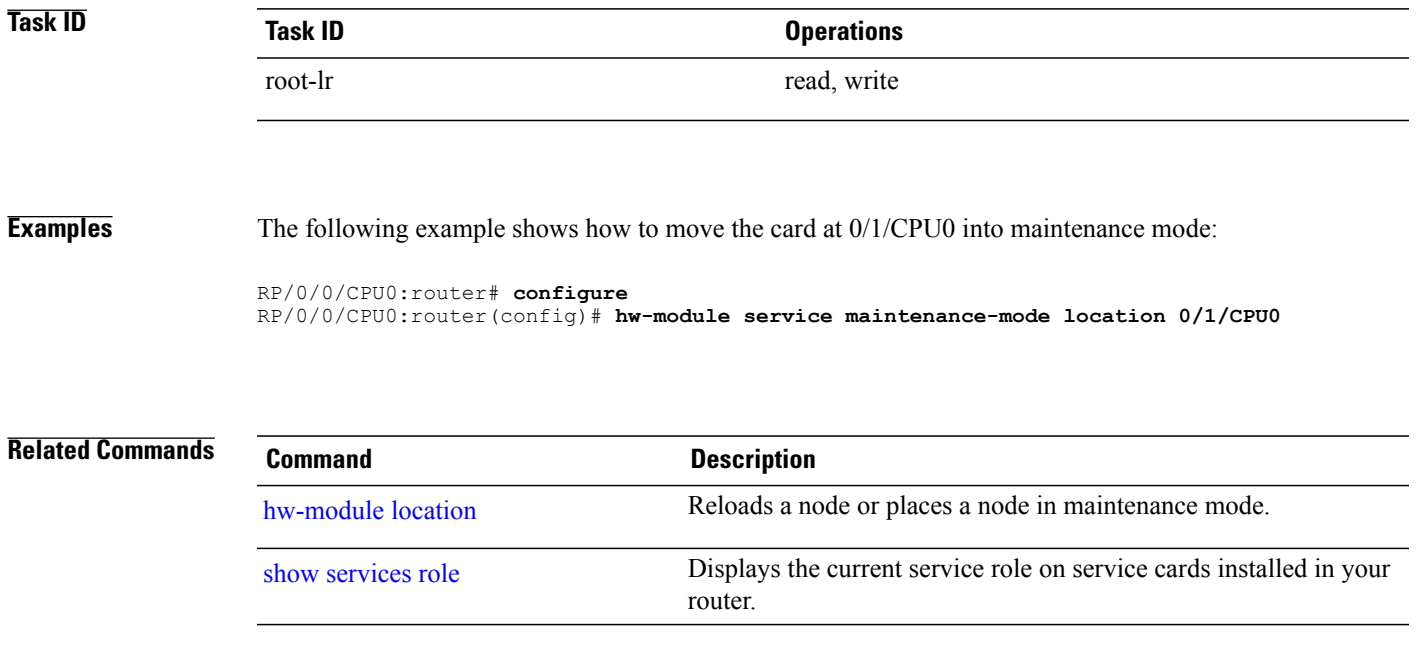

## <span id="page-393-0"></span>**hw-module service offline location**

To configure offline mode as the role for a specific node, use the **hw-module service offline location** command in global configuration mode. To disable offline mode, use the **no** form of the command.

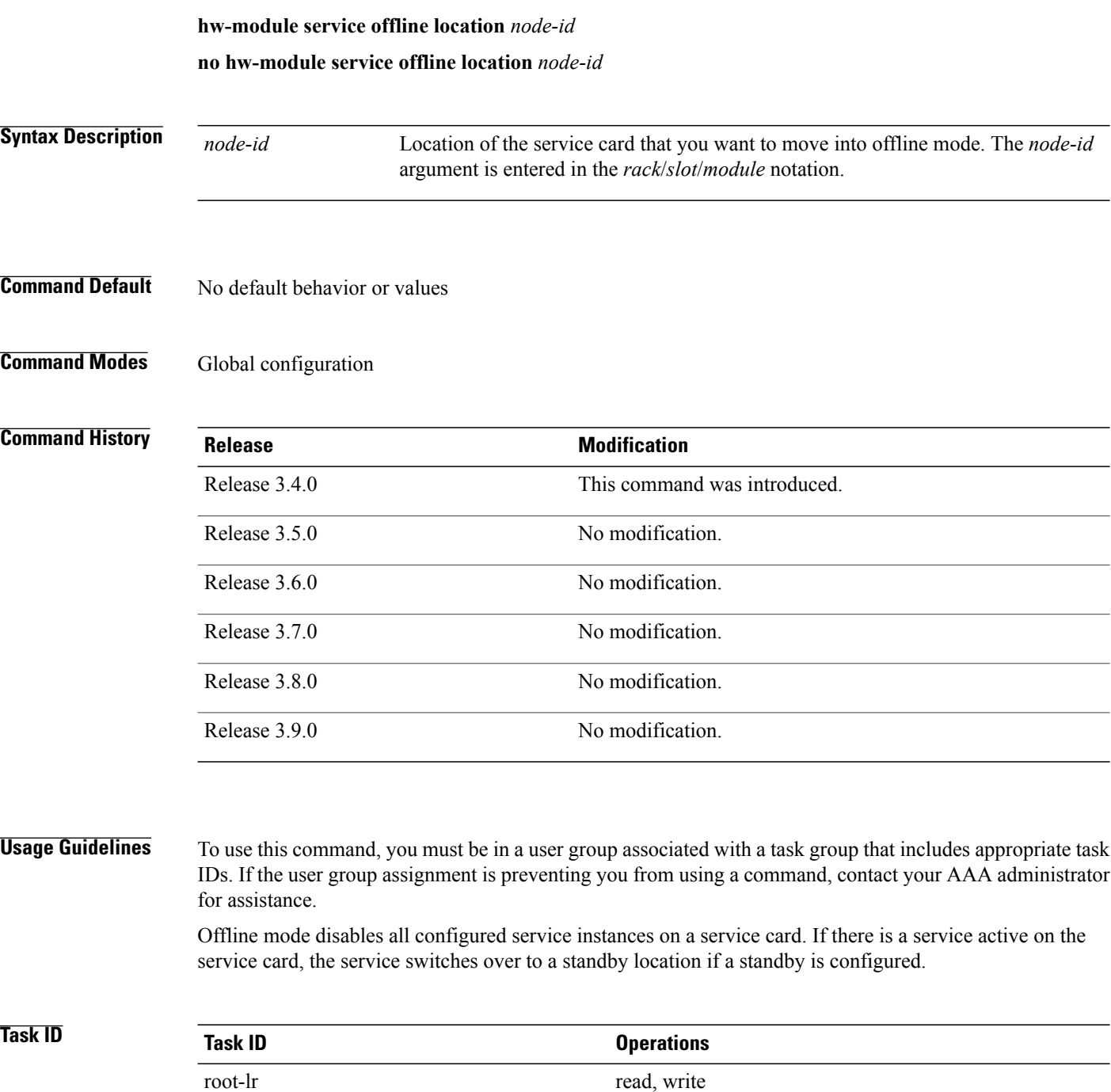

### **Examples** The following example shows how to move the card at 0/1/CPU0 into offline mode:

RP/0/0/CPU0:router# **configure** RP/0/0/CPU0:router(config)# **hw-module service offline location 0/1/CPU0**

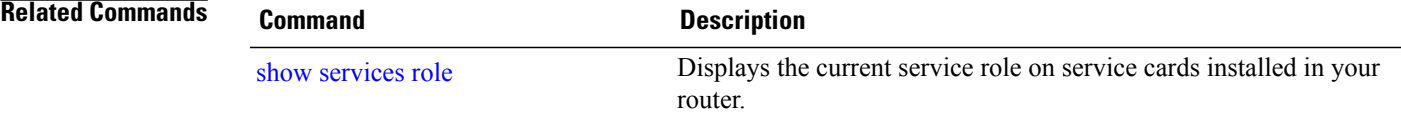

## <span id="page-395-0"></span>**hw-module shutdown**

To administratively shut down a specific node, use the **hw-module shutdown** command in administration configuration mode. To return a node to the up state, use the **no** form of this command.

**hw-module shutdown location** *node-id*

**no hw-module shutdown location** *node-id*

**Syntax Description** Identifies the node you want to shut down. The *node-id* argument is expressed in the *rack*/*slot*/*module* notation. **location** *node-id*

**Command Default** Nodes are in the up state.

### **Command Modes** Administration configuration

## **Command History Release <b>Modification** Release 3.2 This command was introduced. Release 3.3.0 No modification. Release 3.4.0 No modification. Release 3.5.0 No modification. Release 3.6.0 No modification. Release 3.7.0 No modification. Release 3.8.0 No modification. Release 3.9.0 No modification.

**Usage Guidelines** To use this command, you must be in a user group associated with a task group that includes appropriate task IDs. If the user group assignment is preventing you from using a command, contact your AAA administrator for assistance.

Nodes that are shut down still have power, but cannot load or operate Cisco IOS XR software.
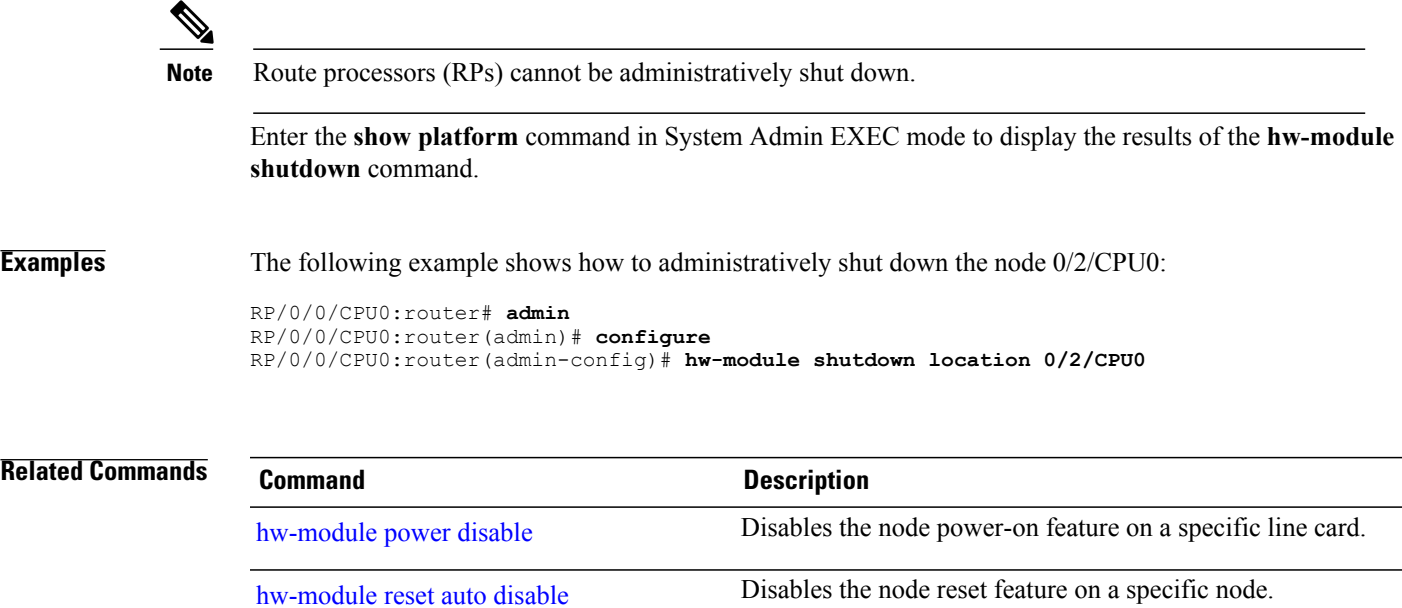

# **hw-module subslot reload**

To reload Cisco IOS XR software on a specific subslot, use the **hw-module subslot reload** command in EXEC mode.

**hw-module subslot** *subslot-id* **reload**

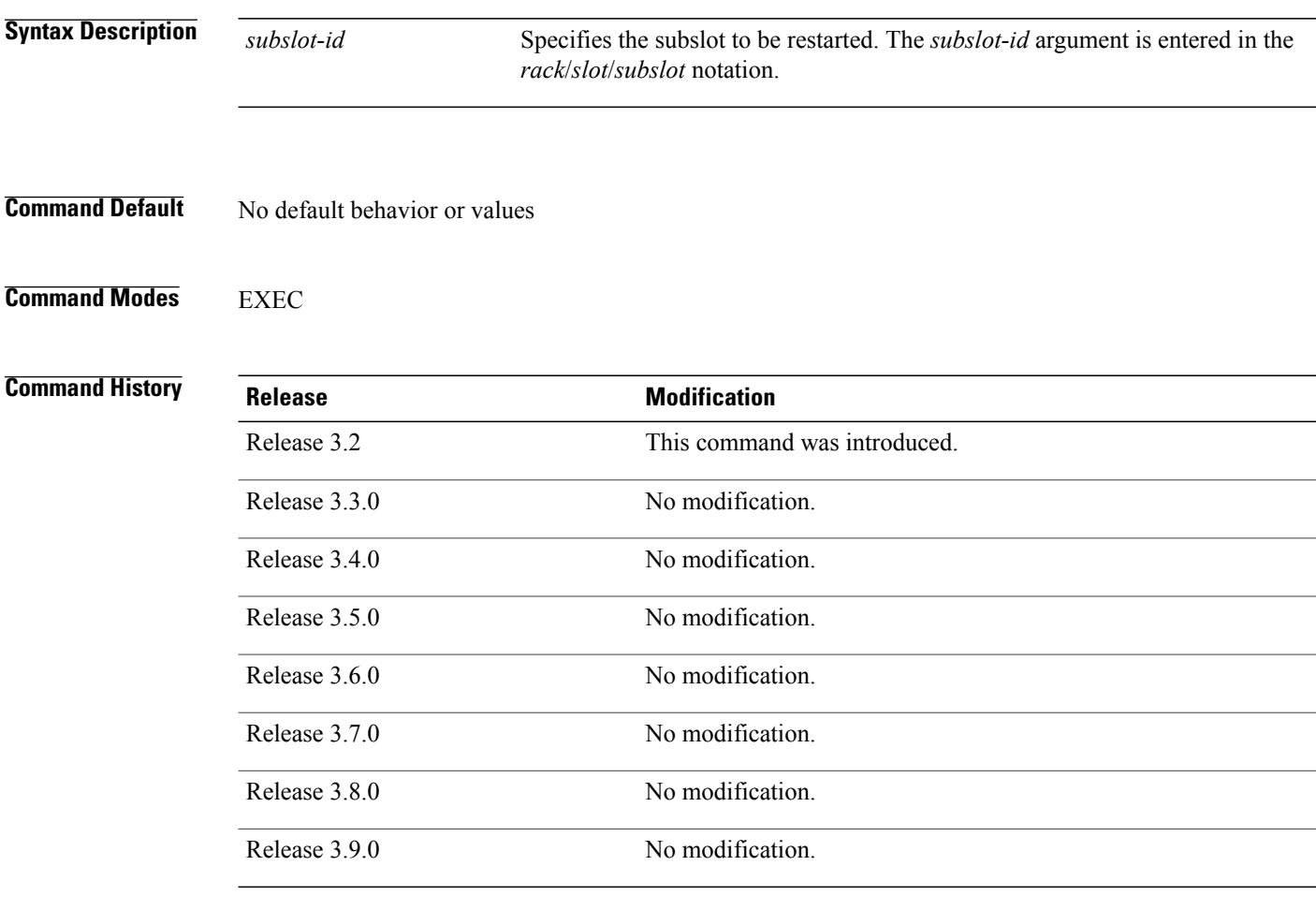

**Usage Guidelines** To use this command, you must be in a user group associated with a task group that includes appropriate task IDs. If the user group assignment is preventing you from using a command, contact your AAA administrator for assistance.

> This command reloads Cisco IOS XR software on the specified shared port adapter (SPA) and restarts the SPA interfaces. The SPA reloads with the current running configuration and active software set for the SPA.

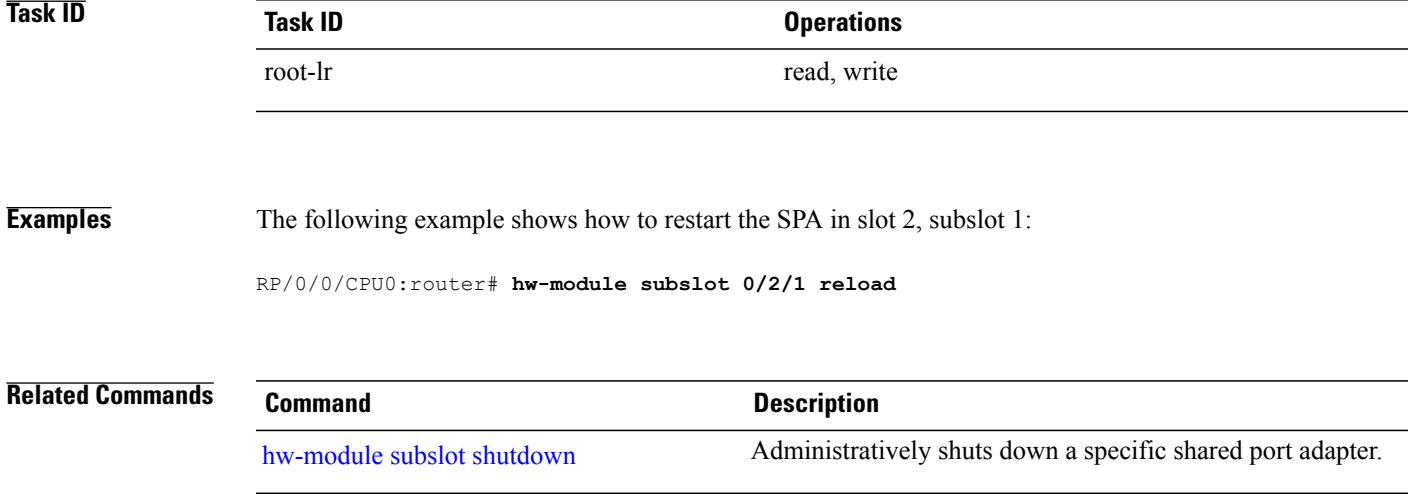

## <span id="page-399-0"></span>**hw-module subslot shutdown**

To administratively shut down a specific shared port adapter (SPA), use the **hw-module subslot shutdown** command in global configuration mode. To return a SPA to the up state, use the **no** form of this command.

**hw-module subslot** *subslot-id* **shutdown** [**powered| unpowered**]

**no hw-module subslot** *subslot-id* **shutdown**

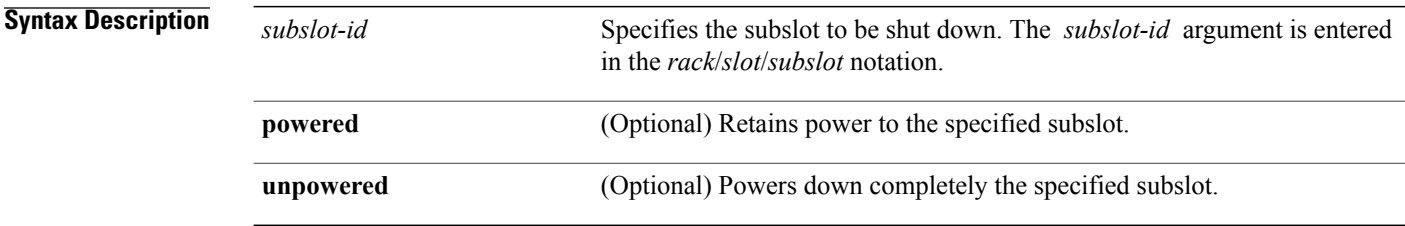

- **Command Default** Shutdown is powered if no option is specified.
- **Command Modes** Global configuration

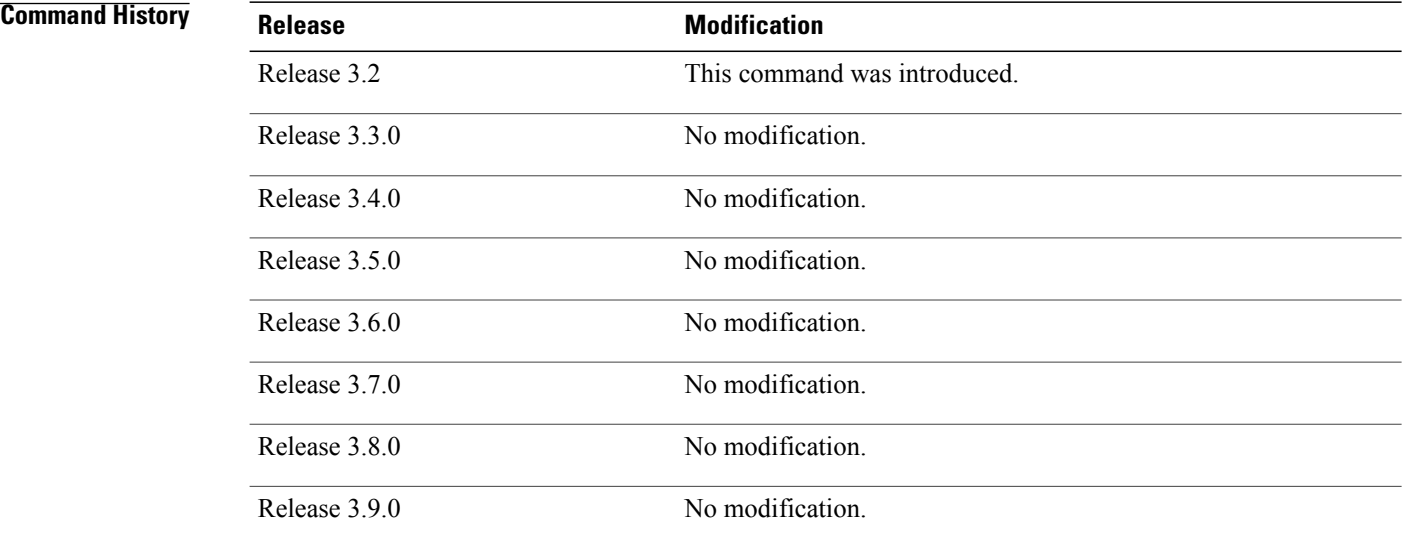

**Usage Guidelines** To use this command, you must be in a user group associated with a task group that includes appropriate task IDs. If the user group assignment is preventing you from using a command, contact your AAA administrator for assistance.

This command administratively shuts down the SPA in the specified subslot. Subslots that are shut down still have power but cannot load or operate Cisco IOS XR software.

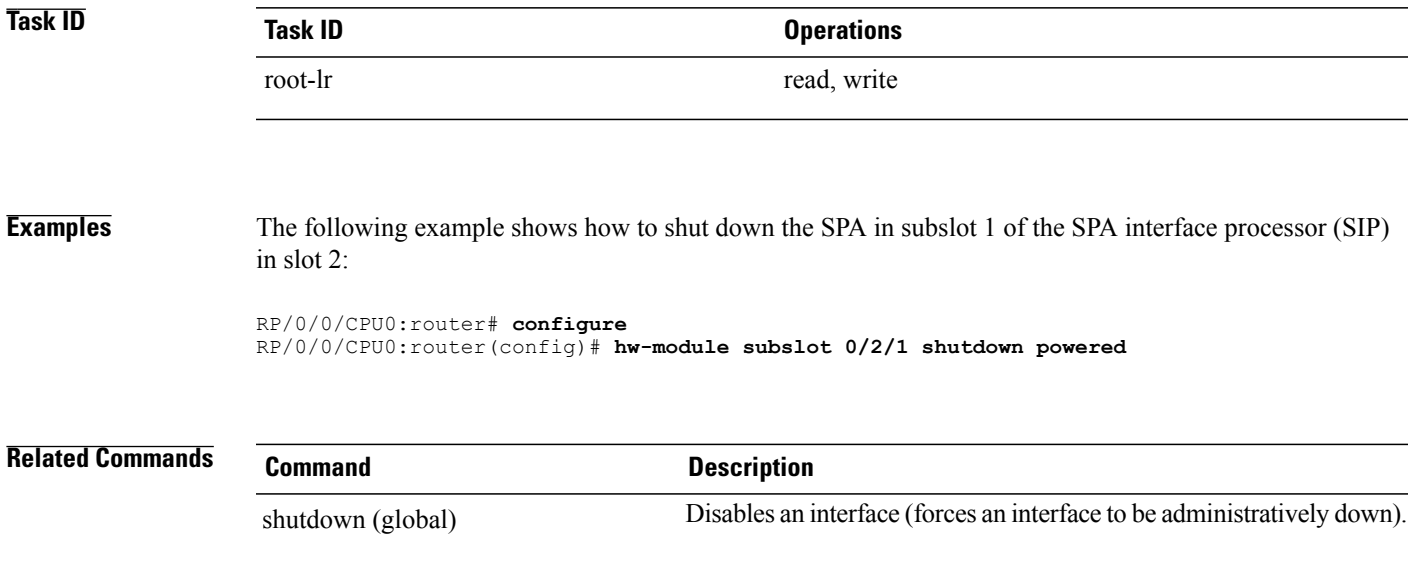

## **led mode**

To change the message, mode or status of a router card LED display, use the **led mode** command in administration configuration mode. To revert to the default message, mode or status, use the **no** form of this command.

**led mode** {**blink| default| scroll**} {**lock| unlock**} *message* **location** *node-id*

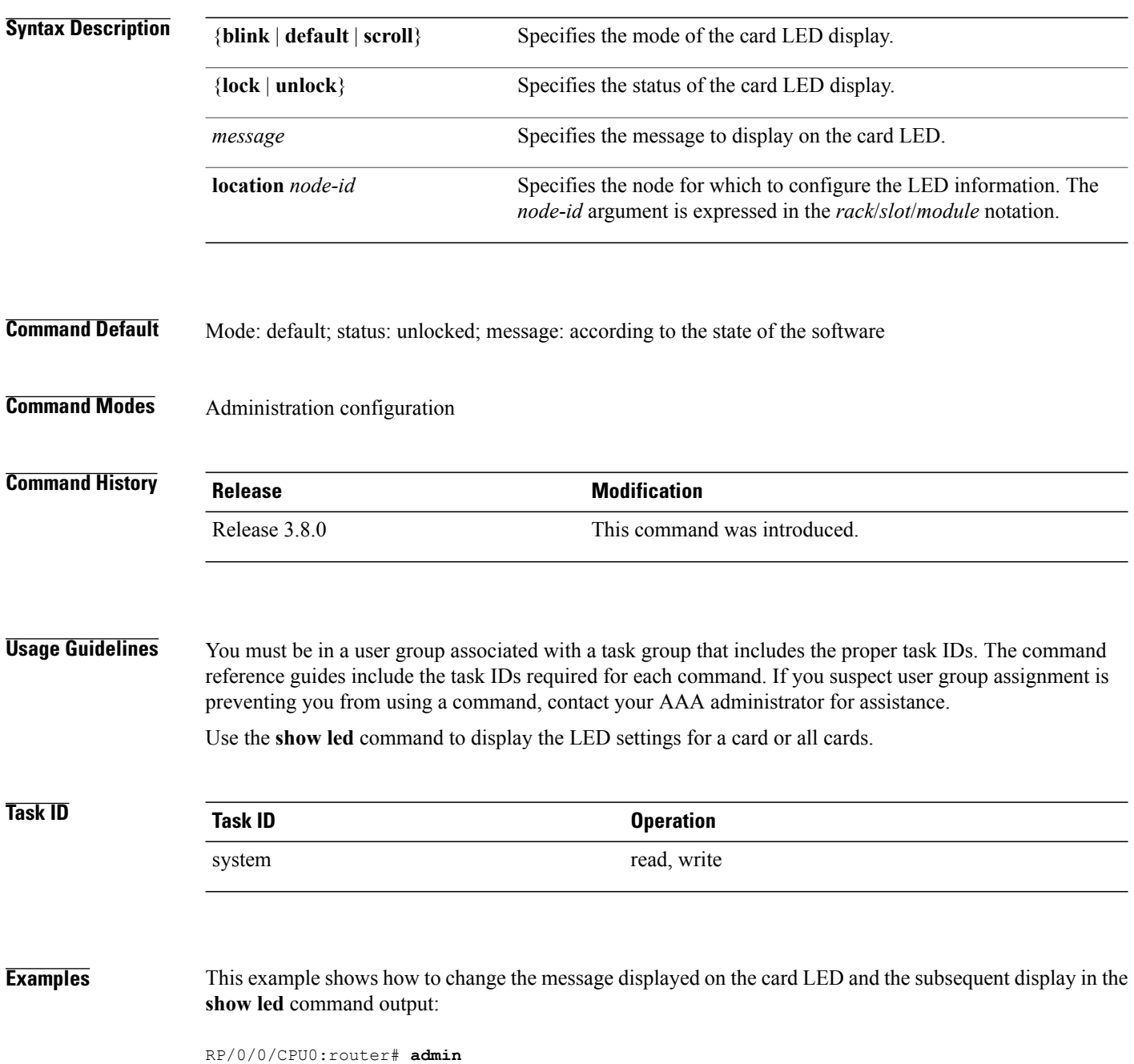

RP/0/0/CPU0:router(admin)# **configure** RP/0/0/CPU0:router(admin-config)# **led mode default unlock STBY\_RP location 0/rp0/cpu0** RP/0/0/CPU0:router(admin-config)# **end**

Uncommitted changes found, commit them? [yes]: RP/0/0/CPU0:router(admin)# **show led location all | i 0/RP0/CPU0**

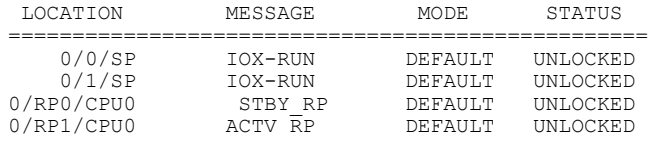

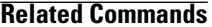

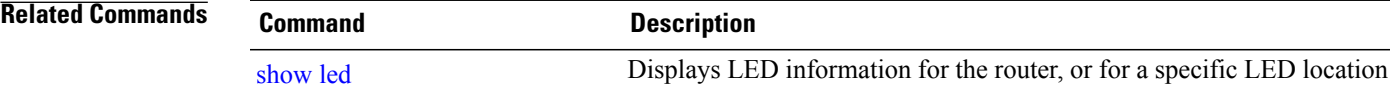

## **redundancy switchover**

To cause the primary (active) route processor (RP) to fail over to the redundantstandby RP, use the **redundancy switchover** command in EXEC or administration EXEC mode. To disable the forced switchover, use the **no** form of this command.

**redundancy switchover** [**location** *node-id*]

**no redundancy switchover** [**location** *node-id*]

**Syntax Description** location *node-id* (Optional) Specifies the primary RP on which to force a switchover. The *node-id* argument is expressed in the *rack*/*slot*/*module* notation. **location** *node-id*

**Command Default** No default behavior or values

### **Command Modes** EXEC

Administration EXEC

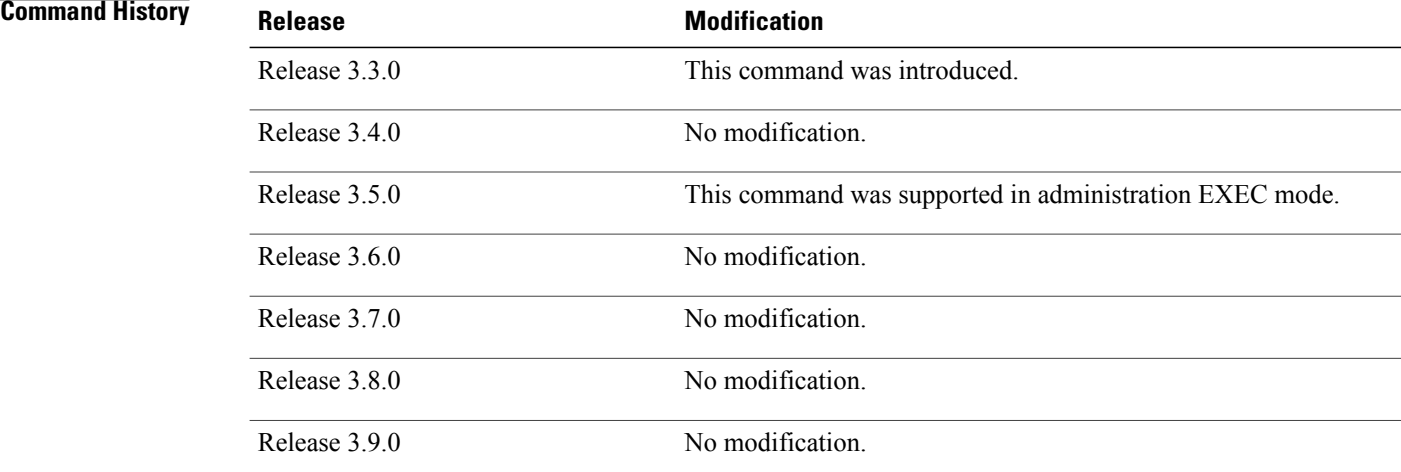

**Usage Guidelines** To use this command, you must be in a user group associated with a task group that includes appropriate task IDs. If the user group assignment is preventing you from using a command, contact your AAA administrator for assistance.

> Use the **redundancy switchover** command to trigger a switchover from the primary RP to the standby RP. When the **redundancy switchover** command isissued, the running (committed) configuration is automatically saved and loaded during switchover, and the standby RP becomes the active primary RP, while the original primary RP becomes the standby RP.

**Note**

The **redundancy switchover** command can be used only if the standby RP is in the ready state. Use the **show redundancy** command to view the status of the RPs.

**Task ID Task ID Operations** root-lr read, write

**Examples** The following example shows partial output for a successful redundancy switchover operation:

RP/0/0/CPU0:router# **show redundancy**

Redundancy information for node 0/RP0/CPU0: ========================================== Node 0/RP0/CPU0 is in ACTIVE role Partner node (0/RP1/CPU0) is in STANDBY role Standby node in 0/RP1/CPU0 is ready

Reload and boot info

---------------------- RP reloaded Tue Mar 28 09:02:26 2006: 5 hours, 41 minutes ago Active node booted Tue Mar 28 09:02:56 2006: 5 hours, 41 minutes ago Last switch-over Tue Mar 28 09:09:26 2006: 5 hours, 34 minutes ago Standby node boot Tue Mar 28 09:10:37 2006: 5 hours, 33 minutes ago Standby node last went not ready Tue Mar 28 09:25:49 2006: 5 hours, 18 minutes go Standby node last went ready Tue Mar 28 09:25:51 2006: 5 hours, 18 minutes ago There has been 1 switch-over since reload ....

RP/0/0/CPU0:router# **redundancy switchover**

Initializing DDR SDRAM...found 2048 MB Initializing ECC on bank 0 ... Turning off data cache, using DDR for first time Initializing NVRAM... Testing a portion of DDR SDRAM ...done Reading ID EEPROMs ... Initializing SQUID ... Initializing PCI ... PCI0 device[1]: Vendor ID 0x10ee Configuring MPPs ... Configuring PCMCIA slots ... --More--

If the standby RP is not in the ready state, the switchover operation is not allowed. The following example shows output for a failed redundancy switchover attempt:

RP/0/0/CPU0:router# **show redundancy** This node (0/RP0/CPU0) is in ACTIVE role Partner node (0/RP1/CPU0) is in UNKNOWN role

```
RP/0/0/CPU0:router# redundancy switchover
```
Standby card not running; failover disallowed.

**Related Commands Command Command Description** 

show [redundancy](#page-462-0) **Displays** the status of route processor redundancy.

## **service-location**

To associate a physical location on a service card with a firewall, or VRF-Aware Service Infrastructure (VASI) interface service instance, and, optionally, to configure a standby location for service switchover, use the **service-location** command in the appropriate service configuration mode. To remove the association, use the **no** form of this command.

**service-location preferred-active** *node-id* [**preferred-standby** *node-id* **[auto-revert]**] **no service-location preferred-active** *node-id* [**preferred-standby** *node-id* **[auto-revert]**]

**Syntax Description** preferred-active node-id Specifies the physical location of the service card on which you prefer that the service should be active. The *node-id* argument is entered in the *rack*/*slot*/*module* notation. **preferred-active** *node-id* preferred-standby *node-id* Specifies a standby physical location for the service. The *node-id* argument is entered in the *rack*/*slot*/*module* notation. Specifies that the service revert to the preferred active firewall when the active node comes back up after a switchover. Do not use **auto-revert** with more than 100 contexts in your configuration. **Note auto-revert**

### **Command Default** No default behavior or values

# **Command Modes** Firewall configuration

VASI interface configuration

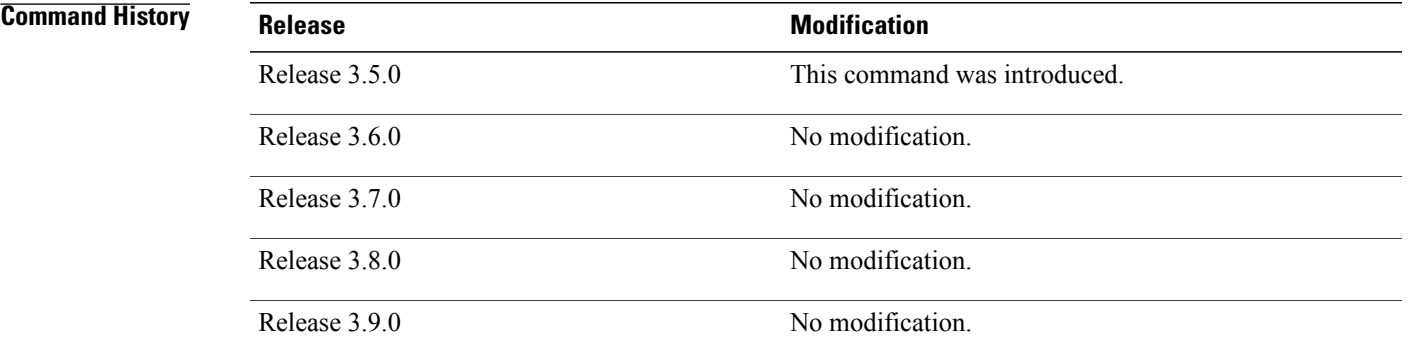

**Cisco IOS XR System Management Command Reference for the Cisco XR 12000 Series Router, Release 5.1.x** 

**Usage Guidelines** To use this command, you must be in a user group associated with a task group that includes appropriate task IDs. If the user group assignment is preventing you from using a command, contact your AAA administrator for assistance.

> Use the **service-location**command to specify the location of the service card to handle a VASI virtual interface. The **service-location** command can be configured on either of the interface halves, but if it is configured on both, the locations given must match exactly. If the **service-location** command is not configured, both halves of the pair remain down.

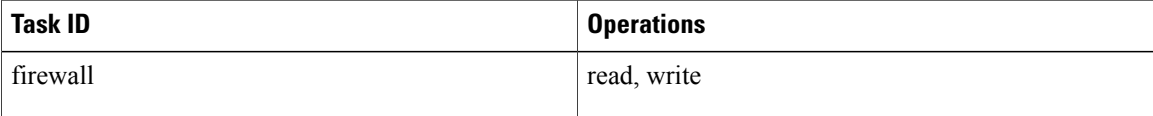

**Examples** The following example shows how to create a firewall named "fw1" in Cisco IOS XR software and associate it with the physical location at 0/0/cpu0:

```
RP/0/0/CPU0:router# configure
RP/0/0/CPU0:router(config)# firewall fw1
RP/0/0/CPU0:router(config-firewall)# service-location preferred-active 0/0/CPU0
preferred-standby 0/1/CPU0 auto-revert
```
The following example shows how to use the **service-location** command to enable a VASI interface:

```
RP/0/0/CPU0:router# configure
RP/0/0/CPU0:router(config)# interface vasileft 1
RP/0/0/CPU0:router(config-if)# vrf red
RP/0/0/CPU0:router(config-if)# ipv4 address 10.1.2.171 255.255.255.0
RP/0/0/CPU0:router(config-if)# service-location preferred-active 0/0/CPU0 preferred-standby
 0/1/CPU0 auto-revert
```
### **Related Commands**

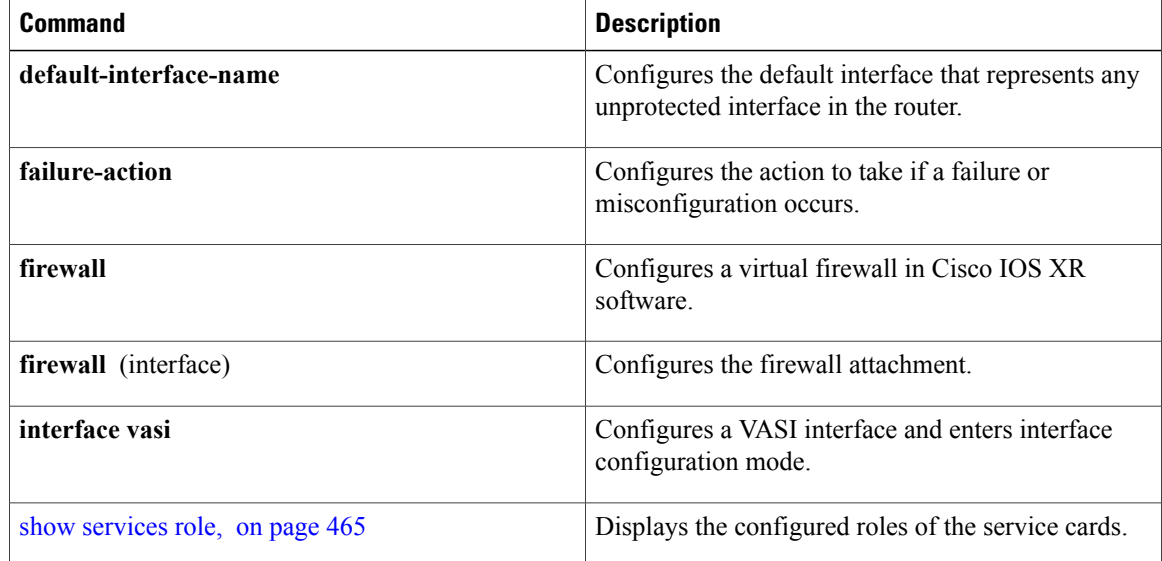

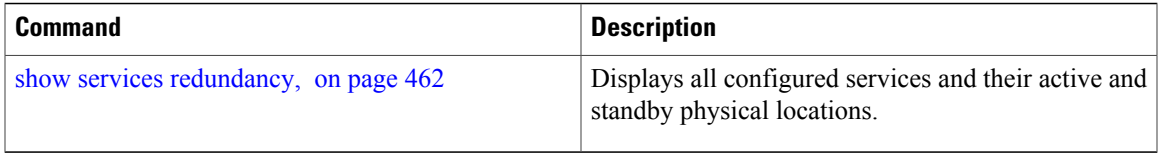

### **Related Commands**

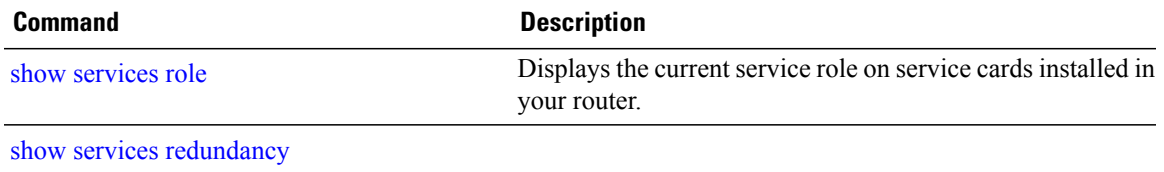

## **show dsc**

To display the current designated shelf controller (DSC) configuration for the shelf or for the system, enter the **show dsc** command in administration EXEC mode.

**show dsc** [**all| mine**| **location** *node-id*]

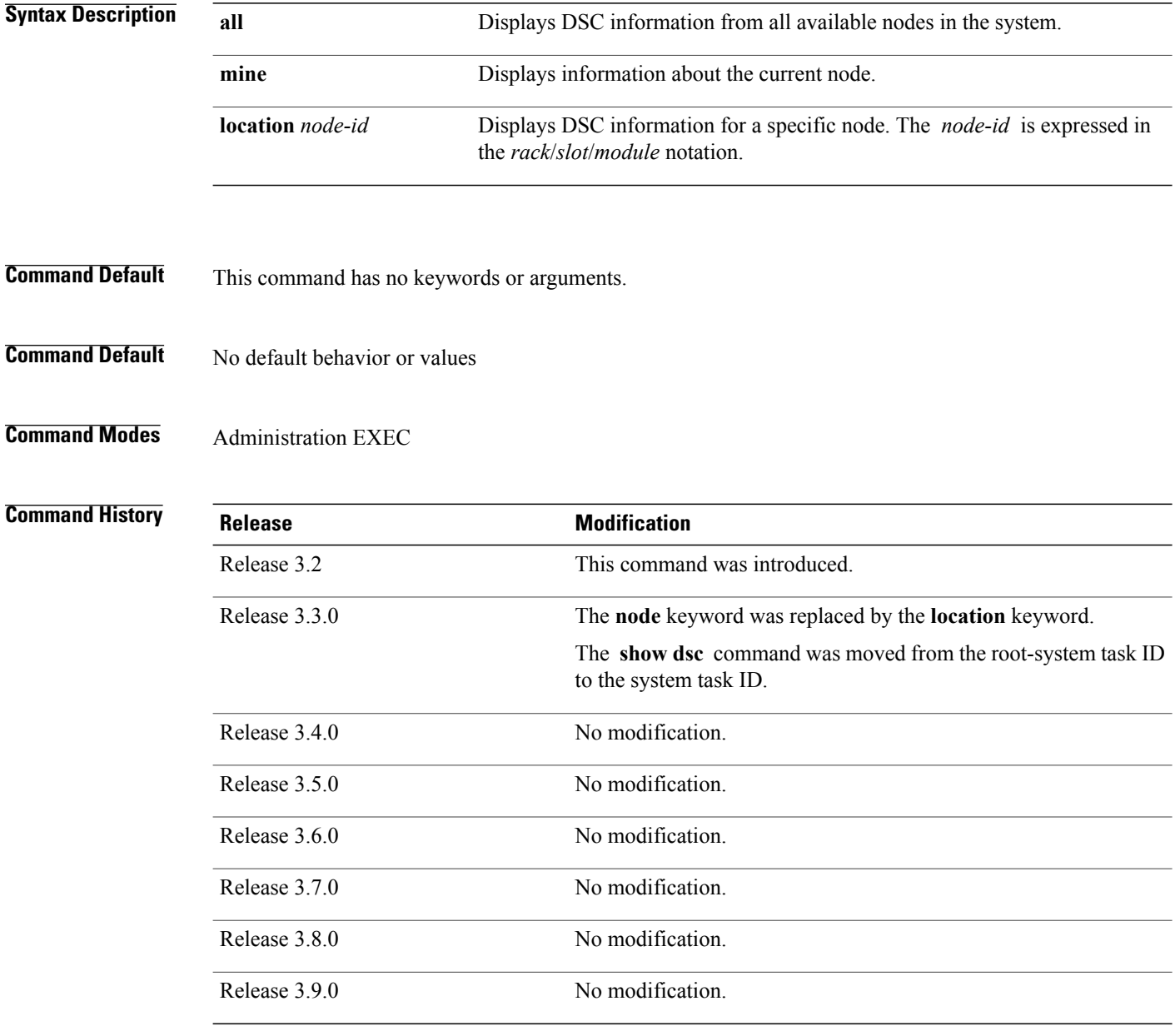

### **Usage Guidelines** To use this command, you must be in a user group associated with a task group that includes appropriate task IDs. If the user group assignment is preventing you from using a command, contact your AAA administrator for assistance.

For more information about identifying and selecting a DSC on your router, see *Cisco IOS XR Getting Started Guide for the Cisco XR 12000 Series Router*.

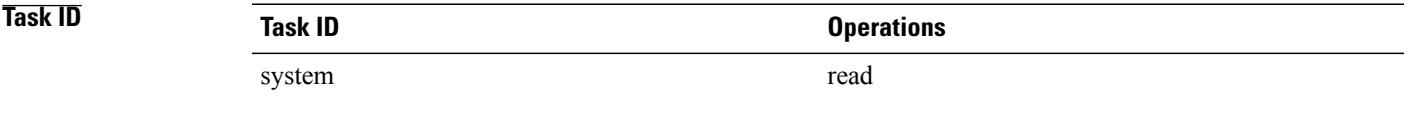

**Examples** The following example shows sample output from the **show dsc** command with the **mine** keyword.

RP/0/0/CPU0:router# **admin** RP/0/0/CPU0:router(admin)# **show dsc mine**

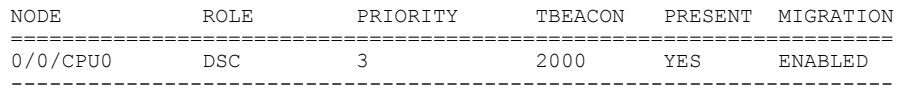

### **Table 27: show dsc Field Descriptions**

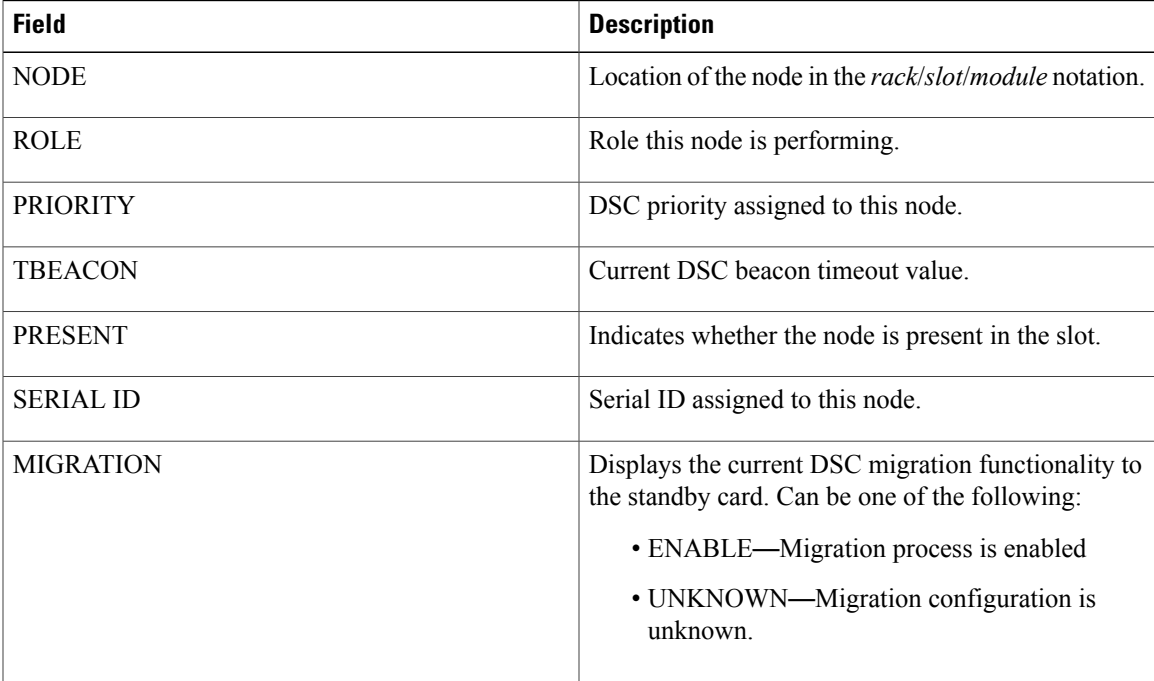

The following example shows sample output from the **show dsc** command with the **all** keyword:

RP/0/0/CPU0:router# **admin** RP/0/0/CPU0:router(admin)# **show dsc all**

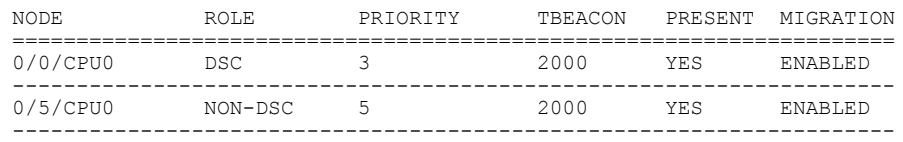

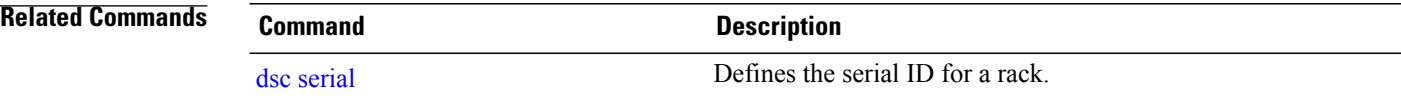

## **show environment**

To display environmental monitor parameters for the system, use the **show environment** command in EXEC mode or administration EXEC mode.

### **EXEC Mode:**

**show environment** [**all| table| temperatures| voltages**] **[last]** [ *node-id* ]

### **Administration EXEC Mode:**

**show environment** [**all| fans| last| leds| power-supply| table| temperatures| voltages**] [ *node-id* ]

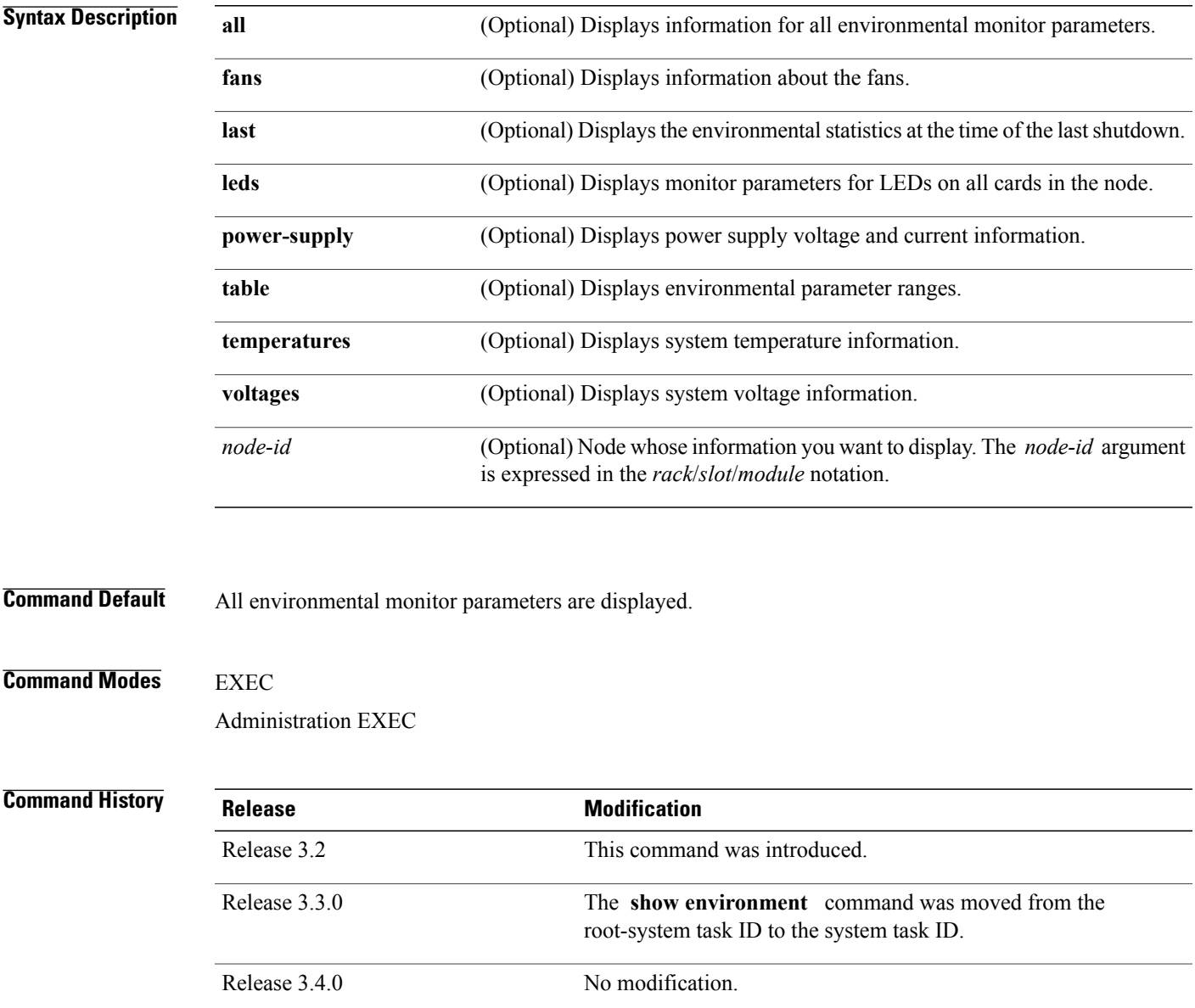

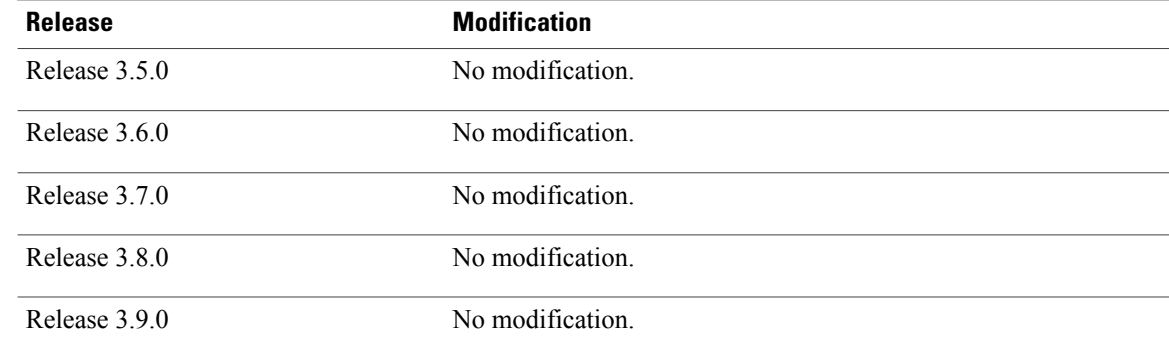

**Usage Guidelines** To use this command, you must be in a user group associated with a task group that includes appropriate task IDs. If the user group assignment is preventing you from using a command, contact your AAA administrator for assistance.

> The **show environment** command displays information about the hardware that is installed in the system, including fans, LEDs, power supply voltage, and current information and temperatures.

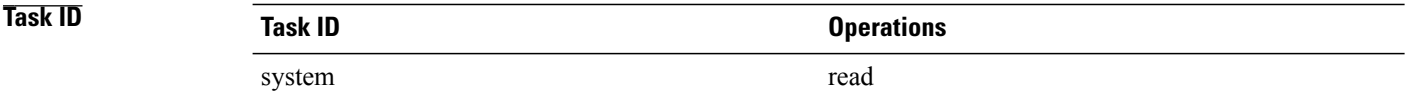

### **Examples** The following example shows sample output from the **show environment** command with the **temperatures** keyword:

### RP/0/0/CPU0:router# **show environment temperatures**

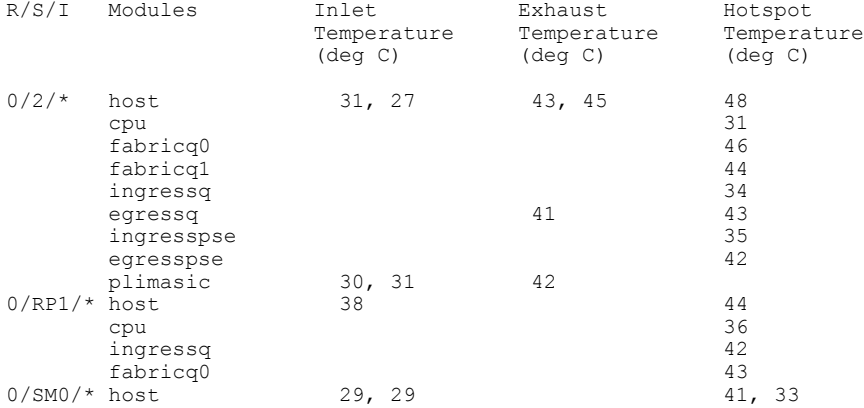

Table 28: show environment [temperatures](#page-414-0) Field Descriptions, on page 411 describes the significant fields shown in the display.

<span id="page-414-0"></span>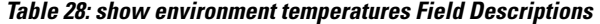

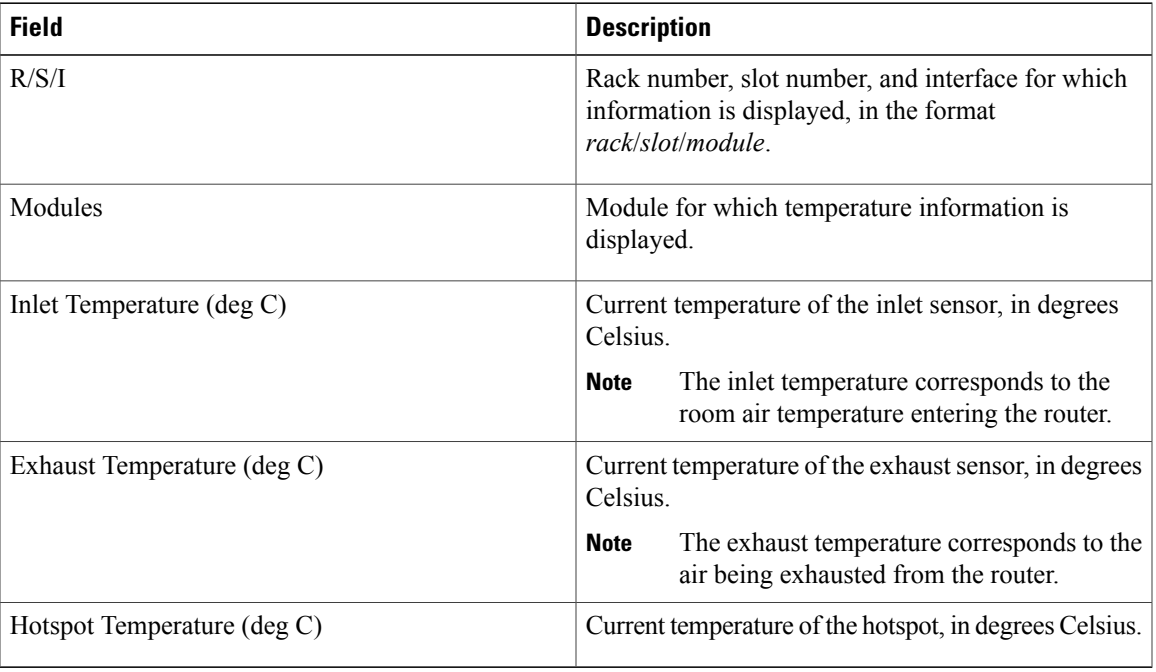

The following example showssample output from the **show environment** command the with the **leds** keyword:

RP/0/0/CPU0:router# **show environment leds**

```
0/2/*: Module (host) LED status says: OK
0/2/*: Module (plimasic) LED status says: OK
0/SM0/*: Module (host) LED status says: OK
```
<span id="page-414-1"></span>Table 29: show environment leds Field [Descriptions,](#page-414-1) on page 411 describes the significant fields shown in the display.

**Table 29: show environment leds Field Descriptions**

| <b>Field</b>                   | <b>Description</b>                                  |
|--------------------------------|-----------------------------------------------------|
| rack num/slot num/*:           | Rack number and slot number where the node resides. |
| Module (host) LED status says: | Current LED status of the specified node.           |

The following example showssample output from the **show environment** command the with the**power-supply** keyword:

```
RP/0/5/CPU0:router(admin)# show env power-supply
Thu Aug 5 07:42:49.259 DST
                      48V Current<br>(V) (A)
R/S/I Module (V) (A)<br>0/24/* PEM1 No Module Preser
           PEM1 No Module Present<br>PEM2 52 15
           PEM2 52 15 PWR-GSR6-AC= Standard AC PS<br>PEM1 No Module Present
0/25/* PEM1 No Module Present
```
PEM2 52 16 PWR-GSR6-AC= Standard AC PS

This table describes the significant fields shown in the display.

**Table 30: show environment power-supply Field Descriptions**

| <b>Field</b>                                  | <b>Description</b>                                                                                                    |
|-----------------------------------------------|----------------------------------------------------------------------------------------------------|
| R/S/I                                         | Rack number, slot number, and interface for which information is displayed,<br>in the format PEM/Power Module/* (for example 0/PM0/*).              |
| Modules                                       | Module for which power information is displayed.                                                                                                    |
| Capacity                                      | Power capacity of each power module in Watts.                                                                                                    |
| Status                                        | Operational status of power modules.                                                                                                    |
| <b>Power Draw</b>                             | Real (measured) power drawn from each power module.                                                                                                 |
| Voltage                                       | Real (measured) power module voltage.                                                                                                    |
| Current                                       | Real (measured) power module current draw.                                                                                                    |
| Power Shelves Type                            | AC or DC.                                                                                                    |
| <b>Total Power Capacity</b>                   | Sum of the power capacity of each of the modules installed in the chassis.                                                                          |
| <b>Usable Power Capacity</b>                  | Sum of the power capacity of each of the powered and operational power<br>modules installed in the chassis.                                         |
| <b>Supply Failure Protected</b><br>Capacity   | Protected power capacity of the chassis with power module redundancy<br>(ASR 9010 AC 3+3, ASR 9010 DC 5+1, ASR 9006 AC 2+1, ASR 9010 DC<br>$2+1$ ). |
| Feed Failure Protected<br>Capacity            | Feed protected power capacity. This value applies to the ASR 9010 AC system<br>only.                                                                |
| Worst Case Power Used                         | Sum of the estimated power draw of each of the load modules in the chassis.<br>Load modules can be fan trays, RSPs and line cards.                  |
| Worst Case Power Available                    | Usable power capacity minus the worst case power used.                                                                                              |
| <b>Supply Protected Capacity</b><br>Available | Supply failure protected capacity minus the worst case power used.                                                                                  |
| Feed Protected Capacity<br>Available          | Feed failure protected capacity minus the worst case power used.                                                                                    |

# <span id="page-416-0"></span>**show fpd package**

To display which shared port adapters (SPA) and SPA interface processors (SIPs) are supported with your current Cisco IOS XR software release, which field-programmable device (FPD) image you need for each SPA and SIP, and what the minimum hardware requirements are for the SPA and SIP modules, use the **show fpd package** command in administration EXEC mode.

**show fpd package**

- **Syntax Description** This command has no keywords or arguments.
- **Command Default** No default behavior or values
- **Command Modes** Administration EXEC

*Command History* 

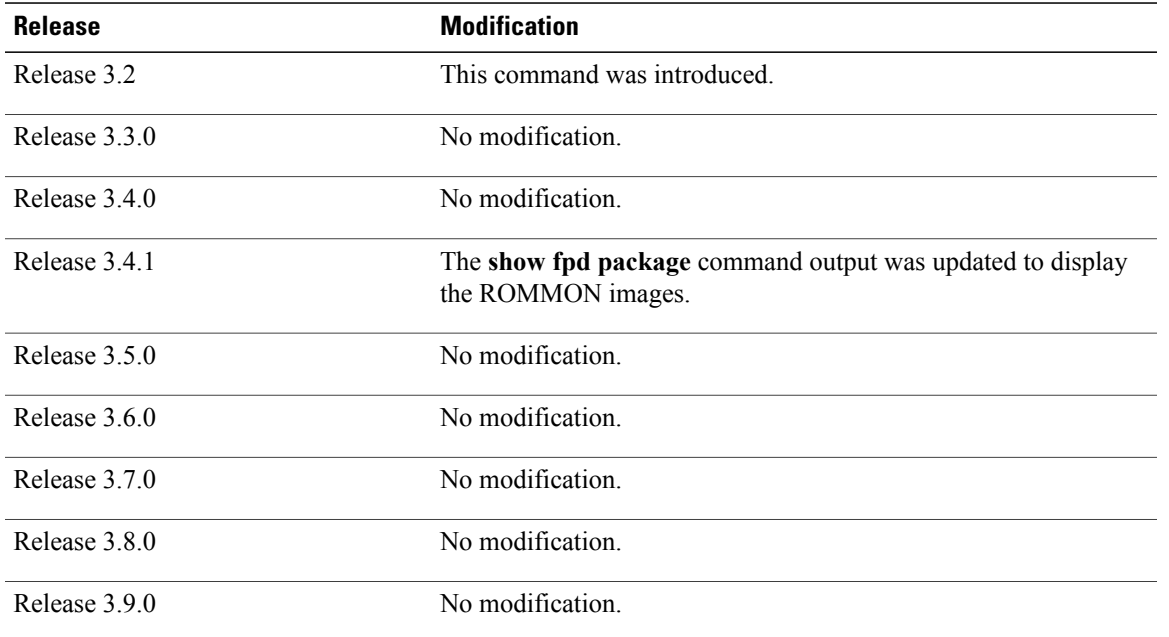

**Usage Guidelines** To use this command, you must be in a user group associated with a task group that includes appropriate task IDs. If the user group assignment is preventing you from using a command, contact your AAA administrator for assistance.

> If there are multiple FPD images for your card, use the **show fpd package** command to determine which FPD image to use if you only want to upgrade a specific FPD type.

**Task ID Task ID Operations**

sysmgr read

### **Examples** The following example shows sample output from the **show fpd package** command:

RP/0/0/CPU0:Router# **admin** Thu Jul 7 04:40:30.631 DST

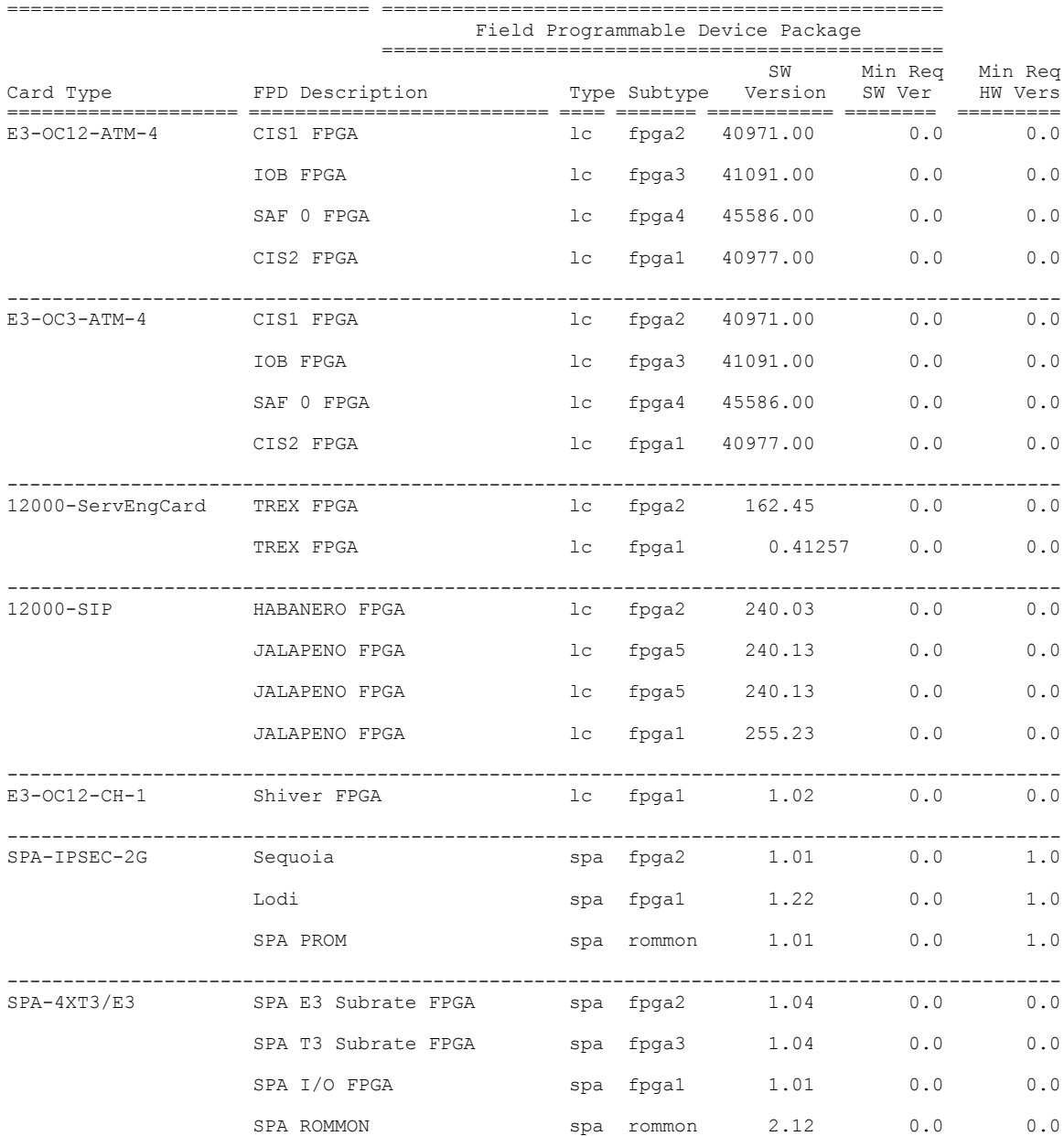

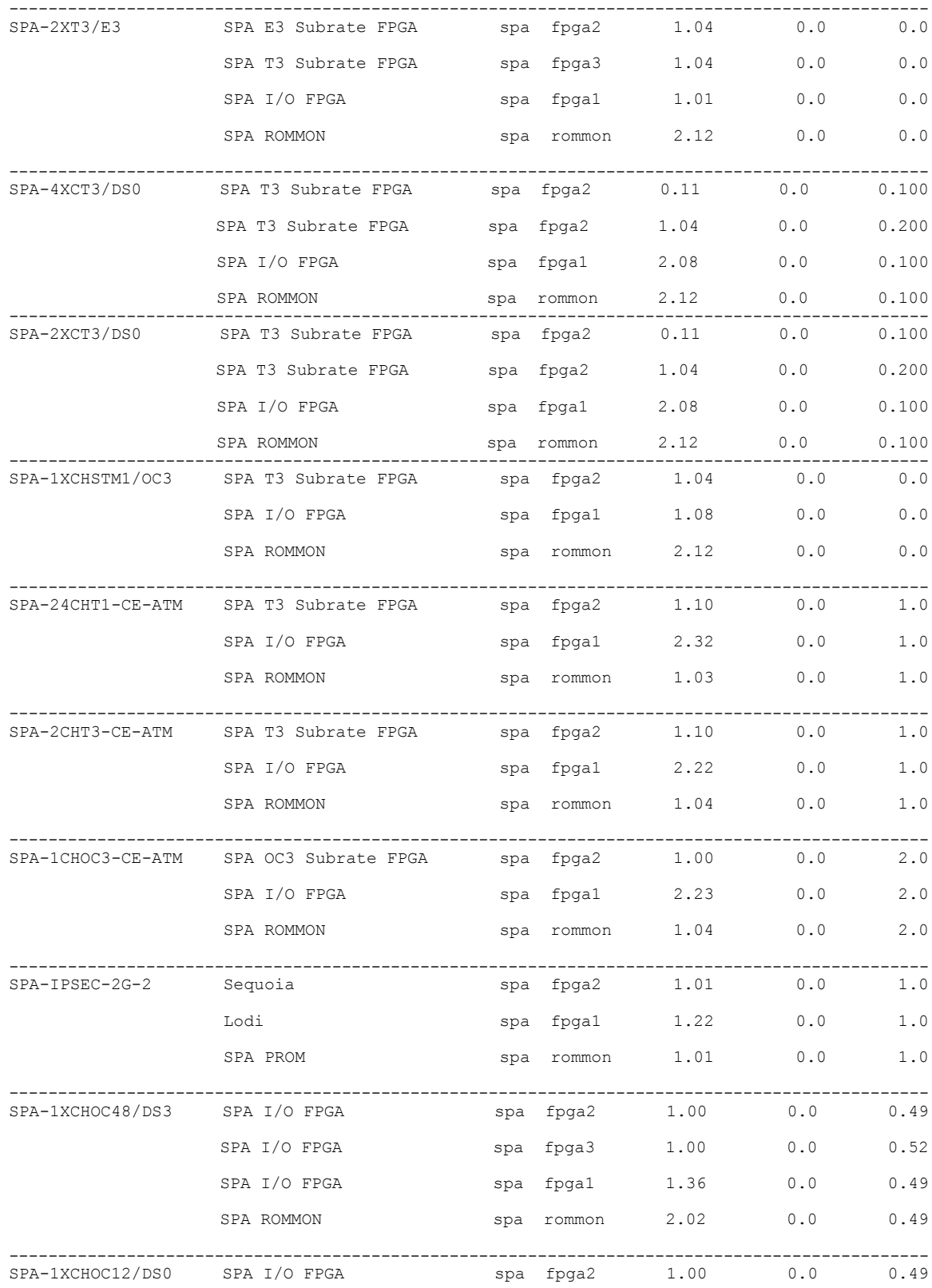

H

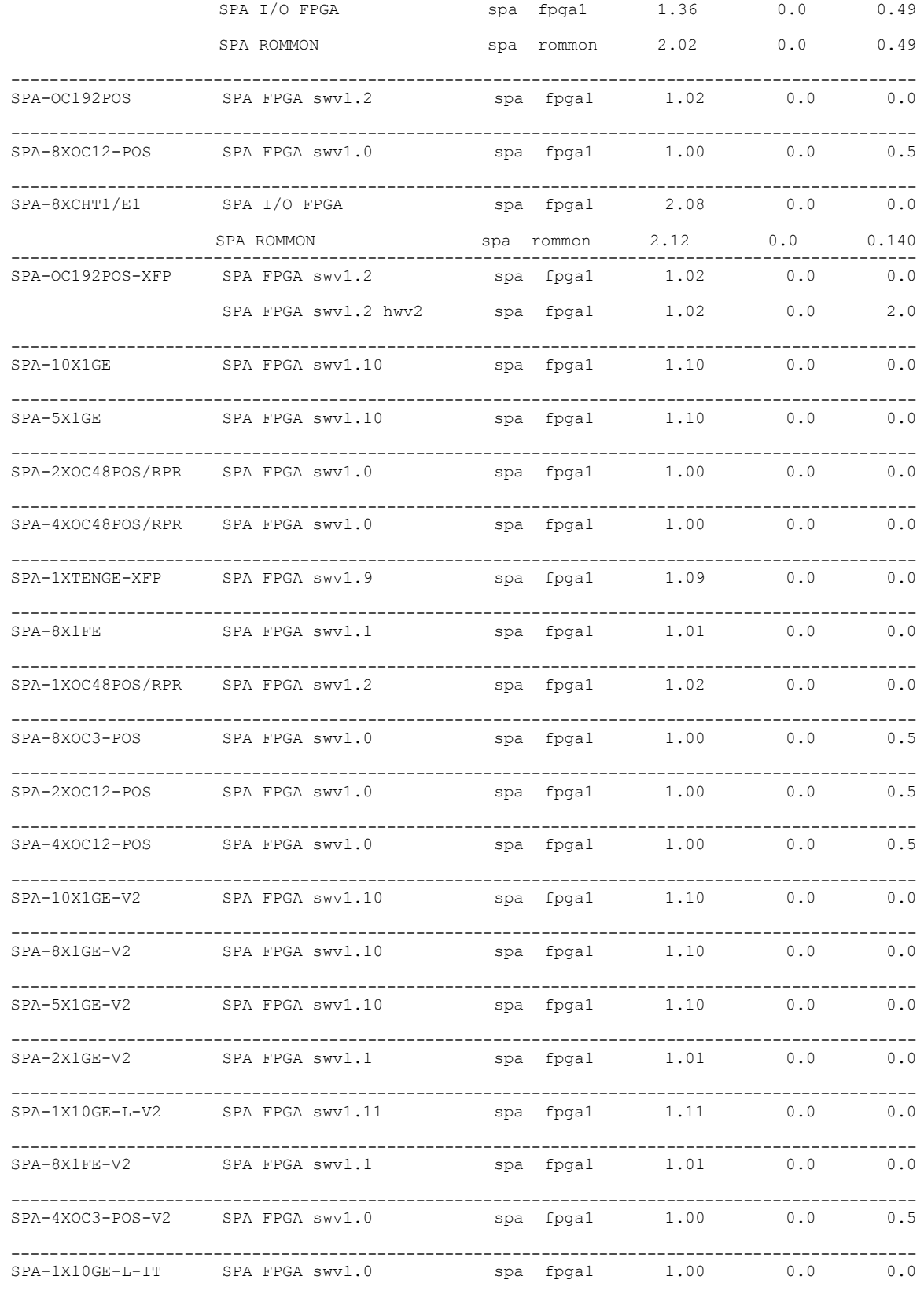

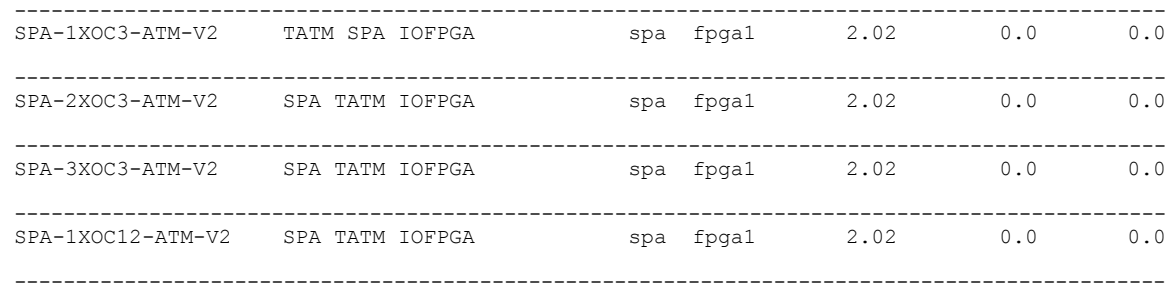

This table describes the significant fields shown in the display:

**Table 31: show fpd package Field Descriptions**

| <b>Field</b>      | <b>Description</b>                                                                                                    |
|-------------------|----------------------------------------------------------------------------------------------------|
| Card Type         | Module part number.                                                                                                    |
| FPD Description   | Description of all FPD images available for the SPA.                                                                                                    |
| <b>Type</b>       | Hardware type. Possible types can be:                                                                                                    |
|                   | • spa-Shared port adapter                                                                                                    |
|                   | $\cdot$ lc—Line card                                                                                                    |
| Subtype           | FPD subtype. These values are used in the <b>upgrade</b><br>hw-module fpd command to indicate a specific FPD image<br>type to upgrade.                                                 |
| <b>SW</b> Version | FPD software version recommended for the associated module<br>running the current Cisco IOS XR software.                                                                               |
| Min Req SW Vers   | Minimum required FPD image software version to operate<br>the card. Version 0.0 indicates that a minimum required image<br>was not programmed into the card.                           |
| Min Req HW Vers   | Minimum required hardware version for the associated FPD<br>image. A minimum hardware requirement of version 0.0<br>indicates that all hardware can support this FPD image<br>version. |

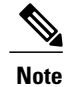

In the **show fpd package** command output, the "subtype" column shows the FPDs that correspond with each SPA image. To upgrade a specific FPD with the **upgrade hw-module fpd** command, replace the *fpga-type* argument with the appropriate FPD from the "subtype" column, as shown in the following example:

RP/0/0/CPU0:router(admin)# **upgrade hw-module fpd fpga2 location 0/3/1 reload**

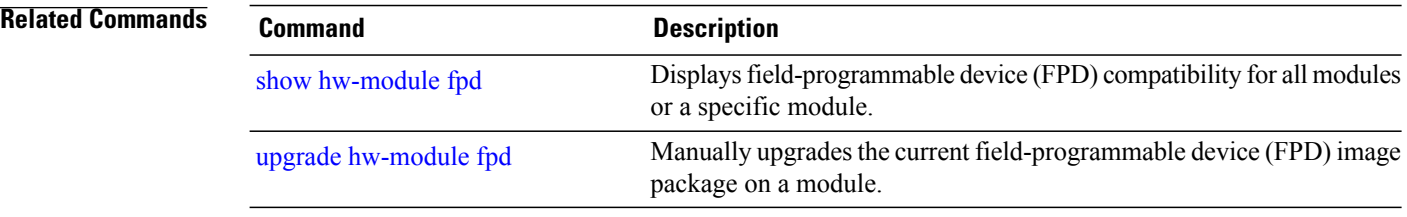

# <span id="page-422-0"></span>**show hw-module fpd**

To display field-programmable device (FPD) compatibility for all modules or a specific module, use the **show hw-module fpd** command in the EXEC or administration EXE mode.

**show hw-module fpd location** {*node-id***| all**}

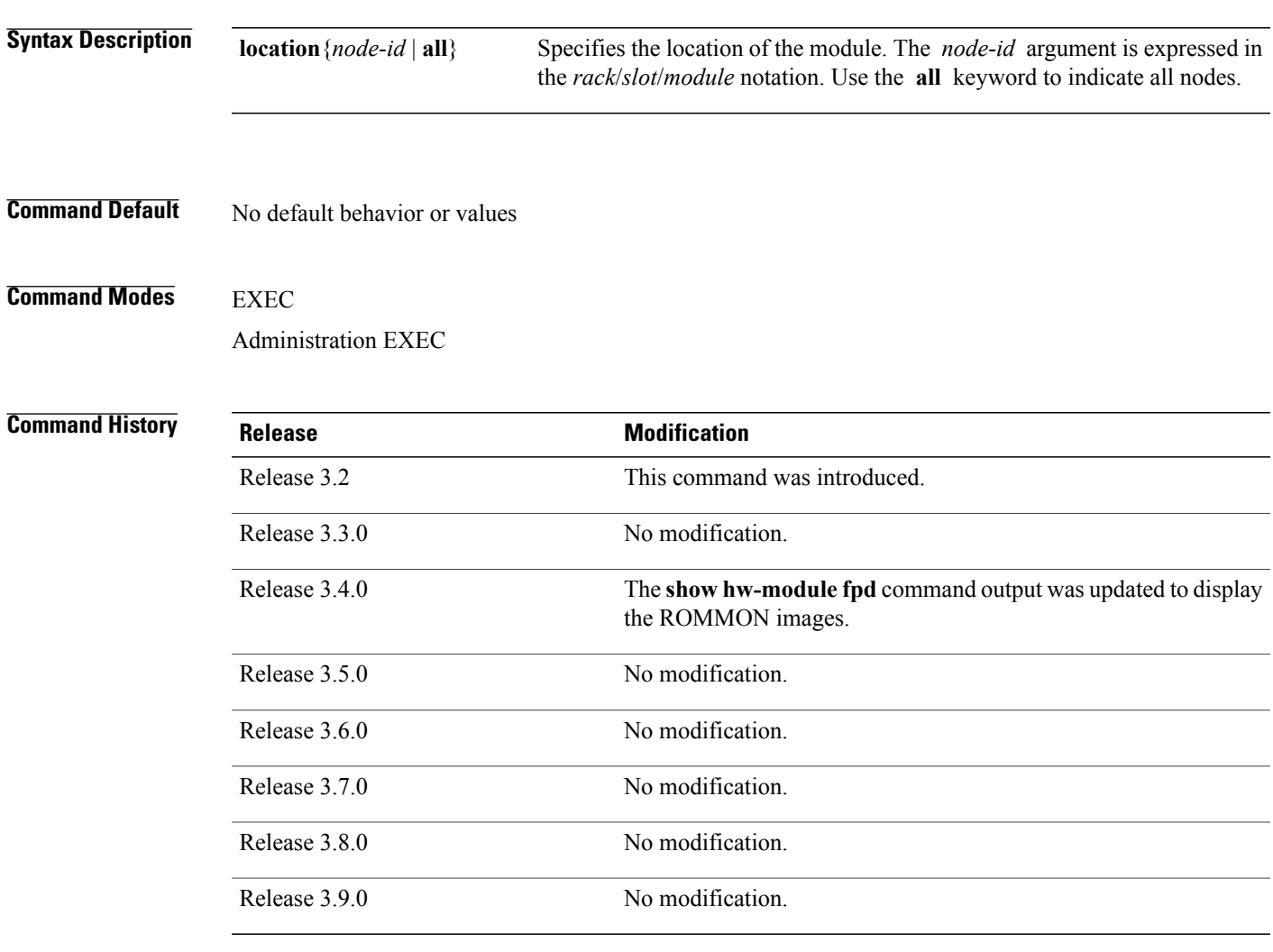

**Usage Guidelines** To use this command, you must be in a user group associated with a task group that includes appropriate task IDs. If the user group assignment is preventing you from using a command, contact your AAA administrator for assistance.

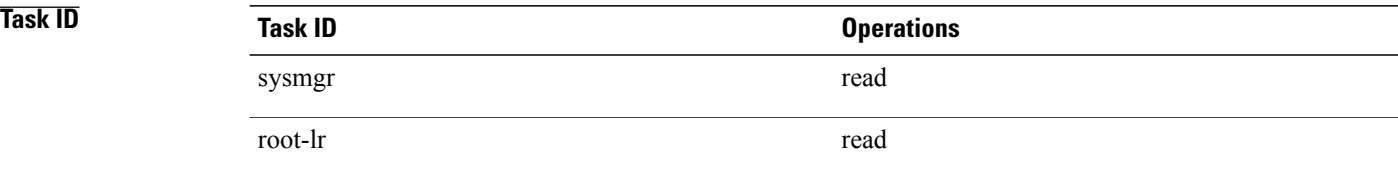

### **Examples** The following example shows how to display FPD compatibility for all modules in the router:

RP/0/0/CPU0:router# **show hw-module fpd location all**

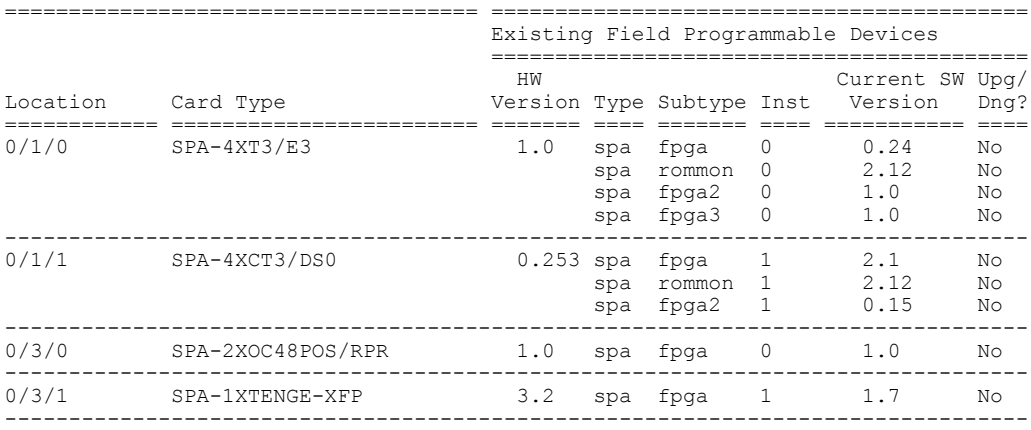

### RP/0/0/CPU0:router# **show hw-module fpd location 0/1/0** Sun Apr 18 10:51:33.776 DST

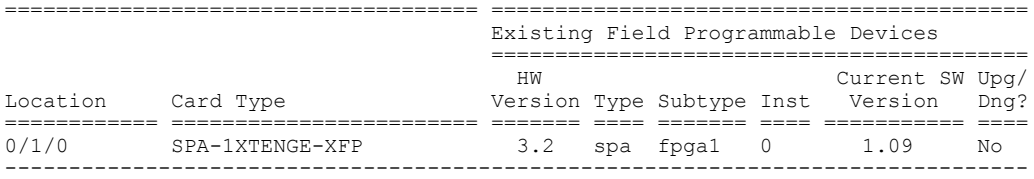

### **Table 32: show hw-module fpd Field Descriptions**

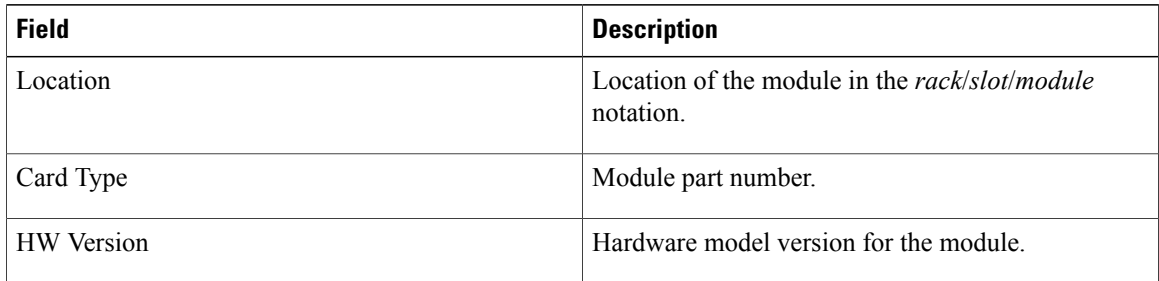

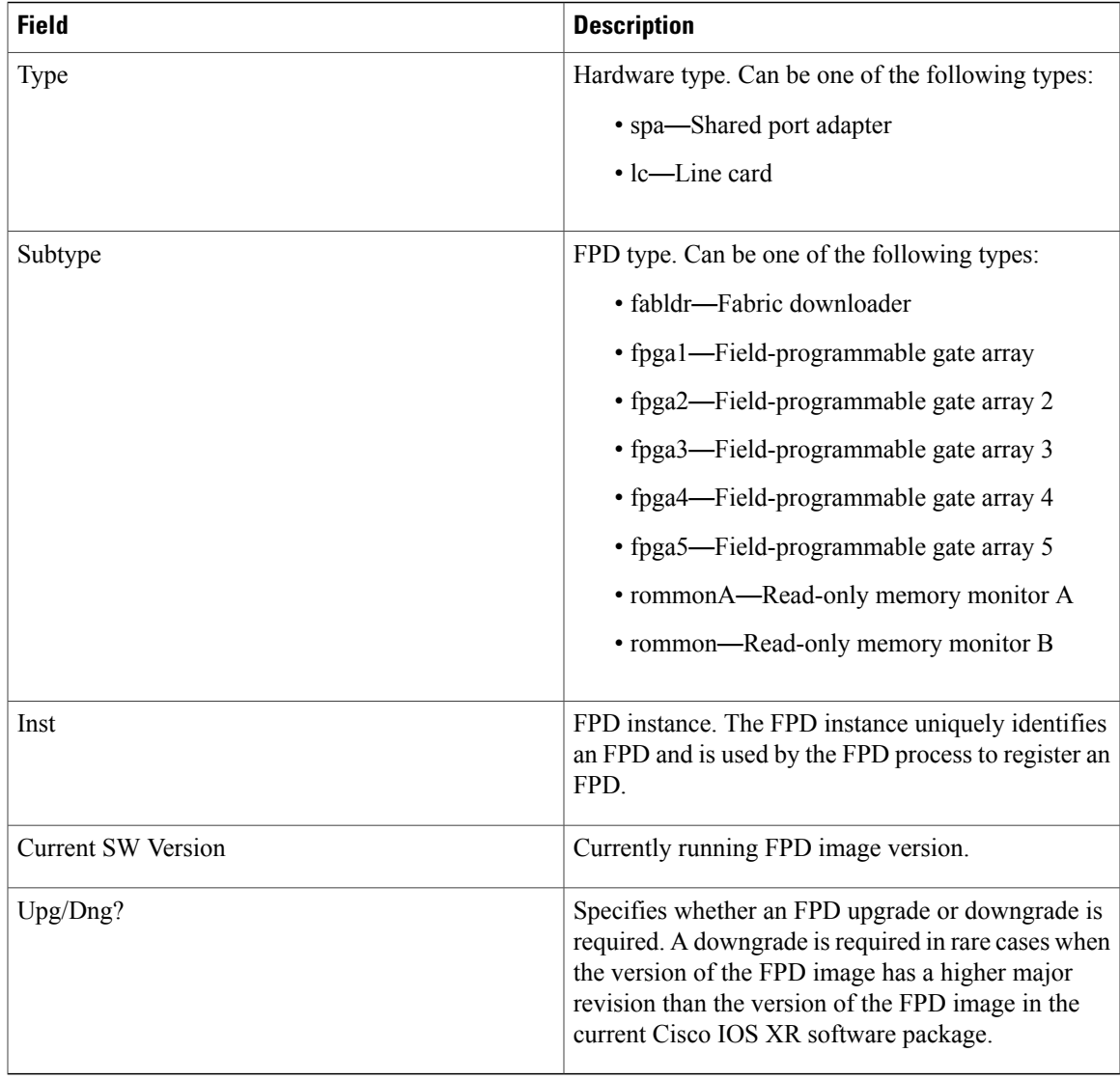

### **Related Commands**

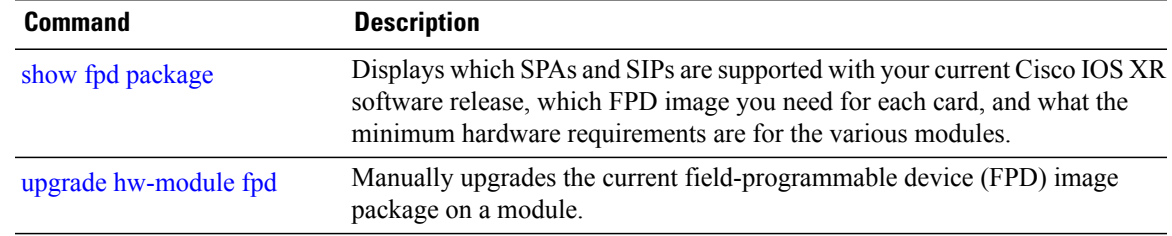

# **show hw-module profile**

To display the active profiles on the router, use the **show hw-module profile** command in EXEC mode.

**show hw-module profile feature** {**all**| **location** *node-id*}

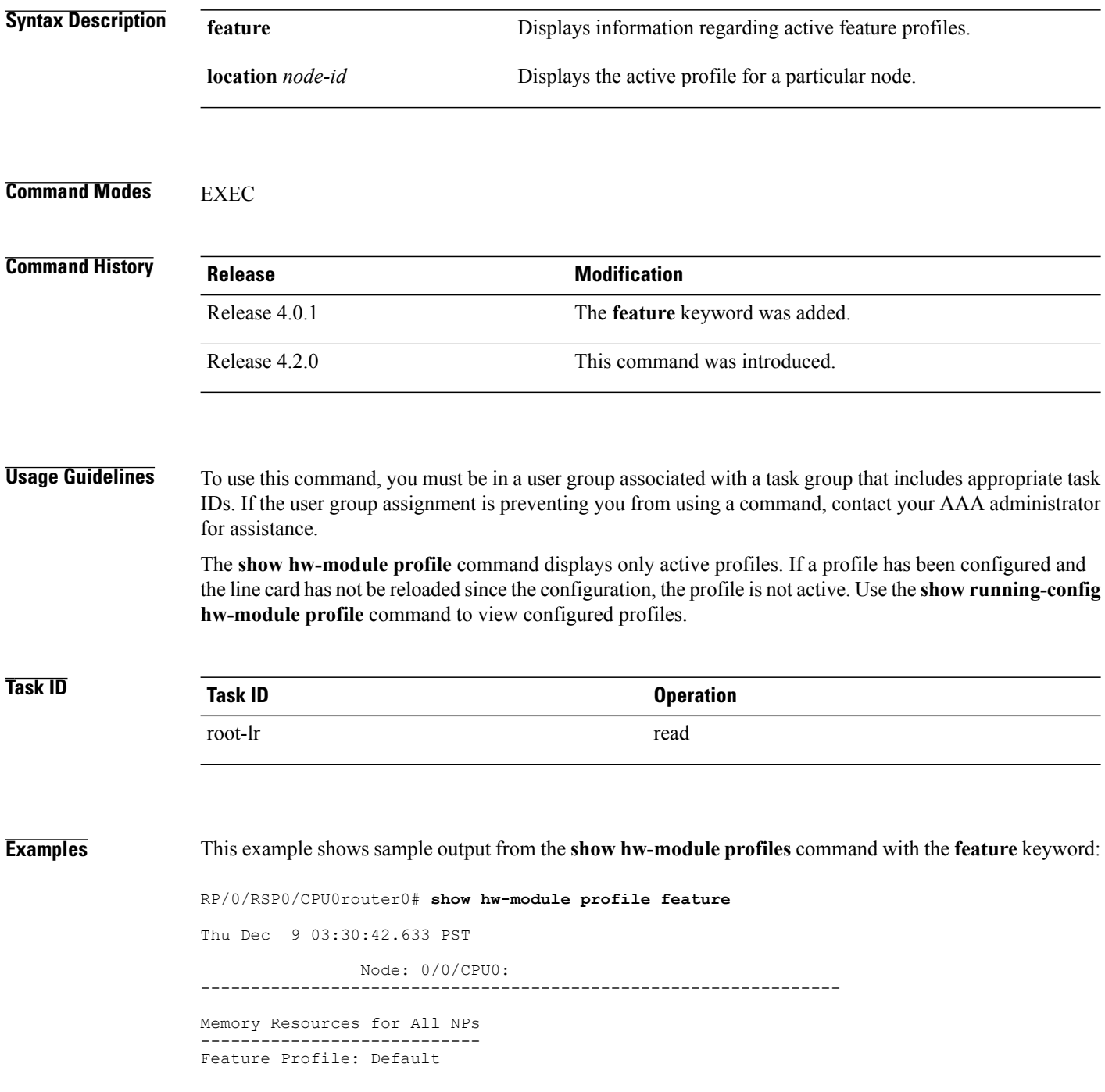

 $\begin{array}{c} \text{Node: } 0/1/\text{CPU:} \\ \text{-}\end{array}$ ---------------------------------------------------------------- Memory Resources for All NPs ---------------------------- Feature Profile: Default Node: 0/4/CPU0: ---------------------------------------------------------------- Memory Resources for All NPs ---------------------------- Feature Profile: Default Node: 0/6/CPU0: ---------------------------------------------------------------- Memory Resources for All NPs ---------------------------- Feature Profile: Default RP/0/0/CPU0:router# **show hw-module profile feature all** Thu Sep 8 22:38:50.973 DST ---------------------------------------- BundleName Features Not Supported ---------------------------------------- Default iMSG iMsg Biscuit<br>------------------------------------------------------------------ Active Bundle Name ---------------------------------------- 0 Not Supported<br>1 Default 1 Default<br>2 Default 2 Default<br>3 Default 3 Default<br>4 Default

### **Related Commands Command Description**

[hw-module](#page-386-0) profile feature, on page 383 Enables a feature bundle on the router.

4 Default ----------------------------------------

### **Related Commands Command Description**

# [hw-module](#page-386-0) profile feature **Enables** a feature bundle on the router.

## **show hw-module subslot brief**

To display summary information related to a specified internal hardware device on a shared port adapter (SPA), use the **show hw-module subslot brief** command in EXEC mode.

**show hw-module subslot** [ *node-id* ] **brief** [*device* [*device-index* [ *device-subindex* ]]]

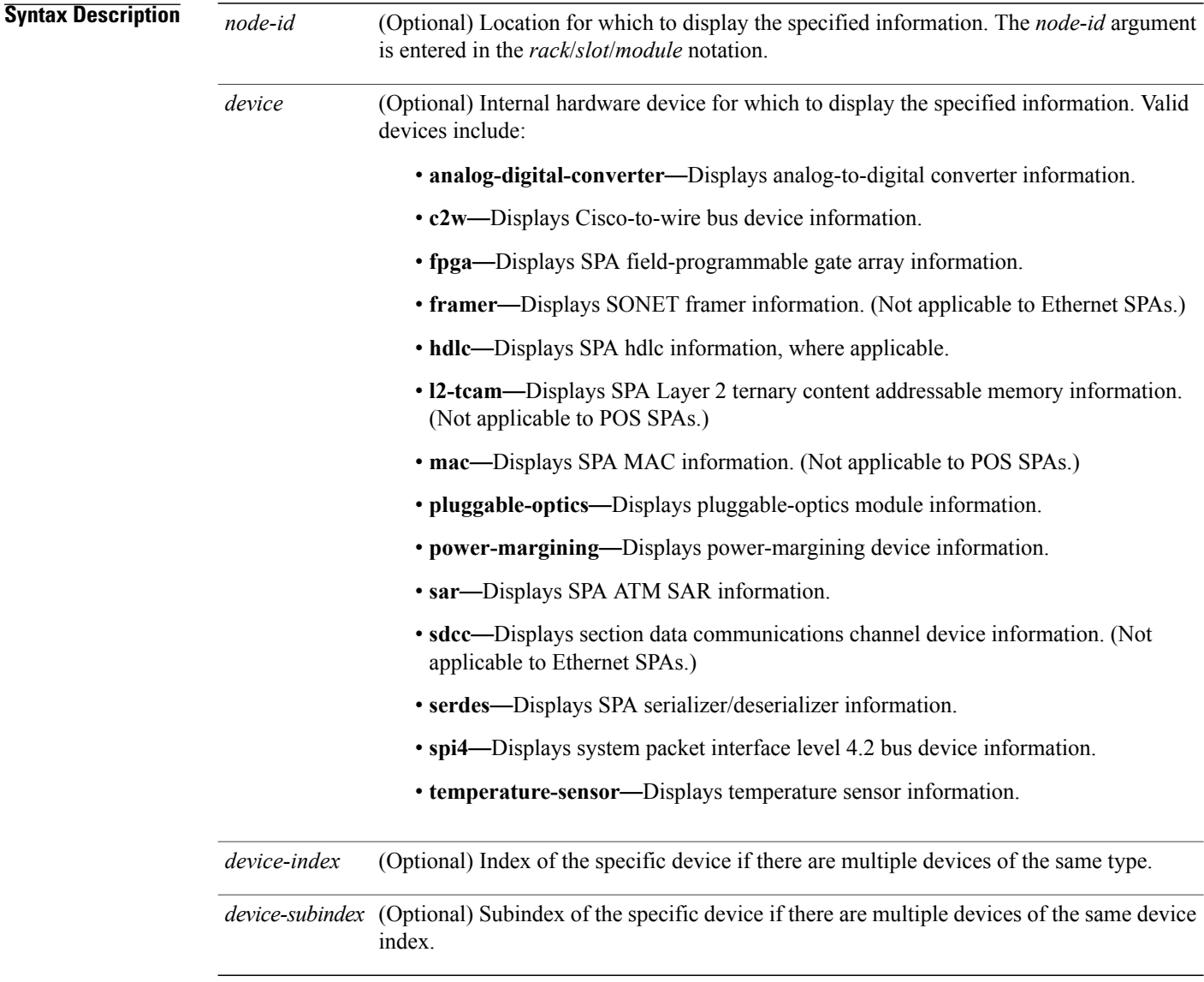

### **Command Default** No default behavior or values

### **Command Modes EXEC**

### **Command History**

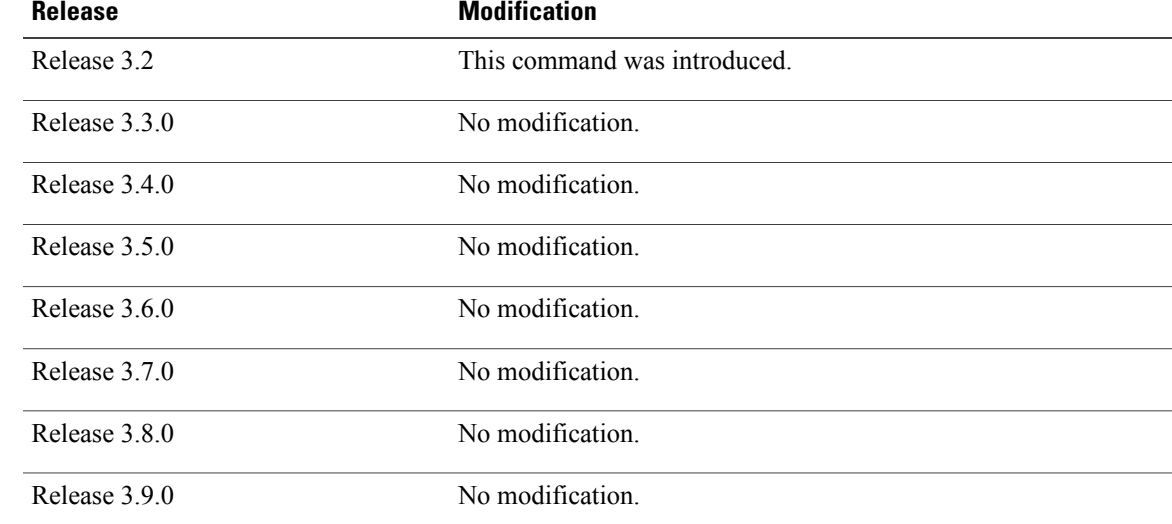

**Usage Guidelines** To use this command, you must be in a user group associated with a task group that includes appropriate task IDs. If the user group assignment is preventing you from using a command, contact your AAA administrator for assistance.

> You can also enter a partially qualified location specifier by using the wildcard  $(*)$  character. For example,  $0/1$ <sup>\*</sup> would display information for all modules on slot 1 in rack 0.

Use the **show hw-module subslot brief** command to obtain summary diagnostic information about a device on an interface on the SPA.

## **Task ID Task ID Operations** root-lr read

**Examples** The following example shows sample output for the **show hw-module subslot brief** command:

RP/0/0/CPU0:router# **show hw-module subslot 0/1/0 brief**

Subslot 0/1/0 brief info: ----------------------- SPA inserted: YES<br>SPA type: 4x00 4xOC3 POS SPA SPA operational state: READY SPA cfg admin up: YES

### **Table 33: show hw-module subslot config Field Descriptions**

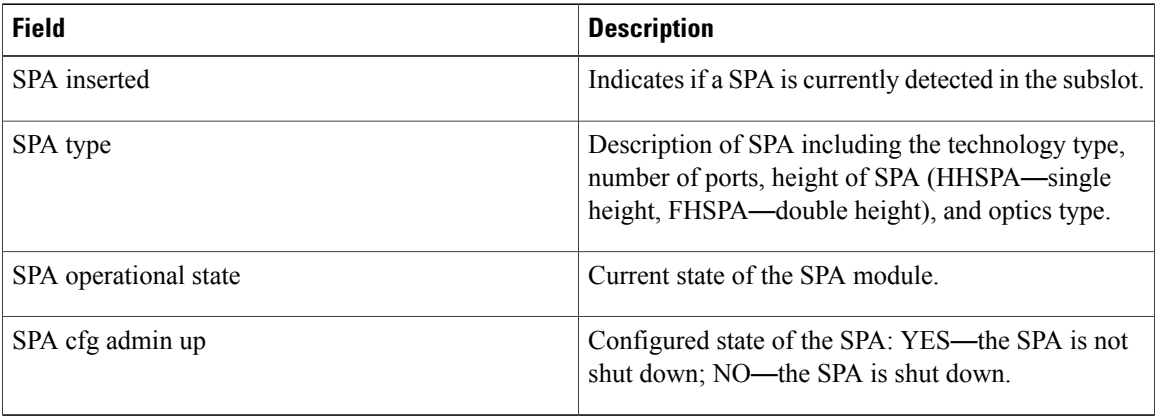

# **show hw-module subslot config**

To display information related to configuration of the specified internal hardware device on a shared port adapter (SPA), use the **show hw-module subslot config** command in EXEC mode.

**show hw-module subslot** [ *node-id* ] **config** [*device* [*device-index* [ *device-subindex* ]]]

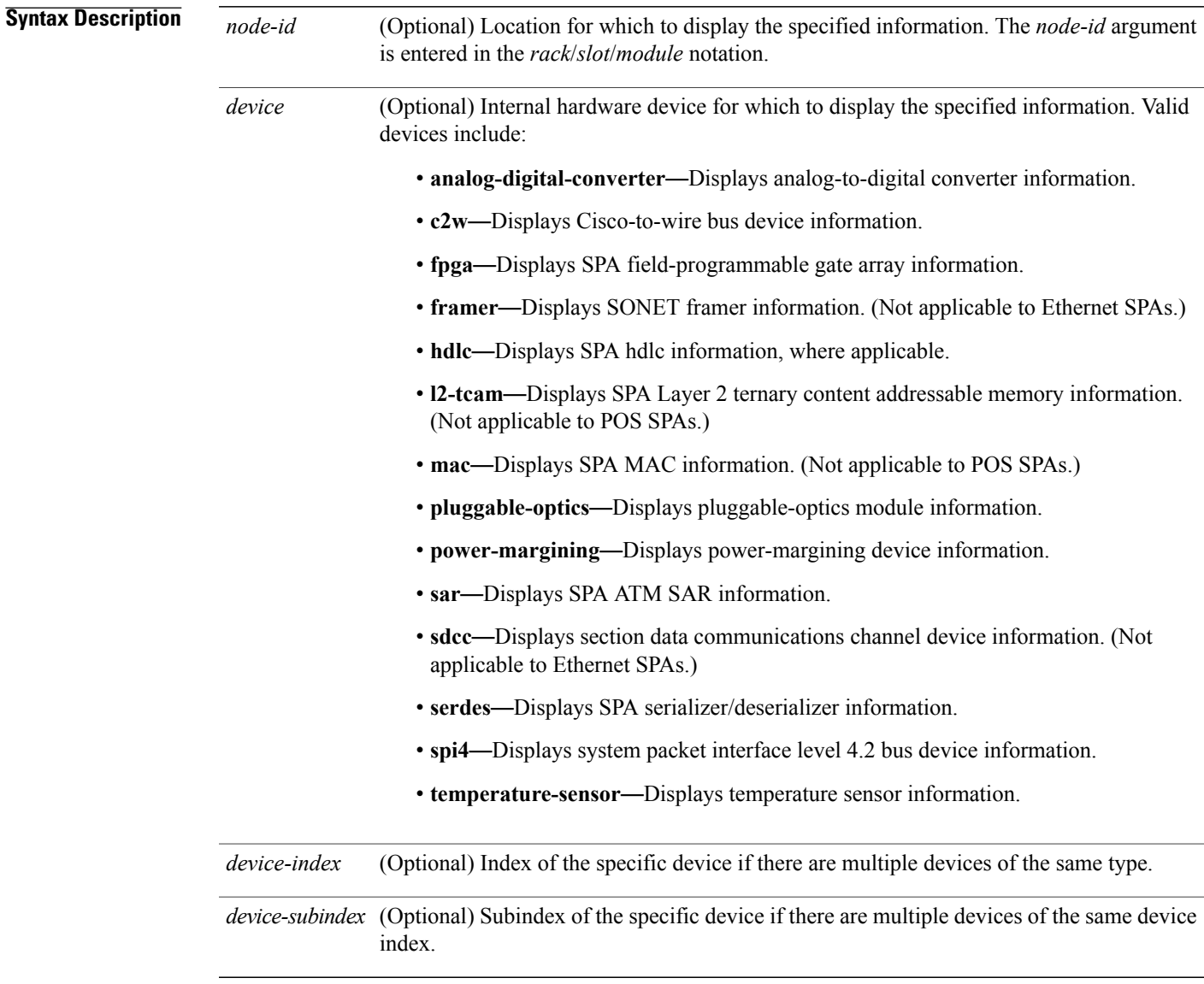

**Command Default** No default behavior or values

### **Command Modes** EXEC

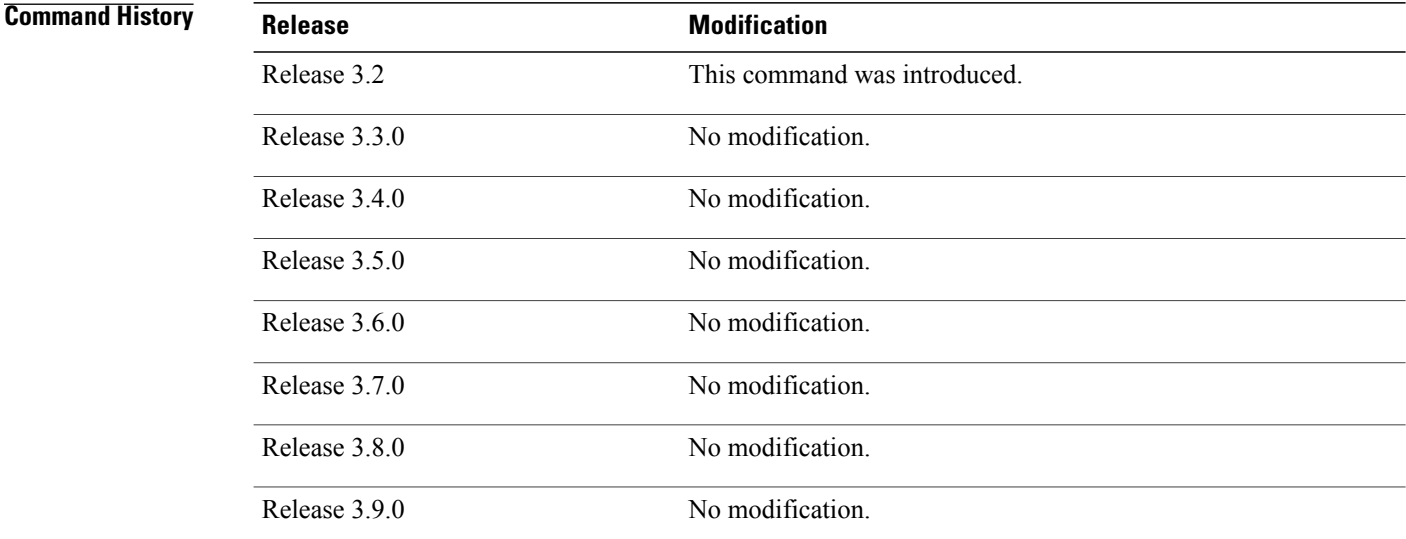

**Usage Guidelines** To use this command, you must be in a user group associated with a task group that includes appropriate task IDs. If the user group assignment is preventing you from using a command, contact your AAA administrator for assistance.

> You can also enter a partially qualified location specifier by using the wildcard  $(*)$  character. For example,  $0/1$ <sup>\*</sup> would display information for all modules on slot 1 in rack 0.

Use the **show hw-module subslot config** command to obtain diagnostic information about the configuration of an interface on the SPA.

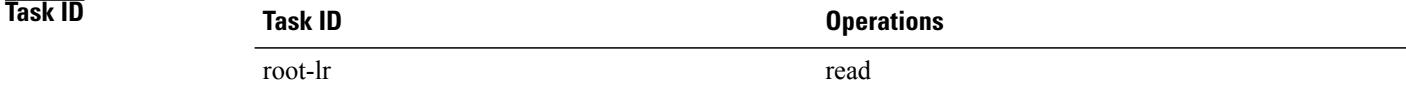

**Examples** The following example shows sample output for the **show hw-module subslot config** command:

RP/0/0/CPU0:router# **show hw-module subslot 0/6/cpu0 config**

```
Thu Feb 19 00:33:02.921 PST
Subslot 0/6/0 config info:
------------------------
SPA inserted: YES
SPA cfg admin up: YES
SPA cfg power up: YES
Subslot 0/6/1 config info:
```
------------------------ SPA inserted: YES SPA cfg admin up: YES SPA cfg power up: YES Subslot 0/6/2 config info: ------------------------ SPA inserted: NO SPA cfg admin up: YES SPA cfg power up: NO Subslot 0/6/3 config info: ------------------------ SPA inserted: NO SPA cfg admin up: YES SPA cfg power up: NO Subslot 0/6/4 config info: ------------------------ SPA inserted: NO SPA cfg admin up: YES SPA cfg power up: NO Subslot 0/6/5 config info: ------------------------ SPA inserted: NO SPA cfg admin up: YES SPA cfg power up: NO

### **Table 34: show hw-module subslot config Field Descriptions**

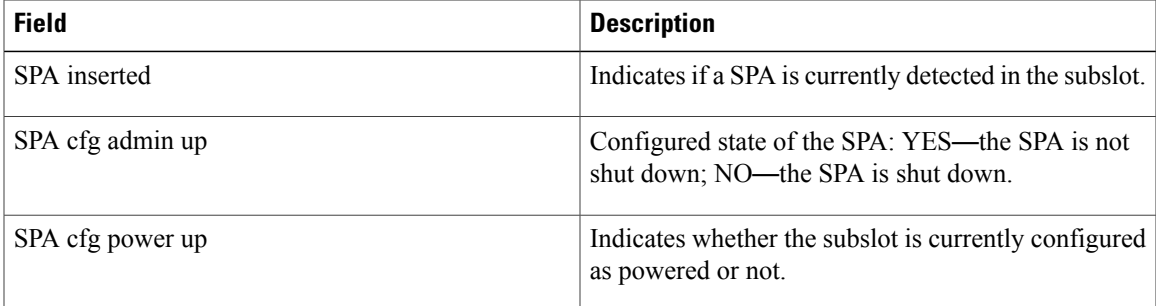

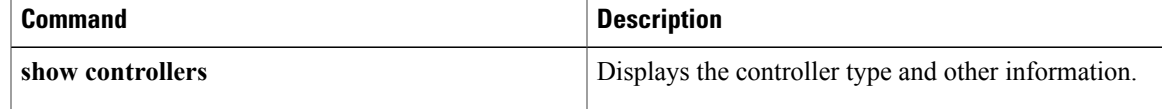

## **show hw-module subslot counters**

To display statistics related to the processing of internal hardware devices for a shared port adapter (SPA), use the **show hw-module subslot counters** command in EXEC mode.

**show hw-module subslot** [ *node-id* ] **counters** [*device* [*device-index* [ *device-subindex* ]]]

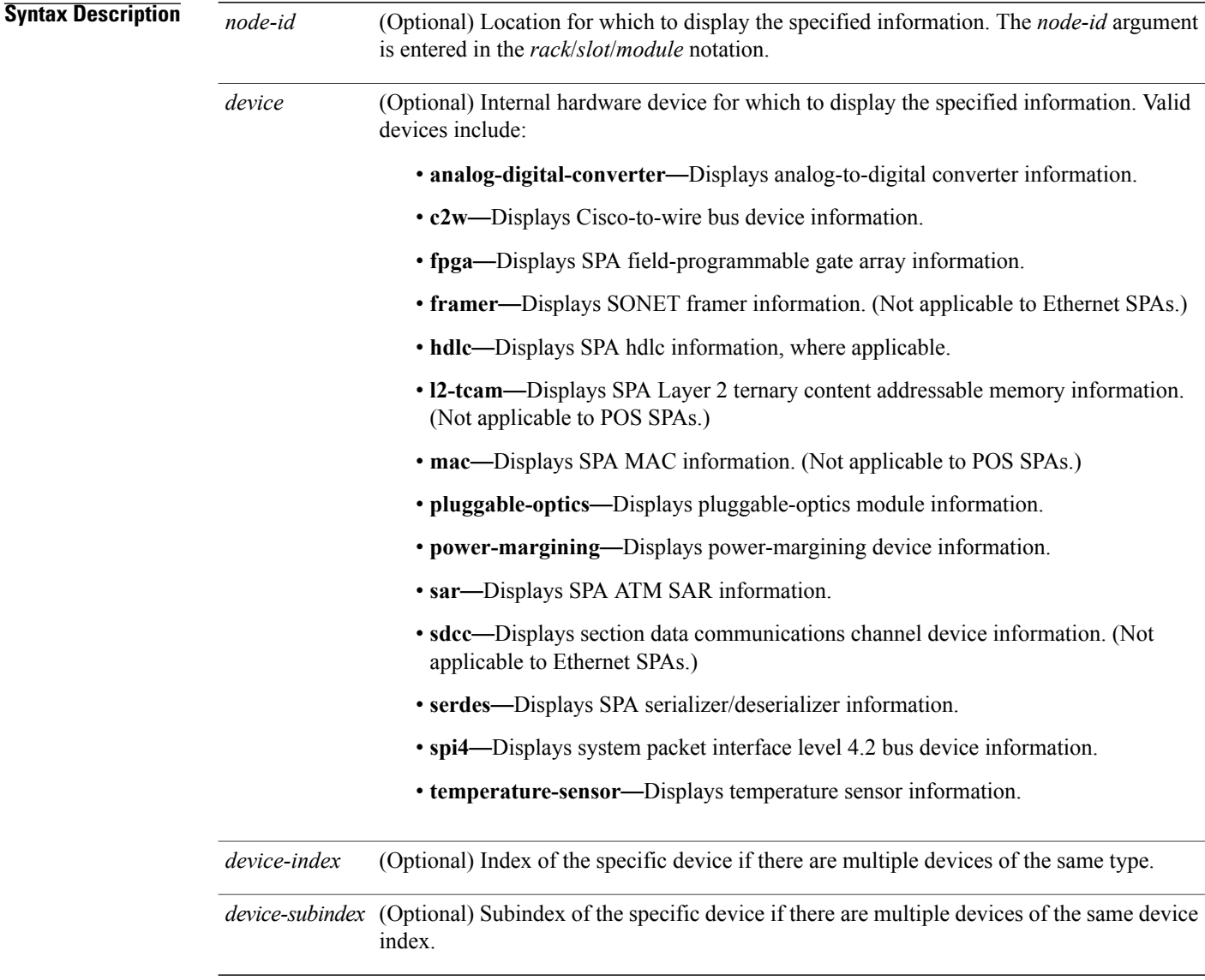

### **Command Default** No default behavior or values

### **Command Modes EXEC**

### **Command History**

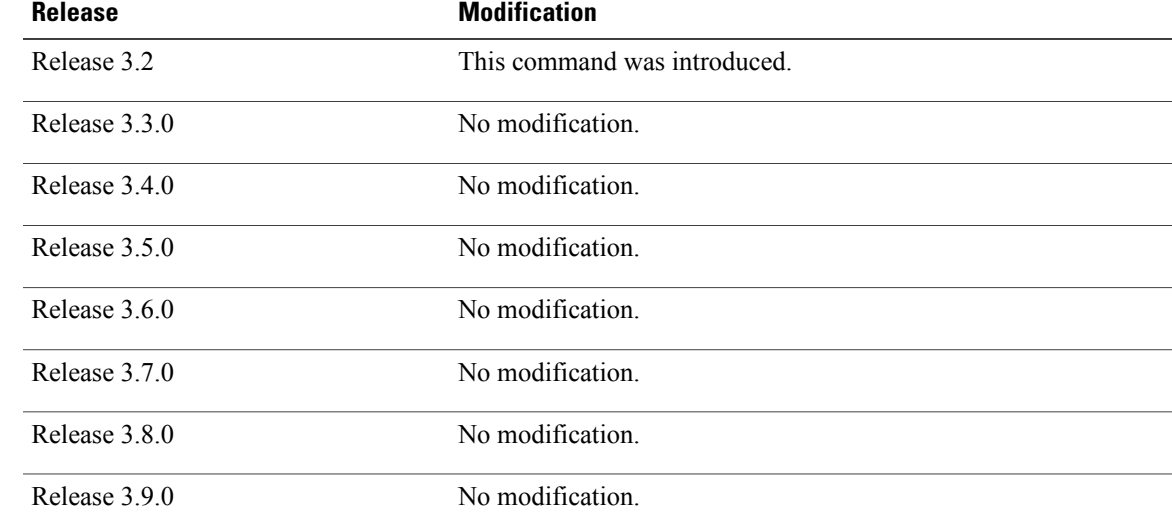

**Usage Guidelines** To use this command, you must be in a user group associated with a task group that includes appropriate task IDs. If the user group assignment is preventing you from using a command, contact your AAA administrator for assistance.

> You can also enter a partially qualified location specifier by using the wildcard  $(*)$  character. For example,  $0/1$ <sup>\*</sup> would display information for all modules on slot 1 in rack 0.

> Use the **show hw-module subslot counters** command to display statistics related to the processing by the specified internal hardware device.

## **Task ID Task ID Operations** root-lr read

**Examples** The following example shows sample output for the **show hw-module subslot counters** command:

RP/0/0/CPU0:router# **show hw-module subslot 0/1/cpu0 counters**

Subslot 0/1/0 counts info: ------------------------ SPA inserted: YES<br>SPA type: 8xGE SPA SPA type: SPA operational state: READY SPA insertion time: Wed Jan 14 11:33:24 2009 SPA last time ready: Wed Jan 14 11:33:37 2009 SPA uptime [HH:MM:SS]: 852:54:24

```
Subslot 0/1/1 counts info:
------------------------
SPA inserted: YES<br>SPA type: 5xGE SPA
SPA type:
SPA operational state: READY
SPA insertion time: Wed Jan 14 11:33:24 2009
SPA last time ready: Wed Jan 14 11:33:38 2009
SPA uptime [HH:MM:SS]: 852:54:23
 --More--
```
**Table 35: show hw-module subslot counters Field Descriptions**

| <b>Field</b>          | <b>Description</b>                                                                                                    |
|-----------------------|----------------------------------------------------------------------------------------------------|
| SPA inserted          | Indicates if a SPA is currently detected in the subslot.                                                                                            |
| SPA type              | Description of SPA including the technology type,<br>number of ports, height of SPA (HHSPA—single<br>height, FHSPA—double height), and optics type. |
| SPA operational state | Current state of the SPA module.                                                                                                    |
| SPA insertion time    | Time the SPA module was last physically inserted or<br>power-cycled.                                                                                |
| SPA last time ready   | Time the SPA module last changed state to up or<br>ready (the last time the module was loaded or<br>reloaded).                                      |
| SPA uptime            | The time in service or amount of time since the<br>module was last out of service due to a reload, power<br>cycle, or configuration event.          |

The following example shows sample output for the **show hw-module subslot counters** command with the **framer** keyword:

```
RP/0/0/CPU0:router# show hw-module subslot counters framer
```
SPA device framer index 0 subindex 0 info: Milan Framer counters: STREAM 0 Rx Bytes (48-bit) (#0x381fa078-0x883c): 163857232569448 Rx Good Bytes (48-bit) (#0x381fa080-0x8840): 1964924 Rx Good Packets (48-bit) (#0x381fa040-0x8820): 26234 Tx Byte Cnt Reg (48-bit) (#0x381fe070-0xa838): 9375380 Tx Good Bytes Cnt Reg (48-bit) (#0x381fe068-0xa834): 8909442 Tx Transmitted Packet Cnt Reg (48-bit) (#0x381fe040-0xa820): 114692

# **show hw-module subslot errors**

To display error information about internal hardware devices for a shared port adapter (SPA), use the **show hw-module subslot errors** command in EXEC mode.

**show hw-module subslot** [ *node-id* ] **errors** [*device* [*device-index* [ *device-subindex* ]]]

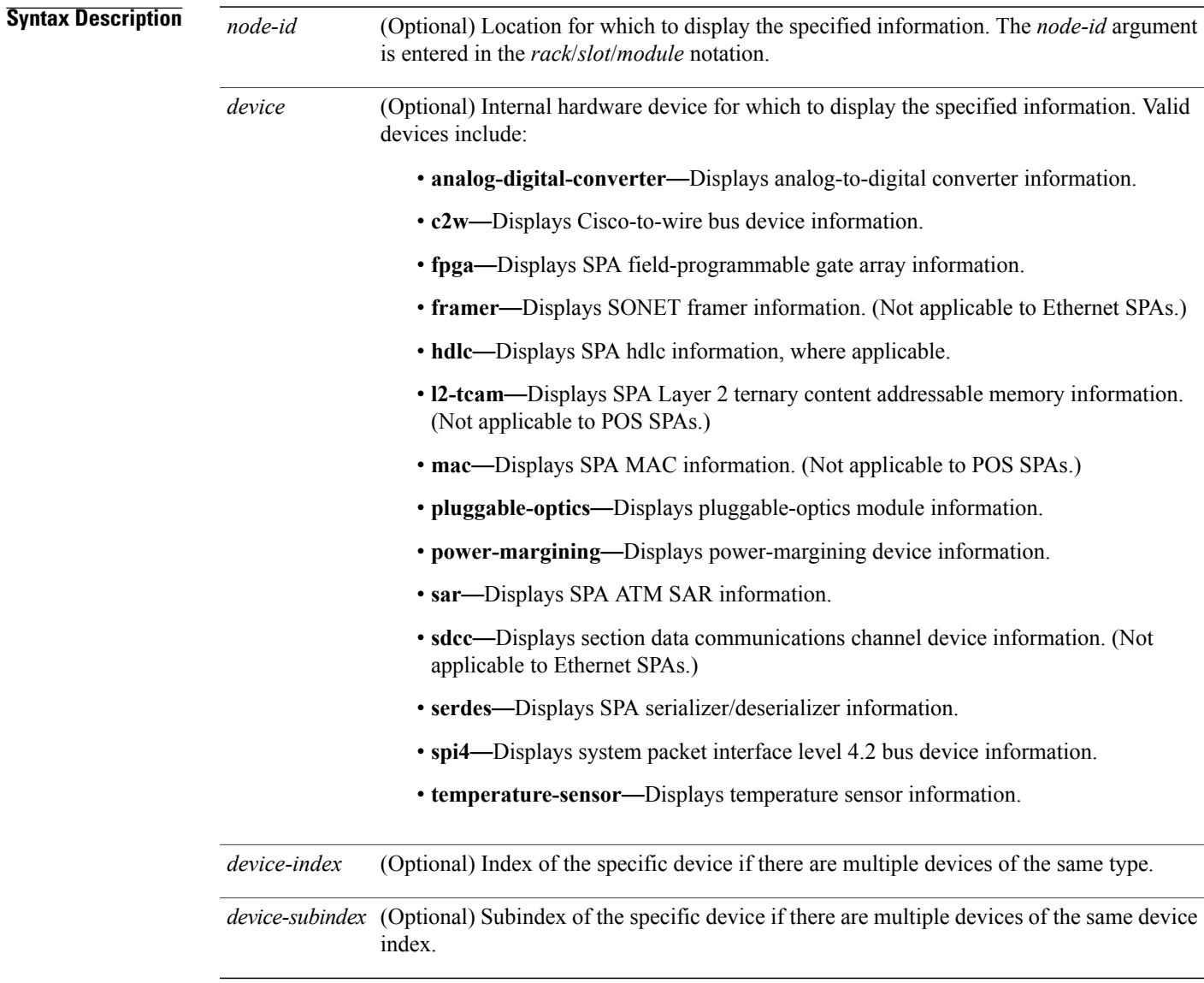

**Command Default** No default behavior or values

### **Command Modes** EXEC

### *Command History*

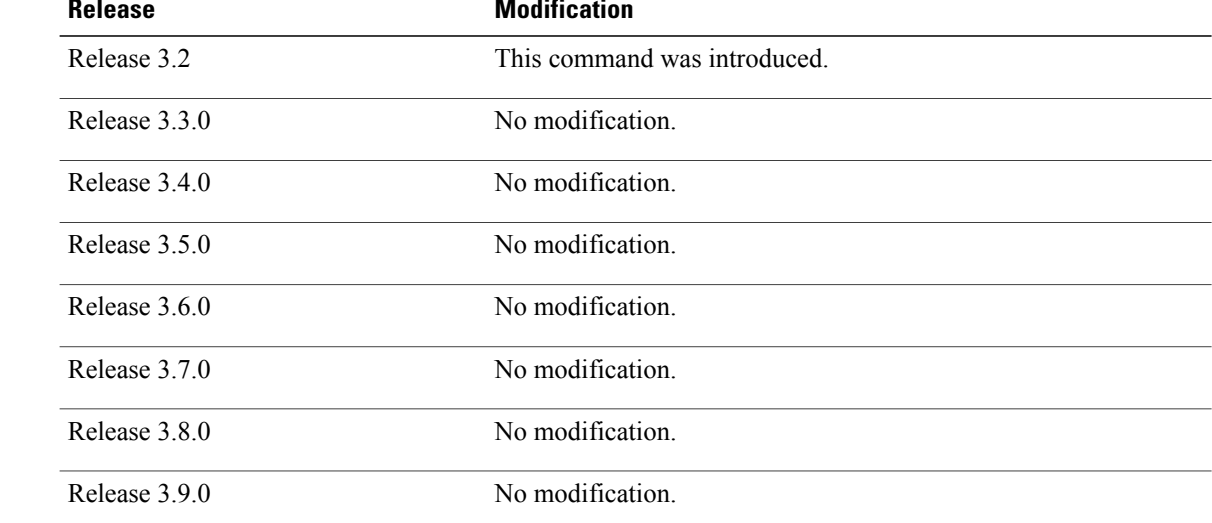

**Usage Guidelines** To use this command, you must be in a user group associated with a task group that includes appropriate task IDs. If the user group assignment is preventing you from using a command, contact your AAA administrator for assistance.

> You can also enter a partially qualified location specifier by using the wildcard  $(*)$  character. For example, 0/1/\* would display information for all modules on slot 1 in rack 0.

Use the **show hw-module subslot errors** command to display error information related to the specified internal hardware device on a SPA.

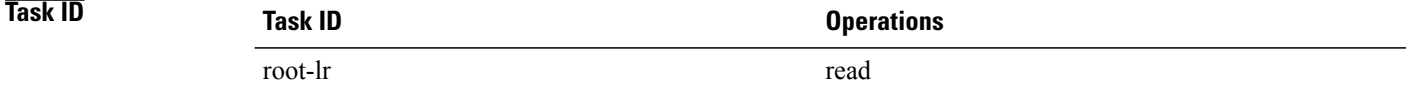

**Examples** The following example shows partial sample output for the **show hw-module subslot errors** command:

RP/0/0/CPU0:router# **show hw-module subslot 0/1/0 errors**

```
Subslot 0/1/0 errors info:
  ------------------------
  SPA inserted: YES<br>SPA type: 4x00
                4xOC3 POS SPA
  SPA operational state: READY
  SPA last reset reason: UNKNOWN
  SPA last failure reason: UNKNOWN
  Subslot 0/1/1 errors info:
```
------------------------ SPA inserted: YES<br>SPA type: 1x10 1x10GE XFP SPA SPA operational state: READY SPA last reset reason: UNKNOWN SPA last failure reason: UNKNOWN Subslot 0/1/2 errors info: ------------------------ SPA inserted: NO Subslot 0/1/3 errors info: ------------------------ SPA inserted: NO Subslot 0/1/4 errors info: ------------------------ SPA inserted: YES SPA type: 4xOC48 POS/RPR HHSPA SPA operational state: READY SPA last reset reason: UNKNOWN SPA last failure reason: UNKNOWN Subslot 0/1/5 errors info: ------------------------ SPA inserted: YES SPA type: 8xGE SPA SPA operational state: READY SPA last reset reason: UNKNOWN SPA last failure reason: UNKNOWN --More--

**Table 36: show hw-module subslot errors Field Descriptions**

| <b>Field</b>                | <b>Description</b>                                                                                                    |
|-----------------------------|----------------------------------------------------------------------------------------------------|
| Subslot $*/*/*$ errors info | SPA for which error information is being displayed.<br>The location of the SPA is expressed in the<br><i>rack/slot/module</i> notation.                |
| SPA inserted                | Indication if a SPA is currently detected in the subslot.                                                                                              |
| SPA type                    | Description of SPA including the technology type,<br>number of ports, height of SPA<br>(HHSPA—single-height, FHSPA—double-height),<br>and optics type. |
| SPA operational state       | Current operational state of the SPA module.                                                                                                    |
| SPA last reset reason       | Reason for the most recent reset of this SPA.                                                                                                    |
| SPA last failure reason     | Reason for the last failure on this SPA.                                                                                                    |

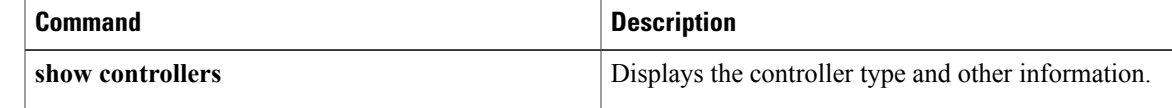

 $\mathbf{I}$ 

## **show hw-module subslot plim-subblock**

To display SPA firmware information for a shared port adapter (SPA), use the **show hw-module subslot plim-subblock** command in EXEC mode.

**show hw-module subslot** [ *node-id* ] **plim-subblock**

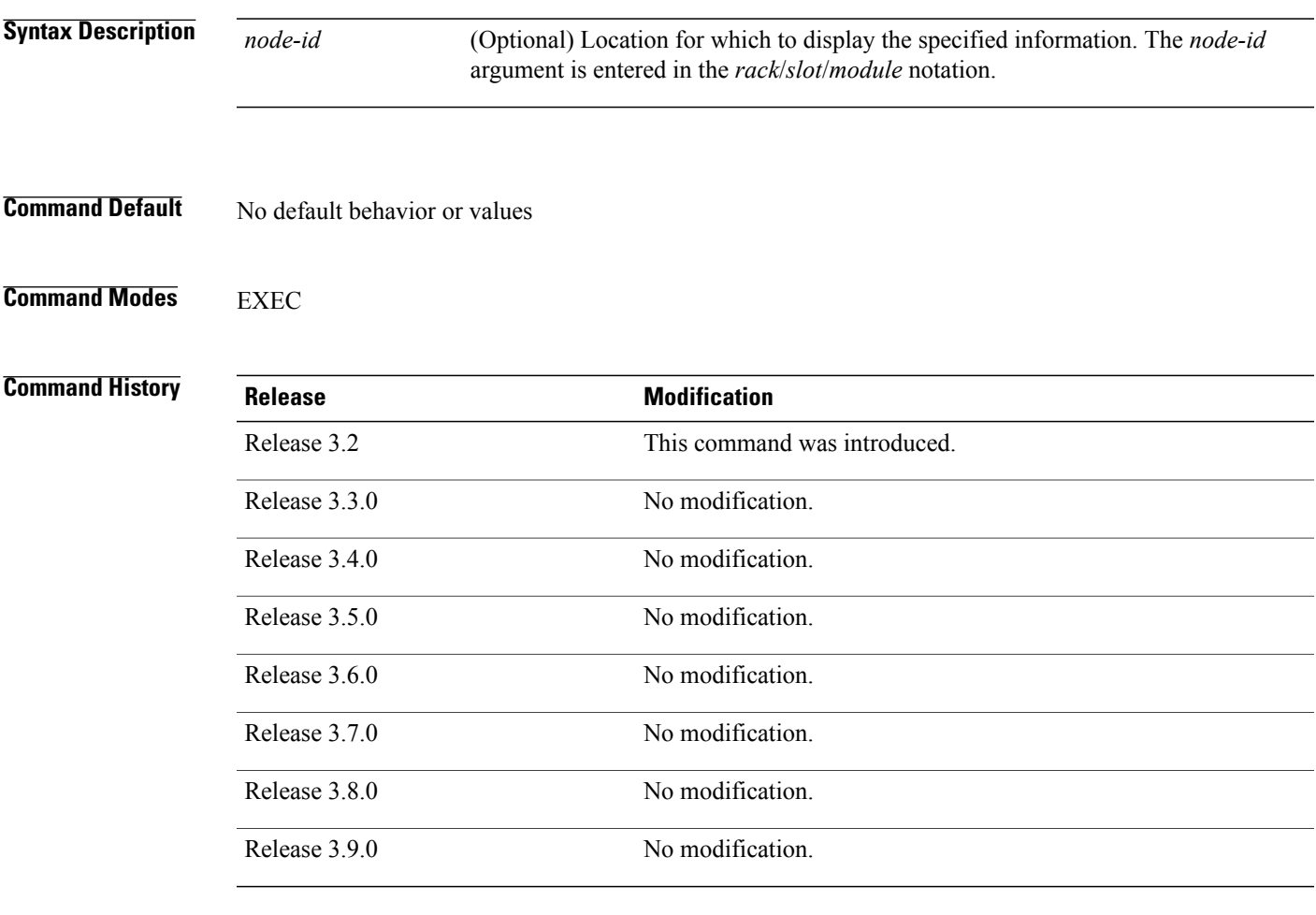

**Usage Guidelines** To use this command, you must be in a user group associated with a task group that includes appropriate task IDs. If the user group assignment is preventing you from using a command, contact your AAA administrator for assistance.

> Use the **show hw-module subslot plim-subblock** command to display SPA firmware information, both kernel and application information, as well as heartbeat and keepalive information. The **show hw-module subslot plim-subblock** command is mainly used for debugging purposes.

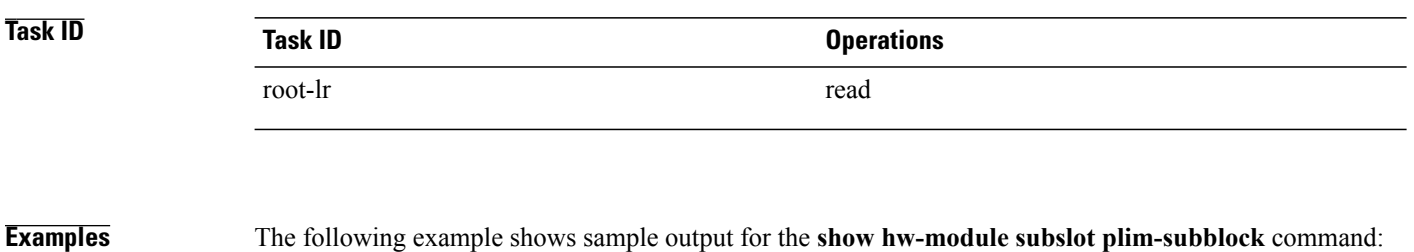

RP/0/0/CPU0:router# **show hw-module subslot 0/5/0 plim-subblock**

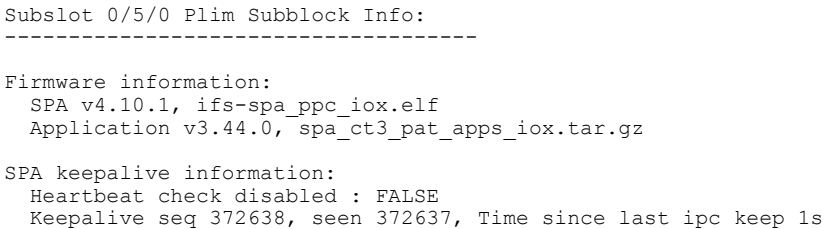

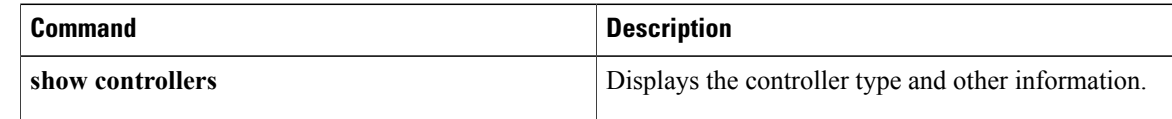

# **show hw-module subslot registers**

**Hardware Redundancy and Node Administration Commands on the Cisco IOS XR Software**

To display register information about internal hardware devices for a shared port adapter (SPA), use the **show hw-module subslot registers** command in EXEC mode.

**show hw-module subslot** [ *node-id* ] **registers** [*device* [*device-index* [ *device-subindex* ]]]

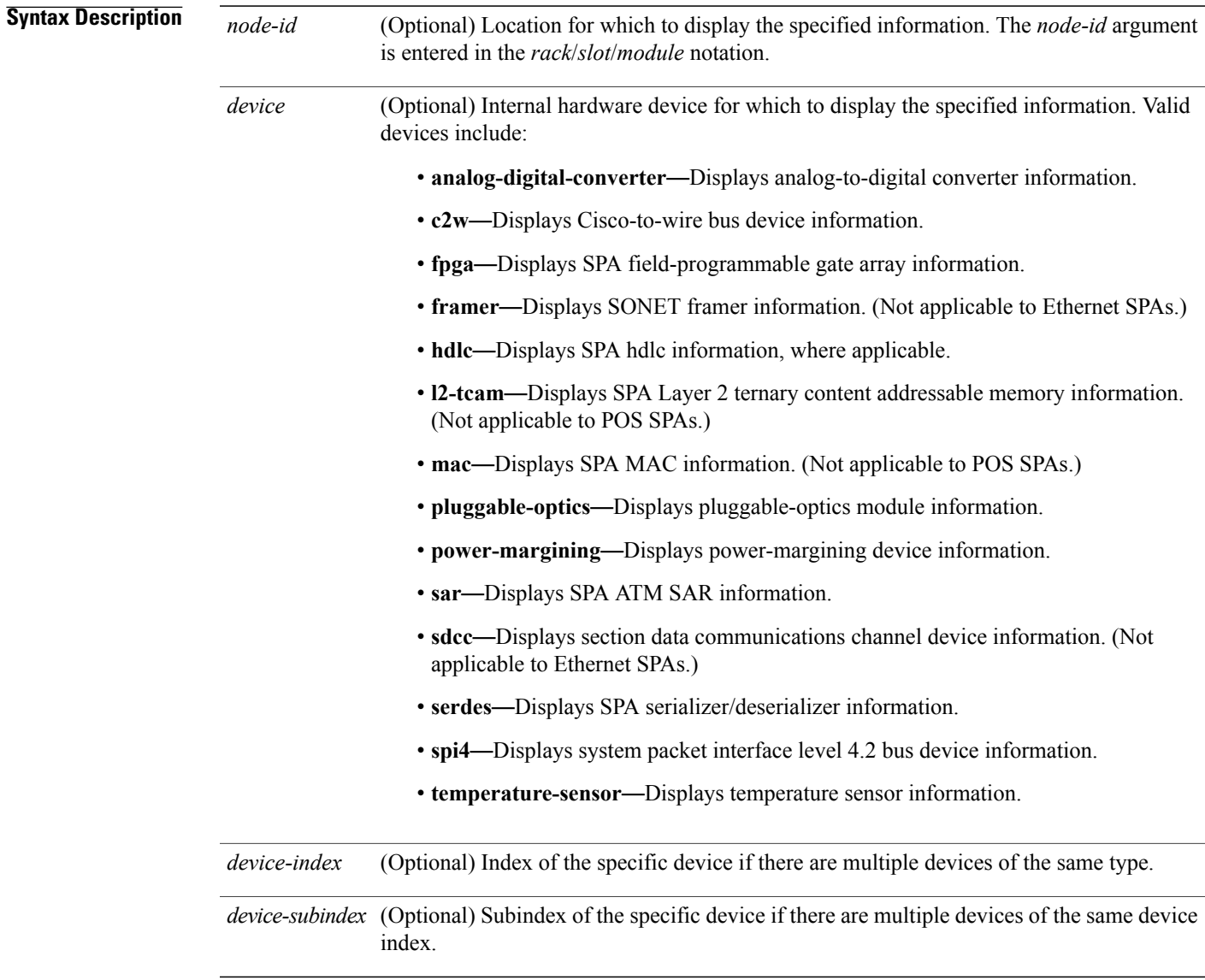

**Command Default** No default behavior or values

### **Command Modes** EXEC

### *Command History*

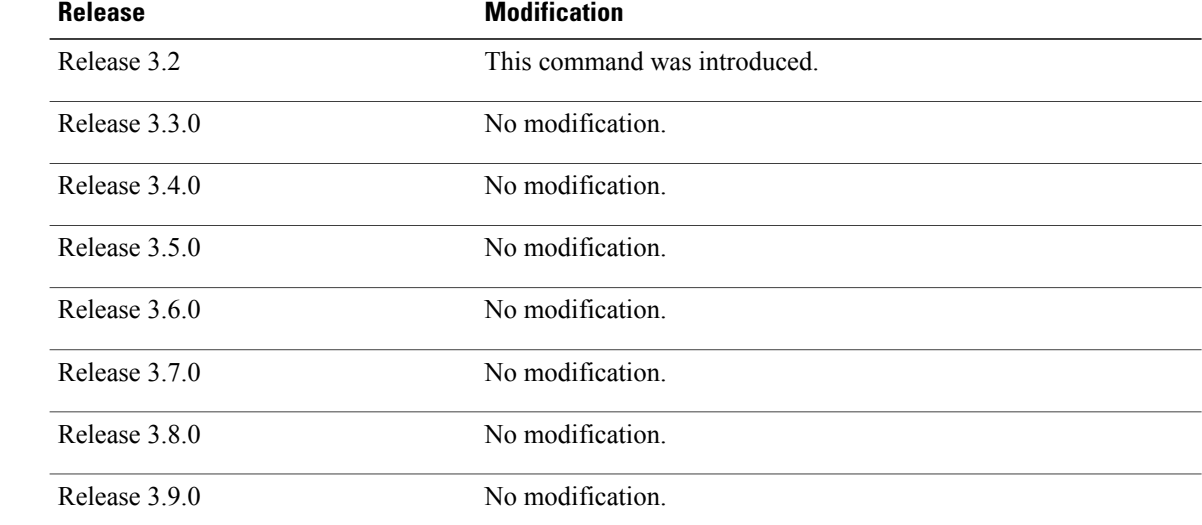

**Usage Guidelines** To use this command, you must be in a user group associated with a task group that includes appropriate task IDs. If the user group assignment is preventing you from using a command, contact your AAA administrator for assistance.

Use the command to display the nodes on the router.

You can also enter a partially qualified location specifier by using the wildcard  $(*)$  character. For example,  $0/1$ <sup>\*</sup> would display information for all modules on slot 1 in rack 0.

Use the **show hw-module subslot registers** command to display register information for the specified internal hardware device on the SPA.

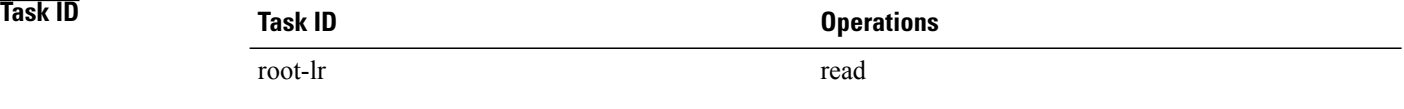

**Examples** The following example shows sample output for the **show hw-module subslot registers** command:

RP/0/0/CPU0:router# **show hw-module subslot 0/1/cpu0 registers**

```
Thu Feb 19 00:38:32.908 PST
Subslot 0/1/0 registers info:
---------------------------
SPA hardware ID : 0x0
SPA SW FPGA rev.: 0x1000A
```

```
Subslot 0/1/1 registers info:
---------------------------
SPA hardware ID : 0x0
SPA SW FPGA rev.: 0x1000A
Subslot 0/1/2 registers info:
---------------------------
SPA hardware ID : 0x0
SPA SW FPGA rev.: 0x1000A
Subslot 0/1/3 registers info:
---------------------------
SPA hardware ID : 0x0
SPA SW FPGA rev.: 0x1000A
Subslot 0/1/4 registers info:
---------------------------
SPA hardware ID : 0x0
SPA SW FPGA rev.: 0x1000A
Subslot 0/1/5 registers info:
---------------------------
SPA hardware ID : 0x0
SPA SW FPGA rev.: 0x1000A
```
**Table 37: show hw-module subslot registers Field Descriptions**

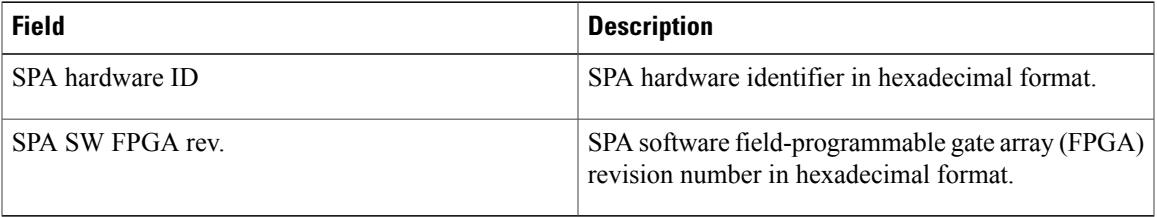

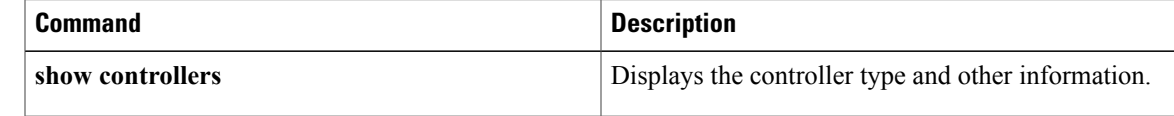

## **show hw-module subslot status**

To display status information about internal hardware devices for a shared port adapter (SPA), use the **show hw-module subslot status** command in EXEC mode.

**show hw-module subslot** [ *node-id* ] **status** [*device* [*device-index* [ *device-subindex* ]]]

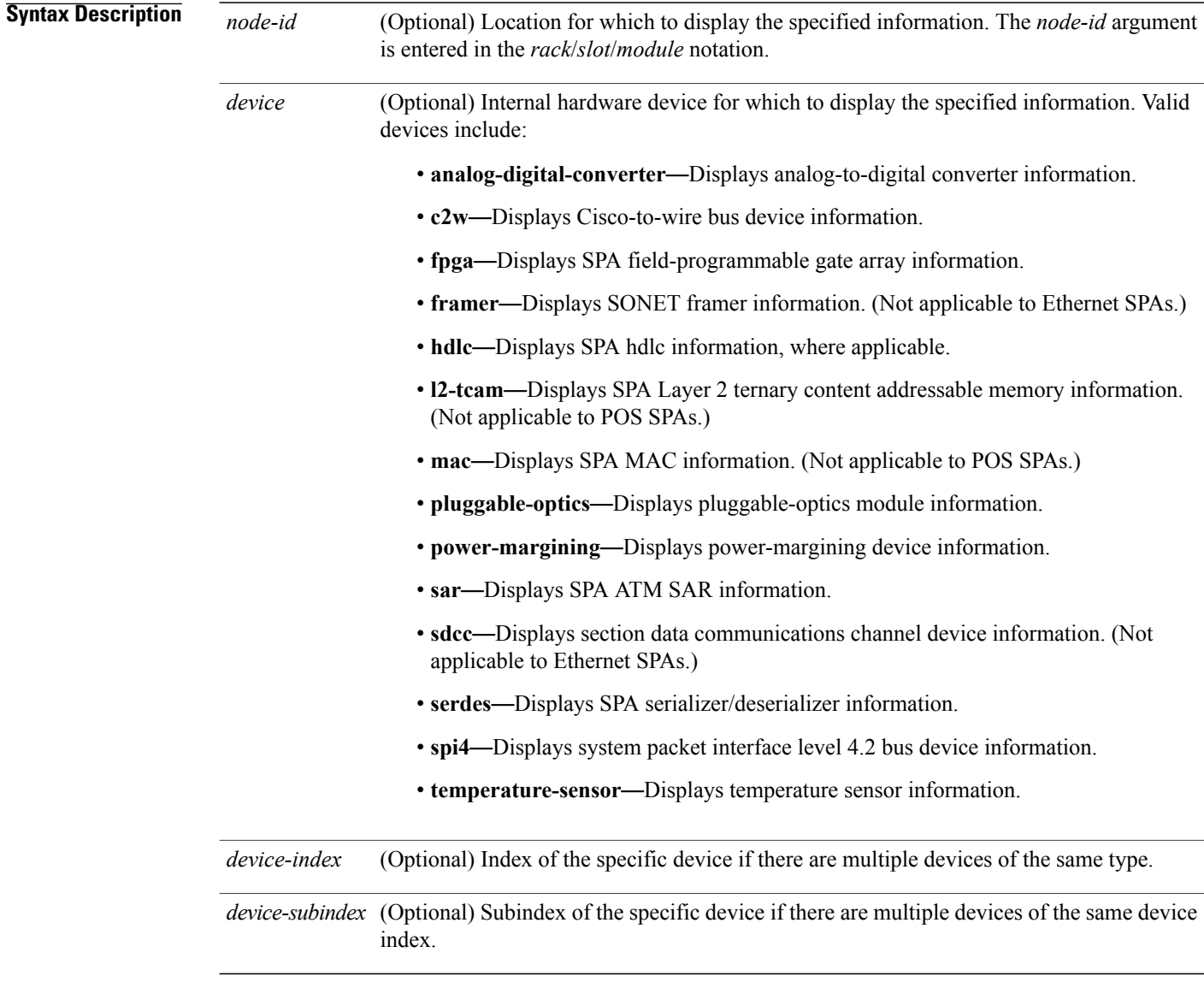

### **Command Default** No default behavior or values

### **Command Modes** EXEC

### *Command History*

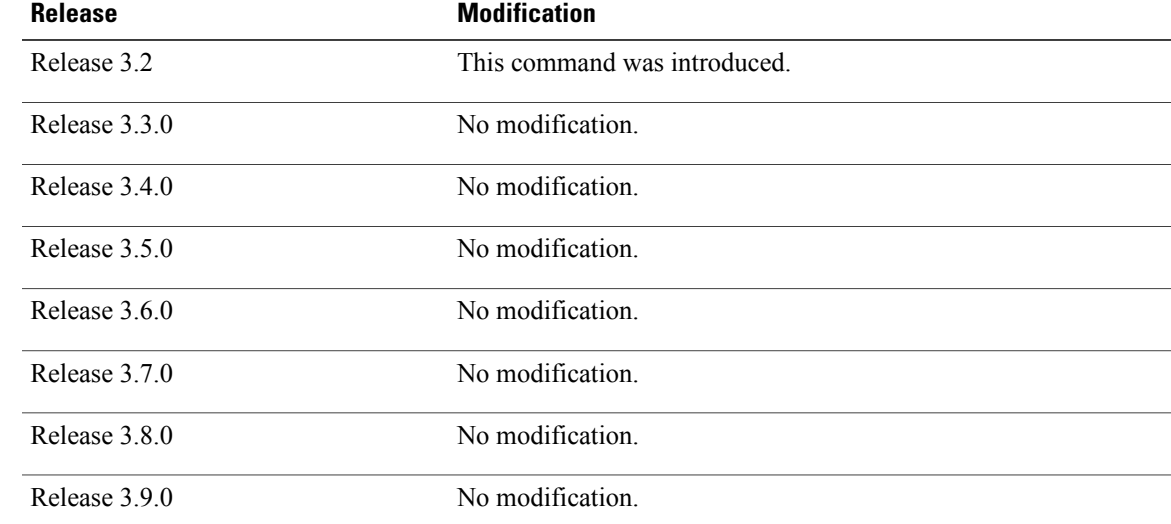

**Usage Guidelines** To use this command, you must be in a user group associated with a task group that includes appropriate task IDs. If the user group assignment is preventing you from using a command, contact your AAA administrator for assistance.

> You can also enter a partially qualified location specifier by using the wildcard  $(*)$  character. For example,  $0/1$ <sup>\*</sup> would display information for all modules on slot 1 in rack 0.

Use the **show hw-module subslot status** command to obtain status information about an interface on the SPA.

## **Task ID Task ID Operations** root-lr read

**Examples** The following example shows sample output for the **show hw-module subslot status** command with the **temperature-sensor** option:

> RP/0/0/CPU0:router# **show hw-module subslot 0/2/CPU0 status temperature-sensor** SPA device temperature-sensor index 0 subindex 0 info: DS1631 (0x0803c2e4) device status: temperature =  $0x1c80$  (28.5 degree C) SPA device temperature-sensor index 0 subindex 0 info: DS1631 (0x08063bec) device status:

temperature =  $0x1e00$  (30.0 degree C)

### **Table 38: show hw-module subslot status Field Descriptions**

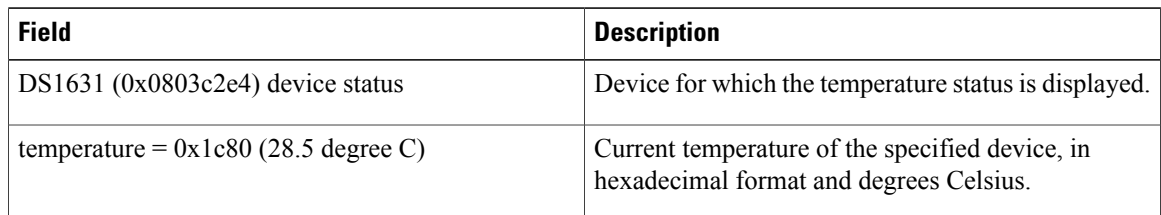

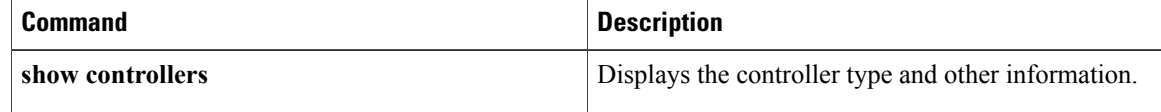

## **show inventory**

To retrieve and display information about all the Cisco products that are installed in the router, use the **show inventory** command in EXEC or administration EXEC mode.

### **EXEC Mode**

**show inventory** [*node-id***| all**| **location** {*node-id***| all**}**| raw**]

### **Administration EXEC Mode**

**show inventory** [*node-id***| all| chassis| fans**| **location** {*node-id***| all**}**| power-supply| raw**]

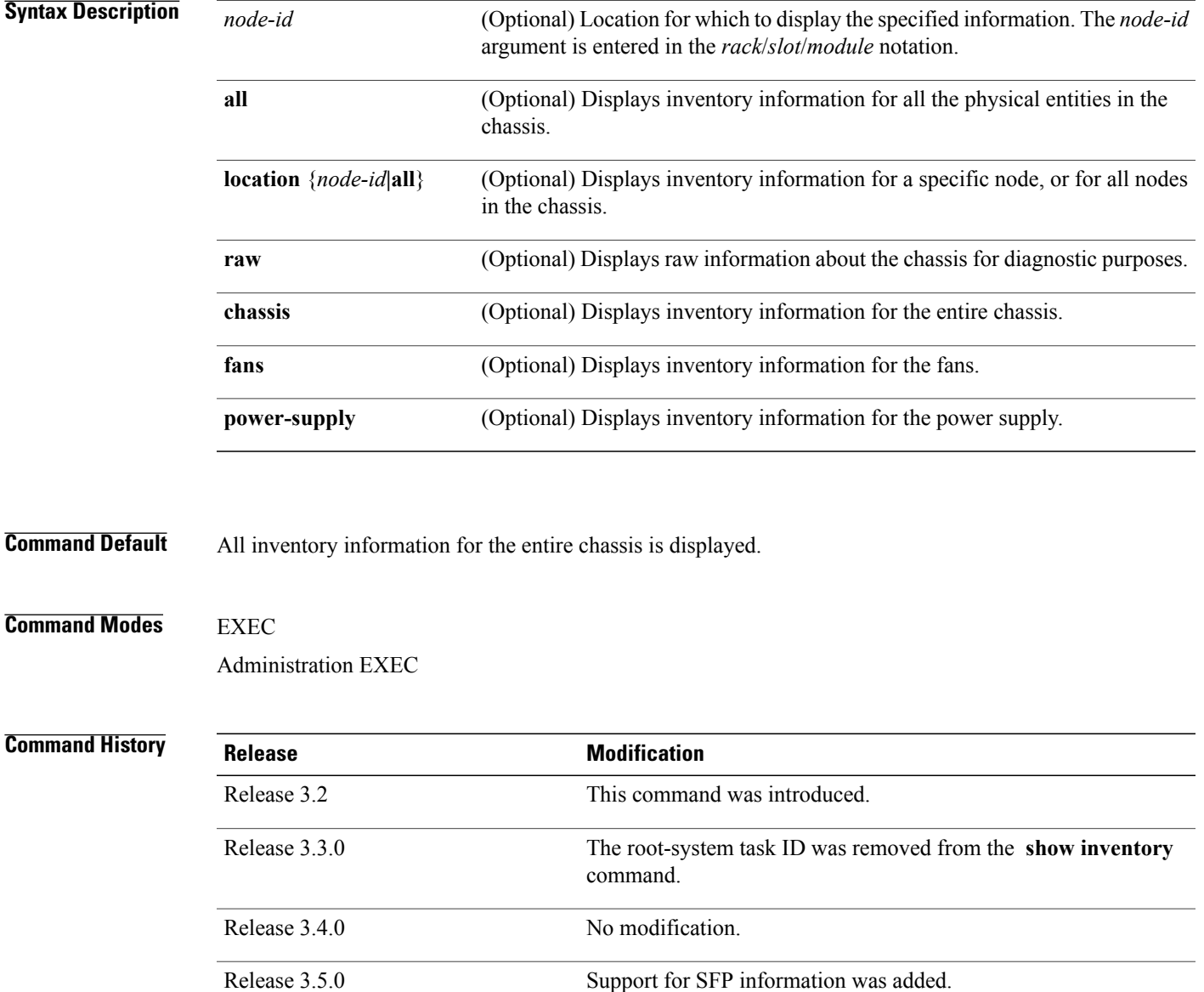

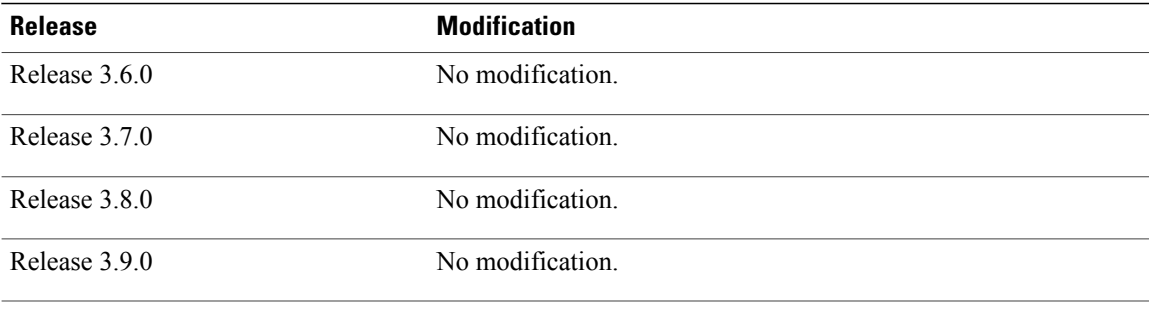

**Usage Guidelines** To use this command, you must be in a user group associated with a task group that includes appropriate task IDs. If the user group assignment is preventing you from using a command, contact your AAA administrator for assistance.

If a Cisco entity is not assigned a product ID (PID), that entity is not retrieved or displayed.

Enter the **show inventory** command with the **raw** keyword to display every RFC 2737 entity installed in the router, including those without a PID, unique device identifier (UDI), or other physical identification.

**Note**

The **raw** keyword is primarily intended for troubleshooting problems with the **show inventory** command itself.

If any of the Cisco products do not have an assigned PID, the output displays incorrect PIDs, and version ID (VID) and serial number (SN) elements may be missing.

For UDI compliance products, the PID, VID, and SN are stored in EEPROM and NVRAM. Use the **show inventory** command to display this information.

Information for the following entities is not provided :

- Power supply
- Fan trays and fans
- Flash memory devices
- Hard disk

**Examples** The following example shows partialsample output from the **show inventory** command with the **raw** keyword:

RP/0/0/CPU0:router(admin)# **show inventory raw**

NAME: "0/1/\*", DESCR: "Cisco CRS-1 Series Modular Services Card"<br>PID: CRS-MSC , VID: V02, SN: SAD09280BS9 , VID: V02, SN: SAD09280BS9 NAME:  $"0/1/* - host", DESCR: "host"$ <br>PID: . VID: N/A. , VID: N/A, SN: NAME: "0/1/\* - host - Inlet0", DESCR: "Temperature Sensor" PID:  $V1D: N/A$ , SN: NAME:  $"0/1/* - host - Inlet1", DESCR: "Temperature Sensor"   
VID: N/A. SN:$ , VID:  $N/A$ , SN:

```
NAME: "0/1/* - host - Exhaust0", DESCR: "Temperature Sensor" PID: N/A, SN:, VID: N/A, SN:
NAME: "0/1/* - host - Exhaust1", DESCR: "Temperature Sensor" PID: <i>VID: N/A, SN:</i>, VID: N/A, SN:
NAME: "0/1/* - host - Hotspot0", DESCR: "Temperature Sensor" PID: <br/>\n, VID: N/A, SN:, VID: N/A, SN:
NAME: "0/1/* - host - 1.25V ME0", DESCR: "Voltage Sensor"<br>PID: , VID: N/A, SN:
                              , VI\overline{D}: N/A, SN:
--More--
```
<span id="page-450-0"></span>Table 39: show inventory Field Descriptions, on page 447 describes the significant fields shown in the display.

**Table 39: show inventory Field Descriptions**

| <b>Field</b> | <b>Description</b>                                                                                                    |
|--------------|----------------------------------------------------------------------------------------------------|
| <b>NAME</b>  | Hardware for which the inventory information is<br>displayed. If you are displaying the chassis inventory,<br>this field shows "chassis." If you are displaying raw<br>inventory, or all inventory information for all nodes<br>in the chassis, this field shows the node name in<br>partially qualified format. For a node, the NAME is<br>expressed in rack/slot/module notation. |
| <b>DESCR</b> | Describes the chassis or the node.                                                                                                    |
|              | Chassis descriptions provide the name of the chassis<br>and its Gbps. Node descriptions provide the type of<br>node and its software version.                                                                                                    |
| <b>PID</b>   | Physical model name of the chassis or node.                                                                                                    |
| VID          | Physical hardware revision of the chassis or node.                                                                                                    |
| <b>SN</b>    | Physical serial number for the chassis or node.                                                                                                    |

## **show led**

To display LED information for the router, or for a specific LED location, use the **show led** command in EXEC or administration EXEC mode.

**show led** [**location** {*node-id***| all**}]

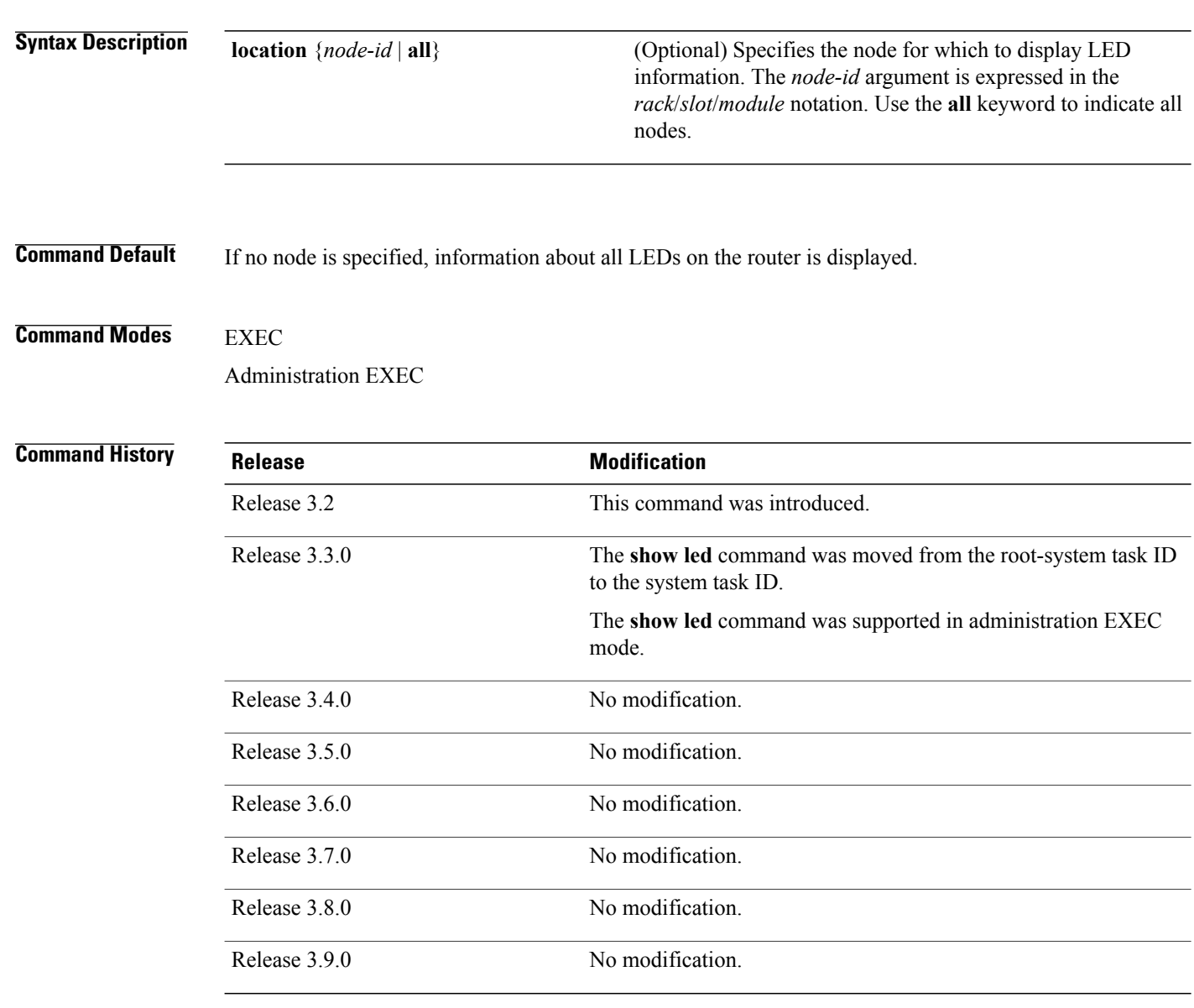

**Usage Guidelines** To use this command, you must be in a user group associated with a task group that includes appropriate task IDs. If the user group assignment is preventing you from using a command, contact your AAA administrator for assistance.

Enter the **show platform** command to see the location of all nodes installed in the router.

**Examples** The following example sample output from the **show led** command with the **all** keyword:

### RP/0/0/CPU0:router# **show led location all**

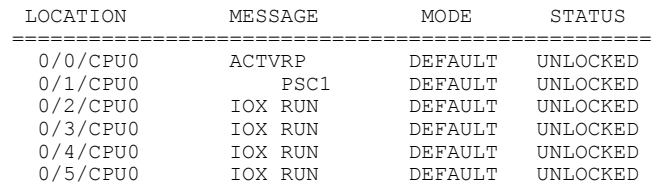

### **Table 40: show led location Field Descriptions**

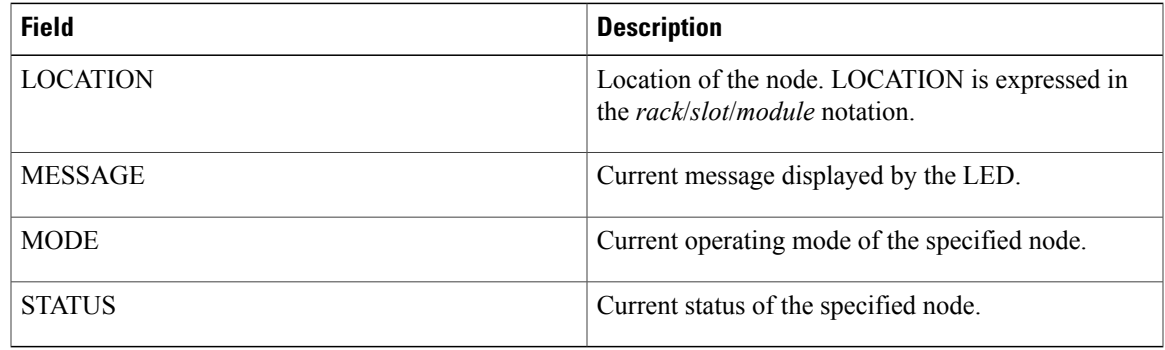

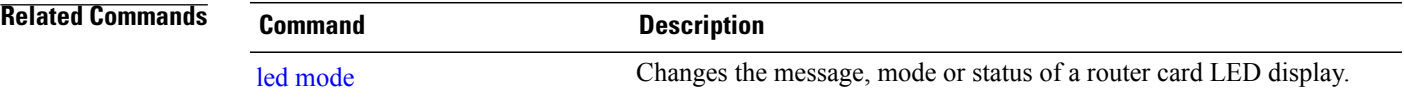

## **show mbus**

To display Mbus Controller Area Network (CAN) errors and interface counters, use the **show mbus** command in administration EXEC mode.

**show mbus** {**can-error| counters**} **location** {*node-id***| all**}

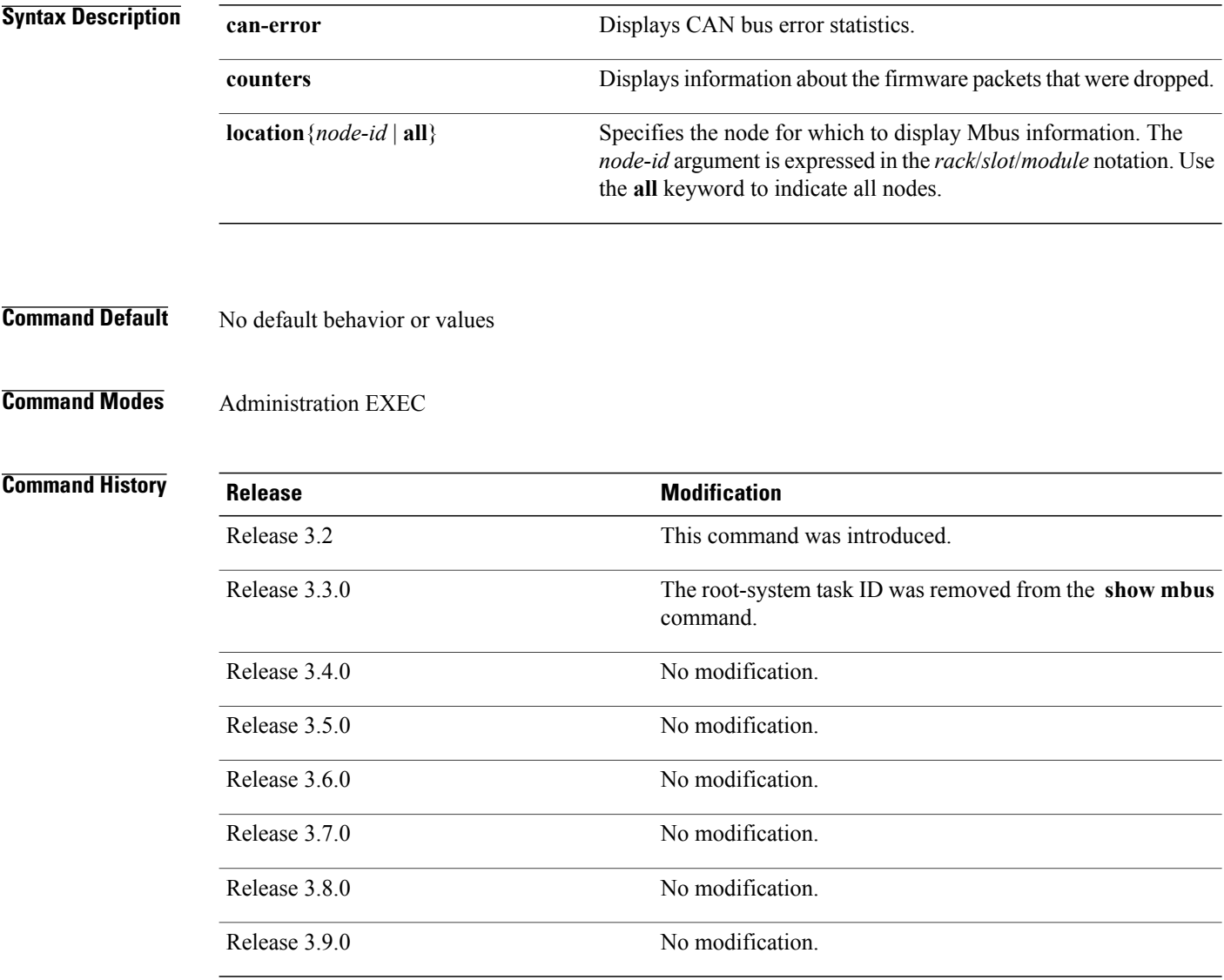

**Usage Guidelines** To use this command, you must be in a user group associated with a task group that includes appropriate task IDs. If the user group assignment is preventing you from using a command, contact your AAA administrator for assistance.

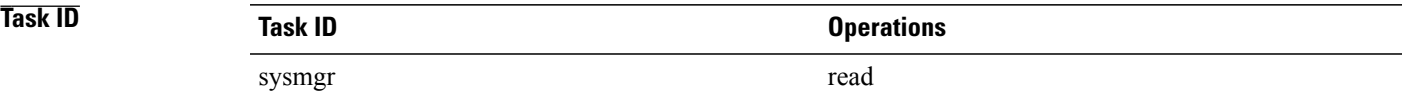

**Examples** This example showssample output from the **show mbus** command with the **can-error** and **location**keywords:

```
RP/0/0/CPU0:router# admin
RP/0/0/CPU0:router(admin)# show mbus can-error location 0/0/CPU0
```
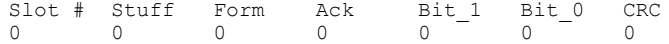

### **Table 41: show mbus can-error Field Descriptions**

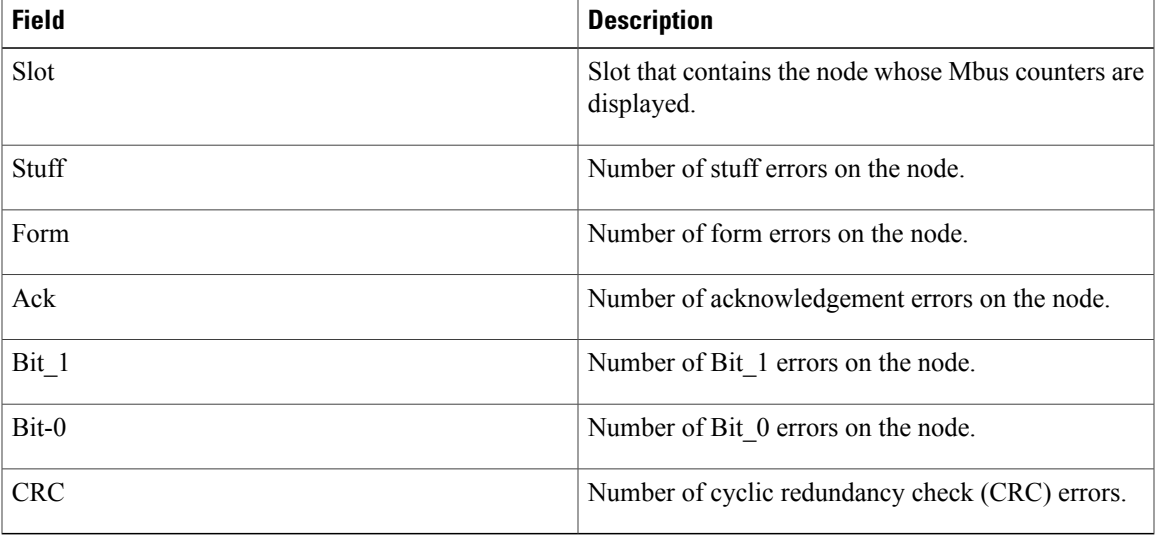

The following example shows sample output from the **show mbus** command with the **location** keyword:

RP/0/0/CPU0:router# **admin** RP/0/0/CPU0:router(admin)# **show mbus counters location 0/0/CPU0** Slot # Mbox Mbox Mbus Mbus Obj Xmit Rcv Xmit Rcv Ovr\_wr<br>0 0 0 0 0 0 0 0 0 0 0 0

### **Table 42: show mbus counters Field Descriptions**

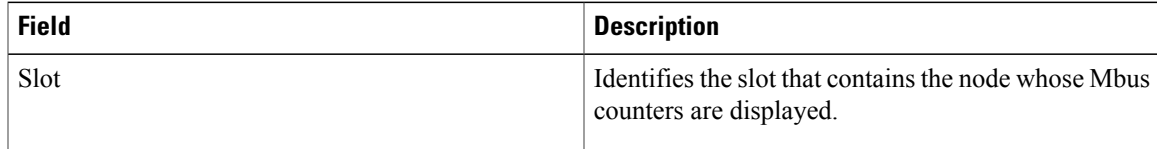

 $\mathbf{I}$ 

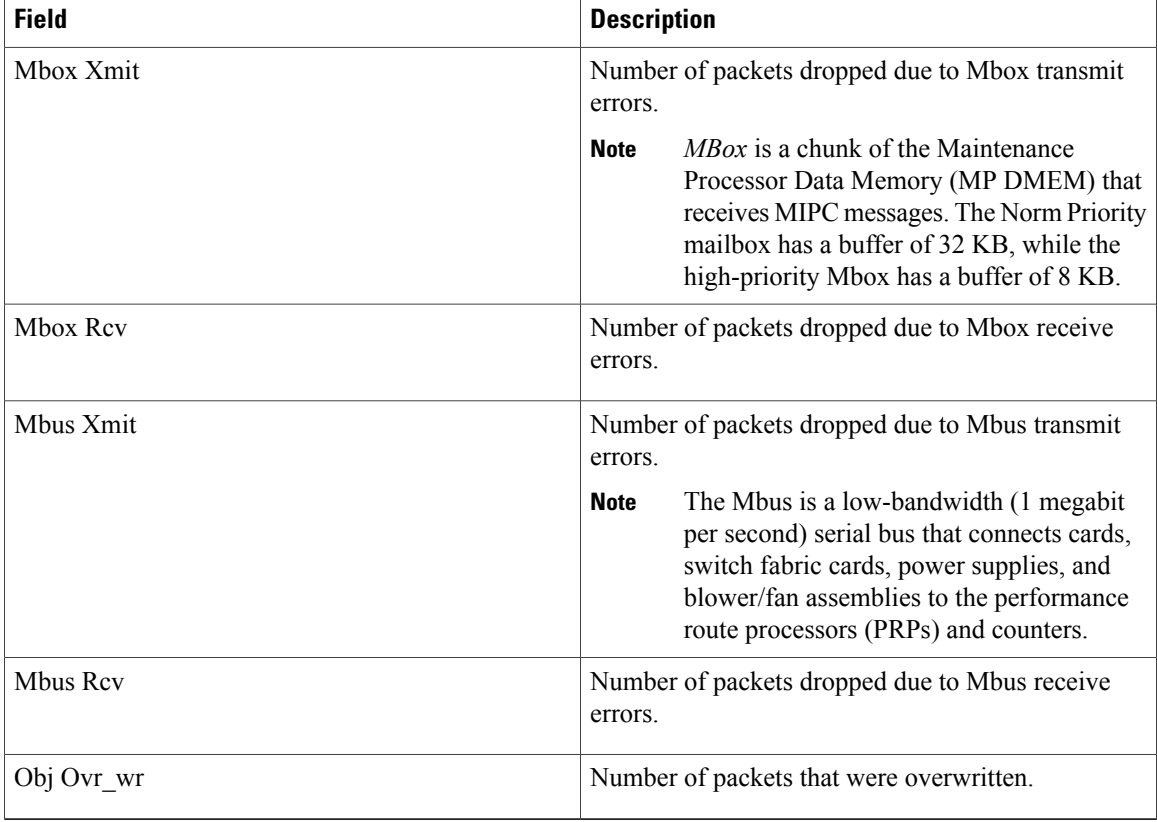

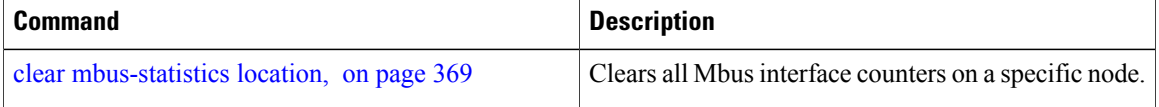

# **show operational**

To display all operational data provided as XML schema, use the **show operational** command in EXEC or administration EXEC mode.

**show operational** *mda-class*[ *mda-class* ][ *mda-class/naming=value* ]**[descriptive]**

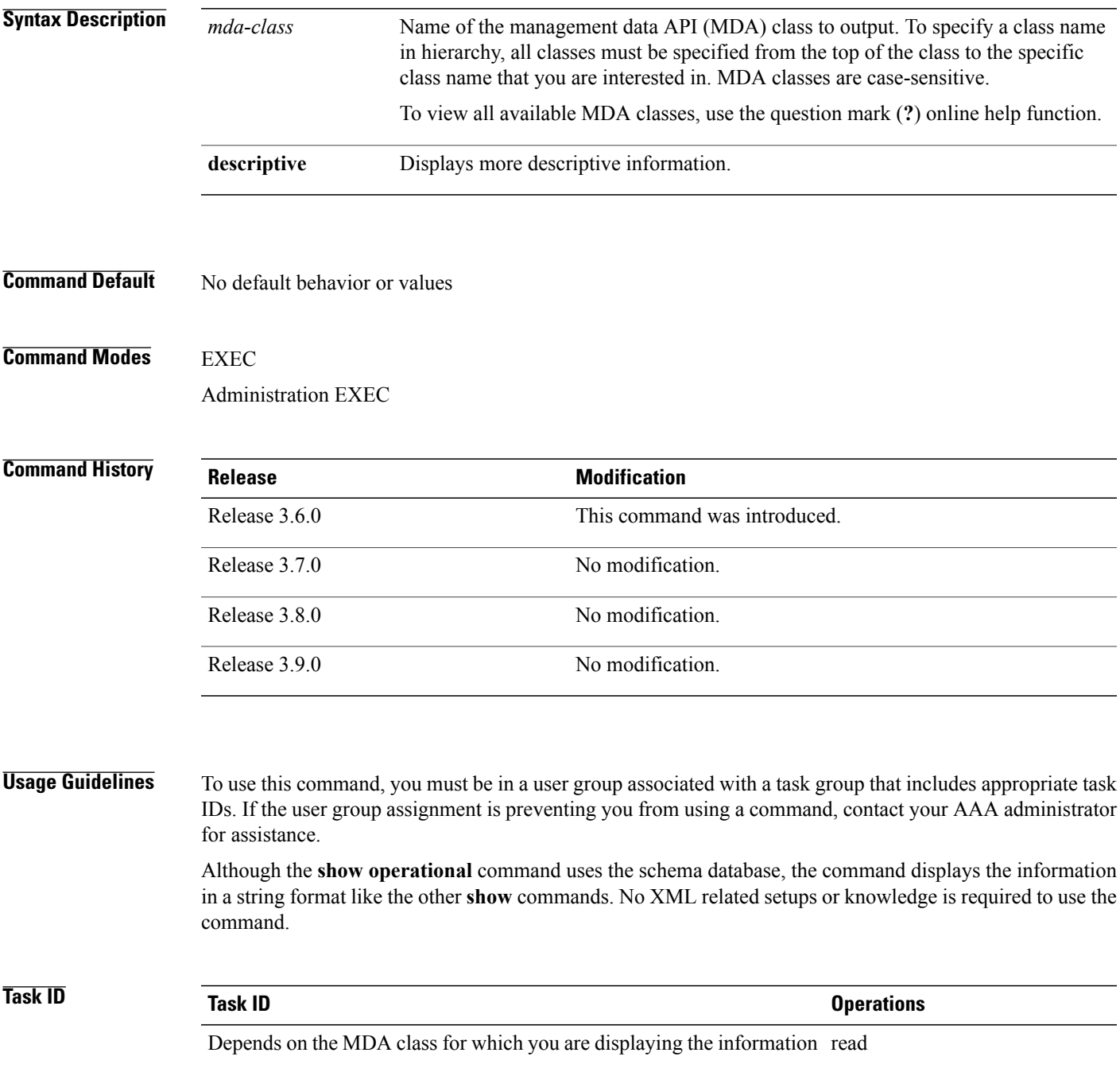

**Examples** The following example shows sample output from the **show operational** command. Not all the output is shown.

```
RP/0/0/CPU0:router# show operational BGP DefaultVRF GlobalProcessInfo descriptive
[BGP DefaultVRF GlobalProcessInfo]
InStandaloneMode: true[Standalone or Distributed mode]
RouterID: 0.0.0.0[Router ID for the local system]
ConfiguredRouterID: 0.0.0.0[Configured router ID]
LocalAS: 10[Local autonomous system #]
RestartCount: 1[No of times BGP has started]
ISRedistributeIBGPToIGPsEnabled: false[Redistribute iBGP into IGPs enabled]
IsFastExternalFalloverEnabled: true[Fast external fallover enabled]
IsBestpathMissingMEDIsWorstEnabled: false[Bestpath: Treat missing MED as worst]
.
.
.
DefaultLocalPreference: 100[Default local preference]
KeepAliveTime: 60[Default keepalive timer (seconds)]
HoldTime: 180[Default hold timer (seconds)]
GenericScanPeriod: 60[Period (in seconds) of generic scanner runs]
.
.
.
VrfIsActive: true[VRF state ]
VrfName: "default"[Name of the VRF ]
```
This example shows sample output from the **show operational** command where only the top-level MDA class is specified. Not all of the output is shown.

```
RP/0/0/CPU0:router# show operational Inventory
```

```
Thu Feb 19 00:54:41.251 PST
[Inventory]
RackTable
  Rack/Number=0
    SlotTable
      Slot/Number=0
        CardTable
          Card/Number=0
            PortSlotTable
              PortSlot/Number=0
                Port
                  BasicAttributes
                    BasicInfo
                      Description: CPU_PORT_0
                      VendorType: 1.3.6.1.4.1.9.12.3.1.10
                      Name: 0/0/SP/0
                      IsFieldReplaceableUnit: false
                      CompositeClassCode: 983040
                BasicAttributes
                  BasicInfo
                    Description: CE Port Slot
                    VendorType: 1.3.6.1.4.1.9.12.3.1.5.115
                    Name: portslot 0/0/SP/0
                    IsFieldReplaceableUnit: false
                    CompositeClassCode: 0
            SensorTable
              Sensor/Number=0
                BasicAttributes
                  BasicInfo
                    Description: Temperature Sensor
                     VendorType: 1.3.6.1.4.1.9.12.3.1.8.42
                     Name: 0/0/* - host - Inlet0
                    CompositeClassCode: 720898
                    EnvironmentalMonitorPath: /admin/oper/inventory/
                     rack/0/entity/0/entity/0/entity/0/entity/0/attrib/
```

```
Sensor/Number=1
  BasicAttributes
   BasicInfo
      Description: Temperature Sensor
      VendorType: 1.3.6.1.4.1.9.12.3.1.8.42
      Name: 0/0/* - host - Inlet1
      CompositeClassCode: 720898
      EnvironmentalMonitorPath: /admin/oper/inventory/
       rack/0/entity/0/entity/0/entity/0/entity/1/attrib/
Sensor/Number=2
  BasicAttributes
   BasicInfo
      Description: Temperature Sensor
      VendorType: 1.3.6.1.4.1.9.12.3.1.8.42
      Name: 0/0/* - host - Exhaust0
      CompositeClassCode: 720898
```
--More--

## **show platform**

To display information and status for each node in the system, use the **show platform** command in EXEC or administration EXEC mode.

**show platform aib trace** {**all| fast| slow**} **client** *client-name* **errors events[hexdump]** [**last** *n*] **[reverse] [stats] [tailf] [unique][updates][verbose] [wrapping]**[**file** *filename* **original**][**location** {*node-id***| all**}]

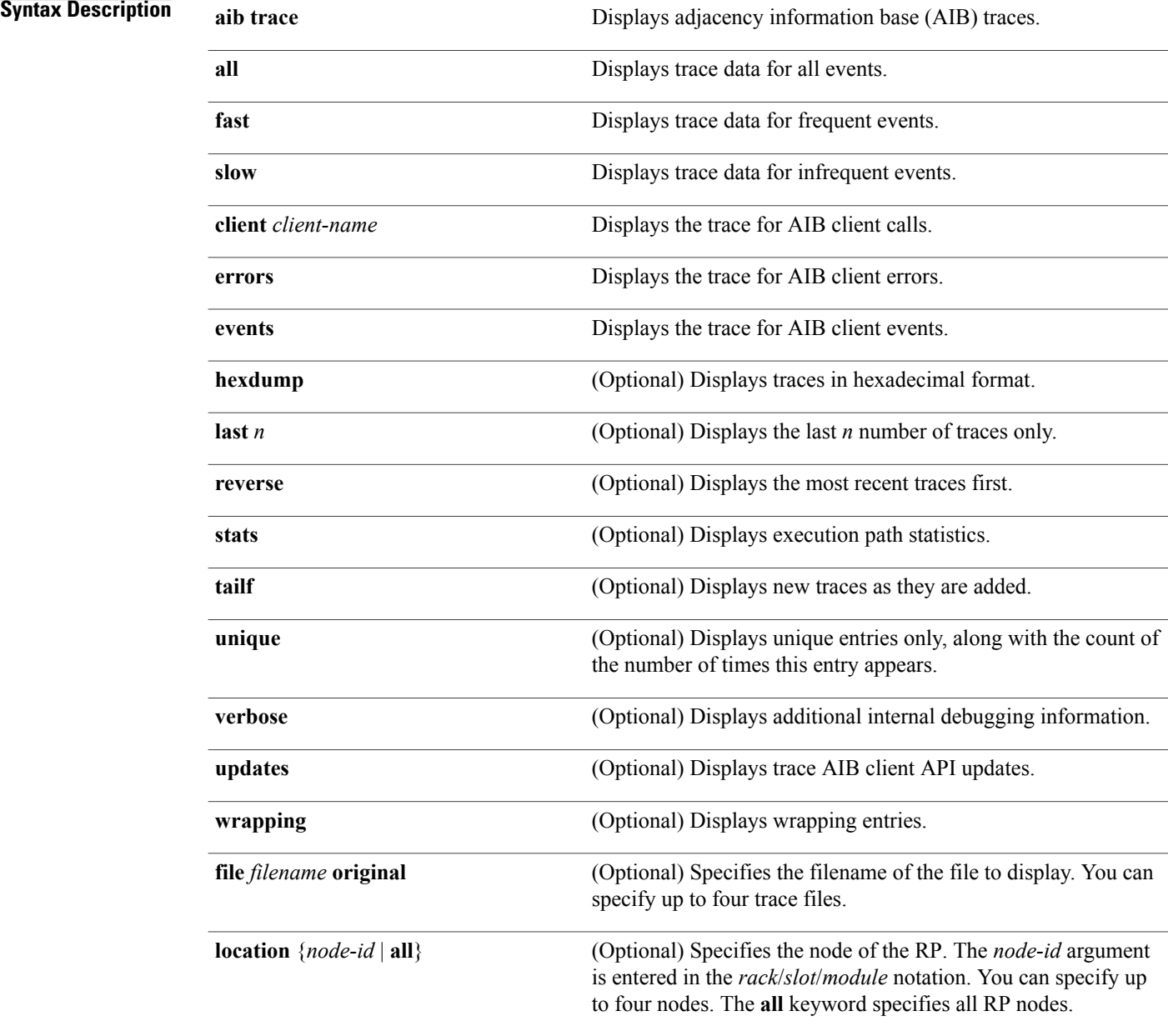

### **Command Default** No default behavior or values

### **Command Modes** Administration EXEC EXEC

### *Command History*

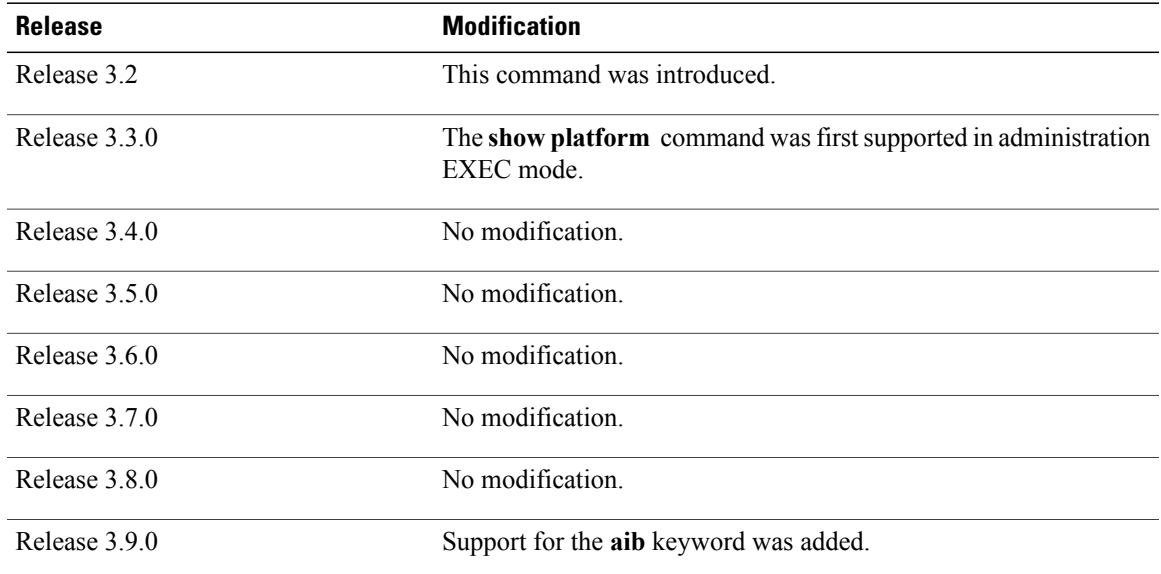

### **Usage Guidelines** To use this command, you must be in a user group associated with a task group that includes appropriate task IDs. If the user group assignment is preventing you from using a command, contact your AAA administrator for assistance.

The **show platform** command provides a summary of the nodes in the system, including node type and status.

Enter the **show platform** command in administration EXEC mode to display output for the entire system. Enter the **show platform** command in EXEC mode to display output for only those nodes that belong to the SDR on which the command is executed.

**Examples** The following example shows sample output from the **show platform** command:

### RP/0/0/CPU0:router# **show platform**

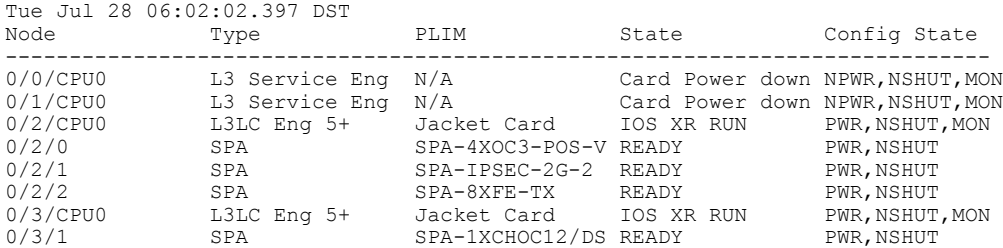

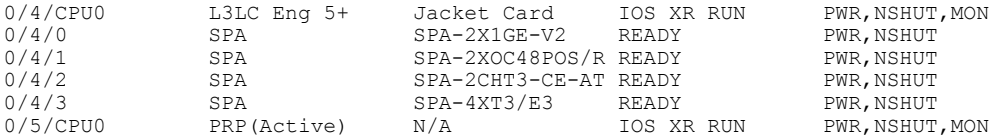

This table describes the significant fields shown in the display.

**Table 43: show platform Field Descriptions**

| <b>Field</b> | <b>Description</b>                                                            |
|--------------|-------------------------------------------------------------------------------|
| Node         | Identifier of the node in the rack/slot/module notation.                      |
| Type         | Type of node.                                                                 |
| PLIM         | Type of physical layer interface module currently<br>supported on the module. |
| <b>State</b> | Current state of the specified node.                                          |
| Config State | Current status of the specified node.                                         |

This example shows sample output for the **show platform** command with the **aib trace** keywords:

### RP/0/5/CPU0:router# **show platform aib trace slow last 10**

```
Tue Sep 22 12:05:42.382 DST
6 unique entries (768 possible, 0 filtered)
Sep 17 00:38:09.189 c12000_aib/slow/GSR_AIB_LTRACE 0/5/CPU0 1# t1
  Starting a ltrace in gsr<sup>-</sup>aib
Sep 17 00:46:01.105 c12000_aib/slow/GSR_AIB_FIB_MBOX_LTRACE 0/5/CPU0 3# t3
  Starting a ltrace in gsr_aib_fib_mbox
Sep 17 00:46:01.107 c12000_aib/slow/GSR_AIB_LB_MBOX_API_LTRACE 0/5/CPU0 3# t3
  Starting a ltrace in gsr_aib_lb_mbox_api
Sep 17 05:10:06.560 c12000_aib/slow/GSR_AIB_FIB_MBOX_LTRACE 0/5/CPU0 88# t3
  GSR SVI FIBMB GET INFO: Invalid non-svi ext type 0 for adj 0x9c389b68
Sep 21 20:03:18.977 c12000_aib/slow/GSR_AIB_FIB_MBOX_LTRACE 0/5/CPU0 42# t4
  GSR_FIBMB_GET_L3_INFO: err, mbp: 0x9d3764d0 flags: 0x0
Sep 22 12:05:04.505 c12000_aib/slow/GSR_AIB_LTRACE 0/5/CPU0 41664# t1
  AIB PLATFORM ALLOC INDEX GSR: Alloc failed Resource temporarily unavailable
```
### **Related Commands Command Description**

show [environment](#page-412-0) **Displays** environmental monitor parameters for the system.

## **show redundancy**

To display the status of route processor redundancy, use the **show redundancy** command in EXEC mode.

**show redundancy** [[**driver [lc]**]**location** {*node-id***| all**}**| statistics| summary**]

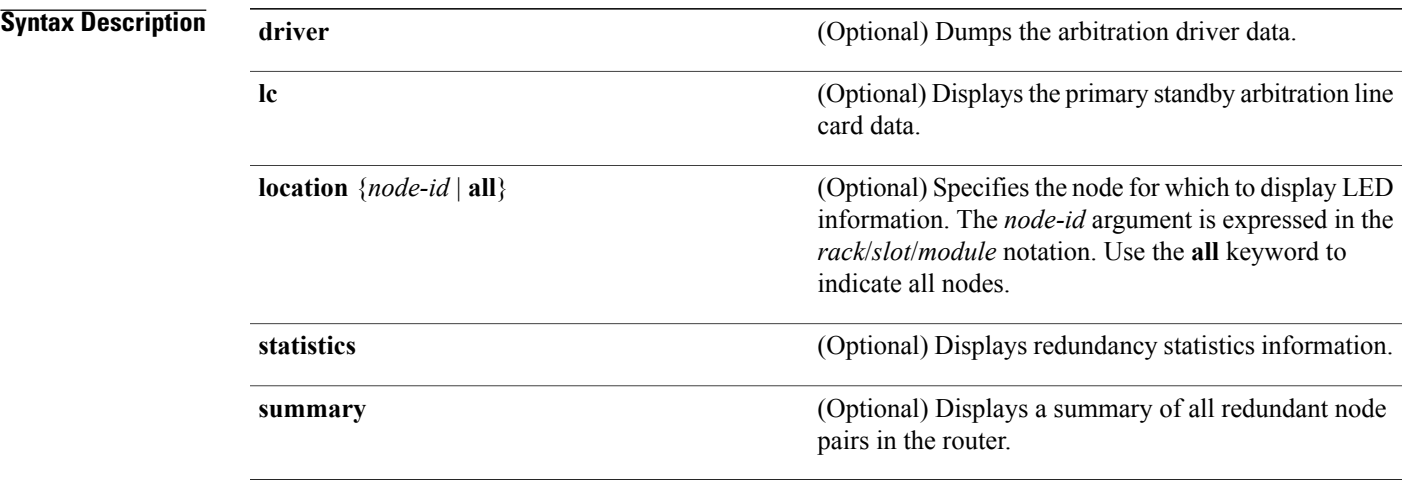

**Command Default** Route processor redundancy information is displayed for all nodes in the system.

**Command Modes EXEC** 

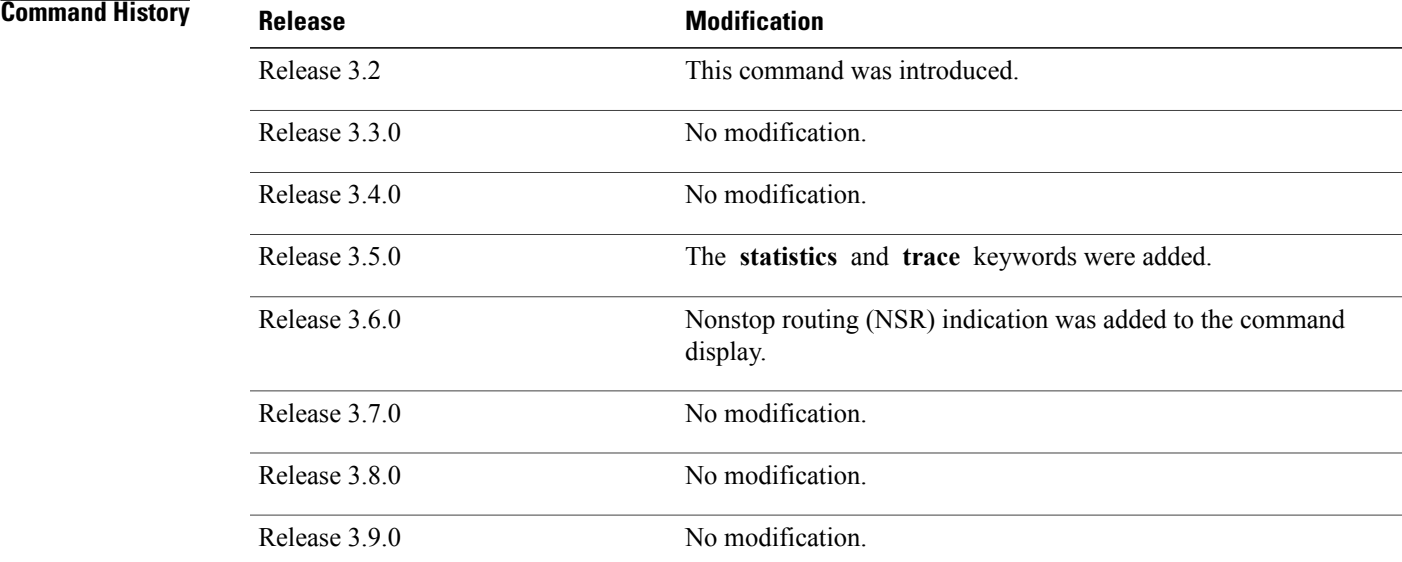

### **Usage Guidelines** To use this command, you must be in a user group associated with a task group that includes appropriate task IDs. If the user group assignment is preventing you from using a command, contact your AAA administrator for assistance.

Use the **show redundancy** command to display the redundancy status of the route processors (RPs). The **show redundancy** command also displays the boot and switchover history for the RPs. To view the nonstop routing (NSR) status of the standby RPs in the system, use the **summary** keyword.

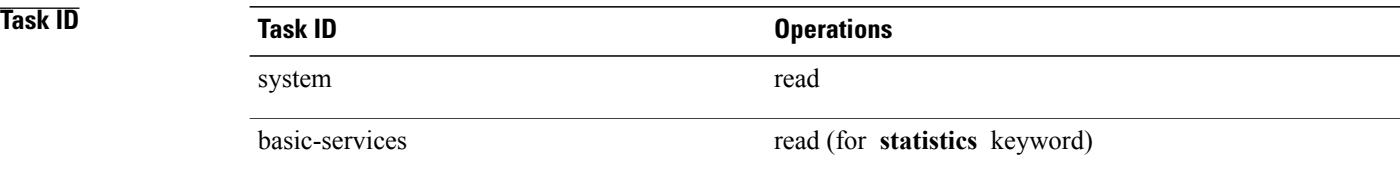

### **Examples**

**Examples** The following example shows sample output from the **show redundancy** command:

```
RP/0/0/CPU0:router# show redundancy
```

```
Redundancy information for node 0/0/CPU0:
==========================================
Node 0/0/CPU0 is in ACTIVE role
Node 0/0/CPU0 has no valid partner
```

```
Reload and boot info
----------------------
PRP reloaded Wed Mar 15 19:50:31 2006: 1 week, 5 days, 18 hours,
57 minutes ago
Active node booted Wed Mar 15 19:50:31 2006: 1 week, 5 days, 18 hours,
57 minutes ago
Redundancy information for node 0/1/CPU0:
==========================================
Node 0/1/CPU0 is in ACTIVE role
Node 0/1/CPU0 has no valid partner
Reload and boot info
----------------------
```
PSC1 reloaded Wed Mar 15 19:51:31 2006: 1 week, 5 days, 18 hours, 56 minutes ago Active node booted Wed Mar 15 19:51:31 2006: 1 week, 5 days, 18 hours, 56 minutes ago

### **Table 44: show redundancy Field Descriptions**

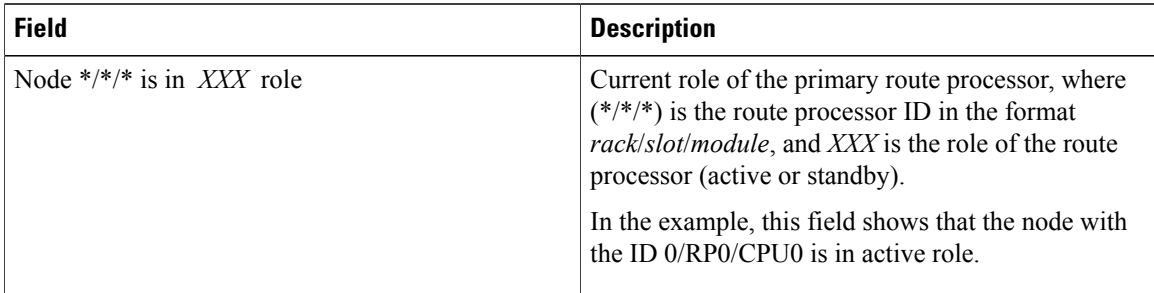

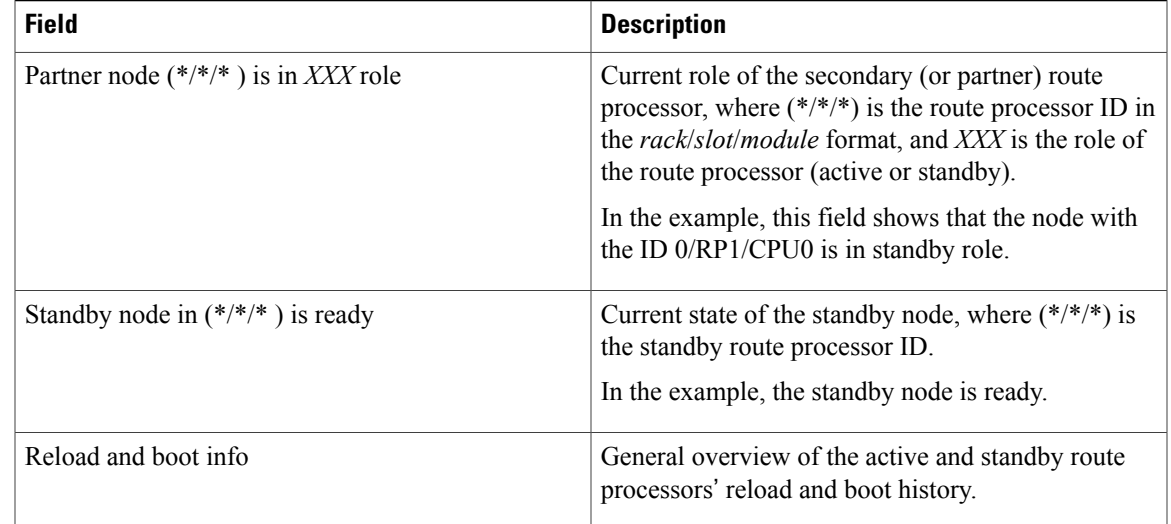

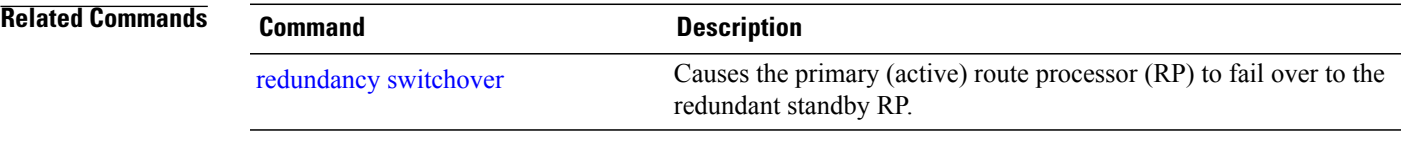

# **show services redundancy**

To display all configured services and their active and standby physical locations, use the **show services redundancy** command in EXEC mode.

**show services redundancy** [**type** *service*] [**brief| detail| summary**] [**location** *node-id*]

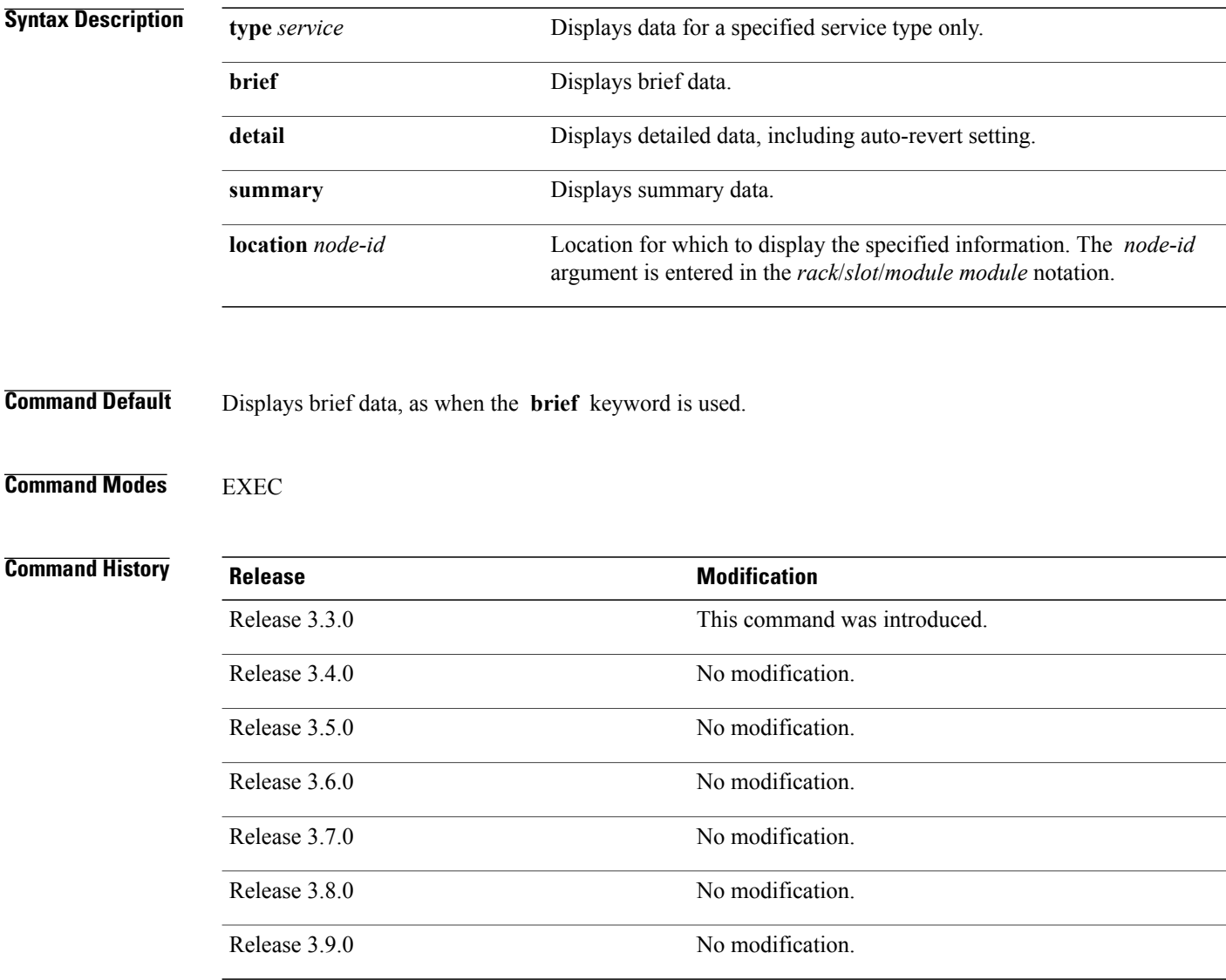

**Usage Guidelines** To use this command, you must be in a user group associated with a task group that includes appropriate task IDs. If the user group assignment is preventing you from using a command, contact your AAA administrator for assistance.

### **Examples** This example shows sample brief data for all services:

RP/0/0/CPU0:router# **show services redundancy**

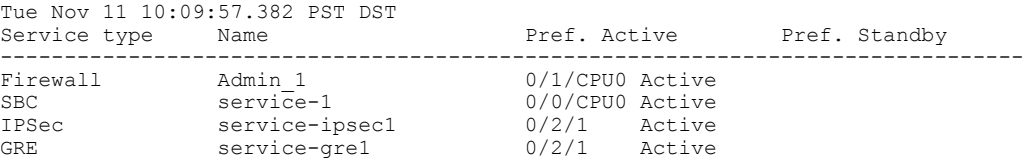

The following sample output shows details of all configured services:

RP/0/0/CPU0:router# **show services redundancy detail**

```
Tue Nov 11 09:24:15.541 PST DST
Service 'Admin_1' of type 'Firewall':
  Preferred active at 0/1/CPU0, Active
  Auto-revert is OFF
Service 'service-1' of type 'SBC':
  Preferred active at 0/\overline{0}/\text{CPU}, Active
  Auto-revert is OFF
Service 'service-ipsec1' of type 'IPSec':
  Preferred active at 0/2/1, Active
 Auto-revert is OFF
Service 'service-gre1' of type 'GRE':
  Preferred active at 0/2/1, Active
  Auto-revert is OFF
```
The following sample output shows a summary of all configured services:

RP/0/0/CPU0:router# **show services redundancy summary**

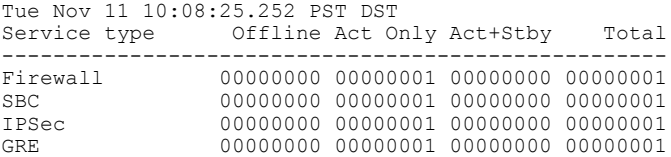

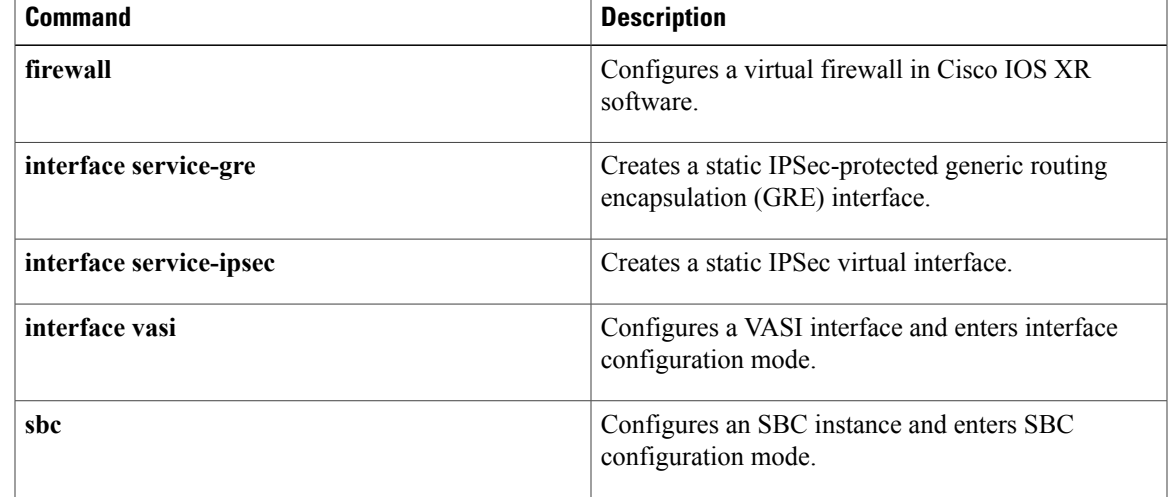

 $\mathbf{I}$ 

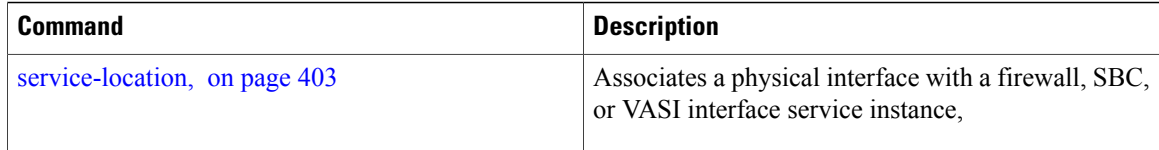
## **show services role**

To display the current service role on service cards, use the **show services role** command in EXEC mode.

**show services role [detail]** [**location** *node-id*]

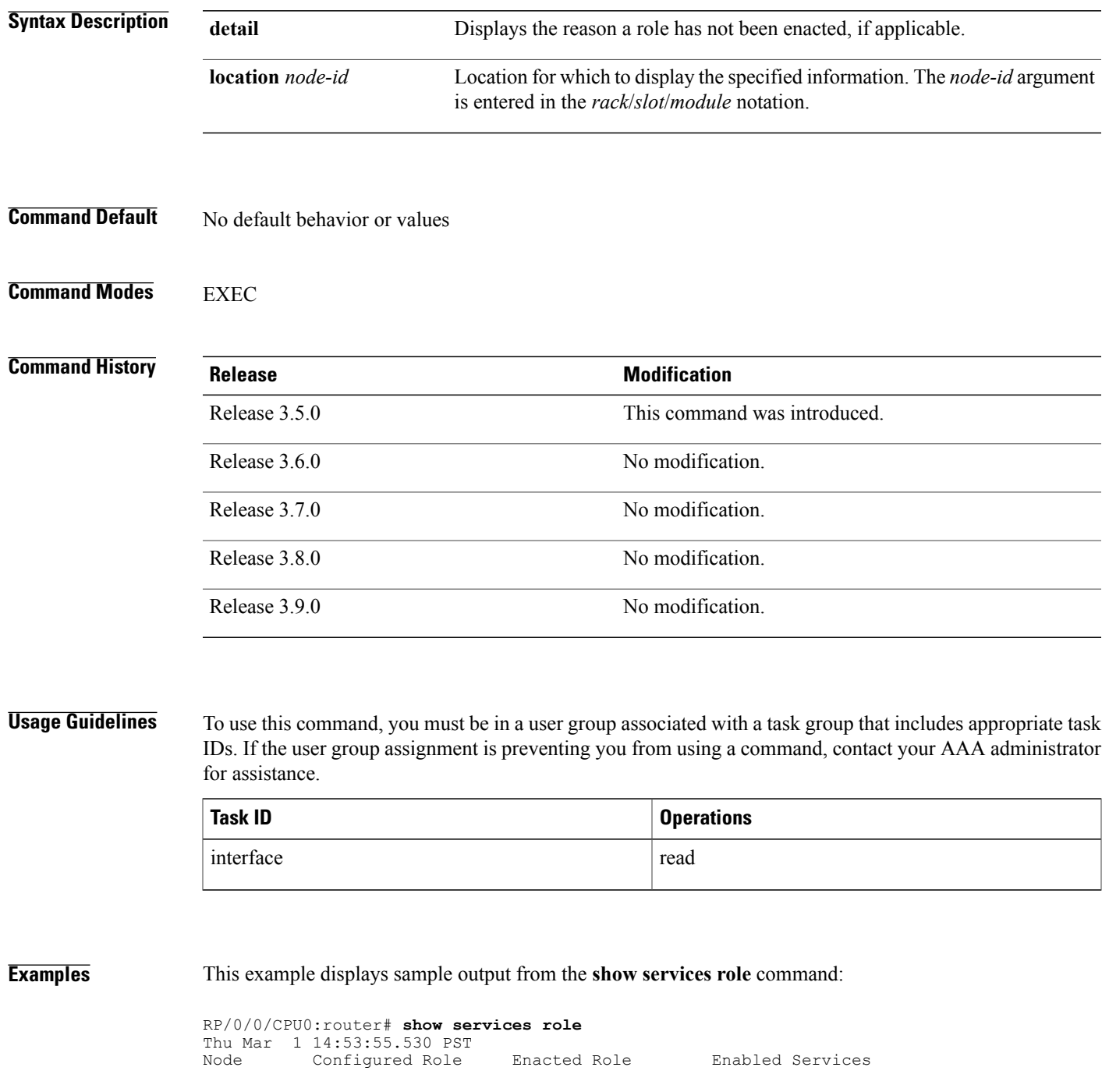

 $\mathbf{I}$ 

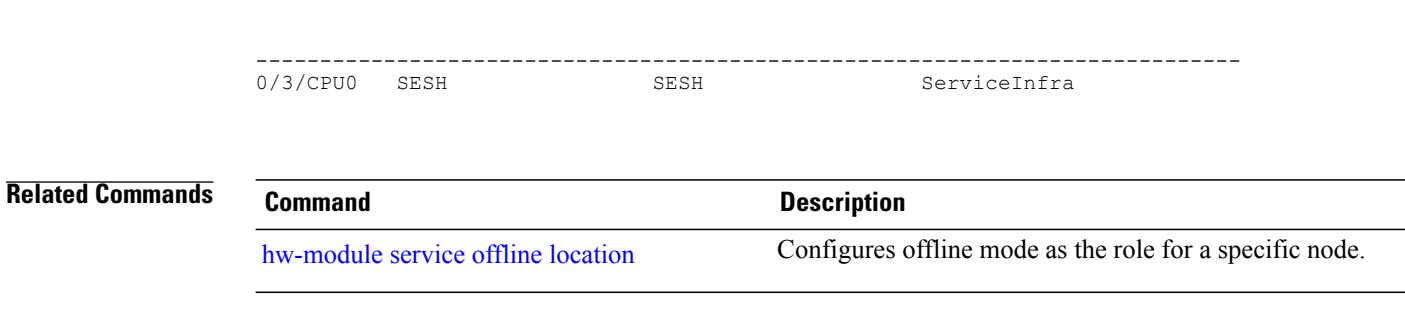

## **show version**

To display the configuration of the system hardware, the software version, the names and sources of configuration files, and the boot images, use the **show version** command in EXEC mode.

**show version**

- **Syntax Description** This command has no keywords or arguments.
- **Command Default** No default behavior or values

**Command Modes EXEC** 

### *Command History*

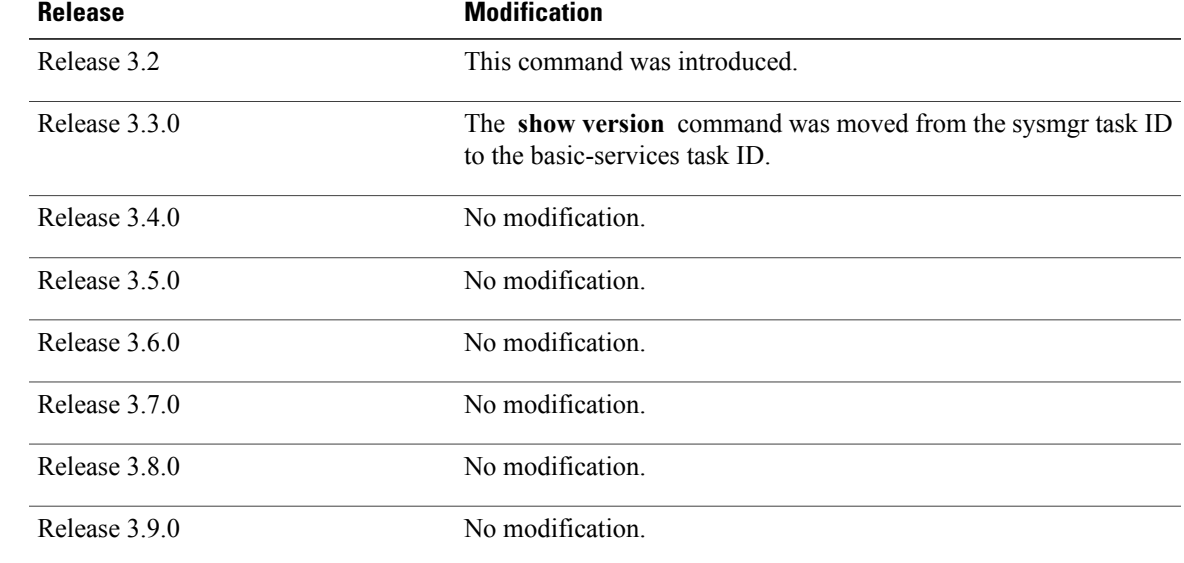

**Usage Guidelines** To use this command, you must be in a user group associated with a task group that includes appropriate task IDs. If the user group assignment is preventing you from using a command, contact your AAA administrator for assistance.

> The **show version** command displays a variety of system information, including hardware and software version, router uptime, boot settings (configuration register), and active software.

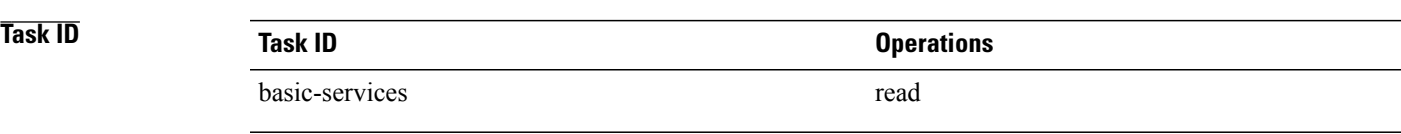

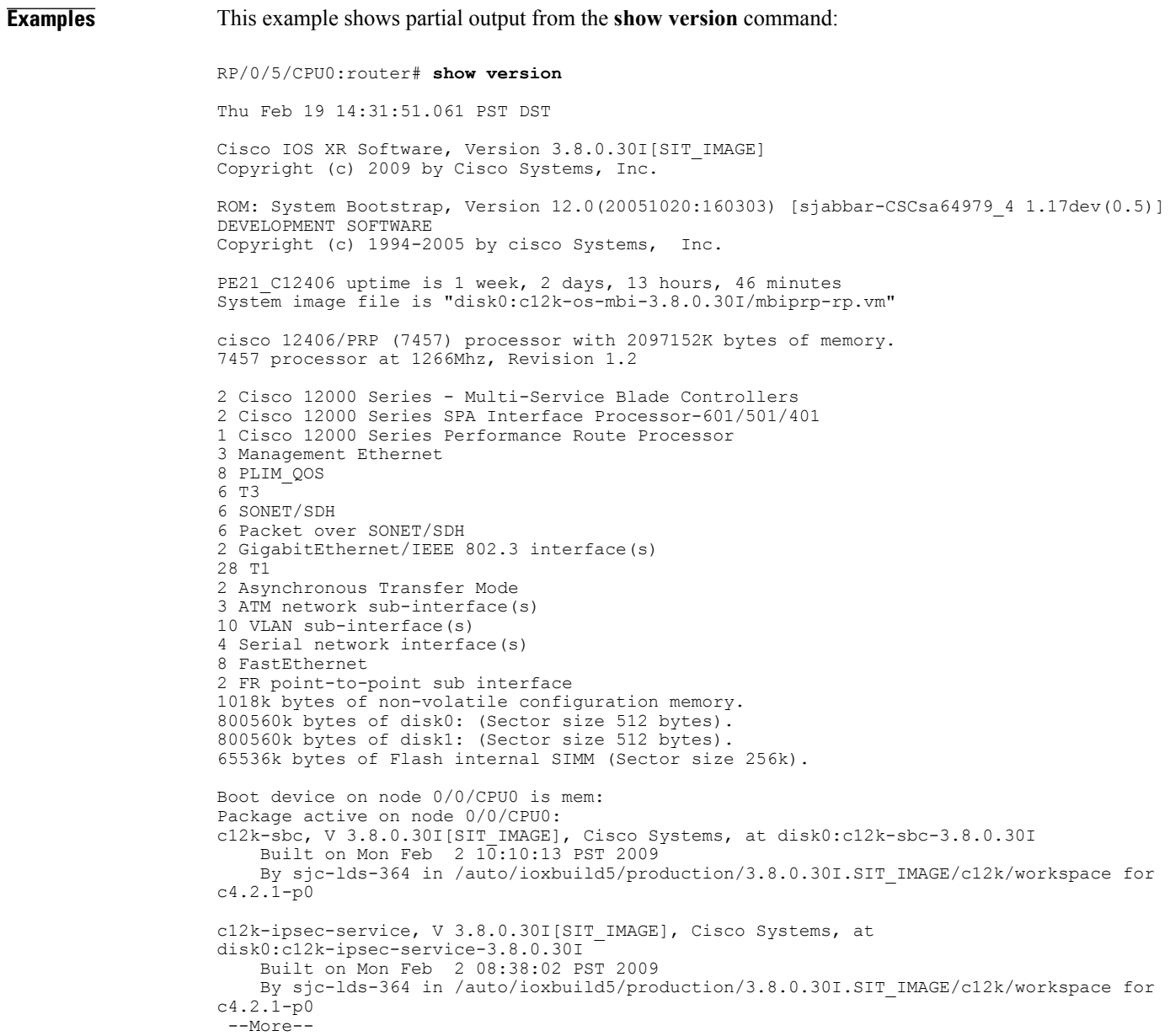

### **Table 45: show version Field Descriptions**

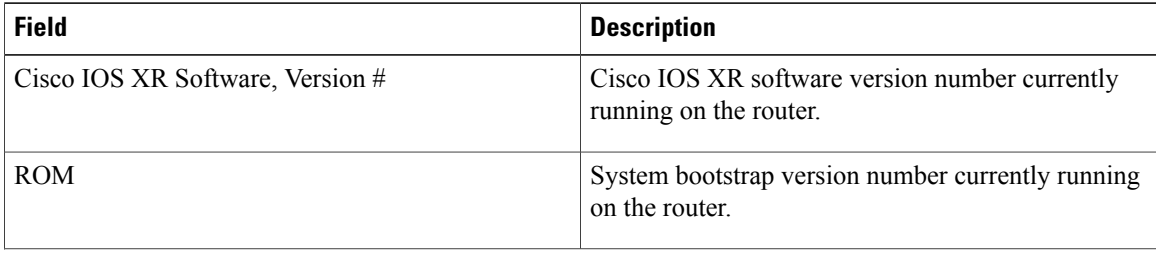

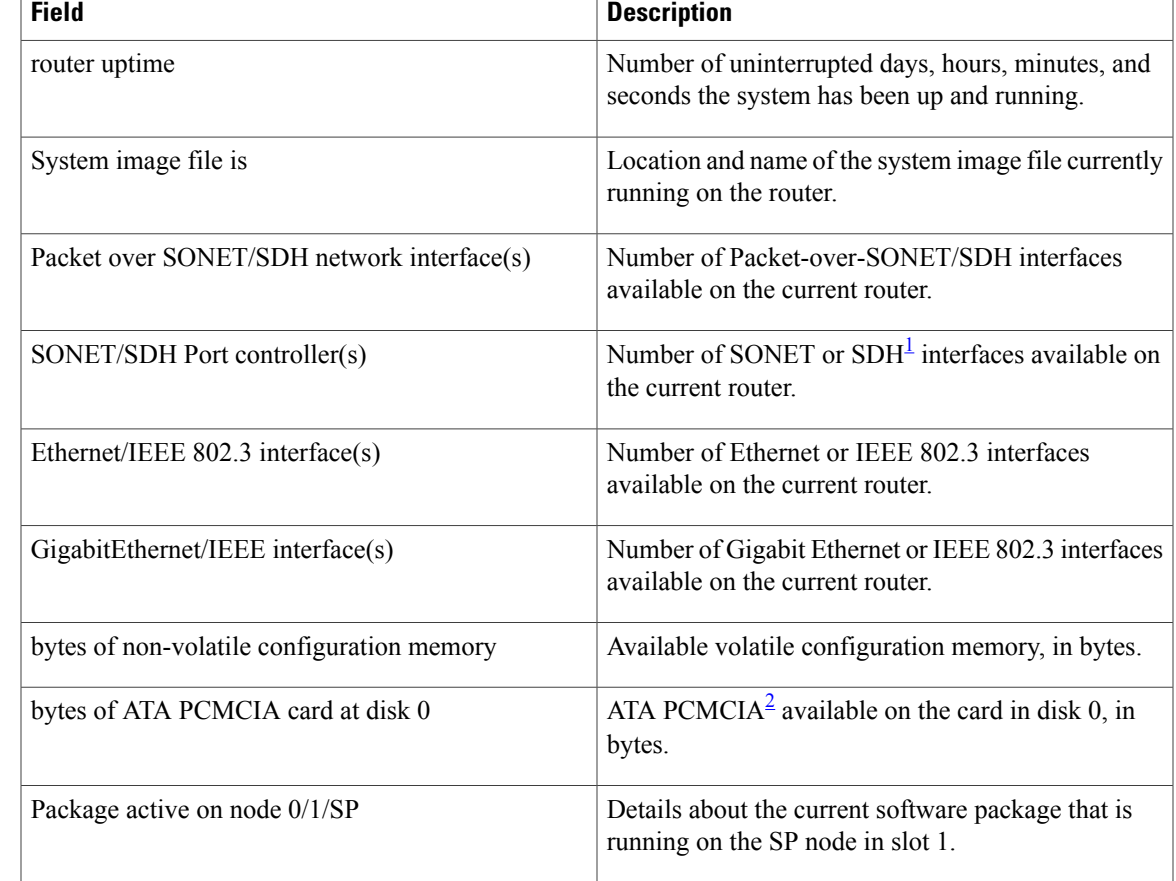

<span id="page-472-1"></span><span id="page-472-0"></span> $1$  SDH = Synchronous Digital Hierarchy

<sup>2</sup> ATA PCMCIA = AT Attachment Personal Computer Memory Card Industry Association

## **show upgrade**

To display information regarding the current fabric downloader, mbus ROM and ROM monitor images, including whether or not an upgrade is required, use the **show upgrade** command in administration EXEC mode.

**show upgrade** {**all| fabric-downloader| mbus-rom| rommon**} **location** {**all**| *node-id*}

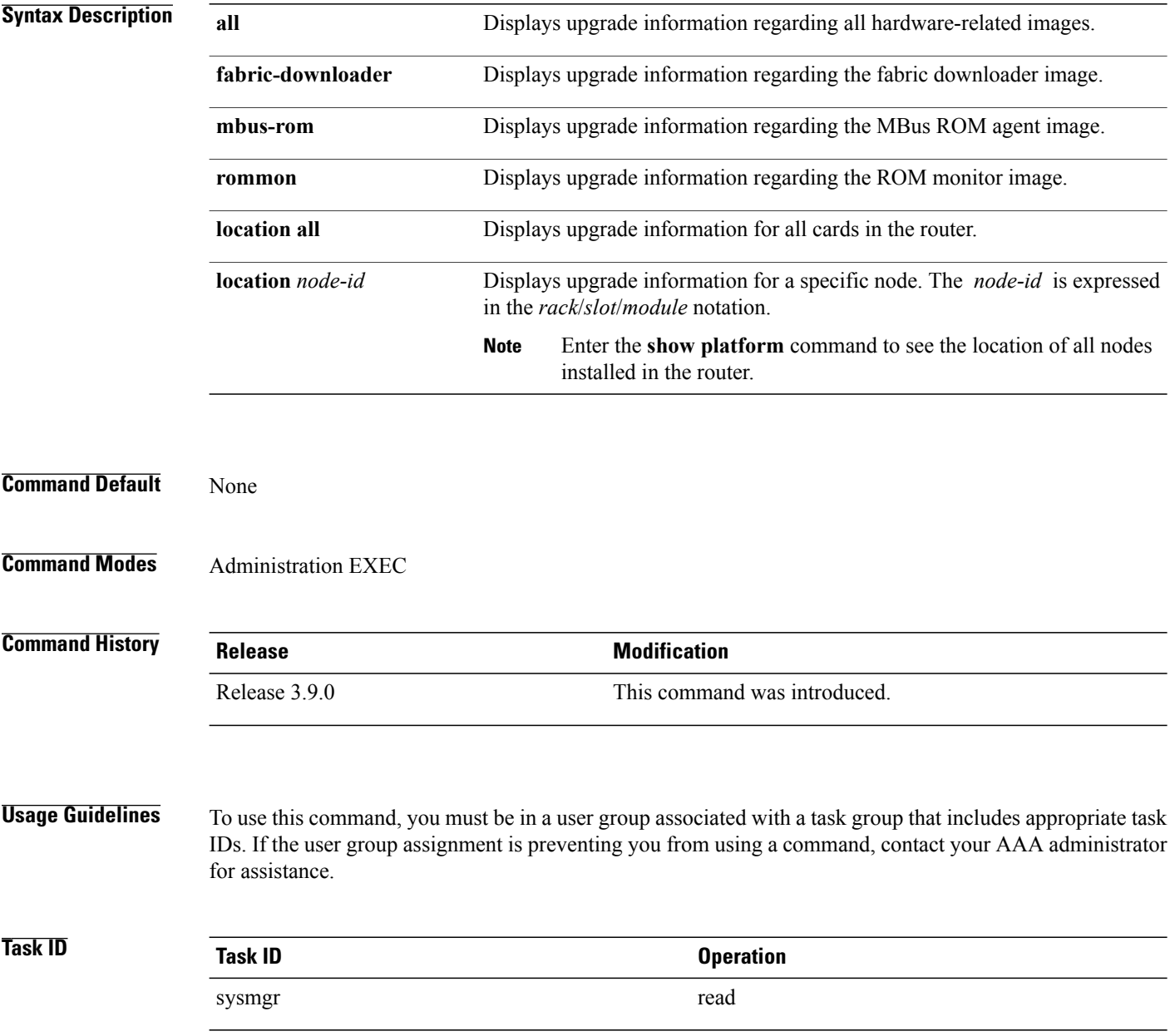

### **Examples** This example illustrates sample output from the **show upgrade** command with the **all** keyword:

RP/0/0/CPU0:router(admin)# **show upgrade all location all**

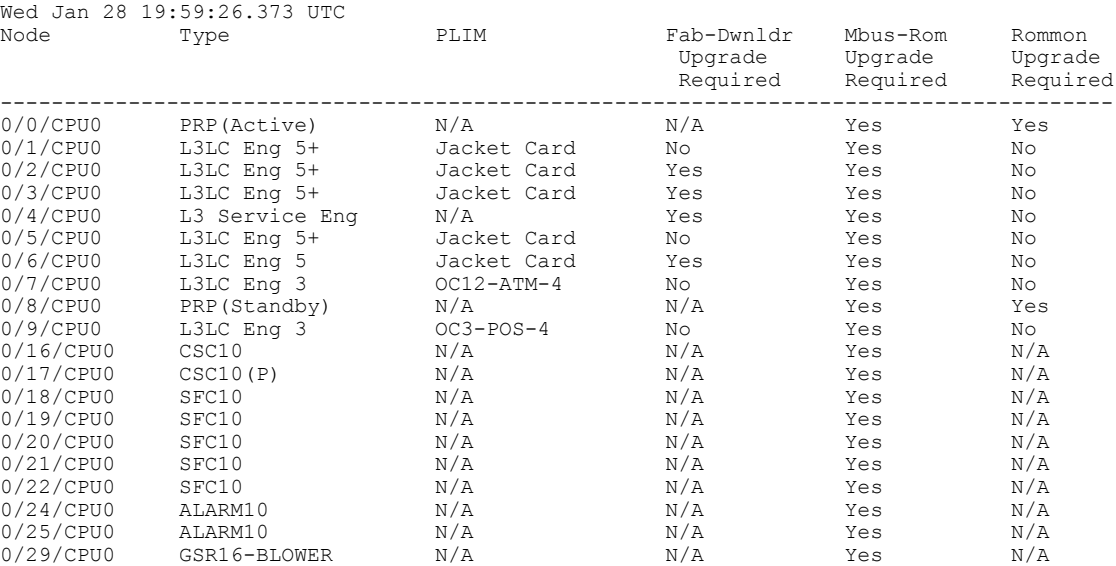

This example illustrates sample output from the **show upgrade** command with the **fabric-downloader** keyword.

RP/0/0/CPU0:router(admin)# **show upgrade fabric-downloader location all**

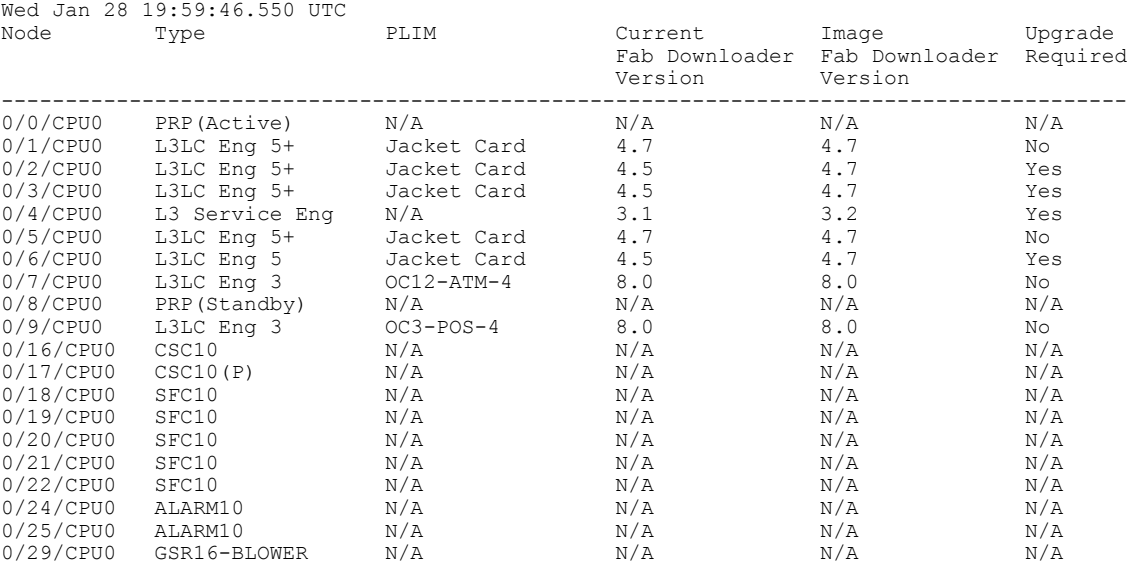

This example illustrates sample output from the **show upgrade** command with the **mbus-rom** keyword:

RP/0/0/CPU0:router(admin)# **show upgrade mbus-rom location all**

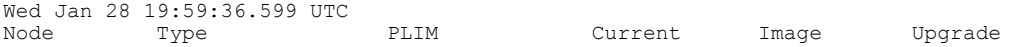

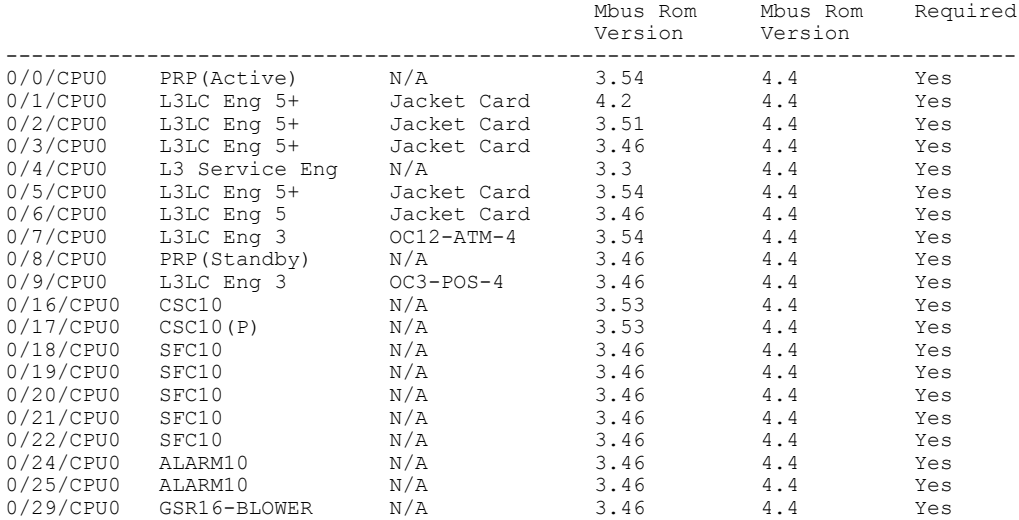

### This example illustrates sample output from the **show upgrade** command with the **rommon** keyword:

RP/0/0/CPU0:router(admin)# **show upgrade rommon location all**

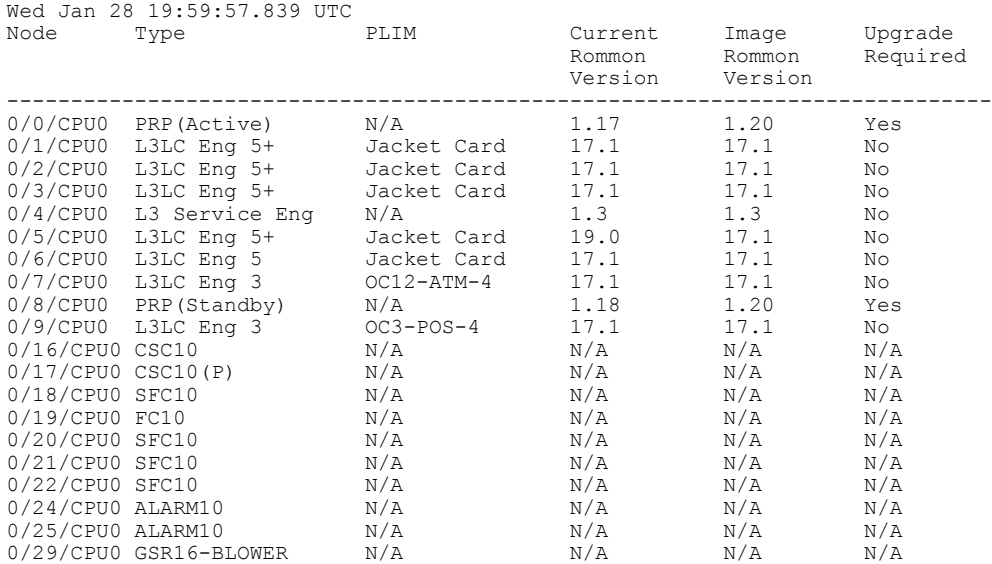

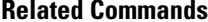

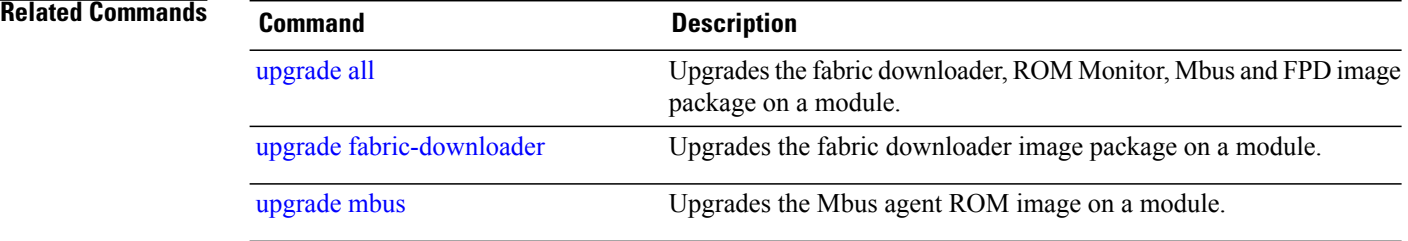

## <span id="page-476-0"></span>**upgrade all**

To upgrade the fabric downloader, ROMMON, Mbus, and current field-programmable device (FPD) image package on a module or on all modules installed in a router, use the **upgrade all** command in administration EXEC mode.

**upgrade all location** {*node-id***| all**} **[force]**

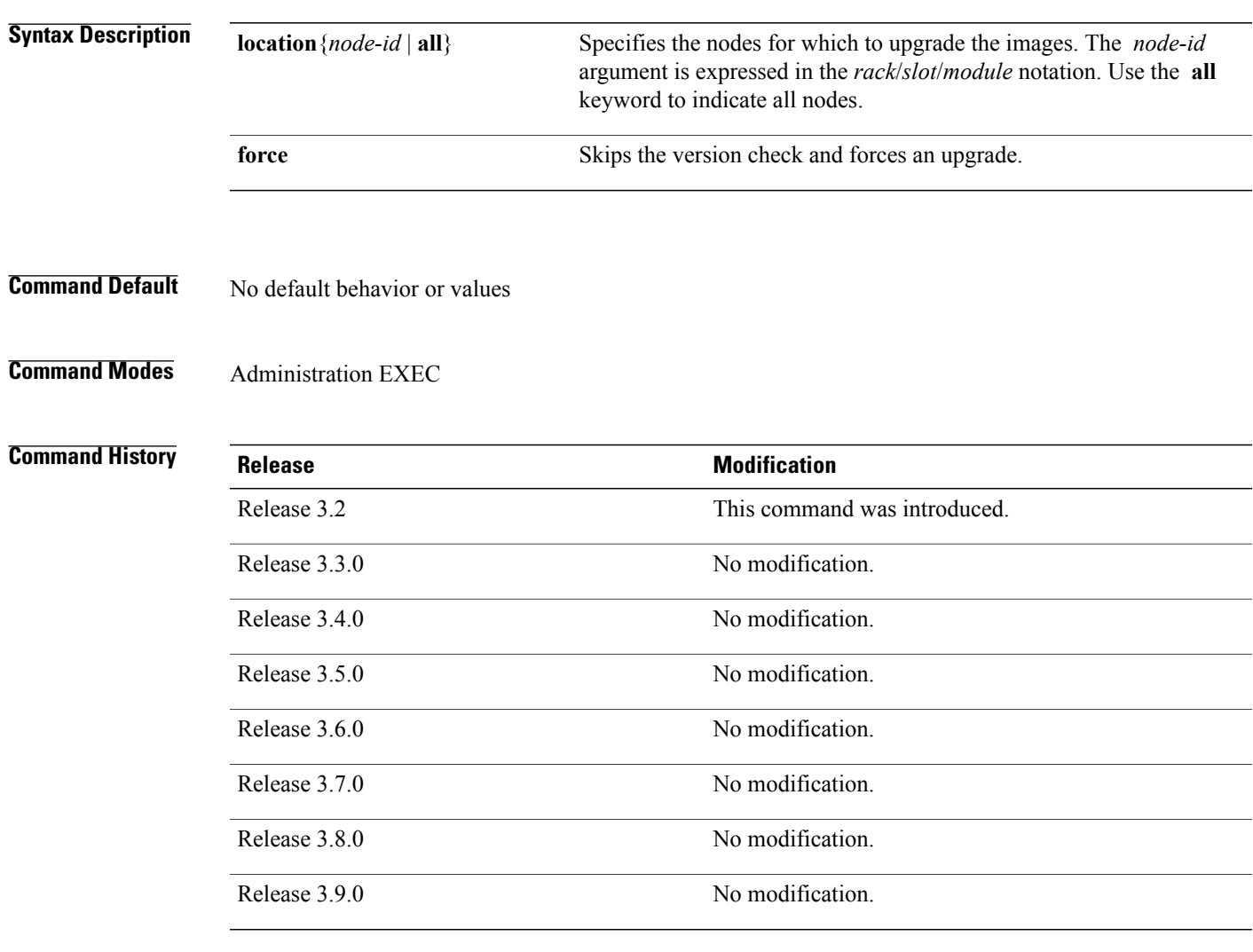

**Usage Guidelines** To use this command, you must be in a user group associated with a task group that includes appropriate task IDs. If the user group assignment is preventing you from using a command, contact your AAA administrator for assistance.

## **Task ID Task ID Operations** sysmgr read, write

**Examples** The following example shows how to upgrade all images on all line cards that are installed in the router:

RP/0/0/CPU0:Router# **admin** RP/0/0/CPU0:router(admin)# **upgrade all location all**

### **Related Commands**

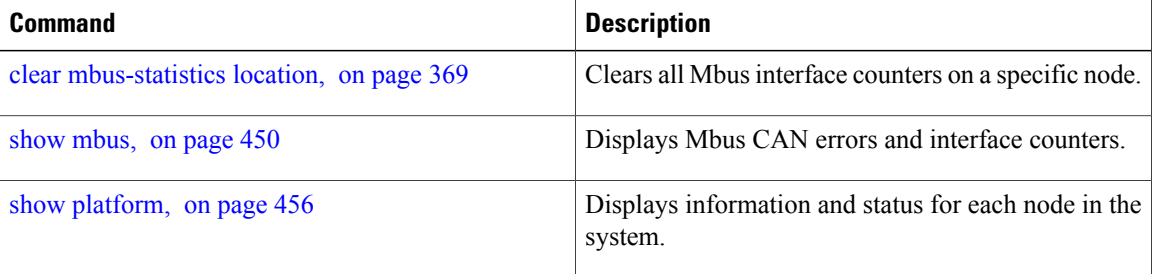

# **upgrade bsl**

To upgrade the bootstrap loader on the PRP-3, use the **upgrade bsl** command in administration EXEC mode.

**upgrade bsl location**{**all**| *node-id*}

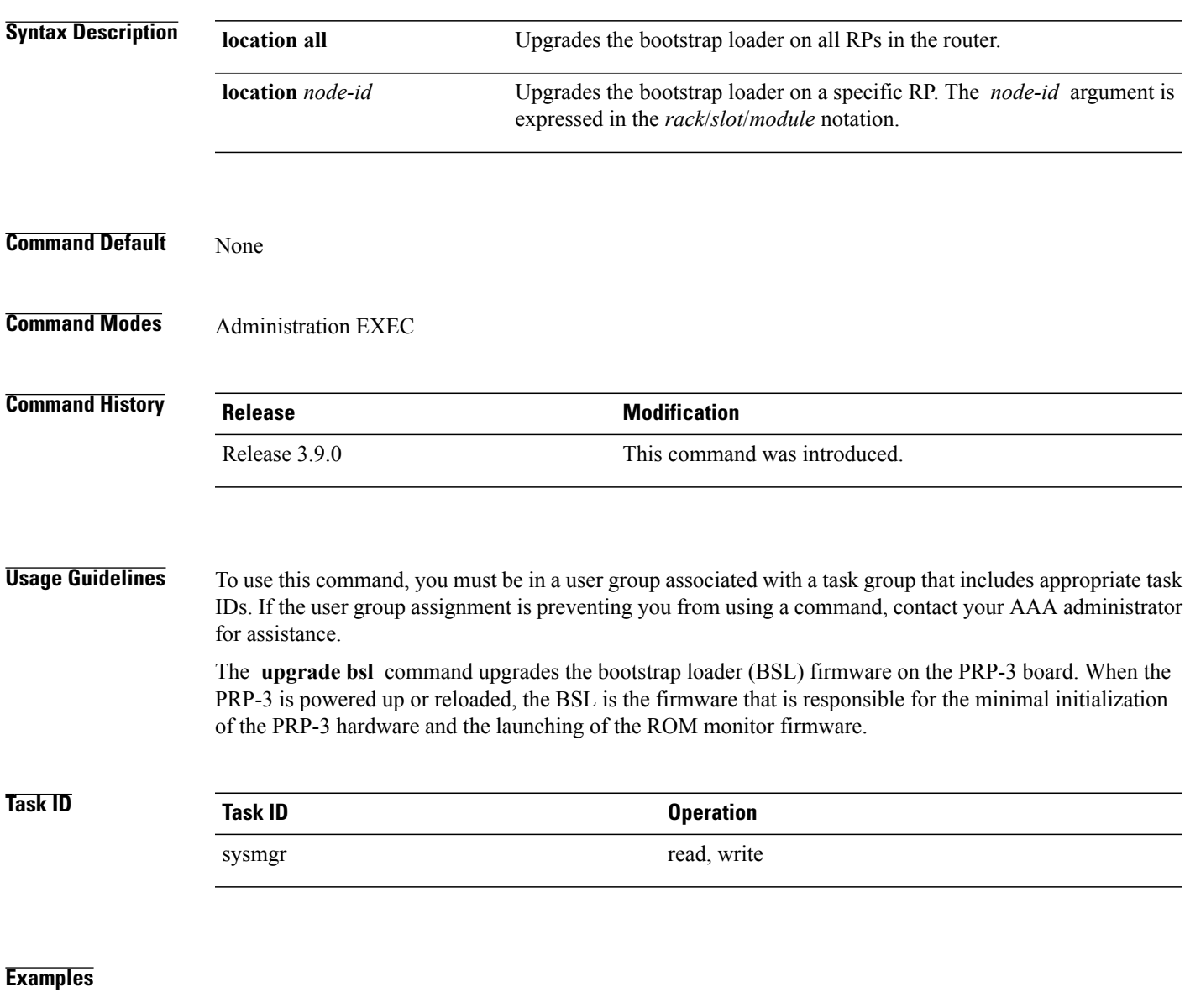

### **Related Commands**

## <span id="page-479-0"></span>**upgrade fabric-downloader**

To upgrade the fabric downloader image package on a module or on all modules installed in a router, use the **upgrade fabric-downloader** command in administration EXEC mode.

**upgrade fabric-downloader location** {*node-id***| all**} **[force]**

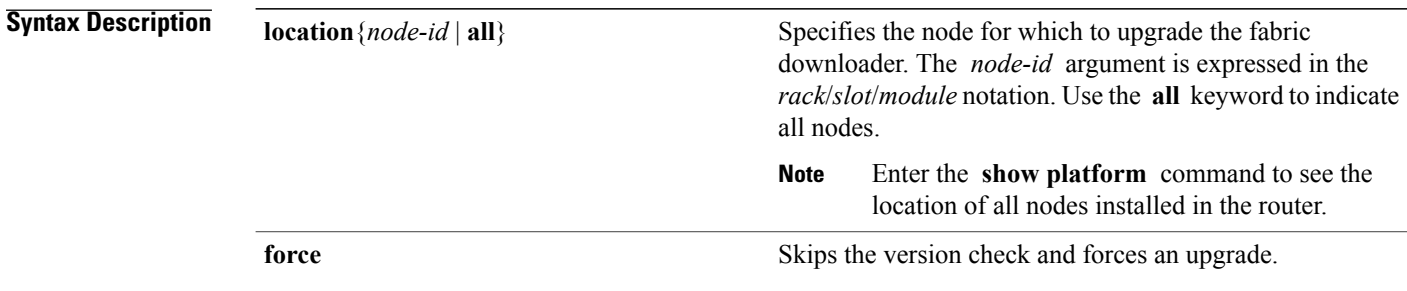

### **Command Default** No default behavior or values

**Command Modes** Administration EXEC

### *<u>Command History</u>*

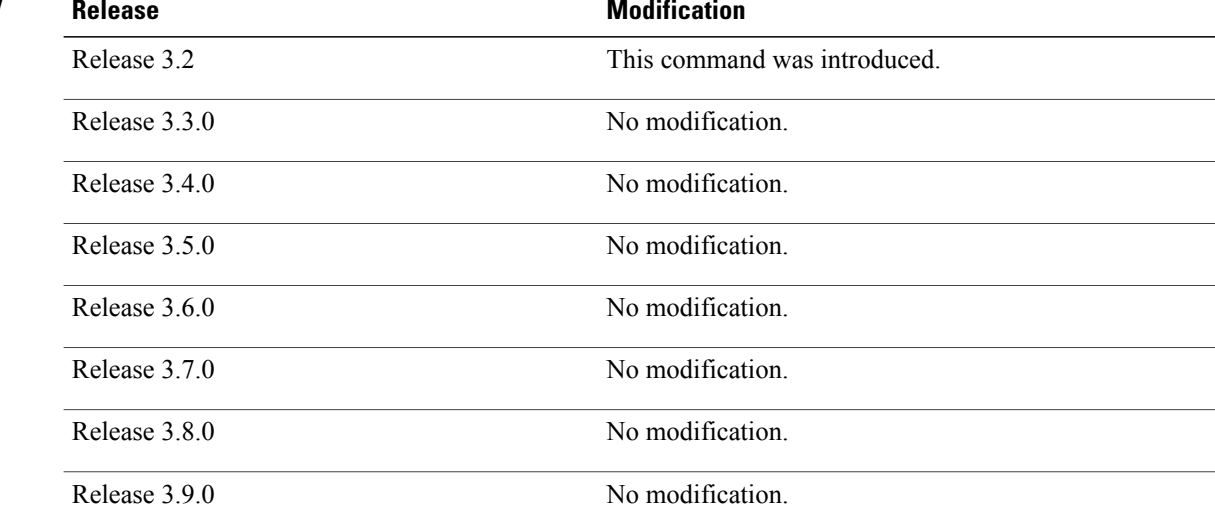

**Usage Guidelines** To use this command, you must be in a user group associated with a task group that includes appropriate task IDs. If the user group assignment is preventing you from using a command, contact your AAA administrator for assistance.

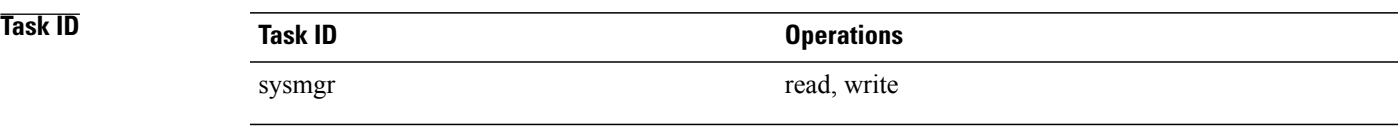

**Examples** This example shows how to upgrade the fabric-downloader image package on a specific node:

RP/0/0/CPU0:router# **admin** RP/0/0/CPU0:router(admin)# **upgrade fabric-downloader location 0/0/CPU0**

**Related Commands** 

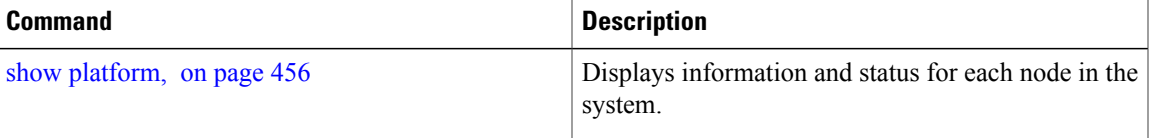

## **upgrade hw-module fpd**

To manually upgrade the current field-programmable device (FPD) image package on a module, use the **upgrade hw-module fpd** command in administration EXEC mode.

**upgrade hw-module fpd** {**all| fabldr**| *fpga-type***| rommon**} [ **force** ]**location** [*node-id***| all**] **[reload]**

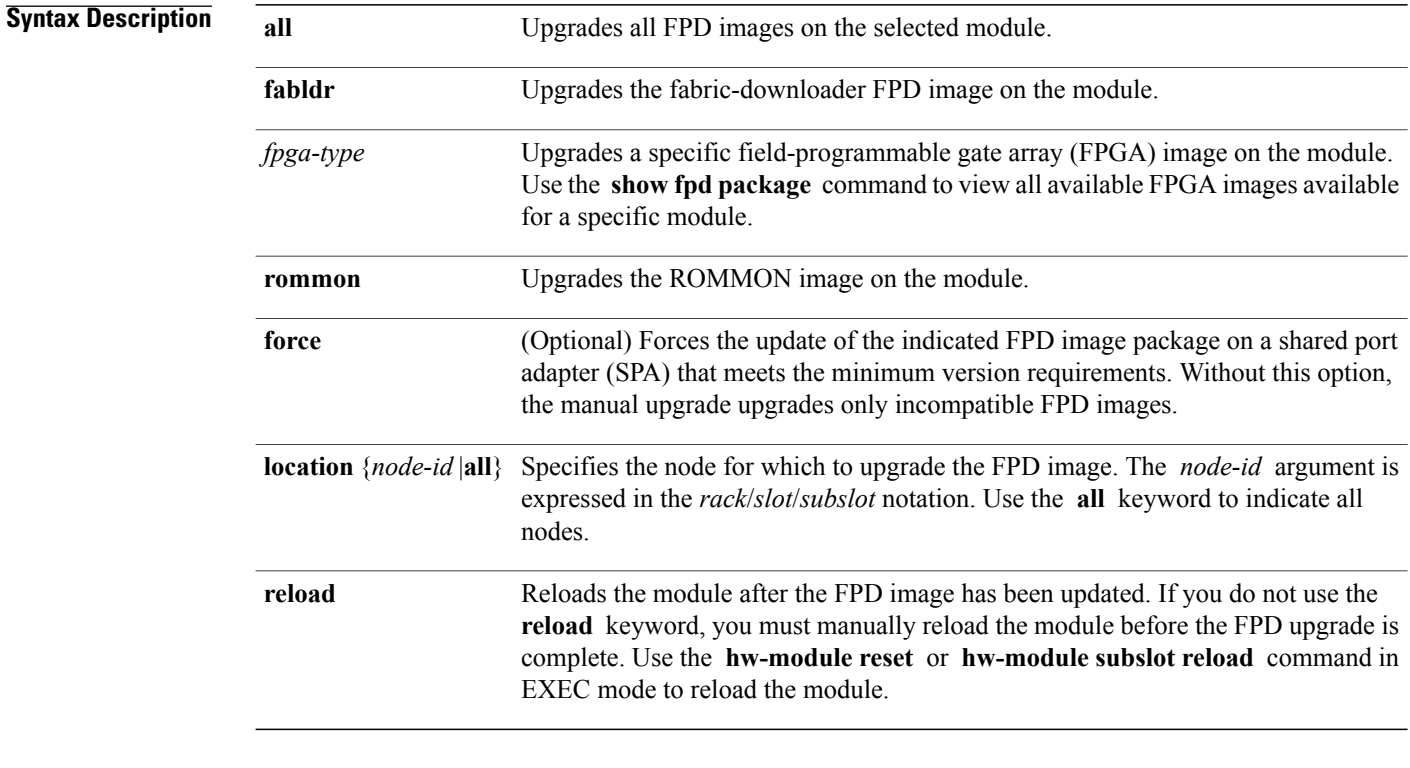

### **Command Default** No default behavior or values

**Command Modes** Administration EXEC

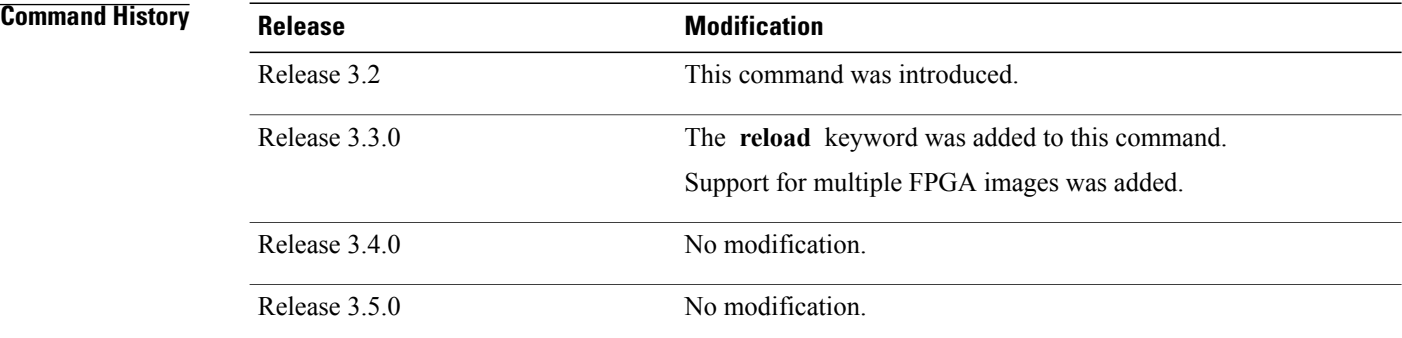

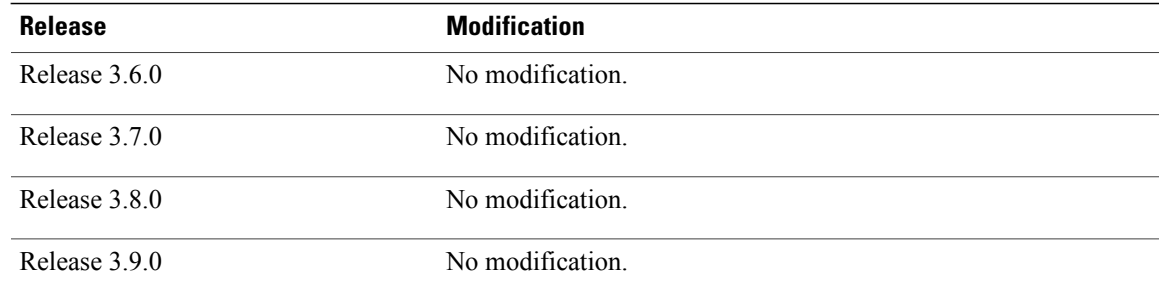

**Usage Guidelines** To use this command, you must be in a user group associated with a task group that includes appropriate task IDs. If the user group assignment is preventing you from using a command, contact your AAA administrator for assistance.

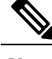

**Note**

The use of the force option when doing a fpd upgrade is not recommended except under explicit direction from Cisco engineering or TAC.

During the upgrade procedure, the module must be offline (shut down but powered).

Naming notation for the *node-id* argument is *rack*/*slot*/*subslot*; a slash between values is required as part of the notation.

- *rack* Chassis number of the rack.
- *slot* —Physical slot number of the SPA interface processor (SIP).
- *subslot* —Subslot number of the SPA.

For more information about the syntax for the router, use the question mark (?) online help function.

When you start the FPD upgrade procedure or log into a router that is running the FPD upgrade procedure, the following message is displayed to the screen on TTY, console and AUX ports:

```
FPD upgrade in progress on some hardware, reload/configuration change on those
is not recommended as it might cause HW programming failure and result in RMA
of the hardware.
```
If you enter administration mode while the FPD upgrade procedure is running, the following message is displayed to the screen on TTY, console and AUX ports:

FPD upgrade in progress on some hardware, reload/configuration change on those is not recommended as it might cause HW programming failure and result in RMA of the hardware. Do you want to continue? [Confirm (y/n)]

If you enter global configuration mode while the FPD upgrade procedure is running, the following message is displayed to the screen on TTY, console and AUX ports:

FPD upgrade in progress on some hardware, configuration change on those is not recommended as it might cause HW programming failure and result in RMA of the hardware. Do you want to continue? [Confirm  $(y/n)$ ]

When the FPD upgrade global timer expires, the following warning message displayed to the screen.

FPD upgrade has exceeded the maximum time window, the process will terminate now. Please check the status of the hardware and reissue the upgrade command if required.

If a PRP switchover occurs while an FPD upgrade is running, the following message is dislayed to the screen:

FPD upgrade failed due to RP FO, FPGA upgrade may be in indeterminate state. Please reissue the FPD upgrade command.

### **Examples** The following example shows how to upgrade the default FPGA on a SPA:

RP/0/0/CPU0:Router# **admin** RP/0/0/CPU0:Router(admin)# **upgrade hw-module fpd fpga location 0/3/0**

- % RELOAD REMINDER:
	- The upgrade operation of the target module will not interrupt its normal operation. However, for the changes to take effect, the target module will need to be manually reloaded after the upgrade operation. This can be accomplished with the use of "hw-module <target> reload" command.
	- If automatic reload operation is desired after the upgrade, please use the "reload" option at the end of the upgrade command.
	- The output of "show hw-module fpd location" command will not display correct version information after the upgrade if the target module is not reloaded.

Continue? [confirm] **y**

LC/0/3/CPU0:Dec 22 06:46:59.732 : spa\_192\_jacket\_v2[203]: %SPA\_FPD-6-UPDATE\_START : SPA-4XCT3/DS0[0]: Starting update of FPD 'fpga' image LC/0/3/CPU0:Dec 22 06:47:23.518 : spa\_192\_jacket\_v2[203]: %SPA\_FPD-6-UPDATE\_PASSED : SPA-4XCT3/DS0[0]: Successfully updated FPD 'fpga' image Successfully upgraded spa fpga instance 0 on location 0/3/0.

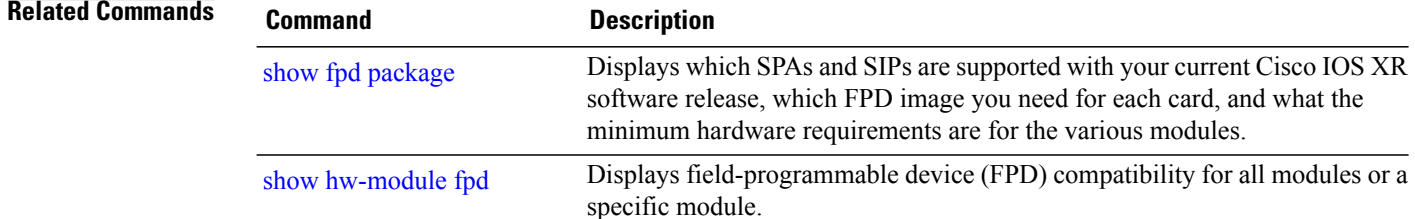

## <span id="page-484-0"></span>**upgrade mbus**

To upgrade the Mbus agent ROM image on a module or on all modules installed in a router, use the **upgrade mbus** command in administration EXEC mode.

**upgrade mbus [force] location** {*node-id***| all**}

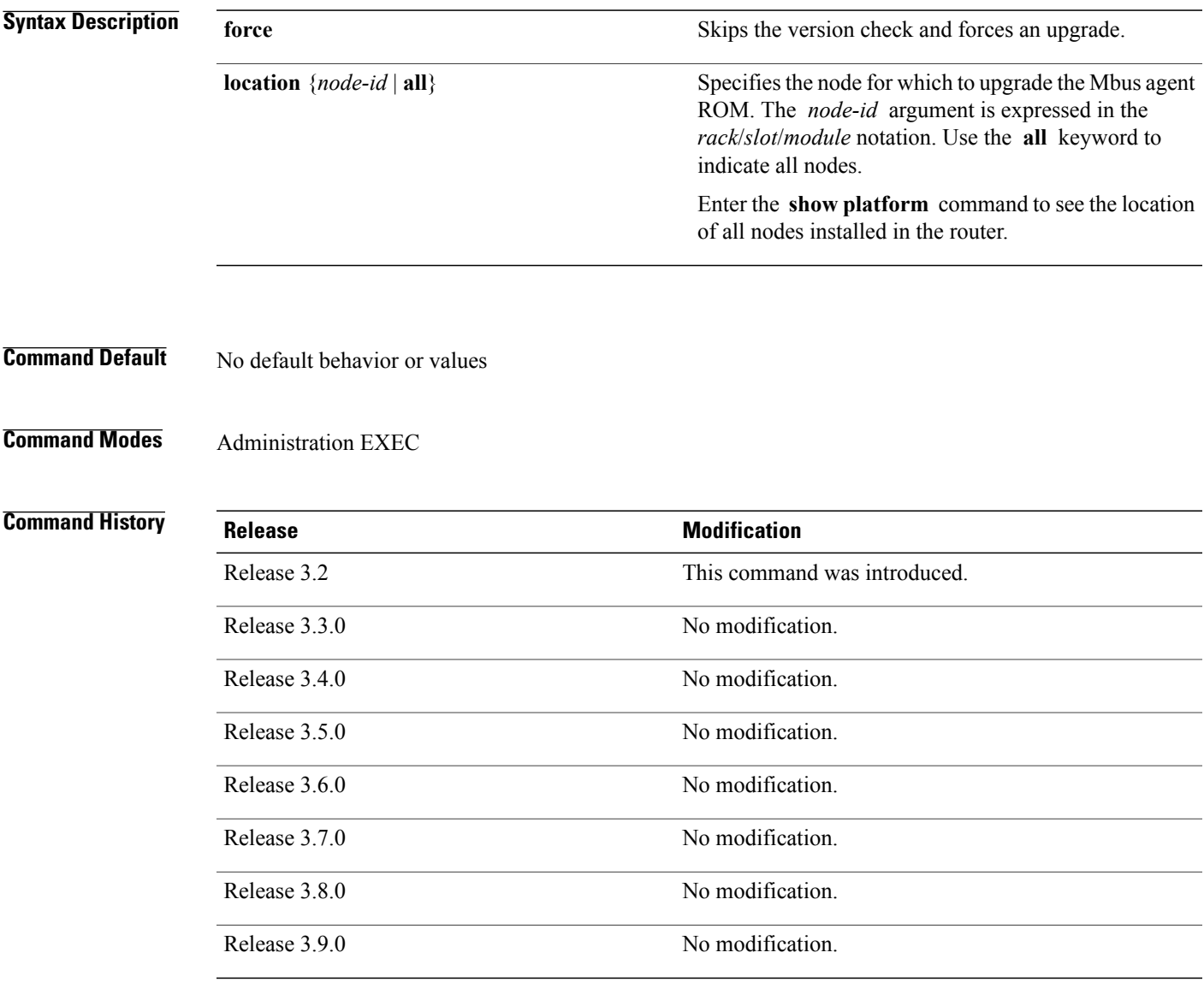

**Usage Guidelines** To use this command, you must be in a user group associated with a task group that includes appropriate task IDs. If the user group assignment is preventing you from using a command, contact your AAA administrator for assistance.

# **Task ID Task ID Operations** sysmgr read, write

**Examples** This example shows how to upgrade the Mbus agent ROM on a specific node:

RP/0/0/CPU0:router# **admin** RP/0/0/CPU0:router(admin)# **upgrade mbus location 0/0/CPU0**

Upgrading the MBUS agent rom on slot 0 RP/0/0/CPU0:Nov 18 16:52:23.296 : upgrade\_mbus[65703]: %MBUS-6-API\_INFO\_DUMP : download status slot 0, DOWNLOAD SUCCESS RP/0/0/CPU0:Nov 18 16:52:33.422 : upgrade mbus[65703]: %MBUS-6-API\_INFO\_DUMP : download status slot 0, PROGRAM\_ROM SUCCESS Upgrade complete. Use admin CLI "test mbus soft-reset-agent" or OIR the card to force new MBUS Rom image to execute.

### **Related Commands**

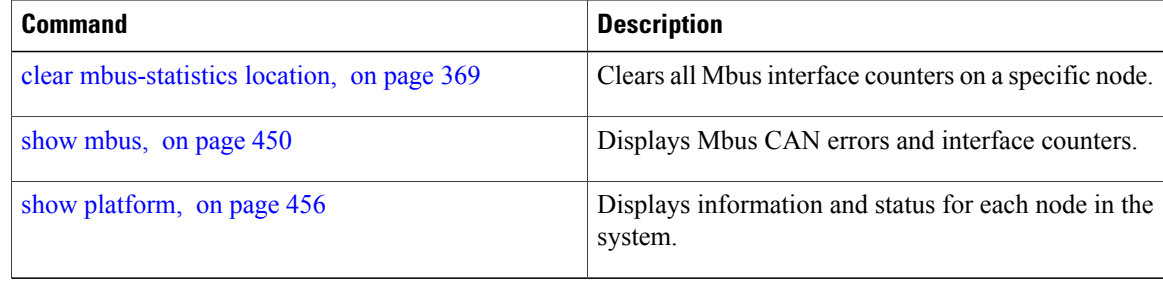

## **upgrade rommon**

To upgrade the ROMMON image on a module or on all modules installed in the router, use the **upgrade rommon** command in administration EXEC mode.

**upgrade rommon location** {**all**| *node-id*} **[force]**

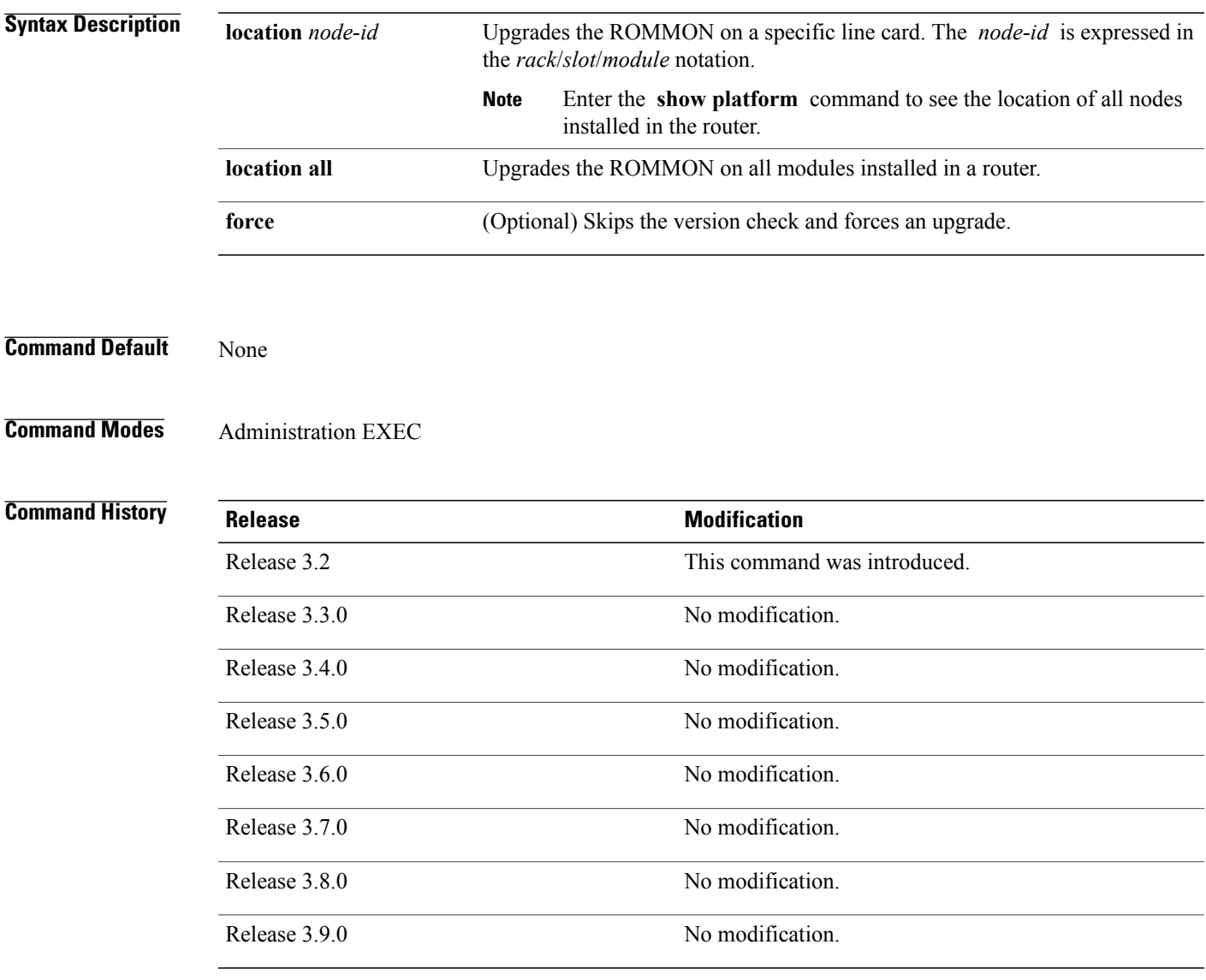

**Usage Guidelines** To use this command, you must be in a user group associated with a task group that includes appropriate task IDs. If the user group assignment is preventing you from using a command, contact your AAA administrator for assistance.

H

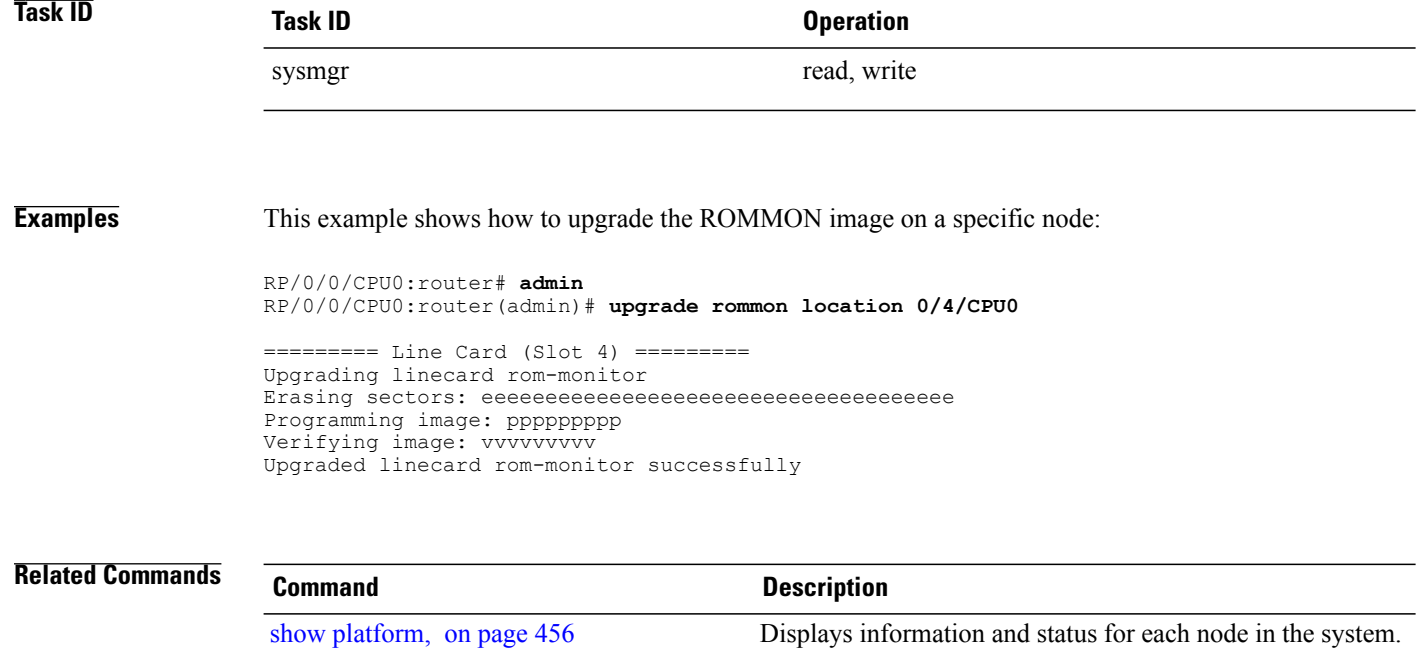

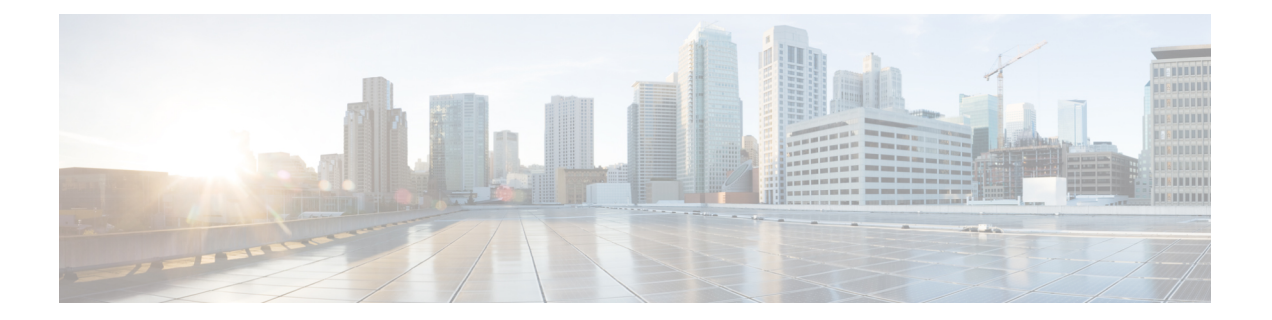

# **Manageability Commands on the Cisco IOS XR Software**

This chapter describes the Cisco IOS XR software commands used to enable the HTTP server, enable router management through Extensible Markup Language (XML) agent services, and support the Common Object Request Broker Architecture (CORBA) infrastructure.

The XML Parser Infrastructure provides parsing and generation of XML documents with Document Object Model (DOM), Simple API for XML (SAX), and Document Type Definition (DTD) validation capabilities:

- DOM allows customers to programmatically create, manipulate, and generate XML documents.
- SAX supports user-defined functions for XML tags.
- DTD allows for validation of defined document types.
- http [server,](#page-489-0) page 486
- ipv4 [disable,](#page-491-0) page 488
- ipv6 enable [\(XML\),](#page-492-0) page 489
- [iteration,](#page-493-0) page 490
- session [timeout,](#page-495-0) page 492
- show xml [schema,](#page-497-0) page 494
- show xml [sessions,](#page-499-0) page 496
- [shutdown](#page-501-0) (VRF), page 498
- [streaming,](#page-503-0) page 500
- [throttle,](#page-504-0) page 501
- vrf [\(XML\),](#page-506-0) page 503
- xml [agent,](#page-508-0) page 505
- xml [agent](#page-510-0) ssl, page 507
- xml [agent](#page-511-0) tty, page 508

## <span id="page-489-0"></span>**http server**

To enable the HTTP server on the router and enable access to the Craft Works Interface (CWI), use the **http server** command in global configuration mode. To disable the HTTP server, use the **no** form of this command.

**http server [ssl]** [**access-group** *name*]

**no http server**

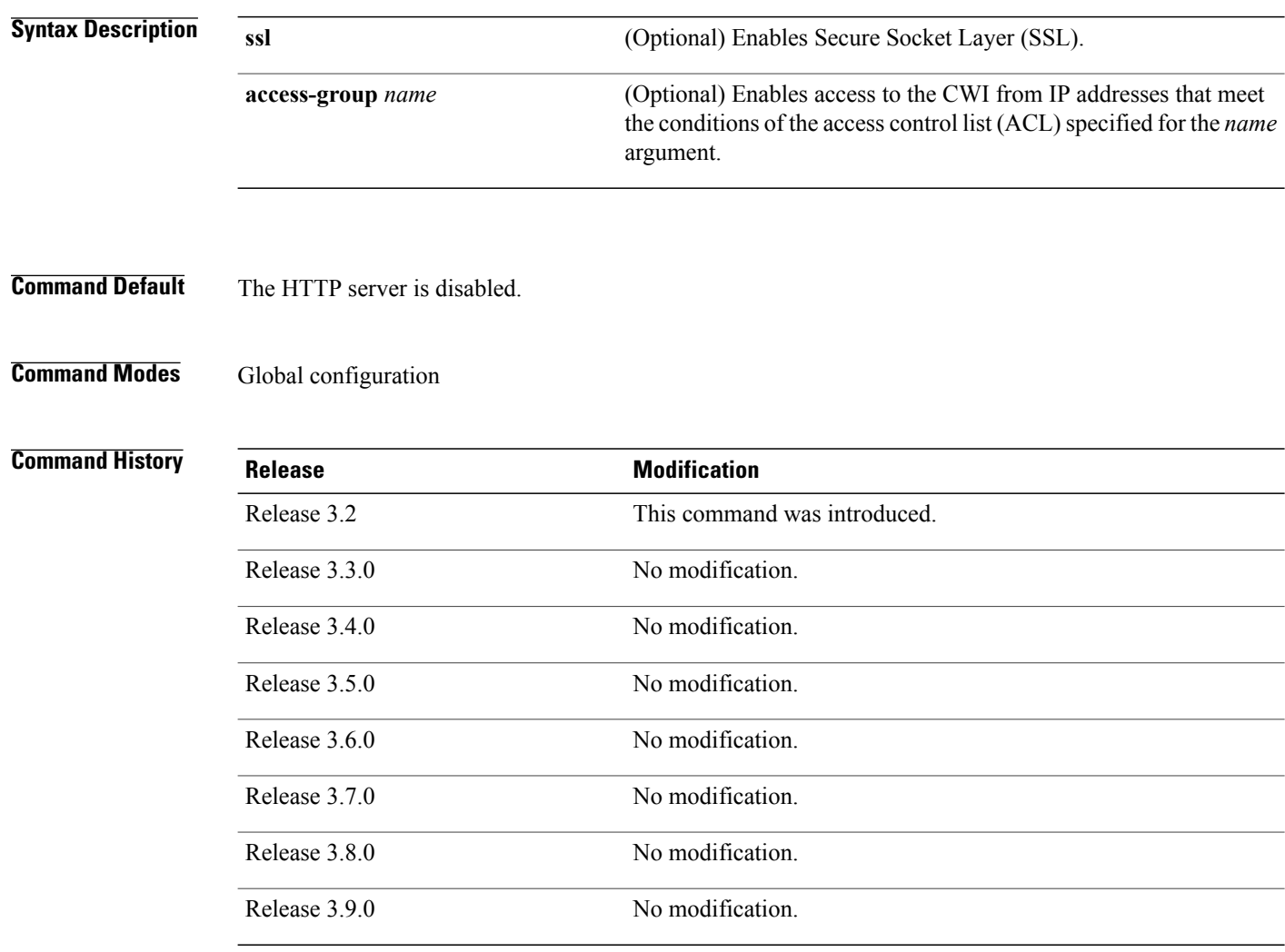

**Usage Guidelines** To use this command, you must be in a user group associated with a task group that includes appropriate task IDs. If the user group assignment is preventing you from using a command, contact your AAA administrator for assistance.

Use the **http server** command to enable the HTTP server on your router.

To display the home page of the router, use a Web browser pointed to http://*x.x.x.x*, where *x.x.x.x* is the router IP address. If a name has been set, use http://*router-name*.

Use the **ssl** keyword to run HTTP over a secure socket. This command enables the HTTP server to run SSL when accessing web pages or files provided by the HTTP server of the router and disables access through the regular HTTP port.

Enabling the HTTP server enables authentication by default. After the HTTP server has been enabled, you then are prompted to provide a username and password to access web pages on the HTTP server.

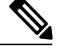

**Note**

The **http server** command enables the HTTP server process on Management Ethernet interfaces by default. For information about how to enable HTTP server on other inband interfaces, see the *Implementing Management Plane Protection on Cisco IOS XR Software* module in *Cisco IOS XR System Security Configuration Guide for the Cisco XR 12000 Series Router*.

**Task ID Task ID Operations** config-services read, write

**Examples** The following example shows how to enable the HTTP server on the router:

RP/0/0/CPU0:router(config)# **http server**

The following example shows how to enable SSL to run HTTP over a secure socket:

```
RP/0/0/CPU0:router(config)# http server ssl
```
The following example shows how to enable SSL to run HTTP over a secure socket and to enable access to the CWI from only IP addresses that meet the conditions of the access group named test:

RP/0/0/CPU0:router(config)# **http server ssl access-group test**

The following sample output from the **show ipv4 access-lists** commands displays the IPv4 access list named test:

RP/0/0/CPU0:router# **show ipv4 access-lists test**

```
ipv4 access-list test
10 deny ip host 171.71.163.96 any
20 permit ip host 64.102.48.34 any
```
## <span id="page-491-0"></span>**ipv4 disable**

To disable IPv4 XML transport, use the **ipv4 disable** command in XML agent configuration mode. To enable IPv4 XML transport, use the **no** form of this command.

**ipv4 disable no ipv4 disable**

- **Syntax Description** This command has no keywords or arguments.
- **Command Default** IPv4 XML transport is enabled by default.
- **Command Modes** XML agent configuration

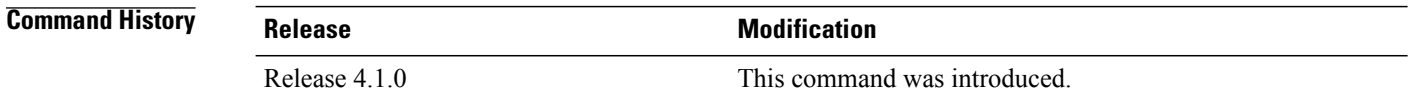

### **Usage Guidelines** To use this command, you must be in a user group associated with a task group that includes appropriate task IDs. If the user group assignment is preventing you from using a command, contact your AAA administrator for assistance.

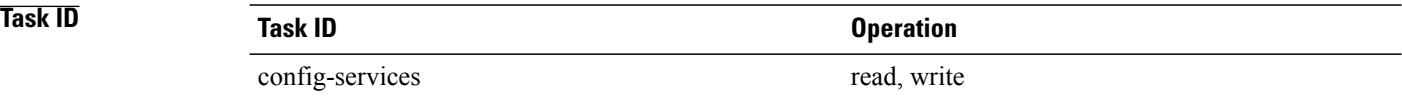

**Examples** This example illustrates how to disable IPv4 XML transport:

RP/0/0/CPU0:router# **config** RP/0/0/CPU0:router(config)# **xml agent** RP/0/0/CPU0:router(config-xml-agent) **ipv4 disable**

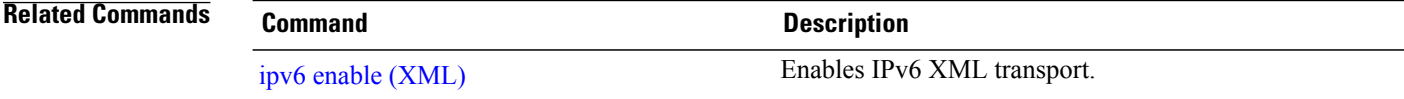

## <span id="page-492-0"></span>**ipv6 enable (XML)**

To enable IPv6 XML transport, use the **ipv6 enable** command in XML agent configuration mode. To disable IPv6 XML transport, use the **no** form of this command.

**ipv6 enable**

**no ipv6 enable**

- **Syntax Description** This command has no keywords or arguments.
- **Command Default** IPv6 XML transport is disabled by default.
- **Command Modes** XML agent configuration

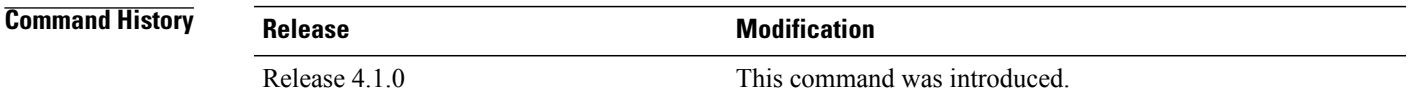

### **Usage Guidelines** To use this command, you must be in a user group associated with a task group that includes appropriate task IDs. If the user group assignment is preventing you from using a command, contact your AAA administrator for assistance.

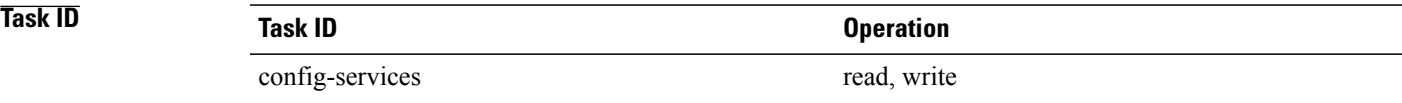

**Examples** This example illustrates how to enable IPv6 XML transport:

RP/0/0/CPU0:router# **config** RP/0/0/CPU0:router(config)# **xml agent** RP/0/0/CPU0:router(config-xml-agent) **ipv6 enable**

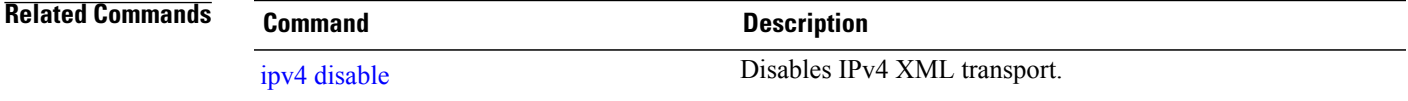

## <span id="page-493-0"></span>**iteration**

To configure the iteration size for large XML agent responses, use the iteration command in xml agent configuration mode. To revert to the default iteration settings, use the **no** form of this command.

**iteration** {**off** | **on size** *iteration-size*}

**no iteration**

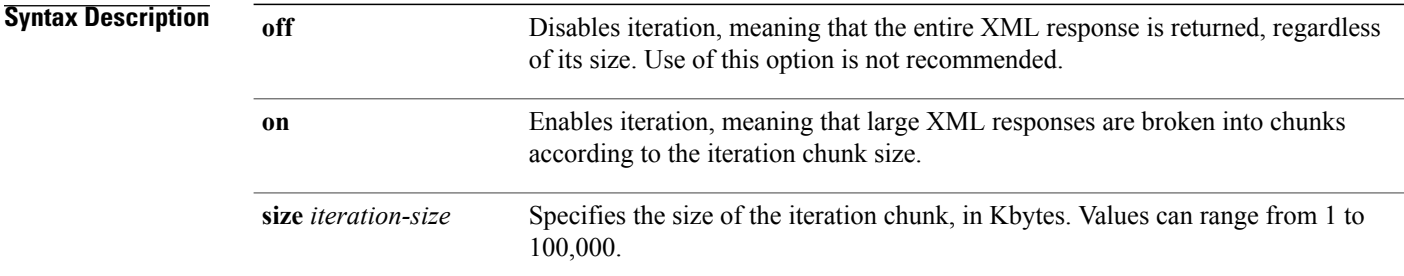

## **Command Default** Iteration is enabled; the *iteration-size* is 48.

**Command Modes** XML agent TTY XML agent SSL XML agent

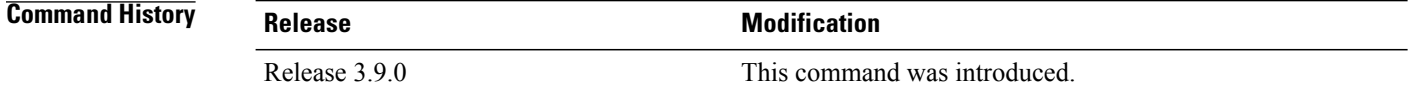

**Usage Guidelines** To use this command, you must be in a user group associated with a task group that includes appropriate task IDs. If the user group assignment is preventing you from using a command, contact your AAA administrator for assistance.

> When the XML agent returns a large response, it splits the response into chunks and returns one chunk at a time. External clients then need to send a GetNext request to obtain the next chunk. Use the **iteration** command to control the size of iteration chunks. A larger chunk value allows larger chunks to be received in a shorter period of time, possibly making the router system busier. A smaller chunk value allows smaller chunks to be received over a longer period of time, but does not make the router busy You can also specify to disable iteration completely using the **iteration off** command.

**Note** It is not recommended to disable iteration, since this could result in large transient memory usage. To specify the TTY or SSL iteration size specifically, use the **iteration** command from the appropriate command mode. **Task ID Task ID Operations** config-services read, write **Examples** The following example shows how to configure the iteration chunk size to 100 Kbytes. RP/0/0/CPU0:router(config)# **xml agent** RP/0/0/CPU0:router(config-xml)# **iteration on size 100** The following example shows how to disable iteration: RP/0/0/CPU0:router(config)# **xml agent** RP/0/0/CPU0:router(config-xml)# **iteration off** The following example shows how to turn on iteration with the default iteration size: RP/0/0/CPU0:router(config)# **xml agent** RP/0/0/CPU0:router(config-xml)# **no iteration off** The following example shows how to change the iteration size to the default iteration size. RP/0/0/CPU0:router(config)# **xml agent** RP/0/0/CPU0:router(config-xml)# **no iteration on size 100** The following example shows how to change the iteration size of the TTY agent to 3 Kbytes: RP/0/0/CPU0:router(config)# **xml agent tty** RP/0/0/CPU0:router(config-xml-tty)# **iteration on size 3** The following example shows how to turn off the iteration of the SSL agent: RP/0/0/CPU0:router(config)# **xml agent ssl** RP/0/0/CPU0:router(config-xml-ssl)# **iteration off**

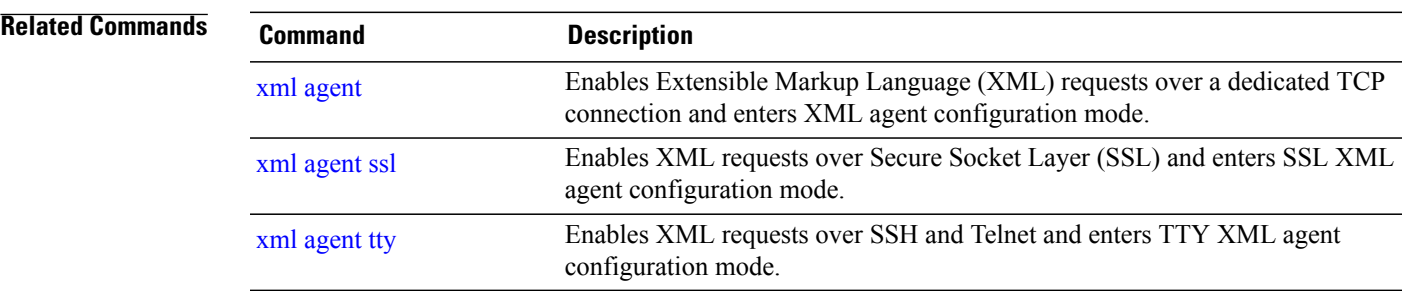

## <span id="page-495-0"></span>**session timeout**

To configure an idle timeout for the XML agent, use the **session timeout** command in xml agent configuration mode. To remove the session timeout, use the **no** form of this command.

**session timeout** *timeout*

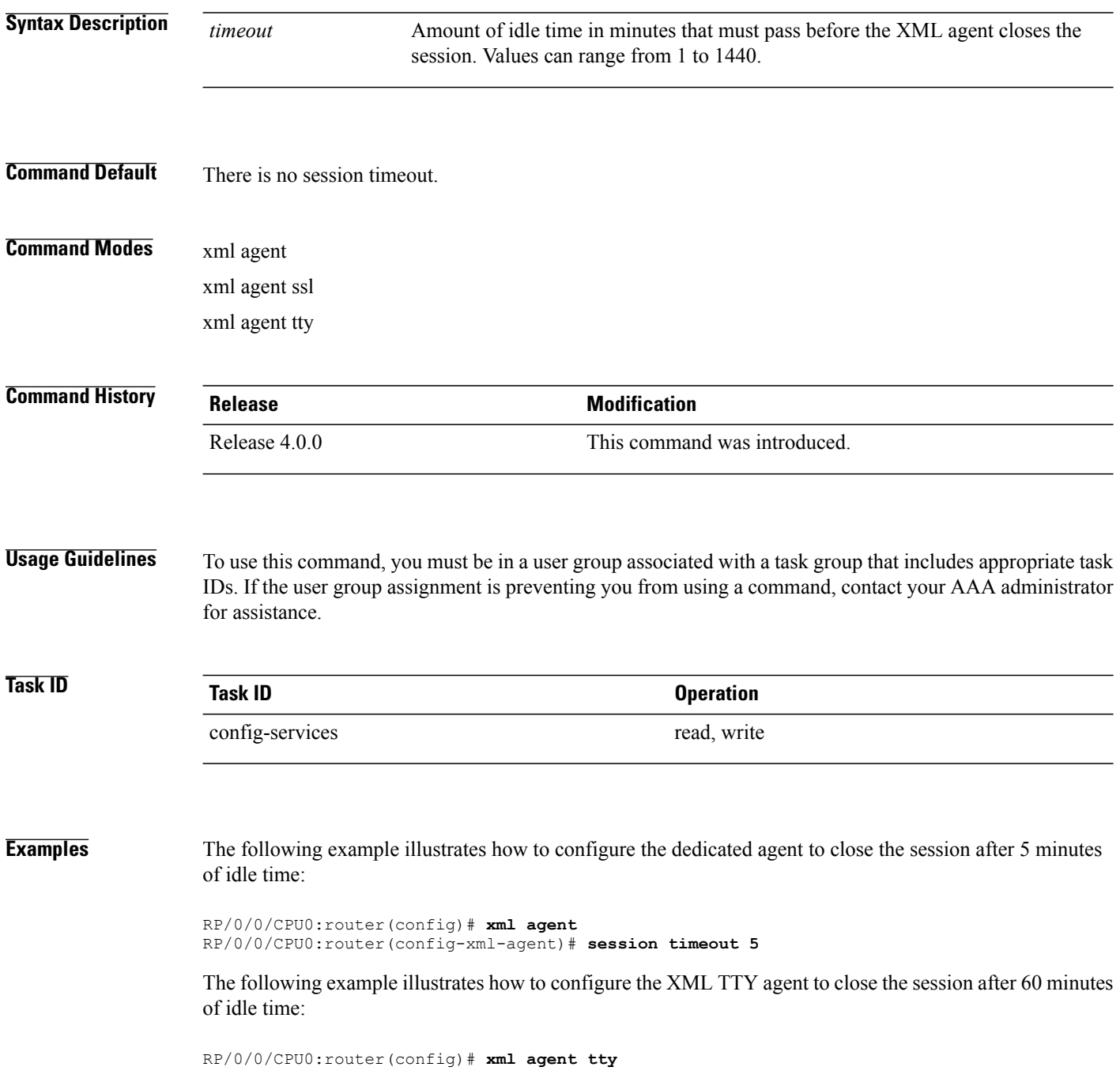

RP/0/0/CPU0:router(config-xml-agent-tty)# **session timeout 60**

The following example illustrates how to configure the XML TTY agent to have no timeout (the default):

RP/0/0/CPU0:router(config)# **xml agent tty** RP/0/0/CPU0:router(config-xml-agent)# **no session timeout**

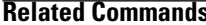

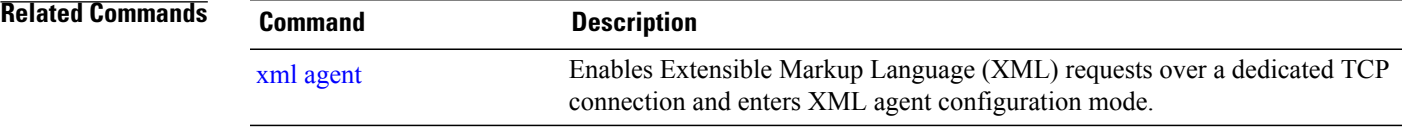

## <span id="page-497-0"></span>**show xml schema**

To browse the XML schema and data, use the **show xml schema** command in EXEC mode.

**show xml schema**

- **Syntax Description** This command has no keywords or arguments.
- **Command Default** None

**Command Modes** EXEC

*<u>Command History</u>* 

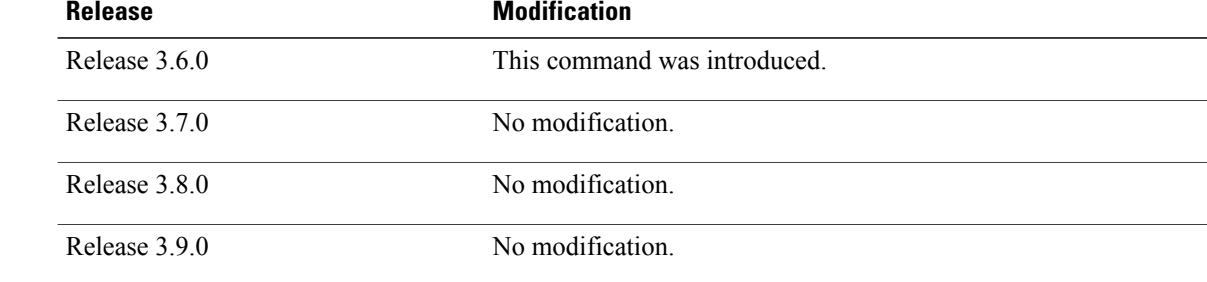

### **Usage Guidelines** To use this command, you must be in a user group associated with a task group that includes appropriate task IDs. If the user group assignment is preventing you from using a command, contact your AAA administrator for assistance.

The **show xml schema** command runs the XML schema browser so that you can browse the XML schema and data.

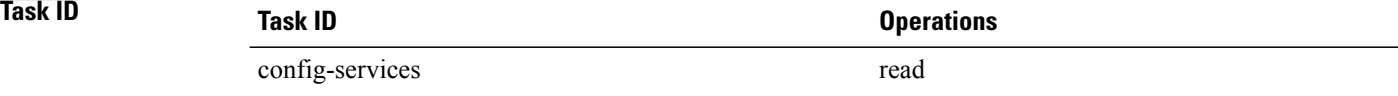

**Examples** This example shows how to enter the XML schema browser and the available commands:

RP/0/0/CPU0:router# **show xml schema** Username: xxxx Password: Enter 'help' or '?' for help xml-schema[config]:> **?**

config oper action

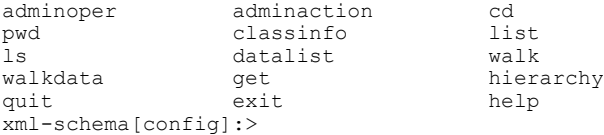

### **Related Commands**

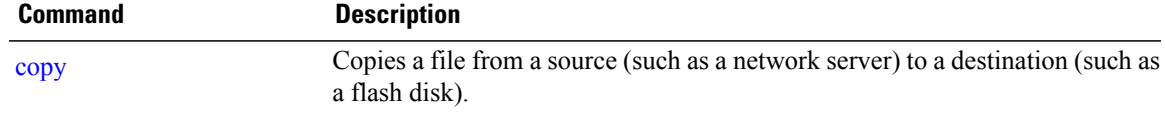

## <span id="page-499-0"></span>**show xml sessions**

To display the status of an Extensible Markup Language (XML) session, use the **show xml sessions** command in EXEC mode.

**show xml sessions** [**default| ssl| tty**] **[detail]**

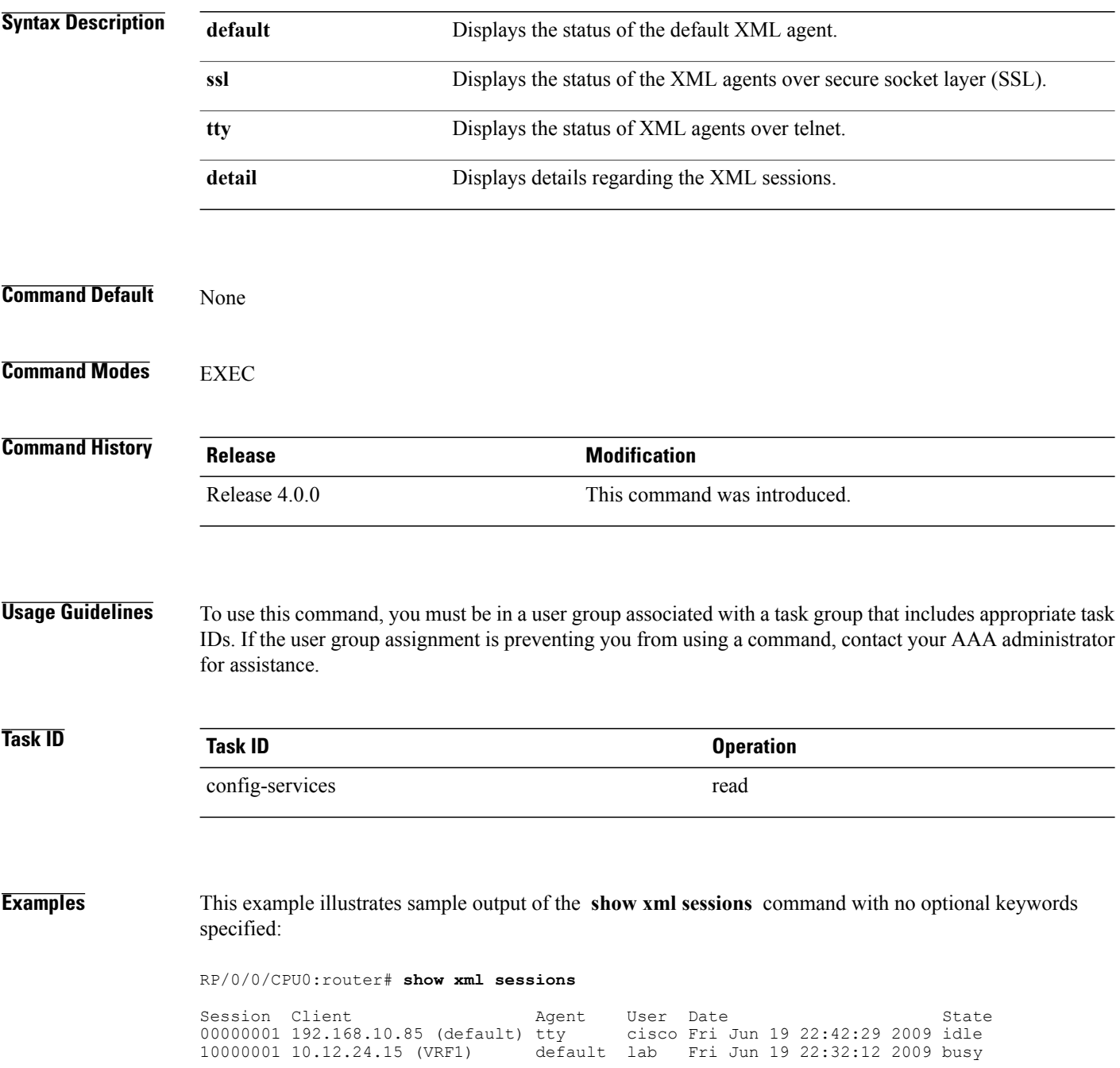

This example illustrates sample output of the **show xml sessions** command with the **tty** keyword:

RP/0/0/CPU0:router# **show xml sessions tty**

Session Client **Agent User** Date **State** State 00000001 192.168.10.85 (default) tty cisco Fri Jun 19 22:42:29 2009 idle<br>00000002 10.12.24.15 (VRF1) tty lab Fri Jun 19 22:32:12 2009 busy 1ab Fri Jun 19 22:32:12 2009 busy

This example illustrates sample output of the **show xml sessions** command with the **detail** keyword:

RP/0/0/CPU0:router# **show xml sessions detail**

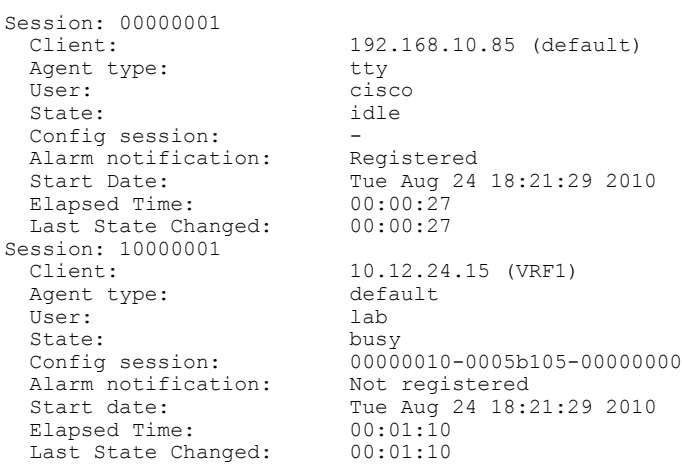

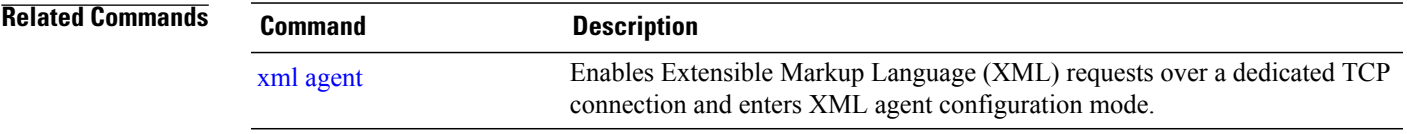

## <span id="page-501-0"></span>**shutdown (VRF)**

To configure the dedicated XML agent to not receive orsend messages via the default VRF, use the **shutdown** command in xml agent vrf configuration mode. To enable the dedicated XML agent to receive orsend messages via the default VRF, use the **no** form of this command.

### **shutdown**

### **no shutdown**

This command has no keywords or arguments.

- **Command Default** The default VRF instance is enabled by default.
- **Command Modes** xml agent vrf configuration xml agent ssl vrf configuration

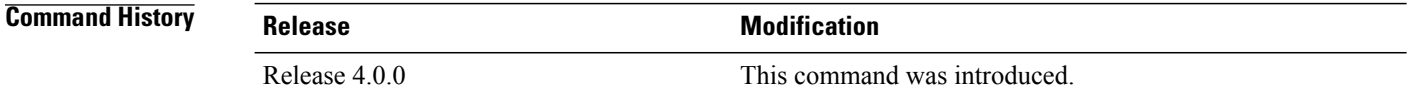

### **Usage Guidelines** To use this command, you must be in a user group associated with a task group that includes appropriate task IDs. If the user group assignment is preventing you from using a command, contact your AAA administrator for assistance.

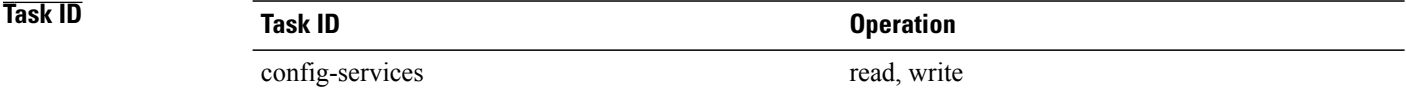

**Examples** The following example illustrates how to configure the XML dedicated agent to send and receive messages via VRF1 only:

```
RP/0/0/CPU0:router(config)# xml agent
RP/0/0/CPU0:router(config-xml-agent)# vrf VRF1
RP/0/0/CPU0:router(config-xml-agent)# vrf default
RP/0/0/CPU0:router(config-xml-agent-vrf)# shutdown
```
The following example illustrates how to configure the XML SSL agent to send and receive messages via VRF1 only:

```
RP/0/0/CPU0:router(config)# xml agent ssl
RP/0/0/CPU0:router(config-xml-agent-ssl)# vrf VRF1
RP/0/0/CPU0:router(config-xml-agent-ssl)# vrf default
```
RP/0/0/CPU0:router(config-xml-agent-ssl-vrf)# **shutdown**

The following example illustrates how to enable the default VRF after it has been disabled:

```
RP/0/0/CPU0:router(config)# xml agent
RP/0/0/CPU0:router(config-xml-agent)# vrf default
RP/0/0/CPU0:router(config-xml-agent-vrf)# no shutdown
```

```
Related Commands
```
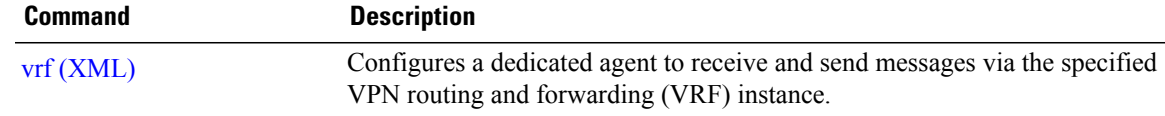

## <span id="page-503-0"></span>**streaming**

To configure XML response streaming, use the **streaming** command in one of the XML agent configuration modes. To disable XML response streaming, use the **no** form of this command.

**streaming on size** *size*

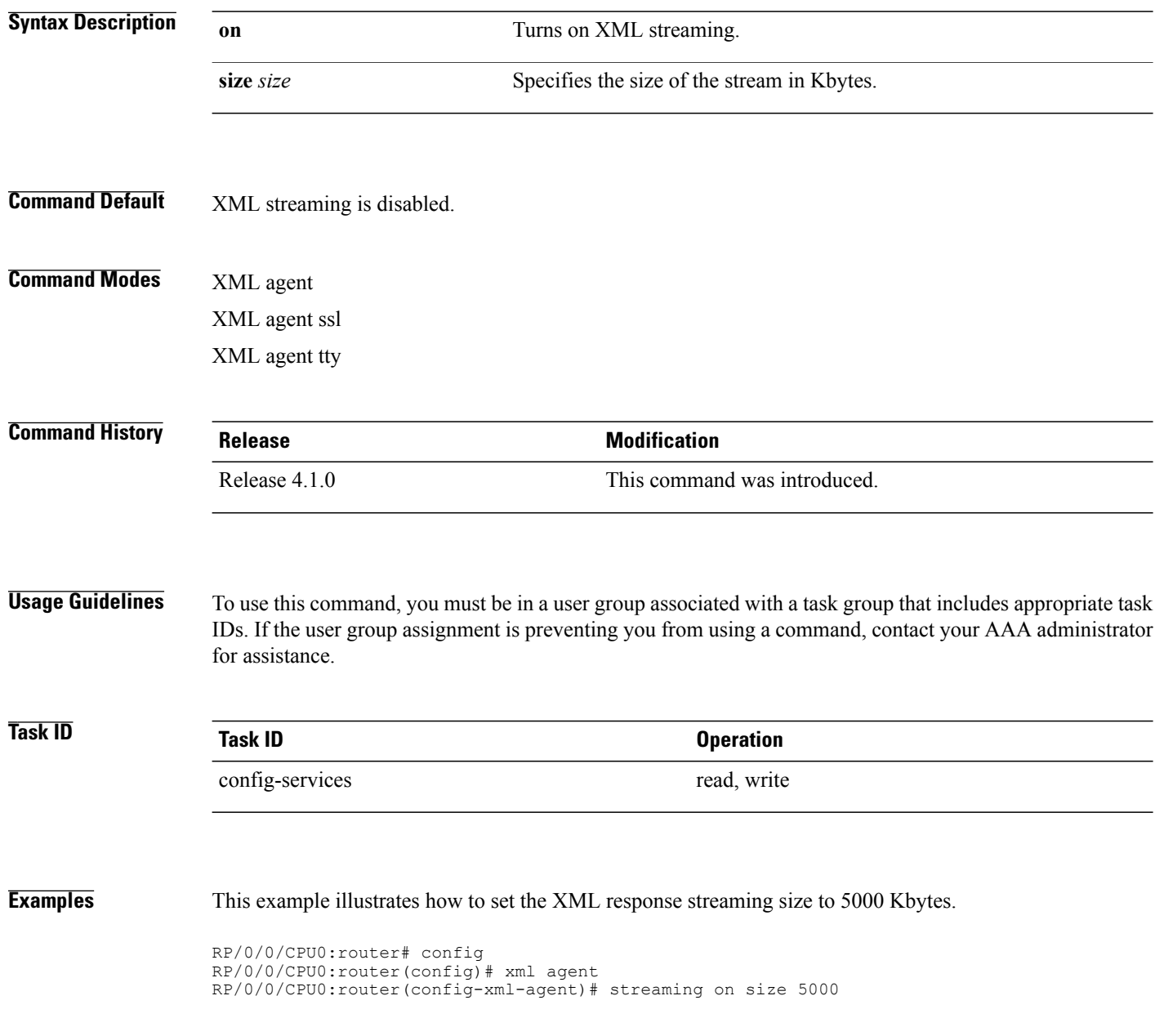
## **throttle**

To configure the XML agent processing capabilities, use the **throttle** command in XML agent configuration mode.

**throttle** {**memory** *size*| **process-rate** *tags*}

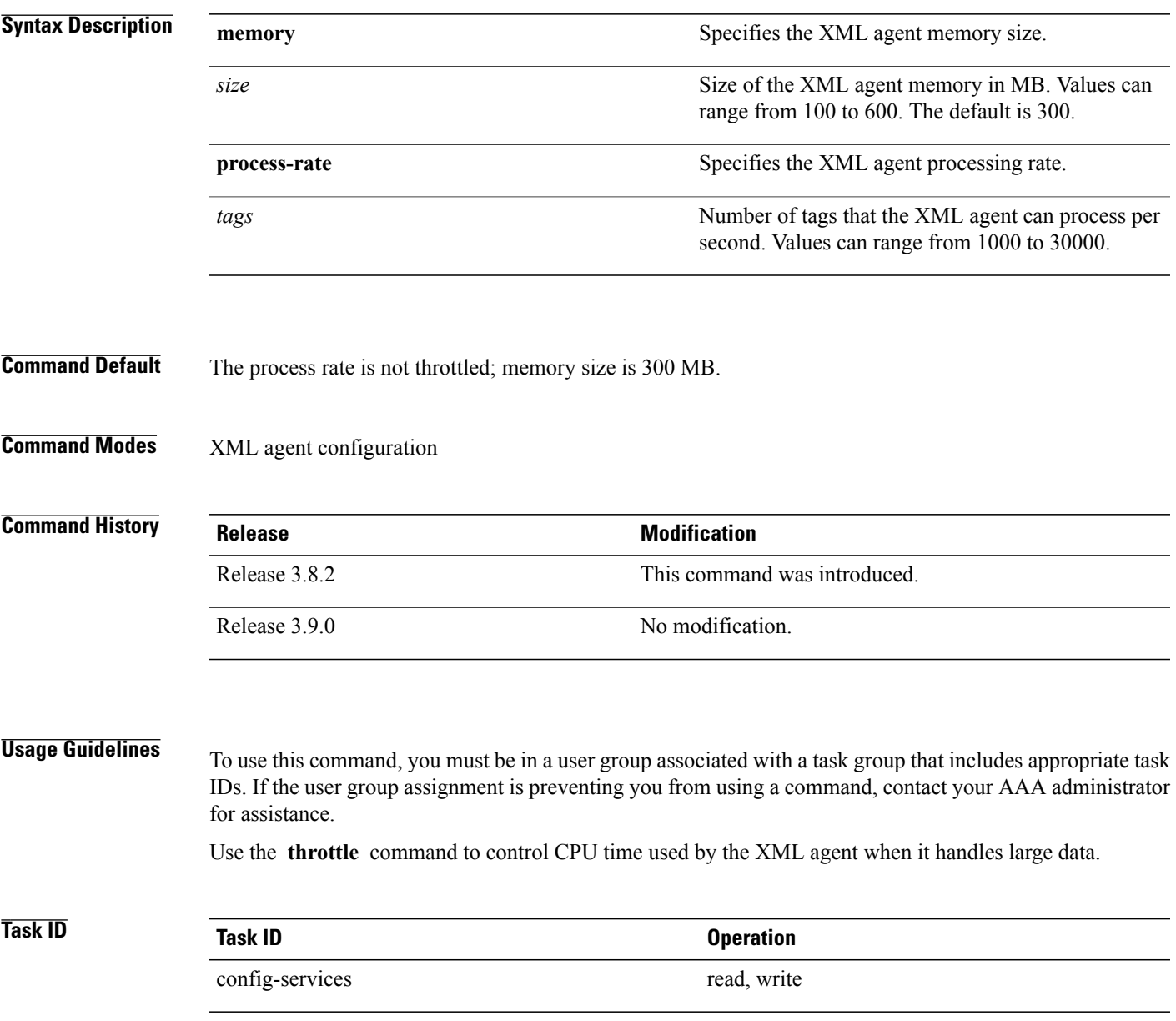

**Examples** This example illustrates how to configure the number of tags that the XML agent can process to 1000:

RP/0/0/CPU0:router(config)# **xml agent** RP/0/0/CPU0:router(config-xml-agent)# **throttle process-rate 1000**

# **vrf (XML)**

To configure a dedicated agent to receive and send messages via the specified VPN routing and forwarding (VRF) instance, use the vrf command in one of the xml agent configuration mode. To disable the receiving and sending of messages via a specific VRF instance, use the **no** form of this command.

**vrf** {**default**| *vrf-name*}

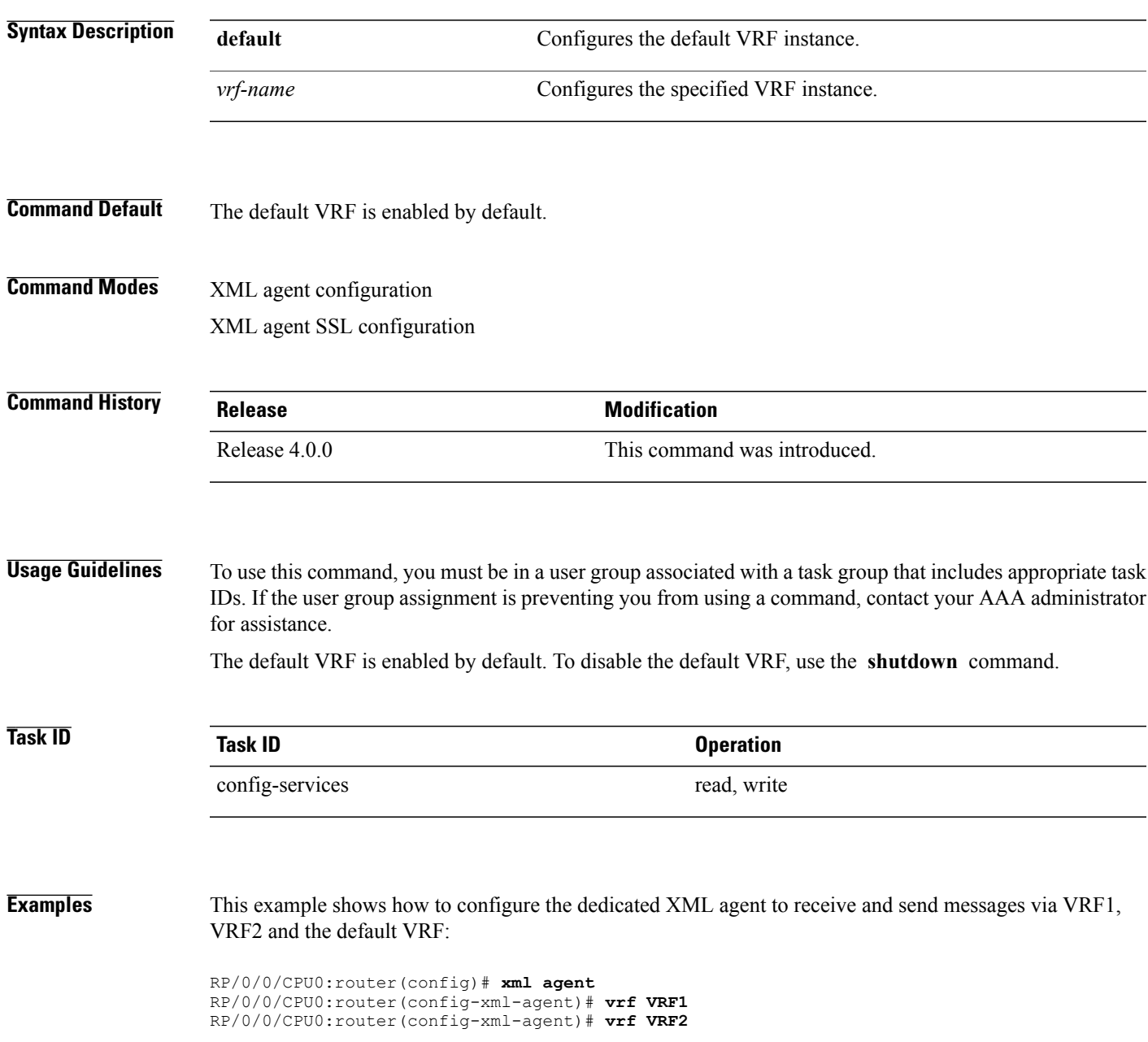

This example shows how to remove access to VRF2 from the dedicated agent:

```
RP/0/0/CPU0:router(config)# xml agent
RP/0/0/CPU0:router(config-xml-agent)# no vrf VRF2
```
### **Related Commands**

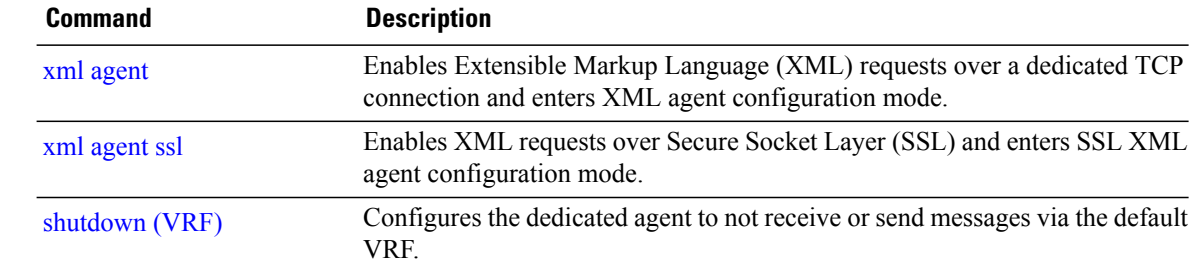

# <span id="page-508-0"></span>**xml agent**

To enable Extensible Markup Language (XML) requests over a dedicated TCP connection and enter XML agent configuration mode, use the **xml agent** command in global configuration mode. To disable XML requests over the dedicated TCP connection, use the **no** form of this command.

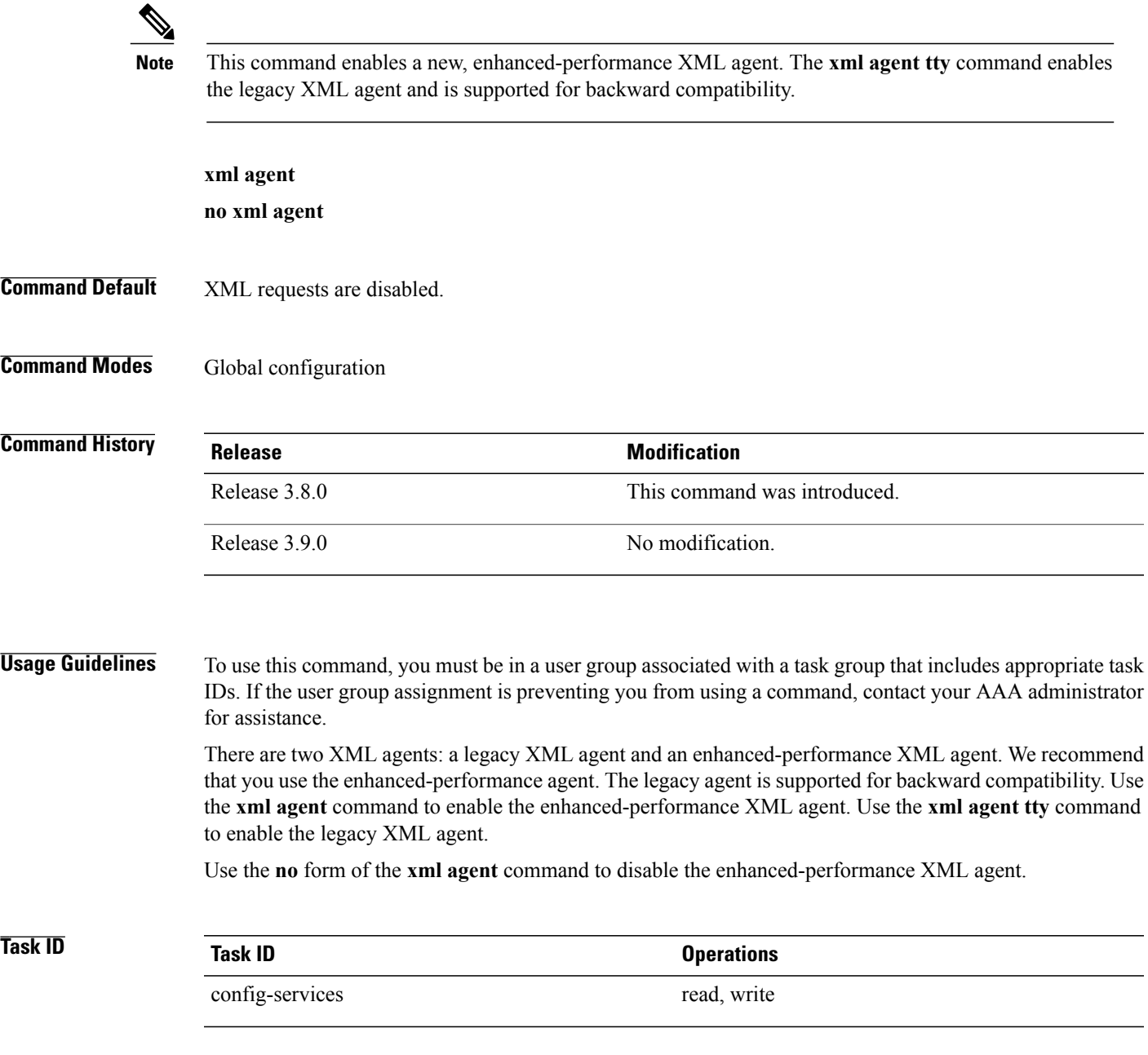

**Examples** This example shows how to enable XML requests over a dedicated TCP connection:

RP/0/0/CPU0:router(config)# **xml agent**

## <span id="page-510-0"></span>**xml agent ssl**

To enable Extensible Markup Language (XML) requests over Secure Socket Layer (SSL) and enter SSL XML agent configuration mode, use the **xml agent ssl** command in global configuration mode. To disable XML requests over SSL, use the **no** form of this command.

**xml agent ssl no xml agent ssl**

- **Command Default** SSL agent is disabled by default.
- **Command Modes** Global configuration

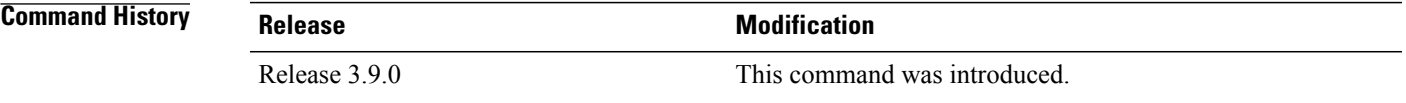

### **Usage Guidelines** To use this command, you must be in a user group associated with a task group that includes appropriate task IDs. If the user group assignment is preventing you from using a command, contact your AAA administrator for assistance.

The k9sec package is required to use the SSL agent. The configuration is rejected during commit when the security software package is not active on the system. When the security software package is deactivated after configuring SSL agent, the following syslog message is displayed to report that the SSL agent is no longer available.

```
xml_dedicated_ssl_agent[420]:
%MGBL-XML_TTY-7-SSLINIT : K9sec pie is not active, XML service over
SSL is not available.
```
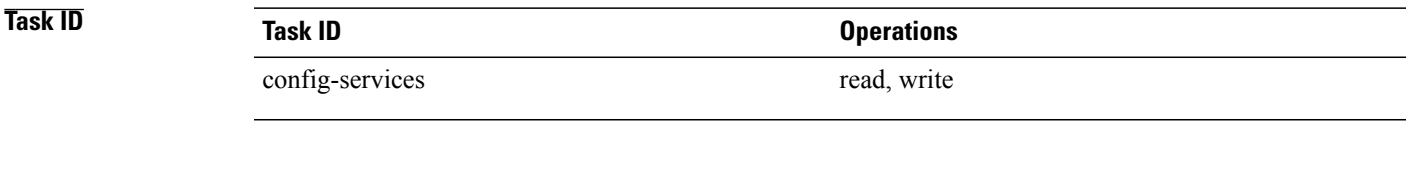

**Examples** This example shows how to enable XML requests over SSL:

RP/0/0/CPU0:router(config)# **xml agent ssl**

## **xml agent tty**

 $\blacktriangle$ 

To enable Extensible Markup Language (XML) requests over Secure Shell (SSH) and Telnet and enter TTY XML agent configuration mode, use the **xml agent tty** command in global configuration mode. To disable XML requests over SSH and Telnet, use the **no** form of this command.

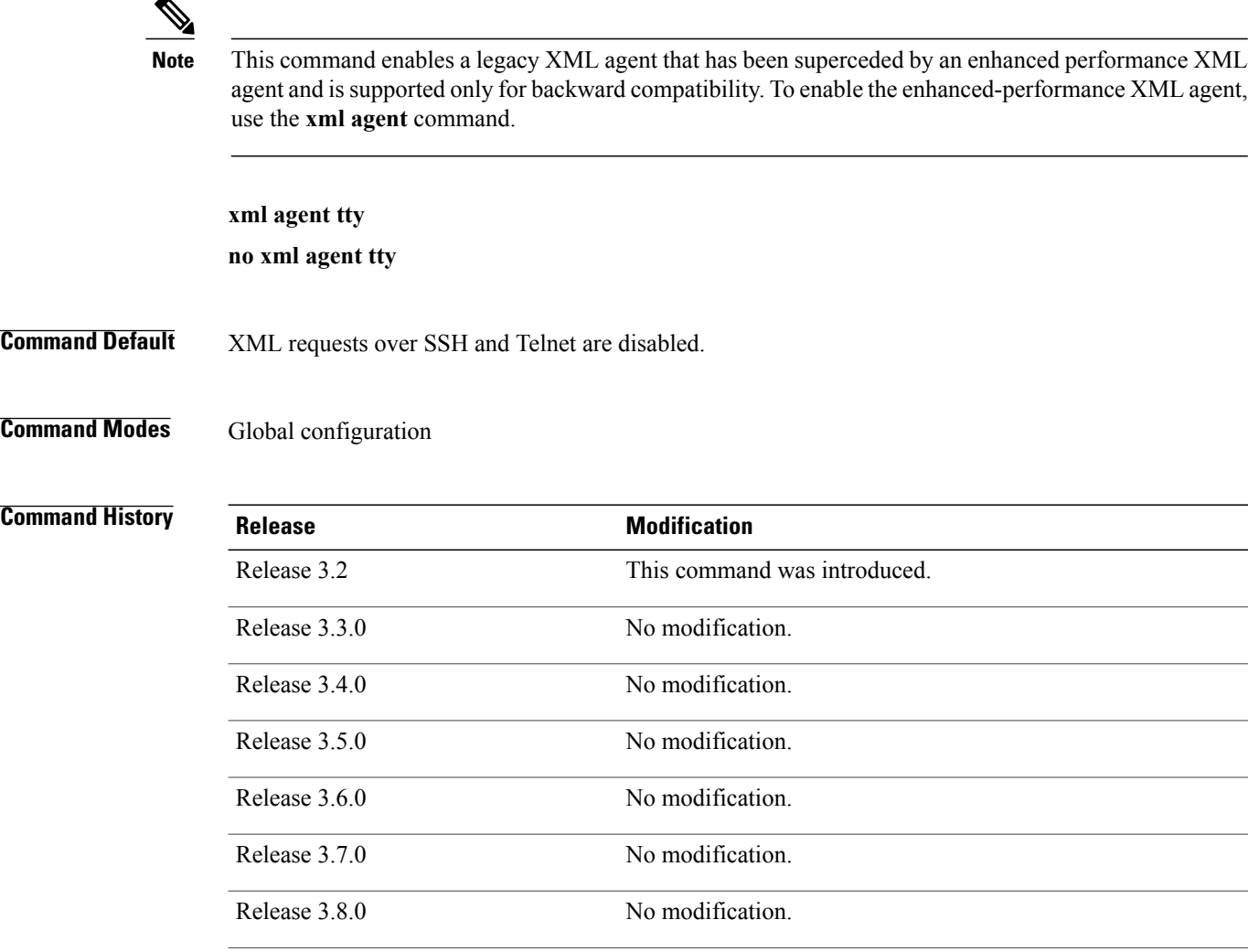

**Usage Guidelines** To use this command, you must be in a user group associated with a task group that includes appropriate task IDs. If the user group assignment is preventing you from using a command, contact your AAA administrator for assistance.

> There are two XML agents: a legacy XML agent and an enhanced-performance XML agent. We recommend that you use the enhanced-performance agent. The legacy agent is supported for backward compatibility. The

Release 3.9.0 No modification.

**xml agent tty** command enables the legacy XML agent. Use the **xml agent** command to enable the enhanced-performance XML agent.

Use the **no** form of the **xml agent tty** command to disable the legacy XML agent.

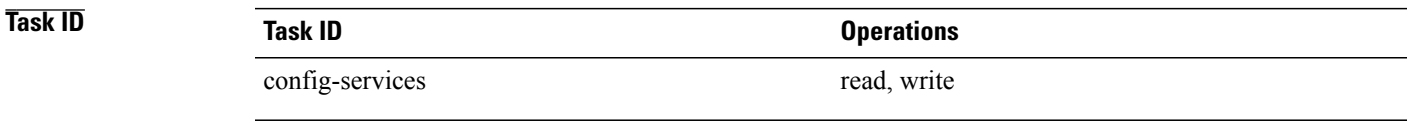

**Examples** This example shows how to enable XML requests over Secure Shell (SSH) and Telnet:

RP/0/0/CPU0:router(config)# **xml agent tty**

H

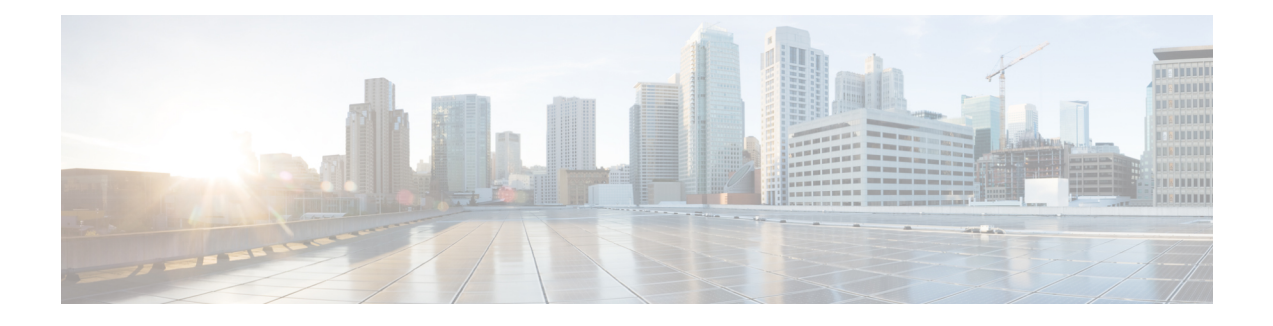

# **NTP Commands on the Cisco IOS XR Software**

This chapter describes the Cisco IOS XR Network Time Protocol (NTP) commands used to perform basic network time management tasks, including synchronizing time settings and coordinating time distribution over the network.

When an NTP server or client is configured, NTP features are available on all router interfaces. NTP features can be disabled for any specified interface, local or remote, to the route processor (RP).

For detailed information about NTP concepts, configuration tasks, and examples, see the *Implementing NTP on Cisco IOS XR Software* configuration module in *Cisco IOS XR System Management Configuration Guide for the Cisco XR 12000 Series Router*.

- [access-group](#page-516-0) (NTP), page 513
- [authenticate](#page-519-0) (NTP), page 516
- [authentication-key](#page-521-0) (NTP), page 518
- [broadcast,](#page-523-0) page 520
- [broadcast](#page-525-0) client, page 522
- [broadcastdelay,](#page-527-0) page 524
- [interface](#page-529-0) (NTP), page 526
- [master,](#page-531-0) page 528
- [max-associations,](#page-533-0) page 530
- [multicast](#page-535-0) client, page 532
- multicast [destination,](#page-537-0) page 534
- ntp, [page](#page-539-0) 536
- ntp [clear,](#page-541-0) page 538
- ntp reset [drift,](#page-543-0) page 540
- peer [\(NTP\),](#page-545-0) page 542
- server [\(NTP\),](#page-548-0) page 545
- show [calendar,](#page-551-0) page 548
- show ntp [associations,](#page-553-0) page 550

- show ntp [status,](#page-558-0) page 555
- source [\(NTP\),](#page-561-0) page 558
- [trusted-key,](#page-563-0) page 560
- [update-calendar,](#page-565-0) page 562

# <span id="page-516-0"></span>**access-group (NTP)**

To control access to Network Time Protocol (NTP) services for an IPv4 or IPv6 access list, use the **access-group** command in one of the NTP configuration modes. To remove the **access-group** command from the configuration file and restore the system to its default condition with respect to this command, use the **no** form of this command.

**access-group** [**vrf** *vrf-name*] [**ipv4| ipv6**] {**peer| query-only| serve| serve-only**} *access-list-name* **no access-group** [**vrf** *vrf-name*] [**ipv4| ipv6**] {**peer| query-only| serve| serve-only**}

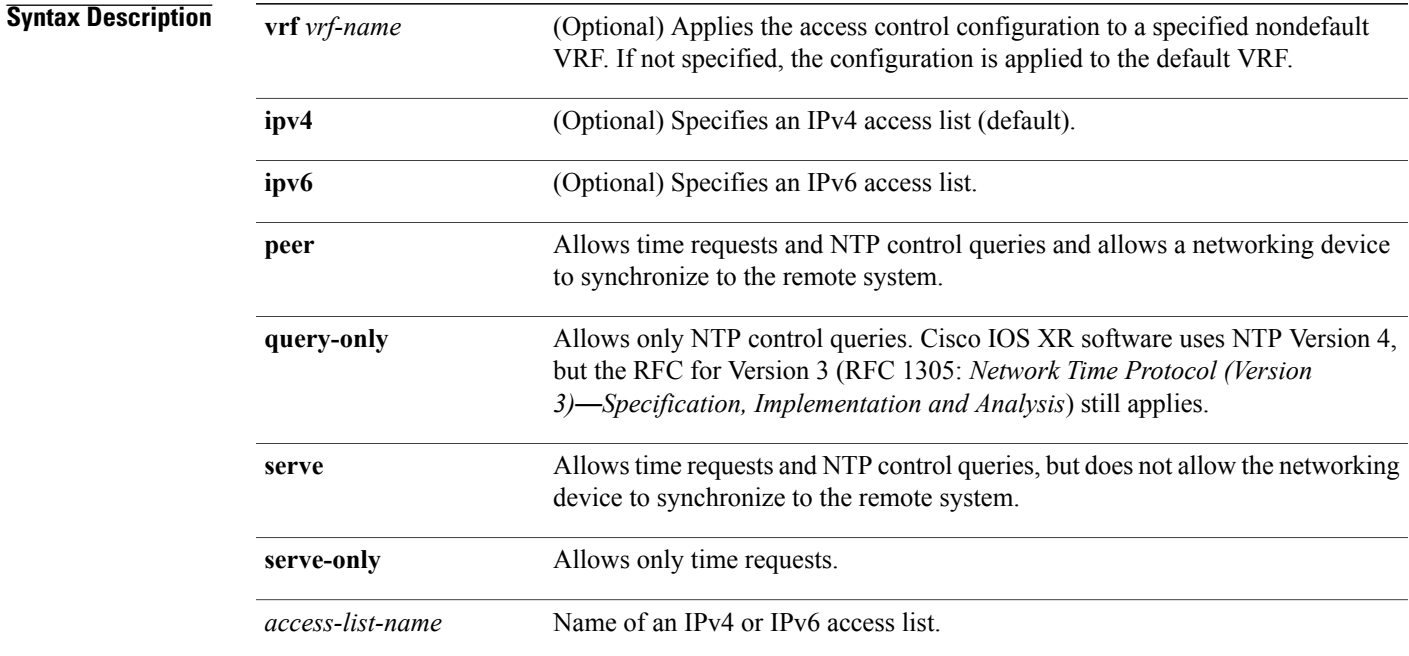

## **Command Default** No NTP access control is configured.

## **Command Modes** NTP configuration VRF-specific NTP configuration

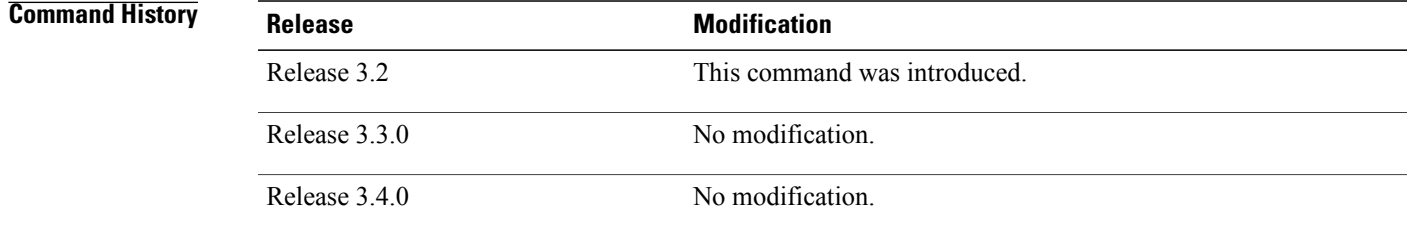

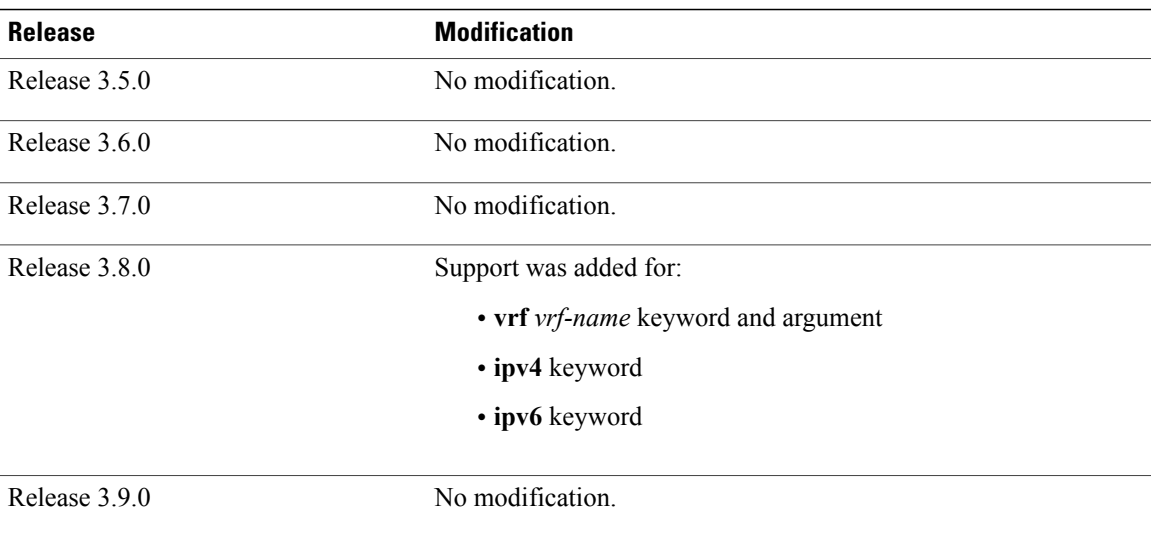

**Usage Guidelines** To use this command, you must be in a user group associated with a task group that includes appropriate task IDs. If the user group assignment is preventing you from using a command, contact your AAA administrator for assistance.

The access group options are scanned in the following order from least restrictive to most restrictive:

- **1 peer—Allows** time requests and NTP control queries and allows the router to synchronize itself to a system whose address passes the access list criteria.
- **2 serve**—Allows time requests and NTP control queries, but does not allow the router to synchronize itself to a system whose address passes the access list criteria.
- **3 serve-only**—Allows only time requests from a system whose address passes the access list criteria.
- **4 query-only—Allows only NTP** control queries from a system whose address passes the access list criteria.

Access is granted for the first match that is found. If no access groups are specified, all access is granted to all sources. If any access groups are specified, only the specified access is granted. This facility provides minimal security for the time services of the system. However, it can be circumvented by a determined programmer. If tighter security is desired, use the NTP authentication facility.

If you use the **access-group** command in a VRF-specific NTP configuration mode, the command is applied to the specific VRF. If you are not in a VRF-specific NTP configuration mode, the command is applied to the default VRF unless you use the **vrf** *vrf-name* keyword and argument to specify a VRF.

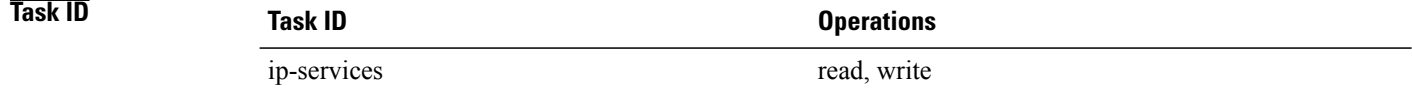

**Examples** The following example shows how to configure the router to allow itself to be synchronized by a peer from an IPv4 access list named access1 and to restrict access to allow only time requests from an IPv4 access list named access2:

> RP/0/0/CPU0:router(config-ntp)# **access-group peer access1** RP/0/0/CPU0:router(config-ntp)# **access-group serve-only access2**

The following example shows how to configure the router to allow itself to be synchronized by peers from the IPv6 access list named access20 that route through the vrf10 VRF:

RP/0/0/CPU0:router(config-ntp)# **access-group vrf vrf10 ipv6 peer access20**

### $Related$  **Commands**

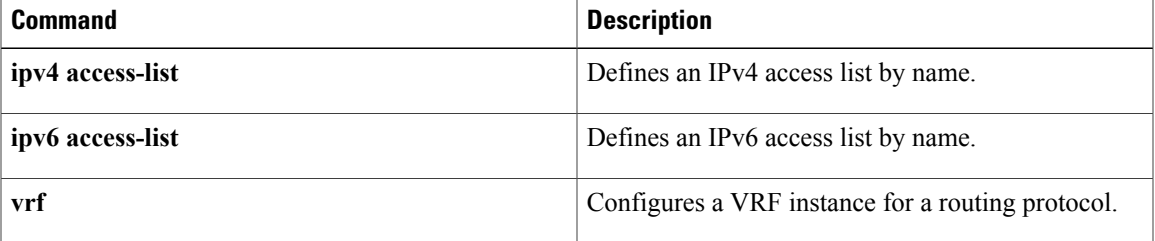

## <span id="page-519-0"></span>**authenticate (NTP)**

To enable Network Time Protocol (NTP) authentication, use the **authenticate** command in NTP configuration mode. To restore the system to its default condition, use the **no** form of this command.

**authenticate**

**no authenticate**

- **Syntax Description** This command has no keywords or arguments.
- **Command Default** No NTP authentication is configured.
- **Command Modes** NTP configuration

### **Command History**

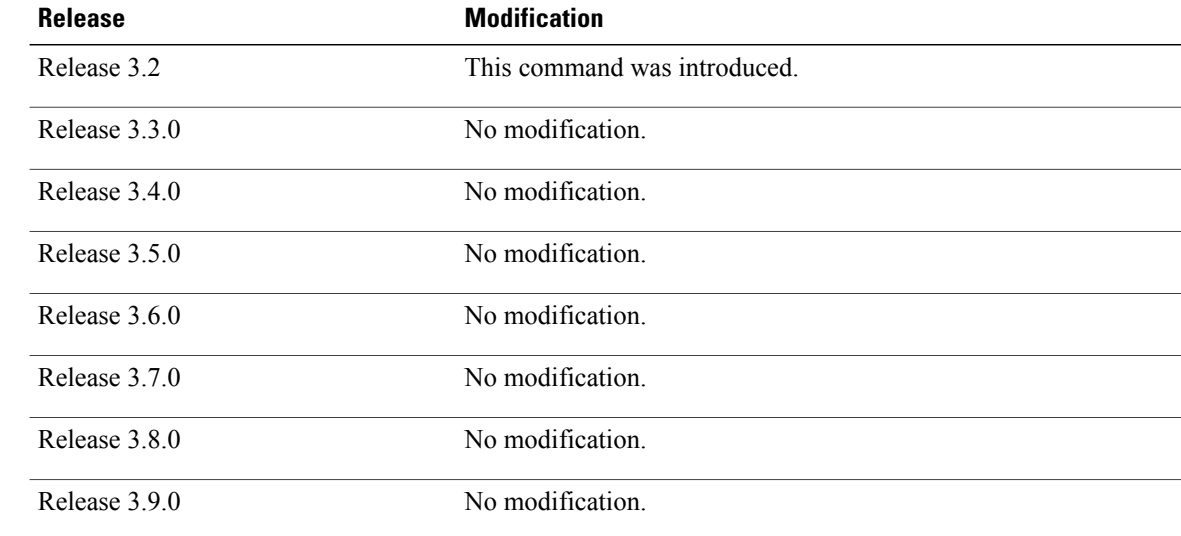

**Usage Guidelines** To use this command, you must be in a user group associated with a task group that includes appropriate task IDs. If the user group assignment is preventing you from using a command, contact your AAA administrator for assistance.

> Use the **authenticate** command to enable NTP authentication. When NTP authentication is enabled, the system does not synchronize to a time source unless it carries one of the authentication keys specified by the **trusted-key** command. Packets failing the authentication check are dropped.

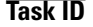

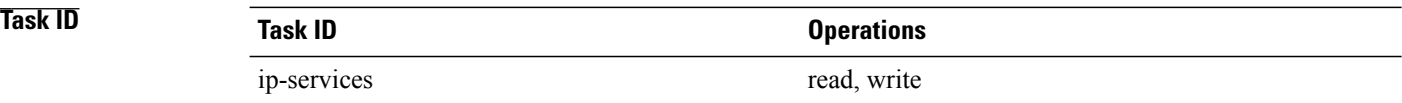

**Examples** The following example shows how to configure the system to synchronize only to a system that provides an authentication key 42 in its NTP packets:

> RP/0/0/CPU0:router(config)# **ntp** RP/0/0/CPU0:router(config-ntp)# **authenticate** RP/0/0/CPU0:router(config-ntp)# **authentication-key 42 md5 clear key1** RP/0/0/CPU0:router(config-ntp)# **trusted-key 42**

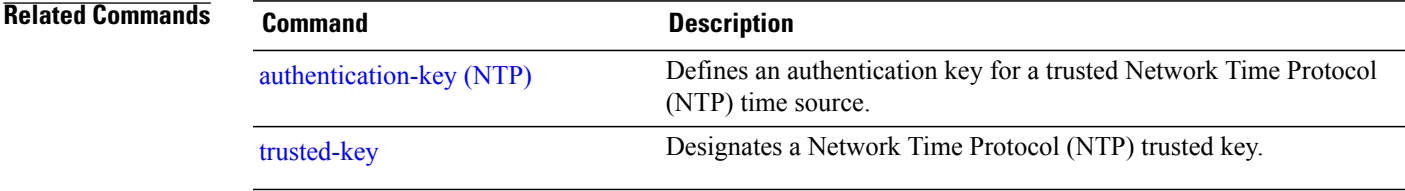

# <span id="page-521-0"></span>**authentication-key (NTP)**

To define an authentication key for a trusted Network Time Protocol (NTP) time source, use the **authentication-key** command in NTP configuration mode. To restore the system to its default condition, use the **no** form of this command.

**authentication-key** *key-number* **md5** [**clear| encrypted**] *key-name*

**no authentication-key** *key-number*

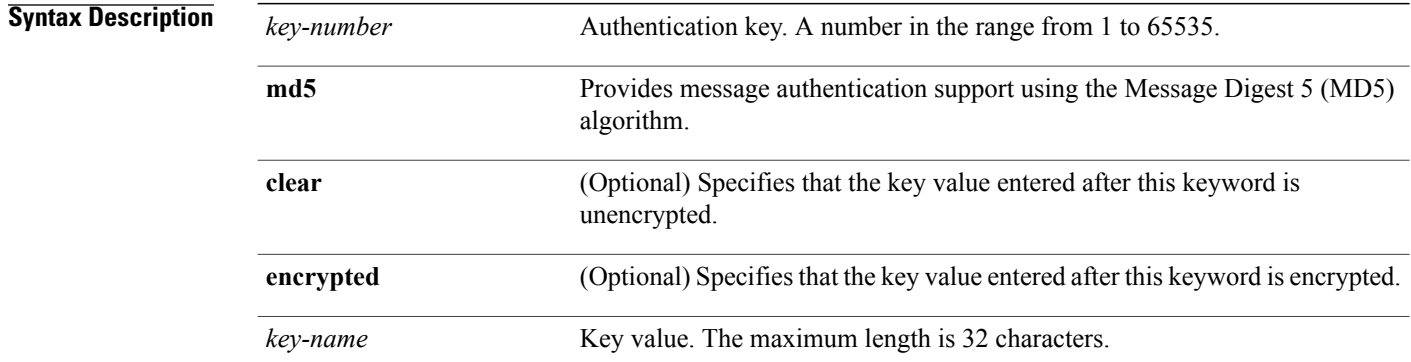

### **Command Default** No authentication key is defined for NTP.

## **Command Modes** NTP configuration

# **Command History Release Modification** Release 3.2 This command was introduced. Release 3.3.0 No modification. Release 3.4.0 No modification. Release 3.5.0 No modification. Release 3.6.0 No modification. Release 3.7.0 No modification. Release 3.8.0 No modification. Release 3.9.0 No modification.

**Usage Guidelines** To use this command, you must be in a user group associated with a task group that includes appropriate task IDs. If the user group assignment is preventing you from using a command, contact your AAA administrator for assistance.

Use the **authentication-key** command to define authentication keys for use with trusted NTP time sources.

**Note**

When this command is written to NVRAM, the key is encrypted so that it is not displayed when the configuration is displayed.

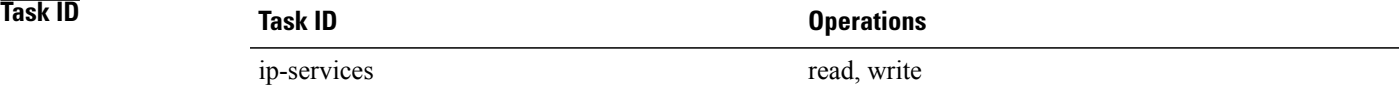

**Examples** The following example shows how to configure the system to synchronize only to systems providing authentication key 42 in their NTP packets:

```
RP/0/0/CPU0:router(config)# ntp
RP/0/0/CPU0:router(config-ntp)# authenticate
RP/0/0/CPU0:router(config-ntp)# authentication-key 42 md5 clear key1
RP/0/0/CPU0:router(config-ntp)# trusted-key 42
```
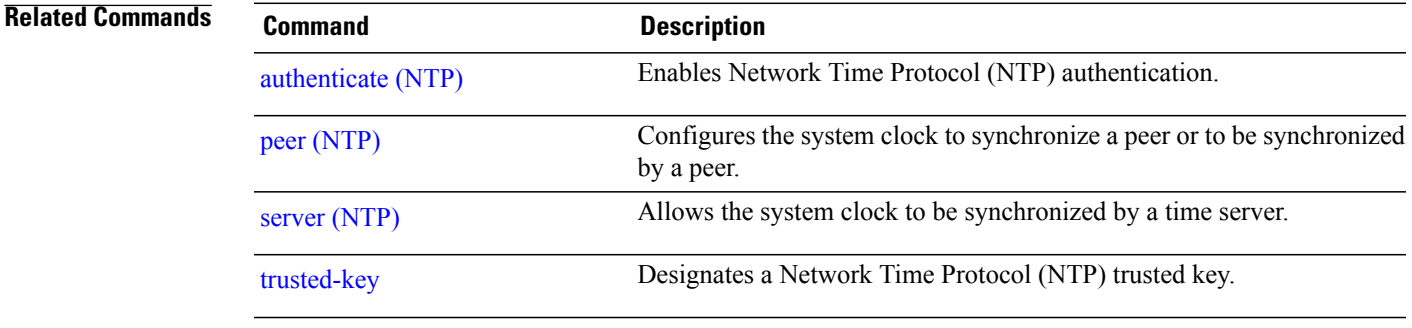

## <span id="page-523-0"></span>**broadcast**

To create a Network Time Protocol (NTP) broadcast server on a specified NTP interface, use the **broadcast** command in NTP interface configuration mode. To remove the command from the configuration file and restore the system to its default condition, use the **no** form of this command.

**broadcast** [**destination** *ip-address*] [**key** *key-id*] [**version** *number*] **no broadcast** [**destination** *ip-address*] [**key** *key-id*] [**version** *number*]

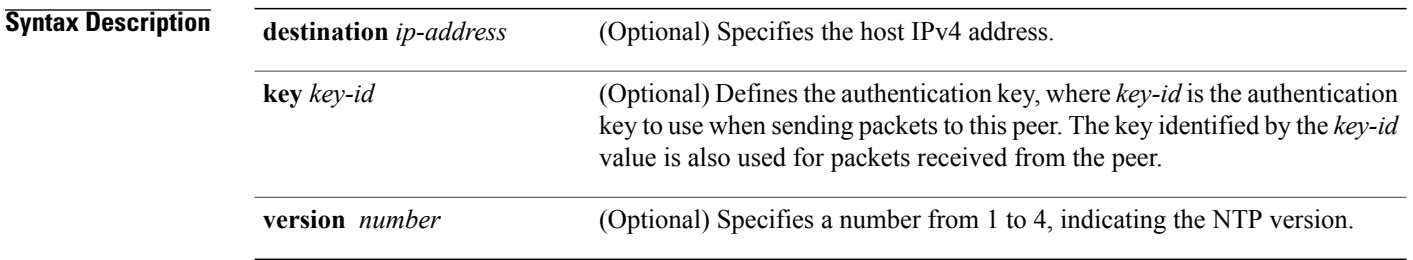

## **Command Default** No NTP broadcast servers are configured.

## **Command Modes** NTP interface configuration

*<u>Command History</u>* 

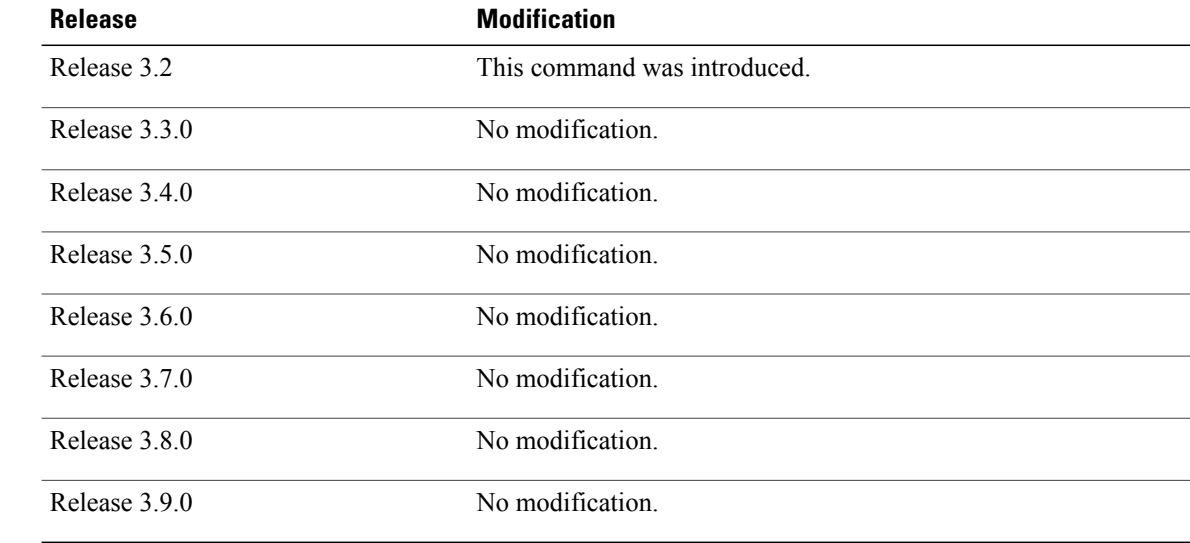

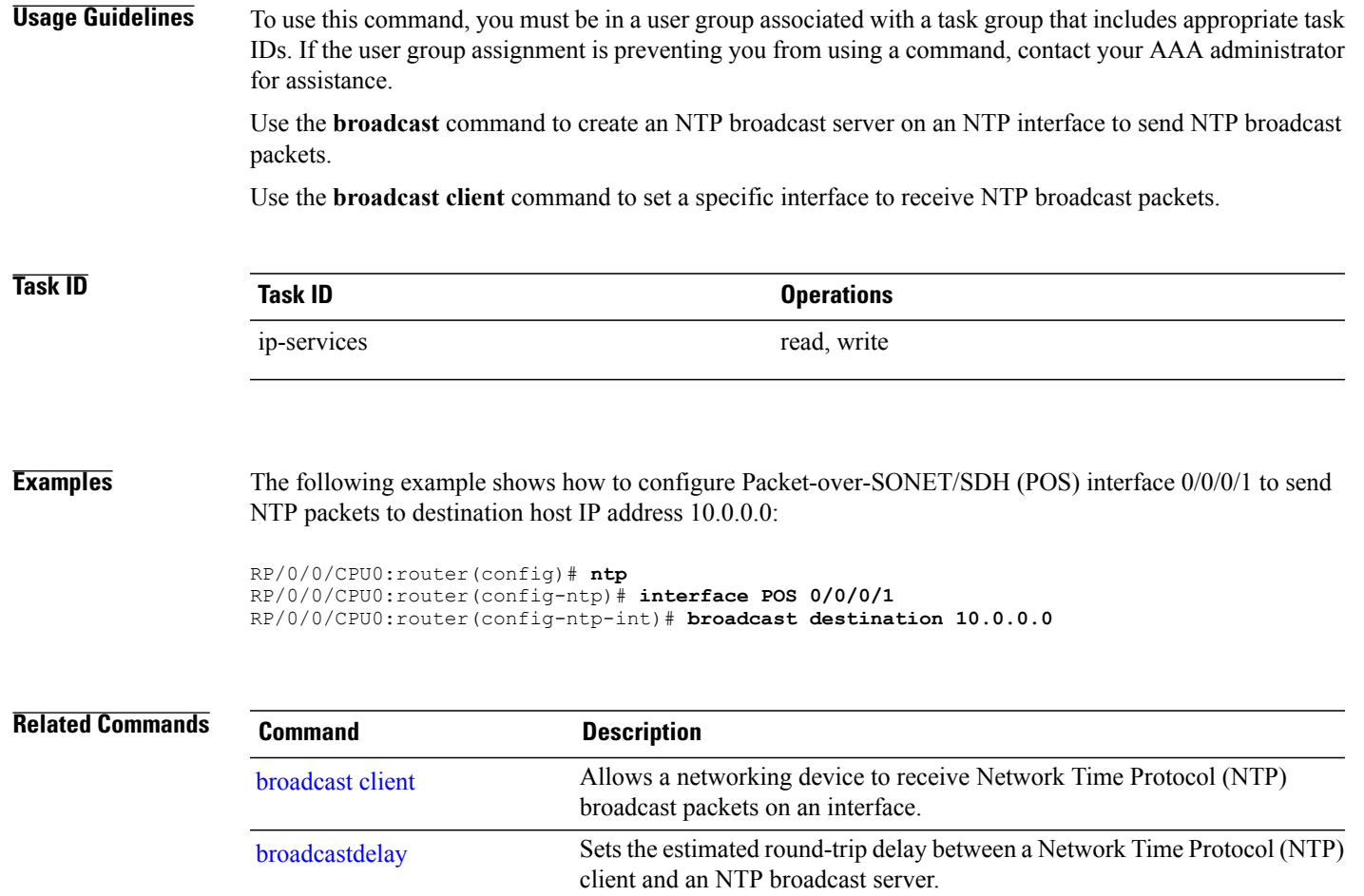

## <span id="page-525-0"></span>**broadcast client**

To allow a networking device to receive Network Time Protocol (NTP) broadcast packets on an interface, use the **broadcast client** command in NTP interface configuration mode. To remove the configuration and restore the system to its default condition, use the **no** form of this command.

**broadcast client no broadcast client**

- **Syntax Description** This command has no keywords or arguments.
- **Command Default** No NTP broadcast clients are configured.
- **Command Modes** NTP interface configuration

# **Command History Release Modification** Release 3.2 This command was introduced. Release 3.3.0 No modification. Release 3.4.0 No modification. Release 3.5.0 No modification. Release 3.6.0 No modification. Release 3.7.0 No modification. Release 3.8.0 No modification. Release 3.9.0 No modification.

**Usage Guidelines** To use this command, you must be in a user group associated with a task group that includes appropriate task IDs. If the user group assignment is preventing you from using a command, contact your AAA administrator for assistance.

> Use the**broadcast client** command to configure and create an NTPbroadcast client and to associate the client with an interface to receive and handle NTP broadcast packets. If no NTP client has been created for an interface, the received NTP broadcast packets are dropped. Use this command to allow the system to listen to broadcast packets on an interface-by-interface basis.

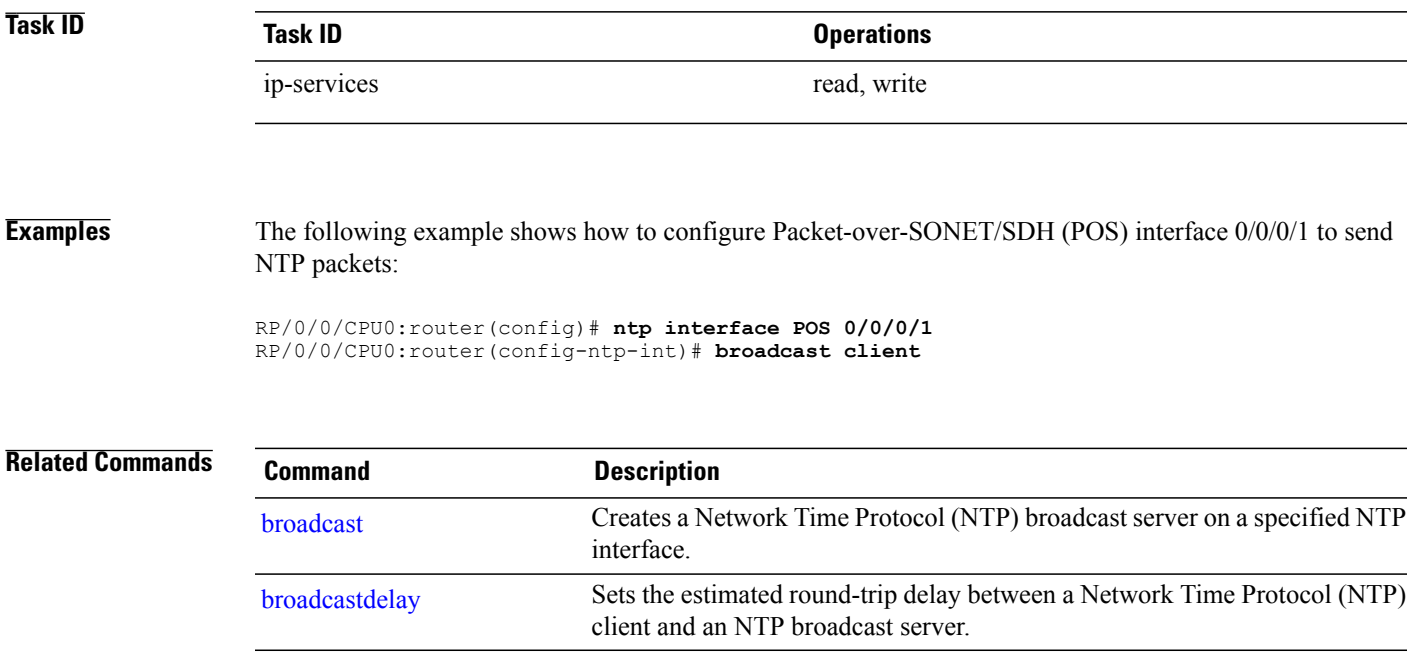

## <span id="page-527-0"></span>**broadcastdelay**

To set the estimated round-trip delay between a Network Time Protocol (NTP) client and an NTP broadcast server, use the **broadcastdelay** command in NTP configuration mode. To restore the system to its default condition, use the **no** form of this command.

**broadcastdelay** *microseconds*

**no broadcastdelay** *microseconds*

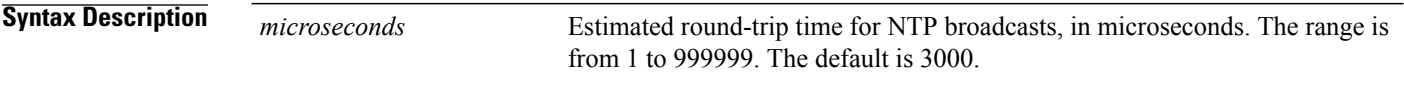

**Command Default** *microseconds*: 3000

## **Command Modes** NTP configuration

# **Command History Release Modification** Release 3.2 This command was introduced. Release 3.3.0 No modification. Release 3.4.0 No modification. Release 3.5.0 No modification. Release 3.6.0 No modification. Release 3.7.0 No modification. Release 3.8.0 No modification. Release 3.9.0 No modification.

**Usage Guidelines** To use this command, you must be in a user group associated with a task group that includes appropriate task IDs. If the user group assignment is preventing you from using a command, contact your AAA administrator for assistance.

> Use the **broadcastdelay** command to change the default round-trip delay time on a networking device that is configured as a broadcast client.

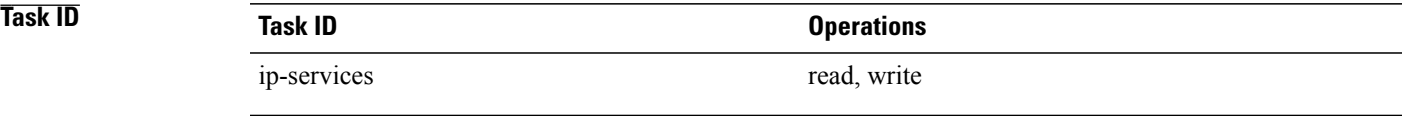

**Examples** The following example shows how to set the estimated round-trip delay between a networking device and the broadcast client to 5000 microseconds:

RP/0/0/CPU0:router(config-ntp)# **broadcastdelay 5000**

# <span id="page-529-0"></span>**interface (NTP)**

To enter a Network Time Protocol (NTP) interface mode and run NTP interface configuration commands, use the **interface** command in one of the NTP configuration modes. To remove an NTP interface configuration, use the **no** form of this command.

**interface** *type interface-path-id* [**vrf** *vrf-name*] **[disable]**

**no interface** *type interface-path-id* **[disable]**

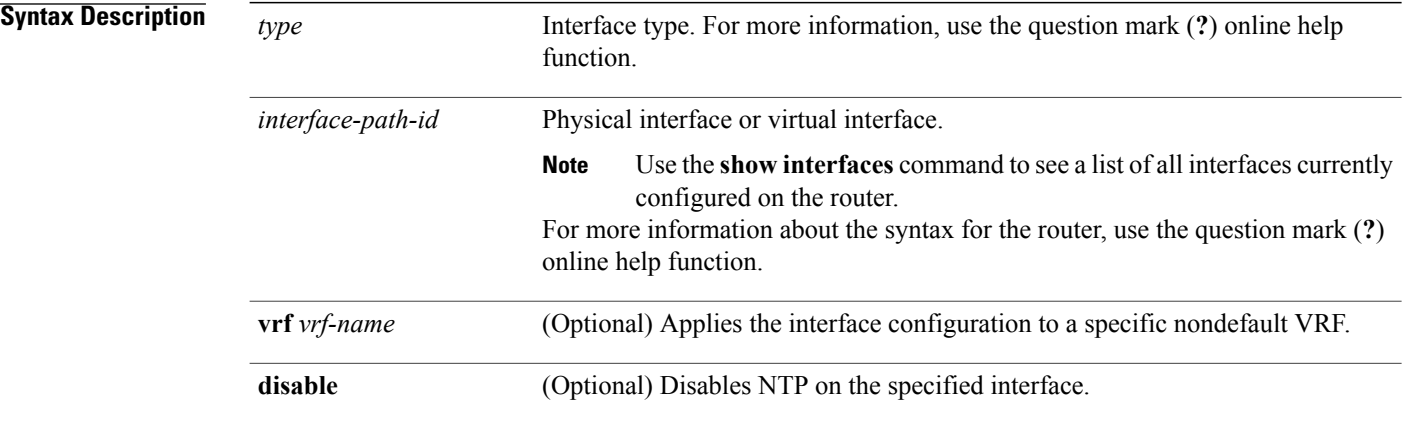

## **Command Default** No NTP interfaces are configured.

## **Command Modes** NTP configuration mode

VRF-specific NTP configuration mode

## **Command Histo**

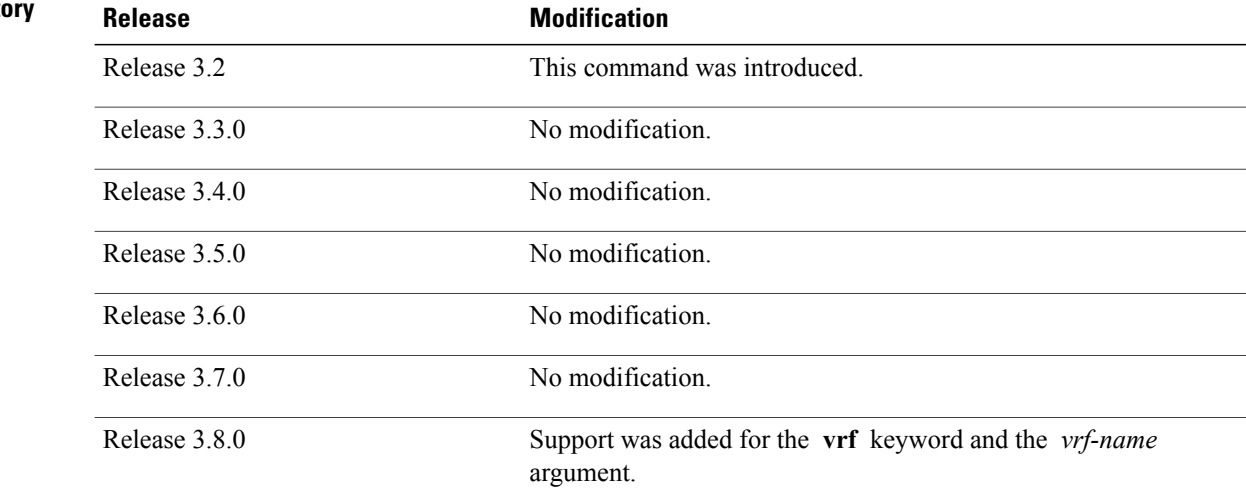

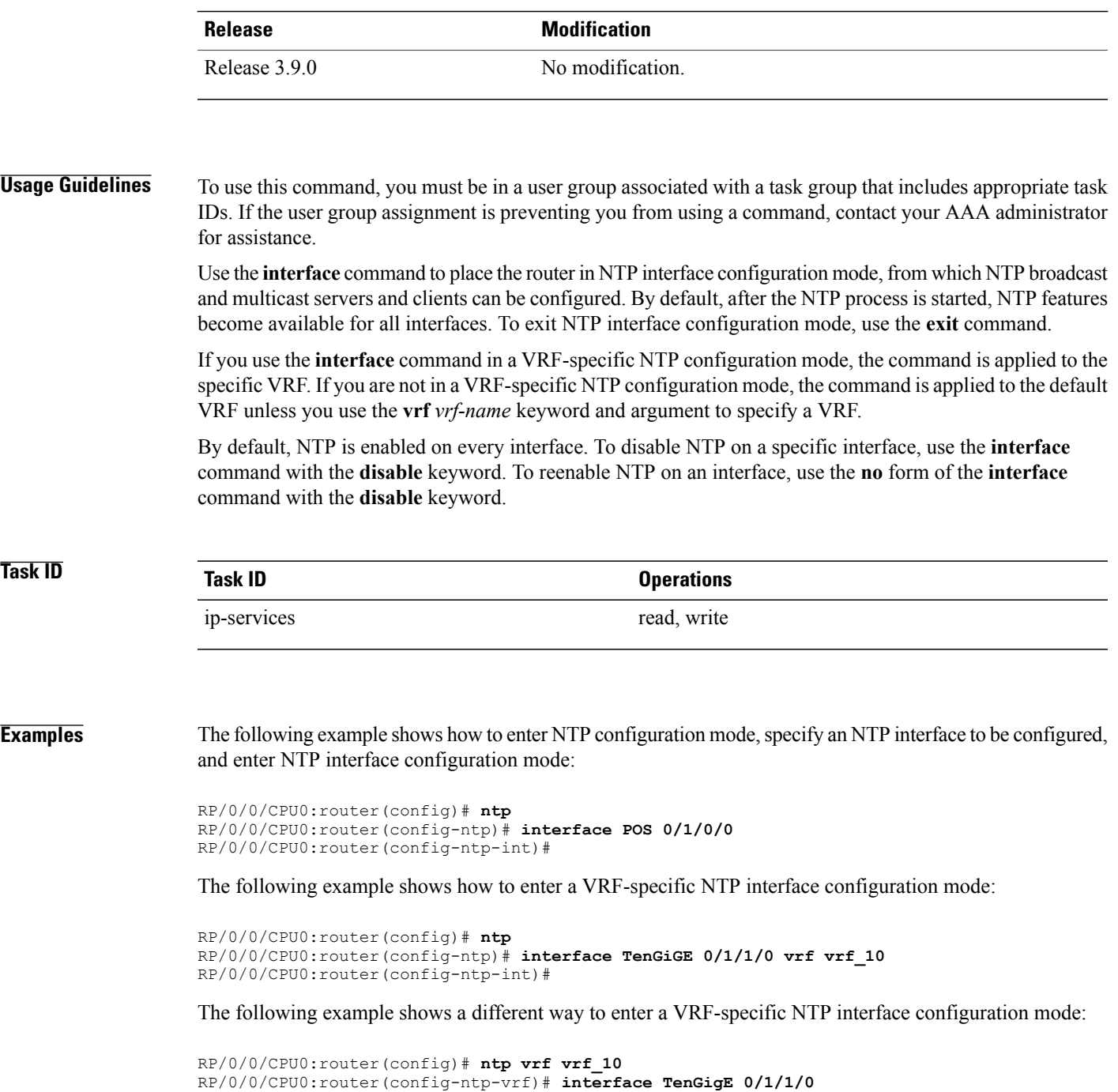

RP/0/0/CPU0:router(config-ntp-int)#

## <span id="page-531-0"></span>**master**

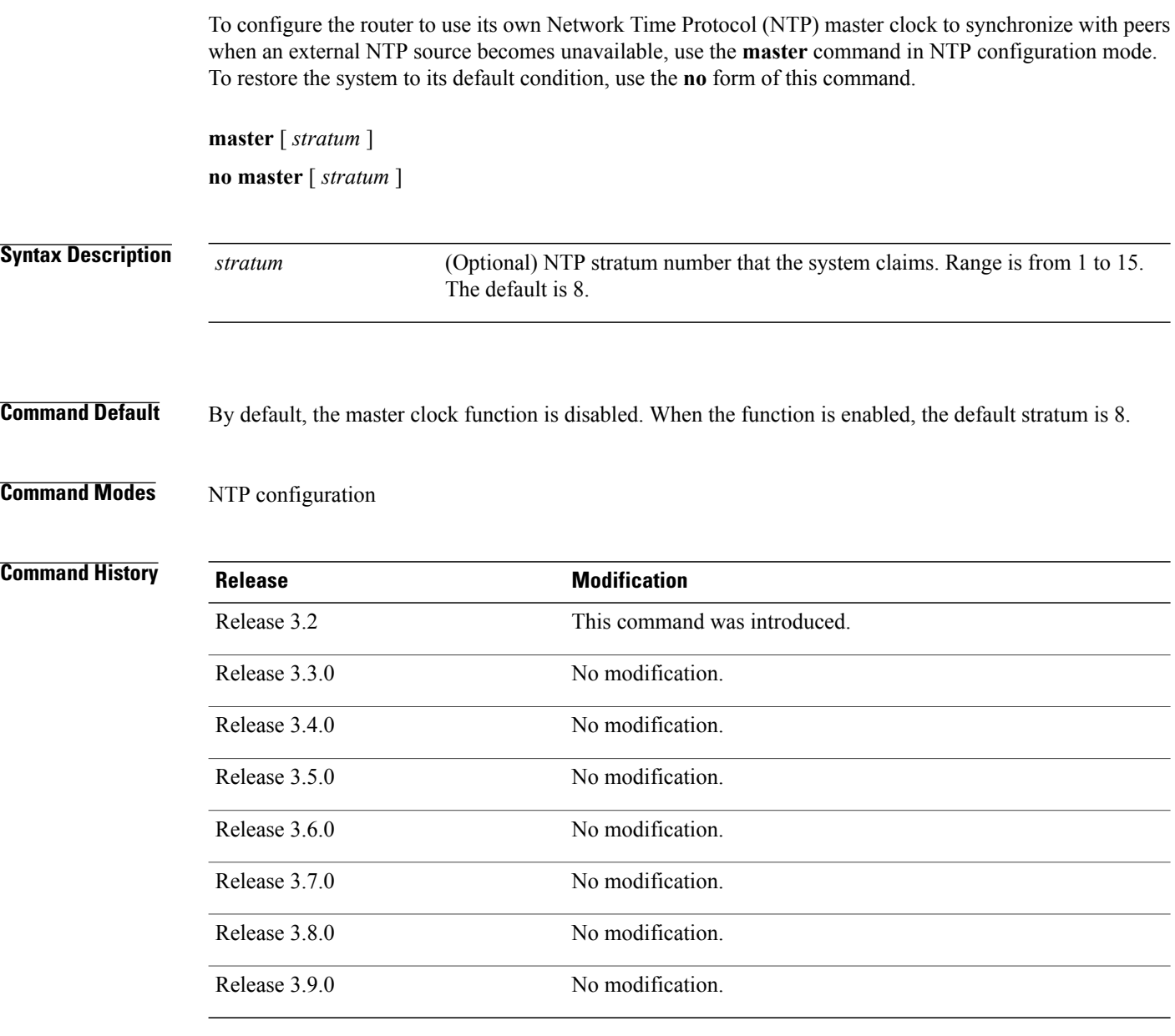

**Usage Guidelines** To use this command, you must be in a user group associated with a task group that includes appropriate task IDs. If the user group assignment is preventing you from using a command, contact your AAA administrator for assistance.

> NTP uses the concept of a "stratum" to describe how many NTP "hops" away a machine is from an authoritative time source. A stratum 1 time server has a radio or atomic clock attached directly. A stratum 2 time server receives its time through NTP from a stratum 1 time server, a stratum 3 from a stratum 2, and so on.

Use the **master** command with extreme caution. It is easy to override other valid time sources using this command, especially if a low-stratum number is configured. Configuring multiple machines in the same network with the **master** command can lead to instability in time-keeping if the machines do not agree on the time. **Caution** The networking device is normally synchronized, directly or indirectly, with an external system that has a clock. Cisco IOS XR software does notsupport directly attached radio or atomic clocks. The **master** command should be used only when there is a temporary disruption in a reliable time service. It should not be employed as an alternative source by itself in the absence of a real-time service. If the system has the **master** command configured and it cannot reach any clock that has a lower stratum number, the system claims to be synchronized at the configured stratum number. Other systems synchronize with it through NTP. The system clock must have been manually set from some source before the **master** command has an effect. This precaution protects against the distribution of erroneous time after the system is restarted. **Note Task ID Task ID Operations** ip-services read, write

**Examples** The following example shows how to configure a networking device as an NTP master clock to which peers may synchronize:

> RP/0/0/CPU0:router(config)# **ntp** RP/0/0/CPU0:router(config-ntp)# **master 9**

# <span id="page-533-0"></span>**max-associations**

To set the maximum number of Network Time Protocol (NTP) associations, use the **max-associations** command in NTP configuration mode. To restore the default setting, use the **no** form of this command.

**max-associations** *number*

**no max-associations** *number*

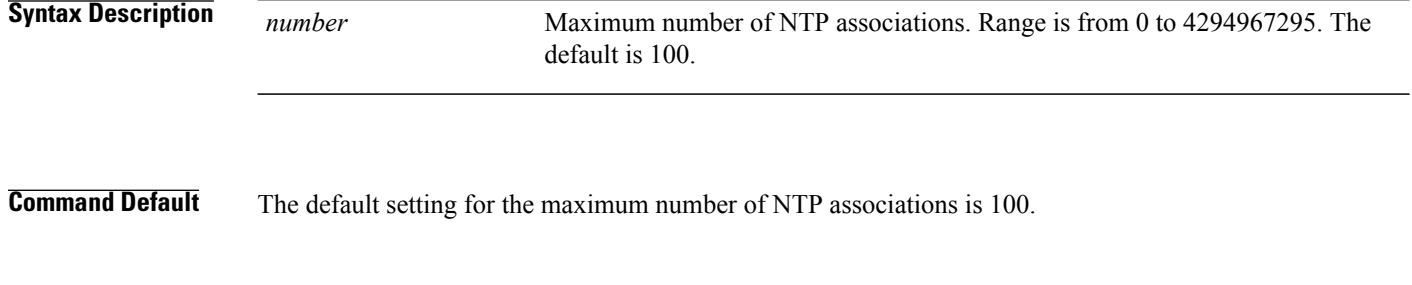

## **Command Modes** NTP configuration

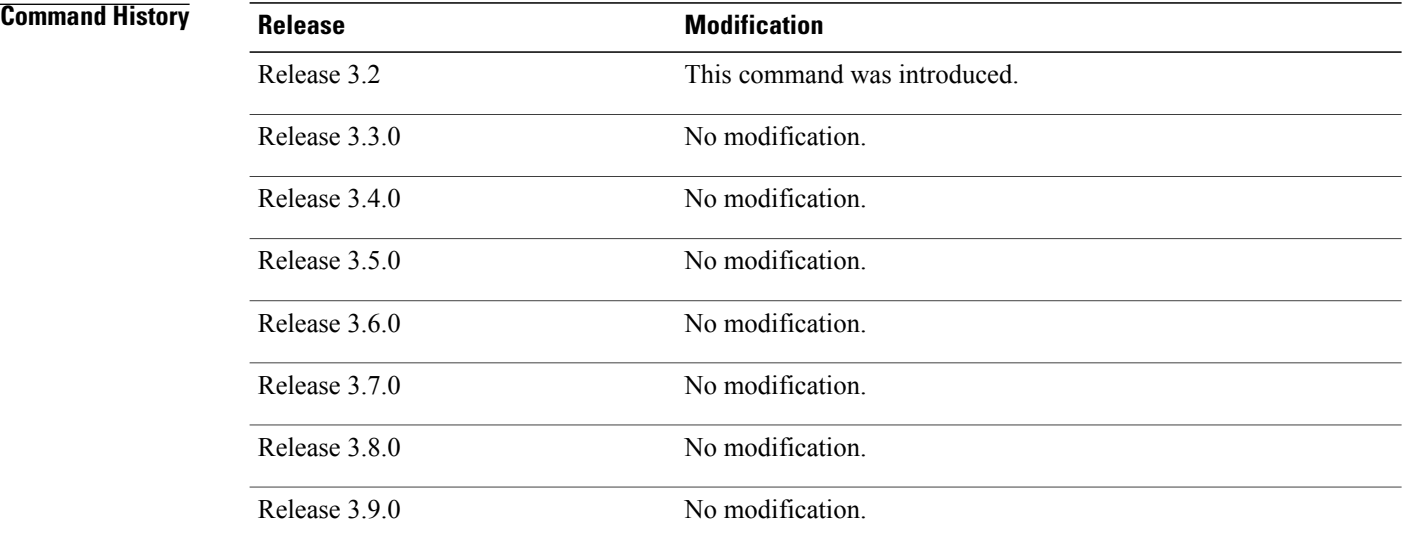

**Usage Guidelines** To use this command, you must be in a user group associated with a task group that includes appropriate task IDs. If the user group assignment is preventing you from using a command, contact your AAA administrator for assistance.

Use the **max-associations** command to specify the maximum number of associations for an NTP server.

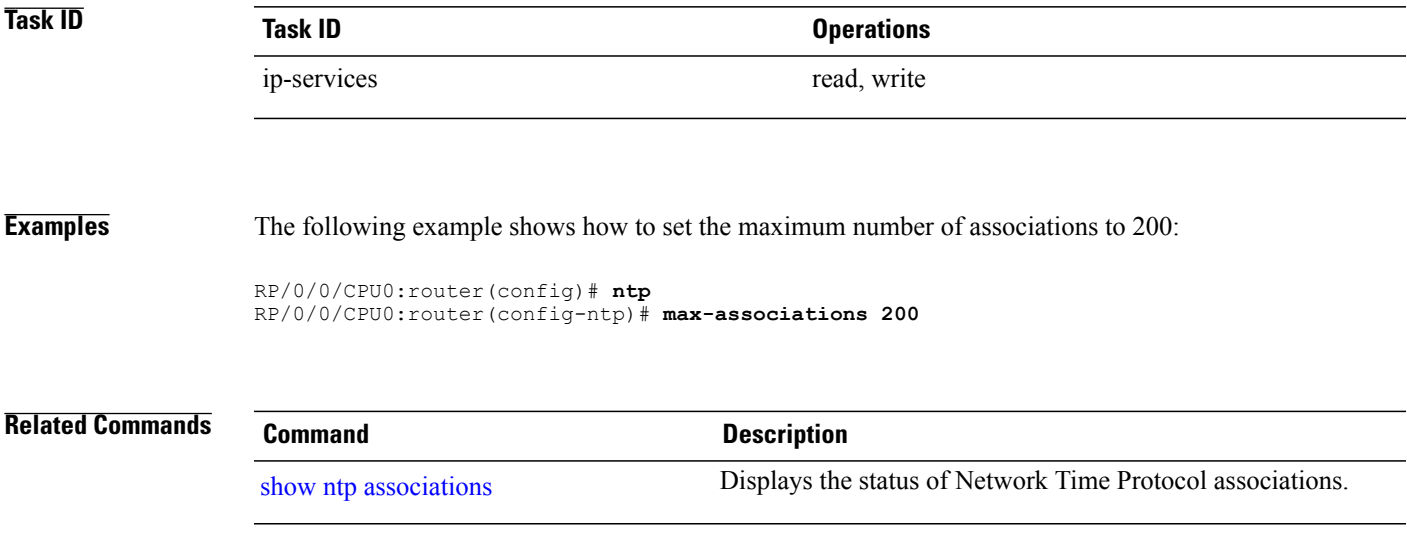

## <span id="page-535-0"></span>**multicast client**

To configure an NTP interface as an NTP multicast client, use the **multicast client** command in NTP interface configuration mode. To remove the NTP multicast client configuration from an interface, use the **no** form of this command.

**multicast client** [ *ip-address* ] **no multicast client** [ *ip-address* ]

**Syntax Description**  $\frac{1}{ip\text{-}address}$  IPv4 or IPv6 IP address of the multicast group to join. The default is the IPv4 address 224.0.1.1. *ip-address* **Command Default** The interface is not configured as an NTP multicast client. **Command Modes** NTP interface configuration **Command History Release Release <b>Release Modification** Release 3.8.0 This command was introduced. Release 3.9.0 No modification. **Usage Guidelines** To use this command, you must be in a user group associated with a task group that includes appropriate task IDs. If the user group assignment is preventing you from using a command, contact your AAA administrator for assistance. Use the **multicast client** command to configure an NTP interface to receive multicast packets that are sent to an IPv4 or IPv6 multicast group IP address. If you do not specify an IP address, the interface is configured to receive multicast packets sent to the IPv4 multicast group address 224.0.1.1. You can configure multiple multicast groups on the same interface.

## **Task ID Task ID Operations**

ip-services read, write

### **Examples** The following example shows how to configure the router to receive NTP multicast packets to the multicast group address of 224.0.1.1 through 10-Gigabit Ethernet interface 0/1/1/0:

RP/0/0/CPU0:router(config)# **ntp interface TenGigE 0/1/1/0** RP/0/0/CPU0:router(config-ntp-int)# **multicast client**

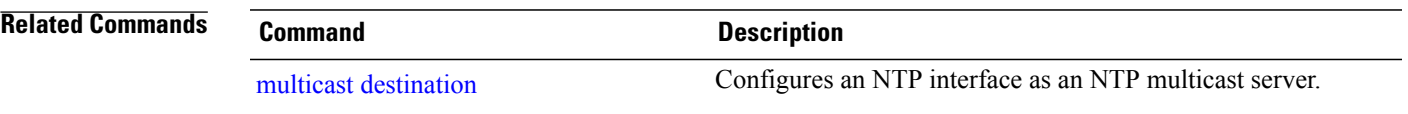

# <span id="page-537-0"></span>**multicast destination**

To configure an NTP interface as an NTP multicast server, use the **multicast destination** command in NTP interface configuration mode. To remove the NTP multicast server configuration from an interface, use the **no** form of this command.

**multicast destination** *ip-address* [**key** *key-id*] [**ttl** *ttl*] [**version** *number*]

**no multicast destination** *ip-address* [**key** *key-id*] [**ttl** *ttl*] [**version** *number*]

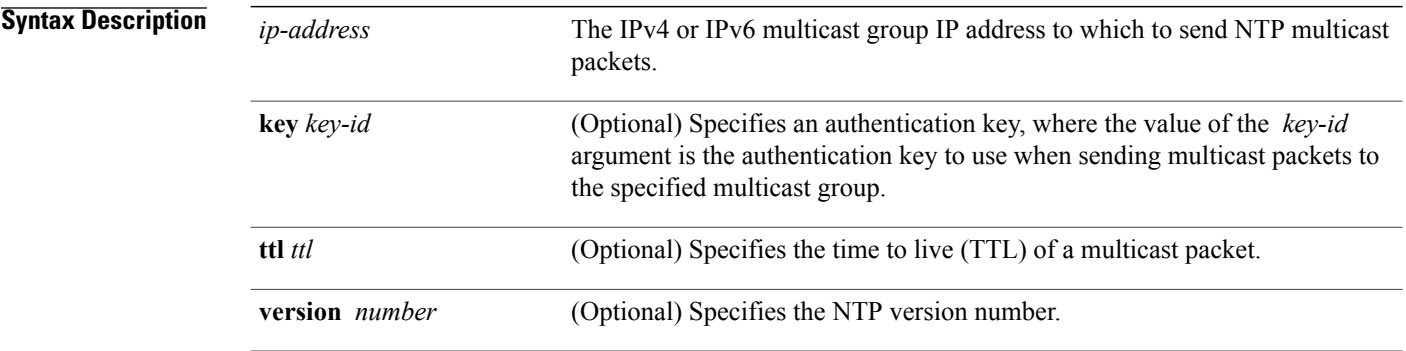

### **Command Default** The interface is not configured as an NTP multicast server.

**Command Modes** NTP interface configuration

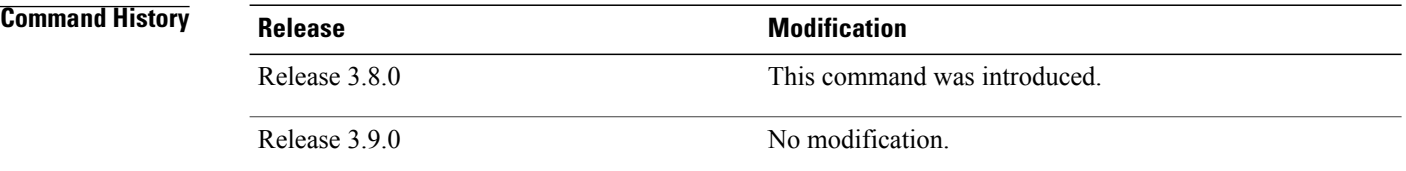

### **Usage Guidelines** To use this command, you must be in a user group associated with a task group that includes appropriate task IDs. If the user group assignment is preventing you from using a command, contact your AAA administrator for assistance.

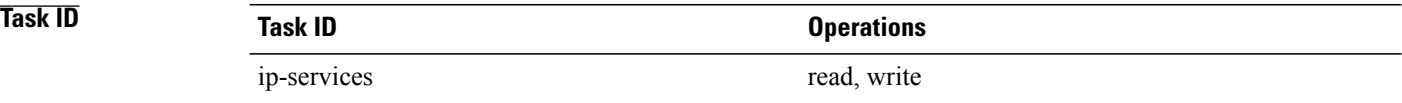

### **Examples** The following example shows how to configure the router to send NTP multicast packets to the multicast group address of 224.0.1.1 through 10-Gigabit Ethernet interface 0/1/1/0:

RP/0/0/CPU0:router(config)# **ntp interface TenGigE 0/1/1/0** RP/0/0/CPU0:router(config-ntp-int)# **multicast destination 224.0.1.1**

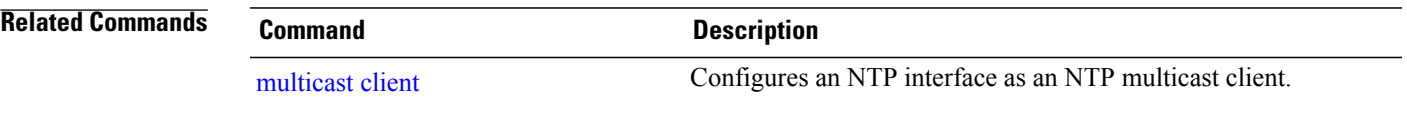

### **ntp**

## <span id="page-539-0"></span>**ntp**

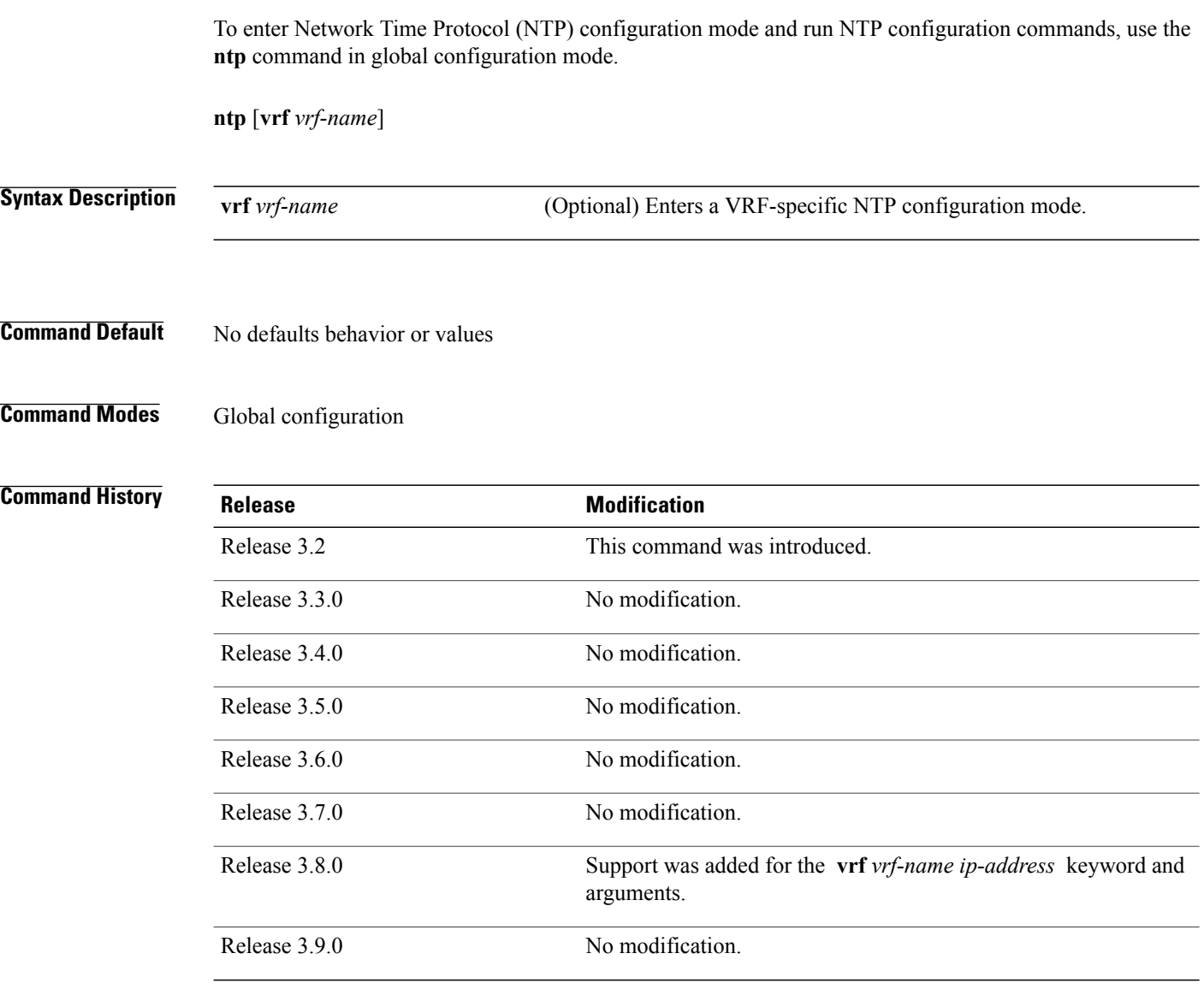

**Usage Guidelines** To use this command, you must be in a user group associated with a task group that includes appropriate task IDs. If the user group assignment is preventing you from using a command, contact your AAA administrator for assistance.

> NTP configuration commands can also be run from global configuration mode by preceding the command string with the ntp keyword. From NTP configuration mode, the following NTP configuration commands are available:

RP/0/0/CPU0:router(config-ntp)# **?** access-group Control NTP access
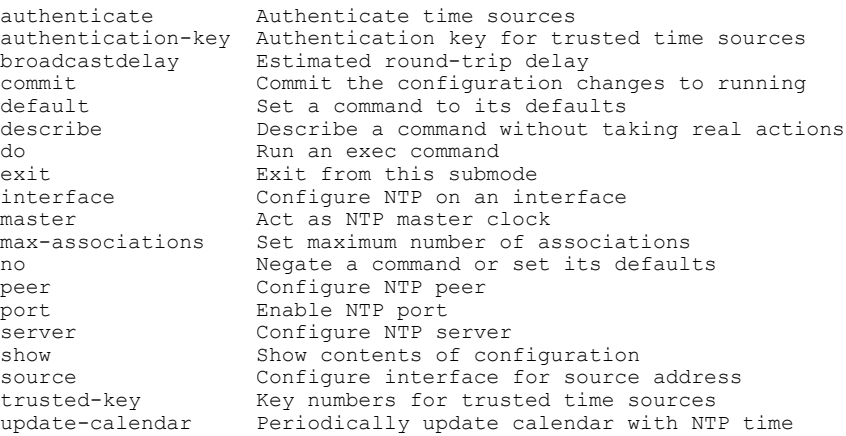

Use the **ntp** command with the **vrf** *vrf-name* keyword and argument to enter an NTP configuration mode specific to the specified VRF.

## **Task ID Task ID Operations** ip-services read, write

**Examples** The following example shows how to enter NTP configuration mode:

RP/0/0/CPU0:router(config)# **ntp** RP/0/0/CPU0:router(config-ntp)#

The following example shows how to enter an NTP configuration mode for a VRF called VRF1:

RP/0/0/CPU0:router(config)# **ntp vrf vrf1** RP/0/0/CPU0:router(config-ntp-vrf)#

# **ntp clear**

To clear all Network Time Protocol (NTP) peers or a specific NTP peer, use the **ntp clear** command in EXEC mode.

**ntp clear** {*peer***| all**| **vrf** *vrf-name ip-address*}

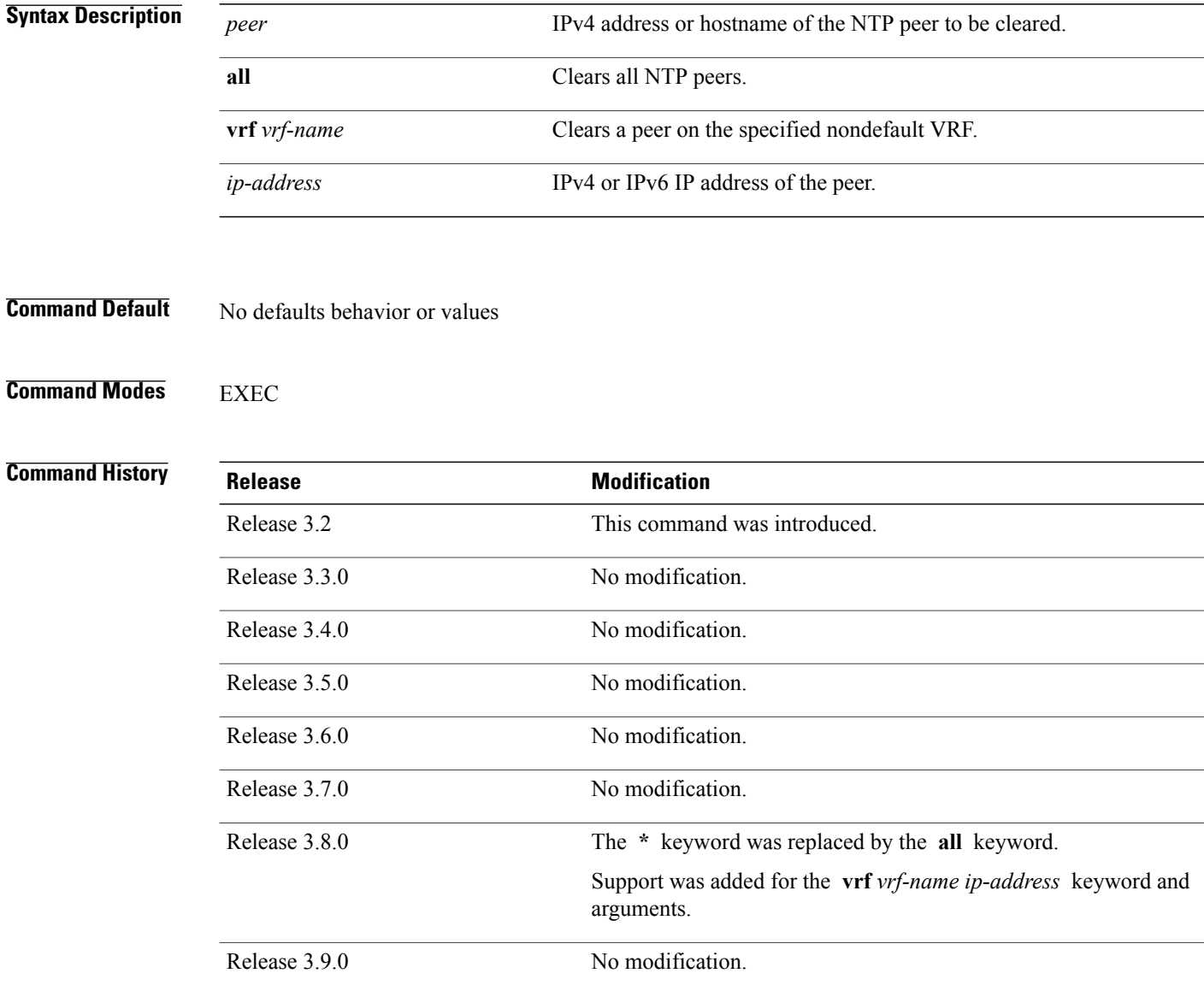

# **Usage Guidelines** To use this command, you must be in a user group associated with a task group that includes appropriate task IDs. If the user group assignment is preventing you from using a command, contact your AAA administrator for assistance. **Task ID Task ID Operations** ip-services read, write

**Examples** The following example shows how to clear all NTP peers:

RP/0/0/CPU0:router# **ntp clear all**

## **ntp reset drift**

To reset the NTP drift and loopfilter state, use the **ntp reset drift** command in EXEC mode.

**ntp reset drift Syntax Description** This command has no keywords or arguments. **Command Default** No defaults behavior or values **Command Modes EXEC Command History Release <b>Modification** Release 3.8.0 This command was introduced. Release 3.9.0 No modification. **Usage Guidelines** To use this command, you must be in a user group associated with a task group that includes appropriate task IDs. If the user group assignment is preventing you from using a command, contact your AAA administrator for assistance. Use the **ntp reset drift** command to set the loopfilter state to NSET (never set) and reset the drift. Resetting the loopfilter state and drift enables the router to relearn the frequency of the NTP server clock. This is necessary if there is a synchronization error caused by a large frequency error. This can arise, for example, if the router switches from synchronizing with one NTP server to synchronizing with another NTP server with a different frequency. **Task ID Task ID Operations** ip-services read, write **Examples** The following example shows how to reset the NTP drift and loopfilter state: RP/0/0/CPU0:router# **ntp reset drift** Thu Nov 13 11:21:04.381 JST The following example shows NTP status before and after resetting NTP drift and loopfilter state: RP/0/0/CPU0:router# **show ntp status**

Thu Nov 13 11:20:53.122 JST

Clock is synchronized, stratum 3, reference is 192.168.128.5 nominal freq is 1000.0000 Hz, actual freq is 1000.2787 Hz, precision is 2\*\*24 reference time is CCC60CBE.9F836478 (11:17:34.623 JST Thu Nov 13 2008) clock offset is -3.172 msec, root delay is 189.289 msec root dispersion is 70.03 msec, peer dispersion is 0.11 msec loopfilter state is 'CTRL' (Normal Controlled Loop), drift is -0.0002785891 s/s system poll interval is 128, last update was 199 sec ago

RP/0/0/CPU0:router# **ntp reset drift** Thu Nov 13 11:21:04.381 JST

RP/0/0/CPU0:router# **show ntp status** Thu Nov 13 11:21:10.595 JST

Clock is unsynchronized, stratum 16, no reference clock nominal freq is 1000.0000 Hz, actual freq is 1000.0000 Hz, precision is 2\*\*24 reference time is CCC60CBE.9F836478 (11:17:34.623 JST Thu Nov 13 2008) clock offset is -3.172 msec, root delay is 0.000 msec root dispersion is 0.09 msec, peer dispersion is 0.00 msec loopfilter state is 'NSET' (Never set), drift is 0.0000000000 s/s system poll interval is 64, last update was 216 sec ago

## **Related Commands Command Description**

## show ntp [status](#page-558-0) show ntp status of NTP.

# <span id="page-545-0"></span>**peer (NTP)**

To configure the system clock to synchronize a peer or to be synchronized by a peer, use the **peer** command in one of the NTP configuration modes. To remove the **peer** command from the configuration file and restore the system to its default condition with respect to the command, use the **no** form of this command.

**peer** [**vrf** *vrf-name*] [**ipv4| ipv6**] *ip-address* [**version** *number*] [**key** *key-id*] [**minpoll** *interval*] [**maxpoll** *interval*] [**source** *type interface-path-id*] **[prefer] [burst] [iburst]**

**no peer** [**vrf** *vrf-name*] [**ipv4| ipv6**] *ip-address*

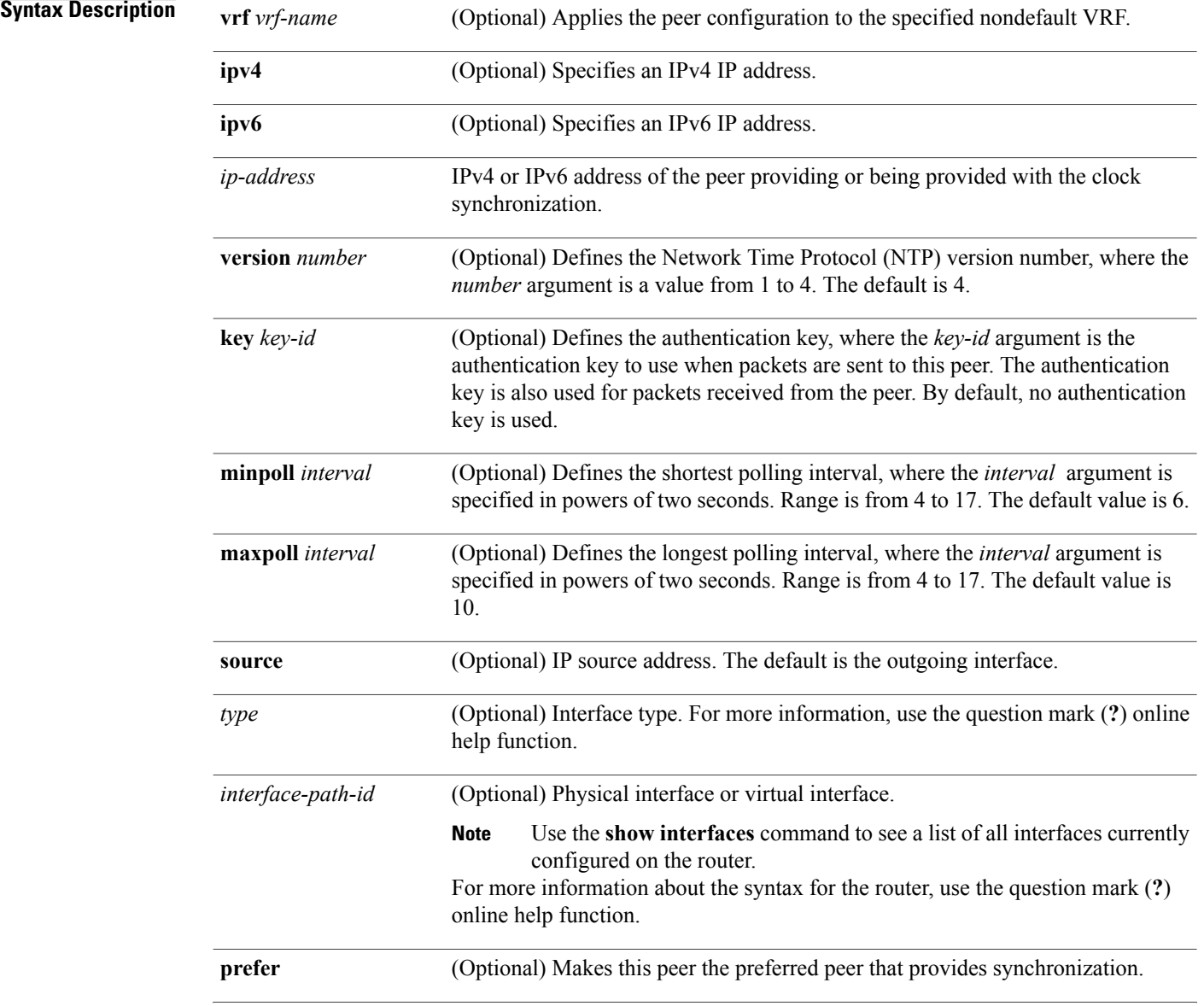

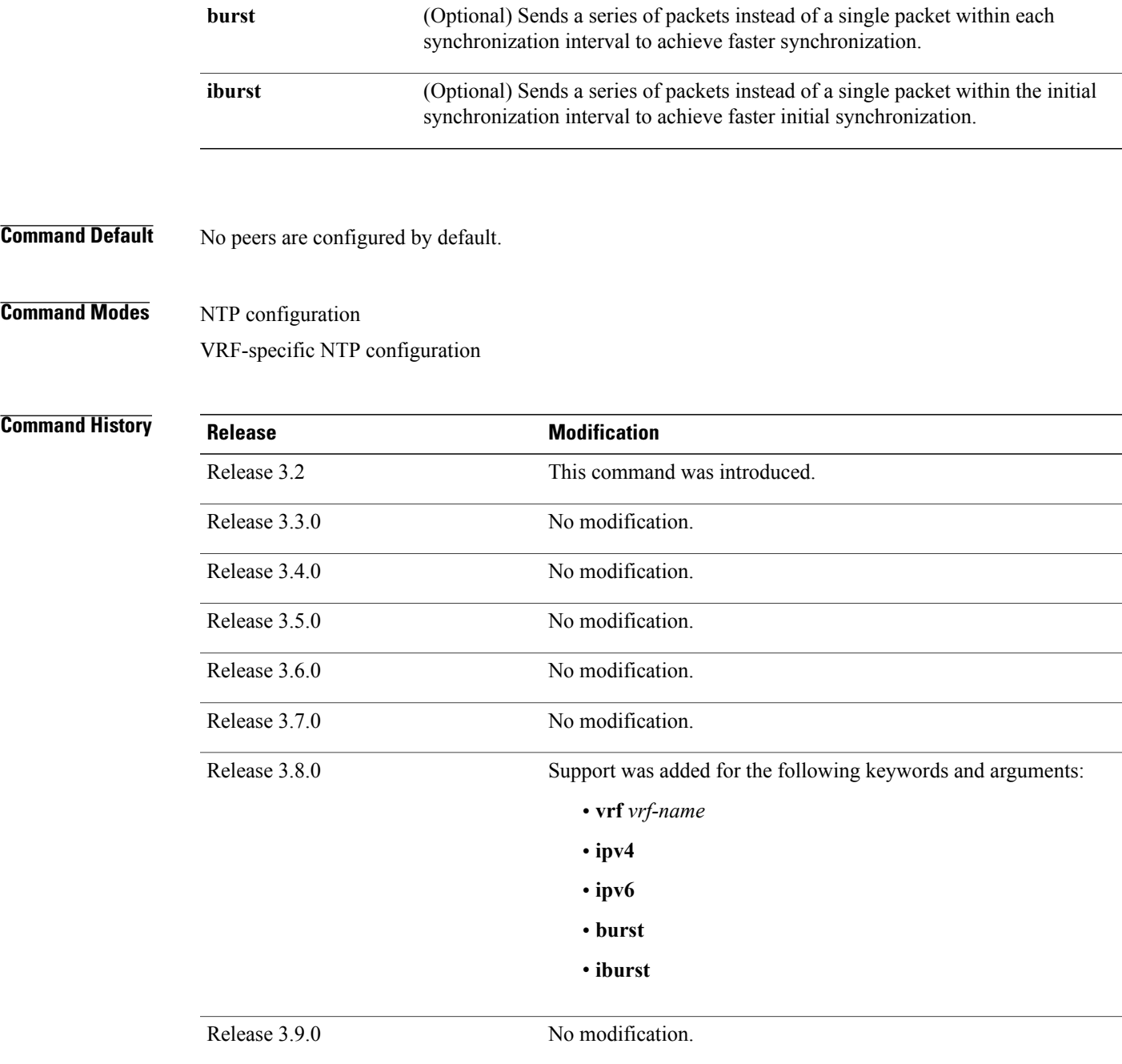

**Usage Guidelines** To use this command, you must be in a user group associated with a task group that includes appropriate task IDs. If the user group assignment is preventing you from using a command, contact your AAA administrator for assistance.

Use the **peer** command to allow this machine to synchronize with the peer, or conversely.

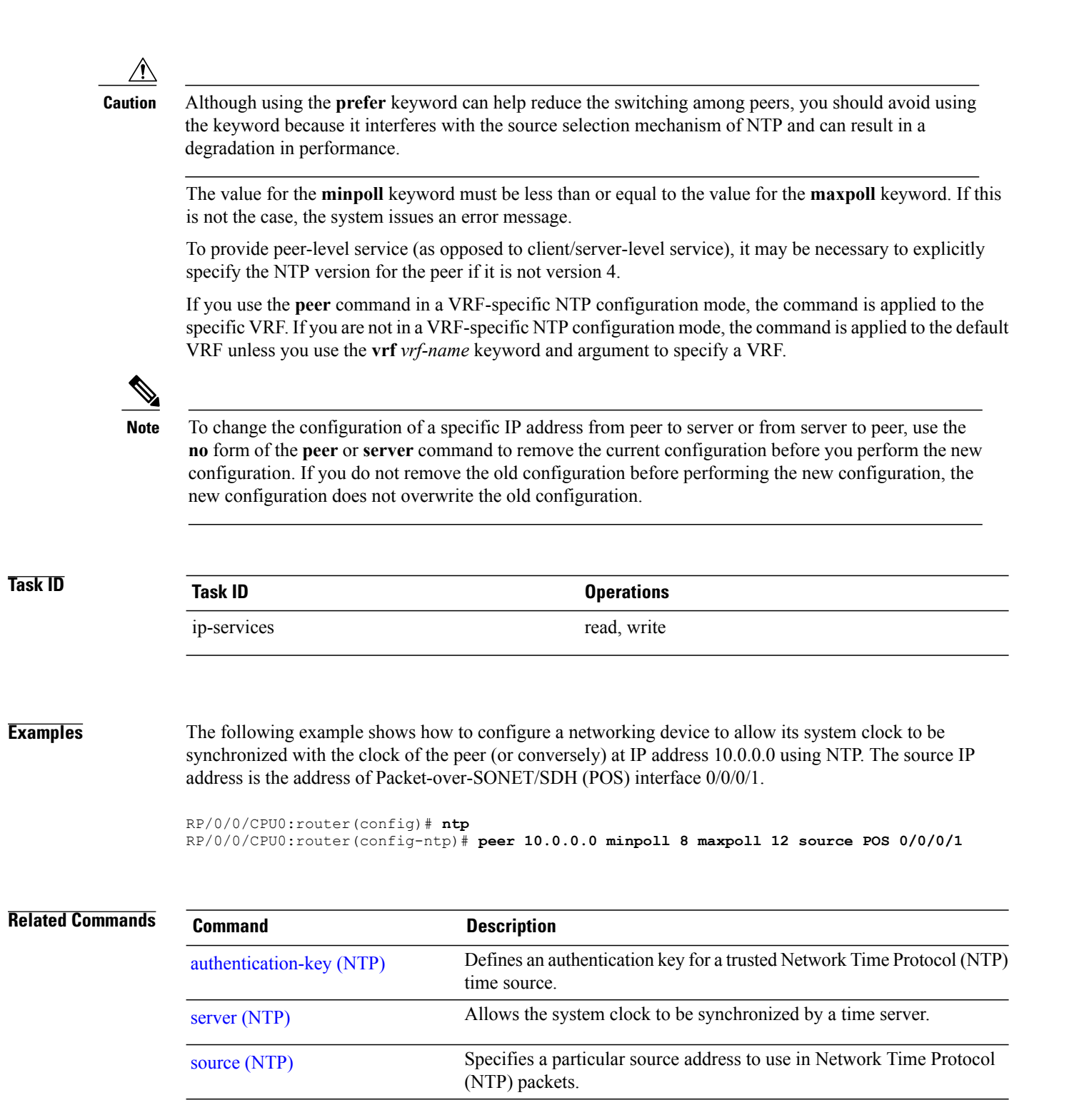

# <span id="page-548-0"></span>**server (NTP)**

To allow the system clock to be synchronized by a time server, use the **server** command in one of the NTP configuration modes. To remove the **server** command from the configuration file and restore the system to its default condition with respect to this command, use the **no** form of this command.

**server** [**vrf** *vrf-name*] [**ipv4| ipv6**] *ip-address* [**version** *number*] [**key** *key-id*] [**minpoll** *interval*] [**maxpoll** *interval*] [**source** *type interface-path-id*] **[prefer] [burst] [iburst]**

**no server** [**vrf** *vrf-name*] [**ipv4| ipv6**] *ip-address*

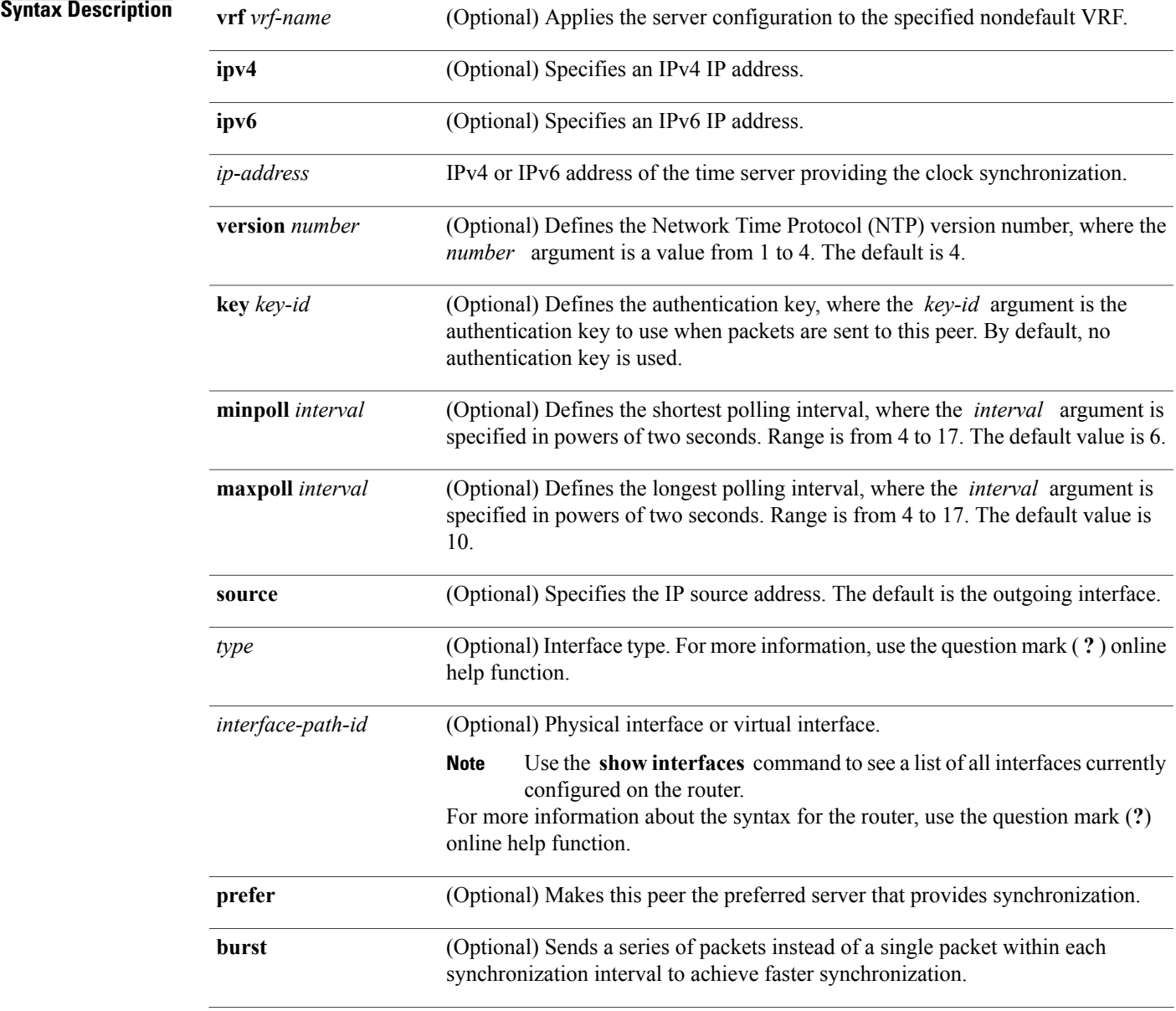

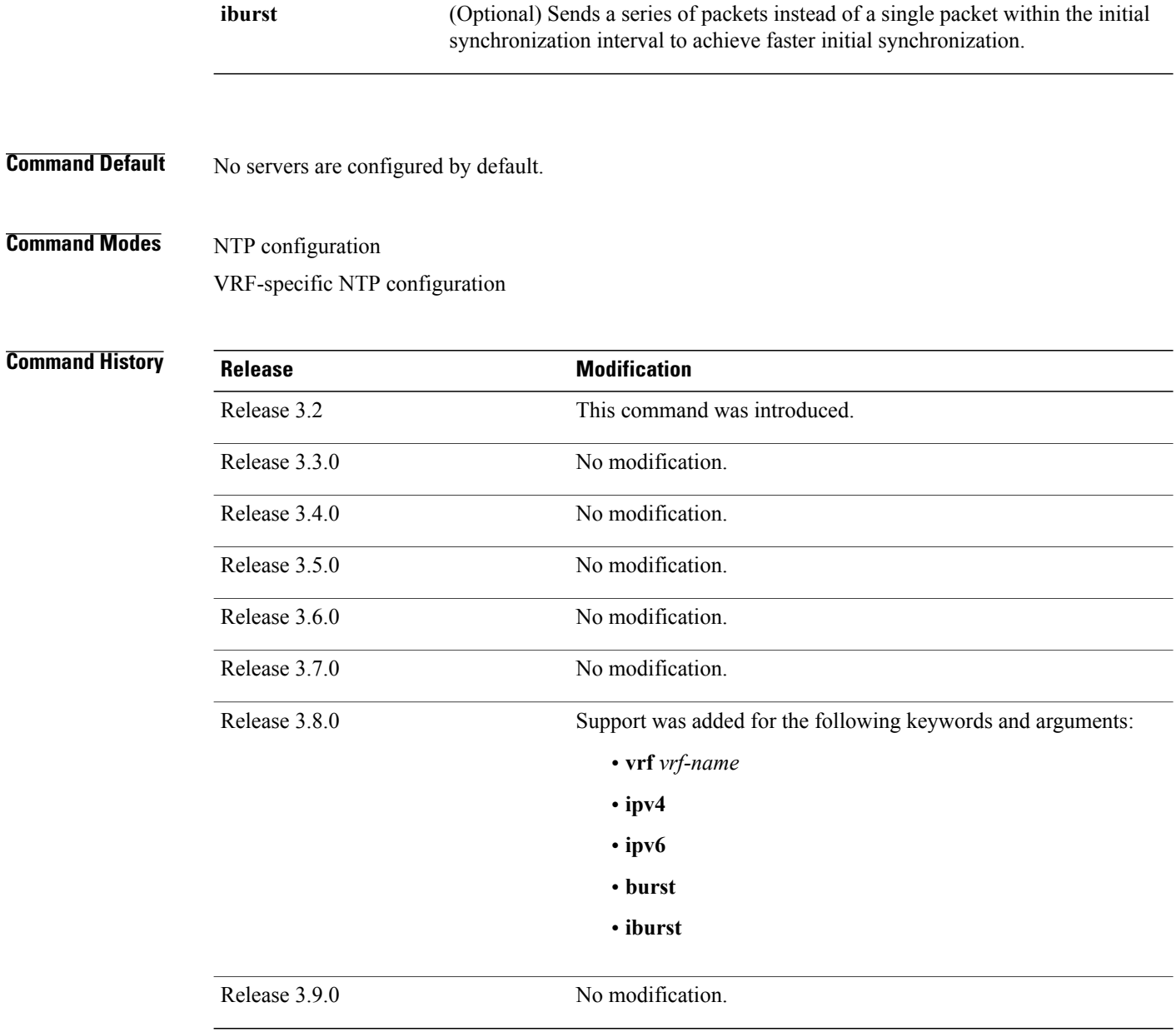

**Usage Guidelines** To use this command, you must be in a user group associated with a task group that includes appropriate task IDs. If the user group assignment is preventing you from using a command, contact your AAA administrator for assistance.

> The value for the **minpoll** keyword must be less than or equal to the value for the **maxpoll** keyword. If this is not the case, the system issues an error message.

Using the **prefer** keyword reduces switching back and forth among servers.

If you use the **server** command in a VRF-specific NTP configuration mode, the command is applied to the specific VRF. If you are not in a VRF-specific NTP configuration mode, the command is applied to the default VRF unless you use the **vrf** *vrf-name* keyword and argument to specify a VRF.

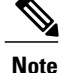

To change the configuration of a specific IP address from peer to server or from server to peer, use the **no** form of the **peer** or **server** command to remove the current configuration before you perform the new configuration. If you do not remove the old configuration before performing the new configuration, the new configuration does not overwrite the old configuration.

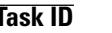

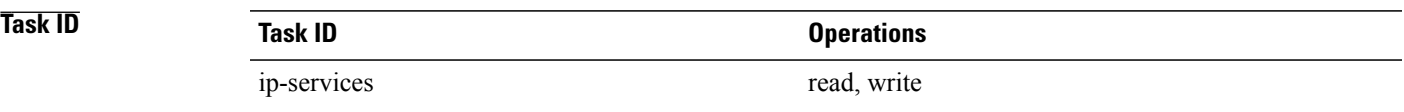

**Examples** The following example shows how to configure a router to allow its system clock to be synchronized with the clock of the peer at IP address 209.165.201.1 using NTP:

> RP/0/0/CPU0:router(config)# **ntp** RP/0/0/CPU0:router(config-ntp)# **server 209.165.201.1 minpoll 8 maxpoll 12**

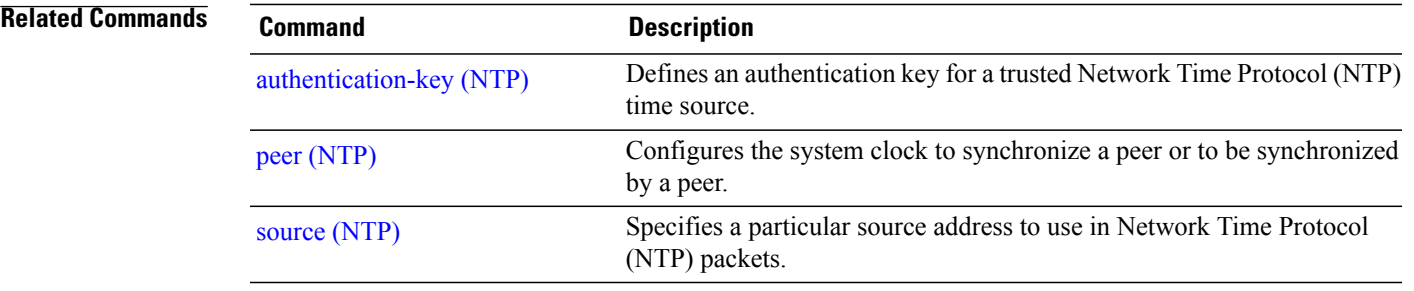

# **show calendar**

To display the system time and date, use the **show calendar** command in the EXEC mode.

**show calendar**

- **Syntax Description** This command has no keywords or arguments.
- **Command Default** No defaults behavior or values

## **Command Modes EXEC**

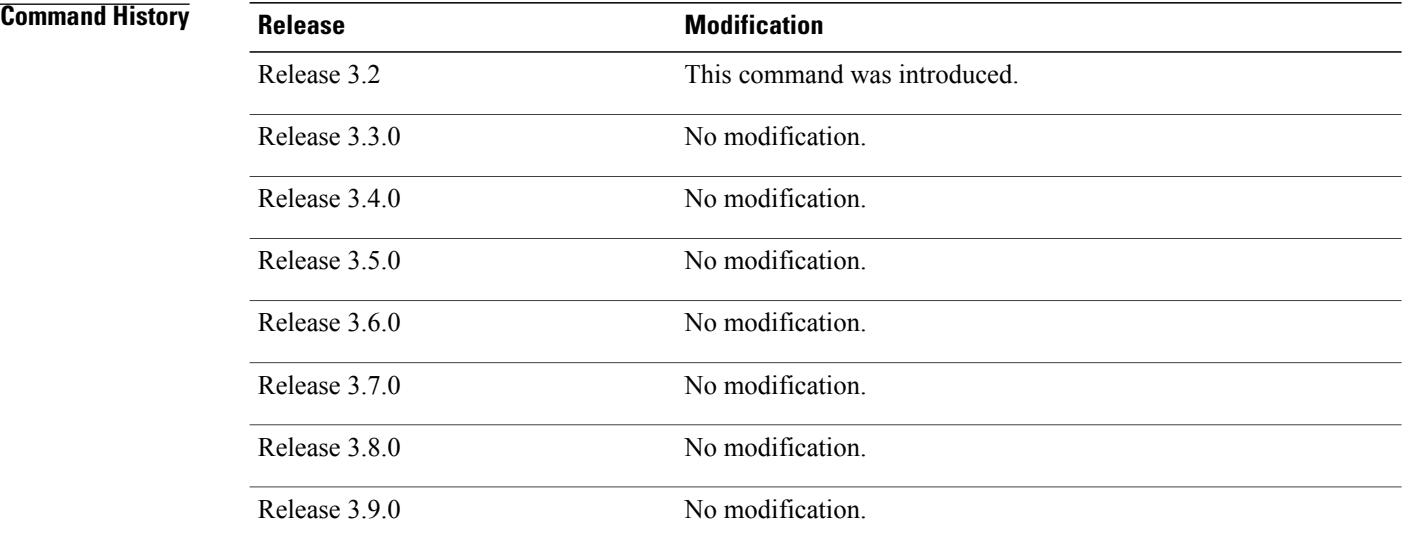

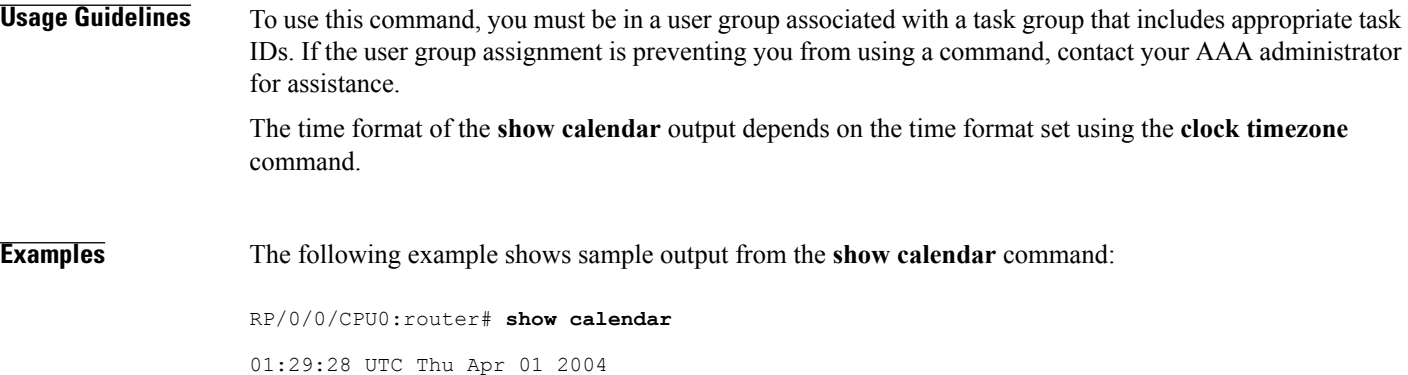

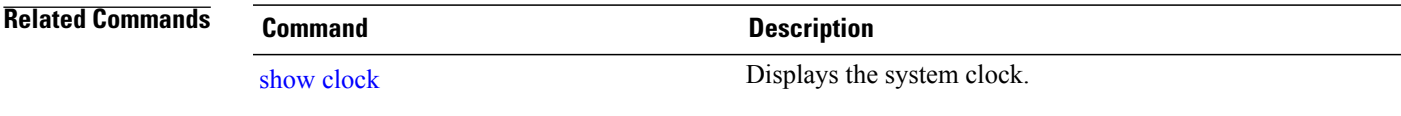

# <span id="page-553-0"></span>**show ntp associations**

To display the status of Network Time Protocol (NTP) associations, use the **show ntp associations** command in privileged EXEC mode.

**show ntp associations [detail]** [**location** *node-id*]

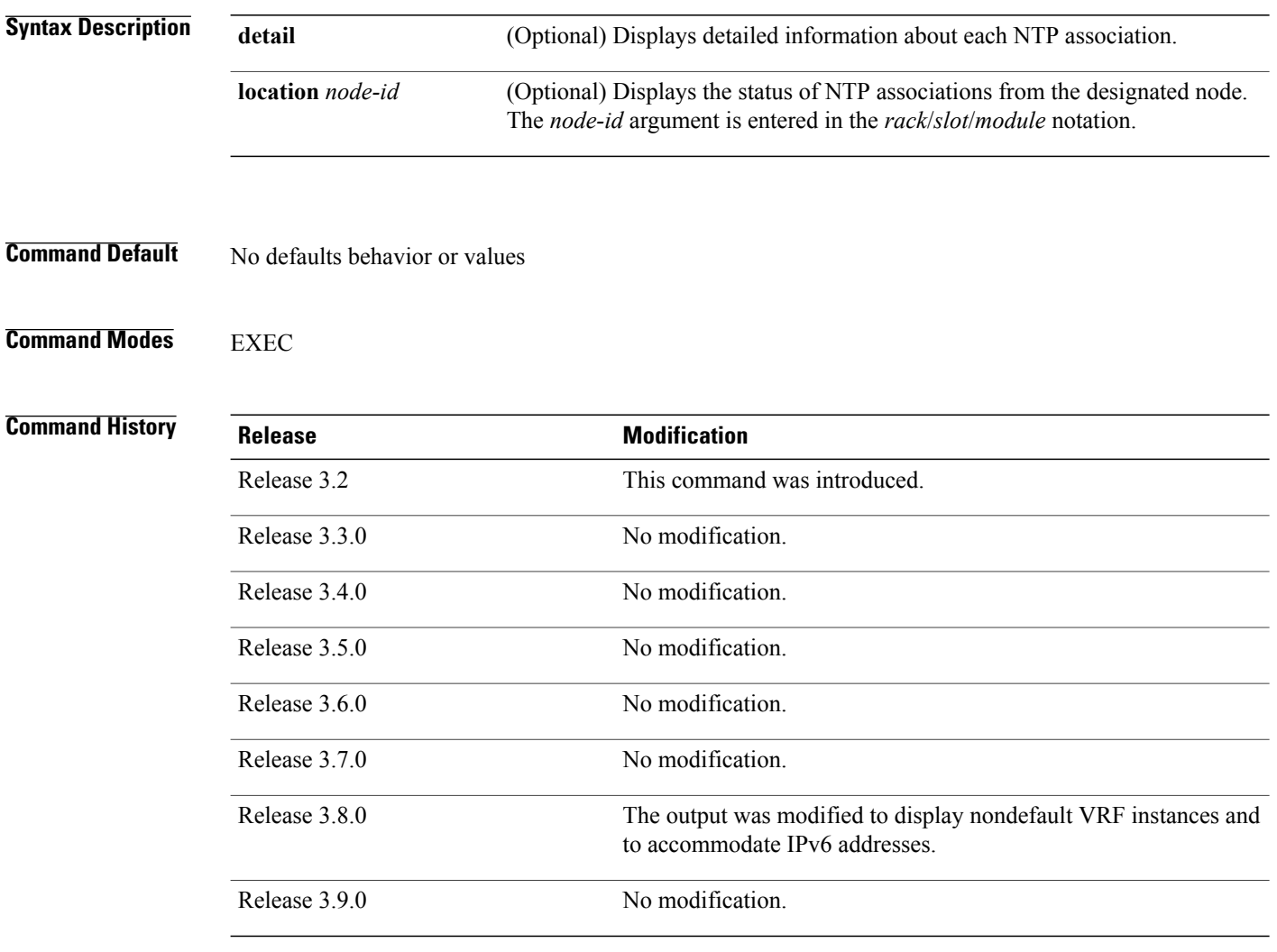

**Usage Guidelines** To use this command, you must be in a user group associated with a task group that includes appropriate task IDs. If the user group assignment is preventing you from using a command, contact your AAA administrator for assistance.

Output for the **show ntp associations** command is displayed only if NTP is configured on the router.

### **Examples** This example shows sample output from the **show ntp associations** command:

```
RP/0/0/CPU0:router# show ntp associations
Wed Jul 30 04:03:13.471 PST DST
address ref clock st when poll reach delay offset<br>
\sim172.19.69.1 172.24.114.33 3 25 64 3 2.89 5755012
~172.19.69.1 172.24.114.33 3 25 64 3 2.89 57550122 39377
~2001:db8::feed .INIT. 16 - 64 0 0.00 0.000 15937
~\sim2001:db8::beef vrf vrf_1<br>.INIT.
```
\* sys\_peer, # selected, + candidate, - outlayer, x falseticker, ~ configured

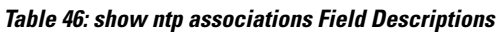

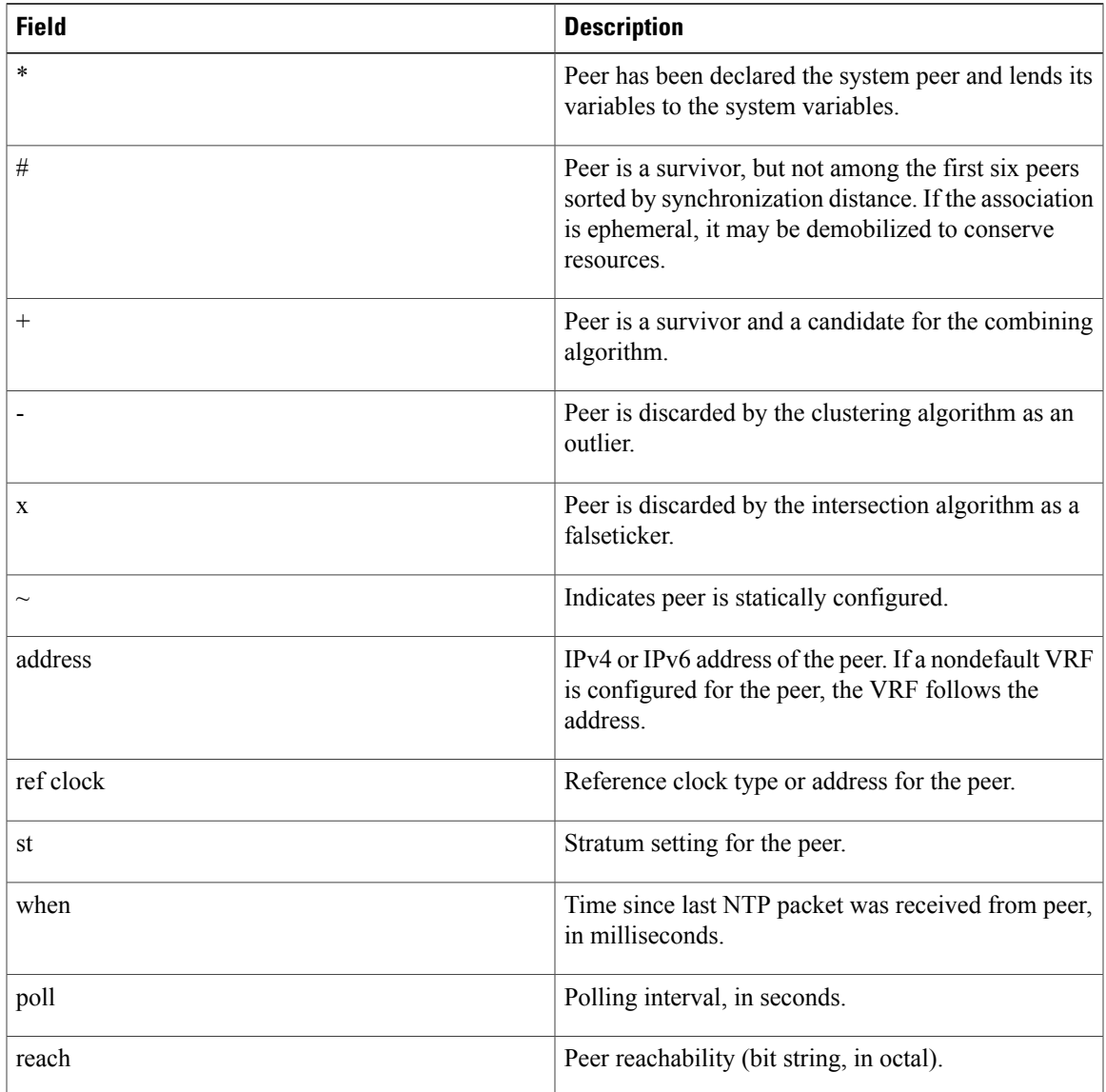

.INIT. 16 - 64 0 0.00 0.000 16000

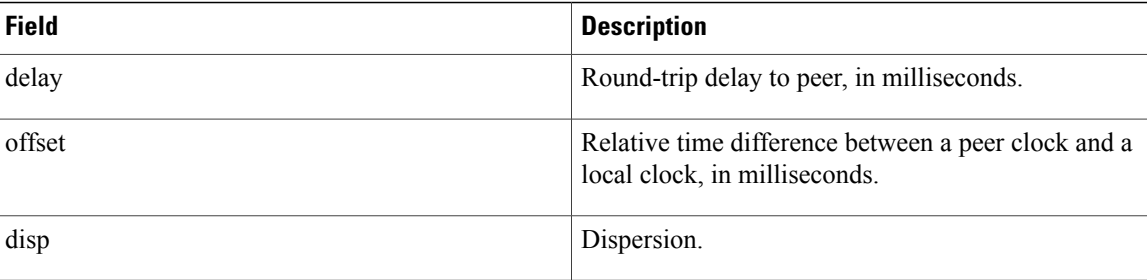

This example shows sample output from the **show ntp associations** command with the **detail** keyword:

RP/0/0/CPU0:router# **show ntp associations detail**

172.19.69.1 configured, our master, sane, valid, stratum 2 ref ID 171.68.10.150, time C4143AAE.00FCF396 (18:27:58.003 UTC Tue Mar 30 2004) our mode client, peer mode server, our poll intvl 64, peer poll intvl 64 root delay 5.23 msec, root disp 4.07, reach 3, sync dist 0.0077 delay 1.9829 msec, offset -3.7899 msec, dispersion 0.0358 precision 2\*\*18, version 4 org time C4143B8D.7EBD5FEF (18:31:41.495 UTC Tue Mar 30 2004) rcv time C4143B8D.801DFA44 (18:31:41.500 UTC Tue Mar 30 2004) xmt time C4143B8D.7F595E44 (18:31:41.497 UTC Tue Mar 30 2004) filtdelay =  $2.99$  1.98  $1.98$  1.99  $1.99$  1.99  $2.98$  1.98  $1.98$   $1.98$   $-3.74$   $-3.78$   $-3.81$   $-3.76$   $-3.73$   $-4.08$   $-3.64$  $filtoffset = -3.89 -3.74 -3.78 -3.81 -3.76 -3.73 -4.08 -3.64$ <br> $filterror = 0.00 0.02 0.03 0.05 0.06 0.08 0.09 0.32$ filterror  $=$ 2001:0DB8::FEED vrf xxx configured, candidate, sane, valid, stratum 2 ref ID 64.103.34.14, time CB0C8C66.38285D84 (14:00:22.219 JST Fri Dec 14 2007) our mode client, peer mode server, our poll intvl 64, peer poll intvl 64 root delay 181.17 msec, root disp 3.19, reach 377, sync dist 0.1463 delay 104.9158 msec, offset -15.4552 msec, dispersion 0.0439 precision 2\*\*16, version 4 org time CB0C8D0A.70282853 (14:03:06.438 JST Fri Dec 14 2007) rcv time CB0C8D0A.81CA0E2B (14:03:06.506 JST Fri Dec 14 2007) xmt time CB0C8D0A.66AAB677 (14:03:06.401 JST Fri Dec 14 2007) filtdelay = 105.90 104.92 104.91 104.91 105.90 105.85 105.90 104.91 filtoffset = -15.92 -15.67 -15.54 -15.59 -15.58 -15.54 -15.41 -14.36 filterror = 0.02 0.03 0.05 0.06 0.08 0.09 0.11 1.05 2001:0DB8::BEEF vrf yyy configured, our\_master, sane, valid, stratum 2 ref ID 64.104.193.12, time CB0C8CC1.2C14CED1 (14:01:53.172 JST Fri Dec 14 2007) our mode client, peer mode server, our poll intvl 64, peer poll intvl 64 root delay 160.83 msec, root disp 4.35, reach 377, sync dist 0.1372 delay 104.9302 msec, offset -14.6327 msec, dispersion 0.0183 precision 2\*\*18, version 4 org time CB0C8CCB.684619D8 (14:02:03.407 JST Fri Dec 14 2007) rcv time CB0C8CCB.79782B09 (14:02:03.474 JST Fri Dec 14 2007) xmt time CB0C8CCB.5E9A5429 (14:02:03.369 JST Fri Dec 14 2007)

filtdelay = 104.93 104.93 104.93 104.93 104.93 104.93 104.93 104.93 filtoffset =  $-14.71$   $-14.53$   $-14.78$   $-14.73$   $-14.70$   $-14.52$   $-14.59$   $-14.50$ filterror = 0.00 0.02 0.03 0.05 0.06 0.08 0.09 0.11

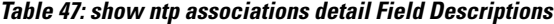

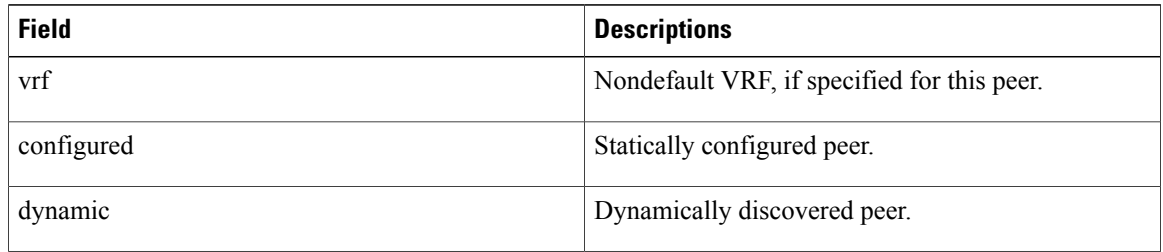

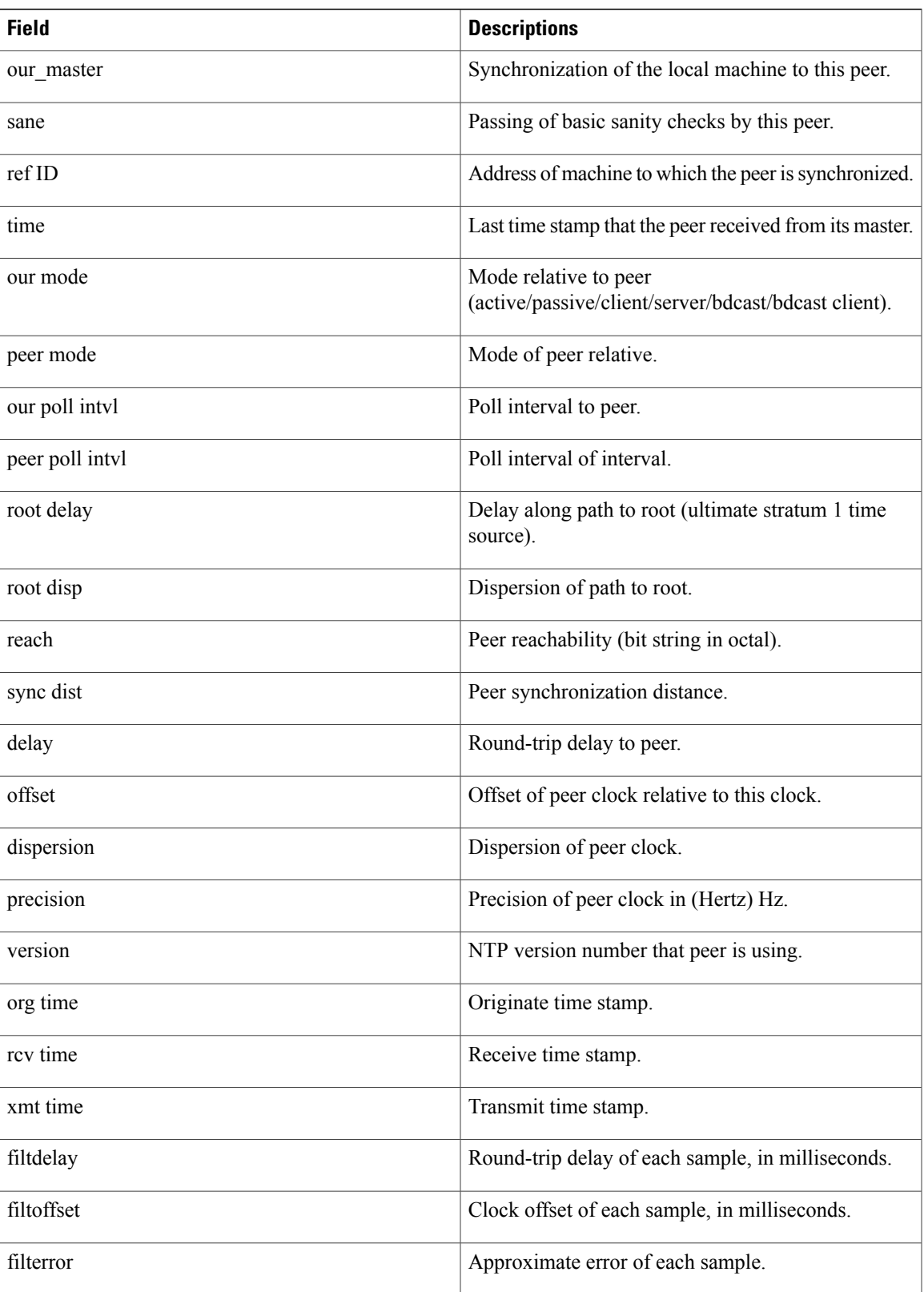

 $\mathbf{I}$ 

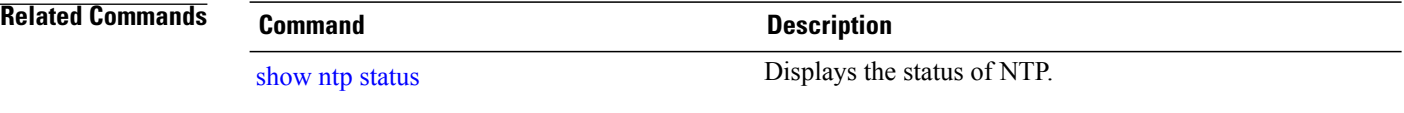

# <span id="page-558-0"></span>**show ntp status**

To display the status of Network Time Protocol (NTP), use the **show ntp status** command in EXEC mode.

**show ntp status** [**location** *node-id*]

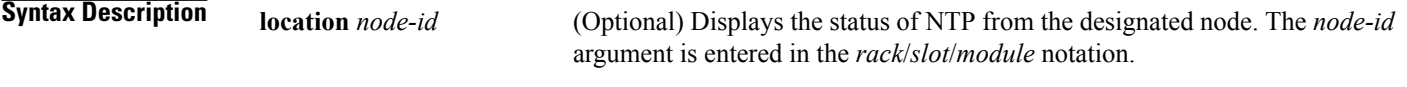

- **Command Default** No defaults behavior or values
- **Command Modes** EXEC

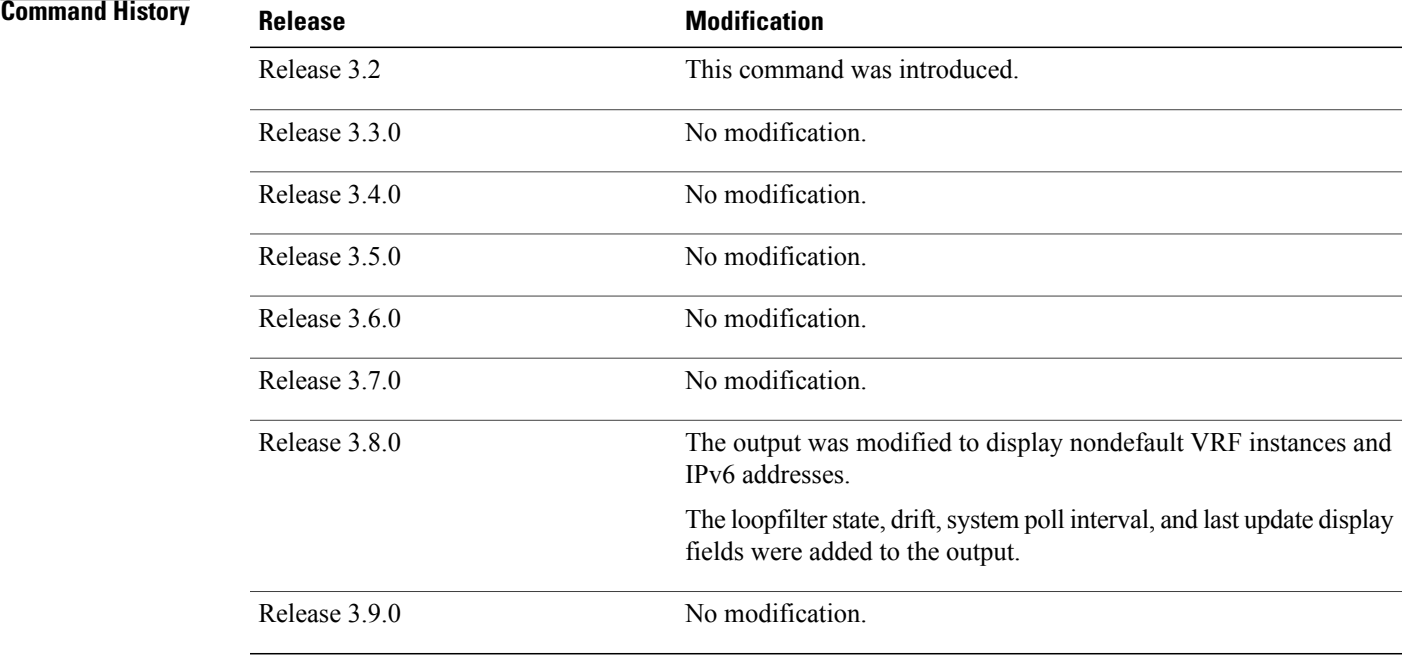

**Usage Guidelines** To use this command, you must be in a user group associated with a task group that includes appropriate task IDs. If the user group assignment is preventing you from using a command, contact your AAA administrator for assistance.

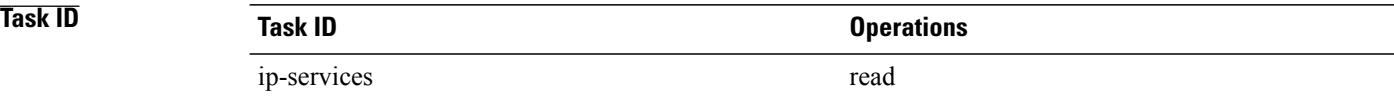

### **Examples** This example shows sample output from the **show ntp status** command:

RP/0/0/CPU0:router# **show ntp status**

Clock is synchronized, stratum 3, reference is 192.168.128.5 nominal freq is 1000.0000 Hz, actual freq is 1000.0021 Hz, precision is 2\*\*24 reference time is CC38EC6A.8FCCA1C4 (10:10:02.561 JST Tue Jul 29 2008) clock offset is -124.051 msec, root delay is 174.060 msec root dispersion is 172.37 msec, peer dispersion is 0.10 msec loopfilter state is 'CTRL' (Normal Controlled Loop), drift is -0.0000021106 s/s system poll interval is 32, last update was 19 sec ago

### **Table 48: show ntp status Field Descriptions**

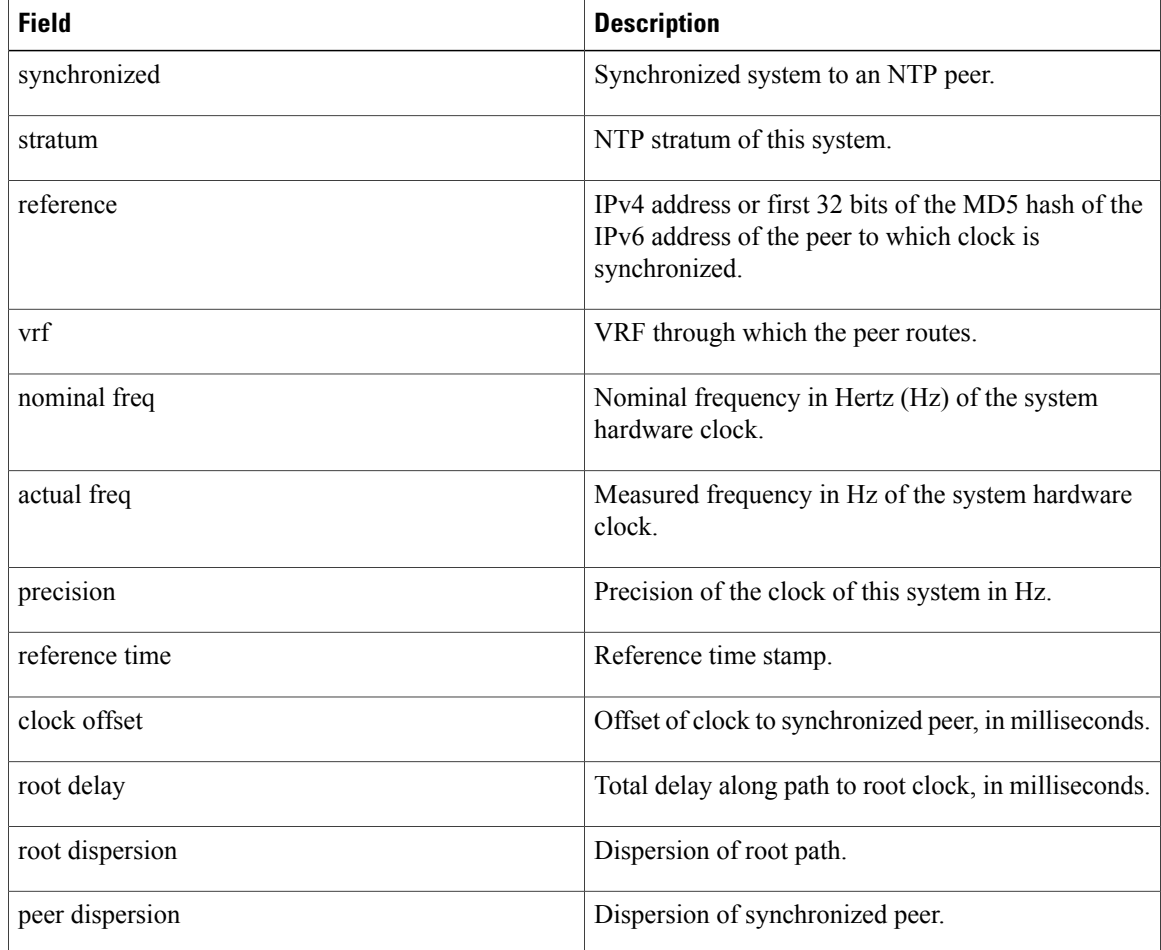

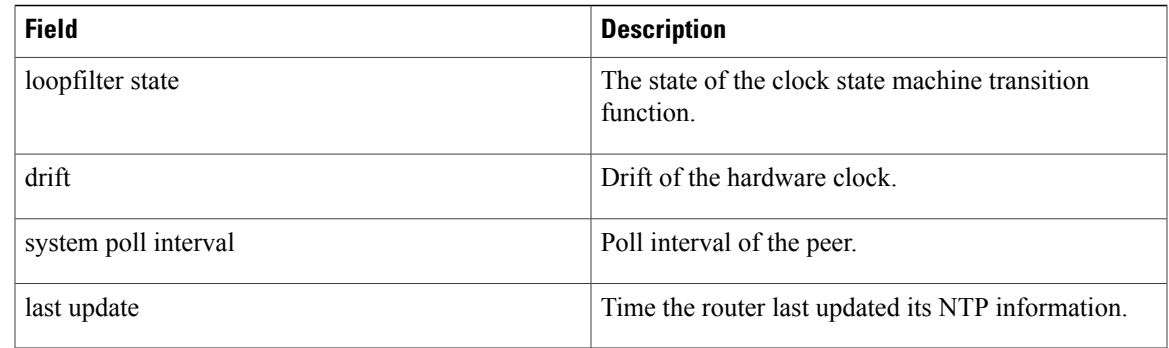

## **Related Commands Command Command Description**

show ntp [associations](#page-553-0).

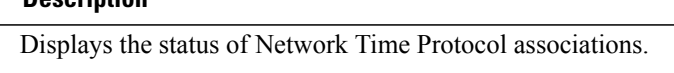

# <span id="page-561-0"></span>**source (NTP)**

To use a particular source address in Network Time Protocol (NTP) packets, use the **source** command in one of the NTP configuration modes. To remove the **source** command from the configuration file and restore the system to its default condition, use the **no** form of this command.

**source** [**vrf** *vrf-name*] *type interface-path-id*

**no source**

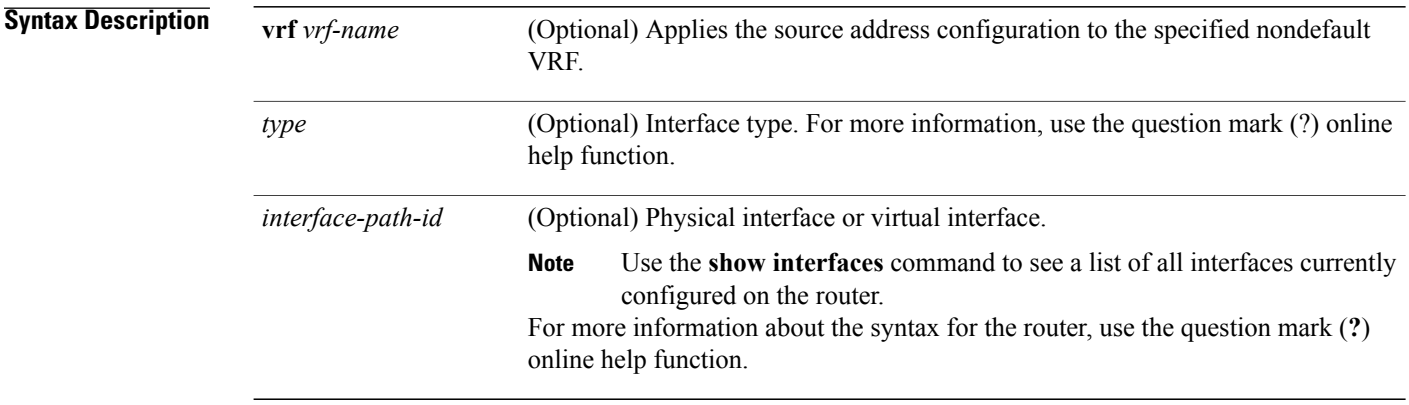

**Command Default** The source address is determined by the outgoing interface.

## **Command Modes** NTP configuration VRF-specific NTP configuration

# **Command History Release Modification** Release 3.2 This command was introduced. Release 3.3.0 No modification. Release 3.4.0 No modification. Release 3.5.0 No modification. Release 3.6.0 No modification. Release 3.7.0 No modification. Release 3.8.0 Support was added for the **vrf** *vrf-name* keyword and argument. Release 3.9.0 No modification.

**Usage Guidelines** To use this command, you must be in a user group associated with a task group that includes appropriate task IDs. If the user group assignment is preventing you from using a command, contact your AAA administrator for assistance.

> Use the **source** command to use a particular source IP address for all NTP packets. The address is taken from the named interface. This command is useful if the address on an interface cannot be used as the destination for reply packets. If the **source** keyword has been configured with the **server** (NTP) or**peer** (NTP) command, that value overrides the global value.

> Use the **source** command in a VRF-specific NTP configuration mode or use the **vrf** *vrf-name* keyword and argument to configure the source address for a specific nondefault VRF. Otherwise, the configuration is applied to the default VRF.

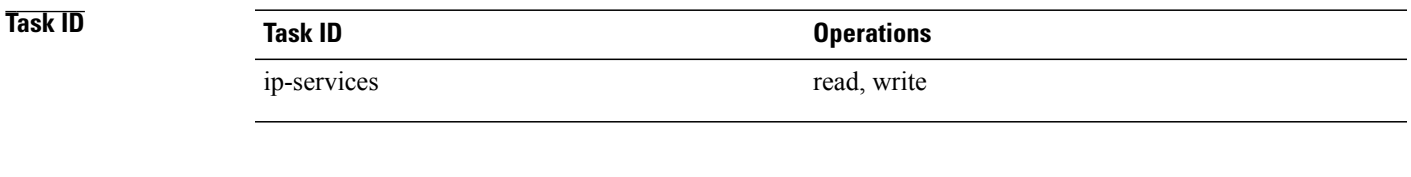

**Examples** This example shows how to configure the router to use the IP address of Packet-over-SONET/SDH (POS) interface 0/0/0/1 as the source address of all outgoing NTP packets:

> RP/0/0/CPU0:router(config)# **ntp** RP/0/0/CPU0:router(config-ntp)# **source POS 0/0/0/1**

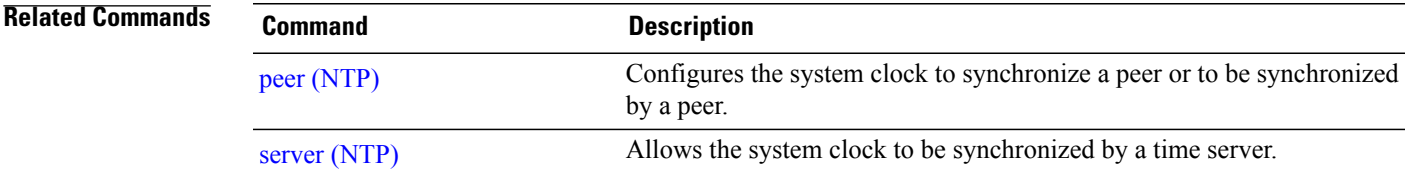

## **trusted-key**

To designate a Network Time Protocol (NTP) trusted key, use the **trusted-key** command in NTP configuration mode. To remove the **trusted-key** command from the configuration file and restore the system to its default condition with respect to this command, use the **no** form of this command.

**trusted-key** *key-number*

**no trusted-key** *key-number*

**Syntax Description** *key-number* Authentication key number to be trusted. Range is from 1 to 65535.

**Command Default** No NTP trusted key is designated.

## **Command Modes** NTP configuration

# **Command History Release Modification** Release 3.2 This command was introduced. Release 3.3.0 No modification. Release 3.4.0 No modification. Release 3.5.0 No modification. Release 3.6.0 No modification. Release 3.7.0 No modification. Release 3.8.0 No modification. Release 3.9.0 No modification.

**Usage Guidelines** To use this command, you must be in a user group associated with a task group that includes appropriate task IDs. If the user group assignment is preventing you from using a command, contact your AAA administrator for assistance.

> If authentication is enabled, use the **trusted-key** command to define one or more key numbers (corresponding to the keys defined with the **authentication-key** [NTP] command) that a NTP system must provide in its NTP packets for this system to synchronize to it. Because the other system must know the correct authentication key, this precaution provides protection against accidentally synchronizing the system to a system that is not trusted.

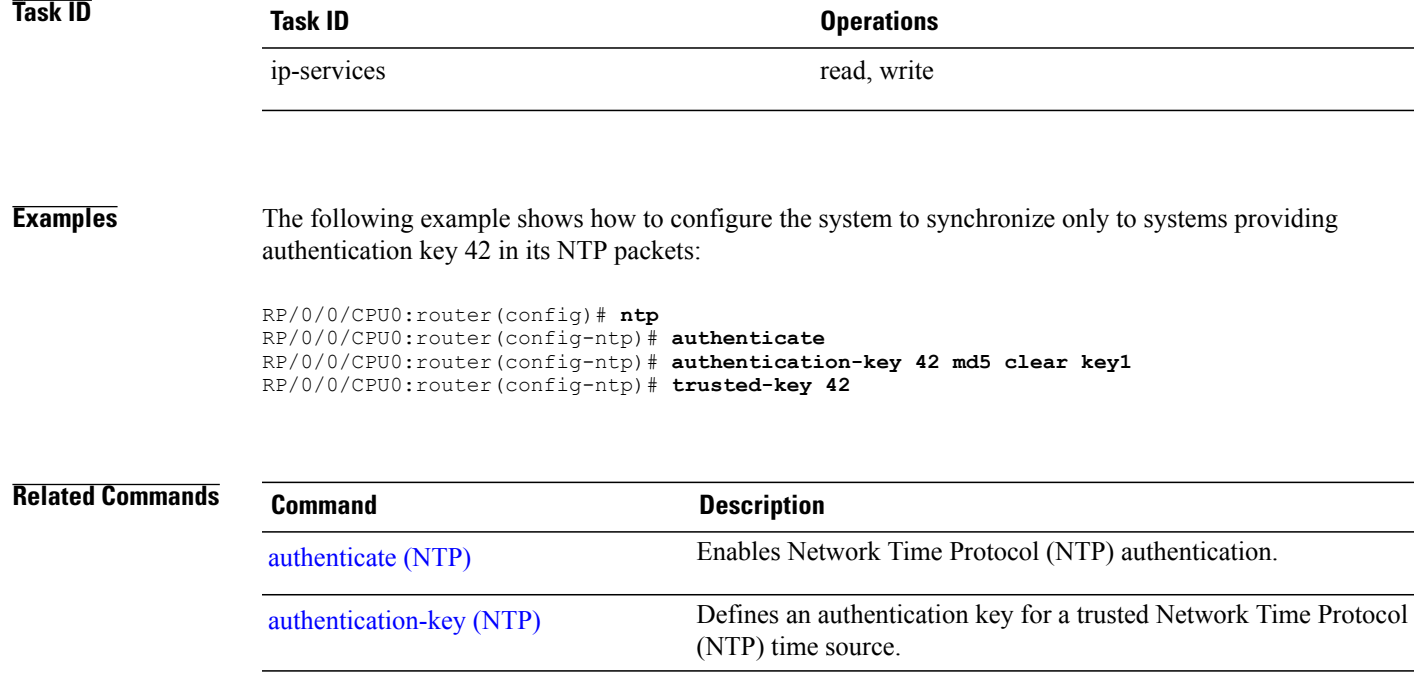

## **update-calendar**

To update the calendar periodically from Network Time Protocol (NTP), use the **update-calendar** command in NTP configuration mode. To remove the **update-calendar** command from the configuration file and restore the system to its default condition with respect to the command, use the **no** form of this command.

**update-calendar**

**no update-calendar**

- **Syntax Description** This command has no keywords or arguments.
- **Command Default** This command is disabled.

**Command Modes** NTP configuration

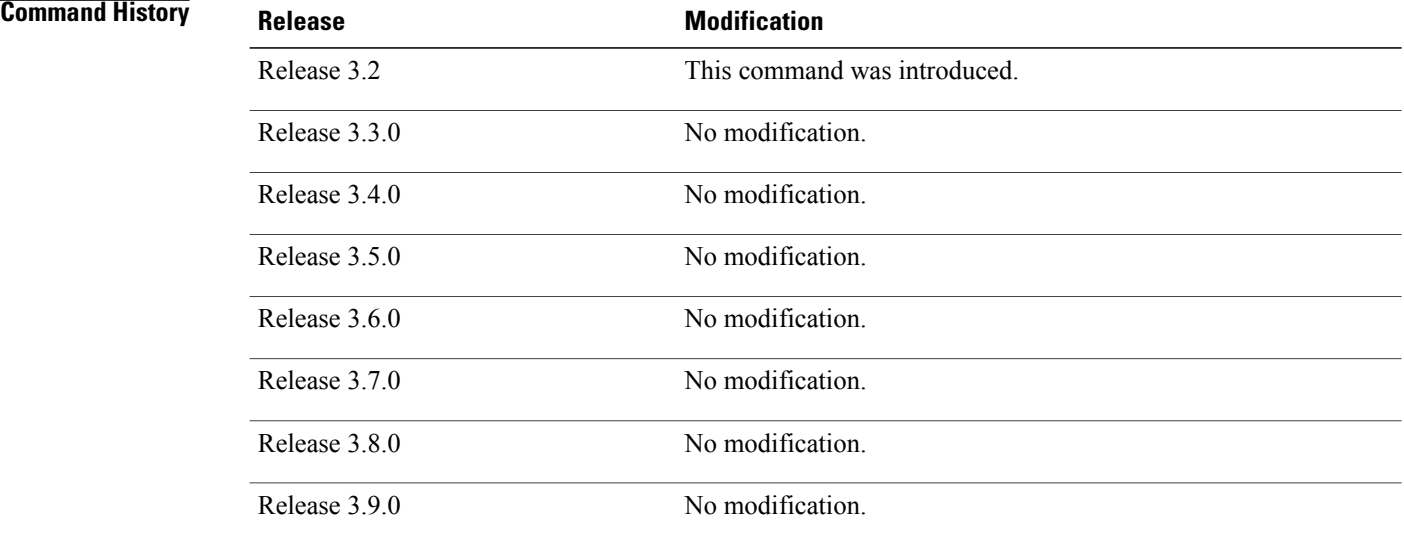

**Usage Guidelines** To use this command, you must be in a user group associated with a task group that includes appropriate task IDs. If the user group assignment is preventing you from using a command, contact your AAA administrator for assistance.

> Your router has a calendar that is separate from the software clock. This calendar runs continuously, even if the router is powered off or rebooted.

If a router is synchronized to an outside time source through NTP, it is a good idea to update the router's calendar with the time learned from NTP. Otherwise, the calendar may gradually lose or gain time.

After you configure the **update-calendar** command, NTP updates the calendar with the software clock every hour.

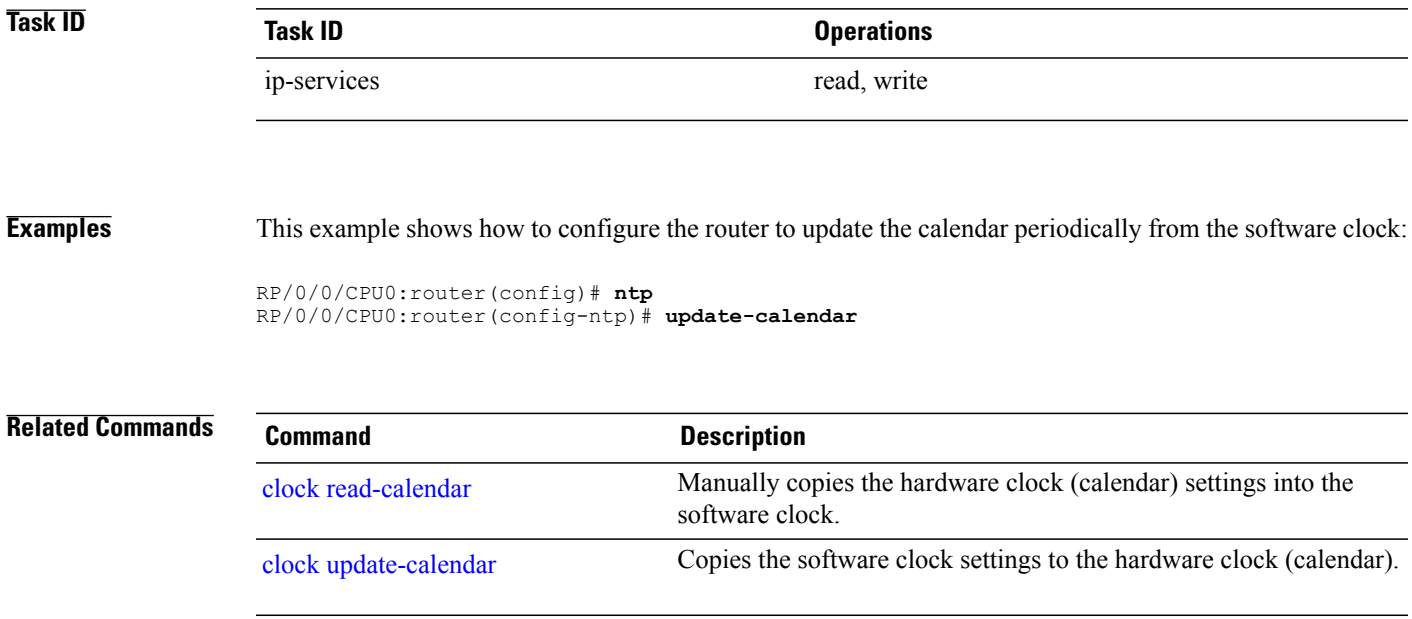

 $\mathbf{I}$ 

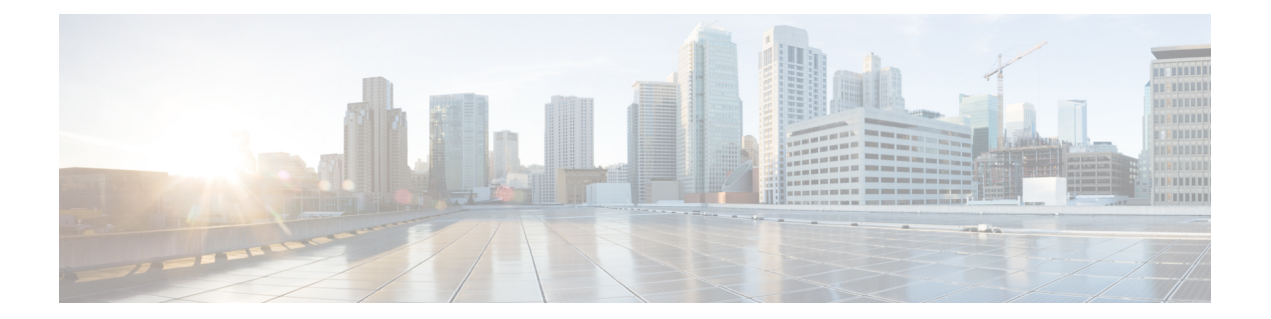

# **Object Tracking Commands in the Cisco IOS XR Software**

This chapter describes the Cisco IOS XR software commands used to track objects. For information about how to use these commands to configure object tracking, see *Cisco IOS XR System Management Configuration Guide for the Cisco XR 12000 Series Router*.

- [delay,](#page-569-0) page 566
- [interface](#page-571-0) (track), page 568
- [line-protocol](#page-573-0) track, page 570
- [object,](#page-575-0) page 572
- [route](#page-577-0) ipv4, page 574
- show [track,](#page-579-0) page 576
- [track,](#page-581-0) page 578
- threshold [percentage,](#page-583-0) page 580
- [threshold](#page-585-0) weight, page 582
- type [line-protocol](#page-587-0) state, page 584
- type list [boolean,](#page-589-0) page 586
- type list threshold [percentage,](#page-591-0) page 588
- type list [threshold](#page-593-0) weight, page 590
- type route [reachability,](#page-595-0) page 592
- type rtr, [page](#page-597-0) 594
- vrf [\(track\),](#page-599-0) page 596

# <span id="page-569-0"></span>**delay**

To configure the delay, in seconds, before the track or interface state should be polled for a change in status, use the **delay** command in track configuration mode. To delete the configuration of delay tracking, use the **no** form of this command.

**delay** {**up| down**} *seconds*

**no delay** {**up| down**} [ *seconds* ]

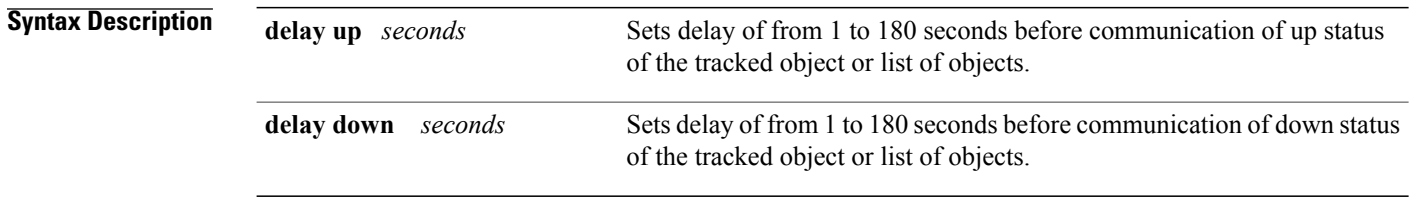

## **Command Default** No default behavior or values

## **Command Modes** Track configuration

### **Command History**

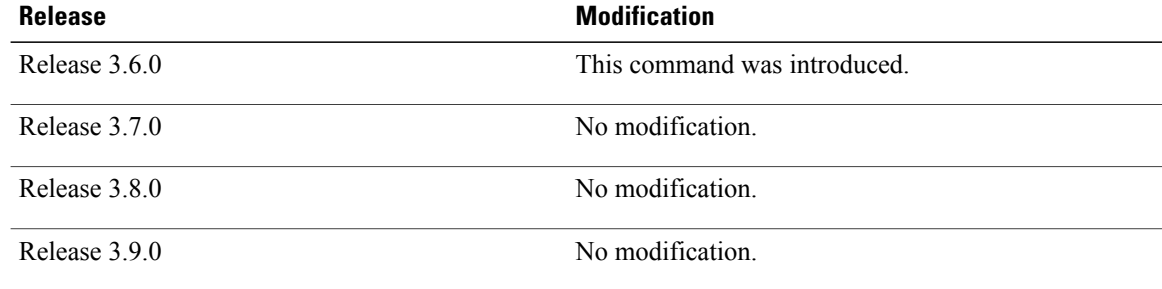

**Usage Guidelines** To use this command, you must be in a user group associated with a task group that includes appropriate task IDs. If the user group assignment is preventing you from using a command, contact your AAA administrator for assistance.

The **delay** command can be used in conjunction with all track types:

- type [line-protocol](#page-587-0) state, on page 584
- type list [boolean,](#page-589-0) on page 586
- type route [reachability,](#page-595-0) on page 592

When using the **no** form of the command, the use of the *seconds* argument is optional.

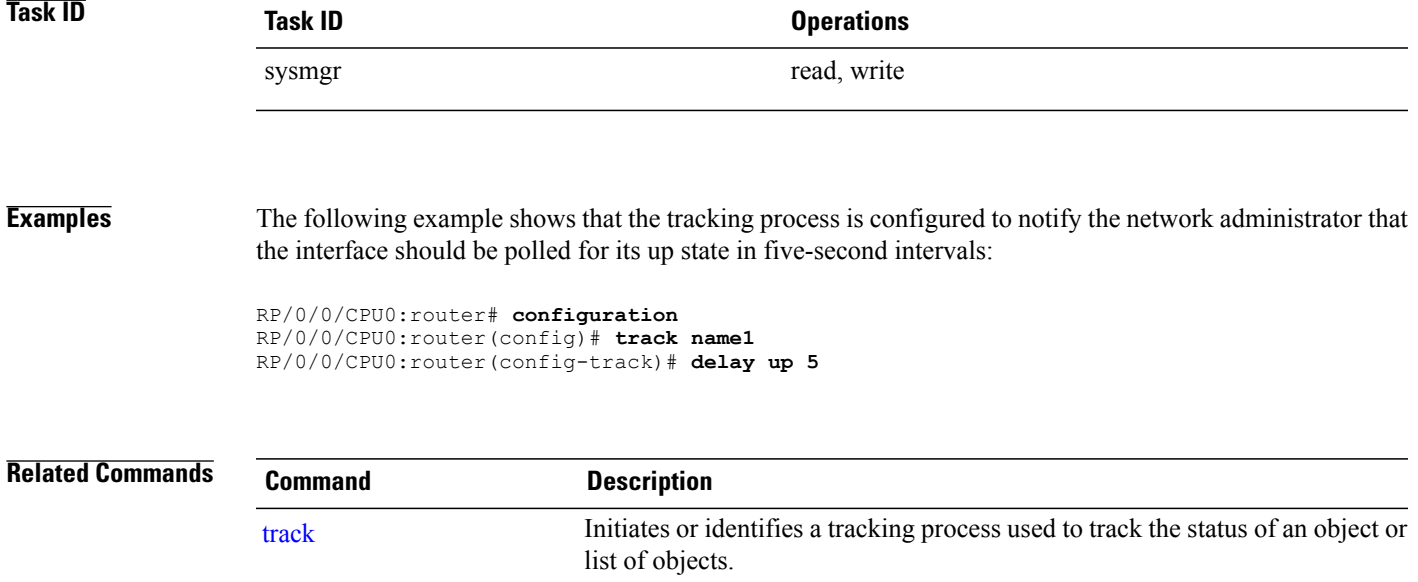

# <span id="page-571-0"></span>**interface (track)**

To select an interface object type for tracking purposes, use the **interface** command in interface configuration mode. To delete the configuration of a track based on a particular interface object type, use the **no** form of this command.

**interface** *type interface-path-id*

**no interface** *type interface-path-id*

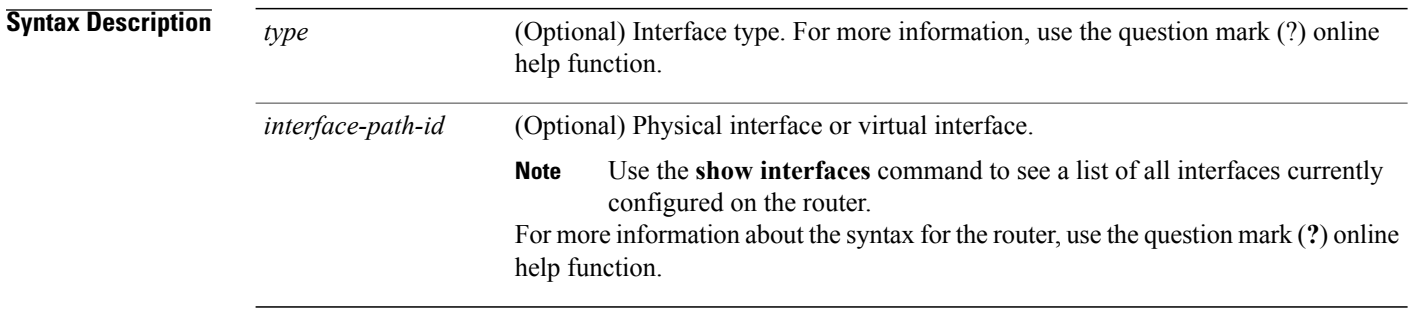

## **Command Default** No default behavior or values

**Command Modes** Interface configuration

## *Command History*

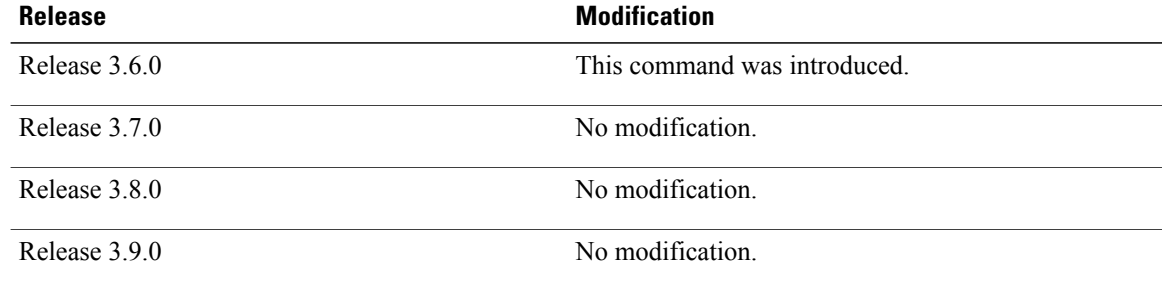

**Usage Guidelines** To use this command, you must be in a user group associated with a task group that includes appropriate task IDs. If the user group assignment is preventing you from using a command, contact your AAA administrator for assistance.

To access the **interface** command, you must be in line protocol tracking configuration submode.

For information about interface keywords, see *Cisco IOS XR Interface and Hardware Component Command Reference for the Cisco XR 12000 Series Router*.

## **Task ID Operations**

sysmgr read, write

**Examples** The following example shows the **interface** command in the context of object tracking:

```
RP/0/0/CPU0:router# configure
RP/0/0/CPU0:router(config)# track track12
RP/0/0/CPU0:router(config-track)# type line-protocol state
RP/0/0/CPU0:router(config-track-line-prot)# interface atm 0/2/0/0.1
```
### **Related Commands**

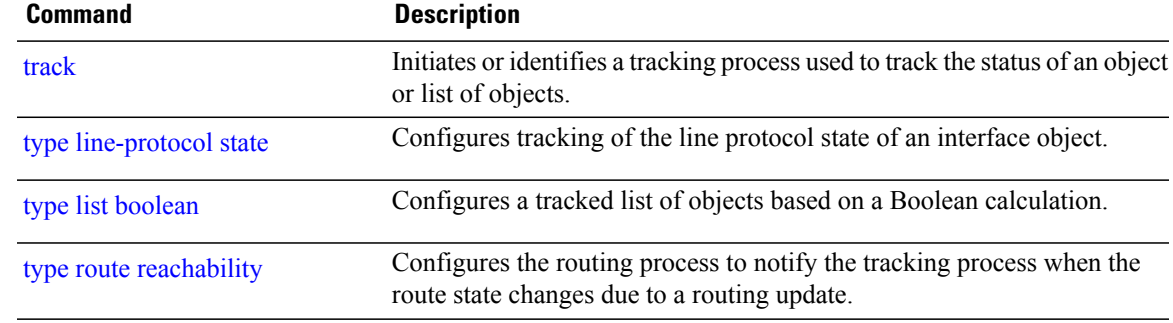

# <span id="page-573-0"></span>**line-protocol track**

To associate a specific track with an IPsec or GRE interface object, use the **line-protocol track** command in interface configuration mode. To delete the association between the track and the IPsec or GRE interface object, use the **no** form of this command.

**line-protocol track** *object-name*

**no line-protocol track** *object-name*

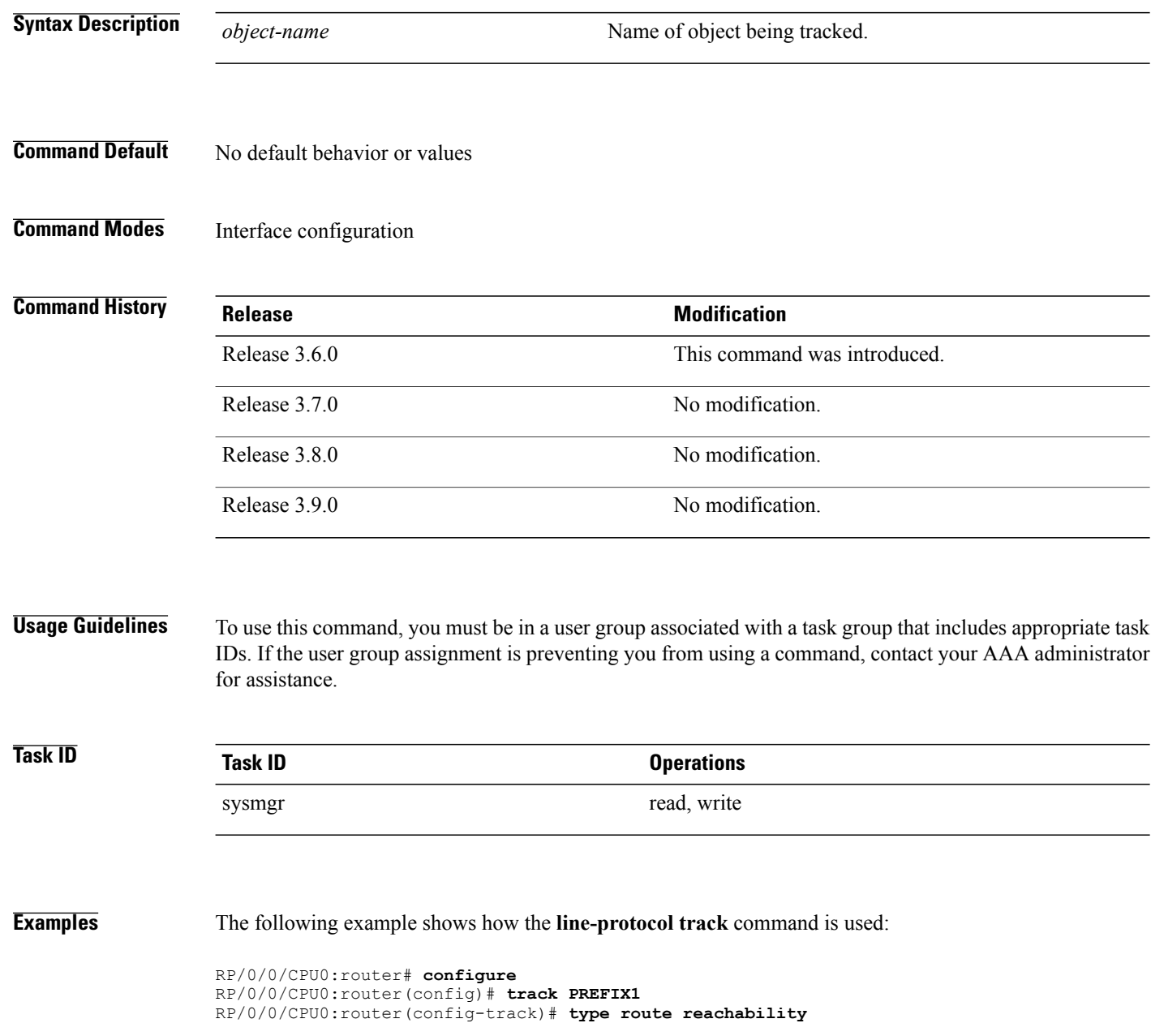

```
RP/0/0/CPU0:router(config-track-route)# route ipv4 7.0.0.0/24
RP/0/0/CPU0:router(config-track-route)# interface service-ipsec 1
RP/0/0/CPU0:router(config-if)# vrf 1
RP/0/0/CPU0:router(config-if)# ipv4 address 70.0.0.2 255.25.255.0
RP/0/0/CPU0:router(config-if)# line-protocol track PREFIX1
```
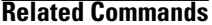

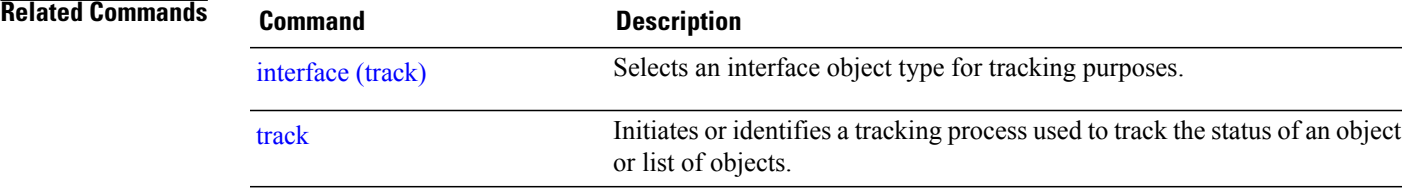

# <span id="page-575-0"></span>**object**

To configure an object for tracking, use the **object** command in list tracking configuration mode. To delete a previously configured track based on an object, use the **no** form of this command.

**object** *object-name* **[not]**

**no object** *object-name*

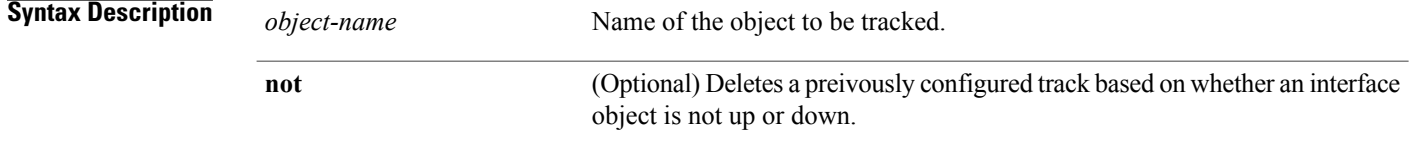

## **Command Default** No default behavior or values

## **Command Modes** List tracking configuration

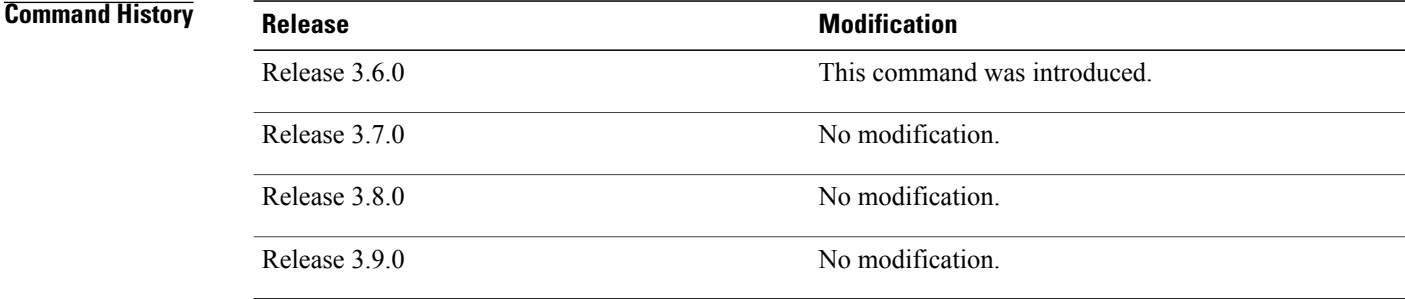

## **Usage Guidelines** To use this command, you must be in a user group associated with a task group that includes appropriate task IDs. If the user group assignment is preventing you from using a command, contact your AAA administrator for assistance.

To delete a previously configured track based on whether an interface object is *not* up or down, use the **not** keyword together with the **object** command in a list of tracked objects based on a Boolean expression.

The **object** command can be used only for a track based on a Boolean expression.

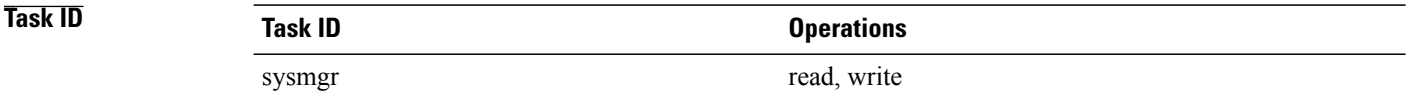
**Examples** The following example shows how to configure an object, using the optional **not** keyword, in a tracked list of objects based on a Boolean calculation:

```
RP/0/0/CPU0:router# configure
RP/0/0/CPU0:router(config)# track connection100
RP/0/0/CPU0:router(config-track-list)# type list boolean and
RP/0/0/CPU0:router(config-track-list)# object obj3 no
```
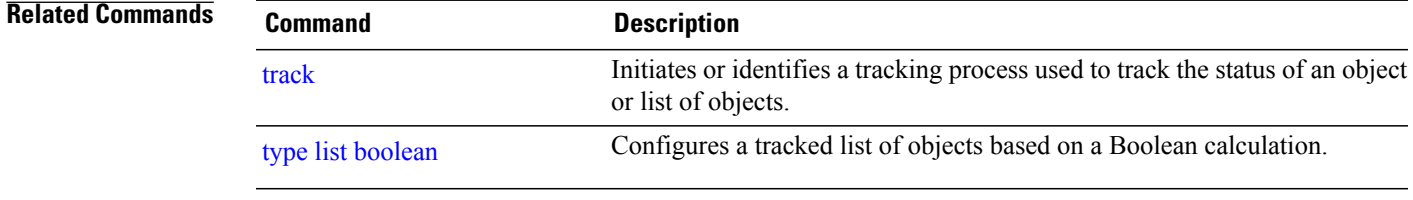

## <span id="page-577-0"></span>**route ipv4**

To configure that an IP prefix and subnet mask should be used as the basis to track route reachability, use the **route ipv4** command in route tracking configuration mode. To remove this configuration, use the **no** form of the command.

**route ipv4** *IP prefix and subnet mask* **no route ipv4**

**Syntax Description** *IP prefix and subnet mask* Network and subnet mask; for example, 10.56.8.10/16. **Command Default** No default behavior or values **Command Modes** Route tracking configuration **Command History Release Release Release Modification** Release 3.6.0 This command was introduced. Release 3.7.0 No modification. Release 3.8.0 No modification. Release 3.9.0 No modification. **Usage Guidelines** To use this command, you must be in a user group associated with a task group that includes appropriate task IDs. If the user group assignment is preventing you from using a command, contact your AAA administrator for assistance. The *IP prefix* and *subnet mask* arguments are optional for the **no** form of this command. **Task ID Task ID Operations** sysmgr read, write **Examples** The following example displays use of the **route ipv4** command: RP/0/0/CPU0:router# **configure** RP/0/0/CPU0:router(config)# **track track22**

RP/0/0/CPU0:router(config-track)# **type route reachability** RP/0/0/CPU0:router(config-track-route)# **route ipv4 10.56.8.10/16**

**Related Commands** 

| <b>Command</b>          | <b>Description</b>                                                                                                    |
|-------------------------|----------------------------------------------------------------------------------------------------|
| type route reachability | Configures the routing process to notify the tracking process when the<br>route state changes due to a routing update. |
| $vrf$ (track)           | Configures a VRF table to be used as the basis to track route reachability.                                            |

## <span id="page-579-0"></span>**show track**

To display information about objects that were tracked and to specify the format of the report, use the **show track** command in EXEC mode.

**show track** [*track-name***| interface**| **ipv4 route**] **[brief]**

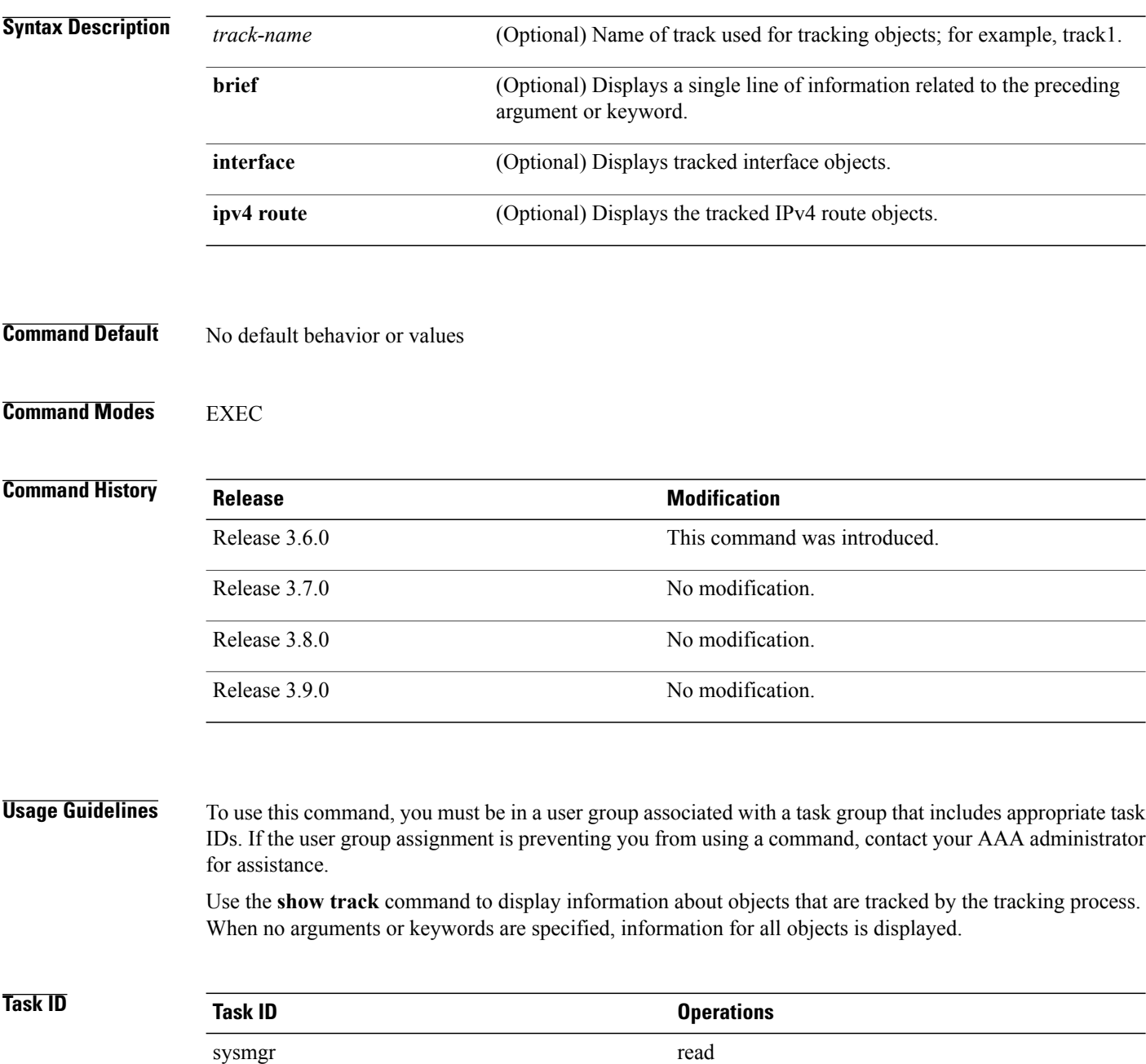

### **Examples** The following sample output illustrates use of the **show track** command:

```
RP/0/0/CPU0:router# show track Track_name3
  Track_name3
          List boolean and is DOWN
          1 change, last change 10:26:20 SJC Sun Aug 05 2007
                  object name2 not UP
                  object name1 UP
```
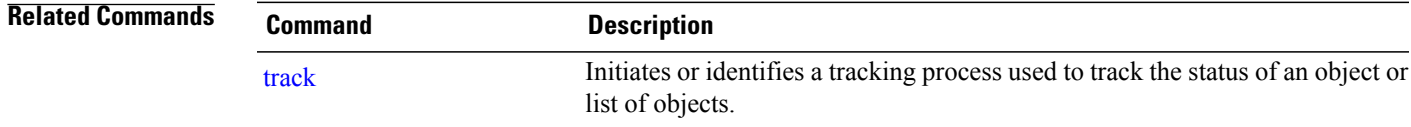

# <span id="page-581-0"></span>**track**

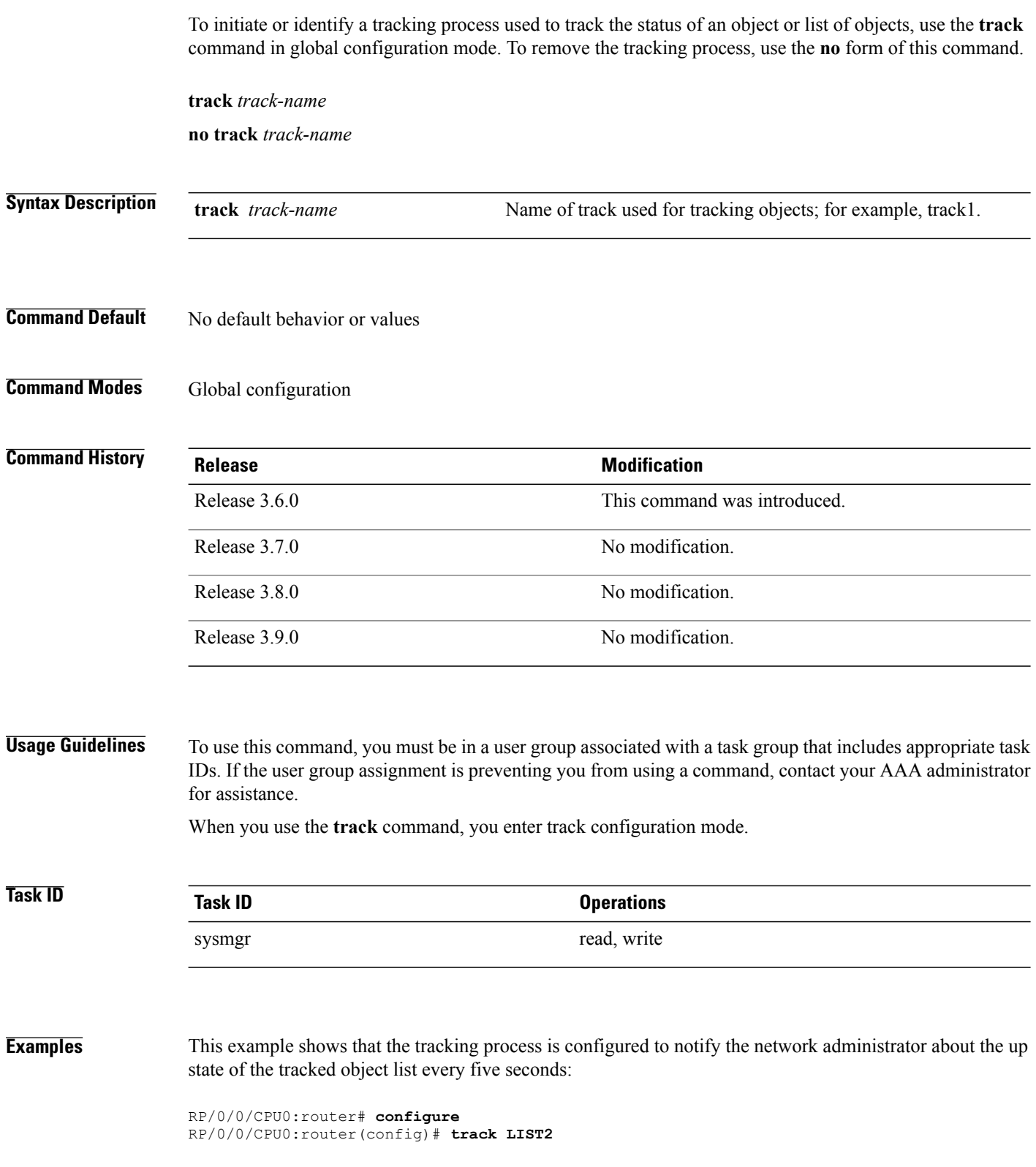

RP/0/0/CPU0:router# **track LIST2 delay up 5**

### **Related Commands**

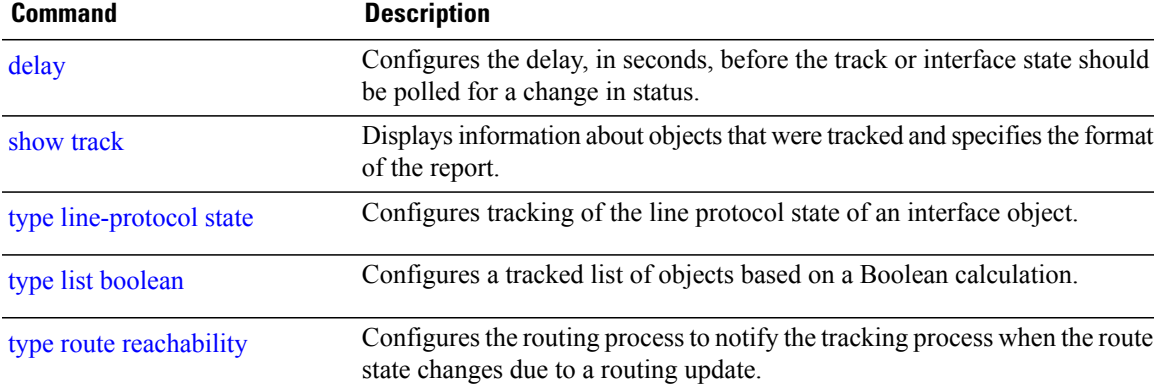

# <span id="page-583-0"></span>**threshold percentage**

To configure tracking threshold values based on percentages, use the **threshold percentage** command in track list threshold configuration mode. To remove a threshold percentage, use the **no** form of the command.

**threshold percentage up** *weight* [**down** *weight*]

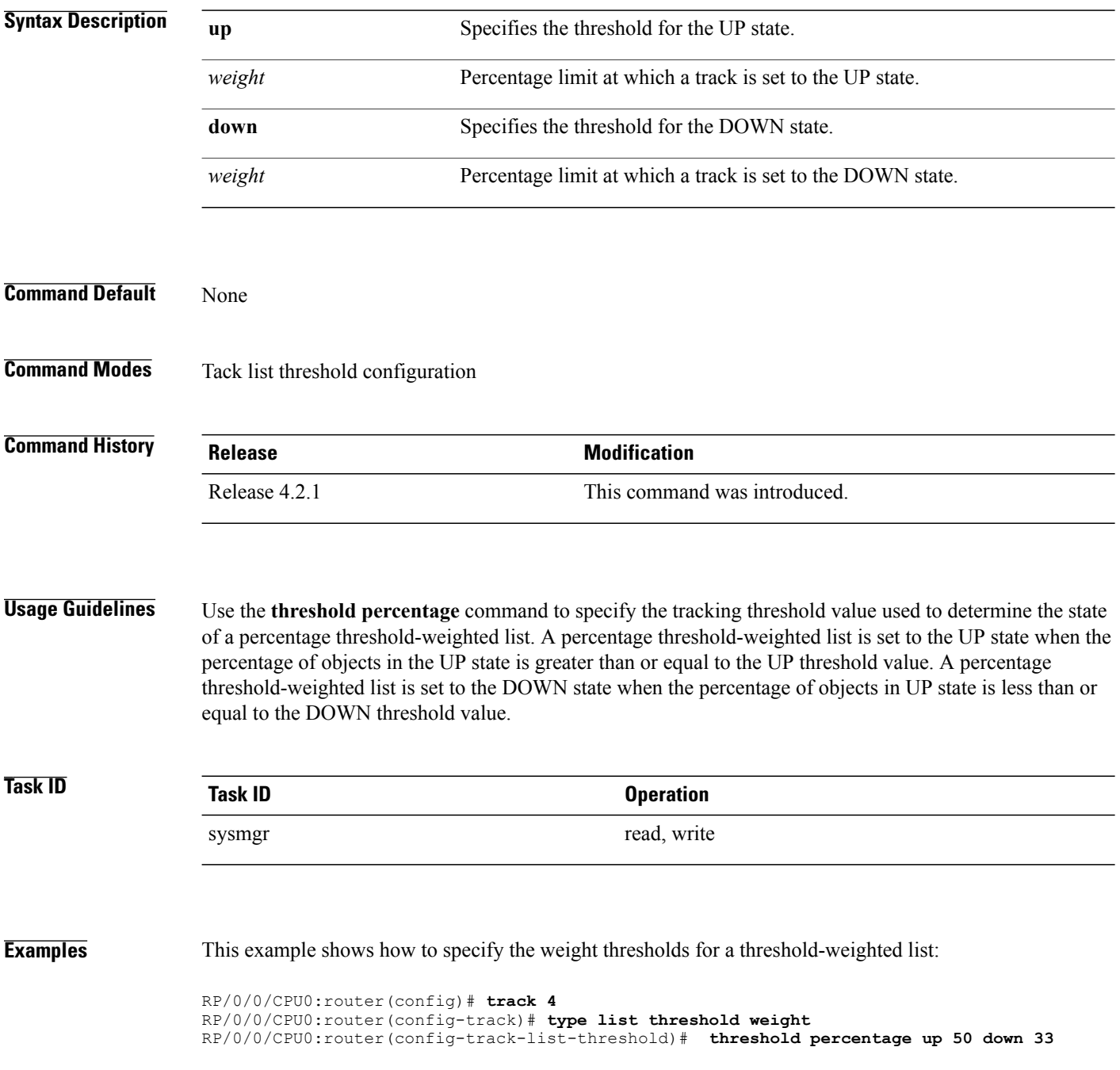

### **Related Commands**

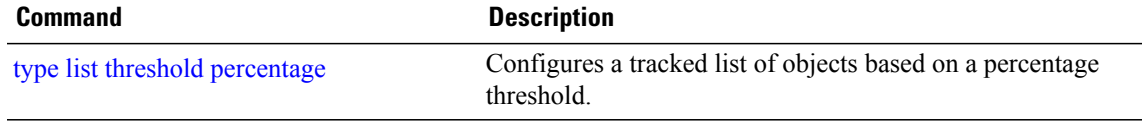

# <span id="page-585-0"></span>**threshold weight**

To configure tracking threshold values based on weights, use the **threshold weight** command in track list threshold configuration mode. To remove a threshold weight, use the **no** form of the command.

**threshold weight up** *weight* [**down** *weight*]

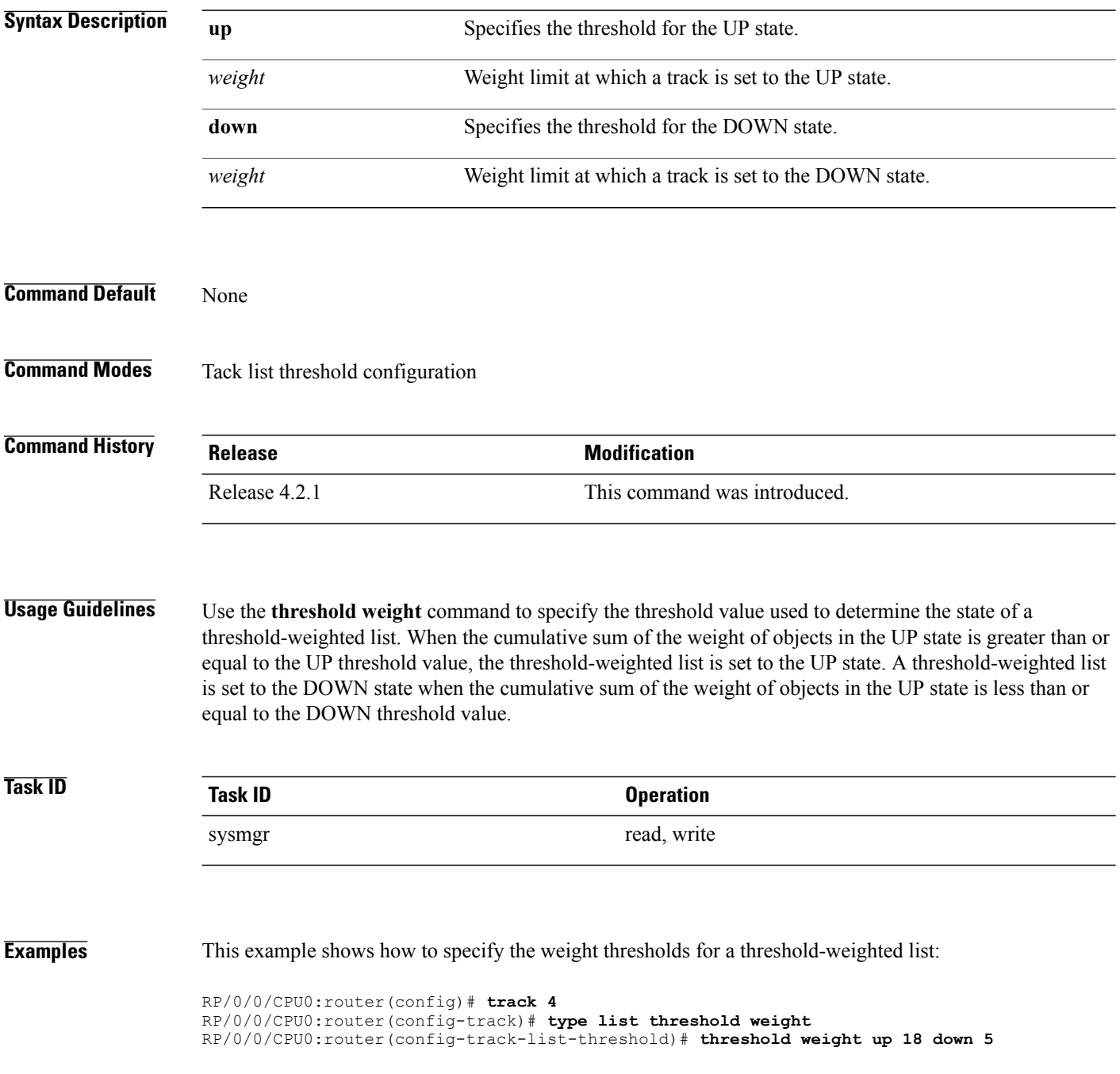

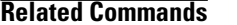

**Related Commands Command Description**

type list [threshold](#page-593-0) weight Configures a tracked list of objects based on a weight threshold.

## <span id="page-587-0"></span>**type line-protocol state**

To configure tracking of the line protocol state of an interface object, use the **type line-protocol** command in track configuration mode. To delete the configuration of line-protocol tracking, use the **no** form of this command.

**type line-protocol state**

**no type line-protocol state**

**Command Default** No default behavior or values

**Command Modes** Track configuration

#### *<u>Command History</u>*

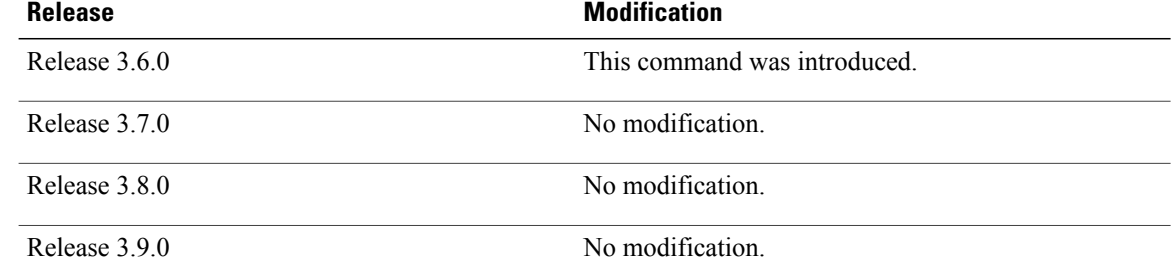

### **Usage Guidelines** To use this command, you must be in a user group associated with a task group that includes appropriate task IDs. If the user group assignment is preventing you from using a command, contact your AAA administrator for assistance.

The **type line-protocol state** command can be used in conjunction with the **delay** command to configure the delay, in seconds, before the track or interface state should be polled for a change in its status.

The **type line-protocol state** command enters line-protocol tracking configuration mode.

## **Task ID Task ID Operations**

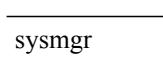

read, write

**Examples** This example shows how to use the **type line-protocol state** command:

RP/0/0/CPU0:router# **configure** RP/0/0/CPU0:router(config)# **track track12** RP/0/0/CPU0:router(config-track)# **type line-protocol state**

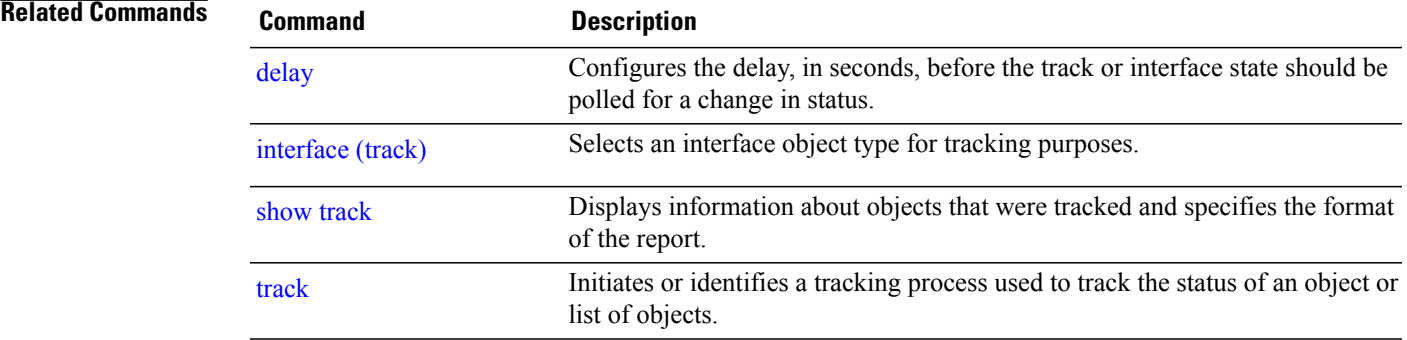

## <span id="page-589-0"></span>**type list boolean**

To configure a tracked list of objects based on a Boolean calculation, use the **type list boolean** command in track configuration mode. To remove an object tracking list based on a Boolean calculation, use the **no** form of the command.

**type list boolean** {**and| or**}

**no type list boolean** {**and| or**}

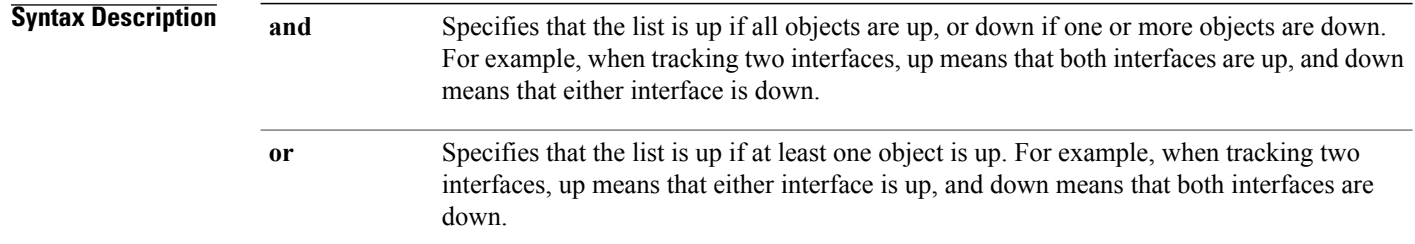

## **Command Default** No default behavior or values

### **Command Modes** Track configuration

### **Command History**

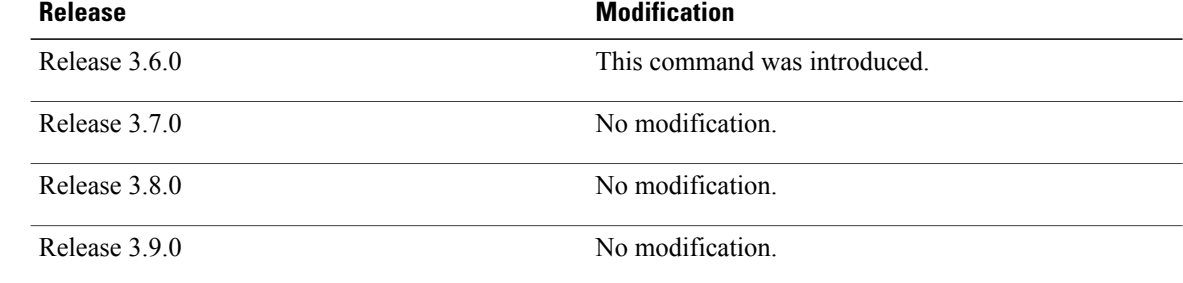

**Usage Guidelines** To use this command, you must be in a user group associated with a task group that includes appropriate task IDs. If the user group assignment is preventing you from using a command, contact your AAA administrator for assistance.

> The **type list boolean** command enters the list tracking configuration mode, and can be used in conjunction with the **delay** command to configure the delay, in seconds, before the track or interface state should be polled for a change in its status.

> To remove a track based on whether an interface object is *not* up or down, use the **not** keyword together with the **object** command as shown in the example that follows.

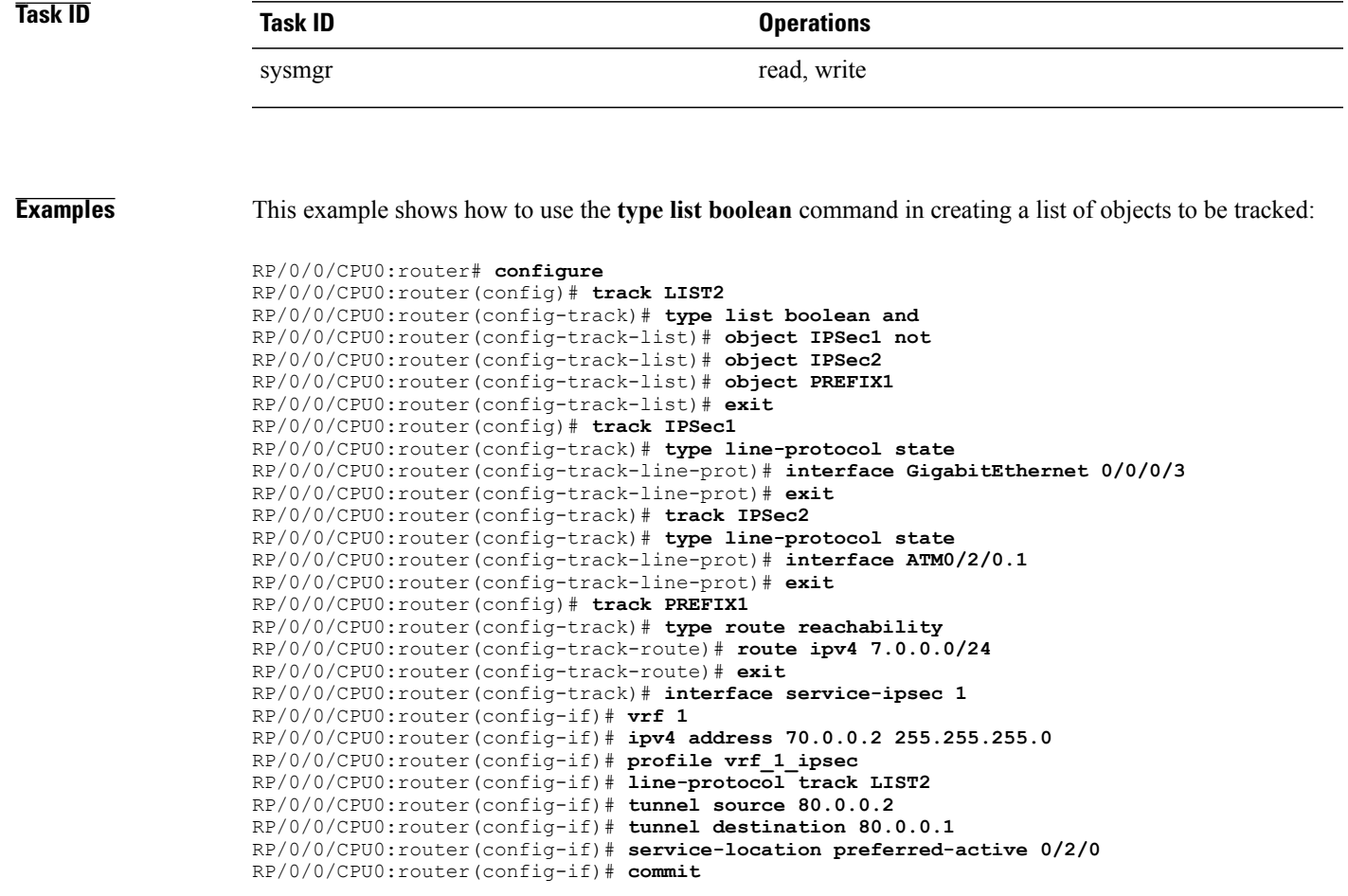

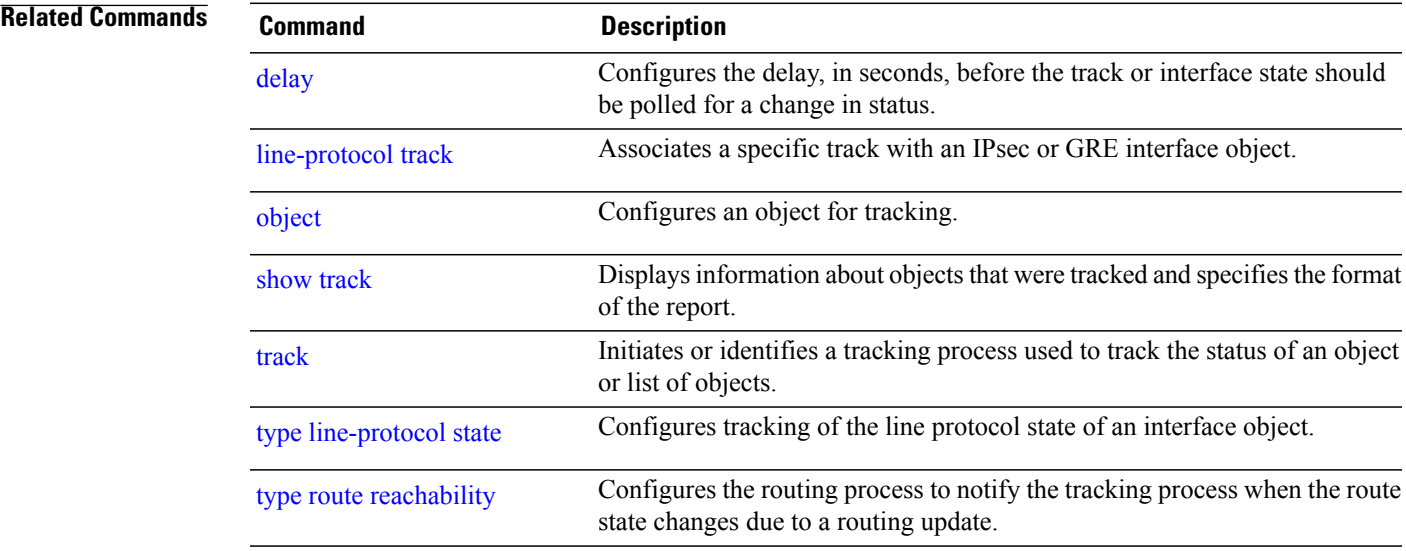

## <span id="page-591-0"></span>**type list threshold percentage**

To configure a tracked list of objects based on a percentage threshold, use the **type list threshold percentage** command in track configuration mode. To remove an object tracking list based on a percentage threshold, use the **no** form of the command.

#### **type list threshold percentage**

- **Syntax Description** This command has no keywords or arguments.
- **Command Default** None

**Command Modes** Track configuration

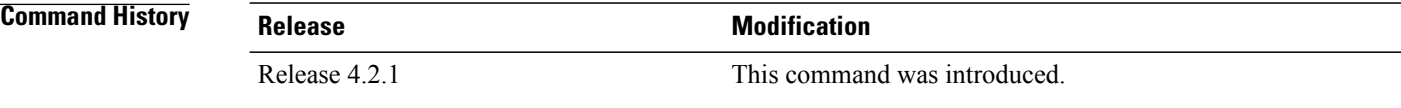

**Usage Guidelines** Use the **type list threshold percentage** command to create a weighted list of objects to be tracked. A percentage threshold-weighted list is set to the UP state when the percentage of objects in the UP state is greater than or equal to the UP threshold value as set in the **threshold percentage** command. A percentage threshold-weighted list is set to the DOWN state when the percentage of objects in UP state is less than or equal to the DOWN threshold value as set in the **threshold percentage** command.

> Use the **object** command to add tracked objects to the threshold-weighted list. A maximum of 200 track objects are allowed.

**Task ID Task ID Operation** sysmgr read, write

**Examples** This example shows how to add objects to a percentage threshold-weighted list:

RP/0/0/CPU0:router(config)# **track 4** RP/0/0/CPU0:router(config-track)# **type list threshold percentage** RP/0/0/CPU0:router(config-track-list-threshold)# **object 1** RP/0/0/CPU0:router(config-track-list-threshold)# **object 2** RP/0/0/CPU0:router(config-track-list-threshold)# **object 3**

**Related Commands** 

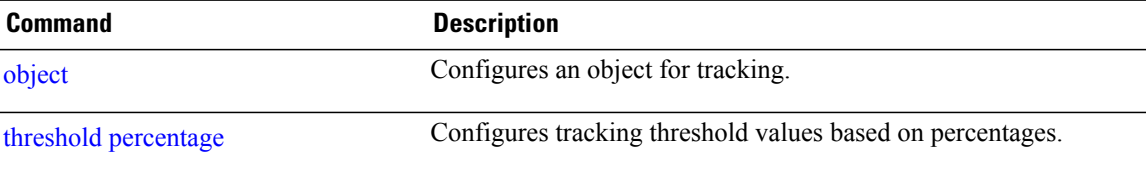

## <span id="page-593-0"></span>**type list threshold weight**

To configure a tracked list of objects based on a weight threshold, use the **type list threshold weight** command in track configuration mode. To remove an object tracking list based on a weight threshold, use the **no** form of the command.

#### **type list threshold weight**

- **Syntax Description** This command has no keywords or arguments.
- **Command Default** None

**Command Modes** Track configuration

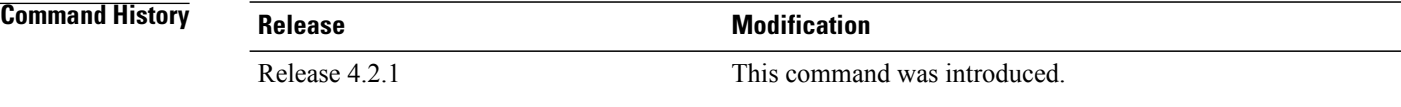

### **Usage Guidelines** Use the **type list threshold weight** command to create a weighted list of objects to be tracked. A threshold-weighted list is set to the UP state when the cumulative sum of the weight of objects in the UP state is greater than or equal to the UP threshold value as set in the **threshold weight** command. A threshold-weighted list is set to the DOWN state when the cumulative sum of the weight of objects in the UP state is less than or equal to the DOWN threshold value as set in the **threshold weight** command.

Use the **object** command to add tracked objects to the threshold-weighted list. A maximum of 200 track objects are allowed.

**Task ID Task ID Operation**

sysmgr read, write

**Examples** This example illustrates how to add objects to a threshold-weighted list:

RP/0/0/CPU0:router(config)# **track t4** RP/0/0/CPU0:router(config-track)# **type list threshold weight** RP/0/0/CPU0:router(config-track-list-threshold)# **object 1** RP/0/0/CPU0:router(config-track-list-threshold)# **object 1 weight 10** RP/0/0/CPU0:router(config-track-list-threshold)# **object 2 weight 5** RP/0/0/CPU0:router(config-track-list-threshold)# **object 3 weight 3**

**Related Commands** 

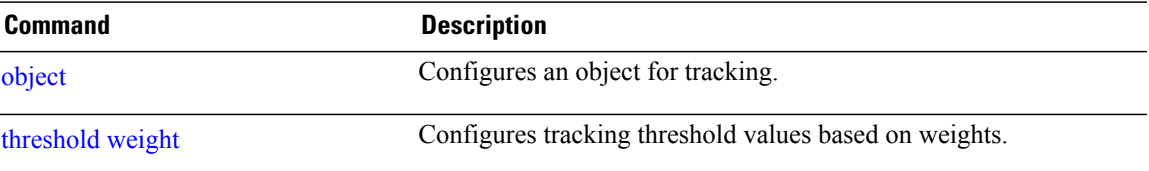

## <span id="page-595-0"></span>**type route reachability**

To configure the routing process to notify the tracking process when the route state changes due to a routing update, use the **type route reachability** command in track configuration mode. To remove a track based on route reachability, use the **no** form of this command.

#### **type route reachability**

**no type route reachability**

- **Syntax Description** This command has no keywords or arguments.
- **Command Default** No default behavior or values
- **Command Modes** Track configuration

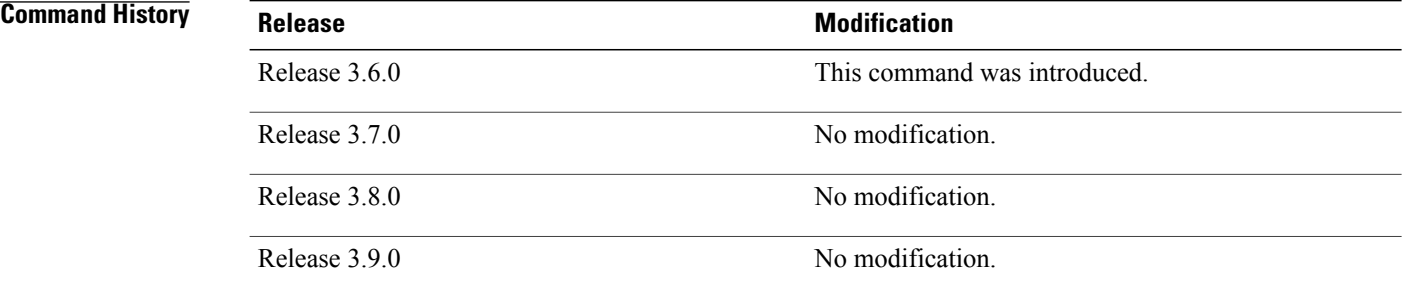

**Usage Guidelines** To use this command, you must be in a user group associated with a task group that includes appropriate task IDs. If the user group assignment is preventing you from using a command, contact your AAA administrator for assistance.

> A tracked IP-route object is considered up and reachable when a routing-table entry exists for the route and the route is not inaccessible.

> The **type route reachability** command can be used in conjunction with the **delay** command to configure the delay, in seconds, before the track or interface state should be polled for a change in its status.

The route reachability tracking process is based on either of the following, depending on your router type:

- **vrf**—A VRF table name.
- **route**—An IPv4 prefix consisting of the network and subnet mask (for example, 10.56.8.10/16).

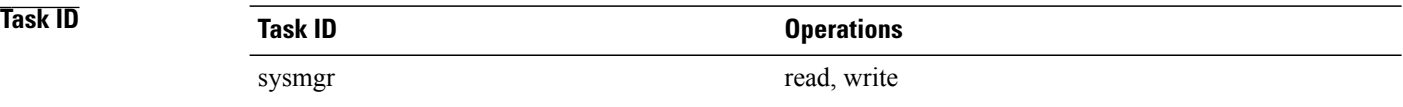

**Examples** This example shows how to track for route reachability:

```
RP/0/0/CPU0:router# configure
RP/0/0/CPU0:router(config)# track track22
RP/0/0/CPU0:router(config-track)# type route reachability
```
### **Related Commands**

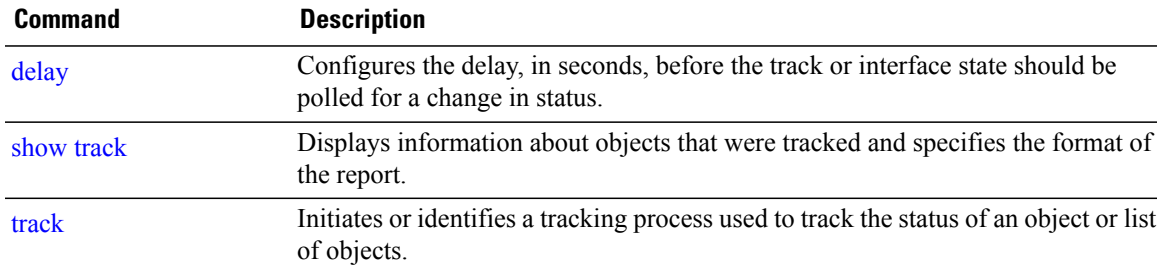

## **type rtr**

To configure the router to track the return code of IP service level agreement (SLA) operations, use the **type rtr** command in track configuration mode. To remove a track based on IP SLA return code, use the **no** form of this command.

**type rtr** *ipsla-no* **reachability**

**no type rtr**

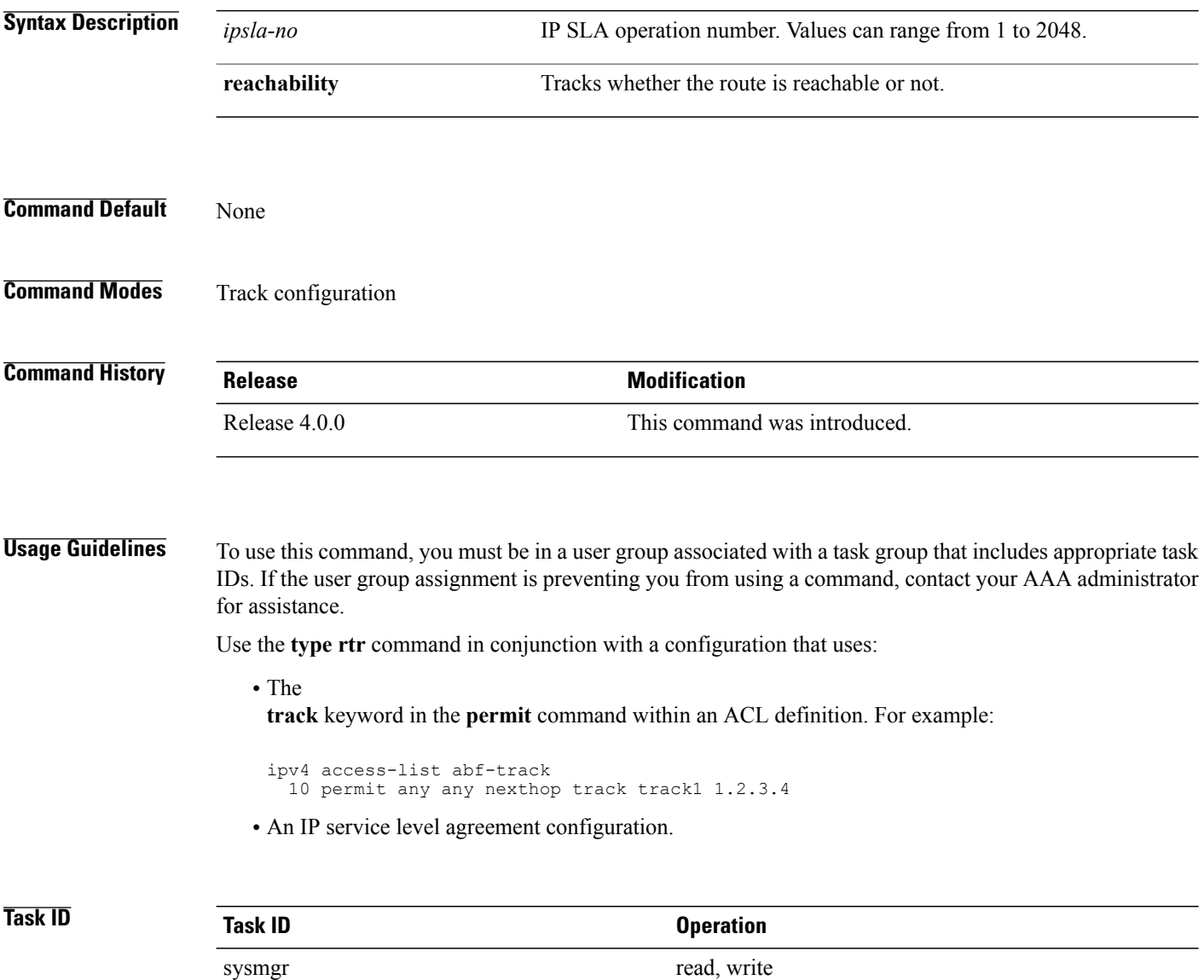

**Examples** This example shows how to configure IPSLA object tracking:

RP/0/0/CPU0:router# **configure** RP/0/0/CPU0:router(config)# **track track22** RP/0/0/CPU0:router(config-track)# **type rtr 1 reachability**

# <span id="page-599-0"></span>**vrf (track)**

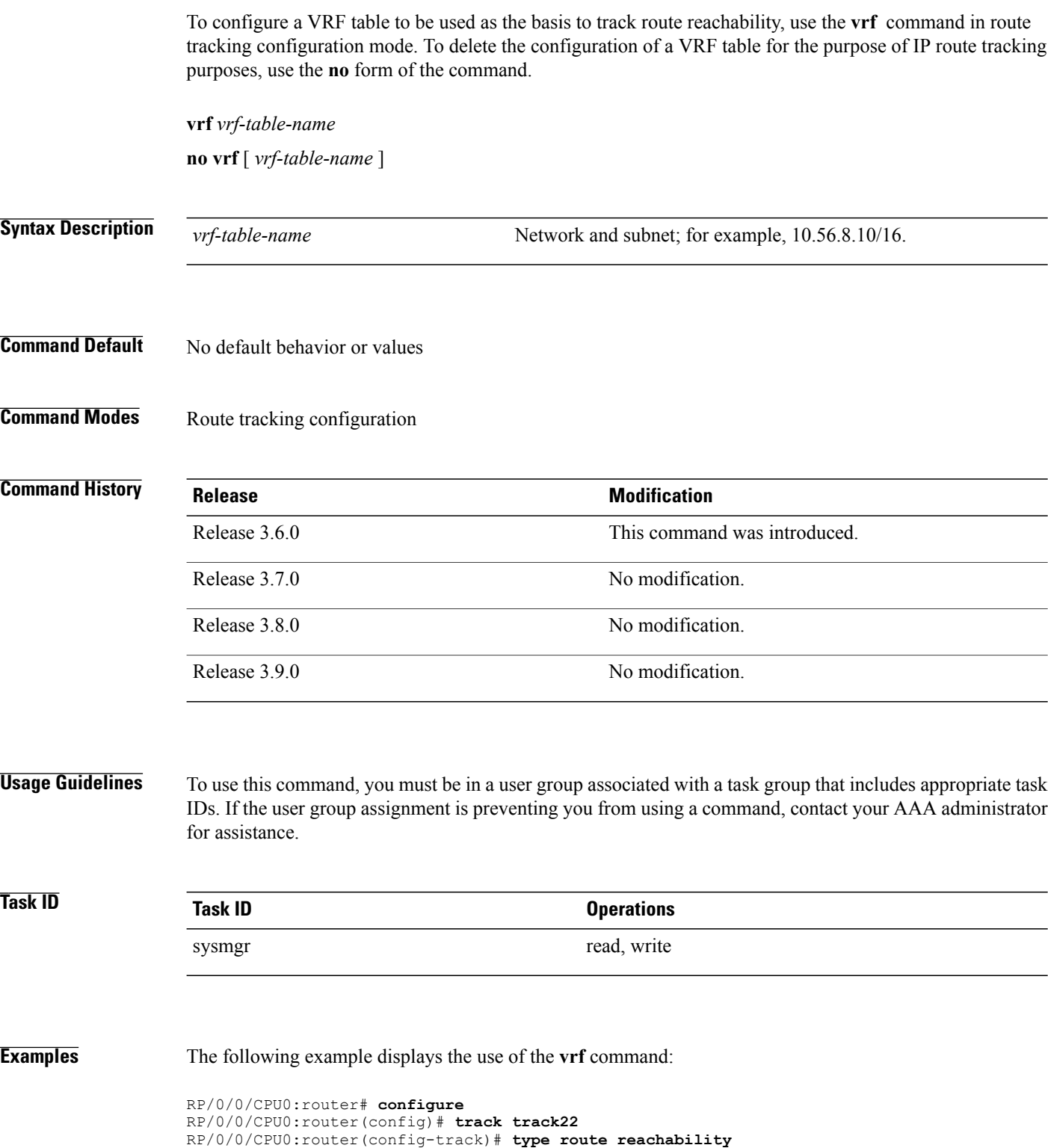

RP/0/0/CPU0:router(config-track-route)# **vrf vrf1**

### **Related Commands**

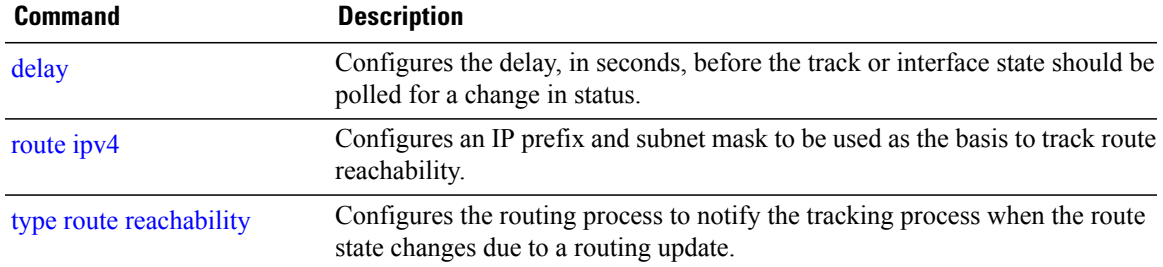

H

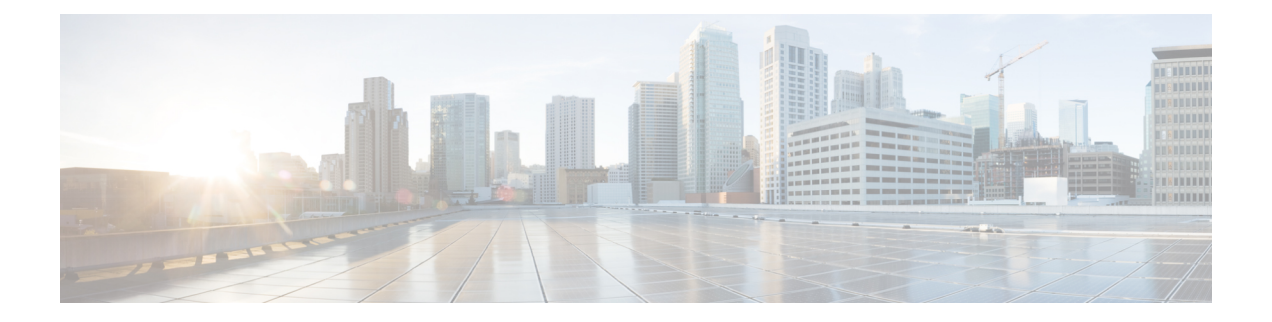

# **Process and Memory Management Commands on the Cisco IOS XR Software**

This chapter describes the Cisco IOS XR software commands used to manage processes and memory.

For more information about using the process and memory management commands to perform troubleshooting tasks, see *Cisco IOS XR Getting Started Guide for the Cisco XR 12000 Series Router*.

- clear [context,](#page-604-0) page 601
- [dumpcore,](#page-606-0) page 603
- [exception](#page-609-0) filepath, page 606
- [exception](#page-614-0) pakmem, page 611
- [exception](#page-616-0) sparse, page 613
- [exception](#page-618-0) sprsize, page 615
- [follow,](#page-620-0) page 617
- monitor [processes,](#page-627-0) page 624
- [monitor](#page-632-0) threads, page 629
- [placement](#page-636-0) memory, page 633
- [placement](#page-638-0) program, page 635
- placement [reoptimize,](#page-640-0) page 637
- [process,](#page-642-0) page 639
- [process](#page-645-0) core, page 642
- process [mandatory,](#page-648-0) page 645
- show [context,](#page-651-0) page 648
- [show](#page-654-0) dll, page 651
- show [exception,](#page-658-0) page 655
- show [memory,](#page-661-0) page 658
- show memory [compare,](#page-665-0) page 662
- show [memory](#page-668-0) heap, page 665
- show [placement](#page-673-0) location, page 670
- show [placement](#page-676-0) policy, page 673
- show [placement](#page-681-0) program, page 678
- show placement [reoptimize,](#page-684-0) page 681
- show [processes,](#page-686-0) page 683
- [slow-migration-interval,](#page-692-0) page 689

## <span id="page-604-0"></span>**clear context**

To clear core dump context information, use the **clear context** command in administration EXEC mode or in EXEC mode.

**clear context location** {*node-id***| all**}

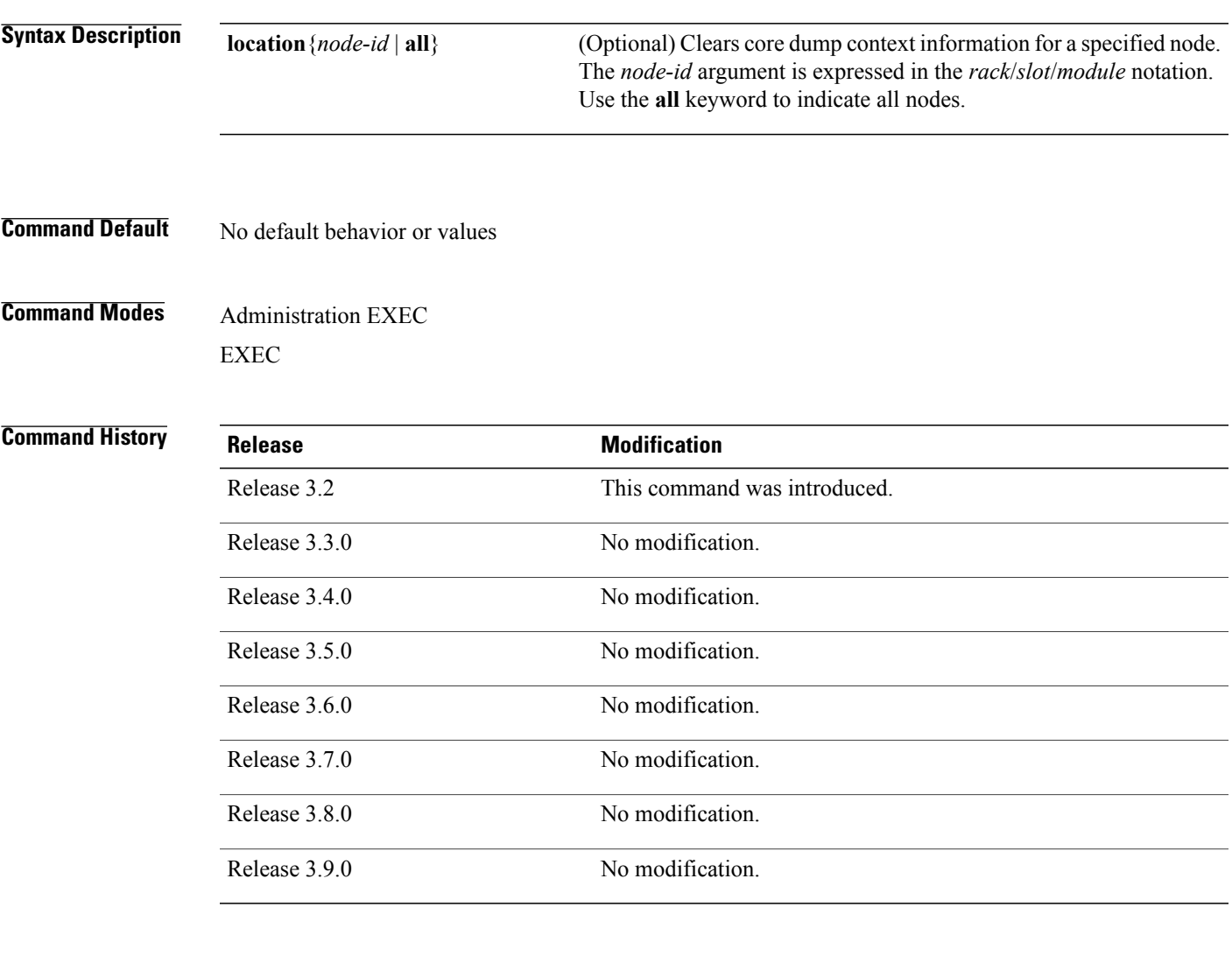

**Usage Guidelines** To use this command, you must be in a user group associated with a task group that includes appropriate task IDs. If the user group assignment is preventing you from using a command, contact your AAA administrator for assistance.

> Use the **clear context** command to clear core dump context information. If you do not specify a node with the **location***node-id* keyword and argument, this command clears core dump context information for all nodes.

Use the **show context** command to display core dump context information.

 $\mathbf{I}$ 

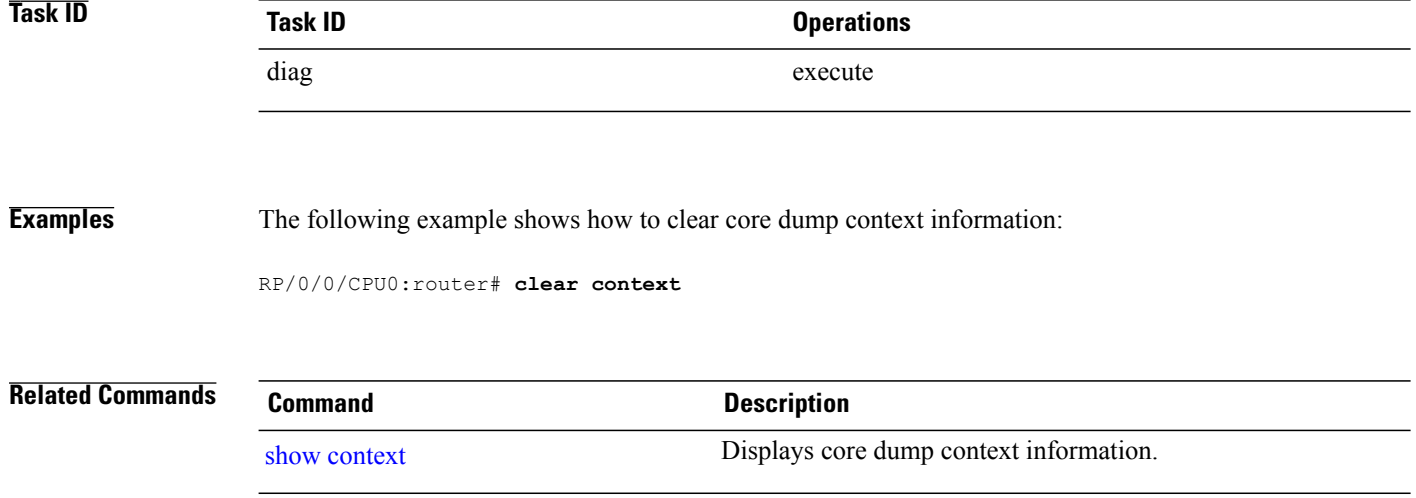

# <span id="page-606-0"></span>**dumpcore**

To manually generate a core dump, use the **dumpcore** command in administration EXEC mode or in EXEC mode.

**dumpcore** {**running| suspended**} *job-id* **location** *node-id*

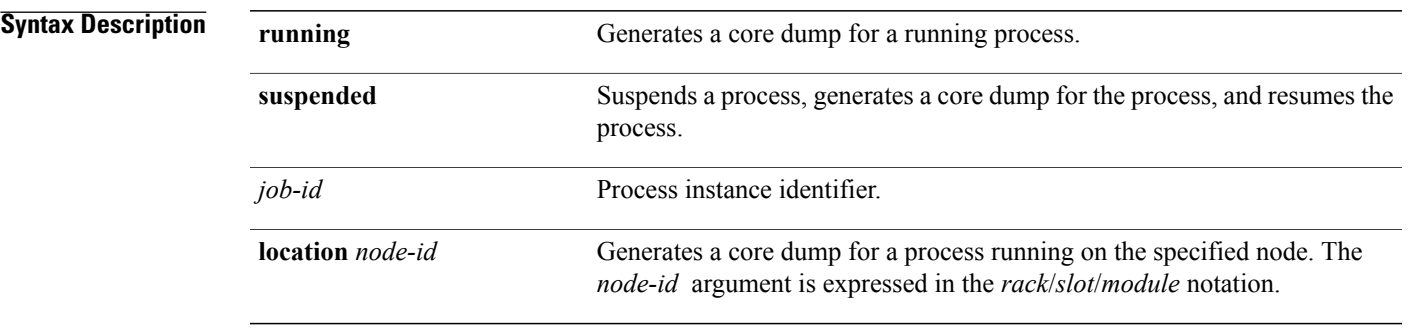

### **Command Default** No default behavior or values

## **Command Modes** Administration EXEC EXEC

### **Command History**

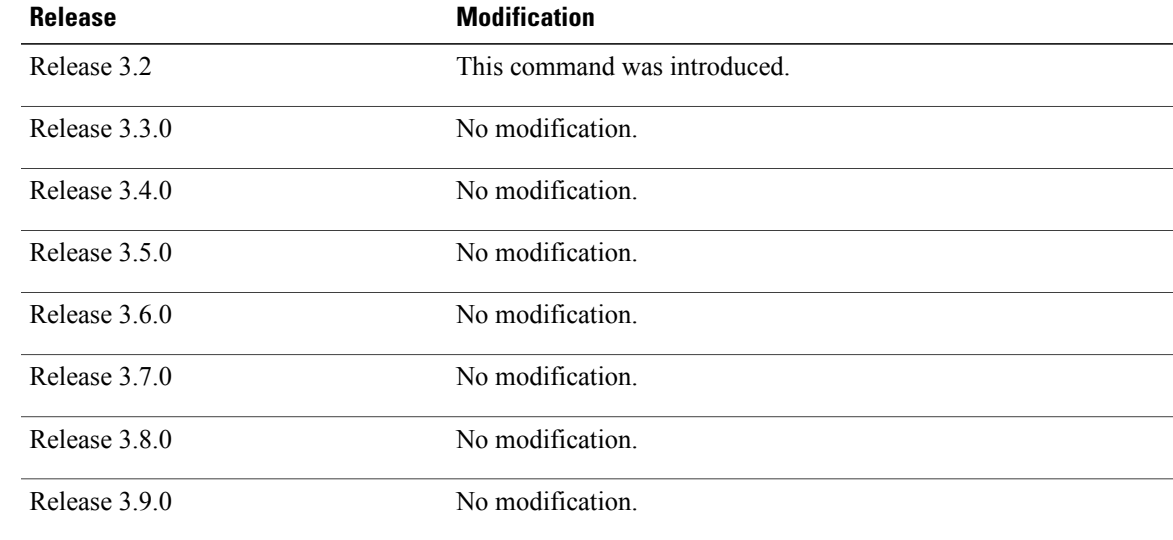

**Usage Guidelines** To use this command, you must be in a user group associated with a task group that includes appropriate task IDs. If the user group assignment is preventing you from using a command, contact your AAA administrator for assistance.

> When a process crashes on the Cisco IOS XR software, a core dump file of the event is written to a designated destination without bringing down the router. Upon receiving notification that a process has terminated abnormally, the Cisco IOS XR software then respawns the crashed process. Core dump files are used by Cisco Technical Support Center engineers and development engineers to debug the Cisco IOS XR software.

> Core dumps can be generated manually for a process, even when a process has not crashed. Two modes exist to generate a core dump manually:

- **running** —Generates a core dump for a running process. This mode can be used to generate a core dump on a critical process (a process whose suspension could have a negative impact on the performance of the router) because the core dump file is generated independently, that is, the process continues to run as the core dump file is being generated.
- **suspended** —Suspends a process, generates a core dump for the process, and resumes the process. Whenever the process is suspended, this mode ensures data consistency in the core dump file.

Core dump files contain the following information about a crashed process:

- Register information
- Thread status information
- Process status information
- Selected memory segments

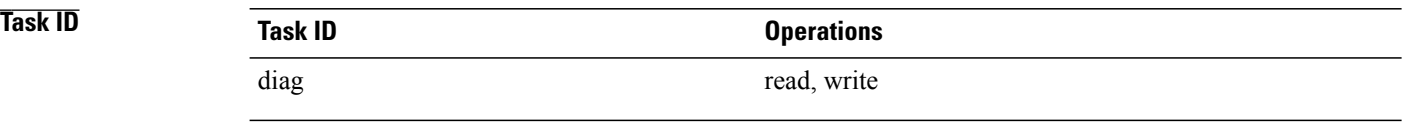

**Examples** The following example shows how to generate a core dump in suspended mode for the process instance 52:

RP/0/0/CPU0:router# **dumpcore suspended 52**

RP/0/RP0/CPU0:Sep 22 01:40:26.982 : sysmgr[71]: process in stop/continue state 4104 RP/0/RP0/CPU0Sep 22 01:40:26.989 : dumper[54]: %DUMPER-4-CORE\_INFO : Core for pid = 4104 (pkg/bin/devc-conaux) requested by pkg/bin/dumper\_gen@node0\_RP0\_CPU0 RP/0/RP0/CPU0Sep 22 01:40:26.993 : dumper[54]: %DUMPER-6-SPARSE\_CORE\_DUMP : Sparse core dump as configured dump sparse for all RP/0/RP0/CPU0Sep 22 01:40:26.995 : dumper[54]: %DUMPER-7-DLL\_INFO\_HEAD : DLL path<br>Text addr. Text size Data addr. Data size Version Text addr. Text size Data addr. Data size Version RP/0/RP0/CPU0Sep 22 01:40:26.996 : dumper[54]: %DUMPER-7-DLL\_INFO : /pkg/lib/libplatform.dll 0xfc0d5000 0x0000a914 0xfc0e0000 0x00002000 0 RP/0/RP0/CPU0Sep 22 01:40:26.996 : dumper[54]: %DUMPER-7-DLL\_INFO : /pkg/lib/libsysmgr.dll 0xfc0e2000 0x0000ab48 0xfc0c295c 0x00000368 0 RP/0/RP0/CPU0Sep 22 01:40:26.997 : dumper[54]: %DUMPER-7-DLL\_INFO : /pkg/lib/libinfra.dll 0xfc0ed000 0x00032de0 0xfc120000 0x00000c90 0 RP/0/RP0/CPU0Sep 22 01:40:26.997 : dumper[54]: %DUMPER-7-DLL\_INFO : /pkg/lib/libios.dll 0xfc121000 0x0002c4bc 0xfc14e000 0x00002000 0 RP/0/RP0/CPU0Sep 22 01:40:26.997 : dumper[54]: %DUMPER-7-DLL\_INFO : /pkg/lib/libc.dll 0xfc150000 0x00077ae0 0xfc1c8000 0x00002000 0

RP/0/RP0/CPU0Sep 22 01:40:26.998 : dumper[54]: %DUMPER-7-DLL\_INFO : /pkg/lib/libsyslog.dll 0xfc1d2000 0x0000530c 0xfc120c90 0x00000308 0<br>P/0/RP0/CPU0Sep 22 01:40:26.998 : dumper[54]: %DUMPER-7-DLL INFO : RP/0/RP0/CPU0Sep 22 01:40:26.998 : dumper[54]: %DUMPER-7-DLL  $/pkq/lib/libbackplane.dll 0xfc1d8000 0x0000134c 0xfc0c2e4c 0x000000a8 0$  $RP/0/RP0/CPU0$ Sep 22 01:40:26.999 : dumper[54]: %DUMPER-7-DLL\_INFO :<br>/pkg/lib/libnodeid.dll 0xfc1e5000 0x00009114 0xfc1e41a8 0x00000208 /pkg/lib/libnodeid.dll 0xfc1e5000 0x00009114 0xfc1e41a8 0x00000208 0 RP/0/RP0/CPU0Sep 22 01:40:26.999 : dumper[54]: %DUMPER-7-DLL\_INFO : /pkg/lib/libttyserver.dll 0xfc1f1000 0x0003dfcc 0xfc22f000 0x00002000 0 RP/0/RP0/CPU0Sep 22 01:40:27.000 : dumper[54]: %DUMPER-7-DLL\_INFO : /pkg/lib/libttytrace.dll 0xfc236000 0x00004024 0xfc1e44b8 0x000001c8 0 RP/0/RP0/CPU0Sep 22 01:40:27.000 : dumper[54]: %DUMPER-7-DLL\_INFO :  $/pkg/lib/libdebug.dll 0xfc23b000 0x0000ef64 0xfc1e4680 0x0000550 0$ RP/0/RP0/CPU0Sep 22 01:40:27.001 : dumper[54]: %DUMPER-7-DLL\_INFO : /pkg/lib/lib\_procfs\_util.dll 0xfc24a000 0x00004e2c 0xfc1e4bd0 0x000002a8 0 RP/0/RP0/CPU0Sep 22 01:40:27.001 : dumper[54]: %DUMPER-7-DLL\_INFO : /pkg/lib/libsysdb.dll 0xfc24f000 0x000452e0 0xfc295000 0x00000758 0 RP/0/RP0/CPU0Sep 22 01:40:27.001 : dumper[54]: %DUMPER-7-DLL\_INFO : /pkg/lib/libsysdbutils.dll 0xfc296000 0x0000ae08 0xfc295758 0x000003ec 0 RP/0/RP0/CPU0Sep 22 01:40:27.002 : dumper[54]: %DUMPER-7-DLL\_INFO : /pkg/lib/lib\_tty\_svr\_error.dll 0xfc2a1000 0x0000172c 0xfc1e4e78 0x00000088 0 RP/0/RP0/CPU0Sep 22 01:40:27.002 : dumper[54]: %DUMPER-7-DLL INFO : /pkg/lib/lib tty error.dll  $0xfc2a3000 0x00001610 0xfc1e4f00 0x0000008$  0x0000008 RP/0/RP0/CPU0Sep 22 01:40:27.003 : dumper[54]: %DUMPER-7-DLL\_INFO :  $/\text{pkg/lib/libwd}}$  evm.dll 0xfc2a5000 0x0000481c 0xfc295b44 0x00000188 0 RP/0/RP0/CPU0Sep 22 01:40:27.003 : dumper[54]: %DUMPER-7-DLL\_INFO :  $/pkg/lib/libttydb.dll 0xfc2aa000 0x000051dc 0xfc295ccc 0x00000188 0$ RP/0/RP0/CPU0Sep 22 01:40:27.004 : dumper[54]: %DUMPER-7-DLL\_INFO : /pkg/lib/libttydb\_error.dll 0xfc23a024 0x00000f0c 0xfc295e54 0x00000088 0 RP/0/RP0/CPU0Sep 22 01:40:27.004 : dumper[54]: %DUMPER-7-DLL\_INFO : /pkg/lib/librs232.dll 0xfc2b0000 0x00009c28 0xfc2ba000 0x00000470 0 RP/0/RP0/CPU0Sep 22 01:40:27.005 : dumper[54]: %DUMPER-7-DLL\_INFO : /pkg/lib/lib\_rs232\_error.dll 0xfc2bb000 0x00000f8c 0xfc295edc 0x00000088 0 RP/0/RP0/CPU0Sep 22 01:40:27.005 : dumper[54]: %DUMPER-7-DLL\_INFO : /pkg/lib/libst16550.dll 0xfc2bc000 0x00008ed4 0xfc2ba470 0x00000430 0 RP/0/RP0/CPU0Sep 22 01:40:27.006 : dumper[54]: %DUMPER-7-DLL\_INFO :<br>/pkg/lib/libconaux.dll 0xfc2c5000 0x00001dc0 0xfc2ba8a0 0x000001a8 /pkg/lib/libconaux.dll 0xfc2c5000 0x00001dc0 0xfc2ba8a0 0x000001a8 0 RP/0/RP0/CPU0Sep 22 01:40:27.006 : dumper[54]: %DUMPER-7-DLL\_INFO : /pkg/lib/lib\_conaux\_error.dll 0xfc1ee114 0x00000e78 0xfc295f64 0x00000088 0 RP/0/RP0/CPU0Sep 22 01:40:27.007 : dumper[54]: %DUMPER-7-DLL\_INFO : /pkg/lib/libttyutil.dll 0xfc2c7000 0x00003078 0xfc2baa48 0x00000168 0 RP/0/RP0/CPU0Sep 22 01:40:27.007 : dumper[54]: %DUMPER-7-DLL\_INFO : /pkg/lib/libbag.dll 0xfc431000 0x0000ee98 0xfc40cc94 0x00000368 0 RP/0/RP0/CPU0Sep 22 01:40:27.008 : dumper[54]: %DUMPER-7-DLL\_INFO : /pkg/lib/libchkpt.dll 0xfc474000 0x0002ecf8 0xfc4a3000 0x00000950 0 RP/0/RP0/CPU0Sep 22 01:40:27.008 : dumper[54]: %DUMPER-7-DLL\_INFO :<br>/pkg/lib/libsysdbbackend.dll 0xfc8ed000 0x0000997c 0xfc8d3aa8 0x0000028c /pkg/lib/libsysdbbackend.dll 0xfc8ed000 0x0000997c 0xfc8d3aa8 0x0000028c 0 RP/0/RP0/CPU0Sep 22 01:40:27.008 : dumper[54]: %DUMPER-7-DLL\_INFO :  $/pkg/lib/libttymgmtconnection.dll 0xfce85000 0x00004208 0xfce8a000 0x00000468$  $\cap$ RP/0/RP0/CPU0Sep 22 01:40:27.009 : dumper[54]: %DUMPER-7-DLL\_INFO :  $/pkg/lib/libtymgmt.dll 0xfcea4000 0x0000e944 0xfce8abf0 0x000003c8 0$ RP/0/RP0/CPU0Sep 22 01:40:27.009 : dumper[54]: %DUMPER-7-DLL\_INFO : /pkg/lib/libttynmspc.dll 0xfcec7000 0x00004a70 0xfcec6644 0x000002c8 0 RP/0/RP0/CPU0Sep 22 01:40:28.396 : dumper[54]: %DUMPER-5-CORE\_FILE\_NAME : Core for process pkg/bin/devc-conaux at harddisk:/coredump/devc-conaux.by. dumper gen.sparse.20040922-014027.node0\_RP0\_CPU0.ppc.Z

RP/0/RP0/CPU0Sep 22 01:40:32.309 : dumper[54]: %DUMPER-5-DUMP\_SUCCESS : Core dump success

## <span id="page-609-0"></span>**exception filepath**

To modify core dump settings, use the **exception filepath** command in administration configuration mode or in global configuration mode. To remove the configuration, use the **no** form of this command.

**exception** [**choice** *preference*] [**compress** {**on| off**}] **filename** *filename lower-limit*-*higher-limit* **filepath** *filepath*

**no exception** [**choice** *preference*] [**compress** {**on| off**}] **filename** *filename lower-limit*-*higher-limit* **filepath** *filepath*

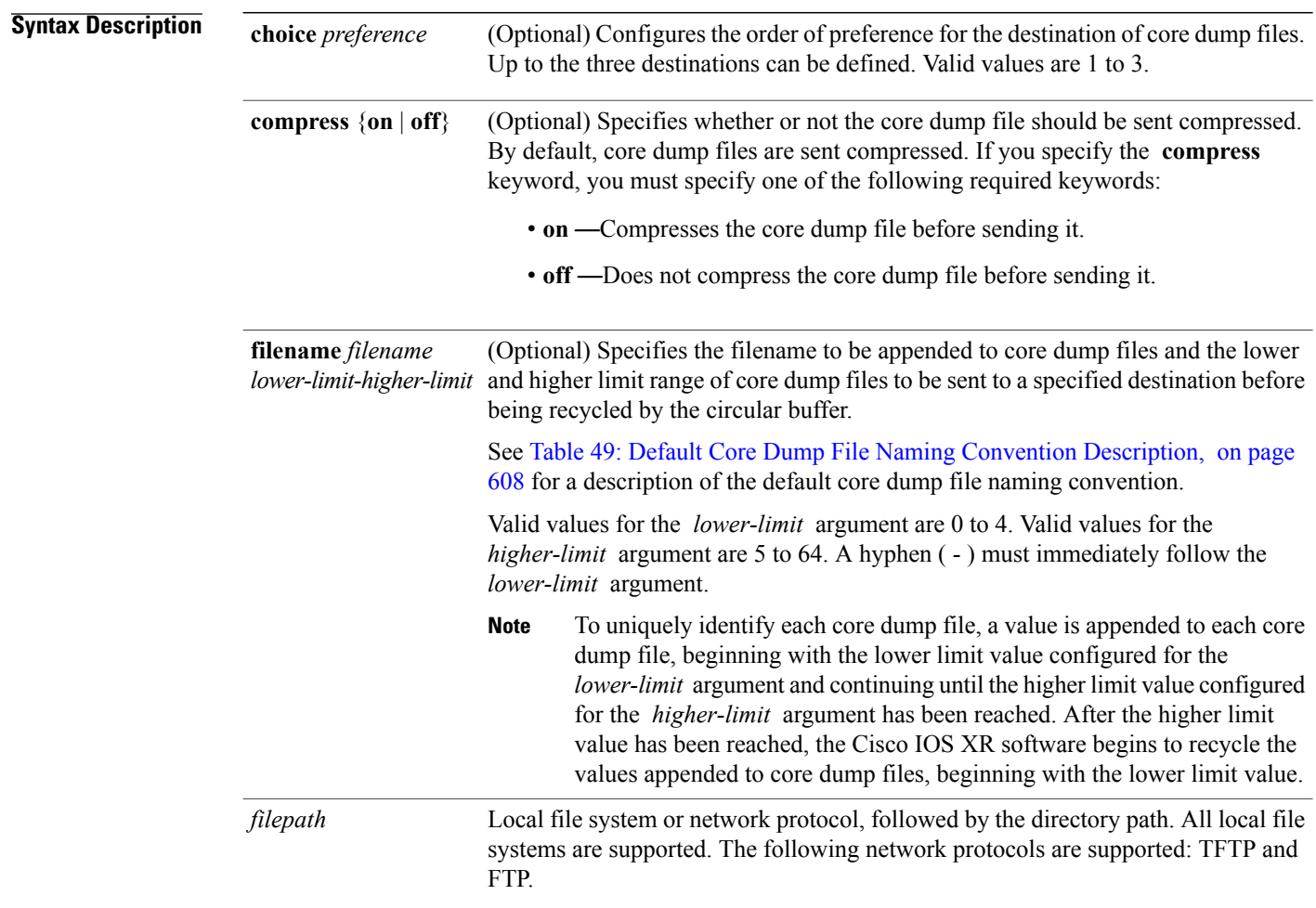

**Command Default** If you do not specify the order of preference for the destination of core dump files using the **choice** *preference* keyword and argument, the default preference is the primary location or 1.

Core dump files are sent compressed.

The default file naming convention used for core dump files is described in Table 49: [Default](#page-611-0) Core Dump File Naming [Convention](#page-611-0) Description, on page 608.

**Command Modes** Administration configuration Global configuration

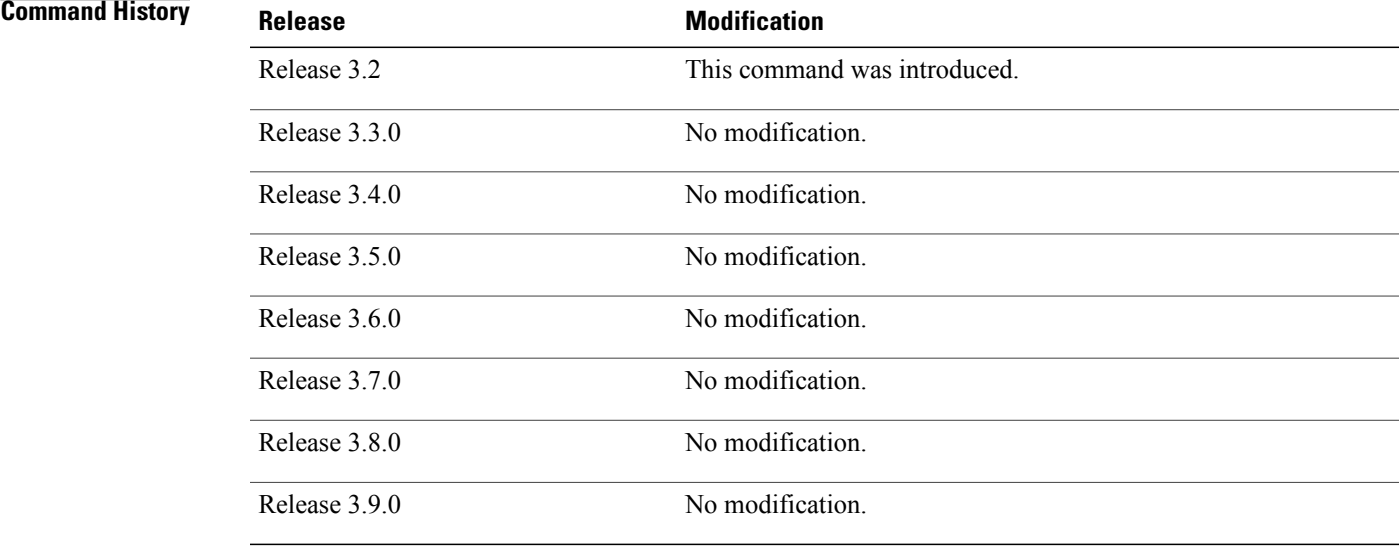

**Usage Guidelines** To use this command, you must be in a user group associated with a task group that includes appropriate task IDs. If the user group assignment is preventing you from using a command, contact your AAA administrator for assistance.

> Use the **exception filepath** command to modify core dump settings, such as the destination file path to store core dump files, file compression, and the filename appended to core dumps.

Up to three user-defined locations may be configured as the preferred destinations for core dump files:

- Primary location—The primary destination for core dump files. Enter the **choice** keyword and a value of **1** (that is, **choice 1** ) for the *preference* argument to specify a destination as the primary location for core dump files.
- Secondary location—The secondary fallback choice for the destination for core dump files, if the primary location is unavailable (for example, if the hard disk is set as the primary location and the hard disk fails). Enter the **choice** keyword and a value of **2** (that is, **choice 2** ) for the *preference* argument to specify a destination as the secondary location for core dump files.
- Tertiary location—The tertiary fallback choice as the destination for core dump files, if the primary and secondary locations fail. Enter the **choice** keyword and a value of 3 (that is, **choice 3** ) for the *preference* argument to specify a destination as the tertiary location for core dump files.

When specifying a destination for a core dump file, you can specify an absolute file path on a local file system or on a network server. The following network protocols are supported: TFTP and FTP.

In addition to the three preferred destinations that can be configured, Cisco IOS XR software provides three default fallback destinations for core dump files in the event that user-defined locations are unavailable.

The default fallback destinations are:

- disk1:/dumper
- disk0:/dumper
- bootflash:/dumper

**Note** If a default destination is a boot device, the core dump file is not sent to that destination.

We recommend that you configure at least one preferred destination for core dump files as a preventive measure if the default fallback paths are unavailable. Configuring at least one preferred destination also ensures that core dump files are archived because the default fallback destinations store only the first and last core dump files for a crashed process.

**Note**

Cisco IOS XR software does not save a core file on a local storage device if the size of the core dump file creates a low-memory condition.

By default, Cisco IOS XR software assigns filenames to core dump files according to the following format:

*process* [.by. *requester* |.abort][.sparse]. *date-time* . *node* . *processor-type* [.Z]

For example:

<span id="page-611-0"></span>packet.by.dumper\_gen.20040921-024800.node0\_RP0\_CPU0.ppc.Z

Table 49: Default Core Dump File Naming Convention [Description,](#page-611-0) on page 608 describes the default core dump file naming convention.

#### **Table 49: Default Core Dump File Naming Convention Description**

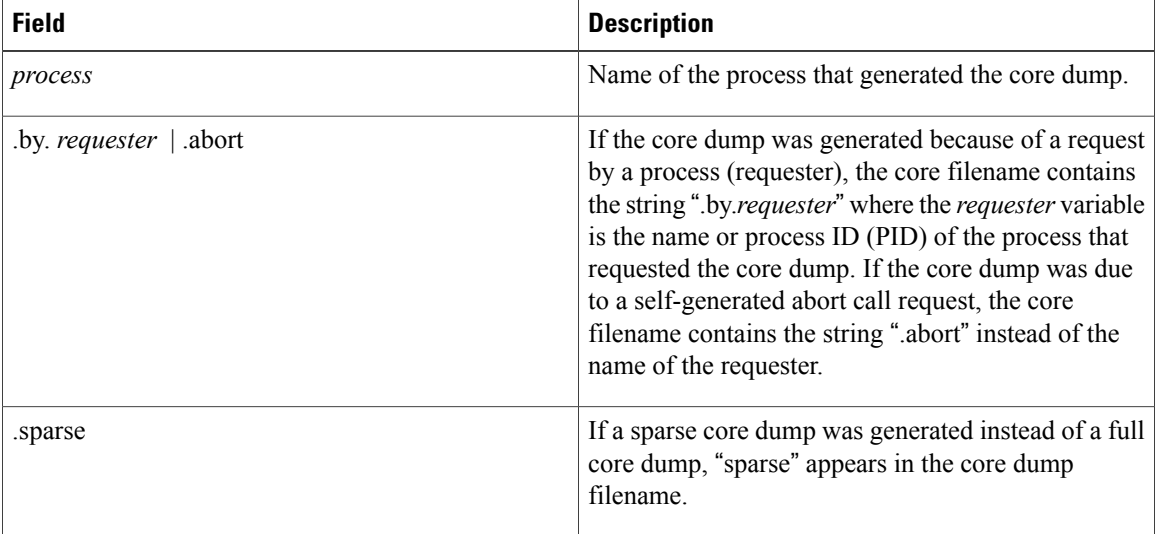
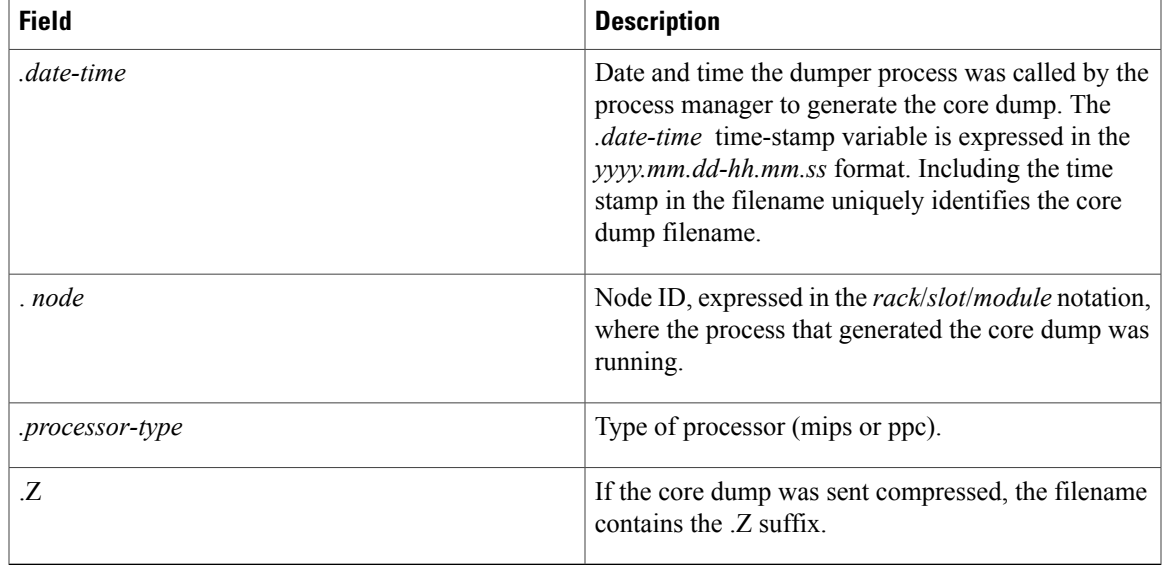

You can modify the default naming convention by specifying a filename to be appended to core dump files with the optional **filename** *filename* keyword and argument and by specifying a lower and higher limit ranges of values to be appended to core dump filenames with the *lower-limit* and *higher-limit* arguments, respectively. The filename that you specify for the *filename* argument is appended to the core dump file and the lower and higher limit ranges of core dump files to be sent to a specified destination before the filenames are recycled. Valid values for the *lower-limit* argument are 0 to 4. Valid values for the *higher-limit* argument are 5 to 64. A hyphen ( **-** ) must immediately follow the *lower-limit* argument. In addition, to uniquely identify each core dump file, a value is appended to each core dump file, beginning with the lower-limit value specified with the *lower-limit* argument and continuing until the higher-limit value specified with the *higher-limit* argument has been reached. When the configured higher-limit value has been reached, Cisco IOS XR software begins to recycle the values appended to core dump files, beginning with the lower-limit value.

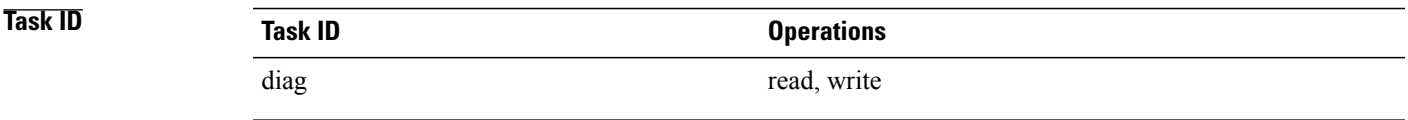

**Examples** The following example shows how to configure the core dump setting for the primary user-defined preferred location. In this example, core files are configured to be sent uncompressed; the filename of core dump files is set to "core" (that is, all core filenames will be named core); the range value is set from 0 to 5 (that is, the values 0 to 5 are appended to the filename for the first five generated core dump files, respectively, before being recycled); and the destination is set to a directory on the hard disk.

```
RP/0/RP0/CPU0:router(config)# exception choice 1 compress off
  filename core 0-5 filepath /harddisk:/corefile
```
H

## **Related Commands**

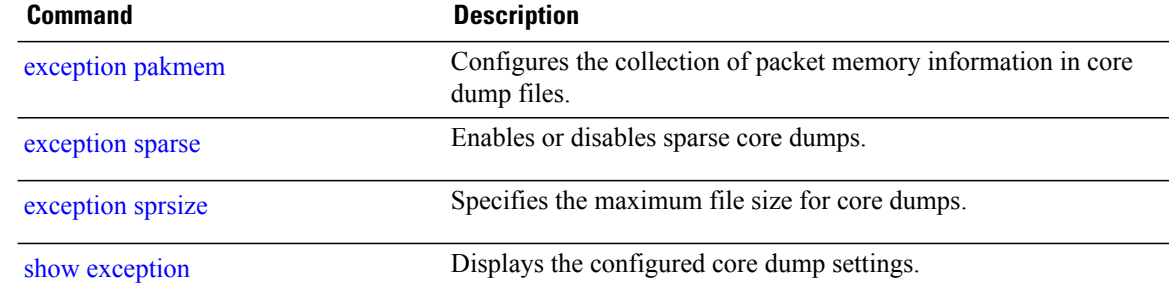

## <span id="page-614-0"></span>**exception pakmem**

To configure the collection of packet memory information in core dump files, use the **exception pakmem** command in administration configuration mode or in global configuration mode. To remove the configuration, use the **no** form of this command.

**exception pakmem** {**on| off**}

**no exception pakmem** {**on| off**}

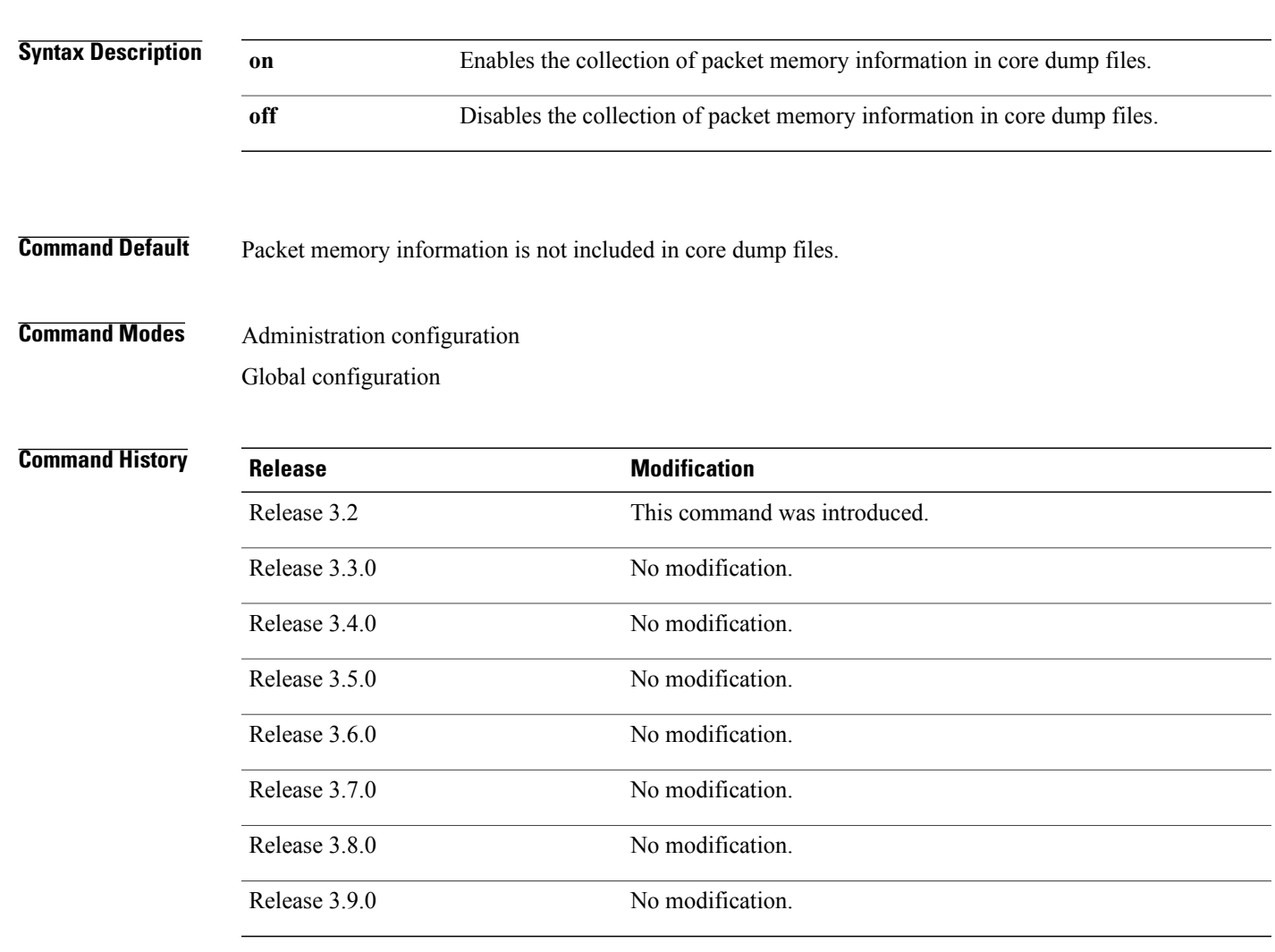

**Usage Guidelines** To use this command, you must be in a user group associated with a task group that includes appropriate task IDs. If the user group assignment is preventing you from using a command, contact your AAA administrator for assistance.

**Cisco IOS XR System Management Command Reference for the Cisco XR 12000 Series Router, Release 5.1.x** 

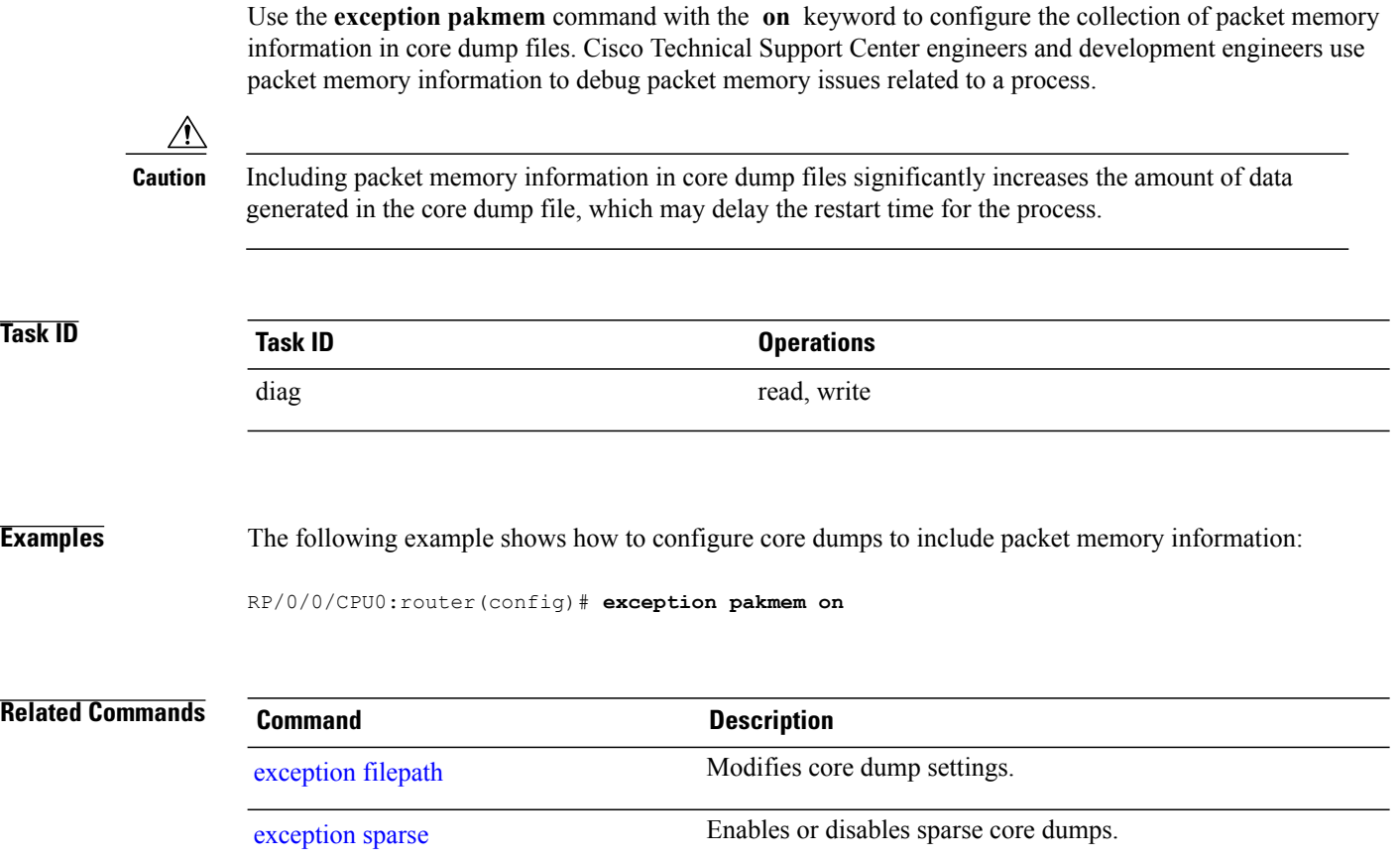

[exception](#page-618-0) sprsize Specifies the maximum file size for core dumps.

show [exception](#page-658-0) Displays the configured core dump settings.

## <span id="page-616-0"></span>**exception sparse**

To enable or disable sparse core dumps, use the **exception sparse** command in administration configuration mode or in global configuration mode. To remove the configuration, use the **no** form of this command.

**exception sparse** {**on| off**}

**no exception sparse**

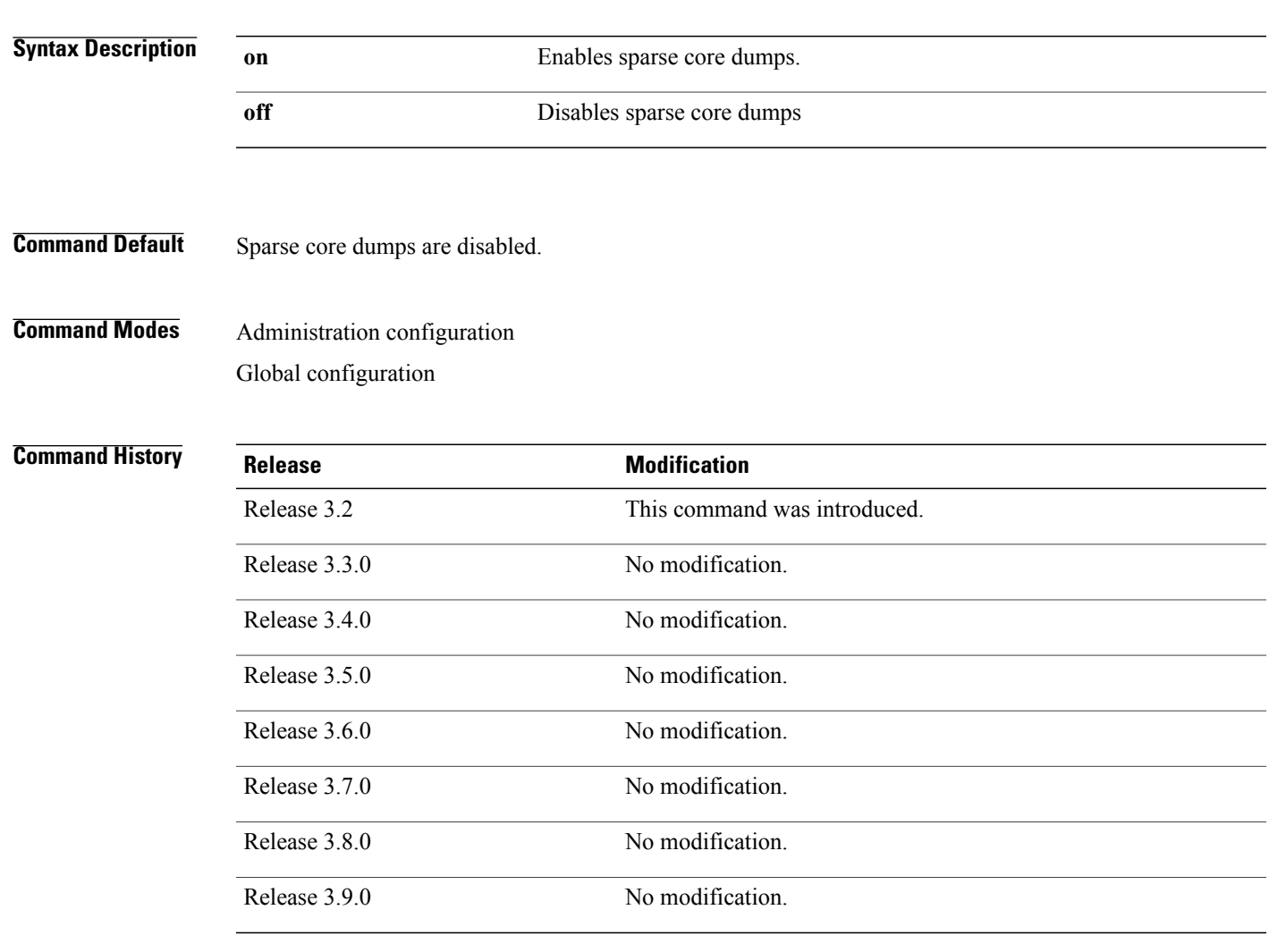

**Usage Guidelines** To use this command, you must be in a user group associated with a task group that includes appropriate task IDs. If the user group assignment is preventing you from using a command, contact your AAA administrator for assistance.

**Cisco IOS XR System Management Command Reference for the Cisco XR 12000 Series Router, Release 5.1.x** 

Use the **exception sparse** command to reduce the amount of data generated in the core dump file. Sparse core dumps reduce the amount of time required to generate the core dump file because only referenced data is

generated in the core file (at the cost of lost information in the core file). Reducing the time required to generate core dump files corresponds to faster process restart times.

Sparse core dumps contain the following information about crashed processes:

- Register information for all threads, and any memory pages referenced in these register values
- Stack information for all threads, and any memory pages referenced in these threads
- All memory pages referenced by a loaded dynamic loadable library (DLL) data section, if the final program counter falls in a DLL data section
- Any user-specified marker pages from the lib\_dumper\_marker DLL

The **exception sparse** command dumps memory pages based on trigger addresses found in the previously listed dump information, according to the following criteria:

- If the trigger address in the memory page is in the beginning 128 bytes of the memory page, the previous memory page in the continuous address region is dumped also.
- If the trigger address in the memory page is in the final 128 bytes of the memory page, the next memory page in the continuous address region is dumped also.
- In all other instances, only the memory page that includes the trigger address is dumped.

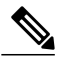

**Note**

Use the **exception sparse off** command in administration configuration mode to get a complete coredump of the transient processes on the RP.

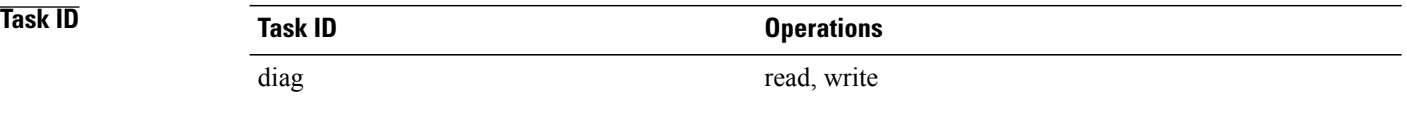

**Examples** The following example shows how to enable sparse core dumps:

RP/0/0/CPU0:router(config)# **exception sparse on**

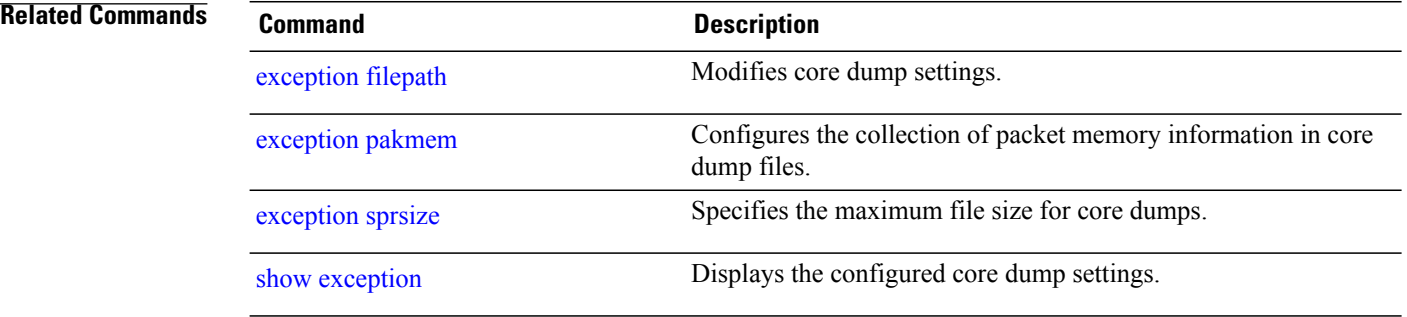

## <span id="page-618-0"></span>**exception sprsize**

To specify the maximum file size for core dumps, use the **exception sprsize** command in administration configuration mode or in global configuration mode. To remove the configuration, use the **no** form of this command.

**exception sprsize** *megabytes*

**no exception sprsize**

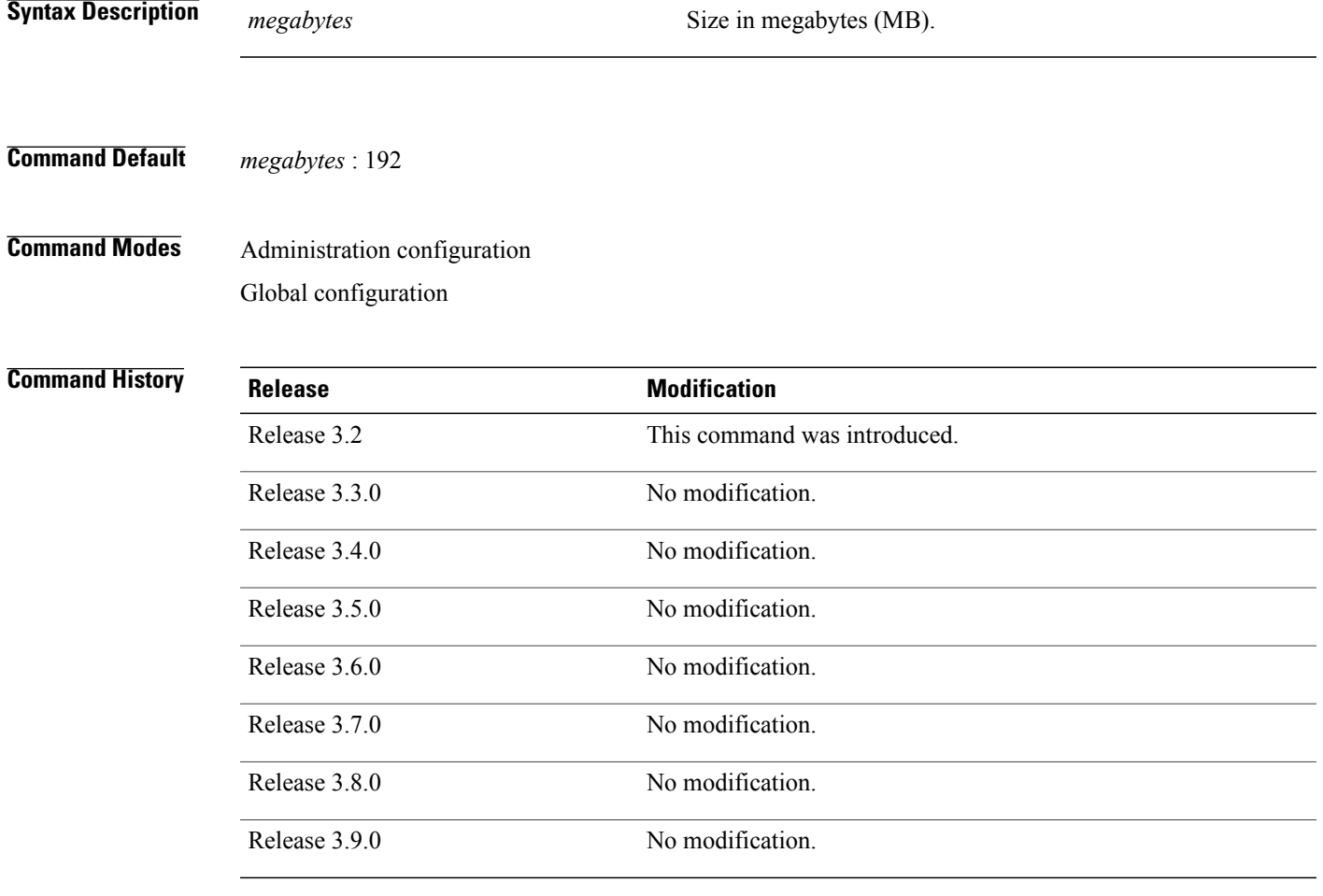

**Usage Guidelines** To use this command, you must be in a user group associated with a task group that includes appropriate task IDs. If the user group assignment is preventing you from using a command, contact your AAA administrator for assistance.

> Use the **exception sprsize** command to specify the maximum file size for core dumps. The maximum file size configured for the *megabytes* argument is used with the configuration set for the [exception](#page-616-0) sparse, on page 613 command to determine whether or not to generate a sparse core dump file. If sparse core dumps are

**Cisco IOS XR System Management Command Reference for the Cisco XR 12000 Series Router, Release 5.1.x** 

disabled and a core dump file is predicted to exceed the default value (192 MB) uncompressed or the value specified for the *megabytes* argument uncompressed, a sparse core dump file is generated. If sparse core dumps are enabled, a sparse core dump file is generated, regardless of the size of the core dump file.

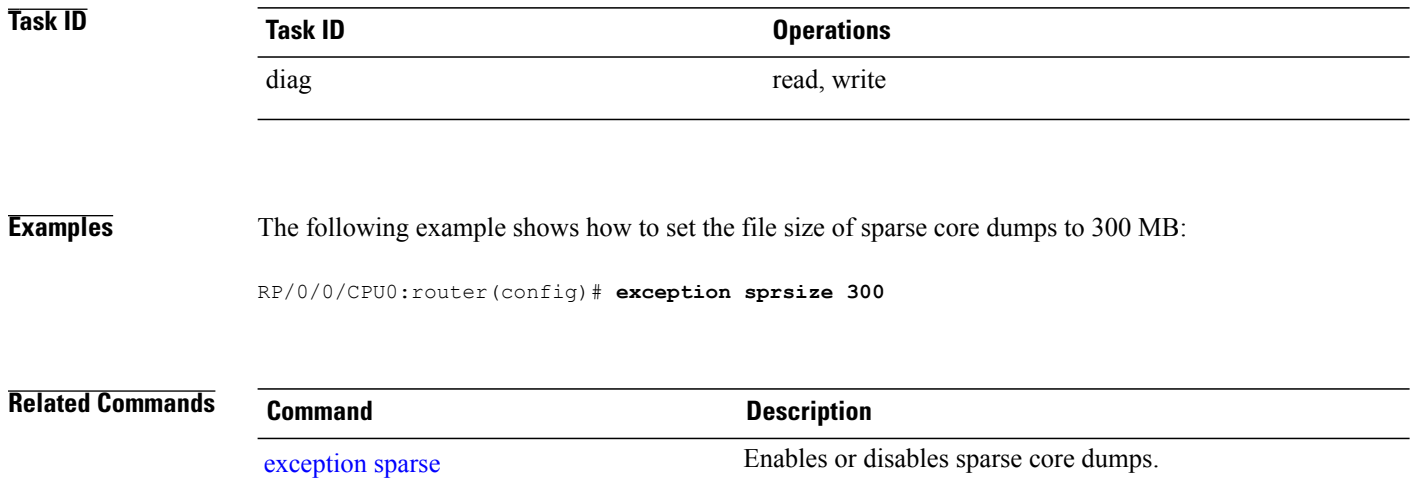

## **follow**

To unobtrusively debug a live process or a live thread in a process, use the **follow** command in EXEC mode.

**follow** {**job** *job-id*| **process** *pid*| **location** *node-id*} **[all] [blocked]** [**debug** *level*] [**delay** *seconds*] [**dump** *address size*] [**iteration** *count*] [**priority** *level*] **[stackonly]** [**thread** *tid*] **[verbose]**

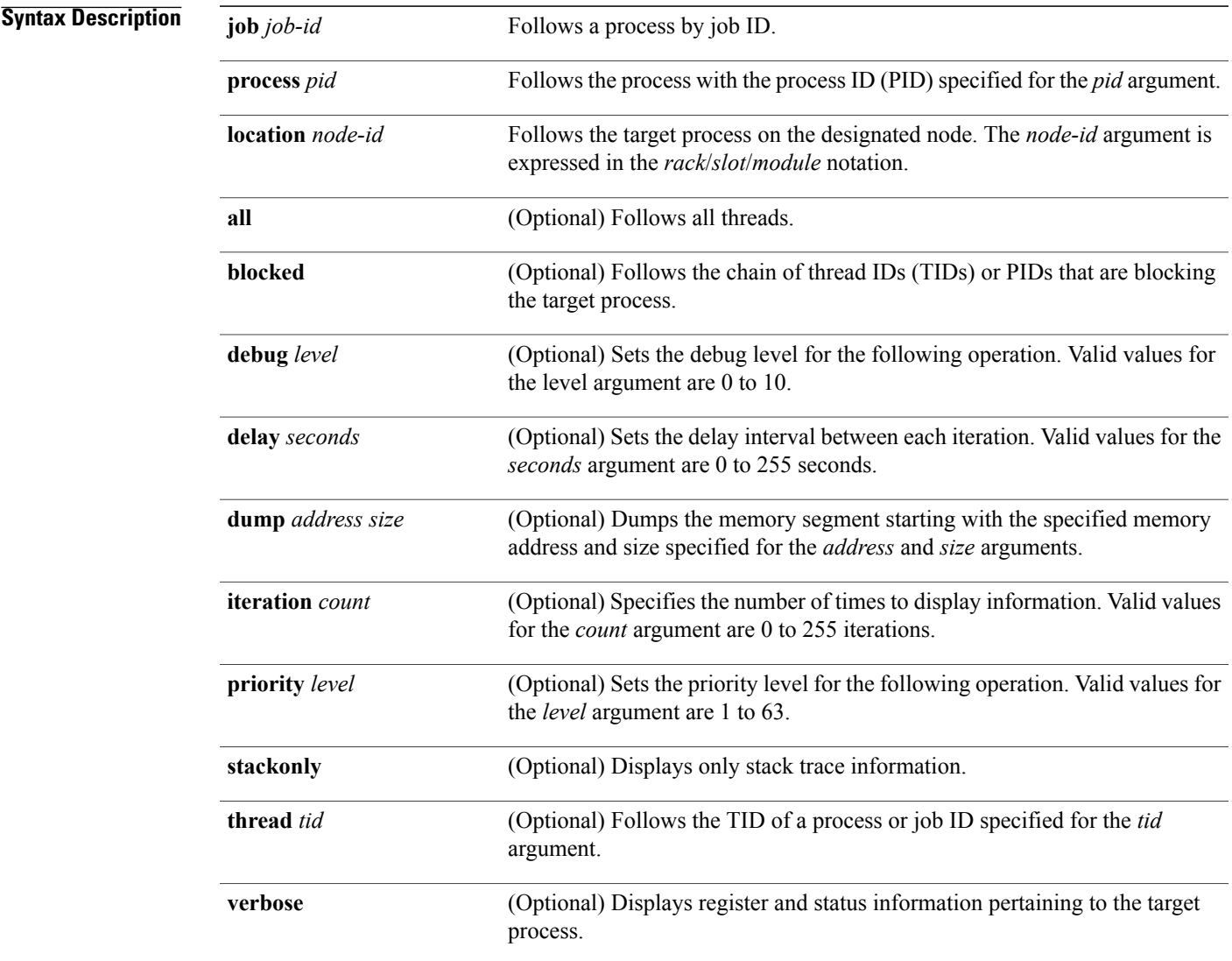

**Command Default** Entering the **follow** command without any optional keywords or arguments performs the operation for five iterations from the local node with a delay of 5 seconds between each iteration. The output includes information about all live threads. This command uses the default scheduling priority from where the command is being run.

## **Command Modes EXEC**

## *Command History*

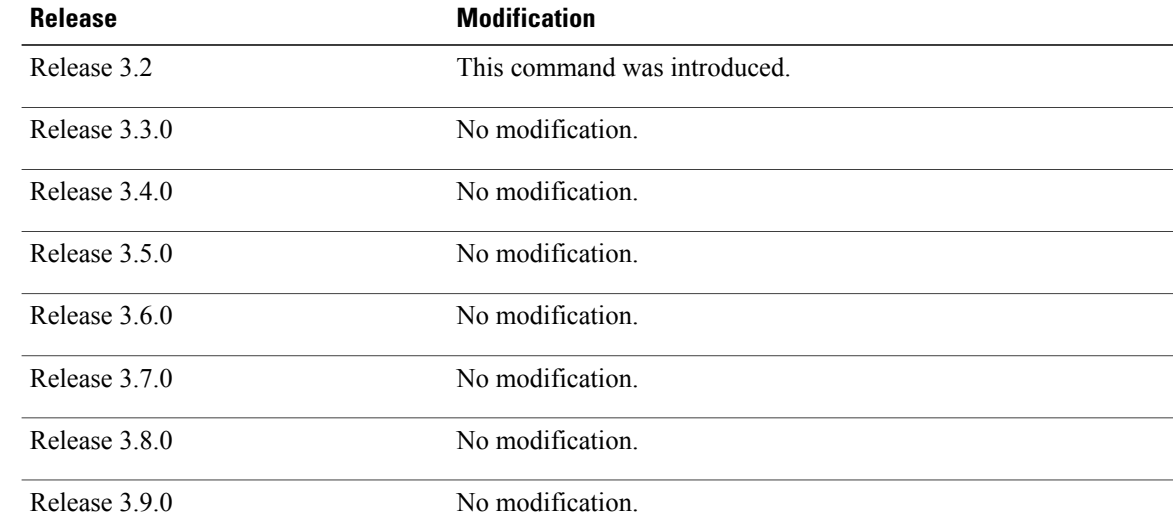

**Usage Guidelines** To use this command, you must be in a user group associated with a task group that includes appropriate task IDs. If the user group assignment is preventing you from using a command, contact your AAA administrator for assistance.

> Use this command to unintrusively debug a live process or a live thread in a process. This command is particularly useful for debugging deadlock and livelock conditions, for examining the contents of a memory location or a variable in a process to determine the cause of a corruption issue, or in investigating issues where a thread is stuck spinning in a loop. A livelock condition is one that occurs when two or more processes continually change their state in response to changes in the other processes.

The following actions can be specified with this command:

- Follow all live threads of a given process or a given thread of a process and print stack trace in a format similar to core dump output.
- Follow a process in a loop for a given number of iterations.
- Set a delay between two iterations while invoking the command.
- Set the priority at which this process should run while this command is being run.
- Dump memory from a given virtual memory location for a given size.
- Display register values and status information of the target process.

Take a snapshot of the execution path of a thread asynchronously to investigate performance-related issues by specifying a high number of iterations with a zero delay.

**Examples** The following example shows how to use the **follow** command to debug the process associated with job ID 257 for one iteration:

```
RP/0/0/CPU0:router# follow job 257 iteration 1
```
Attaching to process pid = 28703 (pkg/bin/packet) No tid specified, following all threads

DLL Loaded by this process -------------------------------

```
DLL path Text addr. Text size Data addr. Data size Version
/pkg/lib/libovl.dll 0xfc0c9000 0x0000c398 0xfc0c31f0 0x0000076c 0
/pkg/lib/libplatform.dll 0xfc0d6000 0x0000aa88 0xfc0e1000 0x00002000 0<br>/pkg/lib/libsysmgr.dll 0xfc0e3000 0x0000aeac 0xfc0c395c 0x00000388 0
/pkg/lib/libsysmgr.dll 0xfc0e3000 0x0000aeac 0xfc0c395c 0x00000388 0
/pkg/lib/libinfra.dll 0xfc0ee000 0x000332ec 0xfc122000 0x00000c70 0
/pkg/lib/libios.dll 0xfc123000 0x0002c4bc 0xfc150000 0x00002000 0
                          0xfc152000 0x00077ae0 0xfc1ca000 0x00002000 0<br>0xfc1d4000 0x0000530c 0xfc122c70 0x00000308 0
/pkg/lib/libsyslog.dll 0xfc1d4000 0x0000530c 0xfc122c70 0x00000308 0
/pkg/lib/libbackplane.dll 0xfc1da000 0x0000134c 0xfc0c3e6c 0x000000a8 0
/pkg/lib/libnodeid.dll 0xfc1e7000 0x000091fc 0xfc1e61a8 0x00000208 0
/pkg/lib/libdebug.dll 0xfc23e000 0x0000ef64 0xfc1e6680 0x00000550 0
/pkg/lib/lib_procfs_util.dll 0xfc24d000 0x00004e2c 0xfc1e6bd0 0x000002a8 00<br>/pkg/lib/libsysdb.dll 0xfc252000 0x00046224 0xfc299000 0x0000079c 00
/pkg/lib/libsysdb.dll 0xfc252000 0x00046224 0xfc299000 0x0000079c
/pkg/lib/libsysdbutils.dll 0xfc29a000 0x0000ae04 0xfc29979c 0x000003ec 0
/pkg/lib/libwd_evm.dll 0xfc2a9000 0x0000481c 0xfc299b88 0x00000188 0
/pkg/lib/lib_mutex_monitor.dll 0xfc35e000 0x00002414 0xfc340850 0x00000128 0<br>/pkg/lib/libchkpt.dll 0xfc477000 0x0002ee04 0xfc474388 0x00000950 0
/pkg/lib/libchkpt.dll 0xfc477000 0x0002ee04 0xfc474388 0x00000950 0
/pkg/lib/libpacket_common.dll 0xfc617000 0x000130f0 0xfc6056a0 0x000007b0 0
Iteration 1 of 1
------------------------------
Current process = "pkg/bin/packet", PID = 28703 TID = 1trace back: #0 0xfc1106dc [MsgReceivev]
trace back: #1 0xfc0fc840 [msg_receivev]
trace_back: #2 0xfc0fc64c [msg_receive]
trace_back: #3 0xfc0ffa70 [event dispatch]
trace_back: #4 0xfc0ffc2c [event_block]
trace back: #5 0x48204410 [<N/A>]
ENDOFSTACKTRACE
Current process = "pkg/bin/packet", PID = 28703 TID = 2
trace_back: #0 0xfc1106dc [MsgReceivev]
trace<sup>back: #1 0xfc0fc840</sup> [msg receivev]
trace_back: #2 0xfc0fc64c [msg_receive]
trace_back: #3 0xfc0ffa70 [event_dispatch]
trace_back: #4 0xfc0ffc2c [event_block]
trace back: #5 0xfc48d848 [chk evm thread]
ENDOFSTACKTRACE
Current process = "pkg/bin/packet", PID = 28703 TID = 3trace back: #0 0xfc17d54c [SignalWaitinfo]
trace_back: #1 0xfc161c64 [sigwaitinfo]
trace_back: #2 0xfc10302c [event signal thread]
ENDOFSTACKTRACE
Current process = "pkg/bin/packet", PID = 28703 TID = 4
trace back: #0 0xfc1106c4 [MsgReceivePulse]
trace<sup>back: #1 0xfc0fc604</sup> [msq_receive_async]
trace<sup>back: #2</sup> 0xfc0ffa70 [event dispatch]
```
trace back: #3 0xfc0ffc5c [event block async]

```
trace back: #4 0xfc35e36c [receive events]
ENDOFSTACKTRACE
Current process = "pkg/bin/packet", PID = 28703 TID = 5
trace back: #0 0xfc17d564 [SignalWaitinfo r]
trace_back: #1 0xfc161c28 [sigwait]
trace_back: #2 0x48203928 [<N/A>]
```

```
ENDOFSTACKTRACE
```
The following example shows how to use the **follow** command to debug TID 5 of the process associated with job ID 257 for one iteration:

RP/0/0/CPU0:router# **follow job 257 iteration 1 thread 5** Attaching to process pid = 28703 (pkg/bin/packet) DLL Loaded by this process ------------------------------- DLL path Text addr. Text size Data addr. Data size Version<br>pkg/lib/libovl.dll 0xfc0c90000x0000c3980xfc0c31f00x0000076c 0 0xfc0c9000 0x0000c398 0xfc0c31f0 0x0000076c 0<br>0xfc0d6000 0x0000aa88 0xfc0e1000 0x00002000 0 /pkg/lib/libplatform.dll 0xfc0d6000 0x0000aa88 0xfc0e1000 0x00002000 0 /pkg/lib/libsysmgr.dll 0xfc0e3000 0x0000aeac 0xfc0c395c 0x00000388 0 /pkg/lib/libinfra.dll 0xfc0ee000 0x000332ec 0xfc122000 0x00000c70 0 /pkg/lib/libios.dll 0xfc123000 0x0002c4bc 0xfc150000 0x00002000 0 0xfc152000 0x00077ae0 0xfc1ca000 0x00002000 /pkg/lib/libsyslog.dll 0xfc1d4000 0x0000530c 0xfc122c70 0x00000308 0 /pkg/lib/libbackplane.dll 0xfc1da000 0x0000134c 0xfc0c3e6c 0x000000a8 0 /pkg/lib/libnodeid.dll 0xfc1e7000 0x000091fc 0xfc1e61a8 0x00000208 0 0xfc23e000 0x0000ef64 0xfc1e6680 0x00000550  $\sqrt{pkg/lib/lib\_process\_util.dll 0xfc24d000 0x00004e2c 0xfc1e6bd0 0x000002a8 0  
0xhq/lib/libswdd dll 0xfc252000 0x00046224 0xfc299000 0x0000079c 0$  $/pxq/lib/libysdb.dil$  0xfc252000 0x00046224 0xfc299000 0x0000079c /pkg/lib/libsysdbutils.dll 0xfc29a000 0x0000ae04 0xfc29979c 0x000003ec 0<br>/pkg/lib/libwd.eym.dll 0xfc2a9000 0x0000481c 0xfc299b88 0x00000188 0 /pkg/lib/libwd\_evm.dll 0xfc2a9000 0x0000481c 0xfc299b88 0x00000188 0 /pkg/lib/lib\_mutex\_monitor.dll 0xfc35e000 0x00002414 0xfc340850 0x00000128 0 /pkg/lib/libchkpt.dll 0xfc477000 0x0002ee04 0xfc474388 0x00000950 0 /pkg/lib/libpacket\_common.dll 0xfc617000 0x000130f0 0xfc6056a0 0x000007b0 0 Iteration 1 of 1 ------------------------------ Current process = "pkg/bin/packet",  $PID = 28703 TID = 5$ trace back: #0 0xfc17d564 [SignalWaitinfo r] trace\_back: #1 0xfc161c28 [sigwait] trace\_back: #2 0x48203928 [<N/A>]

ENDOFSTACKTRACE

The following example shows how to use the **follow** command to debug the chain of threads blocking thread 2 associated with the process assigned PID 139406:

RP/0/0/CPU0:router# **follow process 139406 blocked iteration 1 thread 2** Attaching to process pid =  $139406$  (pkg/bin/lpts fm) DLL Loaded by this process ------------------------------- DLL path Text addr. Text size Data addr. Data size Version /pkg/lib/libplatform.dll 0xfc0d6000 0x0000aa88 0xfc0e1000 0x00002000 0 /pkg/lib/libsysmgr.dll 0xfc0e3000 0x0000aeac 0xfc0c395c 0x00000388 0 /pkg/lib/libinfra.dll 0xfc0ee000 0x000332ec 0xfc122000 0x00000c70 0 /pkg/lib/libios.dll 0xfc123000 0x0002c4bc 0xfc150000 0x00002000 0 /pkg/lib/libc.dll 0xfc152000 0x00077ae0 0xfc1ca000 0x00002000 0

/pkg/lib/libltrace.dll 0xfc1cc000 0x00007f5c 0xfc0c3ce4 0x00000188 0 /pkg/lib/libsyslog.dll 0xfc1d4000 0x0000530c 0xfc122c70 0x00000308 0

/pkg/lib/libbackplane.dll 0xfc1da000 0x0000134c 0xfc0c3e6c 0x000000a8 0 /pkg/lib/libnodeid.dll 0xfc1e7000 0x000091fc 0xfc1e61a8 0x00000208 0 0xfc23e000 0x0000ef64 0xfc1e6680 0x00000550 /pkg/lib/lib\_procfs\_util.dll 0xfc24d000 0x00004e2c 0xfc1e6bd0 0x000002a8 0 /pkg/lib/libsysdb.dll 0xfc252000 0x00046224 0xfc299000 0x0000079c 0  $\frac{1}{\pi}$ kg/lib/libsysdbutils.dll 0xfc29a000 0x0000ae04 0xfc29979c 0x000003ec 0<br>/nkg/lib/libyd.eym.dll 0xfc2a9000 0x0000481c 0xfc299b88 0x00000188 0 /pkg/lib/libwd\_evm.dll 0xfc2a9000 0x0000481c 0xfc299b88 0x00000188 0 0xfc40c000 0x0000ee98 0xfc41b000 0x00000368 /pkg/lib/libwd\_notif.dll 0xfc4f8000 0x00005000 0xfc4fd000 0x00001000 0 /pkg/lib/libifmgr.dll 0xfc665000 0x00029780 0xfc68f000 0x00003000 0 /pkg/lib/libnetio\_client.dll 0xfca6a000 0x000065c8 0xfca2c4f8 0x000001b4 0<br>/pkg/lib/libpa\_client.dll 0xfcec5000 0x00006e9c 0xfcecc000 0x00003000 0  $\frac{1}{\pi}$ kg/lib/libpa\_client.dll 0xfcec5000 0x00006e9c 0xfcecc000 0x00003000 0x00001000 0x0000000 0x0000000 0 0 0xfcecf000 0x0000028 0 0 0x6cecf000 0x0000028 0 0 0x6cecf000 0x00000 0xfcecf000 0x6cecf000 0xfcecf000 0xfcec  $/\text{pkq/lib/libltimes}.d11$  0xfcecf000 0x00002964 0xfcdc4f20 0x000000a8 Iteration 1 of 1 ------------------------------ Current process = "pkg/bin/lpts  $fm$ ", PID = 139406 TID = 2 trace\_back: #0 0xfc110744 [MsgSendv] trace\_back: #1 0xfc0fbf04 [msg\_sendv] trace<sup>back: #2 0xfc0fbbd8</sup> [msg<sup>-</sup>send] trace\_back: #3 0xfcec7580 [pa\_fm\_close] trace back: #4 0xfcec78b0 [pa\_fm\_process\_0] ENDOFSTACKTRACE REPLY (node node0 RP1 CPU0, pid 57433) No specific TID, following all threads of 57433 (pkg/bin/lpts\_pa) ----------------------------------------------------------------- DLL Loaded by this process ------------------------------- DLL path Text addr. Text size Data addr. Data size Version /pkg/lib/libplatform.dll 0xfc0d6000 0x0000aa88 0xfc0e1000 0x00002000 0 /pkg/lib/libsysmgr.dll 0xfc0e3000 0x0000aeac 0xfc0c395c 0x00000388 0 /pkg/lib/libinfra.dll 0xfc0ee000 0x000332ec 0xfc122000 0x00000c70 0 /pkg/lib/libios.dll 0xfc123000 0x0002c4bc 0xfc150000 0x00002000 0 /pkg/lib/libc.dll 0xfc152000 0x00077ae0 0xfc1ca000 0x00002000 0 /pkg/lib/libltrace.dll 0xfc1cc000 0x00007f5c 0xfc0c3ce4 0x00000188 0 0xfc1d4000 0x0000530c 0xfc122c70 0x00000308 0 /pkg/lib/libbackplane.dll 0xfc1da000 0x0000134c 0xfc0c3e6c 0x000000a8 0 /pkg/lib/libnodeid.dll 0xfc1e7000 0x000091fc 0xfc1e61a8 0x00000208 0 0xfc23e000 0x0000ef64 0xfc1e6680 0x00000550 /pkg/lib/lib\_procfs\_util.dll 0xfc24d000 0x00004e2c 0xfc1e6bd0 0x000002a8 0  $/pkg/lib/libsysdb.dl$  0xfc252000 0x00046224 0xfc299000 0x0000079c 0 /pkg/lib/libsysdbutils.dll 0xfc29a000 0x0000ae04 0xfc29979c 0x000003ec 0 /pkg/lib/libwd\_evm.dll 0xfc2a9000 0x0000481c 0xfc299b88 0x00000188 0<br>/pkg/lib/lrdlib.dll 0xfc2f6000 0x0000a900 0xfc2f551c 0x00000610 0 0xfc2f6000 0x0000a900 0xfc2f551c 0x00000610 /pkg/lib/liblrfuncs.dll 0xfc30e000 0x00001998 0xfc2ebd80 0x000001ec 0 /pkg/lib/libdscapi.dll 0xfc310000 0x0000457c 0xfc2f5b2c 0x0000035c 0 /pkg/lib/liblrdshared.dll 0xfc315000 0x00005fec 0xfc31b000 0x00002000 0 /pkg/lib/libbag.dll 0xfc40c000 0x0000ee98 0xfc41b000 0x00000368 0<br>/pkg/lib/libchkpt.dll 0xfc477000 0x0002ee04 0xfc474388 0x00000950 0 0xfc477000 0x0002ee04 0xfc474388 0x00000950 /pkg/lib/libwd\_notif.dll 0xfc4f8000 0x00005000 0xfc4fd000 0x00001000 0  $\mu_{\rm kg}/\text{lib/libltrace}$  sdt.dll 0xfc65c000 0x000034fc 0xfc65b73c 0x00000568 0<br>/pkg/lib/libfabbandle.dll 0xfc6be000 0x00003354 0xfc65bca4 0x00000248 0 /pkg/lib/libfabhandle.dll 0xfc6be000 0x00003354 0xfc65bca4 0x00000248 0  $/pkg/lib/libfsdb_ltrace.util_rt.dll 0xfc6ea000 0x0000lb74 0xfc605e50 0x00000108 0\n/pkg/lib/libbcd1.dll 0xfc6fb000 0x0000f220 0xfc6fa6e8 0x0000045c 0$  $\overline{p}$  0xfc6fb000 0x0000f220 0xfc6fa6e8 0x0000045c 0 /pkg/lib/liblpts\_pa\_fgid.dll 0xfc8d7000 0x00006640 0xfc7acd5c 0x00000208 0<br>/pkg/lib/libfgid.dll 00xfc910000 0x0001529c 0xfc926000 0x00002000 0 0xfc910000 0x0001529c 0xfc926000 0x00002000 /pkg/lib/libltimes.dll 0xfcecf000 0x00002964 0xfcdc4f20 0x000000a8 0 Current process = "pkg/bin/lpts pa", PID = 57433 TID = 1 trace back: #0 0xfc1106dc [MsgReceivev] trace\_back: #1 0xfc0fc840 [msg\_receivev] trace\_back: #2 0xfc0fc64c [msg\_receive] trace\_back: #3 0xfc0ffa70 [event\_dispatch] trace\_back: #4 0xfc0ffc2c [event\_block] trace back: #5  $0x48201904$   $\lfloor$  <N/A> $\rfloor$ 

```
trace_back: #6 0x48201e3c [<N/A>]
ENDOFSTACKTRACE
Current process = "pkg/bin/lpts pa", PID = 57433 TID = 2
trace_back: #0 0xfc1106dc [MsgReceivev]<br>trace_back: #1 0xfc0fc840 [msg receivev]
traceback: #1 0xfc0fc840
trace_back: #2 0xfc0fc64c [msg_receive]
trace_back: #3 0xfc0ffa70 [event_dispatch]
trace_back: #4 0xfc0ffc2c [event_block]
trace back: #5 0x4821e978 [ \langle N/A \rangle]
ENDOFSTACKTRACE
Current process = "pkg/bin/lpts pa", PID = 57433 TID = 3
trace back: #0 0xfc1106dc [MsgReceivev]
trace back: #1 0xfc0fc840 [msg_receivev]
trace_back: #2 0xfc0fc64c [msg_receive]
trace back: #3 0xfc0ffa70 [event dispatch]
trace_back: #4 0xfc0ffc2c [event_block]
trace back: #5 0x482064c4 \left[\langle N/A \rangle\right]
```
ENDOFSTACKTRACE

The following example shows how to use the **follow** command to debug the chain of threads blocking thread 2 associated with the process assigned PID 139406:

```
RP/0/0/CPU0:router# follow process 139406 blocked iteration 1 stackonly thread 2
Attaching to process pid = 139406 (pkg/bin/lpts_fm)
Iteration 1 of 1
------------------------------
Current process = "pkg/bin/lpts fm", PID = 139406 TID = 2
trace_back: #0 0xfc110744 [MsgSendv]
trace_back: #1 0xfc0fbf04 [msg_sendv]
trace_back: #2 0xfc0fbbd8 [msg_send]
trace_back: #3 0xfcec7580 [pa_fm_close]
trace_back: #4 0xfcec78b0 [pa_fm_process_0]
ENDOFSTACKTRACE
REPLY (node node0 RP1 CPU0, pid 57433)
No specific TID, following all threads of 57433 (pkg/bin/lpts_pa)
-----------------------------------------------------------------
Current process = "pkg/bin/lpts pa", PID = 57433 TID = 1
trace_back: #0 0xfc1106dc [MsgReceivev]
trace back: #1 0xfc0fc840 [msg_receivev]
trace_back: #2 0xfc0fc64c [msg_receive]
trace_back: #3 0xfc0ffa70 [event dispatch]
trace back: #4 0xfc0ffc2c [event block]
trace_back: #5 0x48201904 [<N/A>]
trace_back: #6 0x48201e3c [<N/A>]
ENDOFSTACKTRACE
Current process = "pkg/bin/lpts pa", PID = 57433 TID = 2
trace back: #0 0xfc1106dc [MsgReceivev]
trace_back: #1 0xfc0fc840 [msg_receivev]
trace back: #2 0xfc0fc64c [msg_receive]
trace back: #3 0xfc0ffa70 [event dispatch]
trace_back: #4 0xfc0ffc2c [event_block]
trace back: #5 0x4821e978 \sqrt{(N/A)}
```
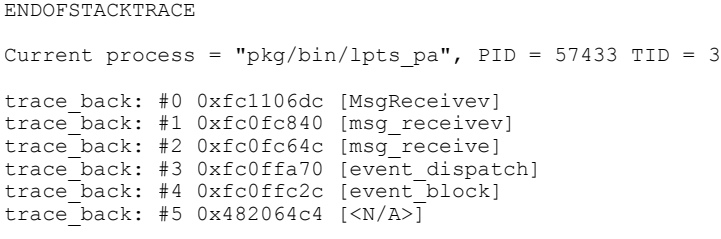

ENDOFSTACKTRACE

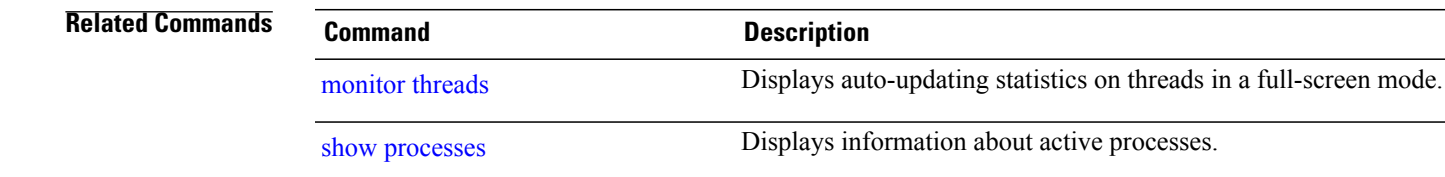

## <span id="page-627-0"></span>**monitor processes**

To display auto-updating statistics on processes in a full-screen mode, use the **monitor processes** command in administration EXEC mode or in EXEC mode.

**monitor processes [dumbtty]** [**location** *node-id*]

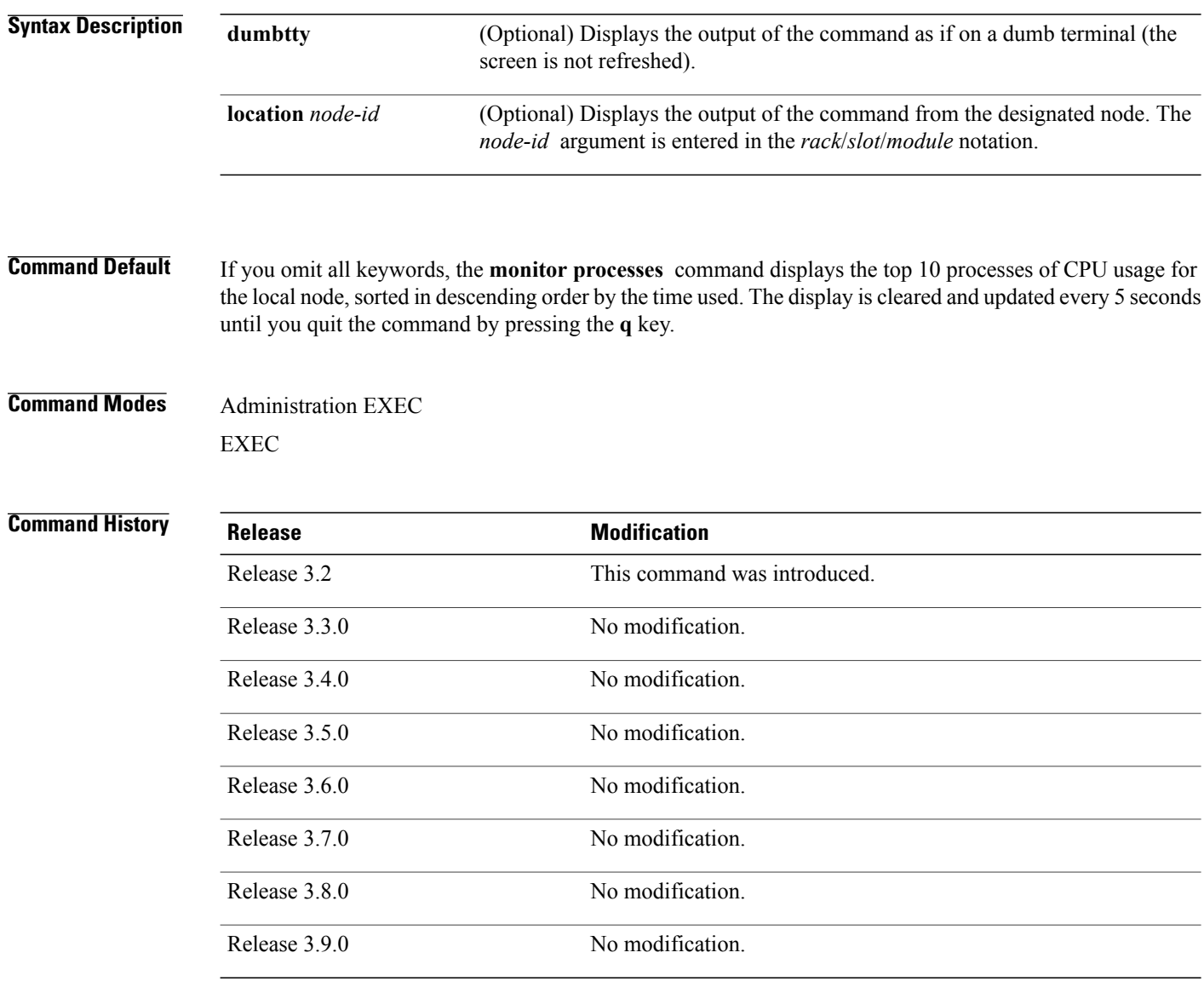

**Usage Guidelines** To use this command, you must be in a user group associated with a task group that includes appropriate task IDs. If the user group assignment is preventing you from using a command, contact your AAA administrator for assistance.

Use the **monitor processes** command to display the top ten processes based on CPU usage. The display refreshes every 10 seconds.

- To change the parameters displayed by the **monitor processes** command, enter one of the interactive commands described in Table 50: Interactive [Commands](#page-628-0) Available for the monitor processes Command, on page 625.
- To terminate the display and return to the system prompt, enter the **q** key.
- To list the interactive commands, type ? during the display.

### <span id="page-628-0"></span>**Table 50: Interactive Commands Available for the monitor processes Command**

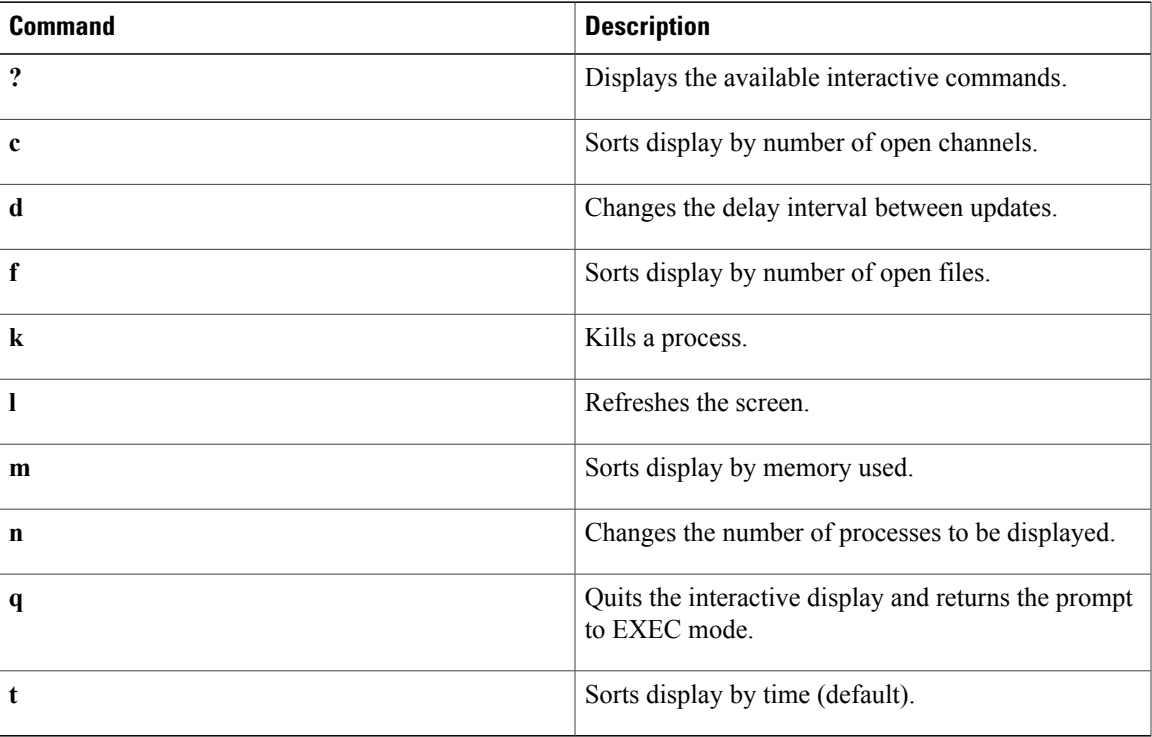

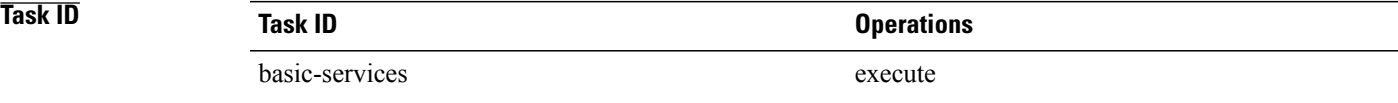

**Examples** The following example shows sample output from the **monitor** processes command:

RP/0/0/CPU0:router# **monitor processes**

195 processes; 628 threads; 3300 channels, 4579 fds CPU states: 47.6% idle, 1.2% user, 51.1% kernel Memory: 2048M total, 1576M avail, page size 4K

JID TIDS Chans FDs Tmrs MEM HH:MM:SS CPU NAME

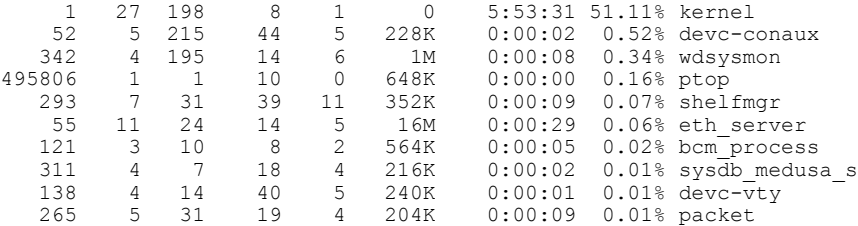

The following example showssample output from the **monitorprocesses** command using the optional **location** *node-id* keyword and argument:**monitor processes**

### RP/0/0/CPU0:router# **monitor processes location 0/RP0/CPU0**

 processes; 724 threads; 3750 channels, 5092 fds CPU states: 48.8% idle, 0.8% user, 1.5% kernel Memory: 2048M total, 1526M avail, page size 4K

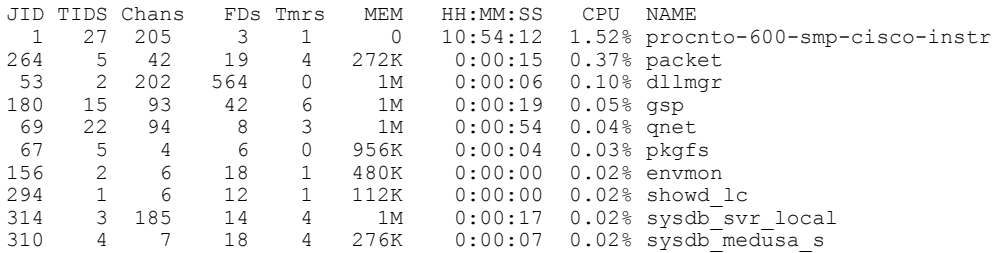

The following example shows sample output from the **show processes** command using the **dumbtty** optional keyword:

### RP/0/0/CPU0:router# **monitor processes dumbtty**

Computing times...195 processes; 628 threads; 3721 channels, 4801 fds CPU states: 37.1% idle, 1.1% user, 61.7% kernel Memory: 2048M total, 1576M avail, page size 4K

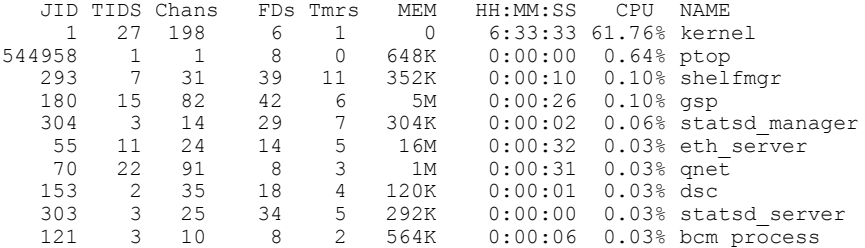

 processes; 628 threads; 3409 channels, 4601 fds CPU states: 46.5% idle, 0.5% user, 52.8% kernel Memory: 2048M total, 1576M avail, page size 4K

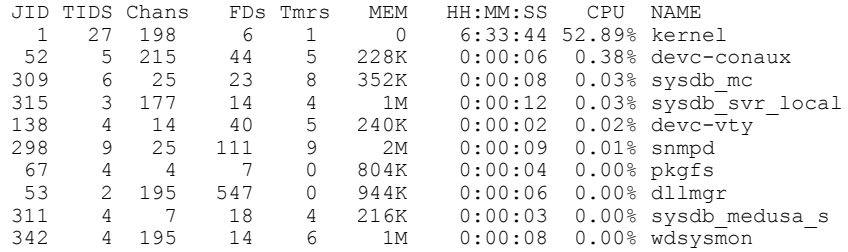

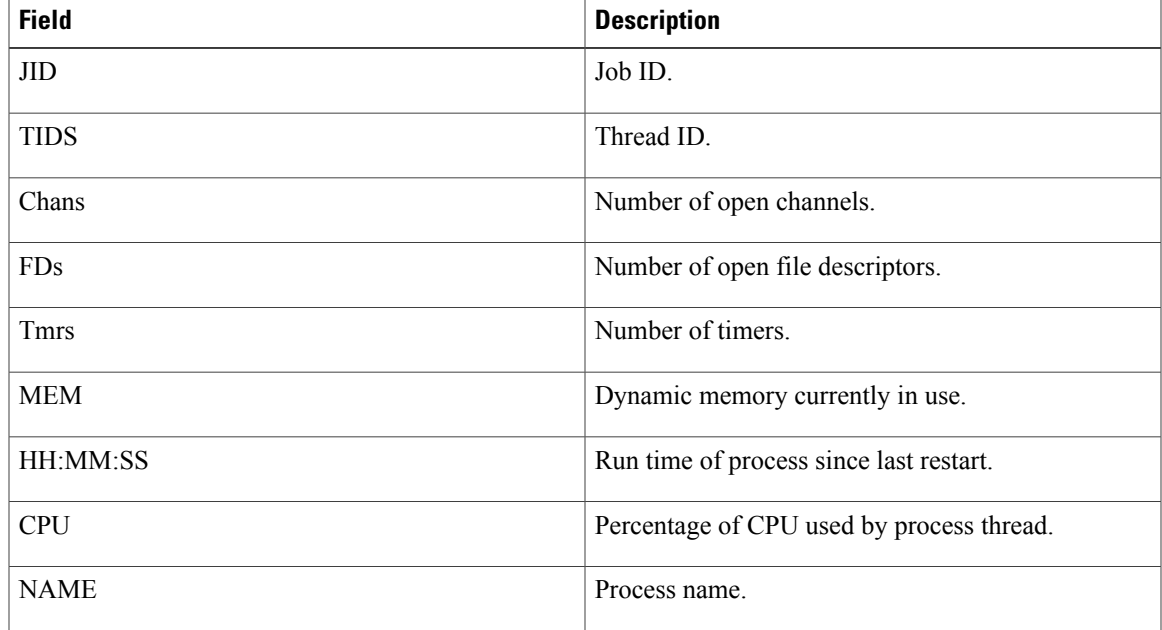

### **Table 51: monitor processes Field Descriptions**

**Examples** When the **n** or **d** interactive command is used, the **monitor** processes command prompts you to enter a number. For example, when the interactive command **n** is entered, the prompt responds as shown in the following example:

Enter number of procs to display: 15

195 processes; 628 threads; 3375 channels, 4495 fds CPU states: 49.0% idle, 0.9% user, 50.0% kernel Memory: 2048M total, 1576M avail, page size 4K

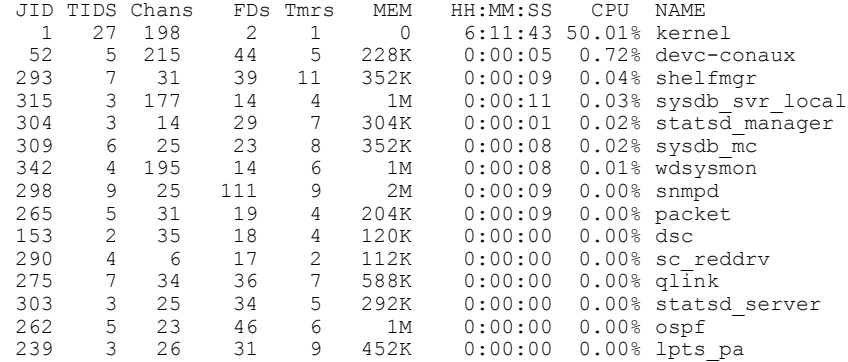

If the number you enter is outside the acceptable range, you are prompted for another number:

Enter number of procs to display: 435 Please enter a number between 5 and 40 Enter number of procs to display:

## **Related Commands Command Command Description**

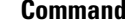

show [processes](#page-686-0) **EXECUTE:** Displays information about active processes.

# <span id="page-632-0"></span>**monitor threads**

To display auto-updating statistics on threads in a full-screen mode, use the **monitor threads** command in administration EXEC mode or in EXEC mode.

**monitor threads [dumbtty]** [**iteration** *number*] [**location** *node-id*]

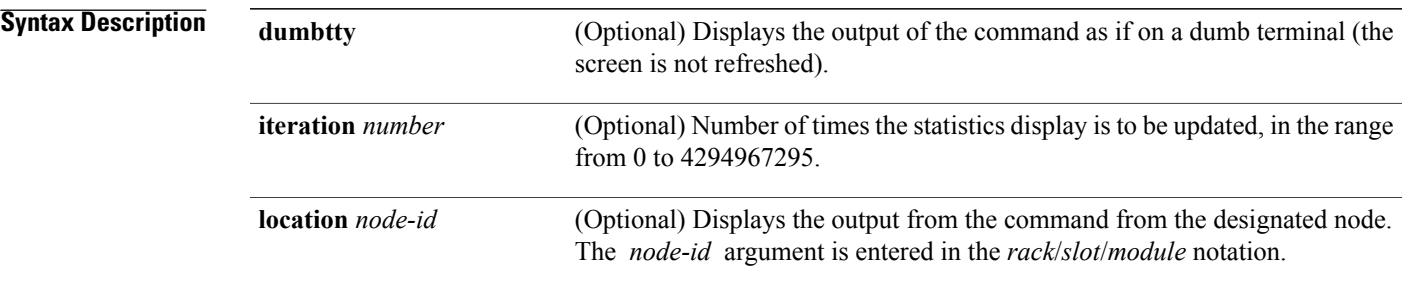

**Command Default** When all keywords are omitted, the **monitor threads** command displays the first ten threads for the local node, sorted in descending order by the time used. The display is cleared and updated every 5 seconds until you quit the command.

## **Command Modes** Administration EXEC

EXEC

### *Command History*

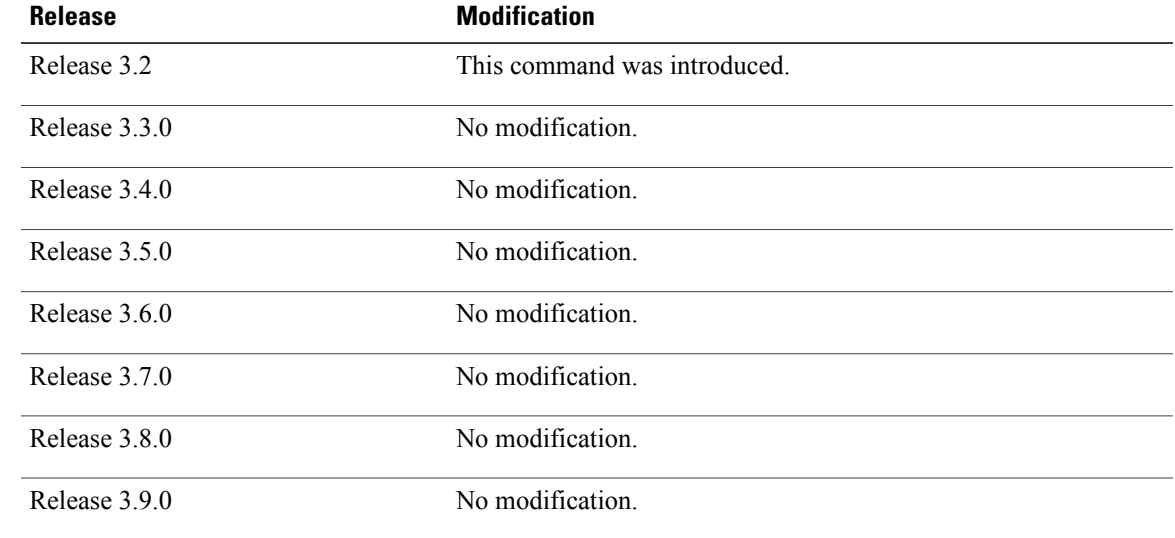

**Cisco IOS XR System Management Command Reference for the Cisco XR 12000 Series Router, Release 5.1.x** 

**Usage Guidelines** To use this command, you must be in a user group associated with a task group that includes appropriate task IDs. If the user group assignment is preventing you from using a command, contact your AAA administrator for assistance.

> Use the **monitor threads** command to show the top ten threads based on CPU usage. The display refreshes every 10 seconds.

- To change the parameters displayed by the **monitor threads** command, enter one of the key commands described in Table 52: Interactive Display [Commands](#page-633-0) for the monitor threads Command, on page 630.
- To terminate the display and return to the system prompt, enter the **q** key.
- To list the interactive commands, type ? during the display.

<span id="page-633-0"></span>Table 52: Interactive Display Commands for the monitor threads Command, on page 630 describes the available interactive display commands.

### **Table 52: Interactive Display Commands for the monitor threads Command**

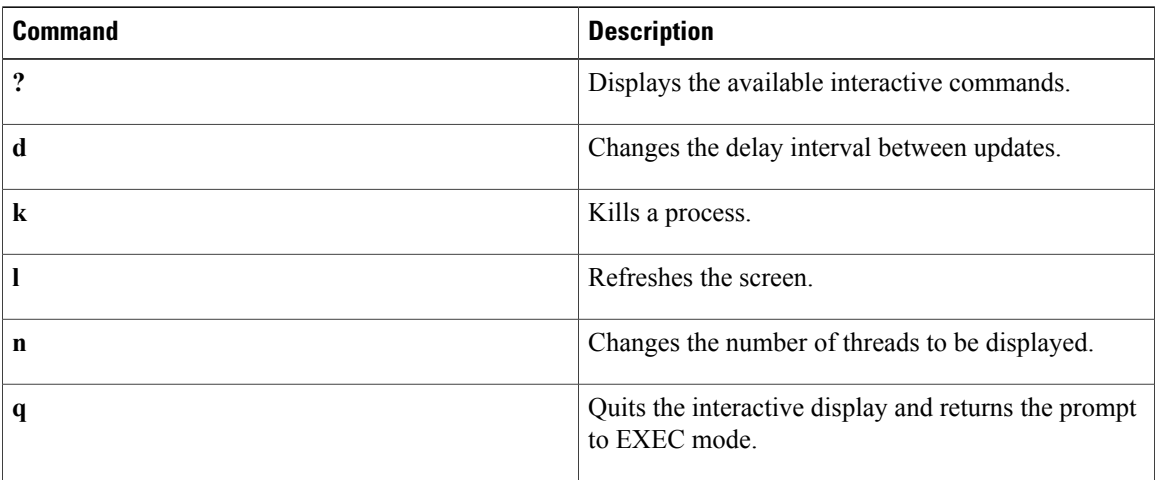

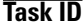

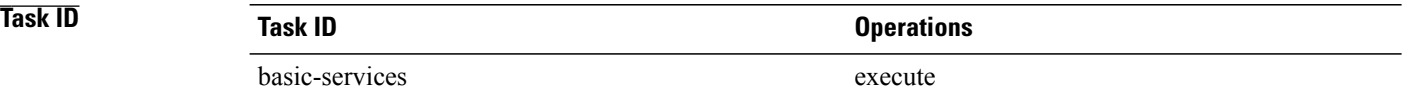

**Examples** The following example shows sample output from the **monitor threads** command:

RP/0/0/CPU0:router# **monitor threads**

```
195 processes; 628 threads;
CPU states: 98.2% idle, 0.9% user, 0.7% kernel
Memory: 2048M total, 1576M avail, page size 4K
    JID TID LAST_CPU PRI STATE HH:MM:SS CPU COMMAND<br>1 12 1 10 Rcv 0:00:09 0.42% procnto-<br>1 25 1 10 Run 0:00:30 0.36% procnto-
             12 1 10 Rcv 0:00:09 0.42% procnto-600-smp-cisco-instr<br>25 1 10 Run 0:00:30 0.36% procnto-600-smp-cisco-instr
                                                              0.36% procnto-600-smp-cisco-instr
```
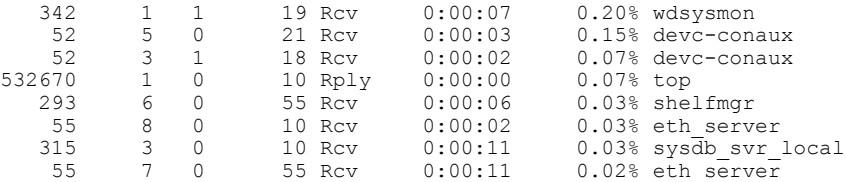

The following example showssample output from the **monitor threads** command using the optional **location** keyword:

RP/0/0/CPU0:router# **monitor threads location 0/RP0/CPU0**

Computing times...195 processes; 628 threads; CPU states: 95.1% idle, 2.7% user, 2.0% kernel Memory: 2048M total, 1576M avail, page size 4K

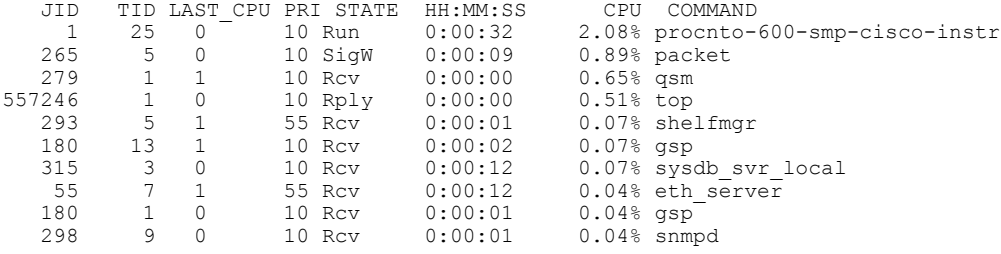

<span id="page-634-0"></span>Table 53: monitor threads Field Descriptions, on page 631 describes the significant fields shown in the display.

| <b>Field</b>    | <b>Description</b>                        |
|-----------------|-------------------------------------------|
| JID             | Job ID.                                   |
| <b>TIDS</b>     | Thread ID.                                |
| <b>LAST CPU</b> | Number of open channels.                  |
| PRI             | Priority level of the thread.             |
| <b>STATE</b>    | State of the thread.                      |
| HH:MM:SS        | Run time of process since last restart.   |
| <b>CPU</b>      | Percentage of CPU used by process thread. |
| <b>COMMAND</b>  | Process name.                             |

**Table 53: monitor threads Field Descriptions**

**Examples** When the **n** or **d** interactive command is used, the **monitor threads** command prompts for a number appropriate to the specific interactive command. The following example shows sample output from the **monitor threads** command using the interactive **n** command after the first display cycle to change the number of threads:

RP/0/0/CPU0:router# **monitor threads**

Computing times... 87 processes; 249 threads; CPU states: 84.8% idle, 4.2% user, 10.9% kernel Memory: 256M total, 175M avail, page size 4K JID TID PRI STATE HH:MM:SS CPU COMMAND 1 6 10 Run 0:00:10 10.92% kernel<br>553049 1 10 Rply 0:00:00 4.20% top 1 10 Rply 0:00:00 4.20% top<br>3 10 Rcv 0:00:24 0.00% syse 58 3 10 Rcv 0:00:24 0.00% sysdbsvr 1 3 10 Rcv 0:00:21 0.00% kernel 1 10 Rcv 0:00:20 0.00% wdsysmon<br>5 10 Rcv 0:00:20 0.00% kernel 1 5 10 Rcv 0:00:20 0.00% kernel 159 2 10 Rcv 0:00:05 0.00% qnet 0:00:05 0.00% netio<br>0:00:04 0.00% envmo 157 1 10 NSlp 0:00:04 0.00% envmon\_periodic  $0.00$ % netio **n** Enter number of threads to display: **3** Please enter a number between 5 and 40 Enter number of threads to display: **8** 87 processes; 249 threads; CPU states: 95.3% idle, 2.9% user, 1.7% kernel Memory: 256M total, 175M avail, page size 4K JID TID PRI STATE HH:MM:SS CPU COMMAND 1 6 10 Run 0:00:11 1.76% kernel<br>69 1 10 Rcv 0:00:20 1.11% wdsysm<br>58 3 10 Rcv 0:00:24 0.40% sysdbs 69 1 10 Rcv 0:00:20 1.11% wdsysmon 58 3 10 Rcv 0:00:24 0.40% sysdbsvr 157 1 10 NSlp 0:00:04 0.23% envmon\_periodic 159 19 10 Rcv 0:00:02 0.20% qnet<br>553049 1 10 Rply 0:00:00 0.20% top 0.20% top 1 10 Rply 0:00:00 0.20% top 159 12 10 Rcv 0:00:03 0.13% qnet 159 12 10 Rcv 0:00:03<br>160 1 10 Rcv 0:00:05 1 10 Rcv 0:00:05 0.10% netio

When a number outside the acceptable range is entered, the acceptable range is displayed:

Please enter a number between 5 and 40 Enter number of threads to display:

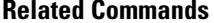

**Related Commands Command Description**

monitor [processes](#page-627-0) Displays auto-updating statistics on processes in a full-screen mode.

# **placement memory**

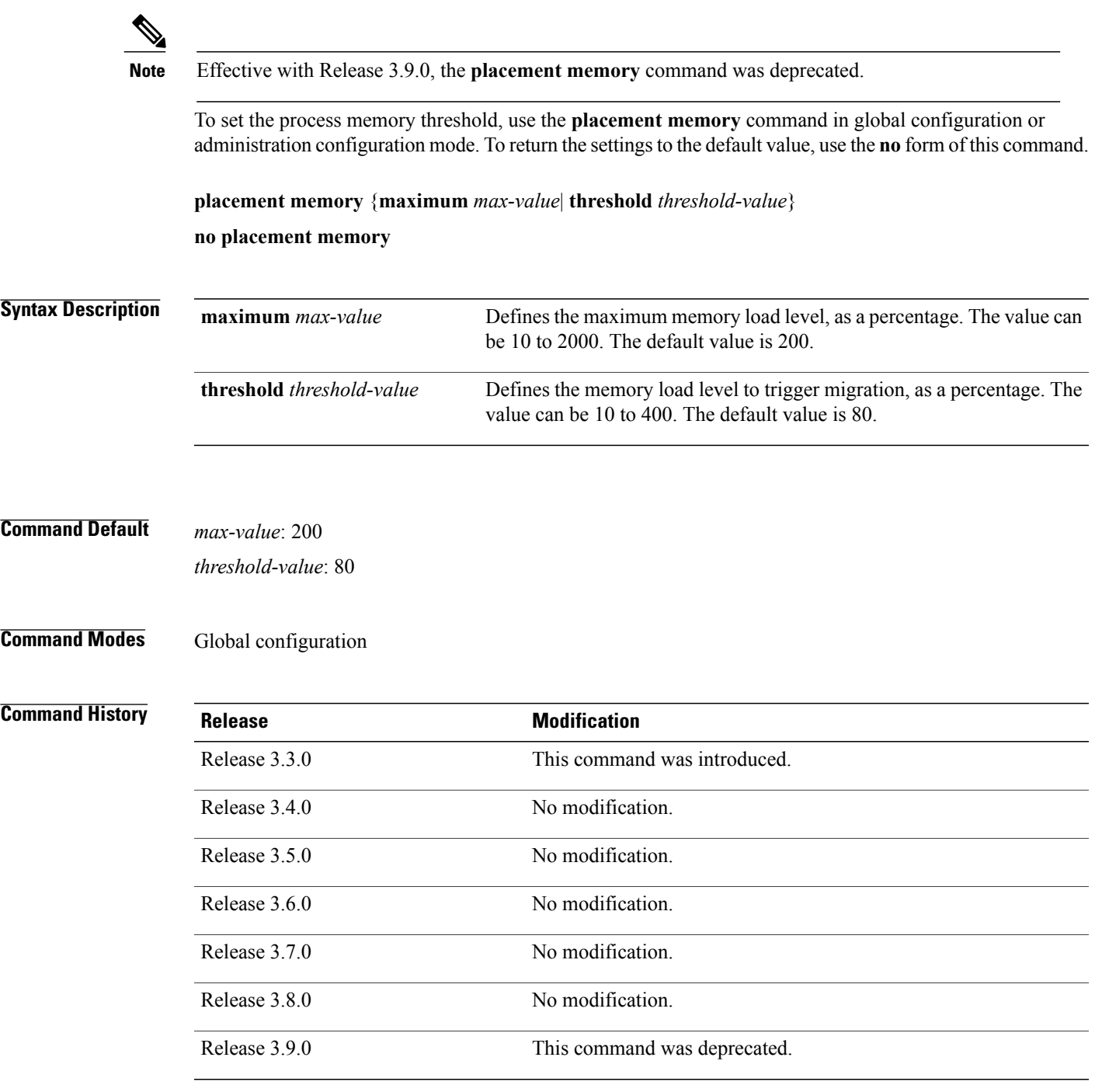

**Usage Guidelines** To use this command, you must be in a user group associated with a task group that includes appropriate task IDs. If the user group assignment is preventing you from using a command, contact your AAA administrator for assistance.

> Use the**placement memory** command with the **maximum** *value* keyword and argument to set the maximum percentage of memory that can be used on a node (based on the estimated memory usage of the processes). For example:

- The **placement memory maximum 100** command sets the maximum memory usage on nodes to 100 percent. If a node has 2 GB of available memory, then only 2 GB of processes can be placed on the node (estimated memory usage). This means that oversubscription is not allowed.
- The **placement memory maximum 50** command sets the maximum memory usage on nodes to 50 percent, so that placeable processes can use only half the memory on the node.
- The **placement memory maximum 200** command allows the system to attempt to run more than the available memory on a node.

Use the **placement memory** command with the **threshold** *value* keyword and argument to set the preferred percentage of memory use for each node. The system attempts to balance all nodes at or below the threshold memory percentage. In other words, the system does not place a process on a node that has exceeded the threshold value, unless all other nodes have also reached their thresholds (or unless some other large affinity overrides this consideration).

Use the **show placement** command with the **policy global** keywords to display the current settings:

RP/0/0/CPU0:router# **show placement policy global**

Per-location placement policy parameters ---------------------------------------- Memory preferred threshold: 80%<br>Memory maximum threshold: 200% Memory maximum threshold: Threshold satisfaction affinity points: 50

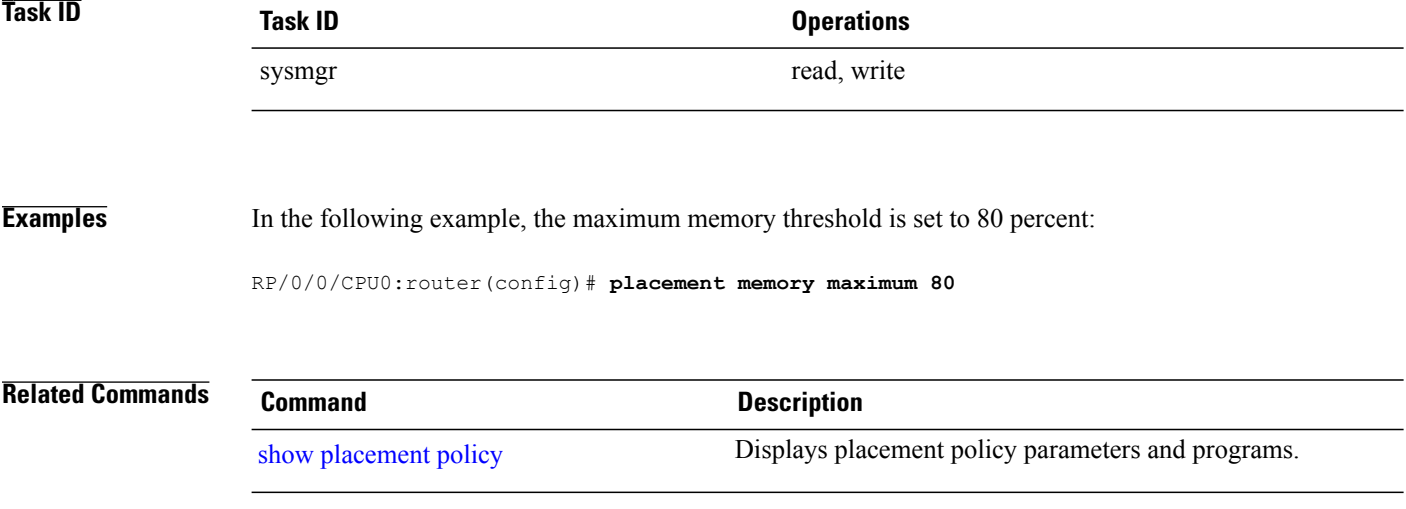

## **placement program**

**Note** Effective with Release 3.9.0, the **placement program** command was deprecated.

To enter placement program configuration mode to set process affinities (preferences), use the **placement program** command in global configuration mode. To remove the assigned process placement, use the **no** form of this command.

**placement program** {*program* [**instance** *instance*]**| default**}

**no placement program** {*program* [**instance** *instance*]**| default**}

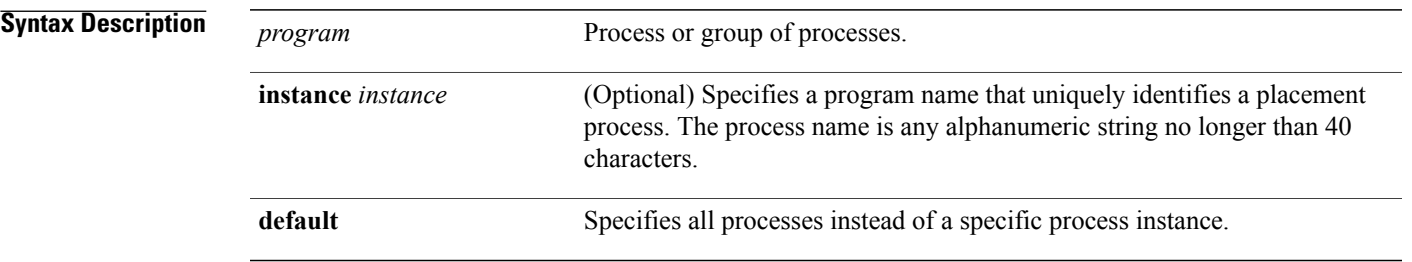

## **Command Default** No default behavior or values

## **Command Modes** Global configuration

# **Command History Release Modification** Release 3.3.0 This command was introduced. Release 3.4.0 No modification. Release 3.5.0 No modification. Release 3.6.0 No modification. Release 3.7.0 No modification. Release 3.8.0 No modification. Release 3.9.0 This command was deprecated.

**Usage Guidelines** To use this command, you must be in a user group associated with a task group that includes appropriate task IDs. If the user group assignment is preventing you from using a command, contact your AAA administrator for assistance.

> The **placement program** command allows you to change the placement policy for any placeable process, such as Open Shortest Path First (OSPF) and Border Gateway Protocol (BGP).

Placement policy consists of two types: resource consumption and affinities. Resource consumption involves CPU and memory usage and is a "hard" resource requirement. Affinities are preferences and are considered "soft" requirements for a placement policy. Only affinities can be configured by the operator.

The **placement program** command handles configuration for these affinity types:

- Affinity location set
- Affinity location type
- Affinity program
- Affinity self
- Affinity existence

To obtain a list of running placeable processes and placement policy parameters on your router system, use the **show placement policy** command.

show [placement](#page-681-0) program Displays the operational state for each placement program.

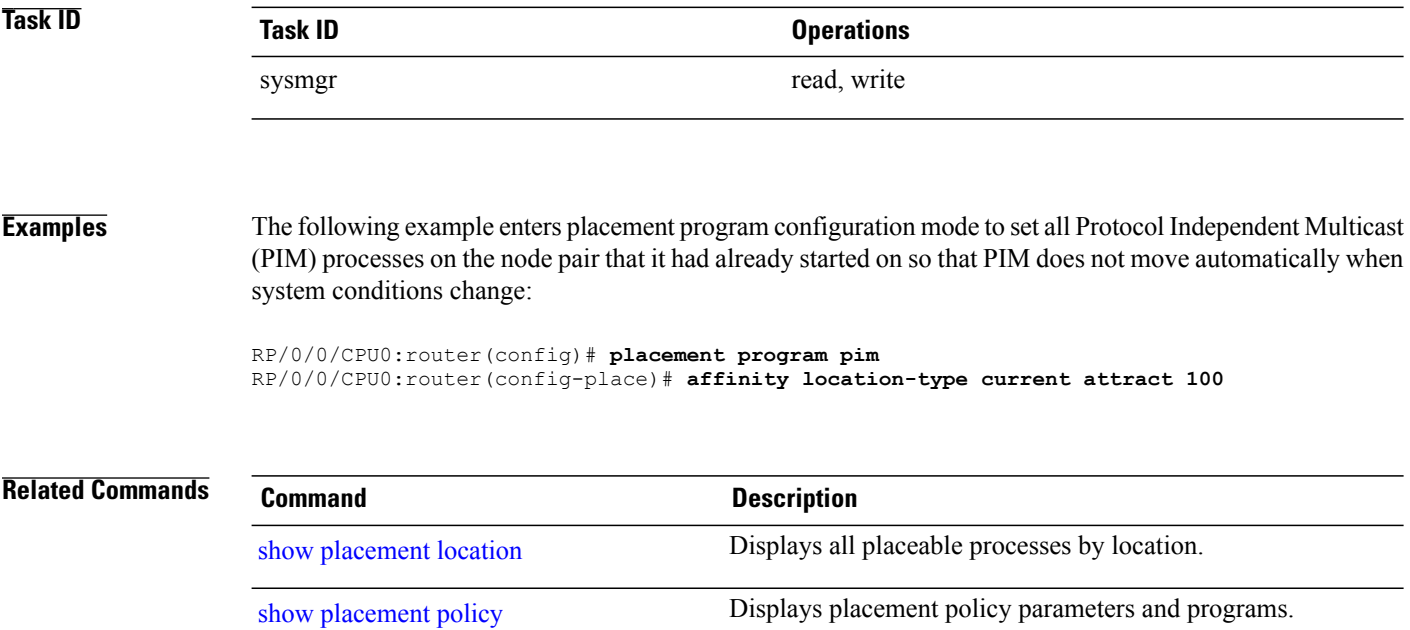

## **placement reoptimize**

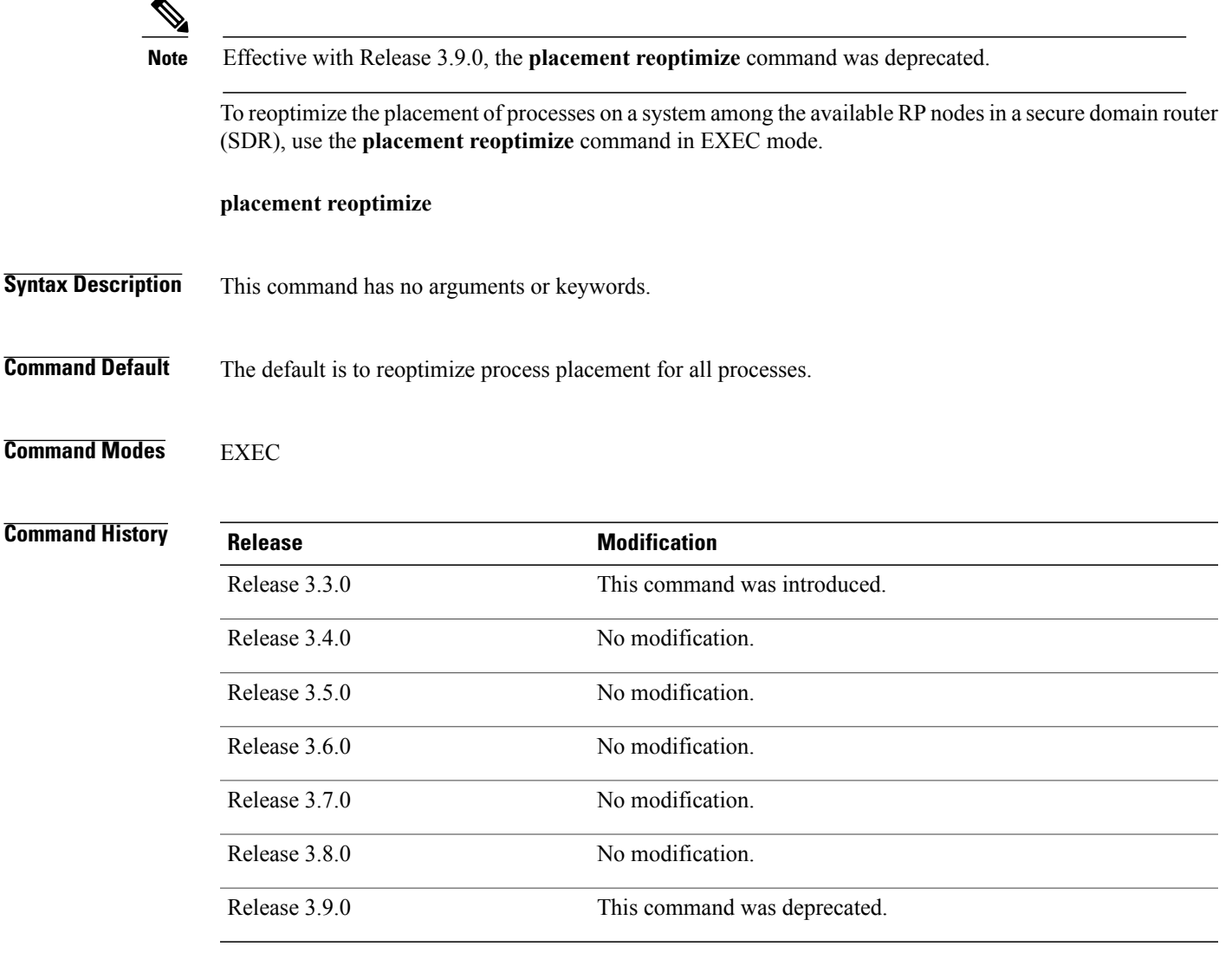

**Usage Guidelines** To use this command, you must be in a user group associated with a task group that includes appropriate task IDs. If the user group assignment is preventing you from using a command, contact your AAA administrator for assistance.

> Use the **placement reoptimize** command to reoptimize the placement of running processes on the available RPnodes. The processes are redistributed to the available nodes based on memory usage and other calculations. The **placement reoptimize** command first displays the predicted results of the reoptimization before running the command. You can accept the changes and run the command, or cancel the procedure without impacting the router.

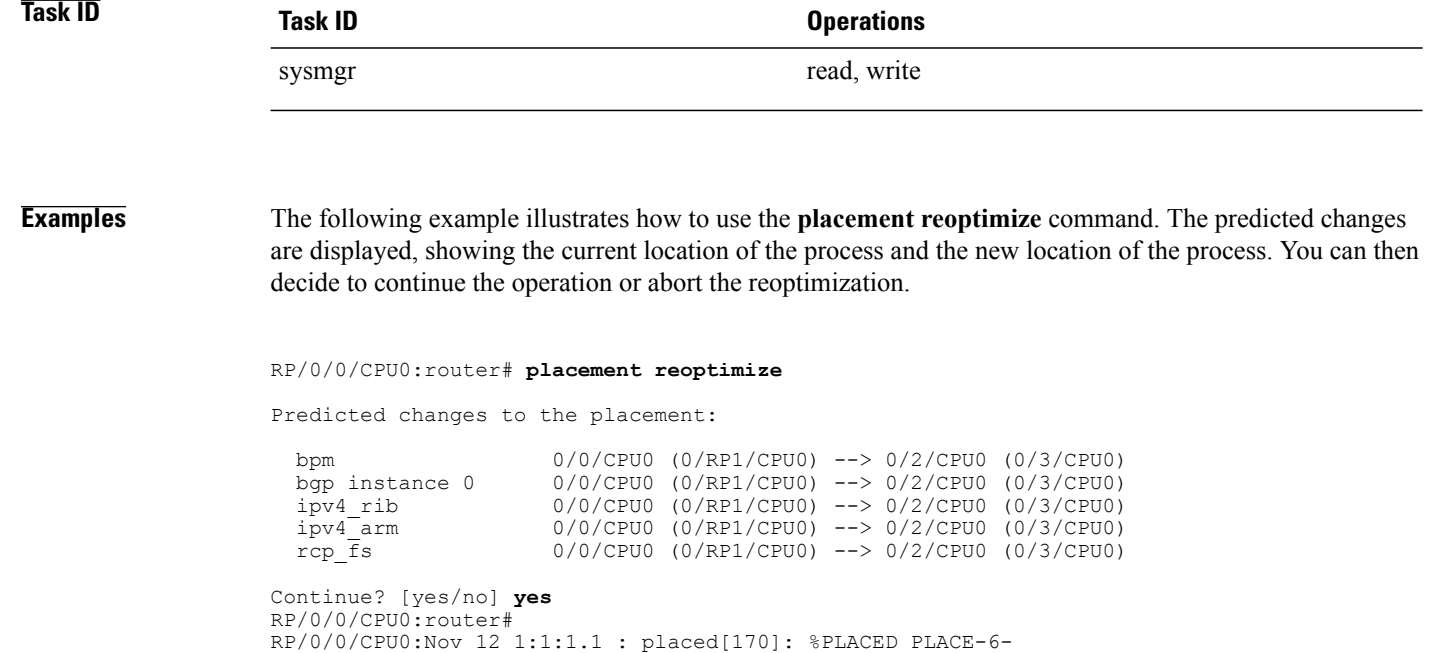

REOP START: Re-optimization of the placement requested. You will be notified on completion. RP/0/0/CPU0:Nov 12 1:1:1.1 : placed[254]: %OS-PLACED\_PLACE-6-REOP\_COMPLETE : Re-optimization of the placement complete. Use 'show placement' to view the ne w placement

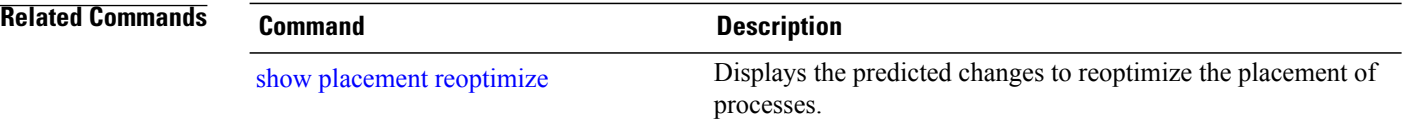

## **process**

To start, terminate, or restart a process, use the **process** command in admin EXEC mode.

**process** {**crash| restart| shutdown| start**} {*executable-name*| *job-id*} **location** {*node-id***| all**}

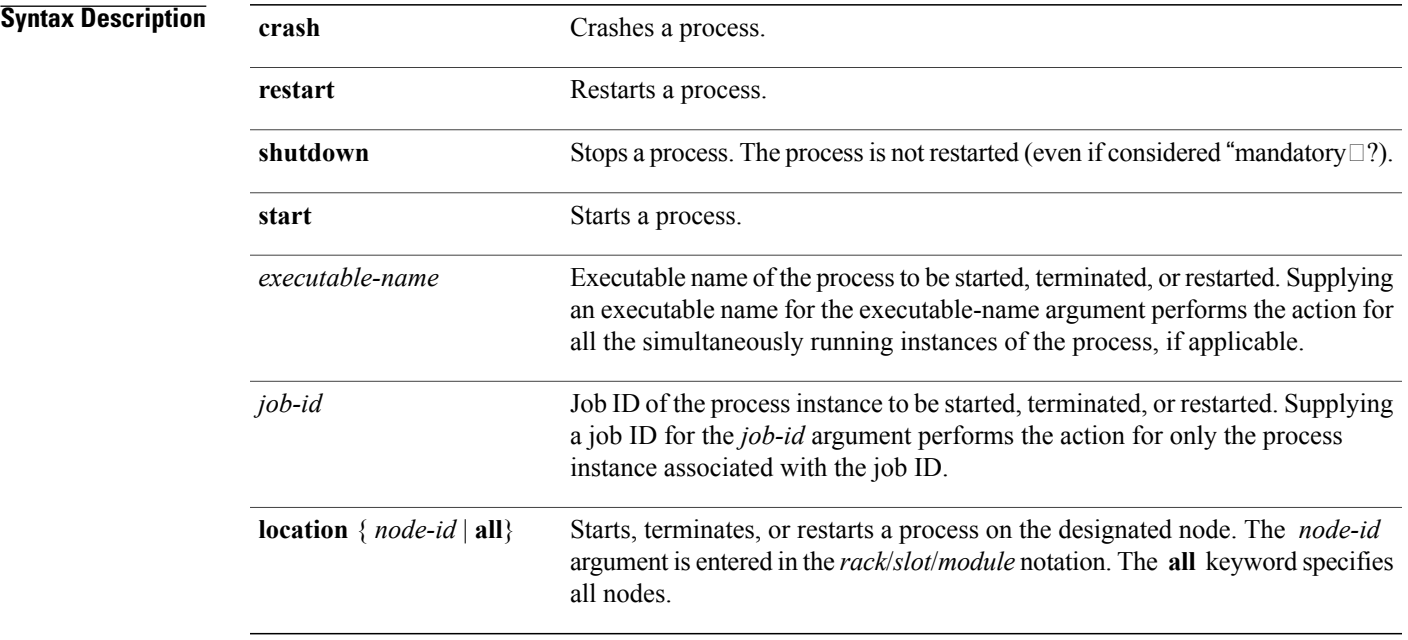

## **Command Default** No default behavior or values

**Command Modes** Admin EXEC

### $$

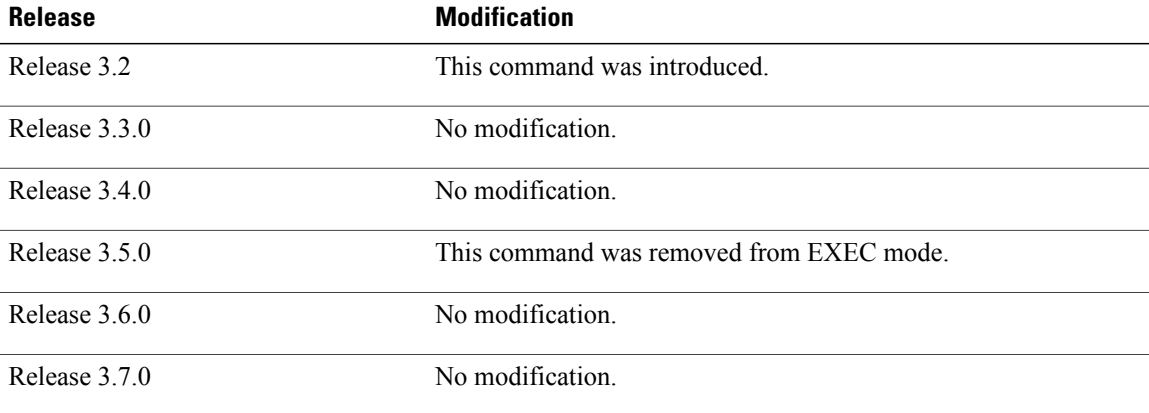

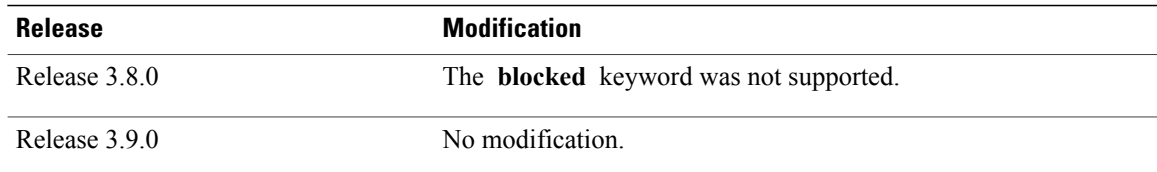

**Usage Guidelines** To use this command, you must be in a user group associated with a task group that includes appropriate task IDs. If the user group assignment is preventing you from using a command, contact your AAA administrator for assistance.

> Under normal circumstances, processes are started and restarted automatically by the operating system as required. If a process crashes, it is automatically restarted.

Use this command to manually start, stop, or restart individual processes.

**Caution**

Manually stopping or restarting a process can seriously impact the operation of a router. Use these commands only under the direction of a Cisco Technical Support representative.

### **process shutdown**

The **process shutdown** command shuts down (terminates) the specified process and copies associated with the specified process. The process is not restarted, even if considered "mandatory.? Use the **show processes** command to display a list of executable processes running on the system.

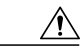

Stopping a process can result in an RP switchover, system failure or both. This command is intended for use only under the direct supervision of a Cisco Technical Support representative. **Caution**

### **process restart**

The **process restart** command restarts a process, such as a process that is not functioning optimally.

### **process start**

The **process start** command starts a process that is not currently running, such as a process that was terminated using the **process kill** command. If multiple copies are on the system, all instances of the process are started simultaneously.

**Examples** The following example shows how to restart a process. In this example, the IS-IS process is restarted:

RP/0/0/CPU0:router# **process restart isis**

RP/0/0/CPU0:router#RP/0/0/CPU0:Mar 30 15:24:41 : isis[343]: %ISIS-6-INFO\_ST RTUP START : Cisco NSF controlled start beginning RP/0/0/CPU0:router#RP/0/0/CPU0:Mar 30 15:24:52 : isis[352]: %ISIS-6-INFO\_ST RTUP FINISH : Cold controlled start completed

The following example shows how to terminate a process. In this example, the IS-IS process is stopped:

```
RP/0/0/CPU0:router# process shutdown isis
RP/0/0/CPU0:router#
```
The following example shows how to start a process. In this example, the IS-IS process is started:

RP/0/0/CPU0:router# **process start isis**

```
RP/0/0/CPU0:router#RP/0/0/CPU0:Mar 30 15:27:19 : isis[227]:
   %ISIS-6-INFO_STARTUP_START : Cold controlled start beginning
RP/0/0/CPU0:Mar<sup>-30</sup> 15:27:31 : isis[352]: %ISIS-6-INFO STARTUP FINISH :
  Cold controlled start completed
```
This example shows how to restart a process:

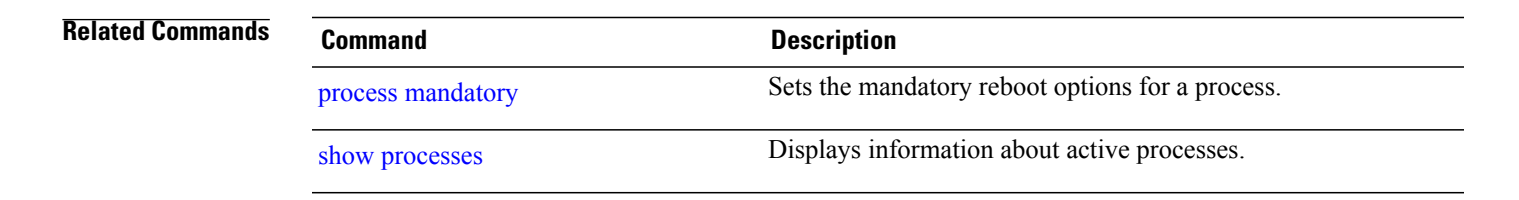

## **process core**

To modify the core dump options for a process, use the **process core** command in administration EXEC mode.

**process** {*executable-name*| *job-id*} **core** {**context| copy| fallback| iomem| mainmem| off| sharedmem| sparse| sync| text**} [**maxcore** *value*] **location** *node-id*

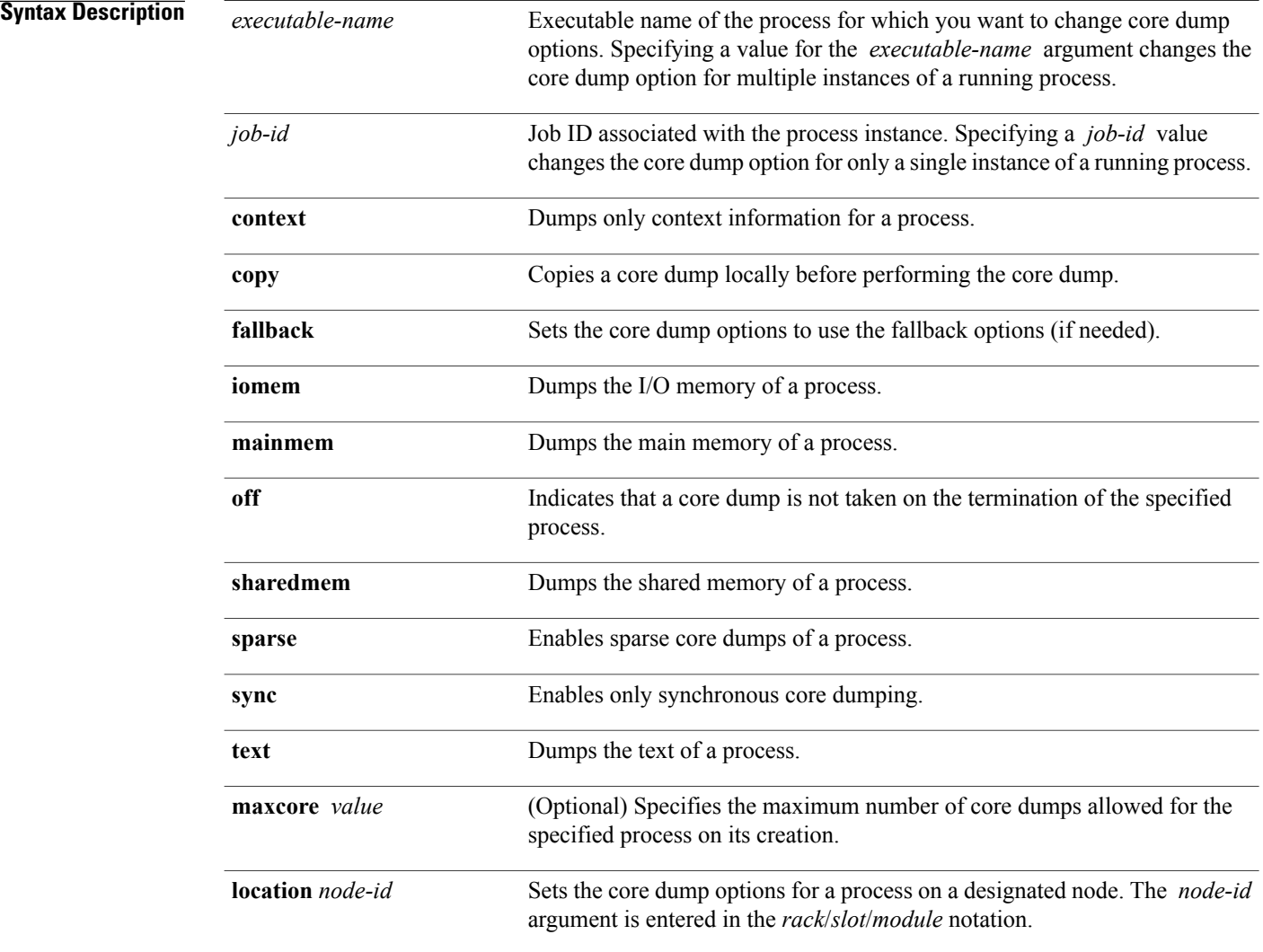

**Command Default** By default, processes are configured to dump shared memory, text area, stack, data section, and heap information.

## **Command Modes** Administration EXEC

# **Command History Release Modification** Release 3.2 This command was introduced. Release 3.3.0 No modification. Release 3.4.0 No modification. Release 3.5.0 No modification. Release 3.6.0 No modification. Release 3.7.0 No modification. Release 3.8.0 No modification. Release 3.9.0 No modification.

### **Usage Guidelines** To use this command, you must be in a user group associated with a task group that includes appropriate task

IDs. If the user group assignment is preventing you from using a command, contact your AAA administrator for assistance.

The modular architecture of Cisco IOS XR software allows core dumps for individual processes. By default, processes are configured to dump shared memory, text area, stack, data section, and heap information.

Specifying an executable name for the *executable-name job-id* argument changes the core dump option for all instances of the process. Specifying a job ID for the value changes the core dump option for a single instance of a running process.

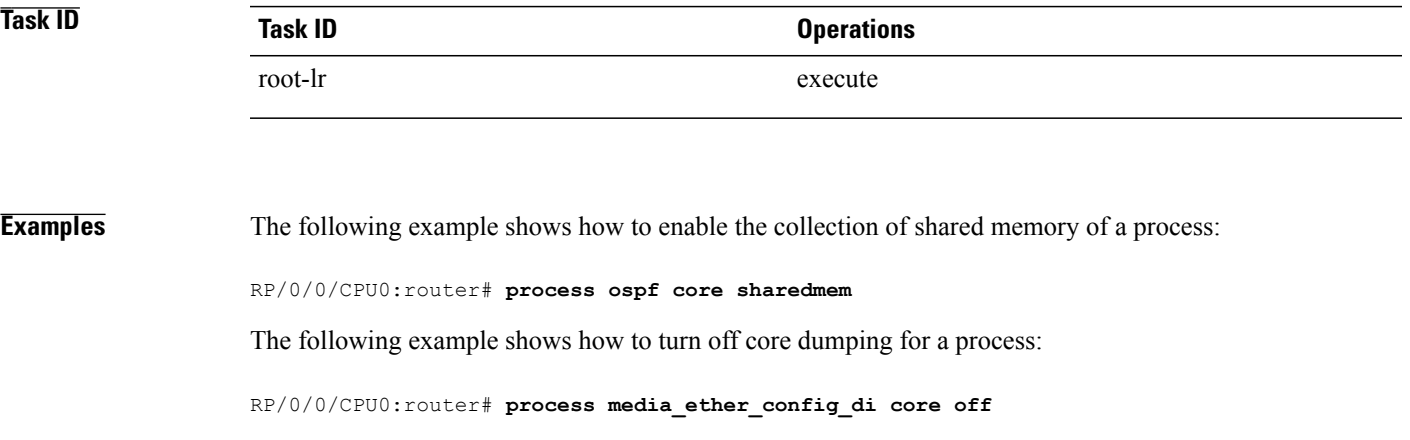

## **Related Commands Command Command Description**

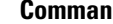

show [processes](#page-686-0) **EXECUTE:** Displays information about active processes.
# **process mandatory**

To set the mandatory reboot options for a process, use the **process mandatory** command in administration EXEC mode or in EXEC mode.

### **process mandatory**

**process mandatory** {**on| off**} {*executable-name*| *job-id*} **location** *node-id*

### **process mandatory reboot**

**process mandatory reboot** {**enable| disable**}

### **process mandatory toggle**

**process mandatory toggle** {*executable-name*| *job-id*} **location** *node-id*

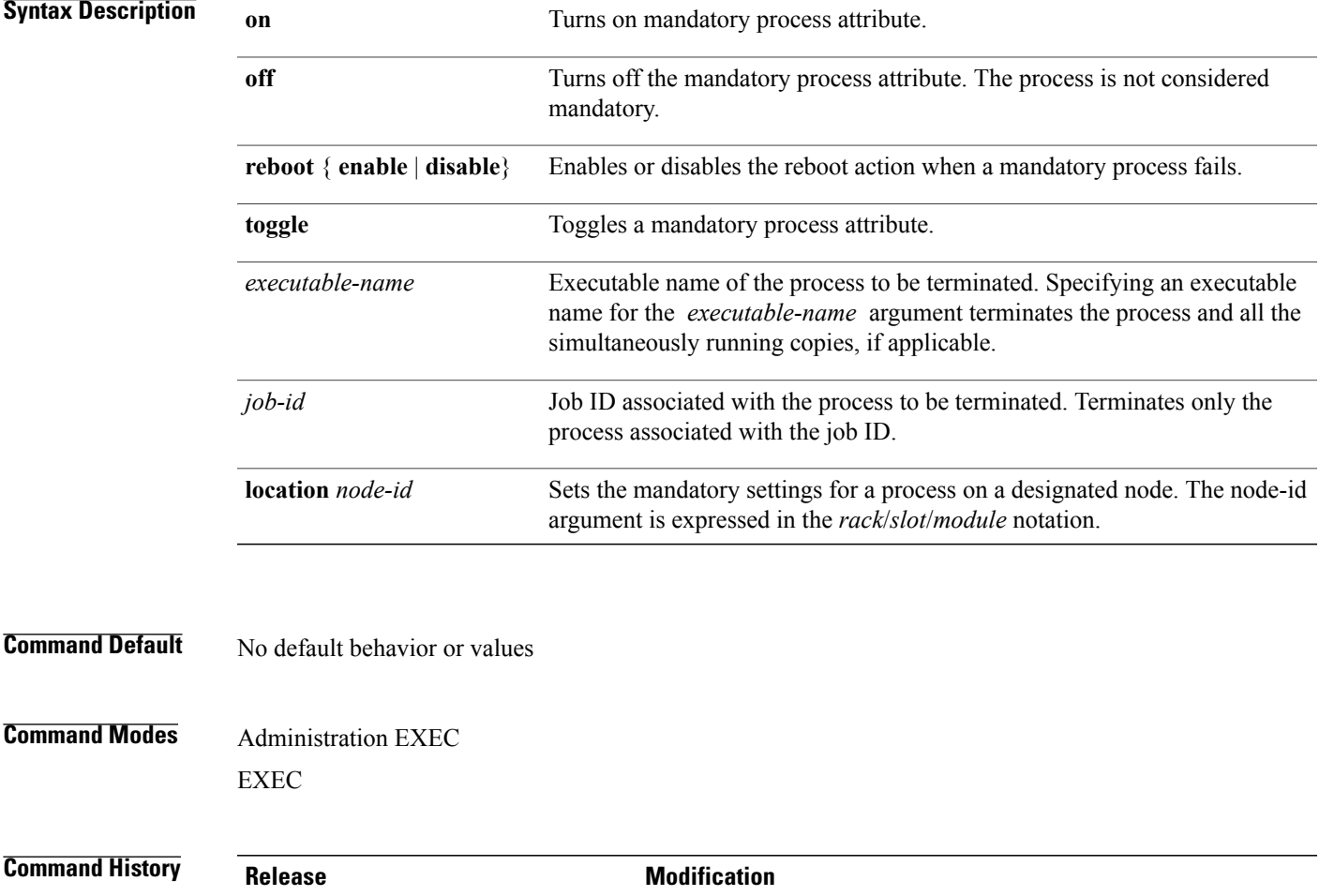

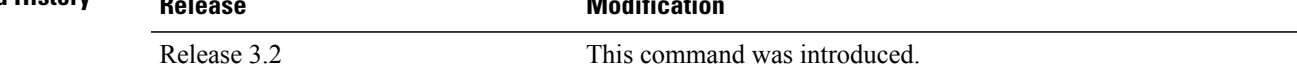

**Cisco IOS XR System Management Command Reference for the Cisco XR 12000 Series Router, Release 5.1.x** 

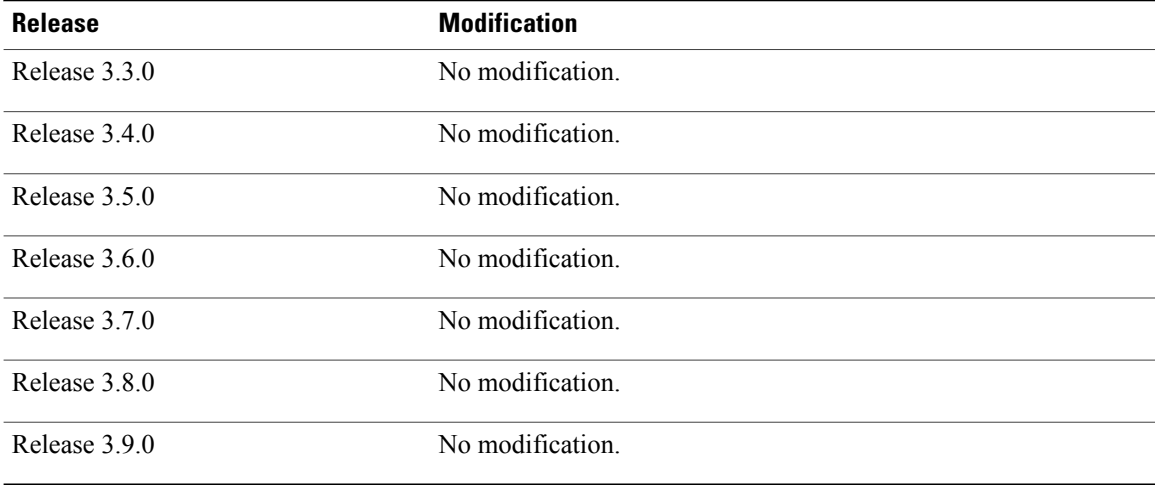

**Usage Guidelines** To use this command, you must be in a user group associated with a task group that includes appropriate task IDs. If the user group assignment is preventing you from using a command, contact your AAA administrator for assistance.

> If a process unexpectedly goes down, the following action occurs based on whether the process is considered mandatory.

• If the process is mandatory and the process cannot be restarted, the node automatically reboots.

• If the process is not mandatory and cannot be restarted, it stays down and the node does not reboot.

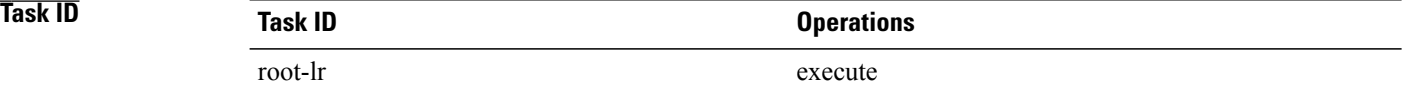

**Examples** The following example shows how to turn on a mandatory attribute. In this example, the mandatory attribute is turned on for the media\_ether\_config\_di process.

RP/0/0/CPU0:router# **process mandatory on media\_ether\_config\_di**

The following example shows how to turn the reboot option on. In this example, the router is set to reboot the node if a mandatory process goes down and cannot be restarted.

RP/0/0/CPU0:router# **process mandatory reboot enable**

RP/0/00/CPU0:Mar 19 19:28:10 : sysmqr[71]: %SYSMGR-4-MANDATORY\_REBOOT\_ENABLE : mandatory reboot option enabled by request

The following example shows how to turn off the reboot option. In this example, the router is set *not* to reboot the node if a mandatory process goes down and cannot be restarted. In this case, the mandatory process is restarted, but the node is not rebooted.

RP/0/0/CPU0:router# **process mandatory reboot disable**

RP/0/00/CPU0:Mar 19 19:31:20 : sysmgr[71]: %SYSMGR-4-MANDATORY\_REBOOT\_OVERRIDE : mandatory reboot option overridden by request

**Related Commands Command Command Description** 

show [processes](#page-686-0) **EXEC II** Displays information about active processes.

## **show context**

To display core dump context information, use the **show context** command in administration EXEC mode or in EXEC mode.

**show context** [*coredump-occurrence***| clear**] [**location** {*node-id***| all**}]

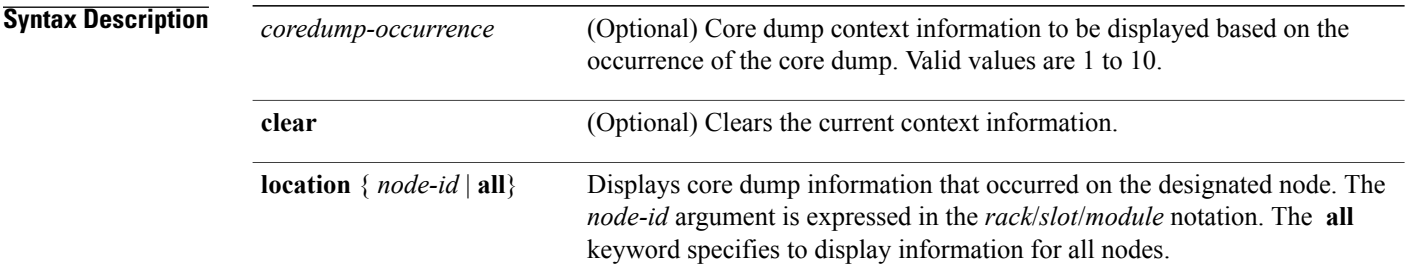

**Command Default** If no *coredump-occurrence* value is specified, core dump context information for all core dumps is displayed.

## **Command Modes** Administration EXEC EXEC

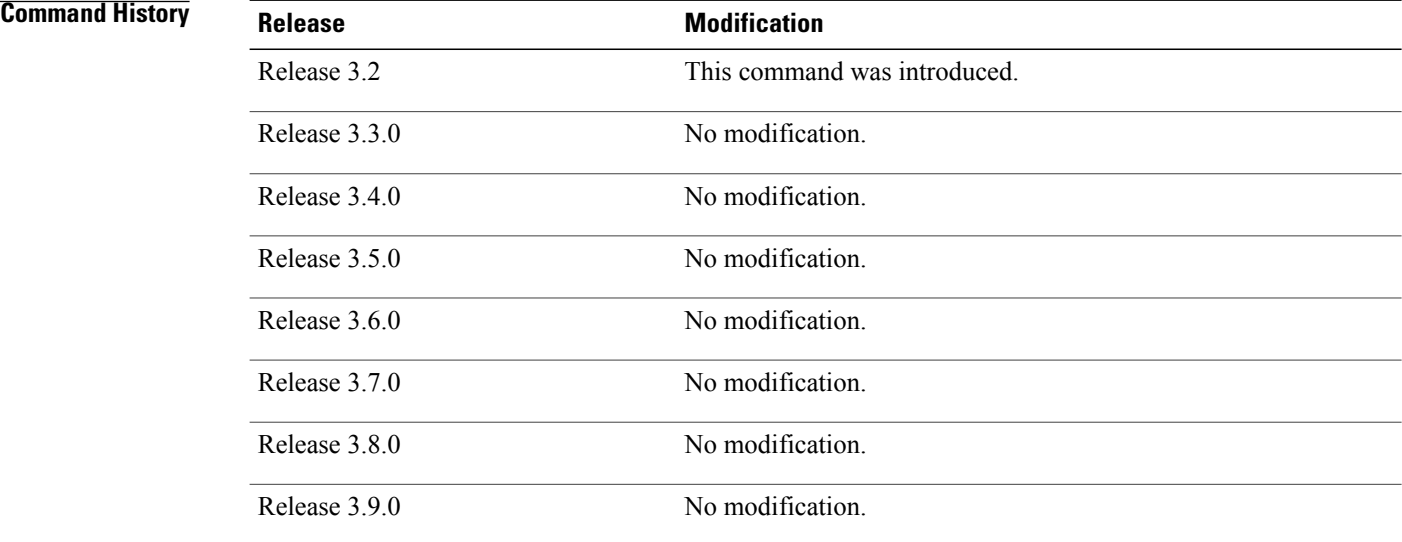

**Usage Guidelines** To use this command, you must be in a user group associated with a task group that includes appropriate task IDs. If the user group assignment is preventing you from using a command, contact your AAA administrator for assistance.

> Use the **show context** command to display core dump context information. This command displays context information for the last ten core dumps. Cisco Technical Support Center engineers and development engineers use this command for post-analysis in the debugging of processes.

Use the clear [context](#page-604-0), on page 601 command to clear core dump context information.

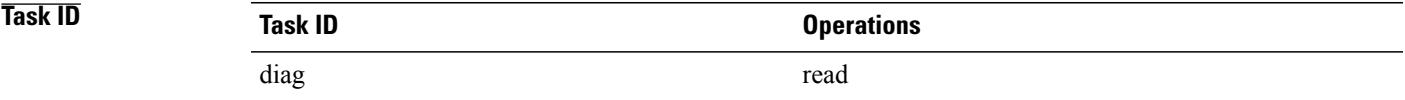

**Examples** The following example shows sample output from the **show context** command:

RP/0/0/CPU0:router# **show context**

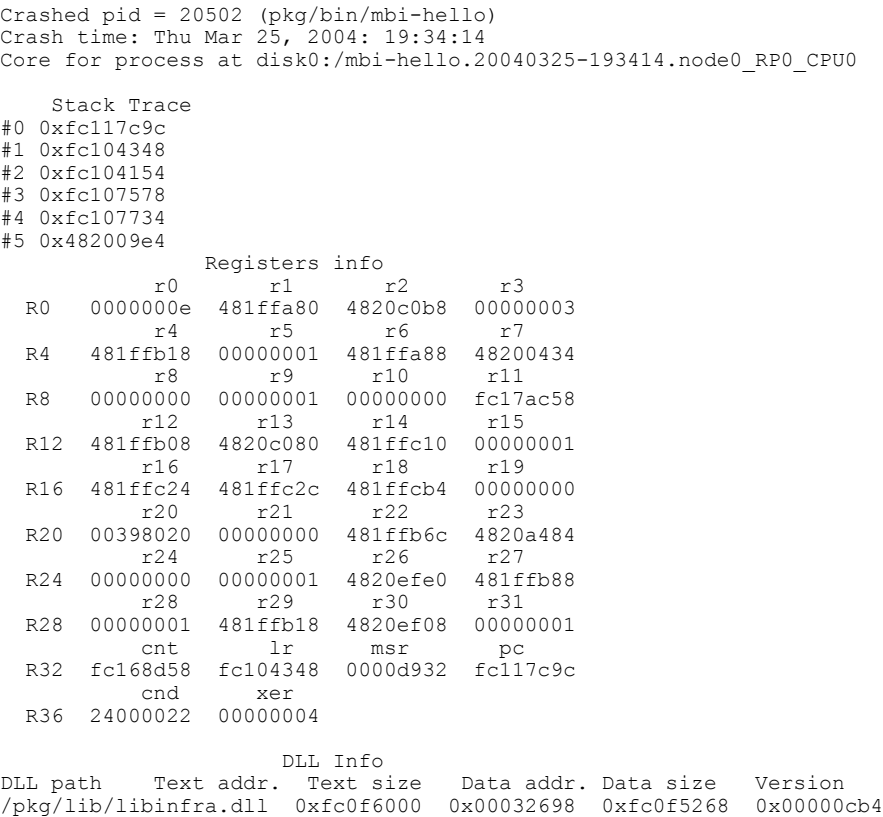

The following example showssample output from the **show context** command. The output displaysinformation about a core dump from a process that has not crashed.

RP/0/0/CPU0:router# **show context**

```
node: node0_RP0_CPU0
------------------------------------------------------------------
Crashed pid = 28703 (pkg/bin/packet)
Crash time: Tue Sep 21, 2004: 02:48:00
Core for process at harddisk:/packet.by.dumper_gen.20040921-024800.node0_RP0_CPU0.ppc.Z
```
<span id="page-653-0"></span>Table 54: show context Field [Descriptions](#page-653-0), on page 650 describes the significant fields shown in the display.

**Table 54: show context Field Descriptions**

| <b>Field</b>        | <b>Description</b>                                                                |
|---------------------|-----------------------------------------------------------------------------------|
| Crashed pid         | Process ID (PID) of the crashed process followed by<br>the executable path.       |
| Crash time          | Time and date the crash occurred.                                                 |
| Core for process at | File path to the core dump file.                                                  |
| <b>Stack Trace</b>  | Stack trace information                                                           |
| Registers Info      | Register information related to crashed threads.                                  |
| DLL Info            | Dynamically loadable library (DLL) information used<br>to decode the stack trace. |

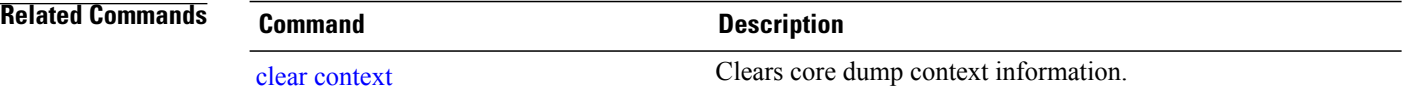

# **show dll**

To display dynamically loadable library (DLL) information, use the **show dll** command in administration EXEC mode or in EXEC mode.

**show dll** [**jobid***job-id* **[virtual]**| **[symbol]address** *virtual-address*|**dllname** *dll-virtual-path***| memory| virtual**] [**location** *node-id*]

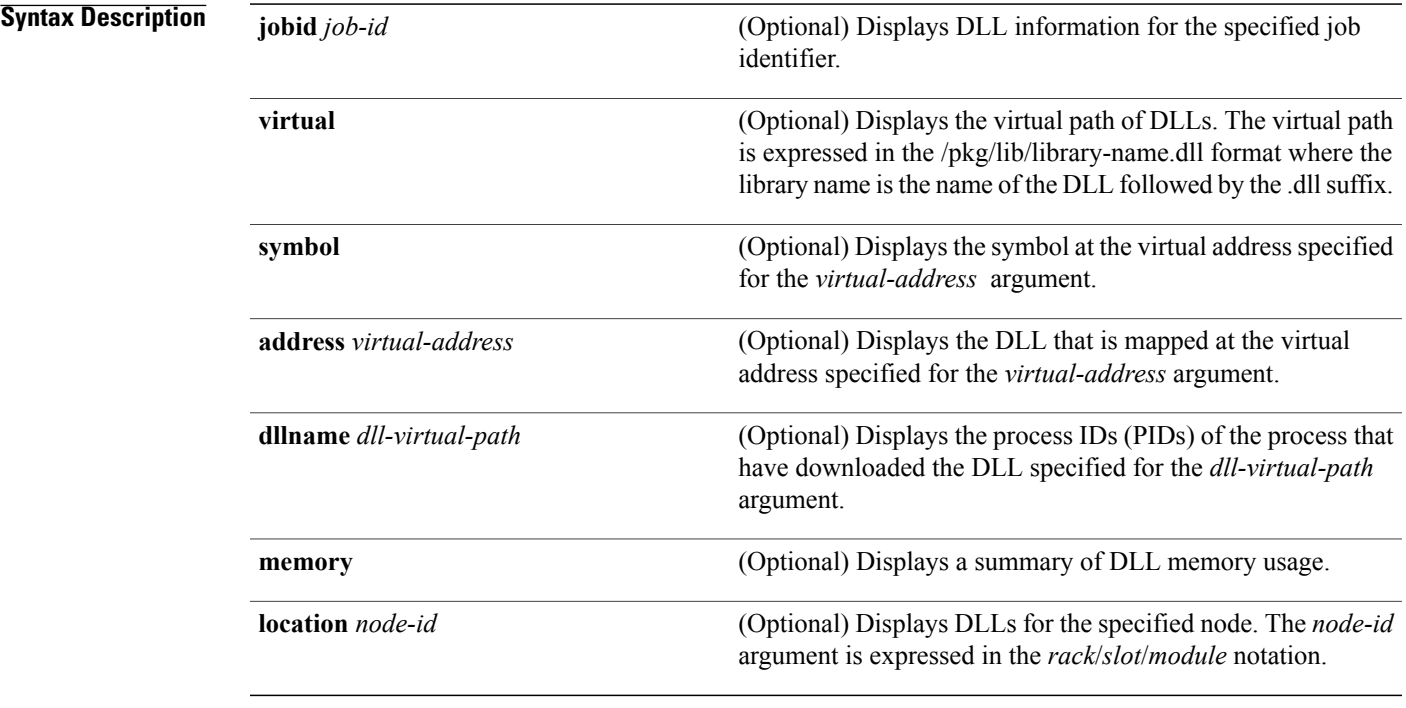

## **Command Default** No default behavior or values

## **Command Modes** Administration EXEC EXEC

## $$

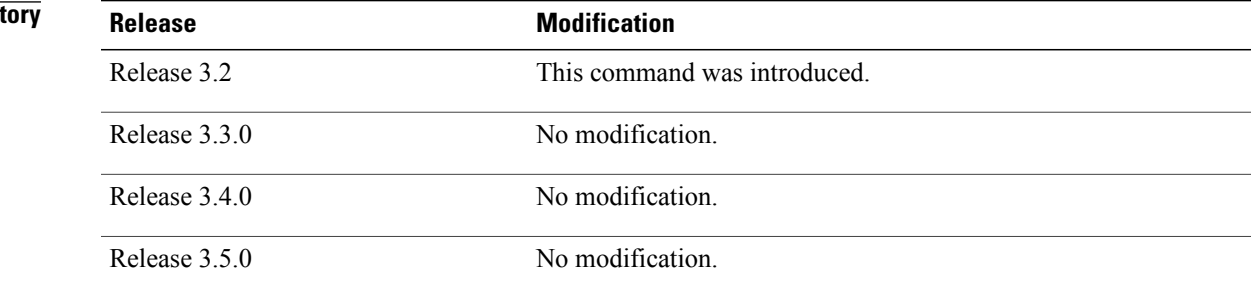

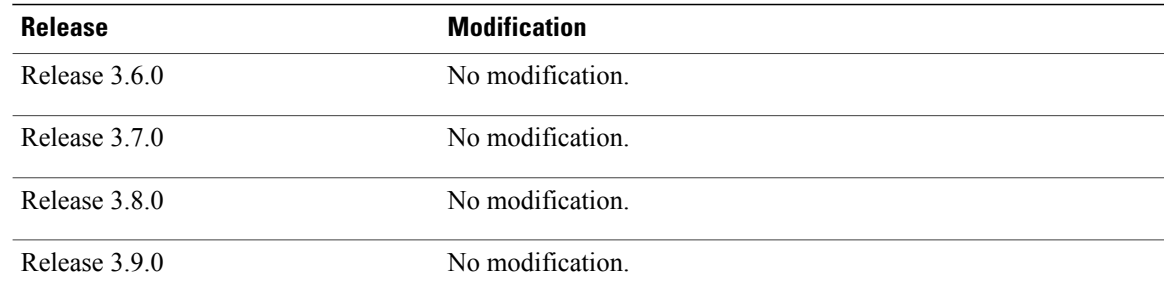

**Usage Guidelines** To use this command, you must be in a user group associated with a task group that includes appropriate task IDs. If the user group assignment is preventing you from using a command, contact your AAA administrator for assistance.

# **Task ID Task ID Operations** basic-services read

**Examples** The following example shows sample output from the **show dll** command. In this example, the output displays all the DLLs loaded on the router.

RP/0/0/CPU0:router# **show dll**

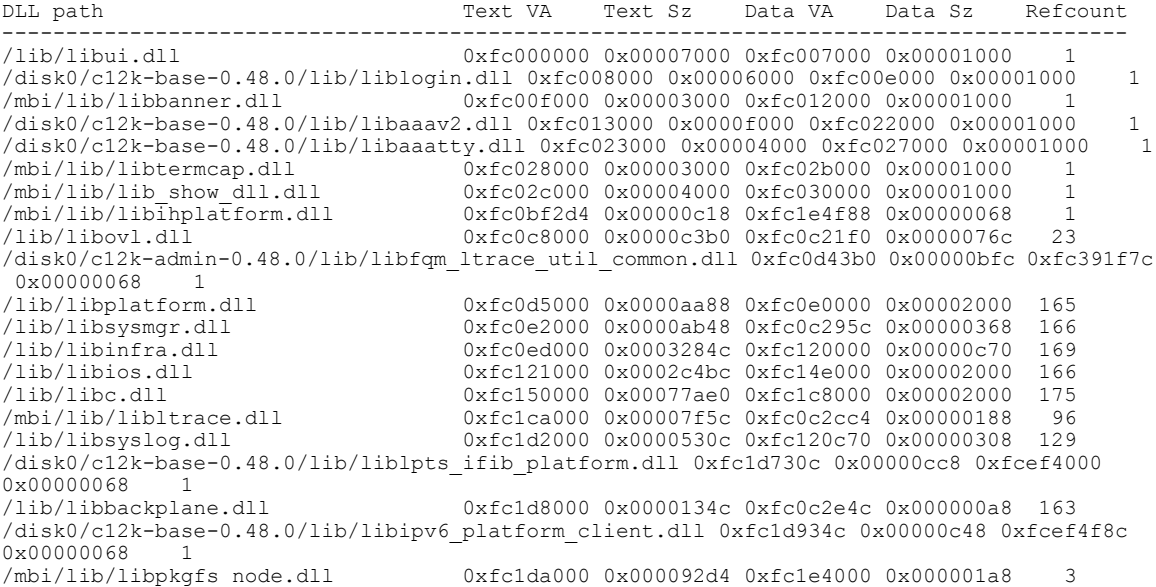

The following example shows sample output from the **show dll** command with the optional **jobid** *job-id* keyword and argument:

RP/0/0/CPU0:router# **show dll jobid 186**

| DLLs mapped by PID 86111<br>DLL path | Text VA | Text Sz                                                                            | Data VA | Data Sz | Refcount       |
|--------------------------------------|---------|------------------------------------------------------------------------------------|---------|---------|----------------|
|                                      |         |                                                                                    |         |         |                |
| /lib/libovl.dll                      |         | 0xfc0c8000 0x0000c3b0 0xfc0c21f0 0x0000076c                                        |         |         | - 23           |
| /lib/libplatform.dll                 |         | 0xfc0d5000 0x0000aa88 0xfc0e0000 0x00002000                                        |         |         | 165            |
| /lib/libsysmgr.dll                   |         | 0xfc0e2000 0x0000ab48 0xfc0c295c 0x00000368                                        |         |         | 167            |
| /lib/libinfra.dll                    |         | 0xfc0ed000 0x0003284c 0xfc120000 0x00000c70                                        |         |         | 169            |
| /lib/libios.dll                      |         | $0 \times f c121000$ $0 \times 0002c4$ bc $0 \times f c14e000$ $0 \times 00002000$ |         |         | 166            |
| /lib/libc.dll                        |         | 0xfc150000 0x00077ae0 0xfc1c8000 0x00002000                                        |         |         | 175            |
| /mbi/lib/libltrace.dll               |         | $0 \times$ fclca000 $0 \times 00007$ f5c $0 \times$ fc0c2cc4 0 $\times$ 00000188   |         |         | 96             |
| /lib/libsyslog.dll                   |         | 0xfc1d2000 0x0000530c 0xfc120c70 0x00000308                                        |         |         | 129            |
| /lib/libbackplane.dll                |         | $0 \times$ fc1d8000 $0 \times 0000134c$ 0xfc0c2e4c 0x000000a8                      |         |         | 163            |
| /lib/libnodeid.dll                   |         | 0xfc1e5000 0x000091fc 0xfc1e41a8 0x00000208                                        |         |         | 163            |
| /mbi/lib/libinst mem.dll             |         | 0xfc232000 0x000044f8 0xfc1e43b0 0x00000108                                        |         |         | $\overline{4}$ |
| /lib/libdebug.dll                    |         | 0xfc23c000 0x0000ef64 0xfc1e4680 0x00000550                                        |         |         | 159            |
|                                      |         |                                                                                    |         |         |                |

<span id="page-656-0"></span>Table 55: show dll Field [Descriptions,](#page-656-0) on page 653 describes the significant fields shown in the display.

| <b>Field</b> | <b>Description</b>                              |
|--------------|-------------------------------------------------|
| DLL path     | Physical path of the DLL on the router.         |
| Text VA      | Virtual address of the text segment of the DLL. |
| Text Sz      | Size of the text segment of the DLL.            |
| Data VA      | Virtual address of the data segment of the DLL. |
| Data Sz      | Size of the data segment of the DLL.            |
| Refcount     | Number of clients using the DLL.                |

**Table 55: show dll Field Descriptions**

The following example shows sample output from the **show dll** command with the optional **dllname** *dll-virtual-path* keyword and optional argument:

RP/0/0/CPU0:router# **show dll dllname /pkg/lib/libinst\_mem.dll**

<span id="page-656-1"></span>PID: 4102 Refcount: 1<br>PID: 4105 Refcount: 1 4105 Refcount: 1 PID: 24600 Refcount: 1<br>PID: 86111 Refcount: 1 86111 Refcount: 1

Table 56: show dll dllname Field [Descriptions,](#page-656-1) on page 653 describes the significant fields shown in the display.

**Table 56: show dll dllname Field Descriptions**

| <b>Field</b> | <b>Description</b>                              |
|--------------|-------------------------------------------------|
| PID:         | Process ID of the process.                      |
| Refcount     | Number of references to the DLL by the process. |

The following example showssample **show dll** output from the command with the optional **memory** keyword:

RP/0/0/CPU0:router# **show dll memory** ---------------------------------------------------------------------------- Total DLL Text - 14778896 bytes Total DLL Data - 12688500 bytes Total DLL Memory - 27467396 bytes

# **show exception**

To display the configured core dump settings, use the **show exception** command in administration EXEC mode or in EXEC mode.

**show exception** [**core-options** [**process** *process-name*] **location** *node-id*]

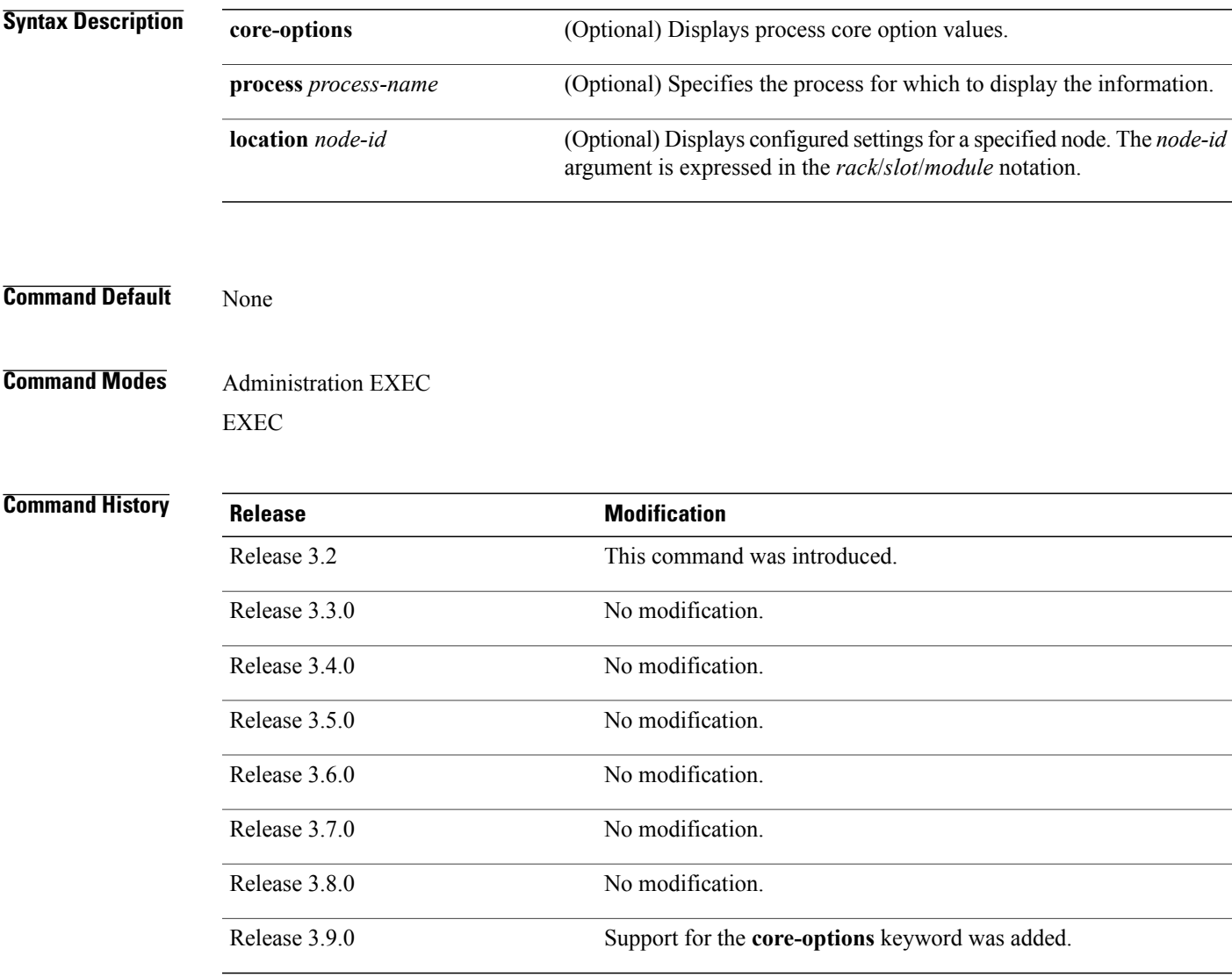

**Usage Guidelines** To use this command, you must be in a user group associated with a task group that includes appropriate task IDs. If the user group assignment is preventing you from using a command, contact your AAA administrator for assistance.

Use the **show exception**command to display the configured core dump settings. The output from this command displays the core dump settings configured with the following commands:

- [exception](#page-609-0) filepath, on page 606
- [exception](#page-614-0) pakmem, on page 611
- [exception](#page-616-0) sparse, on page 613
- [exception](#page-618-0) sprsize, on page 615

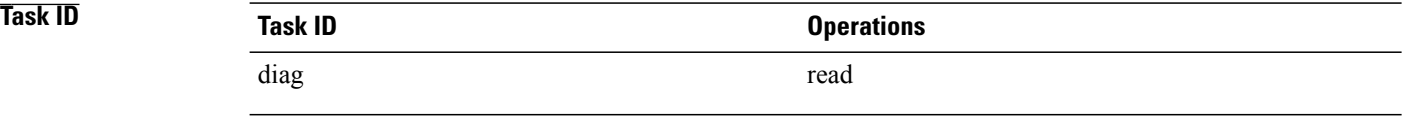

**Examples** The following example showssample output from the **show exception** command with the **location** keyword. All processes for the specified node are displayed.

RP/0/0/CPU0:router# **show excep core-options location 0/rp0/cpu0**

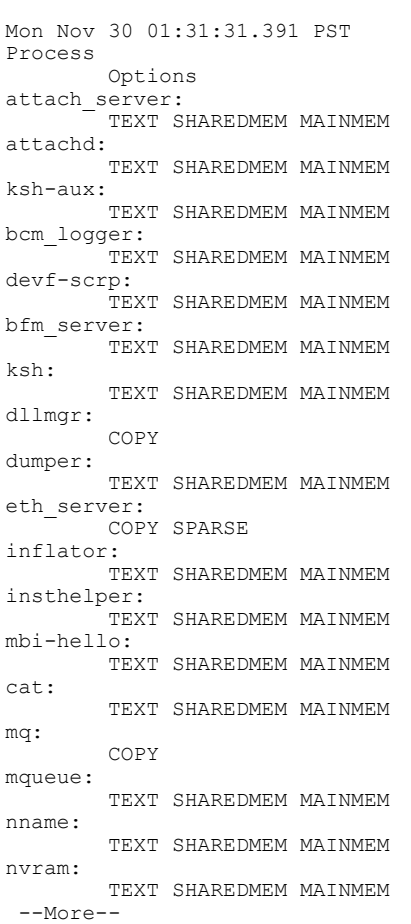

The following example shows sample output from the **show exception** command for a specific process:

RP/0/0/CPU0:router# **show excep core-options process upgrade\_daemon location 0/6/cpu0**

Mon Nov 30 01:32:20.207 PST Process Options upgrade\_daemon: TEXT SHAREDMEM MAINMEM

### **Related Commands**

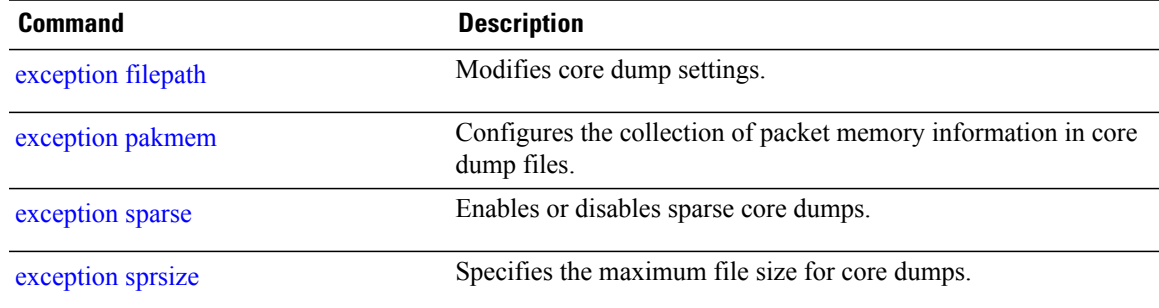

# <span id="page-661-0"></span>**show memory**

To display the available physical memory and memory usage information of processes on the router, use the **show memory** command in EXEC or administration EXEC mode.

**show memory** [*jobid*| **summary** [**bytes| detail**]] **location** *node-id*

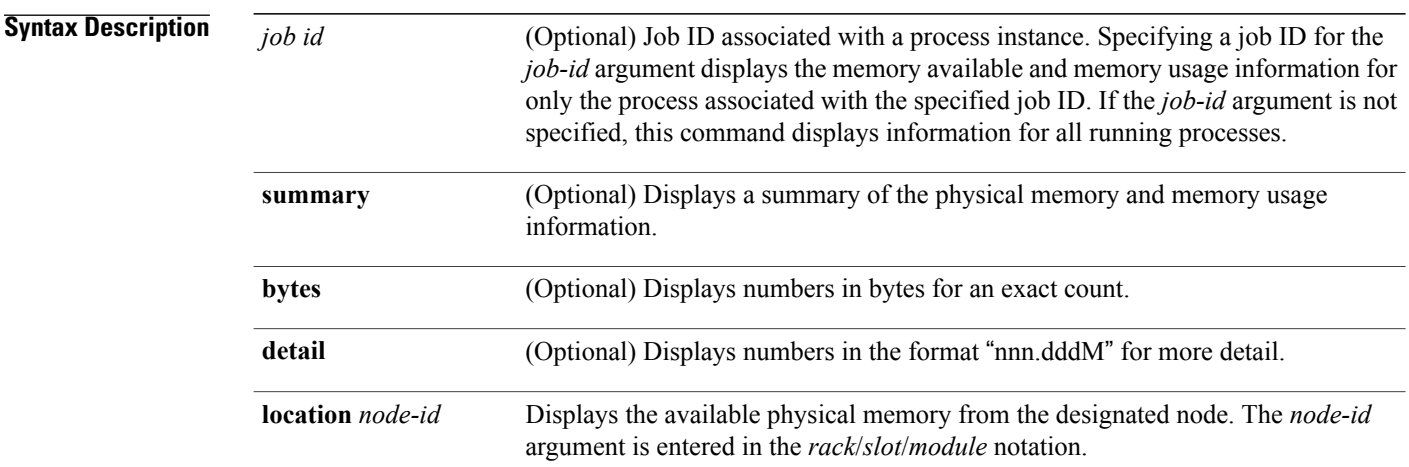

## **Command Default** No default behavior or values

**Command Modes** Administration EXEC EXEC

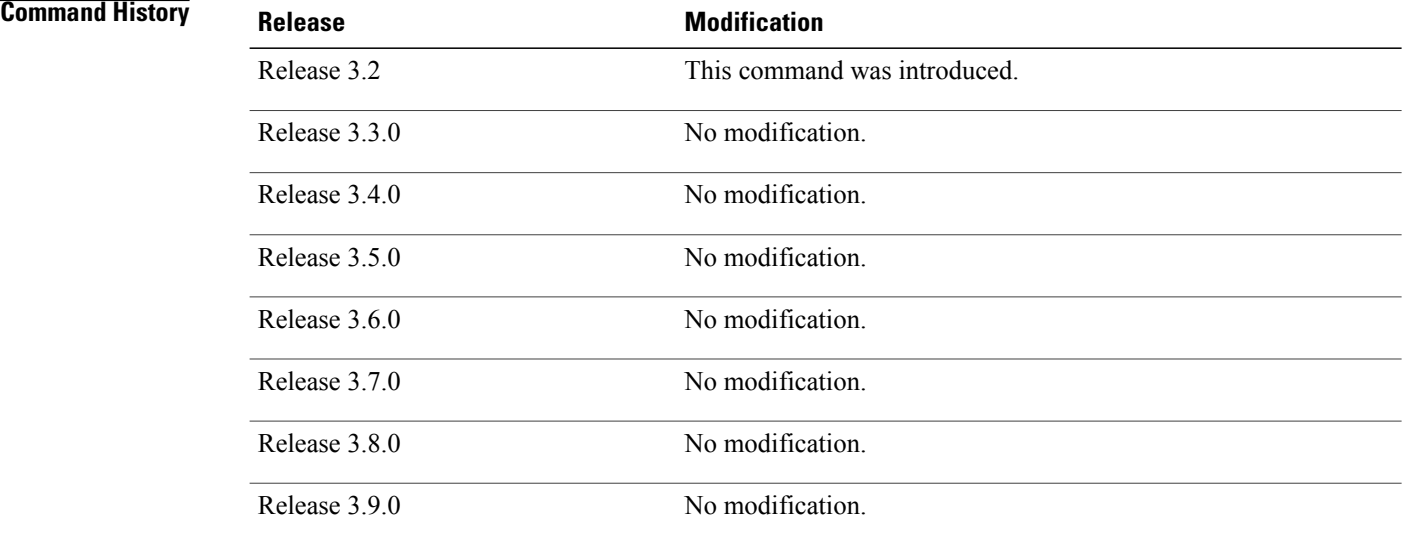

**Usage Guidelines** To use this command, you must be in a user group associated with a task group that includes appropriate task IDs. If the user group assignment is preventing you from using a command, contact your AAA administrator for assistance.

> To display detailed memory information for the entire router, enter the **show memory** command without any parameters.

**Examples** This example shows partial sample output from the **show memory** command entered without keywords or arguments. This command displays details for the entire router.

RP/0/0/CPU0:router# **show memory**

```
Physical Memory:2048M total
Application Memory :1802M (1636M available)
 Image:116M (bootram:116M)
Reserved:128M, IOMem:0, flashfsys:0
Total shared window:0
kernel:jid 1
Address Bytes What<br>0008f000 12288 Prog
0008f000 12288 Program Stack<br>000b2000 12288 Program Stack
                               Program Stack
Total Allocated Memory:0
Total Shared Memory:0
sbin/devc-pty:jid 68
Address Bytes What<br>4817f000 4096 Prog
4817f000 4096 Program Stack (pages not allocated)
48180000 516096 Program Stack (pages not allocated)
481fe000 8192 Program Stack
48200000 28672 Physical Mapped Memory<br>48207000 4096 ANON FIXED ELF SYSRAM
                               ANON FIXED ELF SYSRAM
48208000 4096 ANON FIXED ELF SYSRAM
```
This example shows sample output from the **show memory** command entered with the job ID 7 to show the memory usage information for the process associated with this job identifier:

```
RP/0/0/CPU0:router# show memory 7
```

```
Physical Memory: 256M total
Application Memory : 249M (217M available)
Image: 2M (bootram: 2M)
Reserved: 4M, IOMem: 0, flashfsys: 0
```
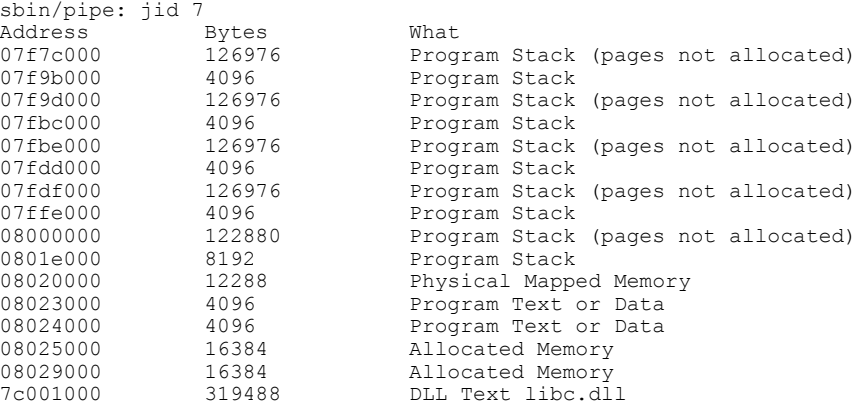

7e000000 8192 DLL Data libc.dll

This example shows how to display a detailed summary of memory information for the router:

```
RP/0/0/CPU0:router# show memory summary detail
```

```
Physical Memory: 256.000M total
 Application Memory : 140.178M (15.003M available)
Image: 95.739M (bootram: 95.739M)
Reserved: 20.000M, IOMem: 0, flashfsys: 0
Shared window fibv6: 257.980K
 Shared window PFI IFH: 207.925K
 Shared window aib: 8.972M
 Shared window infra_statsd: 3.980K
 Shared window ipv4 fib: 1.300M
 Shared window atc_cache: 35.937K
 Shared window qad: 39.621K
Total shared window: 10.805M
Allocated Memory: 49.933M
Program Text: 6.578M
Program Data: 636.000K
Program Stack: 4.781M
```
### **Table 57: show memory summary Field Descriptions**

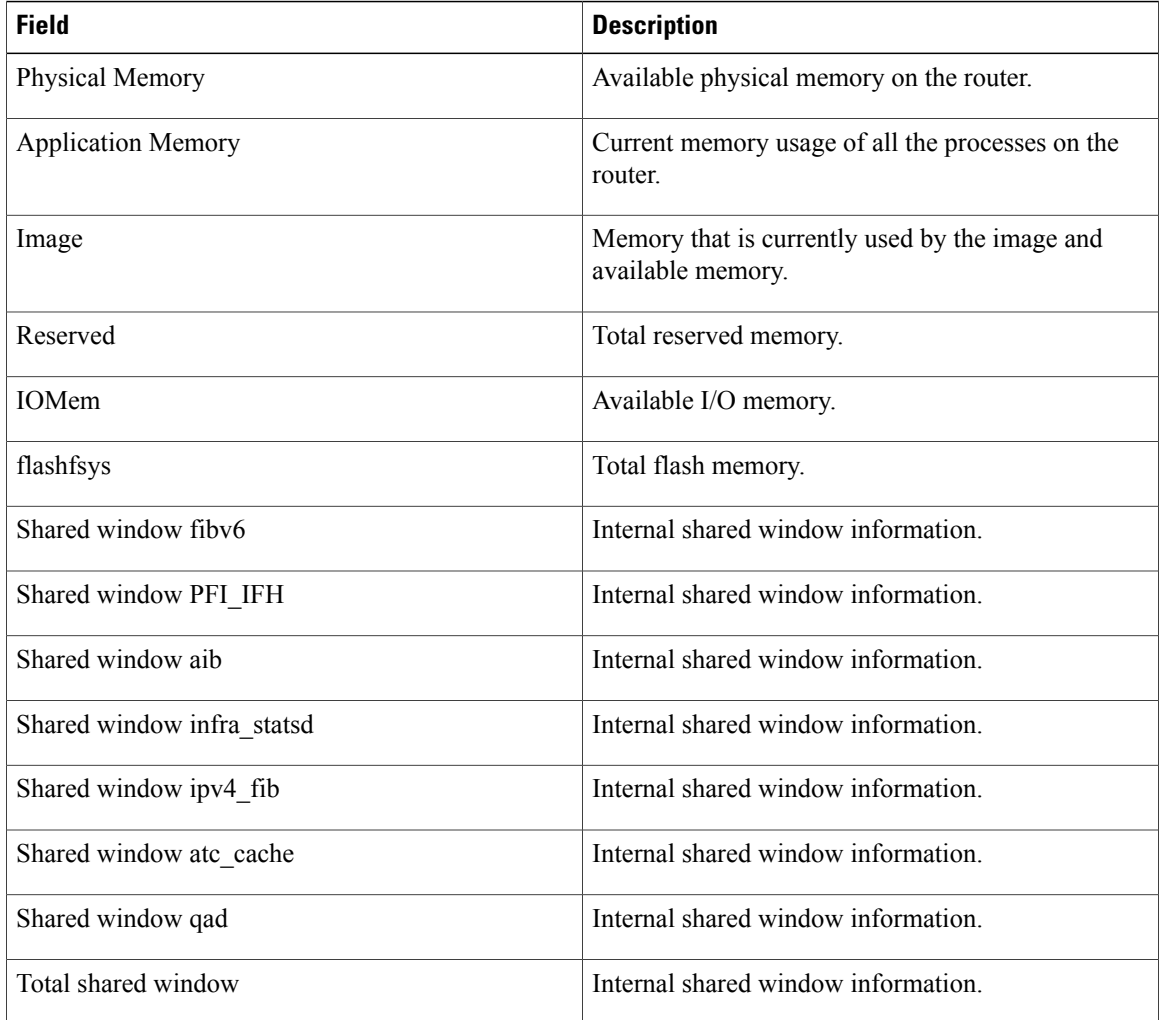

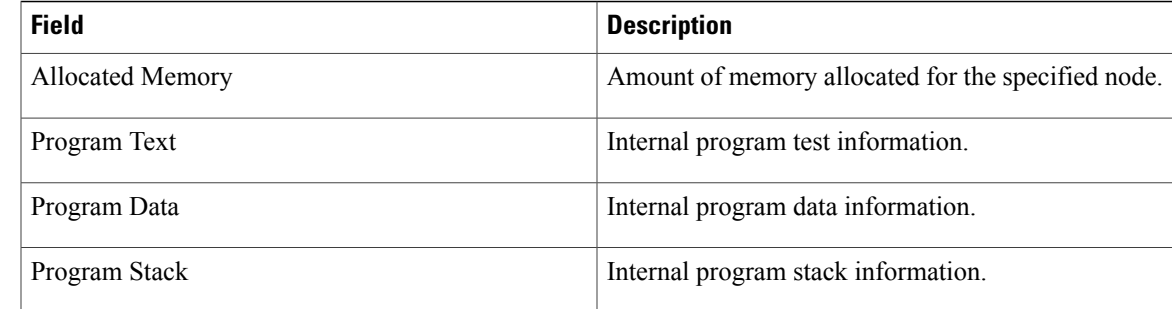

### **Related Commands**

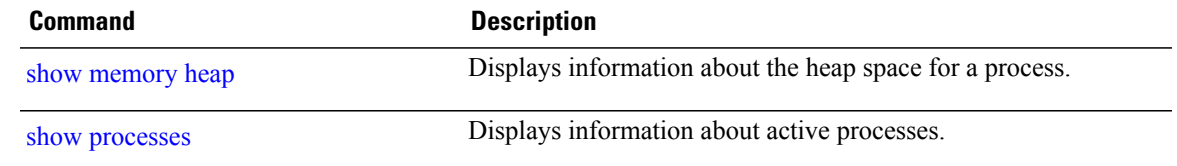

# **show memory compare**

To display details about heap memory usage for all processes on the router at different moments in time and compare the results, use the **show memory compare** command in EXEC or administration EXEC mode.

**show memory compare** {**start| end| report**}

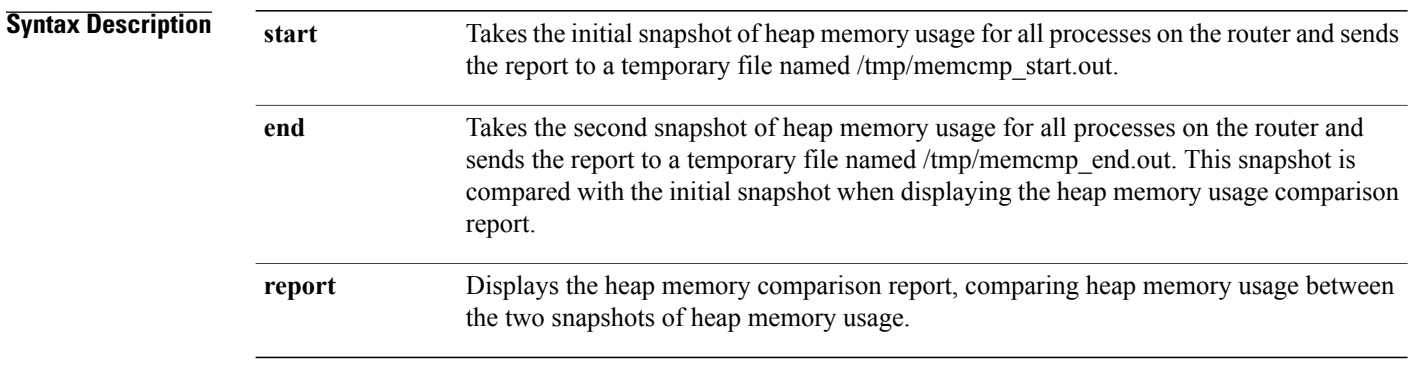

## **Command Default** No default behavior or values

## **Command Modes** Administration EXEC EXEC

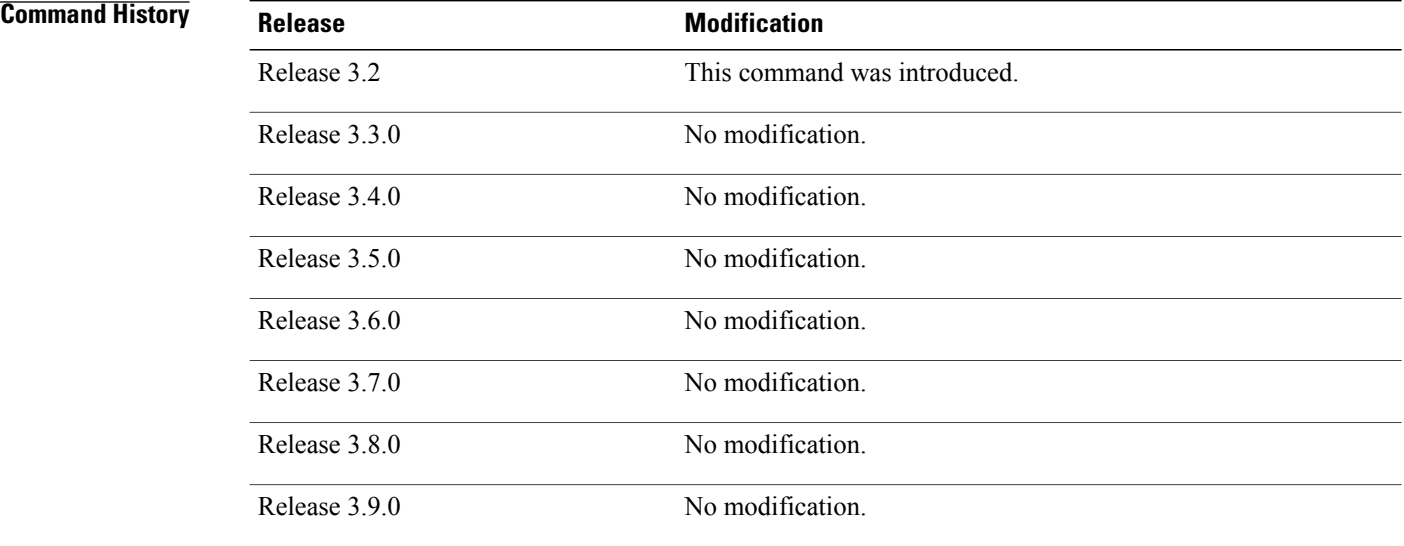

**Usage Guidelines** To use this command, you must be in a user group associated with a task group that includes appropriate task IDs. If the user group assignment is preventing you from using a command, contact your AAA administrator for assistance.

> Use the **show memory compare** command to display details about the heap memory usage of all processes on the router at different moments in time and compare the results. This command is useful for detecting patterns of memory usage during events such as restarting processes or configuring interfaces.

Use the following steps to create and compare memory snapshots:

 Enter the **show memory compare** command with the **start** keyword to take the initial snapshot of heap memory usage for all processes on the router.

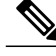

The snapshot is similar to that resulting from entry of the show [memory](#page-668-0) heap, on page 665 command with the optional **summary** keyword. **Note**

- Perform the test you want to analyze.
- Enter the **show memory compare** command with the **end** keyword to take the snapshot of heap memory usage to be compared with the initial snapshot.
- Enter the **show memory compare** command with the **report** keyword to display the heap memory usage comparison report.

**Examples** This example shows sample output from the **show memory compare** command with the **report** keyword:

RP/0/0/CPU0:router# **show memory compare report**

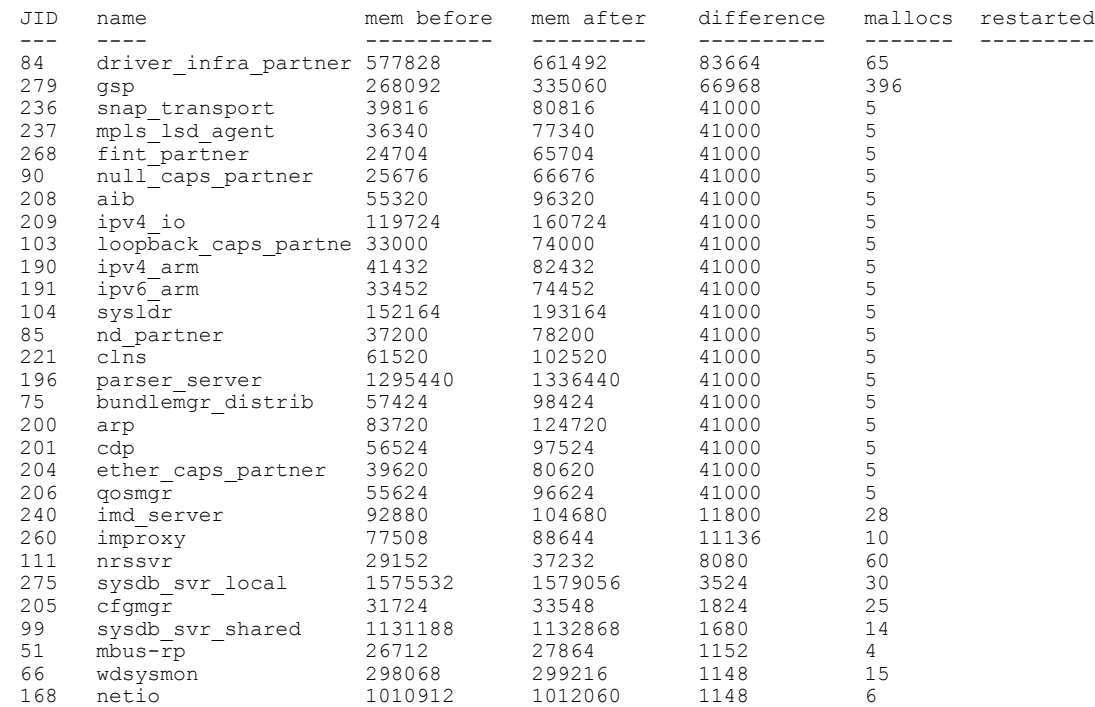

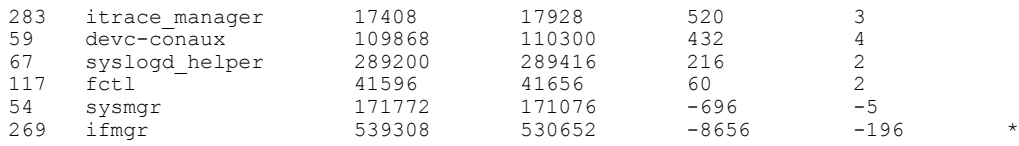

### **Table 58: show memory compare report Field Descriptions**

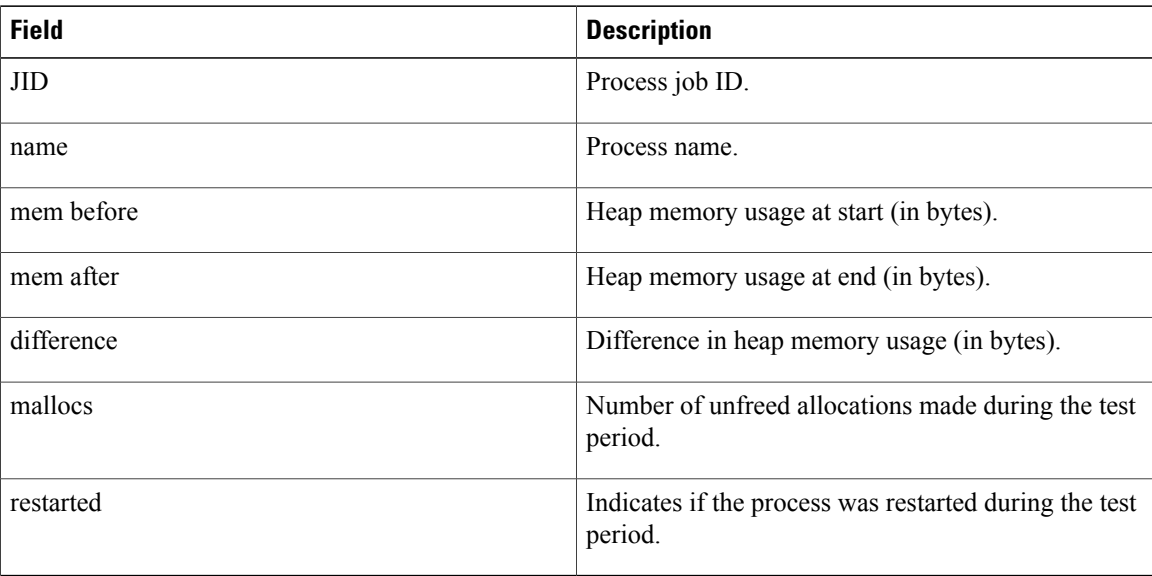

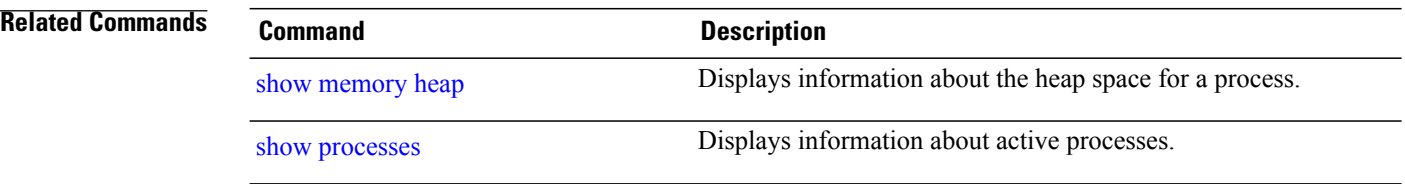

# <span id="page-668-0"></span>**show memory heap**

To display information about the heap space for a process, use the **show memory heap** command in EXEC or administration EXEC mode.

**show memory heap [allocated] [dllname] [failure] [free]** {*jobid***| all**}

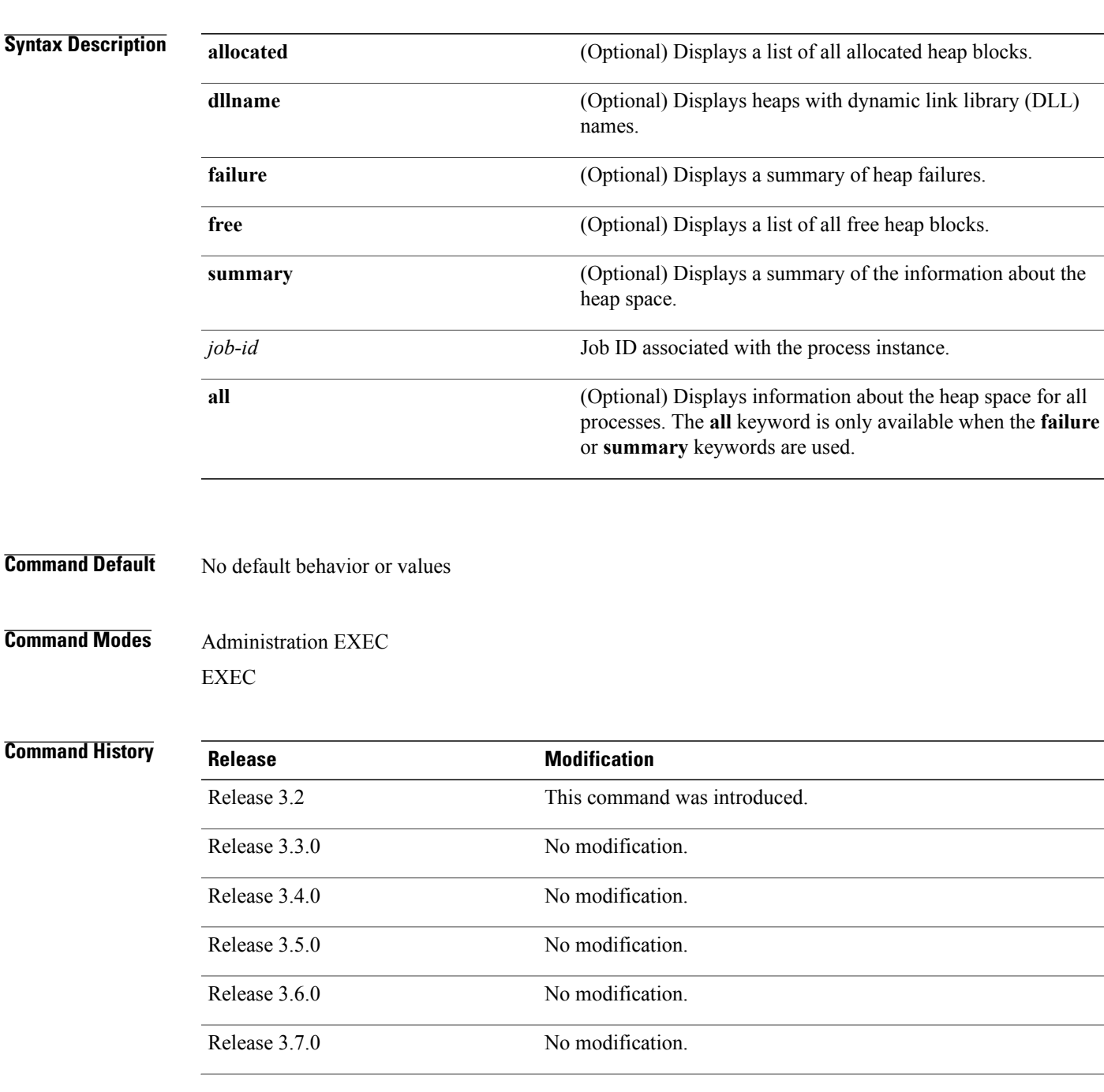

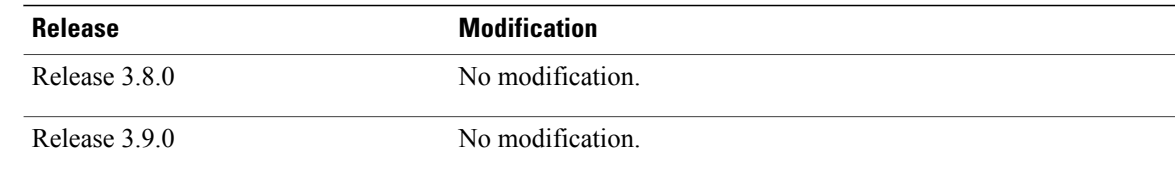

### **Usage Guidelines** To use this command, you must be in a user group associated with a task group that includes appropriate task IDs. If the user group assignment is preventing you from using a command, contact your AAA administrator for assistance.

**Examples** This example shows sample output from the **show memoryheap**command, specifying a job ID for the *job-id* argument:

RP/0/0/CPU0:router# **show memory heap 111**

|                      | Malloc summary for pid 16433:                               |                                                                                   | Heapsize 16384: allocd 6328, free 8820, overhead 1236                   |  |  |
|----------------------|-------------------------------------------------------------|-----------------------------------------------------------------------------------|-------------------------------------------------------------------------|--|--|
|                      |                                                             |                                                                                   | Calls: mallocs 144; reallocs 73; frees 5; [core-allocs 1; core-frees 0] |  |  |
| Block Allocated List |                                                             |                                                                                   |                                                                         |  |  |
| Total                | Total                                                       |                                                                                   | Block Name/ID/Caller                                                    |  |  |
| Usize Size           |                                                             | Count                                                                             |                                                                         |  |  |
|                      |                                                             | 0x000008c1 0x000008cc 0x00000001                                                  | 0x7c018a10                                                              |  |  |
|                      |                                                             | $0 \times 000005$ ac $0 \times 00000974$ $0 \times 00000079$ $0 \times 7c02$ b9e0 |                                                                         |  |  |
|                      |                                                             |                                                                                   | 0x7c02b6fc                                                              |  |  |
|                      |                                                             | $0 \times 00000080$ $0 \times 00000088$ $0 \times 00000001$                       | 0x7c01936c                                                              |  |  |
|                      |                                                             | $0 \times 00000034$ $0 \times 00000048$ $0 \times 00000001$                       | 0x7c018954                                                              |  |  |
|                      |                                                             | $0 \times 00000024$ $0 \times 00000030$ $0 \times 00000001$                       | 0x7c019278                                                              |  |  |
|                      |                                                             | $0 \times 00000018$ $0 \times 00000020$ $0 \times 00000001$                       | 0x7c019b2c                                                              |  |  |
|                      |                                                             | 0x00000008 0x00000010 0x00000001                                                  | 0x7c017178                                                              |  |  |
|                      | $0 \times 00000008$ $0 \times 00000010$ $0 \times 00000001$ |                                                                                   | 0x7c00fb54                                                              |  |  |
|                      |                                                             | $0 \times 00000008$ $0 \times 00000010$ $0 \times 00000001$                       | 0x7c00fb80                                                              |  |  |
|                      |                                                             | 0x00000008 0x00000010 0x00000001                                                  | 0x7c00fbb8                                                              |  |  |

**Table 59: show memory heap Field Descriptions**

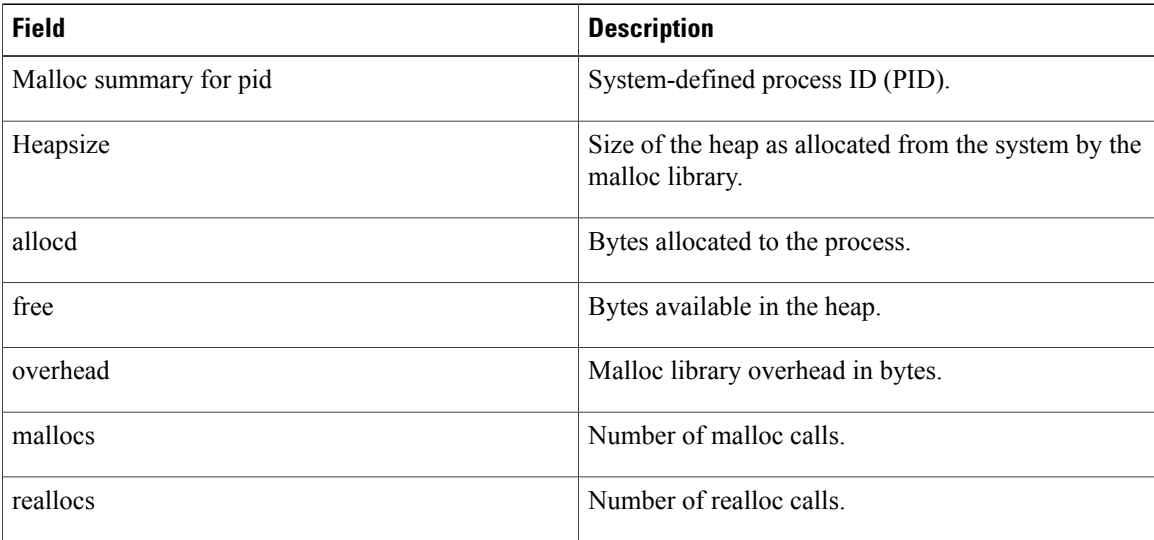

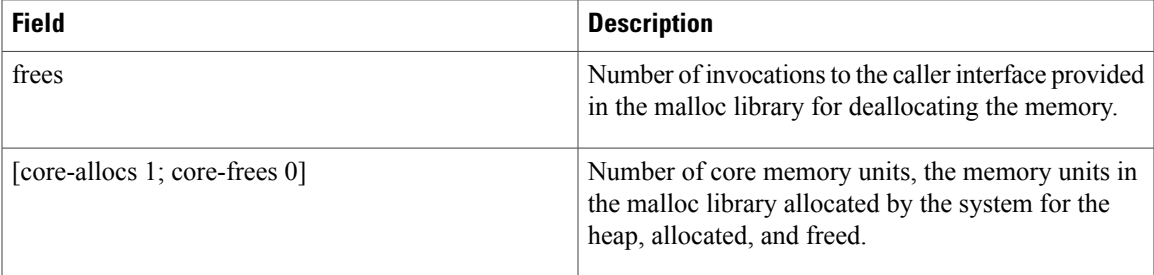

The following example showssample output from the **show memoryheap**command,specifying the **summary** *job-id* keyword and argument:

```
RP/0/0/CPU0:router# show memory heap summary 65
 Malloc summary for pid 20495 process pcmciad:
   Heapsize 65536: allocd 40332, free 16568, overhead 8636
    Calls: mallocs 883; reallocs 3; frees 671; [core-allocs 4; core-frees 0]
  Band size 16, element per block 48, nbuint 1
    Completely free blocks: 0
   Block alloced: 2, Block freed: 0
   allocs: 85, frees: 20
   allocmem: 1040, freemem: 496, overhead: 448
   blocks: 2, blknodes: 96
  Band size 24, element per block 34, nbuint 1
    Completely free blocks: 0
    Block alloced: 1, Block freed: 0
   allocs: 243, frees: 223
   allocmem: 480, freemem: 336, overhead: 168
   blocks: 1, blknodes: 34
  Band size 32, element per block 26, nbuint 1
   Completely free blocks: 0
   Block alloced: 1, Block freed: 0
   allocs: 107, frees: 97
   allocmem: 320, freemem: 512, overhead: 136
   blocks: 1, blknodes: 26
  Band size 40, element per block 22, nbuint 1
   Completely free blocks: 0
   Block alloced: 2, Block freed: 0
   allocs: 98, frees: 74
    allocmem: 960, freemem: 800, overhead: 240
   blocks: 2, blknodes: 44
  Band size 48, element per block 18, nbuint 1
    Completely free blocks: 0
   Block alloced: 1, Block freed: 0
   allocs: 53, frees: 42
    allocmem: 528, freemem: 336, overhead: 104
   blocks: 1, blknodes: 18
  Band size 56, element per block 16, nbuint 1
    Completely free blocks: 0
    Block alloced: 1, Block freed: 0
   allocs: 8, frees: 4
    allocmem: 224, freemem: 672, overhead: 96
   blocks: 1, blknodes: 16
  Band size 64, element per block 14, nbuint 1
    Completely free blocks: 0
   Block alloced: 1, Block freed: 0
   allocs: 6, frees: 2
    allocmem: 256, freemem: 640, overhead: 88
   blocks: 1, blknodes: 14
  Band size 72, element per block 12, nbuint 1
   Completely free blocks: 0
   Block alloced: 1, Block freed: 0
    allocs: 1, frees: 0
    allocmem: 72, freemem: 792, overhead: 80
   blocks: 1, blknodes: 12
```
 $\mathbf{I}$ 

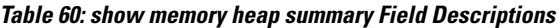

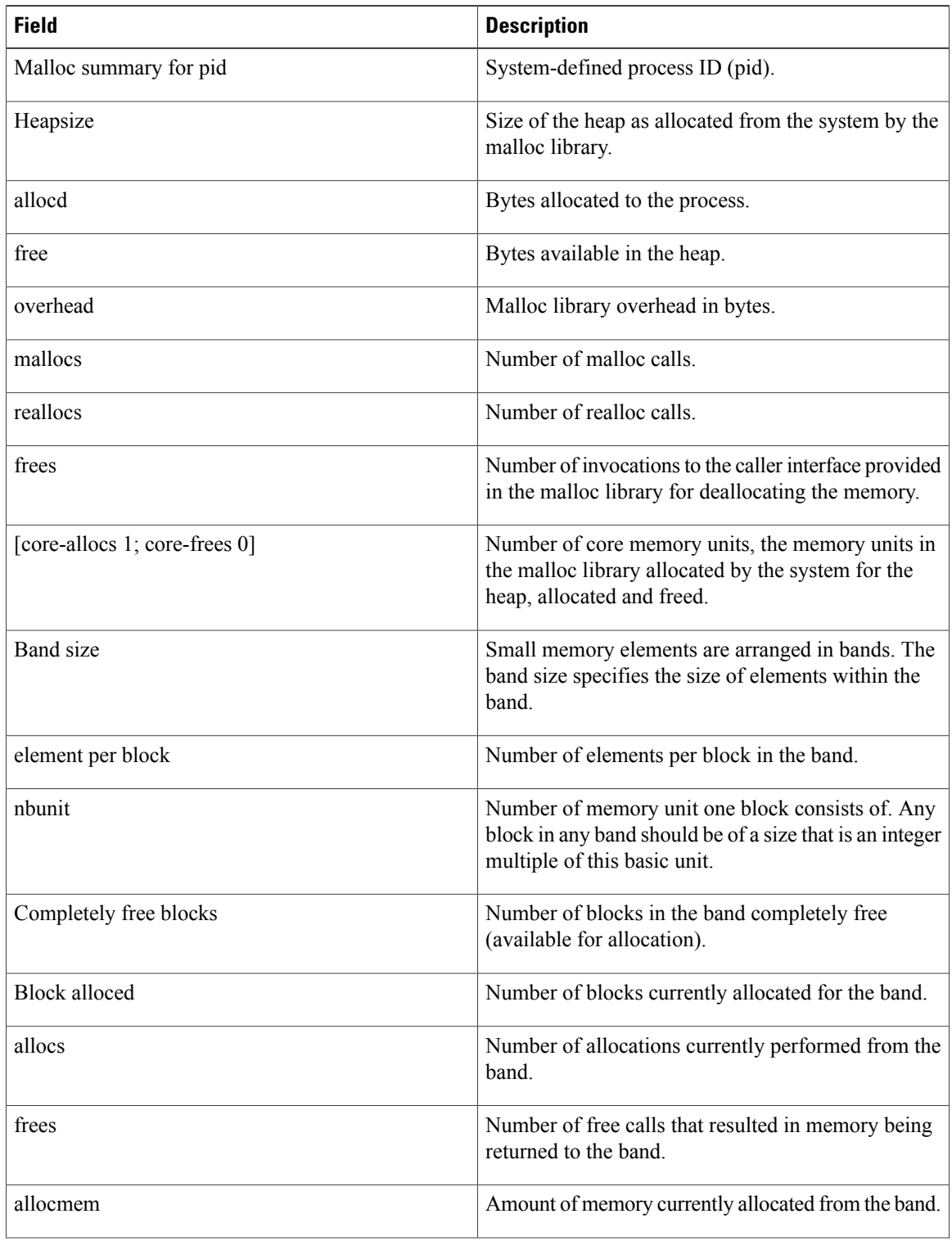

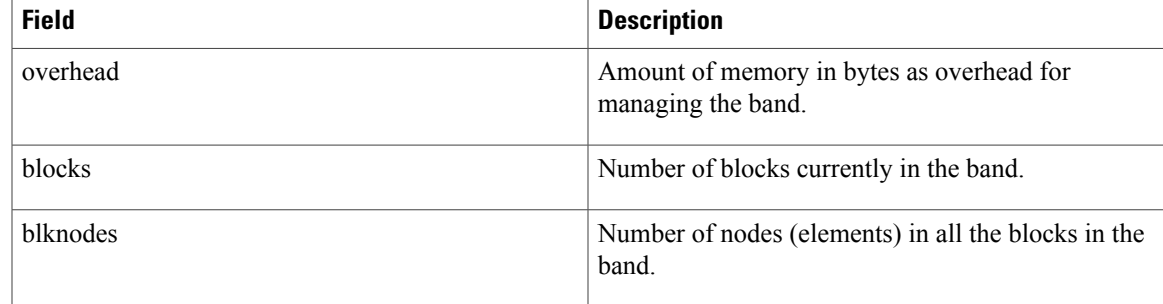

### **Related Commands**

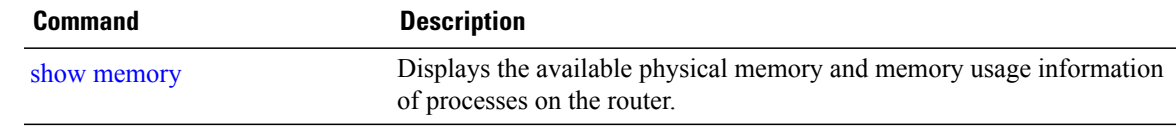

# **show placement location**

To display all placeable processes by location, use the **show placement location** command in EXEC mode.

**show placement location** {*node-id***| all**}

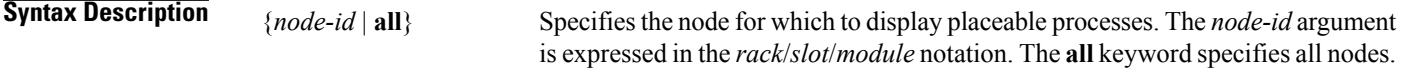

- **Command Default** No default behavior or values
- **Command Modes EXEC**

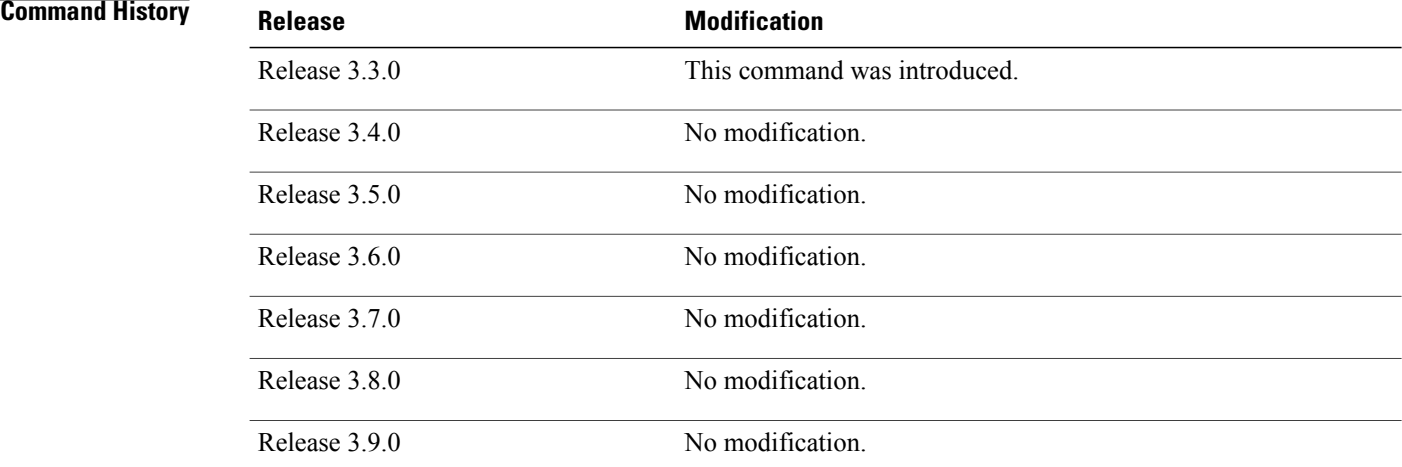

**Usage Guidelines** To use this command, you must be in a user group associated with a task group that includes appropriate task IDs. If the user group assignment is preventing you from using a command, contact your AAA administrator for assistance.

> The **show placement location** command identifies the process placement locations, the operational state of the nodes, and the processes currently running on the nodes.

> To display the node location and operational state for a program, use the **show placement program** command.

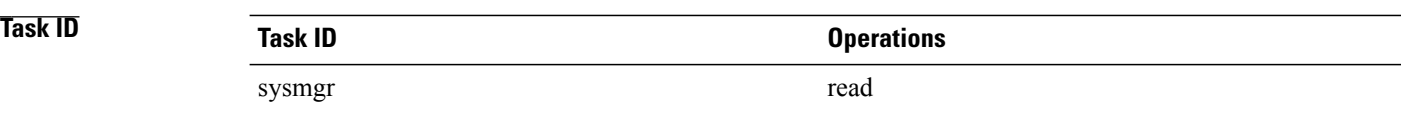

### **Examples** This example shows all the nodes on the routing system and the placeable programs on those node locations:

RP/0/0/CPU0:router# **show placement location all**

Locations: [0/RP0/CPU0] 0/RP1/CPU0 (RP) State: running Primary: yes Paired: no

Programs placed at this location: rt\_check\_mgr  $f$ m server fm\_script\_dir fm<sup>-</sup>metric<sup>-</sup>dir  $fm$  fd stats fm\_fd\_hardware fm<sup>-fd-drvinfra</sup> fm\_fd\_counter ipv6\_rump ipv6\_local ipv6\_connected ipv4\_rump ipv4\_local ipv4\_connected tftp\_fs rcp\_fs ftp\_fs domain\_services bfd ipv6\_mpa ipv4\_mpa ipv6\_arm ipv4\_arm policy repository ipv6\_rib ipv4\_rib cdp\_mgr statsd\_manager

### **Table 61: show placement location Field Descriptions**

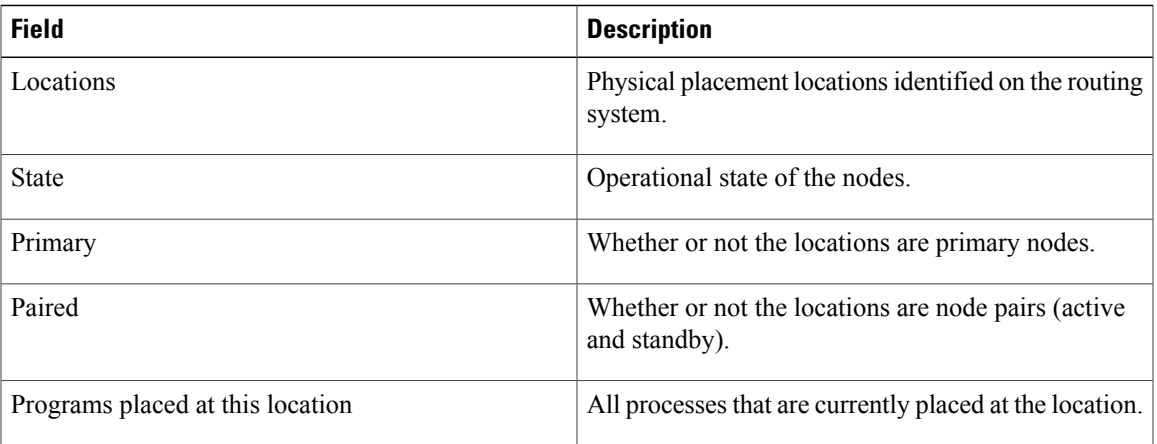

 $\mathbf{I}$ 

## **Related Commands Command Command Description**

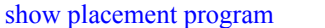

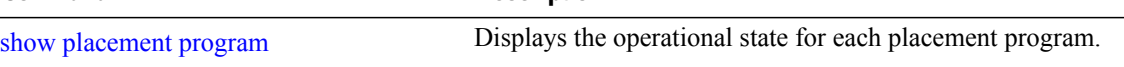

# <span id="page-676-0"></span>**show placement policy**

To display placement policy parameters and programs, use the **show placement policy** command in EXEC mode.

**show placement policy** {**global**| **program** {*program***| all| default**}}

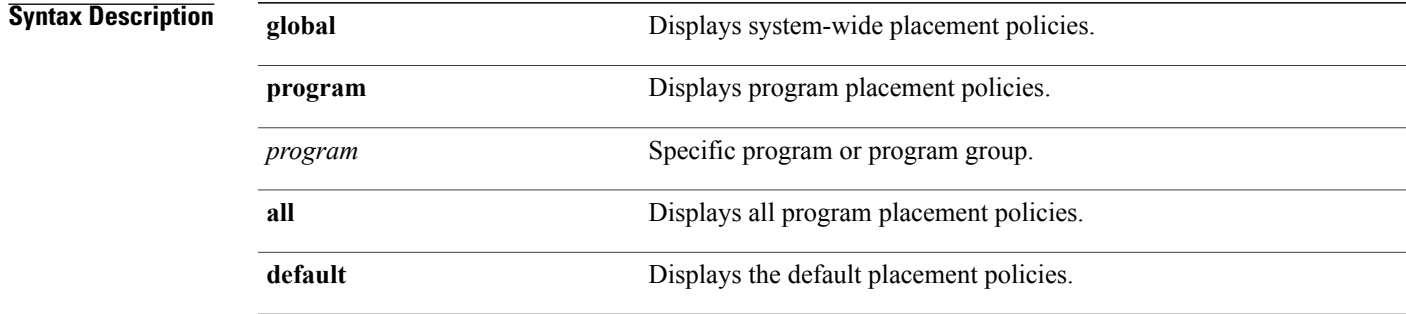

**Command Default** No default behavior or values

### **Command Modes** EXEC

### **Command History**

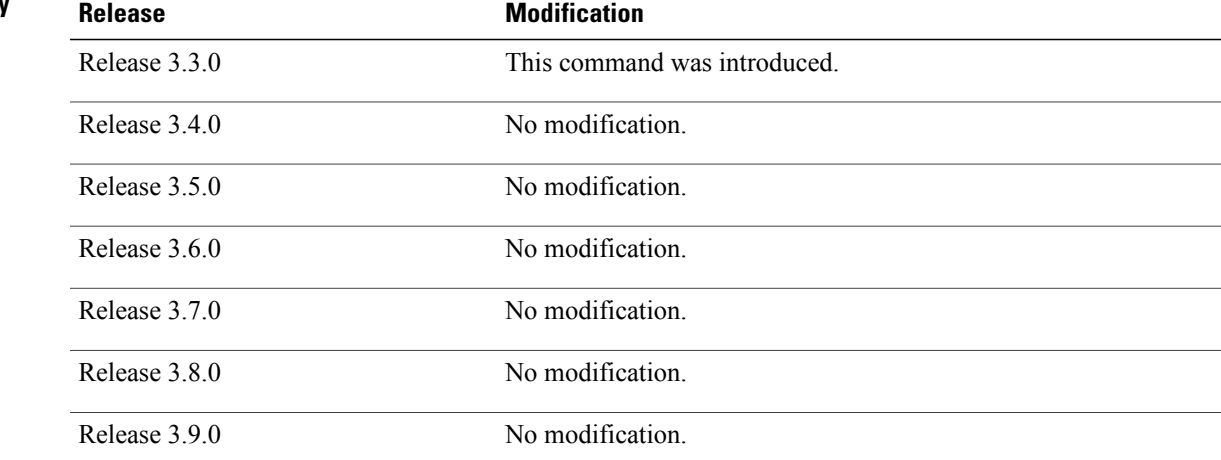

**Usage Guidelines** To use this command, you must be in a user group associated with a task group that includes appropriate task IDs. If the user group assignment is preventing you from using a command, contact your AAA administrator for assistance.

The **show placement policy** command displays placement policy items that influence program or process placement. The **global** option lists the per node threshold parameters, and the remaining options list the policy based on program.

If you configured the placement policy, the scope could be the default program, a given program, or even a particular program instance. Alternatively, the policy could be specified in a placement file (entered by the system) with different levels of affinities. To view all thisinformation, you can specify the**program all** option to display the source of each program, and the policy applied to the default program or the program that you configured to override it.

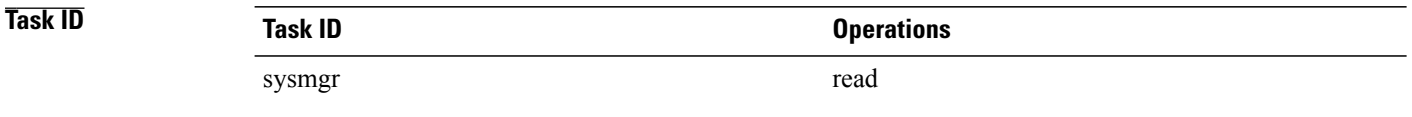

**Examples** This example shows how to display the global parameters for the placement policy:

RP/0/0/CPU0:router# **show placement policy global**

```
Per-location placement policy parameters
----------------------------------------
Memory preferred threshold: 80%<br>Memory maximum threshold: 200%
Memory maximum threshold:
Threshold satisfaction affinity points: 50
```
### **Table 62: show placement policy global Field Descriptions**

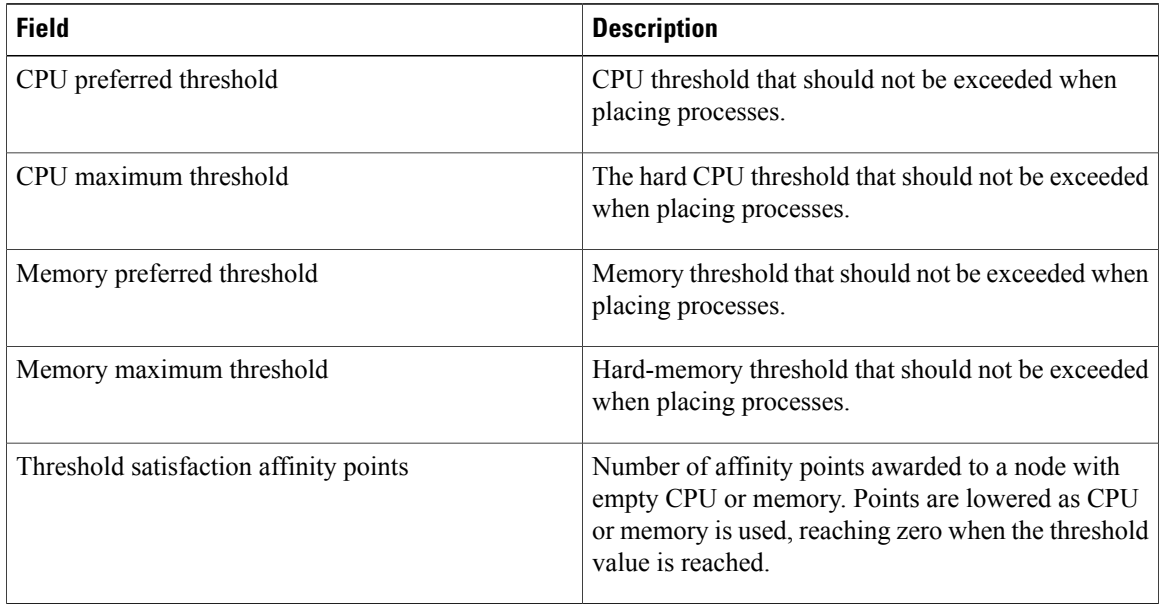

This example displays placement policy for all programs running on the system:

RP/0/0/CPU0:router# **show placement policy program all**

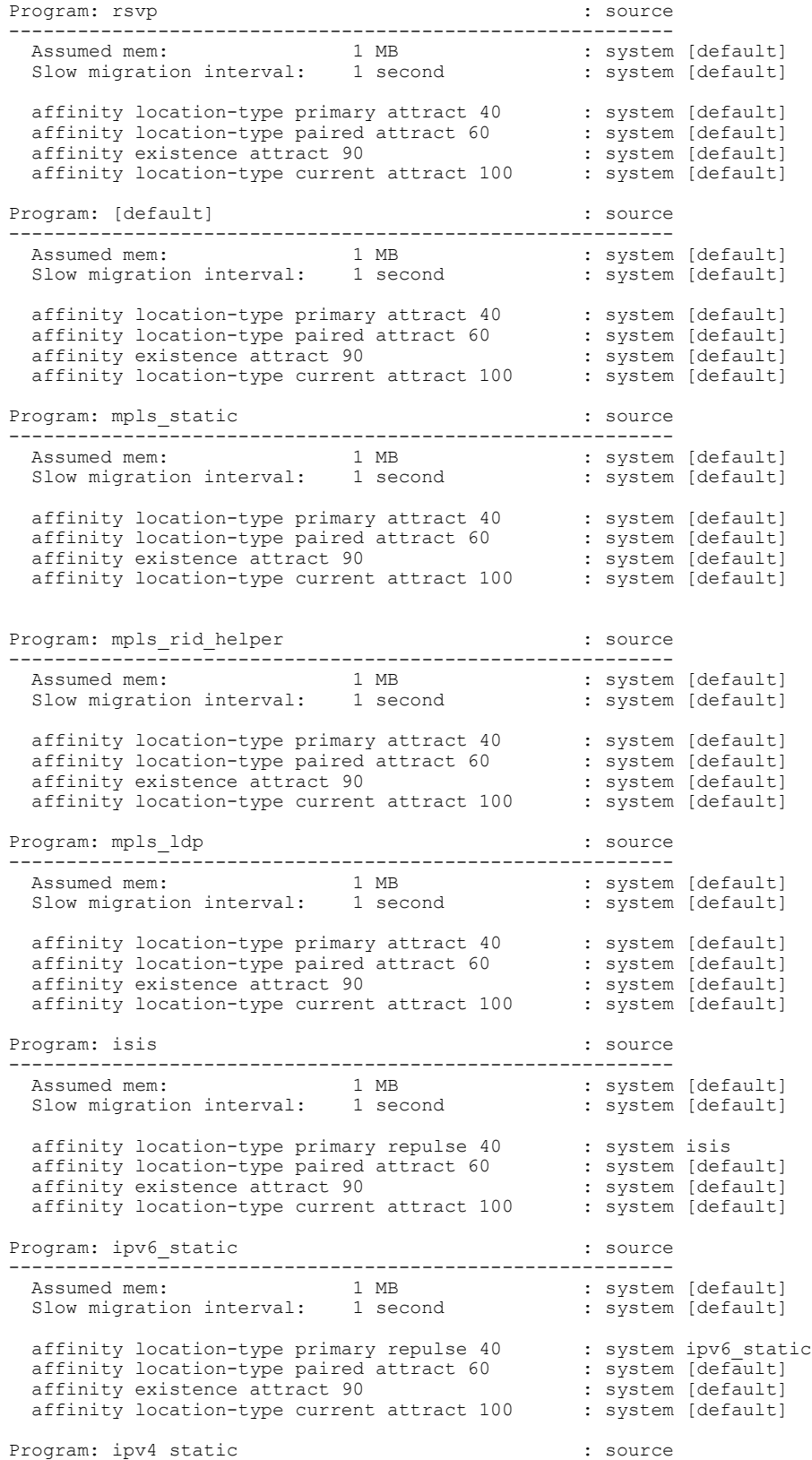

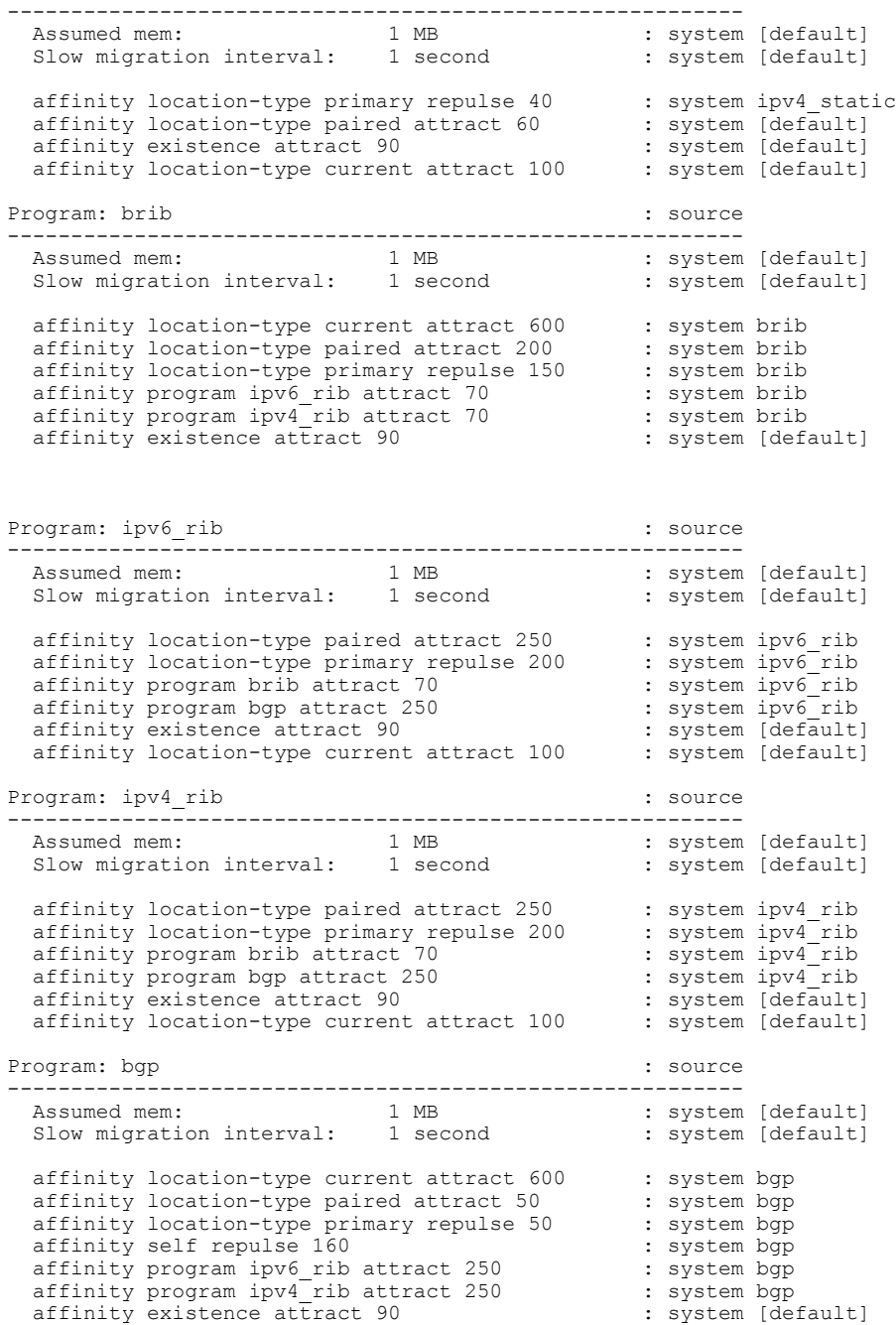

### **Table 63: show placement policy program all Field Descriptions**

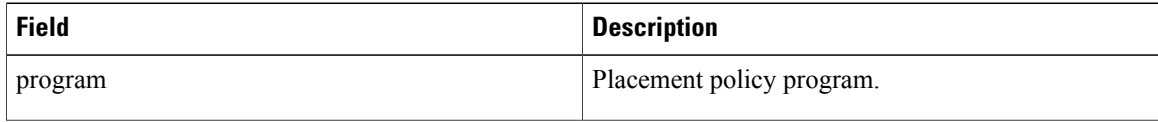

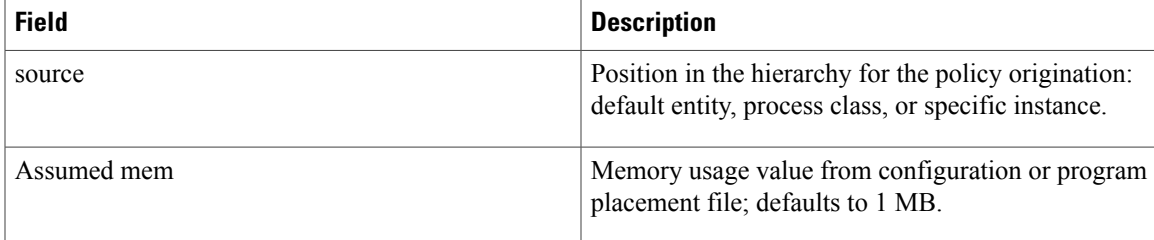

## <span id="page-681-0"></span>**show placement program**

To display the operational state for each placement program, use the **show placement program** command in EXEC mode.

**show placement program** {*program***| all**}

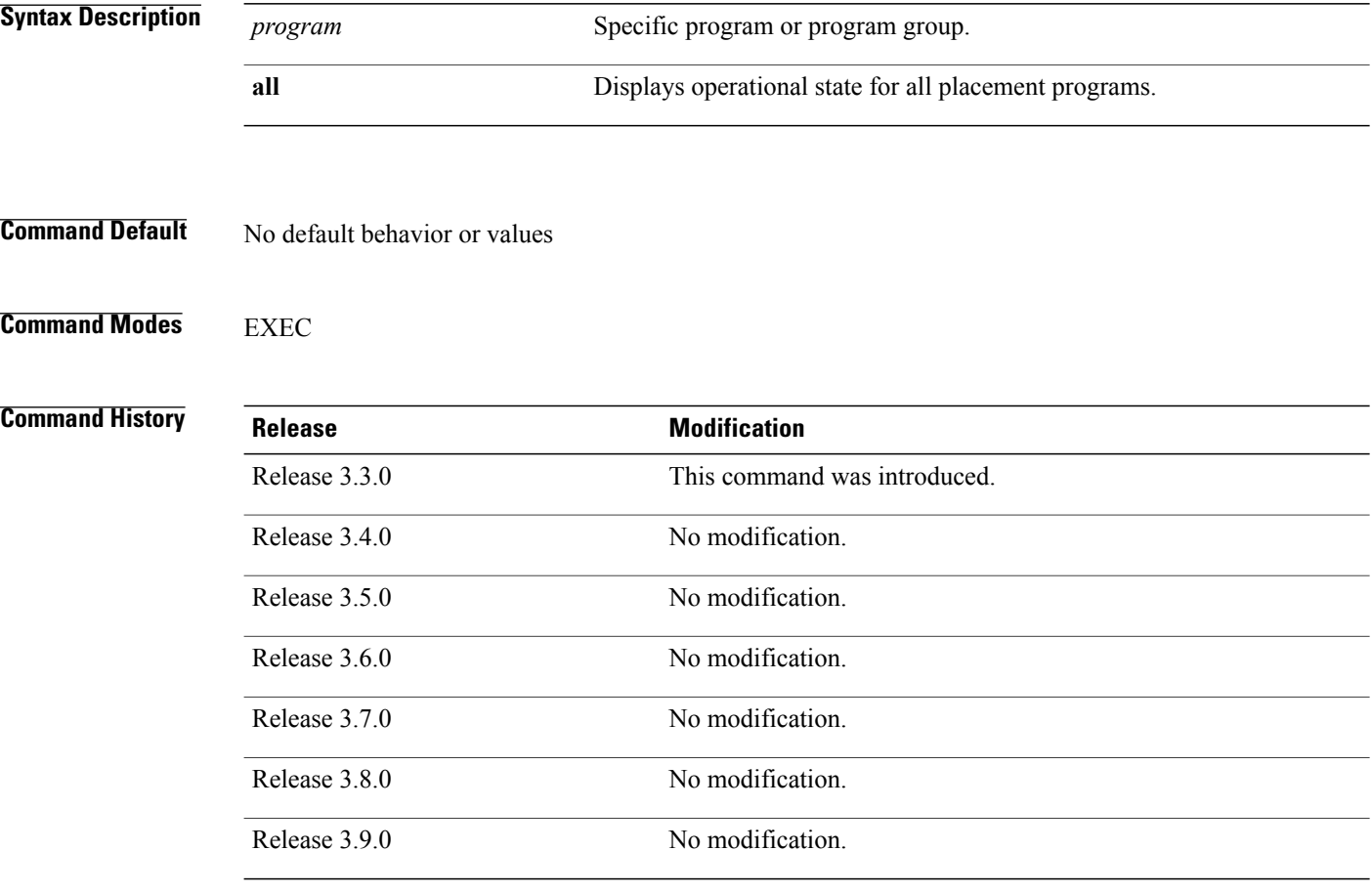

**Usage Guidelines** To use this command, you must be in a user group associated with a task group that includes appropriate task IDs. If the user group assignment is preventing you from using a command, contact your AAA administrator for assistance.

> The **show placement program** command displays information that identifies that the process (or program) is running, where the process is located, locations where the process was rejected, and location where the process is waiting to start.

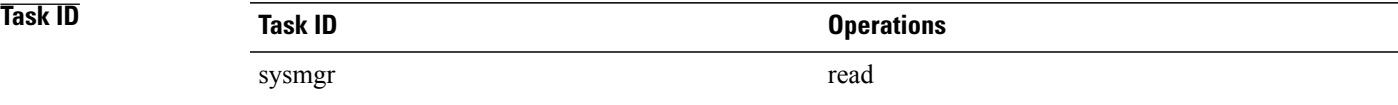

### **Examples** The following example shows that all placement programs are running on the node pair 0/RP0/CPU0 and 0/RP1/CPU0:

RP/0/0/CPU0:router# **show placement program all**

Mon Aug 18 17:13:15.155 PST DST

If a program is shown as having 'rejected locations' (i.e., locations on which it cannot be placed), the locations in question can been seen using the "show placement policy program" command.

If a program has been placed but not yet started, the amount of time elapsed since the program was placed is shown in the 'waiting to start' field.

Parentheses around the node indicate that the node has not yet fully booted. This will be true of standby nodes.

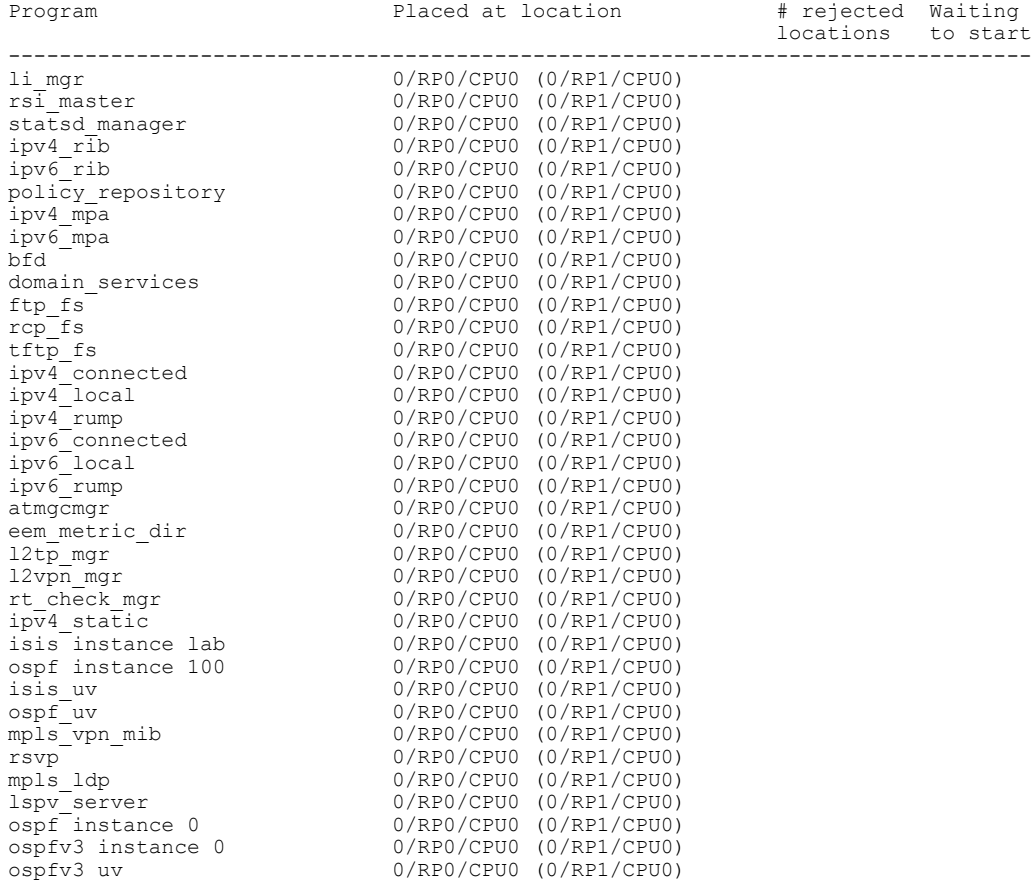

### **Table 64: show placement program Field Descriptions**

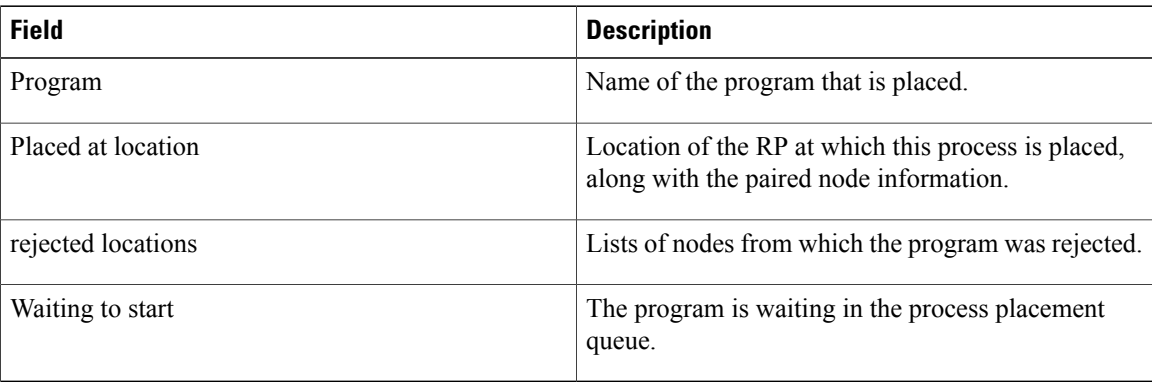

## **Related Commands Command**

show [placement](#page-676-0) policy

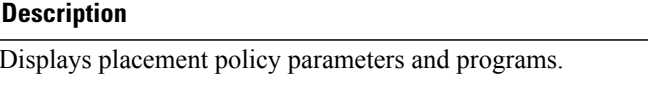
# **show placement reoptimize**

To display the predicted changesto reoptimize the placement of processes, use the **show placement reoptimize** command in EXEC mode.

**show placement reoptimize** [**program** {*program* **instance** *program-instance***| all**}]

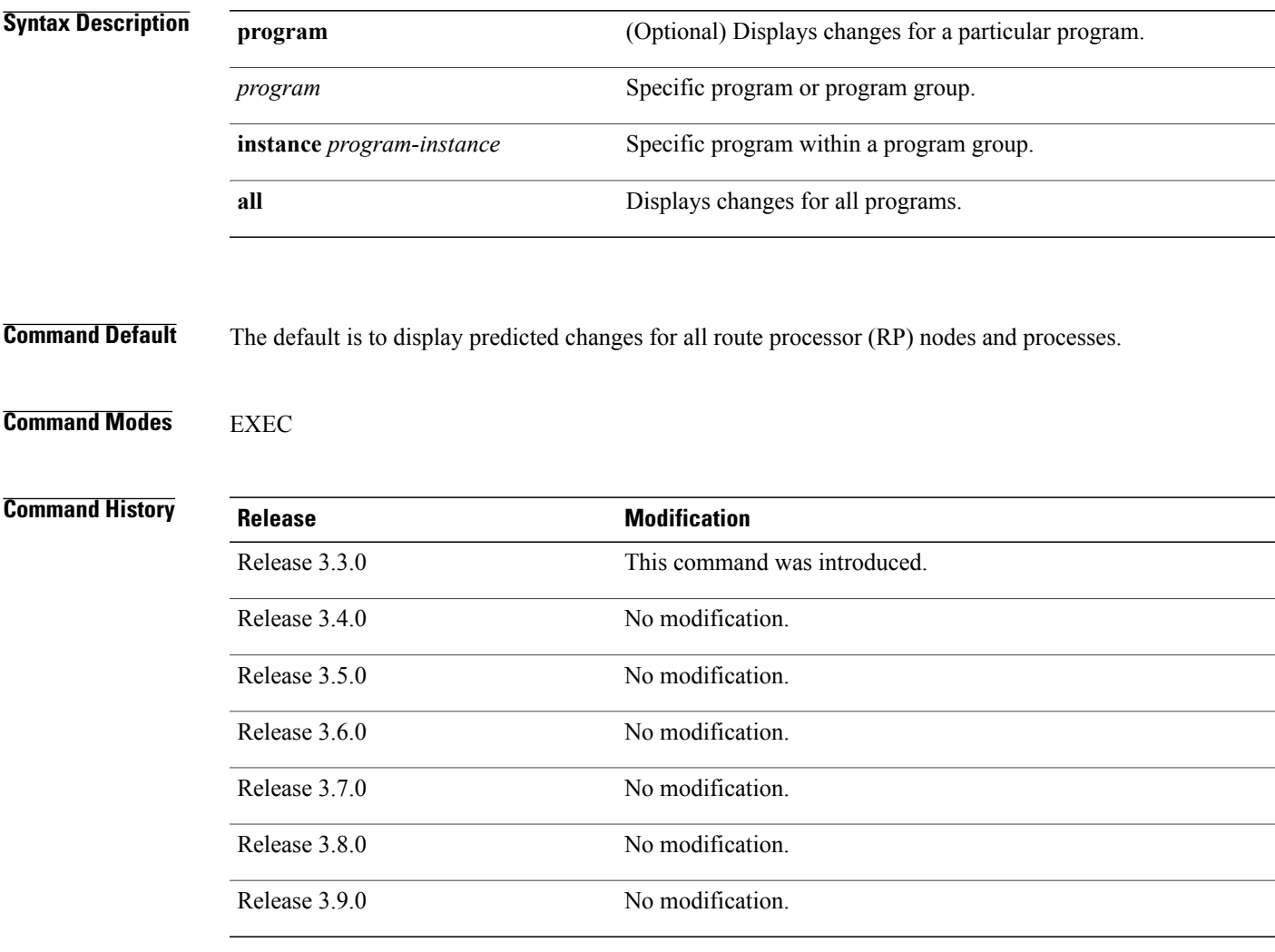

**Usage Guidelines** To use this command, you must be in a user group associated with a task group that includes appropriate task IDs. If the user group assignment is preventing you from using a command, contact your AAA administrator for assistance.

> Use the **show placement reoptimize** command to display the predicted changes that will occur when the placement [reoptimize](#page-640-0), on page 637 command is run.

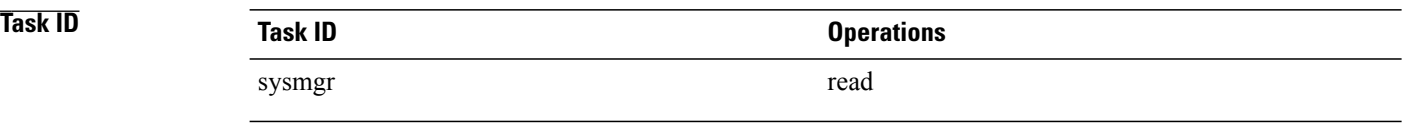

## **Examples** The following example is of the **show placement reoptimize** command, entered without keywords or arguments:

RP/0/0/CPU0:router# **show placement reoptimize**

Predicted changes to the placement

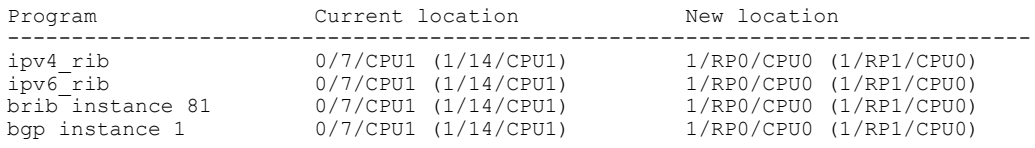

## **Related Commands Command Command Description**

placement [reoptimize](#page-640-0) Reoptimizes the placement of processes on a system.

## **show processes**

To display information about active processes, use the **show processes** command in EXEC or administration EXEC mode.

**show processes** {*job-id*| *process-name***| aborts| all|blocked|boot| cpu**|**distribution***process-name***|dynamic| failover| family| files**| **location** *node-id***| log| mandatory| memory| pidin| searchpath| signal| startup| threadname**} [**location** *node-id*] **[detail] [run]**

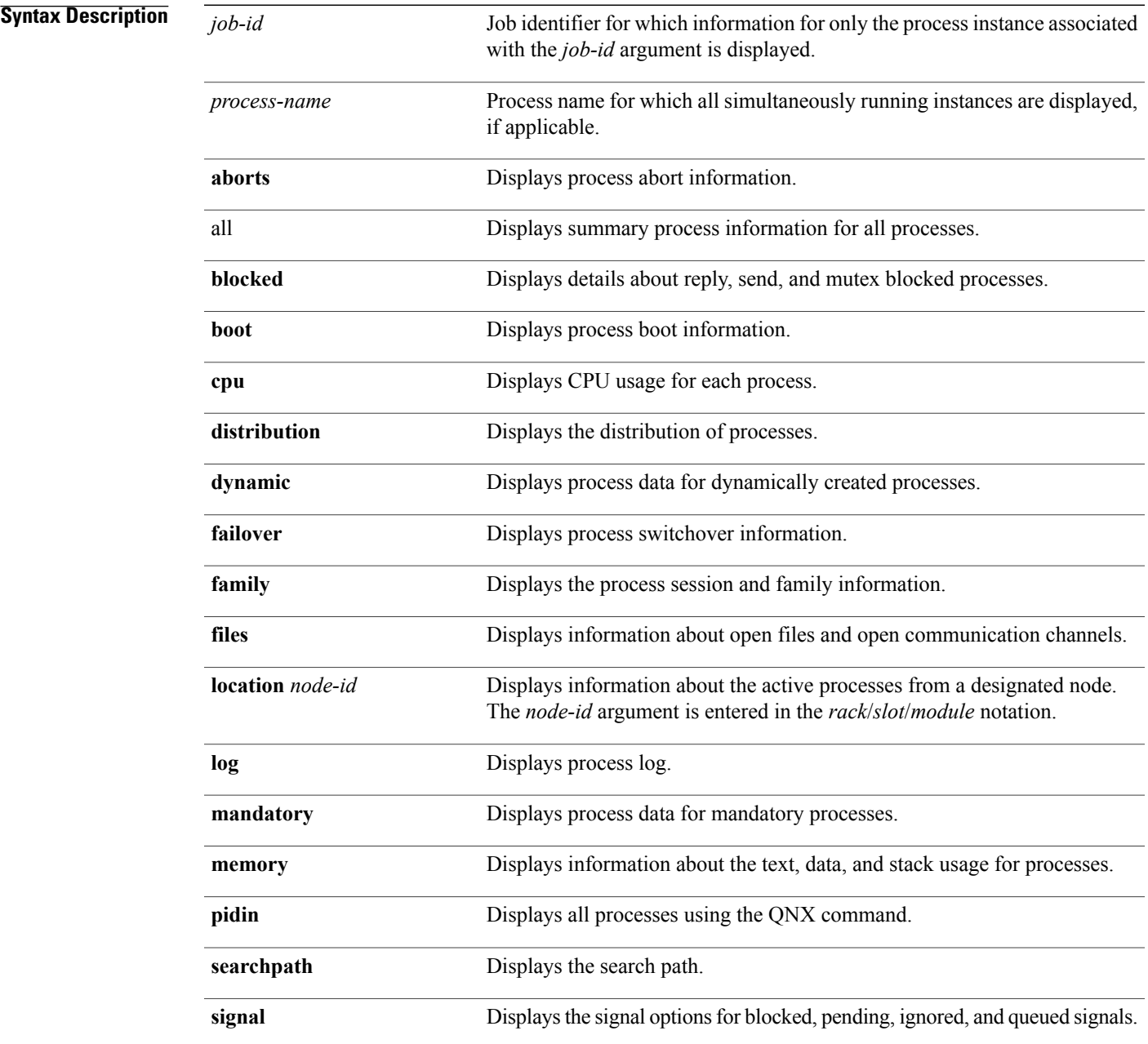

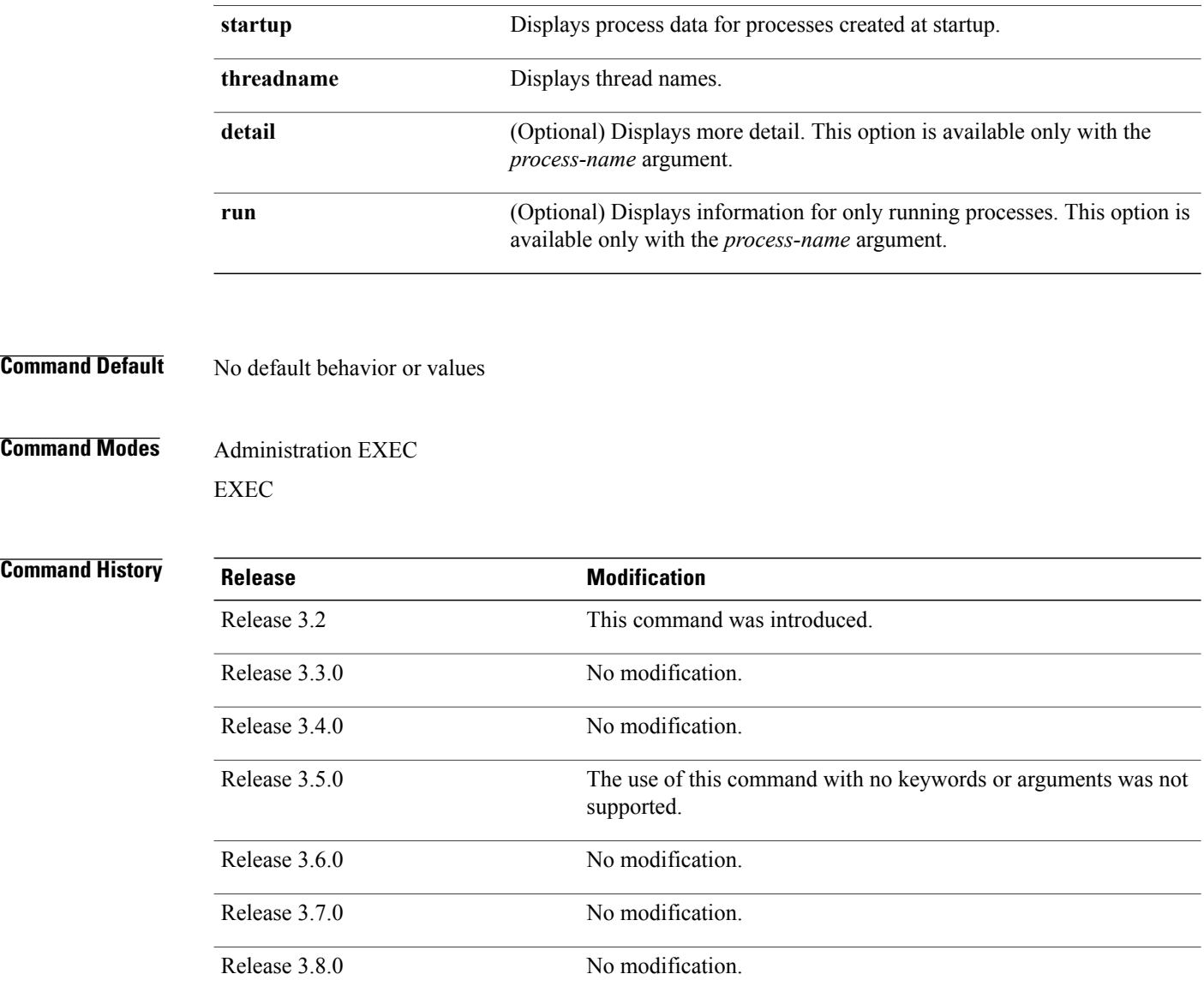

**Usage Guidelines** To use this command, you must be in a user group associated with a task group that includes appropriate task IDs. If the user group assignment is preventing you from using a command, contact your AAA administrator for assistance.

> Use the **show processes** command to display general information about the active processes. To display more detailed information for a process, specify a job ID or process for the *job-id* argument or *process-name* argument, respectively.

You can also use the monitor [processes](#page-627-0), on page 624 command to determine the top processes and threads based on CPU usage.

Release 3.9.0 No modification.

**Examples** The **show processes** command with the *process-name* argument displays detailed information about a process:

RP/0/0/CPU0:router# **show processes ospf** Thu Feb 19 14:53:05.724 PST DST Job Id: 309 PID: 565489 Executable path: /disk0/c12k-rout-3.8.0.30I/bin/ospf Instance #: 1 Version ID: 00.00.0000 Respawn: ON Respawn count: 2 Max. spawns per minute: 12 Last started: Tue Feb 10 02:20:47 2009 Process state: Run Package state: Normal Started on config: cfg/gl/ipv4-ospf/proc/100/ord\_f/default/ord\_a/routerid core: MAINMEM Max. core: 0 Placement: Placeable startup path: /pkg/startup/ospf.startup Ready: 3.105s Available: 3.185s Process cpu time: 148.307 user, 8.347 kernel, 156.654 total JID TID Stack pri state TimeInState HR:MM:SS:MSEC NA<br>309 1 104K 10 Receive 0:00:00:0050 0:01:09:0131 ospf 309 1 104K 10 Receive 0:00:00:0050 0:01:09:0131 ospf 309 2 104K 10 Receive 0:00:03:0705 0:00:00:0004 ospf 309 3 104K 10 Receive 0:01:00:0276 0:00:01:0012 ospf 309 4 104K 10 Receive 15:54:44:0762 0:00:00:0004 ospf 309 5 104K 10 Receive 0:00:00:0081 0:00:00:0167 ospf 309 6 104K 10 Receive 0:00:00:0249 0:01:25:0420 ospf 309 7 104K 10 Receive 0:01:00:0277 0:00:00:0003 ospf 309 8 104K 10 Condvar 0:00:02:0452 0:00:00:0855 ospf 309 9 104K 10 Receive 33:17:15:0632 0:00:00:0048 ospf 309 10 104K 10 Receive 228:31:45:0355 0:00:00:0010 ospf ------------------------------------------------------------------------------- Job Id: 463 PID: 2093323 Executable path: /disk0/c12k-rout-3.8.0.30I/bin/ospf Instance #: 2 Version ID: 00.00.0000 Respawn: ON Respawn count: 1 Max. spawns per minute: 12 Last started: Fri Feb 13 02:49:23 2009 Process state: Run Package state: Normal Started on config: cfg/gl/ipv4-ospf/proc/69/ord\_g/69/ord\_A/running core: MAINMEM Max. core: 0 Placement: Placeable startup path: /pkg/startup/ospf.startup Ready: 1.017s Available: 1.091s Process cpu time: 11.596 user, 0.930 kernel, 12.526 total 463 1 104K 10 Receive 0:00:00:0006 0:00:00:0457 ospf 463 2 104K 10 Receive 0:00:05:0612 0:00:00:0002 ospf 463 3 104K 10 Receive 0:01:29:0261 0:00:00:0042 ospf 463 4 104K 10 Receive 15:54:44:0781 0:00:00:0009 ospf  $0:00:00:0158$  ospf 463 6 104K 10 Receive 0:00:01:0228 0:00:11:0843 ospf 463 7 104K 10 Receive 0:00:29:0260 0:00:00:0004 ospf 463 8 104K 10 Condvar 69:49:13:0030 0:00:00:0001 ospf 463 9 104K 10 Receive 156:03:41:0221 0:00:00:0001 ospf  $0:00:00:0008$  ospf -------------------------------------------------------------------------------

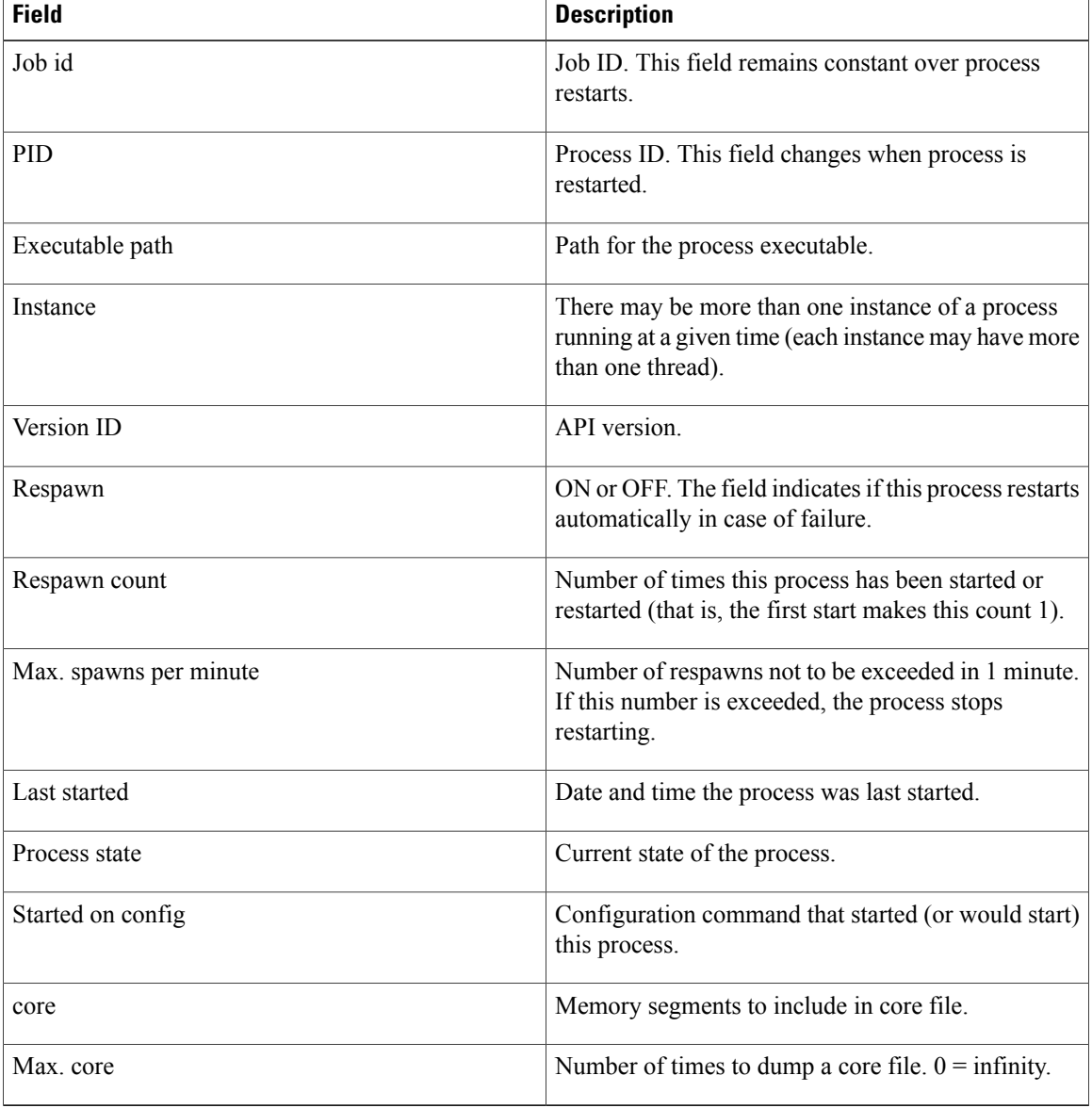

#### **Table 65: show processes Field Descriptions**

The **show processes** command with the **memory** keyword displays details of memory usage for a given process or for all processes, as shown in the following example:

#### RP/0/0/CPU0:router# **show processes memory**

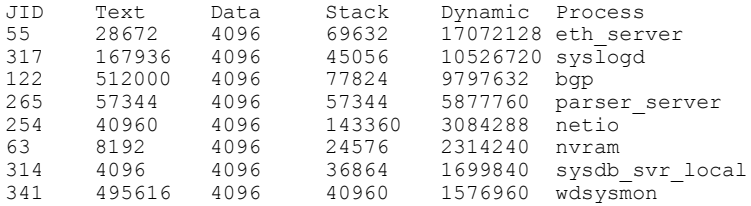

| 259        | 53248  | 4096 | 28672  | 1490944 | nvgen server |
|------------|--------|------|--------|---------|--------------|
| 189        | 32768  | 4096 | 32768  | 1425408 | hd drv       |
| 69         | 77824  | 4096 | 110592 | 1421312 | qnet         |
| 348        | 323584 | 4096 | 40960  | 1392640 | ospf         |
| 347        | 323584 | 4096 | 40960  | 1392640 | ospf         |
| 346        | 323584 | 4096 | 40960  | 1392640 | ospf         |
| 345        | 323584 | 4096 | 40960  | 1392640 | ospf         |
| 344        | 323584 | 4096 | 40960  | 1392640 | ospf         |
| 261        | 323584 | 4096 | 40960  | 1392640 | ospf         |
| $--More--$ |        |      |        |         |              |
|            |        |      |        |         |              |

**Table 66: show processes memory Field Descriptions**

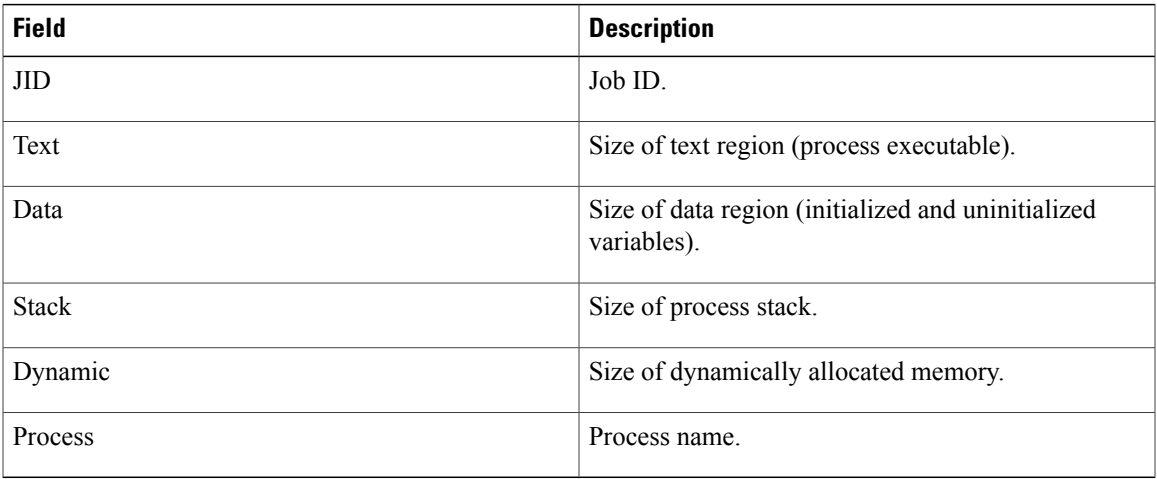

The **show** processes command with the all keyword displays summary information for all processes, as shown in the following example:

```
RP/0/0/CPU0:router# show processes all
```

| JID        | LAST STARTED                | STATE | $RF -$<br>START | $PLACF -$<br><b>MENT</b> | MANDA-<br>TORY | MODE. | MAINT- NAME (IID) ARGS                                  |
|------------|-----------------------------|-------|-----------------|--------------------------|----------------|-------|---------------------------------------------------------|
| 82         | 03/16/2007 14:54:52.488 Run |       |                 |                          | М              | Y     | wd-mbi(1)                                               |
| 58         | 03/16/2007 14:54:52.488 Run |       |                 |                          | M              | Y     | dllmgr $(1) - r$ 60 -u                                  |
| 30         |                             |       |                 |                          |                |       |                                                         |
| 74         | 03/16/2007 14:54:52.488 Run |       |                 |                          | М              | Y     | pkqfs(1)                                                |
| 57         | 03/16/2007 14:54:52.488 Run |       |                 |                          |                | Y     | $devc$ -conaux $(1)$ -h                                 |
| -d         |                             |       |                 |                          |                |       |                                                         |
|            |                             |       |                 |                          |                |       | $librs232.dll -m$<br>libconaux.dll -u<br>libst16550.dll |
| 76         | 03/16/2007 14:54:52.488 Run |       |                 |                          |                | Y     | $devc-pty(1) -n 32$                                     |
| 56<br>-b   | Not configured              | None  |                 |                          |                | Y     | clock $chip(1) -r$                                      |
| $--More--$ |                             |       |                 |                          |                |       |                                                         |

**Table 67: show processes all Field Description**

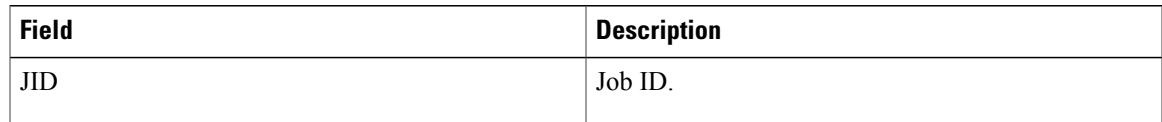

 $\mathbf{I}$ 

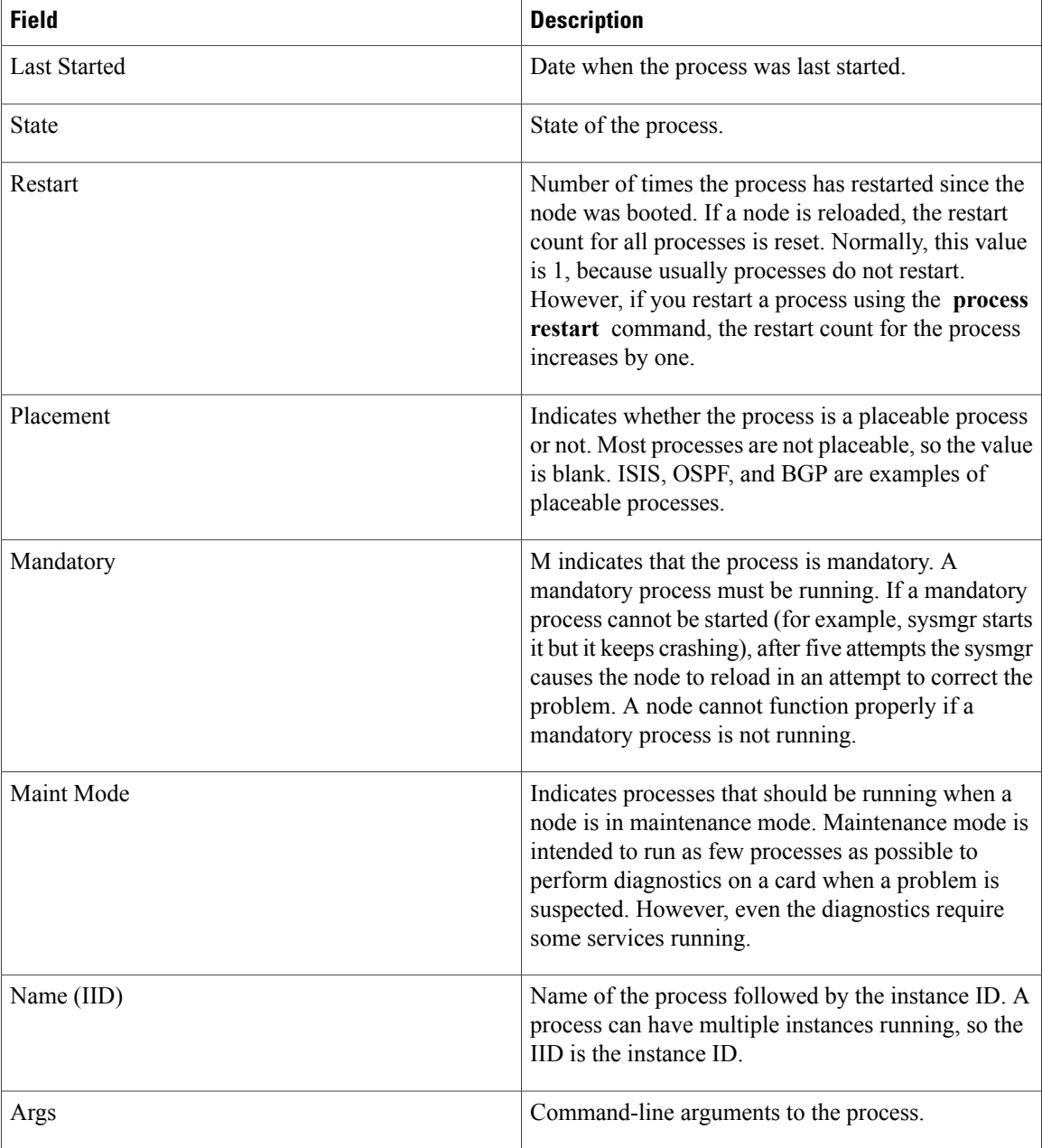

## **Related Commands**

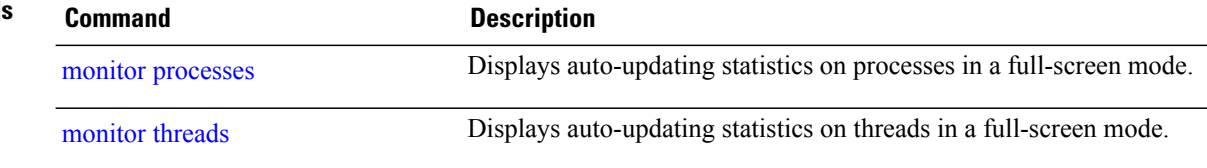

# **slow-migration-interval**

To set the slow migration interval for the program, use the **slow-migration-interval** command in placement program configuration mode. To return the slow migration interval to its default value, use the **no** form of this command.

**slow-migration-interval** *length*

**no slow-migration-interval**

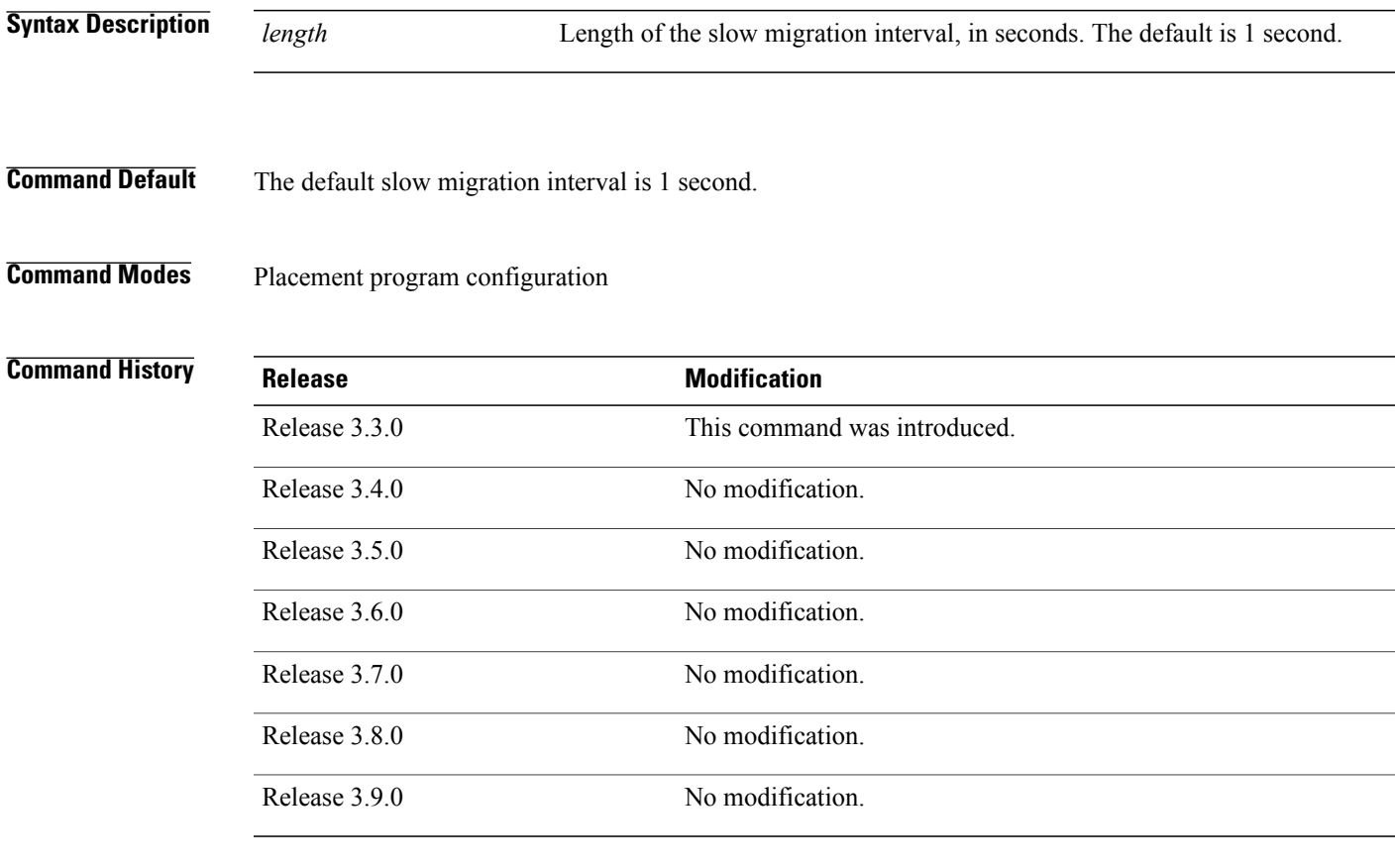

**Usage Guidelines** To use this command, you must be in a user group associated with a task group that includes appropriate task IDs. If the user group assignment is preventing you from using a command, contact your AAA administrator for assistance.

> The **placement reoptimize** command identifies processes that must be moved to achieve optimal placement. To prevent disruption on the router, you can use the **slow-migration-interval** command to specify the time to wait after moving each process, to allow the router to recover before preceding to move the next process.

 $\mathbf{I}$ 

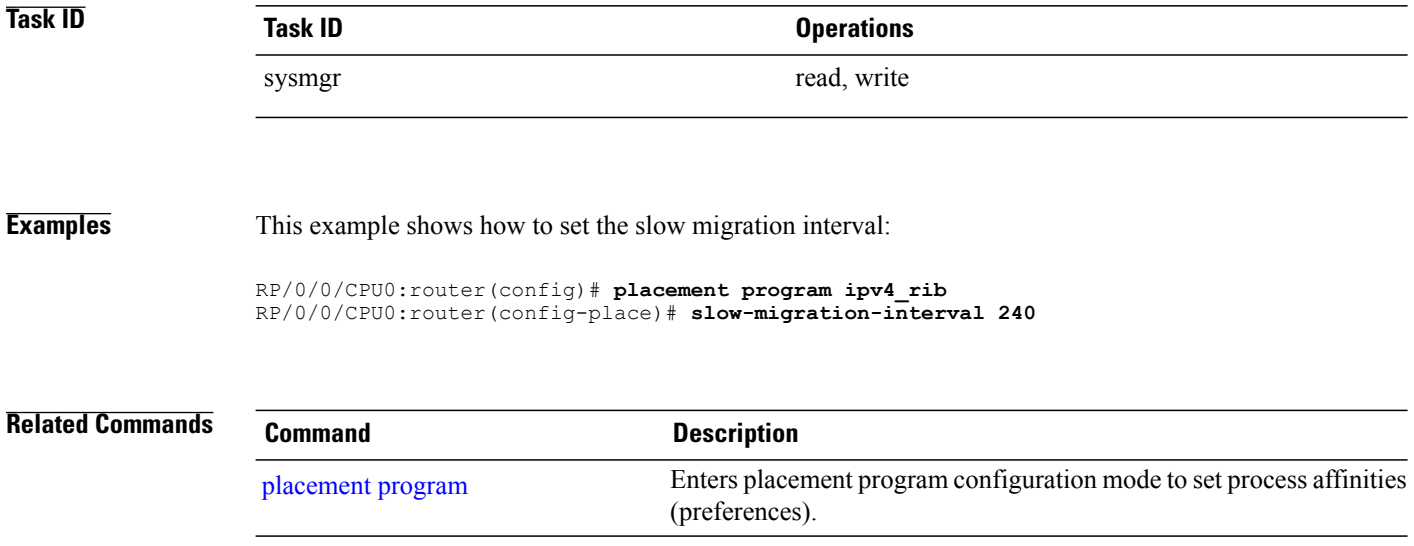

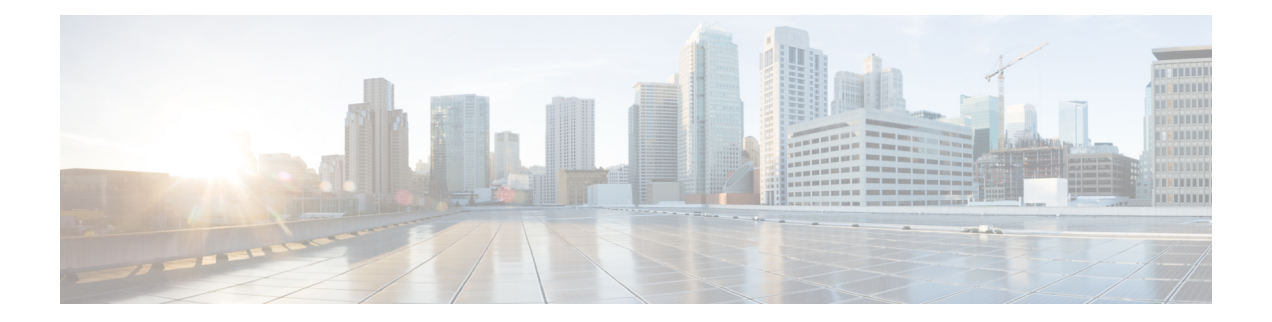

# **Secure Domain Router Commands on the Cisco IOS XR Software**

Secure domain routers (SDRs) provide a means of partitioning a router into multiple, independent routers. SDRs perform routing functions in the same manner as a physical router but share resources with the rest of the system. For example, the applications, configurations, protocols, and routing tables assigned to an SDR belong to that SDR only, but other functions such as chassis control, switch fabric, and partitioning are shared with the rest of the system.

For detailed information about secure domain router concepts, configuration tasks, and examples, see the *Configuring Secure Domain Routers on Cisco IOS XR Software* module in *Cisco IOS XR System Management Configuration Guide for the Cisco XR 12000 Series Router*.

- [location](#page-695-0) (SDR), page 692
- sdr, [page](#page-698-0) 695
- [show](#page-700-0) sdr, page 697

# <span id="page-695-0"></span>**location (SDR)**

To assign a node to a secure domain router (SDR), use the **location** command in SDR configuration mode. To remove a node from an SDR and return the node to the owner SDR, use the **no** form of this command.

**location** *partially-qualified-nodeid* **[primary]**

**no location** *partially-qualified-nodeid*

**Syntax Description** partially-qualified-nodeid Node to be assigned to the specified secure domain router. Refer to the Usage Guidelines for the syntax required in each router platform. *partially-qualified-nodeid*

**Command Default** All nodes are assigned to the owner SDR.

## **Command Modes** SDR configuration

## **Command History**

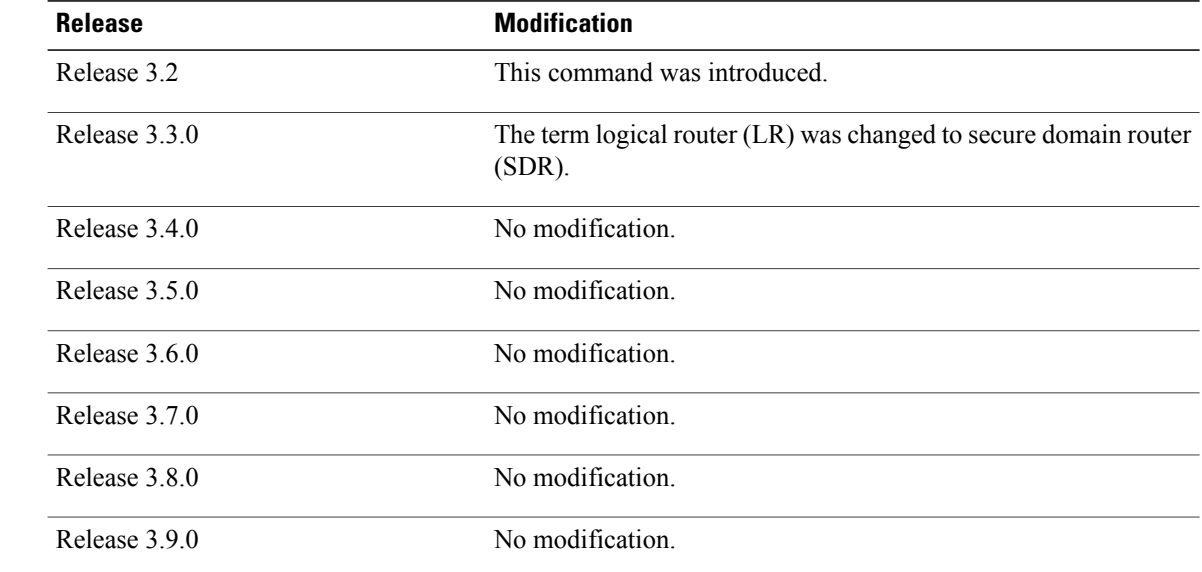

**Usage Guidelines** To use this command, you must be in a user group associated with a task group that includes appropriate task IDs. If the user group assignment is preventing you from using a command, contact your AAA administrator for assistance.

> Use the **location** command to assign a node to an SDR. By default, all nodes belong to the owner SDR. When a node is assigned to a non-owner SDR, it is automatically removed from the owner SDR inventory.

Use the **no** form of the **location** command to remove a node from an SDR. Removing a node from an SDR implicitly returns it to the owner SDR. When a node has been removed from an SDR, it can be reassigned to another SDR. To remove the designated secure domain router system controller (DSDRSC), you must first remove all other nodes in the SDR. You cannot remove the designated system controller (DSC) from the owner SDR.

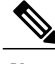

**Note** Removing all nodes from an SDR deletes the secure domain router from the configuration.

#### **Usage Notes**

- Enter the value of the *partially-qualified-nodeid* argument to specify a single node. The value of the *nodeid* argument is entered in the *rack*/*slot*/**\*** notation. Node IDs are always specified at the slot level, so the wildcard (\*) is used to specify the CPU.
- The first RP you assign to the SDR will become the DSDRSC. To add a redundant standby RP to the configuration, install a second RP in the adjacent redundancy slot and add it to the SDR configuration. For more information, see *Configuring Secure Domain Routers on Cisco IOS XR Software*.

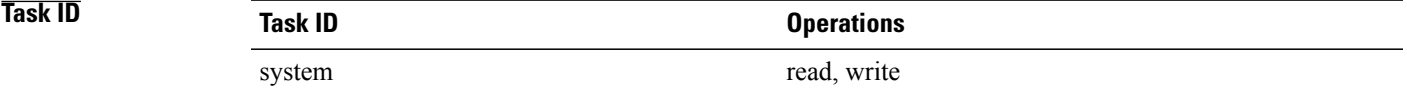

**Examples** The following example shows how to create an SDR, and assign RPs in adjacent redundancy slots to be the DSDRSC:

```
RP/0/0/CPU0:router# admin
RP/0/0/CPU0:router(admin)# configure
RP/0/0/CPU0:router(admin-config)# sdr rname
RP/0/0/CPU0:router(admin-config-sdr:rname)# location 0/2/*
RP/0/0/CPU0:router(admin-config-sdr:rname)# location 0/3/*
RP/0/0/CPU0:router(admin-config-sdr:rname)# commit
RP/0/0/CPU0:router(admin-config-sdr:rname)# end
```
The following example shows how to add a node to an SDR:

```
RP/0/0/CPU0:router# admin
RP/0/0/CPU0:router(admin)# configure
RP/0/0/CPU0:router(admin-config)# sdr rname
RP/0/0/CPU0:router(admin-config-sdr:rname)# location 0/5/*
RP/0/0/CPU0:router(admin-config-sdr:rname2)# end
```
The following example shows how to remove a node from an SDR:

```
RP/0/0/CPU0:router# admin
RP/0/0/CPU0:router(admin)# configure
RP/0/0/CPU0:router(admin-config)# sdr rname
RP/0/0/CPU0:router(admin-config-sdr:rname)# no location 0/5/*
RP/0/0/CPU0:router(admin-config-sdr:rname2)# end
```
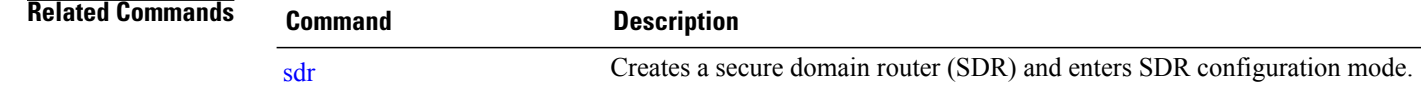

# <span id="page-698-0"></span>**sdr**

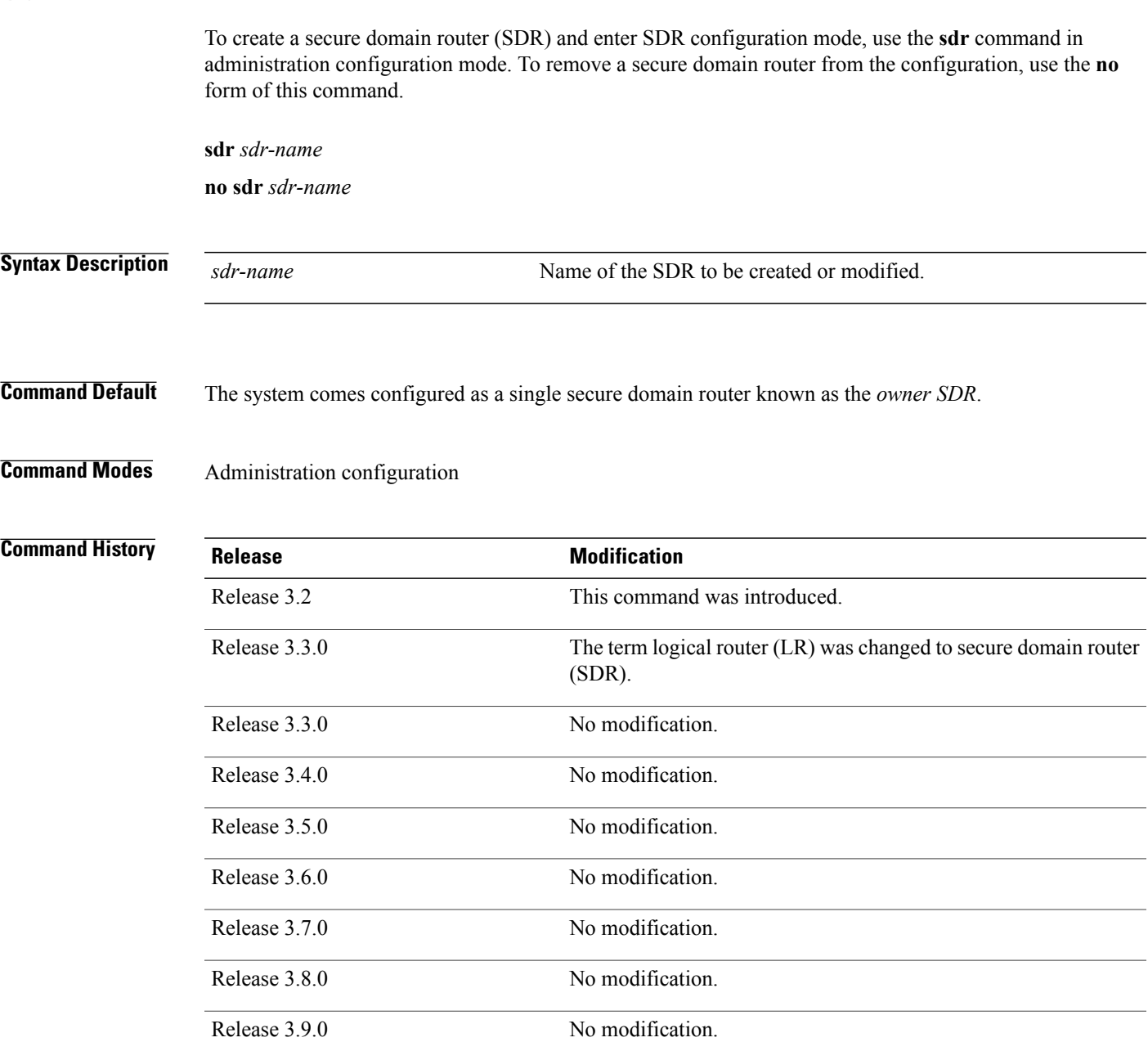

**Usage Guidelines** To use this command, you must be in a user group associated with a task group that includes appropriate task IDs. If the user group assignment is preventing you from using a command, contact your AAA administrator for assistance.

Use the **sdr** command to create an SDR or modify an existing SDR.

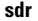

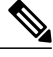

**Note** The *sdr-name* argument creates an SDR if the SDR specified for the *sdr-name* argument does not exist.

By default, a router running Cisco IOS XR software contains one SDR, the owner SDR. You cannot create the owner SDR because it always exists—nor can you completely remove it because it is necessary for managing the router.

After the **sdr** command is used, the router enters SDR configuration mode. From SDR configuration mode, you can add nodes to the SDR or remove nodes from the SDR using the **location** (SDR) command.

Use the **no** form of the command to remove a non-owner SDR configuration. When an SDR is removed from the router configuration, all nodes included in the SDR configuration are returned to the owner SDR inventory. The owner SDR cannot be removed.

#### **Maximum Number of SDR Configurations**

We recommend a maximum of four SDRs, including one owner SDR and up to three non-owner SDRs.

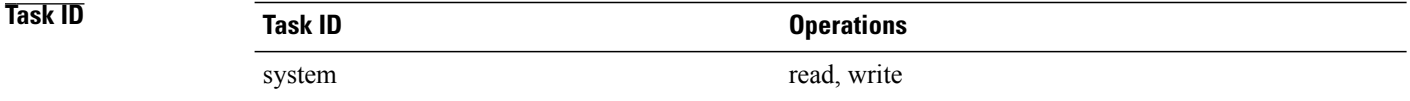

**Examples** The following example shows how to enter SDR configuration mode to configure an SDR.

```
RP/0/0/CPU0:router# admin
RP/0/0/CPU0:router(admin)# configure
RP/0/0/CPU0:router(admin-config)# sdr rname
RP/0/0/CPU0:router(admin-config-sdr:rname)# location 0/0/*
RP/0/0/CPU0:router(admin-config-sdr:rname)# location 0/5/*
RP/0/0/CPU0:router(admin-config-sdr:rname)# end
```
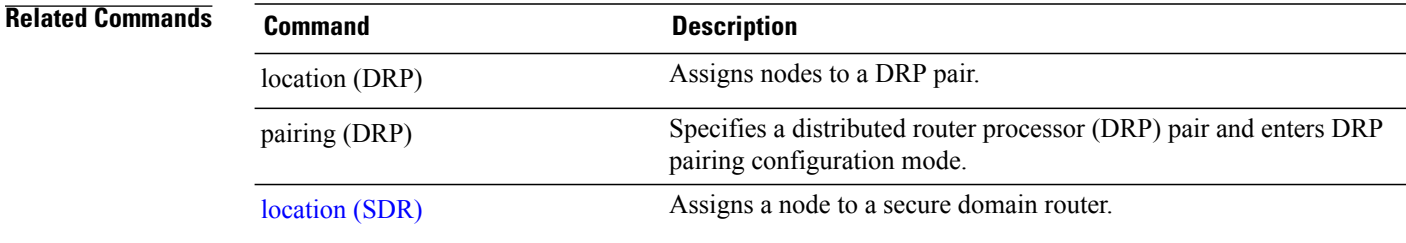

## <span id="page-700-0"></span>**show sdr**

To display information about the currently defined secure domain routers(SDRs), use the **show sdr** command in EXEC mode or administration EXEC mode.

## **Administration EXEC Mode**

**show sdr** [**name** *sdr-name* **[detail]| summary**]

## **EXEC Mode**

**show sdr [detail]**

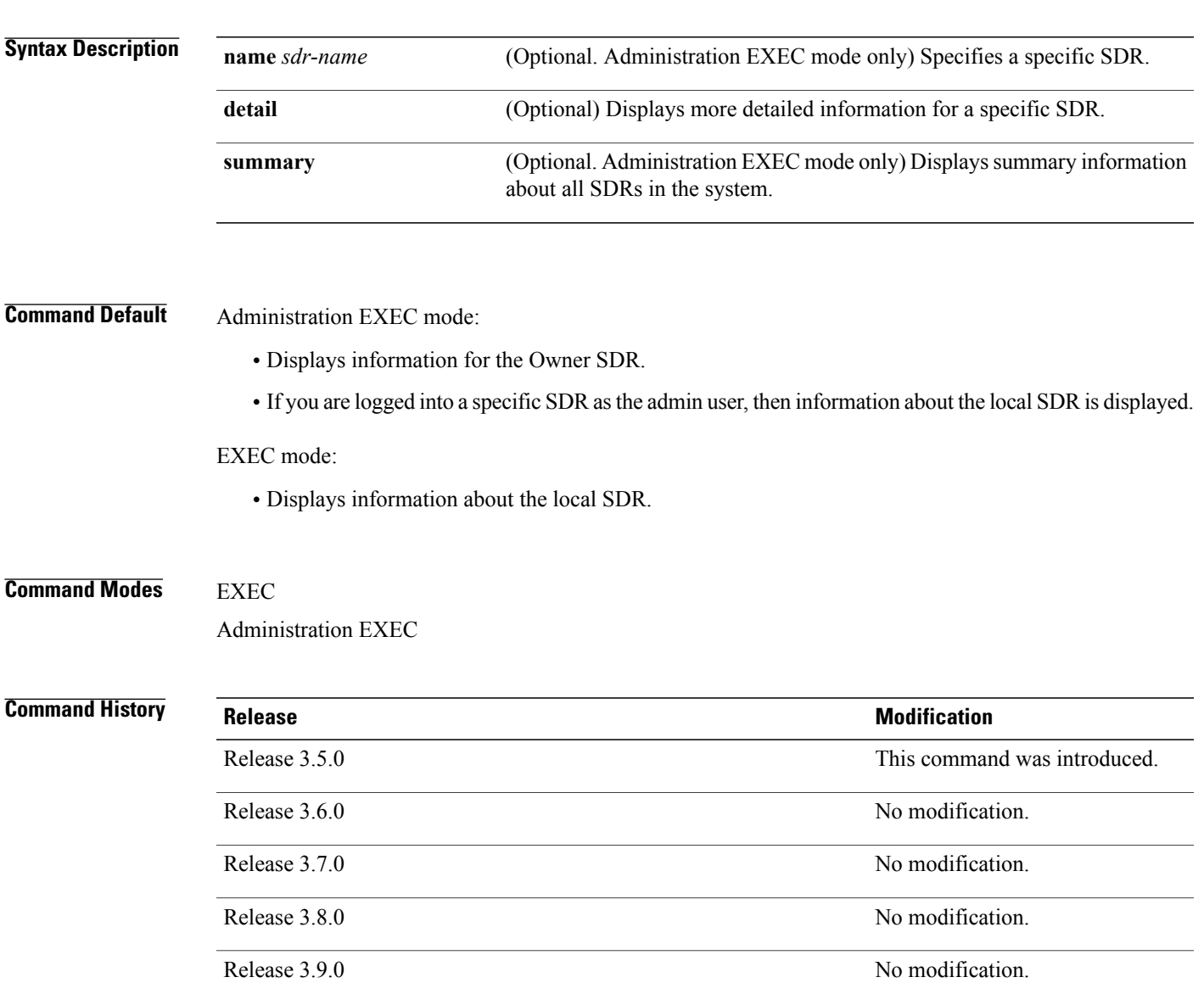

## **Usage Guidelines** To use this command, you must be in a user group associated with a task group that includes appropriate task IDs. If the user group assignment is preventing you from using a command, contact your AAA administrator for assistance.

Use the **show sdr** command in administration EXEC mode to display the inventory of nodes in the Owner SDR or in a specific named SDR. The **show sdr** command in EXEC mode displays the inventory of nodes in the current SDR.

# **Task ID Task ID Operations** system read

**Examples** This example shows sample output from the **show sdr** command in EXEC mode:

RP/0/5/CPU0:router# **show sdr** Mon Sep 28 19:55:31.905 DST

SDR Inventory --------------

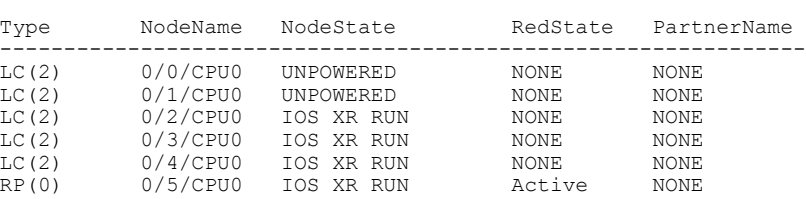

#### **Table 68: show sdr Field Descriptions**

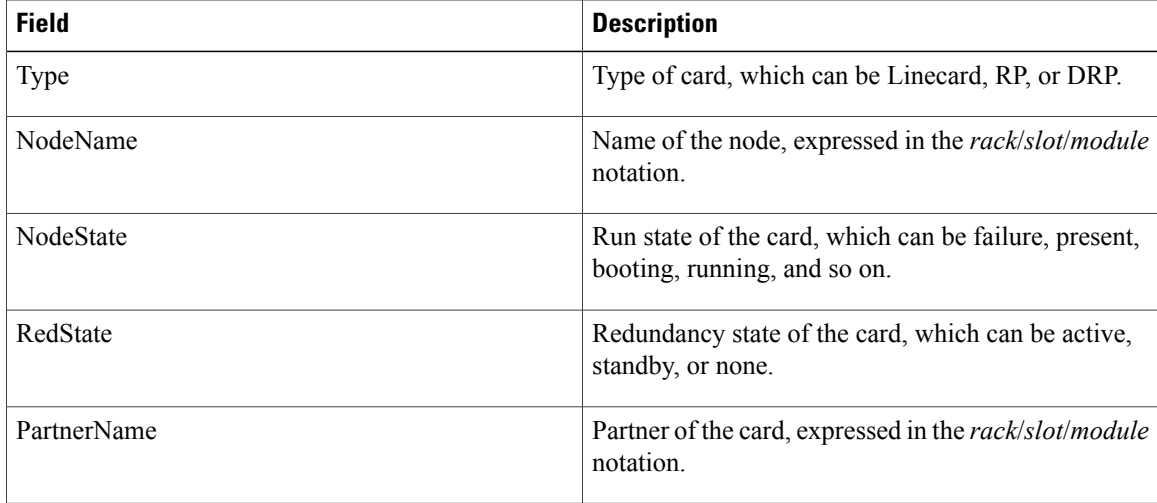

This example shows sample output from the **show sdr** command in administration EXEC mode with the **summary** keyword:

RP/0/5/CPU0:router(admin)# **show sdr summary** Mon Sep 28 19:57:36.929 DST SDRs Configured:<br>SDR-Names SDR-Names SDRid dSDRSC StbydSDRSC MacAddr ----------------------------------------------------------------------  $0/5/CPU0$  NONE

#### **Table 69: show sdr summary Field Descriptions**

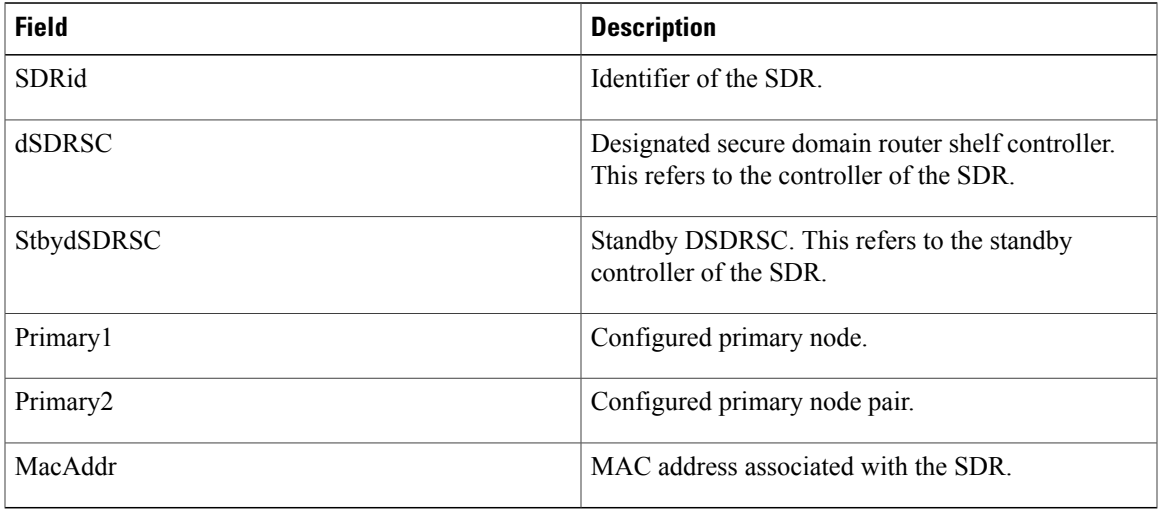

 $\mathbf l$ 

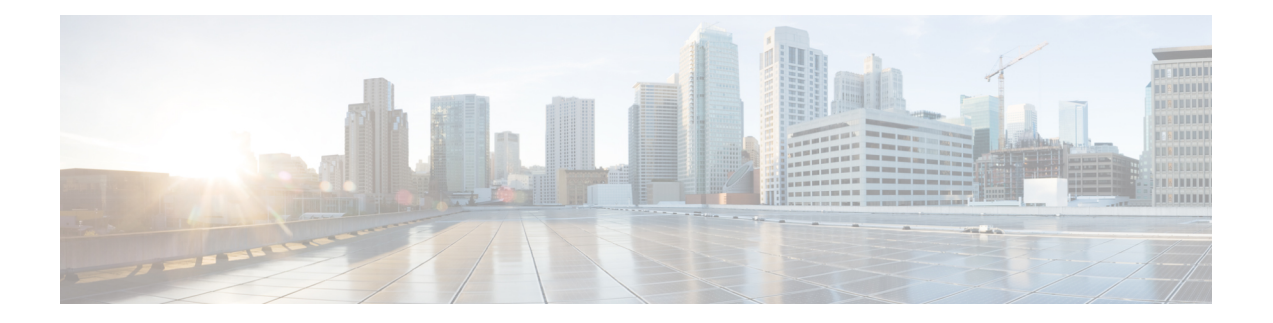

# **SNMP Server Commands on the Cisco IOS XR Software**

This chapter describes the Cisco IOS XR software commands used to configure and monitor the Simple Network Management Protocol (SNMP) for network monitoring and management.

For detailed information about SNMP concepts, configuration tasks, and examples, see the *Implementing SNMP on Cisco IOS XR Software* configuration module in *Cisco IOS XR System Management Configuration Guide for the Cisco XR 12000 Series Router*.

**Note**

The **snmp-server** commands enable SNMP on Management Ethernet interfaces by default. For information about how to enable SNMP server support on other inband interfaces, see the *Implementing Management Plane Protection on Cisco IOS XR Software* module in *Cisco IOS XR System Security Configuration Guide for the Cisco XR 12000 Series Router*.

- add [\(bulkstat](#page-708-0) object), page 705
- [buffer-size,](#page-710-0) page 707
- clear snmp [counters,](#page-711-0) page 708
- enable [\(bulkstat\),](#page-713-0) page 710
- format [\(bulkstat\),](#page-715-0) page 712
- index [persistence,](#page-717-0) page 714
- instance (bulkstat [schema\),](#page-719-0) page 716
- [instance](#page-721-0) range, page 718
- instance [repetition,](#page-723-0) page 720
- notification [linkupdown,](#page-725-0) page 722
- [object-list,](#page-727-0) page 724
- [poll-interval,](#page-729-0) page 726
- [retain,](#page-731-0) page 728
- [retry,](#page-733-0) page 730
- [schema,](#page-735-0) page 732
- show [snmp,](#page-737-0) page 734
- show snmp [context,](#page-740-0) page 737
- show snmp [context-mapping,](#page-742-0) page 739
- show snmp [engineid,](#page-744-0) page 741
- show snmp [entity,](#page-746-0) page 743
- show snmp [group,](#page-748-0) page 745
- show [snmp](#page-750-0) host, page 747
- show snmp [interface,](#page-752-0) page 749
- show snmp interface [notification,](#page-754-0) page 751
- show snmp interface [regular-expression,](#page-756-0) page 753
- show [snmp](#page-758-0) mib, page 755
- show snmp mib bulkstat [transfer,](#page-762-0) page 759
- show snmp request [duplicates,](#page-764-0) page 761
- show snmp [users,](#page-765-0) page 762
- show [snmp](#page-767-0) view, page 764
- [snmp-server](#page-769-0) chassis-id, page 766
- [snmp-server](#page-771-0) community, page 768
- snmp-server [community-map,](#page-774-0) page 771
- [snmp-server](#page-776-0) contact, page 773
- [snmp-server](#page-778-0) context, page 775
- [snmp-server](#page-780-0) context mapping, page 777
- [snmp-server](#page-782-0) engineid local, page 779
- [snmp-server](#page-784-0) engineid remote, page 781
- [snmp-server](#page-786-0) entityindex persist, page 783
- [snmp-server](#page-787-0) group, page 784
- [snmp-server](#page-791-0) host, page 788
- [snmp-server](#page-795-0) ifindex persist, page 792
- [snmp-server](#page-797-0) ifmib ifalias long, page 794
- [snmp-server](#page-799-0) ifmib stats cache, page 796
- [snmp-server](#page-801-0) inform, page 798
- [snmp-server](#page-803-0) interface, page 800
- [snmp-server](#page-805-0) interface subset, page 802
- [snmp-server](#page-807-0) ipv4 dscp, page 804
- [snmp-server](#page-809-0) ipv4 precedence, page 806
- [snmp-server](#page-811-0) location, page 808
- snmp-server mib bulkstat [max-procmem-size,](#page-813-0) page 810
- [snmp-server](#page-814-0) mib bulkstat object-list, page 811
- [snmp-server](#page-816-0) mib bulkstat schema, page 813
- [snmp-server](#page-818-0) mib bulkstat transfer-id, page 815
- [snmp-server](#page-820-0) mibs cbqosmib cache, page 817
- [snmp-server](#page-822-0) mibs cbqosmib persist, page 819
- snmp-server mibs eventmib [congestion-control,](#page-823-0) page 820
- [snmp-server](#page-825-0) mibs eventmib packet-loss, page 822
- snmp-server [notification-log-mib,](#page-827-0) page 824
- [snmp-server](#page-829-0) packetsize, page 826
- snmp-server [queue-length,](#page-831-0) page 828
- [snmp-server](#page-833-0) target list, page 830
- snmp-server [throttle-time,](#page-835-0) page 832
- [snmp-server](#page-837-0) timeouts subagent, page 834
- snmp-server trap [authentication](#page-838-0) vrf disable, page 835
- [snmp-server](#page-839-0) trap link ietf, page 836
- snmp-server trap [throttle-time,](#page-841-0) page 838
- [snmp-server](#page-843-0) traps, page 840
- [snmp-server](#page-851-0) traps bgp, page 848
- [snmp-server](#page-853-0) traps mpls l3vpn, page 850
- [snmp-server](#page-855-0) traps ospf errors, page 852
- [snmp-server](#page-857-0) traps ospf lsa, page 854
- [snmp-server](#page-859-0) traps ospf retransmit, page 856
- snmp-server traps ospf [state-change,](#page-861-0) page 858
- [snmp-server](#page-863-0) traps ospfv3 errors, page 860
- snmp-server traps ospfv3 [state-change,](#page-865-0) page 862
- snmp-server traps pim [interface-state-change,](#page-867-0) page 864
- snmp-server traps pim [invalid-message-received,](#page-869-0) page 866
- snmp-server traps pim [neighbor-change,](#page-871-0) page 868
- snmp-server traps pim [rp-mapping-change,](#page-873-0) page 870
- [snmp-server](#page-875-0) traps rsvp, page 872
- snmp-server traps [selective-vrf-download](#page-876-0) role-change, page 873
- [snmp-server](#page-877-0) traps snmp, page 874
- [snmp-server](#page-880-0) traps syslog, page 877
- [snmp-server](#page-882-0) trap-source, page 879
- snmp-server [trap-timeout,](#page-884-0) page 881
- [snmp-server](#page-886-0) user, page 883
- [snmp-server](#page-889-0) view, page 886
- [snmp-server](#page-892-0) vrf, page 889
- [snmp](#page-895-0) test trap all, page 892
- snmp test trap [entity,](#page-897-0) page 894
- snmp test trap [infra,](#page-899-0) page 896
- snmp test trap [interface,](#page-901-0) page 898
- snmp test trap [snmp,](#page-902-0) page 899
- [transfer-interval,](#page-903-0) page 900
- url, [page](#page-905-0) 902

# <span id="page-708-0"></span>**add (bulkstat object)**

To add a MIB object to a Simple Network Management Protocol (SNMP) bulk statistics object list, use the **add** command in bulk statistics object list configuration mode. To remove a MIB object from an SNMP bulk statistics object list, use the **no** form of this command.

**add** {*object-name*| *OID*}

**no add** {*object-name*| *OID*}

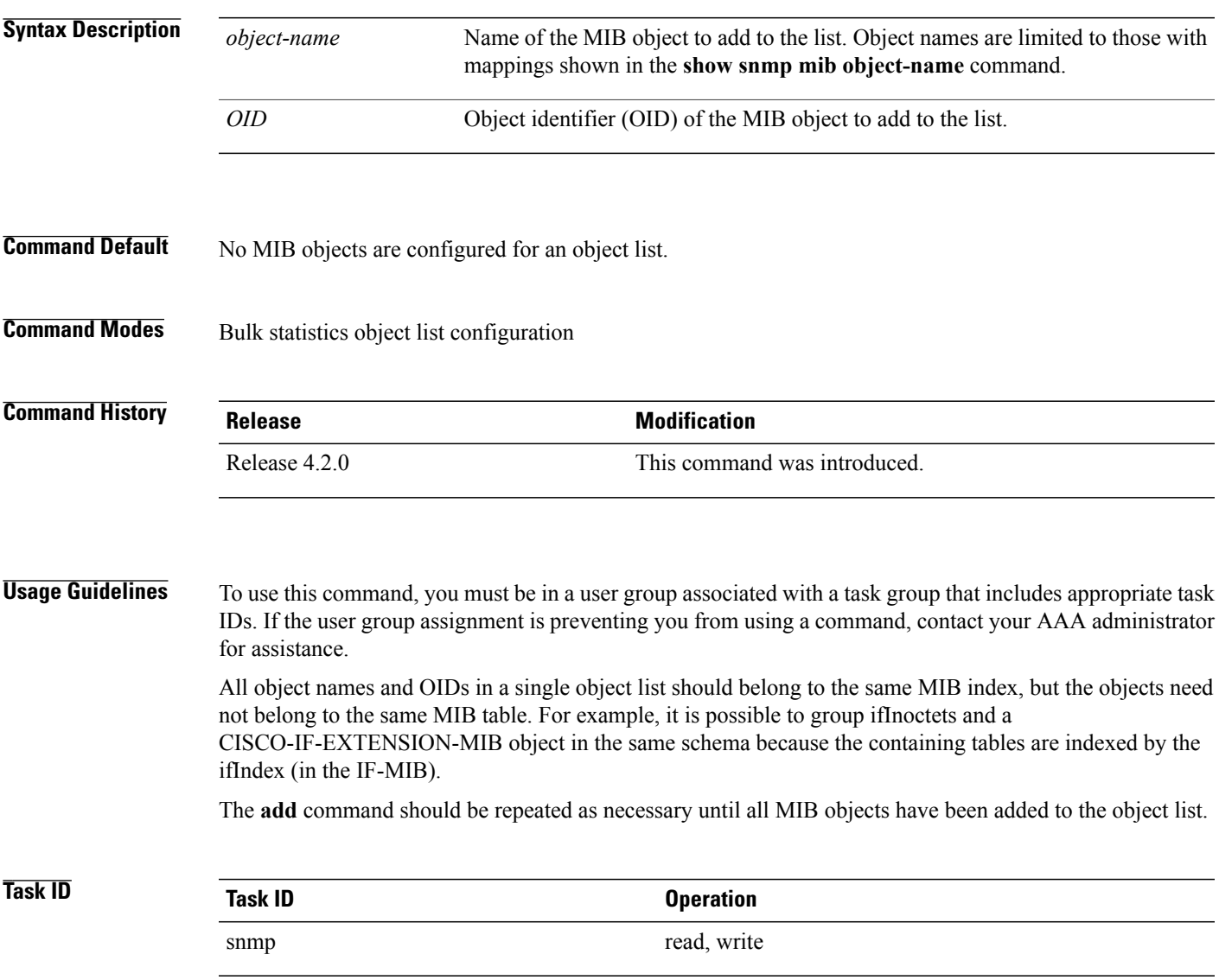

## **Examples** The following example shows how to add various MIB objects to an object list.

```
RP/0/0/CPU0:router(config-bulk-objects)# add 1.3.6.1.2.1.2.2.1.11
RP/0/0/CPU0:router(config-bulk-objects)# add ifAdminStatus
RP/0/0/CPU0:router(config-bulk-objects)# add ifDescr
```
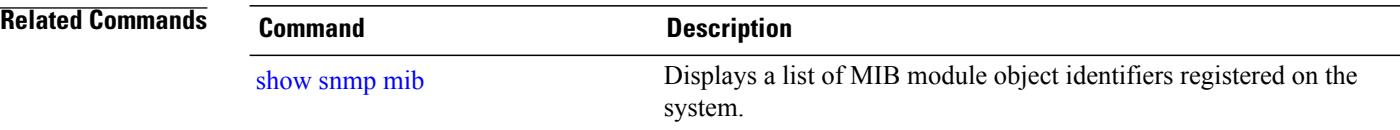

# <span id="page-710-0"></span>**buffer-size**

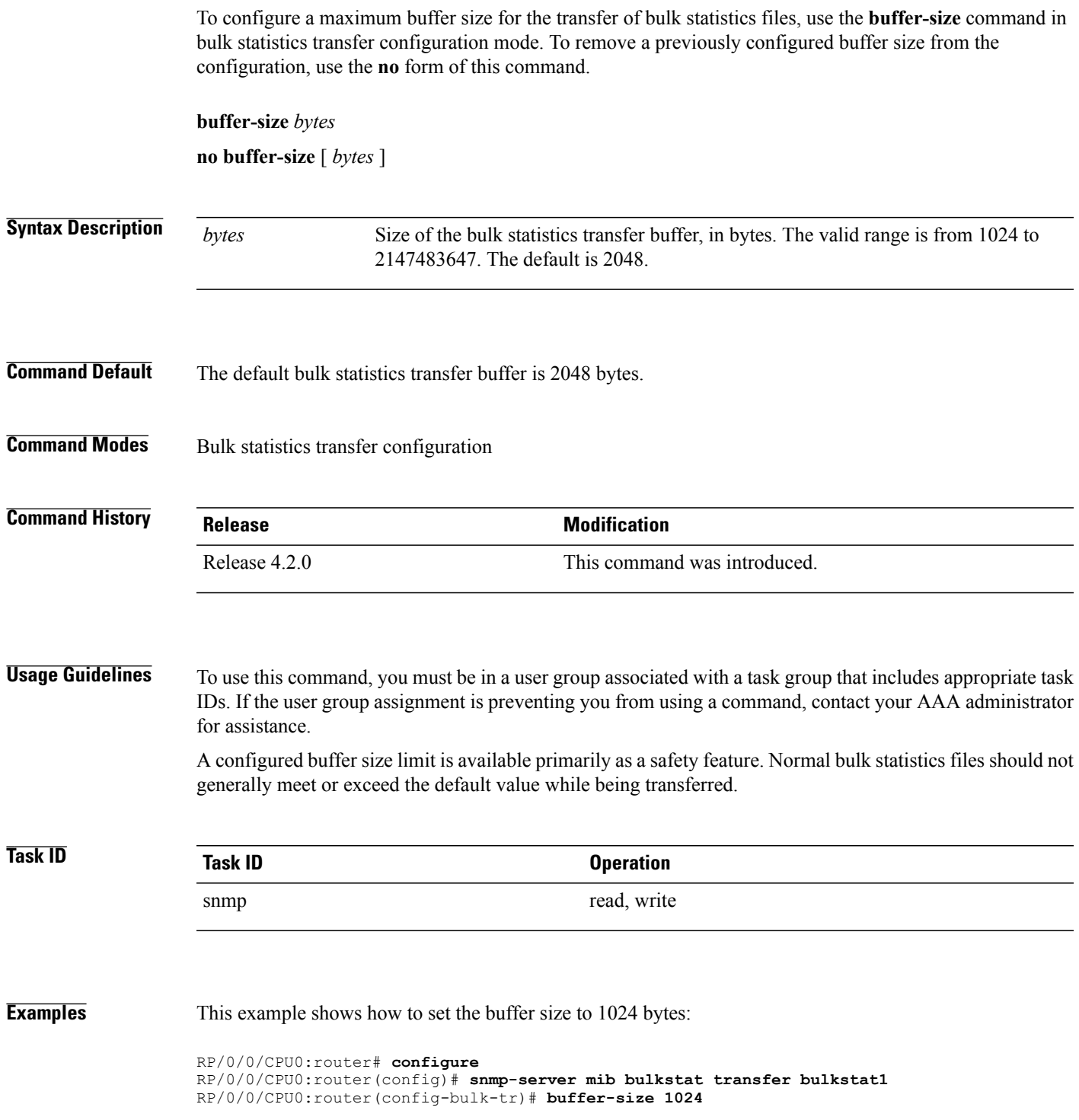

## <span id="page-711-0"></span>**clear snmp counters**

To clear the Simple Network Management Protocol (SNMP) packet statistics shown by the **show snmp** command, use the **clear snmp counters** command in EXEC mode.

**clear snmp counters**

- **Syntax Description** This command has no keywords or arguments.
- **Command Default** None
- **Command Modes** EXEC

# **Command History Release Modification** Release 3.6.0 This command was introduced. Release 3.7.0 No modification.

# Release 3.8.0 No modification. Release 3.9.0 No modification.

### **Usage Guidelines** To use this command, you must be in a user group associated with a task group that includes appropriate task IDs. If the user group assignment is preventing you from using a command, contact your AAA administrator for assistance.

The **clear snmp counters** command provides the ability to clear all SNMP counters used in the **show snmp** command without restarting any processes.

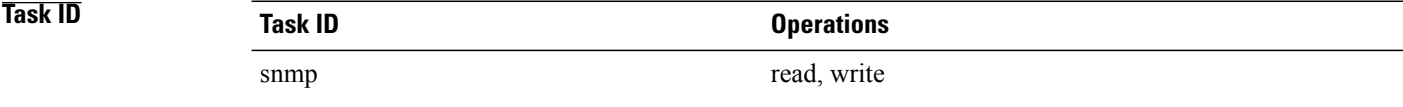

**Examples** The following example shows how to clear the SNMP counters:

RP/0/0/CPU0:router# **clear snmp counters**

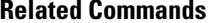

**Related Commands Command Description**

show [snmp](#page-737-0)<br>Displays the status of SNMP communications

# <span id="page-713-0"></span>**enable (bulkstat)**

To begin the bulk statistics data collection and transfer process for a specific bulk statistics configuration, use the **enable** command in bulk statistics transfer configuration mode. To disable the bulk statistics data collection and transfer process for a specific bulk statistics configuration, use the **no** form of this command.

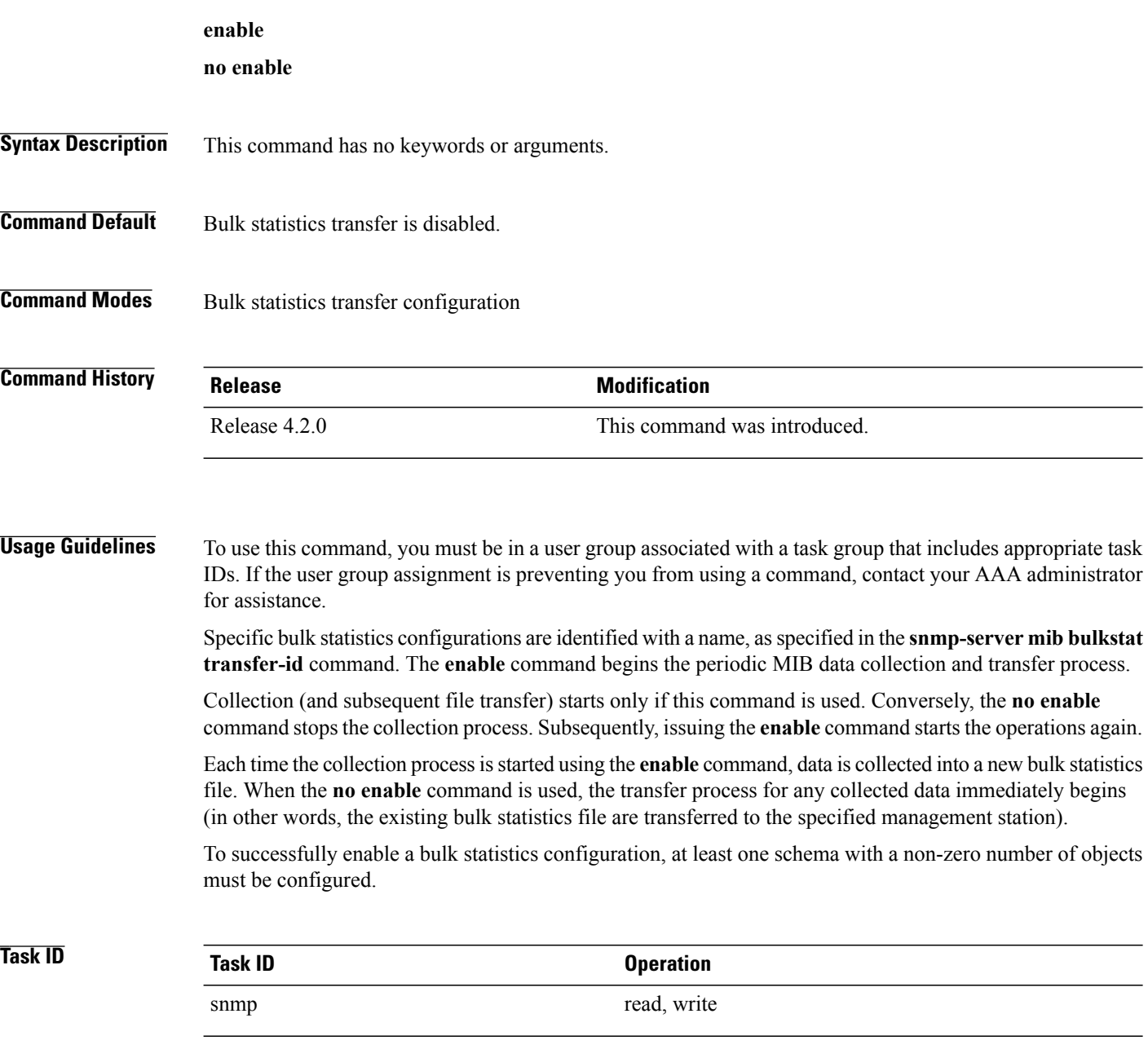

### **Examples** The following example shows the bulk statistics transfer configuration named bulkstat1 as enabled:

```
RP/0/0/CPU0:router# configure
RP/0/0/CPU0:router(config)# snmp-server mib bulkstat transfer bulkstat1
RP/0/0/CPU0:router(config-bulk-tr)# schema ATM2/0-IFMIB
RP/0/0/CPU0:router(config-bulk-tr)# url primary ftp://user:pswrd@host/folder/bulkstat1
RP/0/0/CPU0:router(config-bulk-tr)# enable
RP/0/0/CPU0:router(config-bulk-tr)# exit
```
#### **Related Commands**

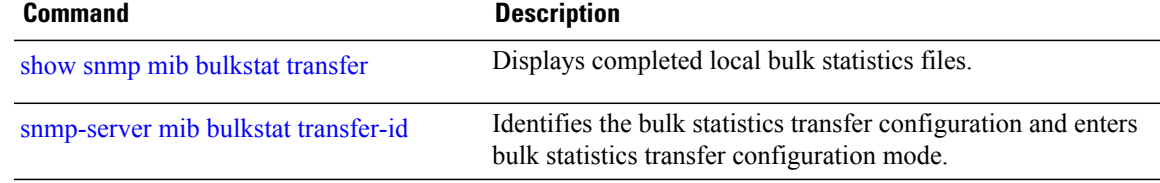

# <span id="page-715-0"></span>**format (bulkstat)**

To specify the format to be used for the bulk statistics data file, use the **format** command in bulk statistics transfer configuration mode. To disable a previously configured format specification and return to the default, use the **no** form of this command.

**format** {**bulkBinary| bulkASCII| schemaASCII**}

**no format** [**bulkBinary| bulkASCII| schemaASCII**]

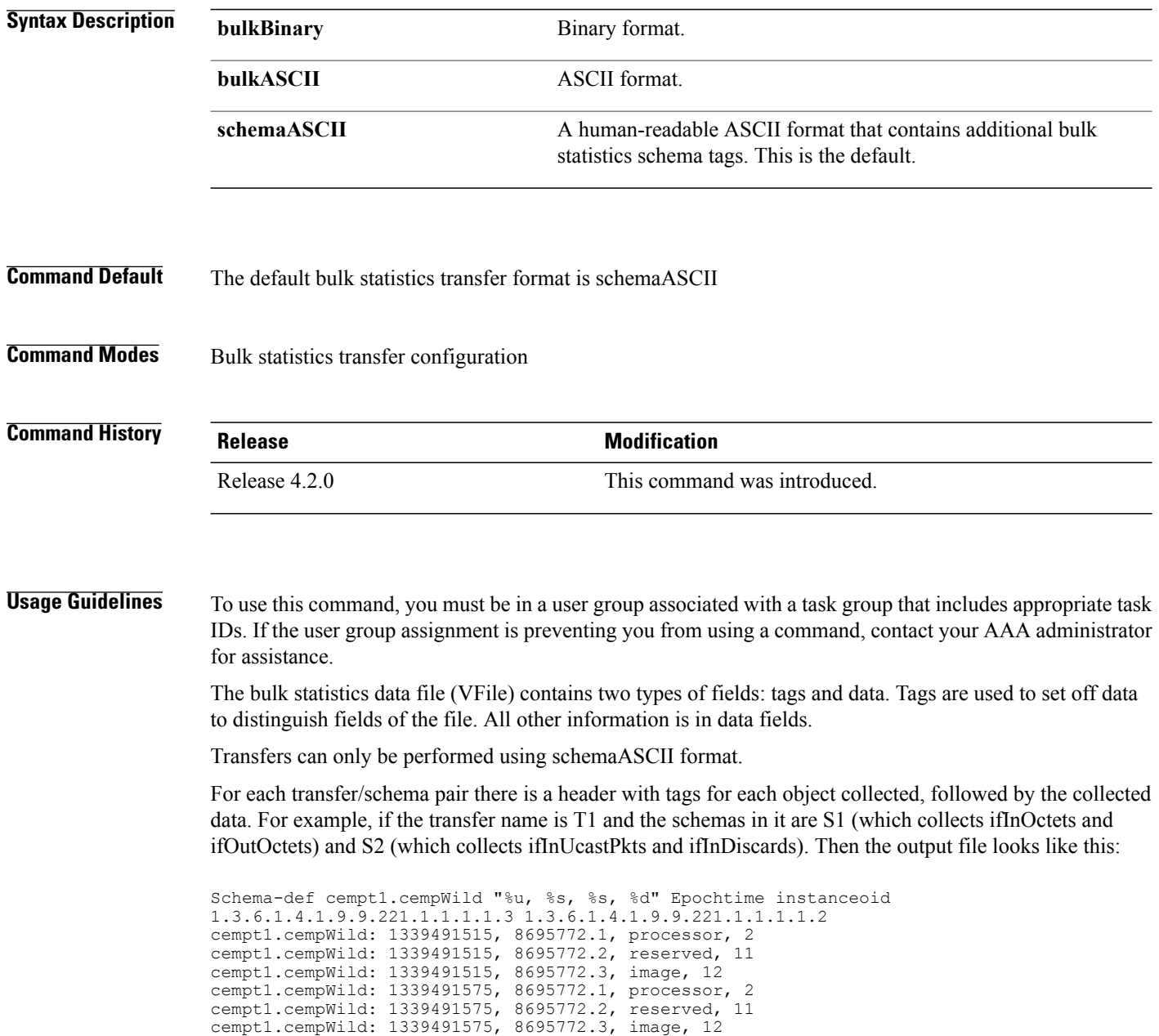

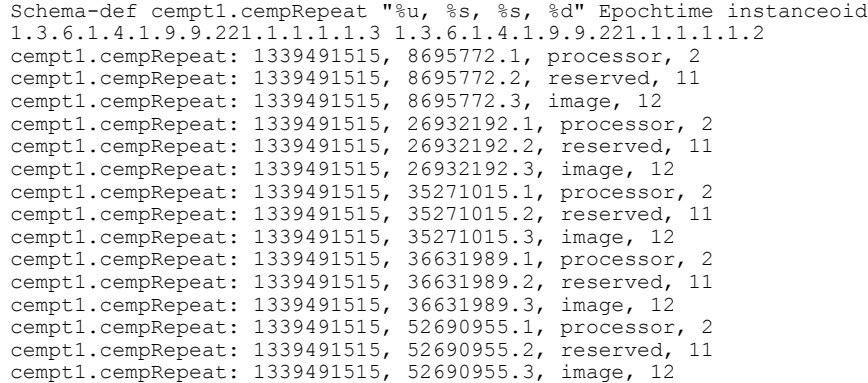

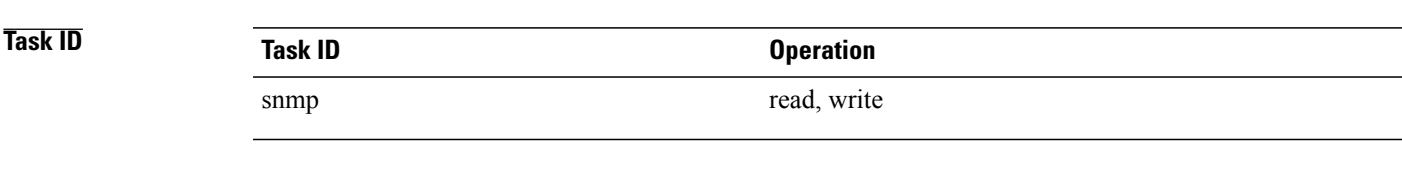

**Examples** This example shows how to specify the data format:

RP/0/0/CPU0:router# **configure** RP/0/0/CPU0:router(config)# **snmp-server mib bulkstat transfer bulkstat1** RP/0/0/CPU0:router(config-bulk-tr)# **format schemaASCII**

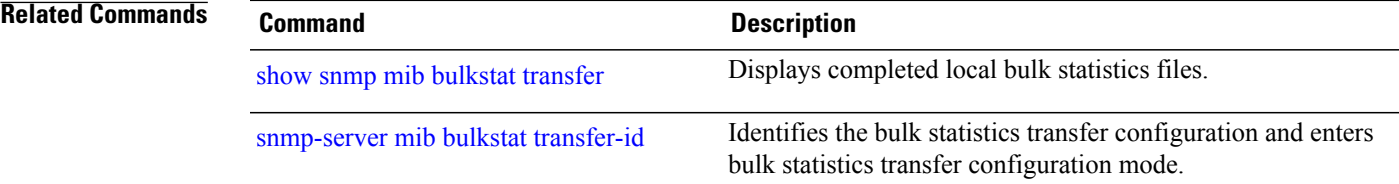

## <span id="page-717-0"></span>**index persistence**

To enable index persistence on an Simple Network Management Protocol (SNMP) interface, use the **index persistence** command in SNMP interface configuration mode. To restore the default conditions with respect to this command, use the **no** form of this command.

**index persistence**

**no index persistence**

- **Syntax Description** This command has no keywords or arguments.
- **Command Default** Index persistence is disabled.
- **Command Modes** SNMP interface configuration

# **Command History Release Modification** Release 3.2 This command was introduced. Release 3.3.0 No modification. Release 3.4.0 No modification. Release 3.5.0 No modification. Release 3.6.0 No modification. Release 3.7.0 No modification. Release 3.8.0 No modification. Release 3.9.0 No modification.

**Usage Guidelines** To use this command, you must be in a user group associated with a task group that includes appropriate task IDs. If the user group assignment is preventing you from using a command, contact your AAA administrator for assistance.

> Use the **index persistence** command to enable ifIndex persistence for individual entries (corresponding to individual interfaces) in the ifIndex table of the IF-MIB. IfIndex persistence retains the mapping between the ifName object values and the ifIndex object values (generated from the IF-MIB) across reboots, allowing for consistent identification of specific interfaces using SNMP.

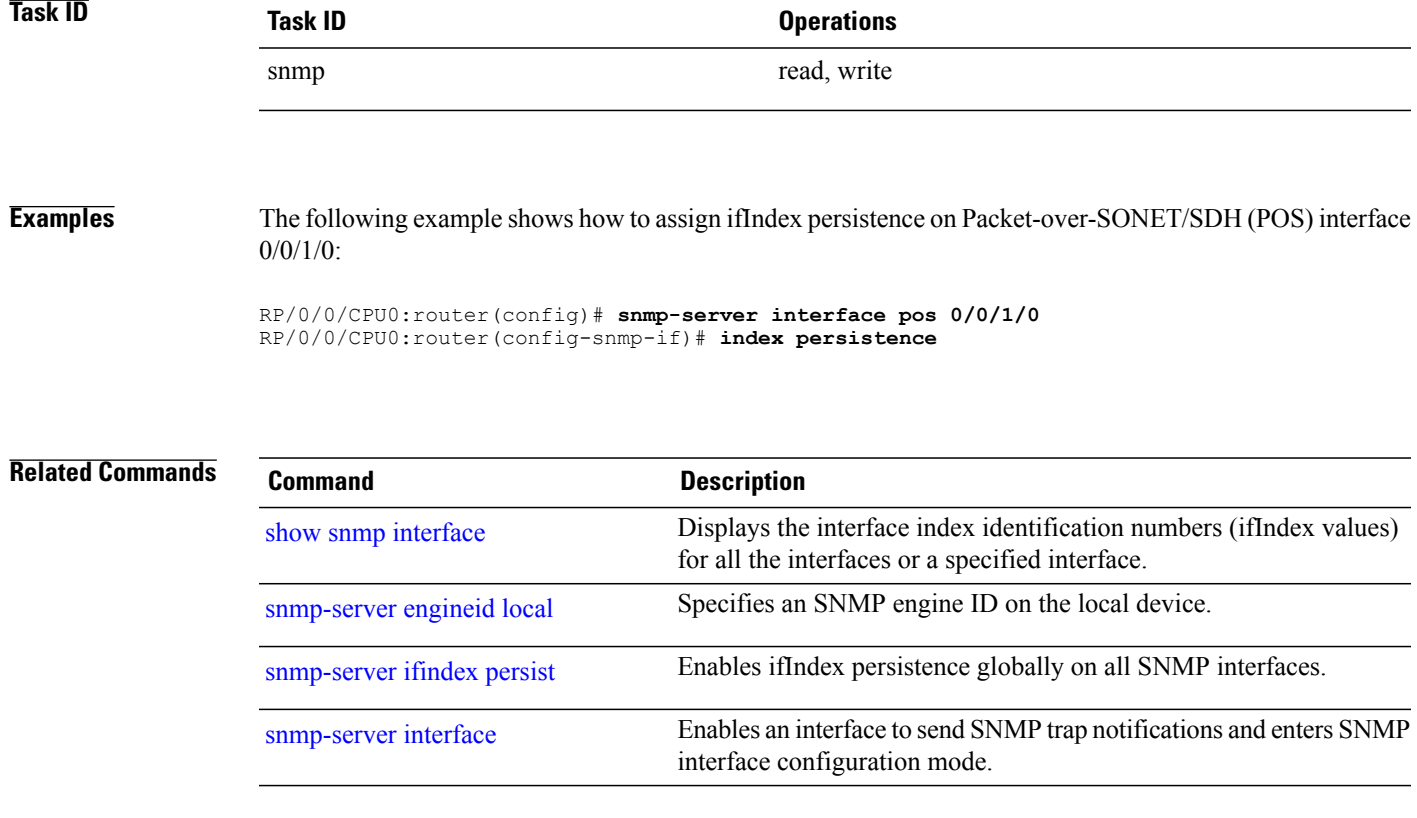

## <span id="page-719-0"></span>**instance (bulkstat schema)**

To configure the MIB object instances to be used in a Simple Network Management Protocol (SNMP) bulk statistics schema, use the **instance** command in bulk statistics configuration mode. To remove the instance definition, use the **no** form of this command.

**instance** {**exact** | **wild** } {**interface** *interface-id* **[sub-if]**| **oid** *oid*}

**no instance**

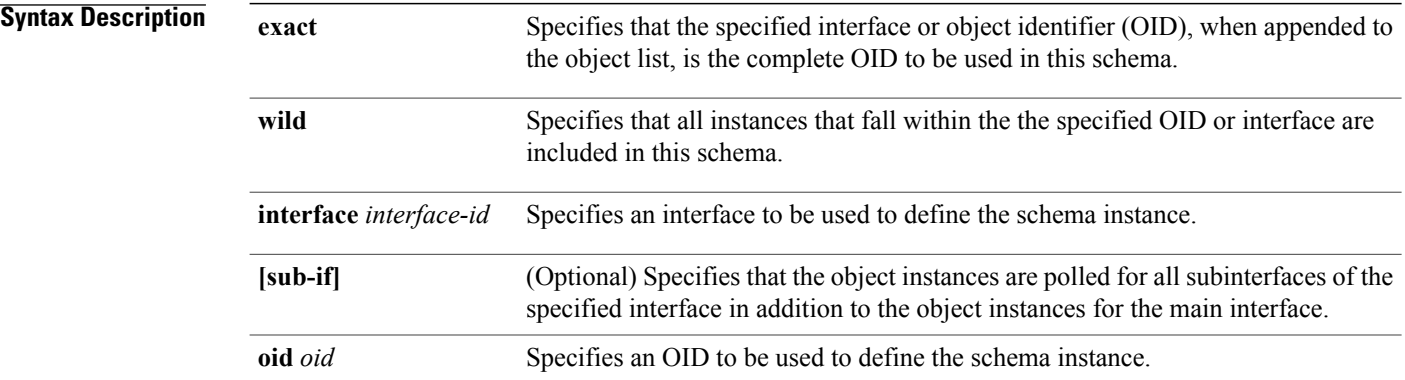

## **Command Default** No instances are configured.

### **Command Modes** Bulk statistics schema configuration

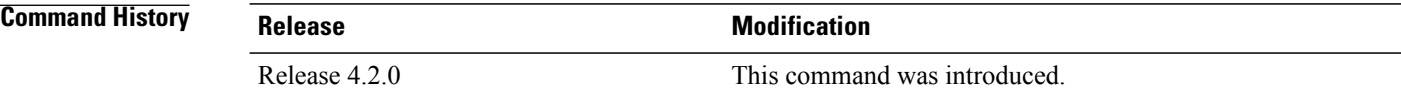

**Usage Guidelines** To use this command, you must be in a user group associated with a task group that includes appropriate task IDs. If the user group assignment is preventing you from using a command, contact your AAA administrator for assistance.

> The **instance** command specifies the instance information for objects in the schema being configured. The specific instances of MIB objects for which data is collected are determined by appending the value of the instance command to the objects specified in the associated object list. In other words, the schema object-list when combined with the schema instance specifies a complete MIB object identifier.

The **instance exact** command indicates that the specified instance, when appended to the object list, is the complete OID.
The **instance wild** command indicates that all subindices of the specified OID belong to this schema. For example, the command instance wild oid 1 includes all subindices of the instance, such as 1.1, 1.2 and so on. It does not include other instances that start with the number 1, such as 10 and 11.

Instead of specifying an OID, you can specify a specific interface. The **interface** *interface-id* keyword and argument allow you to specify an interface name and number (for example, gigabitethernet 0/6/5/0) instead of specifying the ifIndex OID for the interface.

The optional **sub-if** keyword, when added after specifying an interface, includes the ifIndexes for all subinterfaces of the interface you specified.

Only one **instance** command can be configured per schema. If multiple **instance** commands are used, the later commands overwrite the earlier ones.

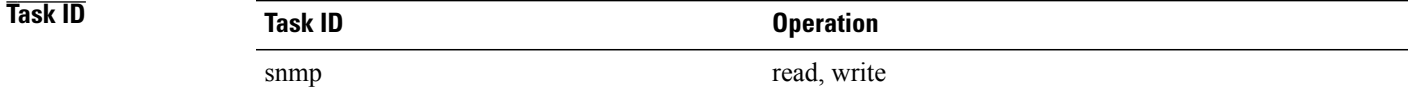

### **Examples** The following examples show two different ways to configure an instance.

```
RP/0/0/CPU0:router(config-bulk-sc)# instance wild oid 1
```
RP/0/0/CPU0:router(config-bulk-sc)# **instance exact interface FastEthernet 0/1.25**

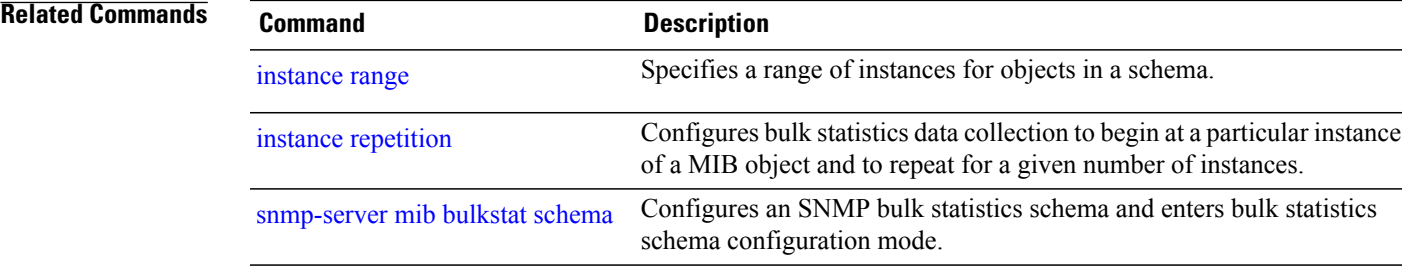

### <span id="page-721-0"></span>**instance range**

To specify a range of instances for objects in a schema, use the **instance** command in bulk statistics schema configuration mode. To remove the configured instance information, use the **no** form of this command.

**instance range start** *start-oid* **end** *end-oid* **no instance Syntax Description start** *start-oid* Specifies the first OID value of a range of values. **end** *end-oid* Specifies the last OID value of a range of values. **Command Default** No instances are configured. **Command Modes** Bulk statistics schema configuration **Command History Release Release Release Modification** Release 4.2.0 This command was introduced. **Usage Guidelines** To use this command, you must be in a user group associated with a task group that includes appropriate task IDs. If the user group assignment is preventing you from using a command, contact your AAA administrator for assistance. Only one **instance** command can be configured per schema. If multiple **instance** commands are used, the later commands overwrite the earlier ones. **Task ID Task ID Operation** snmp read, write **Examples** The following example shows how to configure a range of instances. RP/0/0/CPU0:router(config-bulk-sc)# **instance range start 1 end 2**

### **Related Commands**

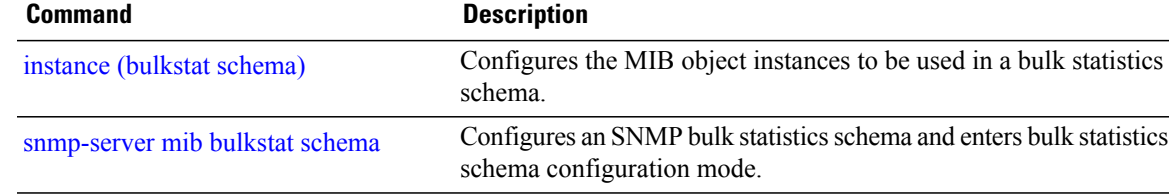

# <span id="page-723-0"></span>**instance repetition**

To configure bulk statistics data collection to begin at a particular instance of a MIB object and to repeat for a given number of instances , use the **instance repetition** command in bulk statistics schema configuration mode. To delete a previously configured repetition of instances, use the **no** form of this command.

**instance repetition** *oid-instance* **max** *repeat-number*

**no instance**

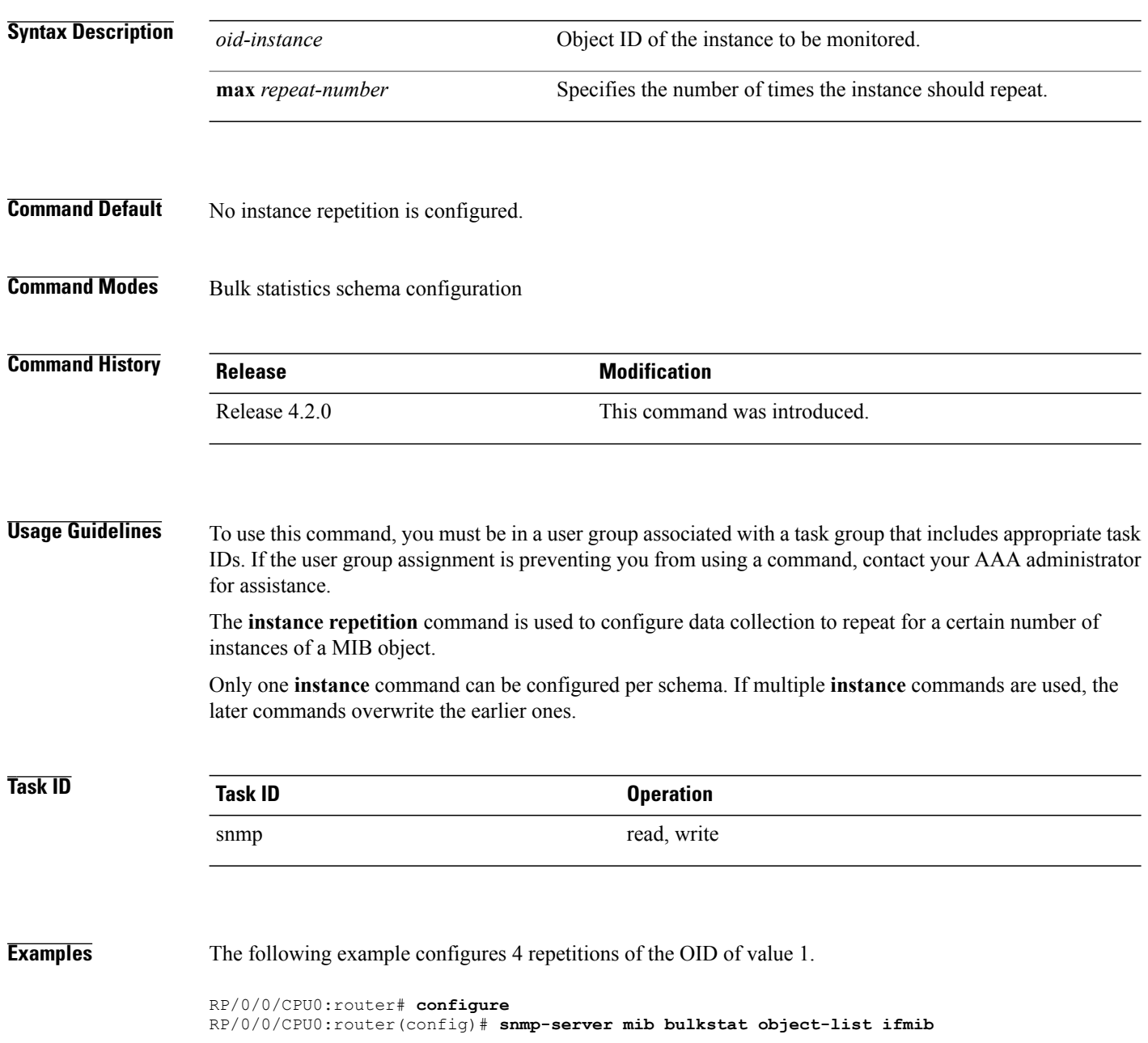

```
RP/0/0/CPU0:router(config-bulk-objects)# add ifOutOctets
RP/0/0/CPU0:router(config-bulk-objects)# add ifInOctets
RP/0/0/CPU0:router(config-bulk-objects)# exit
RP/0/0/CPU0:router(config)# snmp mib-server bulkstat schema IFMIB
RP/0/0/CPU0:router(config-bulk-sc)# object-list ifmib
```

```
RP/0/0/CPU0:router(config-bulk-sc)# poll-interval 1
RP/0/0/CPU0:router(config-bulk-sc)# instance repetition 1 max 4
```
### **Related Commands**

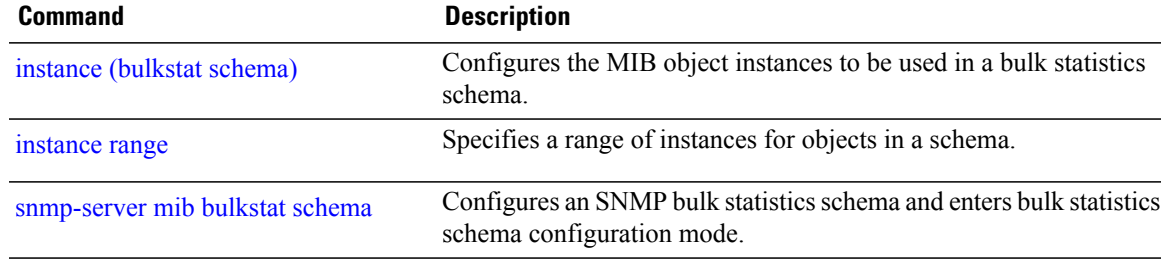

# **notification linkupdown**

To enable or disable linkUp and linkDown trap notifications on a Simple Network Management Protocol (SNMP) interface, use the **notification linkupdown** command in SNMP interface configuration mode. To revert to the default setting, use the **no** form of this command.

#### **notification linkupdown disable**

**no notification linkupdown disable**

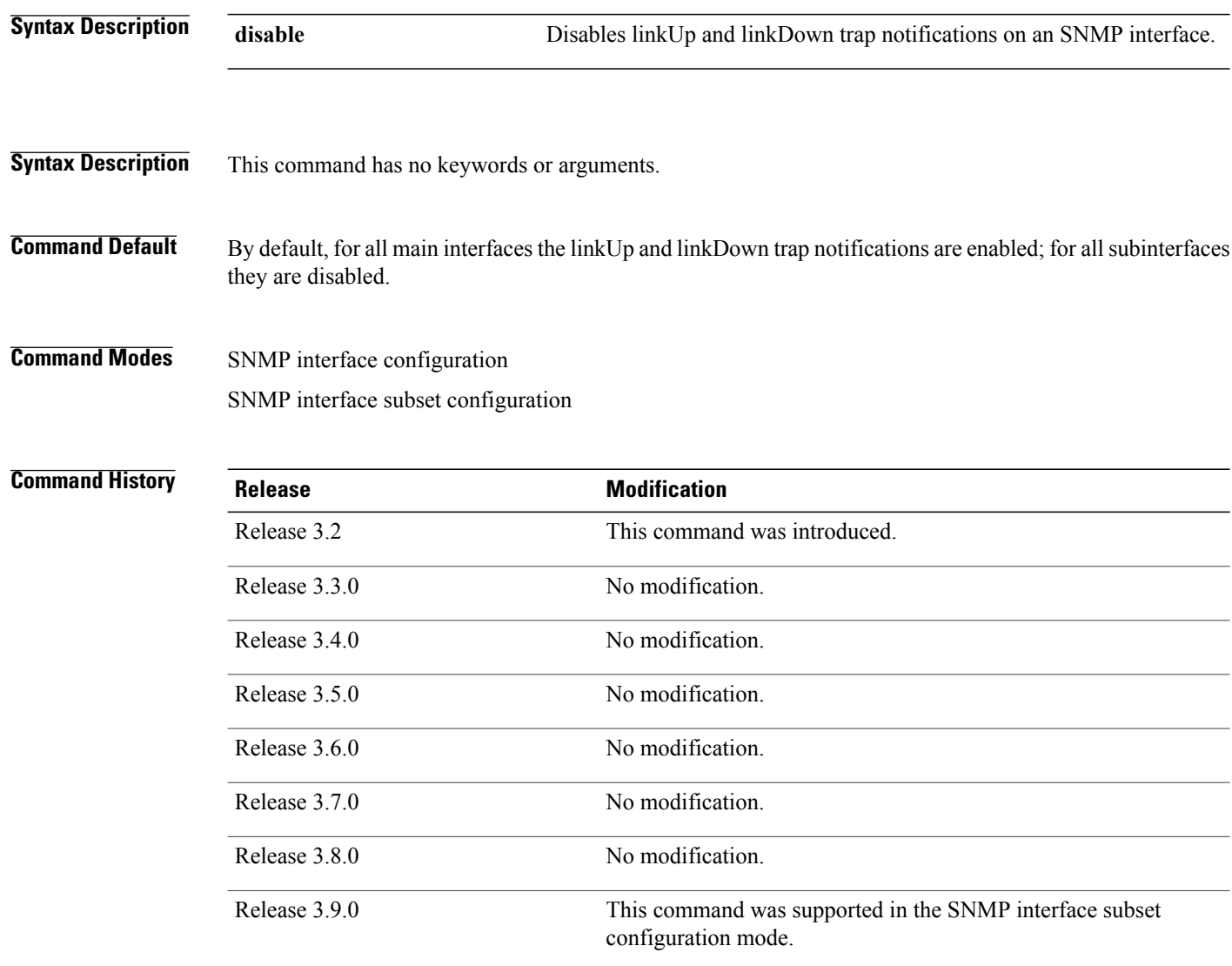

**Usage Guidelines** To use this command, you must be in a user group associated with a task group that includes appropriate task IDs. If the user group assignment is preventing you from using a command, contact your AAA administrator for assistance.

> Enabling of linkUp and linkDown notifications is performed globally using the **snmp-server traps snmp** command. Issue the **notification linkupdown** command to disable linkUp and linkDown notifications on an interface.

> Use the **no** form of this command to enable linkUp and linkDown notifications on an interface, if linkUp and linkDown notifications have been disabled.

You can also use the **snmp-server interface subset** command to enable or disable groups of interfaces.

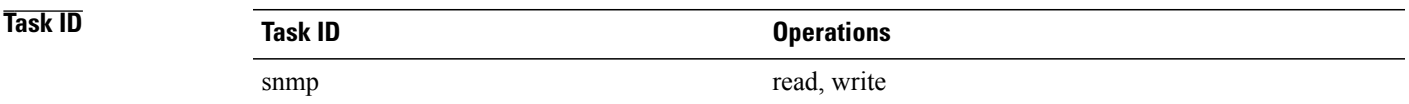

**Examples** The following example shows how to disable linkUp and linkDown trap notifications on Packet-over-SONET/SDH (POS) interface 0/0/1/0:

> RP/0/0/CPU0:router(config)# **snmp-server interface pos 0/0/1/0** RP/0/0/CPU0:router(config-snmp-if)# **notification linkupdown disable**

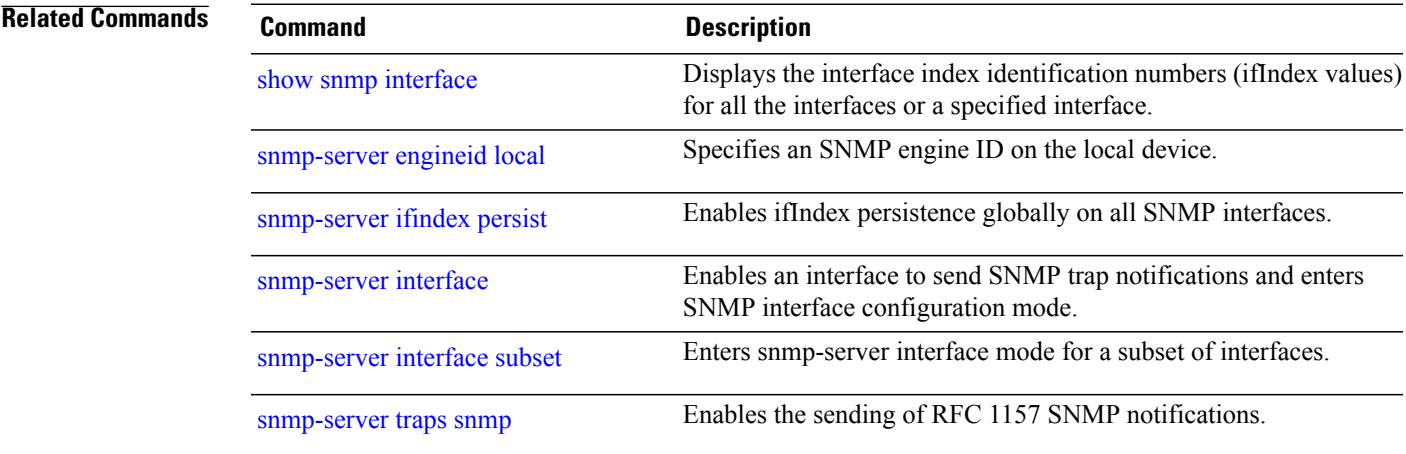

## **object-list**

To specify the bulk statistics object list to be used in the bulk statistics schema, use the **object-list** command in bulk statistics schema configuration mode. To remove an object list from the schema, use the **no** form of this command.

**object-list** *list-name*

**no object-list** [ *list-name* ]

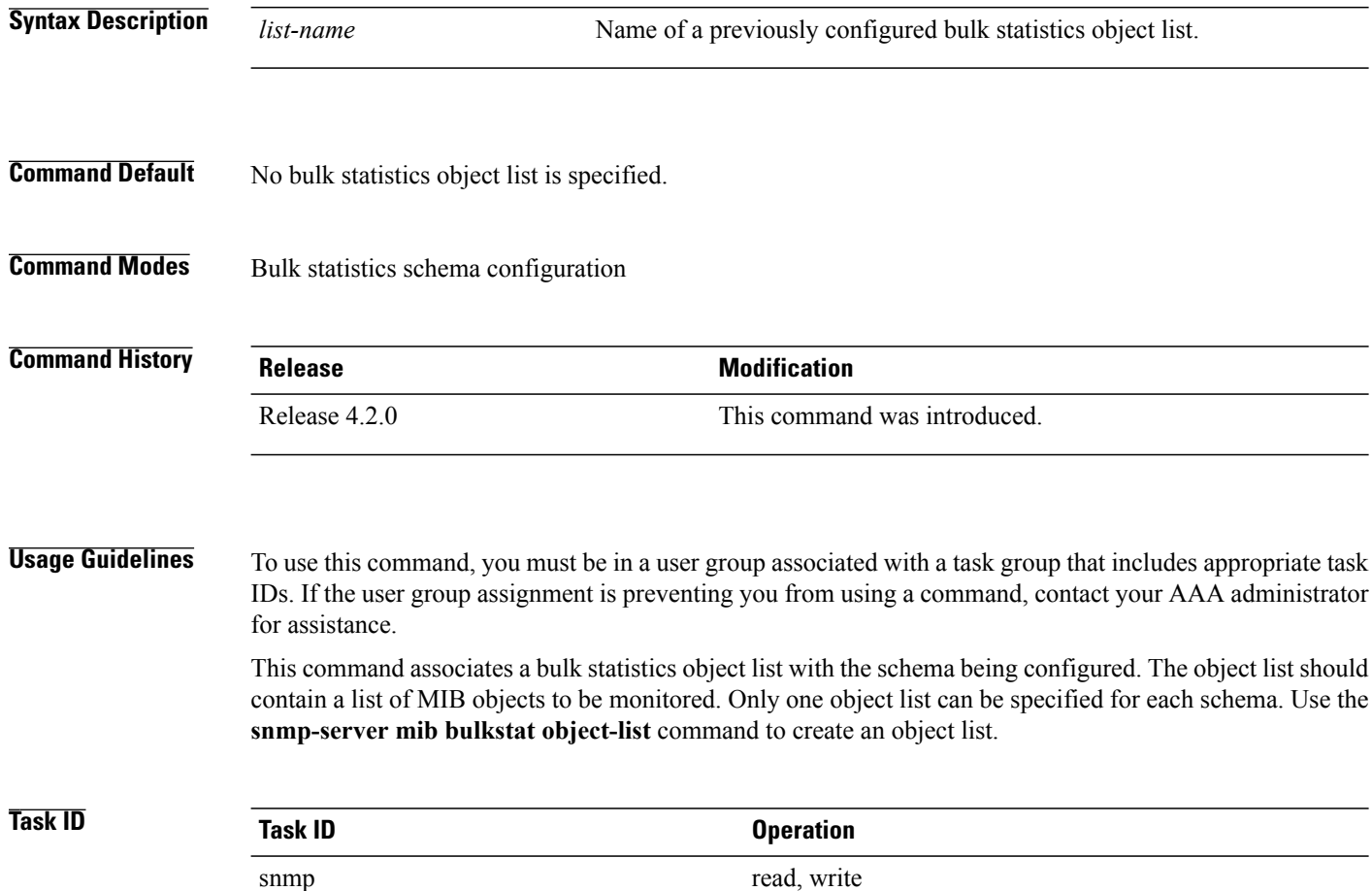

#### **Examples**

RP/0/0/CPU0:router# **configure** RP/0/0/CPU0:router(config)# snmp-server mib bulkstat schema schema1 RP/0/0/CPU0:router(config-bulk-sc)# object-list obj1

### **Related Commands**

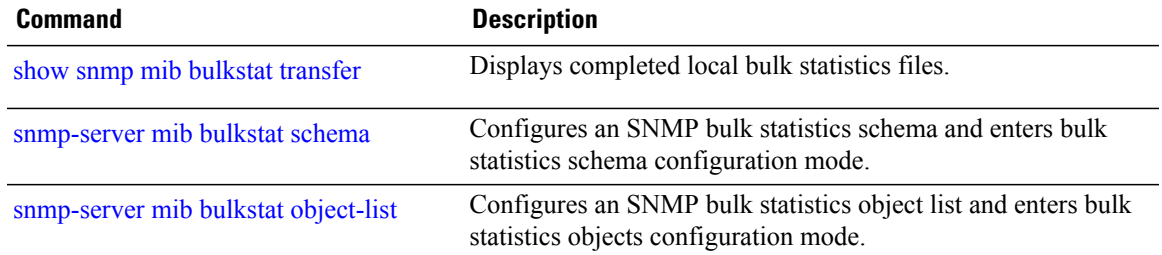

## **poll-interval**

To configure the polling interval for a bulk statistics schema, use the **poll-interval** command in bulk statistics schema configuration mode. To remove a previously configured polling interval, use the **no** form of this command.

**poll-interval** *minutes*

**no poll-interval**

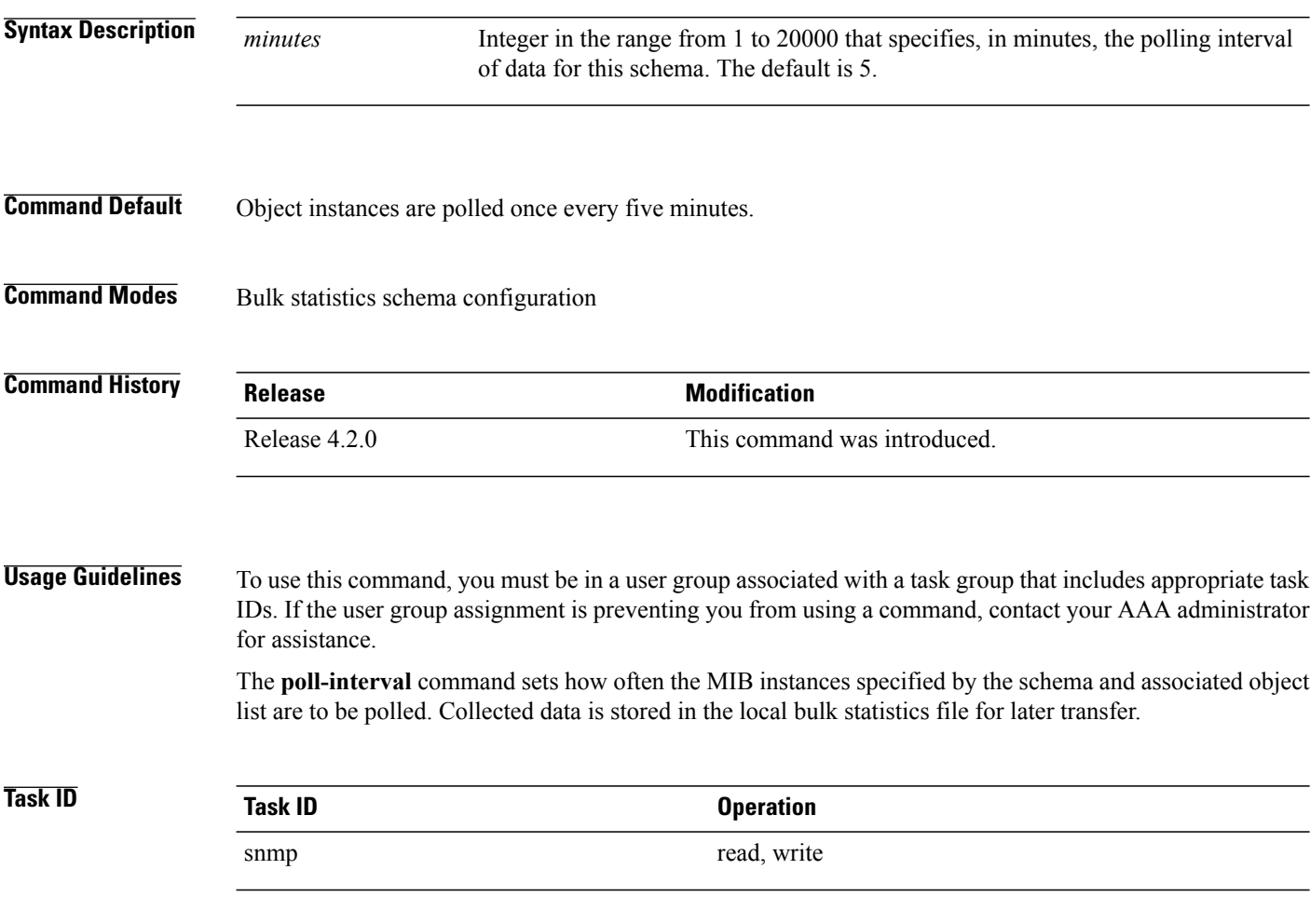

**Examples** In this example, the polling interval for bulk statistics collection is set to once every 3 minutes in the schema called GigE2/1-CAR:

> RP/0/0/CPU0:router# **config** RP/0/0/CPU0:router(config)# **snmp-server mib bulk schema GigE2/1-CAR** RP/0/0/CPU0:router(config-bulk-sc)# **poll-interval 3**

### **Related Commands**

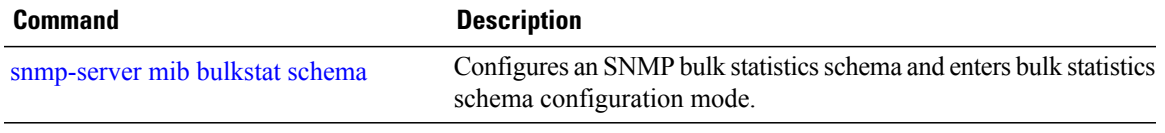

H

# <span id="page-731-0"></span>**retain**

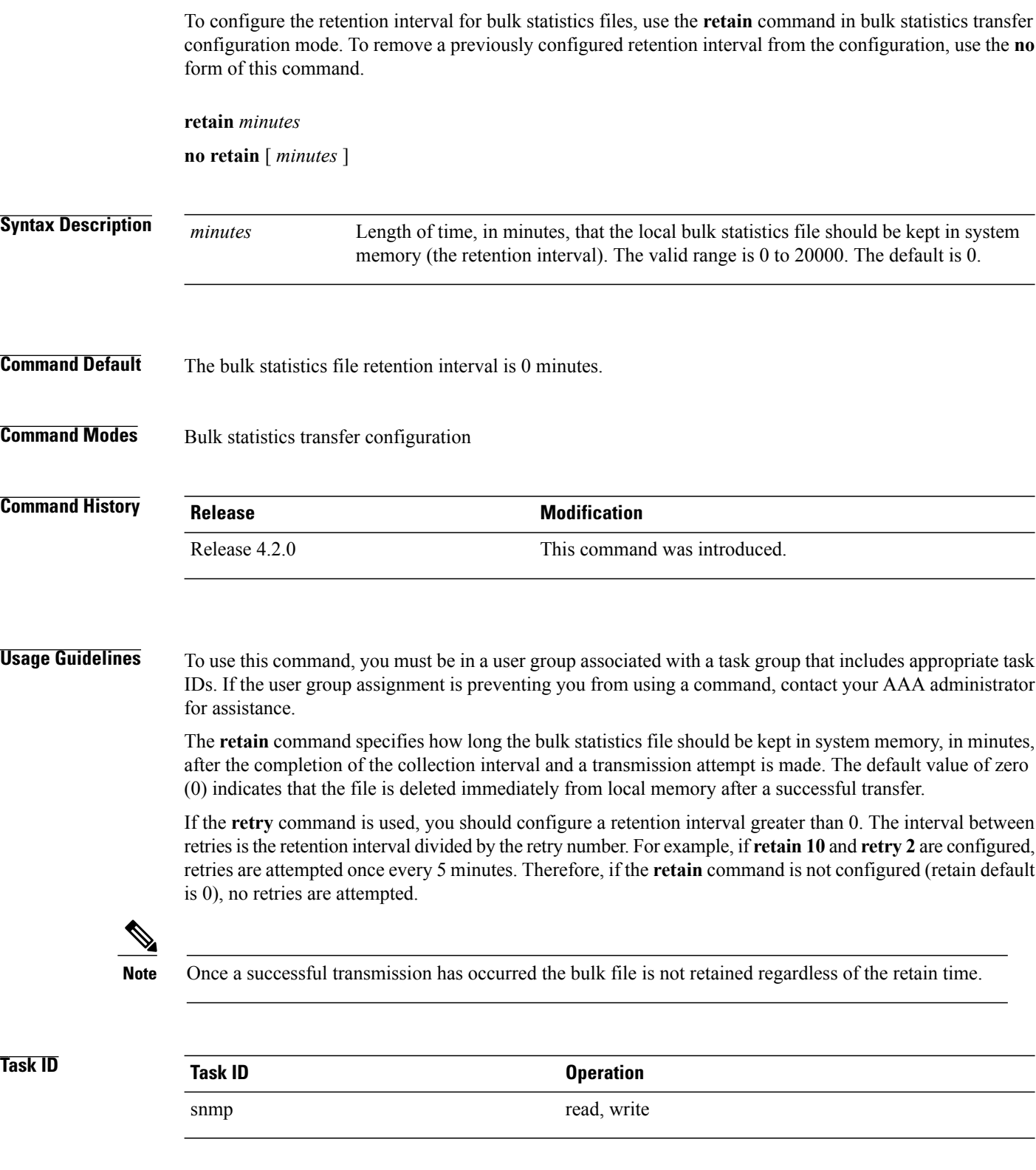

### **Examples** In the following example, the bulk statistics transfer retention interval is set to 10 minutes:

```
RP/0/0/CPU0:router# configure
RP/0/0/CPU0:router(config)# snmp-server mib bulkstat transfer bulkstat1
RP/0/0/CPU0:router(config-bulk-tr)# schema ATM2/0-IFMIB
RP/0/0/CPU0:router(config-bulk-tr)# url primary ftp://user:pswrd@host/folder/bulkstat1
RP/0/0/CPU0:router(config-bulk-tr)# retry 2
RP/0/0/CPU0:router(config-bulk-tr)# retain 10
RP/0/0/CPU0:router(config-bulk-tr)# exit
```
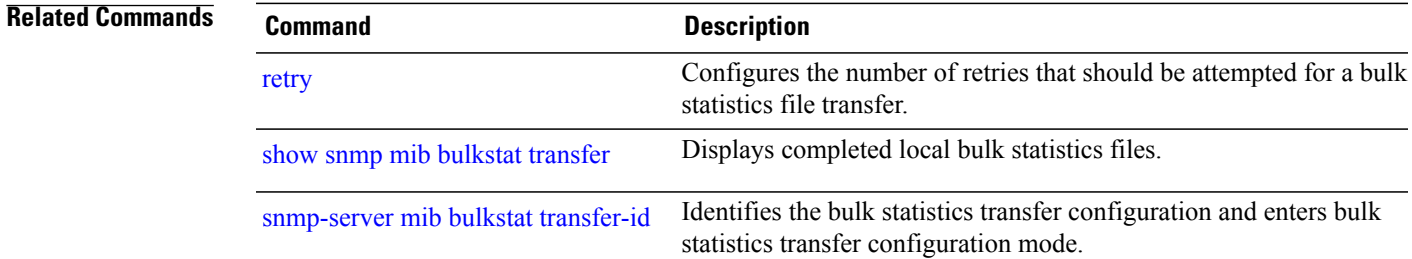

H

## <span id="page-733-0"></span>**retry**

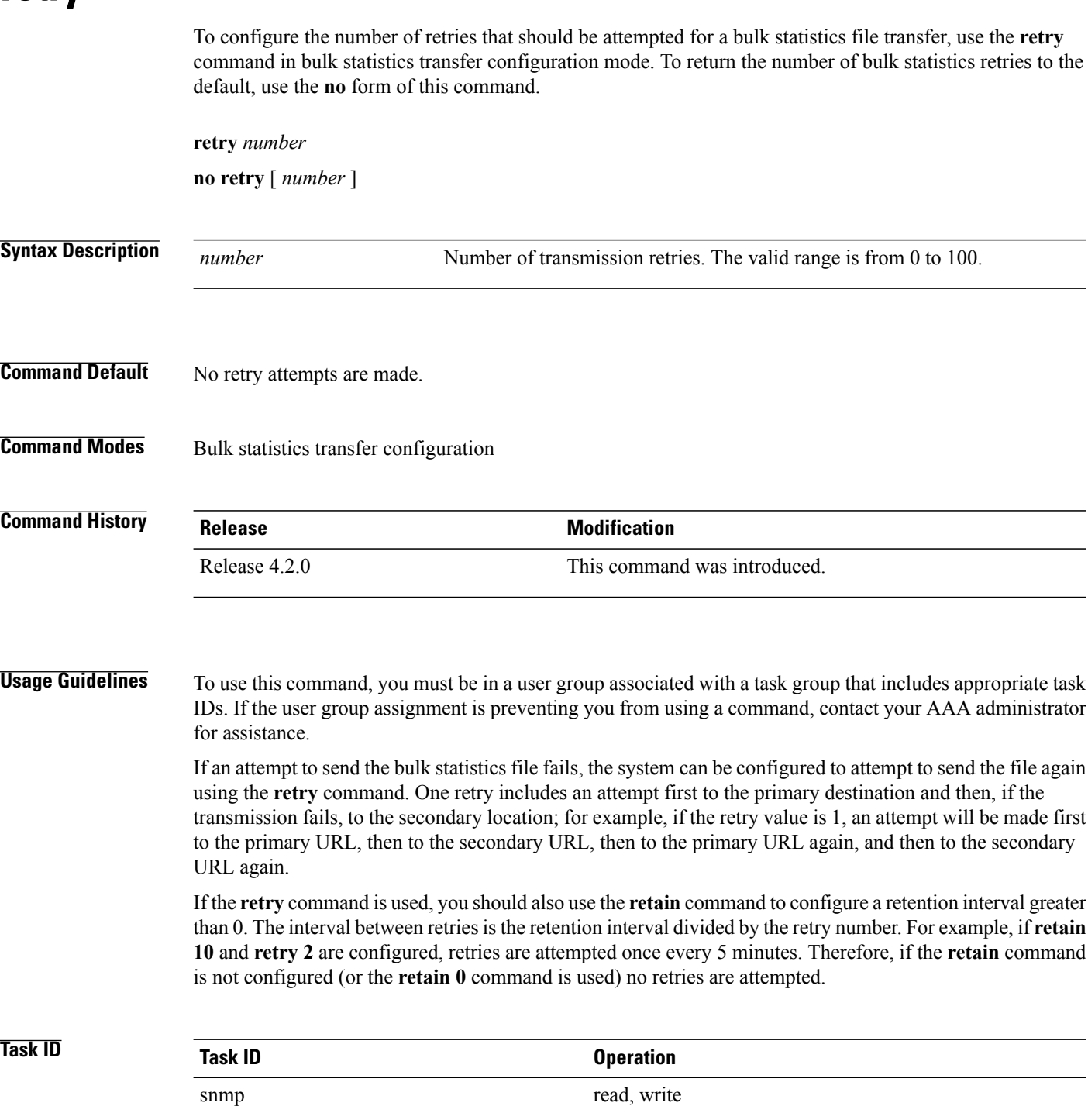

### **Examples** In the following example, the number of retries for the bulk statistics transfer is set to 2:

```
RP/0/0/CPU0:router# configure
RP/0/0/CPU0:router(config)# snmp-server mib bulkstat transfer bulkstat1
RP/0/0/CPU0:router(config-bulk-tr)# schema ATM2/0-IFMIB
RP/0/0/CPU0:router(config-bulk-tr)# url primary ftp://user:pswrd@host/folder/bulkstat1
RP/0/0/CPU0:router(config-bulk-tr)# retry 2
RP/0/0/CPU0:router(config-bulk-tr)# retain 10
RP/0/0/CPU0:router(config-bulk-tr)# exit
```
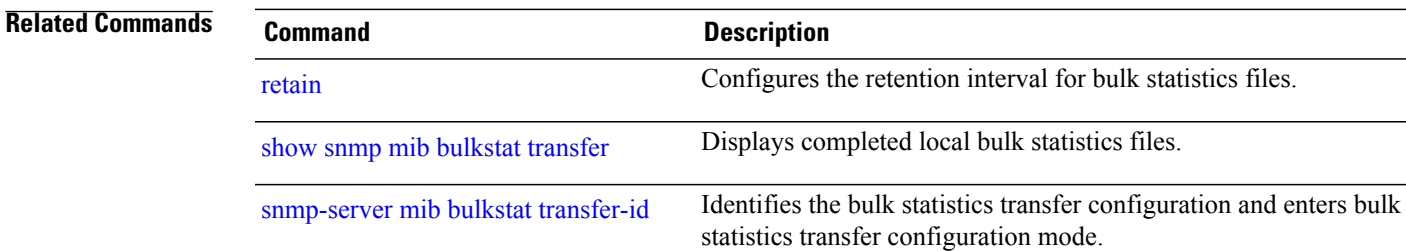

 $\mathbf{I}$ 

# **schema**

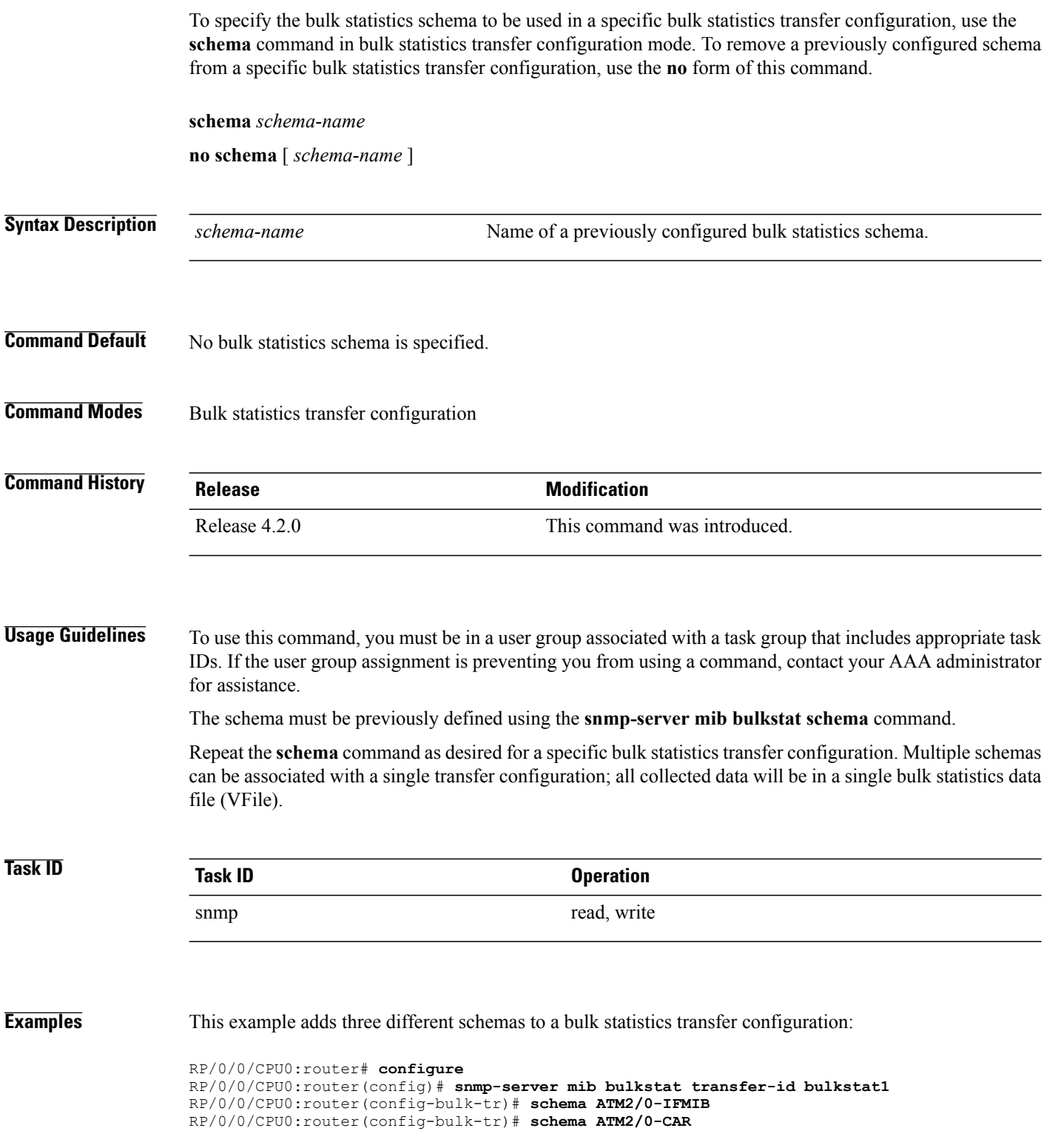

RP/0/0/CPU0:router(config-bulk-tr)# **schema Ethernet2/1-IFMIB**

**Related Commands** 

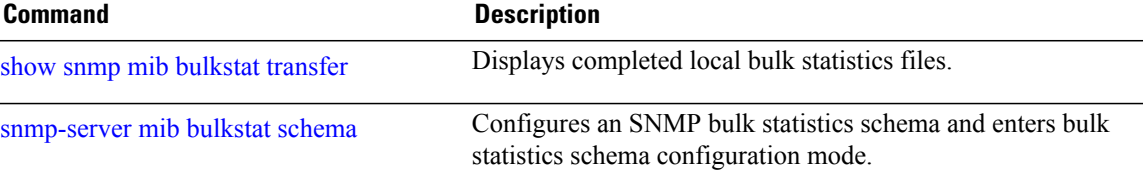

## **show snmp**

To display the status ofSimple Network ManagementProtocol (SNMP) communications, use the **show snmp** command in EXEC mode.

**show snmp**

- **Syntax Description** This command has no keywords or arguments.
- **Command Default** None
- **Command Modes** EXEC

*Command History* 

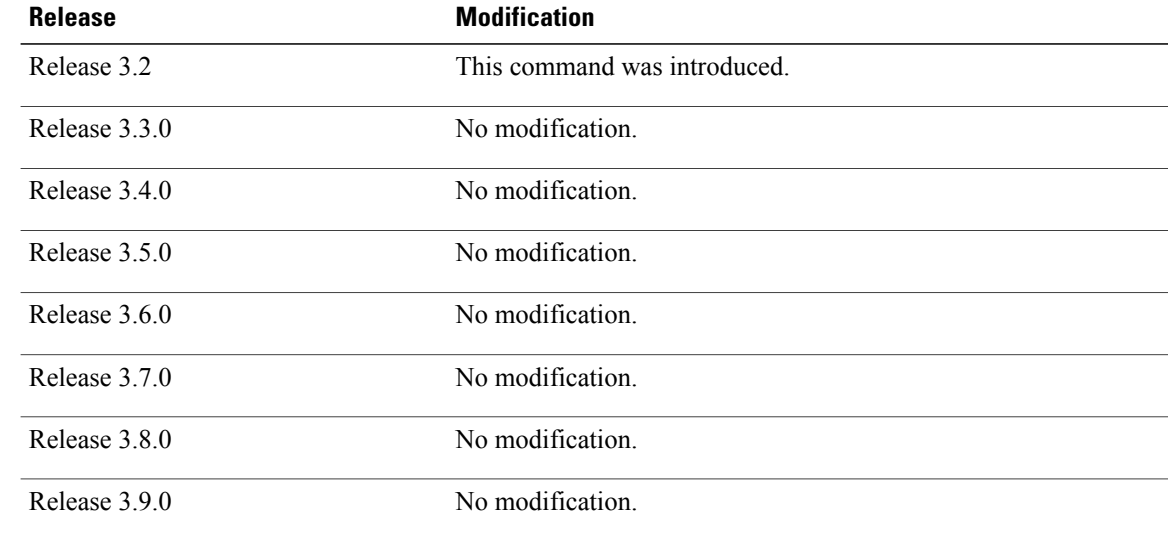

**Usage Guidelines** To use this command, you must be in a user group associated with a task group that includes appropriate task IDs. If the user group assignment is preventing you from using a command, contact your AAA administrator for assistance.

> Use the show snmp command to show counter information for SNMP operations. It also displays the chassis ID string defined with the **snmp-server chassis-id** command.

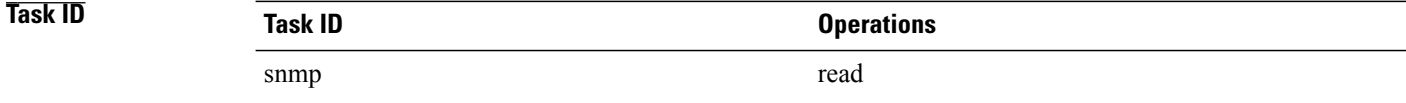

#### **Examples** This example shows sample output from the show snmp command:

```
RP/0/0/CPU0:router# show snmp
 Chassis: 01506199
 37 SNMP packets input
 0 Bad SNMP version errors
  4 Unknown community name
 0 Illegal operation for community name supplied
 0 Encoding errors
  24 Number of requested variables
 0 Number of altered variables
  0 Get-request PDUs
 28 Get-next PDUs
 0 Set-request PDUs
  78 SNMP packets output
 0 Too big errors (Maximum packet size 1500)
 0 No such name errors
 0 Bad values errors
 0 General errors
  24 Response PDUs
 13 Trap PDUs
 SNMP logging: enabled
 Logging to 172.25.58.33.162, 0/10, 13 sent, 0 dropped.
```
<span id="page-738-0"></span>Table 70: show snmp Field [Descriptions](#page-738-0), on page 735 describes the significant fields shown in the display.

| <b>Field</b>                                  | <b>Description</b>                                                           |
|-----------------------------------------------|------------------------------------------------------------------------------|
| Chassis                                       | Chassis ID string.                                                           |
| SNMP packets input                            | Total number of SNMP packets input.                                          |
| Bad SNMP version errors                       | Number of packets with an invalid SNMP version.                              |
| Unknown community name                        | Number of SNMP packets with an unknown<br>community name.                    |
| Illegal operation for community name supplied | Number of packets requesting an operation not<br>allowed for that community. |
| Encoding errors                               | Number of SNMP packets that were improperly<br>encoded.                      |
| Number of requested variables                 | Number of variables requested by SNMP managers.                              |
| Number of altered variables                   | Number of variables altered by SNMP managers.                                |
| Get-request PDUs                              | Number of get requests received                                              |
| Get-next PDUs                                 | Number of get-next requests received.                                        |
| Set-request PDUs                              | Number of set requests received.                                             |

**Table 70: show snmp Field Descriptions**

 $\mathbf l$ 

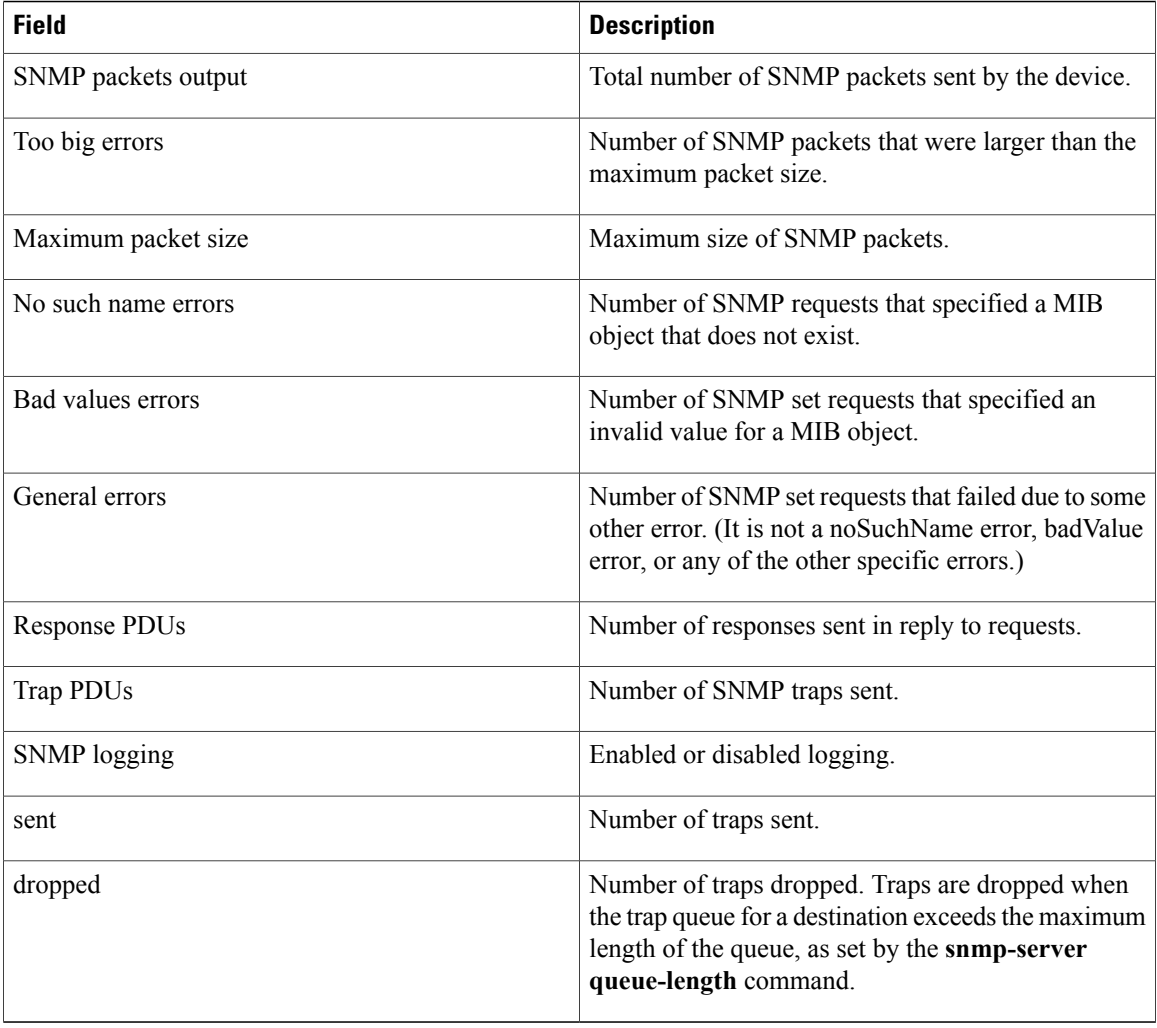

### **Related Commands**

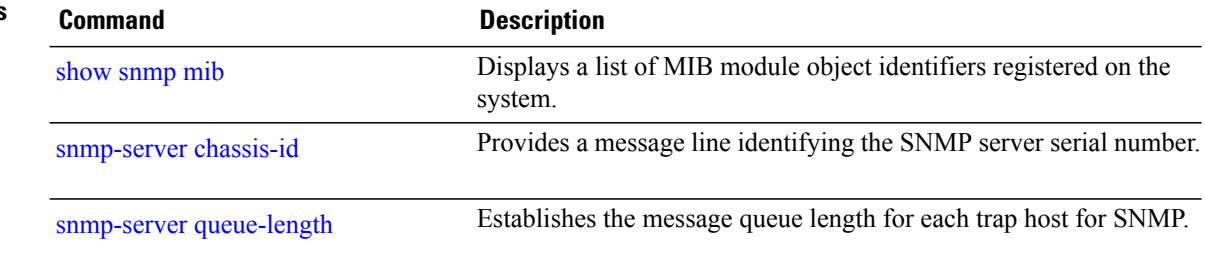

### **show snmp context**

To display the enhanced SNMP context mappings, use the **show snmp context** command in EXEC mode.

**show snmp context**

- **Syntax Description** This command has no keywords or arguments.
- **Command Default** None

**Command Modes** EXEC

**Command History Release Modification** Release 4.2.0 This command was introduced.

### **Usage Guidelines** To use this command, you must be in a user group associated with a task group that includes appropriate task IDs. If the user group assignment is preventing you from using a command, contact your AAA administrator for assistance.

Use the **show snmpcontext** command to display the protocol instance, topology and VRF mappings associated with an SNMP context.

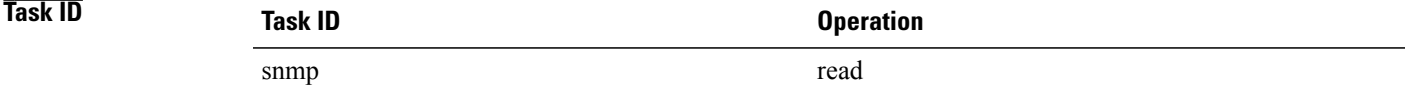

**Examples** This example illustrates sample output from the **show snmp context** command:

RP/0/0/CPU0:router# **show snmp context**

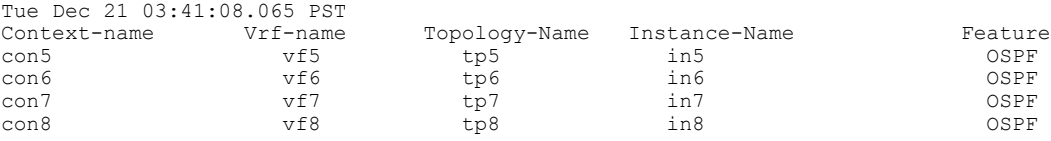

 $\mathbf l$ 

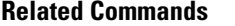

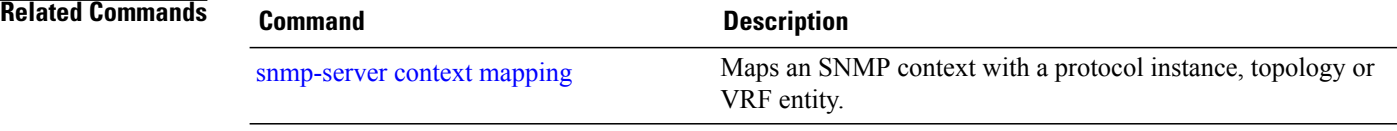

### **show snmp context-mapping**

To display theSNMPcontext mapping table, use the **show snmpcontext-mapping** command in EXEC mode.

**show snmp context-mapping**

- **Syntax Description** This command has no keywords or arguments.
- **Command Default** None

**Command Modes EXEC** 

**Command History Release <b>Modification Modification** Release 3.8.0 This command was introduced. Release 3.9.0 No modification.

**Usage Guidelines** To use this command, you must be in a user group associated with a task group that includes appropriate task IDs. If the user group assignment is preventing you from using a command, contact your AAA administrator for assistance.

> The SNMP agent handles queries based on SNMP contexts created by client features. Use the **show snmp context-mapping** command to display the SNMP context mapping table. Each entry in the table includes the name of an SNMP context created by a client instance and the name of the client that created the context.

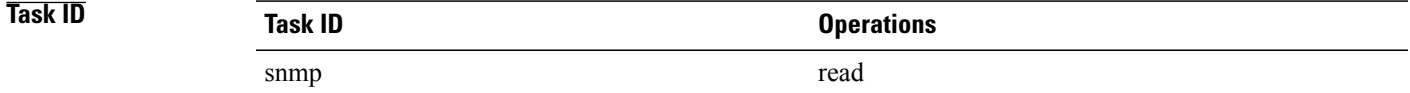

**Examples** The following example shows sample output from the **show snmp context-mapping** command:

RP/0/0/CPU0:router# **show snmp context-mapping**

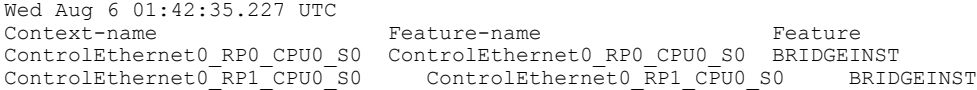

### **Table 71: show snmp context-mapping Field Descriptions**

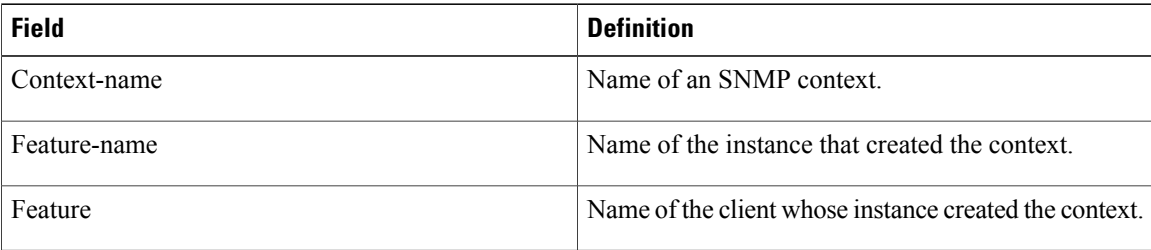

 **Cisco IOS XR System Management Command Reference for the Cisco XR 12000 Series Router, Release 5.1.x**

## **show snmp engineid**

To display the identification of the local Simple Network Management Protocol (SNMP) engine and all remote engines that have been configured on the router, use the **show snmp engineid** command in EXEC mode.

#### **show snmp engineid**

- **Syntax Description** This command has no keywords or arguments.
- **Command Default** None

**Command Modes** EXEC

### *Command History*

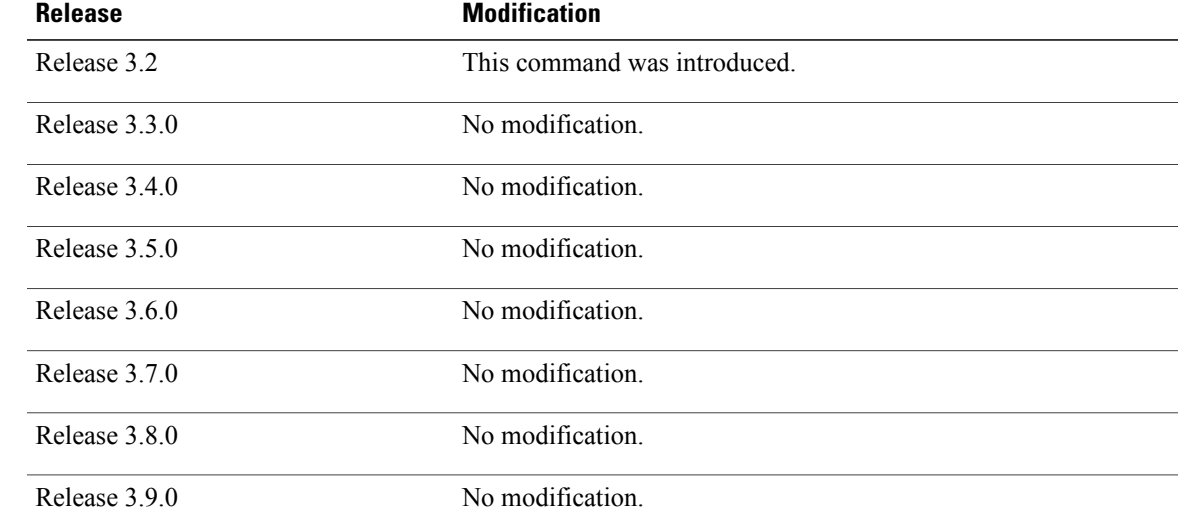

### **Usage Guidelines** To use this command, you must be in a user group associated with a task group that includes appropriate task IDs. If the user group assignment is preventing you from using a command, contact your AAA administrator for assistance.

An *SNMP engine* is a copy of SNMP that can reside on a local device.

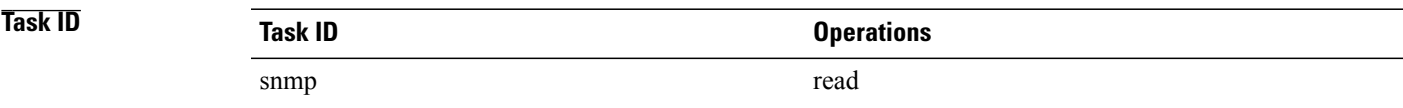

### **Examples** The following example shows sample output from the **show snmp engineid** command:

RP/0/0/CPU0:router# **show snmp engineid**

Local SNMP engineID: 00000009020000000C025808

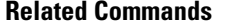

**Related Commands Command Description** [snmp-server](#page-782-0) engineid local Specifies an SNMP engine ID on the local device.

## **show snmp entity**

To display the entPhysicalName and entPhysicalIndex mappings, use the **show snmp entity** command in EXEC mode.

**show snmp entity**

- **Syntax Description** This command has no keywords or arguments.
- **Command Default** None
- **Command Modes** EXEC

**Command History Release Modification** Release 3.9.1 This command was introduced.

### **Usage Guidelines** To use this command, you must be in a user group associated with a task group that includes appropriate task IDs. If the user group assignment is preventing you from using a command, contact your AAA administrator for assistance.

Use the **show snmpentity** command to view the entity index to use in the **snmptest trapentity** command. To use the **show snmp entity** command, SNMP must be configured on the router.

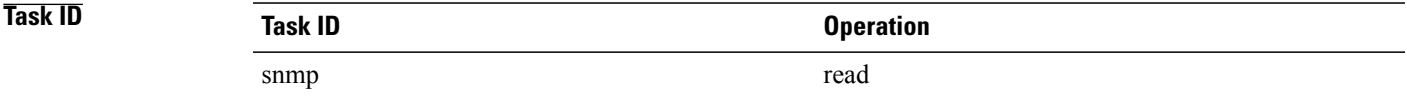

**Examples** This example illustrates sample output from the **show snmp entity** command:

RP/0/0/CPU0:router# **show snmp entity**

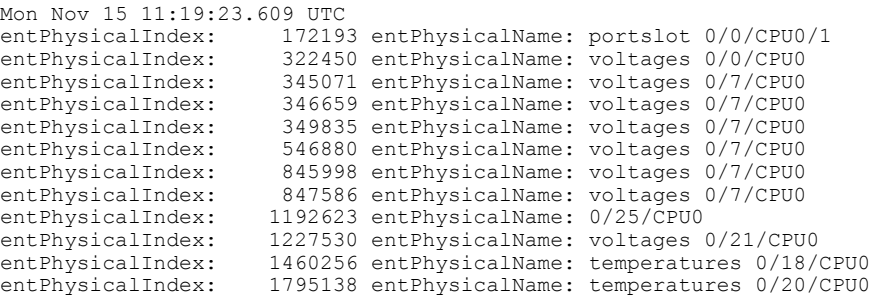

 $\mathbf l$ 

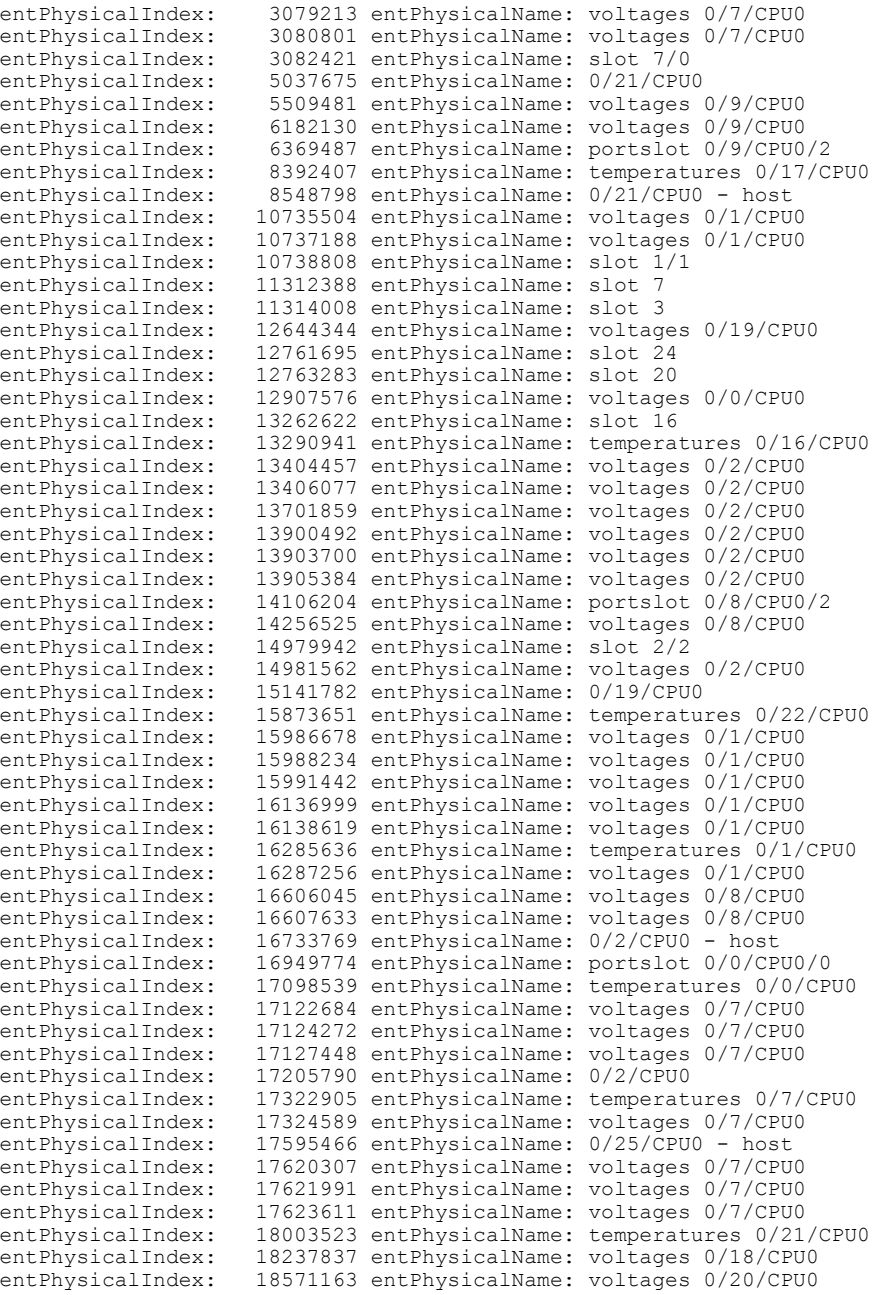

 $---More---$ 

### **show snmp group**

To display the names of groups on the router, security model, status of the different views, and storage type of each group, use the **show snmp group** command in EXEC mode.

**show snmp group**

- **Syntax Description** This command has no keywords or arguments.
- **Command Default** None

**Command Modes** EXEC

### $$

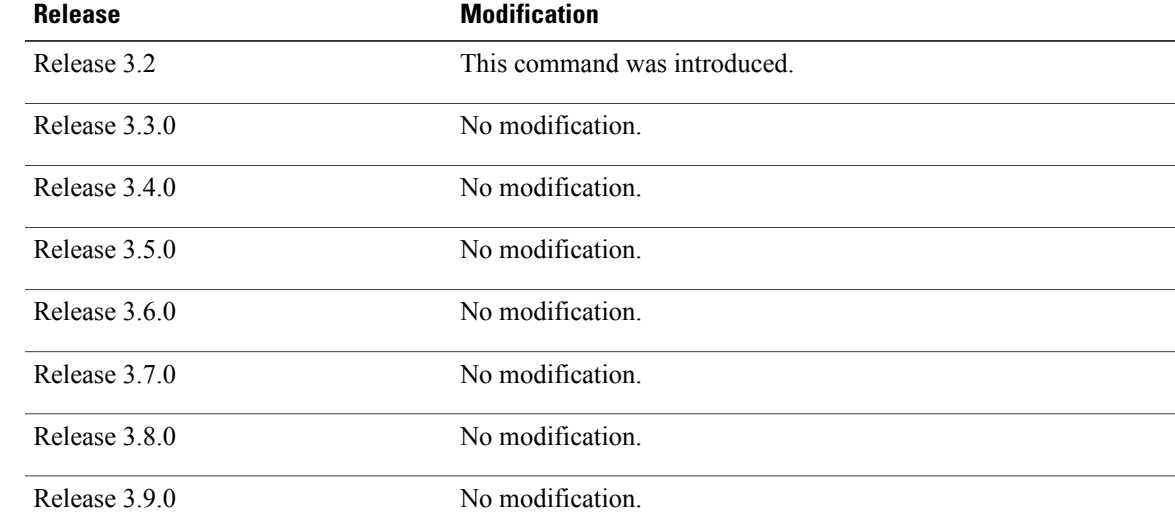

### **Usage Guidelines** To use this command, you must be in a user group associated with a task group that includes appropriate task IDs. If the user group assignment is preventing you from using a command, contact your AAA administrator for assistance.

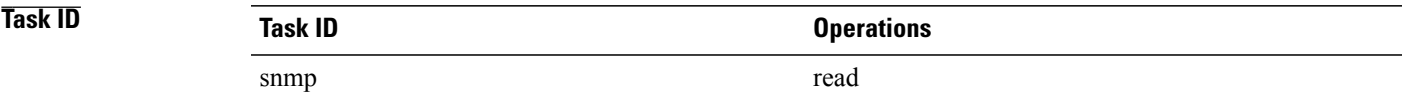

#### **Examples** This example shows sample output from the **show snmp group** command:

```
RP/0/0/CPU0:router# show snmp group
```

```
groupname: public security model:snmpv1
readview : v1default writeview: -
notifyview: v1default
row status: nonVolatile
groupname: public security model:snmpv2c
readview : v1default writeview: -
notifyview: v1default
row status: nonVolatile
```
**Table 72: show snmp group Field Descriptions**

| <b>Field</b>   | <b>Definition</b>                                                                                                    |  |  |  |  |
|----------------|----------------------------------------------------------------------------------------------------|--|--|--|--|
| groupname      | Name of the Simple Network Management Protocol<br>(SNMP) group or collection of users that have a<br>common access policy.                                                              |  |  |  |  |
| readview       | String identifying the read view of the group.                                                                                                    |  |  |  |  |
| security model | Security model used by the group, either $v1$ , $v2c$ , or<br>$v3$ .                                                                                                    |  |  |  |  |
| writeview      | String identifying the write view of the group.                                                                                                    |  |  |  |  |
| notifyview     | String identifying the notify view of the group.                                                                                                    |  |  |  |  |
| row status     | Settings that are set in volatile or temporary memory<br>on the device, or in nonvolatile or persistent memory<br>where settings remain after the device is turned off<br>and on again. |  |  |  |  |

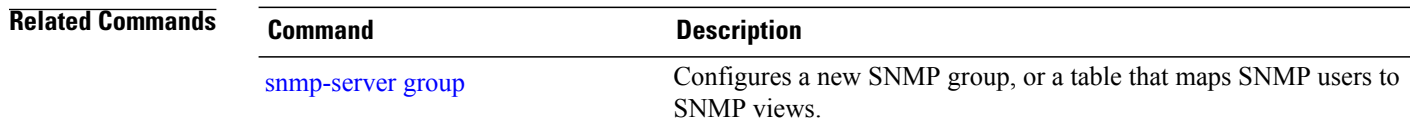

## **show snmp host**

To display the configured Simple Network Management Protocol (SNMP) notification recipient host, User Datagram Protocol (UDP) port number, user, and security model, use the **show snmphost** command in EXEC mode.

**show snmp host**

- **Syntax Description** This command has no keywords or arguments.
- **Command Default** None
- **Command Modes** EXEC

### *Command History*

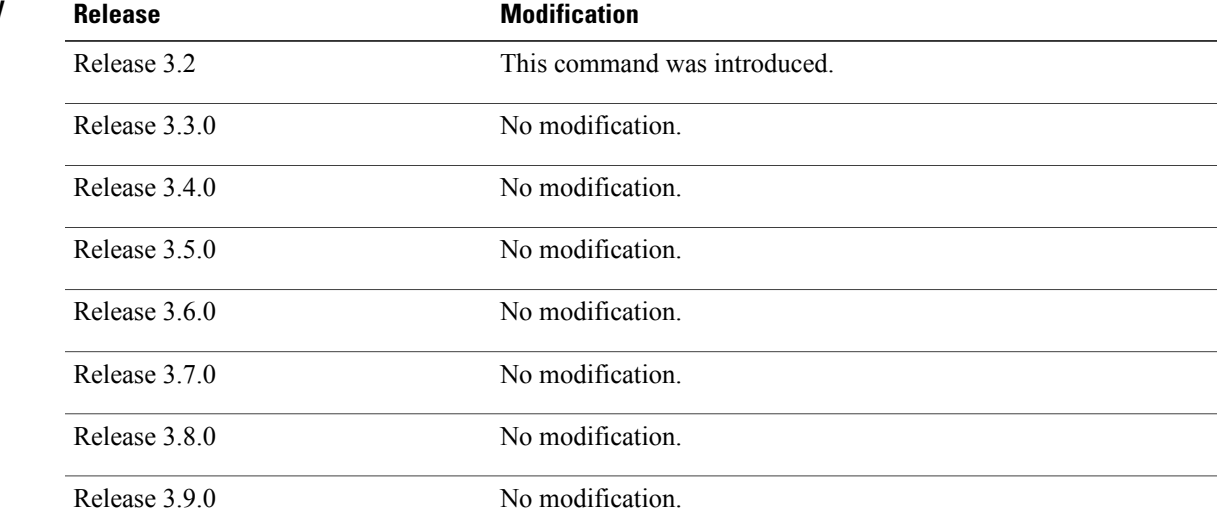

**Usage Guidelines** To use this command, you must be in a user group associated with a task group that includes appropriate task IDs. If the user group assignment is preventing you from using a command, contact your AAA administrator for assistance.

**Cisco IOS XR System Management Command Reference for the Cisco XR 12000 Series Router, Release 5.1.x** 

### **Task ID Task ID Operations** snmp read

#### **Examples** The following example shows sample output from the **show snmp host** command:

RP/0/0/CPU0:router# **show snmp host**

Notification host: 10.50.32.170 udp-port: 2345 type: trap user: userV3auth security model: v3 auth Notification host: 10.50.32.170 udp-port: 2345 type: trap user: userV3noauth security model: v3 noauth Notification host: 10.50.32.170 udp-port: 2345 type: trap user: userV3priv security model: v3 priv Notification host: 10.50.32.170 udp-port: 2345 type: trap user: userv2c security model: v2c

#### **Table 73: show snmp host Field Descriptions**

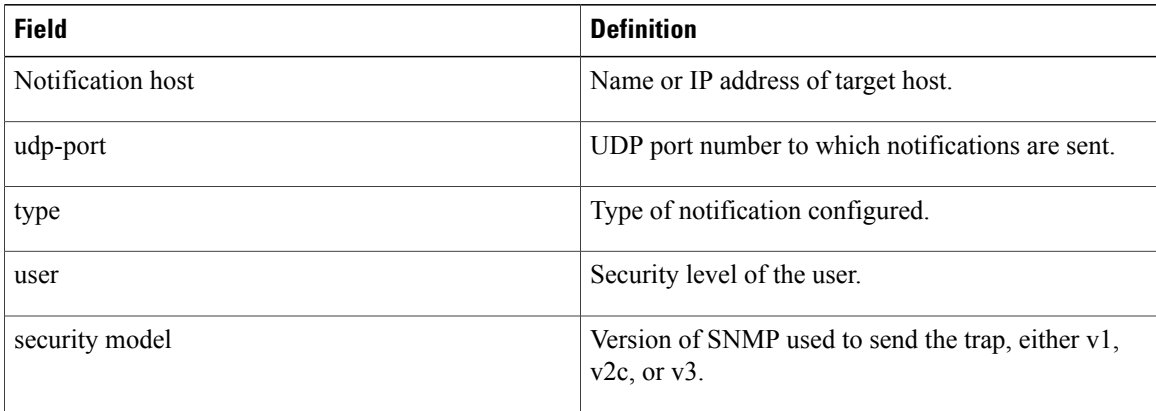

# <span id="page-752-0"></span>**show snmp interface**

To display the interface index identification numbers (ifIndex values) for all the interfaces or a specified interface, use the **show snmp interface** command in EXEC mode.

**show snmp interface** [*type interface-path-id* **ifindex**]

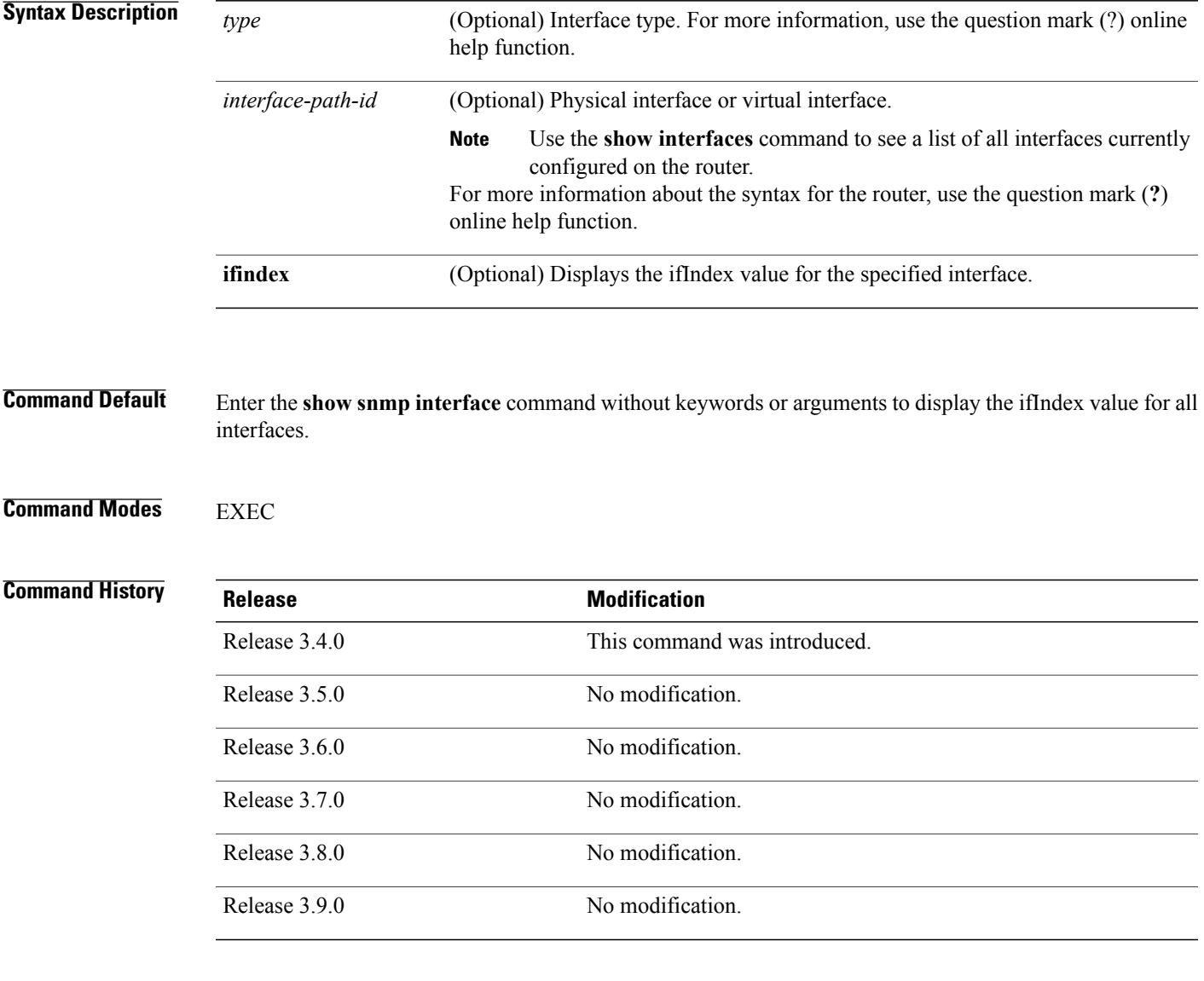

**Usage Guidelines** To use this command, you must be in a user group associated with a task group that includes appropriate task IDs. If the user group assignment is preventing you from using a command, contact your AAA administrator for assistance.

**Cisco IOS XR System Management Command Reference for the Cisco XR 12000 Series Router, Release 5.1.x** 

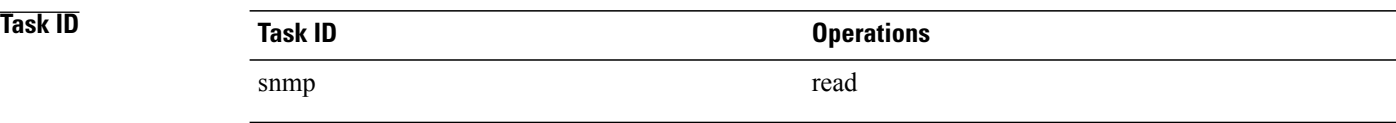

**Examples** This example displays the ifIndex value for a specific interface:

RP/0/0/CPU0:router# **show snmp interface pos 0/1/0/1 ifindex**

ifName : POS0/1/0/1 ifIndex : 12

The following example displays the ifIndex value for all interfaces:

RP/0/0/CPU0:router# **show snmp interface**

| ifName | $\ddot{\phantom{a}}$ | Loopback0                        | ifIndex   | $\cdot$        | 1             |    |
|--------|----------------------|----------------------------------|-----------|----------------|---------------|----|
| ifName | $\ddot{\cdot}$       | POS0/1/0/1                       | ifIndex   | $\cdot$        | 12            |    |
| ifName | $\ddot{\cdot}$       | POS0/1/4/2                       | ifIndex   | $\cdot$        | 14            |    |
| ifName | $\mathbf{r}$         | POS0/1/4/3                       | ifIndex : |                | 15            |    |
| ifName | $\ddot{\cdot}$       | POS0/6/0/1                       | ifIndex   | $\cdot$        | $\mathcal{L}$ |    |
| ifName | $\ddot{\phantom{a}}$ | POS0/6/4/4                       | ifIndex   | $\cdot$        | 18            |    |
| ifName | $\ddot{\cdot}$       | POS0/6/4/5                       | ifIndex   | $\ddot{\cdot}$ | 19            |    |
| ifName | $\ddot{\cdot}$       | POS0/6/4/6                       | ifIndex : |                | 20            |    |
| ifName | $\ddot{\cdot}$       | Bundle-POS24                     | ifIndex : |                | 4             |    |
| ifName | $\ddot{\cdot}$       | Bundle-Ether28                   | ifIndex : |                | 5             |    |
| ifName | $\ddot{\cdot}$       | Bundle-Ether28.1                 | ifIndex : |                | 7             |    |
| ifName | $\ddot{\cdot}$       | Bundle-Ether28.2                 | ifIndex : |                | 8             |    |
| ifName | $\ddot{\cdot}$       | Bundle-Ether28.3                 | ifIndex : |                | 9             |    |
| ifName | ÷                    | MqmtEth0/RP0/CPU0/0              | ifIndex : |                | 6             |    |
| ifName | ÷                    | MqmtEth0/RP1/CPU0/0              | ifIndex : |                | 10            |    |
| ifName | $\ddot{\cdot}$       | GigabitEthernet0/1/5/0           | ifIndex   |                | $\cdot$       | 11 |
| ifName | $\ddot{\cdot}$       | GigabitEthernet0/1/5/1 ifIndex   |           |                | $\cdot$       | 13 |
| ifName | $\ddot{\cdot}$       | GigabitEthernet0/1/5/2 ifIndex   |           |                | $\cdot$       | 3  |
| ifName | $\ddot{\cdot}$       | GigabitEthernet0/6/5/1 ifIndex : |           |                |               | 16 |
| ifName | ÷                    | GigabitEthernet0/6/5/2 ifIndex   |           |                | $\cdot$       | 17 |
| ifName |                      | GigabitEthernet0/6/5/7           | ifIndex   |                | $\cdot$       | 21 |

**Table 74: show snmp interface Field Descriptions**

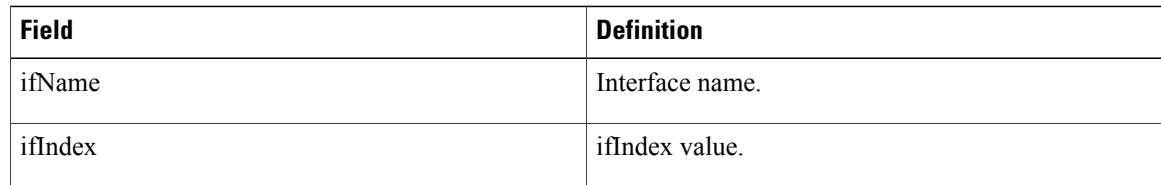

### **Related Commands**

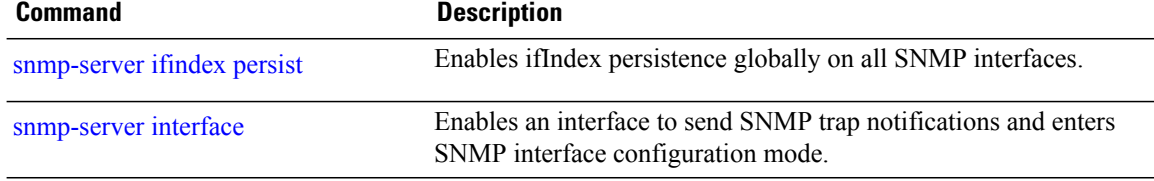

### **show snmp interface notification**

To display the linkUp and linkDown notification statusfor a subset of interfaces, use the **show snmpinterface notification** command in EXEC mode.

**show snmp interface notification** {**subset** *subset-number*| **regular-expression** *expression*| [*type interface-path-id*]}

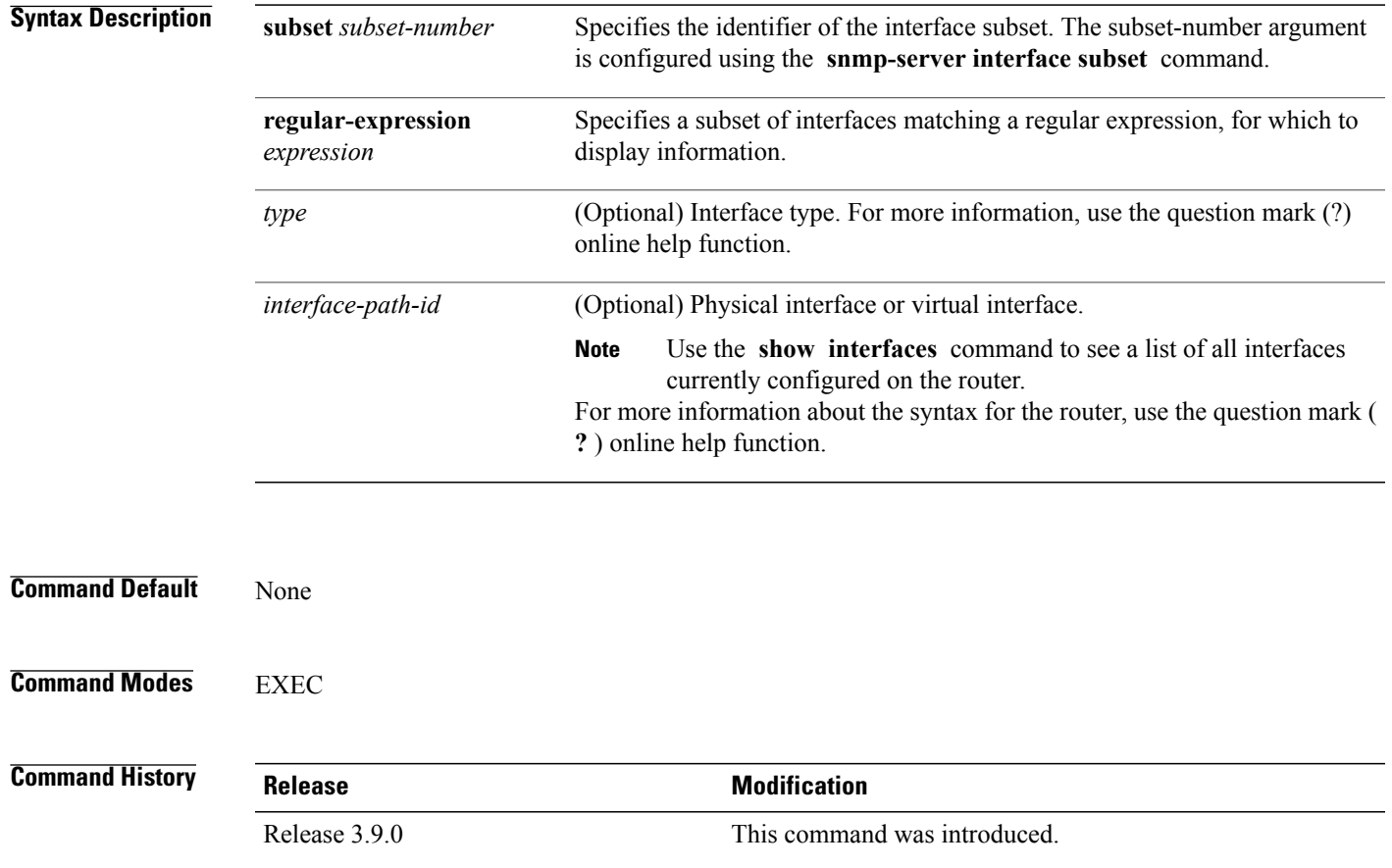

**Usage Guidelines** To use this command, you must be in a user group associated with a task group that includes appropriate task IDs. If the user group assignment is preventing you from using a command, contact your AAA administrator for assistance.

**Cisco IOS XR System Management Command Reference for the Cisco XR 12000 Series Router, Release 5.1.x** 

Regular expressions have two constraints:

- Regular expressions must always be entered within double quotes to ensure that the CLI interprets each character correctly.
- All characters that are part of a regular expression are considered regular characters with no special meaning. In order to enter special characters, such as "\" or "?," they must be preceded by the backslash

character "\." For example, to enter the regular expression ( $[A-Z][A-Z0-9]*$ )\b $[^{\frown}$ }\*>(.\*?)< $\wedge$ 1, you would enter ([A-Z][A-Z0-9]\*)\\b[^>]\*>(.\*\?)</\\1.

Refer to the *Understanding Regular Expressions, Special Characters, and Patterns* module in *Cisco IOS XR Getting Started Guide forthe Cisco XR 12000 Series Router*for more information regarding regular expressions.

When using the **subset** or **regular-expression** keywords, the actual display might not match the configuration if there are higher priority *subset-number* values that actually apply to the interface. This can happen for a set of interfaces that are included in two or more configured regular expressions or where an individual interface configuration is enabled.

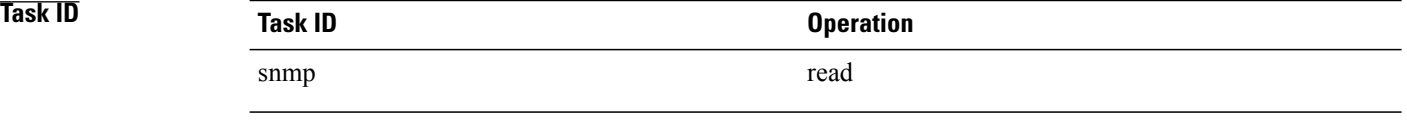

### **Examples** The following example illustrates how to display linkUp and linkDown notification status for a subset of interfaces identified by a specific *subset-number* :

#### RP/0/0/CPU0:router# **show snmp interface notification subset 3**

This example illustrates how to display linkUp and linkDown notification status for a subset of interfaces identified by a regular expression:

RP/0/0/CPU0:router# **show snmp interface notification regular-expression "^Gig[a-zA-Z]+[0-9/]+\."**
# **show snmp interface regular-expression**

To display interface names and indices assigned to interfaces that match a regular expression, use the **show snmp interface regular-expression** command in EXEC mode.

**show snmp interface regular-expression** *expression*

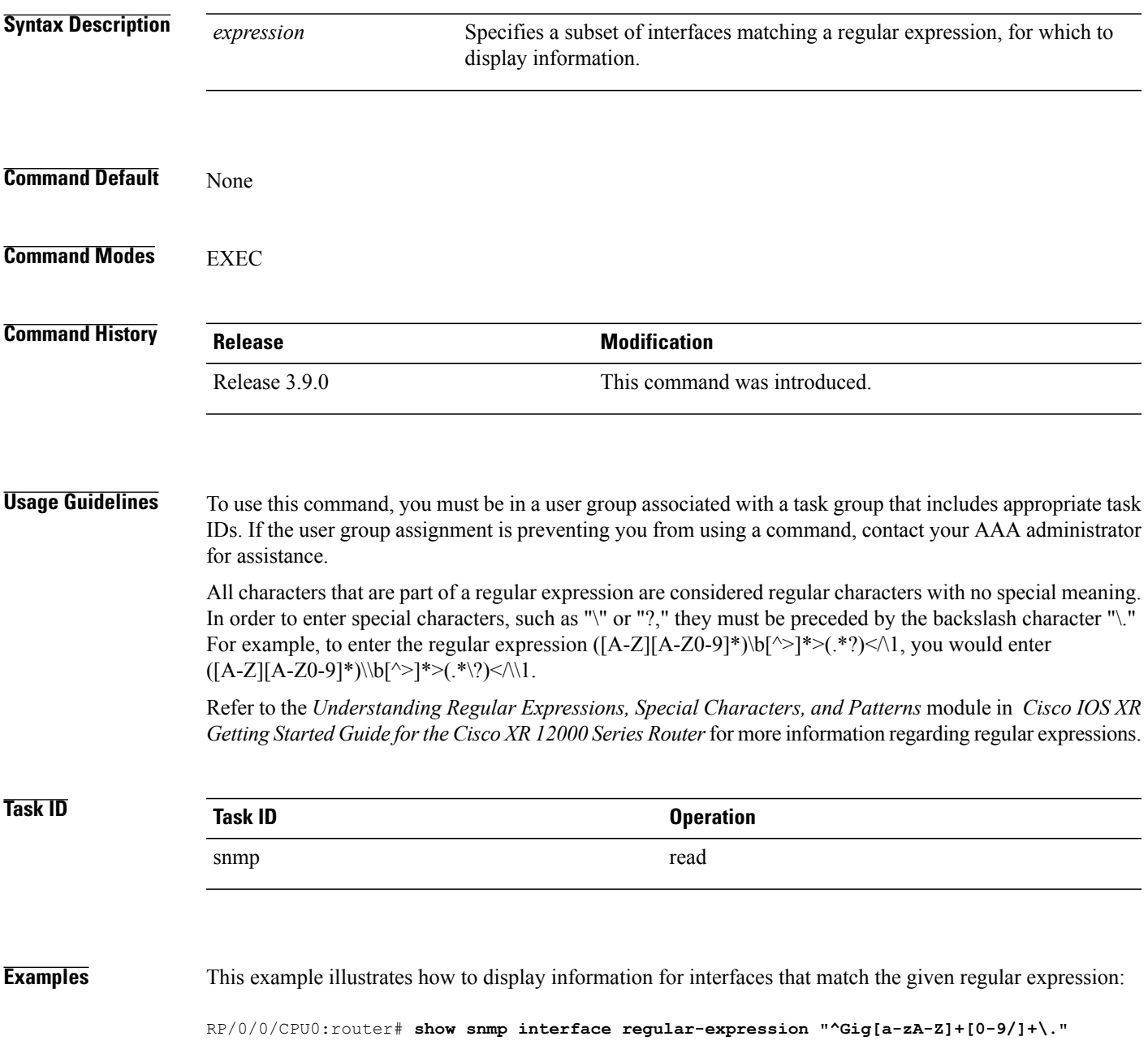

### **Related Commands Command Command Description**

[snmp-server](#page-805-0) interface subset Enters snmp-server interface mode for a subset of interfaces.

# **show snmp mib**

To display a list of MIB module object identifiers (OIDs) registered on the system, use the **show snmp mib** command in EXEC mode.

**show snmp mib** [*object-name***| dll**]

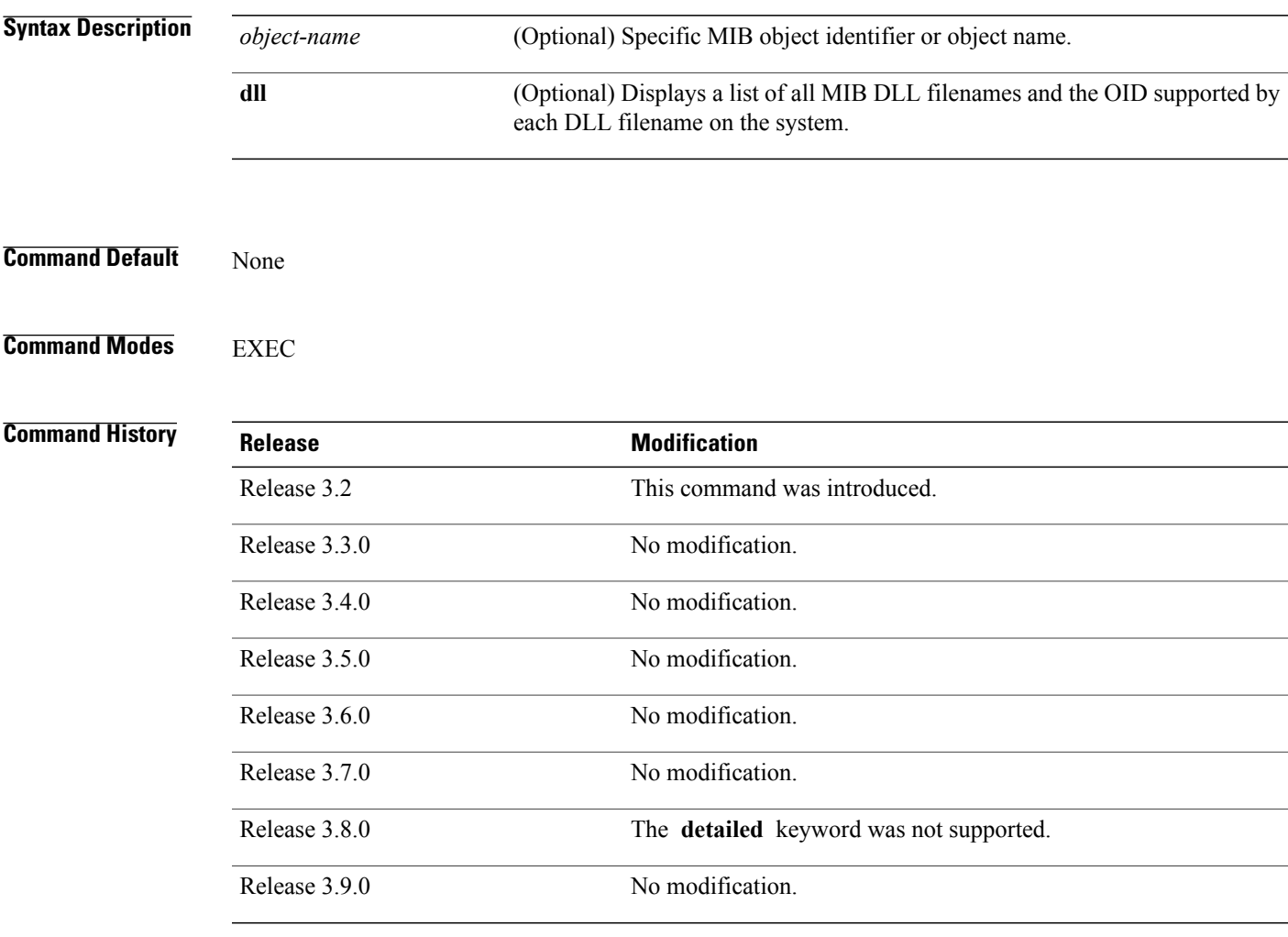

**Usage Guidelines** To use this command, you must be in a user group associated with a task group that includes appropriate task IDs. If the user group assignment is preventing you from using a command, contact your AAA administrator for assistance.

> Use the **show snmp mib** command to display a list of the MIB module instance identifiers registered on the system.

Although the **show snmp mib** command can be used to display a list of MIB OIDs registered on the system, the use of a Network Management System (NMS) application is the recommended alternative for gathering this information.

The **show snmp mib** command is intended only for network managers who are familiar with Abstract Syntax Notation One (ASN.1) syntax and the Structure of Management Information (SMI) of Open Systems Interconnection (OSI) Reference Model.

SNMP management information is viewed as a collection of managed objectsresiding in a virtual information store termed the *MIB*. Collections of related objects are defined in MIB modules. These modules are written using a subset of ASN.1 termed the *SMI.*

The definitions for the OIDs displayed by this command can be found in the relevant RFCs and MIB modules. For example, RFC 1907 defines the system.x, sysOREntry.x, snmp.x, and snmpTrap.x OIDs, and this information is supplemented by the extensions defined in the CISCO-SYSTEM-MIB.

Use the **detailed** keyword to display a list of the MIB module instance identifiers registered on the system. The output displays additional details, such as DLL and configuration information.

Use the **dll** keyword to display a list of the MIB modules loaded into the agent. This command can be used to find the supported MIBs.

**Note**

This command produces a high volume of output if SNMP is enabled on the system. To exit from a --More-- prompt, press **Crtl-Z**.

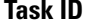

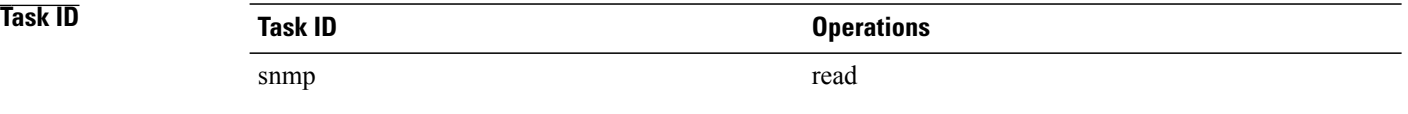

**Examples** The following example shows sample output from the **show snmp mib** command:

RP/0/0/CPU0:router# **show snmp mib**

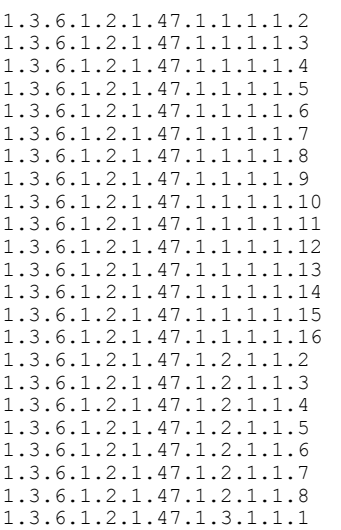

### $--M$ ore-

This example shows sample output from the **show snmp mib** command with the **detailed** keyword:

```
RP/0/0/CPU0:router# show snmp mib detailed
```

```
Entitymib:dll=/pkg/lib/mib/libEntitymib.dll, config=Entity.mib, loaded
1.3.6.1.2.1.47.1.1.1.1.2
1.3.6.1.2.1.47.1.1.1.1.3
1.3.6.1.2.1.47.1.1.1.1.4
1.3.6.1.2.1.47.1.1.1.1.5
1.3.6.1.2.1.47.1.1.1.1.6
1.3.6.1.2.1.47.1.1.1.1.7
1.3.6.1.2.1.47.1.1.1.1.8
1.3.6.1.2.1.47.1.1.1.1.9
1.3.6.1.2.1.47.1.1.1.1.10
1.3.6.1.2.1.47.1.1.1.1.11
1.3.6.1.2.1.47.1.1.1.1.12
1.3.6.1.2.1.47.1.1.1.1.13
1.3.6.1.2.1.47.1.1.1.1.14
1.3.6.1.2.1.47.1.1.1.1.15
1.3.6.1.2.1.47.1.1.1.1.16
1.3.6.1.2.1.47.1.2.1.1.2
1.3.6.1.2.1.47.1.2.1.1.3
1.3.6.1.2.1.47.1.2.1.1.4
1.3.6.1.2.1.47.1.2.1.1.5
1.3.6.1.2.1.47.1.2.1.1.6
1.3.6.1.2.1.47.1.2.1.1.7
1.3.6.1.2.1.47.1.2.1.1.8
```

```
--More--
```
This example shows sample output from the **show snmp mib** command with the **dll** keyword:

```
RP/0/0/CPU0:router# show snmp mib dll
```

```
Entitymib:dll=/pkg/lib/mib/libEntitymib.dll, config=Entity.mib, loaded
bgp4mib:dll=/pkg/lib/mib/libbgp4mib.dll, config=bgp4.mib, loaded
cdpmib:dll=/pkg/lib/mib/libcdpmib.dll, config=cdp.mib, loaded
ciscoprocessmib:dll=/pkg/lib/mib/libciscoprocessmib.dll,
 config=ciscoprocess.mib, loaded
ciscosyslogmib:dll=/pkg/lib/mib/libciscosyslogmib.dll,
 config=ciscosyslog.mib, loaded
ciscosystemmib:dll=/pkg/lib/mib/libciscosystemmib.dll,
 config=ciscosystem.mib, loaded
confcopymib:dll=/pkg/lib/mib/libconfcopymib.dll, config=confcopy.mib,
 loaded
configmanmib:dll=/pkg/lib/mib/libconfigmanmib.dll, config=configman.mib,
 loaded
dot3admib:dll=/pkg/lib/mib/libdot3admib.dll, config=dot3ad.mib,
 loaded
fabhfrmib:dll=/pkg/lib/mib/libfabhfrmib.dll, config=fabhfr.mib,
 loaded
fabmcastapplmib:dll=/pkg/lib/mib/libfabmcastapplmib.dll,
 config=fabmcastappl.mib, loaded
fabmcastmib:dll=/pkg/lib/mib/libfabmcastmib.dll, config=fabmcast.mib,
 loaded
flashmib:dll=/pkg/lib/mib/libflashmib.dll, config=flash.mib,
 loaded
hsrpmib:dll=/pkg/lib/mib/libhsrpmib.dll, config=hsrp.mib, loaded
icmpmib:dll=/pkg/lib/mib/libicmpmib.dll, config=icmp.mib, loaded
ifmib:dll=/pkg/lib/mib/libifmib.dll, config=if.mib, loaded
ipmib:dll=/pkg/lib/mib/libipmib.dll, config=ip.mib, loaded
mempoolmib:dll=/pkg/lib/mib/libmempoolmib.dll, config=mempool.mib,
loaded
mplsldpmib:dll=/pkg/lib/mib/libmplsldpmib.dll, config=mplsldp.mib,
loaded
.
.
```
### **Related Commands Command Command Description**

show [snmp](#page-737-0)<br>Displays the status of SNMP communications

# **show snmp mib bulkstat transfer**

To display completed local bulk statisticsfiles, use the **show snmp mibbulkstat transfer** command in EXEC mode.

**show snmp mib bulkstat transfer** [ *transfer-name* ]

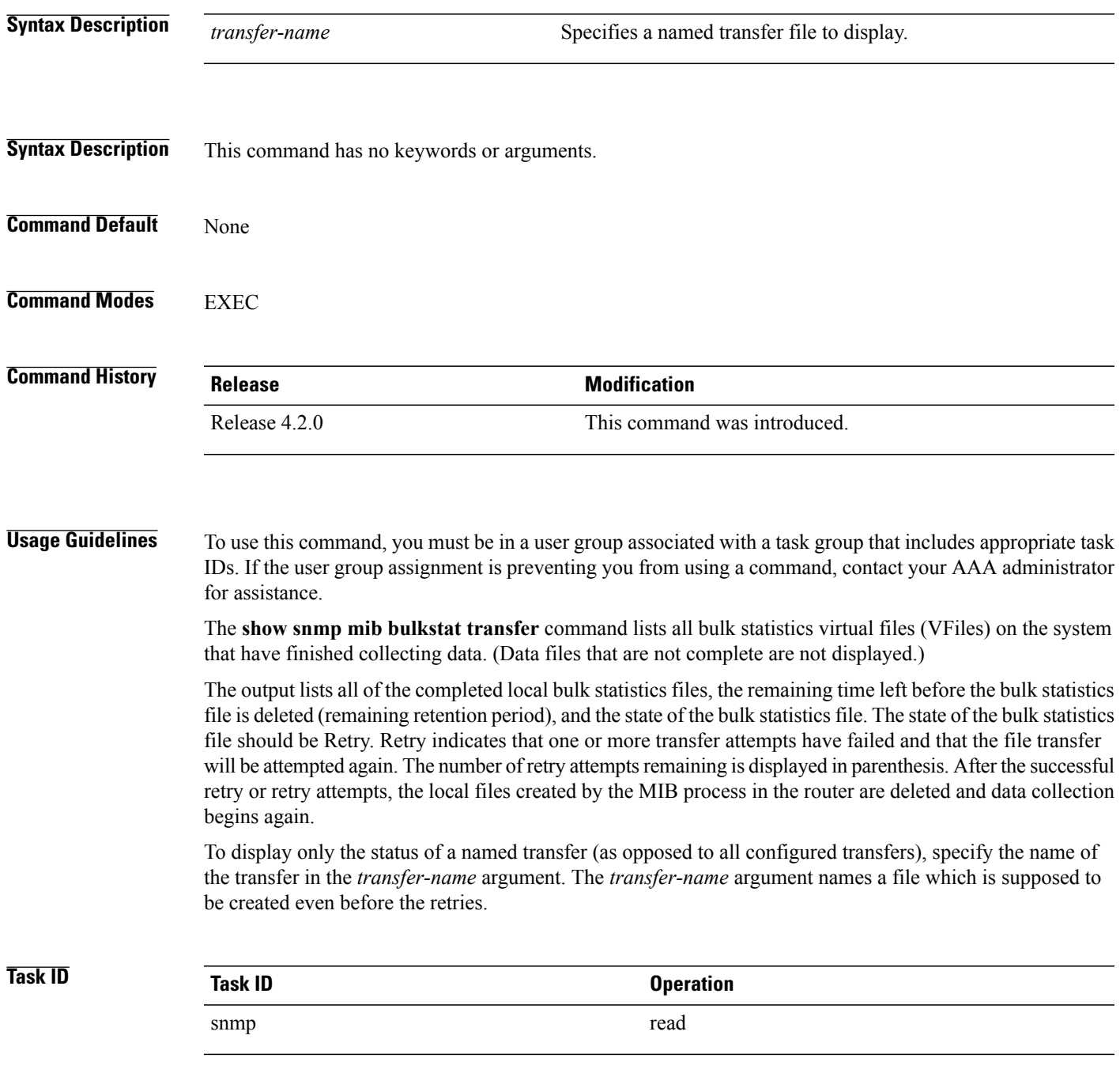

### **Examples**

RP/0/0/CPU0:router# **show snmp mib bulkstat transfer**

Transfer Name : ifmib Retained files

File Name : Time Left (in seconds) :STATE ------------------------------------------------------ ifmib\_Router\_020421\_100554683 : 173 : Retry (2 Retry attempt(s) Left)

# **show snmp request duplicates**

To display the number of duplicate protocol data unit (PDU) requests dropped by the SNMP agent, use the **show snmp request duplicates** command in EXEC mode.

**show snmp request duplicates**

- **Syntax Description** This command has no keywords or arguments.
- **Command Default** None
- **Command Modes** EXEC

**Command History Release Modification** Release 4.0.0 This command was introduced.

### **Usage Guidelines** To use this command, you must be in a user group associated with a task group that includes appropriate task IDs. If the user group assignment is preventing you from using a command, contact your AAA administrator for assistance.

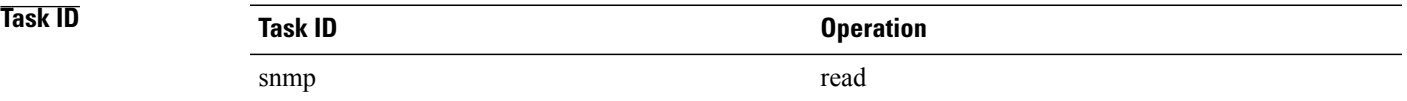

### **Examples** This example illustrates sample output from the **show snmp request duplicates** command:

RP/0/0/CPU0:router# **show snmp request duplicates**

No of Duplicate request received/Dropped : 0

## **show snmp users**

To display information about the configured characteristics of Simple Network Management Protocol (SNMP) users, use the **show snmp users** command in EXEC mode.

**show snmp users**

- **Syntax Description** This command has no keywords or arguments.
- **Command Default** None

**Command Modes** EXEC

### *Command History*

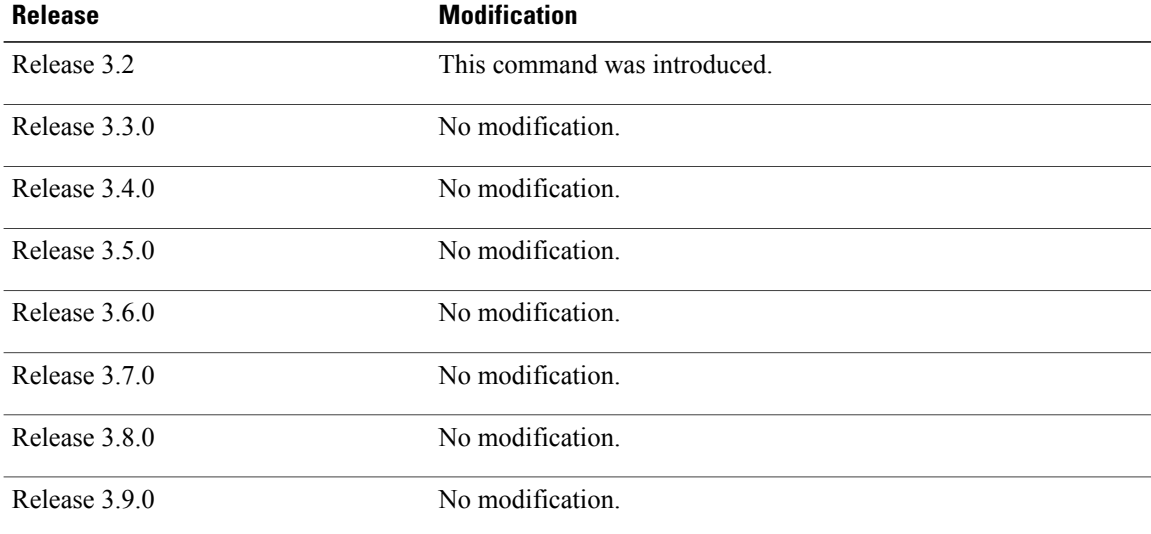

**Usage Guidelines** To use this command, you must be in a user group associated with a task group that includes appropriate task IDs. If the user group assignment is preventing you from using a command, contact your AAA administrator for assistance.

An SNMP user must be part of an SNMP group, as configured using the **snmp-server user** command.

Use the **show snmp users** command to display information about all configured users.

When configuring SNMP, you may see the logging message "Configuring snmpv3 USM user." USM stands for the User-Based Security Model (USM) for SNMP Version 3 (SNMPv3). For further information about USM, see RFC 3414, *User-based Security Model (USM) for version 3 of the Simple Network Management Protocol (SNMPv3)*.

## **Task ID Task ID Operations** snmp read

**Examples** This example shows sample output from the **show snmp users** command:

RP/0/0/CPU0:router# **show snmp users**

```
User name:user1
Engine ID:localSnmpID
storage-type:nonvolatile active
```
### **Table 75: show snmp users Field Descriptions**

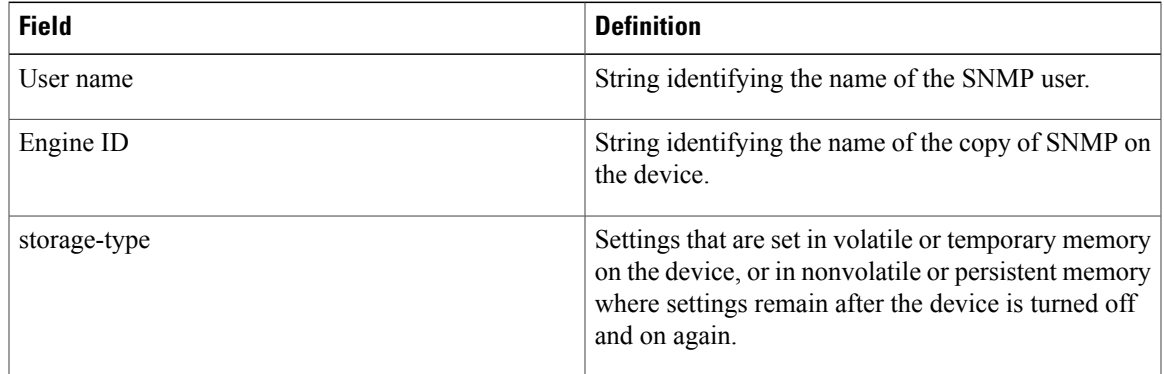

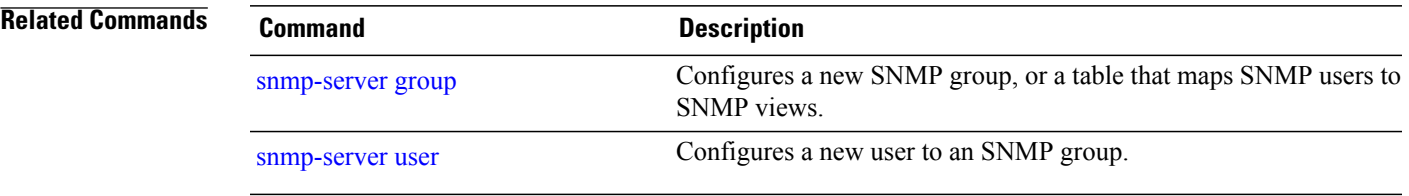

## **show snmp view**

To display the configured views and the associated MIB view family name, storage type, and status, use the **show snmp view** command in EXEC mode.

**show snmp view**

- **Syntax Description** This command has no keywords or arguments.
- **Command Default** None
- **Command Modes** EXEC

### *Command History*

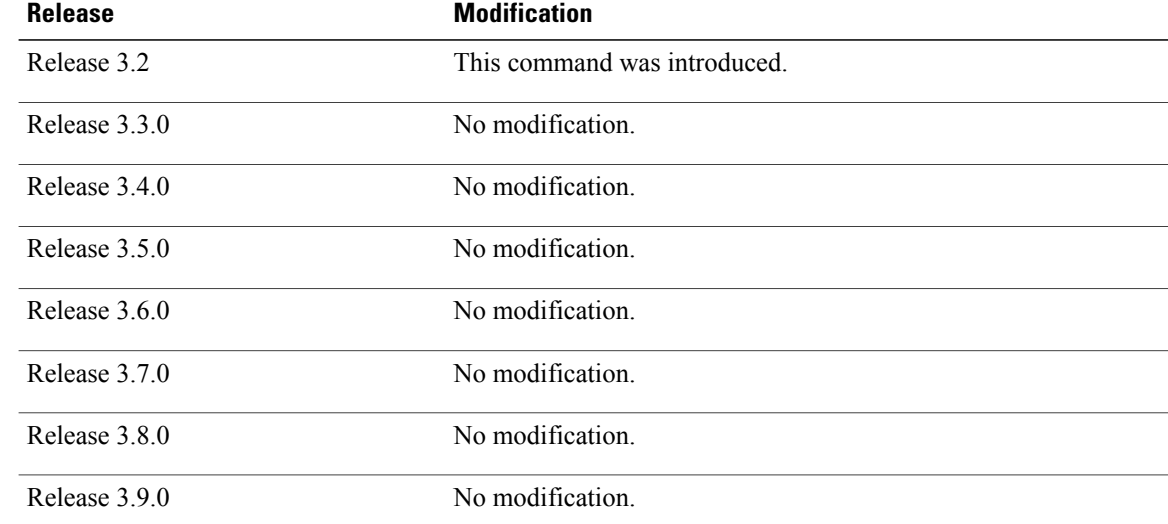

**Usage Guidelines** To use this command, you must be in a user group associated with a task group that includes appropriate task IDs. If the user group assignment is preventing you from using a command, contact your AAA administrator for assistance.

## **Task ID Task ID Operations** snmp read

### **Examples** This example shows sample output from the **show snmp view** command:

RP/0/0/CPU0:router# **show snmp view**

```
view1 1.3 - included nonVolatile active
v1default 1.3.6.1 - included nonVolatile active
```
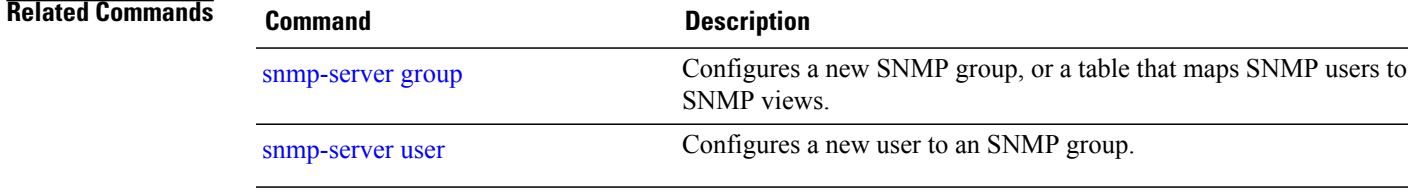

## **snmp-server chassis-id**

To provide a message line identifying the Simple Network Management Protocol (SNMP) server serial number, use the **snmp-server chassis-id** command in global configuration mode. To restore the default value, if any, use the **no** form of this command.

**snmp-server chassis-id** *serial-number*

**no snmp-server chassis-id**

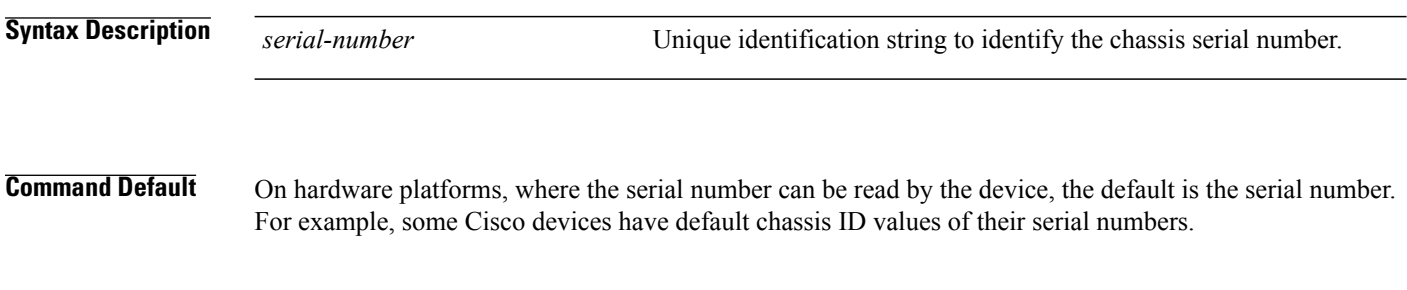

### **Command Modes** Global configuration

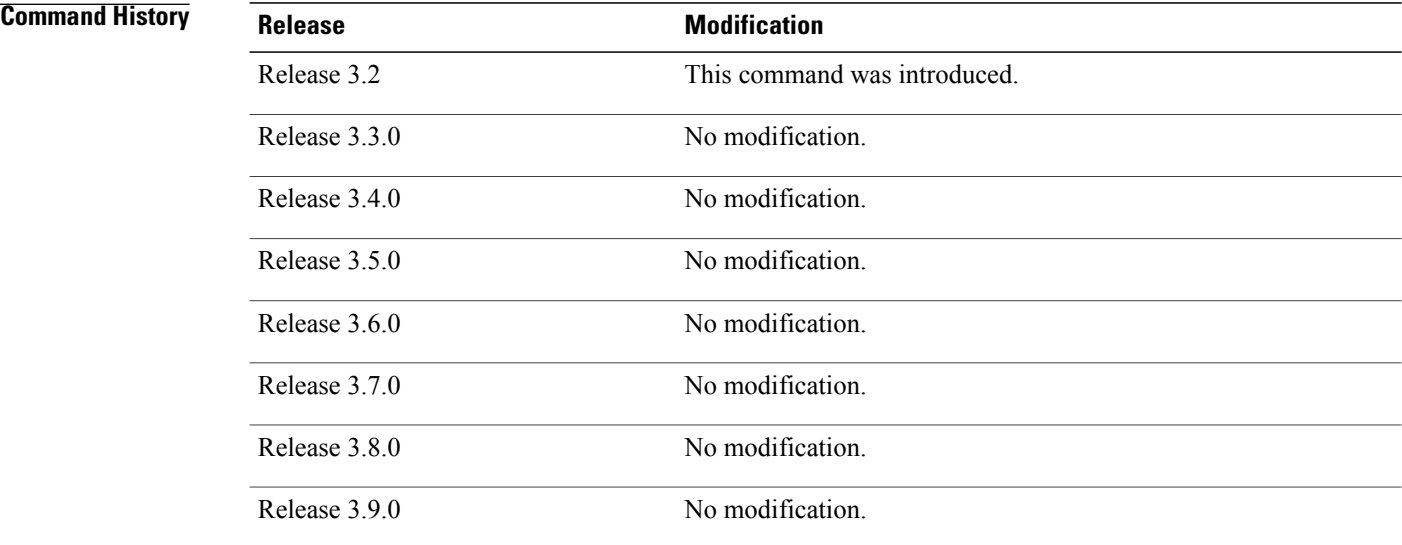

**Usage Guidelines** To use this command, you must be in a user group associated with a task group that includes appropriate task IDs. If the user group assignment is preventing you from using a command, contact your AAA administrator for assistance.

> Use the **snmp-server chassis-id** command to provide a message line identifying the SNMP server serial number.

The chassis ID message can be displayed with the **show snmp** command.

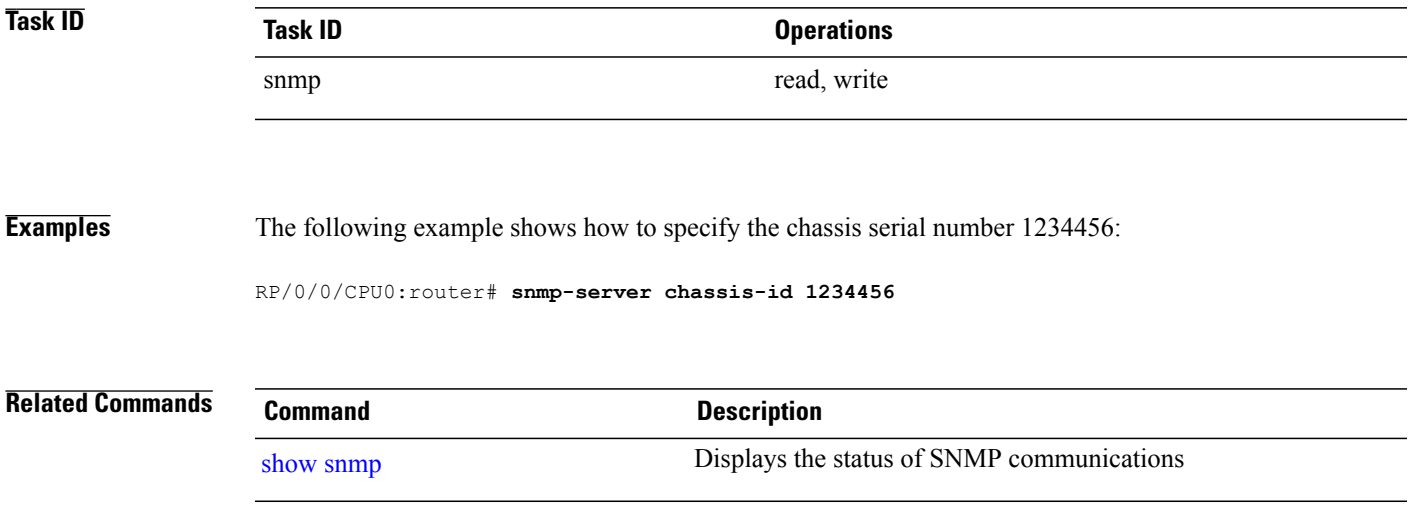

# **snmp-server community**

To configure the community access string to permit access to the Simple Network Management Protocol (SNMP), use the **snmp-server community** command in global configuration mode. To remove the specified community string, use the **no** form of this command.

**snmp-server community** [**clear| encrypted**] *community-string* [**view** *view-name*] [**RO| RW**] [**SDROwner| SystemOwner**] [ *access-list-name* ]

**no snmp-server community** *community-string*

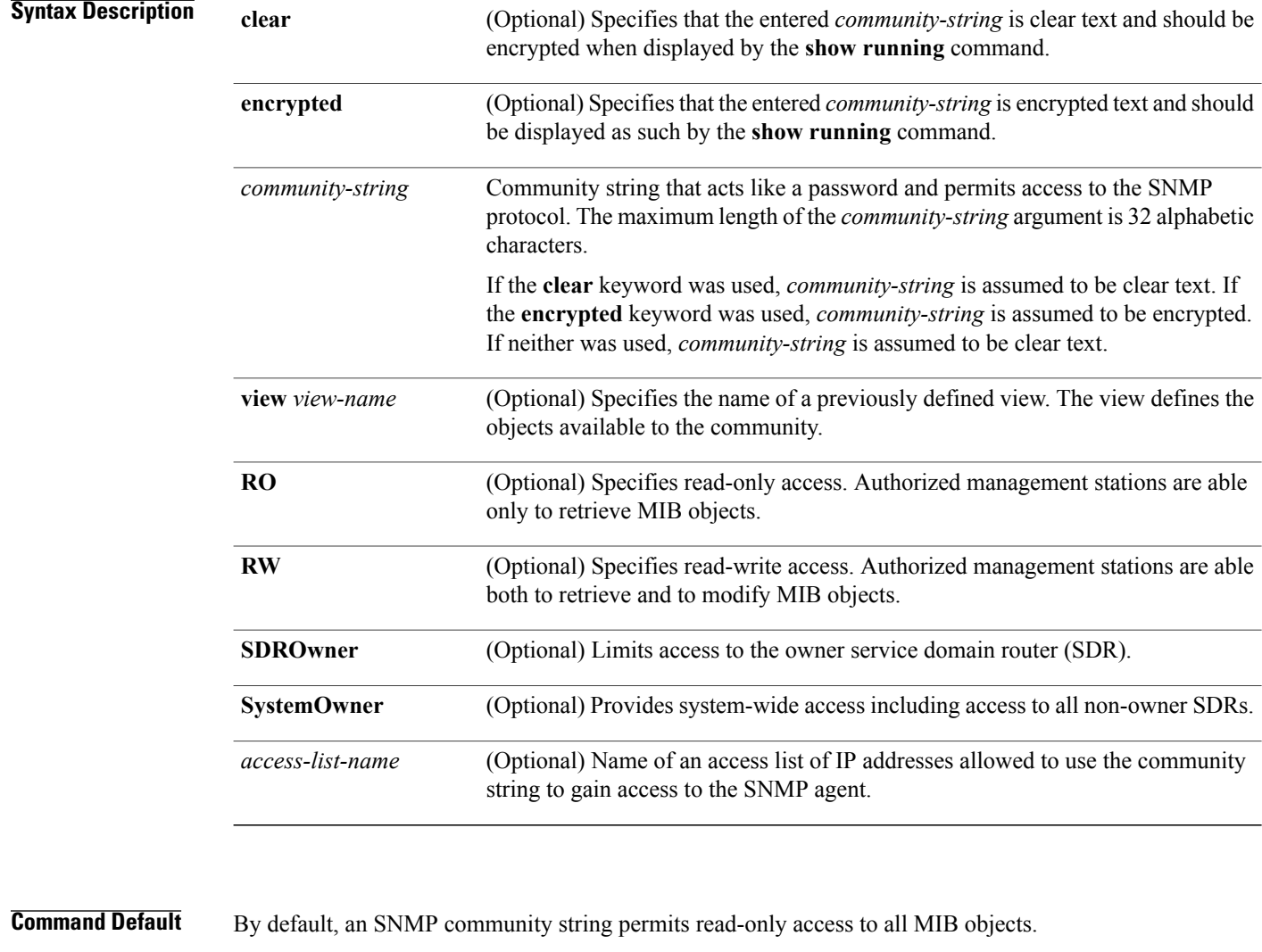

By default, a community string is assigned to the SDR owner.

**Command Modes** Global configuration

### **Command History**

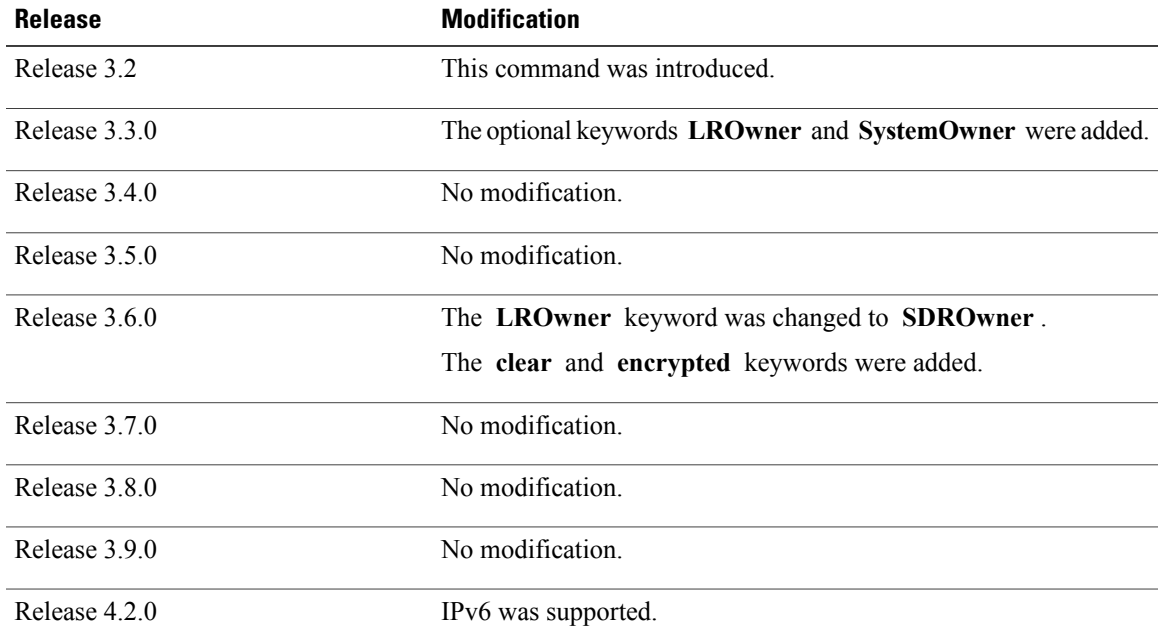

**Usage Guidelines** To use this command, you must be in a user group associated with a task group that includes appropriate task IDs. If the user group assignment is preventing you from using a command, contact your AAA administrator for assistance.

> Use the **snmp-server community** command to configure the community access string to permit access to SNMP.

To remove the specified community string, use the **no** form of this command.

Use the **clear** keyword to specify that the clear text community string you enter is displayed encrypted in the **show running** command output. To enter an encrypted string, use the **encrypted** keyword. To enter a clear text community string that is not encrypted by the system, use neither of these keywords.

When the **snmp-server community** command is entered with the **SDROwner** keyword, SNMP access is granted only to the MIB object instances in the owner SDR.

When the **snmp-server community** command is entered with the **SystemOwner** keyword, SNMP access is granted to all SDRs in the system.

**Note**

In a non-owner SDR, a community name provides access only to the object instances that belong to that SDR, regardless of the access privilege assigned to the community name. Access to the owner SDR and system-wide access privileges are available only from the owner SDR.

H

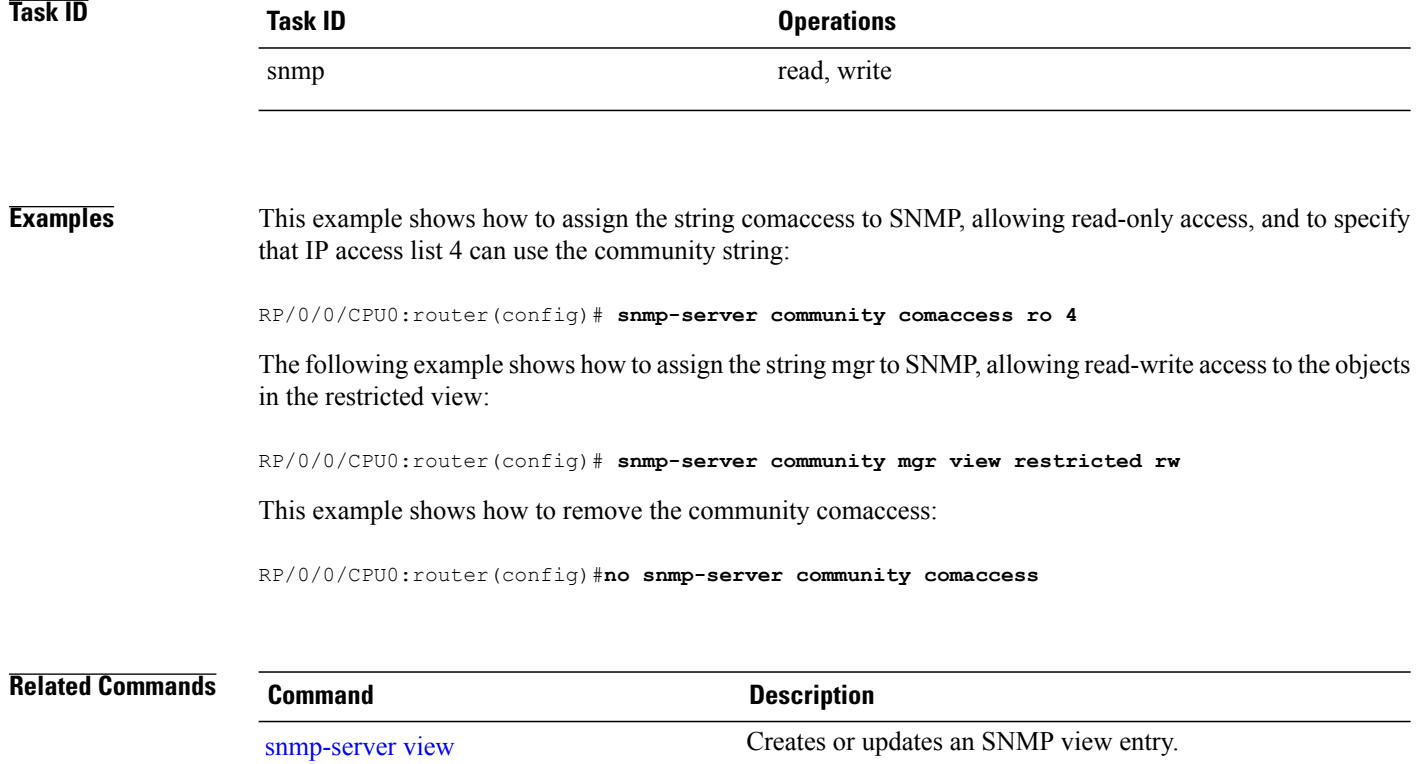

# <span id="page-774-0"></span>**snmp-server community-map**

To associate a Simple Network Management Protocol (SNMP) community with an SNMP context, security name, or a target-list use the **snmp-server community-map** command in global configuration mode. To change an SNMP community mapping to its default mapping, use the **no** form of this command.

**snmp-server community-map**[**clear| encrypted**] *community-string* [**context** *context-name*] [**security-name** *security-name*] [**target-list** *target*]

**no snmp-server community-map** [**clear| encrypted**] *community-string*

### **Syntax Description**

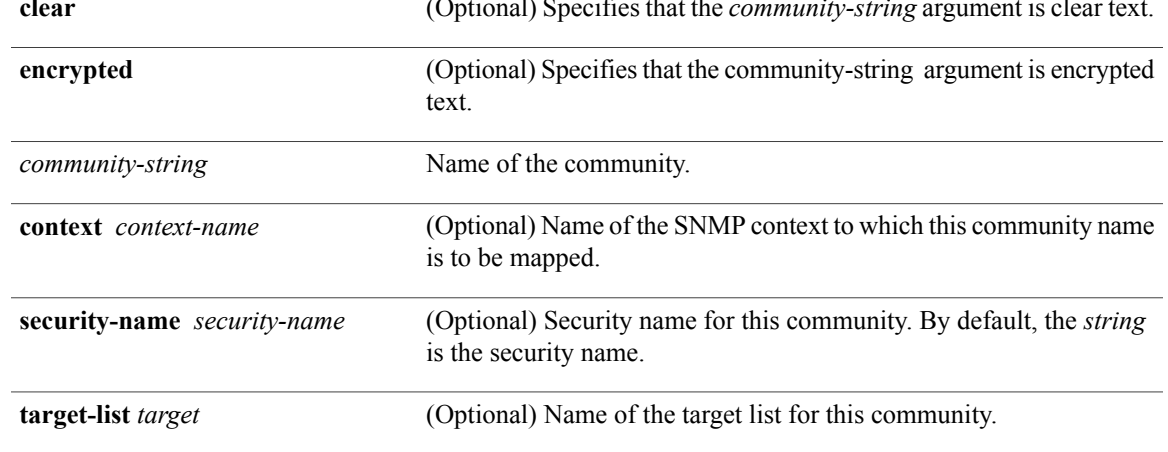

**Command Default** The value of the *community-string* argument is also the security name.

### **Command Modes Global configuration**

### **Command History**

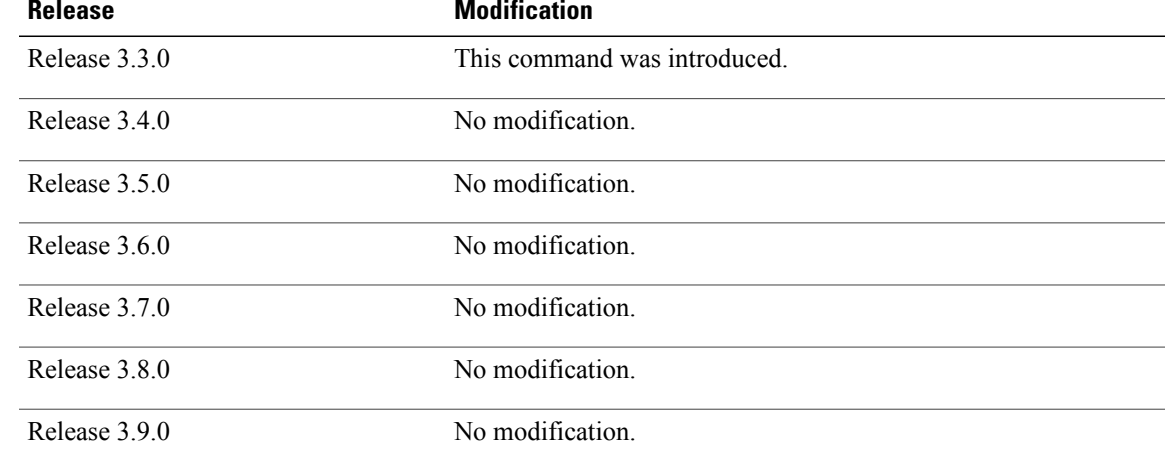

**Usage Guidelines** To use this command, you must be in a user group associated with a task group that includes appropriate task IDs. If the user group assignment is preventing you from using a command, contact your AAA administrator for assistance.

> Use the **snmp-server community-map** command to map an SNMPv1 or SNMPv2c community name to one or more of the following:

- **context name—Maps a community name to a specific SNMP context name. This allows MIB instances** in an SNMP context to be accessed through SNMPv1 or SNMPv2c using this community name.
- **security name**—By default, the community name is used to authenticate SNMPv1 and SNMPv2c. Configure a security name for a community name to override the default and authenticate SNMP with the security name.
- **target**—Target list identifies a list of valid hosts from which SNMP access can be made using a specific security name. When such mapping is done for a particular community name, SNMP access is allowed only from hosts included in the target list.

Use the **clear** keyword to specify that the clear text community string you enter is displayed encrypted in the **show running** command output. To enter an encrypted string, use the **encrypted** keyword. To enter a clear text community string that is not encrypted by the system, use neither of these keywords.

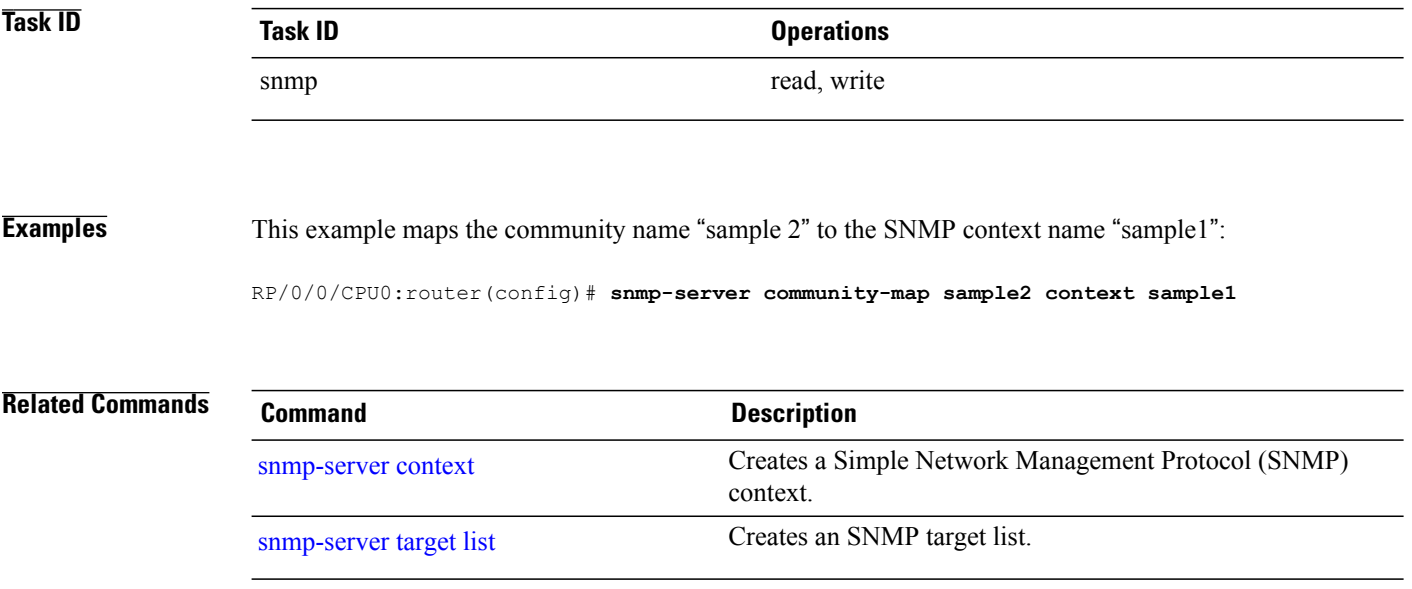

## **snmp-server contact**

To set the Simple Network Management Protocol (SNMP) system contact, use the **snmp-server contact** command in global configuration mode. To remove the system contact information, use the **no** form of this command.

**snmp-server contact** *system-contact-string*

**no snmp-server contact**

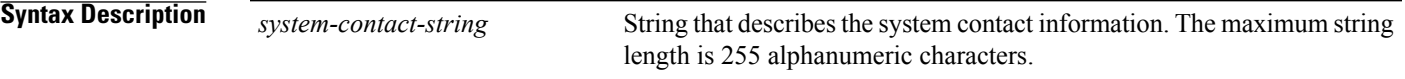

**Command Default** No system contact is set.

### **Command Modes** Global configuration

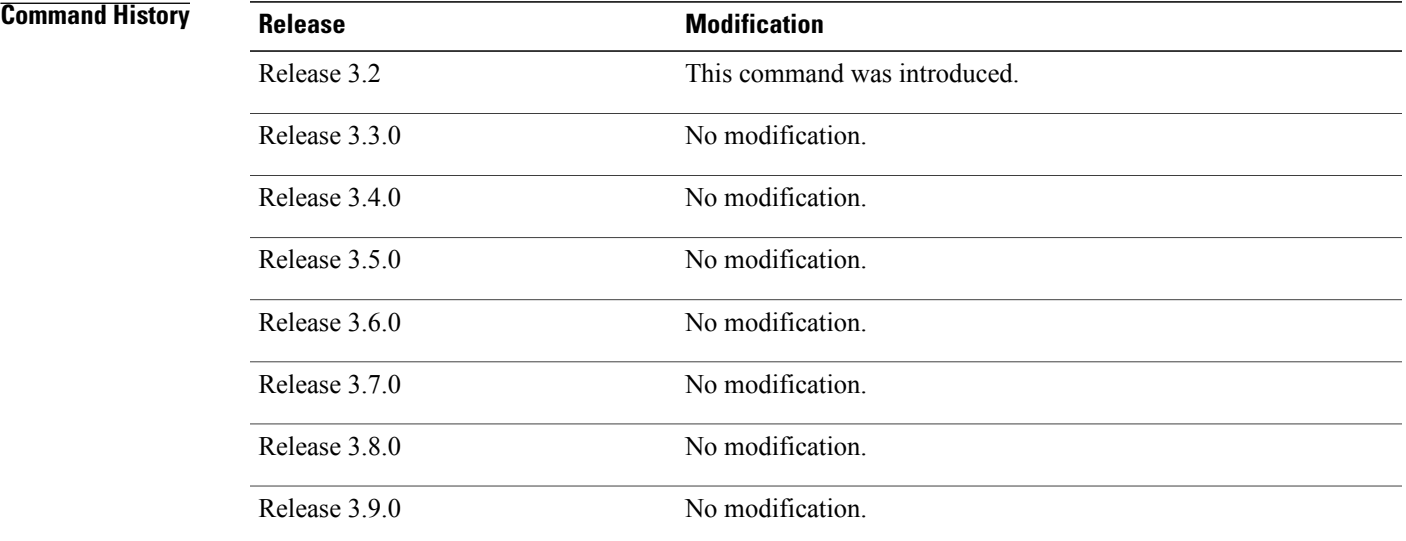

**Usage Guidelines** To use this command, you must be in a user group associated with a task group that includes appropriate task IDs. If the user group assignment is preventing you from using a command, contact your AAA administrator for assistance.

> Use the **snmp-server contact** command to set the system contact string. Use the **no** form of this command to remove the system contact information.

**Cisco IOS XR System Management Command Reference for the Cisco XR 12000 Series Router, Release 5.1.x** 

 $\mathbf l$ 

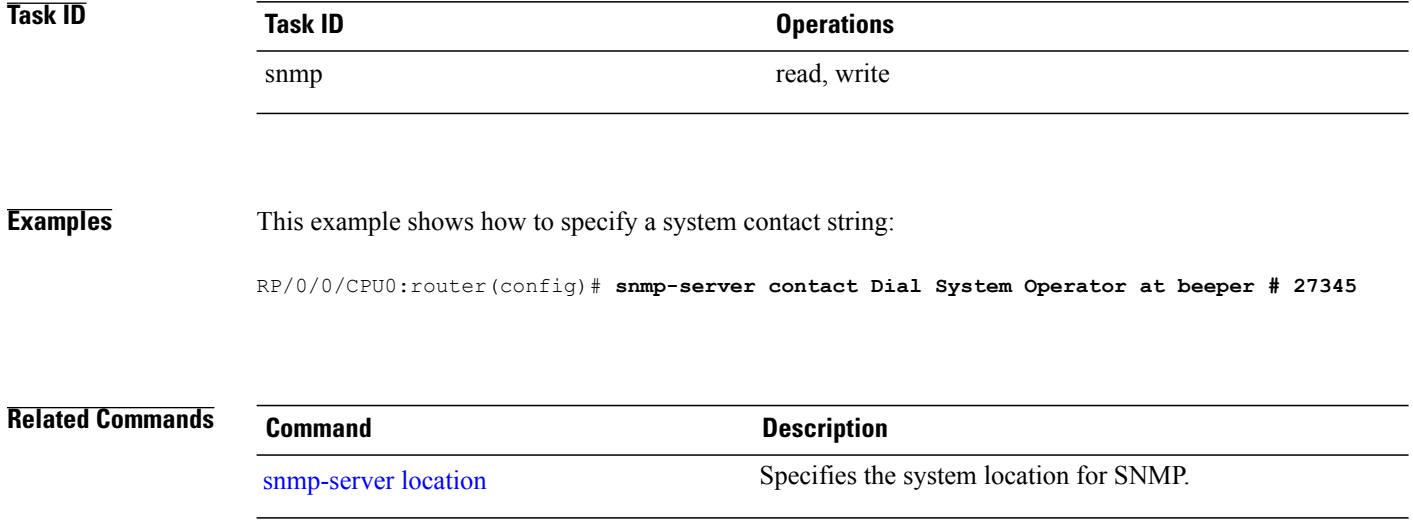

## <span id="page-778-0"></span>**snmp-server context**

To create a Simple Network Management Protocol (SNMP) context, use the **snmp-server context** command in global configuration mode. To remove an SNMP context, use the **no** form of this command.

**snmp-server context** *context-name*

**no snmp-server context** *context-name*

**Syntax Description** *context-name* Name of the SNMP context.

**Command Default** None

**Command Modes** Global configuration

**Command History Release Modification** Release 3.3.0 This command was introduced. Release 3.4.0 No modification. Release 3.5.0 No modification. Release 3.6.0 No modification. Release 3.7.0 No modification. Release 3.8.0 No modification. Release 3.9.0 No modification.

**Usage Guidelines** To use this command, you must be in a user group associated with a task group that includes appropriate task IDs. If the user group assignment is preventing you from using a command, contact your AAA administrator for assistance.

> This command creates an SNMP context. By default, all the SNMP MIB instances are in a default context. Create an SNMP context and map it to a particular feature to enable similar instances of the same object to co-exist in different SNMP contexts.

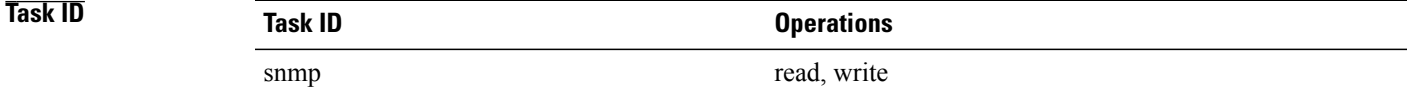

**Examples** This example creates a new SNMP context named "sample1:"

RP/0/0/CPU0:router(config)# **snmp-server context sample1**

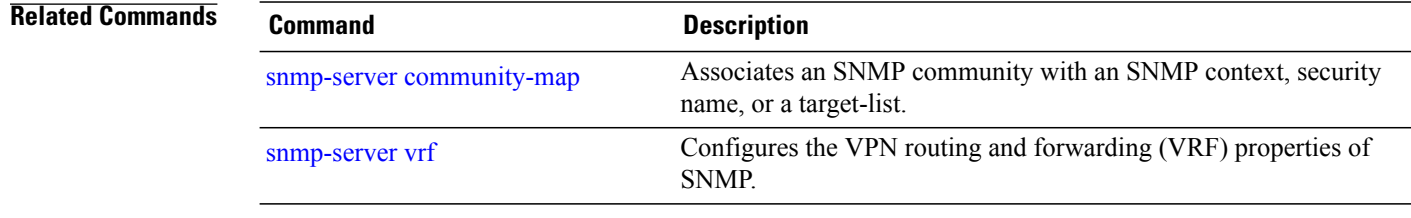

# **snmp-server context mapping**

To map an SNMP context with a protocol instance, topology or VRF entity, use the **snmp-server context mapping** command in global configuration mode.

**snmp-server context mapping** *context-name* [**feature** *feature-name*] [**instance** *instance-name*] [**topology** *topology-name*] [**vrf** *vrf-name*]

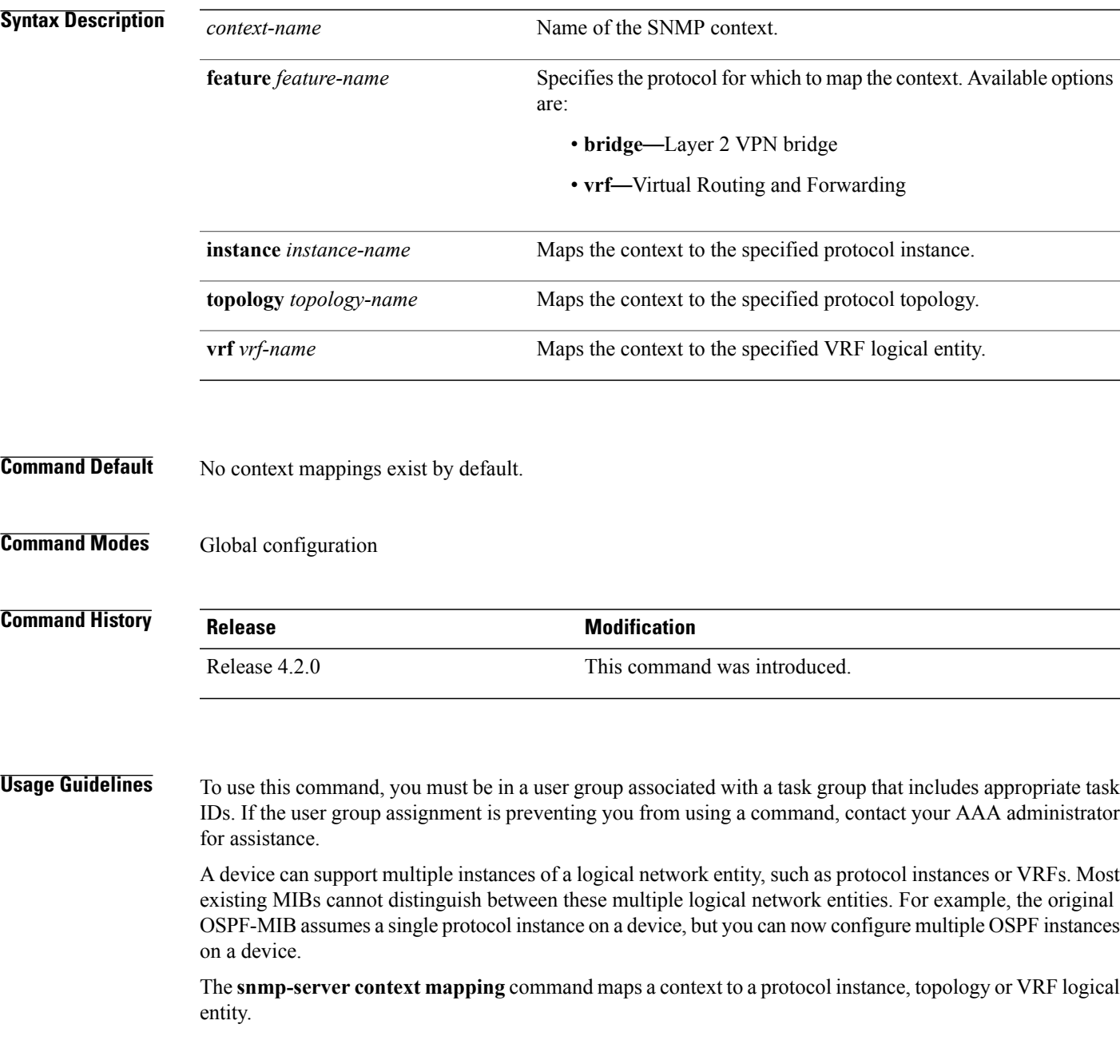

H

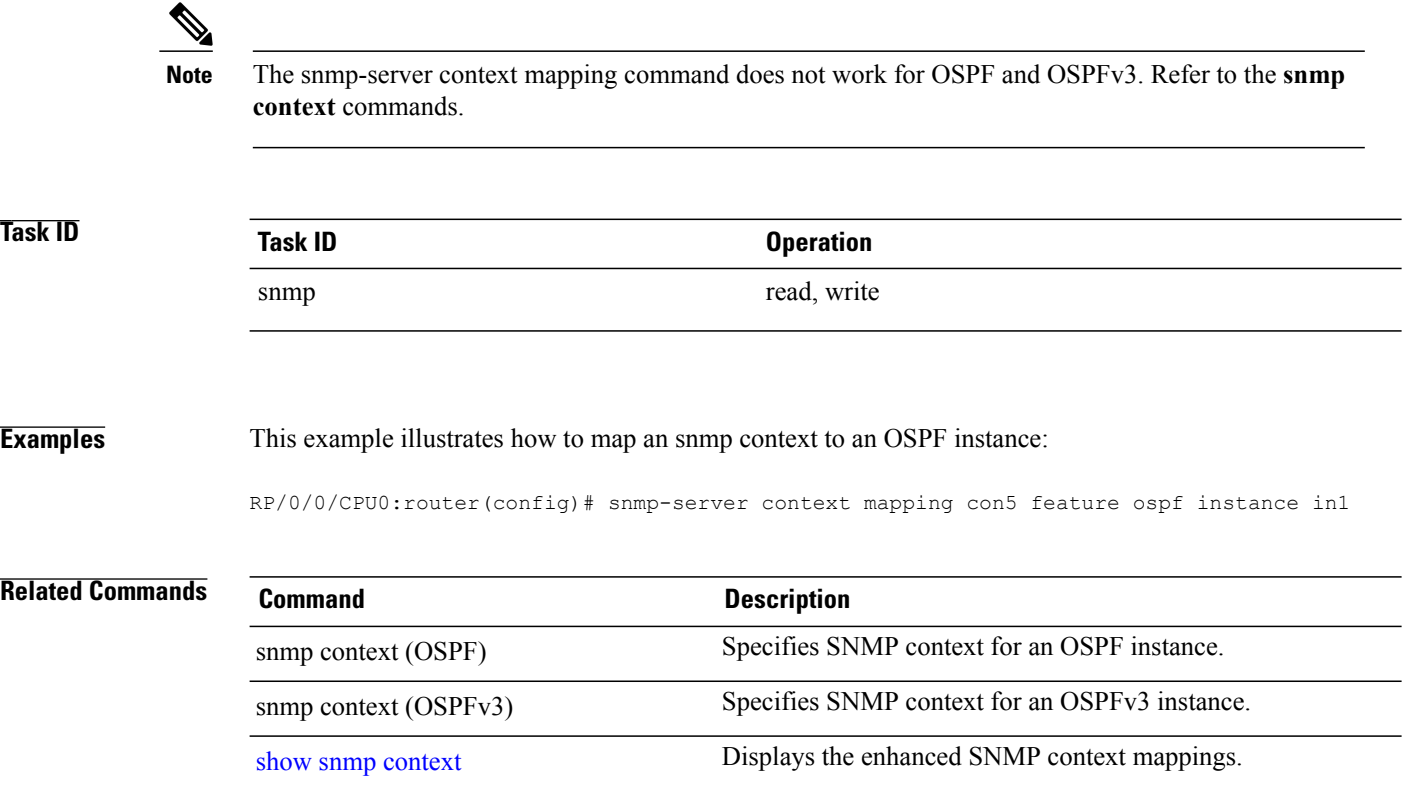

# <span id="page-782-0"></span>**snmp-server engineid local**

To specifySimple Network ManagementProtocol (SNMP) engine ID on the local device, use the **snmp-server engineid local** command in global configuration mode. To return the engine ID to the default, use the **no** form of this command.

**snmp-server engineid local** *engine-id*

**no snmp-server engineid local** *engine-id*

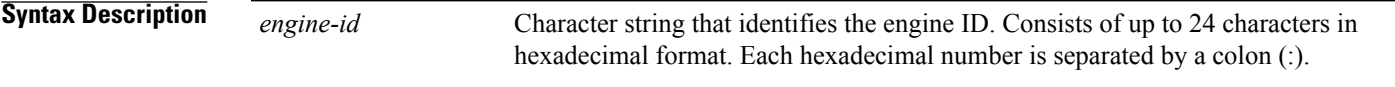

**Command Default** An SNMP engine ID is generated automatically.

### **Command Modes Global configuration**

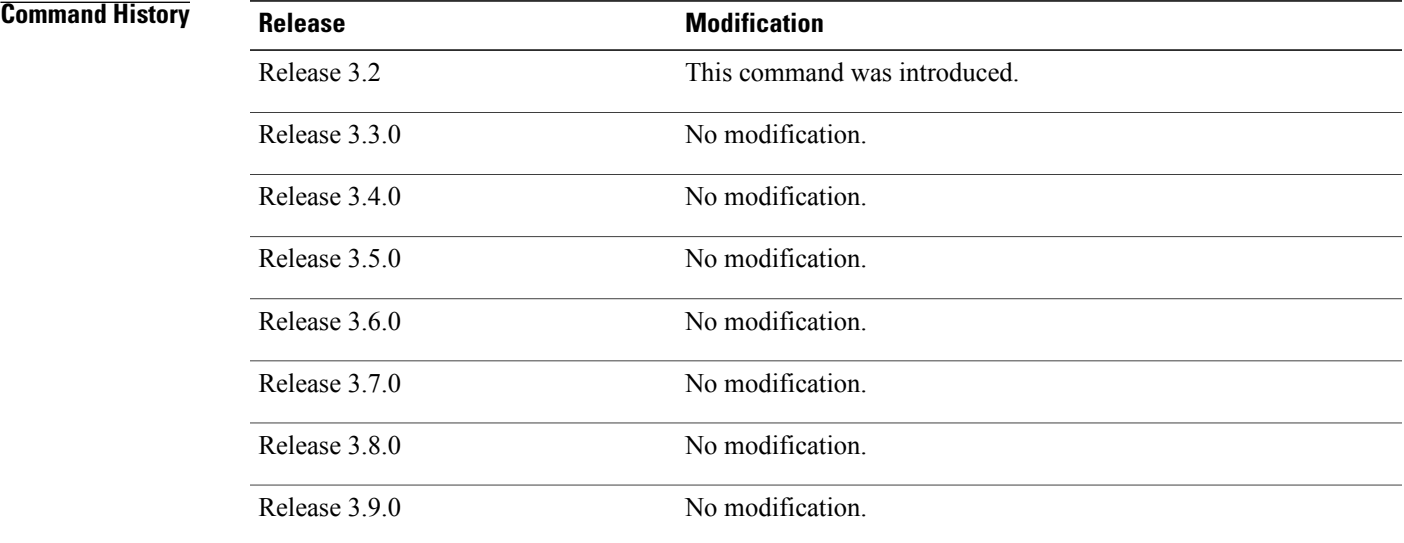

**Usage Guidelines** To use this command, you must be in a user group associated with a task group that includes appropriate task IDs. If the user group assignment is preventing you from using a command, contact your AAA administrator for assistance.

 $\mathbf{I}$ 

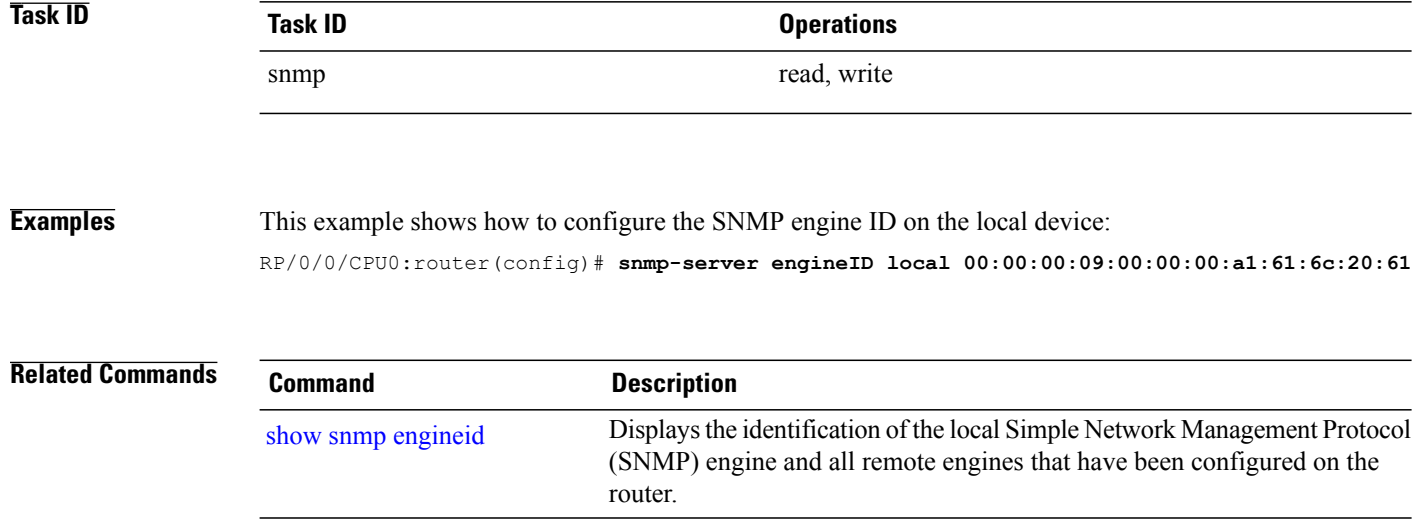

# **snmp-server engineid remote**

To specify a Simple Network Management Protocol (SNMP) engine ID on a remote device, use the **snmp-server engineid remote** command in global configuration mode. To return the engine ID to the default, use the **no** form of this command.

**snmp-server engineid remote** *ip-address engine-id* **udp-port** *port*

**no snmp-server engineid remote** *ip-address engine-id* **udp-port** *port*

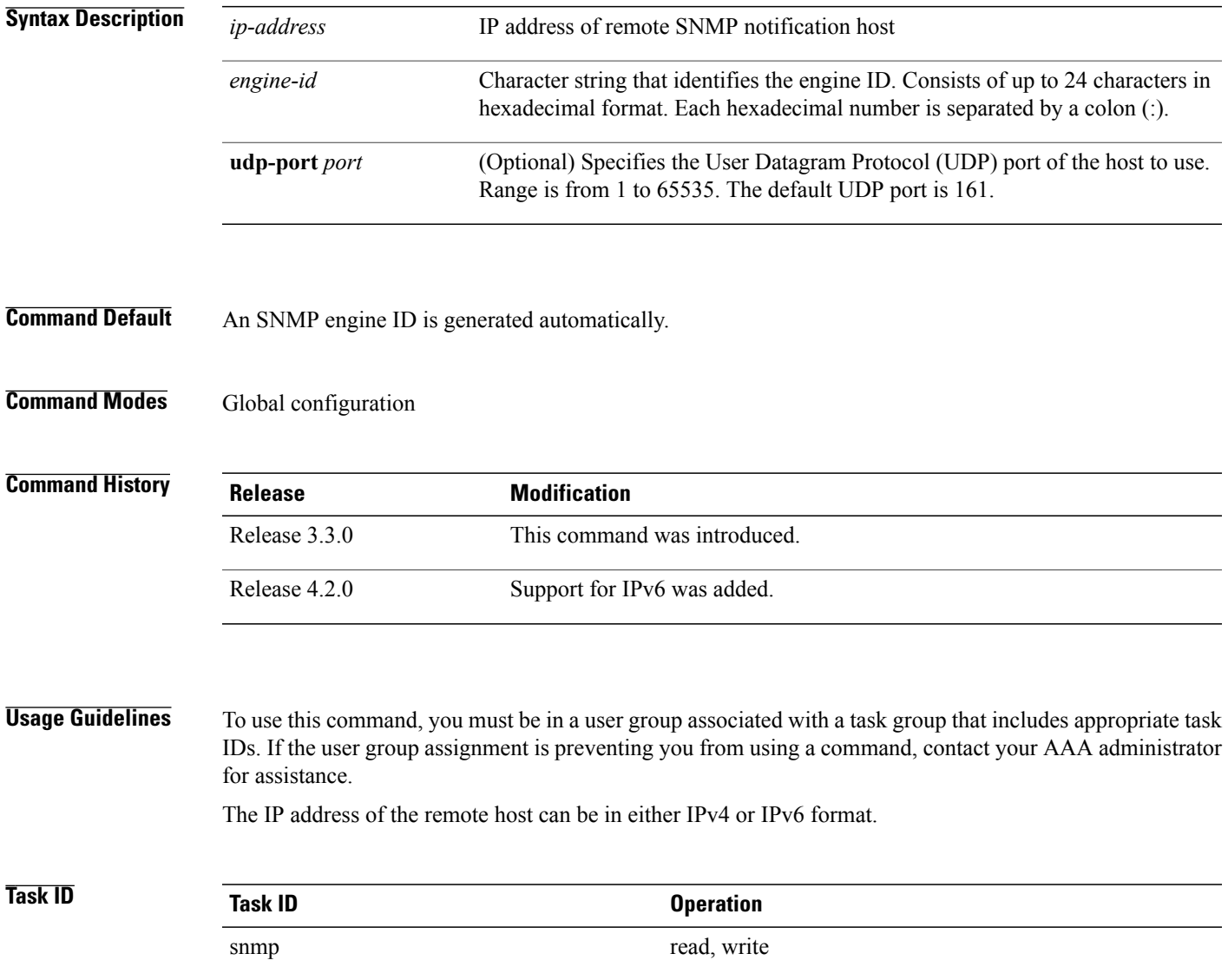

**Cisco IOS XR System Management Command Reference for the Cisco XR 12000 Series Router, Release 5.1.x** 

**Examples** This example shows how to configure the SNMP engine ID on the local device: RP/0/RP0/CPU0:Router(config)# **snmp-server engineID remote 172.16.4.1**

**00:00:00:09:00:00:00:a1:61:6c:20:61**

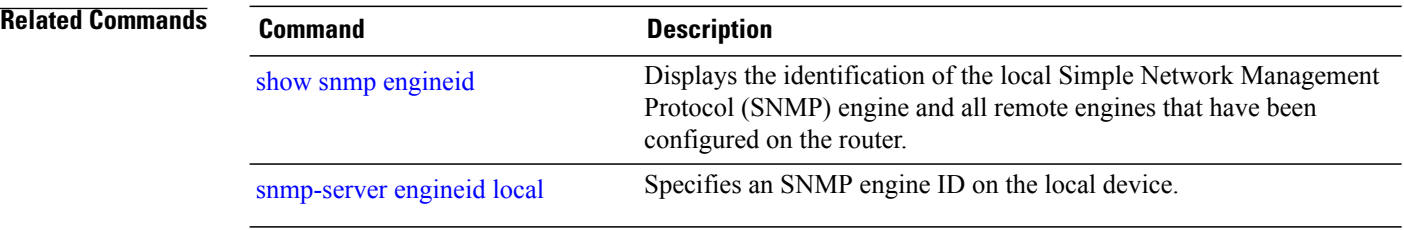

# **snmp-server entityindex persist**

To enable the persistent storage of ENTITY-MIB data across process restarts, switchovers, and device reloads, use the **snmp-server entityindex persist** command in global configuration mode. To disable the persistent storage of ENTITY-MIB data, use the **no** form of this command.

**snmp-server entityindex persist**

**no snmp-server entityindex persist**

**Syntax Description** This command has no keywords or arguments.

**Command Default** None

**Command Modes** Global configuration

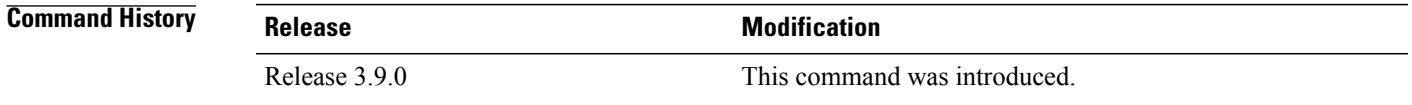

### **Usage Guidelines** To use this command, you must be in a user group associated with a task group that includes appropriate task IDs. If the user group assignment is preventing you from using a command, contact your AAA administrator for assistance.

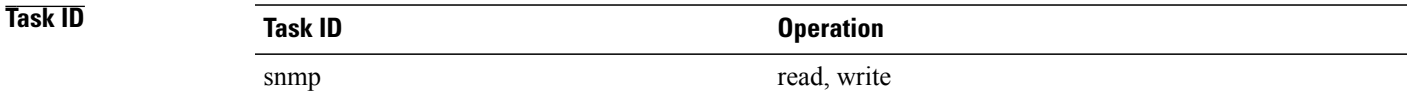

### **Examples** This example illustrates how to enable persistent storage of ENTITY-MIB indices:

RP/0/0/CPU0:router(config)# **snmp-server entityindex persist**

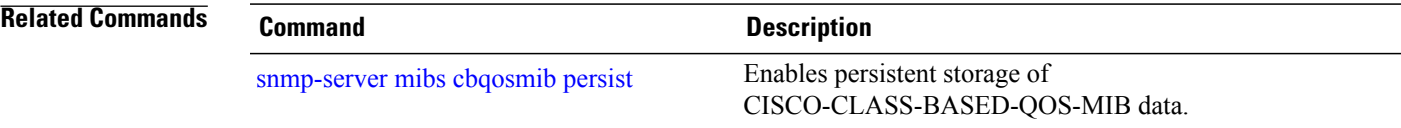

## <span id="page-787-0"></span>**snmp-server group**

To configure a new Simple Network Management Protocol (SNMP) group, or a table that maps SNMP users to SNMP views, use the **snmp-server group** command in global configuration mode. To remove a specified SNMP group, use the **no** form of this command.

**snmp-server group***name* {**v1| v2c**| **v3** {**auth|noauth|priv**}} [**read***view*] [**write** *view*] [**notify** *view*] [**context** *context-name*] [ *access-list-name* ]

**no snmp-server group** *name*

### **Syntax Description** *name* **Name** of the group.

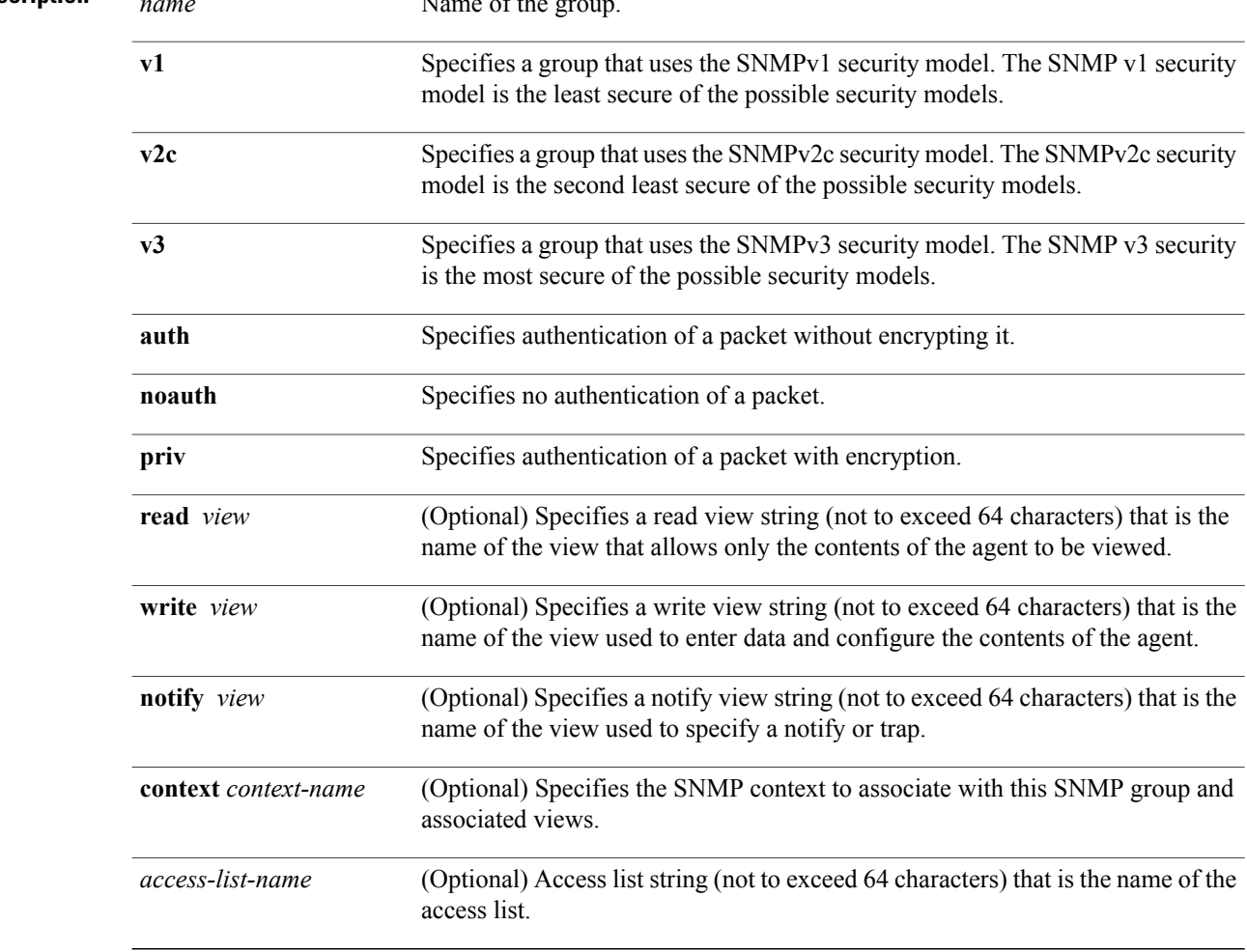

### **Command Default** See Table 76: snmp-server group Default [Descriptions](#page-788-0), on page 785.

**Command Modes** Global configuration

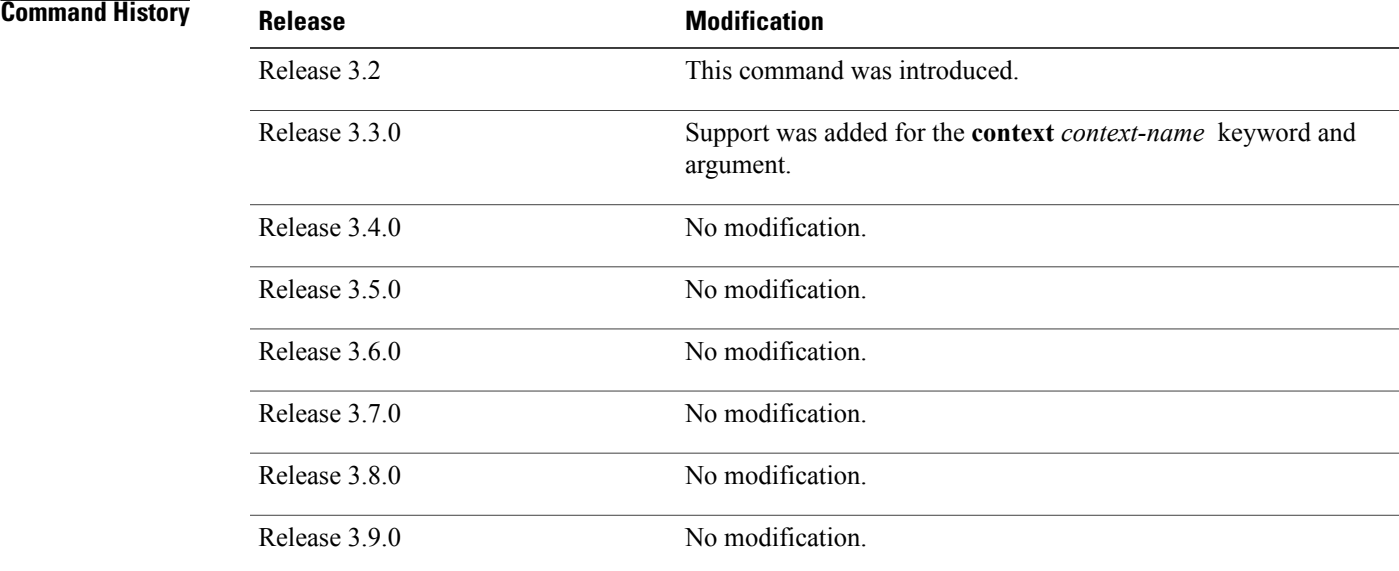

**Usage Guidelines** To use this command, you must be in a user group associated with a task group that includes appropriate task IDs. If the user group assignment is preventing you from using a command, contact your AAA administrator for assistance.

<span id="page-788-0"></span>This table describes the default values for the different views:

### **Table 76: snmp-server group Default Descriptions**

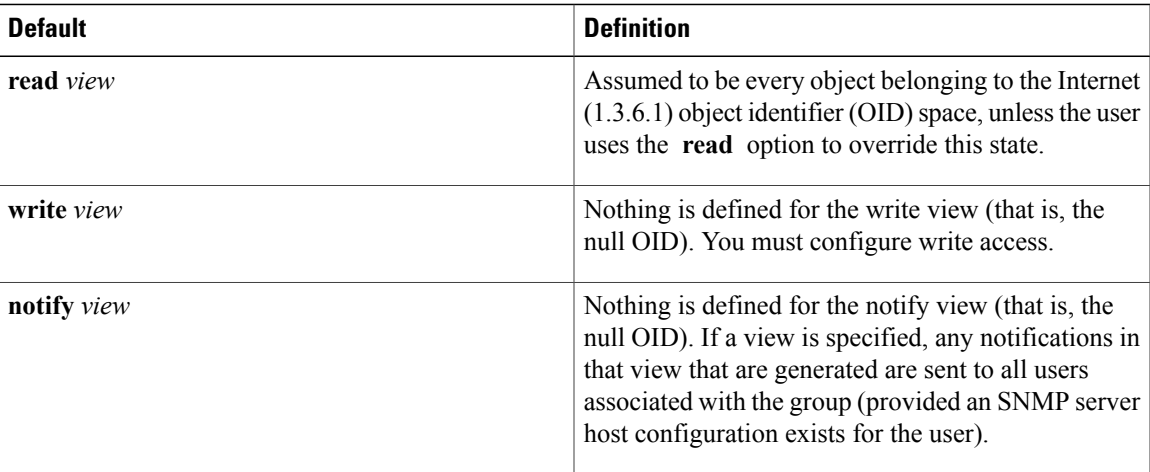

### **Configuring Notify Views**

Do not specify a notify view when configuring an SNMP group for the following reasons:

- The **snmp-server host** command autogenerates a notify view for the user, and then adds it to the group associated with that user.
- Modifying the notify view of the group affects all users associated with that group.

The notify view option is available for two reasons:

- If a group has a notify view that is set using SNMP, you may need to change the notify view.
- The **snmp-server host** command may have been configured before the **snmp-server group** command. In this case, reconfigure the **snmp-server host** command or specify the appropriate notify view.

Instead ofspecifying the notify view for a group as part of the **snmp-server group**command, use the following commands in global configuration mode:

- **snmp-server user**—Configures an SNMP user.
- **snmp-server group**—Configures an SNMP group, without adding a notify view.
- **snmp-server host**—Autogenerates the notify view by specifying the recipient of a trap operation.

### **Working with Passwords and Digests**

No default values exist for authentication or privacy algorithms when this command is configured. In addition, no default passwords exist. The minimum length for a password is one character, although we recommend using eight characters for security. A plain-text password or localized Message Digest 5 (MD5) password can be specified. Forgotten passwords cannot be recovered, and the user must be reconfigured.

### **SNMP Contexts**

SNMP contexts provide Virtual Private Network (VPN) users with a secure way of accessing MIB data. When a VPN is associated with a context, that VPN's specific MIB data exists in that context. Associating a VPN with a context enables service providers to manage networks with multiple VPNs. Creating and associating a context with a VPN enables a provider to prevent the users of one VPN from accessing information about users of other VPNs on the same networking device.

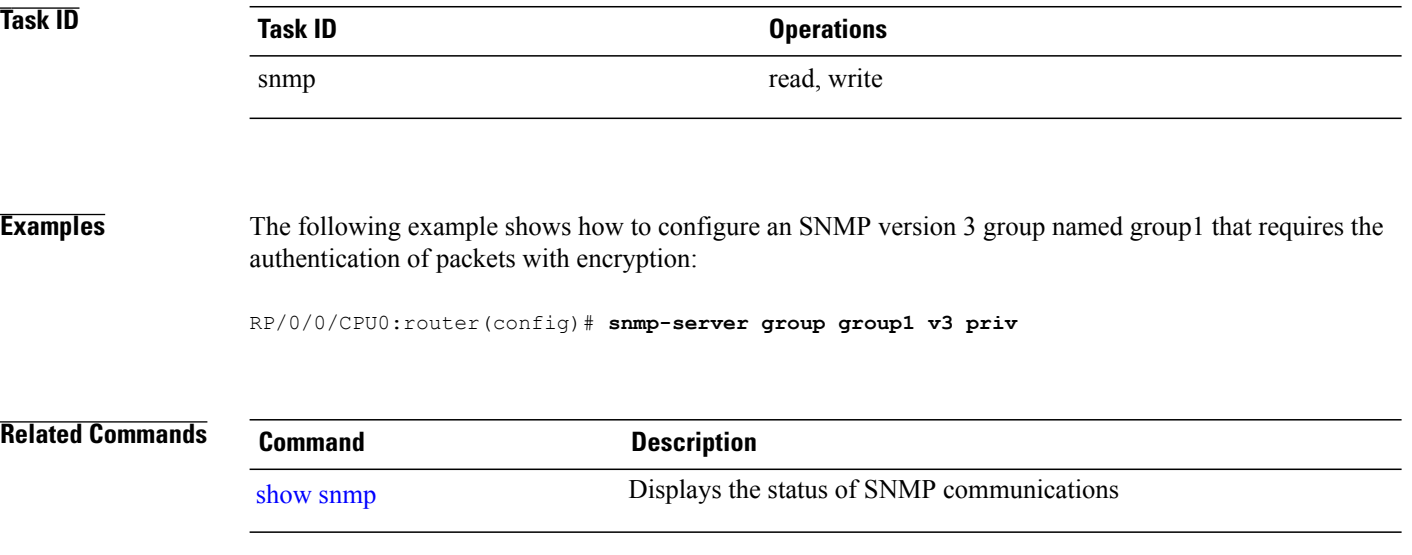

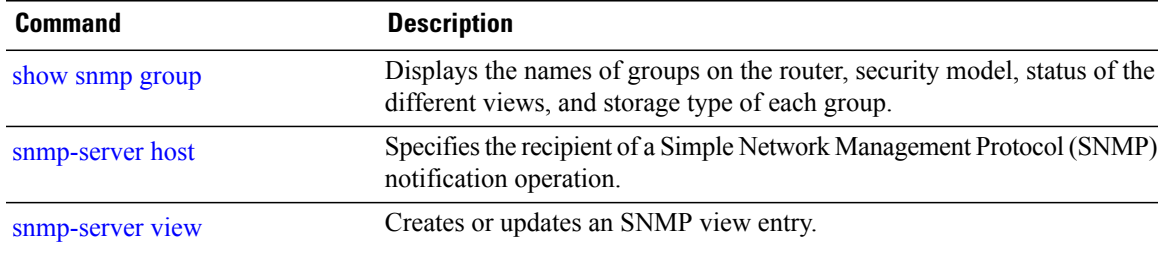

## <span id="page-791-0"></span>**snmp-server host**

To specify the recipient of a Simple Network Management Protocol (SNMP) notification operation, use the **snmp-server host** command in global configuration mode. To remove the specified host, use the **no** form of this command.

**snmp-server host** *address* [**clear| encrypted**] **[informs] [traps]** [**version** {**1| 2c**| **3** {**auth| noauth| priv**}}] *community-string* [**udp-port** *port*] [ *notification-type* ]

**nosnmp-serverhost** *address* [**clear| encrypted**] **[informs] [traps]** [**version**{**1| 2c**| **3** {**auth|noauth|priv**}}] *community-string* [**udp-port** *port*] [ *notification-type* ]

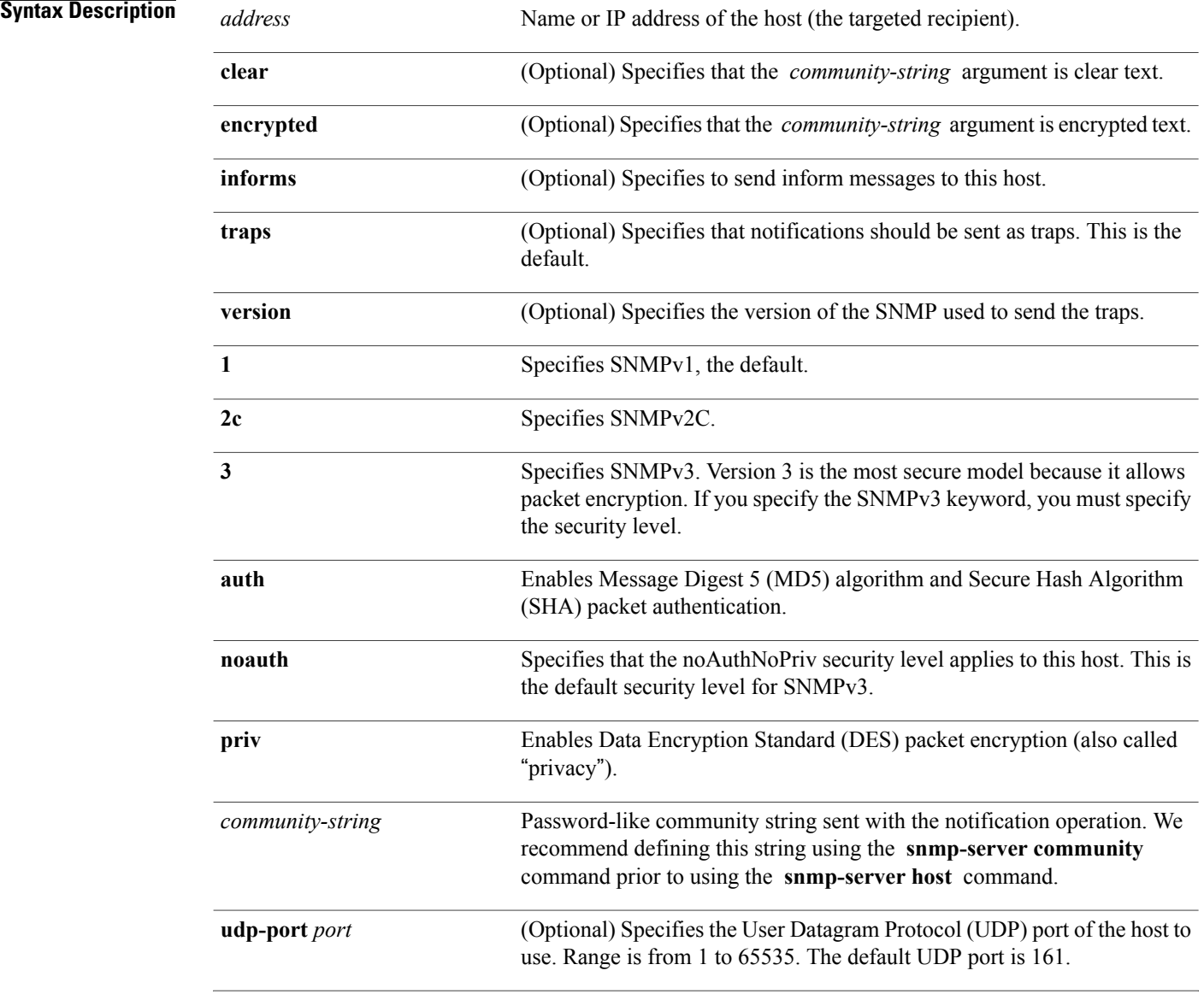
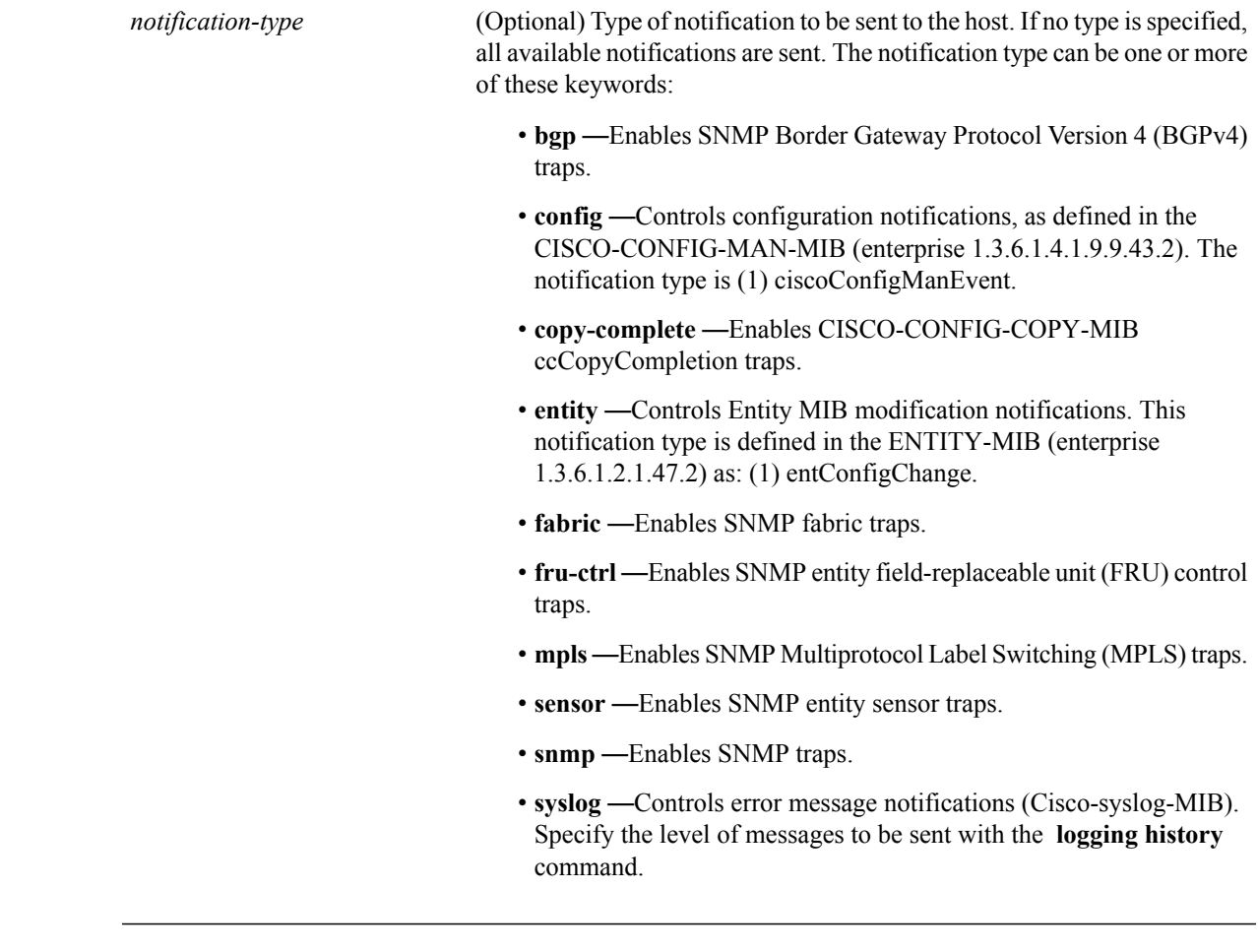

**Command Default** This command is disabled by default. No notifications are sent.

The default UDP port is 161.

When this command is entered without keywords, the default is to send all trap types to the host.

If no version keyword is entered, the default is version 1.

If version 3 is specified, but the security level is not specified, the default security level is noauth.

## **Command Modes** Global configuration

# **Command History Release Modification** Release 3.2 This command was introduced. Release 3.3.0 No modification. Release 3.4.0 No modification.

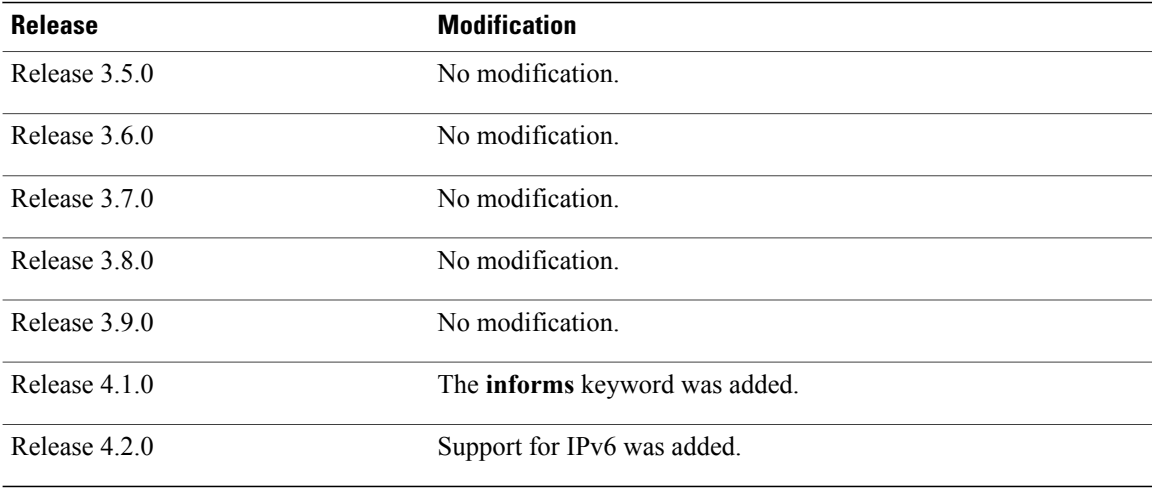

**Usage Guidelines** To use this command, you must be in a user group associated with a task group that includes appropriate task IDs. If the user group assignment is preventing you from using a command, contact your AAA administrator for assistance.

> SNMP notifications can be sent as traps. Traps are unreliable because the receiver does not send acknowledgments when it receives traps. The sender cannot determine if the traps were received. Traps are discarded as soon as they are sent. Traps are also sent only once.

> When the **snmp-server host** command is not entered, no notifications are sent. To configure the device to send SNMP notifications, configure at least one **snmp-server host** command. When the command is entered without keywords, all trap types are enabled for the host.

> To enable multiple hosts, issue a separate **snmp-serverhost** command for each host. You can specify multiple notification types in the command for each host.

> When multiple **snmp-server host** commands are given for the same host and kind of notification (trap), each succeeding **snmp-server host** command overwrites the previous command. Only the last **snmp-server host** command is in effect. For example, if an **snmp-server host** command with the **traps** keyword is entered for a host and then another command with the **traps** keyword is entered for the same host, the second command replaces the first.

> Either a host name or IP address can be used to specify the host. Both IPv4 and IPv6 IP address formats are supported.

> The **snmp-server host** command is used with the **snmp-server engineid** command. Use the **snmp-server traps** command to specify which SNMP notifications are sent globally. For a host to receive most notifications, at least one **snmp-server traps** command and the **snmp-server host** command for that host must be enabled.

> However, some notification types cannot be controlled with the **snmp-server traps** command. For example, some notification types are always enabled. Other notification types are enabled by a different command.

> The availability of a notification-type depends on the device type and Cisco software features supported on the device.

> To display which notification types are available on the system, use the question mark (**?**) online help function at the end of the **snmp-server host** command.

The **no snmp-server host** command used with no keywords disables traps.

Use the **clear** keyword to specify that the clear text community string you enter is displayed encrypted in the **show running** command output. To enter an encrypted string, use the **encrypted** keyword. To enter a clear text community string that is not encrypted by the system, use neither of these keywords.

If the **informs** keyword is used, the SNMP version can be only SNMPv2C or SNMPv3.

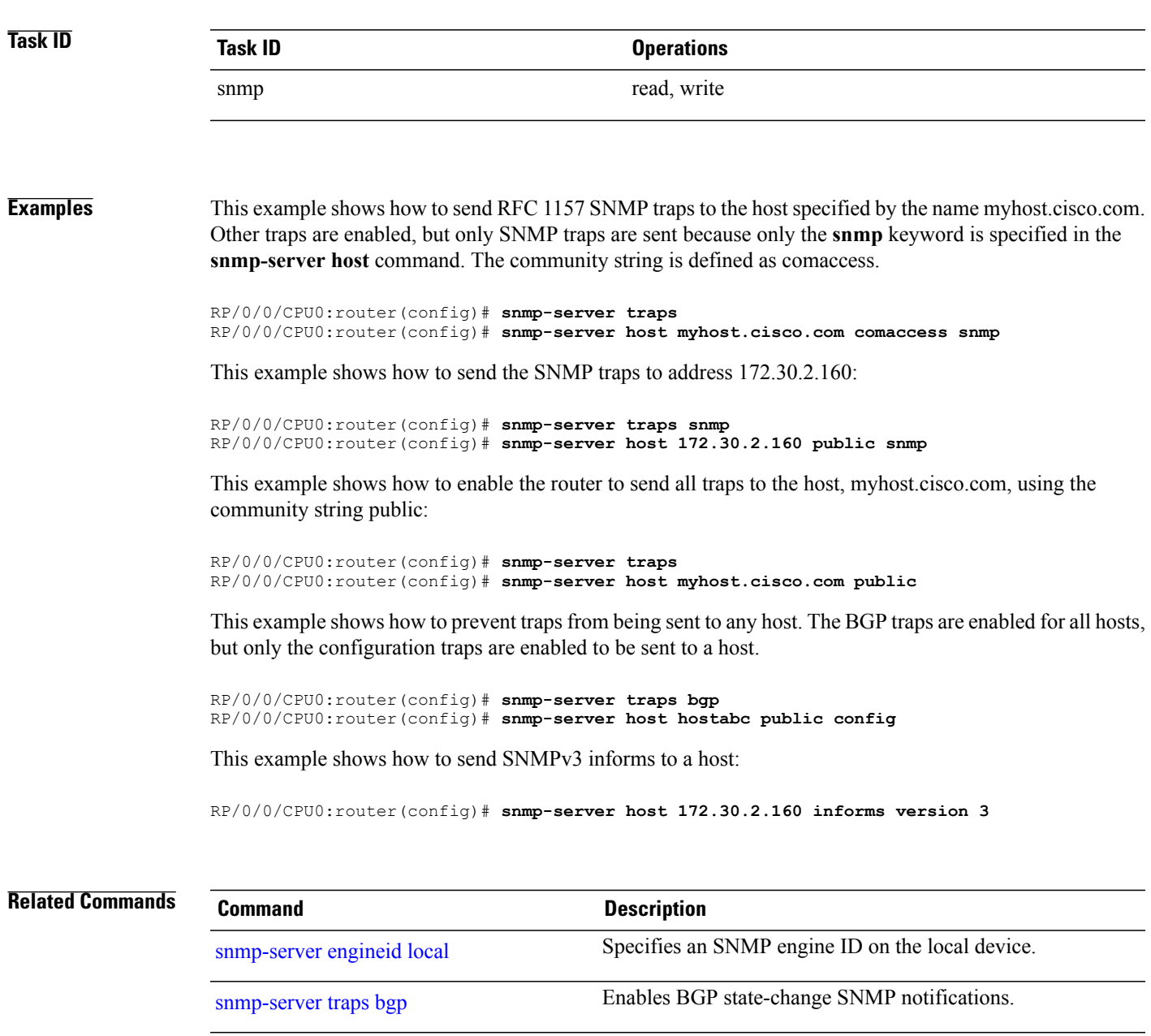

[snmp-server](#page-801-0) inform Configures SNMP inform message options.

## <span id="page-795-0"></span>**snmp-server ifindex persist**

To enable ifIndex persistence globally on all Simple Network Management Protocol (SNMP) interfaces, use the **snmp-server ifindex persist** command in global configuration mode. To disable global interface persistence, use the **no** form of this command.

### **snmp-server ifindex persist**

**no snmp-server ifindex persist**

- **Syntax Description** This command has no keywords or arguments.
- **Command Default** Global interface persistence is disabled.
- **Command Modes** Global configuration

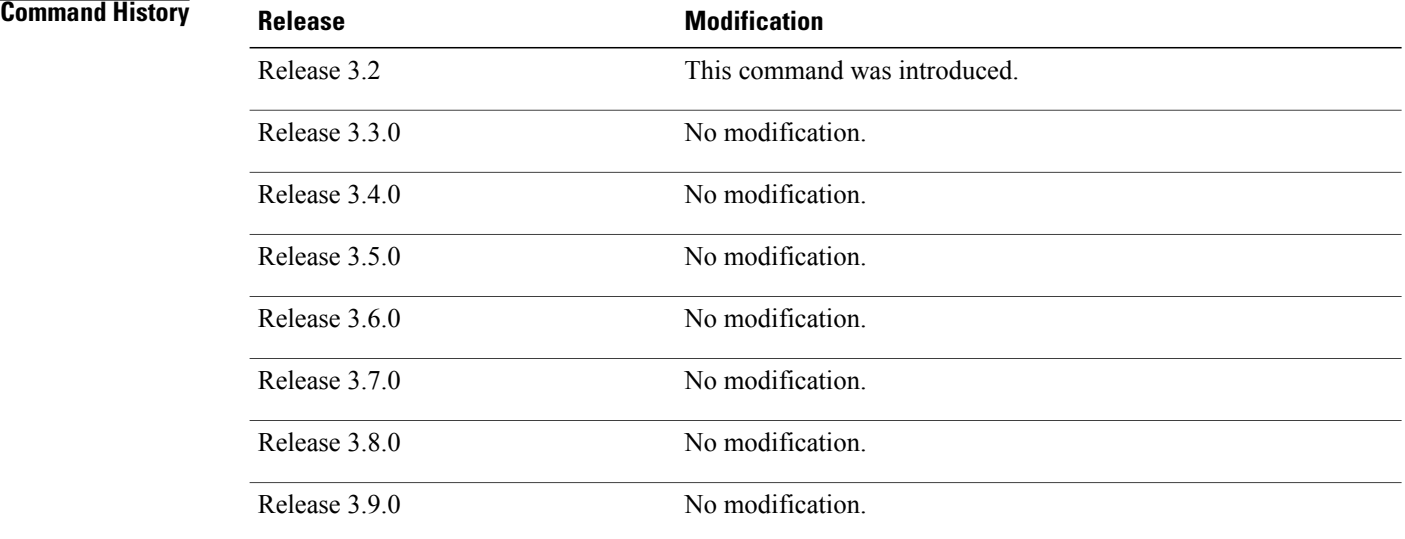

**Usage Guidelines** To use this command, you must be in a user group associated with a task group that includes appropriate task IDs. If the user group assignment is preventing you from using a command, contact your AAA administrator for assistance.

> Use the **snmp-server ifindex persist** command to enable ifIndex persistence on all interfaces that have entries in the ifIndex table of the IF-MIB. When enabled, this command retains the mapping between the ifName object values and the ifIndex object values (generated from the IF-MIB) persistent during reloads, allowing for consistent identification of specific interfaces using SNMP. Applications such as device inventory, billing, and fault detection depend on this feature.

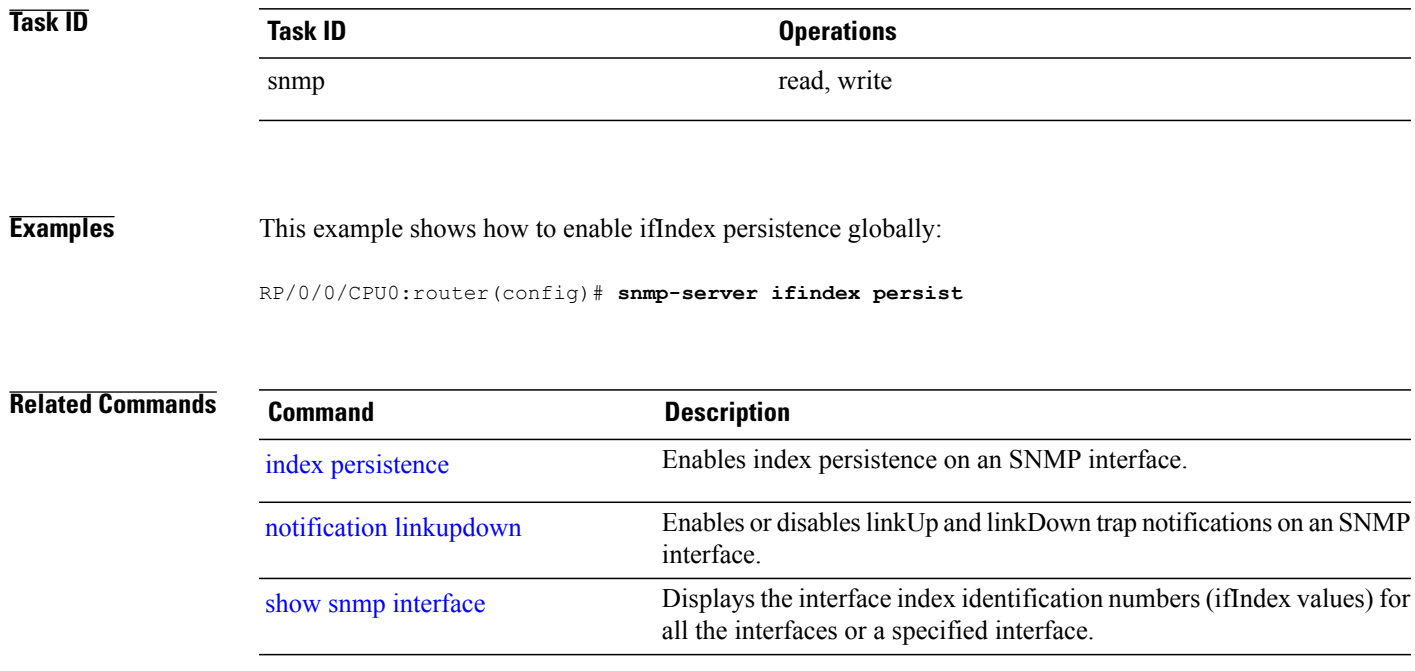

## **snmp-server ifmib ifalias long**

To enable the ifAlias IF-MIB object to accept an interface alias name that exceeds the 64-byte default, use the **snmp-server ifmibifaliaslong** command. Use the**no** form of this command to revert to the default length.

**snmp-server ifmib ifalias long**

**no snmp-server ifmib ifalias long**

- **Syntax Description** This command has no keywords or arguments.
- **Command Default** Global interface persistence is disabled. The alias name is 64 bytes in length.
- **Command Modes** Global configuration

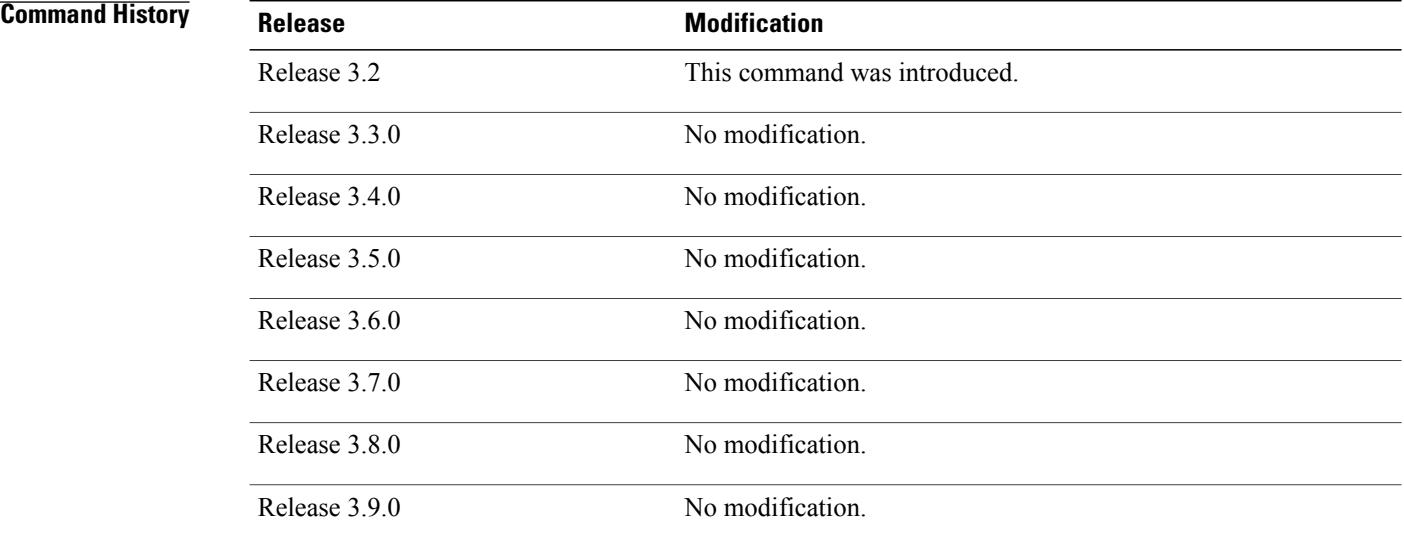

**Usage Guidelines** To use this command, you must be in a user group associated with a task group that includes appropriate task IDs. If the user group assignment is preventing you from using a command, contact your AAA administrator for assistance.

> Use the **snmp-server ifmib ifalias long** command to enable the IF-MIB object ifAlias to accept an interface alias name that is greater than 64 bytes in length. The default length for the alias name is 64 bytes.

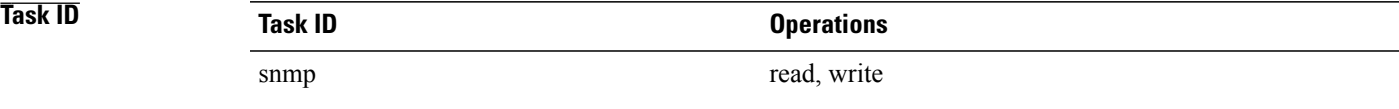

## **Examples** This example shows how to enable the IF-MIB object ifAlias:

RP/0/0/CPU0:router(config)# **snmp-server ifmib ifalias long** RP/0/0/CPU0:router(config)# **exit**

Uncommitted changes found, commit them before exiting(yes/no/cancel)? [cancel]:**yes** RP/0/0/CPU0:router#

## **snmp-server ifmib stats cache**

To enable retrieval of cached statistics instead of real-time statistics, use the **snmp-server ifmib stats cache** command. To revert to the default, use the **no** form of this command.

**snmp-server ifmib stats cache**

**no snmp-server ifmib stats cache**

- **Syntax Description** This command has no keywords or arguments.
- **Command Default** Cached statistics are not enabled.
- **Command Modes** Global configuration

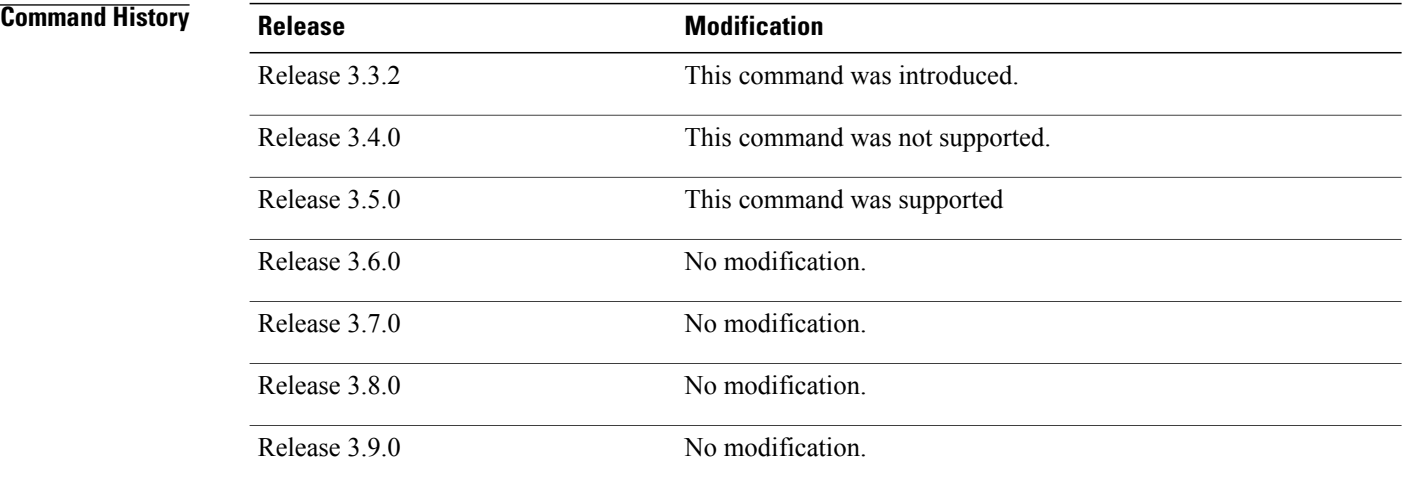

**Usage Guidelines** To use this command, you must be in a user group associated with a task group that includes appropriate task IDs. If the user group assignment is preventing you from using a command, contact your AAA administrator for assistance.

> Cisco IOS XR statistics infrastructure maintains a cache of statistics for all interfaces. This cache is updated every 30 seconds. Use the **snmp-server ifmib stats cache** command to enable the IF-MIB to retrieve these cached statistics rather than real-time statistics. Accessing cached statistics is less CPU-intensive than accessing real-time statistics.

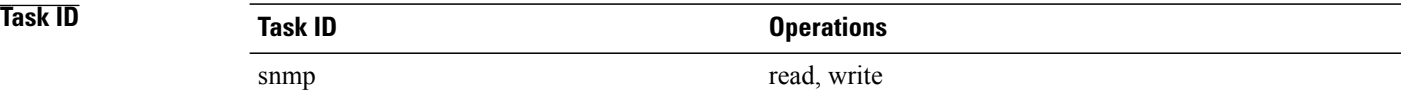

## **Examples** This example shows how to enable the IF-MIB caches statistics:

RP/0/0/CPU0:router(config)# **snmp-server ifmib stats cache** RP/0/0/CPU0:router(config)# **exit**

Uncommitted changes found, commit them before exiting(yes/no/cancel)? [cancel]:**yes** RP/0/0/CPU0:router#

# <span id="page-801-0"></span>**snmp-server inform**

To configure Simple Network Management Protocol (SNMP) inform message options, use the **snmp-server inform** command in global configuration mode. To revert to the default informs options, use the **no** form of this command.

**snmp-server inform** {**pending** *max-no*| **retries** *no-retries*| **timeout** *seconds*}

**no snmp-server inform** {**pending** *max-no*| **retries** *no-retries*| **timeout** *seconds*}

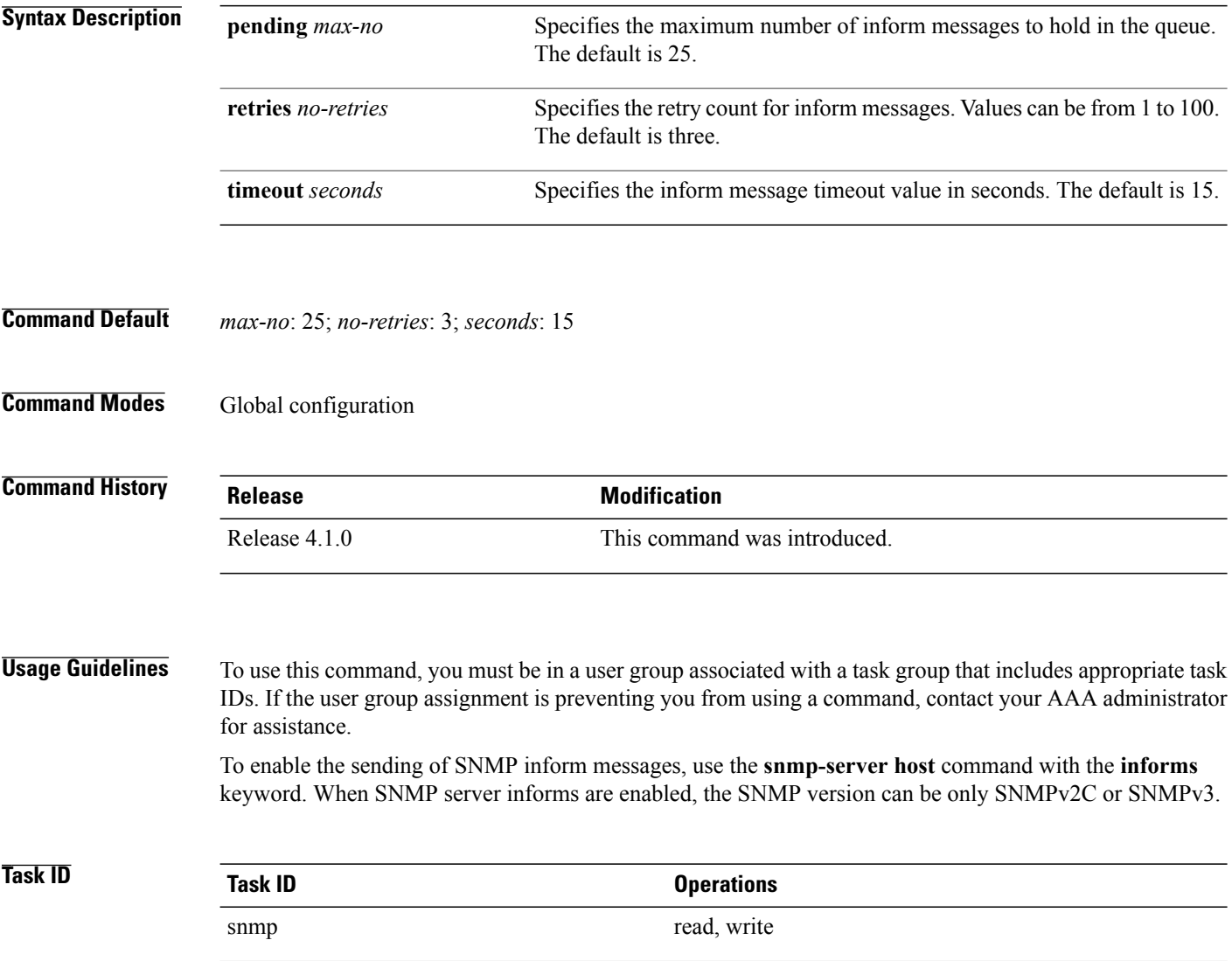

## **Examples** This example shows how to configure SNMP inform messages:

```
RP/0/0/CPU0:router(config)# snmp-server host myhost.cisco.com informs comaccess
RP/0/0/CPU0:router(config)# snmp-server inform pending 40
RP/0/0/CPU0:router(config)# snmp-server inform retries 10
```
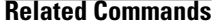

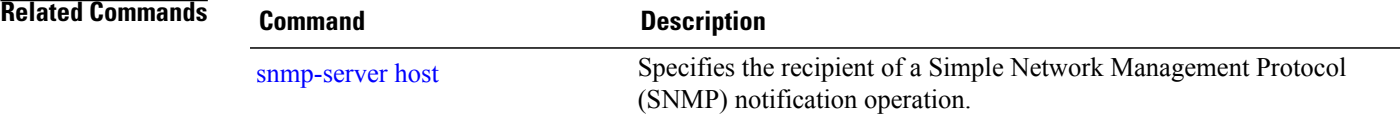

# **snmp-server interface**

To enable an interface to send Simple Network Management Protocol (SNMP) trap notifications and enter SNMPinterface configuration mode, use the **snmp-server interface** command in global configuration mode. To disable the sending of SNMP trap notifications on an interface, use the **no** form of this command.

**snmp-server interface** *type interface-path-id*

**no snmp-server interface** *type interface-path-id*

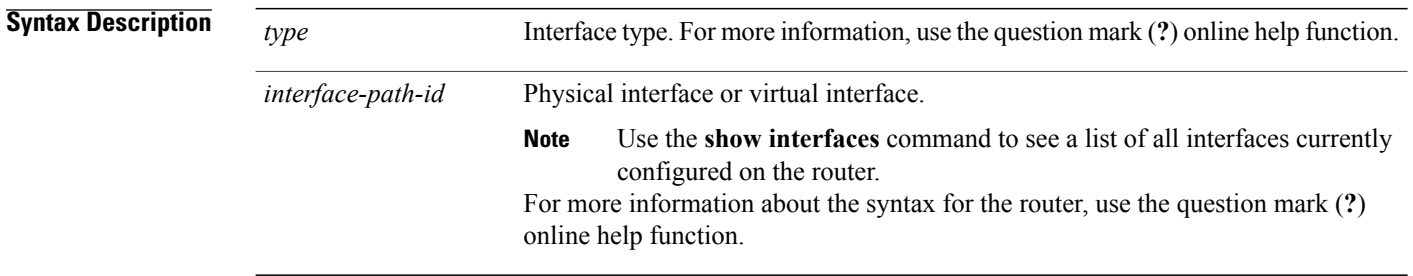

**Command Default** Ethernet interfaces are enabled to send SNMP trap notifications. SNMP trap notifications are disabled on all other physical and logical interfaces.

## **Command Modes** Global configuration

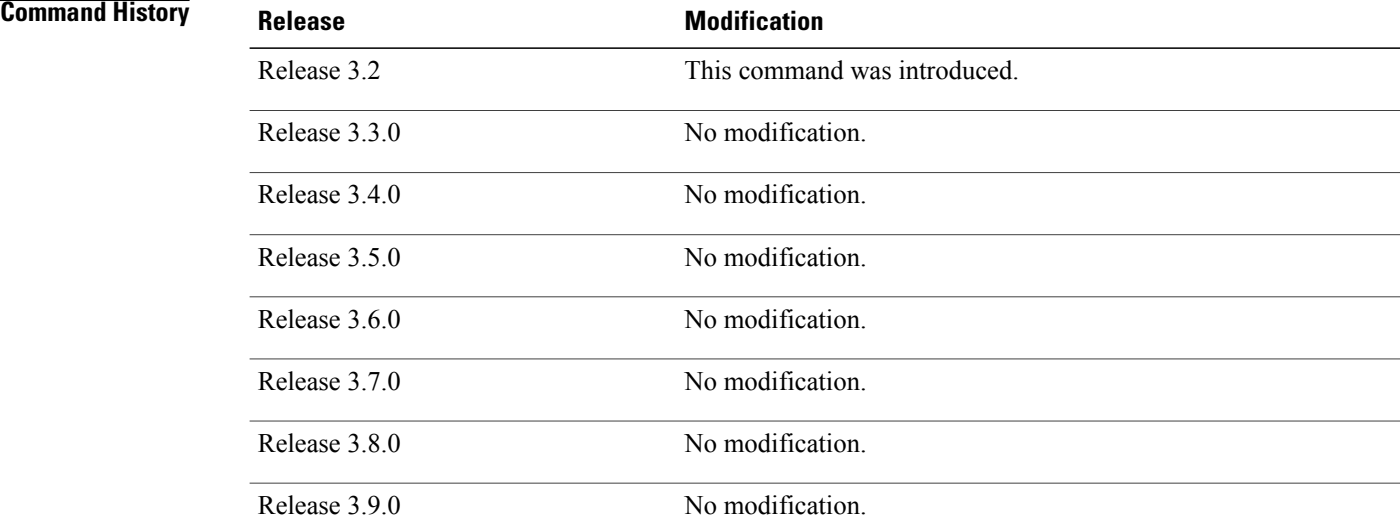

**Usage Guidelines** To use this command, you must be in a user group associated with a task group that includes appropriate task IDs. If the user group assignment is preventing you from using a command, contact your AAA administrator for assistance.

> The **snmp-server interface** command enters SNMP interface configuration mode for you to configure the available SNMP options.

**Note**

In references to a Management Ethernet interface located on a route processor card, the physical slot number is numeric (0 through n-1 where n is the number of line card slots in the chassis) and the module is CPU0. Example: interface MgmtEth0/1/CPU0/0.

**Task ID Task ID Operations**

**Examples** This example shows how to assign ifIndex persistence on Packet-over-SONET/SDH (POS) interface 0/0/1/0:

RP/0/0/CPU0:router(config)# **snmp-server interface pos 0/0/1/0** RP/0/0/CPU0:router(config-snmp-if)#

snmp read, write

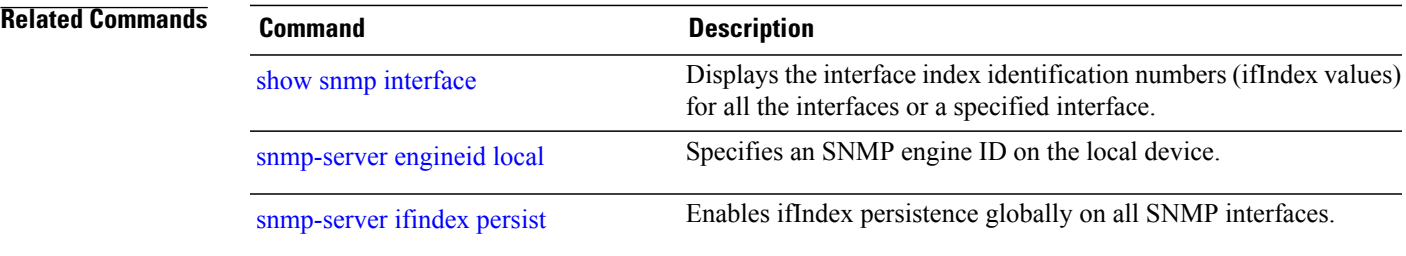

# **snmp-server interface subset**

To entersnmp-server interface subset configuration mode for a set of interfaces, use the **snmp-server interface subset** command in global configuration mode. To revert to the default interface settings, use the **no** form of this command.

**snmp-server interface subset** *subset-number* **regular-expression** *expression*

**no snmp-server interface subset** *subset-number*

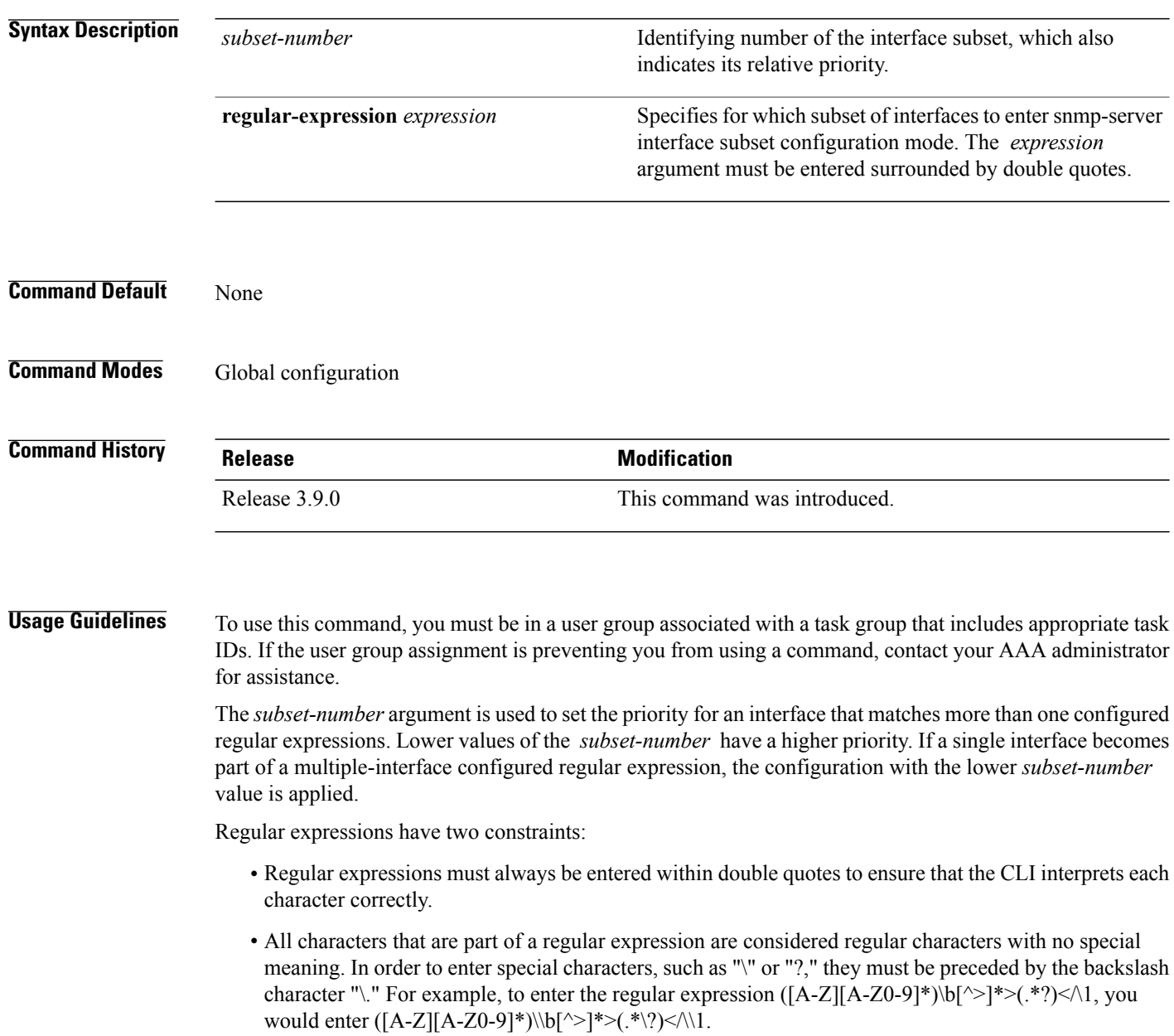

Refer to the *Understanding Regular Expressions, Special Characters, and Patterns* module in *Cisco IOS XR Getting Started Guide forthe Cisco XR 12000 Series Router*for more information regarding regular expressions.

From the snmp-server interface mode of a subset of interfaces, SNMP linkUp and linkDown notifications can be enabled or disabled using the **notification linkupdown disable** command.

```
Task ID Task ID Operation
       snmp read, write
```
**Examples** This example illustrates how to configure all Gigabit Ethernet interfaces:

```
RP/0/0/CPU0:router# config
RP/0/0/CPU0:router(config)# snmp-server int subset 2
    regular-expression "^Gig[a-zA-Z]+[0-9/]+\."
RP/0/0/CPU0:router(config-snmp-if-subset)#
```
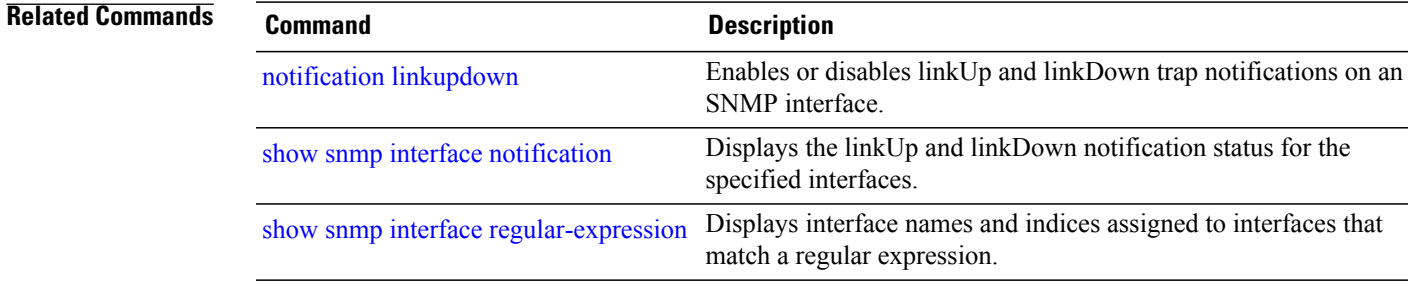

# **snmp-server ipv4 dscp**

To mark packets with a specific differentiated services code point (DSCP) value, use the **snmp-server ipv4 dscp** command in global configuration mode. To remove matching criteria, use the **no** form of this command.

**snmp-server ipv4 dscp** *value*

**no snmp-server ipv4 dscp** [ *value* ]

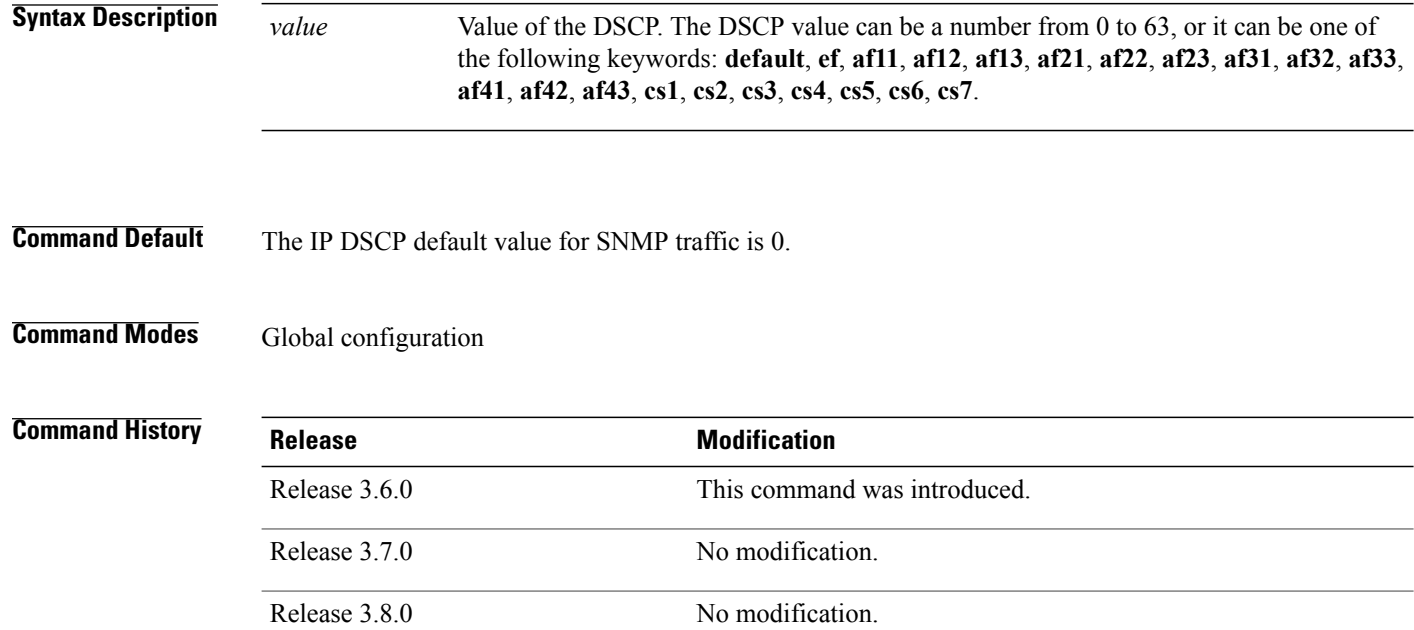

**Usage Guidelines** To use this command, you must be in a user group associated with a task group that includes appropriate task IDs. If the user group assignment is preventing you from using a command, contact your AAA administrator for assistance.

> Use the **snmp-server ipv4 dscp** command to specify an IP DSCP value to give SNMP traffic higher or lower priority in your network.

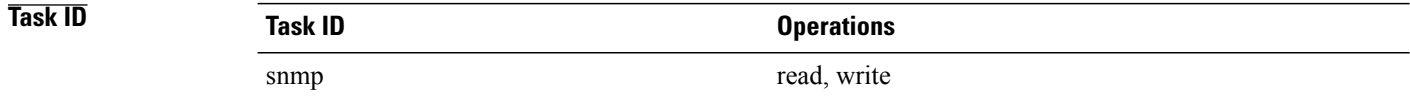

Release 3.9.0 No modification.

**Examples** This example shows how to configure the DSCP value to af32:

RP/0/0/CPU0:router(config)# **snmp-server ipv4 dscp af32**

# **snmp-server ipv4 precedence**

To mark packets with a specific precedence level to use for packet matching, use the **snmp-server ipv4 precedence** command in global configuration mode. To restore the system to its default interval values, use the **no** form of this command.

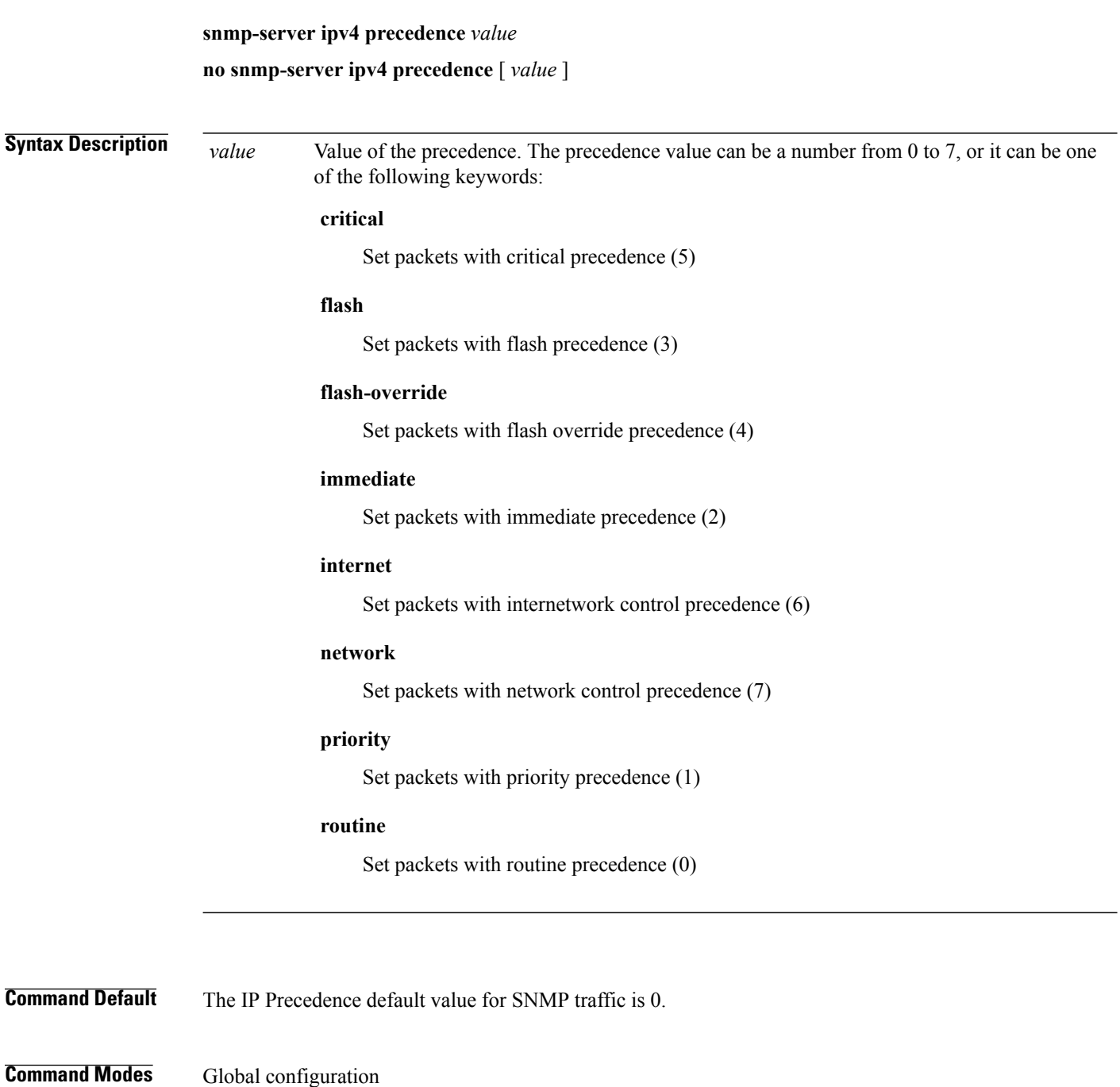

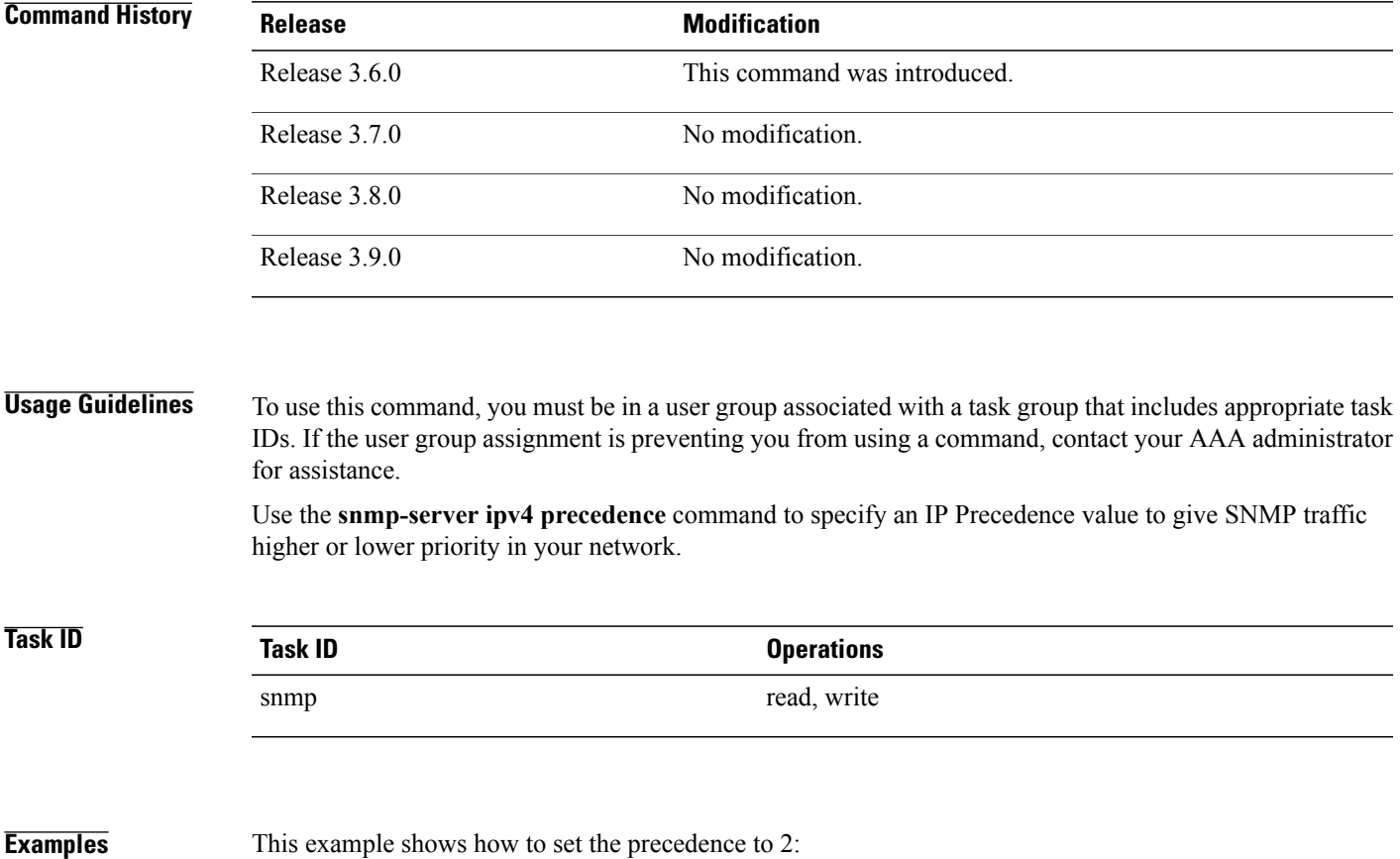

RP/0/0/CPU0:router(config)# **snmp-server ipv4 precedence 2**

## **snmp-server location**

To specify the system location for Simple Network Management Protocol (SNMP), use the **snmp-server location** command in global configuration mode. To remove the location string, use the **no** form of this command.

**snmp-server location** *system-location*

**no snmp-server location**

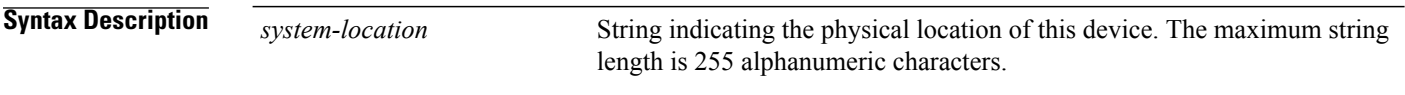

**Command Default** No system location string is set.

## **Command Modes** Global configuration

# **Command History Release Modification** Release 3.2 This command was introduced. Release 3.3.0 No modification. Release 3.4.0 No modification. Release 3.5.0 No modification. Release 3.6.0 No modification. Release 3.7.0 No modification. Release 3.8.0 No modification. Release 3.9.0 No modification.

**Usage Guidelines** To use this command, you must be in a user group associated with a task group that includes appropriate task IDs. If the user group assignment is preventing you from using a command, contact your AAA administrator for assistance.

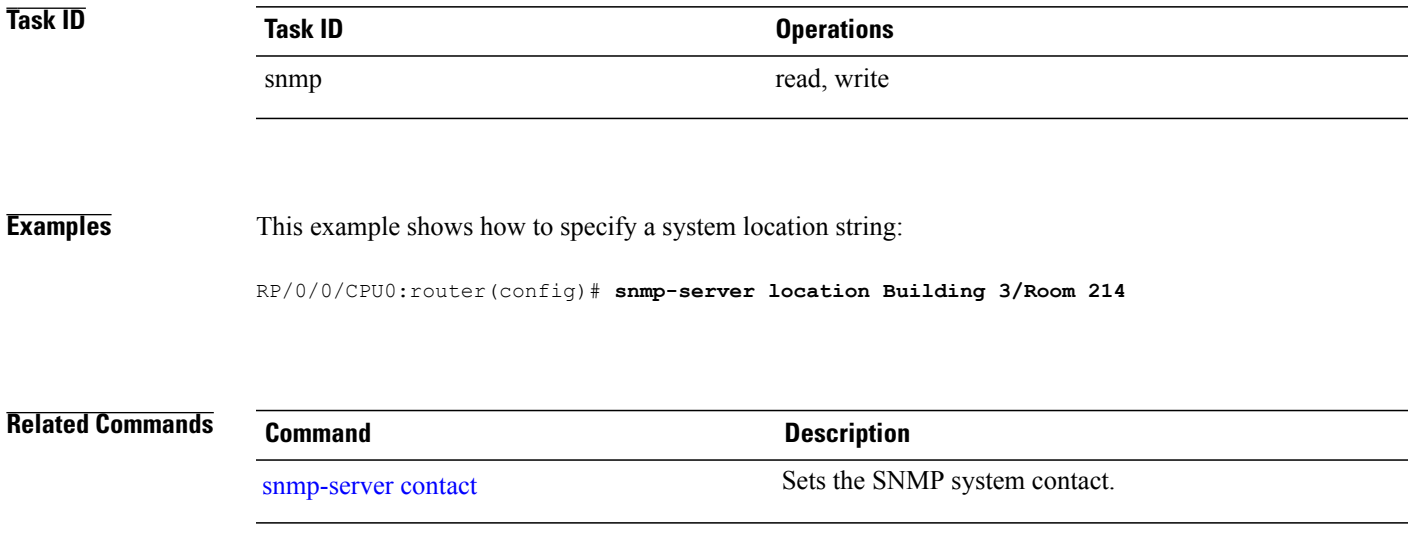

# **snmp-server mib bulkstat max-procmem-size**

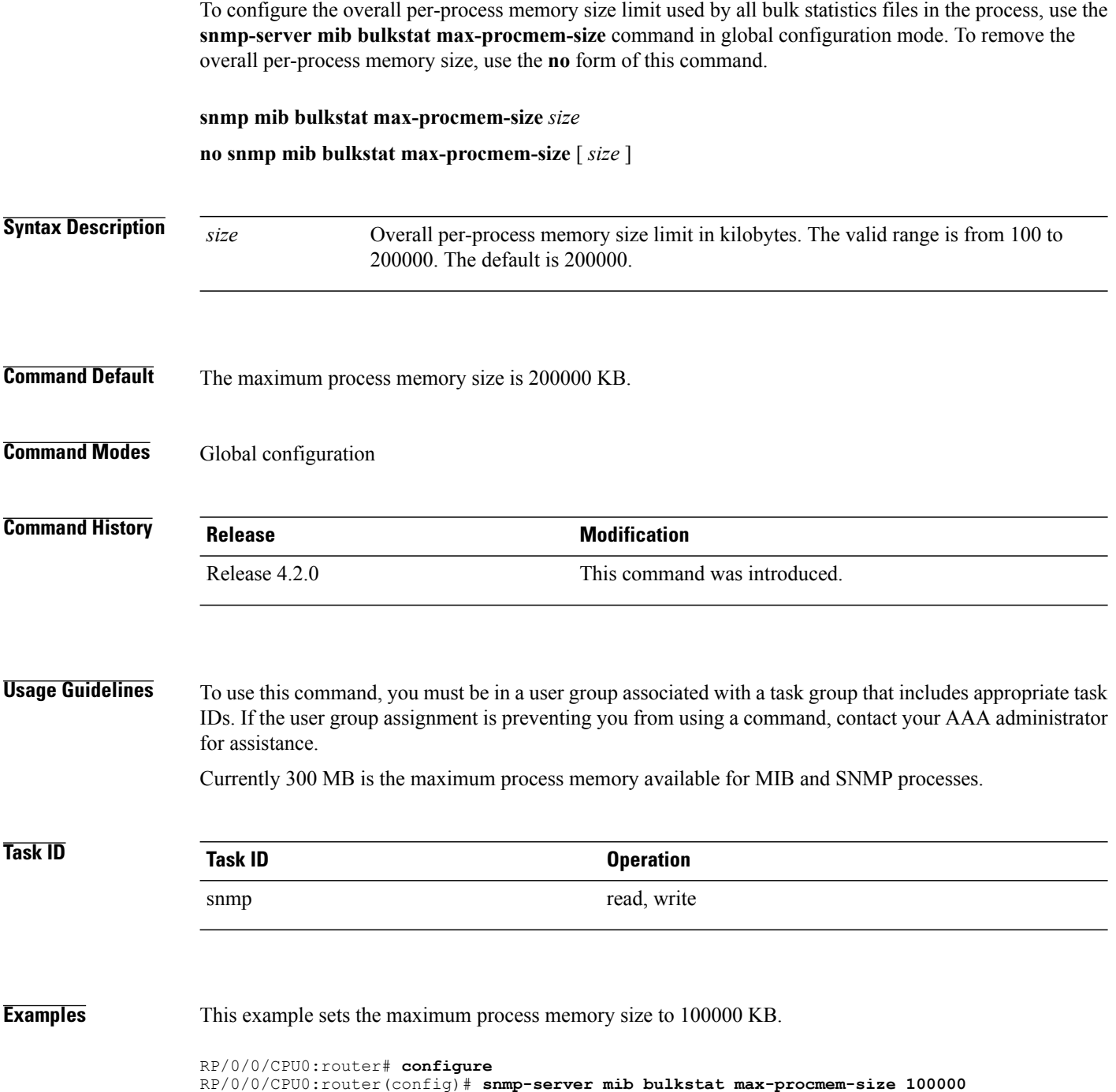

# **snmp-server mib bulkstat object-list**

To configure a Simple Network Management Protocol (SNMP) bulk statistics object list and enter bulk statistics objects configuration mode, use the **snmp-server mib bulkstat object-list** in global configuration mode. To remove an SNMP object list configuration, use the **no** form of this command.

**snmp-server mib bulkstat object-list** *object-list-name*

**no snmp-server mib bulkstat object-list** *object-list-name*

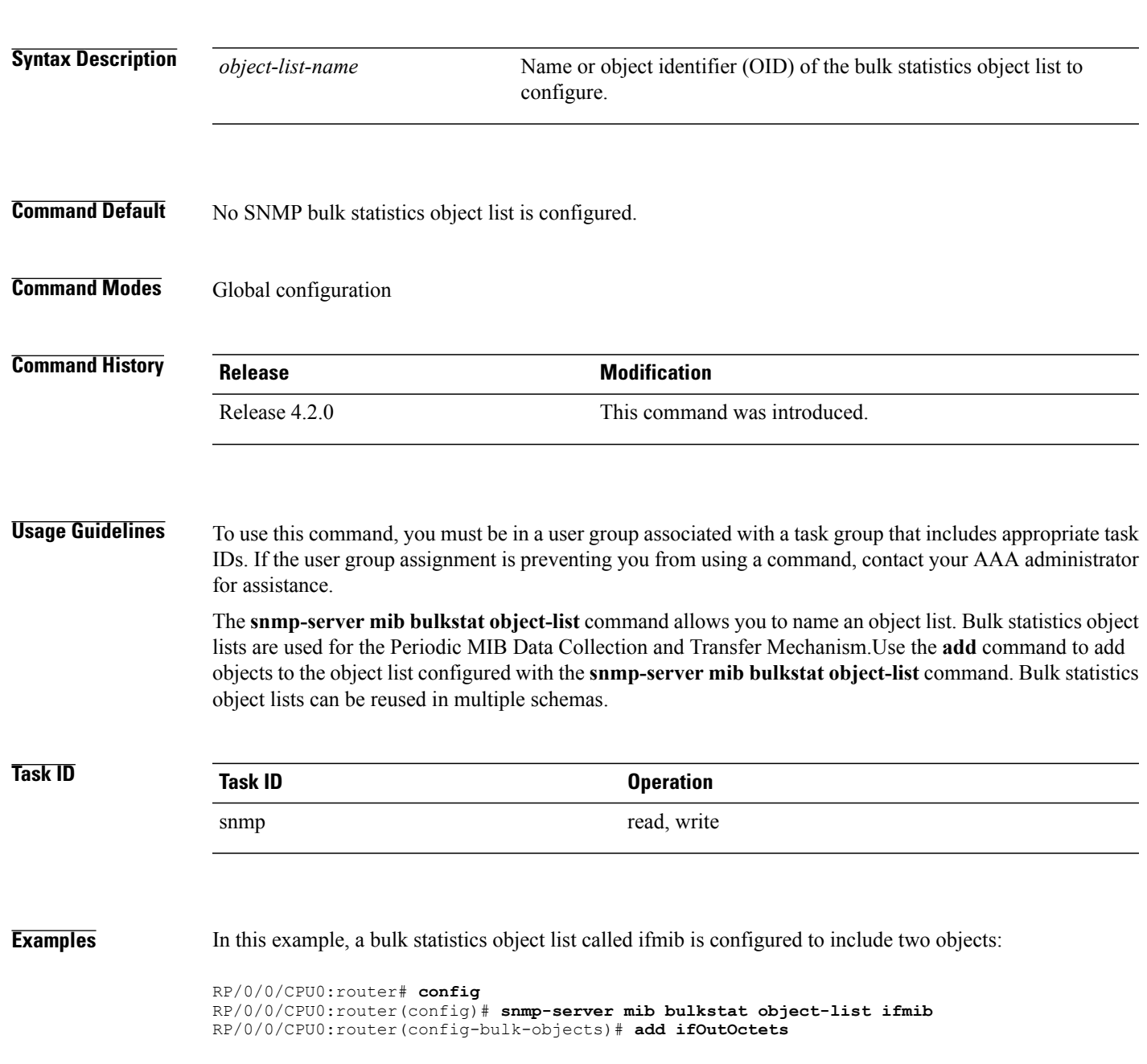

**Cisco IOS XR System Management Command Reference for the Cisco XR 12000 Series Router, Release 5.1.x** 

RP/0/0/CPU0:router(config-bulk-objects)# **add ifInOctets**

**Related Commands** 

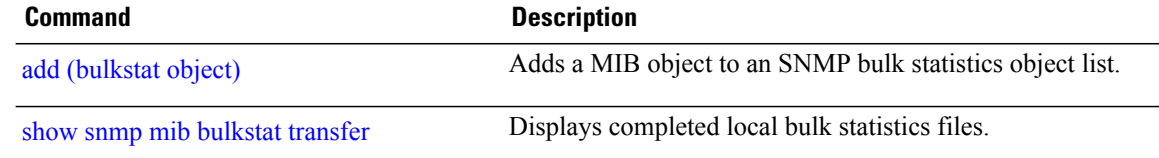

# **snmp-server mib bulkstat schema**

To configure a Simple Network Management Protocol (SNMP) bulk statistics schema and enter bulk statistics schema configuration mode, use the **snmp-server mib bulkstat schema** command in global configuration mode. To remove the SNMP bulk statistics schema, use the **no** form of this command.

**snmp-server mib bulkstat schema** *schema-name*

**no snmp-server mib bulkstat schema** *schema-name*

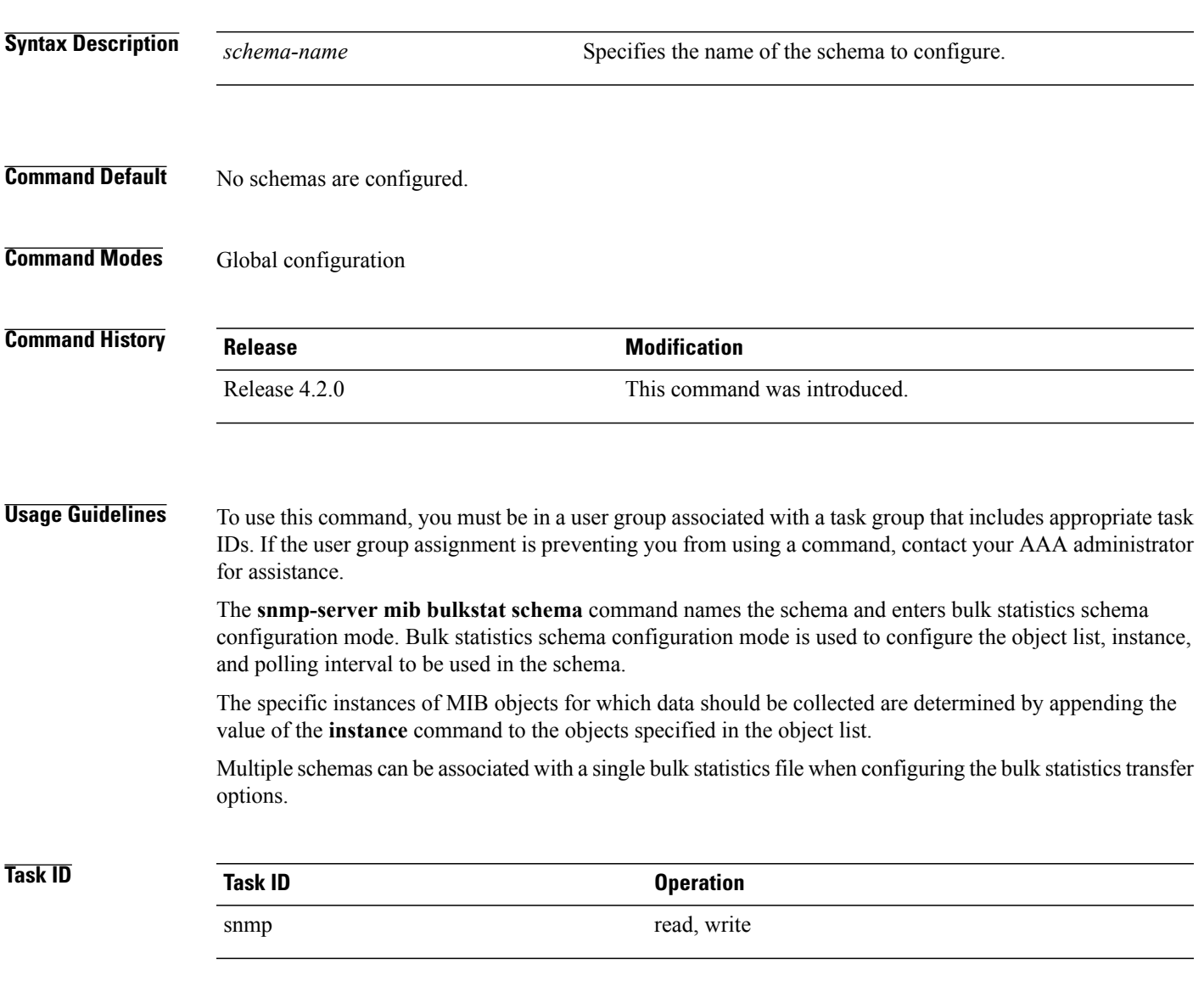

**Cisco IOS XR System Management Command Reference for the Cisco XR 12000 Series Router, Release 5.1.x** 

### **Examples** The following example shows how to configure a bulk statistics schema called GigE0/6/5/0:

```
RP/0/0/CPU0:router# configure
RP/0/0/CPU0:router(config)# snmp-server mib bulkstat schema GigE0/6/5/0
RP/0/0/CPU0:router(config-bulk-sc)# object-list ifmib
RP/0/0/CPU0:router(config-bulk-sc)# poll-interval 3
RP/0/0/CPU0:router(config-bulk-sc)# instance exact interface gigabitethernet 0/6/5/0 subif
RP/0/0/CPU0:router(config-bulk-sc)# exit
```
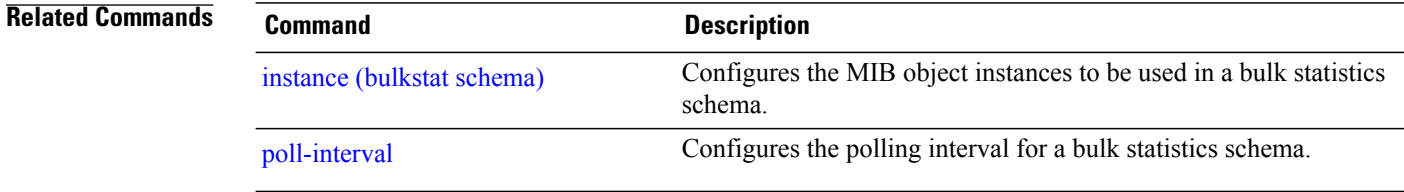

# **snmp-server mib bulkstat transfer-id**

To identify the bulk statistics transfer configuration and enter bulk statistics transfer configuration mode, use the **snmp-server mib bulkstat transfer-id** command in global configuration mode. To remove a previously configured transfer, use the **no** form of this command

**snmp-server mib bulkstat transfer-id** *transfer-id*

**no snmp-server mib bulkstat transfer-id** *transfer-id*

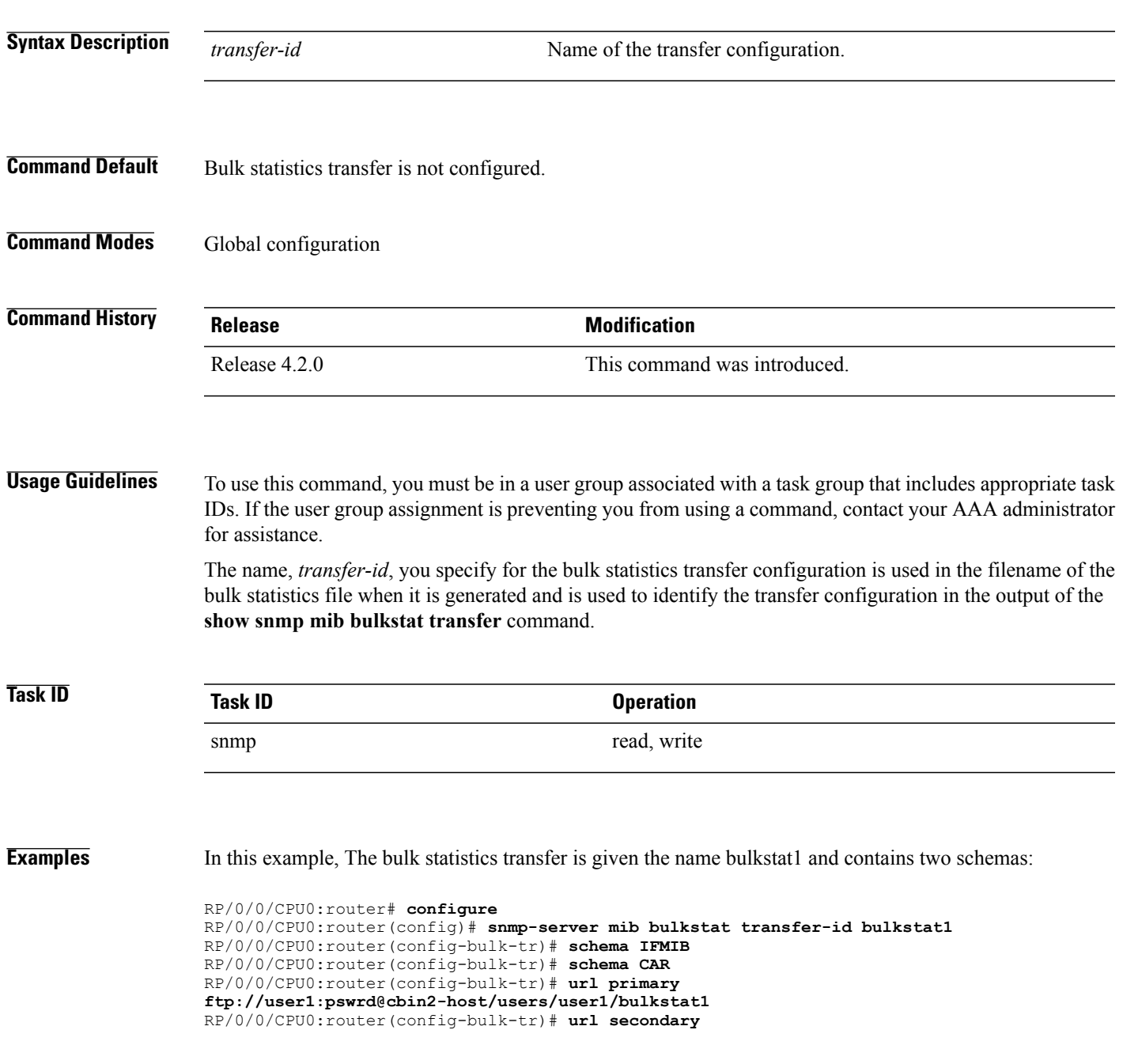

**Cisco IOS XR System Management Command Reference for the Cisco XR 12000 Series Router, Release 5.1.x** 

```
tftp://user1@10.1.0.1/tftpboot/user1/bulkstat1
RP/0/0/CPU0:router(config-bulk-tr)# format schemaASCII
RP/0/0/CPU0:router(config-bulk-tr)# transfer-interval 30
RP/0/0/CPU0:router(config-bulk-tr)# retry 5
RP/0/0/CPU0:router(config-bulk-tr)# buffer-size 1024
RP/0/0/CPU0:router(config-bulk-tr)# retain 30
RP/0/0/CPU0:router(config-bulk-tr)# end
```
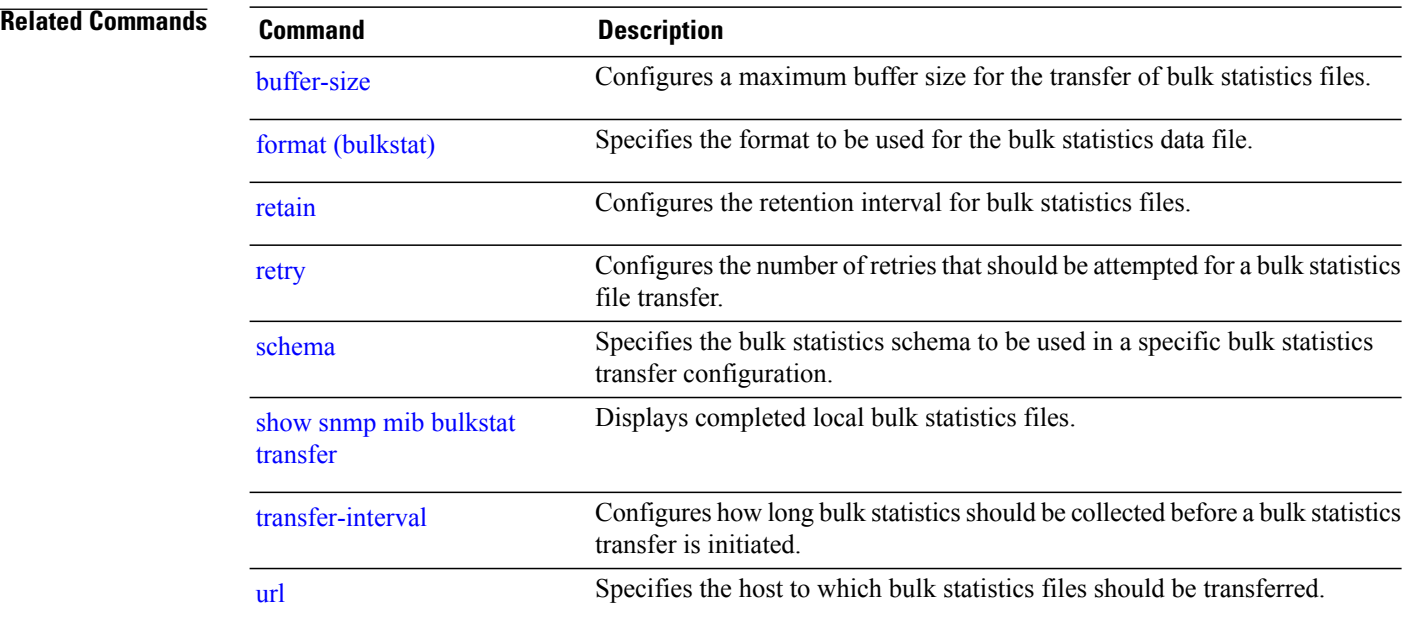

# **snmp-server mibs cbqosmib cache**

To enable and configure caching of the QoS MIB statistics, use the **snmp-server mibs cbqosmib cache** command in global configuration mode. To disable caching, use the **no** form of this command.

**snmp-server mibs cbqosmib cache** {**refresh time** *time*| **service-policy count** *count*}

**no snmp-server mibs cbqosmib cache** [**refresh time** *time*| **service-policy count** *count*]

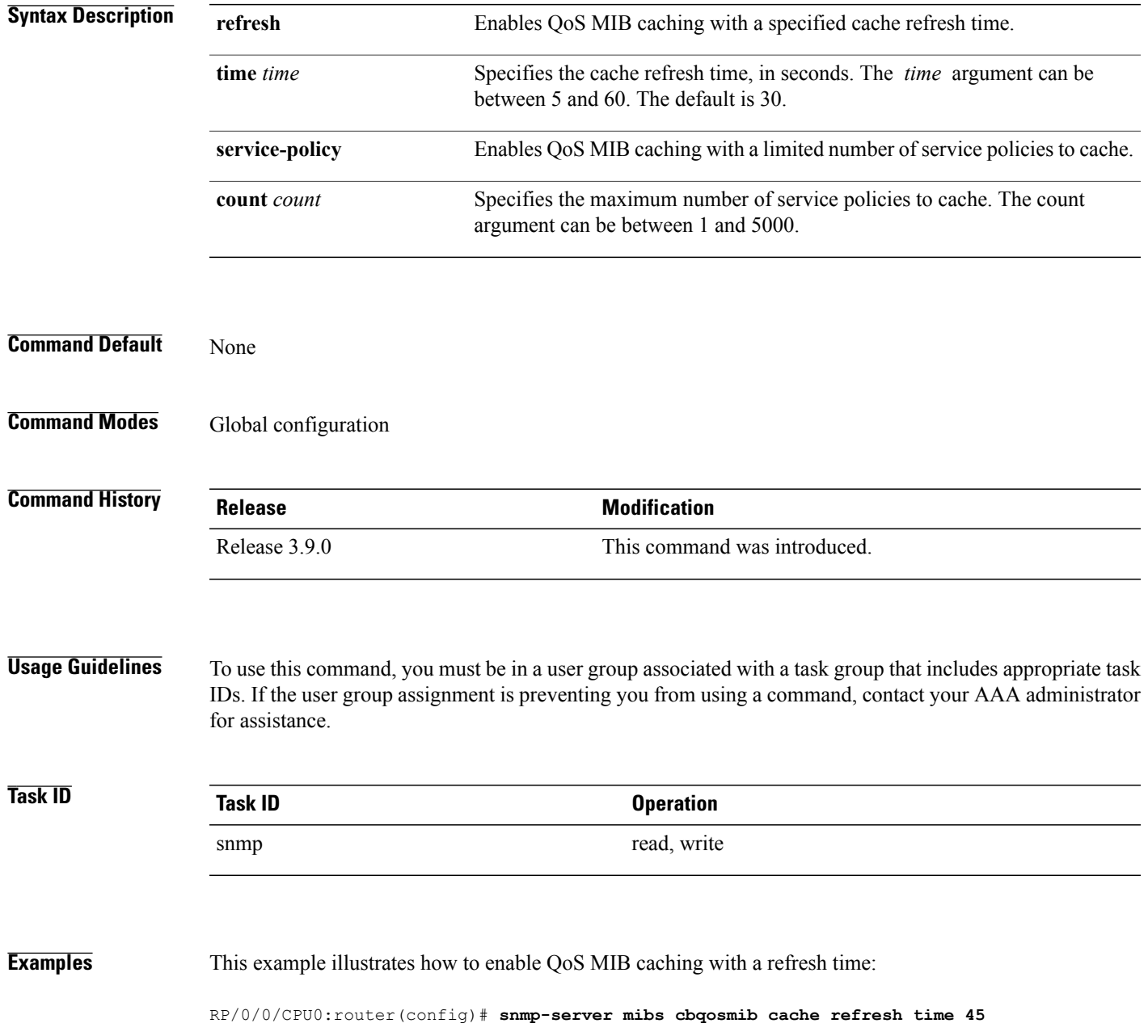

 $\overline{\phantom{a}}$ 

This example illustrates how to enable QoS MIB caching with a service policy count limitation:

RP/0/0/CPU0:router(config)# **snmp-server mibs cbqosmib cache service-policy count 10**

## **Related Commands**

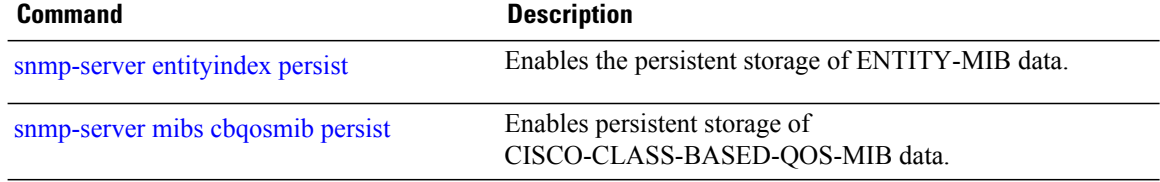

# <span id="page-822-0"></span>**snmp-server mibs cbqosmib persist**

To enable persistent storage of the CISCO-CLASS-BASED-QOS-MIB data across process restarts, switchovers, and device reloads, use the **snmp-server mibs cbqosmib persist** command in global configuration mode. To disable persistent storage of the MIB data, use the **no** form of this command. **snmp-server mibs cbqosmib persist no snmp-server mibs cbqosmib persist Syntax Description** This command has no keywords or arguments. **Command Default** None **Command Modes** Global configuration **Command History Release Modification** Release 3.9.0 This command was introduced. **Usage Guidelines** To use this command, you must be in a user group associated with a task group that includes appropriate task IDs. If the user group assignment is preventing you from using a command, contact your AAA administrator for assistance. **Task ID Task ID Operation** snmp read, write **Examples** This example illustrates how to enable persistent storage of CISCO-CLASS-BASED-QOS-MIB data: RP/0/0/CPU0:router(config)# **snmp-server mibs cbqosmib persist Related Commands Command Description** [snmp-server](#page-786-0) entityindex persist Enables the persistent storage of ENTITY-MIB data.

**Cisco IOS XR System Management Command Reference for the Cisco XR 12000 Series Router, Release 5.1.x** 

# **snmp-server mibs eventmib congestion-control**

To configure the generation of SNMP traps when congestion exceeds configured thresholds, use the **snmp-server mibs eventmib congestion-control** command in global configuration mode. To restore the default values, use the **no** form of this command.

**snmp-server mibs eventmib congestion-control** *type interface-path-id* **falling** *lower-threshold* **interval** *sampling-interval* **rising** *upper-threshold*

**no snmp-server mibs eventmib congestion-control** *type interface-path-id*

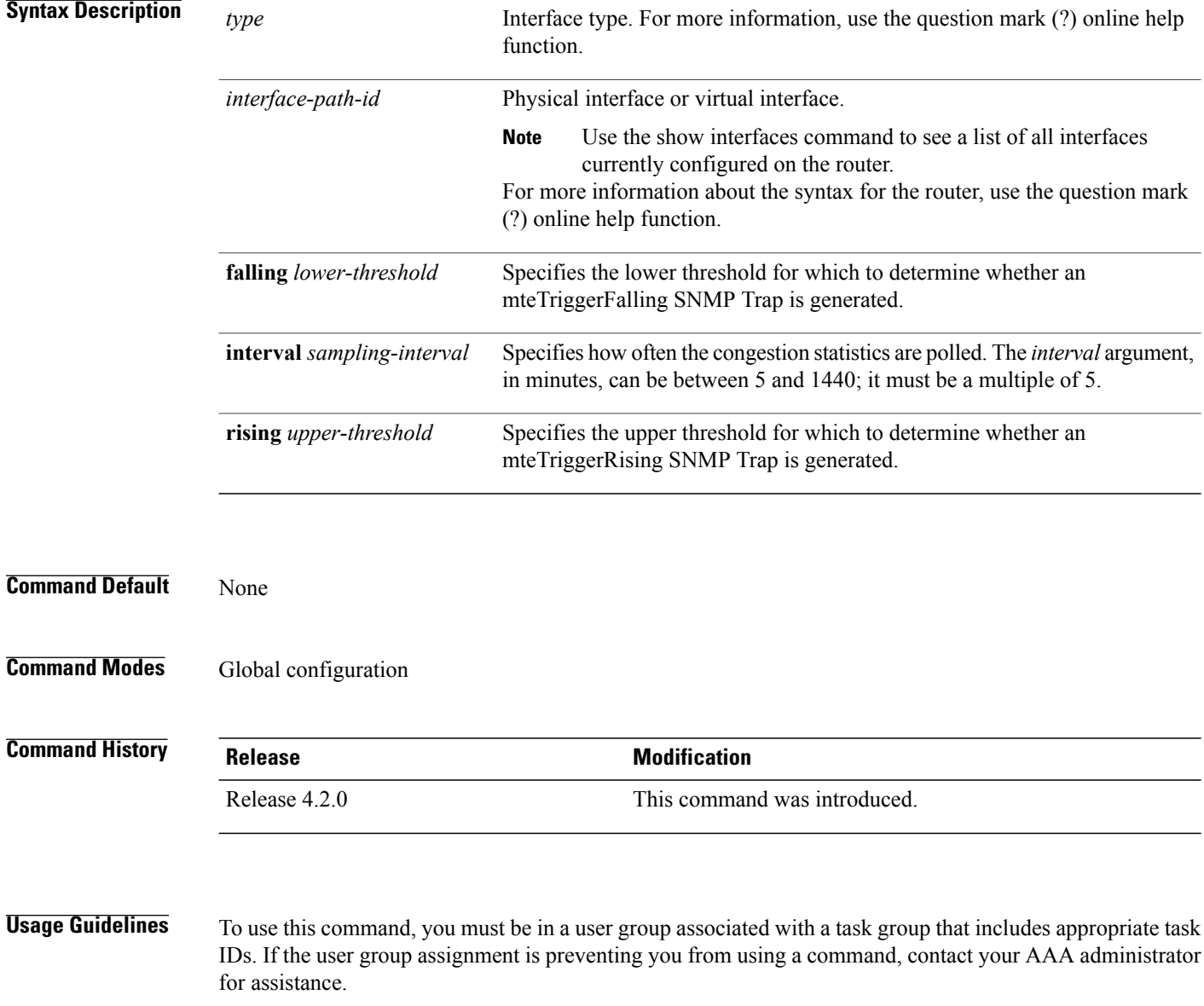

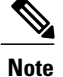

A maximum of 100 interfaces can be monitored for congestion.

Congestion configurations using the **snmp-server mibs eventmib congestion-control** command cannot be modified using SNMP SET and vice versa.

When the congestion between two intervals increases above the *upper-threshold* argument, an mteTriggerRising SNMP trap is generated. This trap is not generated until the congestion drops below the lower threshold and then rises above the upper threshold.

When the congestion between two intervals falls below the *lower-threshold* argument, and an SNMP mteTriggerRising trap was generated previously, an SNMP mteTriggerFalling trap is generated. The mteTriggreRising trap is not generated until the congestion goes above the upper threshold and then falls back below the lower threshold.

The *lower-threshold* value (falling) should be set to a value less than or equal to the *upper-threshold* value (rising).

The **snmp-server mibs eventmib congestion-control** command is configured on a specific interface and is supported on the following cards:

- 8-port 10 Gigabit Ethernet PLIM
- 16-port OC-48c/STM-16 POS/DPT PLIM
- 1-port OC-768c/STM-256 POS PLIM
- 4-port OC-192c/STM-64 POS/DPT PLIM
- All Ethernet SPAs
- 2-port and 4-port OC-3c/STM-1 POS SPAs
- 2-port, 4-port, and 8-port OC-12c/STM-4 POS SPAs
- 2-port and 4-port OC-48c/STM-16 POS/RPR SPAs
- 1-port OC-192c/STM-64 POS/RPR SPA

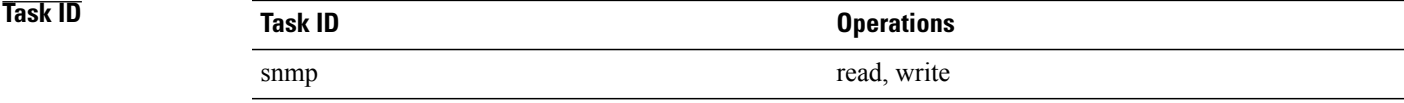

**Examples** This example shows how to configure the generation of SNMP traps in response to congestion:

RP/0/0/CPU0:router(config)# **snmp-server mibs eventmib congestion-control pos 0/1/0/0 falling 1 interval 5 rising 2**

# **snmp-server mibs eventmib packet-loss**

To configure the generation of SNMP traps when packet loss exceeds configured thresholds, use the **snmp-server mibs eventmib packet-loss** command in global configuration mode. To restore the default values, use the **no** form of this command.

**snmp-server mibs eventmib packet-loss** *type interface-path-id* **falling** *lower-threshold* **interval** *sampling-interval* **rising** *upper-threshold*

**no snmp-server mibs eventmib packet-loss** *type interface-path-id*

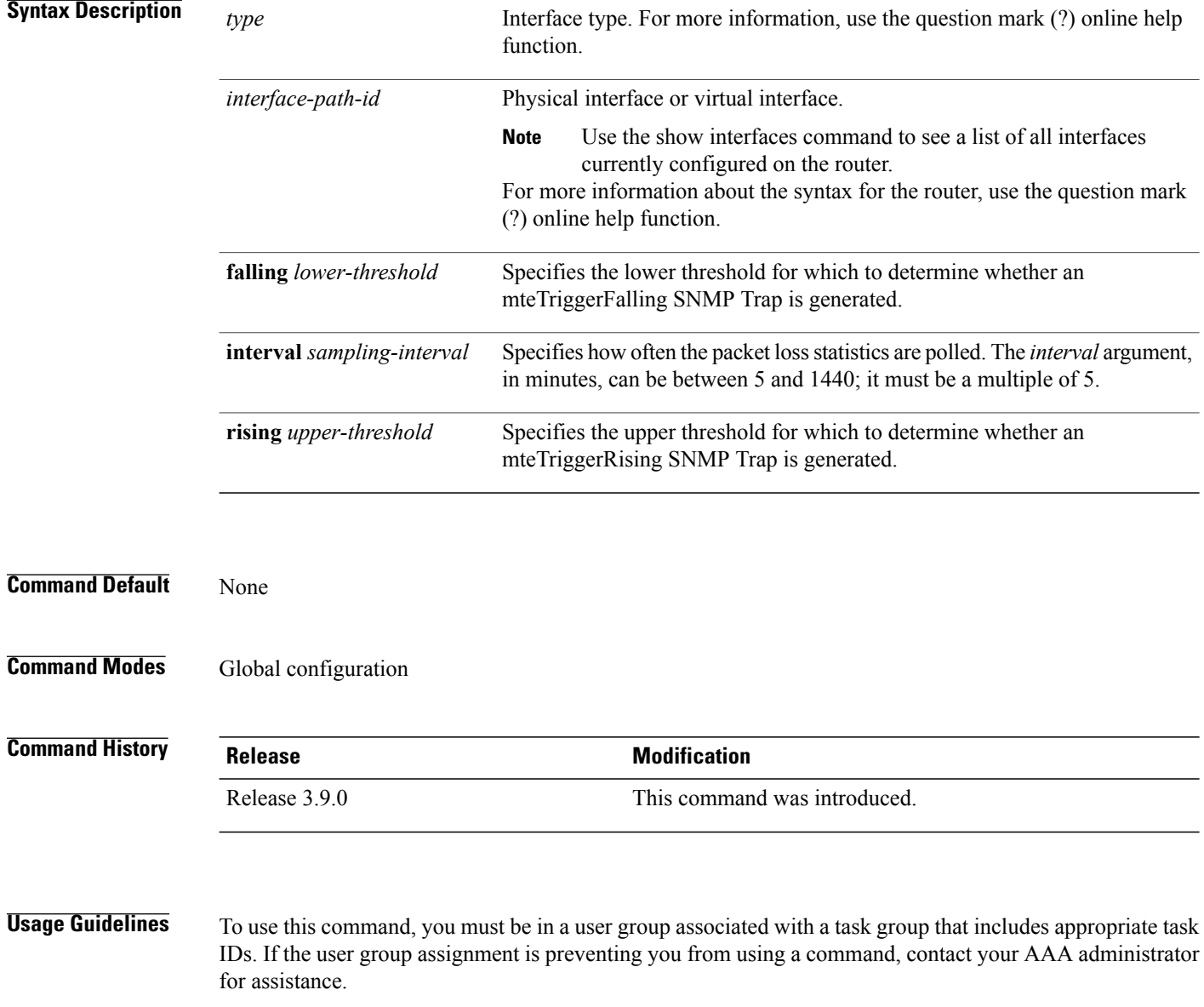

**Note**

A maximum of 100 interfaces can be monitored for packet loss.

Packet loss configurations using the **snmp-server mibs eventmib packet-loss** command cannot be modified using SNMP SET and vice versa.

When the packet loss between two intervals increases above the *upper-threshold* argument, an mteTriggerRising SNMP trap is generated. This trap is not generated until the packet loss drops below the lower threshold and then rises above the upper threshold.

When the packet loss between two intervals falls below the *lower-threshold* argument, and an SNMP mteTriggerRising trap was generated previously, an SNMP mteTriggerFalling trap is generated. The mteTriggreRising trap is not generated until the packet loss goes above the upper threshold and then falls back below the lower threshold.

The *lower-threshold* value (falling) should be set to a value less than or equal to the *upper-threshold* value (rising).

The **snmp-server mibs eventmibpacket-loss** command is configured on a specific interface and issupported on the following cards:

- 8-port 10 Gigabit Ethernet PLIM
- 16-port OC-48c/STM-16 POS/DPT PLIM
- 1-port OC-768c/STM-256 POS PLIM
- 4-port OC-192c/STM-64 POS/DPT PLIM
- All Ethernet SPAs
- 2-port and 4-port OC-3c/STM-1 POS SPAs
- 2-port, 4-port, and 8-port OC-12c/STM-4 POS SPAs
- 2-port and 4-port OC-48c/STM-16 POS/RPR SPAs
- 1-port OC-192c/STM-64 POS/RPR SPA

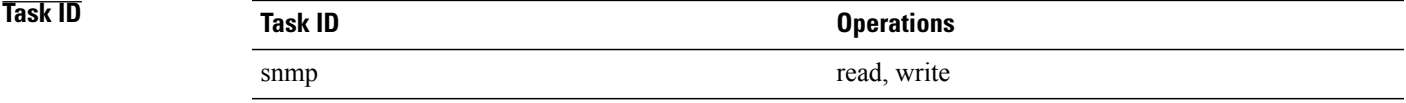

**Examples** This example shows how to configure the generation of SNMP traps in response to packet loss:

RP/0/0/CPU0:router(config)# **snmp-server mibs eventmib packet-loss pos 0/1/0/0 falling 1 interval 5 rising 2**

# **snmp-server notification-log-mib**

To configure the NOTIFICATION-LOG-MIB, use the **snmp-server notification-log-mib** command in global configuration mode. To remove the specified configuration, use the **no** form of this command.

**snmp-server notification-log-mib** {**globalAgeOut** *time*| **globalSize** *size***| default| disable**| **size** *size*} **no snmp-server notification-log-mib** {**globalAgeOut| globalSize| default| disable| size**}

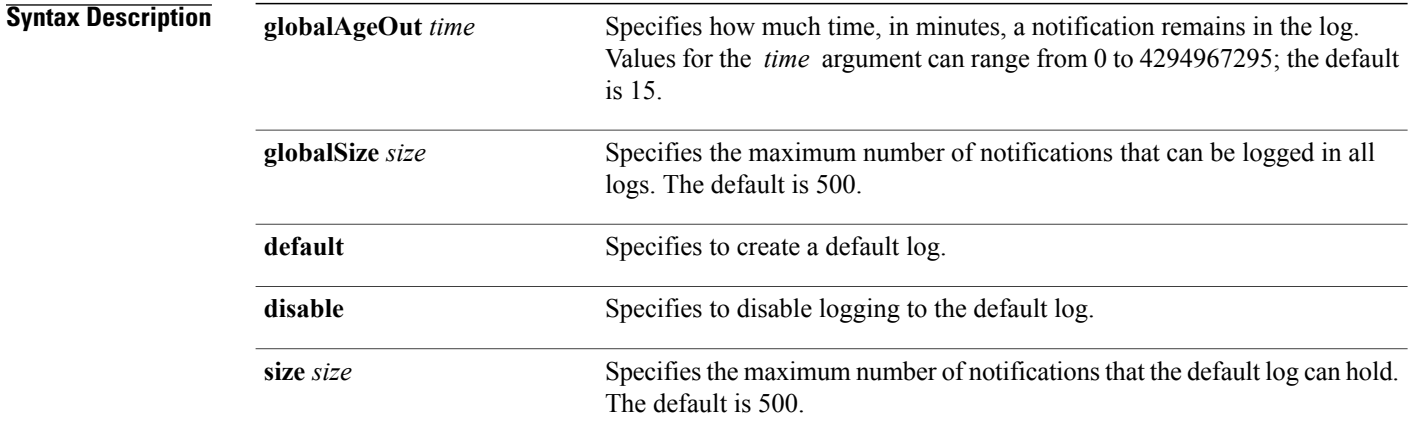

**Command Default** NOTIFICATION-LOG-MIB notifications are not logged.

## **Command Modes** Global configuration

## *Command History*

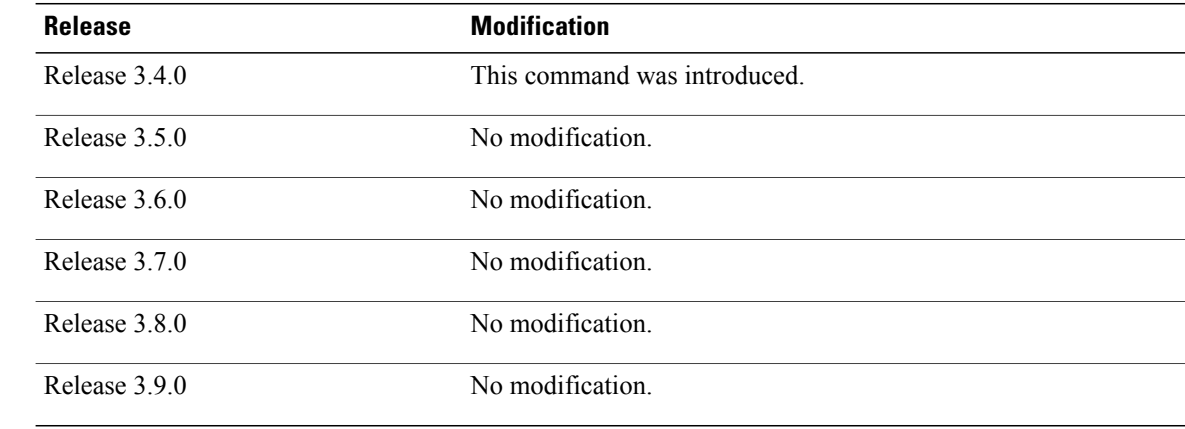

 **Cisco IOS XR System Management Command Reference for the Cisco XR 12000 Series Router, Release 5.1.x**
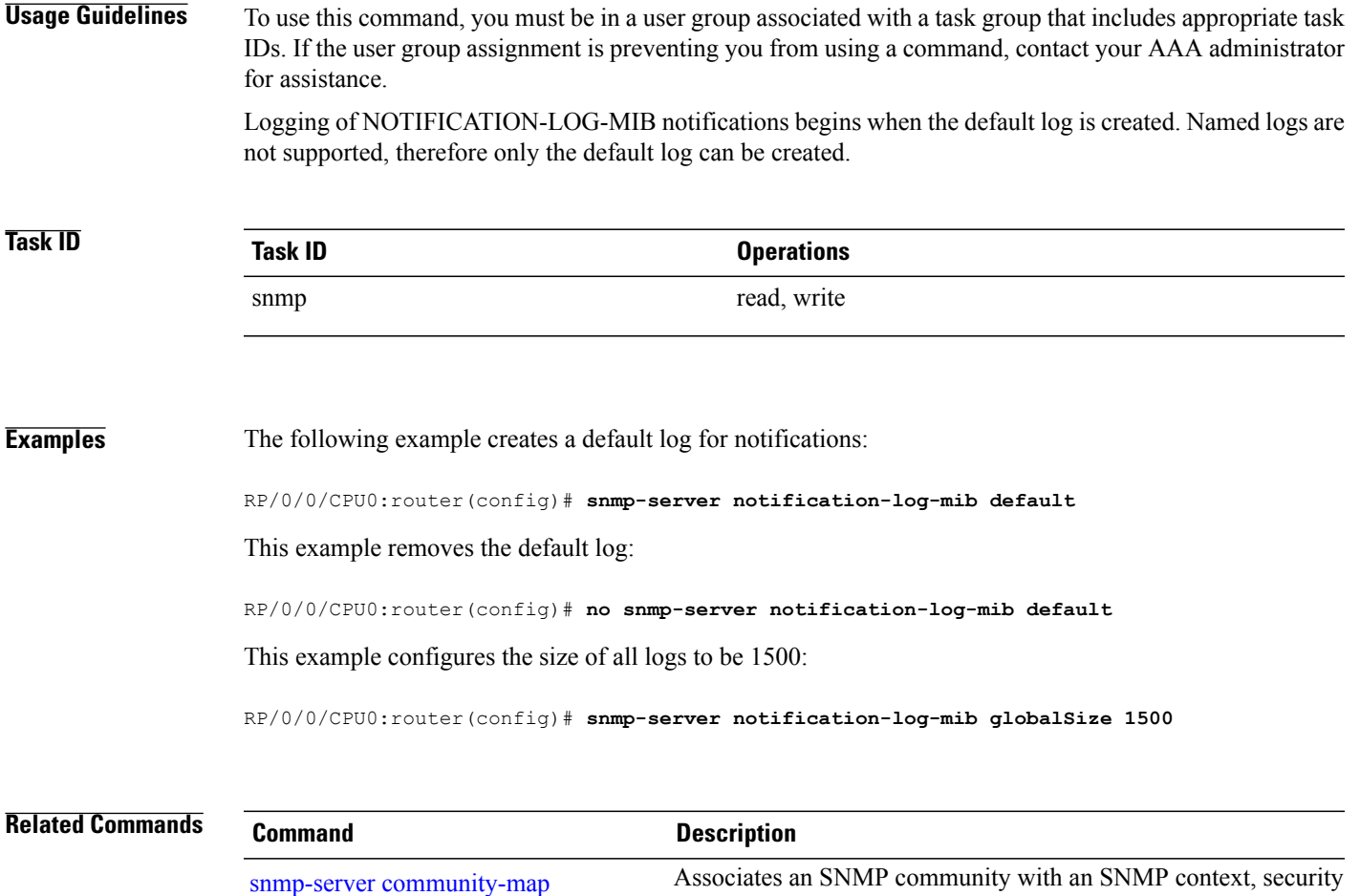

name, or a target-list.

# **snmp-server packetsize**

To establish control over the largest Simple Network Management Protocol (SNMP) packet size permitted when the SNMP server is receiving a request or generating a reply, use the **snmp-server packetsize** command in global configuration mode. To restore the default value, use the **no** form of this command.

**snmp-server packetsize** *size*

**no snmp-server packetsize**

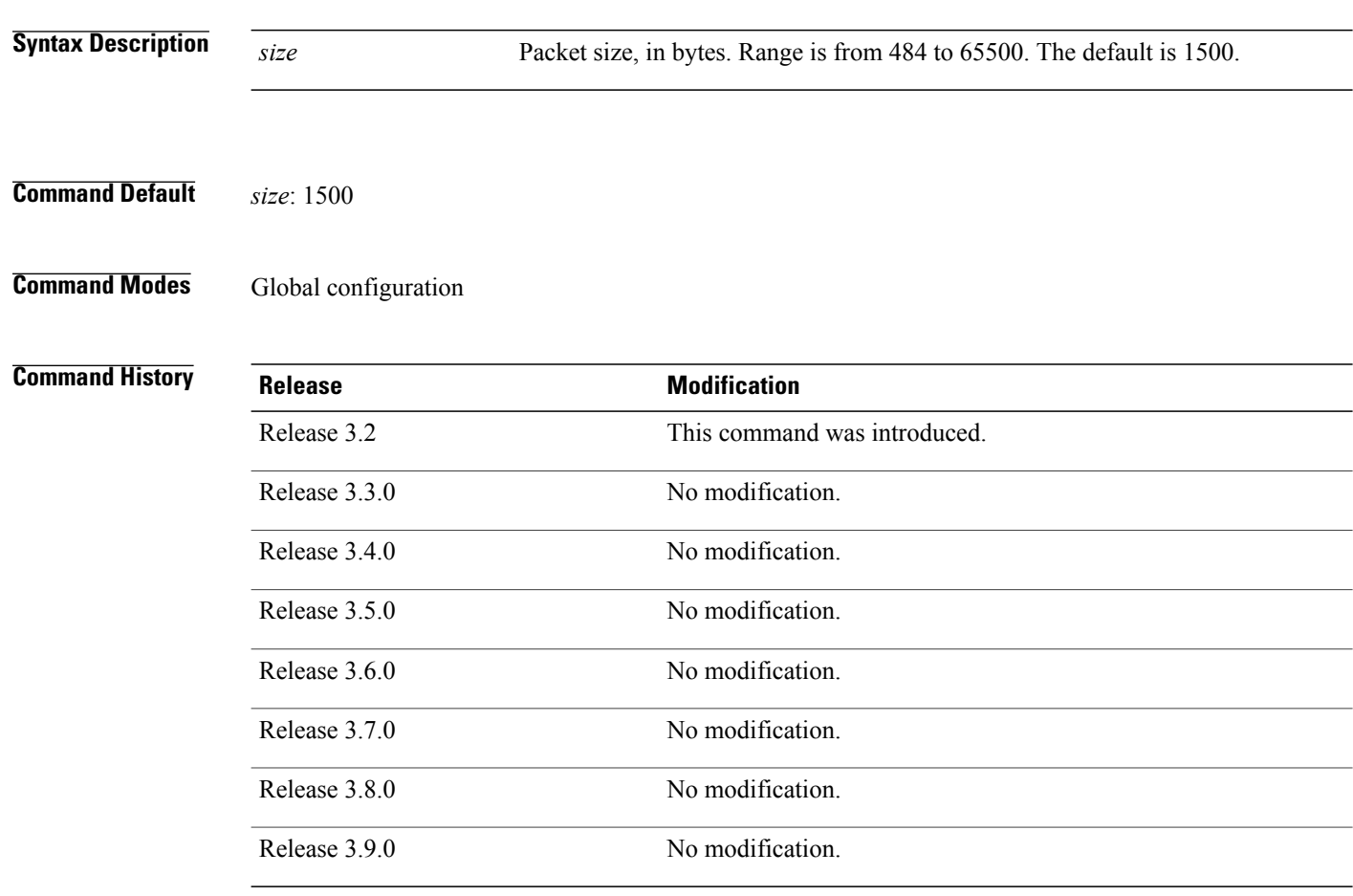

**Usage Guidelines** To use this command, you must be in a user group associated with a task group that includes appropriate task IDs. If the user group assignment is preventing you from using a command, contact your AAA administrator for assistance.

> Use the **snmp-server packetsize** command to establish control over the largest SNMP packet size permitted when the SNMP server is receiving a request or generating a reply.

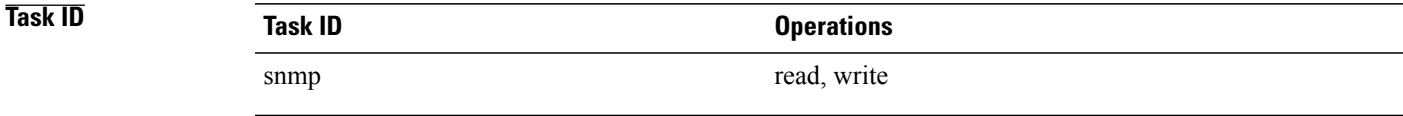

**Examples** This example shows how to set the maximum size of SNMP packets to 1024 bytes:

RP/0/0/CPU0:router(config)# **snmp-server packetsize 1024**

# **snmp-server queue-length**

To establish the message queue length for each trap host for Simple Network Management Protocol (SNMP), use the **snmp-server queue-length** command in global configuration mode. To restore the default value, use the **no** form of this command.

**snmp-server queue-length** *length*

**no snmp-server queue-length**

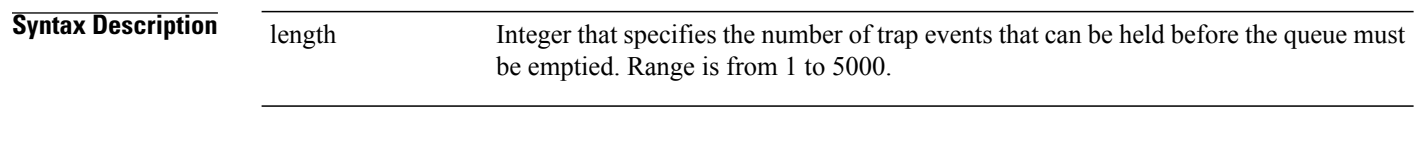

**Command Default** *length* : 100

### **Command Modes** Global configuration

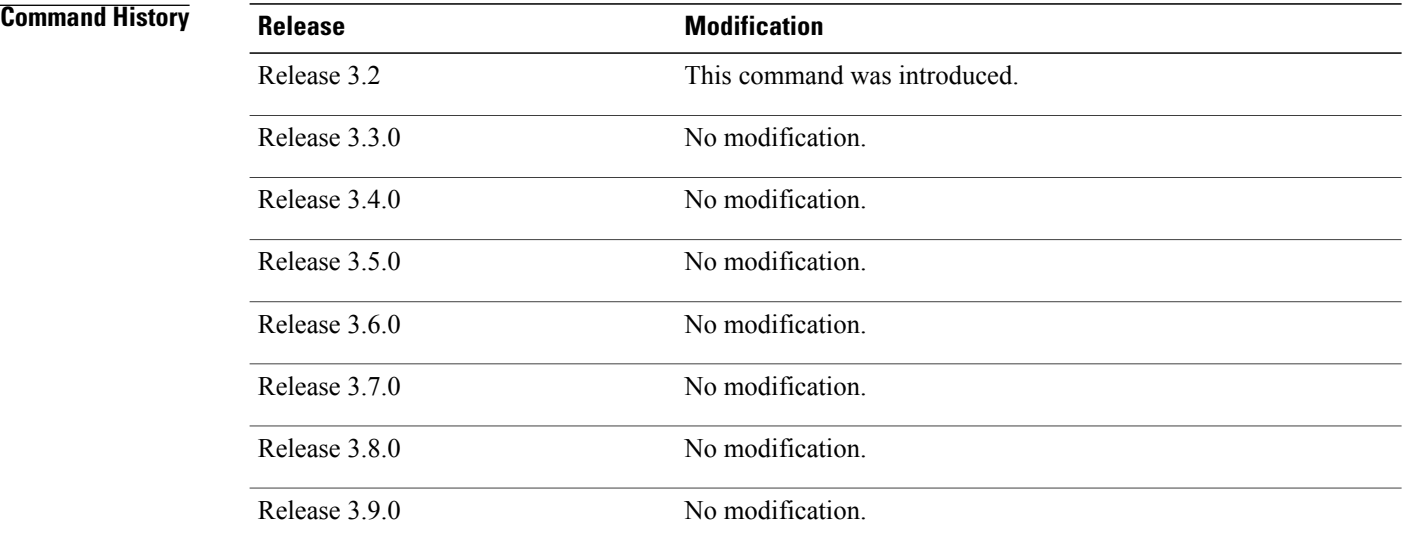

**Usage Guidelines** To use this command, you must be in a user group associated with a task group that includes appropriate task IDs. If the user group assignment is preventing you from using a command, contact your AAA administrator for assistance.

> Use the **snmp-server queue-length** command to define the length of the message queue for each trap host. After a trap message is successfully sent, Cisco IOS XR software continues to empty the queue at a throttled rate to prevent trap flooding.

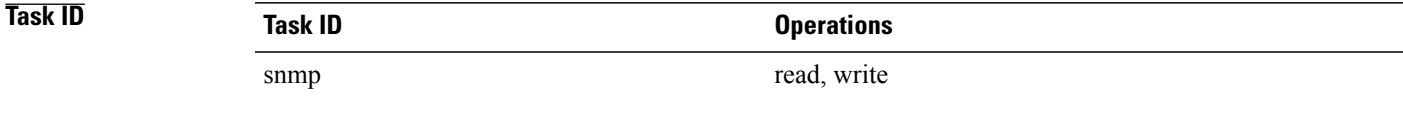

**Examples** This example shows how to set the SNMP notification queue to 20 events:

RP/0/0/CPU0:router(config)# **snmp-server queue-length 20**

# **snmp-server target list**

To create a Simple Network Management Protocol (SNMP) target list, use the **snmp-server target list** command in global configuration mode. To remove an SNMP target list, use the **no** form of this command.

**snmp-server target list** *target-list* {**vrf** *vrf-name*| **host** *hostname*}

**no snmp-server target list** *target-list*

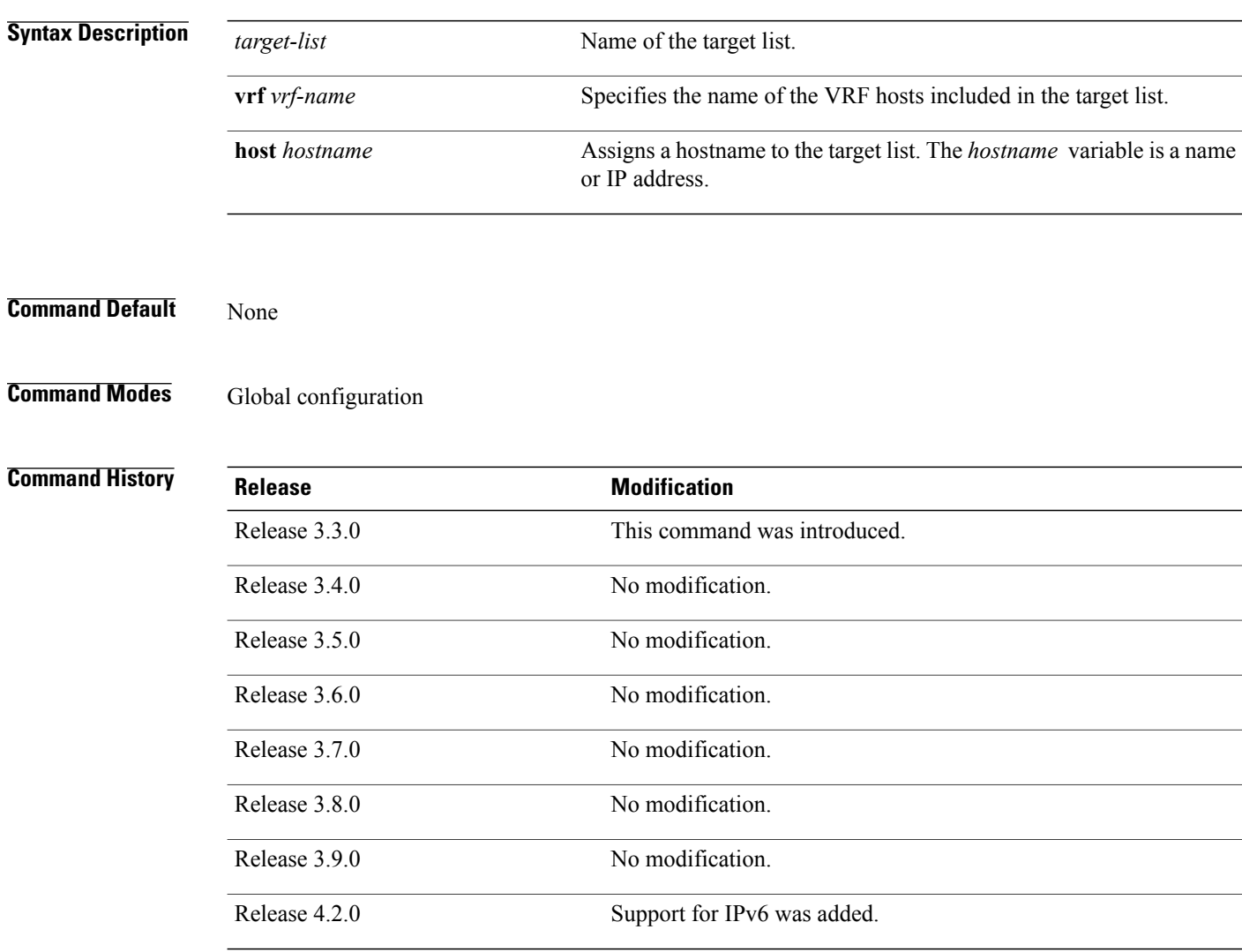

**Usage Guidelines** To use this command, you must be in a user group associated with a task group that includes appropriate task IDs. If the user group assignment is preventing you from using a command, contact your AAA administrator for assistance.

Use this command to create an SNMP target list and assign hosts to the list. When a target list is mapped to a community name using the **snmp-server community-map** command, SNMP access is restricted to the hosts in the target list (for that community name).

The host IP address can be in either IPv4 or IPv6 format.

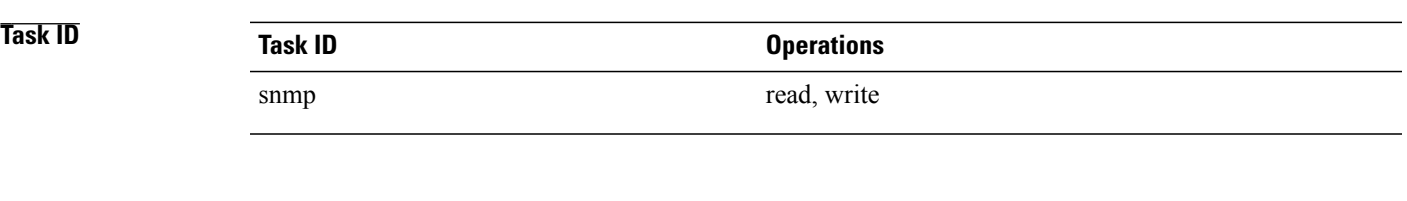

**Examples** In this example, a new target list "sample3" is created and assigned to the vrf server "server2:"

RP/0/0/CPU0:router(config)# **snmp-server target list sample3 vrf server2**

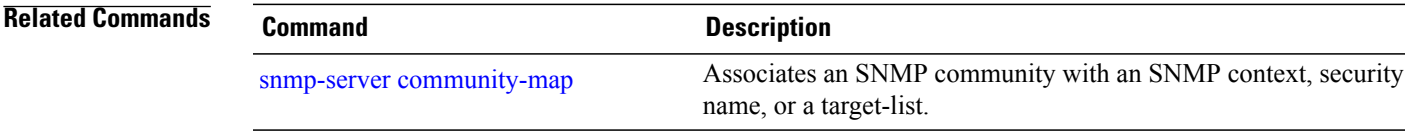

# <span id="page-835-0"></span>**snmp-server throttle-time**

To specify the throttle time for handling incoming Simple Network Management Protocol (SNMP) messages, use the **snmp-server throttle-time** command in global configuration mode. To restore the throttle time to its default value, use the **no** form of this command.

**snmp-server throttle-time** *time*

**no snmp-server throttle-time**

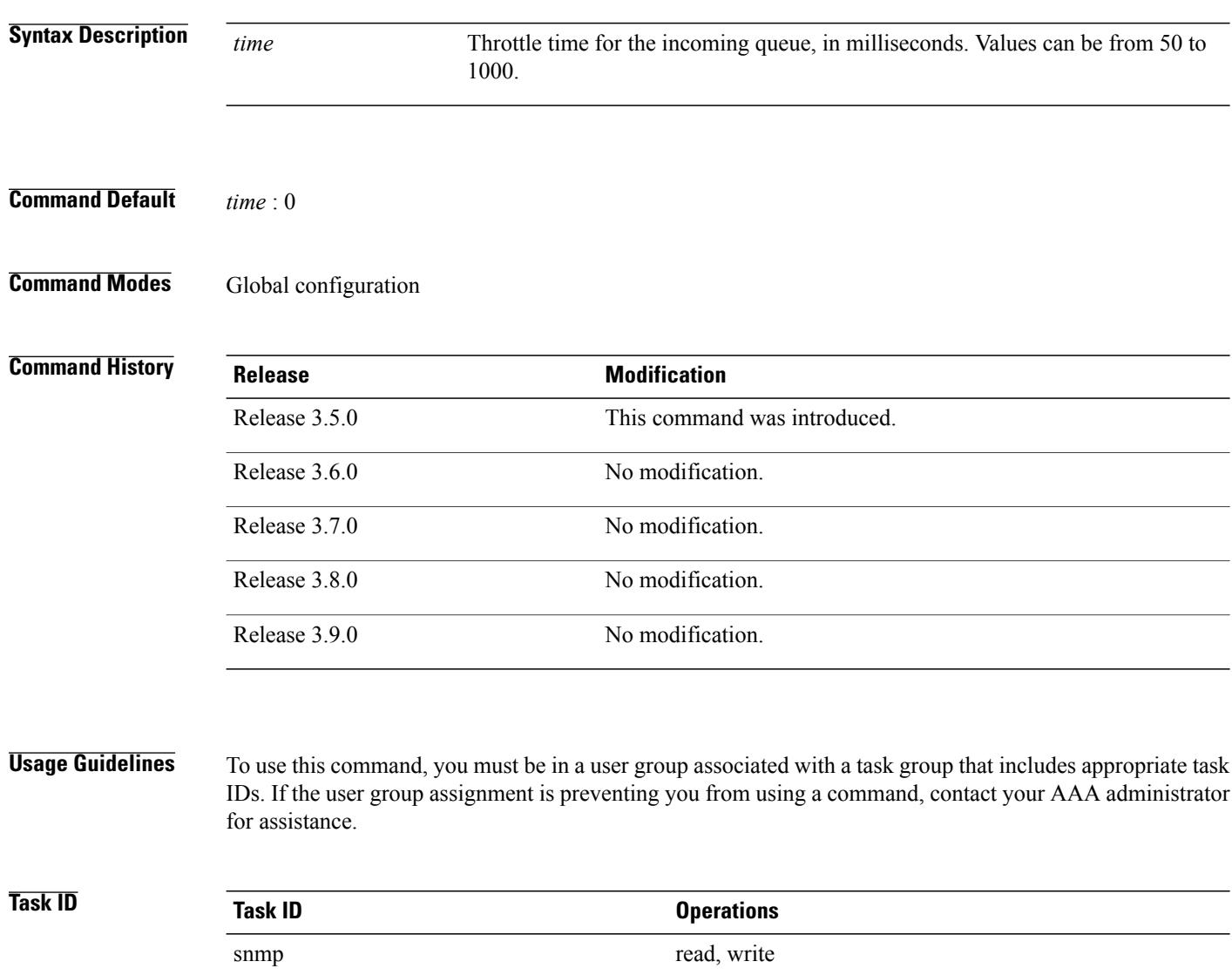

## **Examples** In the following example, the throttle time is set to 500 milliseconds:

RP/0/0/CPU0:router(config)# **snmp-server throttle-time 500**

**Related Commands** 

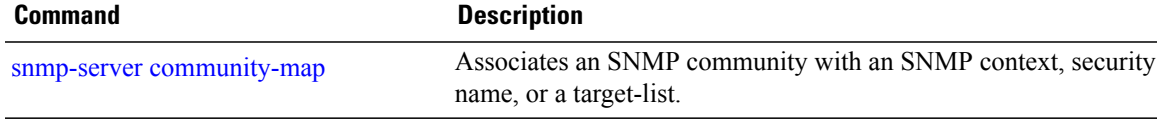

# **snmp-server timeouts subagent**

To change the timeout used by the SNMP agent while it waits for a response from a subagent, use the **snmp-server timeoutssubagent** command in global configuration mode.SNMPsubagents are feature-specific entities that register with the SNMP agent and implement sets of MIB objects.

**snmp-server timeouts subagent** *timeout*

**no snmp-server timeouts subagent** *timeout*

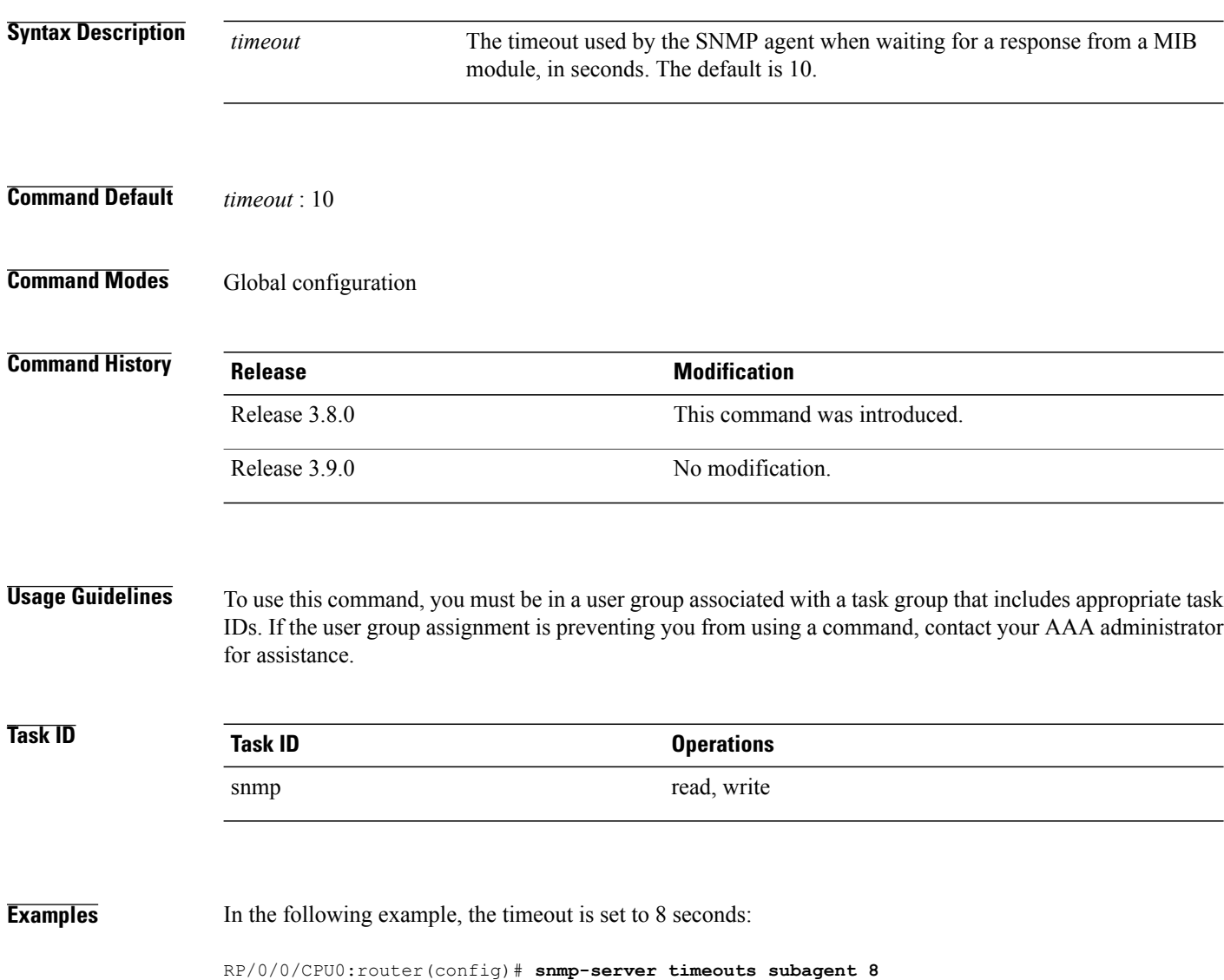

# **snmp-server trap authentication vrf disable**

To disable authentication traps on VPNs, use the **snmp-server trap authentication vrf disable** command in global configuration mode.

**snmp-server trap authentication vrf disable**

- **Syntax Description** This command has no keywords or arguments.
- **Command Default** Authentication traps are enabled on VPNs by default.
- **Command Modes** Global configuration

**Command History Release Modification** Release 3.3.0 This command was introduced.

### **Usage Guidelines** To use this command, you must be in a user group associated with a task group that includes appropriate task IDs. If the user group assignment is preventing you from using a command, contact your AAA administrator for assistance.

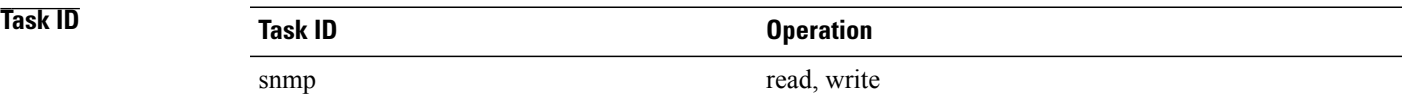

**Examples** This example illustrates how to disable authentication traps on VPNs:

RP/0/0/CPU0:router(config)# **snmp-server trap authentication vrf disable**

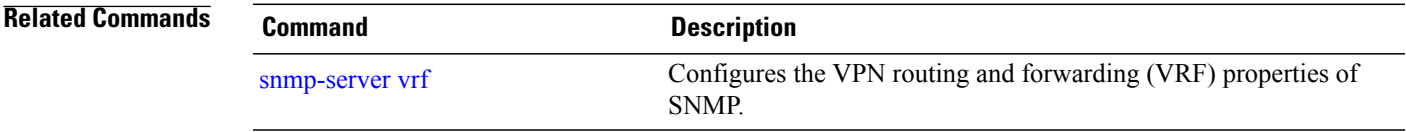

# **snmp-server trap link ietf**

To enable the varbind used for linkUp and linkDown SNMP traps to utilize the RFC 2863 standard varbind, use the **snmp-server trap link ietf** command in global configuration mode. To restore the default value, use the **no** form of this command..

**snmp-server trap link ietf**

**nosnmp-server trap link ietf**

- **Syntax Description** This command has no keywords or arguments.
- **Command Default** The default varbind used is cisco.
- **Command Modes** EXEC

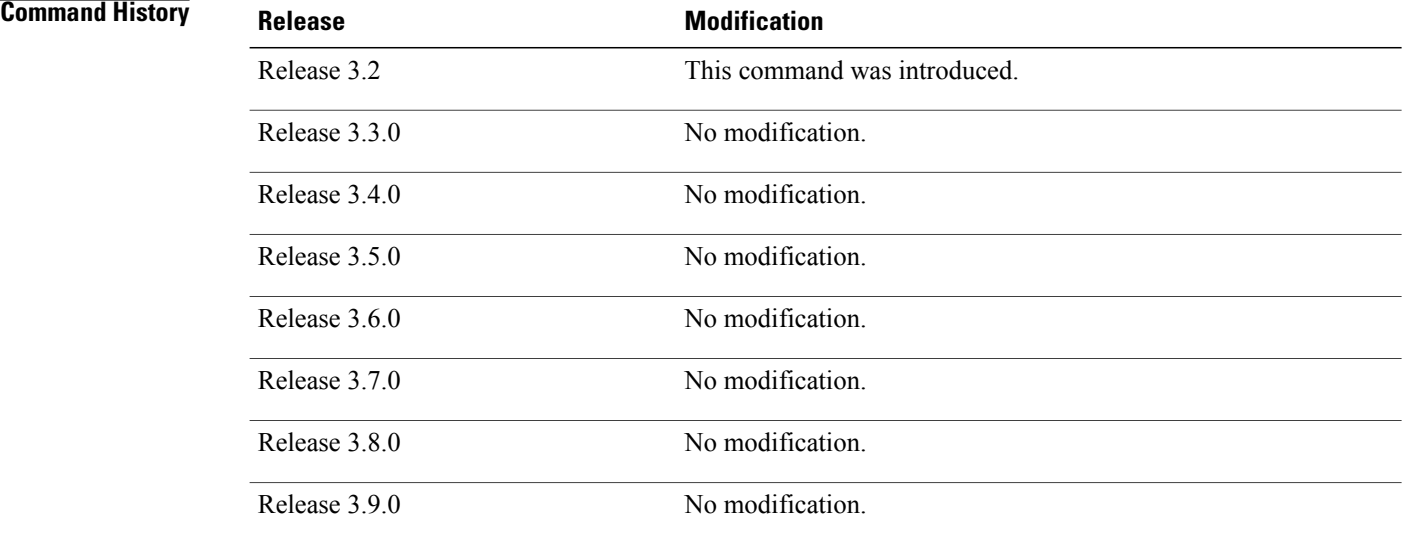

**Usage Guidelines** To use this command, you must be in a user group associated with a task group that includes appropriate task IDs. If the user group assignment is preventing you from using a command, contact your AAA administrator for assistance.

> For more information about linkUP and linkDown notifications, see RFC 2863, *The Interface Group MIB*, and RFC 3418, *Management Information Base (MIB) for the Simple Network Management Protocol (SNMP)*.

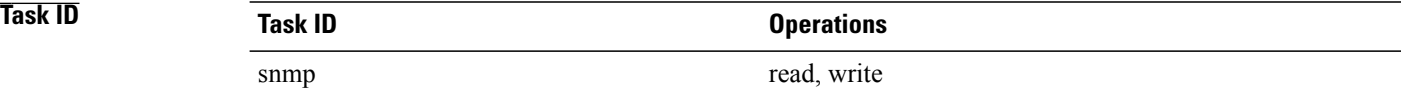

## **Examples** This example shows how to enable the RFC 2863 standard varbind:

RP/0/0/CPU0:router# **snmp-server trap link ietf**

#### **Related Commands**

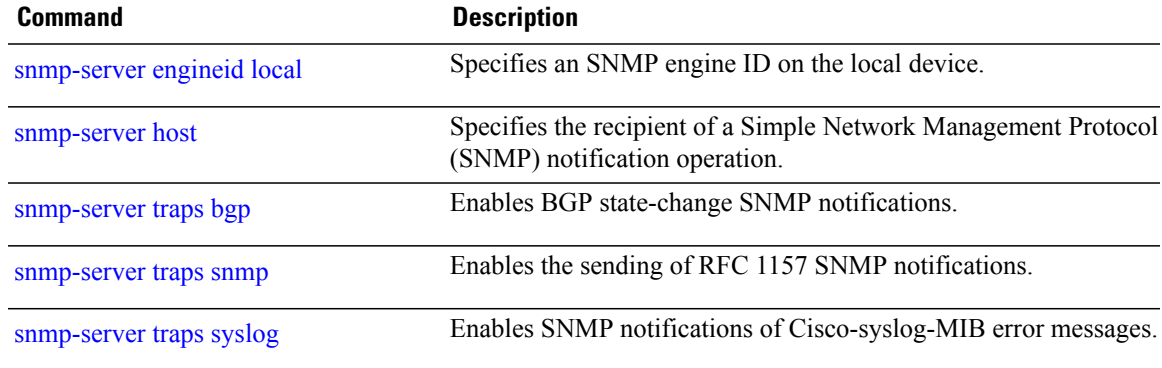

# **snmp-server trap throttle-time**

To specify the throttle time for handling more Simple Network Management Protocol (SNMP) traps, use the **snmp-server trap throttle-time** command in global configuration mode. To restore the throttle time to its default value, use the **no** form of this command.

**snmp-server trap throttle-time** *time*

**no snmp-server trap throttle-time**

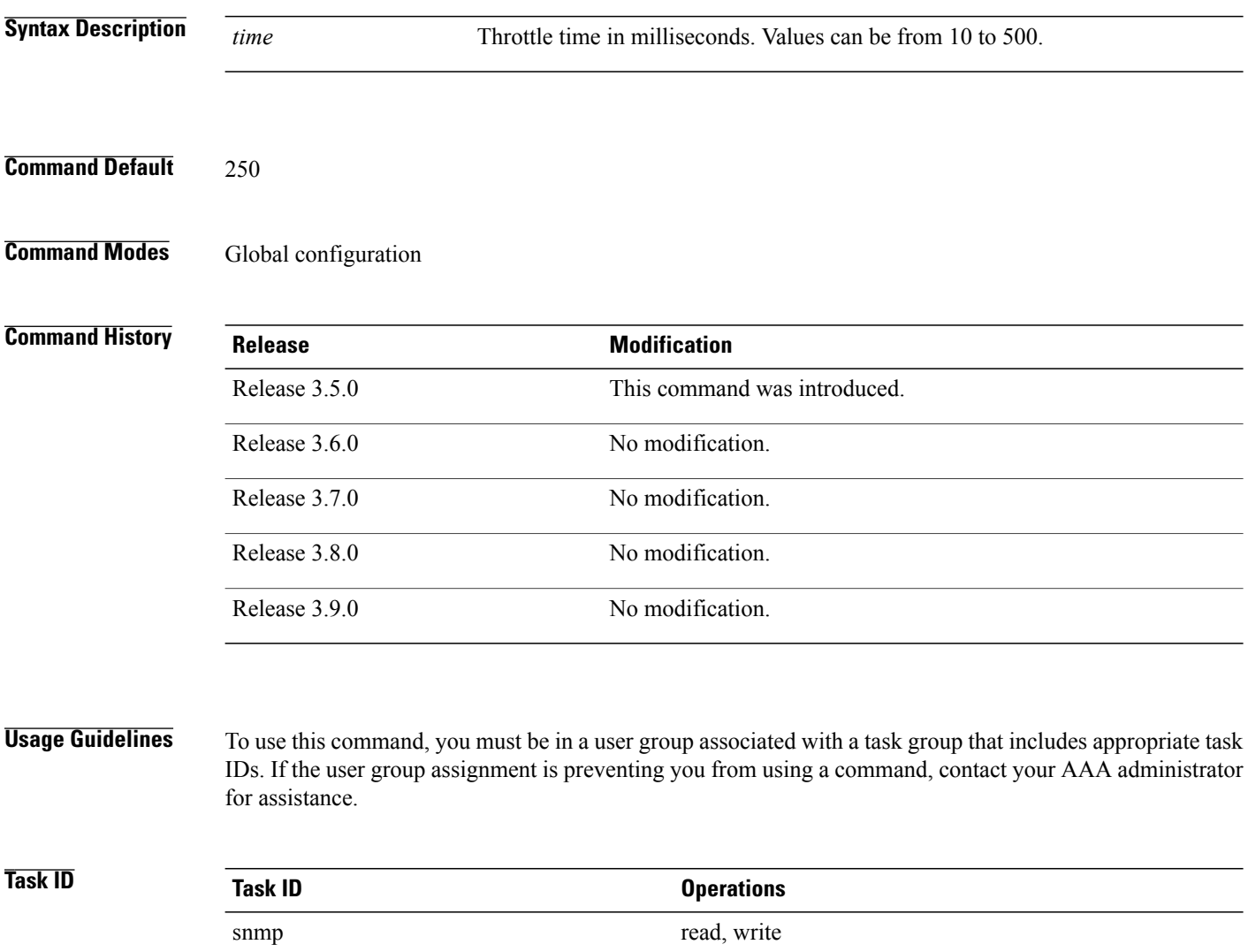

### **Examples** In the following example, the trap throttle time is set to 500 milliseconds:

RP/0/0/CPU0:router(config)# **snmp-server trap throttle-time 500**

**Related Commands Command Description** snmp-server [throttle-time](#page-835-0) Specifies the throttle time for handling incoming SNMP messages.

## <span id="page-843-0"></span>**snmp-server traps**

To enable Simple Network Management Protocol (SNMP) trap notifications, use the **snmp-server traps** command in global configuration mode. To disable SNMP notifications, use the **no** form of this command.

**snmp-server traps** *notification-type*

**no snmp-server traps** [ *notification-type* ]

**Syntax Description** *notification-type*

(Optional) Type of notification (trap) to enable or disable. If no type is specified, all notifications available on the device are enabled or disabled.

The notification type can be one or more of the following keywords:

#### **bfd**

Enables Bidirectional Forwarding Detection (BFD) traps.

#### **bgp**

Enables BGP4-MIB and CISCO-BGP4-MIB traps.

#### **bridgemib**

Enables SNMP traps for the Bridge MIB.

#### **config**

Controls configuration notifications, as defined in the CISCO-CONFIG-MAN-MIB (enterprise 1.3.6.1.4.1.9.9.43.2). The notification type is: (1) ciscoConfigManEvent.

#### **copy-complete**

Enables CISCO-CONFIG-COPY-MIB ccCopyCompletion traps.

#### **ds1**

Enables SNMP Cisco DS1 traps.

#### **ds2**

Enables SNMP Cisco DS2 traps.

#### **entity**

Controls Entity MIB modification notifications. This notification type is defined in the ENTITY-MIB (enterprise 1.3.6.1.2.1.47.2) as: (1) entConfigChange.

#### **ethernet**

Enables Ethernet link OAM and 802.1ag connectivity fault management traps.

#### **flash insertion**

Enables ciscoFlashDeviceInsertedNotif.

#### **flash removal**

Enables ciscoFlashDeviceRemovedNotif.

#### **fru-ctrl**

Enables SNMP entity field-replaceable unit (FRU) control traps.

#### **hsrp**

Enables SNMP HSRP traps.

#### **ipsec tunnel start**

Enables SNMP IPsec tunnel start traps.

#### **ipsec tunnel stop**

Enables SNMP IPsec tunnel stop traps.

#### **isakmp**

Enables ISAKMP traps.

#### **l2vpn all**

Enables all Layer 2 VPN traps.

#### **l2vpn vc-down**

Enables Layer 2 VPN VC down traps.

#### **l2vpn vc-up**

Enables Layer 2 VPN VC up traps.

#### **mpls frr all**

Enables all MPLS fast reroute MIB traps.

#### **mpls frr protected**

Enables MPLS fast reroute tunnel protected traps.

#### **mpls ldp**

Enables SNMP Multiprotocol Label Switching (MPLS) Label Distribution Protocol (LDP) traps.

#### **mpls traffic-eng**

Enables SNMP MPLS traffic engineering traps.

#### **msdp peer-state-change**

Enables SNMP MSDP Peer state change traps.

#### **ntp**

Enables SNMP Cisco NTP traps.

#### **otn**

Enables SNMP Cisco optical transport network (OTN) traps.

#### **pim**

Enables SNMP PIM traps.

**rf**

Enables RF-MIB traps.

#### **sensor**

Enables SNMP entity sensor traps.

#### **snmp**

Enables SNMP traps.

#### **sonet**

Enables SONET traps.

#### **syslog**

Controls error message notifications (Cisco-syslog-MIB). Specify the level of messages to be sent with the **logging history** command.

#### **system**

Enables SNMP SYSTEMMIB-MIB traps.

#### **vpls**

Enables virtual private LAN service (VPLS) traps.

#### **vrrp events**

Enables Virtual Router Redundancy Protocol (VRRP) traps.

To display the trap notifications supported on a platform, use the online help ( **?** ) function. **Note**

#### **Command Default** SNMP notifications are disabled by default.

### **Command Modes** Global configuration

#### *Command History*

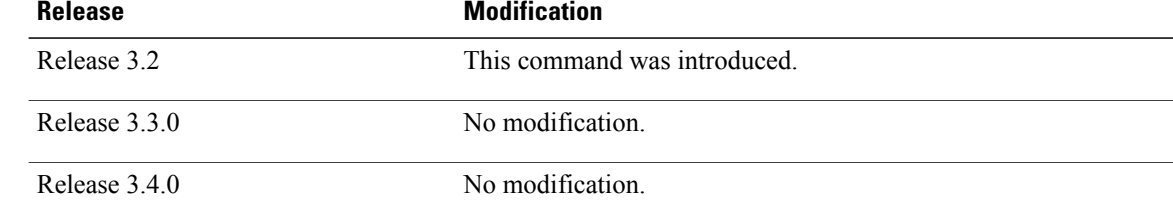

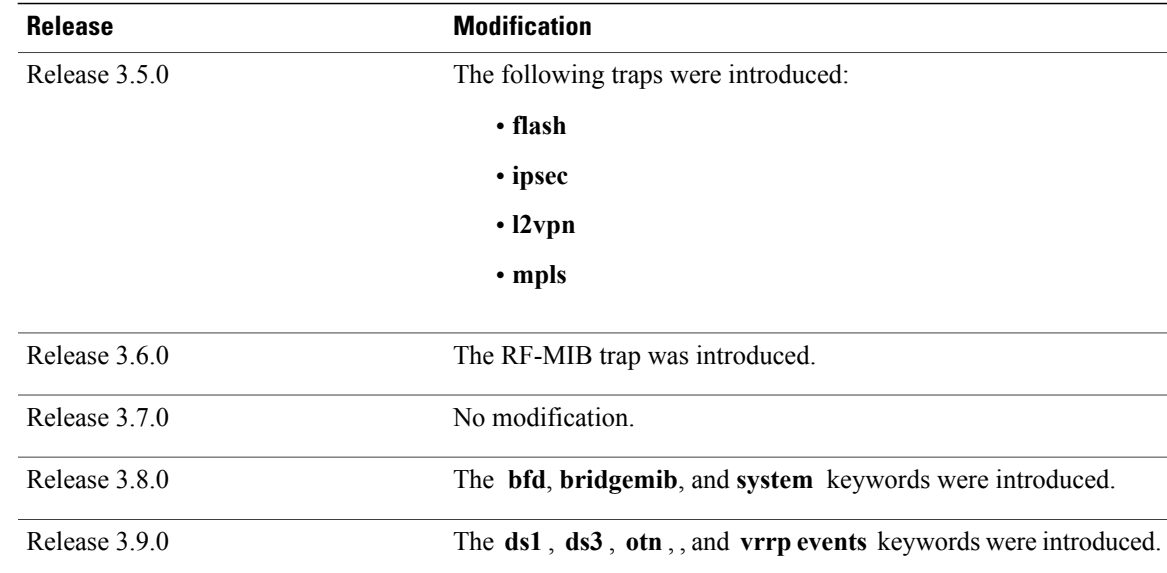

#### **Usage Guidelines** To use this command, you must be in a user group associated with a task group that includes appropriate task IDs. If the user group assignment is preventing you from using a command, contact your AAA administrator for assistance.

Use the **snmp-server traps** command to enable trap requestsfor the specified notification types. To configure the router to send SNMP notifications, specify at least one **snmp-server traps** command. When the command is entered with no keyword, all notification types are enabled. When a notification type keyword is specified, only the notification type related to that keyword is enabled. To enable multiple types of notifications, issue a separate **snmp-server traps** command for each notification type.

More information about individual MIBs can be found in the SNMP Object Navigator, available through cisco.com at [http://tools.cisco.com/Support/SNMP/do/BrowseMIB.do?local=en&step=2.](http://tools.cisco.com/Support/SNMP/do/BrowseMIB.do?local=en&step=2)

The **snmp-server traps** command is used with the **snmp-server host** command. Use the **snmp-server host** command to specify which host or hosts receive SNMP notifications.

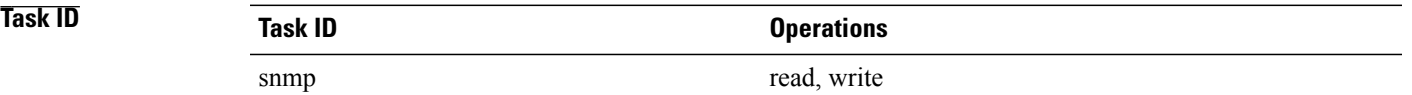

Some SNMP trap notifications require additional Task IDs as indicated in the following table:

 $\mathbf l$ 

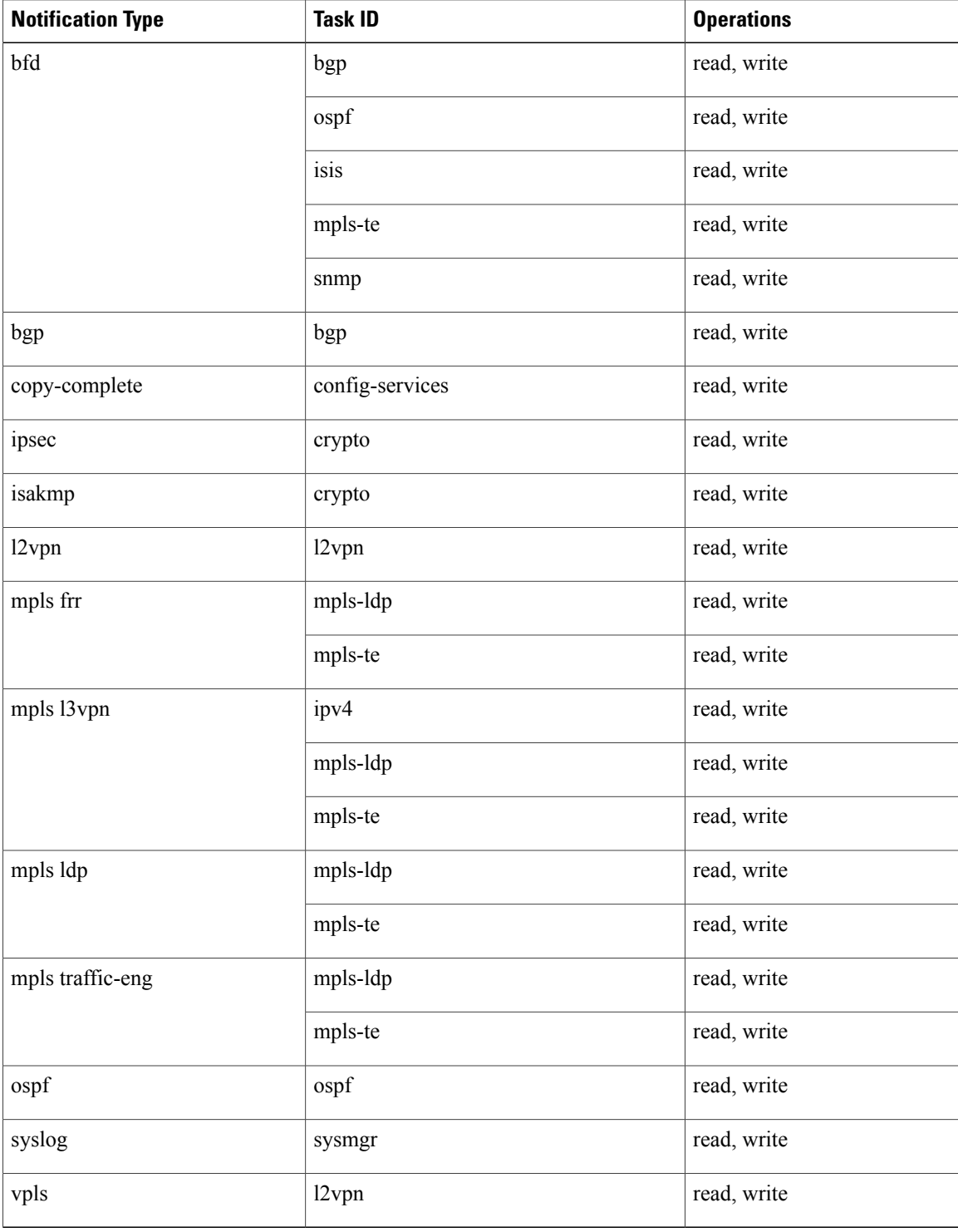

**Examples** This example shows how to enable the router to send all traps to the host specified by the name myhost.cisco.com, using the community string defined as public:

> RP/0/0/CPU0:router(config)# **snmp-server traps** RP/0/0/CPU0:router(config)# **snmp-server host myhost.cisco.com public**

#### **Related Commands**

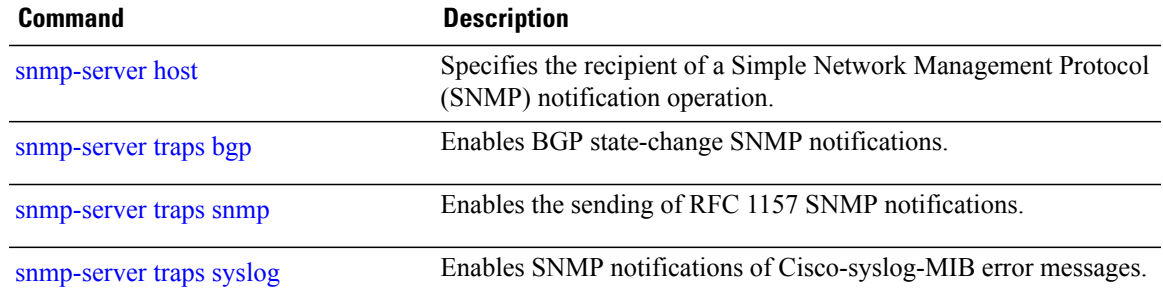

# <span id="page-851-0"></span>**snmp-server traps bgp**

To enable Border Gateway Protocol (BGP) state-change Simple Network Management Protocol (SNMP) notifications, use the **snmp-server traps bgp** command in global configuration mode. To disable BGP state-change SNMP notifications, use the **no** form of this command.

#### **snmp-server traps bgp**

**no snmp-server traps bgp**

- **Syntax Description** This command has no keywords or arguments.
- **Command Default** SNMP notifications are disabled by default.
- **Command Modes** Global configuration

# **Command History Release Modification** Release 3.2 This command was introduced. Release 3.3.0 No modification. Release 3.4.0 No modification. Release 3.5.0 No modification. Release 3.6.0 No modification. Release 3.7.0 No modification. Release 3.8.0 No modification. Release 3.9.0 No modification.

**Usage Guidelines** To use this command, you must be in a user group associated with a task group that includes appropriate task IDs. If the user group assignment is preventing you from using a command, contact your AAA administrator for assistance.

SNMP notifications can be sent as traps.

Use the **snmp-server traps bgp** command to enable or disable BGP server state-change notifications, as defined in the BGP4-MIB (enterprise 1.3.6.1.2.1.15.7). The notifications types are:

- bgpEstablished
- bgpBackwardTransition

#### The BGP notifications are defined in the BGP-4 MIB as follows:

```
bgpTraps OBJECT IDENTIFIER ::= { bgp 7 }
bgpEstablished NOTIFICATION-TYPE
OBJECTS { bgpPeerLastError,
bgpPeerState }
STATUS current
DESCRIPTION
"The BGP Established event is generated when the BGP FSM enters the ESTABLISHED
state."
::= { bgpTraps 1 }
bgpBackwardTransition NOTIFICATION-TYPE
OBJECTS { bgpPeerLastError,<br>bgpPeerState }
bgpPeerState }
STATUS current
DESCRIPTION
"The BGPBackwardTransition Event is generated when the BGP FSM moves from a higher
numbered state to a lower numbered state."
::= {bgpTraps 2}
```
For a complete description of these notifications and additional MIB functions, see the BGP4-MIB in the SNMP Object Navigator, available through cisco.com at [http://tools.cisco.com/Support/SNMP/do/](http://tools.cisco.com/Support/SNMP/do/BrowseMIB.do?local=en&step=2) [BrowseMIB.do?local=en&step=2](http://tools.cisco.com/Support/SNMP/do/BrowseMIB.do?local=en&step=2).

The **snmp-server traps bgp** command is used with the **snmp-server host** command. Use the **snmp-server host** command to specify which host or hosts receive SNMP notifications.

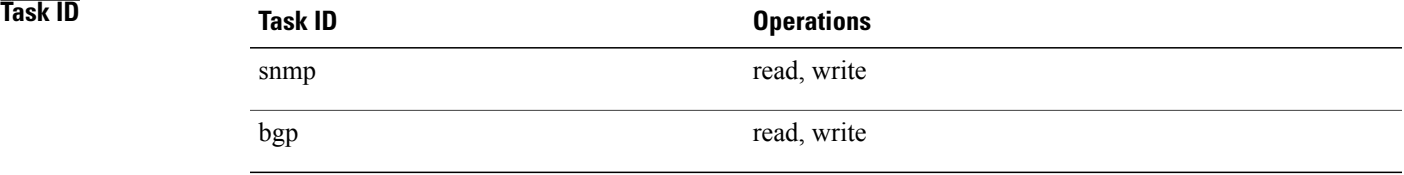

**Examples** The following example shows how to enable the router to send BGP state-change notifications to the host at the address myhost.cisco.com using the community string defined as public:

> RP/0/0/CPU0:router(config)# **snmp-server traps bgp** RP/0/0/CPU0:router(config)# **snmp-server host myhost.cisco.com version 2c public**

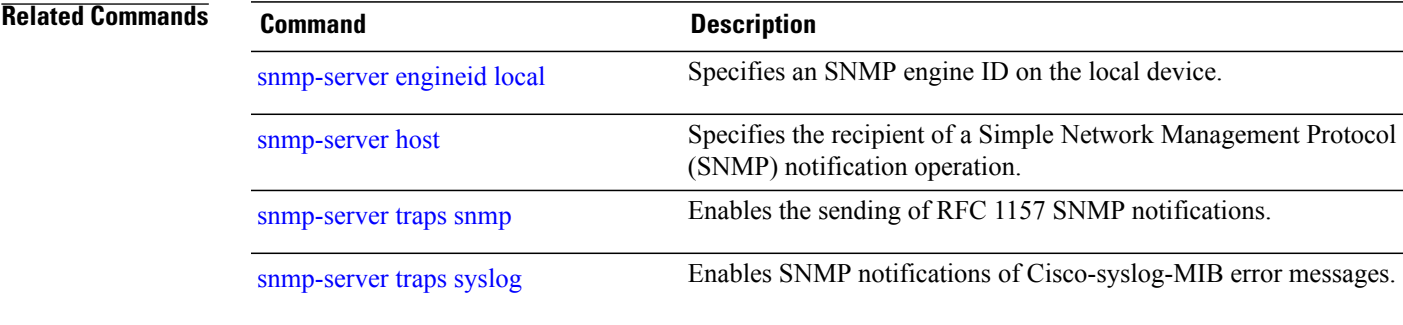

# **snmp-server traps mpls l3vpn**

To enable the sending of MPLS Layer 3 VPN Simple Network Management Protocol (SNMP) notifications, use the **snmp-server traps mpls l3vpn** command in global configuration mode. To disable MPLS Layer 3 VPN SNMP notifications, use the **no** form of this command.

**snmp-server traps mpls l3vpn** {**all| max-threshold-cleared| max-threshold-exceeded**| **max-threshold-reissue-notif-time** *seconds***| mid-threshold-exceeded| vrf-down| vrf-up**}

**no snmp-server traps mpls l3vpn**

## **Syntax Description all all all Enables all MPLS Layer 3 VPN trans.**

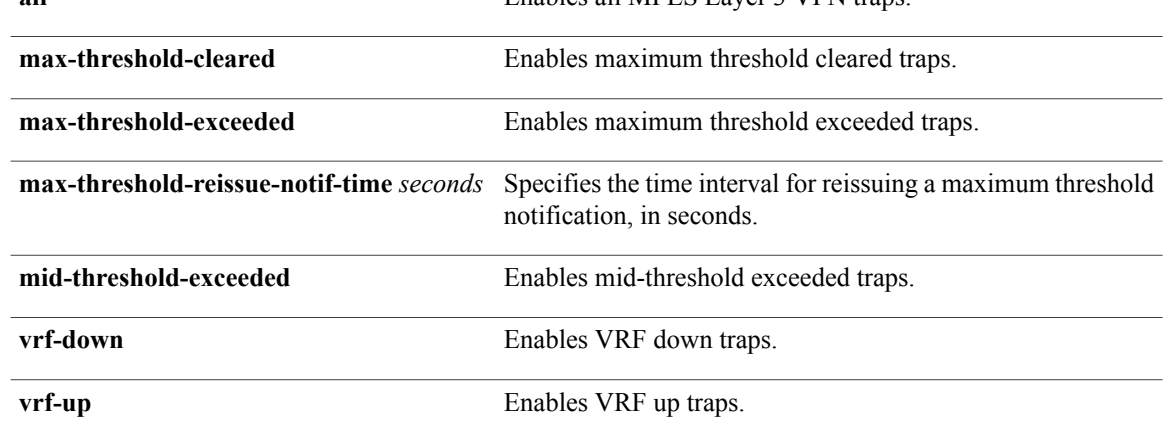

## **Command Default** SNMP notifications are disabled by default.

### **Command Modes** Global configuration

#### **Command History**

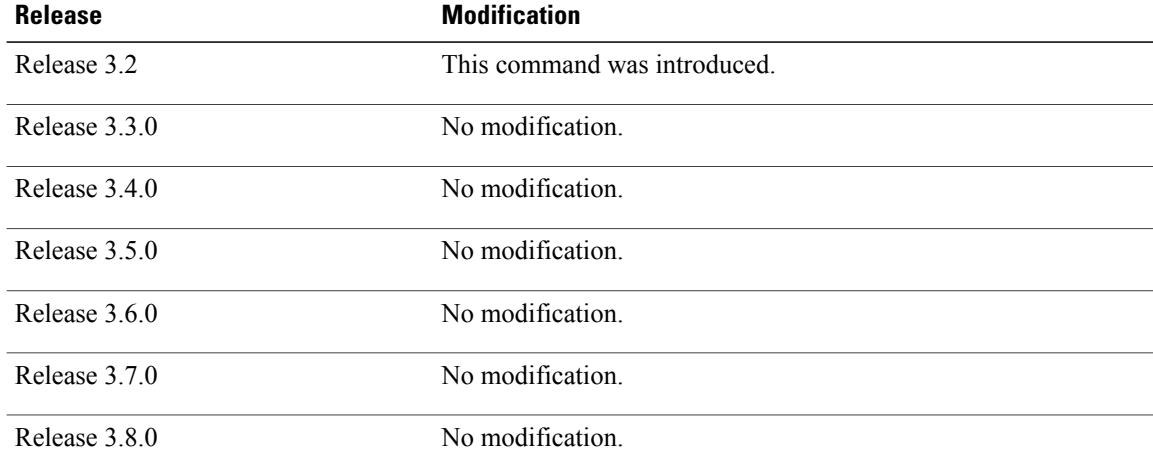

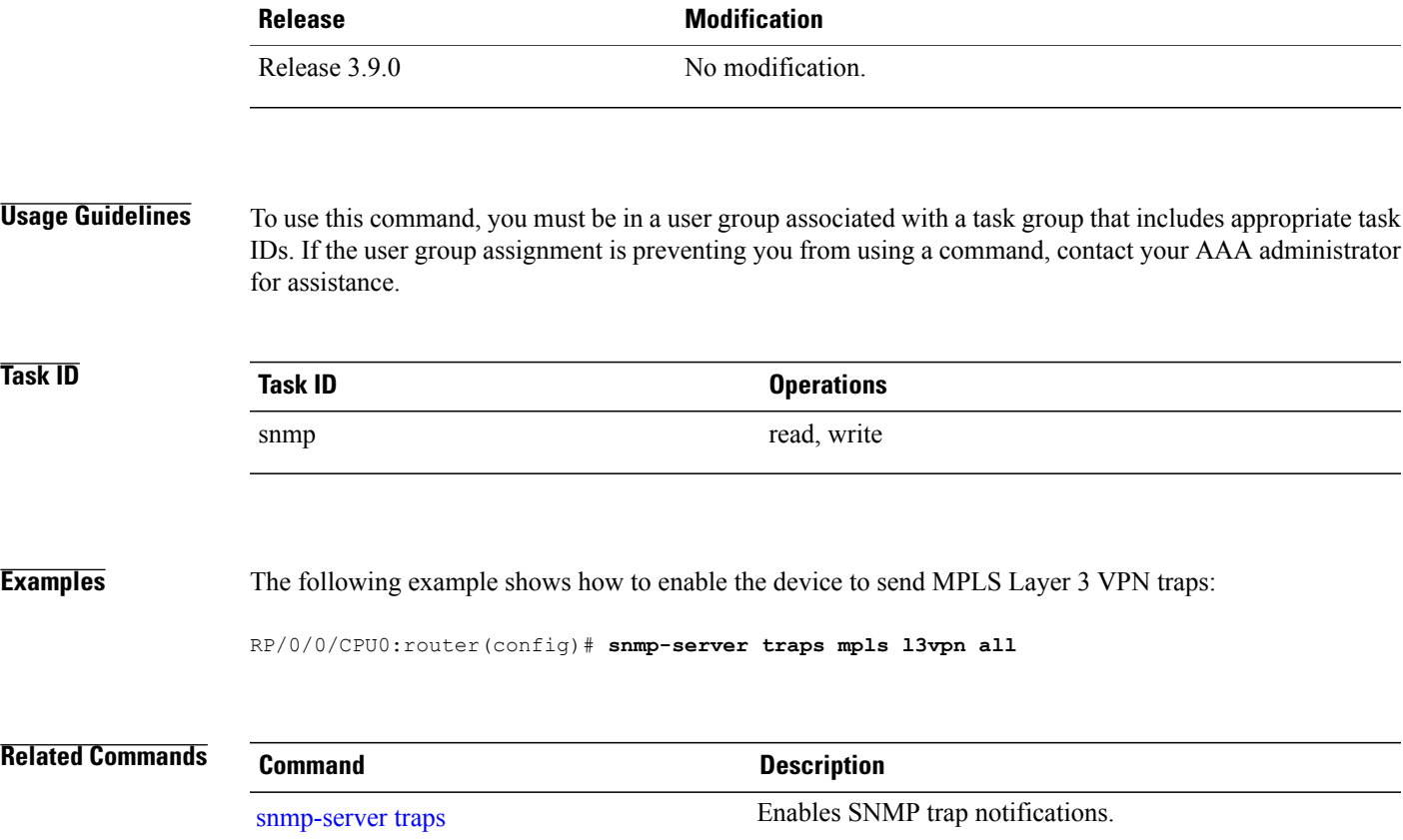

## **snmp-server traps ospf errors**

To enable Open Shortest Path First (OSPF) error Simple Network Management Protocol (SNMP) notifications, use the **snmp-server traps ospf errors** command in global configuration mode. To disable OSPFerrorSNMP notifications, use the **no** form of this command.

**snmp-server traps ospf errors** {**authentication-failure| bad-packet| config-error| virt-authentication-failure| virt-bad-packet| virt-config-error**}

**no snmp-server traps ospf errors** {**authentication-failure| bad-packet| config-error| virt-authentication-failure| virt-bad-packet| virt-config-error**}

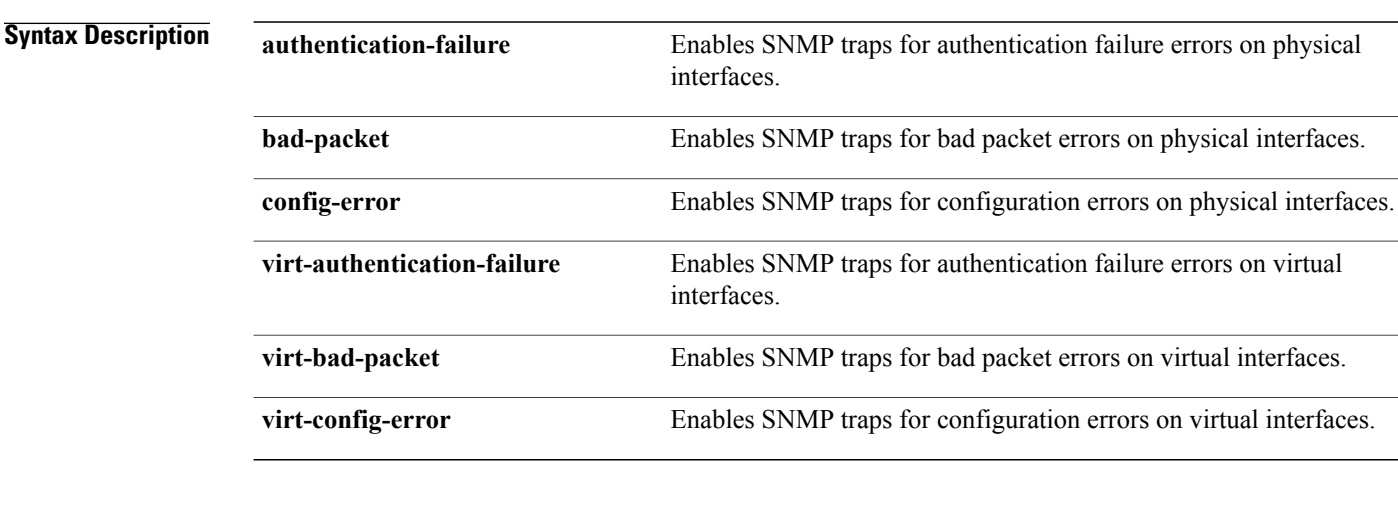

**Command Default** SNMP notifications are disabled by default.

### **Command Modes** Global configuration

 $$ 

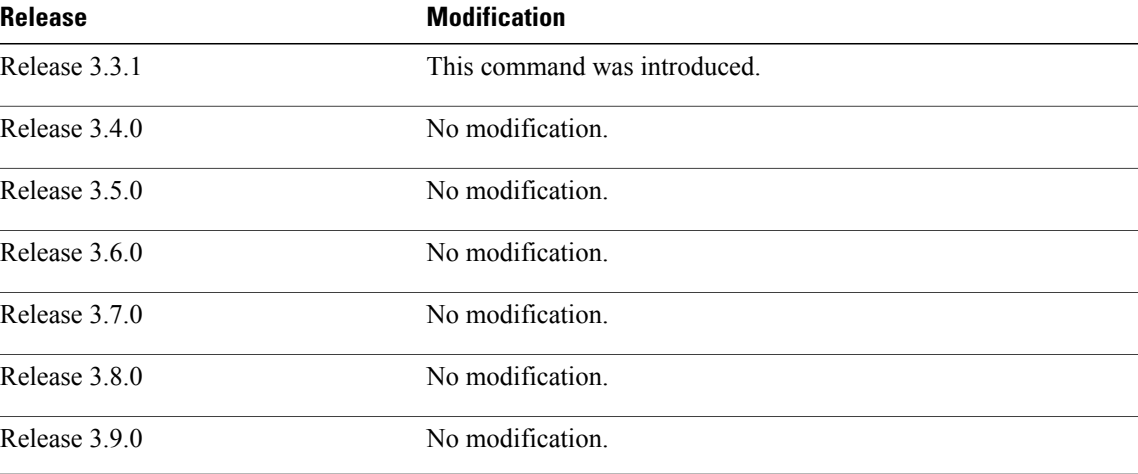

**Usage Guidelines** To use this command, you must be in a user group associated with a task group that includes appropriate task IDs. If the user group assignment is preventing you from using a command, contact your AAA administrator for assistance.

SNMP notifications can be sent as traps.

For a complete description of OSPF error notifications and additional MIB functions, see the OSPF-TRAP-MIB in the SNMP Object Navigator, available through cisco.com at [http://tools.cisco.com/Support/SNMP/do/](http://tools.cisco.com/Support/SNMP/do/BrowseMIB.do?local=en&step=2) [BrowseMIB.do?local=en&step=2](http://tools.cisco.com/Support/SNMP/do/BrowseMIB.do?local=en&step=2).

The **snmp-server traps ospf errors** command is used with the **snmp-server host** command. Use the **snmp-server host** command to specify which host or hosts receive SNMP notifications.

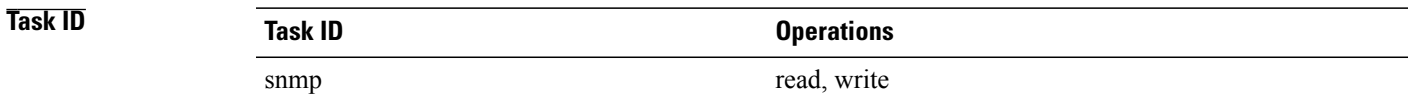

**Examples** This example shows how to enable the router to send OSPF error notifications to the host at the address myhost.cisco.com using the community string defined as public:

> RP/0/0/CPU0:router(config)# **snmp-server traps ospf errors** RP/0/0/CPU0:router(config)# **snmp-server host myhost.cisco.com version 2c public**

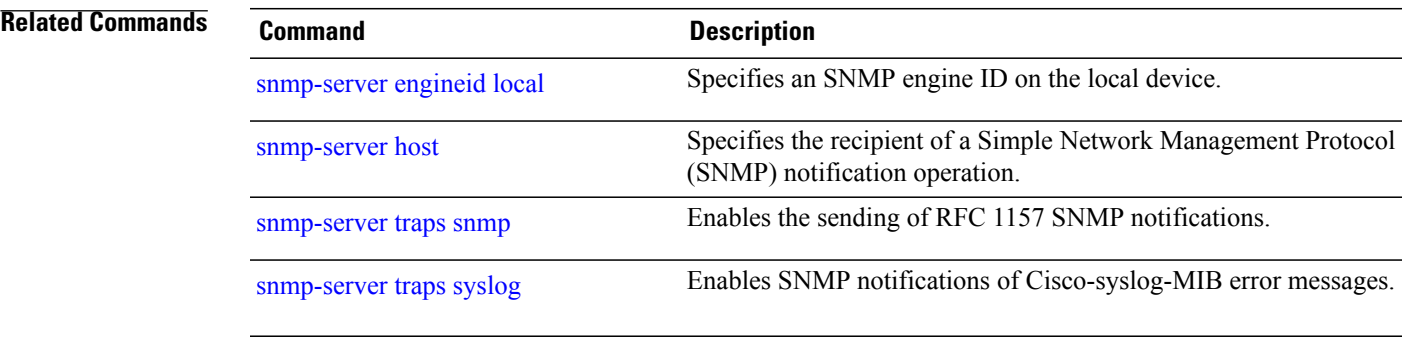

## **snmp-server traps ospf lsa**

To enable Open Shortest Path First (OSPF) link-state advertisement Simple Network Management Protocol (SNMP) notifications, use the **snmp-server traps ospf lsa** command in global configuration mode. To disable OSPF link state SNMP notifications, use the **no** form of this command.

**snmp-server traps ospf lsa** {**lsa-maxage| lsa-originate**}

**no snmp-server traps ospf lsa** {**lsa-maxage| lsa-originate**}

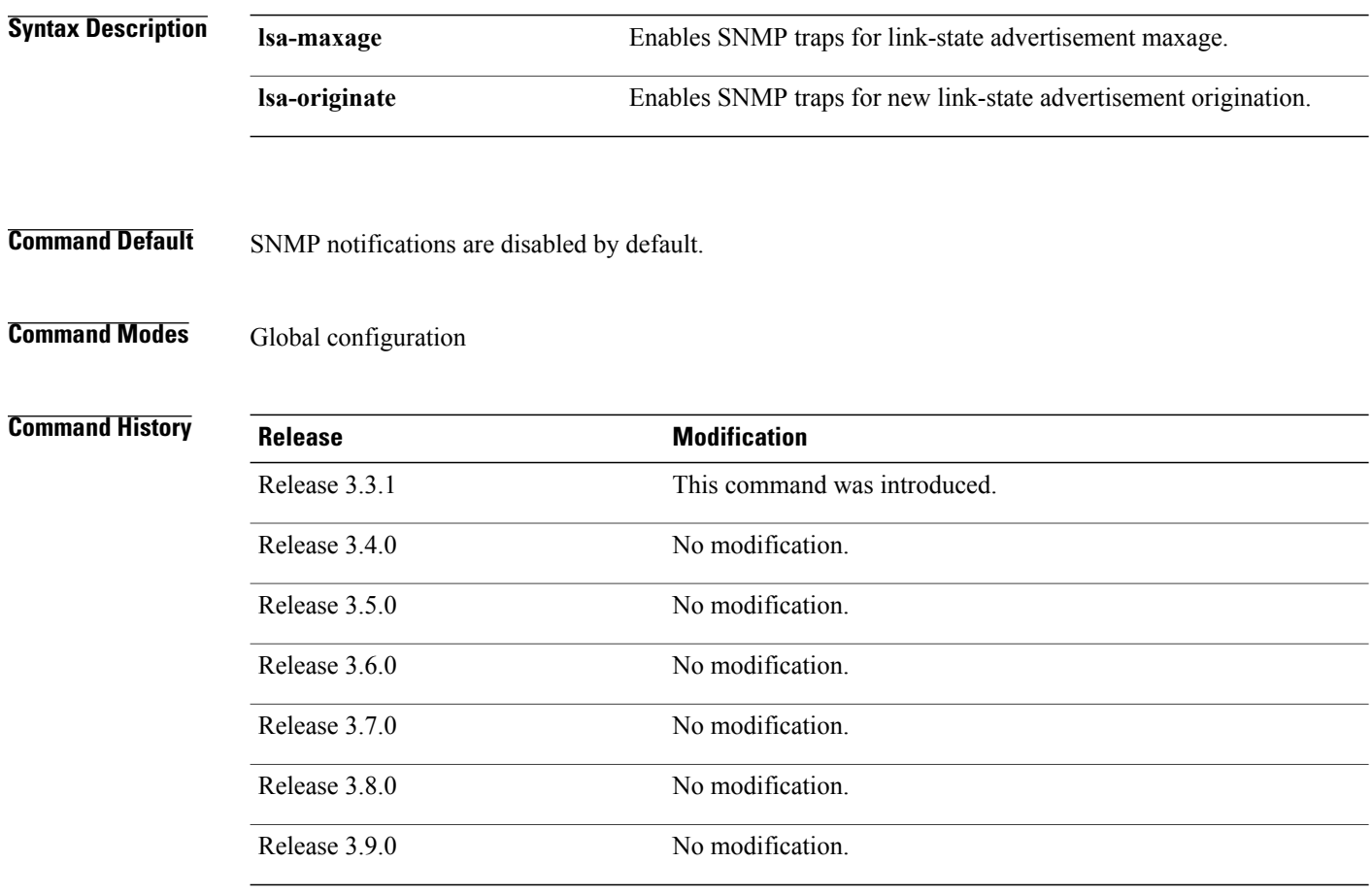

**Usage Guidelines** To use this command, you must be in a user group associated with a task group that includes appropriate task IDs. If the user group assignment is preventing you from using a command, contact your AAA administrator for assistance.

SNMP notifications can be sent as traps.

For a complete description of OSPF link-state advertisement notifications and additional MIB functions, see the OSPF-TRAP-MIB in the SNMP Object Navigator, available through cisco.com at [http://tools.cisco.com/](http://tools.cisco.com/Support/SNMP/do/BrowseMIB.do?local=en&step=2) [Support/SNMP/do/BrowseMIB.do?local=en&step=2](http://tools.cisco.com/Support/SNMP/do/BrowseMIB.do?local=en&step=2).

The **snmp-server traps ospf lsa** command is used with the **snmp-serverhost** command. Use the **snmp-server host** command to specify which host or hosts receive SNMP notifications.

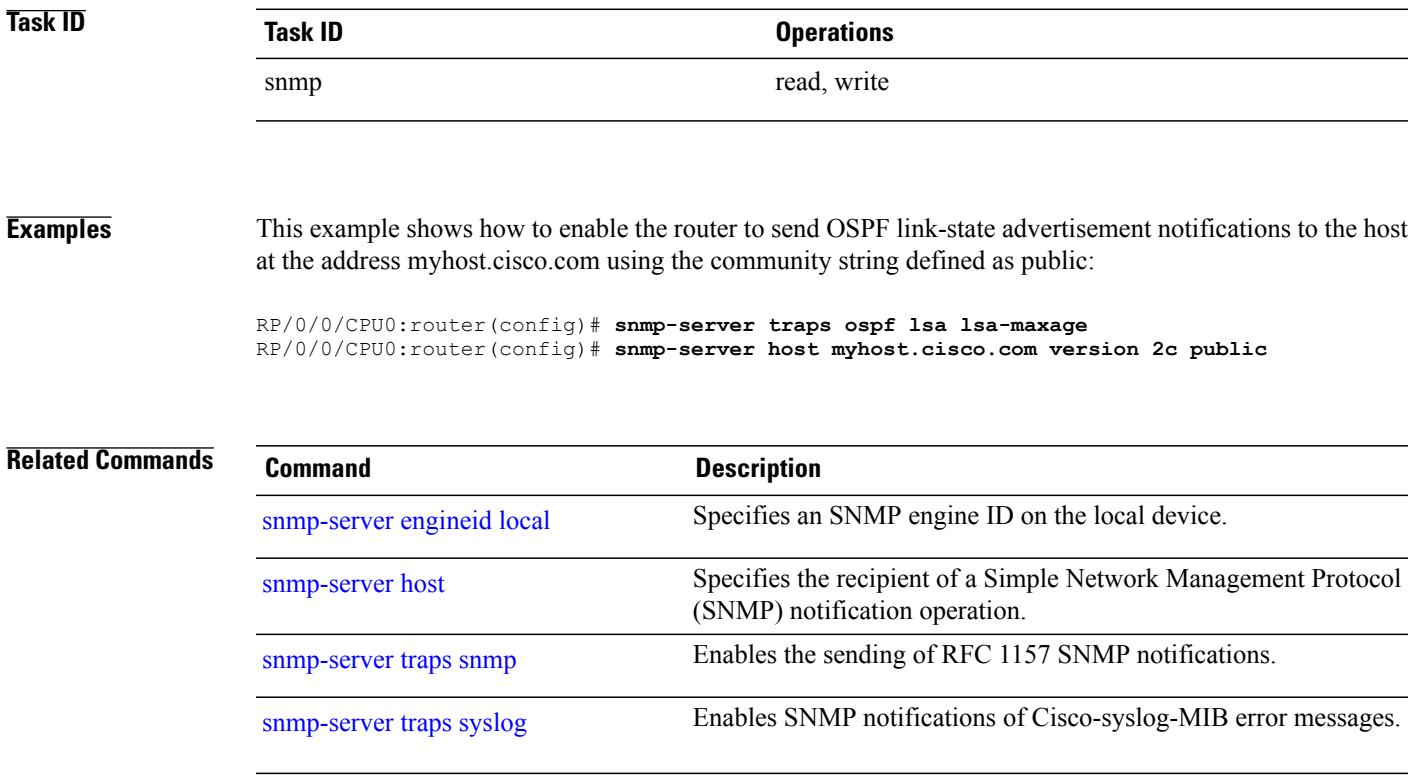

## **snmp-server traps ospf retransmit**

To enable Open Shortest Path First (OSPF) retransmission Simple Network Management Protocol (SNMP) notifications, use the **snmp-server traps ospf retransmit** command in global configuration mode. To disable OSPF retransmission SNMP notifications, use the **no** form of this command.

**snmp-server traps ospf retransmit** {**packets| virt-packets**}

**no snmp-server traps ospf retransmit** {**packets| virt-packets**}

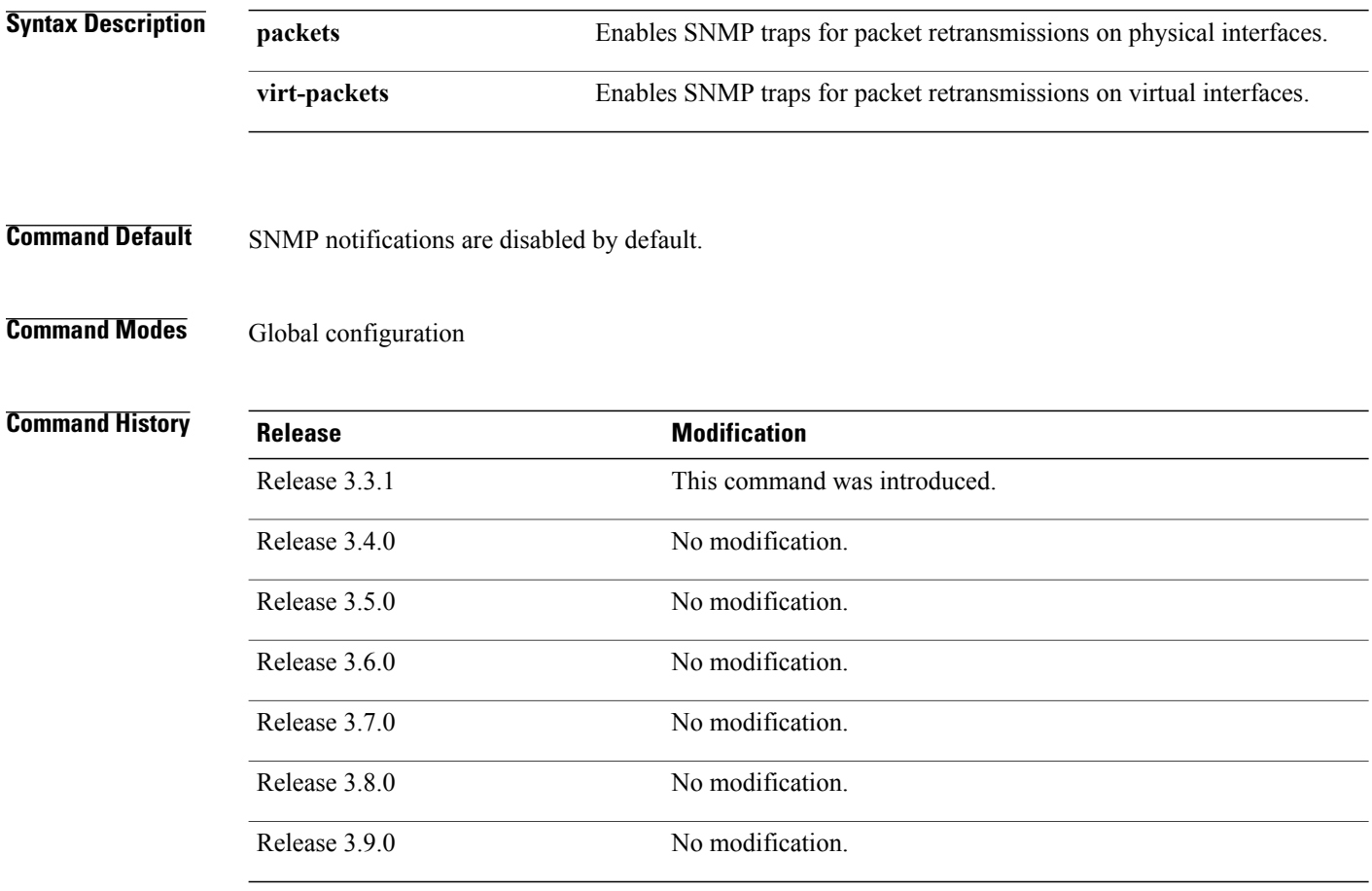

**Usage Guidelines** To use this command, you must be in a user group associated with a task group that includes appropriate task IDs. If the user group assignment is preventing you from using a command, contact your AAA administrator for assistance.

SNMP notifications can be sent as traps.

For a complete description of OSPF retransmission notifications and additional MIB functions, see the OSPF-TRAP-MIB in the SNMP Object Navigator, available through cisco.com at [http://tools.cisco.com/](http://tools.cisco.com/Support/SNMP/do/BrowseMIB.do?local=en&step=2) [Support/SNMP/do/BrowseMIB.do?local=en&step=2](http://tools.cisco.com/Support/SNMP/do/BrowseMIB.do?local=en&step=2).

The **snmp-server traps ospf retransmit** command is used with the **snmp-server host** command. Use the **snmp-server host** command to specify which host or hosts receive SNMP notifications.

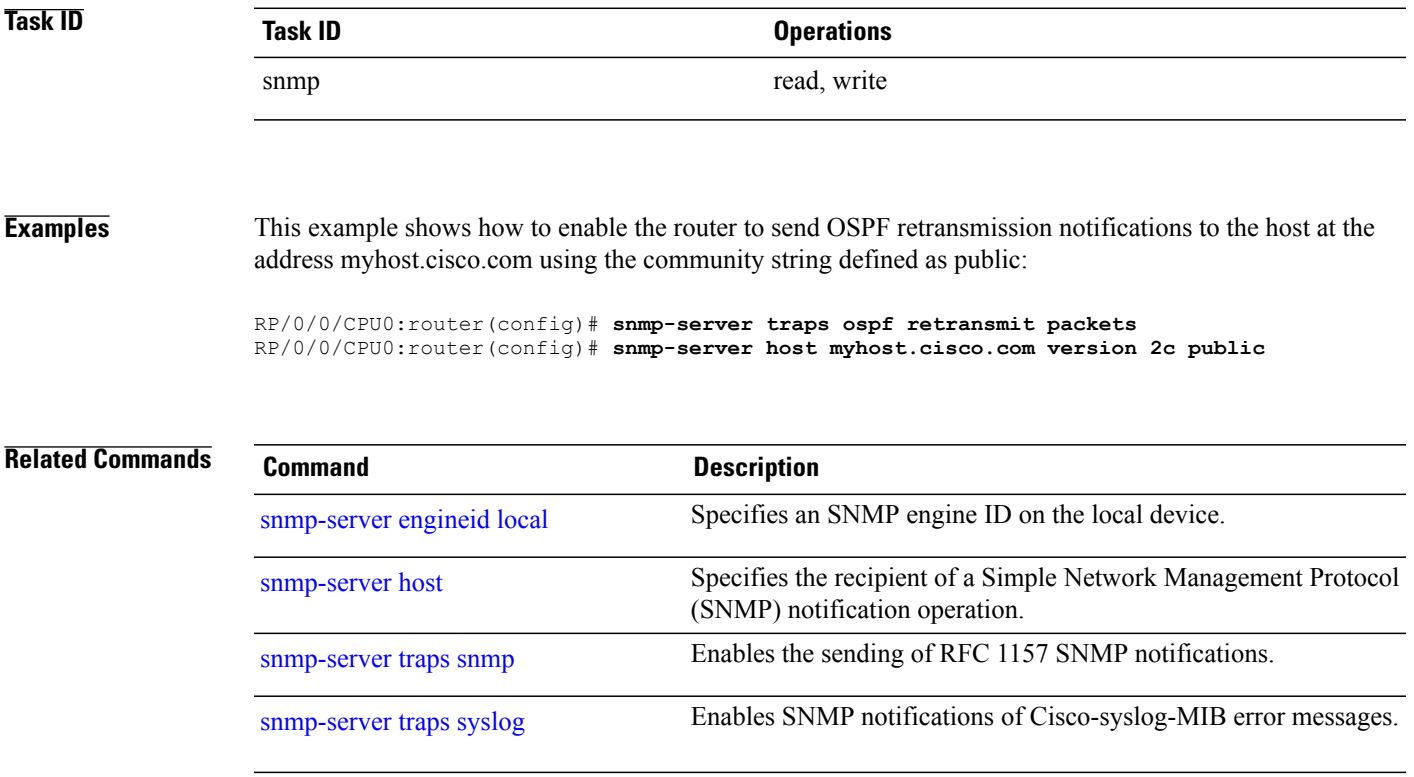

# **snmp-server traps ospf state-change**

To enable Simple Network Management Protocol (SNMP) notifications for Open Shortest Path First (OSPF) neighborstate change, use the **snmp-server traps ospfstate-change** command in global configuration mode. To disable OSPF state-change SNMP notifications, use the **no** form of this command.

**snmp-server traps ospf state-change** {**if-state-change| neighbor-state-change| virtif-state-change| virtneighbor-state-change**}

**no snmp-server traps ospf state-change** {**if-state-change| neighbor-state-change| virtif-state-change| virtneighbor-state-change**}

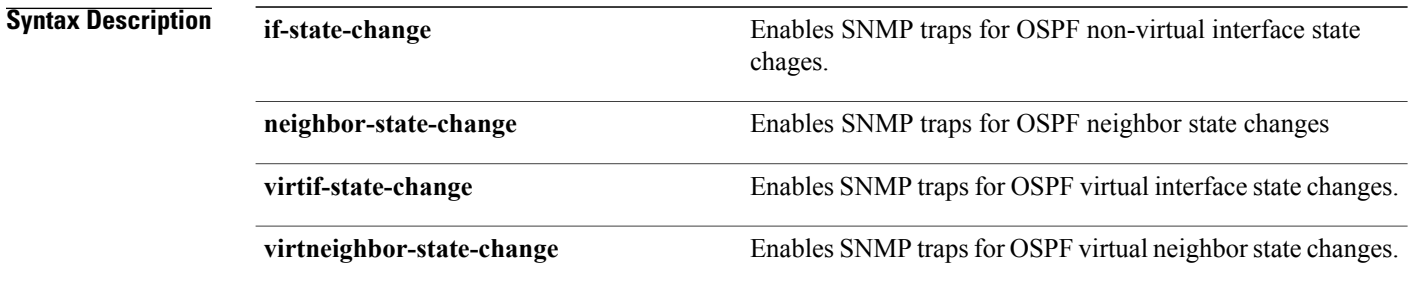

**Command Default** SNMP notifications are disabled by default.

**Command Modes** Global configuration

**Command History Release Modification** Release 3.3.1 This command was introduced. Release 3.4.0 No modification. Release 3.5.0 No modification. Release 3.6.0 No modification. Release 3.7.0 No modification. Release 3.8.0 No modification. Release 3.9.0 No modification.

**Usage Guidelines** To use this command, you must be in a user group associated with a task group that includes appropriate task IDs. If the user group assignment is preventing you from using a command, contact your AAA administrator for assistance.

SNMP notifications can be sent as traps.

Use the **snmp-server traps ospf state-change** command to enable or disable OSPF server state-change notifications, as defined in the MIB. One notification type is ospfNbrStateChange.

For example, the OSPF ospfNbrStateChange notification is defined in the OSPF MIB as follows:

```
! ospfNbrStateChange NOTIFICATION-TYPE
! OBJECTS {
! ospfRouterId, -- The originator of the trap
                ! ospfNbrIpAddr,
                ! ospfNbrAddressLessIndex,
                ! ospfNbrRtrId,
! ospfNbrState -- The new state
! }
       STATUS current
```
For a complete description of these notifications and additional MIB functions, see the OSPF-TRAP-MIB in the SNMP Object Navigator, available through cisco.com at [http://tools.cisco.com/Support/SNMP/do/](http://tools.cisco.com/Support/SNMP/do/BrowseMIB.do?local=en&step=2) [BrowseMIB.do?local=en&step=2](http://tools.cisco.com/Support/SNMP/do/BrowseMIB.do?local=en&step=2).

The **snmp-server traps ospf state-change** command is used with the **snmp-server host** command. Use the **snmp-server host** command to specify which host or hosts receive SNMP notifications.

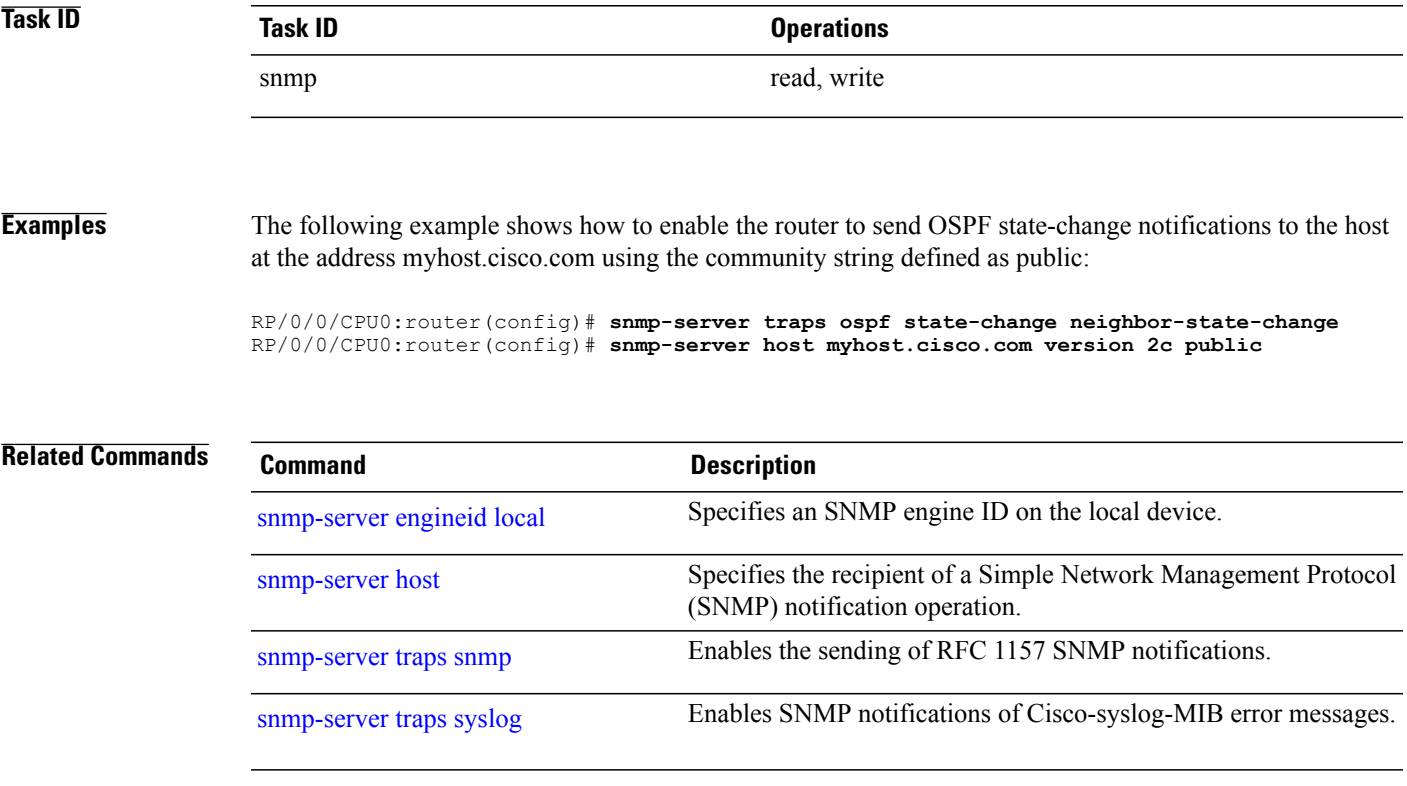

# **snmp-server traps ospfv3 errors**

To enable Open Shortest Path First (OSPF) Version 3 error Simple Network Management Protocol (SNMP) notifications, use the **snmp-server traps ospfv3 errors** command in global configuration mode. To disable OSPFv3 error SNMP notifications, use the **no** form of this command.

**snmp-server traps ospfv3 errors** [**bad-packet| config-error| virt-bad-packet| virt-config-error**] **no snmp-server traps ospfv3 errors** [**bad-packet| config-error| virt-bad-packet| virt-config-error**]

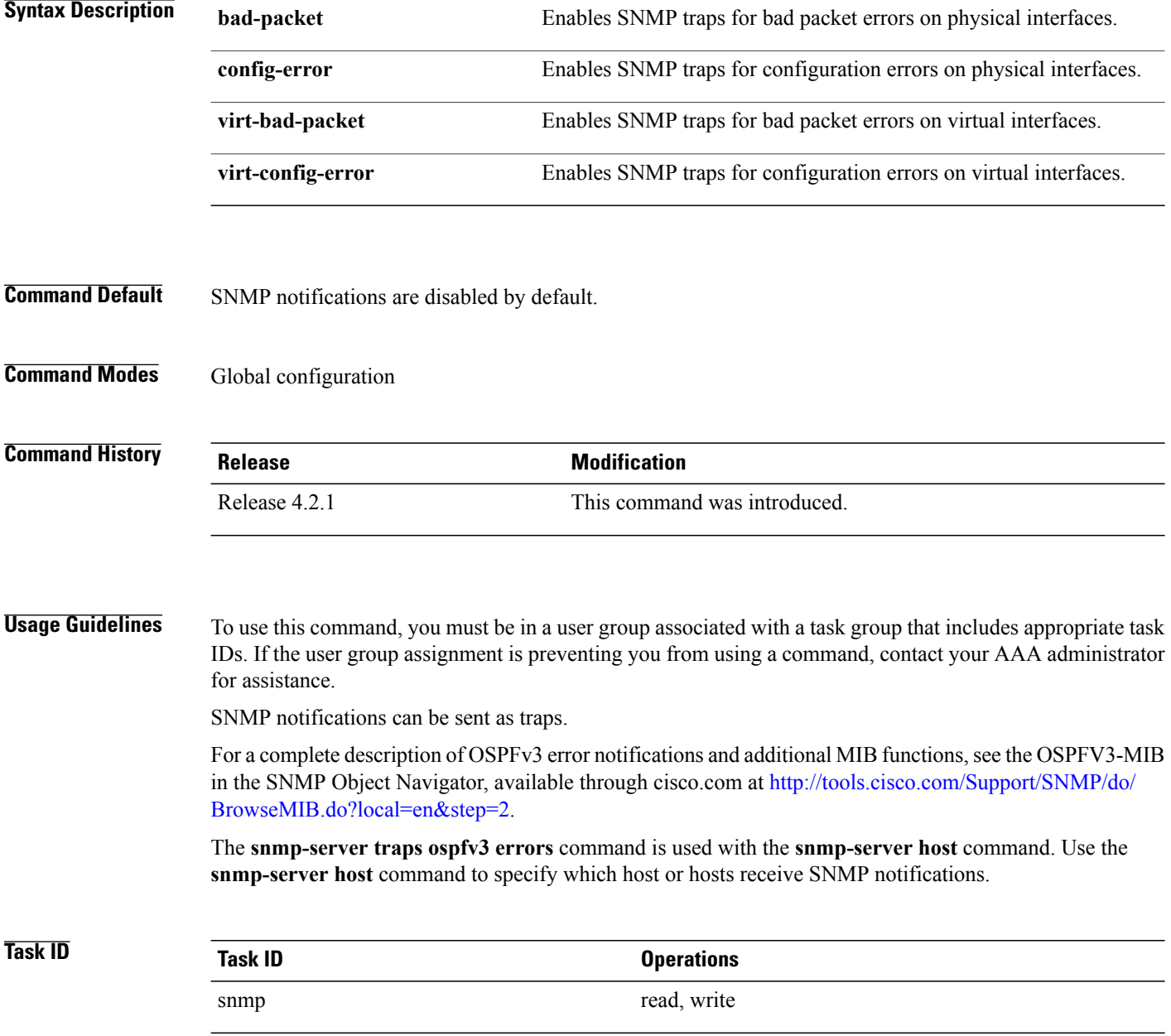
**Examples** This example shows how to enable the router to send OSPF error notifications to the host at the address myhost.cisco.com using the community string defined as public:

> RP/0/0/CPU0:router(config)# **snmp-server traps ospfv3 errors** RP/0/0/CPU0:router(config)# **snmp-server host myhost.cisco.com version 2c public**

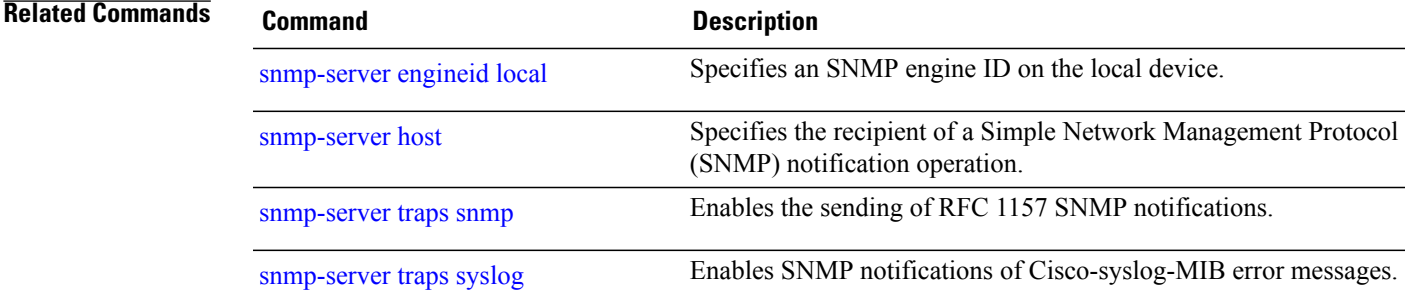

## **snmp-server traps ospfv3 state-change**

To enable Simple Network Management Protocol (SNMP) notifications for Open Shortest Path First (OSPF) Version 3 state changes, use the **snmp-server traps ospfv3 state-change** command in global configuration mode. To disable OSPFv3 state-change SNMP notifications, use the **no** form of this command.

**snmp-server traps ospfv3 state-change** [**if-state-change| neighbor-state-change| nssa-state-change| restart-helper-status-change| restart-status-change| restart-virtual-helper-status-change| virtif-state-change| virtneighbor-state-change**]

**no snmp-server traps ospfv3 state-change** [**if-state-change| neighbor-state-change| nssa-state-change| restart-helper-status-change| restart-status-change| restart-virtual-helper-status-change| virtif-state-change| virtneighbor-state-change**]

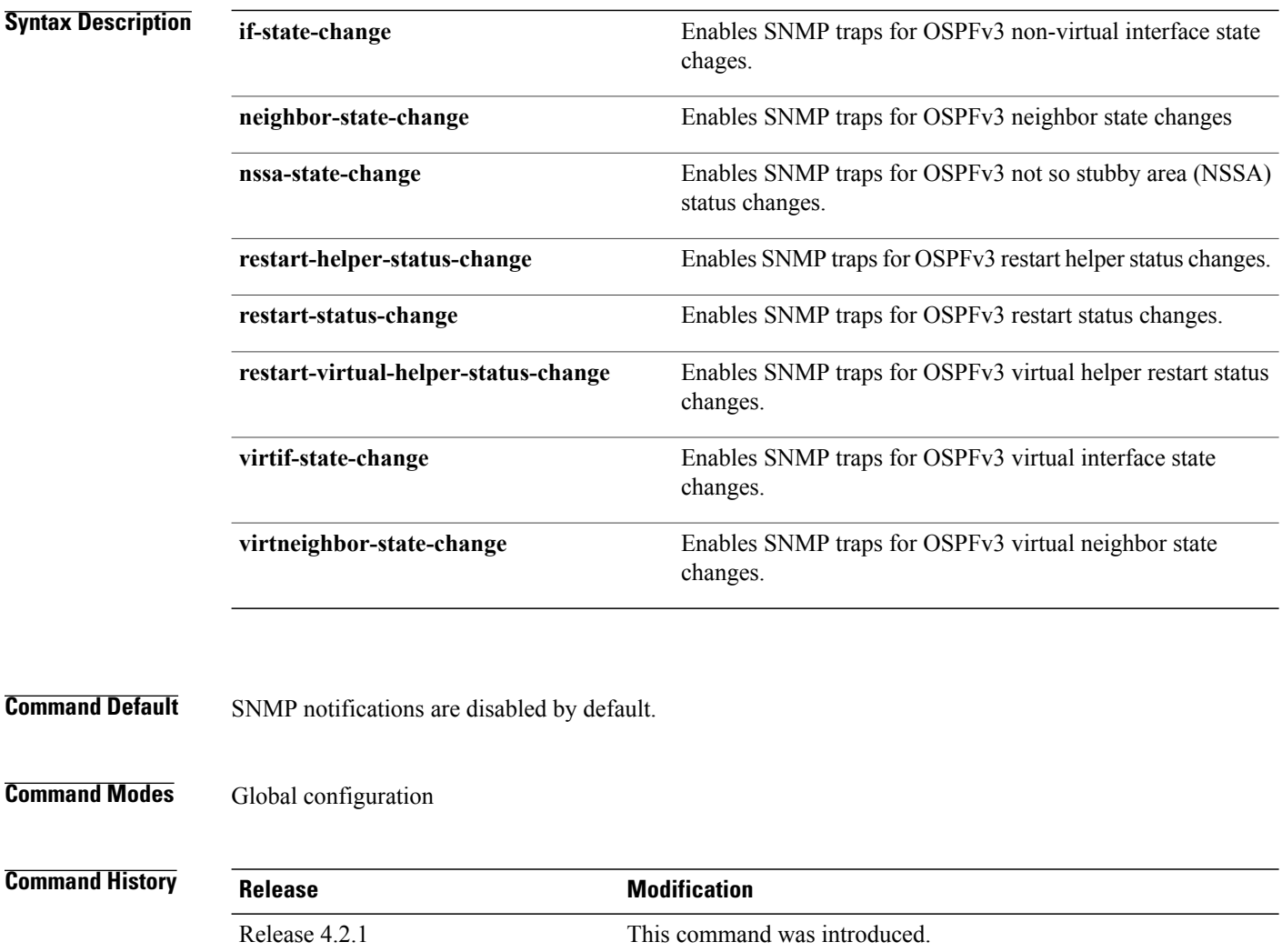

## **Usage Guidelines** To use this command, you must be in a user group associated with a task group that includes appropriate task IDs. If the user group assignment is preventing you from using a command, contact your AAA administrator for assistance.

SNMP notifications can be sent as traps.

Use the **snmp-server traps ospfv3 state-change** command to enable or disable the various OSPFv3 server state-change notifications, as defined in the MIB.

The **snmp-server traps ospfv3 state-change** command is used with the **snmp-server host** command. Use the **snmp-server host** command to specify which host or hosts receive SNMP notifications.

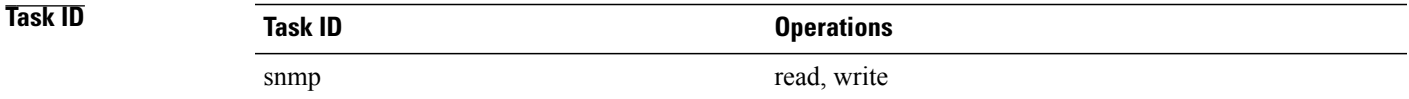

**Examples** The following example shows how to enable the router to send OSPFv3 NSSA state-change notifications to the host at the address myhost.cisco.com using the community string defined as public:

> RP/0/0/CPU0:router(config)# **snmp-server traps ospfv3 state-change nssa-state-change** RP/0/0/CPU0:router(config)# **snmp-server host myhost.cisco.com version 2c public**

**Related Commands** 

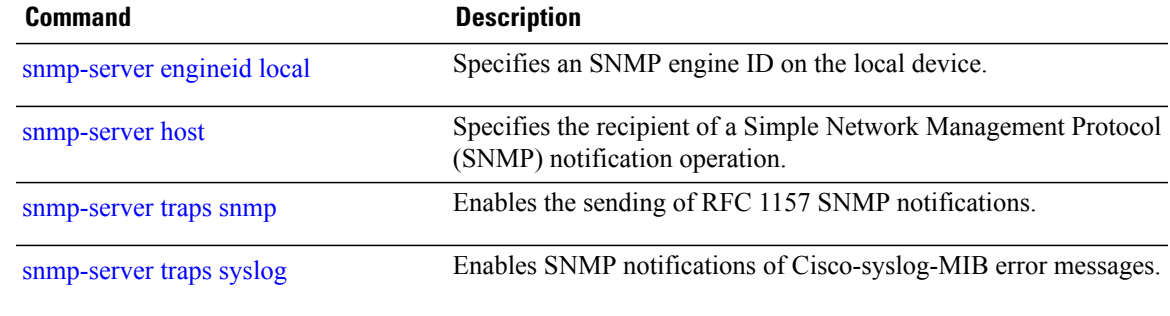

## <span id="page-867-0"></span>**snmp-server traps pim interface-state-change**

To enable Protocol Independent Multicast (PIM) interface status notification, use the **snmp-server traps pim interface-state-change** command in global configuration mode. To disable this command so no notification is sent, use the **no** form of this command.

**snmp-server traps pim interface-state-change**

**no snmp-server traps pim interface-state-change**

**Syntax Description** This command has no keywords or arguments.

**Command Default** Simple Network Management Protocol (SNMP) notifications are disabled by default.

**Command Modes** Global configuration

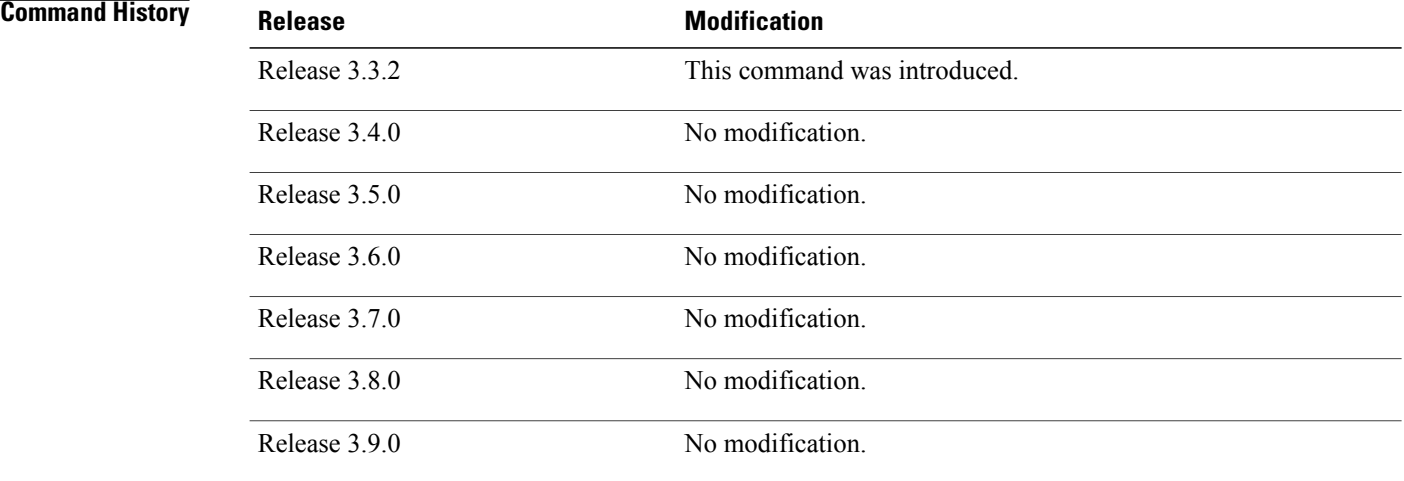

**Usage Guidelines** To use this command, you must be in a user group associated with a task group that includes appropriate task IDs. If the user group assignment is preventing you from using a command, contact your AAA administrator for assistance.

Use the **snmp-server host** command to specify which host or hosts receive SNMP notifications.

Use the **snmp-server traps pim interface-state-change** command to send notifications when a PIM interface changes status from up to down. When the status is up, the notification signifies the restoration of a PIM interface. When the status is down, the notification signifies the loss of a PIM interface.

**Task ID Operations** 

snmp read, write

**Examples** This example shows how to use the **snmp-server traps pim interface-state-change** command:

RP/0/0/CPU0:router(config)# **snmp-server traps pim interface-state-change** RP/0/0/CPU0:router(config)# **snmp-server host myhost.cisco.com version 2c public**

**Related Commands Command Command Description** 

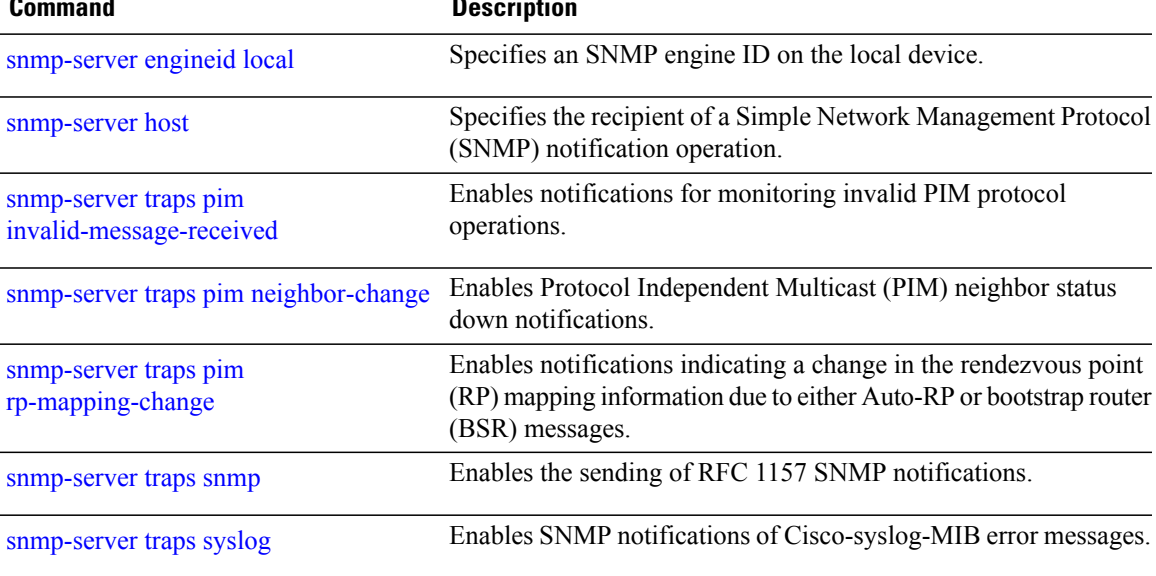

# <span id="page-869-0"></span>**snmp-server traps pim invalid-message-received**

To enable notifications for monitoring invalid Protocol Independent Multicast (PIM) protocol operations, such as invalid register received and invalid join or prune received, use the **snmp-server traps pim invalid-message-received** command in global configuration mode. To disable this command so that no notification is sent, use the **no** form of this command.

**snmp-server traps pim invalid-message-received**

**no snmp-server traps pim invalid-message-received**

**Syntax Description** This command has no keywords or arguments.

**Command Default** Simple Network Management Protocol (SNMP) notifications are disabled by default.

**Command Modes** Global configuration

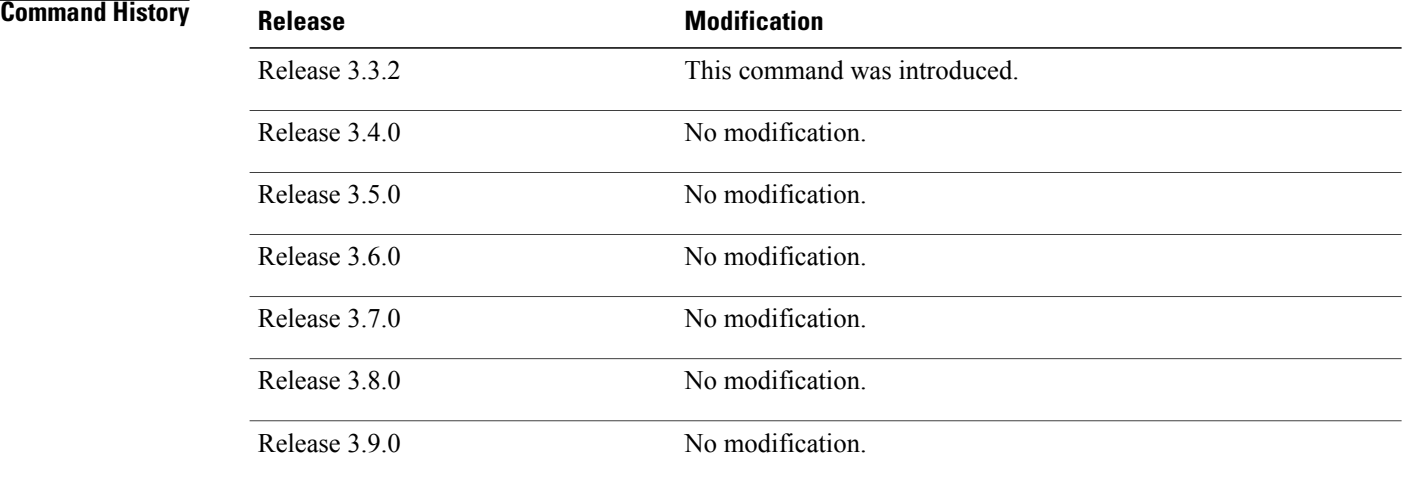

**Usage Guidelines** To use this command, you must be in a user group associated with a task group that includes appropriate task IDs. If the user group assignment is preventing you from using a command, contact your AAA administrator for assistance.

Use the **snmp-server host** command to specify which host or hosts receive SNMP notifications.

A router can receive a join or prune message in which the RP specified in the packet is not the RP for the multicast group. Or a router can receive a register message from a multicast group in which it is not the RP.

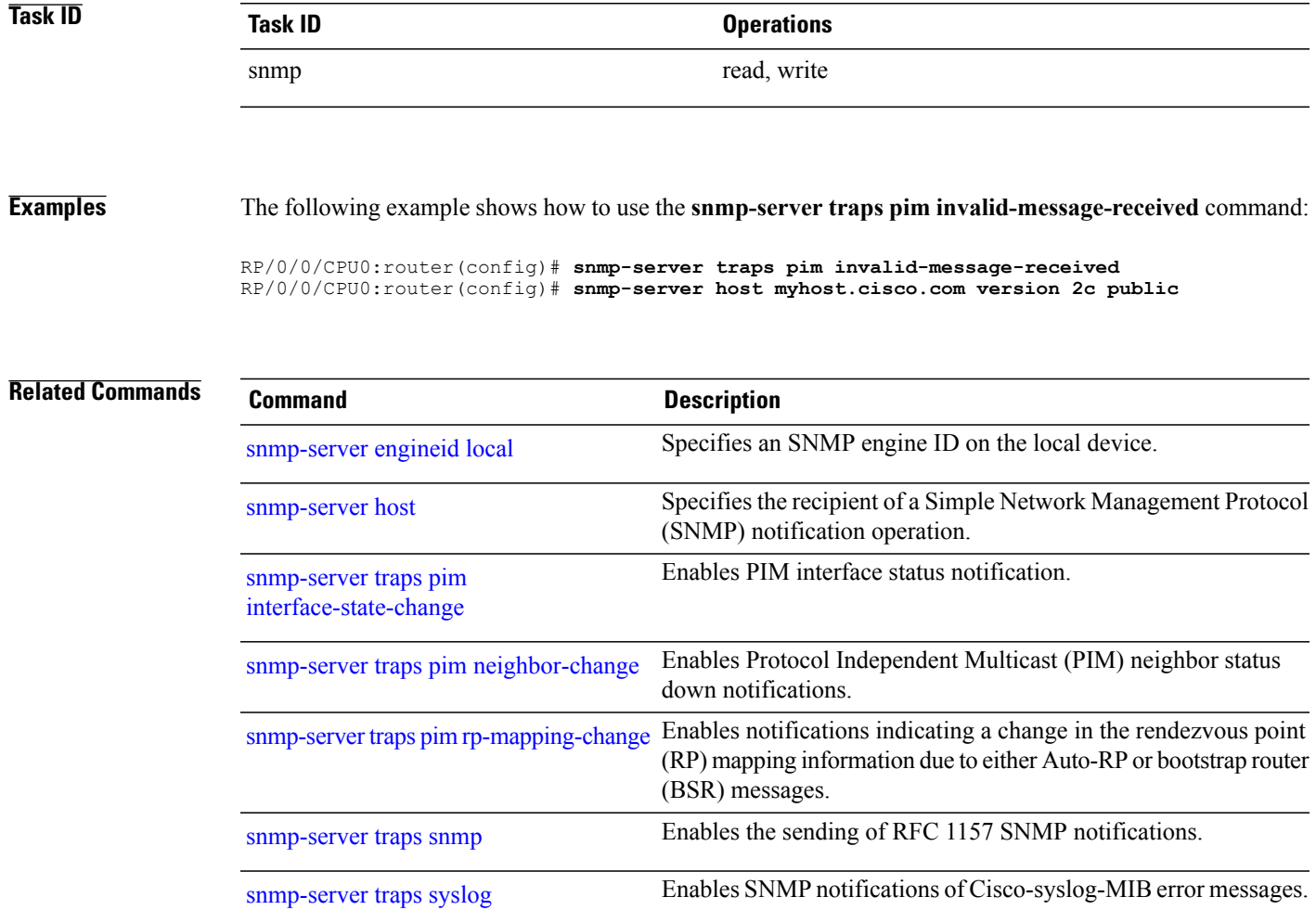

## <span id="page-871-0"></span>**snmp-server traps pim neighbor-change**

To enable Protocol Independent Multicast (PIM) neighbor status down notifications, use the **snmp-server traps pim neighbor-change** command in global configuration mode. To disable PIM neighbor down notifications, use the **no** form of this command.

**snmp-server traps pim neighbor-change**

**no snmp-server traps pim neighbor-change**

**Syntax Description** This command has no keywords or arguments.

**Command Default** PIM Simple Network Management Protocol (SNMP) notifications are disabled by default.

**Command Modes** Global configuration

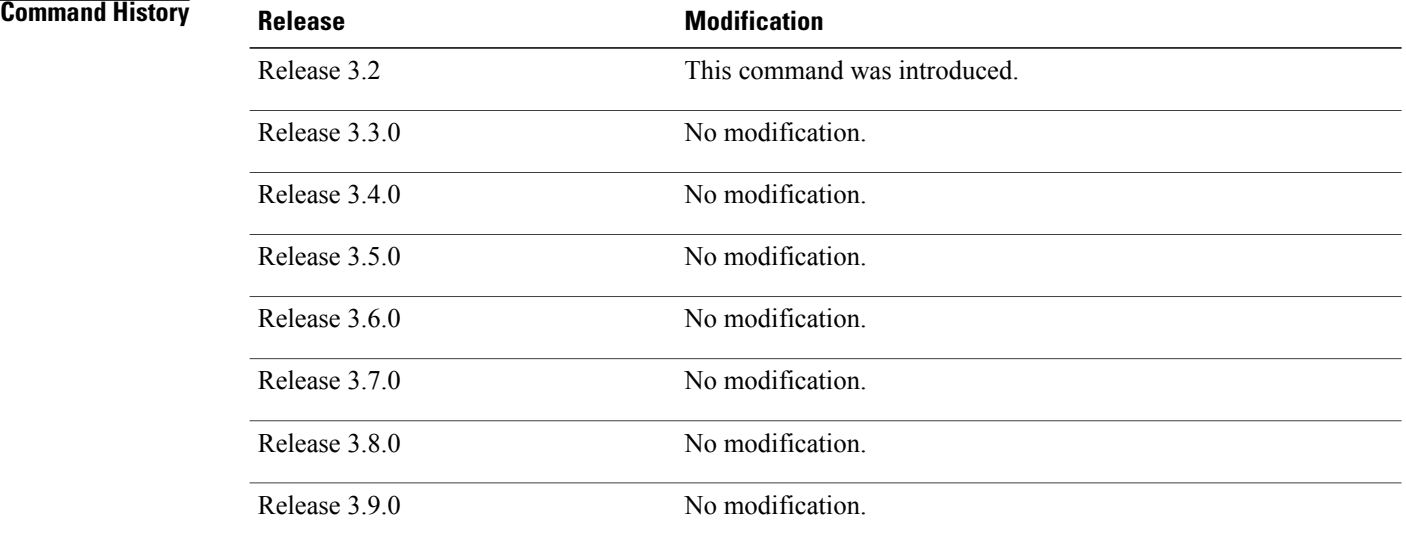

**Usage Guidelines** To use this command, you must be in a user group associated with a task group that includes appropriate task IDs. If the user group assignment is preventing you from using a command, contact your AAA administrator for assistance.

> Use the **snmp-server traps pim neighbor-change** command to send notifications when a PIM neighbor changes status from up to down on an interface. Use the **snmp-server host** command to specify which host or hosts receive SNMP notifications.

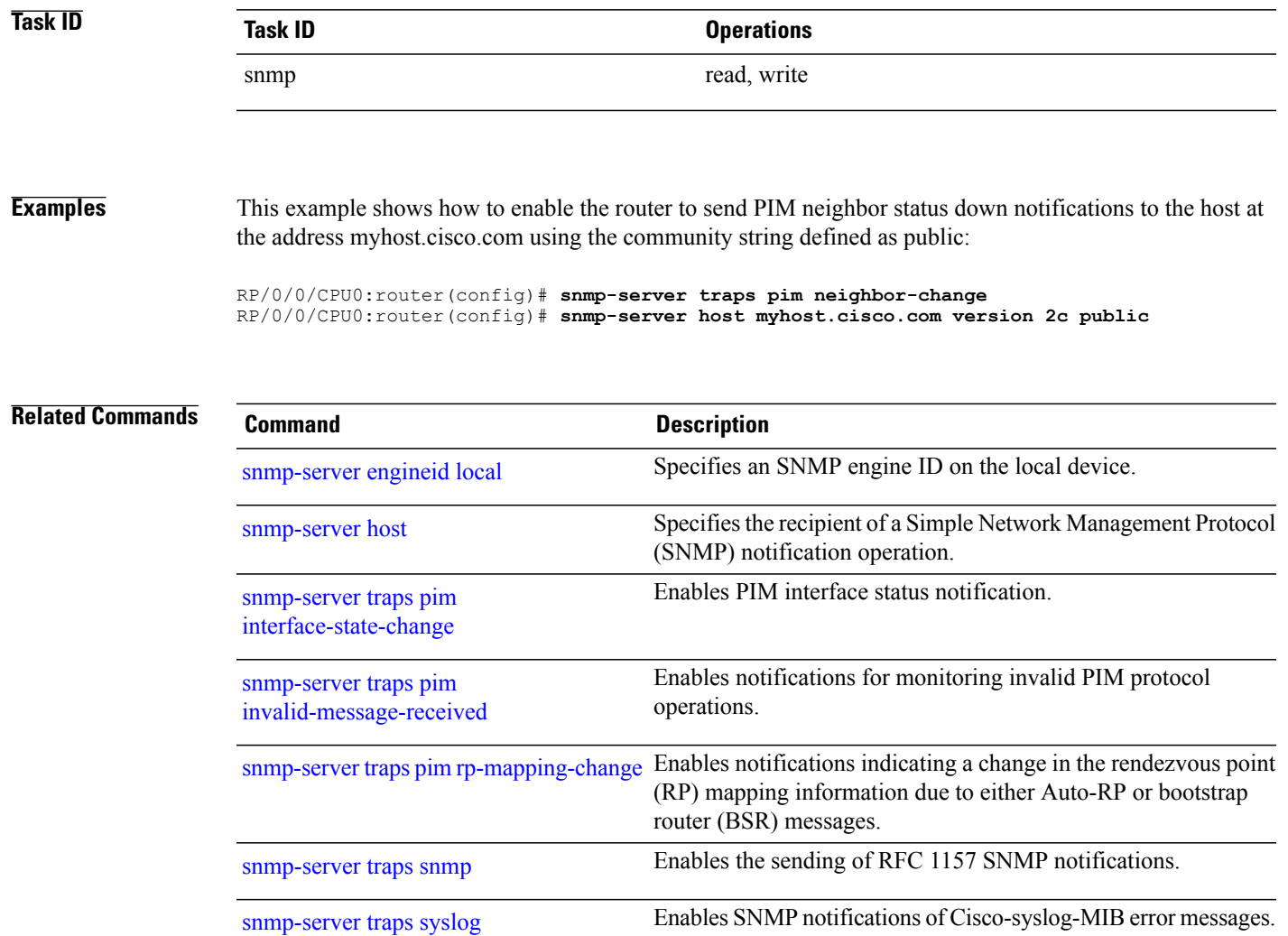

# <span id="page-873-0"></span>**snmp-server traps pim rp-mapping-change**

To enable notifications indicating a change in the rendezvous point (RP) mapping information due to either Auto-RPor bootstrap router (BSR) messages, use the **snmp-server trapspim rp-mapping-change** command in global configuration mode. To disable this command so no notification is sent, use the **no** form of this command.

**snmp-server traps pim rp-mapping-change no snmp-server traps pim rp-mapping-change**

- **Syntax Description** This command has no keywords or arguments.
- **Command Default** PIM SNMP notifications are disabled by default.
- **Command Modes** Global configuration

## *Command History*

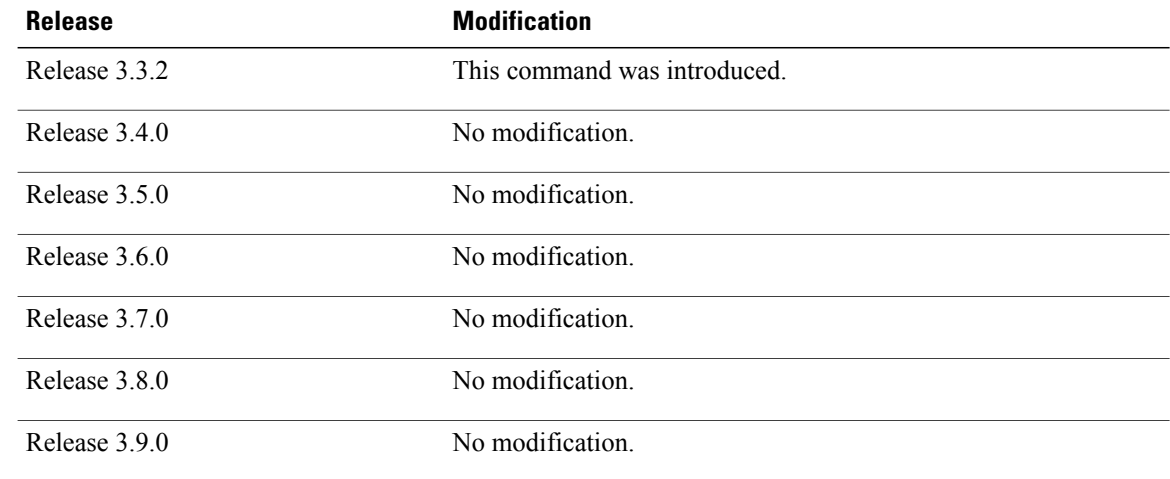

**Usage Guidelines** To use this command, you must be in a user group associated with a task group that includes appropriate task IDs. If the user group assignment is preventing you from using a command, contact your AAA administrator for assistance.

Use the **snmp-server host** command to specify which host or hosts receive SNMP notifications.

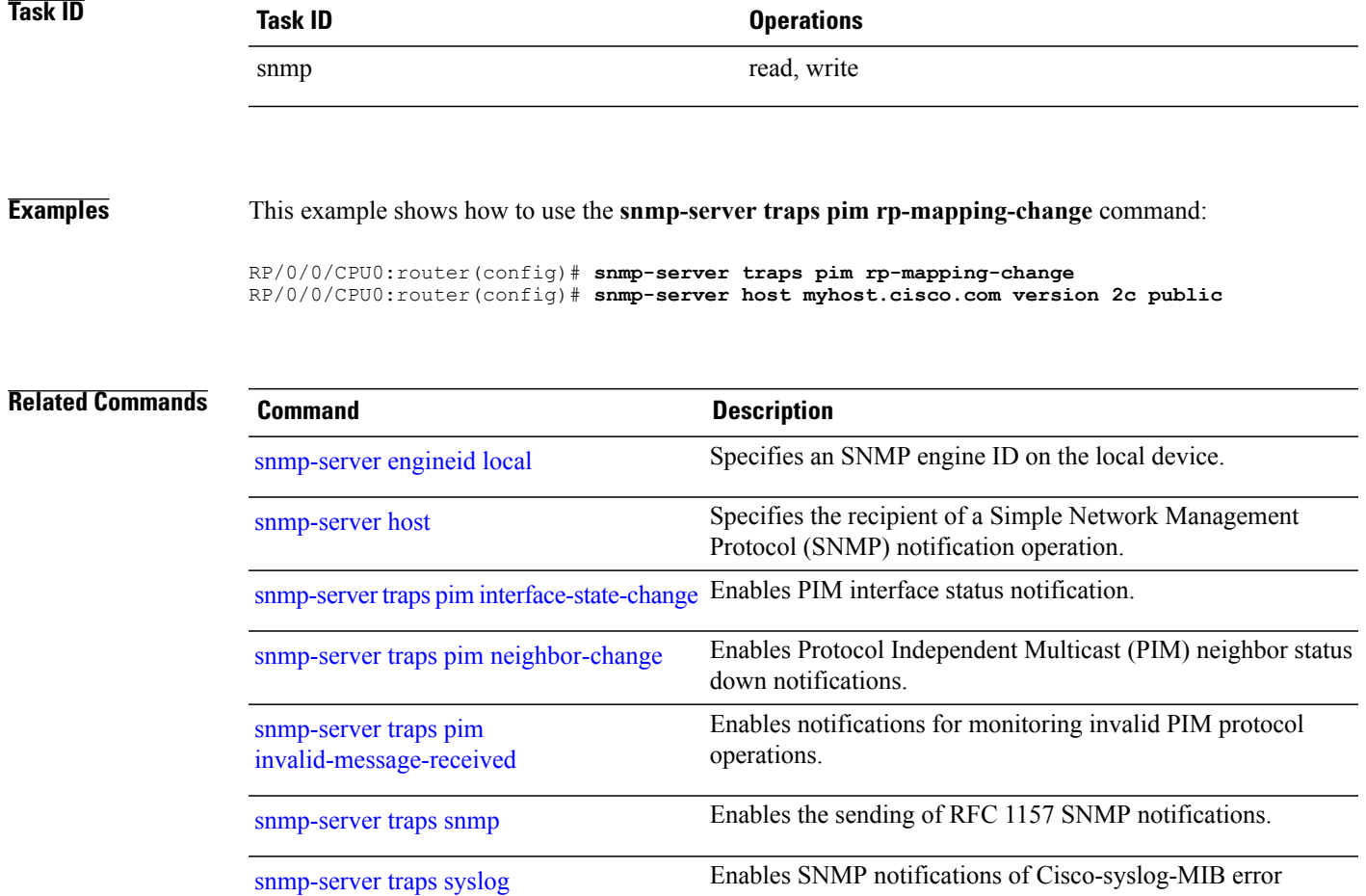

messages.

## **snmp-server traps rsvp**

To enable the sending of Resource Reservation Protocol (RSVP) notifications, use the **snmp-server traps rsvp** command in global configuration mode. To disable RSVP notifications, use the **no** form of this command.

**snmp-server traps rsvp** {**all| lost-flow| new-flow**}

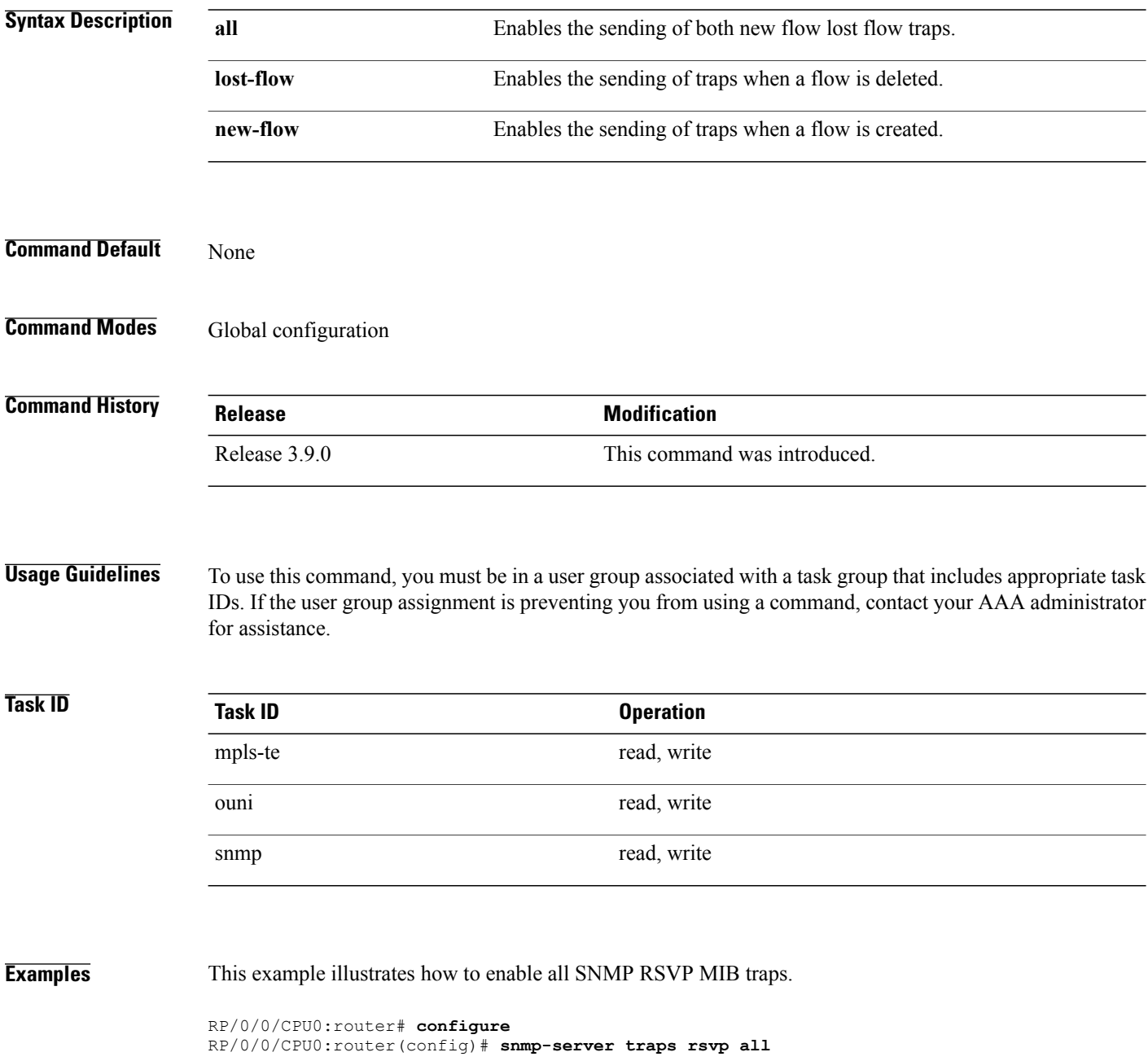

# **snmp-server traps selective-vrf-download role-change**

To attempt to download only those prefixes and labels to a physical entity required to forward traffic through the physical entity, use the **snmp-server trap selective-vrf-download role-change** command in global configuration mode.

## **snmp-server trap selective-vrf-download role-change**

This command has no keywords or arguments.

- **Command Default** Selective VRF downloads are disabled.
- **Command Modes** Global configuration

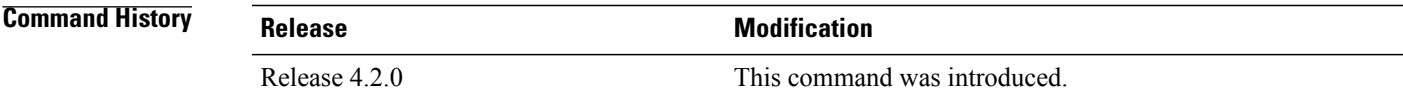

**Usage Guidelines** The selective VRF download feature makes a best effort to download only those prefixes and labels to a physical entity required to forward traffic through the physical entity. This is accomplished by characterizing roles for physical entities based on their configuration.

From a network management point of view the CISCO-SELECTIVE-VRF-DOWNLOAD-MIB:

- Lists the state relating to the selective VRF download feature for each physical entity capable of forwarding packets.
- Lists the role change history per address family (ipv4 and ipv6) for each physical entity capable of forwarding packets.
- Lists the VRF tables selectively downloaded to each physical entity capable of forwarding packets.

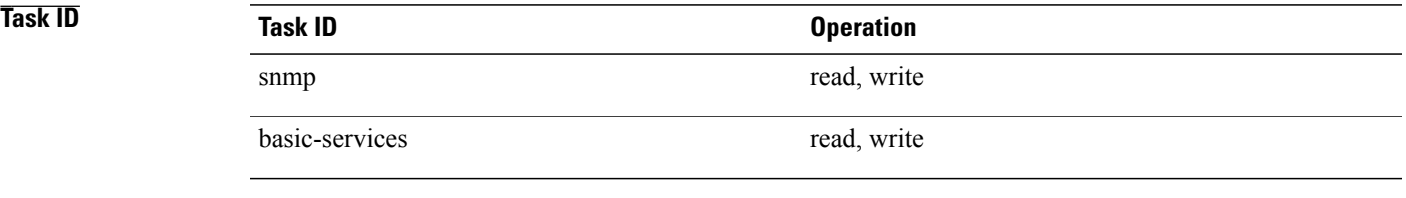

**Examples** This example shows how to enable the selective VRF downloads:

RP/0/0/CPU0:router(config)# snmp-server traps selective-vrf-download role-change

## <span id="page-877-0"></span>**snmp-server traps snmp**

To enable the sending of RFC 1157 Simple Network Management Protocol (SNMP) notifications, use the **snmp-server traps snmp command in global configuration mode. To disable RFC 1157 SNMP notifications,** use the **no** form of this command.

**snmp-server traps snmp** [**authentication| coldstart| linkdown| linkup| warmstart**]

**no snmp-server traps snmp** [**authentication| coldstart| linkdown| linkup| warmstart**]

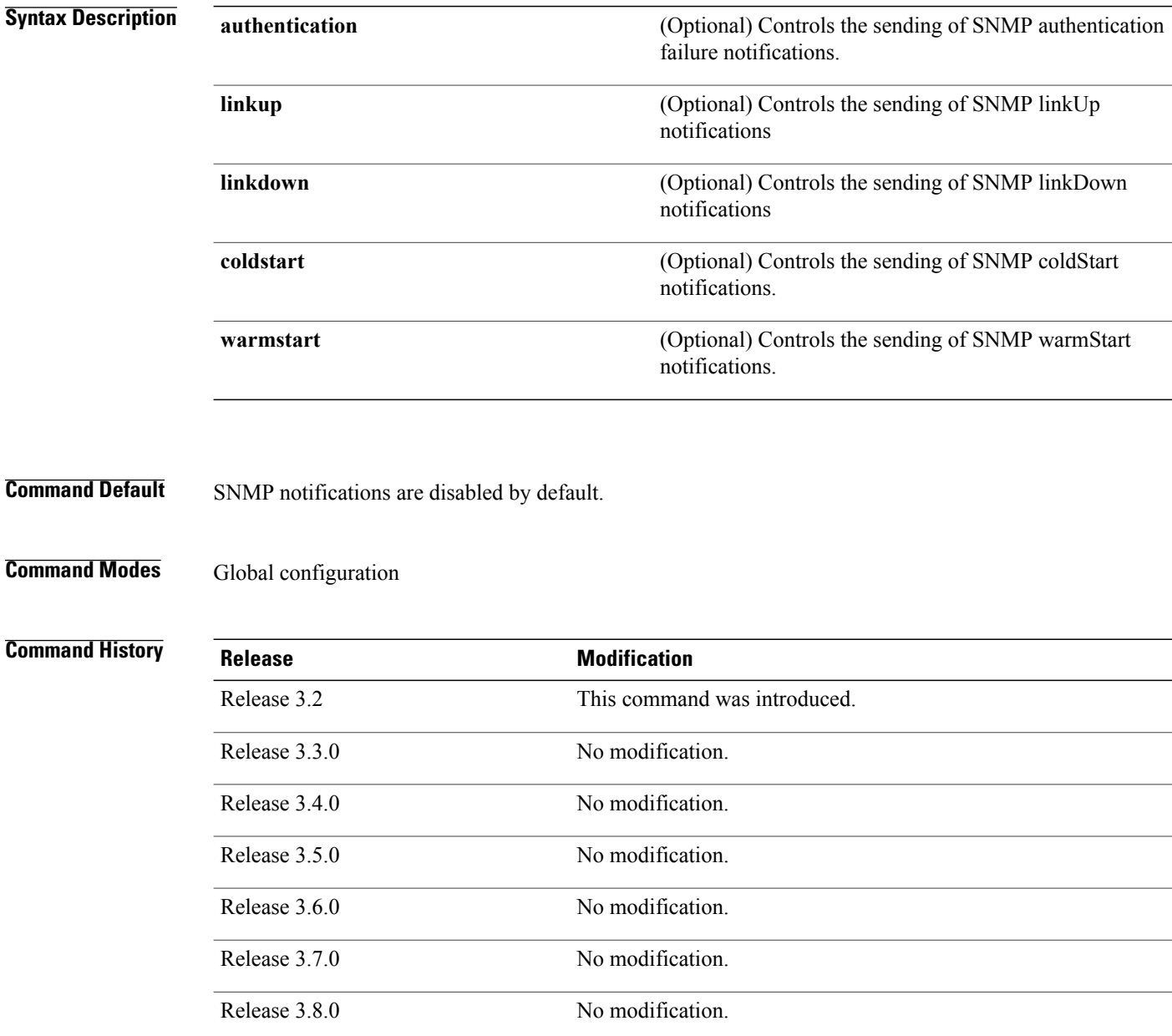

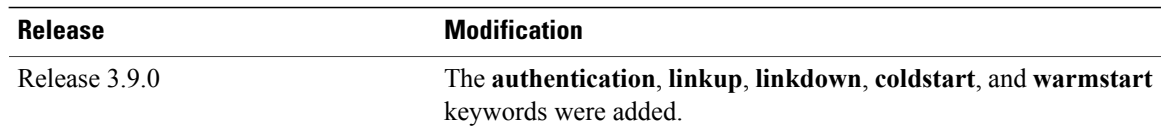

**Usage Guidelines** To use this command, you must be in a user group associated with a task group that includes appropriate task IDs. If the user group assignment is preventing you from using a command, contact your AAA administrator for assistance.

> The **snmp-server traps snmp** command is used with the **snmp-server host** command. Use the **snmp-server host** command to specify which host or hosts receive SNMP notifications.

> The optional **authentication** keyword controls the sending of SNMP authentication failure notifications. In order to send notifications, you must configure at least one **snmp-server host** command. An authentication Failure (4) trap signifies that the sending device is the addressee of a protocol message that is not properly authenticated. The authentication method depends on the version of SNMP being used. For SNMPv1 or SNMPv2c, authentication failure occurs for packets with an incorrect community string. For SNMPv3, authentication failure occurs for packets with an incorrect Secure Hash Algorithm (SHA) or Message Digest 5 (MD5) authentication key or for a packet that is outside the window of the authoritative SNMP engine.

> The optional **linkup** keyword controls the sending of SNMP linkUp notifications. The linkUp(3) trap signifies that the sending device recognizes one of the communication links represented in the agent's configuration coming up.

The optional **linkdown** keyword controls the sending of SNMP linkDown notifications. The linkDown(2) trap signifies that the sending device recognizes a failure in one of the communication links represented in the agent's configuration.

The **snmp-server traps snmp** command with the **linkup** or **linkdown** keywords globally enables or disables SNMP linkUp and linkDown traps. After enabling either of these traps globally, you can enable or disable these traps on specific interfaces using the **no notification linkupdown disable** command in interface configuration mode. According to RFC 2863, linkUp and linkDown traps are enabled for interfaces that do not operate on top of any other interface (as defined in the ifStackTable), and are disabled otherwise. This means that you do not have to enable linkUp and linkdown notifications on such interfaces. However, linkUp and linkDown notifications will not be sent unless you enable them globally using the **snmp-server traps snmp** command.

The optional **coldstart** keyword controls the sending of SNMP coldStart notifications. The coldStart(0) trap signifies that the sending device is reinitializing itself such that the agent's configuration or the protocol entity implementation may be altered.

The optional **warmstart** keyword controls the sending of SNMP coldStart notifications. The warmStart(1) trap signifies that the sending device is reinitializing itself such that neither the agent configuration nor the protocol entity implementation is altered.

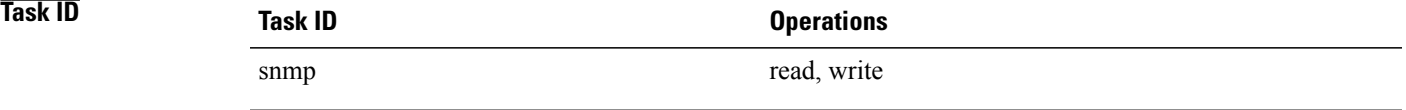

**Examples** This example shows how to enable the device to send all traps to the host myhost.cisco.com using the community string defined as public:

> RP/0/0/CPU0:router(config)# **snmp-server traps snmp** RP/0/0/CPU0:router(config)# **snmp-server host myhost.cisco.com public snmp**

The following example shows how to enable only linkUp and linkDown traps:

RP/0/0/CPU0:router(config)# **snmp-server traps snmp linkup** RP/0/0/CPU0:router(config)# **snmp-server traps snmp linkdown**

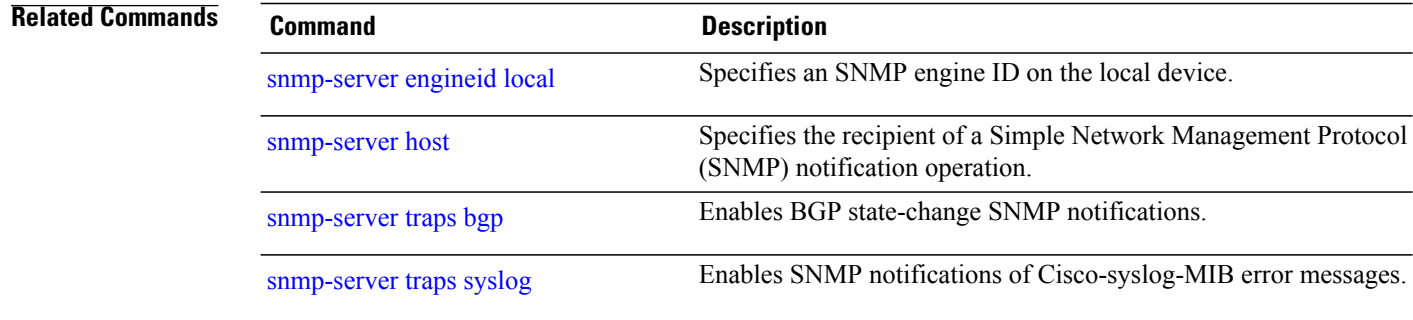

# <span id="page-880-0"></span>**snmp-server traps syslog**

To enable Simple Network Management Protocol (SNMP) notifications of Cisco-syslog-MIB error messages, use the **snmp-server traps syslog** command in global configuration mode. To disable these types of notifications, use the **no** form of this command.

### **snmp-server traps syslog**

**no snmp-server traps syslog**

- **Syntax Description** This command has no keywords or arguments.
- **Command Default** SNMP notifications are disabled by default.

## **Command Modes** Global configuration

## **Command History**

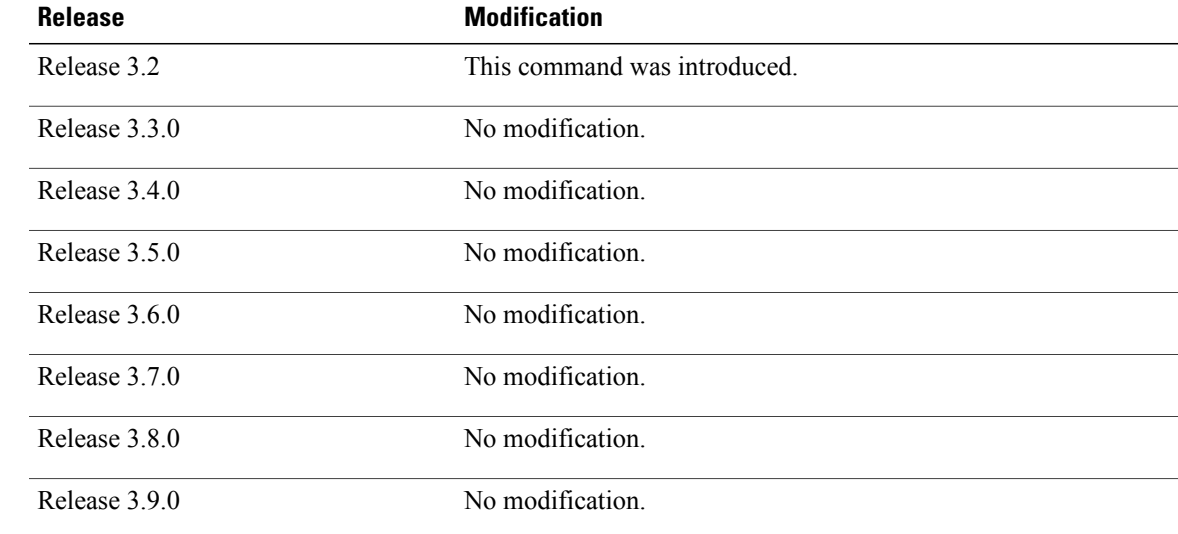

**Usage Guidelines** To use this command, you must be in a user group associated with a task group that includes appropriate task IDs. If the user group assignment is preventing you from using a command, contact your AAA administrator for assistance.

> The **snmp-server trapssyslog** command is used with the **snmp-serverhost** command. Use the **snmp-server host** command to specify which host or hosts receive SNMP notifications.

 $\mathbf I$ 

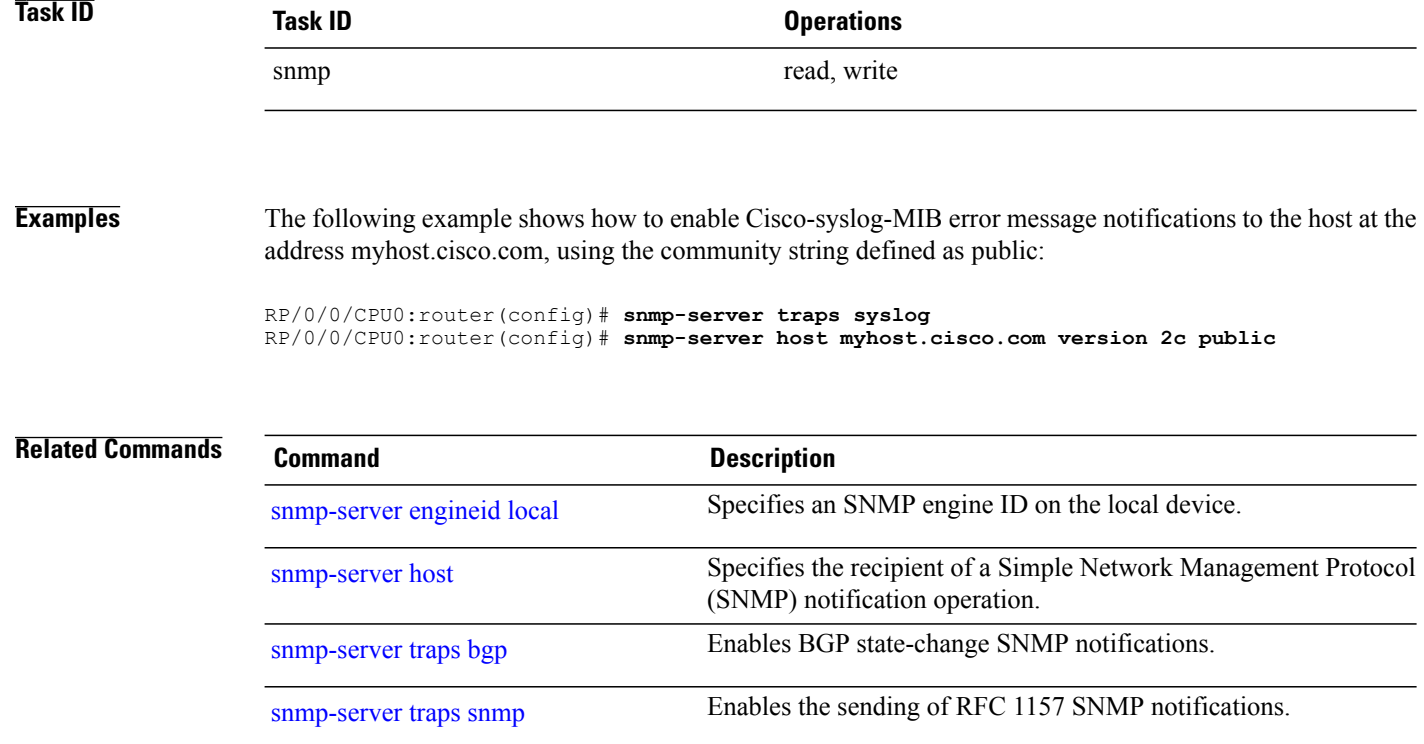

## **snmp-server trap-source**

To specify the interface (and hence the corresponding IP address) from which a Simple Network Management Protocol (SNMP) trap should originate, use the **snmp-server trap-source** command in global configuration mode. To remove the source designation, use the **no** form of this command.

**snmp-server trap-source** *type interface-path-id*

**no snmp-server trap-source**

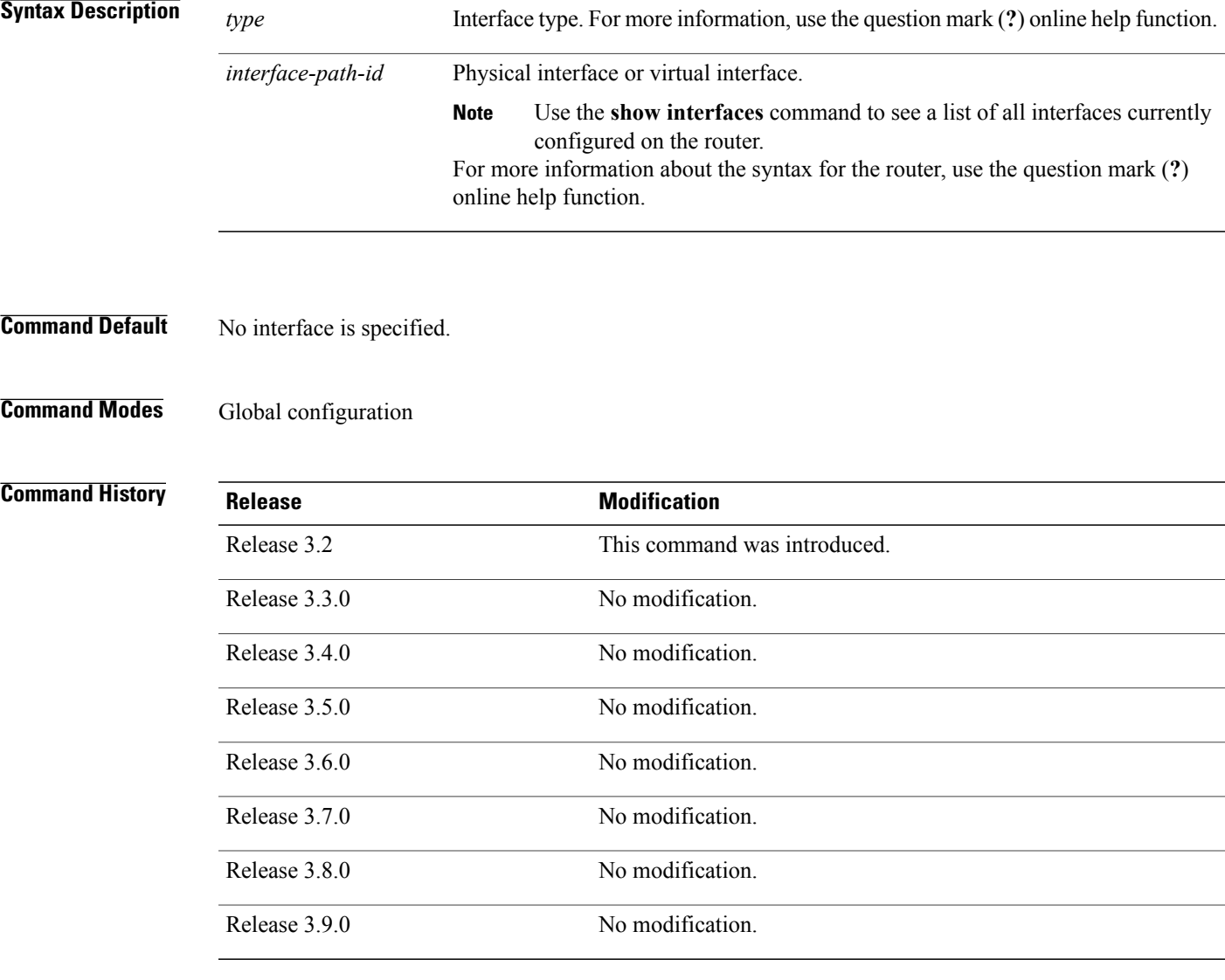

**Cisco IOS XR System Management Command Reference for the Cisco XR 12000 Series Router, Release 5.1.x** 

**Usage Guidelines** To use this command, you must be in a user group associated with a task group that includes appropriate task IDs. If the user group assignment is preventing you from using a command, contact your AAA administrator for assistance.

> When an SNMP trap is sent from a Cisco SNMP device, it has a notification address of the interface it happened to exit at that time. Use the **snmp-server trap-source** command to monitor notifications from a particular interface.

**Note**

In references to a Management Ethernet interface located on a route processor card, the physical slot number is numeric (0 through n-1 where n is the number of line card slots in the chassis) and the module is CPU0. Example: interface MgmtEth0/1/CPU0/0.

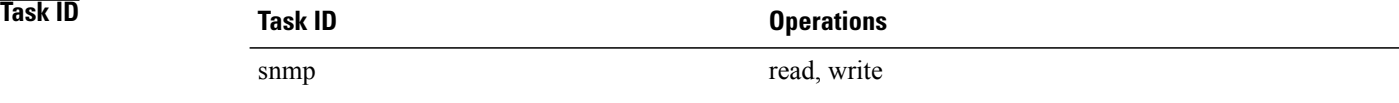

**Examples** The following example shows how to specify that the IP address for Packet-over-SONET/SDH (POS) interface 0/0/1/0 is the source for all SNMP notifications:

RP/0/0/CPU0:router(config)# **snmp-server trap-source POS 0/0/1/0**

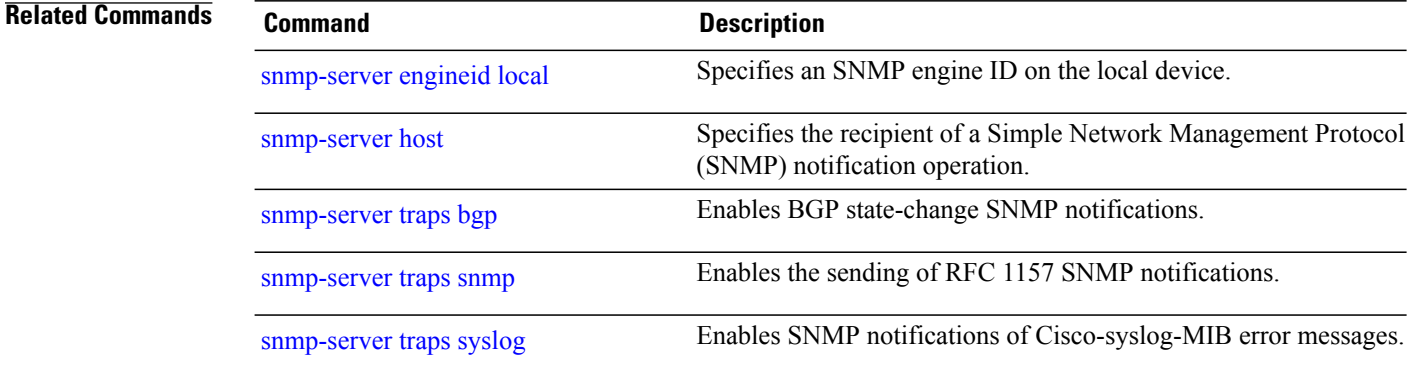

# **snmp-server trap-timeout**

To define how often to try resending trap messages on the retransmission queue, use the **snmp-server trap-timeout** command in global configuration mode. To restore the default value, use the **no** form of this command.

**snmp-server trap-timeout** *seconds*

**no snmp-server trap-timeout** *seconds*

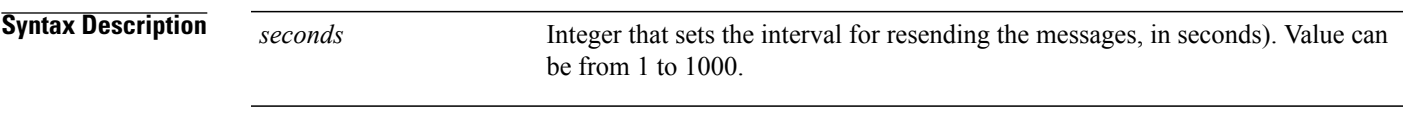

**Command Default** *seconds* : 30

## **Command Modes** Global configuration

# **Command History Release Modification** Release 3.2 This command was introduced. Release 3.3.0 No modification. Release 3.4.0 No modification. Release 3.5.0 No modification. Release 3.6.0 No modification. Release 3.7.0 No modification. Release 3.8.0 No modification. Release 3.9.0 No modification.

**Usage Guidelines** To use this command, you must be in a user group associated with a task group that includes appropriate task IDs. If the user group assignment is preventing you from using a command, contact your AAA administrator for assistance.

> Before Cisco IOS XR software tries to send a trap, it looks for a route to the destination address. If there is no known route, the trap is saved in a retransmission queue. Use the **snmp-server trap-timeout** command to determine the number of seconds between retransmission attempts.

 $\mathbf{I}$ 

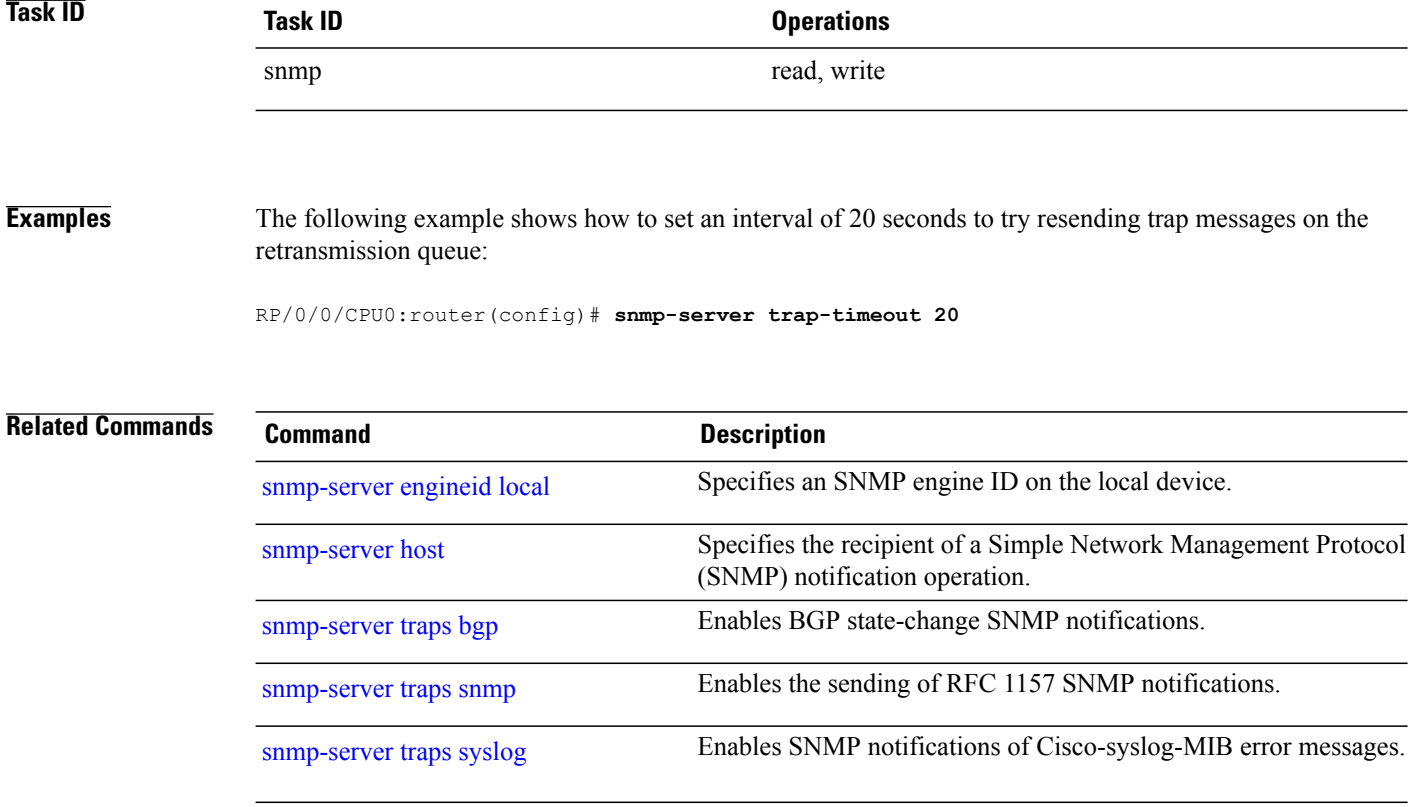

## **snmp-server user**

To configure a new user to a Simple Network Management Protocol (SNMP) group, use the **snmp-server user** command in global configuration mode. To remove a user from an SNMP group, use the **no** form of this command.

**snmp-server user** *username groupname* {**v1| v2c**| **v3** [**auth** {**md5| sha**} {**clear| encrypted**} *auth-password* [**priv** {**3des**| **aes** *aes-bit-encryption***|des56**} {**clear| encrypted**} *priv-password*]]} [**SDROwner|SystemOwner**] [ *access-list-name* ]

**no snmp-server user** *username groupname*

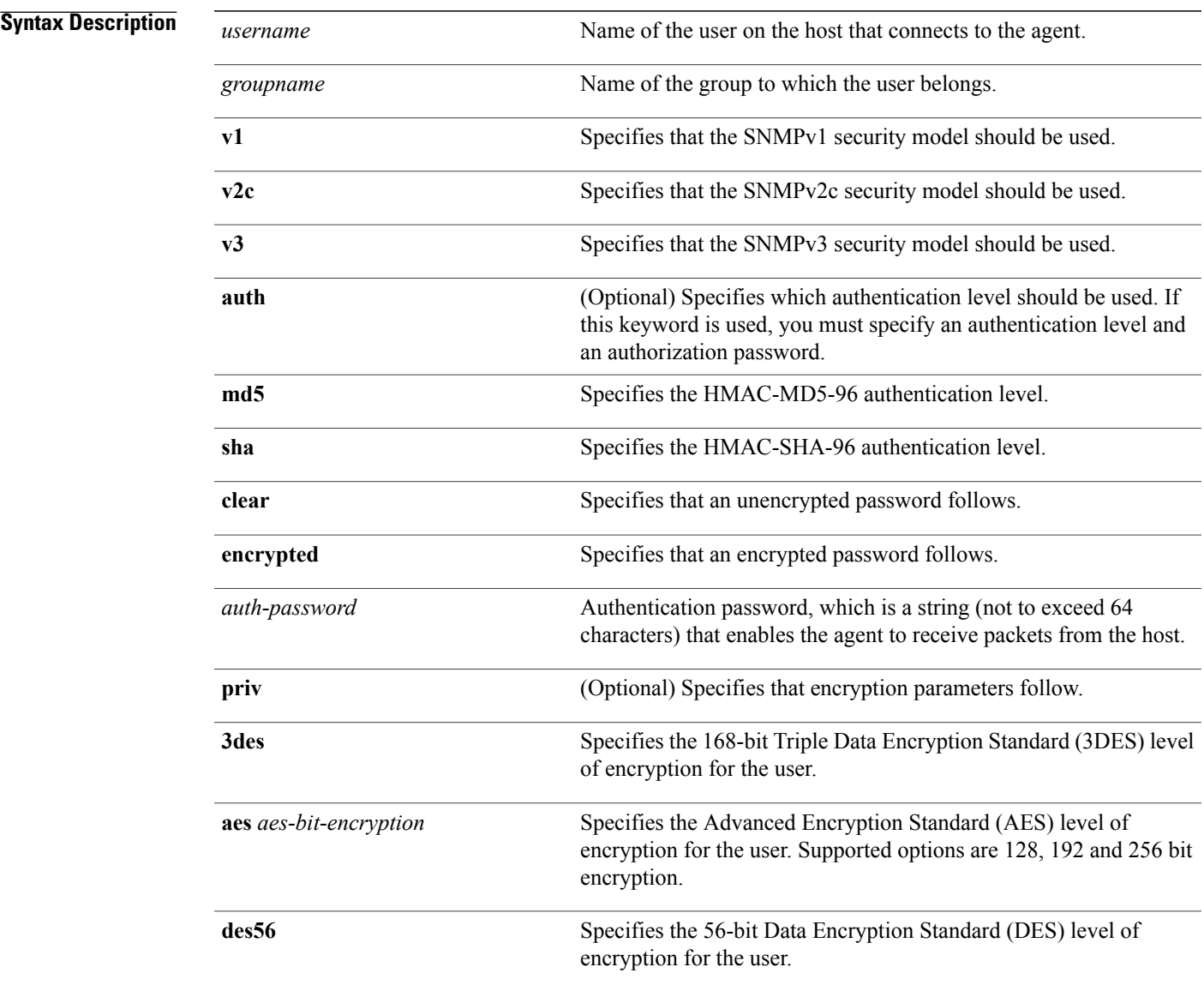

**Cisco IOS XR System Management Command Reference for the Cisco XR 12000 Series Router, Release 5.1.x** 

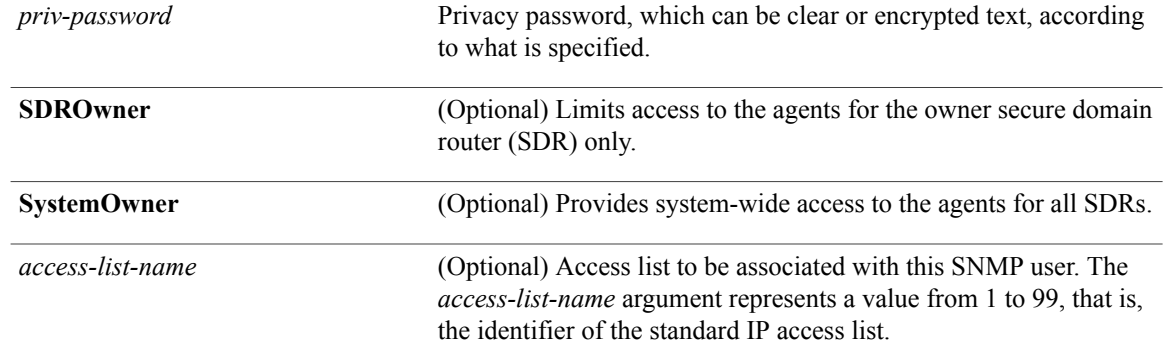

## **Command Default** By default, access is limited to agents on the owner SDR only. See also Table 77: snmp-server user Default [Descriptions,](#page-888-0) on page 885.

**Command Modes** Global configuration

## **Command History Release <b>Modification** Release 3.2 This command was introduced. Release 3.3.0 Optional keywords **LROwner** and **SystemOwner** were added. Release 3.4.0 No modification. Release 3.5.0 No modification. The **LROwner** keyword was changed to the **SDROwner** keyword. Release 3.6.0 Release 3.7.0 No modification. Release 3.8.0 No modification. Release 3.9.0 AES and 3DES encryption formats were supported.

**Usage Guidelines** To use this command, you must be in a user group associated with a task group that includes appropriate task IDs. If the user group assignment is preventing you from using a command, contact your AAA administrator for assistance.

> To use 3DES and AES encryption standards, you must have installed the security package (k9sec). For information on installing software packages, see *Upgrading and Managing Cisco IOS XR Software* in *Cisco IOS XR System Management Configuration Guide for the Cisco XR 12000 Series Router*.

### <span id="page-888-0"></span>**Table 77: snmp-server user Default Descriptions**

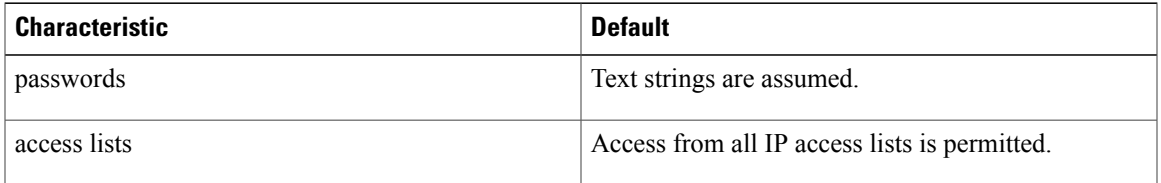

### **SDR and System-wide Access**

When the **snmp-server user** command is entered with the **SDROwner** keyword, SNMP access is granted only to the MIB object instances in the owner SDR.

When the **snmp-server user** command is entered with the **SystemOwner** keyword, SNMP access is granted to all SDRs in the system .

 $\overline{\mathscr{C}}$ **Note**

In a non-owner SDR, user access is provided only to the object instances in that SDR, regardless of the access privilege assigned. Access to the owner SDR and system-wide access privileges are available only from the owner SDR.

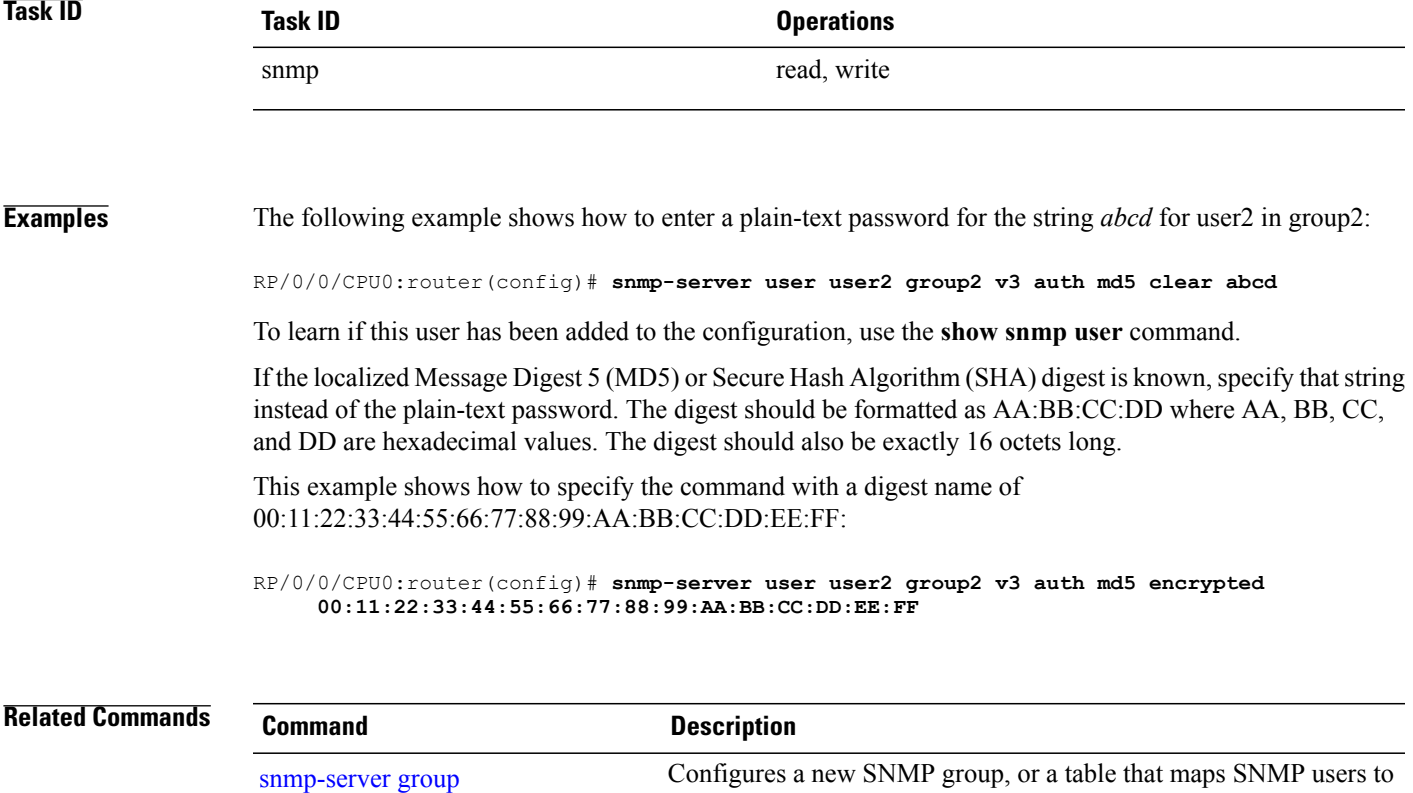

SNMP views.

# **snmp-server view**

To create or update a Simple Network Management Protocol (SNMP) view entry, use the **snmp-server view** command in global configuration mode. To remove the specified server view entry, use the **no** form of this command.

**snmp-server view** *view-name oid-tree* {**excluded| included**}

**no snmp-server view** *view-name oid-tree* {**excluded| included**}

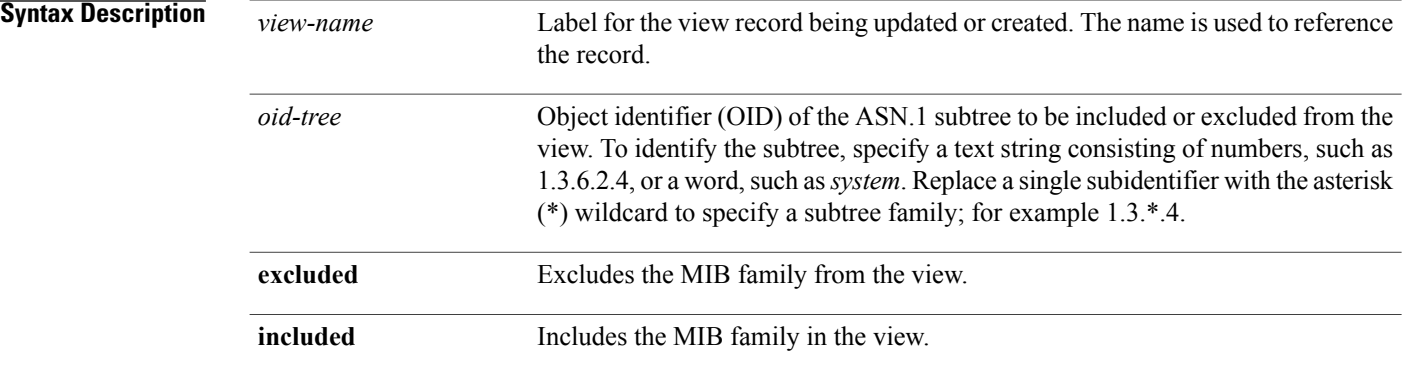

## **Command Default** No view entry exists.

## **Command Modes** Global configuration

# **Command History Release Modification** Release 3.2 This command was introduced. Release 3.3.0 No modification. Release 3.4.0 No modification. Release 3.5.0 No modification. Release 3.6.0 No modification. Release 3.7.0 No modification. Release 3.8.0 No modification. Release 3.9.0 No modification.

**Usage Guidelines** To use this command, you must be in a user group associated with a task group that includes appropriate task IDs. If the user group assignment is preventing you from using a command, contact your AAA administrator for assistance.

> Other SNMP commands require a view as a keyword. Use the **snmp-server view** command to create a view to be used as keywords for other commands that create records including a view.

Instead of defining a view explicitly, you can rely on the following predefined views, which are supported by the SNMP agent:

### **all**

Predefined view indicating that a user can see all objects.

### **CfgProt**

Predefined view indicating that a user can see all objects except the SNMPv3 configuration tables.

### **vacmViewTreeFamilyEntry**

Predefined view indicating that a user can see the default configuration of vacmViewTreeFamilyEntry.

The predefined views supported on Cisco IOS XR software, however, do not match the predefined views specified in RFC 3415.

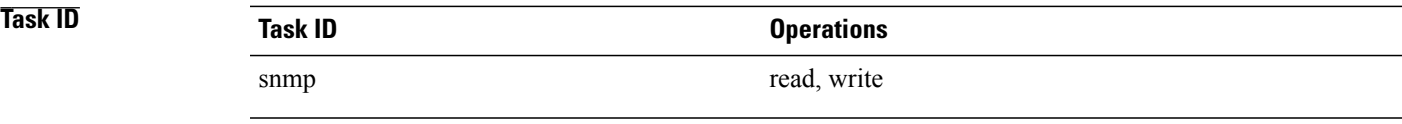

### **Examples** This example creates a view that includes all objects in the MIB-II subtree:

RP/0/0/CPU0:router(config)# **snmp-server view mib2 1.3.6.1.2.1 included**

This example shows how to create a view that includes all objects in the MIB-II system group and all objects in the Cisco enterprise MIB:

RP/0/0/CPU0:router(config)# **snmp-server view view1 1.3.6.1.2.1.1 included** RP/0/0/CPU0:router(config)# **snmp-server view view1 1.3.6.1.4.1.9 included**

This example shows how to create a view that includes all objects in the MIB-II system group except for sysServices (System 7) and all objects for interface 1 in the MIB-II interfaces group:

RP/0/0/CPU0:router(config)# **snmp-server view view1 1.3.6.1.2.1.1 included** RP/0/0/CPU0:router(config)# **snmp-server view view1 1.3.6.1.2.1.1.7 excluded** RP/0/0/CPU0:router(config)# **snmp-server view view1 1.3.6.1.2.1.2.2.1.\*.1 included**

 $\mathbf I$ 

## **Related Commands**

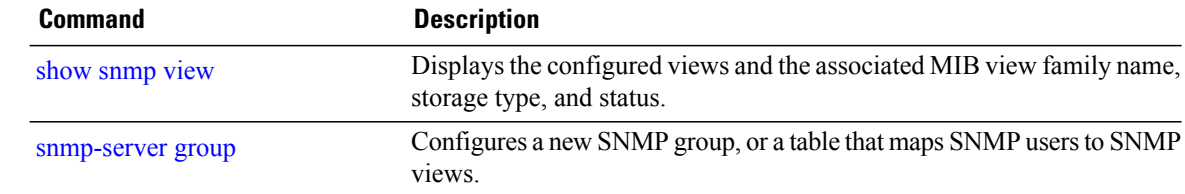

# **snmp-server vrf**

To configure the VPN routing and forwarding (VRF) properties of Simple Network Management Protocol (SNMP), use the **snmp-server vrf** command in global configuration mode. To remove the configuration, use the **no** form of this command.

**snmp-server vrf** *vrf-name*[**host** *address* [**clear| encrypted**]**[traps]**[**version** {**1| 2c**| **3** *security-level*}] *community-string*[**udp-port** *port*]][**context** *context-name*]

**no snmp-server vrf** *vrf-name*

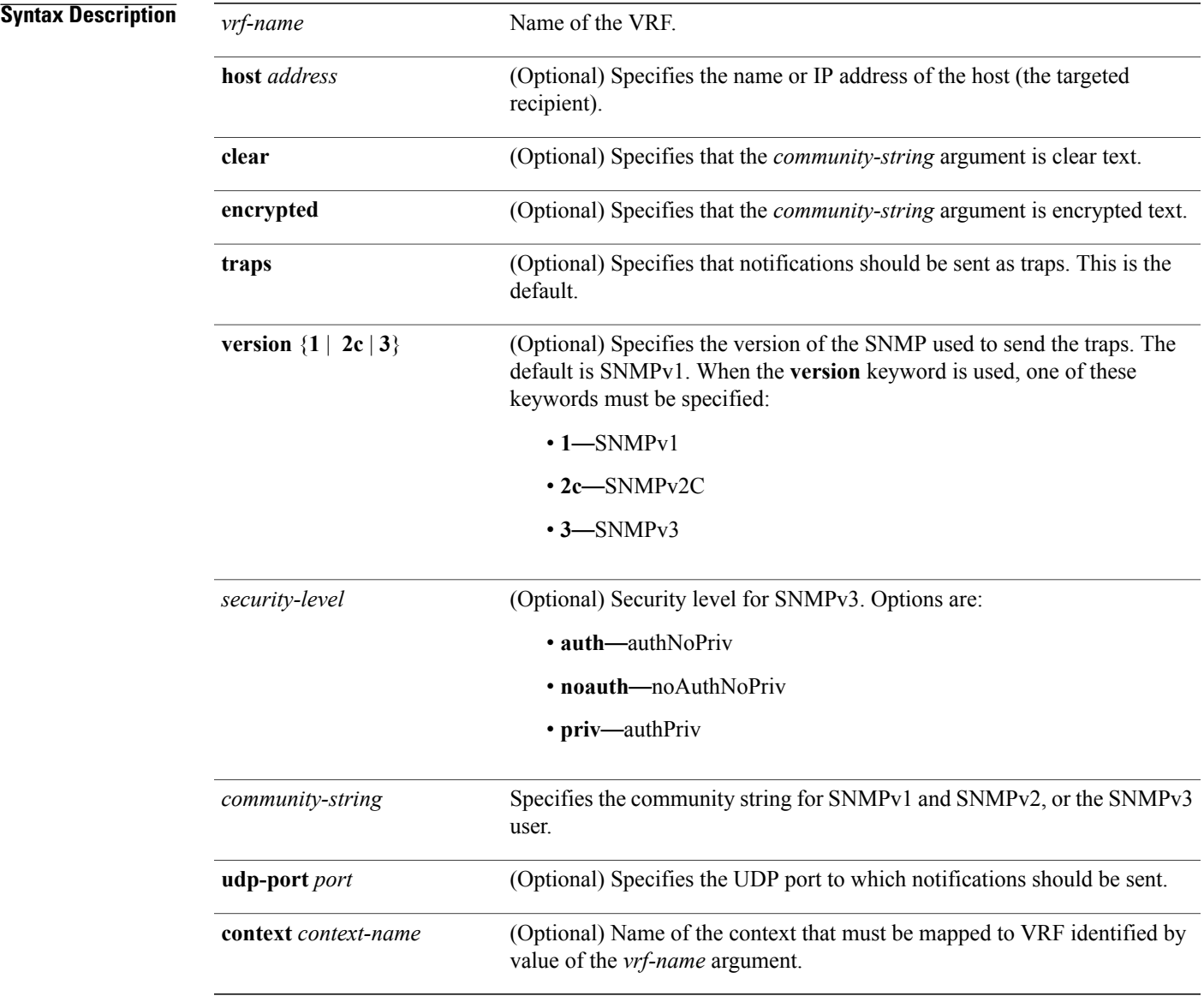

**Cisco IOS XR System Management Command Reference for the Cisco XR 12000 Series Router, Release 5.1.x** 

### **Command Default** None

## **Command Modes** Global configuration

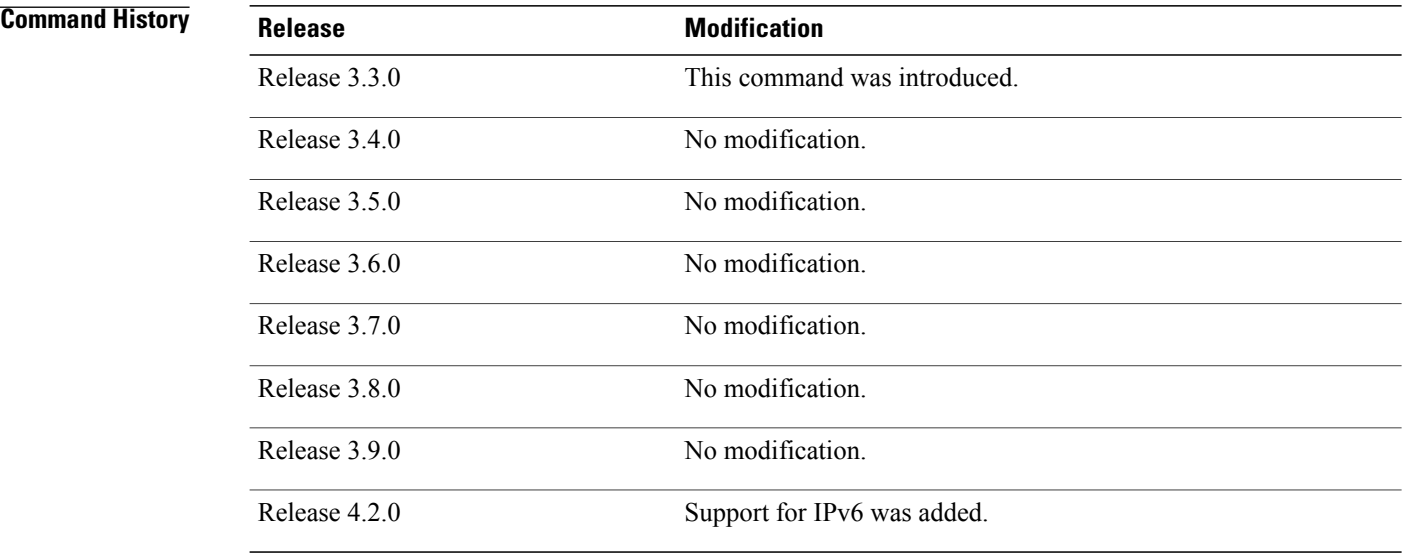

**Usage Guidelines** To use this command, you must be in a user group associated with a task group that includes appropriate task IDs. If the user group assignment is preventing you from using a command, contact your AAA administrator for assistance.

> Use this command to enter SNMP VRF configuration mode and configure an SNMP notification recipient on a VRF. You can also map a VRF to an SNMP context.

SNMP notification recipient that is reachable by way of a VRF can be configured. Notification is forwarded to the recipient represented by its address using the routing table instance identified by the VRF name.

The *address* argument can be either a host name or an IP address. Both IPv4 and IPv6 formats are supported.

Use the **clear** keyword to specify that the clear text community string you enter is displayed encrypted in the **show running** command output. To enter an encrypted string, use the **encrypted** keyword. To enter a clear text community string that is not encrypted by the system, use neither of these keywords.

AnSNMPcontext identified by the value of the *context-name* argument can be mapped to a VRFin this mode. This context must be created using **snmp-server context** command.

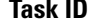

**Task ID Task ID Operations**

snmp read, write

## **Examples** This example shows how to configure a host IP address for a VRF name:

```
RP/0/0/CPU0:router(config)# snmp-server vrf vrfa
RP/0/0/CPU0:router(config-snmp-vrf)# host 12.21.0.1 traps version
2c public udp-port 2525
```
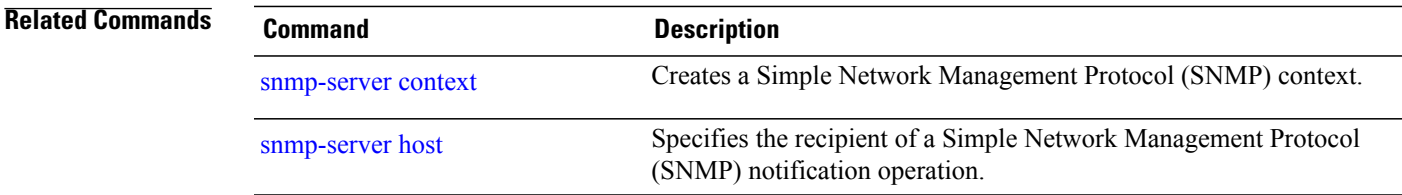

## **snmp test trap all**

To send a Simple Network Management Protocol (SNMP) trap message to the trap receivers for all supported traps, use the **snmp test trap all** command in EXEC mode.

**snmp test trap all**

- **Syntax Description** This command has no keywords or arguments.
- **Command Default** None
- **Command Modes** EXEC

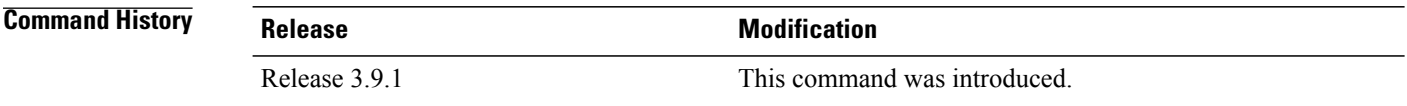

**Usage Guidelines** To use this command, you must be in a user group associated with a task group that includes appropriate task IDs. If the user group assignment is preventing you from using a command, contact your AAA administrator for assistance.

> To use the **snmptest trap** command,SNMP must be configured on the router. This command is not intended for testing scalability, performance, or high availability scenarios.

> Use the **snmp test trap all** command to generate test traps for all supported traps. The following traps are supported:

- coldStart—SNMP agent Initializing and its configuration may have changed.
- warmStart—SNMP agent Initializing and its configuration is unaltered.
- linkUp—Interface ifOperStatus is Up.
- linkDown—Interface ifOperStatus is Down.
- clogMessage Generated—Syslog message generated.
- ciscoFlashDeviceInsertedNotif—Flash device inserted.
- ciscoFlashDeviceRemovedNotif—Flash device removed.
- ciscoRFProgressionNotif—RF state change.
- ciscoRFSwactNotif—Switchover.
- ciscoConfigManEvent—Command-line interface (CLI) configuration management event.
- newRoot—SNMP agent is a new root of the spanning tree.
- topologyChange—Bridge port has transitioned to the Forwarding state.
- cefcFanTrayOperStatus—Fan tray cefcFanTrayOperStatus is Up.
- cefcModuleStatusChange—Module cefcModuleOperStatus is OK (module up) or module cefcModuleOperStatus is Failed (module down).
- entSensorThresholdNotification—entSensorValue crossed the entSensorthresholdValue.
- cefcPowerStatusChange—Redundant PowerSupply fails.

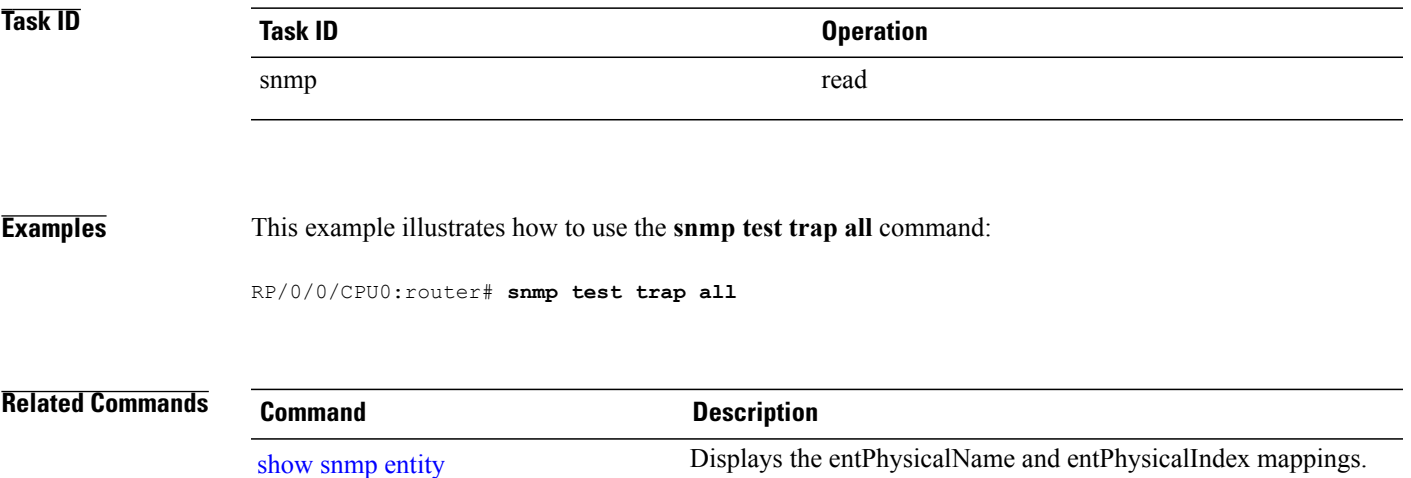

# **snmp test trap entity**

To send a test SNMP Entity trap message to the trap receivers, use the **snmp test trap entity** command in EXEC mode.

**snmp test trap entity** {**fru** {**power status-change failed**| **module status-change** {**up| down**}| **fan-tray oper-status up**}| **sensor threshold-notification**}[**entity-index** *index*]

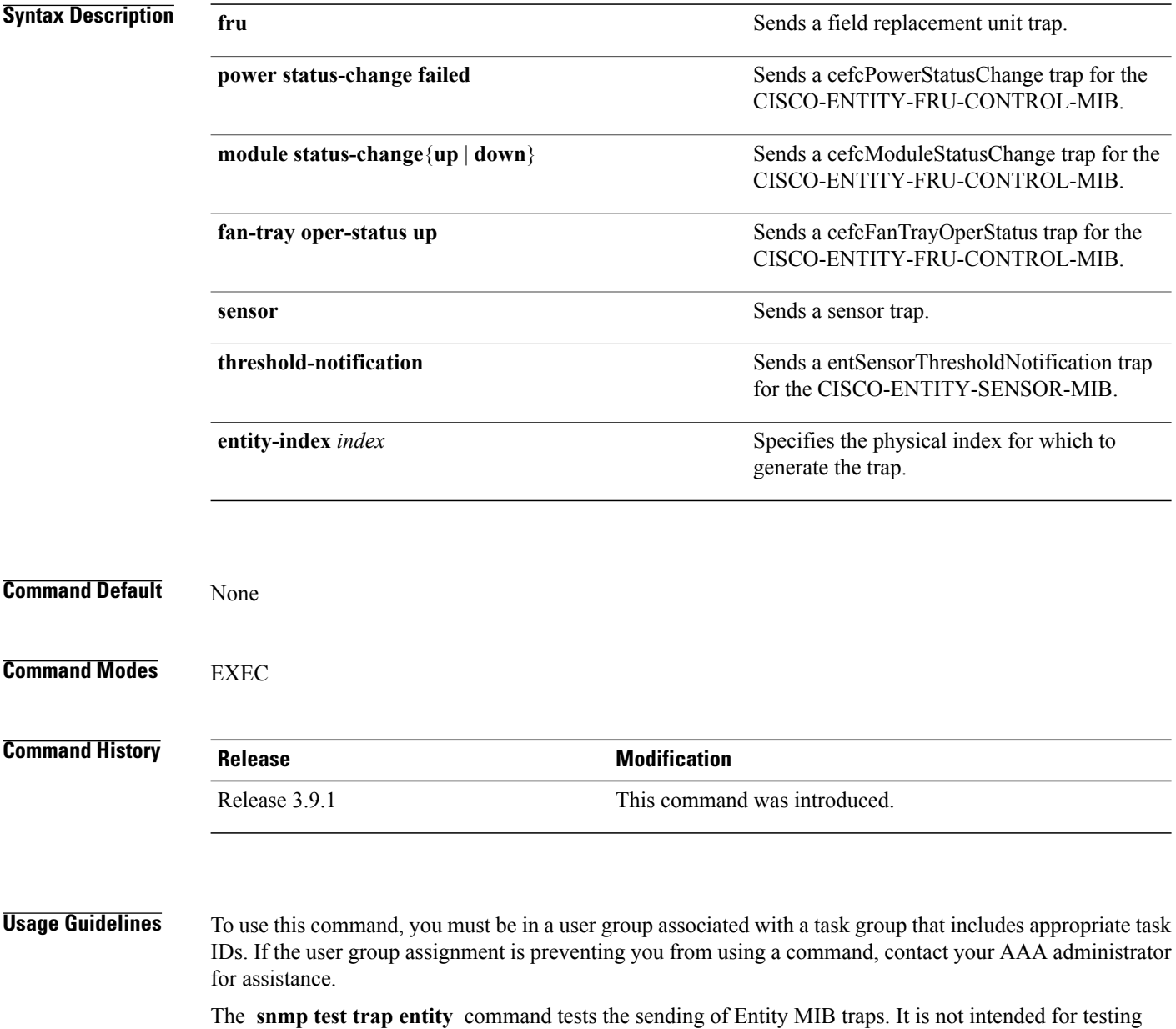

scalability, performance, or high availability scenarios. To use the **snmp test trap** command, SNMP must

be configured on the router.

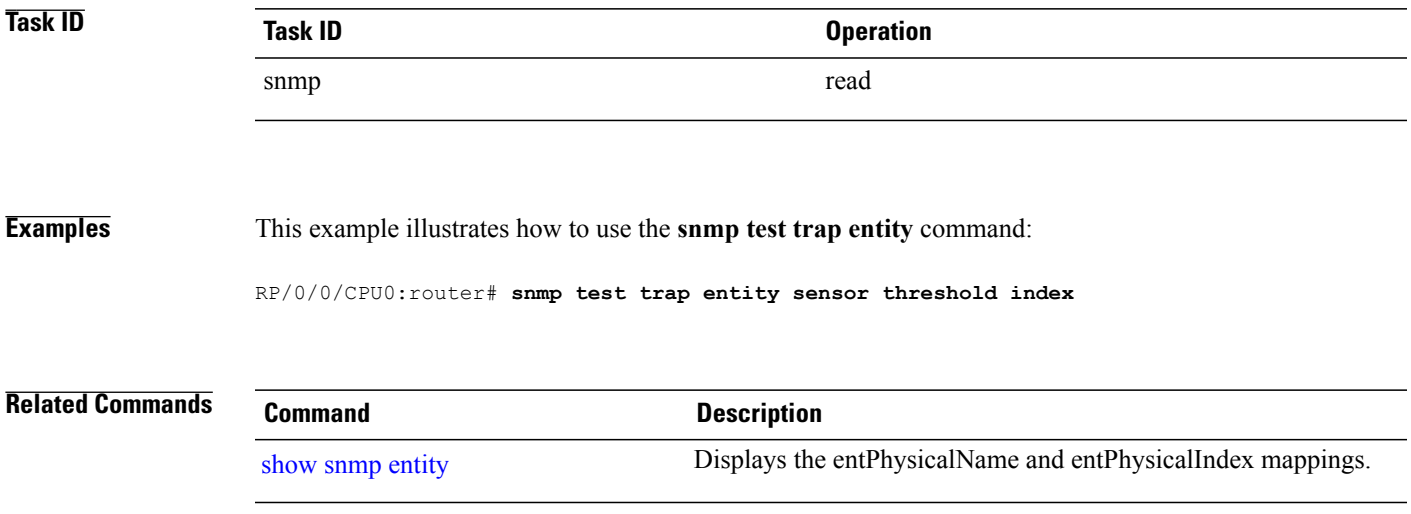

# **snmp test trap infra**

To send a test Simple Network Management Protocol (SNMP) Infra trap message to the trap receivers, use the **snmp test trap infra** command in EXEC mode.

**snmp test trap infra** {**bridge** {**new-root| topology-change**}| **config event**| **flash** {**device-inserted| device-removed**}| **redundancy** {**progression| switch**}| **syslog message-generated**}

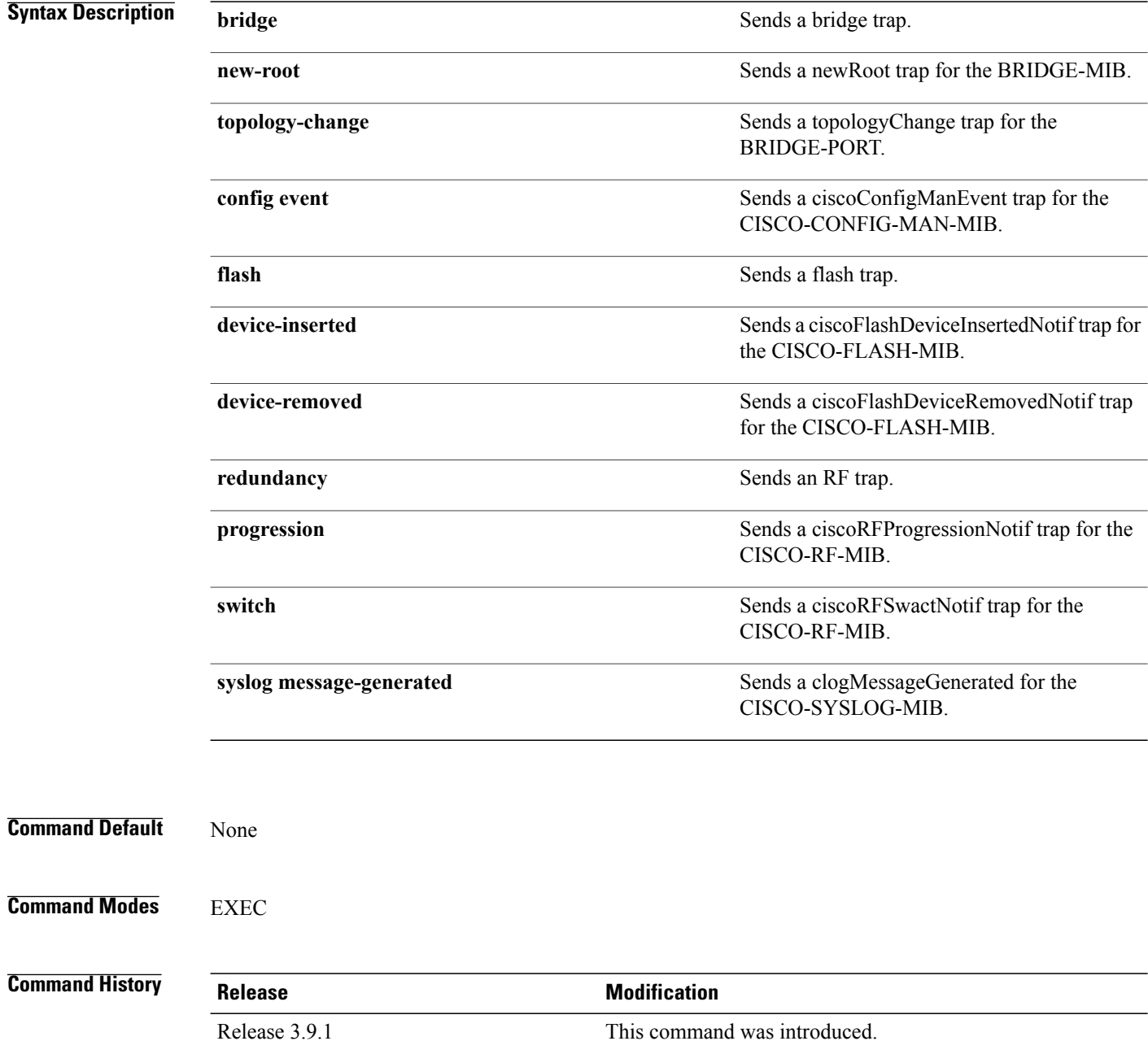
### **Usage Guidelines** To use this command, you must be in a user group associated with a task group that includes appropriate task IDs. If the user group assignment is preventing you from using a command, contact your AAA administrator for assistance.

The **snmp test trap infra** command tests the sending of Infra MIB traps. It is not intended for testing scalability, performance, or high availability scenarios. To use this command, SNMP must be configured on the router.

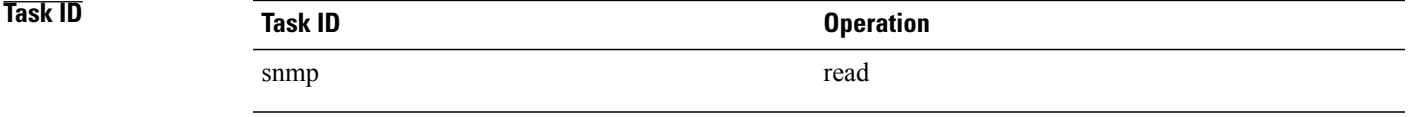

**Examples** This example illustrates how to use the **snmp test trap infra** command:

RP/0/0/CPU0:router# **snmp test trap infra syslog message-generated**

# **snmp test trap interface**

To send a test Simple Network Management Protocol (SNMP) interface trap message to the trap receivers, use the **snmp test trap interface** command in EXEC mode.

**snmp test trap interface** {**link-down| link-up**}**ifindex** *index*

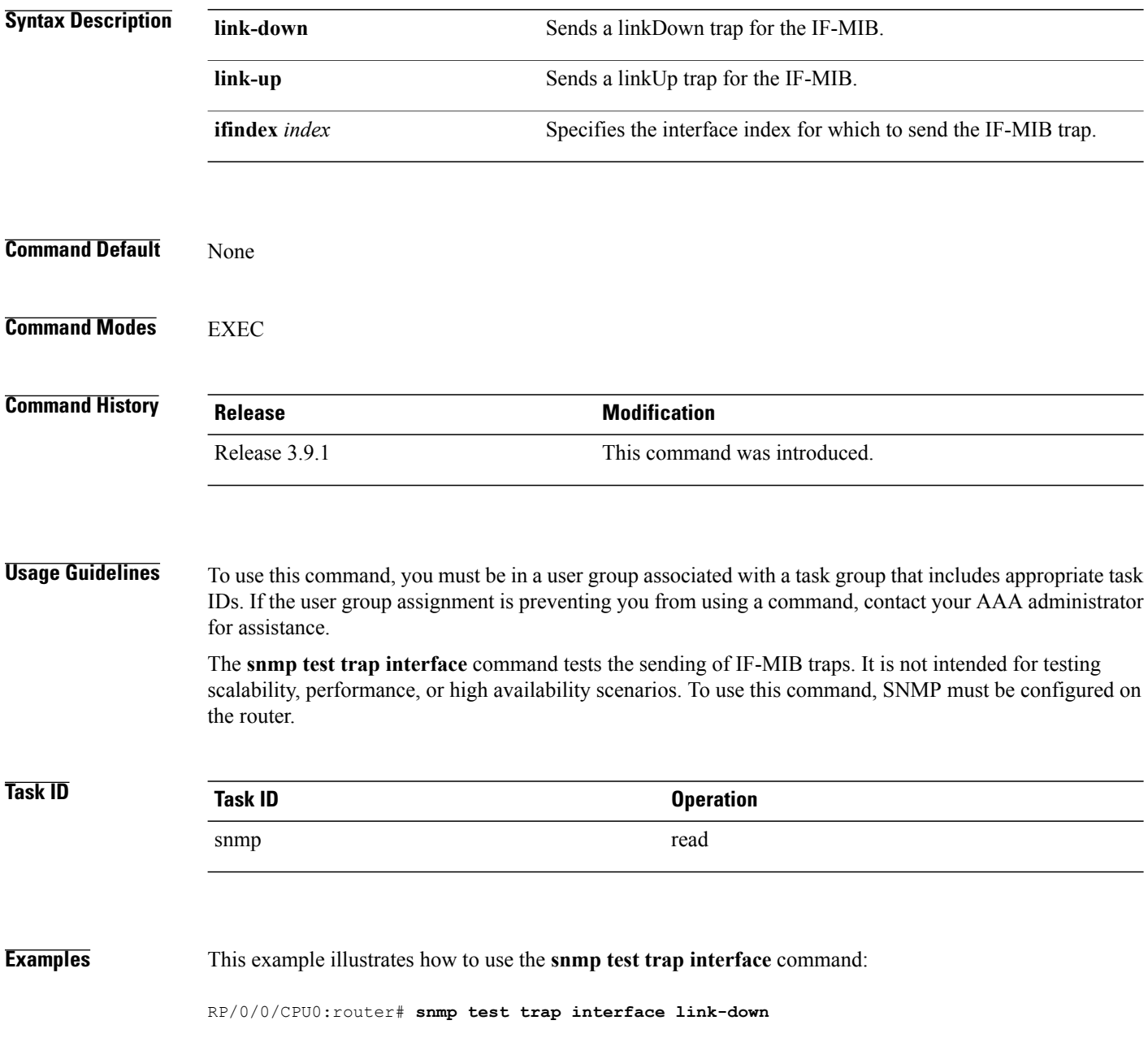

## **snmp test trap snmp**

To send a test Simple Network Management Protocol (SNMP) trap message to the trap receivers, use the **snmp test trap snmp** command in EXEC mode.

**snmp test trap snmp** {**cold-start| warm-start**}

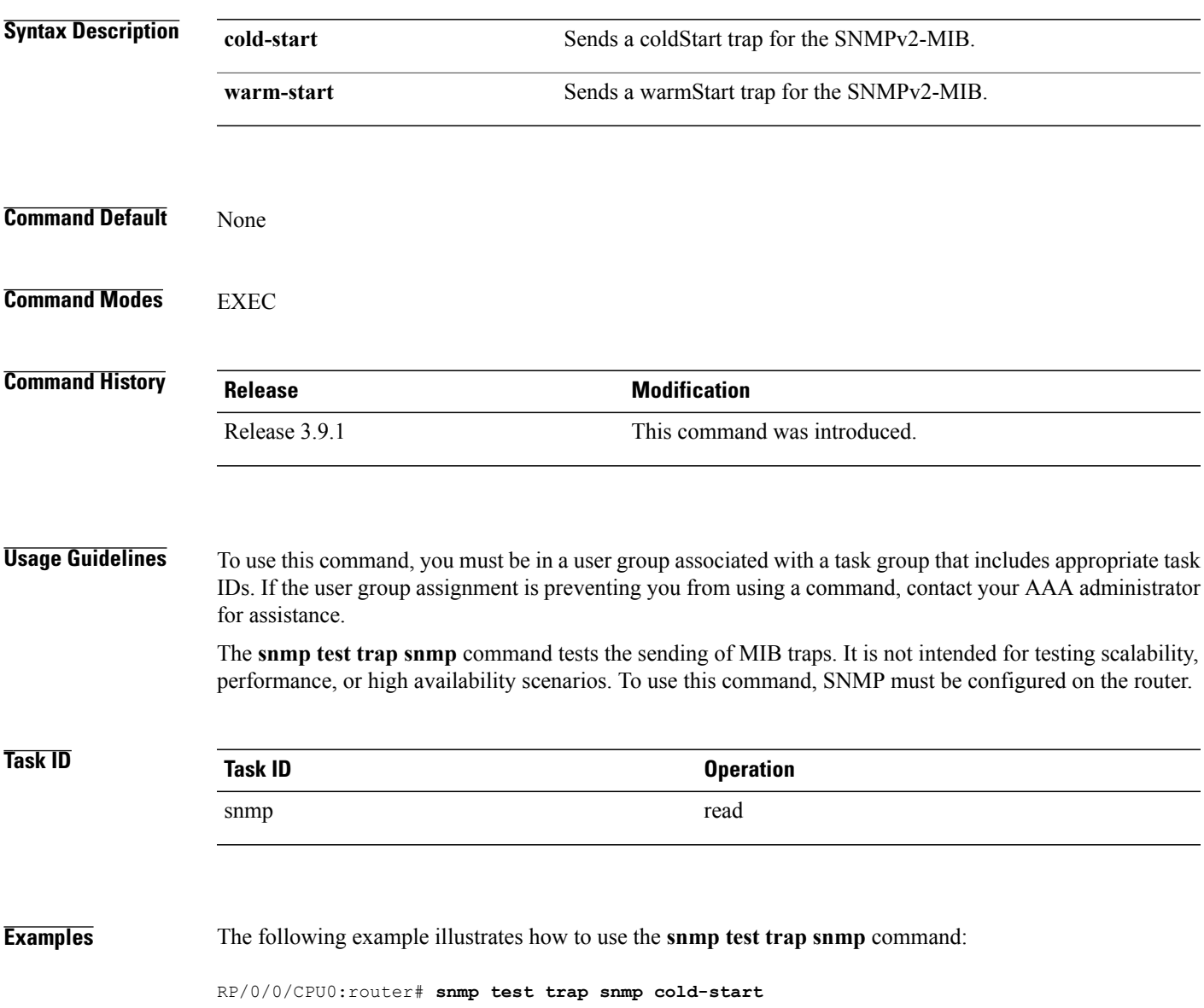

## **transfer-interval**

To configure how long bulk statistics should be collected before a bulk statistics transfer is initiated, use the **transfer-interval** command in bulk statistics transfer configuration mode. To remove a previously configured interval from a bulk statistics configuration, use the **no** form of this command.

**transfer-interval** *minutes*

**no transfer-interval** *minutes*

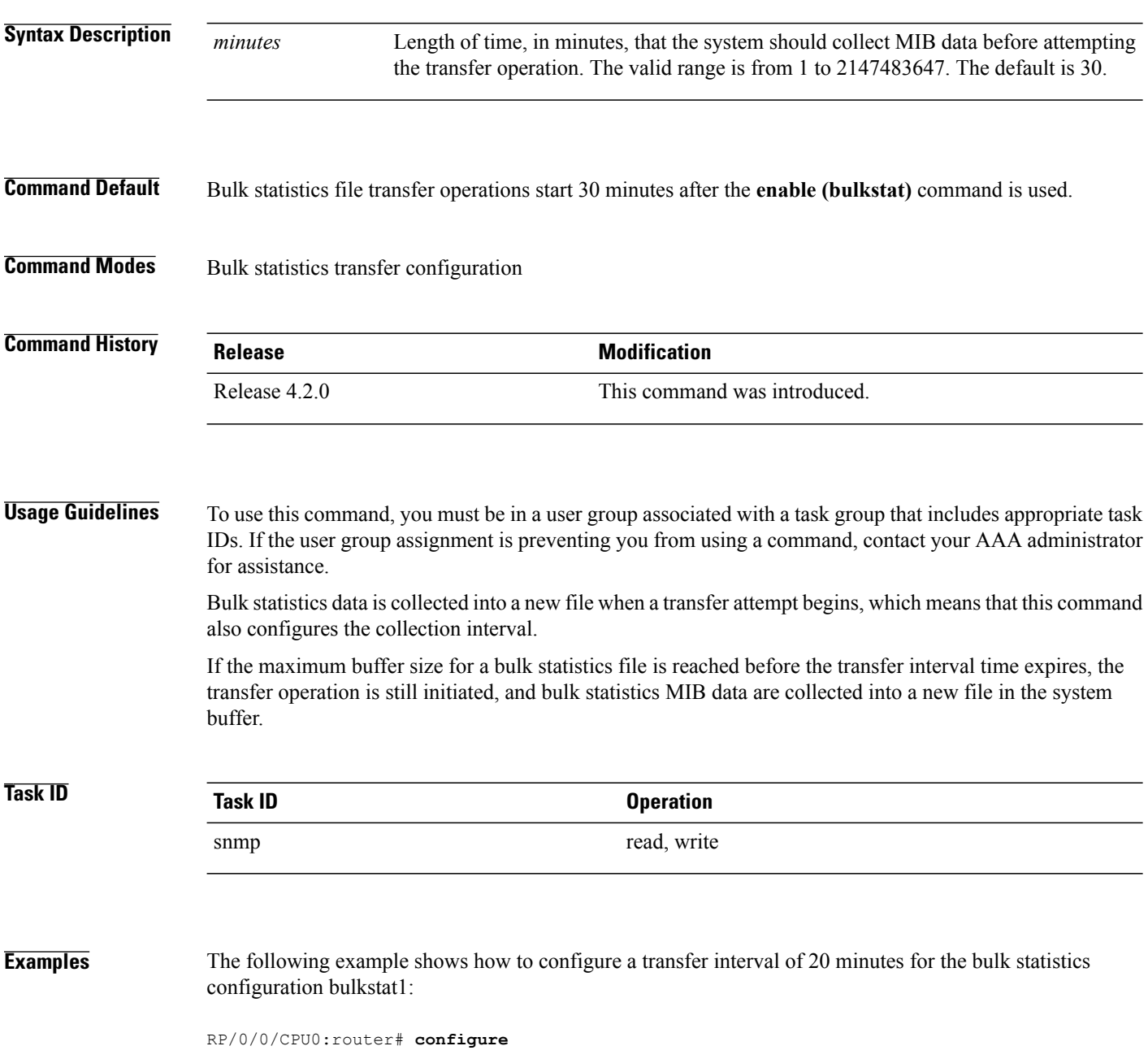

RP/0/0/CPU0:router(config)# **snmp-server mib bulkstat transfer-id bulkstat1** RP/0/0/CPU0:router(config-bulk-tr)# **transfer-interval 20**

### **Related Commands**

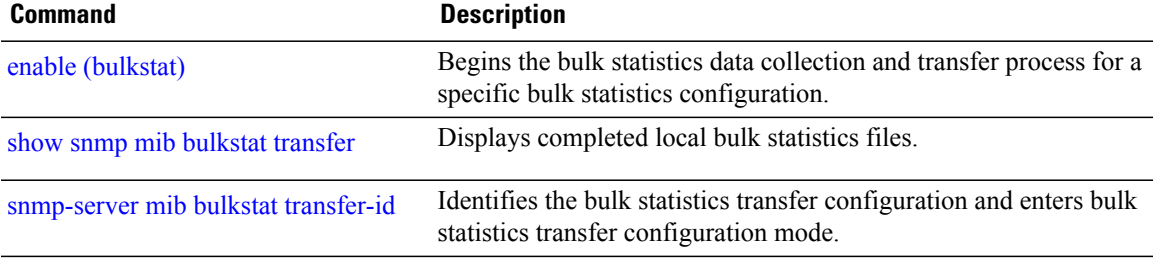

## **url**

**url**

To specify the host to which bulk statistics files should be transferred, use the **url** command in bulk statistics transfer configuration mode. To remove a previously configured destination host, use the **no** form of this command.

```
url [primary| secondary] url
```
**no url** [**primary| secondary**] *url*

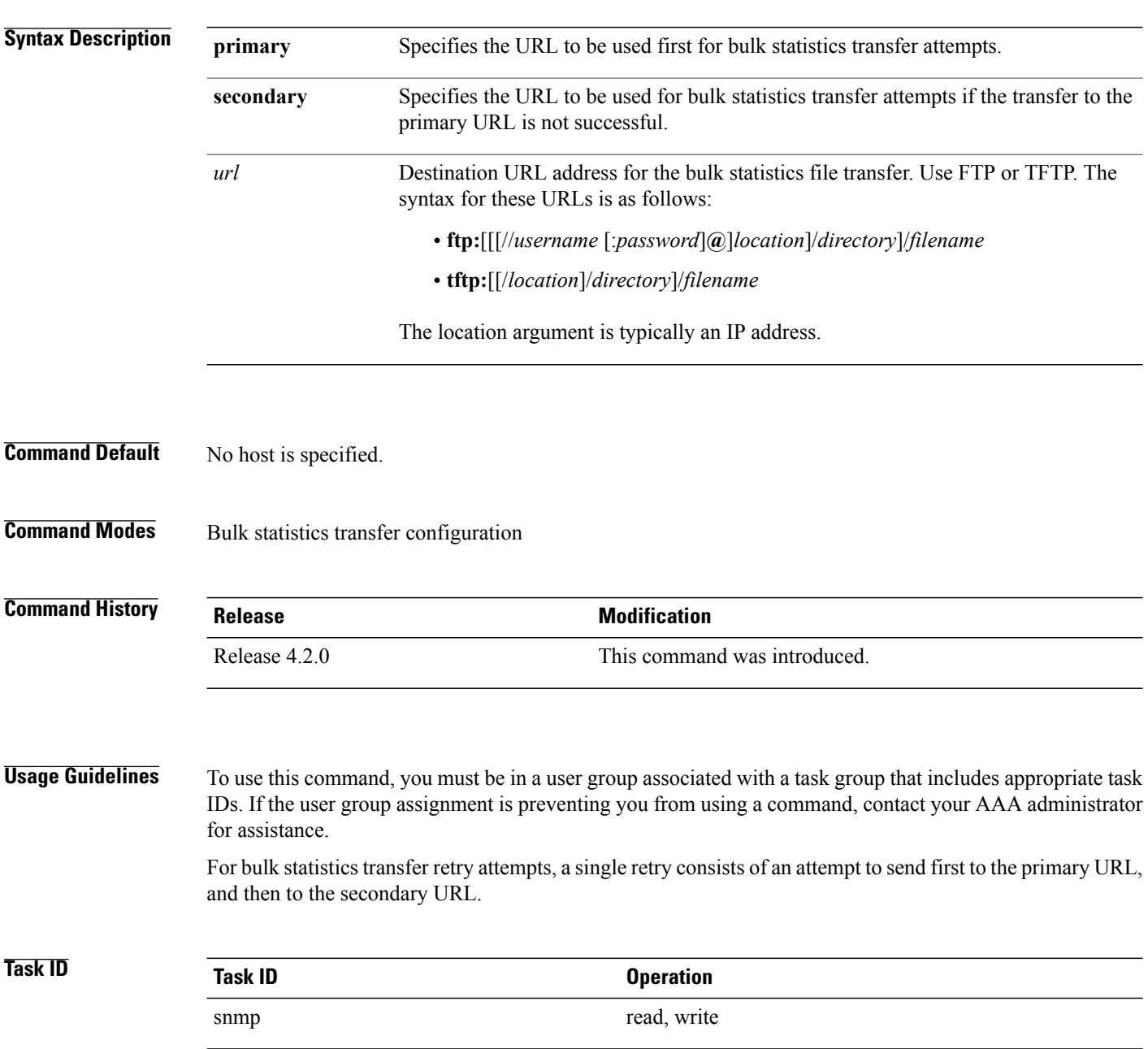

**Examples** In the following example, an FTP server is used as the primary destination for the bulk statistics file. If a transfer to that address fails, an attempt is made to send the file to the TFTP server at 192.168.10.5. No retry command is specified, which means that only one attempt to each destination will be made.

> RP/0/0/CPU0:router# **configure** RP/0/0/CPU0:router(config)# **snmp-server mib bulkstat transfer ifMibTesting** RP/0/0/CPU0:router(config-bulk-tr)# **schema carMibTesting1** RP/0/0/CPU0:router(config-bulk-tr)# **schema carMibTesting2** RP/0/0/CPU0:router(config-bulk-tr)# **url primary ftp://user2:pswd@192.168.10.5/functionality/** RP/0/0/CPU0:router(config-bulk-tr)# **url secondary tftp://user2@192.168.10.8/tftpboot/** RP/0/0/CPU0:router(config-bulk-tr)# **enable** RP/0/0/CPU0:router(config-bulk-tr)# **exit**

### **Related Commands Command Description**

show snmp mib [bulkstat](#page-762-0) transfer<br>Displays completed local bulk statistics files.

 $\mathbf I$ 

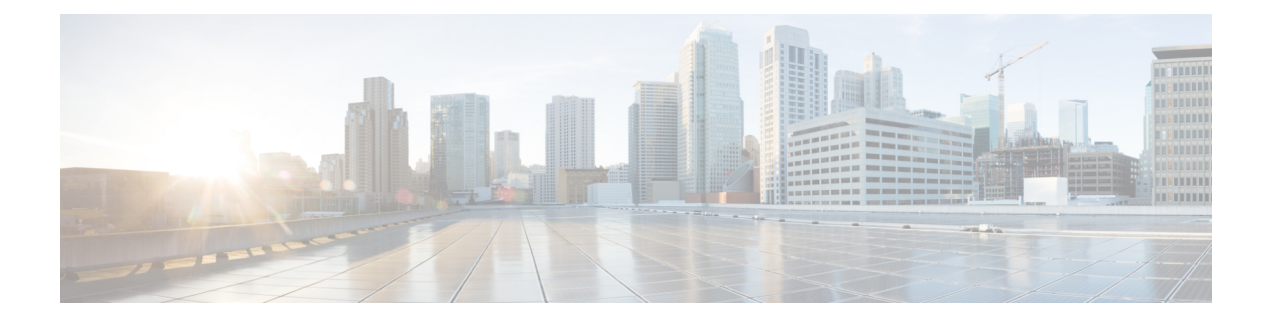

# **Software Entitlement Commands on the Cisco IOS XR Software**

For detailed information about software entitlement concepts, configuration tasks, and examples, see the *Software Entitlement on Cisco IOS XR Software* module in *Cisco IOS XR System Management Configuration Guide for the Cisco XR 12000 Series Router*.

- clear [license,](#page-910-0) page 907
- clear [license](#page-911-0) log, page 908
- hw-module linecard [throughput,](#page-913-0) page 910
- [license,](#page-915-0) page 912
- [license](#page-917-0) add, page 914
- license [backup,](#page-919-0) page 916
- [license](#page-921-0) move, page 918
- [license](#page-923-0) move slot, page 920
- [license](#page-925-0) pool create, page 922
- license pool [remove,](#page-927-0) page 924
- license [remove,](#page-929-0) page 926
- license [restore,](#page-931-0) page 928
- license save [credential,](#page-933-0) page 930
- show hw-module linecard [throughput,](#page-935-0) page 932
- show [license,](#page-937-0) page 934
- show [license](#page-940-0) active, page 937
- show license [allocated,](#page-942-0) page 939
- show license [available,](#page-944-0) page 941
- show license [backup,](#page-946-0) page 943
- show license [chassis,](#page-948-0) page 945
- show license [evaluation,](#page-949-0) page 946
- show license [expired,](#page-951-0) page 948
- show license [features,](#page-953-0) page 950
- show [license](#page-954-0) file, page 951
- show [license](#page-956-0) log, page 953
- show [license](#page-958-0) pools, page 955
- show [license](#page-960-0) udi, page 957
- show [license](#page-962-0) status, page 959

## <span id="page-910-0"></span>**clear license**

To delete all licenses from the router persistent storage, use the **clear license** command in administration EXEC mode.

**clear license**

- **Command Default** No default behavior or values
- **Command Modes** Administration EXEC

### **Command History Release Modification**

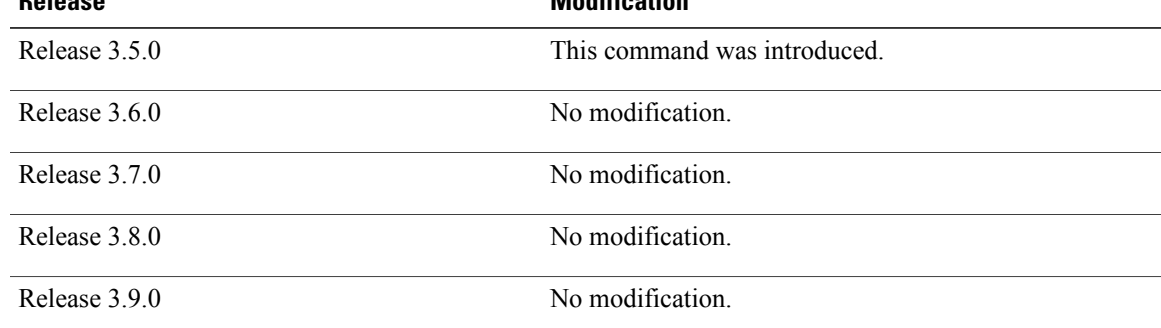

### **Usage Guidelines** To use this command, you must be in a user group associated with a task group that includes appropriate task IDs. If the user group assignment is preventing you from using a command, contact your AAA administrator for assistance.

The **clear license** command removes all licenses from the router persistent storage.

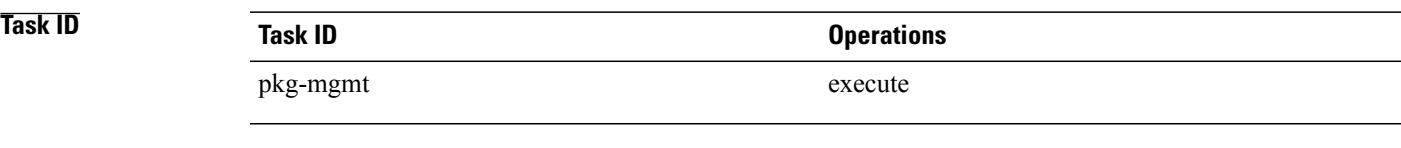

**Examples** In the following example, all licenses are removed from the router:

RP/0/0/CPU0:router# **admin** RP/0/0/CPU0:router(admin)# **clear license**

# <span id="page-911-0"></span>**clear license log**

To clear the operational or administrative logs for the license system, use the **clear license log** command in administration EXEC mode.

**clear license log** {**operational| administration**}

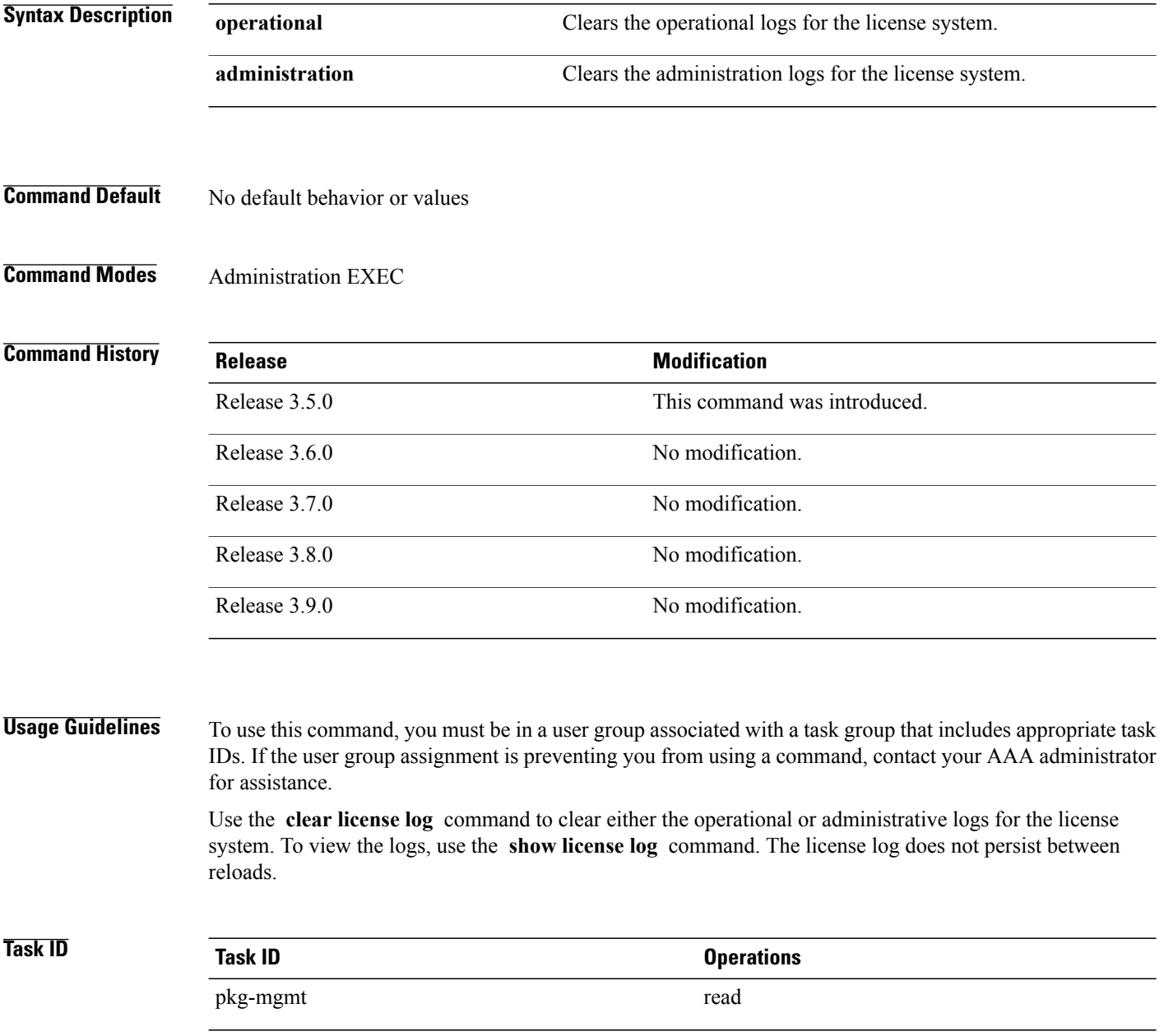

### **Examples** The following example illustrates how to use the **clear license log** command to clear the operational logs:

RP/0/0/CPU0:router# **admin** RP/0/0/CPU0:router(admin)# **clear license log operational**

**Related Commands Command Command Description** show [license](#page-956-0) log Displays the operational or administrative logs for the license system.

## <span id="page-913-0"></span>**hw-module linecard throughput**

To configure the throughput for a Cisco XR 12000 SIP-401 or Cisco XR 12000 SIP-501, use the **hw-module linecard throughput** command in global configuration mode. To revert to the default linecard throughput, use the **no** form of this command.

**hw-module linecard throughput location** *node-id throughput*

**no hw-module linecard throughput location** *node-id*

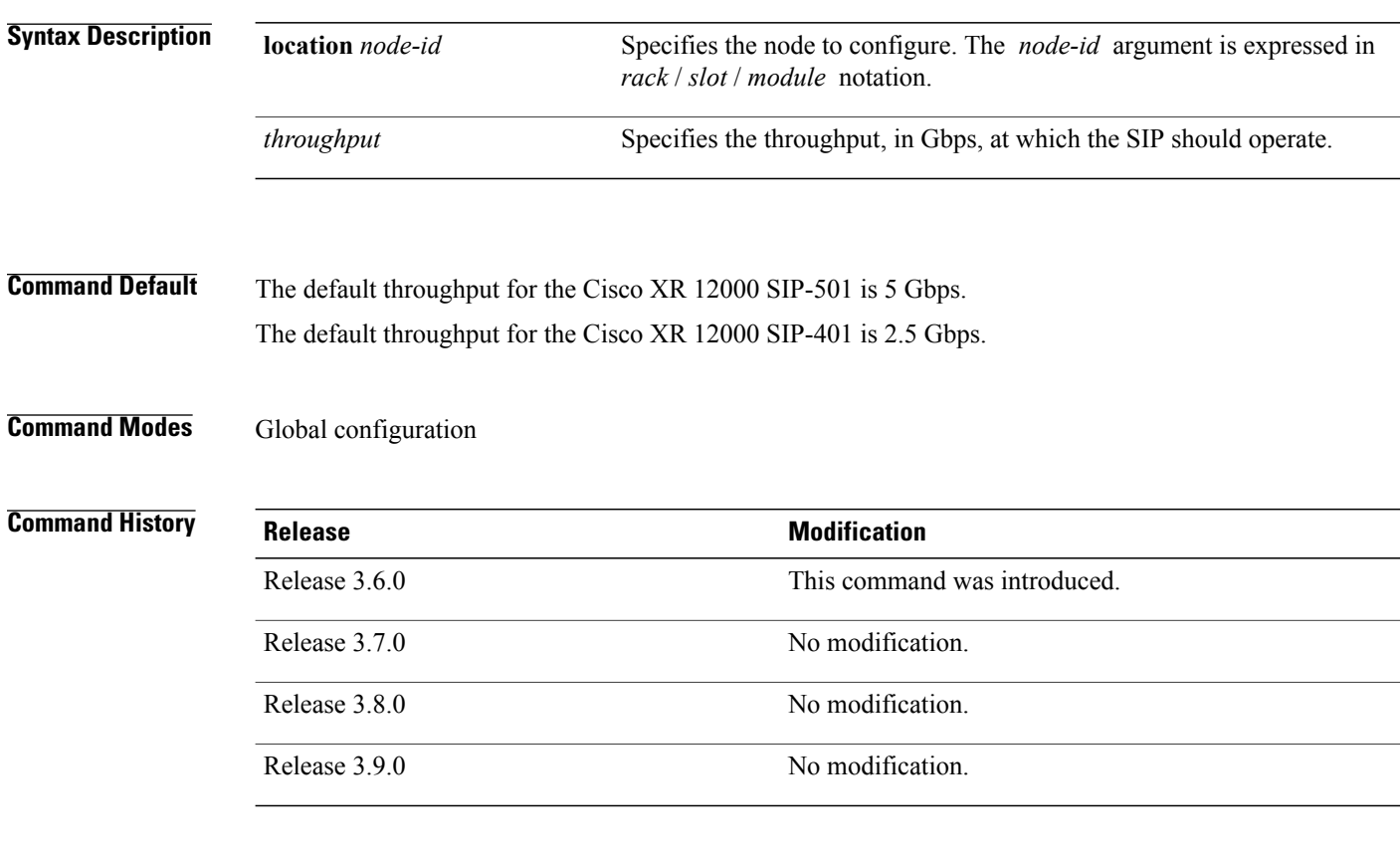

**Usage Guidelines** To use this command, you must be in a user group associated with a task group that includes appropriate task IDs. If the user group assignment is preventing you from using a command, contact your AAA administrator for assistance.

> The default throughput for the Cisco XR 12000 SIP-401 is 2.5 Gbps; for the Cisco XR 12000 SIP-501 is 5 Gbps. To raise the allowable throughput of your SIP to a maximum of 10 Gbps, you must have an available license on the router, and use the **hw-module linecard throughput** command.

> You can configure a Cisco XR 12000 SIP-401 to run at 5 Gbps, using a single 2.5 G to 5 G license. You can configure the Cisco XR 12000 SIP-401 to run at 10 Gbps, using a single 2.5 G to 10 G license, or using a 2.5 G to 5 G license together with a 5 G to 10 G license. A Cisco XR 12000 SIP-501 can be configured to run at 10 Gbps, using a single 5 G to 10 G license. A Cisco XR 12000 SIP cannot be configured to run at a rate less than its default rate.

You should install permanent licenses for all SIPs that you want to operate at an increased throughput. See the *Software Entitlement on Cisco IOS XR Software* module in *Cisco IOS XR System Management Configuration Guide for the Cisco XR 12000 Series Router*.

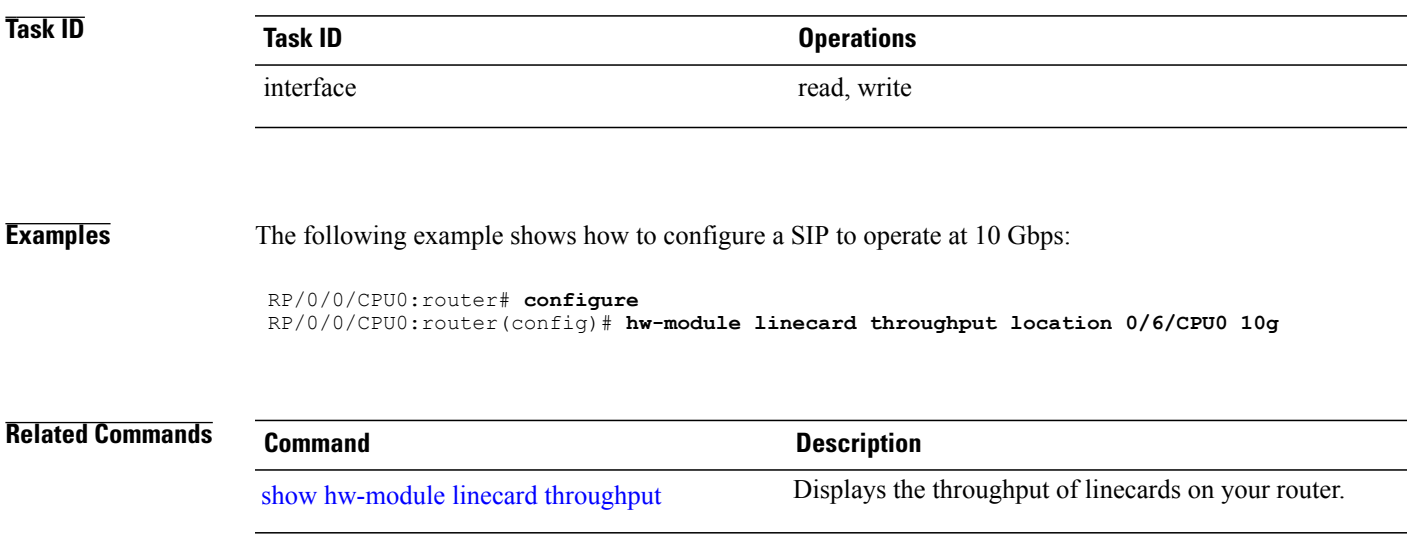

## <span id="page-915-0"></span>**license**

To configure a license to be used forspecific slots or for any slots, use the **license** command in administration configuration mode. To remove the configuration of the license, use the **no** form of this command.

**license** *feature-id* [**type** [**evaluation| permanent**]| **location** *node-id*]

**no license** *feature-id* [**type** [**evaluation| permanent**]| **location** *node-id*]

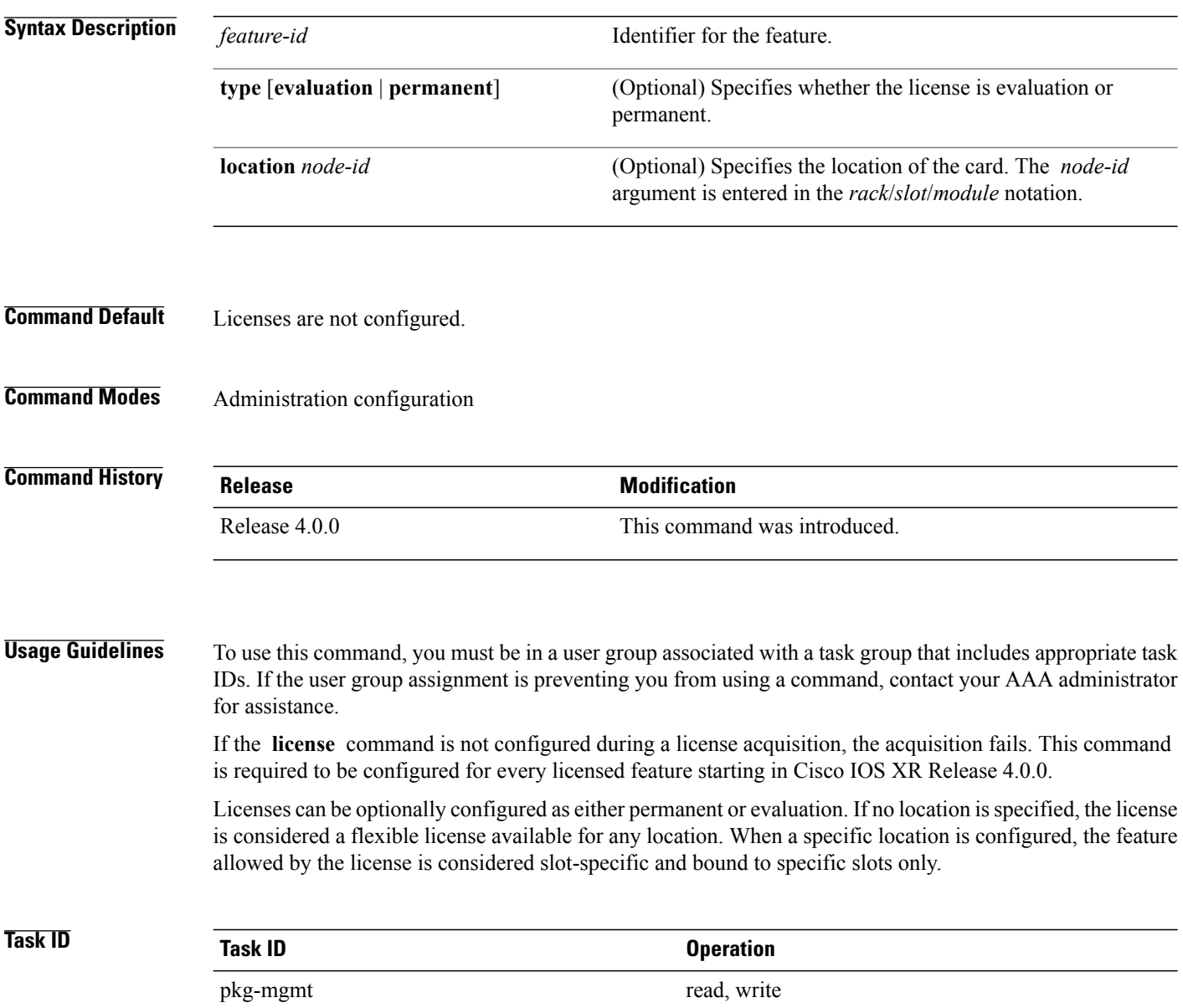

**Examples** The following example shows how to configure a license to a specific slot:

RP/0/RSP0/CPU0:router(admin-config)# **license A9K-ADV-VIDEO-LIC type permanent location 0/1/cpu0**

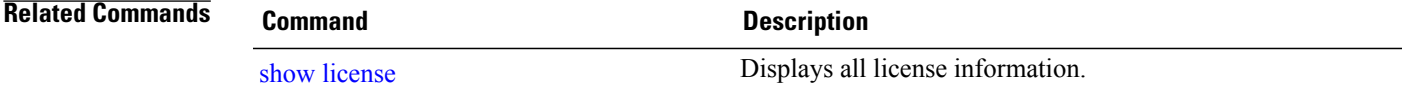

## <span id="page-917-0"></span>**license add**

To add a license to a secure domain router (SDR) license pool, use the **license add**command in administration EXEC mode.

**license add [tar]** *license-name* [**sdr** *sdr-name*]

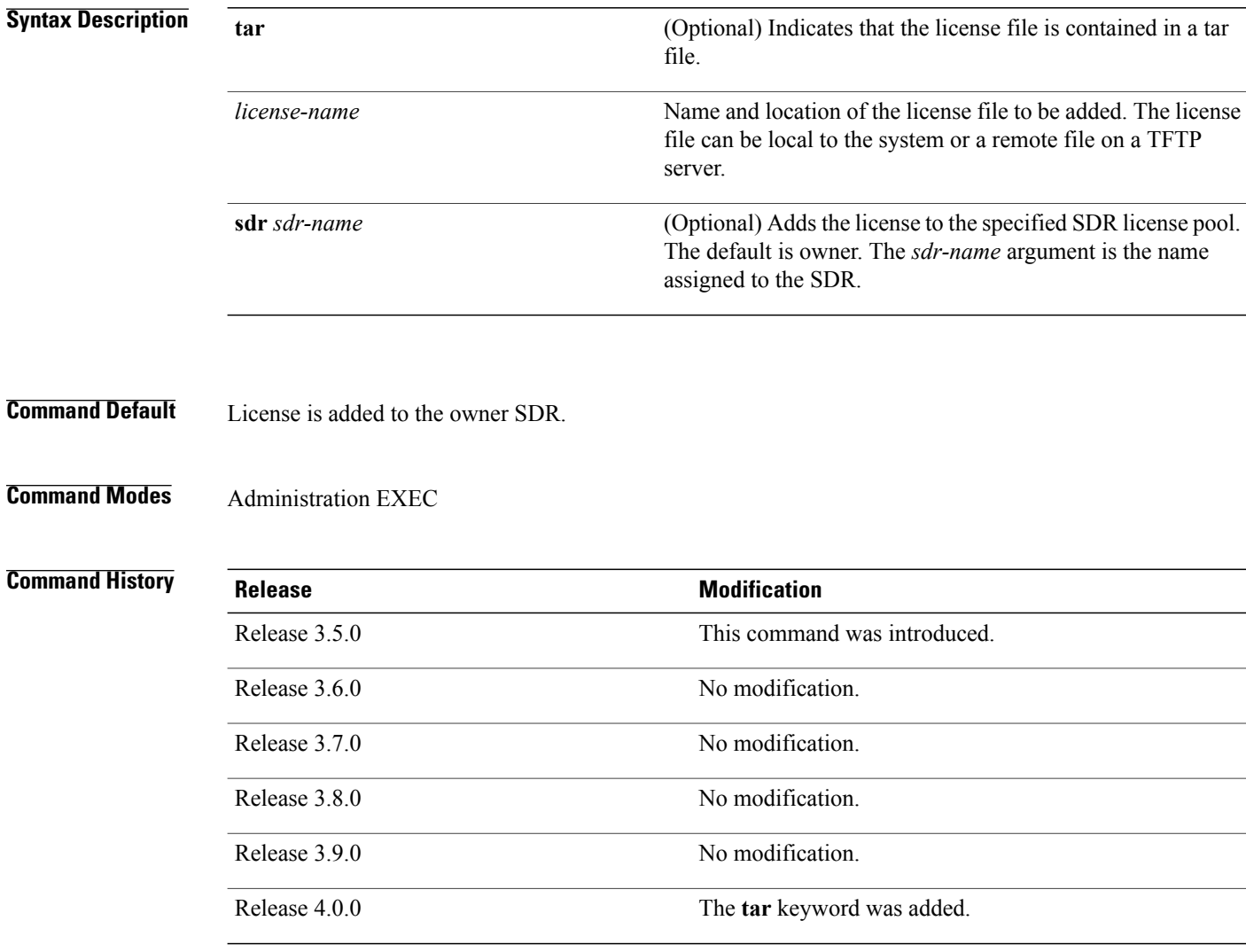

**Usage Guidelines** To use this command, you must be in a user group associated with a task group that includes appropriate task IDs. If the user group assignment is preventing you from using a command, contact your AAA administrator for assistance.

> Use the **license add** command to add a license to an SDR license pool. The license file can be local to the system or a remote file on a TFTP server. The license file is stored in persistent storage on the router.

To acquire a license file, you must provide a manufacturing supplied product authorization key (PAK) and the license unique device identifier (UDI) of the chassis to the license registration tool at: [https://tools.cisco.com/](https://tools.cisco.com/SWIFT/Licensing/RegistrationServlet) [SWIFT/Licensing/RegistrationServlet](https://tools.cisco.com/SWIFT/Licensing/RegistrationServlet). To obtain the UDI of your chassis, use the **show licenseudi** command.

By default, there is one license pool available. You can create specific license pools using the **license pool create** command. If a license is available for a specific SDR license pool, it cannot be used in another SDR, unless it is moved from one SDR license pool to another. Use the **license move** command.

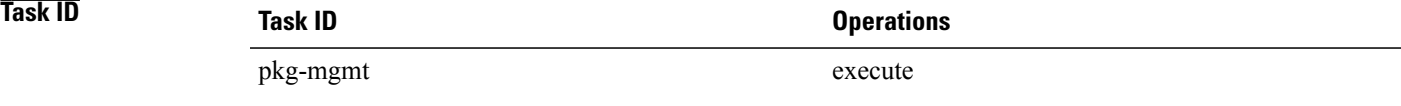

**Examples** The following example shows how to add a software license to the owner SDR:

RP/0/0/CPU0:router# **admin** RP/0/0/CPU0:router(admin)# **license add disk1:/P1-LIC-8\_TBA09370035\_20070207195224661.lic**

```
License command "license add disk1:/P1-LIC-8_TBA09370035_20070207195224661.lic
  sdr Owner" completed successfully.
```
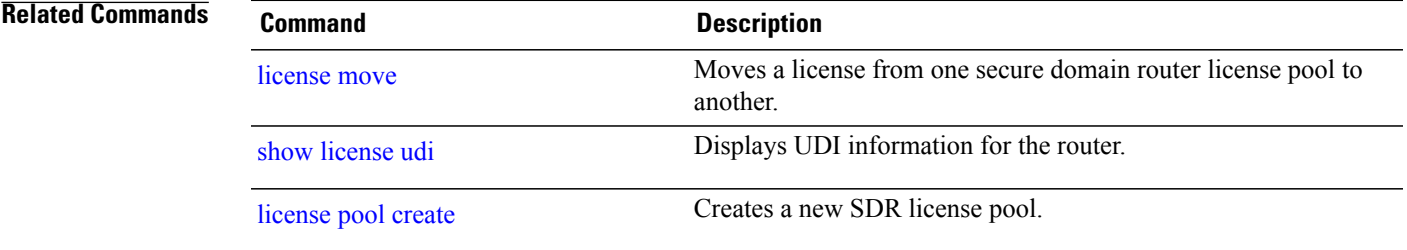

## <span id="page-919-0"></span>**license backup**

To back up all licenses contained on the persistent storage of the router, use the **license backup** command in administration EXEC mode.

**license backup** *backup-file*

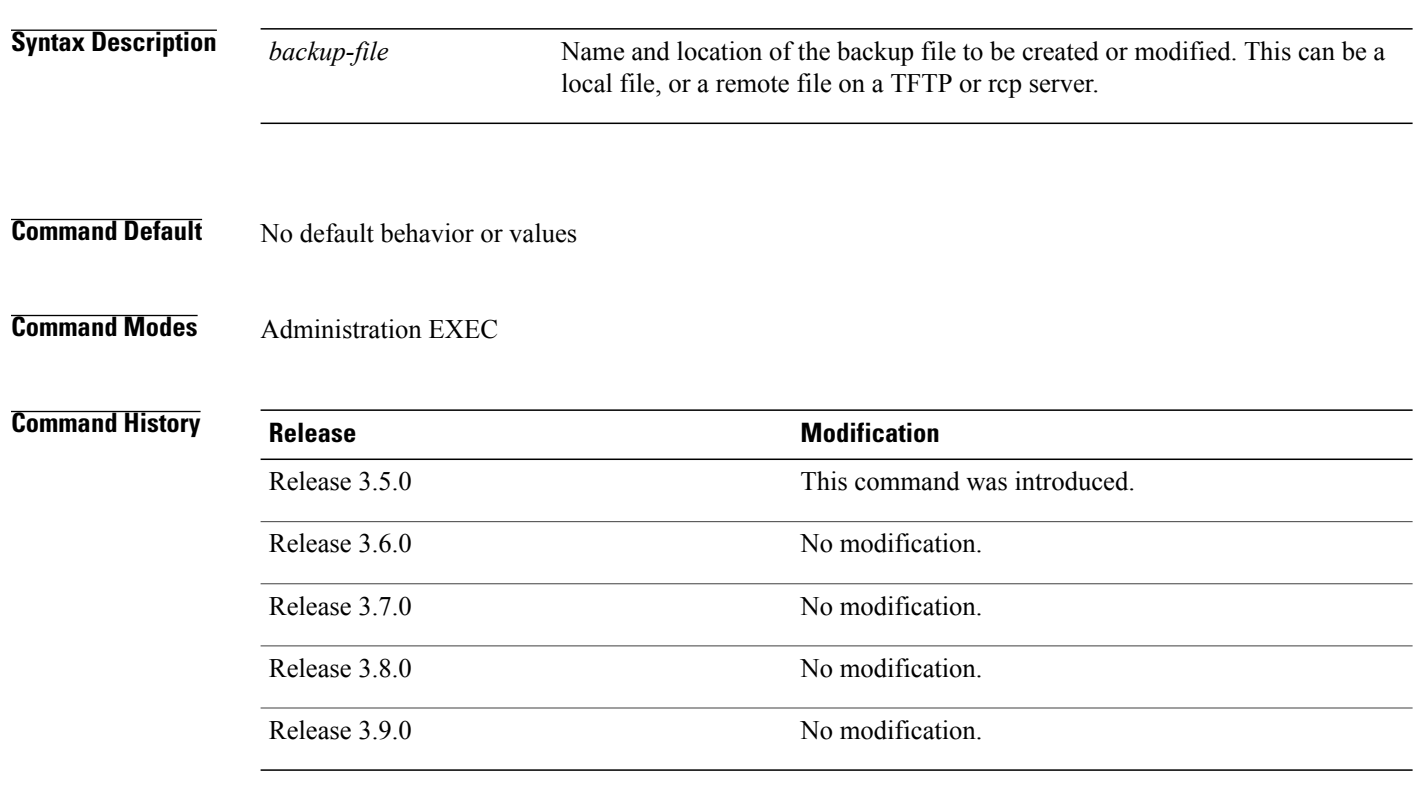

**Usage Guidelines** To use this command, you must be in a user group associated with a task group that includes appropriate task IDs. If the user group assignment is preventing you from using a command, contact your AAA administrator for assistance.

> Use the **license backup** command to back up the licenses stored in the persistent storage on the router. We recommend this so that you can restore the licenses at one time while recovering from a failed disk situation. The destination location can be local to the system; in other words, a flash disk or hard disk. Alternatively, it can be a remote file on a TFTP or rcp server. The license information includes the licenses as well as the operational information, such as the slot the licenses are allocated to and the current license operation identifier.

If the backup file already exists, you are prompted to confirm before the file is overwritten.

When licenses are backed up, they can be restored as required using the **license restore** command.

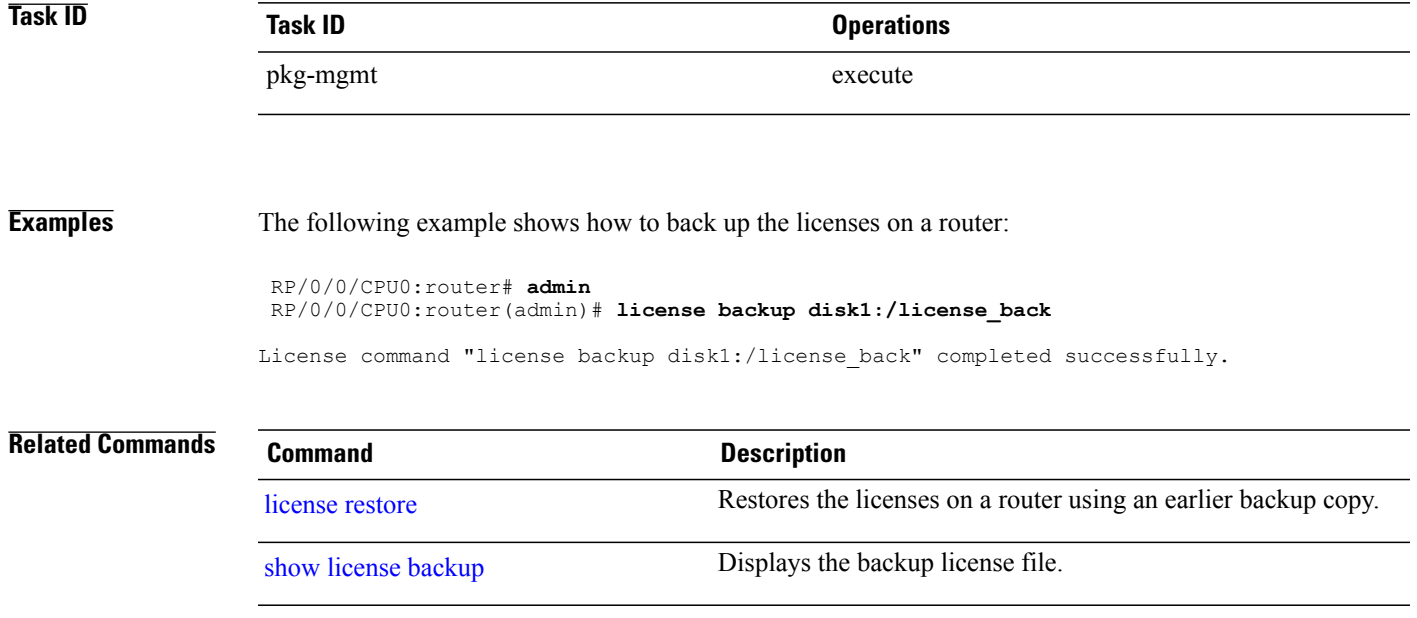

## <span id="page-921-0"></span>**license move**

To move a license from one secure domain router (SDR) license pool to another, use the **license move** command in administration EXEC mode.

**license move** *feature-id* {**all**| *count*} **sdr** *source-sdr-name* **sdr** *dest-sdr-name*[**evaluation| permanent**]

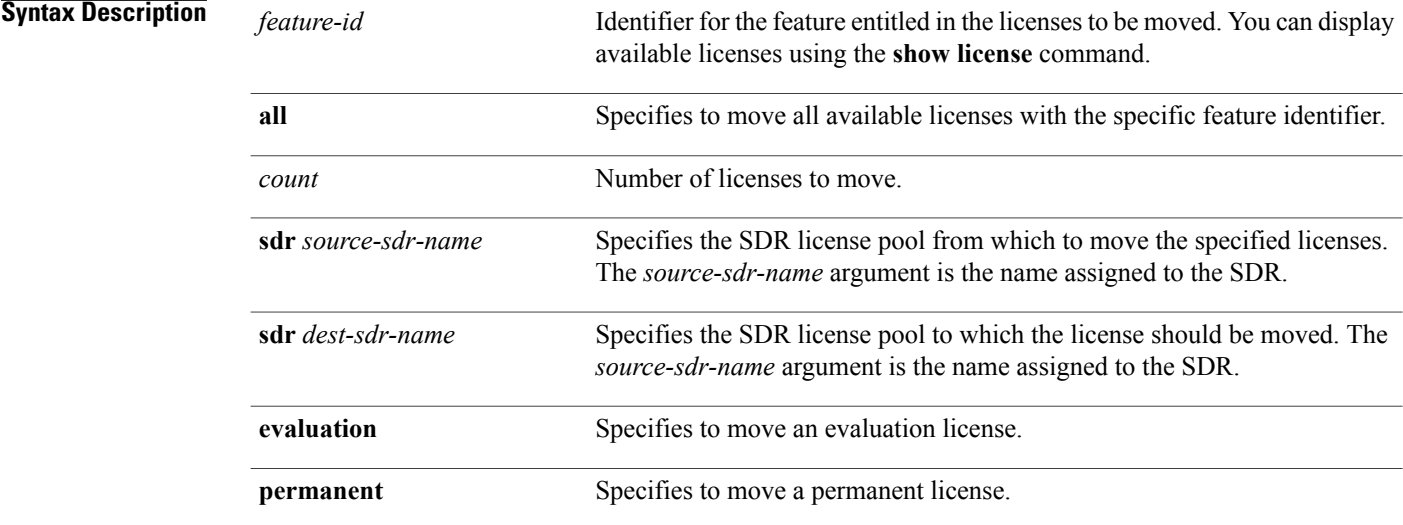

### **Command Default** No default behavior or values

### **Command Modes** Administration EXEC

### $$

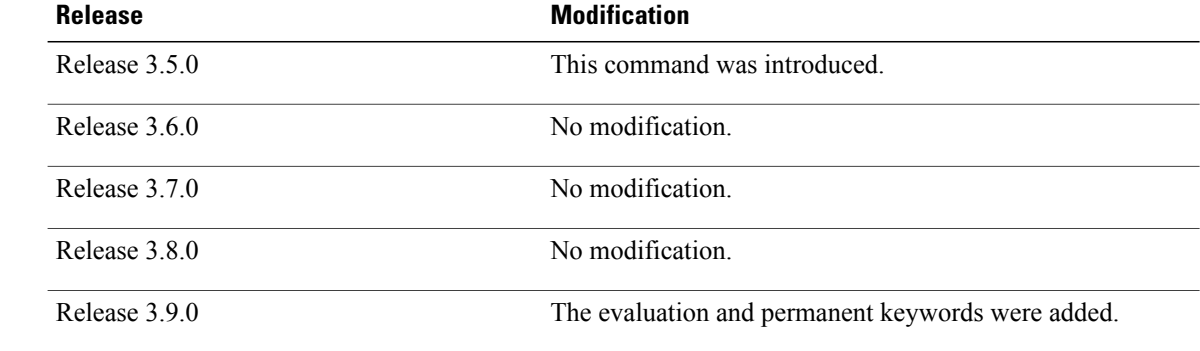

**Usage Guidelines** To use this command, you must be in a user group associated with a task group that includes appropriate task IDs. If the user group assignment is preventing you from using a command, contact your AAA administrator for assistance.

> By default, there is only one license pool available. If you have created multiple license pools, you can use the **license move** command to move the license to a different SDR license pool.

The **license move** command is used only to move licenses between SDR license pools on the same router. To move licenses between routers, you must first remove the license from the original router using the **license remove** command, and then add it to the new router using the **license add** command. To move licenses between routers, you also need to generate a new license key on Cisco.com. The license registration tool is located at [https://tools.cisco.com/SWIFT/Licensing/RegistrationServlet.](https://tools.cisco.com/SWIFT/Licensing/RegistrationServlet)

Licenses can be moved only if they are in the available state. In other words, you have to clear the feature configuration before a license can be released back to the appropriate license pool.

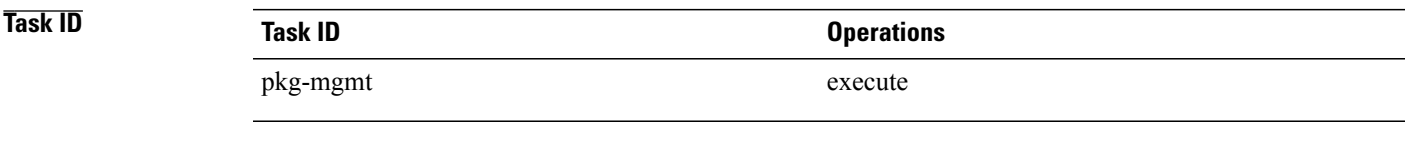

**Examples** The following example shows how to move a license from one license pool to another:

RP/0/0/CPU0:router# **admin** RP/0/0/CPU0:router(admin)# **license move 12000-SIP-601 sdr owner sdr mysdr**

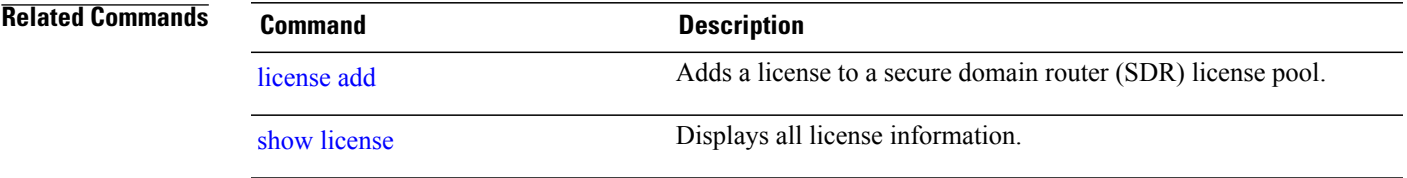

## <span id="page-923-0"></span>**license move slot**

To move a license from one slot to another, use the **license move slot** command in EXEC or administration EXEC mode.

**license move** *feature-id* **slot** [ *count* ] **from** {*node-id***| allocated**} **to** {*node-id***| available**}[**evaluation| permanent**]

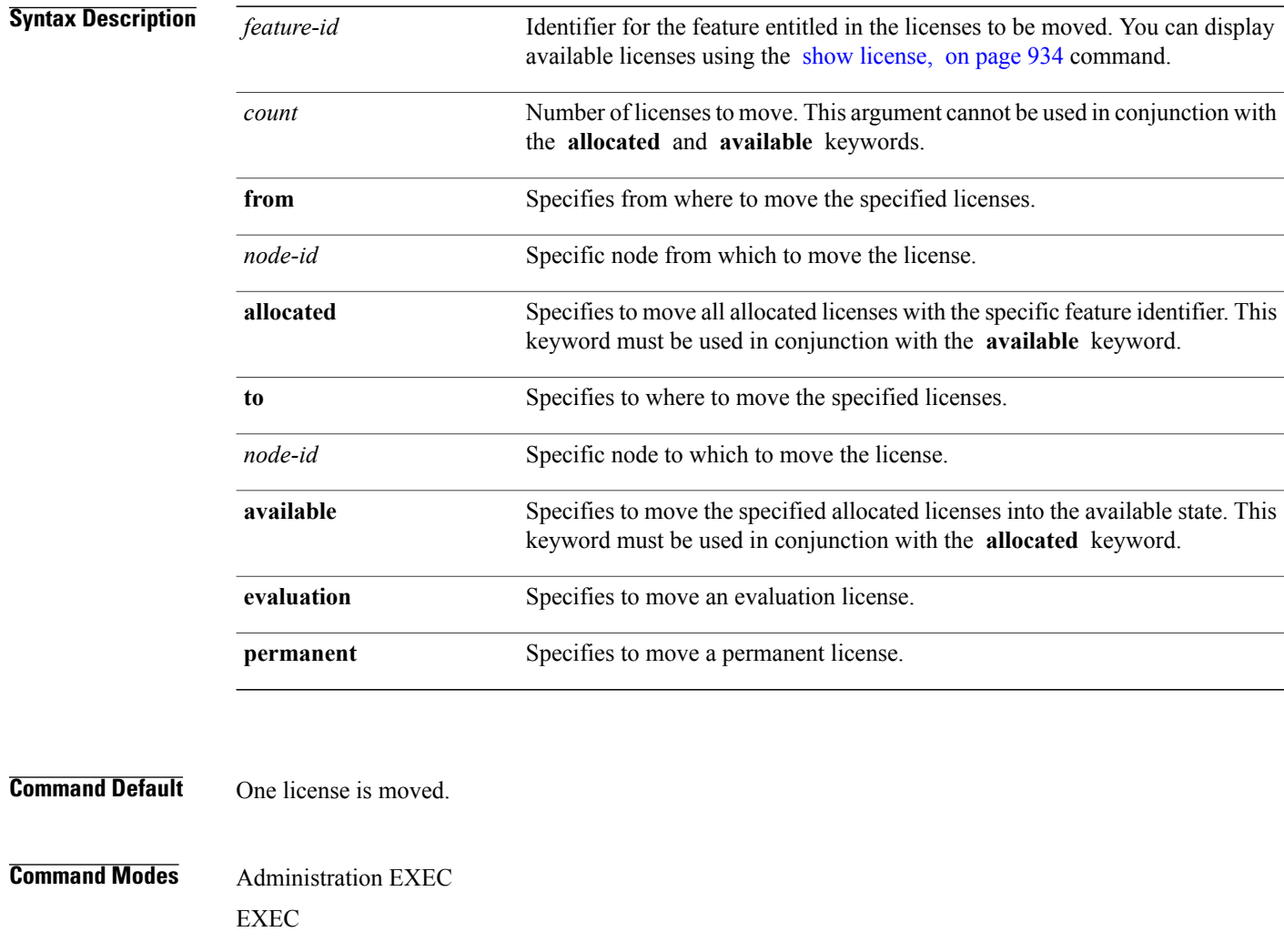

### **Command History**

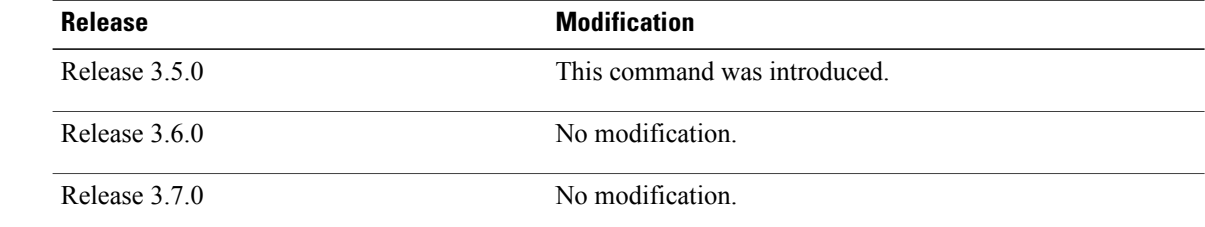

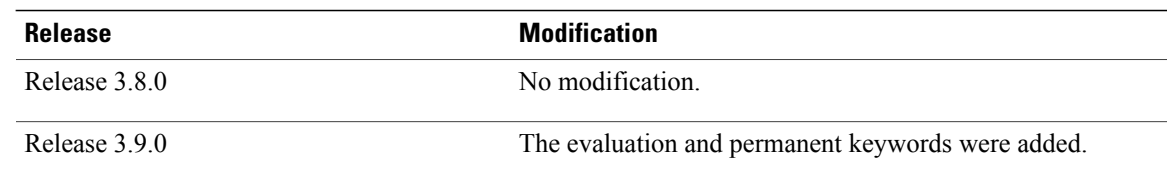

### **Usage Guidelines** To use this command, you must be in a user group associated with a task group that includes appropriate task IDs. If the user group assignment is preventing you from using a command, contact your AAA administrator for assistance.

The **license move slot** command moves slot-based licenses from one slot to another slot on the same router.

Use the **allocated** keyword to move all allocated licenses into the available state. The **allocated** keyword must be used in conjunction with the **available** keyword. If no allocated licenses are available that match the feature identifier, the **license move slot** command revokes used licenses on the given slot.

If licenses are going to be revoked on the source card, a warning prompt is displayed.

Licenses can be moved only if they are in the available state. In other words, you have to clear the feature configuration before a license can be released back to the appropriate license pool.

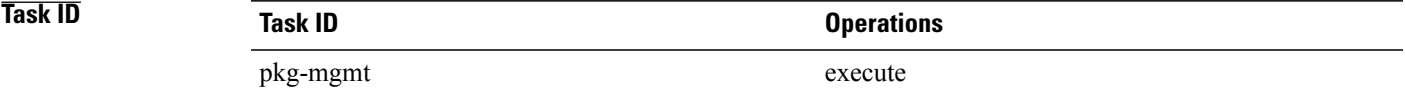

**Examples** The following example shows how to move a license from one slot to another:

RP/0/0/CPU0:router# **admin** RP/0/0/CPU0:router(admin)# **license move 12000-SIP-601 slot 1 from 0/1/cpu0 to 0/4/cpu0**

The following example shows how to move all licenses to the available state:

RP/0/0/CPU0:router# **admin** RP/0/0/CPU0:router(admin)# **license move 12000-SIP-601 from allocated to available**

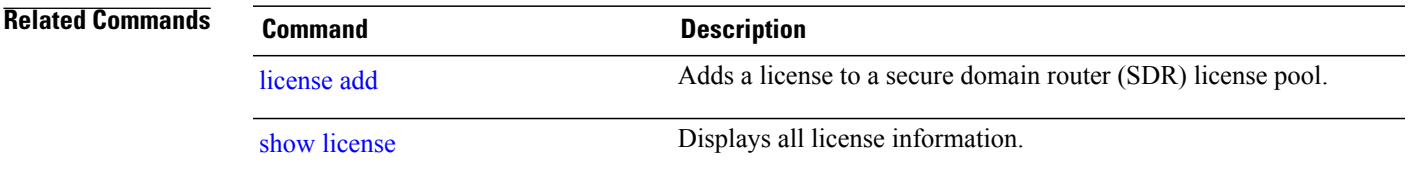

## <span id="page-925-0"></span>**license pool create**

To create a new SDR license pool, use the **license pool create** command in administration EXEC mode.

**license pool create sdr** *sdr-name*

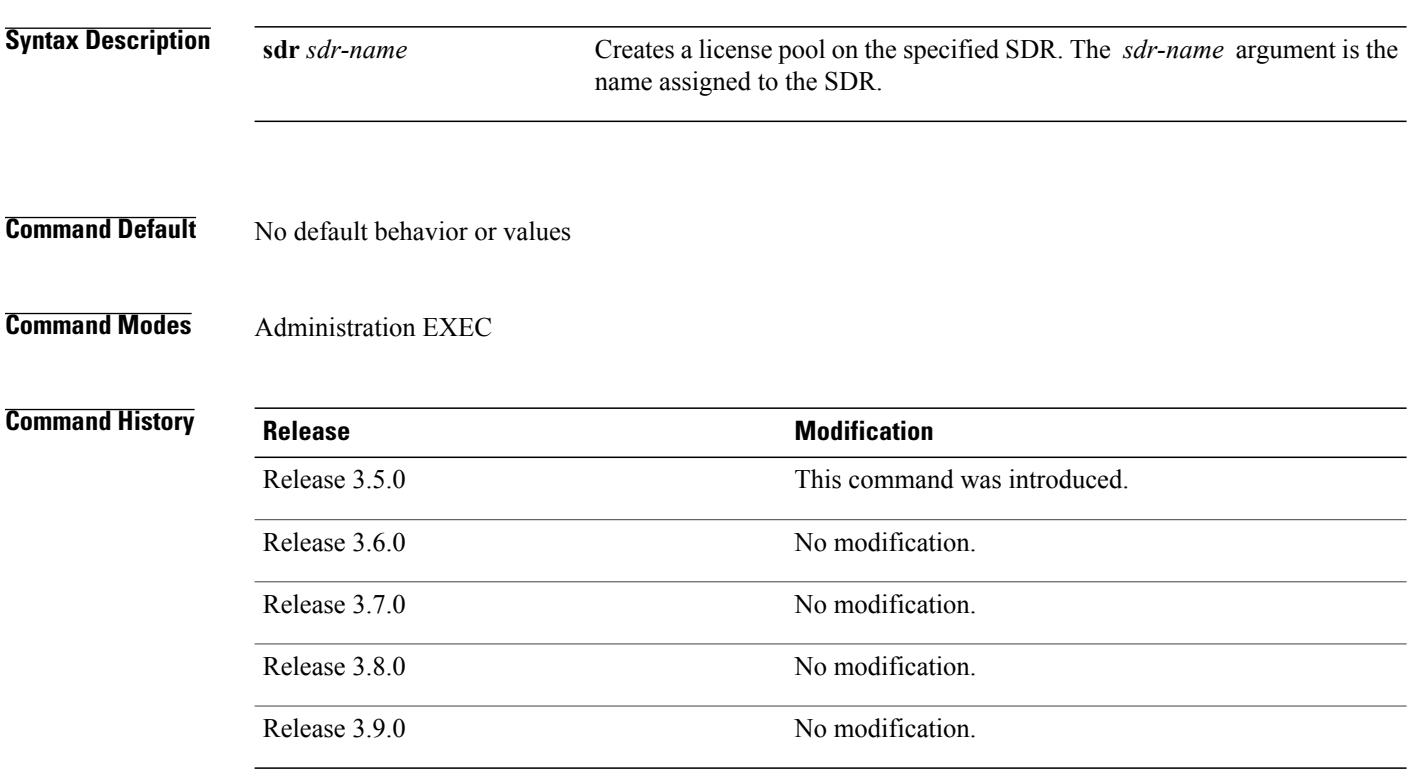

**Usage Guidelines** To use this command, you must be in a user group associated with a task group that includes appropriate task IDs. If the user group assignment is preventing you from using a command, contact your AAA administrator for assistance.

Before the **license pool create** command can be used, the SDR must exist.

By default, there is only one license pool available. You can create a license pool for each SDR on the router. If there were any licenses in use on nodes in the SDR prior to creating the pool, the licenses are automatically moved to the newly created license pool.

When a license is associated with a specific SDR license pool, you cannot use it for entitlement on another SDR. To move a license from one license pool to another, use the **license move** command. Use the **license add** command to add licenses to the newly created license pool.

To remove an SDR license pool, use the **license pool remove** command.

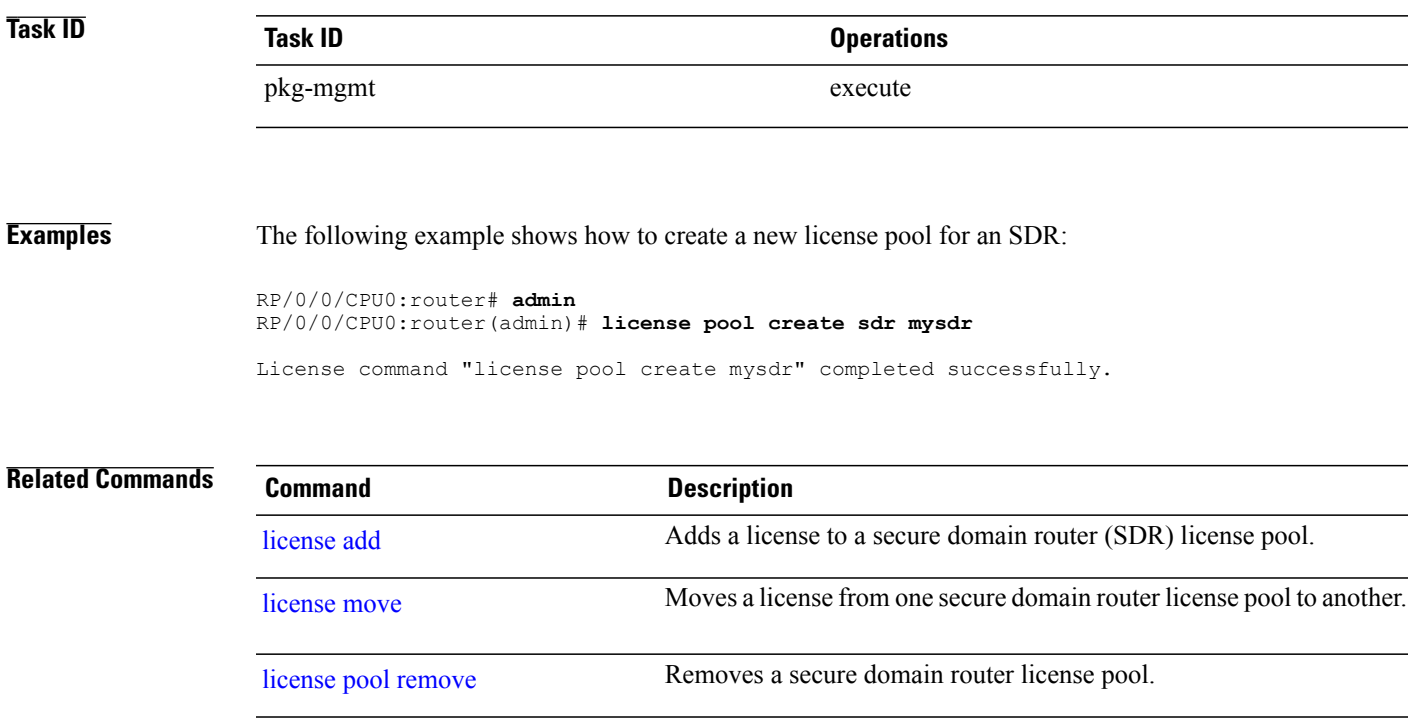

# <span id="page-927-0"></span>**license pool remove**

To remove a secure domain router (SDR) license pool, use the **licensepool remove** command in administration EXEC mode.

**license pool remove sdr** *sdr-name*

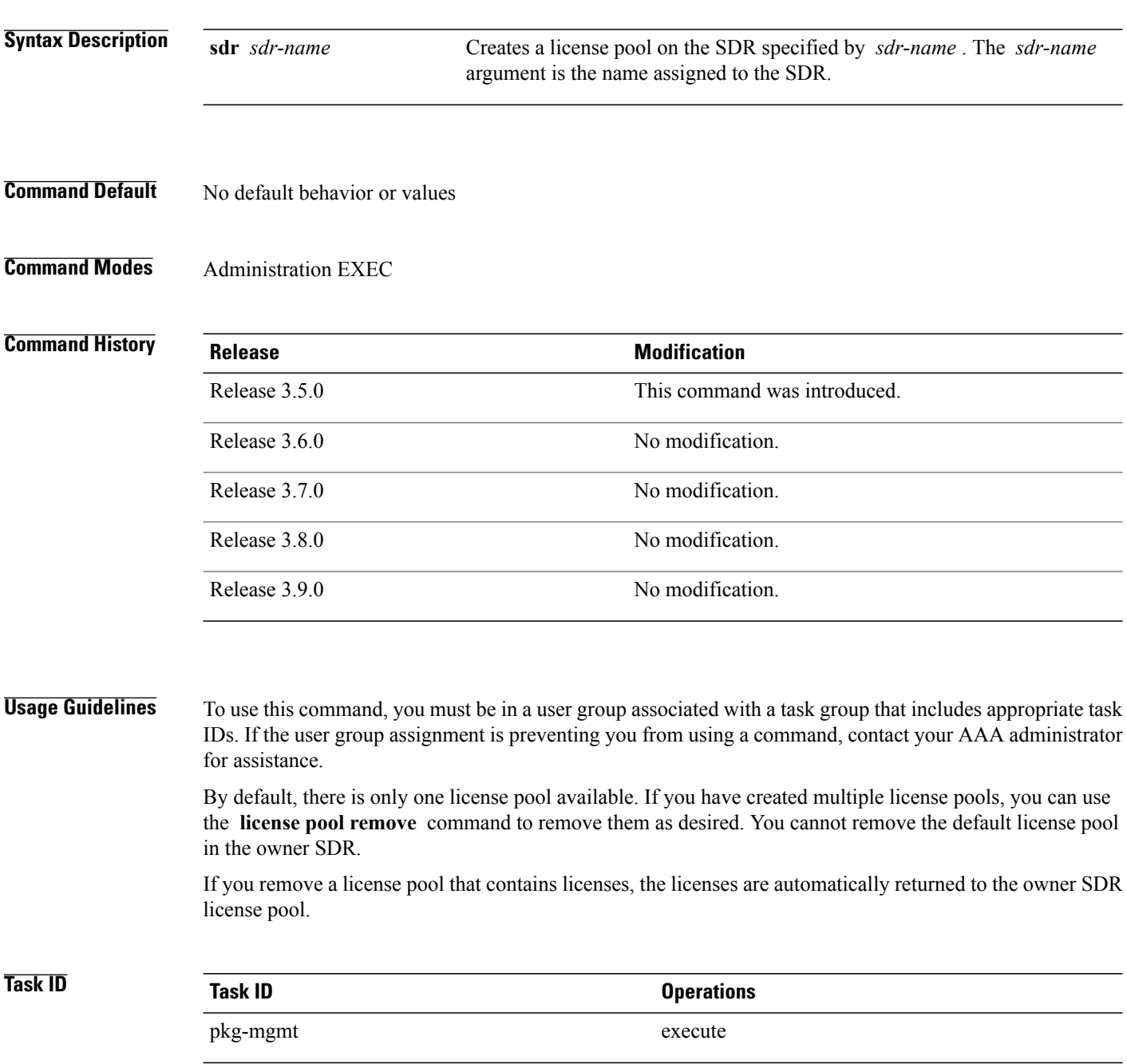

### **Examples** The following example shows how to remove an SDR license pool:

RP/0/0/CPU0:router# **admin**

RP/0/0/CPU0:router(admin)# **license pool remove sdr mysdr**

License command "license pool remove sdr mysdr" completed successfully.

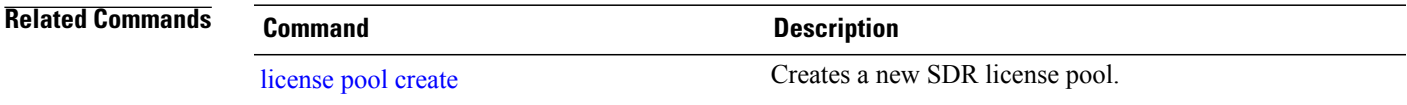

## <span id="page-929-0"></span>**license remove**

To remove a license permanently from a router, use the **license remove** command in administration EXEC mode.

**license remove** *feature-id* {**id**| **ticket** *permission-ticketrehost-ticket*} [**sdr** *sdr-name*] {**evaluation|permanent**}

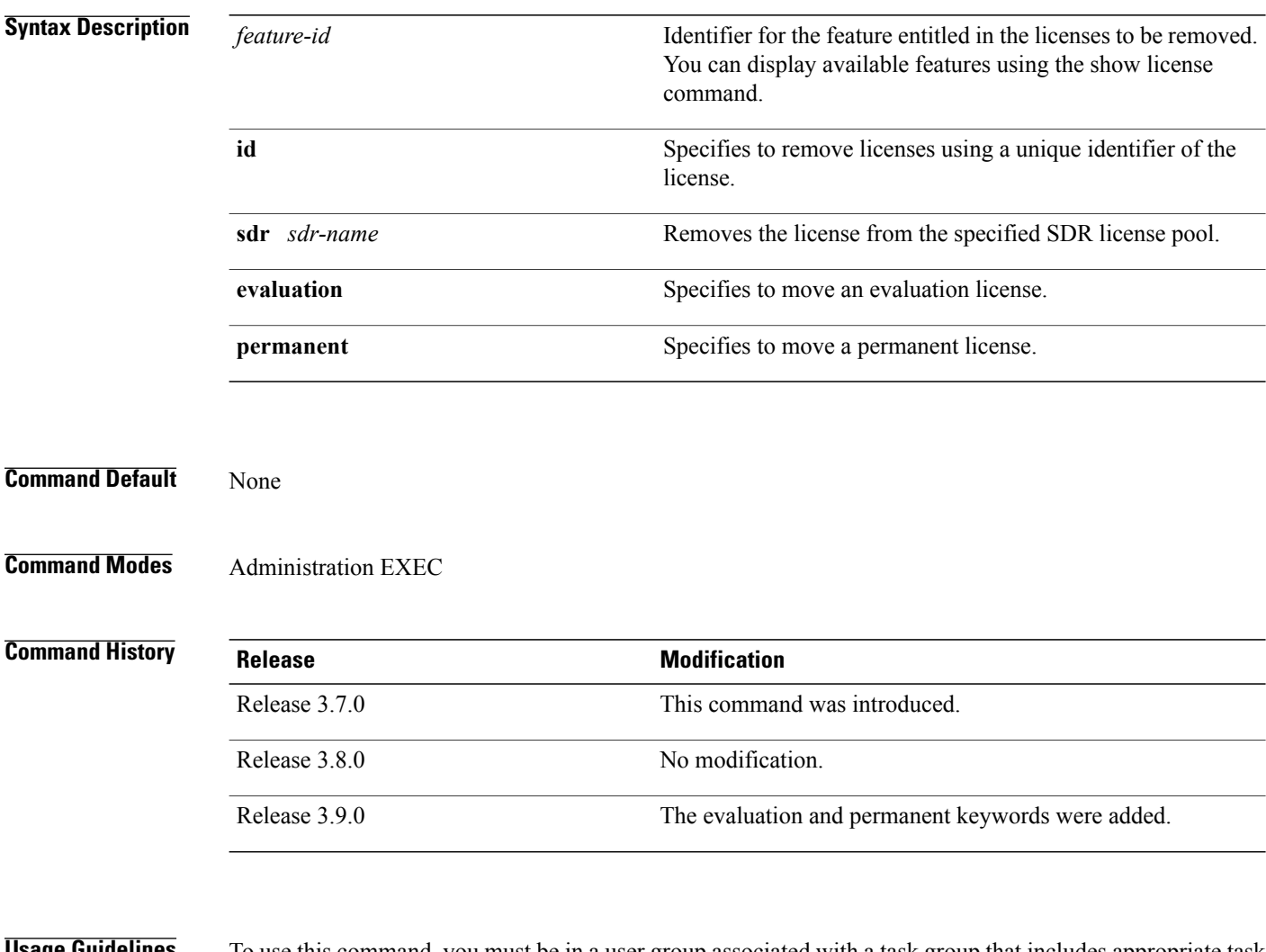

**ISP GUIDELITIES** To use this command, you must be in a user group associated with a task group that includes appropriate task IDs. If the user group assignment is preventing you from using a command, contact your AAA administrator for assistance.

> The **license remove** command permanently removes a license from the router and outputs a key or rehost ticket that can be used to prove that the license has been removed. This command accepts a permission ticket, obtained from CCO, that includes the UDI, feature ID and count of licenses to remove. Refer to the license registration tool on CCO for more information: <https://tools.cisco.com/SWIFT/Licensing/RegistrationServlet>.

> If you use a permission ticket that was previously used, the same rehost ticket is created, but no licenses are removed.

Licenses can be removed only if they are in the available state. In other words, you have to clear the feature configuration before that the license can be released back to the appropriate license pool.

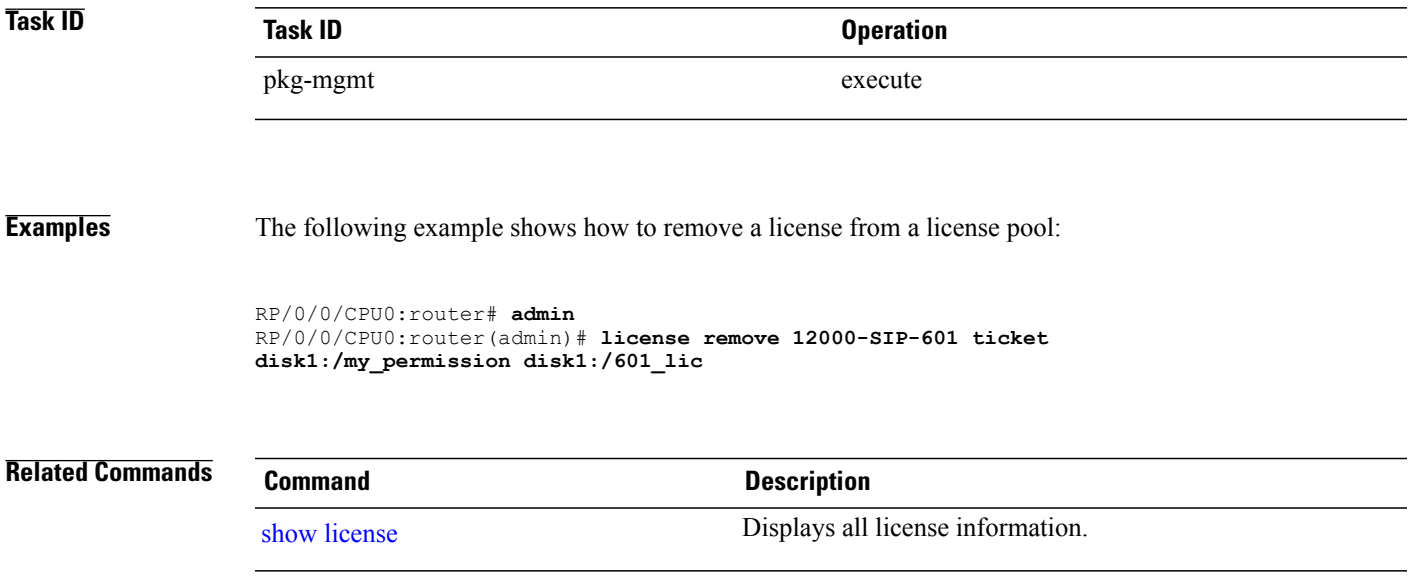

## <span id="page-931-0"></span>**license restore**

To restore the licenses on a router using an earlier backup copy, use the **license restore** command in administration EXEC mode.

**license restore** *backup-file*

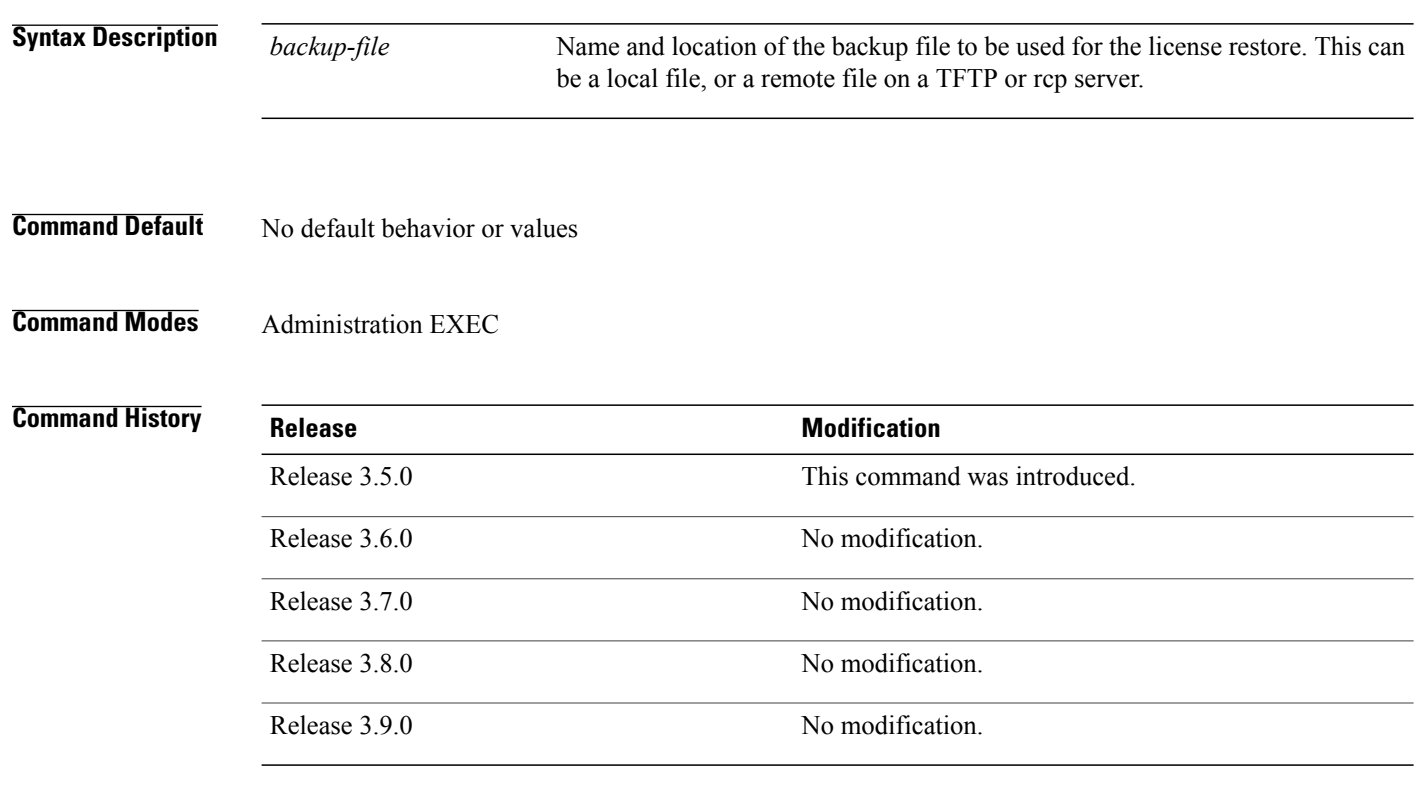

**Usage Guidelines** To use this command, you must be in a user group associated with a task group that includes appropriate task IDs. If the user group assignment is preventing you from using a command, contact your AAA administrator for assistance.

> The **license restore** command restoresthe licenses on the router using an earlier backup copy that was created using the **license backup** command. The source location can be local to the system, in other words, a flash disk or hard disk. Alternatively, it can be a remote file on a TFTP or rcp server.

Before the licenses are restored, the license manager verifies the following:

- The backup format is valid.
- The licenses are issued for the chassis where the CLI is being run.
- The license operation identifier in the backup file matches the one on the router EEPROM.

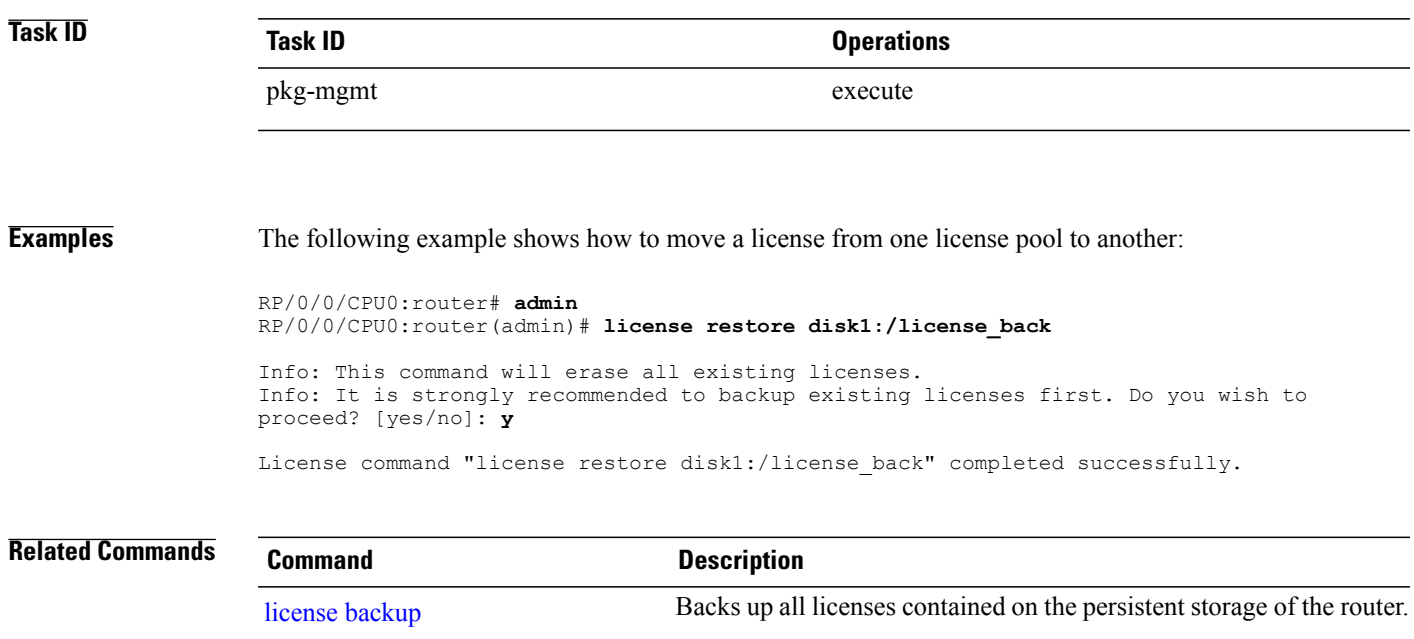

## <span id="page-933-0"></span>**license save credential**

To retreive the router credentials and save them to a specified location, use the **license save credential** command in administration EXEC mode.

**license save credential** *file-name*

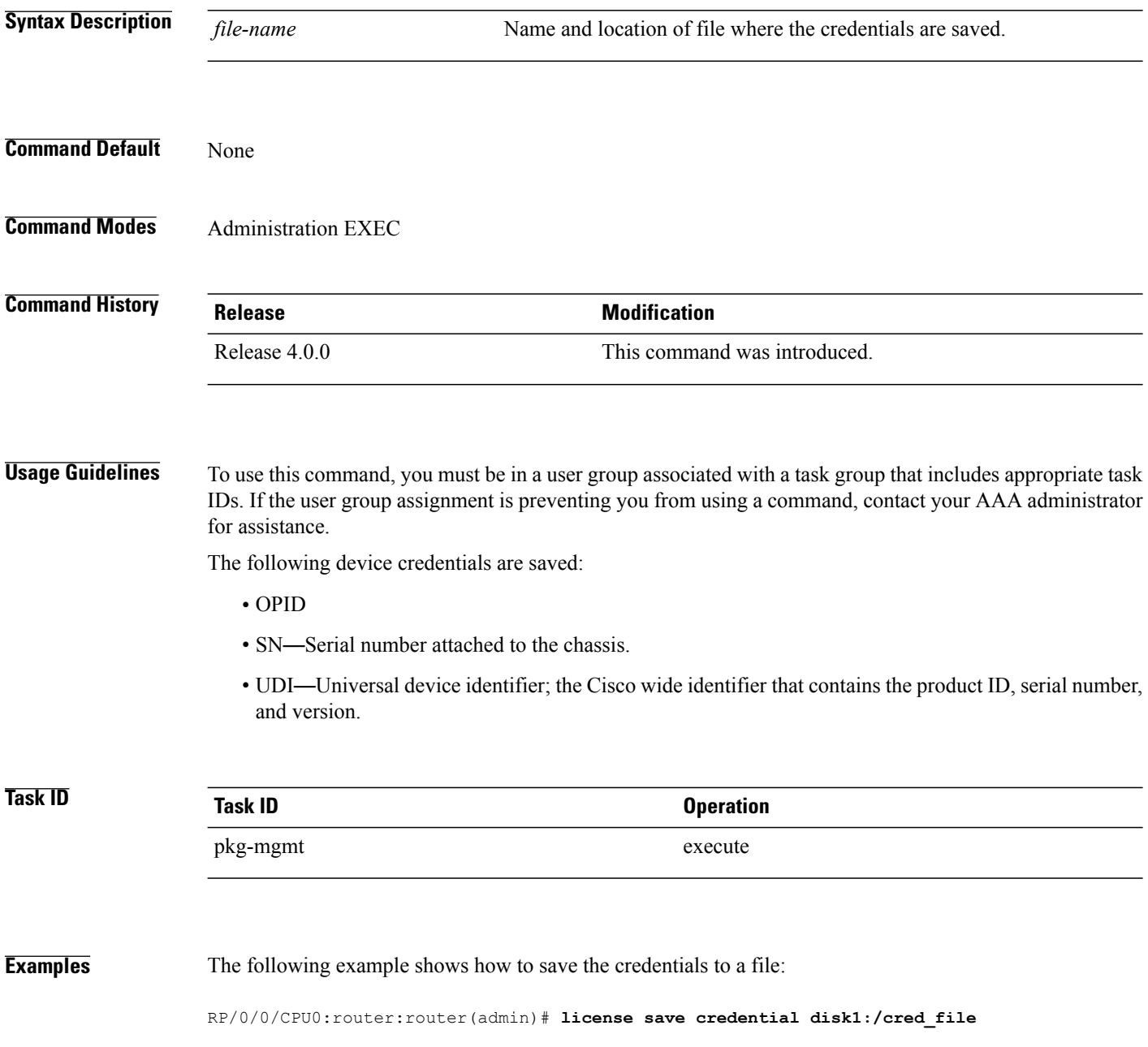

The following example shows the typical information saved to the credential file:

```
Wed Aug 4 12:20:19.544 DST
Device credentials:
   OPID :5
   SN :FOX1232H67M
   PID :ASR-9010-AC
```
### **Related Commands**

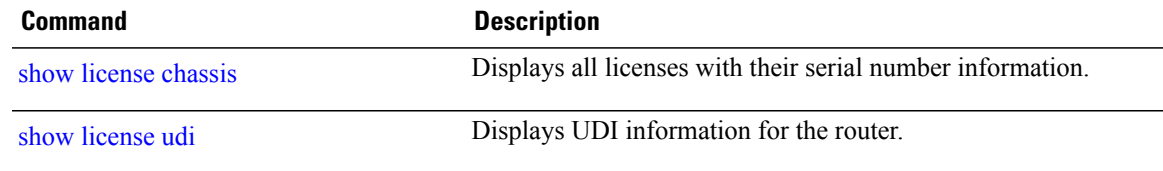

# <span id="page-935-0"></span>**show hw-module linecard throughput**

To display the throughput of SPA interface processors (SIPs) in the Cisco XR 12000 Series Router, use the **show hw-module linecard throughput** command in EXEC mode.

**show hw-module linecard throughput** [**location** *node-id*]

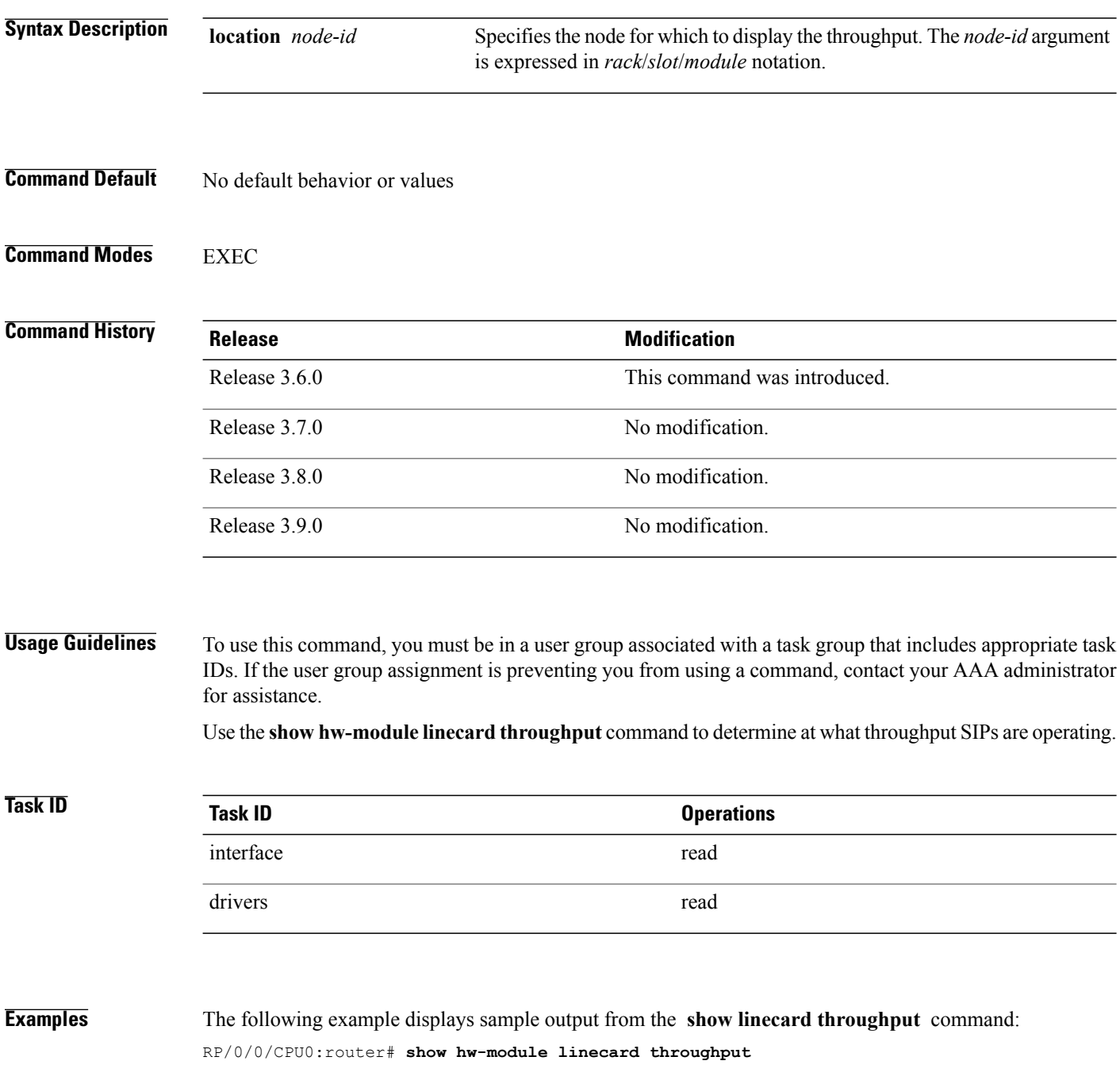
| Mon Aug 17 12:19:54.896 DST      |                |                         |            |                   |  |
|----------------------------------|----------------|-------------------------|------------|-------------------|--|
| Location                         | Lic Acquired   | Throughput<br>Operating | Configured | Default           |  |
| 0/4/CPU0<br>0/3/CPU0<br>0/2/CPU0 | Νo<br>Νo<br>Nο | 10G<br>10G<br>10G       | --<br>__   | 10G<br>10G<br>10G |  |

**Table 78: show hw-module linecard throughput Field Descriptions**

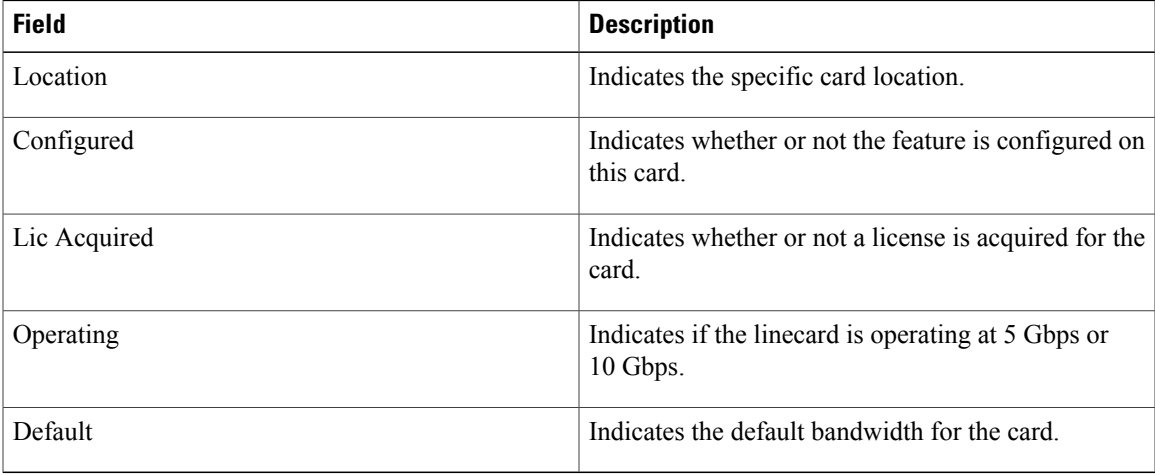

### **Related Commands**

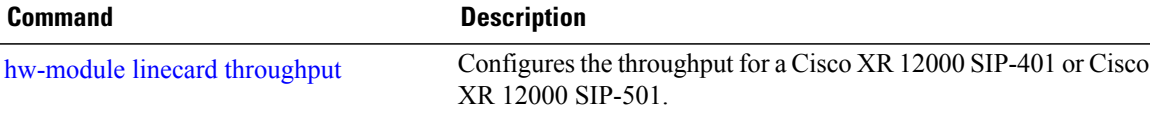

## **show license**

To display all license information, use the **show license** command in EXEC or administration EXEC mode.

**show license** [*feature-id*| **location** *node-id*| **sdr** *sdr-name*]

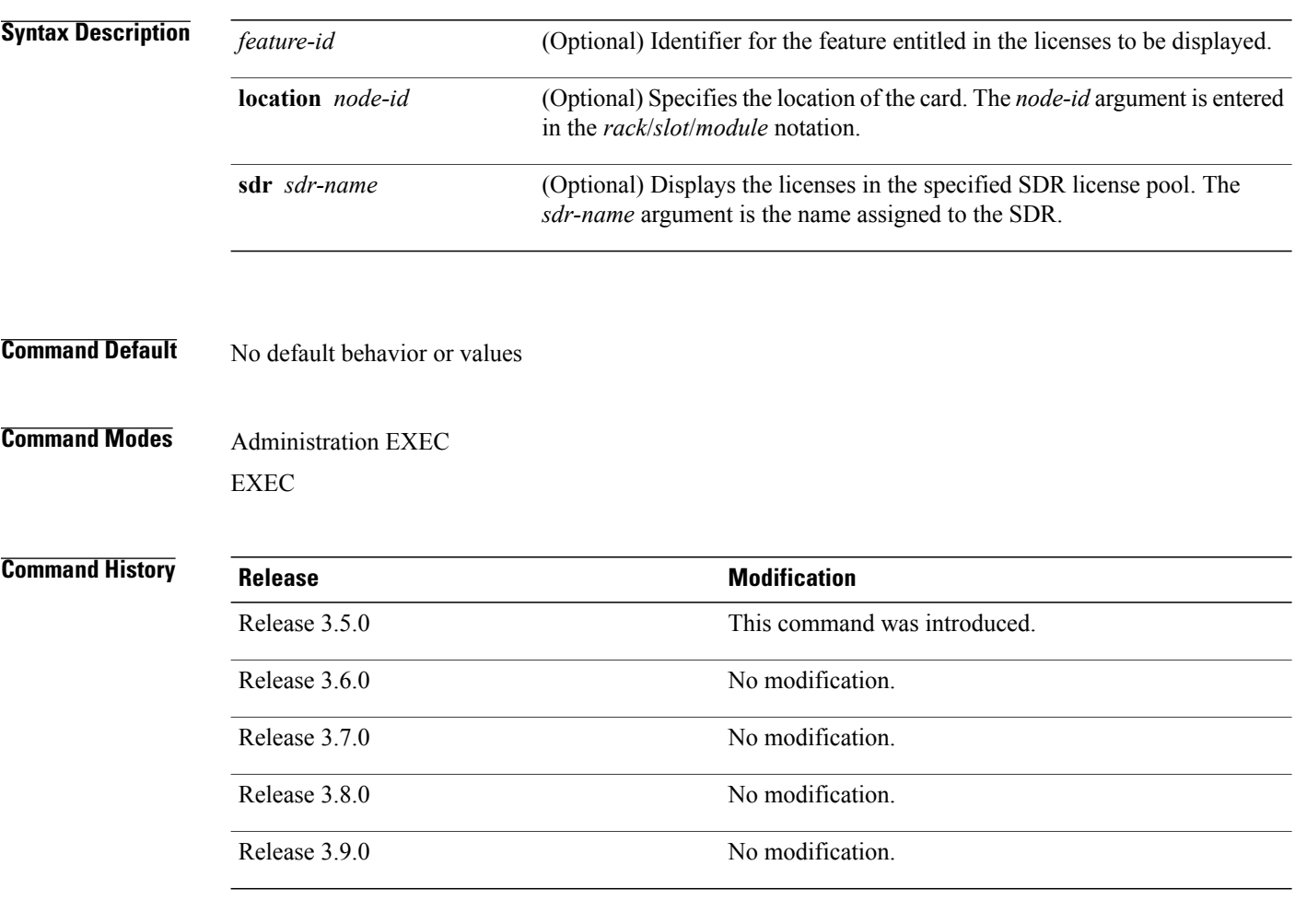

**Usage Guidelines** To use this command, you must be in a user group associated with a task group that includes appropriate task IDs. If the user group assignment is preventing you from using a command, contact your AAA administrator for assistance.

> The **show license** command displays all license information. Alternatively, you can display license information for a specific feature identifier, slot location, or SDR by using the available options.

If the feature process has supplied an opaque string while checking out the license, that string is displayed next to the feature identifier in the command output.

**Task ID Task ID Operations** pkg-mgmt read

**Examples** The following example shows sample output from the **show license** command:

```
RP/0/0/CPU0:router# admin
RP/0/0/CPU0:router(admin)# show license
FeatureID:
12000-SIP-601 (Slot based, Implicit[Remaining time: 81 days])
 Total licenses 2
Available for use 0<br>Allocated to location 2
Allocated to location 2<br>Active 0
Active
Pool: Owner
Total licenses in pool: 2<br>Status: Available 0 Operational:
Status: Available 0 Operational: 2
Locations with licenses: (Active/Allocated) [SDR]<br>0/0/CPU0 (0/1) [Owner]
     0/0/CPU0 (0/1) [Owner]
     0/1/CPU0 (0/1) [Owner]
```
<span id="page-938-0"></span>**Table 79: show license Field Descriptions**

| <b>Field</b>          | <b>Description</b>                                                                                                    |
|-----------------------|----------------------------------------------------------------------------------------------------|
| FeatureID             | Feature to which the licenses apply. The type of<br>license is designated as one of the following:                      |
|                       | • Permanent licenses—Enable a designated<br>feature permanently as long as the license<br>resides on the router.        |
|                       | • Evaluation or metered licenses—Enable a<br>feature for a limited period of time.                                      |
|                       | • Implicit licenses—Metered licenses that are<br>included with the software image (upgrade or<br>initial installation). |
| <b>Total licenses</b> | Number of licenses on the router.                                                                                       |
| Available for use     | Number of licenses that are not currently active.                                                                       |
| Allocated to location | Number of licenses allocated to a slot but not used.                                                                    |
| Active                | Number of licenses currently checked out or being<br>used by applications.                                              |

 $\mathbf l$ 

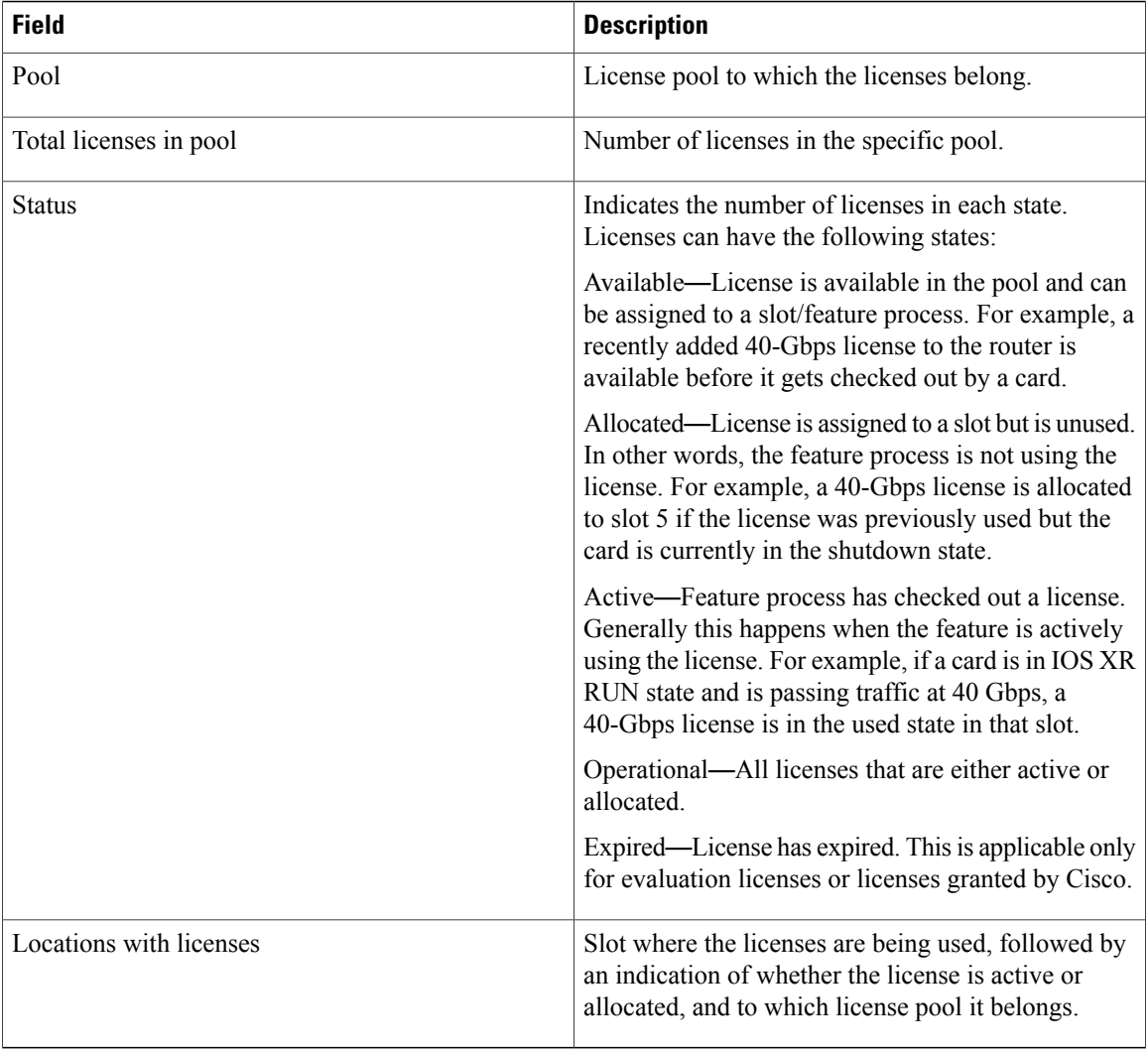

# **show license active**

To display license information for all licenses that are currently checked out or being used by an application, use the **show license active** command in EXEC or administration EXEC mode.

**show license active** [*feature-id*| **location** *node-id*| **sdr** *sdr-name*]

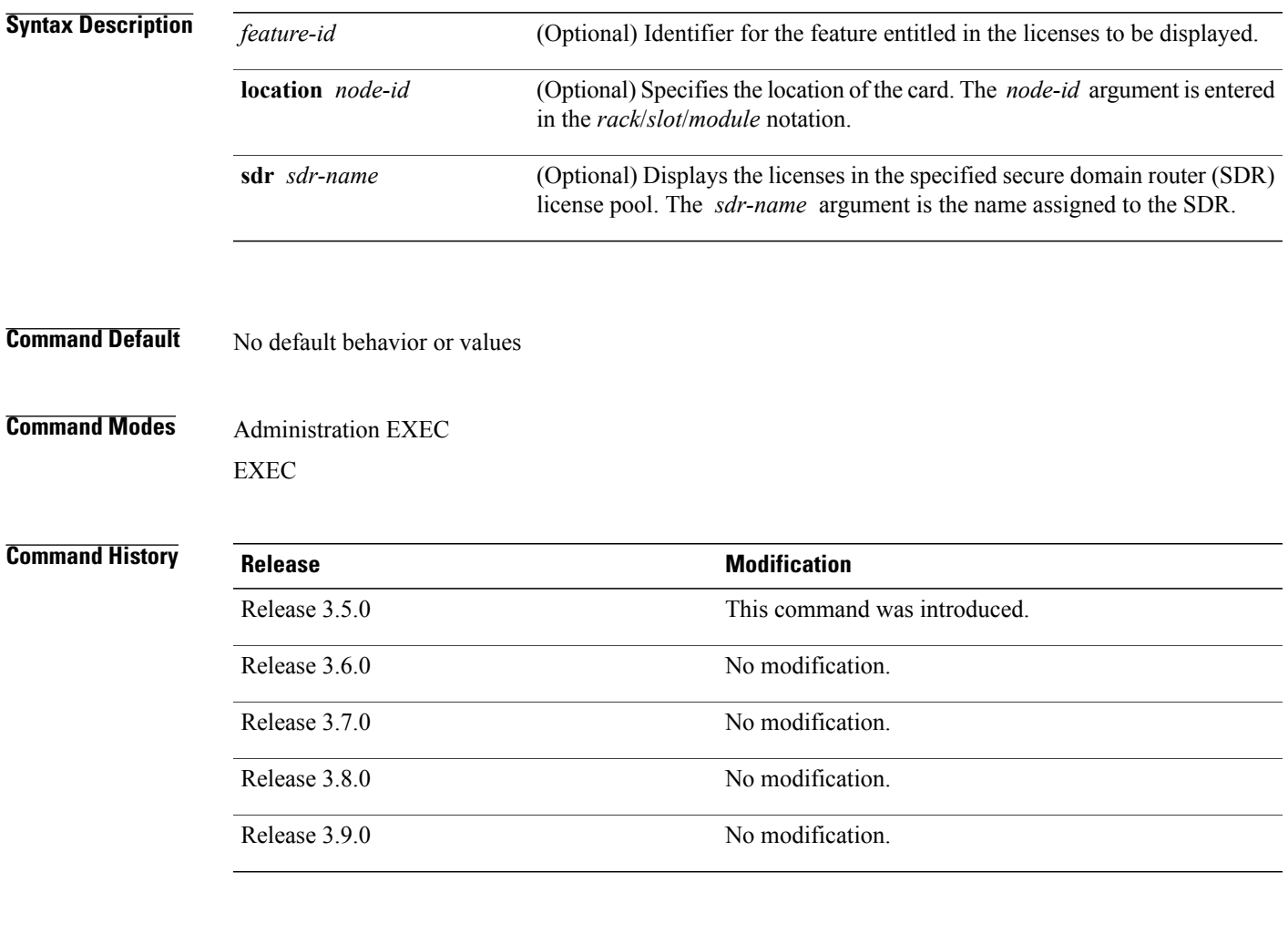

**Usage Guidelines** To use this command, you must be in a user group associated with a task group that includes appropriate task IDs. If the user group assignment is preventing you from using a command, contact your AAA administrator for assistance.

> The **show license active** command displays all license information regarding licenses that are currently checked out or being used by an application. You can display the information for a specific feature identifier, slot location, or SDR by using the available options.

**Cisco IOS XR System Management Command Reference for the Cisco XR 12000 Series Router, Release 5.1.x** 

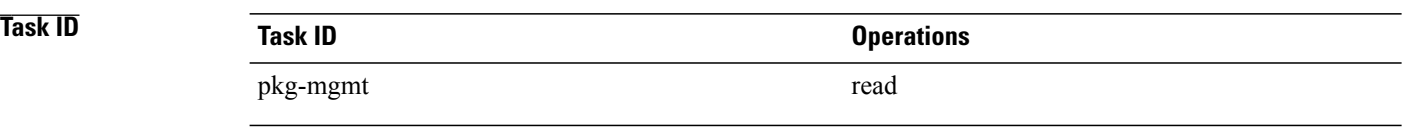

**Examples** The following example displays sample output from the **show license active** command:

```
RP/0/0/CPU0:router# admin
RP/0/0/CPU0:router(admin)# show license active
FeatureID:
12000-SIP-601 (Slot based, Implicit[Remaining time: 90 days])
  Status: Active 2
   SDR: Owner
     Operational: 2
Location: 0/1/CPU0 1<br>0/6/CPU0 1
         0/6/CPU0
```
See Table 79: show license Field [Descriptions,](#page-938-0) on page 935 for a description of the significant fields shown in the display.

## **show license allocated**

To display license information for all licenses allocated to a slot but not used, use the **show license allocated** command in EXEC or administration EXEC mode.

**show license allocated** [*feature-id*| **location** *node-id*| **sdr** *sdr-name*]

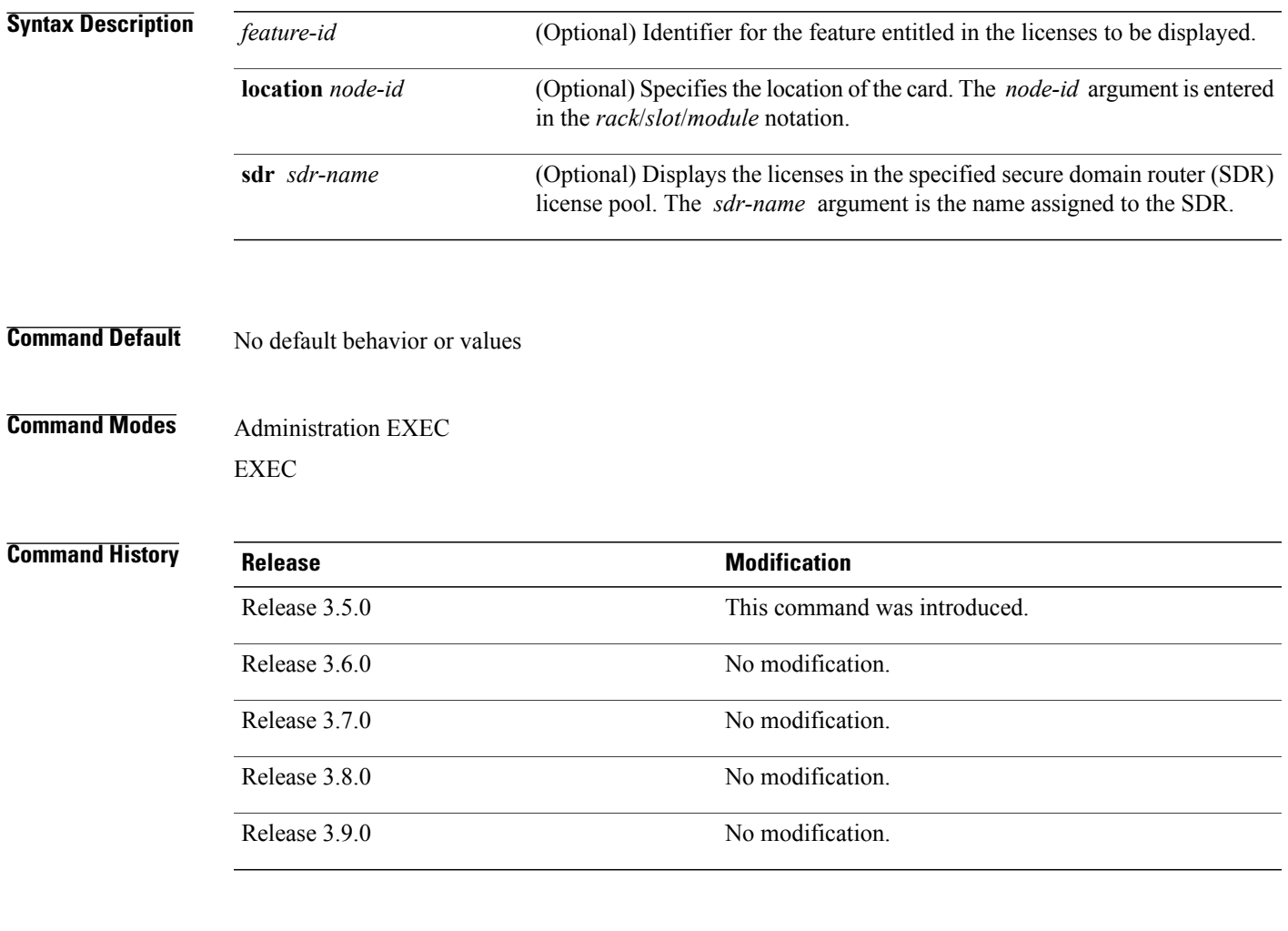

**Usage Guidelines** To use this command, you must be in a user group associated with a task group that includes appropriate task IDs. If the user group assignment is preventing you from using a command, contact your AAA administrator for assistance.

> The **show license allocated** command displays all license information regarding licenses that are allocated to a slot but are not currently being used. You can display the information for a specific feature identifier, slot location, or SDR by using the available options.

**Cisco IOS XR System Management Command Reference for the Cisco XR 12000 Series Router, Release 5.1.x** 

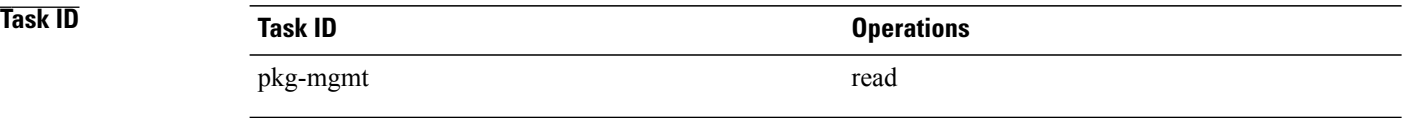

**Examples** The following example displays sample output from the **show license allocated** command:

```
RP/0/0/CPU0:router# admin
RP/0/0/CPU0:router(admin)# show license allocated
FeatureID:
12000-SIP-601 (Slot based, Permanent)
Status: Allocated 1
```

```
SDR: Owner
 Status: Operational: 1
  Locations with licenses: (Active/Allocated)
        0/1/CPU0 (0/1)
```
See Table 79: show license Field [Descriptions,](#page-938-0) on page 935 for a description of the significant fields shown in the display.

## **show license available**

To display all licenses that are not currently in use or allocated to specific slots, use the **show license available** command in EXEC or administration EXEC mode.

**show license available** {*feature-id*| **location** *node-id*| **sdr** *sdr-name*}

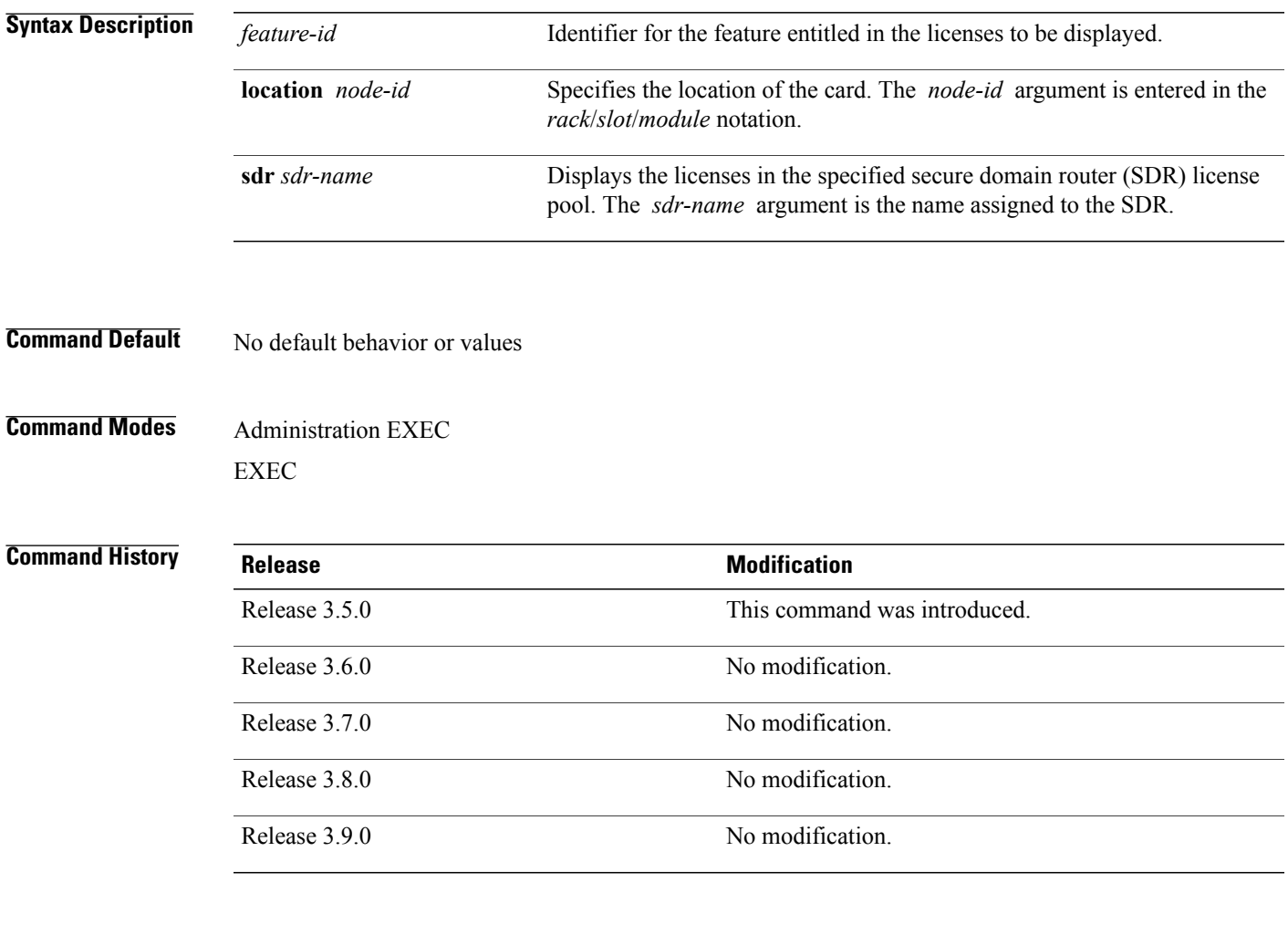

**Usage Guidelines** To use this command, you must be in a user group associated with a task group that includes appropriate task IDs. If the user group assignment is preventing you from using a command, contact your AAA administrator for assistance.

> The **show license available** command displays all licenses that currently are not being used or allocated to a specific slot. You can display only licenses with a specific feature identifier, slot location, or SDR by using the available options.

**Cisco IOS XR System Management Command Reference for the Cisco XR 12000 Series Router, Release 5.1.x** 

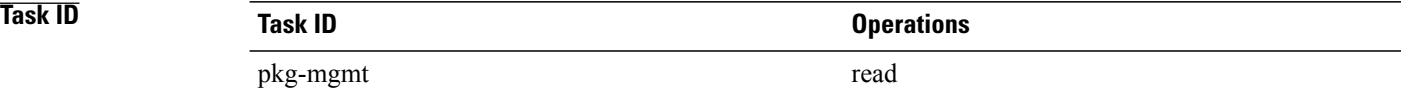

**Examples** The following example displays sample output from the **show license available** command with only implicit licenses available:

```
RP/0/0/CPU0:router# admin
RP/0/0/CPU0:router(admin)# show license available
FeatureID:
12000-SIP-601 (Slot based, Implicit[Remaining time: 90
days]) Status: Available 0 SDR: Owner Status: Available 0 Location: 0/1/CPU0 1 0/6/CPU0 1
```
The following example displays sample output from the **show license available** command with permanent licenses installed:

```
RP/0/0/CPU0:router# admin
RP/0/0/CPU0:router(admin)# show license available
FeatureID:
12000-SIP-601 (Slot based, Permanent)
 Status: Available 7
  SDR: Owner Status:
     Available 7
```
See Table 79: show license Field [Descriptions,](#page-938-0) on page 935 for a description of the significant fields shown in the display.

# **show license backup**

To display the backup license file, use the **show license backup** command in administration EXEC mode.

**show license backup** *file-name*

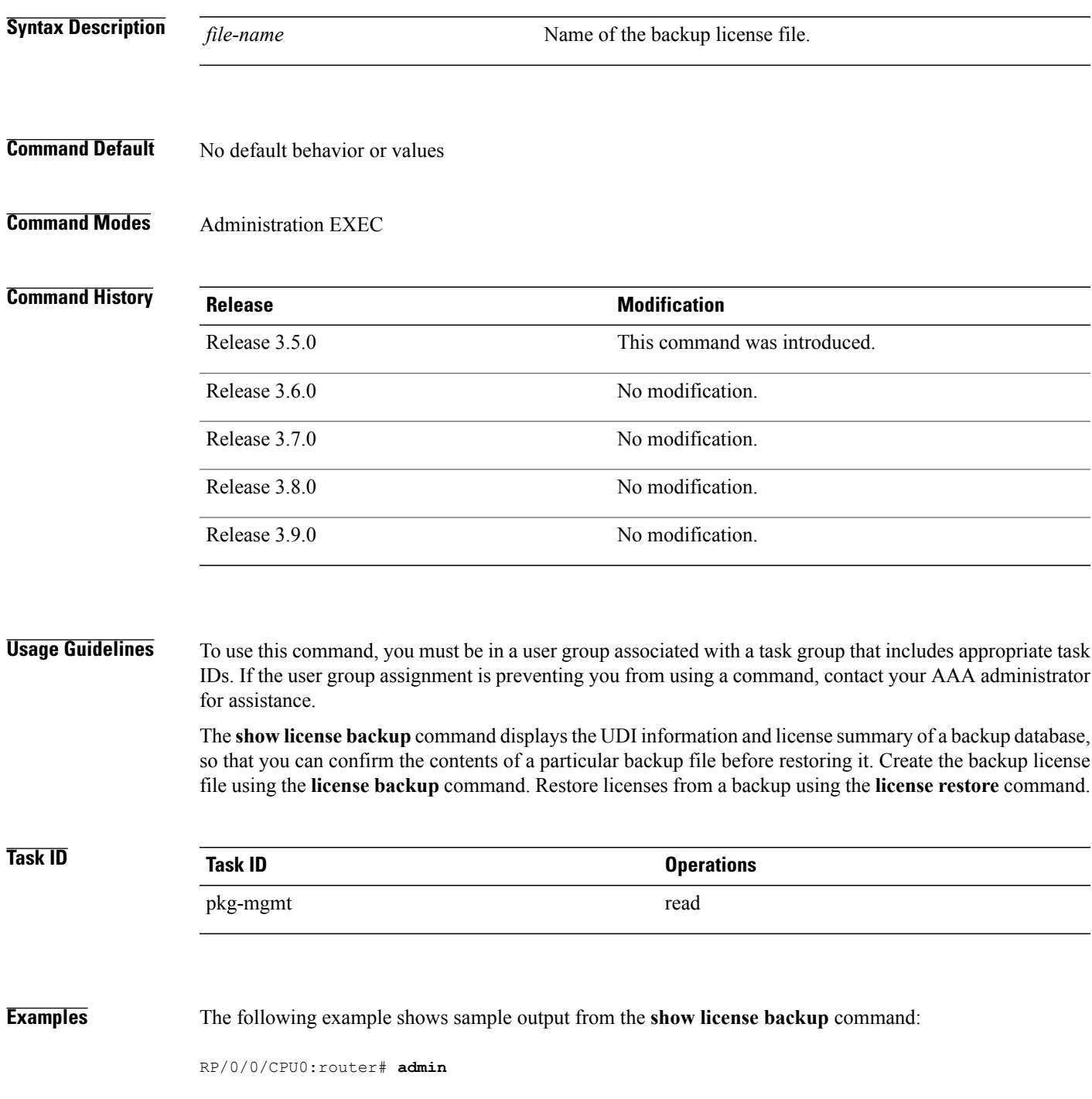

```
RP/0/0/CPU0:router(admin)# show license backup disk0a:/usr/lic_backup
Tue Dec 1 14:41:33.632 PST
Local Chassis UDI Information:<br>S/N : TBA09170127
              : TBA09170127
  Operation ID: 4
  FeatureID: 12K-SIP-UP-501-601 (Slot based, Permanent)
  Total licenses 1
    Pool: Owner 1
```
### **Table 80: show license backup Field Descriptions**

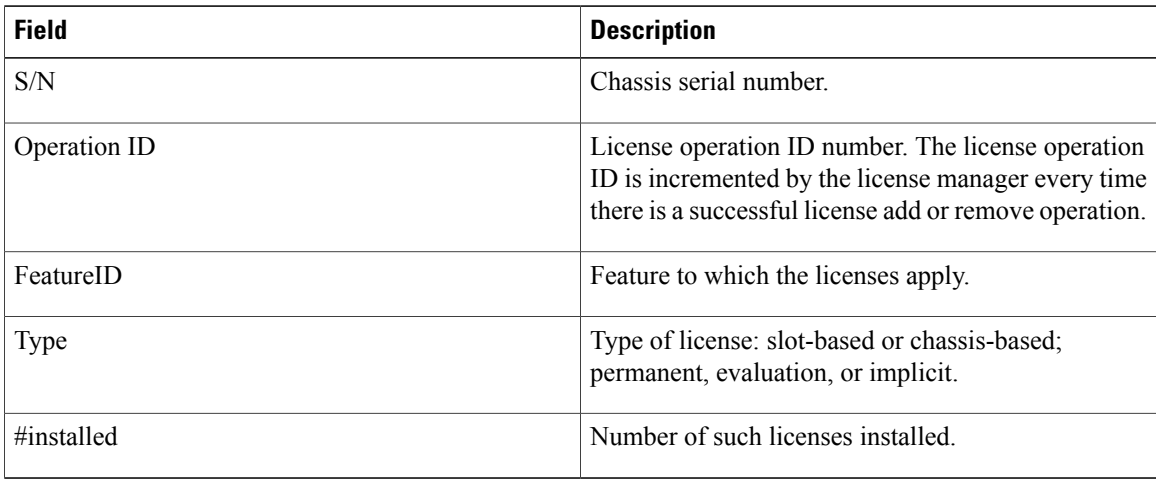

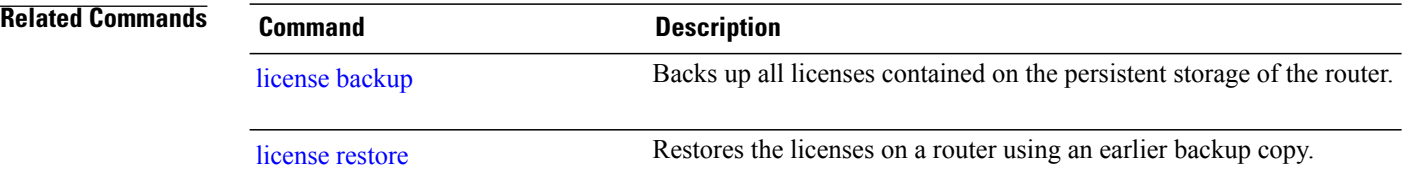

## **show license chassis**

To display all licenses with their serial number information, use the **show license chassis** command in administration EXEC mode.

### **show license chassis**

- **Syntax Description** This command has no keywords or arguments.
- **Command Default** None
- **Command Modes** Administration EXEC

### $$

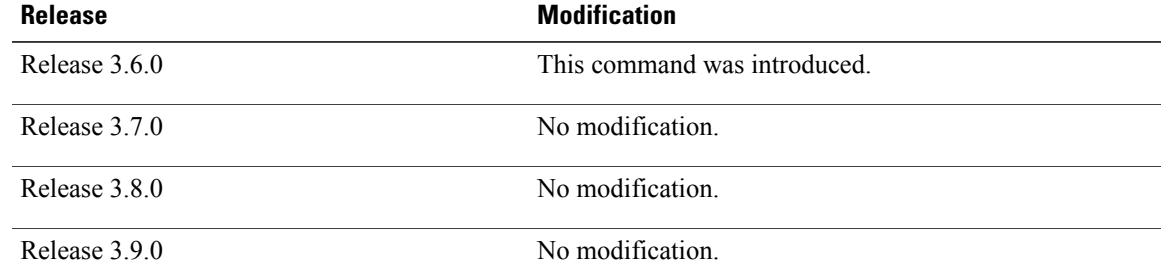

**Usage Guidelines** To use this command, you must be in a user group associated with a task group that includes appropriate task IDs. If the user group assignment is preventing you from using a command, contact your AAA administrator for assistance.

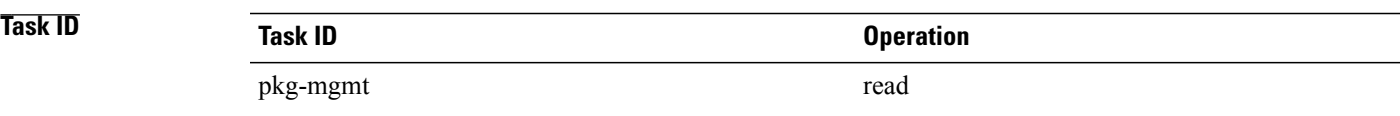

## **show license evaluation**

To display information about any evaluation licenses currently allocated, available, or in use, use the **show license evaluation** command in EXEC or administration EXEC mode.

**show license evaluation** [*feature-id*| **location** *node-id*| **sdr** *sdr-name*]

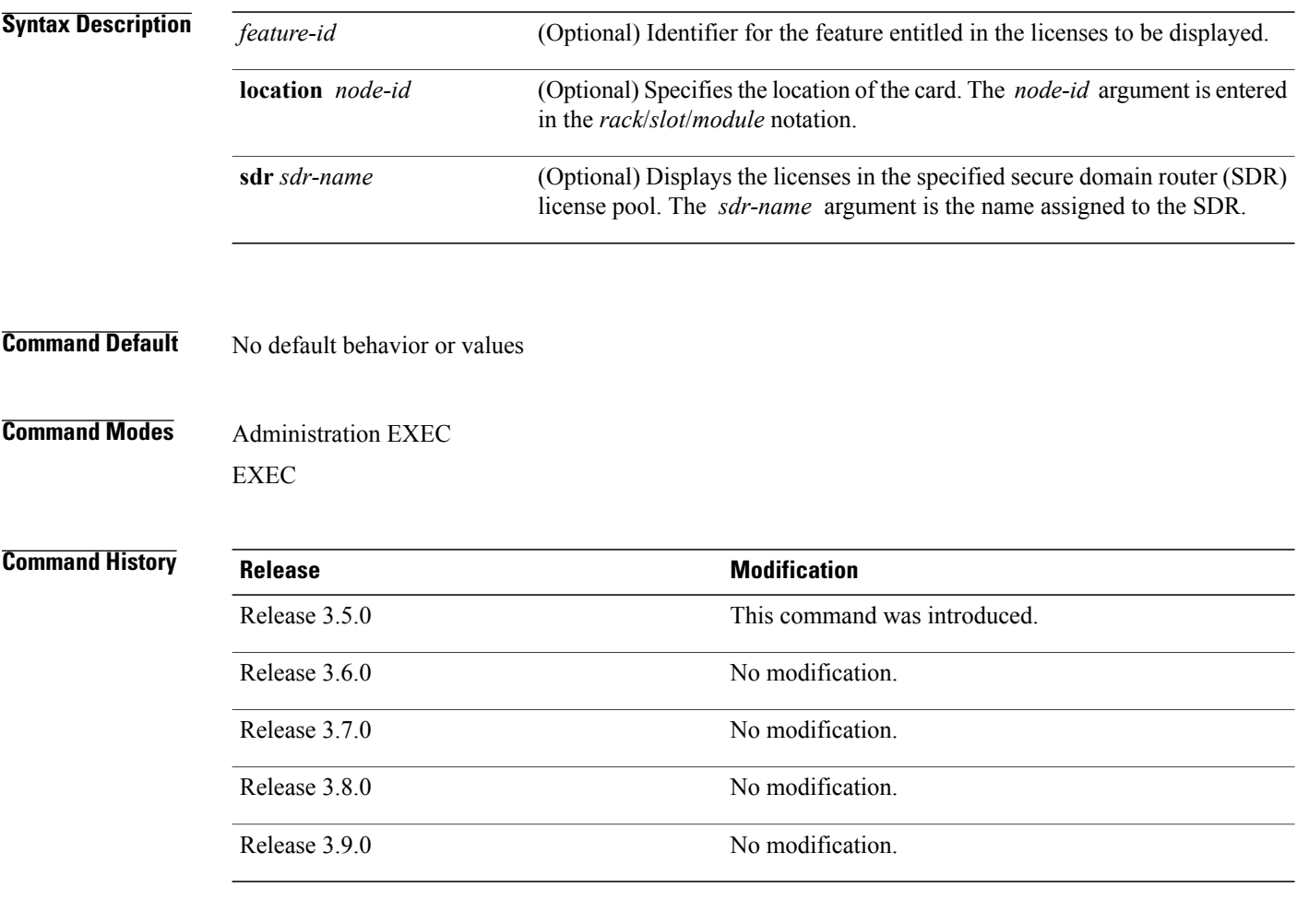

**Usage Guidelines** To use this command, you must be in a user group associated with a task group that includes appropriate task IDs. If the user group assignment is preventing you from using a command, contact your AAA administrator for assistance.

> The **show license evaluation** command displays information regarding any evaluation licenses that are currently allocated, available, or in use, including the number of days left until they expire. You can display the information for a specific feature identifier, slot location, or SDR by using the available options.

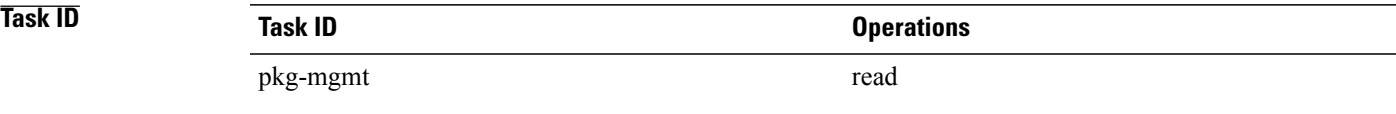

**Examples** The following example displays sample output from the **show license evaluation** command:

RP/0/0/CPU0:router# **admin** RP/0/0/CPU0:router(admin)# **show license evaluation** FeatureID: XC-L3VPN (Non slot based, Evaluation[Valid]) Valid for 2day(s) from 15:13:16 Nov 17 2006

Remaining time: 1 day(s) 21:07:46<br>Status: Available 6 Allocated Status: Available 6 Allocated 0 Active 0 SDR: Owner Status: Available 6 Operational: 0

See Table 79: show license Field [Descriptions](#page-938-0), on page 935 for a description of the significant fields shown in the display.

## **show license expired**

To display information regarding evaluation licenses that have expired, use the **show license expired** command in EXEC or administration EXEC mode.

**show license expired** [*feature-id*| **location** *node-id*| **sdr** *sdr-name*]

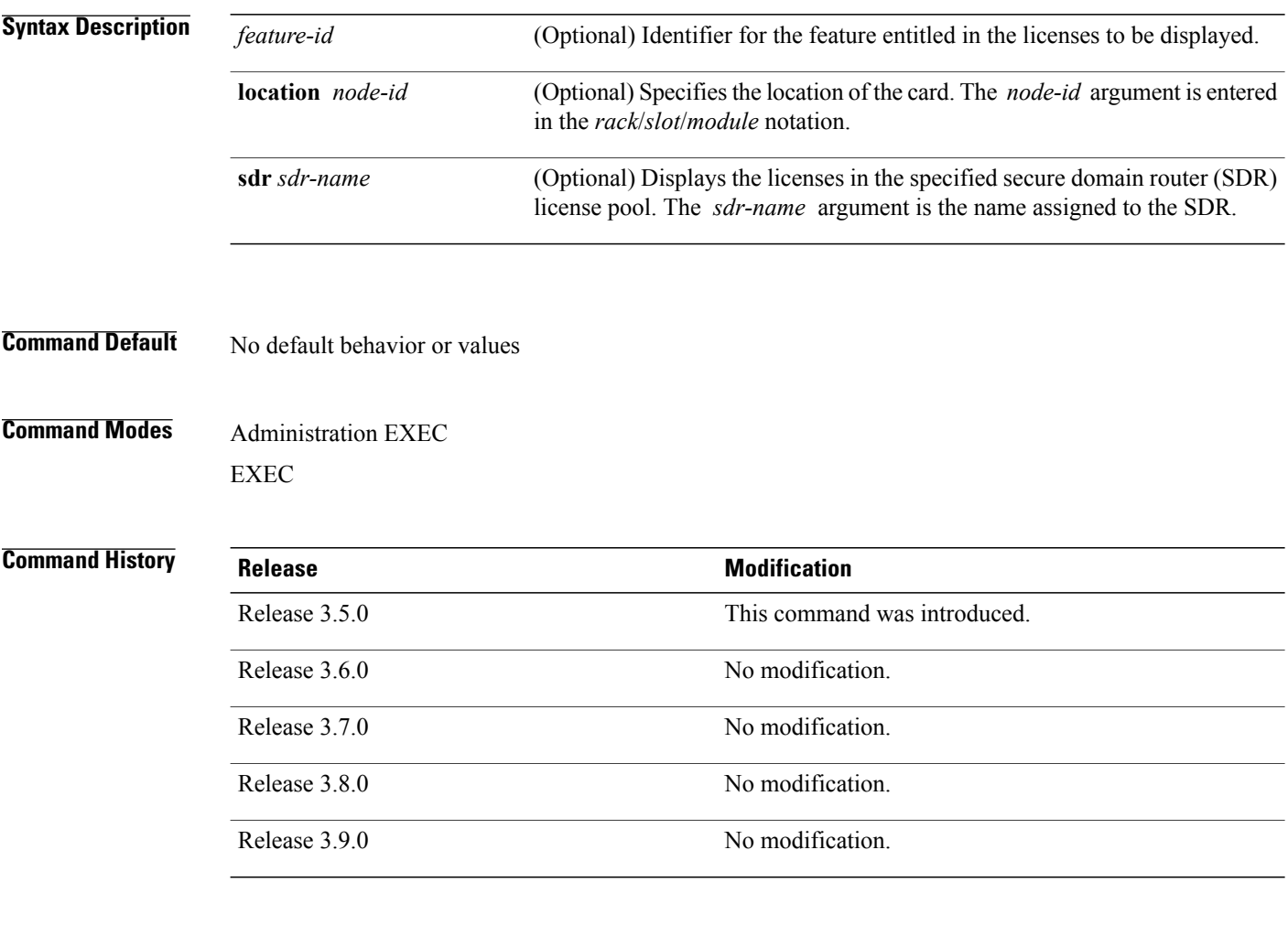

**Usage Guidelines** To use this command, you must be in a user group associated with a task group that includes appropriate task IDs. If the user group assignment is preventing you from using a command, contact your AAA administrator for assistance.

> The **show license expired** command displays information regarding evaluation licenses that have expired. You can display the information for a specific feature identifier, slot location, or SDR by using the available options.

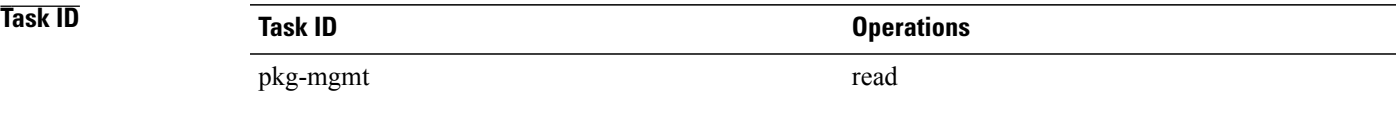

**Examples** The following example displays sample output from the **show license expired** command:

```
RP/0/0/CPU0:router# admin
RP/0/0/CPU0:router(admin)# show license expired
FeatureID: XC-L3VPN (Non slot based, Evaluation[Expired])
Status: Available 6 Allocated 0 Active 0
  SDR: Owner
  Status: Available 6 Operational: 0
```
See Table 79: show license Field [Descriptions](#page-938-0), on page 935 for a description of the significant fields shown in the display.

## **show license features**

To display all features that can be licensed on the router, use the **show license features** command in administration EXEC mode.

**show license features**

**Syntax Description** This command has no keywords or arguments.

**Command Default** None

**Command Modes** Administration EXEC

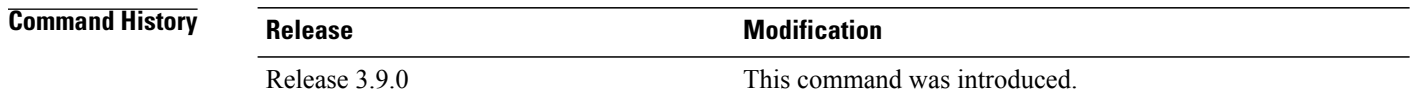

### **Usage Guidelines** To use this command, you must be in a user group associated with a task group that includes appropriate task IDs. If the user group assignment is preventing you from using a command, contact your AAA administrator for assistance.

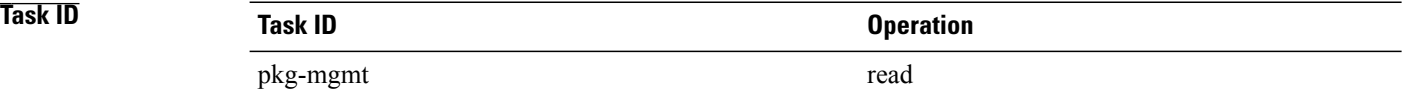

## **show license file**

To display all the XML license files that have been added to a router, use the **show license file** command in administration EXEC mode.

**show license file**

- **Syntax Description** This command has no keywords or arguments.
- **Command Default** None
- **Command Modes** Administration EXEC

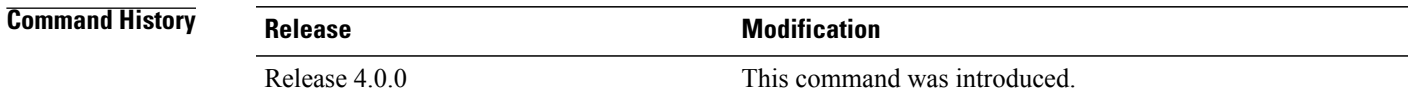

### **Usage Guidelines** To use this command, you must be in a user group associated with a task group that includes appropriate task IDs. If the user group assignment is preventing you from using a command, contact your AAA administrator for assistance.

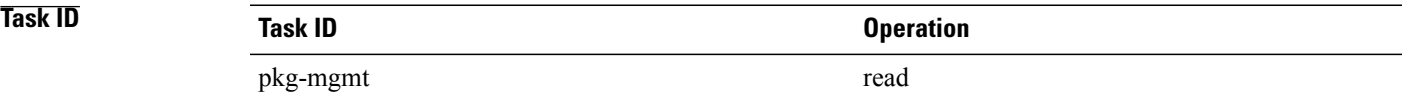

**Examples** The following example shows sample output from the **show license file** command:

RP/0/RSP0/CPU0:router(admin)# **show license file**

Wed Aug 4 03:01:53.506 DST License File Info:

```
Store Name: Permanent
```
- Store Index: 1
- License Line:11 A9K-ADV-OPTIC-LIC 3.9 LONG NORMAL STANDALONE EXCL 1 KEYS INFINITE KEYS NEVER NEVER NiL SLM CODE CL ND LCK NiL \*14BFZ88N4WTJ7GU400 NiL NiL NiL 5 MINS <UDI><PID>ASR-9010-AC</PID><SN>FOX1232H67M</SN></UDI><SEQ>0</SEQ> q:1jK6WAOl4od1xDXWnQ3J6xDiU1o1aCgQLgCXrnqsLmnGFo78DkiH9E0GWQzabIVe4jB9EUrAe5u: N8eDRPXcfZjGwcgBECfKU4OPobqbfQVkeVa:LRYQG2poKwPPHYaRVym0MMluk7n46Awe6GZJcBLX Store Name:
- Store Index: 2
- License Line:11 A9K-ADV-VIDEO-LIC 3.9 LONG NORMAL STANDALONE EXCL 1\_KEYS INFINITE\_KEYS NEVER NEVER NiL SLM CODE CL\_ND\_LCK NiL \*14BFZ88N4WTJ7GU400 NiL NiL NiL 5 MINS <UDI><PID>ASR-9010-AC</PID><SN>FOX1232H67M</SN></UDI><SEQ>1</SEQ>
	- ,WGrW73h2JqIhAwAt6dQVhKICQaivZh:eW4ZYJ2c6wLlE1ln0f9eEsU2hwv6V1KKLRo0S2AeLSrBp85nJLO

**Cisco IOS XR System Management Command Reference for the Cisco XR 12000 Series Router, Release 5.1.x** 

8yCVmzUnQrCYojSFHAcpu2aRmfFVxR1BNBMUf7Ik,Urcg16fMaLQc58X0JFUpwM86Hkz2LV

Store Name: Permanent Store Index: 3

License Line:11 A9K-AIP-LIC-B 3.9 LONG NORMAL STANDALONE EXCL 1\_KEYS INFINITE\_KEYS

NEVER NEVER NiL SLM CODE CL\_ND\_LCK NiL \*14BFZ88N4WTJ7GU400 NiL NiL NiL 5 MINS

<UDI><PID>ASR-9010-AC</PID><SN>FOX1232H67M</SN></UDI><SEQ>2</SEQ>

7:Pr2QJwiHdoYnhjRPs13i09kpWOj:

,sNex7JziswOf7A9IDCzuZ48e4qRl4QSFELOQHlwT6rfWUbKt4Yt,OoXV876r1M:3APZS4pPxzNQd03NWVak0HP,

YZq7jRh8H,HEVwf2FrNcwqEpVdEpkS4tiufs

Store Name: Permanent

Store Index: 4

License Line:11 A9K-AIP-LIC-E 3.9 LONG NORMAL STANDALONE EXCL 1\_KEYS INFINITE\_KEYS NEVER NEVER NiL SLM CODE CL ND LCK NiL \*14BFZ88N4WTJ7GU400 NiL NiL NiL 5 MINS <UDI><PID>ASR-9010-AC</PID><SN>FOX1232H67M</SN></UDI><SEQ>3</SEQ> F44b2Phw6KdqjSnFPU, QL7oJjk9q1syjp1XuD3wZBGfDb0TsUx:QPDKx5ee:xrbOf7ib,OxtDNojwpFbdGMQt8VoO2sAkpaK7ezSyVD:I:

46VvFYd4:WsO87aa8kVgRJGM3RsixQ1tiKk7deWfIygtlofr

Store Name: Permanent

Store Index: 5

License Line:11 A9K-iVRF-LIC 3.9 LONG NORMAL STANDALONE EXCL 1 KEYS INFINITE KEYS NEVER NEVER NiL SLM CODE CL\_ND\_LCK NiL \*14BFZ88N4WTJ7GU400 NiL NiL NiL 5 MINS <UDI><PID>ASR-9010-AC</PID><SN>FOX1232H67M</SN></UDI><SEQ>4</SEQ> oYkhxBsT:bmcqh3CU9EbLb,

1LKLtOknjPwjf7k83X7f0Xy:DZflBXjgnTozUn7FCf0Jaya9L81hhhS73k4AtrtVOsKvDmh7EdGWAu2WI78E3VnEfZka:

uSHTBxhNpQ1Blpf0qj5UTH8QxLz6psFsi,KwVd

## **show license log**

To display the operational or administrative logs for the license system, use the **show license log** command in EXEC or administration EXEC mode.

**show license log** {**operational| administration**} {*request-id*| *feature-id*| **sdr** *sdr-name*}

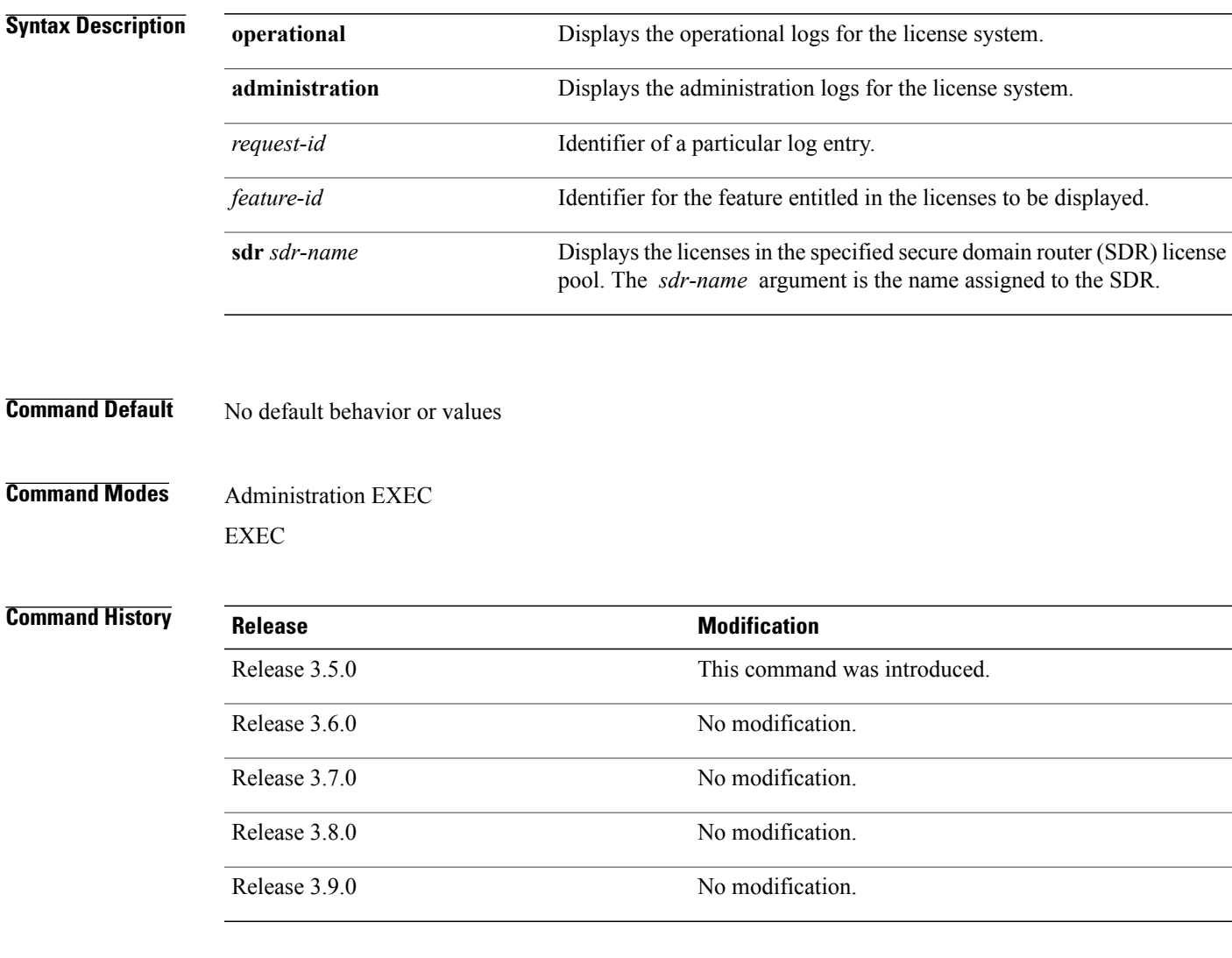

**Usage Guidelines** To use this command, you must be in a user group associated with a task group that includes appropriate task IDs. If the user group assignment is preventing you from using a command, contact your AAA administrator for assistance.

> The **show license log** command displays the operational or administrative logs for the license system. The administrative log displays all licensesthat are added, removed, or moved along with a timestamp and username of the person who initiated the request. This log persists across reloads. The operation log displays when a

**Cisco IOS XR System Management Command Reference for the Cisco XR 12000 Series Router, Release 5.1.x** 

license was checked out or released by a feature. The license release can be done by the license manager if it detects that the feature is not responding. This log does not persist between reloads.

You can display license information for a specific feature identifier or SDR by using the available options.

```
Task ID Task ID Operations
              pkg-mgmt read
Examples The following example displays sample output from the show license log command:
             RP/0/0/CPU0:router# admin
             RP/0/0/CPU0:router(admin)# show license log operational
                     :FeatureID :NodeID :Time: Log
             1 :Owner :
```

```
12000-SIP-601 :0/6/CPU0 :Tue Feb 6 21:33:16 2007:
     license_acquire: opaque_string , result(No error)
2 :Owner :
12000-SIP-601 :0/1/CPU0 :Tue Feb 6 21:33:16 2007:
     license_acquire: opaque_string , result(No error)
```
See Table 79: show license Field [Descriptions,](#page-938-0) on page 935 for a description of the significant fields shown in the display.

# **show license pools**

To display the currently configured set of license pools, use the **show licensepools** command in administration EXEC mode.

**show license pools [detail]**

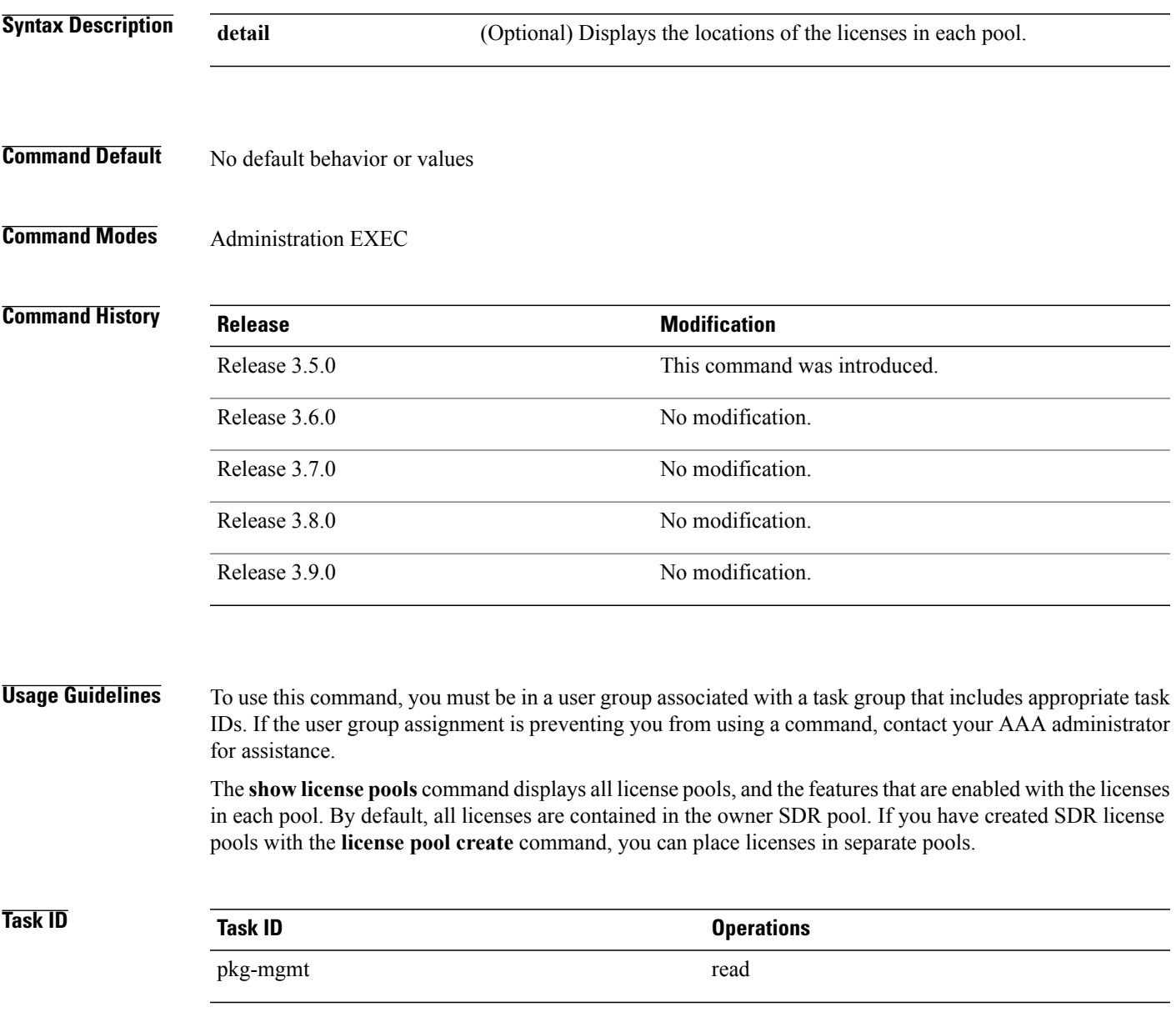

**Examples** The following example displays sample output from the **show license pools** command. In this example, the owner SDR has both 40-Gbps and Layer\_3 VPN licenses, while the SDR sdr2 has only 40-Gbps licenses.

> RP/0/0/CPU0:router# **admin** RP/0/0/CPU0:router(admin)# **show license pools** Pool Name Feature ============================================== Owner

12000-SIP-601

### **Table 81: show license pools Field Descriptions**

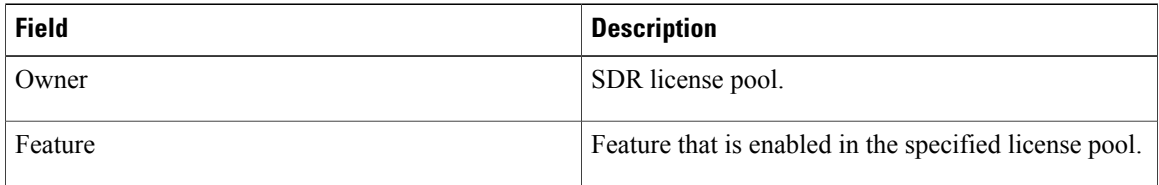

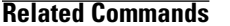

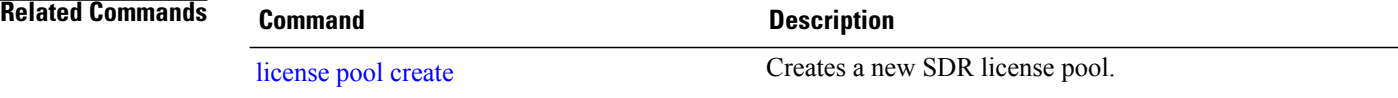

## **show license udi**

To display unique device identifier (UDI) information for the router, use the **show license udi** command in administration EXEC mode.

**show license udi**

- **Syntax Description** This command has no keywords or arguments.
- **Command Default** No default behavior or values

**Command Modes** Administration EXEC

### *Command History*

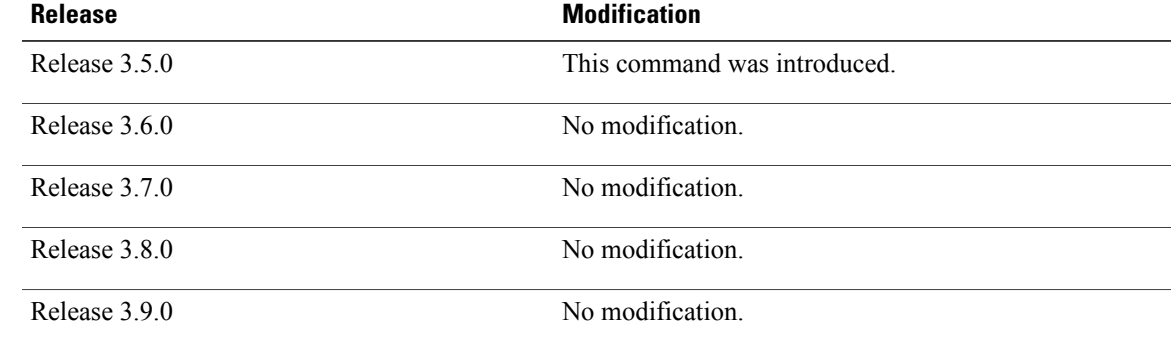

### **Usage Guidelines** To use this command, you must be in a user group associated with a task group that includes appropriate task IDs. If the user group assignment is preventing you from using a command, contact your AAA administrator for assistance.

The **show license udi** command displays the complete UDI of the router to which any license is associated. The UDI comprises the chassis serial number, along with a license operation ID number. The UDI is used to acquire a license file using the license registration tool on CCO. The license tool is located at [https://](https://tools.cisco.com/SWIFT/Licensing/RegistrationServlet?) [tools.cisco.com/SWIFT/Licensing/RegistrationServlet?](https://tools.cisco.com/SWIFT/Licensing/RegistrationServlet?).

**Cisco IOS XR System Management Command Reference for the Cisco XR 12000 Series Router, Release 5.1.x** 

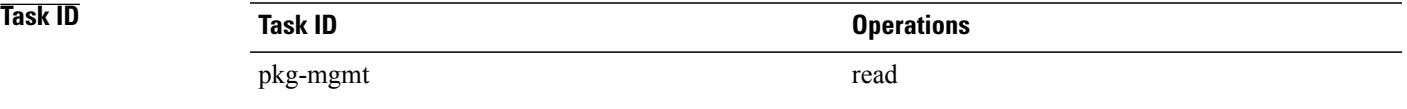

### **Examples** The following example displays sample output from the **show license udi** command:

```
RP/0/0/CPU0:router# admin
RP/0/0/CPU0:router(admin)# show license udi
Mon Apr 26 14:03:56.200 DST
Local Chassis UDI Information:
  PID : GSR6/120
  S/N : TBM10421465
  Operation ID: 0
```
**Table 82: show license udi Field Descriptions**

| <b>Field</b> | <b>Description</b>                                                                                                    |
|--------------|----------------------------------------------------------------------------------------------------|
| <b>PID</b>   | Product ID number.                                                                                                    |
| S/N          | Chassis serial number.                                                                                                    |
| Operation ID | License operation ID number. The license operation<br>ID is incremented by the license manager every time<br>there is a successful license add or remove operation. |

# **show license status**

To display the status of all relevant licenses, use the **show license status** command in administration EXEC mode.

**show license status**

- **Usage Guidelines** This command has no keywords or arguments.
- **Command Default** None
- **Command Modes** Administration EXEC

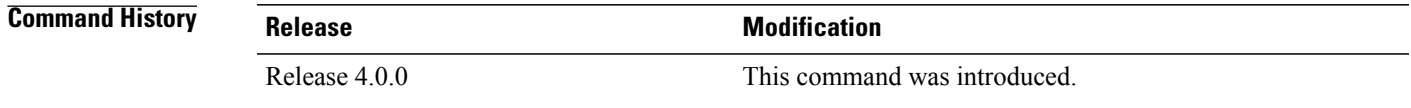

### **Usage Guidelines** To use this command, you must be in a user group associated with a task group that includes appropriate task IDs. If the user group assignment is preventing you from using a command, contact your AAA administrator for assistance.

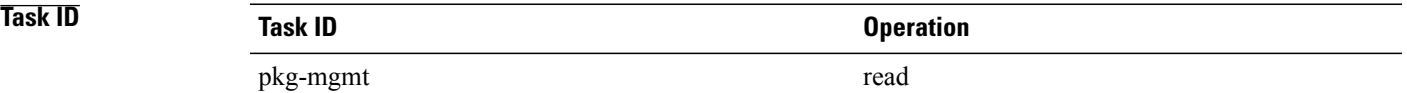

## **Examples** The following example shows output from the **show license status** command:

RP/0/RSP0/CPU0:router(admin)# **show license status**

Sun Jul 18 05:25:09.855 DST License Type Supported permanent Non-expiring node-locked licenses evaluation Expiring node-locked licenses License Operation Supported add add Add license file to the system backup Backup License<br>move Move licenses move Move licenses pool License pool creation<br>remove Remove license file remove Remove license file restore Restore backedup licenses Device Status Device Credential type: IMAGE Device Credential Verification: PASS

 $\mathbf{I}$ 

Rehost Type: Hardware

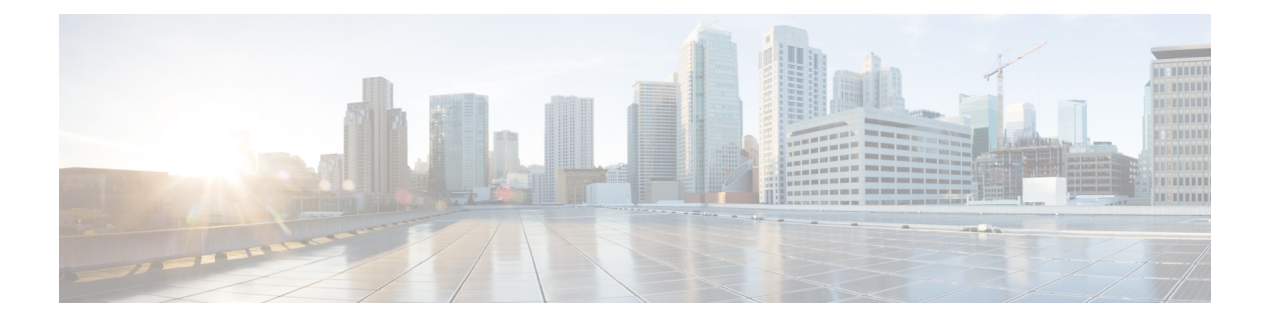

# **Software Package Management Commands on the Cisco IOS XR Software**

This chapter describes the Cisco IOS XR commands used to add packages to a router storage device, activate or deactivate packages, upgrade or downgrade existing packages, and display information about packages.

For detailed information about the concepts and tasks necessary to manage Cisco IOS XR software see *Cisco IOS XR Getting Started Guide for the Cisco XR 12000 Series Router*.

- clear install [boot-options,](#page-966-0) page 963
- clear [install](#page-968-0) label, page 965
- clear install [log-history](#page-970-0) oldest, page 967
- clear install [rollback](#page-972-0) oldest, page 969
- [install](#page-974-0) abort, page 971
- install [activate,](#page-976-0) page 973
- [install](#page-985-0) add, page 982
- install [attach,](#page-991-0) page 988
- install [auto-abort-timer](#page-994-0) stop, page 991
- install [boot-options,](#page-996-0) page 993
- install [commit,](#page-998-0) page 995
- install [deactivate,](#page-1000-0) page 997
- [install](#page-1006-0) label, page 1003
- install [remove,](#page-1009-0) page 1006
- install [rollback](#page-1013-0) to, page 1010
- install verify [healthcheck,](#page-1017-0) page 1014
- install verify [packages,](#page-1020-0) page 1017
- show [install,](#page-1023-0) page 1020
- show install [active,](#page-1027-0) page 1024
- show [install](#page-1031-0) audit, page 1028
- show install [auto-abort-timer,](#page-1035-0) page 1032
- show install [boot-options,](#page-1037-0) page 1034
- show install [committed,](#page-1039-0) page 1036
- show install [inactive,](#page-1043-0) page 1040
- show [install](#page-1047-0) log, page 1044
- show install [package,](#page-1051-0) page 1048
- show install [pie-info,](#page-1055-0) page 1052
- show install [request,](#page-1059-0) page 1056
- show install [rollback,](#page-1061-0) page 1058
- show install [which,](#page-1066-0) page 1063

# <span id="page-966-0"></span>**clear install boot-options**

To clear the boot options for a specified location or for all locations, use the **clear install boot-options** command in administration EXEC mode.

**clear install boot-options** [**location** {*node-id***| all**}]

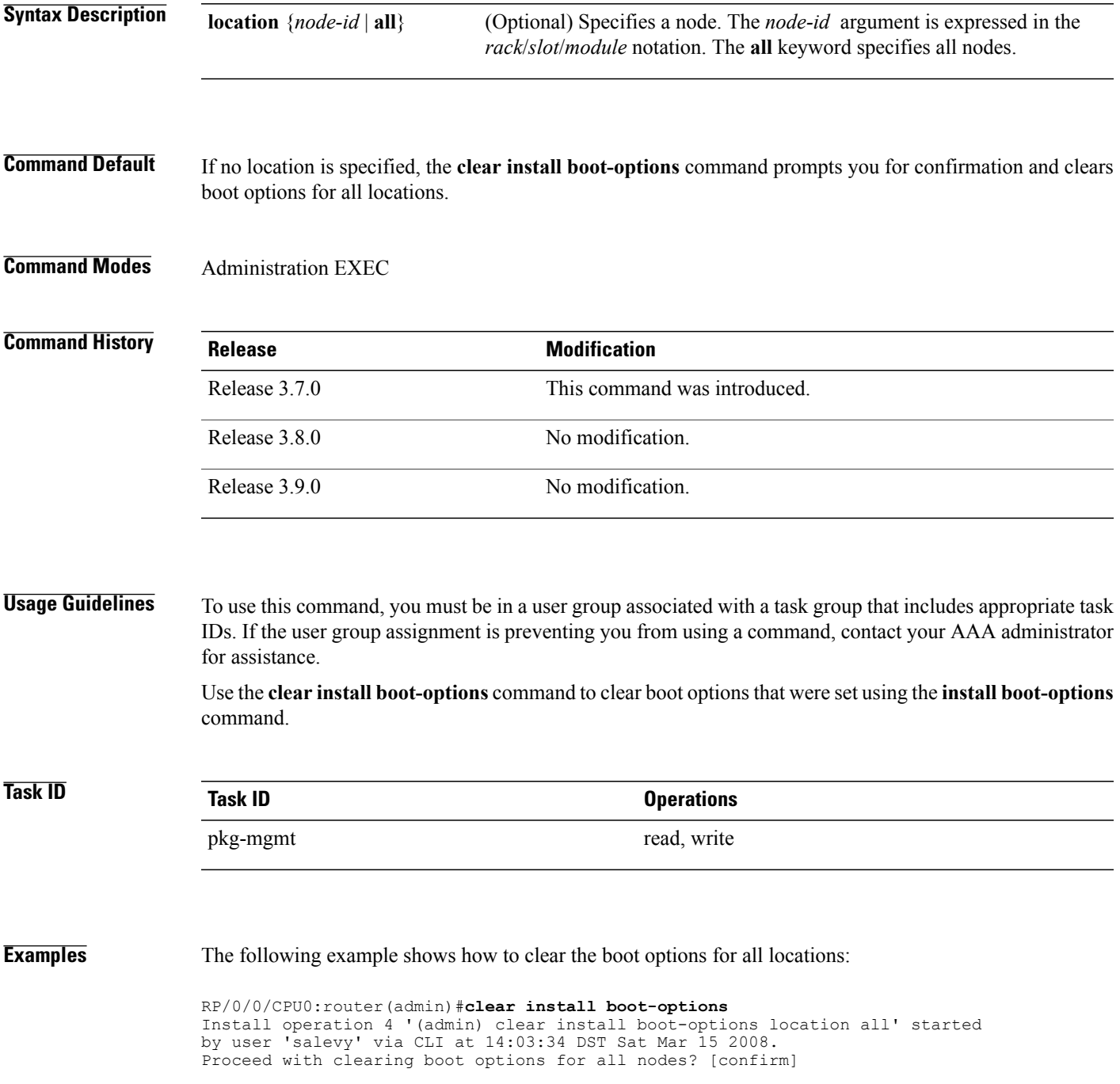

Install operation 4 completed successfully at 14:03:49 DST Sat Mar 15 2008.

**Related Commands** 

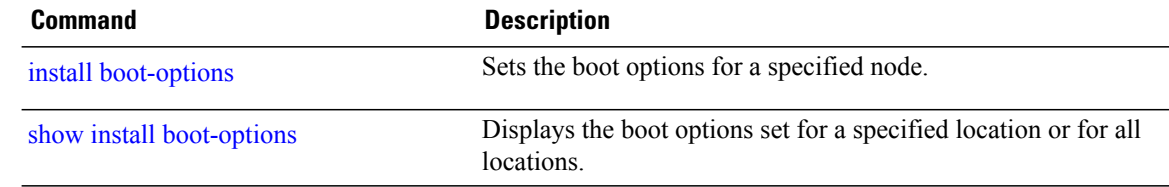

## **clear install label**

# <span id="page-968-0"></span>**clear install label**

To clear a label from an installation rollback point, use the **clear install label** command in EXEC or administration EXEC mode.

**clear install label** *label*

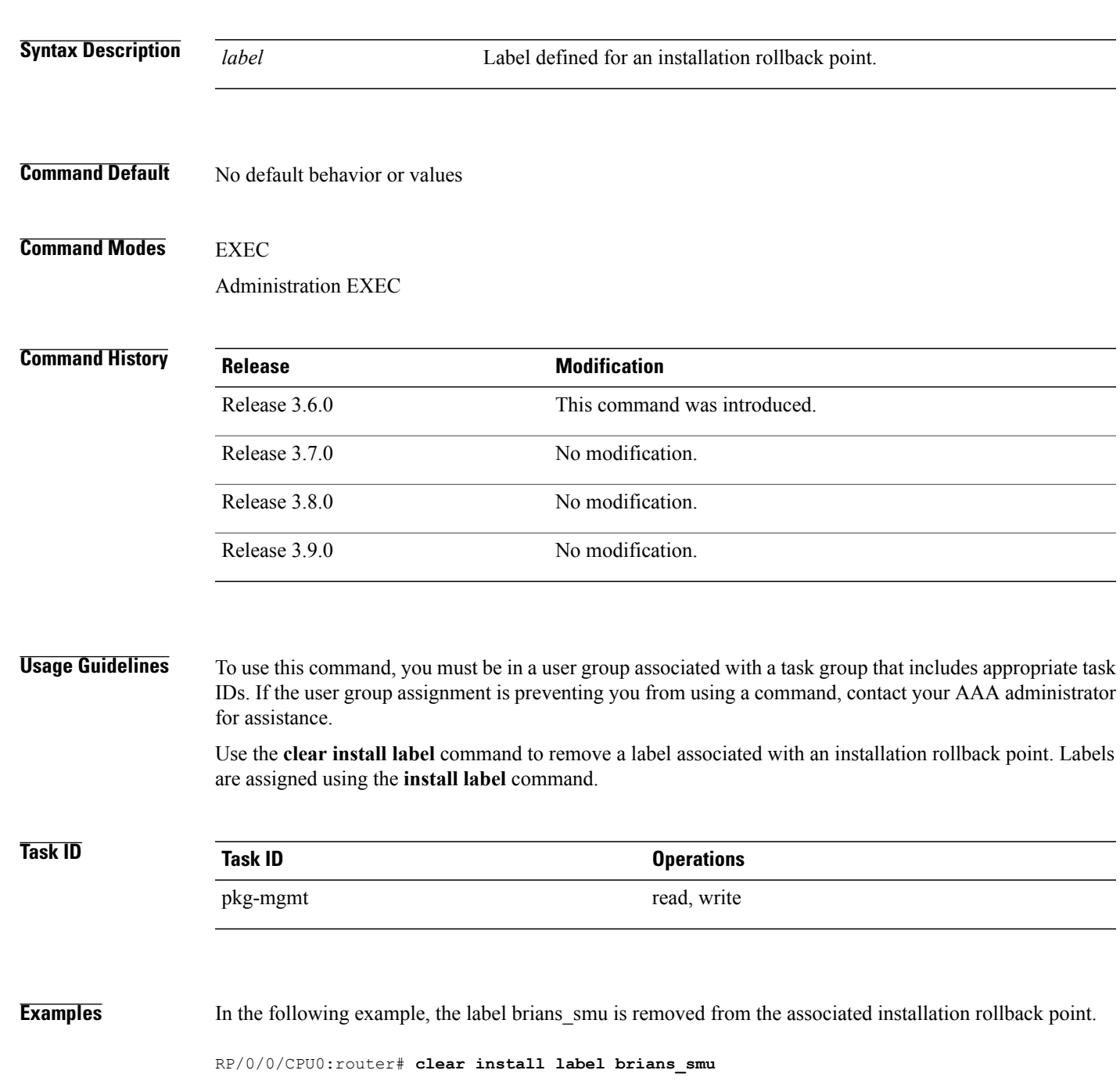

Install operation 6 'clear install label brians\_smu' started by user 'usr' on SDR Owner via CLI at 09:28:04 DST Thu Aug 09 2007. Install operation 6 completed successfully at 09:28:04 DST Thu Aug 09 2007.

**Related Commands Command Description**

[install](#page-1006-0) label **Adds** a label or description to a state associated with a rollback point.

## <span id="page-970-0"></span>**clear install log-history oldest**

To clear the oldest log itemsfrom the installation history log, use the **clear install log-history oldest** command in EXEC or administration EXEC mode.

**clear install log-history oldest** *number*

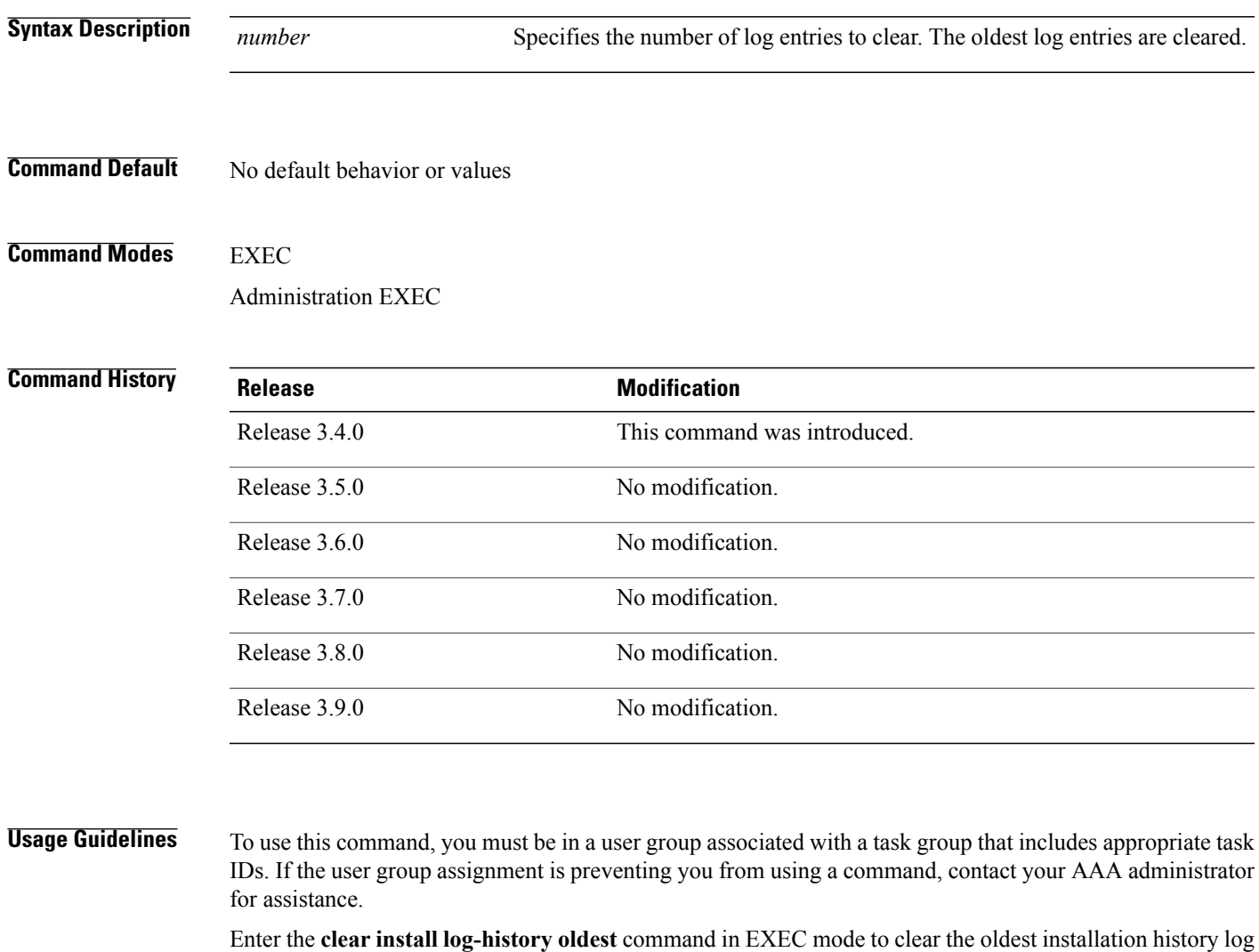

entries only for the current secure domain router (SDR) user. (The log entries for the admin user are not cleared.)

Enter the **clear install log-history oldest** command in administration EXEC mode to clear the oldest installation history log entries for all users. (This command impacts all users when entered in administration EXEC mode.)

Use the *number* argument to specify the number of the old log entries to be deleted.

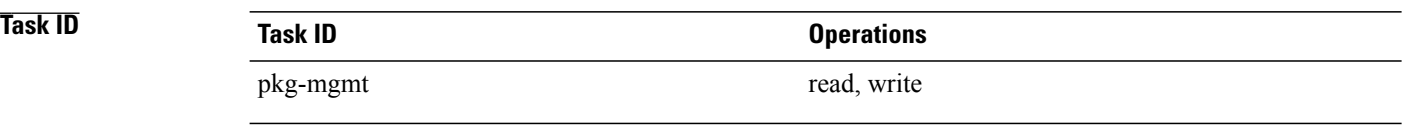

**Examples** In the following example, the two oldest installation log history entries are cleared. Because this command is entered in EXEC mode, only the log entries for the current SDR user are deleted:

> RP/0/0/CPU0:router# **clear install log-history oldest 2** Install operation 5 'clear install log-history oldest 2' started by user 'user\_b' at 13:28:27 UTC Sat Aug 26 2006. Info: Successfully deleted the following historylog points: Info: Install operation 5 completed successfully at 13:28:29 UTC Sat Aug 26 2006.

In the following example, the five oldest installation log history entries are cleared for all users in the system. Because this command is entered in administration EXEC mode, the log entries for all SDR users are deleted:

RP/0/0/CPU0:router# **admin** RP/0/0/CPU0:router(admin)# **clear install log-history oldest 5** Install operation 6 '(admin) clear install log-history oldest 5' started by user 'user\_b' at 13:35:50 UTC Sat Aug 26 2006.<br>Info: Successfully deleted the following h  $\overline{S}$ uccessfully deleted the following historylog points: Info: 1, 2, 3, 4, 5 Install operation 6 completed successfully at 13:35:50 UTC Sat Aug 26 2006.

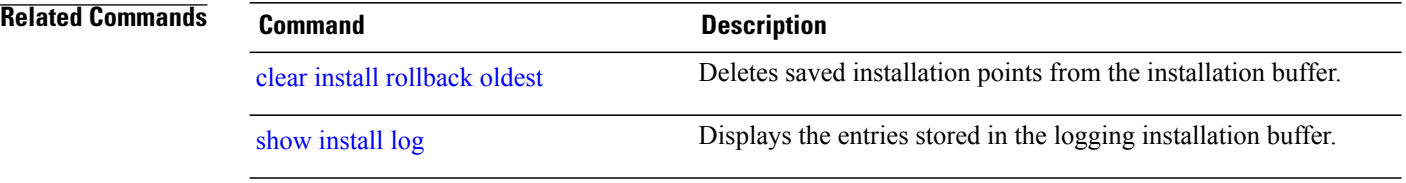
# **clear install rollback oldest**

To delete saved installation points from the installation buffer, use the **clear install rollback oldest** command in EXEC or administration EXEC mode.

**clear install rollback oldest** *points*

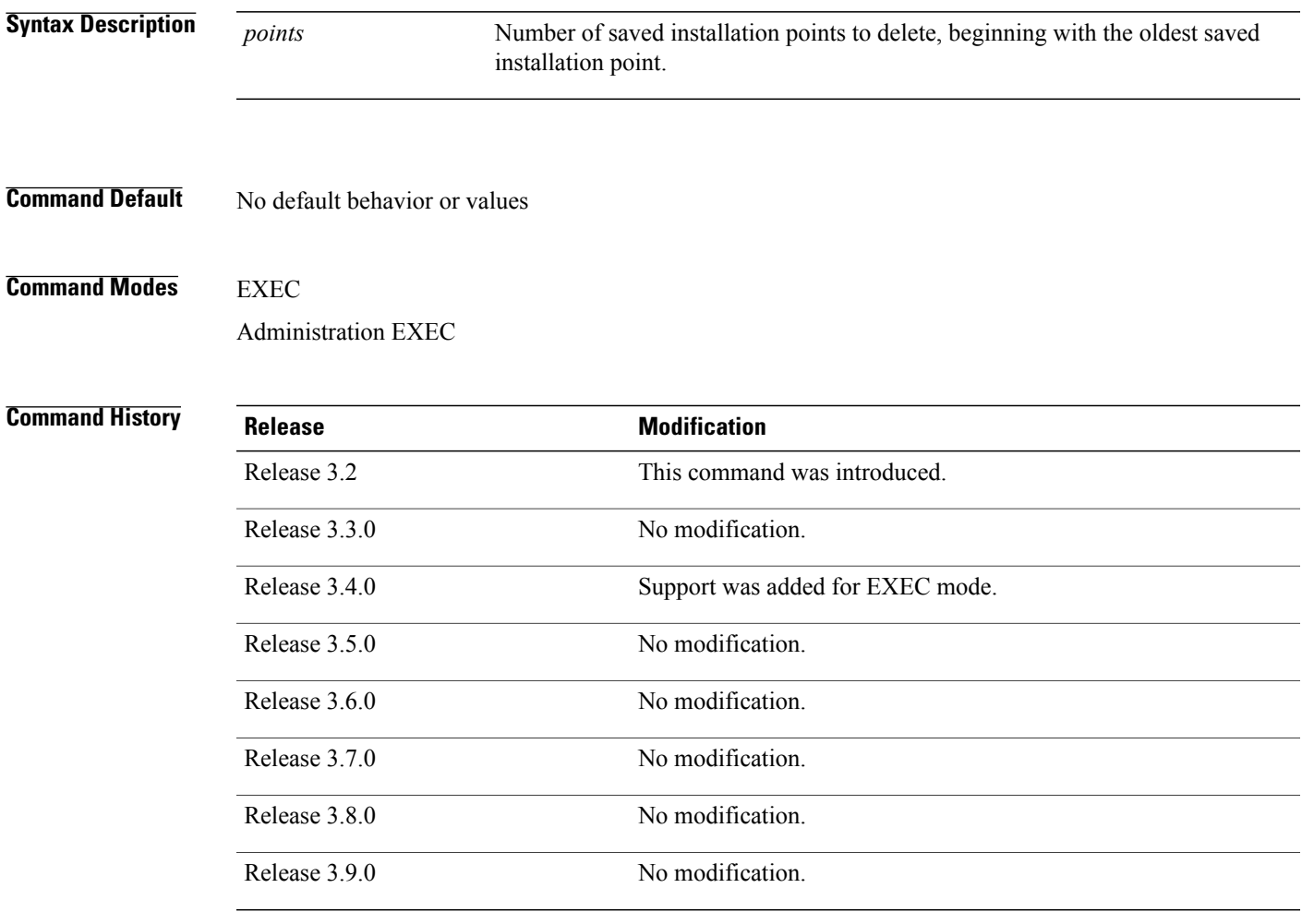

**Usage Guidelines** To use this command, you must be in a user group associated with a task group that includes appropriate task IDs. If the user group assignment is preventing you from using a command, contact your AAA administrator for assistance.

## **Command Modes**

• Enter the **clear install rollback oldest** command in administration EXEC mode to delete the saved installation points for all secure domain routers (SDRs).

• Enter the **clear install rollback oldest** command in EXEC mode to delete the saved installation points for the SDR to which you are logged in.

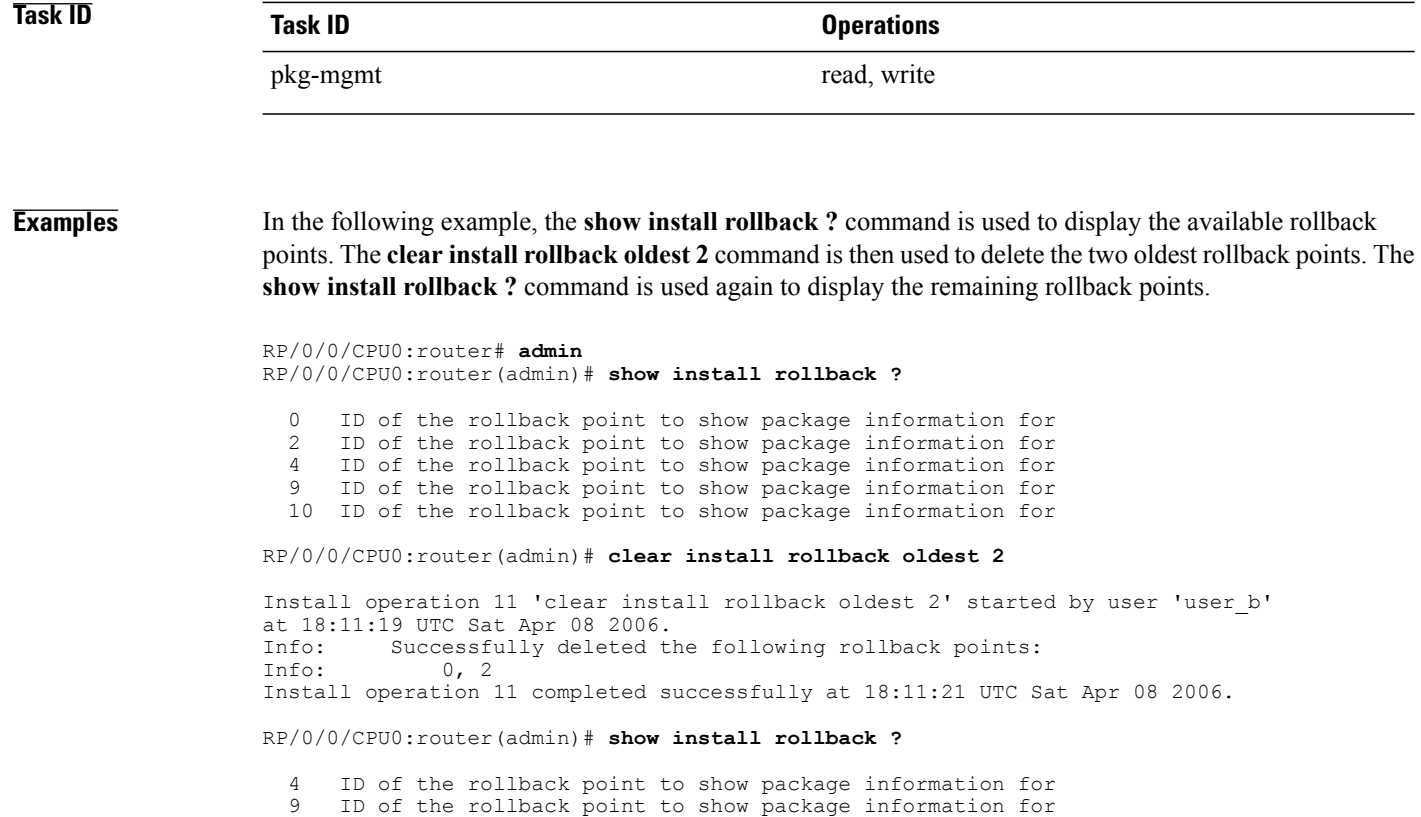

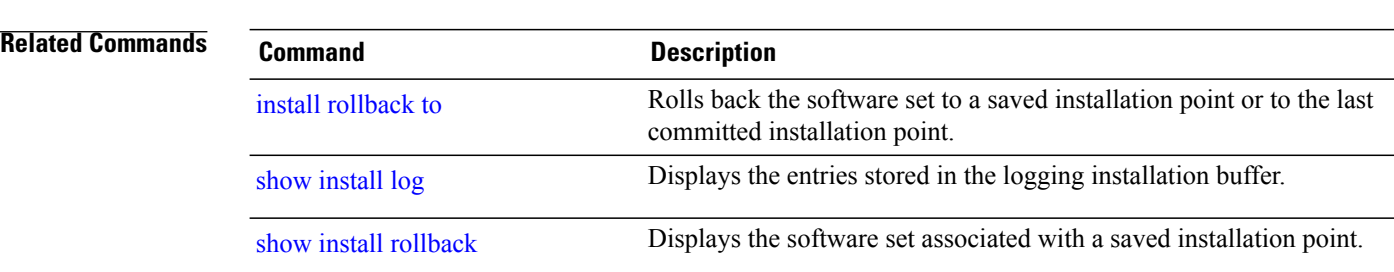

10 ID of the rollback point to show package information for

## **install abort**

To abort an installation transaction, use the **install abort** command in administration EXEC mode.

**install abort** [ *request-id* ]

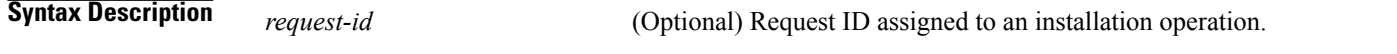

**Command Default** Abort the current installation operation.

**Command Modes** Administration EXEC

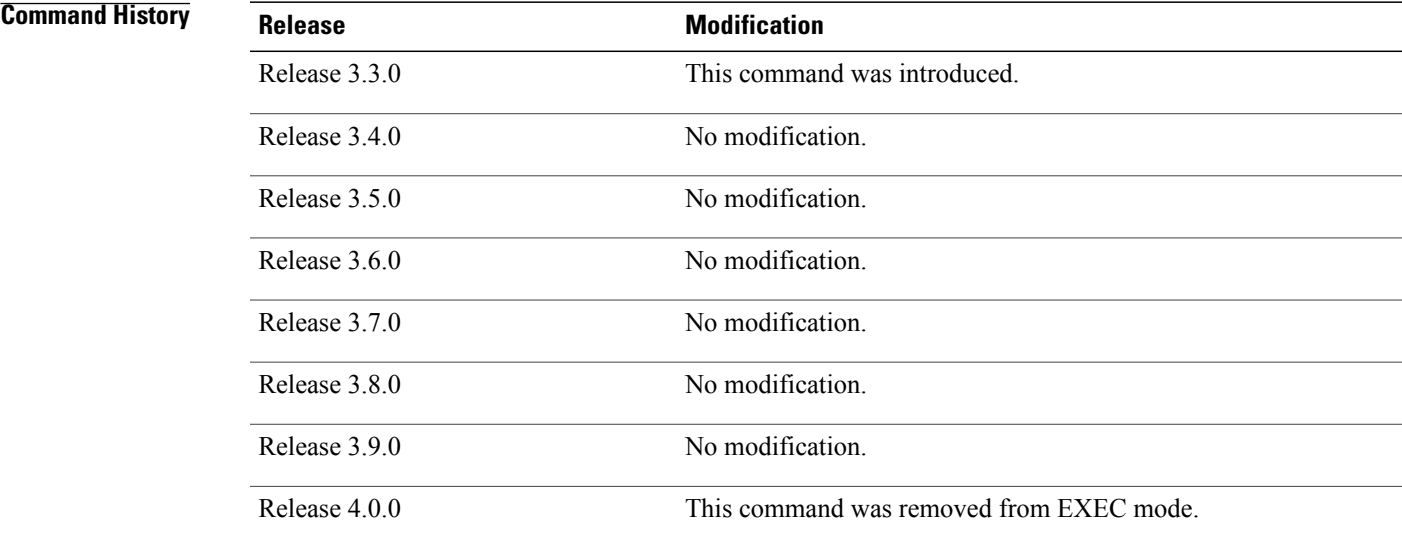

**Usage Guidelines** To use this command, you must be in a user group associated with a task group that includes appropriate task IDs. If the user group assignment is preventing you from using a command, contact your AAA administrator for assistance.

> Use the **install abort** command to halt a software installation operation that is in process or that has been suspended.

Only activation, deactivation, and rollback operations can be aborted.Specifically, the **install abort** command cannot be aborted, but the **install add** command with the **activate** keyword can be aborted.

Use the **install abort** command with the *request-id* argument to halt a specific installation operation if the *request-id* is currently in process.

 $\mathbf l$ 

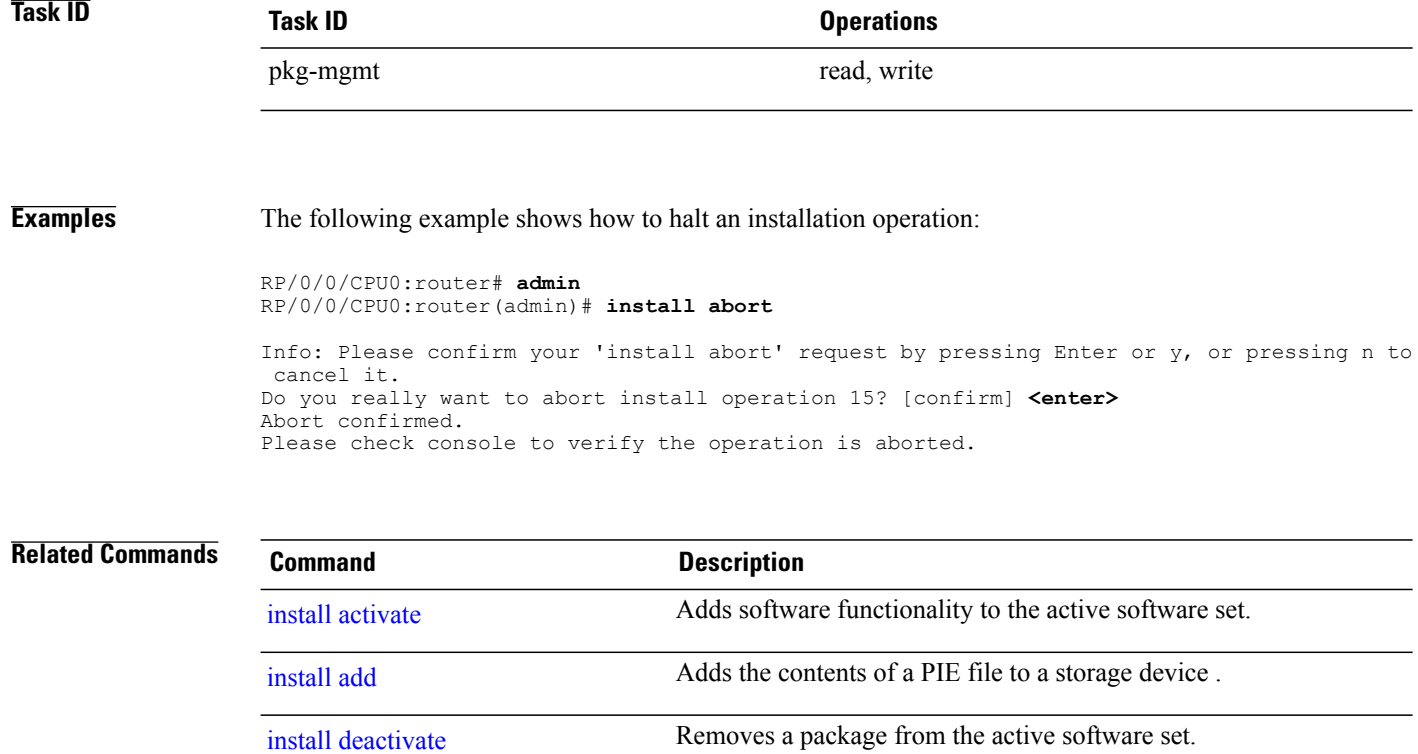

# <span id="page-976-0"></span>**install activate**

To add software functionality to the active software set, use the **install activate** command in administration EXEC mode.

**install activate** {*device***:***package*| **id** *add-id*} [**auto-abort-timer** *time*] [**location** *node-id*] **[if-active]** [**asynchronous| synchronous**] **[parallel-reload]** [**prompt-level** {**default| none**}] **[test]** [**pause sw-change**]

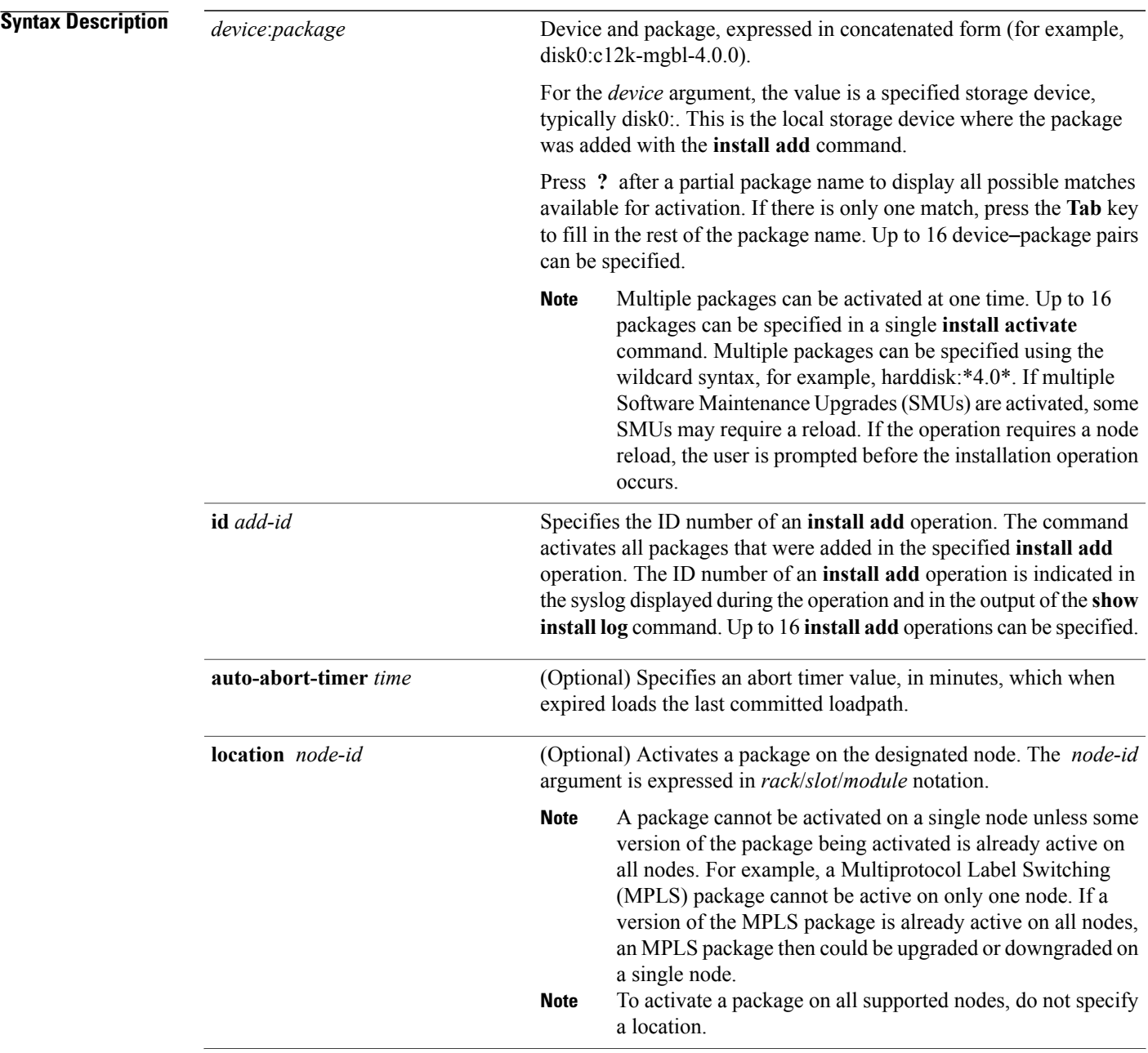

**Cisco IOS XR System Management Command Reference for the Cisco XR 12000 Series Router, Release 5.1.x** 

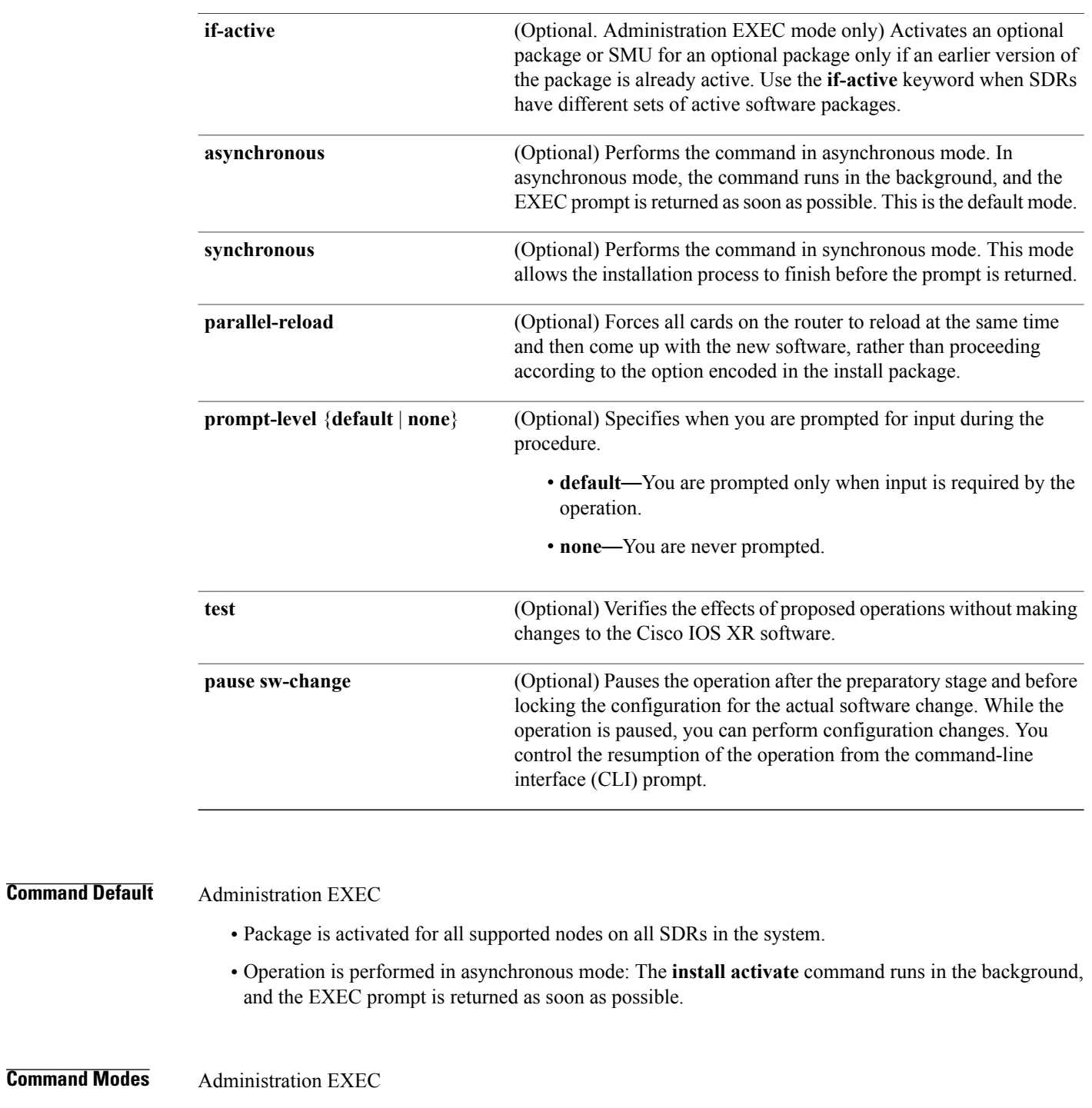

## **Command History Release Modification**

Release 3.2 This command was introduced.

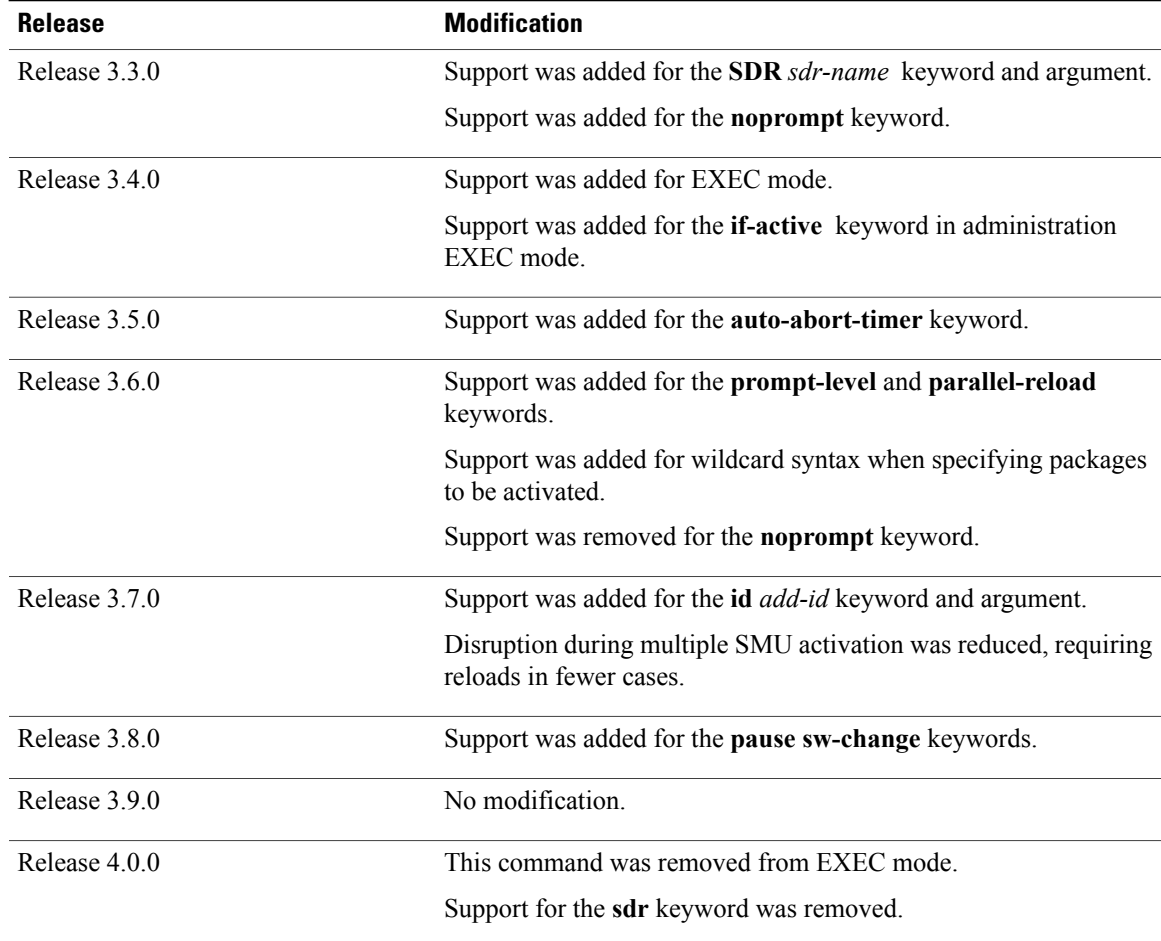

**Usage Guidelines** To use this command, you must be in a user group associated with a task group that includes appropriate task IDs. If the user group assignment is preventing you from using a command, contact your AAA administrator for assistance.

> Use the **install activate** command to activate software packages or SMUs for all valid cards. Information within the package is used to verify compatibility with the target cards and with the other active software. Actual activation is performed only after the package compatibility and application program interface (API) compatibility checks have passed.

## **Specifying Packages to Activate**

You can either use the **id** *add-id* keyword and argument to activate all packages that were added in one or more specific **install add**operations, orspecify packages by name. The operation ID of an **install add**operation is indicated in the syslog displayed during the operation and in the output of the **show install log** command. If you specify packages according to operation ID, all the packages that were added by the specified operation must still be on the router.

## **Upgrading and Downgrading Packages**

- To upgrade a package, activate the later version of the package; the earlier version is automatically deactivated.
- To downgrade a package, activate the earlier version of the package; the later version is automatically deactivated.

**Caution**

Downgrading to Cisco IOS XR Software Release 3.7.0 or earlier is not supported if you are using aFAT32 flash disk. If you are using a FAT32 flash disk, and you must downgrade, convert the flash disk to FAT16 before downgrading. If you do not convert the flash disk to FAT16 before the downgrade, the disk becomes unreadable and the router does not boot. Converting from FAT32 to FAT16 is a complex procedure.

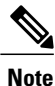

Activating a Software Maintenance Update (SMU) does not cause any earlier SMUs, or the package to which the SMU applies, to be automatically deactivated.

## **Activating New Versions of the Currently Active Packages**

Use the **install activate** command with the **if-active** keyword to activate the package only on SDRs where an earlier version of the package is already active. This command is available only in administration EXEC mode.

The **if-active** keyword is used only for optional packages or SMUs for optional packages.

## **Router Reloads Following Package Activation**

If the activation requires a reload of the SDR or all SDRs, a confirmation prompt appears. Use the **install activate** command with the **prompt-level none** keywords to automatically ignore any reload confirmation prompts and proceed with the package activation. The router reloads if required.

## **Node Reloads Following Package Activation**

If the software activation requires a router reload, a confirmation prompt appears.

## **Node Reloads Following Package Activation**

If a software operation requires a node reload, the config-register for that node should be set to autoboot. If the config-register for the node is not set to autoboot, the system automatically changes the setting and the node reloads. A message describing the change is displayed.

### **Synchronous Mode**

Use the **install activate** command with the **synchronous** keyword to complete the operation before the prompt is returned. A progress bar indicates the status of the operation. For example:

- 1% complete: The operation can still be aborted (ctrl-c for options) \ 10% complete: The operation can still be aborted (ctrl-c for options)

When the **install activate** command is run in asynchronous mode, the system may stay in synchronous mode for a short period of time while the system checks for questions to ask the user.

Press **Ctrl-C** during a synchronous operation to abort the operation or make the operation asynchronous.

## **Test Option**

Use the **test** keyword to verify the effects of the proposed operations and determine whether the installation can be completed. After previewing the effects of the proposed operations, use the **show install log** command for more details about the effects of the proposed operations.

## **Auto-abort Option**

Use the **auto-abort-timer** keyword to provide a safety mechanism for the instance that a package is activated and accessto the router islost. This option automatically rolls back to the current committed loadpath, thereby undoing any changesthat are activated with the **install activate** command. After the installation, if the activated software is working correctly, use the **install commit** command to cancel the timer and commit the new loadpath.

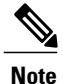

The changes made to the active software set are not persistent during route processor (RP) reloads. Use the **install commit** command to make changes persistent.

### **Parallel Reload**

Install operations are activated according to the method encoded in the package being activated. Generally, this method has the least impact for routing and forwarding purposes, but it may not be the fastest method from start to finish and can require user interaction by default. To perform the installation procedure as quickly as possible, you can specify the **parallel-reload** keyword. This action forces the installation to perform a parallel reload, so that all cards on the router reload simultaneously and then come up with the new software. This impacts routing and forwarding, but it ensures that the installation is performed without other issues.

### **Pausing Before Configuration Lock**

Use the **pause sw-change** keywords to pause the operation before locking the configuration. An **install activate** operation begins with preparatory steps, such as software checks, and then proceeds with the actual activation of the new software. The configuration is locked for the activation. If you specify the **pause sw-change** keywords, the operation pauses before locking the configuration and provides you with the option to hold the operation while you perform configuration changes, and you can proceed with the activation whenever you choose. This action is useful, for example, if your workflow involves configuring a router out of the network during software installation and you want to minimize the time that the router is out of the network. You can specify these keywords for both asynchronous and synchronous operations. In both cases, follow the onscreen instructions to control the pausing and completion of the operation.

**Examples** The following example shows how to display the packages available for activation using the online help system. In this example, **?** is entered after a partial package name to display all possible matches:

> RP/0/0/CPU0:router# **admin** RP/0/0/CPU0:router(admin)# **install activate disk0:?** disk0:c12k-mini-4.0.0 disk0:c12k-diags-4.0.0 disk0:c12k-k9sec-4.0.0<br>disk0:c12k-mcast-4.0.0 disk0:c12k-mqbl-4.0.0 disk0:c12k-mpls-4.0.0 disk0:c12k-mcast-4.0.0 disk0:c12k-mgbl-4.0.0 disk0:c12k-mpls-4.0.0<br>disk0:c12k-fpd-4.0.0 disk0:c12k-ipsec-4.0.0 disk0:c12k-ipsec-4.0.0

The following example shows how to activate a package that was installed in an **install add** operation that was assigned install operation id 2:

RP/0/0/CPU0:router(admin)# **install activate id 2** Install operation 3 '(admin) install activate id 2' started by user 'lab' via CLI at 01:10:21 UTC Thu Jan 03 2010.<br>Info: This operation will active Info: This operation will activate the following package:<br>Info: disk0:c12k-mcast-p-4.0.0 disk0: c12k-mcast-p-4.0.0 Info: Install Method: Parallel Process Restart The install operation will continue asynchronously. Info: The changes made to software configurations will not be persistent<br>Info: across system reloads. Use the command '(admin) install commit' to Info: across system reloads. Use the command '(admin) install commit' to make changes persistent. Info: Please verify that the system is consistent following the software<br>Info: change using the following commands: Info: change using the following commands:<br>Info: show system verify Info: show system verify<br>Info: install verify pac install verify packages Install operation 3 completed successfully at 01:11:30 UTC Thu Jan 03 2008.

The following example shows how to activate a package on all nodes for all SDRs. Use the **install commit** command to make the changes persistent across DSDRSC reloads.

```
RP/0/0/CPU0:router# admin
RP/0/0/CPU0:router(admin)# install activate disk0:c12k-mpls-4.0.0 synchronous
Install operation 15 'install activate disk0:c12k-mpls-p-4.0.0 synchronous'
started by user 'user_b' at 19:15:33 UTC Sat Apr 08 2010.<br>Info: The changes made to software configurations wil
           The changes made to software configurations will not be persistent
Info: across system reloads. Use the command 'admin install commit' to make
Info: changes persistent.<br>Info: Please verify that
Info: Please verify that the system is consistent following the software<br>Info: change using the following commands:
Info: change using the following commands:<br>Info: show system verify
                show system verify
Info: install verify
Install operation 15 completed successfully at 19:16:18 UTC Sat Apr 08 2010.
RP/0/0/CPU0:router(admin)# install commit
Install operation 16 'install commit' started by user 'user_b' at 19:18:58 UTC
```
Sat Apr 08 2006. Install operation 16 completed successfully at 19:19:01 UTC Sat Apr 08 2010.

RP/0/0/CPU0:router(admin)# **install activate disk0:c12k-mpls-p-4.0.0 SDR CE1b**

The following example shows how to activate a package for a specific SDR:

Install operation 2 'install activate disk0:c12k-mpls-4.0.0 on SDR: CE1b' started by user 'user b' Install operation 2 'install activate disk0:c12k-mpls-4.0.0 on SDR: CE1b' started by user 'user b' at 15:31:23 GMT Mon Nov 14 2009. Info: SDR CE1b: Checking running configuration version compatibility with newly activated software ... Info: SDR CE1b: No incompatibilities found between the activated software and router running configuration. Info: The changes made to software configurations will not be persistent across system reloads. Use the command 'admin install commit' to make changes persistent.<br>Tnfo: Please veri Please verify that the system is consistent following the software change using the following commands: Info: show system verify Info: install verify Install operation 2 completed successfully at 15:32:28 GMT Mon Nov 14 2009.

The following example shows how to activate a package for multiple SDRs. To perform this operation, enter the **install activate** command with the **sdr** keyword, and list theSDR names. In this example, theSDR names

are"Owner" and "user\_a." Use the **install commit** command to make the changes persistent across DSDRSC reloads.

```
RP/0/0/CPU0:router# admin
RP/0/0/CPU0:router(admin)# install activate disk0:
c12k-mcast-p-4.0.0
synchronous sdr Owner user_a
Install operation 7 '(admin) install activate disk0:c12k-mcast-p-4.0.0
  synchronous sdr Owner user_a' started by user 'abc' via CLI at 11:32:29
UTC Mon Sep 25 2009.<br>Info: This operati
Info: This operation will reload the following node:
               0/O/CPU0 (RP) (SDR: Owner)
Info: This operation will reload all RPs in the Owner SDR, and
  thereby indirectly cause every node in the router to reload.
Proceed with this install operation (y/n)? [y]
- 85% complete: The operation can no longer be aborted (ctrl-c for
options) [OK]ting Commit Database. Please wait...<br>Info: The changes made to software configuration
           The changes made to software configurations will not be
  persistent across system reloads. Use the command 'admin install
commit' to make changes persistent.<br>Info: Please verify that the syst
          Please verify that the system is consistent following the
software change using the following commands:<br>Info: show system verify
               show system verify
Info: install verify
Install operation 7 completed successfully at 11:33:08 UTC Mon Sep 25 2009.
```
The following example shows how to activate multiple software packages using the wildcard syntax:

```
RP/0/0/CPU0:router# admin
RP/0/0/CPU0:router(admin)# install activate disk0:*4.0*
Install operation 2 '(admin) install activate disk0:*4.0*' started by
  user 'user_a' via CLI at 04:30:01 PST Fri Dec 28 2009.<br>Info: This operation will activate the following
                 This operation will activate the following packages:
     Info: disk0:c12k-fwdg-4.0.0<br>Info: disk0:c12k-admin-4.0.0
                      disk0:c12k-admin-4.0.0
     Info: disk0:c12k-fpd-4.0.0
     Info: disk0:c12k-diags-4.0.0<br>Info: disk0:c12k-mqbl-4.0.0
     Info: disk0:c12k-mgbl-4.0.0<br>Info: disk0:c12k-mpls-4.0.0
                      disk0: c12k-mpls-4.0.0
     Info: disk0:c12k-mcast-4.0.0<br>Info: disk0:c12k-k9sec-4.0.0
                      Info: disk0:c12k-k9sec-4.0.0
     Warning: The following packages are already active on the specified nodes:<br>Warning: cl2k-admin-4.0.0
                      c12k-admin-4.0.0
    Warning: c12k-fwdg-4.0.0
     Warning: Please check:
     Warning: - check the name of the packages being activated.<br>Warning: - check the set of active packages using 'show in
     Warning: - check the set of active packages using 'show install active'.<br>Info: - Install Method: Parallel Process Restart
                 Install Method: Parallel Process Restart
     Info: The changes made to software configurations will not be
     persistent across system reloads. Use the command '(admin)<br>Info: install commit' to make changes persistent.
     Info: install commit' to make changes persistent.
                 Please verify that the system is consistent following
      the software change using the following commands:
     Info: show system verify<br>Info: install verify pac
                      install verify packages
     Install operation 2 completed successfully at 04:32:01 PST Fri Dec 28 2009.
```
The warning messages are expected, because the packages are already active.

The following example shows a synchronous package activation operation, in which the operation is paused before the configuration is locked for the actual software activation:

```
RP/0/0/CPU0:router# install activate disk0:c12k-firewall synchronous pause sw-change
Wed Jul 23 14:28:40.865 UTC
```
Install operation 6 'install activate disk0:c12k-firewall-4.0.0 synchronous pause sw-change' started by user 'salevy' on SDR Owner via CLI at 14:28:41 UTC Wed Jul 23 2008.<br>Info: Instal Install Method: Parallel Process Restart The install operation has paused before the configuration is locked as requested by user 'salevy'. Please perform any changes to the configuration that are required before the operation is to continue. How should the operation continue? Abort the operation (abort) Lock the config and complete the operation (complete) Suspend the operation and return to the Command Line Interface (cli) Please confirm an option (abort/complete/cli): [complete] cli Use the command 'install operation 6 ?' to find how to continue the operation. RP/0/0/CPU0:router# **install operation 6 ?**

abort Abort the operation attach Attach to the operation complete Phase to run to end of

RP/0/0/CPU0:router# **install operation 6 complete**

Wed Jul 23 14:29:46.367 UTC RP/0/0/CPU0:router#Info: Install operation 6 has been resumed.<br>Info: The changes made to software configurations will not be Info: The changes made to software configurations will not be persistent<br>Info: across system reloads. Use the command '(admin) install commit' to across system reloads. Use the command '(admin) install commit' to Info: make changes persistent. Info: Please verify that the system is consistent following the software Info: change using the following commands: Info: change using the following commands:<br>Info: show system verify show system verify Info: install verify packages Install operation 6 completed successfully at 14:30:31 UTC Wed Jul 23 2009.

The following example shows an asynchronous package activation operation, in which the operation is paused before the configuration is locked for the actual software activation:

RP/0/0/CPU0:router# **install activate disk0:c12k-firewall pause sw-change** Wed Jul 23 15:14:56.899 UTC Install operation 12 'install activate disk0:c12k-firewall-4.0.0 pause sw-change' started by user 'salevy' on SDR Owner via CLI at 15:14:57 UTC Wed Jul 23 2008. The install operation will continue asynchronously.<br>RP/0/0/CPU0:router#Info: Install Method: Parall RP/0/0/CPU0:router#Info: Install Method: Parallel Process Restart<br>Info: Install operation 12 is pausing before the config lock is Install operation 12 is pausing before the config lock is applied for the software change as requested by the user. Info: No further install operations will be allowed until the operation is resumed. Info: Please continue the operation using one of the following steps:<br>Info: - run the command 'install operation 12 complete'. Info: - run the command 'install operation 12 complete'. - run the command 'install operation 12 attach synchronous' and then answer the query. RP/0/0/CPU0:router# **install operation 12 complete** Wed Jul 23 15:18:43.682 UTC RP/0/0/CPU0:router#Info: Install operation 12 has been resumed.<br>Info: The changes made to software configurations will not be p The changes made to software configurations will not be persistent across system reloads. Use the command '(admin) Info: install commit' to make changes persistent.<br>Info: Please verify that the system is consistent

Please verify that the system is consistent following the software change using the following commands: Info: show system verify Info: install verify packages Install operation 12 completed successfully at 15:19:23 UTC Wed Jul 23 2009.

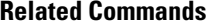

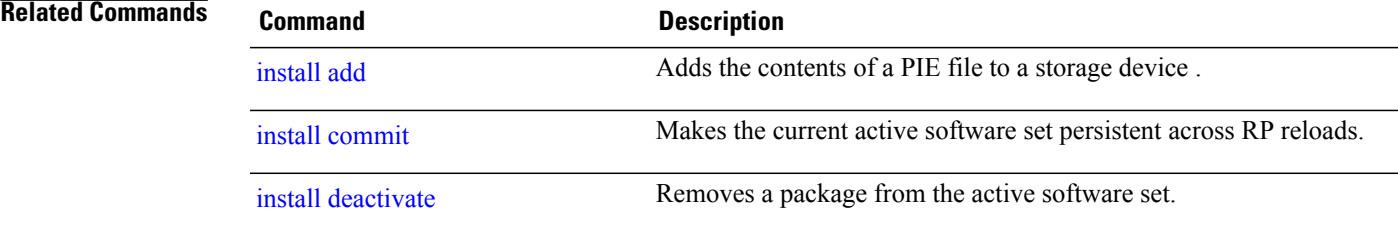

## <span id="page-985-0"></span>**install add**

To copy the contents of a package installation envelope (PIE) file to a storage device, use the **install add** command in administration EXEC mode.

**install add** [**source** *source-path***| tar**] *file* [**activate** [**pause sw-change**] [**auto-abort-timer** *time*] [**location** *node-id*]] [**asynchronous| synchronous**] **[parallel-reload]** [**prompt-level** {**default| none**}] **[if-active]**

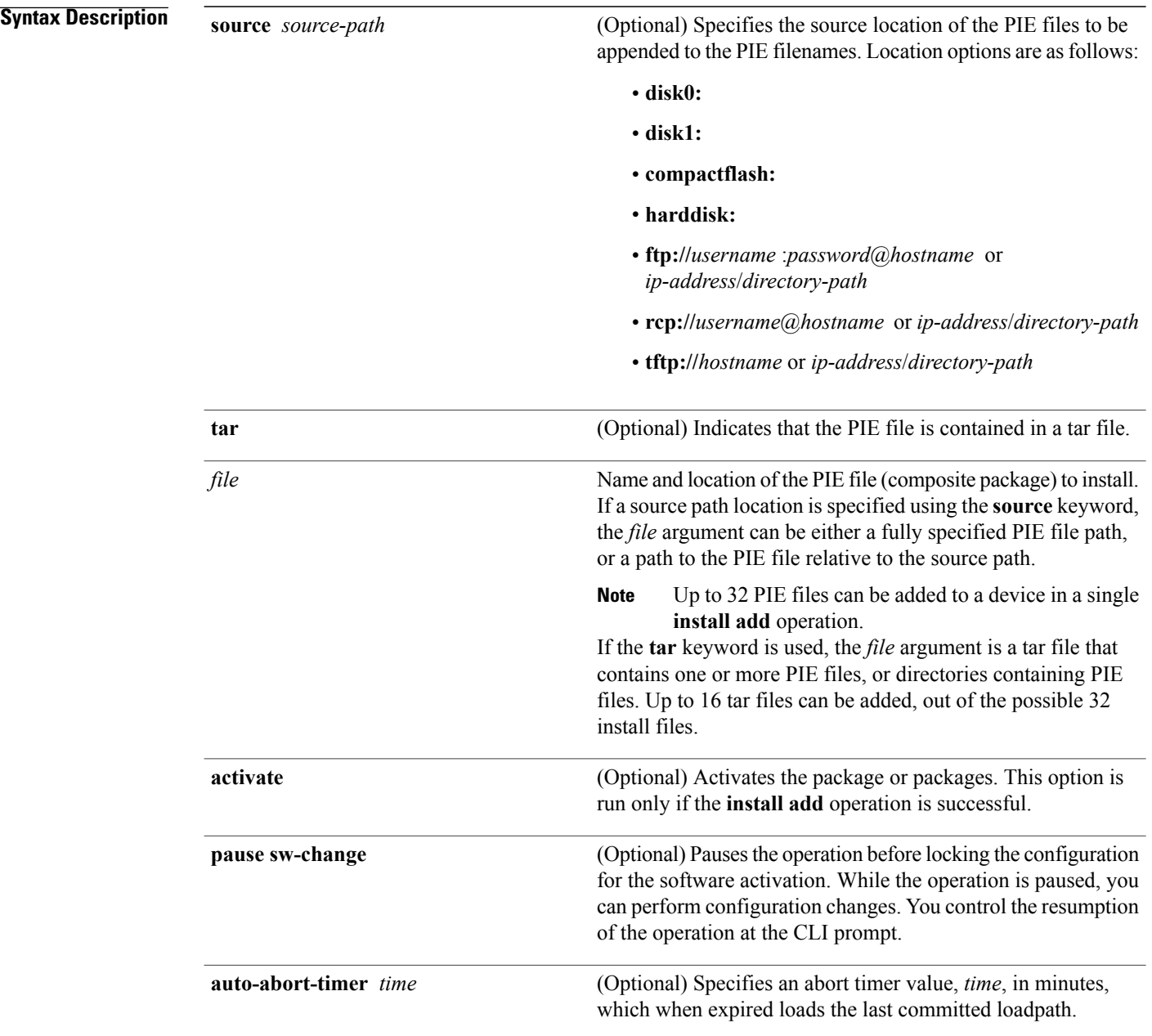

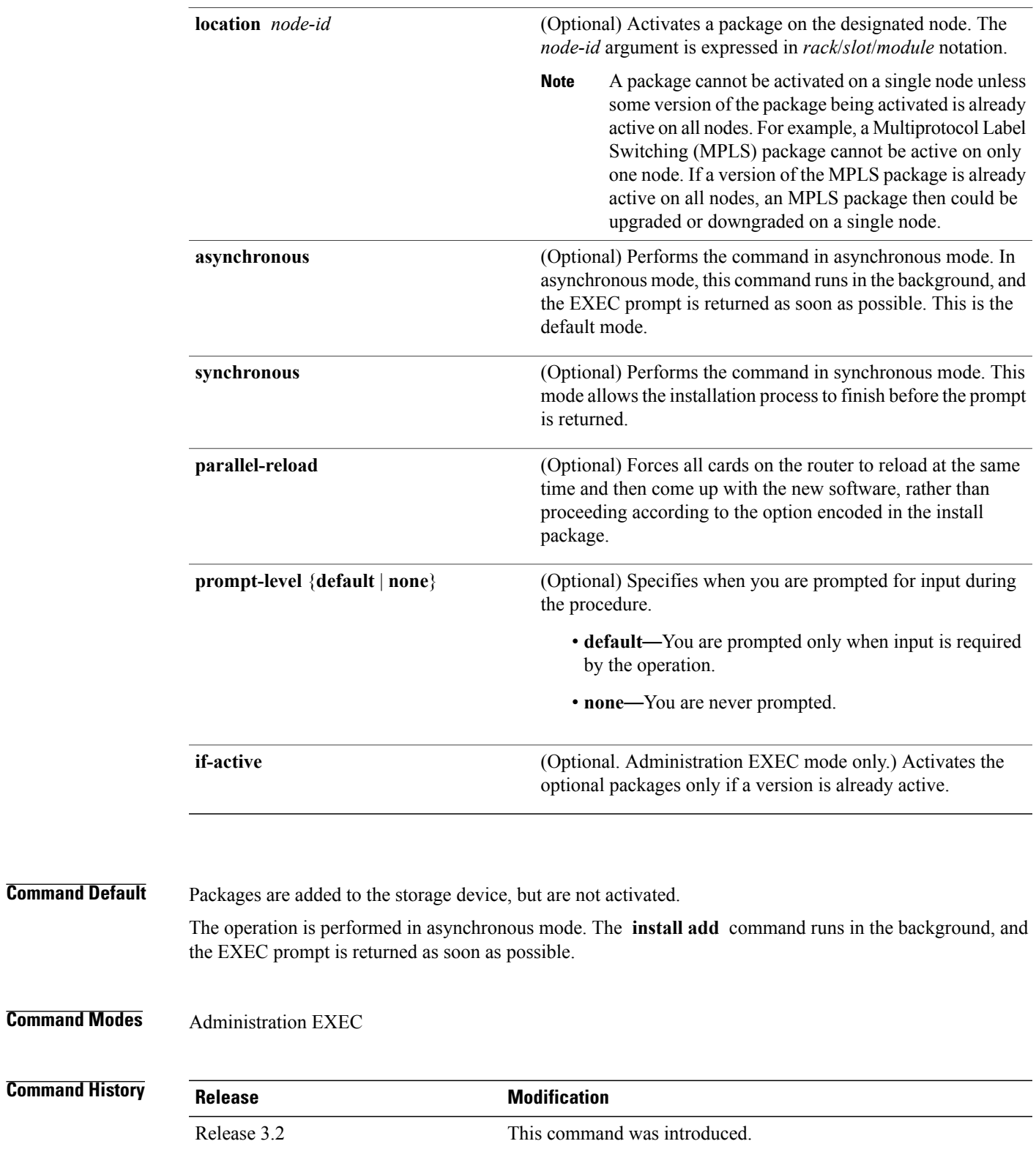

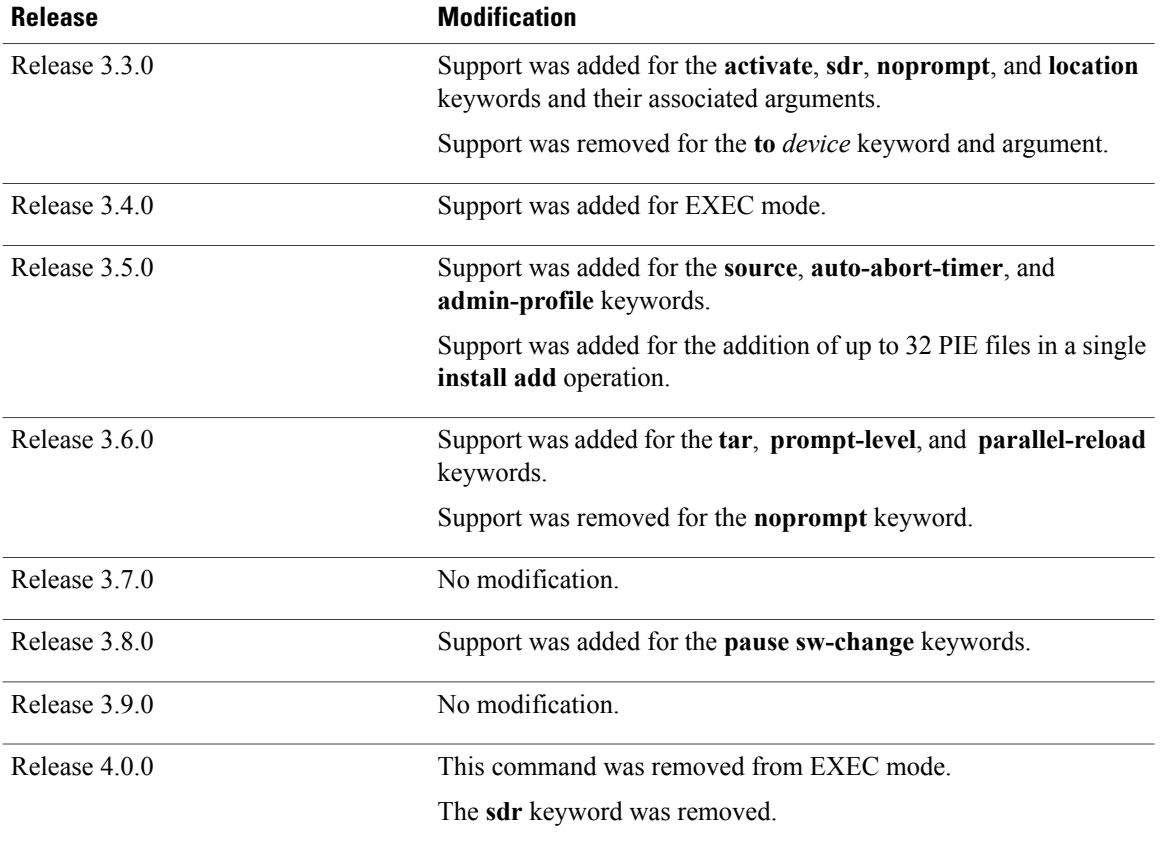

**Usage Guidelines** To use this command, you must be in a user group associated with a task group that includes appropriate task IDs. If the user group assignment is preventing you from using a command, contact your AAA administrator for assistance.

> Use the **install add** command to unpack the package software files from a PIE file and copy them to the boot device (usually disk0:) .

> The package software files are added to the boot device of the designated secure domain router system controller (DSDRSC) for all SDRs on the router, as well as all active and standby Route Processors (RPs) and fabric shelf controllers (SCs) installed on the router.

## **Adding and Activating a Package**

Software packages remain inactive until activated with the install [activate,](#page-976-0) on page 973 command.

To add and activate a package at the same time, use the **install add** command with the **activate** keyword. When this command is used, the keywords and rules for package activation apply. See install [activate,](#page-976-0) on page 973 for more information.

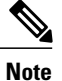

SDR-specific activation is supported for specific packages and upgrades, such as optional packages and Software Maintenance Upgrades (SMUs). Packages that do not support SDR-specific activation can be activated for all SDRs simultaneously only from administration EXEC mode. For detailed instructions, see the *Managing Cisco IOS XR Software Packages* module of *Cisco IOS XR System Management Configuration Guide for the Cisco XR 12000 Series Router*.

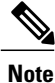

If a software activation requires a node reload, the config-register for that node should be set to autoboot. If the config-register for the node is not set to autoboot, then the system automatically changes the setting and the node reloads. A message describing the change is displayed.

## **Synchronous Mode**

Use the **install add** command with the **synchronous** keyword to complete the operation before the prompt is returned. A progress bar indicates the status of the operation. For example:

- 1% complete: The operation can still be aborted (ctrl-c for options) \ 10% complete: The operation can still be aborted (ctrl-c for options)

## **TFTP Services and Image Size**

Some Cisco IOS XR images may be larger than 32 MB, and the TFTP services provided by some vendors may not support a file this large. If you do not have access to a TFTP server that supports files larger than 32 MB:

- Download the software image using FTP or rcp.
- Use a third-party or freeware TFTP server that supports file sizes larger than 32 MB.

## **Adding tar Files**

Use the **tar** keyword to add one or more PIE files in the tar file format. If the **tar** keyword is used, only a single tar file can be added.

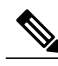

**Note** Multiple tar files or a combination of PIE and tar files is not supported.

Note the following regarding tar files:

- The *file* argument must include the complete location of the tar file.
- The tar file can contain only PIE files and directories containing PIE files. For example:
	- ◦The tar file pies.tar containing the files x.tar and y.pie fails because x.tar is not a PIE file.
	- ◦The tar file pies.tar containing the file x.pie and the directory dir\_a, where dir\_a contains a PIE file y.pie succeeds.
	- ◦The tar file pies.tar containing the file x.pie and the directory dir\_a, where dir\_a contains a tar file y.tar fails because y.tar is not a PIE file.
- The tar file pies tar containing the PIE files x pie, y pie, ...\* pie succeeds.
- The **source** keyword is not supported with the **tar** keyword.

Following is a valid example of using the **tar** keyword:

```
RP/0/0/CPU0:router(admin)# install add tar
tftp://223.255.254.254/install/files/pies.tar
```
You can add and activate tar files at the same time. In other words, the **install add** command is supported using the **tar** and the **activate** keywords simultaneously.

## **Adding Multiple Packages**

To add multiple PIE files, use the **source** keyword to specify the directory path location of the PIE files. Then list all the PIE filenames, as necessary. This alleviates the need to repeat the directory location for each PIE file. Up to 32 files can be added, of which 16 can be tar files.

Following is an example of the **install add** command using the **source** keyword:

```
RP/0/0/CPU0:router(admin)# install add source
tftp://192.168.201.1/images/myimages/comp-c12k-mini.pie
c12k-mgbl-p.pie c12k-mpls-p.pie
c12k-mcast-p.pie
```
The following example also illustrates a valid use of the **install add** command with the **source** keyword:

```
RP/0/0/CPU0:router(admin)# install add source
tftp://192.168.254.254/images/user/c12k-mcast-p.pie
pies/c12k-mpls-p.pie
ftp://1.2.3.4/other_location/c12k-mgbl-p.pie
```
In the previous example, three PIE files are added from the following locations:

- tftp://192.168.254.254/images/user/c12k-mcast-p.pie
- tftp://192.168.254.254/images/user/pies/c12k-mpls-p.pie
- ftp://1.2.3.4/other location/c12k-mgbl-p.pie

### **Parallel Reload**

Installation operations are activated according to the method encoded in the package being activated. Generally, this method has the least impact for routing and forwarding purposes, but it may not be the fastest method from start to finish and can require user interaction by default. To perform the installation procedure as quickly as possible, you can specify the **parallel-reload** keyword. This forces the installation to perform a parallel reload, so that all cards on the router reload simultaneously, and then come up with the new software. This impacts routing and forwarding, but it ensures that the installation is performed without other issues.

### **Pausing Activation Before Configuration Lock**

If you specify the **activate** keyword, use the **pause sw-change** keywords to pause the software activation operation before locking the configuration. A software activation operation begins with preparatory steps, such as software checks, and then proceeds with the actual activation of the new software. The configuration islocked for the activation. If you specify the**pause sw-change** keywords, the operation pauses before locking the configuration and provides you with the option to hold the operation while you perform configuration changes, and proceed with the activation whenever you choose. This is useful, for example, if your workflow involves configuring a router out of the network during software installation and you want to minimize the

time that the router is out of the network. You can specify these keywords for both asynchronous and synchronous operations. In both cases, follow the onscreen instructions to control the pausing and completion of the operation.

**Examples** The following example shows how to add a PIE file for all SDRs in the system. In the following example, a Multiprotocol Label Switching (MPLS) package is added in synchronous mode. This operation copies the files required for the package to the storage device. This package remains inactive until it is activated with the **install activate** command.

> RP/0/0/CPU0:router# **admin** RP/0/0/CPU0:router(admin)# **install add tftp://209.165.201.1/c12k-mpls.pie synchronous** Install operation 4 'install add /tftp://209.165.201.1/c12k-mpls.pie synchronous' started by user 'user\_b' at 03:17:05 UTC Mon Nov 14 2005.<br>Info: The following package is now ay The following package is now available to be activated:

 $Tnfo:$ Info: disk0:c12k-mpls-3.3.80 Info: Install operation 4 completed successfully at 03:18:30 UTC Mon Nov 14 2005.

In the following example, a package is added and activated on all SDRs with a single command:

```
RP/0/0/CPU0:router# admin
RP/0/0/CPU0:router(admin)# install add disk1:c12k-mgbl-p.pie-3.8.0 activate
Install operation 4 'install add /disk1:c12k-mgbl-p.pie-3.8.0 activate' started
by user 'user_b' at 07:58:56 UTC Wed Mar 01 2006.
The install operation will continue asynchronously.
:router(admin)#Part 1 of 2 (add software): Started
Info: The following package is now available to be activated:
Info:
              disk0: c12k-mgbl-3.8.0
Info:
Part 1 of 2 (add software): Completed successfully
Part 2 of 2 (activate software): Started<br>Info: The changes made to software c
          The changes made to software configurations will not be persistent across
system reloads. Use the command 'admin install
Info: commit' to make changes persistent.
Info: Please verify that the system is consistent following the software change
using the following commands:
Info: show system verify<br>Info: install verify
              install verify
Part 2 of 2 (activate software): Completed successfully
Part 1 of 2 (add software): Completed successfully
Part 2 of 2 (activate software): Completed successfully
Install operation 4 completed successfully at 08:00:24 UTC Wed Mar 01 2006.
```
### **Related Commands Command Description**

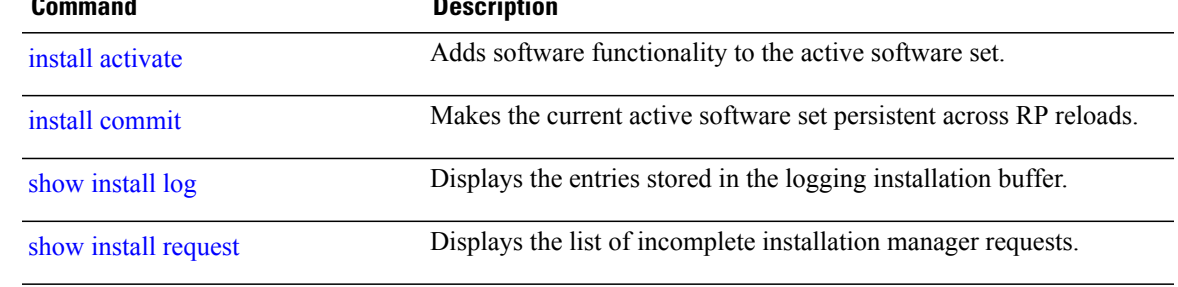

## **install attach**

To attach a terminal to an installation operation, use the **install attach** command in administration EXEC configuration mode.

**install attach** [ *request-id* ] [**asynchronous| synchronous**]

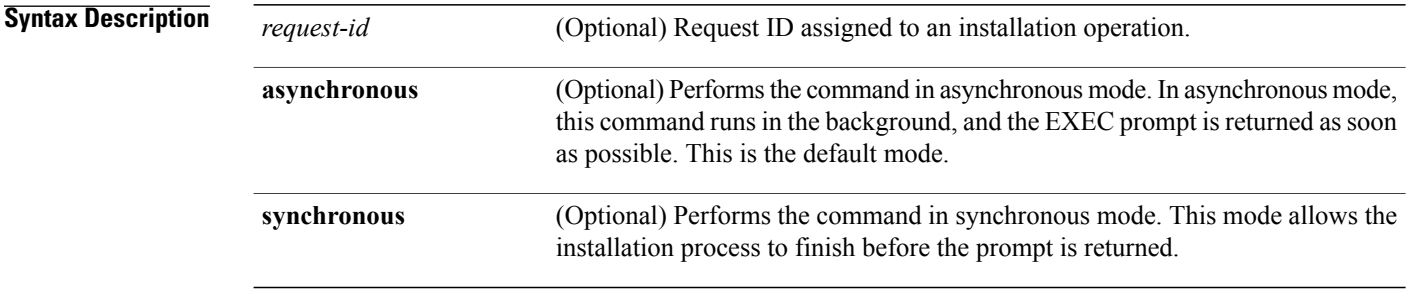

**Command Default** The command operates in synchronous mode.

## **Command Modes** Administration EXEC

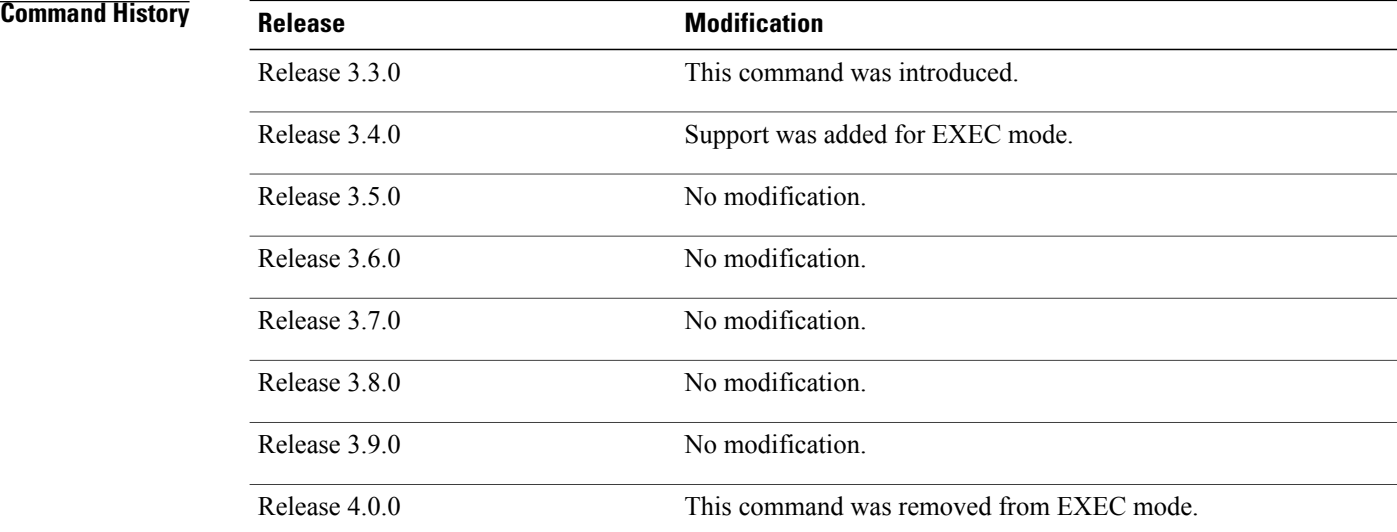

**Usage Guidelines** To use this command, you must be in a user group associated with a task group that includes appropriate task IDs. If the user group assignment is preventing you from using a command, contact your AAA administrator for assistance.

Use the **install attach** command to attach a terminal to an installation operation. This is similar to making the installation operation synchronous, and is used for the following reasons:

- To change an asynchronous installation operation to a synchronous installation operation.
- The installation operation is asynchronous but the terminal that ran the command has been lost (due to a switchover or terminal timeout).

An asynchronous operation runs in the background, and the EXEC prompt is returned as soon as possible. This is the default mode. A synchronous operation allows the installation process to finish before the prompt is returned. **Note**

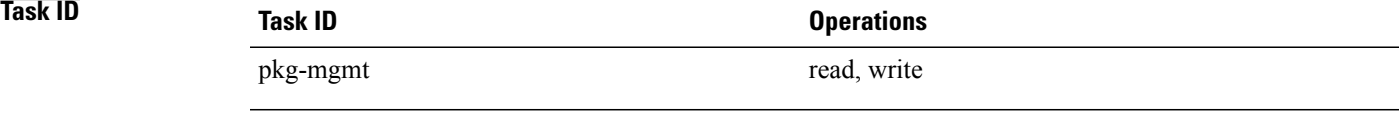

**Examples** The following example, a software package is activated in asynchronous mode. In asynchronous mode, the command runs in the background, and the CLI prompt is returned as soon as possible.

> Use the **install attach** command to attach the terminal to an installation operation. This switches the operation to synchronous mode, which allows the installation process to finish before the prompt is returned.

> In the following example, the **install activate** command is entered in asynchronous mode. The CLI prompt returns before the operation is complete.

```
RP/0/0/CPU0:router# admin
RP/0/0/CPU0:router(admin)# install activate
disk0:c12k-mcast-3.7.6
Install operation 14 'install activate
disk0:RP/0/0/CPU0:router-mcast-3.7.6'
started by user 'user b' at 08:04:31 UTC Mon Nov 14 2005.
The install operation will continue asynchronously.
RP/0/0/CPU0:router(admin)#
Info: SDR Owner: Checking running configuration version compatibility with
Info: newly activated software ...<br>Info: SDR Owner: No incompatibili
       SDR Owner: No incompatibilities found between the activated software
Info: and router running configuration.
```
In the following example, the **install attach** command is used to attach the terminal to the installation operation and complete the operation in synchronous mode. The CLI prompt is returned only after the installation operation is complete.

RP/0/0/CPU0:router(admin)# **install attach**

```
Install operation 14 'install activate
disk0:c12k-mcast-3.7.6'
started by user 'user b' at 08:04:31 UTC Mon Nov 14 2005.
Info: SDR Owner: Checking running configuration version compatibility with<br>Info: newly activated software ...
Info: newly activated software<br>Info: SDR Owner: No incompatib.
           SDR Owner: No incompatibilities found between the activated software
Info: and router running configuration.
Info: The changes made to software configurations will not be persistent
```
Info: across system reloads. Use the command 'admin install commit' to make Info: changes persistent. Info: Please verify that the system is consistent following the software Info: change using the following commands:<br>Info: show system verify Info: show system verify<br>Info: install verify install verify The currently active software is not committed. If the system reboots then the committed software will be used. Use 'install commit' to commit the active software. Install operation 14 completed successfully at 08:06:12 UTC Mon Nov 14 2005.

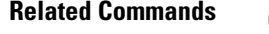

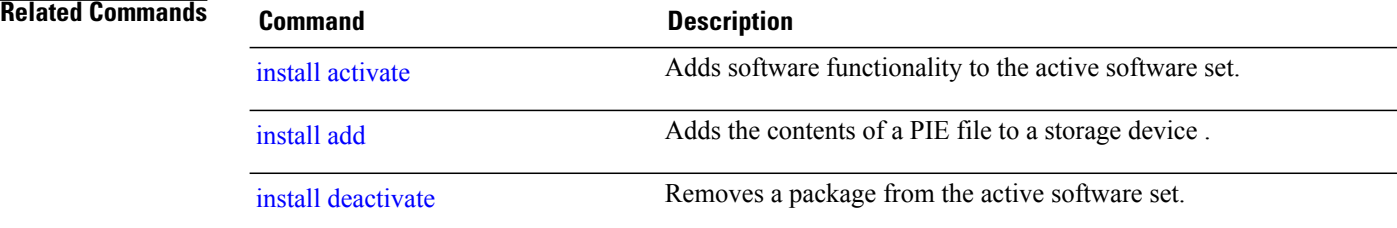

## **install auto-abort-timer stop**

To deactivate the auto-abort-timer that is set in the **install activate** or **install deactivate** commands, use the **install auto-abort-timer stop** command in administration EXEC mode.

**install auto-abort-timer stop**

**Syntax Description** This command has no keywords or arguments.

**Command Default** When activated, the auto-abort-timer runs to expiration and then loads the last committed loadpath.

**Command Modes** Administration EXEC

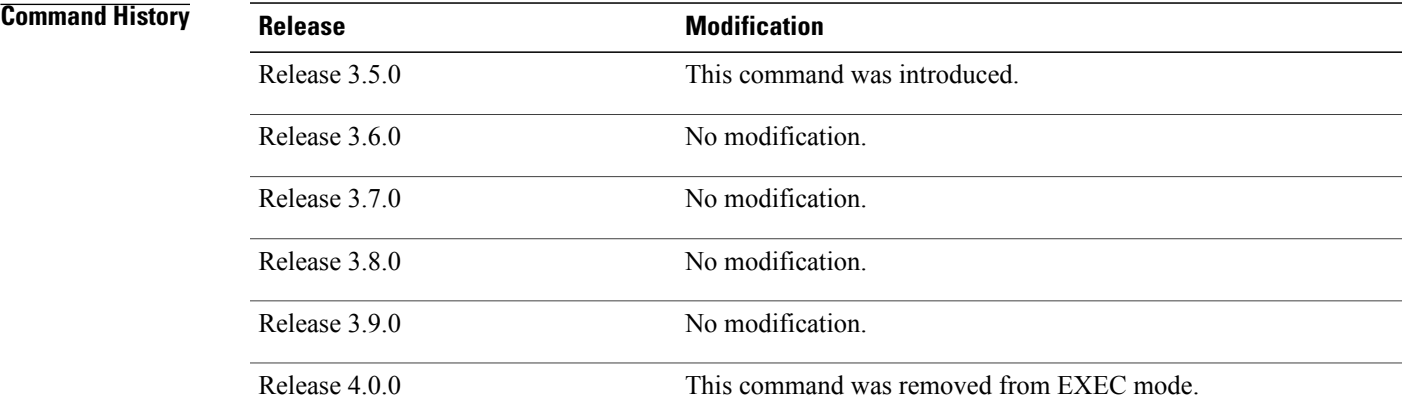

## **Usage Guidelines** To use this command, you must be in a user group associated with a task group that includes appropriate task IDs. If the user group assignment is preventing you from using a command, contact your AAA administrator for assistance.

Use the **install auto-abort-timer stop**command to halt the auto-abort-timer that was activated with the **install activate** or **install deactivate** command. Alternatively, you can use the **install commit** command to halt the timer.

If you do not halt the auto-abort-timer, the software loads to the last committed loadpath when the timer expires. If the software has installed successfully, and you intend to continue using the new software, you should disable the auto-abort-timer.

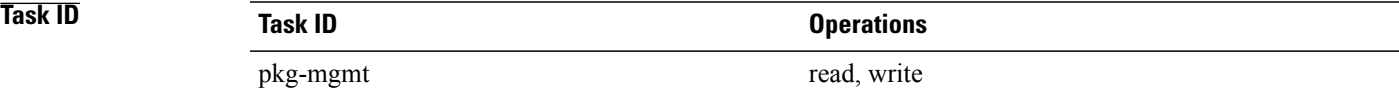

## **Examples** The following example shows how to halt the auto-abort-timer:

```
RP/0/0/CPU0:router# admin
RP/0/0/CPU0:router(admin)# install auto-abort-timer stop
```
## **Related Commands**

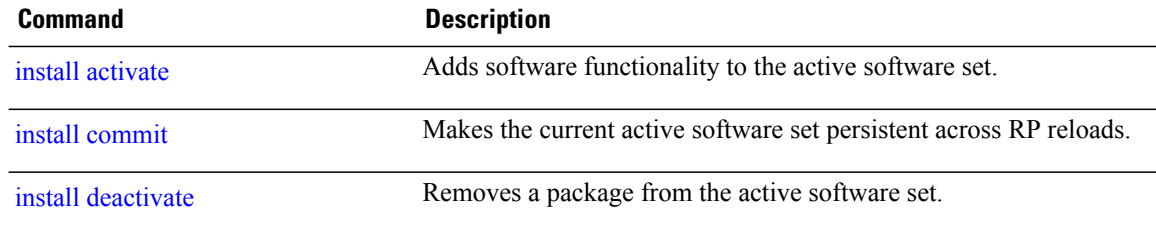

# **install boot-options**

To set boot options for a specified node, use the *install boot-options* command. Boot options include formatting and cleaning the disk in the specified node during the boot process.

**install boot-options** {**clean| format**} **location** *node-id*

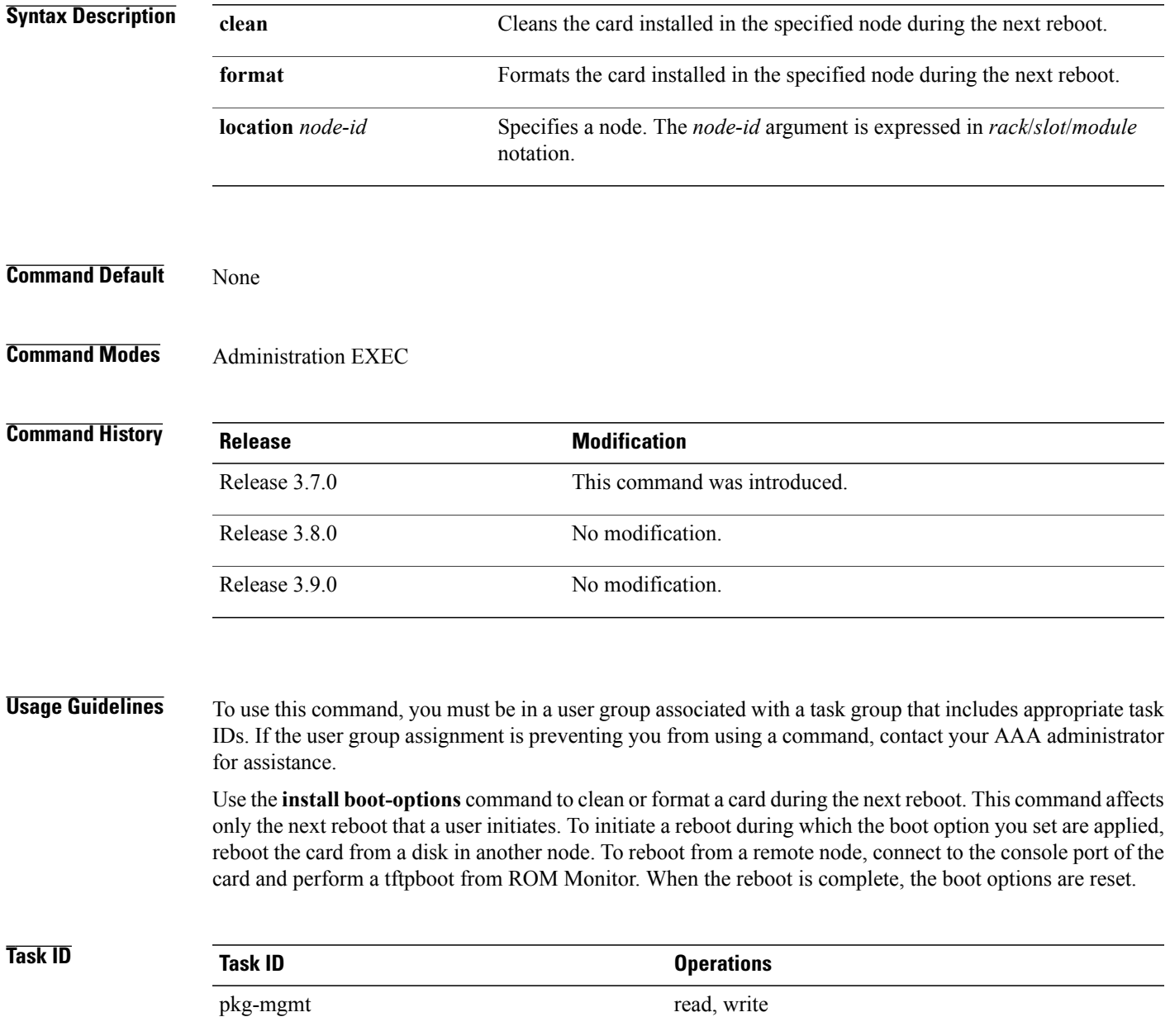

**Cisco IOS XR System Management Command Reference for the Cisco XR 12000 Series Router, Release 5.1.x** 

## **Examples** The following example shows how to set the card located in node 0/0/CPU0 to be cleaned during the next reboot:

RP/0/0/CPU0:router(admin)# **install boot-options clean location 0/0/CPU0**

Install operation 7 '(admin) install boot-options clean location 0/ 0/CPU0' started by user '' via CLI at 09:15:46 GMT Mon Mar 10 2008. Info: The boot option will be in effect when the node is reloaded and will Info: be cleared when the node preparation is complete. be cleared when the node preparation is complete. Install operation 7 completed successfully at 09:15:46 GMT Mon Mar 10 2008. RP/0/0/CPU0:router(admin)#

The following example shows how to set the card located in node 0/0/CPU0 to be formatted during the next reboot:

RP/0/0/CPU0:router(admin)# **install boot-options format location 0/0/CPU0**

Install operation 8 '(admin) install boot-options format location 0/ 0/CPU0' started by user '' via CLI at 09:15:52 GMT Mon Mar 10 2008. Info: The boot option will be in effect when the node is reloaded and will Info: be cleared when the node preparation is complete. Install operation 8 completed successfully at 09:15:52 GMT Mon Mar 10 2008. RP/0/0/CPU0:router(admin)#

## <span id="page-998-0"></span>**install commit**

To save the active software set to be persistent across designated system controller (DSC) reloads, use the **install commit** command in administration EXEC mode.

**install commit** [**location** *node-id*]

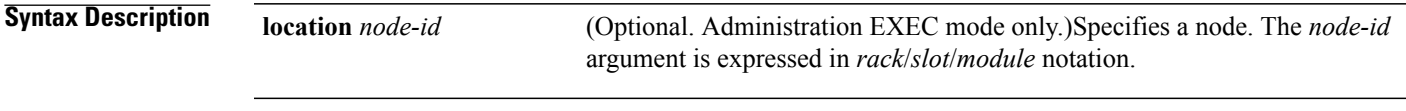

**Command Default** Administration EXEC Mode: Commits the active software set for all SDRs.

**Command Modes** Administration EXEC

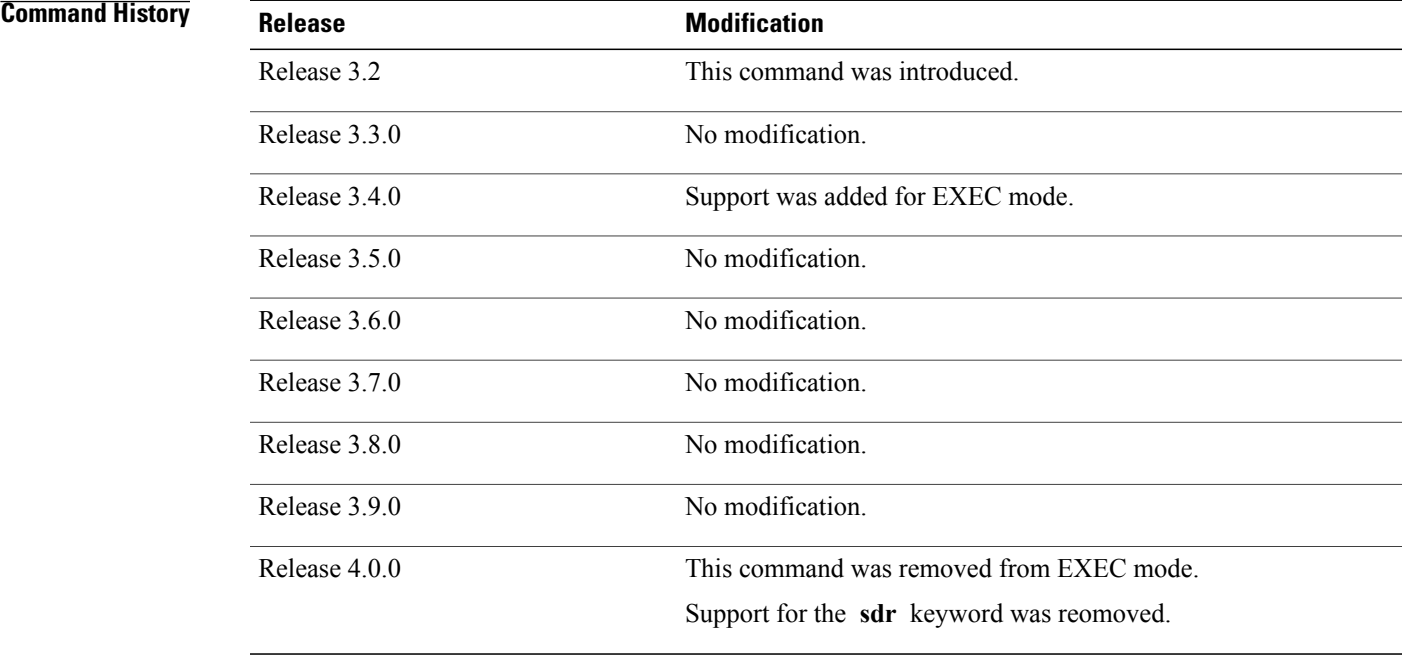

**Usage Guidelines** To use this command, you must be in a user group associated with a task group that includes appropriate task IDs. If the user group assignment is preventing you from using a command, contact your AAA administrator for assistance.

> When a package is activated, it becomes part of the current running configuration. To make the package activation persistent across designated secure domain router shelf controller (DSDRSC) reloads, enter the **install commit** command. On startup, the DSDRSC of the SDR loads this committed software set.

 $\overline{\phantom{a}}$ 

If the system is restarted before the active software set is saved with the **install commit** command, the previously committed software set is used.

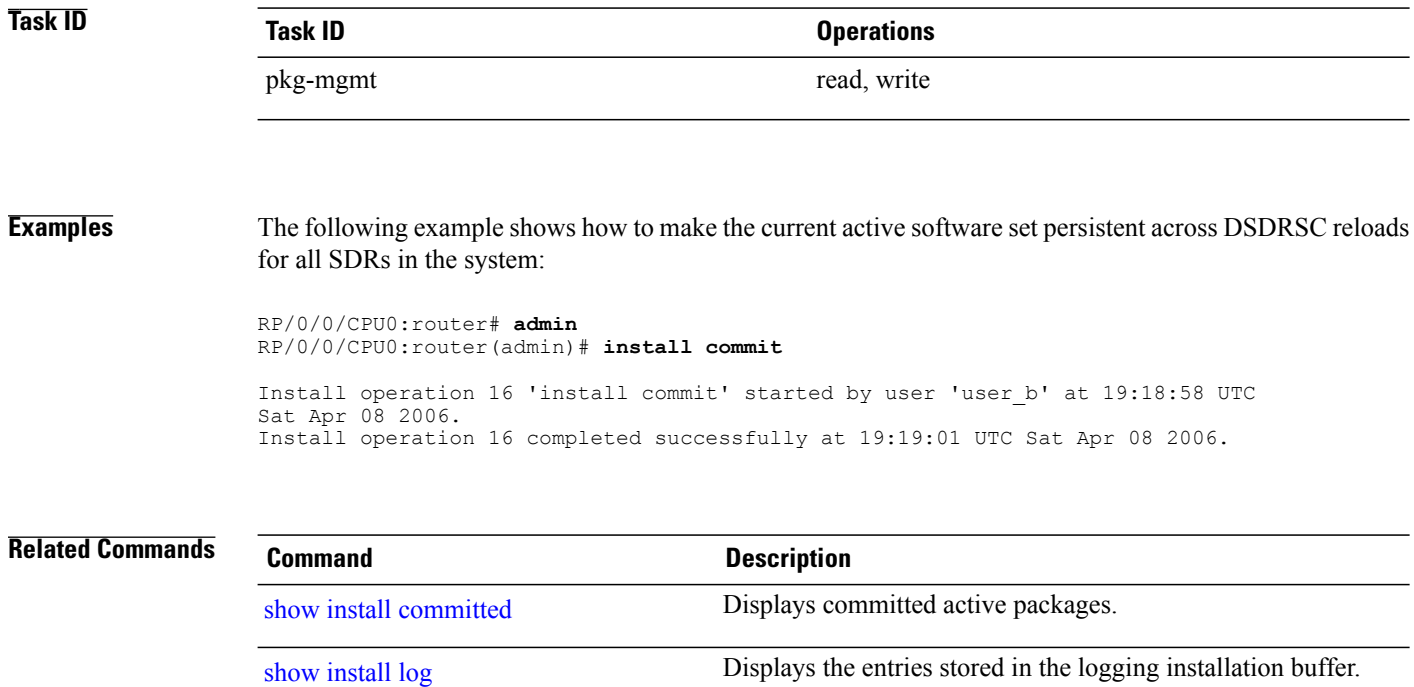

## **install deactivate**

# <span id="page-1000-0"></span>**install deactivate**

To remove a package from the active software set, use the **install deactivate** command in administration EXEC mode.

**install deactivate** {**id** *add-id*| *device***:***package* } [**auto-abort-timer** *time*] [**location** *node-id*] [**asynchronous| synchronous**] **[parallel-reload]** [**prompt-level** {**default| none**}] **[test]** [**pause sw-change**]

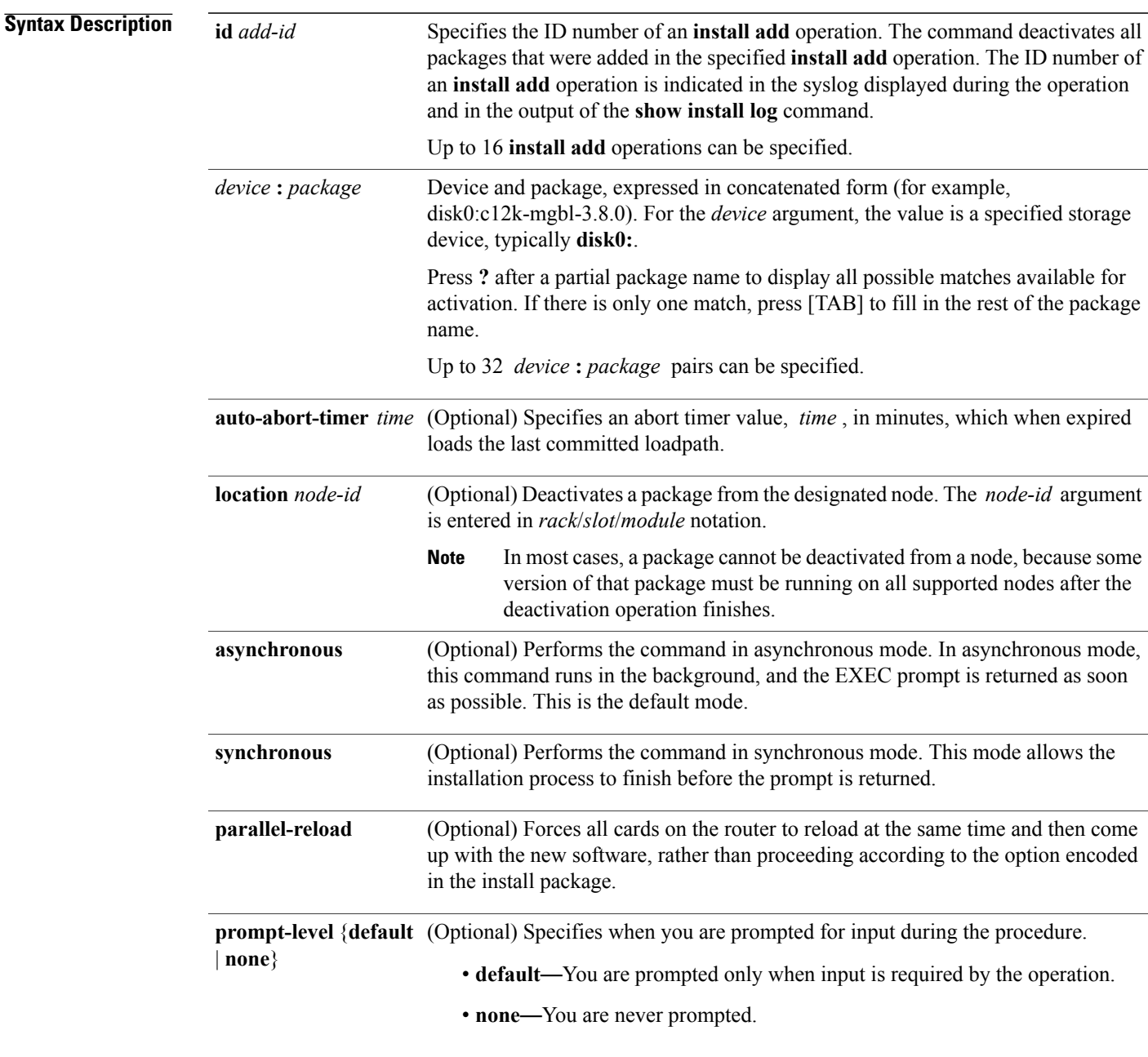

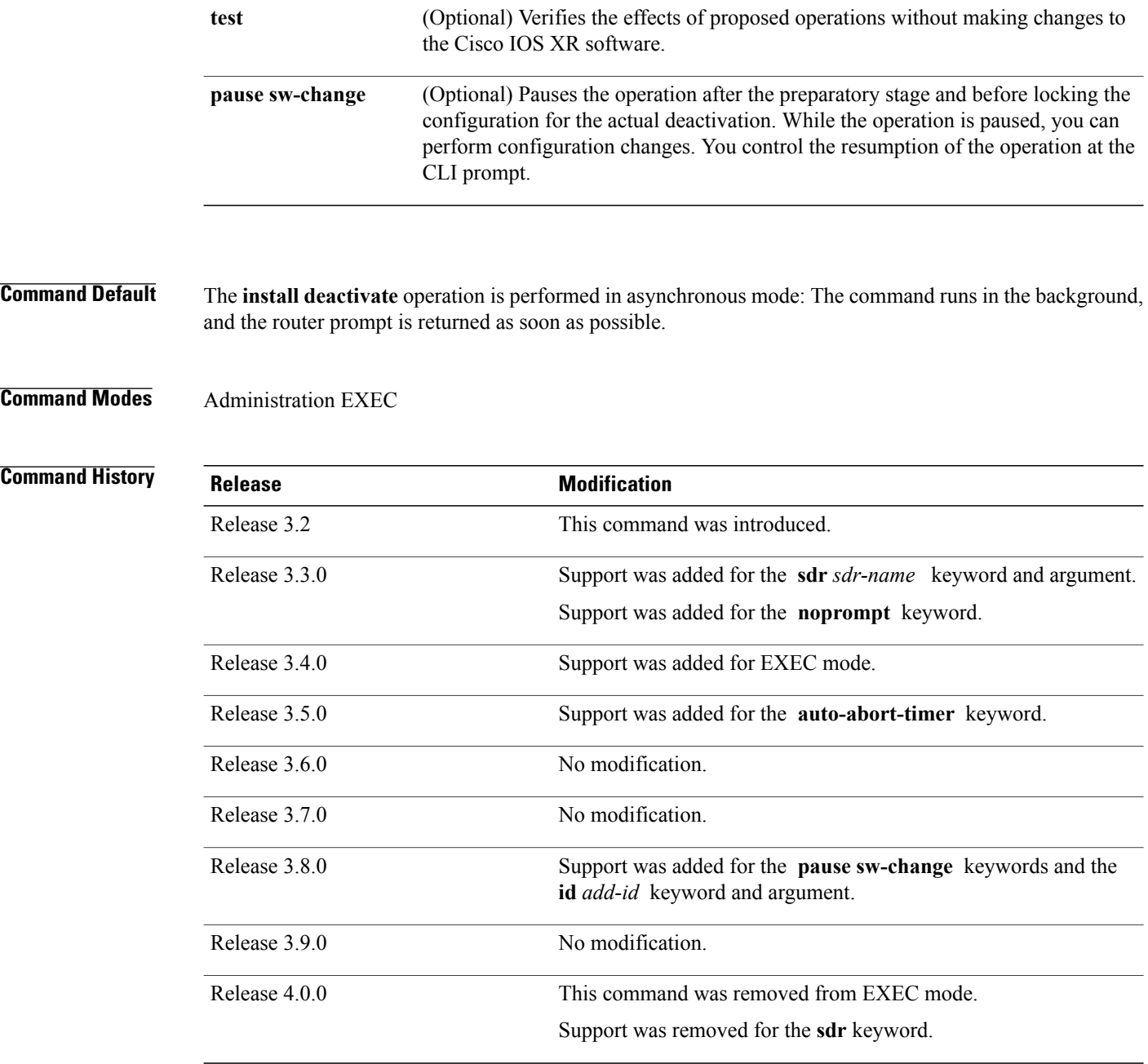

**Usage Guidelines** To use this command, you must be in a user group associated with a task group that includes appropriate task IDs. If the user group assignment is preventing you from using a command, contact your AAA administrator for assistance.

> Deactivating a package removes the activated package from the active software set from all nodes or from a single node. When a deactivation is attempted, the system runs an automatic check to ensure that the package is not required by other active packages. The deactivation is permitted only after all compatibility checks have passed.

The following conditions apply to software deactivation:

- A feature package cannot be deactivated if active packages need it to operate.
- To downgrade a package, activate the earlier version. The later package version is deactivated automatically.

## **Specifying Packages to Deactivate**

You can either use the **id** *add-id* keyword and argument to deactivate all packages that were added in one or more specific **install add**operations, orspecify packages by name. The operation ID of an **install add**operation is indicated in the syslog displayed during the operation and in the output of the **show install log** command. If you specify packages according to operation ID, all the packages that were added by the specified operation must still be on the router.

## **Router Reloads**

If the deactivation requires a router reload, a confirmation prompt appears. Use the **installdeactivate** command with the **prompt-level none** keywords to automatically ignore any reload confirmation prompts and proceed with the package deactivation. The router reloads if required.

### **Node Reloads**

If a software operation requires a node reload, the config-register for that node should be set to autoboot. If the config-register for the node is not set to autoboot, then the system automatically changes the setting and the node reloads. A message describing the change is displayed.

## **Synchronous Operation**

Use the **install deactivate** command with the **synchronous** keyword to complete the operation before the prompt is returned. A progress bar indicates the status of the operation. For example:

```
- 1% complete: The operation can still be aborted (ctrl-c for options)
\ 10% complete: The operation can still be aborted (ctrl-c for options)
```
## **Test Option**

Use the **test** keyword to verify the effects of the deactivation without making changes to the system. Use this option to determine if the deactivation can be completed. After previewing the effects of the proposed operations, use the show [install](#page-1047-0) log, on page 1044 command for more details about the effects of the proposed operations.

### **Auto Abort Option**

Use the **auto-abort-timer** keyword to provide a safety mechanism for the instance that a package is deactivated and for some reason access to the router is lost. This option automatically rolls back to the current committed loadpath, thereby undoing any changes that are deactivated with the **install deactivate** command. After the installation, if the activated software is working correctly, use the **install commit** command to cancel the timer and commit the new loadpath.

Use the install [commit,](#page-998-0) on page 995 command to make changes persistent across route processor (RP) reloads.

## **Pausing Before Configuration Lock**

Use the **pause sw-change** keywordsto pause the operation before locking the configuration. The deactivation operation begins with preparatory steps, such as software checks, and then proceeds with the actual deactivation. The configuration is locked for the actual deactivation. If you specify the **pause sw-change** keywords, the operation pauses before locking the configuration and provides you with the option to hold the operation while you perform configuration changes, and proceed with the deactivation whenever you choose. This is useful, for example, if your workflow involves configuring a router out of the network during software changes and you want to minimize the time that the router is out of the network. You can specify these keywords for both asynchronous and synchronous operations. In both cases, follow the onscreen instructions to control the pausing and completion of the operation.

**Examples** The following example shows how to display the packages available for deactivation using the online help system. In this example, **?** is entered after a partial package name to display all possible matches.

```
RP/0/0/CPU0:router# admin
RP/0/0/CPU0:router(admin)# install deactivate disk0:?
disk0:comp-c12k-mini-3.4.0 disk0:c12k-admin-3.4.0 disk0:c12k-base-3.4.0
disk0:c12k-diags-3.4.0<br>disk0:c12k-fwdg-3.4.0
                                 disk0:c12k-k9sec-3.4.0 disk0:c12k-lc-3.4.0
disk0:c12k-mcast-3.4.0<br>disk0:c12k-mgbl-3.4.0
                                 disk0:c12k-mgbl-3.4.0 disk0:c12k-mpls-3.4.0 disk0:c12k-os-mbi-3.4.0.1
I disk0:c12k-rout-3.4.0
```
The following example shows how to deactivate a package on all supported nodes in all SDRs. The operation is performed in synchronous mode.

```
RP/0/0/CPU0:router(admin)# install deactivate
disk0:c12k-mpls-3.8.0 synchronous
```
Install operation 14 'install deactivate disk0:c12k-mpls-3.8.0 synchronous' started by user 'user\_b' at 18:38:37 UTC Sat Apr 08 2006.<br>Info: The changes made to software configurations will Info: The changes made to software configurations will not be persistent<br>Info: across system reloads. Use the command 'admin install commit' to m across system reloads. Use the command 'admin install commit' to make Info: changes persistent.<br>Info: Please verify that Info: Please verify that the system is consistent following the software<br>Info: change using the following commands: Info: change using the following commands:<br>Info: show system yerify show system verify Info: install verify Install operation 14 completed successfully at 18:39:20 UTC Sat Apr 08 2006.

In the following example, the security package is deactivated for the SDR named "LR1:"

RP/0/0/CPU0:router(admin)# **install deactivate disk0:c12k-k9sec-3.4.0 sdr LR1** Install operation 11 'install deactivate disk0:c12k-k9sec-3.4.0 on SDR: LR1' started by user 'user b' at 03:25:26 est Thu Mar 02 2006. - 1% complete: The operation can still be aborted (ctrl-c for options) The install operation will continue asynchronously. The changes made to software configurations will not be persistent<br>Info: across system reloads. Use the command 'admin install com across system reloads. Use the command 'admin install commit' to make Info: changes persistent. Info: Please verify that the system is consistent following the software Info: change using the following commands: Info: change using the following commands:<br>Info: show system yerify Info: show system verify<br>Info: install verify install verify The currently active software is not committed. If the system reboots then the committed software will be used. Use 'install commit' to commit the

active software.

Install operation 11 completed successfully at 03:25:56 est Thu Mar 02 2006.

You cannot deactivate a package if other packages or nodes require that package. In the following example, an attempt to deactivate a package is rejected:

RP/0/0/CPU0:router(admin)# **install deactivate disk0:c12k-diags-3.3.90 location 0/6/cpu0**

```
Install operation 25 'install deactivate disk0:c12k-diags-3.3.90 on node
0/6/CPU0' started by user 'user b' at 23:01:38 UTC Sat Apr 15 2006.
Error: Cannot proceed with the deactivation because of the following package<br>Error: incompatibilities:
             incompatibilities:
Error: c12k-diags-3.3.90 on nodes of type RP needs c12k-diags-3.3.90, or<br>Error: equivalent, to be active on node 0/6/CPU0 on secure domain router
             equivalent, to be active on node 0/6/CPU0 on secure domain router
Error: Owner.<br>Error: c12k
Error: c12k-diags-3.3.90 on nodes of type DRP needs c12k-diags-3.3.90, or<br>Error: equivalent, to be active on node 0/6/CPU0 on secure domain router
Error: equivalent, to be active on node 0/6/CPU0 on secure domain router<br>Error: Owner.
            Owner.
Error: c12k-diags-3.3.90 on nodes of type SP needs c12k-diags-3.3.90, or<br>Error: equivalent, to be active on node 0/6/CPU0 on secure domain router
             equivalent, to be active on node 0/6/CPU0 on secure domain router
Error: Owner.
Error: c12k-diags-3.3.90 on nodes of type LC needs c12k-diags-3.3.90, or
Error: equivalent, to be active on node 0/6/CPU0 on secure domain router
Error: Owner.
Error: Suggested steps to resolve this:
Error: - check the installation instructions.<br>Error: - activate or deactivate the specified
            - activate or deactivate the specified packages on the specified nodes.
Error:
Install operation 25 failed at 23:01:44 UTC Sat Apr 15 2006.
```
The following example shows how to deactivate a package, pausing the operation before locking the configuration for the actual software deactivation. While the operation is paused, you can enter a configuration mode and perform configurations. When you want to complete the operation, you enter the **install operation** *id* **complete** command or the **install operation** *id* **attach synchronous** command.

```
RP/0/0/CPU0:router(admin)# install deactivate
disk0:comp-c12k-3.8.0.07I.CSCsr09575-1.0.0
pause sw-change
Install operation 12 '(admin) install deactivate disk0:comp-c12k-3.8.0.07I.CSCsr09575-1.0.0
  pause sw-change' started by user 'admin' via CLI at 09:06:26 BST Mon Jul 07 2008.
Info: This operation will reload the following nodes in parallel:
Info: 0/0/CPU0 (RP) (SDR: Owner)
Info: 0/1/CPU0 (LC(E3-GE-4)) (SDR: Owner)
Info: 0/5/CPU0 (LC(E3-OC3-POS-4)) (SDR: Owner)
Proceed with this install operation (y/n)? [y]
The install operation will continue asynchronously.
RP/0/0/CPU0:ensoft-gsr13(admin)#
Info: Install Method: Parallel Reload
Info: Install operation 12 is pausing before the config lock is applied
  for the software change as requested by the user.
Info: No further install operations will be allowed until the operation
  is resumed.
Info: Please continue the operation using one of the following steps:
Info: - run the command '(admin) install operation 12 complete'.
Info: - run the command '(admin) install operation 12 attach synchronous'
  and then answer the query.
```
In the following example, the operation is synchronous and the **pause sw-change** keywords are used to pause the operation before configuration lock. In this case, you are prompted to enter one of three options at the pause stage: abort/complete/cli. If you enter **abort**, the operation is aborted. If you enter **complete**, the operation is immediately resumed. If you enter **cli**, the CLI prompt returns, enabling you to perform configurations before resuming the operation. Alternatively, you can leave the prompt open while you open a separate CLI

session to perform configurations. Then, you can return to the prompt and enter complete when you are ready to resume the operation.

```
RP/0/0/CPU0:router# install deactivate
disk0:c12k-mpls-3.8.0.10I
sync pause sw-change
Wed Jul 23 14:42:11.273 UTC
Install operation 8 'install deactivate disk0:c12k-mpls-3.8.0.10I
  synchronous pause sw-change' started by user 'salevy' on SDR
Owner via CLI at 14:42:12 UTC Wed Jul 23 2008.
Info: Install Method: Parallel Process Restart
The install operation has paused before the configuration is locked as
 requested by user 'salevy'.
Please perform any changes to the configuration that are required before
 the operation is to continue.
How should the operation continue?
Abort the operation (abort)
Lock the config and complete the operation (complete)
Suspend the operation and return to the Command Line Interface (cli)
Please confirm an option (abort/complete/cli): [complete] cli
Use the command 'install operation 8 ?' to find how to continue the operation.
RP/0/0/CPU0:router# install operation 8 ?
  abort Abort the operation<br>attach Attach to the opera
            Attach to the operation
  complete Phase to run to end of
RP/0/0/CPU0:router# install operation 8 complete
Wed Jul 23 14:43:04.562 UTC<br>RP/0/0/CPU0:router# Info:
                               Install operation 8 has been resumed.
Info: The changes made to software configurations will not be persistent
```
across system reloads. Use the command '(admin)<br>Info: install commit' to make changes persist install commit' to make changes persistent. Info: Please verify that the system is consistent following the software change using the following commands:<br>Info: show system verify show system verify Info: install verify packages Install operation 8 completed successfully at 14:43:53 UTC Wed Jul 23 2008.

## **Related Commands**

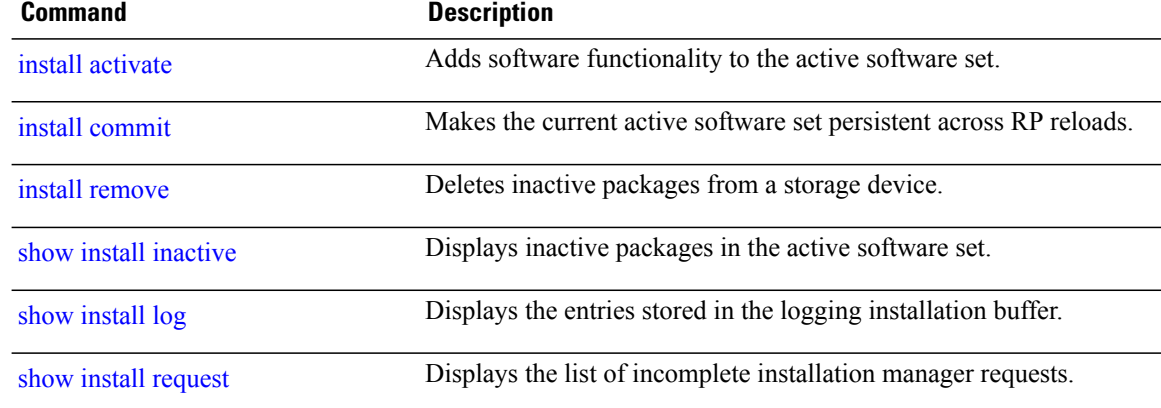

# **install label**

To add a label or description to a state associated with a rollback point, use the **install label** command in administration EXEC mode.

**install label** *point-id* {**description** *description*| **label-name** *label*}

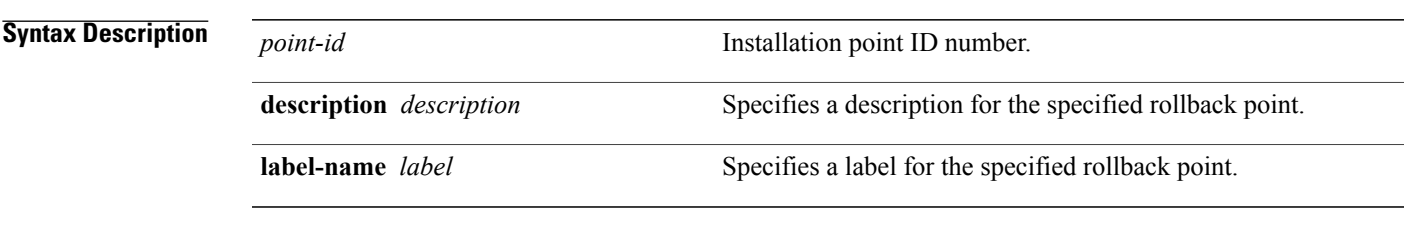

**Command Default** No default behavior or values

## **Command Modes** Administration EXEC

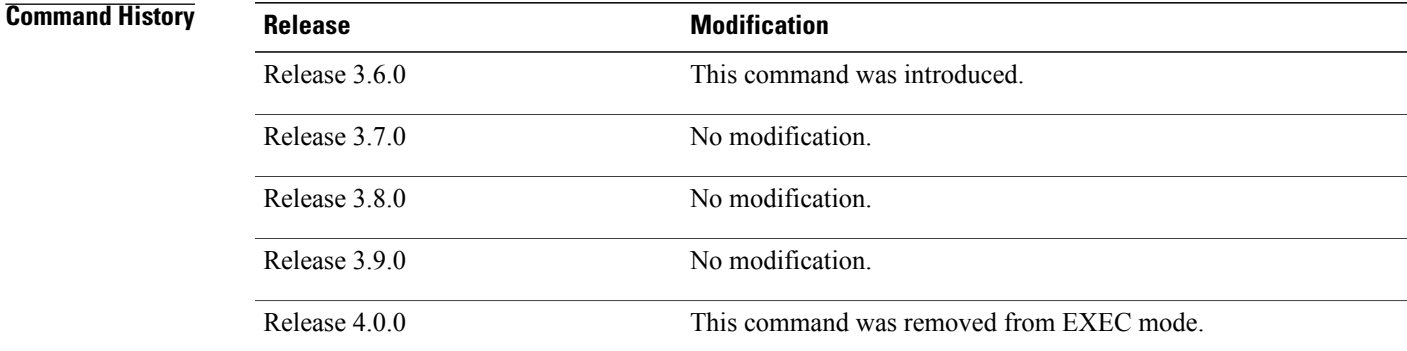

**Usage Guidelines** To use this command, you must be in a user group associated with a task group that includes appropriate task IDs. If the user group assignment is preventing you from using a command, contact your AAA administrator for assistance.

> Use the **install label** command to put a label and description on an installation rollback point that can be used to identify the rollback point in other commands. Commands that support the rollback label include:

- **clear install rollback**
- **install rollback**
- **show install rollback**

The label can be a maximum of 15 characters which must adhere to the following rules:

- No white-space
- Cannot include any of the following CLI keywords:
	- ◦**active**
	- ◦**all**
	- ◦**asynchronous**
	- ◦**brief**
	- ◦**committed**
	- ◦**description**
	- ◦**detail**
	- ◦**differences**
	- ◦**from**
	- ◦**force**
	- ◦**inactive**
	- ◦**install**
	- ◦**label**
	- ◦**label-name**
	- ◦**location**
	- ◦**noprompt**
	- ◦**rollback**
	- ◦**sdr**
	- ◦**summary**
	- ◦**synchronous**
	- ◦**test**
	- ◦**to**
	- ◦**verbose**
- Cannot contain any of the following characters:
	- ◦Comma (,)
	- ◦Semi-colon (;)
	- ◦Colon (:)
	- ◦Single-quote ('')
	- ◦Double-quote ("")
- Cannot contain uppercase alphabetic characters
- Cannot contain numeric characters only
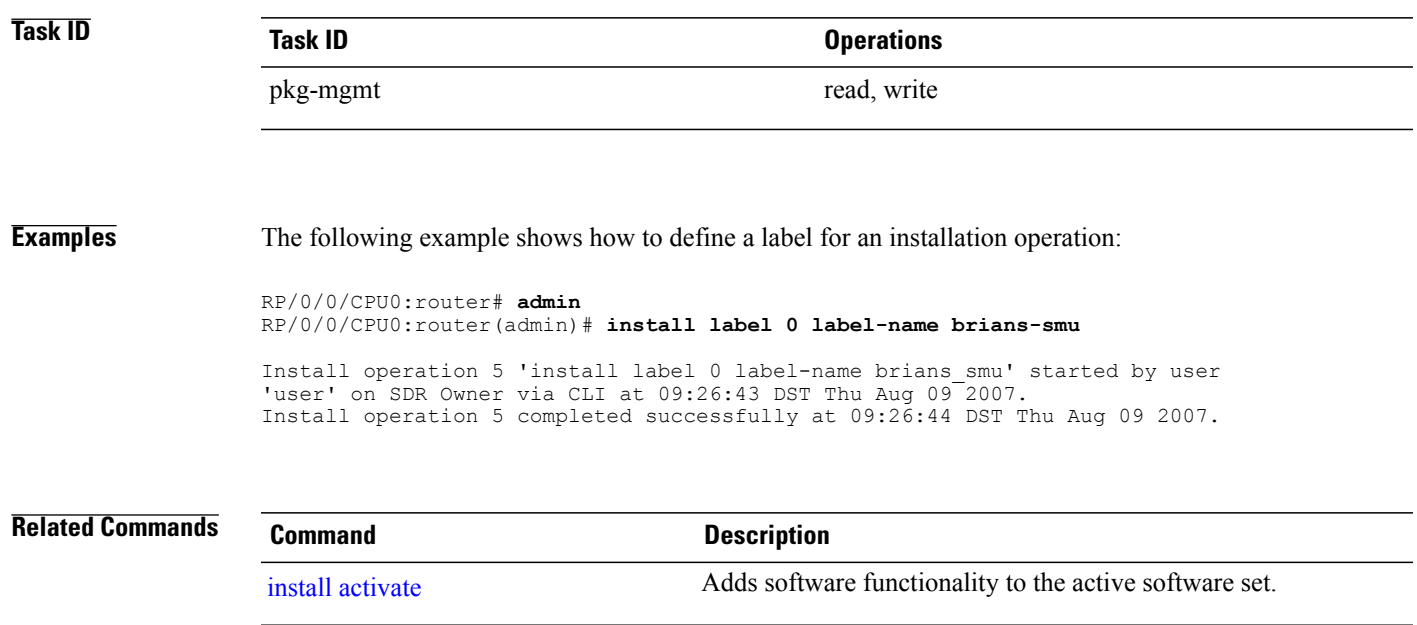

# **install remove**

To delete inactive packages from a storage device, use the **install remove** command in mode.

**install remove** {**id** *add-id*| *device***:***package***| inactive**} [**prompt-level** {**default| none**}] [**asynchronous| synchronous**] **[test]**

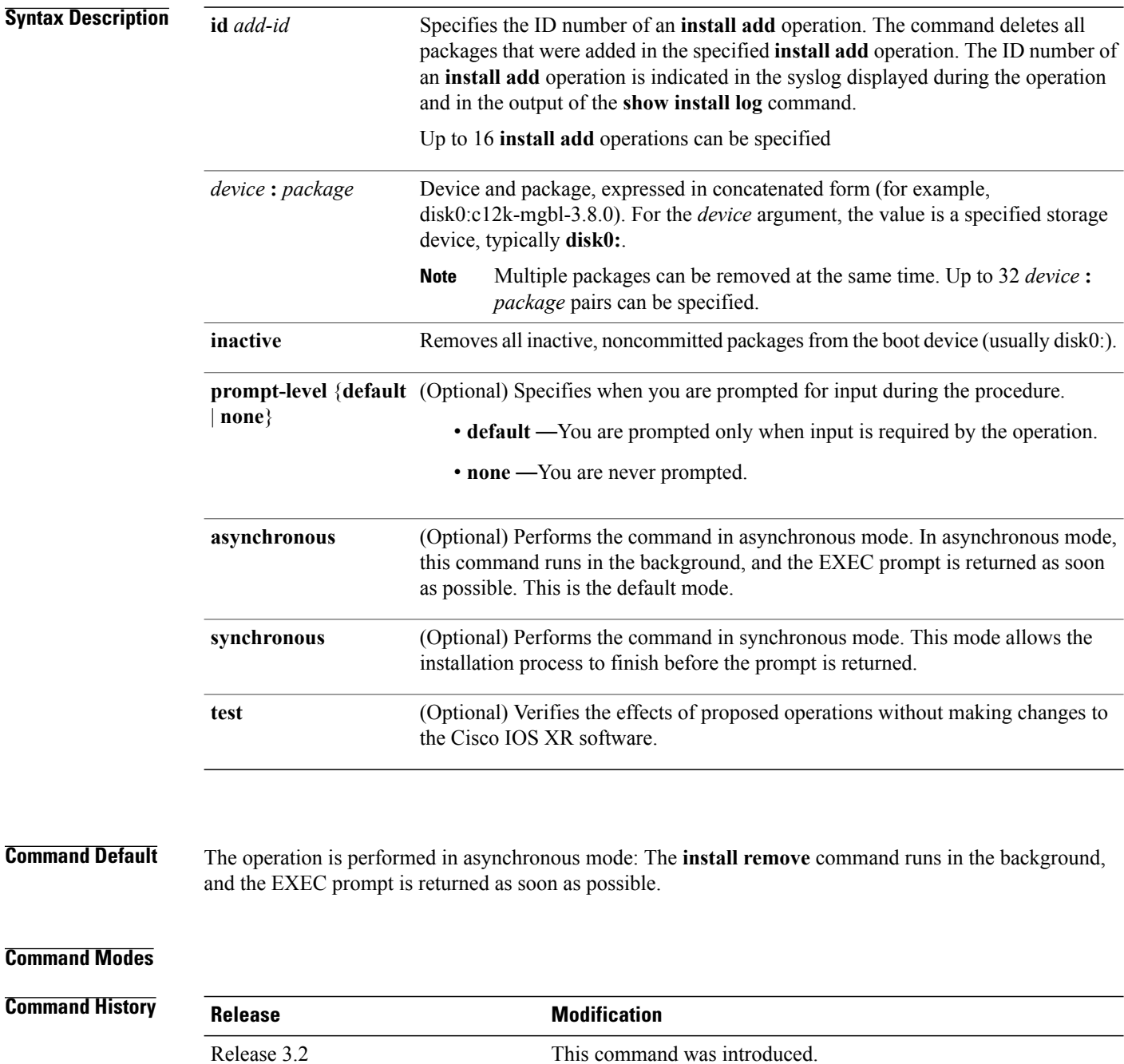

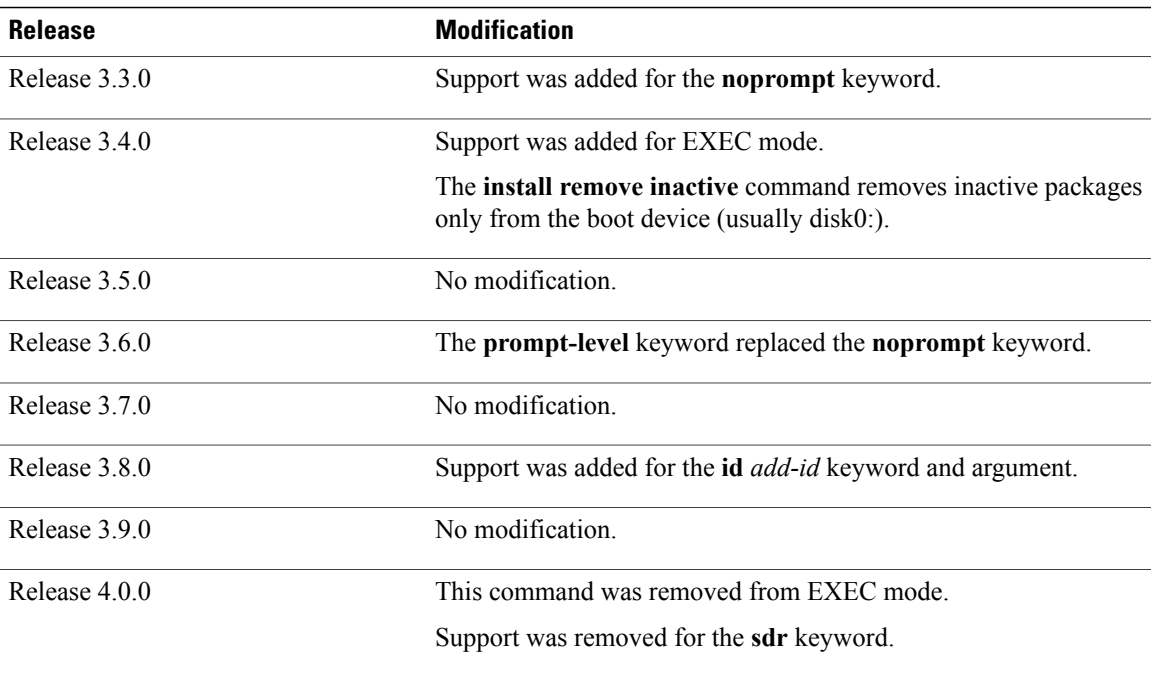

**Note** Only inactive packages can be removed. (Packages cannot be in the active or committed software set.)

- To remove all inactive packages from the boot device (usually**disk0:**), use the **install remove** command with the **inactive** keyword.
- To remove a specific inactive package from a storage device, use the **install remove** command with the *device: package* arguments.

**Note**

When removing all inactive packages from the boot device, use the **show version**, **show install active**, or **show install committed** command to determine the device used as the boot device.

• To remove all packages that were added in one or more specific **install add**operations, use the **id***add-id* keyword and argument. The operation ID of an **install add**operation is indicated in the syslog displayed during the operation and in the output of the **show install log** command. If you specify packages according to operation ID, all the packages that were added by the specified operation must still be on the router.

#### **User Prompts**

Use the **install remove** command with the **prompt-level none** keywords to automatically ignore any confirmation prompts and proceed with the package removal.

### **Test Operation**

Use the **test** keyword to verify the effects of the package removal operation and determine whether the operation can be completed. After previewing the effects of the proposed operations, use the show [install](#page-1047-0) log, on page 1044 command for more details about the effects of the proposed operations.

**Note**

When removing a package, note that the **install remove** command ignores secure domain router (SDR) boundaries and performs the operation in global scope.

**Examples** The following example shows how to remove a specific inactive package. In this example, the operation is run in test mode. The operation is then confirmed and the package is removed.

```
RP/0/0/CPU0:router# admin
RP/0/0/CPU0:router(admin)# install remove
disk0:c12k-diags-3.7.90 test
```

```
Install operation 30 'install remove disk0:c12k-diags-3.7.90 test' started by user 'user_b'
 at 23:40:22 UTC Sat Apr 15 2006.
Warning: No changes will occur due to 'test' option being specified. The<br>Warning: following is the predicted output for this install command.
            following is the predicted output for this install command.
Info: This operation will remove the following package:
Info: disk0:c12k-diags-3.7.90<br>Info: After this install remove tl
Info: After this install remove the following install rollback points will<br>Info: show the reachable, as the required packages will not be present.
            no longer be reachable, as the required packages will not be present:
Info: 4, 9, 10, 14, 15, 17, 18
Proceed with removing these packages? [confirm] y
```

```
The install operation will continue asynchronously.
Install operation 30 completed successfully at 23.
```
The following example shows how to remove all inactive packages from the boot device:

```
RP/0/0/CPU0:router# admin
RP/0/0/CPU0:router(admin)# install remove inactive synchronous
RP/0/0/CPU0:Aug 15 09:25:41.020 :
   instdir[198]: %INSTALL-INSTMGR-6-INSTALL_OPERATION_STARTED :
Install operation 8 '(admin) install remove inactive' started by user 'user b'
Install operation 8 '(admin) install remove inactive' started by user 'user_b' at
09:25:41 UTC Tue Aug 15 2006.<br>Info: This operation will re
          This operation will remove the following package:
Info: disk0:c12k-compmgmt__installmgr-0.0.5
Proceed with removing these packages? [confirm]
The install operation will continue asynchronously.
```
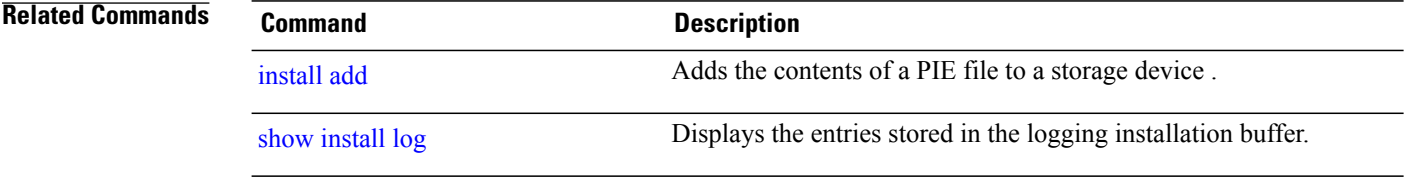

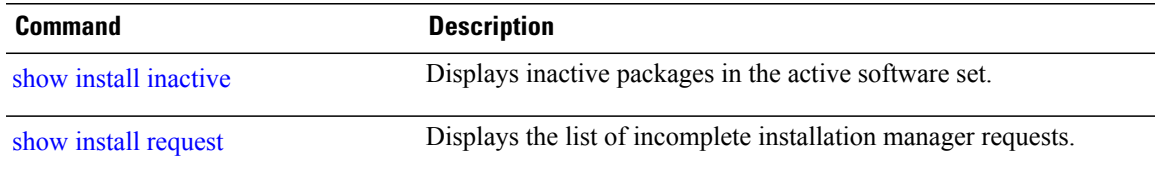

# **install rollback to**

To roll back the software set to a saved installation point or to the last committed installation point, use the **install rollback to** command in administration EXEC mode.

## **Administration EXEC Mode:**

**install rollback to** {*point-id*| *label***| committed**} [**auto-abort-timer** *time*] **location** *node-id* [**asynchronous| synchronous**] **[parallel-reload]** [**prompt-level** {**default| none**}] **[test]** [**pause sw-change**]

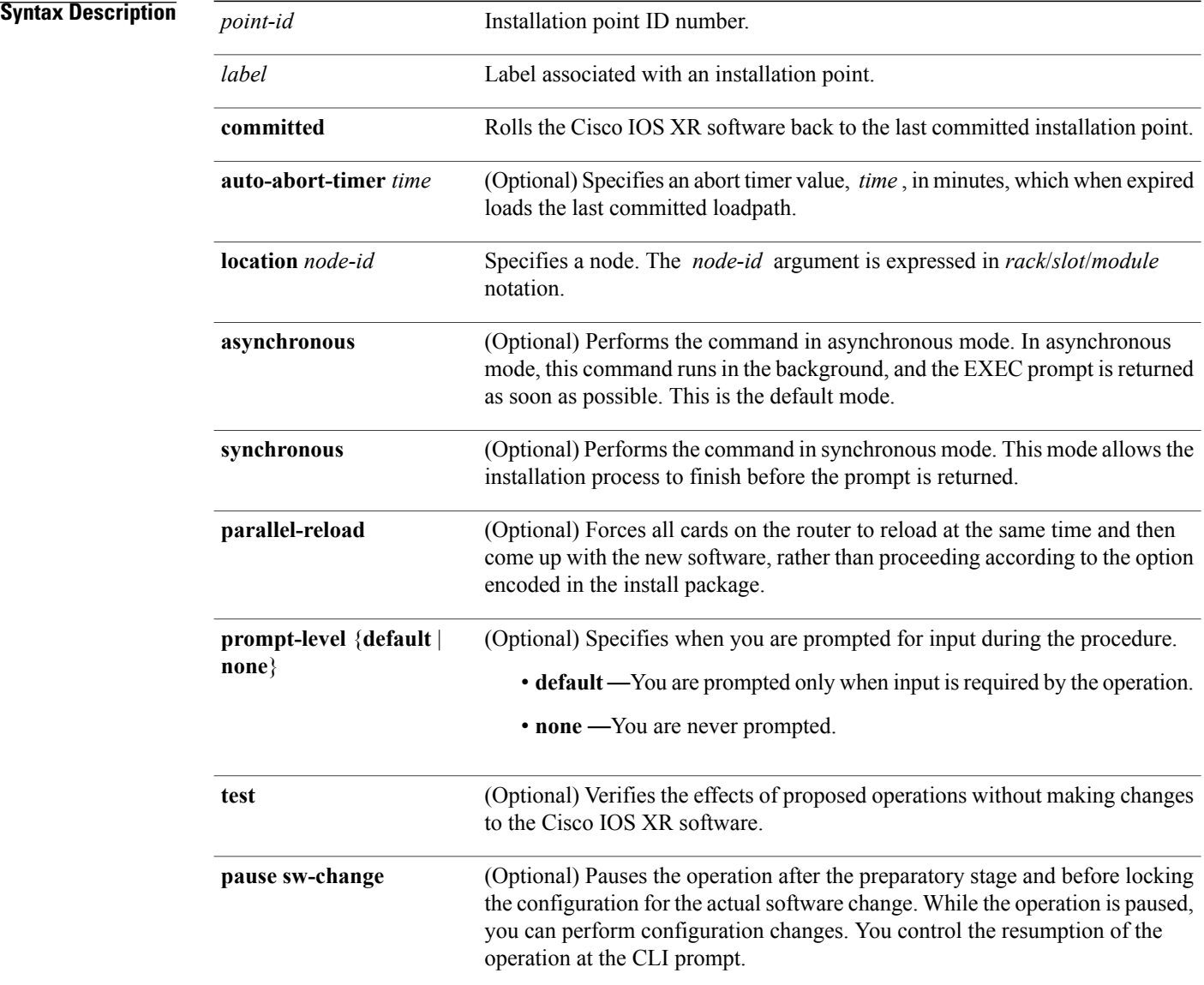

**Command Default** The operation is performed in asynchronous mode. The **install rollback to** command runs in the background, and the EXEC prompt is returned as soon as possible.

# **Command Modes** Administration EXEC

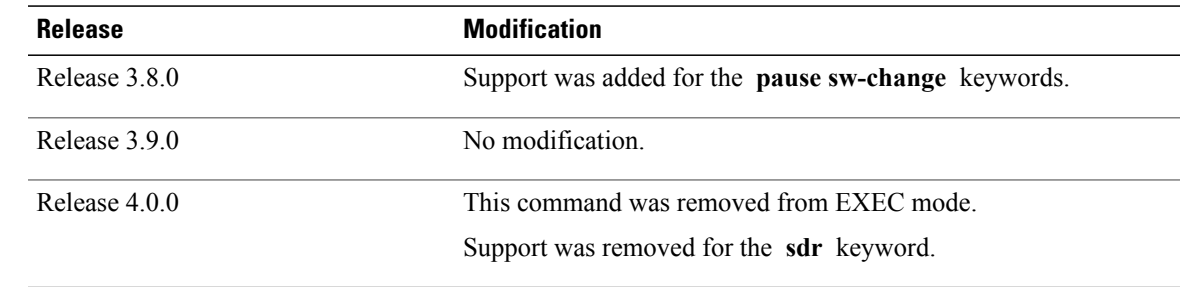

*Command History* 

**Usage Guidelines** To use this command, you must be in a user group associated with a task group that includes appropriate task IDs. If the user group assignment is preventing you from using a command, contact your AAA administrator for assistance.

> Use the **install rollback to** command to roll back the configuration to a saved installation point or to the last committed installation point. Rollback points are created when the router is booted and when packages are activated, deactivated, or committed. When an installation point is created, Cisco IOS XR software assigns an ID number to that rollback point. To roll back to a saved installation point, enter the installation point ID number assigned to it for the *point-id* argument. When a software configuration is committed with the **install commit** command, that configuration is also saved as the last committed installation point. Use the **committed** keyword to roll back to the last committed installation point.

> Labels can be assigned to installation points using the **install label** command. Then these labels can be used to identify a specific installation point that you want to roll back to.

To display the saved rollback points available, use the online help function:

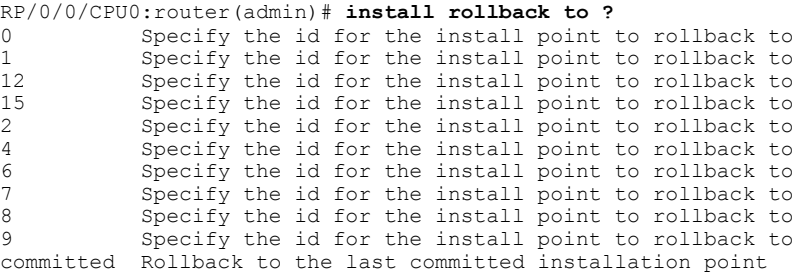

If a rollback operation is beyond two saved installation points, a router reload is required to avoid system instability. If a reload is required, a confirmation prompt appears before the reload occurs. Use the **install rollback to** command with the **prompt-level none** keywords to automatically ignore any reload confirmation prompts and proceed with the rollback operation.

If a software operation requires a node reload, the config-register for that node should be set to autoboot. If the config-register for the node is not set to autoboot, then the system automatically changes the setting and the node reloads. A message describing the change is displayed.

If a rollback operation requiresthat a package be activated that is no longer on the system (because the package had been removed), a message appears in the output of the **install rollback to** command indicating that the specified installation point is unavailable and that the required package must be added to roll back the software set to the specified installation point.

Use the **test** keyword to verify the effects of the proposed operations and determine whether the rollback operation can be completed. After previewing the effects of the proposed operations, use the **show install log** command for more details about the effects of the proposed operations.

Use the **clear install rollback oldest** command to delete saved installation points from the installation buffer.

Use the **show install rollback** command to display the software set associated with a saved installation point.

### **Pausing Before Configuration Lock**

Use the **pause sw-change** keywords to pause the operation before locking the configuration. A rollback operation begins with preparatory steps, such as software checks, and then proceeds with the actual software change. The configuration is locked for the actual software change. If you specify the **pause sw-change** keywords, the operation pauses before locking the configuration and provides you with the option to hold the operation while you perform configuration changes, and proceed with the software change whenever you choose. This is useful, for example, if your workflow involves configuring a router out of the network during software change and you want to minimize the time that the router is out of the network. You can specify these keywords for both asynchronous and synchronous operations. In both cases, follow the onscreen instructions to control the pausing and completion of the operation.

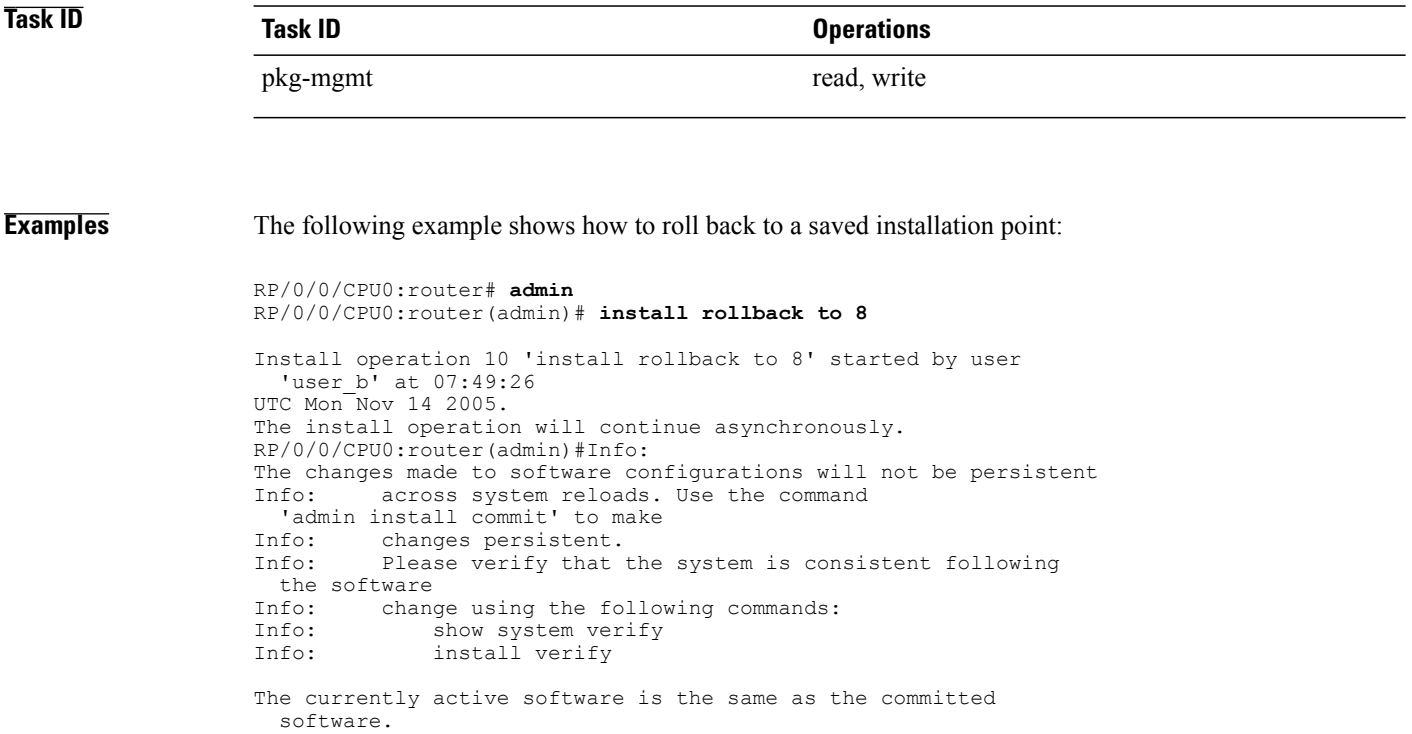

Install operation 10 completed successfully at 07:51:24 UTC Mon

Nov 14 2005.

In the following example, the software is rolled back to the last committed installation point and the rollback is paused before configuration lock and then completed when the user enters the **install operation complete** command:

RP/0/0/CPU0:router# **install rollback to committed pause sw-change** Wed Jul 23 15:37:53.377 UTC Install operation 16 'install rollback to committed pause sw-change' started by user 'userb' on SDR Owner via CLI at 15:37:54 UTC Wed Jul 23 2008. The install operation will continue asynchronously. RP/0/0/CPU0:router#Info: Install Method: Parallel Process Restart Info: Install operation 16 is pausing before the config lock is applied for the software change as requested by the user. Info: No further install operations will be allowed until the operation is resumed. Info: Please continue the operation using one of the following steps: Info: - run the command 'install operation 16 complete'. - run the command 'install operation 16 attach synchronous' and then answer the query. RP/0/0/CPU0:router# **install operation 16 complete** Wed Jul 23 15:38:35.197 UTC RP/0/0/CPU0:router#Info: Install operation 16 has been resumed. Info: The changes made to software configurations will not be persistent across system reloads. Use the command '(admin) Info: install commit' to make changes persistent. Info: Please verify that the system is consistent following the software change using the following commands: Info: show system verify<br>Info: install verify pac install verify packages Install operation 16 completed successfully at 15:39:18 UTC Wed Jul 23 2008.

RP/0/0/CPU0:router#

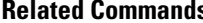

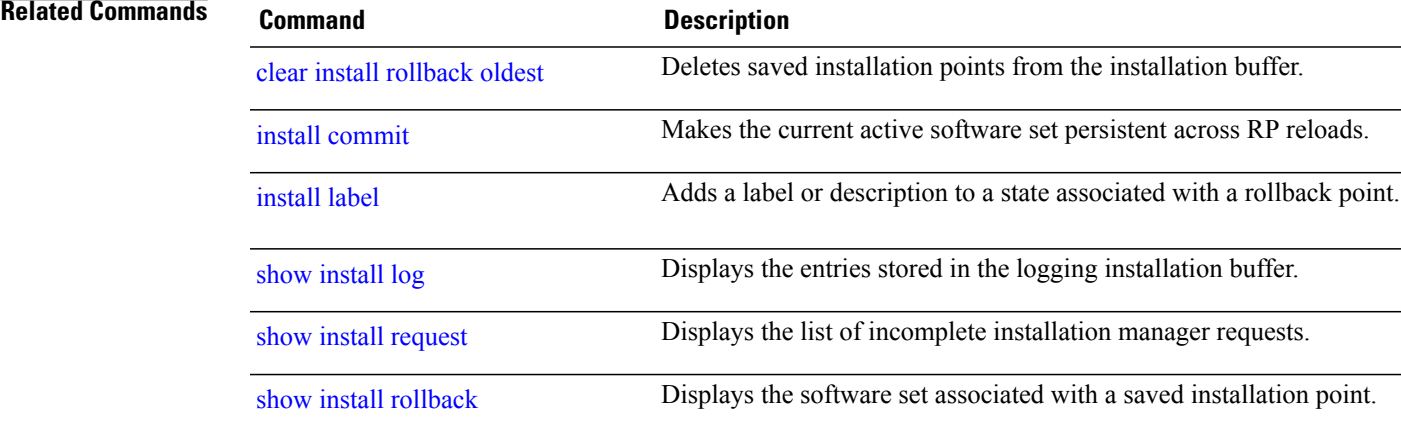

# **install verify healthcheck**

To verify that processes and dynamic link libraries(DLLs) running on a node are correct, use the **install verify healthcheck** command in administration EXEC mode.

**install verify healthcheck** [**asynchronous| synchronous**] **[admin-profile]** [**location** *node-id*] **[repair]**

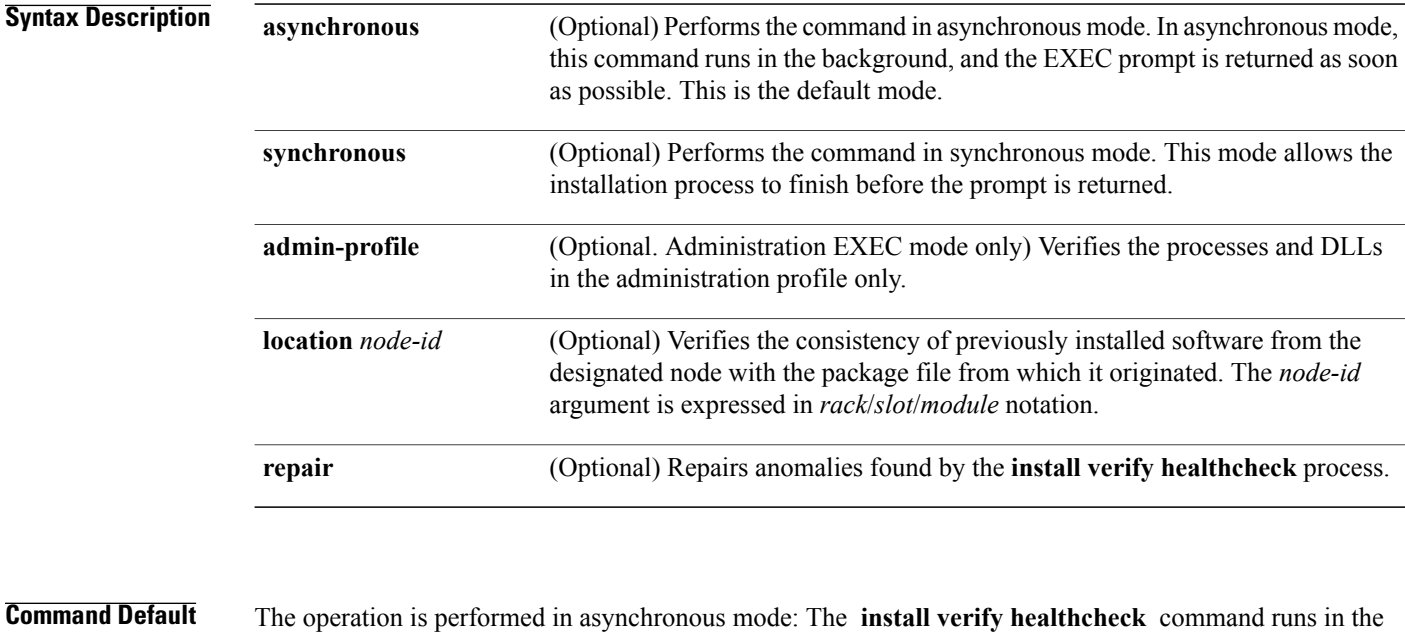

background, and the EXEC prompt is returned as soon as possible.

## **Command Modes** Administration EXEC

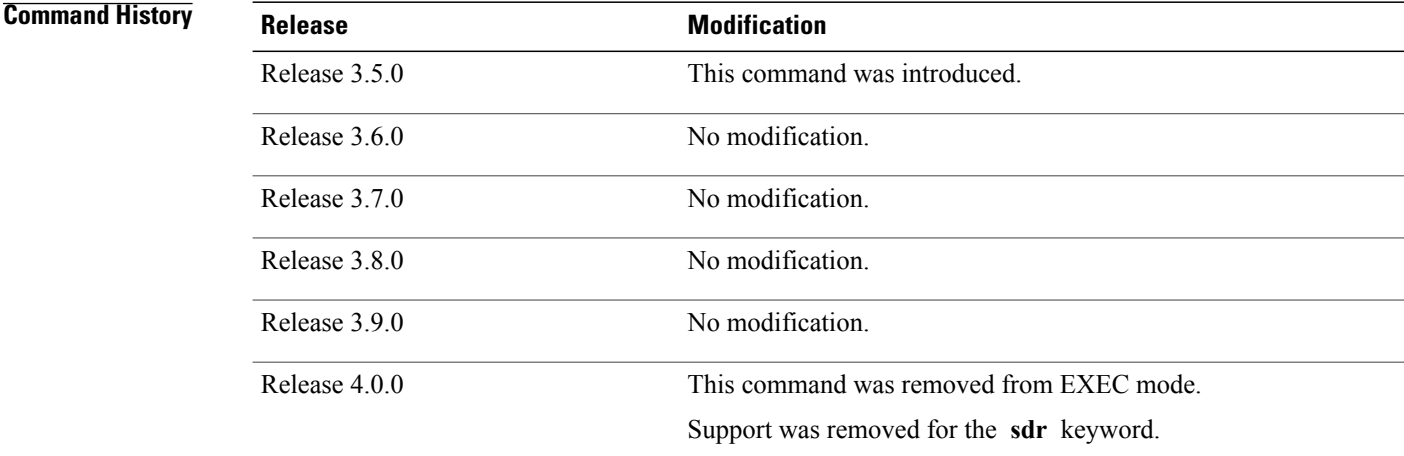

> The **install verify healthcheck** command is responsible for verifying that processes and DLLs in use by the system are correct and are executing from the correct location.

**Note** The **install verify healthcheck** command can take up to two minutes per package to process.

**Task ID Task ID Operations** pkg-mgmt execute

### **Examples** The following example shows how to use the **install verify healthcheck** command. This command is run in asynchronous mode:

RP/0/0/CPU0:router# **install verify healthcheck**

```
Install operation 10 'install verify healthcheck' started by user
'userb' on SDR Owner via CLI at 04:56:49 UTC Thu Feb 22 2007.
The install operation will continue asynchronously.
Info: This operation can take 1 minute to completion. Please be patient.<br>Info: 0/RP0/CPU0 [RP] [SDR: Owner]
Info: 0/RP0/CPU0 [RP] [SDR: Owner]<br>Info: DLLs and processes have
                  DLLs and processes have right version.
Info: 0/RP1/CPU0 [RP] [SDR: Owner]
Info: DLLs and processes have right version.
Info: 0/1/CPU0 [LC] [SDR: Owner]<br>Info: /pkg/md5/f322c8dff20af
Info: /pkg/md5/f322c8dff20af6b765c8e8423899401a has wrong version.<br>Info: 0/6/CPU0 [LC] [SDR: Owner]
            0/6/CPU0 [LC] [SDR: Owner]
Info: /pkg/md5/f322c8dff20af6b765c8e8423899401a has wrong version.<br>Info: Health Check Summarv:
Info: Health Check Summary:<br>Info: 0/RP0/CPU0 DLLs a
Info: 0/RPO/CPUO DLLs and processes have right version.<br>Info: 0/RP1/CPUO DLLs and processes have right version.
                  0/RP1/CPU0 DLLs and processes have right version.
Info: 0/1/CPU0 Process(es) with wrong version found.<br>Info: 0/6/CPU0 Process(es) with wrong version found.
                 0/6/CPU0 Process(es) with wrong version found.
Install operation 10 completed successfully at 04:56:50 UTC Thu Feb 22 2007.
```
The following example shows sample output from the **install verify healthcheck** command when there are problems that are repaired:

RP/0/0/CPU0:router# **admin** RP/0/0/CPU0:router(admin)# **install verify healthcheck repair** Info: Node: 0/0/CPU0 Info: process [ERROR] Anomalies Found.<br>Info: process insthelper has version: Info: process insthelper has version: 3.7.7<br>Info: dll [SUCCESS] Health-check Successful Info: dll [SUCCESS] Health-check Successful.<br>Info: Node: 0/3/CPU0 Info: Node: 0/3/CPU0 Info: process [SUCCESS] Health-check Successful.<br>Info: dll [ERROR] Anomalies Found. Info: dll [ERROR] Anomalies Found.<br>Info: dll verify has version 3.7.2 dll verify has version 3.7.2. Info: Node: 0/RP0/CPU0

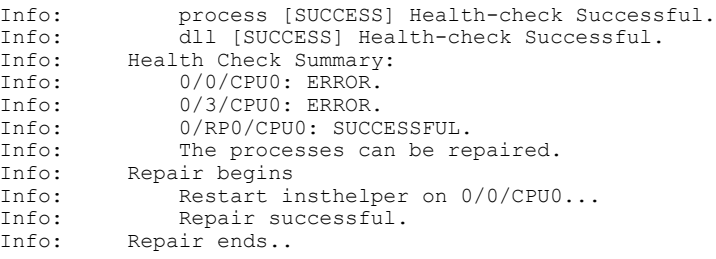

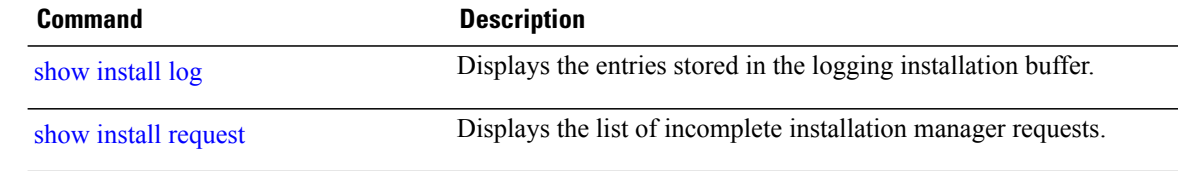

# **install verify packages**

To verify the consistency of a previously installed software set with the package file from which it originated, use the **install verify packages** command in administration EXEC mode.

Administration EXEC Mode:

**install verify packages [repair]** [**location** *node-id*] **[admin-plane]** [**asynchronous| synchronous**]

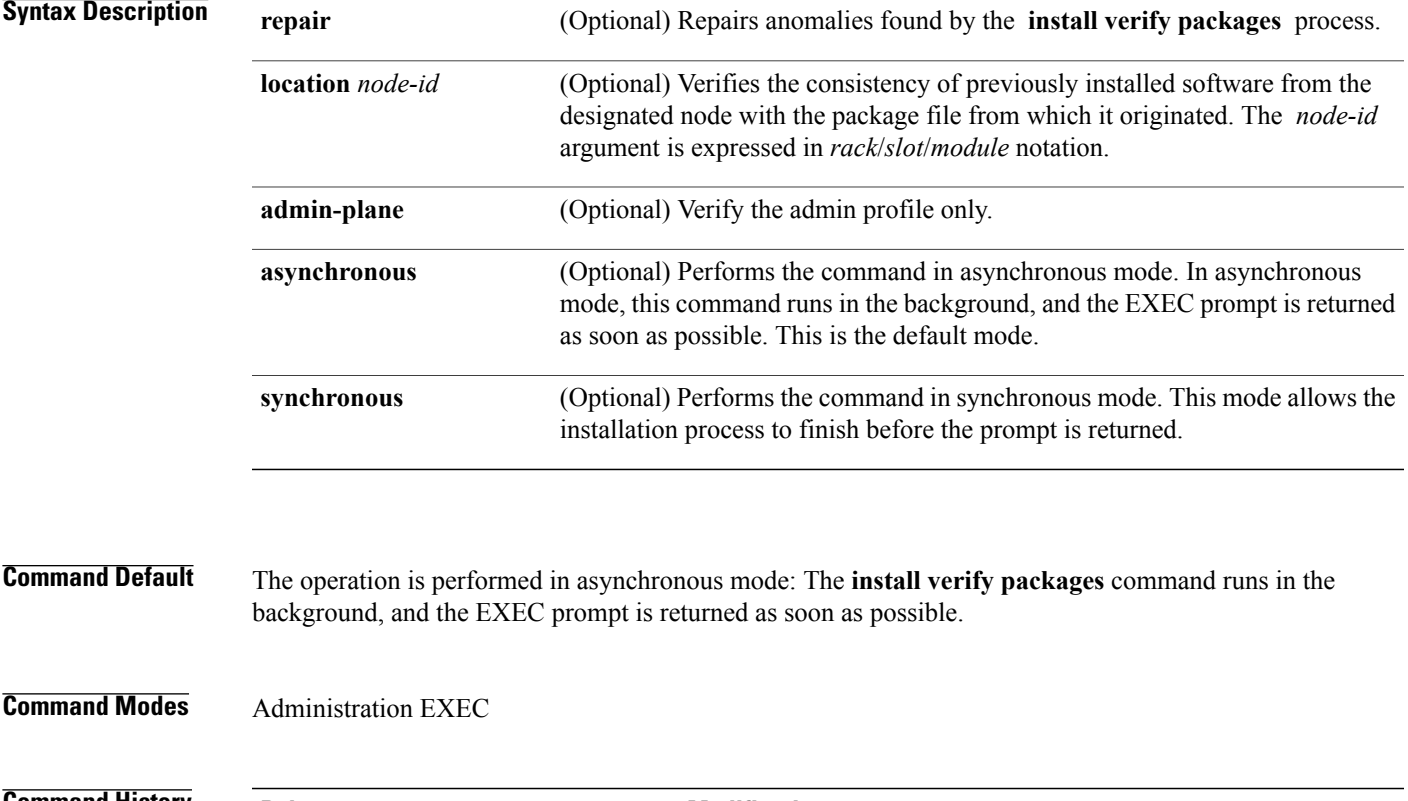

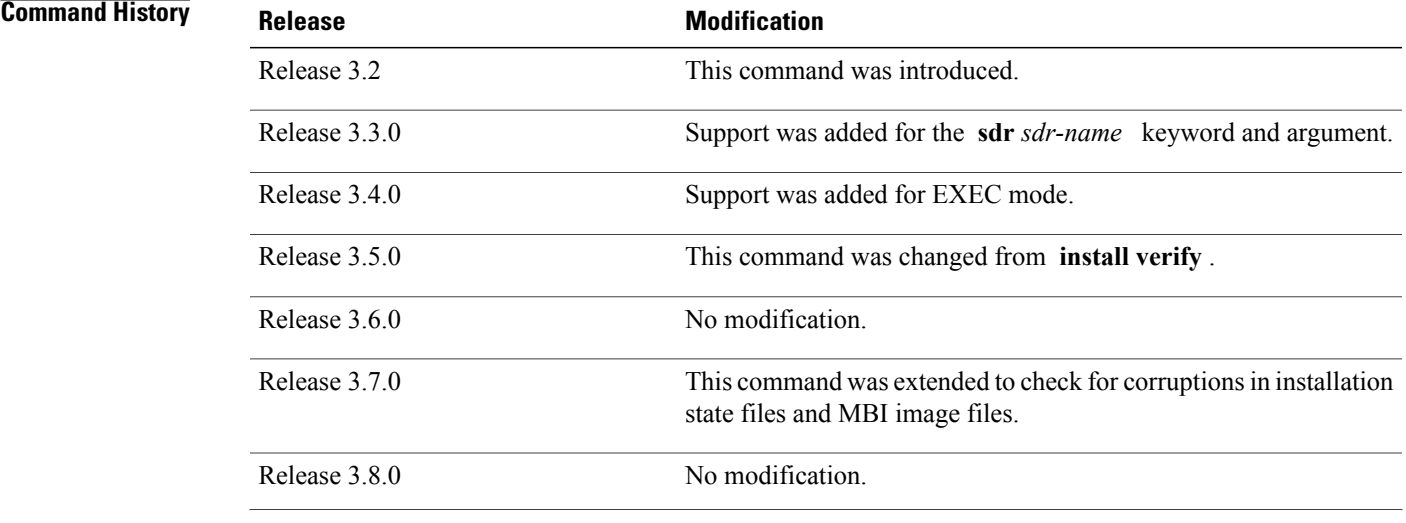

**Cisco IOS XR System Management Command Reference for the Cisco XR 12000 Series Router, Release 5.1.x** 

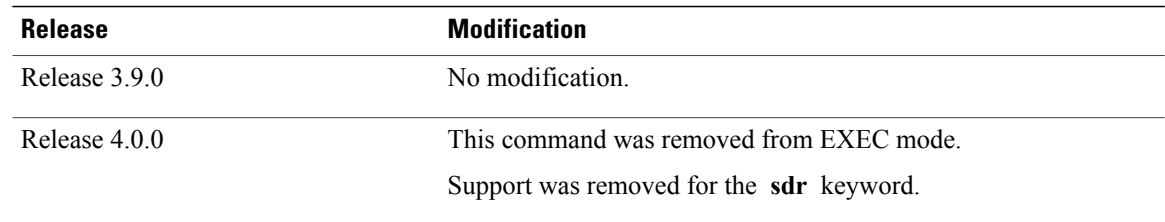

> Use the **install verify packages** command to verify the consistency of a previously installed software set with the package file from which it originated. This command can be used as a debugging tool to verify the validity of the files that constitute the packages to determine if there are any corrupted files. This command also checks for corruptions of install state files and MBI image files. This command is particularly useful when issued after the activation of a package or when upgrading the Cisco IOS XR software to a major release.

**Note** The **install verify packages** command can take up to two minutes per package to process.

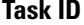

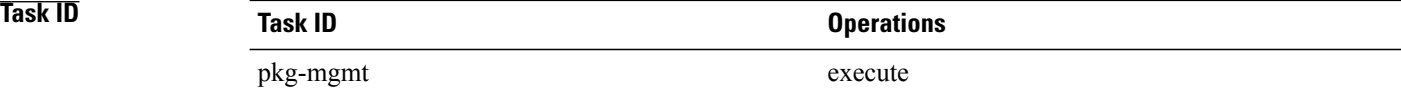

**Examples** The following example shows how to verify the consistency of a previously installed software set with the package file from which it originated:

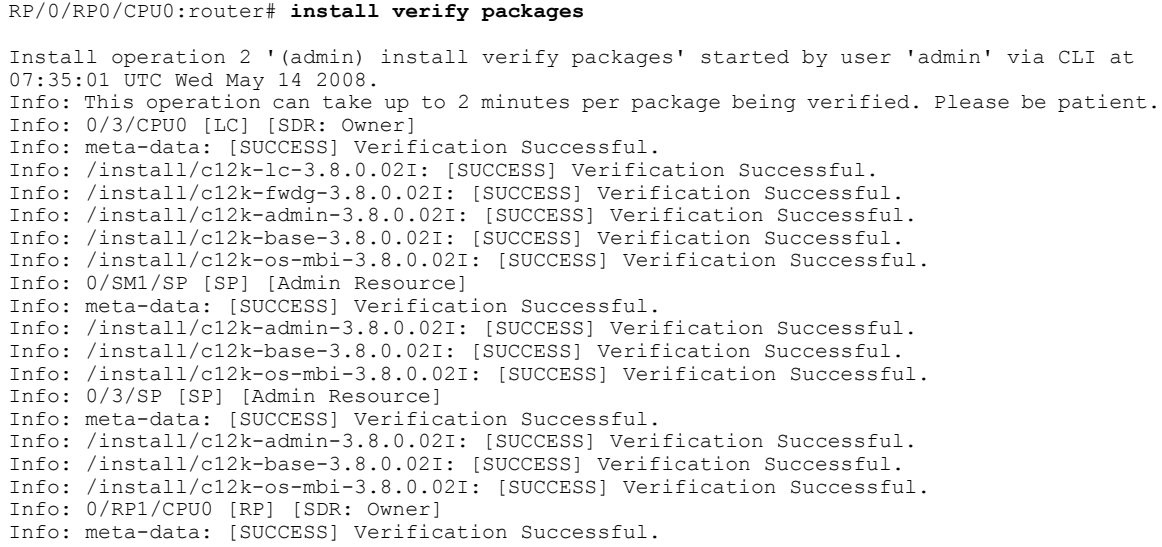

```
Info: meta-data: [SUCCESS] Verification Successful.
Info: /install/c12k-os-mbi-3.8.0.02I: [SUCCESS] Verification Successful.
Info: /install/c12k-base-3.8.0.02I: [SUCCESS] Verification Successful.
Info: /install/c12k-admin-3.8.0.02I: [SUCCESS] Verification Successful.
Info: /install/c12k-fwdg-3.8.0.02I: [SUCCESS] Verification Successful.
Info: /install/c12k-lc-3.8.0.02I: [SUCCESS] Verification Successful.
Info: /install/c12k-rout-3.8.0.02I: [SUCCESS] Verification Successful.
Info: 0/RP0/CPU0 [RP] [SDR: Owner]
Info: meta-data: [SUCCESS] Verification Successful.
Info: meta-data: [SUCCESS] Verification Successful.
Info: /install/c12k-os-mbi-3.8.0.02I: [SUCCESS] Verification Successful.
Info: /install/c12k-base-3.8.0.02I: [SUCCESS] Verification Successful.
Info: /install/c12k-admin-3.8.0.02I: [SUCCESS] Verification Successful.
Info: /install/c12k-fwdg-3.8.0.02I: [SUCCESS] Verification Successful.
Info: /install/c12k-lc-3.8.0.02I: [SUCCESS] Verification Successful.
Info: /install/c12k-rout-3.8.0.02I: [SUCCESS] Verification Successful.
Info: Verification Summary:
Info: 0/3/CPU0: SUCCESSFUL. No anomalies found.
Info: 0/SM1/SP: SUCCESSFUL. No anomalies found.
Info: 0/3/SP: SUCCESSFUL. No anomalies found.
Info: 0/RP1/CPU0: SUCCESSFUL. No anomalies found.
Info: 0/RP0/CPU0: SUCCESSFUL. No anomalies found.
Info: The system needs no repair.
Install operation 2 completed successfully at 07:46:29 UTC Wed May 14 2008
```
# **Related Commands Command Command Description**

show [install](#page-1047-0) log buffer. Displays the entries stored in the logging installation buffer.

show install [request](#page-1059-0) **Show** install requests.

# <span id="page-1023-0"></span>**show install**

To display active packages, use the **show install** command in EXEC or administration EXEC mode.

**Administration EXEC Mode**

**show install** [**detail| summary| verbose**] [**sdr** *sdr-name*| **location** *node-id*]

## **EXEC Mode**

**show install** [**detail| summary| verbose**] [**location** *node-id*]

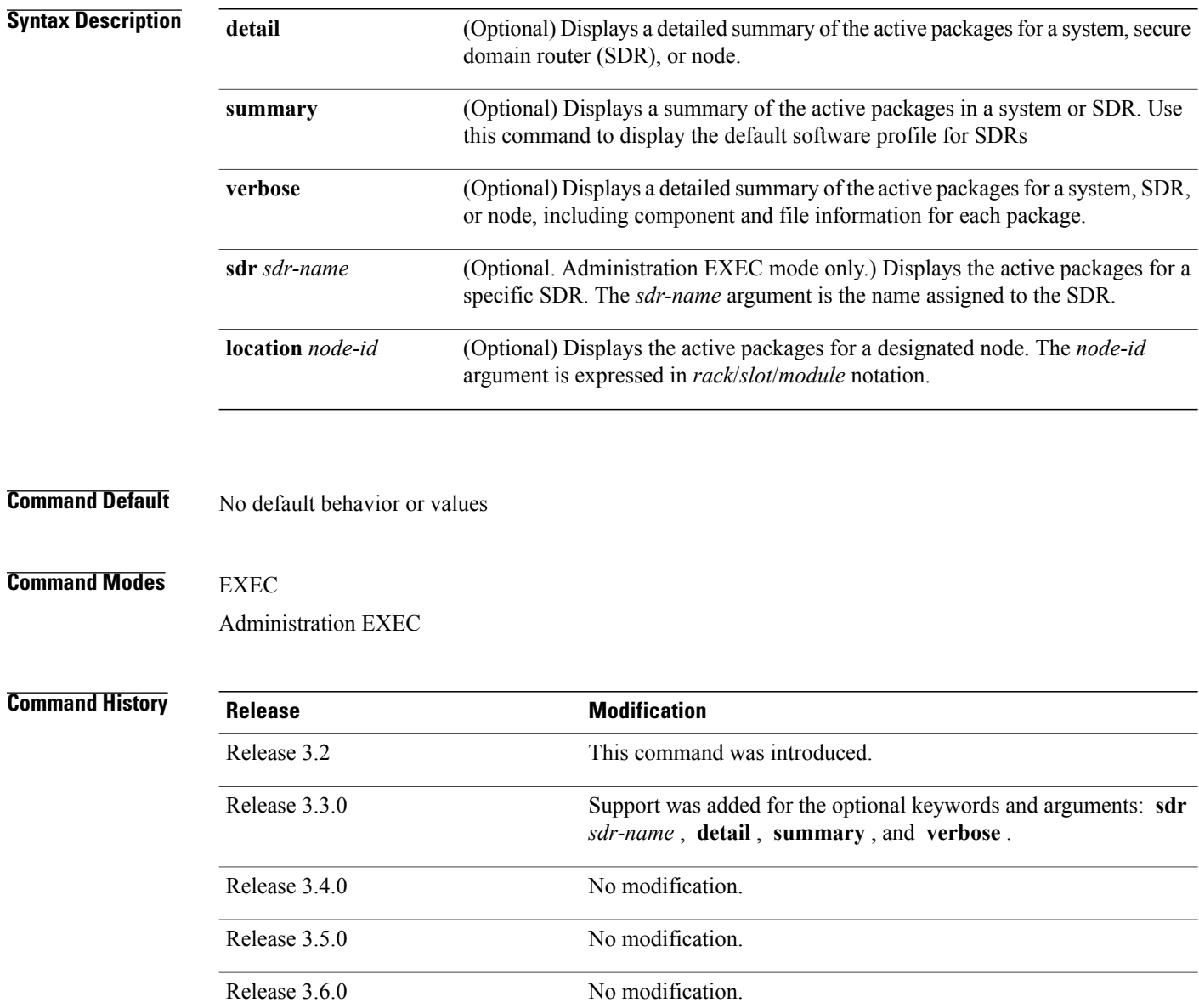

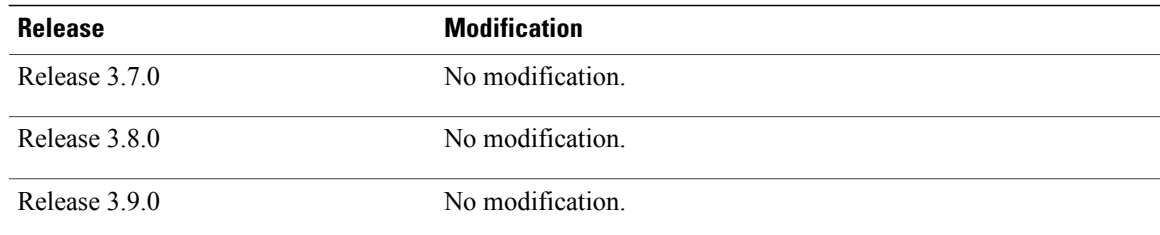

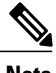

**Note** This command displays output that is similar to the **show install active** command.

Use the **show install** command to display the active software set for all nodes, or for specific nodes. Enter the command in administration EXEC mode to display information for all nodes in all SDRs.

#### **Displaying Information for a Specific SDR or all SDRs**

- To display information for a specific SDR from administration EXEC mode, use the **sdr** *sdr-name* keyword and argument.
- To display information for an SDR when logged into that SDR, enter the command in EXEC mode.
- To display information for all SDRs in the system, enter the command in administration EXEC mode, without the **sdr** keyword.

#### **Displaying Information for a Specific Node**

Use the **location** *node-id* keyword and argument to display information for a specific node. If you do not specify a location with the **location** *node-id* keyword and argument, this command displays information from all nodes.

#### **Summary, Detailed, and Verbose Information**

Use the **summary** keyword to display a summary of the active packages in a system or SDR. Use the **detail** keyword to display the active packages for each node in an SDR, or in all SDRs. Use the **verbose** keyword to display additional information, including component and file information for each package.

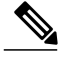

**Note** This command displays output that is similar to the **show install active** command.

## **Displaying the Default SDR Software Profile**

When an SDR is created, the nodes assigned to that SDR are configured with the default software profile. To view a summary of the default SDR software configuration, enter the **show install summary** command in administration EXEC mode. Any new nodes that are configured to become a part of an SDR boot with the default software profile listed in the output of this command.

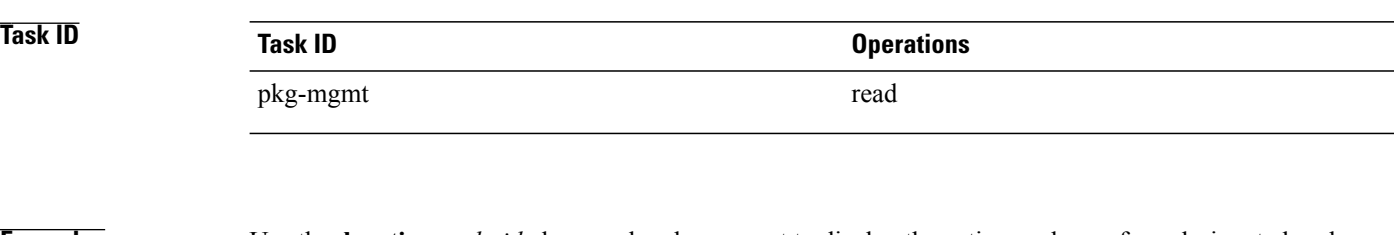

**Examples** Use the **location** *node-id* keyword and argument to display the active packages for a designated node:

```
RP/0/0/CPU0:router# show install location 0/rp0/cpu0
Mon May 31 06:49:47.768 DST
 Node 0/RP0/CPU0 [HRP] [SDR: Owner]
    Boot Device: disk0:
    Boot Image: /disk0/c12k-os-mbi-4.0.0.15I/mbihfr-rp.vm
    Active Packages:
      disk0:c12k-upgrade-p-4.0.0.15I
      disk0:c12k-k9sec-p-4.0.0.15I
      disk0:c12k-mpls-p-4.0.0.15I
      disk0:c12k-mgbl-p-4.0.0.15I
      disk0:c12k-mcast-p-4.0.0.15I
      disk0:c12k-doc-p-4.0.0.15I
      disk0:
c12k-mini-4.0.0.15I
      disk0:c12k-fpd-4.0.0.15I
      disk0:c12k-diags-p-4.0.0.15I
```
Use the **summary** keyword to display a summary of the active packages in the system. This command also shows the default software profile used for new SDRs.

```
RP/0/0/CPU0:router# show install summary
Mon May 31 06:53:46.777 DST
  Active Packages:
    disk0:c12k-upgrade-p-4.0.0.15I
    disk0:c12k-k9sec-p-4.0.0.15I
   disk0:c12k-mpls-p-4.0.0.15I
    disk0:c12k-mgbl-p-4.0.0.15I
    disk0:c12k-mcast-p-4.0.0.15I
    disk0:c12k-doc-p-4.0.0.15I
    disk0:
c12k-mini-4.0.0.15I
    disk0:c12k-fpd-4.0.0.15I
    disk0:c12k-diags-p-4.0.0.15I
```
**Table 83: show install Field Descriptions**

| <b>Field</b>           | <b>Description</b>                                                                   |
|------------------------|--------------------------------------------------------------------------------------|
| <b>Boot Device</b>     | Device where the node stores the active software.                                    |
| Boot Image             | Location on the DSC of the active minimum boot<br>image (MBI) used to boot the node. |
| <b>Active Packages</b> | Active packages loaded on the node.                                                  |

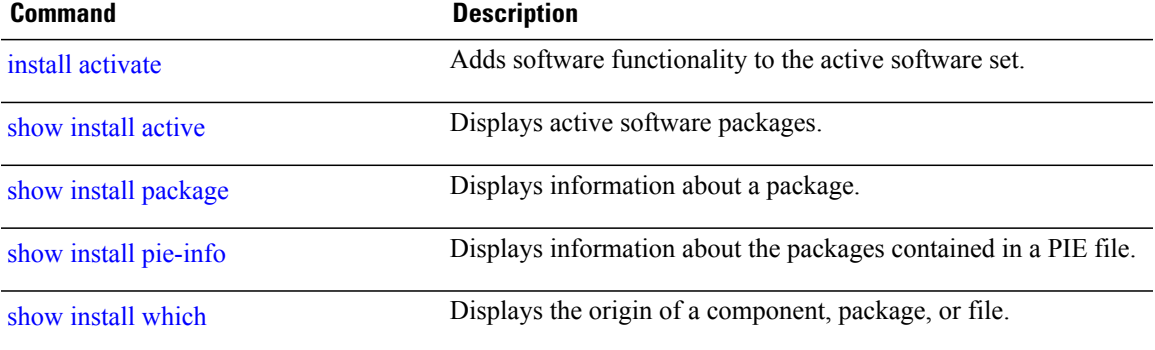

# <span id="page-1027-0"></span>**show install active**

To display active packages, use the **show install active** command in EXEC or administration EXEC mode.

## **Administration EXEC Mode**

**show install active** [**detail| summary| verbose**] [**sdr** *sdr-name*| **location** *node-id*]

## **EXEC Mode**

**show install active** [**detail| summary| verbose**] [**location** *node-id*]

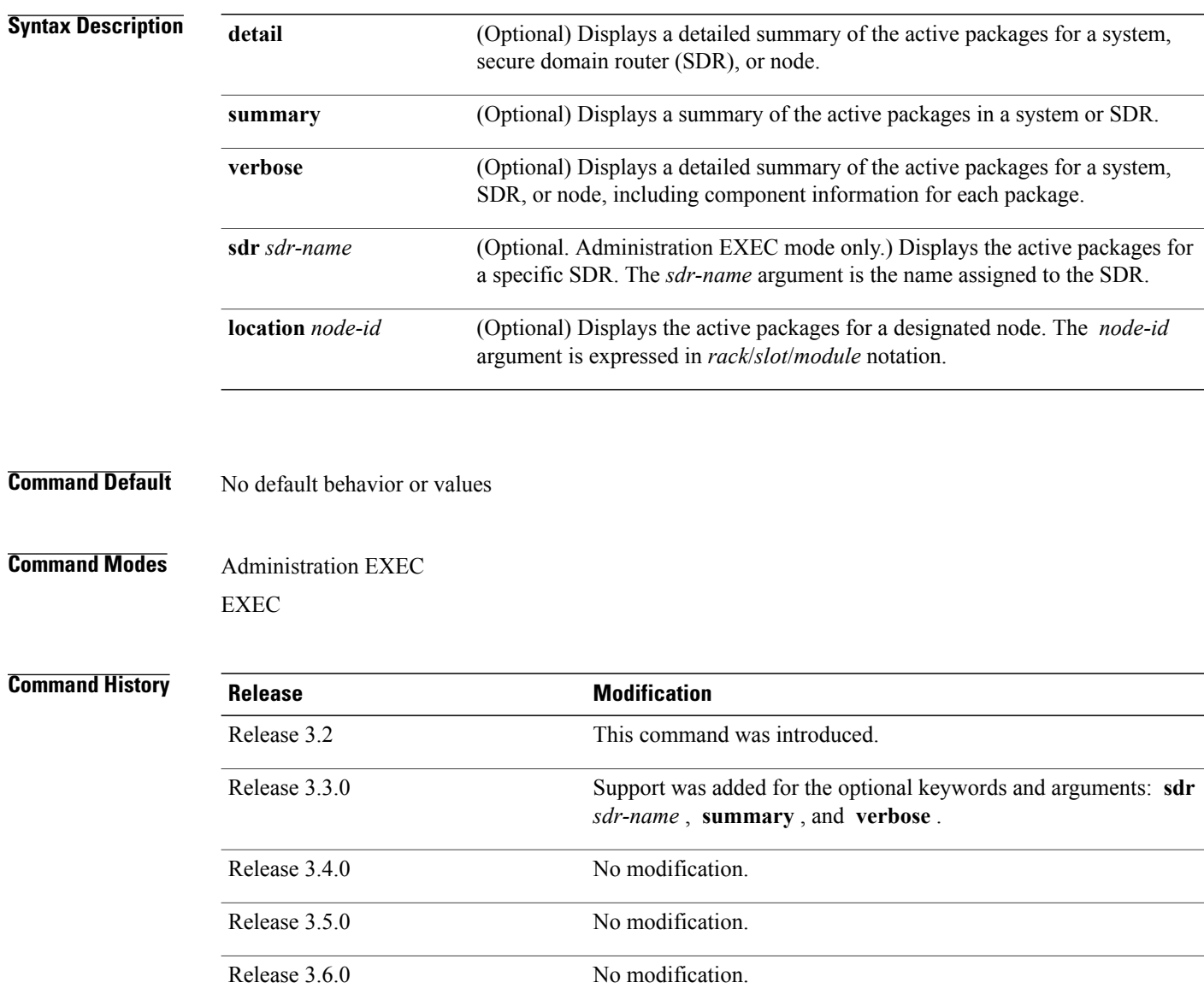

Release 3.7.0 No modification.

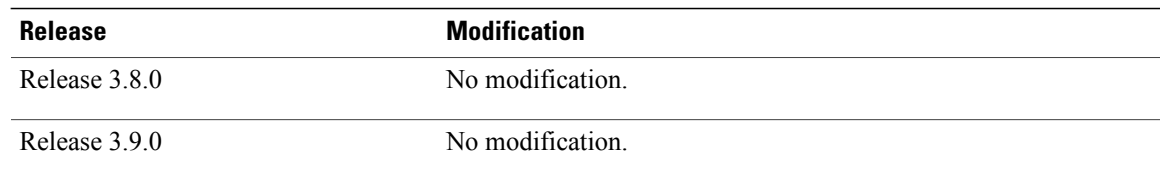

**Note** This command displays output that is similar to the **show install** command.

Use the **show install active** command to display the active software set for all nodes, or for specific nodes.

## **Displaying Information for a Specific SDR**

- To display information for a specific SDR from administration EXEC mode, use the **sdr** *sdr-name* keyword and argument.
- To display information for an SDR when logged into that SDR, enter the **show install active** command in EXEC mode.
- To display information for all SDRs, enter the **show install active** command in administration EXEC mode.

#### **Displaying Information for a Specific Node**

Use the **location** *node-id* keyword and argument to display information for a specific node. If you do not specify a location with the **location** *node-id* keyword and argument, this command displays information from all nodes.

#### **Summary, Detailed, and Verbose Information**

Use the **summary** keyword to display a summary of the active packages in a system or SDR. Use the **detail** keyword to display the active packages for each node in an SDR, or in all SDRs. Use the **verbose** keyword to display additional information, including component and file information for each package.

**Examples** The following example illustrates sample output from the **show install active** command with the **location** *node-id* keyword and argument specified:

RP/0/0/CPU0:router# **show install active location 0/6/cpu0**

```
Wed May 26 04:26:42.446 DST
 Node 0/6/CPU0 [LC] [SDR: Owner]
    Boot Device: mem:
    Boot Image: /disk0/c12k-os-mbi-4.0.0.15I/lc/mbic12k-lc.vm
    Active Packages:
      disk0:c12k-upgrade-p-4.0.0.15I
      disk0:c12k-mpls-p-4.0.0.15I
      disk0:c12k-mcast-p-4.0.0.15I
```

```
disk0:
c12k-mini-4.0.0.15I
     disk0:c12k-fpd-4.0.0.15I
      disk0:c12k-diags-p-4.0.0.15I
```
The following example illustrates sample output from the **show install active** command with the **summary** keyword specified:

```
RP/0/0/CPU0:router# show install active summary
Wed May 26 04:33:06.791 DST
 Active Packages:
   disk0:c12k-upgrade-p-4.0.0.15I
    disk0:c12k-k9sec-p-4.0.0.15I
    disk0:c12k-mpls-p-4.0.0.15I
    disk0:c12k-mgbl-p-4.0.0.15I
    disk0:c12k-mcast-p-4.0.0.15I
    disk0:c12k-doc-p-4.0.0.15I
    disk0:
c12k-mini-4.0.0.15I
    disk0:c12k-fpd-4.0.0.15I
    disk0:c12k-diags-p-4.0.0.15I
```
The following example illustrates sample output from the **show install active** command with the **summary** keyword for a specific SDR:

```
Active Packages:
  disk0:c12k-doc-3.9.0.28I
  disk0:c12k-fpd-3.9.0.28I
  disk0:hfr-diags-3.9.0
  disk0:hfr-mgbl-3.9.0
 disk0:hfr-k9sec-3.9.0
```
RP/0/0/CPU0:router(admin)# **show install active summary sdr owner**

```
RP/0/0/CPU0:router(admin)# show install active summary sdr sdr2
Wed May 26 04:45:28.900 DST
Specific Profile for SDR sdr2:
  Active Packages:
    disk0:hfr-upgrade-p-4.0.0.15I
    disk0:hfr-k9sec-p-4.0.0.15I
    disk0:hfr-mpls-p-4.0.0.15I
    disk0:hfr-mgbl-p-4.0.0.15I
    disk0:hfr-mcast-p-4.0.0.15I
    disk0:hfr-doc-p-4.0.0.15I
    disk0:comp-hfr-mini-4.0.0.15I
    disk0:hfr-fpd-4.0.0.15I
    disk0:hfr-diags-p-4.0.0.15I
```
#### **Table 84: show install active Field Descriptions**

disk0:comp-hfr-mini-3.9.0

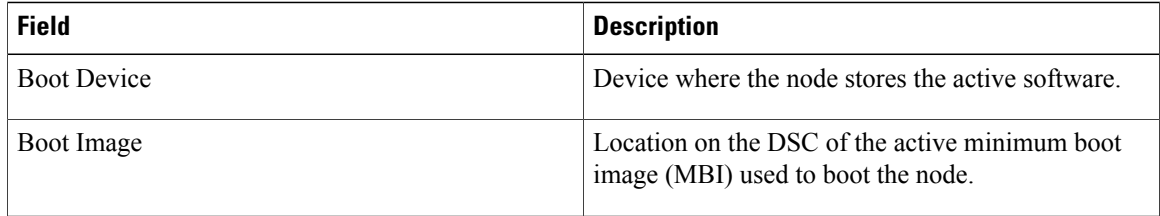

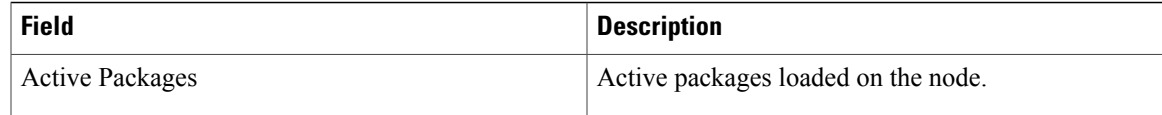

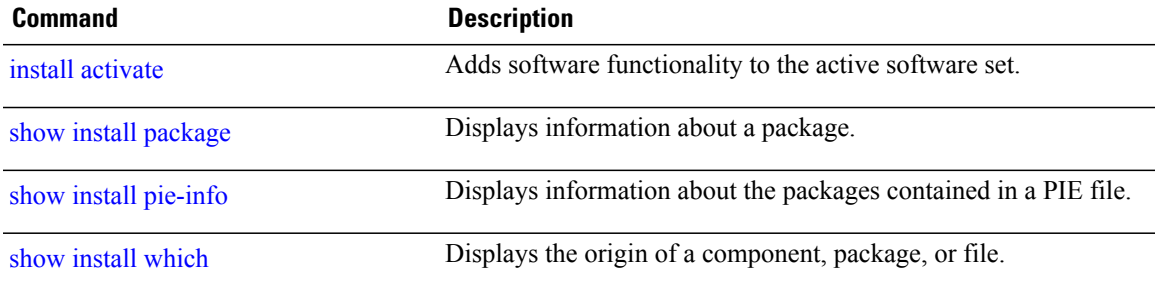

# **show install audit**

To compare the current active packages and software maintenance upgrades (SMUs) on the router with a list of packages andSMUs that should be active, use the **show install audit** command in EXEC or administration EXEC mode.

## **Administration EXEC Mode**

**show install audit file** *file-name* [**sdr** *sdr-name*| **location** *node-id*] **[verbose]**

### **EXEC Mode**

**show install audit file** *file-name* [**location** *node-id*] **[verbose]**

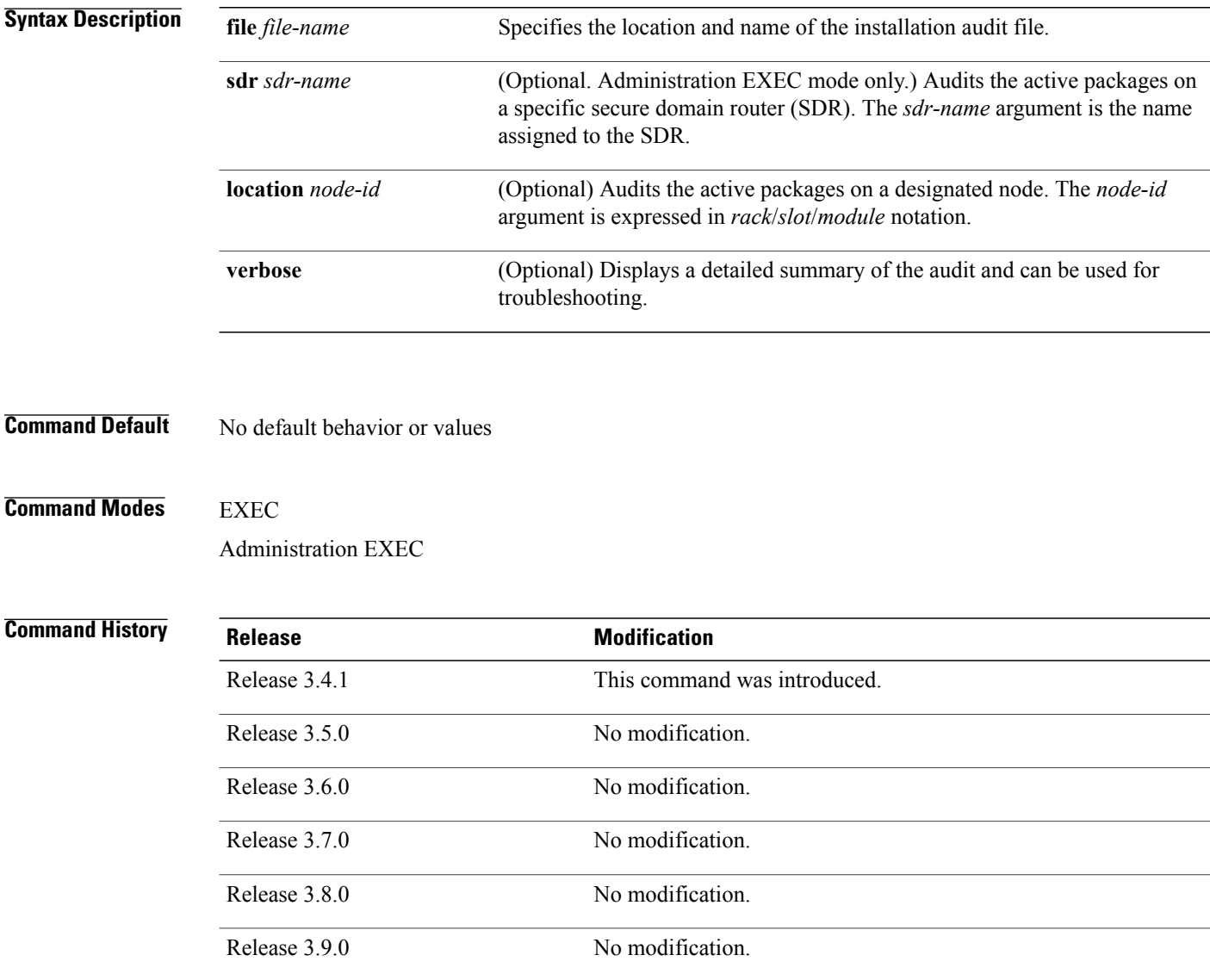

> Use the **show install audit** command to compare the currently active packages and SMUs on the router with a list of packages and SMUs that should be active. The file should be a simple text file with a flat list of packages that should be active on the router. It should be placed in a location accessible from the router.

Note the following about the audit file:

• Each package or SMU name must be on a separate line.

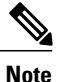

For accurate results, make sure that every line in the audit file, including the last line, is terminated with a line break.

- Comments are allowed and must begin with the pound character: #
- SMUs can be specified with a package name only; regular packages should be specified as "package-version". For SMUs, if a version is not specified, the default version of "1.0.0" is used.
- Composite package names are allowed.
- PIE extensions are allowed at the end of the package name, and they are stripped off.
- Maximum number of lines in a file is limited to 100; the maximum length of each line is limited to 256 characters.

Following are the contents of a valid audit file:

```
R4.0.0
   some comments
#
c12k-mini-4.0.0
c12k-mgbl-p-4.0.0
c12k-mcast-p-4.0.0
c12k-mpls-p-4.0.0
c12k-mpls-4.0.0.CSCse00294
c12k-4.0.0.CSCsd07147
```
### **Displaying Information for a Specific SDR**

- To display information for a specific SDR from administration EXEC mode, use the **sdr** *sdr-name* keyword and argument.
- To display information for an SDR when logged into that SDR, enter the **show install audit** command in EXEC mode.

### **Displaying Information for a Specific Node**

Use the **location** *node-id* keyword and argument to display information for a specific node. If you do not specify a location with the **location** *node-id* keyword and argument, this command displays information for all nodes.

## **Verbose Information**

Use the **verbose** keyword to display additional information, including component and file information for each package.

### **Command Output**

Output from the **show install audit** command provides the following information about the audit:

- Command completes successfully, and the result of the audit is success. This means that all packages listed in the audit file are active, and there are no extra packages active on all nodes where the audit was requested. This can refer to the entire router, a particular SDR, or a particular node.
- Command completes successfully, and the result of the audit is failure. Audit failure means that there are discrepancies between the set of packages listed in the audit file and the packages active on the nodes where audit is done.

The following additional messages indicate the type of discrepancy found in the audit:

- ◦Package specified in the audit file is not present at all. In other words, there was no **install add** performed for this package.
- ◦Package specified in the audit file is present, but is not active on all nodes where it should be active. For example, a package that goes only to route processors (RPs) is not active on all RPs audited (either the entire router or a specific SDR, depending on the scope of command).
- ◦Package specified in the audit file is present, but is not active on some nodes where it should be active. In this case, a list is provided of the nodes where the package is not active.
- ◦Extra package that is not present in the audit file is active on all nodes being audited.
- ◦Extra package that is not present in the audit file is active on some nodes being audited. In this case, a list is provided of the nodes where the package is active.

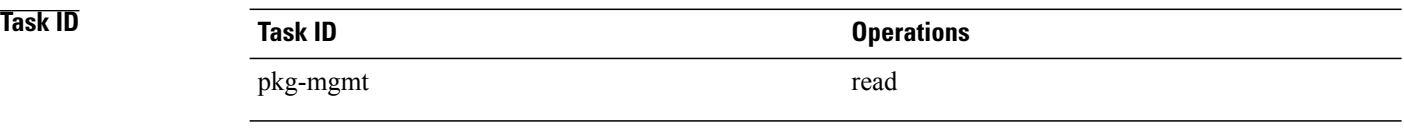

**Examples** The following sample output indicates that the audit is successful:

RP/0/0/CPU0:router# **admin** RP/0/0/CPU0:router(admin)# **show install audit file tftp:/10.2.2.2/install\_list.txt** Install audit operation completed. Install audit result: SUCCESS

The following sample output indicates that there are discrepancies between the packages installed on the router and the supplied audit file:

RP/0/0/CPU0:router(admin)# **show install audit file tftp://10.2.2.2/install\_list.txt**

```
Info: Package (c12k-base-3.2.4.CSCxx12345) is not active only on node(s)
Info: 0/5/CPU0, 0/3/CPU0.
Install audit operation completed.
Install audit result: FAILED (discrepancies found)
```
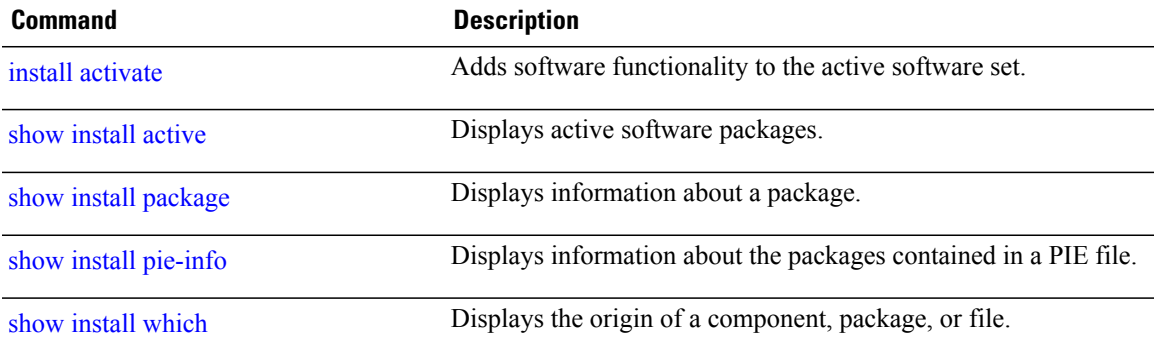

# **show install auto-abort-timer**

To display the current auto-abort-timer, use the **show install auto-abort-timer** command in EXEC or administration EXEC mode.

## **show install auto-abort-timer**

- **Syntax Description** This command has no keywords or arguments.
- **Command Default** None
- **Command Modes** EXEC

Administration EXEC

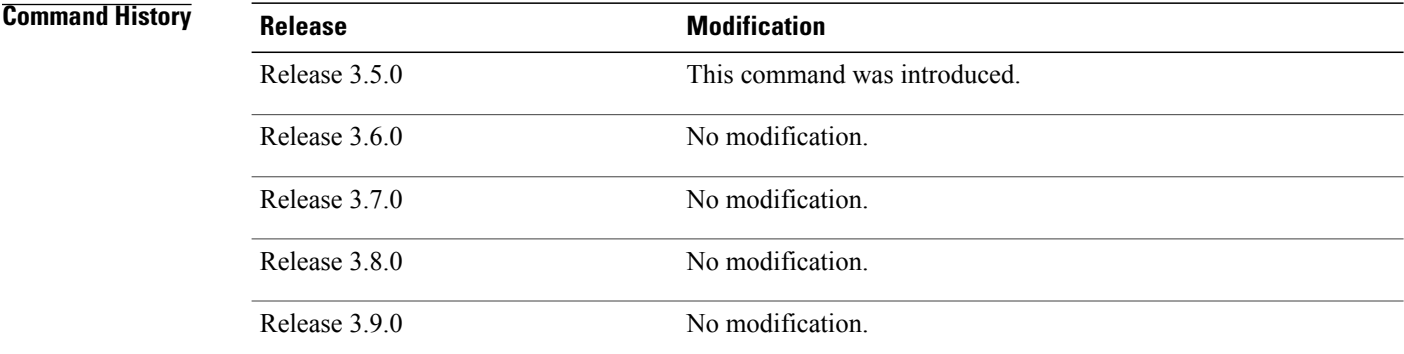

## **Usage Guidelines** To use this command, you must be in a user group associated with a task group that includes appropriate task IDs. If the user group assignment is preventing you from using a command, contact your AAA administrator for assistance.

The **show install auto-abort-timer** command displays the timer value configured with the **install activate** and **install deactivate** commands.

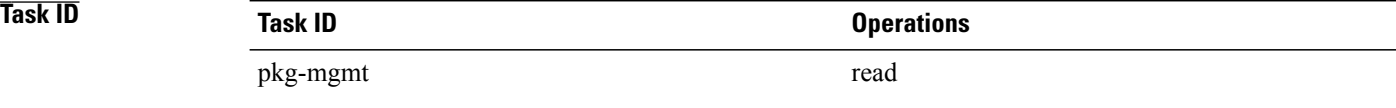

**Examples** The following sample output displays the current auto-abort-timer value:

RP/0/0/CPU0:router# **show install auto-abort-timer**

No Auto Abort Timer(s) present

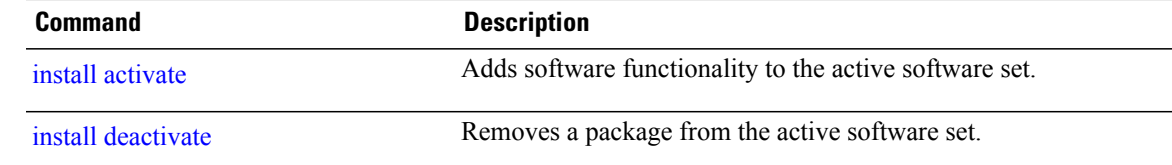

# <span id="page-1037-0"></span>**show install boot-options**

To display the boot options set for a specified location or for all locations, use the **show install boot-options** command in administration EXEC mode or EXEC mode.

**show install boot-options** [**location** *node-id***| all**]

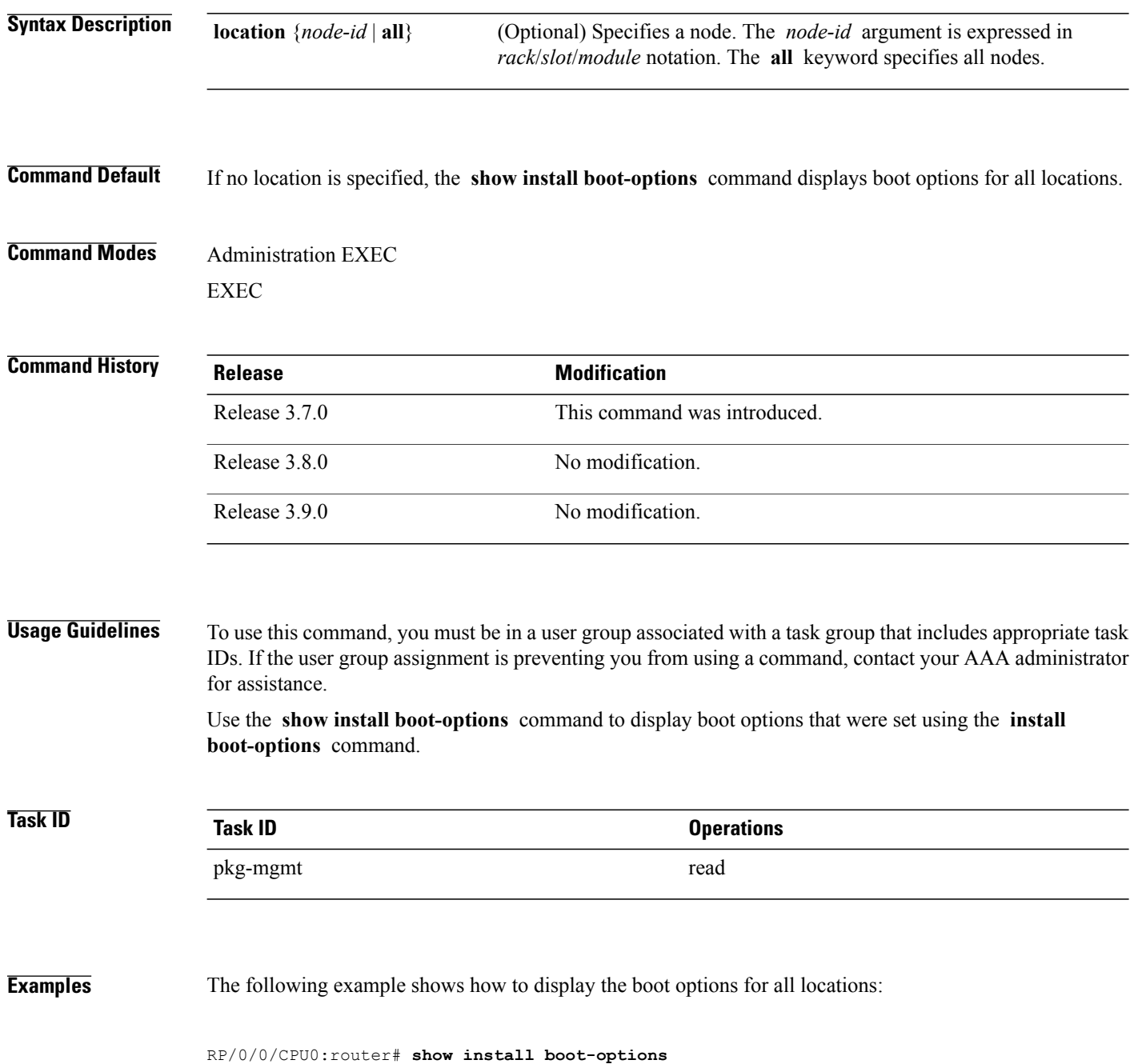

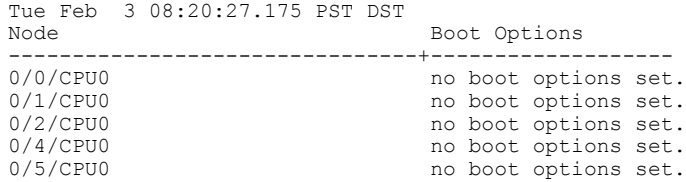

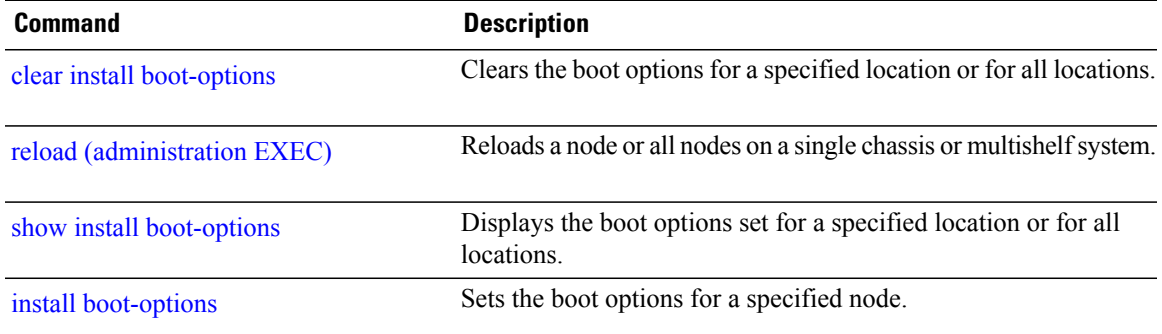

# **show install committed**

To display committed software packages, use the **show install committed**command in EXEC or administration EXEC mode.

### **Administration EXEC Mode**

**show install committed** [**detail| summary| verbose**] [**sdr** *sdr-name*| **location** *node-id*]

## **EXEC Mode**

**show install committed** [**detail| summary| verbose**] [**location** *node-id*]

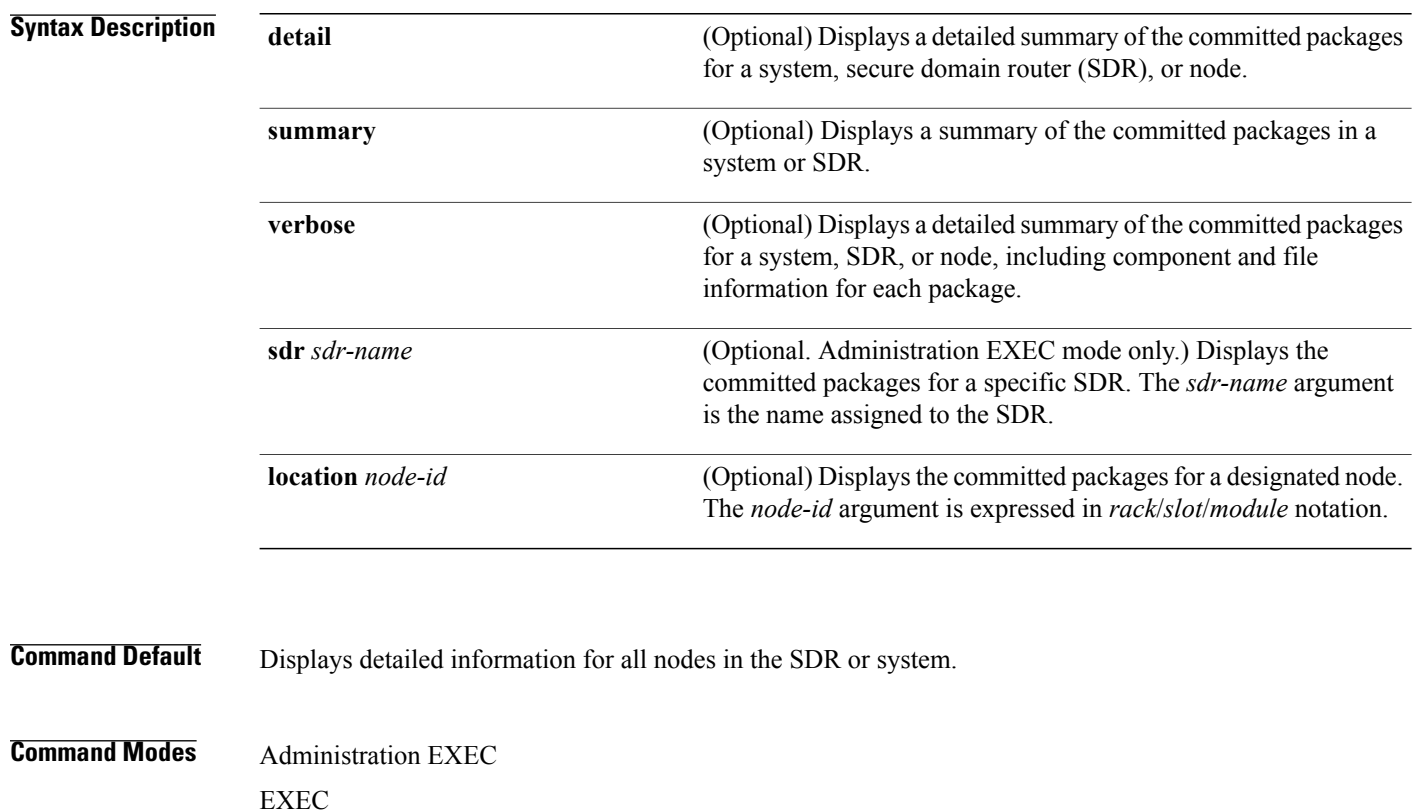

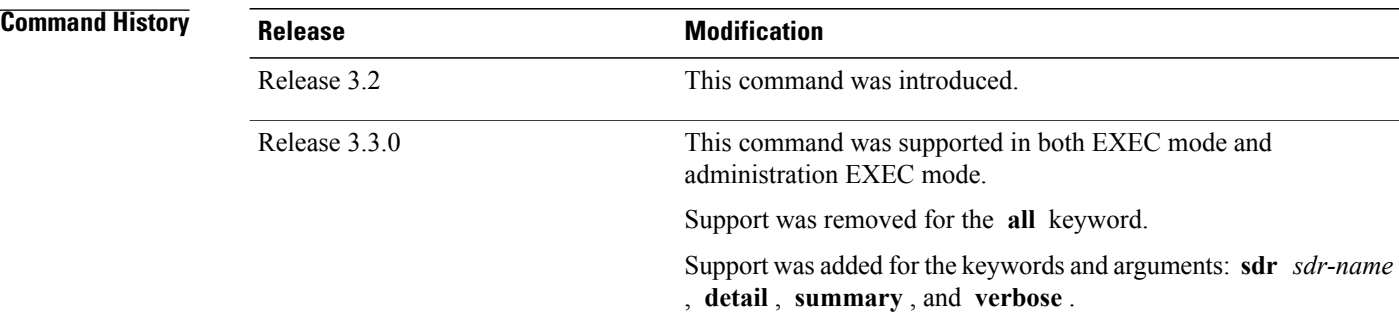

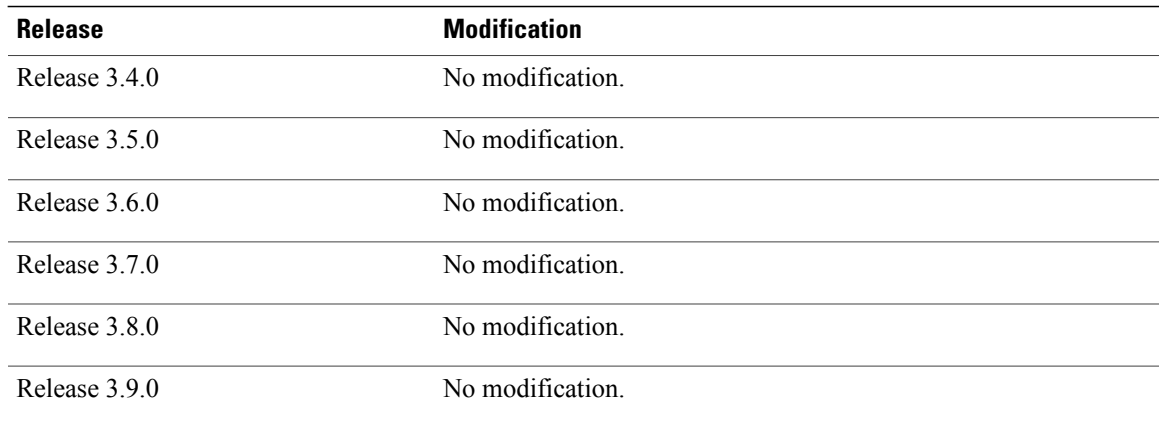

> When a software package is activated, it remains active only until the next router reload. To save the active software to be persistent across router reloads, use the **install commit** command.

> Use the **show install committed** command to display the packages included in the committed software set. This is useful for verifying that the desired set of packages is committed.

> Use the **show install** command to display the committed software packages for all nodes, or for specific nodes.

Enter the **show install committed** command in administration EXEC mode to display information for all nodes in all SDRs.

#### **Displaying Information for a Specific SDR**

- To display information for a specific SDR from administration EXEC mode, use the **sdr** *sdr-name* keyword and argument.
- To display information for an SDR when logged into that SDR, enter the **show install committed** command in EXEC mode.

### **Displaying Information for a Specific Node**

Use the **location** *node-id* keyword and argument to display information for a specific node. If you do not specify a location with the **location** *node-id* keyword and argument, this command displays information from all nodes.

### **Summary, Detailed, and Verbose Information**

Use the **summary** keyword to display summary of packages in a system or SDR. Use the **detail** keyword to display the packages for each node in an SDR, or in all SDRs. Use the **verbose** keyword to display additional information, including component and file information for each package.

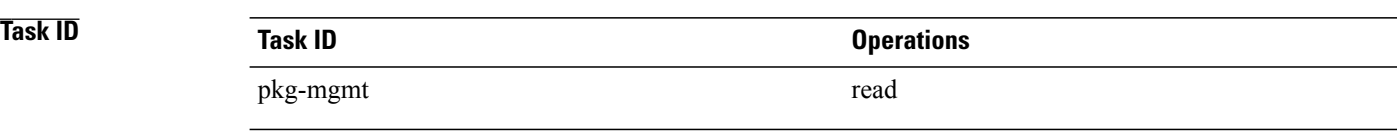

**Examples** The following shows sample output from the command. Enter the **show install committed** command without keywords or arguments to display detailed information for all nodes in the SDR or system:

```
RP/0/0/CPU0:router# show install committed
Wed May 26 15:50:49.253 DST
  Node 0/1/CPU0 [LC(E5-CEC-v2)] [SDR: Owner]
    Boot Device: mem:
    Boot Image: /disk0/c12k-os-mbi-4.0.0.15I/gsr/ucode/mbiprp-lc.ucode
    Committed Packages:
      disk0:c12k-upgrade-p-4.0.0.15I
      disk0:c12k-mini-4.0.0.15I
      disk0:c12k-k9sec-p-4.0.0.15I
      disk0:c12k-mpls-p-4.0.0.15I
      disk0:c12k-mcast-p-4.0.0.15I
      disk0:c12k-fpd-p-4.0.0.15I
  Node 0/2/CPU0 [LC(E5-CEC-v2)] [SDR: Owner]
    Boot Device: mem:
    Boot Image: /disk0/c12k-os-mbi-4.0.0.15I/gsr/ucode/mbiprp-lc.ucode
    Committed Packages:
      disk0:c12k-upgrade-p-4.0.0.15I
      disk0:c12k-mini-4.0.0.15I
      disk0:c12k-k9sec-p-4.0.0.15I
      disk0:c12k-mpls-p-4.0.0.15I
      disk0:c12k-mcast-p-4.0.0.15I
      disk0:c12k-fpd-p-4.0.0.15I
  Node 0/3/CPU0 [LC(E5-CEC-v2)] [SDR: Owner]
    Boot Device: mem:
    Boot Image: /disk0/c12k-os-mbi-4.0.0.15I/gsr/ucode/mbiprp-lc.ucode
    Committed Packages:
      disk0:c12k-upgrade-p-4.0.0.15I
      disk0:c12k-mini-4.0.0.15I
      disk0:c12k-k9sec-p-4.0.0.15I
      disk0:c12k-mpls-p-4.0.0.15I
      disk0:c12k-mcast-p-4.0.0.15I
      disk0:c12k-fpd-p-4.0.0.15I
  Node 0/4/CPU0 [LC(E5-CEC-v2)] [SDR: Owner]
    Boot Device: mem:
    Boot Image: /disk0/c12k-os-mbi-4.0.0.15I/gsr/ucode/mbiprp-lc.ucode
    Committed Packages:
      disk0:c12k-upgrade-p-4.0.0.15I
      disk0:c12k-mini-4.0.0.15I
      disk0:c12k-k9sec-p-4.0.0.15I
      disk0:c12k-mpls-p-4.0.0.15I
      disk0:c12k-mcast-p-4.0.0.15I
      disk0:c12k-fpd-p-4.0.0.15I
  Node 0/5/CPU0 [RP] [SDR: Owner]
    Boot Device: disk0:
    Boot Image: /disk0/c12k-os-mbi-4.0.0.15I/mbiprp-rp.vm
    Committed Packages:
      disk0:c12k-upgrade-p-4.0.0.15I
      disk0:c12k-mini-4.0.0.15I
      disk0:c12k-k9sec-p-4.0.0.15I
      disk0:c12k-mpls-p-4.0.0.15I
      disk0:c12k-mgbl-p-4.0.0.15I
```
disk0:c12k-mcast-p-4.0.0.15I disk0:c12k-doc-p-4.0.0.15I disk0:c12k-fpd-p-4.0.0.15I

### **Table 85: show install committed Field Descriptions**

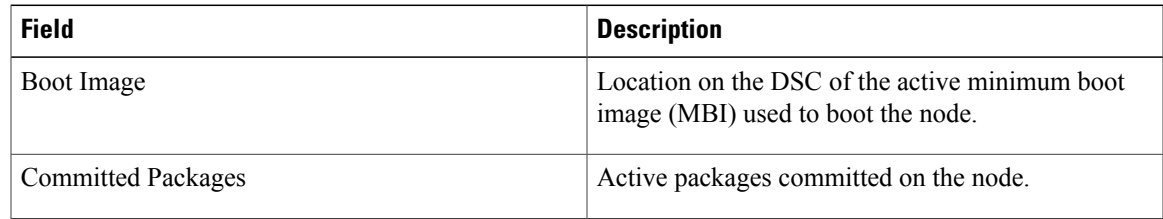

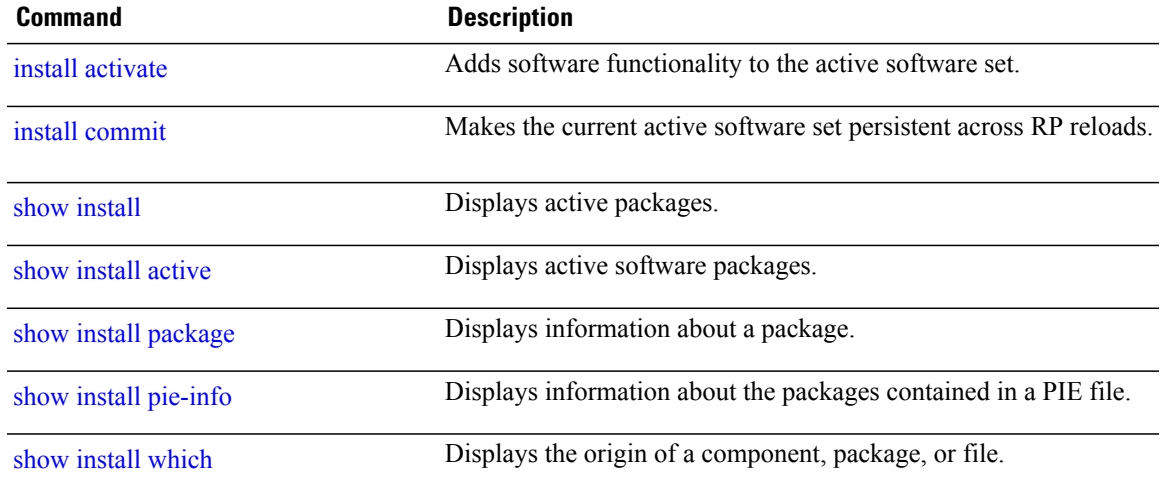

# <span id="page-1043-0"></span>**show install inactive**

To display the inactive packages on the designated secure domain router shelf controller (DSDRSC) for one or more secure domain routers (SDRs), use the **show install inactive** command in EXEC or administration EXEC mode.

## **Administration EXEC Mode**

**show install inactive** [**detail| summary| verbose**] [**sdr** *sdr-name*| **location** *node-id*]

### **EXEC Mode**

**show install inactive** [**detail| summary| verbose**] [**location** *node-id*]

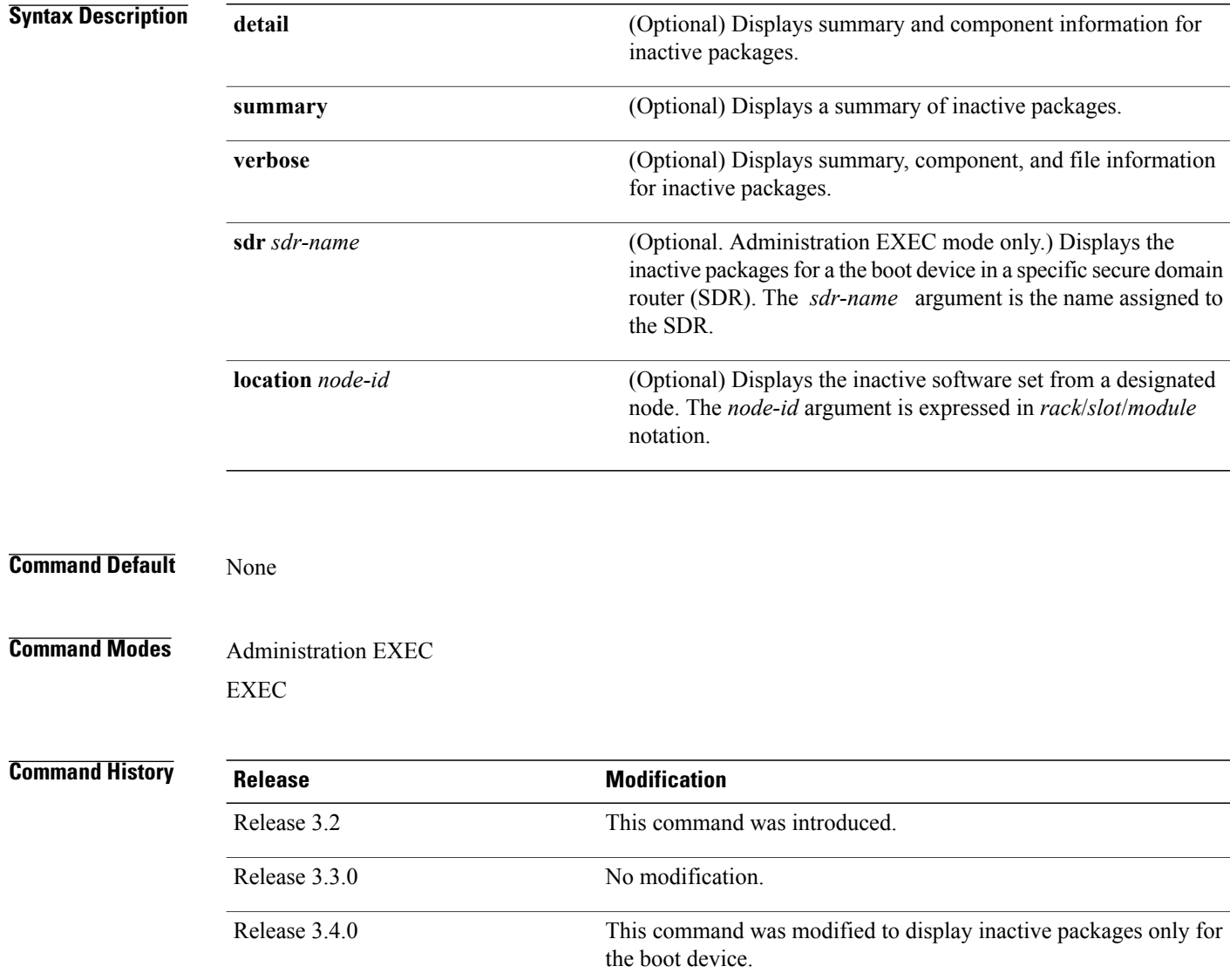
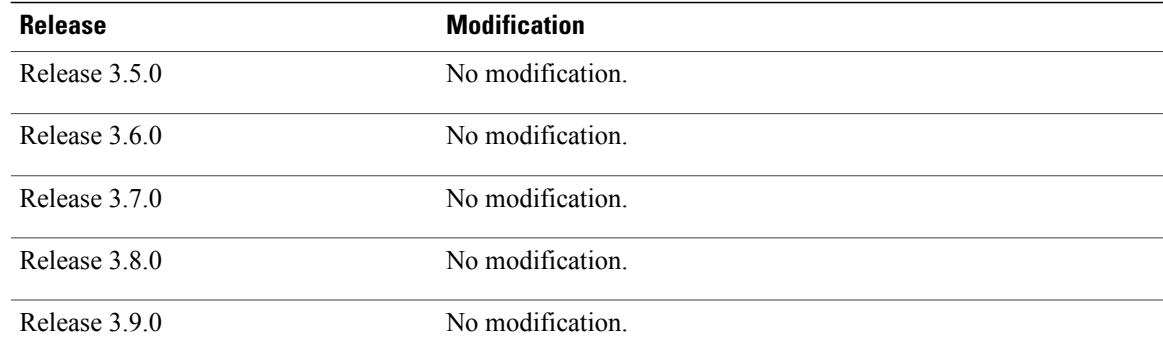

**Usage Guidelines** To use this command, you must be in a user group associated with a task group that includes appropriate task IDs. If the user group assignment is preventing you from using a command, contact your AAA administrator for assistance.

Use the **show install inactive** command to display the inactive packages for the DSDRSC .

**Note**

Use the **show version**, **show install active**, **or show install committed**command to determine the device used as the boot device.

Enter the command in administration EXEC mode to display information for the DSDRSC in all SDRs.

#### **Displaying Information for a Specific SDR**

- To display information for a specific SDR from administration EXEC mode, use the **sdr** *sdr-name* keyword and argument.
- To display information for an SDR when logged into that SDR, enter the command in EXEC mode.
- To display information for all SDRs in the system, enter the command in administration EXEC mode, without the **sdr** keyword.

#### **Displaying Information for a Specific Node**

Use the **location** *node-id* keyword and argument to display information for a specific node. If you do not specify a location with the **location** *node-id* keyword and argument, this command displays information from all nodes.

#### **Summary, Detailed, and Verbose Information**

Use the **summary** keyword to display summary of inactive packages in a system or SDR. Use the **detail** keyword to display the packages for each node in anSDR, or in allSDRs. Use the **verbose** keyword to display additional information, including component and file information for each package.

**Examples** The following example shows sample output from the **show install inactive** command:

RP/0/0/CPU0:router# **admin**

```
RP/0/0/CPU0:router(admin)# show install inactive
  Secure Domain Router: Owner
    Node 0/0/CPU0 [RP] [SDR: Owner]
      Inactive Packages:
        disk0:c12k-compmgmt_installmgr-0.0.5
    Node 0/5/CPU0 [LC(E3-OC48-POS)] [SDR: Owner]
      Inactive Packages:
        disk0:c12k-rout-3.4.0
        disk0:c12k-compmgmt installmgr-0.0.5
```
The following example shows sample output from the **show install inactive** command with the **summary** keyword:

```
RP/0/0/CPU0:router# show install inactive summary
Wed May 26 08:51:00.490 DST
  Inactive Packages:
      disk0:c12k-mini-4.0.0.15I
      disk0:c12k-k9sec-p-4.0.0.15I
      disk0:c12k-mpls-p-4.0.0.15I
      disk0:c12k-mgbl-p-4.0.0.15I
      disk0:c12k-mcast-p-4.0.0.15I
      disk0:c12k-doc-p-4.0.0.15I
      disk0:c12k-fpd-p-4.0.0.15I
```
The following example showssample output from the **show install inactive** command with the**detail** keyword:

RP/0/0/CPU0:router(admin)# **show install inactive detail**

```
Secure Domain Router: Owner
 Node 0/0/CPU0 [RP] [SDR: Owner]
   Inactive Packages:
     disk0:c12k-compmgmt__installmgr-0.0.5
 Node 0/5/CPU0 [LC(E3-OC48-POS)] [SDR: Owner]
    Inactive Packages:
      disk0:c12k-rout-3.4.0
      disk0:c12k-compmgmt__installmgr-0.0.5
```
The following example shows sample output from the **show install inactive** command with the **detail** and **location** keywords:

```
RP/0/0/CPU0:router(admin)# show install inactive summary location 0/0/CPU0
    Node 0/0/CPU0 [RP] [SDR: Owner]
      Inactive Packages:
        disk0:c12k-compmgmt__installmgr-0.0.5
RP/0/0/CPU0:router(admin)# show install inactive summary location 0/5/CPU0
    Node 0/5/CPU0 [LC(E3-OC48-POS)] [SDR: Owner]
      Inactive Packages:
        disk0:c12k-rout-3.4.0
        disk0:c12k-compmgmt installmgr-0.0.
```
### **Table 86: show install inactive Field Descriptions**

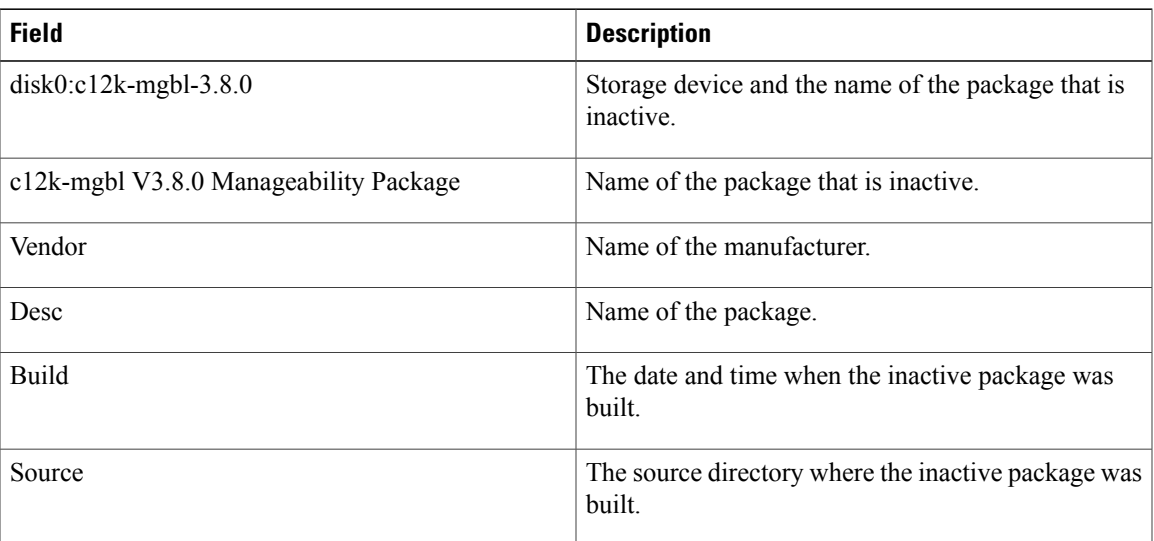

## **Related Commands**

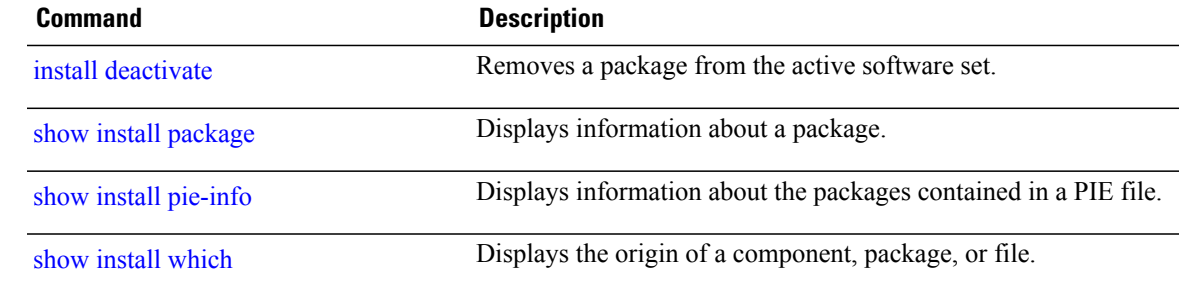

# <span id="page-1047-0"></span>**show install log**

To display the details of installation requests, use the **show install log** command in EXEC or administration EXEC mode.

**show install log** [*install-id*| **from** *install-id*] [**detail| verbose**] **[reverse]**

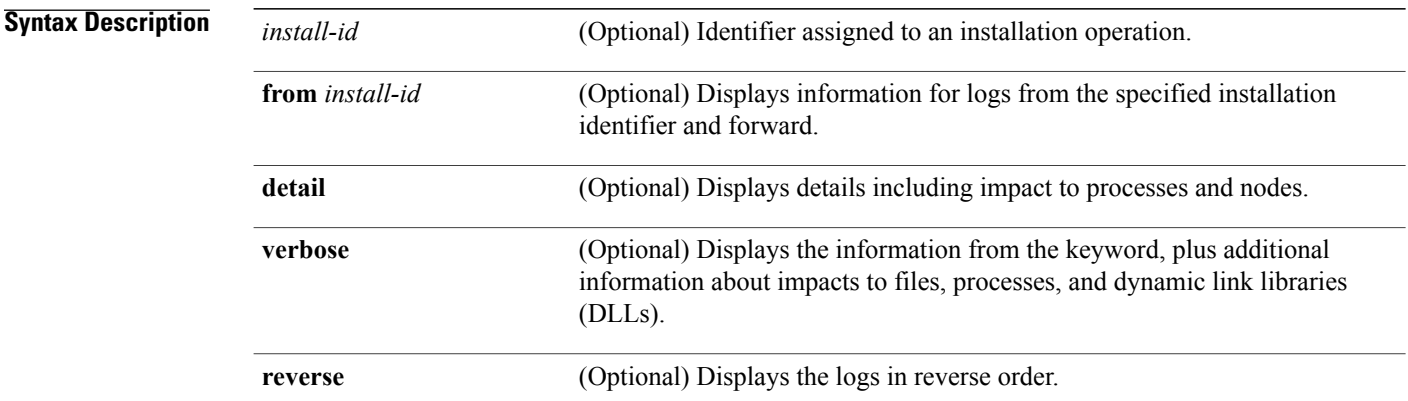

### **Command Default** None

## **Command Modes** Administration EXEC EXEC

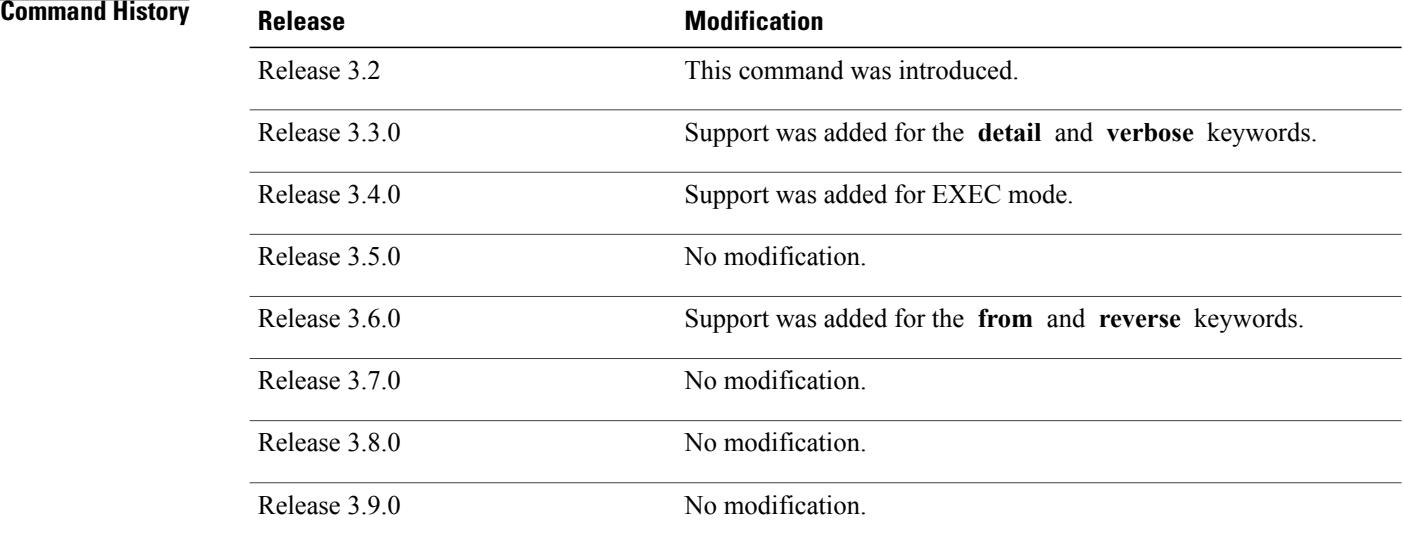

**Usage Guidelines** To use this command, you must be in a user group associated with a task group that includes appropriate task IDs. If the user group assignment is preventing you from using a command, contact your AAA administrator for assistance.

> Enter the **show install log** command with no arguments to display a summary of all installation operations, including the changes to files and the processes impacted by each request. Specify the *install-id* argument to display details for a specific operation.

> The *install-id* argument is listed beside each operation in the **show install log** summary and is attached to messages from that operation. For example, the third installation operation has "Install 3:" attached to all its status messages.

> The **reverse** keyword displays the information from the latest install log to the oldest install log. Use the **from** keyword to limit the output to be from the specified installation identifier and later.

#### **Displaying Information for a Specific SDR or All SDRs**

- To display information for a specific SDR from administration EXEC mode, use the **sdr** *sdr-name* keyword and argument.
- To display information for an SDR when logged into that SDR, enter the command in EXEC mode.
- To display information for all SDRs in the system, enter the command in administration EXEC mode, without the **sdr** keyword.

#### **Detailed and Verbose Information**

Use the **detail** keyword to display detailed information for all previous installations, including impact to processes and nodes impacted. The detailed information is a subset of the information displayed with the **verbose** keyword.

Use the **verbose** keyword to display detailed information for all previous installations, information including files changes, impact to processes, and impact to dynamic link libraries (DLLs).

**Examples** The following example shows a summary of all installation requests:

```
RP/0/0/CPU0:router# show install log
Thu May 27 11:19:18.177 DST
Install operation 1 started by user 'userx' via CLI at 03:46:56 DST Tue May
11 2010.
 (admin) install add
 /tftp://172.23.16.140/auto/tftpboot-users/usera/c12k-doc.pie-4.0.0.15I.DT_IMAGE
 /tftp://172.23.16.140/auto/tftpboot-users/usera/c12k-fpd.pie-4.0.0.15I.DT_IMAGE
 /tftp://172.23.16.140/auto/tftpboot-users/usera/c12k-k9sec.pie-4.0.0.15I.DT_IMAGE
 /tftp://172.23.16.140/auto/tftpboot-users/usera/c12k-mcast.pie-4.0.0.15I.DT_IMAGE
 /tftp://172.23.16.140/auto/tftpboot-users/usera/c12k-mgbl.pie-4.0.0.15I.DT_IMAGE
 /tftp://172.23.16.140/auto/tftpboot-users/usera/c12k-mpls.pie-4.0.0.15I.DT_IMAGE
 /tftp://172.23.16.140/auto/tftpboot-users/usera/c12k-upgrade.pie-4.0.0.15I.DT_IMAGE activate
Install operation 1 completed successfully at 04:09:19 DST Tue May 11 2010.
--------------------------------------------------------------------------------
Install operation 2 started by user 'userx' via CLI at 05:37:25 DST Tue May
11 2010.
    (admin) install commit
```
Install operation 2 completed successfully at 05:37:36 DST Tue May 11 2010.

```
--------------------------------------------------------------------------------
```
2 entries shown

The following example shows the details for a specific installation request. The **detail** keyword is used to display additional information about the impact of the operation to processes and nodes:

```
RP/0/0/CPU0:router(admin)# show install log 3 detail
Sun Feb 15 17:10:31.033 PST DST
Install operation 3 started by user 'user1' via CLI at 02:13:42 PST Tue Feb 10 2009.
(admin) install commit
Install operation 3 completed successfully at 02:13:51 PST Tue Feb 10 2009.
Install logs: Install operation 3 '(admin) install commit' started by user 'user1' via
  CLI at 02:13:42 PST Tue Feb 10 2009. Install operation 3 completed
  successfully at 02:13:51 PST Tue Feb 10 2009.
```
The following example showsinformation for the installation requests. The **verbose** keyword is used to display detailed information including file changes, impact to processes, and impact to DLLs.

```
R
P/0/0/CPU0:router(admin)# show install log 2 verbose
Sun Feb 15 17:11:07.491 PST DST
Install operation 2 started by user 'user1' via CLI at 01:40:26 PST Tue Feb 10 2009.
(admin) install add
  /tftp://172.23.16.81/auto/tftpboot-users/user1/c12k-diags.pie-3.8.0.30I.SIT_IMAGE
  /tftp://172.23.16.81/auto/tftpboot-users/user1/c12k-doc.pie-3.8.0.30I.SIT_IMAGE
  /tftp://172.23.16.81/auto/tftpboot-users/user1/c12k-fpd.pie-3.8.0.30I.SIT_IMAGE
  /tftp://172.23.16.81/auto/tftpboot-users/user1/c12k-k9sec.pie-3.8.0.30I.SIT_IMAGE
  /tftp://172.23.16.81/auto/tftpboot-users/user1/c12k-mcast.pie-3.8.0.30I.SIT_IMAGE
  /tftp://172.23.16.81/auto/tftpboot-users/user1/c12k-mgbl.pie-3.8.0.30I.SIT_IMAGE
  /tftp://172.23.16.81/auto/tftpboot-users/user1/c12k-mpls.pie-3.8.0.30I.SIT_IMAGE
Install operation 2 completed successfully at 02:08:26 PST Tue Feb 10 2009.
Install logs: Install operation 2 '(admin) install add
  /tftp://172.23.16.81/auto/tftpboot-users/user1/c12k-diags.pie-3.8.0.30I. SIT_IMAGE
  /tftp://172.23.16.81/auto/tftpboot-users/user1/c12k-doc.pie-3.8.0.30I.SI T_IMAGE
  /tftp://172.23.16.81/auto/tftpboot-users/user1/c12k-fpd.pie-3.8.0.30I.SI T_IMAGE
  /tftp://172.23.16.81/auto/tftpboot-users/user1/c12k-k9sec.pie-3.8.0.30I. SIT_IMAGE
  /tftp://172.23.16.81/auto/tftpboot-users/user1/c12k-mcast.pie-3.8.0.30I. SIT_IMAGE
  /tftp://172.23.16.81/auto/tftpboot-users/user1/c12k-mgbl.pie-3.8.0.30I.S IT_IMAGE
  /tftp://172.23.16.81/auto/tftpboot-users/user1/c12k-mpls.pie-3.8.0.30I.S IT_IMAGE
    started by user 'user1' via CLI at 01:40:26 PST Tue Feb 10 2009. Part 1 of 2
(add software): Started Info: The following packages are now available to be activated:
Info: Info: disk0:c12k-diags-3.8.0.30I Info: disk0:c12k-doc-3.8.0.30I
Info: disk0:c12k-fpd-3.8.0.30I Info: disk0:c12k-k9sec-3.8.0.30I
Info: disk0:c12k-mcast-3.8.0.30I Info: disk0:c12k-mgbl-3.8.0.30I
Info: The packages can be activated across the entire router.
Info: Part 1 of 2 (add software): Completed successfully Part 2 of 2 (activate software):
Started
Info: The following sequence of sub-operations has been determined to Info: minimize any
impact:
--More--
```
The following example shows all installation requests in reverse order, such that the most recent requests are displayed first:

RP/0/0/CPU0:router(admin)# **show install log reverse**

```
Install operation 2 started by user 'user_a' via CLI at 12:33:10 GMT Mon Oct 29 2008.
(admin) install add /tftp:/xx-tftp/user_a/c12k-fpd.pie
Install operation 2 completed successfully at 12:35:19 GMT Mon Oct 29 2008.
--------------------------------------------------------------------------------
```
Install operation 1 started by user 'user\_a' via CLI at 12:31:07 GMT Mon Oct 29 2007. (admin) install add /tftp:/xx-tftp/user a/c12k-mgbl.pie Install operation 1 completed successfully at 12:32:12 GMT Mon Oct 29 2008.

### **Related Commands Command Description**

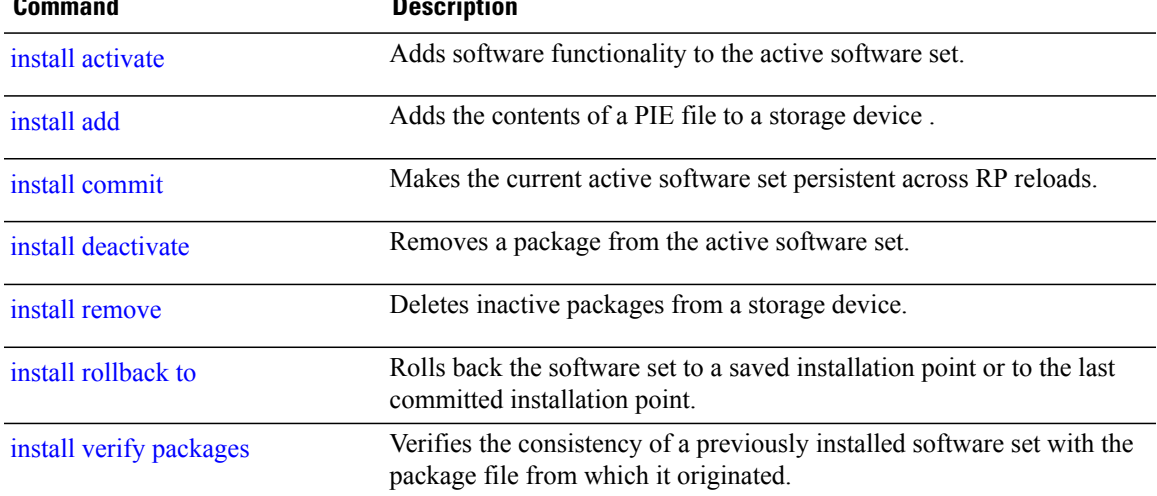

# <span id="page-1051-0"></span>**show install package**

To display information about a package, use the **show install package** command in EXEC or administration EXEC mode.

**show install package** {*device***:***package***| all**} [**brief| detail| verbose**]

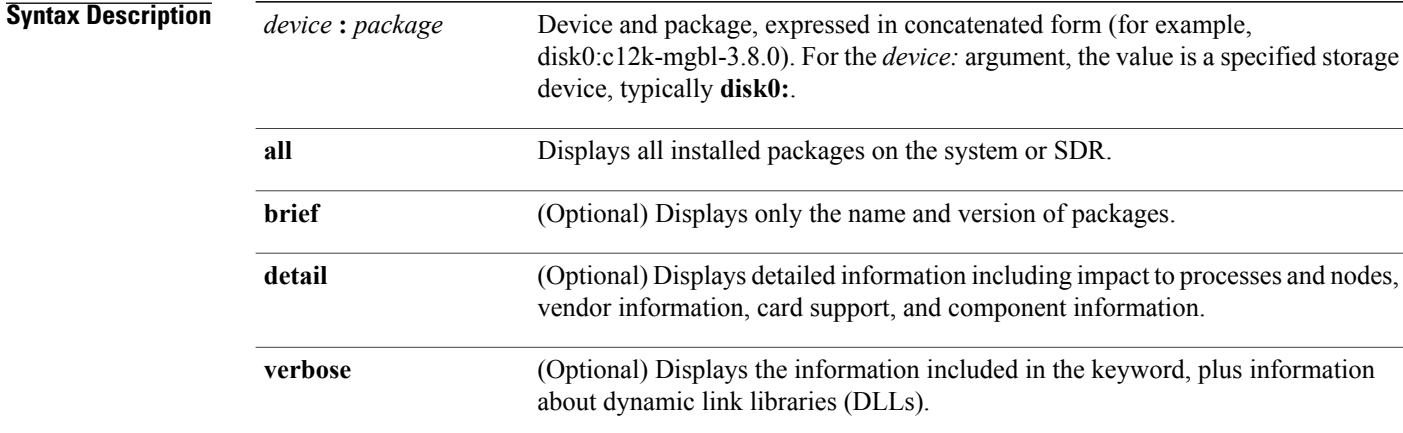

### **Command Default** None

**Command Modes** Administration EXEC EXEC

## **Command History**

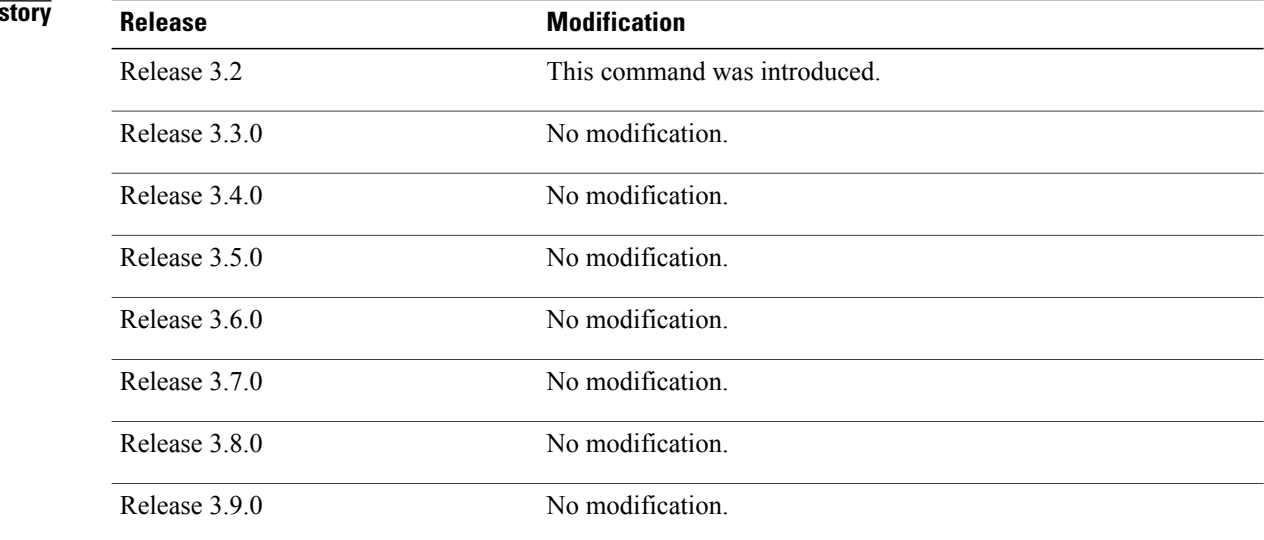

**Usage Guidelines** To use this command, you must be in a user group associated with a task group that includes appropriate task IDs. If the user group assignment is preventing you from using a command, contact your AAA administrator for assistance.

> Use the **show install package** command with the **all** keyword to display a list of the packages on the router or SDR.

> Use the **show install package** command with the **detail** keyword to display the version of the package, name of the manufacturer, name of the package, date and time when the package was built, and source directory where the package was built.

Use the **show install package** command with the **verbose** keyword to display the same information as the **detail** keyword, plus additional information about DLLs.

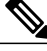

**Note**

This command returns the same data in EXEC mode and administration EXEC mode. In EXEC mode, only the information for the current SDR is displayed.

For additional information about the status of installed software packages, use the **show install active** and **show install inactive** commands.

**Examples** The following sample output from the **show install package** command lists all packages that are available on the router:

> Thu May 27 04:20:35.273 DST disk0:c12k-fpd-4.0.0.15I disk0:c12k-doc-p-4.0.0.15I disk0:iosxr-docs-4.0.0.15I disk0:c12k-mgbl-p-4.0.0.15I disk0:c12k-mgbl-supp-4.0.0.15I disk0:iosxr-mgbl-4.0.0.15I disk0:c12k-mpls-p-4.0.0.15I disk0:iosxr-mpls-4.0.0.15I disk0:c12k-diags-p-4.0.0.15I disk0:c12k-diags-supp-4.0.0.15I disk0:c12k-k9sec-p-4.0.0.15I disk0:c12k-k9sec-supp-4.0.0.15I disk0:iosxr-security-4.0.0.15I disk0:c12k-mcast-p-4.0.0.15I disk0:c12k-mcast-supp-4.0.0.15I disk0:iosxr-mcast-4.0.0.15I disk0:comp-c12k-mini-4.0.0.15I disk0:c12k-fwding-4.0.0.15I disk0:c12k-base-4.0.0.15I disk0:c12k-os-mbi-4.0.0.15I disk0:iosxr-routing-4.0.0.15I disk0:iosxr-fwding-4.0.0.15I

> > disk0:iosxr-infra-4.0.0.15I disk0:iosxr-diags-4.0.0.15I

RP/0/0/CPU0:router# **show install package all**

```
disk0:c12k-upgrade-p-4.0.0.15I
    disk0:c12k-doc-4.0.0.15I
    disk0:c12k-k9sec-4.0.0.15I
    disk0:c12k-sbc-4.0.0.15I
    disk0:c12k-diags-4.0.0.15I
    disk0:c12k-mgbl-4.0.0.15I
    disk0:c12k-mcast-4.0.0.15I
    disk0:c12k-mpls-4.0.0.15I
    disk0:c12k-rout-4.0.0.15I
    disk0:c12k-fwdg-4.0.0.15I
    disk0:c12k-lc-4.0.0.15I
    disk0:c12k-admin-4.0.0.15I
RP/0/0/CPU0:router# show install package disk0:comp-
c12k
-mini-4.0.0.15I
Thu May 27 04:26:37.095 DST
```

```
disk0:
c12k-mini-4.0.0.15I
    disk0: c12k-fwdina-4.0.0.15Tdisk0:c12k-base-4.0.0.15I
    disk0:c12k-os-mbi-4.0.0.15I
    disk0:iosxr-routing-4.0.0.15I
    disk0:iosxr-fwding-4.0.0.15I
    disk0:iosxr-infra-4.0.0.15I
    disk0:iosxr-diags-4.0.0.15I
```
The following sample shows output from the **show install package** command with the **detail** keyword:

```
RP/0/0/CPU0:router(admin)# show install package disk0:c12k-mgbl-3.3.1 detail
```

```
disk0:c12k-mgbl-3.3.1
    c12k-mgbl V3.3.1[Default] manageability
     Vendor : Cisco Systems
    Desc : manageability
     Build : Built on Mon Jun 26 11:08:42 UTC 2006
     Source : By iox28.cisco.com in /auto/ioxws57/nightly/r33x_12000_06.06.26 fo8
     Card(s): RP
    Restart information:
        Default:
          parallel impacted processes restart
     Components in package disk0:c12k-mgbl-3.3.1, package c12k-mgbl:
          emweb V[r33x/1] Agranat/Virata Emweb embedded web server<br>ipsla V[r33x/1] IP SLA Agent (formerly known as Service.
                                IP SLA Agent (formerly known as Service Assurance Agen)
          cfg-sh-mgbl V[r33x/1] LR shared plane manageability config
          doc-hfr-mgbl V[r33x/2] Contains the man page documentation for HFR mans
          snmp-pingmib V[r33x/1] Ping Management Information Base (MIB)
          man-xml-infra V[r33x/1] Generic infrastructure for XML support
          snmp-assetmib V[r33x/1] CISCO ASSET Management Information Base (MIB) package-compat V[r33x/1] This is to collect package^Mcompatibility in
          package-compat V[r33x/1] This is to collect package^Mcompatibility infs<br>package-manage V[r33x/6] This is to collect package^Mcompatibility infe
                                           This is to collect package^Mcompatibility infe
          snmp-sensormib V[r33x/1] Sensor Management Information Base (MIB)
          man-xml-cli-ops V[r33x/1] Handler for XML which contains CLI requests<br>man-xml-mda-ops V[r33x/1] Handler for XML which contains MDA requests
          man-xml-mda-ops V[r33x/1] Handler for XML which contains MDA requests<br>snmp-disman-mib V[r33x/1] Event MIB Implementation
                                              Event MIB Implementation
          generic-xmlagent V[r33x/1] Generic XML Agent<br>man-xml-ttyagent V[r33x/1] XML Telnet/SSH agent
          man-xml-ttyagent V[r33x/1]<br>snmp--disman-mib V[r33x/1]
          snmp--disman-mib V[r33x/1] EXPRESSION-MIB implementation<br>snmp-bulkfilemib V[r33x/1] Bulk File Management Informat
          snmp-bulkfilemib V[r33x/1] Bulk File Management Information Base (MIB) man-xml-alarm-ops V[r33x/1] The XML Operations Provider for alarms.
                                                The XML Operations Provider for alarms.
          snmp-ftpclientmib V[r33x/1] FTP Client Management Information Base (MI)
          c12000-iox-mgb-cwi V[r33x/2] Craft Web Interface related binaries and e
          man-xml-cfgmgr-ops V[r33x/1] Handler for XML which contains CfgMgr reqs
                                                 Performance Management Component for Manay<br>CISCO ENHANCED IMAGE MIB
          snmp-assetmib-enhi V[r33x/2]
          snmp-frucontrolmib V[r33x/2] CISCO-FRU-CONTROL MIB Implementation in EA
```
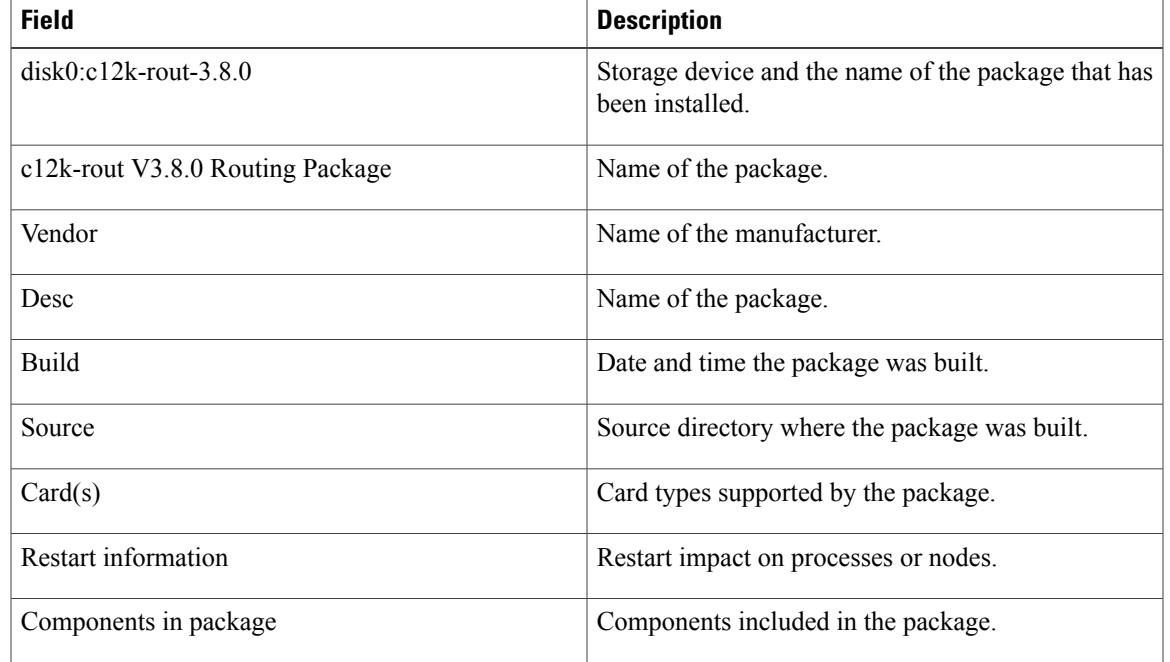

### **Table 87: show install package Field Descriptions**

# **Related Commands**

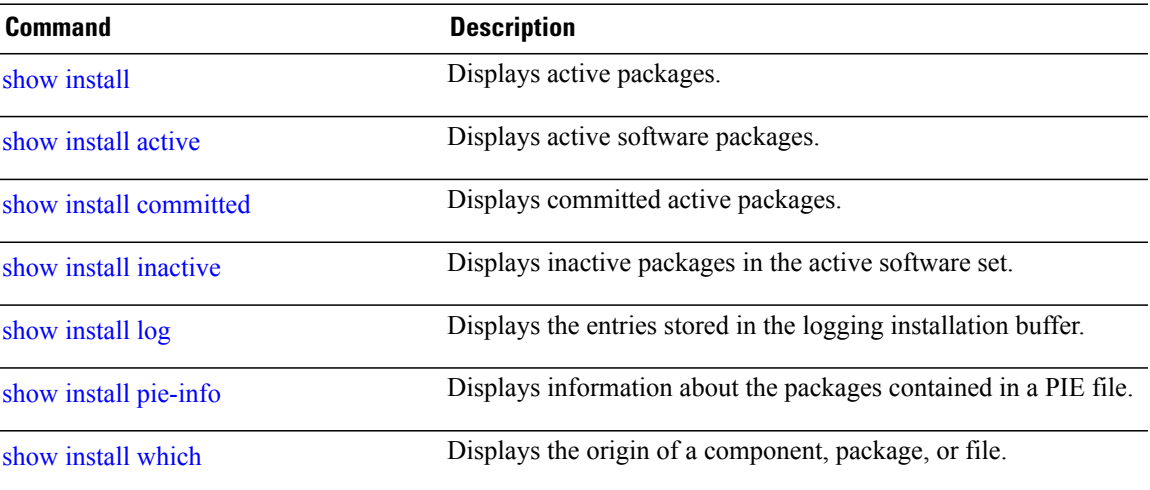

# <span id="page-1055-0"></span>**show install pie-info**

To display information about a package installation envelope (PIE) installation file, use the **show install pie-info** command in EXEC or administration EXEC mode.

**show install pie-info** *device***:***package* [**brief| detail| verbose**]

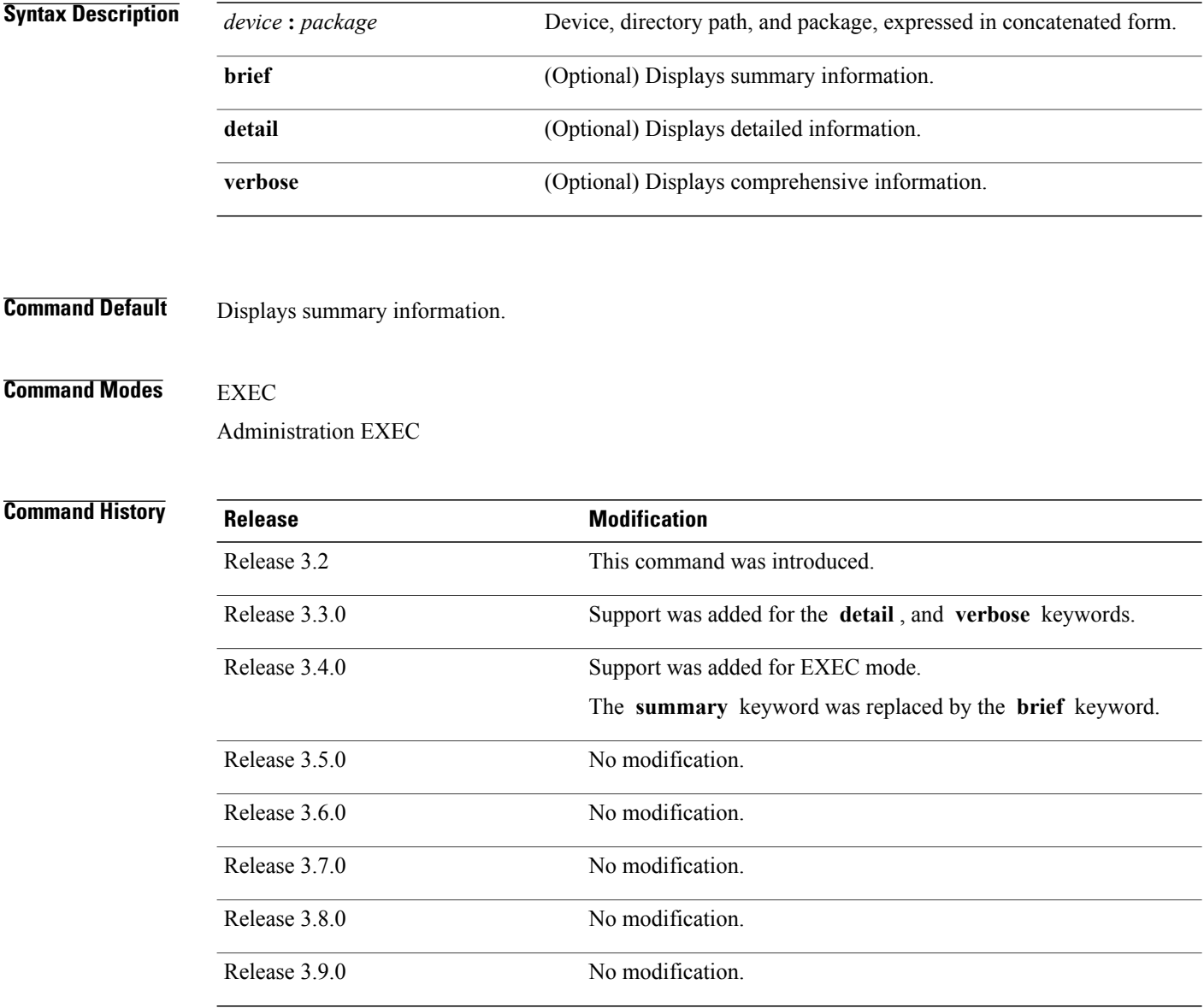

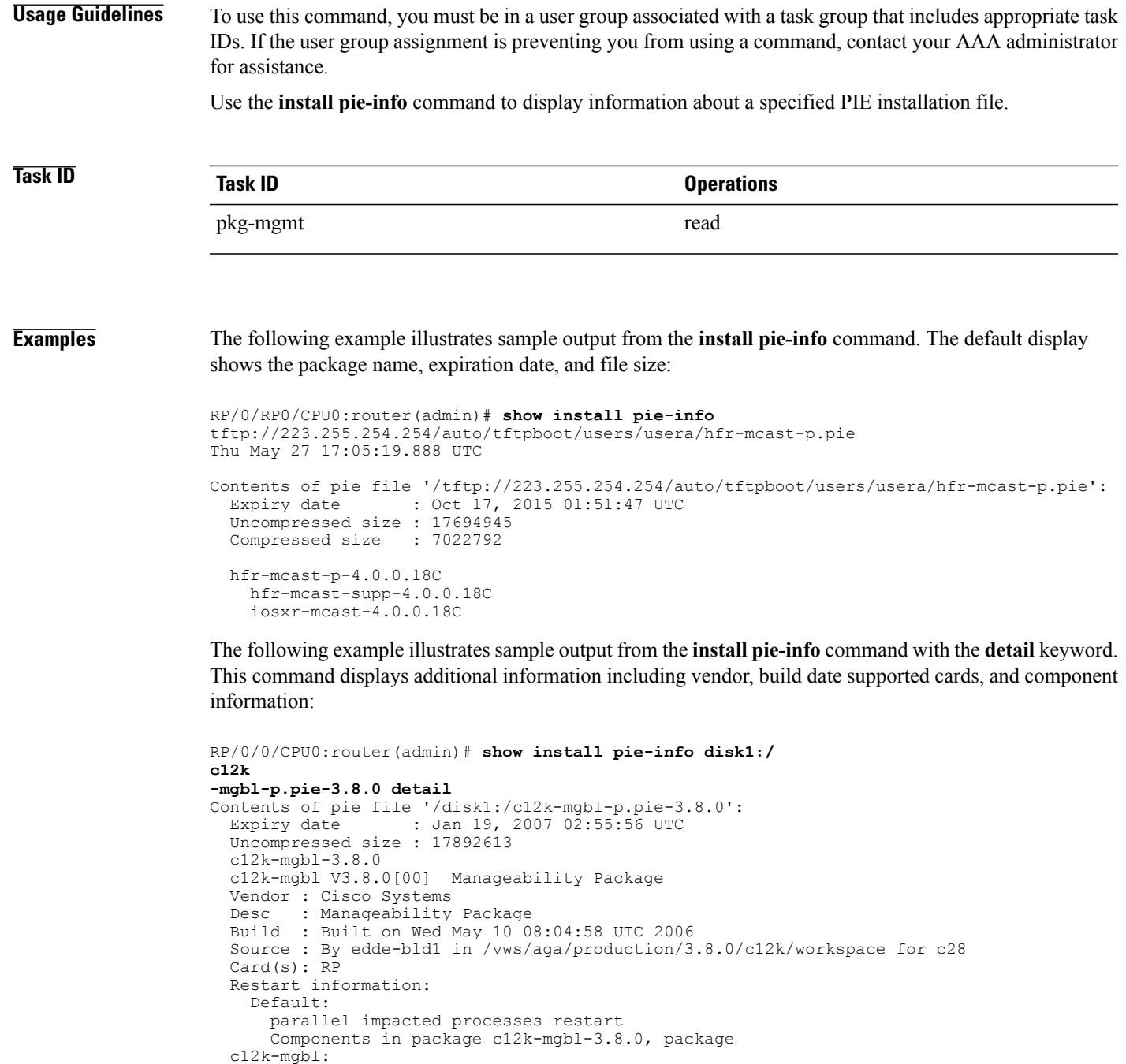

manageability-cwi V[r33x/2] Craft Web Interface related binaries ae

ipsla V[r33x/1] IP SLA Agent (formerly known as Service Assurance ) manageability-perf V[r33x/1] Performance Management Component for y man-xml-alarm-ops V[r33x/1] The XML Operations Provider for alarms. man-xml-cfgmgr-ops V[r33x/1] Handler for XML which contains CfgMgrs

c12k-feature-ipsla V[r33x/1] IPSLA time stamping feature doc-c12k-mgbl V[r33x/2] Contains the

man page documentation for c12ksemweb V[r33x/1] Agranat/Virata Emweb embedded web server generic-xmlagent V[r33x/1] Generic XML Agent

man-xml-cli-ops V[r33x/1] Handler for XML which contains CLI reques man-xml-infra V[r33x/1] Generic infrastructure for XML support man-xml-mda-ops V[r33x/1] Handler for XML which contains MDA reques man-xml-ttyagent V[r33x/1] XML Telnet/SSH agent cfg-sh-mgbl V[r33x/1] LR shared plane manageability config package-compat V[r33x/1] This is to collect package^Mcompatibilitys package-manage V[r33x/3] This is to collect package^Mcompatibilitye<br>snmp-assetmib V[r33x/1] CISCO ASSET Management Information Base (M) CISCO ASSET Management Information Base (M) snmp-bulkfilemib V[r33x/1] Bulk File Management Information Base () snmp-assetmib-enhi V[r33x/1] CISCO ENHANCED IMAGE MIB snmp-disman-mib V[r33x/1] Event MIB Implementation snmp--disman-mib V[r33x/1] EXPRESSION-MIB implementation snmp-frucontrolmib V[r33x/1] CISCO-FRU-CONTROL MIB Implementation A snmp-ftpclientmib V[r33x/1] FTP Client Management Information Base) snmp-pingmib V[r33x/1] Ping Management Information Base (MIB) snmp-sensormib V[r33x/1] Sensor Management Information Base (MIB)

#### **Table 88: show install pie-info Field Descriptions**

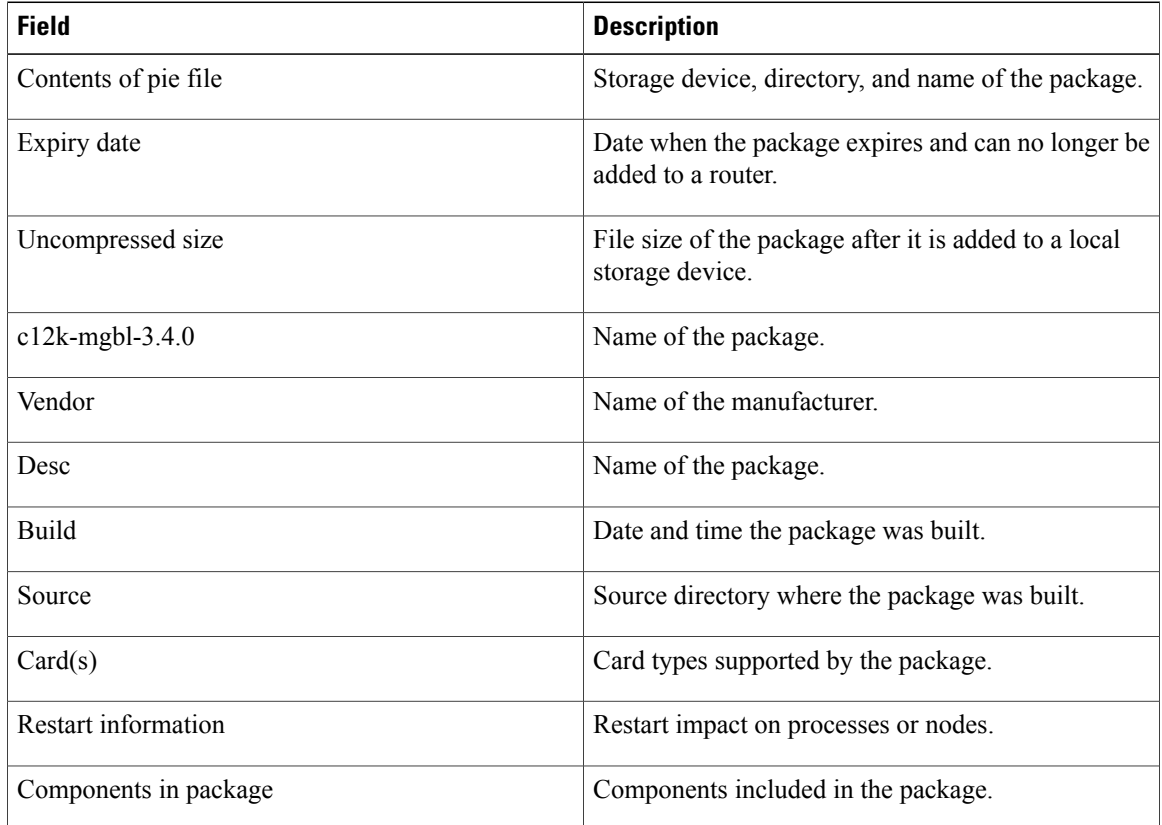

#### **Related Comma**

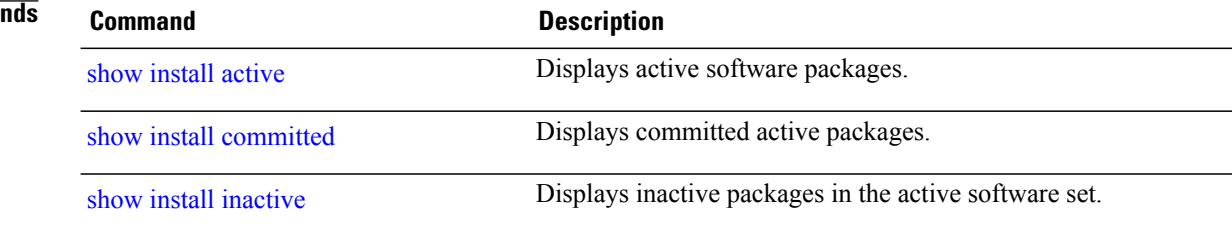

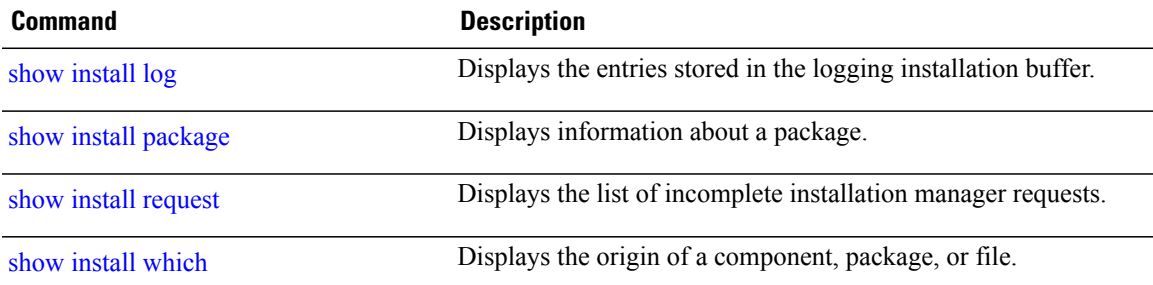

# <span id="page-1059-0"></span>**show install request**

To display the list of incomplete installation requests, running and queued, use the **show install request** command in EXEC or administration EXEC mode.

**show install request [detail]**

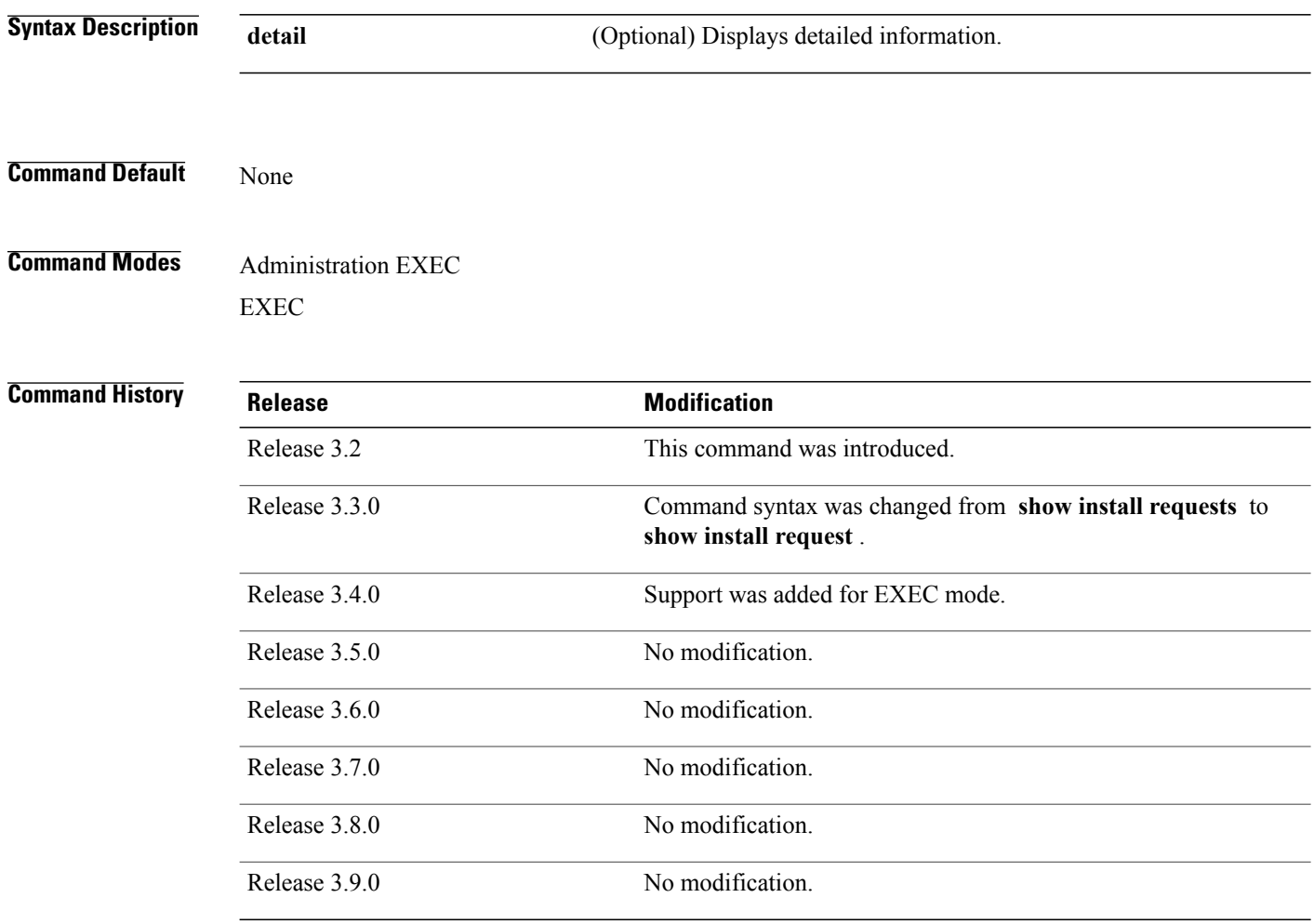

**Usage Guidelines** To use this command, you must be in a user group associated with a task group that includes appropriate task IDs. If the user group assignment is preventing you from using a command, contact your AAA administrator for assistance.

> Cisco IOS XR software processes only one installation request per secure domain router (SDR) at a time. The **show install request** command displays any incomplete request that is currently running.

Use the **show install request** command in administration EXEC mode to display installation operations for all SDRs in the system. In EXEC mode, this command displays only the installation requests for that SDR.

**Note**

The default of installation commands is asynchronous mode, meaning that the command runs in the background and the EXEC prompt is returned as soon as possible. Performing a command in synchronous mode allows the installation process to finish before the prompt is returned.

 $\boldsymbol{\mathcal{P}}$ **Tip**

These requests cannot be stopped by pressing **Ctrl-C**. To stop a request, use the **install attach** command to attach to the operation, then press **Ctrl-C** and select the "abort" option.

**Examples** The following example shows sample output from the **show install request** command:

```
RP/0/0/CPU0:router# admin
RP/0/0/CPU0:router(admin)# show install request
```
Install operation 17 'install add /tftp://172.31.255.255/dir/19mcast' started by user 'user\_b' at 14:38:45 UTC Thu Mar 30 2006. The operation is 1% complete 2,017KB downloaded The operation can still be aborted.

The following example shows sample output from the **show install request** command when no installation operations are running:

RP/0/0/CPU0:router(admin)# **show install request**

There are no install requests in operation.

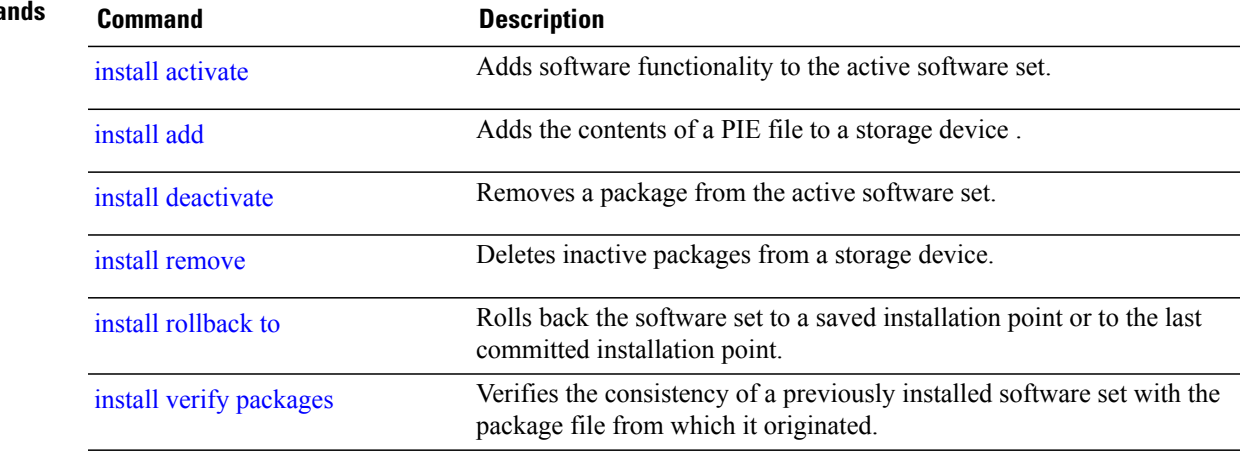

### **Related Comma**

# **show install rollback**

To display the software set associated with a saved installation point, use the **show install rollback** command in EXEC or administration EXEC mode.

### **Administration EXEC Mode**

**show install rollback** {*point-id*| *label*} [**detail| summary**] [**sdr** *sdr-name*| **location** *node-id*]

### **EXEC Mode**

**show install rollback** {*point-id*| *label*} [**detail| summary**] [**location** *node-id*]

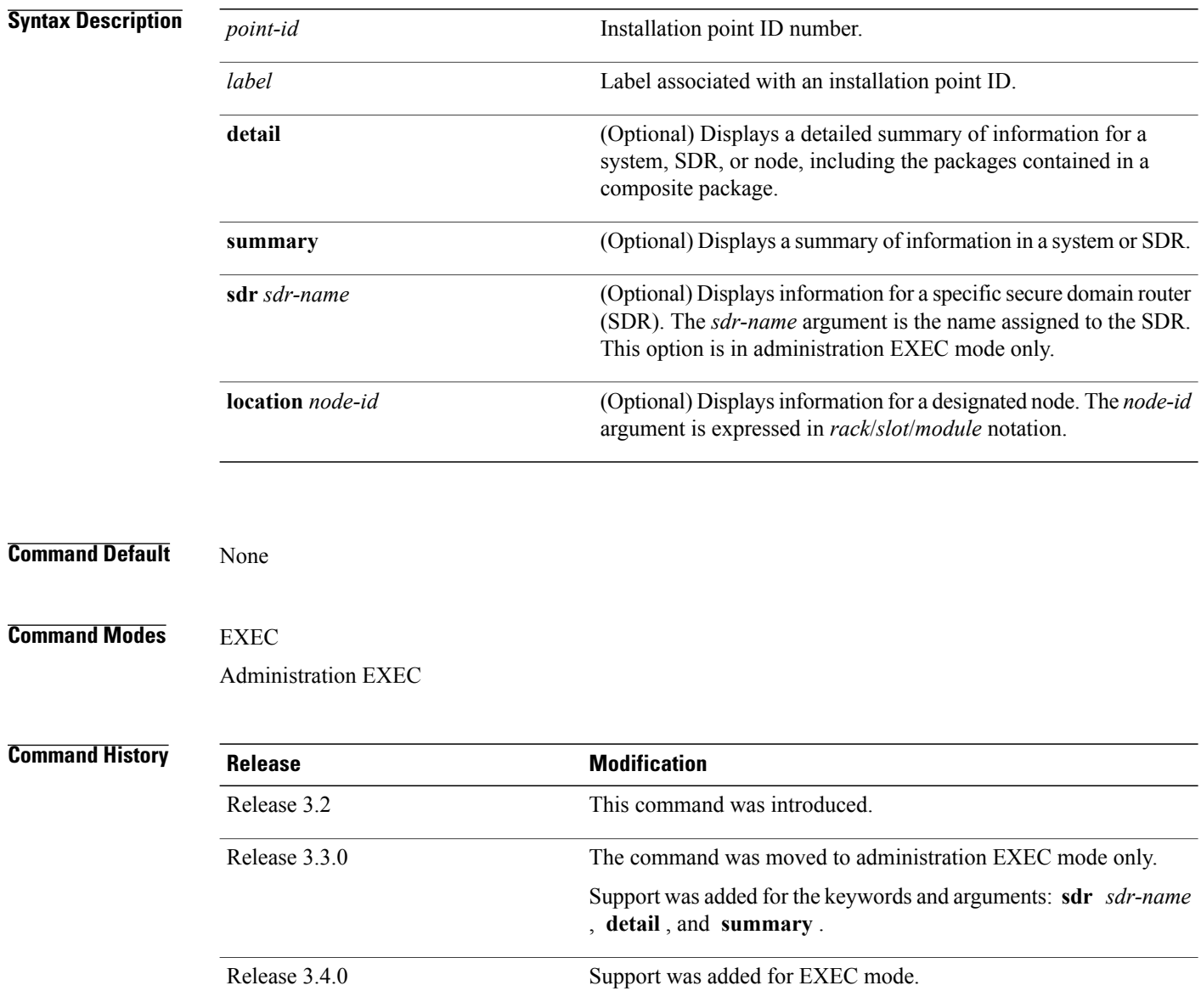

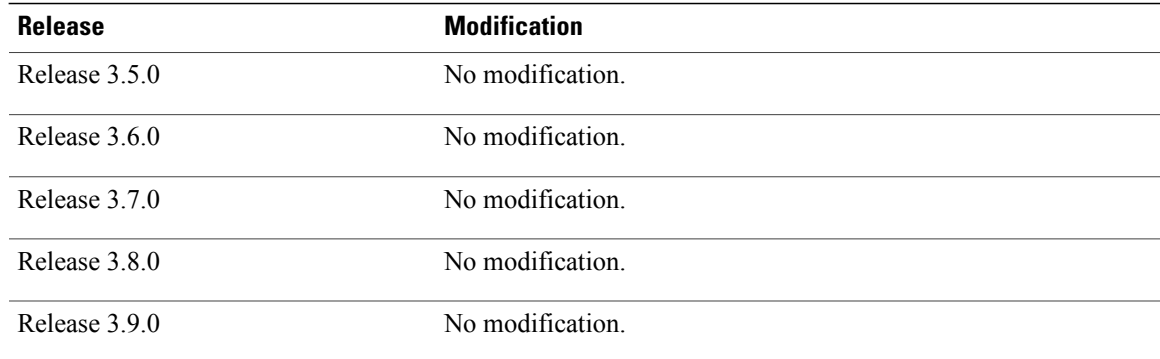

**Usage Guidelines** To use this command, you must be in a user group associated with a task group that includes appropriate task IDs. If the user group assignment is preventing you from using a command, contact your AAA administrator for assistance.

> Use the **show install rollback** command to display the software set associated with a saved installation point. To display the available rollback points, use the online help system. For example: **show install rollback ?**.

 $\boldsymbol{\mathcal{P}}$ 

**Tip**

This command can be used with the **install rollback to** command to verify the software set associated with a saved installation point before rolling back to the saved installation point.

#### **Displaying Information for a Specific SDR or All Nodes**

- To display information for a specific SDR from administration EXEC mode, use the **sdr** *sdr-name* keyword and argument.
- To display information for an SDR when logged into that SDR, enter the command in EXEC mode.
- To display information for all SDRs in the system, enter the command in administration EXEC mode, without the **sdr** keyword.

#### **Displaying Information for a Specific Node**

Use the **location** *node-id* keyword and argument to display information for a specific node. If you do not specify a location with the **location** *node-id* keyword and argument, this command displays information from all nodes.

### **Summary, Detailed, and Verbose Information**

Use the **summary** keyword to display a summary of the packages that are used by the **install rollback to** command. Use the**detail** keyword to display additional information, including the individual packagesincluded in the composite packages.

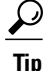

Use the **clear install rollback oldest** command to delete saved installation points from the installation buffer.

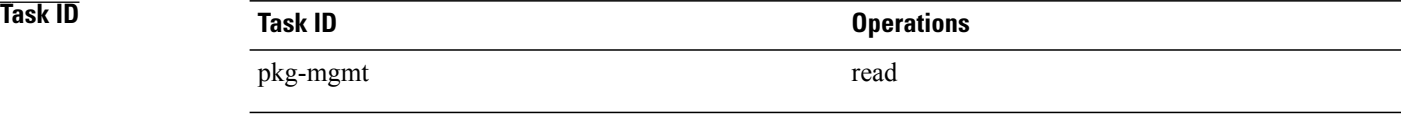

**Examples** In the following example, the **show install rollback** command with the ? option displays the available rollback points: RP/0/0/CPU0:router# **admin** RP/0/0/CPU0:router(admin)# **show install rollback ?**

> 0 ID of the rollback point to show package information for 2 ID of the rollback point to show package information for

In the following example, the **show install rollback** command displays the packages for a specific rollback point. This display summarizes the packages that are used by the **install rollback to** command:

```
RP/0/5/CPU0:router# show install rollback 0
Thu May 27 13:17:57.499 DST
ID: 0, Label:
Timestamp: 18:37:05 UTC Mon May 10 2010
  Node 0/1/CPU0 [LC(E5-CEC-v2)] [SDR: Owner]
    Boot Device: mem:
    Boot Image: /disk0/c12k-os-mbi-4.0.0.15I/gsr/ucode/mbiprp-lc.ucode
   Rollback Packages:
      disk0:c12k-mini-4.0.0.15I
  Node 0/2/CPU0 [LC(E5-CEC-v2)] [SDR: Owner]
    Boot Device: mem:
    Boot Image: /disk0/c12k-os-mbi-4.0.0.15I/gsr/ucode/mbiprp-lc.ucode
    Rollback Packages:
      disk0:c12k-mini-4.0.0.15I
  Node 0/3/CPU0 [LC(E5-CEC-v2)] [SDR: Owner]
    Boot Device: mem:
    Boot Image: /disk0/c12k-os-mbi-4.0.0.15I/gsr/ucode/mbiprp-lc.ucode
   Rollback Packages:
      disk0:c12k-mini-4.0.0.15I
  Node 0/4/CPU0 [LC(E5-CEC-v2)] [SDR: Owner]
   Boot Device: mem:
    Boot Image: /disk0/c12k-os-mbi-4.0.0.15I/gsr/ucode/mbiprp-lc.ucode
   Rollback Packages:
      disk0:c12k-mini-4.0.0.15I
  Node 0/5/CPU0 [RP] [SDR: Owner]
    Boot Device: disk0:
    Boot Image: /disk0/c12k-os-mbi-4.0.0.15I/mbiprp-rp.vm
    Rollback Packages:
      disk0:c12k-mini-4.0.0.15I
```
In the following example, the **show install rollback** command with the **detail** keyword displays additional information for the packages, including the individual packages included in the composite packages:

RP/0/5/CPU0:router# **show install rollback 0 detail** Thu May 27 13:33:13.933 DST ID: 0, Label: Timestamp: 18:37:05 UTC Mon May 10 2010

```
Node 0/1/CPU0 [LC(E5-CEC-v2)] [SDR: Owner]
  Boot Device: mem:
  Boot Image: /disk0/c12k-os-mbi-4.0.0.15I/gsr/ucode/mbiprp-lc.ucode
 Rollback Packages:
    disk0:c12k-mini-4.0.0.15I
        disk0:c12k-fwding-4.0.0.15I
        disk0:c12k-base-4.0.0.15I
        disk0:c12k-os-mbi-4.0.0.15I
        disk0:iosxr-diags-4.0.0.15I
        disk0:iosxr-routing-4.0.0.15I
        disk0:iosxr-fwding-4.0.0.15I
        disk0:iosxr-infra-4.0.0.15I
Node 0/2/CPU0 [LC(E5-CEC-v2)] [SDR: Owner]
  Boot Device: mem:
  Boot Image: /disk0/c12k-os-mbi-4.0.0.15I/gsr/ucode/mbiprp-lc.ucode
  Rollback Packages:
    disk0:c12k-mini-4.0.0.15I
        disk0:c12k-fwding-4.0.0.15I
        disk0:c12k-base-4.0.0.15I
        disk0:c12k-os-mbi-4.0.0.15I
        disk0:iosxr-diags-4.0.0.15I
        disk0:iosxr-routing-4.0.0.15I
        disk0:iosxr-fwding-4.0.0.15I
        disk0:iosxr-infra-4.0.0.15I
Node 0/3/CPU0 [LC(E5-CEC-v2)] [SDR: Owner]
  Boot Device: mem:
  Boot Image: /disk0/c12k-os-mbi-4.0.0.15I/gsr/ucode/mbiprp-lc.ucode
  Rollback Packages:
    disk0:c12k-mini-4.0.0.15I
        disk0:c12k-fwding-4.0.0.15I
        disk0:c12k-base-4.0.0.15I
        disk0:c12k-os-mbi-4.0.0.15I
        disk0:iosxr-diags-4.0.0.15I
        disk0:iosxr-routing-4.0.0.15I
        disk0:iosxr-fwding-4.0.0.15I
        disk0:iosxr-infra-4.0.0.15I
Node 0/4/CPU0 [LC(E5-CEC-v2)] [SDR: Owner]
  Boot Device: mem:
  Boot Image: /disk0/c12k-os-mbi-4.0.0.15I/gsr/ucode/mbiprp-lc.ucode
  Rollback Packages:
        disk0:c12k-mini-4.0.0.15I
        disk0:c12k-fwding-4.0.0.15I
        disk0:c12k-base-4.0.0.15I
        disk0:c12k-os-mbi-4.0.0.15I
        disk0:iosxr-diags-4.0.0.15I
        disk0:iosxr-routing-4.0.0.15I
        disk0:iosxr-fwding-4.0.0.15I
        disk0:iosxr-infra-4.0.0.15I
Node 0/5/CPU0 [RP] [SDR: Owner]
  Boot Device: disk0:
  Boot Image: /disk0/c12k-os-mbi-4.0.0.15I/mbiprp-rp.vm
  Rollback Packages:
    disk0:c12k-mini-4.0.0.15I
        disk0:c12k-fwding-4.0.0.15I
        disk0:c12k-base-4.0.0.15I
        disk0:c12k-os-mbi-4.0.0.15I
        disk0:iosxr-diags-4.0.0.15I
        disk0:iosxr-routing-4.0.0.15I
        disk0:iosxr-fwding-4.0.0.15I
        disk0:iosxr-infra-4.0.0.15I
```
### **Table 89: show install rollback Field Descriptions**

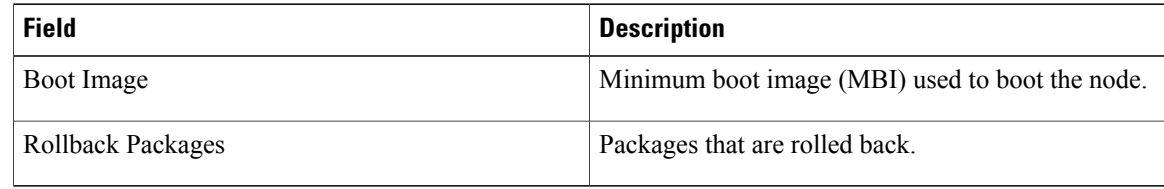

## **Related Commands**

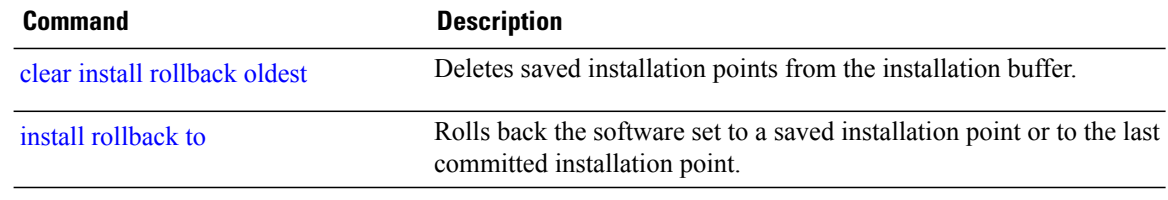

# <span id="page-1066-0"></span>**show install which**

To display the origin of a named process, component, or package, use the **show install which** command in EXEC or administration EXEC mode.

**show install which** {**component** *name* **[verbose]**| **file** *filename*} [**sdr** *sdr-name*| **location** *node-id*]

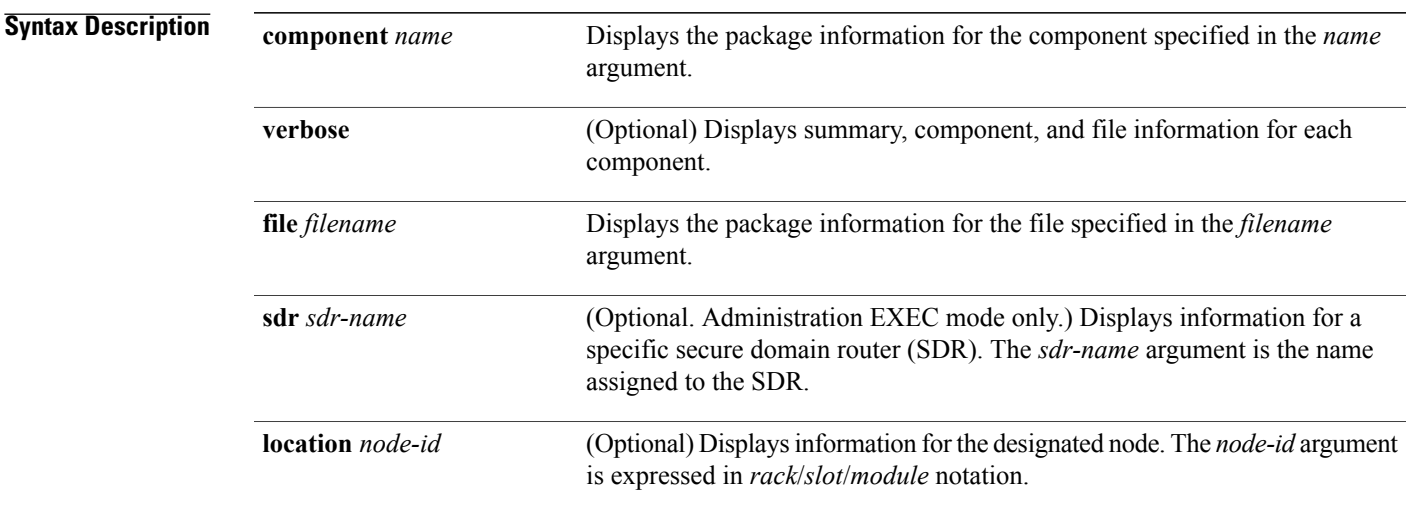

## **Command Default** The default search is performed for the active software set.

## **Command Modes** Administration EXEC

EXEC

## **Command History**

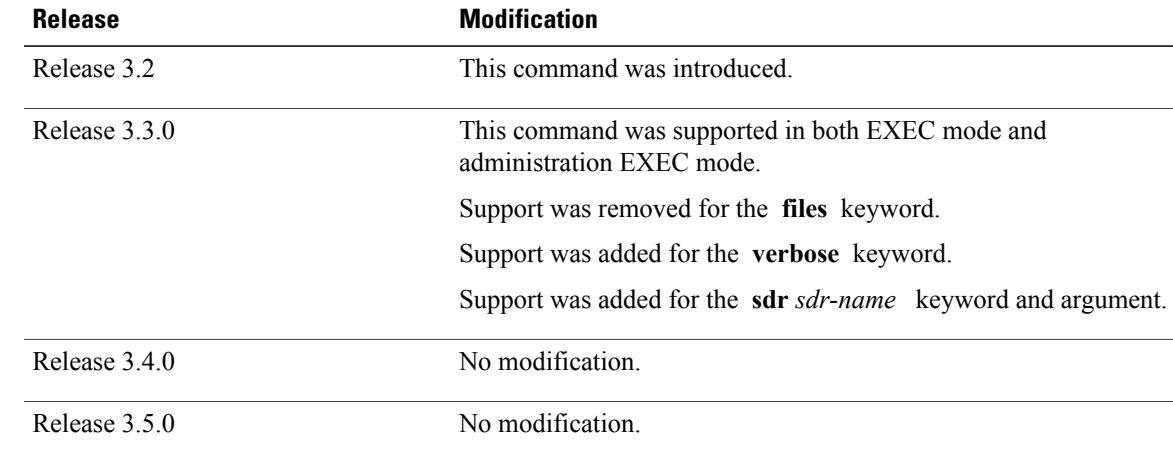

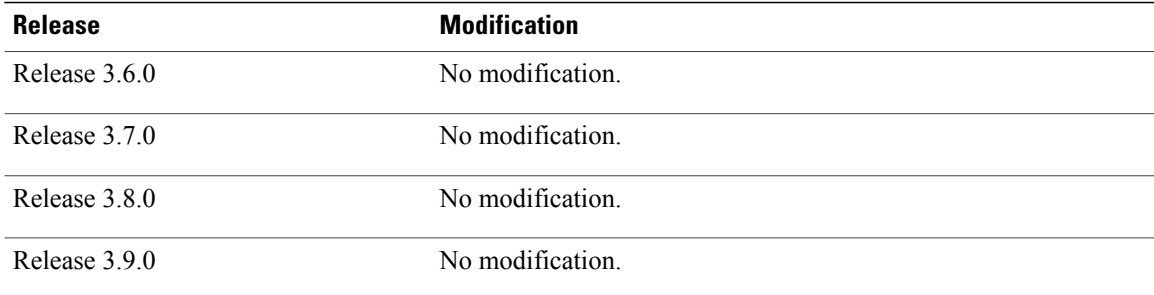

**Usage Guidelines** To use this command, you must be in a user group associated with a task group that includes appropriate task IDs. If the user group assignment is preventing you from using a command, contact your AAA administrator for assistance.

> Use the **show install which** command to display information about a named process, component, or package. Information is shown for each node where the process, component, or package is located.

This command returns the same data in EXEC mode and administration EXEC mode.

#### **Displaying Information for a Specific SDR or All SDRs**

- To display information for a specific SDR from administration EXEC mode, use the **sdr** *sdr-name* keyword and argument.
- To display information for an SDR when logged into that SDR, enter the command in EXEC mode.
- To display information for all SDRs in the system, enter the command in administration EXEC mode, without the **sdr** keyword.

#### **Displaying Information for a Specific Node**

Use the **location** *node-id* keyword and argument to display information for a specific node. If you do not specify a location with the **location** *node-id* keyword and argument, this command displays information from all nodes.

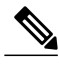

**Note** If the process, component, or package is not located on that node, an error message is displayed.

### **Verbose Information**

Use the **verbose** keyword to display additional information, including component and file information for each package.

**Examples** The following example shows cisco discovery protocol (CDP) information for a single node. The **show install which** command is entered with the **file** and **location** keywords specified:

> RP/0/0/CPU0:router# **show install which file cdp location 0/1/CPU0** Wed Jul 14 13:34:33.669 DST

```
Node 0/1/CPU0 has file cdp for boot package
/disk0/c12k-os-mbi-4.0.0.24I/gsr/ucode/mbiprp-lc.ucode from iosxr-fwding
Package:
    iosxr-fwding
        iosxr-fwding V4.0.0.24I[Default] IOS-XR Forwarding Package Definition
        Vendor : Cisco Systems
        Desc : IOS-XR Forwarding Package Definition
        Build : Built on Thu Jul 8 10:14:37 DST 2010
        Source : By sjc-lds-836 in
/auto/ioxbuild6/production/4.0.0.24I.SIT_IMAGE/c12k/workspace for pie
        Card(s): RP, RP-PRP3, DRP, OC3-POS-4, OC12-POS, GE-3, OC12-POS-4, OC48-POS,
E3-OC48-POS, E3-OC12-POS-4,
        E3-OC3-POS-16, E3-OC3-POS-8, E3-OC3-POS-4, E3-OC48-CH, E3-OC12-CH-4, E3-GE-4,
E3-OC3-ATM-4, E3-OC12-ATM-4,
        E5-CEC, E5-CEC-v2, SE-SEC, E3-OC12-CH-1
        Restart information:
          Default:
            parallel impacted processes restart
        Size Compressed/Uncompressed: 39MB/98MB (40%)
Component:
    cdp.4k V[ci-40-bugfix/9] Cisco Discovery Protocol (CDP)
File:
    cdp
        Card(s) : LC<br>File type : Server
        File type
        Remotely-hosted : No
        Local view : /pkg/bin/cdp<br>Local install path : /disk0/iosxr
                             : /disk0/iosxr-fwding-4.0.0.24I/bin/cdp (Uncompressed)
        Central install path : /disk0/iosxr-fwding-4.0.0.24I/lc/bin/cdp (Compressed)
        Uncompressed size : 113K<br>Compressed size : 46KB
        Compressed size<br>Uncompressed MD5
                              : 52fe264b1cc66a0dd502cbbfd7bb14f9Compressed MD5 : 04bc2e8891c0bfab90350eb0dfc02834
```
The following example shows the message displayed if the specified process, component, or package is not active on a node:

RP/0/0/CPU0:router# **show install which file cdp location 0/1/CPU0**

File cdp not active on node 0/6/CPU0

#### **Table 90: show install which Field Descriptions**

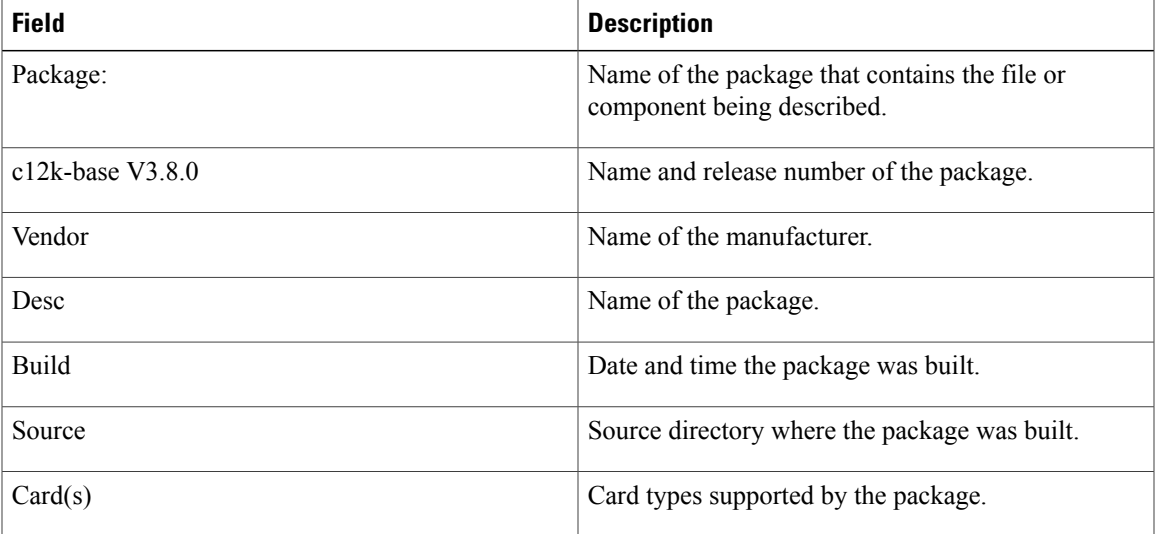

 $\mathbf l$ 

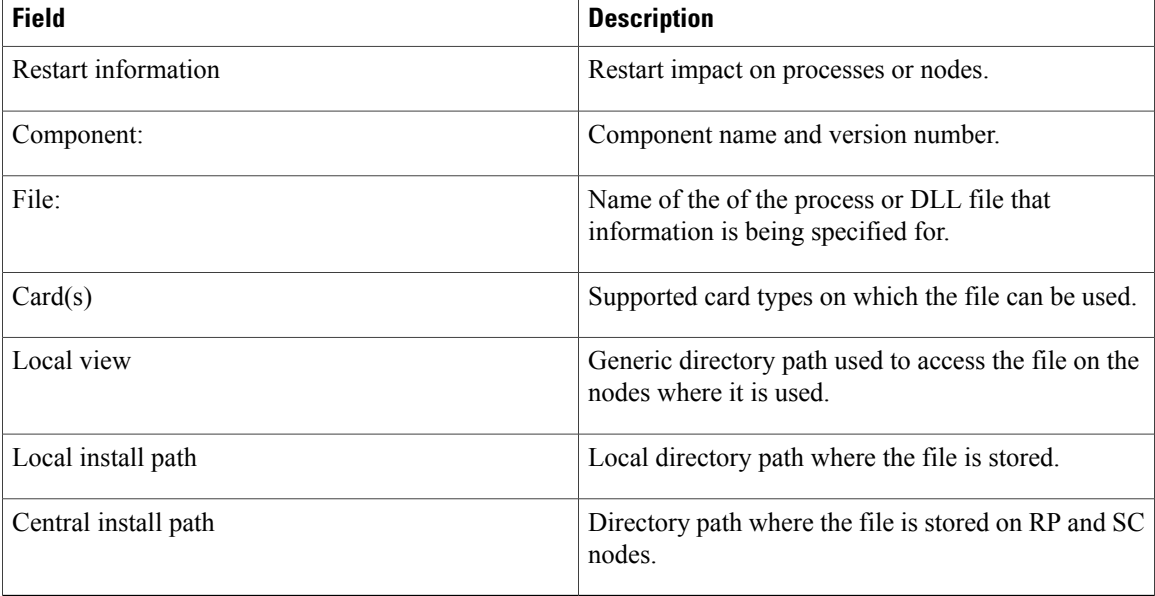

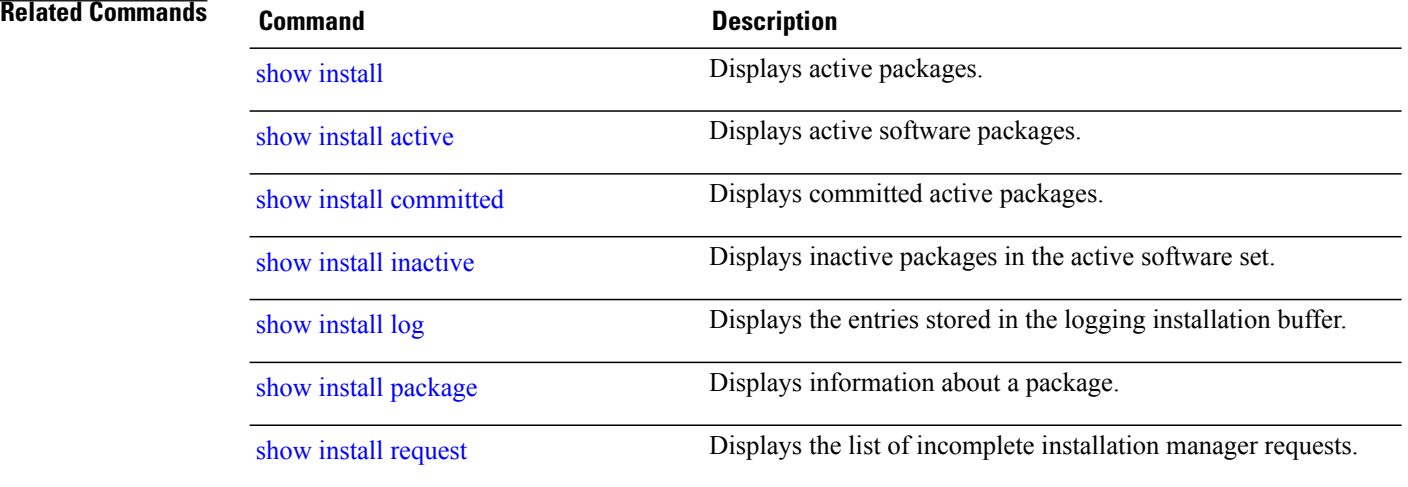

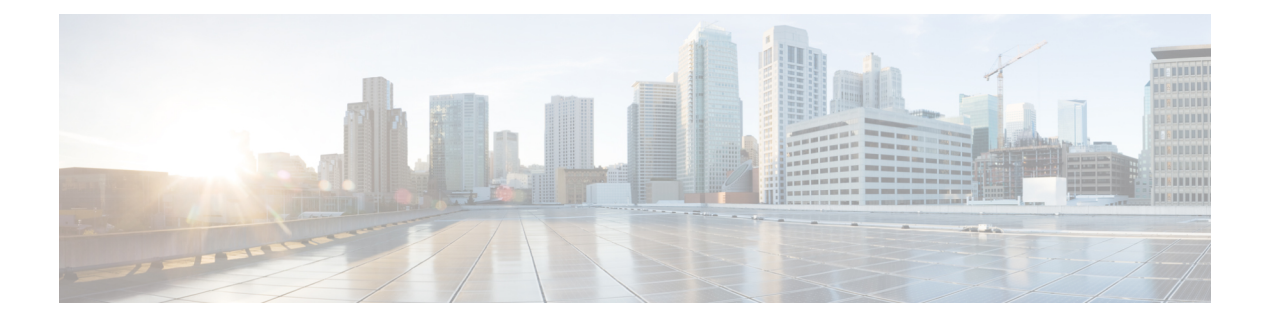

# **Terminal Services Commands on the Cisco IOS XR Software**

This chapter describes the Cisco IOS XR commands used for setting up physical and virtual terminal connections, managing terminals, and configuring virtual terminal line (vty) pools.

For detailed information about configuring physical and virtual terminals, see the *Implementing Physical and VirtualTerminals on Cisco IOS XR Software* module in *Cisco IOS XR System Management Configuration Guide for the Cisco XR 12000 Series Router*.

- [absolute-timeout,](#page-1072-0) page 1069
- [access-class,](#page-1074-0) page 1071
- [autocommand,](#page-1076-0) page 1073
- [banner](#page-1079-0) exec, page 1076
- banner [incoming,](#page-1082-0) page 1079
- [banner](#page-1085-0) login, page 1082
- [banner](#page-1088-0) motd, page 1085
- banner [prompt-timeout,](#page-1091-0) page 1088
- clear line, page [1090](#page-1093-0)
- clear line vty, page [1092](#page-1095-0)
- cli [interactive](#page-1097-0) syntax check, page 1094
- cli whitespace [completion,](#page-1099-0) page 1096
- [databits,](#page-1101-0) page 1098
- [disconnect,](#page-1103-0) page 1100
- [disconnect-character,](#page-1105-0) page 1102
- [escape-character,](#page-1107-0) page 1104
- [exec-timeout,](#page-1109-0) page 1106
- [flowcontrol](#page-1111-0) hardware, page 1108
- [length,](#page-1113-0) page 1110
- line, page [1112](#page-1115-0)
- [parity,](#page-1117-0) page 1114
- [resume,](#page-1119-0) page 1116
- [send,](#page-1121-0) page 1118
- [session-limit,](#page-1123-0) page 1120
- [session-timeout,](#page-1125-0) page 1122
- [show](#page-1127-0) line, page 1124
- show [sessions,](#page-1131-0) page 1128
- show [terminal,](#page-1133-0) page 1130
- show [users,](#page-1135-0) page 1132
- [stopbits,](#page-1137-0) page 1134
- [terminal](#page-1139-0) exec prompt, page 1136
- [terminal](#page-1142-0) exec utility pager, page 1139
- [terminal](#page-1143-0) length, page 1140
- [terminal](#page-1145-0) width, page 1142
- [timestamp](#page-1147-0) disable, page 1144
- [transport](#page-1149-0) input, page 1146
- [transport](#page-1151-0) output, page 1148
- transport [preferred,](#page-1153-0) page 1150
- [vty-pool,](#page-1155-0) page 1152
- width [\(display\),](#page-1158-0) page 1155

# <span id="page-1072-0"></span>**absolute-timeout**

To set the absolute timeout for line disconnection, use the **absolute-timeout** command in line template configuration mode. To remove the **absolute-timeout** command from the configuration file and restore the system to its default condition, use the **no** form of this command.

**absolute-timeout** *minutes*

**no absolute-timeout** *minutes*

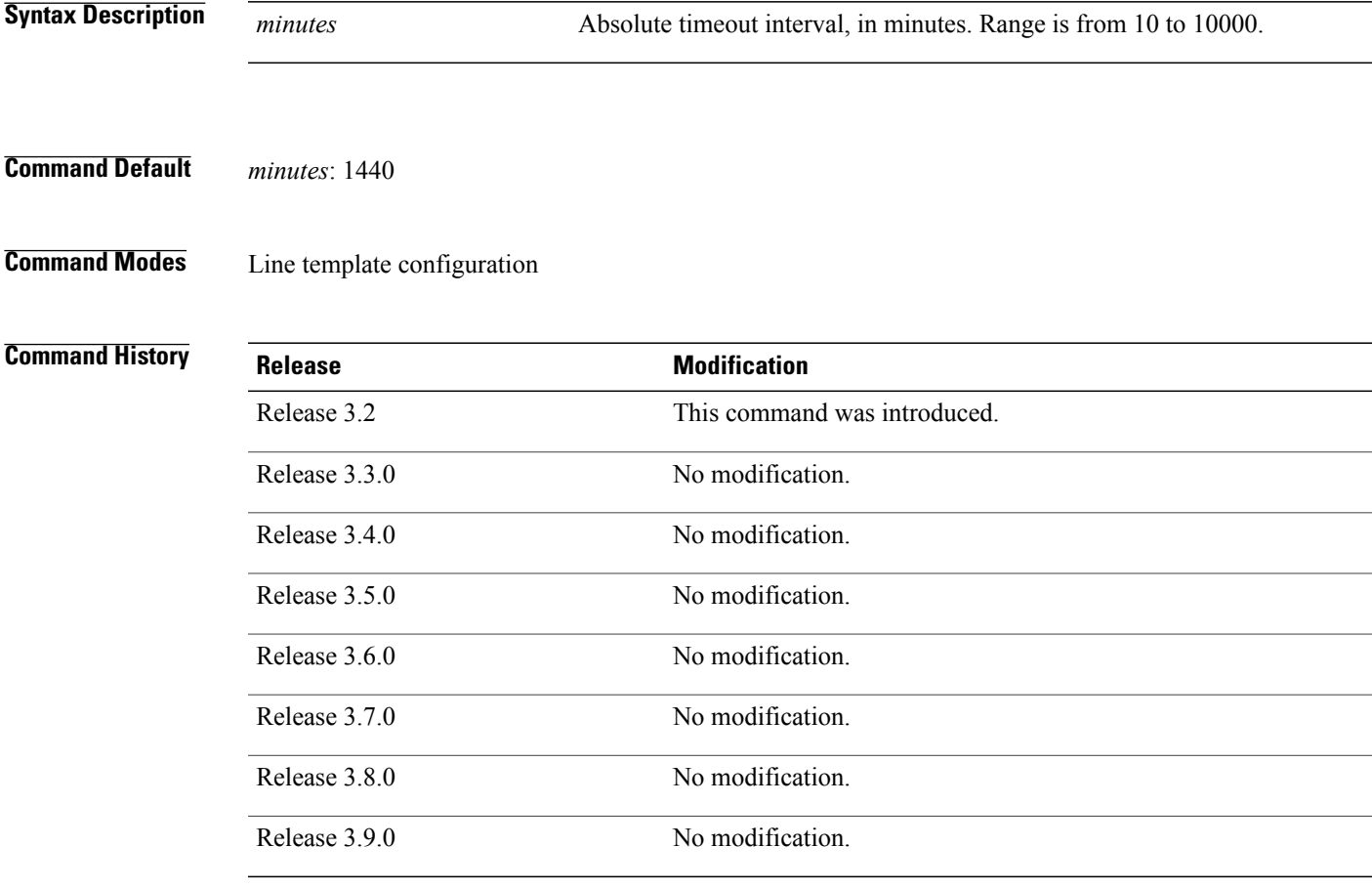

**Usage Guidelines** To use this command, you must be in a user group associated with a task group that includes appropriate task IDs. If the user group assignment is preventing you from using a command, contact your AAA administrator for assistance.

> Use the **absolute-timeout** command to terminate the connection after the specified time has elapsed, regardless of whether the connection is being used at the time of termination. You can specify an absolute-timeout value for each port. The user is notified 20 seconds before the session is terminated.

**Cisco IOS XR System Management Command Reference for the Cisco XR 12000 Series Router, Release 5.1.x** 

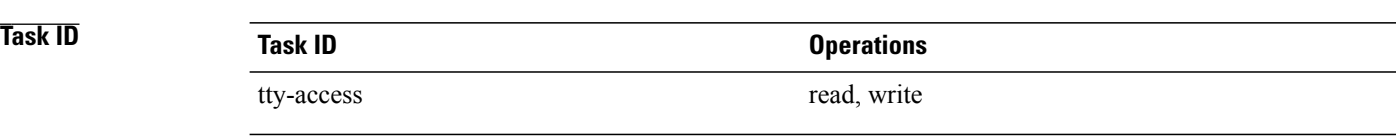

### **Examples** The following example shows how to set the session timeout value to 2880 minutes (2 days) for the default line template:

```
RP/0/0/CPU0:router(config)# line default
RP/0/0/CPU0:router(config-line)# absolute-timeout 2880
```
### **Related Commands**

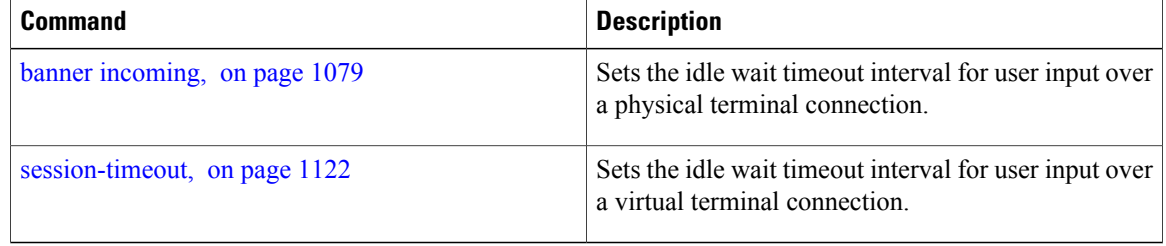

# <span id="page-1074-0"></span>**access-class**

To restrict incoming and outgoing connections using an IPv4 or IPv6 accesslist, use the **access-class** command in line template configuration mode. To remove the restriction, use the **no** form of this command.

**access-class** *list-name* {**in| out**}

**no accessclass** *list-name* {**in| out**}

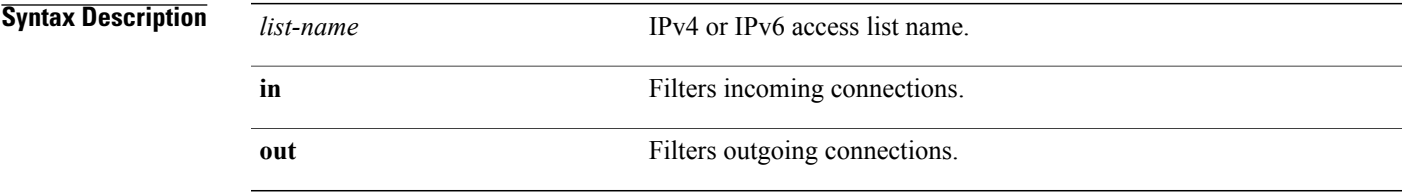

**Command Default** No access class is set.

## **Command Modes** Line template configuration

# **Command History Release Modification** Release 3.2 This command was introduced. Release 3.3.0 No modification. Release 3.4.0 No modification. Release 3.5.0 No modification. Release 3.6.0 No modification. Release 3.7.0 No modification. Release 3.8.0 No modification. Release 3.9.0 No modification.

**Usage Guidelines** To use this command, you must be in a user group associated with a task group that includes appropriate task IDs. If the user group assignment is preventing you from using a command, contact your AAA administrator for assistance.

> Use the **access-class** command to restrict incoming or outgoing connections to addresses defined in an access list. Use the **ipv4 access-list** or **ipv6 access-list** command to define an access list by name.

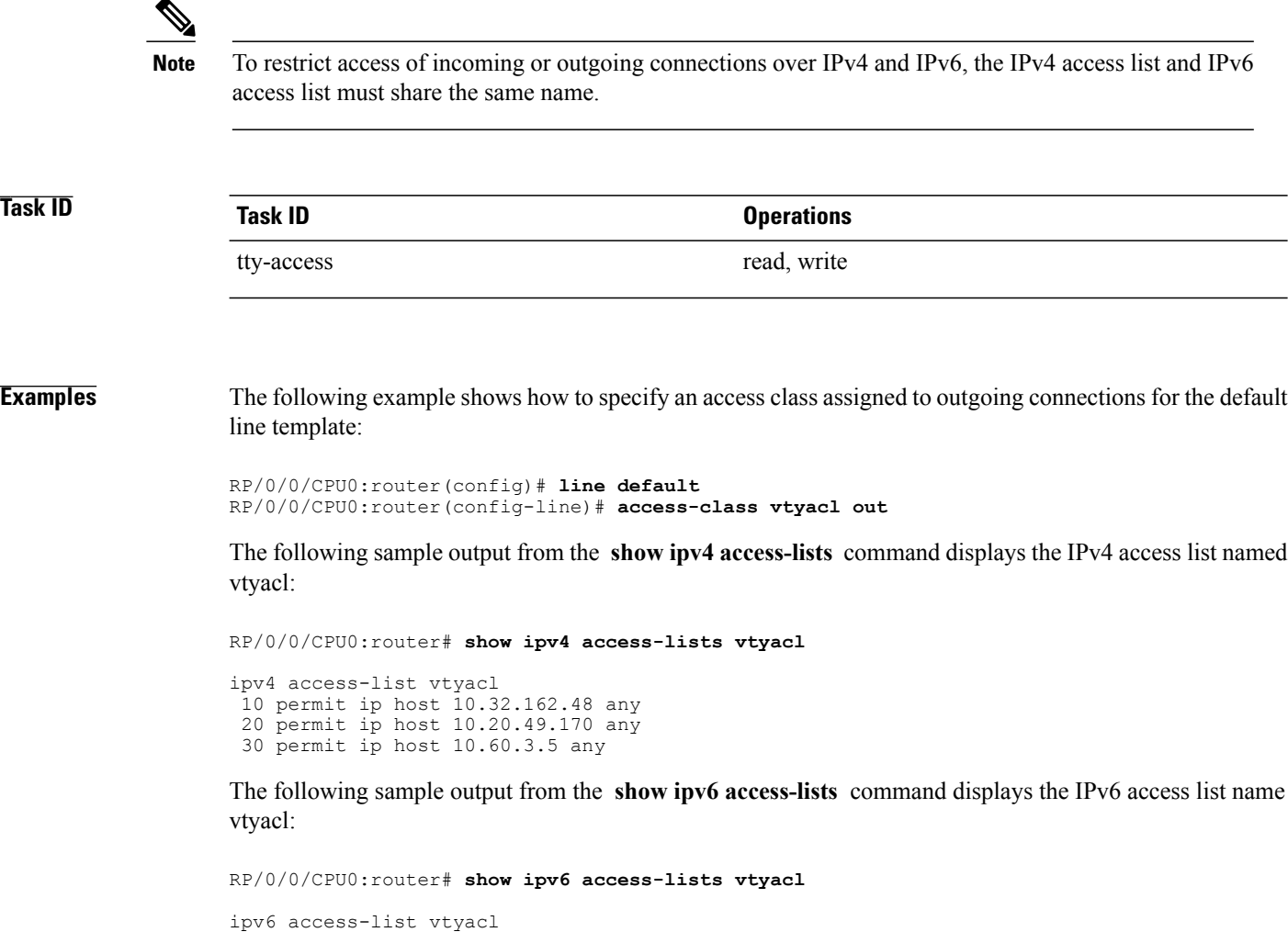

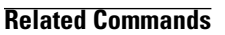

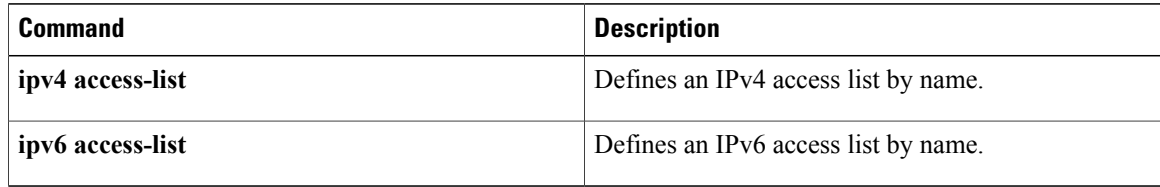

10 permit ipv6 host 2001:db8:2222:: any 20 permit ipv6 host 2001:db8:0:4::2 any

## <span id="page-1076-0"></span>**autocommand**

To automatically run one or more commands after a user logsin to a vty terminalsession, use the **autocommand** command in line default or line template configuration mode. To remove the **autocommand** command from the configuration file and restore the system to its default condition, use the **no** form of this command.

**autocommand** *command*

**no autocommand** *command*

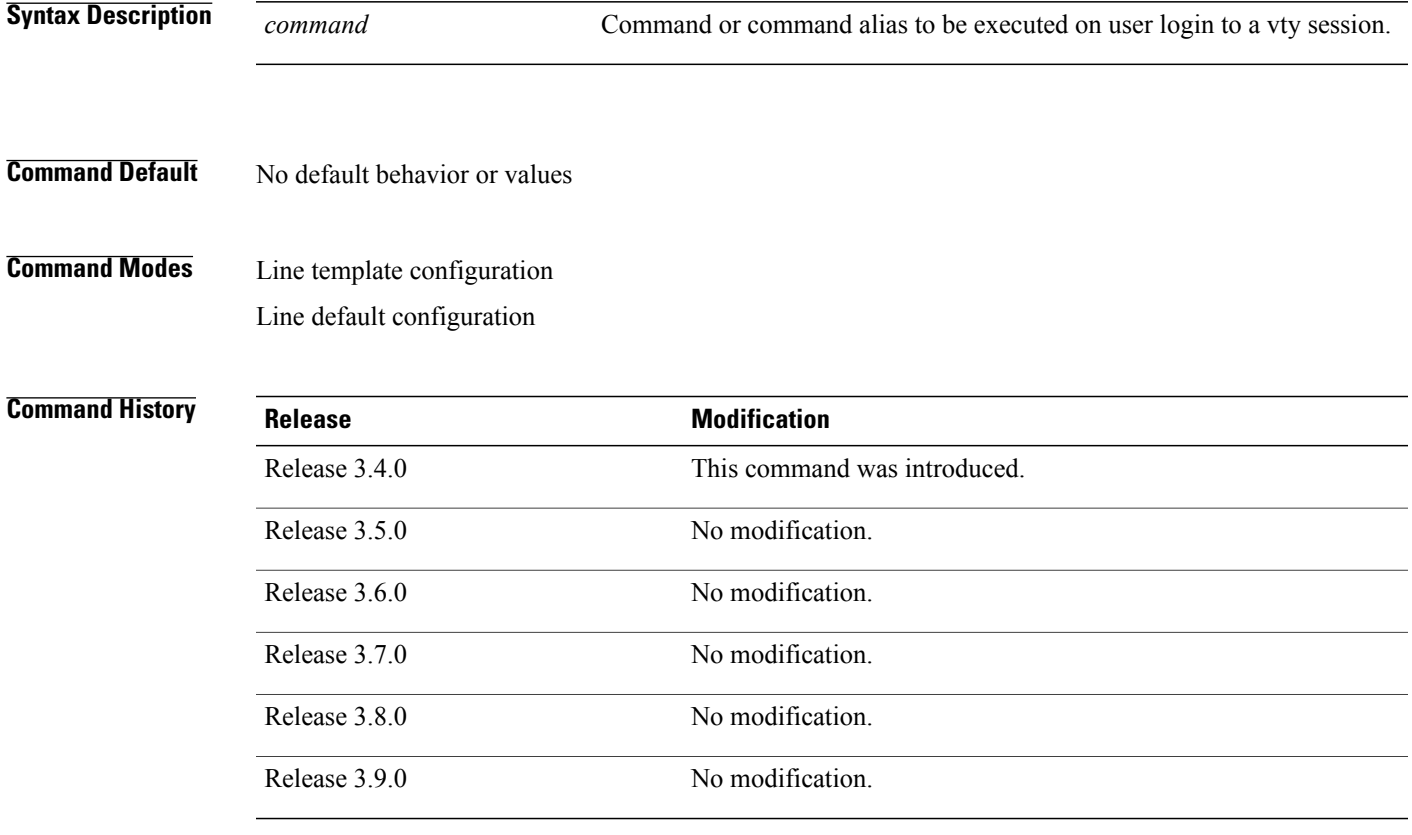

**Usage Guidelines** To use this command, you must be in a user group associated with a task group that includes appropriate task IDs. If the user group assignment is preventing you from using a command, contact your AAA administrator for assistance.

> Use the **autocommand** command to automatically run a command or command alias when a user logs in to a vty session. To run multiple commands, use a command alias for the *command* argument. When the user logs in, the commands included in the alias are run sequentially.

**Cisco IOS XR System Management Command Reference for the Cisco XR 12000 Series Router, Release 5.1.x** 

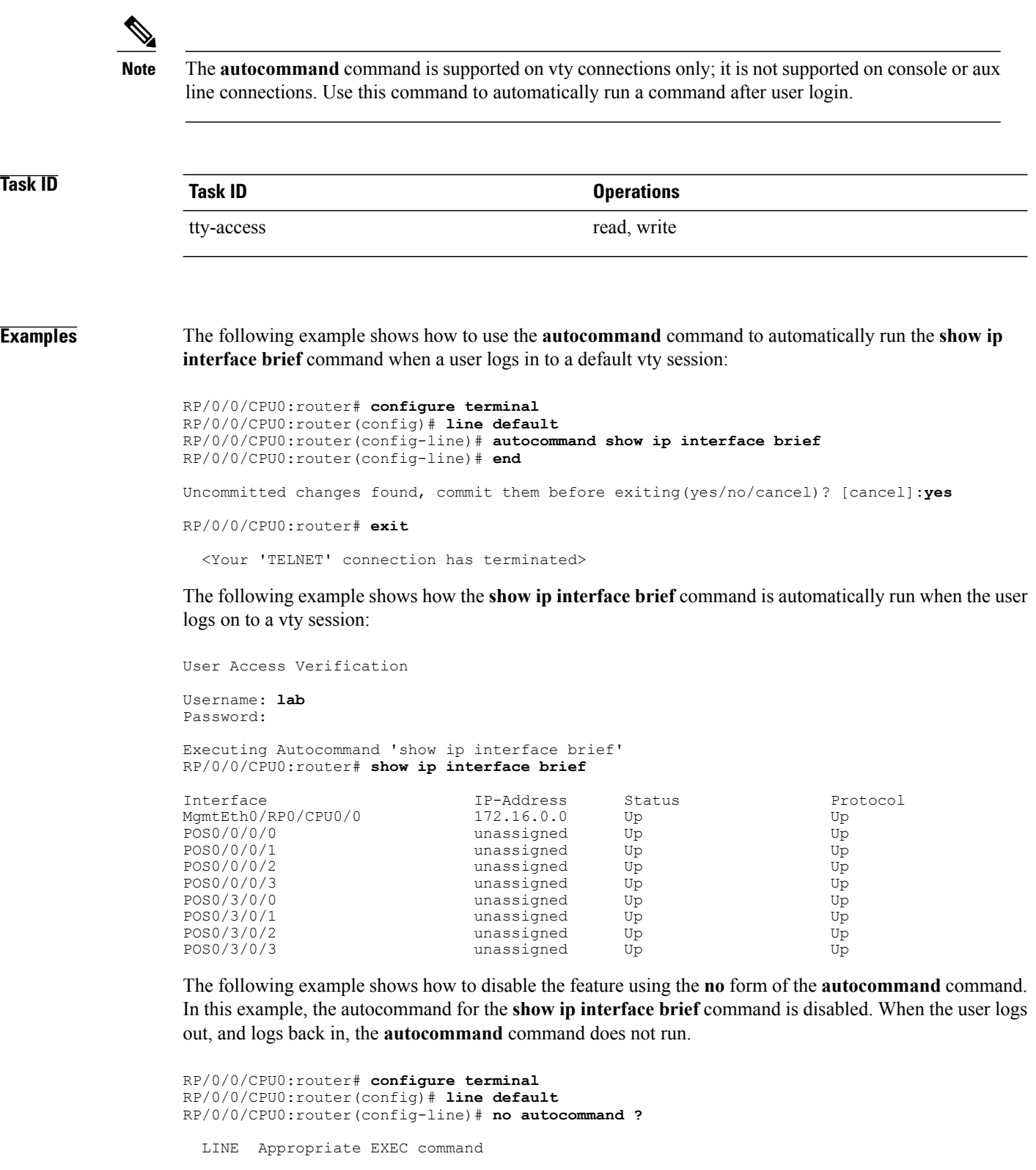

```
RP/0/0/CPU0:router(config-line)# no autocommand show ip interface brief
RP/0/0/CPU0:router(config-line)# end
```
Uncommitted changes found, commit them before exiting(yes/no/cancel)? [cancel]:**yes** RP/0/0/CPU0:router# **exit** <Your 'TELNET' connection has terminated> User Access Verification Username: lab Password: RP/0/0/CPU0:router#

The following example shows how to use a command alias with the **autocommand** command to run more than one command when a user logs in to a default vty session. In this example, the alias "test" is created to include the **show ip interface brief** command and the **show users** command. The autocommand feature is then used to run the "test" alias when a user logs in to the vty terminal:

```
RP/0/0/CPU0:router# configure terminal
RP/0/0/CPU0:router(config)# alias test show ip interface brief; show users
RP/0/0/CPU0:router(config)# line default
RP/0/0/CPU0:router(config-line)# autocommand test
RP/0/0/CPU0:router(config-line)# end
```
Uncommitted changes found, commit them before exiting(yes/no/cancel)? [cancel]:**yes**

RP/0/0/CPU0:router# **exit**

<Your 'TELNET' connection has terminated>

User Access Verification

Username: **lab** Password:

Executing Autocommand 'test' RP/0/0/CPU0:router# **test**

RP/0/0/CPU0:router# **show ip interface brief**

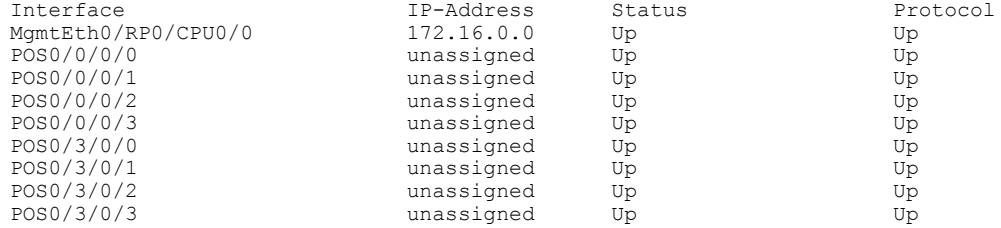

RP/0/0/CPU0:router# **show users**

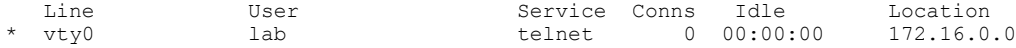

## <span id="page-1079-0"></span>**banner exec**

To create a message that is displayed when an EXEC process is created (an EXEC banner), use the **banner exec** command in global configuration mode. To delete the EXEC banner, use the **no** form of this command.

**banner exec** *delimiter message delimiter*

**no banner exec**

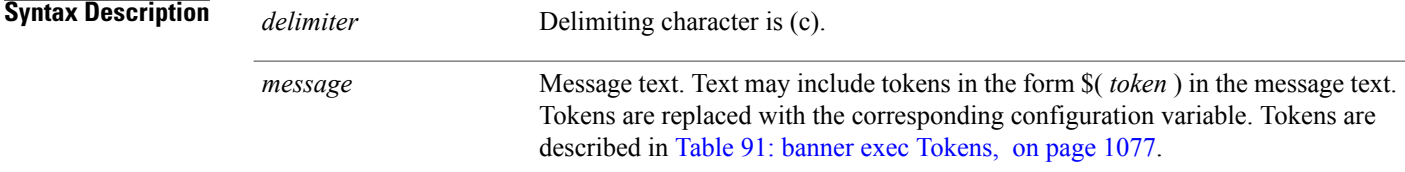

## **Command Default** No EXEC banner is displayed.

## **Command Modes** Global configuration

### **Command History**

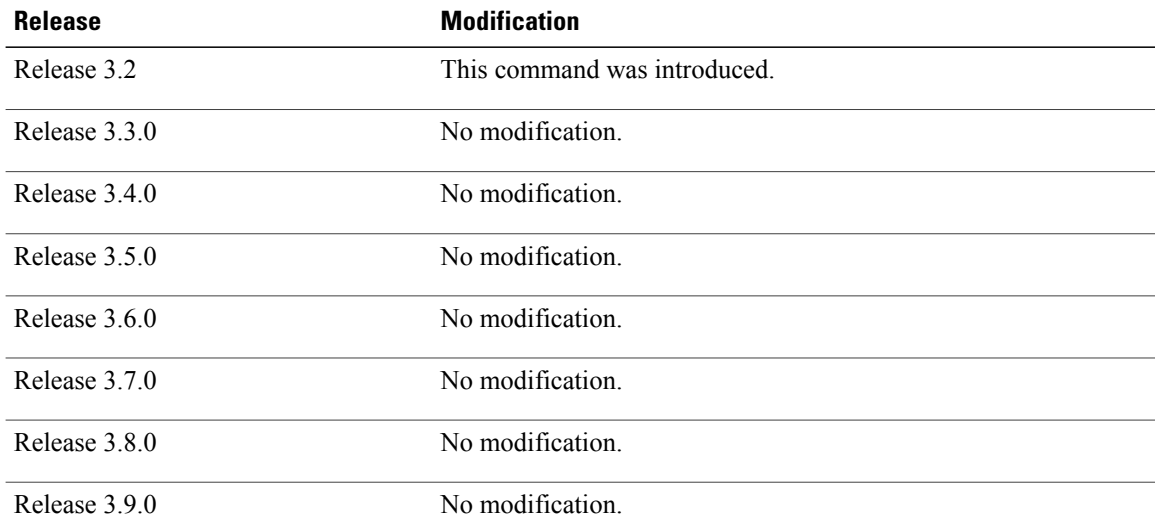

**Usage Guidelines** To use this command, you must be in a user group associated with a task group that includes appropriate task IDs. If the user group assignment is preventing you from using a command, contact your AAA administrator for assistance.

> Use the **banner exec** command to specify a message that is displayed when an EXEC process is created (a line is activated or an incoming connection is made to a vty). Follow this command with one or more blank
spaces and the delimiting character (c). After entering one or more lines of text, terminate the message with the delimiting character (c).

When a user connects to a router, the message-of-the-day (MOTD) banner appears first, followed by the login banner and prompts. After the user logs in to the router, the EXEC banner or incoming banner is displayed, depending on the type of connection. For a reverse Telnet login, the incoming banner is displayed. For all other connections, the router displays the EXEC banner.

Use tokens in the form \$( *token* ) in the message text to customize the banner. Tokens display current configuration variables, such as the router hostname and IP address.

The tokens are described in this table.

### **Table 91: banner exec Tokens**

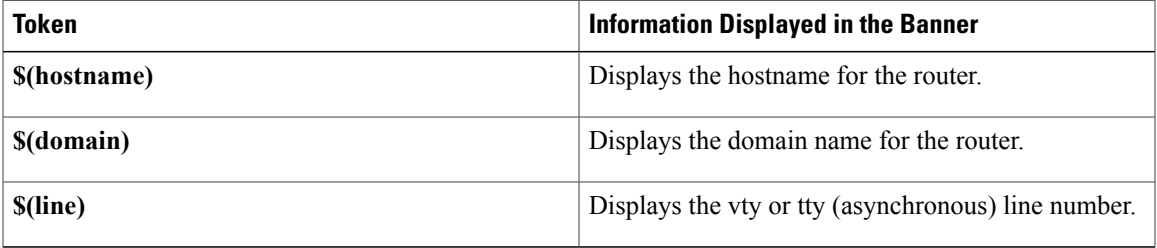

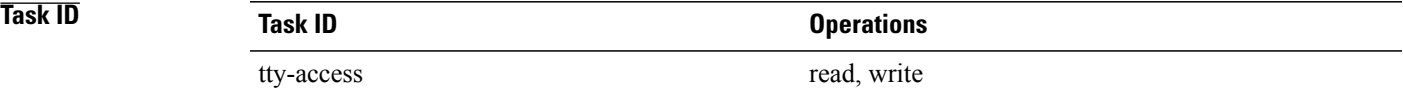

**Examples** The following example shows how to set an EXEC banner that uses tokens:

```
RP/0/0/CPU0:router(config)# banner exec c
```
Enter TEXT message. End with the character 'c'.

**THIS IS AN EXEC BANNER c**

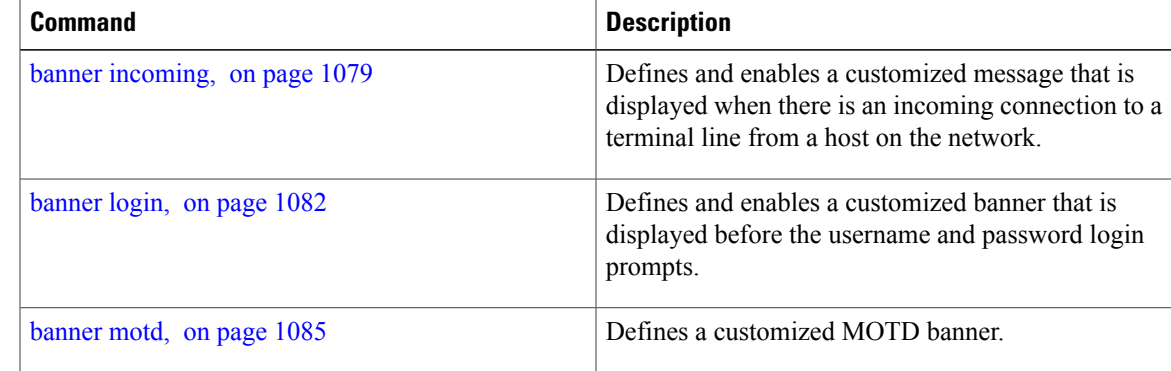

 $\mathbf l$ 

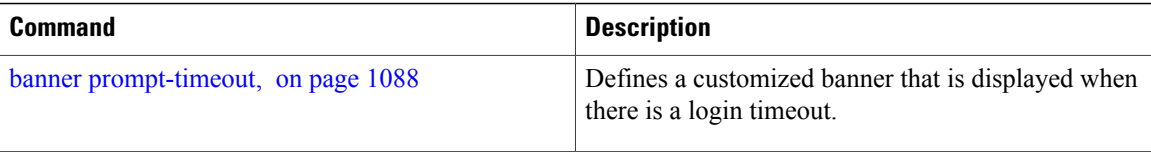

# <span id="page-1082-0"></span>**banner incoming**

To create a banner that is displayed when there is an incoming connection to a terminal line from a host on the network, use the **banner incoming** command in global configuration mode. To delete the incoming connection banner, use the **no** form of this command.

**banner incoming** *delimiter message delimiter*

### **no banner incoming**

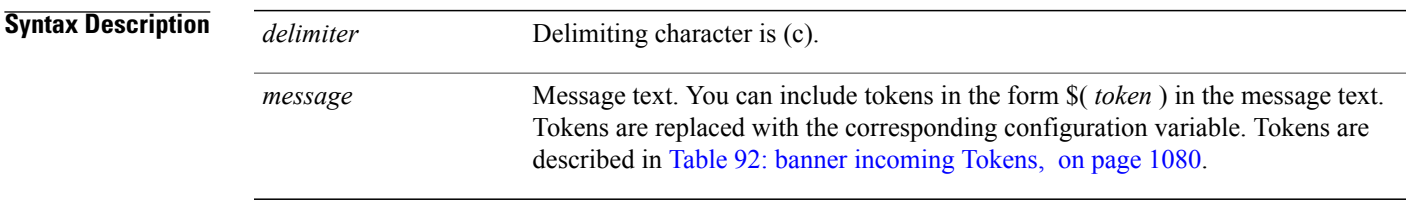

**Command Default** No incoming banner is displayed.

### **Command Modes** Global configuration

# **Command History Release <b>Modification** Release 3.2 This command was introduced. Release 3.3.0 No modification. Release 3.4.0 No modification. Release 3.5.0 No modification. Release 3.6.0 No modification. Release 3.7.0 No modification Release 3.8.0 No modification. Release 3.9.0 No modification.

**Usage Guidelines** To use this command, you must be in a user group associated with a task group that includes appropriate task IDs. If the user group assignment is preventing you from using a command, contact your AAA administrator for assistance.

**Cisco IOS XR System Management Command Reference for the Cisco XR 12000 Series Router, Release 5.1.x** 

Follow the **banner incoming** command with one or more blank spaces and the delimiting character (c). After entering one or more lines of text, terminate the message with the second occurrence of the delimiting character (c).

An *incoming connection* is one initiated from the network side of the router. Incoming connections are also called reverse Telnet sessions. These sessions can display message-of-the-day (MOTD) banners and incoming banners, but they do not display EXEC banners.

When a user connects to a router, the MOTD banner (if configured) appears first, followed by the login banner and prompts. After the user logsin to the router, the EXEC banner or incoming banner is displayed, depending on the type of connection. For a reverse Telnet login, the incoming banner is displayed. For all other connections, the router displays the EXEC banner.

Incoming banners cannot be suppressed. If you do not want the incoming banner to appear, you must delete it with the **no banner incoming** command.

<span id="page-1083-0"></span>To customize the banner, use tokensin the form \$(*token*) in the message text. Tokens display current variables, such as the router hostname and IP address.

This table describes the tokens.

### **Table 92: banner incoming Tokens**

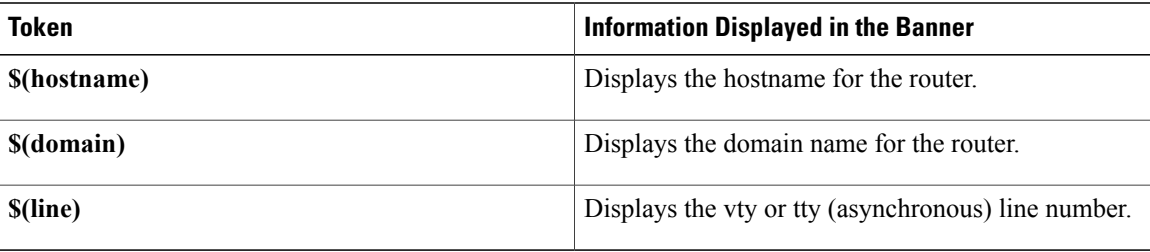

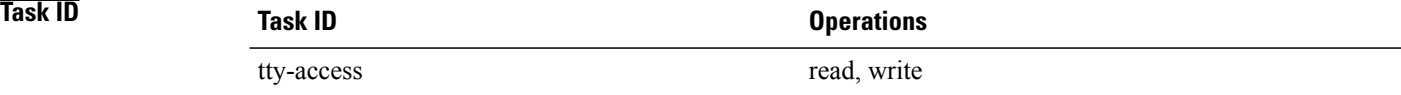

**Examples** The following example shows how to create an incoming connection banner:

RP/0/0/CPU0:router(config)# **banner incoming c**

```
Enter TEXT message. End with the character 'c'
THIS IS AN INCOMING BANNER.
c
```
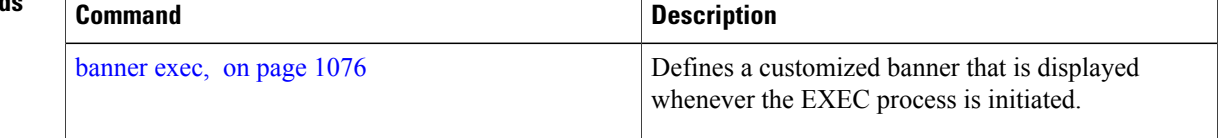

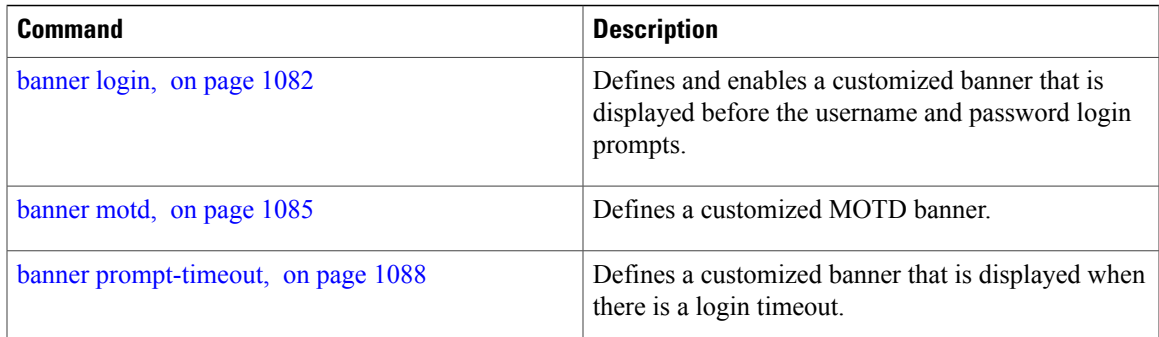

## <span id="page-1085-0"></span>**banner login**

To create a customized banner that is displayed before the username and password login prompts, use the **banner login** command in global configuration mode. To disable the login banner, use **no** form of this command.

**banner login** *delimiter message delimiter*

**no banner login**

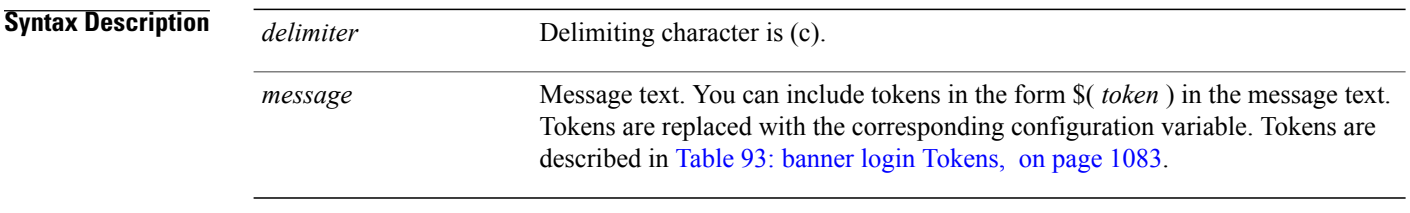

**Command Default** No login banner is displayed.

## **Command Modes** Global configuration

# **Command History Release Modification** Release 3.2 This command was introduced. Release 3.3.0 No modification. Release 3.4.0 No modification. Release 3.5.0 No modification. Release 3.6.0 No modification. Release 3.7.0 No modification. Release 3.8.0 No modification. Release 3.9.0 No modification.

**Usage Guidelines** To use this command, you must be in a user group associated with a task group that includes appropriate task IDs. If the user group assignment is preventing you from using a command, contact your AAA administrator for assistance.

Follow the**banner login**command with one or more blank spaces and the delimiting character (c). Then enter one or more lines of text, terminating the message with the second occurrence of the delimiting character (c).

When a user connects to the router, the message-of-the-day (MOTD) banner (if configured) appears first, followed by the login banner and prompts. After the user successfully logs in to the router, the EXEC banner or incoming banner is displayed, depending on the type of connection.For a reverse Telnet login, the incoming banner is displayed. For all other connections, the router displays the EXEC banner.

<span id="page-1086-0"></span>To customize the banner, use tokens in the form \$( *token* ) in the message text. Tokens display current configuration variables, such as the router hostname and IP address.

Tokens are described in the this table.

### **Table 93: banner login Tokens**

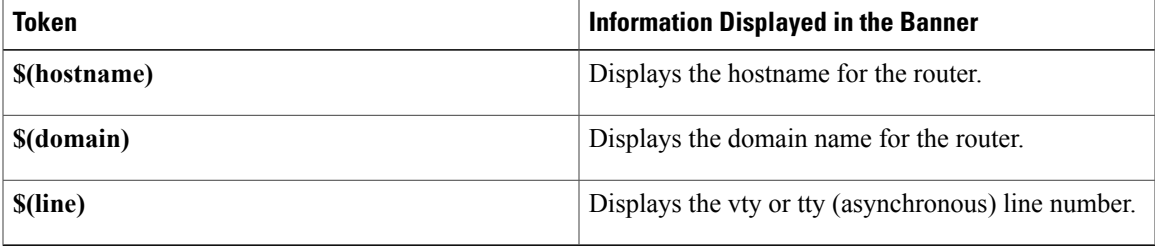

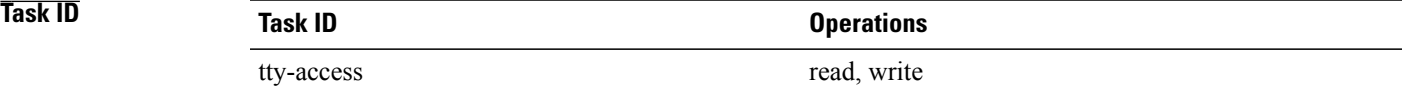

**Examples** The following example shows how to set a login banner:

RP/0/0/CPU0:router(config)# **banner login c**

```
Enter TEXT message. End with the character 'c'.
THIS IS A LOGIN BANNER
c
```
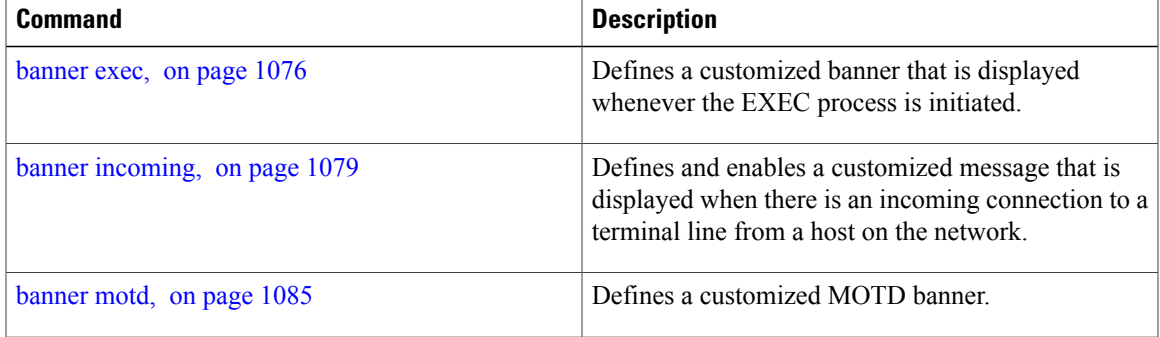

 $\mathbf{I}$ 

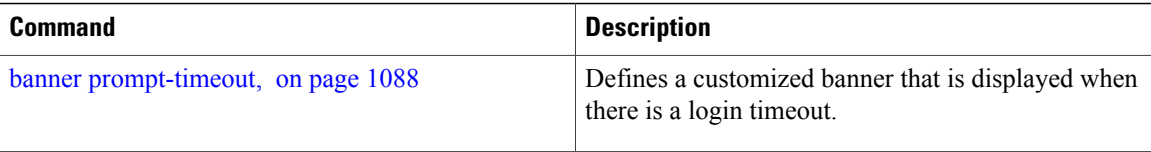

## <span id="page-1088-0"></span>**banner motd**

To create a message-of-the-day (MOTD) banner, use the **banner motd** command in global configuration mode. To delete the MOTD banner, use the **no** form of this command.

**banner motd** *delimiter message delimiter*

### **no banner motd**

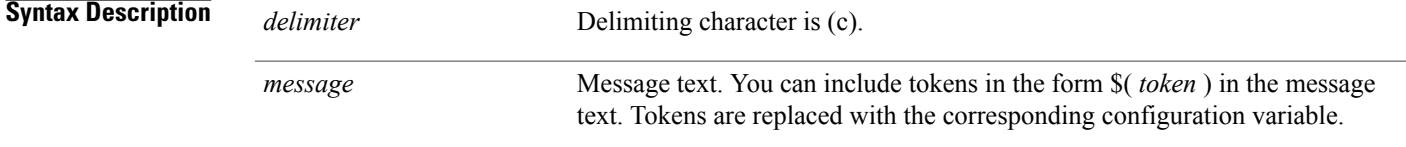

## **Command Default** No MOTD banner is displayed.

## **Command Modes** Global configuration

# **Command History Release Modification** Release 3.2 This command was introduced. Release 3.3.0 No modification. Release 3.4.0 No modification. Release 3.5.0 No modification. Release 3.6.0 No modification. Release 3.7.0 No modification. Release 3.8.0 No modification. Release 3.9.0 No modification.

**Usage Guidelines** To use this command, you must be in a user group associated with a task group that includes appropriate task IDs. If the user group assignment is preventing you from using a command, contact your AAA administrator for assistance.

> Follow this command with one or more blank spaces and the delimiting character (c). Then enter one or more lines of text, terminating the message with the second occurrence of the delimiting character (c).

This MOTD banner is displayed to all terminals connected and is useful for sending messages that affect all users (such as impending system shutdowns). Use the **no banner motd** command to disable the MOTD banner on a line.

When a user connects to the router, the MOTD banner (if configured) appears first, followed by the login banner and prompts. After the user successfully logs in to the router, the EXEC banner or incoming banner is displayed, depending on the type of connection.For a reverse Telnet login, the incoming banner is displayed. For all other connections, the router displays the EXEC banner.

To customize the banner, use tokens in the form \$(token) in the message text. Tokens display current configuration variables, such as the router hostname and IP address.

Tokens are described in this table.

### **Table 94: banner motd Tokens**

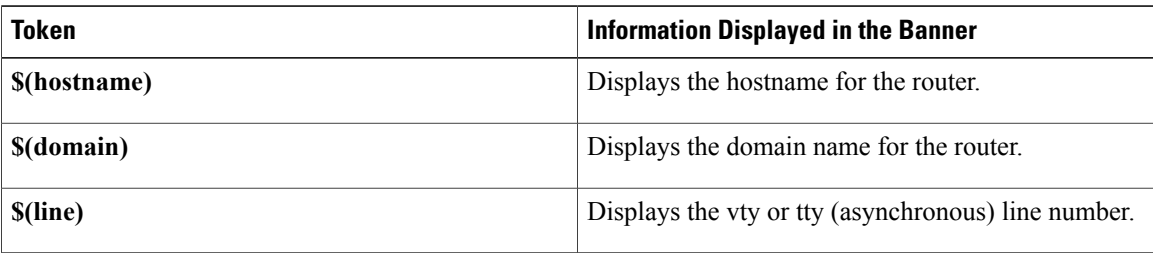

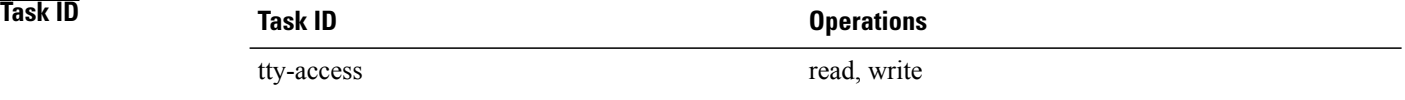

**Examples** The following example shows how to configure an MOTD banner with a token:

RP/0/0/CPU0:router(config)# **banner motd c**

Enter TEXT message. End with the character 'c'. **Notice: all routers in \$(domain) will be upgraded beginning April 20 c**

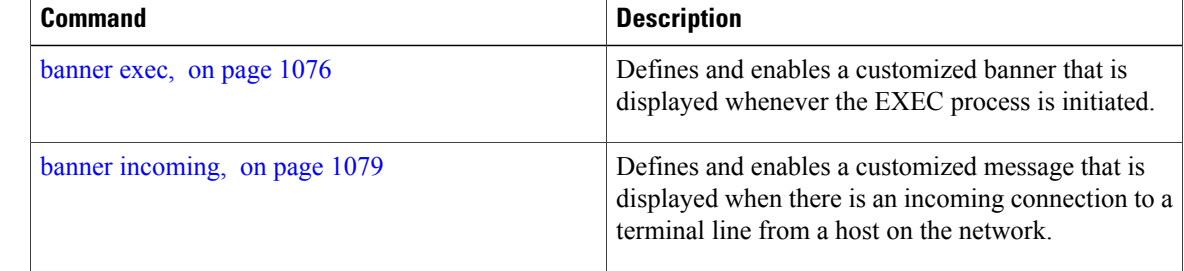

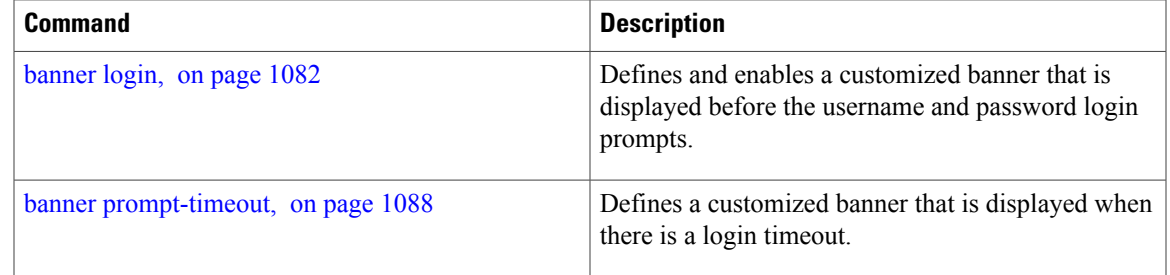

# <span id="page-1091-0"></span>**banner prompt-timeout**

To create a banner that is displayed when there is a login authentication timeout, use the **banner prompt-timeout** command in global configuration mode. To delete the prompt timeout banner, use the **no** form of this command.

**banner prompt-timeout** *delimiter message delimiter*

**no banner prompt-timeout**

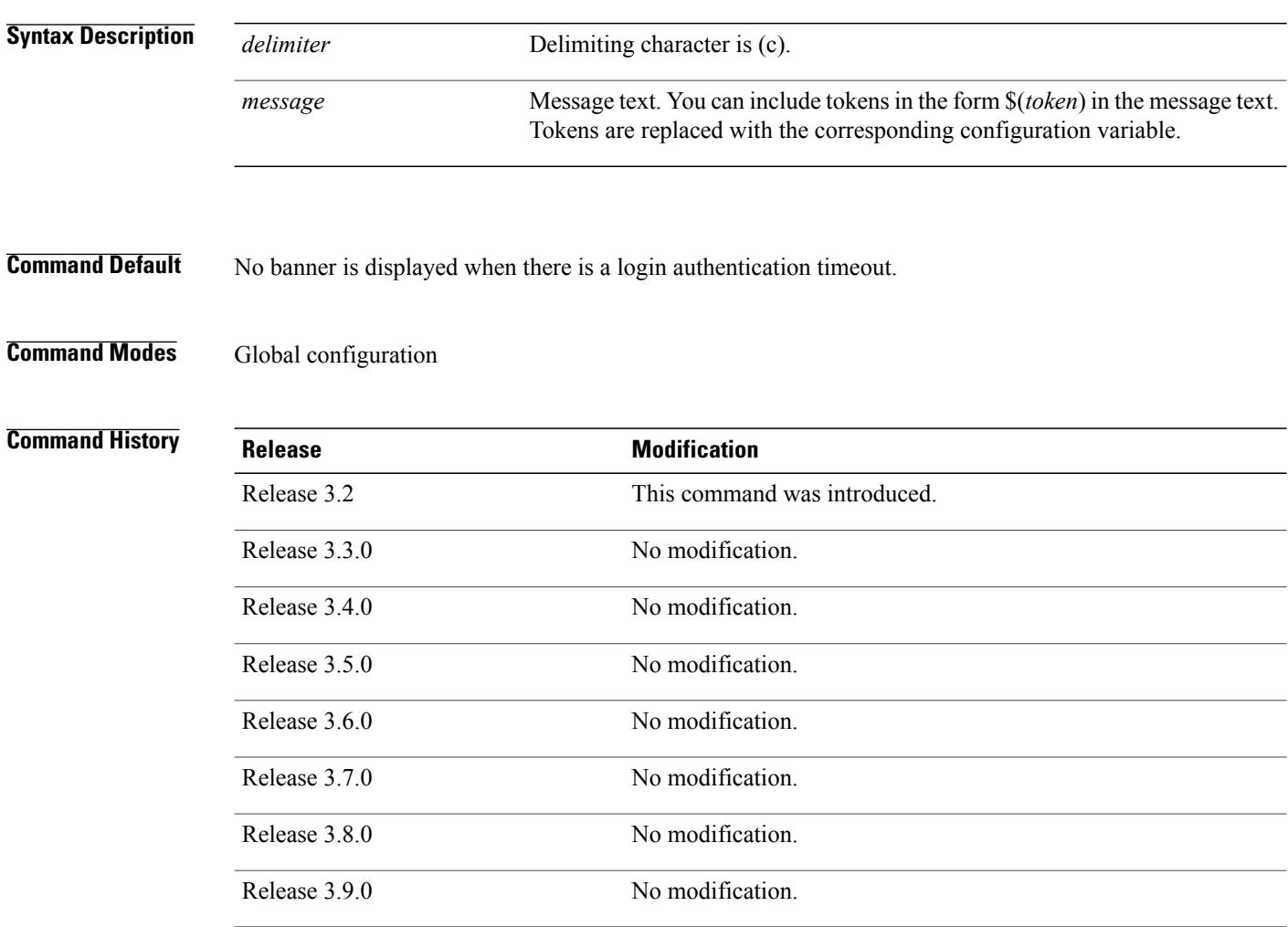

**Usage Guidelines** To use this command, you must be in a user group associated with a task group that includes appropriate task IDs. If the user group assignment is preventing you from using a command, contact your AAA administrator for assistance.

> Follow this command with one or more blank spaces and the delimiting character (c). Then enter one or more lines of text, terminating the message with the second occurrence of the delimiting character (c).

This prompt-timeout banner is displayed when there is a login authentication timeout at the username and password prompt.

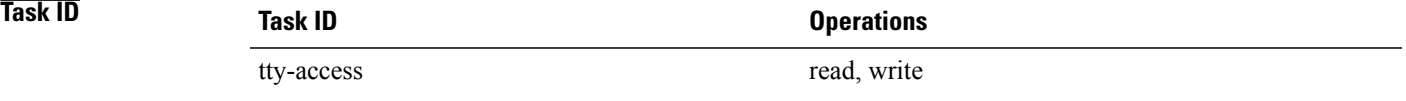

**Examples** The following example shows how to configure a prompt-timeout banner:

RP/0/0/CPU0:router(config)# **banner prompt-timeout c** Enter TEXT message. End with the character 'c'. **THIS IS A PROMPT TIMEOUT BANNER c**

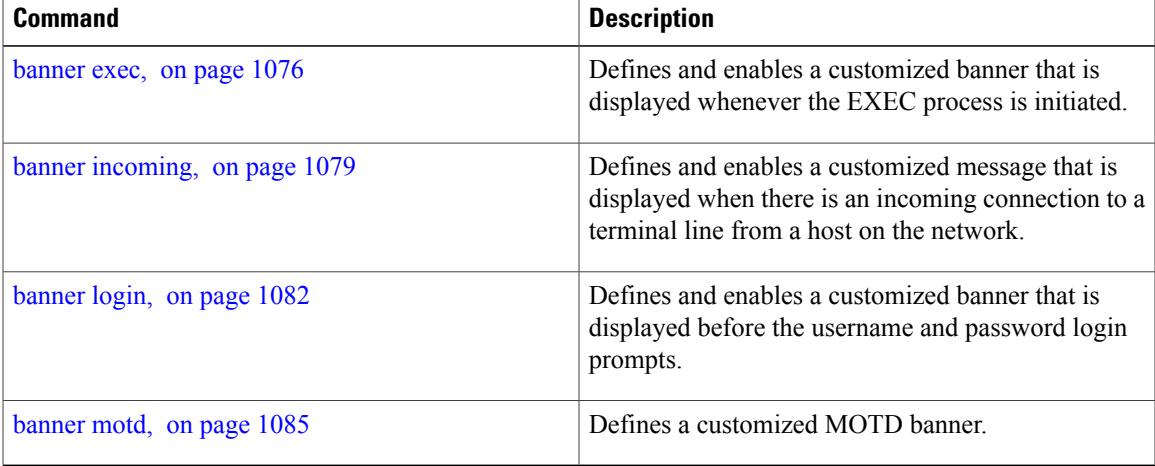

# **clear line**

To clear an auxiliary or console line to an idle state, use the **clear line** command in EXEC mode.

**clear line** {**aux| console**} **location** *node-id*

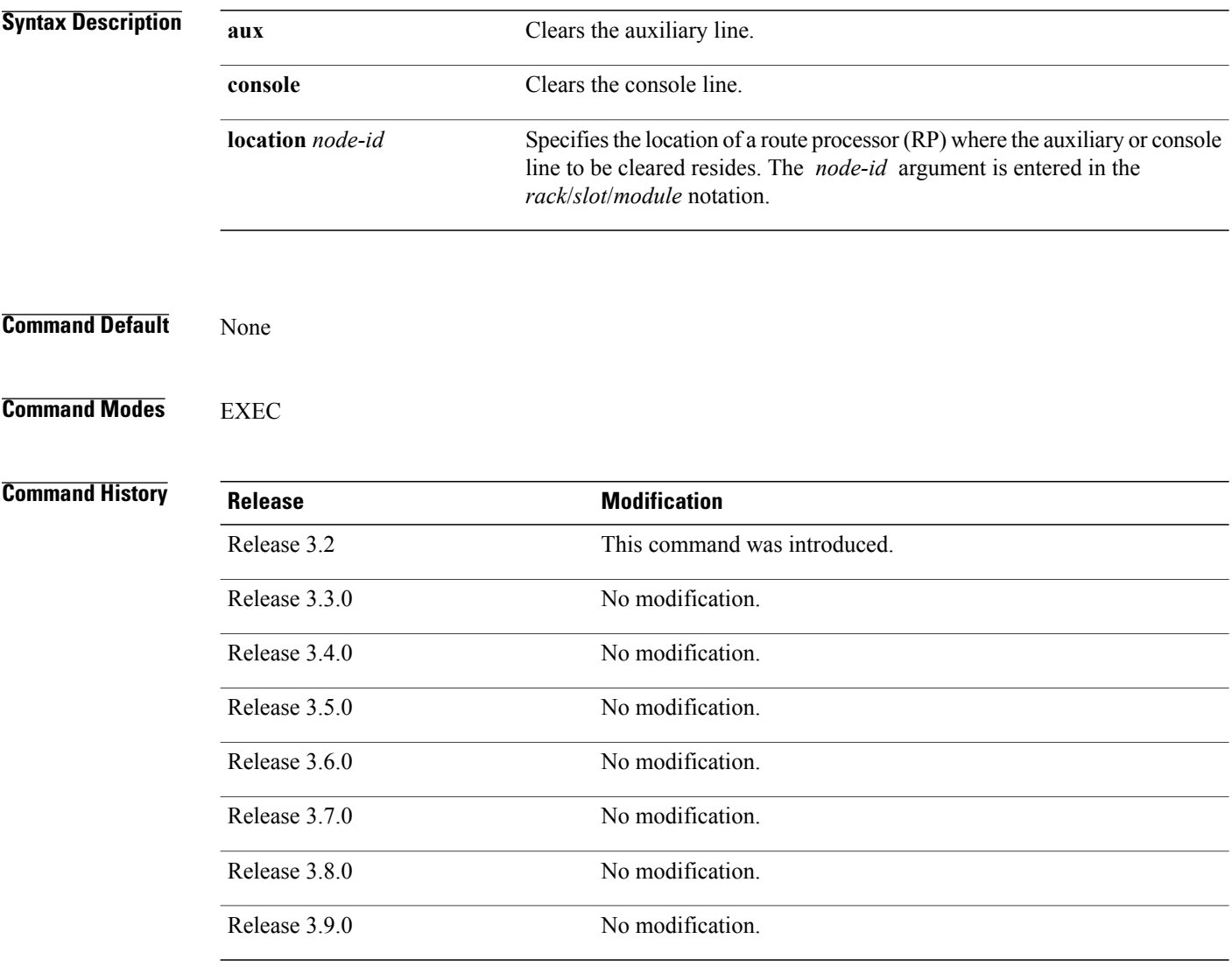

**Usage Guidelines** To use this command, you must be in a user group associated with a task group that includes appropriate task IDs. If the user group assignment is preventing you from using a command, contact your AAA administrator for assistance.

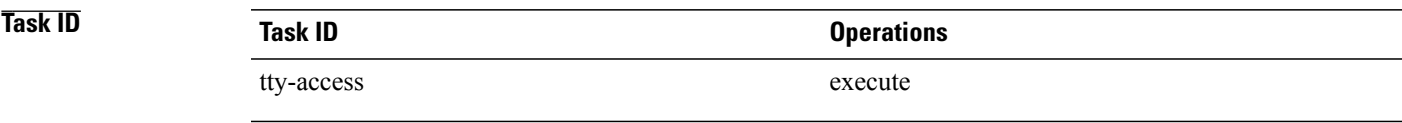

**Examples** The following example shows how to clear the console line, putting it in an idle state:

RP/0/0/CPU0:router# **clear line console location 0/RP1/CPU0**

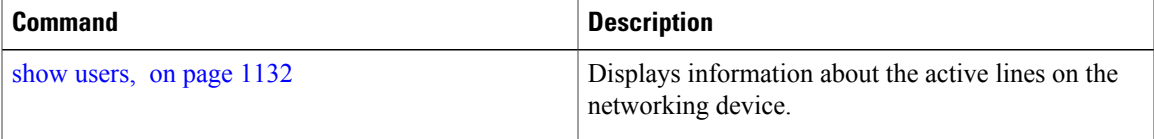

## **clear line vty**

To clear a virtual terminal line (vty) to an idle state, use the **clear line vty** command in EXEC mode.

**clear line vty** *line-number* **Syntax Description** *line-number* Line number in the range from 0 to 99. **Command Default** No default behavior or values **Command Modes** EXEC **Command History Release Modification** Release 3.2 This command was introduced. Release 3.3.0 No modification. Release 3.4.0 No modification. Release 3.5.0 No modification. Release 3.6.0 No modification. Release 3.7.0 No modification. Release 3.8.0 No modification. Release 3.9.0 No modification.

**Usage Guidelines** To use this command, you must be in a user group associated with a task group that includes appropriate task IDs. If the user group assignment is preventing you from using a command, contact your AAA administrator for assistance.

> Use the **show users** command to determine the origin of the connection and which lines to clear. When a line is cleared to an idle state, the user on the other end of the connection receives notice that the connection was closed by a foreign host.

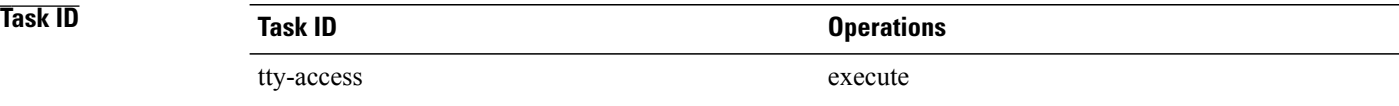

**Examples** The following example shows how to reset vty 3 to the idle state:

RP/0/0/CPU0:router# **clear line vty 3**

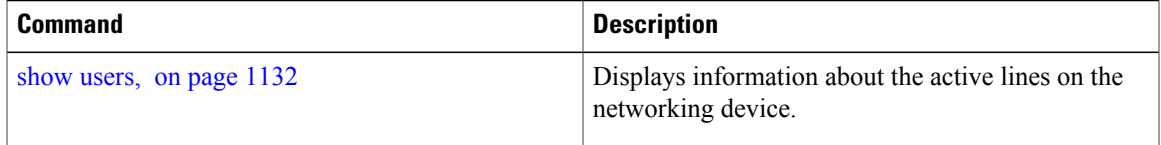

# <span id="page-1097-0"></span>**cli interactive syntax check**

To enable interactive syntax checking, use the **cli interactive syntax check** command in the appropriate line configuration mode. To disable interactive syntax checking, use the **no** form of this command.

**cli interactive syntax check**

**no cli interactive syntax check**

- **Syntax Description** This command has no keywords or arguments.
- **Command Default** Interactive syntax checking is disabled.
- **Command Modes** Line console configuration Line default configuration Line template configuration

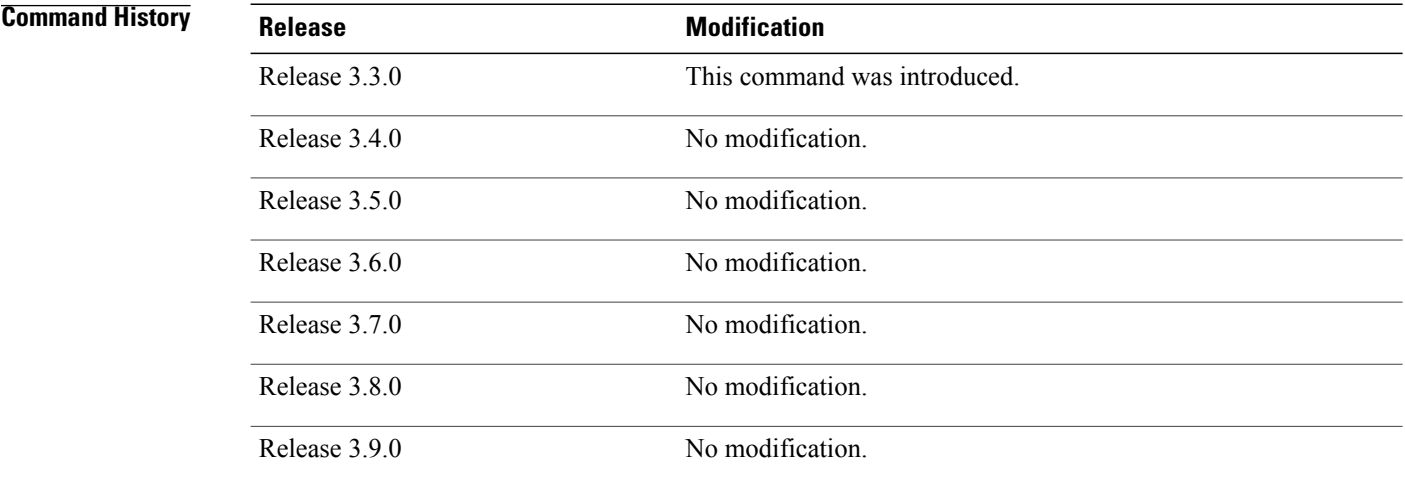

**Usage Guidelines** To use this command, you must be in a user group associated with a task group that includes appropriate task IDs. If the user group assignment is preventing you from using a command, contact your AAA administrator for assistance.

> Use the **cli interactive syntax check** command to check command syntax as you type. You are not allowed to enter incorrect syntax.

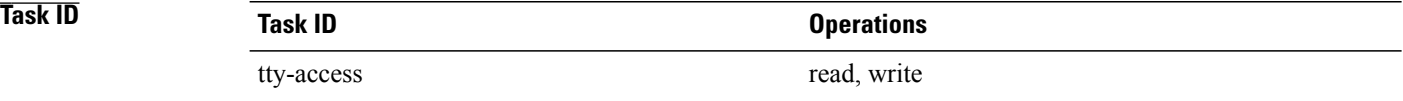

**Examples** The following example shows how to enable interactive syntax checking:

RP/0/0/CPU0:router(config)# **line console** RP/0/0/CPU0:router(config-line)# **cli interactive syntax check**

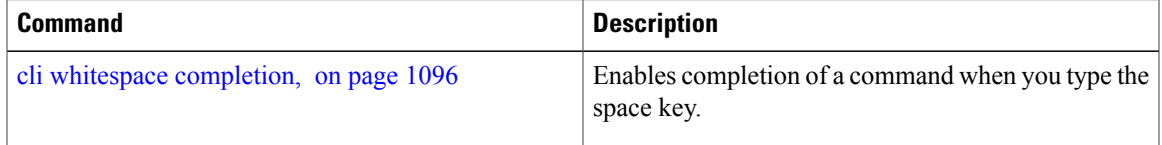

## <span id="page-1099-0"></span>**cli whitespace completion**

To enable completion of a command when you type the space key, use the **cli whitespace completion**command in the appropriate line configuration mode. To disable whitespace completion, use the**no** form of this command.

**cli whitespace completion**

**no cli whitespace completion**

- **Syntax Description** This command has no keywords or arguments.
- **Command Default** Whitespace completion is disabled.
- **Command Modes** Line console configuration Line default configuration Line template configuration

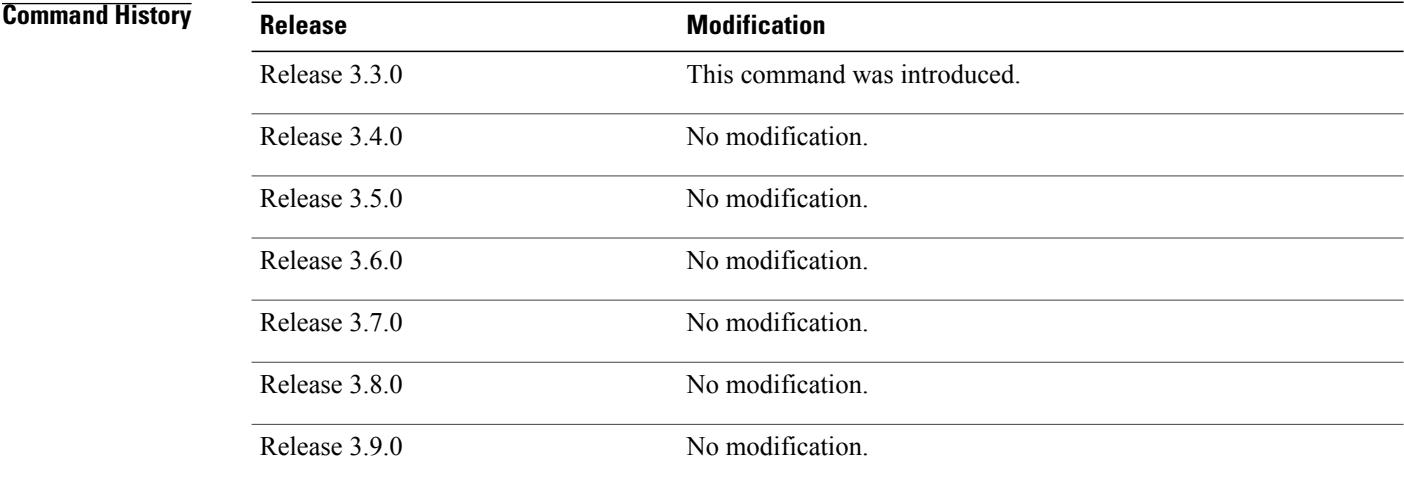

**Usage Guidelines** To use this command, you must be in a user group associated with a task group that includes appropriate task IDs. If the user group assignment is preventing you from using a command, contact your AAA administrator for assistance.

> Use the **cli whitespace completion** command to complete the next word of the command syntax if you type the space key before completing the word. If more than one option is valid, all options are displayed for you to choose one.

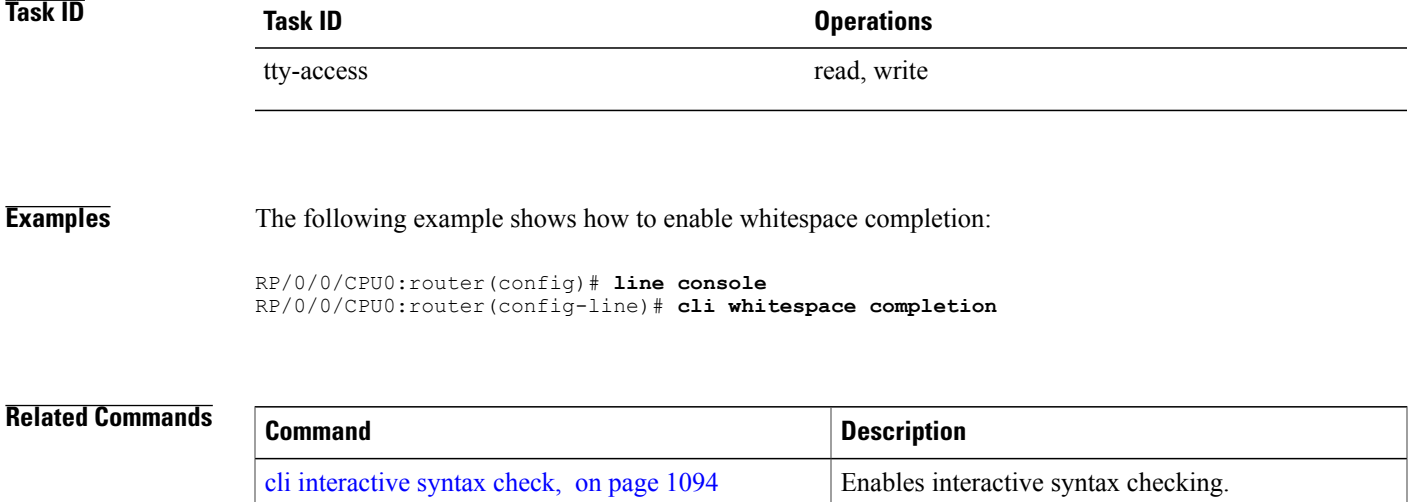

# **databits**

To set the data bits per character for physical terminal connections, use the **databits** command in line console configuration mode. To restore the default value, use the **no** form of this command.

**databits** {**5| 6| 7| 8**} **no databits**

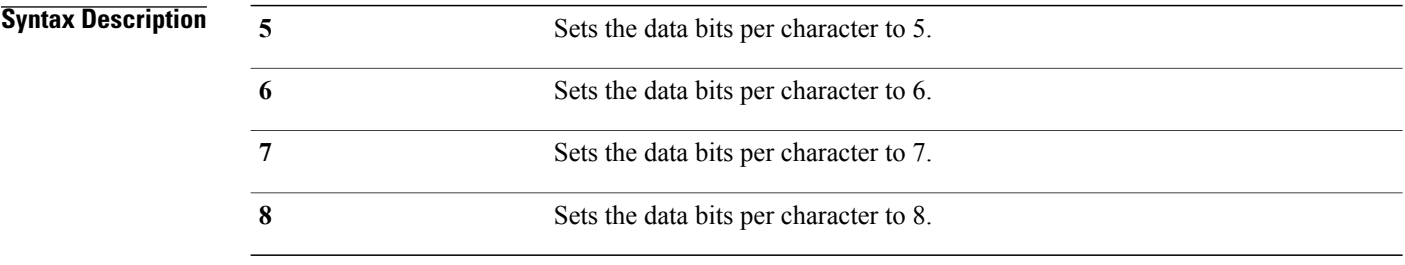

## **Command Default** Eight databits per character.

## **Command Modes** Line console configuration

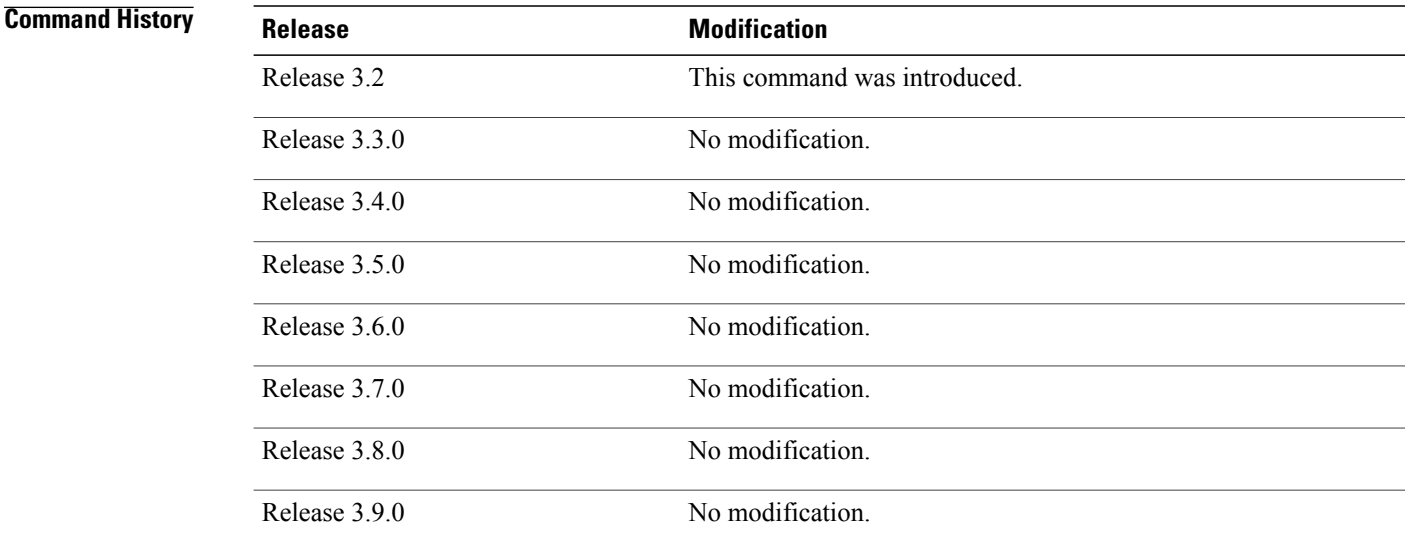

**Usage Guidelines** To use this command, you must be in a user group associated with a task group that includes appropriate task IDs. If the user group assignment is preventing you from using a command, contact your AAA administrator for assistance.

Use the **databits** command to set the data bits attributes for physical terminal connections. Physical terminal connections use either the console or auxiliary line template.

The**databits** command masks the high bit on input from devices that generate 7 data bits with parity. If parity is being generated, specify 7 data bits per character. If no parity generation is in effect, specify 8 data bits per character. The keywords **5** and **6** are supplied for compatibility with older devices and generally are not used.

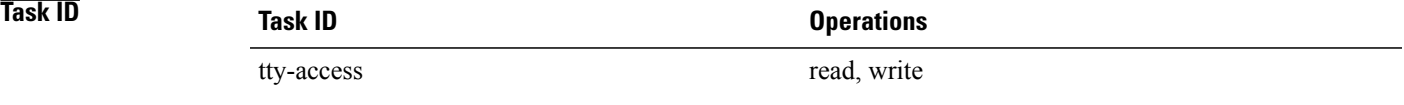

**Examples** The following example shows how to set the data bits per character for the console terminal template to 7:

RP/0/0/CPU0:router(config)# **line console** RP/0/0/CPU0:router(config-line)# **databits 7**

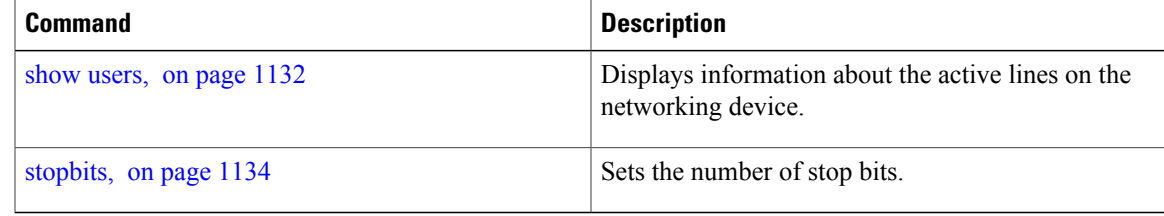

## **disconnect**

To disconnect a network connection, use the **disconnect** command in EXEC mode.

**disconnect** [*connection-number*| *network-name*]

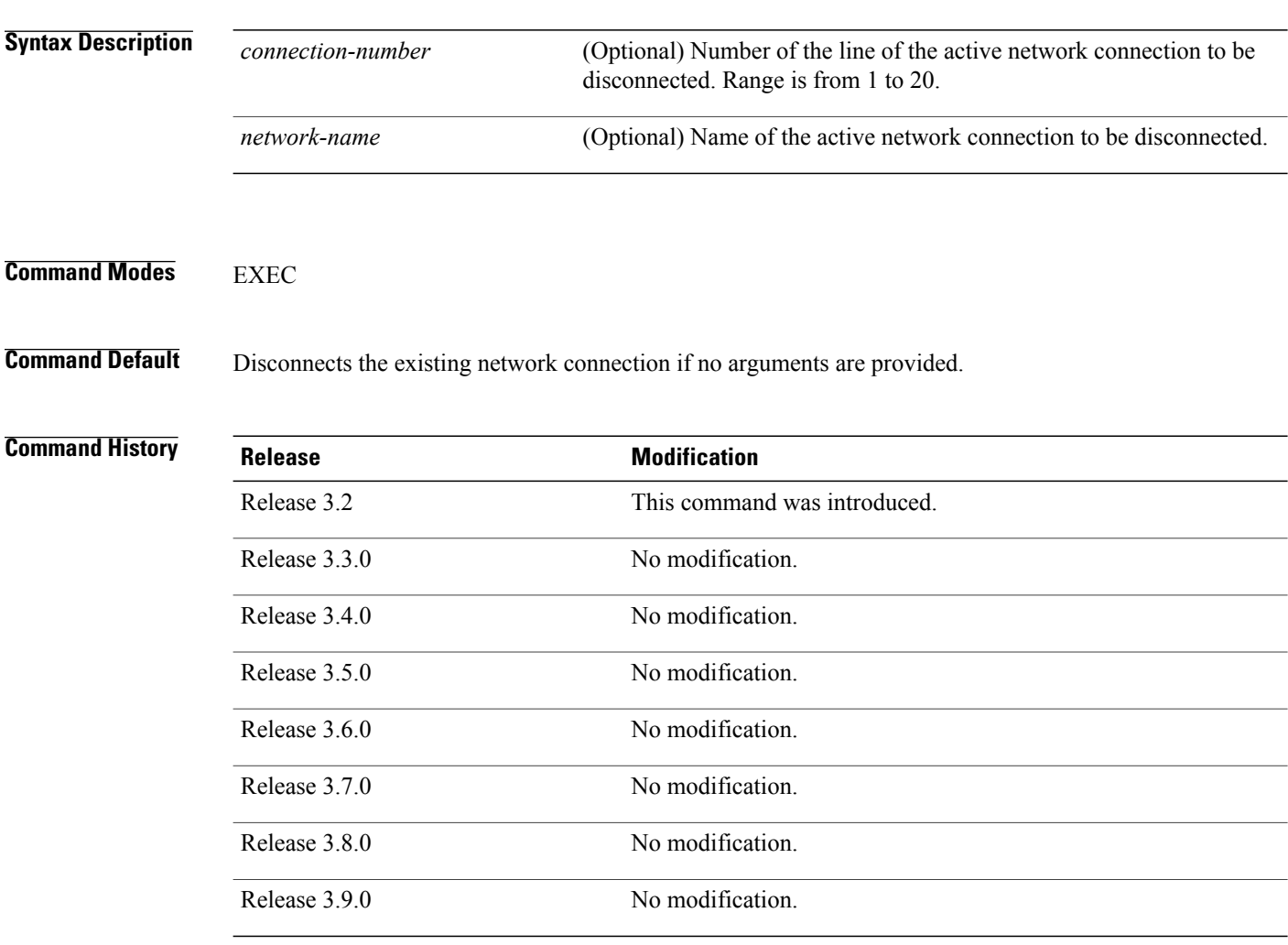

**Usage Guidelines** To use this command, you must be in a user group associated with a task group that includes appropriate task IDs. If the user group assignment is preventing you from using a command, contact your AAA administrator for assistance.

> Do not disconnect a line to end a session. Instead, log off the host before ending the session to clear the connection. If you cannot log out of an active session, disconnect the line.

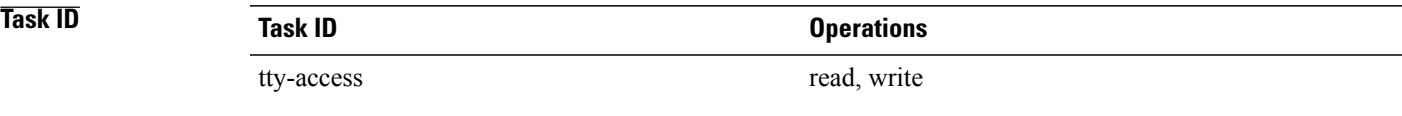

**Examples** The following example shows how to disconnect from a device (in this example "User1") to return to the router:

> User1% **disconnect** Connection closed by remote host

RP/0/0/CPU0:router#

## <span id="page-1105-0"></span>**disconnect-character**

To define a character to disconnect a session, use the **disconnect-character** command in line template configuration mode. To remove the **disconnect-character** command from the configuration file and restore the system to its default condition, use the **no** form of this command.

**disconnect-character** [*number*| *character*]

**no disconnect-character**

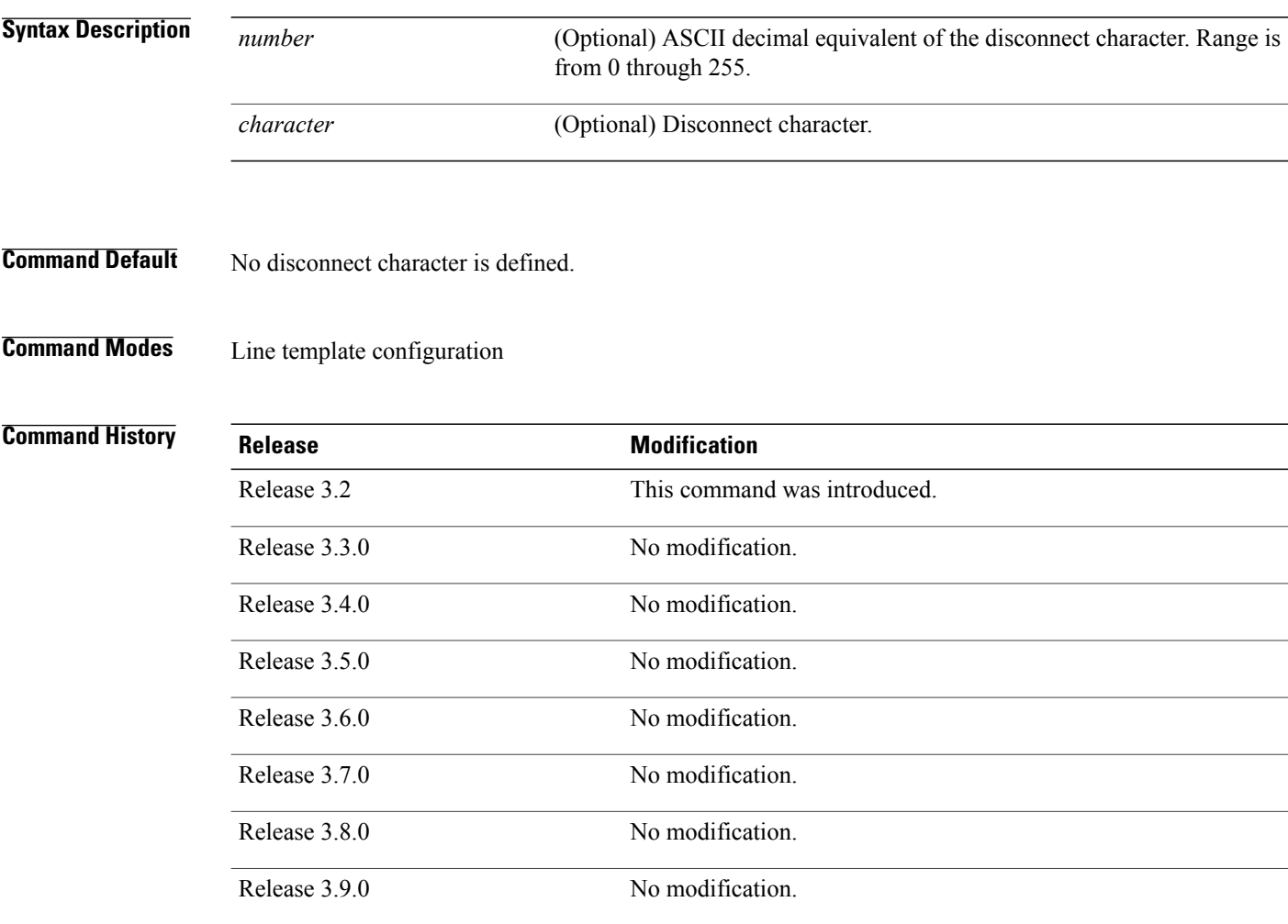

**Usage Guidelines** To use this command, you must be in a user group associated with a task group that includes appropriate task IDs. If the user group assignment is preventing you from using a command, contact your AAA administrator for assistance.

The break character is represented by 0; null cannot be represented.

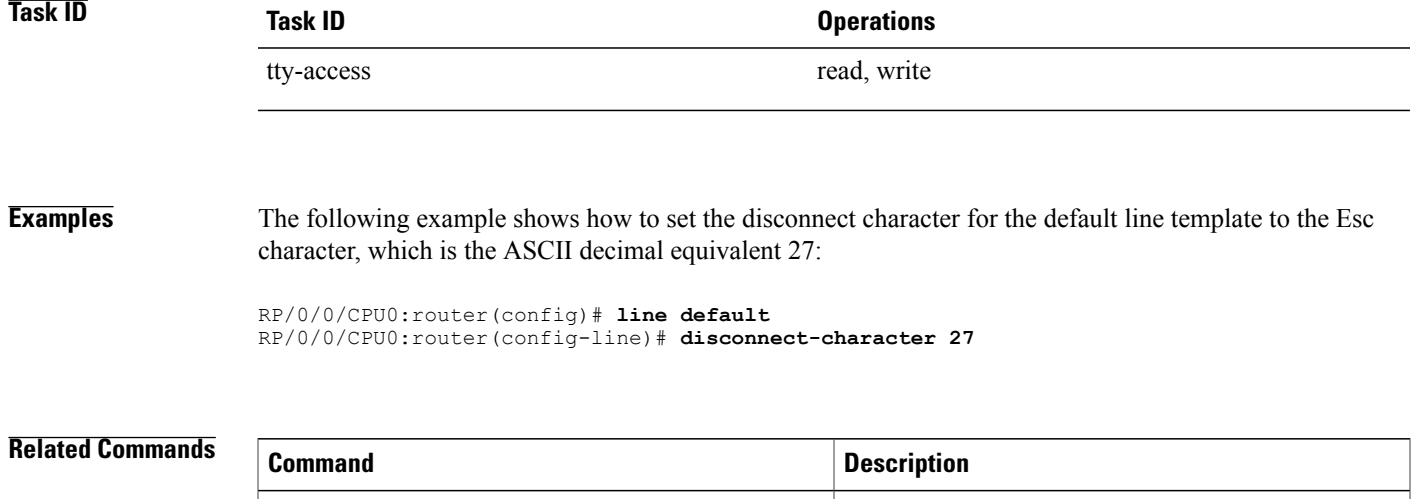

[escape-character](#page-1107-0), on page 1104 Defines an escape character.

# <span id="page-1107-0"></span>**escape-character**

To define a character to escape a session, use the **escape-character** command in line template configuration mode. To remove the **escape-character** command from the configuration file and restore the system to its default condition, use the **no** form of this command.

**escape-character** {**break**| *number*| *character***| default| none**}

**no escape-character**

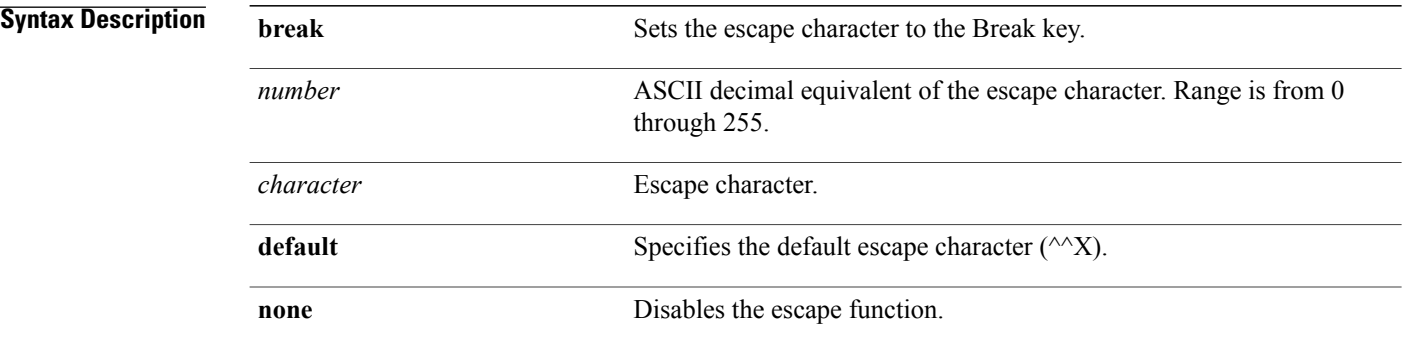

### **Command Default** The default escape character is  $\alpha X$ .

**Command Modes** Line template configuration

### *<u>Command History</u>*

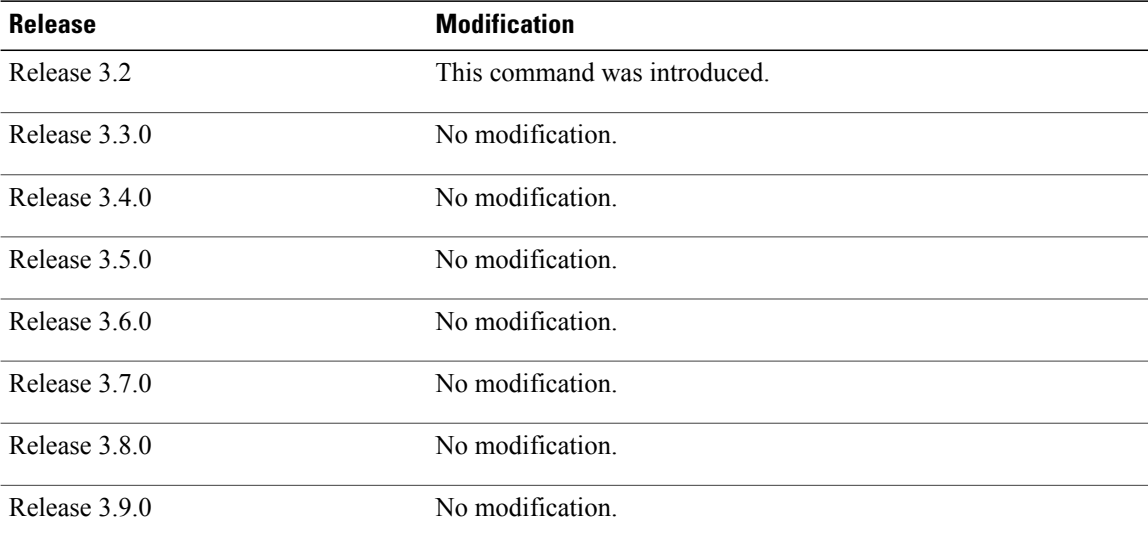

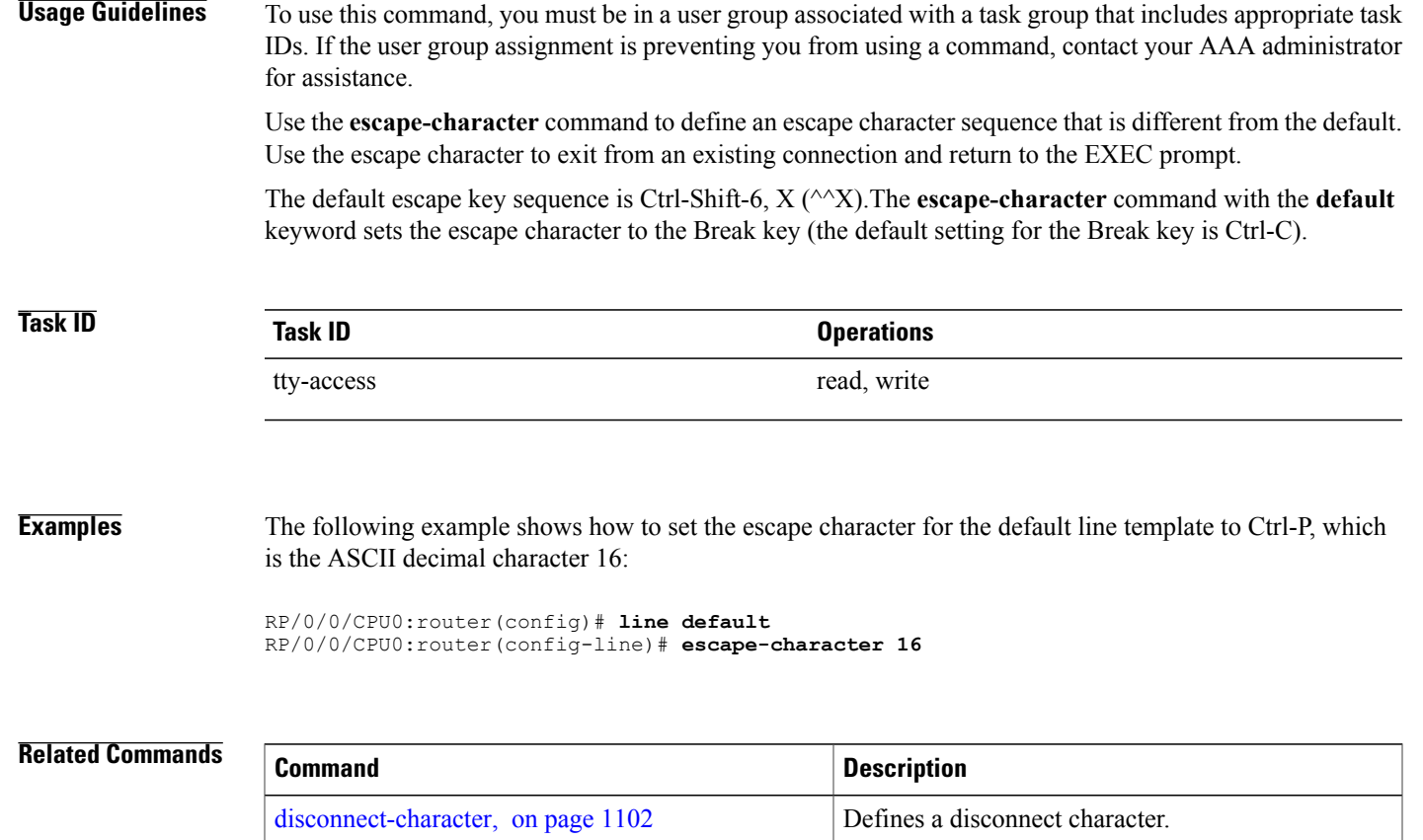

## **exec-timeout**

To set the interval that the EXEC command interpreter waits until user input is detected, use the **exec-timeout** command in the appropriate line configuration mode. To remove the **exec-timeout** command from the running configuration and restore the system to its default condition, use the **no** form of this command.

**exec-timeout** *minutes seconds*

**no exec-timeout** *minutes seconds*

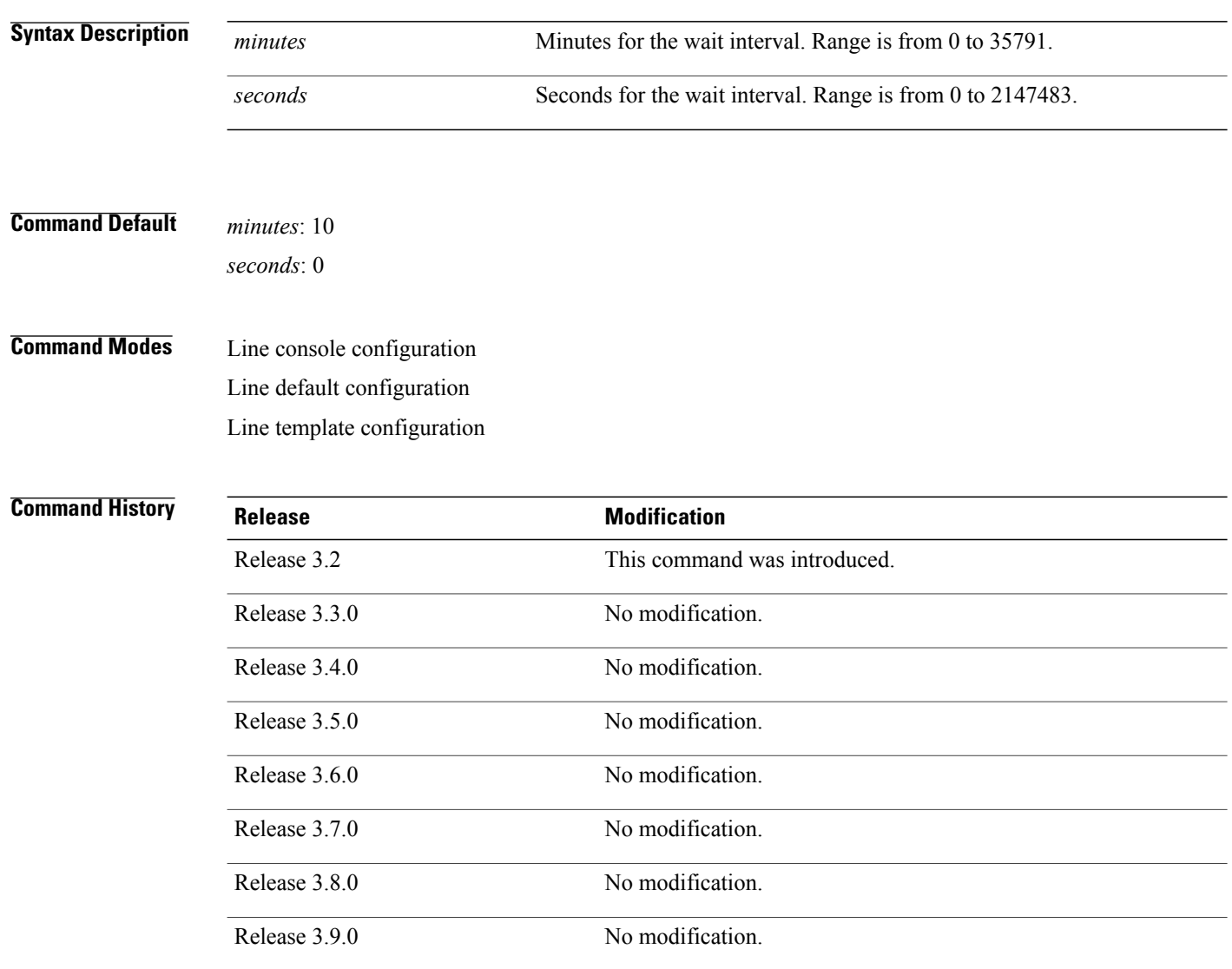

**Usage Guidelines** To use this command, you must be in a user group associated with a task group that includes appropriate task IDs. If the user group assignment is preventing you from using a command, contact your AAA administrator for assistance.

> If no input is detected during the interval, the EXEC facility resumes the current connection. If no connections exist, the EXEC facility returns the terminal to the idle state and disconnects the incoming session. To disable the EXEC timeout function so that the EXEC session never timeouts, enter the following command:

exec-timeout 00

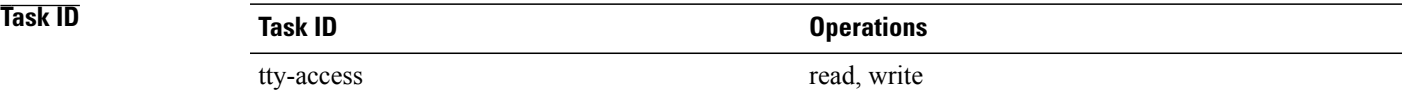

### **Examples** The following example shows how to set the timeout interval for the console line template to 60 minutes, 0 seconds:

RP/0/0/CPU0:router(config)# **line console** RP/0/0/CPU0:router(config-line)# **exec-timeout 60 0**

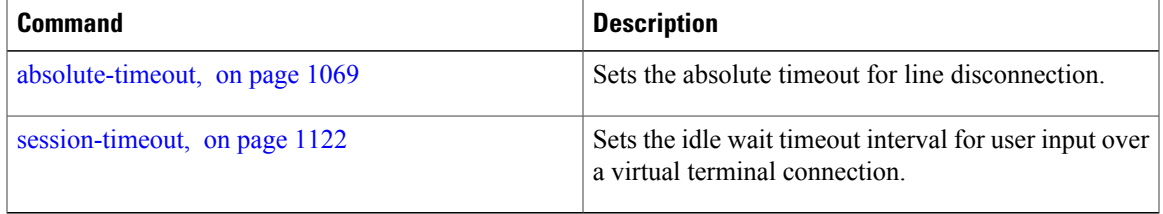

## **flowcontrol hardware**

To configure the hardware flow controlsetting for physical terminal connections, use the **flowcontrolhardware** command in line console configuration mode. To remove the attribute from the configuration file and restore the system to its default condition, use the **no** form of this command.

### **flowcontrol hardware** {**in| out| none**}

**no flowcontrol hardware** {**in| out| none**}

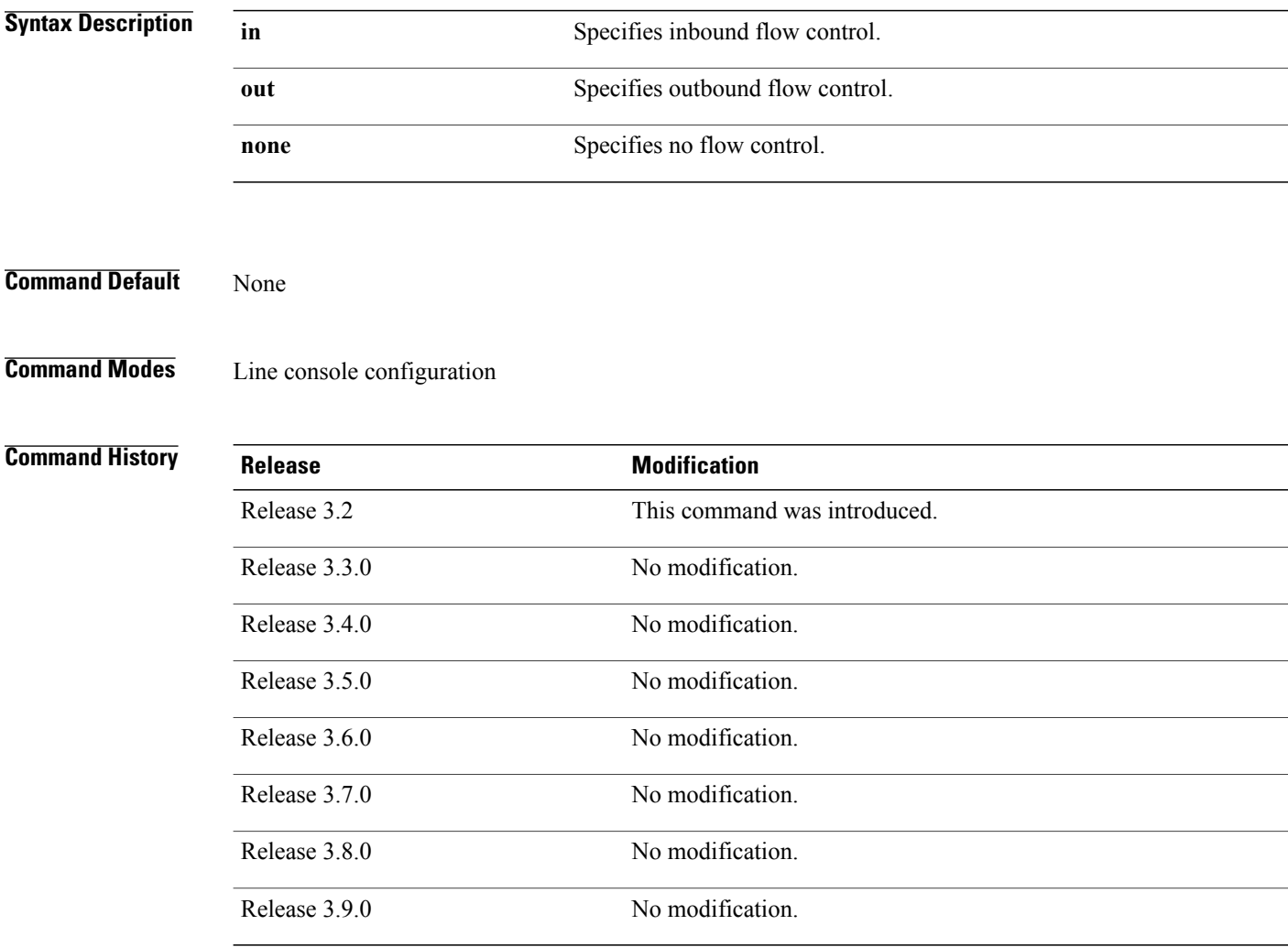

**Usage Guidelines** To use this command, you must be in a user group associated with a task group that includes appropriate task IDs. If the user group assignment is preventing you from using a command, contact your AAA administrator for assistance.

Use the **flowcontrol hardware** command to set the flow control attribute for physical line connections. Physical line connections use either the console or auxiliary line template.

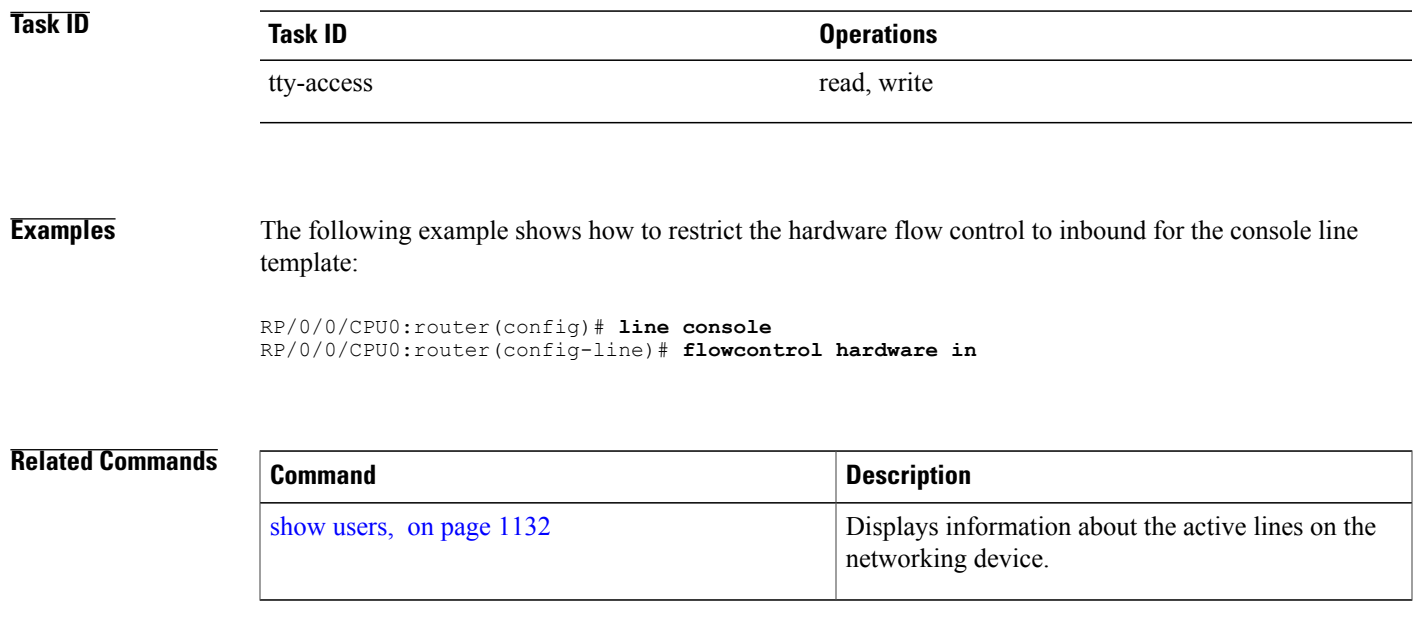

# **length**

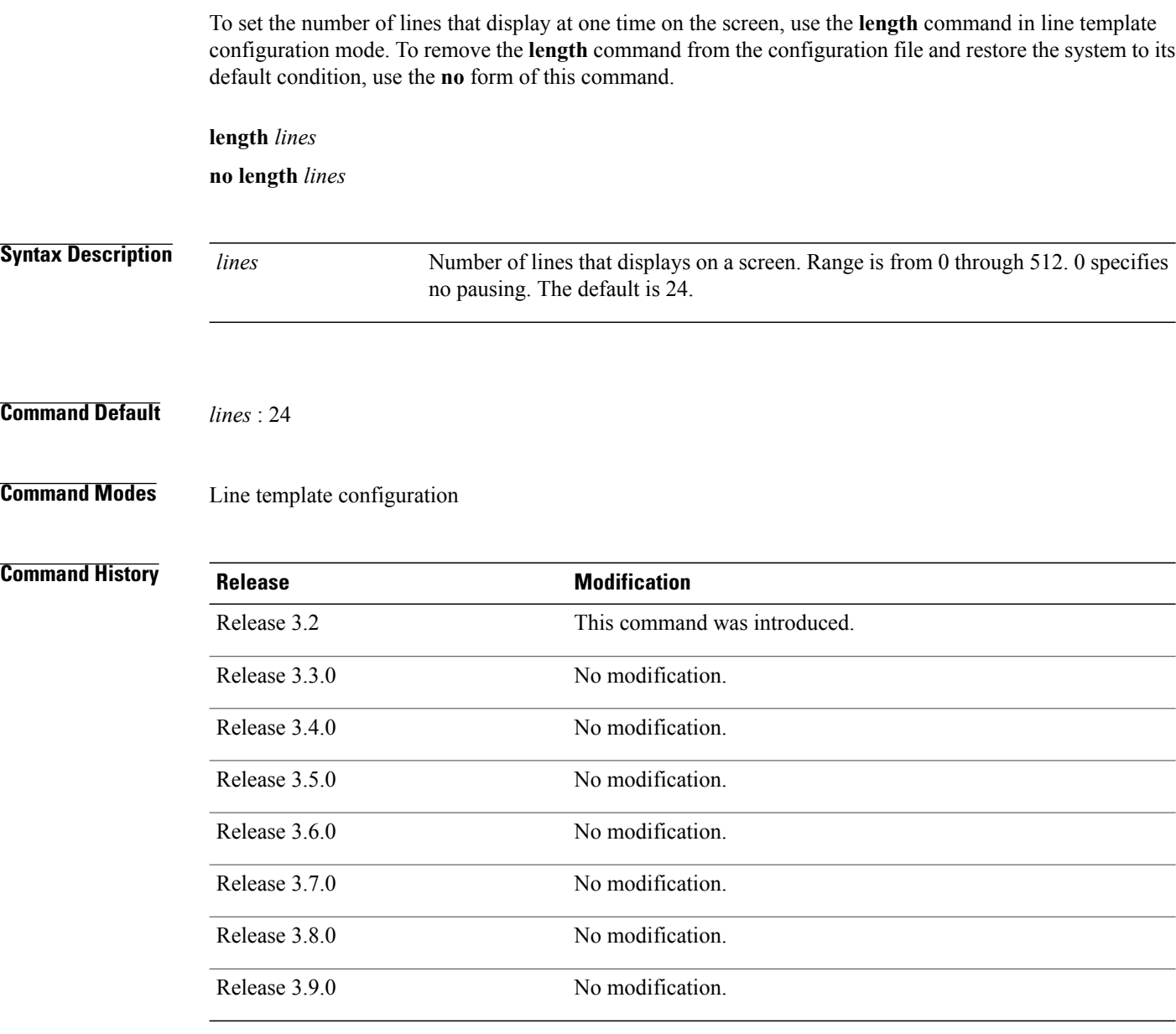

**Usage Guidelines** To use this command, you must be in a user group associated with a task group that includes appropriate task IDs. If the user group assignment is preventing you from using a command, contact your AAA administrator for assistance.

> Use the **length** command to modify the default length setting for the specified line template. The length setting determines when the screen pauses during the display of multiple-screen output. Specifying a value of 0 for the lines argument prevents the router from pausing between screens of output.

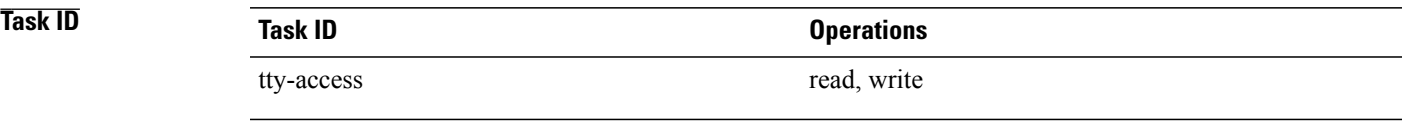

**Examples** The following example shows how to set the length of the default line template to 33 lines:

RP/0/0/CPU0:router(config)# **line default** RP/0/0/CPU0:router(config-line)# **length 33**

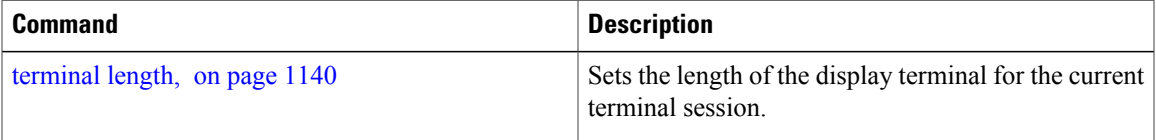

# **line**

To specify the console, the default, or a user-defined line template and enter line template configuration mode, use the **line** command in global configuration mode.

**line** {**console| default**| **template** *template-name*}

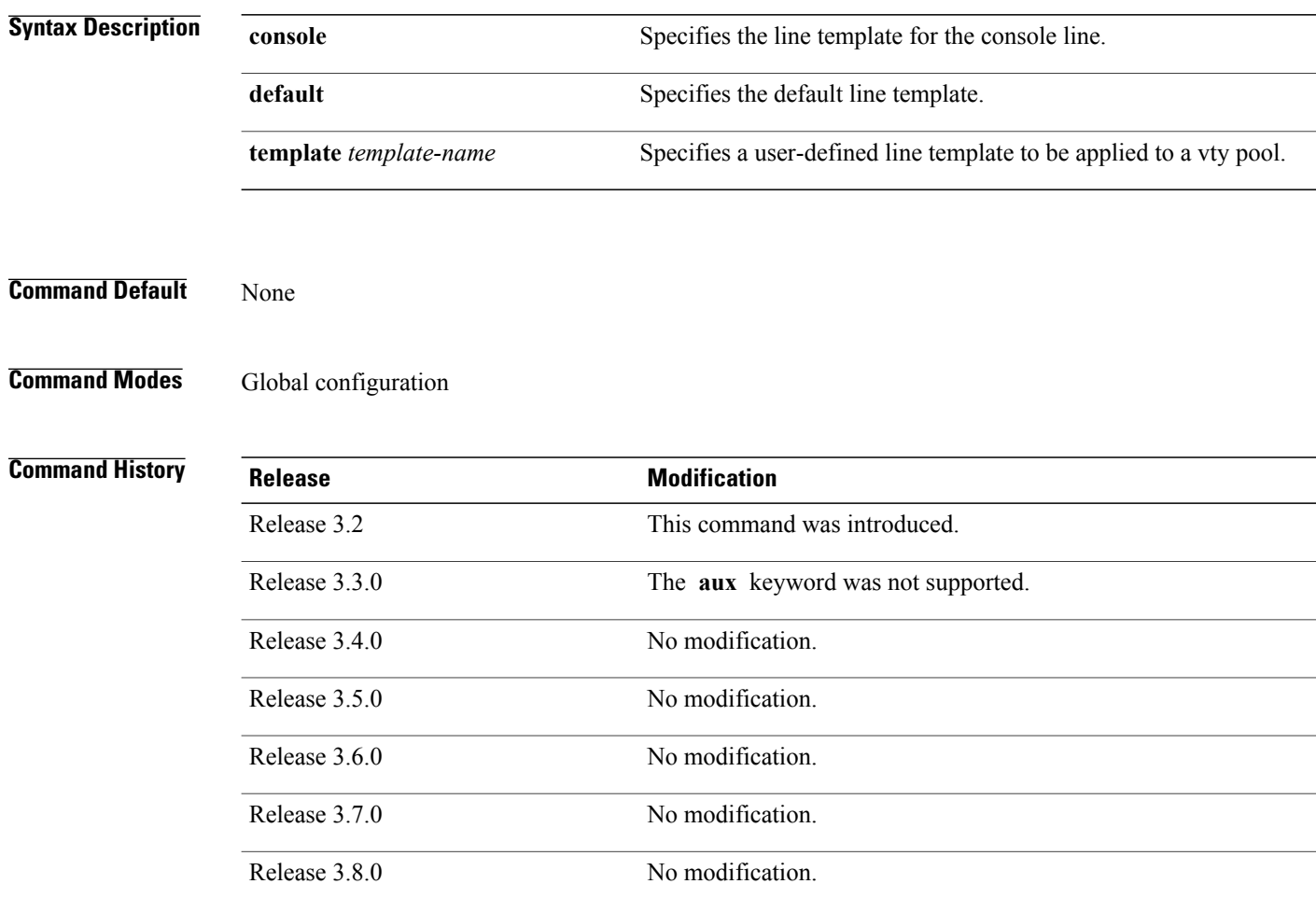

**Usage Guidelines** To use this command, you must be in a user group associated with a task group that includes appropriate task IDs. If the user group assignment is preventing you from using a command, contact your AAA administrator for assistance.

> Use the **line** command to specify a line template type and enter into line template configuration mode. Line templates are a collection of attributes used to configure and manage physical terminal line connections (the

Release 3.9.0 No modification.
- Default line template—The default line template that applies to a physical and virtual terminal lines.
- Console line template—The line template that applies to the console line.
- User-defined line templates—User-defined line templates that can be applied to a range of virtual terminal lines.

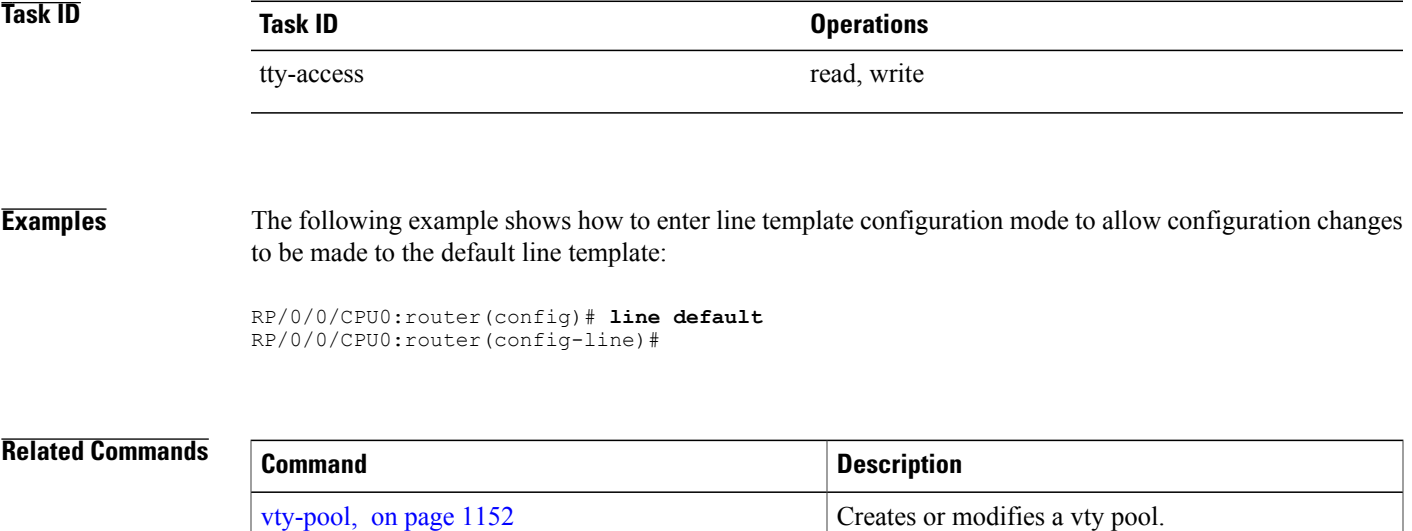

## **parity**

To set the parity bit for physical terminal connections, use the **parity** command in line console configuration mode. To specify no parity, use the **no** form of this command.

**parity** {**even| none| odd**}

**no parity** {**even| none| odd**}

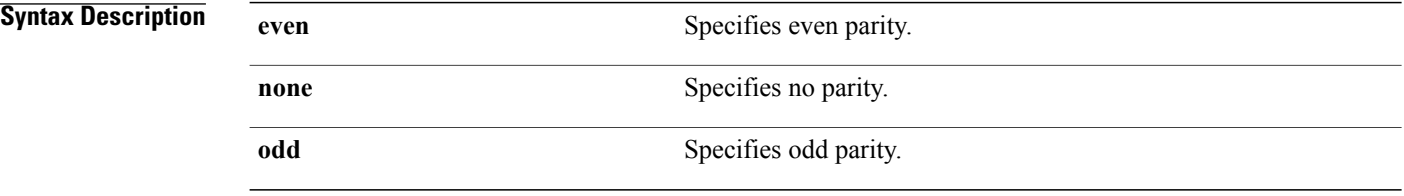

**Command Default** No parity is set.

### **Command Modes** Line console configuration

### *<u>Command History</u>*

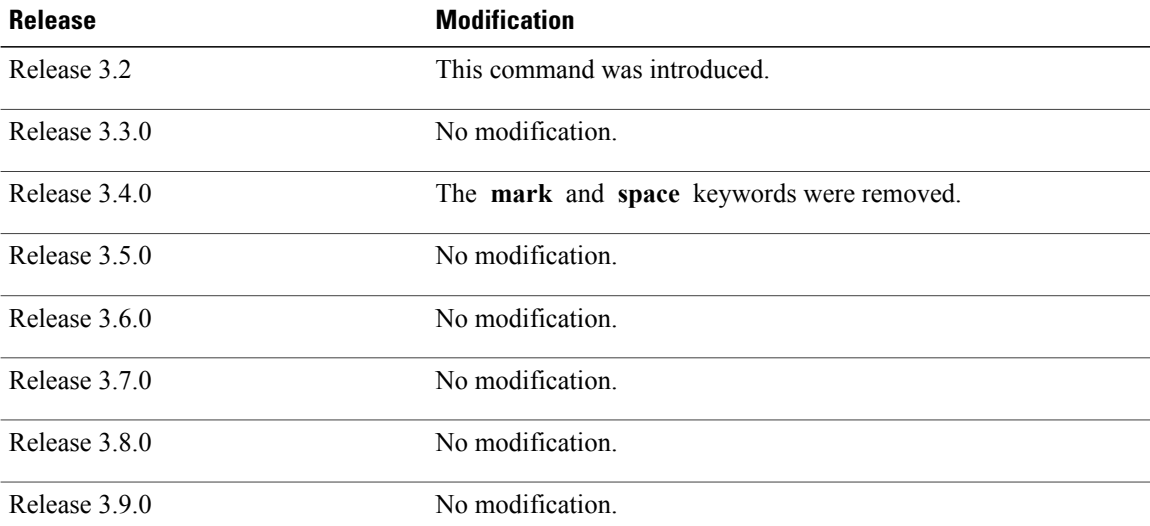

**Usage Guidelines** To use this command, you must be in a user group associated with a task group that includes appropriate task IDs. If the user group assignment is preventing you from using a command, contact your AAA administrator for assistance.

> Communication protocols provided by devices such as terminals and modems often require a specific parity bit setting.

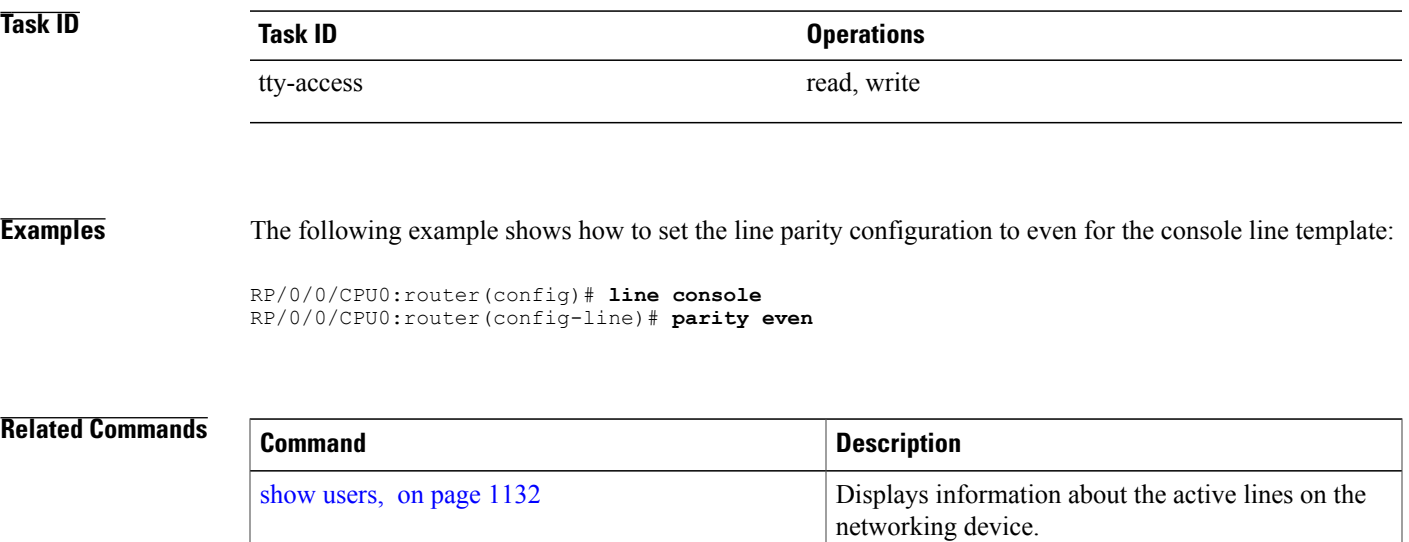

## <span id="page-1119-0"></span>**resume**

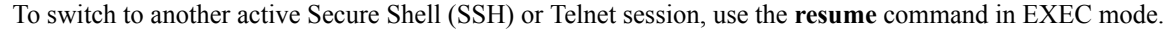

**resume** [ *connection* ]

**Syntax Description** connection (Optional) Name or number of the active network connection; the default is the most recent connection. Number range is from 1 to 20. *connection*

- **Command Default** The most recent connection.
- **Command Modes** EXEC

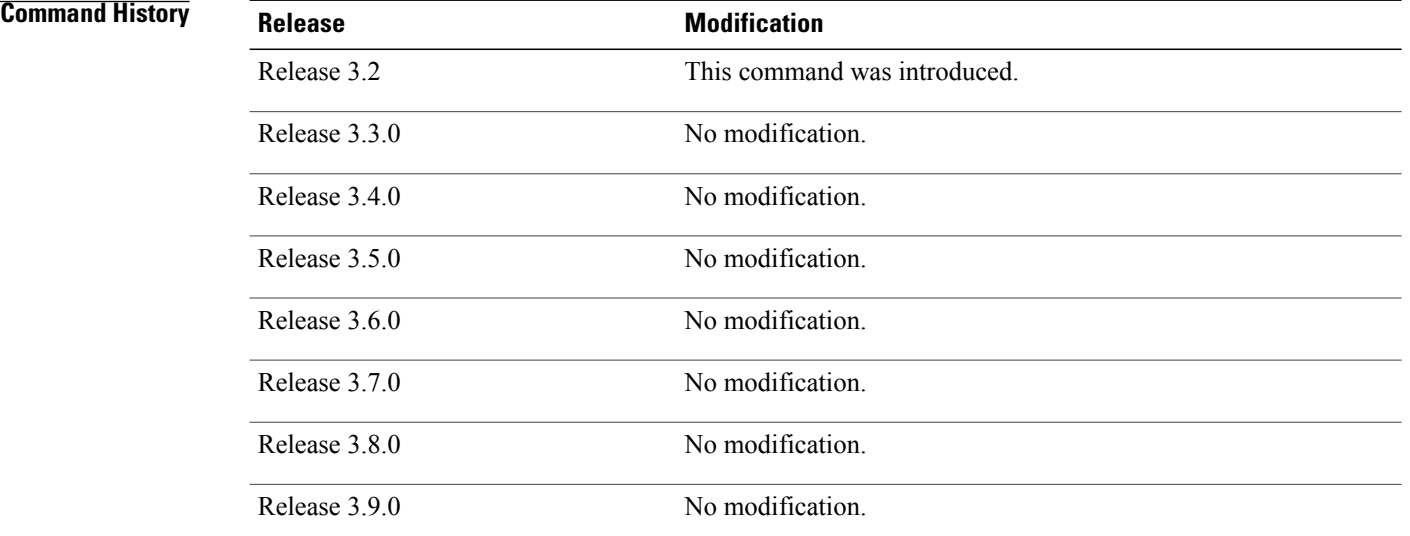

**Usage Guidelines** To use this command, you must be in a user group associated with a task group that includes appropriate task IDs. If the user group assignment is preventing you from using a command, contact your AAA administrator for assistance.

SSH and Telnet sessions can be established to another router or server.

When the network session is being established and without disconnecting the network session, you can resume the router console session by typing a special sequence of characters as shown. After switching back to the router console, the network connection can be resumed by specifying the number of the connection or the name of the connection.

You can have several concurrent sessions open and switch back and forth between them. The number of sessions that can be open is defined using the **session-limit** command.

You can switch between sessions by escaping one session and resuming a previously opened session, as follows:

- **1** Escape from the current session by pressing the escape sequence (Ctrl Shift-6, x [ $\sim$ X]) to return to the EXEC prompt.
- **2** Enter the **show sessions** command to list the open sessions. All open sessions associated with the current terminal line are displayed.
- **3** Enter the **resume** command and the session number to make the connection.

You can also resume the previous session by pressing the **Return** key.

The  $\wedge$ **X** and commands are available for all supported connection protocols.

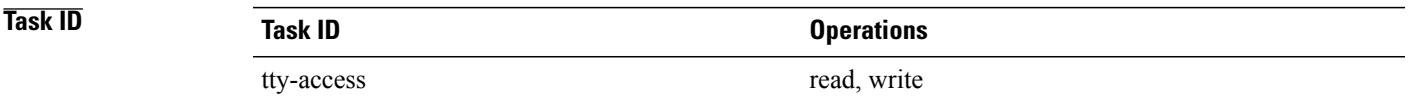

**Examples** The following example shows how to escape from one connection and resume another. You can omit the connection name and simply enter the connection number to resume that connection.

> host1% **^^X** RP/0/0/CPU0:router# **resume 1**

blg\_router#

### **Related Commands**

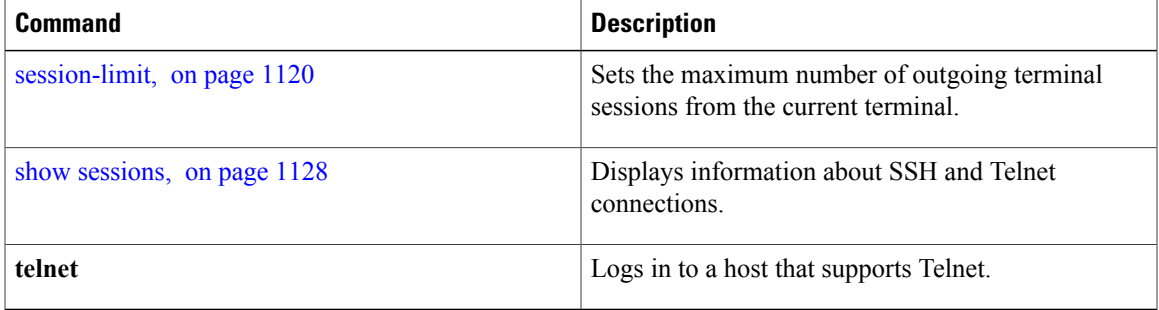

## **send**

To send messages to one or all terminal lines, use the **send** command in EXEC mode.

**send** {**\***| *line-number*| **aux 0**| **console 0**| **vty** *number*}

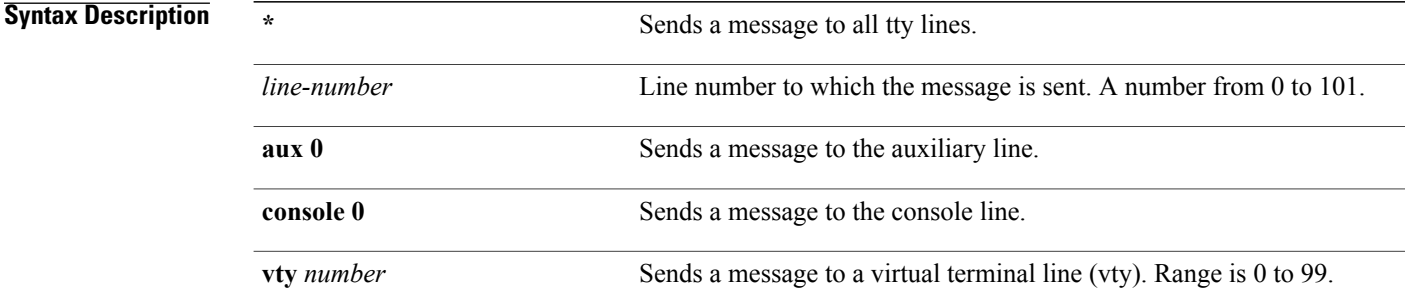

### **Command Default** None

**Command Modes EXEC** 

### **Command History**

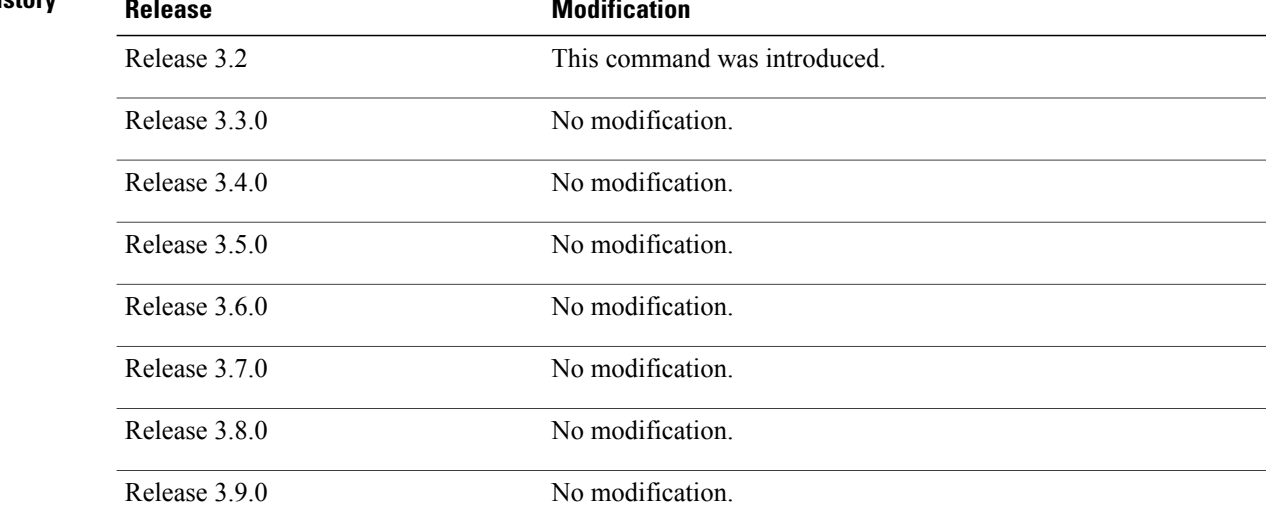

**Usage Guidelines** To use this command, you must be in a user group associated with a task group that includes appropriate task IDs. If the user group assignment is preventing you from using a command, contact your AAA administrator for assistance.

The system prompts for the message, which can be up to 500 characters long. Enter **Ctrl-Z** to end the message. Enter **Ctrl-C** to abort this command.

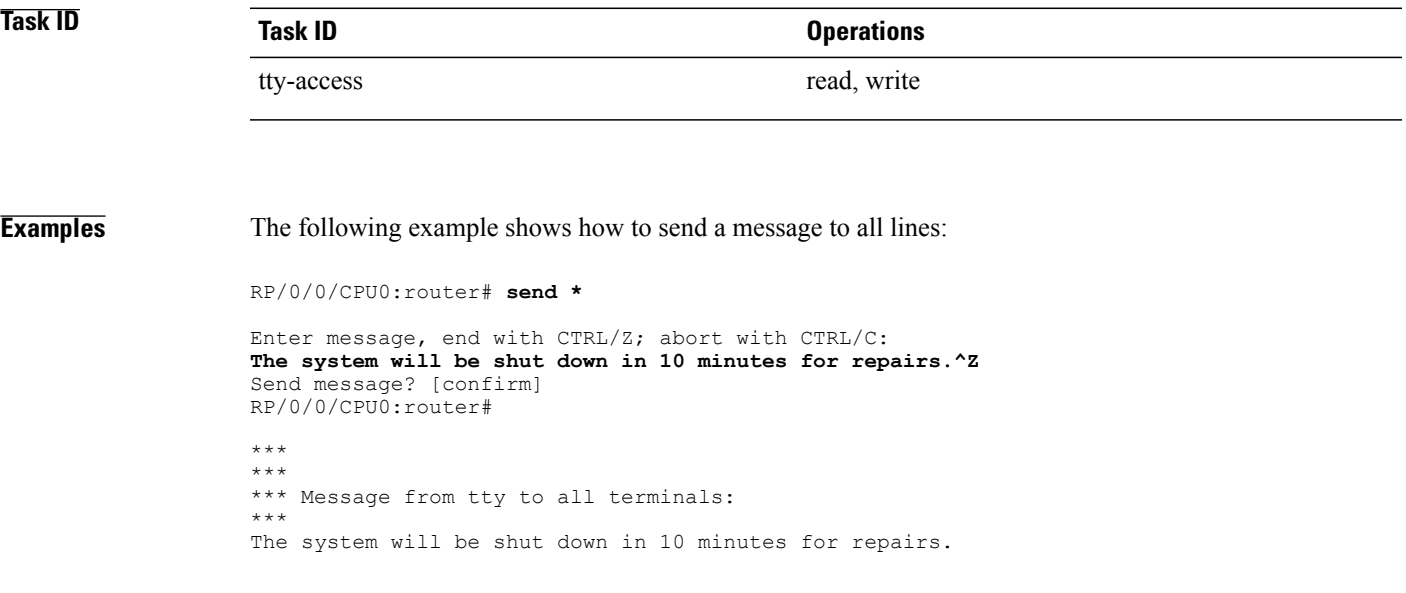

## <span id="page-1123-0"></span>**session-limit**

To set the maximum number of outgoing terminal sessions from the current terminal, use the **session-limit** command in the appropriate line configuration mode. To remove any specified session limit, use the **no** form of this command.

**session-limit** *connections*

**no session-limit**

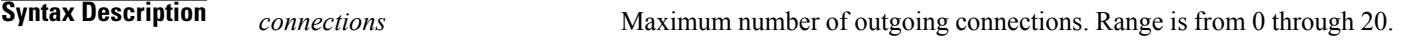

**Command Default** *connections* : 6

## **Command Modes** Line console configuration Line default configuration Line template configuration

### *<u>Command History</u>*

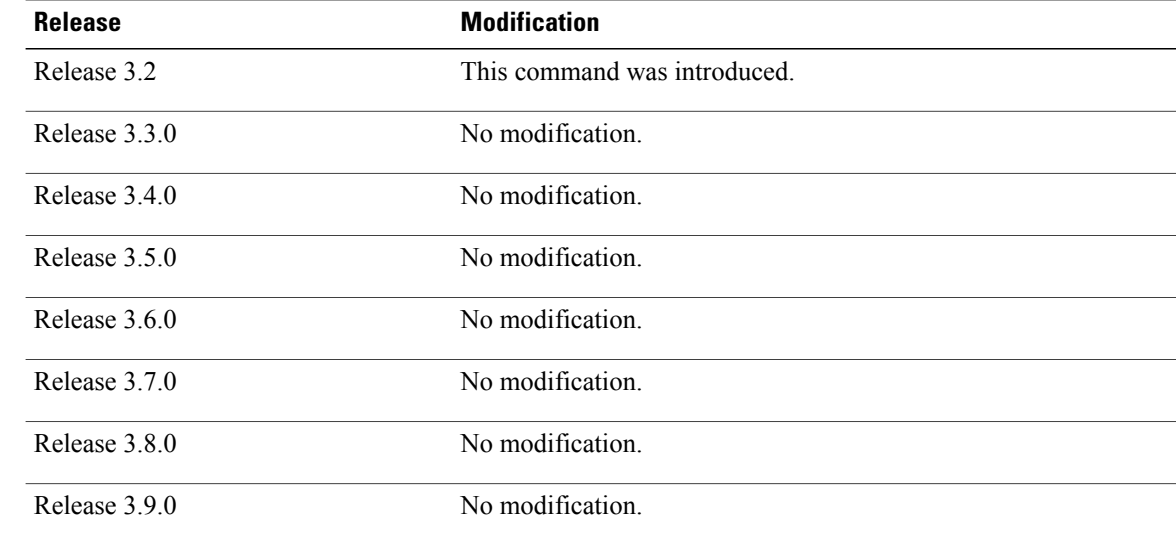

**Usage Guidelines** To use this command, you must be in a user group associated with a task group that includes appropriate task IDs. If the user group assignment is preventing you from using a command, contact your AAA administrator for assistance.

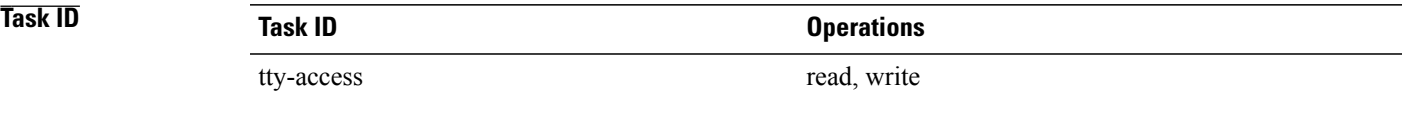

**Examples** The following example shows how to limit the number of active outgoing connections for the default line template to eight:

```
RP/0/0/CPU0:router(config)# line default
RP/0/0/CPU0:router(config-line)# session-limit 8
```
## **session-timeout**

To set the timeout interval for all outgoing connections from the current terminal, use the **session-timeout** command in the appropriate line configuration mode. To remove the **session-timeout** command from the configuration file and restore the system to its default condition, use the **no** form of this command.

**session-timeout** *minutes* **[output]**

**no session-timeout** *minutes*

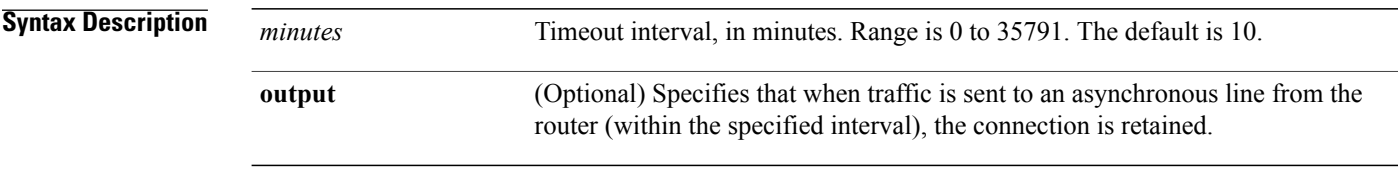

**Command Default** *minutes* : 10

## **Command Modes** Line console configuration Line default configuration Line template configuration

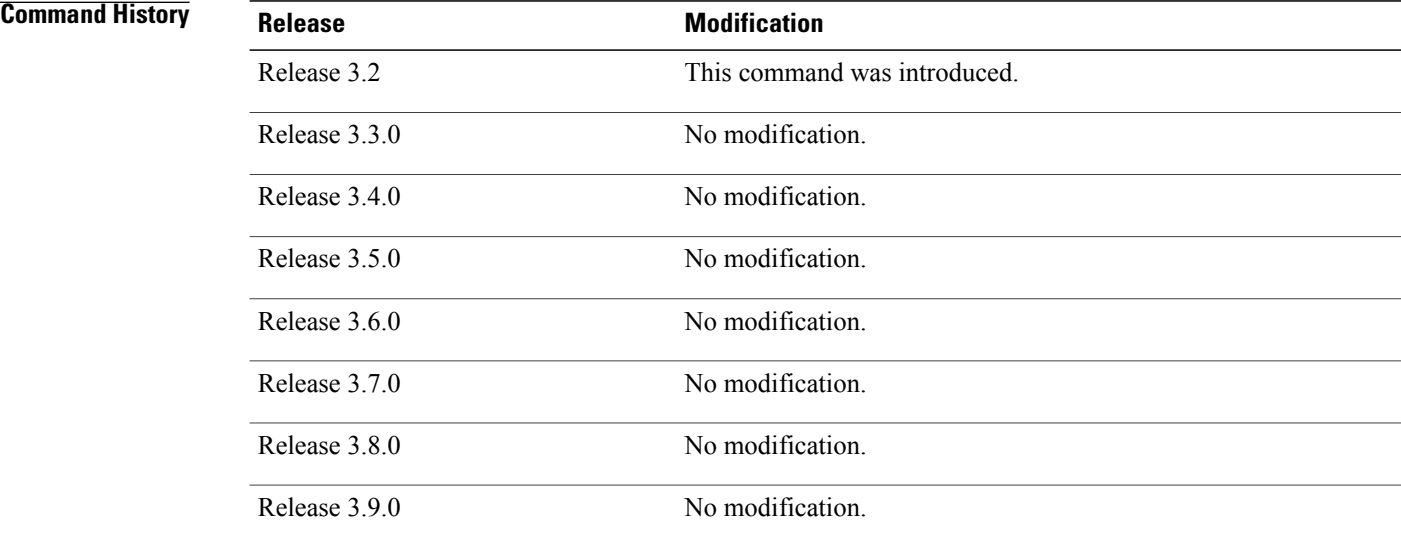

**Usage Guidelines** To use this command, you must be in a user group associated with a task group that includes appropriate task IDs. If the user group assignment is preventing you from using a command, contact your AAA administrator for assistance.

> Use the **session-timeout** command to set the interval that Cisco IOS XR software waits for traffic before closing the connection to a remote device and returning the terminal to an idle state. If the **output** keyword is not specified, the session timeout interval is based solely on detected input from the user. If the keyword is specified, the interval is based on input and output traffic.

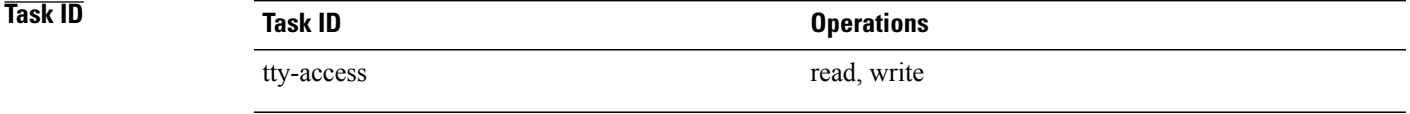

**Examples** The following example shows how to set the session timeout value for the default line template to 120 minutes (2 hours):

> RP/0/0/CPU0:router(config)# **line default** RP/0/0/CPU0:router(config-line)# **session-timeout 120**

# <span id="page-1127-0"></span>**show line**

To display the parameters of terminal lines, use the **show line** command in EXEC mode.

**show line** [**aux location** *node-id*| **console location** *node-id*| **vty** *number*]

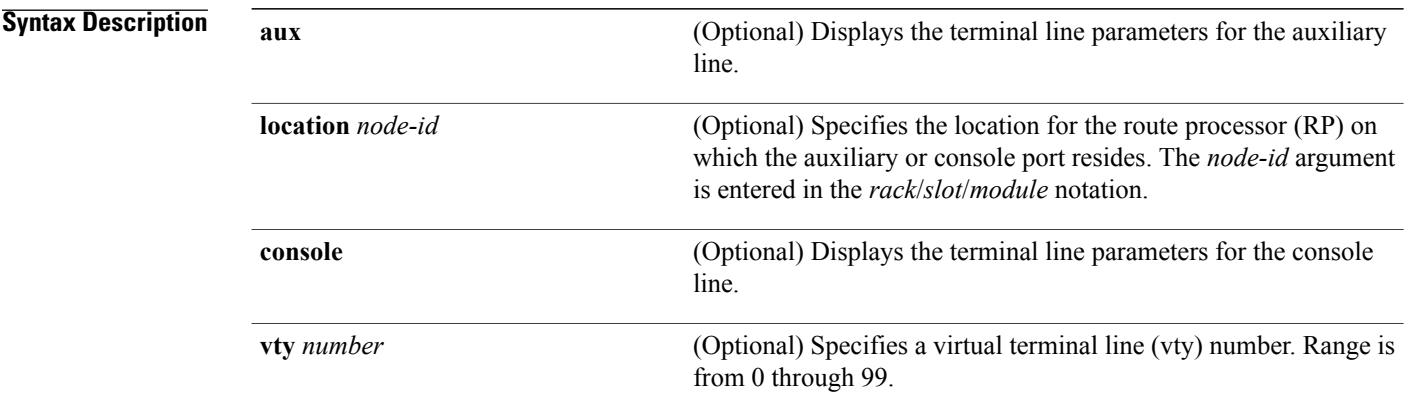

### **Command Default** None

### **Command Modes EXEC**

 $$ 

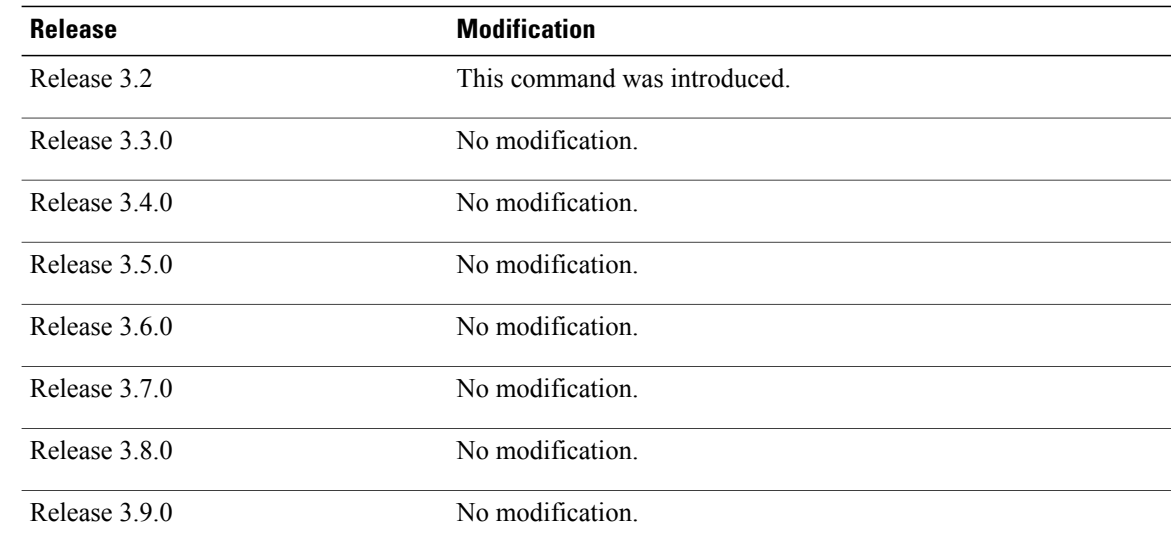

### **Usage Guidelines** To use this command, you must be in a user group associated with a task group that includes appropriate task IDs. If the user group assignment is preventing you from using a command, contact your AAA administrator for assistance.

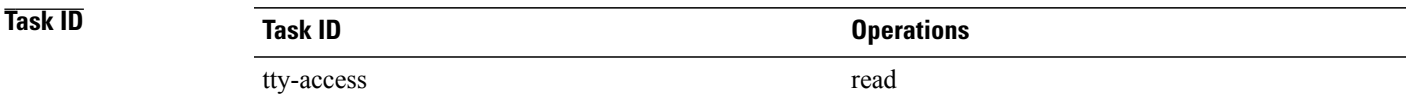

**Examples** The following example shows sample output from the **show line** command. The asterisk (\*) indicates the current terminal session.

RP/0/0/CPU0:router# **show line**

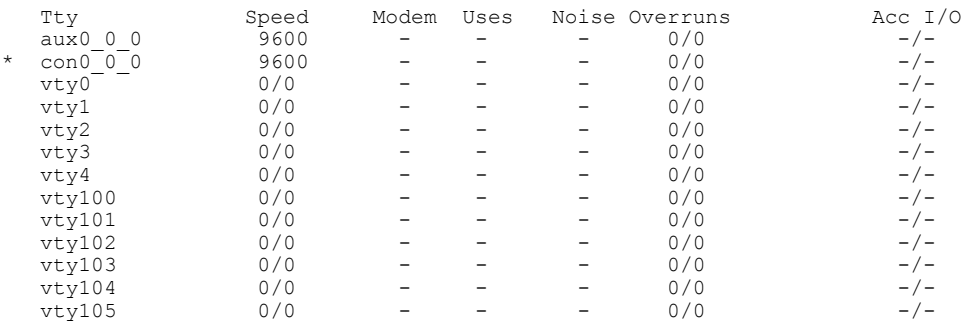

### **Table 95: show line Field Descriptions**

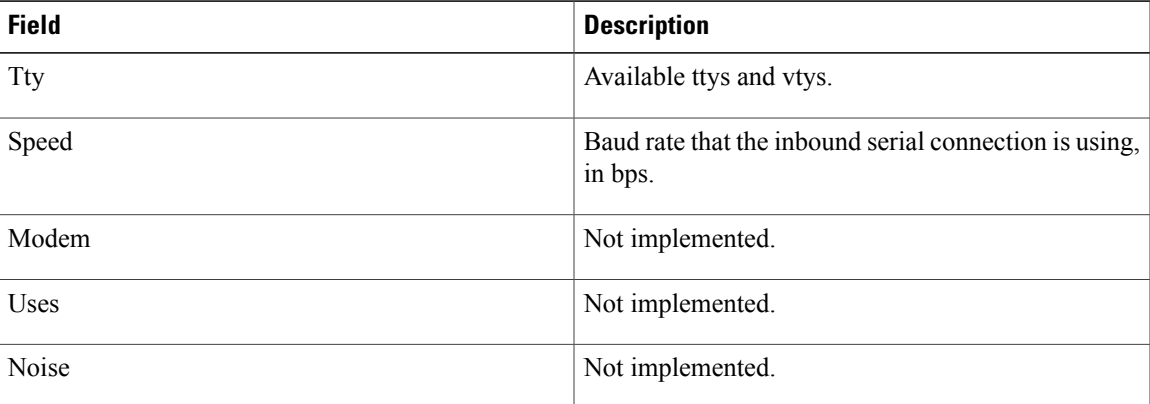

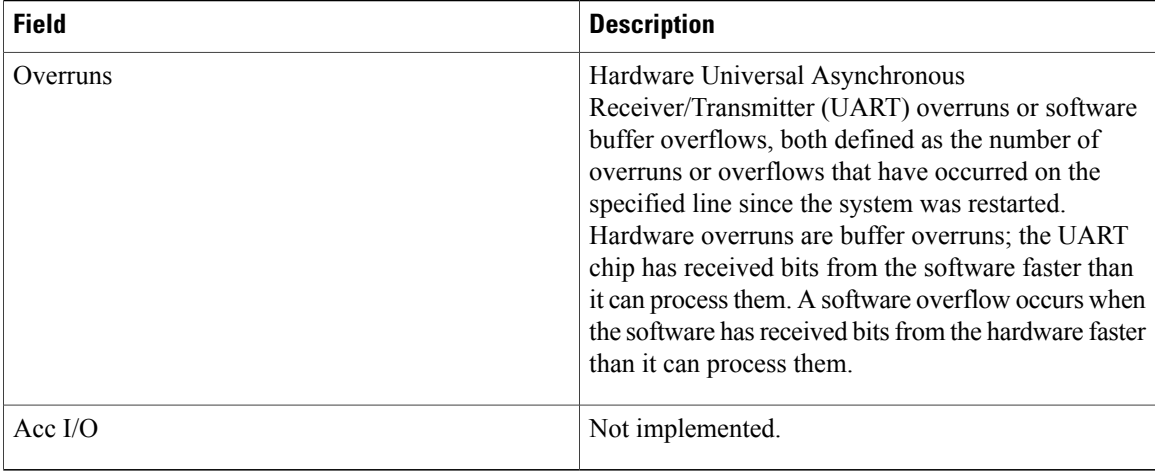

The following example shows sample output from the **show line** command with the console line specified:

RP/0/0/CPU0:router# **show line console location 0/rp0/cpu0**

 $Tty$  Speed Overruns Acc I/O<br>con0/RP0/CPU0 9600 0/0 -/- $\cos(0/RP0)$ Line con0\_RP0\_CPU0, Location "0/RP0/CPU0", Type "Console" Length:  $2\overline{4}$  lines, Width: 80 columns Baud rate (TX/RX) is 9600, 1 parity, 2 stopbits, 8 databits Template: console Capabilities: Timestamp Disabled Allowed transports are none.

### **Table 96: show line location Field Descriptions**

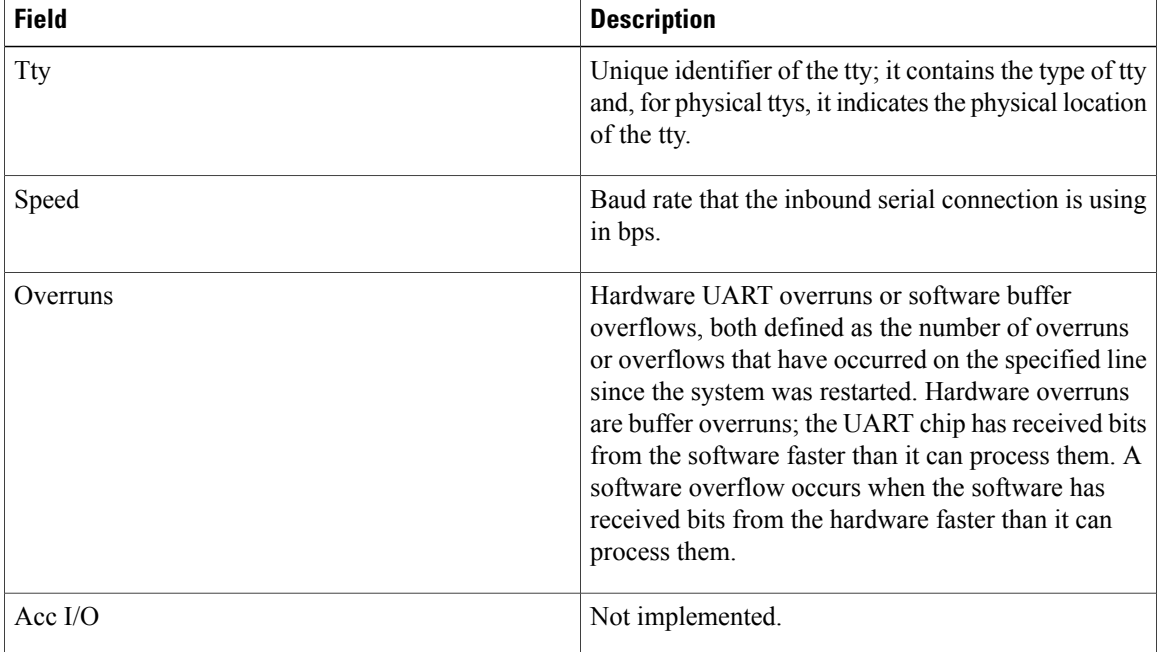

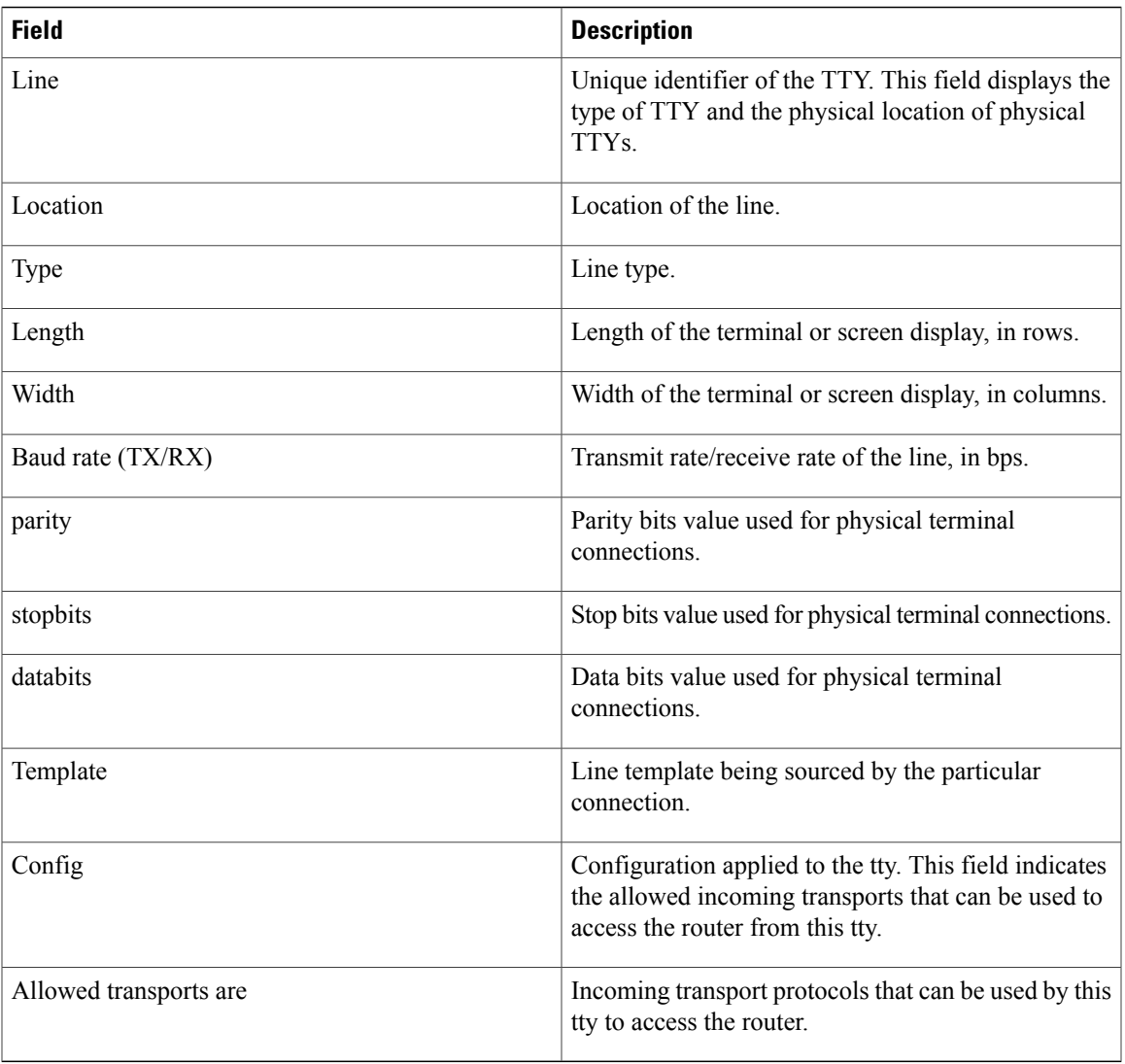

## <span id="page-1131-0"></span>**show sessions**

To display information about suspended Secure Shell (SSH) and Telnet connections launched from the terminal session, use the **show sessions** command in EXEC mode.

**show sessions**

- **Syntax Description** This command has no keywords or arguments.
- **Command Default** None
- **Command Modes** EXEC

# **Command History Release Modification** Release 3.2 This command was introduced. Release 3.3.0 No modification. Release 3.4.0 No modification. Release 3.5.0 No modification. Release 3.6.0 No modification. Release 3.7.0 No modification. Release 3.8.0 No modification. Release 3.9.0 No modification.

**Usage Guidelines** To use this command, you must be in a user group associated with a task group that includes appropriate task IDs. If the user group assignment is preventing you from using a command, contact your AAA administrator for assistance.

> Use the **show sessions** command to display the hostname, remote connection service used by the router to access the host, idle time, and connection name.

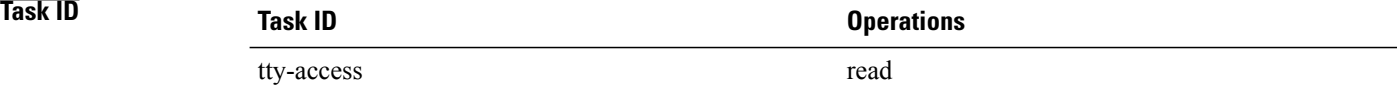

**Examples** The following example shows sample output from the **show sessions** command:

RP/0/0/CPU0:router# **show sessions**

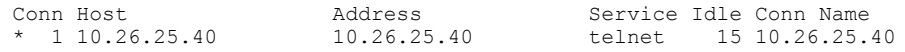

The asterisk (\*) indicates the current terminal session.

### **Table 97: show sessions Field Descriptions**

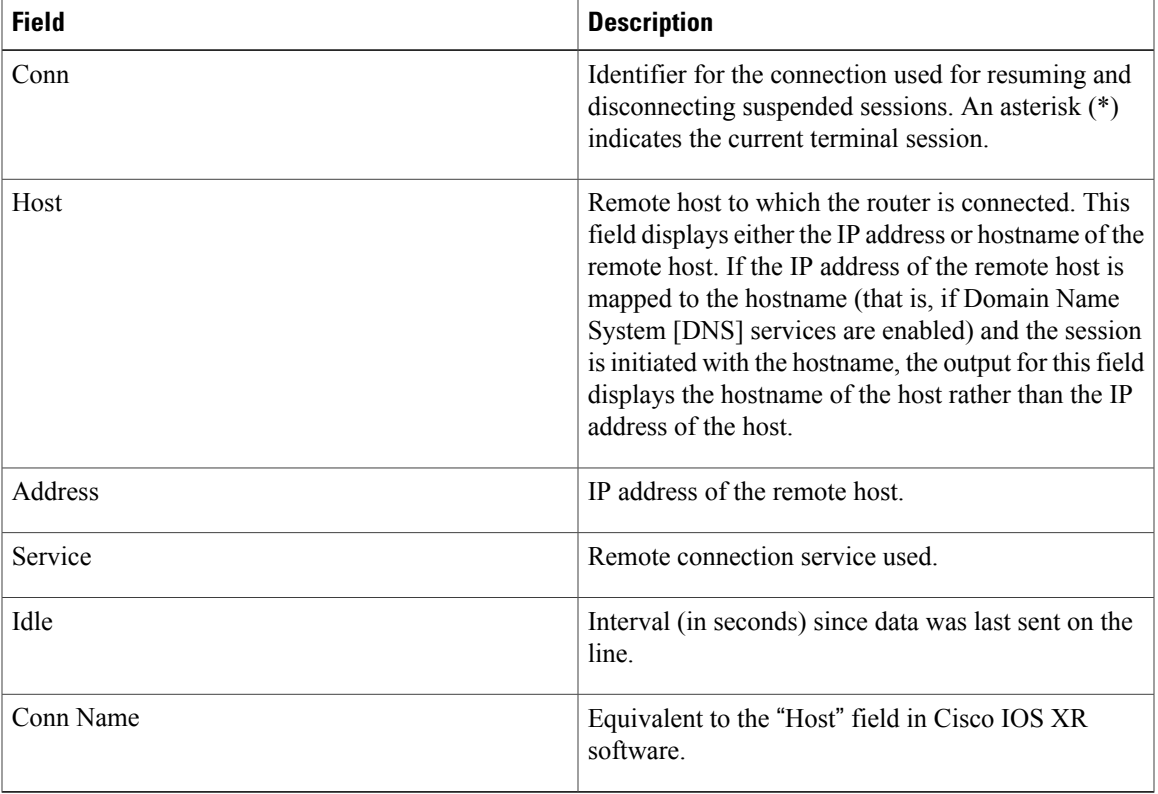

### **Related Commands**

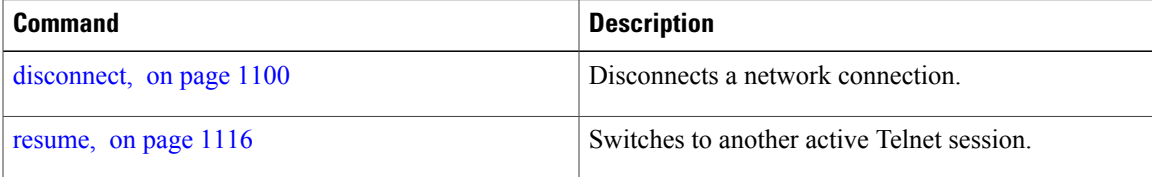

## <span id="page-1133-0"></span>**show terminal**

To obtain information about the terminal configuration attribute settings for the current terminal line, use the **show terminal** command in EXEC mode.

**show terminal**

- **Syntax Description** This command has no keywords or arguments.
- **Command Default** None
- **Command Modes** EXEC

### *Command History*

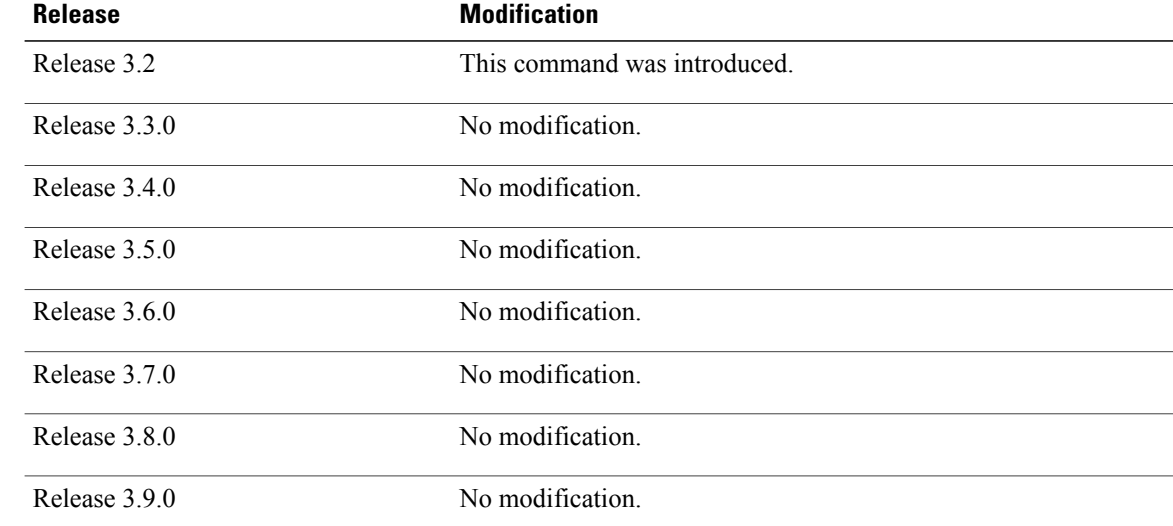

**Usage Guidelines** To use this command, you must be in a user group associated with a task group that includes appropriate task IDs. If the user group assignment is preventing you from using a command, contact your AAA administrator for assistance.

## **Task ID Task ID Operations** tty-access read

### **Examples** This example shows sample output from the **show terminal** command:

```
RP/0/0/CPU0:router# show terminal
```

```
Line vty0, Location "10.56.249.67", Type "VTY"
Length: 24 lines, Width: 80 columns
Baud rate (TX/RX) is 0, 0 parity, 0 stopbits, 0 databits
Template: default
Capabilities: Timestamp Disabled
Allowed transports are telnet ssh.
```
**Table 98: show terminal Field Descriptions**

| <b>Field</b>           | <b>Description</b>                                                                                                    |
|------------------------|----------------------------------------------------------------------------------------------------|
| Line                   | Line that is currently being used.                                                                                                    |
| Location               | Location of the terminal accessing the router.                                                                                                    |
| Type                   | Type of line.                                                                                                    |
| Length                 | Length of the terminal or screen display, in rows.                                                                                                |
| Width                  | Width of the terminal or screen display, in columns.                                                                                              |
| Baud rate (TX/RX)      | Transmit or receive rate of the line, in bps.                                                                                                    |
| parity                 | Parity bits value used for physical terminal<br>connections.                                                                                      |
| stopbits               | Stop bits value used for physical terminal connections.                                                                                           |
| databits               | Data bits value used for physical terminal<br>connections.                                                                                        |
| Template               | Line template being sourced by the particular<br>connection.                                                                                      |
| Config                 | Configuration applied to the tty. This field indicates<br>the allowed incoming transports that can be used to<br>access the router from this tty. |
| Allowed transports are | Incoming transport protocols that can be used by this<br>tty to access the router.                                                                |

## <span id="page-1135-0"></span>**show users**

To display information about the active lines on the router, use the **show users** command in EXEC mode.

**show users**

- **Syntax Description** This command has no keywords or arguments.
- **Command Default** None

### **Command Modes** EXEC

### *Command History*

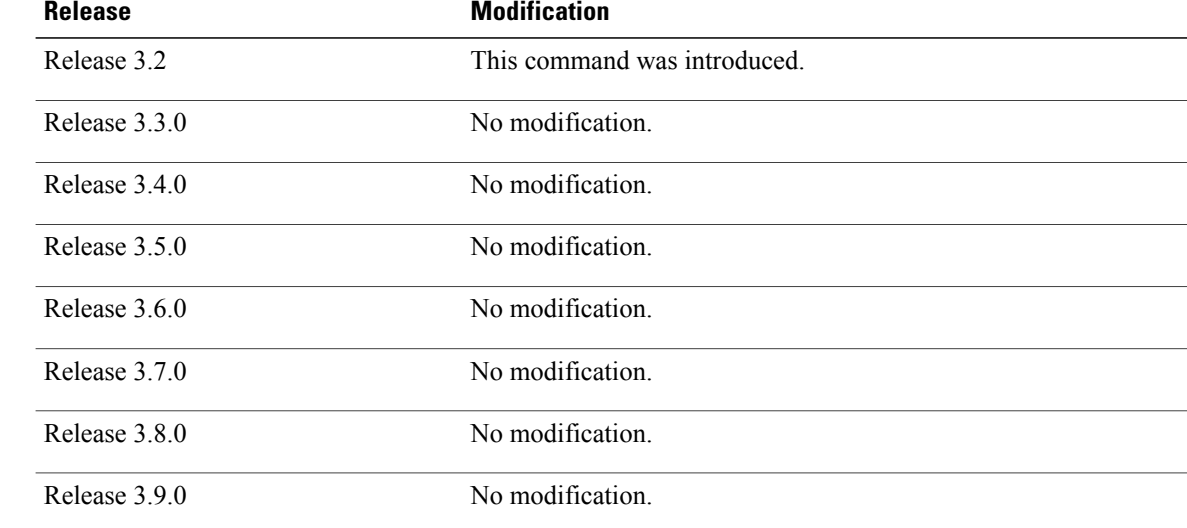

**Usage Guidelines** To use this command, you must be in a user group associated with a task group that includes appropriate task IDs. If the user group assignment is preventing you from using a command, contact your AAA administrator for assistance.

> Use the **show users** command to display the line number, connection name, idle time, hosts, and terminal location. An asterisk (\*) indicates the current terminal session.

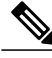

**Note**

To display all user groups and task IDs associated with the currently logged-in user, use the **show user** command in EXEC mode. See the *Authentication, Authorization, and Accounting Commands on Cisco IOS XR Software* module in *Cisco IOS XR System Security Command Reference for the Cisco XR 12000 Series Router*.

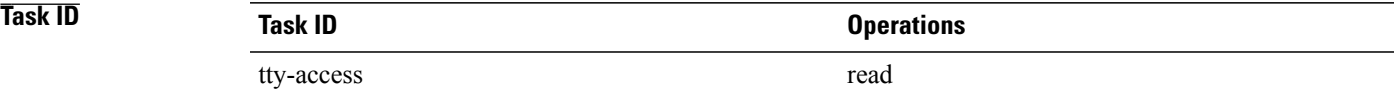

**Examples** The following example shows sample output identifying an active vty terminal session:

RP/0/0/CPU0:router# **show users**

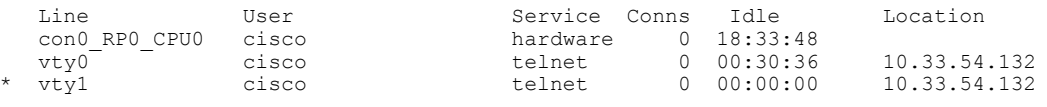

### **Table 99: show users Command Output Field Descriptions**

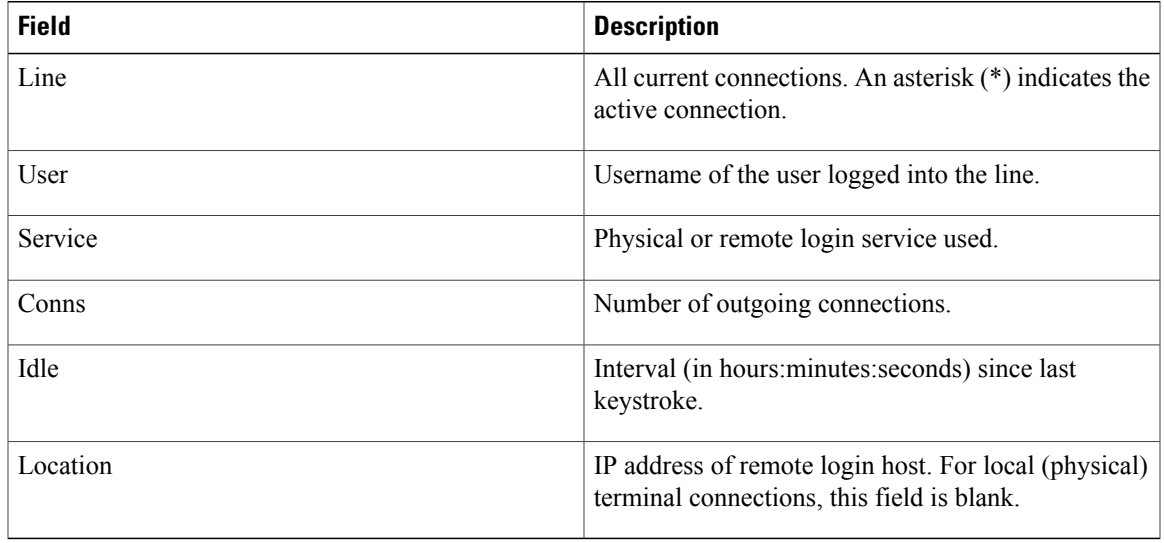

### **Related Commands**

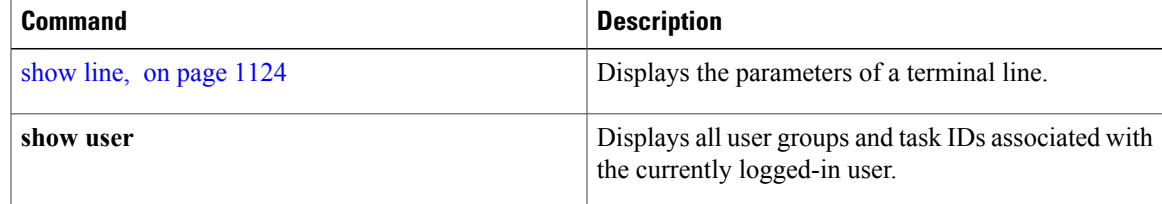

## **stopbits**

To set the stop bits used for physical terminal connections, use the **stopbits** command in line console configuration mode. To restore the default, use the **no** form of this command.

**stopbits** {**1| 2**} **no stopbits**

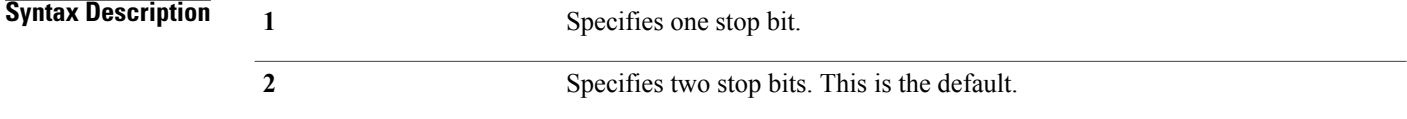

**Command Default** Two stop bits.

### **Command Modes** Line console configuration

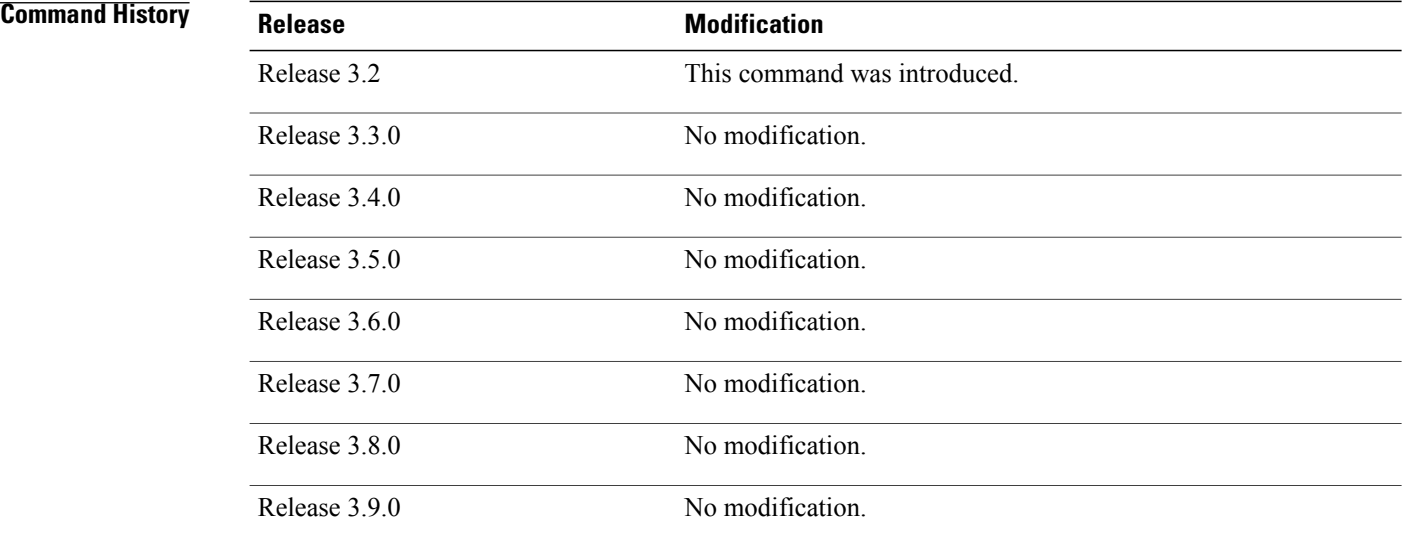

**Usage Guidelines** To use this command, you must be in a user group associated with a task group that includes appropriate task IDs. If the user group assignment is preventing you from using a command, contact your AAA administrator for assistance.

> Use the **stopbits** command to set the data bits attributes for physical terminal connections. Physical terminal connections use either the console or auxiliary terminal templates.

Communication protocols provided by devices such as terminals and modems often require a specific stop-bit setting.

**Note**

The number of stop bits configured on the router and a terminal server should be same. The default number of stop bits on the router is two stop-bits.

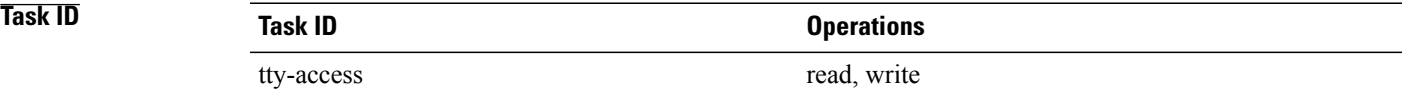

**Examples** This example shows how to change the default from two stop bits to one for the console line template:

RP/0/0/CPU0:router(config)# **line console** RP/0/0/CPU0:router(config-line)# **stopbits 1**

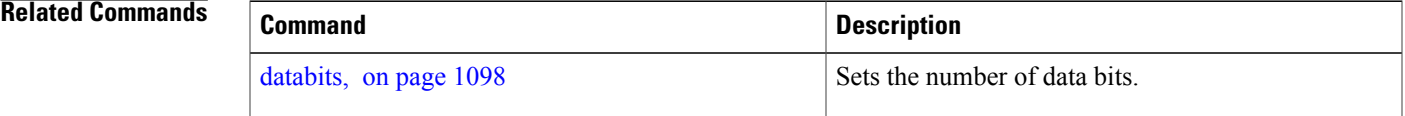

## **terminal exec prompt**

To specify prompt attributes for the current terminal session, use the **terminal exec prompt** command in EXEC mode.

**terminal exec prompt** {**no-timestamp| timestamp**}

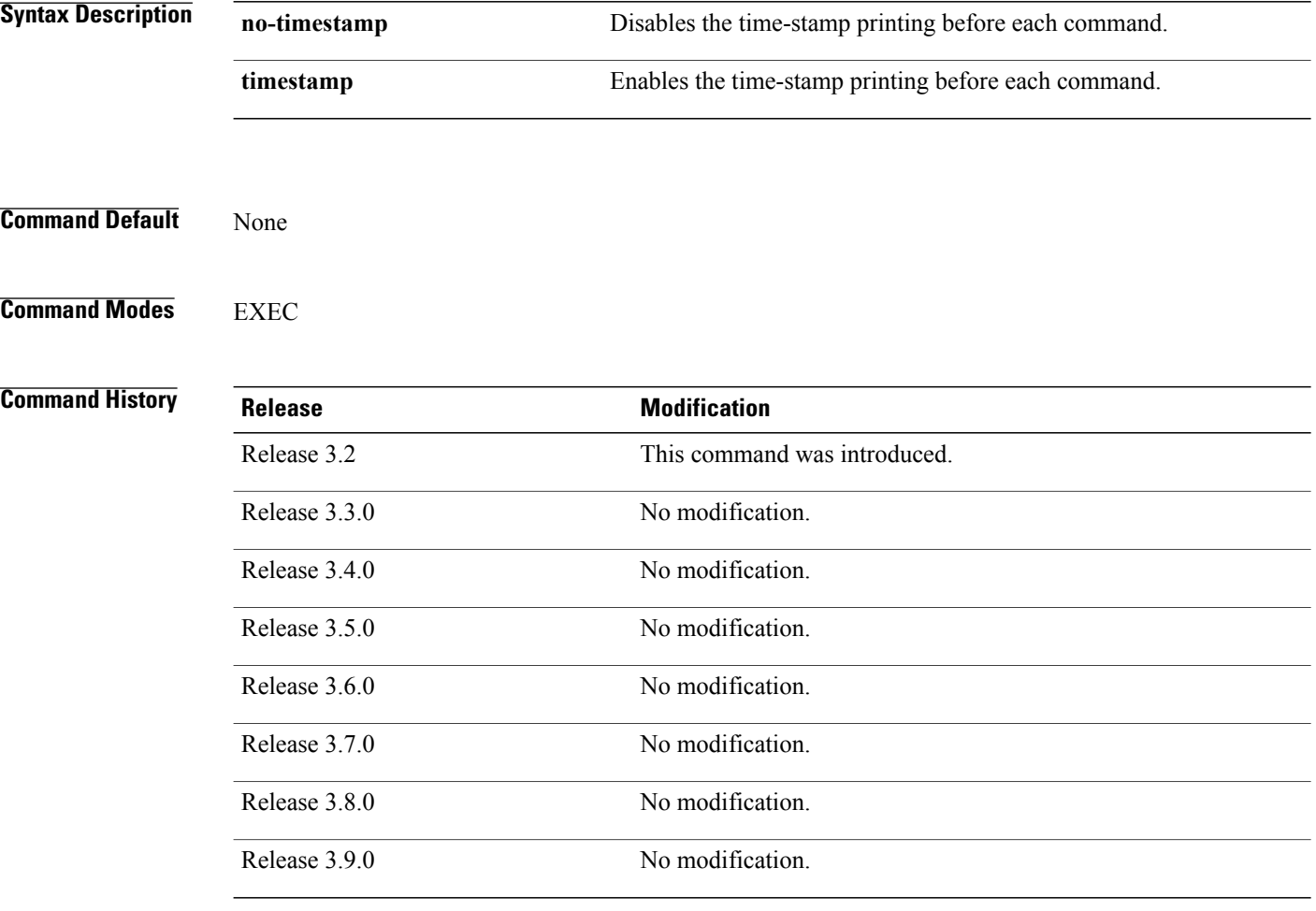

**Usage Guidelines** To use this command, you must be in a user group associated with a task group that includes appropriate task IDs. If the user group assignment is preventing you from using a command, contact your AAA administrator for assistance.

> Use the**terminal exec prompt** command with the **timestamp** keyword to show the time-stamp display after each command is entered. Use the **terminal exec** command with the **no-timestamp** keyword to disable the time-stamp display.

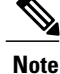

The **terminal** commands are active for the current terminal session only. To apply a setting to all sessions, use the **line** commands.

**Task ID Task ID Operations** tty-access read

**Examples** This example shows how to enable the time-stamp prompt. When enabled, the date and time are displayed after each command. In this example, the **show version**command is entered, and the date and time is displayed.

> RP/0/0/CPU0:router# **terminal exec prompt timestamp** RP/0/0/CPU0:router# **show version** Thu Feb 19 13:17:34.962 PST DST Cisco IOS XR Software, Version 3.8.0.30I[SIT\_IMAGE] Copyright (c) 2009 by Cisco Systems, Inc. ROM: System Bootstrap, Version 12.0(20051020:160303) [sjabbar-CSCsa64979 4 1.17dev(0.5)] DEVELOPMENT SOFTWARE Copyright (c) 1994-2005 by cisco Systems, Inc. router uptime is 1 week, 2 days, 12 hours, 31 minutes System image file is "disk0:c12k-os-mbi-3.8.0.30I/mbiprp-rp.vm" cisco 12406/PRP (7457) processor with 2097152K bytes of memory. 7457 processor at 1266Mhz, Revision 1.2 2 Cisco 12000 Series - Multi-Service Blade Controllers 2 Cisco 12000 Series SPA Interface Processor-601/501/401 1 Cisco 12000 Series Performance Route Processor 3 Management Ethernet 8 PLIM\_QOS 6 T3 6 SONET/SDH 6 Packet over SONET/SDH 2 GigabitEthernet/IEEE 802.3 interface(s) 28 T1 --More--

The following example shows how to disable the time-stamp prompt:

RP/0/0/CPU0:router# **terminal exec prompt no-timestamp**

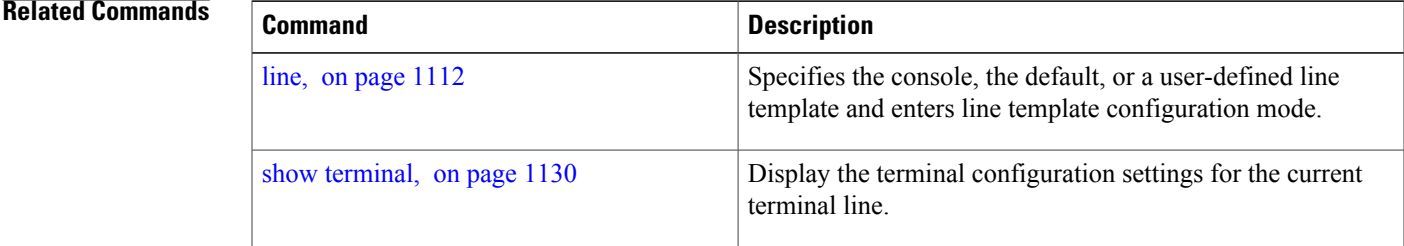

H

# **terminal exec utility pager**

To configure the terminal page display options, use the **terminal executilitypager** command in EXEC mode.

**terminal exec utility pager** {**less| more| none**}

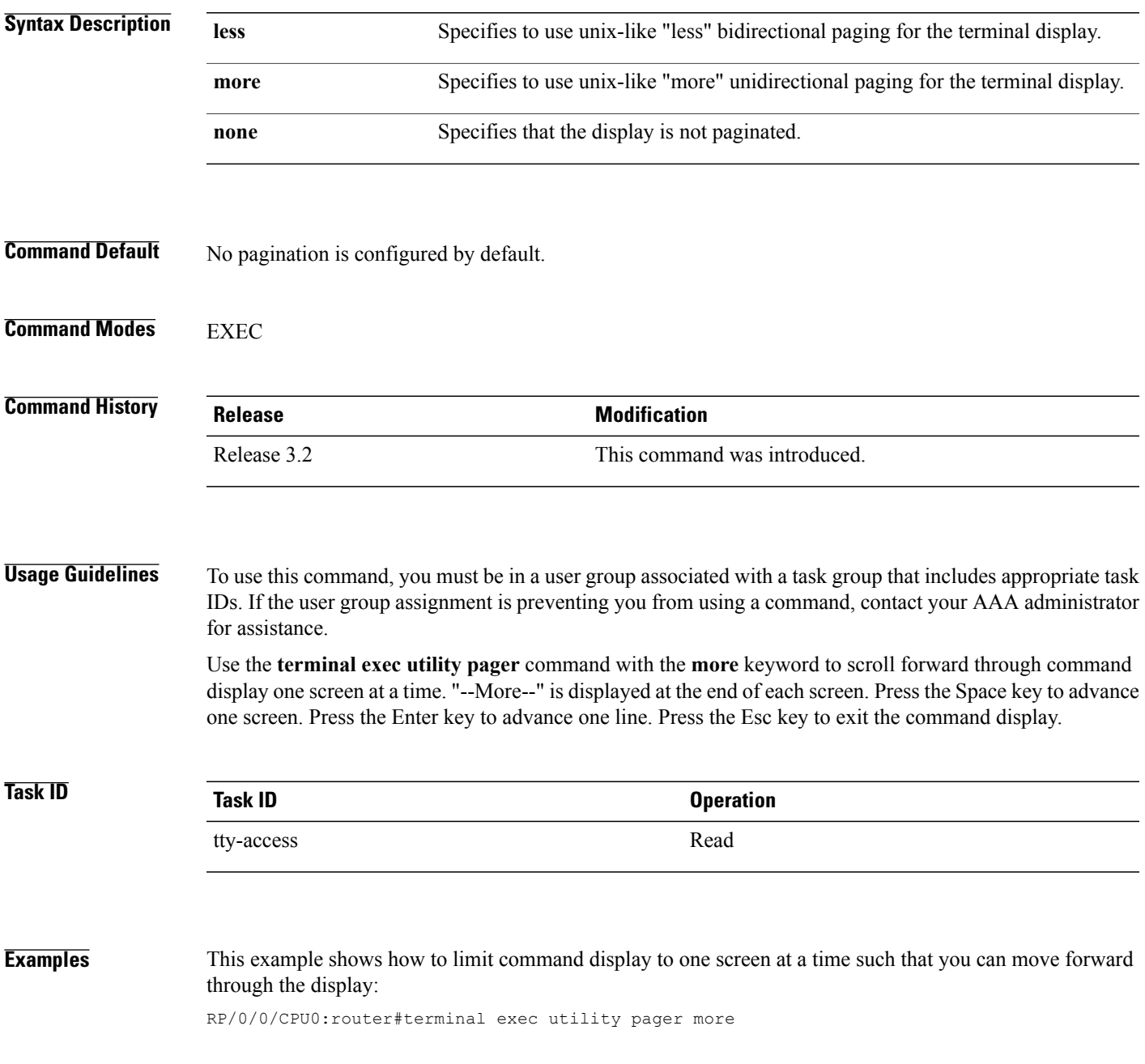

# **terminal length**

To set the number of lines that display at one time on the screen for the current terminal session, use the **terminal length** command in EXEC mode.

**terminal length** *lines*

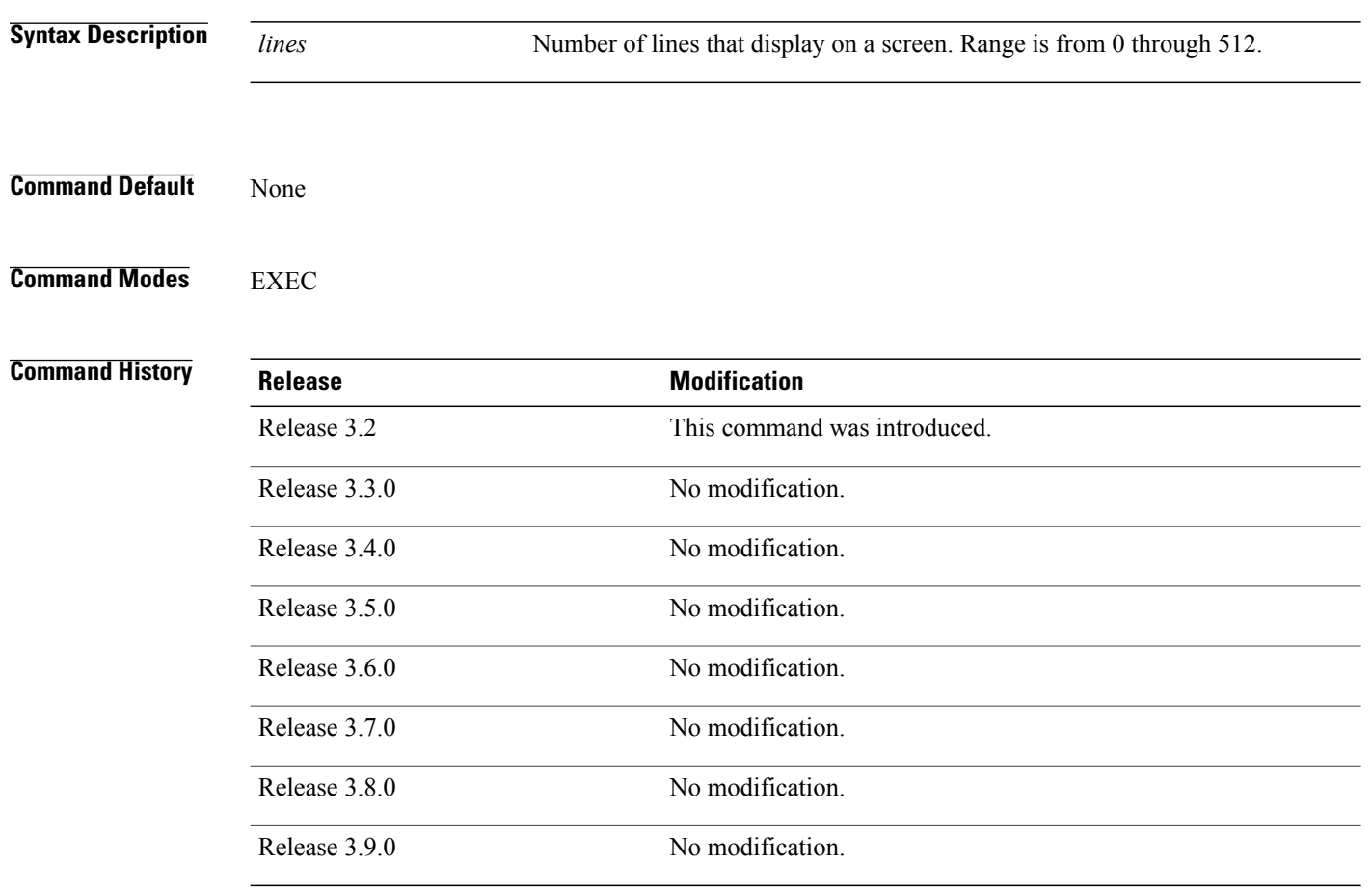

**Usage Guidelines** To use this command, you must be in a user group associated with a task group that includes appropriate task IDs. If the user group assignment is preventing you from using a command, contact your AAA administrator for assistance.

> Use the **terminal length** command to set the terminal length value for only the current terminal session and not save it to the running configuration. Exiting from the terminal session returns the terminal length value to the value configured with the **length** command.

Specifying a value of 0 for the *lines* argument prevents the router from pausing between screens of output.

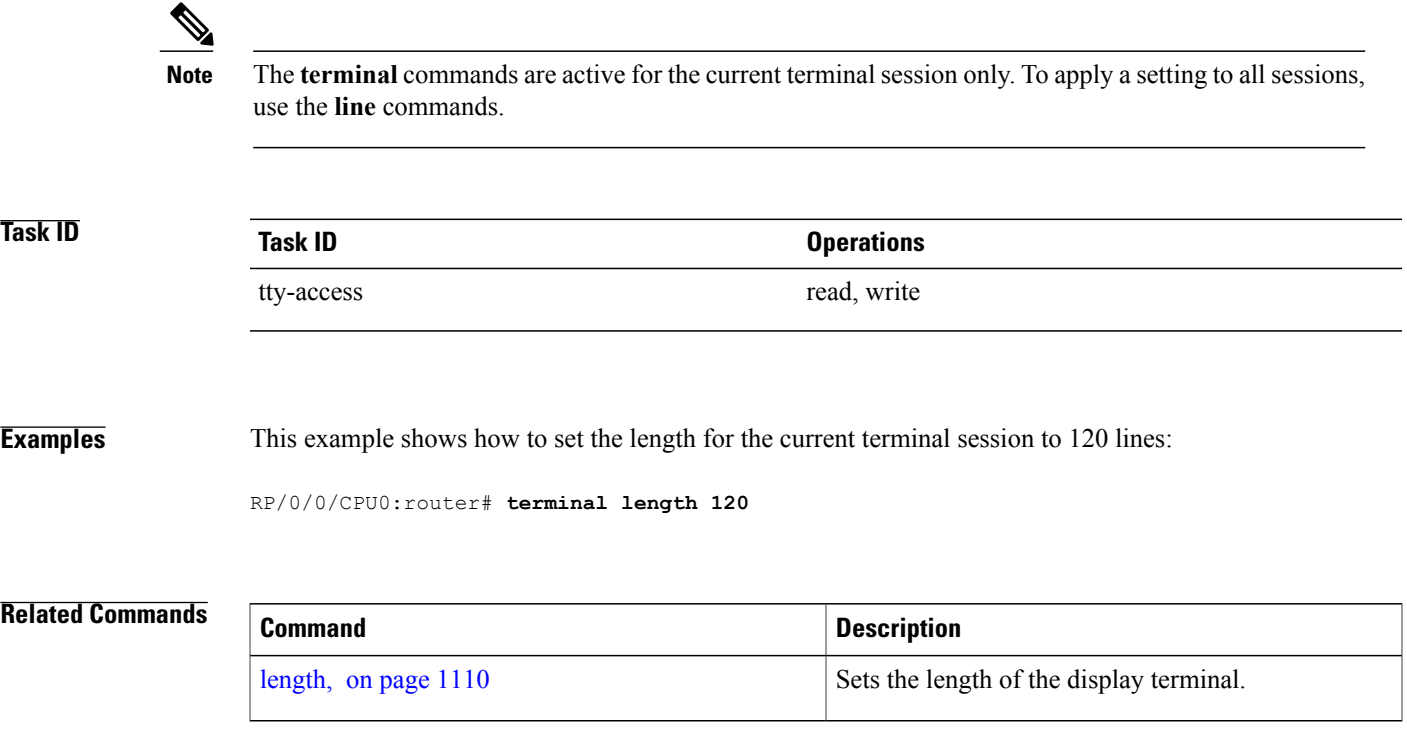

## **terminal width**

To set the width of the display terminal for the current terminal session, use the **terminal width** command in EXEC mode.

**terminal width** *characters*

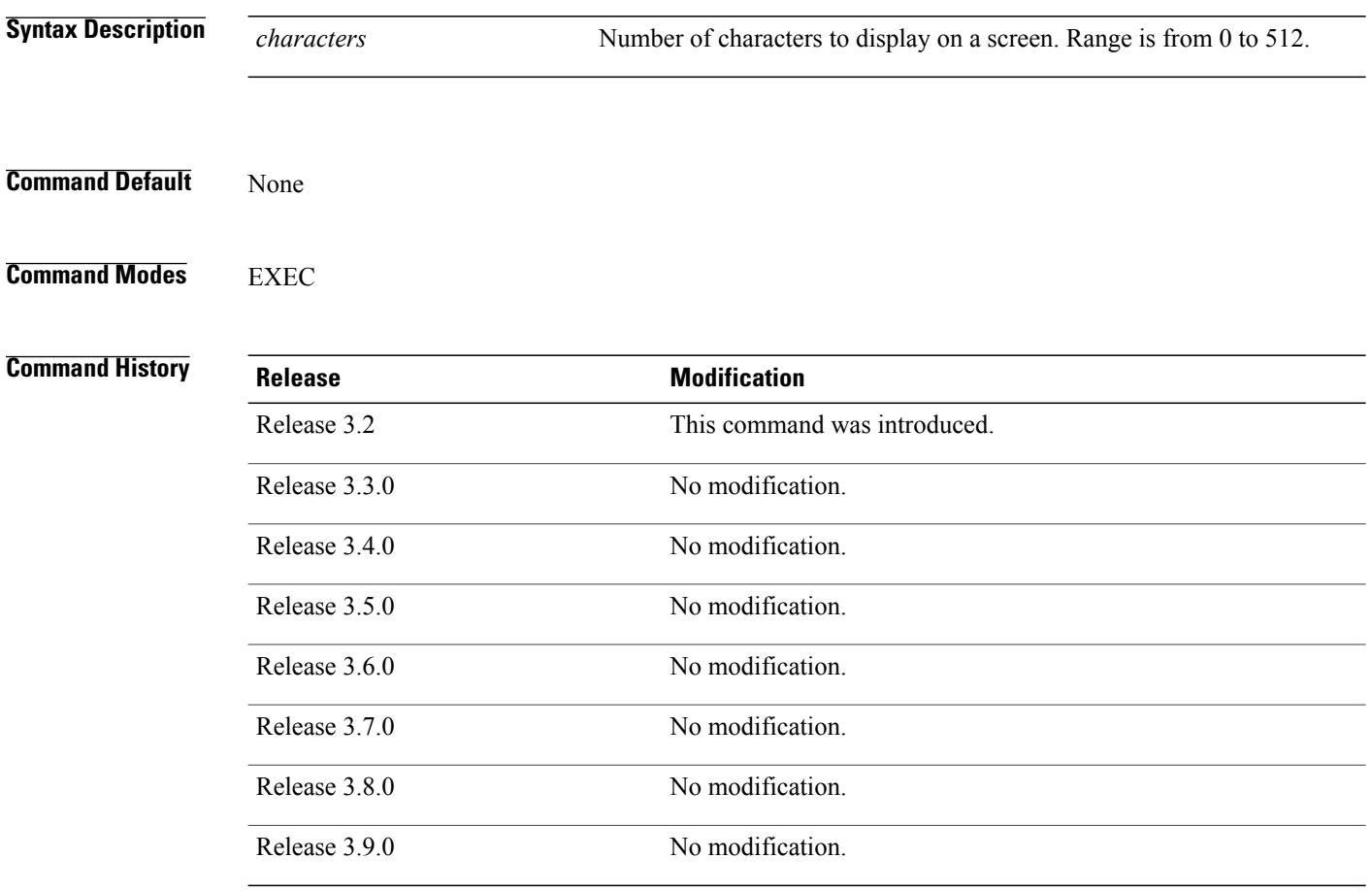

**Usage Guidelines** To use this command, you must be in a user group associated with a task group that includes appropriate task IDs. If the user group assignment is preventing you from using a command, contact your AAA administrator for assistance.

> Use the **terminal width** command to set the terminal width value for only the current terminal session and not save it to the running configuration. Exiting from the terminal session returns the terminal width value to the value configured with the **width** (display) command.

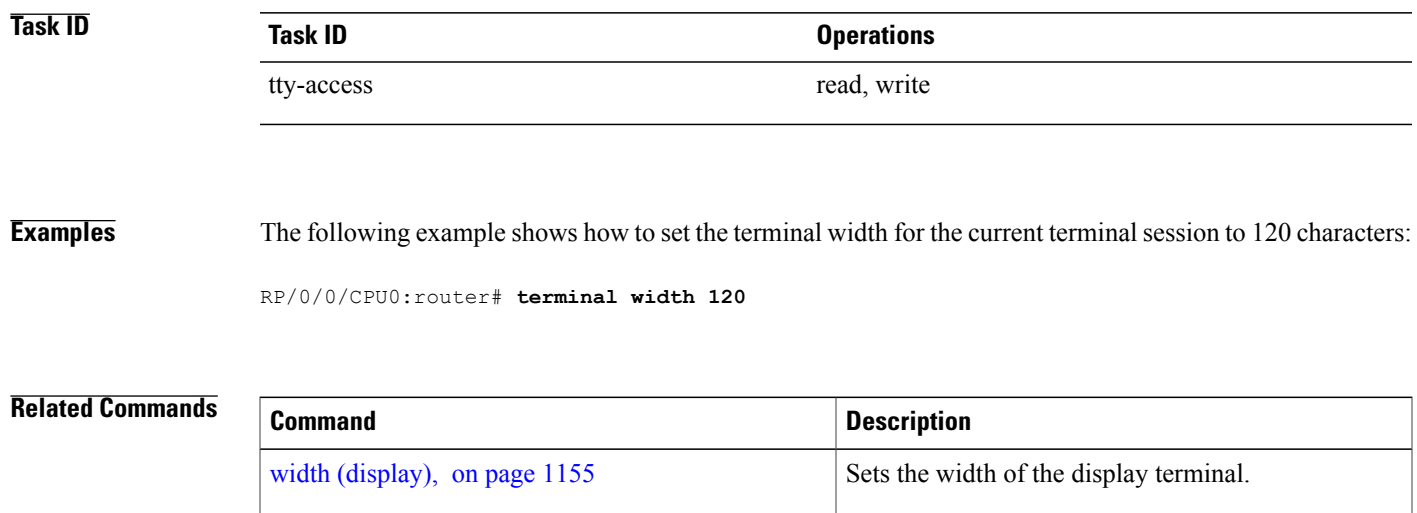

## **timestamp disable**

To disable time-stamp recording at the top of each command output, use the **timestamp disable** command in the appropriate line configuration mode. To reenable time-stamp recording if disabled, use the **no** form of this command.

**timestamp disable**

**no timestamp disable**

**Syntax Description** This command has no keywords or arguments.

**Command Default** Time-stamp recording at the top of each command output is enabled.

**Command Modes** Line console configuration Line default configuration Line template configuration

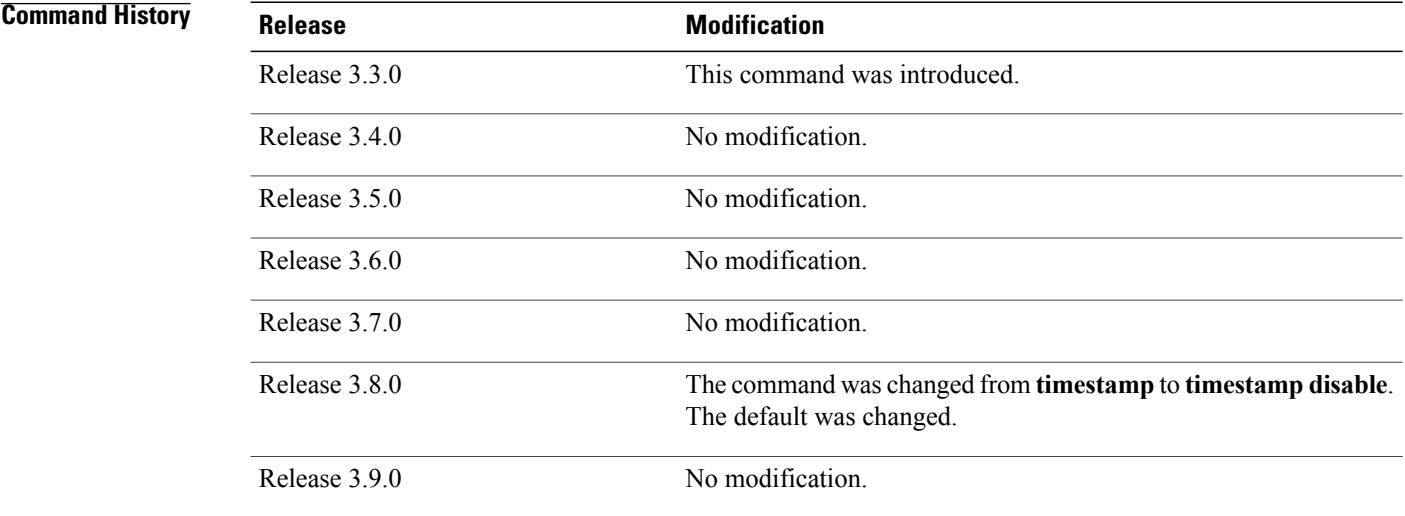

**Usage Guidelines** To use this command, you must be in a user group associated with a task group that includes appropriate task IDs. If the user group assignment is preventing you from using a command, contact your AAA administrator for assistance.

> By default, the time stamp is displayed at the top of any command output. The time stamp records the time at which the command was issued. You can use the **snmp-server view** command to disable this setting so that the time stamp does not appear at the top of the command output. This setting applies to all command outputs on any terminal line to which the current line template applies.

**Task ID Task ID Operations**

tty-access read, write

**Examples** This example shows how to disable time-stamp recording for the console line template:

RP/0/0/CPU0:router(config)# **line console** RP/0/0/CPU0:router(config-line)# **timestamp disable**

## **transport input**

To define the transport protocols that can be used to access the router, use the **transport input** command in the appropriate line configuration mode. To change or remove the protocol, use the **no** form of this command.

**transport input** {**all| none| ssh| telnet**}

**no transport input** {**all| none| ssh| telnet**}

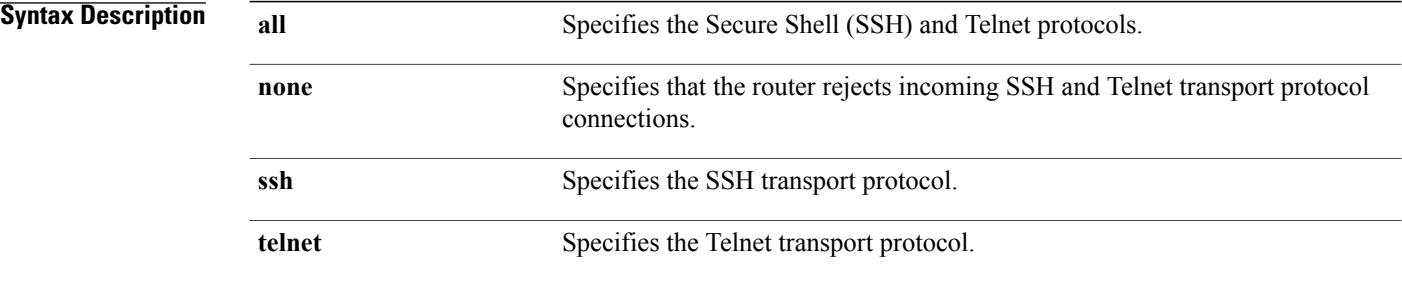

### **Command Default** All protocols are allowed on the line.

## **Command Modes** Line console configuration Line default configuration Line template configuration

# **Command History Release Modification** Release 3.2 This command was introduced. Release 3.3.0 No modification. Release 3.4.0 No modification. Release 3.5.0 No modification. Release 3.6.0 No modification. Release 3.7.0 No modification. Release 3.8.0 No modification. Release 3.9.0 No modification.

**Usage Guidelines** To use this command, you must be in a user group associated with a task group that includes appropriate task IDs. If the user group assignment is preventing you from using a command, contact your AAA administrator for assistance.

> To be accepted, incoming network connections to an asynchronous port (terminal line) must use a transport protocolspecified with the **transport input** command. This command can be useful in limiting the acceptable transport protocols to include or exclude those used by different types of users, or to restrict a line to secure connections (SSH connections).

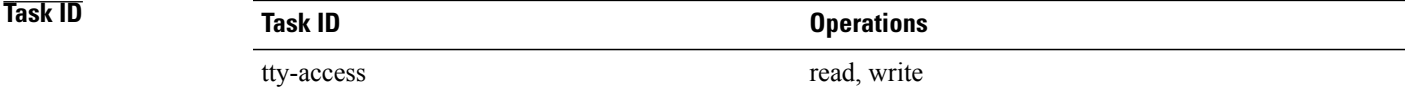

**Examples** This example shows how to set the transport input setting for the default line template to SSH connections:

RP/0/0/CPU0:router(config)# **line default** RP/0/0/CPU0:router(config-line)# **transport input ssh**

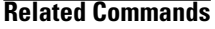

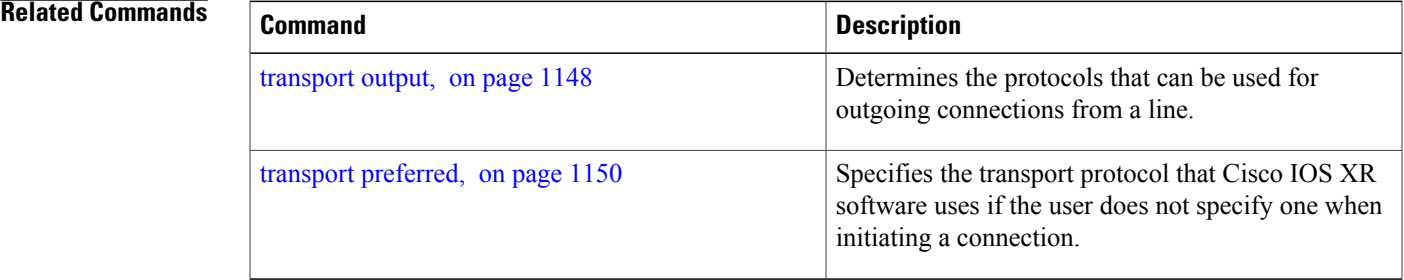

## <span id="page-1151-0"></span>**transport output**

To specify the transport protocols that can be used for outgoing connections from a line, use the **transport output** command in the appropriate line configuration mode. To change or remove the protocol, use the **no** form of this command.

**transport output** {**all| none| ssh| telnet**}

**no transport output** {**all| none| ssh| telnet**}

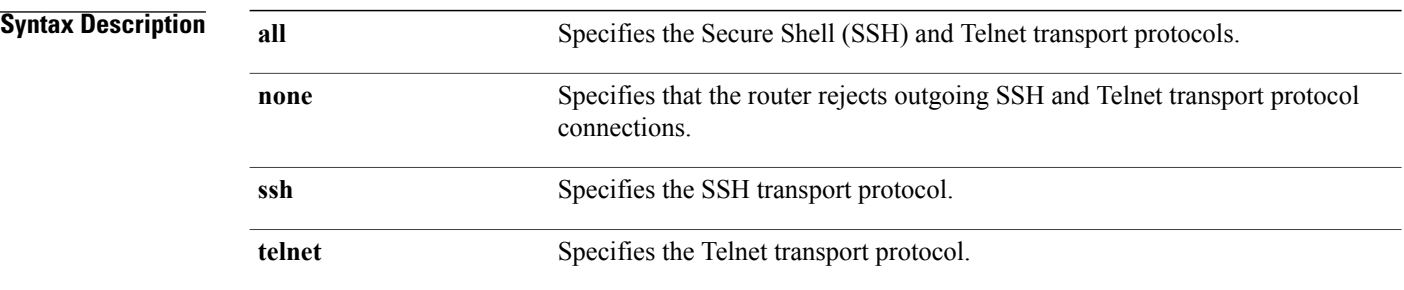

**Command Default** All protocols are allowed on the line.

## **Command Modes** Line console configuration Line default configuration Line template configuration

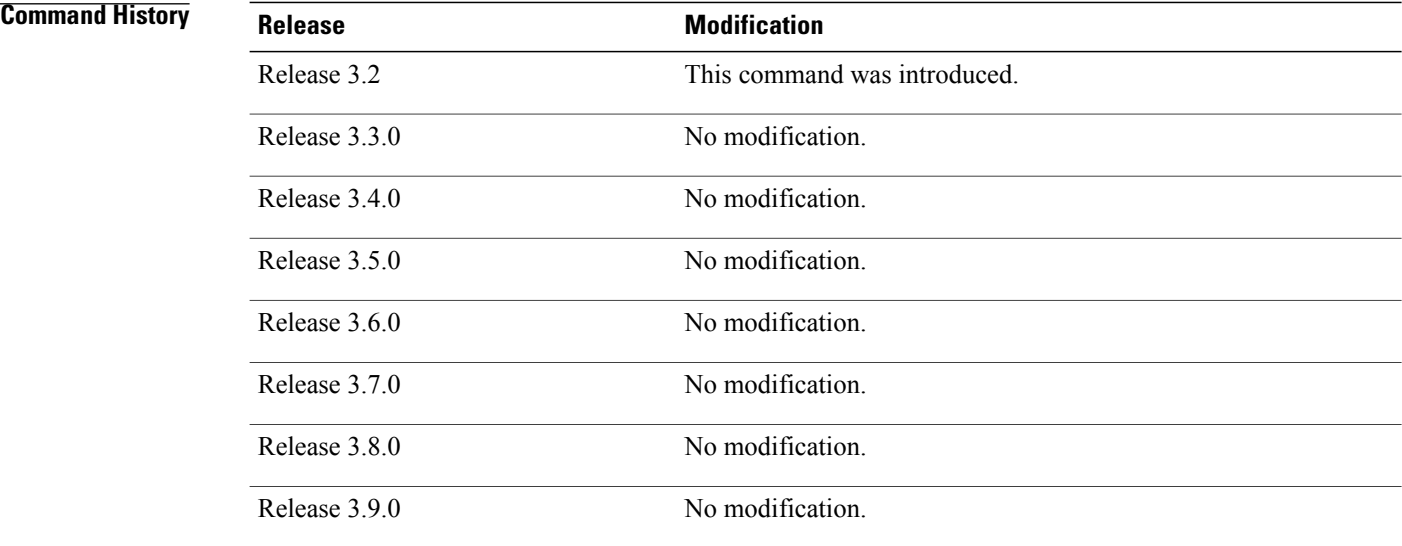
# **Usage Guidelines** To use this command, you must be in a user group associated with a task group that includes appropriate task IDs. If the user group assignment is preventing you from using a command, contact your AAA administrator for assistance.

Any settings made with the **transport output** command override settings made with the **transportpreferred** command.

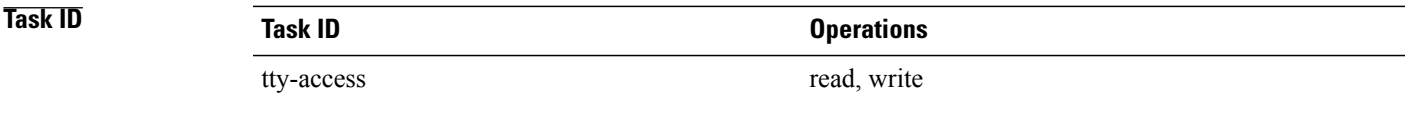

**Examples** This example shows how to set the default line template to prevent any outgoing transport protocol connections:

RP/0/0/CPU0:router(config)# **line default** RP/0/0/CPU0:router(config-line)# **transport output none**

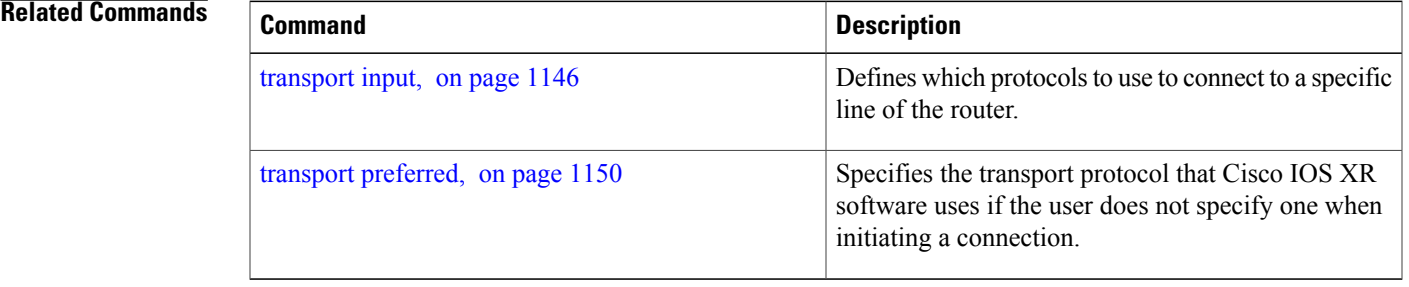

# <span id="page-1153-0"></span>**transport preferred**

To specify the default outgoing transport protocol to be used for initiating network connections, use the **transport preferred** command in the appropriate line configuration mode. To change or remove the protocol, use the **no** form of this command.

**transport preferred** {**none| ssh| telnet**}

**no transport preferred** {**none| ssh| telnet**}

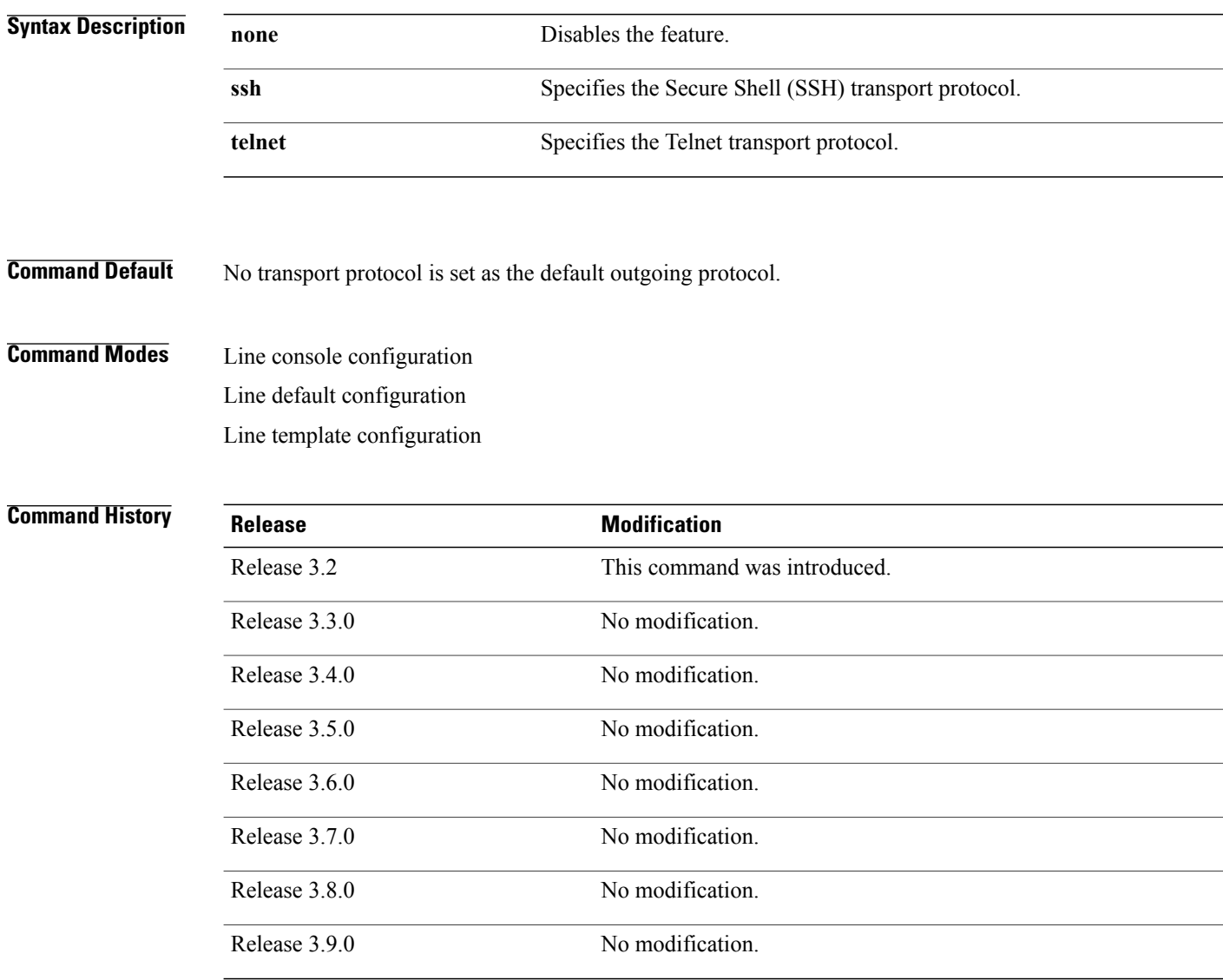

**Usage Guidelines** To use this command, you must be in a user group associated with a task group that includes appropriate task IDs. If the user group assignment is preventing you from using a command, contact your AAA administrator for assistance.

> Use the **transport preferred** command to provide a default transport protocol to use when initiating outgoing connections. The preferred outgoing transport protocol specified with the **transport preferred** command enables you to initiate an outgoing connection without explicitly specifying the transport protocol.

> Cisco IOS XR software assumes that any unrecognized command is a hostname and the software attempts a connection. When the protocol is set to **none**, the system ignores unrecognized commands entered at the EXEC prompt, and does not attempt a connection.

> The default setting, the same as using the **transport preferred** command with the **none** keyword, prevents errant connection attempts.

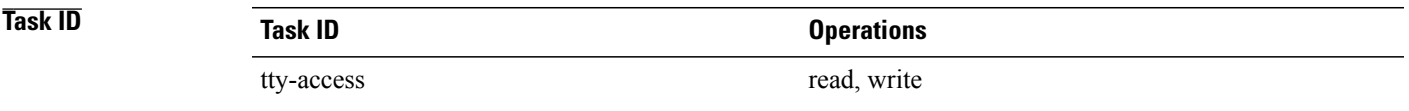

**Examples** The following example shows how to set the preferred transport setting for the default line template to SSH:

RP/0/0/CPU0:router(config)# **line default** RP/0/0/CPU0:router(config-line)# **transport preferred ssh**

## **Related Commands**

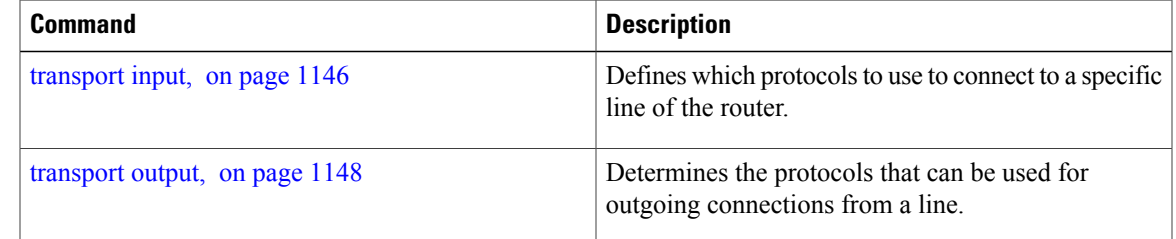

# **vty-pool**

To create or modify a virtual terminal line (vty) pool, use the **vty-pool** command in global configuration mode. To delete a vty pool, use the **no** form of this command.

**vty-pool** {**default| eem**| *pool-name*} *first-vty last-vty* [**line-template** {**default**| *template-name*}] **no vty-pool** {**default| eem**| *pool-name*} *first-vty last-vty* [**line-template** {**default**| *template-name*}]

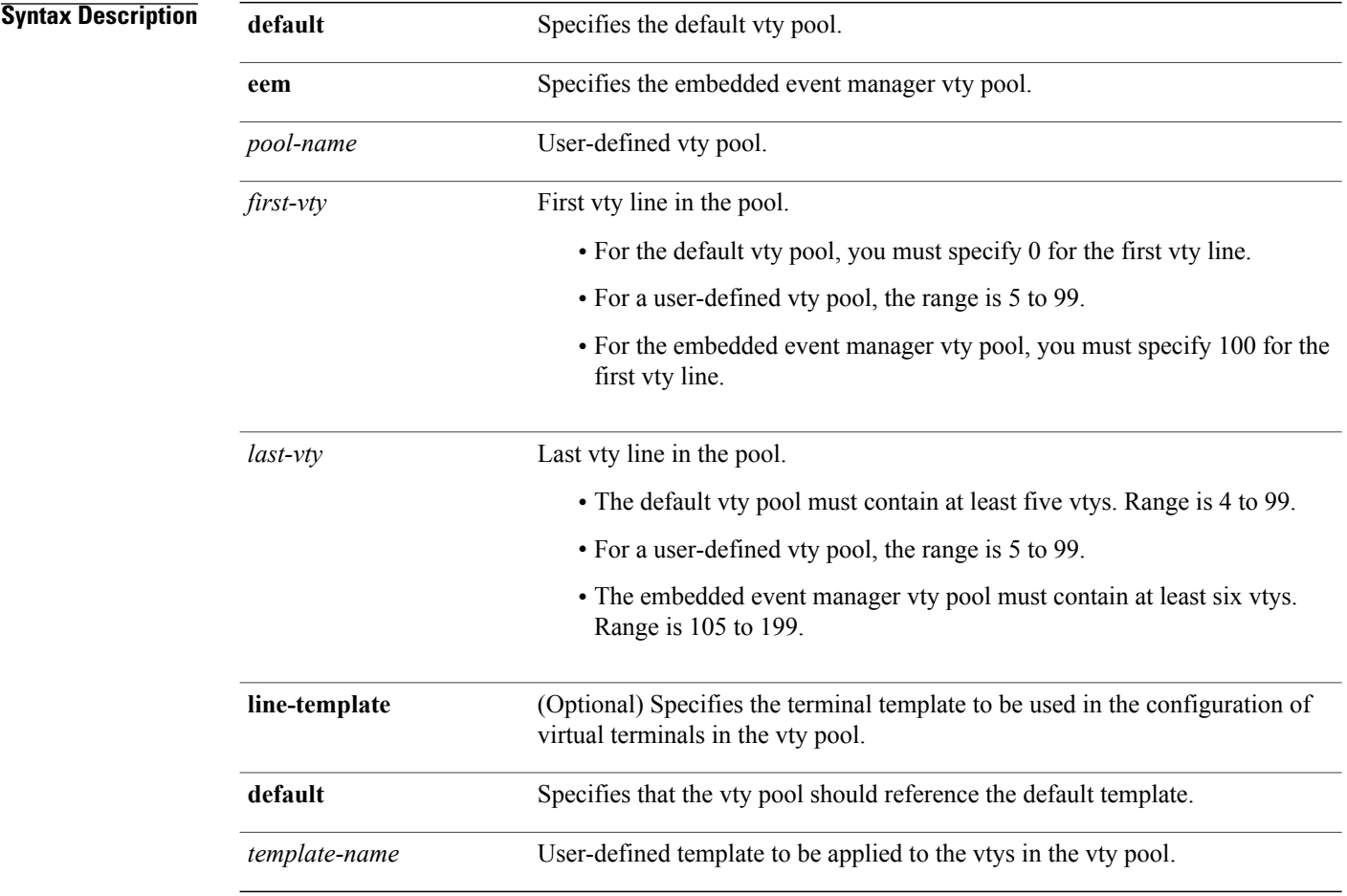

**Command Default default** *vty-pool* : 5 vtys (vty 0 through 4) referencing the default line template. **eem** *vty pool* : 6 vtys (vty 100 through 105) referencing the default line template.

**Command Modes Global configuration** 

 **Cisco IOS XR System Management Command Reference for the Cisco XR 12000 Series Router, Release 5.1.x**

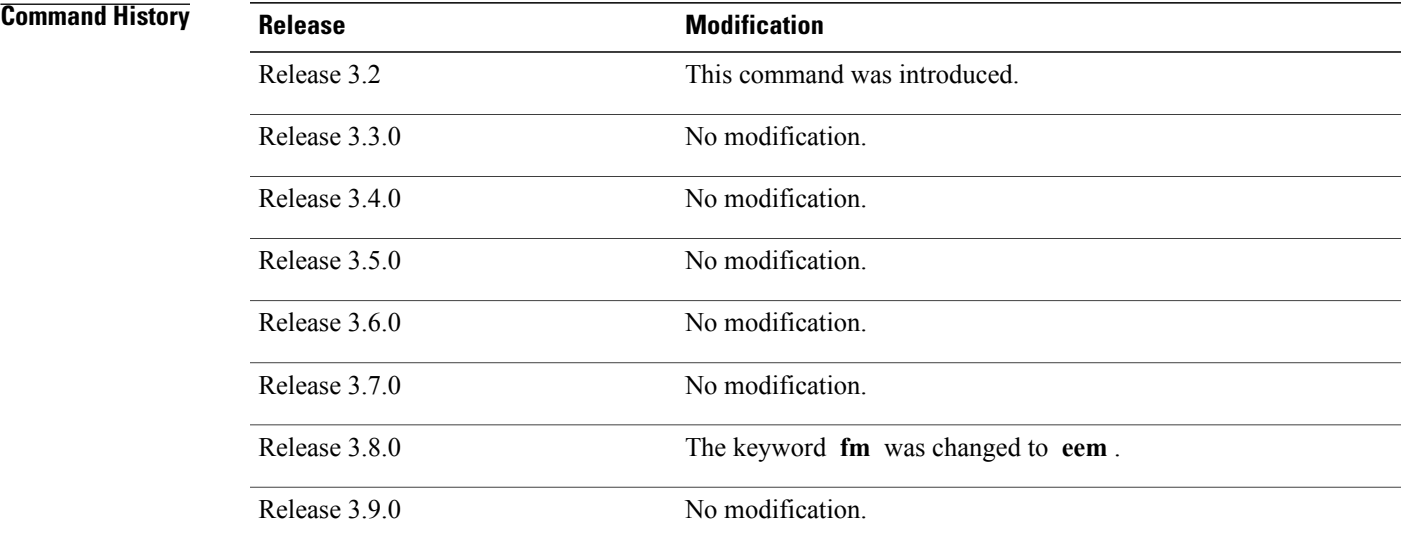

# **Usage Guidelines** To use this command, you must be in a user group associated with a task group that includes appropriate task

IDs. If the user group assignment is preventing you from using a command, contact your AAA administrator for assistance.

When creating or modifying vty pools, follow these usage guidelines:

- Before creating or modifying the vty pools, enable the Telnet server using the **telnet server** command in global configuration mode. See *Cisco IOS XR IP Addresses and Services Configuration Guide for the Cisco XR 12000 Series Router* and *Cisco IOS XR IP Addresses and Services Command Reference for the Cisco XR 12000 Series Router* for more information.
- The vty range for the default vty pool must start at vty 0 and must contain a minimum of five vtys.
- The vty range from 0 through 99 can reference the default vty pool.
- The vty range from 5 through 99 can reference a user-defined vty pool.
- The vty range from 100 is reserved for the embedded event manager vty pool.
- The vty range for embedded event manager vty pools must start at vty 100 and must contain a minimum of six vtys.
- A vty can be a member of only one vty pool. A vty pool configuration fails if the vty pool includes a vty that is already in another pool.

If you attempt to remove an active vty from the active vty pool when configuring a vty pool, the configuration for that vty pool fails.

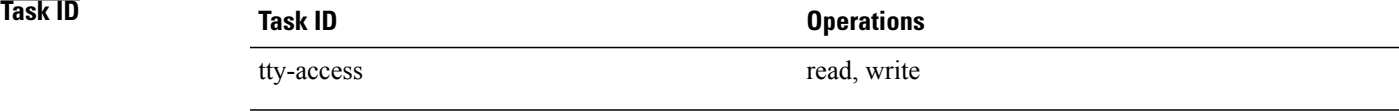

**Examples** This example shows how to configure a user-defined vty pool (test1) that contains vtys 10 through14 and references the user-defined line template test2:

RP/0/0/CPU0:router(config)# **vty-pool test1 10 14 line-template test2**

# **Related Commands**

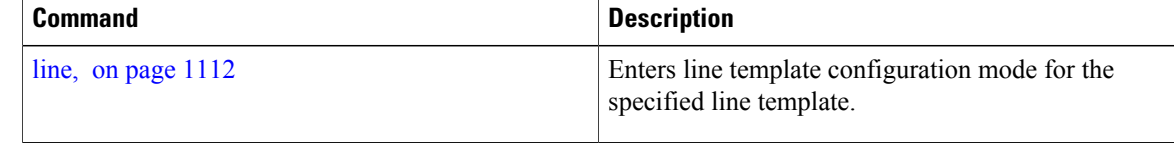

# **width (display)**

To set the width of the display terminal, use the **width** command in the appropriate line configuration mode. To remove the **width** command from the configuration file and restore the system to its default condition, use the **no** form of this command.

**width** *characters*

**no width** *characters*

**Syntax Description** *characters* Number of characters to display on a screen. Range is from 0 to 512.

**Command Default** *characters* : 80

**Command Modes** Line console configuration Line default configuration Line template configuration

# *Command History*

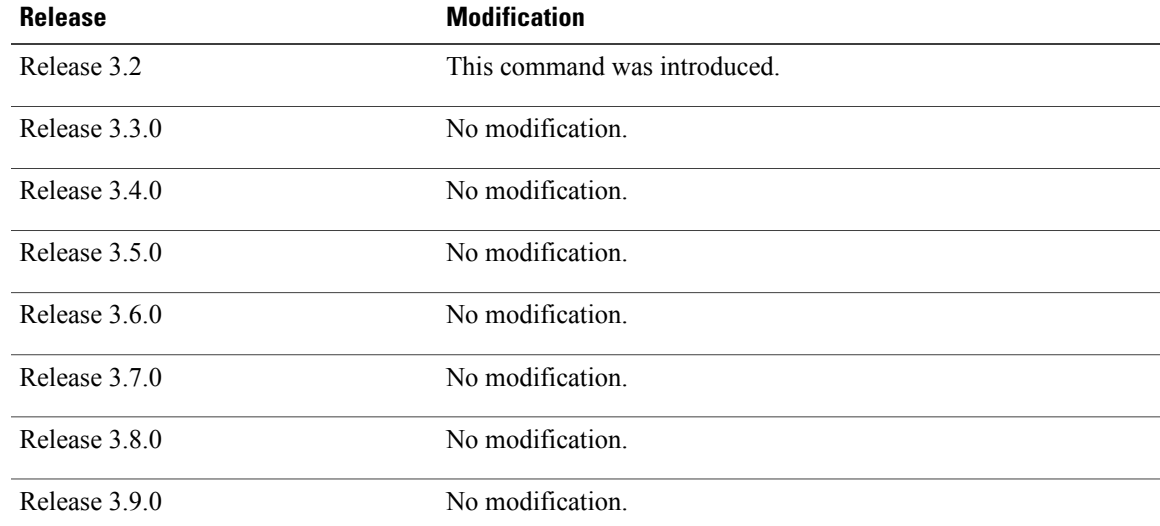

**Usage Guidelines** To use this command, you must be in a user group associated with a task group that includes appropriate task IDs. If the user group assignment is preventing you from using a command, contact your AAA administrator for assistance.

Use the **width** command to modify the default width setting for the specified line template.

H

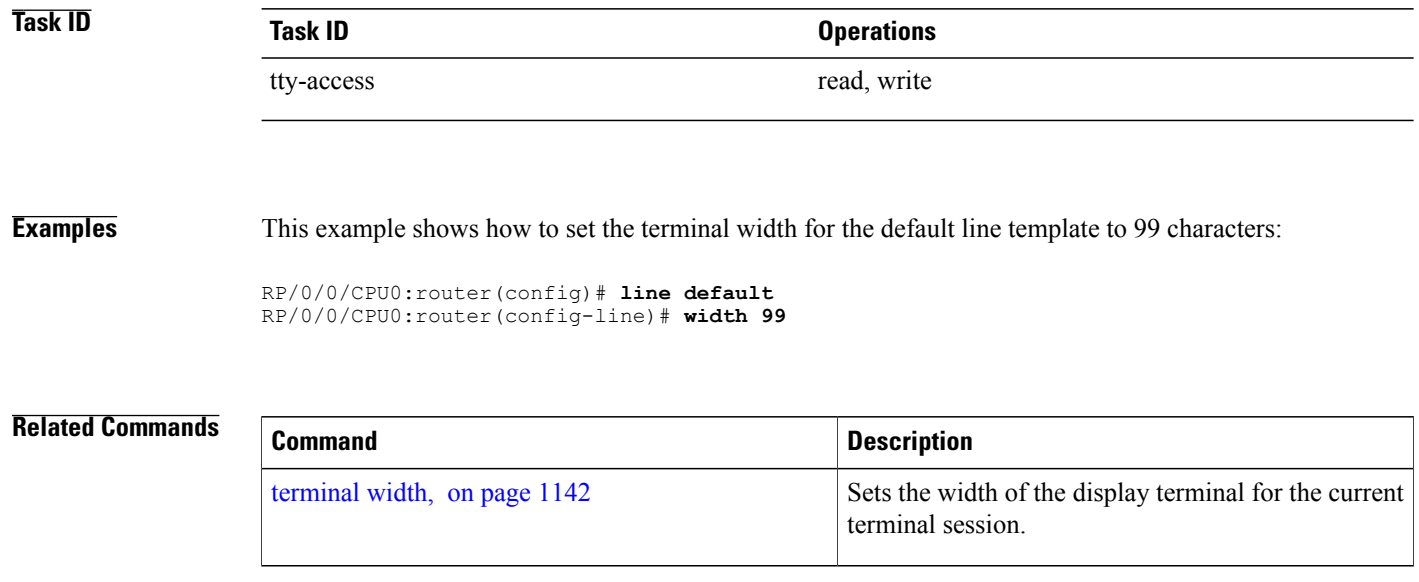

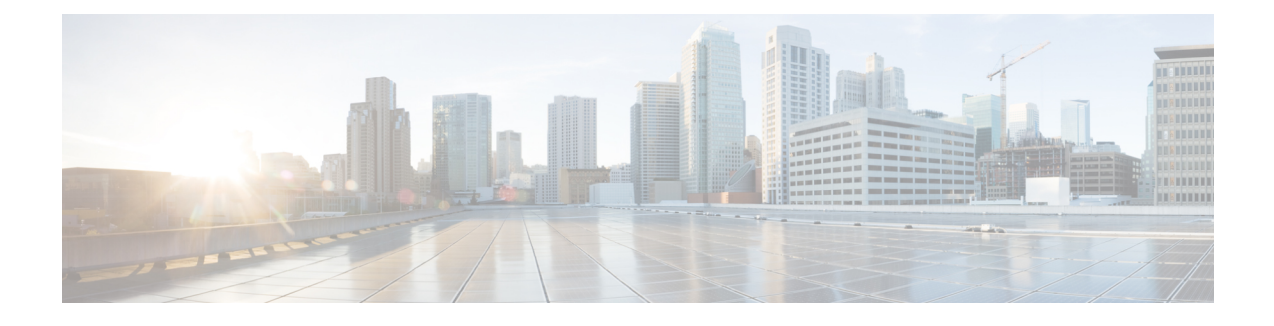

# **Utility Commands on the Cisco IOS XR Software**

This module describes the utility commands for Cisco IOS XR software. Utility commands provide CLI equivalents to common UNIX commands.

**Note**

Keywords are entered using the displayed syntax, or with UNIX-equivalent syntax. The UNIX-equivalent syntax is displayed in parentheses () in the syntax description. For example, the **universal** keyword can also be entered using the UNIX-equivalent (**-u**). To display the UNIX-equivalent syntax online, enter the **usage** keyword.

- [utility](#page-1162-0) bc, page 1159
- [utility](#page-1168-0) cut, page 1165
- [utility](#page-1173-0) date, page 1170
- [utility](#page-1176-0) date set, page 1173
- [utility](#page-1178-0) df, page 1175
- [utility](#page-1182-0) du, page 1179
- utility [egrep,](#page-1185-0) page 1182
- [utility](#page-1188-0) fgrep, page 1185
- [utility](#page-1191-0) find, page 1188
- [utility](#page-1194-0) head, page 1191
- [utility](#page-1197-0) less, page 1194
- [utility](#page-1199-0) mv, page 1196
- [utility](#page-1201-0) sort, page 1198
- [utility](#page-1205-0) tail, page 1202
- [utility](#page-1208-0) uniq, page 1205
- [utility](#page-1211-0) wc, page 1208
- utility [which,](#page-1213-0) page 1210

H

• utility [xargs,](#page-1215-0) page 1212

# <span id="page-1162-0"></span>**utility bc**

To implement an arbitrary precision calculator, use the **utility bc** command in EXEC mode or administration EXEC mode.

**utility bc** [**file** *input-file*]

**Syntax Description file** 

*input-file*

(Optional) Specifies the text file containing commands and function definitions to be interpreted by the bc utility.

After all files have been read, the bc utility reads input from the standard input (keyboard). If no files are specified, then only the standard input (keyboard) is used.

The syntax of the *input-file* argument is as follows: *device* **:**[/ *directory-path*]/ *filename* Possible values of the *device:* argument are:

### **bootflash:**

Uses a file from the bootflash: file system.

## **compactflash:**

Uses a file from the compactflash: file system.

# **compactflasha:**

Uses a file from compactflasha: file system partition.

### **disk0:**

Uses a file from disk0: file system.

## **disk0a:**

Uses a file from disk0a: file system partition.

## **disk1:**

Uses a file from disk1: file system.

## **disk1a:**

Uses a file from disk1a: file system partition.

### **flash:**

Uses a file from the flash: file system. The **flash:** keyword is alias for bootflash:.

# **ftp:**

Uses a file from an FTP network server. The syntax is **ftp:**[[[//*username*[:*password*]@]*location*]/*directory*]/*filename*

### **harddisk:**

Uses a file from the hard disk drive file system (if present).

# **harddiska:**

Uses a file from the hard disk partition (if present).

### **nvram:**

Uses a file from the nvram: file system.

## **ipv4**

Uses a file from an IPv4 access list or prefix list. **ipv6** Uses a file from an IPv6 access list or prefix list. **rcp:** Uses a file from a remote copy protocol (rcp) network server. The syntax is **rcp:**[[[//*username@*]*location*]/*directory*]/*filename* **tftp:** Uses a file from a TFTP network server. The syntax is **tftp:**[[//*location*]/*directory*]/*filename* Use the online help (**?**) function to display the available devices and network protocols. **Command Default** If an input file is not specified, the standard input (keyboard) is used. **Command Modes EXEC** Administration EXEC **Command History Release Modification** Release 3.4.0 This command was introduced. Release 3.5.0 No modification. The following file systems were added: **disk0a:** , **disk1a:** and **compactflasha:** . Release 3.6.0 Release 3.7.0 No modification. Release 3.8.0 No modification. Release 3.9.0 No modification.

**Usage Guidelines** To use this command, you must be in a user group associated with a task group that includes appropriate task IDs. If the user group assignment is preventing you from using a command, contact your AAA administrator for assistance.

> Use the **utility bc** command to use the interactive, programmable calculator that supports a complete set of control structures, including functions. The utility first processes any specified files, and then reads input from the keyboard (standard input).

Input files (and standard input) are ASCII text files containing sequences of bc statements to be executed.

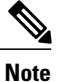

The bc utility uses the bc programming language, an arbitrary precision calculator language with syntax similar to the C programming language. The bc utility does not support character or string manipulation.

The bc utility supports:

- 26 functions
- 26 simple variables
- 26 array variables (up to 2048 elements per array).

The bc utility supports the following common programming language constructs:

- "if", "while", and "for" statements
- User-defined functions with parameters
- Local variables

# **Information About Supported Network Protocols**

In the syntax for the **ftp:**, **rcp:**, and **tftp:** network protocols, the location is either an IP address or a hostname. The filename is specified relative to the directory used for file transfers.

When no device is specified, the current directory is used. To view the current directory, enter the **pwd** command.

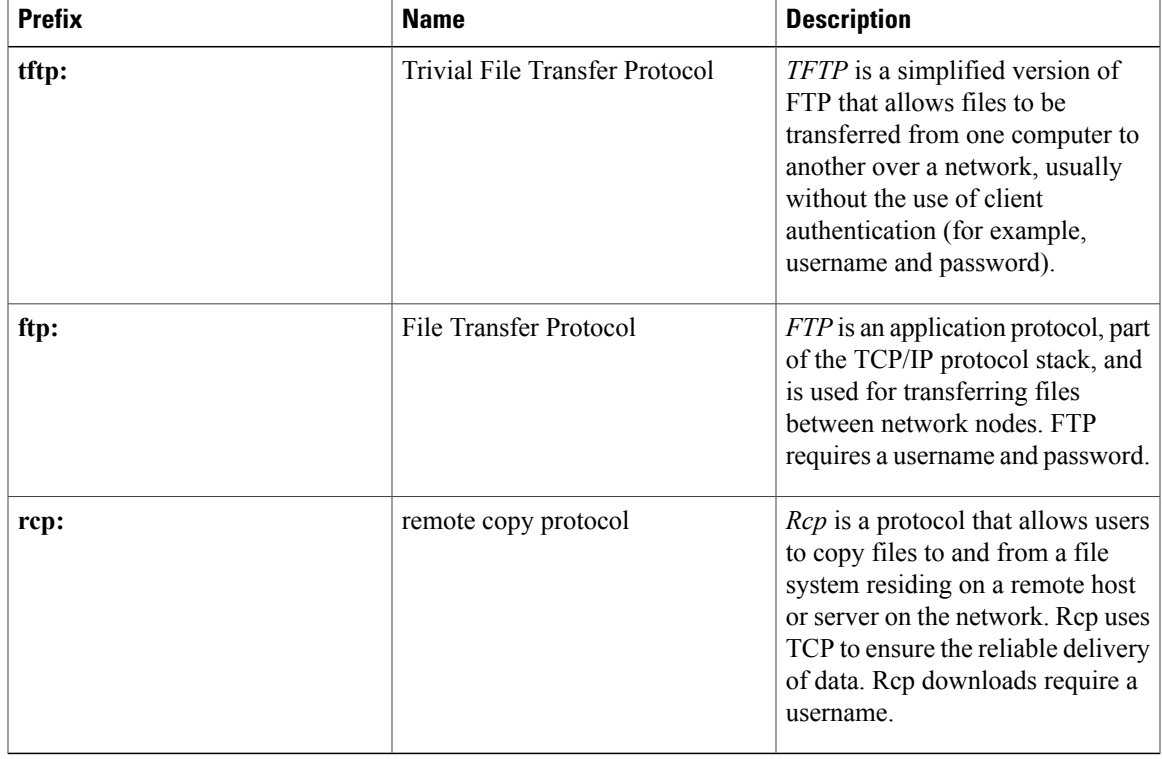

### **Table 100: Network Protocols Supported by Cisco IOS XR Software**

3 17

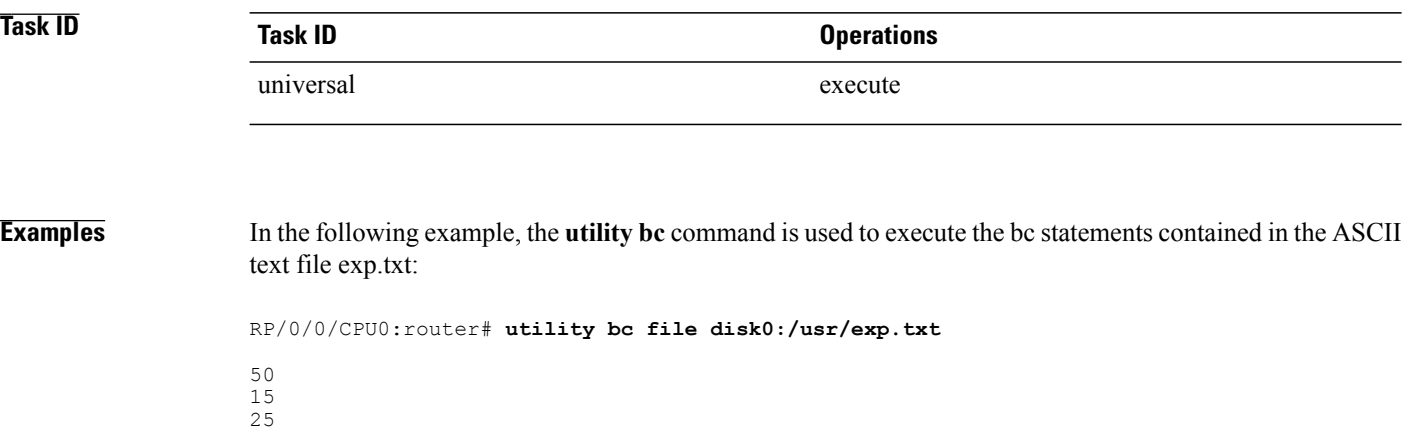

 **Cisco IOS XR System Management Command Reference for the Cisco XR 12000 Series Router, Release 5.1.x**

# <span id="page-1168-0"></span>**utility cut**

To extract selected characters or fields from standard input or from a file, use the **utility cut** command in EXEC mode or administration EXEC mode.

**utility cut** {{**list** *character-list*| **fields** *field-list* **[nodelim]** [**delimiter** *delimiter-character*]| *WORD*} [**file** *input-file*]**| usage**}

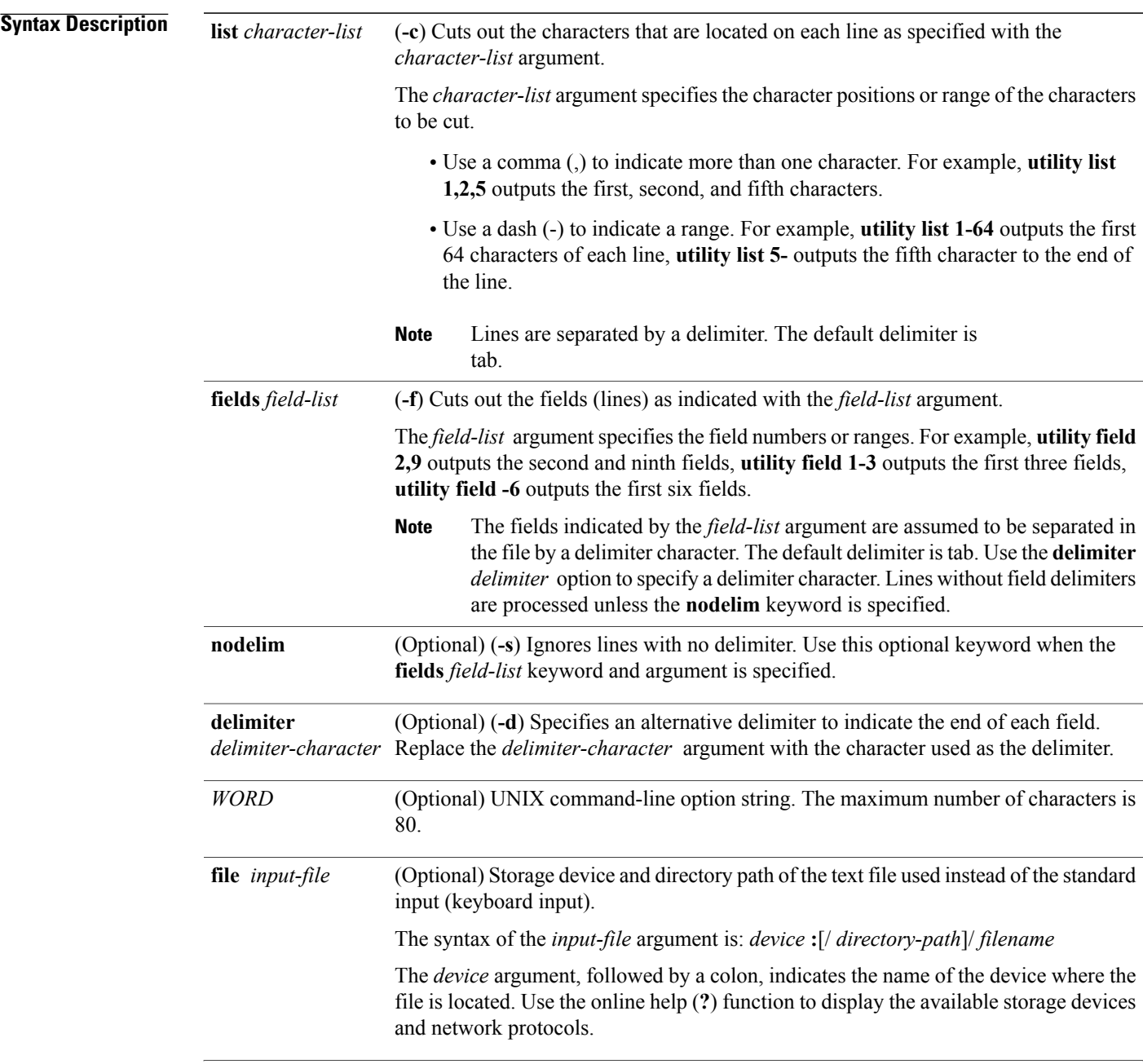

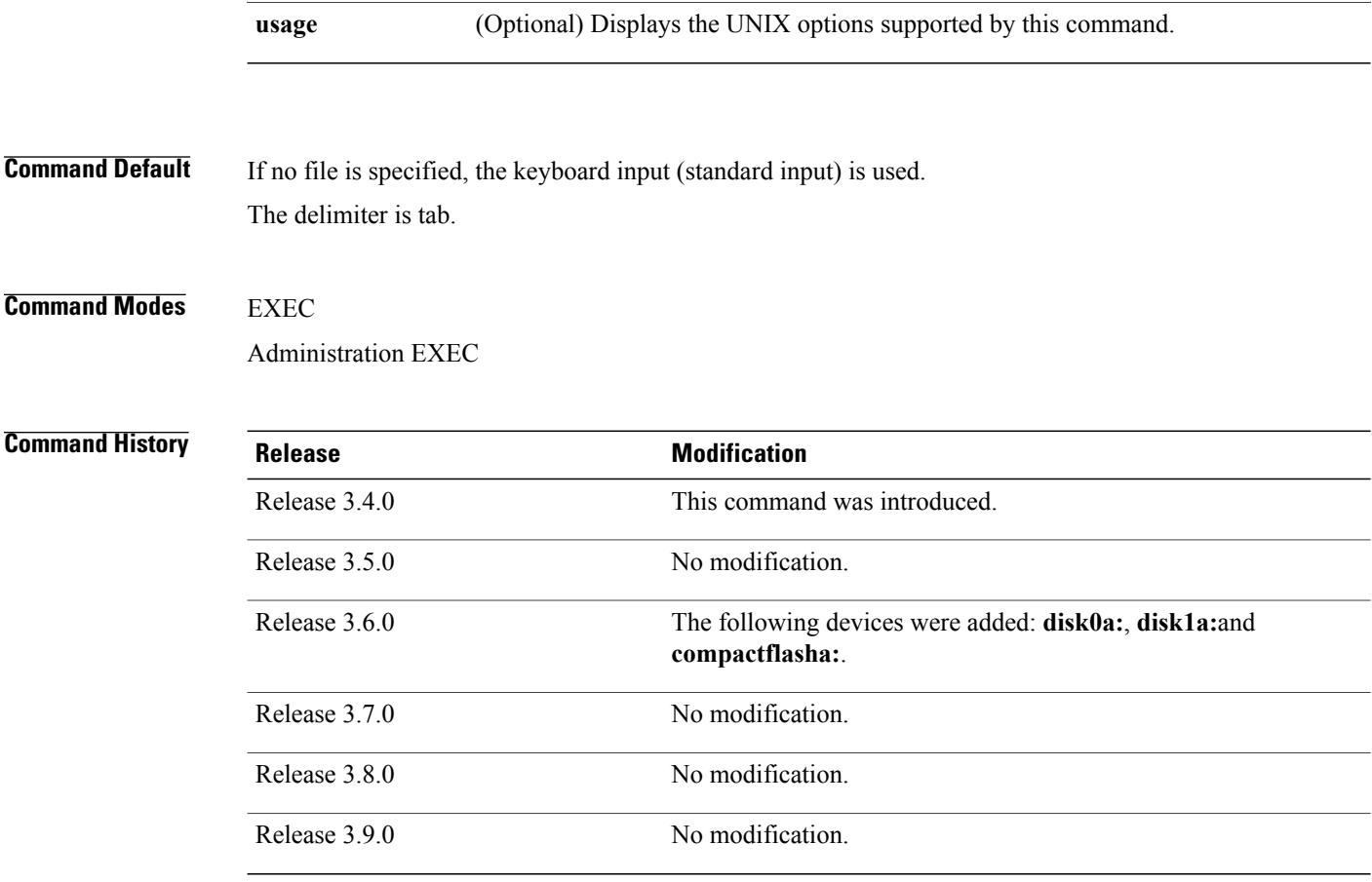

**Usage Guidelines** To use this command, you must be in a user group associated with a task group that includes appropriate task IDs. If the user group assignment is preventing you from using a command, contact your AAA administrator for assistance.

The **utility cut** command cuts out columns, fields, or characters displayed from standard input or from a file.

Use the **fields** *field-list* keyword and argument if the fields vary in length from line to line. (The lines must be separated by a delimiter character.) By default, the field delimiter character isthe Tab key. Use the**delimiter** *delimiter-character* keyword and argument to specify a different delimiter.

Use the **list** *character-list* keyword and argument only if the fields are of a fixed length. Replace the *character-list* argument with the character positions to be extracted.

For the *character-list* argument, use a comma (,) to indicate more than one character, or use a dash (-) to indicate a range. For example, **utility list 1,2,5** outputs the first, second, and fifth characters, **utility list 1-64** outputs the first 64 characters of each line, **utility list 5-** outputs the fifth character to the end of the line.

You can also use the cut utility as a filter. If no files are specified, the keyboard input (standard input) is used.

# **Note**

Keywords are entered using the displayed syntax, or with UNIX-equivalent syntax. The UNIX-equivalent syntax is displayed in parentheses () in the syntax description. For example, the **fields** keyword can also be entered using the UNIX-equivalent (**-f**). To display the UNIX-equivalent syntax online, enter the**usage** keyword.

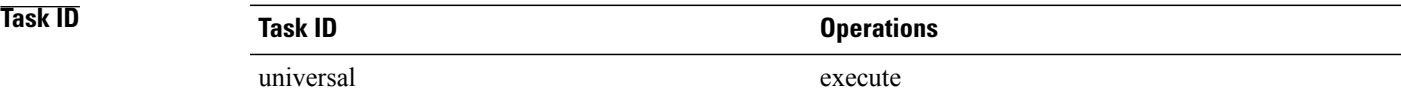

**Examples** In the following example, the**utility cut** command is entered with the **list** *character-list* keyword and argument to display the first 10 characters in each line. The output is from the results of the **show version** command, which is entered with the pipe ( $\vert$ ) character:

> RP/0/0/CPU0:router# **show version | utility cut list 1-10** Thu Feb 19 15:05:18.772 PST DST Cisco IOS Copyright ROM: Syste Copyright PE21\_C1240 System ima cisco 1240 7457 proce 2 Cisco 12 2 Cisco 12 1 Cisco 12 3 Manageme 8 PLIM\_QOS 6 T3 6 SONET/SD 6 Packet o 2 GigabitE 28 T1 --More--

In the following example, the **utility cut** command is used to extract fields from a file:

RP/0/0/CPU0:router# **utility cut fields 1,5 delimiter : file disk0:/usr/passwd**

root:Super-User daemon: bin: sys: adm:Admin lp:Line Printer Admin uucp:uucp Admin nuucp:uucp Admin listen:Network Admin nobody:Nobody

In the following example, the**utility cut** command is used with the **delimiter** keyword to specify an alternative field delimiter:

```
RP/0/0/CPU0:router# utility cut fields 1,4,5 delimiter : file disk0:/usr/passwd
```

```
root:1:Super-User
daemon:1:
bin:2:
sys:3:
adm:4:Admin
lp:8:Line Printer Admin
uucp:5:uucp Admin
nuucp:9:uucp Admin
listen:4:Network Admin
```
In the following example, a range of fields is specified:

```
RP/0/0/CPU0:router# utility cut fields 1-4 delimiter : file disk0:/usr/passwd
```

```
root:x:0:1
daemon:x:1:1
bin:x:2:2
sys:x:3:3
adm:x:4:4
lp:x:71:8
uucp:x:5:5
nuucp:x:9:9
listen:x:37:4
```
In the following example, the **list** *character-list* keyword and argument are used to specify the character positions to be extracted:

RP/0/0/CPU0:router# **utility cut list 1-30 file disk0:/usr/passwd**

```
root:x:0:1:Super-User:/:/sbin/
daemon:x:1:1::/:
bin:x:2:2::/usr/bin:
sys:x:3:3::/:
adm:x:4:4:Admin:/var/adm:
lp:x:71:8:Line Printer Admin:/
uucp:x:5:5:uucp Admin:/usr/lib
nuucp:x:9:9:uucp Admin:/var/sp
listen:x:37:4:Network Admin:/u
nobody:x:60001:60001:Nobody:/:
noaccess:x:60002:60002:No Acce
nobody4:x:65534:65534:SunOS 4.
```
In the following example, the UNIX equivalent options are used directly. First, the **utility cut** command is entered with the**usage** keyword to display the possible options. Next, the**utility cut** command is entered with the options to extract the desired data.

==========================================================================

```
RP/0/0/CPU0:router# utility cut usage
  cut -c list [file], cut -f list [-d delim] [-s] [file]
RP/0/0/CPU0:router# utility cut -f 1,4 -d : disk0:/usr/passwd
  root:1
  daemon:1
  bin:2
  sys:3
  adm:4
  lp:8
```
# **Related Commands**

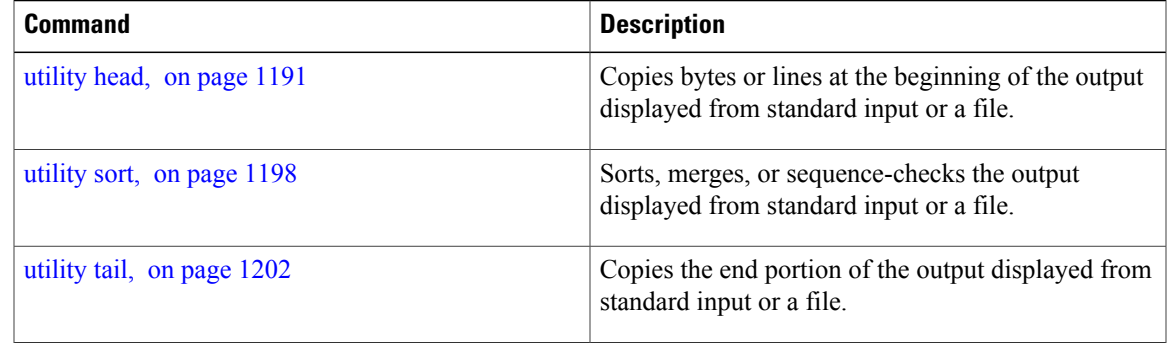

# <span id="page-1173-0"></span>**utility date**

To display the date and time, use the **utility date** command in EXEC mode or administration EXEC mode.

**utility date** {**format** *word***| universal| usage**| *WORD*}

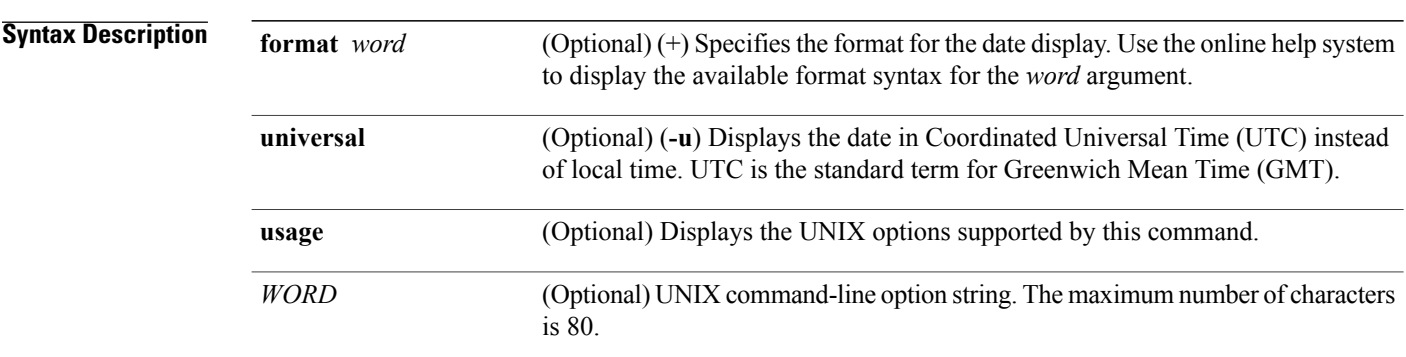

# **Command Default** The date is displayed in local time.

## **Command Modes** EXEC

Administration EXEC

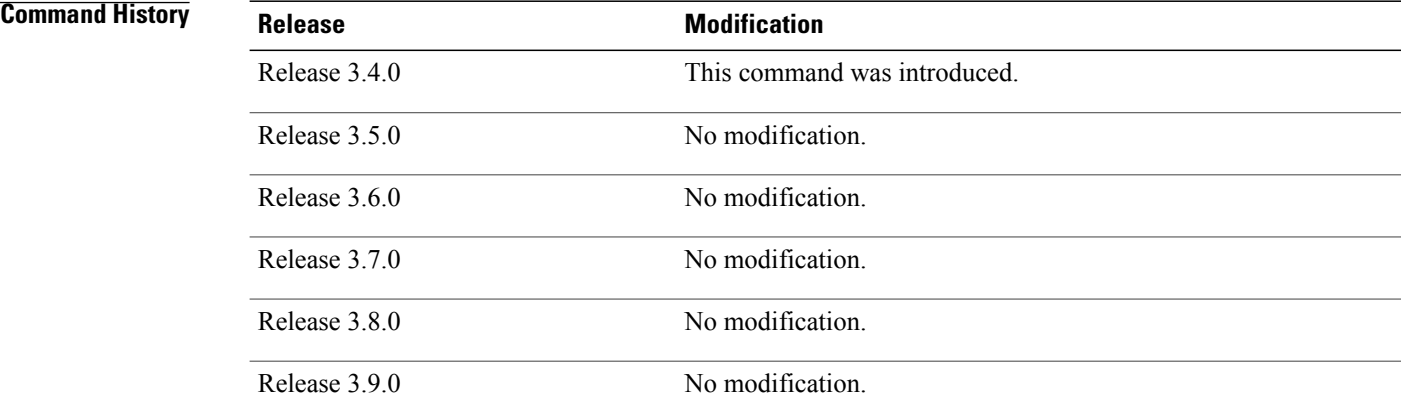

**Usage Guidelines** To use this command, you must be in a user group associated with a task group that includes appropriate task IDs. If the user group assignment is preventing you from using a command, contact your AAA administrator for assistance.

The **utility date** command displays the internal time and date for the router.

# **Date Format**

Use the **format** *word* option to specify the format and content of the displayed date and time. The format is composed of ASCII characters and field descriptors prefaced with %, in a manner similar to a C-language printf() format specifier. In the output, each field descriptor is replaced by its corresponding value; all other characters are copied to the output without change. The format is specified using the following characters:

**%C**

Century in 'CC' form. For example: 20

**%y**

Year in 'YY' form. For example: 06

## **%m**

Month in 'MM' form. For example: 08

# **%d**

Date in 'DD' form. For example: 28

## **%H**

Hour in 'hh (24 hr.)' form. For example: 18

# **%M**

Minutes in 'mm' form. For example: 55

# **%S**

seconds in 'ss' form. For example: 24

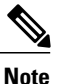

Keywords are entered using the displayed syntax, or with UNIX-equivalent syntax. The UNIX-equivalent syntax is displayed in parentheses () in the syntax description. For example, the **universal** keyword can also be entered using the UNIX-equivalent (**-u**). To display the UNIX-equivalent syntax online, enter the **usage** keyword.

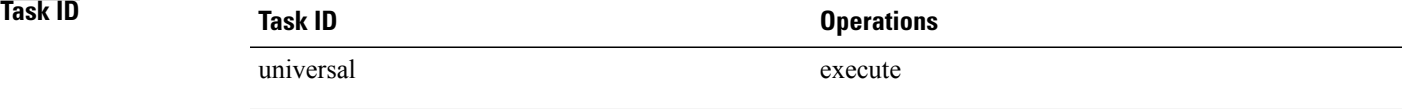

**Examples** This example shows how to display the router date and time using the **utility date** command:

RP/0/0/CPU0:router# **utility date**

Fri Aug 04 11:53:38 UTC 2006

This example shows how to display the router date and time using a variety of options with the **format** keyword:

```
RP/0/0/CPU0:router# utility date format "%y%m%d"
  060828
RP/0/0/CPU0:router# utility date format "%y-%m-%d"
  06-08-28
RP/0/0/CPU0:router# utility date format "%C%y-%m-%d"
  2006-08-28
RP/0/0/CPU0:router# utility date format "%C%y-%m-%d:%H:%M:%S"
  2006-08-28:02:09:58
RP/0/0/CPU0:router# utility date format "DATE: %y-%m-%d %nTIME: %H:%M:%S"
  DATE: 06-09-17
  TIME: 12:42:24
```
# **Related Commands**

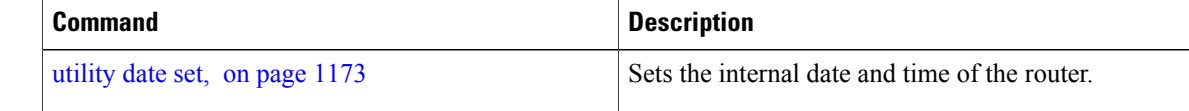

# <span id="page-1176-0"></span>**utility date set**

To set the router time, use the **utility date set** command in administration EXEC mode.

**utility date set** *hh***:***mm***:***ss*

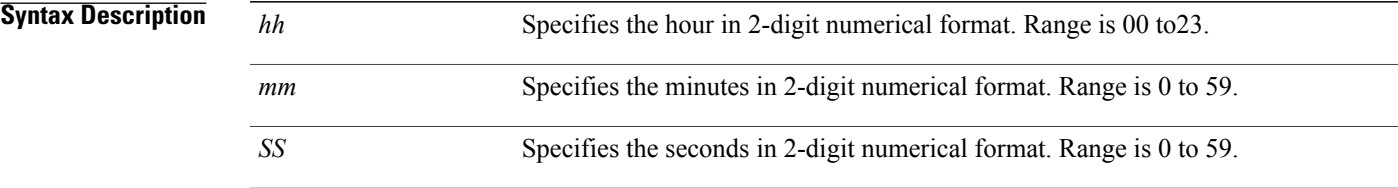

**Command Default** None

# **Command Modes** Administration EXEC

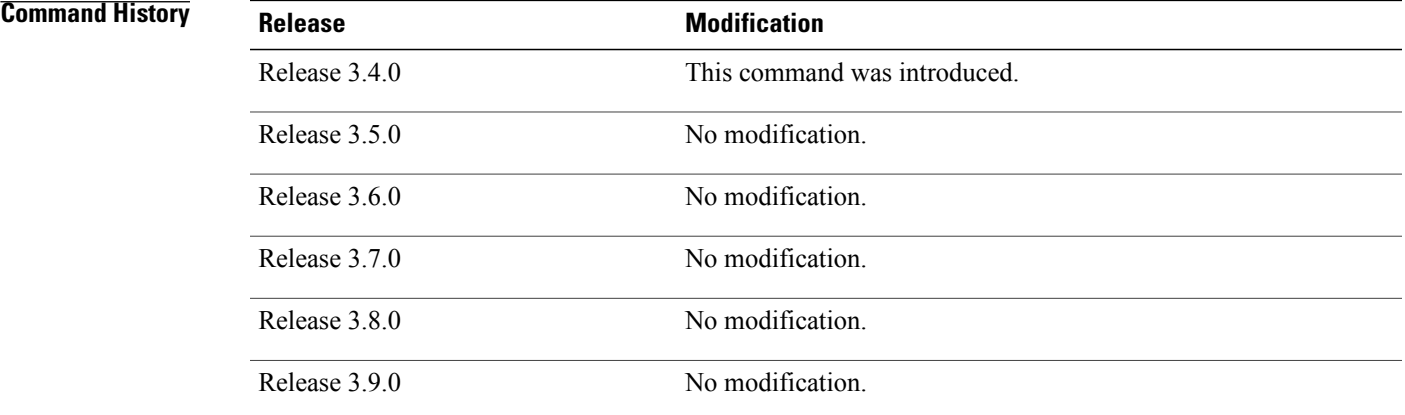

**Usage Guidelines** To use this command, you must be in a user group associated with a task group that includes appropriate task IDs. If the user group assignment is preventing you from using a command, contact your AAA administrator for assistance.

A colon (:) is required between the entry for hour, minutes, and seconds.

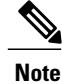

Generally, if the system is synchronized by a valid outside timing mechanism, such as a Network Time Protocol (NTP) clock source, or if you have a networking device with calendar capability, you need not set the software clock. Use the **date** command or the **clock set** command if no other time sources are available.

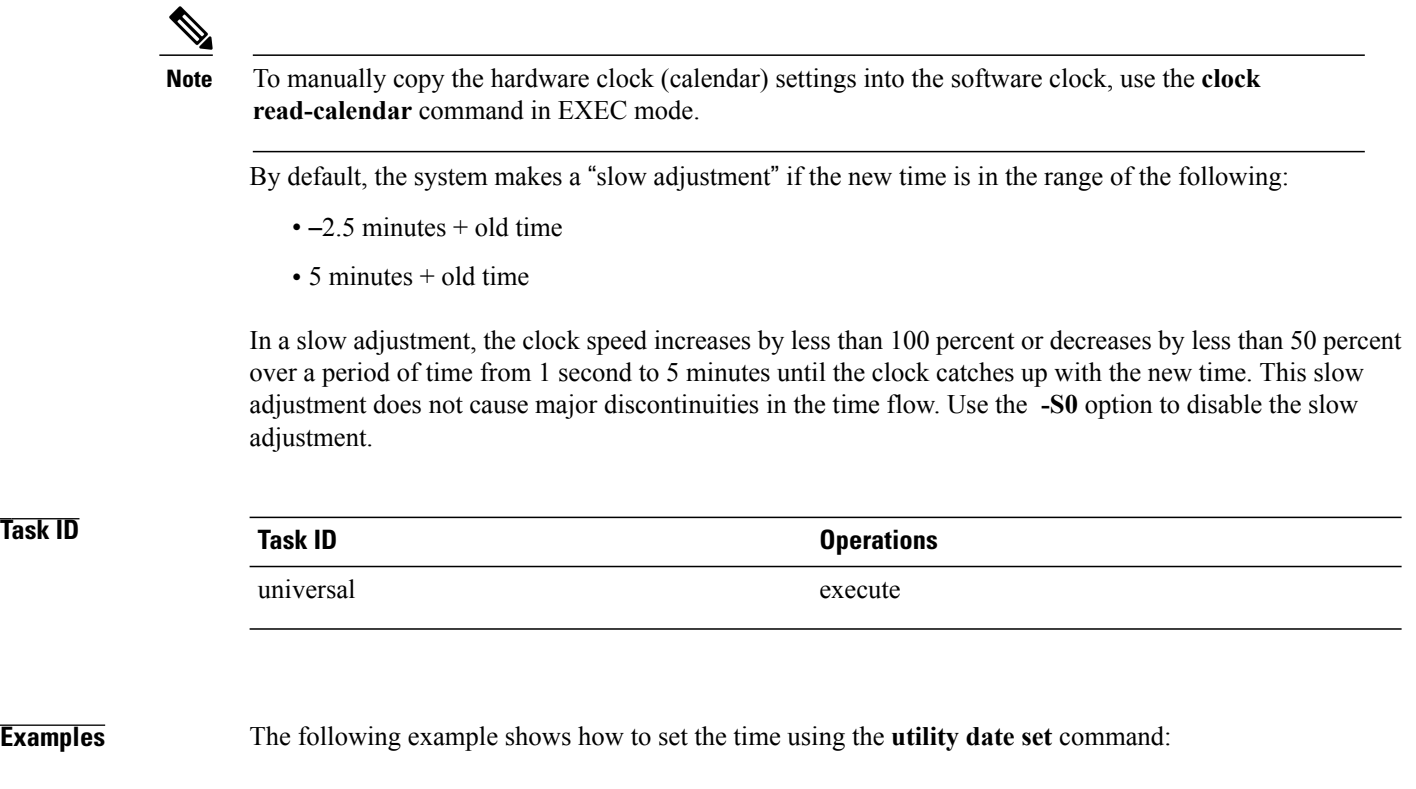

RP/0/0/CPU0:router(admin)# **utility date set 13:07:00**

Fri Sep 15 13:07:00 UTC 2006

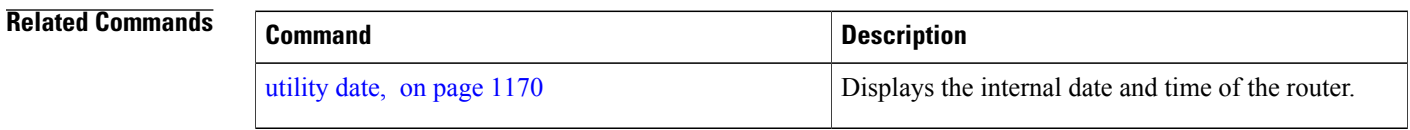

# <span id="page-1178-0"></span>**utility df**

To display the amount of disk space available for a directory or file, use the **utility df** command in EXEC mode or administration EXEC mode.

**utility df** [[ *WORD* ] **[kbytes] [mountinfo] [vsfStats]** [**file** *input-file*]**| usage**]

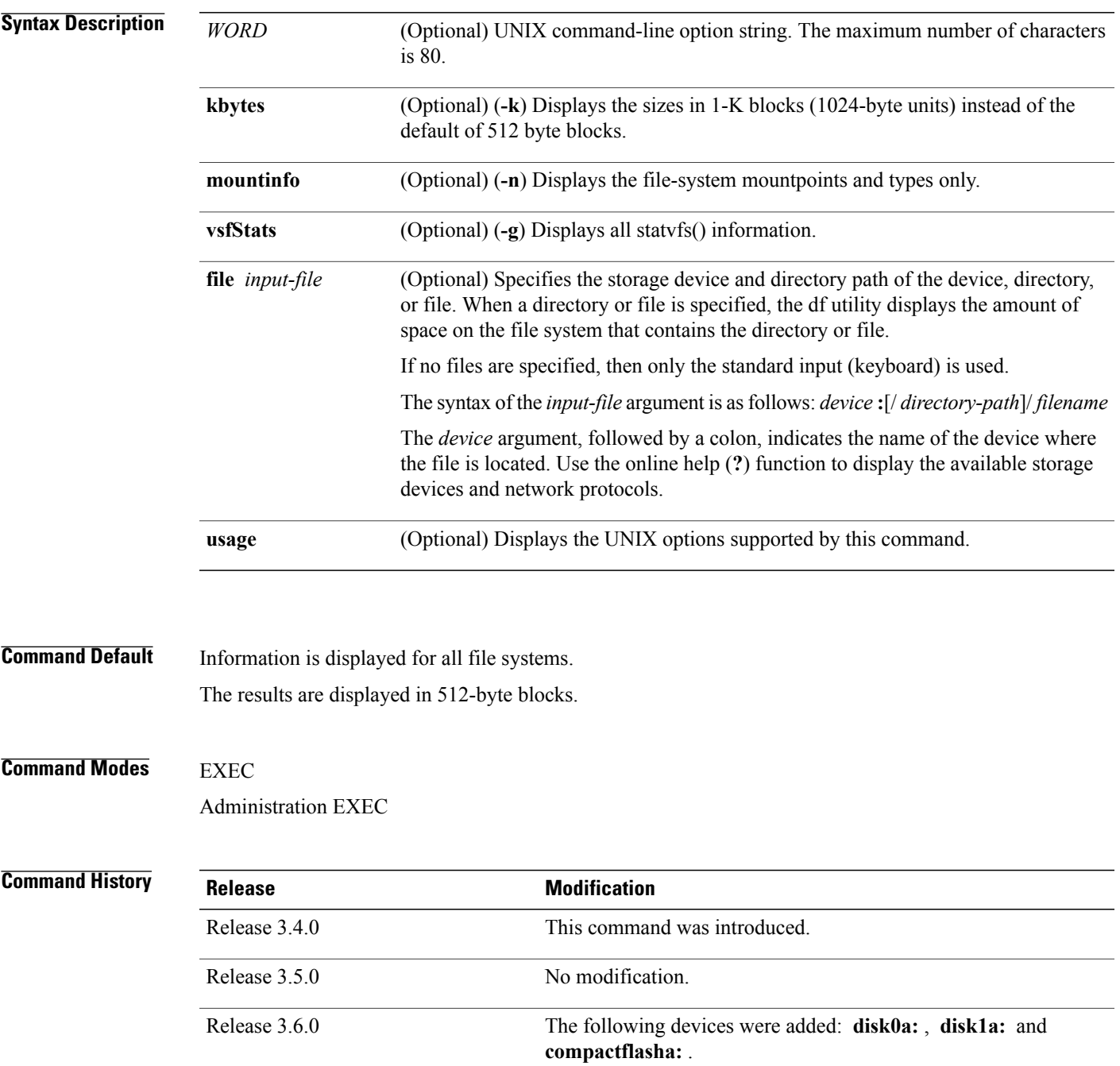

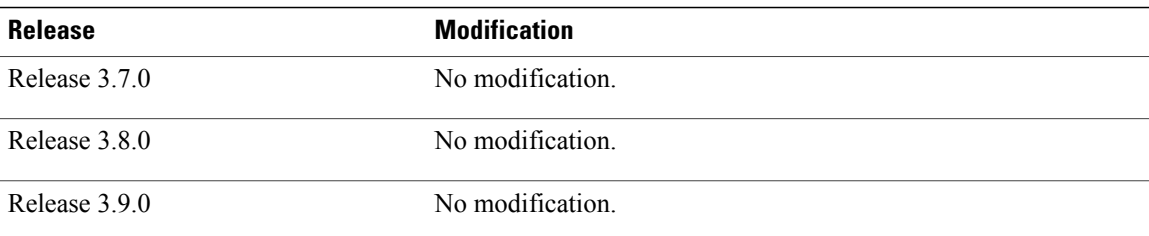

**Usage Guidelines** To use this command, you must be in a user group associated with a task group that includes appropriate task IDs. If the user group assignment is preventing you from using a command, contact your AAA administrator for assistance.

> Use the (disk free) **utility df** command to display the amount of disk space available for a device, directory, or file. Enter the command without keywords or argumentsto display information for all mounted file systems.

> Use the **vsfStats** keyword to invoke the statvfs() function, which provides additional details for all mounted file systems.

### **Note**

Keywords are entered using the displayed syntax, or with UNIX-equivalent syntax. The UNIX-equivalent syntax is displayed in parentheses () in the syntax description. For example, the **kbytes** keyword can also be entered using the UNIX-equivalent (**-k**). To display the UNIX-equivalent syntax online, enter the**usage** keyword.

**Task ID Task ID Operations** universal execute

**Examples** In the following example, the (disk free) **utility of** command is entered without keywords or arguments to display information for all file systems:

RP/0/0/CPU0:router(admin)# **utility df**

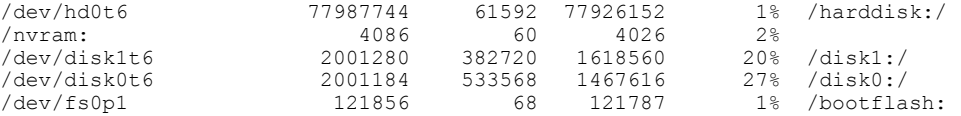

See Table 102: utility df Column [Descriptions](#page-1181-0) (left to right), on page 1178for column descriptions.

In the following example, the **kbytes** keyword is used to display information in 1-K blocks (1024-byte units) instead of the default of 512-byte blocks:

RP/0/0/CPU0:router(admin)# **utility df kbytes**

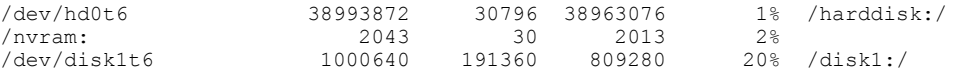

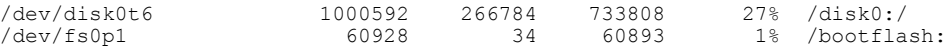

See Table 102: utility df Column [Descriptions](#page-1181-0) (left to right), on page 1178 for column descriptions.

In the following example, the **mountinfo** keyword is used to display file-system mountpoints and types only:

```
RP/0/0/CPU0:router(admin)# utility df mountinfo
```
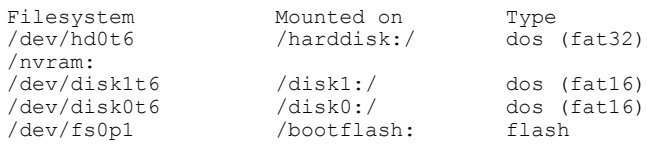

In the following example, the **vfsStats** keyword is used to invoke the statvfs() function, which provides additional details for all mounted file systems:

RP/0/0/CPU0:router(admin)# **utility df vfsStats**

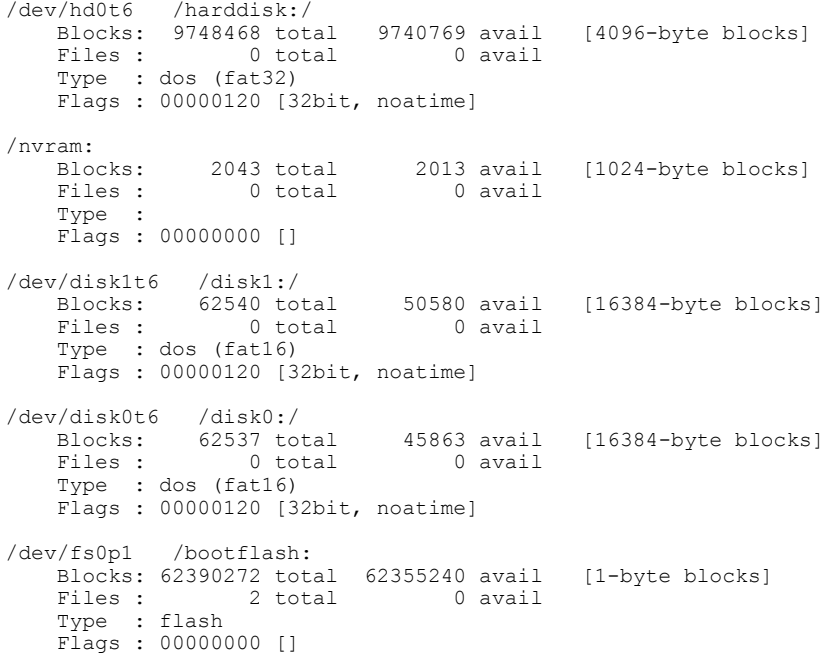

This table describes the significant fields shown in the display.

**Table 101: utility df Field Descriptions**

| <b>Field</b>  | <b>Description</b>                                             |
|---------------|----------------------------------------------------------------|
| Files         | Number of files in the file system.                            |
| <b>Blocks</b> | Amount of space available on the file system in 1-K<br>blocks. |
| Total         | Amount of disk space used by the directory or file.            |

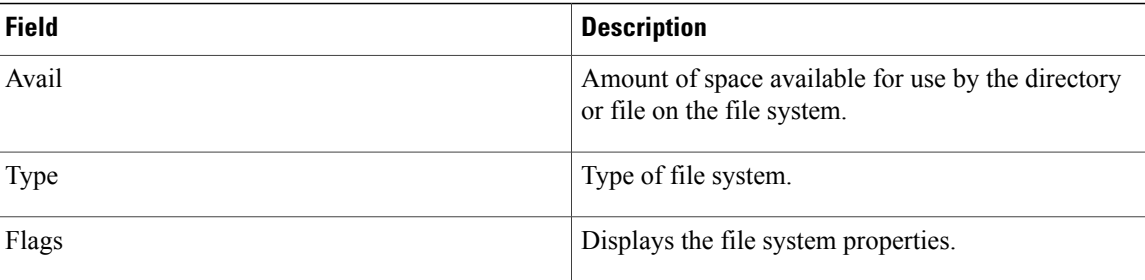

In the following example, the **file** *source* keyword and argument are used to specify a directory:

```
RP/0/0/CPU0:router(admin)# utility df file disk0:/usr
```
/dev/disk0t6 2001184 533568 1467616 27% /disk0:/

This table describes the significant fields shown in the display.

**Table 102: utility df Column Descriptions (left to right)**

| <b>Field</b>           | <b>Description</b>                                                                |
|------------------------|-----------------------------------------------------------------------------------|
| Filesystem             | File system for the displayed information.                                        |
| 1 <sub>k</sub> -blocks | Amount of space available on the file system in 1-K<br><b>blocks</b>              |
| Used                   | Amount of disk space used by the directory or file.                               |
| Available              | Amount of space available for use by the directory<br>or file on the file system. |
| $Use\%$                | Percentage of space used on the file system.                                      |
| Mounted on             | Storage device where the file system is mounted.                                  |

# **Related Commands**

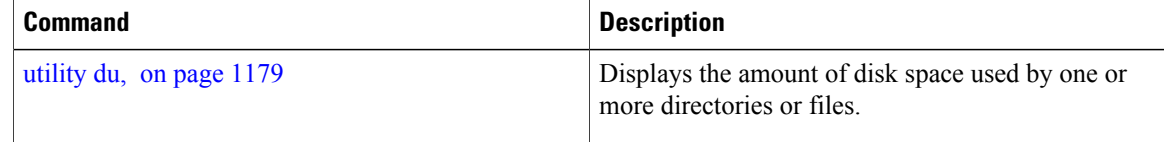

# <span id="page-1182-0"></span>**utility du**

To display the amount of disk space used in a device, directory, or file, use the **utility du** command in EXEC mode or administration EXEC mode.

**utility du** [[**all| specified**] [**kbytes| bytes| local**] [ *WORD* ] [**file** *source*]**| usage**]

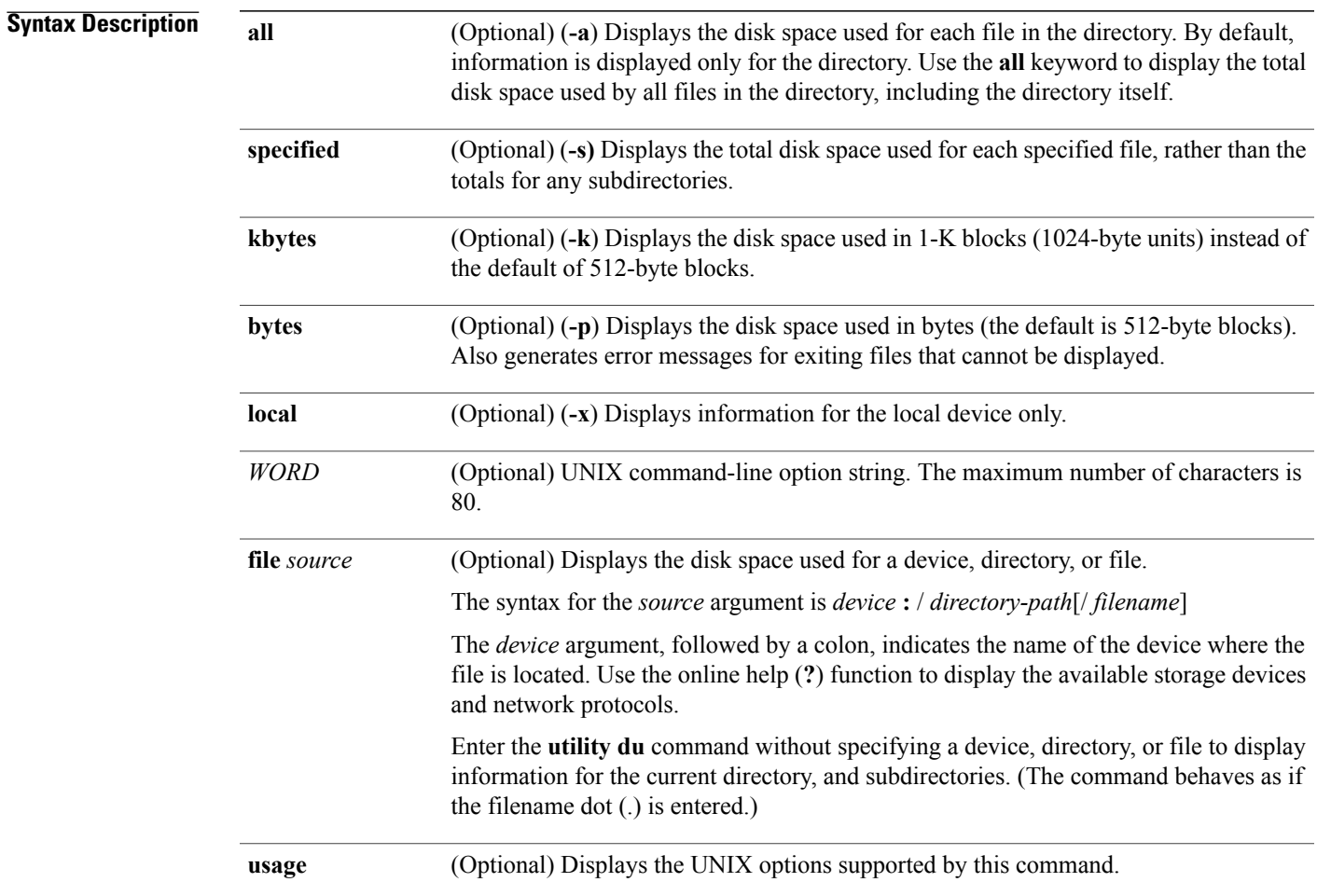

**Command Default** Information for the current directory is displayed.

# **Command Modes EXEC**

Administration EXEC

## **Command History**

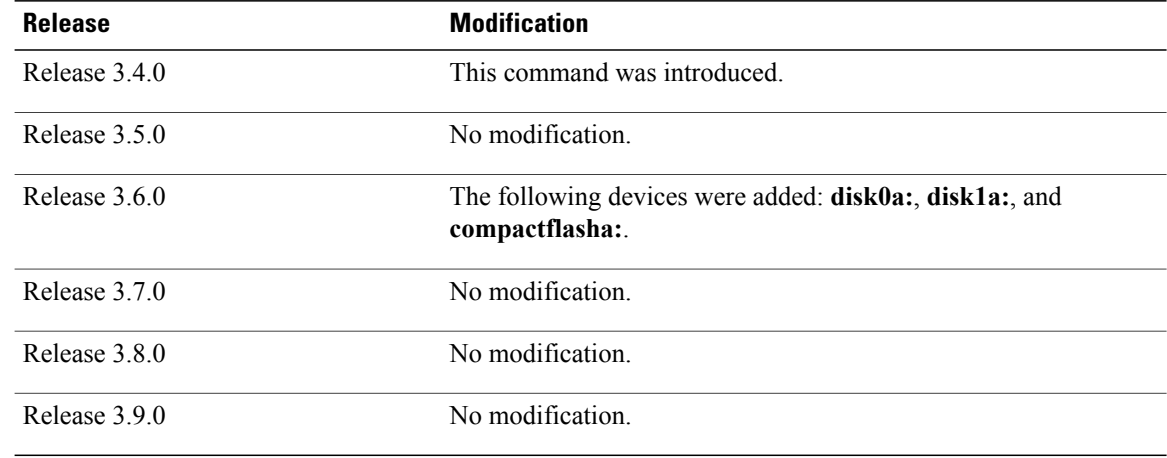

**Usage Guidelines** To use this command, you must be in a user group associated with a task group that includes appropriate task IDs. If the user group assignment is preventing you from using a command, contact your AAA administrator for assistance.

> Enter the **utility du** command without specifying a file to display information for the current directory. The command behaves as if the filename dot (.) is entered.

**Note**

Keywords are entered using the displayed syntax, or with UNIX-equivalent syntax. The UNIX-equivalent syntax is displayed in parentheses () in the syntax description. For example, the **kbytes** keyword can also be entered using the UNIX-equivalent (**-k**). To display the UNIX-equivalent syntax online, enter the **usage** keyword.

# **Task ID Task ID Operations**

**Examples** In the following example, the **utility du** command is used to display the disk space used for the subdirectories in the MPLS package directory:

RP/0/0/CPU0:router# **utility du file disk0:/c12k-mpls-3.4.0**

universal execute

 /disk0:/c12k-mpls-3.4.0/schema /disk0:/c12k-mpls-3.4.0/lib/cerrno /disk0:/c12k-mpls-3.4.0/lib/mib /disk0:/c12k-mpls-3.4.0/lib /disk0:/c12k-mpls-3.4.0/bin /disk0:/c12k-mpls-3.4.0/startup /disk0:/c12k-mpls-3.4.0/parser /disk0:/c12k-mpls-3.4.0/configs /disk0:/c12k-mpls-3.4.0/mib

```
35 /disk0:/c12k-mpls-3.4.0/rules
   34 /disk0:/c12k-mpls-3.4.0/partitions
  135 /disk0:/c12k-mpls-3.4.0/etc/compat
  167 /disk0:/c12k-mpls-3.4.0/etc
   66 /disk0:/c12k-mpls-3.4.0/instdb_v
  181 /disk0:/c12k-mpls-3.4.0/lc/bin
   33 /disk0:/c12k-mpls-3.4.0/lc/startup
  246 /disk0:/c12k-mpls-3.4.0/lc
  112 /disk0:/c12k-mpls-3.4.0/instdb
14006 /disk0:/c12k-mpls-3.4.0
```
In the following example, the **utility du** command is used to display the disk space used for a subdirectories:

```
RP/0/0/CPU0:router# utility du file disk0:/
c12k
-mpls-3.8.0/configs37 /disk0:/c12k-mpls-3.8.0/configs
```
In the following example, the**utilitydu**command is used to display the disk space used for the current working directory:

```
RP/0/0/CPU0:router# cd disk0:/
c12k
-mpls-3.8.0
RP/0/0/CPU0:router# utility du
            160 ./schema
            104 ./lib/cerrno
            625 ./lib/mib
           2545 ./lib
           9658 ./bin
             39 ./startup
            840 ./parser
              37 ./configs
              35 ./mib
             35 ./rules
             34 ./partitions
            135 ./etc/compat
            167 ./etc
             66 ./instdb_v
            181 ./lc/bin
             33 ./lc/startup
             246 ./lc
             112 ./instdb
          14006 .
```
# **Related Commands**

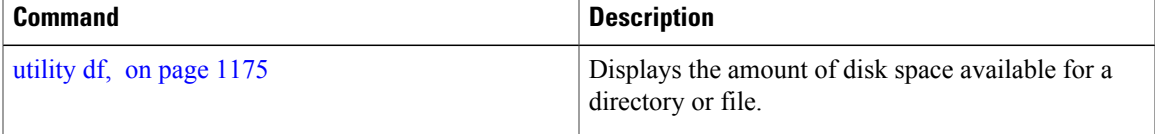

# <span id="page-1185-0"></span>**utility egrep**

To search a file or the results of standard input using full regular expressions, use the **utility egrep** command in EXEC mode or administration EXEC mode.

**utility egrep**{**expr** *expression*| **script** *expression-file*} [ *WORD* ] **[count] [linenum] [matchfile] [matchline] [nocase] [nofile] [reverse]** [**file** *search-file*]

**utility egrep** *expression* [ *WORD* ] **[count] [linenum] [matchfile] [matchline] [nocase] [nofile] [reverse]** [**file** *search-file*]

**utility egrep usage**

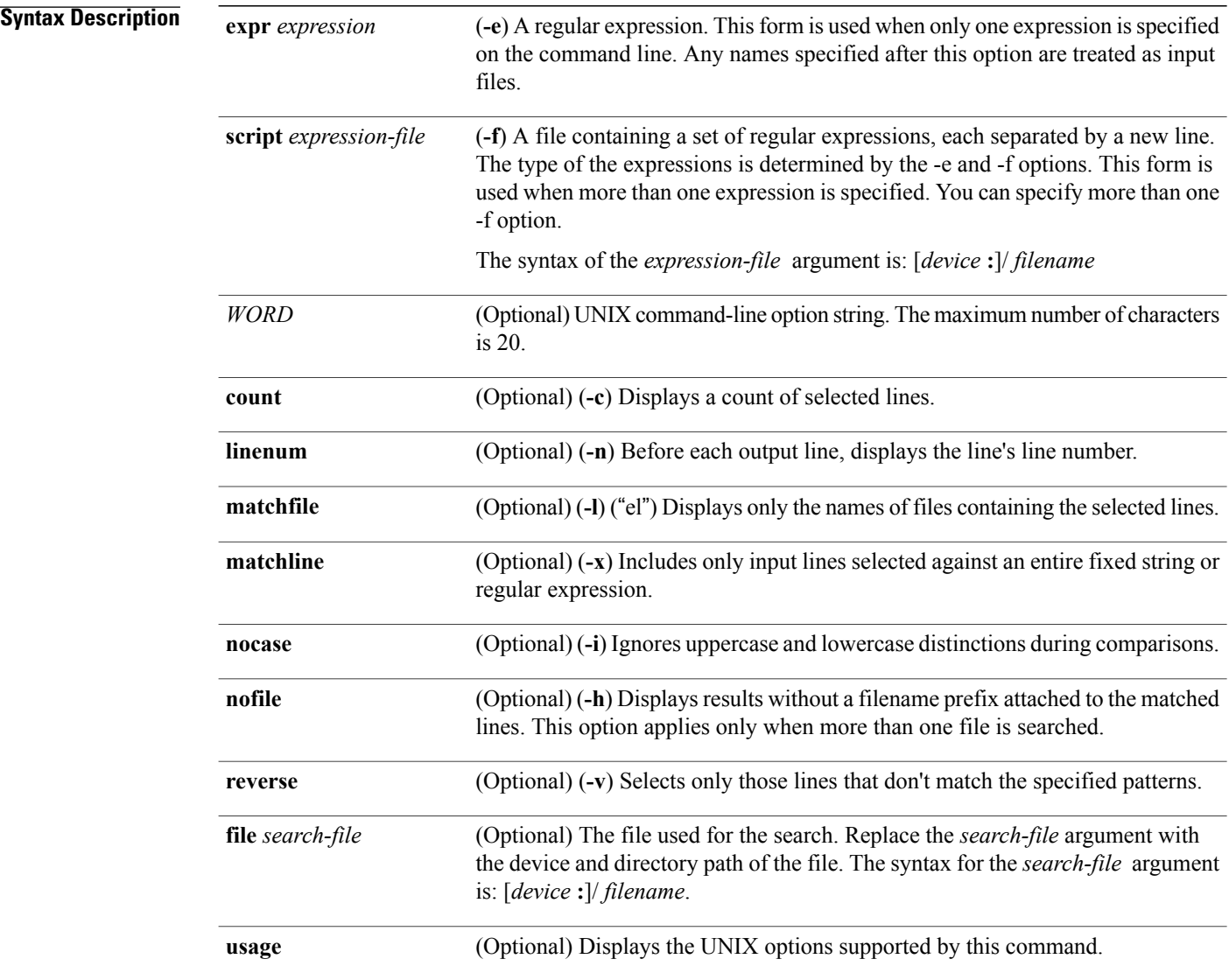

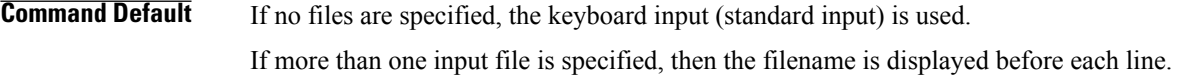

# **Command Modes** EXEC

Administration EXEC

# $$

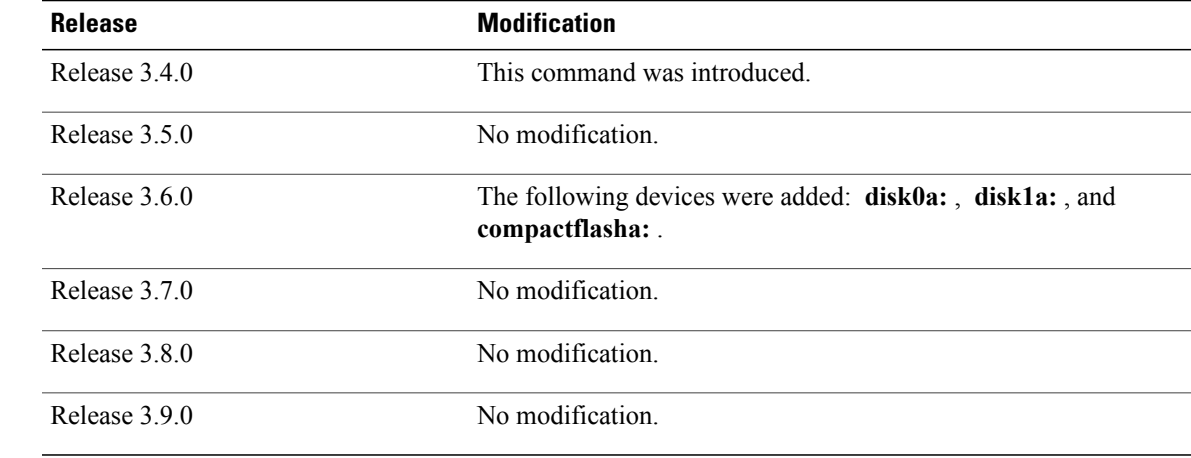

**Usage Guidelines** To use this command, you must be in a user group associated with a task group that includes appropriate task IDs. If the user group assignment is preventing you from using a command, contact your AAA administrator for assistance.

> The grep utility searches files for character patterns using regular expressions and returns all lines that contain that pattern. The **utility egrep** command uses full regular expressions (expressions using the full set of alphanumeric and special characters) to match the patterns.

The results are displayed to the standard output (terminal screen).

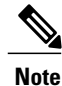

The egrep utility options are entered using the displayed syntax, or with UNIX-equivalent syntax. The UNIX-equivalent syntax is displayed in parentheses () in the syntax description. For example, the **count** keyword can also be entered using the UNIX-equivalent (**-c**). To display the UNIX-equivalent syntax online, enter the **usage** keyword.

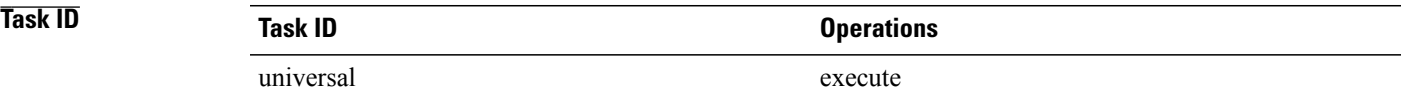

**Examples** In the following example, the **utility egrep** command is used to locate the regular expression "uptime". The **linenum** keyword is also entered to display the line number before each line of output.

RP/0/0/CPU0:router# **show version | utility egrep expr uptime linenum**

7:router uptime is 5 days, 19 hours, 27 minutes

In the following example, the **utility egrep** command is used to locate a regular expression in a file. In this example, all lines with "adm" are displayed. The \* character is used as a wildcard.

RP/0/0/CPU0:router# **utility egrep expr Adm\* nofile file disk0:/usr/passwd**

```
adm:x:4:4:Admin:/var/adm:
lp:x:71:8:Line Printer Admin:/usr/spool/lp:
uucp:x:5:5:uucp Admin:/usr/lib/uucp:
nuucp:x:9:9:uucp Admin:/var/spool/uucppublic:/usr/lib/uucp/uucico
listen:x:37:4:Network Admin:/usr/net/nls:
ssadmin:x:901218:60001:Sun StorEdge(tm) Configuration Service Agent Admin:/:/bin/false
```
In the following example, the **nocase** keyword is used to ignore the character case:

```
RP/0/0/CPU0:router# utility egrep expr Adm* nocase file disk0:/usr/passwd
```
adm:x:4:4:Admin:/var/adm: lp:x:71:8:Line Printer Admin:/usr/spool/lp: uucp:x:5:5:uucp Admin:/usr/lib/uucp: nuucp:x:9:9:uucp Admin:/var/spool/uucppublic:/usr/lib/uucp/uucico listen:x:37:4:Network Admin:/usr/net/nls: ssadmin:x:901218:60001:Sun StorEdge(tm) Configuration Service Agent Admin:/:/bin/false

In the following example, the **linenum** keyword is used to append the line number to the beginning of each output line:

RP/0/0/CPU0:router# **utility egrep expr Adm\* linenum file disk0:/usr/passwd**

```
5:adm:x:4:4:Admin:/var/adm:
6:lp:x:71:8:Line Printer Admin:/usr/spool/lp:
7:uucp:x:5:5:uucp Admin:/usr/lib/uucp:
8:nuucp:x:9:9:uucp Admin:/var/spool/uucppublic:/usr/lib/uucp/uucico
9:listen:x:37:4:Network Admin:/usr/net/nls:
15:ssadmin:x:901218:60001:Sun StorEdge(tm) Configuration Service Agent Admin:/:/bin/false
```
# **Related Commands**

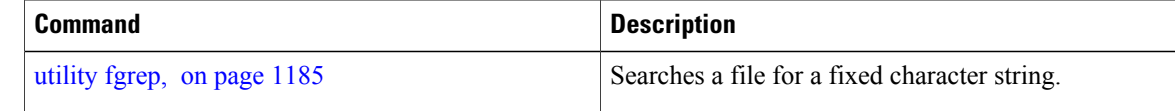
# <span id="page-1188-0"></span>**utility fgrep**

To search a file for a fixed character string, use the **utility fgrep** command in EXEC mode or administration EXEC mode.

**utility fgrep**{**expr** *expression*| **script** *expression-file*} [ *WORD* ] **[count] [linenum] [matchfile] [matchline] [nocase] [nofile] [reverse]** [**file** *search-file*]

**utility fgrep** *expression* [ *WORD* ] **[count] [linenum] [matchfile] [matchline] [nocase] [nofile] [reverse]** [**file** *search-file*]

**utility fgrep usage**

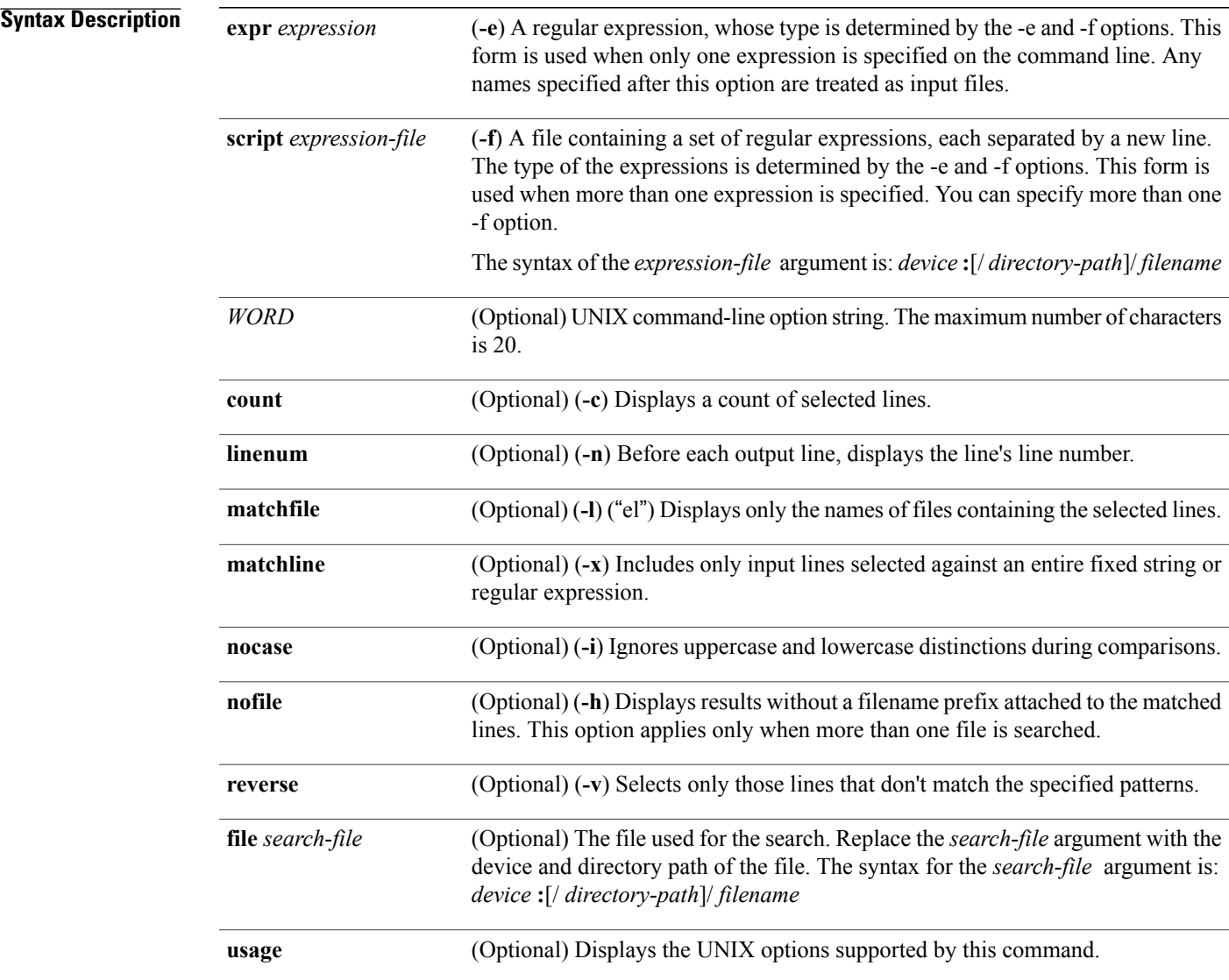

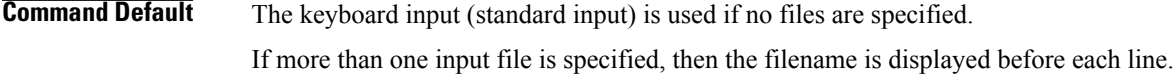

# **Command Modes** EXEC

Administration EXEC

# **Command History Release Modification** Release 3.4.0 This command was introduced. Release 3.5.0 No modification. The following devices were added: **disk0a:**, **disk1a:** , and **compactflasha:**. Release 3.6.0 Release 3.7.0 No modification. Release 3.8.0 No modification. Release 3.9.0 No modification.

**Usage Guidelines** To use this command, you must be in a user group associated with a task group that includes appropriate task IDs. If the user group assignment is preventing you from using a command, contact your AAA administrator for assistance.

> The **utility fgrep** command searches files for a fixed character string (as opposed to grep and egrep, which search for a a pattern that matches an expression).

The results are displayed to the standard output (terminal screen).

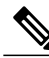

**Note**

The fgrep utility options are entered using the displayed syntax, or with UNIX-equivalent syntax. The UNIX-equivalent syntax is displayed in parentheses () in the syntax description. For example, the **count** keyword can also be entered using the UNIX-equivalent (**-c**). To display the UNIX-equivalent syntax online, enter the **usage** keyword.

**Task ID Task ID Operations**

### **Examples** The following example, the **utility fgrep** command is used with the **nocase** and **linenum** keywords:

RP/0/0/CPU0:router# **show version | utility fgrep expr uptime nocase linenum**

7:router uptime is 5 days, 20 hours, 10 minutes

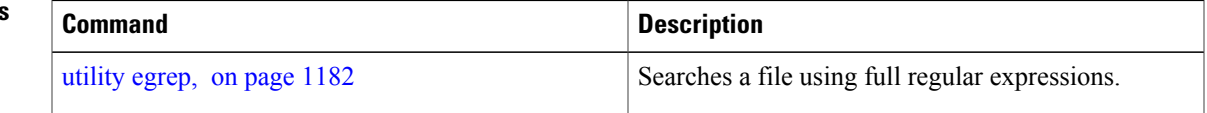

# <span id="page-1191-1"></span><span id="page-1191-0"></span>**utility find**

To locate files within one or more directories, use the **utility find** command in EXEC mode or administration EXEC mode.

**utility find** {**path** *directory-path* {*LINE*| **name** *filename-pattern*| **user** *user-id*}**| usage**}

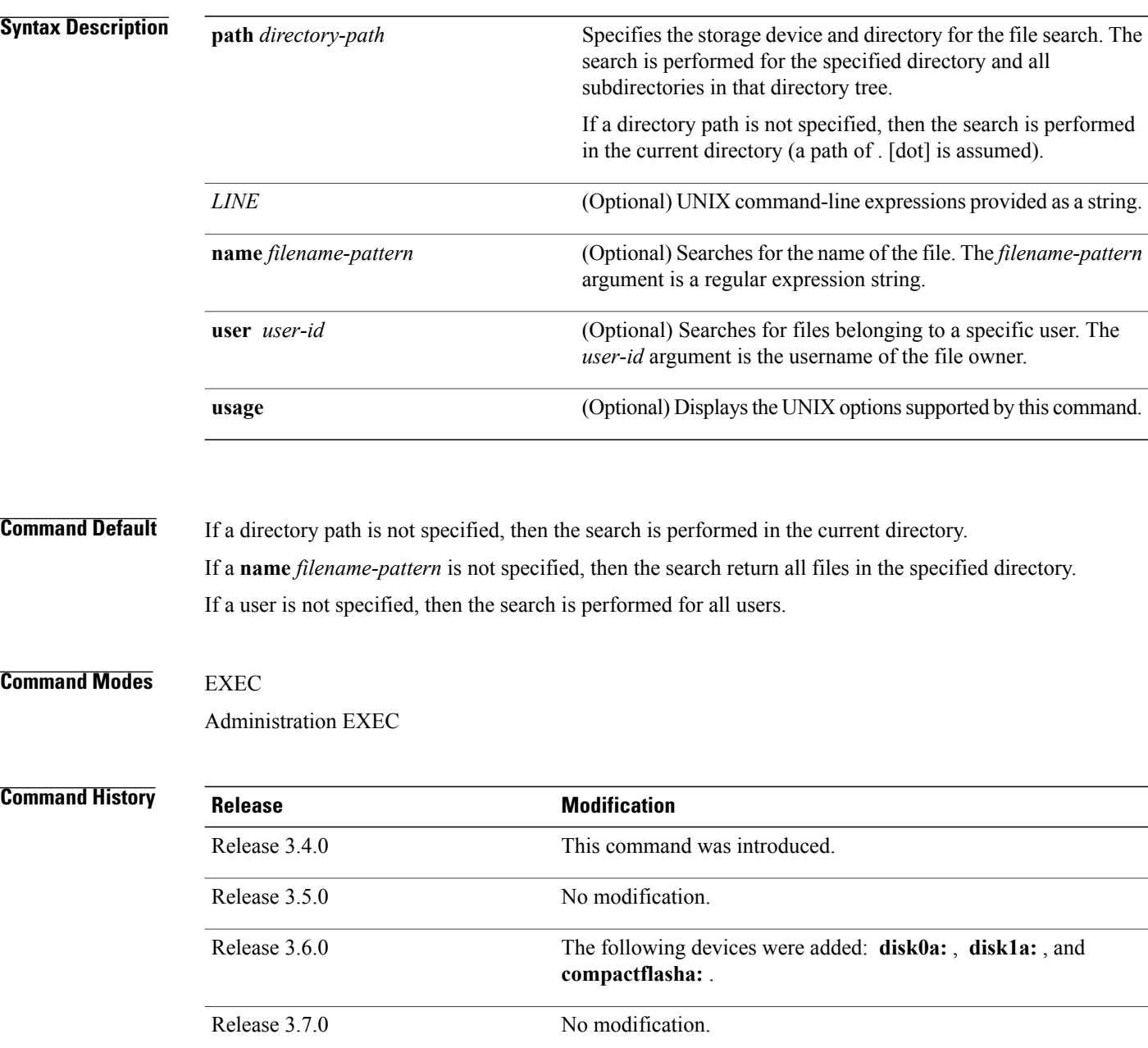

Release 3.8.0 No modification.

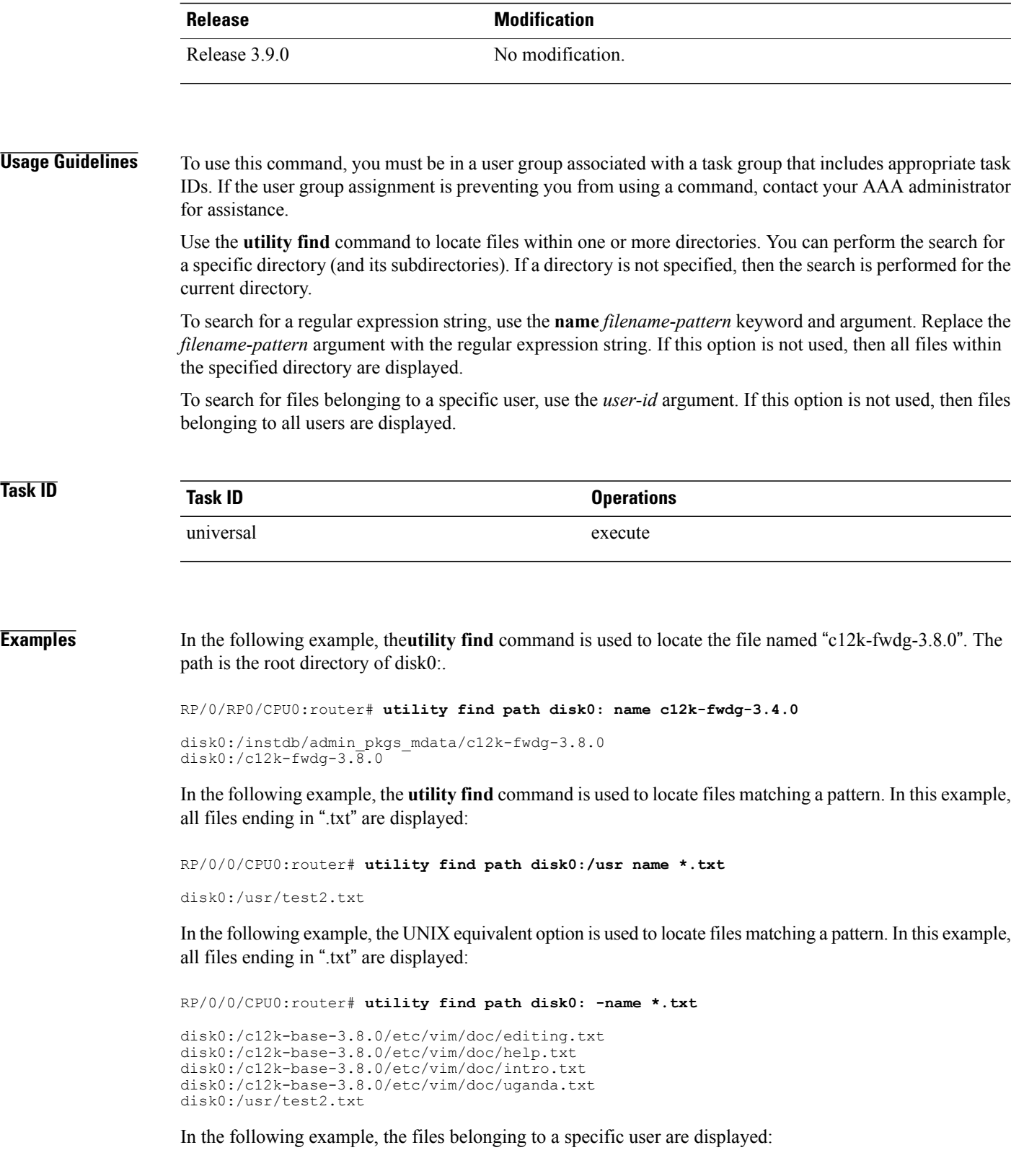

```
RP/0/0/CPU0:router# utility find path disk0:/usr user 0
```
disk0:/usr disk0:/usr/passwd disk0:/usr/test2.txt

In the following example, the UNIX equivalent option is used to display files belonging to a specific user:

RP/0/0/CPU0:router# **utility find path disk0:/usr -user 0**

disk0:/usr disk0:/usr/passwd disk0:/usr/test2.txt

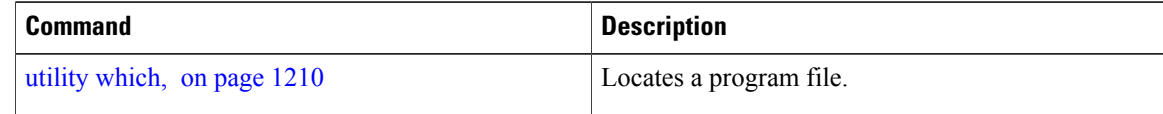

# <span id="page-1194-1"></span><span id="page-1194-0"></span>**utility head**

To copy bytes or lines at the beginning of a file or from the standard input, use the **utility head** command in EXEC mode or administration EXEC mode.

**utilityhead**[*WORD*| **[bytes]** [**count** *number*][**file** *source*]**| usage**]

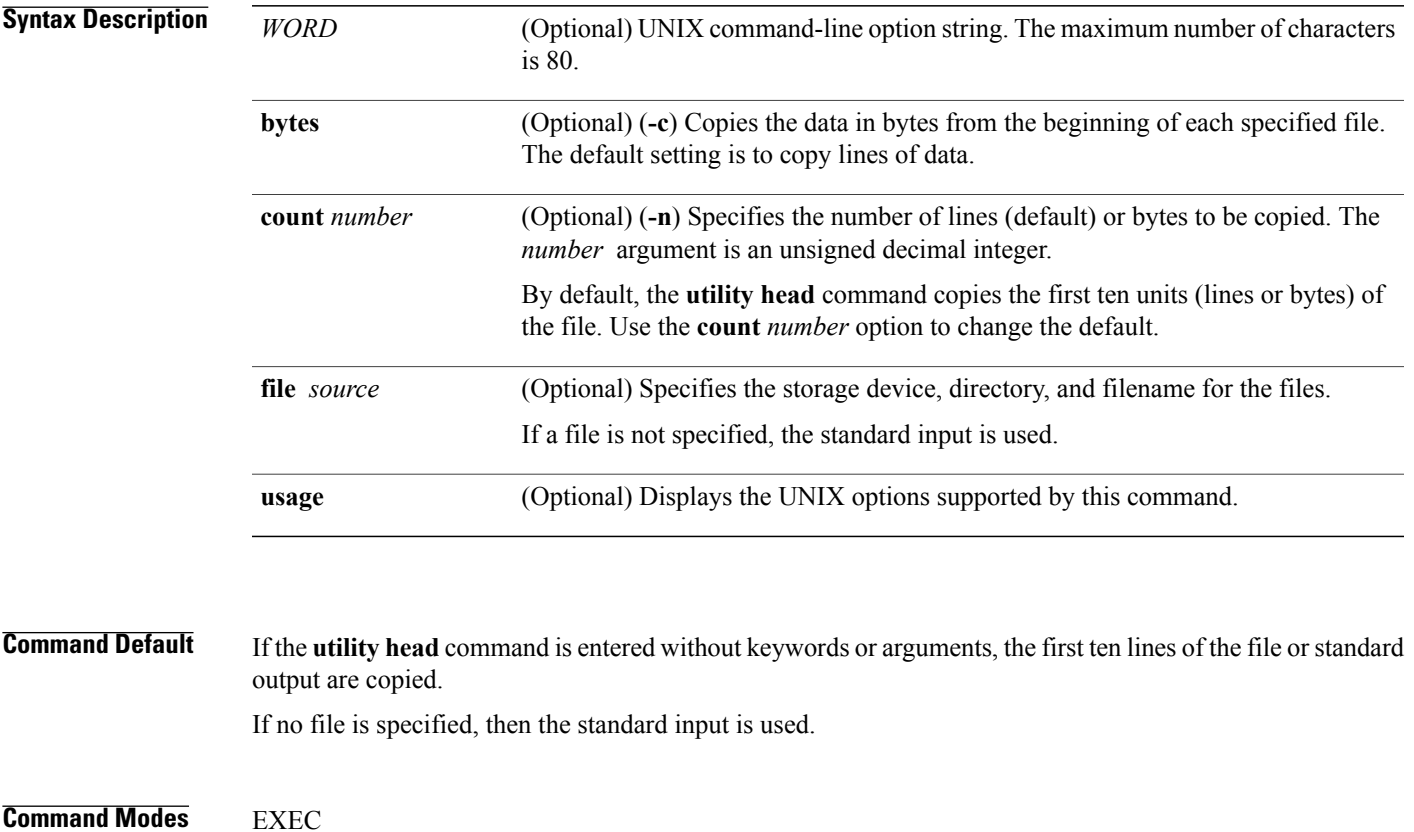

Administration EXEC

 $$ 

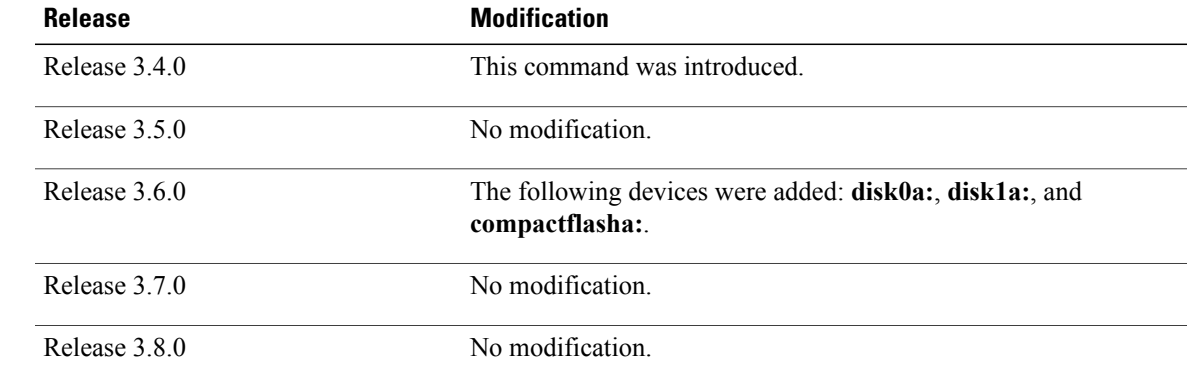

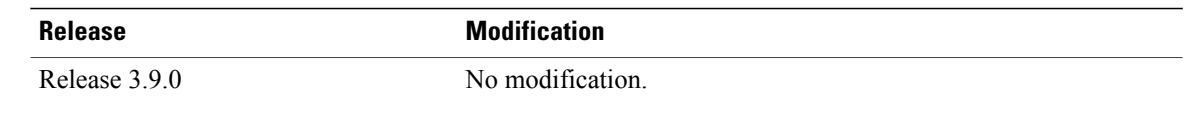

> The **utility head** command copies the beginning bytes (default) or lines of one or more files to the standard output (usually the user interface display). Use the **bytes** or **lines** keywords to copy the data based on lines or bytes. Use the **count** *number* option to specify the number of bytes or lines to copy. By default, the **utility head** command copies the first 10 lines of each file.

If more than one file is selected, an identifying header is added before the output for each file. If no file is specified, then the standard input (keyboard) is used.

**Note**

Keywords are entered using the displayed syntax, or with UNIX-equivalent syntax. The UNIX-equivalent syntax is displayed in parentheses () in the syntax description. To display the UNIX-equivalent syntax online, enter the **usage** keyword.

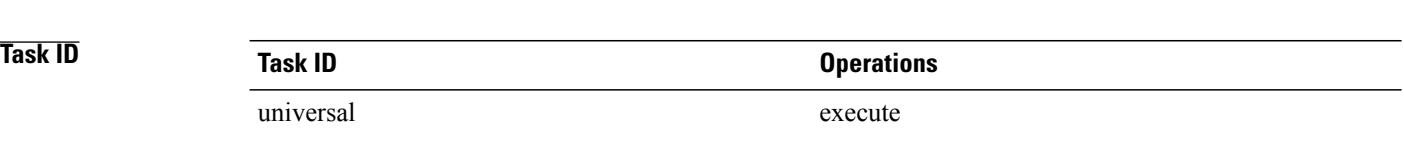

### **Examples** In the following example, the **utility head** command is used to display the first 15 lines from the output of the **show version** command:

RP/0/0/CPU0:router# **show version | utility head count 15** Wed Feb 11 17:55:16.016 PST DST Cisco IOS XR Software, Version 3.8.0.30I[SIT IMAGE] Copyright (c) 2009 by Cisco Systems, Inc. ROM: System Bootstrap, Version 12.0(20051020:160303) [sjabbar-CSCsa64979\_4 1.17d ev(0.5)] DEVELOPMENT SOFTWARE Copyright (c) 1994-2005 by cisco Systems, Inc. PE21\_C12406 uptime is 1 day, 17 hours, 9 minutes System image file is "disk0:c12k-os-mbi-3.8.0.30I/mbiprp-rp.vm" cisco 12406/PRP (7457) processor with 2097152K bytes of memory. 7457 processor at 1266Mhz, Revision 1.2 2 Cisco 12000 Series - Multi-Service Blade Controllers 2 Cisco 12000 Series SPA Interface Processor-601/501/401 RP/0/0/CPU0:PE21\_C12406#

In the following example, the **utility head** command is entered with the **bytes** keyword. Only the first 15 bytes of output are displayed.

RP/0/0/CPU0:router# **show version | utility head count 15 bytes** Cisco IOS XR S

RP/0/0/CPU0:router#

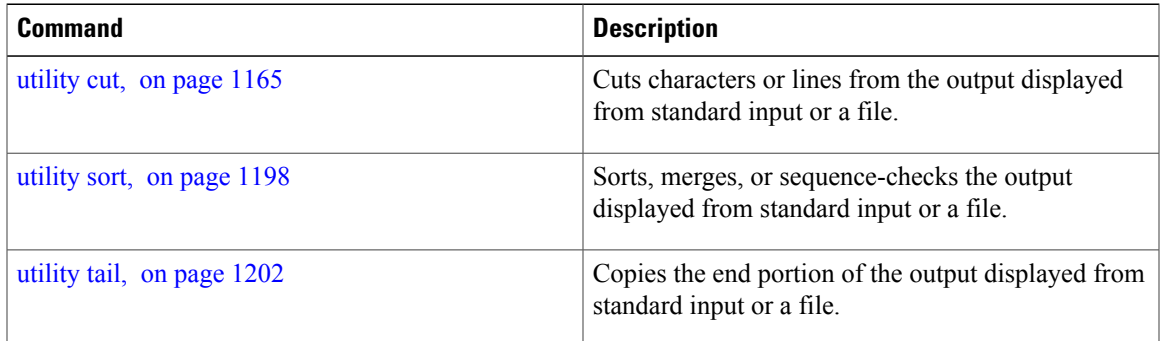

# <span id="page-1197-0"></span>**utility less**

To display a file page-by-page, use the **utility less** command in EXEC mode or administration EXEC mode.

**utility less** {**[exitEOF]** [ *WORD* ]**| nocase**| **position** *line-number*| **startat** *string*} [**file** *source-file*]

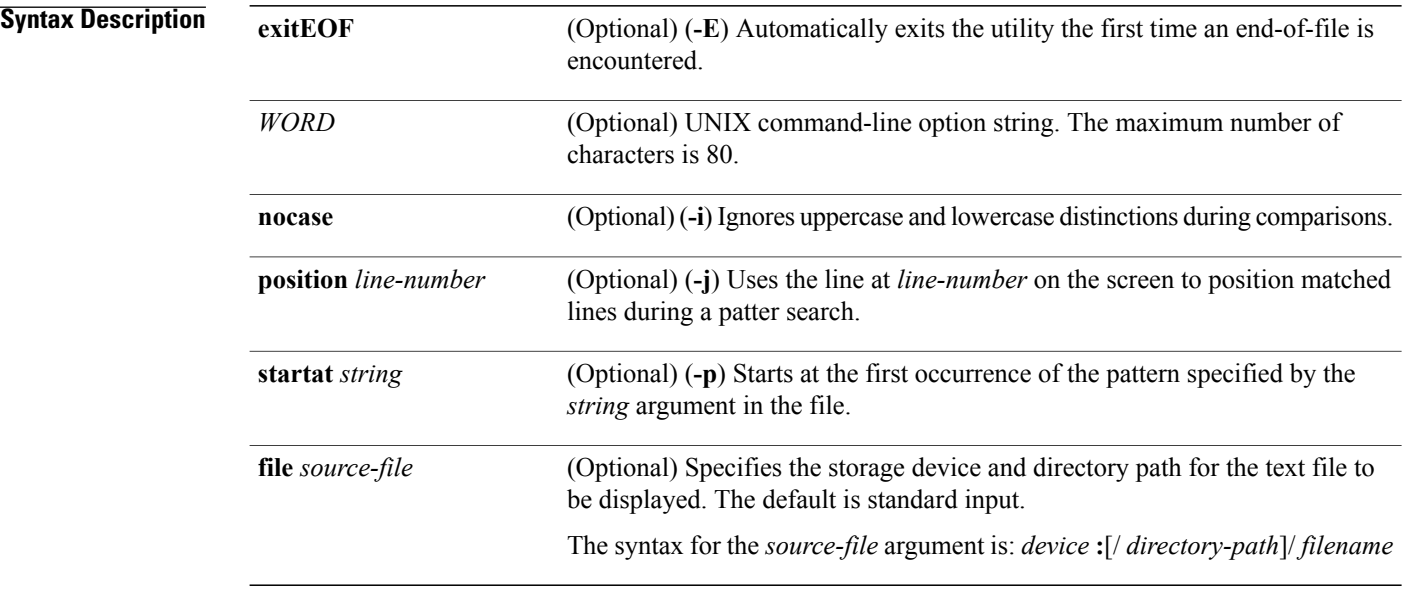

### **Command Default** If no text file is specified, standard input is assumed.

### **Command Modes** EXEC

Administration EXEC

### *Command History*

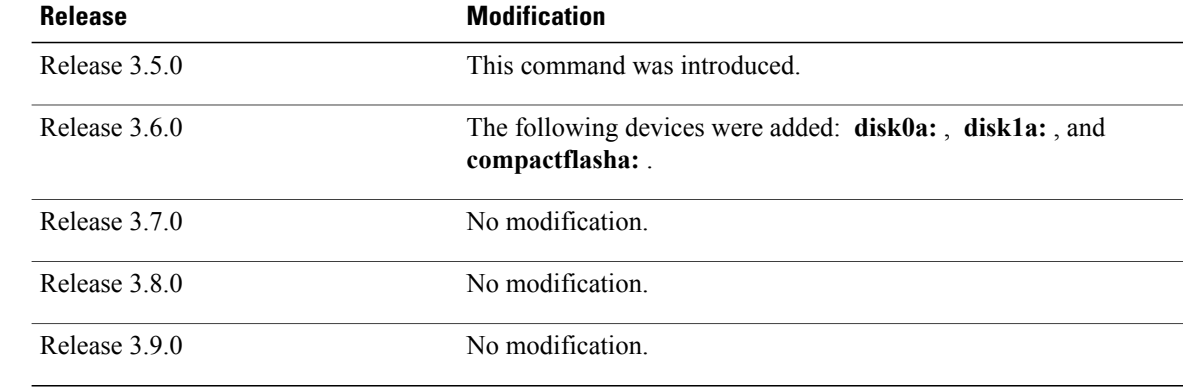

> Use the **utility less**command to display files page by page. You can specify regular expressions for pattern matching using the **startat** keyword. You can scroll up as well as down. When you enter the less mode, commands are similar to the "vi" editor.

**Note**

Keywords are entered using the displayed syntax, or with UNIX-equivalent syntax. The UNIX-equivalent syntax is displayed in parentheses () in the syntax description. To display the UNIX-equivalent syntax online, enter the **usage** keyword.

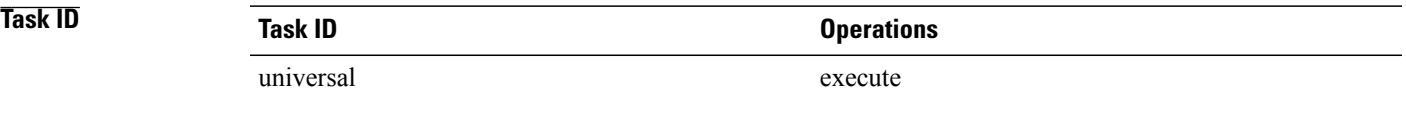

**Examples** The following example, the **utility** less command is used to display the file "config\_store". Only part of the file is shown here.

RP/0/0/CPU0:router# **utility less file disk0:/usr/config\_store**

Last configuration change at Tue Feb 20 18:34:02 2007 by xxx ! hostname H1 line console exec-timeout 600 0 session-timeout 600 ! line default exec-timeout 600 0 session-timeout 600 ! . . .

# <span id="page-1199-0"></span>**utility mv**

To rename or move a file from one directory to another, use the **utility mv** command in EXEC mode or administration EXEC mode.

**utility mv** {[*WORD***| force| interactive**] **source** *source-file* **target** *target-file***| usage**}

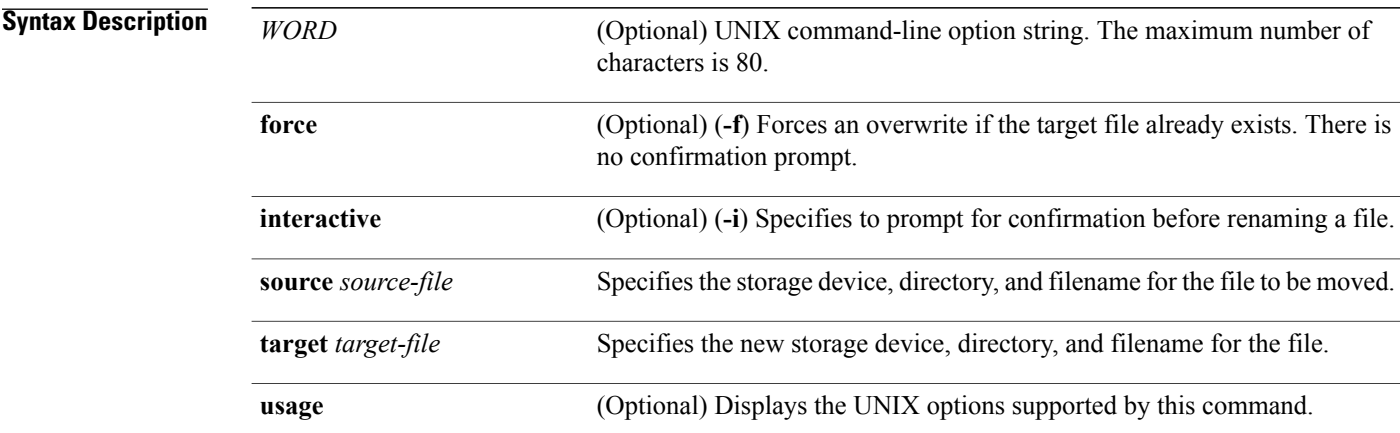

### **Command Default** No default behavior or values

# **Command Modes EXEC**

Administration EXEC

## $$

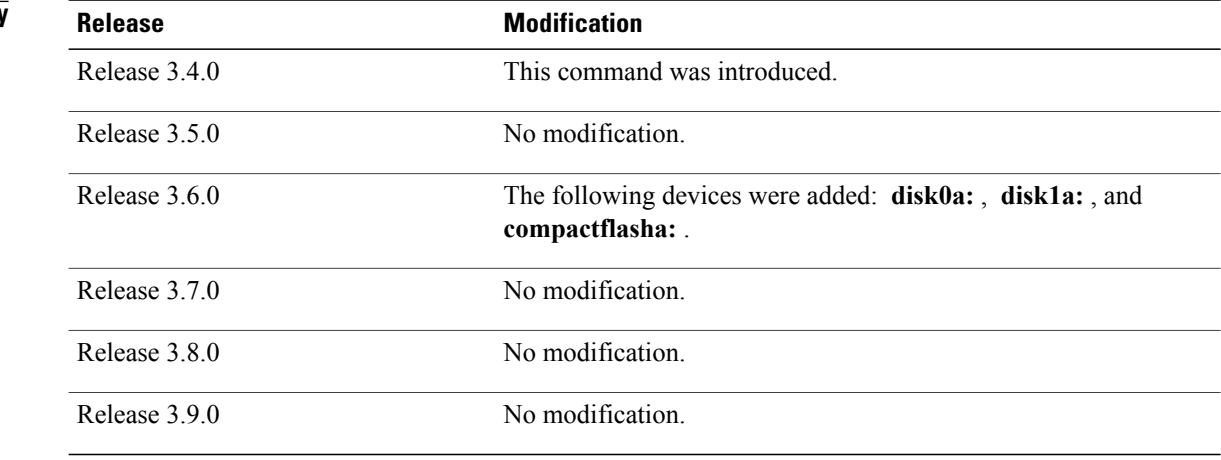

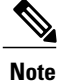

Keywords are entered using the displayed syntax, or with UNIX-equivalent syntax. The UNIX-equivalent syntax is displayed in parentheses () in the syntax description. To display the UNIX-equivalent syntax online, enter the **usage** keyword.

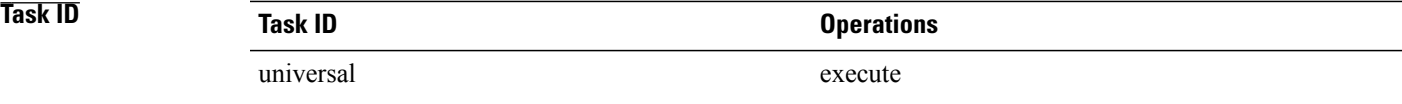

**Examples** In the following example, the **utility mv** command is used to move the file "aaa" from disk0a: to disk1a:

RP/0/0/CPU0:router# **utility mv source disk0a:/aaa target disk1a:/aaa**

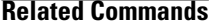

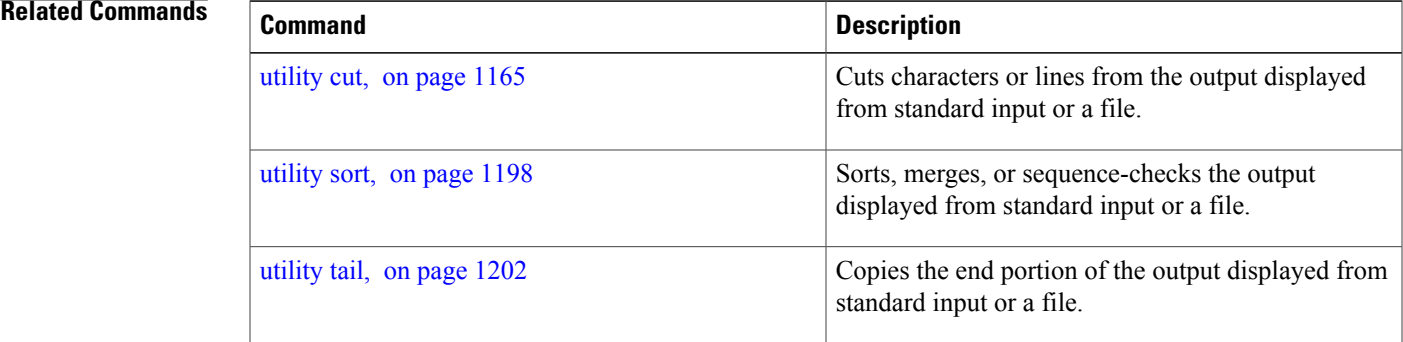

# <span id="page-1201-1"></span><span id="page-1201-0"></span>**utility sort**

To sort, merge, or sequence-check the lines in one or more files, or from the standard input, use the **utility sort** command in EXEC mode or administration EXEC mode.

**utility sort** {[[ *WORD* ]| [**[dict]** [**fieldSep***character*] **[ignoreblank]** [**key** *key-definition*] **[lowercase] [merge] [numeric]** [**outfile** *filename*] **[printable] [reverse] [unique]**]] [**file** *filename*]**| usage**}

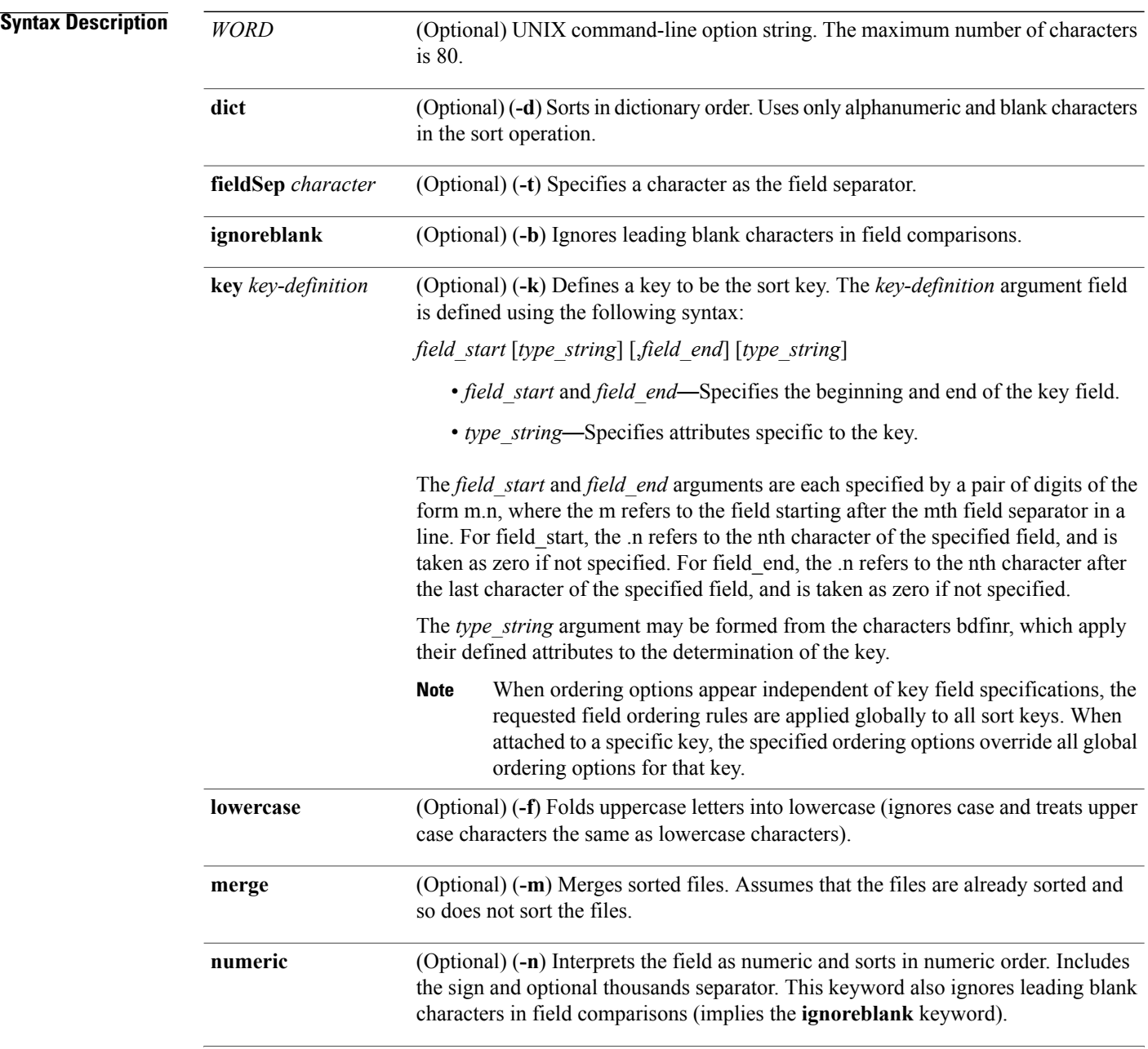

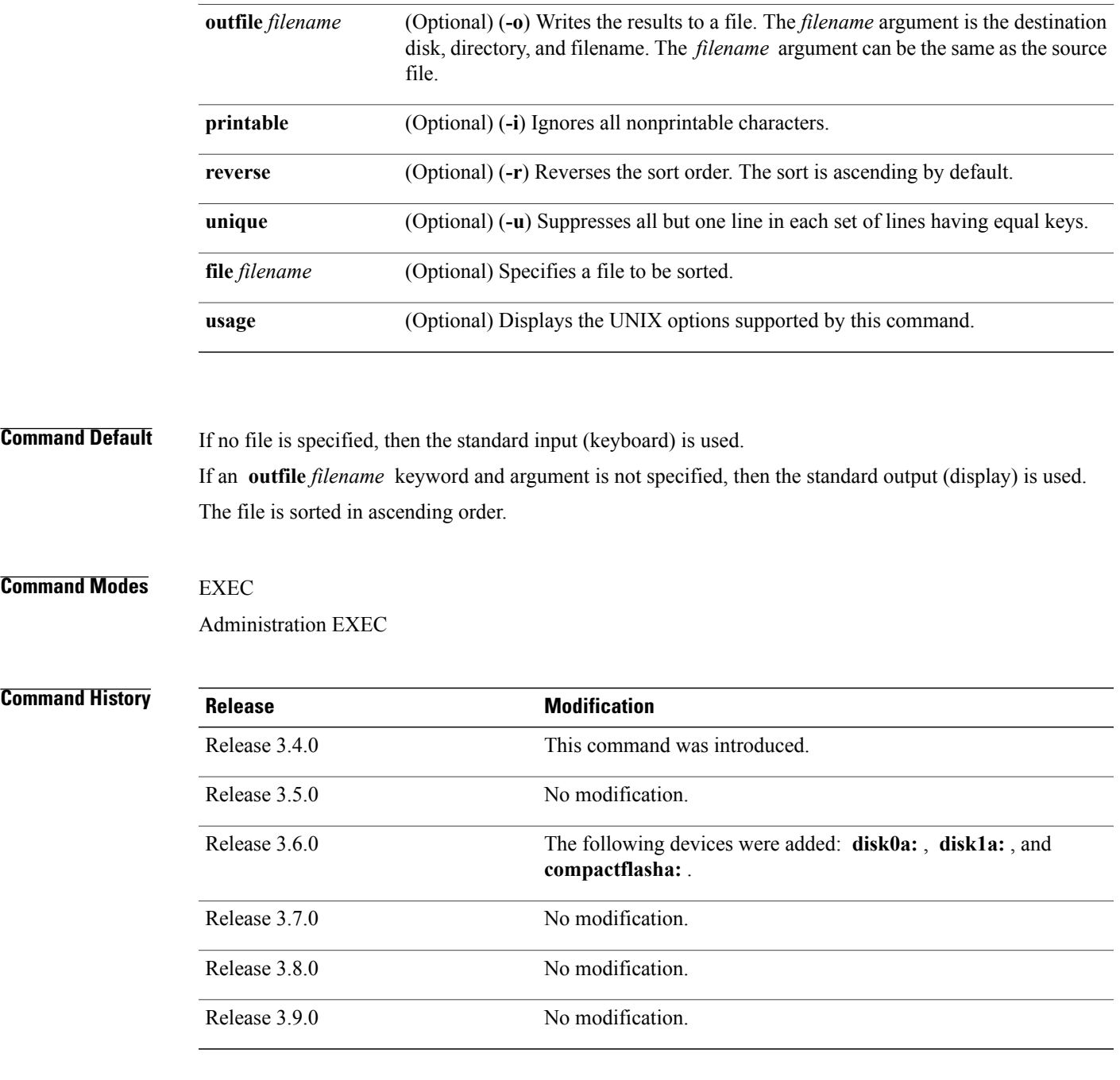

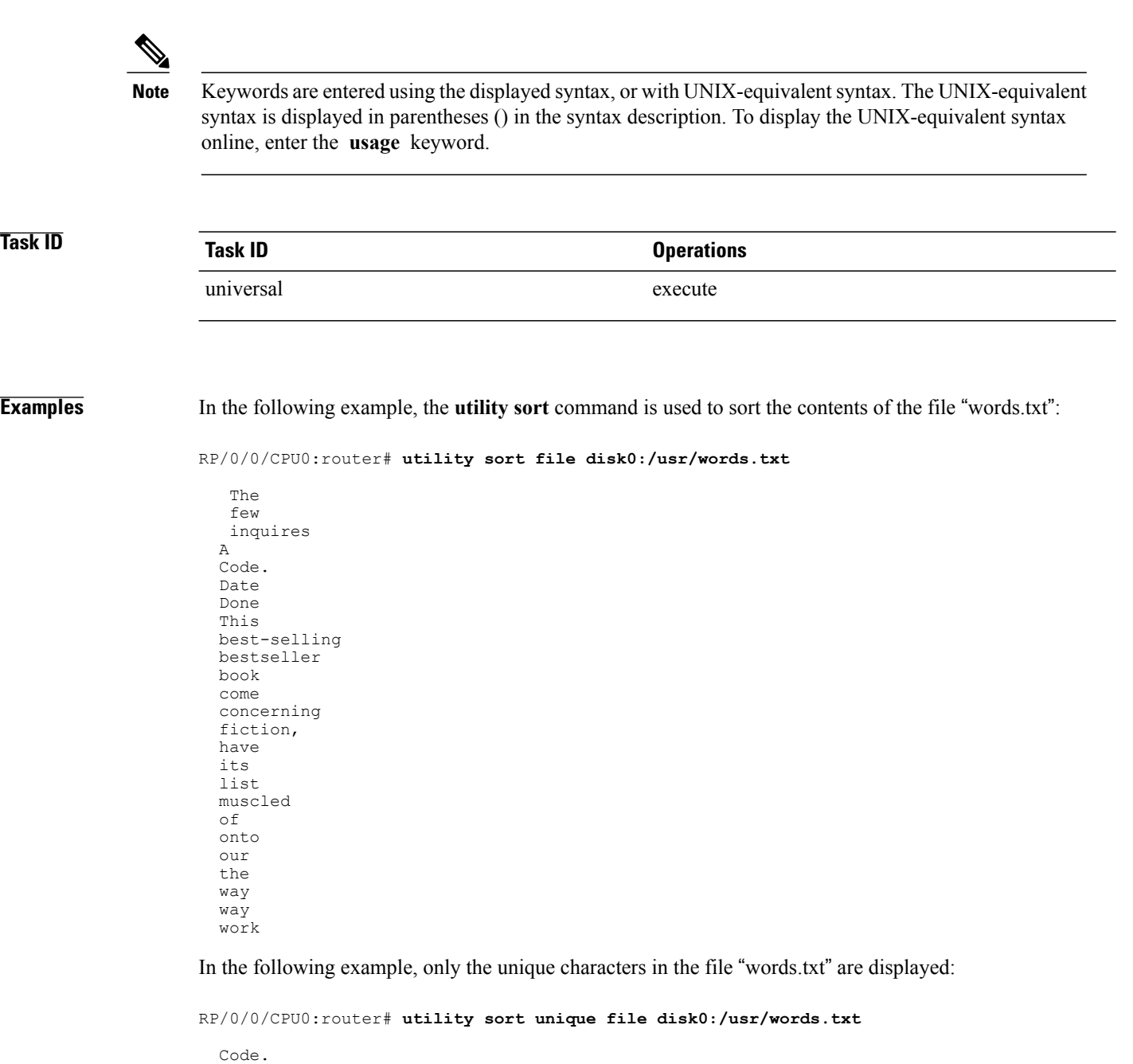

Date best-selling book concerning have list of our way work

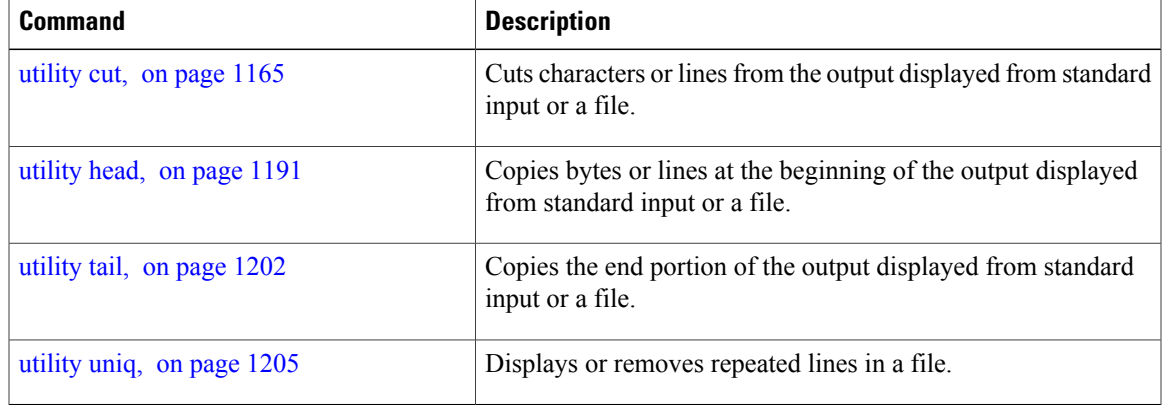

# <span id="page-1205-1"></span><span id="page-1205-0"></span>**utility tail**

To copy the end portion of a file or the standard input, use the **utility tail** command in EXEC mode or administration EXEC mode.

**utility tail** {[[ *WORD* ]| **[bytes] [continuous]** [**count** *number*]] [**file** *input-file*]**| usage**}

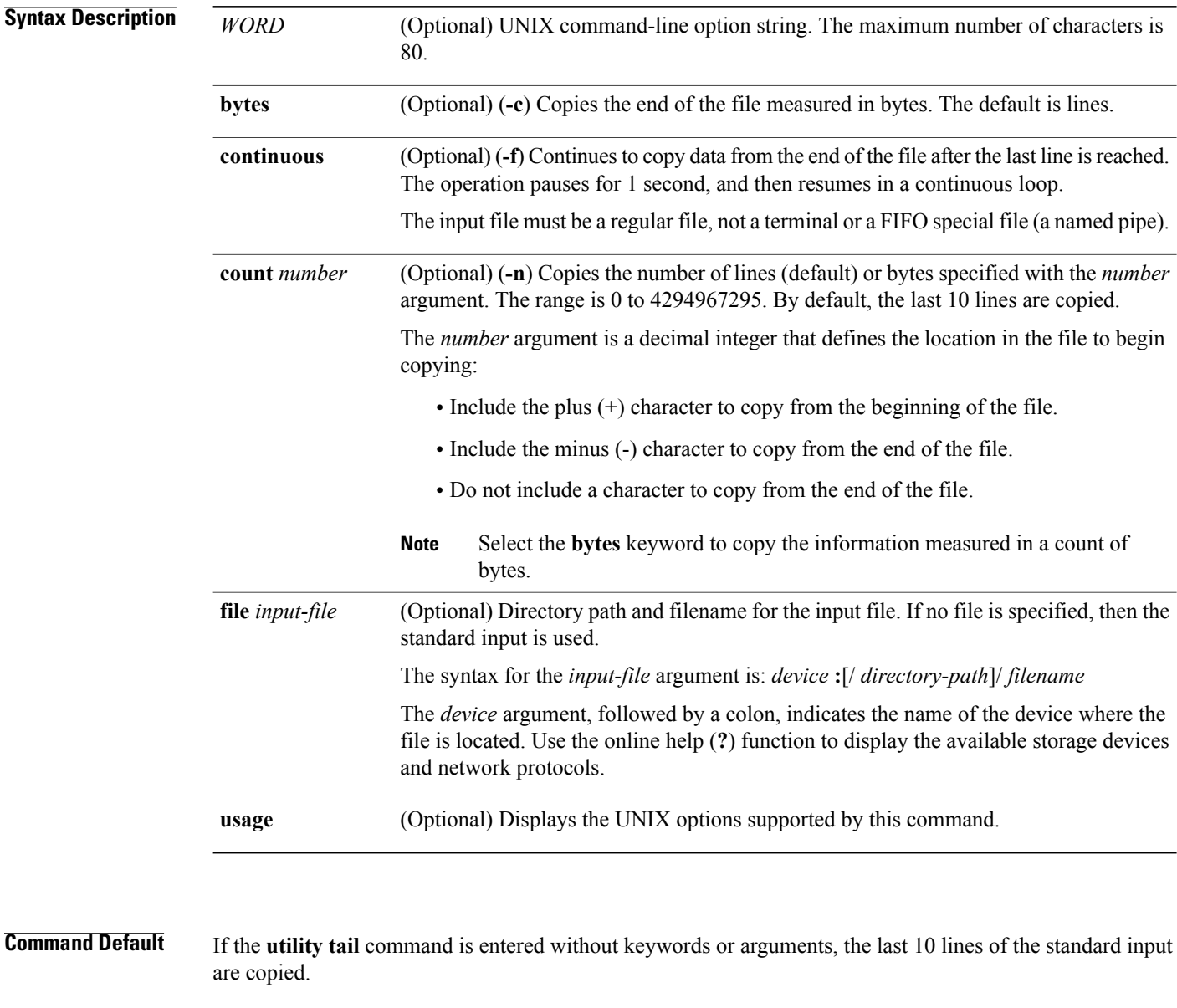

**Command Modes EXEC** 

Administration EXEC

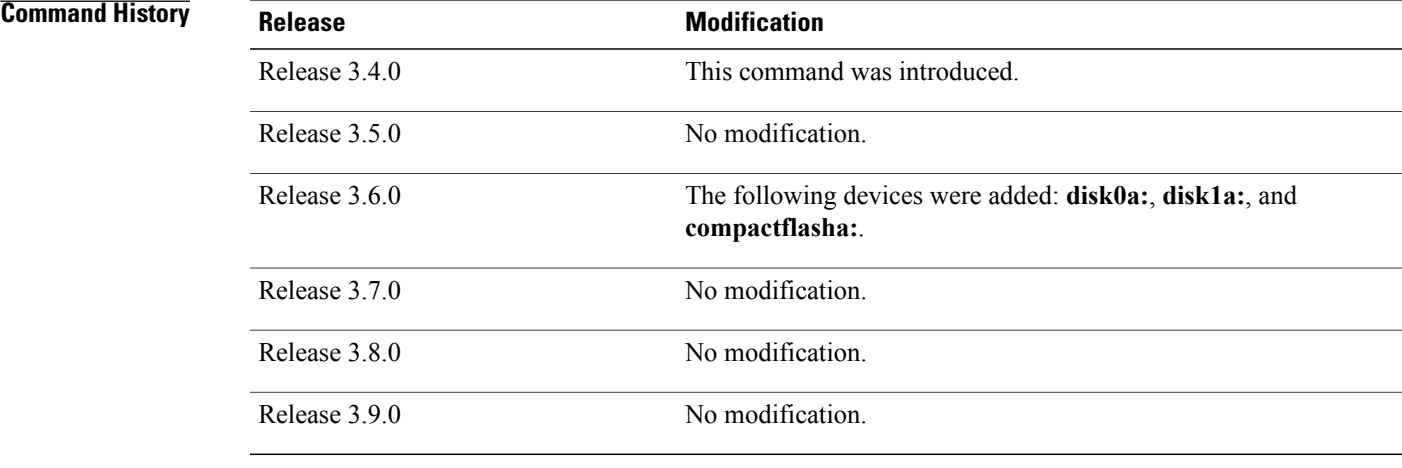

> Use the **utility tail** command to copy data from the end of a file. By default, the last 10 lines are copied. Use the **bytes** keyword to copy the data measured in bytes. Use the **count** *number* option to define the number of lines or bytes to copy. Use the **file** *filename* option to specify an input file.

**Note**

Keywords are entered using the displayed syntax, or with UNIX-equivalent syntax. The UNIX-equivalent syntax is displayed in parentheses () in the syntax description. To display the UNIX-equivalent syntax online, enter the **usage** keyword.

**Task ID Task ID Operations** universal execute

**Examples** In the following example, the **utility tail** command is used to display the last 10 lines of the output from the **show version** command:

RP/0/0/CPU0:router# **show version | utility tail count 10**

Wed Feb 11 18:56:36.831 PST DST By sjc-lds-364 in /auto/ioxbuild5/production/3.8.0.30I.SIT\_IMAGE/c12k/workspace for  $c4.2.\overline{1-p0}$ c12k-base, V 3.8.0.30I[SIT\_IMAGE], Cisco Systems, at disk0:c12k-base-3.8.0.30I Built on Mon Feb 2 06:36:15 PST 2009 By sjc-lds-364 in /auto/ioxbuild5/production/3.8.0.30I.SIT\_IMAGE/c12k/workspace for  $c4.2.\overline{1-p0}$ 

```
c12k-os-mbi, V 3.8.0.30I[SIT_IMAGE], Cisco Systems, at disk0:c12k-os-mbi-3.8.0.30I
    Built on Mon Feb 2 \t06:3\overline{1}:59 PST 2009
    By sjc-lds-364 in /auto/ioxbuild5/production/3.8.0.30I.SIT_IMAGE/c12k/workspace for
c4.2.\overline{1-p0}
```
In the following example, the **utility tail** command is used with the bytes keyword to display the last 10 bytes in the output:

RP/0/0/CPU0:router# **show version | utility tail count 10 bytes**

.95.3-p8

RP/0/0/CPU0:router#

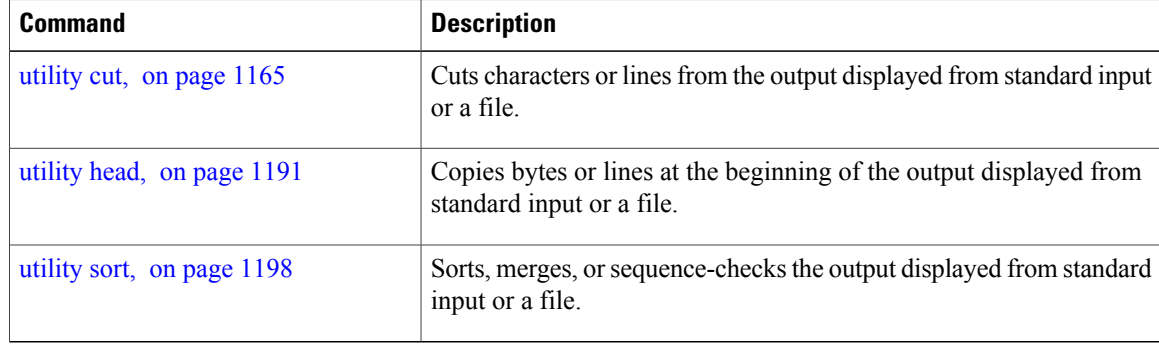

# <span id="page-1208-1"></span><span id="page-1208-0"></span>**utility uniq**

To display or remove repeated lines in a file, use the **utility uniq** command in EXEC mode or administration EXEC mode.

**utility uniq** [[[ *WORD* ]| [**afterChars** *number*] [**afterField** *number*] **[count]** [**nonrepeating| repeating**]] [**infile** *input-file* **outfile** *output-file*]**| usage**]

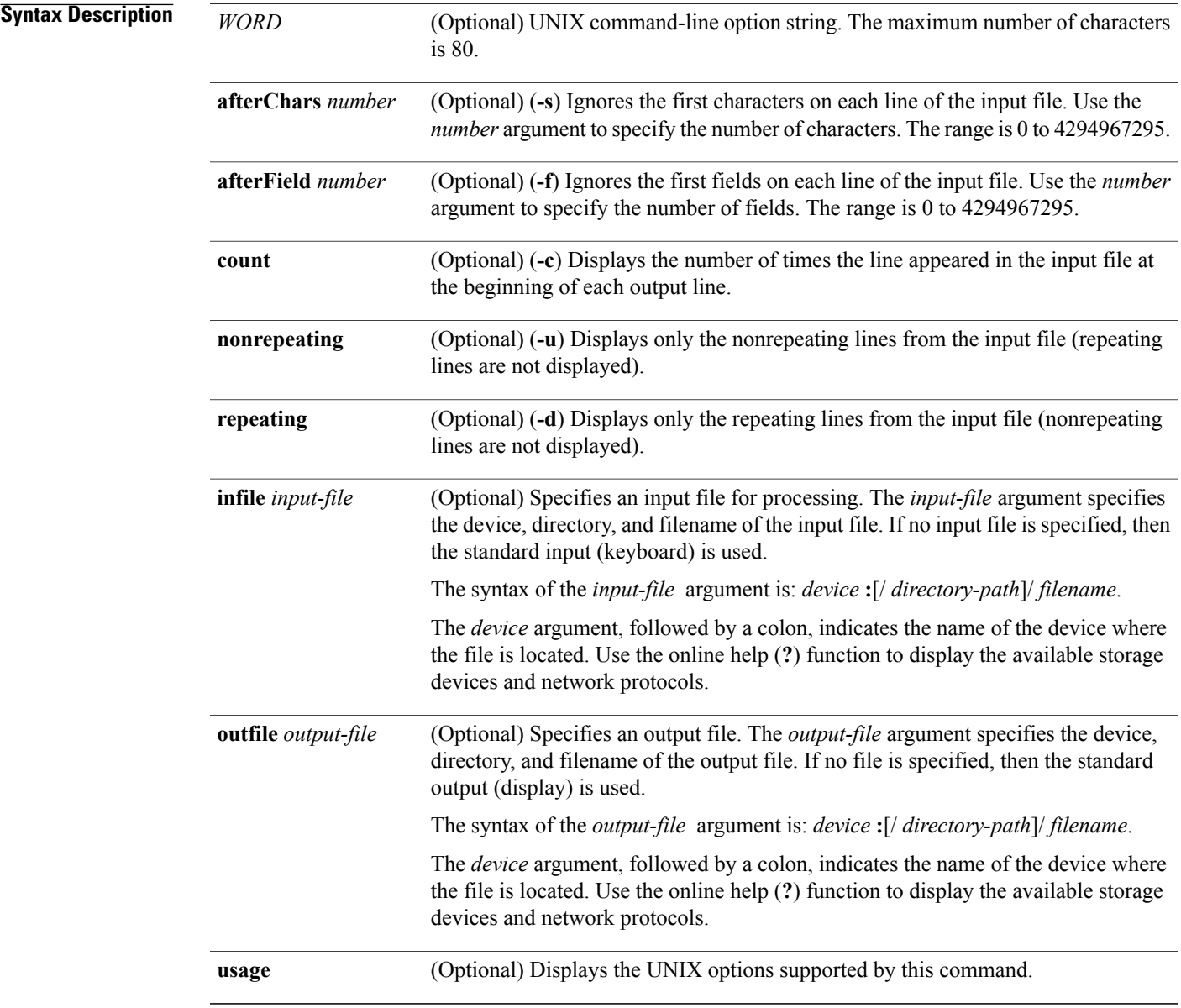

**Command Default** If no input file is specified, then the standard input is used. If no output file is specified, then the standard output is used.

# **Command Modes** EXEC

Administration EXEC

# **Command History Release Modification** Release 3.4.0 This command was introduced. Release 3.5.0 No modification. The following devices were added: **disk0a:** , **disk1a:** , and **compactflasha:** . Release 3.6.0 Release 3.7.0 No modification. Release 3.8.0 No modification.

Release 3.9.0 No modification.

**Usage Guidelines** To use this command, you must be in a user group associated with a task group that includes appropriate task IDs. If the user group assignment is preventing you from using a command, contact your AAA administrator for assistance.

> Use the **utility uniq** command to display only lines that are repeated in a file, or to display only lines that appear once. This utility compares only adjacent lines, so the file or standard input must be sorted.

**Note**

Keywords are entered using the displayed syntax, or with UNIX-equivalent syntax. The UNIX-equivalent syntax is displayed in parentheses () in the syntax description. To display the UNIX-equivalent syntax online, enter the **usage** keyword.

### **Task ID Task ID Operations**

universal execute

**Examples** In the following example, the **utility uniq** command is used to display the repeating lines in the output of the **show environment** command:

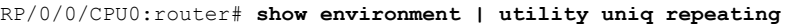

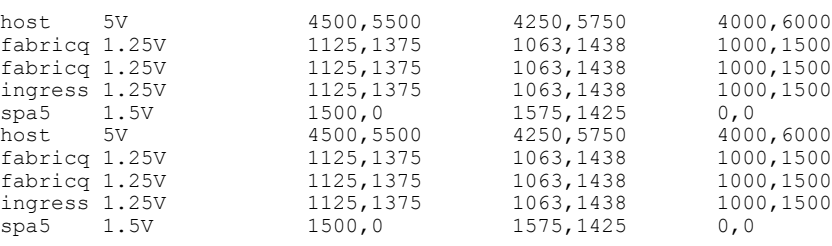

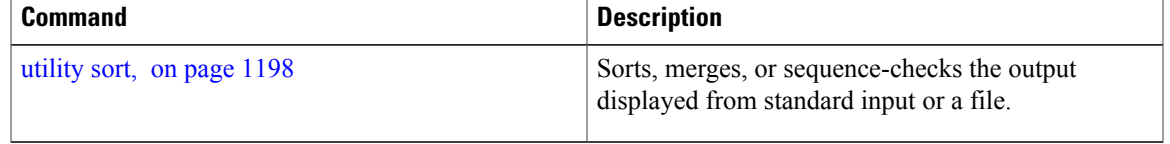

# <span id="page-1211-0"></span>**utility wc**

To count words, lines, or bytes in a file, use the **utility wc** command in EXEC mode or administration EXEC mode.

**utility wc** [[[ *WORD* ]| **[bytes] [lines] [words]**] [**file** *input-file*]**| usage**]

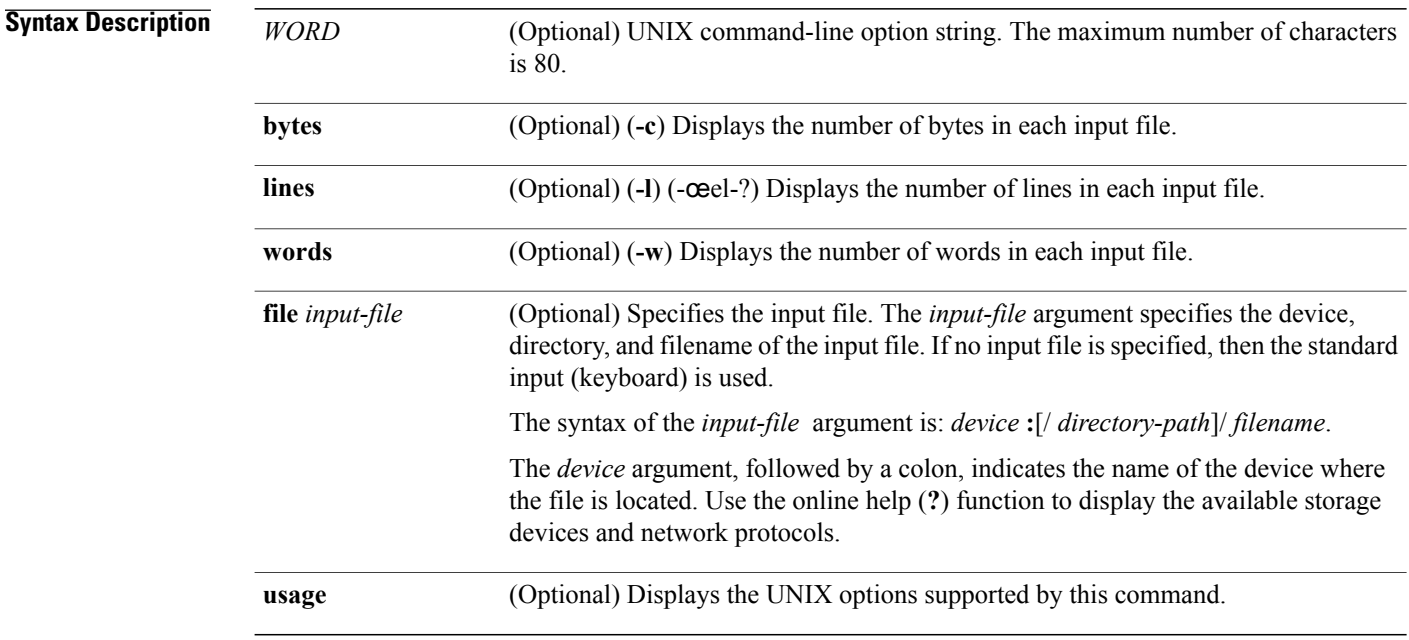

**Command Default** Output is displayed in the order bytes, words, and lines, even if the options are entered in a different order.

### **Command Modes** EXEC

Administration EXEC

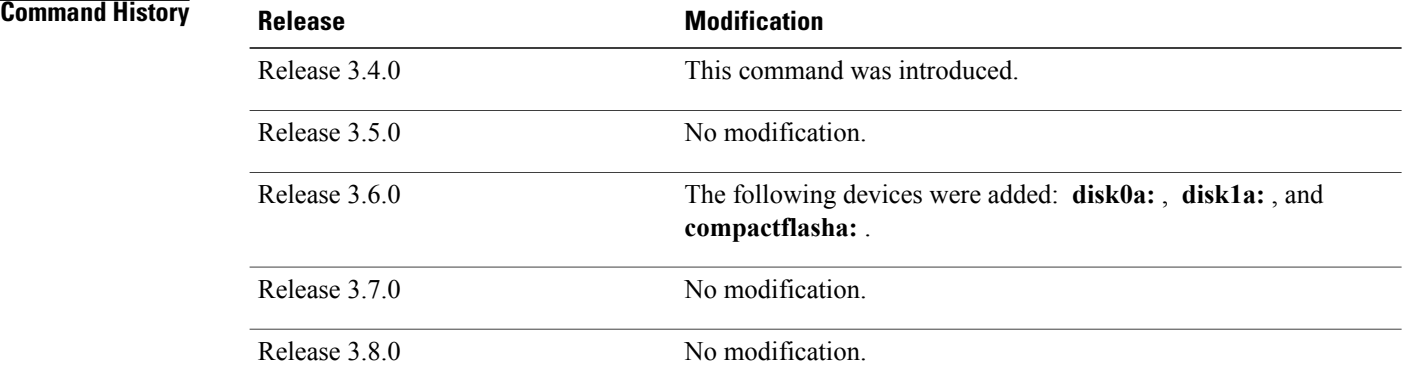

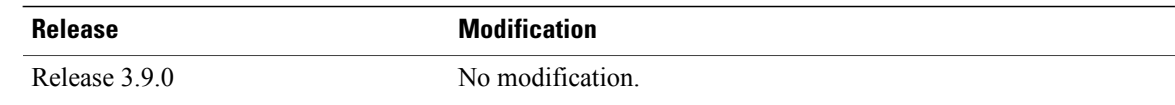

Output is displayed in the following order:

- When keywords are entered, the output appears in the order bytes, words, and lines.
- When no keyword is entered, the output appears in the order lines, words, and bytes.
- When any UNIX equivalent options are entered, the output appears in the order specified by the options. For example, if the command **utility wc -w -l -c** is entered, the output appears in the order words, lines, and bytes.

**Note**

Keywords are entered using the displayed syntax, or with UNIX-equivalent syntax. The UNIX-equivalent syntax is displayed in parentheses () in the syntax description. To display the UNIX-equivalent syntax online, enter the **usage** keyword.

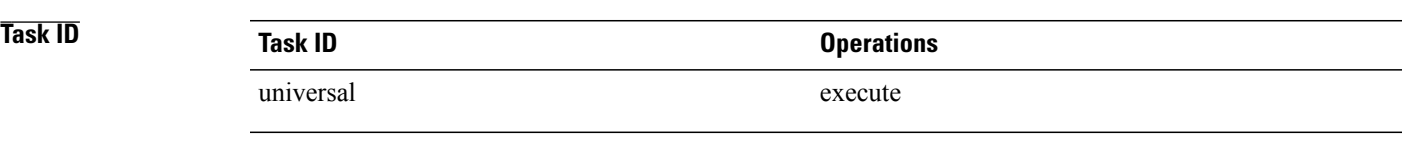

**Examples** In the following example, the **utility we** example is issued to display the number of lines, words, and bytes in the output of the **show version** command:

RP/0/0/CPU0:router# **show version | utility wc**

221 1160 10820

The output displays the following:

- 221 lines
- 1160 words
- 10820 bytes

In the following example, the **utility wc** command is entered with the **words** keyword to display the number of words in the output of the **show version** command:

RP/0/0/CPU0:router# **show version | utility wc words**

1160

# <span id="page-1213-1"></span><span id="page-1213-0"></span>**utility which**

To locate a program file, use the **utility which** command in EXEC mode or administration EXEC mode.

**utility which** {[[ *WORD* ]| **[all] [fullname]** [**long** [ *link* ]]] **program** *program-name***| usage**}

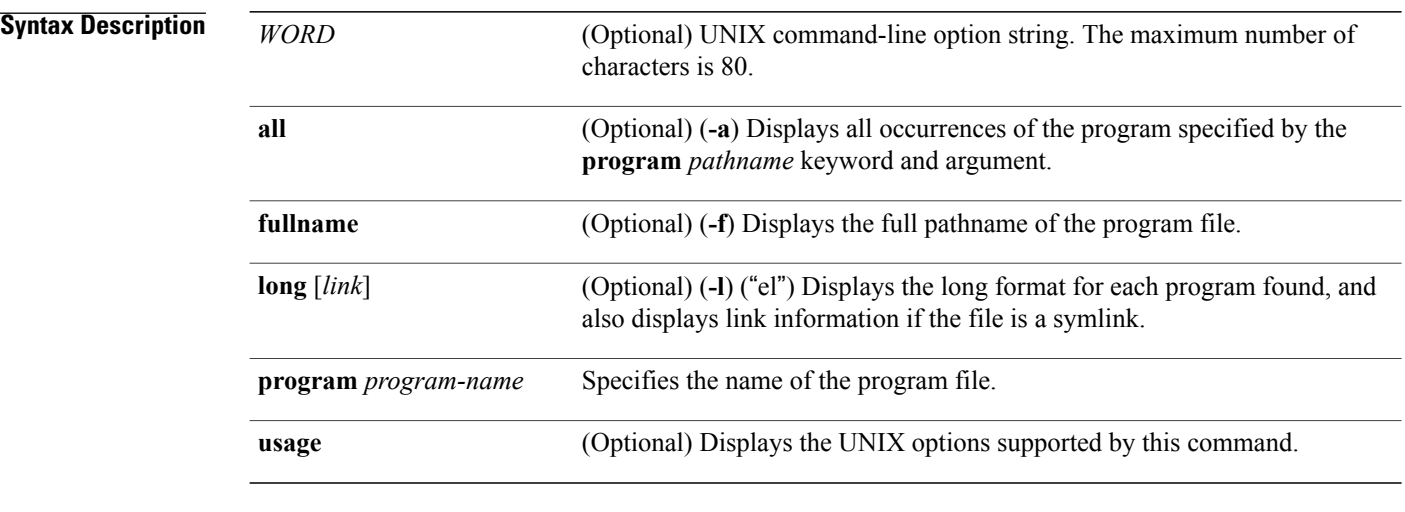

## **Command Default** None

# **Command Modes EXEC**

Administration EXEC

### **Command Histor**

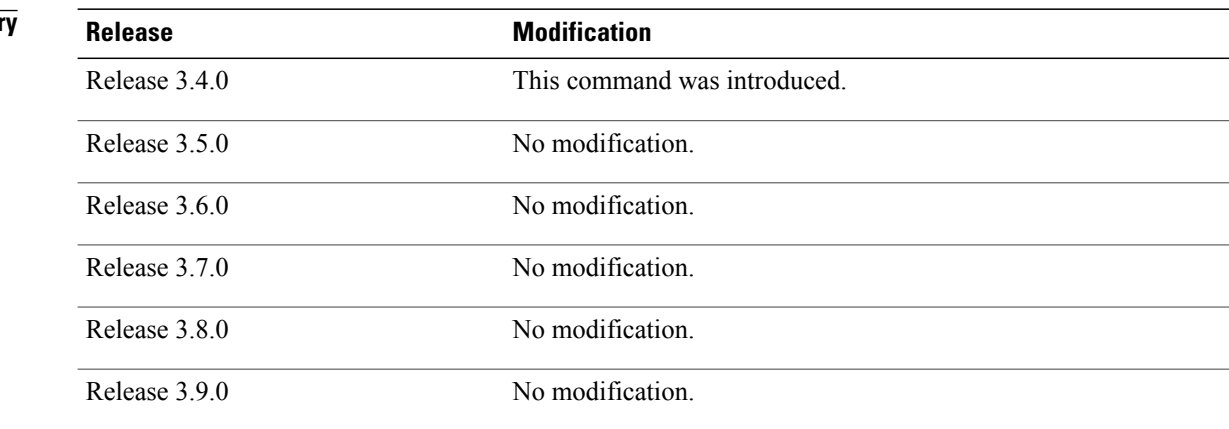

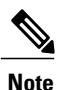

Keywords are entered using the displayed syntax, or with UNIX-equivalent syntax. The UNIX-equivalent syntax is displayed in parentheses () in the syntax description. To display the UNIX-equivalent syntax online, enter the **usage** keyword.

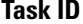

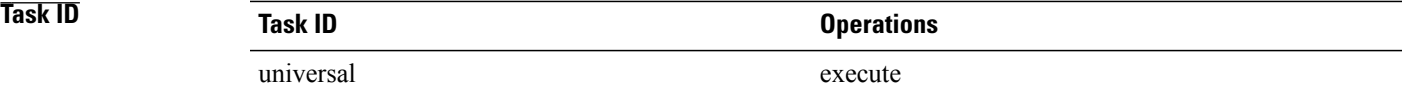

**Examples** In the following example, the **utility** which command is entered without keywords or arguments to display the location of the perl program:

RP/0/0/CPU0:router# **utility which program perl**

/pkg/bin/perl

In the following example, the **utility which** command is entered with the **fullname** keyword to display the full directory path of the perl program:

RP/0/0/CPU0:router# **utility which fullname program perl**

/disk0:/c12k-base-3.8.0.1I/sbin/perl

In the following example, the **utility which** command is entered with the **long** keyword to display additional details about the perl program file:

RP/0/0/CPU0:router# **utility which long program perl**

-rwxrwxrwx 1 0 0 19245 Jul 28 14:31 /pkg/bin/perl

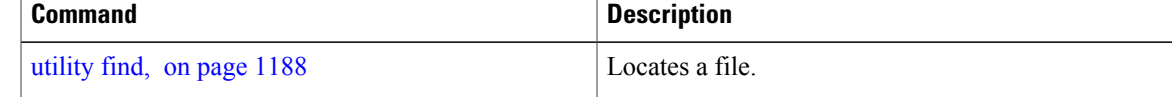

# <span id="page-1215-0"></span>**utility xargs**

To run a program from one or more argument lists, use the **utility xargs** command in EXEC mode or administration EXEC mode.

**utility xargs** [[*WORD***| trace**] [**program** [ *program-name* ] [ *initial-arguments* ]]**| usage**]

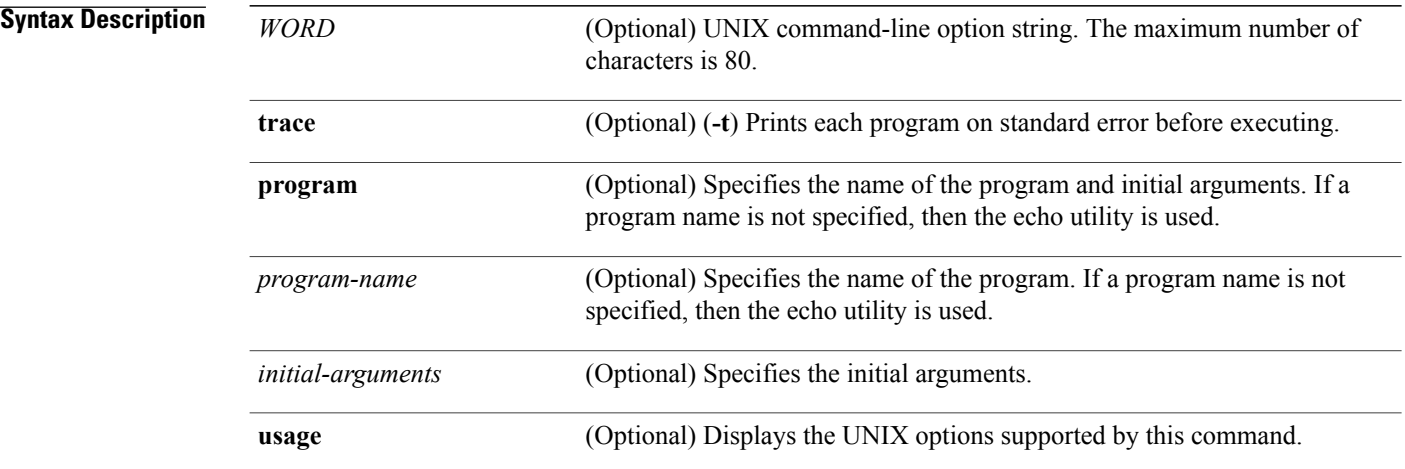

### **Command Default** If no program is specified, then the echo utility is used (the input lines are displayed).

### **Command Modes** EXEC

Administration EXEC

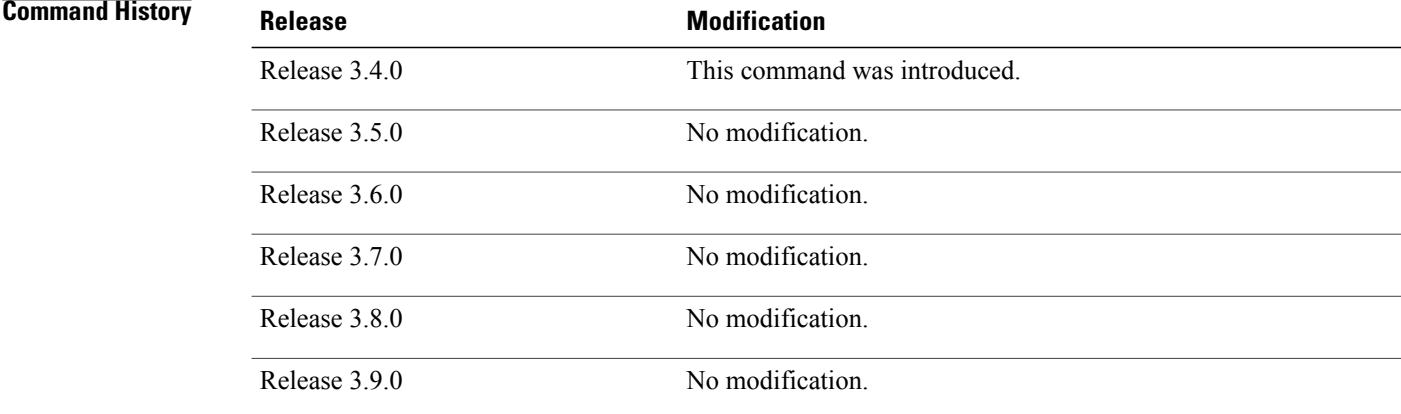

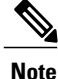

Keywords are entered using the displayed syntax, or with UNIX-equivalent syntax. The UNIX-equivalent syntax is displayed in parentheses () in the syntax description. To display the UNIX-equivalent syntax online, enter the **usage** keyword.

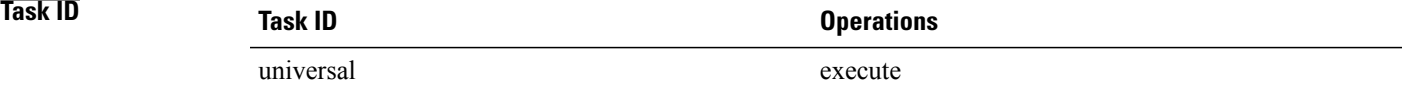

**Examples** In the following example, the **utility xargs** command is used to display the egress lines:

RP/0/0/CPU0:router# **more disk0:/usr/files | utility xargs program grep EGRESS**

disk0:/usr/atm.cfg:service-policy output EGRESS-GigabitEthernet0-0-0-0-101 disk0:/usr/atm.cfg:service-policy output EGRESS-GigabitEthernet0-0-0-0-102 disk0:/usr/atm.cfg:service-policy output EGRESS-GigabitEthernet0-0-0-0-103 disk0:/usr/atm.cfg:service-policy output EGRESS-GigabitEthernet0-0-0-0-104 disk0:/usr/atm.cfg:service-policy output EGRESS-GigabitEthernet0-0-0-0-105 disk0:/usr/atm.cfg:service-policy output EGRESS-GigabitEthernet0-0-0-0-106 disk0:/usr/atm.cfg:service-policy output EGRESS-GigabitEthernet0-0-0-0-107 disk0:/usr/atm.cfg:service-policy output EGRESS-GigabitEthernet0-0-0-0-108 disk0:/usr/atm.cfg:service-policy output EGRESS-common disk0:/usr/atm.cfg:service-policy output EGRESS-common disk0:/usr/atm.cfg:service-policy output EGRESS-common disk0:/usr/atm.cfg:service-policy output EGRESS-common disk0:/usr/atm.cfg:service-policy output EGRESS-common .....

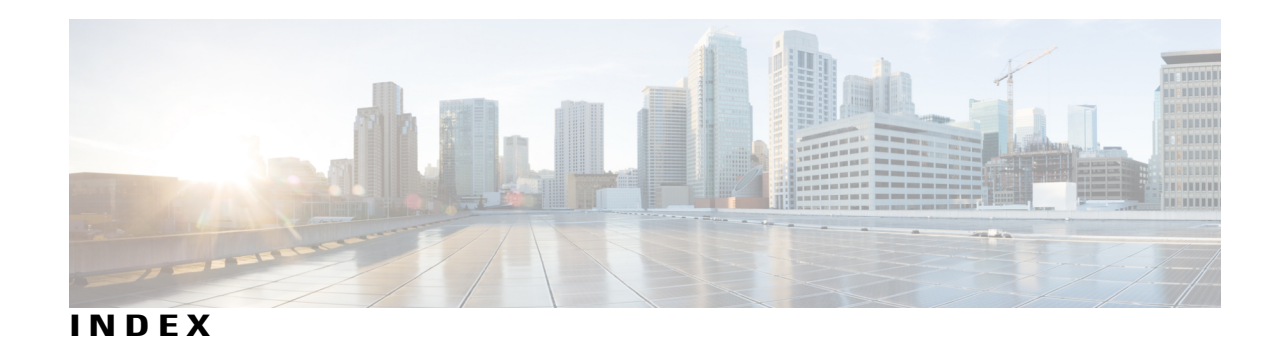

# **A**

abort command **[170](#page-173-0)** absolute-timeout command **[1069](#page-1072-0)** access-class command **[1071](#page-1074-0)** access-group (NTP) command **[513](#page-516-0)** active command **[59](#page-62-0)** add (bulkstat object) command **[705](#page-708-0)** admin command **[172](#page-175-0)** alert-group disable command **[61](#page-64-0)** alias command **[174](#page-177-0)** apply-template command **[177](#page-180-0)** authenticate (NTP) command **[516](#page-519-0)** authentication-key (NTP) command **[518](#page-521-0)** autocommand command **[1073](#page-1076-0)**

## **B**

banner exec command **[1076](#page-1079-0)** banner incoming command **[1079](#page-1082-0)** banner login command **[1082](#page-1085-0)** banner motd command **[1085](#page-1088-0)** banner prompt-timeout command **[1088](#page-1091-0)** broadcast client command **[522](#page-525-0)** broadcast command **[520](#page-523-0)** broadcastdelay command **[524](#page-527-0)** buffer-size command **[707](#page-710-0)**

## **C**

call-home command **[63](#page-66-0)** call-home request command **[64](#page-67-0)** call-home send alert-group inventory command **[68](#page-71-0)** call-home send command **[66](#page-69-0)** call-home test command **[69](#page-72-0)** cd command **[319](#page-322-0)** cdp advertise v1 command **[114](#page-117-0)** cdp command **[112](#page-115-0)** cdp holdtime command **[116](#page-119-0)** cdp log adjacency changes command **[118](#page-121-0)**

cdp timer command **[120](#page-123-0)** cfs check command **[321](#page-324-0)** clear cdp counters command **[122](#page-125-0)** clear cdp table command **[124](#page-127-0)** clear comment command **[179](#page-182-0)** clear configuration commits command **[181](#page-184-0)** clear configuration inconsistency command **[183](#page-186-0)** clear configuration inconsistency replica command **[186](#page-189-0)** clear configuration sessions command **[188](#page-191-0)** clear context command **[601](#page-604-0)** clear install boot-options command **[963](#page-966-0)** clear install label command **[965](#page-968-0)** clear install log-history oldest command **[967](#page-970-0)** clear install rollback oldest command **[969](#page-972-0)** clear license command **[907](#page-910-0)** clear license log command **[908](#page-911-0)** clear line command **[1090](#page-1093-0)** clear line vty command **[1092](#page-1095-0)** clear mbus-statistics location command **[369](#page-372-0)** clear snmp counters command **[708](#page-711-0)** clear-classic-config command **[323](#page-326-0)** cli interactive syntax check command **[1094](#page-1097-0)** cli whitespace completion command **[1096](#page-1099-0)** clock read-calendar command **[142](#page-145-0)** clock set command **[144](#page-147-0)** clock summer-time command **[147](#page-150-0)** clock timezone command **[150](#page-153-0)** clock update-calendar command **[155](#page-158-0)** commit command **[190](#page-193-0)** config-register command **[2](#page-5-0)** configuration commit auto-save command **[195](#page-198-0)** configure command **[197](#page-200-0)** contact-email-addr command **[71](#page-74-0)** contract-id command **[72](#page-75-0)** copy command **[325](#page-328-0)** customer-id command **[73](#page-76-0)**

## **D**

databits command **[1098](#page-1101-0)** delay command **[566](#page-569-0)**

delete command **[331](#page-334-0)** description (interface) command **[200](#page-203-0)** destination address command **[74](#page-77-0)** destination message-size-limit command **[76](#page-79-0)** destination preferred-msg-format command **[78](#page-81-0)** destination transport-method command **[80](#page-83-0)** dir command **[333](#page-336-0)** disconnect command **[1100](#page-1103-0)** disconnect-character command **[1102](#page-1105-0)** do command **[202](#page-205-0)** dsc serial command **[371](#page-374-0)** dumpcore command **[603](#page-606-0)**

### **E**

enable **[710](#page-713-0)** end command **[204](#page-207-0)** end-template command **[206](#page-209-0)** env disable command **[373](#page-376-0)** erase nvram **[335](#page-338-0)** command **[335](#page-338-0)** erase nvram-raw **[337](#page-340-0)** command **[337](#page-340-0)** escape-character command **[1104](#page-1107-0)** exception filepath command **[606](#page-609-0)** exception pakmem command **[611](#page-614-0)** exception sparse command **[613](#page-616-0)** exception sprsize command **[615](#page-618-0)** exec-timeout command **[1106](#page-1109-0)** exit command **[208](#page-211-0)**

### **F**

facility-alarm contacts command **[375](#page-378-0)** flowcontrol hardware command **[1108](#page-1111-0)** follow command **[617](#page-620-0)** format (bulkstat) command **[712](#page-715-0)** format command **[339](#page-342-0)** fsck command **[346](#page-349-0)**

### **H**

hostname command **[211](#page-214-0)** http server command **[486](#page-489-0)** hw-module linecard throughput (Cisco XR 12000 Series Router) command **[910](#page-913-0)** hw-module location command **[379](#page-382-0)** hw-module power disable command **[381](#page-384-0)** hw-module reset auto disable command **[386](#page-389-0)** hw-module service maintenance-mode location command **[388](#page-391-0)**

hw-module service offline location command **[390](#page-393-0)** hw-module shutdown command **[392](#page-395-0)** hw-module subslot reload command **[394](#page-397-0)** hw-module subslot shutdown command **[396](#page-399-0)**

### **I**

index persistence command **[714](#page-717-0)** install abort command **[971](#page-974-0)** install activate command **[973](#page-976-0)** install add command **[982](#page-985-0)** install attach command **[988](#page-991-0)** install auto-abort-timer stop command **[991](#page-994-0)** install boot-options command **[993](#page-996-0)** install commit command **[995](#page-998-0)** install deactivate command **[997](#page-1000-0)** install label command **[1003](#page-1006-0)** install remove command **[1006](#page-1009-0)** install rollback to command **[1010](#page-1013-0)** install verify healthcheck command **[1014](#page-1017-0)** install verify packages command **[1017](#page-1020-0)** instance (bulstat schema) command **[716](#page-719-0)** instance range **[718](#page-721-0)** instance repetition command **[720](#page-723-0)** interface (NTP) command **[526](#page-529-0)** interface (track) command **[568](#page-571-0)** ipv4 disable command **[488](#page-491-0)** ipv6 enable **[489](#page-492-0)**

### **L**

length command **[1110](#page-1113-0)** license add command **[914](#page-917-0)** license backup command **[916](#page-919-0)** license move command **[918](#page-921-0)** license move slot command **[920](#page-923-0)** license pool create command **[922](#page-925-0)** license pool remove command **[924](#page-927-0)** license restore command **[928](#page-931-0)** line command **[1112](#page-1115-0)** line-protocol track command **[570](#page-573-0)** load command **[213](#page-216-0)** load commit changes command **[215](#page-218-0)** load configuration failed command **[217](#page-220-0)** load configuration removed command **[219](#page-222-0)** load rollback changes command **[221](#page-224-0)** locale country command **[157](#page-160-0)** locale language command **[159](#page-162-0)** location (SDR) command **[692](#page-695-0)**

### **M**

mail-server **[82](#page-85-0)** man command **[223](#page-226-0)** master command **[528](#page-531-0)** max-associations command **[530](#page-533-0)** mirror command **[5](#page-8-0)** mirror pause command **[7](#page-10-0)** mirror resume command **[9](#page-12-0)** mirror verify command **[11](#page-14-0)** mkdir command **[348](#page-351-0)** monitor processes command **[624](#page-627-0)** monitor threads command **[629](#page-632-0)** more command **[226](#page-229-0)** multicast client command **[532](#page-535-0)** multicast destination command **[534](#page-537-0)**

## **N**

notification linkupdown command **[722](#page-725-0)** ntp clear command **[538](#page-541-0)** ntp command **[536](#page-539-0)** ntp reset drift command **[540](#page-543-0)**

## **O**

object command **[572](#page-575-0)** object-list command **[724](#page-727-0)**

## **P**

parity command **[1114](#page-1117-0)** peer (NTP) command **[542](#page-545-0)** phone-number command **[84](#page-87-0)** placement memory command **[633](#page-636-0)** placement program command **[635](#page-638-0)** placement reoptimize command **[637](#page-640-0)** poll-interval command **[726](#page-729-0)** process command **[639](#page-642-0)** process core command **[642](#page-645-0)** process mandatory command **[645](#page-648-0)** profile command **[85](#page-88-0)** pwd (config) command **[231](#page-234-0)** pwd command **[350](#page-353-0)**

# **R**

rate-limit command **[87](#page-90-0)** redundancy switchover command **[400](#page-403-0)** reload (administration EXEC) command **[16](#page-19-0)** reload command **[13](#page-16-0)** resume command **[1116](#page-1119-0)** retain command **[728](#page-731-0)** retry command **[730](#page-733-0)** rmdir command **[352](#page-355-0)** rollback configuration command **[232](#page-235-0)** root command **[236](#page-239-0)** route ipv4 command **[574](#page-577-0)**

## **S**

save configuration changes command **[240](#page-243-0)** save configuration command **[238](#page-241-0)** save configuration commit changes command **[242](#page-245-0)** save configuration failed command **[244](#page-247-0)** save configuration merge command **[246](#page-249-0)** save configuration removed command **[248](#page-251-0)** save rollback changes command **[250](#page-253-0)** schema command **[732](#page-735-0)** sdr command **[695](#page-698-0)** send command **[1118](#page-1121-0)** sender command **[88](#page-91-0)** server (NTP) command **[545](#page-548-0)** service active command **[90](#page-93-0)** service-location command **[403](#page-406-0)** session-limit command **[1120](#page-1123-0)** session-timeout command **[1122](#page-1125-0)** set default-afi command **[252](#page-255-0)** set default-safi command **[254](#page-257-0)** set default-vrf command **[256](#page-259-0)** show aliases command **[263](#page-266-0)** show bcdl command **[44](#page-47-0)** show bcdl consumers command **[47](#page-50-0)** show bcdl queues command **[49](#page-52-0)** show bcdl tables command **[51](#page-54-0)** show bcdl trace command **[54](#page-57-0)** show calendar command **[548](#page-551-0)** show call-home alert-group command **[93](#page-96-0)** show call-home command **[91](#page-94-0)** show call-home mail-server status command **[94](#page-97-0)** show call-home profile command **[95](#page-98-0)** show call-home statistics command **[97](#page-100-0)** show call-home trace command **[99](#page-102-0)** show cdp command **[126](#page-129-0)** show cdp entry command **[128](#page-131-0)** show cdp interface command **[131](#page-134-0)** show cdp neighbors command **[134](#page-137-0)** show cdp traffic command **[138](#page-141-0)** show clock command **[161](#page-164-0)** show clock sync command **[163](#page-166-0)** show command **[259](#page-262-0)**

show configuration (config) command **[265](#page-268-0)** show configuration changes command **[268](#page-271-0)** show configuration commit changes command **[270](#page-273-0)** show configuration commit list command **[273](#page-276-0)** show configuration failed (config) command **[276](#page-279-0)** show configuration failed incompatible command **[279](#page-282-0)** show configuration failed remove command **[280](#page-283-0)** show configuration failed rollback command **[282](#page-285-0)** show configuration failed startup command **[284](#page-287-0)** show configuration history command **[286](#page-289-0)** show configuration inconsistency replica command **[290](#page-293-0)** show configuration persistent command **[292](#page-295-0)** show configuration removed command **[294](#page-297-0)** show configuration rollback changes command **[296](#page-299-0)** show configuration running command **[299](#page-302-0)** show configuration running-config command **[301](#page-304-0)** show configuration sessions command **[304](#page-307-0)** show context command **[648](#page-651-0)** show default-afi-safi-vrf command **[306](#page-309-0)** show dll command **[651](#page-654-0)** show dsc command **[406](#page-409-0)** show environment command **[409](#page-412-0)** show epm trace boot command **[18](#page-21-0)** show exception command **[655](#page-658-0)** show filesystem command **[354](#page-357-0)** show fpd package command **[413](#page-416-0)** show history command **[308](#page-311-0)** show hw-module fpd command **[419](#page-422-0)** show hw-module linecard throughput command **[932](#page-935-0)** show hw-module subslot brief command **[424](#page-427-0)** show hw-module subslot config command **[427](#page-430-0)** show hw-module subslot counters command **[430](#page-433-0)** show hw-module subslot errors command **[433](#page-436-0)** show hw-module subslot plim-subblock command **[437](#page-440-0)** show hw-module subslot registers command **[439](#page-442-0)** show hw-module subslot status command **[442](#page-445-0)** show install active command **[1024](#page-1027-0)** show install audit command **[1028](#page-1031-0)** show install auto-abort-timer command **[1032](#page-1035-0)** show install boot-options command **[1034](#page-1037-0)** show install command **[1020](#page-1023-0)** show install committed command **[1036](#page-1039-0)** show install inactive command **[1040](#page-1043-0)** show install log command **[1044](#page-1047-0)** show install package command **[1048](#page-1051-0)** show install pie-info command **[1052](#page-1055-0)** show install request command **[1056](#page-1059-0)** show install rollback command **[1058](#page-1061-0)** show install which command **[1063](#page-1066-0)** show inventory command **[445](#page-448-0)** show led command **[448](#page-451-0)** show license active command **[937](#page-940-0)** show license allocated command **[939](#page-942-0)** show license available command **[941](#page-944-0)**

show license backup command **[943](#page-946-0)** show license chassis command **[945](#page-948-0)** show license command **[934](#page-937-0)** show license evaluation command **[946](#page-949-0)** show license expired command **[948](#page-951-0)** show license log command **[953](#page-956-0)** show license pools command **[955](#page-958-0)** show license udi command **[957](#page-960-0)** show line command **[1124](#page-1127-0)** show mbus command **[450](#page-453-0)** show media command **[357](#page-360-0)** show memory command **[658](#page-661-0)** show memory compare command **[662](#page-665-0)** show memory heap command **[665](#page-668-0)** show mirror command **[20](#page-23-0)** show ntp associations command **[550](#page-553-0)** show ntp status command **[555](#page-558-0)** show operational command **[453](#page-456-0)** show placement location command **[670](#page-673-0)** show placement policy command **[673](#page-676-0)** show placement program command **[678](#page-681-0)** show placement reoptimize command **[681](#page-684-0)** show platform command **[456](#page-459-0)** show processes command **[683](#page-686-0)** show reboot command **[24](#page-27-0)** show redundancy command **[459](#page-462-0)** show running-config command **[310](#page-313-0)** show sdr command **[697](#page-700-0)** show services redundancy command **[462](#page-465-0)** show services role command **[465](#page-468-0)** show sessions command **[1128](#page-1131-0)** show snmp command **[734](#page-737-0)** show snmp context command **[737](#page-740-0)** show snmp context-mapping command **[739](#page-742-0)** show snmp engineid command **[741](#page-744-0)** show snmp entity command **[743](#page-746-0)** show snmp group command **[745](#page-748-0)** show snmp host command **[747](#page-750-0)** show snmp interface command **[749](#page-752-0)** show snmp interface notification command **[751](#page-754-0)** show snmp mib command **[755](#page-758-0)** show snmp users command **[762](#page-765-0)** show snmp view command **[764](#page-767-0)** show system backup command **[28](#page-31-0)** show terminal command **[1130](#page-1133-0)** show track command **[576](#page-579-0)** show upgrade command **[470](#page-473-0)** show users command **[1132](#page-1135-0)** show variables boot command **[32](#page-35-0)** show variables system command **[34](#page-37-0)** show version command **[467](#page-470-0)** show xml schema command **[494](#page-497-0)** site-id command **[102](#page-105-0)** slow-migration-interval command **[689](#page-692-0)**

snmp test trap all command **[892](#page-895-0)** snmp test trap infra command **[896](#page-899-0)** snmp test trap interface command **[898](#page-901-0)** snmp test trap snmp command **[899](#page-902-0)** snmp-server chassis-id command **[766](#page-769-0)** snmp-server community command **[768](#page-771-0)** snmp-server community-map command **[771](#page-774-0)** snmp-server contact command **[773](#page-776-0)** snmp-server context command **[775](#page-778-0)** snmp-server engineid command **[779](#page-782-0)** snmp-server engineid remote command **[781](#page-784-0)** snmp-server group command **[784](#page-787-0)** snmp-server host command **[788](#page-791-0)** snmp-server ifindex persist command **[792](#page-795-0)** snmp-server ifmib ifalias long command **[794](#page-797-0)** snmp-server ifmib stats cache command **[796](#page-799-0)** snmp-server inform command **[798](#page-801-0)** snmp-server interface command **[800](#page-803-0)** snmp-server interface subset command **[802](#page-805-0)** snmp-server ipv4 dscp command **[804](#page-807-0)** snmp-server ipv4 precedence command **[806](#page-809-0)** snmp-server location command **[808](#page-811-0)** snmp-server mib bulkstat max-procmem-size command **[810](#page-813-0)** snmp-server mib bulkstat object-list command **[811](#page-814-0)** snmp-server mib bulkstat schema command **[813](#page-816-0)** snmp-server mib bulkstat transfer-id command **[815](#page-818-0)** snmp-server notification-log-mib command **[824](#page-827-0)** snmp-server packetsize command **[826](#page-829-0)** snmp-server queue-length command **[828](#page-831-0)** snmp-server target list command **[830](#page-833-0)** snmp-server throttle-time command **[832](#page-835-0)** snmp-server timeouts subagent command **[834](#page-837-0)** snmp-server trap authentication vrf disable command **[835](#page-838-0)** snmp-server trap link ietf command **[836](#page-839-0)** snmp-server trap selective-vrf-download role-change command **[873](#page-876-0)** snmp-server trap throttle-time command **[838](#page-841-0)** snmp-server trap-source command **[879](#page-882-0)** snmp-server trap-timeout command **[881](#page-884-0)** snmp-server traps bgp command **[848](#page-851-0)** snmp-server traps command **[840](#page-843-0)** snmp-server traps mpls l3vpn command **[850](#page-853-0)** snmp-server traps ospf errors command **[852](#page-855-0)** snmp-server traps ospf lsa command **[854](#page-857-0)** snmp-server traps ospf retransmit command **[856](#page-859-0)** snmp-server traps ospf state-change command **[858](#page-861-0)** snmp-server traps ospfv3 errors command **[860](#page-863-0)** snmp-server traps ospfv3 state-change command **[862](#page-865-0)** snmp-server traps pim interface-state-change command **[864](#page-867-0)** snmp-server traps pim invalid-message-received command **[866](#page-869-0)** snmp-server traps pim neighbor-change command **[868](#page-871-0)** snmp-server traps pim rp-mapping-change command **[870](#page-873-0)** snmp-server traps rsvp command **[872](#page-875-0)** snmp-server traps snmp command **[874](#page-877-0)**

snmp-server traps syslog command **[877](#page-880-0)** snmp-server user command **[883](#page-886-0)** snmp-server view command **[886](#page-889-0)** snmp-server vrf command **[889](#page-892-0)** source command **[558](#page-561-0)** squeeze command **[360](#page-363-0)** stopbits command **[1134](#page-1137-0)** streaming command **[500](#page-503-0)** street-address command **[103](#page-106-0)** subscribe-to-alert-group environment command **[104](#page-107-0)** subscribe-to-alert-group inventory command **[106](#page-109-0)** subscribe-to-alert-group syslog command **[108](#page-111-0)** system backup command **[36](#page-39-0)** system boot-sequence command **[40](#page-43-0)**

## **T**

template command **[314](#page-317-0)** terminal exec command **[1136](#page-1139-0)** terminal length command **[1140](#page-1143-0)** terminal width command **[1142](#page-1145-0)** threshold percentage command **[580](#page-583-0)** threshold weight command **[582](#page-585-0)** timestamp disable command **[1144](#page-1147-0)** track command **[578](#page-581-0)** transfer-interval command **[900](#page-903-0)** transport input command **[1146](#page-1149-0)** transport output command **[1148](#page-1151-0)** transport preferred command **[1150](#page-1153-0)** trusted-key command **[560](#page-563-0)** type line-protocol state command **[584](#page-587-0)** type list boolean command **[586](#page-589-0)** type list threshold percentage command **[588](#page-591-0)** type list threshold weight command **[590](#page-593-0)** type route reachability command **[592](#page-595-0)** type rtr command **[594](#page-597-0)**

## **U**

undelete command **[362](#page-365-0)** unmount command **[364](#page-367-0)** update-calendar command **[562](#page-565-0)** upgrade all command **[473](#page-476-0)** upgrade bsl command **[475](#page-478-0)** upgrade fabric-downloader command **[476](#page-479-0)** upgrade hw-module fpd command **[478](#page-481-0)** upgrade mbus command **[481](#page-484-0)** url command **[902](#page-905-0)** utility bc command **[1159](#page-1162-0)** utility cut command **[1165](#page-1168-1)** utility date command **[1170](#page-1173-0)**

utility date set command **[1173](#page-1176-0)** utility df command **[1175](#page-1178-0)** utility du command **[1179](#page-1182-0)** utility egrep command **[1182](#page-1185-1)** utility fgrep command **[1185](#page-1188-0)** utility find command **[1188](#page-1191-1)** utility head command **[1191](#page-1194-1)** utility less command **[1194](#page-1197-0)** utility mv command **[1196](#page-1199-0)** utility sort command **[1198](#page-1201-1)** utility tail command **[1202](#page-1205-1)** utility uniq command **[1205](#page-1208-1)** utility wc command **[1208](#page-1211-0)** utility which command **[1210](#page-1213-1)** utility xargs command **[1212](#page-1215-0)**

### **V**

vrf (track) command **[596](#page-599-0)** vty-pool command **[1152](#page-1155-0)**

## **W**

width (display) command **[1155](#page-1158-0)**

## **X**

xml agent command **[505](#page-508-0)** xml agent tty command **[508](#page-511-0)**